# MIRHAT FN JANIY  $\begin{array}{|c|c|c|}\hline \textbf{0} & \textbf{0} & \textbf{0} \\\hline \textbf{0} & \textbf{0} & \textbf{0} \\\hline \end{array}$

Andreas, Julian Ausserhofer, Frau B. aus N., Stephan Bartholmei, Katja Berlin, Reto Biederborst, Kai Biermann, Michael Brake, Tanja Braun, Peter Breuer, Buntschuh, Jan Bölsche, Dagonet, Don Dahlmann, Isabella Donnerhall, ellebil, Julian Finn, Christian Fischer, Fjonka, Sascha Foerster, Torsten Gaitzsch, giardino, Philipp Greifenstein, Stefan Großmann, Tabea Guhl, Alexander Görsdorf, Heartcore, Uwe Heldt, Wolfgang Herrndorf, Ruth Herzberg, Lukas Imhof, Stefan Jaekel, Thomas Jungbluth, die Kaltmamsell, Christoph Kappes, Natalia Kauz, Robert Koall, Aimée Kowalski, Fiona Krakenbürger, Lilian Kura, Volker König, Frank Lachmann, Sascha Lobo, Felix Lorenz, Peggy Luck, Undine Löhfelm, Helen M, Alexander Matzkeit, Florian Meerwinck, Stefan Mesch, Rüdiger Meschkat, Johannes Mirus, Gero Nagel, Felix Neumann, Novemberregen, Maik Novotny, Franziska Nyffenegger, Stefanie Otersen, Enno Park, Georg Passig, Kathrin Passig, Sebastian Posth, Thomas Rau, Thomas Renger, Dan Richter, Marian Ritter, Rin Räuber, Katrin Scheib, Franz Scherer, Jochen Schmidt, Aleks Scholz, Andreas Schulz-Dieterich, felix schwenzel, Anne Schüßler, Carsten Senf, Marian Sigler, Alan Smithee, Alina Smithee, André Spiegel, Andreas Stahl, Melanie Stilz, Sven, Alexander Svensson, Katharin Tai, Tim Tepaße, Alexander Thiel, umar2003, u\_blues, Kaltmamsells Vater, Milena Verlag, Thomas Vogel, Max von Webel, Till Westermayer, Thomas Wiegold, Pia Ziefle

Lizenz: CC-BY-NC-SA 3.0

*Let me show you some of the different lengths of wire I used.*

—Professor Hubert J. Farnsworth

*Jedes mögliche Verständnis des Techniktagebuchs erweist sich bei näherem Hinsehen als Missverständnis.*

—André Spiegel

# **Kein Vorwort**

Am 17. Februar 2015 feiert das Techniktagebuch sein 59-jähriges Jubiläum, mit Beiträgen von 1956 bis heute. Welches Jubiläum wir im nächsten Jahr feiern werden, oder ob überhaupt eins, läßt sich daher heute noch nicht sagen. Aus demselben Grund scheinen weder Vornoch Nachworte zum gegenwärtigen Zeitpunkt so richtig angebracht zu sein, weshalb wir auf die Idee der Vornachzwischenworte verfallen sind, die sich chronologisch einsortiert zwischen den anderen Einträgen finden. Die geschätzte Leserin, der geschätzte Leser seien verwiesen auf die Vornachzwischenworte von:

[Torsten Gaitzsch,](#page-1116-0) [Thomas Jungbluth,](#page-1998-0) der [Kaltmamsell,](#page-2001-0) [Alexander Matzkeit,](#page-2000-0) [Johannes Mirus,](#page-1999-0) [Stefanie Otersen,](#page-2004-0) [Ka](#page-2002-0)[thrin Passig,](#page-2002-0) [Thomas Renger,](#page-1997-0) [Anne Schüßler,](#page-1991-0) [André Spiegel](#page-861-0) und [Thomas Wiegold.](#page-2012-0)

*Februar 2015*

# **Oktober 1956**

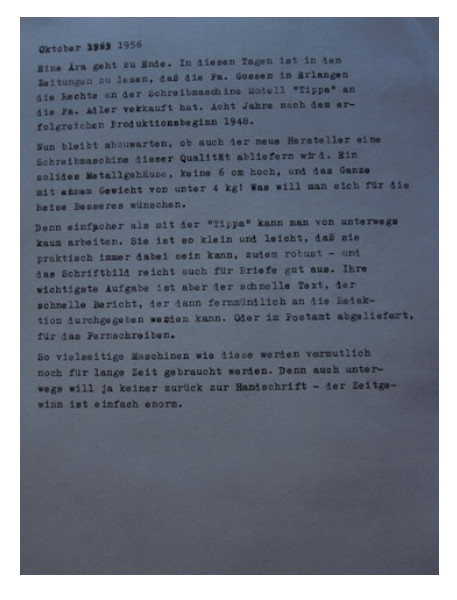

*Eine Ära geht zu Ende. In diesen Tagen ist in den Zeitungen zu lesen, daß die Fa. Gossen in Erlangen die Rechte an der Schreibmaschine Modell "Tippa" an die Fa. Adler verkauft hat. Acht Jahre nach dem erfolgreichen Produktionsbeginn 1948.*

*Nun bleibt abzuwarten, ob auch der neue Hersteller eine Schreibmaschine dieser Qualität abliefern wird. Ein solides Metallgehäuse, keine 6 cm hoch, und das Ganze mit einem Gewicht von unter 4 kg! Was will man sich für die Reise Besseres wünschen.*

*Denn einfacher als mit der "Tippa" kann man von unterwegs kaum arbeiten. Sie ist so klein und leicht, daß sie praktisch immer dabei sein kann, zudem robust – und das Schriftbild reicht auch für Briefe gut aus. Ihre wichtigste Aufgabe ist aber der schnelle Text, der schnelle Bericht, der dann fernmündlich an die Redaktion durchge-* *geben werden kann. Oder im Postamt abgeliefert, für das Fernschreiben.*

*So vielseitige Maschinen wie diese werden vermutlich noch für lange Zeit gebraucht werden. Denn auch unterwegs will ja keiner zurück zur Handschrift – der Zeitgewinn ist einfach enorm.*

(Abschrift des obigen Typoskripts)

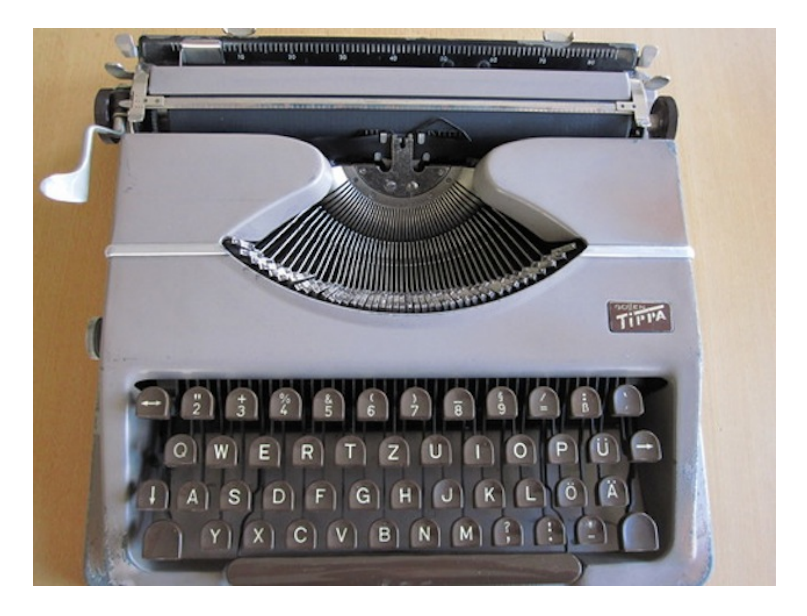

(Disclaimer: Dieser Text ist Faction; ich habe das Typoskript auf der Basis verfügbarer Fakten am 10.5.2014 auf der Gossen Tippa geschrieben, die sich in meinem Besitz & in Benutzung befindet. Zubehör habe ich auch noch, Typenreiniger und Tipp-Ex.)

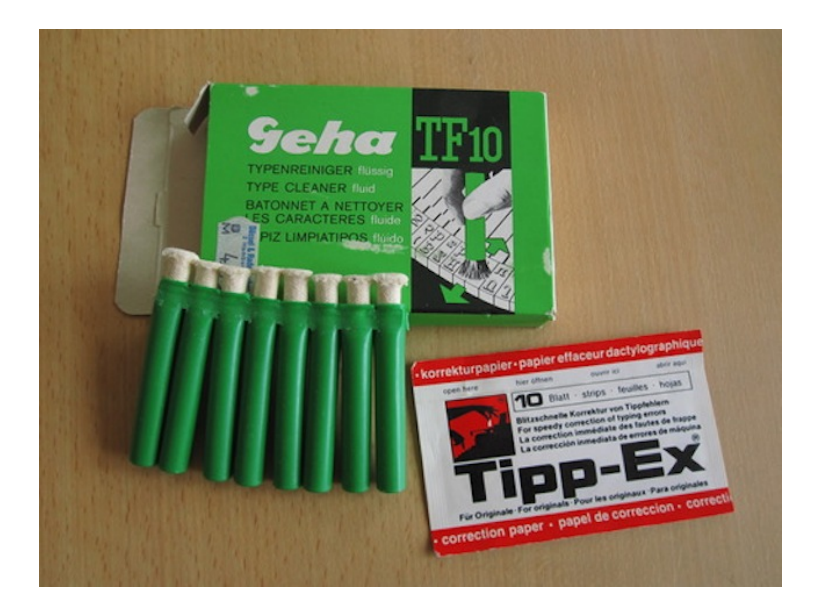

Und zum Vergleich die Tippa neben meiner heutigen 'Reiseschreibmaschine':

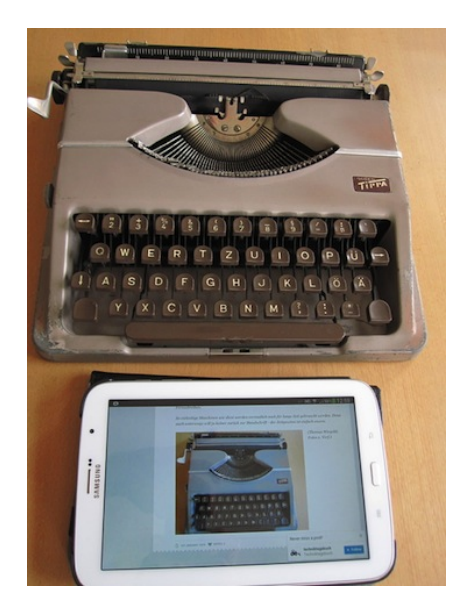

*Thomas Wiegold; Fotos v. Verf.*

# **21.1.1967**

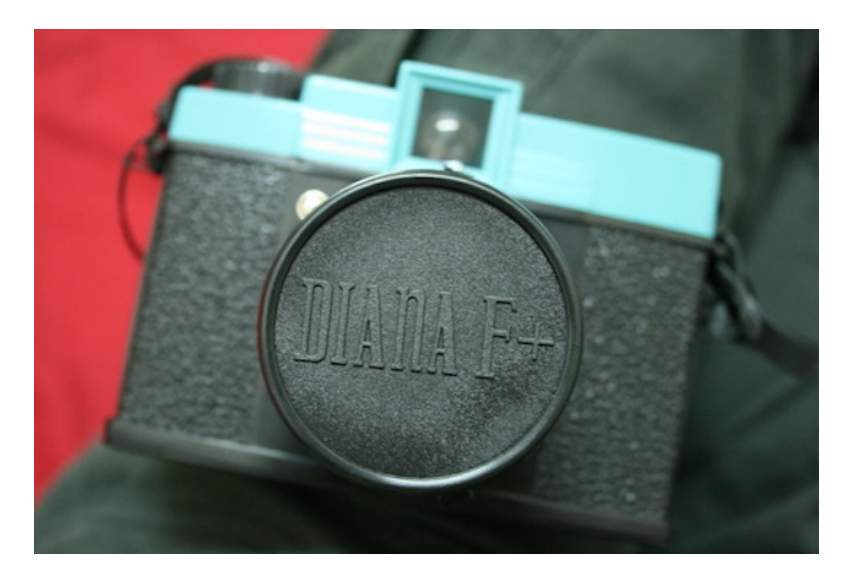

*Foto Yvonne Lin via Flickr unter* [CC-BY-SA-Lizenz](https://creativecommons.org/licenses/by-sa/2.0/)

Ich bekomme meine erste Kamera. Eine [Diana,](http://de.wikipedia.org/wiki/Diana_%28Kamera%29) voll aus Plastik, aber auch voll funktionsfähig. Anders als die teure Spiegelreflexkamera meines Vaters (die ich als Kind natürlich nicht benutzen darf) verwendet die Diana keinen Kleinbildfilm, sondern einen [120-er](http://de.wikipedia.org/wiki/Rollfilm) ROLLFILM. Aber da passen ja auch zwölf Aufnahmen drauf.

Zwar ist der Fotoapparat mit dem Schieberegler für *sonnig/bisschen bewölkt/sehr bewölkt* nicht für Innenaufnahmen gedacht, aber zum Kamera-Set gehört auch ein kleiner Aufsteckblitz mit BLITZBIRNCHEN. Also kann ich auch an diesem trüben Januartag sofort loslegen mit den ersten Schwarzweiß-Fotos.

Allerdings finde ich die etwas mühsame Handhabung des Rollfilms nervig. Erst muss ich ihn fummelig einfädeln und mit dem Drehrad den Film vorspulen, bis im roten Anzeigefenster auf der Rückseite der Kamera die 1 erscheint, nach der Aufnahme drehe ich wieder am Rad, bis die 2 kommt. Und so weiter. Ich versuche meinen Workflow zu optimieren und beschließe, das ganze zu beschleunigen: Ich mache direkt zwei Aufnahmen hintereinander – und spule danach den Film gleich zwei Aufnahmen weiter vor.

Erst Tage später, nachdem ich den [belichteten Film](http://de.wikipedia.org/wiki/Fotografischer_Film) vom [Ent](http://de.wikipedia.org/wiki/Entwicklung_%28Fotografie%29)[wickeln](http://de.wikipedia.org/wiki/Entwicklung_%28Fotografie%29) abgeholt habe, wird mir mein Irrtum klar. Ich habe lauter Doppelbelichtungen. Und lauter unbelichtete Negative. So richtig brauchbar ist nur das allererste Foto.

*Thomas Wiegold*

# **1968**

"*Versetzen wir uns doch einmal in eine Stadt der Zukunft, von der wir wissen, daß sie nicht irgendwo in der Welt liegt, sondern eine Stadt des Kommunismus ist. In der Zentralbibliothek lesen alle nur Stöße von Fotokopien, warum? Ein Beispiel: einige zehntausend Veröffentlichungen sind erschienen, die sich mit dem Problem der spanlosen Formung befassen. In jedem dieser Bücher kann auch etwas über den Werkstoff oder die Maschine stehen, worüber wir etwas wissen möchten. Eine ungeheure Arbeit wäre es, müßten wir alle Bücher daraufhin durchsehen. Diese Arbeit nehmen uns Roboter ab. Auf Lochkarten ist der Inhalt der Bücher markiert. Eine Sortiermaschine sondert die Karten aus, in der unser Werkstoff erwähnt wird. Aber damit ist die Leistung der Automatik noch nicht zu Ende. Sie löst automatisch in den entsprechenden Regalen, an den betreffenden Büchern ein Relais aus, die Bücher kippen auf eine Transportunterlage, wandern in eine Fotokammer, die markierten Seiten werden fotografiert, die Bücher gehen zurück, und die Abzüge entnehmen wir einem*

*Kasten des Arbeitstisches im Lesesaal. Der ganze Vorgang hat nicht länger als zehn Minuten gedauert.*"

(Aus: Peter Klemm, Automaten, Forscher und Raketen, Der Kinderbuchverlag Berlin, 1968)

*Jochen Schmidt*

# **1.8.1972**

Als Kind fahre ich mit meiner Familie alle zwei Jahre nach Spanien. Die ein oder andere Woche verbringen wir in El Olmo, dem Geburtsdorf meiner Großmutter in der Sierra nördlich von Madrid. In meiner Kindheit liegt El Olmo nicht nur räumlich weit weg von Bayern (30 Stunden Autofahrt), sondern scheint auch in einem anderen Jahrhundert angesiedelt. Bis Mitte der 70er Jahre gibt es kein fließendes Wasser: Brauchwasser wird aus dem hauseigenen Ziehbrunnen geholt, Trinkwasser in Kanistern im nächstgelegenen größeren Ort. Vermutlich hätte auch das eiskalte Brunnenwasser Trinkwasserqualität, doch alles, was vom eigenen Grund und Boden kommt, wird von vornherein als wertlos und unbrauchbar deklariert. Elektrischer Strom ist zu dieser Zeit zwar in jedem Haus vorhanden, Telefon hat aber bis Ende der 70er nur die Bauernfamilie meines Spielkameraden Luis, der im ersten Haus bei der Straße wohnt. Wenn dort ein Anruf für jemanden aus dem Dorf eintrifft, läuft eines der Kinder los und holt den Angerufenen.

Die Ernte ist Knochenarbeit. Bestellt werden kleine Felder, die in dieser unfruchtbaren, karstigen Gegend weit entfernt voneinander liegen, und zwar mit Weizen. Gedroschen wird das Korn noch mit einer Technik, die ich später nirgendwo anders sehe: Der geerntete Weizen wird auf dem Dreschplatz ausgebreitet. Darauf wird ein dickes Brett gelegt, etwa 1,50 mal 2,50 Meter groß, in dessen Unterseite spitze Steine stecken. Vor dieses Brett spannt man ein Maultier, auf das Brett setzt sich mit einem Hocker der Bauer oder die Bäuerin. Und dann geht es im Kreis über den Weizen, stundenlang und Runde um Runde. Bei Sonnenuntergang werfen die Bauern dann die so behandelte Ernte mit großen, hölzernen Heugabeln in die Luft, und die Abendbrise weht die Spreu fort. Auf dem Dreschplatz bleiben die Weizenkörner und werden in Säcken gesammelt.

*die Kaltmamsell*

# **1974**

Die Suche nach Süßigkeiten, oder auch nur das ewige Bedürfnis, in Sachen reinzugucken, führt dazu, daß ich im Nachttisch meines Vaters den Kopfkissenlautsprecher entdecke. Eine recht flache, linsenförmige Plastik-Sache, die man unter das Kopfkissen legt, um beim Einschlafen Musik zu hören, ohne den Partner zu stören.

*Jochen Schmidt*

# **10.1.1975**

Von dem Geld, das ich zu meinem Geburtstag bekomme, und Erspartem bestellen mein Freund C. und ich bei Quelle zwei [CB-](http://de.wikipedia.org/wiki/CB-Funk)Handfunkgeräte. Mit denen können wir miteinander sprechen, ohne das Telefon zu belegen. Denn das kostet erstens Geld, steht zweitens im Flur und nicht im Jugendzimmer und ist drittens dauernd von meiner Schwester belegt, die da Stundengespräche mit ihrer Freundin führt.

Das Funkgerät ist ein [Universum HF12](http://www.radiomuseum.org/r/dnt_hf_12hf1.html) mit zwei Kanälen. Die Funkreichweite ist gerade ausreichend für die Distanz zwischen unserer Wohnung und der meines Freundes, ab und zu funktioniert es nur, wenn wir beide auf dem Balkon stehen. Sprechzeiten werden vereinbart oder zur Not kurz per Telefon angestoßen.

Später nehmen wir das Gerät auch mit auf Ferienfreizeiten oder Ausflüge mit dem Jugendrotkreuz, in dem wir beide Mitglied sind. Basierend auf den REGELN FÜR PROFIS versuchen wir so etwas wie eine Funkdisziplin zu etablieren. Denn den richtigen Funkamateuren sind die vielen Amateure mit ihrem unzivilisierten Gequatsche nicht immer willkommen.

Die Geräte werden nach und nach gepimpt: erst durch einen Akku, dann eine Kurzstabantenne, außerdem haben wir immer einen Satz weiterer Sende-/Empfangsquarze mit, um auf anderen Kanälen sprechen zu können als von Quelle vorgesehen. Die werden im Gerät dann entsprechend umgesteckt.

*Thomas Jungbluth*

# **1970 bis 1984**

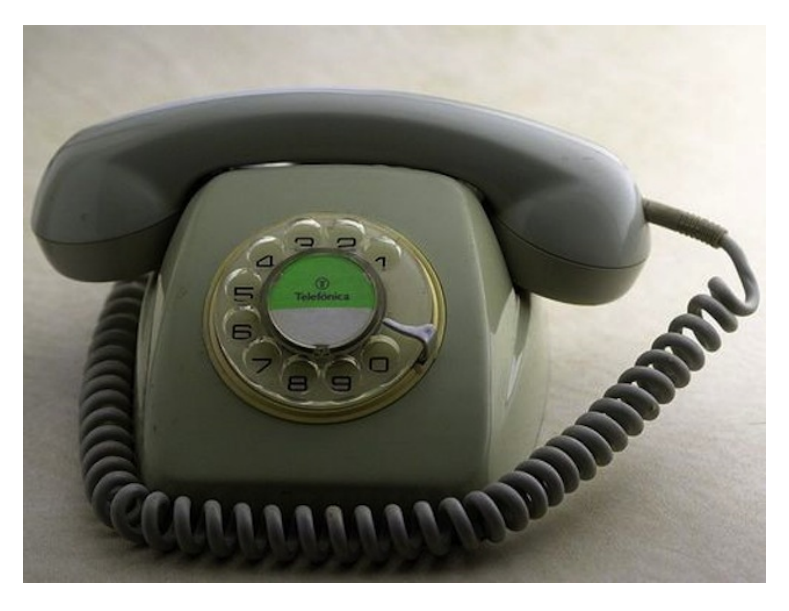

### *Foto:* [Wikimedia Commons, Atarom](http://commons.wikimedia.org/wiki/File:TelefonicaTelefono80sCNTE8008-G.jpg)

Als ich Kind war, gab es sehr wohl schon in jeder mir bekannten Wohnung ein Telefon. Ein Telefon sah so oder so ähnlich aus wie das oben abgebildete. Es hatte einen Klingelton, den man sich nicht aussuchen konnte, und der sich ungefähr so anhörte wie die Klingeltöne, die sich heute "Telefonklingeln" oder so ähnlich nennen.

Es stand bei den meisten Familien im Flur und hatte ein Kabel, das vielleicht einen Meter lang war. Das heißt: man telefonierte im Stehen im Flur. Telefonieren war teuer, und so war gleich dafür gesorgt, dass es nicht allzu bequem wurde und die Gespräche nicht ausuferten. Außerdem konnte ja auch jede und jeder zuhören.

Bei uns gab es nach einem Umzug dann schon einigen Komfort: das Kabel war so lang, dass man sich setzen konnte, und zwar auf den Boden, der dank Teppich schön weich und warm war Außerdem hatte der Flur eine Tür zum Wohnzimmer – die Mithörgefahr war somit minimiert.

### *Fjonka*

# **1976**

Unsere Telefonnummer ist fünfstellig, die meiner besten Freundin ist vierstellig, und als die Freundin einige Jahre später umzieht, bekommt sie eine dreistellige Telefonnummer. Auch meine Tante im Allgäu hat eine dreistellige Telefonnummer (2014 immer noch).

*Kathrin Passig*

# **1976**

Das Material, das zur Einschulung gekauft werden muss, umfasst eine Schreibtafel aus biegsamem, schwärzlichen Plastik. Die eine Seite ist liniert, die andere blanko. Das Format entspricht ungefähr einer A4-Seite. Vorgeschrieben sind auch eine Plastik-Schwammdose mit Schraubverschluss (der Schwamm muss zu Hause befeuchtet werden, in der Schule ist es verboten), spezielle Tafelstifte in mehreren Farben und ein Stiftverlängerer. Ob wir den Stiftverlängerer besitzen und benutzen, wird in der Schule kontrolliert.

Meine Mutter hat die Tafel später noch bis in die 90er Jahre an der Küchenwand hängen und macht sich darauf Einkaufsnotizen mit den verbleibenden Tafelstiftstummeln. Ohne Stiftverlängerer allerdings.

*Kathrin Passig*

# **Sommer 1977**

Mein Freund C. und ich machen mit der katholischen Kirche drei Wochen Urlaub in Taxenbach in Österreich. Mit dabei: zwei CB-Funkgeräte, außerdem ein Kassettenrecorder mit aus dem Fernseher aufgenommenen Otto-Shows, die bei uns in Dauerrotation laufen und mit denen wir die anderen Mitfahrer fast in den Wahnsinn treiben. Aber das ist eine andere Geschichte.

Mein Freund hat außerdem eine Super-8-Kamera, mit der er viel filmt. Zum Anschauen später hat er einen zugehörigen Projektor, der auch eine eventuell vorhandene Tonspur abspielen und auf diese auch aufnehmen kann. Die Kamera selbst nimmt jedoch nur ohne Ton auf.

Nachdem wir zurück sind, schneidet C. aus den Aufnahmen einen Film zusammen und lässt im Fotoladen eine Tonspur aufbringen. Wir vertonen ihn nachträglich mit Musik aus allen Genres, möglichst passend zum Inhalt. Taucht zum Beispiel der dicke Lagerleiter auf, erklingt [Der Elefant](http://www.youtube.com/watch?v=ug8hCAyBaqg) aus Karneval der Tiere.

Bei der Vorführung gibt es viele Lacher und Aha-Effekte. Ein Jahr später fährt C. nochmal allein mit einer anderen Gruppe nach Frankreich, und wir vertonen auch das nach. In einer Szene spielt ein Mitfahrer Querflöte. Wir finden ein Stück, das wir so exakt auf die Bilder kopieren können, dass sogar das Atemholen zum Ton passt.

*Thomas Jungbluth*

# **Irgendwann zwischen 1977 und 1980**

Mein Freund Ralf besitzt ein [Grundig Telespiel 1.](http://de.videogame.wikia.com/wiki/Grundig_Telespiel_1) Man kann es an den Fernseher anschließen und "Tennis" spielen. Viel später werde

ich zum ersten Mal dieses Pong sehen, von dem immer alle reden, und es als Ralfs altes Tennis-Telespiel erkennen.

In meiner Erinnerung hält sich unser Interesse am Tele-Tennis in Grenzen.

*Kathrin Passig*

### **Ende der 1970er**

Ïn der Autofabrik gibt es viel mehr Industrieöfen, als man eigentlich für die Produktion braucht. Weil die Leute da drin ihre Brotzeit machen, Leberkäs, Schweinebraten. Ist viel billiger als in der Kantine. Der Ofen wird halt für einen erfundenen Zweck bestellt, und wenn der Kostenstellenverantwortliche das genehmigt, wird er angeschafft. Man muss nur beim Kochen aufpassen, dass man nicht erwischt wird.

Meine Elektrikertruppe ist unter anderem verantwortlich für die Wartung und Instandhaltung von dem neuen, vollautomatischen Lager. Da fahren nur Roboter zwischen den Regalen rauf und runter, hin und her, da darf kein Mensch rein, jedes Öffnen der Zugänge löst sofort den Alarm aus. Aber wir Elektriker dürfen natürlich schon rein, falls was gemacht werden muss. Dann schalten wir den Alarm aus und gehen rein. Also haben wir unseren Ofen für den Schweinebraten in das Lager gestellt. Zum Reinschieben vom Braten schalten wir das Sicherheitssystem aus, zwei Stunden später zum Rausholen nochmal.

Früher, als ich noch in der Lackiererei von der Autofabrik gearbeitet habe, haben wir den Schweinebraten auch selber gemacht: Im Härtungsofen, wo die Karossen nach dem Lackieren reinkommen. Der Schorsch, der hat einen Bauernhof, der hat das Fleisch mitgebracht. Am Anfang von der Schicht haben wir das gesalzen und in Alufolie gewickelt, mit ein paar gehackten Zwiebeln, und in den Härtungsofen gelegt. Der hatte 250 Grad, nach zwei Stunden war Brotzeit und der Braten war fertig. Einmal ist die Folie geplatzt. Das war eine Riesensauerei, und natürlich wurde dann gefragt, wer das war. Wir haben uns blöd gestellt."

*Kaltmamsells Vater; protokolliert von Kaltmamsell*

# **Ostern 1978, Ostern 1979, Sommer 1980**

Ich arbeite die (zu dieser Zeit noch) drei Wochen in den Osterferien sowie die lange Zeit im Sommer bei Creditreform, einer Auskunftei und Inkassogesellschaft. Zuerst nur im Archiv mit A5 großen Steckmappen für die Unterlagen zu jedem, über den etwas gespeichert ist, später dann an der Computeranlage.

Das sind zu dieser Zeit noch keine PCs, sondern ein Mainframe mit Terminals von Bull, bedient über grüne Flimmermonitore und Tastaturen mit riesigen Funktionstasten.

Dank meiner [Computererfahrung](#page-31-0) werde ich im Sommer mit erweiterten Rechten ausgestattet und darf trotz meines Status als Hiwi auch Datensätze ändern und löschen, während gemeine Datentypistinnen (meist -innen) nur Informationen erfassen können.

Übrigens werden schon 15 Makk je Stunde bezahlt, also umgerechnet etwa 7.50  $\in$ . Von dem Geld kaufe ich mir nacheinander meine erste Stereoanlage (aber das ist eine andere Geschichte . . . )

*Thomas Jungbluth*

# **Ab ungefähr 1978**

Ich war Teenager und Musik hatte einen sehr hohen Stellenwert in meinem Leben.

iTunes hieß damals noch "Schallplattenabteilung", Youtube hieß Hitparade und DISCO und lief im Fernsehen, und mein Musikstreamingdienst war WDR2.

Ich hatte altersbedingt immer deutlich weniger Geld als Plattenwünsche und musste daher auf andere Weise in den Besitz von Musikkonserven gelangen. Was heute Youtube-to-MP3-Konverter sind, waren damals Leercassetten.

Ich hatte zwar eine eigene Stereoanlage mit Cassettendeck, aber die Antenne war nur ein Kabel an der Wand und es gab immer wieder Störungen. Außerdem hatte das Cassettendeck nur eine Aussteuerungsautomatik, was dazu führte, dass beim Fade Out am Ende der meisten Lieder die Musik nicht leiser wurde, sondern das Rauschen lauter, weil die Automatik das Ausblenden kompensieren wollte.

Schließlich hatte ich meine Eltern überredet, sich für ihre an die Dachantenne angeschlossene Stereoanlage ein Tapedeck zuzulegen. Es war vermutlich [dieses](http://www.hifi-wiki.de/index.php/Technics_RS-671_USD) Technics RS-671 USD.

Da Stereoanlagen schon damals immer im Schrank unter dem Fernseher standen, hatten meine Eltern fortan Montags und Mittwochs ab 20 Uhr meinen Kopf im Bild, weil ich vor der Anlage hockte und bei der SCHLAGERRALLYE von Wolfgang Neumann oder MEL SONDOCKS Hitparade Cassetten aufgenommen habe.

Beide Sendungen waren übrigens Hörercharts, was zu einer ausgesprochen hohen Qualität der Musik führte – und zu einer frühen Trollerei. "Don't bring me down" vom Electric Light Orchestra war mit exakt 52 Wochen zwar nicht am längsten in der Schlagerrallye, aber am nervigsten.

Immer wieder rutsche der Song in die während der Sendung nur

angespielten hinteren Ränge, Wolfgang Neumann erwähnte das erleichtert und voller Hoffnung auf das nach dem Reglement endgültige ein Ausscheiden, um dann wieder binnen 2 Wochen auf Platz 3 zu rutschen.

Ganz ohne Facebook und Twitter fanden sich immer wieder Menschen, die sich an der inzwischen offen genervten Ansage des Titels ergötzten und per Postkarte für den Hasstitel des Moderators stimmten.

*Volker König*

### **ca. 1979**

In der Christenlehre wird zu Weihnachten "Bullerbü" vorgelesen, in einer mit Kohlepapier auf durchsichtigem Papier abgetippten Version. Nach diesem Vorbild mache ich mich daran, auf unserer Mercedes-Schreibmaschine, die noch von vor dem Krieg ist, "Michel" abzutippen. Ziemlich bald stelle ich fest, daß die Buchstaben auf den Tasten nicht nach dem Alphabet angeordnet sind, was effizientes Tippen praktisch unmöglich macht. Tippen lerne ich dann erst mit 15 im Computer-Unterricht, wobei bei den meisten viel von der wertvollen Computer-Zeit immer noch für das Suchen der Buchstaben draufgeht. Jahre später sitzt neben mir im Computerpool der Uni ein Russe, der ungefähr zwei Stunden braucht, um einen Absatz über einen russischen Komponisten zu schreiben und jeden Buchstaben mühsam einzeln auf der Tastatur sucht. Ich halte ihn erst für einen der im Computer-Pool der Uni praktisch beheimateten Verrückten, bis mir wiederum Jahre später einfällt, daß er wahrscheinlich die kyrillische Tastatur gewohnt gewesen war.

*Jochen Schmidt*

# **1979**

Im Amerika-Urlaub gibt es bei den Sehenswürdigkeiten – die Carlsbad Caverns in New Mexico, eine Alligatorfarm und das Kennedy Space Center in Florida – touristischen Krimskrams zu kaufen, darunter Diasammlungen und Viewmaster-Scheiben. Mein Vater kauft an den genannten drei Orten die Scheiben. Wir haben bereits welche von verschiedenen Fernsehserien: Batman, Bonanza, und vor allem Zeichentrick-Fassungen von Thor und Sub-Mariner.

Eine Viewmasterscheibe (sie kommen meist in einem Set von drei Stück) ist eine dünne Pappscheibe mit sieben kleinen Bildmotiven, jeweils in doppelter Ausführung: Die Bilder sind stereoskopisch in 3D. Ich nehme selber allerdings nie diesen 3D-Effekt wahr. Zum Betrachten der Scheiben braucht man einen Viewmaster. Man setzt eine Scheibe in den Viewmaster ein und hält das Gerät an die Augen und gegen eine Lichtquelle. Mit einem Schalter bewegt man mechanisch die Scheibe weiter, so dass man das nächste Bildpaar angezeigt bekommt.

Das Standardmodell zu dieser Zeit ist das rote Viewmaster Model G (seit 1962 produziert), aber wir haben auch ein Model D (produziert von 1955 bis 1972) in schwarzem Bakelit mit größerer Vergrößerung, vermutlich von amerikanischen Verwandten geschenkt bekommen. Es ist batteriebetrieben, so dass man keine Lichtquelle braucht.

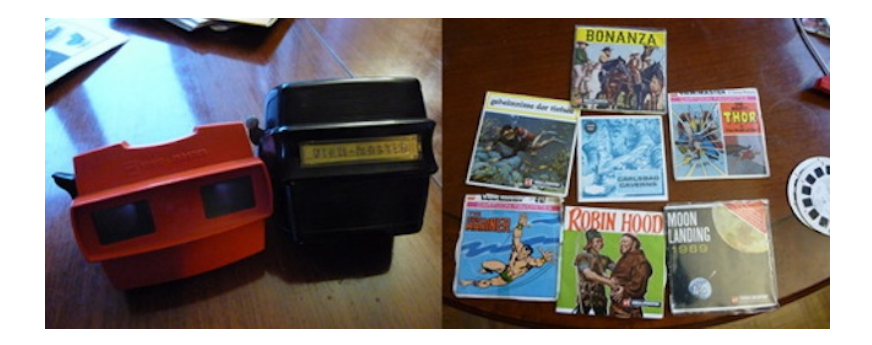

*Thomas Rau*

# **Irgendwann zwischen 1978 und 1980**

Meine Eltern haben die Möglichkeit, in einem örtlichen Großmarkt einzukaufen. Der Laden ist für mich Achtjährigen total spannend – und das nicht nur, weil es nur Hochregale und riesige Packungen von allem gibt.

Es gibt nämlich auch keine Preisschilder an den Waren. Vorne am Regal steht einmal der Preis und daneben hängt ein kleines Kästchen mit Lochkarten. Für jede Packung, die man sich auf den Einkaufswagen lädt, muss man sich die passende Lochkarte mitnehmen; am Einkaufswagen gibt es dafür extra ein passendes kleines Körbchen.

An der Kasse kontrolliert dann erst jemand, ob Waren und Lochkarten zusammen passen – dafür ist auf die Karten jeweils noch der Name der Ware und die Verpackungsgröße gedruckt.

Dann dürfen meine Mutter und ich schon rausgehen und den Wagen einladen, während mein Vater drinnen darauf wartet, dass in einem großen Büro jemand die Lochkarten in den Rechner eingeführt hat.

Rückblickend nehme ich an, dass dort die Waren sofort aus einem Warenwirtschaftssystem ausgebucht werden, damals weiß ich nur: Der Rechner druckt dann irgendwo am anderen Ende des Büros eine Rechnung aus und so lange müssen wir warten.

Bei einem durchschnittlichen Einkauf dauert es etwa zehn Minuten, bis die Rechnung fertig ist.

*Christian Fischer*

# **September 1979**

Änderungen in der Telekommunikationsinfrastruktur sind noch selten. Deshalb stand sogar in der Zeitung, dass der Freizeichenton der Deutschen Post umgestellt wird – und zwar von tut tuuuut . . . tut tuuuut (dem Morsecode des Buchstaben A) auf den international üblichen Dauerton.

Wir sind an dem Tag bei meiner Großmutter zu Gast. Während wir dort sonst nur bei Kuchen und Kaffee (für uns Kinder Zitronentee) sitzen, nehmen wir heute mehrmals den Hörer des Wählscheibentelefons ab und horchen . . . bis irgendwann am Nachmittag schließlich der neue Ton zu hören ist.

Etwas später auftauchende Geräte mit automatischer Freizeichenerkennung (Faxgeräte, Modems) werden für diese Umstellung dankbar sein.

MUSIKER AUCH.

*Thomas Renger*

# **1979**

Einmal im Jahr, an einem Samstag- oder Sonntagabend, an dem nichts besonderes im Fernsehen kommt, wird feierlich beschlossen, einen Diaabend stattfinden zu lassen. Dies passiert vergleichsweise spontan, ist aber mit zeremoniellem technischen Aufwand verbunden. Zuerst wird der Diaprojektor vom Dachboden geholt, ein antikes Stück (Braun PA2, 1956 entworfen von Dieter Rams, aber das interessiert mich 1979 noch nicht), in etwa so groß und so schwer wie ein Banktresor, ein graubrauner Kasten, dessen Bedienungselemente sich auf Diamagazindurchschiebedings, Lampe und 4 Knöpfe beschränken, sonst ist er einfach nur graubraun. Tollstes Feature ist die Fernbedienung, ein langes Kabel, an dessen Ende sich ein schwarzer Zylinder mit einem roten Druckknopf befindet.

Ebenfalls vom Dachboden geholt werden die Diamagazine, sehr viel Zeit wird dafür aufgewendet, die Serien auszuwählen, die gezeigt werden sollen. In der Regel eine repräsentative Auswahl aus "Oma 65.Geb.", "Oberbayern Sommer '77" und Dokumentationen des Wachsens und Blühens im Garten. Nachdem der Rolladen heruntergelassen, die Bilder von der Wand abgehängt und das Licht gedimmt ist, wird in ehrfürchtiger Langsamkeit das erste Magazin in den graubraunen Kasten geschoben. Sobald man, nach eingehender Betrachtung von Blumenbeet (Garten) oder Blumenschürze (Oma) und zufriedenem Abnicken seitens aller Familienmitglieder, auf den Fernbedienknopf drückt, ertönt das Diatransportiergeräusch, das sich in etwa (nein, genau so, ich hab's noch im Ohr) anhört: \*Ruddung-guddung-duruddung-guddung-dudu-RUGG!\* Das Ganze ist eine Mischung von lange erwarteter Großleinwand-Kino-Blockbuster-des-Jahres-Stimmung und Akkordarbeit-am-Band-Sounduntermalung.

Neu gepflanzte Brombeersträuche (Frontalansicht)

\*abnicken\*

\*Ruddung-guddung-du-ruddung-guddung-dudu-RUGG!\* Neu gepflanzte Brombeersträuche (Seitenansicht) \*abnicken\*

\*Ruddung-guddung-du-ruddung-guddung-dudu-RUGG!\* Neu gepflanzte Brombeersträuche (Detailaufnahme) \*abnicken\*

\*Ruddung-guddung-du-ruddung-guddung-dudu-RUGG!\* Verwandtschaft vor Festtafel (36 Ansichten).

\*abnicken\* (36 mal)

\*Ruddung-guddung-du-ruddung-guddung-dudu-RUGG!\* Generische oberbayrische Almlandschaft.

\*abnicken\*

\*Ruddung-guddung-du-ruddung-guddung-dudu-RUGG!\* etc.

Das Ganze dauert gut 2 Stunden, dann wird alles zeremoniell wieder eingepackt.

Ein paar Jahre später läuft der altgediente PA2 nach den ersten 5 Minuten heiß, scheitert schon am zweiten "ruddung", und wird diskret auf dem Sperrmüll (für die jungen Leser: Eine Art frühes ebay, mit ohne Geld) entsorgt. Heute wird elternseits moniert, wenn meine Dutzenden Durchklick-Urlaubsfotos nicht schnell genug auf Flickr sind.

*Maik Novotny*

# **1980 ungefähr**

Eine der größten technischen Errungenschaften im öffentlichen Nahverkehr sind meiner Meinung nach die wirklich überall angebrachten Knöpfe zur Signalisierung des Haltewunsches. In den <a href='http://www.bvg.de/index.php/de/3928/name/Fahrzeuge.html"' target="\_blank'>EvoBus<a href='http://www.bvg.de/index.php/de/3928/name/Fahrzeuge.html"' target="\_blank'>oder MAN-Bussen, die in Berlin so rumfahren, muss man nicht einmal mehr aufstehen, um an den nächsten dieser praktischen Knöpfe zu kommen.

Die Begeisterung für diese Tatsache verdanke ich einem Kindheitstrauma. In den <a href='http://de.wikipedia.org/wiki/Ikarus\_%28Bushersteller%29"' target="\_blank'>Ikarus-Bussen, die mich in den achtziger Jahren zur Schule brachten, waren diese Knöpfe in einem grauen Kasten oberhalb der Tür angebracht. Vom Ort her logisch, aber die Usability war eher mäßig. Ich kam das erste Mal im Alter von ungefähr zehn Jahren an den Knopf heran und erinnere mich daran noch als großen Erfolg. Endlich nicht mehr fragen müssen, ob mal jemand für mich drücken kann.

Nicht minder mühsam war das Türöffnen in der Straßenbahn. In den <a href='http://de.wikipedia.org/wiki/Rekowagen\_%28Stra%C3%9Fenbahn%29"' target="\_blank'>Rekowagen – erst Wikipedia erklärte mir heute, dass die so hießen – der Berliner Verkehrsbetriebe, musste dazu mit ziemlicher Gewalt an einem Alugriff gerissen werden, um die Tür aufzuziehen. Auch nicht leicht. Irgendwann kam ich auf die Idee, immer an der vorderen Tür auszusteigen. Die schob sich in Fahrtrichtung auf. Zog man noch während des Bremsmanövers der Straßenbahn am Hebel, öffnete sich die Tür aufgrund ihrer Trägheit von allein. Physik als Retter.

Völlig unklar ist mir, wie damals Rollstuhlfahrer durch die Stadt kamen. Nicht nur wegen der unerreichbaren Knöpfe und schwergängigen Türen. Busse und Straßenbahnen ließen sich nur über drei steile Stufen ersteigen.

*Kai Biermann*

# **Etwa 1980**

Oma hört gerne Volksmusik, und so bekommt sie von ihrer Tochter einen Kassettenrekorder geschenkt, und ein paar Volksmusikkassetten gleich dazu. Man zeigt ihr, wie der Rekorder funktioniert, und einige Wochen später fragt man nach, wie ihr denn das gefalle mit so einem Kassettenrekorder.

Neue Musik könne sie mal wieder brauchen, sagt sie. Ob sie die Kassetten denn nicht mehr hören möge? Nein, die *habe* sie schon gehört, die seien leer.

Leer?

Die Oma dachte, das mit den Kassetten sei wie mit den Milchflaschen: Inhalt einmal benutzt – leer.

Auf den Gedanken, daß die Musik nicht "aufgebraucht" ist, daß man sowas *mehrfach* hören kann, war sie gar nicht gekommen. Das mußte ihr erstmal einer erklären.

*Fjonka,* [www.fjonka.wordpress.com](http://www.fjonka.wordpress.com)

### **1980-1989**

Mittags fahren vor dem Gymnasium um die 20 Schulbusse ab. Sie haben weder Nummern noch Schilder, auf denen ihr Ziel steht. Wer neu am Gymnasium ist, folgt am besten den älteren Schülern aus demselben Ort in den Bus. Später kann man das System selbst entschlüsseln: Es ist eine Kombination aus dem Namen des Busunternehmens auf dem Bus (der Bus selbst wechselt, das Unternehmen aber nicht), dem Fahrer (wechselt, aber nur innerhalb des Unternehmens) und der ungefähren Abfahrtszeit des Busses relativ zu den anderen.

Auch an den Linienbushaltestellen gibt es keine Fahrpläne. Die Abfahrtszeiten werden mündlich überliefert, wechseln dafür aber auch nie. Da die Busse nur alle ein bis zwei Stunden fahren, muss man sich nicht viel merken.

*Kathrin Passig*

# **Um 1980**

Meine Geschwister und ich bekommen von unserer Großmutter einen Radiowecker mit rot leuchtenden Digitalziffern geschenkt. (Ich glaube, [ein SABA Mini Clock D](http://www.radiomuseum.org/r/saba_mini_clock_d.html) mit rotem Gehäuse.) Es ist unser zweites Elektrogerät nach der Lego-Eisenbahn, und unsere Liebe zu ihm ist groß. Jeden Abend versuchen wir, bis 21:21 wachzubleiben, bis 22:22, 23:23 oder 00:00. Aber 22:22 gefällt uns am besten.

Leider fängt er bald an, uns nicht nur sonntags mit dem [Sonn](http://web.ard.de/ard-chronik/index/1302?year=1993)[tagswecker,](http://web.ard.de/ard-chronik/index/1302?year=1993) sondern auch mitten in der Nacht mit hässlichen Pieptönen zu wecken. Wir schicken ihn mehrmals zur Großmutter, die ihn in den Elektroladen trägt, wo sie ihn gekauft hat, aber dort fehlt ihm nichts, und wir bekommen ihn ohne Reparatur zurück – ein Vorgeschmack auf den Verlauf, den unsere Geräteinsendungen auch später im Leben nehmen werden. Wir finden uns mit seinen Weckgewohnheiten ab. Leuchtende Zahlen! Dafür kann man einiges verzeihen.

*Kathrin Passig*

# **19.2.1981**

"Gestern habe ich das erste Fotos meines Lebens auf eigenem Fotoapparat geschossen." (Quelle: Tagebuch). Meine erste Kamera ist eine Certo SL110 (SL für "Schnellader") vom VEB Certo-Kamerawerk Dresden, mit der man quadratische Bilder macht. Die

meisten Kinder haben eine Beirette, deshalb ist es ein schönes Gefühl, sich von der Masse abzuheben und eine Certo zu verwenden. Man kann drei Belichtungen einstellen: wolkig, sonnig und heiterbedeckt. Ich frage meine Mutter vor jedem Bild, welche Belichtung sie wählen würde. Mein Bruder hat sogar an einem Halsband einen Belichtungsmesser, was allen Menschen, die er fotografieren will, viel Geduld abverlangt. Alle Entfernungen von 1,3 Meter bis "unendlich" lassen sich einstellen, was es möglich macht, Quasare zu fotografieren. Wenn man einen neuen Film einlegt, verschießt man immer erst 2-3 Bilder, weil der Anfang vom Film im Labor nicht richtig entwickelt wird, vielleicht weil man die Filme dort zum Trocknen an einer Wäscheklammer aufhängt. Es ist also ganz egal, was man bei diesen ersten Aufnahmen fotografiert, trotzdem sucht man immer etwas wenigstens so halb interessantes, falls die Bilder doch mit entwickelt werden sollten. Interessanterweise mache ich, obwohl die Bilder Schwarz-Weiß und ungefähr im Format 5 mal 5 cm sind (?) mit Vorliebe Aufnahmen von Landschaften.

*Jochen Schmidt*

### **1.4.1981**

Mein Einstieg ins Berufsleben ist zugleich der Einstieg in eine neue Welt der Kommunikationstechnik. Im Außenbüro der Deutschen Presse-Agentur (dpa), wo ich mein Volontariat beginne, stehen nicht nur die üblichen Geräte der herkömmlichen Bürotechnik: Zwei wuchtige Bildschirme zeigen, dass das Büro an ERNA angeschlossen ist, die *Elektronische rechnergesteuerte Nachrichtenvermittlungs-Anlage*, die in der dpa-Zentrale in Hamburg steht.

ERNA ist, wie es sich für eine Nachrichtenagentur gehört, das

schnellste und modernste Mittel der Nachrichtenübermittlung. Die Texte, die grün auf schwarz auf dem Bildschirm erscheinen, werden mit einem Knopfdruck versandt und gehen über eine Standleitung nach Hamburg, werden dort noch mal redigiert und gehen dann entweder regional oder bundesweit an die Zeitungen und Rundfunkanstalten. Bei wichtigen Nachrichten innerhalb weniger Minuten.

Aber ERNA kann noch mehr: Mit dem System lassen sich interne Nachrichten an alle dpa-Büros verschicken, die an ERNA angeschlossen sind. Mit einem aus drei Buchstaben bestehenden Kürzel wird der Adressat benannt, und dann rauscht eine Nachricht innerhalb von Sekunden aus der deutschen Provinz nach Moskau. Oder Washington. Oder Santiago de Chile. Und, auch das ist faszinierend neu: bei Bedarf auch an alle zugleich. Nicht mehr nur wie mit dem Fernschreiber allein an einen Adressaten.

Allerdings erlauben die dummen Terminals, die in diesem dpa-Außenbüro stehen, keinen Zugriff auf die im Hamburger Zentral-Server gespeicherten Texte. Und lokal wird nichts gespeichert. So kann ich zwar meinen Text auf dem Bildschirm schreiben und beliebig redigieren, verändern, verbessern – aber er bleibt nur so lange stehen, bis der Bildschirm für den nächsten Text, für die nächste Meldung gebraucht wird. Das ist ein bisschen ärgerlich, vor allem bei den Agentur-typischen Zusammenfassungen: Die Bestandteile einer früheren Meldung kann ich nicht einfach in den neuen Text hineinkopieren, sondern muss sie aus der vorherigen Fassung abschreiben, die beim Absenden automatisch ausgedruckt wurde. (Genau genommen muss nicht ich das abschreiben, sondern die Sekretärinnen, die bei dpa Infotypistinnen heißen. Aber das Prinzip bleibt.)

Bei der Beschäftigung mit ERNA lerne ich auch etwas, was mein Verständnis moderner Kommunikation grundlegend verändert. Irgendwann bekomme ich nämlich mit, dass in der Hamburger Technikabteilung alle internen Nachrichten mitgelesen werden. Zum Beispiel eine Information, die das Büro in Santiago de Chile an das Büro in Buenos Aires schickt. Was ich erst nicht verstehe – wieso geht die Nachricht nicht direkt aus dem einen südamerikanischen Land in das andere, sondern den Weg über das ferne Hamburg? Die Techniker machen mir klar, dass alle Nachrichten in die Systemzentrale in der Hansestadt gehen. Geographie spielt für die elektronische Verteilung der Information keine Rolle.

Die ERNA-Terminals, an denen ich mein Volontariat beginne, sind übrigens schon nicht mehr die erste Generation – 1981 ist ERNA bereits acht Jahre alt. 1973 führte dpa das (für Deutschland) revolutionäre System ein, und die Computerwoche beschrieb 1975 nicht nur die technischen Rahmendaten (*[SPL 16 von Gene](http://www.computerwoche.de/a/macht-erna-zeitungsmacher-brotlos,1205536)[ral Automation, 24 K/16 Bit mit 2MB-Platte von Burroughs und 24](http://www.computerwoche.de/a/macht-erna-zeitungsmacher-brotlos,1205536) [MB-Memorex-Wechselplatte](http://www.computerwoche.de/a/macht-erna-zeitungsmacher-brotlos,1205536)*), sondern sorgte sich auch um die Zukunft des Journalismus: *40 DPA-REDAKTEURE AM COMPUTER-BILDSCHIRM – Macht ERNA Zeitungsmacher brotlos?*

*Thomas Wiegold*

### **28.4.1981**

Nachdem es zur Einschulung wichtig war, eine "normale", analoge Uhr ablesen zu können, lassen sich alle Jungen meiner Klasse zur Erstkommunion digitale Armbanduhren schenken. Mit Stopuhr, Countdown, möglichst vielen Weckern und Zeitzonen. Wer die meisten Funktionen an seiner Uhr hat, darf sich als Sieger fühlen.

Am Dienstag nach dem weißen Sonntag piepen in der Klasse zu jeder vollen Stunde 15 Uhren. Genauer: Sie piepen in den dreißig Sekunden rund um jede volle Stunde, denn so ganz genau gehen die Uhren dann trotz der modernen Technik doch nicht.

Am Mittwoch nach dem weißen Sonntag verlangt die Klassenlehrerin, dass die Stundensignale aufhören. 15 Jungs beteuern, das müsse so sein, das könne man auch nicht abstellen.

Als am Donnerstag die Lehrerin droht, dass die Uhren nicht mehr mit in die Schule gebracht werden dürfen, wenn das ständige Piepen nicht aufhört, findet sich in den Einstellmöglichkeiten aller Uhren plötzlich doch eine Möglichkeit, das Signal zu deaktivieren.

*Christian Fischer*

### <span id="page-31-0"></span>**September 1978 – Juli 1981**

Der erste richtige Personal Computer, der in Deutschland verkauft wird, kommt nicht von Apple oder IBM, sondern ist ein Gerät von Commodore, der [PET 2001.](http://de.wikipedia.org/wiki/PET_2001) Die drei Buchstaben stehen für "Personal Electronic Transactor". Der Name erinnert an HAL, den Computer aus 2001 – Odyssee im Weltraum.

In unserem Gymnasium ist der Mathelehrer ein Computerfreak und schafft zwei dieser Geräte an. In den Freistunden der Oberstufe dürfen wir nach Voranmeldung in den Computerraum. Dort verbringen ein Freund und ich viel Zeit. Unser erstes Projekt ist ein Memory-Spiel aus der Funkschau, das wir erst mühsam abtippen und dann die Fehler beseitigen. Es dauert mehrere Monate, bis das letzte vergessene Zeichen ergänzt ist und das Programm läuft. Später sind Programme zum Lösen von Linearen Gleichungssystemen der Hit.

Der PET 2001 ist ein früher "All-in-one"-PC. Sein Blechgehäuse hat nicht nur Monitor und Elektronik integriert, sondern auch Tastatur und Speichermedium – ein schnödes Compaktkassettenlaufwerk nimmt die Programme auf. Mit Systembefehlen zu Starten und Stoppen des Kassettenmotors bauen wir sogar so etwas wie ein Inhalts-

verzeichnis für die Kassetten mit unseren abgetippten oder selbst geschriebenen Listings. Die Tastatur verdient eigentlich diese Bezeichnung kaum, denn es sind quadratische kleine Knöpfe mit vier oder fünf Belegungen, immerhin fast so angeordnet wie auf einer Schreibmaschine.

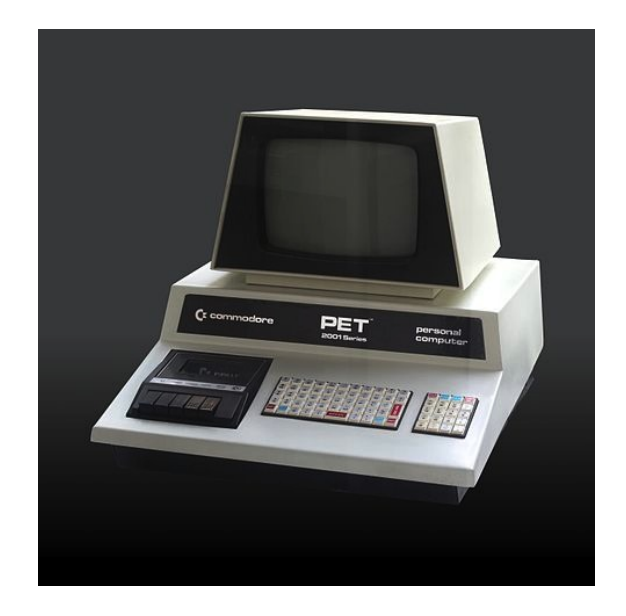

*PET 2001 (Photograph by* <a href='http://commons.wikimedia.org/wiki/User:Rama"' title="User:Rama'>Rama*, Wikimedia Commons, Cc-by-sa-2.0-fr)*

Später organisiert der Lehrer einen ausrangierten Fernschreiber, den er versucht, als Drucker an den PET2001 anzuschließen. Ich kann mich aber nicht mehr daran erinnern, dass es erfolgreich war.

Teile der Elektronik und die Programmiersprache, ein rudimentäres BASIC, überleben auch in weiteren Generationen von Commodore-Computern wie dem C64, auf das ich später das

Memory-Programm transferiere und so umsetze, dass Spielfeld und Karten in Farbe angezeigt werden. Aber das ist eine andere Geschichte. . .

*to be continued*

*Thomas Jungbluth*

### **ca. September 1981**

Weil Erich Honecker im Mai Japan besucht hat, gibt es jetzt ca. 1000 Mazdas auf unseren Straßen, sowie zwei Sony-Walkmen mit und ohne Radio in der Kaufhalle (unter Plexiglas, für 700 und 1000 Euro. Später wird der Preis runtergesetzt, aber es kauft sie trotzdem keiner.) Weil sie in dieser Zeit eingeführt werden und elektronisch waren, halten wir auch die neuen, roten Fahrkartenautomaten für japanisch. Meistens sind gleich zwei nebeneinander in die Wand eingelassen. Sie haben zur Bedienung ein Zahlenfeld, wobei die Zahlen aus Nagelköpfen bestehen, die man mit den Fingern berührt. Man muß also keine unbequemen Knöpfe mehr drücken, sondern nur mit den Fingerspitzen über die Zahlen gleiten. Auf dem Bildschirm gibt es verschiedene Menüs im grün-schwarzen DOS-Look. Beim Klassenausflug bilden die Jungs am Bahnhof immer eine Traube um die Automaten. Wir haben eine Zahlenkombination herausgefunden, bei der das Gerät blockiert und jede Zahl einen anderen Piepston macht, so daß man eine Melodie spielen kann. Bis ein Erwachsener sich durchdrängelt: "Euch geht's wohl zu gut!"

*Jochen Schmidt*

### **1981-12-24**

Selbst heute, im Jahr 2014, klingt es ein bisschen putzig und belächelnswert, wenn man SINCLAIR ZX81 sagt. Es klingt nicht wie [Commodore 64](http://de.wikipedia.org/wiki/Commodore_64) – der Computer, der ein Jahr später herauskam, und den die coolen Kinder hatten, die Kinder, die jede Woche neue, bunte, plärrende Spiele darauf spielten.

Der ZX81 war der Computer der uncoolen Kinder, die sich schon für Computer interessierten, als man noch überhaupt nichts mit ihnen machen konnte. Ich kannte niemanden auf der Welt, der so einen Computer hatte.

Ich bin zwölf Jahre alt. Es ist Weihnachten 1981. Ich habe monatelang die Bilder der neuen Heimcomputer im Quelle-Katalog studiert. In einer Ausgabe der Zeitschrift P.M. berichtete der Chefredakteur von seinen ersten Gehversuchen mit einem [TI-99/4A,](http://de.wikipedia.org/wiki/Texas_Instruments_TI-99/4A) einem Gerät, das allein schon aufgrund seiner blanken Metalloberfläche als vollkommen jenseits der Möglichkeiten meiner Familie zu erkennen war. Ich brütete über den BASIC-Programmen, die in dem Artikel ohne weitere Erklärung abgedruckt waren und versuchte mit Röntgenblick die Bedeutung von INPUT, GOTO und NEXT zu ergründen.

Irgendwann habe ich auf der Rückseite einer Zeitschrift eine Anzeige für den ZX81 gesehen. Er kostete 398 Mark. Das war weit jenseits dessen, was ein Weihnachtsgeschenk kosten durfte, aber andererseits viel weniger als jeder andere Computer. Ich muss lange gebettelt haben.

Der Computer wird mit einem Antennenkabel an den Schwarzweißfernseher angeschlossen, den ich seit einiger Zeit in meinem Zimmer habe. In der linken unteren Ecke des Bildschirms erscheint als Cursor ein invertiertes K.

Ich gebe ein: PRINT 2+2, wobei ich PRINT nicht Buchstabe für

Buchstabe schreibe, sondern nur auf das P drücke, über dem PRINT als Keyword-Funktion steht. Mein Gedächtnis gaukelt mir viele Jahre später vor, dass ich selber darauf gekommen wäre, diese Zeile zu schreiben, aber tatsächlich ist es das erste Beispiel im HANDBUCH [des ZX81.](http://www.worldofspectrum.org/ZX81BasicProgramming/)

Ich drücke NEW LINE.

Der Bildschirm flackert kurz und die Zeile verschwindet, dafür erscheint in der oberen linken Ecke die Zahl 4.

Das Gefühl, das mich in diesem Moment durchfährt, wird man irgendwo zwischen maßlosem Erstaunen und reinem Glück einordnen können.

Ich benutze regelmäßig Taschenrechner und finde nichts besonderes dabei. Aber das hier, das ist meinem zwölfjährigen Ich sofort klar – das hier ist etwas ganz anderes.

*André Spiegel*

# **Um 1982**

Meine Freundin S. besitzt ein Nintendo-Spiel, PARACHUTE. Abwechselnd retten wir mit unserem Boot die Fallschirmspringer. Es ist das einzige Spiel aus dieser Serie, das ich zu sehen bekomme. Spiel und Gerät sind fest miteinander verbaut, auf dem LCD-Bildschirm kann man ganz schwach auch die anderen Positionen des Boots und der Fallschirmspringer sehen. Wie wir dazu sagen, kann ich nicht rekonstruieren: Telespiel? Spiel? Videospiel?

Update 29.5.2014: Anne Schüßler hat eine Abbildung ausfindig gemacht, aus der hervorgeht, dass man wohl "LCD-Spiel" sagte, das letzte Bild [in diesem Katalog.](http://www.vongestern.com/2010/11/weihnachtskatalog-84-teil-2.html)

*Kathrin Passig*
# **1982**

Ich bewege meine Großeltern dazu, mir meine erste Single zu kau-fen: ["Das Model"](http://de.wikipedia.org/wiki/Das_Model) von Kraftwerk zum Preis von fünf DM.

Das klingt jetzt so, als sei meine Jugend vielleicht nicht verpfuscht gewesen. Aber meine zweite Single ist ["Ein bisschen Frieden"](http://de.wikipedia.org/wiki/Ein_bisschen_Frieden) von Nicole.

Singles kauft man im Drogeriemarkt Müller. Wesentlich mehr als diese beiden werde ich nie besitzen.

*Kathrin Passig*

#### **17.10.1982**

Ich bin 15 und katholisch kirchlich jugendengagiert. Unter anderem mache ich Musik in einer Band, die Jugendgottesdienste gestaltet: "Ins Wasser fällt ein Stein", "Liebe ist nicht nur ein Wort", "Danke für diesen guten Morgen", "Kumbaya my lord" – ein gut durchgemischtes Happy-Clappy-Repertoire. Ich spiele dabei Querflöte und singe zur sonst üblichen Besetzung Gitarre, E-Bass, Schlagzeug, Keyboard.

Fast jeden Sonntag treffen wir uns am [damaligen](http://www.bistum-eichstaett.de/aktuell/aktuelle-meldungen-details/news/menschenwuerdigeres-wohnen-ermoeglicht-20-jahre-caritas-wohnheim-st-alfonsin-ingolstadt/) Kloster und Studienseminar der Redemptoristen St. Alfons in Ingolstadt, um zusammen auf ein Dorf zu fahren und einen Gottesdienst zu untermalen: Einer der Redemptoristenpatres ist der Initiator und Organisator des Ganzen, dem Kloster gehört auch die "Anlage", also Mikrophone, Verstärker, Mischpult, Lautsprecher und die verbindenden Kabel (sowie der VW-Bus, mit dem uns der Pater zu den Einsätzen fährt, gerne Kirchenlieder anstimmend, die wir mitsingen sollen, oder gleich Rosenkranz betend, was beides bei seinem hochriskanten Fahrstil angemessen erscheint, aber nicht zur Geschichte

gehört). Vor Ort bauen wir die Anlage auf, stimmen die Instrumente, soundchecken die Anlage und lassen uns vom verschreckten Gemeindepfarrer inständig bitten, bloß nicht zu laut zu spielen – der Schlagzeuger nimmt seine Sticks bereits nur noch der Form halber mit, spielen wird er eh immer mit Besen.

Hin und wieder geht etwas kaputt und muss ersetzt werden – was dem Pater immer Sorgenfalten auf die Stirn treibt, denn Geld ist knapp im Kloster. Das kann ich verstehen, denn jedes noch so unscheinbare Teil kostet schrecklich viel Geld, vor allem für meine jugendlichen Taschengelddimensionen. Allein schon die Kabel, die durch ständigen Auf- und Abbau und mangels pfleglichem Umgang schnell verschleißen . . .

Als ich daheim von diesen großen Ausgaben erzähle, spitzt mein Elektrikervater die Ohren: Zum einen ist er ein sehr hilfsbereiter Mensch, zum anderen hegt er den Grundverdacht, dass praktisch jeder Kaufpreis ausbeuterisch überhöht ist: "Was? So teuer?" Er überschlägt, was ihn der Meter Kabel im Großmarkt kostet, wie viel man für die Stecker zahlen muss und kommt unterm Strich auf einen Bruchteil der genannten Kosten. Umgehend bietet er an, Ersatzkabel für die Band anzufertigen.

Zwei Wochen später sind wir wieder auf sonntagmorgendlicher Tour in die fränkische Diaspora. In der kleinen, barocken und ungeheizten Dorfkirche (in meiner späteren Erinnerung sind alle Kirchen, in denen ich damals spielte, klein, barock und scheißkalt) stellen wir die Anlage auf und schließen sie mit den neuen Kabeln an. Sie sind baustellengrau statt des gewohnten Schwarz, aber das ist ja wohl unwichtig. Soundcheck, Instrumente stimmen, ja, wir spielen nicht zu laut, versprochen.

Schon das erste Lied, irgendetwas Mittelschmissiges zum Einzug, klingt seltsam. Da sind doch Zwischengeräusche irgendwoher? Beim zweiten Lied scheint wieder alles in Ordnung – bis es zu En-

de ist und wir die Anlage nicht gleich ausschalten. Jetzt sind die Zwischengeräusche recht einfach zu identifizieren: Wir hören einen Radiosender. Erschreckt schalten wir den Verstärker ab, doch fürs nächste Lied müssen wir ihn ja wieder anschalten: Radiogeräusche. Irgendwie hangeln wir uns durch die Messe, konzentrieren uns auf unsere eigene Musik.

Und so lernen wir alle, dass der deutlich höhere Preis der schwarzen Musikkabel begründet ist: Sie sind nämlich gründlich abgeschirmt gegen genau solche Fremdsignale.

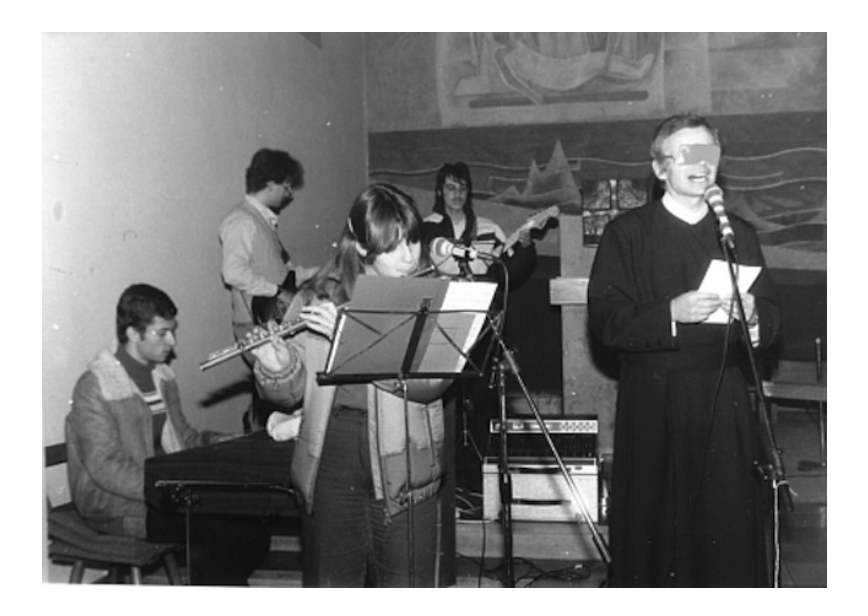

Bild: privat, CC-BY-NC-SA

*die Kaltmamsell*

# **Ca. 1983**

Mein Vater hatte sich einen IBM PC 5150 [\(so einen ungefähr\)](http://oldcomputers.net/ibm5150.html) gekauft. Dazu eine elektrische Schreibmaschine, die man an den Rechner anschließen konnte. Das Gerät hatte zwei 5 1/4 Zoll Diskettenlaufwerke. Ein Laufwerk war immer belegt, weil dort das Schreibprogramm gespeichert war. Mein Vater schrieb die Briefe auf dem Rechner vor und sendete sie zum Drucken an die Schreibmaschine. Besucher waren sehr fasziniert, wenn die Schreibmaschine mit Kugelkopf sehr laut ratternd den Brief von alleine schrieb. Meine Mutter war skeptisch, immerhin kostete das Ensemble knapp 5000 Mark (Erinnerung meines Vaters). Abends wurde der Rechner unter riesigen Plastikhauben verstaut. Er stand auch nicht auf dem Schreibtisch meines Vaters, sondern auf einem eigenen Tisch, weil er zu viel Platz wegnahm. Auf dem Rechner hat mein Vater bis in die späten 90er seine Briefe geschrieben.

*Don Dahlmann*

## **Um 1983**

Im Schulbus läuft Bayern 3, meine Eltern hören Bayern 2 und die bei DDR-Besuchen vom [Zwangsumtausch](http://de.wikipedia.org/wiki/Mindestumtausch) gekauften Klassikplatten. Ich erinnere mich an jede der wenigen Gelegenheiten, zu denen ich zufällig etwas Interessantes höre. Einmal kommt "Popcorn" im Radio, es gelingt mir sogar, die Hälfte davon auf Kassette aufzunehmen. Ein einziges Mal läuft "Golden Brown" im Schulbus. Einmal kommt "Goldener Reiter" im Fernsehen als Untermalung einer Sendung über deutsche Fußgängerzonen. Ich habe keine älteren Geschwister und bin auf diese Zufallsfunde angewiesen. (Dass es den Zünderunk gegeben hätte, erfahre ich erst zwanzig Jahre spä-

ter. Auch so was muss einem erst jemand sagen, und wenn man so jemanden nicht kennt, tja.)

Es gibt keine Möglichkeit, das Interessante danach noch einmal zu hören. Die Stadtbücherei verleiht Platten und Kassetten, aber nur ganz andere. Die Songs, die im [KSJ-](http://de.wikipedia.org/wiki/Katholische_Studierende_Jugend)Liederbuch "Sonnenblume" handschriftlich ohne Melodie und mit Gitarrenakkorden verzeichnet sind, kenne ich nur aus der mündlichen Überlieferung, genau wie die aus dem Gitarrenunterricht (*Freight Train*, *Paint it Black*). Es passiert bis heute (Stand 2014), dass ich etwas höre und denke: "Oh. So geht also *Locomotive Breath* eigentlich."

*Kathrin Passig*

### **Irgendwann zwischen 1983 und 1988**

Ich lebe mit meiner Familie im Dachgeschoss eines fünfstöckigen Hauses in einer kasachischen Kleinstadt. Irgendwann zwischen 1983 und 1985 wird unser ganzes Haus mit Telefonen ausgestattet. Meine Eltern haben unser Telefon in den Flur auf den Kühlschrank gestellt. Es ist schwarz, hat einen Hörer, eine Wählscheibe und ein sehr langes Kabel, damit man es in die Zimmer mitnehmen kann. Das Telefonieren ist nur innerhalb unserer Stadt möglich, dafür sind die Telefonate kostenlos. Meine Eltern zahlen nur einen kleinen Pauschalbeitrag, Jahrzehnte später wird man Flatrate dazu sagen. Ich befinde mich in der frühen Pubertät und habe Freunde und viele Hobbys, aber dazwischen überfällt mich Langeweile und das quälende Gefühl, in meinem Leben sei nichts los. Seit wir das Telefon haben, ist jedoch alles besser. Ungefähr im Jahr 1986, ich bin 12, erfinden meine Freundinnen und ich ein neues Spiel. Wir nehmen das Telefon ins Kinderzimmer mit und wählen beliebige Zahlen, bis es am anderen Ende klingelt und eine fremde Person abnimmt. Eine von uns

unterdrückt ihre Aufregung und verlangt nach irgendeinem häufigen männlichen Vornamen. Oft genug wird der Hörer an einen Jungen weitergereicht, dem wir erzählen, wir seien in seiner Parallelklasse und ähnlichen Unsinn. Wenn wir nicht weiter wissen oder es langweilig wird, legen wir einfach auf. Manchmal verabreden wir uns auch mit den Jungs, aber natürlich geht keine von uns jemals hin. Wir spielen dieses Spiel solange, bis wir 1988 im Alter von vierzehn Jahren zusammen mit den Jungs aus unserer Klasse eine Clique gründen, mit ihnen abhängen und auch gemeinsam zum ersten Mal in eine Disco gehen. Ab da wird das Telefon nur für wichtige Gespräche, Hausaufgaben und zum Verabreden benutzt.

*Natalia Kauz*

# **1983 (vielleicht)**

Die erste Audioaufnahme von mir stammt vermutlich aus dem Jahr 1981 oder so. Darauf demonstriere ich mein Durchhaltevermögen und meine Unzufriedenheit mit der Gesamtsituation, indem ich ausdauernd schreie.

Die nächste Aufnahme auf der gleichen Kassette muss ein bisschen später sein, ich denke 1983, aber vielleicht auch 1982, keine Ahnung, in welchem Alter Kinder im Allgemeinen und ich im Besonderen verständlich und in ganzen Sätzen reden können bzw. konnten.

"Wo das Baby da weint, sollst du machen." fordere ich meine Eltern auf. "Wo das Baby da weint." Immer und immer wieder. Dass das Baby ich selber bin, wurde mir entweder verschwiegen oder ich war noch zu dumm, um es zu verstehen. Verschwiegen wurde mir außerdem, dass dieses Gespräch aufgezeichnet wurde.

Dann gibt es eine ganze Reihe von Ton- und Gesangsaufnahmen von einem durchaus eloquenten Kleinkind. Es endet damit, dass ich rumheule, weil ich nicht ins Bett gehen will. Eine gewisse Dramaturgie ist also auch vorhanden.

Vermutlich gibt es die Kassette noch irgendwo, aber ich wüsste nicht, wo. Außerdem besitze ich ja keinen Kassettenrecorder mehr.

*Anne Schüßler*

## **Sommer 1983**

Wir planen das Schulfest und irgendjemand ruft "Rocky Horror Teacher Show" in die Runde. Das klingt geil und nach ein paar Minuten Brainstorming steht ein Konzept.

Mti der schuleigenen Videokamera wollen wir Lehrerinnen und Lehrer interviewen, einen Werbeblock einschieben und eine Nachrichtensendung aufzeichnen.

Am Ende war ich neben einer Mitschülerin, die die Nachrichtensprecherin gab und einem Interviewer, derienige, der Drehbuch, Kamera, Schnitt und Special Effects gemacht hat.

Die Videoausrüstung bestand aus zwei Recordern (Betamax?), einer war tragbar, und einer Schwarzweiß-Kamera, die ihren Strom aus dem Akku des tragbaren Recorders bezog.

Nachher schnitten wir die Szenen so, wie sie gewollt waren, mit dem zweiten Recorder zusammen.

Ich weiß nicht mehr genau, was wir die Lehrer alles gefragt hatten, aber alles war etwa wie die Frage an einen Lehrer mit ÖDP-Parteibuch, was er zur Verschmutzung unserer Gewässer durch Dihydrogeniummonoxyd sagen würde.

Am Ende brauchten wir Vor- und Abspann und zauberten dabei im Fotolabor mit einem Fotoscheinwerfer und bemalten Papptafeln.

Den durchlaufenden Text im Abspann tippte ich auf der Olympia-Reiseschreibmaschine meiner Eltern, klebte die A4-Blätter zu einem scheinbar endlosen Band zusammen und ein Helfer zog sie während der Aufnahme vor einem Karton entlang.

Mit anderen Worten: Als ich meinen ersten User Generated Content auf Video produziert habe, hatten wir nichts. Bis auf fünf Aufführungen der 15-Minütigen Show auf dem Schulfest, die alle ein Klassenzimmer maximal gefüllt haben.

Da der Abspann auch voller Lästerei über Lehrer war, blieben sogar alle sitzen und bekamen die letzte "Special"-Szene mit, bei der der ÖDP-Lehrer uns kurz nach seinem Interview vor laufender Kamera ansprach:

"Hört, mal, das mit dem, wie heißt das? Hydro..."

"Dihydrogeniummonoxyd."

"Ja, das Dihydro, ich hab mal die Chemie-Kollegen gefragt, das ist ja Wasser!"

*Volker König*

## **Juli 1983**

Für ein Studium der Elektrotechnik, das ich im September 1983 an der Uni-GH Siegen aufnehmen will, brauche ich ein Fachpraktikum. Ich wähle ein Labor für technische Physik in Köln.

Sie montieren und liefern Körperschall-Analysegeräte für mechanische Teile wie Zahnräder, Getriebe etc. Man kann nämlich genau "hören", ob die richtig gefertigt sind und somit "rund laufen", oder ob sie fehlerhaft sind – genauer als mit einer materialtechnischen Analyse wie Röntgen oder Ultraschall.

Hierfür werden mit Piezo-Tonabnehmern der Körperschall aufgenommen und von einer Elektronik analysiert. Kombiniert mit ent-

sprechender Prüfeinrichtung laufen solche Analysen zum Beispiel im VW-Werk in Braunschweig, wo die Getriebe gefertigt werden.

Im Rahmen des Praktikums begleite ich den Chef zu der Produktionsstätte. Das gesamte Verwaltungsgebäude vibriert alle paar Sekunden spürbar wie bei einem leichten Erdbeben.

Ansonsten löte ich Platinen oder klebe die runden Piezo-Aufnehmer zusammen. Der Chef des Labors ist ein ausgewiesener Fachmann, aber auch ein Choleriker und steht sich damit oft im Weg. So sagt er eine Präsentation auf einer Messe einfach ab, was ihn viel Geld kostet.

Zu der Zeit ist die Technologie bahnbrechend und kann den Kunden teurere Analysen ersparen. Doch bei Google finde ich nur noch einen alten Eintrag in ein Branchenverzeichnis.

*Thomas Jungbluth*

#### **Sommer 1983**

Ich habe den Grundig-Rekorder meines Vaters erobert und möchte meine Kassetten mit Content füllen. Eine Quelle sind die Schallplatten aus der Kinderbibliothek. Es gibt die Ost-Bands, von denen man gar nichts haben will und kaum etwas kennt, und die AMIGA-Lizenzplatten von West-Bands, unter denen aber auch welche sind, von denen man nie gehört hat, weil sie schon länger als 5 Jahre existieren (manche tragen sogar Schlaghosen). Wenn man so etwas im Laden sieht, kauft man es auf Verdacht, aber bald stellt sich heraus, daß es auch im Westen schlechte Musik gibt ("Fleetwood Mac", "Barclay James Harvest", "Chicago". Phil Collins hat auch früher komische Musik gemacht, als er noch eine Band als Klotz am Bein hatte). Das Überspielen geht mit einem Diodenkabel, aber nur beim Plattenspieler im Wohnzimmer, das meistens durch meinen fernsehenden Vater besetzt ist. Ich würde gerne den Anfang von Lonnie Johnsons "Too LATE TO CRY" aus der "Blues Collection" lernen, aber es sind zuviele Töne, und ich bin zu unmusikalisch. Es soll Plattenspieler geben, bei denen man Sequenzen einstellen kann, die dann immer wiederholt werden, sehr praktisch, wenn man von einer Platte immer dieselben zehn Sekunden hören will. Ich versuche, das Solo zehnmal hintereinander aufzunehmen, und später komme ich darauf, es mit halb leeren Batterien langsamer abzuspielen, aber dadurch verändern sich auch die Tonhöhen, soweit ich das beurteilen kann. Ich werde kein Blueser und habe dadurch viel später Sex als der von Professor Borrmann in seiner Rubrik in der Jugendzeitschrift "Neues Leben" (["Professor Borrmann antwortet"](http://de.wikipedia.org/wiki/Rolf_Borrmann)) angegebene Durchschnitt der DDR-Jugendlichen. Auch weil ich viel zu spät von dem Trick erfahre, zuhause das Etikett von AC/DCs "Highway to hell" abzulösen und gegen das von Herbert Roths "Ich wandre ja so gerne den Rennsteig entlang" auszutauschen.

*Jochen Schmidt*

## **Sommer 1983**

Ich hatte Ferien und mein Vater konnte mir einen Aufenthalt in der Düsseldorfer Lokalredakion des EXPRESS vermitteln. Ich wollte vom Schreiben leben und konnte die Arbeit so aus der Nähe ansehen.

Eine Kollegin hatte eine komplette Schublade ihres Schreibtischs voll mit Salmiakpastillen, unter dem Schreibtisch des Gerichtsreporters konnte man an der Anwesenheit seines Hundes erkennen, dass er gerade bei Gericht ist und nicht zu Hause.

Der Fotograf hatte keinen Schreibtisch, dafür eine unglaubliche

Fotoausrüstung und ein Fotolabor, in dem ein frisiertes Radio den örtlichen Polizeifunk wiedergab.

Alles also wie im Klischee.

Ich lernte dort einiges über den Satz von Artikeln, darüber, dass die Konkurrenz mit den vier Buchstaben die Laufweite der Schriften unterschnitt, um noch ein Wort mehr in die Headlines zu bekommen, und dass man zwar in dem Beruf nicht unbedingt reich wird, aber seinen Spaß haben kann.

Einen Tag fuhr ich mit dem Fotografen mit, der zwischen den im Polizeifunk aufgefischten Einsätzen und gezielten Aufträgen pendelte. Da ich in der Schule jede Woche einige Stunden im Fotolabor verbracht hatte, war das ein echtes Erlebnis für mich.

Auch ich war in der Lage, nach einer Probe des Schultheaters binnen einer halben Stunde die ersten Abzüge an die Leine zu hängen. Aber wie zum Kuckuck kommen die ins Stammhaus des EXPRESS nach Köln?

Der Fotograf zeigte mir ein Gerät, bei dem er das Bild auf eine Trommel spannte. Diese rotierte und fuhr offenbar Zeile für Zeile an einer Kombination aus einer Lampe und einem fotoelektrischen Element vorbei, mit der die Helligkeit an der jeweiligen Stelle gemessen wurde.

Vorher gab er noch eine Telefonnummer ein, und das Bild erreichte so die zentrale Redaktion und den Satz in Köln. Erst heute im Techniktagebuch-Redaktionschat erfahre ich von Thomas Wiegold, dass das Ganze WIREPHOTO hieß oder auch BILDTELEGRAPH und noch bis in die 1990er in verschiedenen Evolutionsstufen Stand der Technik war.

Übrigens schickten die anderen Redakteure ihre auf Schreibmaschinen in Normseiten getippten Artikel mit demselben Gerät nach Köln. Telefax gab es zwar schon, aber aber der Bildtelegraph tat es auch.

*Volker König*

## **Um 1984**

Ich kann einen Text, der, sagen wir: am nächsten Tag in Wien sein muss, mit einem Klick dorthinschicken. Vor 30 Jahren musste ich erst herausfinden, wann nachts der letzte Fernzug losfährt und wo da der Postwaggon ist. An dem Waggon befand sich ein Briefschlitz, durch den man vom Bahnsteig aus frankierte Umschläge einwerfen konnte; gleich darauf hörte man den Postbeamten im Waggon den Stempel auf die Marke knallen.

(*Peter Glaser, mit freundlicher Genehmigung übernommen von* [glaserei.blog.nzz.ch/2014/12/23/die-fraktale-heizung/\)](http://glaserei.blog.nzz.ch/2014/12/23/die-fraktale-heizung/)

## **Ca. 1984-1988**

Ich bin Teil des "Filmteam" im Jugendzentrum. Eine Art Buch im A4-Format verzeichnet alle Filme, die man beim "Landesfilmdienst für Jugend- u. Erwachsenenbildung in Bayern e.V." ausleihen kann. Neue Filme sind eher nicht enthalten, natürlich auch nichts, was die Jugend bloß unterhält und nicht auch bildet. Aber zum Beispiel Pink Floyds "The Wall" bekommt man über diesen Dienst. Per Post kommen dann 16-mm-Filmspulen, die man in einen Projektor einfädeln und nach der Vorführung wieder zurückschicken muss.

Das Kinoangebot vor Ort ist sehr überschaubar, Videos können wir nicht zeigen, weil der Beamer noch nicht erfunden ist und sich

das Videotheksangebot außerdem im Wesentlichen um das Thema Rambo rankt. Wir sind ganz froh, dass es den Landesfilmdienst gibt.

*Kathrin Passig*

## **Um 1984**

Unsere Nachbarn in Kasachstan, die eine Etage unter uns wohnen, haben einen Sohn. Ich bin ungefähr zehn und würde mich nie trauen, den drei Jahre älteren Jungen anzusprechen. Und er ist allem Anschein nach sowieso nur an der Technik interessiert. Unsere Eltern sind befreundet und so bekomme ich es immer mit, wenn der Nachbarsjunge wieder mal aus ein paar Elektronikteilen etwas gebaut hat. Eines Tages sind es zwei Morsegeräte. Mein Vater ist sofort begeistert und beschließt, dass ich das Morsealphabet lernen soll. Er hat es selbst während seines Studiums in einem Wehrdienstkurs gelernt, den die Studenten damals als Ersatzdienst absolvieren durften. Mein Vater besorgt mir einen Zettel mit dem Morsealphabet und eins der beiden Morsegeräte. Zwischen unseren Kinderzimmern wird durch die Fenster ein Kabel gezogen und schon geht es los. Wir senden abwechselnd und notieren die empfangenen Striche und Punkte. Ich mache mir keine Mühe, das Alphabet auswendig zu lernen und sende und übersetze vom Blatt. Die Unterhaltung gestaltet sich mühsam und inhaltlich belanglos, nach ein paar Wochen verlieren wir die Lust. Der Nachbarsjunge stürzt sich in ein neues Projekt. Weder davor noch danach haben wir je einen Satz, vom Nötigsten abgesehen, miteinander gesprochen.

*Natalia Kauz*

## **1.3.1984**

In der Schule hatten wir einen Computerraum mit einem Dutzend C64. Dort schrieb ich auch einen Artikel über den Computerraum für die offizielle Schulzeitung.

Die Textverarbeitung konnte schon wahnsinnig viel (Blocksatz, bedingte Trennung, Proportionalschrift) und das wollte ich auch alles im Artikel demonstrieren. Leider konnte ich keinen Drucker auftreiben, der eine propotionale Schriftart beherrschte und an den C64 angeschlossen werden konnte.

Selbst ein zum Brotkasten passender Drucker, der "Near Letter Quality" beherrschte, existierte anscheinend nur in Prospekten. Also musste ich den Text dann doch in immenser 7-Nadelqualität des [Commodore-Druckers](http://de.wikipedia.org/wiki/MPS_801) im Computerraum ausdrucken. Aber hey: Blocksatz! Das konnte der Kunstlehrer, der die anderen Artikel der Schulzeitung mit seiner proportional-Schreibmaschine abtippte, nicht!

Ich weiß nicht mehr, welches Programm ich damals benutzt habe, aber es war trotz seiner für damalige Verhältnisse überragenden Fähigkeiten nicht wirklich zu empfehlen. Ich erinnere mich, dass es Fehler akustisch mit verschiedenen Tönen meldete, und man den Ton deshalb unbedingt eingeschaltet lassen musste.

Allerdings hatten auch sämtliche Tasten nach ihren Kategorien (Buchstaben, Satzzeichen, Cursortasten, Zahlen, F-Tasten) unterschiedliche Töne. Einen Text zu schreiben hörte sich also wie ein Jump-and-Run-Spiel ohne Hintergrundmusik an.

Immerhin begann in diesem Jahr meine Suche nach "der" Textverarbeitung.

*Volker König*

## **Sommer 1984**

Ich fahre mit meinen Eltern und Geschwistern nach Korsika. Damit ich auch dort die Pink-Floyd-Kassetten hören kann, die meine Freundin H. mir von ihren Pink-Floyd-Kassetten überspielt hat, leihe ich mir für zwei Wochen den Sony-Walkman von Simone H. Der Walkman ist batteriebetrieben, und um die Batterien zu schonen, spult man Kassetten niemals zurück, sondern nimmt sie aus dem Gerät, steckt einen Stift in eine der Kassettenöffnungen und dreht die Kassette geduldig so lange von Hand um den Stift, bis alles umgespult ist.

Quelle: Erinnerung. Das unterscheidet sich letztlich kaum von den Akkuproblemen, die man 2014 vor allem wegen des Handys hat. Nur dass der Trick mit dem Stift jetzt nicht mehr hilft.

*Kathrin Passig*

## **1984**

Ich bin jetzt 16, und meine Eltern stellen die Zahlung meines Taschengelds um auf monatlich (50 Mark) und per Überweisung auf mein frisch eingerichtetes Girokonto bei der Stadtsparkasse Ingolstadt – schließlich soll ich langsam lernen, wie das mit dem Zahlungsverkehr geht.

Sehr froh bin ich, dass fast gleichzeitig eine bahnbrechende Neuerung in den Sparkassenfilialen auftaucht: Geldautomaten. Während die Erwachsenen um mich herum darin in erster Linie den Untergang der Zivilisation sehen (damals weiß ich noch nicht, wie leicht diese Prognose ausgelöst wird), bin ich erleichtert, dass ich mich nicht an fremde Menschen an einem Schalter wenden muss, wenn ich Geld

haben will. Außerdem sind die Geldautomaten zu weit längeren Zeiten zugänglich, als die Sparkassenfilialen geöffnet haben.

Mit meiner Girokontokarte und einer hochgeheimen, vierstelligen Geheimzahl kann ich fast jederzeit an den Automaten der Sparkasse gebührenfrei Geld abheben. Ich führe die Karte in einen Leseschlitz ein und werde über die Eingabe meiner Geheimzahl auf einer Tastatur als die Eigentümerin der Karte identifiziert. Dann gebe ich über Tasten neben einem kleinen Bildschirm ein, wie viel Geld ich abheben möchte. Es öffnet sich ein Schlitz, die Geldscheine schieben sich mir entgegen.

Kontoauszüge muss ich allerdings damals noch persönlich und zu Geschäftszeiten abholen, Überweisungen sind nur mit Papierformularen möglich, die ich ebenfalls persönlich an eine Sparkassenangestellte übergeben muss.

(Dank Geldautomaten musste ich tatsächlich zum ersten Mal 1986 an einen Auszahlungsschalter treten: Der Umzugservice der Sparkasse hatte nicht geklappt, und so hatte ich am neuen Wohnort noch kein Konto, das am alten Wohnort existierte aber nicht mehr. Nachdem ich zu dieser Zeit sehr mit meinen Eltern verkracht war, sah ich keinen anderen Ausweg, als am Sparkassenschalter um einen Vorschuss auf das doch sicher bald eintreffende Geld zu bitten.)

*die Kaltmamsell*

## **September 1984**

Ich ziehe in meine erste eigene Wohnung. Der Vermieter weist stolz darauf hin, dass sie **Kabel-TV**-Anschluss (damals noch unter der Hoheit der Bundespost) hat, und tatsächlich: Neben ARD und ZDF turnen die linkischen Sat.1-Ansagerinnen und Karlchen von RTL

über die Mattscheibe, sowie Tele5, MTV mit englischen Ansagern und ausschließlich mit Videos sowie andere.

Für kurze Zeit fühlt man sich medial in der Premium-Klasse. Ich kaufe mir extra die Gong, weil sie zusätzlich einen Einleger "Kabel-Gong" hat, wo man dem spärlichen Programmschema folgen kann.

*Thomas Jungbluth*

#### **1983-1984**

Mein Vater, Bogenschütze und Elektrobastler, führt die elektronische Auswertung beim Bogenschießen ein.

In den Jahren zuvor habe ich noch die Auswertung ganz ohne Computer erlebt: Die Schützen gehen nach jeder Runde von jeweils sechs Pfeilen gemeinsam zu den Scheiben und tragen dort ihre Ergebnisse handschriftlich in kopierte Formulare ein. Nach dem Ende des Turniers werden alle Ergebnisse von den Veranstaltern zusammengezählt. Es dauert ein bis zwei Stunden, bis die Sieger bekannt gegeben werden. Während dieser Zeit bemühen sich die Schützen, sich die Zeit zu vertreiben.

Mit der elektronischen Auswertung geht das viel schneller: Nach jeder Runde werden die Ergebnisse der jeweils vier Schützen pro Scheibe, alle mit sechs Pfeilen, auf eine Art Lochkarte ohne Löcher eingetragen. Dabei wird die Karte nicht gelocht, sondern mit einem dicken schwarzen Filzstift werden die entsprechenden Bereiche markiert – zwei Ziffern für die Scheibennummer, sechs Zahlen für jeden Schützen, von 0 (Fehlschuss) bis 10 (in den mittlersten Bereich, das Gold, getroffen). Die Karten werden abgegeben und mit einer selbst entwickelten Maschine eingelesen. Der Rechner dazu dürfte ein CBM 8032 oder CBM 8096 gewesen sein. (Vor großen Turnieren verdiene ich mir ein Taschengeld mit dem Eintippen der

Teilnehmerdaten.) Danach geht die Auswertung sehr viel schneller, auch wenn es immer wieder mechanische Probleme mit dem Einlesen oder ungültigen Markierungen gibt.

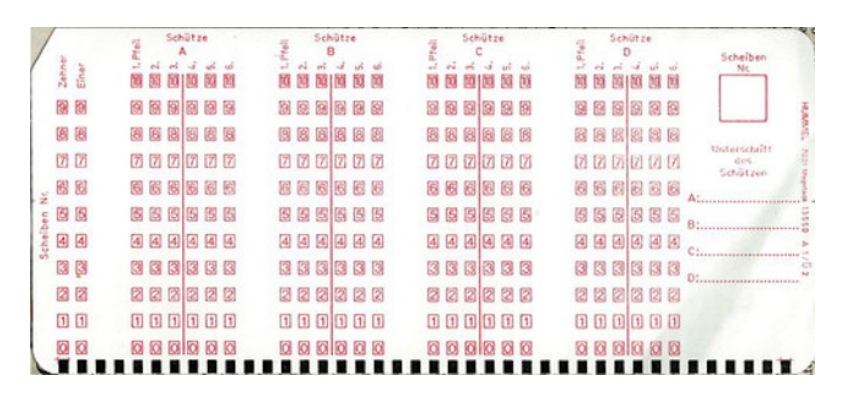

Wenige Jahre später wird mein Vater die Lochkarten durch kleine Terminals ersetzen, so groß wie ein mittleres Taschenbuch, die fast nur aus zehn großen Ziffern- und wenigen Kommandotasten bestehen. Auf diesen (kabelgebundenen) Terminals geben die Schützen dann die Ergebnisse nach der Runde direkt ein; sie werden gleich an einen zentralen Rechner übermittelt. Zu diesem Zeitpunkt bin ich selber kein Bogenschütze mehr, aber ich kenne die Kisten voller Kabel und Terminals aus dem Arbeitszimmer zu Hause. Mein Vater nimmt die Kisten zu nationalen und internationalen Turnieren mit, ist auch bei Olympiaden dabei.

Im zweiten Jahrzehnt des 21. Jahrhunderts, habe ich mir sagen lassen, werden auf den Turnieren Tablets zur Eingabe verwendet.

— In den Jahren nach ihrem ersten Einsatz werden die ungenutzten Lochkarten in meinem Haushalt als Einkaufs- und Notizzettel verwendet; als Lesezeichen liegen sie im Jahr 2015 noch in vielen Kochbüchern.

#### *Thomas Rau*

#### **1985**

Bei uns im Haushalt steht ein Tisch-Kopiergerät. Es ist kompakt, ziemlich genau 25 Kilogramm schwer, der Wagen mit der zu kopierenden Seite bewegt sich horizontal über die fix montierte Scannereinheit.

Fotos und allgemein Bilder lassen sich nur schlecht kopieren, sie verschwimmen zu grauen und schwarzen Flächen. Um dem abzuhelfen, gibt es Rasterfolie, von derselben Firma, die auch Rubbelbuchstaben herstellt. Diese Folie, Format etwa DIN A4, besteht aus einem Raster von kleinen weißen Pünktchen vor durchsichtigem Hintergrund. Man legt sie zwischen das zu kopierende Foto und die Scheibe des Kopiergeräts, und die Kopie, die dann entsteht, sieht so ähnlich aus wie ein für den Druck gerastertes Foto, und ist auf jeden Fall um Längen ansehnlicher als eine reguläre Kopie. Damit gerasterte Kopien schneide ich aus und klebe sie in die Kopiervorlagen für meine Heftchen. Ich gebe viele Heftchen heraus, aber die werden nicht mit dem Tisch-Kopiergerät kopiert, sondern mit anderen, für größere Mengen ausgelegten Geräten (in der Schule, an den Arbeitsstätten von diversen Eltern).

Das Kopiergerät zu Hause nutze ich zum Experimentieren. Eine Zeichnung von einer schwarzen Kuttengestalt wird mit der Rasterfolie kopiert, dann wird die weiße Fläche um die originale Zeichnung ausgeschnitten und mit der gerasterten, also etwas helleren Kopie unterlegt. Auch hier schneide ich die weiße Fläche weg und klebe eine dritte, doppelt gerasterte, also noch hellere Version dahinter, so dass die Kuttengestalt sozusagen zwei leicht versetzte Schatten hat. Ich muss dergestalt mit Schere und Kopiergerät arbeiten, weil meine zeichnerischen Fähigkeiten begrenzt sind. Das ganze erscheint dann in einem Heftchen mit Auflage 50 als Illustration.

*Thomas Rau*

## **Um 1985**

Ich lerne in zwei von meiner Schule angebotenen Kursen [Stenogra](http://de.wikipedia.org/wiki/Stenografie)[fie](http://de.wikipedia.org/wiki/Stenografie) und Schreibmaschine. Stenografie empfiehlt mein Vater dringend, es sei eine im Berufsleben unentbehrliche Fähigkeit. Beim Telefonieren macht er sich oft stenografische Notizen.

Für den Schreibmaschinenkurs müssen wir nachmittags in die Volkshochschule, wo es einen ganzen Raum voller Schreibmaschinen gibt. Man kann sich noch aussuchen, ob man mechanisch oder elektrisch lernen will, es sind beide Sorten vorhanden. Ich übe zu Hause auf einer mechanischen Olympia-Reiseschreibmaschine, die von meinen Eltern zu diesem Zeitpunkt schon nicht mehr benutzt wird. Im Kurs schreibe ich elektrisch.

In Stenografie bekomme ich eine 5, obwohl mir der Vorgang der Umsetzung gesprochener Sprache in eine intelligente Kurzschrift eigentlich liegen müsste. Die Stenografienotizen meines Vaters bleiben unlesbar für mich. Das Zehnfinger-Blindschreiben hingegen ist wahrscheinlich das Nützlichste, was ich in 13 Schuljahren gelernt habe, auch wenn ich nach dem Kurs nie wieder eine Schreibmaschine anfasse, sei sie mechanisch oder elektrisch.

Außerdem verbinden sich die Wörter für mich synästhetisch mit den Fingerbewegungen beim Schreiben, was ein schönes Gefühl ist, vor allem bei Wörtern mit angenehmem Bewegungsablauf. "Synästhetisch" zum Beispiel ist ein interessantes, aber unbequemes Wort.

Fast ideal gebaut dagegen: "leuchtend". Das hätte man mit der Stenografie auch haben können, aber vielleicht wollten die beiden Synästhesien nicht gleichzeitig in meinen Kopf.

*Kathrin Passig*

## **Um 1985**

Keine zwanzig Jahre nach der EINFÜHRUNG DES FARBFERNSEHENS IN DEUTSCHLAND kaufen meine Eltern einen Farbfernseher. Ich finde heraus, dass die Maus aus der Sendung mit der Maus gar nicht grau ist, sondern orange. Orange! Und der Elefant ist blau!

*Kathrin Passig*

## **Um 1985**

In der neunten Klasse schreiben wir einen Schulaufsatz, also einen benoteten Aufsatz, für den man anderthalb Stunden Zeit hat. Das Format heißt "Erörterung". Zur Auswahl stehen drei Themen, darunter "Dein Freund ist Computerfreak. Zeige ihm die Nachteile seines Hobbys auf." Natürlich schreibe ich darüber, denn mein Freund ist Computerfreak. Die Nachteile allerdings muss ich mir erst ausdenken. Der Aufsatz ist leider nicht erhalten.

"Computerfreak" ist zu dieser Zeit die offizielle Bezeichnung für Menschen, die sich für Computer interessieren. Man kann das [im](http://www.google.com/search?name=f&hl=en&q=computerfreaks+site%3Aspiegel.de) [Spiegel-Archiv nachlesen.](http://www.google.com/search?name=f&hl=en&q=computerfreaks+site%3Aspiegel.de)

*Kathrin Passig*

# **Um 1985**

Mein Bruder hat sich gebraucht einen COMMODORE VC-20 gekauft. Gemeinsam tippen wir Listings aus Computerzeitschriften ab, einer liest vor, der andere schreibt. Der VC-20 wird über den Antenneneingang an den Fernseher angeschlossen; auf dem Fernsehschirm passen 20 Buchstaben in eine Zeile.

Wir tippen ein Hexadezimal-Listing für ein Spiel namens "Ghost Manor" ab, oder vielleicht auch nur für ein Zusatzlevel dieses Spiels. Wir finden es nie heraus, denn das Spiel funktioniert nicht, obwohl wir das Abgetippte sehr gründlich mit dem Original vergleichen. Man sieht einen Startbildschirm, irgendwelche Fässer rollen, dann stürzt es ab. Wahrscheinlich ist doch ein Fehler im abgedruckten Listing, und weil keiner von uns was von Assembler versteht, können wir auch nichts debuggen. Bei jedem neuem Versuch müssen wir ganz von vorn anfangen mit dem Abschreiben, denn mein Bruder besitzt noch keine DATASETTE

*Kathrin Passig*

## **ca. 1985**

Die Vorwahl von Ost- nach Westberlin ist 849, meistens ist aber besetzt und man muss es mindestens eine halbe Stunde lang auf den alten Wählscheibentelefonen versuchen, bis man durchkommt, oder man vorher aufgibt. Mein Stiefvater kommt immer schneller durch. Eines Tages verrät er mir seinen Trick: Man darf beim Wählen der Vorwahl nicht absetzen, muss die 849 also schneller wählen, als das Pulswahlverfahren klackert. Vielleicht ist das auch nur Esoterik, aber es klappt.

Im DDR Telefonbuch stehen vorne auch die Vorwahlen in andere kapitalistische Ausländer. Manchmal wähle ich die Vorwahl von Japan oder Neuseeland und irgendeine Telefonnummer. Manchmal klappt es und es klingelt irgendwo. Dann höre ich ein "Hallo?" von ganz weit weg und lege mit rasendem Herzen auf.

*Ruth Herzberg*

#### **Mai 1985**

Im Mai 1985 schrieb ich meine Abiklausuren.

Die Matheklausur war recht einfach. Ich war schnell fertig und kontrollierte sicherheitshalber die Aufgaben nochmal.

Wir sollten zu einer Funktion den Graphen zeichnen, was mir zu einfach schien. Bis mir bei der Kontrolle auffiel, dass links vom Gleichheitszeichen nicht y, sondern y2 stand.

"Uh, Ypsilonquadrat ..." murmelte ich so, dass alle es hören konnten, und entnahm den Reaktionen der anderen Schüler, dass sie das auch übersehen hatten. Ich hatte ausnahmsweise einen Bleistift benutzt und konnte den Graphen korrigieren. Ich glaube, ich musste sogar nur eine Achsenbeschriftung ändern.

Zu Hause warf ich den C64 an und wollte die Funktion dort plotten, um zu sehen, wie plausibel meine verbogene Zeichnung war.

Am Ende kam ein Programm unter [Simons Basic](http://de.wikipedia.org/wiki/Simons%E2%80%99_Basic) heraus, in das man beliebige in der damaligen BASIC-Syntax formulierte Funktionen eingeben und auf dem Bildschirm plotten lassen konnte. Dazu musste ich selbstmodifizierenden Code programmieren, was genau so lange toll ist, bis man das Programm verändern muss.

Angeblich soll das Programm ein Jahr später im Computerraum der Schule genutzt worden sein, um bei der Leistungskurs-Abiklausur zu schummeln. Dabei war ich nur Mathe-Grundkursschüler.

*Volker König*

#### **Sommer 1986**

Mein erstes Auto war ein R4. Den hatte ich gebraucht gekauft, im Sommer wurde er 2 und musste daher zum TÜV. Auch Neuwagen mussten damals nach 2 Jahren geprüft werden.

Ich brachte den Wagen in die Werkstatt zur Inspektion und "TÜVfertig machen". Also Ölwechsel, Bremsen gucken. Der Wagen war insgesamt pflegeleicht und simpel.

Der Schalthebel kam wie ein kopfüber gehaltener Revolver aus dem Armaturenbrett, die Handbremse war ebenfalls ein waagerecht stehender Pistolengriff vor dem linken Knie.

Damals hatte ich noch eine CB-Funk-Ausrüstung, weil es noch keine Handies gab, Smartphones noch gar nicht, und obwohl ich schon online gehen konnte, noch kein Facebook, Twitter oder Foursquare.

Das Funkgerät hing in der Mitte unter dem Armaturenbrett, der Halter des Micros links darüber. Die Antenne war eine rund 1.50 lange [Firestick,](http://www.firestik.com/Catalog/KW2-KW7.htm) ein Fiberglasstab, der in einem logarithmischen Muster mit Kupferdraht umwickelt war.

Die Antenne passte natürlich nicht mehr auf das Dach, also montierte ich ihre Halterung unten an der Heckklappe. Die Antenne schaute ein paar Zentimeter über das Autodach hinweg und ich vertäute sie mit festem Nylonband an der Regenrinne, wo ein paar Löcher waren, durch die das Wasser ablaufen konnte.

Natürlich baute ich vor dem TÜV-Termin alles ab. Zurück blieben

die Halterungen von CB-Funkgerät und Mikro sowie der Antennenfuß. Das war ein Ring, der senkrecht vom Blech ab stand.

Der TÜV-Ingenieur sah einen R4, der von einem unrasierten Typen mit abgeschnittener Jeans, zerfransten Chucks und übergroßem T-Shirt gefahren wurde und ließ offenbar seine Vorurteile baumeln.

Der Antennenfuß da unten an der Heckklappe. Der sei ein gefährliches Teil. Da könnten sich Passanten dran verletzen. Wie er drauf kam, war mir unklar, denn der Fuß war 5 cm oberhalb der Stoßstange, die nochmal 5 cm weiter als der Antennenfuß hervorstand.

Wer sich daran verletzt, hatte sich die Beine schon an der Stoßstange gebrochen. Ich konnte sogar ein anderes Fahrzeug sehen, wo er einen baugleichen Antennenfuß auf dem hinteren Kotflügel nicht bemängelt hatte.

Seisdrum. Ich hatte eine Kappe für den Antennenfuß. Der Mangel war binnen 20 Sekunden behoben.

Der Mikrofonhalter sei ein gefährliches Teil. Da könnten unangeschnallte Insassen sich bei einem Unfall verletzen. Ich hatte einen Schraubenzieher im Kofferraum und demontierte ihn.

Der Ingenieur verschwand in der Grube unter dem Wagen und suchte nach Rost an tragenden Teilen.

Verzweifelt.

Da war nämlich keiner.

Dann kam der Bremsentest. Die Betriebsbremsen waren gut eingestellt.

Jetzt die Handbremse. Er zog sie und der Bremsenprüfstand zeigte für das linke Vorderrad etwa die doppelte Bremswirkung an wie für das Rechte.

Nein. Dieser Wagen müsse nach der Reparatur der Handbremse nochmal vorgeführt werden. Dafür gibt es keinen TÜV. Verantwortungslos, mit so einem Fahrzeug durch die Gegend zu fahren!

Ich fuhr ziemlich stinkig die 2 km zur Werkstatt und meckerte.

Der Meister beschrieb mir den Prüfer aufs Haar genau. Er kannte ihn offenbar.

Die Handbremse bei deutschen Autos würde nach drei Rasten fest sein und auf maximaler Leistung, bei dem R4 sind es aber 6-7 Rasten. Ist halt so und steht auch in der Anleitung. Wenn er die Handbremse nur drei Rasten zieht, wirkt sie links und rechts ungleich.

Denn vom Hebel links vorne gehen zwei unterschiedlich lange Bowdenzüge zu den Bremstrommeln, der linke ist kürzer, der rechte länger. Der Rechte würde sich daher mehr dehnen. Gleiche Bremswirkung an beiden Seiten hat man erst, wenn der Hebel halt 6-7 Rasten gezogen wurde.

Was jetzt? Solle ich dem Prüfer das Handbuch zum Fahrzeug vorlesen, wo das genauso drin stand?

Nö, meinte der Meister. Der sei immer so. Wenn ihm die Nase des Fahrzeughalters nicht passe, gäbe es mindestens eine weitere Vorführung. Wenn er nichts findet, dann trickst er.

Er stellte die Bremse so hart ein, dass sie nach zwei Rasten schon blockierte, aber auf der linken Seite bereits während der Fahrt schliff. Daher sollte ich nach der TÜV-Vorführung sofort wieder vorbeikommen.

Keine 30 Minuten nach dem ersten Termin war ich wieder da. Er fuhr den Wagen auf den Bremsenprüfstand und zog beherzt an der Handbremse. Offenbar wollte er den Wagen diesmal nicht durchfallen lassen und den Hebel 7 Rasten weit ziehen.

Die nach zwei Rasten blockierten Vorderräder rissen den Wagen fast vom Prüfstand runter. Um den Hebel zu ziehen, muss man sich etwas vorbeugen, und er knallte mit dem Gesicht aufs Lenkrad.

Jetzt seien sie sogar etwas zu hart eingestellt, meinte er, während er vorsichtig seine rechte Braue betastete.

Ich ließ die Bremse wieder richtig einstellen, montierte die CB-Anlage wieder und hatte zwei Jahre Ruhe.

*Volker König*

## **15.7.1985**

(Datum geschätzt)

Mein erstes Modem ist fertig.

Ok, eigentlich war es kein Modem, sondern ein Akustikkoppler, aber solche Feinheiten differenzierte damals nur die Oberpostdirektion.

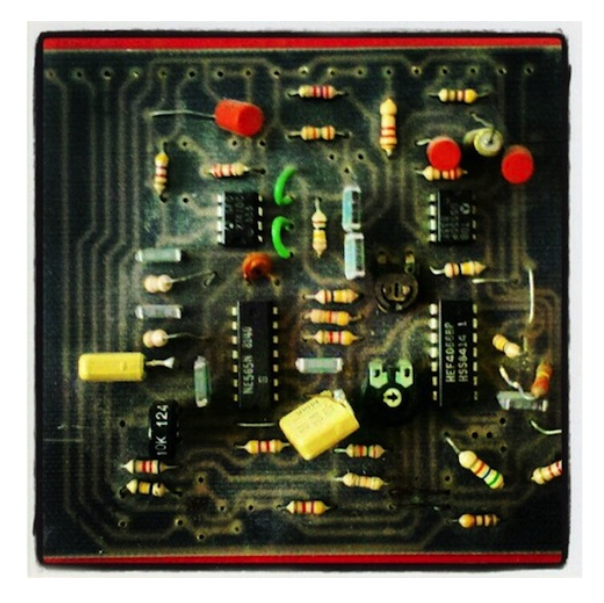

Natürlich war es ein Bausatz aus einer Zeitung. Und wir waren

mehrere "Computerfreaks" aus verschiedenen Klassen, die eines bauen wollten.

Die Platine hatten wir dann doch beim Zeitungsverlag bestellt, nachdem ein Freund beim Ätzen des ausgedruckten Platinenplans vermutlich alle Fehler gemacht hatte, die technisch möglich waren.

Nach dem Zusammenlöten mussten die Trägerfrequenzen justiert werden. Das Oszilloskop aus dem Physikraum der Schule war nicht verfügbar, weil Sommerferien waren und ich auch gerade das Abi fertig hatte.

Ich erzeugte mit dem Tongenerator des C64 die erforderlichen Frequenzen und stimmte das Modem wie ein Instrument nach Gehör.

Das ging mit den Sendefrequenzen. Für die Empfänger musste ich den Lautsprecher des Modems an das Mikrofon des Modems halten, vom PC aus Buchstaben senden und den Empfänger so lange am Drehpoti einstellen, bis die Buchstaben auch auf dem Bildschirm erschienen.

Dann nahm ich 10m Telefonkabel und verlegte die verdeckt von meinem Zimmer bis zum Telefon in der Diele. Da stand das Modem mit Netzteil in einem rot-schwarzen Metallgehäuse und groteske Pappkonstruktionen dienten dazu, Lautsprecher und Mikrofon an den Telefonhörer zu klemmen.

Ungefähr eine Woche später schrieb ich meine erste EMail in der Mailbox des örtlichen CB-Funk-Ladens.

Als ich ein paar Monate später das erste eigene Geld in der Tasche und Urlaub hatte, kaufte ich mir einen echten Akustikkoppler. Um die elektrischen Unterschiede zwischen seiner RS232-Schnittstelle und dem User-Port des C64 auszugleichen klaute ich aus dem selbst gebauten Modem ein paar Transistoren und Widerstände. Bei 300 Baud (das entspricht ungefähr 0,0003 Megabit/s) reichte diese konventionelle Technik.

Damals kosteten Ortsgespräche übrigens 23 Pfennige, unabhängig von ihrer Dauer.

*Volker König*

#### **1985 bis heute**

1985: Mein erster Walkman. Eine Kaufhof-Billigmarke, er ist in etwa so groß wie eine Bibel (Kathedrale Hochamt Altar Edition), aus weißem Plastik, die Klappe fürs Kassettenfach schließt nicht richtig, aber für den Anfang bin ich ganz zufrieden. Einziges Problem: Die Kopfhörerkabel verknoten sich, sobald man wenige Sekunden nicht hinschaut, unentwirrbar. Serielle Wutanfälle sind die Folge. Aber die Kopfhörerkabelindustrie wird sicher bald Abhilfe schaffen.

1987: Mein zweiter Walkman, Sony DD Quartz, aus kostbarem Metall, das Kassettenfach rastet mit einem satten zufriedenstellenden "Klack" ein, und es gibt zwei Kopfhöreranschlüsse. Es ist einer der schönsten Gegenstände, die ich je besessen habe. Er hatte sogar so ein rundes Plastikteil als Zubehör, in dem man das Kopfhörerkabel sauber aufrollen konnte, aber wer will schon immer ein rundes Plastikteil mitschleppen. Problem also: Die Kopfhörerkabel verknoten sich, sobald man wenige Sekunden nicht hinschaut, unentwirrbar. Serielle Wutanfälle sind die Folge. Aber die Kopfhörerkabelindustrie wird sicher bald Abhilfe schaffen.

1994: Mein erster Discman. Die Klappe fürs CD-Fach rastet so mittelgut ein, er ist auch nicht schön, aber genügsam und langlebig. Einziges Problem: Die Kopfhörerkabel verknoten sich, sobald man wenige Sekunden nicht hinschaut, unentwirrbar. Serielle Wutanfälle sind die Folge. Aber die Kopfhörerkabelindustrie wird sicher bald Abhilfe schaffen.

2006: Mein erster iPod. So winzig, dass man ihn überall suchen muss, aber: So viel Platz drauf! Ich verbringe meine Abende mit iPod-Playlist-Erstellungen. Einziges Problem: Die Kopfhörerkabel verknoten sich, sobald man wenige Sekunden nicht hinschaut, unentwirrbar. Serielle Wutanfälle sind die Folge. Aber die Kopfhörerkabelindustrie wird sicher bald Abhilfe schaffen.

2008: Mein zweiter iPod. Noch mehr Platz, noch mehr Playlisten. Die Freude währt nicht lang, man sollte einen iPod eben nicht in der hinteren Hosentasche aufbewahren, wenn man sich auf Kneipenstühle setzt. Neben dem Splitterglas sein einziges Problem: Die Kopfhörerkabel verknoten sich, sobald man wenige Sekunden nicht hinschaut, unentwirrbar. Serielle Wutanfälle sind die Folge. Aber die Kopfhörerkabelindustrie wird sicher bald Abhilfe schaffen.

2012: Mein zweites iPhone. Wir erzählen uns alles, planen Urlaub und Hausbau zusammen, sogar Schweigen ist nie peinlich zwischen uns. Einziges Problem: Die Kopfhörerkabel verknoten sich, sobald man wenige Sekunden nicht hinschaut, unentwirrbar. Serielle Wutanfälle sind die Folge. Aber die Kopfhörerkabelindustrie wird sicher bald Abhilfe schaffen.

*Maik Novotny*

#### **Um 1986**

Meine Kunstlehrerin leiht meinem Freund und mir privat eine Videoaufzeichnung von Peter Greenaways "A Zed and Two Noughts" (vermutlich auf Deutsch, weil aus dem Fernsehen aufgenommen). Das ist ein rarer Schatz, denn es gibt für uns Landkinder ansonsten keine Möglichkeit, an so etwas heranzukommen. Im Kino in Deggendorf laufen nie solche Filme, in den Videotheken oder der Stadtbücherei gibt es sie auch nicht, und um sie im Fernsehen zu

sehen, müsste man ja von ihrer Existenz wissen. Wir kennen aber auch niemanden, der von so etwas weiß, nur die Kunstlehrerin besitzt eben diesen einen Film. Mein Freund hat einen Videorecorder, auf dem wir ihn ansehen können. Irgendwoher bekommen wir dann sogar noch mehrere Tarkowski-Filme, vielleicht aus derselben Quelle. Es sind herrliche Zeiten.

*Kathrin Passig*

## **Juli 1986**

In einem anderen Leben studiere ich Architektur und mache meinen Bauphysikschein mit einem BASIC-Programm auf dem Atari ST, das ausrechnet, ob der Schallschutz eines Gebäudes ausreicht (btw: Note 1,0. Vor allem der beisitzende Professor war überwältigt von den Möglichkeiten der Technik, obwohl einfachste Eingabe und Ausgabe über einen Textbildschirm, nix Maus oder gar Grafik).

Da das Atari-BASIC dem GW-BASIC auf dem PC gleicht, übertrage ich die Daten später mit einem "Nullmodem"-Kabel über die seriellen Schnittstellen vom ST zum PC-System. Per 3,5"-Diskette geht noch nicht, der PC frisst zu der Zeit nur 5,25-Zoll-Floppys. Auf dem PC läuft das Programm so gut wie auf dem ST.

Das Programm zum Transfer von Atari ST zu PC muss ich auch in BASIC schreiben. Es erinnert mich an iPhone, Android & Co.: Millionen Apps, aber für die eine spezielle Aufgabe, die man lösen will, muss man sich die Software doch selbst bauen.

*Thomas Jungbluth*

## **Januar 1986**

Von Berlin Lichtenberg nach Berlin Wilhelmshagen zum Freund eines Freundes gefahren, um ihn zu fragen, ob ich seine Cure-Kassette überspielen darf. Er war nicht zuhause. Hatten alle drei kein Telefon. Welch eine Hoffnung und welch eine Enttäuschung.

Erst 10 Monate später komme ich an die Aufnahmen. Mit Diodenkabel vom Mono-Stern-Rekorder auf meinen Stereo-Sharp-Rekorder, den ich absurderweise besitze, übertragen. Die 60- Minuten-Kassette kostet 20 Mark, mein monatliches Taschengeld.

[Den Techniktagebuch-Usancen widersprechender Anhang] 2014: Kann jede Musik-Aufnahme der Welt mehr oder weniger gratis hören. CDs kaufen, bei Ebay ungefähr zum selben Preis losschlagen. Die Aufregung, etwas zu ergattern oder zu besitzen ist auf eine kaum mehr imaginable Teilchengröße geschrumpft. Und das ist vielleicht auch ein Vorteil des Spätkapitalismus aus aufgeklärter Konsumentenperspektive.

*Dan Richter*

## **Februar 1986**

In der kleinen vogtländischen Stadt Jocketa, in die wir seit Jahren in den Sommer- und Winterurlaub fahren, überraschen ins im Flur neben den Toiletten der berüchtigten Gaststätte "Vogtländische Schweiz" zwei braune Schränke mit eingebauter Farbfernsehbildröhre. Eine monoton dudelnde Melodie lockt uns magisch an, wie alles Elektrische in dieser Zeit. Meine Eltern warten wie gewöhnlich stundenlang auf den Kellner, um ihre Bestellung loszuwerden, und wir betteln um 50 Pfennig, um eine Runde "Polyplay" spielen zu dürfen. Es ist der einzige in der DDR hergestellte Arkade-Spielautomat,

in 2000 Exemplaren, entwickelt im Kombinat "Polytechnik und Präzisionsgerätewerke" Karl-Marx-Stadt. Ein Gerät kostet 23000 Mark, und ich kann mir vorstellen, daß ich diese Summe auch in Spiele daran investiert habe. Wir haben noch keinen C64 und die ausrangierten Donkey-Kong-Automaten aus dem Westen, die es auf dem Rummel gibt, sind fest in der Hand der Großen, die uns nie daran spielen lassen. Polyplay wird in Urlaubsheimen aufgestellt, 50 Pfennig kostet ein Spiel, soviel wie ein Kilo Altpapier bei SERO einbringt. Man kann zwischen acht Spielen wählen (durchaus realistisch "Wassserrohrbruch", unrealistischer dagegen "Skiabfahrtslauf" und "Hirschjagd", für Mädchen "Schmetterlinge fangen" und für die Eltern ein "Merkspiel"), sogar "Pacman" haben sie nachprogrammiert, allerdings eine sozialistische Version mit Hase und Wolf, bei der der Hase Möhren fressen muß, während sich die Wölfe vermehren. Wenn man dann schließlich, nachdem man sich immer wieder einen Level weiter retten konnte, doch endgültig tot ist, pocht das Herz und die Hände zittern. Die Erwachsenen verstehen dieses Gefühl nicht. Inzwischen hat einer dieser namenlosen Heiligen des Internets Po-lyplay wiedererschaffen [\(www.polyplay.de\)](http://www.polyplay.de), und schon das blubbernde Piepsen im Spiele-Auswahl-Menü klingt für mich wie Lindenblütentee. Endlich kann ich spielen, so viel ich will, ohne mich zu ruinieren. Obwohl das relativ ist, denn wenn ich "nur mal kurz" spielen will, ist schnell eine Stunde rum. Auch nach Tagen schaffe ich bei "Schießbude" nicht einmal ein Zehntel der besten Punktzahl aus der Highscore-Liste. Wie lange haben die geübt? Ich vernachlässige meine Arbeit und mein Kind, ich esse nicht mehr und schlafe nicht, wenn ich die Augen schließe, sehe ich ein Band von Gänsen vorbeiziehen, die mir meine Munition wegfressen. So wird das nichts mit dem neuen Roman. Das muß Honeckers Rache sein.

*Jochen Schmidt*

# **Ca. 1986**

Wenn ich als Kind Gedichte schreiben wollte, nutzte ich unser "Rückläufiges Wörterbuch vom VEB Bibliographisches Institut Leipzig", um Reime zu finden. Warum sollte man diese Aufgabe dem eigenen Wort-Gedächtnis, also dem Zufall überlassen? Die Wörter wurden in diesem faszinierenden Wörterbuch, das lediglich die Wörter enthielt und keine Erklärungen, vom Ende her sortiert aufgelistet. Was für eine komplexe EDV-Aufgabe die Herstellung dieses Wörterbuchs gewesen war, davon berichtete das Vorwort von 1964: "*Das Wortmaterial wurde von einer gründlich überarbeiteten Vorlage (Elöd Halász: Deutsch-Ungarisches Wörterbuch) abgeschrieben, wofür eine Schreibmaschine mit Lochbandstanzer verwendet wurde (SE L4 und SE L5, Mercedes, Zella-Mehlis, bzw. Streifenschreiber mit Empfangslocher, RFT Karl-Marx-Stadt). Der dabei gewonnene Lochstreifen wurde, um eine Sortierung vom Wortende her zu ermöglichen, rückwärts in ein Bandabfühlgerät eingelesen (Lecteur de bande, Bull, Paris). Die vom Band abgefühlten Impulse liefen über Programmsteuerung in einen Motorlocher, der sie auf Lochkarten übertrug (Pelerod MC, Bull, Paris). Zur einfacheren Handhabung der Korrekturen wurden diese Karten im Lochschriftübersetzer noch beschriftet (Traductrice, Bull, Paris). In einer alphanumerischen Tabelliermaschine (Tabulatrice, Bull, Paris) wurden sie danach, noch alphabetisch vorwärtslaufend, als Korrekturliste niedergeschrieben. Zu diesem Zeitpunkt erfolgten nochmals Ergänzungen und Eliminationen. Danach wurden diese Lochkarten, auf denen die Wörter verzeichnet waren, in Sortiermaschinen vom Wortende her, also rückläufig, alphabetisch sortiert (Sortiermaschine 431, BWS, Sömmerda). Anschließend wurden über die Zählwerke einer Tabelliermaschine bestimmte statistische Untersuchungen vorgenommen (Tabelliermaschine 401, BWS, Sömmerda). Danach* *konnte das rückläufige Wörterverzeichnis in der alphanumerischen Tabelliermaschine ausgedruckt werden.*"

Ich bin mir nicht sicher, ob diese Methode wirklich schneller zum Resultat geführt hat, als es einfach von ein paar Praktikanten machen zu lassen. Aber vielleicht ist die Vorstellung, durch Technik Zeit zu gewinnen, auch gar nicht richtig? Seltsam, zu welchen Leistungen einen Faulheit anspornen kann. Wieviel Zeit habe ich investiert, um mit einem Tischtennisball den Umschaltknopf vom Fernseher zu treffen, weil ich zu faul war, aufzustehen und das mit der Hand zu machen (wir hatten keine Fernbedienung). Stattdessen kroch ich stundenlang über den Teppich, um den Ball immer wieder vorzusuchen und es noch einmal zu probieren.

Ich erinnere mich, wie unser Mathelehrer uns in der 10. Klasse, also ungefähr 1986, einen Lochstreifen zeigte, mit einem von ihm im Studium programmierten Programm, das Logarithmen ausrechnete. Das fanden wir ja nun total rückständig, wir benutzten schließlich Audio-Kassetten zum Speichern. Vielleicht wird sein Programm aber länger überleben als meine vom C64 gepiepste Yellow-Submarine-Version.

Auf "Mensch" gibt es übrigens tatsächlich keinen Reim. Und die Wörter auf "nf" sind Hanf, Genf, Senf, fünf (Der Schweizer Fluß Sernf fehlt, denn der stand wohl nicht im Deutsch-Ungarischen Wörterbuch).

*Jochen Schmidt*

## **Um 1986**

Ich bin mit zwei Freunden [als Quotenmädchen auf der CeBIT,](http://www.spiegel.de/netzwelt/web/hannover-1986-als-quotenmaedchen-auf-der-cebit-a-288814.html) im Auftrag des Vereins zur Förderung der Pädagogik der Informationstechnologien (VFPI e.V.).

Aus dem verlinkten Quotenmädchenbericht: "Unsere Aufgabe war die Betreuung eines Grafikwettbewerbs in der mit Zelten, Regenbögen und der Aufforderung 'Come on ins Camp!' dekorierten Halle 15. Die Wettbewerbsbeiträge waren an drei Atari STs mit Farbmonitoren nicht etwa mit Hilfe komfortabler Grafiksoftware zusammenzuklicken, sondern in [GFA-BASIC](http://de.wikipedia.org/wiki/GFA-BASIC) zu programmieren. Verliererbeiträge zeigten bunte Kreise und etwas Krickelkrackel, Gewinnerbeiträge eine Gitternetzgrafik, bunte Kreise und etwas Krickelkrackel. Die sechzehn Default-Farben wurden in jedem Fall voll ausgeschöpft.

Experten hätten theoretisch von der innovativen Möglichkeit des Atari ST Gebrauch machen können, aus einer Palette von 512 Farben sechzehn halbwegs zusammenpassende auszuwählen, aber das ist meines Wissens nie vorgekommen. Insofern war es vielleicht ganz günstig, dass wir über keine Möglichkeit verfügten, die Wettbewerbsbeiträge auszudrucken, auch wenn ein Teilnehmer uns zu diesem Zweck eine Technik vermittelte, bei der man lediglich 16 DIN-A4-Blätter mit Pastellkreiden zu bemalen, nacheinander als Durchschlagpapier in einen Nadeldrucker einzuspannen und das Ergebnis mit Haarspray zu fixieren brauchte. Die Preise waren von anthroposophisch orientierten Behindertenwerkstätten gestiftet worden und entsprachen in ihrer Attraktivität exakt den Wettbewerbsbeiträgen."

Bis auf einen, den ich in diesem Bericht für *Spiegel Online* verschwiegen habe. Es gibt nämlich einen Computer zu gewinnen. Da wir uns darüber einig sind, dass keiner der Wettbewerbsteilnehmer diesen Preis verdient hat, rekrutieren wir eine Standbesucherin aus Hannover. Sie stellt ihre Adresse zur Verfügung und gewinnt durch unsere unvoreingenommene Jurorentätigkeit den Hauptpreis. Ihr von meinen Freunden P. und H. beigesteuertes Fraktal ist wirklich viel schöner als die übrigen Wettbewerbsbeiträge, aber P. und H.
haben es ja auch nicht im Vorbeigehen am Messestand angefertigt, sondern hatten mehrere Tage Zeit dafür.

Es dauert ein paar Monate, bis der Computer bei ihr eintrifft und wie vereinbart an uns weitergeschickt wird. Es handelt sich um ein undokumentiertes, schweres Gerät mit dem wenig verheißungsvol-len Namen ["Iskra Delta Partner"](http://en.wikipedia.org/wiki/Iskra_Delta_Partner), das keiner von uns jemals gesehen hat. Das Betriebssystem, [CP/M,](http://de.wikipedia.org/wiki/CP/M) kennen wir nur vom Hörensagen. Außerdem liegt es nicht bei. Mit Mühe finden wir die Adresse des Geräteherstellers heraus. Firmensitz ist Slowenien. Slowenien liegt im Ostblock. Wir schreiben einen Brief in englischer Sprache auf Papier, in dem wir unsere Lage darlegen und um kostenlose Zusendung des fehlenden Betriebssystems bitten. Iskra Delta antwortet nicht.

Mit einem Betriebssystem hätte der Iskra Delta Partner OFFENBAR [ähnliche Dinge gekonnt wie ein C64.](http://www.old-computers.com/museum/computer.asp?st=1&c=53) [Dieses Video](https://www.youtube.com/watch?v=LMrYh1urQnA) zeigt den Einschaltvorgang. Wir haben ihn nie gesehen.

*Kathrin Passig*

### **Um 1986**

Auf der CeBIT wird Software für Friseure vorgeführt. Es muss wohl entweder [was mit MacVision](http://www.atarimagazines.com/compute/issue60/188_1_REVIEWS_MacVision_For_Apple_Macintosh.php) gewesen sein oder das [Coiffeur](http://www.spiegel.de/spiegel/print/d-13522414.html) [Creative System.](http://www.spiegel.de/spiegel/print/d-13522414.html) Ich setze mich vor eine Videokamera – zu diesem Zeitpunkt der einzige Weg, ein digitales Foto in den Computer zu bekommen – und ein Fachmann montiert auf das so entstandene Bild verschiedene Frisuren zur Probe. Ich bekomme einen Ausdruck ausgehändigt, der mich mit einer schwarzen Vokuhila-Pudelfrisur zeigt. Das Bild würde diesen Beitrag zweifellos zieren, ist aber leider nicht erhalten.

Später habe ich nie mehr etwas Ähnliches im Einsatz gesehen. Es handelte sich also entweder doch nicht um die große Zukunft der Friseurbranche, oder wir haben noch nicht lange genug gewartet.

*Kathrin Passig*

#### **September 1986**

Drei Monate nach dem Abitur trete ich mein Zeitungsvolontariat beim Donaukurier Ingolstadt an.

Zum ersten Mal sitze ich an einem Computer. Die Kolleginnen der Kreisredaktion nennen den Bildschirm (grüne Schrift auf Schwarz) mit Tastatur aber nicht Computer, sondern "Terminal" – dass das technisch korrekt ist, verstehe ich erst viele Jahre später. Er rechnet nämlich nicht selbst, sondern hängt an dem zentralen Unix-Rechner des Verlags. Unter anderem gibt es ein Nachrichtensystem zwischen den Usern, das vor allem wir Volontäre aus Schabernack nutzen. Blöderweise löst jeder Nachrichteneingang eine blecherne Version des berühmten Anfangs von Beethovens Fünfter aus – unausschaltbar.

An einem der ersten Arbeitstage darf ich aus einer Polizeimeldung eine richtige Zeitungsnachricht schreiben: Mein erster veröffentlichter Artikel, und mein Autorenkürzel "(gut)" ist geboren. Wichtigste Information auf dem Bildschirm ist die Zeilenzahl unter dem Artikel: Danach zeichnet die Redakteurin den Platz für den Artikel auf einer großen, linierten Seite mit fünf Spalten ein, mit Bleistift (lässt sich mit Radiergummi korrigieren). Die Kreisredaktion umbricht nämlich die Lokalseiten der Außenredaktionen. Die Zeit des Bleisatzes ist so kürzlich vergangen, dass noch Bleisatzterminologie verwendet wird. Und die Redakteurin, die mir später den verschränkten Fünfspaltenumbruch beibringt, ist so gut darin, dass sie

gleich alles mit Kuli einzeichnet. Während ich Abend für Abend in Radiergummifutzeln versinke.

Als nächstes lerne ich Redigieren. Artikel von freien Mitarbeitern kommen auf Papier in die Redaktion, auf Manuskriptpapier einseitig mit der Schreibmaschine getippt. Das Manuskriptpapier hat eine Spalte aufgedruckt, in die pro Zeile genau so viele Schreibmaschinenbuchstaben passen wie später in die Zeitungszeile. Diese Manuskripte redigiere ich unter Anleitung der Redakteure und Redakteurinnen, per Hand mit Kugelschreiber. Unter anderem lerne ich Korrekturzeichen.

Mit diesen Anmerkungen gehen die Manuskripte in die Texterfassung zwei Stockwerke unter der Redaktion. Dort sitzen gepflegte Damen, an deren Terminals Klemmbretter befestigt sind. In diese klemmen sie die Blätter und geben den geänderten Inhalt ins System ein. Erst dann steht die tatsächliche Zeilenlänge fest und der Artikel kann auf den Zeitungsseiten eingespiegelt werden. Außerdem geht er so ins Korrektorat, wird dann zur Belichtung freigegeben.

Gerade wenn das Manuskript Kraut und Rüben ist, wenn das Wichtigste im letzten Absatz steht, die Hälfte des Rests irrelevant ist, ginge es erheblich schneller, wenn ich ihn selbst neu ins System eintippte (obwohl ich mit Beginn meines Volontariats zum ersten Mal auf einer Tastatur getippt habe). Doch das verbietet man mir, wegen der Gewerkschaft: Ich dürfe auf keinen Fall den Texterfasserinnen die Arbeit wegnehmen. Also schneide ich Absätze aus und klebe sie um.

Die Manuskripte werden in der Reihenfolge erfasst, in der die Lokalausgaben später gedruckt werden: Hilpoltstein zuerst, Beilngries zuletzt. Doch auch die Redakteurin, die die Beilngrieser Seiten umbricht, kann ihre Seiten erst fertigmachen, wenn alle Artikel im System stehen. Gerade am Freitagabend sitzt sie oft die eine oder andere Stunde untätig herum, weil ihre Artikel noch nicht erfasst

sind. Aber sie darf sich die Manuskripte nicht einfach schnappen und selbst eingeben, wegen der Gewerkschaft.

*die Kaltmamsell*

#### **1987**

Die Universität von St Andrews kauft ihre erste CD-ROM. Das entnehme ich 2014 einem aktuellen, großformatigen Prospekt der "Special Collections Unit". Die erste CD-ROM der Uni war die Digitalversion der "McGraw-Hill Concise Encyclopedia of Science and Technology". Das Prospekt weiter: "While most publishers were hesitant to venture into the digital world in the  $1980s$  ..." (hört, hört) "... McGraw-Hill Concise Encyclopedia Series were truly pioneers in this field."

Um die CD-ROM zu lesen, braucht man einen IBM-XT oder AT mit 640 KB RAM und einem CD-Player natürlich. Außerdem benötigt man ein 5.25"-Diskettenlaufwerk. Die Software kam auf Diskette, die Daten auf CD-ROM. Offenbar besitzt die Uni heute, also 2014, 300.000 e-Books. Auf CD-ROM etwa? Das ist durch den Kontext impliziert, aber auch kaum zu glauben.

*Aleks Scholz*

### **1987**

Ich habe 1987 meinen ersten Computer gekauft, einen [C64 II](http://www.c64-wiki.de/index.php/C64_II) – das war ein normaler C64 in einem anderen, hellgrauen Gehäuse. Das hatte den Vorteil, dass man die Disketten, die man fürs Hin- und Herkopieren brauchte, in der Zeit dazwischen in die Lüftungsschlitze

stecken konnte. An weitere Vorteile kann ich mich aber nicht erinnern. Mit dem Rechner bekam ich ein externes Floppylaufwerk VC 1541C und ich glaube 30 Disketten mit Spielen (an diesem letzten Punkt ist die Erinnerung verschwommen, es können auch mehr gewesen sein). Alles kostete 2.000 Mark der DDR, was ein wirklich guter Preis war.

Den guten Preis bekam ich, weil der Vater eines Klassenkameraden, der mit geschmuggelten C64 handelte, die DDR-Steuerfahndung oder sonst irgendwen am Hacken hatte, der sich für sein illegales Tun interessierte, und sehr schnell sein Lager räumen wollte. Vom auf dem Schulhof zugeraunten Angebot bis zum Geld erbetteln bei meinem Vater und der Übergabe am Gartentor des Klassenkameraden vergingen nur wenige Stunden.

Doch will ich auf etwas anderes hinaus. Die Spiele waren selbstverständlich Schwarzkopien, originale Spieldisketten kannte ich gar nicht. Man ging zu einem Bekannten und kopierte, was einem gefiel. Das hatte einen Nachteil: Es gab keine Anleitungen zu den Spielen. Damals lagen Anleitungen den Verpackungen als gedrucktes Buch bei, was in der DDR ein effektiver Kopierschutz war. Denn zwar war es möglich, Disketten in ausreichender Zahl zu schmuggeln, beziehungsweise im Intershop zu kaufen, und ich hatte auch mindestens zwei Bekannte mit einem C64. Kopiergeräte hingegen waren im Osten praktisch nicht vorhanden. Die existierten nur als Nasskopierer an Schulen oder in Betrieben und taugten nicht, um gebundene Bücher zu vervielfältigen.

So hatte ich ein Hubschrauberspiel, ich glaube "Airwolf", das ich liebte, aber nicht steuern konnte. Es gelang mir nur, den Hubschrauber zu starten und durch die Gegend zu fliegen. Aber ich konnte weder landen, noch die Waffen korrekt bedienen. Ähnliche Probleme hatte ich mit "Ace of Aces" und anderen Games. Ich war nicht der einzige. Ich erinnere mich an viele Gespräche auf dem Schulhof,

die sich allein darum drehten, wer gerade welche Tastenkombination ausprobiert und welche neue Funktion entdeckt hatte. "Maniac Mansion" taugte für monatelangen Rätselspaß, da niemand die Lösung kannte.

*Kai Biermann*

### **1987**

Der [maschinenlesbare Personalausweis](http://de.wikipedia.org/wiki/Maschinenlesbarer_Bereich) wird eingeführt. Maschinenlesbar bedeutet: Er hat am unteren Rand zwei Zeilen Text in der Schriftart OCR-B, die optisch eingelesen werden können. In meinem Freundeskreis ist man der Meinung, das sei ein weiterer Schritt zur umfassenden Ausspionierung aller Bürger und zentralen Speicherung ihrer Daten. Es GIBT PROTEST, man rät dazu, eine Ecke der Laminierung abzuschneiden und den Ausweis aufzublasen. Das Aufblasen kann man immer wieder machen, es sieht lustig aus, und angeblich ist die Maschinenlesbarkeit dann kaputt. Jahrelang sehe ich diese abgeschnittenen Ecken.

Meine eigene Ecke schneide ich nicht ab, denn ich finde, meine Freunde übertreiben ein bisschen. Sie stellen auch ihre Festnetztelefone in den Kühlschrank, wenn sie über heikle Themen sprechen wollen, damit der Verfassungsschutz sie nicht abhören kann. (Das weiß ich nur vom Hörensagen; in meiner Gegenwart sprechen sie nicht über heikle Themen. Man kann nicht einfach den Stecker rausziehen, die TAE-Steckpose wird 1987 ebenfalls gerade erst eingeführt. Telefone sind mit einer Unterputzdose fest verkabelt.)

Trotz des unaufgeblasenen Ausweises werde ich später oft scheitern, wenn ich versuche, Check-in-Automaten am Flughafen zu benutzen. Man muss den Ausweis in genau der richtigen Geschwindigkeit durch die Lesezeile ziehen, und auch dann klappt es meistens nicht.

*Kathrin Passig*

#### **1987**

#### **Zitterwahlverfahren**

Mein Schulfreund Thorsten hat seit heute eine neue Leidenschaft. "Es ist ja gut und schön, so alleine vor dem Rechner zu sitzen und zu coden ... ist es ja auch wirklich! Aber was noch viel geiler ist, ist sich mit anderen Rechnern zu verbinden! Datenfernübertragung, Alter!"

Heute weiß ich: Thorsten war einer ganz großen Sache auf der Spur. Damals war ich skeptisch.

Es ist 1987, wir sind 14 Jahre alt und stehen auf dem Schulhof des Gymnasiums am Kattenberge in Buchholz in der Nordheide, einer Kleinstadt 30 Kilometer südlich von Hamburg. Thorsten und ich sind die einzigen Menschen, die wir kennen, die Computer programmieren. Viele andere haben zwar auch Amigas oder Ataris zu Hause, aber die beschränken sich auf den Konsum von Spielen und das Tauschen von Disketten in der Großen Pause.

Mein aktuelles Projekt auf dem [Amiga 500](http://en.wikipedia.org/wiki/Amiga_500) ist ein Trainer für unregelmäßige Verben, motiviert durch meine 5 in Französisch. Die blieb zwar auch im nächsten Zeugnis, dafür spielt der Trainer aber Helmut-Kohl-Zitate ab, wenn der Schüler (also ich) einen Fehler bei der Konjugation macht (also ziemlich oft).

Abgesehen von Thorsten ist der Kontakt zu anderen Programmierern eine Einbahnstraße und besteht in der Lektüre von Zeitschriften wie 'Happy Computer' oder 'Run' und dem Bestellen von Source Code per Briefpost. Es gibt eine kuratierte Sammlung von Public Domain Software auf Disketten namens ["Fred Fish Disk"](http://www.commodore-amiga-retro.com/amiga/car_1006/car_22Oct06_24.jpg). Aus einem gedruckten Katalog sucht man sich die Floppies, die interessant klingende Programme enthalten, und bestellt sie per Mail Order.

Thorsten: "Schaff dir einen Akustikkoppler an! Der macht aus Bytes Piepstöne und die kann man dann per Telefon zu einem anderen Computer übertragen! So kann man sich zu Mailboxen verbinden und da Programme runterladen! Das macht total Bock!"

Ein paar Wochen und einen Geburtstag später bin ich nicht nur stolzer Besitzer eines [dataphon s21d](http://www.medien-museum.de/museum/Computer/comp2.htm) der Wörlein GmbH, das bescheidene 30 Zeichen pro Sekunde überträgt (ja, das ist langsamer als Tippgeschwindigkeit), sondern habe sogar mein eigenes Telefon samt eigener Leitung im Kellerkinderzimmer. Die Leitung wurde in erster Linie angeschafft, um die anfallenden Telefongebühren zuordnen zu können und unter Kontrolle zu bekommen. Mein Apparat verfügt nämlich über ein Schloss, das das Tastenfeld verriegeln kann. Es ist eines der ersten Tastentelefone der Deutschen Bundespost.

#### **Endlich normale Leute!**

Das Runterladen von Programmen ist nicht das Spannendste an der Datenfernübertragung. Die Möglichkeit, Tastenanschläge in Echtzeit auf den Bildschirm eines anderen, entfernten Unbekannten zu bringen und umgekehrt, ist es, die uns in einen Rauschzustand versetzt. Thorsten (alias KERMIT) und ich (alias GURU MED) wählen uns mehrmals täglich in die Tornado Mailbox ein, in die riesige Computeranlage des Hamburger Textilerben Thomas Schewe. Thomas betreibt 25 PCs mit 25 Modems an 25 Telefonleitungen und hat die Rechner untereinander vernetzt. So können die User miteinander chatten – zu zweit oder alle zusammen im 'Forum'. Das [TECS](http://www.spiegel.de/netzwelt/web/unterwegs-mit-dem-akustik-koppler-leben-in-der-box-a-252060.html) (Tornado Electronic Communication System, telnet://bbs.tecs.de) hat schon 1987 das Internet vorweggenommen: es gibt persönliche Post, schwarze Bretter, Rollenspiele, Downloads. Aber vor allem: das Forum.

Das Forum ist mein Fluchtweg aus der Kleinstadt. Ich verbringe jede Nacht dort in dem bis dato unbekannten Gefühl, unter meinesgleichen zu sein. Als ich anfange, täglich persönliche Nachrichten mit KATJA auszutauschen, ist das reale Leben endgültig abgehängt. Denn das besteht aus schwerer Akne, schleichendem Verlust der Sehkraft und dem Warteraum der Uniklinik Eppendorf.

#### **Impulswahl**

Die Deutsche Bundespost unterteilt die Bundesrepublik in Zonen. Das Telefonieren innerhalb einer Zone ist teuer genug, über Zonengrenzen hinweg wird es richtig teuer.

Obwohl nur 20 Minuten mit der Regionalbahn entfernt, befindet sich Hamburg, von Buchholz aus gesehen, in Fernsprechzone II. Dieser Umstand schlägt sich mit mehreren hundert DM auf der Telefonrechnung nieder, und dieser Betrag übersteigt mein Taschengeld um ein Vielfaches. Meine Eltern schließen das Tastaturfeld des Telefons daraufhin ab.

Ich glaube nicht, dass in der Geschichte des Hackings irgendjemand mehr an der Umgehung von Sicherungsmaßnahmen interessiert war als ich angesichts dieses abgeschlossenen Telefons.

Zwar vermietete die Bundespost schon diese neuen modernen Tastentelefone. Die eigentliche Technik das Wählens jedoch ist noch auf Wählscheiben abgestimmt und basiert noch nicht, wie in den USA, auf verschiedenen Piepstönen für verschiedene Ziffern. Stattdessen wird bei einem Tastendruck auf die Ziffer 1 die Verbindung zur Vermittlungsstelle sehr kurz unterbrochen. Bei der Ziffer 2 passiert dasselbe zweimal kurz hintereinander und so weiter. Diese Impulse werden in der Vermittlungsstelle genutzt, um Zylinder mit Kontakten in Position zu drehen, die hintereinander geschaltet dann die Verbindung zu der Leitung eines beliebigen anderen Anschlusses herstellen.

Die Tasten meines Telefones sind physisch durch das Schloss ge-

sperrt. Aber ich kann den Hörer abnehmen und höre das Freizeichen. Und wenn ich kurz auf die Gabel drücke, ist das Freizeichen weg. Wenn ich hingegen die Gabel für eine volle Sekunde gedrückt halte, ist es wieder da. Wenn ich nur vermeide, zu lange zu drücken, die Gabel vier Mal nur ganz kurz runter halte, eine lange Pause zwischen den ersten beiden und eine kurze Pause zwischen den letzten beiden Malen, also etwa so: - - - -, dann ist die Feuerwehr am Apparat! Nach einem kurzen Schock wird mir klar: Ich habe eben 112 gewählt! Mit einem abgeschlossenen Telefon! Der Rest ist eine Frage des Trainings.

Mit ausgestrecktem Daumen der ansonsten zur Faust geballten rechten Hand bearbeite ich rhythmisch die gefederte Gabel meines Telefons wie der Funker eines U-Boots seine Morsetaste. Das größte Problem stellen die Nullen dar. Um die 040 der Hamburger Ortsvorwahl zu wählen, muss ich im Rhythmus 10-4-10 auf die Gabel trommeln, denn die Null hat zehn Impulse.

Nach einigen Stunden klappt es, und ich höre das vertraute Besetztzeichen der TECS. Schon mit einem unabgeschlossenen Telefon ist es ein Geduldspiel, einen Moment zu erwischen, in dem einer der Anschlüsse der TECS frei ist. Mit meinem Wahlverfahren sinkt die Wahrscheinlichkeit auf das Niveau eines Lottogewinns.

Die seltenen Momente, die ich so tatsächlich den ersehnten 300- Baud-Carrier des Modems auf der anderen Seite zu hören bekomme, lassen meinen Puls rasen und meine Hände zittern, während ich vorsichtig, um nicht allzu viele Störgeräusche zu verursachen, den Hörer in die Muffen des [Akustikkopplers](http://de.wikipedia.org/wiki/Akustikkoppler) drücke.

Aufgrund der Fehlerträchtigkeit meines Wahlverfahrens höre ich statt des Besetztzeichens oder gar des freundlichen Fiepsens des TECS-Modems viel häufiger unfreundliche Stimmen, die wiederholt ihren Familiennamen melden. Sie kommen aus Hamburg oder Berlin oder sonstwoher.

Dieser Zustand ist unhaltbar.

Mein Vater sammelt Donald-Duck-Sonderhefte. Die hat er fein säuberlich jahrgangsweise in Sammelschubern. Die Hefte werden durch je einen festen Draht festgehalten, der durch die Heftmitte verläuft, wo die Heftklammern sichtbar sind. Die Drähte sind an ihren Enden oben und unten in zwei Schienen des Schubers eingehakt.

An diesen Drähten streifen meine kriminellen Gedanken entlang, auf der Suche nach einer Alternative zum fehlerträchtigen Zitterwahlverfahren.

Mit je einem dieser Drähte in einer Hand wühle ich im winzigen Telefonschloss herum und versuche, die Zungen des Schließmechanismus einzudrücken, so wie es der passende Schlüssel täte. Bei ausreichend hoher Motivation stellt ein solches Schloss nicht wirklich eine ernstzunehmende Hürde dar.

In den folgenden Nächten tauschen wir immer weiter verfeinerte Bilder von Kühen in ASCII Art im Forum aus.

Um die unweigerlich katastrophal hohe Telefonrechnung zu bezahlen, zwingen mich meine Eltern, den Akustikkoppler und den Amiga per Kleinanzeige zu verkaufen.

Mein Teenagerleben hat seinen Tiefpunkt erreicht.

Aber wie heißt es am Ende vom "Back to the Future"?

$$
(-2) \qquad (-1)
$$
  
\n(00)  
\n
$$
(-2) \qquad (-1)
$$
  
\n
$$
(-1) \qquad (-1)
$$
  
\n
$$
(-1) \qquad (-1)
$$
  
\n
$$
(-1) \qquad (-1)
$$
  
\n
$$
(-1) \qquad (-1)
$$
  
\n
$$
(-1) \qquad (-1)
$$
  
\n
$$
(-1) \qquad (-1)
$$

To be continued.

*Jan Bölsche*

### **September 1987**

Mit Beginn der siebten Klasse muss ich, wie nahezu jeder DDR-Schüler, einen Tag wöchentlich in der Produktion arbeiten. 4 Tage Schule, 1 Tag sozialistische Planwirtschaft. Wöchentlich alternierend gibt es entweder "Einführung in die Sozialistische Produktion", kurz ESP (lies: E-es-Pee), oder "Produktive Arbeit", PA (lies: Pee-Ah). Beides findet in einem richtigen Betrieb statt, in meinem Fall sind es sogar zwei verschiedene.

Der Unterricht unterscheidet sich nicht nur deshalb vom üblichen Schulunterricht, weil er außerhalb der Schule stattfindet, sondern auch, weil er sich an den Arbeitszeiten des jeweiligen Betriebs orientiert. In meinem Fall beginnt der Unterricht deutlich früher als in der Schule (6 Uhr morgens statt 7:45 Uhr wie in der Normalschule), endet dafür aber auch eher (mittags um 12, anstatt 15 Uhr).

Während im ESP-Unterricht vor allem das theoretische Rüstzeug der sozialistischen Produktion vermittelt wird und man in einem Schulraum sitzt und sich frontal beschallen lässt, führt PA unmittelbar in die Produktion, in laute Werkhallen mit schlechter Luft, einer Menge Dreck und viel künstlichem Licht.

Ich habe PA im Volkseigenen Betrieb (VEB) Bergmann Borsig in Berlin-Wilhelmsruh. Da der Betrieb unmittelbar an der Mauer und damit im Sperrbereich liegt, ist es strengstens verboten, sich allein auf dem Gelände zu bewegen. Zuwiderhandlungen, etwa weil man sich in den weitläufigen Hallen auf dem Weg zur Toilette verirrt, werden mit schlechten Noten, Einträgen ins Elternheft oder Tadeln bestraft, die ins Klassenbuch eingetragen werden und sich erheblich auf die Schulnoten auswirken. Auf dem Gelände muss man immer in Gruppen, mit Lehrern oder Passierscheinen umherlaufen.

Im ersten Jahr fertigen meine Schulkameraden und ich metallene Schubriegel, die etwa so aussehen: www.BILDER-

[upload.eu/show.php?file=9c25d6-1421786066.jpg.](http://www.bilder-upload.eu/show.php?file=9c25d6-1421786066.jpg.) Schubriegel sind simple Verschluss-Riegel zum Auf- und Zuschieben, die man an Gartentüren oder im Schrebergarten-Plumpsklo findet.

Meine Aufgabe besteht darin, die fertig gestanzten Metallriegel in grasgrünen Farblack zu tunken und dann trocknen zu lassen. Immer nur grün, es gibt nie eine andere Farbe. Am Ende des Tages muss ich eine bestimmte Anzahl solcher Riegel in Bestqualität abliefern. Bestqualität heißt: durchgehender Farbverlauf ohne Tropfnasen.

Die Lackfarbe, in die ich die Schubriegel tunke, befindet sich in einem riesigen Fass, das aussieht wie so eines, an denen sich in klischeereichen US-Serien die Penner wärmen. Das Fass ist bis zum Rand mit mehreren hundert Litern Lack gefüllt. Neben dem Fass steht eine Aufhängung, an die ich die frisch gefärbten Schubriegel anhängen und abtropfen lassen kann.

Weil die Lackfarbe unverkennbar ungesunde Dämpfe freisetzt, steht sie dankenswerterweise in einem Kabuff. Dankenswerterweise für alle anderen außerhalb des Kabuffs, aber nicht für denjenigen, der in diesem Kabuff Arbeit verrichten muss. Denn es gibt nur einen billigen Atemschutz aus Filz, wie man ihn aus dem Heimwerkermarkt kennt. Der Speckigkeit nach zu urteilen, hatten den Atemschutz zuvor auch schon zwei Millionen andere Schüler auf, weshalb ich ihn pflichtschuldig nur dann aufsetze, wenn der Lehrer vorbeiguckt (was er ja nicht oft tut, des Gestankes wegen).

Der große Vorteil der Arbeit im Kabuff besteht nun darin, dass man für sich und unbeobachtet ist. So kann ich Schubriegel, die keine Bestqualität haben, einfach komplett im Farbfass verschwinden lassen. Tropfnase? Einfach reinschmeißen und – gluck – weg ist der Riegel. Unschöner Farbverlauf? – Plumps. Ein ärgerlicher Kratzer? Rein damit.

Nach getaner Arbeit habe ich so regelmäßig um die 15 Schubriegel im Farbfass versenkt.

Die für die Note 1 geforderte Norm schaffe ich dennoch spielend; die Normen sind nicht sehr hoch. Glücklicherweise wird nirgends erfasst, wie viele Riegel ich zum Arbeitsbeginn erhalten habe. Da sämtliche Klassenkameraden, die alternierend ihren Dienst im Kabuff versehen, das Ausschussprinzip ähnlich handhaben wie ich, dürfte am Schuljahresende das 1,50 m hohe Lackfass bis kurz unter die Oberfläche voll mit metallenen Schubriegeln gewesen sein.

Ich erfahre es leider nicht, weil wir im darauffolgenden Jahr die Produktionsstätte wechseln und künftig Rasierapparate zusammenlöten, die jeder Beschreibung spotten.

*Buntschuh*

#### **Herbst 1987**

Im Fach ESP ("Einführung in die sozialistische Produktion") müssen wir alle zwei Wochen ins Adlershofer "Institut für wissenschaftlichen Gerätebau". Ich bin zu meinem Leidwesen in der Kristallographie eingesetzt, wir betteln immer, irgendwas am Computer machen zu dürfen, stattdessen müssen wir mit verschieden gekörntem Schleifmittel Siliziumscheiben polieren, um anschließend unterm Mikroskop die "Versatzstellen" zu zählen. Für ein paar Wochen kommen wir unserem Ziel, am PC 1715 programmieren zu dürfen, aber einen Schritt näher, wir bekommen nämlich den Auftrag, für das Institut mit einer senkrecht fixierten Fotokamera ein Turbo-Pascal-Buch aus dem Data-Becker-Verlag Seite für Seite abzufotografieren.

*Jochen Schmidt*

## **September 1987**

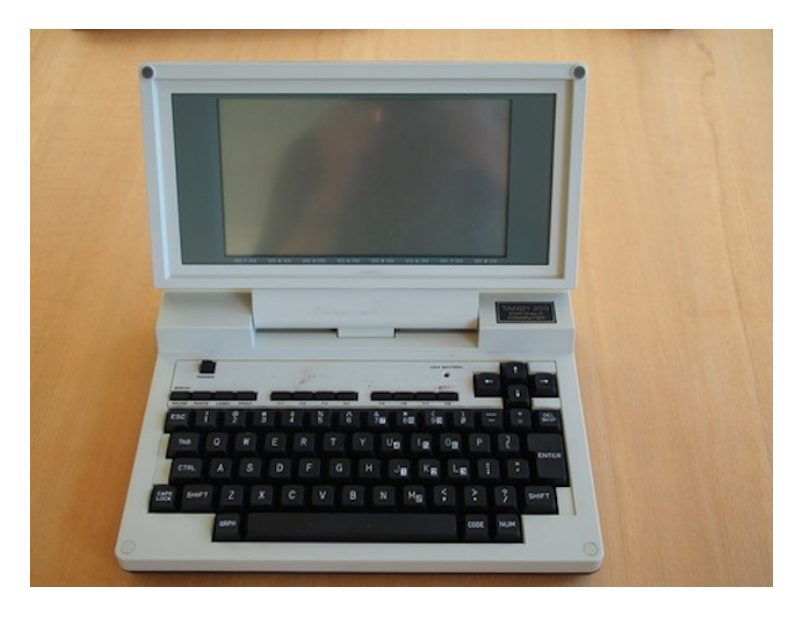

Es ist spät am Abend, aber dieser Text muss noch fertig werden: Seit Tagen drängelt die Redaktion, dass ich endlich ein Porträt von Uwe Barschel fertig mache. Seitdem Mitte September der *Spiegel* mit den angeblichen Machenschaften des schleswig-holsteinischen Ministerpräsidenten herauskam, gibt es kaum einen Tag, an dem ich nicht etliche Meldungen über das schreibe, was langsam "die Barschel-Affäre" heißt. Und in unserer Mappe für alle Fälle, die jede gute Redaktion hat, fehlt uns genau dieser Politiker – dabei kann er jeden Tag als Kieler Regierungschef zurücktreten.

Tagsüber komme ich vor lauter Aktualität nicht dazu, dieses Porträt zu schreiben. Zum Glück habe ich inzwischen auch einen dieser neuen tragbaren Computer, mit denen ich überall einen Text verfassen und mit einem Akustukkoppler blitzschnell über eine Telefonleitung an die Zentrale schicken kann – und der mich natürlich auch Abends in mein Zimmer bei einem Freund in Kiel begleitet, bei dem ich seit drei Wochen untergekommen bin. Seit etwa zwei, drei Jahren sind diese Geräte bei *Associated Press* im Einsatz (meines trägt als Produktionsdatum März 1985), und sie haben unsere Arbeit radikal verändert.

Jetzt brauche ich keine Schreibmaschine mehr mitzuschleppen, Texte werden nicht mehr durchtelefoniert. Von jeder Telefonzelle aus kann ich mit dem TRS (TANDY RADIO SHACK) 80 MODEL 100, liebevoll *Trash 80* genannt, alles elektronisch absetzen. Ohne Probleme.

Satte 16 Zeilen Display hat mein [Model 200,](http://en.wikipedia.org/wiki/TRS-80_Model_100#Peers_and_successors) die jüngste Version des *Trash 80*, und als Spitzengerät seiner Klasse ein klappbares Display. Zehn A4-Seiten Text speichert er ohne Schwierigkeiten, also genug für einige Tage Arbeit – aber das meiste schicke ich ja ohnehin sofort nach dem Schreiben los. Und das beste: Vier Mignonzellen (neumodisch auch AA-Batterien genannt), wie in einer Taschenlampe, betreiben den Kleincomputer über Stunden.

Ärgerlich ist nur, dass es dieses Gerät bislang nur mit englischer Tastatur gibt. An die Anordnung QUERTY statt QUERTZ kann ich mich ja gewöhnen, aber zusätzlich muss ich noch für jeden Umlaut einen Dreiergriff nutzen. Das macht das Schreiben schon ein bisschen langsamer. Obwohl: Das nehme ich für den Komfortvorteil gerne in Kauf. In den nächsten Jahren, vermute ich, werden wohl alle aktuell arbeitenden Redaktionen mit solchen tragbaren Computern unterwegs sein.

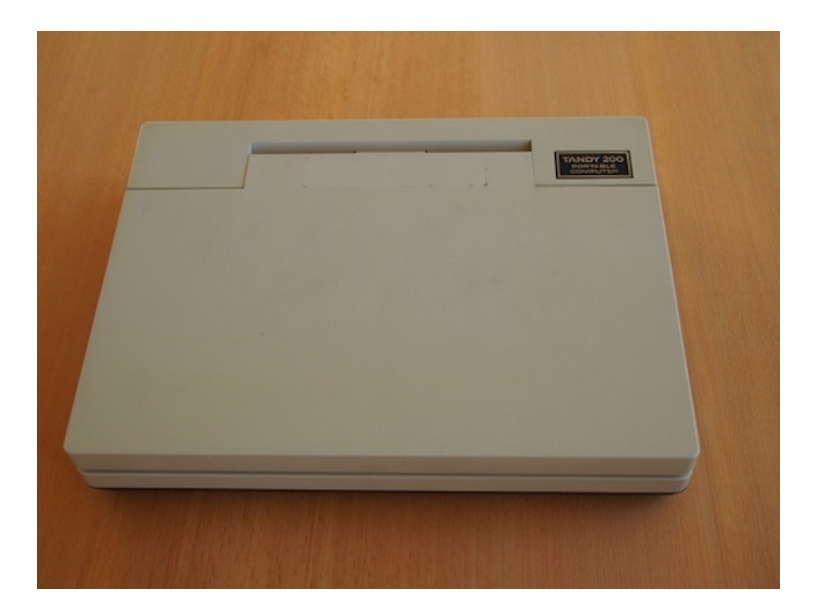

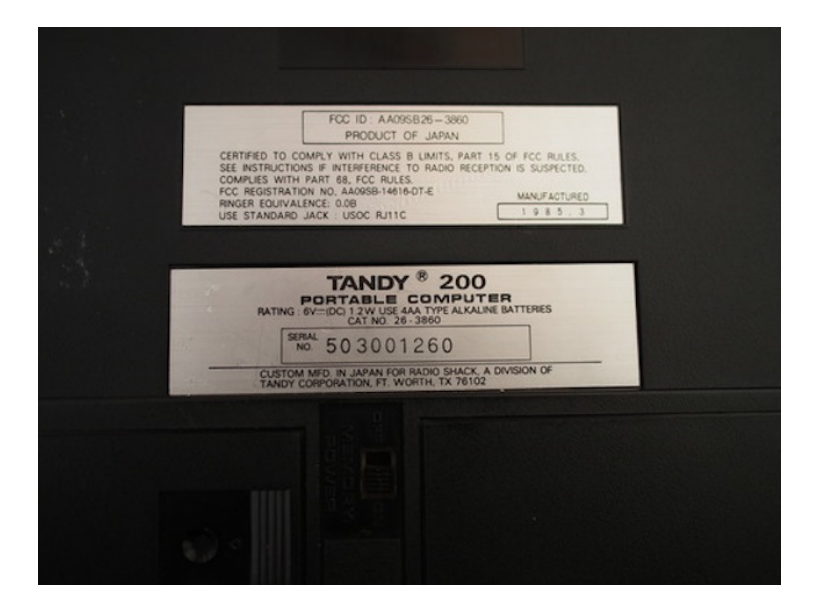

*Thomas Wiegold; Lichtbilder v.Verf.*

# **Um 1988**

Mein Bruder möchte in der Schule heimlich einen programmierbaren Taschenrechner bei Klausuren benutzen, den Casio fx-180P. Der nicht programmierbare Casio fx-100 ist zugelassen, aber die Lehrer kontrollieren während der Klausur die Geräte. Wir lösen die "M+"-Taste aus der Tastatur meines fx-100 und tauschen sie gegen die rote RUN-Taste seines fx-180P. Für meinen Bruder funktioniert das gut, mein programmierbar aussehender Taschenrechner aber wird wenig später geklaut.

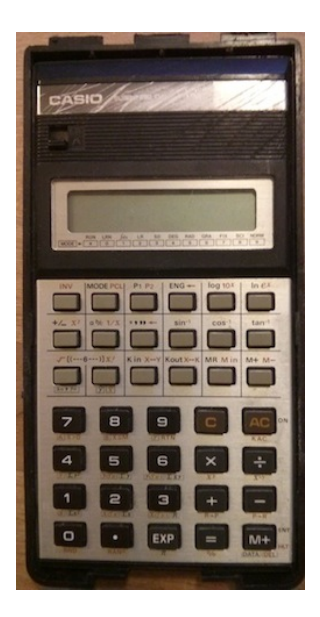

*Mein Bruder ist heute (Stand 2014) FH-Professor und nimmt diesen Taschenrechner täglich mit zur Arbeit. Oben rechts die mit Sandpapier "wie zufällig" abgeschliffene Typenbezeichnung, unten rechts meine M+-Taste.*

*Original-Spickzettel aus dem Studium im Inneren des Batteriefachdeckels*

Etwas später, vermutlich fürs Studium, kaufe ich mir dann einen programmierbaren, wissenschaftlichen, solarbetriebenen Taschenrechner, einen Casio  $Fx - 3400P$  (...It has an unknown number of functions"!) Es ist aber so kompliziert, ihn für irgendwas außer den vier Grundrechenarten zu benutzen, dass ich das anfangs fast nie und nach dem Verlust der gedruckten Anleitung nie mehr mache.

Da er solarbetrieben ist, funktioniert er aber immerhin bis heute (Stand 2014). Wenn er Batterien bräuchte, hätte ich es bestimmt seit 1991 nicht geschafft, die passende Größe nachzukaufen. Der Umwelt ist der Solarbetrieb egal, als nachtaktiver Mensch muss ich immer die Schreibtischlampe einschalten und den Taschenrechner darunterlegen, es ist also quasi ein 60-Watt-Taschenrechner.

Nicht dass ich ihn jemals benutze, ich rechne alles entweder im Kopf aus (Addieren und Subtrahieren von bis zu 2 Zahlen), verwende eine spezialisierte Website beziehungsweise inzwischen

halt Google (Währungsumrechnungen, Fahrenheit und Celsius), ein Google Spreadsheet (Umsatzsteuer, Rechnen mit mehr als 2 Zahlen) oder irgendwas Selbstausgedachtes in PHP (Bestimmung von Winkeln in Dreiecken).

*Kathrin Passig*

### <span id="page-92-0"></span>**1988**

Wir müssen in der zwölften Klasse eine Facharbeit schreiben, das ist eine Art wissenschaftliche Arbeit light, etwa 30 Seiten, Recherche, Fußnoten. Weil ich diese Arbeit nicht von Hand schreiben und dann auf der Schreibmaschine abtippen will, "leihe" ich mir einen Computer aus dem Computerraum des Jugendzentrums. In anderen Worten: stehle.

Dass ich darauf nicht stolz bin, ist der Grund, warum von meinem allerersten Computer erst jetzt die Rede ist, nach knapp 700 Techniktagebuchbeiträgen.

Es ist ein SCHNEIDER CPC 6128, Neupreis 1985 knapp unter 1000 DM ohne alles, mit Schneider-Grünmonitor und 9-Nadel-Drucker NLQ 401 eher mehr als 1500 DM. Vermutlich rechtfertige ich die Tat vor mir selbst damit, dass es im Jugendzentrum erstens noch mehrere andere Computer gibt, zwei oder drei [Atari ST](http://de.wikipedia.org/wiki/ATARI_ST) und eine klobige [CP/M-](http://de.wikipedia.org/wiki/CP/M)Maschine (die ihrerseits auf unanständigen Wegen beschafft wurde, aber davon ein andermal). Zweitens nutzt diese Rechner außer zwei Freunden und mir niemand, wobei sich meine Nutzung überwiegend aufs Zusehen beschränkt. Die restlichen Jugendzentrumsbesucher interessieren sich nur für Schminkkurse und Disco.

Ich verstehe das zu diesem Zeitpunkt nicht, aber das Jugendzentrum hat von Anfang an ein Schichtenproblem. Es wird einerseits

von den Kindern zugewanderter Ingenieure und Beamten wie mir und meinen Freunden genutzt. Wir bekommen eine Teestube, einen Philosophierkurs und einen Computerraum. Eine zahlenmäßig viel stärkere, alteingesessen-bayrische Arbeiterkinderfraktion, die ich als solche nicht erkenne, sondern einfach nur für doof halte, nutzt den Rest des Angebots. Wir gehen aufs Gymnasium, die anderen auf Haupt- und Realschulen. Es gibt sehr wenige Grenzgänger zwischen den Welten.

Dass sich außer uns niemand im Computerraum aufhält, hat zum Teil damit zu tun, dass man an diesen Rechnern noch gar nicht so viel machen kann; ich erinnere mich nicht, dass es im Jugendzentrum Spiele gegeben hätte. Vielleicht war das nicht pädagogisch genug, vielleicht lief auf diesen Rechnern noch gar nichts. Zum Teil liegt es aber auch daran – und das merke ich erst viel später –, dass wir diesen Raum bereits belegen und mögliche Interessenten abschrecken. Nicht durch grundsätzlich fehlende Nettigkeit; meine Freunde geben zum Beispiel Basic-Kurse, die für alle offen sind, aber durch unsere bloße Anwesenheit und dadurch, dass wir uns mit der Discofraktion schlecht verständigen können und sie nicht ernst nehmen. Der Computerraum ist außerdem an einem relativ entlegenen Ende des Jugendzentrums angebracht.

Ich bin also nicht nur bereits privilegiert im Vergleich zu den anderen Besuchern, ich bin außerdem überzeugt, dass mir noch mehr zusteht, zum Beispiel ein eigener Computer. Ich nehme den Schneider-Computer mit nach Hause und bringe ihn nie zurück. Meine Eltern verstehen nichts von Computern; vermutlich behaupte ich, dieser sei eine Dauerleihgabe oder veraltet und ausrangiert. Die Jugendzentrumsmitarbeiter betreten den Computerraum nicht oft und die Verwaltung des Inventars ist keine sehr gründliche. Ich benutze den Computer bis zum KAUF MEINES ERSTEN RECHTMÄSSIG [eigenen](#page-103-0) und verkaufe ihn um 1990 herum über eine Kleinanzeige in der Zeitung.

Ich kann mich nicht erinnern, daran irgendetwas falsch gefunden zu haben. Meine Erziehung scheint mir nicht schuld zu sein; meine Eltern hätten zu diesem Thema eine klare Meinung gehabt, und auch die Gesellschaft konnte nichts dafür. Ich kann als schwachen Erklärungsversuch nur vorbringen, dass mir Fähigkeiten wie Empathie und Unrechtsbewusstsein ungewöhnlich spät gewachsen sind, sicher nicht vor dem 25. Lebensjahr.

*Kathrin Passig*

### **1988**

Ich lebe in einer kasachischen Kleinstadt und besuche die achte Schulklasse, die letzte vor der gymnasialen Oberstufe. In diesem Jahr wurde das Fach Programmieren neu eingeführt. Da es an der Schule keine Computer gibt, fahren wir einmal in der Woche ins Stadtzentrum, wo ein Computerraum mit zehn ELEKTRONIKA BK-[0010](http://de.wikipedia.org/wiki/Elektronika_BK-0010) für alle Schulen der Stadt eingerichtet wurde. Alle Schulklassen sind in Gruppen geteilt worden, die zeitversetzt ein paar Wochen lang Programmieren lernen sollen.

Jeder Schüler setzt sich an einen Rechner, der zunächst aus bleiben muss. Eine Lehrerin erklärt uns die Programmiersprache. Ich verstehe wenig. In den darauffolgenden Wochen schreiben wir Algorithmen in unsere Hefte.

Erst nach mehreren Wochen werden die Rechner eingeschaltet. Nachdem uns die ersten für den Umgang mit den Computern notwendigen Handgriffe erklärt worden sind, bekommen wir die Aufgabe, die Rechner mit unseren Algorithmen zu programmieren. Natürlich funktionieren unsere ausgedachten Algorithmen nicht so recht. Das Programmieren bleibt ein Buch mit sieben Siegeln. Noten gibt es trotzdem.

*Natalia Kauz*

#### **Um 1988**

Ich sehe mir eine Computergrafik-Ausstellung in einer Galerie an. Die Bilder sind farbig, und der Künstler erzählt, wie er das macht: Er verwendet einen Nadeldrucker, um die einzelnen Farben in mehreren Durchgängen mit Hilfe von Durchschlagpapier zu drucken. Das Durchschlagpapier stellt er selbst her, indem er ein Blatt mit Pastellkreide bemalt und mit Haarspray fixiert. Die Herausforderung besteht vor allem darin, das Bild bei jedem Druckdurchgang genau gleich zu justieren, damit die Farben nicht verrutschen.

[\(Hier steht es anders,](http://www.spiegel.de/netzwelt/web/hannover-1986-als-quotenmaedchen-auf-der-cebit-a-288814.html) aber ich glaube, beides stimmt. Vermutlich war ich deshalb danach in der Ausstellung, sie fand in Landshut statt.)

*Kathrin Passig*

### **1988**

Ich schreibe meine Facharbeit auf dem [gestohlenen Computer.](#page-92-0) Er hat keine Festplatte, und das bedeutet, dass man immer erst das Textverarbeitungsprogramm WordSTAR von einer Diskette laden und dann eine andere Diskette ins Laufwerk einlegen muss, auf der der eigene Text gespeichert ist.

Wenn ich eine Weile so vor mich hin geschrieben habe, erscheint auf dem Bildschirm die Aufforderung, die Diskette mit dem Text

aus dem Laufwerk zu entfernen, die WordStar-Diskette einzulegen und dann eine Taste zu drücken. Irgendeine Taste. Weil ich schnell schreibe, sehe ich diese Aufforderung immer zu spät, tippe darüber hinweg und drücke dabei naturgemäß irgendeine Taste. Aus dem Laufwerk dringen kummervolle Geräusche, während der Computer versucht, auf meiner Textdiskette die Textverarbeitungssoftware zu finden. Dann stürzt er ab und mein Text ist weg.

Nach einer Weile weiß ich ziemlich genau, wie lange es bis zum Auftauchen dieser Aufforderung dauert (etwa eine halbe Stunde). Wenn ich ihr Herannahen spüre, tippe ich mit einem Finger ganz vorsichtig einen Buchstaben nach dem anderen, so lange, bis die Diskettenwechselaufforderung auftaucht. Danach kann ich wieder eine halbe Stunde normal weiterschreiben.

*Kathrin Passig*

### **Ca. Anfang 1989**

Ich habe den Grundkurs Informatik belegt, der gerade zum ersten Mal angeboten wird (von einem Lehrer, der sich in seiner Freizeit das Nötige beigebracht hat, aber daran wird sich vermutlich auch in den nächsten Jahrzehnten nicht viel ändern). Ich war in einem Basic-Kurs im Jugendzentrum (ein Nachmittag), habe ein Assembler-Buch gelesen und ich verbringe jedes Jahr eine Woche auf der CeBit, aber wie das mit dem Programmieren gehen soll, hat sich mir noch nicht erschlossen. Es fasziniert mich weniger als meine Freunde, Bällchen über den Bildschirm hüpfen zu lassen. Interessantere Anwendungen fallen mir aber auch nicht ein, und wenn doch, übersteigen sie meine Fähigkeiten.

Daran ändert sich auch im Informatik-Grundkurs nichts. Was wir dort über Pascal erfahren, ist sogar noch langweiliger als das, was

ich bisher kenne. Die anderen im Kurs können alles schon, und zwar nicht gerade erst, sondern seit Jahren; das ist auch nicht sehr motivierend.

Wir schreiben eine einzige Klausur, die über die Note bestimmt. Da ich im Kurs absolut nichts gelernt habe, bitte ich meinen Freund und Tischnachbarn P. um Hilfe. Die Klausur ist auf Diskette abzuspeichern und abzugeben. Als der Lehrer nicht guckt, schiebt P. mir eine Zweitdiskette mit dem Code herüber, einer etwa zehn Zeilen langen Funktion, die irgendwas sortiert oder abzählt. Da er zuerst seine eigene Lösung und dann die leicht veränderte Version für mich geschrieben hat und ihm die zweite Fassung eleganter geraten ist als die erste, bekommt er nur 12 Punkte und ich 14.

Zehn Jahre später lerne ich dann, wie es gegangen wäre, so dass die 14 Punkte rückwirkend doch noch irgendwie gerechtfertigt sind. Wie die meisten Menschen habe ich [wiederkehrende Albträume](http://das-schema.com/2013/02/23/kein-abitur-der-angriff-der-vergangenheit-auf-die-gegenwart/) [vom fehlenden Abitur,](http://das-schema.com/2013/02/23/kein-abitur-der-angriff-der-vergangenheit-auf-die-gegenwart/) und aus gutem Grund. Aber Englisch und Informatik, das könnte ich jetzt besser als damals.

*Kathrin Passig*

#### **Um 1988**

Freunde organisieren in München eine Stadtrallye. Das ist eine Art Schnitzeljagd, bei der man verschiedene Aufgaben erledigen muss, aber nicht in einer Gruppe, sondern allein. Jeder Teilnehmer hat seine eigenen Aufgaben, zum Teil begegnet man sich aber, zum Beispiel muss irgendjemand eine Torte an einen bestimmten Ort mitbringen und sie dort jemandem mit einem bestimmten Merkmal – ebenfalls einem Teilnehmer – ins Gesicht werfen. Am Ende sollen sich alle an einem See einfinden, wo die Gastgeber und der Grill warten, aber das ist eine Überraschung.

Die Stadtrallye erweist sich als zu schwierig oder irgendetwas geht schief, jedenfalls scheitern sämtliche Teilnehmer. Weil die Veranstalter nicht zu Hause sind, kann man sie auch nicht anrufen und um Tipps bitten. Sie bleiben mit dem Grill am See allein.

*Kathrin Passig*

#### **Herbst 1988**

Ich bin 14 und lebe in Pankow, im Ostteil Berlins. Nach der Schule verdinge ich mich gelegentlich bei "Indubü", dem VEB Industriebürsten, einem eher kleinen Betrieb der sozialistischen Planwirtschaft.

Industriebürsten bestehen aus einer Metallfelge, in die Metallborsten eingelassen sind. Mit solchen Bürsten kann man metallene Oberflächen schleifen, entgraten und tausend weitere Dinge tun, von denen ich keine Ahnung habe. Die Bürsten gibt es von handtellergroß bis zum Halbmetermodell; die Borsten bestehen mal aus weichem Draht, mal aus stahlharten Zinken; es gibt gezopfte und gewellte Bürsten und noch viele weitere Formen. Je nachdem und für jeden Bedarf.

Für meine Aushilfstätigkeit bekomme ich 5 Mark die Stunde, ein fürstlicher Lohn, und gar nicht mal so weit weg vom Stundenlohn eines Facharbeiters. Zweimal in der Woche darf man vorbeikommen und dann drei Stunden arbeiten. Einen Arbeitsvertrag gibt es nicht, ich unterschreibe nur den Erhalt des Lohns und das war es dann. (Nur so: Diese Verfahrensweise ist seinerzeit üblich und meines Wissens sozialversicherungsrechtlich korrekt.) Dank des üppigen Lohns bin ich ein gemachter Mann.

Meine Aufgabe besteht darin, die Industriebürsten versandfertig zu machen. Dazu schlage ich sie in Ölpapier ein und beklebe jede einzelne Bürste mit einem Aufkleber. Auf dem Aufkleber steht:

"Gebr. Weyersberg, Solingen, Germany". Solingen liegt ganz klar im Westteil Deutschlands, ein DDR-Solingen gibt es nicht und ganz und gar undenkbar ist es, dass die DDR sich selbst als "Germany" bezeichnet, allenfalls tituliert sie sich als East Germany.

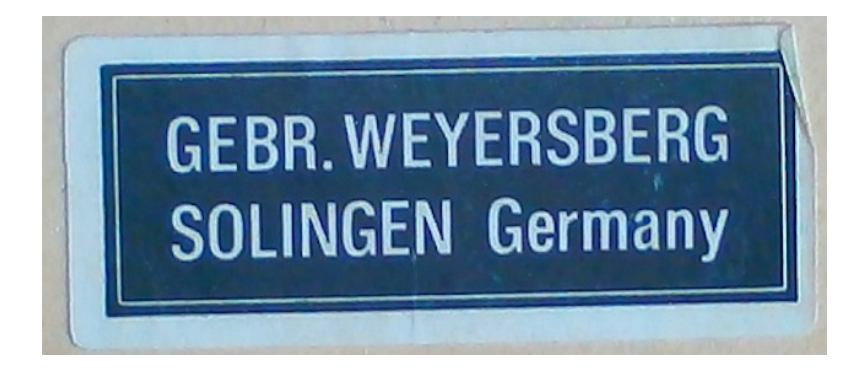

(Die Abbildung zeigt einen Original-Aufkleber, den ich in einer alten Kiste fand.)

Meine Aushilfs-Freunde und ich finden zwei mögliche Erklärungen für DDR-Bürsten made in BRD-Solingen::

Erstens, ein Solinger Betrieb hat ein Abkommen mit Indubü und gibt die in der DDR gefertigte Bürsten als eigene aus. Angesichts der Produktqualität der Ware erscheint uns das sehr unwahrscheinlich. Und wie ich anno 2015 feststelle, schmiedeten die Gebrüder Weyersberg aus Solingen, Germany, nur eines: NÄMLICH WAFFEN.

Zweitens, die wahrscheinlichere Variante: Die Lieferung geht an ein sowjetisches Kombinat. Um den Waffenbrüdern & Kampfgefährten dringend benötigte Valuta aus der Tasche zu ziehen, werden die in der DDR gefertigten Industriebürsten als westdeutscher Herkunft deklariert. Solingen ist Inbegriff für hohe Qualität und bringt offenbar mehr Valuta als mutmaßlich mangelhafte Ware aus dem VEB Industriebürsten.

Der VEB Indubij lebt seit der Wende als IBB INDUSTRIEBÜRSTEN <a href='http://www.ibbindustriebuersten.de"' target="\_blank'>GmbH vor den Toren Pankows, in Mühlenbeck, nahe der Berliner Stadtgrenze. Welche Aufkleber das Unternehmen 2015 verwendet, ist mir nicht bekannt.

#### *Buntschuh*

#### **So grob 1988**

Unseren ersten Rechner haben wir 1985 oder so. Ich lerne also noch, mich im DOS-System durch die Programme zu navigieren. Heute erinnere ich mich nur nach an F7 und an F1. Glaube ich. Vielleicht war es auch was anderes.

Am Rechner erstelle ich dann auch meine eigene Schülerzeitung, zwei Seiten, vielleicht sogar drei, mit mehreren Gewinnspielen, für die ich selbstverständlich keine Preise habe, ich bin ja selber noch in der Grundschule und habe kein Geld und keinen verschenkbaren Besitz.

Das ist aber nicht schlimm, denn es bleibt bei einer Auflage von drei, die ich dank fehlender Sozialkompetenz auch alle behalte. Deswegen gewinnt weder jemand bei "Wer malt das schönste Winterbild?" noch beim großen Schreibwettbewerb (Thema hab ich vergessen).

Spiele sind quasi keine vorhanden, aber ich erinnere mich noch an ein Spiel, wo man mit Blöcken böse Monster zerquetschen musste. Es war sehr spannend und nervenaufreibend. Die Monster waren

Hs. Buchstaben als Monster! Ich wiederhole mich ungern, aber: Wir hatten ja damals nix!

*Anne Schüßler*

#### **1988**

Windows oder Linux oder OSX? iOS oder Android oder Windows Mobile?

Glaubensfragen gab es unter Nerds schon immer.

In den 1980ern, als Mailboxen uns miteinander verbanden, war die Frage: Bretterbox oder BBS?

BBS stand für Bulletin Board System, eine Art elektronischer Pinwand, bei der man eine UserID und ein Passwort bekam und sich per Menü durch die einzelnen Bereiche des Schwarzen Bretts hangeln konnte. BBS war in den USA sehr verbreitet.

Bretterbox stand für das deutsche Pendant: Man hangelte sich nicht durch Menüs, sondern hatte eine Kommandozeile und konnte die Bereiche, "Bretter", per Befehl ansteuern.

Während man bei einem BBS entweder das gesamte Menü durchlaufen lassen musste (bei 300 Baud ein zeitraubendes Geschäft), um die Nummer des nächsten Schritts zu lesen, oder alles auswendig lernen und per "1,3,4,2" die Eingaben vorwegnehmen konnte, musste man bei Bretterboxen die Namen der Befehle und Bretter kennen oder sich per HELP und LIST zeitraubend die Befehle oder Bretternamen anzeigen lassen.

Das aus den USA stammende FIDO-Netz war das erste internationale Mailbox-Netz. Parallel entwickelte sich mit der Bretterbox Zerberus das [Z-Netz,](http://de.wikipedia.org/wiki/Z-Netz) der Transportlayer für die [Netze](http://de.wikipedia.org/wiki/T-Netz) [deutscher](http://www.comlink.de/ftz/Netze/solinet.html) [Aktivisten.](http://de.wikipedia.org/wiki/CL-Netz) Auch der erste [Virtuelle Ortsverband](http://de.wikipedia.org/wiki/Virtuelle_Parteigliederung) der SPD fand sich dort.

Natürlich gab es Dogmatiker: Was nicht in Bretterboxen und ihren Netze verfügbar ist, existiert nicht. Beziehungsweise: Was nicht in BBS-Netzen verfügbar ist, existiert nicht.

Pragmatiker hielten es hingegen mit Tucholsky: Hier ein Stuhl und da ein Stuhl und wir immer dazwischen.

*Volker König*

#### **11.4.1989**

Dieses verdammte [Eurosignal](http://de.wikipedia.org/wiki/Eurosignal#Eurosignal) könnte ich in die Ecke werfen. Da lerne ich diese interessante Frau kennen, und wir verabreden uns für den erstaunlich lauen Frühlingsabend. Mit dem Auto raus zur "Strandperle" an der Elbe – und kaum habe ich geparkt, piept das Eurosignal.

Nun habe ich einen ziemlich ausgefuchsten mobilen Kommunikationsstandard eingerichtet: Auf mein Eurosignal laufen drei Nummern – Nr. 1 ist die Zentrale, Nr. 2 das Hamburger Büro, und Nr. 3 mein häuslicher Anrufbeantworter: Wenn jemand da eine Nachricht hinterlässt, werde ich automatisch über das Eurosignal alarmiert. Mit meinem kleinen [batteriebetriebenen Tonsender](#page-175-0) kann ich dann den Anrufbeantworter abhören – von jeder Telefonzelle aus!

Auf dem Parkplatz ist das erst mal kein Problem – da steht nämlich eine Telefonzelle. Also höre ich schnell mal das Band zuhause ab. Derzeit sind inhaftierte RAF-Terroristen im Hungerstreik, da kann jederzeit was passieren. Ist aber nur ein privater Anruf.

Auf dem Weg zur "Strandperle" piepst es erneut. Ich entschuldige mich, lasse die Dame alleine weitergehen und hetze zurück zur Telefonzelle. Auch der Anruf ist nicht von Bedeutung.

Als ich an der "Strandperle" ankomme und gerade mein Bier in der Hand habe ... piepst es schon wieder. Es hilft nichts, ich muss zurück zum Parkplatz, sonst ist nirgendwo eine Telefonzelle in Sicht. Also wieder los, die Dame ist not amused. Aber sie hat ja ein Bier.

Am Ende verabreden wir uns dann doch noch für den nächsten Tag. Obwohl sie vermutlich glaubt, dass es bei mir piept.

*Thomas Wiegold*

### <span id="page-103-0"></span>**Um 1989**

Ich kaufe mir meinen zweiten Computer, gebraucht, für 2000 DM, und zwar vermutlich über eine Kleinanzeige aus einer Zeitung. Details der Ausstattung sind nicht rekonstruierbar, aber er hatte einen [Bernsteinmonitor,](http://de.wikipedia.org/wiki/Kathodenstrahlr%C3%B6hrenbildschirm#Computermonitore) MS-DOS und eine 20-MB-Festplatte (der erste hatte noch gar keine). [Abbildung typähnlich.](http://www.retroisle.com/amstrad/pcs/general.php)

Für die 2000 DM habe ich ungefähr 160 Stunden bei Europakarton in Plattling an der Kartonbündelmaschine verbracht. Es ist eine seltsame Konstante, dass bis heute (Stand 2014) alle meine Rechner 2000 DM beziehungsweise später eben 1000 Euro gekostet haben. Die dafür aufzuwendende Arbeitszeit ist zum Glück nicht konstant geblieben, oder vielleicht doch, wenn man die nötigen Vorarbeiten z.B. für das Halten von Vorträgen mit einrechnet (150 Stunden Internet durchlesen, Anreise, 1 Stunde Vortrag, Abreise). Das Internetdurchlesen ist aber unterhaltsamer als das Bündeln von Kartons, und man muss nicht so früh aufstehen dafür.

*Kathrin Passig*

#### **Ungefähr 1989**

Ich war Praktikant in einem Büro im Altbau. Wir hatten schon "Computer", also Terminals am Großrechner. Und Drucker.

Dummerweise reagierte unser Etagendrucker jeweils Mittwoch und Freitag früh nicht. Jemand musste das Cockpit anrufen (also die Stelle im Rechenzentrum, wo die vielen Bildschirme stehen und alles zusammenläuft, heute nennt man das Helpdesk). Vom Cockpit wurde der Drucker dann neu gestartet, also dem Großrechner gesagt, er solle mal Kontakt mit ihm aufnehmen.

Zeitlich war das kein großer Aufwand, aber man kam sich nach ein paar Wochen schon doof vor. Ich fragte (als vermutlich siebenunddreißigster Anrufer), was denn diese Situation hervorrufen könne. Vermutlich würde jemand vorübergehend den Netzstecker ziehen. Wenn der Drucker neu startet, baut er die Verbindung nicht selber auf.

Die Reinigungskraft stand schon länger nicht mehr im Verdacht, die Steckdose des Druckers für den Staubsauger zu benutzen, sogar der Mehrfachstecker löste das Problem nicht. Den hatte ein Kollege selber besorgt, um das vermutete Ausstöpseln des Druckers durch *irgendwen* überflüssig zu machen. Also sprachen wir nur noch vom Poltergeist, der zweimal in der Woche den Drucker abschaltet.

Monate später traf ich eine Kollegin aus diesem Büro. Das Rätsel war gelöst! Es war ein Wackelkontakt im Koaxialkabel, mit dem der Drucker an den Großrecher angeschlossen war. Den entdeckte man, als ein neuer Drucker angeschlossen wurde und plötzlich gar nichts mehr ging, weil sich das Kabel dabei endgültig zerlegt hatte.

Aber wie kam es zu den Ausfällen an zwei bestimmten Wochentagen?

In dem Altbau lagen alle EDV- und Telefonkabel in großen, eckigen Kabelschächten aus Kunststoff, die vor den Fenstern auf den Boden montiert waren. Der Wackelkontakt hatte normalerweise keine Auswirkungen – bis die Chefin jeden Dienstag und jeden Donnerstag ihre prächtigen Blumen gegossen hat.

Um mit der schweren Kanne an die Töpfe zu kommen stellte

sich die zierliche kleine Dame auf den Kabelkanal genau über dem Wackelkontakt und unterbrach dabei unwissentlich die Leitung.

*Volker König*

#### **1989**

Ich machte ein Praktikum im Düsseldorfer Hochbauamt. Von dort sollte ein Künstlerwettbewerb für ein Mahnmal in der Mahn- und Gedenkstätte in der Altstadt organisiert werden.

Wir bekamen einige Räume in der Mahn- und Gedenkstätte zur Verfügung gestellt, hatten dort aber keinerlei technische Infrastruktur, die über elektrisches Licht hinaus ging.

Die Jury war hochkarätig besetzt, ich erinnere mich konkret an Carola Stern und an andere eigens angereiste Juroren, mit denen es Diskussionen darüber gab, wieviel Sterne ein angemessenes Hotel haben solle.

Es war die Veranstaltung, bei der ich das erste tragbare Telefon sehen sollte.

Nach etlichen Jahren mit CB-Funkgeräten und drei Jahren als Fernmelder bei der Bundeswehr hatte ich schon viel an Funktechnik gesehen, mobile Telefone kannte ich aber bislang aber nur aus US-Krimis, wo Detektive und Anwälte natürlich Autotelefone besaßen.

Der Chef der Poststelle hatte ein C-NETZ-TELEFON aus dem städtischen Fundus bekommen, nach meiner Erinnerung muss es ein [Sie](http://www.oebl.de/C-Netz/Geraete/Siemens/C2portable/C2portable.html)[mens C2 Portable](http://www.oebl.de/C-Netz/Geraete/Siemens/C2portable/C2portable.html) gewesen sein. Zwar kleiner als die Sat-Telefone, mit denen Thomas Wiegold es [einige Jahre später zu tun bekom](#page-169-0)[men würde,](#page-169-0) aber halt auch ohne Satellitenverbindung.

Zum Glück brauchten wir das Telefon am Ende nicht. Keinem war klar, wie teuer ein Gespräch mit dem Funktelefon sein würde, klar

war nur, dass es *sehr teuer* sei*.* Deshalb hatte sich niemand getraut, einen Probeanruf damit zu machen.

In einer Zeit, in der Wählscheibentelefone noch technischer Standard waren, hätte die Technik uns sicher alle überfordert. Der Chef des Orgateams jedenfalls gestand mir am Ende, dass er glaube, das Telefon sei defekt gewesen. Er habe den Hörer abgenommen und kein Freizeichen gehört.

Ich hätte es damals auch nicht besser gewusst.

*Volker König*

#### **Sommer 1989**

Ich habe gerade Abitur gemacht. Im Jahrgang weiß jeder, dass man sich unbedingt sofort arbeitslos melden muss, also gehen wir zu fünft aufs Arbeitsamt. Dort werden wir von der zuständigen Sachbearbeiterin ausgelacht. Vor dem Wehrdienst sei das nicht notwendig; die Frage, wie das bei Verweigerern sei, überhört sie. Wo wir schon einmal da seien, könne man auch die Meldungen schreiben.

Zwei Wochen später werden wir angerufen: Volkswagen braucht wegen einer Modellumstellung Werksstudenten, die in der Ferienzeit die Belegschaft aufstocken. Mit dem Opel Kadett, den mir meine Eltern zum Abitur geschenkt haben, fahren wir in den nächsten fünfeinhalb Wochen jeden Werktag aus Südniedersachsen nach Wolfsburg. Das dauert eineinviertel Stunden, die Frühschicht beginnt um 6.30 Uhr, das gibt eine halbe Stunde Nachtzuschlag. Zwei von uns entscheiden sich gegen die tägliche Fahrerei und bekommen von Volkswagen eine Wohnung in einer werkseigenen Siedlung vermittelt, in der vor allem italienische Gastarbeiter wohnen.

Auf dem riesigen Werksparkplatz vor dem Nordtor ist mein Opel neben einem Camaro der einzige Nicht-Volkswagen. Jeden zweiten

oder dritten Tag klebt ein Zettel an meiner Windschutzscheibe, der mich darauf hinweist, wie unkollegial es sei, keinen VW zu fahren und dass es günstige Mitarbeiterkonditionen gebe. Die Zettel sind handgeschrieben und stammen erkennbar von verschiedenen Leuten.

Vier von uns arbeiten in der Lackiererei, der fünfte in der damals berühmten Halle 54, in der einige hundert Fachleute ein Heer von Robotern steuern sollten. Im Sommer '89 arbeiten dort 10.000 Menschen.

Der Kollege, der mich einarbeitet, hat Feinblechner gelernt – die Arbeit am Band sei aber besser bezahlt.

Ich stehe am Band und lege mit einer Pistole Silikondichtmasse in die rechten Türen von Polo (Zweitürer) und Golf (Zwei- und Viertürer) ein, verstreiche die eingelegte Dichtungswurst an bestimmten Stellen mit einem Pinsel und einem Plastikschaber. Die Masse kommt auf die Schweißnähte der verzinkten Karossen, danach durchlaufen sie einen Trockenofen, bevor sie in die Lackierkammern kommen. Der Ofen ist ca. 20 Meter bandabwärts von meinem Standort, Einlegepistolen hängen alle paar Meter auf beiden Seiten des Bandes. In der ersten Woche stehe ich regelmäßig kurz vor der Eingangsschleuse des Ofens – ein, zwei Mal muss mich der Vorarbeiter "retten" – das Ausklinken einer Karosse, bei der schlecht gearbeitet wurde, ist möglich, wird aber nicht gerne gesehen, weil diese in die Leertakte eingehängt werden.

Die Produktion liegt im ersten Stock der Werkshallen, im Erdgeschoss befinden sich Lager und kleinere Werkstätten. Alle Werkshallen sind mit Überführungen verbunden, die Meister sind mit Fahrrädern unterwegs. Unter der Decke hängen Bandschleifen voller Karossen, die eine Reserve für ca. 2 Wochen bilden. Diese müssen wir in den kommenden Wochen allmählich leer arbeiten.

Zur großen Ost-West-Werksstraße hin befinden sich Waschkauen,
Büros und verschiedene Kantinen. Wir essen dort nur nach der Frühschicht. Vor der Spätschicht essen wir zuhause. Nachtschicht dürfen wir nicht arbeiten.

Das Band läuft die ganze Zeit, man hat Pause, wenn die Leertakte einen erreichen – dort hat man einfach keine Karossen eingehängt. So läuft eine Lücke von ca. 10 Karossenlängen das Band entlang. Auf die Mittelkonsole ist in rot eine Zahl gepinselt, zwei Mal geht es von 1 bis etwas über 200, gut 400 Autos laufen pro Schicht durch. Manchmal gibt es auch keine Leertakte, dann wird man in den Pausen von "Springern" abgelöst, die alle Arbeiten am Band beherrschen. In meiner ersten Pause gehe ich allein das nächste Treppenhaus herunter, trete durch eine Tür nach draußen und werde beinahe von einem Zug voller Steinkohle überfahren.

Hinter mir steht eine große Box mit zwei Lackierrobotern. Während meiner Zeit kommt zwei Mal eine Gruppe von Ingenieuren vorbei, schraubt ein wenig an den Robotern herum, gestikuliert und geht wieder.

In den Lackierkabinen herrscht eine Temperatur von 40 bis 50 Grad, die Kollegen dort sollten wegen der eingesetzten Lösungsmittel eigentlich schwere Atemmasken tragen, viele arbeiten aber ohne, weil es zu beschwerlich und viel zu warm ist. Lacke auf Wasserbasis führt VW erst Mitte/Ende der 90er Jahre ein. Es heißt, es arbeite niemand in den Lackierkabinen, der älter als 45 Jahre ist.

An Montagen ist die Stimmung furchtbar, alle sind still und mit sich beschäftigt – dafür steigt freitags, wenn zum letzten Mal von 1 bis 200 gezählt wird, die Stimmung. Uns Neulingen zeigen die Kollegen ihre Arbeiten ("Willst Du mal Motorhauben einlegen?") und alle bespritzen sich mit Dichtungsmasse. Bei VW lerne ich, was Wochenende bedeuten kann.

Nach zwei Wochen sind wir akzeptiert, wir könnten ja arbeiten, obwohl wir zukünftige Krawattenträger seien. Als Erstes wird

uns verraten, wie wir am besten einen VW-Blaumann nach draußen schmuggeln. Überhaupt wird offenbar geklaut, was nicht nietund nagelfest ist. Es geht die Geschichte herum, vor kurzem sei ein Kollege mit einem GTI-Ledersessel über der Schulter einfach mitten durch den Werksschutz nach draußen spaziert.

Schließlich kommt der Bandälteste auf uns zu, wir sollten nun nicht immer unser sauer verdientes Geld in den Cola-Automaten stecken und lieber mal mitkommen. Zwischen Ofen und Lackierkabine steht ein unscheinbarer Kasten in Spindbreite, der sich als Getränkeautomat entpuppt, an dem es kostenlos (!) kalten und heißen Zitronentee, Brühe und Kakao gibt. Diese Automaten seien von Heinrich Nordhoff, dem legendären ersten Nachkriegschef von VW, zusammen mit einem strikten Alkoholverbot eingeführt worden, weil bei Volkswagen so furchtbar gesoffen wurde. Ich trinke ab jetzt in jeder Pause Präsident-Nordhoff-Gedächtnis-Tee.

Den Bewegungsablauf des Dichtungseinlegens beherrsche ich heute noch im Schlaf und träume regelmäßig davon.

*Stephan Bartholmei*

## **1989-1994**

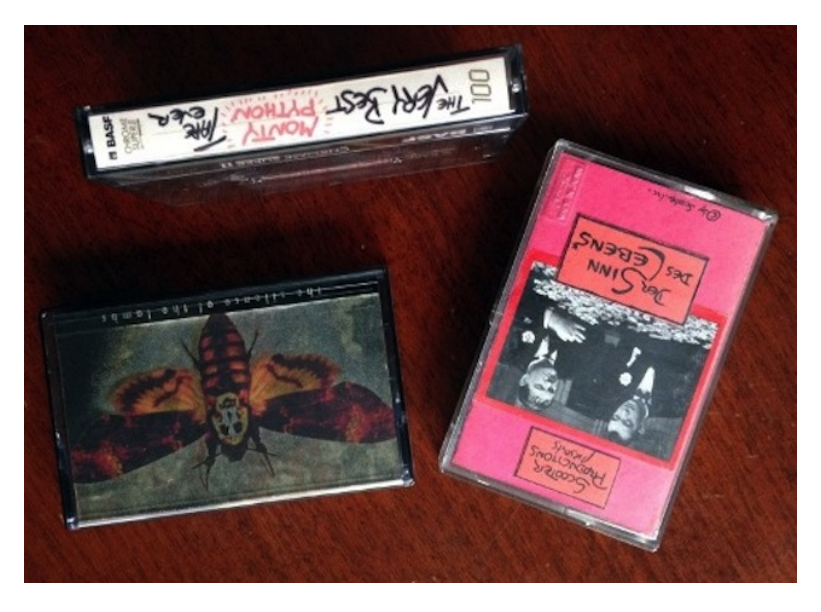

Ich habe keinen Fernseher.

Als ich 1986 kurz nach meinem 19. Geburtstag aus dem Elternhaus auszog, hatte ich meine Jugendzimmermöbel mitgenommen: Ein Polsterbett, zwei Kommoden, einen Kleiderschrank, Bücherregale. Fernseher besaß ich keinen, vermisste ich auch nicht.

In den Jahren danach kamen hinzu: Ein Esstisch, vier Klappstühle, ein Sofa, ein Sofatisch, eine Stereoanlage bestehend aus Verstärker, zwei Boxen, Radio, Plattenspieler, Kassettendeck. Ein Fernseher wäre mir als mögliche Anschaffung nicht mal eingefallen (so verpasse ich den Wandel der deutschen Fernsehkultur durch Privatsender, aber das ist eine andere Geschichte).

Ich habe mich mit einem Kommilitonen angefreundet, der ein wandelndes Filmlexikon ist und auch sonst mein Leben um einige kulturelle Dimensionen bereichert. Mit ihm gehe ich viel ins Kino, lasse mir Filmmusik vorspielen, und seine enorme Videosammlung sowie das Angebot eines Videoverleihs 100 Meter vor seiner Wohnung füllen an vielen Nachmittagen und Abenden in seiner düsteren Souterrainwohnung Lücken meiner internationalen Film- und Fernsehbildung (ich durfte als Kind fast nicht fernsehen).

Er würde mir durchaus auch Videos leihen, doch ich habe eben weder Abspielgerät noch Fernseher. So nimmt er mir aus wichtigen Inhalten der Videos Audiokassetten auf. Aus *Silence of the Lambs* kombiniert er Teile des Soundtracks mit Dialogen des Films – so perfekt, dass das Tempo und der Rhythmus des Films über die zweimal 45 Minuten erhalten bleiben. Ich höre diese Hörspielversion von *Silence of the Lambs* so oft, dass ich noch Jahrzehnte später die Dialoge auswendig kann. Aus der Tonspur verschiedener Filme und Flying-Circus-Folgen von Monty Python entsteht sein persönliches Best-of als Audiokassette, das die Grundlage meiner Monty-Python-Begeisterung wird.

"Der Sinn des Lebens" ist ein weiterer Filmzusammenschnitt in Form einer Audiokassette; darauf zu hören unter anderem Ausschnitte aus Woody-Allen-Filmen, M\*A\*S\*H, der Muppet Show, aus Shows der Lach- und Schießgesellschaft, aus Mel Brooks *History of the World, Part I*, aus *Ein Fisch namens Wanda*.

*die Kaltmamsell*

## **Ca. September 1989**

Ich bin auf der Suche nach meiner ersten eigenen Wohnung. Naja, Wohnung, einem Zimmer halt, mehr bekommt man in Regensburg nicht, wenn man über umgerechnet 400 Euro im Monat verfügt. Also nicht für die Miete, sondern insgesamt.

Wohnungssuche geht so: An den Tagen, an denen in der Mittelbayerischen Zeitung die Immobilienseite erscheint, findet man sich sehr früh am Morgen vor der Druckerei ein. Es ist noch dunkel. Die ganzen anderen Wohnungssuchenden sind auch schon da. Wenn die Zeitungen herausgetragen werden, kauft man sich eine und sucht eilig die nächste Telefonzelle auf. Das machen natürlich alle, es ist also eher die überüberüberübernächste Telefonzelle. Es sei denn, man hat sehr gute Freunde, die bereit sind, genauso früh aufzustehen und schon mal eine Telefonzelle zu blockieren. Solche Freunde habe ich nicht. Dann ruft man die armen Vermieter an und reißt sie aus dem Schlaf. Oder auch nicht, denn wahrscheinlich sind sie ja schon von den Leuten aus den nähergelegenen Telefonzellen aufgeweckt worden.

Das funktioniert natürlich überhaupt nicht. Nach ein paar Wochen habe ich so viel Zeit im Zimmervermittlungsbüro des Studentenwerks verbracht, dass man mir aus Mitleid die Adresse eines neuen, privat betriebenen Studentenwohnheims zusteckt, noch bevor die Zimmer offiziell ausgeschrieben werden.

Auch alle folgenden Wohnungen finde ich durch Zufall, Freunde und Bekannte, nicht über Kleinanzeigen in der Zeitung. Sicherheitshalber bin ich seit 1992 gar nicht mehr umgezogen, höre aber, es sei seitdem etwas einfacher geworden. Man muss wohl nicht mehr ganz so früh aufstehen, seit es Wohnungssuche im Internet gibt.

*Kathrin Passig*

## **Oktober 1989**

Ich renovierte meine zukünftige Studentenbude in Düsseldorf-Flingern, und die nette Nachbarin wies mich auf Beschädigungen an der Tür hin. Sie meinte, dass durch das defekte Schloss an der Haustür allerlei dunkle Gestalten versucht hätten, gewaltsam in die Wohnungen zu kommen, wenn sie den Eindruck hatten, dass die Bewohner die Nacht auswärts verbringen.

Als ich gefühlte 500 Möbellieferungen später dann wirklich eingezogen war und Telefon und Computer dort standen, dauerte es noch ein paar Wochen, bis ich eine eigene Alarmanlage besaß.

Die war simpel: Oben am Türrahmen wurde ein kleiner Plastikklotz angeschraubt, der einen Magneten enthielt. Am Türblatt hing direkt daneben ein Kistchen mit Elektronik und einem Magnetschalter, die aktiviert wurde, wenn der Magnet mehr als rund 1cm von ihr entfernt war.

Nach dem Öffnen der Tür hatte man 15 Sekunden Zeit, auf dem Kästchen einen Zahlencode einzugeben, den ich im Innern selber definieren konnte. Alle Versuche, die Anlage vor Auslösen des Alarms zu entfernen oder zu deaktivieren zerstören wären noch lauter als der Alarm gewesen.

Im Frühling, kurz nach Montage der Alarmanlage, machte ich gerade ein Praktikum in einem Rechenzentrum. Ich hatte einen eigenen Schreibtisch und ein eigenes Telefon. Eines Vormittags klingelte es, und während ich mich meldete, hörte ich im Hintergrund ein bekanntes Geräusch:

Meine Alarmanlage.

Meine Mutter war am anderen Ende, wollte mal nach dem Rechten sehen. Ob ich genügend Klopapier hätte und keine verhungerten Mäuse im Kühlschrank. Mütterliche Fürsorge halt. Und offenbar war sie auch nicht das erste Mal dort, was ich genauso befremdlich fand wie sie die Alarmanlage.

Da sie sich in der Panik – 98 dbA aus einem winzigen Druckkammerlautsprecher beschallten gerade das Treppenhaus – den Code kaum merken konnte, war das auch ihr letzter unangemeldeter Besuch in meiner Abwesenheit.

Bis zu meinem Auszug hat übrigens niemand mehr den Alarm ausgelöst. Die einzige dunkle Gestalt, die sich noch im Treppenhaus rumdrückte, an Türen lauschte, von außen durch Türspione guckte und schließlich von der Polizei einen Platzverweis erhielt, war ein GEZ-Mitarbeiter. Aber das ist eine andere Geschichte.

*Volker König*

### **Herbst 1989**

Meine Studentenbude hatte nur einen Stromkreis, also auch nur eine Sicherung. Und zwar eine [DIAZED-Sicherung,](http://de.wikipedia.org/wiki/Schmelzsicherung#D-System_.28DIAZED.29) wie sie seit 1909 benutzt wurden. Das sind diese Kapseln, die in eine Art Lampenfassung geschraubt werden, und in denen ein Draht durchbrennt, wenn zu viel Strom fließt. Und es war nur eine 10 Ampère-Sicherung drin.

Das war ein Problem: Ich wollte eigentlich auch zeitgemäße Elektrogeräte nutzen, zum Beispiel einen Elektroherd. Ein Gasanschluss für die Therme war zwar da, aber nicht (mehr) der für einen Gasherd.

Damals lagen noch 220V an der Stromleitung an und bei meinen mickrigen 10 Ampère ergab das 2.200 Watt, die ich gleichzeitig aus allen Steckdosen zusammen entnehmen konnte.

Ein Elektroherd ist normalerweise an drei Stromkreise, also auch an drei Sicherungen mit je 16 Ampère angeschlossen. Die großen Kochplatten des Herdes hatten schon je 1.700 Watt, die kleinen 1.200. Ich konnte also definitiv nicht auf zwei Platten gleichzeitig kochen. Insgesamt hatte der Herd einen Schaltwert – also einen maximalen Stromverbrauch – von 7.700 Watt.

Der Vater meiner damaligen Freundin war Elektriker und warf einen Blick auf die Stromleitungen in der Wand, indem er einige Steckdosen abschraubte. Er meinte, dass die Leitungen auch 16 Ampère aushalten würden, das seien 1,5mm2-Leitungen.

Bloß: eine 16 Ampère-Sicherung passte nicht in die Fassung. Ihr Kontakt war zu groß und passte nicht durch das Loch in der Isolierung aus (vermutlich noch) Bakelit.

Wenn ich die Hauptsicherung im Treppenhaus vor meinem Stromzähler rausdrehe, meinte der Fachmann, dann könne ich die Isolierung mit einem Schraubenzieher gefahrlos rausbrechen und auch eine 16 Ampère-Sicherung einschrauben.

"Dat hab ich dir aber nich gesagt, klar?"

Ich hatte 10 Minuten später tatsächlich 3.520 Watt zur Verfügung. Das hieß zwar, wenn ich die beiden großen Kochplatten einschaltete und 2.400 Watt brauchte, musste der Computer (170 Watt für den Tower und 50 Watt für den Monitor) vorher ausgeschaltet werden, aber immerhin!

*Volker König*

### **Herbst 1989**

Mein erstes Telefon in meiner Studentenbude war illegal. Es war ein Importgerät mit Tastenwahl, Display und Freisprecheinrichtung per Lautsprecher und Raummicro.

Es dauerte etwas, bis ich verstanden hatte, wie ich Rufnummern auf den Schnellwahltasten ablege, denn die Bedienungsanleitung war nicht unbedingt hilfreich dabei. Aber ich war zufrieden.

Wenig hilfreiche, weil krude übersetzte Bedienungsanleitungen waren damals noch häufig bei "Importgeräten" zu finden. Manche hatten den Anschein, dass sie aus dem Hong-Kong-Chinesischen ins Deutsche übersetzt wurden von Menschen, die keine der beiden Sprachen schon mal gehört hatten, aber ein Wörterbuch besaßen.

Google Translate würde heute akkurater übersetzen.

Eine der damaligen Bedienungsanleitungen für ein Telefon ist ein bisschen so was wie Kulturgut geworden. Ich weiß nicht mehr, ob das vielleicht sogar die Anleitung zu meinem Telefon war, aber es wäre vollkommen plausibel.

#### **DIE WIRKUNG**

Der Singweisengriffer (Freigestallte)

Stellen Sie die gerte des Singweisengriffers zur EIN-Stellung. Eine nette Singweise wirde verbeugen den anderen Teil auf denn Telephon von hörender Ihrer geheimer Unterredung. Stellen Sie die gerte des SIngweisengriffers zwrück zur AUS-Stellung zu nehmen doe Telephonsunterredung zurück.

#### Die Klingereinheit

Stellen Sie den EIN/AUS Schalter des Klingers zur EIN-Stellung wenn wollen Sie nicht gestört werden von eintretender ednrüfe.

normales Wählen

1. Nehmen Sie den Griff auf und hören SIe für den Wählscheibenton zu.

2. Setzen Sie die Tasten in die Telephonnummer. Dieses Telephon wird stehen die ziffern an so schnell wie können Sie die Tasten setzen und wählen Sie sie.

#### Das Wiederwählen

1. Nehmen Sie den Griff auf und hören Sie für den Wählscheibenton zu.

2. Drücken Sie die Taste von "#" zweimal. Die vorig-eintreteinde Nummer wird wiedergewählöt werden selbsttätig.

Das hemmendes Wiederwählen

Die Wiederwählenwirksamket wird gehemmt können von drückende Taste von "\*" zweimal nach normales gevervollständigtes Wählen. darum die andere Leute können treten ein nicht die Nummer, da Sie wähölten vorig.

Entlassend Draht

Hängen Sie uns wählen Sie andere Nummer und drücken Sie das Wiedersetzenkopf für 2 Sekunden wenigstens denn entlassen Sie sie.

Das Lagerungswählen

Dieses Telephon kann 18 Zifferntelephonnummern legern zwanzig in zwanzig Gedachtnosplätze nämlich  $00.01$ ,... 18,19.

das Einlagern

1. Nehmen Sie den Griff auf und lassen Sie das Wiedersetzenkopf niedergedrückt.

- 2. Drücken Sie die Taste X einmal.
- 3. Treten Sie die Nummer ein und lassen Sie sie eingelagert,
- 4. Drücken Sie die Taste von X einmal wieder.

5. Drücken Sie eine Gedächtnisplatznummer

Das Gedächtniswählen

1. Nehman Sie den Griff auf und hören Sie für den Wählscheibenton zu.

2. Drücken Sie die Taste von # einmal.

3. Drücken Sie die Gedächtnisplatznummer. DIe Nummer dafa lagerten Sie in jene besondere Platz, wird gewählt werden selbsttätog.

#### Die Bemerkung

Brauchen Sie nie abschabende, starke Reinigungsmittel oder Lösungsmittel zu reinigen irgend ein Teil des Telephons oder Drahts zu meiden den Schaden. Brauchen Sie ein dumpfes (nicht nasses) Tuch und sanftes abschaberdloses Reinigsungsmittel.

Während aufaerhalb dem Brauchen, setzen Sie Ihr Telephon auf einer platten Oberfläche oder setzen Sie es zurück in den Halter.

#### DRUCKEN IN HONG KONG

*Volker König*

## **9.11.1989**

Wenn meine Mutter bei der Post ein Glückwunschtelegramm verschickte, durfte ich manchmal das Motiv aussuchen. Die Telegramme waren ungefähr im A4-Format, und es gab verschiedene Blumen oder Zeichnungen schmusender Katzen. Besonders aufregend war, daß jedes Wort bezahlt werden mußte und man sich deshalb kurzfaßte, "Telegrammstil". Man brauchte also gar nicht alle Wörter, um dasselbe zu sagen? Später war das mal eine Idee von mir, daß man vielleicht doppelt so viel von der Weltliteratur schaffen würde, wenn man immer nur jedes zweite Wort lesen würde. Telegrammbote war in der DDR ein Nischenberuf für Aussteiger, manchmal waren es Fotografen, die auf diese Weise viel rumkamen in der Stadt. Mein letztes Telegramm erhalte ich an meinem 19.Geburtstag, am 9.11.89, in der Magdeburger Kaserne, ein Glückwunschtelegramm

meiner Mutter. Wenn es immer noch Telegramme gäbe, würde sie diese Möglichkeit wahrscheinlich nutzen, um mich jedesmal zu informieren, wenn in der "Berliner Zeitung" stand, daß ich irgendwo eine Lesung habe.

*Jochen Schmidt*

## **10. oder 11. November 1989**

Es ist nach 18:00, um diese Zeit ist das Telefonieren billiger. Ich stehe in einer gelben Telefonzelle auf dem Arnulfsplatz in Regensburg. Mein Studentenzimmer hat noch kein Telefon. Meine Mutter erzählt mir, dass die Mauer gefallen ist. Fernsehen habe ich natürlich erst recht nicht. Wir freuen uns.

Etwas später bekommt auch meine Studentenwohnung Telefon, einen FERNSPRECHTISCHAUTOMAT 791 (ozeanblau) mit Schlüsselschalter und analogem Gebührenzähler. [Dass es Gebührenzähler](#page-195-0) [überhaupt gibt, ist ganz neu.](#page-195-0) Der Schlüsselschalter verhindert, dass Unbefugte das Telefon benutzen, das im leicht zugänglichen Hausflur steht. Auf dem Gebührenzähler muss man nach dem Gespräch den neuen Stand ablesen und in eine Liste eintragen. Am Monatsende macht jemand die Abrechnung und sammelt das Geld bei allen Mietern ein. Eventuell bin ich das, denn der Vertrag läuft auf meinen Namen.

*Kathrin Passig*

## **Bis 1989**

Man kann die Verwandtschaft in der DDR anrufen, weil die Tochter der Cousine meines Vaters Ärztin ist und deshalb einen Telefonan-

schluss hat. In den anderen Haushalten der Verwandten gibt es kein Telefon, man lässt eben was ausrichten beziehungsweise schreibt Briefe. Wenn meine Eltern dort anrufen wollen, ist das eine abendfüllende Aufgabe, denn man muss die Nummer sehr oft wählen, bis man durchkommt. Mit einem Wählscheibentelefon, anfangs [Fern](http://de.wikipedia.org/wiki/Fernsprechtischapparat)[sprechtischapparat](http://de.wikipedia.org/wiki/Fernsprechtischapparat) 612 (grau), dann Fernsprechwandapparat 791 (farngrün). Wahlwiederholung gibt es noch nicht, also, vielleicht gibt es sie anderswo bereits, aber nicht in unserem Haushalt. Die Eltern wechseln sich beim Wählen gelegentlich ab.

*Kathrin Passig*

## **1989**

Abendgesellschaft in meiner Studentinnenwohnung, zu den Gästen zählt auch eine langjährige Freundin, die neben ihrem Studium bei der Telefonauskunft der Deutschen Post arbeitet, meist am Wochenende. In diesen Zeiten vor Internet haben wir zwar alle Telefonbücher zur Recherche daheim, allerdings nur die des Wohnorts. Für andere Telefonnummern in Deutschland muss man die Auskunft anrufen, für Anschlüsse im Ausland die Auslandsauskunft. Alternativ begibt man sich ins nächste Hauptpostamt: Dort stehen ALLE TE[lefonbücher Deutschlands in Hängeordnern](#page-121-0) zur Verfügung, auch Münztelefone, an denen man die gefundenen Nummern anrufen kann.

Die Freundin erlebt in ihrem Job allerhand und unterhält die Abendgesellschaft mit ihren Geschichten. Die Lacher resultieren zum einen aus der Kabarett-tauglichen Beamtenstruktur der Deutschen Bundespost, zum anderen aus dem Verhalten der Anruferinnen und Anrufer. (Und aus der Erzählkunst der Freundin.) Ihre Geschichten handeln von Kindern, die anzügliche Namen erfinden und

sich amüsieren, wenn sie die Auskunft um Suche nach der zugehörigen Telefonnummer bitten (Rosa Schlüpfer existiert übrigens wirklich, und nicht nur eine), von Menschen, die Samstagnacht hungrig sind und nach einem der gerade erfundenen Lieferservices fragen, von vielen, vielen einsamen Menschen.

Von ihr lernen wir auch das Wort "Buchsuche": Wenn man die Anschrift des gewünschten Gesprächspartners nicht genau weiß, ist das das Schlüsselwort, mit dem die Telefonauskunft im ganzen – nun ja – Telefonbuch nach dem Namen sucht, also nicht nur in der Straße oder dem geratenen Wohnort, sondern auch in kleineren Orten im Umkreis.

*die Kaltmamsell*

# **Um 1990**

In Regensburg gibt es eine Mitfahrzentrale. Um eine Fahrt anzubieten oder herauszufinden, welche Fahrten angeboten werden, muss man anrufen oder hingehen. Anrufen bringt allerdings für Mitfahrer nicht so viel, weil man sowieso in der Mitfahrzentrale vorbeikommen und die Vermittlungsgebühr bezahlen muss. Ja, in bar. Ja, jetzt. Ja, auch wenn man nicht in Regensburg ist, weil man zum Beispiel gar nicht dort wohnt oder eine Mitfahrgelegenheit *nach* Regensburg sucht.

<span id="page-121-0"></span>Am Sonntag hat die Mitfahrzentrale geschlossen, denn Regensburg ist Bischofssitz, und dort muss alles am Sonntag schließen. Auch Videotheken.

*Kathrin Passig*

# **Um 1990**

Auf dem Hauptpostamt in Deggendorf gibt es in der Mitte des Raums eine große Aufhängvorrichtung, die alle Telefonbücher Deutschlands enthält. Auf diesem Bild kann man das Konstruktionsprinzip erahnen: Oben sind die beschrifteten Plastikrücken zu sehen. Wenn man etwas nachschlagen will, dreht man das Buch um die Mittelachse und klappt es auf.

Ich gehe alle Bände durch und notiere mir die Adressen der Leute, die so heißen wie ich. Das dauert lange, weil es ungefähr 120 Bände sind und weil innerhalb der Telefonbücher nicht rein alphabetisch sortiert wird: Jeder Band enthält Unterregionen mit eigener Vorwahl. In Deutschland leben etwa achtzig Passigs. Ich will ihnen aus Ahnenforschungsgründen schreiben, setze sogar den Brief dazu auf, traue mich dann aber doch nicht.

*Kathrin Passig*

## **ca. 1990**

Wollte man in der Zeit vor dem Internet einen Text schreiben, benötigte man eine mechanische Schreibmaschine. Ich hatte eine winzige Reiseschreibmaschine, deren Farbband erstaunlicherweise nie gewechselt werden musste. Auch nach Jahren lieferte das Band zwar eher ins Gräulich tendierende Buchstaben, aber sie waren noch lesbar. Jedenfalls tippte ich auf dieser Maschine meine Texte. Tippfehler wurden hart bestraft, vor allem, wenn man sie nicht sofort bemerkte. Solange sie in der aktuellen Zeile waren, musste man nur den Schlitten nach hinten befördern, das [Tipp-Ex](http://de.wikipedia.org/wiki/Tippex) rausholen und den richtigen Buchstaben einsetzen. Bemerkte man sie erst später oder gar, wenn man das Blatt Papier aus der Maschine genommen hatte, begann ein kleines Drama.

Dann musste man das Papier wieder einspannen, die Weitertransportrolle lösen und das Papier so positionieren, dass es genau in der richtigen Höhe mit dem Anschlag war. Dafür drückte man vorsichtig eine Buchstabentaste und näherte diese knapp über das Papier, und dann fummelte man so lange rum, bis Anschlag und Zeile einigermaßen übereinstimmten und der Buchstabe nicht nach oben oder unten verrutscht war. Tipp-Ex, neu tippen und nach nur fünf bis zehn Minuten Papier hin und her schieben war man schon fertig.

Das ging aber nur mit den mechanischen Schreibmaschinen. Die in den 80er Jahren aufkommenden, neumodischen Elektrodinger, vor allem jene, die einen Kugelkopf statt eines Anschlagfingers hatten, ließen sich so nicht mehr steuern. Dafür hatten sie allerdings ein "Korrekturband". Die Maschine "merkte" sich ein paar Wörter, die man dann mittels der Korrekturtaste wieder löschen könnte. Toll! Das Band kostete allerdings astronomische Summen (also damals für mich, es müssen so 20 DM gewesen sein) und war nach wenigen Seiten aufgebraucht. Danach nahm man wieder Tipp-Ex und schmierte damit den Kugelkopf voll, der permanent im Weg war.

*Don Dahlmann*

# **1990**

Ich bin es leid, die Kassette zurückzuspulen. Nur wegen der "Repeat 1"-Funktion kaufe ich mir einen Sony Discman, er sieht ungefähr so aus wie [die Abbildung hier.](http://www.bighistory.net/a-brief-history-of-discman/) Ich brauche die Funktion für einen bestimmten Velvet-Underground-Song.

Welcher das war, ist nicht sicher rekonstruierbar, aber wahrschein-lich "Oh! Sweet Nuthin". Entsprechend müsste ["Loaded"](http://en.wikipedia.org/wiki/Loaded_(The_Velvet_Underground_album)) auch

meine erste CD gewesen sein, es war auf jeden Fall eine der ersten. Wo man damals CDs kaufte, weiß ich nicht mehr. Der Discman wird [2001 von Einbrechern gestohlen,](#page-315-0) seinen faltbaren Minikopfhörer finde ich um 2012 wieder und benutze ihn noch eine Weile mit meinem Macbook, bis ich ihn versehentlich zertrete. Er war sowieso absurd unbequem, [so sah er aus,](http://farm8.staticflickr.com/7057/6865684859_5baa241b71.jpg) und es mag irgendwo Aliens geben, in deren Ohren diese Form genau hineinpasst; bei Menschen ist das jedenfalls nicht der Fall.

Insgesamt werde ich im Leben nicht mehr als etwa fünfzig CDs kaufen, [die letzte ist "The Needle was Travelling" von Tarwa](#page-489-0)[ter im Jahr 2007.](#page-489-0)

Ich habe angefangen, diesen Beitrag zu schreiben, weil "Oh! Sweet Nuthin'" auf last.fm lief. Während ich den Schluss schreibe, spielt mir last.fm "Across the Dial" von "The Needle was Travelling" vor. Der Song endet: jetzt. [\(Beweismaterial\)](http://www.last.fm/user/bilch/tracks)

*Kathrin Passig*

### **1989-1991**

An der Uni Regensburg gibt es eine öffentliche Schreibmaschine (mechanisch, nicht elektrisch). Sie steht auf einem Tisch im Flur. Ich benutze sie auch tatsächlich einmal, um irgendein maschinenschriftlich auszufüllendes Formular auszufüllen.

Offenbar geht man zu diesem Zeitpunkt schon nicht mehr davon aus, dass die Studierenden privat Zugang zu Schreibmaschinen haben. Aber vielleicht gab es auch zwanzig Jahre vorher schon öffentliche Schreibmaschinen an der Uni, zwanzig Jahre danach womöglich auch.

*Kathrin Passig*

# **Ca. 1990-1994**

Ich habe irgendwoher einen Schwarzweiß-Kofferfernseher geerbt. Er hat zwei Drehschalter und sieht ungefähr so aus wie [dieses Gerät](http://bs.cyty.com/menschen/e-etzold/archiv/TV/kuba/img/KubaCK211Pfront.jpg) oder [dieses](http://galleryplus.ebayimg.com/ws/web/161328270817_1_0_1/1000x1000.jpg) (nur nicht so modern); vielleicht ist es auch [so einer.](http://www.radiomuseum.org/r/quelle_universum_sk3235_025_9184.html) Baujahr ist vermutlich zwischen 1960 und 1975. Mit dem einen der beiden Drehschalter schaltet man den Fernseher ein und aus und kann die Lautstärke regulieren, mit dem anderen sucht man erfolglos nach Programmen. [Hier steht mehr über den Programm-](http://www.transistornet.de/viewtopic.php?f=1&t=8698&p=48383&hilit=programmwahl%2A&sid=4852ec2cf29ede2bf6ea99cafb0302d8#p48383)[Drehschalter \("'Trommeltuner"'\).](http://www.transistornet.de/viewtopic.php?f=1&t=8698&p=48383&hilit=programmwahl%2A&sid=4852ec2cf29ede2bf6ea99cafb0302d8#p48383)

Auf die obere rechte Bildschirmecke klebe ich einen transparenten Aufkleber mit dem MTV-Logo, damit es wenigstens ein bisschen so aussieht, als könnte man damit MTV sehen. Eigentlich kann man gar nichts empfangen, auf jeden Fall nicht das, was man gerade sehen wollte. Und man muss eine Sendung schon sehr dringend sehen wollen, um sie auf diesem Gerät zu ertragen.

*Kathrin Passig*

# **Ca. 1990**

Während des Studiums programmierte ich einige Projekte privat in TurboPascal 3.0. Das bestand aus einem WordStar-kompatiblen Editor und einem DOS-Textmenü, über das man zwischen Editor, Compiler, Einstellungen und noch ein paar Sachen wechseln konnte.

Eines Tages wurde das erste Projekt so groß, dass es die maximale Größe der \*.COM-Dateien, die TurboPascal damals erzeugen konnte, gesprengt hat.

64 Kilobyte.

Ich konnte nun noch Overlays benutzen, also Teile des Programmcodes durch Module in separaten Dateien überschreiben.

Nach einigen lustigen Seiteneffekten durch diesen quasi selbstmodifizierenden Code merkte ich: Ich brauche einen Compiler, der die neuen \*.EXE-Dateien beherrscht.

Es gab von TurboPasal längst die Version 4, die das konnte, aber die war mir zu teuer und war zudem eine komplette Neuentwicklung. Da könnte ich ja gleich die Programmiersprache komplett wechseln.

Wie die Geschichte weitergeht musste ich tatsächlich erst aufwändig recherchieren. Spontan hätte ich gesagt, dass ich per Google einen Modula-2-Compiler gefunden und gekauft hätte.

Also 1990.

Ich war damals ein Point im FIDO-Netz und über eine ComLink-Mailbox auch an das Usenet angebunden. Vermutlich habe ich den Kontakt zu einem amerikanischen Informatikstudenten, der einen Modula-2-Compiler entwickelt hatte, auf diese Weise hergestellt.

Er vertrieb ihn für 49 US-\$ per Post. Wir haben vermutlich gemailt – was wegen der Offline-Anbindung der Mailboxen mit nächtlichem Austausch der zu transportierenden Nachrichten mehrere Tage gedauert haben kann.

Schließlich erinnere ich mich, in meiner Bank einen 50-Dollar-Schein besorgt zu haben, den ich in einen Luftpostumschlag steckte. Hätte ich 49 \$ verschickt, wäre der Umschlag schwerer und das Porto teurer geworden. Die Versandadresse hatte ich ihm gemailt, um kein zusätzliches Porto für ein Anschreiben zahlen müssen.

Die Oberfläche des Compilers war meinem geliebten TurboPascal wirklich sehr ähnlich. Neben \*.EXE-Dateien, die theoretisch mehrere Megabyte groß werden konnten, beherrschte er auch einen symbolischen Inline-Assembler und hatte erste objektorientierte Ansätze.

Ich hatte ihn für die allfälligen Dinge, die man unter DOS pro-

grammiert, bis ungefähr 1993 oder 1994 immer wieder im Einsatz, um dann auf GNU-C umzusteigen.

*Volker König*

# **12.02.1990**

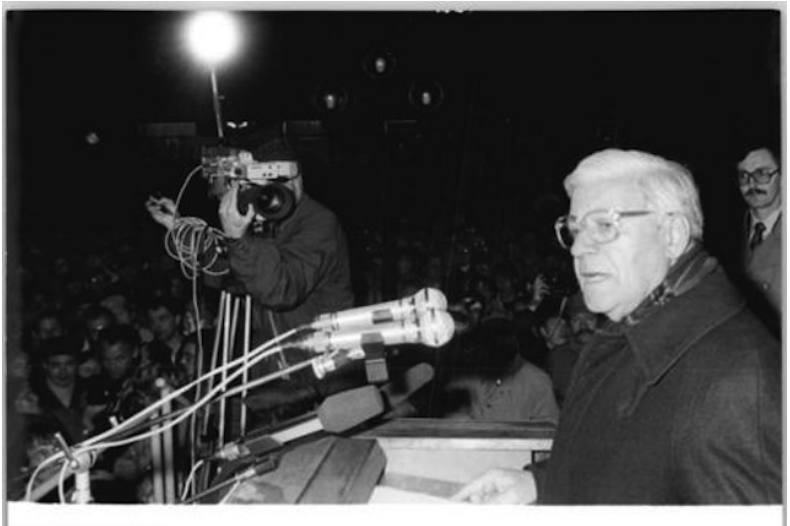

.<br>marc 183-1990-0212-030<br>marc 1990-112 Externs 1990

*Foto: Jürgen Sindermann/Zentralbild, Bundesarchiv via Wikimedia Commons unter CC-BY-SA-Lizenz*

Helmut Schmidt redet in Güstrow. Das klingt banal, ist aber eine Sensation. Der Altbundeskanzler der Bundesrepublik tritt im Wahlkampf für die DDR-Volkskammer auf. In der Stadt, in der er sich 1981 mit dem DDR-Staatsratsvorsitzenden Erich Honecker getroffen hat, in der Stadt, die damals [im Griff der Stasi](http://www.mdr.de/damals/schmidt156.html) war. Als AP-Korrespondent in Hamburg bin ich am nächsten dran und fahre mit dem Fotokollegen nach Güstrow. "In die Barlachstadt, gute Reise", wünscht uns der DDR-Grenzer an der noch existierenden Kontrollstelle.

Nach Helmut Schmidts Wahlkampfrede, am frühen Abend, muss meine Geschichte schnell raus, für die Zeitungen des nächsten Tages. In der noch existierenden DDR im Winter 1990 eine echte Herausforderung. Die DDR-Sozialdemokraten haben zwar eine extra Telefonleitung für diesen Wahlkampfauftritt schalten lassen, schon das eine Leistung. Doch dieses Telefon geht nur ins DDR-Netz. An einen Anruf im Westen ist nicht zu denken.

Mit dem Fotografen donnere ich nach Rostock, ins Büro der DDR-Nachrichtenagentur ADN. Dort kann der Kollege seine Bilder entwickeln und ich hoffentlich meinen Text absetzen. Während der Fahrt, der Fotograf am Steuer, hacke ich meinen Text in den Laptop.

In Rostock angekommen, folgt der Dämpfer. Auch im Büro der Staatsagentur ADN ist an eine Telefonverbindung in die Bundesrepublik nicht zu denken: 16 Stunden müssen Sie schon warten, bescheidet mich der ADN-Kollege. Ich fange schon mal an zu verzweifeln und überlege, wie lange ich zurück über die Grenze brauche, wo ich an der nächsten Telefonzelle meine Redaktion in Frankfurt – das am Main – erreichen könnte.

Doch dann bringt mich der ADN-Redakteur mit seinem Lamento auf eine Idee. "Überallhin können wir telefonieren", klagt er. "Nach Dänemark, nach Schweden, nach Österreich. Nur nicht in die BRD." Und das ist die Lösung.

Denn als weltweite Agentur hat Associated Press in den meisten Hauptstädten ein Computer-Modem als Telefon-Einwahlknoten. In

Kopenhagen. In Stockholm. In Wien. Innerhalb von Minuten finde ich im Laptop die gespeicherte Modem-Nummer in Kopenhagen, wenige Minuten später ist mein Text über die Telefonleitung nach Dänemark und dann über das interne AP-Computernetzwerk nach Frankfurt am Main übertragen. Die Geschichte kann an die Zeitungen und in Druck gehen.

*Thomas Wiegold*

### **ca. 1990**

Wir bekommen ein Haustelefon. So nennen wir es jedenfalls. Es sind zwei mittelgroße Apparate ohne Wählscheibe oder Tastatur. Sie werden einfach an den Strom angeschlossen. Über ebenjene Leitung könne man dann ganz einfach kommunizieren, sagt jedenfalls die Packung. Ein technologischer Meilenstein, den mein Vater vor allem wohl deshalb angeschafft hat, weil er die Schreierei zwischen den Stockwerken leid war.

Die Installation stellt sich als problematisch heraus. Offenbar ist nicht jede Steckdose telefoniegeeignet. Als wir aber endlich das nötige Paar zwischen Erdgeschoss und oberen Stockwerk zusammen haben, können wir Kinder im oberen Stockwerk fortan zum Essen gerufen oder fernmündlich zurechtgewiesen werden. Die Sprachqualität ist optimierungswürdig, es gibt viele Neben- und Störgeräusche, aber im Grunde kann man sein Gegenüber gut hören.

Die Lösung wäre beinahe perfekt, hätte es nicht ein paar Einschränkungen. Wird zum Beispiel der Staubsauger benutzt, klingelt es oben. Die Bohrmaschine bringt beide Apparate zum Läuten, wird aber glücklicherweise eher selten benutzt. Und schrecklich nutzlos wurde die Lösung kurzzeitig, als sich der Nachbar von der anderen Doppelhaushälfte eine ähnliche Lösung anschaffte, weil wir

dann zwar häuserübergreifend telefonieren konnten, aber nicht mehr hausintern. Zum Glück war unser Nachbar genervt genug, um die Apparate schnell wieder abzugeben.

(Die Haustelefone begleiteten mich noch bis zum Auszug im Jahr 2000. Als sie dann unnötig waren, weil man niemanden mehr damit rufen konnte, wurden sie eingemottet.)

*Johannes Mirus*

# **Mai 1990**

Ich war Point im FIDO-Nerz. "Point" wurde vom letzten Segment der Adresse abgeleitet.

Die erste Zahl war die Region: 2 stand für Mitteleuropa.

Die zweite Zahl war das Netz. Die Netze waren zumindest in Deutschland so aufgebaut, dass die nächtlichen Telefonanrufe zwischen den Knoten kostengünstig im Ortsnetz stattfanden.

Die dritte Zahl war der Knoten im Netz, also die eigentliche Mailbox. User, die direkt die Mailbox mit einem Terminalprogramm angerufen haben, hatten eine Adresse wie "Michael Mueller@2:234/362"

Die vierte Zahl war der Point, weil sie mit einem Punkt von den anderen Zahlen abgetrennt wurde. Ich war (zumindest eine Weile) 2:246/513.6.

Bis der Node einem anderen Netz zugeteilt wurde, was gefühlt alle 4-5 Monate geschah.

Leider schrieb der Node-Sysop mir meine neue Adresse immer erst per Mail, nachdem er meinen Zugang umgestellt hatte.

Auf das Bier, das ihn das kosten sollte, warte ich übrigens bis heute. Gell, Muckel?

*Volker König*

# **Ca. 1990**

Unsere Modems waren damals "Hayes-kompatibel", was sich nicht auf die Übertragung zwischen den Modems bezog, sondern auf den Befehlssatz.

Irgendwie musste das Modem ja vom Computer gesteuert werden, was knifflig war. Wie sende ich Befehle an das Modem? Wie teilte das Modem sich dem angeschlossenen Computer gegenüber mit?

Und da hatte sich die Firma Hayes etwas ausgedacht. Sie unterschied zwischen dem Online- und dem Offline-Modus. Im letzteren wurden Befehle als solche erkannt, wenn ihnen am Beginn einer Zeile die Buchstaben AT (für Attention) vorangingen. Alles andere durfte das Modem ignorieren.

Mit ATDP4711 wählte man die Nummer 4711 im damals erforderlichen Pulswahlverfahren – AT für "Achtung, jetzt kommt ein Befehl" und DP für "Dial Pulse".

Nach dem Wählen hob dann möglicherweise ein anderes Modem ab und man war nach einigen Sekunden des Handshakes online. Befehle wurden dann nicht mehr erkannt, sondern alle Zeichen unverzüglich zur Gegenstelle übertragen.

Doch wie beendete man die Verbindung? In voll beschalteten Kabeln zum Modem wäre da das Hangup-Signal gewesen, eine eigene Leitung im Kabel. Wenn man denn ein voll beschaltetes Kabel gehabt hätte und nicht nur, wie viele damals, eine dreiadrige Leitung.

Hayes hatte auch dafür eine Lösung.

Nach 1,5 Sekunden ohne Übertragung in Richtung Modem konnte man "+++" senden, wieder 1,5 Sekunden warten und dann zum Beispiel mit "ATH0" den Befehl zum Auflegen senden. Das Modem erkennt durch die Abfolge der Pausen und des "+++", dass es sich nicht um Zeichen handelt, die für die Gegenstelle bestimmt sind, sondern möglicherweise um einen Befehl.

In Terminal- und Mailboxprogrammen war für die 0,5 Sekunden Pause die Tilde das verbreitete Zeichen, der Befehl las sich also  $, +++$  ATH0"

Hayes hatte allerdings auf diese Technik, mitten im Datenstrom Befehle zu verstecken, ein Patent. Und daher gab es Streit, weil alle anderen Hersteller es nutzen, aber niemand Lizenzgebühren zahlen wollte.

Als Ergebnis verzichteten die Konkurrenten auf die kurzen Sendepausen vor und nach dem "+++". Dadurch waren sie von Hayes Patent unabhängig, hatten aber einen Aufhänger für Trollereien geschaffen.

Nur die wenigsten neuen "Datenreisenden" hatten von den Hayes-Befehlen Ahnung. Ihre Terminalprogramme nutzten die schon richtig, also musste man sich keinen Kopf drum machen,

"Um den SysOp in den Chat zu rufen gib bitte +++ATH0 ein" war daher eine verbreitete und erfolgreiche Trollerei.

Lustigerweise habe ich erst durch die Recherche für das Techniktagebuch erfahren, dass auch Hayes getrollt hat. ANGEBLICH JE-DENFALLS war immer "+++ATH0" in Nachrichten zu lesen, die von Hayes kamen. Nur Hayes-Modems mit den patentgeschützten Pausen legten beim Routen oder Weiterleiten dieser Nachrichten nicht auf.

*Volker König*

# **1.6.1990**

Im Juni 1990 machte ich ein Praktikum in einem Rechenzentrum und lernte, wie ich dort Jobs abschicke. Jobs sind Programme, die im Hintergrund arbeiten und Berechnungen machen oder Drucke aufbereiten. Um den Programmen alle erforderlichen Ressourcen zur Verfügung zu stellen, nutzt man die *Job Control Language*.

"Vorne musst Du nach der Jobkarte noch eine Steplibkarte einbauen."

"Was habt Ihr immer mit den 'Karten'? Das sind Zeilen."

"Früher war jede Zeile eine Lochkarte."

"Ja, vor dem Krieg, oder?"

"Vor welchem von beiden meinst Du? Die Lochkarte ist gut 100 Jahre alt."

"1890 gab es noch keine Computer."

"Kann man so oder so sehen."

Genau genommen beginnt die Geschichte des Großrechners und der Lochkarte wirklich 1890. [Herman Hollerith](http://de.wikipedia.org/wiki/Herman_Hollerith) baute für die große US[-Volkszählung](http://de.wikipedia.org/wiki/United_States_Census_1890) eine Maschine, die helfen sollte, die Fragebögen schneller auszuwerten. Diese "Hollerith-Maschine" wurde mit Lochkarten gefüttert.

Auf jeder waren die Angaben eines Fragebogens in einem Lochraster abgebildet.

Dicke Stapel von Lochkarten wurden automatisch eingezogen und über elektrische Kontakte ausgewertet. So war es – für damalige Verhältnisse rasant – möglich, zum Beispiel alle Karten aus Boston einzulesen und Zahlen über den Familienstand aller Männer zwischen 25 und 35 zu bekommen.

Hollerith gründete die *Tabulating Machine Company* und vermietete seine elektromechanischen Statistikmaschinen an Industrie und Regierungen. Über seinen Lizenznehmer [DEHOMAG](http://de.wikipedia.org/wiki/DEHOMAG) kamen die

Maschinen auch nach Deutschland. Selbst die Nazis nutzten sie, um Deportationen in Konzentrationslager effizienter zu organisieren.

Aus der *Tabulating Machine Company* wurde später die *International Business Machines Corporation:* [IBM.](http://de.wikipedia.org/wiki/Ibm) Neben Hollerith-Maschinen kamen auch Fernschreiber und Schreibmaschinen ins Angebot.

Als 1952 mit dem [IBM 701](http://de.wikipedia.org/wiki/IBM_701) schließlich der erste Computer angeboten wurde, setzte IBM natürlich auf bewährte Technik. Die Interessenten – große Unternehmen und Regierungen – hatten schon eine Lochkarteninfrastruktur aufgebaut und konnten das meiste Personal ohne Umschulungen für die Zuarbeit zum Computer nutzen: Die Locherinnen, Schreibkräfte quasi, die Belege erfasst und auf Lochkarten gebannt hatten. Das Eingabemedium war also schon da.

Und auch die Ausgabemedien waren schon vorhanden: Fernschreiber.

Noch heute sind alle Quelltexte und der größte Teil der sonstigen Textdateien auf einem Großrechner so organisiert, dass alle Zeilen exakt die 80 Zeichen einer Lochkarte haben. Das gleiche gilt für die normale Breite des Bildschirms, auf dem man nahezu frei editieren kann und mit der Datenfreigabe-Taste unten rechts den gesamten Bildschirminhalt wie einen kleinen Stapel Lochkarten an das System abgibt.

Wenn man nach dem Drücken von Datenfreigabe ganz genau hinhört, kann man bis heute tief im Kernel des Betriebssystems die Lochkartenleser klappern hören.

*Volker König*

## **Sommer 1990 bis Sommer 1992**

Im Juli 1990, ich war 15 und Deutschland irgendwie gerade mit Fußball beschäftigt, stand ich drei Wochen lang an einer Maschine und schliff Leisten. Es war einer der beklopptesten Jobs, die ich je hatte, drei Wochen lang dieselbe Bewegung. Hinter mir türmten sich Paletten voller Leisten auf, die in irgendwelche Schreibtische in Vietnam eingebaut werden sollten. Die Firma war nahezu bankrott, jeder hasste jeden und ich stand alleine in der Ecke und schliff rhythmisch vor mich hin, die Geräusche meiner Maschine die einzige Konstante im Theater ringsum. Für all das erhielt ich cirka 600 Mark in bar, ein unfassbares, unglaubliches, fantastisches Vermögen.

Das natürlich gleich wieder investiert werden musste, Kapitalismus rules. Es gab nur zwei Möglichkeiten: Entweder neues Fahrrad oder der erste Computer. Nach kurzem Nachdenken fiel die Wahl auf den Computer, mit der glasklaren Begründung, dass ich mit Hilfe des Computers das Geld natürlich schnell wieder reinholen kann. Das dachte ich damals wirklich, aber ich war auch erst kurz dem Glauben entwachsen, unsterblich zu sein. 600 Mark für einen gebrauchten Amiga 500, Baujahr 1989, erstanden von einem zwielichtigen Typen aus dem Nachbardorf. Ein großartiger Tag, der Beginn einer Weltkarriere, keine Frage.

Mein Zimmer war im Keller, auf der Seite des Hauses meiner Eltern, auf der die Garage nicht war, weshalb ich weniger eine Garagenfirma als eine Dunkle-Keller-Firma zu gründen vorhatte. Der Raum hatte ein einziges ebenerdiges Fenster, das nie Sonnenlicht sah, und außerdem absurd hässliche Tapeten, die großflächig von Postern und Spinnweben verdeckt waren. Im Zentrum dieser Teenager-Hölle baute ich die neue Maschine auf und schloss mich für die nächsten drei Jahre ein. So ungefähr jedenfalls. Nie wieder Drecksarbeit, so war der Plan.

Ein Jahr später wusste ich alles über das Computerding in meinem Zimmer, jeden Prozessorregister, jede Betriebssystemroutine, jedes Portbit, jedes Detail. Den Sommerurlaub 1991 in Norwegen verbrachte ich mit Büchern über Assembler- und Grafikprogrammierung. Man muss wissen, dass der Amiga zu diesem Zeitpunkt dem Rest der Computerwelt meilenweit voraus war. Abgesehen vom Hauptprozessor hatte er drei Nebenchips, von denen zwei Frauennamen trugen (Denise, Paula). Alle drei konnten vollkommen separat vom Hauptprozessor programmiert werden. Das kann man nicht über viele andere Dinge mit Frauennamen sagen. Man konnte mit Denise zum Beispiel Grafikobjekte auf dem Bildschirm herumfliegen lassen, während der Hauptprozessor tatenlos herumlungerte. Amigas hatten ein großartiges API, das 'Intuition' hieß und sich genauso benahm, sowie echtes Multitasking, ein Feature, das Macs erst zehn Jahre später drauf hatten, glaube ich. Amigas beherrschten außerdem das Kunststück, mehrere Fenster mit unterschiedlicher Auflösung *gleichzeitig* auf den Bildschirm zu bringen, was großartig aussieht, aber wohl nicht viel bringt. Jedenfalls kann es bis heute kein anderer Computer. Ich schwänzte ein paar Deutschstunden, um im Computerraum Benchmarktests zu programmieren: Amiga gegen 386er PCs gegen Apple II. Der Amiga machte sie alle platt. Es war eindeutig die Maschine der Zukunft und ich hatte sie bis zum letzten Bit im Griff.

Als nächstes wollte ich auf den Softwaremarkt. Im Herbst und Winter 1991-92 kloppte ich in einem Texteditor ein ellenlanges Assemblerprogramm zusammen, das anschließend verkauft werden sollte. Monatelang hatte ich auf die zündende Idee gewartet, und beim traditionellen Ansehen der Norwegenfotos mit den Eltern kam sie endlich. Ich würde ein Programm bauen, das es erlaubt, Bildersammlungen anzusehen, mit Überblenden und allem Schnickschnack. Der Amiga war schließlich ein Grafikcomputer. Das GUI

meines Slideshowprogramms sah ein wenig aus wie aus dem Dreißigjährigen Krieg, die Benutzerführung war hanebüchen, und es konnte anfangs nur zwei alberne Scrolleffekte, aber was solls. Ich war ein Assemblergott, Usability war für Idioten.

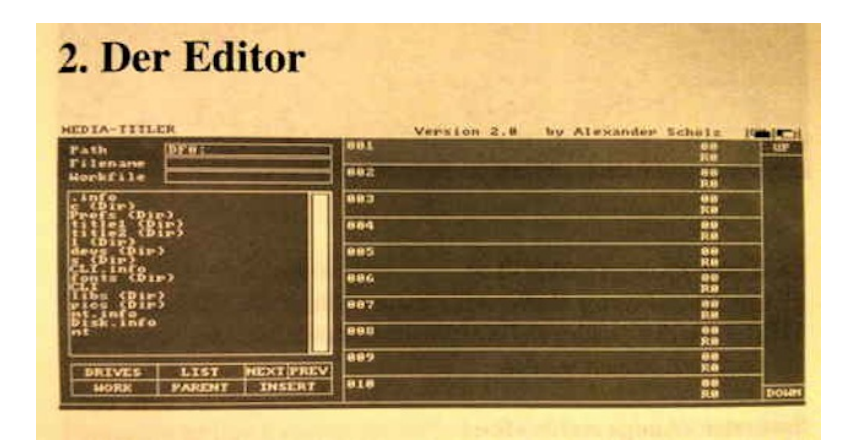

12) Plazieren Sie nun den Mauszeiger im linken oberen Bereich des Bildschirms und klicken Sie einmal mit der linken Maustaste. Nachdem der Cursor erscheint, geben Sie bitte einen beliebigen Text ein.

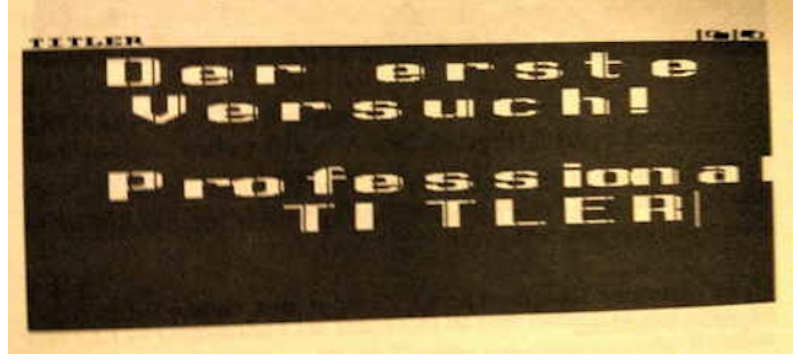

Die ersten Kontakte mit den Softwarehäusern waren, naja. Ich hatte cirka zehn Firmen angeschrieben, jeweils mit 3.5"-Diskette und einem möglichst erwachsen klingenden Brief, der auf dem 9-Nadel-Drucker der Schule ausgedruckt wurde. Zurück kamen dürre Absagen oder gar nichts. Von einer Ausnahme abgesehen: "Stefan Ossowski's Schatztruhe", ein Anbieter von billigen Schundprogrammen, hatte Interesse. Allerdings nur, wenn ich es möglichst schnell schaffen könnte, meine "Slideshow 1.0" in einen "Media Titler 2.0" umzubauen, der nicht nur Bilder anzeigen, sondern auch Videos betiteln kann. Ausserdem wollte man mehr und bessere Effekte. Effekte, hurra. Dann würde man nämlich ein Programm von einem anderen Amateur, vermutlich ein Kellerkind wie ich, aus dem Katalog nehmen, weil es *nur* Video konnte, und hätte zwei Fliegen mit einer Klappe und so weiter. Nun hatte ich keinen Schimmer von Videos und wir besaßen so Zeug natürlich auch nicht, aber wie schwer kann es sein, eine Software zum Betiteln von Videos ohne Videos zu schreiben. Dachte ich, und sagte zu.

In den nächsten Ferien im Frühjahr 1992 schrieb ich Code, jeden Tag 12 Stunden, unterbrochen nur durch Essen, Schlafen und Spaziergänge mit Baffy, dem brandneuen Hund. Ob das jetzt besser war als Leisten schleifen, keine Ahnung, aber immerhin war ich jetzt Freelancer und Teil einer globalen Bewegung. Glaubte ich. Der Media Titler wuchs und wuchs und verwandelte sich in ein kleines Softwarepaket, so wie MS Office, nur schöner. An einem Punkt wurde mein Code zu lang, um ihn mit 512kB Speicher kompilieren zu können. Wir reden hier über mehr als 100.000 Zeilen nur für das Hauptprogramm, die meisten davon lauteten ungefähr so wie "move.w #\$2000,d1" oder "clr.l d2" oder "jmp", eine endlose, kryptische Zeichenwüste. Todesmutig bestellte ich neuen Speicher von Geld, das ich nicht hatte, dehnte die Hundespaziergänge ein paar Tage lang aus, bis die Post die Chips lieferte, und dann ging's weiter im Quelltext.

Die meiste Zeit verbrachte ich damit, Fehler in meinem Monstercode zu suchen. Die Fehlersuche in Assemblerprogrammen funktioniert ungefähr so wie die Suche nach besonders krude geformten Sandkörnern in der Wüste. Man sah sich die Prozessorregister und den Speicherinhalt als Hexcode an, während man Schritt für Schritt Tausende von Codezeilen durchging. Problem: Beim Assemblerprogrammieren gibt es kein Sicherheitsnetz, die allermeisten Fehler machen soviel kaputt, dass der Rechner sich verabschiedet. Die Hälfte der Zeit schreibt das Programm versehentlich in falschen Teilen des Systems herum, gar nicht so selten in den Teilen, in denen das Programm selbst steht, was beim Debuggen unglaublich komisch aussieht. Man starrt auf das Programm und auf einmal sieht es ganz anders aus. Es ist so, als würde man einen Roman lesen, der sich unter den Augen verändert. Abstürze führen beim Amiga zu der lustigen 'Guru Meditation', einer rot-blinkenden Meldung auf schwarzem Hintergrund, mein bester Freund. Dann wieder von Diskette hochfahren, ächz, schön war das nicht. Aber von irgendwas musste man ja reich werden.

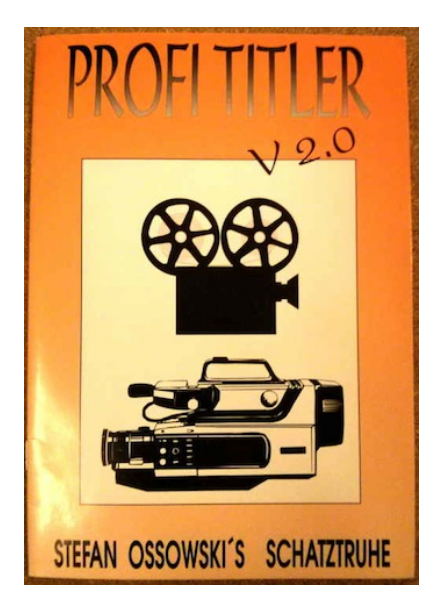

Ein paar Monate später war das Monster fertig und ich verscheuerte es für 3000 Mark an Stefan Ossowski. Ich war gerade mal 17, sah aus wie 14 und meine Unterschrift auf dem Vertrag war vermutlich nicht rechtsgültig. Aber davon wusste Ossowski nichts, denn wir kommunizierten nur per Telefon und Post. Man schickte mir eine Einladung zur Amiga-Messe in Hannover, die ich ignorierte, ich konnte da unmöglich als pickliger Teenager auftauchen, und Hochglanzanleitungen zum Media Titler mit tausend Druckfehlern. Außerdem versprach man mir 5% vom Umsatz, was über die nächsten zwei Jahre noch mal ein paar Mark abwarf, wenn auch nicht viel.

Meine Eltern, in deren Keller sich die Vertragsverhandlungen abspielten, wussten von all dem natürlich nichts. Ich hatte recht behalten. Nur zwei Jahre nach Kauf des ersten Computers hatte ich nicht nur das Geld wieder rein, sondern außerdem ein neues Fahrrad und einen neuen Computer – den brandneuen Amiga 1200, ein wunderschönes Gerät, mein erster Computer mit Festplatte.

An dieser Stelle verabschiedete sich allerdings die imaginierte Zukunft von der Realität. Ich gründete doch keinen Softwarekonzern und wurde nicht zum Guru der Multimedialandschaft, und zwar aus zwei Gründen: Mit Commodore ging es bergab. Commodore hatte Amiga zwar Mitte der 80er gekauft, aber nie richtig kapiert, was es da eigentlich besaß. Es war so, als würde Media Markt Macbooks verkaufen, bzw. vielleicht macht Media Markt genau das mittlerweile, keine Ahnung. Im Mai 1994 ging Commodore endlich, nach langen Todesqualen, pleite.

Der zweite Grund ging ganz allein auf meine Kappe. Es hatte grob gesagt damit zu tun, dass mein Programm, eine Software zur Betitelung von Videos, keine Videos betiteln konnte. Amigas kommunizierten recht problemlos mit Videorekordern, man musste nur ein Bit umsetzen und das Teil zeigte statt schwarzem Bildschirmhintergrund das Bild vom Video, auf dem man dann seine ganzen Titel ablaufen lassen konnte. Aber man musste dieses Bit eben umsetzen, und es nicht vergessen. Zunächst häuften sich wohl bei der "Schatztruhe" die Klagen der Leute, die für 60 Mark oder so ein vollkommen nutzloses Stück Software erworben hatten, das nur schwarzen Bildschirm statt Urlaubsvideos zeigte. Dann fragte Ossowski vorsichtig bei mir nach, aber ich fand den Fehler nicht. Es war nur ein Bit, gar nicht so einfach zu finden. Und direkt testen konnte ich nicht, weil kein Video im Haus, weswegen ich die Fehlermeldungen konsequent auf die Videorekorder der anderen schob. "Bei mir ist alles okay", log ich Ossowski vor. Modern ausgedrückt machte ich nicht nur den Betatest mit Hilfe der Kunden, sondern überhaupt alle Tests. Schließlich stellte man die erbosten Kunden einfach zu mir durch. Ich war allerdings in der Schule und meine Mutter hatte keine Ahnung vom Genlock-Bit des Amiga. Schlimmer noch: Sie wusste nicht mal, dass ich im Softwaregeschäft war, und musste sich trotzdem von wildfremden Menschen mit unbetitelten Urlaubsvideos anschnauzen lassen.

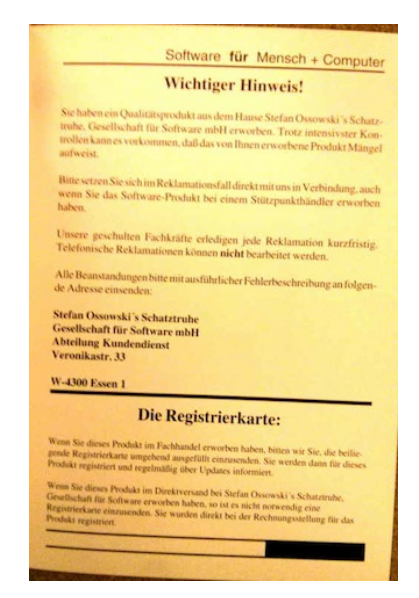

Irgendwann fand ich das Bit, ein Moment, der vergleichbar war mit tausend Eigentoren auf einmal. Ossowski ersetzte die paar hundert verkauften Kopien mit der jetzt funktionierenden Version, stellte ansonsten aber den Kontakt mit mir ein, im Nachhinein eine vernünftige Geschäftsentscheidung. Ich hatte für ein paar Jahre genug vom Programmieren, spielte stattdessen "Indy 500", so lange, bis der Joystick wegen Materialermüdung auseinanderbrach, und arbeitete

wieder in irgendwelchen Drecksfirmen unter sadistischen Ausbeuterschweinen. Das nächste Computerdebakel kam erst 5 Jahre später und mit Windows, aber das ist eine andere Geschichte, die man erst erzählen kann, wenn Bill Gates tot ist.

*Aleks Scholz*

## **August 1990**

In den Semesterferien des Sommers 1990 arbeite ich als "Werkstudentin" bei Audi, so heißen dort Ferienjobber. Zugeteilt werde ich der Lackiererei und dort der Qualitätssicherung.

Der Arbeitsplatz liegt mitten in einer der riesigen Produktionshallen. Er erinnert ein wenig an eine Pferdebox: Ein schulterhohes Metallgestell umgibt eine gut autogroße Fläche, die an einer Seite offen ist. An dem Gestell sind Scheinwerfer befestigt, über die offene Seite werden frisch lackierte Karossen eingeschoben. Der väterliche Meister (es ist die Audi-Ära der grünen Meisterkittel), der sein Kabuff gleich nebenan hat, gibt mir einen weißen und einen schwarzen dicken Wachsmalstift, ein Klemmbrett mit Formularen und ein Prüfgerät in der Größe eines Kassettenrekorders.

Meine Aufgabe ist, Karossen in das Gatter zu schieben und im Licht der Scheinwerfer die Lackierung zu überprüfen. Einschlüsse und Unregelmäßigkeiten umkringle ich mit dem Wachsstift (weiß für dunkle Lacke, schwarz für helle). Das Gerät ist dazu da, die Dicke der Lackschichten zu messen. Alle Ergebnisse und Funde trage ich in ein Formular ein, das ich an der Karosse befestige, bevor ich sie zurück auf die Fertigungslinie schiebe. In der Nebenpferdebox arbeitet ein festangestellter alter, dürrer Mann in blauem Kittel. Vielleicht ist er gar nicht so alt, aber sein fehlender Arm sieht nach Kriegsverletzung aus und Jahrzehnte langer Alkohol-Abusus hat sei-
nen Teint korrodiert (zu dieser Zeit wird noch an allen Brotzeitkiosken im Werk Bier verkauft).

Der große Haken: Über den Tag verteilt soll ich sechs Karossen überprüfen. Pro Karosse brauchte ich selbst bei peinlichst genauer Untersuchung höchstens 25 Minuten. Damit muss ich aber täglich siebeneinhalb Stunden füllen – netto, denn Pausen werden addiert. Ich bin unterbeschäftigt bis weit über die Schmerzgrenze.

Ich hatte nie einen anstrengenderen Job. Zehn-Minuten-weise verkrieche ich mich in einen der Brotzeiträume bei den Werkstätten im Keller zum Lesen. Dann muss ich mich mal wieder blicken lassen. Ich setze einiges an Ehrgeiz daran, die Karossen immer noch gründlicher zu kontrollieren. Aber irgendwann gibt es Reklamationen, weil alle Karossen, die ich geprüft habe, fast flächendeckend von Wachsmal-Kringeln überzogen sind. In meiner Not kringle ich sogar besonders glatte Flächen an: Derart überglatt, das kann doch nicht normal sein? Das muss doch auf einen Fehler in der Programmierung der Spritzroboter hindeuten? Ich beginne mich zum Zeitvertreib intensiv mit Lackiertechniken im Markenvergleich und aus historischer Perspektive zu befassen. Doch als Quelle habe ich nur Kollegen, die entweder tatsächlich etwas zu tun haben oder mir bei aller Freundlichkeit bedeuten, dass ich sie nerve.

Einen echten Nutzen hat der Job dann doch: Ich darf die speziellen Wachsstifte mit nach Hause nehmen. Und nutze sie, um eines Nachts einem Freund auf die Motorhaube seines roten Citroën 2CV einen Brief zu schreiben.

*die Kaltmamsell*

### **Mindestens 1975 bis ungefähr 1991**

Wenn man in der Stadtbücherei Deggendorf am Ausleihtresen wartet, kann man den Bibliothekarinnen dabei zusehen, wie sie mit Lochkarten hantieren [\(Abbildung einer baugleichen Lochkarte](http://www.ingolstadt.de/ikiss/cfm/aktv_getimage.cfm?Aktuell_ID=9124) [aus der Stadtbücherei Ingolstadt\)](http://www.ingolstadt.de/ikiss/cfm/aktv_getimage.cfm?Aktuell_ID=9124). Der normale Wohnort einer solchen Lochkarte ist eine Papiertasche hinten im Buch. Beim Ausleihen des Buchs bleibt die Karte in der Bibliothek zurück. Hier am Tresen sind ganze Lochkartenstapel im Einsatz.

Eine Ecke der Karten ist leicht angeschrägt, so sieht man auf den ersten Blick, ob auch alle richtig im Stapel liegen. Dann fährt die Bibliothekarin mit einer Stricknadel durch die Löcher am Rand des Kartenstapels. Da manche Löcher keine Löcher, sondern nur Kerben sind – es handelt sich um RAND- ODER KERBLOCHKARTEN –, kann man mit der Stricknadel eine Untermenge des Kartenstapels herausheben; eine Art mechanische Datenbankabfrage. Diese Technik finde ich heute hochinteressant. Damals war das leider anders, und deshalb weiß ich weiter nichts über die Lochkarten der Stadtbücherei zu berichten.

*Kathrin Passig*

#### **Ab 1991**

An manchen Sitzplätzen im [ICE 1](http://de.wikipedia.org/wiki/ICE_1) in der zweiten Klasse gibt es einen 5-Zoll-LCD-Bildschirm, der in die Rückenlehne des Vorder-sitzes eingelassen ist. [So sieht das aus.](http://www.hochgeschwindigkeitszuege.com/deutschland/fotos-deutschland/ice-1-videositze-xxl.jpg) Wenn man einen eigenen Kopfhörer mitbringt, kann man darauf irgendwas sehen. Was das gewesen sein könnte, weiß ich nicht, an meinen Plätzen waren die Bildschirme immer defekt.

In der zweiten Hälfte der 90er Jahre wird der ICE 1 durch den [ICE](http://de.wikipedia.org/wiki/ICE_2)

[2](http://de.wikipedia.org/wiki/ICE_2) abgelöst. Er hat Videoversorgung an allen Plätzen der ersten, aber nicht mehr in der zweiten Klasse. Im [ICE 3](http://de.wikipedia.org/wiki/ICE_3) (so ungefähr ab 2000) sind gar keine Bildschirme mehr eingebaut.

*Kathrin Passig*

### **24.5.1991**

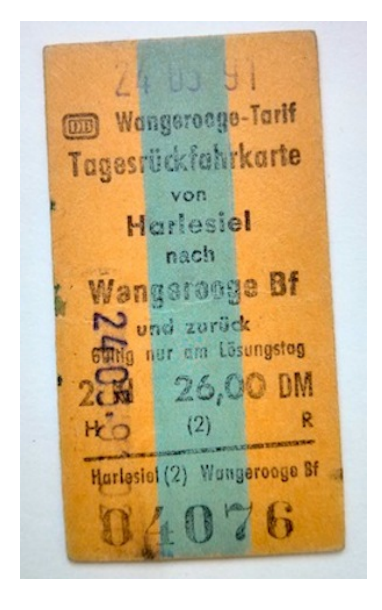

Es ist Bob Dylans 50. Geburtstag, und ich fahre mit Gerhard Henschel nach Wangerooge. Zugfahrkarten, die so aussehen, waren vor ein paar Jahren noch Standard in Regionalzügen, inzwischen sind sie selten geworden. Für die, die nicht dabei waren: Es handelt sich um ein ziemlich dickes Stück braune Pappe, die EDMONDSONSCHE KAR-TONFAHRKARTE. Manchmal wird sie durch Knipsen entwertet: Mit einer Spezialzange stanzt der Kontrolleur ein Stück aus der Karte heraus. Auf dem Weg nach Wangerooge wird aber gestempelt. Ich bekomme im Laufe der 90er Jahre noch ab und zu Kartonfahrkarten für Fahrten in Regionalzügen durch Tschechien, dann gar nicht mehr.

*Kathrin Passig*

#### **1989-1991**

Die Uni Regensburg ist gut mit Computern ausgestattet. In der Bibliothek muss man weder mit Zettelkästen noch mit Microfiches hantieren, und es gibt in jedem Gebäude einen "CIP-Pool".

*"Das CIP in CIP-Pool steht für Computer Investitions Programm, es beschreibt ein Programm der Deutschen Forschungsgemeinschaft (DFG), das 1985 vom Bundesministerium für Bildung und Forschung initiiert wurde und den Einzug von Rechnern in die Lehre vorantreiben sollte.*" (OUELLE)

Der CIP-Pool in meinem Gebäude hat etwa zehn oder zwanzig Rechner, auf denen [MS-DOS](http://de.wikipedia.org/wiki/MS-DOS) läuft (aus der Erinnerung behauptet, 2014). Die reichen aber oft nicht aus, es hat ja noch fast niemand einen zu Hause, alle Seminararbeiten müssen also entweder auf Schreibmaschinen oder hier geschrieben werden.

Am Drucker hängt ein separater Rechner, der meistens frei ist. Über irgendein internes System kann man Nachrichten an einen anderen Rechner im selben Raum schicken. Jemand bringt mir bei, wie man vom Drucker-Rechner aus einem der anderen Nutzer eine Nachricht etwa des Wortlauts "Water in drive C:! Shutdown for drying in 1 minute. Please save all work in progress and log off." schickt.

Idiotische Fehlermeldungen sind 1989-1991 so gebräuchlich wie

2014. Der Nutzer dieses Rechners ist also nicht überrascht, geht irgendwas anderes machen und man hat einen Arbeitsplatz.

*Kathrin Passig*

#### **Seit Weihnachten 1991**

Als ich 1990 aufs Gymnasium komme, fängt für mich die große Zeit der Computerspiele an. Alle haben einen Computer zu Hause, alle! Meistens ist es entweder ein C64 oder ein Amiga 500, nur Silke hat einen Windowsrechner, auf dem wir mehrere Male Pacman durchspielen und Lemminge zur Spontanselbstentzündung zwingen. Mit zehn oder elf Jahren weiß man eben, wie man Nachmittage wirklich sinnvoll verbringt.

Dementsprechend brauche ich natürlich auch einen Rechner. Aus pragmatischen Gründen möchte ich einen Amiga 500, denn Daniela hat auch einen Amiga 500 und man muss ja jemanden kennen, der einem Spiele kopieren kann.

Zu Weihnachten ist es dann soweit: Meine Eltern haben mir einen Amiga 500 geschenkt. Gebraucht, aber das ist ja egal. Außerdem kommt der dann schon mit einer Grundausstattung an Spielen, selbstverständlich kein einziges Original, alle von irgendwoher kopiert, der Spielename steht mit Filzstift handgeschrieben auf der Diskette.

Ich weiß nicht wie, aber es scheint uns irgendwie möglich, uns sämtliche Spiele ohne Anleitung und zum größten Teil auf Englisch zu erschließen. Selbst so manche vollkommen kryptische und unerklärliche Aktionsreihenfolge bekommen wir raus, um zum Beispiel "Duck Tales" zu starten. Dazu muss man nämlich in einer bestimmten Reihenfolge auf die Knöpfe des Joysticks drücken und den Joystick unter anderem kreisförmig bewegen. Eventuell lädt das Spiel auch einfach sehr lange, und es ist eine Illusion, dass man dafür etwas tun muss.

Dabei ist auch die Auswahl der Spiele eine vollkommen willkürliche. Monkey Island können wir leider nicht komplett spielen, weil uns die Drehscheibe fehlt, dafür lerne ich erstmalig durch ein Fußballmanagerspiel von der Existenz eines Vereins namens "Hoffenheim", der nämlich immer bei Spielstart auf Platz 1 der virtuellen Bundesliga ist, es sei denn, man spielt selber für Hoffenheim, dann halt nicht.

#### [www.youtube.com/embed/8OVEBVa0oKE](http://www.youtube.com/embed/8OVEBVa0oKE)

Daniela steht auf "Turrican 2", ein Spiel, das mich vollkommen nervös macht und das ich dementsprechend ungefähr nie spiele, dafür dann eben dabei zugucken muss. Dafür haben wir "Bar Games", wo man nicht nur Würfeln kann, sondern auch Wassereimer über Frauen mit weißer Oberbekleidung leeren muss, bis man ihre Brüste sieht. Außerdem gibt's ein textbasiertes Frauenaufreißspiel, was mehr oder weniger so läuft, dass man sich die richtigen Fragen und Antworten, die eine bestimmte Frau hören will, merken muss und zur richtigen Zeit auf den Knopf drücken muss. Natürlich auch alles auf Englisch. Jahre später erst werde ich wissen, was ein real estate agent überhaupt tut, bis dahin weiß ich zumindest, bei welcher Frau in "Bar Games" dieser Beruf ausreichendes Interesse weckt.

[www.youtube.com/embed/DymKtxLKSCo](http://www.youtube.com/embed/DymKtxLKSCo)

Ich bin relativ sicher, dass in der gesamten Zeit weder bei mir noch bei irgendwelche Schulfreunden jemals ein legal erworbenes Spiel den Weg in die Spielesammlung findet. Ich habe keine Ahnung, wer die Leute sind, die sich für sehr viel Geld Originalspiele kaufen und woher die Spiele, die wir besitzen überhaupt kommen. Wir haben sie, wir kopieren sie und wir spielen sie ohne Anleitung und mit den kümmerlichen Englischkenntnissen von Sechst- und Siebentklässlern. Anscheinend funktioniert das ganz hervorragend.

Wo der Amiga 500 jetzt ist, weiß ich nicht, aber ich bekomme immer noch ein wohliges Gefühl, wenn ich alte Gameplays auf You-Tube oder auch nur Screenshots davon sehe. Ich habe ja sowieso ein schlimmes Nostalgieproblem und da reicht nur ein Bild von "Fire  $\&$ Ice" und ich bin sofort wieder auf unserem Speicher, wo ich mir ein gemütliches Lager mit Matratze, Amiga 500 und Schallplattenspieler zurechtgebaut hatte und die Nachmittage verbrachte. Es war eine gute Zeit.

*Anne Schüßler*

#### **1989-1991**

Lustig fand ich im Techniktgebuch-Redaktionschat, dass KATHARIN und [Torsten](#page-264-0) ihre schulischen Telefonketten damals für eine tolle und innovative Idee hielten. Dabei hatten wir sowas schon 10 bzw. 20 Jahre vorher, und das unter den schwersten Bedingungen (gemessen an heute jedenfalls).

Damals schrieben wir im Studium natürlich auch Klausuren. Besonders bei einigen juristischen Fächern hatte sich herumgesprochen, dass die Professoren und Dozenten bevorstehende Klausuraufgaben in abgewandelter Form in den benachbarten Jahrgängen nutzen.

Vor den Klausuren bildeten wir also eine Telefonkette, falls brandheiße Infos durchsickerten.

Und das war nicht nur schwieriger als 2010, sondern sogar schwieriger als 1998. Denn Telefone hatten damals normalerweise kein Display. Und sogar die ersten offiziell erlaubten nicht von der Post ausgegebenen Apparate, die ein Display hatten, zeigten nur die gewählte Rufnummer an, mangels Rufnummernübertragung im Netz aber nie die des Anrufers.

Dazu lebte 1/3 der Kommilitonen noch bei den Eltern, wo es normalerweise nur einen Apparat gab, ein weiteres Drittel lebte mit einem Partner oder einer Partnerin zusammen und teilte sich auch das Telefon.

Für die Telefonkette in den Klausurwochen (wie hielten sie immer 14 Tage aufrecht) war es lebenswichtig, dass man erreichbar war und der Anrufer nicht auf ein Besetztzeichen stieß, weil die kleine Schwester gerade von ihrem Verehrer angerufen wurde. Ohne Rufnummernübermittlung konnte es aber leicht passieren, dass man plötzlich keine Klausurhinweise, sondern die Patentante am Telefon hatte, und ohne Anklopfen und Zweitanruf war es unmöglich, währenddessen den Anruf aus der Telefonkette zu bemerken.

Wer beim Anruf des nächsten Listenplatzes auf ein Besetztzeichen stieß, übersprang die Nummer und versuchte es irgendwann (also in einer Stunde oder so, man musste schließlich lernen) nochmals.

Nicht nur ich habe in diesen Zeiten nach Telefonaten mit Freundin oder Familie die Liste rückwärts abtelefoniert, um bloß nichts zu verpassen, was meine Note pushen konnte.

Es war früher eben nicht alles besser.

*Volker König*

### **Anfang 1992**

Mein Freund schenkt mir eine "Maus-Garage". Es ist eine Kunstpelzhülle mit Mäusegesicht, die man über die Maus legen kann. Warum man das wollen sollte, ist unklar. Als wir uns kurze Zeit später trennen, werfe ich die Mausgarage heimlich oben auf seinen Schrank.

*(Kathrin Passig)*

# **Um 1992**

Ich besitze ein Drittel eines Gameboys, den ich mir aus Geldgründen mit P. und seiner Freundin S. teile. Das Display ist schwarzweiß beziehungsweise grau-grau, der [Gameboy Color](http://de.wikipedia.org/wiki/Gameboy#Game_Boy_Color) kommt erst 1998. Wir besitzen nur ein einziges Spiel, Tetris, wobei ich nicht rekonstruieren kann, ob das ebenfalls am Geld liegt oder es einfach noch kein zweites gibt.

Gameboytetris ist wohl die Fähigkeit, die ich mir in meinem Leben am gründlichsten und vollständigsten angeeignet habe. Das Space Shuttle kommt herbei\*, wenn ich es rufe, die nötigen Fähigkeiten sind zusammen mit [Type A](http://www.youtube.com/watch?v=wkFhhnApeF4&src_vid=O9WPbCmLmD4&feature=iv&annotation_id=annotation_524685) und [Type B](http://www.youtube.com/watch?v=1VNyQgGSXzQ&src_vid=wkFhhnApeF4&feature=iv&annotation_id=annotation_680512) in meinem Gehirn in Hardware implementiert und nehmen dort vermutlich mehr Platz ein als im Originalgerät. [\(Type C](http://www.youtube.com/watch?v=O9WPbCmLmD4&src_vid=wkFhhnApeF4&feature=iv&annotation_id=annotation_627290) habe ich nie gemocht.)

Am 27.2.2014 werde ich bei Quizduell die Frage nach der Anzahl der unterschiedlichen Tetrissteine mit "4" beantworten.\*\* Ich habe dafür keine Erklärung.

\* Passiert, wenn man alle Levels durchgespielt hat.

\* In Wirklichkeit: 7.

*Kathrin Passig*

# **Frühjahr 1992**

Ich habe einen Computer, mein WG-Mitbewohner hat keinen. Der Mitbewohner schreibt sehr viel Tagebuch, im Regal in seinem Zimmer stehen bereits mehrere vollgeschriebene A5-Notizbücher. Er findet es cool, sein Tagebuch an meinem Computer zu führen. Ich bin zu diesem Zeitpunkt nicht gut auf den Mitbewohner zu sprechen und habe, [wie schon anderswo erwähnt,](#page-92-0) bisher weder Empathie noch

Anstand erworben. Deshalb stifte ich einen Freund an, ein Skript zu schreiben, das immer, wenn der Mitbewohner einen Tagebucheintrag auf Diskette speichert, eine Kopie des Eintrags auf meiner Festplatte ablegt – unter falschem Dateinamen, denn der Mitbewohner ist sehr misstrauisch. Zu Recht. Die Tagebucheinträge enthalten die übliche "ein FILE, ich schreibe in ein FILE! so flüchtig und doch so irgendwas anderes! es ist überall und nirgends!"-Aufregung. Ein paar Wochen später ziehe ich aber sowieso aus.

*Kathrin Passig*

#### <span id="page-153-0"></span>**April 1992**

Ich besitze einen Handscanner: Abbuldung typähnlich.\* Man kann damit etwa fünf Zentimeter breite Bilder in Schwarzweiß und eventuell sogar Graustufen einscannen, indem man ihn langsam und mit ruhiger Hand über das Bild zieht. Ist das Bild breiter, muss man (in einer einzigen Bewegung, und ohne zu ruckeln) überlappende Streifen scannen, die dann von der mitgelieferten Software zusammengefügt werden. Diese Zusammensetzberechnung dauert sehr lange und klappt meistens nicht.

Hauptquellen für Bildmaterial sind Brehms Tierleben und eine Ausgabe von ["Scan this Book – Over 2500 Copyright-Free Ob](http://www.amazon.com/Scan-This-Book-John-Mendenhall/dp/0881080993)[jects for Scanning and Photocopying"](http://www.amazon.com/Scan-This-Book-John-Mendenhall/dp/0881080993), die ich von Freunden geschenkt bekommen habe und bis heute besitze (Stand 2014). Das Eingescannte nutze ich zur Bebilderung von Uni-Seminararbeiten und gefaxten Briefen an die Freunde. Die SIEBENSCHLÄFER-[Illustration oben auf meiner allerersten Website](http://glirarium.org/bilch/index.html) wurde mit diesem Gerät eingescannt.

\* Ich könnte genau sagen, was es für einer war, wenn ich nicht im

Dezember 2013 oder Januar 2014 einen Stapel alter Handbücher für nicht mehr existierende Hardware weggeworfen hätte, mit der Begründung "Die braucht man ja nie wieder". Vermutlich blieb der Natur nichts anderes übrig, als daraufhin sofort das Techniktagebuch entstehen zu lassen.

*Kathrin Passig*

#### **ab ca. 1992**

Maik Novotny hat bereits die FOLTERMETHODE "DIAABEND" vorgestellt, die bei Besuchen, egal, ob Familie oder Freundeskreis, als erstes einen angstvollen Blick hinter die Wohnzimmertür verursachte. Sah man dort die Leinwand bereitstehen, wusste man: Einer von uns muss Kopfschmerzen, Allergie oder etwas anderes Plausibles vortäuschen, sonst gibt es kein Entkommen.

Aber 1992 gab es für eine kleine Gruppe technikaffiner Menschen eine Steigerung: Die Корак Рното-CD. Zunächst war sie nur für die Menschen nutzbar, bei denen der Besuch sich eh in PC-Nähe aufhält, aber schon unter den ersten 1995 eingeführten DVD-Playern gehörte es zum guten Ton, auch Photo-CDs abspielen zu können.

Aufbauen von Leinwand, gesondertem Projektionstisch und Projektor war hinfällig. Der Folterknecht begann sein übles Werk beiläufig mit der Fernbedienung und präsentierte auf Stichwort den letzten Urlaub in der Lüneburger Heide.

Die umständliche und Fehler geradezu provozierende Menüführung der Player tat ein weiteres: Beim Wechsel von Bild zu Bild sprang man schonmal durch die falsche Taste zurück in die Dateiliste, wusste dann aber nicht mehr, bei welchem Bild man abgebrochen hatte, und der Gast durfte meist die letzten 10-12 nochmal genießen.

Tatsächlich hatte die Photo-CD für mich aber auch Vorteile. Ich fotografiere schon ewig und habe seit ungefähr 1994 kaum noch Abzüge machen lassen. Ich ließ Negative entwicklen und alles direkt auf CD brennen. So hab ich einige Ordner, in denen Negative und CDs fein säuberlich abgeheftet sind.

Eigentlich könnte ich die CDs jetzt auf meine heimischen Netzwerkplatten kopieren und entsorgen.

Eigentlich.

Im Sideboard neben der analogen Spiegelreflexausrüstung machen sie sich aber auch gut.

*Volker König*

### **Ca. 1992**

Wir hatten damals am Großrechner KETTENDRUCKER. Das waren die schnellsten Drucker ihrer Zeit. Auf einer Kette rotierten die Typen über der Druckzeile, für jede Druckposition in der Zeile gab es einen Hammer hinter der Typenkette.

Wenn bei der Rotation der Kette ein Buchstabe an der Stelle angekommen war, wo er stehen sollte, wurde er vom Hammer auf das Farbband geschlagen. Die Kette hatte glaube ich 256 oder 512 Kettenglieder = Buchstaben. Und nur Großbuchstaben. Die Zeichen waren daher abhängig von ihrer Häufigkeit mehrfach und dann mitunter sogar in häufig wiederkehrenden Reihenfolgen auf der Kette.

Wenn wir die Rechnungen für einen Kunden druckten, kamen die A4-Endlosblätter mit dem Rechnungsvordruck des Kunden im Sekundentakt aus dem Drucker.

Nun hatte die Buchhaltung des Kunden einen Verbesserungsvorschlag: Wir sollten auf dem Überweisungsträger vermerken, wenn der Rechnungsempfänger schon eine Einzugsermächtigung erteilt hätte. Es gäbe jedes Jahr so viele Rückfragen.

Der Kollege, der den Rechnungsdruck seit ein paar Monaten betreute, änderte das Programm. Um die überflüssigen, aber im Vordruck enthaltenen Überweisungsträger eindeutig als überflüssig zu kennzeichnen, druckte er ein fettes X aus Sternchen (\*) mitten drauf.

Das Sternchen war aber nur einmal auf der Kette. Und musste hier auf einmal ungeheuer oft gedruckt werden.

Während der Druckerraum normalerweise uninteressant war, führte der Rechnungsdruck in diesem Jahr zu einem schadenfrohen Tourismus nahezu aller Kollegen: Die Rechnungen kamen im gewohnten Tempo aus dem Drucker, hielten an, wenn der Überweisungsträger die Druckzeile erreichten, änderten den Ton von "einfach nur laut" in ein sägendes Geräusch wie bei einem Nadeldrucker und warfen pro Sekunde nur noch 3 oder 4 Zeilen aus.

Ich bin mir sicher, dass der Großteil der feixenden Kollegen einschließlich mir denselben Fehler gemacht und den Operatorn, die wegen dieser Verzögerung eine zusätzliche Nachtschicht einlegen mussten, einen Kasten Bier geschuldet hätte.

*Volker König*

#### **ca. 1992 / 2011ff.**

Ich bin etwa zehn Jahre alt, als mein Vater ein Nintendo Entertainment System (NES) kauft – die erste Spielekonsole in meinem Leben. Der Konsole liegen vier Controller (damals sagte man noch "Joypads"), ein Vierspieler-Adapter sowie eine Kartusche mit drei Spielen bei. Ich spiele am liebsten "Super Mario Bros.", mein kleiner Bruder "Nintendo World Cup", mein Vater "Tetris". Ein Klas-senkamerad, der ein [Atari 2600](http://www.atari-computermuseum.de/2600.htm) besitzt, macht sich über die geringe

Anzahl der Spiele lustig. Leider kenne ich die Wörter "Komplexität" und "casual games" noch nicht und bin beleidigt. Neue Spiele für das NES kosten 79,- bis 99,- DM.

Sprung in die Zukunft: Ende 2011 kaufe ich mir eine Xbox 360 – die zweite Spielekonsole in meinem Leben. Keine zwei Jahre später machen sich störende Grafikfehler bemerkbar. "White dots of death" nennt man sie in einschlägigen Internetforen. Irgendwann, natürlich kurz nach Ablauf der Garantie, ist das Spielen auf meiner Xbox schließlich kein Vergnügen mehr.

Spaßeshalber bestelle ich bei Amazon für fast 50 Euro einen Converter, mit dem ich das analoge Signal von meinem aus dem Elternhaus mitgenommenen NES auf 1080p upscalen und über HDMI auf meinem Samsung-Fernseher ausgeben kann. Die über 20 Jahre alte Konsole funktioniert wie am ersten Tag! Sogar die Speicherstände auf der Cartridge von "The Legend of Zelda" sind noch da; im Beipackbooklet war von fünf Jahren die Rede. Das war meines Wissens damals etwas Einzigartiges: ein Spiel mit internem Speicher. (Stimmt: Als "First Game with a Battery Powered Save Feature" schaffte es "Zelda" sogar ins Guinness-Buch der Rekorde, weiß Wikipedia.)

*Torsten Gaitzsch*

#### **Herbst 1992**

Im Herbst 1992 war ich 10 Jahre und lebte mit meinen Eltern in einer Plattenbausiedlung im Norden Rostocks. Da meine Eltern beide berufstätig waren, kamen beide erst gegen 16:30 nach Hause und wussten oft nicht, wo ich mich nach der Schule herumtrieb. Meist war ich bei Freunden oder spielte irgendwo draußen.

Handys waren uns noch gänzlich unbekannt, und Armbanduhren verweigere ich mich schon seit damals. Daher gab es die Vereinbarung, dass ich nach Hause käme, sobald sich die Straßenlaternen einschalteten.

Auf einem meiner Streifzüge hatte ich mit einem Freund entdeckt, dass nicht weit weg von unserem Hauseingang ein großer, grauer Schaltkasten mit einer Stange daneben stand. Wir kletterten daran hoch und stellten fest, dass, wenn wir das Glas oben an der Stange zuhielten, die Laternen angingen. Das funktionierte bestimmt auch umgekehrt.

Kurz nach einer erneuten Erinnerung an "Sei zuhause, wenn die Laternen angehen" bastelte ich an einem Nachmittag aus einer Flachbatterie, einem Gummiband und einer Fahrradglühbirne eine kleine Taschenlampe und legte sie auf die Glasscheibe. Ich weiß nicht genau, wann ich letztendlich nach Hause kam, es war jedenfalls schon eine ganze Weile dunkel; die Straßenlaternen blieben die ganze Nacht über aus.

Meine Eltern waren nicht begeistert und wussten genau, dass ich etwas damit zu tun hatte, bestraft haben sie mich aber nicht. Vermutlich hätten sie sonst ihre pädagogische Glaubwürdigkeit verloren.

Heute weiß ich, dass dort wohl eine Fotodiode verbaut war, die ab einer bestimmten Helligkeit die Straßenlaternen schaltete. Als wir 1997 dort wegzogen, existierte der Schaltkasten schon ein paar Jahre nicht mehr.

*Stefan Jaekel*

#### **1992 bis ungefähr 1995**

Bei meinem Einzug bekomme ich einen DURCHSTECKSCHLÜSSEL für das Hoftor ausgehändigt. Ein Durchsteckschlüssel ist der gerätge-

wordene Traum aller Vermieter und Hauswarte, er macht es technisch unmöglich, die Tür offen zu lassen. Man kann sie immer nur für den Vorgang des Hindurchgehens aufsperren. Will man den Schlüssel abziehen, muss man wieder zuschließen. Das bedeutet, dass man die Tür nicht offen stehen lassen kann, wenn man zum Beispiel mehrere Gäste erwartet. Gut, dass ich nie Gäste habe.

Einige Jahre später wird das Durchsteckschloss durch eine zivilisierte Lösung ersetzt. Jetzt lassen wir tagsüber die Tür zum Hof unverschlossen! Manchmal steht sie sogar weit offen!

*Kathrin Passig*

### **September 1992**

Gerhard Henschel findet, wir sollten eine Zeitschrift basteln, "Die schnurrende Traglast":

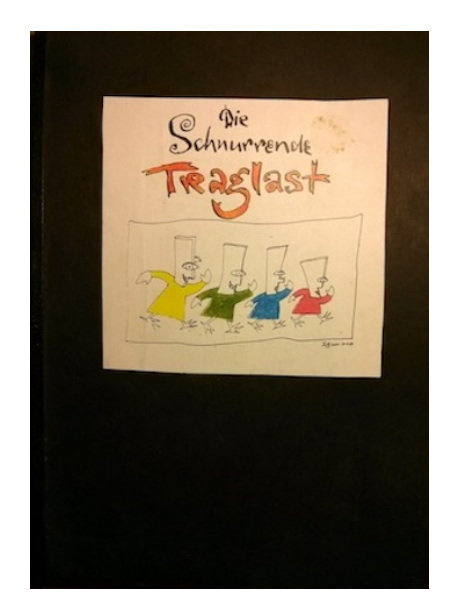

Sie erscheint in einer Auflage von 10 oder 20 Stück, im Copyshop geheftet, das Titelbild (von Eugen Egner) ist von Hand aufgeklebt und von den Autoren mit Buntstift handkoloriert. Die Texte werden an Henschels Computer getippt, im gar nicht sehr perfekten WordPerfect-Blocksatz mit einem Nadeldrucker ausgedruckt, in Stücke geschnitten und mit [Fixogum-](http://de.wikipedia.org/wiki/Fixogum)Montagekleber auf der Seite angeordnet.

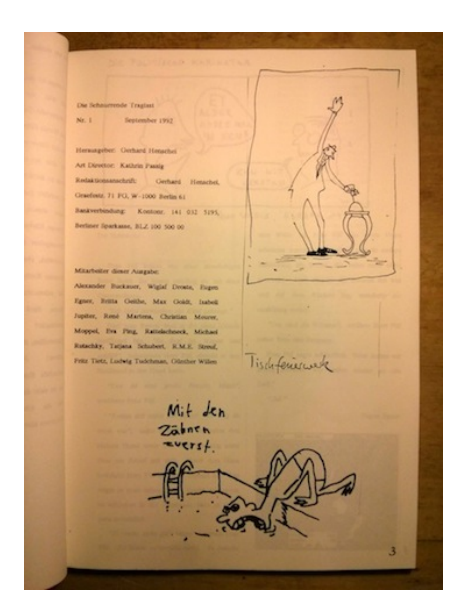

Im Heft heißt es dazu:

Ja, die Schnurrende Traglast ist ziemlich gut, und es ist kein Flecken an ihr außer denen, die der Fixogum-Rubber-Cement-Klebstoff hinterlassen hat. Der Herausgeber hätte lieber mit dem Prittstift gearbeitet, aber der war nicht zuhanden. Art Director Kathrin Passig beschaffte stattdessen das schmierige Fixogum. Es fielen harte Worte. Sind die Befürworter von Prittstiften reaktionär? Gehört die Zukunft wieder Klebstoffen, die stinken, schmieren und Fäden ziehen? Für die Fixogum-Flecken ist jedenfalls Kathrin Passig verantwortlich, und sie ist stolz darauf. Dafür ist der Herausgeber für die Ränder verantwortlich, die beim Kopieren hier und da entstanden sind. "Diese Ränder", soll er gesagt haben, "sind mir wurscht!" Es ist unerhört.

Wir betreiben Copy-Paste in Handarbeit, weil wir – außer [meinem](#page-153-0) [schäbigen Handscanner](#page-153-0) – keine Möglichkeit haben, die Illustrationen einzuscannen. Selbst wenn wir sie hätten, hätten wir keine Layoutsoftware, mit der wir Bilder und Texte auf den Heftseiten anordnen könnten. Selbst wenn wir solche Software hätten, hätten wir keine Rechner, die leistungsfähig genug für ihren Einsatz wären.

*Kathrin Passig*

### **Wintersemester 1992/93**

Im Vorlesungsverzeichnis der Freien Universität Berlin stehen "Kritische Computerkurse für Frauen". Was darin kritisch betrachtet wird, weiß ich nicht, ich gehe nicht hin.

Quelle: Fax an meinen Freund

*Kathrin Passig*

### **So ab Ende 1992**

Mein Freund (München) und ich (Berlin) schicken uns Faxe von Computer zu Computer, mit Hilfe einer Software namens Winfax. Natürlich besitzen wir keine Faxgeräte und sehen ein bisschen auf Menschen herab, die so was Altmodisches benutzen. Wie der Verschickensvorgang ablief, ist [in diesem Beitrag beschrieben.](#page-173-0)

*"Es hat, so meine ich, keinen Sinn, wenn wir uns für teueres Geld oder mit viel Umstand aus den USA Winfax Pro besorgen . . . "*

"Aus den USA besorgen" bedeutet vermutlich: in Form einer Diskette, auf dem Postweg.

*"Gerne würde ich meine Post mit bunten Grafiken und dergleichen mehr verzieren, aber wie das Schicksal so spielt, gibt es anscheinend im Moment keine Möglichkeit, bunte Bilder von anderswoher in Winword-Dateien zu pappen. Auch mein Softwareberater ist ratlos, er meint, mein Speicher wäre nicht groß genug. Dabei lacht er schmutzig. Papperlapapp, Speicher, dafür ist mein Keller ziemlich geräumig."*

("Bunten" ist natürlich ein Scherz, Faxe waren auch dann schwarzweiß, wenn man sie vom Computer an einen anderen Computer schickte.)

*". . . werdet Ihr dann feste Faxzeiten haben oder immerdar und vierundzwanzigstunden zu erreichen sein? Und ist dann die zweite Nummer nur zum Faxenmachen? (. . . ) Ist Dir übrigens aufgefallen, daß es nicht so nett ist, ein Fax zu kriegen, wie morgens resp. mittags einen Brief im Briefkasten zu finden? Aber das wiegt die Kostenund Geschwindigkeitsvorteile nicht auf, nein, wie heißt das Gegenteil von aufheben? Zunichtemachen? Hinlegen? Obwohl die Zeit, die der Computer braucht, um das Fax zum Betrachten aufzubereiten, dem Aufreißen von Briefkuverts mittels Hausschlüssel / Margarinemesser / Schraubenzieher vergleichbar ist."*

*"Über das Faxen von Corel-Graphiken im allgemeinen kann ich nur sagen, daß sie gerne als schwarze Klötze hier ankommen und ich sie dann Stückchen für Stückchen für Stückchen mit dem Vergrößerungsglas abfahren muß. Auch das Drucken überstehen sie im allgemeinen schlecht. Aber ich bin trotzdem dankbar und sehe sie gerne."*

Zusätzliche Seiten kosteten zusätzliches Geld, weshalb die überlieferten Texte Wendungen enthalten wie "aber wegen so was fang ich jetzt auch keine neue Seite an" oder "die Seite ist aus, wir gehen nach Haus, rabimmel rabammel rabumm".

Quelle: Aufbewahrte Faxdateien im Word-Format. Die Faxdateien liegen auf meinem Macbook im Verzeichnis *Documents / Seelgeraeth (ca. 2002 – 2008) / Texte, eigene / bis 2000 / Schund vom alten Rechner / TEXTE / Alter Schund von Disketten.*

*Kathrin Passig*

#### **Ungefähr Ende 1992**

". "Der Doktor ist's gewesen!" So schallte es durchs aufgeregte Försterhäuschen, und wer von draußen durchs Kammerfenster hereingeblickt hätte, der hätte als Ursprung dieses Rufens sogleich die kleine Lernschwester Kathrin ausgemacht. Reizend sah sie aus, wie sie so ihre junge Stirne in Falten legte und eine grimmige Miene versuchte. Um sie herum standen ihre beiden besten Freunde, der Junker Peter und seine blonde Verlobte Susi, und hörten ihrem Geschrei teilnahmsvoll zu. 'Der Doktor hat diese kleinen schwarzen Dinger, ihr wißt schon, vom Stecker des Telefons abgeschnitten und jetzt sind sie nicht mehr daran! Und dabei war er so teuer, dieser Stecker!' Ja, die kleine Schwester hatte wohl recht und tat gut daran, sich solchermaßen zu empören, denn nun war er nicht mehr zu gebrauchen, der Stecker. Wichtig waren sie gewesen, diese 'kleinen schwarzen Dinger', wie sie sich ausdrückte, wichtig, um irgendeinen verborgenen Schalter im Inneren des komplizierten Mechanismus umzulegen. Und nun? Nichts tat sich mehr, rein gar nichts. 'Na,na', sprach der Junker Peter begütigend auf sie ein, 'das wird schon wieder! Da nehmen wir einen schönen Sekundenkleber, das geht wie der Blitz!' Aber da hatte er sich geschnitten, denn jetzt heulte die brünette Schwester erst recht los: 'Sie sind ja nicht mehr da, die Dinger! Zum Kehricht geworfen hat er sie, der Doktor, der Taugenichts!' Tja, da war nun tatsächlich guter Rat teuer."

Quelle: Fax an meinen Freund (den Doktor). In die mittlere [TAE-](http://de.wikipedia.org/wiki/Telekommunikations-Anschluss-Einheit)[Steckdose](http://de.wikipedia.org/wiki/Telekommunikations-Anschluss-Einheit) passte nur eine Steckerart, in die beiden äußeren eine andere, und mit einem Teppichmesser konnte man zwar aus der einen die andere machen, aber dann ging es eben nicht mehr.

*Kathrin Passig*

#### **Vermutlich Wintersemester 1992/93**

An der Freien Universität Berlin wird ein Computerlinguistik-Seminar angeboten. Computerlinguistik, das klingt gut, an meiner vorigen Uni waren Computer und Geisteswissenschaften noch strikt getrennt. Ich sehe mir das mal an.

Das Seminar besteht darin, dass Studenten für den Dozenten das OXFORD ENGLISH DICTIONARY von Hand in den Computer tippen. Ein Student hat dafür eine unbequeme Eingabemaske in Pascal geschrieben. Das OED hat 300.000 Einträge, und die Herausgeber schätzen, dass es 120 JAHRE DAUERN WÜRDE, es komplett abzutippen. Aber dann wird man, erklärt mir der Dozent, ganz bequem zum Beispiel das Durchschnittsalter aller Wörter in einem Text herausfinden können.

Eigentlich gibt es das OED schon seit 1988 auf 2 CD-ROMs zu kaufen. Entweder weiß der Dozent davon nichts, oder es ist zu teuer, oder es gibt keine CD-ROM-Laufwerke im Institut.

In irgendeinem Paralleluniversum bin ich vielleicht trotzdem

Computerlinguistin geworden. In diesem verlasse ich das Seminar und komme nicht wieder.

*Kathrin Passig*

### **24. November 1992**

Also, die [Familie meines besten Freundes] haben Ende September einen neuen Computer bekommen. Einen PC mit 40 MByte Festplatte, 16 MHz, Windows und vor allem einen VGA-Color-Monitor. Unsereiner ist sich auch bewußt, daß er einen ebensolchen benötigt. Das heißt im Klartext soviel wie: "ICH MÖCHTE EINEN VGA-FARBMONITOR!" (. . . ) Naja, ich wünsche mir einen zu Weihnachten, obwohl ich dann riskiere, nichts anderes zu bekommen; so ein Monitor kostet ja mindestens 800,- DM!

*Johannes Mirus; Auszug aus meinem Tagebuch*

### **Anfang 1993**

Ich will eine Germanistik-Magisterarbeit über Buchempfehlsysteme schreiben. So was gibt es zwar noch nicht, aber das muss doch gehen, denke ich mir, man erhebt einfach, was den Leuten gefallen hat und was nicht, dann vergleicht man die Ergebnisse von mehreren Leuten untereinander, und daraus extrahiert man dann Empfehlungen. Wenn jemand auf der "hat mir gefallen"-Liste neunmal meine Lieblingsbücher nennt, dann wird mir doch sein zehntes Buch vermutlich auch gefallen. Genauso funktionieren schließlich Empfehlungen im Freundeskreis.

Leider glaubt niemand an diese schöne Idee. An meinen Freund schreibe ich: "Den ganzen Tag lang muß ich mich mit Leuten über

meine Magisterarbeit streiten. Es ist unglaublich, was man gegen so eine simple, einfache Sache für komplizierte Einwände vorbringen kann. 'Ja, aber, der Computer kann doch die Bücher inhaltlich gar nicht bewerten!', 'Ich bin Computerspezialistin und kann Dir sagen: Das geht mit Sicherheit nicht', 'Man muß eine Expertenbefragung durchführen', 'Man muß nach den Büchern fragen, die den Leuten in sagen wir einer halben Stunde einfallen'." Herr und Frau Rutschky sagen einhellig: "Miss Passig, das stellen Sie sich zu einfach vor. Geschmack ist viel komplizierter." Eugen Egner, der eins meiner Buchvorlieben-/Abneigungsformulare zugeschickt bekommen hat, erklärt die Idee für "ausgesprochen infantil".

Auch meine Germanistikprofessoren sträuben sich und schicken mich hin und her. "Gehen Sie doch mal zu Herrn X., der arbeitet mit Computern." Herr X hat, wie sich herausstellt, einen Rechner in seinem Büro, auf dem Word läuft.

Nur Heinz Gralki und Heidemarie Hecht, für die ich in meinem Unijob arbeite (hauptsächlich Tetris), glauben, dass es sich nicht um eine komplett schwachsinnige Idee handelt. Aber Heidemarie Hecht hat auch schon in den 70er Jahren programmiert.

Wenn ich später vor anderen Leuten damit angebe, wie ich schon Anfang der 90er Jahre praktisch Amazon erfunden habe, verschweige ich allerdings strategisch einige Details, nämlich dass meine Erhebungen mit Hilfe von Zetteln aus Papier stattfanden, dass ich nicht ansatzweise über die Programmierkenntnisse verfügte, diese Zettel – selbst bei höherer Rücklaufquote – sinnvoll auszuwerten, dass so ein Empfehlungsalgorithmus technisch keine triviale Sache ist, und vor allem, dass das WWW noch gar nicht erfunden war. Man hätte irgendwie eine Desktopanwendung daraus machen müssen.

Es dauert dann noch bis 2000, bis ich meine Magisterarbeit über etwas ganz anderes schreibe. Etwa um dieselbe Zeit wird Amazon einen Buchempfehlungsalgorithmus einführen. Der funktioniert

auch wirklich nicht besonders gut, aber das ist eine andere Geschichte.

Quellen: Gedächtnis, aufbewahrte Fax-Dateien

*Kathrin Passig*

# **Ca. 1993**

Während meiner Grundschulzeit gibt es nur bei Lukas einen Rechner, sein Vater ist nämlich Lehrer. Der Rechner steht im Keller und kann nur DOS. Wir spielen Commander Keen und (heimlich) Duke Nukem.

Außerdem hat Lukas eine Datei: Sein Vater hat ihm eine Textdatei lukas.txt gespeichert, und die und nur die darf er im Default-DOS-Text-Editor benutzen. Für diverse Notizen und selbstgebaute ASCII-Art ist das knapp, weil der Editor nicht beliebig viele Zeilen verarbeiten kann. Ich entdecke, daß man etwa genauso weit nach rechts wie nach unten scrollen kann und glaube, damit das Speicherproblem ein für alle Mal gelöst zu haben. Lukas erklärt mir, daß jeder Zeilenwechsel alles durcheinanderbringen würde und auch die Pfeiltasten nicht helfen.

*Felix Neumann*

### **In den 90ern (aber auch früher)**

Wenn man eine Gitarre stimmen will, aber gerade kein Stimmgerät (teuer) oder ein Klavier (noch teurer und dazu nicht immer verfügbar) zur Hand ist, kann man natürlich eine Stimmgabel nehmen. Die haut man irgendwo gegen und hat ein A, dann stimmt man die A-Seite und von da aus alle anderen.

Wenn man keine Stimmgabel hat, kann man auch das Telefon nehmen. Das Tuten, das man standardmäßig hört, wenn man den Hörer von der Gabel nimmt, ist ebenfalls verlässlich ein A. Bis wann das so verlässlich funktioniert, kann ich aber nicht sagen.

(WIR HATTEN JA NIX!)

*Anne Schüßler*

### **Mai 1993**

Mein Satfone in Mogadischu ... Der Reihe nach: Wir sitzen auf dem Dach des Journalisten-Hotels am K4 in Mogadischu (K4, weil die markante Kreuzung an der Hauptstraße vier Klicks vom Hafen entfernt ist). Nachts ist es ruhig in der umkämpften somalischen Hauptstadt, die Clan-Milizen haben sich mit ihren Technicals, den Pick-ups mit aufgeschweißtem Maschinengewehr, in ihre Viertel zurückgezogen. Aus den Ruinen flackert nur ab und zu ein kleines Feuer; wo die somalischen Warlords, die Hilfsorganisationen und die UN-Militärs sitzen, ist leicht auszumachen: Wo Generatoren dafür sorgen, dass es elektrisches Licht gibt.

Ein bisschen Aufruhr am Tor des Compounds, der von Kämpfern mit Kalaschnikow bewacht wird. Ein Trucker der US-Logistikfirma Brown&Roots hat den Weg von Kenia hier herauf lebend und mit seiner Fracht – vermutlich tonnenweise Pepsi-Dosen für die US-Soldaten – überstanden. Jetzt, sagt er, müsste er mal telefonieren, um zu wissen, wo er seine Ladung abliefern soll.

Telefonieren? Das geht im zerstörten Somalia nur für den, der sein Sateillitentelefon mitbringt. Besser: der es von kräftigen Helfern hat an den vorgesehenen Platz bringen lassen. Die Kabel, die einstmals das Telefonnetz Mogadischus bildeten und das Land mit dem Rest der Welt verbanden, sind längst *gelootet*, von Plünderern mitgenommen worden.

Ich bin da privilegiert: Die Kollegen aus dem Associated-Press-Büro in Nairobi haben drei dieser Telefone nach Mogadischu geschafft. Drei Kisten, von denen jede mehr als einen Zentner wiegt, die Parabolantenne für den Kontakt zum Satelliten nicht mitgerechnet. Die Kisten kommen gleich mit angebauten Rollen, damit man die Telefone an die gewünschte Stelle rollen kann.

Die Technik-Kollegen von AP haben da ganze Arbeit geleistet: Die [Satellitenschüsseln für die Telefone](http://www.powerhousemuseum.com/collection/database/?irn=347750) stehen auf dem Flachdach, wo wir mit billigem Gin und Tonic aus dem französischen Marketenderladen am Flughafen unsere Abende verbringen. Gleich neben den Stromgeneratoren, damit die Telefone überhaupt funktionieren. Die Geräte selber stehen zwei Stockwerke tiefer, in den Zimmern, die wir als Redaktionsräume nutzen.

Damit können wir problemlos nicht nur telefonieren, sondern auch unsere Texte (und die Fotos) verschicken, über diese Satellitenleitung. Für die Texte hänge ich, wie am Telefon zuhause, meinen Laptop an das Satellitentelefon. Das sehen die Kollegen auch lieber, als wenn ich anrufe – bei 19 US-Dollar pro Minute, die Inmarsat kassiert, guckt dann auch eine Weltfirma wie Associated Press, was ihre Leute in Mogadischu da so ausgeben . . .

Mobil ist diese Technik nicht wirklich – oder nur dann, wenn man genügend Leute (und das Fahrzeug) hat, die zentnerschweren Kisten mitsamt Stromerzeuger durch die Gegend zu bewegen. Mit ein bisschen Neid schaue ich deshalb auf den Kollegen von der *Washington Post:* Der hat ein Gerät, das als kleiner Koffer mit viel gutem Willen vielleicht sogar noch als Handgepäck im Flieger durchgeht. Auch sein Apparat baut eine Verbindung zum Inmarsat-Satelliten auf, allerdings nur für Text, und dann nicht wie unsere Computerverbindung mit schnellen 300 BAUD, sondern wie eine TELEXMASCHINE [m](http://de.wikipedia.org/wiki/Telex)it 75 Baud. Dafür kann er sein Gerät überall hin mitnehmen.

Das mit dem Satellit dürfte die Zukunft sein – es ist einfach komfortabler als der Weg über Kurzwelle, den ich paar Tage zuvor benutzt hatte. In Bosaso im Norden Somalias hat das Technische Hilfswerk eine Funkstation aufgebaut, mit der die THW-Leute den Kontakt nach Deutschland halten. Ich konnte dort zwar Nachrichten absetzen, aber ein bisschen umständlich: Den Text auf meinem Laptop speicherte ich auf eine Diskette, der Funk-Operateur las auf seinem Computer den Text ein, schickte ihn über ein [PACTOR-](http://de.wikipedia.org/wiki/PACTOR)Kurzwellenmodem nach Deutschland, wo er von der Hauptfunkstelle der Polizei bei Bonn ausgedruckt und als Fax an den Adressaten weitergeleitet wurde. Meine Frau dürfte über das Polizei-Fax ein bisschen verblüfft gewesen sein. Vielleicht rufe ich sie lieber mal an, für 19 Dollar die Minute.

*Thomas Wiegold*

#### **Mitte 1993**

"Jetzt muß ich schon fast wieder los und nach Lichtenberg zum Bahnhof. Es ist kein Leben ohne Hafas! Ein ganz erbärmliches jedenfalls." So schreibe ich an meinen Freund. Hafas ist das [HaCon](http://de.wikipedia.org/wiki/HAFAS) [Fahrplan-Auskunfts-System](http://de.wikipedia.org/wiki/HAFAS) der Bahn, und wenn man es nicht hat, muss man zum Bahnhof gehen und sich seine Verbindungen von Fachleuten am Schalter heraussuchen lassen. Ältere Menschen können auch das Kursbuch benutzen, das angekettet an jedem Bahnhof ausliegt, aber das verlangt Spezialfähigkeiten, die ich nie hatte. Mein Vater macht sich darüber immer lustig.

Zum Glück werde ich bald eine neue HAFAS-Diskette bekommen: "Aber die Rettung naht, die neuen Städteverbindungen sind bei der 'Zentralstelle Produktion' bestellt." Einfach am Bahnhof abholen kann man sie offenbar nicht.

Als die Diskette dann da ist: "Übrigens ist das neue Hafas für Windows und sieht ganz leidlich aus." "Es dauert jetzt alles ein bißchen länger als früher und frißt die halbe Festplatte auf, aber das nimmt man gern in Kauf für die Ästhetik." Wofür es *vorher* gewesen sein mag, wenn nicht für Windows, wissen (Stand 2014) weder ich noch die Wikipedia.

Quelle: Aufbewahrte Faxdateien

*Kathrin Passig*

### **Ca. August 1993**

"Peter hat sich gestern ungeachtet seiner desolaten finanziellen Lage Microsoft Cinemania gekauft. Das ist ein sehr hübsches Programm, und wenn man bedenkt, daß schon ein ordinäres Schauspielerlexikon achtzig Mark kostet, sind hundertdreißig Mark für 19 000 Filme auch nicht so unmäßig. Trotzdem ist es nicht ganz so edel, wie man sich das vorstellt, wenn man die lobhudelnde Werbung dafür gelesen hat. Die Soundbeispiele sind ungefähr fünfzig oder vielleicht hundert, manche davon sind ganz nett, manche weniger, vor allem sind sie fast nur aus so alten Schwarzweißfilmen. Gemein ist, daß die 'Animation', die das Herz des CD-ROM-Laufwerkbesitzers höher schlagen läßt, nicht etwa bunte Schröhö-Filmausschnitte sind, sondern vier popelige Punkte im Hilfemenü, wo man dann sehen kann, wie sich die Maus bewegt, Knöpfe drückt und Fenster aufmacht. Ich finde, das gehört sich nicht. Und genau so wird es bei den vier anderen tollen Angelegenheiten sein, für die im Vorspann Werbung gemacht wird. Nein, die Möglichkeiten des Multimedia-PC sind noch nicht annähernd ausgeschöpft, dafür sind die Softwarehersteller einfach zu geizig und zu einfallslos."

Quelle: Aufbewahrte Faxdatei

*Kathrin Passig*

#### <span id="page-173-0"></span>**September 1993 bis Sommer 1994**

Ich verbringe ein Jahr an der Uni Portsmouth. Mein Freund A. fährt mich mit seinem Auto nach England, was wichtig ist, denn erstens ist Fliegen noch teuer, und zweitens kann ich so meinen Computer mitnehmen. Er besteht aus einem Röhrenmonitor (etwa 13 oder 14 Zoll) und einem großen Gehäuse von etwa 50 x 50 x 20 cm. Der Monitor ist wohl schon ein Farbmonitor, jedenfalls werde ich in diesem Jahr sehr viel [Minesweeper](http://de.wikipedia.org/wiki/Minesweeper) spielen.

Wie schon in Deutschland, wo A und ich in München und Berlin leben, verständigen wir uns durch das Zuschicken von digitalen Faxdokumenten. Man braucht dafür eine spezielle Steckkarte im Computer, in deren Rückseite ein Kabel mit dem amerikanischen [RJ-Telefonstecker](http://de.wikipedia.org/wiki/RJ-Steckverbindung) passt. Weil Telefone meistens noch nicht mit einem Stecker an eine Wandsteckdose angeschlossen, sondern fest verkabelt sind, endet dieses Kabel in zwei losen Drähten, die mit dem Telefonanschluss verzwirbelt werden müssen.

A. hat, glaube ich, in seiner WG schon zwei unterschiedliche Telefonanschlüsse für den Computer und das Telefon, es ist also relativ unkompliziert, ihm so ein Fax zu schicken. Sein Computer muss halt nur eingeschaltet sein. Mit meiner englischen WG ist es schwieriger, denn wir teilen uns zu viert einen Anschluss für alles. A. lässt also erst das Telefon zweimal klingeln, gibt mir dann ein paar Minuten Zeit, um gegebenenfalls den Computer einzuschalten und hochzu-

fahren, und schickt dann das Fax. Das führt recht häufig dazu, dass meine Mitbewohner den Hörer abheben, wenn ein Fax kommt. Das wiederum bedeutet nicht nur das Fehlschlagen des Faxversands, man kann die Faxübertragung auch hören. Sie besteht aus einem lauten und unerfreulichen Schnarren und Zischen. Meine Mitbewohner ärgern sich darüber, und ich ärgere mich darüber, dass sie sich das mit dem Vorher-Klingeln-Lassen einfach nicht merken wollen. Sie warten auch gar nicht immer die zwei Klingeltöne des Vorwarn-Anrufs ab, sondern gehen manchmal sofort ans Telefon und erzeugen damit zusätzliche Kosten.

Die Computer an der Uni sind – zumindest in meinem Fachbereich – noch nicht mit der Außenwelt verbunden. Wenn ich etwas zu Hause Geschriebenes an der Uni ausdrucken will, muss ich es zu Hause in eine Datei drucken (für die Nachwelt: mit einer solchen Datei kann man dann nichts anderes mehr machen, man kann sie nur direkt an einen Drucker schicken), diese Datei auf einer 3,5-Zoll-Diskette an die Uni mitnehmen und sie dort ausdrucken. Ich kann nicht meine Word-Datei mit an einen Uni-Computer nehmen und dort bearbeiten, weil es auf den Uni-Rechnern kein Word gibt. Ich glaube, es gibt dort noch nicht einmal ein grafisches Betriebssystem. Wenn etwas mit der Druckdatei nicht stimmt, muss ich wieder nach Hause fahren, das Worddokument ändern, wieder in eine Datei drucken und damit zurück an die Uni (Fahrrad, ungefähr fünf Kilometer einfache Strecke, *beide Richtungen bergauf* ).

Was sich jetzt rückständig liest, ist in Wirklichkeit alles ganz neu. Außer A. und zwei Exfreunden hat niemand, den ich kenne, einen Computer; meine Mitbewohner nicht und an der Uni auch niemand. Es interessiert sich aber auch niemand dafür.

*Kathrin Passig*

# **10.10.1993**

Zum Geburtstag habe ich eine neue Stereoanlage bekommen. Sie kann Radio und hat ein Doppelkassettendeck sowie einen beinahe funktionslosen Equalizer, der aber immerhin lustig zappelt, wenn Töne erklingen. Am meisten begeistert mich aber die Möglichkeit, eine Kassette automatisch in beide Richtungen abspielen zu können und eine zweite so auf Pause zu stellen, dass sie nach dem Ende der ersten automatisch startet. Ich kopiere mir sofort mehrere Drei-Fragezeichen- und TKKG-Folgen zusammen, damit ich fortan drei Stunden Hörspiel genießen kann, ohne aufstehen zu müssen.

*Johannes Mirus*

# **Ca. Dezember 1993**

Ich schreibe aus England an meinen Freund, ich hätte "nicht den Schatten einer Vorstellung vom Zustand meines Kontos".

Quelle: Aufbewahrte Faxdatei. So war das nämlich damals: Man konnte seine Kontoauszüge per Post bekommen oder man konnte sie sich am Kontoauszugsdrucker in der Bankfiliale selbst ausdrucken lassen. Wenn man das zu lange nicht machte, kamen sie doch wieder mit der Post (gegen Aufpreis). Im Ausland wusste man eben nichts über den Kontostand, denn Onlinebanking war noch nicht erfunden. Immerhin konnte man aber schon mit deutschen ec-Karten an britischen Automaten Geld abheben.

*Kathrin Passig*

# **Um 1994**

Ich besitze einen "Mr. Dialer". Das ist ein kleines Gerät mit einer Zifferntastatur, das keine andere Funktion hat als das Hervorbringen von [Tonwahltönen](http://de.wikipedia.org/wiki/Mehrfrequenzwahlverfahren). Man kann damit von Telefonen, die nur [Pulswahl](http://de.wikipedia.org/wiki/Pulswahl) beherrschen, also zum Beispiel von öffentlichen Telefonen mit Wählscheibe, Dinge machen, für die man Tonwahl braucht, zum Beispiel einen Anrufbeantworter fernsteuern.

Die Telefone, die man kaufen kann, haben auf der Unterseite einen Schalter, mit dem man zwischen Pulswahl und Tonwahl umschalten kann.

Dass man Telefone überhaupt kaufen kann, ist relativ neu. Bis gerade eben bekamen alle ihre Telefone von der Telekom gestellt und bezahlten dafür eine Monatsmiete mit der Telefonrechnung. Ich nutze die Chancen des Fortschritts und kaufe mir umgehend im Import-Export-Ramschhandel ein transparentes Telefon, das beim Klingeln leuchtet.

Anrufbeantworter sind keine Funktion, die man zur Telefonnummer dazubekommt, sondern Geräte, die unter oder neben dem Telefon stehen und eine Kassette enthalten, manchmal auch zwei. Ich besitze allerdings selbst keinen.

*Kathrin Passig*

### **ab 1994**

Irgendwann in 1994 musste ich auch Software auf unseren ersten Unix-Workstations administrieren. Dafür braucht man natürlich einen Editor und ich installierte mir auf den ersten Maschinen den Editor [jed](http://de.wikipedia.org/wiki/Jed) und konfigurierte ihn so, dass seine Bedienung "WordStar-kompatibel" war.

Für die Installation musste ich jedesmal Dateien anpassen und war gezwungen, den Unix-Editor [vi](http://de.wikipedia.org/wiki/Vi) dafür zu benutzten.

Nach ein paar Installationen beherrschte ich die Grundfunktionen des vi und sparte mir das Verteilen von jed. Die Entwickler installierten sich einen Editor, der sie wie auf dem Großrechner arbeiten ließ, der damalige Unix-Admin nutzte EMACS.

Später hatten wir Unix-Server und meine damalige Kollegin installierte sich einen Editor, mit grafischer Oberfläche.

Ich benutzte vi.

Noch später schrieb ein anderer Kollege alle Scripte auf dem PC mit einem Shareware-Sourcecode-Editor und kopierte sie dann auf die Unixrechner, während ich im vi weiter arbeitete.

Heute benutzt mein Kollege Ultraedit, der vom PC aus auch gleich eine Art Filemanager für Unixsysteme darstellt.

Und ich bin seit 20 Jahren vi treu geblieben.

vi heißt heute genau genommen vim und kann Syntax-Hilighting und visualisiert Klammernpaare, wenn er einen Quelltext erkennt. Und er kann beliebig große Dateien öffnen. Aber er funktioniert noch genauso wie 1994.

Er ist auf allen Unixsystemen installiert oder kann problemlos nachinstalliert werden. Sogar auf meinem Palm Pre konnte ich mich anmelden, per Shell arbeiten und mit dem vi Dateien editieren.

Die Befehle sind zwar etwas völlig kryptisch. Dazu kommen mehrere verwirrende Modi zum Übreschreiben, Einfügen oder Absetzen von Befehlen. Dafür kommt man aber notfalls völlig ohne Funktionsund Cursortasten aus, wenn das Terminal mal falsch eingestellt ist.

Wenn ich im ganzen Text "HIMMEL" durch "HÖLLE" ersetzen will, muss ich om Command-Modus den Doppelpunkt drücken und dann folgendes eingeben:

g;HIMMEL;s;;HÖLLE;g

Es dauert eine Weile, bis man dsds alles kann. Aber ich lerne lieber einmal solche Befehle, als bei jedem Wechsel auf einen anderen Editor oder auch nur bei neuen Releases bestehender Software an unbekannten Menüstrukturen zu verzweifeln.

Neulich sagte ich bei einer Besprechung: "Wer Linux-Systeme administriert, sollte zumindest in der Lage sein, vi ohne schwere Verletzungen zu benutzen."

Alle nickten betroffen.

*Volker König*

#### **1993 oder 1994**

Meine alte Schreibmaschine war marode, und ich wollte für privat zu Hause eine Schreibmaschine haben. Da bin ich zu Karstadt in München am Hauptbahnhof in die Büroabteilung gegangen und hab gesagt: "Was haben Sie denn so an Schreibmaschinen?" Der Verkäufer guckte mich völlig irritiert an, und ich sagte: "Ich brauch nur so eine ganz einfache." Dann marschierte er mit mir ganz hinten in den hintersten Winkel der Verkaufsfläche und musste dann noch so ne Trennwand vorschieben, und dahinter standen schon ziemlich angestaubt so etwa drei oder vier Maschinen, mehrheitlich, glaub ich, die berühmte [Gabriele.](http://de.wikipedia.org/wiki/Triumph-Adler#Kleinschreibmaschinen_mit_Typenhebel) Und für die hat er vierhundert Mark verlangt. Ich meinte: "Das ist doch eine 08/15-Schreibmaschine, das ist doch viel zu viel. Die hat früher hundertfünfzig Mark gekostet." Hat er gesagt: "Ja, was glauben Sie, welche Stückzahlen die da noch herstellen, da geht der Preis hoch!"

Dann fiel mir ein, dass bis vor ganz kurzem noch im Piper Verlag in praktisch jedem Raum mindestens eine Schreibmaschine gestanden ist. Die waren jetzt plötzlich alle weg, weil überall natürlich ein

Bildschirm und ein Rechner stand. Dann bin ich zu unserem Materialverwalter und hab gesagt: "Sagen Sie mal, wir hatten doch mal so viele Schreibmaschinen, wo sind denn die?" Da sagt er: "Ja, kommen sie mal mit", und dann sind wir in den hintersten Keller marschiert, er schloss so einen Kellerverschlag auf, und das war wirklich wie ein Friedhof: Vom Boden bis zur Decke alles voller tollster Schreibma-schinen. Die meisten eben die [IBM Kugelkopf,](http://de.wikipedia.org/wiki/Schreibmaschinen-Kugelkopf#IBM-Schreibmaschinen_mit_Kugelkopf) ein richtig teures Gerät. Keine Ahnung, was aus denen geworden ist. In dem Keller war ich nie mehr.

Ich hab natürlich auch einen Haufen Farbbänder und Korrekturbänder mitgenommen, weil mir klar war, dass da früher oder später der Nachschub auch noch versiegen würde. Die hab ich alle noch. Ich hab die eigentlich nie mehr benutzt.

*Uwe Heldt, aufgeschrieben von Kathrin Passig*

### **März 1994**

Ich plane, mein in den Semesterferien hinzuverdientes Geld sofort für einen Urlaub hinauszuwerfen. Ein Flug in mediterranes Umfeld scheint mir am verlockendsten. Zu diesem Zeitpunkt gibt es noch keine Billigfluglinien, es gibt aber Billigflüge. Um herauszufinden, welche das sind, fahre ich eine Woche vor dem Urlaubstermin mehrmals mit der S-Bahn extra zum Flughafen, weil dort die Angebote aushängen. Vermutlich hätte das auch bei innerstädtischen Reisebüros funktioniert, aber es wird einen Grund gegeben haben für die Flughafenexkursionen, den ich heute nicht mehr rekonstruieren kann, eventuell waren die Angebote günstiger, oder ich hatte eine Aversion gegen innenstädtische Reisebüros.

Während des zweiwöchigen Urlaubs ist man, obwohl in der Wiege der Zivilisation (Griechenland), komplett vom Tagesgesche-
hen losgelöst und lungert keineswegs vor noch nicht existierenden Starbucks-Filialen herum, um deren noch nicht existierendes WLAN anzuzapfen. An einem Kiosk in einem Touristenort sehe ich eine "BILD"-Zeitung mit der Überschrift "Rock-Star beging Selbstmord!" und kümmere mich nicht weiter darum, denn wenn sich die Bildzeitung für Rock-Stars interessiert, wird es wohl jemand wie Jürgen Drews oder Drafi Deutscher sein. Erst als ich wieder zuhause bin, erfahre ich vom Ableben Kurt Cobains.

*Maik Novotny*

### **1994**

Ich brauche einen Computer! Anderer Meinung: Meine Eltern, die eine Lokalzeitung abonniert, dreieinhalb Programme im Fernsehen und ein Transistorradio haben und erst vor ein, zwei Jahren einen eigenen Telefonanschluss haben legen lassen. (Vorher mußten wir uns mit »Neumann bei Hoffner« melden, und wenn es für Oma war einen Stock tiefer gehen, Oma Bescheid sagen, und dann oben auflegen. Oder umgekehrt.) Ich spare mir fast zwei Jahre alles vom Mund (bzw. von den Yps-Heften) ab, lese in der Zwischenzeit das Data-Becker-Buch »Der leichte PC-Einstieg« etwa 1000 Mal und gelegentlich DOS und Chip, bis ich etwa 1000 Mark zusammen habe und die Eltern den Rest dazulegen: 15-Zoll-Monitor, Pentium 90, sagenhafte 24 (!) MB RAM (das hat der Arbeitskollege von meinem Vater rausverhandelt, der da jemanden kennt, der einem Computer zusammenbaut), Soundblaster, Festplatte irgendwas mit 500, 600 MB und ein Vierfach-CD-ROM-Laufwerk. Allerdings – es ist mittlerweile spät in 1995 – noch mit Windows 3.1, »dieses 95 setzt sich eh nicht durch«, sagt der, den der Kollege vom Vater kennt. Beim Soundblaster ist eine Text-to-speech-Software dabei. Mein Schulfreund Benjamin und ich haben großen Spaß, den Soundblaster Unflätigkeiten sagen und Geschlechtsteile benennen zu lassen.

*Felix Neumann*

### **Ca. 1994**

In unserem großrechnerlastigen Rechenzentrum führen wir flächendeckend PCs ein. Schulungen werden auf das Mindeste reduziert, "wer mit WordPerfect und GroupWise nicht klar kommt, der hat in der EDV nichts verloren" heißt die Devise der Programmierabteilung.

WordPerfect – die Älteren werden sich erinnern – war eine klassische Textverarbeitung, GroupWise das Mailsystem. In unserer hierarchischen Organisation hatte mein Abteilungsleiter die Idee, die Postwege ("alles über meinen Schreibtisch!") auch bei der Mail nachzubilden.

GroupWise kannte dafür – damals jedenfalls – eine Mailroute. War die aktiviert, dann wurde die Mail nicht allen Empfängern im An-Feld gleichzeitig zugestellt, sondern der Reihe nach. Beim Schließen einer Mail kam die Abfrage, ob diese nun dem nächsten Empfänger weitergeleitet werden sollte, beim Löschen ein Hinweis darauf, dass es eine Routenmail war.

Mitarbeiter anderer Abteilungen ignorierten den Wunsch meines Chefs weiträumig, aber wir mussten alle Antworten und Erledigt-Meldungen als Routenmail verschicken.

Nach ein paar Tagen eskalierten etliche Aufträge und mein Abteilungsleiter war irritiert: Die Erledigt-Meldungen waren doch über seinen Tisch gegangen! Warum ist sie nicht angekommen?

Während er rätselte kam der Kollege, der GroupWise betreute, zu mir und erzählte von einem Telefonat mit dem Leiter der Programmierabteilung. Der hatte sich gewundert, warum er beim Löschen der Mails von uns immer zweimal OK klicken musste.

Ein Blick in die Protokolle der Mails zeigte mir: Er hatte sie gelöscht, ohne sie an den nächsten Empfänger weiterzuleiten. Ich druckte ein paar der Protokolle aus, und als mein Chef wenige Minuten später in der Tür stand hatte ich die Antwort auf seine Frage, bevor er sie ausgesprochen hatte.

Später haben wir diese Mailroute, die irgendwann in Leitweg umbenannt wurde, tatsächlich sinnvoll genutzt. Bei einer Reihe Aufträge mussten mehrere Stellen nacheinander tätig werden, was wir mit den Auftraggebern genau absprachen. Workflowmanagement halt.

*Volker König*

### **Bis 1994**

Wir wohnen bei meinen Großeltern im Haus. Während wir irgendwann in den Achtzigern schon auf ein topmodernes Tischtelefon mit Tasten umgestiegen sind, hängt bei meinen Großeltern immer noch ein Wählscheibentelefon (ich glaube, es war grün, würde aber nicht darauf schwören) an der Wand. Es hängt nicht nur an der Wand, sondern auch so hoch, dass man wirklich nur im Stehen telefonieren kann. Telefonieren im Sitzen ist nicht vorgesehen. Woanders telefonieren erst recht nicht. Unter dem Telefon ist ein kleines Holzregal mit dem Telefonbüchlein, also einem, in das man selber Nummern einträgt. Immerhin ist die Telefonnummer schon sechsstellig, dafür ist Köln groß genug.

(Bei meinen anderen Großeltern steht das Telefon im Flur auf ei-

ner Kommode, aber immerhin steht ein Stuhl daneben, man darf also im Sitzen telefonieren. KOMFORT!)

*Anne Schüßler*

# **Ungefähr 1994**

Unser großrechnerzentriertes Rechenzentrum wurde mit PCs ausgerüstet. Vorher hatten wir klassische IBM-3270-Terminals, die zwar auch zum Teil schon Mäuse hatten, aber mit ganz wenigen Ausnahmen nur im Textmodus liefen. Und jetzt konfrontierte man uns mit Windows 3.1.

Mein damaliger Chef saß nun vor WordPerfect an einer Dokumentation.

"Wie speichere ich das jetzt?"

"Oben im Menü auf *Datei* klicken dann auf *Speichern*."

"Jetzt ist der Text weg!"

Er schrieb nochmal und fragte erneut:

"Wie speichere ich?"

"Immer noch *Datei* – *Speichern*."

"Du verarschst mich, der Text ist schon wieder weg."

Ich ging hin und wollte sehen, was er er da angestellt hatte.

Er tippte auf meine Anweisung einfach "Hallo, Welt" und sollte speichern.

Er doppelklickte das Menü. Beim ersten Klick klappt das Datei-Menü auf, beim zweiten erwischte er Neu, weil er etwas grobmotorisch den Mauszeiger runtergezogen hatte. Ein neues Sub-Fenster mit einem leeren Dokument öffnete sich.

Seine inzwischen tatsächlich 5 Einleitungen der Dokumentation waren im *Fenster*-Menü als "Unbenannte Dokumente" zu finden.

Das war aber nicht das einzige Phänomen, das wir für ihn aufklären durften. Etwas später wollte er die Icons und Fenster auf dem Bildschirm in einem ordentlichen Raster anordnen. Seitdem verschwanden nicht nur Texte, sondern ganze Programmfenster spurlos.

Ihm war nicht klar, dass die Einheit, in der unter Windows 3.1 das Raster festgelegt wird, Pixel sind und bei 640x480 Pixeln ein Raster von 700x700 Pixeln nur ungefähr mittelbrauchbar ist.

*Volker König*

# **1994-2007**

Wir hatten uns damals auf GroupWise als Mailsystem für die Firma festgelegt und sowas hält länger als die meisten Beziehungen. Weil: Das Mailsystem wird schnell auch eine Mischung aus Dokumentenarchiv und Workflow-Tool.

Zu GroupWise gehört auch Notify, das ist ein kleiner Dienst, der bei jeder neuen Mail ein Fenster aufploppen lässt mit Hinweis auf die Mail und den Optionen "[Öffnen] [Abbrechen] [Löschen]".

Nun schreibe ich blind und hab dabei die Augen nicht immer auf dem Bildschirm, sondern sehr oft auf Unterlagen auf dem Schreibtisch. Ploppte eine Mail auf wertete Notify alle gedrückten Tasten aus. Plötzlich eine Mail zu öffnen oder die Benachrichtigung abzubrechen war nicht schlimm.

Allerdings fielen auch über all die Jahre regelmäßig Mails unter den Tisch, weil ich sie unbemerkt gelöscht habe. Unschön.

Noch unschöner: Interne Absender konnten das im Status der Mail

sehen und es gibt immer Menschen, die "der König löscht meine Mail ungelesen!" persönlich nehmen.

*Volker König*

### **1994**

"Hast du mein Fax bekommen?"

Nein, hatte ich nicht. Wir arbeiteten mit mehreren anderen Stellen in einem größeren IT-Projekt zusammen und hatten einen fetten Bug entdeckt (oder eine der anderen Stellen hatte ihn entdeckt und meinte, wir könnten den beheben). Und um diesen Bug drehte sich seit 48 Stunden alles.

Wir hatten in der IT-Abteilung nur zwei Faxe: Eines oben beim Chef, eines in der Poststelle. Das beim Chef war die offiziele Faxnummer für eingehende Faxe, doch nirgends war etwas für mich angekommen.

Selbst in den zwei Fachabteilungen, die am Test der Software beteiligt waren, war nichts für mich angekommen.

Am Ende stellte sich heraus, dass der Projektleiter das Fax selber von einer anderen Stelle eben per Fax bekommen hatte. Also war es irgendwie schon ein Fax. Allerdings hatte er es dann mit der normalen Briefpost an mich geschickt.

Ich betete, dass möglichst rasch eine brauchbare, firmenübergreifende EMail eingeführt würde. Dann würde alles besser.

*Volker König*

# **Juni 1994**

"Gern hätte ich eine Menge Western auf Video", schreibe ich an meinen Freund, "aber die gibt es ja leider in keiner Videothek und inzwischen nicht mal mehr auf Pro 7, wenn man Pro 7 hat."

Quelle: Aufbewahrte Faxdatei. So war das nämlich damals, es gab gar nicht alles, nur manches. Und wenn es dann doch mal was gab, war es immer nur die deutsche Synchronfassung.

*Kathrin Passig*

### **8.8.1994**

P. beschwert sich bei mir über meinen Freund A.:

"Könntest Du ihm erstens abgewöhnen, Telefon mit ph zu schreiben. Yargh. Telephon. Er schreibt sicher auch Photoapparat und Theilchenbeschleuniger. Außerdem reagiert er äußerst empfindlich, wenn man den allgemeinen Sinn und die Zweckmäßigkeit wie Funktionalität seiner Hyper-Voice-Mailbox in Frage stellt. Meiner Meinung nach ist dieses Ding ein Anzeichen übelster Computerfreak-Fanatismus-Kultur. Es ist nicht bunt, es ist nicht laut und nicht schröhöö, man kann nur damit angeben und andere Leute verwirren.

 $( \ldots )$ 

Hör dir das an (O-Ton letztes Fax, wo ich ihm das neue HAFAS angeboten habe): 'Du brauchst mir also vorerst mal keine Disketten zuzuschicken. Wenn Du am Inhalt der [Kursbuch-] CD interessiert bist (schlappe 30 Megs auf der Platte), kannst Du Dich ja melden.' Er freut sich sicher schon auf den Tag im nächsten halben Jahr, an dem er nach Wurmannsquick mit dem Zug fahren will und Hafas

den Bahnhof nicht hat, aber sein Kursbuch. So, jetzt geht's mir besser."

Quelle: Ausgedrucktes Fax. Was für ein Gerät die "Hyper-Voice-Mailbox" war, ist nicht überliefert, es muss sich aber um eine Art Anrufbeantworter gehandelt haben, vielleicht digitaler Natur (ohne Kassette!). Obwohl das eigentlich auch nicht stimmen kann, weil, worauf hätte man denn in so einem Gerät den Ansagetext und die Nachrichten gespeichert? Auf einer Festplatte etwa?

*Kathrin Passig*

#### **September 1994**

Meine Vermieterin schreibt mir:

"Im August 1994 stellten wir in Ihrer Wohnung fest, daß Sie den Beistellherd aus der Küche entfernt und ihn in Ihren Keller, wie Sie sagten, abgestellt haben. was nicht statthaft ist. Da Sie die Wohnung mit Ofenheizung gemietet haben und zum Kücheninventar der Kohle-Beistellherd gehört, fordere ich Sie hiermit auf, den Beistellherd wieder an seinen Platz in der Küche zu stellen. Ich werde mich in einem Monat von der Aufstellung des Herdes überzeugen."

Beistellherd, das wird jetzt den meisten Lesern nichts sagen, und auch ich wusste bis zum Einzug in diese Wohnung nichts von der Existenz eines solchen Möbelstücks. [Ungefähr so sieht es aus.](https://www.google.com/search?q=kohle+beistellherd&newwindow=1&source=lnms&tbm=isch)

*Kathrin Passig*

### **September 1994**

Ich brauche Geld und tippe deshalb mehrmals pro Woche von 16:00 bis 20:00 für 13 DM die Stunde bei einem Dienstleistungsunternehmen für Banken irgendwo draußen in Treptow oder Adlershof handschriftlich ausgefüllte Überweisungsformulare ab. (Überweisungen werden handschriftlich auf vorgedruckten Zetteln getätigt, wie auch sonst. Die Zettel wirft man bei seiner Bankfiliale in einen dafür vorgesehenen Kasten.)

In der Stellenbeschreibung hieß es, man brauche "alphanumerische Tippfähigkeiten", und ich dachte, die hätte ich. Beim Tipptest versage ich dann allerdings, denn Geräte, wie sie in dieser Firma herumstehen, habe ich weder vorher noch nachher jemals gesehen. Auf den Tastaturen ist wenig am gewohnten Ort.

Wenn man beim Eintippen einen Fehler macht, kann man nicht einfach zurück zur letzten Überweisung oder ins letzte Formularfeld. Man muss eine Aufseherin holen, die über eine lange Reihe von Tastaturkürzeln den ganzen Eintrag löscht, so dass man ihn neu anlegen kann.

Hin und wieder geht die Tür zu einem Hinterzimmer auf. Dann sieht man große Schränke voller Magnetbandspulen.

*Kathrin Passig*

### **24.09.1994**

In Berlin hat sich eine WG neugegründet und zur Einweihungsfeier ihres Hauses geladen. Die 7 Bewohner, allesamt sympathischlinksorientierten Zusammenlebensexperimenten zugeneigt, verkünden in einer Art Pressekonferenz den weit über 100 Gästen ihr Kommune-Konzept, geteiltes Einkommen inklusive. Ebenso wolle

man, obwohl Telefonanschluss vorhanden, auf ein Telefon verzichten, um, wie man sagt, "die Briefschreibekultur wieder zu fördern". Ich frage mich, wie man sich wohl per Brief fürs Kino verabredet.

*Maik Novotny*

# **Oktober 1994**

Meine ofengeheizte Parterrewohnung ist sehr kalt und nur oben unter der drei Meter fünfzig hohen Decke ein bisschen weniger kalt. Die Freunde, an die ich die Wohnung im letzten Jahr untervermietet hatte, haben in ihren Faxen nach England geklagt, sie müssten "pro Tag 25 Kilo Kohle verheizen, um nicht den Ötzi-Tod zu sterben". Ich kaufe einen Deckenventilator, der die nicht ganz so kalte Luft von oben zu mir herunterwehen soll.

Weil die Decke, wie in Berliner Altbauten üblich, aus Gips und Schilfmatten besteht und keinen Ventilator tragen kann, schraube ich den Ventilator an einen Querbalken, der wiederum mit zwei Winkeln unter der Decke von Wand zu Wand montiert wird. Das Ergebnis ist nicht schön, funktioniert aber und erhöht die Raumtemperatur in Bodenhöhe sicher um ein halbes Grad.

*Kathrin Passig*

### **Oktober 1994**

Ich beantrage und bekomme meine erste E-Mail-Adresse: bilch@fub46.zedat.fu-berlin.de. Man muss dafür an der Freien Universität Berlin eingeschrieben sein und ein Formular auf Papier ausfüllen.

Zu meiner Mailadresse bekomme ich ausgedruckt und zusammengetackert eine "Einführung in die Benutzung der UNIX-Rechner der ZEDAT", von der ich (Stand 2014) die ersten Seiten auch noch besitze.

Darin ist erklärt, was die "Allgemein zugänglichen Server" so alles können: *fub46*, der zu diesem Zeitpunkt auch noch ein Bestandteil meiner Mailadresse ist, ist zuständig für "Graphik-Anwendungen, E-Mail, Domain-Name-Server, Compute-Server, Public-Domain-Software". Er hat 3 CPUs, 192 MB Speicher, eine 27-GB-Festplatte, ein Ethernet-Board, ein "Quarter-inch cartridge tape"-Laufwerk mit 150 MB. Der zweite Server, *pollux*, hat die Einsatzschwerpunkte "Datenbank-Systeme, Tabellenkalkulation, Kommunikationsserver" und ist etwas schwachbrüstiger ausgestattet als fub46 (nur eine CPU, 64 MB Speicher, 5,5-GB-Festplatte).

Außerdem gibt es noch *abzux* (Ausbildungsserver), *gate1* (gopher, Printer- und Kommunikationsserver), *pascal* (FTP-Server, IRC-Server (geplant)), *pangaea* (Archiv-, Backup- und Migrationsserver mit Robotersystem ABBA/E), *thetis* (Fileserver für die Fachbereiche Chemie und Physik), *phakir* (Compute-Server für die Bereiche Kristallographie und Pharmazie, Chemie-Softwarepakete, Domain-Name-Server) und ein paar Sonstige. "Für Aufgaben mit Bedarf an besonders hoher Rechnerleistung können die Anlagen des Norddeutschen Vektorrechner Verbundes über das Konrad-Zuse-Zentrum für Informationstechnik Berlin genutzt werden."

Es folgt eine Tabelle der auf *fub46*, *pollux*, *abzux* und *phakir* installierten Software.

Vor Beantragung einer UNIX-Benutzerkennung ist "grundsätzlich ein Projektantrag zu stellen. Eine Ausnahme hierzu bilden allerdings die weiter unten beschriebenen, auf electronic mail beschränkten E-Mail-Kennungen". "Für den login-name enthält das Antragsformular drei Feldbereiche. (. . . ) Der login-name besteht aus maximal acht alphanumerischen Zeichen, ohne Großbuchstaben und ohne nationale Sonderzeichen, wie z.B. die deutschen Umlaute und das ß-Zeichen. Da der login-name für die Inanspruchnahme bestimmter Dienste der ZEDAT FU-weit eindeutig sein muß, ist für den Fall, daß der gewünschte Name bereits vergeben ist, ein anderer loginname zu wählen. Deshalb sollte der Antragsteller im Antragsformular zwei weitere Wünsche für den login-name angeben. Sind auch diese bereits vergeben, so vergibt die Benutzerverwaltung in eigenem Ermessen einen eindeutigen login-name."

"Zur Abwehr von Paßwort-Knack-Programmen müssen im Antragsformular der ZEDAT Paßworte sechs bis acht Zeichen lang sein  $\ddot{\cdot}$  .

"Hat der Benutzer sein altes Paßwort vergessen, muß er die Vergabe eines neuen Paßwortes seiner Wahl bei der Benutzerverwaltung formlos, aber schriftlich, beantragen."

(Daniel Erk [schreibt dazu:](https://twitter.com/daniel_erk/status/440253711592742912) "An der Bürokratie hat sich da bis heute nichts geändert – neues Passwort nur bei der Zedat und zu den Sprechzeiten.")

Einwählen kann man sich von zu Hause aus – wenn man "Telefonanschluß, ein passendes Wahlmodem und ein Terminal bzw. ein Terminalemulationsprogramm (vorzugsweise VT100-kompatibel)" besitzt – an "8 Wahlmodems, 1200 bps" unter der Nummer 832081 oder "6 Wahlmodems, 2400 bps" unter der 832071. Außerdem gibt es noch "3 Wahlmodems, 9600-14400 bps (V23bis), Telefonnummern 8317091, 8317092, 8317093".

Es folgt eine Erklärung des Mailprogramms elm mit dem Hinweis: "Der Benutzer kann den eigentlichen Mailtext weitgehend frei eingeben. Bei deutschsprachigen Nachrichten treten z.B. häufig Probleme mit Umlauten und ß-Zeichen auf. (. . . ) Es empfiehlt sich also, in einer deutschsprachigen E-Mail Umlaute und ß-Zeichen als zwei Zeichen (z.B. ae, oe, ss) zu schreiben. Allenfalls kann in gegensei-

tiger Absprache zwischen Mailpartnern die Verträglichkeit der beteiligten Systeme in Bezug auf nationale Sonderzeichen getestet und deren Verwendung ggf. vereinbart werden."

*Kathrin Passig*

# **Weihnachten 1994**

Vielleicht war es auch 1993 oder 1995, jedenfalls bekam ich da meinen ersten PC (vielleicht war es auch ein Geburtstagsgeschenk, das ist bei mir zeitlich das gleiche). Ich weiß nicht mehr genau, ob es ein 386er oder 486er war, jedenfalls hatte er 40 MHz (das sind Megahertz) und eine Taste, mit der man ihn auf 20 MHz runtertakten konnte, für Zwecke, [die noch einmal ältere Leute als ich er](#page-253-0)[klären müssten.](#page-253-0) Die Festplatte muss bei sowas wie 120 MByte gelegen haben und wenn ich mich nicht täusche, hatte er satte 8MB Arbeitsspeicher.

Der Rechner war noch MS-DOS-basiert, also es blinkte eine Kommandozeile (oder wie das heißt) und man konnte mit Befehlen wie ..cd" usw. Verzeichnisse wechseln, Spiele starten und... viel mehr musste man ja auch nicht können (ich bekam damals ..Lemmings 2" samt Lösungshandbuch, das ich auch immer noch irgendwo rumliegen habe). Windows 3.1 musste man extra starten, es gab aber, wie ich selbst nur dem Foto entnehme, auch eine vorinstallierte Word-Version für MS-DOS (deswegen nannte man die Word-Versionen für Windows auch lange Zeit WinWord, weil es eben auch schon vorher welche gab; muss man wissen).

Einen Drucker gab es auch dazu und natürlich wurde meiner Oma, die väterlicherseits aus Traditionsgründen "Großmutter" hieß, ein Brief geschrieben, dessen Inhalt zeigt, wie revolutionär die Anschaffung dieses PCs doch war (sie ist schon lange tot, ich fand ihn in einer Art Michael-Kiste in ihrem Nachlass, neben Postkarten usw.).

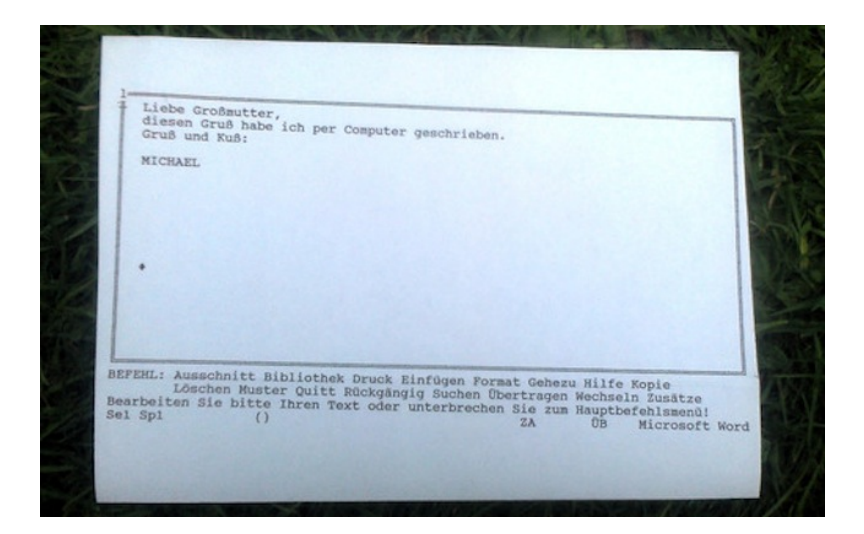

Auf die Frage, wie wir denn damals überhaupt Screenshots ausdrucken konnten, hat auf Facebook jemand geantwortet "Die mysteriöse PRT SCR-Taste auf PC-Tastaturen war in grauer Vorzeit wirklich mal zu was gut."

Ich vermute allerdings, dass wir damals einfach nicht besser wussten, wie man es ausdruckt.

*Michael Brake*

# **1994**

Die [D-Info-CD-ROM](http://de.wikipedia.org/wiki/D-Info) kommt auf den Markt, ein elektronisches Telefonbuch mit Adresseinträgen. Man muss nicht mehr die Auskunft

anrufen! (Für jüngere Leser/innen: Im Telefonbuch aus Papier konnte man nur Nummern innerhalb der eigenen Stadt nachschlagen. Für alles Überregionale musste man die Auskunft anrufen.)

Mit 49,95 DM ist sie sehr teuer, aber nicht ganz so teuer wie das schon seit 1990 erhältliche offizielle Telefonbuch auf CD-ROM, das [3950 DM](http://www.spiegel.de/spiegel/print/d-8905668.html) kostet. Zwischen den Telefonbuchverlagen und dem D-Info-Unternehmen Topware gibt es deshalb auch gleich Streit. Denn die D-Info-CD ist durch Einscannen von Telefonbüchern entstanden, und das verletzt das Urheberrecht der Telefonbuchverlage. Deshalb wird die zweite Auflage nicht mehr eingescannt, sondern abgetippt: "Für die zweite Auflage wurde die 34 Millionen Datensätze der deutschen Telefonbücher in <a href='http://de.wikipedia.org/wiki/China"' title="China'>China von einheimischen Datentypisten abgetippt, um die Urheberschutzverletzung durch Einscannen zu vermeiden." (WIKIPEDIA) Die RHEIN-ZEITUNG HAT EIN FO[to](http://archiv.rhein-zeitung.de/on/96/01/30/topnews/telefonbuch.html) der telefonbuchabtippenden Chinesen. "Vier Monate arbeiteten 631 Chinesen daran, alle 119 deutschen Telefonbücher abzutippen, um die Herstellung eines Computer-Telefonbuchs auf CD-ROM zu ermöglichen. Eine deutsche Sekretärin hätte dafür über 300 Jahre gebraucht."

Die D-Info-CD-ROM ist nicht nur billiger als die offizielle Telefonbuch-CD-ROM und angenehmer als das Anrufen der Auskunft, sie bietet vor allem eine reverse Suchfunktion von der Telefonnummer zum Namen an, mit der man viel Spaß haben kann. Ich weiß 2015 allerdings nicht mehr, welcher Art dieser Spaß war – identifizierten wir die Autoren von Kleinanzeigen damit? Oder benutzten wir die reverse Suche als Ersatz für die noch nicht existierende Rufnummernanzeige am Telefon? Bis 1994 konnte man jedenfalls einigermaßen anonym bleiben, wenn man irgendwo nur eine Telefonnummer und keinen Namen angab. Danach nicht mehr.

Bei der Neuauflage "D-Info 99" (inzwischen mit legal eingekauften Daten der Telefonbuchverlage) muss aus rechtlichen

Gründen diese Suchfunktion entfallen: "Aus Datenschutzgründen ist die Funktion "inverse Suche" nicht mehr möglich: Über diese konnte man zu einer Telefonnummer Namen und Adresse des Anschlussinhabers ermitteln: Nach §11 der Telekommunikationsdienstunternehmen-Datenschutzverordnung ist es verboten, derartiges in Deutschland zu produzieren oder anzubieten." (TELTARIF.DE)

Es gibt die Rückwärtssuche nur noch als [gesondert herunter](http://www.zdnet.de/2048271/topware-distanziert-sich-von-reverz/)[zuladenes illegales Softwaretool](http://www.zdnet.de/2048271/topware-distanziert-sich-von-reverz/) zur CD-ROM. Ich beschließe, einfach noch möglichst lange die alte Version von D-Info weiterzuverwenden, vergesse aber schon bald das ganze Thema. Das hat damit zu tun, dass die Telefonauskunft ins Internet wandert, die Rufnummer am Handy sowieso angezeigt wird und das Telefonieren überhaupt nicht mehr so dringend nötig ist.

Um 2005 sortiere ich einen Großteil meiner gekauften und gebrannten CD-ROMs aus. Ich frage meine Bürokollegen: "Braucht jemand noch eine D-Info-CD? Mit der begehrten Rückwärtssuche!" Dann werfe ich die ganze Kiste in den Müllcontainer [zu meinen un](#page-201-0)[gesehenen Videokassetten.](#page-201-0)

*Kathrin Passig*

#### **1989 bis 1994**

In meiner WG-Zeit kam ein völlig neues Gadget am Telefon auf: *der Einheitenzähler*! Mussten wir anfangs noch Minuten aufschreiben, verbunden mit einem Kürzel für Orts-, Regional- oder Ferngespräche, so konnten wir mit dem Zähler schon recht komfortabel einfach einen Vorher-Nachher-Stand eintragen. Und die Uhrzeit natürlich, denn nach 20 Uhr (in späteren Jahren erst nach 22 Uhr) war das Ferngespräch deutlich billiger und die ersten Telefone haben das

nicht mit eingerechnet. Später ratterte dann der Zähler dementsprechend langsamer und man konnte sich das sparen. Meine ich. (So ein Zähler war allerdings insofern verdammt unangenehm, als man es nun rattern sah! Ich erinnere mich noch gut an den Monat, in dem meine Telefonrechnung höher war als meine Miete, in Vor-Zähler-Zeiten ... das war mir eine Lehre ...)

Immer noch war es ein komplizierter und zeitraubender Vorgang, aus den eingetragenen Einheiten nach Eingang der Telefonrechnung die anteiligen Kosten pro WG-Mitglied zu berechnen. Zumal manch EineR nicht so ganz zuverlässig im Aufschreiben war und man über die Aufteilung der Fehl-Einheiten schon mal in Streit geraten konnte ... Immer noch haben die Telefone einfach so geklingelt. Nix Auswahl an Klingeltönen. Aber es hörte sich schon nicht mehr so voll und irgendwie mechanisch an wie noch bei den grauen Telefonen.

Überhaupt – grau! Man konnte jetzt zwischen *verschiedenen Modellen* wählen! Monopolist war nach wie vor die Telekom, bei der man den Apparat mietete. Wobei es eigentlich die Telekom noch gar nicht gab. Die hieß nämlich damals noch Deutsche Bundespost und war gelb statt magenta. Aber es gab nun neben den grauen auch moosgrüne, beigebraune oder quietschorangefarbene Telefone!

Zum Glück gab es *schnurlose Telefone* erst nach meiner WG-Zeit ... Zum Glück, weil man so, sich an dem 15-Meter-Kabel entlanghangelnd, immer schnell das Telefon finden konnte, wenn es klingelte – oder wenn es *nicht* klingelte, wenn man mal eben wo anrufen wollte ...

*Fjonka,* [www.fjonka.wordpress.com](http://www.fjonka.wordpress.com)

### **Vor 1995**

Dies ist kein Gastbeitrag, sondern nur ein Ideen-Stichwort, meine Erinnerungen sind zu lückenhaft.

In meiner Jugend fuhr ich regelmäßig in die Großstadt (Stuttgart) ins Kino. Bevor das Internet entdeckt wurde, war es gar nicht so leicht, an das Kinoprogramm zu kommen, die regionale Zeitung brachte nur regionales Kinoprogramm.

Also rief ich eine Telefonnummer mit einer Bandansage des Programms der Stuttgarter Kinos an. Gut war es übrigens, wenn man sich extra ein Telefonbuch von Stuttgart besorgt hatte, damit man die Telefonnummer raussuchen konnte. Wir waren gut ausgestattet und hatten zu Hause gleich mehrere fette Wälzer mit Telefonnummern aus den Landkreisen der Umgebung.

Man rief dort an – es war natürlich kein Ortsgespräch, also musste man die Uhr im Auge behalten und auch überlegen, zu welcher Uhrzeit (nach 21 Uhr war es am günstigsten) man anrief – und konnte ein Band abhören, auf dem die Programme sämtlicher Stuttgarter Innenstadtkinos für eine gesamte Woche angesagt wurden. Das Band war ziemlich lang. Leider blieb es genau dort stehen, wo der vorherige Anrufer seinen Anruf beendet hatte. Das war natürlich immer am wichtigsten/größten/spannendsten Kino. Das Band lief ab dort weiter und zwar so lange, bis man zum gewünschten Kino kam. Dann legte man auf. War man sich nicht sicher, ob man richtig zugehört hatte, rief man nochmal an und musste das ganze Band nochmals abhören. Falls nicht belegt war.

*Frau B. aus N.*

# **Ca. 1995**

Ich bekomme ein großes Paket. Dass ich Pakete bekam, war damals nicht ungewöhnlich. Ich arbeitete als Musikjournalist, und damals sendeten die Labels noch CDs nach Hause. Aber dieses Paket war größer als alle anderen, am Aufkleber erkannte ich, dass es von Sony war. In Erwartung der "Bob Dylan Box", um die ich mehrfach gebettelt hatte, riss ich das Paket auf, und fand etwas deutlich Moderneres als Bob Dylan. Ein Modem. Genauer gesagt ein Zyxel Modem mit 14.400 Baud. Sony war auf die Idee gekommen, dass der Versand von CDs eventuell auf Dauer teuer sei. Stattdessen wollte man Auszüge von neuen Musikstücken als .wav Datei im Internet verfügbar machen.

Doof war nur, dass es damals nur einen Anbieter für Internet in Köln gab, und das war die Telekom. Um ins Internet zu kommen, benötigte man aber auch einen BTX-Anschluss. Das Setup war absurd kompliziert. Zunächst natürlich der obligatorische Vertrag. Immerhin kostete das Internet meiner Erinnerung nach erst mal nichts, wenn man es buchte, dafür zahlte man eine BTX-Grundgebühr. Abgerechnet wurde nach Zeit. Um ins Internet zu kommen, musste man die Telekom-Software von einer CD installieren. Die Software installierte wiederum eine Art Zugangsportal. Das (nach viel Hin und Her) irgendwann korrekt angeschlossene Modem wählte sich ins BTX-System ein. Die Einwahl war kostenlos. Man konnte über das Portal dann auf verschiedene Seiten des BTX-Systems zugreifen. Einige Seiten waren kostenlos, andere kosteten pro Aufruf. Die Preise bewegten sich im Bereich zwischen 5 Pfennig und 1 DM. Onlinebanking gab damals auch schon.

Um ins Internet zu kommen, klickte man oben links auf eine Weltkugel. Daraufhin startete der "Netscape Navigator" über den man ins Netz kam. Mails konnte man über ein ebenfalls in der Software enthaltenes Mailprogramm empfangen und lesen. Dummerweise kannte ich niemanden, der eine Mailadresse hatte. Die Kosten waren horrend: pro Stunde kostete das Internet 5 DM.

Musik habe ich mit dem Modem natürlich nie runtergeladen. Die .wav Dateien waren viel zu groß für die 1.4 kb/s Download. Das mit dem ungeschützten Download von Musikdateien hat sich für die Musikindustrie dann auch als eher so mittelgute Idee herausgestellt.

*Don Dahlmann*

### **Um 1995**

Ich belege an der Freien Universität Berlin einen Russischkurs, sechs Wochenstunden oder so. Unsere Dozentin, die bis gerade eben noch große Pflichtfachkurse an der Humboldt-Uni unterrichtet hat, ist zwar einerseits nicht begeistert von der Tatsache, dass wir keine Hausaufgaben machen wollen und sie uns nicht dazu zwingen kann. Aber die Möglichkeit, Übungs- und Prüfungsblätter zu kopieren, gefällt ihr. In ihrem bisherigen Dozentinnendasein musste sie Prüfungsblätter mit sechs Durchschlägen in die Schreibmaschine hämmern (mehr ging nicht, man sieht dann auf dem sieben Blatt nichts mehr), und den Vorgang bei großen Kursen entsprechend oft wiederholen.

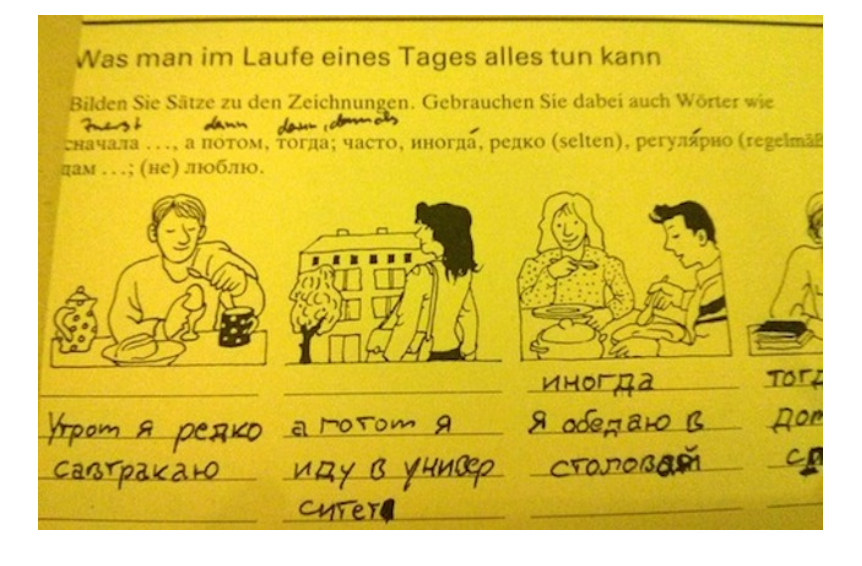

*Fortschrittlich kopiertes Arbeitsblatt. Meine sehr ordentliche russische Schreibschrift sieht man hier nicht. Aber es gab sie einmal.*

*Kathrin Passig*

# **Ca. 1995 bis 2001**

Wenn ich meine Eltern besuche, bringe ich mein eigenes Modem mit. Das erste hat das Format eines dicken Hardcoverbuchs und wiegt mindestens ein Kilo, das letzte ist ein LASAT SAFIRE, misst etwa 10x10x2 cm und wiegt fast nichts. Ich rolle ein zehn oder fünfzehn Meter langes Kabel aus, das am einen Ende einen Westernstecker für mein Modem hat, am anderen Ende nur zwei abisolierte

Drähte. Ich hänge das Wandtelefon ab. Darunter ist ein Anschluss mit mehreren (vier?) Metallzungen. Das Wandtelefon ist mit zwei von ihnen verkabelt. An diese zwei zwirble ich meine losen Kabelenden. Das Wandtelefon wird wieder aufgesteckt und ich kann mich ins Internet einwählen.

Es darf nur niemand währenddessen zu telefonieren versuchen. Meine Mutter vergisst das immer wieder. Ich höre sie "Ach, Entschuldigung!" sagen, aus dem Modem dringen verwirrte Geräusche, dann ist das Internet weg.

*Kathrin Passig*

### <span id="page-201-0"></span>**Um 1995**

Ich erbe einen Videorekorder und fange an, Sendungen aus dem Fernsehen auf Videokassetten aufzunehmen: Ich strebe eine vollständige M\*A\*S\*H-Sammlung an, außerdem ER-Folgen und Filme mit Clint Eastwood (alles natürlich in den deutschen Synchronfassungen, andere gibt es ja nicht). Mit Hilfe von Angaben aus der IMDB (die es seit 1990 GIBT; das frühe WWW bestand im Wesentlichen aus der IMDB) beschrifte ich alle Kassetten sehr ordentlich.

Ich sehe nie auch nur eine einzige dieser Aufzeichnungen wieder an. Um 2005 herum werfe ich alles weg.

*Kathrin Passig*

### **Ca. 1995 bis 17.1.2007**

Ich habe einen einträglichen Job. Ich hole gelbe Plastikwannen voll handschriftlicher Pflegeversicherungsgutachten bei meinem

Auftraggeber ab, übertrage die ausgefüllten Felder in ein Word-Formular, drucke die jetzt lesbaren Gutachten aus und liefere sie (zusammen mit einer Diskette, glaube ich) wieder ab.

Dafür brauche ich einen leistungsfähigen Drucker. Zuerst kaufe ich einen billigen LED-Laserdrucker (von Okidata oder vielleicht auch Kyocera) für 700 DM, der aber schlecht druckt und immer wieder zurück zum Verkäufer getragen werden muss. Nach ein paar Monaten habe ich genug davon und kaufe über eine private Kleinanzeige in der Zeitung einen gebrauchten HP Laserjet IV für 1400 DM.

Der Laserjet druckt schnell und einwandfrei. Außer im Winter. Durch längere Handbuchlektüre finde ich heraus, dass er eine Mindestumgebungstemperatur von 10 Grad erwartet, sonst wird die Druckeinheit nicht heiß genug. Ich habe Ofenheizung, die ich aber nur selten benutze. Wenn man tagsüber außer Haus ist, lohnt sich das Anheizen des Kachelofens weder morgens (man ist weg, bevor er warm wird) noch abends (man schläft, bevor er warm wird).

Irgendwann kommt mein Auftraggeber zu dem Schluss, dass es datenschutztechnisch nicht so ganz sauber ist, die Pflegeversicherungsgutachten von dahergelaufenen Hilfskräften abtippen zu lassen, und der schöne Job endet. Weil ich nicht weiß, wie ich die großen Gutachtenstapel korrekt entsorgen soll, bewahre ich sie viele Jahre lang auf und werfe sie erst ins Altpapier, als ich glaube, dass die meisten Begutachteten jetzt tot sind.

Der Drucker funktioniert weiterhin gut, ich brauche ihn nur immer seltener, und irgendwann habe ich auch keinen Rechner mit dem [passenden Anschluss](http://de.wikipedia.org/wiki/IEEE_1284) mehr. Auf diesem Bild vom 19. Januar 2005 kann man nicht nur sehen, dass Röhrenmonitore noch Standard sind, man erahnt auch den Laserjet unter meinem Schreibtisch (rechts neben dem grünen Hüpfball).

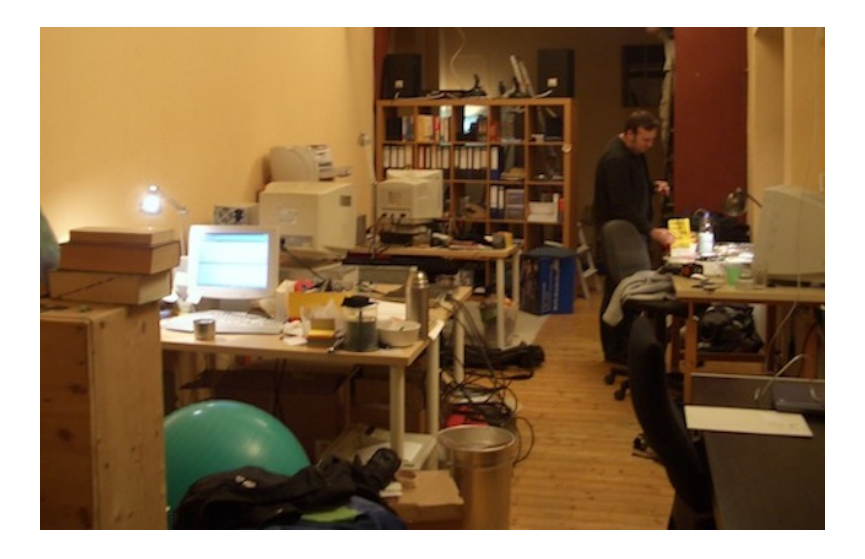

Am 17.1.2007 schreibe ich der Firma "Batman Elektronik" und bitte um Abholung folgender Geräte aus dem Büro:

HP Laserjet IV (funktioniert, hat auch noch Toner) Apple Laserwriter Select (funktioniert) ein defekter Monitor ein PC-Gehäuse mit diversen Komponenten

Ich weiß nicht, wo mein Laserjet IV heute steht. Aber vermutlich druckt er immer noch.

*Kathrin Passig*

# **Januar 1995 bis irgendwann 1997**

Weil ich noch nicht herausgefunden habe, dass man E-Mails auch digital archivieren könnte, drucke ich alle gesendeten und empfangenen Mails aus und hefte sie in Ordner.

Durch Festplattenversagen, Mailclientwechsel und allgemeine Fahrlässigkeit werde ich später sehr viele Mails aus den Jahren 1997 bis 2006 verlieren. Aber die Jahre 1995 bis 1997: einwandfrei. Nur halt leider nicht durchsuchbar. Vielleicht müsste ich sie eines Tages einscannen. Dann könnte ich auch die Ordner wegwerfen.

*Kathrin Passig*

### <span id="page-204-0"></span>**12.1.1995**

Die erste E-Mail von meinem Bruder:

sei gegruesst,

am anfang eines neuen zeitalters. weil ohne email haett ich dir wahrscheins ja keinen brief geschrieben, sondern telefoniert.

 $\left( \ldots \right)$ 

es waer auch nett, wenn du eine email bestaetigung schreiben koenntest, damit ich weiss, ob ich dich nicht doch noch anrufen sollte.

 $(\ldots)$ 

ach ja: georgp@eikon.e-technik.tu-muenchen.de

Quelle: Ausgedruckte E-Mail. Man hätte die Absenderadresse nicht in die Mail hineinschreiben müssen, man konnte die auch dem Mailheader entnehmen. Das wussten wir aber damals noch nicht so genau.

*Kathrin Passig*

# **16.1.1995**

Ich antworte meinem Bruder auf [seine erste Mail an mich:](#page-204-0)

"(. . . ) Viel praktischer als Faxen! Kostet aber auch Geld, wenn man immer nachschauen muß. Peter meint, ich soll mir kein voicefähiges Modem kaufen, sondern einen Anrufbeantworter, und das Faxen ganz aufhören, nur noch e-mail. Wer weiß. Gruß Kathrin."

Quelle: Ausgedruckte Mail. Ein "voice-fähiges Modem", heute (Stand 2014) weiß ich schon gar nicht mehr, was das mal gewesen sein könnte. Ich werde es bei Gelegenheit herausfinden und dann hier nachtragen.

Mit "kostet aber auch Geld" meinte ich, dass man jedesmal für eine "Einheit" (23 Pfennig) mit seinem Modem über die Telefonleitung seinen Einwahlknoten, in meinem Fall die Freie Universität Berlin, kontaktieren musste, um herauszufinden, ob man neue Mail hatte.

Immerhin konnte man in Berlin das Internet für diese 23 Pfennig beliebig lang nutzen (wenn die Verbindung nicht abbrach, was häufig passierte). Anderswo war die Dauer einer "Einheit" abhängig von Tageszeit und Entfernung, lag aber maximal bei acht Minuten. Die Berliner Sonderregelung war ein Relikt einer OFFENBAR BIS 1979 [gültigen](http://de.wikipedia.org/wiki/Deutsche_Telekom#Ortsnetz) Regelung, bei der es in Ortsnetzen generell keinen Zeittakt gab. 1996 wurde dann auch in Berlin der Zeittakt eingeführt.

*Kathrin Passig*

### **16.1.1995**

Ich maile meinem Freund: .... tut mir leid, dass es so lange gedauert hat, aber am Wochenende ist einfach kein Reinkommen in die Uni-

Computer. Alles sehr schoen, bunte Farben, viel Laerm, aber gedauert hat es schon so eine Viertelstunde, bis alles da war. Den ganzen Tag waehle ich jetzt schon hin und her mit grosser Geduld, aber um ein Uhr nachts liegen die TU-Studenten halt doch zum Glueck fast alle im Bett. Peter meint, ich soll mir einfach ein ganz normales Modem kaufen, und nur noch emaillieren, auch mit viel umsonst nachschauen, meint er, kommt das ungefaehr gleich teuer wie nach Essen faxen. Meinst du, da hat er recht? Weniger Aerger ist es allemal, auch wenn man am Wochenende nur unter erschwerten Bedingungen nach der Post sehen kann (Wecker auf vier Uhr frueh stellen). Jetzt, wo ich endlich kapiert habe, wie das mit EUDORA etc. so ungefaehr geht." Dann beschwere ich mich noch darüber, "dass man so schweizerisch schreiben muss, damit am Ende nicht alles voller Sonderzeichen ist."

Quelle: Ausgedruckte E-Mail. Man muss mit seinem Modem die Uni anrufen, um nach der Mail zu sehen, und es können sich immer nur wenige Anrufer gleichzeitig mit dem Uni-Server verbinden. Es gibt zu diesem Zeitpunkt nur sechzehn Leitungen, aber tausend Neuanmeldungen pro Monat (die Zahlen entnehme ich einer Mail an einen anderen Freund aus demselben Monat). Deshalb braucht man viel Geduld, bis man eine freie Leitung bekommt. Ohne lange Wartezeiten geht es nur zwischen Mitternacht und sieben Uhr morgens.

Ob die Einwahlversuche Erfolg haben oder nicht, kann man an blinkenden Lichtlein am Modem sehen, vor allem aber kann man es hören, denn das Modem spielt einem zu Diagnosezwecken den Anfang der Verbindung laut vor. Das klingt ungefähr [so,](http://www.youtube.com/watch?v=gsNaR6FRuO0) wobei in dem Beispiel schon ein schnelleres Modem zu hören ist, als ich es damals hatte. Den Unterschied hört man an den charakteristischen Tönen um 0:13 herum. Die gab es erst ab 28.800 Baud. Es waren die Töne des Fortschritts, und wir begrüßten sie freudig.

*Kathrin Passig*

# **1.2.1995**

..Ich bin jetzt auch so richtig mit SLIP über die Anschrift in Essen angebunden", faxt mein Freund. "Ihr könnt jetzt also immer heftig an axxx.sxxxxxxxx@uni-essen.de mailen."

Quelle: Ausgedrucktes Fax. SLIP ist das [Serial Line Internet Pro](http://de.wikipedia.org/wiki/Serial_Line_Internet_Protocol)[tocol,](http://de.wikipedia.org/wiki/Serial_Line_Internet_Protocol) ein Vorläufer von PPP. Die Mailadresse war nicht wirklich so hässlich, sondern ist von mir anonymisiert.

*Kathrin Passig*

# **22.3.1995**

"Ich weiß ja nicht, ob Du schon nach Email geschaut hast", faxt mir mein Freund, "jedenfalls kann ich jetzt zumindest von der Uni aus erheblich einfacher Email verschicken als faxen. Zum Faxen außerhalb des näheren Ruhrgebietes muß man sich immer ein Amt geben bzw. von der Zentrale vermitteln lassen, und das dann einmal zum Anklopfen und ein weiteres Mal zum Faxen."

Quelle: Ausgedrucktes Fax. Das Datum ist das Datum des Ausdruckens, es kann also sein, dass sich das Ganze schon etwas früher zugetragen hat. A., von dem die Nachricht stammt, ist zwar ein paar

Jahre älter als ich, verwendet den Ausdruck "sich ein Amt geben lassen" hier aber wahrscheinlich auch nur ironisch.

*Kathrin Passig*

### **28.5.1995**

Die Bahnstrecke [Camburg-Probstzella wird zum zweiten Mal](http://de.wikipedia.org/wiki/Chronik_der_Streckenelektrifizierung_in_Deutschland_seit_1994#1994.E2.80.931999) [elektrifiziert.](http://de.wikipedia.org/wiki/Chronik_der_Streckenelektrifizierung_in_Deutschland_seit_1994#1994.E2.80.931999) Ihre Oberleitungen waren nach dem 2. Weltkrieg als Reparationsleistung nach Russland geschafft worden, und in meinen ersten drei Berliner Jahren wurde auf dem Elternbesuchsweg zwischen Bayern und Berlin in Probstzella noch die Diesellok vorgespannt.

*Kathrin Passig*

# **Juni 1995**

Die [Medienanstalt Berlin-Brandenburg](http://de.wikipedia.org/wiki/Medienanstalt_Berlin-Brandenburg) verbannt [MTV Euro](http://de.wikipedia.org/wiki/MTV_Europe)[pe](http://de.wikipedia.org/wiki/MTV_Europe) ins [Hyperband,](http://de.wikipedia.org/wiki/Hyperband) wo man es nur noch sehen kann, wenn man einen ganz neuen, teuren Fernseher hat.

(Das ist meine Rekonstruktion 2014, vielleicht war auch alles anders, und es ging um [Satellitenempfang und/oder eine neu ein-](http://de.wikipedia.org/wiki/MTV_Europe#Geschichte)GEFÜHRTE KOSTENPFLICHT. Selbe Quelle: "Der Sender hatte in ganz Europa, aber speziell in Deutschland, Österreich und der Schweiz einen langen Kampf mit den diversen Medienanstalten, Kabelnetzen und der damaligen Deutschen Bundespost, um aufgeschaltet zu werden. Die deutsche Musikindustrie, die das Geschäft auch in der Schweiz und Österreich kontrolliert, hatte Angst, dass MTV Europe zu einer weiteren Veramerikanisierung der Szene führen würde.")

Jedenfalls können wir jetzt kein MTV mehr sehen, und darüber ist P. so empört, dass er einen Beschwerdebrief schreibt. Brief, denn die Faxnummer der Medienanstalt Berlin-Brandenburg ist außer Betrieb. "Wahrscheinlich haben Sie gar kein Fax", schreibt P., "das wäre ja auch viel zu neumodisch und bei Ihren 65 Jahren Durchschnittsalter, wer sollte das dann bedienen...?"

Ich habe schon im Vorfeld besorgt direkt bei MTV angefragt und auch eine Antwort von Debbie Woodcock bekommen: "We welcome competition but feel it would be a great disservice to our viewers if we were taken off air in Berlin. Rest assured that we will make every attempt to ensure this doesn't happen. I hope this has set your mind at rest  $($ ... $)$ "

Dabei konnte ich zu Hause sowieso nie MTV sehen, weil sich meine Vermieterin weigert, das Haus ans KABELFERNSEHEN anzuschließen. Ich war schon beim Mieterverein deshalb, um herauszufinden, ob das nicht ein Verstoß gegen die Menschenrechte ist.

Jetzt gibt es also gar kein MTV mehr. Kein RAY COKES! Kein STE[ve Blame!](http://en.wikipedia.org/wiki/Steve_Blame) Kein [Paul King!](http://en.wikipedia.org/wiki/Paul_King_(musician,_MJ)) [Denis Leary,](http://en.wikipedia.org/wiki/Denis_Leary) [Beavis and Butt-head,](http://en.wikipedia.org/wiki/Beavis_and_Butt-head) überhaupt Fernsehen auf Englisch, dahin, dahin. Für einen flüchtigen Moment waren wir ans internationale Kulturgeschehen angeschlossen. Wir dachten, es wäre für immer, aber jetzt ist es vorbei. Meine Beziehung zum Fernsehen ist danach nicht mehr dieselbe, genaugenommen habe ich keine mehr. Fernsehen verschwindet aus meinem Leben. [VIVA,](http://de.wikipedia.org/wiki/VIVA_Deutschland) pf.

*Kathrin Passig*

### **26.7.1995**

M. hat mir zum ersten Mal LAMBDAMOO gezeigt. Das war sehr nett von ihm, denn ich hätte ohne ihn sicher nie davon erfahren und denke im Nachhinein (Stand 2014), dass es sich um einen der interessantesten Orte im kargen Internet von damals gehandelt haben muss. 1995 aber sehe ich das anders und schreibe ihm eine sehr dumme Mail:

"Leider habe ich AUS VERSEHEN einen eigenen Character beantragt, der mir ... in einem Monat zugeteilt werden soll, aber ich setze trotzdem keinen Fuß mehr in diesen Hoellenpfuhl, in diese abstoßende textorientierte Ausgeburt kranker Ueber-Dreissigjaehrigen-Gehirne. Kind, Kind, du mußt zuviel Zeit haben. Viel zuviel Zeit! Und zuwenig Geschmack, und Zurechnungsfähigkeit, und, und ... Nein, in so ein 'social oriented' Dingsbums kriegt mich keiner mehr, in keiner noch so anonymen Verkleidung nicht. . . . Spielst Du eigentlich auch schon mal D&D-Spiele? Das ist naemlich jetzt wirklich was für TU-Studenten und Vierzehnjährige wie Dich." (M. ist 30 und Soziologe.) "IRC ist auch noch sehr empfehlenswert. Da gibt es praktisch nur 14jaehrige aus Texas, bestimmt alle virgin. Gut, Du kriegst mildernde Umstände, weil ja diese ganze Computersache fuer Dich noch ganz neu ist und so."

Quelle: Ausgedruckte Mail. Man kann dieser Mail und ihren Nachbarn im Ausgedruckte-Mail-Ordner entnehmen, dass das Umlautproblem für mich neu ist. In den vorangegangenen zehn Jahren meiner Computernutzung haben Umlaute eigentlich fast überall funktioniert. Jetzt beginnt eine Phase, in der sie es fast nirgends tun. Ich gewöhne mich ans Weglassen der Umlaute und werde erst nach der Jahrtausendwende wieder anfangen, im Netz welche zu verwenden. In Mail-Betreffzeilen sogar noch später, sicher nicht vor 2005.

Im [IRC](http://de.wikipedia.org/wiki/Internet_Relay_Chat) werde ich wenige Jahre später selbst noch viel Zeit verbringen (ohne Umlaute). Des weiteren gelingt es mir, meine anfängliche Meinung über LambdaMOO vollständig zu vergessen und stattdessen mit meinen Besuchen dort anzugeben, als hätte ich das frühe Internet persönlich mit erfunden.

*Kathrin Passig*

### **ca 1995**

Mit den IBM-Workstations, auf denen das IBM-Unix AIX lief, kam auch [X Window](http://de.wikipedia.org/wiki/X_Window_System) zu uns.

In einem Scherztext, der beschreibt, wie Informatiker Flugzeuge bauen würden, wurde das Unix-Flugzeug so beschrieben: Alle treffen sich, jeder bringt ein oder zwei Bauteile mit, sie schrauben das alles zusammen und erstaunlicherweise fliegt es trotzdem.

X Window gab es schon seit den 1980ern und es war typisch Unix. Es konnte ungefähr alles. Nicht nur einen Zeiger mit der Maus über den Bildschirm bewegen, Icons darstellen, Programmen Fenster zur Verfügung stellen, nein. Es konnte das auch noch auf einem anderen Rechner.

Ich konnte also den Bildschirm meiner Workstation (oder später meinen PC) als Anzeigegerät für den Server vorgeben. Auf dem Server lief ein Programm, malte einen Dialog per Netz auf meinen Bildschirm und wurde von meiner Tastatur gesteuert.

X Window hat also etwas nativ eingebaut, was bei Windows bis heute durch teure Software wie Citrix erst eingekauft werden muss. X Window war dabei, die Computernutzung zu revolutionieren.

Theoretisch.

Praktisch gab es damals nur sehr wenige Programme mit Dialogen. Eher gar keine. Tatsächlich nutzten wir X Window in erster Linie, um möglichst viele Fenster mit textbasierten Shells gleichzeitig auf dem Bildschirm haben zu können.

Typische Unixler oder Linuxer haben bis heute einen schwarzen Gürtel in Kommandozeile und klicken sich nur ungerne was zusammen. So hatten zwar alle Kommandozeilenprogramme auch Icons, waren aber so ohne Kommandozeile drumrum in der Praxis vollkommen unbrauchbar.

Zudem lag der ausbleibende Erfolg wohl auch daran, dass man – Unix-typisch – alles selber einstellen kann.

Es gab damals unzählige Fenstermanager, die die Fenster entweder mit windowstypischen Knöpfen oder ganz anderen, mitunter verstörend absurden Bedienelementen versahen.

Heute gibt es mit Windows und OS-X zwei Standards, die von einigen Linux-Fenstermanagern nachempfunden werden. Und dank Open Source gibt es auch mehr als ausreichend Software.

*Volker König*

#### **3.10.1995**

Mein Freund A. und ich wollen in die USA. A. hat sich schon [Tra](http://de.wikipedia.org/wiki/Travellerscheck)[vellerschecks](http://de.wikipedia.org/wiki/Travellerscheck) verschafft. Ich habe noch welche von einem früheren Auslandsaufenthalt übrig, und eine Kreditkarte beantrage ich aus diesem Anlass jetzt auch endlich mal.

Dann müssen Flüge gebucht werden. A. schreibt mir: "Man kann über ein Münchener Reisebüro [\(www.skynet.de\)](http://www.skynet.de) die Verfügbarkeit von Flügen abfragen und die dann auch direkt buchen. Kannst ja mal nachsehen. Ich habe so den Eindruck, daß das sogar noch etwas besser ist als mit dem Reisebüro telefonieren, weil die nach dem 3. Versuch in der Regel genervt sind."

Quelle: Ausgedruckte Mail. Für das Münchner Reisebüro mit dem [Terminator-](http://en.wikipedia.org/wiki/Skynet_(Terminator))Namen scheint sich das frühe Engagement nicht gelohnt zu haben; heute (Stand 2014) ist keine Spur mehr von ihm zu finden.

*Kathrin Passig*

# **7.10.1995**

Ich fahre zur Frankfurter Buchmesse und übernachte bei Verwandten. Der Mann meiner Cousine (Anfang 30) wünscht sich von mir einen "Internet-Einführungskurs" an seinem im Keller stehenden Windows-Rechner und mault währenddessen anhaltend ..Also isch seh scho, für misch is des nix", "Also des Getue um des Intänet, un da is dann doch nix dran!", "Nää nää, des nützt mir doch alles nix!". ..Ja und was soll isch dann damit?" Er hat aber einen T-Online-2400er-Zugang: "Ja des geht doch net andäs wegä dem BTX!"

Quelle: Ausgedruckte Mail an meinen Freund. Was ein T-Online-2400er-Zugang war, und warum ich das erwähnenswert fand, ist mir (Stand 2014) unbekannt. Vielleicht war es ein besonders schneller Internetzugang, den ich selbst gern gehabt hätte.

*Kathrin Passig*

# **29.10.1995**

P. sehnt sich nach Visual Basic  $4.0$  und Visual  $C++4.0$ .

A., mit dem ich gerade in den USA bin, mailt ihm:

"Es gibt Visual Basic 4.0 Professional Edition als Vollversion, also nicht als Update, für schlanke 599.- Bucks plus 8% Tax und 1% Umrechnung, was alles zusammen dann so etwa 950 Maerker sind. Wenn Du das zu dem Preis wirklich haben willst, musst Du bis Montag 12.00 Ortszeit, das ist dann so etwa 18.00 MEZ, unter 001-212-xxx-xxxx (gerade mal eine Einheit pro 10 Sekunden) angerufen haben. Ab dann ist das Kathl schon im Flieger bzw. kommt nicht mehr in den Laden. Du kannst es auch mit mailen versuchen und ich schaue dann so gegen Mittag mal nach. Leider kann sich gerade niemand von uns so recht an Deine neue Nummer erinnern, weshalb anrufen etwas schwierig ist."

Quelle: Ausgedruckte Mail. Hier archiviert, damit die Jugend erfährt, dass man vor wenigen Jahrzehnten Software aus den USA offenbar am einfachsten in den USA kaufen konnte. Außerdem musste man sich die neuen Telefonnummern seiner Freunde aufschreiben, weil kein Handy die Arbeit des Merkens übernahm. Telefonieren war teuer, und Mails wurden "so gegen Mittag mal" abgerufen. Wie und womit wir das damals im Ausland taten, ist nicht überliefert.

*Kathrin Passig*

### **Oktober 1995**

Auszug aus einem Kostenvoranschlag zur Internetanbindung des Kunsthochschulgebäudes, das Ende 1995 ans Netz durfte (per Mail angeboten):

1) Die 64kbit ISDN Loesung

Telekom: 4.000,- einmalige Anschaltgebuehr

385,- monatliche Grungebuehr

22,50 monatliche Gebuehr pro km Kabellaenge HBKS: 3.000,- ISDN Router

z.B. IMAC Ethernet-ISDN-Bridge, AUI-Port, 10Base2-Port, S0- Port

(2 x B-Kanal mit 1TR6 oder DSS1), Datenkompression (!), SNMP 2.410,- DM + MwSt. bei Transtec, RZ: 5.400,- anteilige Hardwarekosten (CISCO)

????,- Volumengebuehren (je nach Abmachung)

= 12.400,- DM einmalige Fixkosten

+ ca. 10.500,- DM monatlich

2) [Beschwerden über institutionsinternes Zuständigkeitsgerangel anstatt Zahlen]

3) Die optimale 2Mbit Loesung

Telekom: 8.000,- einmalige Anschaltgebuehr

2.150,- monatliche Grungebuehr

172,- monatliche Gebuehr pro km Kabellaenge HBKS: 4.500,- WAN Router

z.B. CISCO 2541 Dual LAN Bridge/Routeer, 2x AUI-Port, 2x serieller WAN-Port (max. 4Mbit), versch. Protokolle (z.B. X21, X25, Frame Relay, HDLC,PPP), 3.990,- DM + MwSt. bei Transtec, 540,- DM + MwSt. fuer Treiber-software, 4500,- X21 Modem, RZ: 3.000,- anteilige Hardwarekosten (CISCO)

4.500,- zwebei Transtec, 540,- DM + MwSt. fuer Treibersoftware, 4.500,- X21 Modem, RZ: 3.000,- anteilige Hardwarekosten (CIS-CO),  $4.500$ ,- zweittL0;pM $\ddot{y}$ MT...T-T-T $\ddot{y}$ ]...]-]- $\ddot{y}$  $\ddot{y}$  $\ddot{y}$ es X21 Modem ????,- Volumengebuehren (je nach Abmachung)

= 24.500,- DM einmalige Fixkosten

+ ca. 2.650,- DM monatlich

4) Die HBKS-interne Verkabelung

ca. 4.000,- DM fuer Kabel, Stecker, T-Stuecke, Werkzeug, HUB, Transceiver, Ethernetkarten und sonstige Kleinteile
[Das IT-Gibberish ist irgendwo beim Transfer durch verschiedene Textverarbeitungsprogramme entstanden.]

*Undine Löhfelm*

### **15.11.1995**

(Datum geschätzt)

Viele Online-Freunde hatten sich ZyXEL-Modems gekauft. Das waren die ersten mit einem programmierbaren digitalen Signalprozessor. Es war möglich, neue Modulationsarten mit höheren Übertragungsraten per Softwareupdate einzubauen und nicht durch Austausch des gesamten Modems.

Ich hatte mir gerade einen neuen Opel Corsa geleistet und zum Glück kein Geld für sowas.

Weil: Man hatte bei ZyXEL immer die Wahl zwischen verschiedenen [Firmwareständen,](http://www.faqs.org/faqs/modems/ZyXEL/FAQ/part3/) die spezifische Fehler hatten. Ein Freund konnte sich aussuchen, ob sein Modem das (normgerechte) Freizeichen seiner Telefonanlage nicht erkennt und daher kein anderes Modem anrufen kann, oder ob es mit der damals verbreitetsten anderen Modemmarke keine Verbindung bekommt, was 50% der User aus seiner Mailbox ausgesperrt hätte.

Also wechselte er eine Weile lang jeden abend das [EPROM](http://de.wikipedia.org/wiki/Erasable_Programmable_Read-Only_Memory%20) des Modems, damit er über Nacht die Polling-Anrufe bei anderen Mailboxen seines Netzes machen konnte.

Ich hatte andere Probleme, denn der neue Opel hat in der Stadt rund 12 Liter auf 100km verbraucht. Das war auch damals für einen 60PS-Motor viel.

Ich bestand darauf, dass die Werkstatt sich den Wagen ansieht, solange er noch in der Gewährleistung war. Der Meister meinte schließ-

lich, das sei ein Problem mit der [Motronic.](http://de.wikipedia.org/wiki/Motronic) Das sei bekannt. Sie hätten jetzt ein neues EPROM eingebaut, das den Fehler behebt.

Zwei Wochen später war der Wagen wieder in der Werkstatt. Der Verbrauch war ok, aber wenn ich den Wagen mit getretener Kupplung einfach rollen ließ, weil vor mir zum Beispiel eine Ampel war, die gleich grün werden könnte, ging der Motor aus.

Wenige EPROMS später fühlte es sich in dem Auto oft so an, als hätte man starken, böigen Gegenwind. Das trat aber nur auf, wenn das Motorenöl bis zum Maximum aufgefüllt war und hing wohl mit einem von der Motronic fehlinterpretierten Wert des Öldrucksensors zusammen.

Als Workaround befestigte ich einen Zettel mit einem Hinweis am Öleinfüllstutzen.

*Volker König*

### **November 1995**

Ich war schon hin und wieder in LAMBDAMOO, einer Art virtuellem Gebäude, in das man via TELNET gelangt. Wenn man sich einloggt, kommt man immer zuerst im *Coat Closet* zu sich, kann sich dann aber frei im textbasierten Gelände bewegen. An einem Tag im November haben M. und ich dort Sex mit einer dritten Person, und das Logfile ist weitgehend erhalten. Ich heiße MargaretHoulihan, habe keine Erfahrung mit Sex im Internet und benehme mich verwirrt, auch aus technischen Gründen:

"Sorry if I sound confused. It's the lag. And, of course, the incredible size of Mandrake's You-know-what."

"Your keyboard seems to be different from mine. But, never mind, with patience we can work it out ;)"

"I wish I could figure out who's doing what to whom."

"Der Doppelpunkt ist die uebernaechste Taste nach links vom m aus."

Quelle: Logfile aus einer ausgedruckten Mail von M.

*Kathrin Passig*

## **1996**

1996 gründet sich an meinem Gymnasium eine neue Schülerzeitung. Nach der ersten oder zweiten Ausgabe kommt mir zu Ohren, dass Tigersoft, der ortsansässige Computerladen, für regionale Non-Profits kostenloses Webhosting anbietet [\(WF-Net\)](http://wf-net.de/wfnetinfo.htm). Ich fahre mit dem Fahrrad hin und erhalte zwei große Stapel vollkopiertes Papier: Eine Einführung in HTML und eine ergänzende Anleitung für Frames, damals offenbar die neueste Mode. Beide Dokumente sind englisch und deshalb für mein 13-jähriges Ich eine Herausforderung.

So bin ich fest davon überzeugt, dass es doch korrekt heißen müsste <IMG SCR="">, denn sicherlich ist "SCR" eine Abkürzung für "Screen", auf dem das Bild ja zu sehen sein soll. Das Wort Source, das man mit "SRC" abkürzen könnte, ist mir noch nicht geläufig.

Schließlich besteht die Schülerzeitungs-Website aus ca. 15 oder 20 Einzelseiten inklusive der Volltexte der ersten Ausgaben. Aus Icons und Cliparts habe ich Navigations-Buttons gebastelt, der Hintergrund ist schwarz, die Schrift schön bunt. Wie das Web 1996 eben aussieht.

Die HTML-Dateien und Bilder kopiere ich auf eine 3,5-Zoll-Diskette und die bringe ich mit dem Fahrrad zum Computerladen. Ich habe nämlich zu Hause noch kein Internet (in der Schule schon gar nicht). Der Admin ist anwesend und kopiert meine Schülerzeitungs-Website direkt auf den Server, aber die Links funktionieren nicht, weil ich nur Windows kenne und deshalb zwei Dinge noch nicht weiß:

- Unix unterscheidet bei Dateinamen Groß- und Kleinschreibung
- Unix verwendet einen Vorwärts-Slash statt Backslash bei Pfadangaben

Nachdem ich die Fehler behebe und die Seiten wieder auf Diskette zum Provider trage, funktioniert es. Wenige Monate später erlauben mir meine Eltern endlich, ein Modem zu kaufen, und FTP löst den Diskettentransport ab.

*Stefan Großmann*

## **1996, 1997 und 1998**

Ich verwende Taschenkalender der "Max Streicher KG Bauunternehmung". Taschenkalender sind kleine Bücher, die gleichzeitig als Tagebuch, Terminkalender, aber auch zum Aufschreiben von Telefonnummern dienen.

In der Mitte enthalten die Taschenkalender eine Art kleines Internet auf Papier: Eine Entfernungskarte für Deutschland. Telekommunikationstarife und Portoauskünfte ("Auswahl, ohne Gewähr"). Nationalitätszeichen, Steuertermine, Währungskurse, Welttelefonvorwahlen, Weltzeit und Sommerzeit, Flugrouten, Jagdzeiten, Zinseszinstabellen, geometrische Formeln (illustriert), internationale Maßsysteme, ein Städteverzeichnis mit Telefonvorwahl, Autokennzeichen und Einwohnerzahl, eine Deutschlandkarte, eine Europakarte, die Zeitzonen der Erde, Karten aller Kontinente, die wichtigsten Verkehrszeichen sowie 90 Seiten "Tabellen für die Bauwirtschaft".

Wenn ich in diesen Jahren den Mindestzementgehalt für Beton B I (Rezeptbeton) bei Zuschlag mit einem Größtkorn von 32 mm und der Zementfestigkeitsklasse Z 35 nach Din 1164 Teil 1 wissen will, dann habe ich *information at my fingertips!*

*Kathrin Passig*

### **Irgendwann zwischen 1995 und 1998**

In den Werbespots, die im Kino laufen, tauchen die ersten Internetadressen auf. Sie enthalten alle noch das für menschliche Leser nutzlose "http://". "Das erste Produkt, das ohne 'http://' beworben wird, kaufe ich!", sage ich zu P. Es dauert danach noch ungefähr ein Jahr, und das erste http-lose Produkt ist leider ein teures Auto. Ich breche mein Versprechen.

*Kathrin Passig*

### **Anfang 1996**

Vor einigen Tagen hing in der Schule am Schwarzen Brett eine Einladung mit der Möglichkeit, seinen Namen in einer auf wenige Positionen begrenzten Liste einzutragen. Mein bester Freund und ich waren die ersten, die sich dort eingetragen haben, denn es geht um Computer. Computer sind unser Ding, wir verbringen unendliche Stunden an zahllosen Nachmittagen damit. Seit einiger Zeit schreiben wir [QBasic-](http://de.wikipedia.org/wiki/QBasic)Programme, die wir für Pfennigbeträge an Mitschüler verkaufen.

Es geht aber auf dem Aushang nicht um irgendwelche Computer, es geht um das Internet. Wir haben davon schon gehört, gesehen haben wir es aber noch nicht. In der örtlichen Raiffeisenbank werden zu Schulungs- und Werbezwecken eine Woche lang Computer ins Foyer gestellt, die Schüler der Mittelstufe nach Geschäftsschluss jeweils für etwa zwei Stunden kostenlos nutzen können.

Als wir uns davor setzen, fällt uns erst einmal gar nicht ein, was wir im Internet machen sollen. Zuerst fällt uns tv-spielfilm.de ein. Wahrscheinlich hatten die ihre Website mal irgendwo beworben. "Probier doch mal praline.de", schlägt jemand vor, zufälligerweise weiß ich nicht mehr, wer. Zu sehen gibt es da noch weniger als in der Softerotikzeitschrift vom Kiosk, aber wir fühlen uns erwachsen.

Als sich die Aufsicht nähert, ruft uns ein Klassenkamerad vom Computer nebenan "chatcity.de!" zu. Den Rest des Abends chatten wir mit ihm.

*Johannes Mirus*

#### **Anfang 1996**

(Recherchiert anhand der Geschichte der Linux-Distributionen und meiner damaligen Homepageschnappschüsse bei archive.org)

Ich installierte mein erstes Linux.

Das war eine frühe SuSE-Distribution, damals noch mit Punkten, also S.u.S.E. Mein PC war selber zusammengestellt, hatte ein frühes Consumer-CD-ROM mit eigenem Controller und eine etwas bessere Soundkarte.

Das war damals ein Problem bei Linux: Treiber waren noch statisch in den Kernel geschraubt. Neue Grafikkarte? Neuer Kernel. Hardwarekombinationen, für die kein Kernel ausgeliefert wurde? Viel Spaß auch.

In der Distribution waren zwei Kernelversionen für mich: Eine

konnte die Soundkarte nutzen, eine hatte einen experimentellen Treiber für das CD-ROM.

Da auch die Quelltexte vorhanden waren, versuchte ich mich mit dem Compilieren eines passenden Kernels. Und das klappte sogar! Ich hatte ein Linux auf dem Rechner, eine CD mit WordPerfect 6.0 für Linux war mir auch in die Hände gefallen, die wieder eine eigene Geschichte ist. Ich hätte meine alltäglichen Computertätigkeiten ohne Windows erledigen können!

Ein Problem hatte ich noch: Als Kunde von EuropeOnline musste ich zum Onlinegehen eine PPP-Verbindung über das Datex-P-Netz der Telekom aufbauen. Ein Script für den Windows-TCP-Stack TrumpetWinsock hatte ich, hab es aber zum Teufel nochmal nicht hinbekommen, mit Linux online zu gehen. Daher blieb es zunächst beim Dual Boot. Bis ich den Plattenplatz für etwas Wichtigeres benötigte.

*Volker König*

#### **ca. 1996**

Auf 4 Dutzend UNIX-Workstations arbeiteten Techniker und Ingenieure mit Datenbanken auf meinen DB2-Servern.

Eines Morgens klingelte das Telefon schon, als ich noch den Gang zum Büro entlang ging. Am anderen Ende ein in schierer Panik aufgelöster Ingenieur.

"Herr König! Unsere Datenbank ist weg!"

Ich schaute auf dem Server nach und sah sie. Sie war also da. Inhalte hatte sie auch.

"Aber ich sehe sie nicht, das Programm sagt, sie sei entfernt worden!"

Ich ließ mir die Fehlermeldung vorlesen:

"Zugriff auf entfernte Datenbank nicht möglich"

Tatsächlich war – warum auch immer – sein Netzwerkkabel ausgestöpselt. Ich deinstallierte noch am selben Tag alle deutschen Fehlermeldungsdateien. Das englische "Cannot access remote database" hätte den Kunden vermutlich nicht ganz so beunruhigt.

*Volker König*

### **Ca. 1996**

Die Mitte der 90er ist das goldene Alter der Heft-CD. Heft-CDs sind das Internet des kleinen Mannes und stellen die Versorgung mit Demoversionen, Shareware und Patches sicher. Außerdem gibt es mehr oder weniger lustige Experimente, die YouTube und Blogs vorwegnehmen, allen voran die PC Player mit ihren MULTIMEDIA-LESERBRIEFEN, später auch Gamestar mit RAUMSCHIFF GAMESTAR. Cross-mediales Erzählen *avant la lettre*, briefmarkengroße Videos, in denen die Redaktion – Dinge tut.

Ich kaufe wahllos Magazine, gerne auch gebündelte in Folien eingeschweißte Altausgaben. (Anscheinend ein lukrativer Abverkaufskanal für *Back issues*.) Einmal kaufe ich eine große Tüte mit vier, fünf alten Ausgaben PC Action mit Heft-CD und bin sofort angefixt: Auf der Heft-CD gibt es ein Diskussionsforum. Im Stil von 90er-Multimedia-Autoren-System zusammengeklickt, in schwarzbildschirmgrüner Optik ist dort ein *komplettes Forum* nachgebaut. Die eigenen Beiträge werden in einem foreneigenen Editor geschrieben und auf einer Diskette gespeichert, die per Post an den Verlag geschickt wird. Ein, zwei Monate später ist der Post dann online (oder offline, wie man's nimmt). Es geht auch, die Beiträge online einzureichen, aber am Anfang ist trotzdem alles nur per Heft-CD sichtbar.

Nächtelang vergrabe ich mich im Forum, diskutiere leidenschaftlich, kehre mein Innerstes nach außen und blödele an der Oberfläche, verfolge Debatten und ihre Entwicklung über die Handvoll Heft-CDs, die ich habe. Ich stürze mich in Flamewars und bin bei ihrer Befriedung dabei. Hier finde ich echte Freunde. Hier finde ich echte Feinde.

Die Diskette mit meinen Beiträgen schicke ich nie ein.

(Im Netz gibt es erstaunlich wenig Spuren; anscheinend nur zwei kleine Foren-Einträge: [#1,](http://forum.mods.de/bb/thread.php?TID=164315&PID=1237533924#reply_1237533924) [#2.](http://www.gamersglobal.de/news/62183/pc-action-wird-mit-aktueller-ausgabe-eingestellt#comment-700212))

*Felix Neumann*

## **1996**

Es gibt keine Nerd-Szene in Kirrlach. Ich lese Clifford Stolls »Kuckucksei« und möchte Hacker/Programmierer/auch so cool werden. In der Stadtbibliothek Waghäusel (15 min mit dem Fahrrad) leihe ich mir zerfledderte Programmier-Literatur aus den 80ern aus und tippe Basic-Quellcode für Spiele ab, der nur manchmal mit QBasic läuft. In den nächsten Jahren lege ich mir einen Turbo-Pascal-Compiler, Assembler-Handbücher vom Flohmarkt, Delphi und eine SUSE-Linux-CD zu. Ich werde nicht Hacker/Programmierer/auch so cool.

*Felix Neumann*

## **1996**

Die GSM-Netze wuchsen, und das Handy wurde langsam aber sicher zum Statussymbol, nicht nur in der Aktentasche, sondern auch die Handynummer auf der Job-Visitenkarte.

Damals hatte ich noch gewisse Hemmungen, Handynummern einfach so anzurufen, wusste ich doch nicht, wo und in welcher Situation ich den Gesprächspartner erwische.

Nachdem ich einen Berater, mit dem wir zu tun hatten, nicht erreichen konnte, er auch nicht zurückrief, die Deadlines aber unbeeindruckt näher rückten, fasste ich mir ein Herz und rief die Handynummer an.

Das Handy war anscheinend nicht im Netz oder ausgeschaltet. Ich versuchte es weiter.

Kurz nach 12 Uhr erreichte ich ihn.

"Ich hoffe, ich störe Sie jetzt nicht beim Essen."

"Nein, eher nicht."

In der Nebenkabine wurde die Klospülung betätigt.

Ich hab dann bis zu meinem eigenen ersten Handy lieber wieder auf Rückrufe gewartet.

*Volker König*

### **18.7.1996**

P. schreibt mir über seine Arbeit bei PIXELPARK: "Hier wird übrigens alles schlechter! Abgesehen davon, daß E. am Freitag wieder rüberzieht, sind hier jetzt ungefähr 800 Schreibtische mehr. (. . . ) Man wird hier nicht mehr arbeiten können. Nie wieder. Es wird die Hölle! Und wir werden bestimmt Aral Tank&Rast programmieren, ich seh's kommen. Was allerdings ein gewisses Coolness Enhancement darstellt, ist die Aussicht, daß wir in naher Zukunft hier ein Abschließsystem mit Karten und PIN kriegen. Sehr cool! Wie in Filmen, wo in irgendwelchen Labors irgendwelche Roboterhände aus der Zukunft versteckt werden "

Quelle: Ausgedruckte Mail

*Kathrin Passig*

## **31.7.1996**

Ich schreibe an meinen Freund A ·

"Trotzdem war ich aber gestern abend der King in meiner Clique. Ich habe nämlich im 'JETZT'-Preisausschreiben einen, halt Dich fest, [Sega Saturn](http://de.wikipedia.org/wiki/Sega_Saturn) gewonnen. Jaha!" (Das Lösungswort lautete "PLAYSTATION".) "Nicht ein 32-Bit-Risc-Prozessor, auch nicht zwei, sondern drei sind da drin! 32-Kanal-Stereosound dank separatem 16-Bit-Prozessor! Surround-Sound-Modus! Mehr als eine halbe Million Polygone pro Sekunde! Leider ist er noch nicht da. Wenn Du Dich vielleicht erinnerst . . . in diesem Video-Verleihnix bei Dir in der Innenstadt, wo sie das coole Autorennen hatten, da war einer, glaube ich. Dann gibt es noch Myst, Virtua Fighter 2, Clockwork Knight 2, Panzer Dragoon, Daytona USA, Virtua Cop, Thunderhawk II, Ruins, Descent u.v.m.! Von denen im Lieferumfang wahrscheinlich keines enthalten ist. Weiterhin preist der Prospekt noch an: 'GEX. Gex handelt immer zuerst mit dem Maul, bevor er denkt! Zum Glück steuern Sie seinen Schwanz und können ihm aus der Patsche helfen . . . ' Umgekehrt wärs ja einfacher, glaube ich, aber da sind wir nicht so. Den Prospekt habe ich aus einer Karstadt-Abteilung, in der ich nicht nur noch nie war, sondern von der ich auch überhaupt nicht wußte, daß sie existiert. Ach ja, vergessen zu erwähnen habe ich natürlich: 'Vorbereitet für echtes Multimedia: Audio-CDs, Video-CDs, Photo-CDs, [CD-G und CD-EG.](http://de.wikipedia.org/wiki/CD%2BG) Zugang zur weltweiten Datenautobahn: Internet-Browser in Vorbereitung.' Mit nur einer kleinen Erweiterung toastet er auch leckere Snacks und hält das Auto insektenfrei. Gerade ist der Preis von DM 700.- auf DM 450.-

gesenkt worden. Ich habe diese Karstadt-Abteilung sehr stolz verlassen."

Quelle: Ausgedruckte Mail. Aus Geiz oder Geldnot werde ich immer nur das beigelegte Spiel "Sega Rally Championship" besitzen. Das kann ich aber dafür nach einer Weile so einigermaßen.

Um 1998 verkaufe ich den Sega Saturn bei eBay. Seitdem sind Spielkonsolen und ich GETRENNTE WEGE GEGANGEN.

*Kathrin Passig*

## **1996**

Ich brauche Internet! Anderer Meinung: Meine Eltern. Ende 1998 habe ich sie soweit, daß wir uns ein 56.6er-Modem anschaffen. Die ersten Wochen switche ich von 30-Tage-kostenloser AOL-CD zu 30-Tage-kostenloser T-Online- zu 30-Tage-kostenloser Compuserve-CD. Es kommt, wie es kommen mußte: 200, 300 Mark Telefonrechnung im Monat. ISDN gibt es noch nicht, Internet blockiert also alle Telefonate. Die Eltern sind nicht erfreut.

Gegen 1999 habe ich einen festen Provider: den [INKA e.V.,](http://www.inka.de) der seit Anfang der 90er das Internet bezahlbar und für alle zugänglich machen will. Die Grundgebühr ist 30 Mark oder so im Monat, nur die Telefonkosten müssen zusätzlich bezahlt werden. Zum Glück hat ein Vereinsmitglied bei sich in Rülzheim einen kleinen Einwahlknoten im Keller gebastelt – das ist nämlich gerade noch Ortstarif im Gegensatz zum Einwahlpunkt Karlsruhe.

Mit dem Account kommen 50 MB Webspace, auf dem Skripte laufen, der Zugang zu einem Userrechner und beliebig viele Mails unter einer frei wählbaren Subdomain. Leider spiele ich viel DSA und finde den Namen »Thalion« cool, so daß ich heu-

te noch ausgewählte Adressen @thalion.inka.de habe; meine vorname.nachname@inka.de ist heute noch meine Hauptadresse, und heute noch werden monatlich 8 Euro von INKA vom Konto meiner Eltern dafür abgebucht. Immer, wenn ich daheim bin, fragen sie, ob wir das abbestellen können.

*Felix Neumann*

## **August 1996**

Im Mathematikunterricht der 9. Klasse werden graphikfähige Taschenrechner, oder wie unsere Lehrerin es nennt: "Taschenrechner mit Displée", verpflichtend. Etliche Eltern beschweren sich zwar darüber, denn immerhin kostet das Gerät 89,- DM, doch es nützt nichts. Ein Lehramtsreferendar erklärt uns und der Lehrerin die mannigfachen Funktionen des <a href='http://www.casio-europe.com/de/calc/sgr/produkte/graphikfaehigerechner/fx7400gplus/literatur/"' title="Herstellerinfo'>Casio FX-7400G. Am meisten lädt zunächst der Funktionsplotter zum Experimentieren ein, es entsteht ein regelrechter Wettstreit um den verrücktesten Graphen (am besten eignen sich dafür trigonometrische Funktionen). Und: Der FX-7400G ist programmierbar! Eine ganze Schulstunde verbringen wir damit, nach Anleitung des Referendars ein Programm mit der <a href='http://de.wikipedia.org/wiki/Quadratische\_Gleichung#Allgemeine\_L.C3.B6sungsformeln"' title="Wikipedia'>Lö<a href='http://de.wikipedia.org/wiki/Quadratische\_Gleichung#Allgemeine\_L.C3.B6sungsformeln"' title="Wikipedia'>sungsformel einzutippen.

In der 10. Klasse haben wir die BASIC-ähnliche Programmiersprache des Taschenrechners im Wesentlichen durchschaut und schreiben verschiedene Spaßprogramme, z.B. ein Orakel, bei dem die "Random"-Funktion eine Rolle spielt. Ein Mitschüler entwickelt sogar ein Penisgrößenberechnungsprogramm, in dem tatsächlich die Formel "Pi mal Daumen" vorkommt (man muss u.a. seine Daumenlänge eingeben).

Vor der Abiturprüfung müssen wir alle nicht zugelassenen Hilfsprogramme löschen.

*Torsten Gaitzsch*

## **August 1996**

In der Krimibuchhandlung, in der ich arbeite, bestellen wir englische Bücher über den ABC Bücherpienst, auch bekannt unter dem Namen Telebuch.de. "Der Erfolg des Unternehmens basierte unter anderem auf der für damalige Verhältnisse schnellen und günstigen Lieferung von englischsprachigen Titeln, die durch einen wöchentlichen Direktimport via Luftfracht aus den USA ermöglicht wurde." [\(Wikipedia\)](http://de.wikipedia.org/wiki/ABC_B%C3%BCcherdienst) Bei den beiden bisherigen Importeuren, die den deutschen Markt unter sich aufteilen, gibt es sehr wenige englische Bücher, und das zu Preisen, die bei etwa 200% des umgerechneten Originalbetrags liegen.

"Vor einem halben Jahr hat alles noch prima funktioniert", schreibe ich an einen ungeduldigen Kunden, "und jetzt schicken sie mir nur noch sinnentleerte Nachrichten und keine Bücher. Ich denke, Deine und unsere Aussichten, von diesem sauberen Verein noch was zu hören, sind eher schlecht, aber Anfang Oktober ist Buchmesse und danach können wir persönlich und ohne Umstände in Amerika bestellen und alles wird gut."

Quelle: Ausgedruckte Mail. Die Hoffnung auf das Bestellen "ohne Umstände" wird sich als verfrüht erweisen.

Telebuch [wird 1998 für einen zweistelligen Millionenbe-](http://de.wikipedia.org/wiki/ABC_B%C3%BCcherdienst)TRAG AN AMAZON COM VERKAUFT.

*Kathrin Passig*

### **Sommer 1996 (vermutlich)**

Ich sehe das Internet zum ersten Mal im Redaktionsbüro einer katholischen Jugendzeitschrift in Augsburg. Man hat ja schon von diesem Internet gehört, aber gesehen habe ich es bis jetzt noch nicht. Warum ich mit meinem Cousin und meinem Onkel in diesem Redaktionsbüro stehe, ist auch eine andere Geschichte.

"Was sollen wir denn mal gucken?" fragt der Redakteur.

Mir fällt spontan nichts ein. Was sollte man denn in diesem Internet wohl gucken?

Mein Cousin, der auch dabei ist und zu diesem Zeitpunkt vermutlich 11 Jahre alt (wenn es wirklich im Sommer 1996 war, eventuell war es auch 1997, ich weiß nur nicht, wie ich das noch rausfinden kann), sagt: "Backstreet Boys!" Offensichtlich findet er die Backstreet Boys gut.

Wir suchen also nach den Backstreet Boys. Da mich die Backstreet Boys leider überhaupt nicht interessieren, finde ich dieses Internet eher so mittelspektakulär. Also in der Theorie schon faszinierend und aufregend, aber in der Praxis dann doch etwas ernüchternd.

Das ändert sich aber in den nächsten Jahren recht nachhaltig und ich finde das Internet dann doch sehr gut und werde es oft nutzen.

*Anne Schüßler*

## **5.9.1996**

Ich sitze in Eilat im Süden Israels und kann nicht zuhause anrufen. Ich habe zwar ein örtliches, also israelisches Mobiltelefon, das mir die Kollegen im Büro in Jerusalem für ein paar Tage geliehen haben (offensichtlich gehört das sonst einer Kollegin, die in Urlaub ist, denn dauernd landen Anrufe für sie bei mir). Aber dieses Gerät ist nicht für internationale Anrufe freigeschaltet. Vermutlich, um Geld zu sparen. Und mein deutsches Handy tut nicht, entweder hat mein deutscher Provider hier noch keinen Roaming-Vertrag abgeschlossen oder hier gibt's gar kein GSM-Netz, sondern nur irgendeine amerikanische Mobilfunkvariante.

Da ist es auch nur ein geringer Trost, dass ich zusätzlich zum Mobiltelefon einen [Pager](http://de.wikipedia.org/wiki/Funkmeldeempf%C3%A4nger) bekommen habe, der auf die wichtigsten Nachrichtenkanäle des Landes geschaltet ist. Die Nachrichten kommen – mit wenigen Ausnahmen – in der Landessprache Ivrith, und selbst die Buchstaben-Kenntnisse aus meinem Hebraicum während des Studiums sind rückstandslos verdampft. Auch mit den Eilmeldungen des Militärs kann ich deshalb wenig anfangen.

Um mich rum telefonieren alle mit ihren Handys – das scheint hier ohnehin eine Art Nationalsport (auf dem Flug im Armeehubschrauber über die Negev-Wüste hier runter haben auch an Bord alle seelenruhig telefoniert). Nur ich kann nicht. Ich wüsste nämlich nicht, wen ich in Israel anrufen sollte, außer dem Büro in Jerusalem natürlich. Aber warum sollte ich das tun?

Plötzlich fällt mir ein, dass meine T-Card, also die CALLING-[Card-](http://de.wikipedia.org/wiki/Calling-Card)Variante der Deutschen Telekom, doch bestimmt auch in Israel funktioniert. In der Tat, ich finde sogar die kostenlose israelische Einwahlnummer, die das Handy natürlich akzeptiert. Ganz leicht, nach Eingabe von Kartennummer und Geheimzahl, bin ich dann wenige Minuten später mit Deutschland verbunden.

*(Thomas Wiegold)*

# **Vermutlich 1996, eventuell auch später**

Ich kaufe mir einen neuen Videorekorder, den ersten habe ich gebraucht geschenkt bekommen, aber aus irgendwelchen Gründen, die ich vergessen habe, die aber sicherlich gut durchdacht sind, möchte ich einen neuen.

Folgendes muss er können: LongPlay\*, Stereo/Zweikanalton\*\*, ShowView\*\*\* bzw. VPS\*\*\*\*. Dafür habe ich 600 DM. Ich stehe im Laden und es kommen genau zwei Videorekorder in Frage. Ich sage dem Verkäufer, was ich brauche und was ich dafür ausgeben möchte bzw. kann und sage sowas wie: "Ich hätte also gerne den oder den und Sie dürfen mir jetzt sagen, welchen ich davon nehmen soll<sup>"</sup>

Er zeigt auf einen dritten und sagt: "Nehmen Sie doch den." Anscheinend gibt es einen dritten, der irgendwie runtergesetzt ist oder so, was aber noch nicht dran steht. Ich nehme den dritten.

Irgendwann zwischen 2004 und 2007 verlässt der Videorekorder unseren Haushalt, ich weiß aber nicht mehr, was damit passiert ist. Ich wusste aber glaube ich nie mehr im Leben beim Kauf eines Gerätes so genau, was ich brauchte und haben wollte wie damals. Das war eigentlich sehr schön.

Für die jungen Hüpfer, die keine Videorekorder mehr kennen:

\* Mit [LongPlay](http://de.wikipedia.org/wiki/Longplay) konnte man mit Qualitätseinbußen doppelt (und meines Wissens sogar dreimal) so viel auf eine Kassette aufnehmen wie eigentlich zeitlich vorgesehen. Es wurde dann (glaube ich) nur ein Teil des Bandes bespielt. Kassetten, die mit LongPlay aufgenommen waren, konnte man dann auch nur mit LongPlay-fähigen Rekordern abspielen.

\*\* Ganz selten gab es Sendungen (vor allem Filme), die im [Zweika-](http://de.wikipedia.org/wiki/Zweikanalton)

[nalton](http://de.wikipedia.org/wiki/Zweikanalton) ausgestrahlt wurden, d.h. in der deutschen Synchronisation und im Original. Dieses Feature konnte man aber auch nur nutzen, wenn der Rekorder auch Stereo bzw. im Zweikanalmodus aufnehmen und abspielen konnte.

\*\*\* [ShowView](http://de.wikipedia.org/wiki/Showview) ist so ein abgefahrenes Feature, wo man nur eine Nummer eintippt und der Rekorder dann weiß, auf welchem Programm er wann was aufnehmen soll. Gibt's eventuell immer noch.

\*\*\*\* [VPS \(Video Programming System\)](http://de.wikipedia.org/wiki/Video_Programming_System) war ein System, wo man eine bestimmte Zeit eingeben konnte und dann angeblich bei Verspätungen die Aufnahme auch entsprechend verspätet gestartet wurde. Funktionierte nach meiner Erfahrung nie, war aber eine gute Idee.

*Anne Schüßler*

# **16.9.1996**

Ich habe endlich ein privates Mobiltelefon! Verschiedenste Geräte hatte ich von meiner Firma schon seit 1989, aber die musste ich immer mit anderen teilen, je nachdem, wer unterwegs war. Deshalb hab' ich mal investiert und mir selber eins zugelegt, trotz der happigen Grundgebühr von 50 Mark im Monat.

Das Einrichten geht ganz einfach, und alles ist erklärt – nicht nur in einer gedruckten Gebrauchsanweisung, sondern auch als Audio-Guide zum Nachhören. Ich muss nur die Kassette in den Kassettenrekorder legen, dann kann's losgehen.

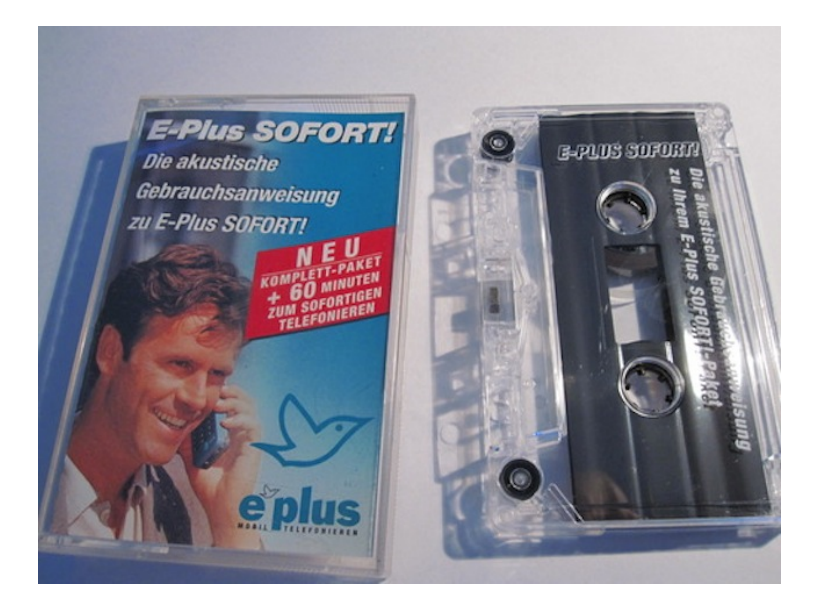

*Thomas Wiegold; Foto v. Verf.*

# <span id="page-234-0"></span>**Herbst 1996**

Wir planten den ersten produktiven DB2-Server unter AIX. Die Software hatten wir schon für die Installation des Testsystems im Sommer bekommen, wir brauchten neben der Hardware nur noch Lizenzen für zunächst 75 User. Eigentlich hatten wir nur 60 gleichzeitige User kalkuliert, aber die Lizenzen gab es am günstigsten in Bündeln à 25.

Die Bestellung hatte unsere kaufmännische Abteilung gemacht, die genauen Details waren mir also unbekannt.

Im Herbst lieferte ein Paketdienst einen Karton an mich aus. Ab-

sender war der zentrale IBM-Softwareversand in Irland. Der Karton wäre groß genug für viele Disketten und Handbücher gewesen (ja, Disketten, wir schrieben 1996).

Es befand sich neben Lieferschein und Anschreiben aber nur ein A4-Blatt mit der Softwarelizenz über den Betrieb von DB2 mit 25 Usern darin.

Am einem der nächsten Tage kamen mit der normalen Post zwei kleinere Kartons von einer IBM-Vertriebsstelle in Deutschland, in die nur noch Schreibblöcke gepasst hätten. Diesmal enthielten sie keine *Softwarelizenzen*, sondern jeweils eine *Kopierlizenz* für das Blatt aus Irland.

"Früher", erklärte mir der Vertriebsbeauftrage, "waren die Userlizenzen auf den Datenträgern mit der Software codiert abgelegt. Für mehr Userlizenzen brauchten Sie neue Softwarepakete, damit der korrekte Key installiert werden konnte. Das machen wir nicht mehr, weil es unpraktikabel ist und wir dem Kunden vertrauen. Aus organisatorischen Gründen werden die jeweils ersten Lizenzpakete aber nach wie vor vom Softwareversand verschickt. Wenn man mehrere gleiche Lizenzpakete kauft, bekommt man für alle ab dem zweiten Kopierlizenzen, damit der Versand aus Irland entfällt."

*Volker König*

## **Dezember 1996**

Die Hardware für [den Server](#page-234-0) wurde geliefert. Also sollte geliefert werden. So einfach war das nämlich auch wieder nicht.

Aus rechtlichen Gründen (öffentliche Hand und so) mussten wir die ausschreiben. Wir wollten zwar IBM-Hardware haben, aber IBM hat zumindest damals selber keine Hardware verkauft, sondern alles

über Partner abgewickelt. Da deren Preise um ein paar Mark abwichen, mussten wir den günstigsten billigsten herausfinden und bei ihm kaufen.

Wir waren nicht sehr glücklich, dass "unser" normaler IBM-Partner diesmal knapp unterboten wurde. Aber wir mussten diesmal bei seinem Mitbewerber kaufen.

Die Hardware war inzwischen bei ihm angekommen: Ein Server von etwa der Größe einer kleinen Kühltruhe und ein Plattensystem, das nochmal halb so groß war.

"Soll ich Parkplätze vor dem Haus für Sie blockieren?" fragte ich, denn Hardware kam meistens in kleinen Lkw zu uns. Solchen mit einer ausklappbaren Plattform hinten, die hydraulisch heruntergefahren werden konnte, während die Hardware auf ihrer Europalette und dem Hubwagen darauf stand.

"Ne, nicht nötig, ich kann in meinem Golf die Rückbank umklappen."

Äh. Aha.

Am Tag der Lieferung hielt dann doch ein Ford Transit vor dem Gebäude. Der Fahrer war etwas ungehalten und verstand nicht, warum IBM aus Gründen der Gewährleistung die Originalkartons für jeden Transport forderte. Die waren wegen des Dämmmaterials so groß, dass sein Golf beinah selber hinein gepasst hätte.

Er packte die Hardware noch im Transporter aus, wuchtete sie gemeinsam mit seinem Beifahrer irgendwie aus dem Wagen heraus, brachte sie in den Serverraum und baute alles zusammen.

Der produktive Einsatz verzögerte sich noch einige Wochen, weil der Server immer wieder den Fehler "888" auf dem Display anzeigte: Hardware defekt. Die Garantie- und Wartungsverträge schloss IBM zum Glück selber ab und der Techniker tauschte in den nächsten Wochen nach jedem "888" weitere Komponenten aus.

Am Ende war das Mainboard defekt.

Vermutlich Transportschaden.

*Volker König*

# **19.12.1996**

Mein Freund A. schreibt mir: "In der Uni hatte ich heute den Rechner eingewählt gelassen, da sie so eine nette interne Telefonleitung inzwischen haben, die nichts kostet." (Stand 2014: Ich weiß eigentlich nicht, was es für ein System ist, das er da beschreibt. Aber jedenfalls war es erwähnenswert, dass man sich nicht mehr für jede Internetnutzung neu einwählen musste.)

Außerdem hat A. jetzt zu Hause ISDN und bietet an, er könne mir "viele schöne Bilder als Anhang zu den Mails schicken, über die Du Dich ja erfahrungsgemäß immer besonders freust." Letzteres ist ein Scherz, denn ich habe nicht so was Tolles wie einen ISDN-Anschluss und muss deshalb auf Mailanhänge lange warten.

Quelle: Ausgedruckte Mail.

*Kathrin Passig*

## **Irgendwann zwischen 1994 und ca. 1996**

Irgendwann zwischen 1994 und ca. 1996 führte die Architekturabteilung der ETH Zürich ein, dass man sich nur noch per Internet für die Kurse oder fürs Semester anmelden kann. Vorher ging das per Post. Die Folge davon war, dass alle von auswärts, die früher einfach den vorgedruckten Brief aus den Semesterferien (bei den Eltern) zurückgeschickt hatten, nun nach Zürich fahren mussten, um an den beiden

internetfähigen Rechnern vor dem Sekretariat die Anmeldung auszufüllen und diese dann die 4 Meter ins Sekretariat zu schicken. Ich war damals aus irgendwelchen Gründen im Wallis und musste einen Tag investieren, um mit dem Zug nach Zürich zu fahren (Alpenmassiv dazwischen) und mich anzumelden. Ich habe danach sehr am Internet gezweifelt.

Es könnte allerdings auch meine Blödheit gewesen sein, denn ich hatte zuerst versucht, einen Freund damit zu beauftragen, er hat auch irgendwas gemacht, aber danach ging es aus irgendwelchen Gründen nicht mehr und irgendwas musste geändert werden und er war dann wohl verreist oder irgendwas und das hiess damals auch: nicht erreichbar.

*Lukas Imhof*

### **1997**

Anfang 1997: An der Uni gibt es für die 2000 Architekturstudenten circa 15 Computer für CAD-Programme, und ungefähr 17 Studenten, die sich für Architektur am Computer interessieren. Ich benutze Computer an der Uni nur, wenn ich etwas in Word schreiben muss, was zu regelmäßigen Wutanfällen führt (was sich bis 2014 auch nicht ändern sollte). Dass es das Internet gibt, weiß man, das hilft aber beim Studium nicht weiter. Im Büro, in dem ich nebenher arbeite, werden Pläne mit Tusche auf Transparentfolie gezeichnet. Jeden Plan gibt es nur ein einziges Mal. Wenn man etwas korrigiert, kratzt man mit einer Rasierklinge die Tusche ab, radiert mit dem extra dafür gekauften Tuscheradierer nach, fegt die Radierkrümel mit einem extra dafür gekauften Radierkrümelbesen vom Tisch, zeichnet dann neu darüber und wälzt die noch feuchten Tuschestellen mit einer extra dafür gekauften Tuschestellenwalze trocken. Wenn man zu tief

kratzt, muss man das Transparent mit Scotch-Klebeband reparieren. Text wird mit einer Schablose geschrieben, die immer verrutscht und Tuscheschmierer hinterlässt. Wenn Pläne kopiert werden, trägt man den Plan zum Copyshop. Wenn er beschädigt wird, ist alles futsch, das darf nie passieren.

Ende 1997: Auslandsstudium in den Niederlanden, es gibt sehr, sehr viele Computer für CAD an der Uni. In 8 Wochen lerne ich, wie man Häuser dreidimensional in AutoCAD zeichnet, diese nach 3D Studio MAX exportiert, dort den Häusern Oberflächen gibt und Filme herstellt, in denen man durch das Haus fährt oder mit dem Auto daran vorbei, während einem Scheinwerfer anderer Autos entgegenkommen, und wie man mit Netscape eine Website baut, auf der man dann die Filmchen zeigt. Ich habe bis heute nie in so kurzer Zeit so viel gelernt. CAD funktioniert heute noch ungefähr so wie 1997, das Tuschezeichnen kommt mir heute vor, als wäre es im 18. Jahrhundert gewesen.

*Maik Novotny*

### **1997**

MP3s und die Abenteuer von online verfügbarer Musik traten im Jahr 1997 in mein Leben. Aus mir nicht mehr nachvollziehbaren Gründen kam ich im IRC (in dem ich damals zum Leidwesen meiner Eltern/der Telefonrechnung ganze Abende verbrachte) an eine MP3-Datei von Todd Rundgren mit dem Titel "Bang on the drum all day", obwohl ich weder vom Interpreten noch vom Lied jemals vorher gehört hatte. Die Datei war klein genug, um damals durch die ISDN Leitung meiner Eltern zu passen, aber in (für meine Ohren) ausgezeichneter Qualität. Dass dieses Format für meinen privaten Musikkonsum genauso bahnbrechend wie für die Musikindustrie sein würde kam mir jedoch nicht mal annähernd in den Sinn.

Nach einer Weile stolperte ich jedoch über eigens angelegte MP3- Channel im IRC-Undernet (in dem ich damals hauptsächlich unterwegs war). In denen konnte man aus der Musiksammlung anderer User einzelne Tracks direkt anfordern. Dazu benötigte man eine Textdatei mit allen Dateinamen, die der jeweilige andere Nutzer im Angebot hatte. Diese wiederum bestanden aus einer langen Liste an Dateinamen, denen das Chat-Alias des Gegenübers mit einem Ausrufezeichen vorangestellt war, etwa so:

!MusicLover99 (Abba)-Dancing Queen.mp3 !MusicLover99 (Abba)-Knowing me Knowing You.mp3 (ca. 1000 weiterer Titel verschiedenster Interpreten folgen, alphabetisch sortiert)

Um ein Lied zu erhalten, musste man die jeweilige Zeile kopieren und in einer Direktnachricht an den Nutzer senden. Daraufhin wurde der Dateitransfer automatisch initiiert.

Nun war dies eine gute Idee, um relativ schnell an Tracks bekannterer Künstler zu kommen. Man forderte die Textdateien von verschiedenen Anbietern an (relativ wahllos), schnupperte sich durch die Liste und forderte alles an, was einem so gefallen könnte. Auf die Idee, nach neueren Tracks zu suchen, kam ich dort allerdings nicht; es wäre auch sehr mühsam gewesen, immer wieder aktuelle Listen anzufordern. Wenn ich mal etwas Spezielleres oder Aktuelleres gesucht habe, kam es zur Anwendung von Methode 2: Lieder-Downloads via ftp.

Hierzu gab es im www einige Spezialwebsites, die nur zum Durchsuchen von FTP-Inhaltsverzeichnissen da waren (Audiogalaxy und MP3.com fingen zum Beispiel auch so an). AltaVista, das Google der 90er, war damals ebenfalls entsprechend zu verwenden. Wenn man hier auf eine Liste traf, die den gesuchten Titel enthielt,

musste man sich über ein separates FTP-Programm mit den in der Liste angegebenen Informationen (Passwort, Login, Verzeichnis, Server, Port) in den Server einwählen. Dies funktionierte eher selten, daher galt es hier die selben Schritte bis zu 20 Mal durchzuführen, um eine einzelne MP3 Datei zu erhalten. Mit der Zeit entdeckte ich eine immer größer werdende Anzahl von Suchmaschinen und Tricks und damit Fähigkeiten, die mit dem Aufkommen von Napster und Audiogalaxy schlagartig nutzlos wurden.

*Andreas Stahl*

### **Um 1997**

Meine Büromitbewohner und ich wollen eine Party feiern. Zu diesem Zweck entleihe ich im Getränkemarkt eine Sackkarre und fahre meinen Kühlschrank ins Büro. Es ist ein ziemlich großer Kühl-Gefrierschrank, in dem ich aber nur Shampoo aufbewahre (hat irgendwann mal jemand hineingestellt, ich war es nicht) und ein Glas gemahlenen Kaffees, das ein Exfreund vor Jahren zurückgelassen hat. Im Büro führt der Kühlschrank ein viel nützlicheres Leben, und mir fehlt er nicht.

Ich ersetze ihn nie, und mein Haushalt bleibt kühlschranklos. Milch bleibt selbst im Sommer ungekühlt vier Tage lang frisch, Joghurt hält sich monatelang, Käse schmeckt warm besser, Wegzuwerfendes kann man auch gleich wegwerfen und muss es nicht erst pietätvoll im Kühlschrank vertrocknen lassen. Die Wichtigkeit von Kühlschränken scheint mir überschätzt.

*Kathrin Passig*

# **26.5.1997**

Mein erster Besuch im Internet erfolgt im Rahmen eines Schülerpraktikums, das ich am Lehrstuhl "Erkennende Systeme und Bildverarbeitung" der heimischen Informatik-Fakultät ableiste. Ich hatte natürlich schon von diesem weltumspannenden virtuellen Netzwerk gehört, aber was mich darin erwarten würde, wusste ich nicht; ich hatte auch noch nie genauer darüber nachgedacht.

Eine meiner Praktikumsaufgaben lautet: "Mache dich mit dem WWW vertraut." Mangels Fantasie gucke ich nach, wie anderswo auf der Welt das Wetter gerade ist. Später entdecke ich dann doch das ein oder andere, was mich interessiert, z.B. Webseiten mit Film- und Seriendrehbüchern. Gelegentlich stürzt ein wissenschaftlicher Mitarbeiter in das Büro, in dem ich sitze, und bittet mich, ein paar Browserfenster zu schließen, weil bei ihm momentan alles ganz langsam gehe. Offenbar muss man sparsam mit dem verfügbaren Datenbrei umgehen und aufpassen, dass die Leitungen nicht verstopfen.

Am Ende steht in meiner Praktikumseinschätzung unter anderem: "Das Anlegen einer persönlichen Homepage für das WorldWhite-Web hat ihm geholfen, die ersten Schritte beim Umgang mit der speziell dafür vorgesehenen Sprache HTML zu erlernen." An den Inhalt dieser Homepage kann ich mich leider nicht mehr erinnern. Aber schön, dass das Praktikumszeugnis knapp 17 Jahre später doch noch für etwas gut ist – nämlich das Techniktagebuch! (Hebt immer alles auf, liebe Kinder.)

*Torsten Gaitzsch*

## **Ungefähr Sommer 1997**

Ich fahre mit meinem Freund nach Italien, auf die Liparischen Inseln, und zwar mit dem Zug, denn für innereuropäische Flüge kommt man bekanntlich auf dem direkten Weg in die Umweltsünderhölle. Die Fahrt dauert ungefähr 24 Stunden, und unterwegs müssen wir mehrmals umsteigen. Während wir im Zug schlafen, wird mein Zweitrucksack geklaut, in dem ich etwa dreißig Bücher und sonst nichts transportiere. Etwas später geht die Tür zum Abteil auf, jemand reicht meinen Bücherrucksack wieder herein und spricht Anklagendes. Ich verstehe kein Italienisch, gehe aber davon aus, dass es sich um Vorhaltungen wegen des untauglichen Diebesguts handelt.

Zwischen dem italienischen Festland und Sizilien werde ich zum ersten und letzten Mal in meinem Leben mitsamt dem Zug auf ein Schiff verladen. Mit dem Auto in einem Zug auf ein Schiff wäre vielleicht noch ein kleines bisschen besser. Am besten natürlich: Mit einem Auto mit Boot auf dem Dach in einen Autoreisezug, und *dann* auf das Schiff.

Die Verbindung für die Hinfahrt habe ich mir in Deutschland am Schalter heraussuchen lassen, aber auf der Rückfahrt müssen wir uns durchfragen. Am Hauptbahnhof in Neapel gibt es einen Schalter, an dem man eine andere Sprache als Italienisch versteht. Der Computer am Schalter ist selbst für damalige Verhältnisse ungewöhnlich antik, er sieht aus wie ein 286er, genauer kann ich es nicht erkennen. Während des Suchens macht sich die Auskunftsperson handschriftliche Notizen, dann sucht sie weiter, dann wieder Notizen. Ihren Notizen entnehme ich, dass sie keine Verbindung von Neapel nach Deutschland suchen kann, sondern erraten muss, was wohl der nächste Bahnhof auf der Strecke sein wird: Sie sucht zuerst eine Verbindung von Neapel nach Rom, dann eine von Rom nach Bologna, dann eine von

Bologna nach Deutschland. Es ist ein langwieriger Prozess. Am Ende schreibt sie mir alle Verbindungen auf einen Zettel.

Zu Hause sehe ich nur so aus Neugier nach, ob die italienischen Verbindungen wohl auf meiner [Hafas-](#page-171-0)Diskette enthalten gewesen wären. Ja, wären sie, halb Europa wird da mitgeliefert. Außerdem hätte es eine Verbindung gegeben, mit der wir 12 Stunden kürzer gebraucht hätten von Neapel nach Berlin. Man könnte also theoretisch auch für die Fahrplanauskunft in Italien das deutsche Bahnverbindungssystem verwenden, dann hätten Bahnpersonal wie Fahrgäste ein leichteres Leben. Theoretisch.

*Kathrin Passig*

### **1997**

Man kann jetzt Lebensmittel im Internet bestellen, bei [Die Bring](http://de.wikipedia.org/wiki/Kaiser%E2%80%99s_Tengelmann#Sonstiges)[meister von Kaiser's Tengelmann.](http://de.wikipedia.org/wiki/Kaiser%E2%80%99s_Tengelmann#Sonstiges) Endlich keine Interaktion mit mürrischen Supermarktmitarbeitern mehr! Ich bestelle eine mittelgroße Lebensmittel- und Getränkelieferung in meine Bürogemeinschaft. Man kann zwischen mehreren Lieferzeitfenstern wählen, die Lieferung kostet um die 5 DM.

Zum gewählten Zeitpunkt erscheint ein mürrischer Supermarktmitarbeiter an der Tür. Könnsema tragen kommen. Mit der Karte zahlen, nee dit jeht nich, nur Baret is Wahret. Ihr Pfand mitnehmen, wie stellnse sich dit vor, ick hab den Wagen voll. Ich bin froh, als er weg ist, und kaufe ab sofort wieder alles im Supermarkt. Eigentlich sind die Leute ja doch ganz nett da.

*Kathrin Passig*

# **1997**

Wir wollen ins Kino gehen. Um zu erfahren, welche Filme laufen, kann man entweder Donnerstags in die Tageszeitung schauen oder – an anderen Tagen – im Kino anrufen.

In unserem Kleinstadtkino muss man das Glück haben, dass der Besitzer schon da ist und einem erzählt, welcher Film in welchem Saal läuft.

In der Nachbarstadt haben sie einen Anrufbeantworter, der Filme, Anfangszeiten und sogar jeweils einen oder zwei Sätze zum Inhalt abspielt. Das ist aber kein Ortsgespräch, kostet meist zwei oder sogar drei Einheiten und so überlegen wir uns das meist.

*Christian Fischer*

### **Sommer 1997**

N. leiht mir Videokassetten von der Originaltrilogie von Star Wars. Die Filme kommen ja jetzt alle noch mal "Remastered" ins Kino, und deswegen reden jetzt alle von Star Wars, außer mir, denn ich habe die Filme nicht gesehen.

Das Problem ist hier weder mangelndes Interesse noch von den Eltern auferlegte Fernsehlimitationen (ich durfte eigentlich immer alles gucken), sondern, dass wir weder Kabelfernsehen noch Satellit haben. Alles, was nicht auf ARD, ZDF, WDR, RTL oder VOX kommt, kann ich nicht gucken und die Senderechte für Star Wars liegen – glaube ich – bei SAT.1. Auf dem gleichen Wege wurde mir der Zugang zum Star-Trek-Universum verwehrt (irgendwann gingen die Rechte vom ZDF zu SAT.1 über und dann war halt Schluss) und Prinzessin Fantaghiró, von dem N. mir regelmäßig mit großem Enthusiasmus vorschwärmt, kann ich auch nicht gucken. Ich habe

auch bis heute, Februar 2014, ungefähr eine halbe Stunde irgendeines Indiana-Jones-Films gesehen.

Tatsächlich kann ich, seit wir 1994 nach Opladen umgezogen sind, wenn ich die Zimmerantenne sehr, sehr günstig platziere, recht verschneites SAT.1 empfangen. Das reicht, um mir Basiswissen über die Wochenshow anzueignen, das Sehvergnügen ist jedoch deutlich eingeschränkt.

Insgesamt lassen sich aber alle mein cineastischen Mangelerscheinungen damit erklären, dass ich bis zur Einführung von DVB-T immer nur maximal sechs Programme hatte\* und die Senderechte manchmal halt sehr ungünstig verkauft worden waren.

\*Stimmt nicht ganz. P. hatte Kabel oder Satellit, ich konnte also ab 2000 regelmäßig auch alle anderen Sender gucken. Sonst hätte ich am Ende noch die erste Staffel von "Big Brother" verpasst. Nicht auszudenken.

*Anne Schüßler*

#### **Herbst 1997**

Noch haben meine Eltern keinen Internetanschluss, aber das neue Medium begegnet einem bereits an den unterschiedlichsten Orten, von der Fernsehwerbung bis zu den Liner Notes von CDs. Der örtliche Kaufhof in Wiesbaden hat ein Internetcafé mit vielleicht 20 Plätzen im Keller, wo eine halbe Stunde surfen ungefähr zwei Mark kostet. Die Rechner stehen Seite an Seite in einer runden Alkove des Kaufhauses, mit einem Service-Tresen in der Mitte.

Als ich das erste oder zweite Mal dort bin, nach der Schule, gemeinsam mit vielen anderen Wiesbadener Schülern, schaue ich mir zunächst Seiten an, deren URLs ich mir gemerkt habe, zu Bands, die ich höre, und dem Spiel "Magic: The Gathering", dem ich einen enormen Teil meiner freien Zeit widme.

Doch dann stupst mich der Klassenkamerad an, der am Rechner neben mir sitzt, ich soll doch mal in einen Chat gehen. Da ich keine besondere Chatseite kenne, öffne ich diejenige, die überall auf den Rechnern des Cafés zu laufen scheint, "Happychat". Als Chatnamen nehme ich "Corwin", den Held von Roger Zelaznys "Amber"-Chroniken, die ich vor kurzem gelesen habe.

Schon nach kurzer Zeit bin ich im Zwiegespräch mit einer Person, die anhand ihres Nicknames eindeutig als weiblich zu identifizieren ist. Wir tauschen ein bisschen Smalltalk aus, doch ich will wissen woran ich bin. "Wo kommst du her?" frage ich. "Wiesbaden", schreibt sie. Oh, sie ist tatsächlich aus der Gegend. "Wo bist du gerade?" – "Innenstadt". Oh. "Bei dir zuhause?" – "Nein, in einem Internetcafé in einem Kaufhaus." – "Äh, KAUFHOF?!" hacke ich entgeistert in die Tasten. "Ja. Platz 17."

Ich blicke mich um, stehe auf. An Platz 17 ist auch jemand aufgestanden. Ein Mädchen in meinem Alter. Wir winken uns zaghaft über den Servicetresen hinweg zu. Ich gehe zu ihr, vorbei an einem knappen Dutzend Monitore auf denen überall Happychat läuft. Wahrscheinlich bestehen 80 Prozent des Chatrooms aus Menschen, die hier sitzen. Ich sage kurz hallo, aber die Magie ist verschwunden. Wir wollten uns ja schließlich nicht unterhalten, das können wir überall. Wir wollten chatten.

*Alexander Matzkeit*

## **Schuljahr 1997/1998**

Schuljahresbeginn 10. Klasse. Unser Physik- und Informatiklehrer verkündet stolz, dass die Schule nun einen internetfähigen Computer besitzt. Gegen zehn DM Gebühr darf man eine Stunde lang ins Internet. Der Computer ist in einem eigenen Schrank eingeschlossen, für den Herr R. den Schlüssel besitzt. Außerdem hat er ein kleines Büchlein, in das die progressiven Internetinteressenten eingetragen werden. Dass sein innerer Blockwart noch viel schlimmere Dinge vermag, ahnen wir zu diesem Zeitpunkt noch nicht. (Achtung, Spannungsbogen!)

Kathi, Steffi und ich teilen uns die Stunde und gehen zu dritt ins Internet. An interessantesten finden wir den "Antenne Bayern"- Chat. Unser erster Chatpartner heißt Festus und ist ein 25-jähriger (!) Sportstudent. Wir geben uns großspurig und behaupten wir seien 18. Irgendwann müssen wir aber zugeben, dass wir drei 15-Jährige sind, und dass wir das Internet nun wieder verlassen müssen. Wegen Herrn R. und seinem Büchlein und so. Festus nimmt es mit Humor. Andere sind weniger umgänglich oder antworten nicht mehr, sobald wir den Versand von Photos und die Angabe von Maßen verweigern.

Für uns drei wird die wöchentliche Internetstunde bald zum Ritual. Ansonsten muss Herr R. seinen Schrank nicht oft aufsperren. Im Informatik-Unterricht machen wir Exceltabellen.

Außer den Chats begeistern uns Filmtrailer. Ein neuer Film namens Titanic kündigt sich an. Der Trailer braucht 20 Minuten zum Laden und stockt dann immer noch. Egal. Hundertmal sehen wir uns den Dialog "Do you trust me?" – "I trust you" an.

Bald merken wir, dass man im Internet keinen Schritt tun kann, ohne überwacht zu werden.

Herr R. sagt uns nach einem der Internetnachmittage auf den Kopf zu, er habe da "so Filmchen" entdeckt, die wir uns wohl angesehen hätten. Wir sollten das doch bitte bleibenlassen.

Die Scham von unserem Physiklehrer als Pornokonsumenten entlarvt zu werden, ist grenzenlos. Von einem Cache hatten wir nichts

geahnt. Unsere Schule ist katholisch und wird vom Orden der Cistercienserinnen betrieben. Sogar die Bravo ist verboten.

Dabei ist es völlig logisch, dass wir Filmchen sehen wollten. Das ist doch alles, was man über das Internet weiß, dass es da so Filmchen gibt!

Herr R. hat kein Verständnis für unseren jugendlichen Wissensdrang.

(Spannungsbogen Ende).

Wir beschränken uns dann wieder auf den Antenne Bayern-Chat und Filmtrailer. Unser nächster Informatiklehrer geht sogar soweit, der ganzen Klasse Email-Adressen einzurichten.

*Alina Smithee*

## **Irgendwann 1997 (glaub ich)**

An der Schule gibt es jetzt Internet und wenn man in der Oberstufe ist, darf man (gegen Geld, ich glaube es sind 50 Pfennig pro Stunde oder etwas ähnlich vertretbares) in einen Raum mit zwei Rechnern, die am Internet hängen.

Ich bin auch damals gefühlt das einzige Mädchen, das regelmäßig in Freistunden oder nach der Schule zur Pforte läuft, um bei der dort Wache haltenden Schwester den Schlüssel zu holen. Vielleicht trügt aber hier die Erinnerung und es gab noch andere weibliche Internetnutzer an meiner Schule.

Ansonsten nutze ich vor allem die Gelegenheit und drucke die halbe IMDB aus, um die Videosammlung zu Hause mit hilfreichen Informationen (Darstellerliste, Zitatsammlungen u.ä.) anzureichern. Was mich auch fasziniert: Eigene Homepages von Privatleuten, die man damals bei Yahoo alphabetisch sortiert oder nach Themen durchforsten kann. Mein Weg zum Bloggen war eigentlich schon immer unvermeidbar.

Außerdem kann man seine eigene E-Mail-Adresse beantragen, indem man irgendeinen Zettel ausfüllt und irgendwo abgibt. Ich bekomme meine erste E-Mail-Adresse: ankari@marienschule.com

Da kann man auch mal sehen, wie fortschrittlich meine Schule war. Bei den gefühlt tausend Marienschulen im deutschsprachigen Raum noch eine .com-Domäne zu bekommen, da muss man schon ganz schon früh drangewesen sein.

Ich habe keine Ahnung, wem ich in der ersten Zeit schreibe, aber ich habe bestimmt noch irgendwo ausgedruckte E-Mails in irgendeiner Kiste.

*Anne Schüßler*

### **22.10.1997**

<dorsch> bilch ueber t-online?

<bilch> dorsch: ein ausgeliehener Account – meine Uni ist kaputt <Agon> bilch: wow . . . die ganze uni

<bilch> Agon: jetzt wo das Semester wieder losgeht, ist rund um die Uhr besetzt. Zwei Stunden Einwählversuche sind die Regel. . .

Quelle: IRC-Log, bilch bin ich

*Kathrin Passig*

## **9.11.1997**

Ich habe zu Hause zum ersten Mal einen kostenpflichtigen Einwahlinternetprovider, also nicht nur das Rechenzentrum der Uni. Für

19,95 DM Monatspauschale kann ich mich beim Berliner Anbieter mind.de einwählen, aber nur zwischen 16 Uhr und 9 Uhr. Das sind praktischerweise genau die Zeiten, in denen der Uni-Zugang überlastet ist. (Die 19,95 sind nur für das Recht, den mind-Zugang zu nutzen; dazu kommen genau wie beim Uni-Zugang Telefonkosten für das Ortsgespräch; in dieser Zeit etwa 200 bis 300 DM pro Monat.)

Der Provider heißt Willi, ich bin ihm zwar noch nie begegnet, kenne aber einige seiner Kunden. Man hört, seine Wohnung sei eine Höhle in Moabit voller Rechner und Modems. Er hat nur einen einzigen Windows-Rechner, und der heißt schande.mind.de.

Quelle: Rekonstruiert 2014 nach IRC-Logs.

*Kathrin Passig*

### **Ungefähr Winter 1997**

Ich hatte mein erstes Diensthandy und wir waren auf dem Heimweg. Im Autobahnkreuz sahen wir jenseits der Leitplanken ein Tier hüpfen, das da nicht hin gehörte: Etwa so groß wie eine Ziege, aber mit anderem Gehörn.

Wir wollten helfen. Irgendwer muss ja was machen.

Während ich in den Wald im Autobahnkreuz stapfte und versuchte, zumindest irgendetwas zu sehen, gab ich ihr das Handy und sie sollte notfalls die Polizei rufen.

Natürlich hatte ich nichts von diesem scheuen Tier mehr gesehen, wir brauchten also Hilfe, und mir war noch nicht klar, dass an diesem Abend von uns und anderen Anwohnern ein paar Stunden später spontan ein Tierschutzverein gegründet würde, um gegenüber Behörden irgendwie anders als aufgeregte Bürger auftreten zu können.
Als banaler Anrufer, selbst mit Handyvorwahl, wurde man jedenfalls nicht ernst genommen, wenn man entkommene Tiere [aus merk](http://de.wikipedia.org/wiki/Mufflon)[würdigen Haltungen](http://de.wikipedia.org/wiki/Mufflon) sichtet

Als ich zum Auto zurück kam, sah ich sie jedenfalls an dem Gerät verzweifeln. Sie hielt es wie ein Funkgerät abwechselnd vor den Mund und ans Ohr, um den Fernfahrern auf dem Parkplatz gegenüber irgendwie offiziell zu wirken und beschwerte sich, dass ich ihr nicht gesagt hatte, wo die Sprechtaste sei. Dass diese Dinger einfach *Telefone* waren, hatte sie noch nicht bemerkt.

Wenige Monate später hatten wir eigene Handys, was viele andere Geschichten ergibt.

*Volker König*

## **1997 oder 1998**

Meine Freunde haben schon Handys, ich noch nicht. Ich leihe mir das Handy von Harald N., vermutlich, weil das in diesem Moment einfacher erscheint, als eine der noch zahlreich vorhandenen Telefonzellen zu nutzen. Erst jetzt merke ich, dass so ein Handy anders funktioniert als ein normales Telefon, und ich nicht weiß, wie. "Wo muss ich da jetzt draufdrücken?", sage ich, und das ist natürlich genau der Satz, mit dem wir uns immer über technisch desinteressierte alte Menschen (also alle über 30) lustig machen. Erst werde ich verlacht, dann erklärt man es mir, und ich lerne außerdem, dass ich die Ortsvorwahl von Berlin mitwählen muss, *obwohl wir in Berlin sind*. Das kann ja auch wirklich niemand erraten.

*Kathrin Passig*

## **Um 1998**

Ich bin im Zug und muss dringend telefonieren, denn ich habe zu diesem Zeitpunkt zwar noch nichts, was einem Beruf ähnelt, aber doch schon ein oder zwei Auftraggeber, und bei denen ist irgendwas schiefgegangen. (Auf welchem Weg ich unterwegs von diesem Schiefgehen erfahren habe, ist nicht mehr rekonstruierbar.) Im ICE gibt es seit Anfang der 1990er Jahre ein Kartentelefon, ich habe aber entweder keine Telefonkarte oder kein Guthaben. Die Zugbegleiter verkaufen Karten für 10 Euro, mein Geld reicht aber nicht. Ein freundlicher Zugbegleiter akzeptiert meine Handvoll Kleingeld, ein paar Knöpfe und den Rest in Briefmarken und überreicht mir dafür eine Telefonkarte. Alles wird gut.

*Kathrin Passig*

## **Irgendwann zwischen 1995 und 2000**

Mein Rechner hat eine Turbotaste zur Umschaltung des Prozessor-takts von 8 MHz auf 16 MHz. [In der Wikipedia steht dazu:](http://de.wikipedia.org/wiki/Turbo-Taste) ..Es kam vor, dass einige ältere Spiele auf seinerzeit modernen Computern zu schnell liefen oder Verzögerungsschleifen zu schnell abgearbeitet wurden. Die Turbo-Taste sorgte hier für Abhilfe." Da die Defaulteinstellung "schnell" ist, müsste die Turbo-Taste ja eigentlich eine Schnarch-Taste sein, aber weil das nicht so gut klingt, ist es umgekehrt, sie muss also gedrückt sein, wenn man die 16 MHz haben will.

Ich habe eigentlich keine Verwendung für die Turbotaste beziehungsweise ihre Schnarchfunktion, aber sie ist nun mal an diesem Rechner angebracht. [Ungefähr so muss man sich das vorstellen.](http://www.majortom.de/hw/386sx/highscreen_286_01.jpg) Mein Rechner ist aber nicht der abgebildete, sondern hat ein Tower-

gehäuse, das heißt, man stellt ihn hochkant unter den Schreibtisch. Mein Freund hat die Taste mit "Aufknuspertaste" beschriftet, eine Aufknuspertaste ist eine relativ aktuelle Neuerung auf dem Toastermarkt. Auf der im verlinkten Bild zu erahnenden [Segmentanzeige](http://de.wikipedia.org/wiki/Segmentanzeige) sieht man, ob der Rechner gerade mit 8 oder 16 MHz arbeitet.

Ich klage seit ungefähr einem Jahr darüber, dass mein Rechner unerträglich lahm geworden ist und trage verschiedene Theorien vor, warum das so ist. Bis eines Tages ein aufmerksamer Freund unter meinem Schreibtisch guckt und "Wieso ist denn deine Turbotaste nicht gedrückt?" sagt. Ich muss wohl irgendwie mit dem Fuß an den Schalter gekommen sein, vor einem Jahr.

*Kathrin Passig*

## <span id="page-254-0"></span>**Dezember 1997 oder Januar 1998**

Ich beziehe mit Freunden ein Gemeinschaftsbüro, einen Kellerraum in der Pannierstraße im noch vollständig ungentrifizierten Neukölln. Die Miete plus die Telefonkosten für den Internetzugang liegen geteilt durch die fünf Mieter etwas niedriger als unsere bisherigen Telefonrechnungen zu Hause. Im neuen Büro bezahlen wir gemeinsam um die 700 DM im Monat für analoges Einwahlinternet an die Telekom. Dazu kommen 50 DM für unseren Provider MSN.

Nachteil: Ich kann jetzt das Usenet nicht mehr nutzen, zumindest nicht vom Büro aus, denn MSN bietet keinen Newsserver. Es gibt dort nur die Microsoft-Newsgroups. Die letzten freien Newsserver, die man unabhängig vom Einwahlprovider nutzen konnte, sind gerade dichtgemacht worden.

Vorteil: Man kann im internen Büronetzwerk gegeneinander Command&Conquer spielen.

Neben MSN scheint aber auch WILLI von MIND DE in der Internetversorgung des Büros eine Rolle zu spielen, jedenfalls gibt es hin und wieder Anlass zu leisem Murren über ihn. Dass er billiger ist als die anderen Provider, bleibt offenbar nicht folgenlos für ihn; im Dezember 1998 hat er "seine Rechnungen nicht bezahlt, da ist ihm der Durchsatz beschnitten worden", und damit auch uns.

Quelle: Rekonstruktion 2014 anhand von IRC-Logs.

*Kathrin Passig*

#### **Anfang 1998**

Der Regionalsender Dresden Fernsehen strahlt mehrere Stunden am Tag ein Werbeprogramm aus, das lediglich aus einer Anzeigen-Slideshow für eine hiesige Mall besteht. Irgendwie finde ich heraus, dass dabei als Soundkulisse die Ladenbeschallung der dort ansässigen Media-Markt-Filiale dient, die – heute würde man sagen: "als Live-Feed" – eingespeist wird. Das Bemerkenswerte: Bei dieser Soundkulisse passiert nichts anderes, als dass die ganze Zeit aktuelle Musikalben in voller Länge abgespielt werden!

Diesen Umstand mache ich mir zunutze, indem ich einen Kassettenrecorder per Cinchkabel an den Fernseher anschließe und alles mitschneide. So besitze ich nach einiger Zeit die kompletten deutschen Albumcharts in akzeptabler Qualität auf etlichen MCs. Dann ereilen die Senderbetreiber offenbar urheberrechtliche Bedenken, und ein beliebiges Radioprogramm muss als Hintergrundgeräusch herhalten.

*Torsten Gaitzsch*

## **1998**

Auf dem Dachboden meiner Großeltern finde ich einen Kassettenrecorder mit einem Schieberegler, mit welchem man die eingelegte Kassette *in doppelter Geschwindigkeit* laufen lassen kann. Mir will beim besten Willen nicht einleuchten, wofür dieses Feature gut sein soll – bzw. eben doch! Es ergeben sich nämlich vier Aufnahme- und Abspielmöglichkeiten, von denen jede lustiger ist als die andere: 1.) Man schneidet Sachen aus dem Radio mit und spielt sie in doppelter Geschwindigkeit ab; 2.) Man schneidet das Radioprogramm in doppelter Geschwindigkeit mit, so dass man es beim Abspielen in halber Geschwindigkeit hört; 3.) Man zeichnet mit dem eingebauten Mikrofon seine eigene Stimme auf und spielt diese dann in doppelter Geschwindigkeit ab; 4.) Man nimmt seine Stimme mit doppelter Geschwindigkeit auf und hört sie später in halber Geschwindigkeit.

Privat nenne ich ein Doppelkassettendeck mein eigen, das fast so cool ist wie das von [Johannes Mirus.](#page-174-0) Es hat eine automatische Seitenumdrehfunktion, die ich mir zunutze mache. Jeden Samstagabend läuft bis spät in die Nacht eine Kultsendung im Radio. Vor dem Zubettgehen werfe ich den Recorder an und zeichne satte 90 Minuten (= zwei Kassettenseiten!) von dieser Sendung auf. Am nächsten Morgen dann höre ich das Aufgezeichnete bei meinem langweiligen Sonntagsjob als stationärer Zeitungsverkäufer auf dem Walkman an.

(Es gibt auch Audiokassetten mit 120 Minuten Laufzeit, aber denen ist wegen der Dünne des Magnetbandes oft kein langes Leben beschieden.)

#### *Torsten Gaitzsch*

*Nachtrag: Kathrin Passig erinnert sich, wozu Zweifachkassetten*decks mit Doublespeed gut waren, nämlich "zum zügigen Überspie*len. allerdings stritt man, ob die Qualität dieselbe sei. (Überspielen,* *so sagen wir alten Menschen zum Kopieren.)" Ich möchte aber darauf hinweisen, dass das Gerät meiner Großeltern nur einen einzigen Kassettenschacht hatte!*

## **1.5.1998**

Uns waren von einem Bauernhof Katzenkinder in die Hände gefallen. Sie verstanden sich zwar mit den beiden großen Katzen halbwegs, aber sie waren zu spät aus der Scheune geholt worden, suchten Streit und zeigten Fluchttendenzen.

Um nur die beiden großen Katzen raus zu lassen und den Kleinen den Ausgang zu versperren, kauften wir eine der ersten elektronischen Katzenklappen. Die sollten normalerweise dafür sorgen, dass nur Katzen mit einem Chip am Halsband ins Haus kommen, aber wir bauten sie umgekehrt ein, und so kamen nur Katzen mit dem Halsband raus. Die Großen konnten kommen und gehen, wann sie wollten, auch, wenn die Dosenöffner gerade im Büro saßen.

Soweit der Plan.

Das Katzenmädchen starb jedesmal fast dramatisch, wenn sie das Halsband angelegt bekam. Der Kater, Sonny, hatte die Sache hingegen schnell durchschaut: Wenn wir uns morgens fertig machten, sprang er auf den Kratzbaum neben der Tür und ließ sich das Halsband anlegen. Ganz ohne Widerrede. So konnte er das Haus jederzeit verlassen.

Es war ein Sicherheitshalsband. Damit er sich beim Klettern nicht damit an irgendeinem Ast stranguliert, war es nur zusammengesteckt und hatte keine richtige Schnalle mit Löchern, wie etwa ein Gürtel.

Es dauerte zwei oder drei Tage, bis er das auch bemerkt hatte und

wusste, an welchem Ast im Nachbargarten er das Halsband bequem ablegen konnte.

Dank der Telefonnummer auf dem Halsband konnte der Nachbar uns informieren, dass er mal wieder "ein Stück von eurem Kater" gefunden hat.

*Volker König*

## **Mai 1998**

Alle Freunde erzählen, man müsse unbedingt "Map & Guide" haben, ohne diesen Routenplaner könnten sie quasi gar nicht mehr autofahren.

Ich schaue mir auf der Website die Möglichkeiten an und beschließe, die Testversion auszuprobieren.

Dann plane ich mehrere Tage akribisch den Download. 8 MB werden vermutlich mindestens 50 Minuten dauern; genau kann ich es nicht sagen, so etwas Großes habe ich noch nie heruntergeladen.

Die Rahmenbedingungen für den Download werden dabei hauptsächlich vom Telefonverhalten der Ehefrau bestimmt. Die ist nämlich Lehrerin in der Ausbildung und muss nachmittags oft mit ihren Kollegen telefonieren. Telefonieren und online-sein zusammen geht eh nicht, aber auch ein ankommender Anruf wirft mich oft aus dem Netz.

Andererseits ist abends das Internet immer sehr langsam.

Mehrere Versuche scheitern, aber nach ein paar Tagen erwische ich vormittags ein Zeitfenster von einer Stunde und fünf Minuten und ich habe die Software endlich.

*Christian Fischer*

## **Mai 1998**

Ich bin mit dem PARKVERBOT anlässlich der [WWDC](http://en.wikipedia.org/wiki/Apple_Worldwide_Developers_Conference) in Kalifornien. Nach einer Woche in San Francisco mieten wir ein Auto, fahren herum und landen in [Orr Springs,](http://www.andersonic.net/orr/) einem Hippie-Bad mit heißen Quellen im Wald. M. hat den Tipp aus einem Internetforum; es ist zu diesem Zeitpunkt noch ungewöhnlich, irgendwas über Orte aus dem Internet zu erfahren.

Es ist sehr schön in den heißen Hippiequellen. Wir wohnen in einem Holzhaus, in dem es ein [Grammophon](http://de.wikipedia.org/wiki/Grammophon) gibt. Das Grammophon ist ein richtiges Möbelstück und sieht [ungefähr so](http://www.gramophones.info/gramhmv163.html) aus. Es wirkt funktionstüchtig, alte und ungewöhnlich schwere Schallplatten sind auch vorhanden, aber es fehlt ein Bauteil, das die Nadel mit dem Tonabnehmerarm verbindet. Die Nadel ähnelt nicht den mir von Plattenspielern bekannten fragilen Mehrkomponentendingern; sie sieht eigentlich aus wie eine robuste Nähnadel ohne Öhr. Beim Zubereiten des Abendessens schnitze ich versuchshalber aus einer Möhre ein passendes Stück, stecke das Möhrenstück in den Tonabnehmerarm und die Nadel in die Möhre, und es funktioniert! Wir können Musik zum Essen hören!

Macht das mal mit euren MP3-Playern, ihr jungen Hüpfer.

*Kathrin Passig*

## **1998**

Wir sitzen bei Daniel in der Küche und rechnen auf Papier mit Taschenrechner aus, wie lange es dauern würde, das nächstes Jahr erscheinende *Star Wars: Episode 1* im Falle eines Vorab-Leaks aus dem Netz zu laden. Für die geschätzten 1400 Megabyte (2 CD-

ROMs) kommen wir auf enorme Zeiten jenseits jeglicher Kapazität von unseren bestenfalls ISDN-Anschlüssen.

Bereits im Mai 1999, kurz nach Veröffentlichung in den USA, kennt Christian jemanden, der Informatik-Hiwi an der Uni Mannheim ist und dort heimlich über Nacht eine von der Kinoleinwand in grausliger Qualität abgefilmte Kopie von EpI heruntergeladen hat. Für ein paar Tage (bis die gebrannten CD-ROMs flächig über die Schulhöfe verteilt sind) sind wir das Kleinstadt-Nerd-Äquivalent popkultureller Avantgarde.

*Felix Neumann*

#### **Sommer 1998**

Im letzten Familiensommerurlaub in Frankreich vor meinem Abitur habe ich meinen Discman(!) inklusive zwei kleinen Lautsprecherboxen(!!), die sowohl passiv als auch aktiv betrieben werden können(!!!), dabei. Ich bin somit in meinem Universum der coolste und technisch bestausgestattete Mensch der Welt.

Ansonsten interessiert sich aber keiner der sieben mitreisenden Familienmitglieder für diese sensationelle technische Errungenschaft. Statt dessen sitzen wir dann nämlich doch auf der Terrasse und spielen richtige Musikinstrumente. Wie im Mittelalter.

Ob ich damals schon diese zwei CD-Ordner hatte, mit denen ich ein Jahr später meine halbe CD-Sammlung mit nach Amerika transportierte, weiß ich nicht mehr.

*Anne Schüßler*

#### **20. Juni 1998**

*Der Text erschien ich im Dezember 2012 als Teil einer taz-Reihe zum Thema "Als ich einmal verloren war".*

Das erste große Festival in meinem Leben! Mit dabei: Elli, ihr Kumpel und ich. Das Wetter: ein Traum. Dumm bloß, dass niemand mal nachgeschaut hatte, ob im Zeltsack auch Stangen zum Zeltaufbauen waren. Waren sie nicht.

Von einem 17-Jährigen sollte man erwarten, dass ihm das egal ist. Hauptsache, Party und so. Ich war da irgendwie anders. Nicht wissen, wo ich nachts hinkann, panisch werden, aber keinen Rückzugsort haben, um mich herum Zehntausende Leute, das alles erdrückte mich, Stück für Stück. Irgendwann lief ich einfach vom Gelände, bestimmt fünf Kilometer, bis ich unter einem Baum saß, über mir der Endloshimmel der nordniedersächsischen Tiefebene, und heulte. Aus der Ferne erklang Iggy Pop. "Lust for Life".

Ich fing mich wieder und schaute mir Björk an. Als ich zu dem Ort, an dem wir unsere Ruck- und Schlafsäcke untergestellt hatten, zurückkam, waren sie weg. Auf einem Zettel stand, dass irgendwelche Freunde mit Zeltplätzen angekommen waren. Man hatte mein Gepäck schon mal mitgenommen und wollte mich um Mitternacht beim Freefallingstand treffen. Das war vor einer Stunde! Handys gab es noch nicht. Ich rannte trotzdem hin, wartete, wieder zurück, suchte, vergeblich. Jetzt war ich wirklich *lost.* Und schlicht zu fassungslos, um wieder die Nerven zu verlieren.

Ich irrte lange, bis ich meine letzte Hoffnung fand: Ellis Freunde, die wir am Nachmittag besucht hatten. Sie waren Zweitsemester in Göttingen, also richtig erwachsene Leute! Und tatsächlich konnte ich jemanden wecken, der mir eine Isomatte und einen Schlafsack gab. Über mir die Sterne. Unter anderen Umständen wäre das jetzt romantisch gewesen.

*Michael Brake*

## **7.8.1998**

Mit zwei Freunden plane ich eine Reise nach Irland:

<bilch> ich frag dann mal in meinem netten Reisebuero <bilch> Rolls Reisen fuer Rollstuhlfahrer

<bilch> die haben noch weniger Laufkundschaft als meine Krimibuchhandlung

schlage ich vor, aber die anderen beiden sind bereits schlauer und sehen auf den Seiten diverser Fluggesellschaften nach. Dann entdecken wir, dass es Flugbörsen gibt.

<bilch> also am besten funktioniert glaub ich flug.de

<bilch> da gibts nach Dublin 550,-

<bilch> nach Cork 650.-

<bilch> nach Shannon 700,-

Das Ganze ist noch recht neu:

<Snow> ich komm nicht mehr in die doofe flugboerse rein

<Snow> kann das mal eine von euch probieren?

<bilch> url?

 $<$ Snow> [www.flugboerse.de](http://www.flugboerse.de)  $*$ 

<bilch> und dann?

 $\langle$ Snow> "fl<sub> $i$ </sub>ge f<sub>i</sub>r alle" \*\*

<Snow> die haben dann ein CGI \*\*\*

<bilch> und dahann?

<Snow> dann das reisebuero aussuchen.

Offenbar braucht man also doch noch irgendwie ein Reisebüro.

Quelle: IRC-Log, bilch bin ich.

\* [Ungefähr so sah flugboerse.de damals aus.](http://web.archive.org/web/19981205062808/http://www.flugboerse.de/) Das Angebot war offenbar ganz neu; der erste Screenshot bei archive.org ist vom Dezember 1998, also vier Monate nach diesem Gespräch entstanden.

\*\* Hier sieht man, warum wir damals keine Umlaute verwendeten im IRC. "Flüge für alle" bedeutet vermutlich, dass es sich nicht um Flüge zu speziellen Studententarifen handelte.

\*\*\* [Common Gateway Interface.](http://en.wikipedia.org/wiki/Common_Gateway_Interface) Die Seite enthält also irgendein Element, das nicht ganz statisch ist.

*Kathrin Passig*

# **26.8.1998**

<Wormwood> ich hau mich in die koje, für die nächsten 3 monate ungefähr ;)) also, machts gut und macht nicht soviel unsinn, ich komm wieder ganz bestimmt, also haltet meinen op warm \*g\*, cu bis dann mal, aber mailen könnter noch: Wormwood@gmx.net , kuge auch ab und zu ma in die mailbox ;)))))))

<bilch> leb wohl, Wormwood

<Kreszenzia> Wormwood: warum so lange, was hast Du vor? Urlaub? Atlantikueberquerung?????

\*\* Wormwood changes topic to '2300 dm telefon rechnung, reicht wohl als erklärung ;-)'

<bilch> dafuer kriegt man ja ein ganzes Bueschel Standleitungen <craehe> nein.

<craehe> nicht mal eine einrichtungsgebuehr.

 $\langle$ craehe $\rangle$  ISDN = 5000 DM

<craehe> + provider <craehe> + router

Quelle: IRC-Log, bilch bin ich. Das war kein Ausnahmefall, solche Geschichten waren eher die Regel. IRC verursachte zwar nur wenig Traffic, aber beim Einwahlinternet bezahlte man nicht nach Daten, sondern nach Minuten. Das konnte je nach Nutzungsgewohnheiten bereits teuer werden, wenn der nächste Einwahlknoten zum Ortstarif erreichbar war; auf dem Land lebte man noch gefährlicher.

*Kathrin Passig*

## **Schuljahr 1998/99**

Zu Beginn des neuen Schuljahres führt unsere Tutorin etwas Sensationelles ein: eine Telefonkette, für den Fall, dass auf schnellem Wege an alle Kursteilnehmer Neuigkeiten weitergegeben werden sollen. Das erinnert mich sofort an "Die drei Fragezeichen"; dort gibt es die "Telefonlawine", bei der jedes Kind fünf Bekannte anrufen soll, wenn es Informationen zu beschaffen oder zu verteilen gilt. Bei der Telefonkette ruft allerdings jede/r nur eine weitere Person an – der Ablauf ergibt sich aus der im Kurs verteilten Liste. Zur Anwendung kommt die Telefonkette, soweit ich mich erinnere, nur ein einziges, unspektakuläres Mal.

Im April 2014, als ich die Liste zufällig wiederfinde, denke ich, dass der Jahrgang 98/99 bestimmt der letzte oder vorletzte war, der das System "Telefonkette" kennengelernt hat, danach ging ja alles über Onlinekommunikation. Im Techniktagebuch-Chat erzählt Katharin Tai allerdings, dass es so etwas sogar noch zu ihrer Zeit gab: [2006!](#page-1112-0)

#### Diesen Zettel bitte gut aufheben !

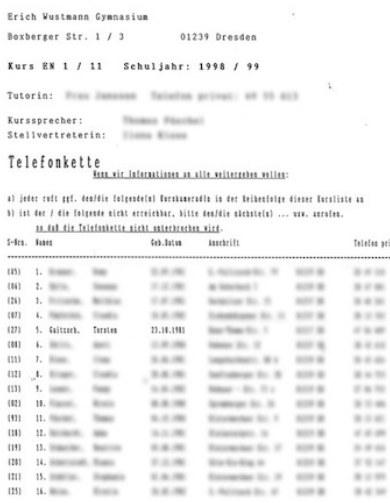

*Torsten Gaitzsch*

## **Oktober 1998**

Überall wird verkündet, dass man demnächst in der Berliner U-Bahn-Linie U9 zwischen den Stationen Zoologischer Garten und Hansaplatz Filme in Kinoqualität sehen können soll, wenn man während der Fahrt aus dem Fenster schaut.

*"Die Standbilder, die sich für den Passagier im Vorbeifahren zu einem Film zusammenmontieren, werden von 900 Diaprojektoren auf die 545 Meter lange Leinwand" – eine an der Tunnelwand befestigte Fläche in Höhe der U-Bahnfenster – geworfen. (. . . ) Abtastpunkte messen daher die tatsächlich gefahrene Geschwindig-*

*keit eines Zuges und geben die Werte an den Zentralrechner der Projektionsanlage weiter. Vom Computergehirn werden die Einzelbildprojektoren dann synchron so gesteuert, daß in den Köpfen der U-Bahnfahrer der richtige Film abläuft und die Bilder 30 mal in der Sekunde wechseln. Die U-Bahn selbst muß dazu mindestens mit einer Geschwindigkeit von 65km/h an der Leinwand vorbeibrausen, weshalb nicht die gesamte Länge des Tunnels zwischen den beiden Stationen für die Schau 'bespielt' werden kann."* [\(Heise\)](http://www.heise.de/tp/artikel/2/2506/1.html)

Das klingt gut, und ich sehe dem Fortschritt erwartungsvoll entgegen, aber immer, wenn ich die Strecke fahre, ist gerade irgendwas defekt. [Das scheint auch vielen anderen so zu gehen.](https://groups.google.com/forum/#!topic/de.etc.bahn.stadtverkehr/-WAYlpSHtPU) Irgendwann hört man nichts mehr von der neuen Vorführmethode.

*Kathrin Passig*

#### **November 1998 bis Januar 1999**

Ich habe einen 486/66-Laptop mit 16 MB RAM, 250-MB-Festplatte und defektem Diskettenlaufwerk, auf dem Windows 3.1 läuft, und beschließe, darauf Linux zu installieren. Ich möchte nämlich "ein autarkes Dasein führen können. . . ohne alle sechs Wochen die Kollegen flehentlich um Notoperationen am eigenen Rechner bitten zu müssen ... die dann drei Tage ratlos drin rumstochern und zum Schluss 'Windows neu installieren' sagen."

Meine Wahl fällt auf Debian. Aus dem Internet kann ich es nicht herunterladen, dazu ist mein Modem und vermutlich auch der Einwahlknoten der Uni zu langsam. Ich kaufe es in einer Buchhandlung auf 5 CDs für 29 DM. Als Anleitung ist "ein zwanzigseitiges Booklet dabei, das von einem Rudel hirnloser Irrer verfasst wurde, die als erste an die Wand gestellt werden, wenn die Revolution kommt".

Am 30. November beginne ich mit der Installation. Am 9. Dezember kann ich immerhin den Rechner mit dem Internet verbinden. Am 7. Januar 1999 antworte ich auf die Frage "na linuxst du schon?" mit "jetzt nicht, aber morgen vielleicht". Am 8. Januar installiere ich RedHat: ..die Debian-Installation war wie eine Stunde lang in einer engen Umkleidekabine kneifende neue Hosen anprobieren, und Red-Hat war wie nachher die Hose wieder anziehen, in der man gekommen ist und heimgehen." Aus nicht überlieferten Gründen klappt es trotzdem nicht zwischen RedHat und mir. Ich kehre zurück zu Windows 3.1.

Quelle: IRC-Logs

*Kathrin Passig*

## **10.12.1998**

Aus nicht überlieferten Gründen trennen wir uns [im Gemein](#page-254-0)[schaftsbüro](#page-254-0) doch endlich vom Einwahlinternet und mieten eine analoge Standleitung bei WILLI von MIND.DE. Billiger ist das nicht, es kostet genau wie die vorige Lösung um die 800 DM im Monat. Die Freude ist trotzdem groß.

Offenbar zieht sich die Inbetriebnahme ein bisschen hin, aber im Februar 1999 schreibe ich:

<bilch> hach, endlich werd ich wieder alle 10 Minuten frische Mail kriegen

<bilch> wie hab ich das vermisst . . .

<bilch> ich hab auf automatisch alle 10 Minuten ziehen umgestellt, seit wir die Standleitung haben . . .

*Kathrin Passig*

# **Irgendein Weihnachten Ende der 1990er Jahre**

Weil die Polaroidkamera ein kurzes, stilles Comeback feiert und ich noch nie irgendetwas mit Sofortbildtechnik zu tun hatte, wünsche ich mir zu Weihnachten eine solche Kamera nebst Rohmaterial (10 Mark  $\lceil \approx 5,-\in \rceil$  / Zehnerpack!).

Am Heiligabend gelingt es mir, circa drei Polaroidfotos zu erzeugen, bevor sich der Film in den Eingeweiden der Kamera verhakt und überhaupt nichts mehr funktioniert. Damit ist dieses Kapitel meiner Fotohistorie abgeschlossen.

*Torsten Gaitzsch*

## **Circa 1999**

Von 1997 bis 2000 war ich bei der Berliner Zeitung. Damals gab es dort eine Art Geheimprojekt, es muss 1999 gewesen sein, wenn ich mich richtig erinnere. Die revolutionäre Idee: Eine Minizeitung, zusammengestellt von einer eigenen Redaktion aus den aktuellen Texten und zwei Mal am Tag ausgeliefert als Fax. Das Projekt wurde bald wieder eingestellt.

Aber Faxzeitungen müssen eine Zeit lang als tolle Idee existiert haben. Keine Ahnung, warum, aber ich lese gerade mal wieder "Count Zero", den zweiten Teil der "Neuromancer"-Trilogie von William Gibson, erschienen 1986. Dort werden Faxzeitungen auch erwähnt: "Passing the kiosk again (. . . ) The Asahi Shimbun fax was still rolling down behind its little window, and he stepped closer in time to see the first report of the bombing of A Block, Level 3, Covina Concourse Courts, Barrytown, New Jersey. . . "

Tragbare Geräte mit ständiger Funkverbindung spielten damals weder bei Gibson noch bei der Berliner Zeitung eine Rolle, wenn es um das Verbreiten von Nachrichten ging. Zukunft vorherzusagen, ist echt schwierig.

*Kai Biermann*

#### **1999ff.**

Seit Ende der 90er lese ich unterwegs Texte aus dem Internet. In den Anfangstagen mußte das noch ohne Gerät gehen: Per Ausdruck. Eine der wichtigeren Funktionen für mich war daher der Broschürendruck. Es ist sehr umständlich. Der Text wird zuerst in ein PDF umgewandelt, dann so zur Broschüre umformatiert, daß die Datei einfach so auf den Tintenstrahldrucker (der weder 2 Seiten auf 1 noch Duplex konnte) geschickt werden kann. Bevor es pp $\overline{F}$ rk gab (und lange bevor Broschürendruck im Adobe Reader Standard war), lief das über irgendwelche Skripte aus dem LaTeX- und PostScript-Umfeld. (Grobe Erinnerung: In ein LaTeX-Dokument wurde das PDF seitenweise eingebaut, jede Seite einzeln, und die Reihe an einzelnen Einbindebefehlen wurde durch ein Skript generiert.)

Das erste größere so ausgedruckte Werk ist 2002 Martin Walsers Reich-Ranicki-Tötungsphantasie »Tod eines Kritikers«; ehe das Buch fürs Volk erscheint (und als es schon der große Skandal im Feuilleton ist) wird eine unformatierte Word-Datei des Romans online geleakt – und alle können plötzlich mitreden, nicht nur die Vorabexemplar-Elite!

Ausdrucken werde ich noch über ein Jahrzehnt; zum immer dabei haben waren die Laptops lange zu groß, das erste mobile Device, auf dem sich komfortabel lesen lies, war der eBook-Reader. (Nur die Technik wurde komfortabler: Irgendwann konnte Acrobat Broschürendruck, irgendwann auch Consumer-Druckertreiber, und Duplex-Drucker stehen zur Verfügung.)

*Felix Neumann*

#### **9.2.1999**

<bilch> gibts irgendwo ne gute Deutschlandkarte im Web? <Agra> Neee, sowas heisst Routenplaner und kostet Geld :) <bilch> ich probier mal expediamaps <bilch> ah, da ist es ja . . . auf expediamaps ist Verlass

Quelle: IRC-Log, bilch bin ich. Stand 2014: Ich habe keine Ahnung mehr, was "expediamaps" einmal gewesen sein könnte. Offenbar [was 1997 Eingeführtes von Microsoft.](https://www.microsoft.com/en-us/news/press/1997/nov97/mapvacpr.aspx)

*Kathrin Passig*

## **Frühjahr 1999**

Wir bekommen Internet zu Hause. Ich konnte meine Eltern ausreichend davon überzeugen, dass ich auch nach dem Abitur Internet brauche. Jetzt bekommen wir ISDN von der Telekom. (Ich habe heute mit Kathrin Passig und Franz Scherer festgestellt, dass ich die Modemphase übersprungen habe. Modemgeräusche lassen mich dementsprechend auch nicht sentimental werden.)

Weil sich der Telefonanschluss allerdings auf der exakt anderen Seite der Wohnung befindet als der Schreibtisch mit dem Rechner im Arbeitszimmer, muss das Kabel durch den Keller gelegt werden. Mein Vater bohrt also irgendwie ein Loch im Wohnzimmer, das in den Keller führt, führt dann das Kabel quer durch den Keller und lässt es dann durch ein Loch im Arbeitszimmer wieder in die Wohnung.

Ein paar Jahre später müssen wir etwas ähnlich Abenteuerliches in unserer Wohnung machen, nur dass man da nicht nach unten bohren kann, weil da eine andere Wohnung ist. Statt dessen legen wir die Kabel unter und an irgendwelchen Fußleisten entlang durch den Flur bis ins Schlafzimmer. Es ist ein sehr, sehr langes Kabel.

Da sieht man mal wieder, wie viel einfacher alles mit WLAN Ist.

*Anne Schüßler*

#### **Frühjahr 1999**

Die Informatik-Seminare an der Humboldt-Universität finden seit dem Umzug des Instituts in den Vorort "Adlershof" leider auch dort statt. Im Seminar "Digitale Medien" von Professor Coy experimentiert ein Assistent des Professors mit "Teleteaching". Der Professor wird in Adlershof gefilmt und in Berlin-Mitte für die dort anwesenden Studenten an die Wand projiziert. Zur Kontrolle wird das Bild auch in Adlershof an die Wand projiziert. Sämtliche Studenten im Raum starren das bewegte Bild des Professors an der Wand an, statt den bewegten Professor an seinem Tisch. Angeblich ist es ein alarmierendes Zeichen für den Zustand der menschlichen Natur, wenn Kinder ein Katzenvideo einer anwesenden Katze vorziehen. Warum eigentlich?

*Jochen Schmidt*

## **Mai 1999**

Wir bekommen ja Internet. Dafür muss man eine Netzwerkkarte in den Rechner einbauen. Es gibt da nur ein Problem: Die Karte passt nicht. Sie ist zu groß. Man bekommt sie in den Slot reingesteckt (gut), dann guckt sie aber aus dem Gehäuse raus und man kann das Gehäuse nicht mehr zu machen (schlecht). (Ich glaube, tatsächlich war dieser Metallteil zu lang, in dem der Kabelanschluss war, ich weiß aber nicht, wie man's nennt. So oder so stand was über.)

Mein Onkel nimmt eine Stahlschere (falls es sowas gibt, jedenfalls eine Schere, mit der man auch sowas wie Netzwerkkarten schneiden kann) und schneidet an der Seite von der Netzwerkkarte was ab. Jetzt passt sie. Gehäuse geht zu, Netzwerkkarte funktioniert.

Dass man irgendwelche Karten zurechtschneiden muss, damit sie in ein 08/15-Gehäuse passen, habe ich nie wieder erlebt. Noch nicht mal eine SIM-Karte musste ich mir später mal zurechtschneiden. Ein langweiliges Leben.

*Anne Schüßler*

## **Um 1999**

Ich fahre mit einem Freund in dessen Auto aus dem Ruhrgebiet nach Berlin. "Muss ich auf die A1 oder auf die A2?", fragt er. Ich weiß das zwar auch nicht, nehme aber an, dass Hitler doch sicher als Erstes eine Autobahn aus dem Ruhrgebiet nach Berlin gebaut hat.

Hat er nicht, wie sich herausstellt. Aber man kommt über Bremen auch nach Berlin, irgendwann.

(Offenbar hatte ich damals schon nicht mehr den nützlichen [Ta](#page-219-0)[schenkalender mit der Deutschlandkarte.](#page-219-0))

*Kathrin Passig*

### <span id="page-273-0"></span>**24.6.1999**

Ich habe jetzt auch einen Mobilfunkvertrag, bei [Viag Interkom.](http://de.wikipedia.org/wiki/Viag_Interkom) Ich bin damit relativ spät dran, meine Freunde haben eigentlich alle schon Handys, bis auf die, die alles Neue grundsätzlich erst mal zehn Jahre lang ablehnen müssen.

Kurz vorher war ich in einem Berliner Biergarten verabredet. Der Biergarten war sehr voll, ich musste eine Stunde lang herumlaufen und suchen, bis ich den Tisch mit den Freunden endlich fand.

Ebenfalls kurz vorher war ich mit jemandem an einem Badesee verabredet, wurde aber versetzt. Beziehungsweise doch nicht, denn später stellt sich heraus, dass der andere doch da war, wir haben uns nur nicht gefunden.

Jetzt reicht es!, sage ich, ein Handy muss her.

Das Handy gibt es umsonst zum Vertrag dazu, es ist das [Siemens](http://de.wikipedia.org/wiki/Siemens_C25) [C25.](http://de.wikipedia.org/wiki/Siemens_C25) "Das monochrome LCD-Display kann 3 x 12 Zeichen darstellen, es sind 20 monophone Klingeltöne gespeichert, ein weiterer Klingelton kann individuell durch Tastendruck komponiert werden." Diese Klingeltöne sind [ein wichtiges Verkaufsargument,](http://www.youtube.com/watch?v=vsGbBlS-Xic) sie sind von europäischen DJs programmiert! [Hier kann man alle](http://www.youtube.com/watch?v=ScU64d74Li4) [20 hören,](http://www.youtube.com/watch?v=ScU64d74Li4) meinen [ab 0:56.](http://www.youtube.com/watch?v=ScU64d74Li4#t=56)

*Kathrin Passig; Link-Auffindungshilfe von Ira Strübel*

### **Mitte 1999**

Es ist Kirchweih im Nachbardorf und unsere Clique ist selbstverständlich dabei. Wir trinken viel Bier, aber ich bin jung, ich vertrage noch was. Am späteren Abend treffen wir einen Bekannten. Er lädt uns ein, mit ihm und seinen Freunden woanders hinzugehen, um genau zu sein in seine Wohnung. Wir wollen noch ein wenig was rauchen, um den Abend abzurunden.

Kurz darauf bin ich Teil eines Kreises, in dem eine Bong zirkuliert. Mehrmals genehmige ich mir kräftige Züge. Nach einiger Zeit spüre ich die volle Wirkung. Ich erhebe mich und falle um wie eine Schranke. Jedenfalls erzählt man mir das später.

Auf dem Boden angekommen bin ich unfähig, mich zu artikulieren oder zu bewegen, jedoch bei vollem Bewusstsein. Ich höre die panischen Stimmen der anderen Leute. Meine Freundin hat wohl nicht so viel getrunken und veranlasst, dass ich – von zwei starken Männern gestützt – in ihr Auto verfrachtet werde. Sie fährt mich unter Missachtung einiger Verkehrsregeln ins Krankenhaus der nächstgrößeren Stadt.

Dort angekommen finde ich mich auf einer Liege wieder. Immer noch unfähig, aktiv am Gespräch teilzunehmen, bekomme ich mit, wie das behandelnde Personal meine Freundin befragt. Neben den Personalien geht es auch um die Umstände meiner Beförderung. Ob meine Freundin einen Notruf gewählt hätte, wollen sie wissen und sind froh, als sie das verneint. Weniger Papierkram. Sie geben ihr auch noch einen praktischen Tipp: "Wenn so etwas mal wieder vorkommt, fahren Sie nicht selbst, sondern rufen Sie bitte jemanden an! Aber nicht die 110 oder 112, sondern die 19222. Dann kriegt die Polizei das nicht mit "

Anschließend hängt man mich an einen Tropf mit Elektrolytlösung und schiebt mich auf den Gang der Intensivstation, wo ich am nächsten Morgen quietschfidel erwache. Die Behandlung kostet 30 Mark.

*Alan Smithee*

## **Ungefähr Juli 1999**

Ich habe [noch nicht lange ein Handy](#page-273-0) und verlasse jetzt zum ersten Mal Berlin damit. Aus dem Zug rufe ich meine Eltern an, um ihnen meine Ankunftszeit mitzuteilen. Weil die Strecke lang ist und es eigentlich nie ohne Verspätungen klappt, weiß ich die Ankunftszeit erst auf der Höhe von Regensburg einigermaßen genau. Dass man jetzt aus dem Zug anrufen kann, ist schon mal ein großer Vorteil, denn bisher musste ich immer auf einem Umsteigebahnhof hastig in die Telefonzelle auf dem Bahnsteig springen, und diese Idee hatte nicht nur ich.

Ich bin etwas besorgt, weil ich im Glauben aufgezogen worden bin, dass man sofort verarmt, wenn man am Telefon mehr als nur das Allernötigste sagt, und jetzt auch noch am Handy, wer weiß! Ich habe irgendeine Berlin- oder Innerhalb-von-Viag-Interkom-Billiger-Telefonieren-Option und deshalb bisher gar kein richtiges Ferngespräch mit einer Festnetznummer geführt. Werde ich mir das mehrsekündige Elterntelefonat leisten können?

Es ist zu diesem Zeitpunkt wohl irgendwie so, dass man sich die Kosten direkt nach dem Telefonat ansagen oder anzeigen lassen kann. Jedenfalls erfahre ich zeitnah, dass der Anruf ungefähr 4 Pfennig gekostet hat, weil ich nämlich *sekundengenaue Abrechnung* habe. Ein Anruf von einem Festnetztelefon wäre teurer gewesen, denn da wird nicht nach Sekunden, sondern nach Einheiten abgerechnet [\(hier die komplizierten Details\)](http://de.wikipedia.org/wiki/Deutsche_Telekom#Ferngespr.C3.A4che). So ist das also mit dieser neuen Technologie!

Meine Mutter wird noch viele Jahre lang sagen: "Ich leg besser gleich wieder auf, du bist doch am Handy, oder? Das ist sicher sehr teuer!"

Stand 2014: Ich rufe sicherheitshalber immer noch auf der Höhe von Regensburg aus dem Zug an, mein Vater sagt dazu aber schon seit etwa 2010 nur noch: "Ich weiß doch, wann du ankommst. Steht ja in deinem Googlekalender."

*Kathrin Passig*

#### **Sommer 1999**

Ich fahre im Auto während eines schweren Gewitters. Der Blitz schlägt in einen Baum ein, der daraufhin einen großen Ast verliert, welcher wiederum zwei Autos vor mir eine Anschlussverwendung als Kühlerfigur findet.

Ich mache – wie alle anderen Fahrer um mich herum auch – eine Vollbremsung und steige aus, um die Lage zu prüfen. Die Fahrerin des betroffenen Wagens ist glücklicherweise unverletzt, aber der nicht gerade als Ästchen zu bezeichnende Baumteil blockiert nun die gesamte Straße. "Irgendjemand sollte die Feuerwehr rufen!", höre ich einen Mann sagen. "Ich kenne hier jemanden, der um die Ecke wohnt. Ich rufe von dort aus an", sagt eine Frau. "Warten Sie, ich habe ein Handy!", rufe ich in die Menge. Tatsächlich scheine ich der einzige von geschätzt zwanzig Personen um die Unfallstelle herum zu sein, der so ein modernes Gerät einstecken hat.

Ich wähle die 112. Es meldet sich überraschend die Feuerwache Nürnberg, dabei bin ich gut 30 KILOMETER ENTFERNT davon, wohingegen die örtliche Feuerwehr [keine zwei Kilometer weit weg](https://www.google.de/maps/dir/49.5122376,11.266619/Pegnitzstra%C3%9Fe+15,+91207+Lauf/@49.5103105,11.2621525,16z/data=!4m9!4m8!1m0!1m5!1m1!1s0x47a1e19f2a3a8833:0xb745f68c5c99bb92!2m2!1d11.27138!2d49.50479!3e0?hl=de) ist. Ich schildere den Vorfall und als ich den Ort des Geschehens nenne, sagt der Mann von der Leitstelle leicht genervt: "Ach, in Lauf sind

Sie! Rufen Sie vom Handy aus an?" "Ja." "Das passiert immer, wenn jemand mit dem Handy anruft. Aus dem ganzen Landkreis landen alle bei uns. Na, dann verständige ich mal die Kollegen in Lauf."

*Johannes Mirus*

## **1999**

Wer in unserer Jahrgangsstufe etwas auf sich hält, schaut Fernsehen nur noch auf dem heimischen Rechner, wofür man eine "TV-Karte" genannte PCI-Card benötigt. Fernsehkartenmarktführer ist die Firma Hauppauge, von der niemand weiß, wie man ihren Namen ausspricht. Das Fernsehschauen via TV-Karte hat zwei Vorteile: 1. lassen sich von dem über Kabel oder Sat-Receiver eingespeisten Fernsehprogramm Screenshots und Aufzeichnungen anfertigen, 2. ist es möglich, kostenlos Premiere zu schauen!

Der Pay-TV-Sender Premiere war der Vorgänger von Sky und wurde auf äußerst primitive Weise verschlüsselt, nämlich mit Nagravision. Nagravision zerhackt das Bild in horizontale Streifen und wirbelt diese dann durcheinander. Ein auf eine einzige Diskette passendes Crackprogramm namens "MoreTV" ermittelt den Zeilentauschalgorithmus und descramblet das Fernsehbild. So kann man jeden Abend werbefrei Sportübertragungen und topaktuelle Filme sehen, ohne wie der gewöhnliche Premiere-Kunde eine monatliche Decoder-Leihgebühr zu zahlen.

Diese herrlichen Zeiten der analogen Ver- und Entschlüsselung enden allerdings kurz nach der Jahrtausendwende, als "Premiere World" und die anderen Premiere-Nachfolger ausschließlich digital senden.

*Torsten Gaitzsch*

## **7.8.1999**

Nach nicht einmal zwei Monaten mit [dem schönen Klingelton](http://www.youtube.com/watch?v=ScU64d74Li4#t=56) bin ich seiner überdrüssig:

<bilch> mein Handy klingelt jetzt mit der Itchy&Scratchy-Melodie

<bilch> so produktiv war ich heute :-)

Quelle: IRC-Log, bilch bin ich. Man kann die Itchy&Scratchy-Melodie nicht einfach als Klingelton herunterladen. Man muss sie in den 21., frei programmierbaren Klingeltonspeicherplatz des C25 hineinschreiben. Zum Glück hat das vor mir schon mal jemand gemacht und IM NETZ DOKUMENTIERT, so dass ich alles nur abzutippen brauche. Klingeltöne abtippen! Ich war dabei!

*Kathrin Passig*

### **August 1999**

Trotzdem ich eher vorsichtig bin, siegt 1999 auch bei mir die Bequemlichkeit und ich lasse mir bei meiner Bank den Online-Banking-Account freischalten. Das ist noch keine Selbstverständlichkeit und braucht einige Wochen, die mit dem Hin- und Her-Senden von diversen Dokumenten vergehen.

Ich arbeite zu dem Zeitpunkt schon seit mehreren Jahren hauptberuflich am Internet, lese auch immer brav die gängigen Sicherheits-Newsletter, und als mir irgendwann bei einer Überweisung eine Fehlermeldung seltsam vorkommt, mache ich mir sofort Sorgen.

Glücklicherweise ist meine Bank zu Fuß drei Minuten die Straße hinunter und ich laufe los. Frage in der Bank, wer denn für das Online-Banking zuständig ist und werde an einen Schreibtisch weiter hinten verwiesen.

Ich berichte, zeige den angefertigten und ausgedruckten Screenshot der Fehlermeldung und äußere meinen Verdacht, dass es eine [man-in-the-middle-Attacke](http://de.wikipedia.org/wiki/Man-in-the-middle-Angriff) gegeben haben könnte. Sie hört mir mit leerem Gesicht zu und antwortet dann, dass sie mir versichern kann, das Online-Banking-Verfahren ihrer Bank sei sicher.

Ich frage, was denn der Fehler zu bedeuten habe. Sie antwortet, dass das Online-Banking ihrer Bank sicher ist.

Ich wiederhole meine Frage, sie wiederholt ihre Antwort.

Ich frage, ob sie einen solchen Angriff ausschließen kann, sie wiederholt ihre Antwort.

Ich frage sie direkt, ob es sein kann, dass sie keinerlei technische Ahnung hat und nur dummerweise auf dem Posten als Ansprechpartnerin gelandet ist. Sie nickt traurig.

Auf meine Bitte hin fertigt sie eine Gesprächsnotiz an – um mich abzusichern, falls in der nächsten Stunde größere Summen von meinem Konto verschwinden sollten. Zum Glück passiert nichts.

*Christian Fischer*

## **September 1999**

Ich will endlich einen alten Traum verwirklichen und künstlerisch fotografieren, wozu ich die alte Practica MTL 3 meines Vaters benutze, die so schön nach Leder riecht. Schwarz-Weiß-Filme sollen den künstlerischen Effekt garantieren. Man zieht für jedes Bild einen Hebel zurück, und am Ende kurbelt man den Film auf und wechselt die Dose. Ich bin jetzt immer sehr mit dem Messen der perfekten Belichtungszeit beschäftigt (ein kleiner Zeiger, den man im Sucher einpendeln muß), und mit dem Scharfstellen. Dazu muß man so lange am

Objektiv drehen, bis im Sucher zwei Halbkreise genau übereinander stehen. Als Kind fand ich es faszinierend, daß man auf diese Weise mit einem Fotoapparat die Entfernung von einem Gegenstand messen konnte. Meine bulgarische Freundin, die mich für arm hält, weil ich keine Wohnung besitze, mokiert sich darüber, daß ich mir keine "richtige Kamera" leisten könne, die die Entfernung automatisch einstelle. In der künstlerischen Fotografie, belehre ich sie, lege man Wert darauf, alles von Hand einzustellen, ein Künstler würde sich das nie von einer Maschine abnehmen lassen. Drei Jahre später habe ich die erste Digitalkamera, und weitere ca. fünf Jahre später werfe ich den letzten Ilford-Schwarz-Weiß-Film aus dem Kühlschrank weg. Ich mache jetzt eher Bilder wie Wolfgang Tillmanns.

*(Jochen Schmidt)*

#### **September 1999**

Ich bin mit Freunden in Schottland zu Fuß unterwegs. Zwei Wochen lang rufe ich jeden Morgen am Handy (das ich ERST SEIT JUNI HABE) die Nummer eines lokalen schottischen Wetterberichts an. Ich habe diese Nummer irgendeinem Druckwerk entnommen, vielleicht der Zeitung? Wenn der Wetterbericht sagt, dass es im Laufe des Vormittags aufhören wird zu regnen, bleiben wir eben bis elf Uhr im Zelt liegen. Ich bin sehr zufrieden mit dem Fortschritt.

Hinterher stellt sich heraus, dass die Kosten für meine Anrufe beim schottischen Wetterbericht insgesamt ungefähr so hoch sind wie die für den Rest des Urlaubs – nicht weil die Wetteransage kostenpflichtig wäre, es ist nur einfach teuer, mit einer deutschen SIM-Karte eine britische Nummer anzurufen. Jede Minute kostet mehrere DM, und so eine automatische Ansage des Wetterberichts dauert halt ein paar Minuten.

*Kathrin Passig*

## **1.10.1999**

<bilch> wir haben alle Futurama-Folgen gesehen <bilch> jemand hat sie aus dem Internet illegal als mpegs runtergeladen <bilch> und wir haben einen Beamer ausgeliehen

Quelle: IRC-Log, bilch bin ich. Es gibt zu diesem Zeitpunkt [11](http://en.wikipedia.org/wiki/List_of_Futurama_episodes) [Futurama-Folgen.](http://en.wikipedia.org/wiki/List_of_Futurama_episodes) Es gibt offenbar auch schon Beamer, die man sogar ausleihen kann (meiner Erinnerung nach für relativ viel Geld in Videotheken), man kann bereits US-Serien im Internet herunterladen, und wir haben sogar schon ein Unrechtsbewusstsein.

*Kathrin Passig*

# **1999/2000**

"Cool Edit" heißt ein beliebtes Soundbearbeitungsprogramm, das schon in der Shareware-Version recht professionell daherkommt. Ein Mitschüler gibt mir einen Key, mit dem ich die Vollversion freischalten kann.

Das faszinierendste Feature ist der integrierte "Brainwave Synchronizer". Dieser transformiert eine beliebige Sounddatei oder ein mit der Software generiertes Geräusch zu einem Dauerton in einer gewählten Frequenz. Die Idee dahinter: Bestimmte Frequenzen

haben bestimmte Auswirkungen auf das menschliche Gehirn. Thetawellen zum Beispiel (4-7 Hz) sollen tiefenentspannend wirken, beim Meditieren helfen und die Gedächtnisleistung fördern. Um diese "brainwave frequencies" zu transportieren, braucht man "carrier waves", also etwa ebenjene Geräusche, die das Programm zu erzeugen vermag. Man soll sich das in wenigen Minuten erstellte Soundsample auf ein Audiomedium spielen und dann liegenderweise und mit geschlossenen Augen über Stereokopfhörer anhören. Ich experimentiere mit unterschiedlichen Frequenzen und unterschiedlichen Trägergeräuschen (verschiedenfarbiges Rauschen), doch die versprochenen Effekte bleiben aus.

Von "Brainwave Synchronizern" habe ich später nie wieder gehört oder gelesen. Sucht man heute (2014) im deutschsprachigen Internet danach, stößt man lediglich auf eine Handvoll Verschwörungs- und Esoterikseiten.

(Umfangreiche Dokumentation im Forum <a href='http://www.astralpulse.com/forums/welcome\_to\_obe\_discussions/using\_cool\_edit\_brainwave\_synchronizer-t2502.0.html"' title="(engl.)'>astralpulse.com)

*Torsten Gaitzsch*

#### **Dezember 1999**

Seit einem Jahr arbeite ich in einer Münchner PR-Agentur mit zwölf Mitarbeiterinnen. Pressemitteilungen werden als Papierausdruck verschickt, idealerweise in schönen Pressemappen. Wenn eine Meldung besonders eilig ist (Krisenkommunikation, Personalmeldungen), wird schon mal Faxversand gewählt – allerdings mit ungewissem Ausgang, denn die angeschriebenen Redaktionen haben meist nur ein einziges zentrales Fax, und es ist fraglich, ob das Fax auch wirklich der Redakteurin in der Adresszeile gebracht wird. Fotos werden als Dias versandt, eine Hauptaufgabe von Praktikantinnen ist es, Diaduplikataufträge zum Fotoladen zu bringen, die Dias abzuholen und gut eingepackt zu verschicken.

Es gibt allerdings bereits Internetzugang, bezahlt werden zwei Anschlüsse. Das bedeutet, dass von den sechs ans Internet angeschlossenen Rechnern immer nur zwei gleichzeitig online gehen können. Das Web ist noch recht überschaubar, und der Hauptanlass fürs Einwählen per Modem ist das Abrufen und Versenden von E-Mails: Ein paar Kunden sind tatsächlich schon damit zu erreichen, vor allem natürlich die aufstrebenden Internet-Startups, die in München zu dieser Zeit wie die Schwammerl sprießen (Gerhard Polt in anderem Zusammenhang: "They mushroom up.").

Üblicherweise werden also E-Mails offline geschrieben, und wenn ich sie verschicken will, schaue ich bei den Kolleginnen, ob die Internetzugänge gerade benutzt werden. Ist es so, bitte ich: "Könntest du kurz aus dem Internet gehen? Ich muss was verschicken." Als einige Fotos auch digital zur Verfügung stehen, beginnen wir sie den Redaktionen in dieser Form anzubieten – und ernten meist heftige Abwehr: In vielen Ilustrierten hat nur die Grafikabteilung Internetzugang, und es wäre sehr umständlich für die Redakteurinnen, das eingehende Material zu sichten.

Ein Jahr später bewerbe ich mich bei einer anderen Agentur. Im Vorstellungsgespräch erwähnt der Geschäftsführer en passant, das sie eine Standleitung ins Internet hat; ich sehe das Paradies zum Greifen nahe und freue mich sehr, als ich den Job bekomme.

*die Kaltmamsell*

## **Um 2000**

Meine Mutter fragt mich in einer Computersache um Rat. Sie nutzt seit einigen Jahren einen meiner abgelegten Computer für Briefe und

andere Papierangelegenheiten der Vereinsarbeit. Ich verstehe ihre Arbeitsweise nicht ganz und begreife erst nach mehreren Erklärungen, dass sie einen Text, den sie zweimal verwenden möchte, beim zweiten Mal vom ausgedruckten ersten Text abtippt. (Ihre eigentliche Frage an mich handelt von etwas ganz anderem.)

Nur damit hier keine Missverständnisse aufkommen: Das ist nicht typisch für meine Mutter, sie ist ziemlich kompetent im Umgang mit dem Computer, und zwar, weil sie keine Scheu hat, Fragen zu stellen. An dieser Stelle gab es aber für sie offenbar gar keinen Anlass zu einer Frage. Sie hat den Computer als elektronische Schreibmaschine mit großem Display interpretiert. Sein Vorteil besteht dann im Vergleich zur Schreibmaschine im Wesentlichen darin, dass man Tippfehler gleich korrigieren kann.

Thomas Renger sagt dazu im Techniktagebuch-Redaktionschat: "Bei dem Textverarbeitungscomputer von Digital, den ich mal museal hatte, stand das explizit als Vorteil auf der ersten Handbuchseite. Es scheint sich also nicht offensichtlich erschlossen zu haben. Ungefähr: 'Einmal eingegebene Texte müssen nicht neu abgetippt werden '"

Ich habe ja selbst auch noch auf SCHREIBMASCHINEN ZEHNFIN[gerschreiben gelernt](#page-55-0) (mechanisch, elektrisch, und einmal saß ich kurz an einer elektronischen Schreibmaschine, es war so eine Übergangsphase, in der es alles gleichzeitig gab). Ich muss also von der Persistenz von Dateien selbst irgendwann erfahren haben, kann mich aber an diesen Lernvorgang nicht erinnern. Vielleicht begriff man es einfacher, wenn man [zuerst keine Datasette hatte,](#page-56-0) später aber doch. Oder wenn man mehrere JAHRE OHNE FESTPLATTE LEBTE und eine Datei immer auch ein Gegenstand war, den man in die Hand nehmen konnte.

*Kathrin Passig*

## **April 2000**

Wie MICHAEL BRAKE besaß auch ich in der Prä-YouTube-Zeit einen Ordner mit ..Filmchen", die ich aus Spaßportalen wie milkandcookies.com heruntergeladen hatte. Das hatte durchaus seinen Sinn: Ausschnitte aus NBC-Latenight-Shows zum Beispiel neigen bis heute dazu, schneller aus dem Netz zu verschwinden, als man "Copyright Policy" sagen kann. Leider ging dieser Ordner bei meinem letzten Umzug verloren.

Nicht verloren ging hingegen eine Sammlung von 26 A4-Seiten, die ich (laut Datumsstempel) zwischen dem 4. und dem 9. April 2000 von einem "Humor Archive" gespeichert und ausgedruckt habe. Darauf zu lesen sind: interessante Fakten ("Two thirds of the world's eggplant is grown in New Jersey"; "A snail can sleep for three years"), verrückte Gesetze ("The state law of Pennsylvania prohibits singing in the bathtub"), lustige Warnhinweise ("Korean kitchen knife: Keep out of children!") und einige *urban legends*. 'Hey, solche Listen sind bestimmt total schwer zu finden und werden mich niemals ermüden, die archiviere ich mal lieber auf Papier!', habe ich mir wohl damals gedacht.

*Torsten Gaitzsch*

#### **Jahrtausendwende (+/-1 Jahr)**

Dies ist eine kleine Ergänzung zu [giardinos Call-by-Call-](#page-305-0)BEITRAG. Was er über das Telefonieren schreibt, gilt nämlich um das Jahr 2000 herum genau so für das Internetsurfen.

Es gibt zu dieser Zeit natürlich schon die Möglichkeit, ohne Mehraufwand, nämlich gegen einen monatlichen Grundbetrag (+ Gebühren für das tatsächliche Surfen) ins Internet zu gehen, aber in den

Sinus-Milieus, für die solche unverhältnismäßig teuren Verträge gemacht werden, bewege ich mich nicht. Man entnimmt stattdessen entsprechenden Tabellen in Fachmagazinen oder auf Internetseiten die aktuellen Tarife und wählt sich je nach Tageszeit mit der günstigsten Nummer ein (ab 18 Uhr wird das Surfen, wie das Telefonieren, in der Regel billiger). Am besten sind Tarife ohne Einwahlgebühr und mit sekundengenauer Abrechnung; Freenet und Compuserve heißen lange Zeit meine Favoriten.

Hin und wieder wollen neue By-Call-Anbieter auf sich aufmerksam machen, indem sie Aktionstage stattfinden lassen, an denen man mit einer bestimmten Vorwahl kostenlos ins Netz kommt! So kann der User (z.B. ich) 24 Stunden am Stück für lau "die Leitungen glühen lassen" (zeitgemäßer Werbesprech), i.e. komplette Spiele illegal herunterladen, was mit einem 56k-Modem lange dauert, aber eben kein Unding ist, wenn man einen ganzen Tag zur Verfügung hat. Lediglich zu jeder vollen Stunde gibt es eine Zwangstrennung – das ist übrigens bei vielen Call-by-Call-Tarifen so üblich.

*Torsten Gaitzsch*

## **2000, und ein zwei Jahre drumrum**

Regelmäßig treffe ich mich mit Schulfreunden aus demselben Ort zum Computerspielen – über LAN. Meistens treffen wir uns bei Daniel, dort gibt es einen großen Partykeller und seine Mutter ist sehr nett und bringt uns Kuchen. Wir spielen hauptsächlich Age of Empires, manchmal Quake. Ich habe einen 15-Zoll-Röhrenmonitor, einen Pentium irgendwas im Tower und wg. Minderjährigkeit keinen Führerschein. Daniel wohnt zwei Straßen weiter, zu Fuß vielleicht zehn Minuten. Mit dem Bollerwagen voll mit Monitor, Tower, Tastatur, Maus, Router und vielen Kabeln also gut zu erreichen.

*Felix Neumann*

## **5.5.2000**

<bilch> hast du das mitgekriegt, Herrndorf? <bilch> Frank Schulz hat 1030 Moorhuhnpunkte <MiouMiou> teufel <bilch> und das bei einem Autor <parteitag> ein Intellektueller <bilch> er stieg sehr in meiner Achtung <parteitag> mit Abitur <bilch> wer weiss, vielleicht kauf ich mir sogar noch sein Buch. <parteitag> Kolks blonde Braeute? <parteitag> oder hat er maln neues <bilch> nee, immer noch das <bilch> ich habs ja nicht gelesen. <bilch> du? <parteitag> noe <parteitag> soll aber gut sein

Quelle: IRC-Log. bilch bin ich, parteitag ist Wolfgang Herrndorf, MiouMiou ist Ira Strübel. Moor HUHN war ein Spiel aus dem Jahr 1999. [So sah es aus.](https://www.youtube.com/watch?v=6Rq7XkB_uXI) Offenbar sind alle an diesem Gespräch beteiligten Personen gut über Moorhuhn-Highscores informiert. "Kolks blonde Bräute" habe ich daraufhin tatsächlich gekauft und bis heute (Stand 2015) nicht gelesen. Soll aber gut sein.

*Kathrin Passig*
## **15.5.2000**

Ich hatte nie ein echtes Faxgerät. Nachdem ich damals den C64 und danach den ersten PC mit einem Thermodrucker verbunden hatte, waren mir die Kosten für Faxpapierrollen nämlich sehr bewusst.

Um die Jahrtausendwende brauchten wir aber ein Faxgerät und einen neuen Anrufbeantworter. Da bot sich das US ROBOTICS PRO[fessional Message Modem](http://www.testberichte.de/test/produkt_tests_3com_56k_professional_message_modem_p5883.html) an. Es erkannte automatisch, ob ein Anrufer sprach oder der CNG (Calling-Ton, 1100 Hz) eines Faxgerätes zu hören war und reagierte entsprechend.

Da wir eh nie sofort ans Telefon gingen, sondern immer den Anrufbeantworter vorschickten, war das für uns ok. Zudem ging es bei Eltern und Geschwistern auch als Alibi durch, dass wir ja zuerst die Faxe durchlassen wollten und deshalb nicht selber an den Apparat gehen.

Für Faxe waren die 8MB interner Speicher des Modems ausreichend, da passten bis zu 40 Seiten drauf. Die konnte ich mit der beigefügten Software vom Modem auf den PC übertragen und ansehen.

Das war toll, manchmal kam nämlich wirklich ein Fax an.

Einmal konnte ich jedoch eine andere Funktion nutzen. Wir waren damals in einer groß angelegten Anti-Pelz-Kampagne aktiv, die auch in Orten, wo Nerzfarmen waren, Öffentlichkeitsarbeit machte. Einer der Orte war unsere Nachbarstadt.

Tatsächlich bekamen wir deshalb Drohanrufe, die ich als WAV-Files auf den PC kopieren und der Polizei auf Diskette übergeben konnte.

Ich bezweifelte damals schon, dass die Ermittler *irgendetwas* mit den Disketten anfangen konnten, weshalb ich die Texte der Anrufe

auf Papier mitlieferte. Aber egal, die Drohungen wurden sogar in der Zeitung erwähnt und machten PR für uns.

*Volker König*

### **2.7.2000**

"Nach einem Caipirinha zuviel verabschiedeten wir uns jedoch sehr herzlich von der schwarzlichtkompatibel gekleideten Bedienung, und Ulrike und ich gingen ins Burger King. Die anderen gingen unverstaendlicherweise nach Hause. Im Burger King fiel es uns sehr schwer, eine Bestellung zu machen, weil dieses Whopper-System sehr schwierig ist und in der Preisklasse zwischen 2,90 (Cheeseburger) und 5,15 (Whopper) keine Produkte enthaelt. In der Ecke stand ein E-Mail-Automat, mit dem Burger King versucht, die junge computerbegeisterte Jugend an sich zu binden oder emotional zu branden. Ich brauchte eine halbe Stunde, um mir einen Account einzurichten – slia@whopper.de, falls das jemanden interessiert – und versuchte dann, eine Mail an Dich abzusetzen. Ich fuerchte, es hat aber nicht geklappt. Oder? Es erschien zwar das Dialogfeld 'Nachricht wird gesendet. . . ', aber danach war die Maschine nicht mehr ansprechbar. Vielleicht war sie enttaeuscht, dass ich es nicht geschafft hatte, eine beliebige Muenze zwischen 10 Pfennig und 5 Mark in einen klandestin angebrachten Muenzaufnahmeschlitz zu stecken. Eine um Rat gefragte Angestellte tuerkischer Herkunft konnte mir auch nicht sagen, wie dieses Wunderwerk funktionierte. Und auf meine Frage, ob jemals jemand vor mir versucht habe, das Geraet zu bedienen, erhielt ich ebenfalls ein Kopfschuetteln. Es war aber auch nur eine Mail des Inhalts 'Ich stehe gerade bei Burger King. Ich esse einen Whopper. Es ist sehr aufregend.'"

*Wolfgang Herrndorf, aus einer Mail an Ira Strübel*

### **August 2000**

Im August 1999 bin ich zum ersten Mal zu einem Sprachkurs in Moskau. Beim zweiten Mal, im August 2000, gibt es im Wohnheim schon einen "Internet Club", in dem sich die jungen Araber heimlich Pornoseiten ansehen und deshalb manchmal vom Aufpasser rausgeworfen werden. Er ist ungefähr 60 Jahre alt und trägt eine Perücke und eine sehr starke Brille. Die meiste Zeit sitzt er an seinem Tisch und studiert mehrere Quadratmeter große Schaltpläne. Einmal schläft er ein, und alle können solange umsonst surfen. Am Wochenende ist der "Internet Club" geschlossen, und ich fahre mit der Metro eine Stunde ins Zentrum, um in irgendeinem Internet-Café meine E-Mail zu lesen. Im Monat drauf bin ich in Sofia, wo es Dutzende Internet-Cafés gibt. Ich muß Texte, die ich auf einer Diskette gespeichert habe, verschicken. Ich stecke die Diskette in den Schlitz, und sie fällt in das Gehäuse des Towers, es war gar kein Laufwerk eingebaut gewesen.

*Jochen Schmidt*

## **2000**

Wir wollen ins Kino gehen. Nachdem wir uns an den Luxus gewöhnt haben, [nicht mehr telefonieren zu müssen,](#page-244-0) sondern im Internet vorher etwas über die Filme zu erfahren, finden wir auf der Website plötzlich auch die Möglichkeit, uns selber Plätze auszusuchen und die Karten zu Hause schon zu bezahlen und: Auszudrucken! Damit sparen wir uns im Kino immerhin eine der drei Schlangen und wir probieren es natürlich sofort aus.

Eine "Karte" nimmt jeweils eineinhalb Din A4-Seiten ein und besteht überwiegend aus Werbung. Außerdem gibt es einen riesigen Barcode und die Warnung, dass dieser Barcode vollständig auf einem Blatt sein muss und nicht geknickt werden darf. Je nachdem, ob wir meinen oder den Drucker der Liebsten nehmen, klappt das so gerade oder so gerade nicht.

Im Kino angekommen gehen wir froh an den Schlangen an den Kassen vorbei und stellen uns direkt am Aufgang zu den Sälen an. Als wir unsere ausgedruckten Blätter vorzeigen, will man uns zuerst nicht durchlassen. Erst nach wiederholtem Erklären wird ein zweiter Kino-Angestellter dazu geholt; der erinnert sich, dass für solche Fälle in der Nische nebenan doch der neue Computer steht. Wir werden alleine zu dem Rechner geschickt und müssen die Karten mit einem Handscanner einlesen. Niemand schaut zu, was wir da tun.

Das Verfahren ändert sich in den nächsten zwei Jahren nicht wesentlich, selten wissen die Angestellten sofort Bescheid und nie geht jemand mit uns zu dem Rechner mit dem Handscanner.

Nach zwei Jahren verschwindet die Möglichkeit zum Heim-Ausdruck ersatzlos von der Website. Rechner und Scanner stehen aber immer noch in der Nische unter der Treppe.

*Christian Fischer*

#### **Irgendwann 2000**

Für meine erste Wohnung in Bonn brauche ich noch ein Telefon. Da ich aber ja Studentin bin und demzufolge kein Geld habe, kaufe ich

ein gebrauchtes. Dafür gibt es damals noch so eine Inseratzeitung, ich rufe also irgendwen an, der sein altes Telefon und seinen Anrufbeantworter für insgesamt 20 oder 25 Mark oder so verkaufen will und fahre dann da hin und hole das ab.

Es handelt sich dabei (und jetzt wird es cool!) um ein schwarzes Swatch Twinphone, also so ein Telefon, bei man prinzipiell auch zu zweit telefonieren könnte, einer mit dem offiziellen Hörer und der andere mit dem unteren Teil. (Man kann an dieser Stelle gut mal die Bildersuche anschmeißen, und sich an dem Neunzigerfeeling dieses Telefondesigns erfreuen.)

Ich werde dieses Feature nie nutzen, weil ich einfach kein dringendes Bedürfnis habe, mit einem Menschen, der anwesend ist und einem Menschen, der woanders ist, gleichzeitig zu sprechen. Es ergibt sich auch nie eine Situation, in der sich dieses Feature zufällig als praktisch erweisen sollte. (Eventuell gab es die vielleicht doch, und ich habe sie vergessen.)

Auf dem Anrufbeantworter finde ich irgendwann noch Nachrichten von der Vorbesitzerin. Das ist etwas gruselig (also nicht die Nachrichten selber, sondern, dass sie auf einmal abgespielt werden), aber auch faszinierend.

Meine Telefonnummer in Bonn ist siebenstellig. Dabei ist Bonn viel kleiner als Köln. In Köln sind neue Telefonnummern zu der Zeit aber ja vielleicht auch schon achtstellig, das weiß ich nur nicht. (Vielleicht auch nicht.)

*Anne Schüßler*

#### **Herbst 2000**

Ich ziehe nach Bonn und möchte da Telefon haben. Deswegen gehe ich zu einem Telekomladen und sage, dass ich an folgender Adresse für folgenden Anschluss mit folgender Vormieterin einen Anschluss haben möchte. Bitte.

Der Telekommann sagt, ja, ist prima, die Vormieterin (mit dem überaus exotischen Vornamen "Zazie" übrigens, das hat mir Technik nichts zu tun, fasziniert mich aber auch noch 14 Jahre später) hätte auch schon abgemeldet und wir machen dann irgendwas, damit ich Telefon bekommen kann.

Dann passiert anscheinend erst mal nichts.

Irgendwann gehe ich wieder in den gleichen Telekomladen zu dem gleichen Telekommann und frage nach. Der Telekommann guckt in den Computer und sagt, jaha, das ginge ja auch gar nicht, die Vormieterin hätte ja noch gar nicht abgemeldet.

Aber, sage ich, das kann ja gar nicht sein, ich war letztens hier in exakt diesem Laden und habe mit exakt Ihnen gesprochen und da haben Sie mir gesagt, dass alles total super wäre und ich Telefon bekommen könnte.

Der Telekommann erinnert sich an nichts und wir machen irgendwas, damit ich Telefon bekommen kann.

Dann passiert auch wieder nichts.

Irgendwann gehe ich in eine andere Telekomfiliale, stelle mein Problem vor und frage noch mal nach, wie denn jetzt der Stand sei. Der Telekommensch guckt in den Rechner und findet nichts. Also gar nichts.

Aber, sagt er, ich guck noch mal in den anderen Rechner. Er geht zu einem anderen Rechner, guckt rein, sagt, ahjahier, alles prima, läuft.

Irgendwann habe ich dann Telefon. Dass bei einem Telekommunikationsanbieter in unterschiedlichen Rechnern unterschiedliche Informationen zum aktuellen Stand irgendwelcher Verträge stehen, ist aber etwas, das ich bis heute noch nicht ganz verstehen will.

*Anne Schüßler*

### **Irgendwann im Jahr 2000**

Ich bin 12 Jahre und mache die ersten Schritte im Internet. Der SWR bietet mit kindernetz.de eine Seite an, auf der man sich ein kleines Profil – wie in einem dieser Freundschaftsbücher – anlegen und sich gegenseitig ins Gästebuch schreiben kann. Ich lege mein allererstes Profil im Internet an und gebe mir den Nickname "Schreckschraube".

Bevor die Seite aufgesetzt wird, müssen allerdings die Eltern der minderjährigen Seitenbenutzer ihr Einverständnis erklären. Das funktioniert so: Man druckt ein Formular aus, auf dem alles Wichtige steht, gibt es seinen Eltern zur Unterschrift und schickt es dann entweder per Post an den SWR oder faxt es dahin. Dann wird die Seite freigeschaltet und ist benutzbar.

Weil wir kein Fax zuhause haben, dauert das Freischalten meiner Seite zwei Tage länger als bei der Freundin, deren Eltern ein Fax haben. Dank Mundpropaganda hat irgendwann 1/4 meiner Schulklasse ein Profil im Kindernetz. Ob alle Seiten mit Einverständnis der Eltern angelegt worden sind, weiß ich nicht. Allerdings glaube ich nicht, dass der SWR die Echtheit der Elternunterschriften geprüft hat.

*ellebil*

### **21.12.2000**

Ich bestellte meine erste eigene Domain.

Seit ungefähr 1995 hatte ich Homepages, die aber immer vom Provider abhingen, Die erste hatte die Adresse ..http://ourworld.compuserve.com/homepages/V\_Koenig/" (per Google rechechiert).

Das war doof, weil jeder Providerwechsel einen anderen URL mit sich brachte. Und eine neue Mailadresse. Das wollte ich ändern.

So bestellte ich beim damaligen "Billigheimer" STRATO die Domain volkerkoenig.de und einen Webspace dafür.

Am 24.12.2000 ging die Domain online.

Im Laufe der Zeit erweiterte sich der Vertragsumfang. Neben eher rudimentären interaktiven Möglichkeiten im vorgegebenen cgi-bin-Ordner kamen PHP, Datenbanken, und am Ende insgesamt 4 inbegriffene Domains hinzu.

*(Volker König)*

#### **1995 bis 2000**

Als Star Trek-Fan, der die Serien (Next Generation, Deep Space 9, Voyager) gerne in Originalversion ansieht, empfange ich die englischen Sky-Kanäle via Satellitenschüssel.

Die Sender sind verschlüsselt, deswegen verwende ich einen Amstrad-Receiver mit einer Freischaltkarte. Erst eine aus dem Internet, die man immer, wenn Sky den Schlüsselcode änderte, über eine Folientastatur an der Karte selbst neu mit einer zwölfstelligen Zahl, die man blind eintippte, reaktivieren musste. Später dann hatte ich über Umwege eine Sky-Originalkarte.

Damit stehen mir neben Sky One, der die ST-Serien täglich mor-

gens und abends ausstrahlt, auch andere englische Sender zur Verfügung, so ein Heim- und Gartensender, der viele Heimwerker-Sendungen anbietet, z. B. mit Bob VILA oder THIS OLD HOUSE (das US-Vorbild für Zuhause im Glück etc.). Der läuft bei mir tagsüber häufig als Hintergrundberieselung. Mit der Original-Sky-Karte empfange ich auch Sky Movies mit englischen Filmen.

Die Star-Trek-Folgen archiviere ich jeweils zu viert auf E180- VHS-Kassetten. Obwohl Sky One ein Bezahlsender ist, wird jede dreimal durch Werbung unterbrochen, die ich mit der Pausentaste ausspare.

Die Kassetten schaue ich später nie wieder an. Später (bis ca. 2010) lade ich fast alle Folgen aus dem Internet im [DIVX-Format](http://de.wikipedia.org/wiki/DivX) herunter und brenne sie auf DVDs. Die sehe ich aber auch kaum öfter an.

*Thomas Jungbluth*

### **Um 2000**

Ich gehöre zu den Leuten, die in der katholischen Jugendverbandsarbeit das Internet einführen. Seit 1997 gibt es unter [www.kjg](http://www.kjg-freiburg.de)[freiburg.de](http://www.kjg-freiburg.de) eine Webseite, und langsam etablieren sich Digitalkameras. (Meine 4-Megapixel-Kamera habe ich 2003 zum Abitur geschenkt bekommen; das Gerät kostet 400 Euro.) Veranstaltungen generieren also plötzlich viele Fotos. Alles online stellen geht natürlich nicht wegen kein Platz und langsam. Auf der Diözesankonferenz (etwa: der Landesparteitag, wenn wir eine Partei wären) etablieren wir daher Bilder-CD-ROMs. Dazu fangen wir – es sind Wochenendveranstaltungen – sonntags morgens an, alle Digitalkamera-Besitzer\_innen einzubestellen, ziehen per USB-1.0-Kabel ihre Bilder auf einen Rechner, generieren (war es mit Irfan-View?) eine klei-

ne HTML-Galerie und haben am Ende die sechs-, siebenhundert Megabyte, die eine CD faßt. Ein Master wird gebrannt, und auf den drei mitgebrachten Desktop-Rechnern (die teilweise mehrere CD-Laufwerke haben, wir sind ja Nerds) läuft dann die Kopierkaskade auf den bestenfalls 8fach-Brennern an, so daß in nur wenigen Stunden zum Schluss der Konferenz für jede\_n der 120 Teilnehmer\_innen eine Bilder-CD fertig ist.

*Felix Neumann*

#### **Vermutlich 2000 oder kurz danach**

Ich war als Teenager Elektrobastler und habe mit Fischertechnik beispielsweise ein Kartenlesegerät für EC-Karten gebaut.

Gut, es konnte die Karte mangels Magnetkopf nicht lesen, aber es erkannte, ob eine Karte in den Schlitz gesteckt wurde, zog sie dann ein und stoppte, als sie ganz drin war, um sie auf Knopfdruck wieder auszuspucken.

Das war Anfang der 1980er, und als ich ab 1986 selber eine EC-Karte hatte, fand ich die Technik immer noch toll: Karte einstecken, sie wird eingezogen, und der Magnetstreifen passiert dabei in definierter Geschwindigkeit einen Lesekopf, um die Daten preiszugeben.

Irgendwann um die Jahrtausendwende bekam meine Bank einen neuen Geldautomaten. Von IBM. Ich steckte die Karte ein und – o weh!

Sie vibrierte, wurde ungleichmäßig schnell eingezogen. Es brummte wie ein Servomotor in einem Modellauto kurz vor dem Durchbrennen.

"Die Karte kommt da nie wieder raus! Es ist Sonntag! Bis ich

wieder Geld abheben kann, bin ich verhungert!" dachte ich in meiner unbegründeten Panik.

Im Laufe der Zeit gewöhnte ich mich daran, dass immer mehr Geldautomaten – wenn auch nicht alle – Karten in so unregelmäßigem Tempo einzogen und auswarfen.

Etwas später leuchtete mir ein, warum das so ist und meiner Sicherheit dient.

[Skimmer](http://www.edv-workshop.de/nav/them/phish/skimming01.htm) waren immer öfter im Umlauf. Kleine, zum Design des jeweiligen Automaten passende Vorsätze für den Kartenschlitz. Darin befanden sich eine Batterie, ein Lesekopf und ein Sender. Immer, wenn der Automat eine Karte einzog oder auswarf, musste sie am Lesekopf des Skimmers vorbei, und er las den Magnetstreifen aus.

Die PIN-Eingabe konnte dann durch entweder Aufsätze auf der Tastatur oder eine Kamera gefilmt, der Magnetstreifen auf den einer anderen EC-Karte dupliziert und das Konto abgeräumt werden.

Außer bei den Automaten mit dem vermeintlich kaputten Servo – denn zum Auslesen eines Magnetstreifens muss dieser mit hinreichend konstanter Geschwindigkeit am Kopf des Skimmers vorbeigezogen werden.

Das vereitelte der Automat durch das ungleichmäßig ruckelnde Einziehen.

*Volker König*

### **Um 2000**

Ich bin privat versichert und muss Arztrechnungen selbst bezahlen. Danach kann ich sie bei meiner Versicherung einreichen und bekomme das Geld zurück. Das gilt jedenfalls für die Leistungen, die von der Versicherung abgedeckt sind.

Chefarztbehandlung gehört nicht dazu, und so bekomme ich ausgerechnet eine Rechnung über einen vierstelligen Betrag unbezahlt von der Versicherung zurück. Nun bin ich aber gar nicht vom Chefarzt behandelt worden, ich habe ihn nicht einmal von weitem gesehen. Dies erkläre ich der Versicherung, die mir rät, eine korrigierte Rechnung beim Krankenhaus anzufordern. Die Krankenhausverwaltung verweigert die Korrektur. Der Chefarzt ist wohl an meiner Zimmertür vorbeigeschlendert oder hat in meiner Abwesenheit einen Blick auf die Akte geworfen, das genügt.

Mir bleibt nichts anderes übrig, als die Rechnung selbst zu korrigieren. Einscannen geht nicht, der Unterschied im Schriftbild würde auffallen. Ich brauche ein paar Stunden, um die Rechnung in Word nachzubauen. An einigen Stellen ist die Word-Vorlage des Krankenhauses jedoch indiskutabel, ich muss Schriftarten vereinheitlichen und Zeilen bündig ausrichten. Das Ergebnis ist schöner als das Original. Ausgedruckt und eingeschickt stellt es auch die Krankenversicherung zufrieden.

*Alan Smithee*

### **Um 2001**

Ich bin aus nicht mehr rekonstruierbaren Gründen ein paar Jahre lang nicht gut auf die Bahn zu sprechen und nutze deshalb mitfahrgelegenheit.de.

Auf dem Rückweg von irgendwo nach Berlin macht der Fahrer in Ilmenau Halt, um noch jemanden mitzunehmen. Er hat selbst einmal in Ilmenau studiert. "Weißt du, wo der [IRC-S](http://de.wikipedia.org/wiki/Internet_Relay_Chat)erver steht?", frage ich, denn auf diesem Server haben sich Jahre meines Lebens abgespielt. Ich weiß sonst nichts über Ilmenau, die Stadt existiert für mich nur als Standort des IRC-Servers.

(IRC-Server gab und gibt es nicht so viele in Deutschland. Berlin, Ilmenau, Erlangen, München, BelWue und noch ein paar, insgesamt aber nicht mehr als zehn. War der Server zu weit weg vom eigenen Standort, wurde man abgewiesen, so dass ich nur Berlin und Ilmenau nutzen konnte.)

"Selbstverständlich", sagt der Fahrer. Dann fährt er extra einen Umweg und zeigt mir ein Uni-Gebäude. "Hinter dieser Wand, da steht der Server", sagt er. Ich freue mich und erzähle später allen: Ich habe den Server gesehen. Oder doch jedenfalls die Wand, hinter der er steht.

*Kathrin Passig*

### **Seit 2001**

Bis Ende 2000 war der Internetbrowser Opera kostenpflichtig, mit der Version 5.00 gibt es ihn jetzt auch gratis, mit Werbeeinblendungen. Diese stören mich allerdings nicht, zumal die Vorteile von Opera gegenüber anderen Browsern m.M.n. überwiegen: Er schneidet in Stabilitäts-, Sicherheits- und Geschwindigkeitstests regelmäßig hervorragend ab, er ist mannigfaltig anpassbar und er kommt aus Norwegen!

Im Laufe der Jahre kommen immer neue praktische Features hinzu: [Mausgesten,](http://de.wikipedia.org/wiki/Mausgeste) RSS-Unterstützung, Widgets, ICR-, Mail- und sogar ein Torrent-Client. Passwörter werden auf Wunsch gespeichert, man kann sie dann mit einem Klick auf den "Zauberstab" in das jeweilige Passwortfeld einfügen. Seitenquelltext lässt sich direkt im Browser bearbeiten – kein lästiges Öffnen von HTML-Dateien im Texteditor mehr. Am besten gefällt mir die Möglichkeit, beliebige Suchpanels über oder unter der Favoritenleiste hinzuzufügen, z.B. für Amazon, Google, eBay, Leo oder Wikipedia. Verächtlich lache

ich, wenn ich Nutzer anderer Browser sehe, die erst "www.yahoo.de" oder so in die URL-Zeile eingeben müssen, wenn sie etwas suchen wollen. Überhaupt – das gebe ich offen zu – komme ich mir unheimlich individuell und hip vor, diesen Underdogbrowser zu verwenden. Der an sich nicht schlechte Firefox wird im Laufe der Nullerjahre Mainstream, und davon muss man sich ja abgrenzen. (Für den 17.6.2008 rufen die Firefox-Entwickler einen "Download Day" aus: Möglichst viele Menschen sollen an diesem Tag die neue Version 3 herunterladen. Mit am Ende 8 Millionen Downloads schafft es Firefox tatsächlich wie geplant ins Guinness Buch der Rekorde.)

"Du willst dich doch nur interessant machen!", muss ich mir gelegentlich von Nicht-Opera-Fans sagen lassen. Nicht immer fällt es mir leicht, meinen Lieblingsbrowser zu verteidigen, denn wo Licht ist, ist auch Schatten. Im Oktober 2009 kann ich ein paar Tage lang keine https-Seiten aufrufen. Im Juni 2011 werden aus heiterem Himmel meine Log-in-Status nicht mehr gespeichert. Zudem sind etliche Seiten im Netz nicht Opera-optimiert, und so habe ich ab schätzungsweise 2012 nach und nach massive Probleme mit den Formularseiten von eBay, Tumblr und Blogger. Meine Lieblingswetterseite, ein Webcomic sowie eine Fernsehprogramm-Page bauen sich nicht mehr auf. Bei GMX und web.de kann ich mich nicht mehr einloggen (das ist, bevor ich Thunderbird nutze), schließlich auch nicht bei PayPal. Für all diese Dinge muss ich jedes Mal zähneknirschend den Zweitbrowser öffnen (you guessed it: Firefox).

Es wird immer übler, denn die Sache ist die: Ab Juli 2013 wird die laufende Version 12 nicht mehr weiterentwickelt, stattdessen wird eine komplett neue, [Chromium-](http://de.wikipedia.org/wiki/Google_Chrome#Chromium)basierte Version 15 eingeführt. Dieser Sprung ist mir zu groß, den mache ich nicht mit . . . bis zum April 2014. Zu diesem Zeitpunkt ist das Browsen mit Opera 12 derart nervtötend geworden, dass ich nachgebe und die Neuinstallation (mittlerweile v.20) wage. Danach bereiten die genannten Websites keine

Probleme mehr. Lesezeichen (= Favoriten) und Passwörter lassen sich ohne Umstände von der alten Opera-Version importieren. Auch die Schnellwahlkacheln auf der Startseite gibt es noch. ABER! Ärgerlichste Veränderung: Die schönen Suchpanels fehlen! Immerhin kommt man mit frei wählbaren Kürzeln zu den gewünschten Seiten (Beispiel:  $w + Uhu''$  in die URL-Zeile eingeben führt zum Wikipediaeintrag "Uhu"). Ebenfalls doof: Es gibt keine Möglichkeit, eine Seite aus den Bookmarks in einem *neuen* Tab zu öffnen, außer per Druck auf das Mausrad (!). Auch der Umgang mit verschiedenen Dateitypen war bis Opera v.12 viel besser geregelt: Für jede Dateiendung konnte man die Wunschbehandlung regeln (an festgelegtem Ort speichern / Downloaddialog zeigen / mit Standardanwendung öffnen / in Opera öffnen). Jetzt geht alles über Plugins. Das ist freilich komfortabler, aber beispielsweise muss ich jetzt bei Links auf MP3s immer rechtsklicken, um einen Downloaddialog zu erzwingen; das automatische Öffnen in Winamp geht gar nicht mehr, zumindest weiß ich nicht, wie.

Doch das ist Jammern auf hohem Niveau. Vieles lässt sich mittlerweile (Stand: Juni 2014) über sog. Erweiterungen tunen, und die Entwicklung schreitet stetig zum Positiven voran: Seit Version 17 darf die Startseite geändert werden, mit Version 19 wurde die Lesezeichenleiste wiedereingeführt (da war wohl der Druck der User zu groß geworden); vielleicht kommen auch irgendwann die Suchpanels zurück.

(Rekonstruiert mit Hilfe von [Wikipedia](http://de.wikipedia.org/wiki/Opera) und persönlichen Notizen.)

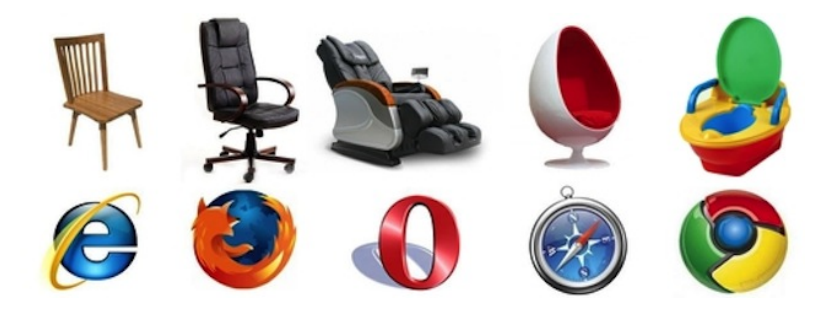

*Torsten Gaitzsch*

### **2001**

Ich leiste meinen [Zivildienst](http://de.wikipedia.org/wiki/Zivildienst_in_Deutschland) im OP- und Anästhesiebereich eines großen Krankenhauses ab. Technik verschiedener Art wird in den folgenden zehn Monaten eine nicht unerhebliche Rolle spielen.

Schon in den ersten Wochen meines Dienstes höre ich von hier und da verlauten, dass ich als Zivi nicht drum herum komme, "die Geräte zu machen". 'Welche Geräte wohl gemeint sind', frage ich mich. Und was genau wird da eigentlich "gemacht"? Kurz darauf erfahre ich es: Hin und wieder müssen die Beatmungsmaschinen auseinandergebaut und gereinigt werden. Natürlich nimmt sich niemand die Zeit, mir dieses hochkomplexe Prozedere beizubringen, so dass ich nur sehr langsam und im Learning-by-über-die-Schulterlooking-&-doing-Verfahren zum "Geräte"-Profi werde. Die mindestens zehn Einzelteile aus dem Geräteinneren werden ein paar Stunden in ein Desinfektionsbad gelegt, dann trocknen gelassen und schließlich wieder eingesetzt, wobei man höllisch aufpassen muss. Einmal weist mich eine Krankenschwester darauf hin (ja, die Geräte

werden nach der Reinigung von einer Fachkraft getestet; das Leben der Patienten liegt also nicht zu 100% in den Händen ungelernter neunzehnjähriger Kriegsdienstverweigerer), dass ich zwei Filter vertauscht habe – was zu einer gefährlichen Fehlfunktion führen könne. Ich bin entsetzt: Wie kann man nur eine Maschine herstellen, in der nicht jedes Teil seinen eindeutigen Platz hat?!

Das technische Gerät, mit dem ich am meisten zu tun habe, ist die UMBETTANLAGE, mit welcher der oder die zu Operierende mithilfe einer beweglichen Fließbandplatte vom Krankenbett auf den OP-Tisch gehievt wird. Die Bedienung dieses Dings ist Hoheitswissen, und ich triumphiere manchmal innerlich, wenn man mich extra für einen Umbettvorgang herbeiruft.

Auch der Transport der Patienten von der jeweiligen Station in das OP-Zentrum fällt in meinen Zuständigkeitsbereich. Wenn ich unterwegs bin, trage ich einen *Pager* bei mir. Das ist ein kleiner, auch "Pieper" genannter Funkmeldeempfänger, den man von jedem internen Telefon aus anrufen kann, worauf er piept und eine vierstellige Zahl, nämlich die Nummer des anrufenden Apparats, anzeigt. Wenn das geschieht, muss ich mir das nächste Telefon suchen, die angezeigte Nummer wählen und sagen ..Ja, was gibt's?"

Das Coolste an dem Klinikum ist allerdings die ROHRPOSTANLA[ge,](http://de.wikipedia.org/wiki/Rohrpost) die, wie ich soeben in Erfahrung brachte, immer noch existiert (April 2014). Man tut eine Akte, eine Gewebeprobe oder sonstiges in einen durchsichtigen Zylinder, steckt diesen in das Senderohr, gibt den Zielcode ein, dann macht's "Plopp" und die Post geht mit bis zu 30 km/h auf die Reise.

In den OP-Sälen gibt es Gassteckdosen. Aus einer kommt bei Bedarf reiner Sauerstoff. Hat sich die feine Gesellschaft in den Goldenen Zwanzigern nicht regelmäßig mit Sauerstoff berauscht?, schießt es mir durch den Kopf, als ich einmal allein im Operationstrakt stehe. Ich schließe einen Schlauch an den  $O_2$ -Ausgang an und stecke mir das andere Ende in die Nase. Die Wirkung ist enttäuschend.

*Torsten Gaitzsch*

#### **Um die Jahrtausendwende**

(Das wird jetzt ganz schön erklärbärig. Ich stelle mir nämlich vor, ich erzähle das meinem 16jährigen Sohn, bei dem man kaum noch etwas von dem Wissen voraussetzen kann, wie man vor ca. 15 Jahren telefonierte.)

Im Jahr 1998 wurde in Deutschland erstmals *Call by Call\** eingeführt. Damit konnte jemand mit Festnetzanschluss bei der Deutschen Telekom (so wie ich und damals sicher 98% aller Einwohner) mittels einer zusätzlichen fünfstelligen Vorwahl nach dem Muster 010xx für jeden Anruf einen anderen Anbieter auswählen. Man konnte natürlich auch seinen gesamten Anschluss bei einem Telekom-Konkurrenten anmelden, aber nur wenige so wie Arcor boten das überhaupt schon an, und dann wäre man einer recht unbekannten Firma eine Vertragsdauer lang zunächst einmal ausgeliefert gewesen, weshalb man von Gesetz wegen die Liberalisierung des Markts mit diesem Call by Call beschleunigen wollte.

Der Punkt war also, dass jetzt Firmen sogar ohne eigene Leitungen oder Vertriebsstruktur einfach bei der Regulierungsbehörde eine Vorwahlnummer beantragen konnten, über die dann auf dem freien Markt eingekaufte Telefonminuten angeboten wurden. Die Telekom musste die Nummern durchstellen und sogar das Geld dafür über ihre Telekom-Rechnung eintreiben. Das Prinzip funktionierte und die Tarife der Telekom blieben nach wie vor gepfeffert hoch, weil offenbar genügend Kunden weiterhin brav ohne "Sparvorwahl" über deren Netz telefonierten. Als junge Eltern, deren Familien und auch

vielen Freunde weit weg wohnten, bot sich aber auf diese Weise eine Möglichkeit jede Menge Geld zu sparen.

Das Problem war, herauszufinden, welcher Anbieter mit welcher Vorwahl denn gerade der billigste für den nächsten Anruf war. Die Telekom hatte ein Tarifsystem, das je nach Anrufziel Orts-, Regio- (bis 50km), Fern- und Mobilfunkgespräche unterschied sowie nach Tag und Uhrzeit Tages-, Abend-, Wochenend- und "Mondscheintarif" (galt z. B. werktags von 2-5 Uhr – keine Ahnung, wieviele Menschen extra dafür ihre Gespräche in die Nacht verlegt haben). Selbstredend waren auch die Tarife für Anrufe auf Handys nochmals je nach Mobilnetzbetreiber verschieden, die man zu der Zeit immerhin noch an ihrer Nummer unterscheiden konnte. Die neuen Konkurrenten hatten ähnliche Tarifstrukturen, aber bezüglich Tageszeiten gerne mal um eine oder zwei Stunden verschoben. Das war aber nicht die einzige Schwierigkeit; jeder Vorwahlanbieter brachte nämlich auch noch seine eigene Taktung mit, die bestimmte, wie genau und wie hoch die erste und alle weiteren gebührenrelevanten Zeiteinheiten abgerechnet wurden. Ein Anbieter konnte also zum Beispiel für ein maximal 59sekündiges Gespräch unschlagbar billig, aber bei allem länger als 4 Minuten deutlich teurer als ein anderer sein. Zu allem Überfluss gab es kurzfristige Sonderangebote oder Tariferhöhungen, billige Nummern waren oft chronisch überlastet, und die eine oder andere Abzockerfirma ging auch ins Rennen, um aus all der Intransparenz und dem geringen Inkassorisiko Profit zu schlagen. Einige Firmen wollten auch eine separate Anmeldung als Kunde und schickten eigene Rechnungsaufstellungen (beispielsweise Teldafax, die in Folge auch Strom- und Finanzprodukte anboten und deswegen vor einigen Jahren vermutlich völlig zu recht konkurs gingen).

Bald gab es daher Websites wie TELTARIF.DE, die tagesaktuell Tarifinformationen sammelten und über Suchanfragen zugänglich

machten ("zeige alle anmeldefreien Anbieter mit sekundengenauer Taktung für einminütiges Ferngespräch um 20:30 Uhr") und zudem regelmäßig per E-Mail Newsletter mit den neuesten Änderungen verschickten. Aus diesen Informationen bastelte ich mir dann eine komplizierte Tabelle, die ich von Hand auf einen ca. A6 großen Zettel schrieb, der fortan über dem Telefon klebte und den ich alle paar Wochen gewissenhaft aktualisierte.

Ich tat das gerne und bestimmt zwei bis drei Jahre lang; es war zwar aufwändig, aber die – verglichen mit früheren Zeiten – auf ein Drittel reduzierten monatlichen Telefonrechnungen waren ja eine sichtbare Belohnung. Mit der Zeit wurde es mir irgendwann zu blöd, mich um die Tabelle zu kümmern; zum einen, weil ich nach und nach ohnehin lieber zuverlässige Anbieter mit stabil niedrigen und unkomplizierten Tarifen auswählte als obskure Nischenbilliganbieter, die meist nur noch so hießen wie ihre Vorwahlnummer – zum anderen, weil auch immer mehr Firmen automatische Ansagen vors Gespräch schalteten, die einem den Tarif nannten, man also nicht mehr so leicht in eine Kostenfalle laufen konnte. Später hatte ich noch einen Telekomanschluss, für den ich nur noch die Grundgebühr zahlte, plus Fremdanbieter für Internet und Telefon mit Festnetz-Flatrate. Und seit einem Umzug vor zwei Jahren habe ich endgültig keine Beziehung zur Telekom mehr und bin froh, dass Flatrates inzwischen jedes Nachdenken über Anrufziele, -dauer und Uhrzeiten überflüssig gemacht haben.

Beim Nachgoogeln des Themas gesehen, dass es Call by Call tatsächlich immer noch gibt und sogar Tageszeitungen, die noch regelmäßig die günstigsten Anbieter empfehlen. Ich stelle mir vor, wie ein pensionierter Studienrat das immer noch jede Woche gewissenhaft ausschneidet und neben sein (inzwischen immerhin schnurloses) Telefon pinnt.

\*: Wenn auf der nächsten Party mal wieder über "deutsche Angli-

zismen" wie *Handy* hergezogen wird, können Sie ja mal mit dem Fakt glänzen, dass *Call by Call* im englischen Sprachraum *dial around service* genannt wird. Vorausgesetzt, die Gesprächspartner sind alt genug um zu wissen, um was es überhaupt geht.

*giardino*

### **April 2001**

Ich lese aus Langeweile die Bedienungsanleitung meines neuen Golf und bekomme so durch Zufall die Antwort auf eine Frage, die sich mir seit der ersten Probefahrt stellte:

Als ich nämlich Jahre zuvor bei einem Freund seinen alten Benz /8 fahren durfte, da musste ich vor dem Starten einen Hebel ziehen, um den Dieselmotor vorzuglühen. Und dann warten. Im Armaturenbrett sah man, wenn ich mich richtig erinnere, sogar einen kleinen Glühdraht, der über den Fortschritt informierte.

Und auch mein erstes eigenes Auto, ein alter Passat Diesel, brauchte diese "Rudolf Diesel-Gedächtnis-Minute". Im Winter übrigens auch gerne mal zwei.

Der Hebel war zwar verschwunden, dafür musste man den Schlüssel einstecken und die Zündung einschalten. Ein gelbes Lichtchen zwischen Tacho und Uhr mit dem Symbol eines Heizdrahtes darüber leuchtete auf und musste erst wieder erlöschen, bevor man starten konnte.

Den Golf konnte ich einfach starten. Warum? In der Bedienungsanleitung lerne ich, dass der Vorglühvorgang schon startet, wenn ich 3 Meter vor dem Auto mit dem Schlüssel die Zentralverriegelung öffne. Bis man sitzt und sich angeschnallt hat ist genügend Zeit vergangen, so dass man diese immer noch notwendige Technik vor dem Fahrer komplett verstecken kann.

Eine vollkommen unrepräsentative Umfrage unter zwei 18- Jährigen bestätigt, dass sie das Wort "Vorglühen" zwar kennen und auch im aktiven Wortschatz haben, sich einen Ursprung abseits der ihnen bekannten Bedeutung aber nicht herleiten können.

*Christian Fischer*

## **29.5.2001**

<mioumiou> ich idiot hab mir schon wieder ein handy mit externer antenne ausgesucht! ARGH <mioumiou> aber dafuer ist es triband <mioumiou> naja. <mioumiou> und kost nix extra <mioumiou> und silbern isses auch <bilch> ich find ja, ein bisschen Antenne sieht ganz gut aus <mioumiou> ja aber es ist unpraktisch in der hosentasche <bilch> und triband heißt, es geht auch in den USA oder wie? <mioumiou> ja <mioumiou> weiss man ja nie ob man das nich nochma gebrauchen kann:) <bilch> und ohne triband geht nicht? <bilch> also meins zum Beispiel? <mioumiou> in usa? ne. <mioumiou> GSM 900 und 1800 kann unsres glaub ich <mioumiou> aber nich GSM1900 und das is USA standard <mioumiou> glaub ich <mioumiou> oder andersrum. <mioumiou> jedenfalls hab ich mich für das motorolahandy entschieden <mioumiou> werd ich ja sehn was ich davon hab

<bilch> hast du das bezahlt gekriegt? <bilch> wegen Vertragerneuerung oder so? <bilch> sowas hätte ich nämlich gern bald mal <mioumiou> ja <mioumiou> du rufst bei 08001090111 an <mioumiou> und sagst sie solln dir ein angebot schicken <mioumiou> das tunse dann auch <mioumiou> und dann krissu entweder neues handy <mioumiou> oder 200 mack guthaben <mioumiou> es gibt 6 handys zur auswahl <mioumiou> du kreuzst eins an <mioumiou> und sagst "bitte verlängern" per fax <mioumiou> das wars <bilch> du gutes, kluges Ding! <bilch> woher weißt du sowas? <mioumiou> weil ich das fax vorgestern verschickt hab <bilch> ja, aber vorher musstest du das doch irgendwoher wissen <mioumiou> ich war im viagshop <mioumiou> und hab gesagt "was gebt ihr mir damit ich nicht zu e-plus geh" <bilch> oh <bilch> es ist RL-Interaktion erforderlich <bilch> feh <mioumiou> da gaben sie mir eine telefonnummer <mioumiou> so wars <mioumiou> weissnich <mioumiou> hab nich online geschaut <bilch> dann ruf ich da morgen mal an <mioumiou> kam gerade am viagshop vorbei <bilch> ob ich mit Viag Interkom noch über diesen Winter komm

<mioumiou> wie, noch übern winter? <bilch> eigentlich über den Sommer, aber das reimt sich nicht

Quelle: IRC-Log, bilch bin ich.

*Kathrin Passig*

# **29.5.2001**

<mioumiou> ich muss um halb acht aufstehn

<mioumiou> und zur bank, travellers cheques holn

<mioumiou> das ist alles so rueckstaendig!

<mioumiou> warum kann ich die nicht downloaden !

<mioumiou> :)

<bilch> das geht doch ohne

<bilch> Bargeld fürn Anfang, Kreditkarte für später?

<mioumiou> hm ich mach immer so hiern bissl da'n bissl dort bissl <mioumiou> seit ich mal mitgekriegt hab, wie gefickt eine bekannte war, der die kreditkarte abhanden kam

<mioumiou> naja egal.

<bilch> naja egal.

<mioumiou> bargeld muss ich ja auch holen. geht ja auch nich auszudrucken.

Quelle: IRC-Log, bilch bin ich. Es geht um eine Reise in die USA. [traveller's cheques oder Reiseschecks](http://de.wikipedia.org/wiki/Reisescheck) sind ein Bargeldersatz, den es bis heute (Stand 2014) gibt. Man konnte offenbar 2001 im außereuropäischen Ausland noch nicht so einfach Geld mit der Maestro-Karte am Geldautomaten abheben (oder es war teuer) und holte deshalb vor der Abreise Bargeld und Reiseschecks bei der Bank. Vielleicht ging es aber auch schon, und mioumiou hatte sich

nur noch nicht daran gewöhnt. In [dieser Diskussion](https://www.google.com/url?sa=t&rct=j&q=&esrc=s&source=web&cd=5&ved=0CEoQFjAE&url=http%3A%2F%2Fwww.usa-reise.net%2Fforum%2Fsmf%2Findex.php%3Faction%3Dprintpage%3Btopic%3D3754.0&ei=13ydU4vAD4GGOMa9gaAB&usg=AFQjCNGxPpl6-NVKpEm6Qx6cXhPgQ9h0Cg&sig2=OMfLKRcI2zthZW7OcgeAcg&bvm=bv.68911936,d.cWc&cad=rja) kann man nachlesen, wie es 2002 war und dass das ausländische Geldabheben kurze Zeit vorher wohl noch nicht mit der Maestro-Karte funktionierte.

*Kathrin Passig*

## **10.6.2001**

<mioumiou> ah übrigens! ich habe ein neues handy <mioumiou> und es hoert aufs wort <mioumiou> wenn ich "wurstbrot" sage, weiss es sofort, dass ich eine SMS verschicken will! <bilch> ich glaub kein Wort <mioumiou> schwoer! <mioumiou> nein falsch. es ruft dann die mailbox an. hihi.

Quelle: IRC-Log, bilch bin ich. Es handelte sich bei diesem Wunderding vermutlich um das MOTOROLA TIMEPORT.

*Kathrin Passig*

# **30.8.2001**

<bilch> gibts eigentlich noch einen einzigen kostenlos-SMS-Verschicken-Anbieter im Web, bei dem man sich nicht anmelden muss?

<DonDahl> ICQ. . .muß man aber runterladen. Ist aber egal was für eine Adresse man angibt. Also relativ anonym

<DonDahl> @bilch: Also ICQ hat eine sehr gute SMS Funktion <bilch> ich will aber kein ICQ

<bilch> ich weiß doch, wozu das wieder führt <bilch> vade retro, satanas! <DonDahl> Ich nutz das nur dafür

Quelle: IRC-Log, bilch bin ich, DonDahl ist Don Dahlmann, [ICQ](http://de.wikipedia.org/wiki/ICQ) ist ein Messenger, den es seit 1996 gibt. Ich nehme an, dass ich die Anmeldung gar nicht aus Anonymitätsgründen vermeiden wollte, sondern nur aus Faulheit.

*Kathrin Passig*

### **11.9.2001**

Drei Minuten, nachdem das Flugzeug in den Südturm des World Trade Center fliegt, berichtet M., der für einen deutschen Fernsehsender arbeitet, im HöFLICHE-PAPARAZZI-FORUM davon. Weil ich dort ständig Reload klicke, sehe ich die Meldung sofort und kann den Rest des Geschehens mehr oder weniger live im (deutschen) Fernsehen verfolgen; ein Vorgeschmack auf das, was Twitter später leisten wird. Mein Büromitbewohner Peter hat eine TV-Karte in seinem Rechner, einen Fernseher gibt es im Büro nicht. Die einzige durchgehend erreichbare Nachrichtenwebsite an diesem Tag ist netzeitung.de.

Es gibt ein paar Websites, die US-Fernsehen streamen, aber sie sind schwer zu finden, überlastet, und wenn man sein Internet volumenabhängig bezahlen muss (so wie meine Bürogemeinschaft), kann man es sich kaum leisten, länger zuzusehen, denn man kommt damit auf etwa 20-25 MB pro Stunde.

<bAbC> bilch: ich denke, heute ist das internet mal an seine grenzen gestoßen und das fernsehen hat triumphiert <bilch> bAbC: leider, ja

<bilch> bAbC: mit ein bisschen Glück lernen die Nachrichtensites

daraus, dass es nicht gut ist, riesige, dynamisch erzeugte Seiten zu haben

<Yawnista> das glaubst Du selbst nicht, bilch

<bilch> Yawnista: stimmt. ich glaub es selbst nicht.

Rekonstruiert nach: HOEFLICHEPAPARAZZI<a href='http://www.hoeflichepaparazzi.de/forum/"' title="hoeflichepaparazzi.de'>.DE, IRC-LOgs.

*Kathrin Passig*

## **02.10.2001**

Zum Geburtstag schenkt mir P. mein erstes Handy. Ich benutze es gefühlt zehn Mal innerhalb eines Jahres, vor allem, weil ich immer vergesse, es aufzuladen und der Akku dementsprechend eigentlich immer leer ist. Es ist blau und ohne Vertrag. Marke hab ich vergessen.

*(Anne Schüßler)*.

## **9.10.2001**

<klesk> ruf sie halt an, tex. <testbilch> anrufen! gewagt! neumodisch! testbilch wedelt mit den Fingern <WSTR> hab keine telnr, ich telefoniere auch so ungern <YawAwaY> telefonieren ist eine pest <YawAwaY> das telefon gehört abgeschafft außer für notfälle <YawAwaY> und pizzabestellen, vielleicht <WSTR> ich schreib jetzt wieder briefe <klesk> telegrafieren ginge auch <testbilch> mein Festnetztelefon ist schon abgeschafft außer für Notfälle

<WSTR> pizza bestellen mit brief <rroncalli> hat schon mal jemand pizza im internet bestellt? <testbilch> rroncalli, ich habs mal versucht <WSTR> Ich find auch email mittlerweile doof, ich schreib wieder mit felix zB, und Sabeta hab ich auch einen Brief geschriem, man muss wieder reinkommen, aber bei mir geht das eventuell leichter, weil ich den anschluss ja erst seit 10 monaten hab <rroncalli> höllisch, gell? <testbilch> aber ich wär verhungert, bevor ich eine vernünftig funktionierende Pizzabestell-Website gefunden hätte <rroncalli> jaha <testbilch> alles Verbrecher. <testbilch> ist allerdings schon zwei, drei Jahre her . . . vielleicht gehts ja inzwischen <rroncalli> hier geht's nicht. sushi schon <WSTR> Sushi per brief bestellen, wie romantisch <YawAwaY> in tübingen gibts eine pizzeria, die das angeblich macht

Quelle: IRC-Chatlog. testbilch bin ich.

*Kathrin Passig*

# **18.10.2001**

Einbrecher stehlen mir einen defekten Videorecorder, einen defekten CD-Player, ein fast ganz defektes Notebook, ein fast ganz defektes Modem (28.8 Kbps) und eine funktionierende Bohrmaschine. Das waren alle in meiner Wohnung aufbewahrten elektronischen Geräte. Theoretisch besitze ich auch noch einen stehlbaren Fernseher und eine kleine Analog-Fotokamera, aber beide habe ich verliehen, weil ich sie nie benutze.

Rekonstruiert aus: IRC-Chatlogs, Gedächtnis.

*Kathrin Passig*

# **20.10.2001**

<elpenor> Das Notebook, welches sie Dir geklaut haben, war das Dein einziger Computer? <testbilch> nein, ich hab ja den hier im Büro <testbilch> das ist auch meiner <testbilch> und ich hab das Notebook auch nochmal doppelt <elpenor> A, I see, trotzdem ärgerlich. <testbilch> bei beiden waren unterschiedliche Teile kaputt, und ich wollte bei Gelegenheit mal ein ganzes draus machen <testbilch> ich hab halt jetzt zu Hause keinen Internetzugang mehr <testbilch> aber das ist nur dann ärgerlich, wenn man krank im Bett liegt <testbilch> solang ich gesund bleibe, stört es nicht weiter. <elpenor> Verbilligt das Leben immerhin. <testbilch> ich könnte jetzt eigentlich meinen Festnetzanschluss abmelden . . . <testbilch> 25 Mark im Monat gespart <testbilch> nein, das lohnt den Aufwand nicht.

Quelle: IRC-Chatlog, testbilch bin ich.

*Kathrin Passig*

## **Herbst 2001**

Wir waren am Sonntag in Essen auf einer AG-Sitzung. Um 10 hatten wir den Wagen in einem Parkhaus in der City abgestellt. Kurz nach 18 Uhr waren wir mit der Tagesordnung durch, packten unseren Kram und eilten zum Parkhaus.

Das ab 18 Uhr geschlossen war. Die Türen waren automatisch verriegelt und ließen uns nicht hinein. Wir zweifelten auch, ob wir mit dem Auto aus dem Parkhaus heraus kämen, da die Ausfahrt hinter der Schranke mit einem Rollgitter verschlossen war. Im Erdgeschoss war zwar nur eine hüfthohe Betonabsperrung um die Parkplätze herum, aber aus der Nähe sahen wir darauf Maschendraht bis zur Decke.

Es gab keinen Weg hinein. Das Auto schien zwar sicher untergebracht, aber das war im Moment nicht wirklich beruhigend.

An der Tür war eine Notrufnummer für Notfälle. Handy raus, anrufen: Mailbox. Ich hinterließ einen Notruf.

Eine Frau kam und öffnete die Tür mit einer Chipkarte: Eine Dauerparkerin. Wir folgten ihr, zahlten erstmal am Automaten. Das Rolltor ginge auf, wenn sie ihre Chipkarte an das Lesegerät hielt, sagte sie. Aber unser Bezahlticket kam ja in das andere Lesegerät. Ob das Gitter dann auch aufgeht? Immerhin könnten wir es probieren.

Notfalls, sagte sie, würde sie uns ihren Chip durch das Gitter geben und wir könnten probieren, ob wir Schranke und Gitter auch dann damit öffnen könnten, wenn sie gerade schon mit dem Chip herausgefahren war.

Sie fuhr raus, das Gitter schloss sich unverzüglich wieder. Und öffnete sich, als unser Parkticket die Schranke öffnete.

Puh.

Beim Rausfahren bemerkten wir direkt neben dem Rollgitter eine gut 80cm breite, unverschließbare Lücke zwischen Betonbrüstung und Gitter. Offensichtlich war das der Eingang für Menschen, die ihr Fahrzeug nach 18 Uhr abholen wollten.

Seitdem habe ich eine wunderbare Geschichte, mit der ich Sicherheitslücken in Software bildhaft erklären kann.

*Volker König*

### **23.10.2001**

<Jemand> wer hat aufnahmen vom sex mit der ersten liebe?

<Ich> damals gabs noch kein Video

<Ich> oder . . . doch

<Jemand anders> gelten zeichnungen auch?

<Noch jemand anders> jemand? alles klar? damals gabs noch keine kassettenrekorder

<Don Dahlmann> wie? erste liebe?

Quelle: IRC-Log. Keiner von uns scherzt, außer vielleicht Don Dahlmann.

*Kathrin Passig*

## **24.11.2001**

Ich habe mit P. und seiner Freundin zusammen den ganzen Tag bei großer Kälte am Alexanderplatz Nutzerforschung betrieben: Unter anderem haben wir Passanten Zettel vorgelegt, die wie ein Browser aussahen. Die Passanten mussten sich entscheiden, ob sie die "HTML-Version" oder die "Java-Version" sehen wollten. Das war eine Entscheidung, vor der man 2001 im Web häufiger stand. Zur Begründung ihrer Wahl haben die Passanten Dinge vorgebracht wie "Java klingt gut, das ist eine Insel, das nehm ich mal." Wir haben diese Begründungen aufgeschrieben.

Jetzt sind wir in einem Steakhouse am Alexanderplatz. Von hier aus kann man das "Haus des Lehrers" sehen, wo es seit September eine [Blinkenlights-Lichtinstallation](http://de.wikipedia.org/wiki/Projekt_Blinkenlights#Blinkenlights) gibt: Man kann mit dem Handy auf der Fassade Pong spielen. Ich habe das schon vorher ausprobiert, und bei mir ging es nicht so richtig, aber bei P. klappt es, er steht am Fenster und freut sich.

Später am Abend wird P. auf dem Rückweg nach Zürich mit dem [Crossair-Flug 3597](http://de.wikipedia.org/wiki/Crossair-Flug_3597) abstürzen. Schuld ist [eine fehlerhafte ge](http://de.wikipedia.org/wiki/Crossair-Flug_3597#Ursache_f.C3.BCr_den_Absturz)[druckte Karte.](http://de.wikipedia.org/wiki/Crossair-Flug_3597#Ursache_f.C3.BCr_den_Absturz) P. überlebt unverletzt, die Ergebnisse unserer Nutzerforschung verbrennen.

*Kathrin Passig*

### **25.11.2001**

<bilch> das neue Handy ist übrigens toll <bilch> endlich wieder länger als 1 Gespräch pro Akkuladung! <bilch> Vibration! schicke Funktionen galore! <bilch> nur das froschartige Blöken, das als Nebeneffekt der Vibration auftritt, missfällt mir <mjutabor> was für eins isses <mjutabor> ha! <mjutabor> bei meinem handy dacht ich immer, der nachbar bohrt loecher in der wand <mjutabor> wenns auf dem tisch oder dem bettrand resonanz fand <mjutabor> mindestens 3 tage lang <bilch> ein C35 ohne i <mjutabor> ah fein <bilch> hübsch sieht es aus

<mjutabor> da gibts auch wenig umstellung in der menüführung, oder? <mjutabor> also im prinzip <mjutabor> ja, das ist wirklich ein schoenes. <bilch> es ist schon anders, aber recht intuitiv <bilch> und T9 find ich auch prima

Quelle: IRC-Log, bilch bin ich. [So sah das Siemens C35 aus.](https://www.google.com/search?q=c35+siemens&newwindow=1&tbm=isch) T9 war [eine Eingabemethode für SMS,](http://de.wikipedia.org/wiki/Text_on_9_keys) bei der man nicht ganz so viele Tasten drücken musste wie bisher.

*Kathrin Passig*

## **25.11.2001**

<mjutabor> sportscheck.com hat eine umstaendliche navigation. <mjutabor> aber man kann unterscheiden ob man eine daunenjacke oder lieber eine modejacke will.

<bilch> was hast du denn da verloren?

<mjutabor> modejacke passend zur haarfrisur.

<mjutabor> ich wollte mal schauen wie das da aussieht

<mjutabor> aber besonders vorbildlich ist das alles nicht.

<mjutabor> freizeitschuhe oder trendschuhe

<mjutabor> ein bloeder shop, der sportscheck.

<bilch> ja, Schuhe online kaufen ist nach wie vor unmöglich

<bilch> ich habs erst die Tage wieder zaghaft versucht

<bilch> was ist bloß los mit dem E-Commerce?

<mjutabor> naja macht eh keinen sinn.

<mjutabor> find ich persoenlich.

<mjutabor> aber die kategorisierung bei denen ist wirklich merkwürdig

<mjutabor> ich meine <mjutabor> trägt man trendschuhe nicht in der freizeit? <mjutabor> oder wie? <mjutabor> zu viele zu willkürlich benannte kategorien, zu bloede navigation. weg. <bilch> nein, in der Freizeit befreit man sich vom Zwang zum Trend und trägt alten, hässlichen Schund <bilch> du nicht? <mjutabor> hihi <mjutabor> ausserdem sind viele fehler drin <mjutabor> bei "trendschuh" kriegt man ein zelt angeboten <mjutabor> so grosse füsse hat doch wirklich keiner!

Quelle: IRC-Log, bilch bin ich.

*Kathrin Passig*

# **25.11.2001**

<Tobler> meine mutter schrieb nacht gestern die jahrhundert-sms: "bist du im wald oder im bett?"

<bilch> hihi

<bilch> schön

<Tobler> mutter ist die beste

<bilch> aber was wäre gewesen, wenn du zwar lebendig, dein Handy aber im Wald . . . ?

<Tobler> urgh. . .

<bilch> erstaunlich. 13Ks Mutter irct, deine schreibt SMS . . . es ist doch eine andere Generation

<Tobler> wir schenkten ihr das handy zum 60sten. . .

<Tobler> it took time. . .

<Tobler> meine mutter-als alte anglophile-spricht auch immer von "sm-nachrichten". hei, ist das ein gelächter. <bilch> hihi <Tobler> gell?

Quelle: IRC-Log, bilch bin ich. Die "Wald oder Bett?"-Frage bezieht sich auf den [Absturz des Crossair-Fluges 3597.](http://de.wikipedia.org/wiki/Crossair-Flug_3597) Die Mütter aus der hier von mir bewunderten "anderen Generation" sind vermutlich ca. Geburtsjahrgang 1950. Meine Mutter besitzt zwar bereits ein Handy, weigert sich aber, SMS zu schreiben oder zu lesen ("ja, da war so ein Briefumschlag, aber ich hab nicht gewusst, was ich mit dem machen soll").

*Kathrin Passig*

## **21.12.2001**

<mjutabor> ich hab eben sogar ein bisserl gespielt am andren rechner

<bilch> am \_anderen\_ Rechner

<mjutabor> ja

<bilch> sie sagt das nur, um uns zum Weinen zu bringen

<Klede> wollt ich auch grade sagen

<mjutabor> bilch du hast doch selber mehrerere

<bilch> jetzt nicht mehr

<bilch> also nur noch den einen und eine Art elektrische Schreibmaschine

<mjutabor> jo

<mjutabor> und ich hab zwoelf oder was?

<bilch> ich werd beim nächsten Besuch nachzählen

<mjutabor> zweie!

<mjutabor> und beide nicht sonderlich luxuriös ausgestattet. <Klede> pcs oder macs <mjutabor> keine unanständigen 20zollmonitore oder dergleichen <mjutabor> pcs <bilch> ok, nimm das: mein anderer ist ein 486-50, auf dem Windows 3.1 läuft <bilch> du weißt vermutlich nicht mehr, was das war <mjutabor> hihi okay <mjutabor> 3.1 hatte ich ja auch bis vor 2 jahren

Quelle: IRC-Log, bilch bin ich.

*Kathrin Passig*

## **2001**

Ein Schüler klagt darüber, wie es ist, als Streber verschrien zu zu sein. Das bringt mich auf die Idee, eine Reihe von Buttons zu entwerfen mit der Aufschrift "Streber – und stolz darauf!" Man erzählt mir, dass ich beim Landratsamt eine Button-Maschine ausleihen kann. Das mache ich. Die Maschine ist nicht groß, aber solide gebaut; sie passt zusammengelegt in einen kleinen Karton. Auf eine Platte ist ein Hebel montiert, mit dem man eine kleine Druckfläche nach unten pressen kann. Unter dieser werden später die Buttons geformt.

Ein Button besteht aus drei Blechteilen: einer Unterseite (mit der Sicherheitsnadel daran), einem Mittelteil und einer gewölbten Oberseite. Auf die Oberseite kommt eine Papierscheibe mit der Beschriftung oder dem Logo, die ich mit dem Tintenstrahldrucker ausdrucke und mit der Schere einzeln rund ausschneide. Mitgeliefert werden außerdem kleine Papierscheibchen, die ich aus irgendwelchem Grund auch irgendwo dazwischen tun soll, und größere durch-
sichtige Plastikscheibchen, die letztlich zur obersten, schützenden Schicht des Buttons werden.

Der wichtigste Teil des Geräts sind drei kurze Metallzylinder mit unterschiedlichem Durchmesser. In unterschiedlicher Reihenfolge werden die Ringe ineinandergesteckt und bilden die Unterlage für das Zusammenpressen. Je nach Kombination bilden sie einen Oberund einen Unterstempel. Zuerst wird die Metallunterseite des Buttons mit dem Mittelteil zusammengepresst, und dann das Metalloberteil mit dem selbst ausgeschnittenen Papier und der Schutzfolie, und dann alles zusammen. Für jeden Button muss ich die Ringe mehrfach anders ineinander stecken. Trotzdem mache ich etwa 200 Buttons. Alle Motive schneide ich einzeln rund aus.

Einige Jahre will ich weitere Buttons machen und leihe ich eine andere Maschine vom Landratsamt aus. Sie ist sehr viel größer und vor allem sehr viel schwerer, aber dafür funktioniert das Pressen ohne Umstecken einzelner Ringe. Trotzdem ist mir die alte, kompakte und leichter transportierbare Maschine lieber.

Wiederum einige Jahre später bestelle ich meine Buttons im Web und lade nur die Bilddatei mit dem Logo hoch.

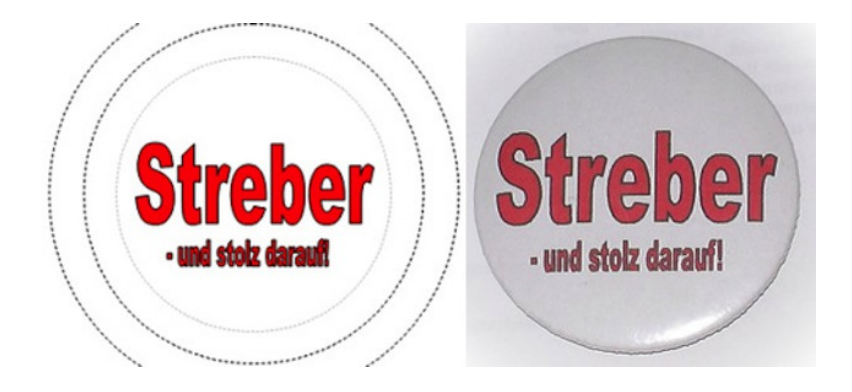

### **2002 bis 2008**

Wahlen sind trotz ihrer Bedeutung für die Demokratie eher unglamouröse Veranstaltungen. Natürlich hat man die Faszination der Versammlung der vielen verschiedenen Menschen, die man in der Wahllokalwarteschlange findet, von Rentner im Sonntagsstaat bis zu eher merkwürdigen Gestalten. Aber gleichzeitig ist man nie mit der Auswahl zufrieden und das Prozedere hat die Sexyness eines Behördenganges. Andererseits wohnt in einem immer noch ein kleiner Idealist, das Wahllokal ist gerade mal am Ende der Straße und ein paar Meter weiter kann man sich am Kiosk mit einem Cornetto Haselnuss belohnen; also gibt es keine Ausrede, nicht zu gehen.

Zudem gab es in den Nuller Jahren in Dortmund dabei etwas Spannendes zu bewundern: einen Wahlcomputer. Genauer das Mo-dell [ESD1 von Nedap.](http://www.ptb.de/cms/fileadmin/internet/publikationen/jahresberichte/Jahresbericht_2001/nachrichten_des_Jahres2001/ndj09.jpg) Man lebte also praktisch in der Zukunft, besonders wenn die eigene Vorstellung von Zukunft aussah wie Industriedesign, das gut auf der Cebit 1986 zum Anschluss an das BTX-Netz vorgestellt hätte werden können.

Im Gegensatz zu mehreren Kabinen bei der Papierwahl gab es nur ein Gerät in meinem Wahllokal. Die Schlangen waren dementsprechend länger. Dazu kam die entsprechende Verwirrung der wählenden Erstnutzer. Aus dem Gerät kam ein Kabel zu einer Steuer- und Anzeigeeinheit auf dem Tisch des Wahlhelfers. Offenbar wird damit das Gerät für jeden einzelnen Wahlgang freigeschaltet. Ob damit die Stimmabgabe live beobachtet wird, wurde häufiger gefragt. Die Wahlhelfenden mussten immer wieder im leicht genervten Tonfall des dutzendmal Antwortenden entsprechende Aufklärungsarbeit leisten.

Wenn man dann endlich hinter der Ruhe der Sichttrennwand verschwunden war, war der Vorgang eher leicht für Geldautomatengeübte. Man tippte seine Stimmaufgabe auf Tastern neben leicht [ver](http://en.wikipedia.org/wiki/United_States_presidential_election_in_Florida,_2000#Recount_irregularities)[rutscht angebrachten](http://en.wikipedia.org/wiki/United_States_presidential_election_in_Florida,_2000#Recount_irregularities) Beschriftungen und bestätigte die Auswahl endgültig. Die LED-Segmentanzeige, die einen durch den Prozess leitete, war eher ungünstig angebracht. Jeder mit einer Größe über 170cm musste sich umständlich bücken, um diese lesen zu können.

Am schönsten war die rechts oben angebrachte Taste "Ungültig wählen", schon allein, weil diese die Phantasie befeuerte. Man imaginierte sich die vorher bestimmt stattgefundenen hitzigen Diskussionen unter Juristen in Behörden, ob diese Taste demokratisch notwendig sei und wenn ja, wie die Beschriftung zu lauten hätte. Und dann machte man sich die Auswirkungen dieser Taste auf die bewusst künstlerisch ungültig Wählenden klar: Es gäbe doch bestimmt Bedarf an weiteren Tasten, um seine Intention auszudrücken, zum Beispiel "Ich bin mit der Gesamtsituation unzufrieden" oder "Ich habe einen Penis gemalt".

Nach Wahlschluss wurde das die Stimmen speichernde Modul beim Wahlamt ausgelesen. Als Computerwähler konnte man so, während der Rest der Republik sich gerade mal über die zweite oder dritte Hochrechnung empörte, auf der städtischen Webseite die Ergebnisse nach Wahllokal aufgeschlüsselt nachgucken. Gerne gab ich im IRC damit an, wie viel besser als Restdeutschland doch mein lokales Großstadtviertel wählte und spekulierte, wer aus der Nachbarschaft derjenige sei, der die einzelne Stimme für die Republikaner abgegeben habe. Ohne Wahlcomputer muss ich dafür bis zum nächsten Vormittag warten.

Für mich als semi-informierten Nerd wurden die späteren Wahlcomputerwahlen immer zu einem Ereignis, das schlechtes Gewissen auslöste. Die niederländische Initiative "Wij vertrouwen stemcomputers niet" und der Chaos Computer Club stellten FEST, dass

das gleiche Modell, auf dem ich wählte, ein genereller, umprogrammierbarer Computer ist, und demonstrierten dieses durch die Installation eines Schachprogrammes. Durch Wahlbeobachtung wurden viele verschiedene Mängel im Sicherheitsprozedere aufgedeckt, angefangen von baugleichen Schlüsseln über mangelnde Bewachung der Geräte bis hin zu fälschbaren Siegeln. Ich erwischte mich dabei, wie ich überlegte, ob die 50cm dicke, 100 Jahre alte Ziegelmauer hinter dem Wahlcomputer wohl [Van-Eck-Strahlungsmessung](http://www.heise.de/security/meldung/Hacking-at-Random-CCC-demonstriert-TEMPEST-Messung-bei-Wahlcomputern-751445.html) erschwert. Aber auch ohne diese Spezifika führt das Nachdenken über mögliche Manipulationspunkte zu leichter Paranoia. Die Daten können nicht nur im Gerät, sondern auch im Transit zu den übergeordneten Wahlämtern gefälscht werden. Kann man, rafft man sich denn zum Wahlbeobachten auf, dieses überhaupt verhindern? Dass dieses auch bei Papierwahlen AUFTRETEN KANN, hilft nicht gerade, Vertrauen zu gewinnen.

2007 werden Wahlcomputer in den Niederlanden verboten. 2009 kommt auch nach einer gescheiterten Bundestagspetition eine Wahlanfechtungsklage vor das deutsche Bundesverfassungsgericht, und dieses [entscheidet,](http://www.ccc.de/de/updates/2009/wahlcomputer-urteil-bverfg) dass Wahlcomputer nicht den Anspruch der Nachvollziehbarkeit an Wahlen erfüllen. Die 4.750 Euro pro Gerät, die die Kommunen dafür ausgegeben haben, waren also für die Katz. Die Schlangen im Wahllokal sind seitdem kürzer, man muss bis zum nächsten Morgen auf die genauen Ergebnisse warten. Weiterhin belohne ich mich nach jeder Wahl mit einem Eis vom Kiosk, bin aber inzwischen Wechselwähler vor dem Langnese-Schild.

*Tim Tepaße*

#### **4. Februar 2002**

[Ich kaufe mir eine Pencam](http://jc-log.jmirus.de/index.php/site/comments/digitalkamerawahn/) [\(ähnlich wie diese hier, jedoch in](http://img.dooyoo.de/DE_DE/175/fotografie/digital_kamera/aiptek_pen_cam_ii_vga.jpg)

[silber\)](http://img.dooyoo.de/DE_DE/175/fotografie/digital_kamera/aiptek_pen_cam_ii_vga.jpg). Sie wird bei Aldi angeboten und macht mit einem Schnäppchenpreis von nur 42 Euro genau solche Bilder, wie man erwarten würde:

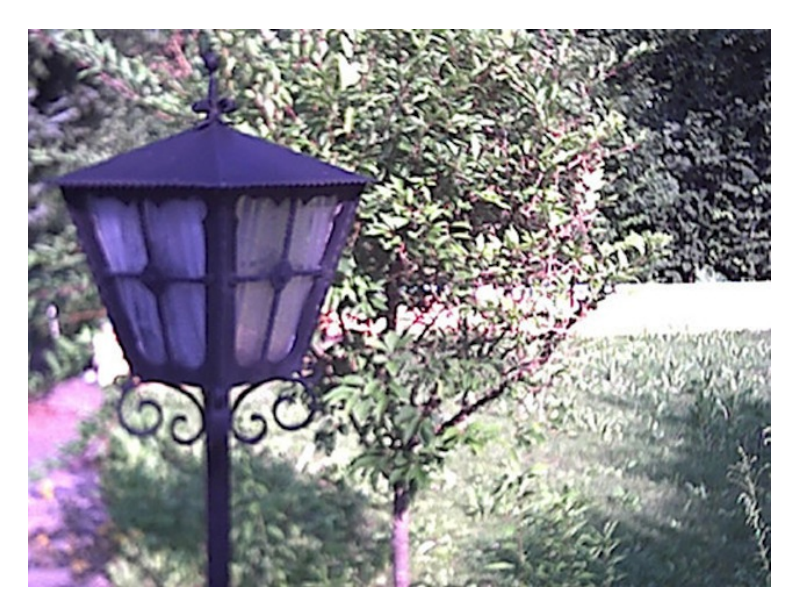

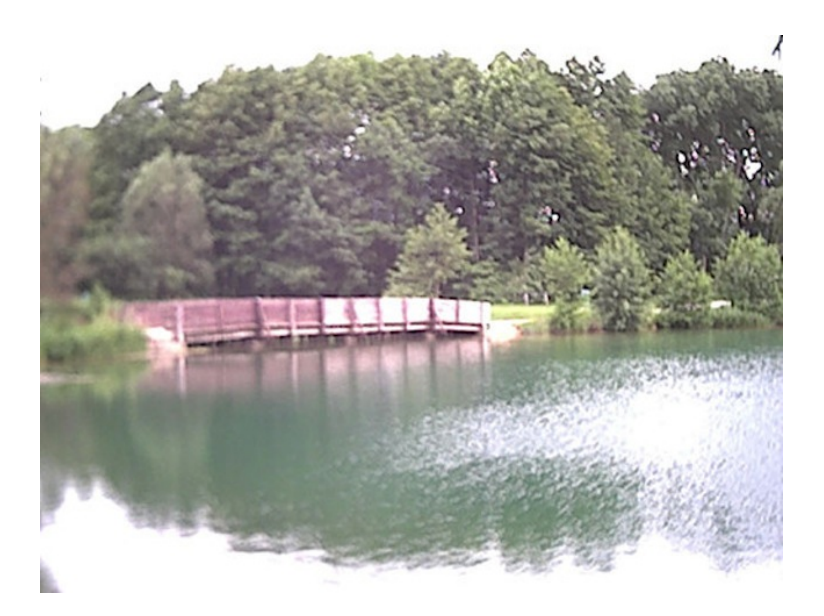

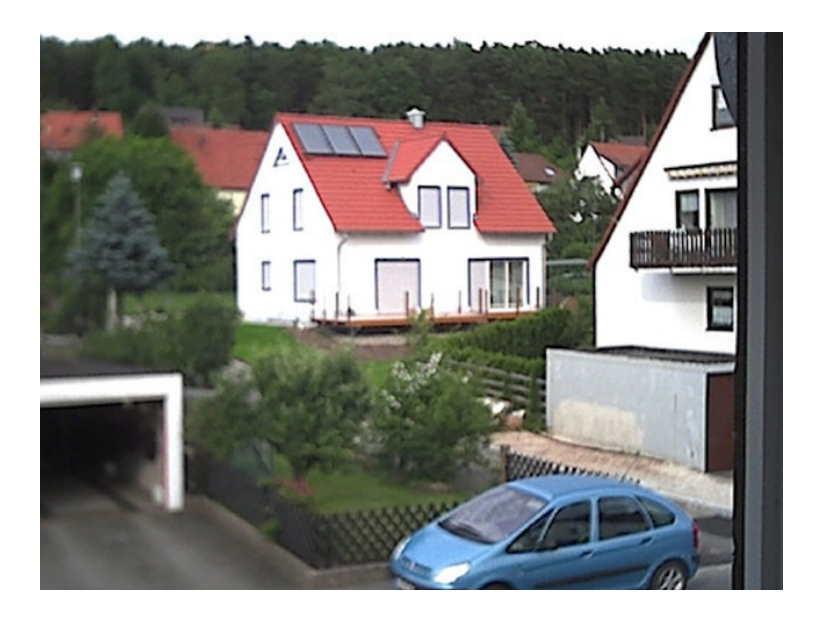

(Solche Effekte wird man zehn Jahre später aufwendig in Apps nachstellen müssen.)

Bin aber vorerst zufrieden mit dem Dreiklang aus Kosten, Bildqualität und Transportabilität. Andere Digitalkameras, die zwar auch bessere Bilder machen oder sogar einen Blitz haben, sind nicht so einfach in der Jackentasche zu tragen.

*Johannes Mirus*

#### **Frühling 2002**

Ich neige zu Paranoia, was Datenverluste angeht. Immer mehr meines privaten Lebens spielt sich digital ab und im Beruf ist es mein Job, Datenverlusten vorzubeugen.

Ich besaß einen [QIC 80-](http://de.wikipedia.org/wiki/Quarter-Inch_Cartridge)Streamer und aus der Tatsache, dass Wikipedia das Format als "historisches Magnetband-System für die Sicherung (*Backup*) und Archivierung von Daten" bezeichnet, ist ersichtlich, dass ich insbesondere auf meinem Archiv-Bändern viele Daten hatte.

In den frühen 90ern hatte ich zum Beispiel die Aufgabe, die Sammlung von PublicDomain-Software eines Computerclubs zu verwalten. Die war da komplett drauf.

Außerdem sicherte ich mit wöchentlichen kompletten und täglichen incrementellen Sicherungen meine Festplatte.

Im Laufe der Zeit wurden Festplatten immer größer und ich hatte einen CD-Brenner. Um schneller auf die Archive zugreifen zu können, begann ich an einem Sonntag nach der rituellen Vollsicherung, die PD-Sammlung des Vereins vom Band auf CD zu brennen.

Das erste Band war nicht lesbar.

Das zweite auch nicht.

Ich legte sie zur Seite und nahm mir das Band der Vollsicherung. Nicht lesbar.

Dabei sicherte das Backupprogramm erst und kontrollierte danach die Daten auf dem Band. Das hätte dem Programm doch auffallen müssen! Naja. Hätte, hätte, Fahrradkette.

Nach und nach kontrollierte ich alle Bänder und keines war lesbar. Der QIC 80 Streamer hatte sich in ein WOM verwandelt, ein Write Only Memory.

Was die wichtigen Daten anging, waren die Festplatten ja in den letzten Jahren mit gewachsen. Die waren nicht im Archiv, da hatte ich keine Verluste. Die PD-Sammung war genau genommen auch schon über 12 Jahre alt und der Verein längst aufgelöst.

Bei den anderen Bändern wusste ich ehrlich gesagt nicht mehr so recht, was da genau drauf war. Ich kam mir wie ein Datenmessie vor und malte mir aus, wie Tine Wittler wohl meine Festplatte aufräumen und ausmisten würde.

Der Verlust war daher schon eine Erleichterung.

Das einzige Problem war jetzt, die Bänder zu löschen oder auf andere Art unbrauchbar zu machen. Ich wusste ja nicht, was da noch alles drauf war. Mit dem Laufwerk ging es jedenfalls nicht.

Zum Glück hatte ich kurz darauf ein Loch im am Flachdach mit etwas Bitumenpappe zu flicken, öffnete die Cassetten und schmolz die Bänder bei der Gelegenheit mit dem Gasbrenner ein.

*Volker König*

#### **2002-2014**

**27.3.2002** Ich bestelle zum ersten Mal etwas bei Amazon: ein englischsprachiges Buch.

**4.1.2008** Ich bestelle zum ersten Mal etwas bei Amazon, das kein Unterhaltungsmedium ist: Kopfhörer.

**2.10.2011** Ich bestelle zum ersten Mal etwas bei Amazon, das kein Unterhaltungsmedium und kein technisches Gerät ist: ein Achterpack Braun-Oral-B-Aufsteckbürsten.

**27.6.2012** Ich bestelle zum ersten Mal etwas bei Amazon, das kein Unterhaltungsmedium, kein technisches Gerät und kein Zubehör für ein technisches Gerät ist. Was, tut hier nichts zur Sache.

**6.5.2014** Ich bestelle zum ersten Mal Lebensmittel bei Amazon.

*Torsten Gaitzsch*

# **6.4.2002**

In Düsseldorf ist Demo. Weil der Regierungspräsident Büssow einige Naziwebseiten und rotten.com sperren lassen will, sind Angry Nerds Nerds mit Notebooks unterwegs. Netzprominenz zeigt sich: padeluun, Jörg Tauss und andere.

Ich habe meine erste Digicam dabei, eine Fuji Finepix 2400, damit ich die Bilder noch am selben Tag in Farbe zum Heise-Verlag mailen kann. Analog hätte ich mit meinem Heim- oder irgendeinem Schnelllabor und Scanner einige Stunden Arbeit gehabt.

Die Bilder sollen für die c't sein, einen Text für den Newsticker soll ich auch abliefern.

Die meisten Bilder werden nichts. Von meinen beiden analogen Pentax-Gehäusen war ich damals gewohnt, dass man den Bildausschnitt einstellt, auslöst, fertig. Bei analogen Filmen macht man zudem auch nur selten eine zweite Aufnahme – der Film hat schließlich nur 36 Fotos.

Nicht einkalkuliert hatte ich die Auslöseverzögerung der Digicam und die Tatsache, dass ich bei der Sucherkamera mangels hochklappendem Spiegel kein Feedback darüber habe, ob das Bild im Kasten ist.

Auf fast der Hälfte der Bilder waren daher nur die Schuhe der Aufgenommenen zu sehen, weil ich die Kamera zu früh abgesetzt hatte.

*Volker König*

#### **2002**

Wenn man wie ich Amerikanistik studiert, wird man dazu genötigt, einmal pro Woche im institutseigenen Multimedialen Sprach-

lernzentrum (MSZ) Hörverstehens- und Ausspracheübungen zu machen. Man sitzt an *cubicle*-artig voneinander abgeschirmten Plätzen und hört sich Audiokassetten an, die man in einen in den Tisch eingebauten Kassettenschlitz steckt. Auf den Kassetten, die der Qualität nach zu urteilen aus den 1930er Jahren stammen, mümmelt ein Muttersprachler oder eine Muttersprachlerin Sätze, die derjenige, der das Tape anhört, nachsprechen muss. Das, was man sagt, hört man live über die Kopfhörer. Für das Betreuungspersonal im MSZ muss das ein ulkiges Szenario sein: wie dort 25 junge Leute sitzen und wild durcheinander unzusammenhängende fremdsprachige Phrasen wiedergeben. Nach einer Stunde lässt man sich die Anwesenheit quittieren. Diese leicht entwürdigenden Zwangsübungen sind einer von mehreren Gründen, aus denen ich ein Jahr später den Studiengang wechsle.

*Torsten Gaitzsch*

### **4. bis 21. Mai 2002**

Ich versuche [zum zweiten Mal,](#page-266-0) auf Linux umzusteigen. Mein Notebook hat 40 MB RAM und ist unaufrüstbar. Auf der Schachtel mit der Suse-Distribution steht, dass man "mit grafischer Oberfläche mind. 64 MB" braucht. Die Schachtel enthält auch ein Benutzerhandbuch mit "etwa 1000 Seiten".

Erste Ernüchterung: "ich muss leider sagen, dass Windows sich immer noch wesentlich glatter und schneller installieren lässt . . . ich dachte eigentlich, die Zeiten seien inzwischen besser geworden".

Neue Einsichten: "hm, vielleicht hätt ich den Rechner nicht fickfrosch nennen sollen. ich vergaß, dass man da unter Linux viel häufiger dran erinnert wird als unter Windows."

Dann kommt "die X-Dingsbums-Konfiguration". Der Mauspfeil bewegt sich schon mal, und es werden "prächtige, farbige Sachen dargestellt". XDings veranstaltet allerdings irgendeine Hardware Detection und hängt dann fest.

Das Hochfahren dauert jetzt eine halbe Stunde, in der ich nur einen "loading linux"-Balken sehe. Danach lässt es sich zwar so einstellen, wie es soll, aber die Maus versagt und man kann die Einstellungen nicht speichern. "ich bin mit Escape aus dem X-Konfigurationstool rausgegangen, ohne zu speichern, und jetzt kann ich nix mehr erkennen. weißt du rein zufällig, wie man X über die Tastatur verlassen kann?"

Ich fasse einen neuen Plan: "ich mach es einfach genau wie vor vier Jahren: ich werf mit Suse alles hin und besorg mir ein Redhat  $:-)$ "

<iSnow> du kannst von CD booten, oder?

<bilch> nein

<iSnow> oh verdammt

<iSnow> dann muss ich nach der boot-diskette suchen

<iSnow> ansonsten kann man die afaik auch von der CD erzeugen

<iSnow> disketten. ich.

<iSnow> daß ich das nochmal erleben muss :)

Am 21. Mai läuft das RedHat-Linux zwar, erkennt aber die [PCM-](http://de.wikipedia.org/wiki/PCMCIA)[CIA-](http://de.wikipedia.org/wiki/PCMCIA)Netzwerkkarte im Notebook nicht, ich habe also kein Internet. Ich kehre zum zweiten Mal zu Windows zurück. Diesmal ist es immerhin schon Windows 95.

Quelle: IRC-Logs

*Kathrin Passig*

# **16.5.2002**

Ich wünsche mir in [diesem taz-Text](http://www.taz.de/1/archiv/archiv/?dig=2002/05/16/a0164), Ein handliches, transportables Googlegerät, mit dem man die leidigen Diskussionen am Kneipentisch 'Wie heißt noch gleich dieser eine Film mit dem knusprigen blonden Buben und dem, der auch das verkleidete Kindermädchen gespielt hat?' schnell und ohne Umstände beenden kann."

Es dauert noch bis zum [19.12.2008,](#page-536-0) bis ich eines bekomme.

*Kathrin Passig*

### **21.5.2002**

<bilch> ich brauch schon wieder ein neues Handy <bilch> ich kauf mir jetzt ein neues, mit 2 Jahren Garantie <bilch> so geht das nicht weiter <bilch> (das wird dann wahrscheinlich geklaut) <mjutabor> ich versuch nochmal, meins zum laufen zu kriegen <mjutabor> es ging ja einwandfrei, jemand sagte mir, dass bei zu langer lagerung der akku manchmal nicht gleich weiss, dass er jetzt wieder was tun muss. <mjutabor> wenn es geht, bring ichs dir mit <bilch> was war das denn für eins? <bilch> und wieso hast du ein neues, wenn's doch noch ging? <mjutabor> das war das gleiche das du hattest <mjutabor> c25 oder so? <mjutabor> alt halt <bilch> das hätt ich trotzdem lieber als das doofe Motorola, das ich jetzt benutzen muss <mjutabor> aber das letzte mal als ichs in betrieb nehmen wollte, sprangs nicht mehr an

<bilch> so wie meins auch

<bilch> gar nicht mehr

<mjutabor> das war aber nur so lang nicht in betrieb, weil ich ja das neue hatte

<mjutabor> und das alte dann meiner mutter schenken wollte <mjutabor> wir probierten es, aber es ging nicht mehr.

<mjutabor> das timing war super.

<mjutabor> egal ich versuchs nochma.

<mjutabor> ein neues hab ich, weil ich eins wollte, das auch internet kann

<mjutabor> und triband und so.

<mjutabor> jetzt hab ich auch ein scheussliches motorola.

<mjutabor> und da sagten sie immer, die siemens-benutzerführung sei umstaendlich!

<bilch> ja, die bei meinem Motorola ist auch unter aller Sau

<mjutabor> womoeglich haben wir ja das gleiche?

<mjutabor> timeport?

<bilch> ja. wieso hast du so einen alten Schrott, wenns doch ein neues ist?

<mjutabor> 1. so neu ist es nimmer 2. es kann das, was es für mich können muss (ausser wecken) 3. ich wollte auf keinen fall geld dafür ausgeben

<mjutabor> und da das angebot lautete "null mark" und ich sowieso bei viag bleiben wollte. . .tadaa.

<bilch> ach ja, ich hätt das auch machen sollen

<bilch> anstatt die 100 Mark Gesprächsguthaben einzustreichen <mjutabor> ja aber damals warst du doch so furchtbar pleite

<mjutabor> und wolltest..genau.

<bilch> hätt mir viel Ärger gespart.

 $(\ldots)$ 

<bilch> es hat schon auch Vorteile, das Timeport

<bilch> das mit dem "erst vibrieren, dann klingeln" find ich sehr höflich

<mjutabor> ja

<mjutabor> und die diktierfunktion find ich auch angenehm <bilch> und es hat einen viel besseren Empfang als mein Siemens <mjutabor> das stimmt allerdings aber das haben alle neueren <bilch> mit dem Siemens konnte ich nie von zu Hause telefonieren <mjutabor> die definition von stimmkommandos ist auch prima <mjutabor>, "kartoffelsalat" sagen und mit dem büro verbunden sein <mjutabor> das wollt ich immer.

<bilch> ich glaub, wir haben doch ein anderes

<bilch> meins kann so schicke Sachen nicht

<mjutabor> ahso

<mjutabor> meins kann kaffee kochen

<mjutabor> wenn man sich die zeit nimmt es zu programmieren

Quelle: IRC-Log, bilch bin ich. Das war das Motorola TIMEPORT: "In vielen Testberichten in Internetforen fiel das Telefon vor allem durch seine relativ umständliche Bedienung und Menüführung sowie dem Fehlen von sonst üblichen Ausstattungsmerkmalen wie Kalender, Wecker, Taschenrechner oder Währungsrechner negativ auf . . . " Es war so unangenehm und schwierig, damit irgendwas zu machen, dass ich die Benutzung möglichst vermied. Ich wollte danach nie wieder ein Motorola, auch wenn man mir gegen Ende der nuller Jahre häufiger versicherte, die Android-Telefone von Motorola seien nicht schlechter als andere Android-Telefone auch.

*Kathrin Passig*

#### **Irgendwann zwischen 2001 und 2003**

Zwischen 2001 und 2003 gibt es eine Phase, in der ich zwei Rechner besitze, die beide an einem Switch hängen, an dem ich Monitor, Tastatur und Kabel umschalten kann und so nicht erst einen Rechner runterfahren, den ganzen Kabelkram umstöpseln muss und dann den anderen hochfahren kann.

Der Grund für den doppelten Rechner ist auch, dass ich nur auf dem einen vernünftig Musikdateien bearbeiten kann, weil bei dem anderen einfach die Festplatte nicht ausreicht. Das läuft dann auch so, dass man irgendwas aufnimmt und bearbeitet und dann erst auf eine CD brennen (DVD-Brenner sind zu der Zeit noch Zukunftsmusik) muss, um es dann löschen zu können, weil man sonst nichts Neues aufnehmen und bearbeiten kann.

Warum ich den anderen Rechner mit weniger Festplatte noch habe, weiß ich gar nicht mehr, aber das wird schon auch seine Gründe gehabt haben. Der war auch als erster da, also liegt es vielleicht einfach daran, dass ich keine Lust habe, das, was auf dem einen Rechner ist noch auf den anderen rüberzukopieren. Außerdem geht es ja mit dem Switch total gut.

Übrigens, wenn mich nicht alles täuscht: Der eine Rechner hat 4 GB Festplatte, der andere möglicherweise sogar 16 GB. (Vielleicht aber auch nur 8 GB.) WIR HATTEN JA DAMALS NIX!

*Anne Schüßler*

#### **Mai 2002**

Ich fahre in einem alten IC oder sogar D-Zug in der Nähe von Koblenz oder Bonn, als jemand aufgeregt in den Wagen stürzt und nach einem Handy fragt – »Ich muss 'ne SMS verschicken, es is wich-

tig!« Bis 1999 bat ich selbst bei Mitreisenden um Telefoniergelegenheit, wenn ich jemanden über meine verspätete Ankunft informieren wollte; jetzt kann ich mich revanchieren. »Toll, das is nett von dir! . . . Tach, ich bin der Bernd aus Mönchengladbach.«

Bernd nimmt gleich gegenüber auf der Kunstlederbank Platz und beginnt flüssig zu diktieren. Ich tippe auf dem Tastaturblock meines kleinen Siemens ME45 (schwarzgrau, die »Outdoor-Version«) herum, so flott ich kann; immerhin funktioniert die T9 genannte Worterkennung so, dass ich sie auch benutze und so etwas schneller schreibe als z.B. mit meinem späteren Nokia-Handy, bei dem ich sie nach ein paar missratenen Versuchen abgestellt habe.

Bernds Mitteilung beginnt mit "liebe maus" und fällt etwas länger aus. Staunend schreibe ich einen gut 2.000 Zeichen langen Brief, in dem es recht sprunghaft, aber nicht ohne Klarheit sowohl um große Gefühle geht (Liebe, Eifersucht und Enttäuschung) wie auch um Alltägliches (Verabredung zur Sonnenbank am Abend). Der Rest des Großraumwagens hört mit. Ich lösche zwischendurch ältere Nachrichten aus meinem Postausgang, um den Text am Schluss nochmal ganz nachlesen zu können; an Diskretion scheint Bernd wenig gelegen. Er sagt danke (»Toll – es sind immer so Kumpelfrauen wie Du, die mir helfen!«), erspart mir weitere Details von der aufreibenden Beziehungsgeschichte und steigt am nächsten Bahnhof aus. Ich bin ja auch gut informiert jetzt.

Eine Reaktion auf die vielen Nachrichten von meiner Handynummer kommt nie, weder als SMS noch als Anruf. Ich schreibe das Erlebnis auf und den ganzen Liebesbrief von meinem schwarz-weißen, ach was: gelblich-olive/dunkelgrauen Display ab.

*Undine Löhfelm*

# **2002**

Die US-Firma [Ambient Devices](http://www.ambientdevices.com/) stellt den ["Ambient Orb"](http://ambientdevices.myshopify.com/products/stock-orb) vor, eine Glaskugel, die abhängig von bestimmten Ereignissen im Internet in verschiedenen Farben leuchtet. Man kann einstellen, was die Kugel anzeigen soll: Börsenkurse, das Wetter, neue E-Mails . . .

Ich begehre den Ambient Orb, wie ich selten ein Produkt begehrt habe und halte die Gerätekategorie "ambient devices" für das allernächste große Ding. Leider kostet der Orb \$ 150 und funktioniert nur in den USA, denn er nutzt nicht etwa WLAN, sondern irgendein nur dort verfügbares Mobilfunknetz. Aber sicher wird er bald auch in Deutschland auf den Markt kommen.

Ich warte.

2002 und 2003 warte ich sehr heftig.

2004 bis 2006 lässt mein Interesse ein bisschen nach.

2008 habe ich [mein erstes Smartphone](#page-536-0) und vergesse den Ambient Orb.

Erst 2015 sehe ich wegen dieses Beitrags wieder nach ihm. Der Ambient Orb ist immer noch nicht für deutsche Nutzer verfügbar. Ich habe ein Smartphone mit in unterschiedlichen Farben blinkender LED, [die ich ignoriere,](#page-1682-0) und die Welt ist [überhaupt ziemlich](https://twitter.com/chadmumm/status/509409478093991936) [voll mit Benachrichtigungen](https://twitter.com/chadmumm/status/509409478093991936) sowie farbwechselnden Beleuchtungskörpern. Mein Besitzwunsch hat sich in Gleichgültigkeit mit Tendenz zu leichter Abneigung verwandelt.

*Kathrin Passig*

# **24.7.2002**

<mjungle> wann geht ihr denn segeln? <mjungle> und für wie lange?

<bilch> Freitag bis Sonntag

<mjungle> achso

<bilch> die Crew wirkt mir ein wenig sozialpädagogisch

<mjungle> gnihi

<mjungle> du nimmst dein handy mit

<bilch> was kein Wunder ist, denn das Schiff wird sonst von straffälligen Jugendlichen genutzt

<bilch> ich trau mich nicht so recht

<mjungle> dann kann ich dir zur not ein bisschen was zynisches zusenden

<bilch> ich glaub, die sozialpädagogische Crew wird mich dafür verachten

<mjungle> falls es zu schlimm wird.

<mjungle> sag einfach du würdest für einen alkoholikerfreund notfallhotline machen

<mjungle> oder irgend sonstwas

<mjungle> :)

<mjungle> oder benutz es nur heimlich, klingelton aus

<bilch> hm! kein schlechter Plan.

<bilch> also, der erstere

<bilch> aber hat man auf offener See denn überhaupt Empfang?

<mjungle> k.a. wie weit ihr rausfahrt

<bilch> so bis Grönland etwa

<mjungle> achso

<mjungle> ja, dann geht das

<mjungle> erst hinter grönland wird bei o2 der empfang schlecht.\*

Quelle: IRC-Log, bilch bin ich. Hier archiviert, damit man sieht, dass das 2002 noch ein Thema war: In vielen Situationen galt Handymitführung als unmanierlich.

\* In Wirklichkeit hinter Berlin-Spandau (Stand 2014).

*Kathrin Passig*

# **24.7.2002**

Im Traum versuche ich, einen Traum ins Internet zu schreiben. Als Schreibwerkzeug habe ich ein totes, pelziges Tier, mit dessen Blut ich den Text in ein lehmiges Erdloch schreiben soll.

*Kathrin Passig, zuerst veröffentlicht bei* [Wir höflichen Paparazzi](http://www.hoeflichepaparazzi.de/forum/) und DAS-SCHEMA COM

# **16.9.2002**

Früher pflegte ich vom Telefon-Scheitern zu träumen. Dringend muss irgendwo angerufen werden, aber das Telefon hat eine Wählscheibe, ich verwähle mich ständig etc. Inzwischen ist dieser Traum weitgehend dem Traum vom schwierigen Forumsposting gewichen. Heute beispielsweise musste ich einen langen Beitrag schreiben, indem ich auf meinem Teller, später auf dem Tisch fünf Zentimeter hohe Buchstaben aus rotgewürztem Reis formte. Saure Sahne erschwerte die Aufgabe zusätzlich. Dabei war mir klar, dass der Reis nach Vollendung des Beitrags einfach so ins Forum gekippt würde, alle Buchstaben also danach neu geformt werden müssten. Und es eilte sehr, weil ich einen Witz machen wollte, bei dem mir niemand zuvorkommen sollte . . .

*Kathrin Passig, zuerst veröffentlicht bei* [Wir höflichen Paparazzi](http://www.hoeflichepaparazzi.de/forum/) und DAS-SCHEMA COM

# **Weihnachten 2002**

Weihnachten 2002 schenkt mir mein großer Bruder einen 64MB USB-Stick. Mit Schreibschutzschalter, damit man nicht aus Versehen etwas löscht. Bisher habe ich immer alles, was ich kopieren musste auf CDs gebrannt, was ja auch schon ein Luxus ist, denn nicht jeder hat einen CD-Brenner, aber es ist auch etwas umständlich. Oft, wenn ich es eilig habe, gibt's einen Brennfehler, und ich kann von vorne anfangen, außerdem ist es Verschwendung, wenn man mal nur ein paar MB kopieren will. Jetzt kann ich spontan bei Freunden ein ganzes Album rippen, auf meinen Stick ziehen und auf meinen Computer kopieren. Das ist dann auch das Haupteinsatzgebiet meines neuen USB-Sticks. Da Master-und Slave-Laufwerk in meinem Rechner aber auch zusammen nur 12GB groß sind, kopiere ich bald alle mp3s thematisch geordnet wiederum auf CDs, nur die neuesten und besten behalte ich auf der Festplatte. Den Schreibschutzschalter benutze ich nie, aber ich finde die Vorstellung beruhigend, dass er da ist.

Den Stick finde ich 2010 in einer Kiste wieder und mache damit einem Freund einen "Mix-Stick" mit 15 Liedern. Den Schreibschutz sperre ich und überklebe ihn.

*Melanie Stilz*

#### **2002 bis 2004**

Ich würde gern [last.fm](http://de.wikipedia.org/wiki/Last.fm) nutzen, darf aber nicht. Ich miete einen Schreibtisch in einer Softwarefirma, die ihr Internet trafficabhängig bezahlt; der Tarif ist vermutlich noch einer von 1998, dem Jahr des Einzugs. Ich glaube, nur das erste GB ist inklusive, jedes MB, das

darüber hinausgeht, kostet so was wie 5 Cent (Rekonstruktion mittels vager Erinnerung und Google, 2014).

Über last.fm Musik zu streamen würde zusätzlichen Traffic von etwa 50 MB pro Stunde verursachen, im Monat also rund 5 GB extra, 250 Euro. Erst als ich Ende 2004 selbst ein Büro mit einem nicht volumenabhängigen Internettarif miete, kann ich mich bei last.fm anmelden.

Während ich im Juni 2014 diesen Beitrag schreibe, höre ich Musik über Soundcloud. Dabei fallen immer noch 50 MB pro Stunde an, diese 50 MB kosten mich ungefähr 10 Cent (am Handy). Im Monat wären das rund 10 Euro, tatsächlich sind es weniger, da ich Musik meistens am Arbeitsplatz höre, wo das Internet nicht aus dem Handy kommt.

*Kathrin Passig*

#### **10.1.2003**

<bilch> ich hab mir vorhin ein neues Handy geebayt mit noch 22 Monaten Garantie

<mjutabor> oh, cool

<bilch> weil mich das Nichtfunktionieren von meinem gestern 600 Euro gekostet hat

<bilch> da dachte ich, für das Geld kriegt man viele Handys <mjutabor> oh no

<mjutabor> job entgangen oder was?

<bilch> exakt

<bilch> und das verschlagene Mistding hatte sich ausgeschaltet, einfach so

<bilch> ein Siemens M50, weil dafür hab ich die meisten Ladegeräte

<bilch> so 4, Nokia nur 2, alle anderen keines <mjutabor> holy shit <mjutabor> was kostete das handy? <bilch> außerdem siehts leidlich ok aus <bilch> 101 Euro <mjutabor> geht ja

Quelle: IRC-Log, bilch bin ich. Das [Siemens M50](http://commons.wikimedia.org/wiki/File:Siemens_M50.jpg) hat ein monochromes, blau leuchtendes Display, das mir sehr gut gefällt. Es kann schon 100 SMS speichern und außerdem WAP, sonst aber [weiter-](http://www.inside-handy.de/handys/siemens_m50/69_allgemein.html)HIN NICHT VIEL. Meine Freunde nennen es "das Kanzlergattinnenhandy".

*Kathrin Passig*

### **18.1.2003**

<bilch> dieses Handy hat eine unique selling Funktion, die mein Leben so viel angenehmer gestalten wird <mjutabor> do tell <bilch> und zwar klingelt jetzt vor 12 Uhr nur noch die Rufnummerngruppe "Büro" <mjutabor> ah <mjutabor> praktis <bilch> Fortschritt! <mjutabor> hat es einen wecker? <bilch> nicht nur das <mjutabor> meins kann ALLES aber es hat keinen wecker. <bilch> anders als beim blöden Nokia-Handy kann ich den auch fürs ganze Jahr im Voraus stellen <mjutabor> hurra

<bilch> na ja, mehr oder weniger <mjutabor> naja egal, wenigstens hats einen <bilch> aber das mit dem Anruffilter: super. <bilch> jeden Cent wert. <mjutabor> ich finde es wirklich bescheuert, dass ein triband-ichrock-dein-notebook-per-funk-ins-netz-und-alles-handy <mjutabor> keine weckfunktion hat <mjutabor> vermutlich denken sie, dass jemand der das hat einfach nie schlaeft

Quelle: IRC-Log, bilch bin ich. Schon ab dem nächsten Handy werde ich so was wie "Rufnummerngruppen" allerdings nicht mehr benutzen.

*Kathrin Passig*

# **18.1.2003**

<bilch> ich hab heute zum ersten Mal gewappt, obwohl meine Handys das schon seit ungefähr zwei Jahren konnten

<mjutabor> ich wappe eigentlich nur auf bahnhoefen

<bilch> aber ich glaub, ich lass das jetzt auch wieder für die nächsten zwei.

<mjutabor> bzw auf dem weg zu denselben

<bilch> wozu auf Bahnhöfen?

<ˆwrblˆ> das kostet

<mjutabor> wenn wieder mal an allen automaten und schaltern und sonstigen dingen riesige ost-schlangen stehen

*("Ost-Schlangen": eine Anspielung auf die Schlangestehverhältnisse in der DDR.)*

<mjutabor> ab und zu auch google, unterwegs

Quelle: IRC-Log, bilch bin ich und WAP war pas HIER. Es beförderte so was Ähnliches wie das Internet auf die briefmarkengroßen und einfarbigen Displays von Mobiltelefonen, was [ungefähr so aus](http://www.www-kurs.de/waphandy.jpg)[sah.](http://www.www-kurs.de/waphandy.jpg) Ich habe es danach nicht nur zwei Jahre nicht mehr benutzt, sondern nie wieder.

*Kathrin Passig*

#### **1.3.2003**

Eine gute Freundin eröffnet eine Galerie, und hat mich kurzerhand für die Eröffnungsausstellung rekrutiert, in der es um Schrift gehen soll. Kurz darauf entdecke ich in der Verramschungsecke eines Schreibwarenladens etwas, das mich nostalgisch seufzen lässt: Letrasetbuchstaben! Damit beschriftete und illustrierte man im Architekturstudium noch in den 90er Jahren Zeichnungen, indem der betreffende Buchstabe mit einem extra dafür angeschafften metallenen Letrasetlöffel (eine Art flachgeklopfte Häkelnadel) von seinem Trägerpapier, oder wie auch immer das in der Letrasetbranche hieß, durchgerubbelt wurde, eine konzentrierte Tätigkeit, die einem stets zu zenhafter Zufriedenheit verhalf. Ich kaufe den ganzen Restbestand, und stelle daraus, die wohl letztmögliche Durchrubbelwonne auskostend, eine Handvoll Bilder von fiktiven Städten her.

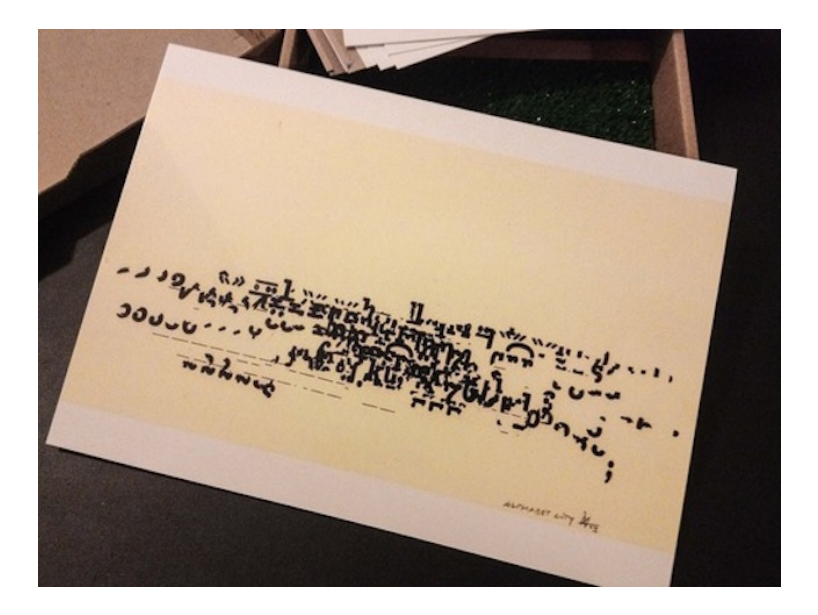

*Maik Novotny*

# **1.3.2003**

Notgedrungen bei Mediamarkt in den Arkaden eine Digitalbox gekauft. Eine Frau raunt mir zu: "Die bei Saturn sind besser" "Wieso?" "Mehr Technik".

*Jochen Schmidt*

# **5.4.2003**

Wenn man seinen Mobilfunkvertrag um zwei Jahre verlängert, bekommt man ein Handy gratis. Aber nicht irgendeins, sondern nur eins aus einer beschränkten Auswahl.

<mjutabor> die gedruckte auswahl für die fax-verlaengerung war auch eine andre als im netz

<bilch> ich komm ja nicht auf die bescheuerten Kunden-Webseiten <bilch> weil man dafür irgendeine Nummer braucht, die auf dem Vertrag steht

<bilch> als ob ich wüsste, wo der ist

<mjutabor> die hast du aber selbst ausgesucht, die nummer

<mjutabor> probier halt mal ein paar geburtsdaten oder so durch <bilch> ja, ich weiß. ich telefoniere zweimal jährlich mit der Hotline.

<mjutabor> hihi

<br/>shich> "sieht die Nummer aus, als hätt ich mir was dabei gedacht?" frage ich dann

```
<br/>shilch> und sie sagen: ..ia"
```

```
<br/>bilch> "also nicht so 9999 oder 1234"?
```
<br/>hilch> ..nein"

<bilch> "jetzt geben Sie mir halt einen Tipp. siehts aus wie ein Geburtsdatum?"

<bilch> und so geht das dann.

Quelle: IRC-Log, bilch bin ich. Man beachte, dass es offenbar auch gedruckte Prospekte mit der Handyauswahl gibt und man seinen Vertrag per Fax verlängern lassen kann.

*Kathrin Passig*

# **5.4.2003**

Über die Website von O2:

<bilch> die Webseiten treiben mich jedesmal zur Raserei <bilch> es sind die schlimmsten, die ich kenne <mjutabor> ha! die von viag waren viel schlimmer <bilch> und ich kenne viele schlimme. <mjutabor> also NOCH schlimmer. <bilch> geht doch gar nicht <mjutabor> doch! <bilch> nein! <mjutabor> die suchfunktion funktionierte NIE <mjutabor> und es gab lauter looplinks <mjutabor> also nicht das produkt <mjutabor> sondern so "hier gehts zu ihrer xv" <mjutabor> und dann "die seite wurde verlegt, bitte klicken sie hier"  $\langle$ mjutabor> und dann war man wieder bei "hier gehts zu ihrer xy"

Quelle: IRC-Log, bilch bin ich. O2 hieß bis 2002 [Viag Interkom.](http://de.wikipedia.org/wiki/Viag_Interkom)

*Kathrin Passig*

# **5.4.2003**

Überlegungen bei der Anschaffung eines neuen Handys: <mjutabor> ich hab mich für das s55 entschieden <mjutabor> wg. guter ciao und dooyoo-berichte und testberichten <bilch> das war mit Zuzahlung, oder? <mjutabor> ein bisschen, ja <mjutabor> aber die ohne waren nur oma-nokias <mjutabor> oder motorolas

<mjutabor> und ich wollte kein motorola mehr

 $( \ldots )$ 

<mjutabor> die ganze zeit hatte ich mich zaehneknirschend damit abgefunden, dass mein handy so ist wie es ist (d.h. alles kann, aber keine freude im handling bereitet)

<mjutabor> und jetzt kjann ichs kaum mehr erwarten:)

<mjutabor> supergeil die testberichte "grosses manko: kann nur 256 farben"

<mjutabor> meins kann nur grün und schwarz, herrje!

<bilch> meins kann blau und schwarz

<bilch> das reicht

<mjutabor> ja

<mjutabor> auch gut: der kamerascheiss ist nicht integriert

<mjutabor> es ist zwar welcher dabei, aber nur zum aufstecken.

<bilch> allerdings muss man alle seine alten Siemens-Ladegeräte wegschmeißen

<mjutabor> ich hab eh kein altes

<bilch> na dann. ich hatte so vier Stück . . .

<mjutabor> halt nein, vom c25 müsst noch irgendwo eins sein

<mjutabor> endlich ein handy mit wecker!

<mjutabor> hurra!

<mjutabor> (das neue motorola, das angeboten wurde, kann immer noch nicht wecken)

<bilch> ich hoffe, sie haben das bei deinem schlauer gelöst mit dem Wecker

<mjutabor> wieso?

<bilch> ich hatte ja jetzt nacheinander das M50 und das C55

<bilch> und da ist es so, dass der Termin-Erinnerungston gleich dem Weckton ist

<mjutabor> which means?

<bilch> man kann also entweder täglich die Kollegen tödlich nerven,

wenn man an die Pille erinnert wird

<bilch> oder man wacht nicht auf

<bilch> eins von beiden.

<mjutabor> ahso

<mjutabor> da ich die pillenerinnerung nicht brauche

<mjutabor> und ohnehin ein büro für mich allein habe. . .

<mjutabor> es wird mir vermutlich herrlich vorkommen

<mjutabor> die benutzerführung von meinem ist in etwa so komfortabel wie ein gulag im winter

<bilch> und man kann vermutlich auch für deines nachtleuchtende Cover kaufen

<mjutabor> keine ahnung

<bilch> ach, herrlich, Kinder!

<mjutabor> ich bin ja mehr so der nicht-verspielte typ, was handys angeht

<mjutabor> :)

<mjutabor> aber vielleicht wird sich das jetzt aendern!

<mjutabor> und ich mach staendig handyfotos!

<mjutabor> totaler handy-fun!

<mjutabor> mir leuchtet das nicht so richtig ein

<mjutabor> aber naja

<mjutabor> wie gesagt, das kamerading ist ja nicht integriert.

<mjutabor> das beruhigt mich irgendwie.

<mjutabor> das samsung, was sie anboten (für 199 zuzahlung) hat eine integrierte drehbare

<mjutabor> da waer ich fast wieder schwachgeworden

<bilch> sprich mir nicht von dreistelligen Summen

<mjutabor> andererseits, wie viele kameras soll ich noch mit mir herumtragen!

Quelle: IRC-Log, bilch bin ich.

*Kathrin Passig*

# **Ca. 2003**

I. schenkt mir meine erste Digitalkamera, eine *l'espion*. Sie ist so klein, dass man sie am Schlüsselbund tragen kann, wiegt 40 Gramm (eine AAA-Batterie inklusive) und hat 0,1 Megapixel. [So sieht sie](http://www.google.com/search?q=digital+camera+%22l%27espion%22&newwindow=1&hl=en&source=lnms&tbm=isch&sa=X) [in der Google Bildersuche aus.](http://www.google.com/search?q=digital+camera+%22l%27espion%22&newwindow=1&hl=en&source=lnms&tbm=isch&sa=X) Eins von vielen Highlights aus ihren technischen Daten: "Optical Viewfinder Type: Real-image". Real-Image bedeutet, dass es einen kleinen Rahmen aus Plastik gibt, den man aus dem Gebäude ausklappen kann. Das ist der Sucher.

Es passen entweder  $20$ , hochaufgelöste" Bilder (352x288 Pixel) oder 80 noch viel weniger hochaufgelöste Bilder (176x144 Pixel) in ihren 2 MB großen SDRAM-Speicher; über einen USB-Anschluss bekommt man die Bilder dann auf den Rechner. 2 MB! Meine ERSTE FESTPLATTE hatte nicht viel mehr, war aber viel größer und konnte keine Fotos machen, es handelt sich also ganz eindeutig um Fortschritt.

Die Bildqualität reicht allerdings nur knapp an die einer Lochkamera heran. Ich würde das gern mit einem Foto belegen, habe aber (Stand 2014) alle mit dieser Kamera gemachten Bilder verloren, genau wie die Kamera selbst. Wahrscheinlich waren sie einfach zu klein.

Update: Die Kamera ist gar nicht verloren, sondern ging 2005 in den Besitz von Aleks Scholz über, der auch noch Fotos aufbewahrt hat:

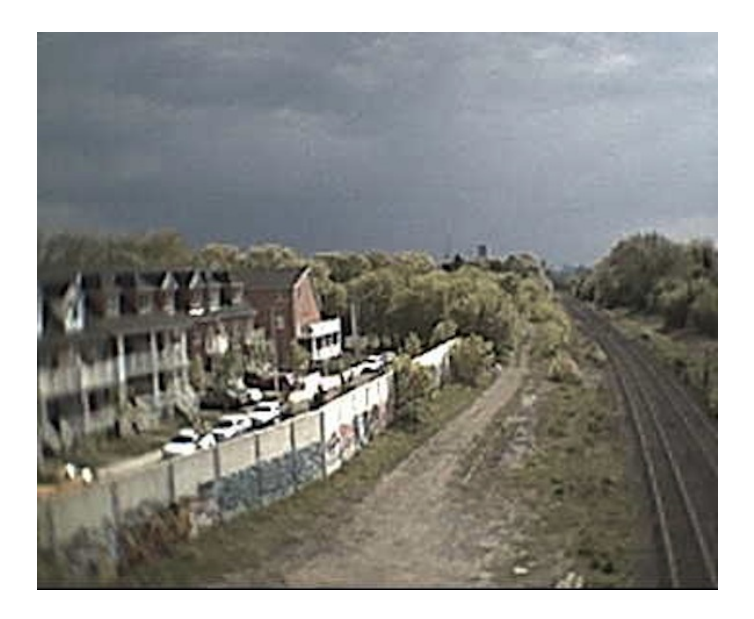

*Foto: Aleks Scholz, Original-Bildgröße (12 kb)*

*Kathrin Passig*

#### **ca. Sommer 2003**

Ich bin Sprecher einer Landesarbeitsgemeinschaft der GRÜNEN. Unter den Mitgliedern sind Grüne und auch Parteifremde, die als Berater teilnehmen dürfen.

Für jede Sitzung müssen wir ein Protokoll schreiben, einmal für uns und dann in Kopie für den Parteivorstand, der über die Themen informiert sein möchte, die in der Partei rumoren.

Das Protokoll dürfen nur Parteimitglieder schreiben, und neben mir ist nur eine weitere Person bereit, sich einzubringen. U., eine pensionierte Lehrerin mit mechanischer Schreibmaschine als einzigem technischen Büroutensil, die schon gefühlt sei dem Frühmittelalter in der LAG mitwirkt und Protokolle schreibt.

Da ich mir meine Notizen inzwischen auf meinem Palmkompatiblen PDA mit einer faltbaren Notebooktastatur mache, ist das Protokollieren für mich nicht sonderlich aufwändig. Die Kernaussagen habe ich per Knopfdruck in WORD und dann in ein paar Minuten zum Protokoll gemacht.

Ich habe im Mailprogramm einen Verteiler für die gute Hälfte der Mitstreiter, die EMail "können", und ein WORD-Dokument zum Bedrucken von Versandetiketten für Mitglieder, die per Briefpost kommunizieren.

Aus Gründen gelebter Demokratie wechseln wir uns mit dem Protokoll ab. Die Vereinbarung mit U. lautet, dass sie ihre Protokolle mir und den Mitgliedern, die nur per Post erreichbar sind, zuschickt. Die Etiketten dafür bringe ich ihr jedes Mal ausgedruckt mit. Den Versand per EMail würde ich dann übernehmen. Wir wollen ja schließlich den Regenwald retten, indem wir Papier sparen.

Ich scanne ihre Protokolle ein, lasse sie durch OCR-Software laufen. Das dabei entstandene WORD-Dokument sieht jedes Mal aus wie ein verwilderter Garten. U.s Schreibmaschine hat selten ein frisches Farbband, die Buchstaben springen, die Schriftart hat viele sehr ähnliche Buchstaben und ist daher OCR-unfreundlich. Handschriftliche Korrekturen sind das I-Tüpfelchen.

Ich brauche zum Jäten Korrigieren des Dokuments stets etwas länger, als wenn ich selber das Protokoll geschrieben hätte.

Utes Protokolle verschicke ich dann als PDF an die Mailingliste. Nach drei von ihr erstellten Protokollen fragt sie, warum die Etiketten eigentlich nicht vollständig seien, sie müsse immer gut die Hälfte der Empfänger manuell adressieren.

*Volker König*

## **15.7.2003**

<bilch> . . . denn Outboundprobleme hab ich keine mehr, seit ich nicht mehr ans Telefon gehe <bilch> also, ans Festnetz <bilch> wenn es mal klingelt und mir grade sehr langweilig ist, gehe ich dran, aber ich weiß, dass es Callcenter sind <bilch> und es sind auch immer welche

Quelle: IRC-Chatlog, bilch bin ich.

*Kathrin Passig*

### **28.8.2003**

Für einen (Wohn)Berliner war es in den vergangenen Jahren eine etwas absurde Vorstellung: Während in der Hauptstadt schon seit den späten 1990-er Jahren der Handy-Empfang in der U-Bahn möglich war (E-Plus war das erste Netz im Untergrund und warb mit großen Aufklebern *Auch hier immer auf Empfang*), herrschte im Münchner öffentlichen Nahverkehr ein flächendeckendes Verbot der Benutzung von Mobiltelefonen. Nicht nur in der U-Bahn, wo es ohnehin keinen Empfang gab, sondern auch in den Bussen und Bahnen der bayerischen Hauptstadt. Aufkleber in den Fahrzeugen wiesen darauf hin, und es wurden auch immer wieder Geschichten von Fahrgästen

kolportiert, die ein Busfahrer rauswarf, weil sie während der Fahrt telefonierten.

Das ist jetzt vorbei, auch in Bayern sind offensichtlich Mobiltelefone keine Gefahr mehr für die Busse (die ja sonst vielleicht abstürzen könnten). Das Verbot wurde aufgehoben. Über die neue Münch-ner Freiheit berichtet der [Münchner Merkur:](http://www.merkur-online.de/lokales/regionen/handyverbot-tram-gefallen-154906.html)

Das Handy-Verbot in städtischen Bussen und Trambahnen ist ab sofort aufgehoben. Das hat Nahverkehrschef Herbert König verkündet. Die Bushersteller hätten nach langem Zögern einen Freibrief für die Handy-Benutzung in den Fahrzeugen ausgestellt. Die U-Bahn bleibt dagegen von dieser Regelung ausgenommen, weil dafür die technischen Installationen fehlen. (. . . ) Wie berichtet, signalisierte nun eine Mehrheit im Rathaus, sie werde sich nun doch nicht gegen eine Erlaubnis sperren. Währenddessen ließ König ein ums andere Mal das Publikum befragen, doch das Meinungsbild bei Handy-Besitzern und anderen Fahrgästen blieb uneinheitlich. Die Gesundheitsbehörde stellte ein vorsichtiges Unbedenklichkeitszeugnis aus. So hat er sich nun entschlossen, das Verbot fürs erste probeweise aufzuheben. Zugleich ruft er die Telefonbenutzer dazu auf, sparsam mit der neuen Freiheit umzugehen.

Erstaunlich ist, dass bayerische Fahrzeuge und Gesundheitsrichtlinien offensichtlich von denen in anderen Bundesländern abweichen – dass Berliner Doppeldeckerbusse durch Mobiltelefone gefährdet würden, war nie ein Thema. Vielleicht fühlten sich die Münchner auch nur durch Dauertelefonierer auf dem Nachbarsitz gestört. Die

könnten ja trotz Erlaubnis auf die akustisch weitgehend unbedenklichen SMS ausweichen.

*Thomas Wiegold*

#### **1999 und 2003, so ungefähr**

Ich kaufe auf dem Weg in den Urlaub noch schnell analoge Einwegkameras. Einmal eine von Polaroid (27 Bilder, mit Blitz) und ein anderes Mal eine Fujifilm QuickSnap (ebenfalls 27 Bilder, mit Blitz, haltbar bis 03-2004).

Nach keinem der beiden Urlaube schaffe ich es, die Kamera einzusenden. Beide liegen bis heute (Stand 2014) bei mir herum. Ob es die dazugehörigen Entwicklungseinrichtungen überhaupt noch gibt? Ob die Filme in den Kameras nicht längst vermodert sind? Und was wohl draufgewesen wäre auf den Bildern?

*Kathrin Passig*

### **September 2003**

Im Ferienhaus auf Korsika schreibe ich [diese taz-Kolumne.](http://www.taz.de/1/archiv/archiv/?dig=2003/09/18/a0213) Ich habe mein Modem zwar dabei, aber die Übertragung des Textes zur taz scheitert – ich weiß nicht mehr, ob an der nötigen mechanischen Verknotung des Kabels mit dem Telefon im Ferienhaus oder daran, dass ich mich irgendwo (vermutlich bei FREENET in Deutschland) einwählen müsste. Zum Glück reist mein Bruder mit Frau und Kind etwas früher ab als ich. Er fährt die Diskette mit dem Auto nach München und mailt den Text von dort an die taz.

*Kathrin Passig*
# **11.11.2003**

Ich kündige meinen Festnetzanschluss.

*Kathrin Passig*

## **30.11.2003**

Die Zentrale Intelligenz Agentur versucht, von IRC als Kommunikationskanal wegzukommen und auf einen neumodischen Messenger umzustellen, nämlich den von MSN. Das ist gar nicht so einfach. Unter anderem muss man beim Anmeldeprozess "Zeichen aus einem Bild abtippen"!

Session Start: Sun Nov 30 15:48:14 2003 Session Ident: #zia \*\* Now talking in #zia <klezk> ich habe NULL erfahrung mit messengern \*\* klezk sets mode: +o lurch <lurch> so <klezk> tach <Kirkuba> hallo lurchi <lurch> ich hab auch nur wenig Erfahrung, weil bei mir hats auf Anhieb funktioniert <lurch> über Fehlerbehebung weiß ich da wenig. <Kirkuba> hast du mein hallo denn bekommen, lurch <lurch> nö, dich kenn ich doch noch gar nicht <Kirkuba> ich scheine connected, habe dich und holm aufgenommen und mal eine message gesendet

<klezk> setzt mich mal bitte auf eure liste, pxxxxxxxx@web.de

<Kirkuba> ach so

\*\* vFoerster has joined #zia

\*\* klezk sets mode: +o vFoerster

<vFoerster> hallo

<klezk> hallo

<lurch> pxxxxxxxx wird bei mir als offline angezeigt

<Kirkuba> wie ist das mit dem namen, leg ich mir den forever zu,

muss das irgendeine reale adresse sein, oder ist das so wie bei irc?

<klezk> meine fehlermeldung beim sign in nach wie vor:

<lurch> real ja, aber nimm was spambares

<lurch> man braucht sie danach eigentlich nicht mehr

<klezk> "you are disconnected from the msn network"

<Kirkuba> hm, ich hab aber was ausgedachtes genommen und bin trotzdem online?

<lurch> also nicht bei mir

<lurch> jetzt sag halt mal, welche

<Kirkuba> officer@passport.com

<klezk> was spambares? hm, dann werd ich das nochmal ändern.

<vFoerster> ich hab dich eingetragen, aber er findet dich nicht, kirk

<Kirkuba> dich auch nicht

<vFoerster> ebensowenig kathrin, strange

<lurch> bei mir seid ihr alle offline . . . rätselhaft, hier in der Firma hat das alles auf Anhieb geklappt

<Kirkuba> ich bin sogar mit zwei accounts bei msn online sehe ich gerade

<lurch> ah, die Nachricht von Holmfriebe

<lurch> immerhin kam die schon mal an

<lurch> sehen kann ich dich nach wie vor aber nicht.

<vFoerster> sieh mal an

<klezk> FGKMNDXZJBYV@spammotel.com das ist meine neue adresse

<vFoerster> ich auch niemanden, msn ist vielelciht einfach scheiße. <lurch> vielleicht :-)

<lurch> aber ist AOL vielleicht besser?

<lurch> die sind einfach alle scheiße, face it.

<Kirkuba> was genau kann das nochmal, was irc nicht kann?

<lurch> und wie gesagt, hier klappt das reibungslos

<vFoerster> wie ist es mit icq, ich glaube, das ist weniger proprietär <klezk> niemals

<klezk> icq kommt mir nicht ins haus

<vFoerster> ok

<lurch> Kirk: es loggt dich beim Rechnereinschalten automatisch ein, idlet den ganzen Tag im Hintergrund, poppt auf, wenns Nachrichten gibt und das Beste: man wird nicht immer von Fremden genervt

<lurch> wie im IRC

<Kirkuba> ah, wegen der buddylists

<vFoerster> aber warum klappt das mit msn nicht? Ich glaube, man muss dort ordentlich registriert sein.

<lurch> und wenn man den MSN Messenger benutzt, kann man sogar gegeneinander Minesweeper spielen.

<Kirkuba> hm, verstehe

\*\* vFoerster has quit IRC (Trillian [\(www.ceruleanstudios.com\)](http://www.ceruleanstudios.com)) <lurch> also Trillian bietet doch den Punkt "Create a new MSN messenger account (Passport)"

<lurch> habt ihr das denn alle getan?

<Kirkuba> und ich bin offline, oder gar nicht sichtbar für dich, lurch?

<lurch> gar nicht

\*\* fvoerster has joined #zia

<Kirkuba> ich hab da wie gesagt, den fantasiespass eingetraGEN UND DANN CREATE NEW ACCOUNT GEKLICKT

<klezk> so einen punkt hab ich übrigens nicht

<lurch> du hast ja auch kein Trillian

<fvoerster> hmm, ob das ausreicht, eigentlich legts das tool ja nahe.

<lurch> wichtig ist, dass man euch 1x auf die Microsoft Passport Seiten scheucht

<lurch> und dass ihr dort dem Moloch willfahrt

<klezk> ja, aber bei mir krankt es ja wohl auch am msn account, den ich nicht habe

<lurch> habt ihr das getan?

<lurch> ja, klar, den braucht man

<fvoerster> ich war gerade über trillian im irc, deshalb bin ich auch rausgeflogen beim neustart, das klappt also ganz gut

<lurch> deshalb ja auch die spambare Adresse

<Kirkuba> was brauche ich dafür? muss ich dafür irgendeine verkackte echte emailadresse angeben?

<lurch> gebt einfach alle holmspam@zentrale. . . und kirkspam und so ein

<fvoerster> nee, du holst dir ne hotmail.

<lurch> ja, oder so was

<lurch> ist völlig egal

<Kirkuba> niemals

<lurch> Hauptsache Wegwerfadresse

<fvoerster> es passiert einem nichts dabei, ich hab meine alte reaktiviert

<klezk> wie gesagt: meine ist FGKMNDXZJ-BYV@spammotel.com

<Kirkuba> na gut, wieviele minuten muss ich für so eine spammoteladressenanmeldung einrechnen?

<lurch> ah! Holm! ich kann dich sehen!

<klezk> eine minute, kirk

<Kirkuba> moment

<klezk> aber cookies annehmen

<klezk> sont gehts nicht

<fvoerster> so, mit kathrin scheints zu funktionieren

<klezk> frage: wo kriege ich denn so einen msn account her? muss ich den haben?

<fvoerster> kirk, probier mal neustart

<lurch> klezk, das kommt drauf an, was du für einen Messagingclient benutzt

<lurch> wenn du den von mir vorgeschlagenen benutzt, dann ja

<lurch> die Mac-Teile können immer nur ein System, anscheinend

<klezk> naja, mac messenger halt

<lurch> ja, der ist speziell für MSN

<klezk> und wo kriege ich den msn account her? bei msn.com? <lurch> ja-ha

<lurch> red ich denn Chinesisch?

<lurch> nein, sorry, bei dir scheint ja der Link zu fehlen

<klezk> kann nicht entdecken, wo das erwähnt hattest

<lurch> im Verlaufe dieser Konversation einige Male

<Kirkuba> moment, mein mozilla stürzte gerade ab

<klezk> ich finde den registerlink nicht

<lurch> aber du kannst natürlich auch gern ICQ oder AIM oder so was nehmen, ich find die zwar alle gleich schmutzig, aber Trillian ist das egal, was Du nutzt

<lurch> ganz wie du willst, du musst dir dann nur einen entsprechenden Mac-Client dafür suchen.

<fvoerster> kann man nicht eine gruppe nur auf ein medium beschränken?

<klezk> hab das eben gecheckt auf versiontracker, mac messenger scheint schon das beste zu sein

<fvoerster> Also gruppe ZIA (MSN)

<klezk> auf die gefahr hin, dass es euch egal ist:

<Kirkuba> muss ich bei password das passwort des email-accounts eingeben?

<klezk> ich kann noch immer nicht connecten, weil ich keinen account habe

<lurch> Kirk: nein!

<fvoerster> hab ich gemacht

<Kirkuba> eins ausdenken, aha

<fvoerster> dann kann man seine tollen hotmail mails auch gleich abrufen

<lurch> ja, bei Hotmail ist es wohl egal, da ist man eh schon in den Fängen des Bösen

<klezk> wenn ich auf "signIn.net" klicke, kommt nur "browser not supported"

<lurch> aber sonst: niemals irgenwem das Mailpasswort geben! <lurch> ja, so ist es, das gute Microsoft

<lurch> ich versuch mal, einen Passport mit deiner Spammotel-Adresse anzulegen, Moment . . .

<klezk> merci

<fvoerster> aber man brauch es, um sich in den MSN messanger einzuwählen

<lurch> ein Passwort deiner Wahl bitte

<Kirkuba> hm, wenn ich das ausgefüllt habe, erscheint eine loginaufforderung in meinem mozillabrowser, ist das richtig?

<lurch> nein

<lurch> geh einfach mal auf [www.passport.com](http://www.passport.com) und mach es dort <lurch> ist einfacher

<klezk> ging das an mich gerade?

<fvoerster> brb, bzw. see you auf trillian

<lurch> nein, das ging an Kirk gerade

<Kirkuba> meine güte, das ist ja ein irrer anmeldeprozess, man muss zeichen aus einem bild abtippen

<lurch> muss man in letzter Zeit immer öfter

<Kirkuba> ok, bin jetzt angemeldet unter bingo17@spammotel.com und werde trillian jetzt neustarten

<Kirkuba> kathrin und holm sind offline

\*\* klezk has quit IRC (Ping timeout)

<fvoerster> neineineni

<lurch> seit wann kriegt man denn so schöne Spammoteladressen?

<Kirkuba> k.a.

<fvoerster> soll ich das jetzt eintragen?

<Kirkuba> oder ist das noch gar nicht die spammoteladresse

<lurch> ich habs eingetragen, aber genutzt hat es noch nichts bisher

<Kirkuba> es hiess, ich sei registered

<lurch> und da sagen die Leute immer, IRC sei kompliziert . . .

\*\* klezk has joined #zia

<klezk> re

<klezk> ich flog raus, pardon.

<fvoerster> bingo17@spammotel.com

<klezk> aber jetzt scheine ich connected zu sein

<fvoerster> macht nichts

<fvoerster> als was?

<klezk> also meine spammotel-emailadresse

<fvoerster> ja

<klezk> die ich jetzt nicht mehr im zwischenspeicher hab

<lurch> ich kann nach wie vor nur Holm sehen . . .

<fvoerster> ich dich jetzt auch nicht mehr, kathrin

<fvoerster> jetzt wieder

<klezk> hm, eben hat netpassport@kulturindrustrie gebeten, auf meine contactlist gesetzt zu werden und ich hab ja gesagt

<lurch> ich war kurz raus, um zu sehen, ob ein Reconnect das bessert

<lurch> ah! ha!

<fvoerster> wie ist denn kleskens?

<fvoerster> spammotel?

<fvoerster> adresse?

<klezk> ich kann bilch sehen

<lurch> hurra hurra Frau klesk ist da

<fvoerster> wie ist denn kleskens?

<fvoerster> spammotel?

<fvoerster> adresse?

<klezk> moooooment

<klezk> die kann ich nicht auswendig

<lurch> FGKMNDXZJBYV@spammotel.com

<klezk> genau

<fvoerster> scheiße, ich kann das nicht copypasten, klesk, du musst mich manuell draufsetzen.

<klezk> und jetzt bitte holms und kirks adressen, s'il vous plait <Kirkuba> ich hab euch nochmal runtergenommen und dann wieder auf die buddyliste gesetzt, aber es tut sich vermutlich nichts bei euch?

<fvoerster> holmfriebe@hotmail.com

<Kirkuba> bingo17@spammotel.com

<klezk> kirk, holm, ich seh euch

<Kirkuba> hurra!

<klezk> aber ihr seid grau un unlachend

<klezk> während kathrin gelb und lachen ist

<klezk> :)

<lurch> ich seh noch keinen Kirk

<Kirkuba> hm

<klezk> moment mal

<klezk> gruppenchatten?!

<klezk> dazu muss ich sicher erst eine gruppe anlegen

<Kirkuba> ??

<klezk> btw sind im messenger eure umlaute kaputt

<lurch> bestimmt ein Macproblem, hähä

<lurch> nein, sorry, keine Ahnung, warum

<klezk> okay, es gibt kein gruppenchatten, okay.

<lurch> ich kann Holms Umlaute sehen

<lurch> es gibt keine offenen Gruppen, aber man kann durchaus zu mehreren chatten

<lurch> wie wir es ja eben tun.

<klezk> " mit der Hand und dem H^ºhnere"

<klezk> so sieht das aus.

<lurch> hässlich

<lurch> ich kann gern auf Umlaute verzichten, aber Holm nicht :-)

<klezk> seht ihr denn meine umlaute? ich teste das mal

<Kirkuba> ich will auch

<lurch> Kirk, ist bei dir in Trillian der hellblaue Punkt rechts unten ausgefüllt?

<lurch> das ist der MSN-Connect

<Kirkuba> ja

<lurch> und bingo17 ist ganz sicher die Adresse?

<Kirkuba> i think so

<lurch> und du siehst uns auch alle nicht?

\*\* Blueˆeyz has joined #zia

<lurch> Privatveranstaltung, Blue

\*\* Blueˆeyz has left #zia (Blueˆeyz)

<Kirkuba> was heißt sehen? ich hab euch eingetragen, aber ihr seid online

<Kirkuba> sorery, offline meinte ich

<lurch> noch mal raus und rein?

<Kirkuba> moment

<Kirkuba> offline

<Kirkuba> keine änderung

<lurch> ich geh mal FAQ lesen

<fvoerster> ach, körk, du stellst dich aber manchmal auch bissi dusselig an :)

<Kirkuba> schnauze. foersti

<fvoerster> obacht

<fvoerster> was heißt denn users currently in conversation?

<fvoerster> O mein gott, das wird anstrengend, jörn und schmidt dadurch zu coachen

<lurch> es geht sicher einfacher, wenn man ihnen vorher einen MSN passport besorgt und ihnen dazulegt

<klezk> schmidt hat doch sicher einen aol messenger

<lurch> stimmt, müsste er eigentlich

<lurch> aber dann brauchen wir AOL-Accounts

<klezk> damit könnte er euch sehen, aber mich nicht, richtig?

<lurch> und so was kommt mir nicht ins Haus

<klezk> ah

<lurch> Trillian ist nur ein Frontend für die verschiedenen Systeme, es ersetzt nicht die jeweilige Anmeldung

 $\langle$ klezk> oh, es gibt hier ..multiple chat" (2 participants)

<fvoerster> kein aol account!

<klezk> kann es sein, dass ich euch (holm und kathrin) eben parallel zugelallt habe?

<lurch> wir waren zu dritt im Chat, falls du das meinst

<klezk> genau

<klezk> verwirrend, das.

<Kirkuba> ah, ich glaube, meine spammoteladresse ist eine andere <lurch> aber wie hat das denn für dich ausgesehen?

<fvoerster> kathrin in dem ursprünglichen fenster von dir steht: users currently in conversation? soll das heißen, dass man immer nur bilateral konferieren kann osä

<fvoerster> sag an, kirk

<Kirkuba> da steht: \*\*: This is a test account. This is what all your accounts will look like on this page..

<Kirkuba> –No.1 JAEBAQRQKRLO@spammotel.com–

<Kirkuba> ist letzteres meine adresseß

<lurch> vermutlich

<klezk> wies für mich aussah: rechts eine liste mit holm und kathrin drin, unten eingabefeld. aber ich kann nur einen von euch in der liste markieren, drum dachte ich, nur kathrin kann mich hören <Kirkuba> okay

<lurch> also ich konnte euch beide im gleichen Fenster sehen

<lurch> aber ich hatte euch ja auch eingeladen

<klezk> ich euch auch

<fvoerster> kirk, du musst mich adden, ich kann das nicht abschreiben

<klezk> aber mir war nicht klar, dass holm das auch lesen kann <lurch> schon mal was von Copy+Paste gehört, Herr von Foerster? <fvoerster> ich bin irc restricted und kann deshalb nicht copypasten, ma'am

<lurch> Quark

<klezk> das hat damit nix zu tun

<lurch> das hat mit restricted so was von gar nichts zu tun

<fvoerster> ist so

<lurch> ich bin auch restricted und kann das

<lurch> schlimmer Aberglaube!

<fvoerster> es geht nicht, die markierung ist sofort weg

<lurch> du musst sie halten, während du CTRL-C drückst

<lurch> das ist auch so, wenn man nicht restricted ist

<lurch> da braucht man halt beide Hände

<fvoerster> aber mir war nicht klar, dass holm das auch lesen kann <fvoerster> <lurch> schon mal was von Copy+Paste gehört, Herr von Foerster?

<fvoerster> tatsache <lurch> da, hast ein Gutti <Kirkuba> in mirc macht er automatisch copypaste <Kirkuba> man muss nur markieren, das reicht <lurch> ja, in den neueren Versionen <lurch> nicht in dem alten Schund von Holm und mir <klezk> ich werde das gefühl nicht los, dass man beim zusammenbauen von mac messenger die hälfte der einstellmöglichkeiten vergessen hat <lurch> ich glaube, das gilt generell für IM <lurch> als IRC-Nutzer ist man da verwöhnt <klezk> ich kann z. b. den alten bingo-kirk nicht aus der liste löschen <lurch> doch, das muss irgendwie gehen <lurch> das geht überall <lurch> man muss doch Feindschaften pflegen können! <klezk> wie blöd! ich kann euch renamen, mich selbst aber nicht <lurch> was ist denn jetzt, Kirk? ich muss mal wieder an die Arbeit <klezk> arggg <Kirkuba> ZNJPMDRIVOTM@spammotel.com <lurch> und den anderen wieder löschen? <klezk> hab dich geadded, kirk, aber es passiert nix <Kirkuba> ja, ich habe die jetzt neu created <fvoerster> ging mir gerade auch so <lurch> und nicht vergessen: bitte die Clients so einstellen, dass ihr beim Rechnereinschalten connectet, sonst nutzt es wenig. <Kirkuba> ich vermute, es hakt bei der scheiss passportanmeldung <klezk> wenn ich wüsste, wo. . . <Kirkuba> wie war noch die webadresse? <lurch> aber da kann man doch nichts verkehrt machen

<lurch> [www.passport.com](http://www.passport.com)

<lurch> E-Mail-Adresse eingeben, Passwort wählen, Bild abmalen, fertig

<lurch> mehr gibts da nicht

<fvoerster> ich schau in einer viertelstunde noch mal, kinnis

<klezk> kathrin, kann es nicht vielleicht sein, dass man meinen

nick bei passport.com ändern muss?

<lurch> nein

<klezk> nur so ein gedanke

<lurch> der wohnt im Client

<klezk> dann haben sie ihn eingemauert

<Kirkuba> ich bin online, aber ihr seid offline

<lurch> klezk: aber Version 30a13 muss das gehen

<klezk> umgekehrt wird ein schuh draus

<lurch> s/aber/ab

<lurch> lies doch bitte mal die Hilfe, ich vermute, da steht es drin

<Kirkuba> na gut

<lurch> nein, klezk mein ich

<klezk> es gibt nur das readme, das listet nur neue features

<lurch> ich konnte nur ergoogeln, dass es geht, nicht wie.

<lurch> also: suchen

<klezk> wenn es eine hilfe gäbe, ich läse sie

<lurch> Kinder, ich muss arbeiten

<lurch> ihr kriegt das schon hin.

<Kirkuba> tu es, ich schaff das heute nicht mehr

<lurch> bis die Tage

<klezk> okay

\*\* Disconnected

Quelle: IRC-Log. Ich weiß nicht mehr, ob es uns jemals gelang, die Firma auf den MSN Messenger umzustellen, und wenn nein, womit wir sonst die Zeit [bis zur Einführung von Skype](#page-412-0) überbrückten.

2006 hatte sich die Lage jedenfalls [noch nicht wesentlich gebes](#page-414-0)[sert.](#page-414-0)

*Kathrin Passig*

## **Weihnachten 2003**

Ich bekomme ein Set externer Lautsprecher für den Computer geschenkt (mit Subwoofer!). Der Lautstärkeregler fällt mir sofort ins Auge, nachdem ich alle Kabel wie vorgesehen verbunden und das Gerät eingeschaltet habe. Die Betriebsleuchte strahlt unangenehm hell mit einer blauen LED. Es ist die erste blaue LED in meinem Haushalt.

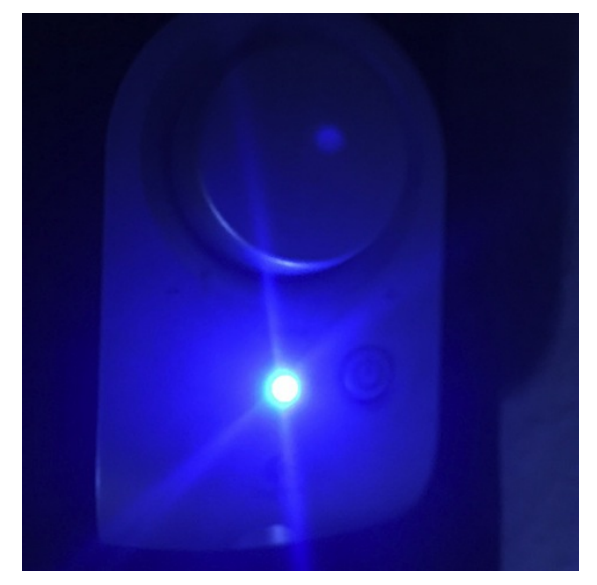

*Johannes Mirus*

### **1995 – 2003**

Viele Journalisten tauschen sich über das [Jonet](http://www.jonet.org) aus, zunächst ist das vornehmlich eine Mailingliste. Doch ab und zu trifft man sich auch außerhalb regional in Köln, Bonn, München, Hamburg, Frankfurt etc.

Und dann gibt es dazu noch das **Jonet-Telefoncluster**, eine Art "Live-Telefonkette". Von der habe ich vorher und anschließend nie wieder gehört, obwohl das eine hervorragende Idee ist, mehrere Personen zu einer Konferenzschaltung zusammen zu bringen. Mit der IP-Telefonie oder entsprechend ausgestatteten Telefonanlagen geht das im Jahr 2014 natürlich auch von einem Teilnehmer aus.

Doch während der ersten Jahre telefoniert man entweder analog oder mit ISDN. Nur ISDN ermöglich zu der Zeit die Verbindung von mehreren, nämlich drei Teilnehmern. Der Cluster funktioniert so: A ruft B und C an. C hält das Gespräch mit A und ruft D an. D hält das Gespräch mit C und ruft E an, und so weiter.

Zickzackmäßig entsteht so eine Verbindung von bis zu 15 Teilnehmern. Solange in der Mitte keiner auflegt oder sonstwie ausfällt, ist die Verbindung stabil und der erste kann auch den letzten gut verstehen. Jedenfalls zu den Gelegenheiten, wo wir einen solchen Cluster auch zeitmäßig etablieren können.

Das Jonet existiert natürlich über den genannten Zeitraum hinaus, nur den Cluster haben wir später nie wieder gebildet.

*Thomas Jungbluth*

#### **Ungefähr 2004**

Man muss jetzt nicht mehr auf der Post Schlange stehen, um Briefmarken zu kaufen. Man kann sie auch auf der Website der Post bestellen. Ich habe das schon mehrmals gemacht. Aber es ist ein relativ umständlicher Prozess, und diesmal fällt mir das Faxbestellformular in die Hand, das der letzten Lieferung beigelegt war. "Irgendwas ankreuzen, faxen, fertig", denke ich, "es war ja gar nicht alles schlecht früher!" Ich teile mir nämlich zu diesem Zeitpunkt ein Büro mit einer Firma, die ein Faxgerät besitzt.

Ein paar Tage später kommt eine Nachnahmesendung für mich. Ich muss sehr, sehr viel Geld bezahlen, und ich bekomme dafür nur einen ganz kleinen Umschlag. Darin sind Sondermarken, ziemlich genau zehnmal so viele, wie ich haben wollte. Ich vergleiche noch mal mit dem Faxformular: Dort, wo auf der Postwebsite "Stück" steht, heißt es auf dem Faxformular "Bogen". Auf einem Bogen sind zehn Briefmarken.

Ich habe ein Rückgaberecht, von dem ich aber nichts weiß, und verkaufe deshalb die überschüssigen 90 Prozent der Briefmarken bei eBay. Am Ende des Jahres kann ich einen schönen hohen Betrag unter "Portokosten" von der Steuer absetzen. Ich schreibe auf meine Lessons-Learned-Liste: "Keine Faxbestellformulare benutzen". Bestellverfahren, bei denen man den Endbetrag nicht angezeigt bekommt, sind viel zu gefährlich.

*Kathrin Passig*

#### **2004**

Seit einem halben Jahr bin ich nun Computerbesitzer- und -nutzerin. Seither bin ich bei <a href='http://www.bookcrossing.com"' target="\_blank'>BookCrossing aktiv und plane nun mein jährliches Treffen mit einer Freundin irgendwo in Deutschland. Und da diese Freundin – noch frischer als ich – inzwischen auch BookCrosserin ist, liegt es nahe, daß wir auch ein Treffen mit dortigen Book-Crossern initiieren.

Wir entscheiden uns für Dresden als Ziel unserer Tour, die Planung schreitet fort und fort, und alles ist klargemacht für das Treffen. Ich kündige an, von nun an bis dahin nicht mehr erreichbar zu sein, also möge man bitte nichts mehr kurzfristig ändern.

*Hä? Nicht erreichbar? Nichts mehr ändern? Gibt es denn in Dresden keine internetcafés, wo man mal gucken kann, ob sich was neues ergeben hat?*

Ja, wieso, schon- aber von da kann ich doch keine mails gucken! *????*

Meine mails sind doch auf meinem Computer, im Outlook! *?????*

Ach- wie? Übers web kann man die auch abholen? Man muß nur das Mailprogramm aufrufen und da seinen Namen und sein Paßwort eingeben???

Oh!

Ja, oh! Das hatte ich nicht gewußt, ebensowenig, daß ich mich von jedem beliebigen Computer aus ins BookCrossing einloggen könnte . . .

*Fjonka,* [www.fjonka.wordpress.com](http://www.fjonka.wordpress.com)

#### **ca. 2004–2008**

Das Ausdrucken hält sich lange für unterwegs zu lesende Texte (Uni-Texte gibt's sowieso in den Seminarapparaten zum Kopieren). Für längere Zugfahren öffne ich am heimischen Netz alle Seiten im Browser, die ich lesen will, danach wird der Laptop in den Ruhemodus geschickt. Im Zug mache ich dann den Rechner wieder auf, und hoffentlich lädt der Browser nicht neu, und ich lese Tab für Tab, bis es nichts mehr zu lesen gibt. Außerdem ist noch der Usenet-Server synchronisiert.

Unterwegs gibt es selten WLAN, aber nicht alles war schlechter damals: Die Bahn hat noch keinen exklusiven Vertrag mit der Telekom, auf Bahnhöfen gibt es WLAN von mehreren verschiedenen Anbietern mit unterschiedlichen Micropaymentoptionen. Sehr elegant: Ein Anbieter ist Arcor, Arcorkunden können einfach per Kundennummer und Paßwort minutenweise das WLAN nutzen. Die Kosten tauchen dann auf der Telefonrechnung auf. Zum Glück haben wir in der WG Arcor, und zum Glück nutze nur ich das Arcor-WLAN unterwegs, sonst hätten wir das auf dem Einzelverbindungsnachweis nicht auseinanderfriemeln können. Besonders gut eignen sich die Bahnhöfe Mannheim, Frankfurt und Köln, um schnell ins Netz zu gehen (dort sind die Aufenthalte meistens lang genug, um sich einzuloggen, Mail und News zu ziehen und ggf. ein paar Seiten aufzurufen).

*Felix Neumann*

#### **Vermutlich um 2004**

Ich werde Kundin des Carsharing-Anbieters STATTAUTO. Die Autos haben feste Stationen und können telefonisch über die Buchungszentrale gebucht werden. Bei der Registrierung als Kunde bekommt man einen Schlüssel, mit dem man den in der Nähe der Station angebrachten Schlüsseltresor öffnen kann. Darin hängen dann die Autoschlüssel. Wo der Schlüsseltresor ist, muss man allerdings wissen; oft ist er ziemlich gut versteckt.

Bei Stattauto München ist noch eine DETAILLIERTE ANLEITUNG [aus dem Jahr 2004](http://stattauto-muenchen.de/_downloads/gruenesblatt_wie_funktioniert_carsharingxx.pdf) erhalten.

*Kathrin Passig*

### **Januar 2004**

Ich werde Kunde bei DB Carsharing. In den Jahren bis ungefähr 2010 komme ich auf etwa eine Fahrt pro Jahr, danach sind es null. Trotzdem zahle ich jedes Jahr 99 Euro für einen geringeren Selbstbehalt bei Unfällen. Vielleicht brauche ich einfach überhaupt kein  $A$ uto.

*Kathrin Passig*

#### **18.2.2004**

Ab hier enthält mein Google Calendar Einträge. Allerdings gibt es Google Calendar ERST SEIT 2006. Entweder war ich meiner Zeit sehr weit voraus, oder ich habe vorher etwas anderes verwendet, aus dem man die Termine importieren konnte, oder es gab ein aufgekauftes Vorläuferprodukt.

*Kathrin Passig*

### <span id="page-378-0"></span>**Vermutlich März 2004**

Ich bin auf der CeBIT und will dort unter anderem meinen Cousin treffen, der für Intel arbeitet. Weil ich ihn nicht bei der Arbeit stören möchte, schicke ich eine SMS. Das Treffen scheitert beinahe daran, dass er nicht weiß, was eine SMS ist, in den USA nutzt das nämlich noch niemand. "Ich habe mich schon gewundert, was das komische Briefumschlagssymbol auf meinem Handy bedeutet", sagt er, als wir später doch noch telefonieren.

Um 2006 setzt sich das *texting* dann auch in den USA durch: ...About 40 per cent of the more than 200m mobile phone subscribers in the US now use text messaging, up from 25 per cent in 2003 but still far behind the 60 per cent plus penetration rates in Europe."  $(FT. COM)$ 

Über 60 Prozent in Europa klingt zwar auch nicht so, als könnte man zuverlässig damit rechnen, jemanden per SMS zu erreichen. Bei Menschen im Alter meines Cousins – erst recht, wenn sie für Tech-Firmen arbeiten – liegt die Marktdurchdringung in Deutschland aber schon seit Jahren bei 100%.

*Kathrin Passig*

#### **Vermutlich März 2004**

Ich [treffe meinen Cousin, der bei Intel arbeitet, auf der Ce-](#page-378-0)[BIT.](#page-378-0) Weil ich die Werbegeschenk-Kugelschreiber so bewundere, schenkt er mir ausnahmsweise einen, obwohl ich überhaupt kein guter Geschäftskunde des Unternehmens bin. Der Kugelschreiber kann in vier verschiedenen Farben leuchten, darunter blau. Soweit ich mich (2014) erinnere, ist es mein erster eigener Gegenstand mit einer blauen LED.

"Lange Zeit konnten Leuchtdioden nicht für alle Farben des sichtbaren Spektrums hergestellt werden. (. . . ) Die Massenproduktion blaugrüner und danach blauer Leuchtdioden begann im Jahr 1993." (WIKIPEDIA) Eine Google-Suche nach "mit blauer LED" bringt etwa ab 2001 Ergebnisse. Diesen Ergebnissen kann man entnehmen, dass blaue LEDs damals noch etwas Besonderes waren und manche Leute ihre Geräte (Handy, Auto) extra umrüsten ließen. Ab etwa 2006 werden die Suchergebnisse normaler, Blau ist jetzt nur noch eine Farbe und kein Statussymbol mehr.

Die Knopfzelle im Kugelschreiber funktioniert auch 2014 noch, die Mine nicht mehr. Dieser Beitrag trägt nicht das Tag *#schreiben*, denn geschrieben habe ich mit dem Kugelschreiber natürlich nie. Dafür war er viel zu wertvoll und eigentlich auch zu unhandlich.

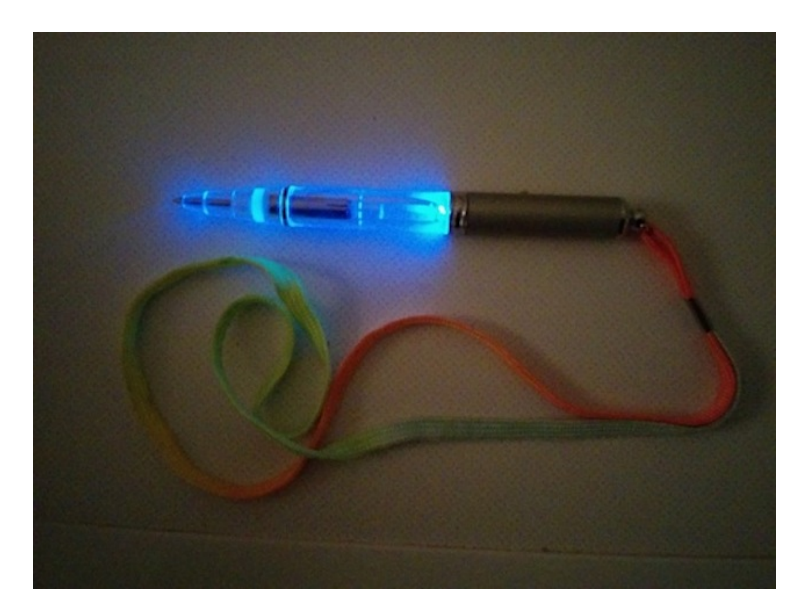

*Kathrin Passig*

## **5.4.2004**

Die Umstellung auf AIM: katzenfrett: und? isnowde: sehr gut :) katzenfrett: ah! aber ohne die schicke IM Funktion "isnowde is typing a message"

isnowde: es macht pliff und ploff und malt schlechte icons

katzenfrett: die find ich ja ganz gut, da sieht man, ob man sich ins Wort fällt

katzenfrett: die Icons kann man abschalten

isnowde: du kannst mir auf die Finger schauen?

katzenfrett: also, hier bei mir jedenfalls

katzenfrett: nein, das geht nur im ... Dings, MSN meinte ich

isnowde: gott, der config-dialog ist groß wie die FAZ

katzenfrett: gwohns, Katz!

isnowde: seltsame Sache.

isnowde: naja ich kann dir nicht versprechen, daß ich darüber ständig zu erreichen bin, aber ich werd mich bemühen ;)

katzenfrett: ich mag es inzwischen lieber als IRC, weil man es einfacher (zumindest hier unter Windows) so konfigurieren kann, dass es in einem kleinen Fensterchen läuft und nur bei Bedarf nach vorn kommt, und vor allem, weil einen nur die sehen können, von denen man gesehen werden will

katzenfrett: und weil man deren Onlinestatus auf einen Blick vor Augen hat

katzenfrett: also wie idlen im IRC, nur ohne schlechtes Gewissen.

isnowde: hmja aber leider halt so verdammt synchron..

katzenfrett: äh?

isnowde: genau die Kommunikationsform, die absolutes Gift für mich ist...

katzenfrett: achso :-)

isnowde: weil es meinen Hang zur Prokrastination ins Unendliche steigert \*G\*

katzenfrett: ach was, man muss sich nur dran gewöhnen, dass die Leute halt immer da sind und das nicht zum Anlass nehmen, sie auch gleich anzuquatschen

katzenfrett: es ist mehr wie ein Großraumbüro

katzenfrett: und noch ein Vorteil: wenn man nicht am Rechner ist,

wird man nach ein paar Minuten automatisch auf away gesetzt und die Leute reden nicht mit deiner kalten toten Leiche.

Quelle: AIM-Log, katzenfrett bin ich.

*Kathrin Passig*

#### **Mai 2004**

Seit vier Jahren hatte ich einen [Hosting-Vertrag für zwei Do](#page-294-0)[mains.](#page-294-0)

Eine war die Homepage eines Tierschutzvereins und im Gegensatz zu meiner eigenen Homepage recht dynamisch, deshalb wollte ich ein Redaktionssystem einsetzen.

Hinzu kam, dass ich noch eine weitere Domain einer Freiberuflerin supporten wollte, die auch mit einem Redaktionssystem am besten fahren würde.

Allein: Die Verträge bei STRATO, meinem Provider, die das damals handelsübliche Redaktionssysem Mambo unterstützten, waren erheblich teurer als das Angebot eines Konkurrenten.

Ich mietete also einen virtuellen root-Server mit 254 Megabyte Hauptspeicher (konnte dynamisch auf 512 Megabyte erweitert werden) und installierte zwei Redaktionssysteme.

Der Vertrag bei STRATO lief weiter.

*Volker König*

#### **17.6.2004**

In Vancouver sehe ich zum ersten Mal ein fahrerloses S-Bahn-System, den SkyTrain (ENGLISCHER / DEUTSCHER Wikipediaeintrag. "The program was developed by Alcatel, and loads from a 3.5" diskette."). Offenbar gibt es die Fahrerlosigkeit dort schon seit 1986. In Europa kenne ich fahrerlose Systeme bis heute (Stand 2014) nur an Flughäfen für die Verbindungen zwischen Terminals.

*Kathrin Passig*

#### **Juli 2004**

Ich fliege nach Vancouver, reise von dort nach Alaska (auf dem [Alaska Marine Highway System\)](http://en.wikipedia.org/wiki/Alaska_Marine_Highway), später wieder zurück nach Kanada zu einer Hochzeit in der Verwandtschaft, und dann von dort noch mal kurz in die USA. Mein Handy lasse ich zu Hause, denn es kann kein TRIBAND und würde daher in Nordamerika gar nicht funktionieren.

Es fehlt mir sehr. Vor allem bei der Einreise nach Kanada, wo man mich erst mal drei Stunden lang ohne Angabe von Gründen festhält. Ich fühle mich sowieso schon sehr allein, so ohne Kontaktgerät, und jetzt werden sie mich womöglich auch noch nach Guantanamo stecken, und niemand wird je davon erfahren! Nur weil mein Handy kein Triband hat! Außerdem bin ich erkältet, darf aber nicht husten, weil ich auf dem Einreiseformular angekreuzt habe, dass ich auf keinen Fall die Vogelgrippe mitbringe.

Dann bekomme ich meinen Pass wieder zurück, und auf Nachfrage erklärt man mir sogar, was das Problem war: Es ist ein provisorischer Reisepass, der ab dem 12.6.2004 gilt. Weil die kanadische Grenzpolizistin aber noch nie von anderen Datumsformaten gehört hat, hielt sie meinen Pass für gültig ab dem 6. Dezember. Ein international versierter Vorgesetzter hat das Missverständnis aufgeklärt, ich brauche also nicht bis Dezember im Einreiselimbo zu warten.

Bei den diversen Kanada- und USA-Einreisevorgängen dieser Reise werden unter anderem erstmals meine Fingerabdrücke genommen und ich werde fotografiert, weiß aber nicht mehr, wo. Freundlichster Empfang ohne jedes Interesse an Dokumenten hingegen am Grenzübergang am Haines Highway, zwischen Whitehorse und Skagway, wo vermutlich pro Woche nicht mehr als zwei Autos vorbeikommen.

*Kathrin Passig*

### **18.8.2004**

Auf der Suche nach einer Orkut-Einladung:

bilch: Weib: ihr seid doch immer ganz weit vorn in dem Heidelberg

bilch: bist du bei Orkut?

Miou ICQ: ich glaube die die früher vorn waren, sind stehengeblieben und jetzt ganz weit hintendran. ich jedenfalls.

bilch: schade

bilch: Friendster?

bilch: (da muss man nicht eingeladen werden, ich frag nur)

Miou ICQ: non

Miou ICQ: isch abe gar keine freunde!

bilch: tragique!

Quelle: ICQ-Log, bilch bin ich.

*Kathrin Passig*

## **20.8.2004**

<an> jetzt hab ich schon die 2. einladung nach friendster :) <an> ist das wirklich cool? <an> hat man da spass? <testbilch> weder noch <testbilch> aber es ist . . . irgendwie interessant <testbilch> und hat im Unterschied zu Orkut funktionierende Server <testbilch> wir sind jetzt über 30, wir dürfen nicht immer nur an den Fun denken <testbilch> betrachte es als Fortbildung.

Quelle: IRC-Log, testbilch bin ich.

*Kathrin Passig*

## **20.8.2004**

Die Anmeldung bei Orkut:

katzenfrett: immer noch keine Einladung, skandalös. isnowde: hmm das geht so nicht isnowde: ich probier das gleich nochmal isnowde: so, ich habs nochmal probiert. katzenfrett: mal sehen katzenfrett: tut sich nichts isnowde: ja aber. . . katzenfrett ringt flehentlich die Pfoten katzenfrett: wie soll ich da Holm und Sascha Staub fressen lassen? isnowde: was mag ich nur falsch machen? katzenfrett: ich lese gerade, dass Orkut-Mitglieder Einladungen für \$5 bei ebay anbieten :-)

katzenfrett: und du machst es mir umsonst!

isnowde: ich würde ja gern :)

isnowde: soll ichs mit einer anderen Emailadresse probieren?

katzenfrett: probiers mal mit passig@zentrale-intelligenz-agentur.de

katzenfrett: Friendster ist ja auch verboten dämlich: die Suche in den

Profilen anderer Leute ist case sensitive

isnowde: argl

isnowde: wer macht denn sowas?

isnowde: so ich hab dich jetzt noch mal über die ZIA eingeladen katzenfrett: oder vielleicht ist sie auch nicht case sensitive. ich glaub aber schon.

isnowde: schnell, schnell, es sind schon vier passigs bei Orkut angemeldet. . .

katzenfrett: die könnten mich ja wohl ruhig auch mal einladen katzenfrett: noch ist keine Mail da

katzenfrett beißt ein Stück aus dem Schreibtisch

isnowde: mein acct ist iSnow

isnowde: password ist \*\*\*\*\*\*!

isnowde: log dich halt mal ein und schau

isnowde: vielleicht entgeht mir ja was

katzenfrett: bad server, no donut

katzenfrett: sagt es

isnowde: weiter probieren

isnowde: das ding ist heute irgendwie hakelig

katzenfrett: ah, jetzt bin ich aber doch drin

katzenfrett: und ich bin best friend und die anderen nur friends!

isnowde: damit du nicht weinen musst :)

 $( \ldots )$ 

katzenfrett: jetzt geht gar nichts mehr, nur noch nackte runtime errors

katzenfrett: wahrscheinlich ist es wie mit Aktien: in dem Moment,

in dem ich was erfahre, erfährt es der gesamte Rest der Welt katzenfrett: deshalb bricht der Server gerade zusammen isnowde: \*lach\* isnowde: nein, der hat nur Grippe isnowde: morgen wird alles gut isnowde: und bis morgen sind auch weder Holm noch Sascha mitglied katzenfrett: das meinst du!  $\left( \ldots \right)$ katzenfrett: 100 Versuche umsonst katzenfrett: hoffnungsloser Fall isnowde: dann heute nacht um zwei :) katzenfrett: da ist in den USA ja nicht nachts um zwei katzenfrett: da ist ja beste Nutzerzeit katzenfrett: vermutlich mehr los als jetzt isnowde: komischerweise tut mein acct. katzenfrett: wahrscheinlich ist das Wachstum exponentiell und es versuchen sich gerade 18 Millionen Leute anzumelden katzenfrett: zehn Eingeladene pro Mitglied isnowde: oder der Turbo-Knopf des 286 ist grade nicht gedrückt katzenfrett: \*g\*

 $\left( \ldots \right)$ 

katzenfrett: so, 5 Einladungen hab ich inzwischen :-) katzenfrett: die anderen 4 verkauf ich auf ebay

isnowde: wieso hast du jetzt 5 Einladungen?

isnowde: alle von mir?

katzenfrett: ja, alle von dir, ich hab mir von deinem Account aus ja auch noch ein paar geschickt, an unterschiedliche Adressen, testhalber

isnowde: ah sehr gut :)

isnowde: hast du es inzwischen geschafft, den Server zu betören?

isnowde: hmm immer noch nciht, wie es scheint katzenfrett: nein, und die hochfrequentierte Zeit in den USA fängt jetzt erst an katzenfrett: furchtbare Zustände isnowde: ach ach  $\left( \ldots \right)$ isnowde: schon bei orkut angemeldet? wenn nein, dann jetzt, zack zack :) katzenfrett: schon versucht, geht nicht katzenfrett: ich glaube, es ist jetzt amtlich hoffnungslos katzenfrett: wenn es nicht mal geht, wenn Amerika im Bett liegt, geht es nie. isnowde: stimmt, es scheint kaputt zu sein katzenfrett: wahrscheinlich von wütenden Nutzern abgefackelt isnowde: interessanterweise läuft es flüssig wenn man dazu gehört

Quelle: AIM-Log, katzenfrett bin ich.

*Kathrin Passig*

### **Spätsommer 2004**

(auf der Fahrt in diesen [Urlaub\)](#page-389-0)

Wir hatten noch kein Navi, die waren noch zu teuer. Aber es gab ja Routenplaner. Wir druckten uns die Route und eine Karte der Umgebung des Hotels aus ("Wer kauft heute noch Stadtpläne?") und fühlten uns gerüstet.

Das Ziel war Hullerbusch, ein zum Ort Feldberger Seenlandschaft gehörendes Dorf. Eine ehemalige SED-Urlaubsstätte, die nach der

Wende zum Hotel wurde, ca. 2 Bauernhöfe und etliche Holunderbüsche, von denen sich der Name ableitete.

Irgendwo hinter Rostock verließen wir laut Routenplan die Autobahn und wurden durch die ersten Orte geführt.

Ungefähr 70km vor dem Ziel (die Entfernung war auf dem Routenplan an jedem Wegepunkt mit angegeben) stand da nur noch

"An der Kreuzung biegen Sie in Richtung Hullerbusch ab."

Und zwar an jeder Kreuzung.

Das war ja im Prinzip richtig, half uns aber nicht wirklich.

Wir retteten uns, indem wir vor jeder Kreuzung versuchten, die nächsten Ortsnamen aus den Kartenausschnitten auf dem Routenplan zu rekonstruieren:

"Auf der Karte seh ich einen Ort, der mit 'agen' endet."

"Gut, ich kann einen Wegweiser nach 'Mollenhagen' anbieten."

Den ersten Wegweiser nach Hullerbusch fanden wir dann, als wir uns in Feldberger Seenlandschaft durchfragten.

Dabei waren wir gebrannte Kinder. Einmal fand nämlich bei Frechen eine Lesung aus einer Anthologie statt, zu der ich auch etwas beigetragen hatte.

Nachdem wir ein paar Minuten – 5? 10? Wer weiß das schon? – auf der A62 Richtung Süden unterwegs waren, suchten wir den Namen der Ausfahrt, die wir nehmen sollten.

Da stand nur

"Fahren sie 62,7km geradeaus und biegen dann rechts ab".

*Volker König*

### <span id="page-389-0"></span>**Spätsommer 2004**

(recherchiert nach Artikeln in NEON und EMails)

Ich war seit einiger Zeit in ein Non-Profit-Projekt involviert, das eine Onlinecommunity für Aktivisten bauen wollte. Im Spätsommer waren wir in "Feldberger Seenlandschaft" in Mecklenburg-Vorpommern im Urlaub. Auf der Rückfahrt planten wir einen Halt in Rostock, um uns dort mit anderen Projektmenschen zu treffen. Wann und wo genau wollten wir noch per Mail vereinbaren.

Natürlich war das nur mein persönlicher Vorwand, um im Urlaub online sein. Ich hatte einen PDA (Handspring Visor mit PalmOS) mit faltbarer Tastatur und ein Nokia-Handy mit Infrarotschnittstelle. Das war alles fast so gut wie ein Notebook.

Zu Hause bereitete ich alles vor, damit ich damit Mails abrufen konnte.

Das ging recht gut: Handy und PDA lagen nebeneinander auf dem Tisch, verständigten sich per Infrarotrechnik. Die immensen 9.600 Bit pro Sekunde reichten bequem für die Mailheader. Die Texte würde das Mailprogramm dann suzessive nachladen, während ich die Mails lese.

Im Hotel angekommen erwies sich der Plan als eher so mittelgut.

Ich hatte nur an einer einzigen Stelle im Zimmer Netz – das war die obere rechte Ecke des hohen Altbaufensters. Und selbst dort war das Netz schwach, was die volle Übertragungsrate utopisch machte.

Zum Mails abrufen musste ich also auf die Fensterbank steigen und das Handy in die obere rechte Ecke des Fensters halten. Die Reichweite der Infrarotverbindung betrug knapp 50 cm, in der anderen Hand hielt ich also den PDA neben das Handy. Ich bin mir heute nicht mehr sicher, wie ich den Button zum Mailabrufen gedrückt habe. Aber irgendwie habe ich das hinbekommen.

Und wartete auf den Piep, wenn alle Mailheader übertragen sind.

Als meine Arme vom Hochhalten beinah abgestorben waren meldete der PDA ein Problem: Sein Speicher war voll.

Im Mailprogramm fand ich dann haufenweise Mails an nicht

existierende Mailempfänger unter meiner Domain. Tatsächlich war ich das erste Mal Ziel von Spammern geworden, die einfach Mailempfänger existierender Domains per Zufallsgenerator aus anderen Mailadressen ableiten. Mails kosten kein Porto, wenn auch nur jede zehntausendste Mail in einem echten Postfach landet, reicht das.

Leider war bei meinem Mailserver "Catch All" aktiviert. Mir wurden also diese eigentlich nicht zustellbaren Mails in mein Postfach weitergeleitet. Und über den PalmOS-Browser konnte ich die Admin-Website meines Providers nicht aufrufen und das abstellen.

Immerhin hatte ich die Handynummern der anderen Projektmenschen und konnte mit ihnen per SMS das Treffen organisieren.

*Volker König*

#### **Irgendwann zwischen 2003 und 2005**

In meinem geheimen Zweitleben als gefühlvolle Singer-Songwriterin spiele ich ein Konzert im Bürgerhaus Kalk in Köln. Irgendwie ergibt es sich (ich weiß nicht, ob ich vorher gefragt habe oder ob es mir jemand anbot), dass man das Konzert mitschneiden kann. Abends darf ich also eine MiniDisc mit nach Hause nehmen.

Das Problem ist jetzt: Ich habe gar kein Abspielgerät für Mini-Discs. Ich brauche auch keins, ich will ja auch keins, ich habe nur diese eine MiniDisc, und eigentlich möchte ich nur gerne das, was da drauf ist, auf den Computer kriegen und von da aus weiter bearbeiten.

Ich leihe mir also von jemandem einen MiniDisc-Player, den kann man auch an den Computer anschließen, das Gerät weigert sich jedoch, das, was auf der MiniDisc ist, auf den Rechner zu überspielen

wegen Kopierschutz. Ich darf das nur auf ein anderes Gerät übertragen, wenn ich das gleiche Gerät nehme, mit dem das aufgenommen wurde. Das Gerät steckt aber irgendwo in einer Anlage in Köln-Kalk und ich habe keinen Zugriff darauf.

Ich habe also jetzt seit ungefähr zehn Jahren eine MiniDisc mit einem kompletten Liveauftritt von mir (in recht guter Qualität, wie ich beim Reinhören bemerke) und kann sie weder abspielen noch das, was drauf ist, irgendwo anders hin übertragen. Insgesamt hat mich das Prinzip MiniDisc also eher nicht so überzeugt, obwohl es bestimmt mal total gute Argumente dafür gab. (Die kenne ich aber nicht.)

(Wer in dieser Hinsicht sachdienliche Hinweise hat, der soll sich bitte mal melden. Es besteht immer noch Interesse, die Daten zu retten und auf kompatiblere und zukunftstauglichere Geräten zu überspielen.)

*Anne Schüßler*

#### **24.9.2004**

Fernbusverkehr ist in Deutschland zwar erst seit 2013 erlaubt, jedoch gab es auch schon davor kaum bekannte Ausnahmen: Nach demPersonenbeförderungsgesetz durften Fernbuslinien eingerichtetwerden, "wenn sie zu einer 'wesentlichen Verbesserung der Verkehrsbedienung' gegenüber der Eisenbahn oder vorhandenen Buslinien führen" (WIKIPEDIA), was im Falle der schlechten Infrastruktur in Brandenburg bejaht wurde und somit die Existenz der Berlin Linien Bus GmbH rechtfertigte. Busse dieses Unternehmens brachten einen für sehr wenig Geld in zahlreiche europäische Städte.

Ich fahre also im September 2004 mit dem Fernbus von Berlin über Kopenhagen nach Oslo, wobei die Teilstrecke Rostock-Gedser mit der Fähre zurückgelegt wird. Das Ticket habe ich in einem Servicezentrum gekauft, weil Onlinebuchung in diesem Fall nicht möglich war, was ich bereits als sehr exotisch empfand.

Weil es im Gegensatz zur Zukunft weder [WLAN](#page-1076-0) in Fernbussen noch Smartphones gibt, ich mir aber irgendwie die Langeweile auf dieser halbtägigen, z.T. in der Nacht stattfindenden Fahrt vertreiben muss, habe ich einen Discman dabei. Die CDs transportiere ich in einem praktischen Case, das ich obskurerweise zehn Jahre später immer noch besitze (s. Foto). Es ist das letzte Mal, dass ich diese Art des Musikhörens auf Reisen praktiziere, wenig später kaufe ich mir einen MP3-Player. Dass ich aber nicht derjenige mit der angestaubtesten Audiomedientechnologie an Bord bin, erfahre ich an der schwedisch-norwegischen Grenze. Alle Fahrgäste müssen samt Handgepäck den Bus verlassen und werden von ein paar Grenzern gelangweilt durch ein Zollhäuschen gewinkt. Nur zwei männliche schwarze Passagiere werden aufgefordert, ihre Ausweise zu zeigen und ihre Taschen zu öffnen (*racial profiling*). In den Taschen befinden sich Dutzende Musikkassetten.

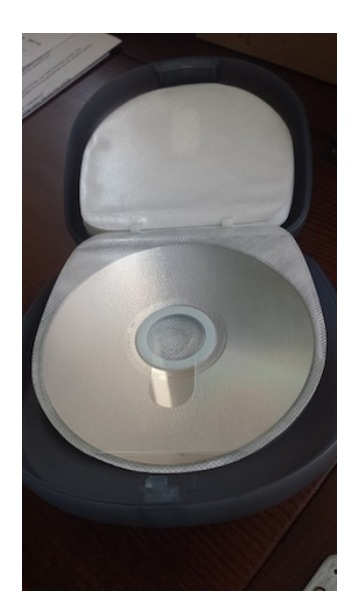

*Torsten Gaitzsch*

### **1.10.2004**

Im so hügeligen wie studentisch geprägten Trondheim in Norwegen sehe ich etwas Sensationelles: einen Fahrradlift! Der *Sykkelheisen Trampe* funktioniert so (zitiert von [hier,](http://kyllbruecke.blogspot.de/2010/09/der-einzige-fahrrad-lift-der-welt.html) wo es auch ein Video gibt): "Dieser Lift fügt sich ohne große Bauten ins Stadtbild ein, da er nur aus einer kleinen Tal- und Bergstation, sowie einer Schiene am Straßenrand einer Steilstrecke besteht. Entlang der Schiene wird eine Fußplatte gezogen, die an eine Starthilfe für Sprinter auf dem Sportplatz erinnert, auf der man sich mit dem rechten Fuß abstützt. Diese Platte drückt dann den Fahrer mit dem Fahrrad in einer angemessenen Geschwindigkeit die Steigung hinauf."

Leider wird dieser erste Fahrradlift der Welt im Jahr 2012 abgebaut, "aufgrund von veränderten Sicherheitsbestimmungen" (WIKI[pedia\)](http://de.wikipedia.org/wiki/Fahrradlift).

*Torsten Gaitzsch*

#### **Ende 2004**

Da die Übernahmesituation nach der Ausbildung schwierig ist, schreiben wir Bewerbungen.\*

Auf der Arbeit gibt es verteilt mehrere Farbdrucker, deren Benutzung uns Azubis aber mit Hinweisen auf die immensen Kosten quasi untersagt war. De facto konnte aber natürlich niemand nachprüfen, ob wir diese Drucker benutzten oder nicht, da sie wie alle anderen am Netzwerk hingen.

Ein mir bekannter Farbdrucker stand irgendwo auf der sechsten Etage, während wir auf der ersten Etage saßen. Ausdrucken auf dem Farbdrucker unter Vermeidung möglichst aller denkbaren Spuren funktionierte so:

1. Ich stellte alles so weit auf meinem Rechner ein, bis nur noch jemand auf den "Drucken"-Button drücken musste.

2. Dann lief ich in den sechsten Stock und legte außerdem auch gerne ein Spezialpapier ein, das ein bisschen dicker und insgesamt schöner war als das übliche Druckerpapier.

3. Dann lief ich zu einem Telefon (da standen aus irgendeinem Grund anscheinend immer auch Telefone rum, die nicht konkret einem Mitarbeiter zugeordnet waren) und rief A. an, der an meinem Rechner saß und auf das Signal zum Drücken des "Drucken"-Buttons wartete.

4. A. klickte auf "Drucken".
5. Ich wartete am Drucker, bis alles ausgedruckt war, beseitigte dann jegliches Beweismaterial, und verschwand wieder auf die erste Etage.

(Im Nachhinein merke ich, dass es auch sein kann, dass diese umständliche Handhabung notwendig war, weil ich immer dieses Spezialpapier hatte und das ja einlegen musste und sichergehen, dass nicht aus Versehen jemand anders dann damit druckt. Es kann aber auch sein, dass wir im Büro nebenan zwar einen Farbdrucker gehabt hätten, da aber auch der Ausbilder und der Ausbildungsleiter saßen und uns die Benutzung dieses Druckers unter diesen Umständen zu heikel war.)

\*Für die Nachwelt: Damals war es durchaus noch üblich, Bewerbungen auf Papier auszudrucken, in ein großes Kuvert zu stecken und richtig zu versenden. Verrückt, unvorstellbar, aber wahr!

*Anne Schüßler*

#### **13.11.2004**

<testbilch> ich habe kürzlich ein Gerät erfunden, das wieder mal jemand anderen reich machen wird

<mjumjumju> oho

<testbilch> einen Flaschenöffner mit GPS und so, der, wenn man in kurzer Zeit mehr als drei Bier mit ihm öffnet, allen Freunden mitteilt, wo die Party ist

<testbilch> also meinen Freunden. nicht seinen.

<testbilch> könnte man eigentlich leicht ins Handy integrieren <testbilch> statt der Scheißkamera

<testbilch> ein Flaschenöffner! Höre, Siemens! Höre, Sony Ericsson!

<mjumjumju> da waer ich sehr für

<mjumjumju> wobei ich ja ein separates kameramodul habe <testbilch> schon ein einfacher Kompass wäre super. Nie mehr falschrum aus dem U-Bahnhof kommen!

<testbilch> aber nein, es sind dämliche Kameras dran <mjumjumju> re

<mjumjumju> ich hoffe ja immer noch, dass das mit den kameras eine phase ist

<mjumjumju> und dass jetzt dann irgendwann die ixus500-für-100 euro phase stattdessen eintritt

<testbilch> ich hoffe vor allem, dass die Kameraphase vor meiner nächsten Vertragsverlängerung im nächsten Frühjahr vorbei ist <mjumjumju> das wäre sehr schoen

<testbilch> und man dann auch was Nützliches stattdessen haben kann

<mjumjumju> ja!

<testbilch> schon ein wenig Zahnseide wäre gut

<mjumjumju> oder ein schweizermesser

<testbilch> oder eine Münze für den Einkaufswagen

<mjumjumju> das hast du nicht am handy?

<testbilch> "Umfassende Marktforschungsstudie: Frauen wollen statt Kameramodul Einkaufswagenmünzmodul am Handy"

<mjumjumju> ach moment, ich hab das ja am schluesselbund entschuldigung.

<mjumjumju> von der apotheke!

<testbilch> meins ist von der Firma EAM

Quelle: IRC-Log, testbilch bin ich. Für das iPhone wird es einen Flaschenöffner später immerhin [als Sonderzubehör geben.](http://www.chip.de/news/Handy-Zubehoer-iPhone-von-Apple-als-Flaschenoeffner_44605340.html)

*Kathrin Passig*

### **11.12.2004**

Ich tausche meinen Monitor gegen den meines Büromitbewohners Jan. "Er hat jetzt einen 7 Tonnen schweren fossilen Röhrenmonitor und ich ein geschmeidiges, einem Blatt Papier gleiches TFT-Display", schreibe ich ins IRC. Jan konnte wegen einer Sehstörung mit dem TFT-Display nicht richtig arbeiten. Mein alter 15-Zoll-Monitor kommt zu Jan nach Hause; der "fossile Röhrenmonitor" mit ungefähr 21 Zoll ist uns aus einer Grafik- oder Werbeagentur zugelaufen, die auf Flachdisplays umgestellt hat. Zum Bewegen des Riesenmonitors braucht man zwei Personen.

Meine Kurzsichtigkeit, die zwischen meinem 22. und 34. Lebensjahr von 0 auf -4 Dioptrien zugenommen hat, kommt zum Stillstand. Es ist ein wenig verdächtig, aber vermutlich Zufall.

Rekonstruiert nach: IRC-Log, Gedächtnis.

*Kathrin Passig*

#### **17.12.2004**

<mjumjumju> oh gott ich hab nur noch 120 GB auf meiner backupfestplatte frei!

<crea> so viel hat mein gesamter server nicht.

<mjumjumju> ich sag das auch nur weil ich nie schwanzvergleich gemacht habe!

<bilch> mju ihrer ist unermesslich viel größer als meiner.

<bilch> ich hab es immer befürchtet.

<mjumjumju> tja.

<mjumjumju> das ist aber nur extern

<mjumjumju> also quasi ein . . . hilfsmittel!

<wilmita> okay. ich bin dann offenbar mittelmaß, was meinen an-

geht.

<wilmita> damit bin ich zufrieden. <hogen> boah, ich hab schwanzvergleich verpasst <hogen> so ein pech <wilmita> hogen, es ist nie zu spaet zum schwanzvergleich. <mjumjumju> sie koennen noch einsteigen <mjumjumju> wir sind erst bei gesamt 190 GB <hogen> ehrenwort? <hogen> ahso <hogen> frei oder voll, was ist genau das Längenmass? <mjumjumju> frei 150 <hogen> soviel hat nicht mal unser Server <hogen> aber unser prakti hat einen Tapewechselroboter oder so von der Uni geschenkt bekommen <hogen> damit überhole ich rechts <wilmita> damit duerfte ich dann wohl doch den kleinsten haben. <wilmita> 20 gb frei. <Alks> ich überlegte gerade lange, wieso man tapeten 'tape' abkürzt und wie schön es wäre, einen tapetenwechselroboter zu besitzen.

Quelle: IRC-Log. bilch bin ich. Wie groß meine Festplatte 2004 war, ist nicht überliefert. Der Tapewechselroboter ist vermutlich so was Ähnliches wie [das hier.](http://de.wikipedia.org/wiki/Tape-Library)

*Kathrin Passig*

# **20.01.2005**

Meine erste Mail im Gmail-Postfach ist vom 20. Januar 2005. Das Ende des Desktop-Mail-Programmes ist eingeläutet.

(Möglicherweise habe ich zwischen 2005 und jetzt auch mal ver-

sucht mit Desktopapplikationen zu arbeiten, bin aber immer wieder gescheitert und habe es mittlerweile aufgegeben.)

*Anne Schüßler*

## **1.2.2005**

<bilch> ich zitiere noch mal extra für mju einen Zwischenfall von Dreas Party:

<bilch> Rechtsanwalt um die 60: "Ihr könnt euch ja gar nicht vorstellen, WIE hart das damals für uns war so als Nachkriegsgeneration." <bilch> Jeremy, mitfühlend: "Ich hab gehört, es gab kaum Klingeltöne<sup>"</sup>

Quelle: IRC-Log. bilch bin ich, Jeremy ist Sascha Lobo.

*Kathrin Passig*

# **12.3.2005**

<seltzer> kennst du dich aus mit handies?

<bilch> bisschen. kommt drauf an.

<seltzer> ich hab da ein paar angebote von meinem anbieter wegen vertragsverlängerung. jedes handy 1 franken.

<seltzer> nokia 6230, sony ericsson S700i, samsung SGH-E710, motorola V535, sny ericsson K700i oder siemens S65. welches nehmen?

<bilch> nicht das Motorola. niemals das Motorola.

<bilch> und sonst das, wo du schon ein passendes Ladegerät dazu hast.

<seltzer> das ist eh klar. kotorola ist superscheisse. frage ist eher siemes oder sony?

<seltzer> und was ist mit samsung? das haben doch eigentlich nur kids, oder?

<bilch> nimm halt eins, das was kann, was dir wichtig ist, z.B. das K700i kann Triband, das geht auch im entfernteren Ausland

<bilch> das kann fast kein Samsung.

<seltzer> okay

<bilch> das Siemens kann auch Triband

<bilch> das andere Sony-Ericsson auch. das machts also nicht einfacher.

<seltzer> genau. zumal ich kein neues handy brauche, sondern nur ein schnäppchen schlagen kann.

<bilch> Bluetooth können sie auch alle . . . also nimm einfach das, das am besten aussieht. nichts zu danken.

Quelle: IRC-Log, bilch bin ich.

*Kathrin Passig*

## **April 2005**

Zu Weihnachten habe ich mein erstes Handy geschenkt bekommen, obwohl ich vorher allen gesagt habe: "Ich wünsche mir *irgendetwas*, nur kein Handy! Auf keinen Fall ein Handy, bitte." Aus nicht mehr nachvollziehbaren Gründen, vielleicht aus jugendlicher "Rebellion", sträube ich mich nämlich gegen Mobilfunktechnologie.

Nach einem Vierteljahr, in dem das Telefon unausgepackt in meinem Zimmer gelegen hat, habe ich schließlich ein Einsehen und werde als Very Late Adopter doch noch zum Handybenutzer. Mein Telefon ist ein Sagem myV-55 (85 g, Format: "Barren", interne Kamera mit 0,3 MP Auflösung, Display: 30 x 45 mm). Zum Glück habe ich nicht auch noch einen Vertrag dazu bekommen, sondern kann mir bei Bedarf Vodafone-Guthaben holen: zuerst in Form von mit Zahlencodes bedruckten Zetteln an der Tankstelle und in den meisten Supermärkten, später – sehr praktisch – per Onlinebanking. Da ich Telefonieren und Simsen nach wie vor tunlichst vermeide, bin ich nur alle paar Monate zum Aufladen gezwungen.

Aus den vorinstallierten Sounds wähle ich als Klingelton ein altmodisches "Rrrrring" und als Weckruf ein Elefantentröten.

Irgendwann zwischen 2006 und 2007 bleibt das Ladekabelkontaktteil im Ladekabelschlitz des Telefons stecken, so dass ich fortan nur dieses proprietäre Kabel zum Rechargen verwenden kann. Und im September 2009 ist mein SMS-Speicher voll. Das Sagem bleibt insgesamt sechs Jahre mein Begleiter, bevor ich mir mein erstes Smartphone hole.

Spaßeshalber habe ich das Handy heute (9.4.2014) noch einmal aufgeladen: Es funktioniert tadellos.

*Torsten Gaitzsch*

#### **2005, ungefähr**

Hm, gerade auf einer alten Festplatte einen seit Jahren durch Backups geschleiften Ordner mit "Filmchen" gefunden, es sind alles so lustige Werbespots und Ausschnitte aus Comedyshows, die ich damals aus dem Netz geladen hab oder so. Fast alles so von 2005 oder älter. Das war, als es noch kein YouTube gab oder man Angst hatte, nicht immer online zu sein, deswegen hab ich die wohl aufgehoben.

*Michael Brake, geschrieben am 2. März 2014*

# **10. Juni 2005**

Dass die Firma, in der ich arbeite, noch eine Rohrpost betreibt, fand ich von Anfang an aufregend. Eine Station liegt gleich neben meinem Büro.

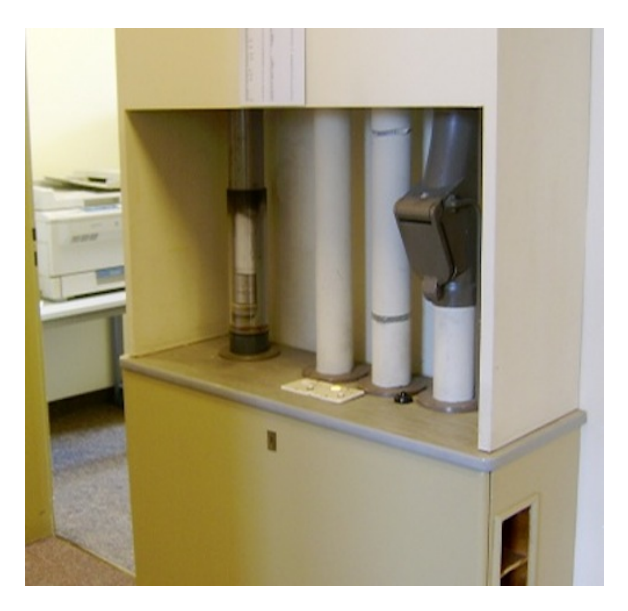

Ich bedaure sehr, dass mir einfach keine Verwendung dafür einfallen will: Im Haus übertrage ich Informationen elektronisch, und wenn ich mal mit Papier zu tun habe (Druckfahnen, Blaupausen), ist die Gegenseite des Austauschs immer ein externer Dienstleister.

Im Advent 2004 verhalf mir ein Freund zu einer Nutzung: Er schickte mir per Post einen Schokoladennikolaus ins Büro und bat mich, ihm zu einer Rohrpostfahrt zu verhelfen. Ich lieh mir also eine Patrone aus und schickte den Nikolaus einmal durchs Haus.

Doch nun wird die Rohrpost stillgelegt: Ein großer Umbau in einer der Fertigungshallen geht mitten durch den letzten noch regelmäßig genutzten Hauptstrang der Rohrpost – für mich ein melancholischer, aber willkommener Aufhänger, für die Mitarbeiterzeitschrift gründlich über diese Technik zu recherchieren.

Vom Leiter der allgemeinen Verwaltung lasse ich mir erzählen, dass die Anlage fast 50 Jahre in Betrieb war und zuletzt noch fünf Kilometer Rohre und 35 Stationen mit 60 Zielen umfasste. Er erklärt mir auch, wie die Rohrpost eigentlich funktioniert hat. Die Patronen aus durchsichtigem Kunststoff wurden von Druckluft halb gesogen, halb geschoben und bewegten sich mit etwa 36 Stundenkilometern durch die Rohre, hin und wieder gestoppt von Relais-Abtaststellen, die sie über Weichen ins richtige Rohr leiteten. Bis zuletzt wurde das System noch für Versandpapiere oder Originaldokumente zur Unterschrift verwendet – manche Länder bestehen auf handschriftlich unterzeichneten Rechnungen. Diese Übermittlung übernimmt künftig der interne Botendienst (Menschen mit Wägelchen).

Sehr ausführlich wird mein Gespräch mit den beiden Fernmeldetechnikern (!), die die Rohrpost bis dahin ihr ganzes Berufsleben lang betreut haben. Als ich sie in ihrem Büro besuche, liegen und stehen vor ihnen auf den Schreibtischen Dutzende ausgedienter Patronen. Einer der Techniker berichtet, dass zuletzt noch 260 Patronen im Umlauf waren, mit denen täglich um die 30 "Schüsse" abgegeben wurden. Zu Hochzeiten waren es nach seiner Auskunft täglich bis zu 200 Schüsse. (Später recherchiere ich zum Vergleich, dass gleichzeitig in diesem Werk täglich 12.000 interne E-Mails verschickt werden.)

Die beiden Herren erklären mir das System noch ein wenig detaillierter: Die Patronen enden in verstellbaren Metallringen, die Kombination ihrer Beschriftung aus Buchstaben und Zahlen ergibt das Ziel der Reise, das die Relaisstationen mit Metallklingen abtasten. Auch solch eine Abtastmaschine bekomme ich zu sehen.

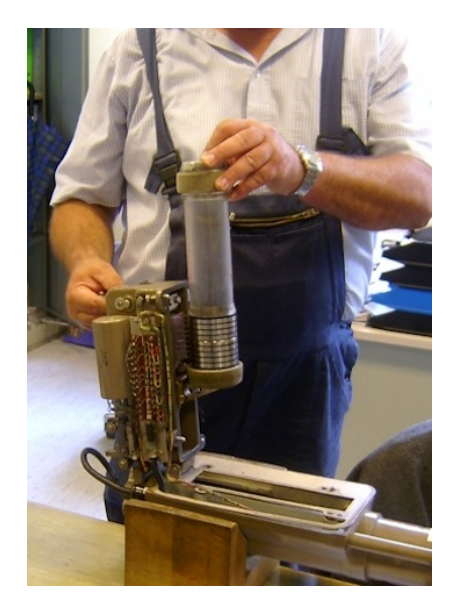

Die Techniker berichten aber auch, dass sich in den letzten Jahren die Störungen gehäuft hatten – nicht nur durch Schabernack der Kollegen, von denen sie mir halb seufzend, halb lachend erzählen (Stichwörter: Kaffeebecher, Flachmann, Romadur-Käse). Einer der Herren erklärt mir die Schalttafel mit Lichtern, die bei Störungen aufleuchteten. Er ergänzt allerdings, dass ihm die Geräusche der Rohrpost nach Jahrzehnten so vertraut waren, dass er die Lichter gar nicht mehr brauchte, um zu wissen, wann es im System hakte.

Zuletzt lasse ich mir noch den Schaltschrank zeigen, der all die Elektronik der Rohrpost gesteuert hatte, und bin entzückt von den handgebundenen Kabelbäumen.

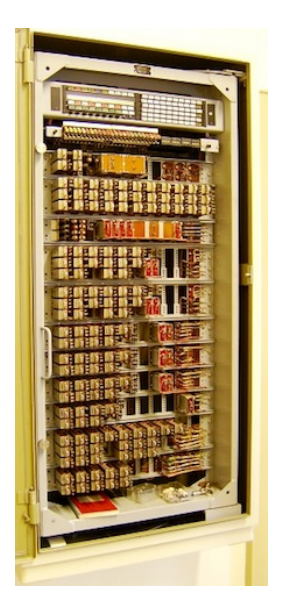

Ich recherchiere noch, ob es überhaupt eine Zukunft für Rohrpost gibt: Aber ja! Verschickt wird per Rohrpost auch heute UNTER AN<a href='http://www.air-log.eu/#section-produkte"' target="\_blank'>derem Bargeld, <a href='http://www.swisslog.com/de/Products/HCS/Automated-Material-Transport/Pneumatic-Tube-Systems-for-Hospitals"' target="\_blank'>Krankenhäuser nutzen sie für Medikamente <a href='http://www.swisslog.com/de/Products/HCS/Automated-Material-Transport/Pneumatic-Tube-Systems-for-Hospitals"' target="\_blank'>und Laborproben.

*die Kaltmamsell*

## **August 2005**

Im Urlaub verliebe ich mich in ein Mädchen aus Osteuropa. Nach langem Hin und Her schreibt sie mir eine SMS, die mit einem Smiley endet, der aus einem Doppelpunkt und einem Asterisk besteht. Ich

frage einen gemeinsamen Bekannten, was das bedeute. Er sagt: "*It means your mouth looks like an asshole.*"

*Jochen Schmidt*

#### **Herbst 2005**

Wir fliegen nach Chicago und fahren einmal so grob um die großen Seen rum (nicht um alle, dafür wären zwei Wochen zu knapp bemessen).

Weil auf meine Digitalkamera geschätzt 36 Bilder passen (aus dem Gedächtnis rekonstruiert, vielleicht waren es auch 24 oder sogar 50), leihe ich mir die Kamera meiner Eltern. Da passen ein paar mehr Bilder auf die Speicherkarte und auch sonst ist sie besser.

Natürlich reicht auch die Speicherkarte dieser Kamera nicht aus, um die Eindrücke von zwei Wochen USA-Reise angemessen aufnehmen zu können.

2005 macht man das dann in Amerika so: Man geht in einen größeren Drugstore, wo es Maschinen gibt, in die man dann die Speicherkarte reinsteckt und die Bilder auf CDs brennen kann. Wenn man damit fertig ist, kann man die Bilder von der Kamera löschen und dann zwei bis drei Tage weiterfotografieren. Dann muss man wieder zum Drugstore und die nächsten CDs brennen lassen.

Klingt erstmal doof, ist aber im serviceorientierten Amerika tatsächlich überhaupt kein Problem, geht schnell und unkompliziert und so fliegen wir mit acht CDs voll Bildmaterial nach Hause. Damit quälen wir dann arme Leute, die nichtsahnend zu Besuch kommen und sich nicht ausreichend wehren können. Aber wer möchte denn nicht hundert verschiedene Ansichten von den Niagarafällen angucken? Oder? ODER?

*Anne Schüßler*

# **24.1.2006**

Wir befinden uns in einer Übergangsphase zwischen Word, Wikis und Writely (dem später von Google aufgekauften Google-Docs-Vorläufer):

[15:50] Holm: Jörn hat es mir jetzt auf Papier geschickt, und die Rückübersetzung ins Wiki ist in der Tat zu mühsam. Ich schicke es dir, wenn ich fertig bin für den finalen feinschliff, ok?

[15:51] bilch: was ist daran denn mühsam, Copy-Paste, fertig

[15:51] Holm: Das wiki macht bei DaimlerChrysler ein Fragezeichen und komische Formatierungen.

[15:52] bilch: ist doch egal, mach ich dann raus. ins Wiki damit.

[15:52] bilch: es kommen noch so viele letzte Blicke, ich will aus dieser Versionen-Rumschick-Hölle raus.

[15:52] bilch: oder pack es meinetwegen bei writely rein

[15:52] bilch: alles besser als Word-Versionen rummailen.

[15:53] Holm: Ich würde liebr aus der Raus-aus-dem-Wikirein-inswiki-Hölle raus-

[15:53] bilch: hättet ihr es halt nicht verfrüht rausgenommen

[15:53] bilch: eigentlich war es anders vereinbart.

[15:57] Holm: Ich muss in Word sehen, was ich kürze, anders geht das nicht.

[15:57] Holm: Als wie viele Zeichen und so.

Quelle: MSN-Log

*Kathrin Passig*

#### **Anfang 2006**

Aleks Scholz und ich beginnen mit der Arbeit am "Lexikon des Unwissens". Die Zusammenarbeit findet noch [bis Dezember 2006](#page-449-0) in einem Wiki statt ("ich bin aber im editiermodus, also bitte nur lesen.") Man muss sich irgendwie darüber verständigen, wer gerade an was arbeitet. Gleichzeitiges Bearbeiten desselben Textes ist nicht möglich.

Rekonstruiert nach: Skypelogs

*Kathrin Passig*

#### **13.2.2006**

Ich bin mit der [Zentralen Intelligenz Agentur](http://zentrale-intelligenz-agentur.de/) zum Arbeiten in Zürich und muss dort auch den Text zu Ende schreiben, mit dem ich mich bei den [Tagen der deutschsprachigen Literatur](http://de.wikipedia.org/wiki/Tage_der_deutschsprachigen_Literatur) in Klagenfurt bewerben will. Womit ich nicht gerechnet habe: Die Schweiz hat gar nicht dieselben Steckdosen wie Deutschland. Die Schweiz ist überhaupt ein ganz anderes Land als Deutschland, ein Land, in dem ich meinen Laptop nicht in Betrieb nehmen kann. (Aus Gründen, die mir entfallen sind, haben wir auch keine Adapter, oder nur die, in die keine Schukostecker hineinpassen.)

Zum Glück habe ich den halbfertigen Text ausgedruckt dabei. Mit der Bastelschere der Tochter von Techniktagebuch-Autor Lukas Imhof, Klebeband und Stift baue ich die drei wesentlichen Textverarbeitungsfunktionen Ausschneiden, Einfügen und Schreiben nach.

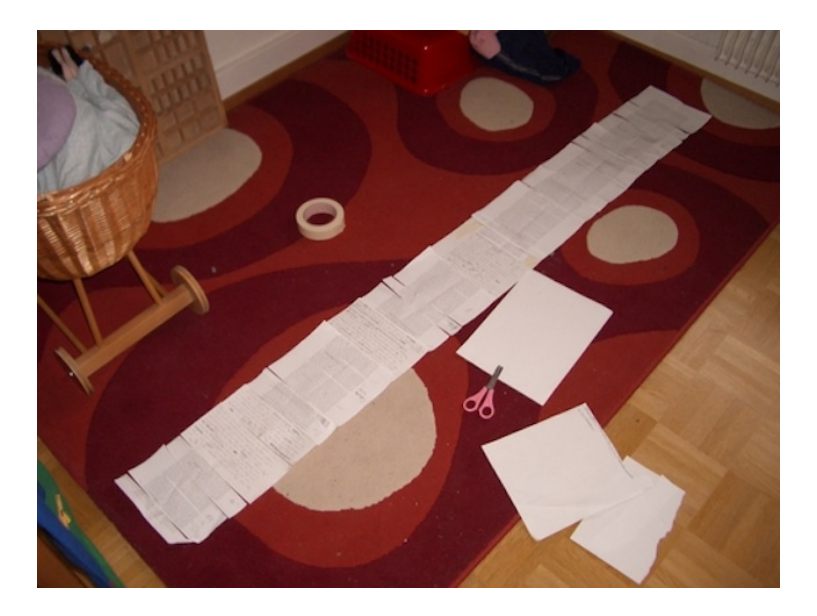

Der Text wird rechtzeitig fertig, und alles geht gut aus.

*Kathrin Passig*

# **16.2.2006**

Auf dem Weg zur Tanzstunde gehen wir ab Januar 1985 jede Woche das Schaufenster des RFT-Ladens (Rundfunk- und Fernmeldetechnik) in der Wollankstraße besuchen. Dort ist nämlich ein Tangentialplattenspieler zu sehen, und von meinem Kumpel, der zuhause ein Keyboard lötet und nur noch die Tasten braucht (er überlegt, sich mit Taschenrechnertasten zu behelfen), weiß ich, daß Tangentialplattenspieler einfach besser sind. Der Tonarm liegt bei einem solchen Plattenspieler nämlich immer im selben Winkel zur Rille, was die Platte

schont, oder den Klang verbessert. 20 Jahre trage ich dieses Insiderwissen mit mir herum, dann lese ich in einem Vinyl-Forum nach  $(www.DANCECHARTS, AT/FORUM/SHOWTHREAD.PHP?T=437)$ , wo eine einfache Frage immer eine Flut von Kommentaren auslöst. Sind die Tracks auf der A-Seite der Vinyl lauter sind als auf der B-Seite? Ist der Klang am äußeren Rand der Vinyl besserer? Ja! "*Die Nadel sollte weder nach vorne noch nach hinten gekippt auf der Platte aufliegen, weil sie da nicht optimal abtastet. Das Plastik des Nadelträgers muß genau parallel zur Plattenoberfläche verlaufen. Wichtig auch, wenn man von Filzmatte auf Gummimatte wechselt.*" Kurze Zwischenfrage: Von Filzmatte auf Gummimatte? Sind wir noch beim Plattenspieler? "*Antiskating: Das große Mysterium, das in vielen HiFi-Foren diskutiert wird. Beim Auflegen sorgt das Antiskating dafür, dass die Nadel beim Backcueing und beim Scratchen in der Rille bleibt. Aber erst kürzlich habe ich erfahren, dass die Antiskating-Einstellung auch die Tonqualität beeinflussen kann. Da geht es darum, dass die Nadel weder an der einen Rillenwand noch an der anderen zu stark aufliegt, sondern zentral in der Rille steht. Wie das genau eingestellt wird, ist eine Sache, auf die selbst erfahrene Hifi-Jünger keine passende Antwort geben können. Da gibt es verschiedene Einstellungen, ob ich jetzt eine elliptische oder eine sphärische Nadel verwende. In der Beschreibung des Technics steht ja, man solle das Antiskating auf den gleichen Wert wie das Auflagegewicht stellen. Das mag vielleicht für den Discobetrieb gelten, aber für Zuhause passt das meiner Meinung nach nicht ganz. Die meisten Ortofon-Concorde-Systeme haben ein empfohlenes Auflagegewicht von 3g. Stelle ich jetzt mein Antiskating am Technics auf 3 wird der Tonarm sehr stark nach außen gezogen. Kann also nicht stimmen, weil die Nadel dann hundertprozentig gegen die äußere Rillenwand gedrückt wird. Ich lasse jetzt das Antiskating immer fast auf Null. Eine klang-*

*liche Veränderung ins Negative konnte ich nur bei der beim 1210er äußerst möglichen Einstellung von 3 feststellen.*"

Ich könnte so etwas ewig lesen, ohne etwas davon zu verstehen. Es ist einfach toll, Menschen zu beobachten, die für eine Sache brennen. "*Die Qualitätsabnahme zum Inneren erklärt sich einfach*", schreibt ein LJ Martinez. "*Dir steht innen ja bei gleicher Umdrehungsgeschwindigkeit nur wesentlich weniger Platz zur Verfügung, somit kann die Information nicht mehr so detailliert gepresst werden wie außen. Die Tonarmfehlstellung zur Mitte hin tut das ihrige dazu. Dies lässt sich mit einem Tangentialplattenspieler vermeiden, der jedoch für den DJ-Einsatz völlig ungeeignet ist.*"

Geschafft! Das Ende einer langen Reise! Qualitätsabnahme zum Inneren hin läßt sich nur mit Tangentialplattenspieler vermeiden! Ich hatte zwar nie einen, aber ich habe es immer gewußt! Und so ist es doch immer im Leben. Ich kann ja auch Samba und Foxtrott tanzen und mache es nie.

*Jochen Schmidt*

#### **16.2.2006**

Ich melde mich bei Skype an. Das hat mit der Zentralen Intelligenz Agentur zu tun, die genauen Beweggründe sind nicht rekonstruierbar, aber wahrscheinlich liegt es daran, dass Skype Gruppenchats kann und wir das für die Zusammenarbeit brauchen.

Neu an Skype ist, dass es den Unterschied zwischen Anwesenheit und Abwesenheit verwischt. Was man zu Leuten sagt, die gerade nicht am Rechner sitzen, wird ihnen eben dann zugestellt, wenn sie wieder da sind. Und wer in einem Gruppenchat eine Weile nicht mitgelesen hat, kann später alles nachlesen. Abwesenheit wird ersetzt durch verschiedene Arten des Nicht-ganz-Anwesend-Seins, die man an Icons neben dem Namen erkennt:

# $\vee$  **Online Away Do** not disturb **Q** Invisible **Q** Offline

Im IRC zum Beispiel ist das anders; wer da abwesend ist, ist wirklich weg und verpasst was. Es ist, als würde man in einer physischen Gesprächssituation vor die Tür gehen: Wenn man zurückkommt, ist das Gespräch an einer anderen Stelle angelangt, und man weiß nicht, was zwischendurch passiert ist.

Nach der Umstellung auf das Konzept der ständigen Anwesenheit durch Skype kommt es mir zunehmend merkwürdiger vor, in IRC-Logs zu lesen, wie dort schlecht über andere gesprochen wird, die sich gerade verabschiedet haben. "Das liest der doch später", denke ich, "ach so, nein, doch nicht."

Dass man mit Abwesenden reden kann, als wären sie da, verändert mein Sozialleben. Obwohl es noch kein nennenswertes mobiles

Internet gibt, ist es jetzt nicht mehr so wichtig, ob man gerade am Rechner sitzt oder nicht. Die Gespräche gehen weiter, man klinkt sich einfach später wieder ein.

(Rekonstruiert 2014, Quelle für das Anmeldedatum: MSN-Chatlog. Eine Weile [verwenden wir noch IRC und Skype par](#page-420-0)[allel,](#page-420-0) aber ein Jahr später [sind die IRC-Zeiten für mich vorbei.](#page-482-0) Es bleibt noch eine Weile schwierig, weil Skype nur schlecht mit mehreren Geräten zurechtkommt. Wenn ich am Arbeitsplatz vergesse, mich aus Skype auszuloggen, landen Nachrichten an mich nicht etwa im Notebook-Skype, sondern weiterhin im Büro, wo ich gar nicht bin. Aber 2008 [verabschiede ich mich vom Zwei-Rechner-](#page-529-0)SYSTEM, und das Problem ist behoben.)

*Kathrin Passig*

#### **6.3.2006**

Die Chatgeschäfte der Zentralen Intelligenz Agentur sind immer noch beschwerlich. Hier unterhalten wir uns in einem Messenger (vermutlich MSN beziehungsweise Trillian als Frontend), gleichzeitig scheint es nebenan noch einen IRC-Chat zu geben. Aber Rettung durch Skype zeichnet sich bereits ab. Man findet dort die Menschen unter Klarnamen! Bonustrack: Ab Sommer soll ..das Second Life Projekt" endlich mal beherzter angegangen werden.

Session Start (netpassport@kulturindustrie.com:Group Conversation 29657): Mon Mar 06 11:41:15 2006

[11:41] Habakuk: Ich versuchs noch mal.

[11:41] Habakuk: Wieso fliegt denn immer einer raus?

[11:41] Habakuk: Irgendjemand da?

[11:41] Kathrin: ich bin jetzt nebenan

[11:42] Kathrin: aber meinetwegen auch hier

[11:42] Habakuk: Ich finde kein mirc zum runterladen.

[11:42] Kathrin: "ist Josef immer noch auf Lanzarote?", sagte ich

[11:42] Habakuk: der ist eigentlich da, aber sagt, er hätte noch kein

trillian und die userdaten von uns nicht und son zeug.

[11:42] Kathrin: mirc bei Google eingeben, erster Treffer

[11:42] Kathrin: mirc.com

[11:43] Habakuk: Er versuchts gerade zu installieren.

[11:43] Kathrin: ächz

[11:43] Habakuk: bei mirc.de muss man eine emailadresse für den persönlichen downloadlink hinterlassen.

[11:43] Kathrin: die ZIA muss dringend technikaffiner werden

[11:44] Habakuk: Es erodiert immer alles wie alte links.

 $[11:44]$  Kathrin: sonst sag ich in Interviews nie mehr, dass wir "eine virtuelle Firma" oder dergleichen sind

 $[11:44]$  Munibert: (^ ^)

[11:44] Habakuk: Wohl gesprochen. Liest Munibert mit?

[11:44] Habakuk: ah.

[11:44] Habakuk: Hallo Firma.

[11:44] Kathrin: und was ist das Problem, hast du keine Mailadresse?

[11:45] Habakuk: Doch, aber es kommt nichts.

 $[11:45]$  Munibert:  $(--)zzz$ 

[11:45] Kathrin: ich seh schon, wir müssen dringend mehr ircen und Trillian benutzen

[11:45] Kathrin: damit das nicht erst im Ernstfall auffällt.

[11:45] Munibert: (- -)

[11:45] Kathrin: sollen wir noch auf Josef warten?

[11:45] Habakuk: Es gibt tolle neue Emoticons mit geräuschen.

[11:46] Habakuk: Munibert kann uns ja derweil mit seinen Emos unterhalten.

[11:46] Kathrin: also, hat es Sinn, auf Josef zu warten?

[11:46] Habakuk: Schätze mal schon.

[11:46] Munibert: (^-^)

[11:46] Kathrin: wie schwer kann es sein, mit einem Tag Vorwarnzeit Trillian zu installieren?

[11:46] Habakuk: Wir können ihm ja mal alle unsere Hotmailteile schicken, per mail, dann gehts vielleicht schneller.

 $[11:47]$  Munibert:  $( > <)$ 

[11:47] Kathrin: schickst du ihm meins mit? netpassport@kulturindustrie.com

[11:47] Kathrin: mein Rechner ist so lahm, wenn ich jetzt was maile, bin ich zehn Minuten weg

[11:48] Kathrin: man kann die Emoticon-Umwandlung übrigens abschalten, unter File-Options-Emoticons

[11:48] Habakuk: Munibert?

[11:48] Munibert: U•I•U

[11:48] Munibert: meine daten?

[11:48] Habakuk: Schon geklärt.

[11:48] Munibert: bongozongo@hotmail.com

[11:49] Habakuk: stimmt nicht: bongozongo36

[11:49] Munibert: erwischt!

[11:49] Munibert: (•x•)

[11:49] Munibert: bzw.:  $( > <)$ 

[11:50] Habakuk: Dieses skypen könnte tatsächlich auch interessant sein. Munibert, hast Du skype?

[11:50] Habakuk: In 5 Minuten fangen wir an.

[11:50] Kathrin: mit oder ohne Josef?

[11:50] Munibert: ich weiss noch nicht, what es is... telefon über web? geht das auch mit diesem aol messenger?

[11:50] Kathrin: irgendwie geht es ihn ja mit am meisten an.

[11:51] Kathrin: nein, das geht nur mit der Skype-Software, die ist kostenlos

[11:51] Kathrin: und installiert sich fast von selbst

[11:51] Habakuk: Aber es ist auch mal wieder typisch...

[11:51] Kathrin: du brauchst aber ein Mikro

[11:51] Kathrin: entweder in einem Headset oder dein Rechner hat eins eingebaut.

[11:51] Munibert: hab ich im comp

[11:51] Habakuk: Es kann aber auch messenger so wie hier und ist weniger anfällig

[11:51] Kathrin: Skype ist toll, installier das mal.

[11:51] Munibert: jetzt installieren?

[11:51] Habakuk: Für veraltete accounts etc.

[11:51] Kathrin: nein, nicht jetzt

[11:51] Kathrin: aber bald.

[11:51] Habakuk: Man findet die menschen unter klarnamen.

[11:52] Munibert: ok chefs

[11:52] Kathrin: ja, das Skypetelefonbuch ist allein schon toll

[11:52] Munibert: kenn dat noch nich alta

[11:52] Habakuk: Man kann Girls aus Deiner Umgebung kennenlernen, die angeskypt werden wollen

[11:52] Habakuk: Jede Menge, tonnen von

[11:52] Munibert: Dafür brauch ich kein Skype alta

[11:53] Munibert: hab ne festnetzflatrate

[11:53] Habakuk: Ok, Du machst sie auf der Straße klar, verstehe

[11:53] Munibert: anonym

[11:53] Munibert: bin dann meist nackt

[11:53] Kathrin: aber die Festnetzflatrate gilt bestimmt nur innerhalb von Deutschland und ins Festnetz

[11:53] Kathrin: Skype dagegen! Kanada! Alles!

[11:54] Kathrin: ausserdem Telefonkonferenzen leichtgemacht

[11:54] Munibert: ach so, das sind dann die girls aus meiner umgebung oder was?

[11:54] Kathrin: und ein Messenger mit dabei

[11:54] Munibert: bin überzeugt

[11:54] Habakuk: Ich finde auch, das Second Life Projekt sollte Ab sommer beherzter angegangen werden.

[11:54] Munibert: will aber auch realen sex haben

[11:54] Munibert: (^-^)

[11:55] Munibert: so, mann , worum gehts hier

[11:55] Habakuk: Lass mal die Scheiß-Emoticons, die nerven

[11:55] Kathrin: schalt sie halt ab, Habakuk, siehe oben

[11:55] Munibert: ich find die cool

[11:55] Habakuk: Auch abgeschaltet nerven sie

[11:55] Kathrin: kann mal jemand Josef anrufen und fragen, was das Problem ist?

[11:55] Habakuk: Mache ich.

[11:55] Munibert: evtl. anskypen?

[11:56] Munibert: ich steh voll auf Queens of the Stoneage

[11:57] Munibert: ich mach auch gerne sport

[11:57] Habakuk: er versuchts jetzt mall.

[11:57] Munibert: am liebsten hänge ich mit meinen freunden ab.

[11:57] Habakuk: Mein trillian hat übrigens die ganzen Kontakte selbst mit rübergezogen. Serverseitig. Fand ich sehr geschmeidig.

[11:58] Munibert:  $(^{\circ}0^{\circ})$ 

[11:58] Habakuk: Bei Open Office zerschießt es noch manchmal die Sonderzeichen in bestimmten Formaten.

[11:58] Habakuk: Aber Grundsätzlich eine echte Option, zumal man daraus PDFen kann.

[11:59] Munibert: iRiver oder iPod???

[11:59] Habakuk: Was ist iRiver?

[11:59] Munibert: ein globaler mp3 Player

[12:00] Kathrin: was heisst global in dem Zusammenhang?

[12:00] Munibert: nur ein quatsch wortspiel...

[12:00] Munibert: das jobwunder in personalunion

[12:01] Habakuk: Wie würde das mit Skype-out funktionieren aus Kanada? Das ist doch nicht umsonst.

[12:02] Habakuk: Gibt es eigentlich eine Zeit, bei der Du in Kanada, Christian in Peking und wir in Berlin wach sind? Nur mal so für die Zukunft?

[12:02] Kathrin: nein, es kostet Geld, aber weniger als normale Telefonate

[12:02] Kathrin: ich glaube, so 2 Cent die Minute

[12:02] Habakuk: Das geht ja. Aber brauchst Du nicht ein Amerikanisches Konto dafür?

[12:02] Kathrin: ausserdem, das ist der Hauptgrund, ist der Festnetzanschluss hier kaputt, und Aleks könnte sonst seine Eltern nicht mehr anrufen.

[12:02] Kathrin: ich glaube, das geht via Kreditkarte.

[12:03] Habakuk: Geschmeidig, diese neue Technik.

[12:03] Kathrin: ich weiß leider nichts über die Zeitzone von Peking und Schmidts Tagesrhythmus

[12:03] Munibert: da steht aber free und forever

[12:03] Kathrin: ja, es sind nur SkypeOut und SkypeIn, die Geld kosten

[12:03] Habakuk: Was willst Du uns sagen, Munibert?

[12:03] Kathrin: wenn man sich nur von Skype zu Skype unterhält, kostet es nichts

[12:03] Habakuk: Ach so.

[12:03] Kathrin: nur die Übergänge ins Festnetz, die kosten.

[12:04] Munibert: also wie gehts weiter?

[12:04] Habakuk: Godot scheint noch Probleme zu haben.

[12:05] Kathrin: was kann denn daran so schwierig sein?

[12:05] Habakuk: Ich verstehe es auch nicht.

[12:06] Munibert: der versucht doch mit seinem arsch zu tippen alta

*Kathrin Passig*

# <span id="page-420-0"></span>**3.5.2006**

[03.05.2006 02:48:34] Alexander Scholz says: da draussen ist eine split-mode seuche

[03.05.2006 02:48:44] Alexander Scholz says: ich zog mich deshalb hierhin zurueck

[03.05.2006 02:48:45] Kathrin Passig says: ja, ich merk es gerade [03.05.2006 02:48:47] Kathrin Passig says: dann halt hier.

Quelle: Skypelog. Split mode war ein häufiges Problem im IRC: die verschiedenen IRC-Server verloren den Kontakt zueinander, und man konnte dann nur noch die Nutzer sehen, die denselben Server verwendeten wie man selbst. Anfang 2006 verwendeten wir offenbar IRC und Skype parallel.

*Kathrin Passig*

# **19.5.2006**

Ich melde mich bei LAST.FM an. Als Kategorisierungs- und Listenfreund sowie als Verfechter der Meinung, Menschen im Internet am besten über ihren Musikgeschmack einschätzen zu können, leuchten mir die Vorzüge von last.fm sofort ein, als ich davon erfahre. Am Anfang nutze ich hauptsächlich die Kernfunktion dieses sozialen Internetradiodienstes, d.h. ich gebe einen Bandnamen oder ein Musikgenre ein, und last.fm beginnt Lieder zu spielen, die mir gefallen könnten. Die Datenbank des Last.fm-Radios ist erfreulich groß (7 Mio. Songs lt. Wikipedia, Stand Juli 2014), sein großes Manko ist jedoch, dass Musikstücke nicht jukeboxmäßig direktangewählt werden können, weswegen es für halbwegs ernsthafte [DJs](#page-1255-0) ungeeignet ist.

Fortan "scrobble" ich jegliche Musik, die ich über Winamp laufen lasse. Dabei entwickle ich einerseits einen gesunden Chart- und Statistikfetisch, andererseits einen ungesunden Hass auf fehlerhaft oder gar nicht getaggte MP3s. Am 1. Juli 2008 wird mein zehntausendstes gehörtes Lied registriert, am 17. Februar 2009 Nummer 12.345. Danach nimmt meine Scrobble-Aktivität ab, was vermutlich daran liegt, dass ich Musik immer öfter auf mobilen Geräten höre und mir sage 'Naa, ich brauche nicht auch noch Musik zu hören, wenn ich am Computer sitze'. (Es gibt zwar auch Möglichkeiten, last.fm etwa mit dem Android-Musikplayer zu koppeln, aber das wäre des Trackings gar zu viel.) Bis zum 26. Juli 2014 hat last.fm 21.517 von mir gespielte MP3s von insgesamt 1104 Interpreten protokolliert. Zu diesem Zeitpunkt ist mir das Programm aber schon ziemlich egal. Lediglich das ["Event-System"](http://de.wikipedia.org/wiki/Last.fm#Event-System) nutze ich noch ganz gerne, um mich über anstehende Konzerte meiner favorisierten Bands zu informieren.

*Torsten Gaitzsch*

#### **30.5.2006**

<bilch> ich glaube, das zentrale Problem dieser ganzen Friendsterartigen Websites ist, dass Freundschaft ausschliesslich im ersten Grad funktioniert

<bilch> das sieht man doch an fast allen Freunden aller Freunde. <mjumjumju> da ist glaube ich sehr viel dran.

<mjumjumju> andererseits scheint es für andere leute ja gut zu funktioniern,sonst wären diese seiten doch laengst untergegangen, oder? <mjumjumju> irgendwas muss ja dran sein <mjumjumju> und new economykapital wirds nicht sein

Quelle: IRC-Log, bilch bin ich.

*Kathrin Passig*

#### **Juni 2006**

[Mein Carsharing-Anbieter StattAuto](#page-377-0) wird verkauft, fusioniert, zerlegt oder umbenannt, die Schreiben, die ich zu diesem Thema bekomme, deuten komplizierte Streitereien an. Man hat jetzt die Wahl, ob man sein Kundenkonto lieber bei Greenwheels weiterführen möchte oder bei DB Carsharing. Bei Greenwheels kann man nur in Berlin Autos ausleihen, bei DB Carsharing auch in vielen anderen Städten, also entscheide ich mich für die DB.

Spätestens jetzt – eventuell aber auch schon gegen Ende der StattAuto-Zeit – kann ich Autos online buchen (wenn auch auf sehr mühsame und umständliche Weise). Außerdem muss ich am Parkplatz des Autos nicht mehr nach dem Schlüsseltresor suchen, sondern brauche nur noch meine Kundenkarte an einen Sensor an der Windschutzscheibe zu halten, um die Autotüren zu öffnen. Der Zündschlüssel ist dann im Handschuhfach.

Die Beschreibung, wo das Auto parkt, fällt allerdings spartanisch aus. Und wenn man es gefunden hat, kann sich die Rückgabe immer noch schwierig gestalten, zum Beispiel bei Firmenparkplätzen, die man auf unterschiedlichen Wegen befahren und wieder verlassen muss. Eigentlich funktioniert das System nur dann gut, wenn man es regelmäßig nutzt, und zwar möglichst immer am gleichen Standort.

Ich brauche aber nur ein, zwei Mal im Jahr ein Auto, und verbringe deshalb immer wieder viel Zeit mit der Suche nach dem gebuchten Auto oder seinen Parkplatzzufahrten.

Nach ein paar Jahren merke ich, dass es auch bei diesen wenigen Gelegenheiten eigentlich billiger ist, ein Taxi zu rufen oder den IKEA-Lieferdienst in Anspruch zu nehmen. Meine letzte Buchung (Stand 2014) hat im Dezember 2011 stattgefunden. Seitdem werden nur noch einmal jährlich die 90 Euro abgebucht, für die man eine niedrigere Selbstbeteiligung bei Schäden am Auto bekommt.

*Kathrin Passig*

#### **Juni 2006**

Weil ich mich 2005 über die unansehnlichen Worddokumente der Kandidaten bei den Tagen der deutschsprachigen Literatur geärgert habe, schicke ich eine mit LaTeX erstellte PDF-Version von "Sie befinden sich hier" nach Klagenfurt, die wirklich sehr schön aussieht. Ich werde das später noch oft bereuen. Es fängt schon damit an, dass die Veranstalter den Text fürs Publikum für Ort so vergrößern, dass er kaum noch Seitenränder hat. Später kopieren alle, die ihn weiterverwenden wollen, den Text aus dem PDF nach Word, so dass er defekte Sonderzeichen und harte Trennstriche enthält. In die traurigste Situation gerate ich im Oktober bei einer Lesung in Hamburg, deren Publikum genau so eine aus dem PDF herauskopierte Fassung auf Papier bekommen hat. Sie enthält nicht nur defekte Sonderzeichen und harte Trennstriche, sondern die Zeilen sind auch noch komplett falsch umgebrochen. Es ist eins der hässlichsten Dokumente, die ich je gesehen habe.

*Kathrin Passig*

# **10.6.2006**

[10.06.2006 18:51:10] Alexander Scholz says: meine kollegen behaupten übrigens, das bei mac mitgelieferte ichat wäre um längen besser als skype

[10.06.2006 18:51:39] Alexander Scholz says: allerdings funktioniert es halt nur unter mac usern. ich brachte dagegen ein, daß es nicht ziel sein kann, alle macuser ideal zu vernetzen

[10.06.2006 18:51:44] Alexander Scholz says: sondern alles mit allem

[10.06.2006 18:52:24] Kathrin Passig says: aber bald werden alle Macuser sein, und dann ist der Streit beigelegt.

[10.06.2006 18:52:34] Alexander Scholz says: das hat windows damals auch gedacht

[10.06.2006 18:53:45] Alexander Scholz says: nein, ich will am ende meiner tage mit einem einzigen programm alles erledigen können [10.06.2006 18:58:53] Alexander Scholz says: und zwar mit einem stock, genaugenommen

[10.06.2006 18:59:05] Alexander Scholz says: der stock ist als generalsoftware doch total unterschätzt

Quelle: Skypelog

*Kathrin Passig*

# **12.6.2006**

[12.06.2006 04:27:37] Kathrin Passig says: welche Farbe hat noch gleich dein Macbook?

[12.06.2006 04:29:16] Alexander Scholz says: es ist, hm.

[12.06.2006 04:29:19] Alexander Scholz says: also, naja.

[12.06.2006 04:29:35] Alexander Scholz says: bitte, sei nicht so kleinlich. schwarz wäre 200 dollar mehr gewesen

[12.06.2006 04:31:28] Kathrin Passig says: echt, das schwarze ist nur wegen der Farbe gleich teurer? ich wollte ja eigentlich gern so eines.

[12.06.2006 04:31:55] Alexander Scholz says: ja, das schwarze ist wie das weiße mit 80gb festplatte. ich habe mir die 80gb festplatte halt extra einbauen lassen

[12.06.2006 04:32:55] Kathrin Passig says: man erkennt also an der Farbe, was so alles drin ist?

[12.06.2006 04:33:04] Kathrin Passig says: ist ja wie in der praktischen Tierwelt!

[12.06.2006 04:33:07] Alexander Scholz says: nein, man kann natürlich aufrüsten, wie man will

[12.06.2006 04:33:14] Alexander Scholz says: ich habe jetzt praktisch ein schwarzes, nur in weiß

Quelle: Skypelog. Schwarz vs. Weiß war, soweit ich mich (Stand 2014) erinnere, damals tatsächlich ein Statusthema, und der Hauptgrund, das schwarze Macbook zu kaufen, war, dass es eben teurer aussah.

*Kathrin Passig*

## **14.6.2006**

[14.06.2006 14:57:01] Kathrin Passig says: wo bist du?

[14.06.2006 14:57:10] Alexander Scholz says: in heathrow

[14.06.2006 14:57:38] Kathrin Passig says: verstehe. und kostet das Internet 15 Pfund pro Stunde?

[14.06.2006 14:57:49] Alexander Scholz says: nein, nur fünf.

[14.06.2006 14:58:22] Alexander Scholz says: aber dafür kommt es von alleine in den mac

[14.06.2006 14:58:49] Alexander Scholz says: ich habe mir eben einen globalen netzadapter gekauft, der angeblich jedes land beherrscht

[14.06.2006 14:58:55] Alexander Scholz says: irgendwo ist da bestimmt ein haken

[14.06.2006 14:59:50] Kathrin Passig says: fühlt man sich denn mit so einem kompetenten Mac tröstlich nabelschnurgleich mit der Welt verbunden, auch am Flughafen, dem Herz der Einsamkeit?

[14.06.2006 15:00:23] Alexander Scholz says: ja, weil alles plötzlich so ist, wie zu hause.

[14.06.2006 15:00:44] Alexander Scholz says: mailer, skype, alles da, man verreist praktisch mit seiner digitalen wohnung

[14.06.2006 15:01:02] Kathrin Passig says: und nicht nur wie ich mit einer Art Einmannzelt, durch das es durchregnet.

[14.06.2006 15:01:50] Alexander Scholz says: nur der akku wird bald aufgeben

[14.06.2006 15:02:18] Kathrin Passig says: es gibt in Heathrow Rechnerplätze mit Steckdosen, ich war da schon

Quelle: Skypelog

*Kathrin Passig*

## **Sommer 2006**

Ich habe ein neues [DECT-Telefon](http://de.wikipedia.org/wiki/DECT) gekauft. Das wird natürlich sofort angeschlossen und eingerichtet. Die Einrichtung geschieht über einzelne Ziffern, die auf dem Telefon in entsprechender Reihenfolge gewählt werden müssen. Das sehr weitläufige Menü erstreckt sich

über mehrere Ebenen und ist glücklicherweise auch in der Anleitung dokumentiert. Will ich beispielsweise meine Mailbox einrichten, muss ich erst mittels \*1 den Menü-Modus aktivieren, dann kann ich durch Wählen der 2 (Mailbox), der 1 (neuer Ansagetext) und nochmals der 1 eine Ansage aufsprechen, die ich am Ende mit der #-Taste abschließe.

Bevor ich aber weitere Schritte unternehme, muss ich dem Telefon erst einmal mitteilen, auf welche Telefonnummer es hören soll. Ein Blick in die Anleitung sagt: Menü 1, dann wieder 1, dann 2. Das gebe ich also ins Telefon ein. Es tutet kurz, dann meldet sich eine Stimme: "Feuerwehr Köln?"

Ups, da habe ich wohl vergessen, mit \*1 vorher das Menü zu aktivieren.

*Johannes Mirus*

#### **5.7.2006**

[05.07.2006 22:00:43] Kathrin Passig says: eigentlich toll, wenn man sich z.B. Skype, also dieses Gespräch als eigentliche Welt vorstellt, dann öffnet sich einfach die Tür nach draußen immer in eine andere Gegend.

[05.07.2006 22:00:50] Kathrin Passig says: so ähnlich wie in "Howls Moving Castle"

[05.07.2006 22:01:29] Alexander Scholz says: mich fasziniert viel mehr, dass mein rechner mit nichts verbunden ist, kein einziges kabel

[05.07.2006 22:01:38] Alexander Scholz says: und doch kann man überall damit hin

[05.07.2006 22:01:45] Alexander Scholz says: tod dem kabel!

[05.07.2006 22:02:03] Kathrin Passig says: ja, du bemerkst das

Fehlen des Kabels noch, kommenden Generationen wird da gar nichts mehr auffallen

Quelle: Skypelog

*Kathrin Passig*

#### **26.8.2006**

Beim Erlanger "Poetenfest" ist die Riesenmaschine mit einer Installation vertreten, dem "Altar des Alltags". Ein Teil der Software ist von mir, und als vor Ort noch Dinge zu reparieren sind, leiht Sascha mir sein 12-Inch-Powerbook. Ich weiß nicht mehr, warum; vermutlich hatte ich einen Windows-Laptop dabei, mit dem es aus irgendwelchen Gründen nicht ging. Obwohl ich mich vorher viele Jahre gegen Macs gesträubt habe (Gründe vergessen, vielleicht war es nur der Preis), bin ich gleich sehr begeistert vom Powerbook und kaufe mir zwei Tage später selbst eines (gebraucht, 1050  $\in$ ).

Rekonstruiert anhand von: Gedächtnis, Mails.

*Kathrin Passig*

## **30.8.2006**

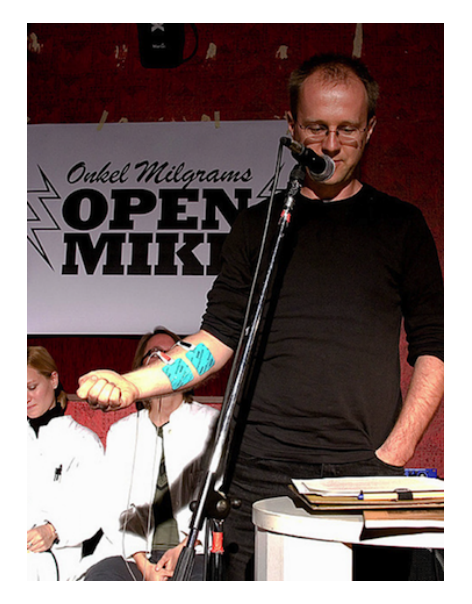

*Foto: Johannes Jander*

Die Zentrale Intelligenz Agentur veranstaltet eine Lesung mit dem Titel "Onkel Milgrams Open Mike", Untertitel "Kunst muss wieder weh tun".

Die Ankündigung lautet:

*1961 untersuchte der Psychologe Stanley Milgram in seinem berühmt gewordenen "Milgram-Experiment" die Bereitschaft seiner Versuchspersonen, anderen Menschen schmerzhafte Stromstöße zu versetzen.*

*In einer Neuauflage dieses Experiments werden am Mittwoch, 30. August, 20.00 Uhr Autoren unmittelbarer als sonst erfahren, was das Publikum von ihren Texten hält: Freiwillige Vortragende werden mit*

*einem medizinischen Reizstromgerät verkabelt, das vom Publikum gesteuert wird. Je schlechter der Text, desto britzeliger das Bühnenvergnügen. Anders als bei Milgram sind die elektrischen Schläge und ihre Empfänger echt, es steht den Vortragenden aber frei, die Bühne vorzeitig zu verlassen. Die Meinungsäußerung erfolgt anonym, damit die niederen Triebe der Zuhörer nicht in ihrer freien Entfaltung gehemmt werden. Die Dauer der Performance ist ein Produkt aus literarischer Qualität und Stehvermögen. So spannend kann Basisdemokratie sein!*

Das medizinische Reizstromgerät haben wir bei einem befreundeten Krankenhaustechniker entliehen. Die anonyme Meinungsäußerung erfolgt per Anruf an eine von zwei Handynummern, die für "weiter aufdrehen" und "runterdrehen" stehen.

Das Reizstromgerät und die eingehenden Anrufe sind durch einen ausgefeilten Mechanismus miteinander verbunden: Zwei Praktikanten weisen die Anrufe ab, damit die Anrufenden nichts bezahlen müssen und die Leitung nicht blockiert ist. Die Praktikanten übertragen das Ergebnis ihrer Anrufzählung von Hand ans Reizstromgerät.

An dieser Stelle könnte eine Variation der Behauptung "wir hatten ja nix damals" stehen, aber ich glaube, dieses Problem würde man 2014 nicht anders lösen als 2006. Wir haben ja immer noch nix.

*Kathrin Passig*

#### **Zweite Jahreshälfte 2006**

Meine Eltern haben ein neues Auto mit fest eingebautem Navi (RNS 300, glaube ich). Sie klagen hin und wieder, es gelinge ihnen nicht so recht, sich damit den Weg irgendwohin weisen zu lassen, aber Eltern, das kennt man ja, sicher ist es in Wirklichkeit ganz einfach.

Dann fahre ich zum ersten Mal selbst im neuen Auto mit. "Lasst mich mal!", sage ich, und "ich mach das schon!", denn es ist auch eine meiner ersten Begegnungen mit so einem Wunderding. Bisher hatte ich nur mit Outdoor-GPS-Geräten von Garmin zu tun, und auch das nur selten.

Das Gerät sieht [ungefähr so](http://www.kfzpix.de/vw/_images/45a-vw-rns-300-navi.jpg) aus, und wer jetzt glaubt, die Eingaben geschähen etwa über einen Touchscreen, der täuscht sich. Man muss alles über Kombinationen aus den ums Display herum angeordneten Knöpfen eingeben. Schon ungefähr eine halbe Stunde später gebe ich auf und sage: "Ihr habt recht, es geht nicht, es liegt nicht an euch."

Das Gerät ist meines Wissens ungenutzt geblieben. 2010 bekamen sie dann ein TomTom oder ein Garmin Nüvi, jedenfalls so eins, das man an der Windschutzscheibe befestigen und auch tatsächlich verwenden kann.

*Kathrin Passig*

#### **September 2006**

Ich habe mir in den USA einen iPod gekauft, weil er da viel preiswerter ist. Es sind nun mehr als 11.000 Songs auf ihm gespeichert und sogar Farbfotos aus dem zurückliegenden Urlaub. Ich hatte zwei 1- GB-Speicherkarten dabei (mehr war mir zu teuer), es sind also recht viele Bilder geworden. Dass das alles da drauf passt, kann ich kaum fassen, er ist nun allerdings auch randvoll.

Noch besser aber ist: Ich habe jetzt bei iTunes den Video-Podcast der "Tagesthemen" abonniert. Das heißt, dass ich nun auf dem iPod morgens in der Straßenbahn die Spätnachrichten des Vorabends sehen kann und also beim Betreten meines Büros viel aktueller infor-
miert bin, als durch die Tageszeitung, die ja schon gestern am frühen Abend Redaktionsschluss hatte.

*Robert Koall*

#### **1.9.2006**

Ich bin im ZDF Nachtstudio, um dort irgendwas über "Big Google – Die geheime Macht der Suchmaschinen" zu sagen. Vor oder nach der Aufzeichnung fragt mich Wolfgang Sander-Beuermann, Leiter des Suchmaschinen-Labors der Universität Hannover und Geschäftsführer des Vereins [SuMa e.V.,](http://de.wikipedia.org/wiki/Suma_e.V.) warum ich Google benutze und nicht die von ihm betreute Metasuchmaschine METAGER. Ich sage, dass ich Metager in den 90er Jahren oft verwendet habe, aber irgendwann aus Gründen, an die ich mich nicht mehr erinnern kann, komplett zu Google übergelaufen bin. Wolfgang Sander-Beuermann guckt vorwurfsvoll, und ich schäme mich ein bisschen. Erst nach der Veranstaltung fällt mir der Grund wieder ein: Metager war damals sehr, sehr langsam.

2014, beim Schreiben dieses Beitrags, merke ich, pass Metager [noch existiert.](http://metager.de/) Inzwischen ist es sogar schnell. Die Usability ist allerdings noch auf dem Stand von damals, und auch die Suchergebnisse sind eine Zeitreise: So war das Netz vor Google. Man muss nicht mehr durch ganz so viele Seiten mit Werbung und nur entfernt zum Thema passenden Ergebnissen waten, aber als Erinnerung, warum der Google [PageRank](http://de.wikipedia.org/wiki/PageRank) eine gute Idee war, ist der Anblick ganz hilfreich.

### **2006**

Ab der elften Klasse brauchen wir für den Matheunterricht einen grafikfähigen Taschenrechner. Der hat ein größeres Display als ein normaler Taschenrechner und kann zum Beispiel Funktionen plotten und ihre Extremstellen und Ableitungen berechnen. Die TI-84 PLUS werden über die Schule bestellt und kosten, wenn ich mich richtig erinnere, 85 Euro – unverschämt teuer, finde ich, und keine zehn Jahre später wird man für gut das Doppelte ein ganzes Smartphone kaufen können, das unendlich viel mehr kann.

Ich freue mich insbesondere darauf, weil unter uns Schüler\*innen der Begriff "programmierbarer Taschenrechner" kursiert, auch wenn unser Mathelehrer darauf besteht, dass unsere nur grafische seien, und programmierbar ein leistungsfähigeres Genre bezeichne. Egal, am Ende kriegen wir die Taschenrechner, und es gibt darauf eine mit "PRGM" beschriftete Taste, und wenn man darauf drückt, kann man auch tatsächlich kleine Programme einspeichern und ausführen. Das reicht mir. Mit dem Taschenrechner kam ein knapp fingerdickes Heft, in dem alle Befehle recht ausführlich erklärt werden.

Leider ist das Programmieren ganz schön umständlich. Ich habe zu dieser Zeit auch schon seit einer Weile mit PHP rumgespielt, das im Vergleich doch wesentlich mehr kann. Zum Beispiel gibt es keine Möglichkeit, eine Zahl in einen String umzuwandeln, was mich sehr ärgert, wie kann man etwas so Grundlegendes weglassen! Es gibt nur eine Funktion, mit der man an einer definierten Position des Bildschirms etwas hinschreiben kann, und der man auch Zahlen übergeben kann, allerdings schreibt sie sie dann einfach linksbündig ohne führende Nullen. Eines meiner ersten Programme, es gibt in einer Dauerschleife die aktuelle Uhrzeit aus, überprüft deshalb jeweils für Stunde, Minute und Sekunde, ob der jeweilige Wert kleiner als 10 ist, und schreibt gegebenenfalls selbst die Null davor. Es gibt auch nur 26 verfügbare Variablennamen für Zahlen und nur zehn für Strings, und diesen Namensraum teilen sich alle Programme.

Außerdem werden die Programme nur sehr langsam ausgeführt, zum Beispiel kann man, wenn zeichenweise den Bildschirm vollschreibt, sehen, wie die Zeichen eins nach dem anderen auftauchen. Es gibt auch Funktionen, mit denen man Punkte, Linien und Ähnliches malen kann, aber auch die sind sehr langsam. So verliere ich doch recht schnell wieder das Interesse an der Taschenrechnerprogrammiererei.

Der Taschenrechner hat außerdem einen USB-Anschluss, mit dem man ihn mit dem Computer oder mit anderen Taschenrechnern verbinden kann. So kann man z.B. Programme auf andere Taschenrechner übertragen. Recht schnell tauchen von irgendwo diverse kleine Spiele auf und verbreiten sich so schnell in der Klasse, mit denen sich langweilige Deutschstunden wesentlich verkürzen lassen. Handys haben zwar damals schon Farbdisplays und mehr Platz, Rechenkapazität etc. als unsere Taschenrechner, sind aber in der Schule streng verboten und werden normalerweise sofort einkassiert. Bei einem Taschenrechner, immerhin Unterrichtsmaterial, haben die Lehrer\*innen wohl größere Hemmungen, ihn uns wegzunehmen.

Trotz der beschriebenen Einschränkungen der enthaltenen Programmiersprache hat es zum Beispiel irgendjemand geschafft, damit ein ziemlich ausgefeiltes Bomberman zu programmieren. Tetris gibt es natürlich auch. Es scheint auch eine zweite Programmiermöglichkeit zu geben, jedenfalls taucht später ein Autorennspiel auf, bei dem sich die Strecke sehr schnell bewegt, schneller als das mit der mir bekannten Programmiersprache gegangen wäre. Auch kann man von diesem Programm nicht den Quelltext anschauen. Ich mache mir aber nie die Mühe, rauszufinden, wie das funktioniert.

Ich bin der Einzige meiner Klasse, der die Programmierbarkeit selbst nutzt. Es spricht sich aber schnell herum, dass sich hinter

der PRGM-Taste eine Möglichkeit verbirgt, beliebigen Text in den Taschenrechner zu speichern und wieder anzeigen zu lassen. Vor Mathe- und Physikklausuren werden eifrig Formelsammlungen in den Taschenrechner getippt und mit den USB-Kabeln in der Klasse verteilt. Die Lehrer\*innen wussten davon scheinbar nichts, jedenfalls wurde das nie kontrolliert, selbst vor den Abiklausuren nicht wirklich.

Arbeit erspart hat uns das alles nicht: Trotz Taschenrechner müssen wir die ganze Kurvendiskussion auch von Hand rechnen können, im Abitur gibt es einen Teil ohne und einen mit Taschenrechner. Meinen habe ich eh kurz vorher verloren, so dass ich mir fürs Abi den meiner Schwester ausleihen muss. Macht aber nix: Für meine Informatik- und Physikvorlesungen an der Uni werde ich nicht mal einen normalen Taschenrechner brauchen.

*Marian Sigler*

#### **8.9.2006**

Ich schreibe in der Riesenmaschine bekümmert darüber, dass [To](http://riesenmaschine.de/?nr=20060908142821)ronto jetzt kosteni oses öffentliches WLAN bekommen soll und Berlin nicht. Im ersten Kommentar erklärt Kai Lobo, er habe "öffentliches WLAN in der berliner innenstadt, für immer und umsonst" zusammen mit Sascha Lobo gerade lanciert und die Umsetzung stelle sich "gar nicht mal so unrealistisch" dar.

Anfang 2014 gibt es in Berlin immer noch kein öffentliches WLAN, und [seit 2010 ist mir auch egal, ob es jemals kommt.](#page-588-0) Toronto [hat übrigens auch immer noch keins.](http://www.blogto.com/tech/2013/09/is_it_time_for_toronto_to_try_out_free_public_wifi_again/)

# **6.10.2006**

Irgendwo zwischen Toronto und New Jersey finde ich die zweite Speicherkarte für meine Kamera nicht mehr (ich glaube, 64 und 128 MB). Ich kaufe zu einem vergessenen, mir aber sehr vertretbar erscheinenden Preis bei Staples eine neue, auf die ein ganzes Gigabyte passt. Kleinere gibt es dort gar nicht. 1 GB, nie werde ich das vollkriegen, denke ich.

*Kathrin Passig*

#### **Oktober 2006**

Wir mieten ein Auto und fahren von Toronto nach New Jersey. Weil ich weder eine kanadische SIM noch eine amerikanische noch ein Handy besitze, mit dem man mobiles Internet nutzen könnte, fotografiere ich vorher die Google-Maps-Wegbeschreibung ab.

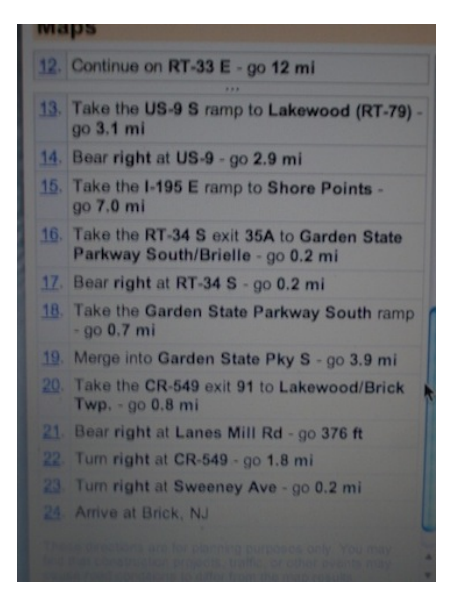

Das Bild zeigt einen Ausschnitt, die gesamte Route passt auf drei Fotos. Man darf nur nie vom Weg abkommen, dann geht es auch so. Natürlich kommen wir sofort vom Weg ab. Den Rest der Strecke navigieren wir mit einer Gratiskarte, auf der alle McDonald's-Filialen Nordamerikas verzeichnet sind.

*Kathrin Passig*

### **Oktober 2006**

Wir fahren mit einem gemieteten Auto von Toronto nach New Jersey. Alle Motels auf dem Weg haben Gratis-WLAN. Immerhin ist das aber noch nicht vollkommen selbstverständlich, sonst müsste man es ja nicht dranschreiben.

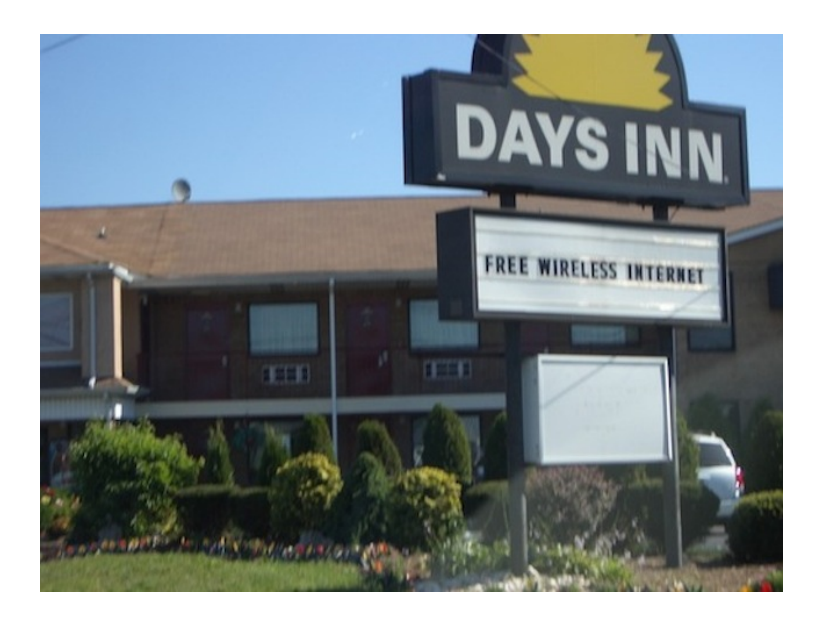

In Deutschland ist kostenloses WLAN auch in viel teureren Hotels zu diesem Zeitpunkt nur eine ferne Utopie.

*Kathrin Passig*

### **17.10.2006**

Aleks Scholz: ich war uebrigens in deinen fruehen morgenstunden auch wach.

Kathrin Passig: ja, aber ich halt eben ohne Internet, vielleicht brauch ich doch mal eines für zu Hause

Kathrin Passig: ich habe sogar versucht, rauszufinden, wie das via Handy geht, aber das kann man natürlich nur rausfinden, wenn man Internet hat.

Aleks Scholz: internet via handy, das ist eine idee, die mir noch nie einleuchtete.

Aleks Scholz: das ist so, als wuerde man ein auto mit einem lagerfeuer betreiben

Kathrin Passig: das gab es im Krieg und danach, es hieß [Holzver](http://de.wikipedia.org/wiki/Holzgas#Geschichte)[gaser](http://de.wikipedia.org/wiki/Holzgas#Geschichte) oder so

Aleks Scholz: ich weiss. aber sind wir im krieg?

Quelle: Skypelog

*Kathrin Passig*

### **20.10.2006**

Aleks Scholz: großartiger song übrigens: kaiser chiefs, titel "na na na na na"

Kathrin Passig: versuch ihn mir doch mal zu recommenden, vielleicht hilft das

Aleks Scholz: hm, weißt du, wie das geht?

Kathrin Passig: nein, nie gemacht

Aleks Scholz: your recommendation has been sent to bilch. cool!

Quelle: Skypelog. Das Gespräch bezieht sich auf last.fm. Der Empfänger einer solchen Empfehlung kann sich das Verlinkte allerdings nicht anhören, weil last.fm aus rechtlichen Gründen eben ein Radio ist und einem nicht einfach vorspielen darf, was man sich wünscht.

# **20.10.2006**

Ich bin zu einer Lesung in Deggendorf eingeladen. Bei der Vorbereitung gibt es vielfältige technische Probleme: Wenig Internet im Elternhaus, die Unbeschaffbarkeit eines Mac-VGA-Adapters für den Beamer, ..as nächste Gschäft wo so eps hat is hundertfuchzg Kilometer weida" (in München nämlich). Ich frage, ob es sich nicht gerade dann lohnen würde, so einen Artikel zu bevorraten, aber: "Sie san ehrlich gsagt de Erste de wo nach dem fragt." Die Mac-CDs sind am PC meiner Eltern unlesbar, ich kann von meinem Rechner aus die Lesetexte nicht drucken, mein Vater will aber nicht, dass ich vom Notebook ablese. Ohne meinen Bruder, der unvorhergesehen anreist und sein Windows-Notebook mitbringt, hätte gar nichts funktioniert. Mit Apple scheint es sich ähnlich zu verhalten wie mit O2: Alles schön, geht aber nur in Großstädten.

Quelle: Skypelog, Erinnerung

*Kathrin Passig*

### **28.10.2006**

Kathrin Passig: neulich versprach ich hier, mir endlich Internet für zu Hause zuzulegen

Kathrin Passig: davon bin ich nach einiger Überlegung wieder abgekommen

Kathrin Passig: soll ich Gründe nennen oder akzeptierst du es einfach widerspruchslos?

Kathrin Passig: ach, egal, also folgendermaßen:

Kathrin Passig: a) Möglichkeit, wenigstens zu Hause was zu tun, was nicht durch Maillesen alle 30 Sekunden unterbrochen werden muss

Kathrin Passig: b) Motivation zum Aufbruch ins Büro Kathrin Passig: c) Teuer (DSL) bzw. kompliziert und doof (GPRS)

Quelle: Skypelog. Durch Maillesen unterbrochen werden! Was waren es für beschauliche, ungestörte Zeiten.

*Kathrin Passig*

#### **28.10.2006**

Kathrin Passig: es wird dich mit deinem Pine nicht so interessieren, aber ich bin sehr begeistert von IMAP gerade: Mailverwaltung auf zwei Rechnern parallel und deckungsgleich, inklusive To-Do-Markierung

Kathrin Passig: bisschen langsam, aber toll!

Aleks Scholz: das klingt gut, ja.

Quelle: Skypelog. Den von Aleks benutzten Mailclient [Pine](http://en.wikipedia.org/wiki/Pine_(email_client)) gibt es seit 1989. [IMAP](http://en.wikipedia.org/wiki/Imap) ist allerdings auch nicht gerade erst erfunden worden.

*Kathrin Passig*

### **30.10.2006 und danach**

Am 30.10.2006 bestelle ich zum ersten Mal bei Amazon ein Produkt, das kein Buch ist, nämlich einen Apple-Adapter von Mini-DVI auf VGA.

Ich bin Kundin seit ungefähr 1998. Genauer lässt es sich nicht sagen, weil Amazon 1999 beim Zusammenlegen meines US- und meines DE-Accounts gepfuscht hat und deshalb die Frühgeschichte einschließlich meines Wunschzettels verlorenging.

Am 17.2.2001 erscheint schon mal ein "Titanic Book and Submersible Model" in der Liste meiner Bestellungen, aber das versenkbare Plastikschiff ist immerhin noch Zubehör zu einem Buch. Davon abgesehen habe ich von 1998 bis 2006 nur Bücher und ein oder zwei CDs gekauft.

Außerdem 2006: einen ferngesteuerten Minihubschrauber, wohl als Weihnachtsgeschenk.

2007 gibt es sechs Nicht-Buch-Bestellungen (unter anderem Zahnbürstenwechselköpfe und Batterien) und über 100 Bücher.

2008: Acht Nicht-Buch-Bestellungen, überwiegend Elektronik, aber auch ein Sitzball. Über 100 Bücher.

2009 sind es zehn Nicht-Bücher, darunter ein Duschkopf und ein Macbook. 54 Bücher.

2010 fange ich offenbar an, auch den nicht-elektronischen Haushaltsbedarf bei Amazon zu decken: Staubsaugerbeutel, Kontaktlinsen, Schreibwaren. 26 Bücher.

2011 kaufe ich eine Waschmaschine bei Amazon, außerdem erstmals auch Kleidung. 5 Bücher.

2012: 25 Nicht-Buch-Bestellungen, 21 Bücher (entweder zum Verschenken oder weil es sie nicht als E-Books gab).

2013: 21 Nicht-Bücher, 17 Bücher.

Ohne die Hilfe der Amazon-Bestellübersicht hätte ich vermutet, dass sich mein Bestellverhalten nicht ab 2006, sondern schon ab 2000 verändert hat. Außerdem dachte ich, ich hätte seit 2010 gar keine Papierbücher mehr gekauft, oder doch höchstens fünf pro Jahr.

# **1.11.2006**

Kathrin Passig: ich habe heute zur Bekämpfung der ständigen Arbeitsunterbrechungen beiden Thunderbirds den "Mail abrufen"-Button gezogen

Kathrin Passig: hoffentlich verrät mir nie jemand versehentlich den Tastaturshortcut.

Quelle: Skypelog.

*Kathrin Passig*

### **2.11.2006**

Kathrin Passig: wie geht das mit der clickable map?

Aleks Scholz: das ist ja wohl standard html.

Kathrin Passig: ahso.

Aleks Scholz: glaube ich!

Aleks Scholz: man definiert halt bereiche in irgendeinem bild als link.

Kathrin Passig: nicht sehr Web 2.0, geht aber sicher.

Aleks Scholz: web 2.0 ist doch in ein paar jahren schon wieder vorbei.

Aleks Scholz: man muss robust denken.

Quelle: Skypelog

### **7.11.2006**

Ich bekomme einen Brief von [Denic.](http://de.wikipedia.org/wiki/Denic) Man weist mich darauf hin, dass ich immer noch Eigentümer der Domain assis2000.de bin und nun die Möglichkeit habe, diese löschen zu lassen. Täte ich dies nicht, würde Denic "die Wartung der Domain übernehmen" und dafür 58,-  $\in$  p.a. in Rechnung stellen. Ich hatte schon völlig vergessen, dass es die Seite www.assis2000.DE überhaupt noch gibt. Zusammen mit einem Schulfreund hatte ich die Homepage vor über sechs Jahren erstellt – das mit der "2000" in der URL war natürlich sehr kurz gedacht (man befand sich halt im Millenniums-Hype). Die ["Wayback Machine"](http://archive.org/web/) von archive.org hat sogar mehrere Schnappschüsse der Seite gemacht, leider nur in Form kaputter Frames und spärlicher Informationen im Quelltext, z.B. meine Webmaster-Adresse und die Ankündigung von "Bildern" und "Mathe-Hilfen". Was es wohl damit auf sich hatte?

Im Mai 2014 ist die Domain assis2000.de nach wie vor unregistriert. Falls jemand Interesse hat . . .

*Torsten Gaitzsch*

#### **November 2006**

Skypelogs zufolge benutze ich schon für einige Dinge Google Docs ("toll bei Googledocs: mehrere Leute können problemlos gleichzeitig editieren"). Allerdings noch nicht zum gemeinsamen Bücherschreiben. Das findet immer noch in einem Wiki statt.

Zwischenstand vom 13. November:

Kathrin Passig: übrigens haben mich die Google Docs schon fürs Lexikonwiki verdorben, ich versuche immer, den Text direkt zu ändern.

Aleks Scholz: mir gefaellt das wiki, es ist frugal, charismatisch und einfallslos, genau wie ich.

*Kathrin Passig*

### **12.11.2006**

Aleks Scholz: kannst du mir mal bitte ein dach-zeichen geben? Kathrin Passig: ˆ Aleks Scholz: danke Kathrin Passig: ganz neue Lösung eines alten Problems Aleks Scholz: ach, uralte lösung, leider

Quelle: Skypelog

*Kathrin Passig*

### **13.11.2006**

Ich steige auf Apple Mail um, "Thunderbird ist einfach zu doof." Was an Thunderbird zu doof war, ist nicht überliefert.

Quelle: Skypelog

*Kathrin Passig*

### **27.11.2006**

[27.11.2006 03:29:26] Kathrin Passig says: die Packstation gestern löste übrigens mein "für den Briefschlitz zu großes Päckchen liegt seit 10 Tagen hier rum"-Problem auch nicht

[27.11.2006 03:29:44] Aleks Scholz says: wie? wieso nicht?

[27.11.2006 03:30:13] Kathrin Passig says: nach endlosen Mühen gelangte ich an ein Auswahlmenü "Fachgröße wählen:  $S - M - L -$ Abbrechen", in dem nur der Button "Abbrechen" funktionierte

[27.11.2006 03:30:28] Kathrin Passig says: sonst nichts, keine Fehlermeldung gar nichts. erbost drosch ich mit der Faust auf den Touchscreen ein, aber erfolglos.

[27.11.2006 03:30:46] Kathrin Passig says: das bedeutet, wie ich heute am Telefon erfuhr, dass die Packstation voll ist.

 $[27.11.2006 03:30:57]$  Kathrin Passig says: "wird sie denn sonntags geleert", fragte ich naiv

[27.11.2006 03:31:04] Kathrin Passig says: die Antwort enthielt drei mal die Wendung "natürlich nicht".

[27.11.2006 03:31:37] Kathrin Passig says: man könnte gleich beim allerersten Schritt der Menüführung "Paket versenden" erfahren, dass der Kasten voll ist, aber nein.

[27.11.2006 03:33:08] Aleks Scholz says: die packstation anrufen zu müssen ist schonmal eine so tolldreiste tolldreistheit, dass.

Quelle: Skypelog

*Kathrin Passig*

### **3.12.2006**

Kathrin Passig: noch was Neues über den Mac gelernt, aber vielleicht weißt du das längst:

Kathrin Passig: man kann horizontal und vertikal scrollen, indem man mit zwei Fingern auf dem Touchpad herumfährt

Aleks Scholz: oh, danke

Aleks Scholz: man sollte menschen mit solchen features ausstatten.

Aleks Scholz: je länger man sie kennt, immer mehr interessante dinge findet man über sie heraus.

Aleks Scholz: oft ist es ja anders.

Kathrin Passig: das kommt nur davon, dass man so viel miteinander redet

Kathrin Passig: wenn man von Anfang an konsequent schweigt, gibt es auch nach vielen Jahren noch Interessantes zu entdecken.

Quelle: Skypelog

*Kathrin Passig*

### **8.12.2006**

Wie das Pferd im Jahre 2006 DEN GURKENSALAT FRASS'

[08.12.2006 18:13:46] mtz2000 says: hallo!

[08.12.2006 18:14:02] mtz2000 says: wollen wir mal kurz video testen?

[08.12.2006 18:14:41] mtz2000 says: (bin nicht offline, tue nur so, sonst kommen lauter nachrichten von meiner neuen arbeit ..)

[08.12.2006 18:29:13] Kathrin Passig says: wusste gar nicht, dass das geht, offline tun.

[08.12.2006 18:29:22] mtz2000 says: ganz praktisch manchmal

[08.12.2006 18:29:32] mtz2000 says: so, ich rufe ich mal an, vielleicht siehst du dann video!

[08.12.2006 18:30:09] mtz2000 says: siehst du was?

[08.12.2006 18:30:14] mtz2000 says: hörst du was?

[08.12.2006 18:30:20] Kathrin Passig says: wenn du mich nicht hören kannst, ist mein Headset kaputter, als ich dachte

[08.12.2006 18:30:34] Kathrin Passig says: ich leg mal wieder auf.

[08.12.2006 18:30:37] Moritz says: ok.

[08.12.2006 18:30:43] Moritz says: hast du mich gehört oder gesehen?

[08.12.2006 18:30:47] Kathrin Passig says: sehen kann ich nichts, hm, warte ...

[08.12.2006 18:31:02] Kathrin Passig says: gesehen schon mal gar nicht.

[08.12.2006 18:31:16] Moritz says: vielleicht hast du nicht die neueste skypeversion..

[08.12.2006 18:31:37] Kathrin Passig says: doch, gerade nachgesehen, aber man wird, glaube ich, bei der Installation gefragt, ob man Wert auf Video legt oder nicht

[08.12.2006 18:31:38] Moritz says: apple ist seit kurzem erst mit video

[08.12.2006 18:31:50] Kathrin Passig says: bin am PC

[08.12.2006 18:32:01] Moritz says: aber da gehts eher ums senden. kuck mal einstellungen -> video

[08.12.2006 18:32:13] Moritz says: kannst ja mal anschalten trotzdem

[08.12.2006 18:32:29] Kathrin Passig says: ja, war gar nicht an, versuchs noch mal jetzt

[08.12.2006 18:32:46] Kathrin Passig says: ah!

[08.12.2006 18:33:07] Kathrin Passig says: ja, du kannst mich zwar immer noch nicht hören, aber ich kann dich sehen

[08.12.2006 18:33:32] Kathrin Passig says: toll! das ist also diese Zukunft, von der man in letzter Zeit so viel hört.

[08.12.2006 18:33:41] Moritz says: der wahnsinn ist das wahrlich

[08.12.2006 18:33:52] Moritz says: man muß bald gar nicht mehr ausgehen

*Kathrin Passig*

Quelle: Skypelog

## **10.12.2006**

Moritz says: servus!

Kathrin Passig says: ah, es gibt Internet in diesem Bayern

Moritz says: in der tat ist heute diesbezüglich ein feiertag!

Moritz says: wir haben zwar kein rotes bändchen zerschnitten wie bei einer autobahneröffnung – aber seit heute gibt es hier bei meiner mutti dsl. seit sieben jahren warten wir darauf. ihre isdn-rechnungen waren horrend.

Kathrin Passig says: deine Eltern haben auf ein 28.8er Modem upgegradet?

Kathrin Passig says: ah. fast richtig.

Moritz says: mein erstes modem hier war vierzehn vier.

ich weiß noch wie krass schnell isdn plötzlich war, fast 7kb pro sekunde.

Kathrin Passig says: ich würde jetzt gern mit einem 9600er Modem angeben, glaube aber, das stimmt nicht

Kathrin Passig says: dafür war es kiloschwer!

Moritz says: dein modem hatte bestimmt trotzdem mehr kilos als kilobytes.

Quelle: Skype-Log?

# **12.12.2006**

[12.12.2006 01:26:36] Kathrin Passig says: hast du moralische Vorbehalte gegen Google Docs?

[12.12.2006 01:26:56] Moritz says: docs? anleitungen?

[12.12.2006 01:27:03] Kathrin Passig says: nein, das ehemalige Writely

[12.12.2006 01:27:21] Kathrin Passig says: da du schon last.fm misstraust, frage ich lieber.

[12.12.2006 01:27:23] Moritz says: suchmaschinenoptimierer? nein.

[12.12.2006 01:27:52] Moritz says: nein, warte, ich recherchiere es mir gerade selbst

[12.12.2006 01:27:56] Kathrin Passig says: nein, so was wie ein Wiki, nur einerseits viel besser, andererseits aber eben von und bei Google.

[12.12.2006 01:28:14] Moritz says: ja, sehe es gerade – das nutzt ihr?

[12.12.2006 01:28:36] Kathrin Passig says: ja, du musst aber nicht. ich kann's verstehen, wenn man sich da raushalten will.

[12.12.2006 01:28:48] Moritz says: google gegenüber bin ich noch eiiingermaßen vertrauenswürdig

[12.12.2006 01:29:04] Moritz says: kommt auf den nutzen an. wäre der groß?

[12.12.2006 01:29:07] Kathrin Passig says: sehr.

[12.12.2006 01:29:14] Moritz says: na dann :)

[12.12.2006 01:29:18] Moritz says: also account erstellen?

[12.12.2006 01:29:28] Kathrin Passig says: in der Geschichte der ZIA das mit Abstand produktivitätsförderndste Tool ever.

[12.12.2006 01:29:55] Moritz says: okay, warum habt ihr kein eigenes wiki . . . ?

[12.12.2006 01:30:14] Moritz says: weil es besser ist, dann teste ich

es mal.

[12.12.2006 01:31:20] Kathrin Passig says: wir haben mehrere eigene Wikis, aber die sind umständlicher in der Bedienung, man kann nicht zeitgleich dasselbe Dokument bearbeiten und es gibt keine sinnvolle Userverwaltung (außer im Flugzeugträger MediaWiki, glaube ich)

[12.12.2006 01:32:14] Kathrin Passig says: (gleichzeitig dasselbe Dokument bearbeiten, ein herrliches Wunderfeature, ich weiß gar nicht, wie man jemals ohne auskommen konnte)

[12.12.2006 01:33:05] Moritz says: habe ganz gute erfahrungen gemacht mit dokuwiki

[12.12.2006 01:33:20] Moritz says: aber gleichzeitiges bearbeiten, nein, das kann es beileibe nicht

[12.12.2006 01:33:38] Moritz says: ist aber weniger flugzeugträger als mediawiki – sogar ohne sql

[12.12.2006 01:34:52] Kathrin Passig says: wir haben halt immer sehr unterschiedliche Leute, die an unterschiedlichen Projekten arbeiten (Problem der Rechteverwaltung und -vergabe) und dazu größtenteils leider sehr wenig technikaffin sind (ständig Ärger im Wiki). [12.12.2006 01:37:16] Moritz says: vielleicht hilft es mir auch auf

zwei laptops ordnung zu behalten :)

[12.12.2006 01:37:58] Kathrin Passig says: ja, ich habe nach wenigen Minuten meine gesamte Textproduktion nach Googledocs verlagert, eben weil man sie da a) auf beiden Rechnern und b) von überall zur Hand hat.

[12.12.2006 02:01:12] Moritz says: entstehen dort auch eure bücher? [12.12.2006 02:01:38] Kathrin Passig says: bisher im Wiki, aber inzwischen ja

 $\left( \ldots \right)$ 

[12.12.2006 02:15:47] Moritz says: schön.

[12.12.2006 02:16:34] Moritz says: und viel flotter als ein wiki

[12.12.2006 02:16:50] Kathrin Passig says: ja, und man kann einfach während der Treffen da hineinprotokollieren, sogar zu mehreren, das ist so praktisch.

[12.12.2006 02:17:03] Kathrin Passig says: nix mehr mit hinterher Protokoll rummailen und so.

[12.12.2006 02:17:19] Kathrin Passig says: danke, Web 2.0!

Quelle: Skypelog

*Kathrin Passig*

### **16.12.2006**

[16.12.2006 21:56:24] Kathrin Passig says: du meinst, die Evolution hat gar nicht genau jetzt und heute den Punkt der höchsten Vollendung erreicht, ab dem nichts mehr geht?

[16.12.2006 21:56:34] Kathrin Passig says: bedenkliche Vorstellung.

[16.12.2006 21:57:07] Moritz says: hm unter umständen könnte es tatsächlich vielleicht noch eine weile weitergehen mit den entwicklungen

[16.12.2006 21:58:35] Kathrin Passig says: ja, obwohl alles schon perfekt ist außer Fahrradbeleuchtungen.

Quelle: Skypelog

*Kathrin Passig*

### **16.12.2006**

 $[16.12.2006 21:59:42]$  Moritz hat die Datei "frv-sis.zip" gesendet

[16.12.2006 21:59:52] Moritz says: achtung, eine 90mb-datei [16.12.2006 21:59:58] Moritz says: mal sehen wie schnell das geht [16.12.2006 22:01:16] Kathrin Passig says: halbe Stunde, heißt es hier

Quelle: Skypelog

*Kathrin Passig*

#### **Um 2007**

Die Ethikbank führt das ["Mobile TANV](http://de.wikipedia.org/wiki/Mobile_TAN#Mobile_TAN_.28mTAN.29)erfahren ein. In "Dinge geregelt kriegen – ohne einen Funken Selbstdisziplin" schreiben Sascha Lobo und ich darüber:

"Wenn vor einer langweiligen oder unangenehmen Tätigkeit auch noch ein organisatorisches Hindernis steht, sind dreijährige Verspätungen unausweichlich. Hilfreich ist es daher, wiederkehrende technische Aufschiebegründe auszuräumen. Einige Banken schicken zum Beispiel TAN-Nummern bei Bedarf per SMS. So lassen sich nicht nur Überweisungen endlich von jedem Ort aus erledigen, sondern auch pro Jahr etwa 70 Stunden Suche nach dem TAN-Block einsparen. Natürlich können LOBOs\* unmöglich die Bank wechseln. Aber falls sowieso ein neues Konto her muss, sollte man auf das Stichwort 'mobileTAN'- oder 'mTAN'-Verfahren achten. Wahlweise hilft es, den TAN-Block abzufotografieren oder einzuscannen, wovon die Bank allerdings nie erfahren darf."

\* Anhänger eines **L**ifestyle **O**f **B**ad **O**rganisation

Ende 2009 zieht auch die Deutsche Bank nach. Ich kann also endlich die abfotografierte TAN-Liste aus dem Speicher meiner Kamera löschen und Überweisungen von jedem Ort erledigen. Fast IMMER [jedenfalls.](#page-807-0) Und [nicht via Onlinebanking-App am Handy.](#page-846-0)

Dabei fällt mir ein (Stand März 2014), ich bin gespannt, wie man die eingetragene Telefonnummer ändern kann, denn das werde ich [demnächst machen müssen.](#page-853-0) Ob man die neue Nummer wohl mit einer an die alte Nummer verschickten MTAN bestätigt?

*Kathrin Passig*

#### **Um 2007**

M. macht sich über meine SMS-Tippgeschwindigkeit lustig. Er ist zehn Jahre jünger als ich und führt den Unterschied in unseren Fähigkeiten auf mein hohes Alter zurück. Ich glaube nicht, dass das stimmt, denn ich habe eine Freundin, die wiederum zehn Jahre älter ist als ich und schon um das Jahr 2000 herum SMS blind fast so schnell schreiben konnte, wie ich auf einer regulären Tastatur tippe. Wahrscheinlich kenne ich nicht genug Leute, die sich auch mal vom Rechner wegbewegen, und habe deshalb keinen Anlass, das SMS-Schreiben zu üben.

Kurze Zeit später werden die Ergebnisse irgendeiner SMS-Schnellschreibeweltmeisterschaft veröffentlicht. Ich reibe sie M. unter die Nase, denn alle Gewinner sind erst 14 Jahre alt, und die 16 jährigen Titelinhaber des Vorjahres mussten Staub fressen.

Inzwischen (Stand 2014) ist die Fähigkeit, Texte möglichst schnell auf den 12 Zifferntasten eines Mobiltelefons einzugeben, nicht mehr viel wert. Vermutlich besitzen die Preisträger von 2007 nicht mal mehr ein Gerät, auf dem sie ihre Weltklassefähigkeit demonstrieren können. Haha.

# **Um 2007**

Wir haben im Büro bisher nur theoretisch einen Festnetz-Telefonanschluss, er ist im Internetzugang inbegriffen. Jetzt bringt Moritz zum Spaß ein grünes Wählscheibentelefon [\(FeTap 791](https://www.google.com/search?q=%22fetap+791%22&newwindow=1&hl=en&tbm=isch) moosgrün) mit und schließt es an. Er benutzt es allerdings kaum, und die anderen Bürobewohner nutzen es gar nicht. Etwa zweimal im Jahr ruft uns jemand unter der Nummer an. Beim Auszug aus dem Büro 2011 kommt das Telefon in die frisch eingeführte [oran](http://www.bsr.de/11741.html)[ge Tonne,](http://www.bsr.de/11741.html) die kurz danach auch schon wieder abgeschafft wird.

*Kathrin Passig*

#### **7.1.2007**

Aleks Scholz says: man gerät in große zweifel über seine geistige zurechnungsfähigkeit, wenn man sich von itunes ungeordnet, weil es anders nicht kann, das weihnachtsoratorium vorspielen lässt, das sozusagen fest im hirn eingebrannt ist

Kathrin Passig says: ja, früher war ich auch irritiert, wenn Songs plötzlich vollständig gespielt wurden, die bei mir im Kopf halt da abbrachen, wo meine 60er-Kassette voll war.

Aleks Scholz says: so erzeugt neue technik im kern doch immer dieselben verstörungen.

Quelle: Skypelog

# **9.1.2007**

[09.01.2007 19:04:01] Kathrin Passig says: in den nächsten zwei Stunden werden die neuen Mac-Gadgets verkündigt [09.01.2007 19:04:32] Kathrin Passig says: man wird erfahren, ob es ein 12-Zoll-Macbook und ein Apple-Handy geben wird [09.01.2007 19:07:08] Aleks Scholz says: oh [09.01.2007 19:07:24] Aleks Scholz says: toll. aber wieso ist ein 12 zoll macbook soviel besser als ein 13 zoll? [09.01.2007 19:07:42] Kathrin Passig says: ich will es dir sagen: weil es 1 Zoll kleiner ist!

Quelle: Skypelog

*Kathrin Passig*

## **9.1.2007**

Moritz says: zum glück habe ich jedenfalls nur 2 megapixel an diesem telefon, optimal zum verschicken.

Kathrin Passig says: aber willst du es nicht selbst flickern? Adresse der flickr group hast du ja jetzt.

Kathrin Passig says: sonst muss ich mich mit fremden Federn schmücken.

Moritz says: ja, hm. dann müsste ich ja mein flickerprofil beackern. Moritz says: ich hänge der "nicht zu viele web2.0-seiten besitzen"glaubensrichtung an.

Kathrin Passig says: ich habe mich immerhin bei friendster und orkut wieder verabschiedet, glaube ich, oder doch jedenfalls das Profil geleert.

*Kathrin Passig*

Quelle: Skype-Log?

# **10.1.2007**

[10.01.2007 00:26:12] Aleks Scholz says: ah, es kommt also ein apple handy

[10.01.2007 00:26:26] Kathrin Passig says: ja, aber in Europa erst in Q4

[10.01.2007 00:26:33] Kathrin Passig says: aber dafür! kann es alles und noch mehr!

[10.01.2007 00:26:41] Aleks Scholz says: und es hat nur eine einzige taste.

[10.01.2007 00:26:46] Aleks Scholz says: ich will es sofort haben.

[10.01.2007 00:27:22] Aleks Scholz says: und mit ipod! toll.

[10.01.2007 00:32:08] Aleks Scholz says: toll, sms mit richtiger tastatur. vielleicht kann sogar ich damit mal eine sms hinkriegen!

[10.01.2007 00:32:32] Aleks Scholz says: und mit googlemaps. ach! [10.01.2007 00:32:44] Kathrin Passig says: mit allem, ach!

[10.01.2007 00:32:55] Kathrin Passig says: man kann es schütteln, wenn es schlechte Musik spielt (hoffe ich jedenfalls)

[10.01.2007 00:33:01] Kathrin Passig says: (wozu sonst das Accelerometer?)

[10.01.2007 00:33:11] Aleks Scholz says: am besten finde ich ja: wenn man es dreht, springt der bildschirm auf querformat um.

[10.01.2007 00:33:25] Aleks Scholz says: so sollten alle gegenstände sein. wenn man sie dreht, springt die schrift um.

[10.01.2007 00:34:20] Kathrin Passig says: sicher hat es kleine Arme und Beine, mit denen es sich selbstständig am Kopf festhält, damit man selbst die Hand frei hat.

Quelle: Skypelog. Keiner von uns wird je ein Apple-Handy besitzen (Stand 2014).

*Kathrin Passig*

# **10.1.2007**

[10.01.2007 00:35:33] Kathrin Passig says: endlich! bei einem von den Sony-Ericsson-Handys steht unter "Features" "ohne Kamera" [10.01.2007 00:35:42] Kathrin Passig says: (ich kriege in zwei Wochen ein Vertragsverlängerungshandy)

[10.01.2007 00:36:00] Aleks Scholz says: ich warte auf ein handy, beim dem "ohne telefon" als feature verkauft wird.

[10.01.2007 00:36:16] Aleks Scholz says: DANN schlage ich zu.

Quelle: Skypelog. Warum ich partout keine Kamera will, ist [hier](#page-396-0) [erklärt,](#page-396-0) ansatzweise jedenfalls.

*Kathrin Passig*

# **18.1.2007**

[18.01.2007 04:09:56] Aleks Scholz says: du warst bei k.?

[18.01.2007 04:10:39] Kathrin Passig says: die Bunnybesprechung war bei K.

[18.01.2007 04:10:43] Aleks Scholz says: ah

[18.01.2007 04:11:06] Kathrin Passig says: es gefällt mir nicht, dir so was mitteilen zu müssen, wofür habe ich denn die vielen Frontends zur Welt?

[18.01.2007 04:11:23] Aleks Scholz says: es stand nirgendwo.

[18.01.2007 04:11:34] Kathrin Passig says: Googlekalender, Googledocs, überall stand es

[18.01.2007 04:11:50] Kathrin Passig says: ich möchte mich mit dir nie mehr über Fakten unterhalten müssen, so

[18.01.2007 04:12:03] Kathrin Passig says: über Fakten muss sich unsere Software hinter unserem Rücken verständigen.

[18.01.2007 04:12:16] Aleks Scholz says: gern, aber im kalender steht nicht, WO das treffen ist.

[18.01.2007 04:12:18] Kathrin Passig says: mein Kalender muss alles selbstständig mit deinem ausmachen

[18.01.2007 04:12:23] Aleks Scholz says: dass es stattfand wusste ich natürlich

[18.01.2007 04:12:26] Kathrin Passig says: im Googledoc steht es aber.

[18.01.2007 04:12:51] Aleks Scholz says: ich sehe dieses googledoc aber gar nicht.

[18.01.2007 04:12:59] Kathrin Passig says: na gut. du gewinnst.

[18.01.2007 04:13:11] Aleks Scholz says: es muss anders und einfacher gehen.

[18.01.2007 04:13:32] Aleks Scholz says: schön wäre z.b., wenn skype das anzeigen könnte.

[18.01.2007 04:13:45] Aleks Scholz says: skype synchronisieren mit dem google-calender, hm?

[18.01.2007 04:13:53] Kathrin Passig says: Skype kann das ja anzeigen, via plazes

[18.01.2007 04:14:03] Kathrin Passig says: wenn man kein Mac-Notebook hat

[18.01.2007 04:14:28] Kathrin Passig says: und außerdem, wo blieben dann die lebenswichtigen Informationen über meinen last.fm-Konsum?

[18.01.2007 04:14:30] Aleks Scholz says: ich verstehe auch nicht,

wieso es immer noch keine biochips gibt

[18.01.2007 04:14:47] Aleks Scholz says: die könnten das alles, sofort.

[18.01.2007 04:15:25] Kathrin Passig says: ich möchte auch bei last.fm nicht "Love" klicken müssen, ich möchte, dass es das aus der Amplitude meines Sitzballgehüpfes extrahiert.

[18.01.2007 04:16:03] Kathrin Passig says: ach, hätte ich doch die gute alte taz-Technikkolumne noch, da könnte ich das alles fordern.

Quelle: Skypelog

*Kathrin Passig*

### **Januar 2007**

Ich bekomme als Vertragsverlängerungshandy ein [Sony Ericsson](http://en.wikipedia.org/wiki/Sony_Ericsson_K700) [K700i.](http://en.wikipedia.org/wiki/Sony_Ericsson_K700) Es hat Bluetooth, eine Kamera und einen Browser. Das Handy-Internet kann man (via Bluetooth, glaube ich) auch am Macbook nutzen.

*Kathrin Passig*

# **26.1.2007**

[26.01.2007 02:12:26] Aleks Scholz says: so, mein backupversuch ist wohl gescheitert.

[26.01.2007 02:12:34] Aleks Scholz says: dann muss ich das halt wie immer auf dem mac machen.

[26.01.2007 02:13:17] Kathrin Passig says: was denn genau? [26.01.2007 02:13:28] Aleks Scholz says: daten undso halt, vom alten rechner.

[26.01.2007 02:13:46] Kathrin Passig says: externe Festplatte! ich sag nur externe Festplatte! Lebensverbesserung galore.

[26.01.2007 02:13:47] Aleks Scholz says: es fehlen noch 1-2 gigabyte

[26.01.2007 02:14:03] Kathrin Passig says: sie passt an beide Rechner, und es passen alle drei Festplatten je 2x drauf.

[26.01.2007 02:14:27] Aleks Scholz says: nein, meine neue loesung ist: mac nur noch zum reisen verwenden, neuen laptop kaufen, auf dem linux laeuft, DANN externe festplatte.

 $[26.01.2007 02:14:45]$  Aleks Scholz says: alle drei festplatten je 2x, du scherzt, meine drei festplatten haben insgesamt 500gb

[26.01.2007 02:14:47] Kathrin Passig says: äh? aber warum das denn?

[26.01.2007 02:15:00] Kathrin Passig says: also warum ein Zweitlaptop mit Linux?

[26.01.2007 02:15:02] Aleks Scholz says: weil man dann nichtmehr darauf angewiesen ist, dass andere einem einen desktoprechner besorgen.

[26.01.2007 02:15:13] Kathrin Passig says: ich habe kleine Festplatten, weil ich dem Musikbesitz abschwöre

[26.01.2007 02:15:17] Kathrin Passig says: dann braucht man nicht so viel Platz.

[26.01.2007 02:15:27] Aleks Scholz says: ja, meinst du, ich besitze musik? da sind daten drauf.

[26.01.2007 02:16:22] Kathrin Passig says: so astronomische?

[26.01.2007 02:16:26] Aleks Scholz says: ja, so bilder

[26.01.2007 02:18:01] Kathrin Passig says: so, Wegwerfen heute: einen sehr großen Musikfolder gelöscht, einfach so!

[26.01.2007 02:18:15] Aleks Scholz says: aber der wiegt doch nichts

[26.01.2007 02:18:24] Kathrin Passig says: es geht ums Prinzip

*Kathrin Passig*

Quelle: Skypelog

# **27.1.2007**

[27.01.2007 03:54:49] Kathrin Passig says: übrigens heute Handyvertrag verlängert, jetzt dann mit UMTS, und dann auch mit so was wie einer UMTS-Flatrate für Arme

[27.01.2007 03:54:54] Kathrin Passig says: also Internet auch zu Hause (in Grenzen)

[27.01.2007 03:54:56] Kathrin Passig says: und in Hotels)

[27.01.2007 03:55:03] Aleks Scholz says: was heißt für arme? datendurchsatz?

[27.01.2007 03:55:26] Kathrin Passig says: nachdem ich heute auf der Telefonrechnung gesehen habe, dass das bisschen Skypen mit dir aus dem Hotel in Hannover 45 Euro gekostet hat

[27.01.2007 03:55:51] Kathrin Passig says: es heißt 30 MB im Monat, aber Skype schluckt ja nicht so sehr viel, und wenn das wirklich gar nicht reicht, kann man es jederzeit erweitern.

[27.01.2007 03:55:51] Aleks Scholz says: wenn ich das gewusst hätte, hätte ich nur wichtige dinge gesagt.

[27.01.2007 03:56:30] Aleks Scholz says: in schottland habe ich dann übrigens nur 8gb im monat oderso.

[27.01.2007 03:56:38] Aleks Scholz says: (weil es nicht mehr gibt) [27.01.2007 03:56:42] Kathrin Passig says: oh Gott, wie soll das gehen?

[27.01.2007 03:57:00] Aleks Scholz says: oder waren es 20?

[27.01.2007 03:57:58] Aleks Scholz says: oh, das hat sich gerade in der letzten woche verändert, jetzt hat das beste internet dort keinen deckel mehr.

[27.01.2007 03:58:04] Aleks Scholz says: und genau das habe ich bestellt.

Wenige Tage später:

[10.02.2007 20:17:23] Kathrin Passig says: hurra!

[10.02.2007 20:17:34] Kathrin Passig says: endlich doch noch! Internet via Handy am Notebook! Glück!

[10.02.2007 20:17:48] Aleks Scholz says: wieviele goldene steine kostet das?

[10.02.2007 20:18:15] Kathrin Passig says: 10 Euro im Monat für 30 MB

[10.02.2007 20:18:26] Kathrin Passig says: 30 MB entspricht, das weiß ich jetzt, ungefähr einer Stunde Skype.

[10.02.2007 20:18:42] Aleks Scholz says: fuer skype oder mail sollte das rei..

[10.02.2007 20:18:44] Aleks Scholz says: ah. hm.

[10.02.2007 20:18:45] Aleks Scholz says: hm!

Quelle: Skypelog. Die 30 MB [reichten nicht sehr lange.](#page-541-0)

*Kathrin Passig*

#### **Januar 2007, vielleicht auch schon vorher**

Ich tippe alle SMS-Nachrichten seit 2002 aus dem Speicher meines Handys in eine Textdatei, weil ich immer noch kein Tool kenne, mit dem man sie archivieren könnte.

Auch 2014 sehe ich in meinem Nexus 4 noch keine solche Option, es gibt nur "Delete old messages". Vermutlich wird es schon gehen, mit irgendeiner App wahrscheinlich. Ich muss das vor dem nächsten Handywechsel mal herausfinden.

*Kathrin Passig*

#### **3.2.2007**

Holm denkt schon länger über ein Buch mit dem Titel "Best of Spam" nach.

Kathrin: ich habe schon 46.480 Spammails für dich gesammelt. Holm: klingt gut, kannst du sie mir forwarden?

Quelle: Skypelog. Wie lange es dauerte, diese 46.480 Spammails zu sammeln, ist nicht überliefert.

*Kathrin Passig*

### **25.2.2007**

Am Bahnhof in Tyndrum, Schottland, gibt es ein Telefon:

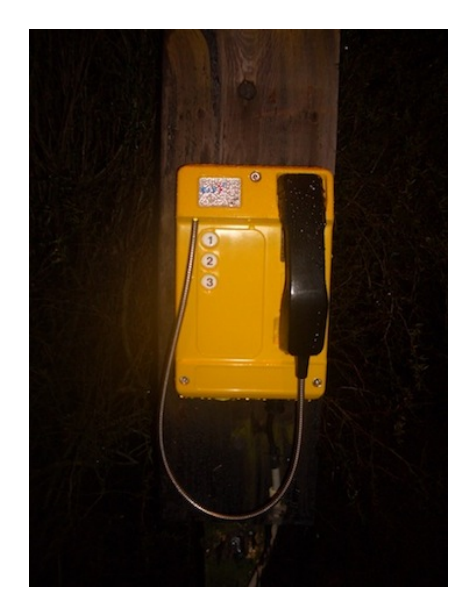

Auf der Erklärtafel zum Telefon steht:

#### CUSTOMER INFORMATION

The telephone provided at this station by ScotRail is for your convenience and assistance.

Train running information / Assistance

Should you need any form of assistance, lift the phone and press button 1 which will connect you to ScotRail Customer Support staff who will be pleased to assist you.

Emergency Services

Where 2 buttons are provided, please use button 2 which is connected to 999 services, otherwise use button 1 and ask for emergency services you require.

Aber *where 3 buttons are provided*, ScotRail, was passiert, wenn man Button 3 drückt? Wird man mit einer Stelle verbunden, deren Aufgabe es ist, zu erklären, was passiert, wenn man Button 3 drückt? Meldet sich Cthulhu? Sein Anrufbeantworter? Google weiß keine Antwort auf diese Frage. Ich bin öfter in Tyndrum, und eines Tages werde ich Button 3 drücken müssen. *What is behind that curtain?*

*Kathrin Passig*

#### **Frühling 2007**

Unsere Firma nimmt am [Girl's Day](http://www.girls-day.de/) teil. Schülerinnen ab der 5. Klasse sollen Berufe gezeigt werden, die völlig ohne Not männliche Domänen sind. Als IT-Betrieb mit Rechenzentrum gehören wir auch dazu.

Die ersten zwei Schulstunden – 90 Minuten plus Pause – sollen die Schülerinnen, alle um die 15 Jahre alt, aus einem Buffet mit PC-Komponenten an jedem Arbeitsplatz einen funktionstüchtigen Desktop-PC installieren und ins Netz bringen.

25 Minuten später sind bis auf zwei PCs alle aufgebaut. Ein PC hat eine defekte Festplatte und bootet nicht, ein anderer eine wackelnde Netzwerkkarte. Der Vorschlag einer Schülerin, aus den zwei defekten PCs einen intakten zu machen, scheitert zunächst am fehlenden Schraubenzieher.

Wir mussten Zeit überbrücken, bis die nächste Veranstaltung beginnen konnte. Die Mädchen durften also mit den PCs ins Internet gehen. Rund 15 Minuten später waren alle auf KNUDDELS online. Unsere Firewall hatten sie per Web-Proxy umgangen.

Am Nachmittag stellte ich Relationale Datenbanken vor. Ein trockenes Thema, ich versuchte, es anhand einer Datenbank mit der CD-Sammlung anschaulich zu machen.

Nach ein paar Minuten hatten wir eine Tabelle mit allen CDs und den Songs der Sammlung auf der Tafel fertig.

"Da sind jetzt in der Spalte mit den Songs mehrere Einträge pro Zeile in der Tabelle, muss das nicht noch normalisiert werden?" fragte ein Mädchen.

Fachbegriffe wollte ich eigentlich meiden. Aber sie hatte Recht. Und offenbar eine guten InformatiklehrerIn.

*Volker König*

#### **Februar 2007**

Im 1. Semester habe ich eine Vorlesung namens "Office & Excel", in der wir quasi Grundlagen für Menschen, die mit Computern arbeiten, lernen. Als erstes Semester im komplett überholten Bachelor-Studiengang Informationsmanagement und Unternehmenskommunikation sind wir außerdem die Laborratten für jedes Fach. Das hier ist eine von etlichen Anekdoten aus diesem Testreihen-Semester.

Wir schreiben also Briefköpfe und lernen, Pivot-Tabellen zu erstellen, mit Summenformeln zu arbeiten und Zeitpläne zu bauen. Alles noch mit Windows XP.

Die Prüfung dazu ist eine Farce, weil der Schwierigkeitsgrad sich im Vergleich zu gechillten Vorlesung verdoppelt und die Zeit halbiert wird. Unser überforderter Dozent (dessen latenter Sexismus eventuell meine Einschätzung seiner Fähigkeiten trübt) merkt schon während der Prüfung, dass dieses Experiment so nicht gelingen wird.
Wir speichern die Dateien, durch ein Passwort schreibgeschützt, auf den jeweiligen PCs, die laufen waren, als wir in den Prüfungsraum kommen. Also wahrscheinlich alle unter einem Account. (das ist bis heute nicht eindeutig geklärt) Das Passwort beinhaltete, glaube ich, unsere Matrikelnummer. (es war auf jeden Fall etwas, mit dem man den Autor identifizieren konnte.) Ohne zweite Kopie natürlich.

Kaum drei Wochen später hängt die Liste mit den Ergebnissen und der spektakulären Quote 35% bestandener Prüfungen aus. Ich war mit einer 4,0 knapp durch.

Etliche von uns wollen daraufhin natürlich in die Prüfungseinsicht, und es stellt sich heraus, dass es Dateien gibt, die sich nicht öffnen lassen. Diese hatte der gute Herr Professor einfach grundsätzlich mit einer 5 benotet.

Es kommt zu Protesten von diversen Seiten, die ich aber nicht voll mitbekam. Hauptsächlich geht es wohl um das Mädel am PC neben meinem, deren Datei auch der einzige Hacker an der Fakultät nicht aufbekommt. Obwohl sie Stein und Bein schwört, dass das Passwort stimmt.

Einige Tage später dann die Email: Die Prüfung wird nochmal geschrieben, zu Beginn des kommenden Semesters. Eine unvorhergesehene zweite Chance für viele. Lang lebe die Technik! (Auf Nachfrage gibt man dann zähneknirschend zu, dass diejenigen von uns, die bestanden hatten, ihre Note behalten werden. Außer man verbessert sich.)

Es stellte sich raus, dass zwischen Prüfung und Korrektur mindestens in einem Fall die Festplatten zweier PCs ausgetauscht worden waren. (Schuld war wohl jemand aus dem Wirtschaftsingenieur-Semester. Mochte ich noch nie.)

Die zweite Prüfung, zu der wir alle antreten müssen, verläuft wie gehabt, nur, dass wir die Ergebnisse am Ende sowohl auf der Festplatte speichern, als auch auf eine CD (!) brennen. Es kommt zur Erkenntnis, dass es in einem Studiengang namens Informationsmanagement etliche Teilnehmer gibt, die außerhalb eines Mix-Tapes noch nie Daten auf eine CD gebrannt haben. The mind, it boggles. Nach einem ausführlichen Tutorium dazu geben aber schließlich alle eine CD ab.

Im Ergebnis verlief die Prüfung dann doch nur marginal besser (ich glaube, nach zwei Versuchen hatte die Hälfte des Semesters bestanden.) Die Modalitäten für die Sicherung der Prüfungsergebnisse haben sich seitdem mit fast jedem Semester geändert. Von USB-Sticks zur Dropbox war schon alles dabei.

*Isabella Donnerhall*

## **4.3.2007, aber auch lange davor und danach**

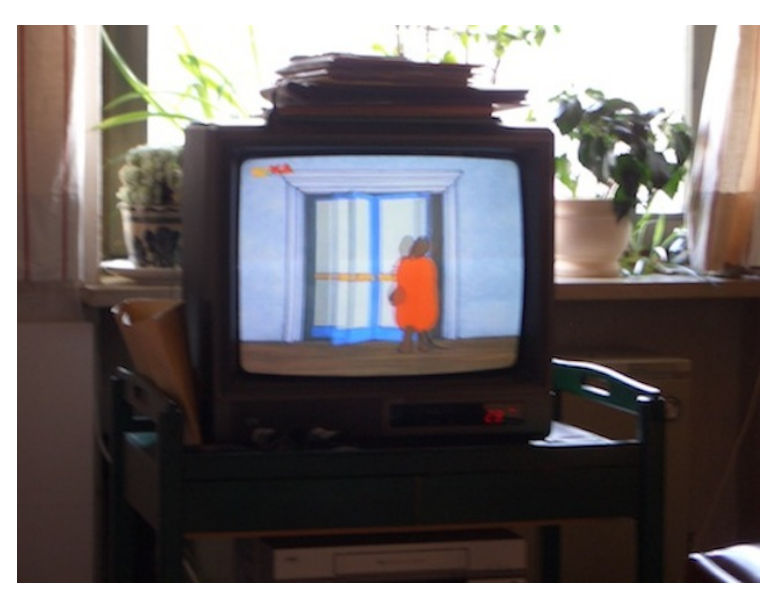

Auf diesem Bild sieht man die Fernsehsituation in meinem Elternhaus, wie sie von Mitte der 80er Jahre bis Ende der 00er Jahre bestand.

Der Fernseher wohnt seit Menschengedenken (also meinem) auf diesem grünen Servierwägelchen. Kann sein, dass er vor langer Zeit wirklich ins Wohnzimmer gerollt wurde, wenn man fernsehen wollte, denn so war das bei meinen Großeltern väterlicherseits, der Fernseher wurde im Schlafzimmer aufbewahrt und abends ins Wohnzimmer geschoben. Ihre Wohnung war allerdings so klein, dass es nicht anders ging. Auch bei den Großeltern mütterlicherseits stand der Fernseher auf einem Möbelstück mit Rädern, war aber ortsfest;

vermutlich auch dort ein Rudiment früherer Mobilität. Fernseher im Arbeitszimmer sind – oder waren jedenfalls einmal – ein Mittelschichtsmerkmal, Fernseher im Wohnzimmer nicht. Vielleicht ist das fahrbare Tischchen Ausdruck einer gewissen Unentschlossenheit. Man konnte ja bei seiner Anschaffung in den späten 60ern noch nicht wissen, wie die Sache ausgehen würde.

Unter dem Fernseher ist ein Videorekorder zu erahnen. Er wurde in den 90er Jahren aus unklarem Grund gekauft. Viele Jahre später schlug ich meiner Mutter vor, eine Sendung aufzuzeichnen, und sie sagte: "Aber wir haben doch keine Kassette."

Um 2008 erben die Eltern einen DVD-Player aus dem Haushalt meines Bruders und seiner Frau, weil sie eine DVD über die Familiengeschichte meiner Mutter geschenkt bekommen haben, die sie nicht ansehen können. Der Player spielt die Familiengeschichts-DVD einmal ab und altert seitdem in Ruhe.

Irgendwann zwischen 2010 und 2014 wird der Röhrenfernseher durch einen kleinen Flachbildschirm ersetzt. Der neue Fernseher ist an eine Steckdosenleiste mit Schalter angeschlossen, die die Eltern gewissenhaft ein- und ausschalten.

*Alina Smithee*

#### **15.3.2007**

Nach einigen Jahren Pendeln arbeite und lebe ich wieder in derselben Stadt. Der schönste Nebeneffekt: Ich habe einen Feierabend, an dem ich tun kann, was mir Spaß macht. Mir macht sportliche Bewegung Spaß und so habe ich mich nach einem Sportstudio umgesehen. Nach einigen Probetrainings werde ich wieder Mitglied einer Studiokette, in der ich mich bereits vor meiner Pendelphase gerne bewegt hatte.

Doch diesmal bekomme ich nach Unterzeichnung des Vertrags nicht nur eine Mitgliedskarte, die bei jedem meiner Besuche an der Empfangstheke durch ein Lesegerät gezogen wird: Ich bekomme einen Datenspeicher für mein Training.

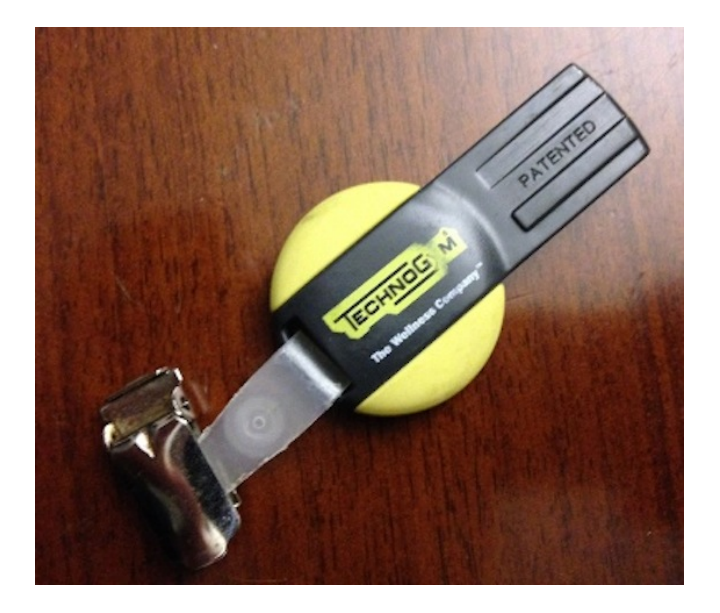

In einer Ersteinweisung nimmt eine Trainerin an einem Stehtisch mit Computer mein Alter und mein Gewicht auf, das wird auf dem Datenschlüssel gespeichert. Sie fragt mich nach meinen Trainingszielen, und obwohl sie mir mehrfach "Abnehmen" anbietet, bleibe ich bei "Kräftigung", "Spaß haben", "mich bewegen". Darauf basierend erstellt sie ein Trainigsprogramm mit den zahlreichen Bewegungsgeräten, die in diesem Studio stehen. Die Trainerin stellt die beweglichen Teile der Maschinen für mich körpergerecht ein, lässt mich entscheiden, mit welchem Gewicht ich trainieren möchte (gibt

dafür aber fachkundige Tipps) und legt fest, wie viele Wiederholungen und Pausen ich machen soll. Das alles notiert sie sich auf einem Klemmbrettzettel und überträgt die Daten erst in ihren Stehtischcomputer, dann auf meinen Datenschlüssel.

An den meisten Sportgeräten ist ein Kasten befestigt, in den man den Datenschlüssel steckt – dann weiß das Gerät, wie ich heiße und viele Wiederholungen sowie Pausen ich machen soll. Außerdem zeigt das Display meine Einstellungen der verstellbaren Teile an und wie viel Gewicht ich festgelegt habe. Nachdem ich die Übung programmgemäß absolviert habe, nennt das Display das nächste Gerät meines Programms.

Manche Geräte haben keinen Kasten für den Datenschlüssel. Manche sind nicht mal richtige Geräte, sondern zum Beispiel Hanteln. Für diese Fälle gibt es ein zentrales Terminal, in das ich meinen Schlüssel stecke und das mir dann die festgelegten Trainingsdaten anzeigt. Nach der Übung muss ich den Schlüssel nochmal einstecken um einzugeben, dass ich die Übung absolviert habe.

Zum Erfassen des Gruppenturnens gibt es ein eigenes Terminal am Eingang zum Turnsaal: Es enthält alle angebotenen Turnstunden und zeigt nach Einstecken des Schlüssels die des jeweiligen Tages an. Durch Bestätigen speichert man auf dem Schlüssel auch diese Bewegung.

Der Lohn all der Einlese- und Eingabemühen: eine Auswertung! Vor der ganzen Lauf-, Drück- und Heberei muss ich nämlich an einem zentralen Display am Studioeingang durch Einstecken meines Schlüssels ankündigen, dass ich jetzt trainieren werde. Und wenn ich beim Gehen wieder den Schlüssel eingebe, sagt mir dieses Display mithilfe einer Balkengrafik, wie sich meine absolvierte Leistung zum Soll und zu vorherigen Trainings verhält. Vermutlich könnte ich dem Gerät noch zahlreiche weitere Analysen entlocken, aber nach dem Training möchte ich schnell heim.

Eine Freundin erzählt mir, dass ihr Sportstudio in Erlangen sogar ermöglicht, Trainingsauswertungen übers Web von daheim aufzurufen. UND dass es das gehobene Gewicht in verschiedene, frei wählbare Tiere umrechnet, darunter Elefanten. Ich bin neidisch.

*die Kaltmamsell*

#### **Irgendwann erste Hälfte 2007**

Ich trete zum ersten Mal Facebook bei, aber eigentlich nur, weil es da so ein Geographieratespiel gibt und ich mich mit dem anderen Geographieklugscheißer im Büro battlen will. Irgendwann wird das Geographiespiel langweilig, Facebook damit auch und ich melde mich wieder ab.

(Am 23.7.2010 trete ich zum zweiten Mal bei und dieses Mal bleibe ich auch, jedenfalls bis – aktueller Stand – Februar 2014.)

*Anne Schüßler*

#### **März 2007**

Ich träume, dass meine Mutter zu Besuch ist. Als ich nach Hause komme, hat sie meine Wohnung mit rätselhaften Mitbringseln verziert, die zum Teil an der Wand hängen, zum Teil herumliegen. Ich stoße auf einen interessanten Apparat: länglich, mit einem Griff links, einer Kurbel rechts und einer stricknadelförmigen, langen Spitze. Diese Spitze scheint hohl zu sein. Wenn man die Kurbel dreht, wird die Masse im Korpus der Maschine erhitzt und nach einem einprogrammierten Muster auf z.B. eine Kerze aufgebracht. Das Ergebnis ist eine Kerze mit einer roten Wachs-/Lackschicht in spaghettidicken Ornamenten drauf – DAS ist gutes altes Handwerk, DAS ist Luxus, denke ich (im Traum).

*Undine Löhfelm*

#### **April 2007**

Ich bekomme den Auftrag, an der Universität Kabul einen Raum für die geplante, vom DAAD finanzierte PC-Werkstatt zu suchen. Da zwar immer mehr Hardware angeschafft wird, aber keine Kapazität aufgebaut wurde, die von Staub, Hitze, Kälte, Feuchtigkeit und Stromschwankungen geplagten Geräte zu pflegen, soll eine universitätsinterne Werkstatt Abhilfe schaffen. Der Vizekanzler der Universität kennt mich schon, da er bereits versucht hat, mir einen verrosteten Container anzubieten. Er wirft mir beim Betreten seines Zimmer ein Lachen entgegen, dem abzulesen ist, dass ich auch heute keine ernstzunehmende Alternative präsentiert bekommen werde.

Wir überqueren den Campus und betreten ein Gebäude, dessen eine Hälfte nur noch Reste eines Dachs hat – diese wird mir angeboten –, und in dessen anderer Hälfte drei Reihen von eingestaubten Setzkästen mit Buchstaben stehen. Auf meine Frage, was das denn mal war, betreten wir einen Nebenraum, in dem drei Männer versammelt sind, von denen einer schläft, einer Buchstaben sortiert und einer die Heidelberg-Druckmaschine bedient. Sie steht seit 1960 hier, das Einschussloch im Schriftzug hat sie im Bürgerkrieg, Anfang der 1990er Jahre, davongetragen.

Ich erfahre, dass hier sämtliche Kommunikation der Universität gedruckt wird, Informationsschreiben, Plakate, offizielle Dokumente. Und dass nur sehr schleppend auf digitale Alternativen umgestellt wird. Auch die Verwaltung der über 10 000 Studenten, mehreren hundert Lehrkräfte sowie der Administrationsmitarbeiter, Köche, Reinigungskräfte und vom Sicherheitspersonal wird auf Papier geführt, und hier werden die zahllosen Anträge, Belege und Berichte gedruckt, die ununterbrochen vom Präsidenten unterzeichnet werden müssen.

Ob das nicht etwas umständlich sei, wundere ich mich. Man könne doch auch digital drucken. Der Vizekanzler schlägt vor, mir als nächstes ihre professionelle digitale Druckmaschine zu zeigen, die eine japanische NGO gespendet hat. Die sei aber noch verpackt. Da die Stromspannung zu sehr schwankt und der Strom auch oft ausfällt, wäre es zu riskant, sie anzuschließen. Außerdem kann keiner der drei Mitarbeiter diese Maschine bedienen, und was solle man dann mit denen machen? Die Heidelberg läuft und hat keinerlei Kompatibilitätsprobleme zu den hier gängigen Schnittstellen. Was man von 5 Jahre alten Computern meist schon nicht mehr behaupten kann.

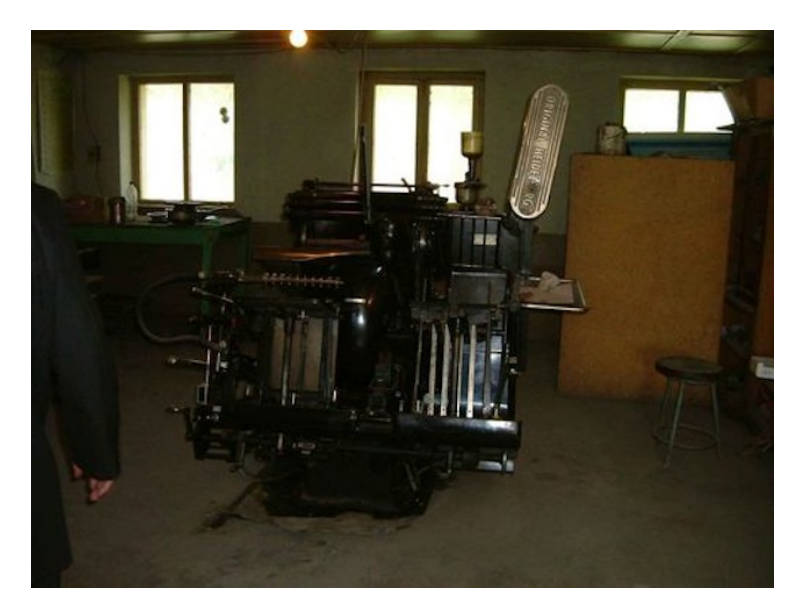

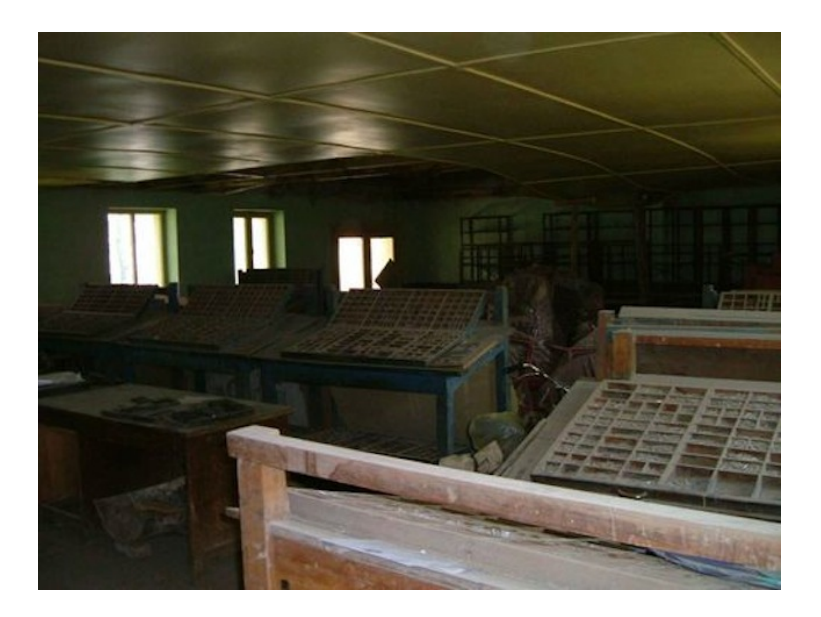

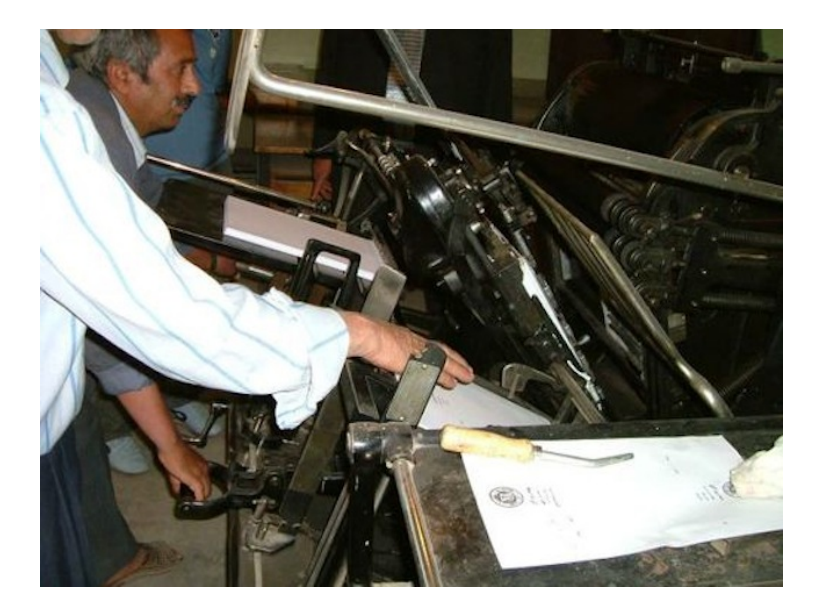

*Melanie Stilz*

# **16.4.2007**

[16.04.2007 00:29:43] Kathrin says: toll, seit es hier WLAN gibt, muss ich das Notebook an überhaupt kein Kabel mehr anschließen, es hat immer noch was von Magie

[16.04.2007 00:29:52] Kathrin says: so müssen sich unsere Großväter über das elektrische Licht gefreut haben.

[16.04.2007 00:30:35] Aleks Scholz says: ja, ich stehe oft staunend in meinem schlafzimmer, zeige in alle richtungen und sage "da, da, da, und da". ueberall internet.

[16.04.2007 00:31:30] Kathrin says: man weiß das nur zu schätzen,

wenn man vorher genug gelitten hat unter Internetabwesenheit.

[16.04.2007 00:37:24] Aleks Scholz says: ja, so bis 1995 zum beispiel.

[16.04.2007 00:37:50] Aleks Scholz says: schlimme zeiten.

[16.04.2007 00:38:01] Aleks Scholz says: doch, dafuer bin ich der uni wuerzburg dankbar, fuer das internet.

[16.04.2007 00:38:29] Kathrin says: du hattest es gut, ich musste immer leiden, bis heute (30-MB-UMTS)

[16.04.2007 00:50:45] Kathrin says: so barmte die alte Frau

[16.04.2007 00:50:59] Kathrin says: "nie einen friedlichen Moment, immer nur Not und dünne Leitungen und zusammenbrechende Verbindungen"

 $[16.04.2007 00:51:09]$  Kathrin says: "ihr Kinder könnt euch ja gar nicht mehr vorstellen, wie das war"

[16.04.2007 00:52:44] Aleks Scholz says: das kannst du sagen, du, der du neuerdings in artikeln als "internet-pionierin" bezeichnet wirst.

[16.04.2007 00:53:00] Aleks Scholz says: ich war zur selben zeit noch thaelmannpionier, das werde ich dazu immer sagen.

[16.04.2007 00:53:14] Kathrin says: warst du gar nicht, 1994, das glaubt dir doch keiner.

Quelle: Skypelog

*Kathrin Passig*

# **April 2007**

Ich fahre mit einer Wiener Freundin für ein paar Tage nach Berlin, netterweise können wir bei Sascha in seiner riesigen neuen Wohnung übernachten. Wir überlegen uns, welches Gastgeschenk wir mitbrin-

gen sollen. Die Freundin kauft die neue CD einer österreichischen Band. In Berlin angekommen, überreichen wir das Gastgeschenk. Sascha dreht und wendet es, betrachtet es, lange, stirnrunzelnd und schweigend, wie einen eben an unerwarteter Stelle ausgegrabenen jungsteinzeitlichen Faustkeil, und sagt schließlich die Worte:

"Eine CD."

(Ich habe mir Anfang 2006 ein CD-Regal gekauft, es war damals das mit Abstand teuerste Möbelstück, das ich mir je angeschafft hatte, es musste aber sein, weil es das einzige CD-Regal war, das nicht scheußlich,nutzlos, spiralförmig, aus Plexiglas mit einer doofen Holzkugel obendrauf oder einer 3 Meter hohen hölzernen Osterinselskulptur nachgebildet war, und weil es 500 CDs fassen konnte. Wenig später ging mein CD-Player, den ich seit circa 1988 besaß, kaputt, was nicht schlimm war, ich hörte eh meistens am Rechner. Irgendwann spielte auch das Macbook keine CDs mehr direkt ab, was egal war, weil inzwischen eh alle Musik auf der Festplatte lag. Meine letzte CD dürfte ich mir ungefähr 2009 gekauft haben. Die CDs stehen heute im teuren Regal an prominenter Wohnzimmerstelle, als reine Ansammlung von Gegenständen. Der CD-Player ist irgendwann aus dem Stereo-Ensemble aus gestapelten schwarzen Kästen verschwunden, ich habe keine Ahnung wohin. Dafür stehen dort jetzt drei Plattenspieler.)

*Maik Novotny*

#### **April 2007**

Im Vorwort zu ["Riesenmaschine – Das Beste aus dem brandneu](http://riesenmaschine.de/riesenmaschinebuch.pdf)[en Universum"](http://riesenmaschine.de/riesenmaschinebuch.pdf) heißt es:

"Der einzige Nachteil des Internets ist, dass man es noch nicht so ohne weiteres mit sich herumtragen kann. Demnächst, im Prinzip

heute schon, wird sich auch das Internet auf den Geräten abspielen, die wir täglich am Körper mit uns führen, im Gehirn zum Beispiel. Weil aber noch nicht alle so einen internetfähigen Handapparat haben, und ein Stück weit auch einfach, weil es geht, gibt es das Beste aus knapp zwei Jahren Riesenmaschine jetzt in erprobt handlicher Papierform als Buch."

*Lukas Imhof, fürs Techniktagebuch wiederentdeckt von. Der Text stammt vermutlich größtenteils von Holm Friebe oder vielleicht auch Michael Brake.*

## **1.5.2007**

Aleks Scholz: das ist ja toll, heute morgen warf ich die gesehen dvds in den briefkasten und jetzt gerade ging eine neue von blockbuster an mich raus. (nachdem die zurueckgegebene angekommen ist)

*(Das Ganze trägt sich in Schottland zu.)*

Aleks Scholz: turnaroundzeit inklusive postweg weniger als einen tag!

Aleks Scholz: eine gute erfindung.

Kathrin Passig: eine neue, glücklichere Welt.

Kathrin Passig: ich will auch so was.

Aleks Scholz: mach doch. gibt es nicht?

Kathrin Passig: nicht so richtig. wenn sie "The Wire" nicht haben, will ich nicht.

Quelle: Skypelog

*Kathrin Passig*

### **3.5.2007**

Seit einigen Tagen erscheint auf meinem kürzlich gekauften Notebook ein Fenster, das mir wahrheitswidrig mitteilt, der Product Key zur Aktivierung des Betriebssystems sei ungültig. Bis gestern habe ich die Meldung brav ignoriert, doch heute kommt nach dem Hochfahren die Info, dass jetzt Zapfenstreich sei und ich mir einen neuen Key generieren lassen solle, wenn ich Windows Vista Home Premium künftig nicht mit eingeschränkten Funktionen nutzen wolle (und wer kann schon auf <a href='http://en.wikipedia.org/wiki/Windows\_Aero"' title="Wikipedia-Artikel'>Aero verzichten?!).

Also wähle ich mich per "automatischem Telefonsystem" ein. Als erstes muss ich dafür die auf dem Bildschirm angezeigten 54 (!) Ziffern auf meinem Telefon eingeben. Darauf stellt mir ein Roboter diverse Fragen, die ich mit "1" oder "2" beantworten muss, z.B. ob ich mir sicher sei, wirklich eine Originalversion zu besitzen. Nach längerer Wartezeit werde ich mit einer menschlichen Mitarbeiterin verbunden, die nicht nur den ersten 54-stelligen Bildschirm-Ziffernblock sowie den alten Product Key abfragt, sondern mir noch einmal exakt die gleichen Fragen stellt wie zuvor der Roboter. Schließlich wird eine neue (ebenfalls 54-stellige) Ziffernfolge generiert und von der Roboterstimme vorgelesen, die ich am Rechner eingeben muss. Mir wird angezeigt, dass die Authentizität immer noch nicht festgestellt werden könne.

Ich muss mir von der Microsoftseite ein Programm herunterladen, welches dann doch noch herausfindet, dass mein Vista "echt" ist, und mir wird endlich voller Zugriff gewährt. Eine telefonische Support-Anfrage bei Microsoft kostet übrigens 63 Euro zzgl. MwSt, sofern man Windows länger als 90 Tage benutzt – bis dahin fallen "nur" die Telefongebühren an (12 ct/Min.).

*Torsten Gaitzsch*

# **9.5.2007**

[09.05.2007 15:11:33] Aleks Scholz says: aber bist du darauf vorbereitet, per irc zu kommunzieren?

[09.05.2007 15:12:09] Kathrin says: puh, äh, hab ich am Mac noch nie gemacht

[09.05.2007 15:12:15] Kathrin says: warum denn per IRC?

[09.05.2007 15:12:20] Kathrin says: am PC natürlich kein Problem.

[09.05.2007 15:12:48] Aleks Scholz says: ja, wie denn bitte sonst, wenn ich keinen computer habe.

[09.05.2007 15:13:25] Kathrin says: ach, IRC funktioniert jetzt in den neueren Versionen per Gedankenübertragung?

[09.05.2007 15:15:11] Aleks Scholz says: nein, aber normalerweise in jedem internetschuppen, von denen es in la serena hunderte gibt. [09.05.2007 15:16:11] Kathrin says: dann eben IRC.

Quelle: Skypelog. Falls es wirklich dazu kommt, wird es vermutlich das letzte Mal sein, dass wir IRC verwenden.

*Kathrin Passig*

# **20.5.2007**

[20.05.2007 01:52:49] Aleks Scholz says: es ist uebrigens sehr schade, dass du nicht ab und zu hier ist, ich glaube, es waere lustiger.

[20.05.2007 01:53:01] Kathrin says: wo hier? in Chile?

[20.05.2007 01:53:23] Aleks Scholz says: ja, also. hier halt.

[20.05.2007 01:56:25] Kathrin says: man bräuchte so ein Telepräsenztool

[20.05.2007 01:56:42] Kathrin says: wo man sich hin und wieder zuschalten könnte, mit Video und so.

[20.05.2007 01:57:04] Aleks Scholz says: auf jeden fall, ja

[20.05.2007 01:59:00] Kathrin says: hätte auch den Vorteil, dass man dann hier, wenn man angesprochen wird, das Headset abnehmen und geistesabwesend sagen könnte "äh, wie? entschuldige, ich war gerade in Chile am Strand"

[20.05.2007 01:59:28] Aleks Scholz says: ach, ja. man braeuchte ein to go video skype.

[20.05.2007 02:00:18] Aleks Scholz says: kann doch eigentlich nicht so schwer sein, hm.

[20.05.2007 02:00:58] Kathrin says: man bräuchte halt eine internationale UMTS-Flatrate oder so was.

[20.05.2007 02:01:04] Kathrin says: ich glaube, daran scheitert es im Moment noch.

Quelle: Skypelog

*Kathrin Passig*

#### **Mai 2007**

Ich bin an der Organisation eines Zeltlagers für 1000 Teilnehmende auf einem Truppenübungsplatz in Tauberfranken, dem Outback Baden-Württembergs. 2007 ist klar, dass eine Großveranstaltung ohne Berichterstattung im Netz nicht geht, mobiles Internet ist aber noch eher in den Städten zuhause, eher nicht im 2 km vom Zeltplatz entfernten Dorf und gar nicht auf Truppenübungsplätzen der Bundeswehr.

Unser Webmaster hat eine – sündhaft teure – Datenkarte gekauft. Auf dem Truppenübungsplatz leider außer bei sehr speziellem Wind völlig fruchtlos. Also bereitet das Online-Team alle Inhalte und Bilder auf Laptops vor Ort vor, und einmal am Tag fahren wir zwei Ortschaften weiter ins Elternhaus eines der Teilnehmer, von wo aus wir das Zeltlager-Blog dann vom heimischen DSL-Anschluss füllen.

*Felix Neumann*

## **7.6.2007**

Kathrin Passig: ich bin hier übrigens mit meinem schmutzigen Riesenrucksack in einem luxuriösen Luxushotel Kathrin Passig: es hat alles außer Internet. Aleks Scholz: welches luxushotel? Kathrin Passig: Romantik Hotel Gebhard, gegenüber vom Bahnhof in der Goetheallee Kathrin Passig: man hat mir das Gepäck aufs Zimmer getragen. Aleks Scholz: echt, das sieht tatsaechlich luxurious aus Aleks Scholz: dort steigen immer die prominenten ab, wenn sie mal nach goettingen kommen. Kathrin Passig: ja, aber dann kein Internet. arme Prominente.

Quelle: Skypelog. Das für diese Konversation benötigte Internet kam aus meinem Handy.

*Kathrin Passig*

# **19.6.2007**

Aleks Scholz: heute eine idiotische diskussion mit ansonsten intelligenten menschen. sie beklagten, dass einige ihrer publikationen jetzt nur online zu lesen sind, und gar nicht mehr in papier herauskommen, ein umstand, der mich regelmaessig sehr freut.

Aleks Scholz: ihr argument: wenn das internet morgen durch etwas

anderes ersetzt wird oder ganz verschwindet, liegen immer noch die papierversionen auf dem dachboden.

Aleks Scholz: totaler quatsch, denn um auf dem "dachboden" ein bestimmtes paper zu finden, braeuchte man wieder eine datenbank, also das internet.

Aleks Scholz: dem internet nicht trauen, aber einem dachboden. Kathrin Passig: aber immerhin werden Sachen auf dem Dachboden manchmal 400 Jahre später zufällig wiedergefunden.

Aleks Scholz: ja, aber das waren die von vor 400 jahren, als es pro jahr nur 10 wichtige publikationen gab.

Aleks Scholz: heute sind es millionen. es GIBT gar keinen dachboden, der sie alle fassen koennte.

Quelle: Skypelog

*Kathrin Passig*

### **22.6.2007**

Kathrin Passig: in Klagenfurt gibt es, wie ich zu meiner Beruhigung von Sascha erfahren habe, WLAN im Sendehaus. Kathrin Passig: ich werde also nicht verarmen müssen. Aleks Scholz: ja, war doch schon letztes jahr so. Aleks Scholz: leider nicht draussen auf der wiese. Kathrin Passig: ich hatte ja letztes Jahr noch kein Gerät, das was mit WLAN anzufangen wusste und war mir deshalb nicht sicher. Kathrin Passig: für draußen auf der Wiese bräuchte man eine extra zu bestellende italienische UMTS-Karte, sagt Sascha Aleks Scholz: ja, und viel geld. Aleks Scholz: andererseits koennte man dann vielleicht auch gleich am see.

Kathrin Passig: gerade nachgesehen, es ist obszön teuer Kathrin Passig: und vermutlich jetzt zu spät, um schnell so eine Karte zu kriegen

Quelle: Skypelog

*Kathrin Passig*

#### **22.7.2007**

Aleks Scholz: ich erlebe gerade eine revolution meines sozialen umfeldes: ich begebe mich in eine web 2.0 online community, in der ich abgesehen von einem dutzend astronomen, niemanden kenne.

Kathrin Passig: merkwürdige Definition von "niemand"

Aleks Scholz: naja, es ist die kollision von web community und astronomie.

Kathrin Passig: wie kam es zu der Community?

Aleks Scholz: zu der community kam es, weil bei diesem workshop alle gleichzeitig im internet waren und ich neben mir simon beobachtete, wie er damit rumspielte. man kann dort ein aquarium haben und fische kaufen. das wollte ich dann auch.

Kathrin Passig: wie heißt die? keine Angst, ich melde mich nicht gleich an.

Aleks Scholz: facebook.com, melde ruhig, damit komme ich klar. Kathrin Passig: ach so.

Aleks Scholz: ein unfassbares prokrastinationsinstrument.

Kathrin Passig: ich dachte eigentlich, das wäre was sehr Langweiliges, so wie Xing.

Kathrin Passig: aber wenn man natürlich Fische kaufen kann . . .

Aleks Scholz: weiss nicht, vielleicht langweilt es auch nach ein paar

tagen. Kathrin Passig: halt mich auf dem Laufenden.

Quelle: Skypelog

*Kathrin Passig*

### **29.7.2007**

Ich melde mich bei Facebook an. Schon am 7. November schreibe ich sogar etwas hinein. Ein Jahr später habe ich 11 Facebookfreunde.

Quelle: Facebook-Timeline

*Kathrin Passig*

## **6.9.2007**

Kathrin Passig: am Sonntag läuft hier ganztags die erste "The Wire"-Staffel im Pirate Cinema.

Aleks Scholz: verdammt.

Kathrin Passig: ich könnte auch nicht hingehen und wir leihen uns dann mal die DVD aus. geht auch.

Aleks Scholz: ich versuche ja seit monaten die dvds zu kriegen, aber blockbuster bringt sie mir einfach nicht

Kathrin Passig: man kann sie beim Videodrom ausleihen. ist halt etwas umständlicher, geht aber.

Quelle: Skypelog. [Pirate Cinema](http://en.wikipedia.org/wiki/Pirate_Cinema) gab es von 2004 bis 2007 in einem leerstehenden Gebäude in der Tucholskystraße, Berlin. Die er-ste "The Wire"-Staffel lief dort am [9.9.2007,](http://piratecinema.org/screenings/20070909) fünf Jahre nach der US-Erstausstrahlung. Auf welchem Weg ich davon erfahren habe, ist nicht überliefert.

*Kathrin Passig*

#### **12.9.2007**

Ich kaufe eine Musik-CD, "The Needle Was Travelling" von Tarwater. Es ist die erste seit vielen Jahren und vermutlich auch meine letzte. Tarwater kenne ich von last.fm.

Rekonstruiert 2014 anhand der Amazon-Bestätigungsmail, in den Jahren dazwischen keine CD-Käufe.

*Kathrin Passig*

### **13.9.2007**

10:30. Das Telefon reißt mich aus dem Tiefschlaf.

Telefon: "Ja, hier ist die Firma B., Sie haben einen Elektroschrott-Abholungstermin mit uns vereinbart."

Ich: "Äh, ja. Und?"

Telefon: "Der ist heute. Ich steh hier bei Ihnen vor der Tür, ist aber keiner da."

Ich: "Doch, ich bin da, die Klingel geht nicht, Moment."

Dass die Klingel nicht geht, ist an sich eine gute Nachricht, denn ich nehme mir seit Jahren vergeblich vor, sie endlich mal abzuklemmen, es sind ja doch immer nur die GEZ oder meine Vermieterin. Muss ich also jetzt nicht mehr machen. Schlecht ist, dass man mir beim Vereinbaren des Elektroschrott-Abholungstermins extra eingeschärft hat, dass alle Geräte abmontiert bereitstehen müssen. Der ab-

zuholende Elektroherd aber ist noch fest mit der Mietsache verbunden. Ich springe aus dem Bett, ziehe was an, räume den Weg zum Herd frei, rücke ihn von der Wand ab und sehe: Das Starkstromkabel meint ernsthafte Geschäfte. Erstens ist es dick, zweitens verschwindet es in einem Loch an der Herdrückseite und drittens ist die Herdrückseite mit tausend Schrauben fest verriegelt. Ich öffne dem Handwerker und erläutere das Problem.

Handwerker: Ich darf da nicht anfassen. Haben Sie die Sicherung rausgemacht?

Ich: Gute Idee!

Handwerker: Ist das auch die richtige?

Ich: Es steht "Herd" dran.

Handwerker: Ich mach mal noch den FI-Schalter raus.

Ich: Gute Idee!

Nachdenken beiderseits.

Ich: Verdammt noch mal, da hat man schon mal einen Bolzenschneider, und wenn man ihn EINMAL IM LEBEN braucht, liegt er im Büro!

Handwerker: Vielleicht mit 'nem Messer?

Ich: betrachte mein einziges kleines Küchenmesser skeptisch.

Ich: Ich fürchte, ich muss 35 Euro Dummheitssteuer bezahlen und Sie noch mal ... nein! halt!

Denn mein Auge ist auf meine Axtsammlung gefallen. Ich besitze sieben Äxte, von denen sechs meinem ehemaligen Nachbarn gehörten, eine siebte aber ist ein Erbstück meiner Großtante. Der Nachbar hat einiges aus meinem Besitz an sich genommen, so dass ich zum Ausgleich den Bolzenschneider und alle sieben Äxte behalten habe, als er damals fristlos gekündigt wurde und seine Sachen auf dem Hof standen. Ich weiß nicht, welche Axt das Erbstück ist und muss deshalb alle in Ehren halten. Jetzt streiche ich mit dem Daumen über alle sieben Klingen, wähle die am wenigsten stumpfe Axt und sage

zum Handwerker "Gucken Sie nicht hin!", denn ich bin barfuß und überhaupt. Zack! Der Herd verschwindet aus meinem Leben, begleitet von einem kichernden Handwerker.

Ich versuche noch herauszufinden, in welcher Stellung der FI-Schalter jetzt eigentlich drin ist und in welcher nicht, finde heraus, dass der Strom in beiden Stellungen ungestört weiterfließt\* und es also wohl egal ist, und gehe zurück ins Bett. Another job well done!

\* Der FI-Schalter ist nur fürs Bad zuständig. Das merke ich aber erst Anfang 2014.

Damals dokumentiert bei: HOEFLICHEPAPARAZZI.DE. Später ergänzte ich noch: "Beim Abtransport des Herdes sind allerdings drei schöne porzellanene Drehknöpfe abgefallen, die ich beim zweiten Aufstehen fand. Ich werde sie an den Pappofen montieren, den ich mir demnächst zu basteln gedenke. Denn ich werde dank Sascha Lobo Gast-Kochbloggerin bei einem großen Kochbuchverlag, und da, denke ich mir, braucht man vielleicht einen Ofen. So einen mit drei Drehschaltern dran<sup>"</sup>

*Kathrin Passig*

### **19.9.2007**

Kathrin Passig: gerade zum ersten Mal mit einer WII rumgespielt Kathrin Passig: schon ganz toll.

Aleks Scholz: mit einer was?

Kathrin Passig: so einem Herumschwenk-Controller mit Bewegungssensor und Bluetooth.

Aleks Scholz: und, aehm, wozu ist das gut?

Kathrin Passig: man kann zum Beispiel, das sollte dir doch eigentlich gefallen, Schlagzeug spielen auf einem unsichtbaren Schlagzeug.

Aleks Scholz: fuer meinen kopf? Aleks Scholz: ja, toll, aber, also, gibt es dazu ein bild?

Quelle: Skypelog. Ich weiß nicht mehr, wem diese Wii gehörte, und habe danach nie mehr eine aus der Nähe gesehen oder benutzt (Stand 2014).

*Kathrin Passig*

# **20.9.2007**

Kathrin: du schreibst ja wirklich aktuelle Dinge in deinen Facebookstatus, Respekt

Kathrin: machst du das schon länger so?

Aleks: ja, das ist seit wochen das einzige, was ich den ganzen tag tue.

Aleks: aber meist steht nur schrott da, sowas wie 'aleks is counting some numbers'

Aleks: oder 'aleks is finding out what he is'

Kathrin: verstehe. wir könnten anfangen zu twittern, da gibt es sicher ein Facebook-Plugin

Aleks: kai macht das uebrigens auch.

Aleks: keine ahnung, was du meinst, aber es klingt illegal

Kathrin: twitter.com

Kathrin: es heißt Microblogging.

Aleks: ah, stimmt, kenne ich doch

Aleks: aber genau das leistet facebook natuerlich auch

Kathrin: nur halt in irgendwie umständlicher

Kathrin: twittern kann man auch vom Handy aus, ich glaube, mittlerweile sogar durch ein Gedanken-Plugin.

Kathrin: es gibt ein Tool Skype Mood Message -> Twitter.

Aleks: "kann man auch vom handy aus", das moechte ich nicht mehr hoeren, das handy wird bald aussterben und durch das internet ersetzt werden Kathrin: werd doch Trendforscher. Kathrin: schon bald kannst du zu Konferenzen über das Aussterben des Handys eingeladen werden.

Aleks: sowas gibt es?

Kathrin: ähm, nein.

Aleks: schade, es sollte das geben, denn es ist die zukunft

Quelle: Skypelog

*Kathrin Passig*

# **25.9.2007**

Aleks Scholz: morgen muss ich uebrigens nach wuerzburg und werde dann vermutlich noch weniger internetzugang haben als bisher.

Kathrin Passig: ja, das war ja zu befürchten

Kathrin Passig: ich bin aber auch zwischendrin in Hamburg und dito.

Kathrin Passig: oder, ach, wobei

Kathrin Passig: ich vergesse immer noch, dass ich ja [jetzt mein ei](#page-462-0)[genes Internet habe.](#page-462-0) omnia mea mecum porto!

Quelle: Skypelog

*Kathrin Passig*

### **Ende 2007/Anfang 2008**

im Herbst 2007 ziehen wir nach Düsseldorf. Jetzt brauchen wir noch Internet. Wir gehen in uns, sondieren die Lage bzw. die Anbieter und kommen auf die Idee es mal mit UnityMedia zu versuchen, Internet übers Kabelfernsehen also.

Unsere Wohnung hat zwar noch keinen Kabelanschluss, aber das kann man ja ändern. Einen Verteiler gibt es jedenfalls im Keller, einer der Nachbarn hat schon Kabelanschluss, das sieht man sehr schön an dem Kabel, das auf der Rückseite des Hauses außen an der Wand bis in den dritten Stock läuft und dann neben einem Fenster durch ein Loch ins Innere des Hauses verschwindet. So oder so ähnlich müsste das ja dann auch bei uns klappen.

Bei uns klappt es sogar noch besser, es gibt nämlich noch alte Schächte im Haus und man kann das Kabel aus dem Keller durch den Schacht bis in unsere Wohnung legen. Es kommt dann an der Garderobe raus, Anschluss dran, fertig.

Wir melden uns also bei UnityMedia an, sagen aber gleich, dass die noch gar nichts machen brauchen, weil wir ja noch gar kein Kabel haben, aber Bescheid geben würden, sobald es so weit wäre.

Irgendwann kommt dann der Kabelmann und legt das Kabel, genauso wie geplant, klappt alles super. Er würde da aber jetzt nichts aktivieren oder so, sagt er, das wäre ja sinnlos, weil der Mensch, der dann von UnityMedia kommen würde, würde dann eh irgendwas anderes machen und solange der nicht kommt, können wir das Kabel eh noch nicht nutzen. Ich nicke, das ergibt alles sehr viel Sinn, danke dem Kabelmann und sage UnityMedia Bescheid, dass jetzt ein Techniker kommen kann.

Dann haben wir sehr lange kein Internet. Es kommt auch kein Techniker. Irgendwann rufe ich mal bei UnityMedia an und frage,

wann wir denn so grob mit Internet bzw. der Ankunft des Technikers rechnen könnte.

"Aber Sie müssten doch schon Internet haben", sagt die Frau am Telefon.

"Neinnein", sage ich. "Wir haben kein Internet, es wurde ja erst mal nur das Kabel gelegt und der Kabelmann hat gesagt, da müsste jetzt noch einer Ihrer Techniker kommen und da was freischalten, vorher ginge gar nichts."

Die Frau möchte mir nicht glauben und fordert mich auf ihr Aussehen und Beschaffenheit der Kabelsteckdose zu beschreiben.

"Sehen Sie", sagt sie. "Wenn Sie da nicht zwei, sondern drei Anschlüsse haben, dann kriegen Sie auch Internet."

Ich versuche, ihr zu erklären, dass das ja sein mag, dass unser Anschluss prinzipiell internetfähig wäre, das aber immer noch nichts hilft, solange kein Techniker da war.

Aber, so sagt sie jetzt, außerdem hätte sie hier einen Vermerk, dass ja wohl schon längst ein Techniker da gewesen wäre.

Das wäre ja schön, sage ich, dann haben wir aber davon nichts mitbekommen, wann das denn gewesen wäre.

Sie nennt ein Datum, das irgendwann vor der Kabelinstallation liegt und ich frage nach, was denn der Techniker von UnityMedia bitte schön zu einem Zeitpunkt ausgerichtet haben können sollte, als es noch gar kein Kabel gab.

Das Gespräch verläuft auch weiterhin mehr oder weniger im Kreis. Die Frau von UnityMedia ist davon überzeugt, dass wir Internet haben müssten, schon allein, weil die Steckdose so aussieht, wie sie aussehen sollte und ja ausreichend viele Techniker da waren, die wir zwar alle nie getroffen haben, aber mein Gott, steht halt so im System. Ich bin weiterhin davon überzeugt, dass wir kein Internet haben, erstens, weil wir keins haben und zweitens, weil ich mir nicht vorstellen kann, wo es herkommen sollte, wo wir doch nie einen Techniker gesehen haben.

Um die Geschichte schön antiklimaktisch zu beenden, ich habe vergessen, wie es weiterging. Irgendwann haben wir anscheinend Internet und das funktioniert auch über drei Jahre lang ausreichend gut. Übers Fernsehen werden wir den Kabelanschluss übrigens nie nutzen, denn der Anschluss ist ja an der Garderobe und der Fernseher im Wohnzimmer und Kabel quer durch die Wohnung verlegen ist schon seit mindestens zwei Jahren total out.

Drei Jahre später ziehen wir dann nach Essen und kündigen den Vertrag bei UnityMedia genau so viele Wochen zu spät, dass wir noch ein knappes Jahr Internet bezahlen, das wir gar nicht mehr nutzen. Ich versuche, aus der Nummer rauszukommen, indem ich einer anderen Frau am Telefon erzähle, dass wir hier ja gar keinen Kabelanschluss hätten und dementsprechend auch technisch gar nicht in der Lage wären, Internet über Kabel zu empfangen.

"Das ist alles gar kein Problem", sagt sie. "Dann brauche ich nur die Bestätigung von Ihrem Vermieter, dass da kein Kabelanschluss liegt und auch keiner gelegt wird."

..Hm", sage ich.

Leider bin ich selber mein Vermieter und wie kulant die bei Unity-Media sind, wenn ich mir selbst bestätige, dass ich nicht vorhabe, einen Kabelanschluss zu legen und deswegen gerne den Vertrag außerhalb der Fristen kündigen möchte, probiere ich gar nicht erst aus, das ist mir zu doof.

Seitdem haben wir Internet bei Alice, das jetzt auch schon wieder zu einem anderen Anbieter gehört und vor allem monatlich kündbar ist. Überhaupt mache ich nichts mehr, was nicht monatlich kündbar ist oder problemlos bei Umzügen oder ähnlichem Unsinn mitgenommen werden kann.

*Anne Schüßler*

# **20.10.2007**

Kathrin Passig: leider werde ich im Zug nach Bratislava kein Internet haben (außer die ersten zwei Stunden) Kathrin Passig: und in Bratislava vermutlich genausowenig. Aleks Scholz: ich finde das zwar doof, werde es aber ueberleben Kathrin Passig: ja, du. aber ich? Kathrin Passig: oh, doch, die Fußgängerzone hat kostenloses WLAN Kathrin Passig: well, fuck me sideways! mein Hotel hat WLAN! Aleks Scholz: jesus christ Kathrin Passig: da! [www.bratislavahotels.com/hotel-antares](http://www.bratislavahotels.com/hotel-antares-bratislava)[bratislava](http://www.bratislavahotels.com/hotel-antares-bratislava) Aleks Scholz: sieht aus wie alle hotels. Aleks Scholz: aber wlan kann man ja nicht sehen Kathrin Passig: aber da steht, dass es ., Wifi in all rooms" hat Aleks Scholz: vielleicht meinen sie sehr kleine klaeffende hunde? Kathrin Passig: ja, wahrscheinlich heißt Wifi auf slowakisch "Bettwanze"

Quelle: Skypelog

*Kathrin Passig*

## **24.10.2007**

Bettina: ich habmal ne Zeit lang alles runde rote für eingehende Mails gehalten, auch nicht fein, gerade auf dem Kinderspielplatz. Lukas: deine mails sind rund und rot? Bettina: beim Mailprogramm vom Mac, jawohl Sascha: ah, das, das ist bei mir immer da und es steht 1248 drauf Lukas: achso, da unten. Lukas: einfach kein baby-bel mehr kaufen, problem gelöst Kathrin: das ist die furchtbarste Geschichte, die ich seit langem! Kathrin: aber: als ich mal einige Zeit beim Handy nur die Vibration und sonst nichts an hatte, war wenigstens Schluss mit lästigen falschen Klingeltonwahrnehmungen in Kneipenmusik und überall.

Quelle: Skypelog. Es muss also zwischen 2007 und 2013 noch einmal eine Phase mit Klingelton gegeben haben, aber seit spätestens 2013 schweigt das Handy. Statt der lästigen falschen Klingeltonwahrnehmungen hatte ich eine Weile lästigen falschen Phantomvibrationsalarm in der Hosentasche, aber auch das hat irgendwann aufgehört, grob geschätzt um 2011 herum.

*Kathrin Passig*

### **Ende 2007**

Im Oktober 2007 bekommt die in der Blüte ihrer Jugend stehende [Riesenmaschine](http://riesenmaschine.de/) eine Mail von der Pariser Agentur Violet, in der es heißt: *"Mein Anliegen ist ungewöhnlich, exzentrisch, tanzt aus der Reihe und ist 100 % Pop, Design, High-Tech, Web 2.0 rolled into one."*

Die Mail bewirbt einen Hasen namens [Nabaztag,](http://en.wikipedia.org/wiki/Nabaztag) *"die Avantgar-*

*de des 'Internet of Things'"*, der *"kabellos mit dem Internet vernetzt, spricht, Emails und die neuesten Pop- News und Riesenmaschine-Feeds liest, MP3s 'singt', das Wetter vorhersagt, zur Radiostation wird. . . Ein stilisierter kleiner Design-Roboter mit integriertem Mikrofon für Sprachbefehle, rotierenden Ohren bei eintreffenden Nachrichten und blinkenden Lichtanimationen bei abgespielter Musik. (. . . ) Der besondere Clou: Er ist nicht an den Computer, sondern ans Internet angeschlossen, kann somit auf ein riesiges Reservoir an Content zugreifen. Nun spricht der kleine Hase auch Deutsch und wird mehr und mehr den Alltag deutschsprachiger Lofts, Büros und Agenturen beeinflussen."*

Natürlich wollen wir die Avantgarde des Internet of Things keinesfalls verpassen und sehnen uns sehr nach Geräten mit rotierenden Ohren. Ein paar Mails später verspricht man uns einen Testhasen, und im Dezember ist er da. Er wird im "Haus der Frohen Zukunft" aufgestellt, auf den Namen "Hase der Frohen Zukunft"getauft, und nachdem wir unser WLAN von [WPA2](http://de.wikipedia.org/wiki/WPA2) (das der Hase nicht beherrscht) auf [WPA](http://de.wikipedia.org/wiki/Wi-Fi_Protected_Access) downgegradet haben, funktioniert er auch.

Leider kann er nicht besonders viel. In meiner Erinnerung (von 2014) bewegt er eigentlich nur die Ohren, und auch das nur manchmal. Die "Ztamps", RFID-Aufkleber, mit deren Hilfe andere Geräte mit dem Hasen kommunizieren könnten, werden für "später" angekündigt. Nach ein paar Monaten wird er entweder zurückgeschickt oder wandert zu Sebastian S. Sein weiteres Schicksal ist mir unbekannt.

Dem [Nabaztag-Wikipediaeintrag](http://en.wikipedia.org/wiki/Nabaztag) zufolge geht Violet 2009 nach anhaltenden technischen Problemen pleite und wird von [Mindscape](http://en.wikipedia.org/wiki/Mindscape_(software_publisher)) aufgekauft. 2011 geht Mindscape selbst pleite und stellt den Nabaztag-Service ein.

*Kathrin Passig*

# **12.11.2007**

Kathrin Passig: guck mal, beste Nachricht seit, ach: [www.appleinsider.com/articles/07/11/12/ultra\\_portable\\_apple\\_notebook\\_to\\_splash\\_down\\_at\\_macworld\\_expo.html](http://www.appleinsider.com/articles/07/11/12/ultra_portable_apple_notebook_to_splash_down_at_macworld_expo.html)

Aleks Scholz: hurra! betrachte es als gekauft.

Kathrin Passig: so auch hier.

Kathrin Passig: endlich mal ein sinnvoller Einsatzzweck für all den Reichtum!

Aleks Scholz: moment, es hat kein dvd-drive, oder?

Aleks Scholz: oder keine festplatte, nur flash?

Kathrin Passig: beides richtig.

Aleks Scholz: gar keine festplatte?

Kathrin Passig: ultra-mobile. Trennung von irdischem Besitz.

Aleks Scholz: nein, es gibt schon noch eine platte.

Kathrin Passig: der Nachfolger hat dann gar nichts mehr und besteht nur aus Luft. er wird Zenbook heißen.

Aleks Scholz: ich meine, da gab es ein problem in die richtung 'aller verfuegbarer flash-speicher der welt reicht nicht, um die festplatten in macbooks zu ersetzen'

Kathrin Passig: keine Ahnung

Aleks Scholz: nagut, warten wir's ab. ausschliesslich flash speicher waere natuerlich grossartig.

Aleks Scholz: verstehe auch ganz das argument nicht, fuer den standardkram braucht man maximal 10, 20 gb und nicht die 80, die normalerweise drin sind. und dafuer nimmt man sich dann eben eine billige externe platte.

Quelle: Skypelog. Es dauert dann noch fünf Jahre bei Aleks und [sechs Jahre bei mir,](#page-734-0) bis wir so ein Wunderding auch wirklich besitzen. Und ich glaube, als ich "Trennung von irdischem Besitz" sage, ist mir tatsächlich nicht bewusst, dass das im Kontext dieses Gesprächs ein ganz kleines bisschen komisch ist.

*Kathrin Passig*

## **14.11.2007**

Kathrin Passig: ich war vorhin beim Arzt und habe mir zum ersten Mal im Leben was weglasern lassen, es war toll Aleks Scholz: wird es warm? Kathrin Passig: hochdramatisch unter Krachen und Rauchen, und danach war das borstige Muttermal einfach spurlos verschwunden. Aleks Scholz: und du merkst nichts? Kathrin Passig: Lokalanästhesie. Kathrin Passig: das Ganze dauerte wenige Minuten und kostete 29 Euro, bar zu bezahlen vor Ort Kathrin Passig: der billigste Arztbesuch, den ich je! Kathrin Passig: das mach ich jetzt jede Woche. genug borstige Muttermale sind ja da. Aleks Scholz: 29 euro, irre.

Quelle: Skypelog. Den Arzt hatte ich ausgewählt, weil es die einzige Hautarztpraxis in Berlin mit Online-Terminvergabe war.

*Kathrin Passig*

# **2.12.2007**

Aleks: das ist ein anderer grund, warum twitter bei mir nutzlos waere, immer, wenn interessante dinge passieren, bin ich nicht online Kathrin: das wird sich bald ändern

Kathrin: irgendwann 2008 oder 2009 wird es Mobilfunkverträge mit weltweiten Datenflatrates geben, hurra! Aleks: meinst du? internet in der atacama-wueste? Aleks: achso, achso. das ist schonmal ein fortschritt.

Quelle: Skypelog. Ich möchte meine Vorhersage revidieren (Stand Anfang 2014) und behaupten, dass es 2018 oder 2019 Mobilfunkverträge mit weltweiten Datenflat. . . ach, vergesst es.

*Kathrin Passig*

#### **5.12.2007**

Kathrin Passig: ich bin seit heute Kunde beim Amazon-DVD-Verleih Aleks Scholz: oh, kann das was?

Kathrin Passig: und habe mir von ziemlich vielen Serien irgendwas bestellt

Aleks Scholz: welche?

Kathrin Passig: nein, das kann nicht so viel, aber die können alle in etwa dasselbe

Kathrin Passig: und die Videothek bei mir um die Ecke kann halt noch viel weniger.

Für  $\epsilon$  18,99 im Monat kann ich bis zu 3 DVDs gleichzeitig per Post leihen, was teuer klingt, aber nicht viel schlimmer ist als das, was ich aus Vergesslichkeit bisher in Videotheken an Überziehungsgebühren zahlen musste. Im ersten Monat leihe ich die 3. und 4. Sopranos-Staffel (verteilt auf je 4 DVDs) und einen Teil der ersten "Prison Break"-Staffel aus, danach erlahmt mein Interesse aus unklarem Grund und ich leihe nichts mehr aus. Dadurch ist es dann doch wieder viel teurer als Videothekenbenutzung.

Quelle: Skypelog, Mails von Amazon

*Kathrin Passig*

#### **14.12.2007**

Ich fahre mit J. mit einem Mietauto (ich glaube, [DB Carsharing\)](http://de.wikipedia.org/wiki/DB_Carsharing) von Berlin nach Göttingen. Vorher habe ich ihm gemailt, es sei mit dem Zug billiger, "aber wenn Du gern mit dem Auto fahren möchtest, bin ich dafür auch zu haben (vorausgesetzt, es hat ein fancy Navigationsdisplay, mit dem ich herumspielen darf)."

Aus unklarem Grund verursacht es mir Schauer des Wohlgefallens, mich selbst als Punkt zu sehen, der sich auf der Karte bewegt, ich habe nur nie Gelegenheit dazu. Leider auch diesmal wieder nicht, denn J. verbietet mir das Einschalten des Navis. Es störe ihn beim Fahren. Ich weiß nicht, ob er damit das Gerät selbst meint oder mein "Da! Wir! Als Punkt auf der Karte!"-Quieken.

*Kathrin Passig*

#### **In etwa 2007 oder 2008**

Die Schwiegermutter – gelernte Steuerfachgehilfin – hat die letzten Dekaden mit ihrem Mann den gemeinsamen Laden geführt und dabei auch die Buchhaltung gemacht. Logisch.

Die Buchhaltung macht sie ganz klassisch auf riesigen Journalbögen, in die alle Buchungen eingetragen werden und die dann zum Steuerberater weitergereicht werden.

Dann ruft die Druckerei dieser Journalbögen an und teilt mit, dass sie zu den letzten zehn oder zwanzig Menschen gehört, die noch von
Hand die Buchhaltung machen, und dass die Druckerei deswegen die Produktion einstellt.

Netterweise fragen sie, ob und wie viele Bögen die Schwiegermutter noch bestellen möchte, so dass die letzten paar Jahre des Ladens auch noch gesichert sind.

*Christian Fischer*

#### **19.1.2008**

Zum ersten Mal in meiner mittlerweile recht langen Studienzeit schaue ich in mein elektronisches Uni-Postfach. Ungelesene Nachrichten: 86. Ich finde Mails darin, die mir das Studium ganz schön hätten erleichtern können. Es zeigt sich aber, dass ich gerade zur richtigen Zeit in das Postfach gucke, denn eine der letzten Mails ist ein Hinweis vom Rechenzentrum: Wegen einer grundlegenden Systemumstellung werden alle Studierenden aufgefordert, so bald wie möglich ihr Passwort zu ändern. Ich ignoriere die Aufforderung natürlich erst einmal.

Nach circa einer Woche erreicht mich eine Erinnerungsmail vom Rechenzentrum, noch eine Woche später eine weitere. Jetzt sei wirklich der letzte Zeitpunkt zur Passwortänderung gekommen, die alten Passwörter werden in wenigen Tagen nicht mehr funktionieren. Tatsächlich: Nach Ablauf der Frist kann ich mich nicht mehr einloggen. Ich rufe im Rechenzentrum an. Der Mitarbeiter lässt mich mein Problem vortragen, seufzt und sagt: "Also gut. Nehmen Sie einfach Ihr altes Passwort und hängen Sie ein Dollarzeichen und die Ziffer 2 dran. Dann geht's." Bis zu meiner Exmatrikulation verwende ich dieses Workaround-Passwort.

*Torsten Gaitzsch*

## **ab 2008**

Nachdem ich keine Mitbewohner mehr hatte, die sich über die Farbtemperaturen von nicht-Glühlampen erregten, fing ich an, mein Haus von Glühbirnen zu befreien.

Einfach: 230V-Halogen-Spots mit GU10-Sockel. Das sind die zwei Kontakte, die wie sehr kurze und dicke Nägel aussehen und mit einem Bajonettverschluss in die Fassungen gedreht werden. Einfach, weil keine passgenaue Ausformung der Lampe erforderlich ist, um die Spots zu befestigen. Der Sockel hält sie fest und der Spot liegt meist komplett im Freien.

LEDs leuchten etwas punktförmiger als die Halogenlampen, was aber nicht stört. Es gab aber auch damals schon Spots mit 3 statt einer LED, die dann so angeordnet sind, dass der Lichtkegel breiter wird.

Toll: einen in die Ecke gerichteten Halogenspot konnte ich durch einen LED-Spot mit automatischem Farbwechsel ersetzen. Gibt Ambientepunkte.

Schwieriger: Kerzen in der Dunstabzugshaube und in der Lampe über dem Klo. Ungefähr 2009 finde ich welche und besorge mir drei Konkurrenzmodelle mit ungefähr 3W Leistung zum Vergleich. Alle drei funktionieren bis heute mit unveränderten Eigenschaften: Im Bad sind zwei davon in der Lampe hinter Milchglas montiert.

Eine hat ein etwas kälteres Licht, geht aber sofort an, die andere hat rund eine halbe Sekunde Verzögerung, dafür aber ein Licht wie aus einer Glühlampe. Die in der Dunstabzugshaube hat nicht ganz die gewünschte Lichtleistung, geht dafür aber sofort an und hat vermutlich fast exakt die 5777 Kelvin des Tageslichts.

2012 finde ich für die Stehlampe im Wohnzimmer auch eine LED- "Birne", die hell genug ist, vorher nutzte ich eine klassische Energiesparlampe.

Gar nicht einfach: Die 12V-Spots. Die hatte ich in den abgehängten Decken montiert und sie stellen mich bis heute vor zwei Probleme:

Die Passform. Etliche 12V-LED-Spots haben ganz einfach die falsche Form: Sie passen nicht in die Fassungen. Da die Kontakte nur Drahtstifte sind, reichen diese nicht zur Befestigung. Insbesondere, wenn man sie versenkt einbauen will, sind Fassungen für die Lampe selber erforderlich.

Dann: Die Transformatoren. Heutzutage sind die meisten Trafos geregelt. Das heißt: Sie funktionieren nur, wenn ein Abnehmer vorhanden ist, der hinreichend Strom verbraucht. Bei den von mir verbauten Trafos sind das 10 Watt. Alles, was drunter liegt, hält der Trafo für einen Kriechstrom und schaltet sich ab.

In den drei Dielenabschnitten habe ich je drei Spots und ihren jeweiligen Trafo in der Decke versenkt. Die Halogen-Spots hatten je 25W, was mir eine Kleinigkeit zu hell war. Ein 3W LED-Spot lag 2008 noch knapp drunter, entsprach ungefähr 20W. Drüber gab es damals noch nichts.

 $3x3$  Watt = 9 Watt.

Ich musste also an jeden Trafo weiterhin einen 24W-Halogen-Spot anschließen, damit das Licht überhaupt angeht.

*Volker König*

#### **2008**

Mir fallen immer mehr Autos auf, deren Blinker, Brems- und Rücklichter aus LED bestehen. Das sieht nicht nur cool aus, die LED halten länger als normale Birnen, brauchen weniger Strom und sind erheblich schneller auf voller Leuchtleistung, als die Wolframdrähte in Glühlampen.

Glühbirnen brauchen einen Moment, bis sie volle Helligkeit erreicht haben, LED bieten daher Sicherheit. Der nachfolgeÄnde Fahrer kann einen Sekundenbruchteil früher bremsen: Bei 120 km/h legt man in einer viertel Sekunde über 8m zurück.

Der Ersatz der Glühlampen durch LED-Leuchtmittel scheiterte jedoch daran, dass es bis heute keine für Fahrzeuge zugelassenen ..LED-Birnen" gibt.

Das liegt einmal daran, dass eine Glühlampe immer kugelförmig um den Glühdraht herum leuchtet. Die Lampenmodule sind so konstruiert, dass Reflektoren das kugelförmig abgestrahlte Licht so reflektieren, dass das gesamte Lampenglas hell wird.

LED sind auf Trägermaterial aufgebrachte Halbleiter und strahlen erstmal nur in eine Richtung ab. Um in allen klassischen Bremslichtern einwandrei zu funktionieren, müssten mehrere LED so zusammengebaut werden, dass sie immer in alle Richtungen leuchten. Das ist ziemlich aufwändig. Tests mit – nicht zugelassen – Lampen waren daher auch eher so mittel gut.

Zudem müssten Ersatzlampen, um die Zulassung zu erhalten, weiß abstrahlen, Das ist ziemlich blöde, denn weiße LED gibt es eigentlich nicht. Rote und Gelbe sind Standard und würden Blinker, Rück- und Bremslicht ja abdecken. Weiße LED hingegen sind aus verschiedenen LED auf demselben Träger gemischte Lampen, deren Licht durch Filter hindurch in der Summe weiß ist. Man würde also u.a. aus roten und gelben LED weißes Licht mischen, das durch rotes oder gelbes Glas leuchten soll.

Zum Ersatz der Glühbirnen durch LED muss man das gesamte Lampenmodul austauschen. Dazu muss man erstmal eines finden, das für den eigenen Wagen maßgeschneidert wurde und eine Allgemeine Betriebserlaubnis hat.

Die Preise [sprengen aber bis heute mein Budget](http://www.sw-tuning.de/Front-Rueckleuchten-u-Blinker/FORD/Focus/Ford-Focus-Mk1-99-05/LED-Rueckleuchten-Focus-Mk1/LED-Rueckleuchten-Ford-Focus-Turnier-MK1-99-05-red-crystal::1185.html?XTCsid=be98714476bb9e146d88d6ce63b9f591) für solche Spielereien

*Volker König*

### **10.1.2008**

DVDs gucke ich nur am Computer, weil ich zwar einen kleinen DVD-Player habe, aber der Fernseher keinen SCART-Anschluß, weshalb ich den DVD-Player an den Videorekorder anschließen müßte, dann müßte ich aber jedesmal die DVB-T-Box abstöpseln. Einen neuen Fernseher will ich nicht kaufen, weil ich Angst habe, dann zuviel fernzusehen. Ich gucke "Das Haus am Eaton Place", keine vollständige Edition, sondern nur einige Folgen, wobei es pro DVD nur zwei Folgen sind, und jede DVD in einer Extra-Hülle steckt, was den Besitzerstolz erhöht, weil man auf einfache Weise viele Zentimeter Regal füllt. Immerhin kann man die Szenen sehen, die das ZDF bei der Erstausstrahlung gekürzt hatte, damit die Folgen die fürs deutsche Fernsehen damals gewünschte Länge hatten. Das lädt den Laien zu filmkritischen Erwägungen ein, ob diese Szenen nicht tatsächlich verzichtbar gewesen waren. Die Serie habe ich in den 80ern geliebt, und mir auch einen Butler gewünscht, der meine Schnürsenkel bügelte. Im Jahr 1908 begegnen wir einem englischen Dichter, der die Tochter des Hauses heiratet, die Ehe aber nicht "vollziehen" kann. Sein Verleger hatte das schon aus seinen Gedichten erkannt und bringt sich als Ersatz in Stellung. Skandalöse Themen! Der Dichter lehnt es ab, ein Auto zu fahren, mit der Begründung: *"It is unseemly for a poet to proceed anywhere by a series of explosions."*

*Jochen Schmidt*

# **12.2.2008**

Ein Backup wird angelegt:

Kathrin Passig: hm, noch kämpfe ich ein bisschen mit rsync Saraniti Obermuller: was geht nicht?

Kathrin Passig: es muss doch auch inkrementelle Updates können Kathrin Passig: kopiert aber stur immer wieder alles neu.

Saraniti Obermuller: das ist mir relativ egal.

Kathrin Passig: es dauert aber viele Stunden, wenn alles immer neu kopiert wird. und es ist total sinnlos.

Saraniti Obermuller: tar kann inkrementell

Kathrin Passig: ich traue keinem eingepackten Backup, da sieht man erst, wenn es zu spät ist, dass es defekt ist. ich jedenfalls.

Saraniti Obermuller: halt gleich auspacken

Kathrin Passig: ha bloody ha

Saraniti Obermuller: abgesehen von zwei wire-staffeln habe ich ein gigabyte oderso auf dem macbook, inkrementell oder nicht, das ist doch egal

Kathrin Passig: meins hat jetzt für 30 GB mehrere Stunden gebraucht und den Rechner dabei hart rangenommen.

Saraniti Obermuller: 30gb! hell, girl!

Kathrin Passig: halt vorsichtshalber das ganze home-Verzeichnis, weil da an allen möglichen Stellen wichtige Daten verteilt sind

Kathrin Passig: die überseh ich nur, wenn ich das von Hand kopiere.

Kathrin Passig: allein Apple Mail breitet sich an drei, vier unterschiedlichen Orten aus.

Saraniti Obermuller: ja, das gesamte home hat bei mir 10gb, davon 9 the wire

Saraniti Obermuller: wie kriegt man denn 30gb voll, wenn man nicht mit riesenteleskopen beobachtet?

Kathrin Passig: ich hab meinen Rechner halt schon länger als du deinen. und ich besitze eine Kamera.

Quelle: Skypelog. Saraniti Obermuller ist Aleks Scholz.

*Kathrin Passig*

#### **Februar 2008**

An einer nordostchinesischen Universität erzähle ich in einen Hörsaal voller dichter schwarzer Haare hinein die neuesten Neuigkeiten von Wiener Hochhäusern. Ein gutes Dutzend haben wir schon und hey, eines davon hat nachts sogar Lichtprojektionen auf der Fassade. Programmierbar! Mit Bewegung und so! Unter den schwarzen Haaren schaut es interessiert hervor, ganz sicher erfüllt vom Wohlwollen über die österreichische Zukunftstechnologie.

Nur kurz werde ich etwas nachdenklich, als ich später vom Taxi aus feststelle, dass die nordostchinesische Millionenstadt Shenyang, an deren Rand sich die Uni befindet, von mehreren brandneuen Satellitenmillionenstädten umgeben ist, die nur aus Hochhäusern bestehen, von denen jedes einzelne wild bewegte Lichtprojektionen an der Fassade hat.

*Maik Novotny*

#### **8.3.2008**

Kathrin Passig: vielleicht erst mal aufs Sofa zurückziehen und weiter Serien gucken, später neu über das Thema Arbeit nachdenken. Oatridge Mewbourn: welche serien denn? Kathrin Passig: House (Anfang 2. Staffel) oder 6FU.

Oatridge Mewbourn: anfang 2. staffel! Kathrin Passig: sonst hatten sie nichts da. Kathrin Passig: (Videothek)

Quelle: Skypelog. Oatridge Mewbourn ist Aleks Scholz, und es handelt sich wahrscheinlich um meinen letzten Besuch in einer Videothek. Ich bin schon seit einem Vierteljahr KUNDE BEIM AMAZON-[DVD-Verleih,](#page-502-0) dort gibt es [House](http://en.wikipedia.org/wiki/House_m.d.) aber bisher nicht. Die Feststellung, was es bei Amazon alles nicht gibt, führt in diesem Monat noch einmal zu vermehrter Videothekennutzung, aber dann ist es vorbei.

*Kathrin Passig*

# **9.3.2008**

Kathrin Passig: gestern auf der Zugfahrt habe ich DVDs gesehen und kam an eine etwas zähe Stelle, ich ertappte mich dabei, wie ich mit zwei Scrollfingern sanft den Film kraulte\*, damit es schneller vorangehen sollte.

Kathrin Passig: es half natürlich nichts, aber die Geste gefällt mir. die Welt kraulen, damit alles schneller geht.

Kathrin Passig: das ist doch besser als mit der Maus auf den Tisch hämmern.

Oatridge Mewbourn: ja, sollte man bei buechern auch ab und zu tun

\* gemeint ist: das Touchpad des Macbook

Quelle: Skypelog, Oatridge Mewbourn ist Aleks Scholz. Die Scrollgeste, die mir da zum Reflex geworden ist, habe ich [erst Ende 2006](#page-446-0) **ENTDECKT.** 

*Kathrin Passig*

# **17.3.2008**

Am 9.1.2008 fasse ich einen Plan:

Kathrin Passig: ich werde mir einen Nabendynamo implantieren lassen.

Leaver Schweppe: im knie?

Kathrin Passig: nein, in der Nabe! am Kinn, herrje!

Kathrin Passig: im Fahrrad.

Am 17.3.2008 dann:

Kathrin Passig: verstehe. ich muss auflegen, mein Handyakku ist leer. ich melde mich so in einer Stunde wieder, und zwar dann als Besitzerin eines Fahrrads, das heller ist als tausend Sonnen.

Quelle: Skypelogs. Jetzt ist endlich [alles perfekt, auch Fahrrad](#page-452-0)[beleuchtungen.](#page-452-0) "Auflegen" wird hier scherzhaft verwendet, das mit dem Handyakku ist allerdings ernst.

*Kathrin Passig*

### **2.4.2008**

Auf meiner Kreditkarte steht seit ca. 1995 "Kathrin Passing". Vermutlich ist der Name von jemandem mit englischer Muttersprache abgetippt worden, die können manchmal nicht anders.

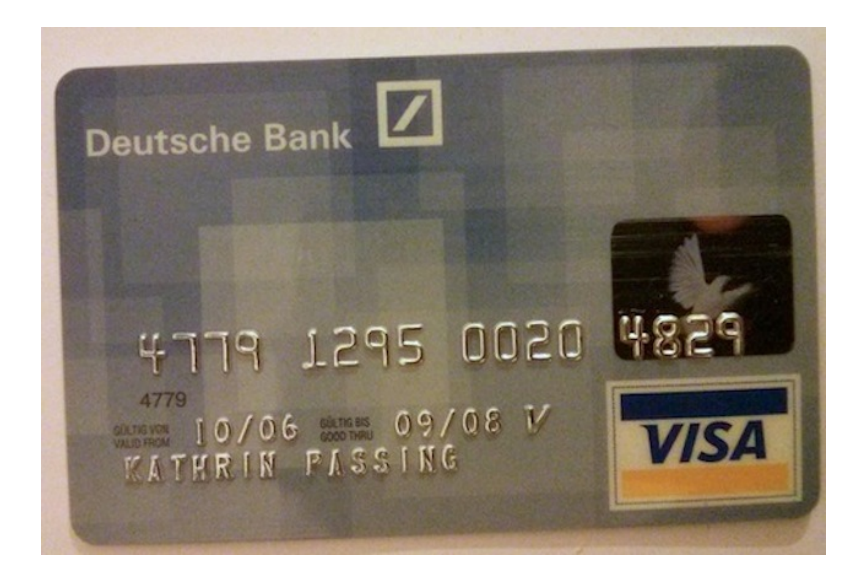

Ich habe meiner Bank jetzt geschrieben, dass ich gern meinen richtigen Namen auf der Karte hätte, weil man manchmal online nichts damit kaufen kann, wenn der Name nicht übereinstimmt. Heute kommt die neue Karte:

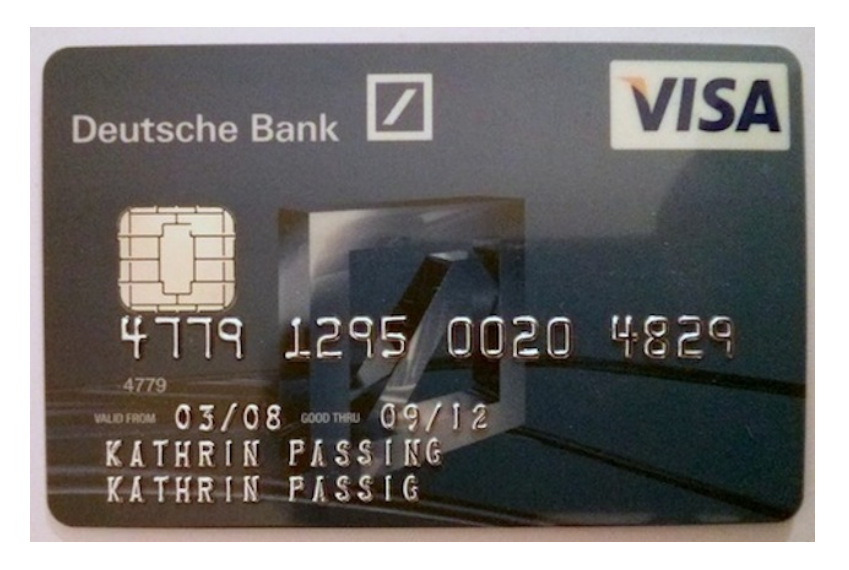

Ob es damit wohl besser geht?

*Kathrin Passig*

# <span id="page-514-0"></span>**3.4.2008**

Kathrin Passig: bekam vorhin via aka-aki eine Serienempfehlung: Breaking Bad

Kathrin Passig: was die Wikipedia darüber schreibt, klingt sehr gut. Kathrin Passig: ist aber wohl nur raubkopierbar.

Oatridge Mewbourn: man kriegt ueber aki-aki serienempfehlungen? Kathrin Passig: ja, von so Leuten halt.

Oatridge Mewbourn: aber woher wissen die leute das?

Kathrin Passig: keine Ahnung. vielleicht sind sie so Trendsetter und early adopter!

Oatridge Mewbourn: achso, irgendwelche leute, die gar nichts wissen.

Oatridge Mewbourn: nagut, strenggenommen ist das ja immer so.

Quelle: Skypelog. Oatridge Mewbourn ist Aleks Scholz.

*Kathrin Passig*

# **4.4.2008**

Aleks: uebrigens habe ich mich jetzt auch bei twitter angemeldet, vor allem, weil ich es muede war, mehreren anderen hinterherzulesen. so habe ich wenigstens alles auf einmal.

Kathrin: ach, Fehler, was du brauchst, ist nicht Twitter, sondern spokeo.

Kathrin: das ist viel viel viel toller.

Aleks: mag sein. das mache ich dann spaeter.

Kathrin: es verfolgt nicht nur alle Twitterungen, sondern auch alles andere.

Quelle: Skypelog

*Kathrin Passig*

# **9.4.2008**

Kathrin Passig: Internet im Bus, nämlich. *(Das Internet, von dem die Rede ist, befindet sich in Schottland.)* Oatridge Mewbourn: yurray! Kathrin Passig: (aber erst mal nur bis Buchanan Station)

Oatridge Mewbourn: dieses internet ist aber nicht so toll. Kathrin Passig: stimmt, mir wird schlecht davon

 $(\ldots)$ 

Kathrin Passig: wieder da. Internet auch im nächsten Bus! Oatridge Mewbourn: tja.

Oatridge Mewbourn: wir koennen damit auch noch die allerletzten telefonate abschaffen.

Kathrin Passig: ausgerechnet jetzt, wo du ein Handy hast.

Oatridge Mewbourn: story of my life. ich bin ein too-late-adopter Kathrin Passig: aber du könntest dich bei aka-aki anmelden, dann hättest du das Handy nicht ganz umsonst.

Kathrin Passig: wo warst du das noch?

Oatridge Mewbourn: aehm. damals, als ich als einziger ddr-buerger einen abstandhalter am fahrrad hatte.

Oatridge Mewbourn: stimmt natuerlich nicht, damals war ich tooearly-adopter.

Kathrin Passig: eine aufwühlende Geschichte.

Oatridge Mewbourn: gilt auch fuer die neuen macbooks. too early. vielleicht insgesamt ein 'wrong time adopter'

Kathrin Passig: natürlich hatten im Westen nur Spastis Abstandhalter am Fahrrad, aber das hat euch vielleicht keiner mitgeteilt.

Kathrin Passig: wahrscheinlich zensierte Information.

Oatridge Mewbourn: ja, davon wussten wir nichts. wir erhielten die information, das haette man jetzt da so.

Kathrin Passig: westliche Propaganda!

Kathrin Passig: wir WOLLTEN, dass ihr Kommunisten wie Spastis ausseht.

Oatridge Mewbourn: nur, um den sozialismus laecherlich zu machen Kathrin Passig: das war dann ja auch euer Untergang.

Quelle: Skypelog, Oatridge Mewbourn ist Aleks Scholz.

*Kathrin Passig*

# **2008**

In der Universitätsbibliothek gibt es "Bookeyes": stationäre Aufsichtscanner, von denen unser Lehrstuhl ausgiebig Gebrauch macht. Studentische und wissenschaftliche Hilfskräfte sind monatelang damit beschäftigt, Lehrbücher, Monographien und Nachschlagewerke – mit zum Teil vierstelligen Seitenzahlen – zu digitalisieren. Buch auf das Bookeye legen, aufklappen, Foto machen, umblättern, Foto machen, umblättern, [. . . ], am Ende die Daten auf einem USB-Stick speichern und alles zu einem PDF zusammenfügen. Ab und zu verlässt einen dabei die Konzentration und *das* passiert:

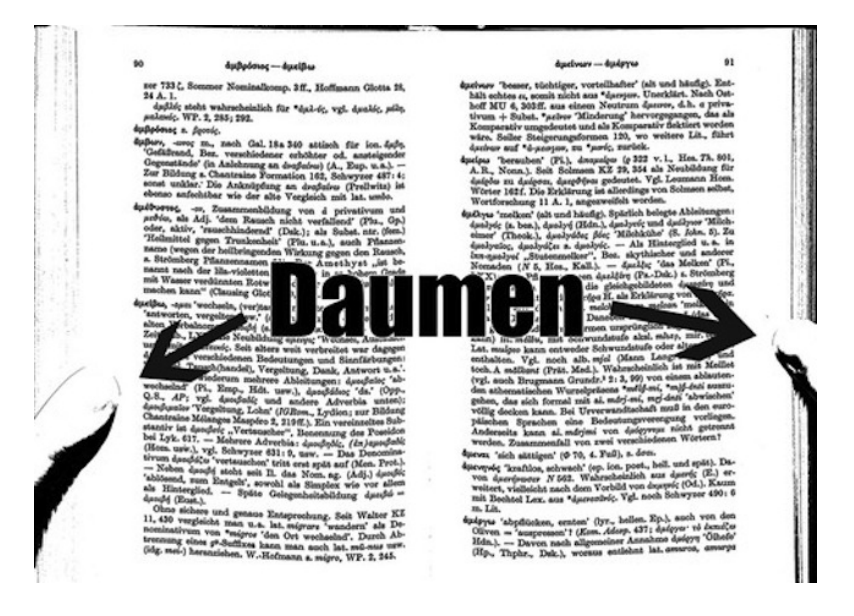

*Torsten Gaitzsch*

# <span id="page-518-0"></span>**21.4.2008**

Vor etwa einem Monat habe ich mich bei aka-aki angemeldet, einem mobilen Locationdienst oder so was Ähnlichem wie einem frühen sozialen Netzwerk, das auf meinem unsmarten Sony-Ericsson-Handy funktioniert. Ich erhoffe mir davon, dass das Handy meine GESICHTSBLINDHEIT ausgleicht und endlich anfängt, für mich andere Leute zu erkennen, jedenfalls dann, wenn die auch bei akaaki sind und an ihrem Handy Bluetooth eingeschaltet haben. Über "Sticker" kann man außerdem s[eine](#page-514-0) Interessen kundtun. Auch EINE [Serienempfehlung habe ich via aka-aki bereits bekommen.](#page-514-0)

Kathrin Passig: es gibt einen Mars Volta Sticker, ich sags ja nur: [www.aka](http://www.aka-aki.com/index.php?pageAlias=Sticker_theMarsVolta)[aki.com/index.php?pageAlias=Sticker\\_theMarsVolta](http://www.aka-aki.com/index.php?pageAlias=Sticker_theMarsVolta)

Oatridge Mewbourn: das ganze nuetzt mir ohnehin wenig, weil mein handy natuerlich kein bluetooth kann. abgesehen davon, dass hier niemand akiaki kann

Oatridge Mewbourn: das einzige, was ich damit tun kann: dich verfolgen, aber warum sollte ich das tun.

Kathrin Passig: es ist aber für dich nicht anders als für mich, denn ich bin noch nie (in den letzten vier Wochen oder seit wann ich halt angemeldet bin) tatsächlich jemandem begegnet.

Kathrin Passig: außer Kirk halt, aber das wusste ich dann auch so.

Kathrin Passig: selbst beim Fantasy Filmfest jetzt: null.

Kathrin Passig: wie, dein Handy kann kein Bluetooth. so was gibts doch seit 1892 nicht mehr.

Kathrin Passig: sicher?

Oatridge Mewbourn: ja

Kathrin Passig: sogar beim Fußballspiel vor zwei Wochen: null.

Kathrin Passig: ich weiß nicht, wie diese "aki der Woche"-Leute auf ihre vielen hundert Begegnungen kommen

Kathrin Passig: vermutlich stalken sie die ganze Woche Gabriel Yoran und gehen immer nah ran und dann wieder weg.

Oatridge Mewbourn: du hast dich selbst ganz oft getroffen

Oatridge Mewbourn: aber du hast doch auch, aehm, mehr als tausend begegnungen

Kathrin Passig: ja, meinen eigenen Rechner, das stimmt

Kathrin Passig: ach so, die zählen alle?

Oatridge Mewbourn: bei dir vermutlich

Kathrin Passig: haha, stimmt, 1440 Begegnungen mit Horstbit

Quelle: Skypelog. Horstbit ist mein Laptop. Einige Zeit später, ich

glaube, im Oktober 2008 im Rahmen der [Weserrakete,](http://weserrakete.blogspot.de/) macht mich mein Handy in einer Neuköllner Bar auf ihre Anwesenheit eines aka-aki-Kontakts aufmerksam. Ich frage die dem Profilbild ähnlichste Person, ob sie Antischokke ist, und sie ist es! Das klappt aber nur dieses eine Mal und danach nie wieder.

Mit der Trennung vom Sony-Ericsson-Handy und DEM UMSTIEG [auf Android im Dezember 2008](#page-536-0) muss ich mich auch von aka-aki verabschieden, denn die Android-Version wird jahrelang angekün-digt, erscheint aber nie. [Im Frühjahr 2012 wird aka-aki einge](http://netzwertig.com/2012/05/23/aka-aki-schliest-viele-jahre-seiner-zeit-voraus/)[stellt.](http://netzwertig.com/2012/05/23/aka-aki-schliest-viele-jahre-seiner-zeit-voraus/)

*Kathrin Passig*

#### **26.4.2008**

Ich melde mich bei Twitter an. Ich habe schon länger darüber nachgedacht, bin mir aber blöd vorgekommen, weil alle anderen ja schon bei Twitter sind. Bei der Anmeldung stehe ich mit Sascha auf einem Flughafen und lasse mich beraten, was ein günstiger Username ist.

*Kathrin Passig*

### **April 2008**

Ich habe meinen Windows-Desktoprechner noch unter dem Schreibtisch, schalte ihn aber nicht mehr ein, sondern benutze nur noch das Mac-Powerbook. Wie sich herausstellt, hat der Monitor eine nützliche Zweitfunktion:

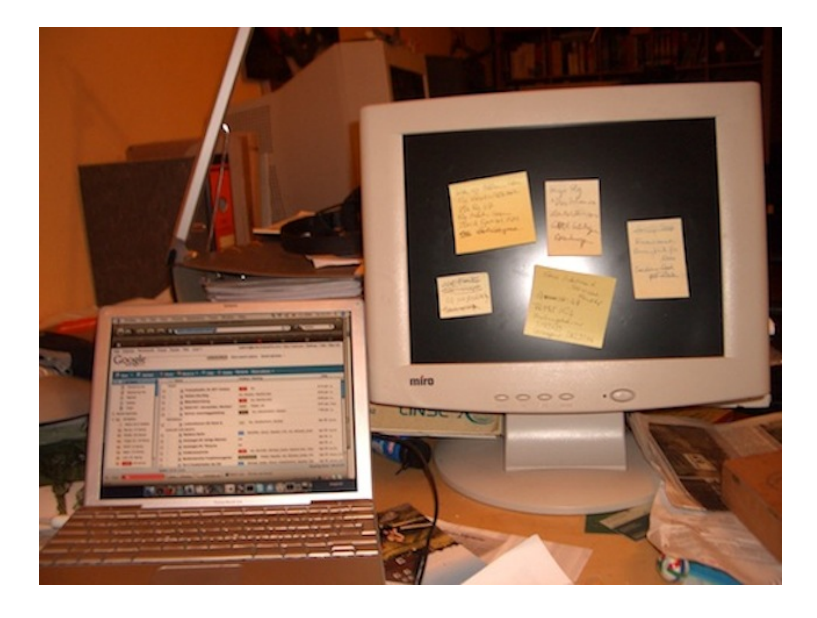

Auf einem der Post-its steht die Postadresse von gmx, die ich brauche, [um endlich unseren Unified-Messaging-Account dort zu](#page-704-0) [kündigen.](#page-704-0)

Im Hintergrund sieht man, dass einer meiner Büromitbewohner noch einen Röhrenmonitor verwendet. Das ist vermutlich M., er ist Grafiker, da geht es nicht anders. Bei Flachdisplays stimmt entweder die Bildqualität noch nicht, oder sie sind in dieser Größe zu teuer, vielleicht auch beides.

*Kathrin Passig*

### **14.5.2008**

Ich bekomme eine Telefonrechnung über 134,81 Euro. Normal wären eher 50, und schon 50 sind rätselhaft viel, wenn man bedenkt, wie ungern ich telefoniere. Im Einzelverbindungsnachweis tauchen sehr viele ganz kurze Datenverbindungen auf, bei denen jeweils wenige Kilobyte übertragen worden sind. Ich weiß von nichts und rufe bei O2 an.

Dem freundlichen Callcentermitarbeiter sagt das auch nichts. Typischerweise entstehe so etwas, wenn man irgendwas installiert hätte, was das Internet nutzt. Aber ich habe ja noch gar kein Smartphone, installiere deshalb nie was, und schon gar nicht . . . oh, Moment. Vielen Dank, jetzt weiß ich es wieder, entschuldigen Sie die Störung.

Schuld ist [aka-aki.](#page-518-0) Ich bin nach Schottland gefahren und habe den Dienst ausgiebig zum Posten von Statusmeldungen weitergenutzt – twittern kann ich ja unterwegs mangels Smartphone nicht –, ohne darüber nachzudenken, dass Daten im Ausland ja vielleicht ganz andere Preise haben als in Deutschland. Jetzt weiß ich Bescheid.

Das wird mich in den nächsten Jahren nicht daran hindern, noch mehrere Male in dieselbe Falle zu tappen.

*Kathrin Passig*

#### **Ende Mai 2008**

Wir machen Urlaub in Island, aber Island ist bei Google Maps noch ein weißer Fleck. Reykjavik ist eingezeichnet, aber auch nur als Punkt, ohne Straßen. Vor Ort hätte Google Maps uns sowieso wenig genützt, wir haben weder Smartphones noch isländische SIM-

Karten. Aber zumindest hätte man sich zu Hause was ausdrucken können, oder hin und wieder an einem Ort mit WLAN nachsehen.

Wir versuchen, in einem angeblich darauf spezialisierten Laden in Reykjavik Karten auf Papier zu erwerben. Es gibt aber nur einen nicht so interessanten Autofahrermaßstab. Wir kaufen dann eben keine Karte und besteigen die Hekla später anhand der schematischen Darstellung auf einem Touristenflugblatt, das ist sowieso spannender.

Spätestens im Juni 2010 [scheint sich die Lage gebessert zu](http://google-latlong.blogspot.ch/2010/06/imagery-update-week-of-june-14th.html) [haben.](http://google-latlong.blogspot.ch/2010/06/imagery-update-week-of-june-14th.html)

*Kathrin Passig*

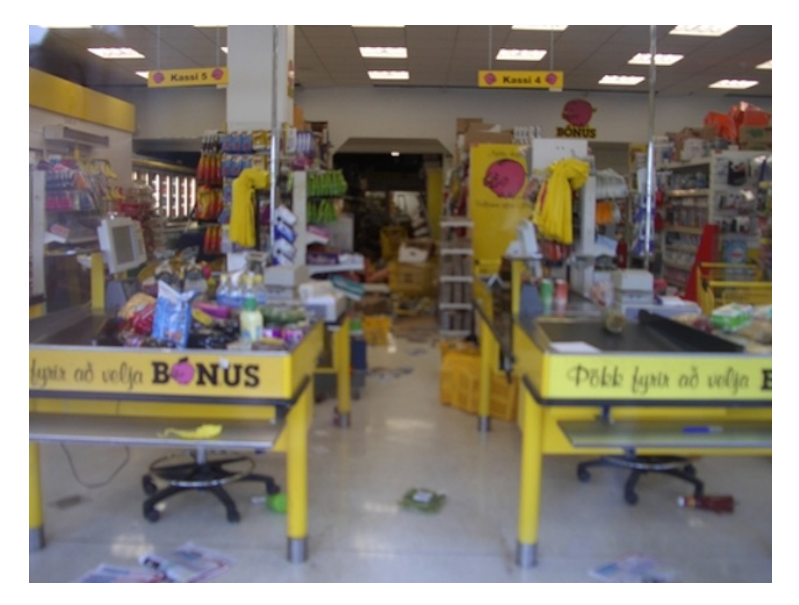

#### **29.5.2008**

Wir stehen in Island vor einem Supermarkt und wundern uns, denn der Supermarkt hat geschlossen, obwohl es erst kurz nach vier ist. Es sieht auch sehr unordentlich aus da drin.

Ich bekomme eine besorgte SMS von Sascha aus Berlin, der wissen will, ob alles in Ordnung ist. Offenbar befinden wir uns im Epi-zentrum eines [Erdbebens der Stärke 6.1,](http://en.wikipedia.org/wiki/2008_Iceland_earthquake) das vor wenigen Minuten stattgefunden hat. Wir haben nichts davon gemerkt, weil wir im Auto unterwegs waren, und da bebt es ja immer. Sascha weiß es von **Twitter** 

*Kathrin Passig*

#### **31.5.2008**

Ich will die Steuererklärung machen und bin wenige Stunden vor überfällig. Das Steuererklärungsprogramm vom Marktführer lässt sich aber nicht installieren.

Irgendwas mit einer xml.dll wird angemeckert, die sei in der falschen Version x installiert, benötigt würde Version y. Dummerweise war y < x, und y war vorhanden, wurde aber von Windows nicht benutzt und ich konnte nichts nachinstallieren, sondern ich musste mehrere neuere Versionen deinstallieren. Was nicht ging. Irgendwas sorgte dafür, dass die neuen Versionen schneller nachinstalliert wurden, als ich die Steuersparkiste installieren konnte.

Ich machte im Kundendienstforum einen Thread auf, in dem sich auch andere irritierte Kunden mit der selben Fehlermeldung fanden. Als Lösung bekamen wir eine neue Version der Software, die sich als exakt die CD aus der Verkaufsverpackung erwies. Das Update könne man online herunter laden, wenn man die Software installiert hatte.

**Hatte** 

Hätte.

Könnte.

Ich fand noch einen Lizenzcode für Windows XP im Fundus und installierte Virtual Box, um unter einem aktuellen Windows XP SP2 mit allen Updates einen Gast mit einem Windows XP SP2 ohne Updates laufen zu lassen.

Im Forum wurde ich für die komplizierte Lösung für ein doch triviales Problem gescholten.

Aber die Steuererklärung war vom Tisch.

*Volker König*

#### **Juni 2008**

Mein um 1994 gekaufter Fernseher, den ich zwischendrin einige Jahre lang an einen Freund verliehen hatte, verlebt seine letzten Tage im Gemeinschaftsbüro, weil dort ab und zu jemand Fußball gucken will. Ich habe einen [DVB-T-Empfänger](http://de.wikipedia.org/wiki/DVB-T) dazu gekauft, den man an den [SCART-](http://de.wikipedia.org/wiki/SCART)Eingang des Fernsehers anschließt.

Man braucht eine Antenne dazu, aber zum Glück habe ich in den frühen 90ern eine Zimmerantenne von Freunden geerbt, die sie wiederum in einer möbliert bezogenen Ostberliner Wohnung vorgefunden haben. Lange Zeit war mit Zimmerantennen nicht viel anzufangen, ich kannte sie bis dahin nur von meinen Großeltern. Man muss sie jedesmal justieren, bis das Bild besser wird, ganz wie früher.

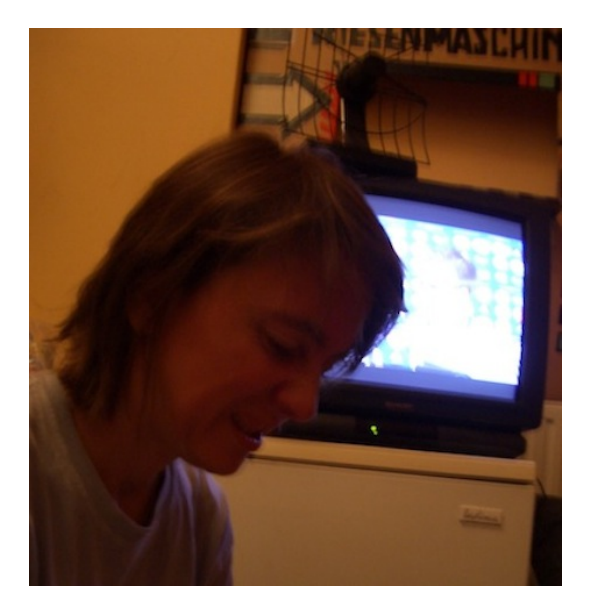

Im Wesentlichen sieht man hier meinen Kopf, aber im Hintergrund sind der Bürokühlschrank, der Fernseher und die Ostberliner Zimmerantenne zu erahnen.

Kurze Zeit später kommt dann aber doch ein Elektro-Abholdienst und nimmt alles mit.

*Kathrin Passig*

# **19.7.2008**

Mein [Amazon-DVD-Verleihkonto](#page-502-0) wird automatisch an die Firma Lovefilm übertragen, bei der ich wegen des blöden Namens freiwillig wahrscheinlich nicht Kunde geworden wäre.

"Wir haben für Sie viele Verbesserungen vorgenommen", schreibt

Lovefilm, nämlich: "Ab sofort können Sie die Filme auf Ihrer Wunschliste mit den Prioritäten 'hoch', 'mittel' oder 'niedrig' versehen, je nachdem welchen Film Sie am ehesten erhalten möchten. Wir garantieren Ihnen, dass verfügbare Filme mit der Priorität 'hoch' als erstes an Sie verschickt werden. Damit entfällt die umständliche Sortierung nach Zahlen und Sie haben immer einen Ihrer Lieblingsfilme zuhause. Sie können auch die mehrfache Wunschlistenfunktion nutzen, um themenbasierte Listen zu erstellen. Wenn Sie zum Beispiel eher ein Fan von Actionfilmen sind, jedoch ab und zu auch eine romantische Komödie sehen möchten, können Sie eine Liste für jedes Genre ('Actionfilme', 'Komödien' oder 'Bond-Filme') anlegen und entsprechend priorisieren."

Quelle: Begrüßungsmail. Mit "umständliche Sortierung nach Zahlen" ist gemeint, dass man bis dahin die Filme, die man gern entleihen wollte, in eine Reihenfolge bringen musste und dann von den beim Verleiher gerade vorhandenen Filmen immer die zugeschickt bekam, die möglichst weit oben auf der Liste standen. Man wusste also nie so genau, was als Nächstes in der Post liegen würde. Klar, denkt man, leihe ich eben was nicht-Mainstreamiges aus, das wird dann schon verfügbar sein. Ein Sortiment von "über 20.000 Titeln" bedeutet aber, dass es ausschließlich Mainstream auszuleihen gibt. Wie Lovefilm im Einzelnen funktioniert, hat Anne Schüßler **HIER** [noch viel genauer erklärt.](#page-581-0)

Ich leihe bei Lovefilm nie etwas aus, sondern werde stattdessen [sofort Kunde beim Konkurrenten Videobuster,](#page-530-0) weil dort das Sortiment größer ist und auch FSK-18-Filme enthält. Dort leine [ich dann allerdings auch fast nie etwas aus.](#page-577-0)

Zur Erinnerung: Diese ganzen Umstände waren nötig, weil Streaming damals noch nicht ging. Ob durch das Netz nicht genug hindurchpasste oder ob die Anbieter es nur noch nicht konnten oder wollten, weiß ich nicht.

*Kathrin Passig*

#### **2.8.2008**

Als O2-Kunde kann ich in Deutschland kein iPhone kaufen, das gibt es nur mit einem T-Mobile-Vertrag. Aber in Italien soll es angeblich iPhones ohne Vertragsbindung bei Vodafone geben. Und zufällig führt der billigste Weg aus Schottland nach Berlin über den Flughafen Milano Malpensa.

Ich irre dort lange umher und versuche, den Vodafone-Laden zu finden. Das Flughafen-Informationssystem besteht aus Säulen mit einem eingebauten Display, auf denen man sich als Punkt auf einer großen weißen Fläche sieht: Sie befinden sich hier. Sonst ist nichts eingezeichnet.

Schließlich finde ich heraus, dass der Vodafone-Shop im Duty-Free-Bereich von Terminal 1 liegt. Fliegt man nicht von Terminal 1, wird man dorthin gar nicht erst vorgelassen. Ich fliege woanders ab. Ohne iPhone.

*Kathrin Passig*

# **1998 bis 2008 (ungefähr)**

Meine Handynummer steht in diesen Jahren in diversen Büchern, in Kleinanzeigen und im Web als Kontakttelefonnummer für [BDSM](http://bdsm-berlin.de/) [Berlin.](http://bdsm-berlin.de/)

Auf die Fragen der Anrufer sage ich eigentlich immer als Erstes:

"Das wäre jetzt am einfachsten, wenn Sie einen Internetzugang hätten. Haben Sie einen Internetzugang?"

In den ersten Jahren haben die meisten Anrufer keinen. Ich rede ihnen gut zu und sage, dass alle ihre Fragen wirklich viel leichter zu beantworten wären, wenn sie mal einen Blick ins Internet werfen würden, voll mit Informationen über BDSM ist es nämlich, und ja, auch andere Menschen kann man darin kennenlernen.

Es folgen einige Jahre, in denen die meisten Anrufer "Oh, ach so, ja, Internet habe ich", sagen. Ich sage dann: "Unter bdsm-berlin.de ist schon einiges erklärt. Wenn Sie danach noch Fragen haben, rufen Sie mich einfach noch mal an." - "Alles klar."

Am Ende ruft fast niemand mehr an. Ein, zweimal im Jahr vielleicht, aber diese letzten verstreuten Anrufer sind schwierige Fälle: "LIEBER HARTNÄCKIGER ANRUFER. ICH WAR VOR 15 MINUTEN KEIN DOMINASTUDIO. VOR 10 UND VOR 5 AUCH NICHT. ABER ICH DEN-[KE ALLMÄHLICH DRÜBER NACH!"](http://twitter.com/kathrinpassig/status/876504038)

*Kathrin Passig*

#### **4.8.2008**

Zwei Jahre nach Anschaffung des Powerbooks verlässt der Windowsrechner mein Büro. Im ersten Jahr habe ich den Windowsrechner noch < 10 Mal eingeschaltet, im zweiten Jahr gar nicht mehr. Die Abschaffung hängt auch damit zusammen, dass ich keine Untertitelübersetzungen mehr mache, was nur mit Windows-Software ging. Leb wohl, ...Seelgeraeth...

Rekonstruiert anhand von: Tweets. Ob der Rechner zum Schrott

kam oder von jemand anderem weiterverwendet wurde, weiß ich nicht mehr.

*Kathrin Passig*

# <span id="page-530-0"></span>**29.8.2008**

Kathrin Passig: hurra, nach langen Postident-Schikanen endlich FSK-18-DVDs ausleihen! "Zombie Strippers", da weiß man doch, wozu es gut war.

Kathrin Passig: Kundenbewertung: 1 von 5.

Kathrin Passig: WTF, "Lethal Weapon 1" ist FSK 18? was als nächstes, Pinocchio? Heidi?

Quelle: Skypelog. Es geht um den DVD-Verleih VIDEOBUSTER. Zur Teilnahme am [Postidentverfahren](http://de.wikipedia.org/wiki/Postidentverfahren) muss man mit einem ausgefüllten Papierformular und einem Ausweis auf der Post seine Identität beglaubigen lassen. Über die "langen Schikanen" ist ansonsten nichts überliefert außer einer Mail vom Videobuster-Support:

Sehr geehrte Frau Passig.

Heute ist Ihr Post-Ident-Formular bei uns eingegangen. Wir konnten Sie allerdings nicht Freischalten, da die eidesstattliche Erklärung fehlt.

Bitte drucken Sie sich das Formular erneut aus und senden Sie uns die gesamte, vollständig ausgefüllte und unterschriebene Erklärung noch ein Mal zu.

Das Post-Ident-Formular liegt uns vor und muss nicht noch mal durchgeführt werden.

Nach Eingang der Erklärung, können wir Sie für den FSK 18 Bereich Freischalten.

Mit freundlichen Grüßen Ihr Video Buster Support-Team

*Kathrin Passig*

# **25.9.2008**

Kathrin: soll ich jetzt weiter kein iPhone haben oder lieber stattdessen erst mal kein G1?

Quelle: Skypelog. Apple vs. Google, es ist eine Entscheidung von ähnlicher Tragweite wie damals Pelikan vs. Geha. Aber schon ab [Dezember](#page-536-0) werde ich dann nur noch kein iPhone haben!

*Kathrin Passig*

# **6.10.2008**

Geträumt:

Ich sitze vor einer Landkarte, aber die Gegend, die mich interessiert, ist auf der Karte nicht mehr drauf. (Es geht wohl um das, was unten rechts vom Bodensee ist.) Ich tippe mit dem Finger auf die Städte am Rand der Karte. Nichts. Ich kratze knapp neben der Karte mit dem Fingernagel. Immer noch nichts. Irgendwie muss man doch in den nächsten Quadranten scrollen können. Ich folge den Straßen bis zur Kartenkante mit dem Finger und warte.

*Kathrin Passig, zuerst veröffentlicht bei* [Wir höflichen Paparazzi](http://www.hoeflichepaparazzi.de/forum/) und DAS-SCHEMA COM

## **11.10.2008**

Ich erwäge seit einer Weile, mich bei Twitter anzumelden. Es sind aber schon alle dort, und ich wäre dann wirklich der letzte late adopter, also vielleicht lieber ganz cool ignorieren? Und was soll man da überhaupt schreiben? Als ich mich Ende September 2008 sehr über das Wahlergebnis in Österreich ärgere, bei dem Jörg Haider triumphiert, denke ich, vielleicht wäre das ein Thema für Twitter? Ich verwerfe das aber wegen der drohenden Gefahr des Altherrenquerulantismus. Am 11.Oktober 2008, ein Samstag, wache ich früher als sonst auf, um 8 Uhr, und schalte spontan das Radio ein. Das ist sehr ungewöhnlich, denn ich höre vielleicht einmal alle zwei Monate Radio, und dann nur im Sonntagsfrühstückskontext. Die ersten Worte, die ich nach dem Einschalten höre, sind: "Jörg Haider ist tot." Eine Stunde später melde ich mich bei Twitter an, und twittere "Jörg Haider ist tot, und DU twitterst!"

Das Twitterthema "österreichische Innenpolitik" wird binnen weniger Tage von anderen Themen verdrängt (Käse, Schnee, Unfug).

*Maik Novotny*

#### **Oktober 2008**

Im Zug gibt es inzwischen überhaupt kein Internet mehr, nur noch an Bahnhöfen größerer Städte mit UMTS-Versorgung je fünf Minuten lang. Ich bin mir zu diesem Zeitpunkt noch nicht sicher, ob das an der allgemein gestiegenen Nutzung oder an O2 liegt. Bald werde ich herausfinden, dass O2 schon seit einiger Zeit die Roaming-Kooperation mit T-Mobile in immer mehr Gebieten beendet, in denen das O2-Netz noch gar nicht ausgebaut ist. Die kurze, glückliche

Zeit der Internetversorgung im Zug ist vorbei und kehrt (Stand 2014) nicht wieder.

Rekonstruiert aus: Skypelog

*Kathrin Passig*

#### **2. und 3. November 2008**

Früher war alles besser. Manchmal kann ich selbst nicht glauben, dass ich inzwischen oft genug zu dieser Generation gehöre, die über so was meckert. Mein neues Handy beispielsweise kann zwar fotografieren und hat einen mp3-player und ein Radio eingebaut, braucht dafür aber dreimal so viele Tastendrücker wie mein altes, um eine SMS zu verschicken.

Beim Handy geht das ja noch. In Sachen mp3-Player jedoch bin ich einfach wahnsinnig frustriert inzwischen.

Das hier ist mein alter mp3-Player, ein Trekstor i.Beat Cebrax:

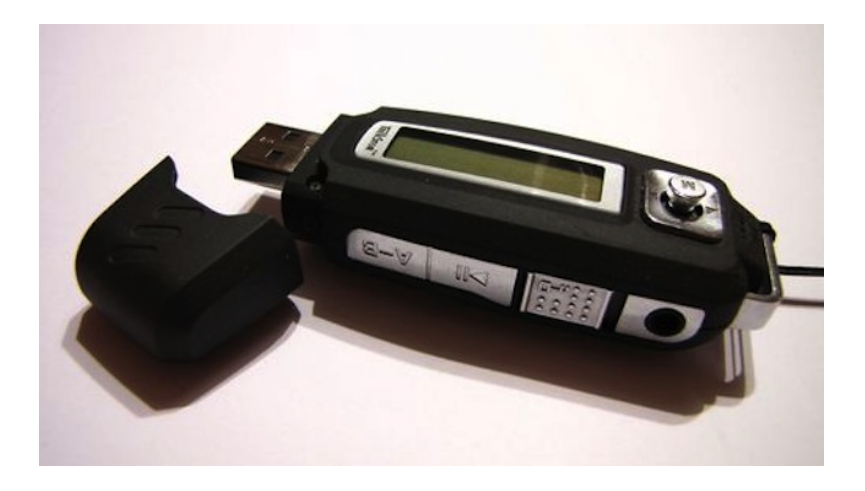

Er hat zwar nur 512 MB Speicherplatz, aber ich mag ihn. Er hat Ordnernavigation (sehr wichtig), er läuft mit AAA-Batterien, er ist einfach und intuitiv zu bedienen und hängt gut um den Hals. Außerdem ist er gleichzeitig auch ein völlig unkomplizierter USB-Stick. Er hat nur ein Problem: Der kleine Joystick, den man zum Bedienen braucht, geht halt leicht kaputt. Doof. Na gut, dachte ich mir, kaufe ich mir halt einen neuen Player.

Das ist mein neuer, ein Samsung YP K3J:

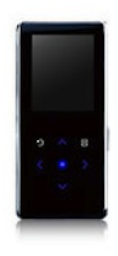

2 GB Speicherplatz, schickes Design, gute Klangqualität. Aber: Proprietäre Software (d. h. nicht als Datenträger zu gebrauchen), keine echte Ordnernavigation, sondern nur alphabetische Sortierung nach Alben, Künstlern etc. (sehr, sehr unpraktisch bei Compilation-Ordnern), ohne Extra-Tasche nicht um den Hals zu hängen (schlecht zum Musikhören beim Gehen, wenn man gerade keine Jacke trägt),

und aufladen kann man ihn nur am Computer oder mit einem Extra-Gerät für 15 Euro. Ach so: Gekostet hat er etwa anderthalb mal so viel ...

Das nervt mich echt zu Tode. Warum hat die Gadget-Industrie immer die Tendenz, einfache, klar funktionierende Geräte gegen komplizierten, aufgeblasenen Mist auszutauschen. Ich war heute im Saturn, wollte ihn umtauschen, aber es gibt einfach kein Gerät mehr, so wie ich es gerne hätte.

Aufgeben? Oder doch frustriert zurückgeben und eine andere Möglichkeit suchen ...?

Ein wenig Nachdenken und ein generelles Gefühl von Aufbruch, das ich heute Mittag hatte, haben mich heute dazu bewegt, einem Hinweis (in den Kommentaren des letzten Postings) zu folgen. Ich bin in den Saturn gestiefelt, habe das doofe Samsung-Gerät zurückgegeben (44,99), einen funkelnagelneuen i.Beat Cebrax mit dem doppelten Speicherplatz meines alten (also 1 GB) mitgenommen (19,99) und mir dann noch einen neuen Philips-Kopfhörer dazu gekauft (24,99). Bin also genau aufs Gleiche rausgekommen, jetzt aber viel glücklicher (unbezahlbar). Hoffen wir, dass mein neuer Cebrax eine Weile hält.

*Alexander Matzkeit, erstmals veröffentlicht auf meinem alten Livejournal und dort wiedergefunden*

#### **13.11.2008**

Angela: was benutzt man denn so zum mobilen Twittern? Angela: Von einem normalen Sony Ericsson Telefon aus Angela: Bevor hier jemand "iPhone" sagt Kathrin: ich hab Jitter Kathrin: das kann nicht viel, es gibt vermutlich Besseres.

Angela: Ich habe bisher Tweeter, dafür gilt dasselbe Angela: Also selbersuchen

Quelle: Skypelog. Ich würde ja gern erklären, wie das ging: mobiles Twittern, bevor es Smartphones gab, habe aber leider alles vergessen.

*Kathrin Passig*

### <span id="page-536-0"></span>**19.12.2008**

Moritz und ich holen Cornelius am Flughafen ab. Er kommt aus Princeton, wohin Moritz zwei "HTC G1 Developer Phones" (so steht es auf der Rechnung) von Google schicken lassen hat. Es sind die ersten Android-Telefone, man brauchte eine US-Adresse dafür und sie kosten \$399. Genaugenommen nur die Hälfte, denn Google hat den Betrag versehentlich nur einmal von Moritz' Kreditkarte abgebucht. Nachdem wir Cornelius zu Hause abgeliefert haben, sitzen wir in einem Café und packen die Geräte aus. Sie riechen sehr gut und wir freuen uns.

Andere Menschen haben schon seit letztem Jahr ein iPhone. Aber als O2-Kunde kann ich keines bekommen, es ist in Deutschland nur mit einem T-Mobile-Vertrag erhältlich. Das G1 hingegen ist zumindest in der Developerversion providerunabhängig. Es löst mein [Sony Ericsson K700i](http://en.wikipedia.org/wiki/Sony_Ericsson_K700) ab.

Rekonstruiert anhand von: Mails, WIKIPEDIA.

*Kathrin Passig*

## **Dezember 2008**

Mit der [Ablösung des Sony-Ericsson-Handys durch das G1](#page-536-0) verschwindet auch Bluetooth aus meinem Leben. Bis dahin habe ich es verwendet, um Internet aus meinem Handy in mein Notebook zu transportieren, aber seitdem sehe ich das Bluetooth-Icon am Handy wie am Rechner nur noch, wenn Bluetooth sich wieder versehentlich von selbst eingeschaltet hat.

Quelle: Erinnerung

Update: Stimmt nicht ganz, im JANUAR 2014 TAUCHT BLUETOOTH [noch mal kurz auf.](#page-796-0)

*Kathrin Passig*

#### **Ungefähr 2009**

"Die Müllabfuhr kommt!", ruft meine Mutter. Der ungefähr fünfjährige Neffe und ich gehen nach draußen, um das Müllauto anzusehen. Man darf die Mülltonnen jetzt nicht mehr irgendwie vors Haus stellen, sie müssen mit dem Griff zur Straße stehen. Das neue Müllfahrzeug ist nämlich ein Seitenlader. Aus der Seite klappt ein Greifer heraus, der die Tonne packt, hochhebt, leerschüttelt und wieder hinstellt. Der Greifer ist immer genau da, wo die Tonne ist! Der Neffe ist begeistert, aber ich glaube, nicht ganz so begeistert wie ich gerade.

Ich habe seitdem nie wieder dergleichen gesehen, in Berlin sind wir noch nicht soweit. Aber [hier ist ein Video.](https://www.sita-deutschland.de/loesungen/fuer-kommunen/logistik/seitenlader.html)

Update Januar 2014: Weil die Mülltonne mit dem Griff zur Hausseite steht, frage ich meinen Vater, ob das fortschrittliche Müllfahrzeug nicht mehr kommt. Nein, sagt er, das sei irgendwann stillschweigend verschwunden. Bei jeder Neuerung gebe es Pressemitteilungen ohne Ende vom Zweckverband, aber wenn etwas nicht so gut funktioniere und wieder abgeschafft werde, geschehe das in aller Stille.

*Kathrin Passig*

## **13.01.2009**

Ich melde mich bei Twitter an, hauptsächlich weil ich eine Theorie habe, derzufolge sich Twitter gut als Kommunikationskanal in agilen Projekten eignen könnte. Weil ich ansonsten nicht weiß, was ich damit tun soll, ist der Account privat und die Tweets hauptsächlich auf Englisch.

Es wird über zweieinhalb Jahre dauern, bis ich verstehe, wie man mit Twitter halbwegs brauchbar kommuniziert.

*Anne Schüßler*

#### **27.1.2009**

Ich bin auf der Autobahn zu einem Kunden nach irgendwo (leider nicht rekonstruierbar) unterwegs, als ich den nächsten Rastplatz mit einer Toilette ansteuern muss. Ich habe Glück, so denke ich, denn ich lande auf einem Rastplatz, der nicht einen zugigen offenen Betonbau oder so ein Voll-Edelstahl-Monstrum beherbergt, sondern vor einem schicken, neuen Flachbau mit vielen Türen. An jeder Tür ist eine Ampel, die anzeigt, ob besetzt ist oder nicht.

Ich betrete also die erste Kabine mit grüner Ampel, drücke die Tür zu, höre ein Klacken und suche den Riegel. Es gibt keinen. "Wahrscheinlich auch ganz schick vollautomatisch", vermute ich und rüttele sicherheitshalber an der Tür. Bei der ersten Berührung der Klinke höre ich wieder das Klacken, die Tür geht anstandslos auf, ich denke "ah, ja" und in dem Moment wird hinter mir die Toilette automatisch mit recht viel Wasser von unten durchgespült.

Ich verlasse fluchtartig den Raum und suche die nächste Kabine mit grüner Ampel. Die logischen Zusammenhänge zwischen Öffnen, Schließen und Reinigen glaube ich mir erschlossen zu haben, also rüttele ich diesmal nicht an der Tür und verlasse mich auf das Klacken. War wohl ein Fehler, denn als ich gerade sitze, wird die Tür von außen geöffnet. Eine ältere Dame schreit auf, ich auch, die ältere Dame lässt die Tür wieder zufallen und die Toilette denkt, ich wäre draußen und beginnt pflichtgemäß mit ihrer Selbstreinigung.

Ich habe dann wohl doch nicht so viel Glück gehabt wie anfangs vermutet und sage den Kundentermin kurzfristig ab.

*Christian Fischer*

### **30.1.2009**

Kathrin Passig: Claudius Seidl hat gerade an der American Academy seinen Facebook-Freund Sascha Lobo getroffen: "Wie gehts?" – "Steht doch bei Facebook" – "Ach so." Kathrin Passig: (Quelle: Facebook)

Quelle diesmal: Skypelog

*Kathrin Passig*

#### **30.1.2009**

Kathrin Passig: Vorteil des G1: mit dem Akku des Macbooks hält es lange Reisen durch (anders als das Macbook).
Alèqs Scholz: es haengt dann am usb-port? Kathrin Passig: ja

Quelle: Skypelog. Viele Jahre lang benutze ich unterwegs das Macbook als Zusatzakku fürs Handy. An dem Konzept erfreue mich immer wieder: Ein Gerät von der Leistungsfähigkeit sämtlicher Computer des 20. Jahrhunderts zusammengenommen (gerundet) im Einsatz als Akkupack für ein Telefon. Erst ab dem Macbook Air (also für mich ab Mitte 2013) geht das nicht mehr so richtig, weil sich das Air weigert, im zugeklappten Zustand das Handy mit Strom zu versorgen. Vielleicht hat es rausgefunden, dass ich mich über es lustig mache.

*Kathrin Passig*

## **11.2.2009**

Alèqs Scholz: ich habe heute morgen mit der HAND zwei gutachten schreiben muessen.

Kathrin Passig: wieso das denn!

Alèqs Scholz: ich habe der studentin gesagt, sie soll sich nicht mehr auf solche stellen bewerben, die kein per tastatur ausfuellbares formular anbieten

Alèqs Scholz: vor allem, weil ich den text natuerlich schon fertig hatte. so hat es eine stunde gedauert, alles abzuschreiben, und es sieht aus wie meine schreibhefte aus der ersten klasse.

Quelle: Skypelog. Etwa um diese Zeit sagt mir jemand, es sei charakteristisch für meine Generation, dass sie auf Fragen, wann

man zuletzt was mit der Hand geschrieben habe, "bei meiner Uni-Abschlussprüfung" oder "beim Abitur" antwortet.

*Kathrin Passig*

#### **14.02.2009**

Ich kaufe mir im Hotel in Hong Kong Internet für vergessen-wieviel. Es ist nicht übertrieben viel, aber auch mehr als 2 Euro. Meine Logik: Da ich bereit wäre, soundsoviel mehr für ein Zimmer auszugeben, wenn es umsonst WLAN hätte, kann ich auch WLAN dazukaufen, wenn es soundsoviel kostet.

Das Passwort setzt sich irgendwie aus meinem Geburtstag zusammen, Username ist meine Zimmernummer. Da ich weiß, wann meine Kollegin, die mit in Hong Kong ist, Geburtstag hat und in welchem Zimmer sie ist, könnte ich rein theoretisch auch Internet über ihr Zimmer buchen. Ich bin ja aber leider immer sehr ehrlich.

Minuspunkt: Der Wecker tickt so laut, dass ich ihn quasi sofort nach initialem Betreten des ZImmers ins Badezimmer stellen muss.

Bonuspunkt: Ich habe ganz viele Kabel auf meinem Schreibtisch rumliegen. Als ich abends zurück ins Zimmer kome, hat jemand nicht nur mein Zimmer aufgeräumt und geputzt, sondern auch alle Kabel sortiert und schön zusammengelegt. Wenn ich das gewusst hätte, hätte ich ALLE Kabel ausgepackt und auf dem Schreibtisch verteilt.

Rekonstruiert aus Email mit Flugplan und Gedächtnis.

*Anne Schüßler*

#### **Dezember 2008 und Januar 2009**

Im Dezember 2008 [kaufe ich mein erstes Smartphone.](#page-536-0) Ich habe [seit Januar 2007 einen Datentarif,](#page-462-0) 30 MB im Monat, das ..Internet-Pack S" von O2 für 5 Euro. Das Netz ist auf meiner Seite, dort sind Dinge zu lesen wie ..30 MB sind fürs reine Surfen und E-Mails absolut ausreichend." Alles, was darüber hinausgeht, kostet 50 Cent pro MB. Statt 30 MB verbrauche ich im ersten Monat mit dem Smartphone etwas mehr und bekomme eine Telefonrechnung über 81,83 Euro.

Ich wechsle in den nächstgrößeren Tarif: Beim "Internet-Pack M" sind 200 MB inklusive, es kostet 10 Euro im Monat. Wieder verbrauche ich geringfügig mehr als die 200 MB und bekomme eine Telefonrechnung über 302,47 Euro. Davon hätte ich mir ein ganzes Jahr lang das "Internet-Pack L" mit 10 GB Inklusivvolumen für 25 Euro leisten können! Und das buche ich jetzt auch sofort. 10 GB sind nämlich *fürs reine Surfen und für E-Mails absolut ausreichend*.

*Kathrin Passig*

#### **2.3.2009**

Meine Waschmaschine geht kaputt. Ich habe sie nach dem Tod meines Großvaters aus dessen Haushalt übernommen, der Hersteller heißt Zanker und man braucht eine separate Schleuder dazu. Meine Mutter sagt, diese Waschmaschine sei angeschafft worden, als sie selbst noch bei ihren Eltern wohnte. Sie ist dort um 1959 ausgezogen. Die Schleuder musste ich um 2001 herum einmal durch eine andere gebrauchte Schleuder ersetzen.

Ich versuche, im Netz Näheres über das Modell zu finden, aber es ist offenbar so alt, dass es in keiner Liste auftaucht. In Repara-

turanleitungen ist vom Austausch der Kohlebürsten die Rede. Ich schraube die Waschmaschine auf, finde darin aber keine Kohlebürsten, sondern ein Laufrad mit karthagischen Sklaven, naja, also jedenfalls keine Kohlebürsten.

Für ein paar Monate werde ich wieder Kunde im Waschsalon, demselben Waschsalon, den ich um 1993 herum frequentiert habe.

["L: Waschsalon. Waschsalon! Als ich zum letzten Mal hier](https://twitter.com/kathrinpassig/status/1270897419) [war, musste man sich noch ein Buch mitbringen!"](https://twitter.com/kathrinpassig/status/1270897419)

["Bei meinem letzten Besuch hier war der erste Browser](https://twitter.com/kathrinpassig/status/1270943567) [noch nicht erfunden! Und alles ist noch exakt genauso \(au-](https://twitter.com/kathrinpassig/status/1270943567)SSER  $\Delta \in$  STATT 6 DM)."

Dann lagert ein Freund seinen Hausrat bei mir ein, darunter eine Waschmaschine. Als auch diese Waschmaschine schließlich wieder abgeholt wird, kaufe ich Ende August 2011 eine neue bei Amazon.

[9/1/11 4:17:07 PM] Kathrin Passig: sie materialisierte sich auf rätselhafte Weise in meiner Küche.

[9/1/11 4:17:36 PM] Kathrin Passig: eventuell muss ich zum Ausgleich ungefähr 50 Kilo Zeug rauswerfen, aber das geht in Form von Büchern.

[9/1/11 4:17:52 PM] Kathrin Passig: (das mit dem Materialisieren war wirklich so)

[9/1/11 4:18:24 PM] Kathrin Passig: (der Lieferant rief an, ich sagte 'Moment, ich komm raus', ging nach vorne, um die Tür zu öffnen, es war niemand zu sehen, ich ging wieder rein und da stand sie.)

[9/1/11 4:18:40 PM] Kathrin Passig: vermutlich so ein neues Experiment von Amazon.

[9/1/11 4:18:51 PM] Kathrin Passig: ein schlecht getarnter Teleportierdienst oder so.

[9/2/11 12:48:37 AM] Kathrin Passig: meine neue Waschmaschine kann jetzt endlich was, was mir immer gefehlt hat: man befüllt sie abends und sagt ihr, sie soll aus Gründen der Nachbarnschonung aber erst morgens starten.

[9/2/11 12:48:59 AM] Kathrin Passig: aber weil die Welt so ist, wie sie ist, brauche ich das jetzt gar nicht mehr, weil sie nämlich außerdem so leise ist, dass es den Nachbarn egal sein kann.

[9/2/11 12:49:01 AM] Aleks Scholz: das ist toll, ja

[9/2/11 12:49:27 AM] Kathrin Passig: zwei Fortschritte, die sich aufheben.

[9/2/11 12:50:07 AM] Aleks Scholz: naja, man kann es auch benutzen, wenn man morgens kurz vor verlassen der wohnung feststellt, dass man waschen muss, aber dann keine zeit mehr hat um zu warten.

[9/2/11 12:50:21 AM] Kathrin Passig: ah, stimmt, das ist auch sehr gut

[9/2/11 12:50:30 AM] Kathrin Passig: daran hab ich noch gar nicht gedacht.

[9/2/11 12:50:53 AM] Kathrin Passig: und sie piepst dann auch dezent, um einem zu sagen, dass man die nasse Wäsche rausnehmen muss.

[9/2/11 12:56:31 AM] Aleks Scholz: als ich mal eine eigene maschine hatte (2001-2) war das auch so

[9/2/11 12:57:43 AM] Kathrin Passig: ich glaube, ich vermiete die Wohnung und ziehe in die Waschmaschine. sie ist viel kompetenter. [9/2/11 1:10:23 AM] Aleks Scholz: als wir nach der uebersiedlung eine weile keinen fernseher hatten, aber schon eine waschmaschine, haben wir lange die maschine beobachtet. in der ddr hatten wir nur einen frontlader ohne fenster. das fenster mit der drehenden buntwaesche war fast besser als fernseher

[9/2/11 1:11:11 AM] Kathrin Passig: das ist eine traurige Geschichte.

Rekonstruiert aus: Skypelogs.

*Kathrin Passig*

## **Schätzungsweise 2009**

Mein neues (und, wenn ich richtig gezählt habe, viertes) Handy ist ein Motorola Razr Klapphandy, das man mit einer lässigen Handbewegung aufklappen kann. Es ist wohl mein erstes Handy mit Farbdisplay.

Neu auch: Es hat eine Kamera, mit der man, wie ich irgendwann feststelle, nachdem ich die Kamera sehr, sehr lange ignoriert habe, ganz okaye Bilder machen kann.

Irgendwann finde ich sogar raus, dass man irgendwelche obskuren Java-Applikationen installieren kann und ich habe kurze Zeit eine Java-Twitter-App auf dem Handy. Die ist mehr oder weniger textbasiert und durch das kleine Display können immer nur drei oder vier Tweets gleichzeitig angezeigt werden. Richtig benutzen kann man das also nicht, aber rein theoretisch ist es eine wahnsinnig tolle Sache.

*Anne Schüßler*

#### **1. bis 3. April 2009**

Auf der [re:publica](http://09.re-publica.de/) kann man bei geschäftstüchtigen Privatleuten [Pokens](http://de.wikipedia.org/wiki/Poken) kaufen. Es sind Schlüsselanhänger in Form kleiner Tierchen mit einer großen Hand: PANDABÄR, BIENCHEN, ALIEN UND [Schädel-Dings.](http://www.ictblog.it/uploads/poken1.jpg) Trifft man einen anderen Poken-Besitzer, dann hält man die Hände der Figuren aneinander und tauscht dadurch via NFC Kontaktdaten aus. Die Hände leuchten dann grün. Später steckt man das Poken an den USB-Anschluss eines Computers und liest die gesammelten Kontaktdaten aus. Jetzt kann man auf der Poken-Website sehen, wem man alles begegnet ist. Das ist selbst 2009 eigentlich gar nicht besonders nützlich, und sobald sich alle eins gekauft haben, ist die Zeit des Pokens auch schon wieder vorbei.

Das Bild zeigt das einsame Poken von @sillium auf der re:publica 2014. ["Jetzt kann ich's ja sagen: Der erste Andere mit einem](https://twitter.com/Sillium/status/464662125601120256) [Poken hätte entlarvt, dass meiner längst nicht mehr funk](https://twitter.com/Sillium/status/464662125601120256)[tioniert. #rp14"](https://twitter.com/Sillium/status/464662125601120256)

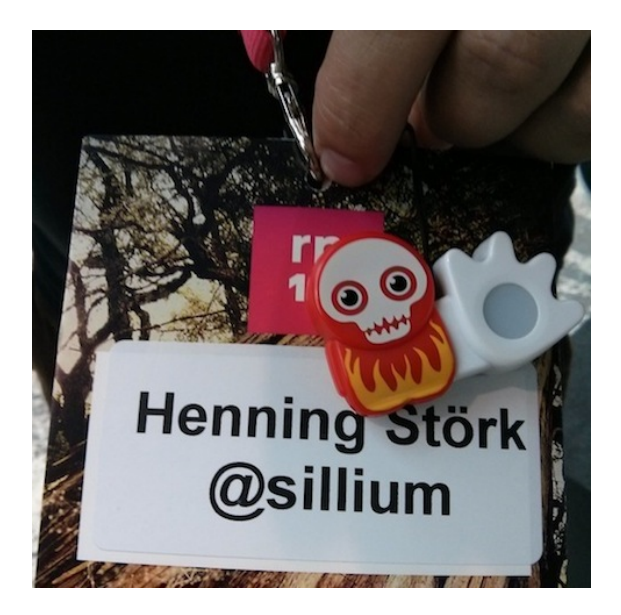

*Kathrin Passig*

## **14.4.2009**

In einem mittelgroßen Kino schaue ich "RocknRolla" von Guy Ritchie. Nach etwa zwei Dritteln des Films verschwindet plötzlich das Bild. Der Vorführer betritt den Saal und teilt mit, dass die Filmrolle gerissen ist. Es gibt leider keine zweite Kopie, weswegen die Zuschauer nach Hause geschickt werden müssen. Sie dürfen sich noch aussuchen, ob sie das Eintrittsgeld zurückerstattet oder einen Kinogutschein bekommen möchten.

Es ist dies das erste und letzte Mal, dass ich einen echten Filmriss erlebe. Beinahe bin ich dankbar für diese Erfahrung. Danach sehe ich, soweit ich weiß, nur noch digital projizierte Filme im Kino.

*Torsten Gaitzsch*

#### **24.4.2009**

Ich twittere: ..Das Pferd frisst auch im Flugzeug keinen Gur[kensalat! Erster! \(Ryanair stürzt jetzt nicht mehr ab bei](https://twitter.com/kathrinpassig/status/1601843901) [Handygebrauch.\)"](https://twitter.com/kathrinpassig/status/1601843901) Es gibt auf dem Flug ganz normalen, nur etwas teureren Handyempfang.

Der Service hieß [OnAir,](http://en.wikipedia.org/wiki/OnAir_(telecommunications)) wurde bei Ryanair [ab Februar 2009](http://www.theguardian.com/travel/2009/feb/19/ryanair-mobilephones) eingeführt und [im April 2010 wieder abgeschafft.](http://www.flightglobal.com/news/articles/onair-hangs-up-on-ryanair-mobile-phone-deal-340096/)

Um 2013 herum sehe ich in Flugzeugen ab und zu WLAN, aber es ist nicht nur teuer, man muss sich auch auf eine abschreckend mühsame Weise ("in sechs ganz einfachen Schritten, schon sind Sie drin!") anmelden, darum probiere ich es nicht aus.

*Kathrin Passig*

## **31.5.2009**

Ich bin beruflich in New York und habe mich am Sonntag mit Freunden zu einem Ausflug in die Sümpfe New Jerseys verabredet. Deshalb nehme ich ausnahmsweise das Macbook nicht mit. In der Bahn erfahre ich, dass aus dem Ausflug nichts wird. Es ist noch früh, und ich schaffe es gerade noch zum Barcamp NYC 4. An 364 Tagen des Jahres habe ich meinen Rechner mit mir herumgetragen, aber ausgerechnet am Barcamp-Tag liegt er zu Hause. Ich behelfe mich mit dem Smartphone und twittere am nächsten Tag: "GESTERN ZUM ER[sten Mal \(versehentlich\) den ganzen Tag fern vom Laptop](https://twitter.com/kathrinpassig/status/1993271653) [verbracht, nur mit G1. Ging ganz gut. Könnte man öfter ma](https://twitter.com/kathrinpassig/status/1993271653)[chen."](https://twitter.com/kathrinpassig/status/1993271653) Mache ich dann aber nicht, sondern gehe stattdessen noch konsequenter als bisher nirgendwo ohne Rechner hin, Sumpf oder nicht.

Auf DIESEM BILD von 2013 erkennt man hinter meinem Bein eine weiße Plastiktüte. Wir sind durch ein zerbrochenes Fenster in die aufgelassene Zeche [Hasard Cheratte](http://en.wikipedia.org/wiki/Coal_mine_of_Hasard_de_Cheratte) geklettert. In der Tüte ist mein Macbook. Das ist ein bisschen weniger idiotisch, als es aussieht, denn die Alternative wäre gewesen, das Macbook in einem zweifelhaften belgischen Vorort in einem Auto mit Touristenkennzeichen zurückzulassen.

Wenn es gar nicht anders geht, lasse ich das Macbook zu Hause und verstecke es so gut, dass ich es gelegentlich selbst nicht wiederfinde, denn ich besitze sonst nichts Stehlenswertes, mache mir daher keine Einbrechersorgen und möchte jetzt nicht wegen dieses einen Geräts damit anfangen. Bin ich bei anderen Leuten zu Hause, verstecke ich es nur etwas besser als den Rechner des Gastgebers, der

alten Regel folgend, dass man nicht schneller laufen können muss als der Bär, nur schneller als der Begleiter.

*Kathrin Passig*

## **1.6.2009**

[6/1/09 6:38:03 PM] Kathrin Passig: mein mobiles Skype funktioniert leider sehr schlecht

[6/1/09 6:38:24 PM] Kathrin Passig: aber via Jabber bin ich eigentlich immer erreichbar, der Jabberclient fürs G1 ist ziemlich gut.

[6/1/09 6:38:57 PM] Alèqs Scholz: soll ich jetzt auch noch mit mehreren messengern anfangen?

[6/1/09 6:39:24 PM] Kathrin Passig: nein, ich kann auch einfach hin und wieder bei Skype nach dir sehen.

[6/1/09 6:39:30 PM] Kathrin Passig: nur länger drinbleiben geht halt nicht.

[6/1/09 6:40:00 PM] Kathrin Passig: es stürzt sofort ab, wenn ich irgendwas anderes mache oder auch ein paar Minuten nichts.

Quelle: Skypelog. Mobiles Skype funktioniert 2014 nicht wesentlich besser als 2009.

*Kathrin Passig*

# **13.06.2009**

Weil ich derzeit als mondäner Großstadtmensch kein Auto besitze, aber über das Wochenende knapp 800 Kilometer in den Wilden Osten zurücklegen muss, buchte ich einen Leihwagen bei einem großen Autoverleiher. Die Buchung ging bequem über die Website,

ich bestellte eine Golf-Klasse und bekam einen 1er-BMW angeboten, alles gut.

Auf die Frage, an welcher Station ich gerne den Wagen in Empfang nehmen und Sonntagabend wieder zurückgeben möchte, entschied ich mich für eine kleine in einem mir größtenteils unbekannten, südlich gelegenen Kölner Stadtteil, weil die Station – ein kurzer Blick auf Google Maps bestätigt es – recht günstig mit der Stadtbahn erreichbar ist.

Als ich Samstagmorgen dann aus der Bahn aussteige, verliere ich prompt die Orientierung. Dummerweise hielt der Zug nämlich an der falschen Seite – wenn man mit "falsch" meint: Ich habe beim Plangucken nicht mitgedacht. Was ein Glück, dass ich seit kurzer Zeit ein Firmen-Smartphone habe, ein brandneues [LG KM900 Are](http://www.chip.de/artikel/LG-KM900-Arena-Handy-Test_35204795.html)[na.](http://www.chip.de/artikel/LG-KM900-Arena-Handy-Test_35204795.html) Obschon es ein ziemlich schlechtes und proprietäres Betriebssystem hat, für das es kaum native Apps gibt, besitzt es doch immerhin eine Kartenfunktion, in der mittels GPS die eigene Position eingeblendet wird.

Als ich kurze Zeit später im Leihwagen sitze, hat sich mir eine ganz neue Funktion eines mobilen Telefons erschlossen. Voller Begeisterung denke ich: Nie wieder Passanten fragen! Nie wieder Papierkarten rumschleppen! Nie wieder verirren!

*Johannes Mirus*

#### **Sommer 2009**

Meine Eltern sind umgezogen, und ich werde beordert, das Internet einzurichten. Der alte Telekom-Router, ein Speedport, braucht eigentlich nur die neuen Zugangsdaten – allerdings will er trotz Ethernet-Verbindung nicht einfach mit meinem Ubuntu-Laptop kooperieren. Die Anleitung hat den Umzug wohl nicht geschafft und auf 192.168.2.1 erhalte ich eine Fehlermeldung.

(Kurz vorher habe ich alle Familien-Maschinen auf Ubuntu bzw. Mint umgestellt, um weniger IT-Support leisten zu müssen. Eine Erfolgsgeschichte.)

Ich rufe also die Hotline an. Beim Begriff "Linux" werde ich von der plötzlich hektischen Dame am anderen Ende der Leitung sofort zu einem technischen Mitarbeiter durchgestellt. Mir schwant Böses.

Auch dem technischen Mitarbeiter erkläre ich noch einmal kurz, dass ich nur wissen muss, wie ich den Speedport ohne die Telekom-Software erreiche.

Ein Jubelschrei am anderen Ende der Leitung.

"Endlich jemand mit einem vernünftigen Betriebssystem! Arbeiten Sie über die Kommandozeile? Das haben wir gleich!"

Soviel Euphorie habe ich bei einer Hotline noch nie erlebt.

Er dirigiert mich durch ein paar Zeilen sudo ifconfig, und wir plaudern nebenher über Debian, Open Source und wie viel besser das Leben ist, wenn man seine Computerprobleme selber lösen kann. Er sagt mir auch, in welches Forum ich schauen sollte, falls es nochmal Probleme mit dem Port gibt. So unter uns Pfarrerstöchtern.

Als endlich alles leuchtet, was an so einem Router leuchten soll, und das Wlan funktioniert, wünscht er mir einen schönen Tag, ach was, ein schönes Leben noch!

Ich bedanke mich und habe eine neue Benchmark für Hotline-Mitarbeiter.

*Isabella Donnerhall*

## **Ab Juli 2009**

Am 6.7.2009 werde ich Premiumkunde bei Rapidshare. Lange Zeit war Rapidshare auch in der kostenlosen Version ein akzeptabler Filehostingservice, inzwischen sind die Downloadgeschwindigkeiten für Free User jedoch unerträglich niedrig, zudem ist die zulässige Dateigröße beschränkt und es gibt lange Wartezeiten zwischen den einzelnen Downloads, die sich lediglich durch Router-Reset/IP-Neuvergabe umgehen lassen. Für einen Premiumaccount zahlt man  $9,90 \in \text{pro Monat.}$  Ein Downloadlimit, falls es das geben sollte, erreiche ich nie, weil ich hauptsächlich Serien und Musik herunterlade und keine Filme. Jedenfalls sind im Jahre 2009 praktisch sämtliche aktuelle Unterhaltungsmedien auf Rapidshare gehostet. Eine nette Alternative – insbesondere wenn man an Pornographie interessiert ist – stellt Megaupload dar: Hier kann man als Free User bis zu 1 GB große Dateien mit recht hoher Geschwindigkeit downloaden. Mit dem Strafverfahren gegen seinen Gründer Kim Schmitz wird der <a href='http://de.wikipedia.org/wiki/Megaupload"' title="Hintergr�nde auf Wikipedia'>Dienst irgendwann abgeschaltet.

Rapidshare nutze ich noch bis zum September 2012. Zu dieser Zeit werden urheberrechtlich geschützte Daten allerdings fast so schnell gelöscht, wie sie auf den Server geladen werden. Der neue Lieblingshoster in der Download- und Warez-Szene ist nun Uploaded. Meinen ersten UL-Premiumaccount erstehe ich am 9.9.2012, verlängern tu ich ihn bis heute (August 2014) im Monatsturnus. Das kostet jeweils 9,99  $\in$ .

*Alan Smithee*

## **13.7.2009**

Ich bekomme eine Handyrechnung über 392,92 Euro. Darin steht, ich hätte halt nicht in Österreich 200 MB Daten verbrauchen sollen. Dabei habe ich nur ganz selten und ab und zu im Hotelzimmer oder im Strandbad ins Internet gesehen! Na gut, und Angelas und meinen Rechner via WLAN-Tethering ans Handy gehängt. Einer von beiden muss die Gelegenheit wohl genutzt haben, irgendein Softwareupdate herunterzuladen.

Schon bald werde ich schlauer, im nächsten Monat zum Beispiel beträgt meine Handyrechnung nur 109,16 Euro. Ich hätte halt nicht in Dänemark 50 MB Daten verbrauchen sollen.

*Kathrin Passig*

#### **Herbst 2009 (vermutlich)**

Ich benutze zum ersten (und vorletzten) Mal [Yahoo Pipes.](http://pipes.yahoo.com/pipes/) Und das kam so:

Wir arbeiten in der Entwicklung in zwei Scrumteams, die gerne vom Developmentleiter subtil gegeneinander ausgespielt werden, allerdings leider nicht so subtil, wie er glaubt, es merkt nämlich jeder.

Irgendwie kriegen wir mit, dass ein Entwickler aus dem anderen Team den RSS-Feed des Entwicklungsbuildservers angezapft hat und über einen Twitteraccount Jubelmails hinaussendet, wenn ein Build erfolgreich durchläuft.

In einem Anfall von kindisch passiv-aggressivem Widerstand hegen wir infantile Rachepläne, die folgendermaßen aussehen: Ich bastele mit Yahoo Pipes einen RSS-Feed, der zu jedem generierten "Hurra! Build ist grün!"-Tweet mit einem "Congratulations"-Tweet

antwortet. Das klappt erstaunlich gut, schnell und einfach und überzeugt mich sofort vom Konzept von Yahoo Pipes.

Dann benutzen wir irgendeinen Tweetbot (ich hab vergessen, wie der hieß), um aus dem RSS-Feed auch wirklich Tweets zu machen und lassen das dann laufen, kichern etwas bekloppt und freuen uns unseres Lebens.

Ich benutze Yahoo Pipes danach noch einmal, um aus einem RSS-Feed bestimmte Artikel, die mich nicht interessieren (was man sehr schön an der Überschrift erkennen kann) rauszufiltern. Klappt auch einwandfrei und ist auch sogar noch in Betrieb. Überhaupt ist Yahoo Pipes sehr hübsch, auch schon von der Oberfläche. Dass ich nicht mehr damit mache, hängt hauptsächlich damit zusammen, dass mir die Anwendungsfälle fehlen. Ich werde auch zwei oder drei Jahre später begeistert vor [IFTTT\\*](https://ifttt.com/) sitzen und nicht wissen, was ich damit machen soll. Aber schön ist es.

\*IFTTT steht für "If This Then That" und ist ein Dienst, bei dem man eigene Rezepte erstellen kann und so auf Ereignisse irgendeines Dienstes mit irgendwas anderem reagieren kann. Man kann zum Beispiel sagen, dass jedes auf Instagram gepostete Bild gleichzeitig in einen Dropbox-Ordner gespeichert werden soll oder ähnliche Spitzfindigkeiten.

*Anne Schüßler*

### **26.09.2009**

Ich wache auf, weil der Radiowecker angeht ("klingeln" kann man das wohl nicht nennen) und jemand erzählt, dass Michael Jackson gestorben ist.

Das ist an sich nicht beeindruckend, es ist aber zumindest gefühlt das letzte Mal, dass ich von dem Tod eines irgendwie prominenten

Menschen über irgendeine Art zentralisiertes Massenmedium erfahre. Danach erfahre ich immer auf Twitter und gelegentlich Facebook als erstes davon und muss dann Quellen recherchieren, um rauszufinden, ob es wirklich stimmt.

Der Hoax-Prozentsatz solcher Meldungen liegt übrigens bislang in meiner Timeline bei null.

*Anne Schüßler*

#### **Oktober 2009**

Mein eigener [root-Server](#page-382-0) lief schon fünf Jahre ohne Probleme.

Und ohne Update.

In meinem Postfach landete eines Tages eine dubiose Mail von einem Hacker-Killer-Team. Darin war ein Link auf einen URL auf meinem Server, der beim Aufruf eine Phishing-Seite zeigte, also die nachgemachte Login-Seite einer Bank.

Allerdings hatte das Hacker-Killer-Team diese schon defaced, also mit deutlichen Hinweisen darauf, dass es nicht die echte Login-Seite der Bank sei, versehen.

Da ich das entsprechende Dokument beim besten Willen nicht finden konnte und auch die Konfiguration des Apache scheinbar unverändert war, ignorierte ich die Angelegenheit.

Zwei Wochen später kam eine Abuse-Mail meines Providers. Da ich die neue Phishing-Seite nicht binnen 24 Stunden beseitigen konnte, machte ich Exporte der Datenbanken und erhielt vom Support ein tar-File des gesamten Servers.

Ok, nach fünf Jahren konnte er wirklich mal neu aufgesetzt werden. Von Mambo gab es inzwischen einen Fork namens Joomla, der mir besser supportet schien.

Nach 2 Tagen lief wieder alles.

*Volker König*

## **Herbst 2009**

Ich schaute online auf meine Kontoauszüge und fand auf der Kreditkarte eine bemerkenswerte Belastung: Rund  $1.500 \in \text{sol}$ te ich der in Rom stationierten Filiale einer großen Autovermietung zahlen, da ich dort vor zwei Wochen ein Auto gemietet hätte.

Die Kreditkarte war von meiner Bank ausgegeben worden und noch am selben Tag unterschrieb ich dort eine Erklärung an Eides statt, dass ich das nicht war. Was auch anhand der anderen Buchungen plausibel war, da ich nicht am selben Tag in Tönisvorst im Supermarkt einkaufen gehe, in der Düsseldorfer City Klamotten kaufe und in Rom einen Mietwagen nehme, um einen Tag später in Krefeld zu tanken.

Die Bank faxte die Erklärung zur Clearingstelle der Kreditkartenmarke, und da der Ausgleich des Kartenkontos bevorstand, rief ich eine Woche später bei der Clearingstelle an, wo das Geld bleibe.

Ich müsse die Angelegenheit mit dem Autovermieter klären, hörte ich.

Hö? Es gäbe keinen Vertrag, ich sei nachweislich nicht in Rom gewesen. Wo sei denn der Beleg mit meiner Unterschrift?

Das sei bei Autovermietern anders. Da gäbe es oft keine Unterschrift, so auch in meinem Fall. Das sei völlig normal in solchen Fällen, wo man den Wagen in bar bezahlt hat und die Kartennummer nur die Sicherheit war. Falls nach Rückgabe des Fahrzeugs noch Reparaturen anfielen oder Knöllchen zu zahlen seien. Das dauere manchmal Monate, bis diese Buchungen dann kämen. Ich solle das also mit dem Autovermieter klären, mit dem ich den Vertrag hatte.

Ich hätte noch nie in Italien einen Wagen gemietet, wollte ich sagen, der resolute Ton der Dame am anderen Ende ließ aber nur ein "Das höre ich hier jeden Tag, glauben Sie mir" als Antwort erwarten.

Montag rief ich meine Bank an und erhielt binnen 24 Stunden eine Rückmeldung meiner Sachbearbeiterin.

Es kämen kontinuierlich Liquiditätsanfragen zu meiner Kreditkarte von Geldautomaten in Italien. Diese Anfragen fänden, soweit sie das verstanden habe, statt, bevor vom Automaten die PIN geprüft würde. In Italien stünden noch eine Reihe alter Geldautomaten, bei denen die Anzahl fehlerhafter PIN-Eingaben nur auf dem Magnetstreifen der Karte gespeichert und nicht zur Zentrale gemeldet würden.

Mir war schlagartig klar, was passiert war: 2007 war ich in Venedig gewesen und hatte dort mit derselben Karte bezahlt. Irgendein Zahlterminal war offenbar ein Fake: Dort wurde der Inhalt des Magnetstreifens nur ausgelesen, gespeichert und später auf eine andere Kreditkarte übertragen. Später, als ich nicht mehr nachvollziehen konnte, wo ich überall mit der Karte bezahlt hatte.

Skimming nennt man das.

Jetzt wurde die Kreditkarte wenige Wochen vor ihrem Ablaufdatum benutzt. Man versuchte zwei verschiedene PINs, entnahm die Karte wieder, löschte die Fehlversuche auf dem Magnetstreifen, probierte die nächsten zwei PINs und so weiter. Zwischendurch benutzte man die Karte irgendwo zum Bezahlen, wo eine Reklamation der Buchung weniger unproblematisch ist als anderswo.

Seit man die PIN selber ändern kann, meinte die Bankmitarbeiterin, seien einfach zu merkende Kombinationen wie Zahlengruppen aus der Kreditkartennummer, "1234" oder Jahreszahlen verbreitet. Und klar: Wenn man einen Haufen Kreditkarten auf diese Weise kopiert hat, seien einige mit solchen PINs darunter, von denen man einmal das Limit von meist 2000-10000 $\in$  abheben könne.

Sie hatte meine Kreditkarte schon gesperrt, bevor sie mich zurückgerufen hatte, und das Geld auf mein Konto zurück gebucht.

Ein paar Tage später beschrieb ich die Geschichte in einem Blogkommentar im Blog eines Anwalts, der über einen ähnlichen Fall berichtet hatte. Im Frühling 2010 entdeckte ein Journalist des WDR meinen Kommentar, der über solche – übrigens gar nicht seltenen – Fälle in der Servicezeit berichten wollte.

So kam ich als Wiedergutmachung für den Schrecken immerhin ins Fernsehen.

*(Volker König)*

#### **1.10.2009**

Ich gebe den Glauben an Backups durch Einfach-nur-regelmäßigdran-Denken und Selbstdisziplin auf, werde Kunde bei BACKBLAZE und habe kurze Zeit später zum ersten Mal seit zwanzig Jahren ein aktuelles, vollständiges, funktionierendes Backup. Backblaze ist ein Cloud-Backup-Anbieter, der sich selbstständig alles Wichtige von der Platte sucht (im Normalfall keine schlechte Wahl; man kann aber auch selbst nachjustieren).

Im Laufe der nächsten vier Jahre werden mir zwei Rechner versterben. Die Wiederherstellung vom Backblaze-Backup funktioniert, ich komme ohne Datenverlust davon.

Backblaze hat nur zwei vergleichsweise kleine Nachteile: Erstens kann man in der Variante "Continuous Backup" nicht einstellen, dass das automatische Backup nur bei bestimmten WLAN-Verbindungen anspringen soll. Das hat mir schon mehrmals in kurz-

er Zeit das Mobilfunk-Datenvolumen des Monats aufgefressen, deshalb betreibe ich Backblaze jetzt nur noch im "Only when I click <Backup now>"-Modus.

Zweitens kann es – je nach Internetanbindung – beim neuen Rechner ziemlich lange dauern, bis alle Daten hochgeladen sind. Das Backup vom alten Rechner existiert aber zu diesem Zeitpunkt schon nicht mehr, wenn man nur ein Gerät angemeldet hat. Dadurch ist man im Ernstfall einige Stunden, Tage oder in meinem Fall Wochen ohne vollständiges Backup. Aber immerhin nicht zwanzig Jahre lang.

*Kathrin Passig*

#### **4.10.2009**

Franziska: oh! wir waren noch gar keine facebook freunde Kathrin: ich schau so selten bei Facebook rein. alle zwei Wochen mal, wenns hoch kommt.

Quelle: Jabber-Log

*Kathrin Passig*

#### **Oktober 2009 bis Juni 2010**

Ich bewerbe mich als Testkunde für die "Pilotstufe 2" des "innovativen eTicketing-Verfahren Touch&Travel" und werde angenommen. Mit meinem Handy funktioniert Touch&Travel nicht, weil es kein [NFC](http://de.wikipedia.org/wiki/Near_Field_Communication) kann, und mit NFC bucht man sich ein und aus, indem man das Handy an dafür vorgesehenen Punkte an den Bahnhöfen hält. Außerdem bin ich bei O2, Touch&Travel funktioniert aber wie so vieles nicht mit O2. Alle Pilotstufen-Testkunden sollen gratis ein neues Handy bekommen. Aber NFC-Handys sind offenbar auch für die Bahn gar nicht so leicht aufzutreiben:

Januar 2010:

*. . . die für Ende letzen Jahren bzw. Anfang dieses Jahres geplante Handylieferung hat sich verzögert. Nun werden wir die ersten Handys Mitte Februar bekommen. Sie werden mit der erforderlichen Software ausgestattet, verpackt und Ihnen persönlich zugesendet. Der Versand erfolgt sukzessive ab Anfang März, so dass wir nach und nach die neuen Touch&Travel Handys an alle Kunden schicken werden. Bis dahin bitten wir Sie weiterhin noch um ein wenig Geduld.*

April 2010:

*. . . die ersten Touch&Travel-Handys wurden bereits an Testkunden versendet. Parallel haben wir uns jedoch über weitere neue NFC-Handymodelle informiert und es bietet sich die Gelegenheit, Ihnen ein neues modernes NFC-Touch-Screen Handy zur Verfügung zu stellen. Wir haben dadurch die Möglichkeit, mehrere Modelle mit der NFC-Technologie zu testen und zusätzliche Erfahrungen in der Handhabung mit Touch&Travel zu sammeln. Freuen Sie sich auf das Samsung S5230N Star,*

*ein einzigartiges Touch-Screen-Handy mit folgenden Highlights:*

*- Großes 3,0 -Touchscreen*

*- Virtuelle QWERTZ-und 3x4-Tastatur*

*- Innovative Bedienbarkeit dank Widgets*

*- 3,2-Megapixel-Kamera*

*- MP3-Player, UKW-Radio mit RDS-Funktion*

*- microSDTM-Steckplatz*

*und natürlich mit der innovativen NFC-Technologie.*

*Sie werden Ihr neues Handy erst im Juni erhalten. Wir sind jedoch überzeugt, dass Sie mit dem neuen Samsung S5230N Star viel* *Freude am Testen von Touch&Travel haben werden und sind auf Ihre Erfahrungen sehr gespannt.*

Juni 2010:

Ich bekomme das Zweithandy (mit Vodafone-Vertrag). Ich lege zwei oder drei Strecken mit Touch&Travel zurück (das geht zu diesem Zeitpunkt nur auf wenigen Fernverkehrsstrecken, ich glaube, Berlin-Köln und Berlin-Hamburg oder so), dann ist kein Guthaben mehr auf dem Vodafone-Konto, ich finde nicht gleich heraus, wie ich es aufladen kann, und Touch&Travel ist nicht so überzeugend, dass ich besonders motiviert wäre.

Die ganzen NFC-Mühen der Bahn waren, was mich angeht, vergeblich: Ich werde später zwar noch viel mit Touchandtravel fahren, aber nie unter Einsatz von NFC. Über die App ist es einfacher, und bei den paar Gelegenheiten, zu denen ich auf NFC ausweichen will, funktioniert es nicht. Überhaupt habe ich (Stand 2014) meines Wissens noch nie erfolgreich NFC genutzt.

*Kathrin Passig*

#### **ab Oktober 2009**

Die Städtischen Bibliotheken Dresden haben neuerdings eine Onleihe, "eBibo" genannt. In den nächsten Jahren werde ich – selten, aber immer mal wieder – testen, verschiedene Medien zu entleihen.

Die angebotenen eBooks liegen allesamt im EPUB-Format vor, was ein Vorteil sein kann, für mich als Kindle-Besitzer aber einen Nachteil darstellt: Ich müsste jedes \*.epub erst mithilfe semilegaler Software in das proprietäre Amazon-Format umwandeln. Musikalben und Hörbücher wiederum sind nur im (ungern benutzten) Windows Media Player abspielbar. Es gibt keine mir bekannte Möglichkeit, die Alben auf ein mobiles Gerät zu spielen oder wenigstens in

einer anderen Wiedergabesoftware zu öffnen. Zeitschriften und Zeitungen kommen als PDF daher, allerdings mit strikten Einschränkungen: Drucken, Speichern, Konvertieren, selbst das Kopieren einzelner Textstellen ist deaktiviert.

Am bemerkenswertesten ist, dass der gesamte Bestand der Onleihe im Grunde Eigenschaften physischer Objekte aufweist. Jedes Buch/Magazin/etc. existiert tatsächlich nur ein einziges Mal, es kann jeweils nur von einer Person entliehen worden sein! Ist die Leihfrist abgelaufen, wird die entsprechende Datei unbrauchbar. DRM-Mechanismen stellen unsere Vorstellung digitaler Medien völlig auf den Kopf.

*Torsten Gaitzsch*

### **26.10.2009**

Es hat sich im Laufe der Jahre so nach und nach ergeben, dass ich nur noch eine einzige Uhr per Hand umstellen musste, nämlich die große Wanduhr in meinem Wohnzimmer. Vom Videorecorder über den Wecker bis zum Handy und dem Computer hat sich in den letzten Jahren immer mehr alles selbst gestellt.

Bis gestern.

Mein nigelnagelneues, mit allem Schnickschnack versehenes und auf automatische Uhrzeitabstimmung über das Netz eingestellte Handy? Stellt sich nicht von selbst auf Winterzeit ein. Mein fast nigelnagelneues Auto, das nicht nur Uhrzeit, sondern auch Datum im Bordcomputer hat? Stellt sich nicht von selbst auf Winterzeit ein. Und das Geilste: Mein **Funk**wecker? Hat mich heute früh eine Stunde zu früh geweckt, weil er es in 29 Stunden nicht geschafft hat, sich auf die neue Uhrzeit einzustellen.

Johannes Mirus; AUS MEINEM TAGEBUCH

#### **November 2009**

Ich ziehe das erste Mal in meinem Erwachsenenleben in eine Wohnung mit einem alten Seppelfricke-Geschirrspüler. Damit verändert sich alles.

Angelehnt an die BROKEN-WINDOWS-THEORIE glaube ich an die Dreckiges-Geschirr-Theorie. Die besagt, dass ein Haufen dreckigen Geschirrs neben der Spüle dazu führt, dass man den Küchenboden erstmal nicht wischt, weil sich das vor dem Abwasch nicht lohnt. Wegen des dreckigen Küchenbodens wird auch der Rest der Wohnung nicht gesaugt. Also kann ebenso die Schmutzwäsche neben dem Bett liegenbleiben. Daher lohnt es sich auch nicht, die Waschmaschine anzustellen und bei dem Chaos Fenster zu putzen, wäre auch unsinnig. Dann holt man sich noch 17 Katzen wegen der Ratten und eh man sich versieht, stürmen Polizeibeamte, das Gesundheitsamt und ein RTL-Fernsehteam die Wohnung.

Dem kann man nur auf zwei Wegen entkommen. Entweder durch regelmäßigen Besuch, für den aufgeräumt werden muss, oder durch eine Geschirrspülmaschine, in der man das dreckige Geschirr sofort verschwinden lässt. Seit November 2009 muss ich niemanden mehr zu mir nach Hause einladen, könnte aber dennoch jeden Gast spontan in meine Wohnung bitten. Ich liebe dieses Gerät sehr und habe es ihm auch schon ein paar Mal zugeflüstert.

*Katja Berlin*

## **November 2009**

Von den 5 oder 10 GB meines O2-Handy-Datentarifs verbrauche ich zu dieser Zeit "kaum mehr als 2 oder so" (Quelle: Skypelog). Dieser schöne Zustand wird leider nicht von Dauer sein.

*Kathrin Passig*

## **9.11.2009**

Fatboyz Nodrog: du koenntest mir einen gefallen tun Kathrin Passig: Lobo nicht mehr erwähnen? Fatboyz Nodrog: nein, mir eine sms schicken, auf das neue handy. Kathrin Passig: oh, ein neues Handy! jederzeit. Fatboyz Nodrog: 086-xxxxxxx, laendervorwahl 00353 Fatboyz Nodrog: danke, ich kann leider nicht antworten, weil noch kein geld da ist. Fatboyz Nodrog: eine kamera! es hat eine kamera! Kathrin Passig: ach so, du meinst tatsächlich neues Handy und nicht nur ..irische SIM-Karte". Fatboyz Nodrog: ja, mein altes handy hat so komische dinge gemacht, und es war ja auch das billigste ueberhaupt Kathrin Passig: während das neue einen vollen Euro gekostet hat? Fatboyz Nodrog: nein, das neue kann so dinge. Fatboyz Nodrog: und es ist zehnmal leichter Kathrin Passig: kann es wohl am Ende Internet? Fatboyz Nodrog: oh Fatboyz Nodrog: kann es offenbar wirklich. da ist ja google Fatboyz Nodrog: toll! ich kann mich selbst googeln! auf dem handy! Fatboyz Nodrog: aha, aha Kathrin Passig: dein Leben wird jetzt nie mehr so sein wie vorher.

Kathrin Passig: speziell an Bushaltestellen.

Fatboyz Nodrog: ach, gar nicht. aber die kamera ist ein schoenes spielzeug

Fatboyz Nodrog: dafuer habe ich jetzt wieder kein internet

Kathrin Passig: deine Anwesenheit ist eine Illusion?

Fatboyz Nodrog: ich bin im buero

Kathrin Passig: Kathrin Passig: und warum hast du kein Internet mehr?

Fatboyz Nodrog: weil ich meinen stick zurueckbringen musste

Kathrin Passig: und die irische Simkarte in deinen deutschen Stick tun geht nicht?

Fatboyz Nodrog: ah.

Fatboyz Nodrog: hm.

Fatboyz Nodrog: das kommt mir unwahrscheinlich vor

Fatboyz Nodrog: wieso sollte das gehen?

Fatboyz Nodrog: sind das nicht komplett unterschiedliche dinge?

Fatboyz Nodrog: warum wuerde o2 sonst extra sim-karten fuer die sticks verkaufen?

Kathrin Passig: ich verstehe die Frage nicht.

Kathrin Passig: "In den Optionen lässt sich zudem einstellen, dass man über einen anderen APN online gehen möchte – etwa wenn man eine andere SIM-Karte einlegt."

Kathrin Passig: die Software zum Stick hat Optionen, von denen ist da vermutlich die Rede.

Fatboyz Nodrog: aber die sim-karte im handy und die im (irischen) stick sind doch ganz anders

Kathrin Passig: ja, vermutlich hat der Stick auch sowieso ein Simlock, dann geht es gar nicht.

Fatboyz Nodrog: oder nicht?

Fatboyz Nodrog: nein, mein stick hat gerade kein simlock

Fatboyz Nodrog: soviel steht fest

Kathrin Passig: dann müsste es aber gehen.

Kathrin Passig: oder was meinst du mit "Karten sind ganz anders"? Fatboyz Nodrog: mir leuchtet nur nicht ein, wieso O2 dieses ganze theater mit vertraegen und 5 euro pro tag macht, wenn ich auch mit einer handy-simkarte ins netz komme

Kathrin Passig: weil nicht alle Handy-SIMs überhaupt eine Datenoption haben. viele können nur telefonieren.

Fatboyz Nodrog: das wird ja wohl eindeutig auf komplett anderen linien verkauft, weswegen ich bisher dachte, die simkarten sind ganz anders

Kathrin Passig: wenn der Vertrag, zu dem die SIM gehört, aber grundsätzlich Daten kann, dann sollte es gehen.

Kathrin Passig: und dein irischer Vertrag scheint ja Daten zu können.

Fatboyz Nodrog: ja

Fatboyz Nodrog: offenbar fuer 99c pro tag, 50mb maximum

Kathrin Passig: okayer Preis

Kathrin Passig: davon können die hungernden Kinder in Deutschland nur träumen.

Fatboyz Nodrog: aber das ist doch viel besser als das mobile internet, das o2 extra anbietet.

Fatboyz Nodrog: nagut, halt kein broadband

Fatboyz Nodrog: also, nur 50mb

Fatboyz Nodrog: koennte das handy simgelockt sein?

Kathrin Passig: ja, aber das ist dann das Problem des Handys.

Fatboyz Nodrog: das heisst, davon wuesste die simkarte nichts

Kathrin Passig: meines Wissens nicht.

Fatboyz Nodrog: leider, ehem.

Fatboyz Nodrog: scheitert es einfach wieder daran, dass ich kein bankkonto habe

Kathrin Passig: der Stick fragt nach deinem Bankkonto?

Fatboyz Nodrog: und offenbar akzeptiert O2 keine fucking auslaendischen kreditkarten Fatboyz Nodrog: fuer so ein kleines land ist es ganz schoen hochmuetig Kathrin Passig: das sind die kleinen Länder oft, hört man so. Kathrin Passig: ich hätte noch eine Zweitkarte, mit der es aber in Irland 15 Euro am Tag kostet. Kathrin Passig: wieso nochmal musstest du deinen funktionierenden Stick zurückbringen? Fatboyz Nodrog: weil ich ihn nur zum testen mitgenommen habe, sonst 20 euro monatlich fuer ein jahr Kathrin Passig: ah, hm. Kathrin Passig: andererseits ist 20 Euro monatlich für Internet zu Hause nicht aus der Welt, oder? Kathrin Passig: was ist es denn für ein Handy? Fatboyz Nodrog: es sind aber unnoetige 20 euro, wenn man ohnehin noch anderes internet kaufen muss Fatboyz Nodrog: nokia, vierstellige nummer Kathrin Passig: \*welche\* Nummer Kathrin Passig: weil, vielleicht kann es ja Bluetooth-Tethering. Fatboyz Nodrog: ja, kann es Fatboyz Nodrog: aber jetzt hat es auch geld Fatboyz Nodrog: es kann ALLES! Kathrin Passig: das heißt, ich könnte jetzt nach Hause fahren und du wärst danach womöglich immer noch da und hättest Internet? Kathrin Passig: wahrscheinlich unterscheiden sich teure Premiumhandys inzwischen von 1-Euro-Handys nur noch darin, dass sie einen Flaschenöffner mitbringen. Kathrin Passig: sonst ist alles überall gleich. 568

Fatboyz Nodrog: nein, aber die sim karte wird geld haben wollen Kathrin Passig: und akzeptiert keine Kreditkartenzahlung?

Quelle: Skypelog. Fatboyz Nodrog ist Aleks Scholz.

*Kathrin Passig*

# **10.11.2009**

[11/10/09 4:52:10 PM] Kathrin Passig: ich verfüge jetzt über einen extragrellen Lichttherapie-Leuchtkasten auf meinem Schreibtisch, von dem ich mir mehr als zwei Stunden Wachheit pro Tag erhoffe.

[11/10/09 4:52:50 PM] Kathrin Passig: toll, wenn auch entsetzlich teuer, auch das hier: www.AMAZON.DE/PHILIPS-HF3330-01[goLITE-Lichttherapieger%C3%A4t/dp/B002G1Y8S6/](http://www.amazon.de/Philips-HF3330-01-goLITE-Lichttherapieger%C3%A4t/dp/B002G1Y8S6/)

[11/10/09 4:53:29 PM] Kathrin Passig: es ist ganz klein, sieht gut aus und CAPSLOCK CANNOT ADEQUATELY CONVEY ITS BLUENESS.

[11/10/09 4:54:39 PM] Kathrin Passig: oh, bei amazon.com ist es gar nicht so teuer.

[11/10/09 4:57:41 PM] Fatboyz Nodrog: aber warum?

[11/10/09 4:59:54 PM] Kathrin Passig: warum was jetzt?

[11/10/09 5:03:10 PM] Fatboyz Nodrog: die lampen

[11/10/09 5:03:18 PM] Fatboyz Nodrog: dunkelheit macht doch auch wach

[11/10/09 5:03:50 PM] Kathrin Passig: oder Clubmate

[11/10/09 5:04:19 PM] Kathrin Passig: ich war letzte Woche trotz Dunkelheit und Clubmate gefühlte vier Stunden insgesamt wach.

[11/10/09 5:06:56 PM] Fatboyz Nodrog: wer sagt, dass lampen daran was aendern?

[11/10/09 5:08:29 PM] Kathrin Passig: es ist nur eine Leihgabe, ich probier es jetzt mal aus.

[11/10/09 5:17:27 PM] Fatboyz Nodrog: wichtig ist, dass es IM kopf

hell ist.

[11/10/09 5:18:14 PM] Kathrin Passig: ich glaube, das blaue Ding ist so hell, dass man hinter dem Kopf noch Zeitung lesen kann. es leuchtet durch.

Quelle: Skypelog. Es blieb bei dem Experiment.

*Kathrin Passig*

#### **24.12.2009**

Bei den Eltern von Aleks gab und gibt es kein WLAN. Der Handyempfang ist auch nicht der Rede wert.

Fatboyz Nodrog (Aleks): seltsam, wieso bin ich online? Kathrin Passig: ja, man fragt sich.

Fatboyz Nodrog: der tmobilestick behauptet, er verbindet mich gerade.

Kathrin Passig: offenes WLAN der Nachbarn vielleicht?

Kathrin Passig: oder deine Mutter kocht neuerdings Internet in großen Gläsern ein, das man dann in Notzeiten gebrauchen kann. Fatboyz Nodrog: nein, ich haenge am stick.

Man kann allerdings den elterlichen Computer nutzen, der immerhin schon an einer richtigen Internetleitung hängt. (Man kann sogar das eigene Macbook anschließen, wenn man schlau genug war, den USB-Ethernet-Adapter mitzubringen. Das Macbook Air hat seit 2008 keinen Ethernet-Port mehr, das Macbook Pro seit 2012.) Hier nur dokumentiert, weil man ja sonst vergisst, wie die Zustände 2009 in Internet-Wenignutzerhaushalten auf dem Lande waren.

*Kathrin Passig*

### **2007 bis 2010**

Ab etwa 2007 kaufe ich Kleidung überwiegend im Netz, ab 2010 auch Schuhe. Zum Zeitpunkt der Rekonstruktion (Mitte 2014) fühlt es sich zwar so an, als hätte ich schon viel früher damit angefangen, aber die Belege in Form von Bestellbestätigungsmails tauchen erst ab 2007 auf.

Im Herbst 2012 oder 2013 war ich in Frankfurt noch einmal in einem Adidas-Laden, weil ich akut neue Schuhe für die Buchmesse brauchte, ich erinnere mich an einen Jackenkauf in einem Bench-Store in Berlin im Herbst 2012, und Anfang 2014 musste ich in Zürich eilig eine neue Vortragshose kaufen. Alle anderen Kleidungsstücke, die ich derzeit besitze, habe ich bestellt: bei American Apparel, Globetrotter und Amazon, weil ich da den Laden bereits anderswoher kannte (physisch bei AA und Globetrotter; durch Buchbestellungen bei Amazon), bei Threadless, shirt.woot und Icebreaker auf Empfehlung von Freunden, bei laFraise, Frontlineshop und Planet-Sports, weil ich nach diesen Läden aktiv im Netz gesucht habe. Ich habe Kleidungs- und Schuhläden zeitlebens ungern aufgesucht und diesen Zustand lange herbeigesehnt.

*Kathrin Passig*

#### **Januar 2010**

Bus fahren in Dublin ist keine Sache für Ortsfremde. An manchen Bushaltestellen hängen zwar Fahrpläne, aber diese Fahrpläne sagen einem nicht etwa, wann der Bus an dieser Haltestelle eintreffen wird. Sie enthalten nur Informationen darüber, um welche Uhrzeit der Bus an seiner Starthaltestelle losfährt. Wo diese Starthaltestelle liegen mag, und wie lange ein Bus wohl ungefähr von dort bis zu der Haltestelle brauchen könnte, an der man selbst gerade steht, das muss man wissen. Vermutlich erben die Einheimischen diese Information von ihren Vorfahren.

Ich denke im Laufe der dreieinhalb Jahre, die Aleks in Irland wohnt, immer wieder darüber nach, durch Beobachtung der Haltestelle einen tatsächlichen Busfahrplan zu erstellen, ihn zu laminieren und auszuhängen. Der Plan scheitert daran, dass mir das dann doch zu deutsch vorkommt und ich außerdem zu faul bin.

Vermutlich wird Dublin den Bushaltestellenfahrplan irgendwann durch Einführung einer App [leapfroggen.](http://de.wikipedia.org/wiki/Leapfrogging)

*Kathrin Passig*

### **27.1.2010**

Fatboyz Nodrog: moment, dieses verschissene ipad hat keinen videoausgang.

Fatboyz Nodrog: was ist das? und keinen usb-anschluss? was? Holm Friebe: Hast Du schon eins?

Fatboyz Nodrog: nein. es kommt erst im maerz, in amerika.

Holm Friebe: Und was willst Du mit einem Videoausgang?

Fatboyz Nodrog: bitte, eines der wenigen dinge, fuer die ich mobile endgeraete brauche, sind tagungen und praesentationen.

Holm Friebe: Ah, stimmt, für mich ja auch. Und wie macht man das dann?

Fatboyz Nodrog: gar nicht. keynote ist drauf, video ausgang nicht. Holm Friebe: Bluetooth?

Fatboyz Nodrog: ah, es gibt offenbar einen dock connector to vga adapter. ehem. bluetooth, welcher beamer kann denn bluetooth?

Fatboyz Nodrog: und stimmt das, es kann nur eine applikation 'gleichzeitig'?

Fatboyz Nodrog: und stimmt es, dass es kein flash kann? bitte. Holm Friebe: Wo erfährst Du das?

Fatbovz Nodrog: z.b. bei gizmodo: I.GIZMODO.COM/5458382/8[things-that-suck-about-the-ipad](http://i.gizmodo.com/5458382/8-things-that-suck-about-the-ipad)

 $\left( \ldots \right)$ 

Ruben: iPhone kann doch auch nur eine App gleichzeitig, dachte ich Fatboyz Nodrog: das iPad soll aber netbooks ueberfluessig machen. Kai: ich dachte grade nicht

Fatboyz Nodrog: was ist dann die konkurrenz, wenn nicht netbooks? Kai: ich hab nicht viel gelesen, aber irgendwer redete davon, dass das eine neue nische sei und jetzt erstmal den kindle auffrisst

Fatboyz Nodrog: aber das ist eine sehr kleine nische, fuer appleverhaeltnisse, ebook meine ich

Fatboyz Nodrog: okay, zitat: ., SO all of us use laptops and smartphones. . . the question has arisen; is there room for something in the middle. We've wondered for years as well – in order to create that category, they have to be far better at doing some key tasks. . . better than the laptop, better than the smartphone. What kind of tasks? Browsing the web. Doing email. Enjoying and sharing pics. Watching videos. Enjoying music. Playing games. Reading ebooks. If there's gonna be a third category, it has to be better at these tasks – otherwise it has no reason for being. Now some people thought that was a netbook – the problem is that netbooks aren't better than anything! We think we've got something that is better. And we call it the iPad."

Fatboyz Nodrog: was er nicht sagt: der iPad kann immer nur EINES dieser dinge tun, ein netbook zehn

Kai: okay, genaugenommen weiss ich ja nichtmal genau, was ein netbook ist, ich mach nur geräusch hier

## **30.1.2010**

Ich besuche die [Newcomen Engine](http://en.wikipedia.org/wiki/Newcomen_engine) im [Black Country Living](http://en.wikipedia.org/wiki/Black_Country_Living_Museum) [Museum](http://en.wikipedia.org/wiki/Black_Country_Living_Museum) bei Wolverhampton. Aus dem [Bericht im Lesemaschine-](http://lesemaschine.de/index.html?nr=20100716200518)[Blog:](http://lesemaschine.de/index.html?nr=20100716200518)

"Weil wir nicht den ganzen, sondern nur einen halben Tag Zeit hatten (...) warfen meine Mitreisenden nur einen Blick durch die Tür in den Raum, in dem eine *working replica* der nur ein paar Kilometer weiter erfundenen Newcomen Engine steht. Sie füllt ein ganzes Haus, das [so aussieht.](http://www.bclm.co.uk/media/collection_items/collection_items1333aA.jpg) Manchmal läuft sie auch. Das sieht dann [so](http://www.bclm.co.uk/media/events/events685aA.jpg) aus. An diesem Tag stand sie jedoch still, und im Inneren des Hauses war ungefähr [das hier](http://www.oldengine.org/members/arnie/yank2000/newcomen.jpg) zu sehen, nur viel mehr davon. Die Newcomen Engine wirkt wie vom Dorfschmied aus alten Zinkbadewannen zusammengeklopft, was im Großen und Ganzen den Tatsachen entspricht. Sie ist ein enormes Ding in ihren Ausmaßen wie in ihren Auswirkungen. Ich betrachtete sie eingehend und las alle Tafeln durch, falls ich eines Tages in eine Zeitmaschine geriete und dem Mittelalter die Dampfmaschine erklären müsste. Man will dann ja nicht nur mit Rindenboot, Teelicht und ausgeblasenem Ei dastehen. Den Tafeln war zu entnehmen, dass der Kolben sich in der Newcomen-Engine wieder zurück in die Ausgangsposition bewegt, weil man kaltes Wasser in den Zylinder spritzt. Heute gibt es dafür elegantere Lösungen, ich weiß zwar noch nicht, welche, aber gebt mir ein paar alte Badewannen und einen Dorfschmied, dann kommen wir klar, das Mittelalter und ich. Ich lief den anderen nach und sagte: 'Das ist das Internet von damals! Und ihr geht einfach so dran vorbei!"

*Kathrin Passig*

## **31.1.2010**

Beim [Tough Guy,](http://www.toughguy.co.uk/) einem britischen Schlamm- und Hindernisrennen, bekommen wir erstmals ein "ChronoTrack D-Tag", das wir AN [unseren Schnürsenkeln befestigen](https://www.youtube.com/watch?v=rxAjCZQcy3w) sollen. Via RFID wird damit die Zeit des Zieleinlaufs automatisch erfasst. Der Fortschritt ist eingekehrt in Wolverhampton.

Allerdings muss man beim Tough Guy nicht nur so ein bisschen durch den Schlamm, man badet sehr gründlich darin. Gelegentlich sieht man Teilnehmer, die nur mit einem Schuh oder barfuß im Ziel ankommen. Wie bei allen Unternehmungen, bei denen Kälte eine Rolle spielt, muss man alles, was man behalten will, vor dem Start mit warmen Händen gründlich und mehrfach redundant festknoten, oder noch besser: überhaupt nichts bei sich tragen, was Knoten oder Befestigungen erfordert. Unterwegs ist es zu spät für Reparaturen und Nachiustierungen. Am Ende jedes Rennens ist die Strecke übersät mit Handschuhen, Mützen, Schuhen, Teilnehmernummern, Kostümbestandteilen und diesmal eben auch ChronoTracks.

Im Jahr darauf gibt es kein RFID mehr. Im Ziel stehen wieder Leute, die die Nummern der 5000 Teilnehmer und die Uhrzeit aufschreiben.

*Kathrin Passig*

# **3.3.2010**

Im Traum schreibe ich mühsam allerhand Forumspostings mit Bleistift auf den freien Platz in alten Zeitungen. V. ist über Nacht zu so einer Art Forumsadmin geworden, der alles darf, und editiert in meinen Postings herum, so dass es aussieht, als hätte ich Blödsinn geschrieben. Schlimmer noch, ich schreibe tatsächlich nur Blödsinn voller Rechtschreibfehler. V. fügt nur noch zusätzlich ein paar blumige Adjektive und falsche Erklärungen ein. Es reicht! Erbost erkläre ich meinen Abschied in Großbuchstaben.

*Kathrin Passig, zuerst veröffentlicht bei* [Wir höflichen Paparazzi](http://www.hoeflichepaparazzi.de/forum/) und DAS-SCHEMA COM

## **10.3.2010**

Fatboyz Nodrog: in amerika kann man uebrigens alle diese serien immer online sehen. online. immer.

Kathrin Passig: ich weiß. in Amerika hat der iTunes-Videoverleih auch nicht nur zwölf Filme im Angebot.

Kathrin Passig: es müsste aber auch möglich sein, sich als Amerikaner auszugeben, ohne dass man dafür gleich dorthin ziehen muss.

Fatboyz Nodrog: du meinst, hulu.com vorzumachen, dass man in amerika wohnt? sag bescheid, wenn das gelingt

Quelle: Skypelog

*Kathrin Passig*
## **Frühjahr 2010**

Ich kaufe mir mein erstes Smartphone und bin damit zumindest gefühlt sehr, sehr spät dran. Smartphones gibt es jedenfalls schon etwas länger. Es ist ein [Motorola Milestone](http://de.wikipedia.org/wiki/Motorola_Milestone) und ich möchte es vor allem wegen der schicken ausziehbaren Tastatur haben. Eine Hardware-Tastatur ist tatsächlich vermutlich eines der unterschätztesten Features aller Zeiten, denn ich habe noch nie und werde auch in den nächsten vier Jahren nie mehr so gut auf einem Handy tippen können.

Trotzdem erweist sich das Milestone als nicht unproblematisch. Software-Updates kommen mit monatelanger Verspätung (wenn überhaupt) und insgesamt stößt das Gerät relativ schnell an seine Grenzen. Ich habe zwar eine tolle Extra-SD-Karte drin, aber erschreckend viele Apps und Daten lassen sich nicht auf die Extra-SD-Karte übertragen, so dass ich regelmäßig irgendwas löschen muss, um noch SMS bekommen zu können. (Wenn der Speicher voll ist, kommen keine SMS mehr an. Sie sind dann auch teilweise komplett verloren und erscheinen auch nicht, wenn man wieder etwas Platz auf der Karte freigeschaufelt hat.)

Vor allem aber kann ich damit nicht [Plague Inc.](http://www.ndemiccreations.com/en/) spielen, was wahrscheinlich der sprichwörtliche letzte Tropfen ist, wegen dem ich mir dann im Winter 2012 ein iPhone zulege.

(Im Rückblick muss man sagen, dass das Milestone ein wirklich schönes Smartphone war, das nur halt technisch sehr schnell von anderen Geräten überholt wurde. Aber das mit der Tastatur war schon super.)

*Anne Schüßler*

## **25.03.2010**

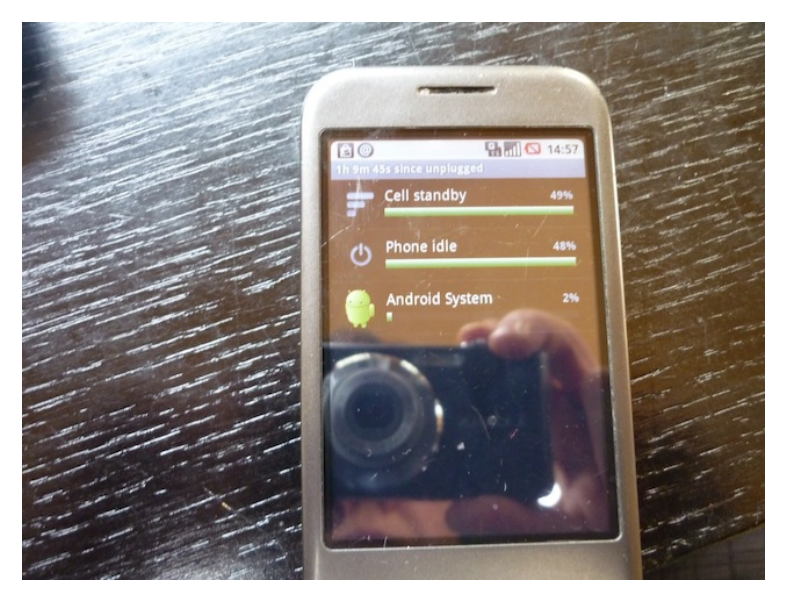

Smartphone-Akkus 2010, hier am G1: "1h 9m 45s since unplugged", oben neben der Uhrzeit ein leeres Akkusymbol. Vermutlich konnte man schon beim G1 Screenshots machen, ich wusste aber damals noch nicht, wie das geht. Immerhin aber ist das Display noch intakt, das sieht man nicht oft.

*Kathrin Passig*

### **28.3.2010**

Ich schreibe INS PROKRASTINATION.COM-BLOG: "In 'Dinge geregelt kriegen – ohne einen Funken Selbstdisziplin' steht irgendwo, man solle als verplanter Mensch Kunde eines netflix-artigen

DVD-Verleihs werden, um so Überziehungsgebühren in spektakulärer Höhe einzusparen. Ich bin nach anfänglicher Mitgliedschaft bei Amazon/Lovefilm vor etwa anderthalb Jahren\* zu Videobuster gewechselt (wegen des größeren Sortiments und der FSK-18- Versendebereitschaft, die nicht selbstverständlich ist). Wenige Monate später waren von vier zugesendeten DVDs zwei verloren, und der Rücksendeumschlag für die anderen auch nicht mehr da.

Etwa ein Jahr später gelang es mir immerhin, per Mail zu klären, was da jetzt zu tun sei. In den Videobuster-Hilfeseiten war der Fall jedenfalls nicht vorgesehen. Jetzt weiß ich, an welche Adresse ich die zwei übrigen DVDs zurücksenden könnte, und dass der Ersatz der anderen mich 50 Euro kosten würde. Die zehn oder fünfzehn Euro Monatsgebühr habe ich seitdem über ein Jahr lang für nichts bezahlt; erst müsste ich ja schließlich das Problem lösen. Das wird vermutlich auch noch eine Weile so weitergehen, weil ich mir sicher bin, dass die beiden vermissten DVDs am selben Tag wieder auftauchen werden, an dem ich die 50 Euro an Videobuster überweise. Ich glaube, sie liegen als Lesezeichen in einem Buch, nur in welchem?

Vielleicht wird ja alles besser, wenn man endlich Videos bezahlterweise irgendwo herunterladen kann, denn dann gibt es gar nichts mehr zurückzuschicken. Der letztes Jahr auch in Deutschland gestartete und von mir sehr herbeigesehnte iTunes-Verleih ist diese Lösung aber schon mal nicht. Dort gibt es ungefähr zwölf Filme, die meisten nur auf Deutsch, und an FSK-18 ist nicht zu denken. Aber vermutlich vergesse ich dann statt der Filmrückgabe, mir die Filme innerhalb der 30 zulässigen Tage anzusehen.

Bedenkt mein trauriges Los, besser organisierte Leser, wenn ihr DVDs irgendwo entleiht. Vermutlich müsstet ihr das Doppelte bezahlen, wenn Menschen wie ich die Branche nicht subventionieren würden."

\* Tatsächlich war es im August 2008.

Am 11. Juni 2010 kündige ich mein Videobuster-Abo. Die fehlenden DVDs sind bis heute (Stand Anfang 2014) nicht wieder aufgetaucht.

*Kathrin Passig*

## **5.4.2010**

Kathrin: oh, du bei Facebook. the end is nigh!

Kathrin: und das, wo wir gerade noch über die Nichtswürdigkeit sozialer Netzwerke!

S: ja, ich dachte, ich registrier mich da halt auch noch. Dann erreichen mich die Messages der gleichen Bekannten auf noch mehr Wegen ;)

Kathrin: das ist die übliche Begründung.

Kathrin: insgeheim wollen dann doch alle nur FARMVILLE.

S: naja und Farmville natrülich

S: aber das geb ich nicht zu

Kathrin: du musst jetzt ganz stark sein.

Kathrin: man kann in Farmville gar keinen illiziten Sex mit den Tieren haben.

S: aber wozu produziert man sie dann?

Kathrin: frag mich nicht, ich habe Farmville nie verstanden.

Quelle: Jabber-Log

*Kathrin Passig*

# **6.4.2010**

S: facebook ist ja herrlich, das ist ja eines der besten prokrastinationstools überhaupt S: man muss gar nix mehr machen, damit kann man einen kompletten Arbeitstag erschlagen Kathrin: ach was, ich finde, da gibt es sehr wenig zu tun. Kathrin: einmal täglich reinschauen ist mehr als genug. S: kaum eine halbe Stunde und hier sind wieder 20 Statusänderungen oder nachrichten aufgeschlagen Kathrin: aber das ist ja alles langweiliges Zeug. Kathrin: " $x$  is now friends with  $y''$ S: als wäre das bei Prokrastinationsmitteln sehr häufig anders

Quelle: Jabber-Log

*Kathrin Passig*

# **12.4.2010**

Stefan Niggemeier: hast du einen sd-mini-kartenleser, zufällig? Kathrin Passig: im Prinzip ja, ich seh mal nach, ob der hier ist. Stefan Niggemeier: danke!

Kathrin Passig: nein, doch nicht. war überhaupt nur eine Verwechslung. und die Kollegen haben auch keinen.

Quelle: Chatlog unklarer Herkunft, vermutlich iChat. Was ich aufgrund der Verwechslung suche, ist eins von den billigen "56 Karten mit nur einem Gerät lesen!!!"-Plastikdingern mit USB-Anschluss, von denen ich seit 2004 mindestens zwei in Elektronikramsch-Läden gekauft habe. Die konnten aber noch gar keine [SD-](http://de.wikipedia.org/wiki/SD_Memory_Card)Mini-Karten lesen.

Ungefähr zwischen 2010 und 2013 besitze ich ein Macbook, das einen eingebauten Schlitz für eine SD-Karte hat.

Im August 2012 werde ich noch einmal für  $\epsilon$  6.82 einen ..SD-/MicroSD-Kartenleser 8in1 USB 2.0" bei Amazon bestellen, ihn dann aber nur noch ein oder zwei Mal einsetzen, weil ich bald pa[nach aufhöre, die Digitalkamera zu verwenden.](#page-692-0) Beim Niederschreiben dieses Beitrags im Februar 2014 denke ich darüber nach, wie dieses Ding wohl ausgesehen hat. Als es mir wieder einfällt, merke ich, dass ich es seit anderthalb Jahren in meiner Umhängetasche mit mir herumtrage.

*Kathrin Passig*

#### **17.04.2010**

Ich werde Kunde bei LOVEFiLM. Das entscheidende Argument für diesen Service ist, dass man wirklich fast nichts mehr selbst machen muss, abgesehen davon, dass man daran denken muss, die DVD/BluRay zurückzuschicken.

LOVEFiLM funktioniert nämlich so:

Man hat eine Wunschliste, die beliebig lang sein darf und die dreistufig priorisierbar ist (also "Hoch", "Mittel" und "Niedrig"). Dann bekommt man einen Film zugeschickt, der kommt in einem normalen Briefumschlag, weil Hülle nicht mitgeschickt wird, man kriegt also nur die SIlberscheibe in einem kleinem Schutzumschlag.

Wenn man den Film gesehen hat und/oder einen neuen möchte, reißt man einen Teil des Umschlags ab, steckt die DVD wieder rein und klebt ihn zu. Adressiert ist er schon und Porto ist auch schon bezahlt, man muss also nur zu irgendeinem beliebigen Briefkasten. Das bekomme ich gerade noch so hin. Porto wäre bei mir vermutlich die allergrößte Hürde gewesen, weswegen ich jeden Verleihservice, bei dem ich selber eine Briefmarke hätte draufkleben müssen, sofort ausgeschlossen hätte.

Das ganze kostet irgendwas mit 12 Euro im Monat (glaube ich), dafür bekommt man beliebig viele Filme im Monat, aber halt immer nur einen, bis man ihn zurückschickt. (Es gibt auch teurere Tarife mit zwei Filmen gleichzeitig oder günstigere mit beschränkt vielen pro Monat.)

Gelegentlich gucken wir tatsächlich einen Film nach dem anderen, manchmal haben wir einen Film monatelang zu Hause. Aber dafür zahlt man halt immer das gleiche und muss sich nicht um Mahngebühren sorgen.

Wenn man bedenkt, dass die meisten Filme immer noch mindestens 10 Euro kosten und man sie in vielen Fällen auch nicht mehr als einmal guckt, ist das aber okay und spätestens als LOVEFiLM Video on Demand einführt und wir den Service sogar direkt im Fernseher aufrufen können, finde ich das einen sehr okayen Preis. Dafür gibt es wenig im Original, aber als Fernsehalternative reicht es aus.

*Anne Schüßler*

# **07.05.2010**

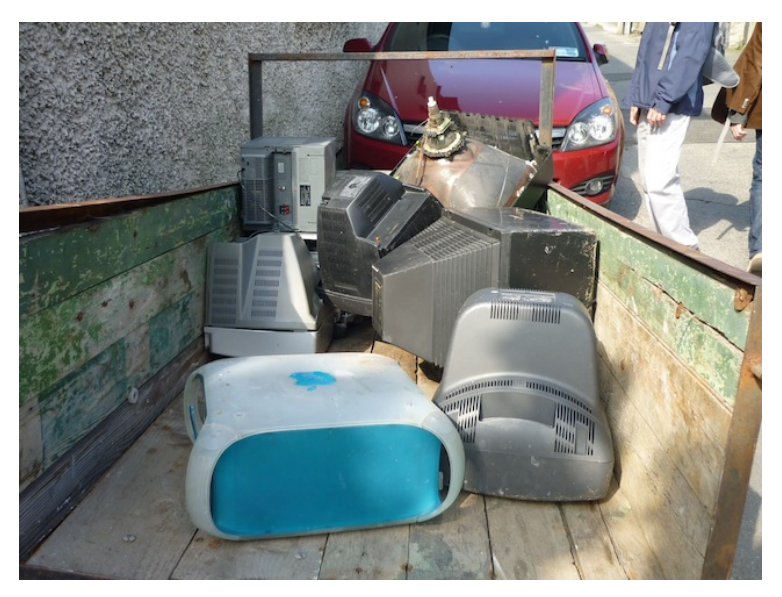

Dublin. Die alten Fernseher und Röhrenmonitore, okay. Aber der Mac!

*Kathrin Passig*

## **Wahrscheinlich Mai 2010**

Im Sommersemester 2010 unterrichte ich in einem Hörsaal mit topmoderner Overhead-Projektionstechnik. Um diese nutzen zu können, habe ich mich vor Semesterbeginn mit einem Mitarbeiter des Medienzentrums getroffen, der mir den Passcode für das Technikkästchen (darin befinden sich alle notwendigen Kabel und Anschlüsse) mitgeteilt und mich in die Bedienung der Konsole eingewiesen

hat. In der Theorie klingt alles ganz simpel: Ich schließe meinen Laptop über ein VGA-Kabel an die Konsole an und steuere alles weitere über ein Bedienfeld, sogar die Hörsaalbeleuchtung und die Rollläden.

In der Praxis habe ich allerdings meine liebe Mühe, meine stümperhaften Powerpoint-Präsentationen an die Wand zu werfen. Das geringste Problem ist noch, dass ich das Notebookbild gelegentlich nur an der Wand, aber nicht auf meinem Notebook sehe. An die Mikrofonbenutzung traue ich mich gleich gar nicht ran. Jede Woche komme ich direkt nach Ende der vor der meinigen stattfindenden Lehrveranstaltung in den Saal und schaffe es gerade so bis zum Pausenende, alles in Gang zu bringen. Einmal jedoch – es muss das vierte oder fünfte Seminar gewesen sein – will partout *gar nix* funktionieren. Auch nach mehrfachem Konsolen- und Laptopneustart kriege ich nichts anderes als einen Bluescreen aufs Whiteboard projiziert, in dem die höhnische Meldung "Keine Quelle erkannt" aufleuchtet. Nach einer Viertelstunde Rumprobiererei inkl. Ratsuche bei den Studierenden gebe ich schließlich auf und beende das Seminar vorzeitig.

Erst viel später fällt mir ein, dass ich den Lehrstoff ja auch auf die Tafel hätte schreiben können. Aber wie lange das wieder gedauert hätte! Für die nächste Stunde drucke ich vorsichtshalber alle Powerpoint-Slides auf Folien, was im Copyshop  $1,50 \in \text{pro Blatt}$ kostet. Doch den im Hörsaal stehenden [Polylux](http://de.wikipedia.org/wiki/Polylux_(Ger%C3%A4t)) brauche ich gar nicht; diesmal – und bis zum Ende des Semesters – läuft alles glatt.

*Torsten Gaitzsch*

## **22.5.2010**

Ich bin dienstlich in Dresden und habe ein schönes Zimmer in einem Hotelneubau. Dresden kam mir als Ziel gelegen, da ich mich dort schon länger mit einer Twitterbekannten auf einen Kaffee treffen wollte.

Im Hotel kriege ich die Twitter-DM der Bekannten noch mit und will antworten, habe aber fast kein Netz. Es reicht gerade, um den Empfangsbalken zu färben, aber nicht mehr, um Daten zu übertragen oder auch nur zu telefonieren.

Offenbar ist der schöne und ruhige Innenhof, auf den ich aus dem Fenster blicken kann, durch die Stahlbetonkonstruktion des Gebäudes ein Faradayscher Käfig geworden.

Das Hotel hat WLAN –  $18 \in \text{pro Tag}$  jeweils bis Mitternacht. Es ist schon 18 Uhr und ich will ja noch weg. Man muss kein Geizkragen sein, um bei dem Preis erstmal zu schlucken.

In der Ecke des Fensters habe ich einen Balken mehr Empfang. Die Twitter-DMs fließen zögerlich und brauchen ewig. In der Wartezeit entdecke ich das Zimmertelefon und finde in den Hotelunterlagen die Rufnummer, über die ich dort erreichbar bin.

5 Minuten später telefonieren wir. Ich komme mir vor wie in [Star](http://www.imdb.com/title/tt0098382/quotes) [Trek V – am Rande des Universums,](http://www.imdb.com/title/tt0098382/quotes) wo das Außenteam einen Gefängnisausbruch organisieren kann, weil Spock und Scotty noch das Morsealphabet beherrschen.

Ich nehme mir vor, sicherheitshalber selber wieder morsen zu üben.

*Volker König*

# **29. und 30.5.2010**

Kathrin Passig: ich versuche gerade rauszufinden, ob und wie man aus Deutschland den US-iTunes-Store für Filme nutzen kann.

Kathrin Passig: hast du denn im englischen ein halbwegs normales Angebot?

Kathrin Passig: (im deutschen halt nur ein paar Filme, und die fast alle auf Deutsch)

Fatboyz Nodrog: ja

Fatboyz Nodrog: also, im englischen.

Kathrin Passig: ungerecht.

Fatboyz Nodrog: ja, aber offenbar ist es nicht so schwer, das zu faken

Fatboyz Nodrog: du koenntest meine kreditkarte und meine englische adresse angeben.

Kathrin Passig: das wäre überhaupt toll, iTunes-Patenschaften.

Kathrin Passig: für Nichtamerikaner.

 $\left( \ldots \right)$ 

Kathrin Passig: ich habe jetzt übrigens einen funktionierenden US-iTunes-Store-Account, war ganz einfach.

Fatboyz Nodrog: wie geht das?

Kathrin Passig: hier ist alles erklärt: [www.macinplay.de/wordpress/2010/05/us-itunes-store-aus-](http://www.macinplay.de/wordpress/2010/05/us-itunes-store-aus-atde-nutzen-how-to/)

[atde-nutzen-how-to/](http://www.macinplay.de/wordpress/2010/05/us-itunes-store-aus-atde-nutzen-how-to/)

Fatboyz Nodrog: ah, mit gutschein, schlau

Kathrin Passig: der Gutscheincode war bei mir nach zehn Minuten da.

Kathrin Passig: iTunes leidet halt wie alles von Apple unter Family Values, vermutlich deshalb gibt es so schöne Filme wie Ex Drummer nicht.

Kathrin Passig: und undurchschaubar ist auch, was man leihen und

was nur kaufen kann.

Fatboyz Nodrog: bei gelegenheit koenntest du mal nachsehen, ob der amerikanische wirklich alles hat. der englische hat bei aelteren sachen erhebliche luecken, 'old boy' z.b. nicht da Kathrin Passig: manches, was hier gerade frisch im Kino läuft, kann man schon leihen bei iTunes. Kathrin Passig: Oldboy ist da. Fatboyz Nodrog: mist Kathrin Passig: 9,99 buy, 2,99 rent. Fatboyz Nodrog: aber wenn diese landesrechte so einfach auszuhebeln sind, warum gibt es sie dann ueberhaupt? Kathrin Passig: ja, das fragt man sich.

Quelle: Skypelog, Fatboyz Nodrog ist Aleks Scholz.

*Kathrin Passig*

#### **4.6.2010**

Zum Geburtstag bekomme ich ein "Wifi Detector T-Shirt". Eventuell habe ich vorher einmal den Wunsch danach geäußert. Da wusste ich allerdings noch nicht, dass das WLAN-Symbol auf der Vorderseite des T-Shirts nicht Teil des T-Shirts ist, sondern eine Plastikkarte, die mit Klettverschluss am Shirt befestigt wird. Die meisten Produktfotos verschweigen das, aber hier sieht man Es. Außerdem wird der WLAN-Detektor nicht etwa mit einer handlichen Knopfzelle betrieben, sondern mit 3 AAA-Batterien. Sie stecken in einem Plastikgehäuse, für das am unteren Rand des T-Shirt eine Innentasche eingenäht ist.

Ich trage das T-Shirt zur Geburtstagsfeier und detektiere damit das WLAN des Büros. Danach begnüge ich mich damit, mich theore-

tisch an dem Konzept zu erfreuen. Das liegt nicht nur an der Plastikkarte und dem Batterieklotz, sondern auch daran, dass ich [wenige](#page-588-0) [Tage später dem öffentlichen WLAN abschwöre.](#page-588-0)

*Kathrin Passig*

## **15.6.2010**

Beim Aufräumen des Schreibtischs finde ich in den unteren Lagen mehrere Disketten (3,5 Zoll). Sie müssen dort wohl seit 2008 liegen, denn [damals hatte ich zuletzt einen Rechner mit Disket](#page-529-0)[tenlaufwerk.](#page-529-0) ["Was mag danach kommen, Saurierknochen?"](http://twitter.com/kathrinpassig/status/16211736428), twittere ich, werfe die Disketten weg und habe seitdem keine mehr gesehen. Außer in Form von "Speichern"-Icons natürlich.

*Kathrin Passig*

## <span id="page-588-0"></span>**19.6.2010**

Jemand, der nicht ich ist, twittert unter meinem Namen. Es hat wohl damit zu tun, dass ich einige Tage vorher im St. Oberholz war und dort erfolglos versucht habe, ins WLAN zu gelangen. Seit diesem Tag nutze ich kein öffentliches WLAN mehr, sondern nur noch das mitgebrachte aus meinem Handy (außer in Notfällen). Ob in Berlin irgendwann [öffentliches WLAN](#page-435-0) für alle kommt oder nicht, ist mir deutlich egaler geworden.

*Kathrin Passig*

# **22.6.2010**

[6/22/10 12:33:13 AM] Kathrin Passig: ah, Mist, ich wollte doch noch ein langes Ethernetkabel aus dem Büro mitnehmen. daran fehlt es in Hotels immer schmerzlich.

[6/22/10 12:33:22 AM] Fatboyz Nodrog: ah, guter punkt

[6/22/10 12:36:13 AM] Fatboyz Nodrog: wissen wir irgendwas ueber das internet in diesem hotel? ich habe mir abgewoehnt nachzusehen, weil es sowieso nie stimmt

[6/22/10 12:38:17 AM] Kathrin Passig: ich weiß nichts über das Internet.

 $[6/22/10 12:42:14$  AM] Kathrin Passig: "ISDN-Anschluss auf den Zimmern" gegen "minimalen Aufpreis".

[6/22/10 12:42:30 AM] Fatboyz Nodrog: 'minimal'

[6/22/10 12:42:42 AM] Kathrin Passig: mhm

[6/22/10 12:42:47 AM] Fatboyz Nodrog: isdn?

Quelle: Skypelog, Fatboyz Nodrog ist Aleks Scholz.

*Kathrin Passig*

### **Sommer 2010**

Ein Kollege hat zwei Katzen. Bei einer hat sich gerade rausgestellt, dass sie Katzendiabetes hat. Katzen mit Katzendiabetes müssen Medikamente nehmen (glaube ich) und vor allem aber auch regelmäßig über den Tag verteilt fressen. Da tagsüber niemand zu Hause ist, kauft der Kollege eine Katzenfuttermaschine, die drei Mal am Tag einen neuen Napf "freischaltet", da dreht sich dann einfach so ein Ring weiter, und der neue Napf ist für die Katze zugänglich.

Da sich aber nun zwei Katzen im Haushalt befinden, kann man

nicht einfach so durch Kontrolle der Näpfe feststellen, ob die Katze auch wirklich gefressen hat.

Also stellt der Kollege sein Macbook mit laufender Kamera so auf, dass man die Katzennäpfe im Blick hat und lässt das ganze über [Ustream](http://www.ustream.tv/) ins Internet streamen. Es endet also so, dass zwischenzeitlich diverse Kollegen in irgendeinem Browsertab die Futternäpfe der Kollegenkatzen beobachten.

Als Extragimmick hat er noch ein Katzenanlockgeräusch als Sounddatei auf dem Rechner und kann das remote von seinem Firmenrechner abspielen. Es ist ein großer Spaß und funktioniert zu allem Überfluss auch noch überraschend gut.

*Anne Schüßler*

#### <span id="page-590-0"></span>**Juli oder August 2010**

Sascha Lobo kommt ins Haus der Frohen Zukunft und hat zwei Kindles dabei: einen Kindle 2 und einen Kindle DX Graphite. Ich habe beides noch nie gesehen, nehme eins der beiden Geräte in die Hand und tippe den Bildschirm an. Es passiert aber nichts. "Das ist gar kein Touchscreen", sagt Sascha. Ich verliere sofort das Interesse – vorwiegend aus ästhetischen Gründen, denn beide Kindles haben die Farbe, Oberflächenstruktur und Knöpfchenanmutung langweiliger Bürogeräte aus den 90er Jahren. (Den gefühlten 90er Jahren, in den echten war sicher alles noch hässlicher.)

Sascha, nach dem Datum dieser Erstbegegnung gefragt, schreibt: .... es müsste also im juli oder allerspätestens august 2010 gewesen sein, danach habe ich den kram nie wieder angefasst."

Während ich diesen Beitrag schreibe (Februar 2014), sitzen H. (45) und H. (2) zusammen vor einem Macbook, und es fällt der Satz: "Nein, das ist zwar ein Bildschirm, aber den kann man nicht anklicken."

*Kathrin Passig*

## **23.07.2010**

Ich trete Facebook zum zweiten Mal bei, wieder aus konkretem Grund: Bei Facebook sind nämlich die ganzen Vietnamesen, die in unseren Offshore-Teams arbeiten und es ist dementsprechend die beste bzw. unkomplizierteste Möglichkeit, mit ihnen unverbindlich Kontakt zu halten und eine irgendwie geartete Beziehung aufzubauen.

*Anne Schüßler*

## **31.7.2010**

Kathrin Passig: soll ich wirklich 530 Euro für ein Handy ausgeben? Kathrin Passig: dafür bekommt man mehrere iPhones, na gut, eines. Kathrin Passig: (530 Euro kostet das Nexus One) Aleks Scholz: natuerlich nicht, was fragst du mich das? Kathrin Passig: aber womit soll ich dann unterwegs meine Mail lesen und so?

Aleks Scholz: weiss nicht, einfach nicht unterwegs sein?

Quelle: Skypelog

*Kathrin Passig*

## **August 2010**

[Freizeichenmusik](https://rbt.vodafonelive.de/portal/portal/rbt/help?leftcategory=help) ist der heißeste Sch. . . zu dieser Zeit, und Vodafone bietet mir an, das kostenlos für einen Monat zu probieren. Ich wähle ["Es könnte so einfach sein"](http://www.youtube.com/watch?v=V1yEIaoRNhE) von Fanta 4 als Musik, die zusätzlich zum "Tut" erklingt, wenn jemand mich auf dem Handy versucht zu erreichen.

Ich beende das Experiment, als sich ein (sogar von mir als relativ modern eingeschätzter) Kunde beschwert, mein Mobilanschluss sei wohl kaputt, da höre man dauernd "Rap-Musik". Zum Glück war im Sommer nicht so viel los . . .

*Thomas Jungbluth*

#### **8.8.2010**

Kathrin Passig: ich bin Sascha begegnet (indem er im Haus der Frohen Zukunft vorbeikam) und habe jetzt ein neues G1.

Kathrin Passig: weiß allerdings noch nicht, ob es funktionieren wird. Kathrin Passig: eventuell kann es nur T-Mobile.

Kathrin Passig: er sagte "du kannst eigentlich auch mein Nexus One haben, ich wollte mir sowieso was Tolleres holen", das Problem dabei: es gibt derzeit überhaupt gar nichts Tolleres.

Quelle: Skypelog. Das T-Mobile-G1 ließ sich nichts anmerken und funktionierte einwandfrei auch mit O2.

*Kathrin Passig*

# **9.8.2010**

Moritz: hi katrin, hast du wieder ein androidhandy.

Kathrin: ja, ich habe ein funkelnagelneues G1 von Sascha.

Kathrin: praktisch unbenutzt!

Moritz: super!

Moritz: ein weißes?

Kathrin: schwarz

Moritz: cyanogen draufgemacht? die neueste cm6 rc2 ist super.

Kathrin: es steht "T-Mobile" drauf, es ging aber alles anstandslos. Kathrin: was kann die denn?

Moritz: wieder viel schneller, wlan tethering eingebaut, lauter kleine customizing-sachen zwar vor allem optisch und usability, aber doch auch andere praktische kleinigkeiten.

Moritz: der akku dürfte nur eher drunter leiden.

Moritz: kaspar hat so eine art g1 friedhof, wenn du dein altes nicht mehr brauchst, vielleicht kann ers gebrauchen oder dir reparieren.

Moritz: noch eine frage: soll das gespräch eher ein unbezahltes gespräch mit einer autorin die über ihr buch spricht sein – oder eher ein journalisten-fachgespräch über programmieren, auf das du dich stichpunktemäßig vorbereiten müsstest (helf ich dir) und das dann mit gut  $300 \in$  bezahlt wird.

Kathrin: hehe, dann natürlich die bezahlte Option.

Moritz: Gut.

Moritz: Find ich auch besser.

Kathrin: ich brauche schließlich viel Geld für ein HTC Desire!

Moritz: So finanziere ich mir ja auch immer meine Gadgets.

Moritz: Wobei ich nochmal gekuckt hatte, ein Nexus One wäre doch besser weil es nicht diese HTC-Sense Oberfläche hat.

Kathrin: was ist denn schlecht an Sense? und wenn einen das stört, kann man doch sicher auch auf das Desire was anderes drauftun?

Moritz: es ist halt anders und glänziger mit abgerundeteren ecken. Kathrin: oh noes! abgerundete Ecken!

Kathrin: ich soll 100 Euro extra für die Abwesenheit abgerundeter Ecken bezahlen?

Moritz: [upload.wikimedia.org/wikipedia/commons/e/e5/Htc\\_hero.jpg](http://upload.wikimedia.org/wikipedia/commons/e/e5/Htc_hero.jpg) Moritz: und es ist noch nicht mit froyo. cyanogen kriegt man aber irgendwie drauf, obwohl er noch vorrangig fürs nexus one programmiert.

Moritz: eine kleinigkeit muss gepatcht werden oder so – aber das haben menschen bereits getan und stellen die gepatchten cyanogenroms ins netz.

Moritz: froyo ist das tolle neue android 2.2 was besonders toll und schnell ist.

Kathrin: doch, Froyo fürs Desire ist schon ausgerollt.

Moritz: dann hab ichs verpasst

Quelle: Jabber-Log. Cyanogen war ein inoffizielles Android-Betriebssystem, um das man sich selbst kümmern musste. Man kann Moritz' Angaben entnehmen, dass WLAN-Tethering (also die Möglichkeit, mit dem Handy ein eigenes WLAN zu erzeugen) damals bei Android-Handys noch nicht serienmäßig mitgeliefert wurde.

Ich habe zu diesem Zeitpunkt schon ein paar Cyanogen-Mods auf dem G1 installiert, interessiere mich allerdings nur halbherzig dafür und habe danach nur noch Handys, die sich selbstständig mit einem aktuellen Betriebssystem versehen (Stand 2014).

*Kathrin Passig*

## **11.8.2010**

Eine Rechenaufgabe für Physiker: Ein anderthalb Jahre altes Macbook hat einen temperaturabhängigen Displaydefekt. Die Besitzerin kann es nicht zur Reparatur bringen, weil sie es täglich für ihre Arbeit benötigt. Daher erwirbt sie zwei Kältekompressen (Inhalt ca. 0,5 Liter), auf denen der Rechner seine Arbeit verrichtet. Ein neues Macbook kostet rund  $1.000 \in \mathbb{Z}$ um Austausch der Kältekompressen muss an einem achtstündigen Arbeitstag jede Stunde das Einsternefach des fünfzehn Jahre alten Kühlschranks für fünf Sekunden geöffnet werden. Wie lange dauert es, bis die dadurch entstehenden zusätzlichen Stromkosten (Anbieter "Naturstrom", 21,25 Cent/kWh) zusammen mit dem Preis der Kältekompressen (5,38  $\in$ ) den Anschaffungspreis eines neuen Macbooks übersteigen? Bonuspunkte für die Berücksichtigung aller CO2-relevanten Vorgänge der beiden Varianten.

Update 28.8.2010:

Man kann das wahrscheinlich so machen, sollte aber nicht den Rechner leichtfertig, weil man gerade im Gespräch ist, zuklappen und auf dem Kältepad stehen lassen. Dann nämlich hört er auf zu heizen und nimmt stattdessen die Temperatur des Kältepads an. Wenn die Umgebungsluft jetzt warm und feucht ist, wie es im August gerne mal vorkommt, kondensiert sie innen im wehrlosen Gerät. Beim Versuch, den Rechner wieder hochzufahren, wundert man sich, weil es nicht geht, versucht es noch mal, und beim dritten Versuch ist er dann hin und man braucht einen neuen. Ruhe in Frieden, "The lron Fist".

Quelle: Google Buzz, Text mit Hilfe von [PDF OCR X](http://solutions.weblite.ca/pdfocrx/) aus dem [Buzz-](#page-848-0)[Archiv-PDF](#page-848-0) extrahiert.

*Kathrin Passig*

#### **14.8.2010**

Das Höfliche-Paparazzi-Forum trifft sich an einem See bei Berlin. Ich bin schon da, Sascha und Aleks kommen erst spätabends mit dem Auto. Weil die Abzweigung von der Straße zum Grundstück nicht ganz leicht zu finden ist, verfolge ich während des Grillens bei [Google Latitude](http://en.wikipedia.org/wiki/Google_Latitude#Latitude) auf der Karte den Sascha-Lobo-Punkt. Als der Punkt ganz nah gekommen ist, gehe ich zur Straße. Ich warte zwei Minuten, dann biegt ein Auto um die Kurve. Ganz ohne langweilige "seid ihr schon da?"- und "sind wir schon dran vorbei?"-Telefonate.

Google Latitude wird im August 2013 eingestellt. Das ist einerseits schade, andererseits kannte ich sowieso nie mehr als zehn Leute, die es genutzt haben.

*Kathrin Passig*

#### **1.9.2010**

Apple [stellt die neuen iPod-Modelle vor,](http://neuerdings.com/2010/09/01/apple-ios-ipod-itunes-tv-vier-gewinnt/) und ich bin nach London eingeladen, um auf einer Video-Leinwand mit anderen europäischen Journalisten die Präsentation zu sehen. Im Nachhinein übrigens die letzte, die Steve Jobs selbst durchführte. Aber das nur am Rande.

Mein Smartphone ist ein VodaFone VDA4, ein Windows-Mobile-Handy, das mir furchtbar auf die Nerven geht. Nicht nur dass Vodafone zwar für jedes Popel-Nokia-Handy ausführlichste Unterlagen bereitstellt, aber die eigenen VDA-Modelle totschweigt. Ich warte auf die nächste Generation der iPhones und hoffe, sie kommt dann auch in weiß, was sich aber als trügerische Hoffnung erweist. Aber auch das nur am Rande.

Ausgerechnet an diesem Tag vergesse ich die vierstellige Zahlenkombination, mit der das Smartphone entsperrt wird. Das heißt, eine Ahnung habe ich schon, doch ich gebe die Kombination jedesmal falsch ein. Und jedes Mal, wenn ich sie falsch eingebe, verdoppelt sich die Zeit, nach der ich es erneut versuchen kann. Den letzten Versuch starte ich nach der Stunde, die es seit der Fehleingabe am Flughafen gebraucht hat, im Hotel, das direkt an der London Bridge liegt.

Sollte das nicht klappen, schwöre ich mir, schmeiße ich das Ding in hohen Bogen von der Mitte der Brücke in die Themse. Das muss das universelle Bewusstsein wohl gehört haben, denn bei diesem letzten Versuch gebe ich die richtige Kombination ein und das VDA ist gerettet.

*Thomas Jungbluth*

### **Entweder September 2010 oder September 2012**

Auf der Rückfahrt aus dem Frankreichurlaub ist uns so langweilig, dass P. auf die Idee kommt, ich könnte ja mal die Anleitung des Autos vorlesen.

Ich habe keine relevanten Gegenvorschläge und/oder Einwände und fange an, die Bedienungsanleitung unseres VW Golf (Automatik) vorzulesen.

Das einzige, was ich davon behalten habe ist, dass bei der Tankanzeige ein kleiner Pfeil ist, der auf die Seite des Autos zeigt, wo der Tankdeckel ist. Ich finde das unglaublich praktisch, denn so muss man sich ja gar nicht mehr merken, wie man am besten an der Tanksäule parkt, man muss einfach nur auf die Armatur gucken.

Alles andere, was ich vorgelesen habe, habe ich wieder vergessen. War wohl nicht so wichtig.

*Anne Schüßler*

#### **7.9.2010**

Im Traum schreibe ich den vorangegangenen Traum ins Internet. Ich tippe alles auf meiner Handytastatur, während ich in der U-Bahn sitze, unterwegs zu einer Bunny Lecture, aber als ich weiter oben noch was einfügen will, ähnelt das Niedergeschriebene einer Comicseite, und ich muss das Einzufügende mühsam zwischen zwei Panels kritzeln. Ich warte auf den Zeilenumbruch, aber er bleibt aus.

*Kathrin Passig, zuerst veröffentlicht bei* [Wir höflichen Paparazzi](http://www.hoeflichepaparazzi.de/forum/) und DAS-SCHEMA.COM

#### **9.9.2010**

Ich fahre in Schweden mit einem Bus. Im Bus gibt es WLAN und Steckdosen an allen Sitzplätzen. Einen Tag später auf der Schärenfähre: WLAN und Steckdosen.

Allerdings führt die Fortschrittlichkeit Schwedens dazu, dass Aleks und ich einige kalte Nachtstunden in Jönköping verbringen. Unser Plan, von dort den letzten Bus nach Göteborg zu nehmen,

ist daran gescheitert, dass man Bustickets nicht mehr beim Fahrer, sondern nur noch im Netz kaufen kann. Wir erfahren das erst vom Fahrer, und es gelingt mir nicht, schnell genug auf dem Handy (über die nicht für den mobilen Gebrauch geeignete Website) ein Ticket zu kaufen. Der Bus fährt ohne uns ab. Das Bahnhofsgebäude wird geschlossen. Alles andere wird auch geschlossen. Frierend sitzen wir vor dem Bahnhof und sehen "Breaking Bad"-Folgen auf meinem Macbook, so lange der Akku reicht.

Ebenfalls in Schweden: Türklingeln an Wohnblocks mit LCD-Display und Menü. Die Klingelbedienung ist schwierig, ich fühle mich, als käme ich aus einem Drittweltland.

Rekonstruiert anhand von: Tweets, Gedächtnis.

*Kathrin Passig*

#### **12.9.2010**

Nach fast zwei Jahren des ungetrübten Glücks mit dem G1 fällt mir das Handy infolge verstörend frühen Aufstehens in einem Billighotelzimmer am Flughafen von Stockholm aus dem oberen Stockbett, und das Display bekommt mehrere Sprünge.

Der Touchscreen funktioniert aber weiterhin einwandfrei. Magie.

Als ich mich einige Monate später in Berlin in einem darauf spezialisierten Laden nach dem Preis des Ersatzteils erkundige, erfahre ich, dass das Display so viel kostet wie ein ganzes G1 bei eBay. Also immer noch ganz schön viel. Ich hätte nicht das obere Stockbett nehmen sollen, sondern das untere.

Quelle: Google-Kalender, Erinnerung

*Kathrin Passig*

# **19.09.2010**

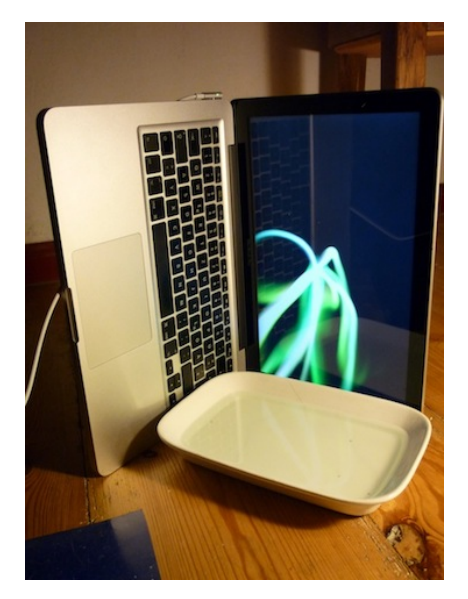

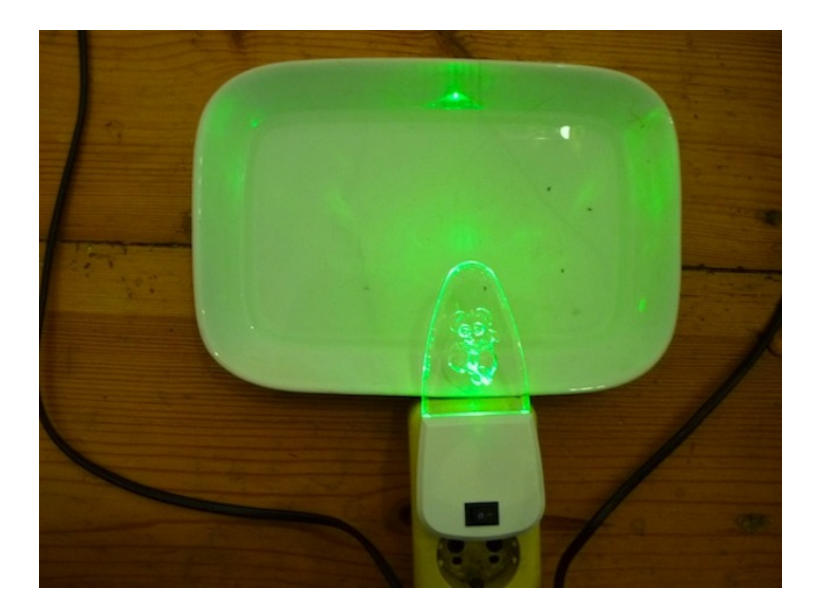

Katzenflöhe (Ctenocephalides felis) orientieren sich bei der Suche nach beißbaren Zielen primär an Wärme und Lichtreizen, wobei sie wechselndes grünes Licht um die 515 nm am attraktivsten finden. (Quellen: http://www.ncbi.nlm.nih.gov/pubmed/8254638 und www.advantix.info/Adults.1901.0.html ) Längeres Googeln nach Bausätzen, die es auch Narren ermöglichen, eine Katzenflohfalle nach diesen Spezifikationen zusammenzulöten, blieb fruchtlos. Die abgebildete Lösung (Screensaver "Flurry", Optionen "Green", "Thick", "Slow"; Wasser mit Spülmittel zur Verringerung der Oberflächenspannung) erfüllt alle Anforderungen und ist vielseitiger als andere kommerziell erhältliche Katzenflohfallen (großes Display, zeitgemäßes Betriebssystem, benötigt keine Nachfüll-Klebepads). Fangerfolg ca 1 Katzenfloh/Stunde.

Version 2.0 vom 29.9.2010 enthält statt eines Macbook Pro ein

grünes Kindernachtlicht (3  $\in$  bei Amazon), fängt bei einer Kostenreduktion von knapp 100 Prozent eine vergleichbare Menge Flöhe und ist zusätzlich von hoher Attraktivität für Stubenfliegen.

Quelle: Google Buzz, Text mit Hilfe von [PDF OCR X](http://solutions.weblite.ca/pdfocrx/) aus dem [Buzz-](#page-848-0)[Archiv-PDF](#page-848-0) extrahiert.

*Kathrin Passig*

### **24.9.2010**

Ich sitze im Zug neben einem alten Mann, der mir interessiert auf den Bildschirm guckt und nach einer Weile fragt, ob er mich was fragen darf. Was das so alles sei und wie das funktioniere. Ich beantworte seine Fragen. Ob ich mir das alles autodidaktisch angeeignet hätte. "Ja", sage ich, "ich hatte aber auch 25 Jahre Zeit". Ich zeige ihm den Googlekalender: Darin kann ich die Termine aller Leute sehen, mit denen ich zusammenarbeite. Außerdem entnimmt mein Vater dem Kalender selbstständig, wann er mich vom Bahnhof abholen soll, weil meine Zugfahrt darin steht. "Ah, Ihr Vater kennt sich gut mit Computern aus, da haben Sie das her", sagt der alte Mann. (Nein und nein.) Als ich mich in Nürnberg verabschiede, steckt er mir zehn Euro zu, für die ganzen Erklärungen: "Sie sind noch jung, Sie brauchen das Geld!" Ich bin 40.

*Kathrin Passig*

#### **1.10.2010**

Ich erwäge den Kauf eines Kindle, entscheide mich aber aus nicht überlieferten Gründen dagegen (eventuell DESHALB) und installiere stattdessen die Kindle-Software auf dem Macbook und dem Androidhandy. Ab jetzt bin ich E-Book-Leser. Mein erstes E-Book ist "Caught Stealing" von Charlie Huston. Es kostet \$8.25.

Ich nutze dafür meinen Amazon-US-Account. Das bedeutet, dass ich englische Bücher billiger und in größerer Auswahl kaufen kann als mit einem deutschen Amazon-Account, deutsche Bücher aber praktisch gar nicht. Wenn ich ein deutsches Buch kaufen wollte, müsste ich erst den Wohnsitz meines Amazon-Accounts ändern und ihn dann wieder zurückändern.

Rekonstruiert anhand von: Skype-Chatlogs, Mails.

*Kathrin Passig*

#### **2.10.2010**

Alle zwei Jahre veranstaltet meine Verwandtschaft eine Familienbergtour. Früher wurde dabei abends gesungen, vor allem das ["MundorgelR](http://de.wikipedia.org/wiki/Mundorgel_(Liederbuch))epertoire. Mein Onkel J. spielte dazu Gitarre. Das ist schon in den 1990er Jahren eingeschlafen. Ich habe meine Eltern gefragt, ob man nicht wieder damit anfangen sollte und angeboten, Texte zu kopieren. Aber obwohl sie früher gern "Wir wollen zu Land ausfahren" und "Wenn wir erklimmen schwindelnde Höhen" gesungen haben, interessiert es sie jetzt nicht mehr. Vielleicht haben sie es nur der Großelterngeneration zuliebe getan?

Wir haben dann aber doch eine Zither und eine Gitarre vor Ort und singen abends das ein oder andere, also vor allem ich (Wein ist im Spiel), aber auch mein Bruder sowie Techniktagebuchautor F. Kopierte Texte brauchen wir gar nicht, wir googeln die Titel und lesen dann von meinem Macbook ab.

*Kathrin Passig*

## **7.10.2010**

Die Rowohlt-Buchmessenparty findet in der Schirn-Kunsthalle statt. Dort begegne ich zum ersten Mal einem JAPANISCHEN WASHLET mit Funksteuerung. Wikipedia: "DIESE TOILETTEN KÖNNEN VIELE TECH[nisch fortgeschrittene Funktionen erfüllen, die man außer](http://de.wikipedia.org/wiki/Toiletten-_und_Sanit%C3%A4rkultur_in_Japan)[halb Japans nur äußerst selten antrifft."](http://de.wikipedia.org/wiki/Toiletten-_und_Sanit%C3%A4rkultur_in_Japan) Später wechsle ich Nachrichten mit einer finnischen Verlegerin:

Sie: "Hallo aus Finnland! Good to meet you & danke mit Hilfe with the Party. You never came out from the spaceship-toilets in Schirn, by the way. We \*did\* wait!"

Ich: "I had to test all of the toilet's very interesting features, it was the closest I ever got to being rimmed at a Rowohlt party. By the time I emerged from this techno-wunderland, a little dazed, you were gone."

Sie: ... Closest to being rimmed at a R party'? I consider the toilet experience as being rimmed all the way – such a German way to meet the local literate circle!"

*Kathrin Passig*

### **29.10.2010**

Ich komme in die Verlegenheit, eine CD-Rom in mein Notebook legen zu müssen. Weil die Disk in meinem DVD-Laufwerk mit ohrenbetäubender und funktionsbeeinträchtigender Geschwindigkeit rotiert, benutze ich ein vor Ewigkeiten installiertes Programm namens "CD-Bremse". Damit möchte ich die Geschwindigkeit auf 4x drosseln. Beim Programmstart erscheint der Hinweis: "Diese Version von CD-Bremse ist schon recht alt. Möglicherweise gibt es auf der Heimseite eine neue Version."

Aber auf der "Heimseite" – solche Wörter hat man in den 90er Jahren ganz ironiefrei benutzt; man denke auch an "Weichware" für "Software" – auf dieser Seite jedenfalls findet man keine neue Version, weil die Entwicklung schon vor Jahren eingestellt worden ist. Ich werde also bis in alle Ewigkeit mit diesem Nervsprüchlein konfrontiert werden, wann immer ich die "CD-Bremse" benutzen möchte.

Das Programm ist übrigens Shareware. Shareware: gibt's das heute noch?

*Torsten Gaitzsch*

#### **Irgendwann zwischen 2009 und 2011**

Ich gehe halbwegs regelmäßig zur Blutspende beim DRK. Beim DRK kriegt man kein Geld für einen halben Liter Blut, aber etwas zu essen, literweise Cola, wenn man möchte und immer ein lustiges Geschenk.

Meistens brauche ich das Geschenk nicht, einmal gibt es eine Taschenlampe, die ich auch erstmal so hinnehme, deren wahrer Nutzen sich mir aber erst mit der Zeit erschließt.

Es ist tatsächlich so: Hat man erst mal eine Taschenlampe, kann man sie dauernd total gut für sehr nützliche Sachen verwenden. Man sieht viel besser, wo bei irgendwelchen technischen Geräte (BluRay-Player, Synthesizer) hinten die Stecker reinmüssen, kann in dunkle Ecken leuchten oder hinten in Dentaltischscanner.

Natürlich haben auch die handelsüblichen Smartphones mittlerweile wohl alle eine Taschenlampenfunktion, es geht aber kaum etwas über eine praktische kleine rote Taschenlampe mit LED-Birnen. Und sie hat mich nur einen halben Liter Blut und ein bisschen Zeit gekostet.

*Anne Schüßler*

### **Ende 2010**

Ich bin beim Vater eines bekannten Internet- und Frisurenexperten zu Besuch. Der Vater hat jetzt, wie er sagt, etwas ganz Großartiges, Neues. Er wird es mir vorführen! Dazu muss der Fernseher aufgestellt und lange am Fernseher herumgebastelt werden. Ich bin gespannt.

Das, was dann folgt, kenne ich allerdings schon. Ich habe es nur etwa zwanzig Jahre nicht mehr gesehen und dachte, es sei längst ausgestorben: TELETEXT. Stolz zeigt mir der Vater, wie er damit jetzt jeden Tag die dpa-Nachrichten in vier Sprachen lesen kann. Die Vorführung zieht sich hin, weil man beim Weiterblättern immer warten muss, bis alle 1000 grobgepixelten Seiten einmal durchgelaufen sind.

Falls mal Ersatz für die mit dem Aussterben des Schusterhandwerks zunehmend unverständliche Redewendung "Schusters Kinder gehen barfuß" benötigt wird, schlage ich "Die Väter von Internetexperten verwenden Teletext" vor.

*Kathrin Passig*

## **1.11.2010**

Die letzte konventionelle Kaffeemaschine, eine Rowenta Filtertherm, stirbt den Elektrobritzeltod. Sie wird durch eine Senseo Padmaschine von Philips ersetzt. Der Grund: es gibt keinen adäquaten Ersatz.

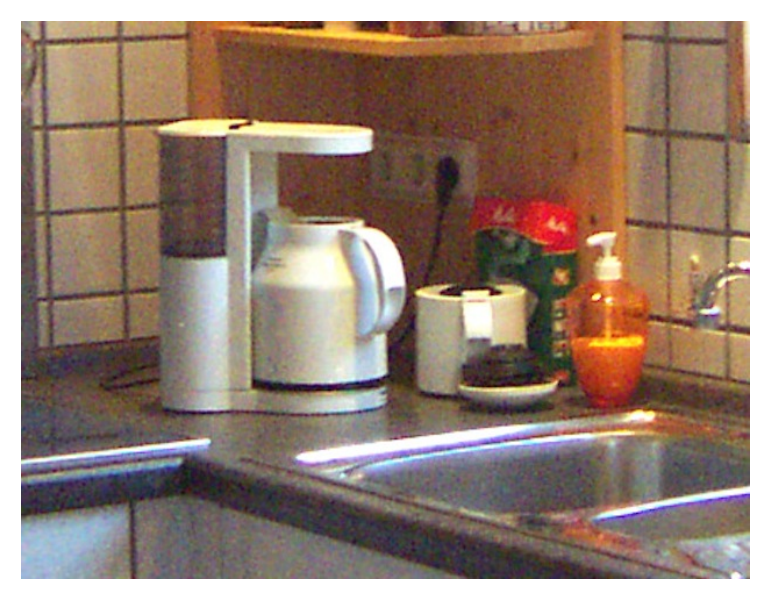

Sie verfügte über drei entscheidende Vorteile:

- 1. Thermoskanne mit Glaskörper
- 2. Abnehmbarer Wassertank
- 3. Automatische Endabschaltung

Der Rowenta-Nachfolger beispielsweise hat zwar ein futuristisches Aussehen, doch ein Metallinneres und einen nicht schließenden Deckel, so dass der Kaffee nach einer halben Stunde kalt ist.

Ein abnehmbarer Wassertank ist wichtig, um die Maschine nicht zu verschmutzen, denn man kann die Kanne zum Nachfüllen noch so sauber spülen: irgendwann mogeln sich doch Kaffeereste dort hinein.

Die automatische Endabschaltung ist auch ohne Statistiken über durch durchgebrannte Maschinen abgefackelte Wohnungen selbsterklärend.

In der praktischen Kombination der drei Eigenschaften gibt es keine andere Maschine, die uns vom Aussehen und Funktion gefällt. Und bei eBay eine gebraucht kaufen wollen wir auch nicht.

*Thomas Jungbluth*

#### **2010 (und davor) bis irgendwann 2013**

Die Firma, für die ich arbeite, hat ein eigenes Werksgelände, man muss also erst an einem Sicherheitswärterhäuschen vorbei. Da zeigt man seine Karte vor, wenn man keine hat, muss man sich anmelden.

Auf dem Firmengelände ist außerdem Fotografieren verboten, man darf also eigentlich auch keine Kameras mitnehmen. Da ich regelmäßig montags und freitags mit einem kleinen Rollkoffer ins Büro komme und eine Menge Kram dabei habe, melde ich brav meine Digitalkamera an, bzw. ich gebe sie vorne ab und hole sie beim Verlassen des Geländes wieder ab. Im Prinzip gibt es für Fälle wie mich gar keine Handlungsregel, man dürfte mich streng genommen mit Kamera nicht aufs Gelände lassen, man darf die Kamera aber auch nicht wirklich einsacken und im Auto lassen geht nicht, weil ich eben kein Auto habe, sonst könnte da auch der Rollkoffer bleiben.

Zusätzlich absurd wird es, weil mittlerweile zu jedem Smartphone eine Kamera gehört, und man darf durchaus sein Smartphone mit aufs Gelände nehmen. Letztlich kann man auch kaum etwas Spannendes fotografieren, die wirklich interessanten Sachen sind eh noch mal in Bereichen untergebracht, in die man nicht so einfach reinkommt.

Mehrere Sicherheitsmenschen bestätigen mir die Absurdität der Regeln, können da aber auch nichts machen. Ist jetzt halt so.

Vollkommen absurd wird es, wenn man bedenkt, dass man beim Betreten des Geländes überhaupt nicht kontrolliert wird. Beim Verlassen des Geländes hingegen drückt man auf einen roten Knopf, und nach Zufallsprinzip leuchtet das Licht dann entweder grün oder rot. Wenn es rot leuchtet, muss man Taschen und Rollkoffer öffnen und den Sicherheitsmenschen reingucken lassen. Findet er etwas, das man eigentlich nicht hätte aufs Gelände nehmen dürfen, wird man gescholten, machen kann er aber auch nichts, denn man verlässt das Gelände ja gerade schon wieder.

Irgendwann verstecke ich die Kamera gut genug im Koffer oder in der Tasche, einfach, um im Zweifelsfall nicht gescholten zu werden. Und dann werden irgendwann Drehkreuze eingebaut und es gibt keinen Knopf mehr, und keine Taschenkontrollen. Man darf zwar weiter offiziell nicht auf dem Gelände fotografieren, praktisch darf man aber alles mitnehmen.

*Anne Schüßler*

### **17.12.2010**

Wir ziehen von Düsseldorf nach Essen und haben statt 140 qm jetzt 70 qm Platz.

Deswegen haben wir einen Lagerraum bei Shurgard gemietet, um kistenweise Bücher und DVDs einzulagern. Der Plan ist, bei Gelegenheit mal das Hab und Gut zu sichten, zu verkaufen oder doch in der Wohnung unterzubringen.

Stand Februar 2014: Im Lagerraum befinden sich geschätzt noch 95 Prozent der Bücher, die ursprünglich da eingelagert wurden. Wir scheinen sie nicht zu brauchen. Der Leidensdruck (und die Kosten

fürs Lager) sind aber auch noch nicht hoch genug, um sich mal eine endgültige Lösung zu überlegen.

(Am 24.2.2011 bestelle ich – zu dem Zeitpunkt noch ausschließlich in den USA erhältlich – ein Kindle, damit wir nicht noch ein größeres Lager brauchen.)

*Anne Schüßler*

#### **Ungefähr 1998 bis 2010**

Ich rede immer wieder mit Freunden darüber, dass es schön wäre, gemeinsam zum Beispiel ans Meer zu fahren und dort zu arbeiten. Wir haben ja jetzt fast alle Berufe, in denen das geht, auch transportable Rechner können wir uns (gebraucht) bereits leisten, und wenn man sich die Miete von so einem Ferienhaus oder einer Ferienwohnung teilt, ist es gar nicht besonders teuer.

Die Suche nach Unterkünften im Ausland ist – zumindest in der ersten Hälfte dieses Zeitraums – schwierig. Die Plattformen, die es dafür gibt, sind wenig benutzerfreundlich. Aber vor allem ist so gut wie keine Ferienunterkunft mit Internet versorgt. Ich verbringe sehr viel Zeit mit der Suche, aber aus den schönen Plänen wird nichts.

Etwa ab 2005 haben viele Ferienhäuser angeblich Internet, ab etwa 2010 kann man damit rechnen, dass es auch wirklich funktioniert und oft sogar leidlich schnell ist. Die Art und Qualität des Zugangs gehört zu den selbstverständlichen Angaben der Vermieter. Ungefähr zur gleichen Zeit wird es in vielen (ABER NICHT ALLEN) Ländern ziemlich einfach, Prepaid-SIM-Karten mit Datentarif zu kaufen, so dass man den mobilen Internetzugang als Backup zur stationären Versorgung oder sogar ausschließlich nutzen kann.

Die Plattformen, auf denen man nach Ferienhäusern und Ferienwohnungen suchen kann, waren 2011 immer noch ziemlich schlecht

und sind es vielleicht sogar 2014 noch. Ich weiß es nicht, weil ich in den letzten Jahren keine besucht habe. Das ist teils einfach Zufall, teils liegt es daran, dass es inzwischen AIRBNB gibt.

*Kathrin Passig*

#### **Ende der 90er bis ca. 2010**

In Sachen Interpunktion bin ich ein wenig pedantisch. Ein Gedankenstrich und ein Bindestrich sind etwas Unterschiedliches, drei Punkte sind keine Ellipse und die Dinger auf der Tastatur über der 2 sind keine Anführungszeichen.

*Richtige* Anführungszeichen waren aber früher nicht ganz einfach: Texte, die in Windows und DOS bearbeitet wurden, waren nur kompatibel bei Zeichen, die im unteren Zahlenbereich des verwendeten Zeichensatzes vorkommen – und da gibt's keine richtigen deutschen Anführungszeichen.

Word (oder der Windows-Zeichensatz) machte zudem in der Auto-Korrektur aus zweimal den Tüddelchen über der 2 zwar Annäherungen an typographisch korrekte Anführungszeichen, aber eben nur annähernd:
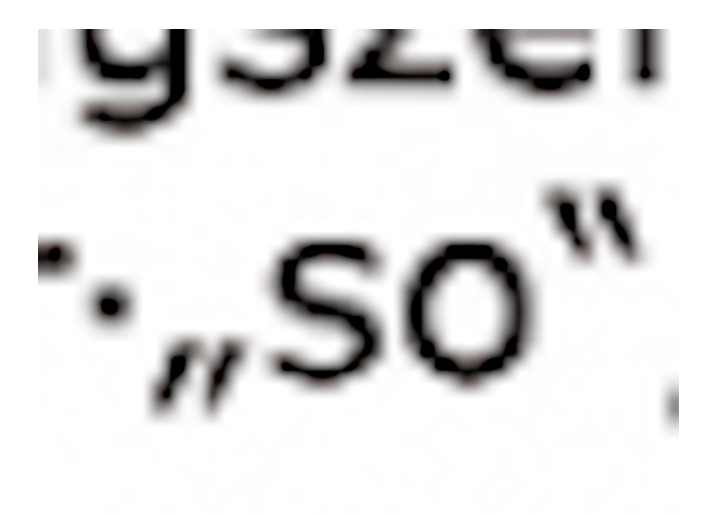

*so nicht*

Die einzige kompatible und typographisch tragbare Lösung: Guillemets, französische Anführungszeichen, im Zeichensatz auf Position 175 für *»* und 174 für *«*. Eingegeben wird das unter Drücken der Alt-Taste und der Zahlenkombination auf dem Nummernblock: Umständlich, aber unter DOS und Windows verwendbar und im Ergebnis hübsch.

Über die ALT+Zahlenkombination-Methode gebe ich bis Anfang der 10er-Jahre alle Sonderzeichen ein, per Muskelgedächtnis geht das erstaunlich flott von der Hand (und mit erstaunlich vielen Son-derzeichen). Mittlerweile bin ich unter Windows auf [Autohotkey](http://www.autohotkey.com/) umgestiegen, mit dem man bequem beliebige Zeichen auf beliebige Kombinationen legen kann, die Anführungszeichen zum Beispiel auf AltGr+> und AltGr+<.

Nur bei der Arbeit darf ich keine eigene Software installieren – die Eingabe per Zahlencode geht immer noch, Muskelgedächtnis sei Dank.

*Felix Neumann*

#### **Um 2010**

Ich habe zu Hause keinen Spiegel. Also, ich habe einen, aber er hängt nicht im Bad, ich hole ihn nur manchmal für Gäste heraus, die danach verlangen. Nicht dass ich mein Spiegelbild unangenehm fände, ich will nur nicht darüber nachdenken; Spiegel erzeugen zu viele Gedanken über Unfug, und meine Kontaktlinsen kann ich auch so einsetzen. Aus demselben Grund gucke ich auf öffentlichen Toiletten beim Händewaschen nicht in den Spiegel. Ich sehe mich nur auf den Fotos von Freunden. Zwischen 2005 und 2010 sind das vor allem Fotos von J. und H., mit denen ich mir auch das Büro teile.

Auf den Fotos anderer Menschen finde ich mich in letzter Zeit merkwürdig verhärmt aussehend. Ich mache mir Sorgen, vielleicht bin ich ja unglücklich oder gestresst und weiß es nur nicht? Als ich das Problem vor J. und H. erwähne, vermutet J.: "Die anderen Fotografen machen halt nicht die Falten weg". "Wie, ihr macht das? Ihr bearbeitet die Bilder nach?" Selbstverständlich bearbeiten sie alle Bilder nach, sagen beide. Sie haben das bisher nicht für erwähnenswert gehalten. Ich bemühe mich, doriangraymäßig sofort um mehrere Jahre zu altern, aber es dauert ziemlich lange, bis ich mich an die neue Situation gewöhne.

*Kathrin Passig*

## **Um 2011**

Mein Freund H. macht sich große Sorgen: Cargohosen kommen aus der Mode! Keine Beintaschen mehr! Wohin wird man in Zukunft sein Handy stecken?

Die Beintaschenlösung ist zwar auch nicht ganz ideal, weil man, wenn man im Gehen das Handy herausholt, ein paar Schritte lang aussieht wie der Glöckner von Notre Dame. Aber sie ist klar besser als die Vordere-Hosentaschen-Lösung (drückt), die Hintere-Hosentaschen-Lösung (Handy geht beim Hinsetzen kaputt oder fällt beim Hoserunterlassen ins Klo) oder die abwegigen Oberarm- oder Umhängetaschengurt-Ideen, auf die manche Hersteller verfallen. In den 90ern gab es auch mal eine Phase, in der man Bauchtaschen umschnallte, in die dann auch noch das Geld und die Wochenendeinkäufe passten, aber das ist zum Glück vorbei. Lederne Handyfutterale am Gürtel (neben der Ledertasche für das Leatherman-Tool) habe ich schon lange nicht mehr gesehen.

Es gibt also keine ernstzunehmende Alternative zur Beintasche, und vorübergehend sorgen wir uns beide, bis ich mit der Post den [Frontlineshop-](http://www.frontlineshop.com/)Katalog bekomme. Frontlineshop ist nämlich auch an der Frontline der Gendersache und schafft es inzwischen, mir den Männerkatalog mit den gutaussehenden Sachen zu schicken statt den Frauenkatalog mit den UNGEWÖHNLICH IDIOTISCHEN SACHEN. (Ich will damit nicht sagen, dass Frauensachen generell idiotisch aussehen, nur bei Frontlineshop ist es halt so.)

Schau, sage ich, die ganzen jungen Hipstergeschöpfe! Alle mit Beintaschen! Wir müssen uns keine Sorgen machen.

*Kathrin Passig*

# **21.1.2011**

Ich rufe Facebook auf und kriege den Hinweis (mit Darstellung auf einer Weltkarte), dass jemand aus der Volksrepublik China versucht haben soll, auf meinen Account zuzugreifen. Dank IP Geolokalisation erkennt Facebook das und findet es komisch.

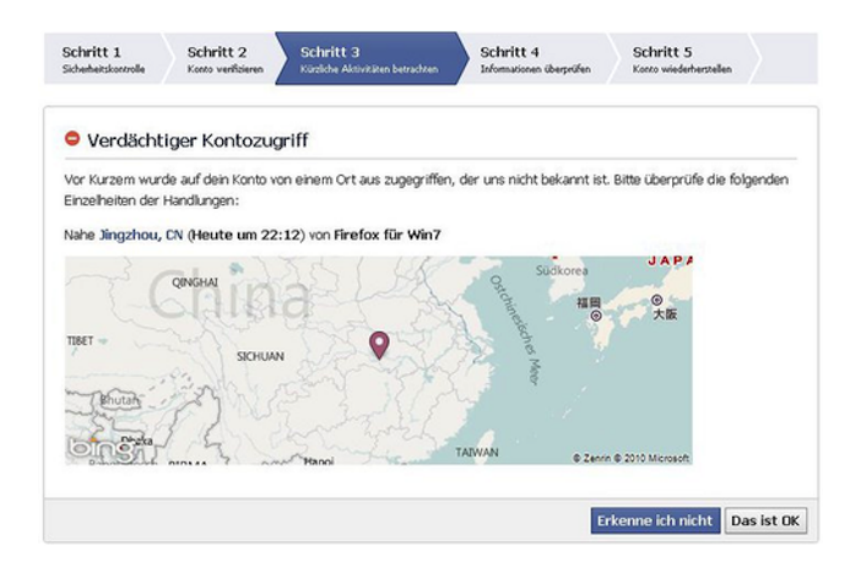

Ich schließe mich an und klicke auf "Erkenne das nicht".

In der Folge gab es mehrere Möglichkeiten, sich als rechtmäßigen Accountinhaber zu beweisen. Mir geht es ähnlich wie es [Kai Bier](#page-998-0)[mann am 1.4.2014 ergehen wird:](#page-998-0) Keine Handynummer im Profil und keinen Zettel mit der Sicherheitsabfrage im Portemonnaie.

Ich wähle also die Fotos der Facebook-Freunde. Und merke, dass etliche noch die Bilder aus der "Wähle Deinen Helden der Jugend als Facebook-Profilbild"-Aktion eingestellt hatten.

Aber anscheinend habe ich ausreichend oft den richtigen Namen hinter den gefühlt 2.582 Bildern von Kermit, dem Frosch, gewählt, um meine Identität nachzuweisen.

*Volker König*

#### **Februar 2001**

Die PR-Agentur, in der ich arbeite, ist kürzlich in neue, schicke Räume umgezogen, endlich gibt es auch Platz für einen anständigen Serverraum im Keller. Der betreuende Admin, Alex, ist eigentlich PR-Trainee in meinem Team, konnte aber der Adminaufgabe nicht entfliehen, da er im jugendlichen Enthusiasmus seine überragende Kompetenz auf dem Gebiet nicht rechtzeitig verheimlicht hatte.

Der Serverraum im Keller ist verschlossen, den Schlüssel bewahrt in seinem Schreibtisch der stellvertretende Admin Thomas auf, der ebenfalls in meinem Team sitzt.

Während der eigentlich friedlichen Nachmittagsarbeit tut sich Seltsames in meinem E-Mail-Eingang: Immer mehr Mails von unbekannten Absendern und mit Anhang tauchen auf. Ich sage ins Großraumbüro: "Äh, ist bei euch auch...?", als uns allen die Nachrichten vom Vortag einfallen, nach denen eine große deutsche Luftlinie durch eine Virenattacke (Anna Kournikowa?) lahmgelegt wurde. Dann geht alles filmreif schnell:

Alex springt auf und rennt los, Thomas reißt seine Schublade auf, greift den Serverraumschlüssel und wirft ihn hoch über Alex' Laufbahn, Alex greift den Schlüssel im Flug und verschwindet damit im Treppenhaus. Drei Minuten später kommt er atemlos aus dem Serverraum zurück: "Stecker zum Internet gezogen."

Dann erinnert er alle in der Agentur daran, niemals auf den Anhang in Mails unbekannter Absender zu klicken.

Wir arbeiten bis zum nächsten Tag ohne Internetzugang weiter.

*die Kaltmamsell*

## **9.2.2011**

Die Zollkontrolle im Flughafen "Benito Juarez" von Mexiko-Stadt ist auf interessante Weise geregelt: Jede/r Einreisende muss auf dem engen Weg in die Freiheit einen großen Knopf drücken. Dieser lässt nach dem Zufallsprinzip eine Ampel aufleuchten. Zeigt die Ampel grünes Licht, darf man ohne gesonderte Kontrollen weitergehen. Leuchtet die Ampel rot, muss man sein Gepäck von den Zollbeamten untersuchen lassen. Meine Reisebegleitung und ich haben Glück, wir erwischen beide das grüne Licht. Wir hatten aber eh nicht vor, Verbotenes ins Land zu schaffen.

*Torsten Gaitzsch*

### **Januar 1993 und Februar 2011**

Im Januar 1993 scanne ich aus dem Buch "Scan THIS BOOK: OVER [2500 Copyright-Free Objects For Scanning and Photocopy](http://www.amazon.com/Scan-This-Book-John-Mendenhall/dp/0881080993)[ing"](http://www.amazon.com/Scan-This-Book-John-Mendenhall/dp/0881080993) mit [meinem Handscanner](#page-153-0) dieses Bild ein:

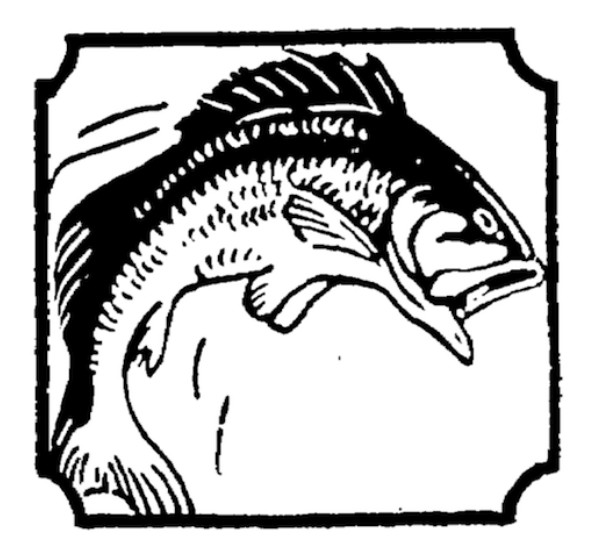

(Ich weiß, dass es im Januar 1993 war, weil die Datei [durch eine](#page-1193-0) [Reihe unwahrscheinlicher Zufälle bis heute auf meiner Fest](#page-1193-0)[platte liegt](#page-1193-0) und noch das Original-Erstellungsdatum trägt.)

Im Februar 2011 beginne ich mit der Arbeit am ZUFALLSSHIRT-Generator. Als Erstes muss ich herausfinden, wie ich mit Vektorgrafiken im SVG-Format arbeiten kann. Ich suche mir eine Testgrafik im Netz. [Bei Wikimedia Commons gibt es einen sympathischen](http://commons.wikimedia.org/wiki/File:Jumping_fish_clipart.svg) [SVG-Fisch.](http://commons.wikimedia.org/wiki/File:Jumping_fish_clipart.svg) Es dauert ein paar Tage, bis ich merke, warum er mir so bekannt vorkommt.

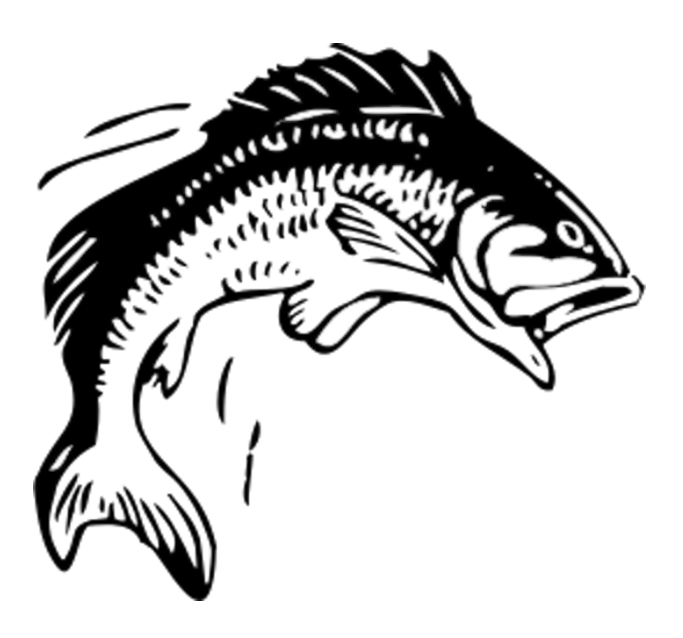

*Kathrin Passig*

### **21.2.2011**

Heute ist der 21. Februar, und heute ist nicht mein Geburtstag. Nein, ehrlich nicht. Obwohl ich es kurz vor Mitternacht, zum Ende dieses Tages, bald selbst kaum noch glauben kann.

Eine ganze Menge Leute haben mir heute zum Geburtstag gratuliert, mit den besten Wünschen. Die meisten via Facebook, einige per E-Mail oder Twitter. Sie alle haben gesehen, was seit heute Null Uhr bei meinem Facebook-Profil steht: Hat heute Geburtstag.

Nun ist mir ein dummer Irrtum passiert. Als ich meinen Facebook-Account einrichtete, muss mir doch glatt irgendwie ein Zahlenfehler passiert sein. Im Klartext: Da habe ich wohl falsche Ziffern eingegeben. Ziffern, die das social network in die klare, aber ebenso klar falsche Ansage umsetzte: Der Typ wird am 21. Februar ein Jahr älter.

Nun wäre das relativ egal, wenn nicht, wie ich heute gelernt habe, für viele Leute die Facebook-Anzeige den Kalender ersetzt. Unter den Gratulanten sind einige, die mich seit Jahren kennen und eigentlich wissen, dass ich nicht im Februar Geburtstag habe. Die haben sich, dennoch, an der Facebook-Ansage orientiert.

Mehr noch: Ich hatte ja so was geahnt und kurz vor dem Anbruch dieses Tages einen Hinweis auf mein Profil gesetzt

Ich muss etwas gestehen, und es bedarf dazu keiner Aufforderung: In den mehr als 5 Jahrzehnten meines Lebens habe ich Fehler gemacht, die sich aus dem mühevollsten Alltag ergeben haben. Darunter ist auch, das gehört zur Wahrheit und Klarheit, ein dummer Eingabefehler bei der Facebook-Anmeldung. Bei dem für Montag angegebenen Datum handelt es sich, und keiner bedauert das mehr als ich, nicht um das korrekte Datum.

Aber auch das haben nur einige wenige ernst genommen... und den Gratulationsstrom konnte das nicht stoppen.

Zugegeben: einige haben auch damit gespielt und ganz bewusst gratuliert, obwohl sie wussten, dass das Datum nicht stimmt.

Aber nach diesem falschen Geburtstag frage ich mich: Werde ich mich irgendwann rechtfertigen müssen, weil in Geburtsurkunde, Pass, Führerschein und Personalausweis ein anderes Datum steht? Gefährde ich meine Rentenzahlung? Gefährde ich meine Identität, weil ich darauf beharre, dass mein Geburtstag an einem anderen Tag ist als bei Facebook angegeben? Kann ich das alles noch ändern?!

Oder, kurzgefasst: wer bestimmt hier eigentlich – ich oder Facebook? Ich fürchte, die Antwort will ich gar nicht hören . . .

*Thomas Wiegold, Crosspost von WiegoldZwo*

## **27.2.2011**

Ich bin bei meinen Eltern zu Besuch. Wir haben gerade versucht, Aleks mit seiner Blockflöte aus Irland via Skype zur Hausmusik zuzuschalten. Das Ergebnis erfreut niemanden.

Kathrin Passig: es tut mir leid.

Aleks Scholz: ich bin den traenen nahe.

Kathrin Passig: vielleicht geht es besser, wenn man nicht verschiedene Kontinente bewohnt.

Kathrin Passig: deine Nachbarn sind vermutlich auch den Tränen nahe.

Aleks Scholz: meine nachbarn haben nicht viel gehoert

Kathrin Passig: immerhin sind die Kinder begeistert vom Technikspektakel.

Aleks Scholz: vielleicht geht es mit einem richtigen telefon besser. Kathrin Passig: oh, ein richtiges Telefon.

Aleks Scholz: aber das nimmt irgendwie den reiz

Kathrin Passig: das wäre natürlich auch noch eine Option gewesen. auf die Idee bin ich gar nicht gekommen.

Aleks Scholz: jedenfalls haben richtige telefone nicht dieses problem, dass man nicht gleichzeitig senden kann

Kathrin Passig: ach, bis nächste Weihnachten ist die Latenzzeit sicher schon wieder geringer.

Aleks Scholz: ja, ganz sicher. hust.

Kathrin Passig: und schon in zehn Jahren wird der Traum von der Skypehausmusik wahr.

Kathrin Passig: oder man braucht einen Schieberegler, mit dem man  $hm$ 

Kathrin Passig: man müsste ja nicht den ankommenden Ton ausbremsen, sondern die umgebende Realität.

Aleks Scholz: man braucht eine art metronom, das die beiden stimmen an einem referenzrechner zeitgenau einspielt

Kathrin Passig: und dann dürfte man seine Originalstimme nicht hören, sondern nur die aus dem Rechner.

Aleks Scholz: jeder spielt nach unabhaengigen zeitsignalen, die vom referenzrechner mit, ehm, lichtgeschwindigkeit an die teilnehmer uebermittelt werden

Kathrin Passig: es bleibt das Problem, dass man die selbst erzeugte Musik ja direkt selbst hört, ohne Umwege über das Internet.

Aleks Scholz: und der zentralrechner baut alles zusammen. aber das ist auch nicht viel anders als "jeder spielt separat seine stimme ein" Aleks Scholz: was immer geht

Aleks Scholz: aber nicht dem spirit der hausmusik entspricht

Quelle: Skypelog

*Kathrin Passig*

#### **01.03.2011**

Mein Kindle ist da. Ich packe es aus, es ist mehr oder weniger sofort funktionstüchtig, ich schalte es also an, gehe irgendwo hin, wo's dunkel ist und stelle fest, dass das ja gar nicht im Dunkeln leuchtet.

Es ist auch nicht so, als ob mir jemand gesagt hätte, dass es leuchten würde oder dass ich das irgendwo gelesen hätte. Man geht halt davon aus, dass Bildschirme leuchten. Ein Kindle-Bildschirm leuchtet nicht, das ist das Prinzip, er soll ja gar nicht leuchten.

Ich begreife so langsam, was so ein E-Book-Reader eigentlich ist und kann, und dann finde ich das Gerät eigentlich nur noch toll.

(Das wird auch so bleiben, übrigens.)

*Anne Schüßler*

## **März 2011**

Ich bin in Shanghai und fest entschlossen, die riesige Stadt wenigstens teilweise zu Fuß zu erkunden. Auf meinem Motorola Milestone Smartphone habe ich eine Deutsch-Chinesisch App installiert, mit der man einzelne Worte zu Belustigung der Einwohner vermutlich sehr falsch aussprechen kann. Um im Ernstfall, sollte ich zum Beispiel einen Arzt benötigen, nicht erst die Wörter "Krankenhaus" und "schnell" aus der nicht gerade übersichtlichen App pulen zu müssen, habe ich 5 Euro in eine andere App investiert, die über vorgesprochene Sätze verfügt. Bevor ich losgehe, probiere ich die App am Englisch sprechenden Portier aus, der bei jedem Satz respektvoll mit dem Kopf nickt. Habe ich mir also keine Scherz-App andrehen lassen, die statt "Hilfe, der gebratene Hühnerfuß steckt mir quer in der Kehle" eine schlimme familienübergreifende Beleidigung auswirft.

Die Orientierung in Shanghai ist so eine Sache. Die Stadt ist chaotisch, und die Schilder haben nur auf größeren Straßen auch lateinische Buchstaben. Mein Telefon hat erstaunlicherweise GSM-Empfang, eine chinesische SIM-Karte will mir aber niemand verkaufen. Außerdem hat die Sprach-App keinen Satz für "Ich hätte gerne eine Prepaid-Karte mit 500 MB UMTS-Volumen", was ich anprangere.

Aber was soll's, so schwierig wird das mit der Orientierung nicht sein, denke ich. Immerhin wohne ich in einem riesigen Hotel mit 70 Stockwerken, das zudem auch noch über eine sehr einprägsame

Dachspitze verfügt. Muss ich halt nur im Blick behalten. In der ersten Stunde meiner Wanderung versichere ich mich ständig, dass das Hotel a) zu sehen und b) noch da ist. In China reißt man die Dinge ja schnell ein und ab. Dann habe ich zusätzlich die grandiose Idee, das einprägsame Dach des Hotels zu fotografieren, so dass ich es Menschen zeigen kann, die mir sicher mit Händen und Füßen erklären werden, in welche Generalrichtung ich laufen muss.

Drei Stunden später habe ich an einem Imbiss einen eingelegten Entenhals gegessen und mich völlig verlaufen. Das Viertel, in dem ich unterwegs bin, hat sehr enge Gassen, ein Blick auf die Hochhäuser ist nicht möglich. Also wandere ich eine weitere Stunde rum, bis ich wieder auf eine breite Straße komme, die den Blick in die Richtung freigibt, in der ich mein Hotel vermute. Womit ich allerdings nicht gerechnet habe, war der Smog. Der legt sich so ab Mittag über die Stadt, sinkt runter und bedeckt alles, was mehr als 30 Stockwerke hat. Alle Hochhäuser sehen gleich aus, die Schilder haben schöne chinesische Schriftzeichen, die sicherlich allerhand interessant Dinge verkündigen, mir jedoch nicht. Ich bin verloren und werde vermutlich erst nach Jahren wieder nach Hause finden. Um das zu umgehen, halte ich einen verdutzen Chinesen an, dem ich das Foto vom Dach meines Hotel zeige, wobei ich mit den Fingern in der versmogten Luft rumfuchtele und mit den Schultern zucke. Der Mann schaut sich das Foto interessiert an, nickt, zeigt mir einen erhobenen Daumen und geht weiter. Weitere Versuche enden mit drei völlig verschreckten Passanten und zwei Beschimpfungen (glaube ich).

In meiner Not werfe ich mein Smartphone an. Ich stehe zwischen etlichen Wohnhäusern, vielleicht hat ja eines ein offenes WLAN. Das Telefon denkt einen Moment nach und wirft mir dann eine ca. 50 WLANs umfassende Liste aus, alle offen. Gleich das erste funktioniert, und mit erstaunlicher Geschwindigkeit sagt mir Google Maps,

wo ich bin und wo ich hin muss. Auch an allen weiteren Kreuzungen finde ich genug offene Netzwerke. Abends berichte ich meinem Gastgeber erstaunt von den vielen offenen WLANs. Der lacht und meint, dass niemand seine WLAN Verbindung verschlüsselt, dafür gibt es einfach keinen Grund. Die restliche Zeit in Shanghai hüpfe ich dann von WLAN zu WLAN, verlaufen habe ich mich nicht mehr.

*Don Dahlmann*

#### **März 2011**

A. und ich sind beim Fantasy Filmfest. Für einige Filme habe ich vorab Karten über die Kinowebsite gekauft, aber nur für die, die womöglich an der Kinokasse ausverkauft sein werden, denn das Kartenbestellsystem ist wenig komfortabel. Für jedes einzelne Ticket muss man den Bestellvorgang neu starten und alle Daten neu eingeben.

Jetzt stellen wir fest, dass ich mich verschätzt habe und ausgerechnet der Film, den wir ganz besonders dringend sehen wollten, ausverkauft ist.

Eigentlich bin ich längst ein anständiger und gesetzestreuer Mensch geworden und weiß, dass uns das langjährige FFF-Besuchen zu gar nichts berechtigt, ebensowenig wie der Umstand, dass wir aus Prokrastinationsgründen nie Dauer- oder Pressekarten haben, sondern sehr viel Geld hier lassen. Wir beraten uns eine Weile. Dann beschließe ich: "Dieses eine Mal schmuggeln wir uns ein, und dafür kaufen wir ab dem nächsten FFF immer alles komplett im Voraus."

Ähnlich habe ich es vor langer Zeit mit der Verhütung gehalten ("wenn es dieses eine Mal noch gutgeht, nehme ich ab sofort die Pille"), und vor fast genauso langer Zeit mit dem Finanzamt ("ich pfusche dieses eine Mal die Umsatzsteuer irgendwie hin, und dafür nehme ich mir ab dem nächsten Mal eine Steuerberaterin"). Es kommt vor, dass man Dinge falsch macht, aber wenigstens soll man sie danach nicht noch mal auf dieselbe Art falsch machen.

Ich gehe davon aus, dass die Einlasskontrolleure nicht unbedingt von mir verlangen werden, dass ich die Onlinetickets ausgedruckt vorlegen kann, schon gar nicht, wenn das Gedränge groß ist. Und den Kontrollpunkt, an dem es einen Barcodeleser gibt, haben wir schon bei einem der vorangegangenen Filme passiert.

An einem Stehtisch vor dem Eingang zum Kinosaal fälsche ich den neuen Filmtitel und die Uhrzeit unter die digitalen Tickets des vorangegangenen Films (nur was für Leute, die [nie irgendwo ohne](#page-547-0) [Rechner hingehen\)](#page-547-0). Wir werden ohne Diskussion eingelassen. Die Sitzplätze reichen für alle.

Ich möchte diese Tat nicht zur Nachahmung empfehlen. Erstens verdienen die Fantasy-Filmfest-Veranstalter unser Geld in beiden Wortbedeutungen, und zweitens zieht die Vorstellung, für einen selbst gälten aus irgendwelchen Gründen andere Regeln als für die anderen, viel Unheil nach sich.

Wir wollten nur eben den Film sehr gern sehen.

*Kathrin Passig*

#### **Frühling 2011**

Wir zogen mit der ganzen Firma in ein Industriegebiet um. Die Räumlichkeiten konnten wir komplett vom Vorgänger übernehmen, nur noch neuer Teppich und etwas Wandfarbe waren nötig, damit wir unsere Schreibtische aufbauen (lassen) konnten.

Auf den Toiletten hing noch ein Schild

"Bitte das Licht eingeschaltet lassen! DAS SIND ENERGIESPARLAMPEN!!!"

Es ging die Diskussion los, dass (erste Partei) Energiesparlampen bekanntlich beim Einschalten so viel Strom ziehen, dass erst nach 30 Minuten Leuchten eine positive Bilanz gegenüber Glühbirnen erzielt würde.

". Quatsch!" rief die zweite Partei, das sei alles Schnee von gestern und gelte bei modernen Lampen nicht.

Tatsächlich waren beide im Unrecht. Eine 60W Glühlampe verbraucht pro Stunde 60 Wattstunden, die vergleichbare Energiesparlampe mit 14 Wattstunden 44 weniger. Eine normaler, haushaltstypisch mit 16 Ampère abgesicherter Stromkreis kann maximal 3.680 Watt liefern.

Jede Stunde hat 3.600 Sekunden, wenn die Energiesparlampe also eine Sekunde lang die kompletten 3.680 Watt abnimmt – bei mehr würde die Sicherung rausfliegen –, verbraucht sie knapp über einer Wattstunde an elektrischem Strom.

Da der Einschaltstrom maximal ein paar Millisekunden fließt, ist die Behauptung mit dem teuren Einschaltstrom also schon immer und aus tatsächlichen Gründen Humbug gewesen.

Trotzdem war das Schild berechtigterweise angebracht worden.

Der Vormieter der Räume hatte Geld gespart und große Mengen billiger preiswerter Energiesparlampen eingekauft. Die brauchten zwei bis drei Minuten, bis sie auf voller Leuchtstärke waren. Mal schnell im Spiegel über dem Waschbecken die Kontaktlinse richten oder das Makeup kontrollieren war also nur möglich, wenn das Licht schon eine Weile eingeschaltet war.

*Volker König*

## **13.4.2011**

Kathrin Passig: ich bin jetzt erst mal weg und melde mich dann, falls es dieses Jahr ausnahmsweise technisch möglich sein sollte, von der re:publica wieder.

Fatboyz Nodrog: nagut

*(Stunden später)*

Kathrin Passig: hurra! Internet!

Kathrin Passig: auf der re:publica funktioniert natürlich wie immer weder WLAN noch Handynetz.

Kathrin Passig: einen einzigen Tweet habe ich nach mehrstündigen Mühen durchbekommen.

Quelle: Skypelog. Fatboz Nodrog ist Aleks Scholz. WLAN und Mobilfunkempfang auf der [re:publica](http://de.wikipedia.org/wiki/Re:publica) begannen, soweit ich das 2014 rekonstruieren kann, um 2012 herum zu funktionieren, im sechsten Jahr der Veranstaltung. Korrektur: Es war wohl doch erst 2013 und im siebten Jahr, wie die Kaltmamsell berichtet: "2012 erklärte man (Johnny?) mir, dass eine derart starke Nutzung des WLAN eine eigens gelegte Leitung erfordern würde, und dass das scheißteuer sei. 2013 stand das WLAN und man (Johnny?) deutete auf ein dickes Kabel, das man von der oberen Terrasse in ein Fenster gehen sah: Die Verrückten hatten tatsächlich diese Leitung gelegt."

*Kathrin Passig*

## **seit April 2011**

Immer wenn mein Smartphone klingelt, sehe ich, wer mich anruft, sofern der oder die Anrufende in meinem Kontaktbuch gespeichert ist. [Mein altes Handy](#page-401-0) hat lediglich die Nummer des eingehenden

Anrufs angezeigt; es war ihm egal, ob es die Person am anderen Ende kannte oder nicht.

Seitdem stehe ich unter einer kleinen, aber nicht abzuschüttelnden psychischen Belastung: Wie soll ich mich melden, wenn ich einen Anruf entgegennehme und schon weiß, wer mich sprechen will? Früher hat man einfach "Hallo?" gesagt. Sage ich heute "Hallo?" und bekomme als Antwort "Ja, hallo, hier ist XY!", kann ich entweder reagieren mit "Ja, ich weiß" – worauf mein "Hallo?" als sinnlosrhetorische Frage enttarnt wird –, oder ich kann Überraschtsein vortäuschen. Ich muss mich also zwischen hohler Floskel und plumper Lüge entscheiden! Alternativ könnte ich mich natürlich gleich mit "Hey, hallo XY!" melden, was dem Gesprächspartner aber den Wind aus den Segeln nähme. Schließlich sollte derjenige, der anruft, das Überraschungsmoment auf seiner Seite haben. Der Subtext von "Hallo XY!" ist aber: "Ha, du kannst mir nichts vormachen. Ich weiß, wer du bist!"

Ich versuche, mich jetzt immer mit einem vorsichtigen "Jaaa?" zu melden. Das kann sowohl "Wer ist da?" als auch "Ja, was willst du denn, XY?" heißen.

*Torsten Gaitzsch*

#### **20.4.2011**

Ich löse an einem Automaten am Bahnhof von Cefalù, Sizilien, ein Ticket. Das Ticket für die drei Kilometer kostet einen Euro oder zwei, ich habe nur einen 20-Euro-Schein, aber der Automat ist modern und mehrsprachig und versichert mir auf seinem Display, dass er wechseln kann.

Statt Wechselgeld bekomme ich aber nur einen Gutschein über den Restbetrag, "einzulösen an jedem Schalter". Der Schalter ist ja

gleich nebenan, also trage ich den Gutschein dorthin. "Only in Palermo", sagt der Bahnmitarbeiter. Ich sage, da stehe ja wohl *einzulösen an jedem Schalter* und keineswegs *only in Palermo*. Daraufhin setzt mir der Bahnmitarbeiter in perfektem und fast akzentfreiem Deutsch auseinander, dass Leute wie ich, die unbedingt meinen, ihr Ticket am Automaten kaufen zu müssen statt am Schalter, obwohl der Schalter doch gleich daneben ist, es eindeutig nicht besser verdient haben und jetzt sehen können, wo sie bleiben mit ihren Only-in-Palermo-Wechselgeldgutscheinen. Beziehungsweise besser gleich in Deutschland bleiben sollten.

Geknickt steige ich in den Zug. Ich bin von einem Fahrscheinautomaten ausgeraubt worden.

*Kathrin Passig*

#### **20.4.2011**

Ich brauche eine italienische SIM-Karte, um nicht durch Roamingkosten zu verarmen. Auf irgendeinem Weg habe ich herausgefunden, dass es in Cefalù eine Filiale des Mobilfunkanbieters TIM gibt. Ich fahre mit dem Zug hin, warte zwei Stunden, bis die Mittagspause des Ladens vorbei ist und bekomme dann relativ problemlos für ungefähr 50 Euro eine mit 2 GB Datenvolumen versehene SIM-Karte, obwohl ich kein Italienisch kann und die Verkäufer des Ladens kein Wort Englisch. Ein UMTS-Stick ist im Preis inbegriffen.

Ich muss beim Kauf meinen Ausweis kopieren lassen und lege dafür zum ersten Mal den Ausweis der [Transnational Republic](http://transnationalrepublic.org/) vor, den ich mir wenige Tage vorher auf der re:publica ausstellen lassen habe. Der Vorgang war komfortabler als beim deutschen Staat: Man brauchte kein Passbild mitzubringen, es wurde vor Ort angefertigt.

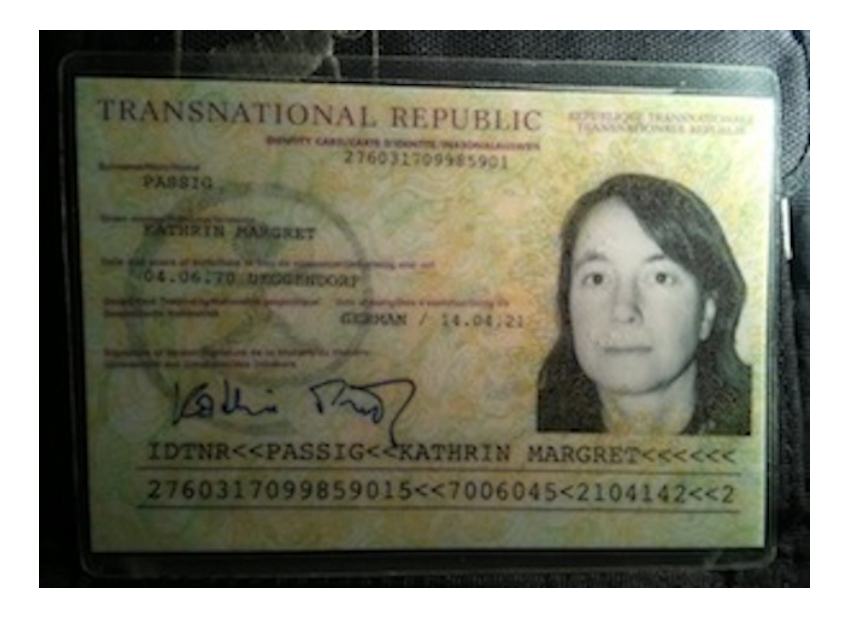

Ich benutze den Ausweis seitdem für alle Vorgänge unterhalb der Grenzkontrolle: Mietwagenabholung, SIM-Karten-Kauf und Flughafen-Check-in. Letzteres klappt nicht immer.

*Kathrin Passig*

### **Anfang Mai 2011**

Auf einem nicht rekonstruierbaren Weg gelange ich an ein [Google](http://de.wikipedia.org/wiki/Nexus_S) [Nexus S.](http://de.wikipedia.org/wiki/Nexus_S) Mein Verhältnis zu diesem eigentlich sehr guten Handy wird durch das Fehlen einer Hardwaretastatur getrübt. Auf der ausklappbaren QUERTY-Tastatur des G1 konnte ich mit zwei Daumen schnell und fehlerfrei schreiben. Es wird lange dauern, bis ich diese

Schreibfähigkeiten auf einer Softwaretastatur wieder erwerbe; Anfang 2014 ist es jedenfalls noch nicht soweit.

Anfangs gibt es [Swype](http://de.wikipedia.org/wiki/Swype) noch gar nicht für Android, dann gibt es irgendeinen komischen Ersatz, der kaum funktioniert, dann gibt es Swype, das aber auch nicht so richtig funktionieren will. Vielleicht liegt es auch an mir, denn mein Verhältnis zu Autokorrekturtools und "intelligenten" Schreibhilfen ist angespannt, die Einmischung in meinen Text durch schlecht informierte Software ärgert mich. Deshalb tippe ich weiter mit zwei Daumen Buchstabe für Buchstabe, unter geduldigem Fehlerkorrigieren. Es wird langsam besser.

*Kathrin Passig*

### **Mai 2011**

Aus einem nicht rekonstruierbaren Anlass beschließe ich, mir endlich mal einen weniger fahrlässigen Umgang mit Passwörtern zuzulegen. Das bisherige Verfahren sieht so aus: Ich melde mich bei neuen Anbietern mit der Mailadresse namederwebsite@eine-meinerdomains.com an und nehme dann entweder ein lächerlich unsicheres Passwort für alles, wo es nicht drauf ankommt, oder ein kaum weniger lächerlich unsicheres für alles andere. Wenn das nicht geht, weil das Passwort vom Anbieter vorgegeben wird oder ganz bestimmte Anforderungen erfüllen muss, schreibe ich es im Klartext in ein Googledoc.

Jetzt installiere ich 1PASSWORD, und sofort wird alles viel besser oder fühlt sich zumindest so an. Es gibt sogar eine Handyversion, die sich (wenn auch auf einem Weg, über den ich hier lieber schweigen möchte) mit der Version auf dem Rechner synchronisieren lässt. Meine Passwörter sind seitdem sehr eindrucksvoll und sehen aus wie von Lovecraft persönlich erdacht:

K3tFuuE9]pRLQgULPˆkh

oder

phu-thog-pe-quys

Ich habe keine Ahnung, wie sicher 1Password ist, gehe aber davon aus, dass es jedenfalls nicht schlechter sein kann als meine vorige Lösung.

*Kathrin Passig*

#### **22.5.2011**

Ich bringe mein abgelegtes Smartphone mit zu einem Familientreffen, um es zu verschenken. Smartphones sind [noch nicht sehr ver](http://de.statista.com/statistik/daten/studie/198959/umfrage/anzahl-der-smartphonenutzer-in-deutschland-seit-2010/)[breitet,](http://de.statista.com/statistik/daten/studie/198959/umfrage/anzahl-der-smartphonenutzer-in-deutschland-seit-2010/) und es ist viel minderjährige Verwandtschaft anwesend, deshalb rechne ich mit großem Interesse.

Tatsächlich will niemand ein Smartphone geschenkt haben. "Brauch kein Internet", "will nur telefonieren" und "Datentarif zu teuer", lauten die Begründungen der Erwachsenen. Auch die Kinder interessieren sich nicht dafür.

Ich nehme es wieder mit nach Hause.

Quelle: Google-Kalender, Erinnerung, Facebookbeitrag

*Kathrin Passig*

#### **Sommer 2011**

Nichtcomputer, die ins Internet funken wollen, sind mir immer suspekt. Nicht, weil ich Angst habe, dass sie mich ausspionieren, sondern einfach so.

Als ich feststelle, dass ich "normale" Radiosender nur noch im Auto höre und zu Hause meistens über das Notebook oder das Smartphone Internetradios, mache ich eine Marktschau über reine Internetradios, die auch ohne Handy oder Notebook Musik liefern.

Die meisten sind mir zu teuer, unter  $200 \in \mathbf{w}$ ar nur ein Modell im Angebot, das mit den Logos irgendeines Fußballsenders verunstaltet war. Aber auch das war zu klobig und hatte keine Ausgänge, um es an die Stereoanlage anzuschließen.

Dann sah ich in der Elektronikecke des Supermarktes eines im Ausverkauf, das auch noch genau das Ziegelformat der klassischen HiFi-Komponenten hatte. Kein Schnickschnack, keine mittelguten Lautsprecher, einfach zwei Cinch-Buchsen hinten dran. Zack, gekauft.

Über das kleine Display konnte ich es ins WLAN einklinken (was etwas dauerte, weil ein 21-stelliges Passwort über Pfeiltasten und eine Bildschirmtastatur dann doch eine Weile braucht) und meine Sender waren schnell gefunden. Tolle Sache.

Überrascht war ich einige Tage später, als mein Notebook eine Kontaktanfrage eines mir unbekannten Gerätes vermeldete. Da wollte jemand auf die Medien auf dem PC zugreifen.

Der Name des Gerätes entpuppte sich als die Typenbezeichnung des Internetradios, das nicht nur Audiostreams an meine Stereoanlage lieferte, sondern auch noch ohne groß damit zu werben ein [DL-](http://de.wikipedia.org/wiki/Digital_Living_Network_Alliance)[NA-](http://de.wikipedia.org/wiki/Digital_Living_Network_Alliance)fähiges Gerät war.

Ich konnte also auch noch MP3 und die sogar über Playlisten auf der Stereoanlage hören. Meine Gedanken und mein innerliches Ringen, die alte DENON-Anlage gegen etwas aus dem 21. Jahrhundert auszutauschen, waren also erstmal hinfällig.

Inzwischen erwische ich mich dabei, sogar den regionalen Sender 1LIVE über das Internetradio zu streamen, obwohl ich seinerzeit extra für den UKW-Receiver ein Kabel als Antenne unter der Tapete versteckt hatte.

*Volker König*

### **Um 2011**

Meine Eltern besuchen mich in Berlin. Wir treffen uns am Estrel Hotel in Neukölln, wo gerade mehrere Reisebusse mit bayrischen Touristen vorgefahren sind. Das Einchecken geht relativ schnell, aber dann stecken wir etwa eine halbe Stunde lang im Gedränge vor den Aufzügen fest. Wenn sich die Tür öffnet, sieht man im Aufzug dieselben Menschen stehen, die gerade hoffnungsvoll nach oben gefahren sind. "Des gibts doch ned!", rufen sie.

Es ist wohl so, dass man seine Türöffnungskarte in einen Schlitz im Aufzug stecken muss. Dann fährt der Aufzug in die richtige Etage, aber in keine andere. Stehen zehn Leute darin, dann fährt der Aufzug nur in die Etage des ersten (oder vielleicht auch letzten) Kartenschlitzbetätigers, und danach zurück in die Eingangshalle.

*Kathrin Passig*

### **Juni 2011**

Sicherheitsabfragen sind normal und vorausgesetzt. Aber lesen wir die wirklich?

Es war ein langer Arbeitstag und das letzte Fenster auf meinem Bildschirm war der Oracle DBCA, der Database Configuration Assistant. Das Programm, mit dem zum Beispel man Datenbanken anlegen und wieder aus dem System tilgen kann.

Ich schloss das Programm, bestätigte die Sicherheitsabfrage und ging nochmal Richtung Toilette. Als ich zurück kam fuhr ich den PC runter.

Am nächsten Morgen lag ein Ticket vor. Eine Datenbank sei nicht erreichbar. Ich loggte mich auf dem Server ein, auf dem sie laut meiner Erinnerung und unserer Liste liegen sollte, fand sie aber nicht.

Auch auf den anderen Servern war sie nicht.

Mir schwante etwas. Ich startete den DBCA nochmal und fand den Dialog, aus dem ich das Programm beendet hatte:

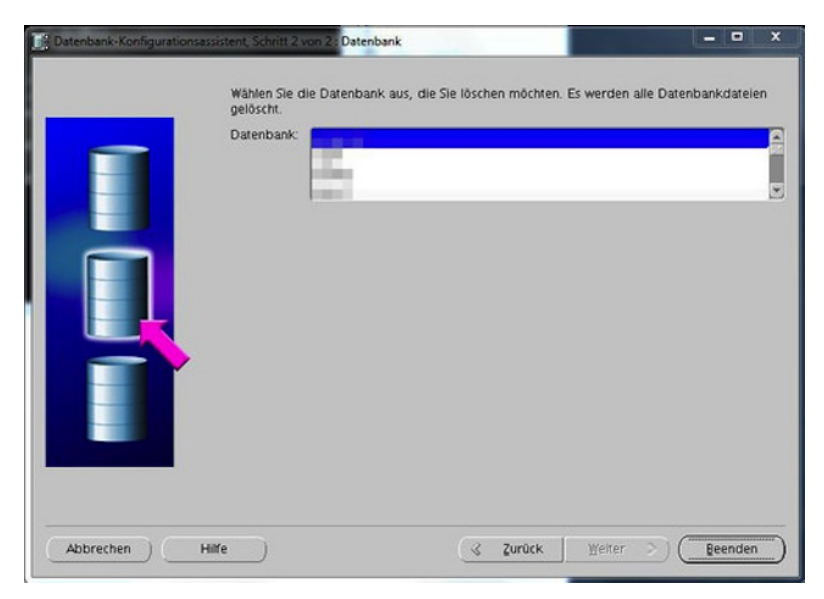

Über diesen Dialog werden Datenbanken gelöscht, also komplett entfernt. Die erste Datenbank in der Liste (meist alphabetisch) ist per Default ausgewählt. Klickt man rechts unten auf "Beenden", kommt eine Sicherheitsabfrage und das Schicksal der Datenbank ist besiegelt, wenn man bestätigt.

"Beenden" heißt hier also "Ausführen", genauer gesagt "Löschen".

"Abbrechen" ist jedoch der Button unten links. Das ist zu menschlichen (und besonders rechtshändischen) Denkweisen nur bedingt kompatibel. Da der Name der fehlenden Datenbank mit A begann wusste ich, was mir passiert war.

Alle Datenbanken samt ihrer Transaktionsprotokolle sind auf externen Medien gesichert. Es war also möglich, alles bis zum Moment versehentlichen Löschung wieder herzustellen. Sowas gehört heutzutage zum Standard.

Wegen der komplett aus dem System getilgten Datenbank war es jedoch etwas komplizierter. Hätte ich nur noch eines der dreifach redundant abgelegten Controlfiles gehabt, wäre die Recovery erheblich schneller fertig gewesen. Aber da ich die Datenbank ja offenbar löschen wollte, waren auch diese Dateien weg.

Lustigerweise stand zwei Tage später der damalige Abteilungsleiter in der Tür und fragte, was für ein Aufwand es sei, am Wochenende mal eine Desaster Recovery zu testen. Er würde dem Kunden gerne mit gutem Gewissen versichern, dass er keine Angst vor Katastrophen haben müsse.

"Hab ich vorgestern erst gemacht. Klappt gut."

Und mit Linux-Mitteln dafür gesorgt, dass die Controlfiles faktisch nicht gelöscht werden können, hatte ich inzwischen auch.

*Volker König*

#### **2011**

Bisher waren meine Waschmaschinen in der Küche, die neue Wohnung hat einen Waschmaschinenkeller, wo alle Mietparteien eine eigene unterstellen können. Abgerechnet wird über Automa-

ten: aus den Steckdosen kommt nur Strom, wenn 50 Cent in einen vorgeschalteten Kasten gesteckt werden. Es gibt einen Stromfür-Zweieinhalb-Stunden-Kasten und einen Strom-für-Anderthalb-Stunden-Kasten (trotzdem 50 Cent).

(*Nachtrag, 2014:* Die neue Wohnung hat auch einen Waschkeller für eigene Waschmaschinen, die Steckdosen laufen über den zur Wohnung gehörenden Stromzähler und sind abschließbar.)

*Felix Neumann*

#### **4.6.2011**

Über Amazon bestelle ich eine Mikrowelle, die Severin MW 9713. Wie zu erwarten, erreicht das Gerät mein Zuhause, als ich dort gerade nicht anzutreffen bin, und ich muss zu einer Postfiliale gehen. "Das ist aber schon recht schwer", sagt die Frau am Schalter. "Sollen wir es Ihnen noch einmal zustellen?" – "Ach was, das schaff' ich schon", entgegne ich, mir auf die Brust trommelnd. Nach ein paar hundert Metern Fußweg bringen mich die 13 Kilogramm dann doch etwas ins Schwitzen.

Daheim setze ich die Mikrowelle in Betrieb. Ich möchte die Reste eines Thaigerichts in einer Tupperdose aufwärmen. Ich stelle den Regler auf die höchste Stufe und warte etwa eine Minute, bevor ich aus Neugier auf die Mikrowellenoberfläche fasse, auf der ein "Achtung, heiß!"-Warnlabel klebt. Das Warnlabel hat recht, ich verbrenne mir die Finger.

Als ich den Mikrowellenherd öffne, kommt die nächste Überraschung: Giftig riechender Rauch schlägt mir entgegen, der Deckel des Tuppergefäßes ist geschmolzen und das Essen angekokelt. Hätte ich den Regler doch nicht auf die höchste Stufe (1000 W) drehen sollen? Vermutlich. Nach diesem ersten Versuch jedenfalls begnüge ich mich mit 550 Watt.

*Torsten Gaitzsch*

## **12.6.2011**

Ich interviewe meinen Vater (Jahrgang 1940) zum Thema Dampfdreschen, das er als Kind im Rottal noch selbst gesehen hat. Ich nehme das Gespräch mit meinem Handy auf; vermutlich war die verwendete App Tape-a-Talk. "Des ganze Ding hod einfach 'Da Dampf' ghoaßn. 'Da Dampf kimmt!'" Ich lerne das Wort "Reampech", Riemenpech, das den Treibriemen am Durchrutschen hindert. Während der Vater mir das Dampfdreschen erklärt, betrachten wir auf dem iPad meiner Mutter in der Google-Bildersuche Bilder von Dampfdreschmaschinen. "Die Dampfmaschine ist kein Selbstfahrer? Da sind aber Räder dran", sage ich. "Ja natürlich. Glabst de hams trong?", sagt mein Vater. Der Dampf wurde von vier Pferden auf den Hof gezogen.

*Kathrin Passig*

## **21.6.2011**

Kathrin Passig: leider wird mein Kameraakku in Wales leer sein. Aleks Scholz: und du hast kein ladegeraet Kathrin Passig: das liegt in Berlin Kathrin Passig: es ist so groß und klobig, ich dachte, es geht auch mal ohne, der Akku hält ja eigentlich ziemlich lang. Kathrin Passig: aber ach.

Kathrin Passig: es sei denn, ich versuche morgen in Dublin einen zu kaufen.

Kathrin Passig: habt ihr hier so was Mediamarktähnliches?

Kathrin Passig: oder muss man sich Ladegeräte beim Dorfschmied handlöten lassen?

Aleks Scholz: die beste mediamarktalternative ist wohl argos, stephens green.

Aleks Scholz: aber von mir aus brauchen wir auch keine bilder Aleks Scholz: man wird eh nichts sehen, haha

Kathrin Passig: wir haben zwei Handys, die okaye Bilder machen, aber womit lassen wir uns dann retten?

Kathrin Passig: außerdem hält der Akku bei meinem ungefähr 12 Stunden.

Kathrin Passig: diese Akkuscheiße muss endlich aufhören. die Zukunft ist so lahm!

Aleks Scholz: mein handy muss ausgeschaltet bleiben, weil eine kalte nacht den akku komplett leermachen kann

Kathrin Passig: meins muss auch ausgeschaltet bleiben.

Quelle: Skypelog

*Kathrin Passig*

## **21.6.2011**

Kathrin Passig: wie ist denn deine Festnetznummer hier?

Aleks Scholz: gute frage.

*(Aleks lebt in der Wohnung mit dem Festnetztelefon seit anderthalb Jahren.)*

Aleks Scholz: es ist jedenfalls eine

Kathrin Passig: der Amazonsupport soll mich anrufen, und nicht am

Handy, das muss ich dann bezahlen.

Aleks Scholz: es gibt eine nummer, die man anrufen kann, dann sagen sie einem, welche nummer man hat. aber die habe ich auch vergessen

Kathrin Passig: hihi

Aleks Scholz: warte

Kathrin Passig: 19 9000

Kathrin Passig: und deine Nummer ist offenbar 12354xxx, klingt das plausibel?

Aleks Scholz: keine ahnung, klingt wie jede andere nummer. aber warte

Kathrin Passig: ok, ich hätte sie auch selbst anrufen können.

Kathrin Passig: lass.

Kathrin Passig: ja, ist sie.

Aleks Scholz: irgendwo habe ich einen zettel. aber gut

Kathrin Passig: ich hab sie mal aufs Telefon geschrieben.

Kathrin Passig: eigentlich ganz schön, in endlosen Musikwarteschleifen zu hängen, wenn die Gegenseite dafür bezahlen muss.

Quelle: Skypelog

*Kathrin Passig*

## **1.7.2011**

Kathrin Passig: dieses Googleplus Ding scheint einen auch am Handy funktionierenden Gruppenchat mitzubringen, wenn ich das richtig interpretiere.

Kathrin Passig: eventuell wird es eine Alternative zu Skype.

Aleks Scholz: das waere natuerlich ein hammer, wenn google es schafft, in einem zug facebook und skype zu erledigen

Kathrin Passig: im Moment kann es deutlich weniger als Facebook. Kathrin Passig: du verpasst nichts, alle sagen nur "das Pferd frisst keinen Gurkensalat" und "bin jetzt auch hier!" und "wie kann ich denn hier "

Aleks Scholz: natuerlich verpasse ich nichts, alles wesentliche der welt spielt sich in den wellen des meeres ab

Kathrin Passig: echt, du kannst da drin die Fortsetzung von The Wire sehen?

Aleks Scholz: auf eine art, ja

Quelle: Skypelog

*Kathrin Passig*

## **6.7.2011**

Kathrin Passig: jetzt im Hotel mit Angela. es heißt allyouneed-Hotel. Kathrin Passig: "all you need außer Internet", sagte ich. "doch, es hat natürlich Internet", sagte Angela. "das sagen sie alle, aber dann geht es nicht", sagte ich.

Kathrin Passig: und was geht es: nicht.

Aleks Scholz: wo ist denn dieses dubiose hotel?

 $( \ldots )$ 

Aleks Scholz: es hat offenbar einen runden turm

Kathrin Passig: den hat es, ja. lieber hätte ich Internet.

Aleks Scholz: du bist so anspruchsvoll

Kathrin Passig: wenn ich nicht vorausschauend Internet mitgebracht hätte, könntest du dich gar nicht bei mir darüber beschweren, dass ich anspruchsvoll bin, also bitte.

*Kathrin Passig*

Quelle: Skypelog

# **6.7.2011**

Kathrin Passig: ich saß im Flugzeug neben einem Lektor von Rowohlt Berlin, der mir noch mal genau erklärte, warum es unumgänglich ist, dass alles handschriftlich und auf Papier gemacht wird.

Kathrin Passig: (jünger als ich)

Aleks Scholz: kann man diese erklaerung kurz fassen?

Kathrin Passig: nein

Aleks Scholz: ergibt sie sinn?

Kathrin Passig: nein

Kathrin Passig: ungefähr "weil es halt so ist, dass andere Leute dann die Papierfassung brauchen".

Aleks Scholz: die anderen leute, die wo sitzen? in der druckerei?

Aleks Scholz: es wuerde erheblich schneller gehen, wenn wir einfach ein druckfertiges PDF machen und das dann an die, moment! Kathrin Passig: tia

Kathrin Passig: das Thema kam auf, weil er was dabei hatte, was ich für einen Stapel ausgedruckte Mails hielt.

Kathrin Passig: es war dann aber doch nur ein Manuskript mit einer einzigen ausgedruckten Mail vornedran.

 $(\ldots)$ 

Kathrin Passig: handschriftlich. hineingemalte. Änderungen.

Kathrin Passig: der Lektor schien wirklich verwirrt über mein Entsetzen darüber.

Quelle: Skypelog

*Kathrin Passig*

## **11.7.2011**

Es geht um eine Bushaltestelle an der irischen Westküste:

Kathrin Passig: aber woher wusstest du, wann der Bus fährt? Aleks Scholz: aus dem internet. das ist interessant, an der haltestelle gab es null informationen, nicht mal die information, dass es ueberhaupt eine haltestelle ist. ohne internet kaeme kein mensch auf die idee zu vermuten, dass dort sonntags frueh um 7:30 ein bus abfaehrt. Aleks Scholz: es ist einfach irgendein schaebiges hotel in einem gottverlassenen nest Aleks Scholz: wie war das vor dem internet, sass man einfach den

ganzen tag da?

Kathrin Passig: schlimmer.

Kathrin Passig: man musste mit Leuten reden. Aleks Scholz: aber die reden GAELISCH da

Quelle: Skypelog

*Kathrin Passig*

# **16.7.2011**

Kathrin Passig: und: wieder ein ganzes Billyregal voller Bücher aussortiert.

Kathrin Passig: je länger man das macht, desto einfacher geht es. dieselbe Erfahrung hat vermutlich auch Stalin gemacht.

 $\left( \ldots \right)$ 

Kathrin Passig: es ist nicht leicht mit den Büchern. einerseits belasten sie mich, andererseits macht es mich auch manchmal ein bisschen traurig, dass sie gehen.

Kathrin Passig: ich weiß so wenig über den Menschen, der ich damals war. und außer den Büchern gibt es kaum noch Indizien.

Kathrin Passig: wenn sie jetzt weg sind, werde ich vergessen, dass ich sie jemals besessen habe.

Aleks Scholz: du weisst aber auch nicht mehr ueber den menschen, der du vor ein paar wochen warst

Kathrin Passig: doch, da kann ich bei Twitter nachsehen oder bei Facebook oder an diversen anderen Orten. Chatlogs.

Kathrin Passig: Lesemaschinen- und Riesenmaschinenbeiträge (für manche Zeiträume)

Aleks Scholz: es ist schwer mit der vergangenheit, weil es auf eine art das einzige ist, was es gibt von dir.

Aleks Scholz: gegenwart ist viel zu kurz, eigentlich gar nicht da, und zukunft ist nur fantasie.

Quelle: Skypelog

*Kathrin Passig*

## **18.7.2011**

Kathrin Passig: ich gehe gleich zu Jan, der angeblich die erste neue Breaking-Bad-Folge hat. dort werde ich dir untreu werden und sie ohne dich ansehen.

Aleks Scholz: das ist gemein von dir

Kathrin Passig: es war nicht meine Idee, ich wusste nicht mal, dass Jan Breaking Bad sieht. aber er hat es vorgeschlagen und ich kann nicht widerstehen.

Aleks Scholz: wie du willst! aber beklage dich dann nicht, wenn.

Aleks Scholz: mein itunes-store hat es noch nicht.

Kathrin Passig: da muss man sich nicht wundern, wenn die Leute zu Verbrechern werden.

Kathrin Passig: soll ich danach schweigen wie ein Grab oder was dazu sagen?

Aleks Scholz: du denkst ernsthaft darueber nach, was dazu zu sagen? ich werde dich nach sibirien schicken muessen.

Kathrin Passig: okay okay!

Kathrin Passig: ich könnte auch Jans Version für dich in die Dropbox stecken.

Aleks Scholz: wie war das jetzt mit der legalitaet?

Kathrin Passig: du wärst ja dann der Verbrecher, nicht ich.

Kathrin Passig: ich bin nur, ähm, Nutznießer und Komplize.

Aleks Scholz: wieso, deine version ist legal erworben?

Kathrin Passig: aber ich WÜRDE sie sofort legal erwerben, wenn es ginge.

Kathrin Passig: ich schau mal, ob mein iTunes-Store anders ist als deiner.

Aleks Scholz: sie wurde vor wenigen minuten oderso ausgestrahlt, das ist jetzt wirklich zuviel verlangt

Kathrin Passig: gar nicht. in dem Geschäft geht es um Minuten.

Kathrin Passig: interessant: wenn ich im iTunes-Store die Breaking-

Bad-Seite lade, taucht jeweils für einen Sekundenbruchteil die 0401 auf, verschwindet dann aber sofort wieder.

Kathrin Passig: ah doch, hier ist sie.

Kathrin Passig: man kann sie kaufen für 2,99

Kathrin Passig: nein, 1,99 sogar.

Aleks Scholz: ich nicht, aber ich bin auch im englischen store.

Aleks Scholz: was die aussage "aber ich WÜRDE sie sofort legal erwerben, wenn es ginge." in einem anderen licht erscheinen laesst

Kathrin Passig: ich kaufe einfach den Season Pass, fertig.

Kathrin Passig: das legalisiert dann alle nebenher gesehenen Raubmordkopien.

Kathrin Passig: lästig nur, dass man dann unausweichlich alle "Making of"-Bonustracks mit runterladen muss.

Kathrin Passig: das könnten sie ruhig mal abschaffen.

Aleks Scholz: WAS KOENNTE ICH DENN MAL SCHNELL OH-NE DICH ANSEHEN

Kathrin Passig: das ist jetzt Vorsatz. während ich nur in Versuchung geführt wurde.

Aleks Scholz: semantics

Kathrin Passig: ich wäre bereit, mit allen weiteren Folgen auf dich zu warten.

Aleks Scholz: in meinem itunesstore gibt es noch nichtmal staffel 3. hm.

Aleks Scholz: du meinst, bei folge 2 ist die versuchung geringer? Aleks Scholz: NEIN MACH NUR.

Aleks Scholz: WIE SCHLIMM KANN ES SCHON SEIN

Kathrin Passig: verdammt, ich hätte sie gar nicht kaufen müssen.

Kathrin Passig: Jan hat ja die legale Version!

Kathrin Passig: der ist ja jetzt auch iTunes-Kunde.

Kathrin Passig: wir könnten einen Google+-Hangout machen.

Aleks Scholz: und dann?

Kathrin Passig: dann könntest du zuschauen.

Aleks Scholz: ich soll ueber deine webcam sehen, was auf jans fernseher passiert?

Kathrin Passig: nicht meine, die funktioniert ja nicht.

Quelle: Skypelog

*Kathrin Passig*
# **20.7.2011**

Aleks Scholz: haha, jana FAXT immer die korrekturen zur setzerei. Aleks Scholz: das ist so albern.

Aleks Scholz: bei den wissenschaftsverlagen, mit denen ich sonst zu tun habe, endet der kontakt mit dem editor, wenn das paper im prinzip fertig ist, ab da kommuniziere ich direkt mit denen, die fuer den satz verantwortlich sind

Aleks Scholz: wieso an diesem punkt der lektor noch im spiel ist, ist auch so eine offene frage

Kathrin Passig: FAXT.

Kathrin Passig: weil die, die für den Satz verantwortlich sind, noch keine modernen Kommunikationsmittel bedienen können, und weil sie nicht nett sind.

Kathrin Passig: dann gehen wir natürlich NICHT zu Fischer, oder dtv, oder was das ist.

Quelle: Skypelog

*Kathrin Passig*

### **August 2011**

Ich sitze in einem Zug nach Berlin und schalte mein Handy-WLAN ein, das so ähnlich wie "AndroidAP" heißt. Dann sehe ich am Macbook, dass es in diesem Zug auch noch ein WLAN namens IvoWxxxxx gibt. Ich kenne diesen Ivo, habe ihn aber schon mindestens zehn, eher fünfzehn Jahre nicht mehr gesehen und mache mich deshalb auf die Suche nach ihm. Zwei oder drei Wagen weiter finde ich ihn (die Reichweite von so einem Handy-WLAN ist größer, als ich dachte). Bis Berlin trinken wir gemeinsam Bier im Zugbistro. Danach benenne ich gleich mein eigenes Handy-WLAN um in "kpassig". Bisher (Stand 2014) wollte allerdings niemand mit mir deswegen Bier trinken.

*Kathrin Passig*

#### <span id="page-649-0"></span>**Anfang September 2011**

Mein Pillenerinnerungsmechanismus versagt. Seit ich den Googlekalender nutze, also [vermutlich seit 2006,](#page-378-0) lasse ich mich täglich an die Pilleneinnahme erinnern, und zwar auf allen Notification-Wegen, die der Kalender anbietet: Mail, Desktop-Alert, Handy-Notification. Das reicht knapp für unordentliche Menschen wie mich.

Aber jetzt bin ich in Irland und habe kein mobiles Internet. Ich habe zwar schon versucht, eine irische SIM zu kaufen, in sämtlichen Mobilfunkläden der Dubliner Innenstadt, aber überall hat man mich nur glasig angeschaut auf meine Frage, ob es nicht auch irgendwas mit mehr als 500 MB im Monat gibt.

Zum Zeitpunkt der verschiedenen Erinnerungs-Alerts bin ich unterwegs, also offline, danach ist der Handyakku leer, und ausgerechnet danach habe ich zur Zeugung von Nachwuchs geeigneten Sex, was gar nicht SO oft vorkommt. Nach meinem Zyklus kann man die Uhr stellen (wie es halt so ist, wenn man die Pille nimmt), deshalb erhärtet sich schon bald der Verdacht, dass solcher Nachwuchs auch tatsächlich erzeugt wurde. Schwanger durch fehlendes Internet! Diese Durchtriebenheit des Lebens muss man honorieren, ich unternehme also nichts.

Es wurde dann doch nichts draus, das war mir auch lieber. Aber dass man dem Kind jetzt nicht sein Leben lang erzählen kann, dass es nur durch die Abwesenheit von Internet überhaupt erzeugt wurde, das ist ein bisschen schade.

*Kathrin Passig*

#### **5. bis 8.9.2011**

Da mein Arbeitsplatz vorübergehend an einem Fenster liegt, aus dem man den Schiffsverkehr von und nach Dublin und Dun Laoghaire verfolgen kann, beschließe ich, Shipspotter zu werden. Ich lege ein Googledoc an, in das ich Beobachtungen schreibe wie "16:30, über dem flachen Stück von Dalkey Island eine dicke weiße Fähre von Irish Ferries, nach Google-Bildervergleich vermutlich die *Ulysses* von Holyhead nach Dublin."

Als ich gerade mehr über das irische Fähr- und Seefrachtwesen herauszufinden beginne und ein bisschen besser zwischen Beobachtung und Spekulation unterscheiden kann, entdecke ich [www.dublinport.ie/information-centre/next-100-departures](http://www.dublinport.ie/information-centre/next-100-departures/) und [www.marinetraffic.com.](http://www.marinetraffic.com/) Mein Shipspotterleben wird sofort sinnlos. Jetzt könnte ich jederzeit alles über jedes Schiff herausfinden, das am Horizont zu sehen ist. Allerdings nur von diesem Fenster aus, denn ich habe immer noch kein mobiles irisches Internet.

*Kathrin Passig*

### **8.9.2011**

Wir sind ein paar Tage durch die schottischen Sümpfe gestapft und wollen heute nur noch auf den Gipfel von Beinn Chabhair und dann zurück nach Glasgow. Der Bahnhof von Ardlui liegt am Westufer von Loch Lomond, wir befinden uns auf der Ostseite. Obwohl auf der Ostseite des Lochs ein Stück des schönen und fußtrockenen West Highland Way verläuft, müssen wir deshalb wohl weiter nördlich eine Brücke über den River Falloch nehmen und die letzten Kilometer auf der A82 zurücklegen.

Es sei denn, es gibt eine andere Lösung. Beim Heruntersteigen vom Berg nutze ich jede Stelle mit minimalem Handyempfang (zu diesem Zeitpunkt noch Roaming mit der deutschen O2-SIM) für eine der langsamsten Suchen meines Lebens. Am Ende weiß ich, dass es wohl irgendeine unklare Möglichkeit gibt, vom Ostufer des Sees ein Boot aus Ardlui herbeizurufen.

Wir nehmen also den schönen Weg statt der Straße. Am See steht in der Nähe eines Bootsstegs ein Fahnenmast, an dem man einen orangefarbenen Ball hissen kann. [Auf diesem Bild](http://www.maindec.tv/markandhenry/images2/DSC03915%20(Small).JPG) sieht man die zeitgemäße und wasserfeste Kommunikationseinrichtung. Danach reicht die Zeit nur ganz knapp zum Baden, dann ist die Fähre auch schon da. Für drei Pfund pro Person bringt sie uns direkt in die Zivilisation, wo es Eisbecher und Bahnhöfe gibt. Danke, Internet!

*Kathrin Passig*

#### **Ende 2011**

Ich habe im Laufe des Jahres mehrere Mahnungen vom Finanzamt bekommen, endlich irgendeinen Kleinbetrag, 27 Euro oder so, zu überweisen. Ich ignoriere diese Mahnungen, denn weil ich gut im Ignorieren von Mahnungen bin, hat das Finanzamt schon seit vielen Jahren eine Einzugsermächtigung, von der es bitteschön Gebrauch machen soll.

Irgendwann wird meine ec-Karte vom Automaten einbehalten und mein Konto gesperrt. Man kann nämlich nicht einfach dem Finanzamt eine Einzugsermächtigung erteilen und dann seine Ruhe haben. Ab und zu sehnen sie sich dort nach persönlicher Zuwendung, und deshalb gibt es kleine Sonderspezialbeträge, die nicht eingezogen werden können, sondern von Hand überwiesen werden müssen.

Auf meinem Konto ist zu diesem Zeitpunkt ein solider mehrstelliger Betrag, ich war seit zehn Jahren nicht mehr in den roten Zahlen. Falls ich überhaupt über einen Dispokreditrahmen verfüge (was ja bei Selbstständigen immer so eine Sache ist), weiß ich nichts über ihn, ich nutze ihn nie.

Nachdem ich mühsam herausgefunden habe, dass es wirklich an den 27 Euro liegt, vermute ich zunächst eine Catch-22-Situation, denn wie soll ich das Geld ans Finanzamt überweisen, wenn mein Konto gesperrt ist? Die Welt ist an dieser Stelle aber nicht so kafkaesk eingerichtet, wie man meinen könnte, und man darf bei einem gesperrten Konto tatsächlich noch genau eins: Geld ans Finanzamt überweisen. Bald ist alles wieder gut, ich kriege eine neue ec-Karte, und was die Kreditkarte angeht, beschließe ich, mir endlich eine mit einem albernen Bild meiner Wahl anfertigen zu lassen.

Das Web-Tool, das die Deutsche Bank zu diesem Zweck anbietet, ist buggy und weit von jeglicher Usability entfernt, aber ich will unbedingt eine Kreditkarte mit Herrndorfs röhrendem Hirschen im Picassostil, und schon im ungefähr zehnten Anlauf gelingt es mir, sie in Auftrag zu geben.

Es kommt aber keine. Es kommt nie wieder eine. Die Bank sagt mir nicht, warum, aber vermutlich habe ich jetzt einen unvorteilhaften Schuffa-Score.

Ich beantrage eine Kreditkarte bei einem weniger kleinlichen Anbieter. Die neue Karte ist hirschlos, goldfarben, hässlich und muss monatlich per Rechnung bezahlt werden – mein Wunsch, zwei

Überweisungen pro Jahr ans Finanzamt einzusparen, hat mir also zwölf zusätzliche Überweisungsvorgänge eingebracht. Aber immerhin sind Auslandsbuchungen kostenlos, was gerade dann Geld spart, wenn es dabei überwiegend um \$0.99-Käufe bei Amazon und iTunes geht. Außerdem kommen die neuen Kreditkartenrechnungen per Mail, und wenn es Verdacht auf Missbrauch gibt, setzt man sich ebenfalls per Mail mit mir in Verbindung. *Per Mail.*

Vorsichtshalber richte ich einen Dauerauftrag ein, der jeden Monat den Mindestrückzahlungsbeitrag von 30 Euro an das Kreditkartenunternehmen überweist. Ich bin nämlich ganz gut im Ignorieren von Mahnungen.

*Kathrin Passig*

### <span id="page-653-0"></span>**2.10.2011**

[10/2/11 1:13:04 AM] Kathrin Passig: verdammt, wo wir doch jetzt jeden Cent für Schulwandertage brauchen! (Vorangegangen war DAS [hier.](#page-649-0))

[10/2/11 1:14:21 AM] Aleks Scholz: und fuer gadgets

[10/2/11 1:14:40 AM] Kathrin Passig: wie, Gadgets, das brauchen die auch?

[10/2/11 1:14:47 AM] Kathrin Passig: können sie nicht unsere abgelegten auftragen?

[10/2/11 1:15:23 AM] Kathrin Passig: wobei ich es ehrlich gesagt schon ein bisschen empörend und unverständlich finde, dass die Kinder meines Bruders zusammen nicht ein einziges iPad haben

[10/2/11 1:16:14 AM] Kathrin Passig: wahrscheinlich wird man schon bald seine Eltern für so was verklagen können, es wird irgendein Unterpunkt von Kindsmisshandlung.

[10/2/11 1:20:40 AM] Aleks Scholz: ollis gadget zur zeit ist dieser

ipod mit spielen.

[10/2/11 1:21:02 AM] Aleks Scholz: es hat den sony dings abgeloest [10/2/11 1:23:10 AM] Kathrin Passig: iPod mit Spielen? von dessen Existenz weiß ich noch nicht mal was.

[10/2/11 1:23:26 AM] Kathrin Passig: eine leere Zwirnspule reicht sicher auch.

[10/2/11 1:24:18 AM] Aleks Scholz: ipod touch heisst er. ich dachte auch schon darueber nach

[10/2/11 1:24:21 AM] Aleks Scholz: er hat einen, ehm, touchscreen [10/2/11 1:25:25 AM] Kathrin Passig: ach so, das Ding, ok.

[10/2/11 1:25:31 AM] Kathrin Passig: ich hatte vergessen, dass das ja ein iPod war.

[10/2/11 1:25:47 AM] Kathrin Passig: ich hatte es im Kopf schon als eine Art verkrüppeltes iPhone abgelegt.

[10/2/11 1:26:52 AM] Aleks Scholz: ja, der unterschied ist nicht so klar. es kann auch internet

[10/2/11 1:27:13 AM] Kathrin Passig: oh, es kommt endlich ein Kindle Touch, das hatte ich ganz verpasst.

[10/2/11 1:27:27 AM] Kathrin Passig: das wird ja allmählich ein nicht mehr völlig unattraktives Gerät.

[10/2/11 1:34:33 AM] Aleks Scholz: damit wird es endlich auch fuer diebe interessant

Quelle: Skypelog

*Kathrin Passig*

# **2011 (und auch in anderen Jahren)**

Meine Schwiegereltern in Konstanz haben WLAN, nur ist das leider für niemanden nutzbar außer für sie selbst.

Ich war bei der Einrichtung des Netzwerkes nicht dabei, das haben zumindest Gerüchten zufolge ein Enkel und sein Vater gemacht (wer in welchem Verhältnis wofür verantwortlich ist, bleibt unklar), und sich dabei etwas feines, aber leider vollkommen unnötiges und absolut unwartbares ausgedacht.

Um das WLAN der Schwiegereltern maximal vor bösen Internethackern zu schützen, ist es nicht nur passwortgeschützt, nein, jedes Gerät muss auch beim Router mit der MAC-Adresse angemeldet werden. Was insofern eben unmöglich ist, als dass natürlich niemand (außer vielleicht den beiden Herren, die das eingerichtet haben) das Passwort für den Router kennt.

Wenn man den Schwiegervater nach dem Passwort für den Router fragt, bringt er ein kleines Büchlein, in das er irgendwann mal ein paar Passwörter geschrieben hat und man befindet sich sofort in der Todesspirale der Technikmissverständnisse. Es ist nämlich mehr oder weniger unmöglich, herauszufinden, welches das Passwort für den Router ist bzw. ob das überhaupt da drin steht. Meistens ist es das, was man gebracht bekommt, nämlich das Passwort für das Emailkonto und das ist dann auch noch falsch.

Ich bin relativ überzeugt, dass man Menschen, die sich hobbymäßig mit sowas wie Technik und Sicherheit beschäftigen, nie erlauben dürfte, bei anderen Leuten irgendwas einzurichten. Das ist dann nämlich alles gut gemeint und funktioniert vermutlich sogar, nur, dass man an der Konfiguration nie mehr etwas ändern darf (oder könnte, wenn man dürfte) und wir deswegen in Konstanz nicht ins Internet kommen.

Vor allem: Als ob es in Hegne irgendwelche bösen Hacker gäbe. Absurd.

*Anne Schüßler*

### **Ende 2011**

Am Anfang war die Höhle. Die Höhle hatte einen Eingang, vielleicht konnte man wenig später schon ein Fell davor hängen, Fell hoch, Fell runter, Tür auf, Tür zu. Dann erfand wer das Feuer: Wärme/Licht an und aus. Von der Höhle zum Haus, irgendwann Türen, Fenster, Kamine.

(fast forward)

Ende 2011 werden eine Kollegin und ich zur Besichtigung in ein neu eröffnetes Luxushotel in Frankfurt eingeladen. Wir folgten der Einladung gern, werden durchs Haus geführt, Eingangshalle, Restaurants, Spa, es ist natürlich beeindruckend. Dann wird uns ein Zimmer gezeigt und die Zimmer in diesem Hotel sind "intelligent". Intelligent bedeutet: das Zimmer weiß immer von selbst, was es tun muss in Bezug auf Licht, Luft und Unterhaltung. Es gibt zum Beispiel keine Lichtschalter oder Klimaanlagenschalter oder gar so profane Dinge wie Heizungsdrehknäufe. Statt dessen gibt es Bewegungsmelder und Körperwärme-Erkennung. Kommt man ins Zimmer und bewegt sich darin, geht das Licht an und die Klimasteuerung passt sich der erkannten Körperwärme an. Hat man das Licht und den Fernseher eingeschaltet und schläft dabei ein, schalten sich die Geräte nach einiger Zeit von selbst ab. Steht man nachts auf oder kommt eine andere Person ins Zimmer, schaltet sich nicht die "große" Beleuchtung ein sondern ein dezentes Fußbodenlicht, das den Weg zu Bad und Bett weist, ohne dass die Nachtruhe allzu sehr gestört wird.

"Was aber nun, wenn ich besser als das Zimmer weiß, was ich will? Wenn ich mit seiner Entscheidung nicht einverstanden bin?", fragt meine Kollegin. Ihre Bedenken werden zertreut: Für den Fall, dass man mit dem Zimmer in Intelligenzkonkurrenz treten möchte,

steht ein Touch Panel zur Verfügung, mit dem die Zimmerelektronik abweichend gesteuert werden kann.

Trotzdem fordern solche Sachen mit Bewegungsmeldern und Körperwäremerkennung natürlich geradezu zu Gedankenspielen heraus. Was ist, wenn ein Einzelzimmer gebucht ist und eine zweite Person ins Zimmer kommt? Blitzendes Blaulicht aus der sonst so dezenten Bodenbeleuchtung und Alarmsirenen aus dem Fernseher, und dann war es ein, ähm, gebetener Gast? Oder dezente Nachtbeleuchtung, in der ein potenzieller Bösewicht seinen klandestinen Tätigkeiten nachgehen kann? In dem Zusammenhang: was ist, wenn jemand im Zimmer sich nicht mehr rührt und die Körpertemperatur immer weiter sinkt? Gibt es dafür eine Vorkehrung, die über "Fernseher ausschalten" hinausgeht?

Unser Ansprechpartner lacht nur – er glaubt, wir scherzen. Fest steht jedenfalls: von der Höhle haben wir uns ein gutes Stück entfernt.

*Novemberregen*

#### **Dezember 2011**

In den anderen Coworkingspaces von Berlin muss man entweder nach Hause gehen, wenn der Laden schließt, oder jeden Monat zusätzliche Miete für einen eigenen Schlüssel bezahlen. Mein neuer Arbeitsplatz hat einen Rolladen vor der Tür, den man anrufen kann, um ihn hoch- und runterzufahren. Dann kommt noch ein Türschloss mit Zahlencode. Jeder, der die Telefonnummer und einen eigenen Türcode hat, kann kommen und gehen, wie es ihm passt.

Schon ein Jahr später finde ich heraus, wie das funktioniert: Innen liegt in einer Nische über der Tür ein billiges Mobiltelefon, das mit Isolierband an einen optischen Sensor geklebt ist. Ruft man an, dann leuchtet das Display des Telefons und löst den Sensor aus.

Meinen Zahlencode für das Türschloss habe ich mit 1Password erzeugt.

*Kathrin Passig*

#### **Dezember 2011**

Für meine Vintage-Reiseschreibmaschine [Gossen Tippa](#page-4-0) brauche ich ein neues Farbband. Nicht ganz so einfach im Zeitalter von Computer und Druckern. Denke ich. Bis ich zufällig im Schreibwarenladen am Bundesplatz im beschaulichen Wilmersdorf lande. Ein Farbband, Standard-Größe 1, für Schreibmaschinen? Kein Problem, sagt die freundliche Verkäuferin: "Hier wohnen so viele Schriftsteller, die so was noch brauchen, dass wir das immer auf Lager haben."

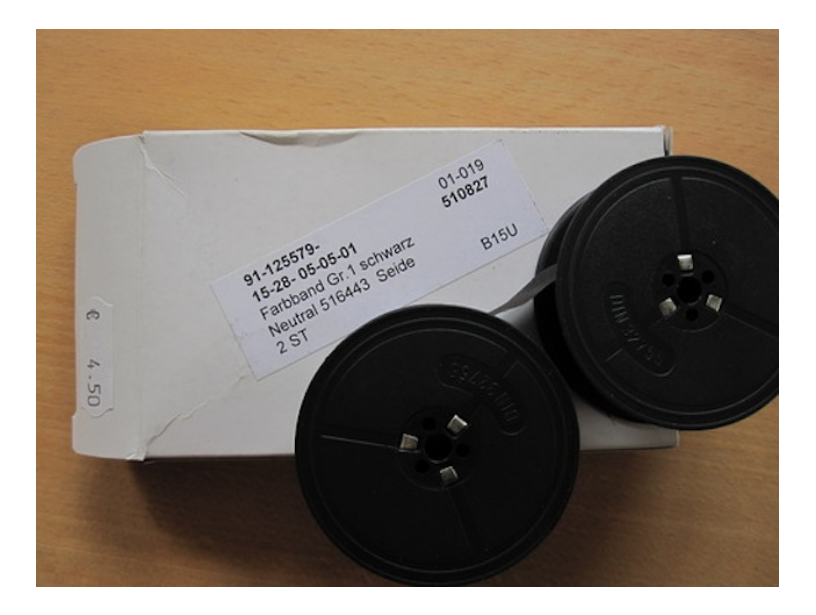

*Thomas Wiegold; Lichtbild v.Verf.*

## **11.12.2011**

Kathrin Passig: dieses von dir verlinkte Trio-Video ist frappierend on so many levels.

Aleks Scholz: genau

Aleks Scholz: ich glaube, wenn ich gross bin, will ich auch sowas machen.

Aleks Scholz: noch besser ist das da-da-da video ein paar wochen davor, als noch keiner im publikum sie kannte, moment

Aleks Scholz: hier, das: www.youtube.com/watch?v=QDXAW8LFJKK Aleks Scholz: da stimmt einfach alles.

Aleks Scholz: meine lieblingsbilder sind die kurzen shots ins publikum

Aleks Scholz: krank: ich habe das damals im fernsehen gesehen\*, ich weiss, wie meine eltern reagiert haben

Kathrin Passig: ich sehe natürlich alles aus den 80ern zum ersten Mal jetzt bei Youtube.

Kathrin Passig: der Youtube-Link ist not available in Germany. Aleks Scholz: ich zeige es dir morgen \*\*

\* Das ist umso empörender, als Aleks damals DDR-Bürger war, ich aber nicht.

\* in Irland, wo der lange Arm der GEMA nicht hinreicht.

Quelle: Skypelog

*Kathrin Passig*

### **04.01.2012**

Wir sitzen im Flugzeug am Flughafen in Edinburgh und sind kurz vorm Start, als mir einfällt, dass ich ja noch gar nichts zu lesen habe. Ich hole mein Kindle raus, schalte WiFi ein und lade mir über Amazons WhisperNet ein neues Buch runter. Das dauert drei Minuten (na ja, vielleicht auch fünf), dann schalte ich WiFi wieder aus, und wir können losfliegen.

*Anne Schüßler*

### **28.1.2012**

Im Open-Air-Museum "Blists Hill Victorian Town" sehe ich einem Eisengießer bei der Arbeit zu. Er bereitet Gussformen aus Sand für die Gegenstände vor, die im Museumsshop verkauft werden: Briefbeschwerer, Tür- und Fensteroffenhalter, Buchstützen, Flaschenöffner, Stiefelauszieher in Käferform. Die gusseisernen Gartenmöbel, die man im Baumarkt bekommt, sagt der Eisengießer, seien aus neumodischem Eisen, das nicht lange halte, weil da zu viel unsortiertes Metall zusammengemischt werde, ja, auch Aluminium sei da drin. Während man hier in Blists Hill seit Jahren die alten Telefonzellen verarbeite. Das sei frisches Eisen gewesen [damals in den 1920er](http://en.wikipedia.org/wiki/Red_telephone_box#K2) [Jahren,](http://en.wikipedia.org/wiki/Red_telephone_box#K2) direkt aus dem Bergwerk in die Telefonzelle, hohe Qualität. Die Antwort auf die Frage, was eigentlich aus den britischen Telefonzellen geworden ist, findet sich also [in diesem Museumsshop.](http://shop.ironbridge.org.uk/shop/made-in-the-gorge.html)

*Kathrin Passig*

#### **28. Januar 2012**

Ich bin eingeladen, einen Vortrag in Meißen zu halten und zuckle mit dem Bus durch die sächsische Prärie, denn die Zugstrecke von Dresden nach Meißen ist aktuell gesperrt.

Mir fällt auf, dass die Durchsagen im Bus des [VVO](https://www.vvo-online.de/de) weder von einer zuvor aufgenommenen Stimme gemacht werden, noch vom Busfahrer selbst. Stattdessen steckt hinter der Sprachausgabe eindeutig ein Text-to-Speech-System, was man an gelegentlichen merkwürdigen Betonungen und Aussprachen merkt.

"Gar nicht mal so dumm", denke ich mir. Ein solches System bietet den idealen Kompromiss zwischen Verständlichkeit und Flexibilität, da weder ein\_e Sprecher\_in gebucht werden muss, der/die dann später vielleicht nicht mehr zur Verfügung steht, wenn sich Routen und Haltestellennamen ändern, noch die Busfahrerin, die nicht immer die beste Aussprache hat, einspringen muss. Zudem lässt sich das System ohne großen Aufwand auf jede beliebige Gegend umziehen, wenn die Busse verkauft werden.

Drei Jahre später erinnert mich die App TIMEHOP daran, DASS MIR [diese Besonderheit aufgefallen war.](https://twitter.com/alexmatzkeit/status/560356475575750656)

*Alexander Matzkeit*

#### **20.2.2012**

Der Zentralen Intelligenz Agentur winkt ein Beratungsauftrag eines großen deutschen Verlages. Zum Vorgespräch bin ich mit hinzugebeten worden. Im Verlag macht man sich Sorgen wegen der rapide schwindenden Umsätze der Belletristikabteilung. Dagegen soll etwas unternommen werden. Wir machen verschiedene Vorschläge, die aber auf keine Gegenliebe stoßen.

Wie sich herausstellt, gibt es im Verlag bereits einen Plan, und der sieht folgendermaßen aus: Vor Jahren hat man auf einem nicht näher benannten Weg (durch ein Gewinnspiel?) Kundenadressen gesammelt. Diese Kunden, so heißt es nun, müssen ja noch irgendwo sein, und man muss sie nur irgendwie reaktivieren. Das soll durch einen Newsletter auf Papier geschehen. Wir legen die Stirn in Falten und bekommen den Auftrag nicht.

*Kathrin Passig*

# **26.2.2012**

Im Traum erfahre ich, dass man dem Fax in der Schweiz "Gugli" sagt. Ich wundere mich zum einen darüber, dass das keineswegs, wie ich zuerst dachte, halt so ein mittelalterlicher Schweizer Begriff ist, "neinnein, wir nennen das erst so, seit es Google gibt", und zum anderen darüber, dass Faxgeräte dort noch eine wichtige Rolle zu spielen scheinen. Vielleicht ist wegen der Berge das Internet nicht so gut, denke ich.

*Kathrin Passig, zuerst veröffentlicht bei* [Wir höflichen Paparazzi](http://www.hoeflichepaparazzi.de/forum/) und DAS-SCHEMA COM

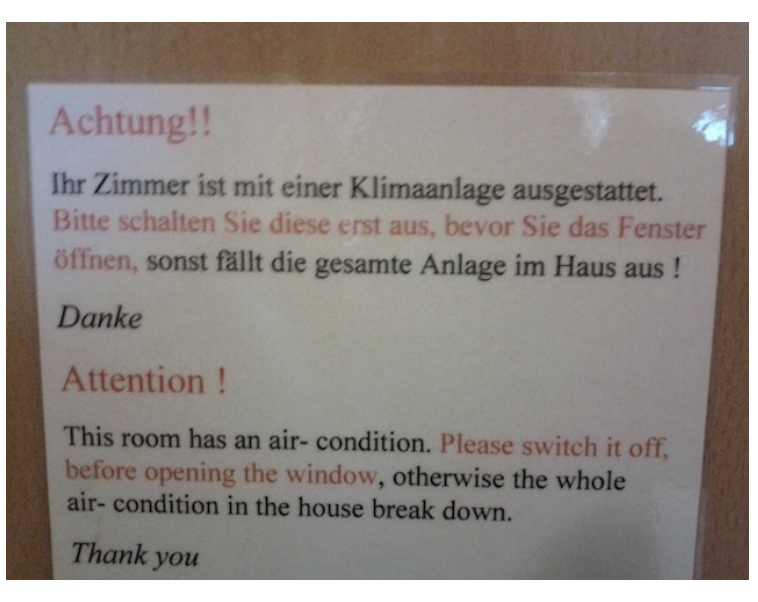

## **07.03.2012**

# **17.3.2012**

Im Traum versuche ich etwas bei Goodreads zu schreiben, finde aber die richtige Stelle nicht. Die Website ist wenig benutzerfreundlich, denn sie besteht aus einzelnen Büchern, die auch noch an unterschiedlichen Orten aufbewahrt werden, zum Beispiel in Buchhandlungen. Ich überlege, ob ich die Schriftart an der jeweils aufgeschlagenen Stelle nachahmen muss oder ob das später von allein angepasst wird.

Merkwürdig an diesen ganzen Schreibträumen: Im wachen Zustand schreibe ich eigentlich nie etwas von Hand, vielleicht zehn kleine Notizbuchseiten pro Jahr und ein paar Unterschriften.

*Kathrin Passig, zuerst veröffentlicht bei* [Wir höflichen Paparazzi](http://www.hoeflichepaparazzi.de/forum/) und DAS-SCHEMA COM

# **Zwischen April 2000 und April 2012**

Als ich im Jahr 2000 mit dem Autohändler über die Ausstattung meines ersten Neuwagens debattiere, zwingt er mir eine Klimaanlage auf, denn "ohne wird er den Wagen nach Ablauf meiner Leasing-Zeit nie wieder los."

Ich bin bis dahin in einer Welt aufgewachsen, in der Klimaanlagen viel Sprit verbrauchen und die Umwelt töten, und will das eigentlich nicht. Aber nun ja.

Die Klimaanlage im Golf aus dem Jahr 2000 hat drei Drehregler und zwei Knöpfe, und die Bedienungsanleitung empfiehlt, am besten alle zu ignorieren und nur den Knopf "Auto" zu drücken. Und danach nichts mehr anzufassen. Die Ironie eines Knopfes "Auto" in einem Auto sehe nur ich, aber mir macht sie große Freude.

Benutzt man diesen Knopf nicht, muss man die Anlage bewusst anstellen und so übernimmt vier Jahre später der nächste Besitzer eine nahezu unbenutzte Klimaanlage von mir.

Im nachfolgenden Wagen hat die Klimaanlage ein paar Knöpfchen mehr, aber auch hier muss sie bewusst eingeschaltet werden.

Wieder vier Jahre später haben sich die Knöpfe erneut etwas geändert und es ist eine neue Funktion hinzugekommen: Nach einem nicht nachvollziehbaren System schalten auch einige andere Knöpfe die Klimaanlage in den Automatik-Modus. Ich vermute, dass nicht genügend Fahrer den Empfehlungen der Anleitung gefolgt sind und so nachgerüstet werden musste.

Wieder vier Jahre später lerne ich beim ersten Fahren, dass meine Vermutung wohl richtig war, dass sich aber immer noch Fahrer widersetzten, denn jetzt schaltet quasi jeder der inzwischen elf Knöpfe die Anlage irgendwann ein.

Ich resigniere, aber meine Freude am großen, mittig platzierten Knopf "Auto" im Auto, die trägt immer noch.

Nachtrag: Kathrin wies mich noch auf [diesen Tweet](https://twitter.com/passepartout/status/444794571461902337) über Flugzeuge im "Airplane Mode" hin.

*Christian Fischer*

#### **Irgendwann 2012 (vermutlich)**

Faxen. Ich habe vermutlich in meinem Leben noch kein einziges Mal selbstständig etwas gefaxt und bin immer wieder irritiert, wenn Menschen irgendwo etwas zugefaxt haben wollen. Allein schon, weil das bedeutet, dass sie ein Faxgerät besitzen. Warum sollte man ein Faxgerät besitzen?

Mein Faxgerät ist seit jeher das Faxgerät, das im Büro meines aktuellen Arbeitgebers steht und weil ich so selten etwas faxe, es aber bis 2012 mindestens einmal im Jahr doch passiert, dass irgendwer gerne irgendwas zugefaxt haben möchte, stehe ich dann immer wie so ein Technikidiot vor dem Gerät und lasse mir von jemandem die Bedienung erklären.

..Und ietzt?"

"Das Dokument einlegen."

..Wie rum? So rum?"

"Ja, so rum."

"Und jetzt?"

"Die Nummer da eintippen."

"Muss ich was vorwählen?"

"Nein."

"Und jetzt?"

"Auf den großen Knopf drücken."

.Den da?"

"Ja, den da."

"Okay."

Das Papier wird irgendwo durchgezogen, es piepst und rattert.

..Und ietzt?"

"Bekommst du die Bestätigung."

"Ah. Und dann ist das jetzt angekommen?"

 $Ja$ ."

"Muss ich noch was machen?"

..Nein."

"Okay, danke."

Abgang Anne mit irgendeinem Bestätigungswisch in der Hand, dem Originaldokument und nagenden Zweifeln, dass das jetzt wirklich alles funktioniert hat.

Ich vermute, Faxen ist gar nicht so schwierig, aber wenn ich es bis 2012 nicht gelernt habe, dann sehe ich auch für die Zukunft schwarz. Glücklicherweise war 2012 vermutlich (hoffentlich!) das Jahr, in dem ich das letzte Fax irgendwohin schicken musste. Es war irgendwas für einen Schädlingsbekämpfer.

Als ich P. kennen lernte, besaß er auch ein Faxgerät und nutzte es sogar. P. wüsste möglicherweise, wie man faxt. Ich glaube, spätestens beim nächsten Umzug 2004 verschwand das Faxgerät dann und wir haben seitdem zu Hause nie mehr eins besessen.

*Anne Schüßler*

#### **27.4.2012**

Geträumt:

Ein großer Chor singt im Michael-Nyman- oder Philip-Glass-Stil ein Werk, dessen einziger Text "Google" lautet. Es klingt sehr gut, ich hätte gern länger zugehört, aber da endet es schon auf "G-g-g-g".

*Kathrin Passig, zuerst veröffentlicht bei* [Wir höflichen Paparazzi](http://www.hoeflichepaparazzi.de/forum/) und DAS-SCHEMA.COM

### **Mai 2012**

Ich bin ja Systemadministrator, und da gehöre ich zu den bekennend faulen Individuen.

Faule Admins haben den Vorteil, dass sie für alles, was sie dreimal manuell gemacht haben, ein Script schreiben. Am Ende laufen die Server einfach so und schreiben im Idealfall noch einen Brief, falls sie tatsächlich mal vorhaben, abzustürzen oder sonstwie zu zicken.

Home Automation ist daher für mich ein spannendes Thema. 2012 war ich des öfteren nicht zu Hause und wollte vermeiden, dass böse Buben oder Mädel dank nachts offenstehenden Rollos erkennen konnten, wann das Haus leer ist,

Die Rollos wurden über Schwenkwickler hoch- und runtergelassen, das sind diese vorsintflutlichen auf den Rahmen geschraubten Rollogurtaufrollgeräte. Bei der Sanierung des Hauses hatte ich schon ihre elektrischen Varianten vorhergesehen und neben den Fensterbuchten in 20cm. Höhe Steckdosen montiert.

Im Elektronikversand meiner Wahl fand ich Schwenkwickler mit Motor für rund  $100 \in \text{pro Stick}$ . Sie hatten zwar nur je vier Tasten und zwei LED als Userinterface, aber angeblich konnten sie auf Zeiten zum Öffnen und Schließen programmiert werden und hatten Lichtsensoren, um die Rollos bei brennender Sonne zum automatischen Abblenden zu nutzen.

Die Montage sah komplizierter aus als sie war. Die Rollogurte werden komplett vom alten Schwenkwickler abgerollt und in den Rolloautomaten eingehakt, der wickelt dann den Gurt auf. Mit einer Büroklammer drückt man die RESET-Taste und gleichzeitig die Aufwärts-Taste um die oberste Position des Rollos festzulegen. Das gleiche macht man mit der untersten Position.

Die Uhrzeit programmiert man simpel: Man wartet auf die Zeit, zu der das Rollo automatisch öffnen soll (morgens) und drückt gleichzeitig die Taste mit der Uhr und die zum Öffnen. Das gleiche macht man abends mit der Tasten zum Schließen.

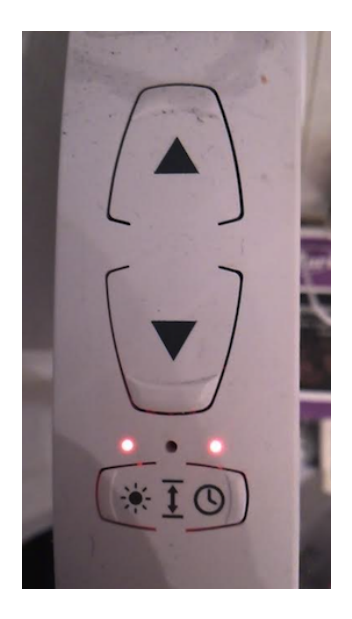

Die Wickelautomaten nutzen vermutlich die 50Hz des Stromnetzes als Uhr, die 50Hz sind sehr genau, da sie über den Tag angeblich auch Einrichtungen des Stromnetzes so steuern.

Für das Abblenden lässt man die Rollos so weit runter, wie sie abblenden sollen, und pappt einen Saugnapf mit Lichtsensor knapp drunter an die Scheibe. Wenn es hell genug ist, aktiviert man die Automatik.

Simpel gehaltene Technik, aber sie funktioniert.

Ich rate von solcher Technik, obwohl sie dafür geeignet wäre, jedoch für die Rollos vor Terassentüren ab. Insbesondere, wenn der Garten keinen eigenen Ausgang zur Straße hat.

*Volker König*

# **6.5.2012**

Aleks Scholz: brb (nach hause laufen, immer noch eine internetlose betaetigung, wo bleibt der google-visor?)

Kathrin Passig: für mich ist das keine internetlose Betätigung.

Kathrin Passig: du kannst immer noch mein G1 haben.

Aleks Scholz: das ist nicht dasselbe, man kann nicht ernsthaft schnell laufen und gleichzeitig im netz sein

Kathrin Passig: das stimmt wohl. und Tippen geht auch nicht, jedenfalls nicht für mich und nicht beim derzeitigen traurigen Stand der Autokorrektur<sup>\*</sup>

Aleks Scholz: ja, das soziale ist schwer, aber schoen waere ja schonmal sowas wie die google street view options, nur auf die echte landschaft gemappt

Aleks Scholz: dann muesste man spracherkennung einbauen Kathrin Passig: wozu willst du beim Gehen Street View haben? Aleks Scholz: um zu sehen, wieviel die haeuser kosten, wann flut ist, wie man hummer faengt. usw.

Kathrin Passig: ahja, na gut.

\* Das hat sich im Laufe des Jahres 2013 geändert.

Quelle: Skypelog

*Kathrin Passig*

## **21.5.2012**

Aleks Scholz: das tagungshotel liegt zwar im park, aber man kann sich sicher schoenere arbeitsumgebungen vorstellen.

Kathrin Passig: ach, ihr kriegt sicher einen schönen fensterlosen

Raum morgen.

Aleks Scholz: das drahtlose internet ist so teuer wie gold. zusaetzlich liegen kabel mit kostenlosem internet herum, die mir nichts nuetzen. damn.

Kathrin Passig: warum nutzen sie nichts? und hattest du nicht mal so einen T-Mobile-Stick?

Aleks Scholz: sie nutzen nichts, weil die flachen macbooks nur per usb-adapter ans drahtnetz kommen

Aleks Scholz: muss erstmal wieder offline. bis spaeter.

Kathrin Passig: aber warum hast du keinen USB-Adapter!

Kathrin Passig: falls du gestern Abend mit zitternden Schnurrhaaren hier drin nach mir gesucht hast, ich war mit meiner Gießener Cousine essen, Bier trinken und lange auf den Nachtbus warten.

Kathrin Passig: wenn ich eine Essener Cousine hätte, könnte ich jetzt zum Ausgleich mit ihr gießen gehen, aber ich habe keine.

Aleks Scholz: ich habe keinen usb-adapter, weil man im ausland nie internet per kabel kriegt

Kathrin Passig: und wie bist du jetzt im Internet? mit der Kraft deiner Gedanken?

Aleks Scholz: gute frage! mit hilfe des telekom-accounts, den wir hier kostenlos verwenden duerfen. von dem wusste ich gestern noch nichts.

Quelle: Skypelog

*Kathrin Passig*

# **Ende Mai 2012**

Wir fahren mit dem Auto nach Brüssel. Seit wir 2010 den Golf mit eingebautem Navi (ganz Europa!) haben, ist das ja alles überhaupt kein Ding mehr. Man tippt die Zieladresse ein und lässt sich sagen wo es lang geht.

Wir tippen also die Zieladresse des Hotels ein und lassen uns sagen, wo es lang geht. Das geht gut bis wir nach Eindhoven kommen und die nette Frau im Navigationsgerät uns nach links auf die A sowieso schicken will, es geht allerding nur rechts auf die A sowieso und wir müssen uns relativ schnell entscheiden, ob wir eher der Richtungsangabe oder der Autobahnangabe folgen wollen und entscheiden uns spontan falsch, was uns eine gut halbstündige Tour rund um Eindhoven beschert.

Anscheinend haben die Niederländer hier heimlich in den letzten paar Jahren ein neues Stück Autobahn gebaut, der Frau im Navigationsgerät aber nichts davon erzählt. Sie weiß noch nicht mal, dass wir uns auf einer Autobahn befinden, und möchte, dass wir wenden oder alternativ rechts abbiegen, was sich in Ermangelung einer Ausfahrt nur schwer in die Tat umsetzen lässt.

Da auch unsere geographischen Kenntnisse der näheren Umgebung von Eindhoven bzw. der südlichen Niederlande eher zu vernachlässigen sind, haben wir keine Ahnung, in welche Richtung wir so grob fahren müssten. Die meisten Städte kennen wir nicht, und von denen, die wir kennen, wissen wir nicht, in welchem geographischen Verhältnis sie zu Brüssel bzw. Eindhoven stehen. Also treffen wir immer wieder spontan falsche Entscheidungen und fahren genau in die Richtung, in die wir besser nicht hätten fahren sollen.

Wir fluchen viel, und stellen das Navi irgendwann so groß, dass wir zumindest sehen können, welche auf den Autobahnschildern angegebene Stadt auf dem Weg nach Brüssel liegt.

Ein paar Monate später kaufen wir einen Straßenatlas, der – so-

fern P. nicht gerade das Auto aufgeräumt hat – auch einigermaßen verlässlich im Auto liegt. Für Notfälle und neugebaute Autobahnen.

*Anne Schüßler*

#### **30.5.2012**

Wir sind in Brüssel und wollen zum Konzert von Elvis Costello. Mit der U-Bahn. Ich weiß, wo die Haltestelle ist und welche Bahn wir nehmen müssen, und wo wir aussteigen müssen. Das alles kann man ja mittlerweile prima im Internet (und auch noch altmodisch mit Stadt- und Linienplänen) recherchieren.

Was ich vergaß zu recherchieren war der Erwerb des Tickets. Der Automat an der Station mag keine Scheine, und Kleingeld habe ich nicht genug. Tatsächlich gibt es sogar einen Schlitz für eine Bankkarte, aber der Automat mag weder meine EC- noch meine Kreditkarte.

Ein belgisches Pärchen sieht uns leiden und versucht zu helfen. Ich erkläre das Problem, so weit mein Französisch das eben erlaubt, der belgische Mann ist zwar auch der Meinung, mit einer EC-Karte müsste das eigentlich gehen, sieht aber nach mehrmaligen Versuchen mit unterschiedlicher Einschubrichtung dann auch ein, dass es vermutlich tatsächlich nicht geht.

Wir wissen uns nicht mehr zu helfen, machen aber wohl einen ausreichend verzweifelten Eindruck, mal abgesehen von unserem sehr offensichtlich demonstrierten Zahlungswillen. Deswegen schleusen uns die zeitkartenbesitzenden Belgier halt so in die U-Bahn. Man muss da nämlich durch ein Drehkreuz durch, und wenn man sich ganz eng zusammenstellt, passen auch zwei Leute gleichzeitig durch so ein Drehkreuz.

Und so kam es dazu, dass wir in Brüssel schwarz fahren mussten.

Es lag nicht an uns, sondern an der mangelnden Flexibilität des Fahrkartenautomaten.

*Anne Schüßler*

#### **Vermutlich Juni 2012**

Auf einem Bahnsteig werfe ich mein Nexus S in hohem Bogen von mir. Weil auf dem Bahnsteig Steinchen liegen, geht das Display nicht nur kaputt, was ja inzwischen der Normalzustand bei Smartphones ist, sondern bekommt eine übertriebene Menge wirklich störender Sprünge. Jedem, der mich in den folgenden Monaten nach der Ursache fragt, sage ich "Ich habe es einfach weggeworfen, vielleicht haben böse Geister von meiner rechten Hand Besitz ergriffen", und alle sagen "Ah, genau dasselbe ist mir auch schon passiert". Ich nehme an, es hat mit unbewussten, energischen Ärmelzurechtschüttelbewegungen zu tun.

Beim Lesen muss ich ab jetzt immer raten, welche Buchstaben unter den Sprüngen stehen. Außerdem versagt diesmal die [Magie,](#page-599-0) und der Touchscreen funktioniert an den zersprungensten Stellen nicht mehr. Vor allem die Buchstaben in der Gegend des i kann ich nicht mehr tippen, das ist meistens kein großes Problem, ich drehe das Handy, dann sind andere Buchstaben defekt. Meistens, aber nicht immer: In der Bahn-Fahrplanauskunfts-App kann man die Orte nur in der Hochformat-Orientierung eingeben. Ich kann also nur noch von Orten, an denen ich schon war, an Orte reisen, an denen ich schon war, denn die sind im Pulldown-Vorschlagsmenü. Oder ich gebe das ein, was ich halt schreiben kann, und hoffe, dass die Fuzzy-Suche der App damit klarkommt. Die ist übrigens wirklich nicht schlecht: Es dauert ein bisschen, aber dann wird Omgomstadt korrekt als Ingolstadt erkannt.

*Kathrin Passig*

#### **September 2011 bis Juni 2012**

Ich lande zum ersten Mal in China, genauer: Shanghai. Für die ersten Tage sind wir in einem Hostel im Stadtzentrum untergebracht, und am zweiten Abend versuche ich, mit einer Freundin zu skypen, scheitere jedoch an der schlechten Verbindung – wir können einander kaum verstehen.

Am gleichen Abend probiere ich aus, ob der VPN, den ein Freund mir auf meinem Macbook mit Tunnelblick eingerichtet hat, mich wirklich das eigentlich gesperrte Facebook benutzen lässt. Allerdings bekomme ich auch mit dem VPN die gleiche Fehlermeldung wie über das normale chinesische Internet. Verdammt.

Im November erzählt mir ein Freund, der in Wuhan ist, von einem Gratis-VPN für Windows, der in seinem Fall wunderbar funktioniert. Ich lade mir das Programm runter, installiere es in meiner Windows XP-VM und dieses Mal funktioniert es tatsächlich tadellos. Allein der Aufwand reduziert meine Facebookaktivität in diesen Monaten allerdings erheblich – jedes Mal die langsame VM zu starten und über das Programm einen Server zu finden, der nicht gesperrt ist, nervt schon.

Irgendwann Anfang 2012 organisiert mir ein Freund einen Tunnel über die Univerbindung eines weiteren Freundes – als Dank gibt es eine Kiste Mate. Dieses Mal funktioniert der VPN auch mit Tunnelblick und ich kann mein Glück kaum fassen, als diverse Seiten wie Facebook und LeMonde auf einmal wieder ohne den ganzen Aufwand mit der VM laden.

Im Juni 2012 verlasse ich zum ersten Mal seit neun Monaten die Volksrepublik gen Japan. Am Abend meiner Ankunft in Tokio sitze ich auf dem Boden im Apartment eines Freundes und tippe das ellenlange Wifi-Passwort von einem kleinen Zettel ab. Ich weiß nicht einmal mehr, welche Seite ich als erstes lud – aber ich erinnere mich noch genau, wie sehr mein Gastgeber lachte, als ich begeistert rief: "Oh mein Gott, das Internet ist so unendlich schnell!"

Auch nach der Rückkehr nach Deutschland im August ist mein erster Reflex nach dem Starten meines Laptops für ein paar Tage immer noch, als Allererstes den VPN in der oberen rechten Ecke anzuklicken und zu verbinden.

*Katharin Tai*

#### **1.6.2012**

Ich kaufe bei Amazon meine letzten zwei Musikalben auf CD. Ich habe schlicht keinen Platz mehr. Schon vor längerem bin ich dazu übergegangen, hauptsächlich MP3s zu kaufen (ja, zu kaufen!) und CDs nur bei sehr hübscher Aufmachung oder besonderer Künstlersympathie zu erwerben.

Knapp ein Jahr später versucht Amazon, mit "Auto-Rip" seine Kundschaft wieder zu mehr CD-Käufen zu animieren: Wer eine CD bestellt, bekommt das MP3-Album gratis dazu. Gut ist, dass man auch Rips von CDs, die man vor über zehn Jahren bei Amazon gekauft hat, herunterladen kann. (Im Herbst 2013 führt Amazon etwas ähnliches für Bücher ein: "The Kindle MatchBook program offers customers who purchase, or have previously purchased, a print book from Amazon.com the option to purchase the Kindle version of that title for \$2.99 or less. If you have a print version of your title and enroll the Kindle version in Kindle MatchBook you can earn a royalty from Kindle Direct Publishing (KDP) based on the Promotional List Price (choose from \$2.99, \$1.99, \$0.99, or free) for any Kindle MatchBook sale." Bei Amazon Deutschland gibt es diesen Service bis heute – Mai 2014 – nicht. Buchpreisbindung!)

Weihnachten 2012 gelangt doch noch eine (Doppel-)CD in meinen Besitz, nämlich der "Mitratefall" *Die Drei Fragezeichen – House of Horrors*, ein interaktives Hörspiel im Stil der ["Choose your](http://en.wikipedia.org/wiki/Choose_Your_Own_Adventure) own ADVENTURE"-Bücher. Das geht dann etwa so: "Willst du dem Verdächtigen folgen, gehe zu Track 14. Möchtest du ins Hauptquartier zurück, mach weiter mit Titel 20." Dafür setzt man sich gerne vor den CD-Player.

*Torsten Gaitzsch*

### **2.7.2012**

Ich habe es eilig und beschließe daher, mich im Tesco von Dun Laoghaire nicht an der langen Kassenschlange anzustellen, sondern zum ersten Mal die Selbstscankasse auszuprobieren. Es steht eine Erklärperson daneben, deren Aufgabe außerdem das Genehmigen von Alkoholkäufen ist, aber ich werde natürlich keine Erklärperson benötigen, ich kompetentes und dem Neuen gegenüber stets aufgeschlossenes Geschöpf.

Beim ersten Artikel klappt noch alles, aber schon beim zweiten nicht mehr. Ich bin nicht einmal dann ein geduldiger Mensch, wenn ich es nicht eilig habe und fange deshalb nach zehn Sekunden an, laut zu fluchen. Es kann aber auch niemand erraten, dass man erstens *nichts* auf die Ablagefläche für die eingebuchten Waren legen darf, außer die eingebuchten Waren, die aber *müssen* dort hingelegt werden. Offenbar gibt es eine Plausibilitätskontrolle nach Gewicht. Das begreife ich aber erst Anfang 2014.

Ungefähr eine Viertelstunde später, die Erklärperson ist inzwischen dreimal eingeschritten, habe ich alle meine acht Artikel erfolgreich verbucht. Das ist der Moment, in dem sich herausstellt, dass ich mein Portemonnaie vergessen habe. Es ist auch der Moment, in dem ich sehr froh bin, dass es nach wie vor so eine Art Anonymität auf der Welt gibt, jedenfalls außerhalb des Internets, und ich jetzt einfach alles liegenlassen und davonlaufen kann.

Ich muss zur Vermeidung von Missverständnissen sagen, dass das keine Kritik an Selbstscankassen darstellen soll. Ich fand sie vorher toll und auch schon wenige Tage nach diesem Vorfall wieder. Ich freue mich auf den Tag, an dem Selbstscankassen auch nach Deutschland kommen. Dann werde ich blasiert gucken und erwähnen, dass es das in Irland schon ewig gibt, und haha, da steht ja eine Erklärperson! Das Neue ist schon für viele Leute eine verwirrende Raketenwissenschaft!

Ergänzung von Aleks Scholz: "Die Selbstscankassen mit Erklärern gibt es in Irland und Schottland inzwischen nur noch in Läden, die keine funktionierenden Selbstscankassen haben. Das ist ein normales Übergangsding."

*Kathrin Passig*

#### **Juli 2012**

Wir sind auf eine Hochzeit am Schliersee und weil wir wie immer äußerst gut vorbereitet sind, müssen wir noch Shampoo und Duschgel kaufen. Vielleicht auch noch Zahnpasta, ich weiß das nicht mehr so genau.

Wir halten an einem Dorfedeka und kaufen das Benötigte ein. Dabei bemerke ich, dass hier noch an jedem Artikel einzeln ein Preisschild klebt. Das erinnere ich zuletzt irgendwann aus den späten Achtzigern, eventuell mögen es auch die frühen Neunziger gewesen sein. An der Kasse tippt die bayerische Verkäuferin jeden Artikel einzeln in die Kasse ein. Gescannt wird hier nichts.

Beim Besuch eines Dorfedekas irgendwo am Schliersee bekommt man also quasi eine Reise in die Vergangenheit gratis mit dazu. Toll.

*Anne Schüßler*

#### **24.7.2012**

Ich bin dienstlich in Hamburg und habe ein Zimmer im Holiday Inn. Das WLAN im Zimmer ist so lala. Wenn das Notebook auf dem Nachttisch steht, geht es. Mehrere Geräte können über den WLAN-Zugang nicht zugreifen, der Code funktioniert nur für ein Gerät gleichzeitig.

O2 (privat) und Vodafone (dienstlich) kommen nicht durch die Wände.

In den Bars im Erdgeschoss finde ich eine Theke, an der ich ausreichend Netz habe, um Lebenszeichen von mir zu geben. Zum Glück muss ich nicht dienstlich online gehen.

Beim Frühstück entdecke ich zwei PCs in der Lounge, über die Gäste kostenlos ins Internet gehen können. In der Woche dort habe ich tatsächlich ein russisches Pärchen dort gesehen, bei deren Versuch, einen Voucher auszudrucken, der Drucker an verklumptem Toner scheiterte.

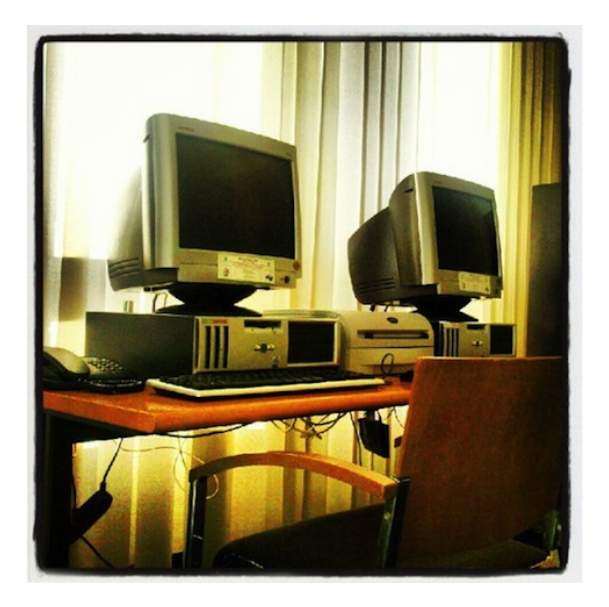

*Volker König*

## **Juli 2012**

Ich komme zum ersten Mal nach Hong Kong und habe von meiner Familie schon vorher eine Octopus-Karte bekommen, die noch vom letzten Urlaub übrig war – eine Plastikkarte im Kreditkartenformat, die mit Guthaben aufgeladen werden kann und beim Betreten und Verlassen der Metro einfach einmal über das Lesegerät gehalten wird. Und wehe, man hat im Feierabendverkehr am Eingang nicht rechtzeitig die Karte gezückt – von hinten wird mitleidslos nachgeschoben. Das gleiche System kenne ich auch aus Shanghai, Beijing, Tokio und Taiwan. Deutschland kommt mir ein bisschen rückständig

vor, wenn ich daran denke, wie ich noch ein Jahr vorher mit einem Schaffner in Bochum aneinandergeriet, weil ich mein papiernes Viererticket aus Versehen zweimal übereinander gestempelt hatte.

Anders als in Shanghai kann ich die Karte in Hong Kong allerdings nicht nur in der Metro benutzen – auch beim 7/11 oder beim Starbucks gibt es bunten Lesegeräte direkt an der Kasse. Es ist durchaus ganz angenehm, mal nicht die ganze Zeit Bargeld mit sich herumzuschleppen. Ein Hong Konger Freund erzählt mir auch von der neuesten Weiterentwicklung der Octopus-Karte und ich denke erst, er wolle mich veräppeln: Seit kurzem gibt es die Karte auch als Armband, sodass dem zeitbewussten Stadtbewohner das Herauskramen der Karte erspart bleibt. Noch am selben Abend in der Metro sehe ich tatsächlich mehrere Leute, die einfach ihr Handgelenk über das Lesegerät ziehen. Also doch kein Scherz.

Ich erinnere mich dunkel, dass es ein ähnliches System mit aufladbaren Karten auch in London und Paris gibt, das für meine kurzen Aufenthalte dort und mein Studentenbudget aber vergleichsweise teuer war. In Japan ist das ähnlich, aber in allen anderen Ländern bekam ich die Plastikkarte für eine Kaution von ein paar Euro, ohne irgendwelche Formulare ausfüllen zu müssen, und konnte sie am letzten Tag gegen die Kaution und das Restguthaben wieder abgeben.

*Katharin Tai*

#### **25.7.2012**

Geträumt: Mich ruft eine Vertreterin der Energiewerke an. Die Frau spricht nicht durch ein Telefon zu mir, sondern durch den Gaszähler. Sie teilt mir mit, ich hätte für das vergangene Jahr Gaskosten in

Höhe von 2000 Euro nachzuzahlen. Ich ermittle mit einem Taschenrechner, dass das einem Betrag von 170,-  $\in$  pro Monat entspricht.

Nach dem Aufwachen überprüfte ich spaßeshalber den im Traum errechneten Monatsbetrag – er stimmt ungefähr! Wieso kann ich im Schlaf so gut kopfrechnen?

*Torsten Gaitzsch*

#### **27.7.2012**

Ich bestelle für meine Mutter einen Kindle Touch bei Amazon. Ich habe mir die Touch-Bedienung einfacher und intuitiver [vorge](#page-653-0)[stellt,](#page-653-0) aber als ich das Gerät ausprobiere, bereue ich, nicht doch eins mit Knöpfen gekauft zu haben. Es reagiert so schleppend auf die Berührung wie ein zehn Jahre alter Geldautomat.

Meine Mutter trägt es mit Fassung und benutzt den Kindle, bis er etwa anderthalb Jahre später in einer Fahrradtasche eine große Schramme auf dem Display bekommt. Danach liest sie nur noch auf dem iPad und auf Papier.

*Kathrin Passig*

#### **1.8.2012**

Ich habe mir ungefähr an diesem Datum Iron Sky angeschaut. Im dem Film geht es um Nazis auf der dunklen Seite des Mondes. Ihre Reichsflugscheibe "Götterdämmerung" konnte nicht zur Eroberung der Erde abheben, weil die Computerkapazitäten noch nicht ausreichten.

Es war im Sommer 1969. Meine Eltern ließen mich (damals 3 1/2) länger aufbleiben, weil da im Fernsehen Menschen zu sehen waren,

die auf dem Mond rumliefen. Dass ich das miterlebt habe weiß ich nur noch, weil meine Eltern es mir erzählt haben und das Datum in Wikipedia steht.

Die Mondfähre, die Eagle, hatte einen leistungsfähigen [Compu-](http://www.spektrum.de/quiz/welche-speicherkapazitaet-hatte-1969-der-computer-der-mondfaehre-eagle/575461%20)TER.

Nämlich: 4 Kilobyte RAM und 74 Kilobyte ROM.

13 oder 14 Jahre später hatte ich meinen ersten Computer. Der C64 hatte schon 64 Kilobyte RAM und 16 Kilobyte ROM. Irgendwann fand ich auch ein Programm, mit dem ich auf dem C64 eine Mondlandung simulieren konnte.

In meiner Hosentasche habe ich heute ein Smartphone, auf dem ich einen C64 emulieren kann, der die Mondlandung mit dem Computer der Eagle simuliert.

In Iron Sky schafft der verrückte Wissenschaftler es, die "Götterdämmerung" mit dem iPhone eines amerikanischen Astronauten zu steuern. Parallel hätte er mit damit vermutlich noch Verschwörungsvideos auf Youtube gucken können, wenn der Akku nicht leer gewesen wäre.

*Volker König*
# **02.08.2012**

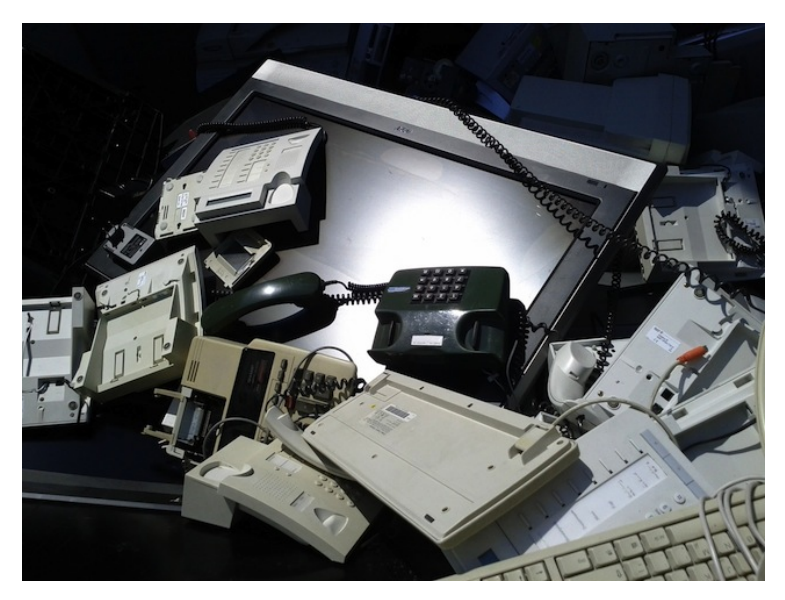

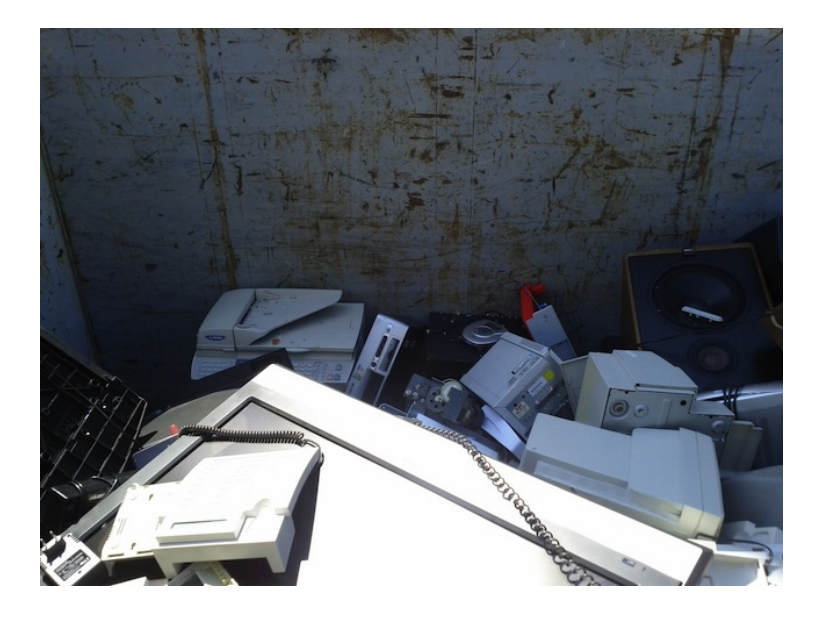

Ich begleite meinen Vater zum Recyclinghof. Dort gibt es einen ganzen Container voller Elektronik. Gemeinsam mit einem fremden Mann stehe ich lange davor. "Das sind alles Sachen, die haben noch zu meinen Lebzeiten viel Geld gekostet", sage ich, "und so alt bin ich noch gar nicht". Der Mann sagt, das beschäftige ihn auch und er überlege, in den Container zu steigen und ein paar Sachen herauszuholen. Er tut es dann aber doch nicht.

*Kathrin Passig*

# **Seit August 2012**

Als ich nach einem Jahr in Asien nach Europa zurückkehre, gibt es eine Sache an europäischen Fahrstühlen, die mich ganz fundamental irritiert: Das Fehlen der "Türen schließen"-Taste. Ob Hong Kong, China oder Japan – überall gibt es sie. Sobald man im Fahrstuhl ist, drückt man diesen Knopf (am besten mehrmals, denn das hilft sicher), damit die Türen schließen und es möglichst schnell losgeht. Ich weiß auch von anderen Europäern, die längere Zeit in Asien verbracht haben, dass sie dort diesen Reflex entwickelt haben.

Der Schock kommt, wenn man in Deutschland und Frankreich (meistens) wieder gezwungen wird, darauf zu warten, dass die Türen von alleine zugehen. In Europa, so scheinen die Fahrstühle zu sagen, haben wir Zeit, gedulde dich! (Vielleicht zeigt man seine Ungeduld auch einfach nicht – über Fahrstuhletikette an sich ließen sich ja auch zahlreiche Bücher schreiben.)

Nach ein, zwei Wochen hatte ich mich wieder an die europäische Situation gewöhnt – aber ich fürchte, dass mich dieser Kulturschock auch bei meiner nächsten Rückkehr aus Asien wieder einholen wird.

*Katharin Tai*

### **12. August 2012**

Mein Vater ist leidenschaftlicher Stromsparer. So kurz kann man einen beleuchteten Raum gar nicht verlassen haben, dass er nicht schon hinter einem das Licht löscht. Da der Herr gelernter Elektriker ist, nutzte er schon früh die technischen Möglichkeiten des automatischen Lichtlöschens. Zum Beispiel Außenbeleuchtung durch Bewegungssensoren. NUR durch Bewegungssensoren. Ich wohnte bei der Einführung dieser Neuerung schon nicht mehr bei meinen Eltern, doch von meinem jüngeren Bruder lernte ich beim Rauchen vor der Haustür, regelmäßige Sprünge oder ausholende Gesten zu machen, damit wir bei unserem nächtlichen Geschwisterratsch nicht im Dunkeln standen. So, wie mein Bruder und ich veranlagt sind, entwickelten wir in kurzer Zeit Stammestanz-artige Choreographien, mit denen wir kontinuierliche Beleuchtung vor der Haustür sicherten. Die Gespräche dazu wurden nicht allzu tief, weil wir mit Lachkrämpfen und Rauchen ausgelastet waren.

Rauchen tue ich seit zehn Jahren nicht mehr, doch die Erinnerung an diese Geschwisterepisoden half mir, als ich gestern Schuhe putzen wollte. Mein Vater hat nämlich inzwischen auch im Keller bewegungssensitive Beleuchtung installiert; ihn wird wohl seit Jahren genervt haben, dass niemand außer ihm das Licht bei jedem auch noch so kurzen Verlassen des Kellers ausknipste. Die Schuh- und Schuhputzkommode befindet sich in genau diesem Keller, ich stand innerhalb weniger Sekunden mit Schuh und Schuhcremetube im Dunkeln – die kleinen Bewegungen des Wienerns reichen dem Bewegungsmelder nicht. Also kombinierte ich die Elemente des Stammestanzes, an die ich mich noch erinnerte, mit den für das Restaurieren der Schuhe nötigen Gesten. Mein Bruder wäre stolz auf mich gewesen.

*die Kaltmamsell*

### **September 2012**

Frankreichurlaub. P. hat sein Buch in der ersten Urlaubswoche ausgelesen. Das kommt davon, wenn man trotz mehrmaligem Nachfragen nur ein Buch mitnimmt und das dann ausgerechnet auch noch ein Stephen-King-Buch ist.

Er ist der Meinung, das wäre jetzt eine prima Gelegenheit, mein Kindle auszuprobieren. Ich darf also noch mein Buch zu Ende lesen und dann muss ich "Der Anschlag" lesen, während P. auf meinem Kindle liest.

Wie zu erwarten war, bin ich nach drei Tagen mit dem Buch durch und jetzt habe ich kein Buch, kein Kindle und kein Internet. Ich lese also jetzt das, was ich zufällig noch auf der Kindle-App auf dem iPod geladen habe: Mansfield Park von Jane Austen und Oliver Twist und A Tale of Two Cities von Charles Dickens. Alles auf dem iPod. Selten war Urlaubslektüre verzweifelter.

(Nach dem Urlaub kauft sich P. irgendwann auch ein Kindle. Es war also nicht alles umsonst. Ich möchte dafür nie wieder etwas auf dem iPod lesen.)

*Anne Schüßler*

### **Seit 2012**

Ich habe mehrere EC-Karten, von denen ich nur eine regelmäßig nutze. Damit ich mir die PINs der anderen merken kann, füge ich sie in einem komplizierten Verfahren in eine Handynummer ein und speichere sie unter Fantasienamen im Handy ab. Sollte jemand also mein Handy und mein Portemonnaie klauen, müsste er oder sie erstmal alle Nummern abtelefonieren und dann noch herausfinden, welche der Ziffern zu meiner PIN gehören.

Irgendwann fängt mein Handy in meiner Tasche an selbstständig zu werden und ruft eine dieser Nummern an. Es stellt sich heraus: sie ist tatsächlich vergeben. Ich lege schnell genug auf, bevor sich jemand meldet. Allerdings ruft dieser jemand mich zurück. Ich stammele etwas von verwählt und höre nie wieder was von dieser Person. Kurze Zeit später kriege ich eine neue PIN, die ich auf die gleiche Methode im Handy speichere. Etwas verwirrt bin ich, als sie kurze Zeit später in meinem Whatsapp-Konto auftaucht und mich da leider ein Mann statt einer Frau vom Avatar anlächelt. Ich denke darüber nach, dass das eigentlich ein guter Stoff für eine RomCom wäre . . .

*ellebil*

# **30.9.2012**

Ich sehe die erste Folge von "ELEMENTARY" bei einem Freund und google nachher, wie viele Folgen es davon schon gibt. Zu meiner großen Überraschung gibt es nur genau diese eine, Erstausstrahlung am 27.9. Normalerweise erfahre ich von neuen Serien mit mehreren Jahren Verspätung. "Woher wusstest du denn davon?", frage ich den Freund. "Ich suche eigentlich regelmäßig nach S01E01 auf Piratebay", sagt er.

*Kathrin Passig*

### **2.10.2012**

Ich sehe die erste Folge der britischen Serie "SHERLOCK" von 2010 (bei einem Freund, der sie auf dubiosen Wegen beschafft hat. Ich selbst versuche ja mittlerweile, für alles zu bezahlen; das lässt sich aber eigentlich nur durchhalten, weil ich Freunde mit weniger Skrupeln habe). Wenn bei "Sherlock" jemand eine Textnachricht empfängt, wird sie über das Bild gelegt, so dass die Zuschauer sie auch lesen können. Es muss also nicht das Handy gezeigt werden, und der Empfänger muss die Nachricht auch nicht jemand anderem vorlesen. Das ist mir neu, und ich finde es sehr elegant.

Als ich dasselbe 2013 in der Netflix-Serie ["House of Cards"](http://en.wikipedia.org/wiki/House_of_Cards_(U.S._TV_series)) sehe, wirkt es schon ganz normal.

*Kathrin Passig*

# **Oktober 2012**

Jeder Mensch braucht einen Erzfeind. Meinen habe ich im Urlaub gefunden: den Lichtschalter. Der Lichtschalter im Schlafzimmer unserer Ferienwohnung war nämlich an einer unfassbar praktischen Stelle angebracht: am Kopfende des Bettes, so dass wir beide ihn auch im Bett liegend bequem erreichen konnten. Ins Bett legen und das Licht ausmachen – kein Vergleich zum "Nachttischlampe an, Deckenlampe aus, ins Bett, Nachttischlampe aus"-Tanz, den ich jeden Abend im heimischen Schlafzimmer aufführe. Denn bis zum heutigen Tag ist es absolut normal, dass wir das Licht in unseren Zimmern nur an dem Ort steuern können, den irgendein unbekannter Elektriker beim Bau des Hauses für geeignet hielt. Ich kann in meinem Wohnzimmer vom Sofa aus Filme ausleihen, einkaufen, mit Freunden in aller Welt kommunizieren, mich über Lichtschalter aufregen oder sonstwas für wunderbare Dinge tun. Nur wenn es draußen dunkel wird, muss ich aufstehen, einmal quer durchs Zimmer laufen und das Licht einschalten. Kann das nicht auch etwas bewegunssparsamer funktionieren? Und wenn wir schon dabei sind: Kann das Licht nicht auch ganz von allein angehen, sobald es draußen dunkel wird?

An dieser Stelle höre ich oft den Einwand, dass die meisten Menschen gar nicht wollen, dass plötzlich einfach so das Licht angeht. Womit wir beim nächsten Punkt wären: Licht, das nicht nur an oder aus kann. Nur sehr selten möchte ich voll-an oder ganz-aus haben. Nachts, wenn ich auf Klo will, will ich eigentlich nur ein leichtes blaues Licht in Bodennähe, damit ich nicht gegen die Wand renne. Bei Parties wäre eventuell buntes Licht ganz nett. Abend hätte ich gerne Licht, das ähnlich der Software [f.lux](https://justgetflux.com/) an meinem Mac das Licht in der ganzen Wohnung (und damit auch mich) nach und nach in einen Schlummermodus versetzt. An Stelle blöder PushNotifications auf meinem Telefon will ich intelligentes Licht, das mich ganz beiläufig darauf hinweist, dass die erwarteten Gäste gleich vor der Tür stehen, dass das Wasser fast kocht, dass ich mal langsam los sollte, oder dass das Katzenklo mal wieder sauber gemacht werden will.

Also, Lichtschalter, mag ja sein, dass dich früher mal alle ganz toll fanden, damals, als die Dampfmaschine noch was ganz Neues war. Aber wie so viele Dinge bist du eigentlich nur noch ein eingemauerter Anachronismus, schon lange reif, von ein paar hunderttausend Zeilen C-Code auf einem ARM-Prozessor abgelöst zu werden. Schalte dich aus, und zwar schnell!

*Max von Webel*

## **Herbst 2012**

(aus dem Skypelog rekonstruiert)

Volker: Mir ist auf Facebook was passiert.

N: Wasn?

Volker: Hab jemand ne Mail geschrieben. Um Kontakt aufzubauen. Und dann ne Freundschaftsanfrage zu machen.

N: Und?

Volker: Hat nicht geantwortet. Hat die Mail nichtmal geöffnet. Kannste ja sehen, wenn sie geöffnet wurde.

N: Kennste im RL?

Volker: Jo.

N: Wasn das für ne arrogante Wurst?

Volker: Gar nicht. Hab eben bemerkt, dass ich neben dem Postfach einen "Sonstiges"-Ordner hab.

N: Nie gesehen.

Volker: Jo. Da waren etliche Mails an mich drin, die ich seit zwei

Jahren nicht geöffnet hab. N: Autschn. Volker: Die denken jetzt alle "Boah, König, diese arrogante Wurst." Und jetzt wollen wir mal wetten, wo meine Mail gelandet ist. Volker: Hallo? Volker: La la la la, noch da? N: Mist! Volker: Wasn? N: Ich hab auch so einen Ordner. Auch knall voll mit Mails. Volker: Und? N: Ich hab mich immer gefragt, warum mein Chef seit Weihnachten angepisst ist. Rate mal.

*Volker König*

# **24.10.2012**

Das Datum des eventuell letzten Fotos, das ich mit einer Kamera aufgenommen habe, die nicht in meinem Handy eingebaut ist. Ich habe die Kamera schon vorher immer seltener mitgenommen. Meistens fotografiere ich bloß dokumentarisch, um das Bild dann bei Twitter oder Facebook weiterzuverwenden, und das geht einfacher, wenn man es direkt aus dem Gerät weiterleiten kann.

Zur gleichen Zeit sage ich immer noch manchmal "Fotoapparat" zur Kamera.

*Kathrin Passig*

# **2.11.2012**

Unser Auto, ein Fiat Multipla, braucht rundum eine Reparatur: Bremsen, Kupplung, Ölwechsel, etc. Wir schreiben die Arbeiten in myhammer.de aus, und die Firma, die den Zuschlag bekommt, sitzt in [Mendig.](https://maps.google.de/maps?q=stadt+mendig&ie=UTF-8&hq=&hnear=0x47be5950f4f0cfd3:0x422d4d510daeb10,Mendig&gl=de&ei=b2JmU6DuIcSn4gS00YHABA&sqi=2&ved=0CKoBELYDMA0) *Zum Thema myhammer.de und was man da so erntet gibt es demnächst noch mal einen extra Beitrag.*

Zum Abholen des Autos muss ich mit dem Zug nach Mendig fahren. Von Köln fährt ein Regionalexpress bis Andernach, und von dort ein Nahverkehrszug die Haltepunkte einer Bimmelbahnstrecke ab. Die Bahnhöfe sind mehr schlecht als recht beleuchtet, Schilder mit den Namen sind sowieso kaum erkennbar und abends ist es im November stockfinster.

Im Schienenbus auf der Nebenstrecke ist es taghell beleuchtet, was das Nach-draußen-schauen noch schwieriger macht. Auf die Zugansage mag ich mich nicht verlassen. Um den Bahnhof nicht zu verpassen, benutze ich ein Smartphone mit der DB-App als "Second Screen" oder "Second Window". Das zeigt nämlich GPS-genau die Position des Zuges an. So kann ich genau sehen, wann der Zug am Bahnhof davor hält, damit ich rechtzeitig aufstehe und beim nächsten Stopp richtig aussteige. In der Pampa ohne Taxi hab ich nämlich sonst keine weitere Chance, zum richtigen Bahnhof zu gelangen.

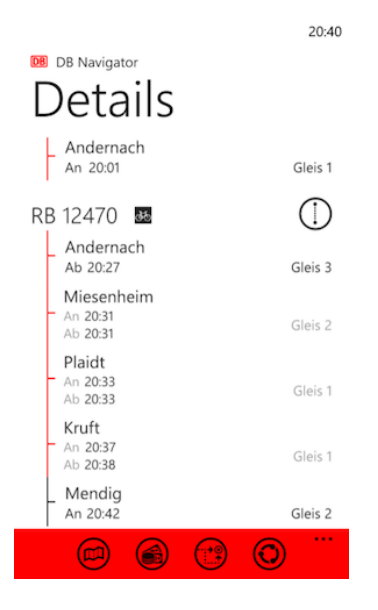

*Thomas Jungbluth*

# **11.11.2012**

Ich feiere den 20. Jahrestag des Einzugs in meine Wohnung und habe Gäste eingeladen. Da ich zu Hause nie Musik höre, gibt es keine Geräte, die sich dafür eignen, nur den Radio-Kassettenrecorder, den ich zur Firmung bekommen habe. Wahrscheinlich könnte man damit noch Kassetten abspielen, wenn man welche hätte. Ich bin mir ziemlich sicher, dass irgendwo noch ein paar sein müssen, darunter eine, auf der ich Anfang 1983 die Top Ten von Bayern 3 aufgenommen habe, sicher voll rarer und gästebeglückender Partyhits. Leider ist in der ganzen Wohnung keine Kassette mehr aufzutreiben. CDs gäbe es

noch ein paar, da fehlt mir allerdings das Abspielgerät. Einbrecher haben meinen DiscMan 2001 davongetragen, aber er war sowieso defekt.

Man wird Radio hören müssen. Ich höre nie Radio und kenne mich damit nicht aus, weiß aber von Besuchen bei Jan, dass man von [FluxFM](http://www.fluxfm.de/) kein Ohrenbluten bekommt. Ich muss auf der Website sehr lange suchen, bis ich herausfinde, auf welcher Frequenz man diesen Sender statt im Internet mit einem traditionellen Radiogerät hören kann. Aber dann geht es ganz gut.

Rekonstruiert aus: Google Calendar, Gedächtnis.

*Kathrin Passig*

# **12.11.2012**

Ich bin der Versuchung erlegen und habe mir ein Tablet von Google zugelegt, um genau zu sein das [Nexus 7,](http://de.wikipedia.org/wiki/Nexus_7) das seit einigen Wochen auf dem Markt ist.

Die Einrichtung ist unkomplizierter, als ich ohnehin erwartet hätte. Das Tablet, das ich gerade zum ersten Mal einschaltete und bisher ausschließlich mit dem WLAN verbunden habe, weiß sofort, wer ich bin und verknüpft mein Google-Konto mit dem Gerät, inklusive aller damit verbundenen Informationen.

Ich bin gleichermaßen geschockt wie fasziniert. Eigentlich will ich gar nicht, dass Google ohne weiteres Zutun weiß, wer ich bin. Noch eigentlicher freue ich mich jedoch, dass ich das Tablet in unter zwei Minuten einsatzbereit habe.

*Johannes Mirus*

# **November 2012**

Google fängt damit an, das [Nexus 4](http://de.wikipedia.org/wiki/Nexus_4) auszuliefern. Ich begehre es sehr wegen des [kaputten Displays an meinem Nexus S,](#page-674-0) und meine Mutter möchte es mir aus Mitleid zu Weihnachten schenken. Aber weil es für Smartphoneverhältnisse sehr billig ist (199 Euro), ist es sofort vergriffen.

Ich gedulde mich wie ein erwachsener Mensch, ohne mehr als zehnmal täglich nach *lieferbarkeit nexus 4* zu suchen, bis zum März 2013. Dann kann man es endlich auf einem regulären Weg kaufen – seltsamerweise immer noch nicht direkt bei Google, sondern im nächsten Mediamarkt, derselben Filiale, in der ich mir [1999 mein](#page-273-0) [allererstes Handy](#page-273-0) ausgesucht habe und danach keines mehr.

Es ist ein schönes Handy auf eine unspektakuläre Weise: Es kann alles, was das Nexus S konnte, nur schneller und besser. Beim Bücherlesen stören keine Sprünge im Glas, und die Kontrolleure der Bahn [mögen mich wieder, weil sie den Touchandtravel-QR-](#page-696-0)[Code von meinem intakten Display einscannen können.](#page-696-0)

Ich kaufe dem Nexus 4 eine hässliche Gummihülle und eine Packung Display-Schutzfolie und hüte es, wie man früher seinen Augapfel hütete und heute eben sein Handy. Bisher (Stand März 2014) ist es trotz einiger Stürze in gutem Zustand.

*Kathrin Passig*

# <span id="page-696-0"></span>**22.11.2012**

Weil das [Display meines Handys so viele Sprünge hat,](#page-674-0) kann ich im Zug den Touch&Travel-Barcode nicht mehr scannen lassen. Aber macht nichts, Touch&Travel funktioniert ja auch mit [NFC.](http://de.wikipedia.org/wiki/Near_Field_Communication) Man schaltet NFC am Handy ein, dann muss es nur an die Rückseite des Zugbegleitergeräts gehalten werden, wo zur Verdeutlichung ein NFC-Logo angebracht ist.

Meistens wissen die Zugbegleiter nichts von diesem Verfahren, und auch wenn sie es kennen, funktioniert es trotz langen Gebastels meistens nicht. Die Begründungen dafür variieren.

Heute lautet die Erklärung des Zugbegleiters: "Das geht nicht, das ging noch nie, und wenn Ihre bisherigen Kontrolleure behauptet haben, es hätte geklappt, dann haben die nur so getan."

*Kathrin Passig*

# **November 2012**

Ich möchte mit der Bahn von Bonn nach Berlin fahren. Weil ich eine Sitzplatzreservierung machen möchte, die man online so nicht tätigen kann, gehe ich ins DB-Reisecenter. Nachdem ich mir brav ein Wartemärkchen gezogen habe und nach einer kurzen Wartezeit auch zum Schalter gewunken werde, klage ich mein Leid. Ich möchte drei Fahrten in einem ICE buchen. Die eine geht von Bonn nach Berlin, die anderen von Hamm nach Berlin. Das Ganze hätte ich natürlich online machen können, aber ich möchte bitte eine Sitzplatzreservierung mit den anderen beiden Mitfahrern haben und zwar so, dass wir zusammen sitzen können. Der Mann hinter dem Schalter lacht ein wenig verzweifelt und erklärt mir dann, dass die DB auch 2012 noch mit Disketten arbeitet. Wenn also die Sitzplatzreservierungen mal nicht angezeigt werden, hängt das wohl meist mit einer fehlenden Diskette zusammen.

Das Buchungssystem der DB erlaubt auch seinen Mitarbeitern nicht, mein Problem zu lösen. Denn: natürlich könnte ich alle Plätze auch schon von Bonn nach Berlin reservieren, aber: wenn man zehn Minuten nach Fahrtantritt seinen Platz nicht besetzt hat, verfällt die

Reservierung. Das ist also schon mal keine Option. Im Buchungssystem funktioniert es auch nicht, dass später zusteigende Mitfahrer in der Nähe des schon im Zug Sitzenden gesetzt werden. Nach einigem Hin und Her zeigt sich der DB-Mitarbeiter erfreut über meine Bahncard, mit der seien nämlich Anschlussreservierungen kostenlos. Also bucht er mir von Bonn nach Hamm einen Sitzplatz und reserviert dann von Hamm nach Berlin im gleichen ICE noch mal drei Sitzplätze. Ich muss also nur in Hamm einmal quer durch den Zug laufen und kann mit den Mitfahrern zusammen sitzen.

Einige Reisebuchungen später schafft es ein findiger Ameropa-Mitarbeiter, das Problem zu lösen. Wie er das geschafft hat, hat er mir allerdings nicht verraten.

*ellebil*

### **August bis Dezember 2012**

Seit Anfang Dezember 2012 besitze ich ein iPhone. Das iPhone löst das zweieinhalb Jahre alte Motorola Milestone ab, das auch dringend ablösebedürftig war, nur noch mit regelmäßigen Abstürzen oder eingefrorenen Bildschirmen überzeugen konnte und auf dem noch nicht mal "Plague, Inc." lief, was mich in der Bürokommunikation deutlich zurückwarf.

Also muss was Neues her, verbunden mit einem Wechsel des Anbieters aus unterschiedlichen Gründen, die hier auch nicht zur Diskussion stehen. Weg von BASE, hin bzw. zurück zur Telekom.

Das war der Plan, mit dem ich schon im Sommer bei einem Telefonhändler aufschlug, ihm von meinem Plan erzählte und den BASE-Vertrag kündigte. Das klappte alles prima, allerdings lief der Vertrag noch bis Ende Januar 2013, ich konnte mich also schon auf ein paar Monate doppelte Grundgebühr freuen.

Vor allem: Ich will meine Rufnummer behalten. Und da ungefähr fing das Unglück an.

Das Hin und Her im Sommer und Frühherbst mit Anrufen von BASE und Faxen, die irgendwohin geschickt wurden und von denen ich nie mehr hörte, alles geschenkt. So richtig eilig hab ich es ja gar nicht und je länger ich mit einem neuen Vertrag warte, desto weniger muss ich doppelt zahlen. Ein gutes Beispiel dafür, wann Prokrastination wirklich Geld spart. Aber ich schweife ab.

Irgendwann ist es dann aber soweit. Mit Kündigungsschreiben von BASE betrete ich einen Telekom-Shop in der Essener Innenstadt. Ich würde gerne einen neuen Vertrag abschließen, und ein iPhone haben. Und übrigens auch meine Rufnummer mitnehmen.

Das klappt alles zunächst total prima. Weil das gewünschte Telefon nicht vorrätig ist, wird es mir zugeschickt, aber immerhin habe ich schon mal eine SIM und alles sieht total super aus. Es ist Oktober.

Nach anderthalb Wochen, in denen weder ein iPhone noch sonst irgendwas kommt, denke ich, ich könnte ja vielleicht mal nachfragen. "Ach, das ist noch in Bearbeitung", sagt die Frau bei der Hotline. "BASE sagt, die Vertragsdaten wären falsch, da müssen sie da mal nachfragen."

Bei BASE sagen sie mir, die Vertragsdaten wären falsch. Das wüsste ich schon, sage ich, ich wüsste aber gerne, welche Vertragsdaten da falsch seien, und was man da jetzt tun könnte. Das könnte man mir auch nicht sagen, einfach mal alles vergleichen. Wir vergleichen alles. Alles richtig. Toll. Und jetzt? Man weiß es auch nicht.

Auf einen verzweifelten Tweet melden sich sowohl BASE als auch die Telekom via Twitter, bitten um DM mit Rufnummer, damit sie sich das mal angucken können. Ein Mitarbeiter von BASE ruft an und erklärt mir, dass die Telekom nur eine einfache Rufnummernportierung beantragt hat, die müssten aber eine vorzeitige Rufnummernportierung beantragen, damit die Anfrage durchgeht.

Na gut. Mit diesen neuen Informationen begebe ich mich in eine andere Telekom-Filiale in der irrigen Hoffnung, man könnte mir dort helfen können. Erstens erfahre ich, soll man gar nicht die Kundennummer, sondern die Rechnungsnummer angeben. Das finde ich seltsam, schließlich ändert sich die Rechnungsnummer doch immer, aber man besteht darauf, es wäre ganz sicher die Rechnungsnummer, das wäre ein ganz klassischer Fehler. Und zweitens kann man von der Filiale aus GAR NICHTS machen. Ich muss schon in die Filiale gehen, wo der Vertrag abgeschlossen wurde. Ich Dummerle! So naiv.

Zwischendurch ruft irgendwann noch mal die Filiale in Essen an, und erzählt mir alles das, was ich schon weiß, nämlich, dass die Anträge immer abgelehnt werden. Ich teile mein wertvolles Wissen. Sie müssten eine vorzeitige Portierung beantragen, sage ich, und außerdem gar nicht die Kundennummer angeben, sondern die Rechnungsnummer, die hätte ich aber nicht hier. Man könne hier nichts auswählen, sagt die Telekom-Mitarbeiterin, aber sie würde den Antrag jetzt noch mal einfach ohne Kundennummer abschicken, das wäre eh kein Pflichtfeld, vielleicht würde das ja helfen.

Hilft natürlich nix. Also rufe ich noch mal bei der BASE an und schildere das Problem. Die nette Frau am Telefon sagt, sie würde da mal nachfragen, ich hänge ein paar Minuten in der Warteschleife, dann ist die nette Frau wieder dran und erklärt mir, wie das alles eigentlich geht.

Das geht nämlich so: Die von der Telekom müssen per Mail(!) eine Anfrage für eine vorzeitige Portierung an BASE schicken. Dann wird die Rufnummer für einen Monat zur Portierung freigegeben und DANN kann die Telekom die ganze Anfrage an BASE schicken und dann wird alles gut. Zudem stellt sich raus, das mit der Rechnungsnummer ist natürlich Unfug (hab ich doch gesagt!), das gilt nur für Geschäftskunden, die haben da nämlich noch eine Extra-Rechnungsnummer.

Ich bin euphorisch. Endlich weiß ich, wie man Rufnummern portiert. Mit diesem neu erworbenem Wissen marschiere ich zur Telekom-Filiale in Essen. "Wo müssen wir die E-Mail denn dann hinschicken?" fragt mich die Mitarbeiterin. Gute Frage. Muss ich wohl noch mal bei BASE anrufen. Der Mitarbeiter bei BASE will von einer Mail irgendwie nichts mehr wissen, sagt mir aber, wenn ich unbedingt was schicken wollen würde, dann doch einfach an den Kundenservice. Aber eigentlich müssten die doch bei der Telekom nur anhaken, dass das eine vorzeitige Portierung wäre. Da ist kein Haken, sage ich, die können da nichts anhaken. Ich glaube, er glaubt mir nicht.

In der gleichen Zeit, telefoniert die Telekom-Mitarbeiterin noch mal rum und überrascht mit neuen Informationen. Die Mail müsste gar nicht an BASE gehen, sondern intern an eine bestimmte Abteilung der Telekom. Und die leiten das dann irgendwie weiter.

Also, noch mal zum Mitschreiben: Für eine vorzeitige Rufnummernportierung muss man erst mal seinen Vertrag kündigen, dann muss die Telekom intern eine Mail an eine spezielle Abteilung schicken, die fragen dann noch mal bei BASE nach. BASE ruft dann noch mal bei mir an, fragt, ob ich das wirklich will und dass das 25 Euro kostet (Egal! Macht einfach!), ich sage ja, ich möchte das bitte gerne, dann sagt BASE der Telekom Bescheid, dass sie jetzt noch mal den Antrag zur Rufnummernportierung schicken können, das macht die Telekom dann, dann kriegt man irgendwann eine SMS, an welchem Tag die Rufnummernportierung statt findet und dass man zu diesem Termin bis zu 24 Stunden nicht erreichbar ist.

Am 3. Dezember wird meine Rufnummer portiert, ein paar Tage vorher ist auch das iPhone angekommen, die SIM-Karte habe ich ja schon seit Wochen. Am 2. Dezember bin ich anscheinend schon abends nicht mehr zu erreichen. Werte das als gutes Zeichen.

Und tatsächlich, jetzt klappt alles: Am 3. Dezember schalte ich morgens das Handy ein und ... EIN WUNDER! Ich habe Netz, ich habe Internet, ich kann telefonieren. Mit meiner alten Telefonnummer! Und es hat nur ein paar Wochen, diverse Tweets, E-Mails und Telefonate gebraucht. Aber immerhin.

Wer also jemals vorhat, eine vorzeitige Rufnummernportierung von BASE zur Telekom zu beantragen und es da irgendwie nicht so läuft wie vorgesehen, ICH WEISS, WIE DAS GEHT! Ich teile dieses Top-Secret-Insider-Wissen auch gerne. Nur was für wertvolles Wissen von diesen mühsam geernteten Informationen auf immer verdrängt wurde, das will ich lieber nicht wissen.

(Mehr oder weniger komplett kopiert aus meinem Blog.)

*Anne Schüßler*

### **Seit Weihnachten 2012 & andauernd**

Bei Planung und Bau meiner Wohnung wurde vieles ungefähr semigut bedacht, unter anderem die Anzahl und Verteilung der Stromsteckdosen generell sowie in Kombination mit der Netzwerkverkabelung insbesondere. An zahlreichen Stellen befinden sich nun Netzwerkdosen, die auch korrekt verkabelt zu meinem Router führen, aber nicht ansatzweise in der Nähe einer Stromzufuhr liegen. Bis für diese Stellen also netzwerkfähige Geräte völlig ohne Strombedarf erfunden werden, dürfte es noch ein paar Jahre dauern – bis dahin ignoriere ich diese Anschlüsse, verfluche den mir unbekannten Planungsingenieur, und nutze nur die "guten" Positionen.

Eine davon (lies: eigentlich die einzige) ist im Wohnzimmer innerhalb einer Beamer-Aussparung an der Decke angebracht. Da

ich nicht vorhabe, mir einen Beamer anzuschaffen, die Stelle aber WLAN-topologisch recht gut für einen Repeater geeignet ist, hängt dort nun ebenjene Verstärkerantenne. Der positive Nebeneffekt ist, dass ich "das Internet im Wohnzimmer" nicht nur mit einem als Lichtschalter getarnten Knopf ein- und ausschalten kann, sondern auch, dass ich den Repeater dann sogar rund 30 Zentimeter weit vollmotorisiert aus der Decke herausfahren lasse. Das bringt zwar keinen nennenswerten Zugewinn an .. nun ja, /irgendwas/, aber es macht zumindest immer großen Eindruck, wenn mal Besuch da ist.

*Frank Lachmann*

### **30.12.2012**

Ich fliege über Silvester mit Freundin K. nach Mailand. Ich weiß gar nicht mehr, wie man ohne Internet Reisen organisiert hat. Wir haben die Flüge kurz zuvor online gebucht, haben uns sämtliche airbnb-Möglichkeiten angeguckt und uns daraufhin dann doch lieber ein Hotelzimmer über eine Buchungsseite reserviert. Außerdem hat K. Tickets für eine Ballettaufführung in der Scala gekauft. Auf deren Webseite kann man sich (nach ein bisschen Suchen) für jeden Sitzplatz den jeweiligen Blick auf die Bühne als Foto zeigen lassen.

K. hat Cafés, Aperitivobars und Restaurants recherchiert und diese handschriftlich in eine Stadtkarte eingetragen. Ich dagegen besitze ja ein Smartphone und habe mir deshalb eine Reiseführer-App gekauft. Die App bietet Gastro- und Sightseeingtipps im Umkreis, außerdem lohnenswerte Spaziergangrouten. Sie funktioniert auch offline.

Am Abend unserer Ankunft stellen wir unser Gepäck im Hotel ab und fahren zum Dom, von wo aus wir mit der Mailanderkundung beginnen möchten. Auf dem Domplatz öffne ich die App und lese,

was das Zentrum so bietet. Es kommt mir alles spanisch vor, wohl auch, weil es spanisch ist. Nach drei Minuten Überlegen komme ich dahinter, dass ich in dem andymöllerigsten Moment meines Lebens aus Versehen eine Madrid-App gekauft habe.

Ich kaufe jetzt nicht noch die Mailand-App, sondern lösche die Madrid-App. Am nächsten Tag fragen wir die nette Frau an der Hotelrezeption, was sie uns so empfehlen kann.

*Katja Berlin*

### **Ca. 2002 bis 2012**

2002 wird die Zentrale Intelligenz Agentur gegründet. Geschäftskunden wünschen sich nach wie vor eine Faxnummer, aber wir sind eine ortlose und damit auch faxgerätlose Firma. Unified Messaging – das bedeutet unter anderem, dass man sich Faxe per Mail zuschicken lassen kann – ist noch relativ neu und bei unserem Webhoster [Schlund+Partner](http://de.wikipedia.org/wiki/Schlund%2BPartner) nicht im Angebot, weshalb wir für 5 Euro im Monat zusätzlich Kunden bei gmx werden. Wir bekommen eine Faxnummer mit Münchner Vorwahl, was hin und wieder Kundenverwirrung stiftet, aber ansonsten funktioniert.

Etwas später, so um 2005 oder 2006 herum, führt dann auch Schlund Unified Messaging ein. Nach kleineren Anfangsschwierigkeiten – die Faxe aus dem Schlund-eigenen Unified-Messaging-System werden vom Schlund-eigenen Spamfilter ausgefiltert – funktioniert der Empfang von Faxen und sogar Sprachnachrichten ganz gut. Faxe bekommt man als TIF- und als PDF-Datei, Sprachnachrichten als WAV.

Man könnte jetzt den gmx-Account kündigen. Ich schiebe das ein paar Jahre vor mir her, kündige dann aber doch irgendwann über das Formular auf der gmx-Website. Man muss innerhalb von einer Woche nach der Onlinekündigung schriftlich kündigen, per Post. Das gelingt mir sogar, aber die gmx-Rechnungen laufen weiter: Die schriftliche Kündigung ist nicht fristgerecht eingegangen. Auch der zweite und dritte Versuch (verteilt über ungefähr anderthalb Jahre) bleiben aus demselben Grund erfolglos. Irgendwann rufe ich in einem Anfall besonders großen Tatendrangs die gmx-Hotline an. Die freundliche Callcentermitarbeiterin sagt: Kündigen Sie einfach nicht vorher online. Dann läuft auch keine Frist. Schicken Sie ganz normal eine Kündigung auf Papier, dann klappt es.

Und dann klappt es auch.

Um 2012 – genauer weiß ich es nicht, ich bin zu diesem Zeitpunkt schon ausgestiegen – renoviert die ZIA ihre Website. Eine Faxnummer [steht nicht mehr darauf.](http://zentrale-intelligenz-agentur.de/contact) Es geht wohl inzwischen auch ohne.

*Kathrin Passig*

### **10.1.2013**

#### Geträumt:

Ich soll dem [Supatopcheckerbunny](http://www.supatopcheckerbunny.de/) das Programmieren erklären. Zwar sind mehrere Männer anwesend, die das auch könnten, aber die haben zu tun. Ich glaube, sie erklären sich erst mal gegenseitig, was sie dem Bunny erklären sollen. Ich fange damit an, dass die verschiedenen Fenster im Editor des Bunnys (der noch am ehesten NoteTab ähnelt) nichts Unterschiedliches bewirken, sondern nur verschiedene Sichtweisen auf den Code darstellen. Das Supatopcheckerbunny sagt, das sei ihm selbstverständlich bewusst. Ich versichere eilig, ich hätte nicht unterstellen wollen, es sei etwa in

so elementaren Dingen schlecht informiert, und verhasple mich in Erklärungs-Erklärungen.

Kathrin Passig, zuerst veröffentlicht bei WIR HÖFLICHEN PAPARAZZI und DAS-SCHEMA.COM

# **13.01.2013**

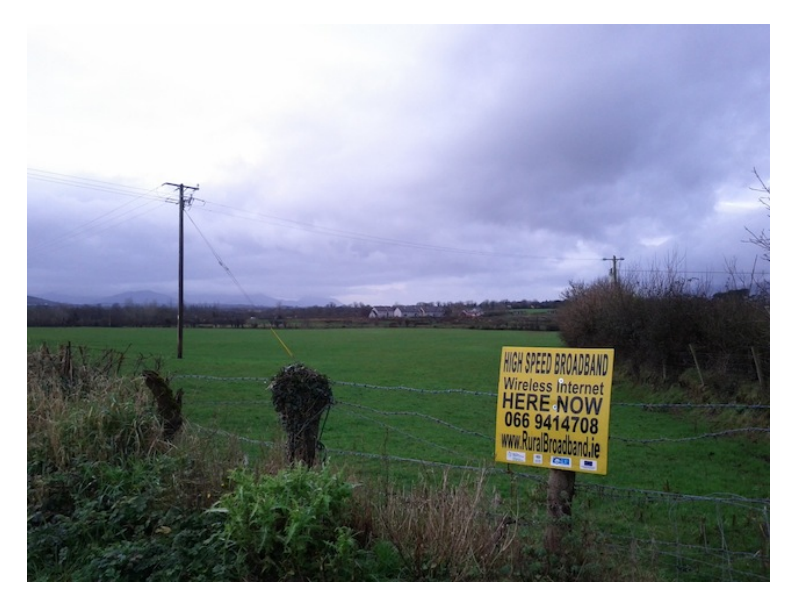

*Kathrin Passig*

# **28.1.2013**

Es ist ja nicht nur das Stadtbild Berlins, das sich verändert, bei der Sparkasse fällt mir auf, daß die Kontoauszugsdrucker von Siemens-

Nixdorf keine Nadeldrucker mehr sind. Das war eine der letzten Gelegenheiten, das vertraute Geräusch noch zu hören. Ich erinnere mich an die Zeit (Anfang der 90er), als es noch eine Luxusinvestition war, einen 9-Nadel-Drucker statt eines gewöhnlichen 8-Nadel-Druckers zu kaufen. Das Drucken der Auszüge geht jetzt schneller, was mir aber gar nicht recht ist. Bisher war das Warten am Kontoauszugsdrucker eine willkommene Auszeit im Leben. Wenn man da stand, dem Geräusch der Nadeln lauschte und das beruhigend reale Rumpeln des hin- und her rasenden Druckkopfs, konnte einem keiner einen Vorwurf machen, das war eine Pause, auf die man einen Anspruch hatte, wie an einer roten Ampel. Genauso wie die Zeit im Wartezimmer beim Arzt, wo man nie das Gefühl hat, daß sie einen schnell loswerden wollen, weil man auch mit Termin immer mehrere Stunden verweilen darf. Ein Refugium der Erfolglosen.

*Jochen Schmidt*

### **Januar 2013**

Ein Fahrrad braucht Lichter, damit man es besser sehen kann. Das Vorderlicht hilft zudem ein wenig, als Radlerin den Weg besser zu sehen – allerdings weiß jede, die schon mal nach einem Fest die Abkürzung durch den zappendusteren Park genommen hat, wie wenig das der eigentliche Nutzen der Lampe ist. Doch wer schon mal nachts im Straßenverkehr von einem lichtlosen Fahrrad fast über den Haufen gefahren worden wäre, weiß, wie viel eher man ein Radl mit Beleuchtung wahrnimmt. Die Lichtpflicht für Fahrräder gehört also zu den gesetzlichen Vorschriften, deren Nutzen allgemein anerkannt ist (die Details der Vorschrift lassen wir bitte beiseite).

Bis Mitte der 90er hieß das für mich Vielradlerin: Felgendynamo (der wohl genauer Seitenläuferdynamo heißt). Eine kleine Keule

war am Fahrradrahmen befestigt, die sich an die Nabe des Vorderrads klappen ließ, damit ein Rädchen bewegt wurde, der Dynamo diese Bewegung in Strom umwandelte und über Kabel an Vorderund das Rücklicht weitergab. So weit zumindest die Theorie. Denn bei mir funktionierte dieser Dynamo praktisch nie. Nach einigen vergeblichen Versuchen der Reparatur brachte ich mein Rad sogar zum Fachmann – dessen Erfolg genau eine Nacht überdauerte.

Zum Glück gab es zu dieser Zeit dann die ersten Fahrradlichter, die batteriebetrieben und zum Aufstecken waren. Ich befestigte eine kleine Halterung an der Vorderseite und an der Hinterseite des Fahrrads und steckte die Leuchten auf. Zur Rückbeleuchtung befestigte ich dieses Lichtlein mit Broschenhalterung gerne auch an Rucksack oder sonst irgendeiner rückwärtigen Kleidung. Die Nachteile dieses Systems: 1) Ich musste die Leuchten dabei haben, was gerne mal nicht so war, wenn ich ungeplant länger als bei Tage unterwegs war. 2) Die Batterien mussten geladen sein, was überraschend kurz anhielt. Unterm Strich fluchte ich damit noch etwa 40 Prozent so häufig wie zu Zeiten des Felgendynamos.

Jetzt ist alles gut: Mein Fahrrad hat einen NABENDYNAMO. Ich hatte mir bei einem Heimatbesuch das Fahrrad meines Vaters ausgeliehen, dessen Licht bei Einbruch der Dunkelheit einfach anging: Nicht nur verfügte die Lampe über einen Helligkeitssensor, sein Dynamo saß in der Nabe des Vorderrads und holte sich den Strom mit Hilfe eines Klauenpolgenerators (welch ein Wort!) einfach über rotierende Magnete aus der Drehung der Nabe. Die Leuchten speicherten sogar ein wenig Strom, beim Stehenbleiben (zum Beispiel an roten Ampeln – ja, es gibt Radlerinnen, die da stehenbleiben) blieben sie hell. Ich ließ das umgehend auch an meinem Fahrrad anbringen (also ein neues Vorderrad montieren) und war selten glücklicher über

eine technische Neuerung. Nachteile habe ich auch nach einem Jahr noch keine entdeckt.

*die Kaltmamsell*

# **6.3.2013**

Weil mein Rechner kaputt ist, muß ich einen neuen kaufen und bekomme Probleme mit meinem T-Online-Internet-Anschluß. Ich rufe bei der Telekom an, und der Mitarbeiter zeigt sich erstaunt, daß ich noch ein Teldat-Modem benutze, das komme nur noch "ganz selten vor". Dabei ist es erst sieben Jahre alt und hat keinen Kratzer. Er schießt es mir irgendwie wieder frei, aber ich bekomme ein neues Modem aufgeschwatzt, mit dem ich zuhause auch WLAN habe (das allerdings ca. 5 Euro im Monat kosten soll). Weil ich gerne mit WLAN Internet-Radio übers Handy hören will, sage ich zu. Als das Paket mit dem Speedport W 723V eintrifft, lasse ich es aber erst einmal im Flur liegen. Da ich online nicht schreiben kann, stöpsle ich meinen Laptop immer ab und trage ihn an einen anderen Tisch, um richtig zu arbeiten. Hätte ich WLAN, müßte ich zum Arbeiten jedesmal in ein 4-Sterne-Hotel ziehen, wo sie kein WLAN haben (bzw. nur für 10 Euro am Tag). Es ist also alles beim Alten geblieben, nur daß ich jetzt ein unausgepacktes Paket im Flur habe, für das ich eine Monatsgebühr bezahle. Ins Zimmer kann ich es nicht räumen, weil ich es ja nicht benutzen will. Wegstellen geht nicht, damit ich nicht vergesse, daß ich es besitze. Zurückschicken wäre eine zu schwerwiegende Entscheidung (Abschied vom Fortschritt). Nach einigen Monaten habe ich es erstmal ins Schuhregal gestellt.

*Jochen Schmidt*

# **März 2013**

Der Leasingvertrag meines Wagens läuft aus und ich schaue mir ein Nachfolge-Auto an. Bei der Testfahrt stelle ich erfreut fest, dass der neue Wagen eine Bluetooth-Schnittstelle hat. Natürlich möchte ich ausprobieren, ob die sich mit meinem iPhone versteht.

Der Sicherheitscode in der Anleitung ist schnell gefunden, Auto und Handy verstehen sich, die Freisprecheinrichtung funktioniert prima. Der zu Testzwecken Angerufene meint, der Klang wäre gut, im Auto verstehe ich auch alles, im Display neben dem Tacho sehe ich, wer anruft. Ich bin hoch erfreut.

Etwas weniger erfreut bin ich, als ich merke, dass der Wagen mein komplettes Telefonbuch – unter anderem mit allen Kundenkontakten – ausgelesen hat. Ob das jetzt dauerhaft gespeichert ist oder nur bis zum Ende der Fahrt kann mir weder die Anleitung noch nachher der Verkäufer sagen. Auch nicht, ob und wie wir die Daten wieder löschen können oder ob der Wagen gar auf andere Daten Zugriff hatte.

Zum Glück gefällt mir der Wagen. Ich reserviere ihn und er wird eh nie wieder von jemand anderem gefahren werden. Ich habe immer noch keine Ahnung, wann die Daten ausgelesen oder aktualisiert werden, es ist mir aber jetzt auch egal.

*Christian Fischer*

# **Vermutlich März 2013**

Ich bin auf der Buchmesse in Leipzig, und ein Kamerateam will mich in Autorenposen filmen. "Haben Sie vielleicht ein Buch dabei, in dem Sie lesen könnten?" Natürlich kommen Autoren auf die Buchmesse, um dort endlich mal in Ruhe ein gutes Buch zu lesen.

Aber Kamerateams haben es nicht leicht, wenn sie Berufe zeigen müssen, in denen so wenig Aufregendes passiert, also nehme ich eine buchlesende Haltung mit der Kindle-App ein.

"Das geht nicht", sagt das Kamerateam. "Da denkt man ja, Sie gucken in Ihr Handy." – "Aber ich habe kein Papierbuch dabei, und das ist halt das Buch, das ich gerade lese." Das Kamerateam berät sich und filmt mich dann mangels Alternativen beim Betrachten meines Handys. Ich glaube, die Aufnahmen sind nicht verwendet worden.

*Kathrin Passig*

### **30.3.2013**

Ich kaufe bei Amazon ein iPad Mini (iPad 3, 9,7 Zoll, 539  $\epsilon$ ). Ich möchte es für Vorträge benutzen, weil ich immer auf dem Weg zur Veranstaltung im Zug noch was an meinen ausgedruckten Vortragsnotizen ändere, und das nervt. Schon weil ich gar keinen Drucker besitze. Außerdem denke ich, dass man auf der Bühne mit einem iPad professioneller aussieht als mit verknitterten und bekritzelten Zetteln. Das funktioniert bisher (Stand Anfang 2014) auch ganz gut. Ich mache meine Vortragsnotizen wie bisher in einem Google Doc. Das brauche ich dann nur noch auf dem iPad zu öffnen, fertig.

Davon abgesehen benutze ich das iPad bisher (immer noch Stand Anfang 2014) fast ausschließlich zur Unterhaltung von Kleinkindern ("Streichelzoo", "Ham ham"). Ein paar Monate lang – bis zum Kauf eines neuen Macbooks – kommt es auch beim Videoskype mit meiner Mutter zum Einsatz, weil das mit meinem alten Macbook nicht geht, an dem war schon im Neuzustand die Kamera defekt. Für die meisten sonst noch denkbaren Zwecke fehlt mir eine richtige Tastatur.

*Kathrin Passig*

# **April 2013**

Die 8jährige hatte auf dem alten Android-Tablet einige Spiele installiert und nudelte mit Subway Surfer und anderem Kram eine Akkuladung nach der anderen durch. Immer wieder mal crashte die eine oder andere Anwendung das Tablet.

Eines Tages kam ihr Hilferuf: Alle Apps waren verschwunden. Und der Play Store funktioniert auch nicht mehr.

Ich sah es mir an und merkte, dass nicht nur die *heruntergeladenen* Apps, sondern auch mein Google-Account aus den Einstellungen verschwunden war. Sie erzählte, dass wieder eine App gehangen hatte und sie das Tablet deshalb neu gestartet hat.

Als sie mir das Starten demonstrierte sah ich, dass sie beim Einschalten die Lautstärkentaste mit gedrückt hatte. Dann kamen in einer komischen grünen Schrift ein paar Fragen, die sie alle mit "YES" beantwortet hat. Und wenige Minuten später war das Tablet wieder im Auslieferungszustand. Die WLAN-Einrichtung hat die Kleine dann selber hinbekommen, nur das Passwort zu meinem Google-Account fehlte ihr.

Etwas später spielte ihr großer Bruder auf dem Tablet und fluchte über die dauernd abstürzende App.Sie bot ihm Hilfe an und setzte es diesmal absichtlich zurück. Ohne mein Google-Passwort war es aber nicht möglich, das Spiel aus dem Play Store zu laden, aber das war glaube ich der Plan. Sie wollte nämlich Monster-High-Fanvideos gucken – die YouTube-App gehört bei Android zum Lieferumfang.

*Volker König*

# **April 2013**

Ich fange auf Einladung von Kai Biermann an, [Texte für Zeit On](http://www.zeit.de/autoren/P/Kathrin_Passig/index.xml)[line](http://www.zeit.de/autoren/P/Kathrin_Passig/index.xml) zu schreiben. Meinen ersten Beitrag gebe ich ohne Links ab und werde aufgefordert, doch bitte welche einzufügen. Es ist das erste Mal für mich, dass sich ein Redakteur Links in Texten wünscht. Bisher waren sie immer unerwünscht oder in den Redaktionsprozessen / im [CMS](http://de.wikipedia.org/wiki/Content-Management-System) nicht vorgesehen.

Kai Biermann ist auch der erste Redakteur, mit dem ich gemeinsam in Google Docs am Text arbeiten kann. Ich schalte ihm den Beitrag frei, er taucht dann am Tag des Abgabetermins irgendwann im Dokument auf und hinterlässt seine Änderungswünsche mit der Kommentarfunktion. Nach ein paar Stunden, in denen wir immer wieder mal ins Dokument sehen und auf die Änderungen des anderen reagieren, ist der Text fertig. Es ist die angenehmste Redakteurszusammenarbeit, die ich kenne.

*Kathrin Passig*

# **2.4.2013**

Meine Mutter hat jetzt ein ELEKTROFAHRRAD, und heute darf ich zum ersten Mal damit fahren. Ich habe Vorurteile gegen das in meiner Vorstellung klobige, sehr teure und nur für Rentner geeignete Fahrzeug. Meine Eltern wohnen auf einem Berg, den ich noch nie

hochfahren konnte, ohne abzusteigen und zu schieben, obwohl ich ihn viele Jahre lang täglich überwinden musste. Mit dem Elektrorad soll es angeblich ganz leicht gehen.

Eventuell, denke ich, hat meine Mutter die Fähigkeiten des Rads ein bisschen beschönigt dargestellt; der Berg ist nämlich immer noch ganz schön anstrengend. Bis ich merke, dass ich versehentlich im achten Gang fahre (von zehn). Okay! Elektrofahrrad also! Goldene Zukunft!

*Kathrin Passig*

### **13.4.2013**

Ich bin zum ersten Mal in einem Flughafenabschnitt (Paris Charles de Gaulle, Terminal 2E, Fertigstellung 2003) mit Steckdosen an allen Sitzplätzen.

Rekonstruiert anhand von: Google Calendar, Gedächtnis.

*Kathrin Passig*

# **14.4.2013**

Ich komme in Santiago de Chile an und vermute, dass die Aussichten auf eine auf Englisch erwerbbare chilenische SIM-Karte am Flughafen noch am besten sind. Zwei Mobilfunkanbieter haben dort Kioske, in denen einsame Mitarbeiter herumsitzen, die ein bisschen Englisch sprechen, mir aber keine Prepaid-SIM verkaufen können.

Es gibt einen dritten Kiosk, in dem Schokoriegel, Zeitungen und auch Prepaid-SIMs verkauft werden. Nur auf Spanisch, aber inzwischen ist jemand vom Goethe-Institut aufgetaucht und kann für mich

dolmetschen. Die SIM-Karten haben die falsche Größe: Mini statt Micro, und es gibt im Kiosk kein Gerät zur Kartenverkleinerung. Ich frage bei den beiden anderen Kiosken nach. Auch dort hat man nichts dergleichen, und da mein letzter Versuch, eine SIM-Karte mit Sandpapier aufs richtige Format zurechtzufeilen, damit endete, dass ich eine neue brauchte, bleibe ich mobilfunklos. Da man mich in den fünf Tagen meines Aufenthalts sowieso kaum aus dem Tagungshotel lässt (in dem es immerhin manchmal stellenweise WLAN gibt, wenn auch nicht in meinem Zimmer), macht das nicht viel.

*Kathrin Passig*

### **25.04.2013**

Ich bin nach fast zehn Jahren zum ersten Mal wieder in Bonn. Etwas verstört stelle ich fest, wie wenig sich Bonn verändert hat. Das [WOKI](http://www.woki.de/) zum Beispiel gibt es noch und die U-Bahn-Station sieht auch noch genau so aus wie 2004, obwohl man da ruhig mal was dran hätte ändern können.

Am irritierendsten finde ich aber, dass [Mr. Music,](http://www.mrmusic.com/) der lokale CD-Dealer, nicht nur noch existiert, sondern immer noch diese ellenlangen Listen mit Konzertankündigungen im Schaufenster hängen hat. In den späten Neunzigern hing ich ja in Köln immer wieder vor diesen Listen, wo hätte man auch sonst rausfinden können, wann irgendwer irgendwo ein Konzert gibt. Internet gab es ja praktisch nicht. Heute muss man ja nur auf die Homepage eines Künstlers gucken und weiß Bescheid. Oder man geht auf die Webseite eines Veranstalters und guckt da, wer da so in den nächsten Monaten auftritt. Oder man nutzt sowas wie Eventim und lässt sich benachrichtigen, wenn irgendwer auf Tour geht.

Dass es aber 2013 noch CD-Läden gibt, die sich dem Fortschritt

so konsequent widersetzen und einfach weitermachen wie 1993, das hat was.

*Anne Schüßler*

# **Vermutlich Mai 2013**

Ich sitze bei meinen Eltern im Auto, und wir fahren zu meinem Bruder. Nach hundert Metern teilt mein Google-Handy mir mit, dass die Fahrt noch 1 Stunde 50 Minuten (oder so) dauern wird, und zwar nicht zur Adresse meines Bruders, sondern zu einer anderen Hausnummer in seiner Straße. [\(Google Now](http://de.wikipedia.org/wiki/Google_Now) heißt der Dienst, der für solche ungefragten Auskünfte zuständig ist.)

Das bedeutet, Google weiß nicht von mir, dass wir dorthin wollen. Es hat selbstständig gemerkt, dass meine Autofahrten, wenn sie an der Adresse meiner Eltern begannen, meistens bei meinem Bruder endeten. Das ist bisher nicht öfter als drei, viermal vorgekommen, offenbar lernt Google schnell. Nur die Bruderadresse kennt es nicht ganz genau, aber die kann ich mir ja selbst nicht merken, ich muss sie immer im Amazon-Adressbuch nachschlagen.

*Kathrin Passig*

# **16.5.2013**

Man kann sich jetzt – wahrscheinlich schon seit Jahren – beim Bürgeramt online einen Termin geben lassen. (In meinem Fall: Zur Beglaubigung meines Abitur- und Hochschulzeugnisses, die Rentenversicherung wünscht sich nämlich beides seit über zehn Jahren in geduldigen Erinnerungsschreiben von mir.)

Man muss also nicht mehr auf gut Glück hingehen, eine Wartenummer ziehen und dann viel Zeit haben. Das wäre an sich kein Problem, ich warte ganz gern, seit es ordentliches mobiles Internet gibt. Früher hieß es: Zu Hause bin ich da, wo es Internet gibt. Heute bin ich bei Bedarf auch im Wartesaal des Bürgeramts zu Hause, es ist warm und trocken da, man kann arbeiten oder das Internet durchlesen.

Der wesentliche Vorteil der Onlineterminvergabe ist, dass man die Entscheidung ganz schnell fällen und den Termin herbeiklicken kann. So kann das gegenwärtige Ich das zukünftige Ich verpflichten, bis dahin die nötigen Unterlagen zu finden und zum Termin zu erscheinen. Während im bisherigen Verfahren das gegenwärtige Ich nur zum zukünftigen Ich sagen konnte: "Demnächst gehst du da aber wirklich mal hin, ja?", worauf das zukünftige "Klar, mach ich", antwortete und die Rentenversicherung weitere traurige Briefe schicken musste.

Briefe von der Rentenversicherung bekomme ich natürlich immer noch. Aber sie handeln jetzt von irgendwas anderem, um das ich mich sicher schon bald einmal kümmern werde.

Quelle: Tweer, Erinnerung

*Kathrin Passig*

# **18.05.2013**

Abends kommt der Eurovision Song Contest und ich twittere dazu wie ungefähr alle anderen auch.\*

Irgendwann während der Punktevergabe darf ich nicht mehr twittern, weil ich zu viel getwittert habe. Es ist schrecklich. Angstschweiß steht mir auf der Stirn. So macht der ESC doch überhaupt

keinen Sinn mehr. Was haben wir eigentlich vor Twitter gemacht? Nur zugeguckt? Mit unseren anwesenden Mitmenschen geredet? Absurd.

[Anke Gröner geht es genauso.](http://www.ankegroener.de/?p=19116) Nach einer Ewigkeit (aka einer Viertelstunde) geht es wieder. Ein Gutes hat es aber: Niemand kann sich jetzt noch trauen, abzustreiten, dass wir nicht ziemlich große ESC-Fans wären. Bei Twitter gesperrt zu werden wegen zu viel Twitterei, das muss man erst mal schaffen. Da steckt Leidenschaft dahinter.

\* Es wird jetzt genug Menschen geben, die sagen "Nein, *ich* nicht!" Das ist selbstverständlich auch richtig.

*Anne Schüßler*

### **22.5.2013**

In unserem Dorf wird nach einer Bombe gesucht. Man weiß anhand von Luftbildern und Zeitzeugen ungefähr, wo sie liegen würde, und das ist ungefähr 150m von meinem Haus entfernt.

Die Wahrscheinlichkeit, dass etwas passiert und wir evakuiert werden müssen, ist eher gering. Viele Bomben, die auf Luftaufnahmen der Alliierten noch zu sehen sind, wurden bereits im oder kurz nach dem Krieg entsorgt, ohne das an die große Glocke zu hängen.

Heute sitzen die Kampfmittelräumer daher in den meisten Fällen über alten und neuen Luftbildern und können nur feststellen, in welchen Häusern die Bodenplatten für Magnetsonden durchlöchert werden müssen. Da die Bomben alle aus Metall waren, kann man sie so recht gut finden. Manchmal aber auch Badewannen oder Autoteile.

Wir sollen uns jedenfalls auf die Evakuierung vorbereiten. Ich ar-

beite an diesem Tag im Homeoffice, habe eine Tasche gepackt und Transporter für die Katzen stehen bereit. Im Fall der Fälle ziehen wir über Nacht zu meiner Freundin.

Was für ein blöder Gedanke. Ich will wissen, was los ist und passiert.

Im Schrank, erinnere ich mich, liegt noch eine ältere Funkkamera. Schwarz/weiß noch, aber ich will ja im Prinzip nur wissen, ob das Haus noch steht. Die Kamera hänge ich ins Dachfenster, sie zeigt in Richtung Bombenfundort. Den Empfänger schließe ich über den TV-Grabber, den ich mal zum Digitalisieren von VHS-Videos angeschafft habe, an das alte Notebook an.

WLAN und Kamera sind dummerweise Frequenznachbarn, und während das WLAN digital ist und Fehler kompensieren kann, zeigt die Kamera Störstreifen. Außerdem regnet es immer wieder und wenn man nicht weiß, wo das Küchendach, die Büsche und die Gemeindehalle im Bild zu finden sind, sieht man nur die Tropfen auf dem Dachfenster. Für meinen Zweck sollte es aber reichen.

Ein Freund, der bei den Piraten regelmäßig die Sitzungen streamt, empfiehlt mir [Bambuser](http://bambuser.com/) als Plattform. Tatsächlich kann ich da sowohl streamen als auch den Stream ansehen, ohne spezielle Software zu installieren. Das erfordert zwar den Flash Player, aber gut.

Während des Homeoffice-Tages schreibe ich noch einen Live-Ticker über all das, was nicht passiert ist. Denn es wurde tatsächlich keine Bombe gefunden.

Bambuser hat den Livestream bis heute gespeichert. Es sind vermutlich die überflüssigsten 14 Stunden Internetvideo aller Zeiten:

[embed.bambuser.com/broadcast/3608338](http://embed.bambuser.com/broadcast/3608338)

*Volker König*
## **24.5.2013**

Sascha Lobo und ich sind zu einer Veranstaltung in Hildesheim eingeladen. Beim Einchecken ins Hotel fragt die Frau an der Rezeption: Brauchen Sie Internet? Für wie viele Geräte?

Ich ahne, warum sie das fragt, denn ich war inzwischen mehr als einmal in Hotels, in denen das Internet kaputtgeht, wenn man versucht, es mit mehr als einem Gerät gleichzeitig zu nutzen. Man muss dann zur Rezeption und sich vorwurfsvoll angucken lassen, dann bekommt man neue Zugangsdaten, mit denen man so einen groben Unfug aber bitte nicht noch mal machen soll.

Für drei Geräte, sage ich.

Sascha steht hinter mir und sagt: Sieben.

*Kathrin Passig*

## **28.5.2013**

Ich möchte meine Einkommenssteuererklärung abgeben. (Nein, natürlich möchte ich das nicht, aber das Finanzamt halt)

Ich habe dafür schon Berge von sauber abgehefteten Unterlagen katalogisiert und kategorisiert. (Tatsächlich ist es ein Haufen loser Blätter, aber abgesehen von meinen paar nebenberuflichen Honorarabrechnungen muss ich nur die Zahlen für Versicherungen und Werbungskosten im Lohnsteuerprogramm aktualisieren).

Überraschenderweise fehlt mir die Lohnsteuerbescheinigung meines Arbeitgebers. Die ist für mich tatsächlich jedes Mal so überraschend notwendig, wie ich an jedem 20. Dezember merke, dass die seit Sommer phantasiereich ausgedachten Weihnachtsgeschenke *jetzt* nicht mehr zu beschaffen sind.

Ich habe Urlaub und rufe unsere Personalstelle an. Ja, kein Problem, die Bescheinigung kann jederzeit binnen Minuten ausgedruckt werden

Abholen kann ich die Bescheinigung heute aber nicht, ob er sie mir mailen könnte? Ich drucke sie dann selber aus.

Nein. Das geht nicht, sagt er. Ich überzeuge ihn, dass er es nur noch nicht versucht habe und es allein deshalb eben nicht nicht ginge.

Ich lotse den Kollegen per Telefon in die Windows-Druckereinstellungen und wir sehen, dass er einen PDF-Druckertreiber installiert hat. Er versucht den Ausdruck über den PDF-Drucker, aber die Software blendet im Druckdialog den PDF-Druckertreiber aus.

Während ich recherchiere, wie wir es schaffen, das blöde Blatt in ein PDF zu sperren, bekomme ich Mail von der Personalstelle.

Der Kollege hat das Blatt ausgedruckt, ist zum Faxgerät gegangen, hat das Blatt an seine persönliche Faxnummer übermittelt und als Mail zugestellt bekommen.

*Volker König*

## **Juni 2013**

Ich erhalte einen Anruf von meinem Internetprovider. Man habe vor, die DSL-Technik von Anbieter A auf Anbieter B umzustellen. Dies sei eine sehr gute Idee, böte doch Anbieter B deutlich bessere Leistungen. So würden Verbindungsabbrüche der Vergangenheit angehören, freute sich die junge Dame am Telefon. Ich erwiderte, dass ich keine Verbindungsabbrüche erleben würde, was sie in ihrer Gesamtfröhlichkeit nicht störte. Sie verkündete mir, dass das Netz aber schneller werden würde. "Ach", sagte ich, "schneller als die 16 Mbit/s, die ich jetzt habe?" Nein, meinte sie unbeirrt, aber dennoch

schneller. Bevor ich mein über mir schwebendes Fragezeichen einbringen konnte, setzte sie hinzu: "Ach ja, ihre Leitung wird während der Umstellung ca. vier Wochen nicht erreichbar sein, aber sie bekommen einen UMTS-Stick mit 1GB Datenvolumen als Ausgleich."

Ich: "Das geht nicht, das brauche ich ja allein schon für den Upload meiner Podcasts im Monat."

Junge Dame: "Vielleicht bekommen Sie auch zwei Sticks, das muss ich prüfen."

I: "Sie können mir eine ganze Palette schicken, ich kann mit UMTS nichts anfangen, es ist zu langsam."

JD (jetzt leicht schnippisch): "Sie müssen die Umstellung nicht mitmachen, dann haben Sie halt weiterhin schlechtes Internet mit Verbindungsabbrüchen."

I: "Aber ich habe keine ... egal. Lassen wir das."

Ich beschloss, die Social Media Kompetenz des Providers zu testen, und schilderte auf deren Facebookseite mein Problem, verbunden mit der Frage, was das für eine Umstellung sei und ob ich die Umstellung denn jetzt mitmachen müsse oder nicht. Und wenn ja, ob sie mir was anderes als UMTS anbieten können. VDSL zum Beispiel, ich sei willig, auch mehr zu bezahlen.

Als Antwort erhielt ich einen Textbaustein, in dem man sich für die Nachricht bedankte und mich für alles Weitere an die Kundenhotline verwies. Um drei Ecken bekam ich dann heraus, wer in dem Laden für Social Media zuständig war, verfasste eine Mail und bekam daraufhin folgende Antwort:

*"Bei dem Angebot, das Sie erhalten haben, handelt es sich um die Umstellung von Resale (Telekom) auf CLS (Carrier Line Sharing, Telefonica), die vor allem auf die Qualitätsverbesserung der Anschlüsse betroffener Kunden zielt.*

*Am jeweiligen Tarif und den monatlichen Kosten ändert sich dadurch nichts.*

*Die CLS Plattform von Telefonica bietet gegenüber Resale der Telekom zwei entscheidende Vorteile: Zum einen können wir damit in der VoIP-Telefonie eine bessere Qualität bieten, da sich hier Sprache und Daten in ein und demselben Netz befinden. Zum anderen können Sie mit einer Telefonica-Leitung oftmals aber auch eine höhere Bandbreite erreichen als im Telekom-Netz, da Telefonica adaptiv schaltet.*

*Selbstverständlich stellen wir Ihnen einen kostenfreien UMTS-Surf-Sticks zur Verfügung, um den Zugang zum Internet zu gewährleisten. Zudem kann der Wechselzeitraum individuell gewählt werden.*

*Wer bei dem Anruf den Wechsel ablehnt, kann sein altes DSL-Produkt beibehalten."*

Ich habe dann einfach nicht mehr reagiert, nach zwei Wochen klingelte aber erneut das Telefon. Man habe mitgeteilt bekommen, dass ich VDSL haben möchte. Ich bejahte erfreut, bekam dann folgendes zur Antwort: "Wir können ihnen gerne einen VDSL Vertrag geben, aber in ihrer Wohngegend bieten wir nicht 50 Mbit/s an. Sie können aber weiterhin mit 16 Mbit/s surfen." Das wollte ich dann nicht, auch keine Diskussion darüber, warum ich einen VDSL-Vertrag abschließen sollte, der kein VDSL bietet.

Seitdem habe ich nichts mehr von der Firma gehört. Dabei hätte ich gerne VDSL. Aber auf der anderen Seite bin ich dank diverser Providerwechsel meiner Freunde auch zu der Erkenntnis gekommen: "Mit laufendem Providerverträgen, die sorgenfreies Internet liefern, verhält es wie mit stabil laufenden Rechnern und schlafenden Babys: Einfach in Ruhe lassen "

*Don Dahlmann*

# **Seit 2013 oder so**

Zu einem nicht mehr rekonstruierbaren, weil undigital über Zettel im Briefkasten angekündigten Termin haben alle Parterrewohnungen im Haus Rollläden bekommen. Die Rollläden sind elektrisch, was die Verlegung von vielen Metern Kabel in hässlichen viereckigen Kabelumhüllungen zur Folge hatte, aber egal, meine Wohnung und die Ästhetik grüßten sich auch vorher nur flüchtig.

Man steuert das Öffnen und Schließen mit Schaltern, die so aussehen:

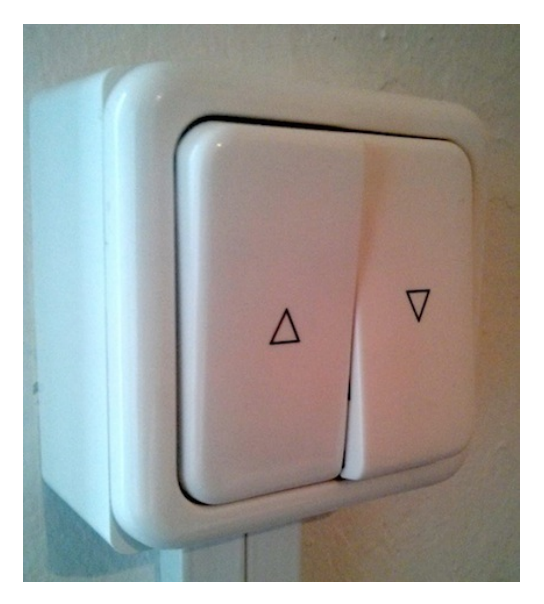

Rätsel 1, "Zu welchem Rollladenzustand gehört diese Schalterstellung?" ist noch relativ leicht zu lösen – vielleicht nicht für die Leser dieses Beitrags, aber für mich, denn ich sehe ja, ob der Rollladen oben oder unten ist. Rätsel 2: "Was muss man unternehmen,

um die jeweils andere Rollladenstellung herbeizuführen" versuche ich manchmal ohne Ausprobieren zu lösen. Es geht aber nicht ohne Ausprobieren. Es gibt nur vier mögliche Schalterkombinationen, und ich muss regelmäßig sechs bis acht durchprobieren, um zum gewünschten Ergebnis zu gelangen. Ich habe das Gefühl, die Lösung ist auch gar nicht immer dieselbe.

*Kathrin Passig*

## **ca. Sommer 2013**

Ich zerbreche eine Energiesparlampe. Man muss dann offenbar am besten das Haus abreißen und in ein neues, weniger mit Quecksilber verseuchtes einziehen, aber das entnehme ich dem Internet erst jetzt. Ich kann die Scherben also nicht einfach in den Müll werfen und sehne mich zum ersten Mal stark nach der Glühbirne zurück. Wie soll man als haushaltlich sowieso schon herausgeforderter Mensch mit solchen neuen Komplikationen klarkommen? Ich stecke den Sondermüll in eine Plastiktüte, die ich auf dem Küchenfußboden liegenlasse. Schon bald wird mir sicher einfallen, wie ich sie entsorge.

Im Dezember kommt F. und putzt meine Wohnung. Danach ist die Tüte weg. Ich frage nicht nach, nehme aber an, F. hat sie in den Hausmüll geworfen. Ich beschließe, keine Energiesparlampen mehr zu kaufen.

*Kathrin Passig*

## **6.6.2013**

Aleks Scholz: ich denke darueber nach, bei g+ auszusteigen. da passiert ja nichts mehr

Kathrin Passig: aber dann bleibt ja gar nichts mehr. kein Facebook, kein G+, und manche Sachen passen bei Twitter einfach nicht rein. Aleks Scholz: du meinst, ich habe gedanken, die laenger als 140 zeichen sind?

Kathrin Passig: ein eigenes Blog plus Twitter, das ginge vielleicht noch.

Kathrin Passig: ja.

Aleks Scholz: aber in ein blog wuerde ich sowieso nichts schreiben, g+ ist so angenehm, weil es eben nur so reingeworfen ist.

Aleks Scholz: viel unfertiger als im blog

Kathrin Passig: dann behalt es doch. bei Buzz hat auch nie jemand reingesehen.

Kathrin Passig: du bist so ungesund abmeldefreudig.

Aleks Scholz: ungesund, gar nicht. man muss alle bindungen immer wieder pruefen.

Quelle: Skypelog. [Google+](http://de.wikipedia.org/wiki/Google%2B) gibt es zu diesem Zeitpunkt ziemlich genau zwei Jahre. Das erwähnte "Buzz" ist [Google Buzz](http://de.wikipedia.org/wiki/Google_Buzz) (Februar 2010 bis Oktober 2011).

*Kathrin Passig*

# **15.06.2013**

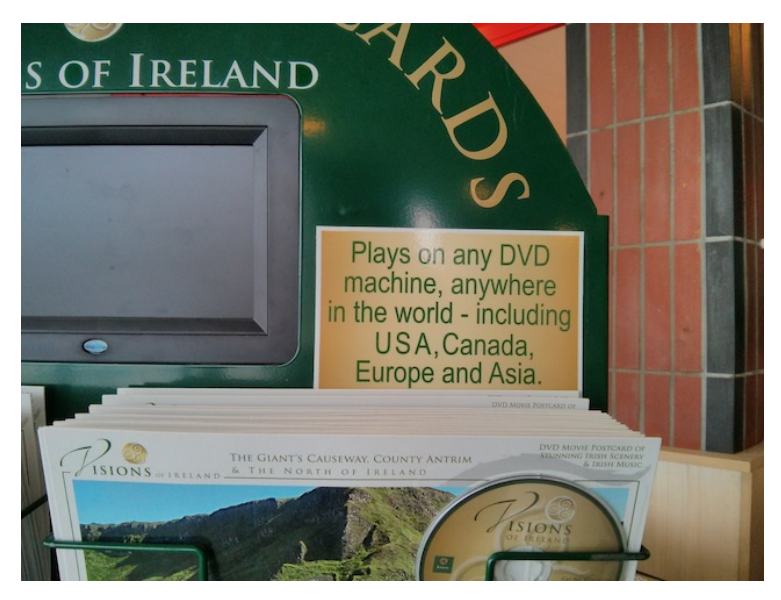

Postkarten mit DVD und Region-Code-Beruhigung, Fährterminal in Stranraer.

*Kathrin Passig*

# **Juni 2013**

Ich habe etwas vor, bei dem ich schon weiß, daß ich nachher mit der Polizei sprechen müssen werde. Deshalb schalte ich mein Smartphone in den Flugmodus, denn ich nutze eins von diesen Tools, das meine Ortsdaten ständig aufzeichnet. Selbst wenn ich keines nutzen würde, würden meine Ortsdaten bestimmt aufgezeichnet. Eigentlich müsste man das Handy ganz zuhause lassen, aber ich brauche es an diesem Tag. Der Flugmodus kommt mir wie ein akzeptabler Kompromiss vor.

Es ist zwar verdächtig, dass am Ende gerade die Ortsdaten dieses Tages in der Aufzeichnung fehlen werden. Da sich die Polizei aber am Ende nicht im Geringsten für mein Handy und auch fast gar nicht für meine Aufenthaltsorte interessiert, ist es egal.

*Alan Smithee*

## **22.6.2013**

Die Kinder sollten bei der Gartenarbeit mithelfen. Und waren nicht so richtig begeistert davon. Während das Mädchen sich irgendwie an die Arbeit machte, dauerte der "Ja, Moment, ich spiel nur die eine Runde zu Ende" des Jungen inzwischen eine halbe Stunde.

Wie bewegen wir ihn aus seinem Zimmer raus?

XBOX und iPhone waren auf das WLAN angewiesen, aber den Router auszuschalten war zu durchschaubar. Ich erinnerte mich an die App [Fing,](https://play.google.com/store/apps/details?id=com.overlook.android.fing&hl=de) die alle in ein WLAN eingeloggten Geräte auflisten kann.

iPhone und XBOX waren die einzigen Geräte von Microsoft und Apple im Netz. Fing zeigt mir für alle Geräte auch die MAC-Adresse an, das ist eine weltweit eindeutige ID.

Im Setup des WLAN-Routers erinnerte ich mich an eine Option, mit der über die MAC-Adressen geregelt werden kann, welche Geräte überhaupt "ins Internet" dürfen. Aber es war noch toller: Man kann dort sogar komplexe Zeitpläne einrichten. Ungeahnte Möglichkeiten der Erziehung eröffneten sich.

Ich sperrte XBOX und iPhone erstmal komplett aus dem Internet aus.

Ein paar Minuten später kam er aus dem Zimmer.

"Ich komm nicht ins Internet. Kannst Du mal gucken, was da ist?"

"Du brauchst im Moment auch kein Internet. Es ist Zeit für die Gartenarbeit."

*Volker König*

### **2009-2013**

I

Von 2009 bis Mitte 2013 arbeite ich bei einem Verlagsvertreter. Ein Freund von ihm hat mir den Job besorgt, ich weiß anfangs nur, dass es irgendwie um Büroarbeiten geht und man "ein bisschen clever" sein sollte. Bis dahin habe ich ein Faxgerät zwar mal aus der Ferne gesehen, in der Firma meiner Großeltern (die, wirklich, Modelleisenbahnradsätze in einem Thüringer Dorf fertigen), aber noch nie benutzt. Als Kind gruselte mich das Faxgerät, weil es wie ein normales Telefon klingelte, dann aber keine Stimme am Hörer war, sondern irgendwo ein bedruckter Zettel herauskam. Ich lerne jedenfalls 2009 das Faxen, weil, wie mein Chef gleichmütig sagt, "die Verlagsbranche eben manchmal ein bisschen langsam" ist.

Nicht, dass das Faxen eine schwierige Aufgabe ist, es bringt nur Tücken mit sich, mit denen man 2009 in der Kommunikation vielleicht nicht mehr unbedingt rechnet: Papier leer; seltsame Übertragungsfehler mit lustigen Geräuschen und Melodien wie aus der Modem-Zeit; verschmierte Druckertinte; unleserliche Handschriften; fehlgeschlagene Übertragungen, bei denen man nach mehreren Versuchen den Empfänger anruft und erfährt, dass sein Faxgerät schon seit zwei Jahren nicht mehr in Benutzung ist o.ä.

Außerdem muss ich die gefaxten Bestellungen, deren Weg aus der Buchhandlung zum Vertreter und dann zur Auslieferung geht, archivieren. Man nimmt das Blatt, die Datei quasi, und tut sie in einen Ordner. Mit der Hand. Jedes Jahr im Sommer werden die zu alten, also mehr als zwei Jahre alten, Bestellungen aussortiert. Das dauert dann etwa drei, vier Arbeitstage.

#### II

Das Faxgerät ist außerdem Telefon und Anrufbeantworter. Ich soll für meinen Chef die Anrufe auf einem Zettel notieren und das, was ich schon erledigen kann, erledigen. Den Rest gebe ich ihm am Telefon durch. Anfangs kenne ich die Buchhandlungen und Namen noch nicht genau, und die wenigsten Leute machen sich die Mühe, langsam und deutlich ihr Anliegen vorzubringen. Eher grüßen sie formlos bis jovial, da er mit vielen schon länger bekannt und befreundet ist.

Einmal ruft ein Herr an, es knackt sowieso immer ein bisschen, dazu nuschelt er wie durch eine riesige Zuckerwatte, es klingt aber wichtig. Ich höre mir den AB-Spruch zweimal an, viermal, sechsmal, gehe Buchhandlungsnamen und Inhaber durch und bleibe ratlos. Als mein Chef anruft, erkläre ich ihm die Lage, und wir sind gemeinsam ratlos. Dann schmieden wir einen Plan: Mein Chef ruft mich von seinem Handy auf meinem Handy an, und dann bringe ich sein Tele/fax dazu, den Spruch abzuspielen und halte das Handy an den Hörer des Faxgeräts. Das Faxgerät redet also mit meinem Handy, damit der Nuschelmann mit meinem Chef reden kann, während ich daneben sitze und zuhöre. Der Mann ist schnell identifiziert, sein Anliegen kein Problem, ich archiviere den Zettel in den Ordner, sortiere ihn ein und schiebe die Schublade zu.

#### III

Irgendwann 2012 sind mir meine verbindlichen Büro-Anwesenheitszeiten im Weg, weil ich in der Zeit gerne einen Lateinkurs belegen möchte. Eigentlich, denke ich, muss ich gar nicht zu den abgesprochenen Zeiten im Büro sein, das sich im Haus meines Chefs befindet. Einerseits rufen die Leute eh nicht zu

den Zeiten an, sondern eben dann, wenn sie ein Anliegen haben, andererseits kann man Anrufe umleiten, und sicherlich auch Faxe. Ich informiere mich in der Gebrauchsanweisung des Faxgeräts und finde einen Punkt, der so interpretiert werden kann, dass die Faxe auch in Mails umgewandelt und an eine beliebige Adresse gesendet werden können. Überhaupt fallen mir plötzlich zahlreiche Möglichkeiten ein, wie man die Kommunikation Buchhandlung – Vertretung – Auslieferung ortsungebundener und einfacher (vor allem für mich, zugegeben) gestalten könnte.

Als ich meinen Chef zaghaft darauf anspreche, interessiert er sich nicht dafür. Die Umleitungen erscheinen ihm unsicher, die Anwesenheitszeiten wichtig. Wir verschieben meine Büro-Zeiten also in den Nachmittag, damit ich Latein lernen kann. Erst später, als ich mich mit meiner Nachfolgerin darüber unterhalte, verstehe ich: Das unverrückbar Wichtige an dem Job ist das Blumengießen, wenn mein Chef auf Reisen ist; und dass da dreimal in der Woche jemand in der Wohnung ist, dem er von seinen jüngsten Erlebnissen und Kunstkäufen erzählen kann.

*Peggy Luck*

## **Anfang Juli 2013**

Zwecks Rettung des BACHMANNPREISES installiert der VEREIN LENDHAUER eine elektrische RIESENSCHREIBMASCHINE IM KLAGEN-FURTER LENDHAFEN. Man kann dort ausliegende Blätter einspannen und eine Begründung tippen, warum der Bachmannpreis bleiben soll. Ich [stelle mich der Herausforderung,](http://24.media.tumblr.com/95ee3a75e46774260c464b433c486233/tumblr_mpmhvfIi1L1sz5ajho6_400.jpg) obwohl ich so ein Gerät noch nie gesehen habe, und komme auch einigermaßen zurecht. Nur die Zeilenanfänge sind nicht ganz da, wo ich sie gern hätte.

Nach mir wagt sich Twitterer @митиснтем (са. 20) an die Maschine. Erst jetzt wird mir klar, wie viel die Jugend über solche Geräte nicht weiß und auch nicht erraten kann: zum Beispiel, wie man Papier einlegt. Hier sieht man @mitnichten zum ERSTEN UND VER[mutlich auch letzten Mal in seinem Leben Tipp-Ex benutzen.](https://twitter.com/kathrinpassig/status/353232689383501824/photo/1)

*Kathrin Passig*

## **12.7.2013**

Cornelia Travnicek hat mir für eine Woche ihre Stadtschreiberwohnung im Klagenfurter Europahaus geliehen. Vor dem Fenster spielt eine Blasmusikkapelle Musik aus meiner Heimat ("Sierra Madre"). Ich rufe meine Eltern via Skype am iPad an, zeige ihnen die Stadtschreiberwohnung und halte dann das iPad aus dem Fenster, damit sie sich an meiner Blasmusik erfreuen können. "Seltsam, oder?", sage ich, "die ganze Zeit war ein Videotelefon so ein Science-Fiction-Ding, und dann war es plötzlich einfach da, und man hat es kaum gemerkt."

*Kathrin Passig*

# **Irgendwann im Sommer 2013 (glaube ich, ist aber auch egal)**

Mein Vater zeigt mir, wie er Fledermäuse sucht. Er sucht ja nicht zum Spaß Fledermäuse, sondern, weil er beauftragt wird. Wenn er gute (sprich: gefährdete) Arten findet, wird zum Beispiel da in der Eifel kein Windkraftwerk gebaut.

Das geht so: Erst steckt er auf Google Earth das genaue Gebiet

ab, wo er suchen soll. Dann fährt er hin und sucht Orte, wo Fledermäuse gerne (Vorsicht Wortspiel!) rumhängen, also Baumhöhlen, leere Gebäude und ähnliches. Da merkt er sich irgendwie die GPS-Koordinaten, ich hab aber vergessen, mit was für einem Gerät er das macht. Die trägt er dann zu Hause wieder bei Google Earth ein mit unterschiedlichen Symbolen je nach dem, was für eine Art potentieller Fledermausabhängort das ist.

Dann fährt er zu den üblichen Fledermauszeiten wieder hin und prüft mit dem Fledermausdetektor mit eingebautem GPS, ob an den potentiellen Fledermausabhängorten wirklich Fledermäuse sind und nimmt das dann auch auf. Das Gerät merkt sich dann auch, wo es was aufgenommen hat. (Es ist meines Wissens übrigens mindestens der dritte Fledermausdetektor, den mein Vater gekauft hat. Die Dinger werden immer fortschrittlicher. GPS konnte der erste ziemlich sicher nicht.)

Dann trägt er zu Hause wieder ein, wo er welche Fledermaus gefunden hat (auch mit unterschiedlichen Symbolen). Das kann man dann aus den Geräuschen, die der Detektor aufgenommen hat, erkennen. Also, wenn man sich mit Fledermäusen auskennt. Wenn man sich nicht mit Fledermäusen auskennt, kann man gar nichts erkennen außer seltsamen Geräuschen.

Wenn er ausreichend viele seltene Arten findet, wird kein Kraftwerk gebaut. Es sei denn, der beauftragte Ornithologe findet vorher schon einen Schwarzstorch, dann ist das Projekt eh durch und mein Vater muss gar nicht mehr suchen.

Ich bin auf jeden Fall ziemlich sicher, dass mein Vater Google Earth durchgespielt hat.

*Anne Schüßler*

# **25.07.2013**

Ich bestelle online ein Print-Abo der UK-Edition der "Wired". (Kleiner Tipp am Rande: Während ausländische Zeitschriften am Bahnhofszeitschriftenladen gerne ein Vermögen kosten, sind Abonnements quasi lächerlich günstig. Ich habe deswegen mal zwei Jahre lang den New Yorker abonniert, aber leider so gut wie nie gelesen.) Das heißt, ich gebe meine Adresse ein, sende das Formular ab, und warte ab.

Am 30.07. bekomme ich eine Mail von Condé Nast, in der ich gebeten werde, meine Daten noch mal zu überprüfen. Tatsächlich steht da nicht Feuerbachstraße, sondern Feuerbackstraße. Etwas verwirrt suche ich die automatische Bestätigungsmail raus. Da steht Feuerbachstraße.

Irgendwer muss also hingegangen sein und die Adresse händisch von A nach B übertragen oder meine Eingaben korrigiert haben. Warum man so etwas tun sollte, bleibt schleierhaft.

Ich schreibe eine nette Mail an Condé Nast und sage, dass die Adresse falsch ist und schicke einen Link zu dem Wikipediaeintrag über Ludwig Feuerbach mit. Ich bekomme eine nette Mail zurück, die Adresse wurde korrigiert und irgendwann liegt dann eine UK-Wired im Briefkasten.

(Die Mail beginnt übrigens so: "I tried creating an account to manage my contact details, but for whatever reason, the system won't validate my account, so I cannot change my account details online. . . " Ich habe allerdings vergessen, was da das Problem war.)

*Anne Schüßler*

# **26.7.2013**

Mein Macbook gibt seinen Geist auf. Ich ahne schon, dass nur die Festplatte defekt ist, aber die Kamera ging schon von Anfang an nicht, und seit ein abgebrochenes Klinkensteckerende in der Audiobuchse steckt, funktioniert auch der Sound nur noch auf Umwegen. Das sind genügend Neukaufgründe, außerdem muss ich wie immer dringend an irgendwas arbeiten und kann den Rechner nicht wochenlang einschicken, falls es doch nicht an der Festplatte liegt.

Am nächsten Tag gehe ich in den Apple Store, den es in Berlin seit Mai 2013 gibt, und kaufe dort ein 11-Zoll-Macbook-Air.

"Eigentlich bräuchte ich 8 GB RAM, nicht 4, oder noch besser 16", sage ich, "am Vorgängerrechner waren schon die 8 ständig zu knapp. Chrome und Firefox haben immer alles aufgefressen, was da war"

"Das liegt meistens an Browser-Addons, oder an sehr vielen Tabs", sagt der Verkäufer.

"Ich weiß, aber ich hab schon alles ausprobiert, und es ist nicht besser geworden."

"8 GB müssten wir bestellen."

"Ich brauch den Rechner leider gleich. Man kann später nicht mehr aufrüsten, oder?"

"Nein. Aber mit einem neuen Gerät hat man manchmal die alten Probleme gar nicht mehr. Und nur für Browser sollten 4 GB eigentlich reichen."

Jaja, denke ich, Verkäufergerede. Aber es hilft ja nichts. Der Kaufvorgang verläuft genauso futuristisch wie von Anne Schüssler be[schrieben,](#page-811-0) und ich bin genauso beeindruckt.

Am nächsten Tag läuft alles wieder, die wichtigsten Teile des Backblaze-Backups sind heruntergeladen, und ich installiere probehalber einfach mal gar keinen Firefox, nur Chrome. Seitdem reichen die 4 GB.

*Kathrin Passig*

### **1977ff. und dann wieder seit Juli 2013**

Als ich im entsprechenden Alter war, so tradiert die *oral history* meiner Familie, stand neben meinem Bett eine Gegensprechanlage (über die der Karton zukunftsfroh verkündete, sie übertrage Daten, so wörtlich, >drahlos<; leider sind sowohl Gerät als auch Verpackung ohne vorherige archäologische Rettungsgrabungen oder fotografische Dokumentation weggeschmissen worden), deren Sendeknopf mithilfe eines kleingefalteten Stücks Papier dauerfixiert war. Wenn ich also schrie, übertrug dieses Protobabyphone mein Geschrei ins Wohn- oder Schlafzimmer, wo das jeweilige Empfangsgerät eingestöpselt war. Wenn ich leise war, rauschte es leise mit.

Heutzutage kann man Babyphones <a href='http://www.philips.de/c-m-mo/babyphone/video-babyphone/alle"' target="\_blank'>mit Kamera kaufen oder solche <a href='http://www.angelcare.de/produkte/angelcare-ac403d.html"' target="\_blank'>mit Bewegungsmelder oder <a href='http://www.audioline.de/catalog/index.php?main\_page=product\_info&amp;cPath=24&amp;products\_id=779"' target="\_blank'>Atemfrequenzmessung. Wir haben uns, als ein Anwendungsfall auftrat, für ein <a href='http://www.beurer.com/web/de/produkte/baby-care/babyphone/JBY-86"' target="\_blank'>weitgehend basa-LES MODELL entschieden. Der Sender im Kinderzimmer hängt am Stromkabel und nimmt den Betrieb auf, wenn da ein Geräusch ist. Ob das Geräusch tatsächlich durch das Kind verursacht wurde, kümmert das Babyphone nicht. Müllwagen, Autotüren oder die streitenden Nachbarskinder werden mit der gleichen Emphase zum akkubetriebenen Empfangsgerät übertragen.

Springt dieses an, rauscht es so laut wie es die »[s]tufenlos regulierbare [. . . ] Lautstärkeneinstellung« zulässt. Gibt es (das ist aufgrund der Zeitverzögerung zwischen dem die Übertragung veranlassenden Geräusch und dem Beginn der Übertragung, die in etwa eine halbe Sekunde beträgt, nicht in jedem Fall der Fall) ein tatsächliches Geräusch im Kinderzimmer, hört man das. Einen Rückkanal, mithilfe dessen man, auf dem Sofa sitzend oder im Bett liegend, dem weinenden Kind eine akustische Rückmeldung geben könnte (mit der dieses wiederum in den allermeisten Fällen nichts Positives anfangen könnte), gibt es nicht.

Als erste der Produkteigenschaften preist die Website die »Anzeige eines schlafenden oder schreienden/wachen Babys« auf dem Display an. Annonciert wird dieses Babymoticon durch die gleichzeitig anspringende blaue Displayhintergrundbeleuchtung. Das ist als zusätzlicher optischer Reiz beim Empfangsgerät angemessen und hilfreich. Leider aber gibt der Sender, der naheliegenderweise im nächtlich abgedunkelten Kinderzimmer steht, dem Kind, das ja selbst gar keine Bestätigung des Geräuschs benötigt, den gleichen optischen Impuls. Wenn aber das Kind selbst ein Geräusch gemacht hat, dann weiß es das ja. Und will und soll ja recht eigentlich weiterschlafen. Im absichtlichen Dunkeln.

*Thomas Vogel, @zthoddle*

### **28.7.2013**

Ich kaufe für meine umfangreiche Sammlung alter und namenloser Festplatten eine "LogiLink Quickport USB 2.0"-Dockingstation. Man kann damit sowohl die kleinen 2,5"-Festplatten aus den Notebooks als auch die größeren 3,5"-Platten aus den Desktoprechnern anschließen. Früher brauchte man dafür so ein breites, flaches Datenkabel oder ein externes Festplattengehäuse, und auch damit war es kompliziert, aber die Details habe ich vergessen. Ich nehme mir vor, demnächst endlich mal nachzusehen, was auf diesen historischen Platten alles drauf ist. Bisher (Stand Februar 2014) ist es beim guten Vorsatz geblieben.

*Kathrin Passig*

### **3.8.2013**

Urlaub auf dem Bauernhof, im Allgäu, in einer Gegend ohne jeden O2-Empfang. Natürlich gibt es kein WLAN. Was, doch, natürlich gibt es WLAN, sagt die Bäuerin (ca. 60). Man braucht nur einen Repeater für die Steckdose, der das Netz aus dem Wohnhaus der Vermieter auf der anderen Hofseite in unsere Ferienwohnung hineinverstärkt. Den bringt sie gleich herbei. Ich wusste bisher nicht, dass es so was gibt, lasse mir aber nichts anmerken.

Man braucht ein Passwort für den Repeater. Das wird die Bäuerin jetzt bestimmt nicht finden, nie findet irgendjemand das Passwort für sein WLAN. Aber sie weiß es, auswendig, und es ist das richtige Passwort.

Das WLAN funktioniert einwandfrei, und wir können von früh bis spät Scrabble gegeneinander auf den verschiedenen iPads und Handys spielen. Einziger Nachteil: Man hat nur entweder im Erdgeschoß oder im ersten Stock Empfang. Nachts zieht das Internet mit uns nach oben, tagsüber wieder nach unten.

*Kathrin Passig*

## **4.8.2013**

In der Ferienwohnung gibt es eine "Tassimo"-Kaffeemaschine. Ich habe schon mal eine Nespresso-Maschine bedient, das war ganz

leicht, ein Schalter, eine einzige Kapseleinlegemöglichkeit, zwei Tassengrößen zur Wahl. Und da die beiden Geräte offenbar für denselben Markt aus faulen Kreaturen gemacht sind, wird es hier schon genauso sein.

Eine Viertelstunde später haben wir jede Möglichkeit, die "T-Disc" mit dem Kaffee in die Maschine einzulegen, ungefähr viermal ausprobiert. Muss man vielleicht vorher den Deckel der T-Disc aufmachen? Müssten irgendwelche Lichtlein blinken, die es jetzt nicht tun? Soll man rohe Gewalt anwenden? Ratlos stehen wir um die Maschine herum. Es geht wohl nicht anders, ich muss die Gebrauchsanweisung suchen.

Wie üblich sind die ersten 100 Googletreffer mit YouTube-Anleitungsvideos verstopft. Ich habe es aber eilig! Ich will Kaffee trinken und nicht erst ein Video ansehen, um eine Information herauszufinden, die in einen Satz oder ein Foto passen würde! Nach zehnminütigem Zetern schaue ich ein Video an und kann danach die Disc einlegen und Kaffee machen.

*Kathrin Passig*

### **8.8.2013**

[08.08.13 00:16:58] Kathrin Passig: aber wieso hast du Internet? [08.08.13 00:17:17] Aleks Scholz: computer meiner eltern.

[08.08.13 00:18:45] Kathrin Passig: du bist so selten dort, ich vergesse immer wieder, was das Problem war. du kannst erst an den Computer, wenn sie schlafen?

[08.08.13 00:19:38] Aleks Scholz: es ist ein windows-computer, der immer ausgeschaltet wird, daher geht es nur in etappen. heute fiel mir ein, dass ich auch einfach per kabel an ihr netz koennte mit meinem macbook, aber leider habe ich den adapter nicht dabei.

[08.08.13 00:20:31] Kathrin Passig: oh, den Adapter habe ich auch noch gar nicht.

[08.08.13 00:20:40] Kathrin Passig: andererseits, wann war ich zuletzt an einem Ethernetkabel.

Quelle: Skypelog. Seit 2012 hat das Macbook Pro keine [Ethernet](http://commons.wikimedia.org/wiki/File:RJ-45-Stecker-und-Buechse.jpg)[buchse](http://commons.wikimedia.org/wiki/File:RJ-45-Stecker-und-Buechse.jpg) mehr, man braucht einen Adapter.

*Kathrin Passig*

### **August / September 2013**

Ich werde die nächsten vier Wochen in Brasilien verbringen und werde vorher von einem deutsch-brasilianischen Kamerateam interviewt. Dazu muss ich mit aufgeklapptem Laptop unter anderem vor dem Brandenburger Tor herumsitzen, wie wir Coworkingnomaden es bekanntlich ständig tun – alles andere würde dem brasilianischen Publikum nichts sagen, erklärt man mir.

Das Kamerateam hält mein Vorhaben, in São Paulo genau wie in Berlin einen Coworkingspace zum Arbeiten aufzusuchen, für undurchführbar. Es gibt zwar ein paar solche Orte, ich habe sie schon ergoogelt, aber da ja jeder wisse, dass dort Leute mit Laptops hineingingen und herauskämen, würde man selbstverständlich überfallen und ausgeraubt. Man könne einen Rechner zu Hause haben, aber dort müsse er dann auch bleiben.

Ich arbeite also vier Wochen lang in meinem Schlafzimmer, nehme auch das Smartphone nur sorgenvoll mit und hole es nur selten an der Öffentlichkeit heraus, um Fotos zu machen (mehr kann es [man](#page-742-0)[gels brasilianischer SIM-Karte](#page-742-0) sowieso nicht). Auf der Straße sieht man tatsächlich wenig Gerätschaften, aber in der U-Bahn ziehen alle sofort ein Smartphone aus der Tasche. Anders als in anderen Ländern, wo man in der U-Bahn gewarnt wird, man solle das Smartphone aus Diebstahlsgründen möglichst nicht sehen lassen, fühlen sich die Bewohner von São Paulo beim U-Bahn-Fahren offenbar vergleichsweise sicher.

*Kathrin Passig*

### **29.8.2013**

Auf der Buchmesse in Rio de Janeiro fotografiert eine Mitarbeiterin des Deutschland-Stands mit einer Polaroidkamera, die aussieht wie ein riesiges Kinderspielzeug (eine Fujifilm Instax 210). Ich habe nicht nur noch nie eine gesehen, ich wusste nicht mal von der Existenz digitaler Polaroidkameras. "So was will ich auch!", sage ich, aber die Besitzerin erklärt, dass jedes Bild ungefähr einen Euro kostet.

Die Bilder kommen an eine "ID Wall" am Messestand. Alle Fotografierten fotografieren ihre Fotos hinterher mit dem Handy ab, für Facebook.

*Kathrin Passig*

### **30.08.2013**

Ein Freiburger Antiquariat lockt mich mit seinen Auslagen. Früher sah ich vor solchen Geschäften immer alle Suhrkamp-Taschenbücher durch, weil ich sie alle für lesenswert hielt. Heute ist mir die Schrift zu klein, und ich gucke eher bei Hardcovern, die ja auch nicht mehr mehr kosten. Es gibt eine ganze Abteilung Bücher aus der "Anderen Bibliothek", jedes für sich etwas zum Vererben. Das Rußlandreise-Tagebuch eines französischen Adligen aus dem 19. Jh interessiert

mich. Weil sein Hotelbett in Petersburg nach wenigen Minuten von Wanzen bedeckt war, läßt Astolphe de Custine die Bettpfosten in Wasserbehälter stellen. Der Buchhändler möchte 20 Euro für das Buch, was mir viel vorkommt. Nein, das sei nicht viel, die Bücher der "Anderen Bibliothek" seien teilweise schon vergriffen. Sollte ich hier ein Schnäppchen machen? Ein seltenes, vergriffenes Buch? Ich zahle zähneknirschend, und wenig später fällt mir ein, daß ich ja auf meinem Handy schnell bei amazon-marketplace den Preis checken könnte: es gibt einige Angebote unter 10 Euro! Gelesen habe ich das Buch seitdem noch nicht, die Stellen, auf die man beim ersten Durchblättern gestoßen ist, waren am Ende seltsamerweise zufällig oft die interessantesten.

*Jochen Schmidt*

## <span id="page-742-0"></span>**30.8.2013**

Ich mache mich zu Fuß auf den Weg vom Hotel in Barra da Tijuca zu "Latin America's largest shopping center", weil ich vermute, dass man mir dort eine brasilianische SIM-Karte verkaufen wird, obwohl ich kein Portugiesisch kann. Ich bin vor der Abreise in Duolingo bis Level 11 gekommen, also praktisch Operierender Thetan, verstehe aber vor Ort nicht mal, wenn man "Guten Morgen" oder "Danke" zu mir sagt.

Im Internet wird abwechselnd behauptet, es sei a) ganz unmöglich, als Ausländer in Brasilien eine SIM-Karte zu kaufen, b) kein Problem, da man seit 2012 keine brasilianische Steuernummer mehr dafür braucht oder c) ganz unmöglich, da man zwar keine brasilianische Steuernummer mehr dafür braucht, die SIM-Karten-Verkäufer und ihre Software davon aber noch nichts wissen.

Eine Stunde wandere ich durch Barra, an Kanälen entlang und vorbei an Schildern, auf denen steht, dass man die wildlebenden Tiere in Ruhe lassen oder nicht aufessen soll. Das Verb ist mir unbekannt, und das Schild zeigt eine Capybara-Silhouette. Als ich mir die Mall im Hotel bei Google Maps angesehen habe, wirkte sie ganz nah. Weil ich kein Handyinternet habe, musste ich mir den ganzen Weg merken, was natürlich noch nie geklappt hat, aber die Mall ist so groß, dass man sie kaum verfehlen kann. Immerhin ist Zu-Fuß-Gehen hier keine völlig exotische Tätigkeit, die anderen tun es auch.

Die Umgebung der Mall ist staubig, heiß und sieht aus wie jedes andere Industriegebiet. Von innen ist die Mall kühl, ganz neu und voller wohlhabender Besucher. Es gibt drei prächtige Filialen verschiedener Mobilfunkanbieter, und anhand der ausliegenden Prospekte kann ich erahnen, dass alle drei in der Lage wären, mir eine Prepaid-SIM zu verkaufen. Aber obwohl die Filialen mit englischsprachigen Slogans nur so tapeziert sind, spricht kein einziger Mensch Englisch. Man bemüht sich sehr, lässt mich Platz nehmen und deutet mit Hilfe vager Gesten an, man habe schon einmal von einer englischsprechenden Person gehört, aber es wird nichts draus. Ich trete den heißen staubigen Rückweg an und bleibe vier Wochen mobilfunklos.

#### *Kathrin Passig*

### **15.9.2013**

Weil ich [keine brasilianische SIM-Karte habe,](#page-742-0) muss ich mich in São Paulo ohne Google Maps zurechtfinden. Das hat unter anderem zu der Erkenntnis geführt, dass man aufpassen muss, wenn man sich auf der Südhalbkugel am Sonnenstand orientieren will. Theoretisch wusste ich das, aber bis diese Theorie und die Praxis heute in meinem Kopf zusammengefunden haben, bin ich eine halbe Stunde von der U-Bahn weg gelaufen statt auf sie zu.

Auf dem Nachhauseweg schlafe ich im Bus ein und erwache in einer unbekannten Gegend. Zum Glück gibt es in São Paulo überall Gradienten: Es geht bergauf oder bergab, und die Hausgrößen ändern sich. Ich muss in eine Gegend mit kleinen Häusern, in der es bergab geht. Hier fahren wir jetzt auf einer mehrspurigen, hochhausgesäumten Straße ohne Steigung. Ich steige aus und gehe in eine Richtung, in der die Häuser kleiner werden, und dann bergauf. Das klappt ganz gut, die Umgebung fängt an, meiner Wohngegend wenigstens im Prinzip zu ähneln. Dabei fällt mir auf, dass ich bisher noch nicht einmal darüber nachgedacht habe, einen Stadtplan zu beschaffen und mitzunehmen. Die Möglichkeit der Stadtplanbenutzung war irgendwie aus meinem Kopf verschwunden. Wahrscheinlich war es weniger eine Möglichkeit als eine Gewohnheit. Aber es geht auch so, es dauert nur eine Stunde länger.

*Kathrin Passig*

## **17.09.2013**

Nachdem ich mir jahrelang nicht merken kann, auf welcher Nummer welches TV-Programm gespeichert ist, sortiere ich erstmalig die Programme auf dem Fernseher nach meinen Vorstellungen. Das geht ungefähr genauso schwerfällig, wie man sich das vorstellt, und Menschen mit weniger Geduld hätten nach zwei Mal Programmplatz ändern frustriert das Handtuch geschmissen, aber ich halte zumindest solange durch, bis alle Programme, die ich irgendwie als halbwegs relevant empfinde, da sind, wo ich sie auch wiederfinde.

Nachher: ARD auf der 1, ZDF auf der 2, WDR auf der 3, RTL auf der 4, VOX auf der 5, danach folgt der Rest. Das entspricht der

Programmreihenfolge auf unserem Fernseher ca. 1994, auf der 6 war damals noch SWR in leicht verschneit. Wir hatten ja damals nix außer die Nähe zu Köln.

Jedenfalls komm ich jetzt, wo alles wieder ist wie 1994, wieder mit dem Fernseher klar. Es ist geradezu fantastisch.

*Anne Schüßler*

### **18.9.2013**

Ich habe zum ersten Mal einen Boardingpass auf dem Handy statt auf Papier (von Lufthansa). Der Flughafen von São Paulo kommt damit gut klar, die Leute an der Kasse im Duty-Free-Shop nicht. "Need paper! Need paper!" Ich muss mein restliches brasilianisches Geld mit nach Hause nehmen.

"Need Paper!" wäre ein guter Titel für ein Buch über das frühe 21. Jahrhundert.

*Kathrin Passig*

### **September 2013**

Ich wette mit G., dass es innerhalb der nächsten zehn Jahre möglich sein wird, sich in einer deutschen Stadt ein fahrerloses Auto als Taxi zu rufen. G. hält das für ganz ausgeschlossen. Ich bin selbst unsicher, denn meine Vorhersagen waren bisher in diesen Dingen zwar meistens richtig, aber ich bin immer zu optimistisch, was den Zeitpunkt des Eintretens angeht.

G. steht dem Internet gleichgültig bis skeptisch gegenüber, und es gelingt mir nie (Stand Anfang 2014), ihn via Mail oder auch nur auf dem Handy zu erreichen, das er immerhin besitzt. Es geht nur über seine Festnetztelefonnummer.

*Kathrin Passig*

# **1.10.2013**

Den Akku meines neuen Samsung Galaxy habe ich in dem einen Monat, in dem ich es besitze, bereits öfter komplett leerlaufen lassen als den meines letzten Telefons in zwoeinhalb Jahren. Der Grund dafür: Der Ladebalken des Samsung-Handys ist *immer grün*. Nicht einmal beim letzten Prozent denkt der Balken daran, wenigstens gelb zu werden – von rot ganz zu schweigen. Tut mir leid, das kann ich nicht ernst nehmen. Wenn du aufgeladen werden möchtest, signalisiere mir das bitte auf andere Weise als durch die international anerkannte Symbolfarbe für "alles i.O."!

*Torsten Gaitzsch; Cross-posting von* [hier](http://www.kybersetzung.net/2013/10/betr-balken-gruner-daumen-sm.html)

## **Irgendwann 2013**

Ich suche aus irgendwelchen Gründen ein YouTube-Video, von dem ich weiß, dass ich es letztens schon mal geguckt habe, deswegen benutze ich einfach die Verlaufsansicht bei YouTube.

Auf einmal tauchen in der Liste Videos auf, die ich ziemlich sicher nie gesehen habe. Irgendwelche Konzertmitschnitte. Bowie, Creedence Clearwater Revival und so Zeugs. Find ich zwar prinzipiell gut, hab ich aber nicht geguckt. Ich bin verwirrt und gucke weiter.

Dann folgt eine ganze Reihe von "Ladykracher"-Sketchen mit Anke Engelke und es dämmert mir.

Ich hatte mich nämlich neulich bei meinen Eltern am Laptop in mein Gmail-Konto eingeloggt, um Mails nachzugucken. Anscheinend habe ich vergessen, mich da wieder auszuloggen und da mein Gmail-Konto ja mit YouTube verknüpft wird, denkt YouTube im Browser von meinen Eltern jetzt auch, ich würde das alles gucken.

Erst denke ich, dass das ja doof ist, wenn ich bei meinen Eltern dauereingeloggt bin. Andererseits habe ich jetzt die perfekte Eltern-YouTube-Überwachungsstation und da meine Eltern beide keinen Gmail-Account besitzen, ist die Chance, dass sie auf mein Mailkonto stoßen, recht gering.

Bisher habe ich also nichts geändert. Und heute hat mein Vater David Bowie und Led Zeppelin gehört. Könnte schlimmer sein.

*Anne Schüßler*

### **Herbst 2013**

Aus rein wissenschaftlichem Interesse informiere ich mich über das in der Presse oft mit "Darknet" gleichgesetzte [TOR-Netzwerk.](http://de.wikipedia.org/wiki/Tor_(Netzwerk)) Dank guter Anleitungen, die man durch Suchen schnell findet, ist es kein größeres Problem, den modifizierten Firefox-Browser zu installieren und die Adresse zu SILK ROAD zu finden ist auch kein großer Rechercheaufwand.

Aus rein wissenschaftlichem Interesse muss ich mich nach erster Betrachtung der dort angebotenen Waren dann auch noch zusätzlich mit dem Thema Bircoin auseinandersetzen. Also, mit der praktischen Verwendung von Bitcoins. Die sind nämlich das einzige Zahlungsmittel, das man bei Silk Road verwenden kann und irgendwie ist das auch sehr logisch. Nach mehreren Tagen, die das Aufsetzen inklusive Identitätsprüfung dauert, lade ich gut einhundert Euro in Bitcoins auf das Konto. Die wiederum überweise ich dann mittels eindeutigem, aber hoffentlich anonymen Schlüssel auf das Benutzerkonto bei Silk Road, damit ich dort einkaufen kann.

So bestückt traue ich mich wieder auf die Silk Road, wo die Bitcoins tatsächlich angekommen sind und zur Verfügung stehen. Ich bestelle aus rein wissenschaftlichem Interesse ein, ähm, Produkt. Das kostet fast genauso viele Bitcoins wie ich habe. Der Verkäufer bittet mich als Neuling mit noch null Käufen: "pls FE!" Ich habe keine Ahnung, was er meint, finde aber dank Recherchen heraus, dass er damit "finalize early" meint. Das bedeutet, dass ich im Gegensatz zum normalen Vorgehen (bestellen, Bitcoins an das als Treuhänder funktionierende Silk Road überweisen, Produkt erhalten, Erhalt bestätigen, Silk Road überweist Bitcoins an Verkäufer) den Erhalt des Produkts schon vorab bestätigen soll, der Verkäufer also das Geld schon erhält, bevor er die Ware losschickt. In den einschlägigen Quellen, die "FE" erklären, steht einhellig dabei, man solle das auf gar keinen Fall unter gar keinen Umständen niemals nicht tun. Also mache ich es.

Nachdem ich einige Wochen später die Hoffnung aufgebe, als wahrscheinlich erster FE-ler der Welt doch noch die Bestellung zu erhalten, starte ich einen zweiten Versuch. Ich überweise Bitcoins an meinen Account in der Silk Road, wieder im Gegenwert von gut einhundert Euro. Als ich einige Tage später shoppen möchte, sehe ich beim Aufruf der Silk Road ein Siegel des FBI. Ich finde heraus, dass man den angeblichen Silk-Road-Macher geschnappt und den Marktplatz "beschlagnahmt" hätte, mehrere Millionen Bitcoins inklusive. Meine natürlich auch.

Conclusio meiner wissenschaftlichen Studie: Ich bin gut zweihundert Euro ärmer, dafür aber ein paar nervositätsbedingte Magenschmerzen, ein Bitcoin-Konto und etliche Erfahrungen reicher.

*Alan Smithee*

## **Ab Herbst 2013**

Vom Ende der 90er [bis mindestens 2011 habe ich mein Handy in](#page-613-0) [der Oberschenkeltasche meiner Hose herumgetragen](#page-613-0) und war glücklich damit. Beim Herausholen im Gehen musste man sich je nach tiefem Sitz der Beintasche albern verrenken, und eine besonders seltsame Outdoorhose hatte die Beintasche in der Kniekehle, aber ansonsten war alles gut.

Ab etwa 2010 verdiente ich mein Geld vermehrt mit Vorträgen und brauchte dafür anständige Vortragshosen. 2012 nahm Globetrotter die einzige sehr gute schwarze Hose aus dem Programm, mit der man sowohl auf Berge steigen als auch Vorträge halten konnte. Ende 2013 kaufte ich deshalb in einer Vortragsnotlage in einem regulären Schweizer Kaufhaus eine Herrenhose mit Bügelfalte und vornehmem Muster. Sie verfügt zwar über eine gesonderte Kleingeldtasche, die ich bis heute stolz vorführe, aber nicht über eine Beintasche.

2014 ziehe ich vorübergehend in die Schweiz, und weil dort nur ganz verkommene Personen Outdoorhosen tragen, wenn sie sich nicht auf Bergen aufhalten, habe ich gleich nach dem Umzug noch viel mehr anständige Herrenhosen erworben. Immerhin sind bei Herrenhosen – was ich früher nicht wusste – die vorderen Hosentaschen so geräumig, dass auch größere Handys bequem hineinpassen. Manchmal stecke ich das Handy auch in die hintere Hosentasche, nehme es aber auf dem Klo immer sorgsam heraus. Das geht nur, wenn man nie betrunken ist, sonst sind die Gefahren der hinteren Hosentasche natürlich das Erste, was man vergisst.

Dass es jetzt keinen festen Aufbewahrungsort mehr gibt, ist nicht so problematisch, wie ich früher dachte. Mit einem Smartphone ist man viel fester verwachsen als früher mit dem Handy. Meistens habe

ich es sowieso in der Hand, und wenn nicht, dann weiß ich genau, wo es ist (am Ende des Ladekabels).

*Kathrin Passig*

# **2008 bis 2013**

Ich beschließe mit zwei Coautoren, ein Buch zu schreiben, das "WE[niger schlecht programmieren"](http://www.oreilly.de/catalog/wenschleprogger/) heißen soll. Seit 2006 [habe ich](#page-449-0) [alles, auch Bücher, in Google Docs geschrieben,](#page-449-0) diesmal wird es aber ein bisschen schwieriger. Die Vorgaben für das zu findende Kollaborationstool sind:

- Kathrin: Will nichts auf der Kommandozeile machen. Jedenfalls nichts Komplexes, und schon gar nicht beim Bücherschreiben.
- Jan: Hat einen Sehfehler, durch den viele Tools mit nicht einstellbaren Farben, Kontrasten oder Schriftgrößen nicht in Frage kommen. Liebt die Kommandozeile sehr.
- Hannes: Findet Google böse. Arbeitet außerdem in einer Firma, in der viele Tools aus Firewallgründen nicht funktionieren.

Es folgt eine mehrjährige Odyssee.

### September 2008

Wir experimentieren mit einer Kombination aus [CVS,](http://de.wikipedia.org/wiki/Concurrent_Versions_System) [OpenOf](http://de.wikipedia.org/wiki/Apache_OpenOffice)[fice](http://de.wikipedia.org/wiki/Apache_OpenOffice) und [ODF.](http://de.wikipedia.org/wiki/OpenDocument) ["Docbook](http://de.wikipedia.org/wiki/Docbook) wäre mir eigentlich lieber gewesen, aber openoffice mault dann jedesmal, dass da features nicht unterstützt sind und [neooffice](http://de.wikipedia.org/wiki/Neooffice) kann die Files nicht mit Markup öffnen und schreiben "

#### Januar 2009

Ein kurzes Experiment mit [Zoho](http://en.wikipedia.org/wiki/Zoho_Office_Suite#Zoho_Writer) endet in Geschrei und Datenverlust.

Jan schreibt: "Zoho hat unter Beweis gestellt, dass es für den produktiven Einsatz ungeeignet ist. Keinesfalls werde ich Tools benutzen, bei denen man jeden Moment mit Datenverlust rechnen muss. Besonders wenn ich weiss, dass es andere gibt, die besser funktionieren. Was bleibt ist entweder GoogleDocs oder [TextMa](http://de.wikipedia.org/wiki/TextMate)[te/](http://de.wikipedia.org/wiki/TextMate)[subversion.](http://de.wikipedia.org/wiki/Apache_Subversion) Letzteres würde ich bevorzugen. Für die Kommandozeilenschwachen unter uns gibt es sicher eine grafische UI für subversion." Es folgt eine SVN-Anleitung in 20 einfachen Schritten.

Bei mir funktioniert es nicht: "Man muss offenbar irgendwas installieren, bevor es nach Jans Anleitung funktioniert, jedenfalls kriege ich da nur eine Fehlermeldung. Aber was könnte das sein? Bei opencollab.net scheint es so was wie SVN für den Mac zu geben, allerdings gelingt es mir da nicht, in den eigentlichen Downloadbereich vorzudringen. Der Link führt in allen Browsern nur in eine sinnlose Schleife. Bis zur Lösung maile ich euch halt meine Änderungswünsche, und ihr müsst sie einchecken . . . "

#### November 2009

Jan schreibt: "Ich wollte noch nachreichen, dass wir natürlich mit git auch ohne forks arbeiten können, wir also alle in das selben Repository pushen können, was sicherlich sinnvoller ist als unsere bisherigen Versuche mit drei forks. Das funktioniert dann fast genauso wie syn."

Es folgt eine Anleitung in 20 einfachen Schritten.

"Für einen Kommandozeilenwizard wie mich ist die oben beschriebene Art des Vorgehens die angenehmste und effizienteste und sie geht mir gerade in Fleisch und Blut über, weil ich alle meine Projekte auf github geschoben habe. Ich lebe halt in der Kommandozeile. (. . . ) Mein Argument gegen web-only editieren: Es wäre ziemlich peinlich, durch einen Bug oder Datenverlust beim Anbieter sämtliche Textes eines Buches zu verlieren, das die Verwendung eines Versionskontrollsystems dringend empfiehlt!"

Ich lege ein ETHERPAD an und schreibe:

"Ich glaube, Etherpad kann genau das, was wir brauchen, nicht weniger und vor allem nicht mehr. Bedenkt, bevor ihr 'so nicht!' ruft, dass ich jetzt zweimal willenlos das mitgemacht habe, was ihr wolltet, nämlich SVN und github. Es wäre für mich eine große Erleichterung, wenn ich zur Arbeit nur ins freundliche Etherpad müsste und nicht ins github-Gestrüpp. Es ist schwer genug, sich zur Arbeit an einem Buch immer wieder aufzuraffen, man muss es sich nicht noch zusätzlich durch die Wahl der Tools erschweren. Danke für euer Mitgefühl."

Noch mal ich:

"Ok, reden wir nicht mehr vor Ort darüber, sonst muss ich zu sehr zetern. Aber bitte denkt noch mal über den grundsätzlichen Unterschied zwischen 'Texte gleichzeitig bearbeiten' und 'Texte parallel bearbeiten, dann entstandene Editkonflikte beheben' nach. Man muss bei Büchern in der Anfangsphase zwar nicht gleichzeitig an Texten arbeiten, beziehungsweise wird es relativ selten vorkommen, aber in der Endphase ist es normal und kommt ständig vor. Wollt ihr dann wirklich eure Lebenszeit (die dann knapp sein wird) mit dem Beheben von Editkonflikten zubringen? Ich nicht."

#### Jan:

"Ich bin doch nach dem gestrigen Frust schon umgekippt, nachdem mir klar wurde, dass ich im Moment selbst mein Hirn noch nicht um git gewickelt bekomme und ich keine Lust habe, mit jedem Problem, das auftritt alleine dazustehen und es unter lautem Gekeife lösen zu müssen.

Deine Argumentation, Kathrin, geht dann ja auch gegen subversion. Also um Himmels Willen, im Sinne des Familienfriedens: von mir aus Google Docs oder Etherpad. Aber wenn wir nennenswerten Datenverlust erleiden (. . . ), dann musst Du alleine das Buch noch mal neu schreiben!

Vielleicht können wir einen cron-job schreiben, der alle halbe stunde alle Files runterlädt und auf github pusht, als versioniertes Backup. Die Lösung scheint mir im Moment ganz vernünftig. Den cronjob würde ich übernehmen "

#### April 2010

Ich stelle einen Buchauszug mit dem Titel "Wie man Leuten nichts beibringt" auf der re:publica vor und erkläre den Zuhörern, dass man das fertige Buch ab Herbst 2010 bei O'Reilly kaufen können wird.

Jan schreibt an den Verlag:

"Die andere, weniger gute Nachricht: Wir machen uns keine Hoffnung mehr, den Abgabetermin am ersten Mai halten zu können. (. . . ) Kurzum: WIr möchten höflich um eine Fristverlängerung von vier Wochen bitten und geloben, ab sofort fieberhaft und unabgelenkt zu schreiben, zu schreiben und zu schreiben."

#### Ebenfalls April 2010

Etherpad wird von Google aufgekauft und sofort eingestellt. Wir sind wieder heimatlos. Ich schreibe:

"Ich habe noch mal gegoogelt: SUBETHAEDIT scheint tatsächlich keinerlei Rich-Text-Unterstützung zu haben. Neuer Vorschlag: Titanpad [titanpad.com/](http://titanpad.com/) ist ein von Österreichern betriebener Etherpadklon und sieht ganz gut aus . . . " Wir entscheiden uns letztlich für Piratenpad, einen Etherpad-Klon auf den Servern der Piratenpartei, weil man dort genau wie bei Etherpad auch nicht-öffentliche Textfolder haben kann.

#### Juni 2010

Die Lektorin schreibt:

"Ich hänge mal sowohl eine Word- als auch ein OpenOffice-Vorlage an – für uns wäre es natürlich super, wenn Ihr das Material darin erfasst und wir nicht aus einem Rohformat produzieren müssen."

Ich antworte:

"Ich wäre euch da gern entgegengekommen, aber ich habe es jetzt mehrmals ausprobiert, und OpenOffice macht mich wahnsinnig. Ich verbringe dann den ganzen Tag nur mit Geschrei anstatt mit dem viel dringender nötigen Schreiben am Buch. Können wir unsere Endfassung in [Pages](http://de.wikipedia.org/wiki/Pages_(Software)) (der eigentliche Text entsteht in einem Etherpad) halbwegs so mit Formatvorlagen versehen, wie wir uns das vorstellen, und dann für euch nach RTF exportieren? Damit wäre mir sehr geholfen. (Wahlweise auch gern [TeX.](http://de.wikipedia.org/wiki/TeX))"

und dann:

"ein bisschen dauert es leider doch noch – der RTF-Export zerschießt sämtliche mühsam eingebauten Formatvorlagen, die muss ich jetzt erst wieder einbauen. Wieso ist Textverarbeitung eigentlich 2010 immer noch so ein trauriges Debakel?"

Mail von mir an die Coautoren: "Jetzt habe ich schon wieder unwiederbringliche Lebenszeit mit Herumschreien zugebracht. Man kann aus Pages offenbar nicht so nach .doc oder .rtf exportieren, dass a) Formatvorlagen erhalten bleiben und man b) problemlos im so entstandenen Dokument weiterarbeiten kann. Ich sehe drei Möglichkeiten: a) wir geben in Pages ab, b) wir geben in TeX ab, c) ein geduldigerer Mensch als ich regelt das alles in OpenOffice."

#### September 2010

Die Lektorin schreibt: "Wäre nicht der Jahresanfang ein wunderbarer Termin für die Veröffentlichung Eures Buchs?"

#### Mai 2011

Die [Polizei beschlagnahmt die Server der Piratenpartei](http://www.heise.de/newsticker/meldung/Polizei-kapert-Server-der-Piratenpartei-1246963.html) [u](http://www.heise.de/newsticker/meldung/Polizei-kapert-Server-der-Piratenpartei-1246963.html)nd damit auch unser Buch. Das ist immerhin einer der besseren Gründe, ein paar Tage lang gar nichts zu schreiben: "Die Polizei hat den Server beschlagnahmt, auf dem unser Buch liegt!"

#### Juni 2011

Ich schreibe der Lektorin: "Da Hannes im November Vater wird, würden wir gern den 1. Oktober als Abgabetermin anpeilen, mit Option auf Verlängerung bis 1. November. Jan will leider nicht mehr mitmachen, aber immerhin wird das Softwareprojekt, an dem er stattdessen arbeitet, die Welt noch viel mehr verbessern als unser Buch (falls er je damit fertig wird, jedenfalls)." (Wurde er nicht.)

#### Juli 2011

Ich schreibe der Lektorin: "Hannes kann an seinem Arbeitsrechner nicht auf die [Dropbox-](http://de.wikipedia.org/wiki/Dropbox)Dokumente zugreifen, deshalb würden wir jetzt doch gern alles bis ganz zum Schluss im Etherpad halten und dann erst alles zusammen in RTF-Form bringen. Wäre es auch ok, wenn du einfach im Etherpad mitliest? Vorteil: du kannst ohne Umwege direkt in die Texte reinkommentieren."

August 2011
Mail von mir an die Coautoren: "Ich habe heute schon den ganzen Tag Probleme mit dem Piratenpad: meine Pads lassen sich, einmal geschlossen, nicht mehr öffnen, sondern hängen ewig bei 'Loading' fest. Unter 'read only' kann man den Text noch rauskopieren, aber mit den notgedrungen neu angelegten Dateien passiert dann dasselbe wieder"

Später:

"Wie Hannes herausgefunden hat, lag es an einigen von Pages eingefügten Sonderzeichen, darunter den typografischen Anführungszeichen. Um den Preis einer Konvertierung nach ASCII und zurück ist jetzt alles wieder gut; allerdings sind dabei alle ß auf der Strecke geblieben. Ich habe sie weitgehend wieder eingebaut, aber bitte beim Lesen nebenbei drauf achten."

Die Lektorin antwortet:

"Es ist immer schön zu verstehen, warum etwas nicht funktioniert. :-) Ich für meinen Teil wüsste zu gern, warum das Piratenpad mein Account schon wieder nicht kennen mag. Mir wird nicht wegen eines falschen Passworts der Zutritt verweigert, sondern weil meine Mailadresse angeblich unbekannt ist. An die kann ich mir folglich auch kein neues Passwort schicken lassen – mich gibt es ja gar nicht."

### September 2011

"Heute ist es zur Abwechslung auf andere Weise defekt, ich kann zwar reinschreiben, habe aber alle 30 Sekunden reconnects, nach denen das Geschriebene weg ist. Ich werde dann mal privat in Googledocs arbeiten und das Ergebnis ins Piratenpad kopieren, wenn es sich erholt hat, also macht euch bitte keine Sorgen, wenn in den Pads nichts passiert."

Januar 2012

"Leider verschluckt das Piratenpad hartnäckig fast alles, was ich mache, ob im Chat oder im Text."

### Juli 2012

". Es geht wirklich nicht mehr. Egal, von wo aus ich auf das Piratenpad zugreife, es disconnected sich alle ein, zwei Minuten unter Textverlust. Ich habe in letzter Zeit fast alles zwei- bis dreimal hingeschrieben und dabei geseufzt und "aber es geht halt nicht anders" gesagt. Aber so geht es auch nicht. Wir brauchen irgendeine andere Lösung. Vielleicht eben doch nackte Textfiles und die Dropbox? Schlag was vor."

### August 2012

Wir stellen auf [Stypi](http://code.stypi.com/) und MARKDOWN um. "Wir müssen dann nur mit dem Buch fertig sein, bevor Stypi von Google aufgekauft wird." Anders als Etherpad bringt Stypi überhaupt keine Backupmöglichkeit mit. Hannes schreibt ein paar Tage lang statt am Buch an einem Backup-Tool für Stypi.

Die Lektorin schreibt: "Ich finde es nicht sonderlich handlich und wäre für jede andere Produktionsumgebung offen. Mich traf gestern übrigens kurzzeitig der Schlag, als ein kleines bisschen Herumklicken auf Augen-, Kamera- und Label-Symbolen dazu führte, dass der Text eines Kapitels komplett aus stypi verschwand. Durch Strg-Z war er dann wieder da, aber meine Experimentierfreude mit diesem Tool hat einen deutlichen Dämpfer bekommen."

Ich antworte ihr: "Ich weiß, dass Stypi Schwächen hat, würde dich aber bitten, das Thema ruhen zu lassen. Das Buch ist in dieser Hinsicht von Anfang an verflucht gewesen, und es hilft jetzt nichts, man muss die Zähne zusammenbeißen und da irgendwie durch."

November 2012

..... gerade sind mir die beiden Chrome-Tabs mit dem Namensgebungs-Kapitel und der Materialsammlung abgestürzt und waren beim Reload auf dem Stand von vor drei Tagen. Das Backup auf Hannes' Server hat offenbar auch in der Zwischenzeit keine Änderungen darin gefunden. Es sieht so aus, als hätte die Seite mir glaubhaft vorgetäuscht, dass alles regelmäßig gespeichert wurde, in Wirklichkeit ist aber gar nichts passiert. Tut mir leid, es dauert alles noch ein bisschen länger."

"Update: Heute wieder dasselbe Problem (aber diesmal war ich vorbereitet und hatte den Text anderswohin kopiert). Offenbar können seit längerer Zeit geöffnete Browsertabs in irgendeinen seltsamen Nie-mehr-speichern-Zustand geraten (vielleicht, weil ich zwischendrin immer wieder mal offline bin wegen Unterwegssein / Handyinternet?). Versucht man die Stypi-Seite dann neu zu laden, kommt eine Warnung mit 'unsaved changes, do you really want to etc.', aber trotzdem werden weitere Änderungen nicht mehr gespeichert<sup>"</sup>

Ganz zum Schluss, nach der Buchabgabe im Herbst 2013

Wir zanken uns heftig mit dem Verlag, als sich herausstellt, dass man dort mit Markdown nichts anzufangen weiß und den Text in mehrtägiger Handarbeit nach Word konvertiert. Beim Verlag stellt man sich auf den Standpunkt, wir hätten ja von Anfang an mit was Vernünftigem arbeiten können.

Das finde ich eigentlich auch.

*Kathrin Passig*

# **November 2013**

Ich ändere mein Googlepasswort. Seitdem kann ich mich nicht mehr bei Google Drive, dem Clouddienst von Google, anmelden. "Klicken Sie hier, um sich erneut anzumelden", lese ich bei Rechtsklick auf das Taskleistensymbol. Gebe ich mein Passwort ein, erscheint die Meldung "Das von Ihnen eingegebene Konto stimmt nicht überein. Melden Sie sich erneut mit Ihrem torstengaitzsch@googlemail.com-Konto an, um fortzufahren."

Im Internet kennt man das Problem, es hängt mit der Umstellung von @googlemail auf @gmail zusammen, die bereits 2012 erfolgte. Auf einem Blog heißt es "Lösung: Melden Sie sich auf den Rechnen (auf denen google drive installiert ist) bei gmail im browser an und gehen oben rechts auf die Einstellungen (Zahnrad)- > Konten und Import -> (etwas weiter unten) Senden als: dort steht in der ersten Zeile 'Wechseln zu @googlemail.com?' (wenn Sie schon auf gmail umgestellt haben). Wechseln Sie noch einmal kurz auf die gute alte googlemail.com Adresse, loggen sich dann unten beim Googledrive ein und der Sync geht wieder. Nun können Sie problemlos in gmail wieder auf die moderne gmailadresse stellen und alles ist gelöst."

Da mir das zu kompliziert ist, beschränke ich mich halt weiterhin auf Dropbox (Stand: April 2014).

*Torsten Gaitzsch*

# **04.11.2013**

Am Freitag startete dann BUNDESSTADT.COM, das neue Portal für Bonn. Sehr aufregend und gleich mit der ersten Panne, denn obwohl ich groß den Start für zehn Uhr ankündigte, war der WILLKOMMENS-

BEITRAG schon um neun Uhr live. Im System war halt noch Sommerzeit, man kann nicht an alles denken.

Johannes Mirus; AUS MEINEM TAGEBUCH

# **5.11.2013**

Der größte Kunde meines Arbeitgebers veranstaltet eine riesige Partnermesse, alle meine Kolleginnen und Kollegen der kleinen Agentur werden vor Ort sein. Doch parallel müssen für diesen Kunden Pressemitteilungen zur Veranstaltung auf dessen Website veröffentlicht werden, und zwar mithilfe seines vor vielen Jahren eigens dafür erstellten CMS, mit der nur noch der deutsche Standort arbeitet. Diese Aufgabe wird mir übertragen.

Ich habe das davor genau einmal gemacht und das CMS bei dieser Gelegenheit zu fürchten gelernt, sehr zu fürchten gelernt: Bei Formatierungen verhält es sich so unberechenbar wie die Laune eines zweieinhalbjährigen Menschenkinds. Absatzabstände sind von ein- bis dreizeilig, ebenso Zeilenabstände, Fettungen oder (Königsdisziplin!) Aufzählungen enthalten mehr Variationen als schriftliche Kita-Mitteilungen, noch dazu willkürlich verteilt. Ein Zusammenhang zwischen Eingabe und Ausgabe ist nicht zu erkennen. Das Onlinestellen meiner ersten, wenig komplizierten Pressemitteilung hat fast zwei Stunden gedauert. Was allerdings auch daran lag, dass das CMS einen alle ein bis zwei Minuten rauswirft und man sich neu einloggen muss.

Entsprechend bricht mir der Schweiß aus, wenn ich daran denke, dass ich morgen innerhalb eines Vormittags neun solcher Pressemitteilungen online stellen soll, manche davon mit Aufzählungen in drei Ebenen. Zuhause jammere ich abends ausführlich über die Umstände meines Kummers, und zusammen mit meinem Partner, der bereits mit Computers spielte, bevor sie Festplatten enthielten, erarbeite ich einen Workaround: Ich nutze das Wordpress-CMS meines Blogs, um eine HTML-Version der Pressemitteilung zu erstellen, die ich dann in die HTML-Ansicht des Kunden-CMS kopiere. Ein direktes Formatieren über HTML in dieser Ansicht wäre durch das ständige Rausgeworfenwerden zu mühsam.

Vorher haben wir uns die CSS-Informationen der Kundenwebsite angesehen und festgestellt, dass Schriftart, Schriftgröße, Zeilen- und Absatzabstand festgelegt sind, ich mir darum also keine Gedanken machen muss.

Am nächsten Morgen fange ich sofort nach Erhalt der ersten Pressemitteilungen mit dem Basteln an. Zunächst bin ich noch sehr aufgeregt und brauche eine Stunde pro Mitteilung, doch über den Vormittag bekomme ich tatsächlich Routine, denke mir bei Aufzählungen selbst HTML-Alternativen für die schicken Word-Formatierungen aus, bringe alles online.

*die Kaltmamsell*

# **7. November 2013**

Zustand von Internetterminals im November 2013:

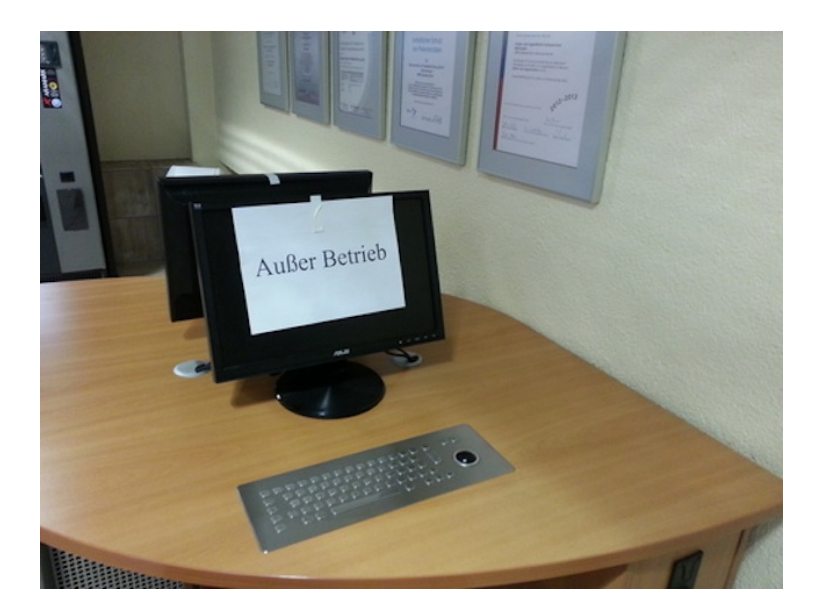

Gesehen im Krankenhaus Bergmannsheil in Gelsenkirchen-Buer. Der Zustand wird sich auch zwei Monate später nicht geändert haben.

*Johannes Mirus*

# **7.11.2013**

Am Flughafen in Zürich kaufe ich als Erstes eine Schweizer SIM-Karte beim erstbesten Mobilfunkanbieter, Orange. "Welche Größe brauchen Sie denn, die große oder die kleine?", fragt man mich. "Die kleine", sage ich.

Als ich dann unten am Bahnsteig die SIM einlegen will, ist sie viel zu klein. Offenbar hat man hinter meinem Rücken eine dritte

Größe eingeführt: Außer [Mini und Micro gibt es jetzt auch noch](http://commons.wikimedia.org/wiki/File:GSM_SIM_card_evolution.svg) [Nano.](http://commons.wikimedia.org/wiki/File:GSM_SIM_card_evolution.svg) Ich gehe zurück zu Orange, erkläre das Problem und schütte, damit man mich nicht für blöd hält, meine SIM-Kartensammlung auf den Tresen. "So was hab ich auch noch nicht gesehen", sagt die Verkäuferin, meint damit aber nicht das größte der drei Formate, sondern den Umfang meiner Sammlung.

Ich bin darauf gefasst, dass jetzt der ganze Kauf rückgängig gemacht wird und ich alles noch mal ausfüllen muss und meinen Zug verpasse. Stattdessen händigt man mir ein Adapter-Set aus, das aus Nano Micro und aus Micro Mini macht. Gratis! Manchmal ist nämlich wirklich alles ganz einfach.

*Kathrin Passig*

# **9.11.2013**

Kathrin:

Und zwischen Weggehen und Wiederkommen wurde ich um 150 Euro reicher durch Bitcoin-Investitionen, das kannst du H. "Tresor voller Uhren" mal ausrichten.

 $L:$ 

 $150 \in$ ? ähm. h. sitzt auf 100 bitcoins, die er mal für 2 € gekauft hatte. Kathrin:

hihi

man hätte es ahnen müssen.

 $L:$ 

ich glaub, gestern hat er daran  $1000 \in$  verdient

Kathrin:

dann hat H. leider 1500 Euro verdient, während ich auf dem Berg war. also theoretisch.

 $L:$ jepp. aber berg ja auch schön.

Quelle: Facebook-Messages

*Kathrin Passig*

# **23.11.2013**

Geträumt:

Ich muss dringend wo anrufen, ausnahmsweise brennt kein Haus, es geht nur um Telefonseelsorge oder so was. L. erklärt mir, wenn ich die milchfeuchten Cornflakes an den Rand der Schüssel schiebe und dann einfach den Finger ein paar Sekunden auf ihnen ruhen lasse, erscheint die Telefonnummer ihrer Mutter. Ich bin beeindruckt, was inzwischen alles geht. Aber es passiert natürlich nichts.

*Kathrin Passig, zuerst veröffentlicht bei* [Wir höflichen Paparazzi](http://www.hoeflichepaparazzi.de/forum/)

# **24.11.2013**

Aleks Scholz: wieso hast du die sim-karte gewechselt? in welchem abseitigen land bist du schon wieder?

Kathrin Passig: in Deutschland, aber durch Fahrlässigkeit sind meine 5 GB bei O2 aufgebraucht und ich muss vorübergehend zu Vodafone wechseln.

Quelle: Skypelog. Die Fahrlässigkeit bestand darin, dass ich vorher bei einem Schweizaufenthalt mein BACKBLAZE-Cloud-Backup auf "continuous" geschaltet habe, weil ich in einem Haushalt mit WLAN lebte. Nach meiner Rückkehr habe ich nur einen Tag lang vergessen,

wieder auf "only when I click <br/>backup now>" umzuschalten, und schon waren mehrere GB dahin. Aus rätselhaften Gründen kann ich O2 jetzt nicht einfach noch mehr Geld geben und dafür ein paar zusätzliche GB bekommen. Ich muss auf eine Prepaid-SIM ausweichen, und die kann ich dann auch gleich bei einem Anbieter kaufen, bei dem man nicht nur in Berlin Netzabdeckung hat.

*Kathrin Passig*

# **Dezember 2013**

H., zwei Jahre alt, sagt: "Telefon!" Ich halte nach einem Ding mit Hörer und geringeltem Kabel Ausschau, vielleicht meint sie ein Kindertelefon mit Rädern untendran? Nach einer Weile stellt sich heraus, dass es um eine schwarze Fernbedienung geht. Zu welchem Gerät die Fernbedienung gehört, ist unklar. Einen Fernseher oder dergleichen gibt es in H.s Haushalt nicht.

*Kathrin Passig*

# **06.12.2013**

Einer schönen Tradition folgend beschenken meine Liebste und ich uns zu Weihnachten nicht gegenseitig, sondern leisten uns gemeinsam etwas Größeres. Dieses Jahr ist es ein Multifunktionslaserdrucker. Die Wahl fiel auf einen HP Laserjet im unteren preislichen Mittelfeld, der unter anderem dadurch besticht, dass er über das WLAN ansteuerbar ist.

Für die Installation hänge ich das neue Gerät per USB an meinen Mac. Die Einrichtung klappt reibungslos, obwohl der Drucker

sichtbar nicht primär für die Zielgruppe Mac-Nutzer gebaut wurde. Als ich aber das USB-Kabel abziehe und an die WLAN-Installation gehen will, funktioniert nichts mehr. Nach Ergoogelung sämtlicher Hindernisse weiß ich nicht mehr weiter und poste hilfesuchend in der HP-Support-Forum:

### **Laserjet 100 color MFP M175nw auf Mac OS X 10.9 Mavericks – WLAN-Verbindung funktioniert nicht** am 06.12.2013 17:18

Hallo,

ich habe nun wirklich alles probiert und nachgeschlagen, was ich konnte, aber ich bin mit meinem Latein am Ende. Folgende Problemstellung:

Ich habe den o.g. Drucker auf meinem Mac installiert, er funktioniert über USB problemlos, sowohl im Druck- , als auch im Scanbetrieb. Über WLAN hingegen funktioniert gar nichts. Ich komme nicht einmal auf den Drucker bei Eingabe der IP. An der Firewall liegt's nicht, die habe ich vorübergehend ausgeschaltet. Und bei der Gerätekonfiguration bekomme ich diese Meldung:

#### Gerät nicht erreichbar

Einstellungen für Wireless-Netzwerk erfolgreich auf das Gerät heruntergeladen. Vom Mac konnte das Gerät jedoch nicht im Netzwerk gefunden werden.

Folgendes sicherstellen:

. Der Mac ist mit einem verkabelten oder Wireless-Netzwerk verbunden, über das auf das Gerät zugegriffen werden kann.

· Das Gerät ist mit dem Wireless-Netzwerk "Hasenbau" verbunden.

Weitere Informationen finden Sie online unter http://www.hp.com/go/wirelessprinting

(Und ja, der Drucker ist im Netz "Hasenbau" (ich will nichts hören ;-)) registriert.)

Ich habe wie gesagt alles probiert (noch einmal komplett alles neu installieren inklusive), ich habe die aktuellsten Treiber von der HP-Seite heruntergeladen und so weiter. Alle Schranken sind unten, andere Geräte erreichen den Drucker. Nur mein Mac nicht. :(

Danke für jeglichen Lösungshinweis im Voraus! Vielleicht übersehe ich ja nur eine klitzekleine Kleinigkeit.

Viele Grüße **Johannes** 

(In Wirklichkeit meinte ich natürlich "alle Schranken sind oben" und die übermäßige Smilie-Verwendung schreibe ich der emotionalen Ausnahmesituation zu.)

Nur 17 Minuten später gibt es eine Antwort auf den Forumsbeitrag. Von mir selbst.

### **AW: Laserjet 100 color MFP M175nw auf Mac OS X 10.9 Mavericks – WLAN-Verbindung funktioniert nicht**

am 06.12.2013 17:35

Okay. Das ist jetzt ein bisschen peinlich für uns. Also für mich. Aber manchmal hilft es ja, einfach mal sein Problem zu schreiben.

Also, ich habe da eine kleine Sache noch nicht ausprobiert, die aber geholfen hat: Den Router neu starten. Echt jetzt, so einfach war das.

Nun, trotzdem danke! :)

# **10.12.2013**

Im Sekundenschlaf den Service "Vergesstelefon" geträumt. Man ruft an und sagt, was man gern vergessen möchte, dann wird das erledigt.

*Kathrin Passig, zuerst veröffentlicht bei* [Wir höflichen Paparazzi](http://www.hoeflichepaparazzi.de/forum/)

# **10.12.2013**

Nun habe ich also drei Wecker neben meinem Bett stehen, um alle nächtlichen Informations- und morgendlichen Weckbedürfnisse abzudecken.

Bis heute hatten zwei genügt: Ein 10x7x5 Zentimeter großer, billiger Digitalwecker, dessen Display in dunkelgrauen Ziffern auf Hellgrau die Uhrzeit (funkgesteuert) anzeigt, zudem in kleineren solchen Ziffern die Weckzeit und die Raumtemperatur. Diesen Wecker schenkte mir vor zwölf Jahren eine spanische Freundin, als sie nach ihrem Promotionsaufenthalt in München nach Spanien zurückkehrte und ihren fürs Studentinnenwohnheim angeschafften Wecker nicht mehr brauchte.

Dieser Wecker reichte mir aber nie: Im nächtlichen Dunkel erkenne ich darauf die Uhrzeit nicht. Wie gut, dass ich noch einen alten Braun-Quarzwecker mit Zifferblatt besitze, dessen Zeiger fluoreszieren. Der mir aber wiederum nicht allein ausreicht, weil er seine Weckfunktion bereits wenige Jahre nach Kauf unreparierbar einstellte.

Doch nun weckt auch der geschenkte Wecker nicht mehr: Unter der Wecktaste ist irgendwas zerbrochen, sie lässt sich nicht mehr betätigen. Das Billiggehäuse ist verschweißt, ich komme also an nichts heran, was ich reparieren könnte.

Ab heute lasse ich ich mich von meinem Smartphone wecken. Den Braun-Wecker brauche ich weiterhin, um nachts ohne Licht die Uhrzeit zu erkennen. Und den geschenkten Wecker behalte ich, weil ich mittlerweile sehr an der Temperaturanzeige hänge. Nicht nur habe ich damit herausgefunden, dass mein Altbau-Schlafzimmer bei geschicktem Lüften auch im bösesten Hochsommer nachts nicht wärmer als 25 Grad wird und im Winter durchschnittlich 18 Grad hat. Auch linse ich auf die Anzeige, wenn ich es besonders warm oder besonders kalt finde um abzuschätzen, ob mit mir etwas nicht stimmt oder mit der Innentemperatur.

*die Kaltmamsell*

# **13.12.2013**

Jetzt ist der neue Zahn also fast komplett, das Zahnimplantieren fast abgeschlossen: Die Ärztin schraubt die massgefertigte Keramikkrone auf den Metallstift in meinem Kiefer.

Ein halbes Jahr zuvor hatte sie den gesprungenen Backenzahn gezogen, der schon lange der marodeste Bestandteil meines ansonsten unproblematischen Gebisses war. Drei Monate hatte die Stelle Zeit zum Heilen, dann drehte die Ärztin eine Metallschraube in meinen Kieferknochen (dass dieser dick genug dafür war, hatte sie ganz am Anfang durch eine Röntgenaufnahme sichergestellt). Das war eine anstrengende Operation, auch wenn sie völlig problemlos verlief. Trotz örtlicher Betäubung bekam ich genug interessante Details mit. Wirklich freuen konnte ich mich an Anblick und Geräusch der winzigen <a href='http://de.wikipedia.org/wiki/Knarre\_(Werkzeug)"' target="\_blank'>Ratsche, mit der die Zahnärztin die Schraube festzog. Danach heilte die Schraube einige Monate ein.

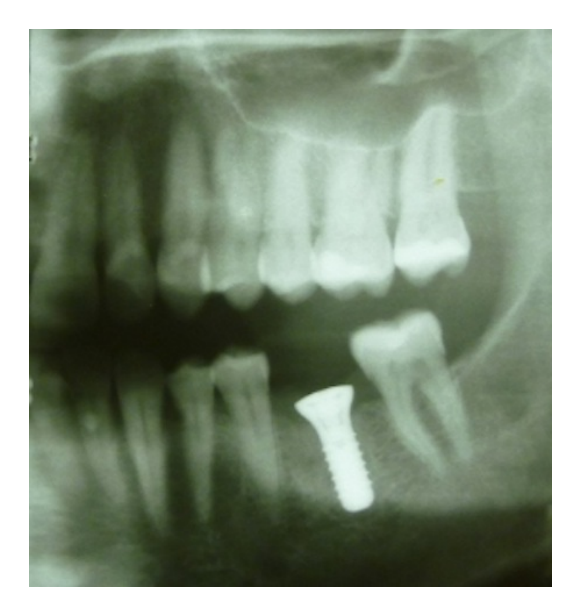

Und nun, mit der aufgesetzten Krone, fehlt nur noch das Abdecken des sichtbaren Schraubenkopfs in der Mitte der Kaufläche. Damit will die Ärztin aber noch warten, denn möglicherweise lockert sich die Krone ein wenig und man muss nachziehen. Dummerweise bin ich in den folgenden drei Wochen auf Urlaubsreise im Ausland und kann nicht zu einem Nachziehen vorbeikommen. Da hat die Ärztin eine Idee: "Ich gebe Ihnen den Schraubenzieher einfach mit. Wenn der Zahn locker wird, stellen Sie sich vor einen Spiegel und ziehen ein wenig nach." Als sie meine leuchtenden Augen sieht, stellt sie klar: "Sie müssen mir den aber wiederbringen!"

So reise ich mit diesem steril verpackten Winzling (Durchmesser oben 0,5 cm) im Geldbeutel über Weihnachten und Neujahr nach Tel Aviv.

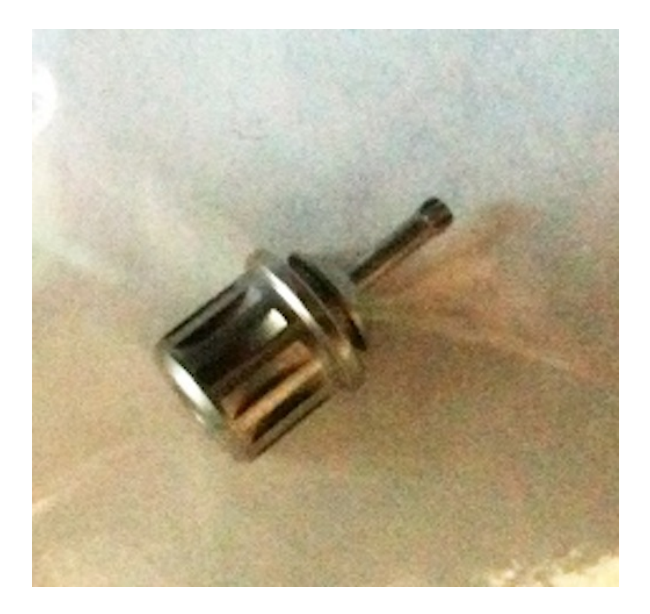

*die Kaltmamsell*

# **13.12.2013**

Ich kann P. nicht anrufen. Weder normal, noch per Facetime. SMS bekommt er auch nicht. Umgekehrt geht es schon. Von anderen Leuten kann er angerufen werden, auch wenn er "irgendwie glaubt", dass auch das nicht immer verlässlich funktioniert.

Wir vermuten böse Inkompetenz der magentafarbenen Mobilfunkanbieters, haben aber irgendwie auch keine besondere Lust, uns intensiv mit dem Thema zu verfassen. Nachfragen auf Facebook, ob solche Probleme auch anderen Leuten bekannt wären, bringen leider auch kein Ergebnis.

Weil es doch etwas nervig ist, den eigenen Ehepartner nicht erreichen zu können, schnappe ich mir in einem Anflug von Aktionismus das iPhone und gucke mal in die Telefoneinstellungen. Wie sich rausstellt, ist meine Nummer auf der Liste der gesperrten Kontakte gelandet. Das erklärt jetzt relativ viel, eigentlich fast alles. Ungeklärt bleibt, wie die Nummer da hingekommen ist.

Es ist übrigens sehr, sehr einfach, eine Nummer auf dem iPhone zu sperren. Man muss nur auf der Kontaktseite ganz nach unten, da auf "Anrufer sperren" und dann einmal bestätigen, so ziemlich auf der gleichen Höhe, wo auch der "Anrufer sperren"-Button war. So oft, wie ich schon bescheuerte Sachen gemacht habe, weil ich falsch auf dem Display rumgetatscht habe, scheint es mir nicht unwahrscheinlich, dass man in ungünstigen Momenten auch mal Nummern komplett sperrt, ohne es zu merken.

*Anne Schüßler*

# **14.12.2013**

Wir müssen relativ spontan mit dem Zug von Essen nach Antwerpen fahren. Nicht spontan nach Antwerpen, sondern spontan mit dem Zug, weil das Auto zu einem äußerst ungünstigen Zeitpunkt beschloss, kaputt zu gehen und in der Werkstatt ist.

Was ich auf der Reise lerne: Ein IC ist in den Niederlanden und in Belgien etwas vollkommen anderes als ein IC in Deutschland, wir fahren nämlich die ganzen Zeit mit Bummelzügen von Dorf zu Dorf, es ist eher so eine Art RE oder vielleicht auch nur ein RB-Äquivalent. Aber.

In den Zügen in den Niederlanden gibt es Umsonst-WLAN. Man muss sich einfach nur einloggen und schon darf man ins Internet.

Einfach so. Ohne Nutzerkonto. Für lau. Im Zug. Während der Fahrt. Irre. Anbieter übrigens: Telekom. Aber das nur am Rande.

Selbst ohne Einloggen sieht man übrigens, wenn man den Browser vom Smartphone öffnet, in welchem Zug man gerade sitzt, und die nächsten Stationen mit planmäßiger bzw. aktueller Ankunftszeit. Niederländische Züge sind Zukunft!

In den belgischen Zügen gibt es dann aber wieder überhaupt kein WLAN. Aber von Breda bis Antwerpen fährt man auch gar nicht so lange.

*(Anne Schüßler)*

## **Dezember 2013**

Viele meiner Kollegen an der Uni nutzen sehr ungern die online Plattform zur Verwaltung ihrer Kurse, lieber erstellen sie Emaillisten oder möchten in ihren Sprechstunden aufgesucht werden, wenn es außerunterrichtliche Fragen gibt. Um den Studierenden eine bessere Übersicht über ihre Kurse zu bieten, gibt es nun aber den Wunsch, doch bitte diese Plattform zu nutzen, damit auch online alle Kurse zu finden sind. Auch das Weiterbildungszentrum bietet Einführungskurse für die Plattform an, niemand wird im Regen stehen gelassen.

Ich war schon 2005 als Studentin "moodle Beauftragte" und machte mich im Dezember 2013 siegessicher an die Kurserstellung. Dafür benötige ich Kurserstellungsrechte. An meiner letzten Uni hatte ich die automatisch mit meiner Einstellung bekommen, nun gut, das war in Irland, zurück in Deutschland lässt man Vorsicht walten. Ich muss mich mit meinen Zugangsdaten, die mir mit der Einstellung zugeteilt wurden, in die online Plattform einloggen und dort ein Formular ausfüllen. Das bekomme ich dann per Mail zugeschickt und muss es ausdrucken und unterschreiben. Dann muss ich es wie-

der einscannen und an den e-Learning-Beauftragten meiner Fakultät schicken, der im echten Leben ein vielbeschäftigter Professor ist. Der muss es wiederum ausdrucken, meine Echtheit in Form seiner Unterschrift bescheinigen und es dann per Postweg oder Scankopie an den IT Service schicken. Das tut er umgehend (wahrscheinlich, indem er auf der Institutswebseite mein Profil aufruft) und bescheinigt mir per Mail, dass mein Antrag weitergeleitet wurde.

Vier Wochen später ist noch nichts passiert. Nach drei Versuchen per Telefon und Email bekomme ich vom IT Service die Auskunft, dass mein Antrag nie eingegangen sei. Ich schäme mich, den Fakultätsbeauftragten erneut zu behelligen und schreibe ihm eine freundliche Mail in der Hoffnung, dass er die unterschriebene Scankopie vielleicht noch hat und nur nochmal abschicken muss. Ich stifte nur Verwirrung. Letztendlich schicke ich ihm meine eingescannte Kopie nochmal, er druckt sie nochmal aus, unterschreibt und seine Sekretärin teilt mir umgehend per Mail mit, dass sie sie auf dem Postweg – auf dem die letzte Version vermutlich verloren gegangen ist – an den IT Service verschickt hat. Eine Woche später bin ich freigeschaltet. Ich frage mich welche fatalen unbefugten Kurserstellungen zu diesen Maßnahmen geführt haben.

*Melanie Stilz*

# **20.12.2013**

Ich stehe an der Packstation und will eines der letzten Weihnachtsgeschenke abholen. Packstationen benachrichtigen mich über dort wartende Sendungen mit einer SMS, in der auch die mTAN enthalten ist, mit der ich mich dort einloggen kann.

Ich stecke meine Kundenkarte in das Lesegerät, ziehe sie raus und muss die mTAN vom Handydisplay eingeben.

Fehlermeldung: Die mTAN ist falsch.

Ich wiederhole es, Zahlendreher sind eine meiner Softskills. Wieder falsch.

Ich sehe, dass hinter der SMS, die ich gelesen hatte, noch eine SMS kommt. Ich probiere diese Nummer.

Immernoch falsch. Zugang gesperrt. Bitte wenden Sie sich an den Kundendienst.

Ich gucke genauer hin: Inzwischen hatte ich mehrere Dutzend SMS mit jeweils unterschiedlichen mTANS für die Pakete des letzten Jahres auf dem Handy und versehentlich ein paar Seiten zurück gescrollt. Daher hatte ich die falschen Zahlen eingegeben.

Mir schwant ein über die Feiertage aussichtsloser Mail- oder Briefwechsel. Dabei will ich doch nur das \*#!&§! Paket haben. Weihnachtsbesinnlichkeit, verdammt nochmal!

Ich rufe die Hotline an, deren Nummer auf der Packstation angegeben ist. Ein Teil von mir will sich nur abreagieren, ein anderer klammert sich an den Strohhalm.

Der Mann am anderen Ende fragt direkt, ob ich denn eine SMS bekommen hätte. Ja, habe ich. Er fragt die Postnummer ab, die auf der Kundenkarte steht, fragt nach Adresse und Geburtsdatum.

"Ja, die Karte ist gesperrt, weil Sie die mTAN mehrmals falsch eingegeben haben. In Kürze werden Sie eine neue mTAN bekommen, ich habe die Karte gerade wieder freigeschaltet."

Ich bedankte mich, die SMS piepste bereits im Handy, und ich war das erste Mal in meinem Leben vom Kundendienst der Post begeistert.

*Volker König*

# **22.12.2013**

Die eine Freundin, wegen der ich WhatsApp habe, schickt mir gelegentlich lustige Videos über WhatsApp. Ich weiß nicht, wo sie die her hat, ich würde mich auch gerne revanchieren, aber ich kenne nur YouTube und wenn man da Videos exportiert, sind die gleich mal gerne 50 MB groß. Die Videos, die ich von ihr geschickt bekomme, sind irgendwas unter vier MB groß. Ich weiß nicht, wo man solche Videos findet, das scheint mir sehr rätselhaftes Wissen eher nicht so technikaffiner Menschen zu sein.

Auf der anderen Seite möchte ich mich jetzt auch nicht zwingend mit Videodateikomprimierung beschäftigen und so bleibe ich in diesem Fall rein auf der Empfängerseite und lasse mich beliefern.

*Anne Schüßler*

# **22.12.2013**

Der ICE von Berlin nach München hält außerplanmäßig in Probstzella. Eine Durchsage erklärt, dass unser Triebwagen nur mit halber Leistung fahren kann, das sei eigentlich kein Problem, außer eben hinter Probstzella. Die Strecke zwischen Probstzella und Steinbach am Wald hat eine Steigung von 29 Promille. Das ist eine STEIL[strecke,](http://de.wikipedia.org/wiki/Steilstrecke) zu steil für unseren schwächelnden ICE. Deshalb bekommen wir jetzt eine zusätzliche Diesellok, die uns über den Berg schieben wird.

Es dauert, dann wird es dunkel im Zug, dann fahren wir weiter. Ein Zugbegleiter geht durch den Großraumwagen und sagt: "Meinedamnherrn, Sie werden bemerkt haben, dass wir derzeit ohne Strom fahren. Bis wir oben auf dem Berg sind, haben wir kein Licht, keine Stromversorgung, keine Klimaanlage, keine Toiletten . . . und wir

können leider auch keine Durchsagen machen." Unter dem Gekicher der Fahrgäste geht er weiter in den nächsten Wagen.

*Kathrin Passig*

# **27.12.2013**

Eigentlich ist mir die Prepaid-Karte dieses D-Netz-Anbieters zu teuer. Aus verschiedenen Gründen (Bonusfeatures etc) ließ ich mich anfixen, das gut beleumundete Netz mal zu testen.

Karte per Netz bestellt, Bestätigungsmail kommt an, sogar die Rufnummer steht drin. Kurz darauf ist die Karte im Briefkasten. Ich stecke sie ins Tablet und gebe die PIN ein. Ah. Ich habe Signal, bin also im Netz. Toll.

Das Tablet ist im WLAN, damit ich ohne Flatrate keine Kosten verursache. Jetzt Aufladen. Dazu zahle ich über die Aufladewebsite per PayPal  $15 \in$ . Bestätigung per SMS kommt an. Toll.

Ich installiere die App zur Karte, um eine Flatrate u buchen. Sie fragt nach Telefonnummer und Kundenkennwort. Ich denke: Aha, erst einen Kundenaccount auf der Website einrichten. Wollte ich eh. Toll.

Ich richte den Account ein und will die SIM-Karte hinzufügen. Nummer eingegeben, das System fragt nach dem Kundenkennwort. Ich lerne: Das Kundenkennwort ist nicht das Internetkennwort. Und habe ein Problem. Bei allen anderen Anbietern würde jetzt eine SMS mit dem Kennwort aufs Handy geschickt und gut wärs. Doof.

Ich google nach dem Kundenkennwort. In den FAQ steht: Es sind die letzten vier Ziffern der PUK, die ersten vier Ziffern der SIM-Kartennummer oder es wurde mir per Internet übermittelt. In der Mail war es nicht, außer es war steganographisch in einem der Bilder versteckt.

Ich probiere die ersten und letzten vier Ziffern aller Nummern durch, die mit der Karte zusammen hängen, und als Erfolg sperrt die Website die Funktion für 24 Stunden.

Am nächsten Tag sehe ich die SMS, dass die meinen  $15 \in$  entsprechende Flat automatisch gebucht wurde. Da noch ein Bonusguthaben bei der ersten Aufladung versprochen wurde, will ich das mit dem Kennwort jetzt klären und rufe die Hotline an.

Wir probieren jeweils die ersten und letzten Ziffern einschlägiger Zahlen aus, bis der Zugang wieder gesperrt ist. Ich werde auf ein PDF mit einem Formular verwiesen, mit dem ich das Kennwort ändern kann. Dass da steht, bei vergessenem oder unbekantem Kennwort müsse man zum Shop, solle ich ignorieren und es faxen. Dann sei in wenigen Stunden alles geregelt.

Nach weiteren zwei Tagen ohne Kennwort oder Antwort frage ich nochmal nach. Wir probieren wieder alle Ziffern durch bis. . . ratet mal. Ich gehe also bei nächster Gelegenheit in einen Shop, weise mich aus und sie setzen das Kennwort auf einen Städtenamen.

Zu Hause angekommen probiere ich alle Schreibweisen des Städtenamens (groß, klein, Umlaute, schreibfehler) aus, bis der Zugang wieder ordnungsgemäß gesperrt ist.

Am nächsten Tag gehe ich wieder in den Shop und wir setzen es auf eine vierstellige Zahl.

Als auch die nicht funktioniert, rufe ich wieder die Hotline an. Das Kennwort, das ich hätte, sei richtig, das stünde hier so, wie ich es sage, warum es im Internet nicht funktioniere wisse man nicht.

Ich bin inzwischen sauer, weil die Anrufe Geld kosten, ich zum Absenden einer Anfrage an den Kundendienst über das Web-Formular aber das Kundenkennwort brauche, das ja im Internet nicht funktioniert.

Zufällig gerate ich auf der Website auf den Chat-Button und eine Elfe schreibt mich an. Zumindest muss es eine zauberkräftige und allwissende Elfe sein, denn sie klärt mich auf: Das Kundenkennwort würde nach dem Wechsel im Shop regelmäßig erst nach 24-48 Stunden mit den Internetservern synchronisiert.

So war es dann auch.

Im 21. Jahrhundert, dem Zeitalter von Big Data und [Wissens](http://de.wikipedia.org/wiki/Wissensdatenbank)[datenbanken,](http://de.wikipedia.org/wiki/Wissensdatenbank) steckt der Kundendienst noch im organisatorischen Mittelalter. So freundlich und engagiert alle Gesprächspartner auch waren: Augenscheinlich hatte keiner von ihnen Zugriff auf *alle* erforderlichen Informationen.

*Volker König*

# **29.12.2013**

"Es wird kein Internet geben", sage ich auf dem Weg zu unserer irischen Unterkunft zu Aleks. "Internet in Ferienwohnungen und Hotels ist immer eine leere Versprechung, und wenn man in einem B&B wohnt und der Vermieter ein uralter Mann ist, dann gibt es erst recht keines." "Wart's ab", sagt Aleks, "du bist hier nicht in Deutschland." Tatsächlich gibt es nicht nur Internet, sondern die Zugangsdaten sind im Wohnzimmer neben dem Teezubehör leicht auffindbar angebracht, man muss nicht erst durch drei brennende Anmeldungsreifen springen wie in deutschen Hotels, es ist ganz normales WLAN und sogar schnell genug, dass man im Bett Serien via Netflix-Streaming sehen kann.

Gegen Ende dieses Aufenthalts werde ich es mit jahrelanger Verspätung endlich schaffen, mir eine irische SIM-Karte mit vernünftigen Daten-Konditionen zuzulegen (Tesco). Leider kann man sie nur in der Original-SIM-Größe kaufen, die schon seit Anfang des Jahres

nicht mehr in mein Handy passt, und ein Kleinschneidegerät gibt es bei Tesco nicht.

### *Kathrin Passig*

# **30.12.2013**

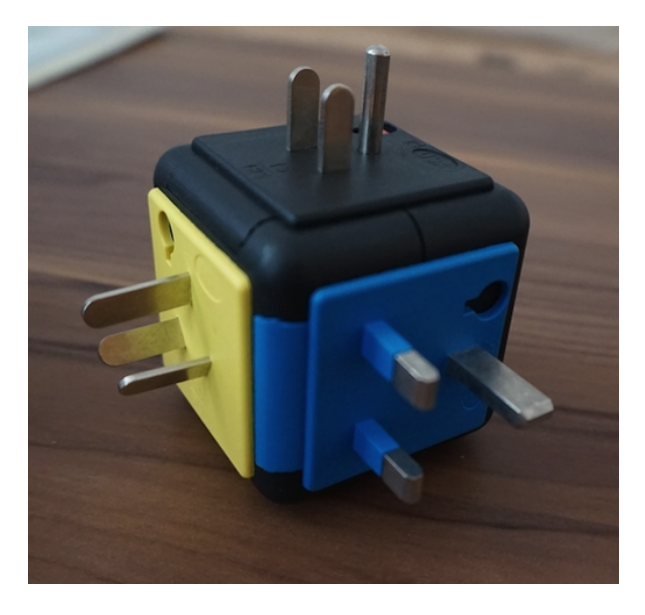

Ich besitze seit über zehn Jahren einen praktischen Weltreisestecker (Platz 1 in den Amazon-Schukostecker-Charts!), doch in den Dublin-Urlaub habe ich ihn nicht mitgenommen. 'Ist ja EU, da wird das ganze Elektrozeugs schon genormt sein', denke ich mir.

Im Hotelzimmer gibt es jedoch ausschließlich dreipolige irische Steckdosen vom [Typ G, D oder M.](http://de.wikipedia.org/wiki/L%C3%A4nder%C3%BCbersicht_Steckertypen,_Netzspannungen_und_-frequenzen) Allein an einer Dose im Badezimmer kann ich mein Smartphone laden (eine sog. Rasierersteckdose, die nur bei eingeschaltetem Licht funktioniert). Eine akzeptable Notlösung, auch wenn das Ladekabel beim Zähneputzen ein wenig stört und man aufpassen muss, das Telefon nicht nasszuspritzen. Eine andere Lösung hätte darin bestanden, sich aus dem Hotel-Snackautomaten (!) für 7 Euro (!) einen Adapter zu ziehen. Auch kleine Reisekosmetiksets hält dieser Automat bereit.

*Torsten Gaitzsch*

# **Ende 2013**

Ich nutze den Facebookmessenger jetzt sehr viel, wahrscheinlich mehr als alles andere. Seine Vorteile: Man kann zwischen mobiler Version und Facebook-Website wechseln, er synchronisiert beides problemlos. Bei Skype ist die mobile Version weiterhin buggy, langsam, synchronisierunwillig und akkufressend. Facebook kann genau wie Skype Gruppenchats. Und man muss sich mit Leuten, mit denen man noch gar keine Nachrichten ausgetauscht hat, nicht erst auf einem anderen Kanal verständigen, welchen Messenger sie jetzt nutzen und dann die nötigen Kontaktdaten austauschen; man sieht ja, dass sie bei Facebook sind.

Im Facebookmessenger kann man sehen, wann eine Nachricht gelesen wird. Ich muss erst mühsam lernen, dass ich bei beruflichen Vorgängen im Facebookmessenger (die sich seit 2011 oder 2012 mehren) nicht wie bisher tagelang so tun kann, als hätte ich die Nachricht noch gar nicht gesehen. Plausibel war das natürlich vorher auch nicht, aber fremde Auftraggeber wissen schließlich nicht, dass ich in den letzten zwanzig Jahren kaum je länger als ein paar Stunden ohne Netz war. Könnte ja sein, dass ich so einer "Mails nur einmal die Woche lesen"-Produktivitätsschule anhänge.

Die lange Pause trotz gesehener Nachricht wird zu einem inhaltstragenden Teil des Gesprächs.

Auf anderen Kommunikationskanälen stellt sich jetzt häufiger flüchtige Irritation ein, wenn ich nicht sehen kann, ob die Gesprächspartner meine Nachricht schon gelesen haben.

#### *Kathrin Passig*

# **Ende 2013**

Ich drucke nichts mehr. Von 1985 (Endlospapier!) bis etwa 2005 spielten Drucker in meinem Leben eine wichtige Rolle. Bei der Auflösung des letzten Gemeinschaftsbüros Ende 2011 haben wir einen der beiden Laserdrucker in die Tonne mit dem Elektroschrott gelegt, obwohl er noch funktionierte. Was aus dem anderen geworden ist, weiß ich nicht mehr.

Seitdem arbeite ich in einem Coworkingspace, in dem ein mittelmäßiger alter Laserdrucker steht. Will man etwas drucken, stellt man seinen Laptop auf den Kühlschrank neben dem Drucker und schließt ihn über ein USB-Kabel an. Mein Vermieter sagt: "Wir kaufen alle ein, zwei Monate eine Packung Druckerpapier" In einer Packung sind 500 Seiten. Die Zahl der Mieter schwankt zwischen 25 und 50. "Immer, wenn jemand eine Master-Arbeit schreiben muss, steigt der Verbrauch."

Bis zum Kauf des iPad im März 2013 habe ich ab und zu meine Notizen für Vorträge ausgedruckt. Bis ich Ende 2013 das [Büro Im](http://www.buero-impresario.de/)[presario](http://www.buero-impresario.de/) (Disclosure: die Betreiberin Nathalie Passig und ich sind unüberraschenderweise verwandt) mit meiner Buchhaltung beauftragt habe, musste ich in seltenen Fällen Rechnungen ausdrucken, wenn die Empfänger keine PDFs akzeptieren wollten.

Das einzige, was ich jetzt noch drucke, sind Ryanair-Bordkarten. Wenn man die nicht ausgedruckt mitbringt, kostet es 40 Euro. Das macht ungefähr zwei Blatt Papier pro Jahr.

*Kathrin Passig*

# **31.12.2013**

Nach einer Zugfahrt auf der einen Bahnstrecke Israels bin ich mit dem Mitbewohner im Norden angelangt. Doch um zum Dorf der Bloggerin zu kommen, die wir besuchen wollen, müssen wir auch noch Linienbus fahren. Die Bloggerin hat uns mit detaillierten Anweisungen versorgt, wir finden den Busbahnhof in Nahariya problemlos, ebenso den richtigen Bus. Wir wissen auch, an welcher Haltestelle wir aussteigen müssen, die Haltestellen sind auf einem Display im Bus angeschrieben – aber in Ivrit. Und auch wenn sich der Mitbewohner in der einen Woche, die wir bereits in Tel Aviv sind, Grundkenntnisse angeeignet hat, sind wir beim Entziffern der Schrift auf vage Vermutungen angewiesen.

Also verfolgen wir unsere Busfahrt auf unserem Tablet per GPS. Station für Station vollziehen wir auf dem Bildschirm nach, bis wir sehen, dass wir an der nächsten werden aussteigen müssen. Wir drücken den Halteknopf, unter einem großen Baum erwartet uns die Bloggerin – nach über zehn Jahren gegenseitigem Lesen schließen wir einander in die Arme.

(Natürlich hätte wir auch den Busfahrer um Hilfe bitten können.)

*die Kaltmamsell*

# **Anfang 2014**

Nach jahrelangem Gestolper bin ich jetzt endlich in der Lage, das Wort "Touchscreen" auszusprechen. Meistens jedenfalls.

*Kathrin Passig*

# **Anfang 2014**

Wenn ich bei jemandem im Auto mitfahren will, stehe ich so lange neben der Beifahrertür, bis der Fahrer eingestiegen ist (in Großbritannien: neben der Fahrertür, bis man mich auf die andere Seite schickt). Dass es seit den 90er Jahren Zentralverriegelung gibt und ich gar nicht warten müsste, vergesse ich immer wieder, schon weil ich so selten Auto fahre. Ich bin Zentralverriegelungs-Immigrant und werde es womöglich für den Rest meines Lebens bleiben.

*Kathrin Passig*

# **Anfang 2014**

Ich trage immer noch ein Notizbuch und einen Stift mit mir herum. Vor ein paar Jahren habe ich zwei oder drei Moleskines vollgeschrieben, 2012 und 2013 eher billige karierte Ringbücher, und auf der Buchmesse in Rio im September 2013 habe ich wieder einen Moleskine-Nachbau in rot geschenkt bekommen. Vor den Moleskine-Jahren war es ein winziges Buch mit Gummieinband, Geschenk einer Freundin, und davor habe ich BVG-Fahrscheine, Kassenzettel und Kaugummipapierchen benutzt (als Kaugummipapierchen noch größer und robuster waren als heute). Noch früher, et-wa bis Ende der 90er Jahre: [Taschenkalender.](#page-219-0) Auch To-do-Listen

lege ich manchmal auf Papier an, denn sobald auf so einer Liste zu viel Unerledigtes steht, werde ich ganz mutlos und brauche einen Neuanfang.

Beim öffentlichen Verwenden des Notizbuchs komme ich mir etwas blöd vor, speziell auf sehr digitalen Veranstaltungen. Es ist auch unpraktisch, weil die alten Notizbücher außer Reichweite und die Notizen weder leserlich noch durchsuchbar sind. Aber ich habe noch keine befriedigende Lösung auf dem Handy gefunden.

Ganz selten, vor allem beim Gehen oder beim Fahrradfahren, spreche ich Notizen in eine Sprachaufzeichnungs-App, aber nur in Notfällen, denn das Abhören ist umständlich, langwierig, und ich höre mich nicht gern reden. Ein oder zwei Jahre hatte ich eine Art Notizzettel-App, aber dann bin ich eines Morgens im Hotel vom Putzpersonal aus dem Schlaf gerissen worden, wollte nur kurz aufs Handy sehen und habe unaufmerksam auf etwas geklickt, das wohl so ähnlich wie "Do you want to update this app? You will lose all data." lautete. Danach war ich wach.

Manchmal mache ich mir seitdem Notizen in einer Mail an mich selbst im Drafts-Ordner von Gmail. Google Docs dauert auf dem Handy zu lang. Außerdem schreibe ich von Hand immer noch schneller als auf der Handy-Softwaretastatur, ich opfere also die spätere Les- und Weiterverwendbarkeit zugunsten eines kleinen Aufschreibevorteils. Öfter schreibe ich etwas in Gegenwart digital desinteressierter Personen auf, die es für unhöflich halten könnten, wenn ich mitten im Gespräch mein Handy heraushole. Und als O2-Kunde bin ich immer noch gar nicht so selten in Situationen, in denen es keinen Handyempfang und damit kein Internet gibt (in Kinosälen, auf manchen U-Bahn-Teilstrecken, im Flugzeug, im Zug). Ich müsste also sowieso ein Backup-Notizwerkzeug mit mir herumtragen.

*Kathrin Passig*

# **Januar 2014**

Im Flugzeug gibt es drei Sitzplatzkategorien: Economy, Business und First Class. Die Klassen unterscheiden sich deutlich im Preis. In der Economy sitzt man überall gleich schlecht, und nach acht Stunden Flug fühlt man sich wie nach einer schlecht ausgeführten Lobotomie, die in einem winzigen Hühnerkäfig vorgenommen wurde. In der Business bekommt man einen schönen, breiten Sitz, den man meist zum Schlafen komplett flach stellen kann, und eine Zahnbürste. Wer viel fliegt, kann "Meilen" sammeln. Eine Art Bonussystem, das alle Fluglinien haben, jedoch nicht alle dasselbe. Es gibt verschiedene Bonusmeilenverbünde wie "Miles & More" oder "One World", zu denen dann wieder verschiedene Fluggesellschaften gehören. Mit den Bonusmeilen kann man dann später in einem Onlineshop gegen Zuzahlung von Bearbeitungs- und Versandkosten Dinge bestellen, die man nicht braucht. Noch ein Messerset zum Beispiel.

Man kann die Meilen aber auch dazu verwenden, ein Upgrade von einem Economy Ticket auf Business zu kaufen, um nach einem Langstreckenflug minimal weniger lobotomiert am Zielort anzukommen. Da ich einen Flug in die USA in der Economy-Klasse gebucht bekommen hatte, wollte ich nun meine hart erflogenen Meilen für ein Upgrade einsetzen. Der Flug wurde von US Airways ausgeführt, die aber im "Miles & More" Programm mitmachen.

1. Versuch, Schalter am Flughafen München

"Guten Tag, ich würde gerne einen Flug upgraden."

"Wos? Des mochma hier net. Do miassens zu Mäls änd Mohr." "Haben die denn hier einen Schalter?"

"Na, des geht nur onlein. Vielleicht mit der Hotlein. Ruafens halt an."

Telefonieren ist mir aus vielen Gründen zu blöd, also logge ich

mich bei "Miles & More" ein und suche die Upgradefunktion. Brav gebe ich alle Daten ein, klicke "Upgrade" und bekomme nur zur Auswahl, welchen Sitz ich in der Economy buchen möchte. "Business, ich will Business", rufe ich dem Rechner entgegen, was zwar sinnlos ist, ich fühle mich aber besser dabei (gibt es da eigentlich Studien über das Thema "Sprechen mit der Maschine – Warum es gut für den Blutdruck ist"?). Also doch Hotline.

3. Versuch: Hotline Miles & More

"Guten Tag, ich fliege dann und dann mit Flugnummer US1234 und würde gerne auf Business upgraden"

"Ja, das müssen Sie bei US Airways machen"

*(Ich schiebe hier eine Lüge ein, denn man kennt das ja, dass einen Callcenter auf die Reise schicken, und bestehe darauf, dass US Airways mich zu "Miles & More" geschickt hat)*

"So so. Aha. Kann ich mir gar nicht vorstellen. Aber gut, was für ein Flug war das?"

". . . "

"Ja. Nein. Das geht nicht."

"Aber ich habe doch genug Meilen"

"Ja, schon. Aber nicht die richtige Buchungsklasse"

..Economy? Gibt es noch was unter Economy, was ich aus Versehen gebucht habe?"

"Nein, aber in der Economy gibt es [unterschiedliche Tarifbu](http://www.vielflieger-lounges.de/buchungsklassen-lufthansa/)[chungsklassen.](http://www.vielflieger-lounges.de/buchungsklassen-lufthansa/) Es gibt: Y, B, M, H, X, V, W, Q, S, G, K, L, T, E und U. Man kann aber nur upgraden, wenn man Y oder B hat. Sie haben N."

". "N' haben sie gar nicht erwähnt?"

"Nein, das ist eine Tarifklasse von US Airways, die hat Lufthansa nicht. Aber da können Sie auch nur mit Y oder B upgraden."

"Aha, woher weiß ich denn, welche Tarifbuchungsklasse ich buche, wenn ich ein Ticket online kaufe?"

"Meistens gar nicht. Die Fluggesellschaften bieten verschiedene Tarife an, die dann von Portalen je nach Verfügbarkeit angeboten werden, das günstigste Angebot immer zuerst. Das sehen Sie aber erst auf dem Ticket<sup>"</sup>

"Aha. Kann ich denn von meiner Buchungsklasse auf 'Y' upgraden, um dann in Business upzugraden?"

"Nein."

"Aha."

"Und ehrlich gesagt, das Upgrade würde auch nichts bringen. Sie fliegen mit US Airways, die wollen 400 Euro an Gebühren für ein Upgrade."

"Aber da steht doch immer, dass ein Upgrade nichts kostet."

"Nur wenn Sie mit Lufthansa fliegen. Im Übrigen gibt es auch in Business unterschiedliche Klassen, nämlich C, D, I, J, Z und P. Ein Upgrade würde sie in 'I' bringen, aber das ist der Discount Upgrade Tarif. Wenn die Business mit 'C' Kunden ausgebucht ist, fliegen sie sowieso Eco, Upgrade hin oder her. Aber Sie können mit ihren Meilen in unserem Bonusshop tolle Produkte erwerben. Soll ich Sie mit dem Kundenservice vom Shop verbinden?"

Das Messerset wollte ich trotzdem nicht, ich hab schon zwei.

(Gespräch mit der Hotline aus Notizen und dem Gedächtnis rekonstruiert.)

*Don Dahlmann*

# **02.01.2014**

Wir sind im Saturn und versuchen für die "Kaufe drei – bezahle zwei"-Aktion drei interessante Filme zu finden. Wir scheitern, weil "Despicable Me 2" nicht auffindbar ist und ich augenblicklich Desinteresse bekomme.

Ich schlage vor, es müsste ja nicht zwingend alles Filme sein, man könnte ja auch eine CD dazu kaufen.

P. sagt: "Ich hab doch kein Spotify, und kauf dann noch CDs."

(Wir gehen unverrichteter Dinge und kommen ein paar Tage später wieder, als auch "Despicable Me 2" wieder vorrätig ist.)

*Anne Schüßler*

## **2.1.2014**

Kathrin Passig wünscht sich nach der [Begegnung mit SB-Kassen](#page-677-0) [in Irland,](#page-677-0) dass diese auch zu uns kommen.

Das sind sie inzwischen.

Der Supermarkt meiner Wahl ist der Future Store von real. Nicht, weil ich in einem Supermarkt einkaufen möchte, der der Legende nach von Claudia Schiffer eröffnet wurde, sondern weil er der größte in unserer Kleinstadt ist, einen großen Parkplatz hat und dort auch meine Packstation steht.

Neben Robotern in Form von 1,60m großen Mensch-Ärgere-Dich-Nicht-Figuren, die einem den Weg zu Artikelgruppen zeigen könnten, wenn sie nicht gerade am Ladegerät hingen oder von Terroristen Kindern zwischen Regalen und Einkaufswagen gefangen wurden, gibt es dort SB-Kassen.

Der erste Typ entspricht ungefähr dem Modell, das Kathrin in Irland kennengelernt hat. Man nimmt seine kleinen Einkäufe, scannt die Artikel und wirft sie in die Plastiktüten, die in Gestellen hängen und gemeinsam eine Waage bilden.

Bei mir dauerte es eine Weile, bis ich Einkäufe von mehr als 10 Artikeln ohne Zwischenfall scannen konnte. Was auch KATJA BER[lin](#page-933-0) berichten kann. Es ist einmal sehr laut im Supermarkt und das Piepsen und Gerede der Kasse geht da schonmal unter, zumal dort

vier baugleiche Kassen mit denselben Stimmen reden und mit demselben Piepsen piepsen. Vielleicht höre ich auch ein Phantompiepsen nach dem Scannen, wenn das Piepsen des Automaten ausgeblieben ist.

Landet jedenfalls ein nicht gescannter Artikel in der Tüte muss die eine Kassiererin\*, die für die Aufsicht der SB-Kassen abgestellt wurde, eingreifen.

Manche Artikel machen das Scannen zusätzlich aufwändig: Getränke, die in verschiedenen Gebinden angeboten werden, zum Beispiel. Eine Bierflasche, die auch im Sixpack oder Kasten angeboten wird führt immer zur Rückfrage, in welchem Gebinde man sie kaufen wolle. Jede einzelne. Vier Flaschen, vier Rückfragen. Falls eine von ihnen zufällig doch noch in einem Sixpack steckt oder man einen ganzen Kasten plus drei einzelne Flaschen kaufen wollte.

Manche Artikel haben gar keinen EAN-Code, sondern müssen über Warengruppe und den aufgedruckten Preis manuell eingegeben werden. Was die Kasse mit einem "Für diesen Artikel benötigen Sie Hilfe." quittiert. Man darf dann warten, bis die Kassenaufsicht das Blinken der Nummer über der Kasse entdeckt.

Manche Artikel wieder kann man dort auch gar nicht bezahlen. Was man leider erst erfährt, wenn man bereits an der Kasse steht und scannt. iTunes-Karten zum Beispiel.

Vermutlich liegt das daran, dass die Waage nicht erkennen kann, ob die jeweilige Karte in Platin (15€), Rohdiamanten (25€) oder goldgepresstem Latinum (50 $\epsilon$ ) aufgewogen wurde. Wir sind ja bekanntlich ein Volk von Betrügern, die fünfmal eine  $15 \in K$ arte über den Scanner ziehen und dabei kaltblütig 50 €-Karten in die Tüte werfen.

Noch eine Nützlichkeitsbremse ist die Altersüberprüfung, die – Überraschung – zu einer erneuten Wartezeit auf die Kassenaufsicht führt. Bei Alkohol ist das durchaus verständlich. Irritiert war ich aber, als ich neulich verifizieren lassen sollte, dass ich wenigstens sechs Jahre alt sei.

Tatsächlich hatte ich Calcium-Sprudeltabletten gekauft, die bei Allergien schnell wirken, aber als *Medizinprodukt* wohl erst ab sechs Jahren verkauft werden dürfen.

Um den Jahreswechsel herum hat die Marktleitung sich für die Kassen noch eine Komplikation ausgedacht. Während sich die Schranken hinter der vier SB-Kassen früher von alleine öffneten, nachdem die Diebstahlsicherungen keinen Alarm gegeben hatten, müssen sie nun von der Kassenaufsicht per Fernbedienung geöffnet werden, um das Durchschlüpfen ohne vorheriges Bezahlen zu verhindern..

Also wenn die Aufsicht irgendwann zwischen dem manuellen Verbuchen von Artikeln ohne EAN, Korrekturen von Gewichtsproblemen, Altersüberprüfungen und anderen Aufgaben wie dem Aushändigen von Treuepunkten tatsächlich mal Zeit dazu hat und zur Schranke kommt, die Fernbedienung hat nämlich nur knapp 5m Reichweite.

Sollte jemals auffallen, dass meine per Kreditkarte bezahlten Einkäufe auf dem stiftbedienten Touchpad grundsätzlich von verschiedenen Päpsten, Sternenflottenkommandanten und Scheibenweltbewohnern unterschrieben werden, möchte ich mir die organisatorischen Konsequenzen gar nicht ausmalen.

*Volker König \*) tatsächlich habe ich dort bewusst noch keinen der im Markt arbeitenden Kassierer gesehen*
# **3.1.2014**

Ich fordere zum ersten Mal mein Facebook-Archiv an. Obwohl es angeblich vollständig sein soll, reicht es nur bis zum 31. März 2011 zurück statt bis [2007.](#page-488-0) Immerhin sind die Facebook-Messages dabei, ich kann also aufhören, die von Hand in Textdateien herauszukopieren.

*Kathrin Passig*

# **4.1.2014**

Geträumt:

Ich muss die Polizei anrufen, weil viele für sich genommen harmlose Indizien dafür sprechen, dass ein mir bekannter Intellektueller, der optisch dem Verleger Jörg Sundermeyer ähnelt, gerade eine Paketbombe in einem Café in der Innenstadt deponiert hat. Vermutlich geht es um Minuten, und natürlich kann man mit dem Handy die 112 gar nicht anrufen, es passiert dann einfach nichts. Weil ich dieses Problem offenbar schon öfter hatte, habe ich mir eine App installiert oder eine Art Shortcut angelegt, jedenfalls ist auf dem Telefondisplay ein rundes Icon zu sehen, unter dem "Polizei" steht. Das drücke ich, und jetzt wird eine lange Nummer gewählt, die fast so aussieht wie die der Rettungsleitstelle: Ortsvorwahl und dann 19222. Ich bin stolz auf meine vorausschauende Planung, aber während am anderen Ende immer noch nichts passiert, begegne ich einer echten Polizistin. Darüber ist sehr viel Zeit vergangen, fast eine halbe Stunde. Es wird knapp werden mit der Evakuierung.

*Kathrin Passig, zuerst veröffentlicht bei* [Wir höflichen Paparazzi](http://www.hoeflichepaparazzi.de/forum/)

## **4.1.2014**

BBC sendet die erste Folge der 3. Staffel von "Sherlock", und in unserem Bed&Breakfast in Irland gibt es einen Fernseher, auf dem man BBC sehen kann. Wir planen den Tag sorgsam so, dass wir zur richtigen Zeit vor diesem Fernseher sitzen. Es ist das erste Mal seit langer Zeit, dass ich irgendwas auf einem echten Fernsehgerät zu einer festgelegten Uhrzeit sehe; ich glaube, das letzte Mal war es die Sendung mit der Maus, ungefähr 2008.

*Kathrin Passig*

## **9.1.2014**

Die Taxi-App [MyTaxi](http://de.wikipedia.org/wiki/MyTaxi#myTaxi) ändert ihre Bedingungen. Fahrten werden jetzt versteigert und gehen an denjenigen Fahrer, der den Betreibern den höchsten Prozentsatz abzugeben bereit ist. Bei Twitter und Facebook empört man sich und rät vom weiteren Gebrauch der App ab. Das fällt mir leicht, denn seit ich MyTaxi ungefähr im Sommer 2012 installiert habe, ist es mir noch kein einziges Mal gelungen, damit ein Taxi zu rufen. Entweder fehlen doch noch irgendwelche Anmeldedaten (die ersten drei Versuche), oder ich kann die gar nicht mal so intuitive App nicht bedienen (die nächsten drei Versuche), oder es ist kein MyTaxi-nutzender Fahrer in Reichweite (Ingolstadt), oder mein angeblicher Standort ist falsch, lässt sich aber auch nicht korrigieren (meistens).

*Kathrin Passig*

## **2014 bis heute**

Nachdem Kathrin [hier](#page-1882-0) über unzureichende Kommunikationsmöglichkeiten klagte, die den Bedürfnissen aller Beteiligten gerecht werden (ein Messenger, der auch eine Desktop-Variante hat, aber kein reiner Chat-Dienst ist) ist mir aufgefallen, dass ich zu diesem Zweck eigentlich am liebsten die doofe alte Mail benutze.

Wie die halbe Welt hatte ich Whatsapp auf meinem Telefon. Und wie die Viertelwelt hatte ich Whatsapp von meinem Telefon gelöscht, als es von Facebook übernommen wurde, weil ich nicht möchte, dass meine Alltagskommunikation in Facebooks Social Graph einfließt. Das führte aber zu Problemen bei der Kommunikation mit der Frau, die vorübergehend ein Nokia mit Windows Phone hatte, wofür es kein Threema gibt. Nach einiger Recherche haben wir uns auf [Line](http://en.wikipedia.org/wiki/Line_(application)) geeinigt. Der Dienst verschlüsselt zwar keine Nachrichten, aber immerhin die Kommunikation mit dem Server. Außerdem gibt es einen Desktop-Client. Es war ziemlich nett, in einem Messenger zu zweit alleine zu sein und an der Notification sofort erkennen zu können, ob die Nachricht von ihr (Line) oder jemand anderem (Threema) kommt.

Mittlerweile ist das Nokia in der Familie weitergewandert und wir haben keinen Bedarf mehr für Line. Interessant ist allerdings, dass die gute alte E-Mail meinen Bedürfnissen völlig genügt. Wer keine Floskeln erwartet, kann damit im Grunde genauso gut kurze Messages austauschen. Sie können mit Anhängen versehen werden, und ich übersehe keine Nachricht, weil das Telefon woanders herumliegt, während ich am Schreibtisch sitze. E-Mail ist sowieso auf allen Geräten eingerichtet, und niemand muss sich Gedanken über Apps machen. Nachrichten sind genauso schnell gelesen und geschrieben wie mit Messengern und kommen dank Push-Notification auch sehr schnell auf all meinen Geräten an. Für Chats in Echtzeit reicht das

nicht, aber vollkommen für asynchrone Kommunikation – meiner Meinung nach der Haupteinsatzzweck von Messengern im Gegensatz zu Chat-Clients. Ganz nebenbei freue ich mich, dass ich alle Nachrichten in meinem E-Mail-Programm archivieren kann. Sie liegen auf meinem gemieteten IMAP-Server und lassen sich wunderbar nachträglich durchsuchen – und bei Bedarf natürlich auch verschlüsseln.

Nur manchmal reicht das nicht. Manchmal brauchen wir Echtzeit-Kommunikation. Meistens telefonieren wir dann einfach.

*Enno Park*

#### **10.1.2014**

Ich kaufe mir einen neuen MP3-Player: den SanDisk Sansa Clip Zip (Platz 1 der Amazon-MP3-Player-Charts). Mein alter Player, ein Sony Walkman, sieht zwar cooler aus, ist flacher und leichter, kann Videos abspielen und hat eine beachtliche Akkulaufzeit, weist aber zwei Nachteile auf. Erstens ist er kaputt (er schaltet sich neuerdings nach dem "Hochfahren" sofort wieder ab), zweitens bekommt man seine MP3s nur über eine sony-eigene Übertragungssoftware draufgespielt. Der SanDisk hingegen wird einfach an einen USB-Anschluss gestöpselt und als Laufwerk erkannt. Großes Doppel-Plus: Auch mit [FLACs](http://de.wikipedia.org/wiki/Free_Lossless_Audio_Codec) und mit Audible-Dateien kommt der Sansa klar. Audible-Hörbücher werden nämlich [unverschämterweise](http://de.wikipedia.org/wiki/Audible#Nutzungsrechte_und_-m.C3.B6glichkeiten) in einem proprietären Format zur Verfügung gestellt. Das beste an dem SanDisk ist, dass ich mir nie wieder merken muss, welches Album bzw. Hörbuch ich wie weit gehört habe. Er merkt sich bei jeder Datei, an welcher Stelle ich zuletzt war.

Damit dieser Eintrag nicht bloß eine marktschreierische Produktbeschreibung wird, hier noch eine kleine Abschlusspointe: Nachdem

ich meinen Sony Walkman formatiert habe, damit ich ihn datenfrei in den Müll werfen kann, kopiere ich zum Spaß noch einmal ein Musikalbum drauf und teste, ob er vielleicht wieder funktioniert. Tut er. Seitdem besitze ich zwei MP3-Player.

*Torsten Gaitzsch*

#### **11.1.2014**

Ich bin bei Jan zu Besuch und will ihm Musik vorspielen. (Keine Ahnung, wie es dazu gekommen sein kann, ich spiele eigentlich nie jemandem Musik vor.) "Mach das doch über die Anlage", sagt er. Ich muss nur Bluetooth einschalten und irgendwas, was dann auftaucht, als Audioausgabegerät wählen, und schon geht es.

Also, es geht tatsächlich, und zwar auf Anhieb. Wir haben um 2005 herum lange versucht, etwas Ähnliches im gemeinsamen Büro hinzukriegen und sogar ein teures Dings von Apple dafür gekauft, das sich leider als genauso nutzlos erwies wie alles andere. Am Ende haben wir halt ein Kabel genommen.

Kurz denke ich darüber nach, mir dasselbe Wundergerät wie Jan zu kaufen, nämlich [dieses hier,](http://tivoliaudio.de/products/bluetooth/model-one-bluetooth-walnut-beige.html) aber es ist ein Radio. An Radios habe ich ungefähr so viel Interesse wie an Nasenduschen, und einfach nur die Bluetoothfunktion ohne Radio verkaufen sie wohl nicht, jedenfalls nicht in einem so hübschen Gehäuse. Außerdem ist es ja sinnlos, wieder mit dem Gerätekauf anzufangen, wo die Funktionen gerade alle so schön in Handy, Notebook und Tablet gewandert sind.

*Kathrin Passig*

## **13.1.2014**

H. (2 Jahre) sieht zum ersten Mal ein iPad, hält mitten im Gebrüll inne und sagt "Oh?" Anhand von [Streichelzoo](https://itunes.apple.com/de/app/streichelzoo/id602773895?mt=8) lernt sie im Laufe der nächsten halben Stunde die Touchscreengeste Antippen. Nach einigen Tagen mit [Kapu Forest](https://play.google.com/store/apps/details?id=air.com.kamukamu.forest) auf dem Android-Handy kommt am 18.1. die Fähigkeit "Halten und Ziehen über kurze Strecken" dazu (Hasen-Level). Im Laufe der darauffolgenden Woche verfeinert sie die Motorik des Ziehens (Pilz- und Biber-Level) und lernt (Marienkäfer- und Maulwurf-Level), wie man die Tiere durch Bewegen des ganzen Handys steuert. Ich glaube, jetzt kann sie alles, was man mit einem Finger und einem Touchscreen machen kann. Zweifingergesten braucht man in den mir bekannten Kleinkind-Apps nicht.

*Kathrin Passig*

## **16.1.2014**

Ich frage einen Verleger, dessen Verlag zu einer der größten Verlagsgruppen Deutschlands gehört, warum ich bei Amazon US eigentlich praktisch keine deutschen E-Books kaufen kann. Er weiß weder, dass die Bücher seines Verlags für Kindle-Kunden mit Wohnsitz in den USA nicht existieren, noch, warum das so ist.

"Nach der letzten Volkszählung (2000) haben [in den USA] 1.382.610 Personen angegeben, zu Hause Deutsch anstatt Englisch zu sprechen. (...) An amerikanischen Schulen lernen ca. 375.000 Schüler Deutsch; es ist die dritt-populärste Fremdsprache nach Spanisch und Französisch. 1997 stellte die deutsche Regierung etwa

drei Millionen US-Dollar für Projekte zum Deutschunterricht in den USA zur Verfügung." (WIKIPEDIA)

*Kathrin Passig*

# **17.01.2014**

Ich habe für meine Klausuren Zusammenfassungen geschrieben, die ersten Seiten per Hand, später mithilfe zweier Notebooks, auf dem einen die Folien, auf dem anderen die Zusammenfassung.

Die handschriftlichen Zusammenfassungen will ich meiner Lerngruppe zukommen lassen, aber der Multifunktionslaser in meinem Zimmer ist nur deshalb in meinem Besitz, weil er nicht mehr scannt und kopiert, sondern nur noch druckt. Geld für einen Copyshop mag ich nicht ausgeben, weshalb ich eine iPhone-App benutze, die OCR kann, aber auch einfach nur scannen kann. Dabei wird der Kontrast erhöht und alles in A4-Format gebracht, was sehr praktisch ist.

Mein iPhone 4 ist seit iOS 7 praktisch unbenutzbar langsam, und die Kamera kommt mit meiner Schreibtischlampe nicht zurecht. Ich verbringe 20 Minuten damit, 7 Seiten wiederholt zu fotografieren, die Einstellungen anzupassen und sie zu speichern. Um die Bilder vom iPhone zu kriegen, verbinde ich sie mit dem Mac und lasse Dropbox sie importieren.

Gedruckt sind sie dennoch fast unlesbar und ich fasse das Wichtigste einfach noch mal elektronisch zusammen.

*Franz Scherer*

### **Mitte Januar 2014**

In einem Anfall von Eitelkeit begebe ich mich spontan zum Optiker, weil ich es noch mal mit Kontaktlinsen versuchen will.

Beim Optiker wird dann auf ungefähr hundert verschiedene Arten erst mal meine Sehstärke gemessen, also das übliche Buchstabenerkennen, aber dann muss ich immer noch sagen, wann irgendwas auf einem grünen Hintergrund schwärzer ist als das auf dem roten Hintergrund und lauter so lustige Sachen.

Danach werden meine Augen fotografiert in ganz groß, ich muss also erst geradeaus gucken und dann nach link und nach rechts und nach oben und nach unten und dann mit dem anderen Auge noch mal und von allem wird ein Foto gemacht und in meinen Kundendaten abgelegt, damit man später noch mal fotografieren und vergleichen kann. Man sieht dann zum Beispiel, wenn das Auge zu wenig Luft bekommt und die Äderchen dicker werden.

Am coolsten aber: Es wird eine 3D-Topographie von meinem Auge erstellt, jedenfalls von dem vorderen Teil, an den hinteren Teil kommt man ja schlecht dran, der ist ja im Kopf. Dazu guckt man auf so eine schwarze Scheibe, wo in der Mitte ein Loch ist und dann macht die Maschine irgendwas und man sieht auf dem Bildschirm, dass das Auge (jedenfalls meins) gar nicht wie eine Kugel, sondern eher so Plateauartig ist.

Am Ende bescheinigt mir der Optiker, dass ich total super gucken kann (jedenfalls, wenn ich eine Brille trage) und bestellt die Kontaktlinsen. Weil mein eines Auge wohl eine nicht ganz standardkonforme Oberfläche hat, muss er da extra was anfertigen lassen.

Ich fühle mich extremst gut bekümmert und bin immer noch faszi-

niert, weil ich jetzt die 3D-Topographie meiner Augen kenne. Sowas weiß ja auch nicht jeder!

*Anne Schüßler*

#### **20.01.2014**

In der Pizzeria in Frankfurt läuft italienisches Fernsehen, eine der Sendungen, in denen man früher SMS schicken konnte, die unter den Videoclips in angeblicher Echtzeit eingeblendet werden. Das geht nun nur noch per WhatsApp, was mich kurz ernsthaft erstaunt.

*Franz Scherer*

## **21.1.2014**

Meine Bankomatkarte ist abgelaufen, eine neue habe ich aus irgendwelchen Gründen nicht bekommen, muss also eine ganz neue beantragen, die auch einen neuen PIN-Code hat. Da "meine" Filiale (nennen wir sie Filiale A) inzwischen in den letzten Zügen der Bankfilialenexistenz liegt (erst nur Kundenverkehr nach telefonischer Absprache, dann nur noch Geldautomaten im Foyer, dann nur noch kommentarlos zugeklebter Eingangskartenschlitz), gehe ich zur nächstbesten (nennen wir sie Filiale B). Die neue Karte wird pünktlich zugeschickt, einen Tag, nachdem ich in einem Stapel ungeöffneter Post entdecke, dass ich die erste Karte sehr wohl bekommen hatte. Egal. Fehlt nur noch der in der Filiale hinterlegte PIN-Code, und dann hallo fröhliches Geldausgeben. Also schnell vergnügt mit Dollarzeichen in den Augen zu Filiale B geschlendert. Aber nein, man sei doch gar nicht meine Filiale, sagt Frau B und schickt mich zu

Filiale C, zwei Bezirke weiter weg, ein anonymes Bürohaus neben der "Bar Monique". Ich klingele auf Verdacht irgendwo, tingele auf Verdacht durch die Bürogeschosse und lande schließlich bei Frau C. Frau C hat den Code leider auch nicht in ihrer Schublade und vermutet ihn in Filiale D am tumbleweed-umwehten Stadtrand. Nach mehreren Telefonaten (der Schiebeschrank mit dem Aufkleber "Kaffee für Kunden" bleibt verschlossen) stellt sich heraus, dass der Code sich anscheinend doch in Filiale B befindet.

Meine Vermutung, in Wirklichkeit befinde sich dieser in der Bank-Austria-Geheimfiliale E in der Kanalisation am Wienfluss, die rund um die Uhr geöffnet ist, allerdings nur bei Vollmond, man müsse vor der Tür nur laut den Satz "Der Garten meiner Großmutter ist riesig, doch die Qualität ihrer Stachelbeermarmelade hat über die Jahre nachgelassen" sagen, und dabei 10 Minuten steptanzen, und schon würde einen der Filialleiter (ein rückwärts sprechender Zwerg) hereinlassen, bestätigt sich dann doch nicht.

*Maik Novotny*

## **22.1.2014**

Ich übersetze ein Buch, in dem eine mit *sycamores* bestandene Straße in London vorkommt. Das können [Platanen sein, aber auch](http://en.wikipedia.org/wiki/Sycamore) [Berg-Ahorne.](http://en.wikipedia.org/wiki/Sycamore) Ich sehe bei Google Streetview nach, und an dieser Straße stehen eindeutig Platanen. (Gut, als Straßenbaum war das sowieso wahrscheinlicher, aber man soll ja als Übersetzer nur raten, wenn es gar nicht anders geht.)

Zum Vergleich: 1996 muss ich, ebenfalls für eine Buchübersetzung, herausfinden, wie ein bestimmter Straßenverlauf irgendwo in Kalifornien aussieht. Mit dieser und anderen offenen Fragen verbrin-

ge ich einen halben Tag in der Amerika-Gedenkbibliothek in Kreuzberg. Den gesuchten Stadtplan von Los Angeles finde ich dort schon mal nicht, und auch nicht besonders viele Antworten auf meine übrigen Fragen. Am Ende rate ich eben.

Zur gleichen Zeit ist mein Übersetzerfreund Gunnar Teil eines Übersetzerzirkels, der sich alle paar Wochen trifft. Dann bringen alle ihre Listen mit offenen Fragen mit und hoffen, dass ein anderer Teilnehmer zufällig das gesuchte Zitat kennt, die Antwort weiß oder das nötige Nachschlagewerk zu Hause hat. (Es gibt schon MAILING[listen,](http://de.wikipedia.org/wiki/Mailingliste) aber die wollen sie nicht nutzen, ich habe gefragt.)

Um 2003 bin ich dann noch einmal bei einer hauptberuflichen Übersetzerin zu Besuch, die hinter ihrem Schreibtisch eine ganze Bücherwand nur mit Nachschlagewerken hat. Teuren Nachschlagewerken. (Und man verdient nicht sehr viel Geld mit Übersetzungen: "Erfolgreiche, vollständig ausgelastete Literaturübersetzer erzielen einen Betriebsgewinn von durchschnittlich 13.000 bis 14.000  $\epsilon$  jährlich, ihr Nettoeinkommen liegt damit an oder unter der Armutsgrenze." Quelle: VDÜ) Das geht nicht anders, sagt sie, man braucht die alle.

*Kathrin Passig*

#### **23.1.2014**

Im Traum meine eigene Abiturfeier verpasst wegen einer falsch gehenden Uhr, daraufhin (mühsam) ungefähr Folgendes getwittert: "#wasfehlt: Bei Sommerzeit-Winterzeit-Umstellung einfach beide Male die Uhr eine Stunde zurückstellen. Vorteil: Wer es vergisst, kommt nur zu früh, nie zu spät."

*Kathrin Passig, zuerst veröffentlicht bei* [Wir höflichen Paparazzi](http://www.hoeflichepaparazzi.de/forum/)

## **24.1.2014**

Ich bin in den USA und hätte gerne Internet mit allem Pipapo, wie Instagram. Das ist, wie man mir vorher per Facebook nachdrücklich versicherte, entweder kein oder ein sehr, sehr großes Problem. Ich entscheide mich innerlich für die "kein Problem" Fraktion und halte die "großes Problem" Menschen für Hinterwäldler. Denn auch in den USA wird es ja wohl Prepaid-Karten geben, die man unter Vorlage seines Passes erwerben kann und die sofort freigeschaltet sind.

In einem "Walmart" entdecke ich ein mannshohes Display mit unterschiedlichen Karten, aber keine sagt "Prepaid" oder "Für dumme Urlauber aus Europa, die für 2 GB 50 Dollar zahlen". Die Fachkraft im Walmart reagiert auf meine Frage mit freundlichem Achselzucken. Auf gut Glück zu kaufen ist mir zu teuer, wieder draußen entdecke ich einen "Radioshack". Die Frage nach einer Prepaid-Karte für mein Smartphone wird mit "Sure" beantwortet. Es dauere auch nur 10 Minuten, dann würden die Daten durch das echte amerikanische Internet auch auf meinem Nokia Lumia 920 hin und her gesendet.

Tatsächlich dauert es dann ein bisschen länger (2 Stunden). Und das war so: Man braucht eine Adresse, wenn man eine Prepaid Karte kaufen möchte. Die muss aber in den USA sein, eine andere wird nicht akzeptiert. Da die Internetprovider, die Prepaidkartenverkäufer und die Touristen diesen Umstand allesamt blöd finden, gibt der Prepaidkartenverkäufer einfach die Adresse seines Ladens an und der Internetprovider ignoriert die Tatsache, dass ca. 3552 Prepaidkartenbesitzer die gleiche Adresse haben. Dafür muss man allerdings irgendwelche geheimen Dinge in einem Interface beim Kartenanbieter machen (bei mir war es AT&T).

Nun musste die Kartennummer, die IMEI (das ist eine Art Identifikationsnummer des Telefons, jedes hat eine eigene), und die Telefon-

nummer angegeben werden. Daraufhin sollte die SIM-Karte dann im System auftauchen und freigeschaltet werden. Das würde "in Minuten" (ich stand da schon eine Stunde) gehen, versprachen AT&T Hotline und Radioshack-Mensch. Tatsächlich tauchte "AT&T" im Telefon auf, aber das Internet ging nicht.

Wie sich herausstellte, fehlte der APN (Zugangsinformationen zum Netz des Betreibers). In Europa werden diese Daten automatisch übertragen, in den USA 2014 offenbar nicht. Der AT&T Mitarbeiter buchstabierte mir am Telefon des Radioshack Laden dann die APN Einstellungen durch, die falsch waren. Das bemerkte ich, nachdem ich den mittlerweile überforderten Radioshack Menschen darum gebeten hatte, im Netz einfach mal "AT&T prepaid apn" zu googlen. Ging aber immer noch nicht. Das lag an meinem Telefon, das noch auf "Deutsch" eingestellt war. Wie sich herausstellte, mochte die SIM-Karte die Spracheinstellung "Deutsch" nicht. Dann hatte ich tolles Internet. Sogar LTE auf der Prepaidkarte (ja, O2, so was geht).

*Don Dahlmann*

### **26.1.2014**

Meine Mutter klagt am Telefon über irgendwelche Ausfälle ihres iPads.

"Hast du es schon mal aus- und wieder eingeschaltet?", frage ich.

"Mach ich doch ständig", sagt sie.

"Nein, ich meine nicht nur den Deckel zumachen. Richtig ausschalten, mit dem Schalter."

"Wie, das kann man ausschalten?"

Sie besitzt das iPad seit März 2013.

Vor wenigen Jahren war es noch umgekehrt: "Schalt dein Handy doch mal ein!" – "Wie geht das noch mal?"

*Kathrin Passig*

#### **01.02.2014**

Ich bin leider kochzeitschriftensüchtig und habe folgendes Problem: Man kann darin zwar total schön rumblättern, wenn man aber nach etwas sucht, weil man zum Beispiel irgendwie Brokkoli verarbeiten (bzw. in unserem Fall eher zwischen irgendwas verstecken) muss, dann kann man nicht einfach irgendwo "Brokkoli" eintippen, und bekommt dann Rezepte mit Brokkoli angezeigt.

Das stimmt so natürlich nicht: Jede Kochzeitschrift hat auch einen Internetauftritt und da kann man sogar ganz gut nach Zutaten bzw. Stichworten suchen.

Allerdings.

Auf der Onlineseite von "Essen & Trinken" wird total praktisch bei jedem Rezept auch angezeigt, aus welcher Ausgabe der Printversion das Rezept stammt. Man kann dann gucken, ob man diese Ausgabe zufällig hat und diese dann total gut neben den Herd legen. Bei der Onlineseite von "Lecker" fehlt dieser praktische Hinweis, man muss also entweder den Laptop neben den Herd stellen (nicht zu empfehlen, wenn man so kocht wie ich und seinen Laptop prinzipiell mag) oder man muss die ganze Zeit zwischen Herd und Küchentisch hin- und herlaufen, um zu gucken, was man als nächstes machen muss.

Ich entscheide mich sehr weise für letzteres und bleibe so zumin-

dest beim Kochen in Bewegung. Vielleicht steckt doch Absicht dahinter.

*Anne Schüßler*

### **Februar 2014**

Ich habe mir einen Flipper gekauft. Hardware. Also: so ein großes möbelstückartiges Ding für in die Kneipe, in meinem Fall also für in die Wohnung.

Im Rahmen des Einweihungsabends (Flipper, Pizza, Whiskey, Bekannte) passiert der Dialog "*Wieso hat das Ding eigentlich keinen Netzwerkanschluss?*" – "Wozu?" – "*Dann könntest du nebenan im Bett liegen und zum Beispiel per Webinterface spielen.*"

Den Rest des Abends habe ich daraufhin (ergebnislos) über meinen Freundeskreis nachgedacht und (ebenfalls ergebnislos) nach WLAN-Bridges für Pinballmachines gegoogelt. Für Kühlschränke hingegen, .. achnaja.

*Frank Lachmann*

## **Februar 2014**

Ich schalte mein Powerbook nur noch selten ab – eigentlich nur, wenn die Dinge nicht mehr so funktionieren, wie sie sollen. Neuerdings anfällig für solche Störungen ist Skype. Dort kann ich manchmal von Anfang an das Gegenüber nicht hören, ohne dass es auf Stummschaltung, defektes Mikrofon oder eine schlechte Verbindung zurückzuführen wäre. Wenn es zu lang dauern würde, alle ca. 10 geöffneten Programme samt geöffneten Dokumenten für einen Neustart zu schließen, kann die Unterhaltung als eine Art Séance geführt werden: Um sich über das Medium (Computer) zu verständigen, müssen die Gesprächspartner auf unterschiedliche Art kommunizieren. Bei mir wird das Chatfeld zum Ouija-Board, worin Buchstaben wie von Geisterhand auftauchen. Auf der anderen Seite ist meine Stimme zu hören, kann aber nur schreibend befragt werden.

*Undine Löhfelm*

### **Februar 2014**

In meinem Portemonnaie trage ich ein gefaltetes Papierchen mit Pay-as-you-go-SIM-Karten in drei verschiedenen Größen herum: Irland, England, Belgien, Österreich (in 2 Größen), Schweiz, Vodafone Deutschland (zur Überbrückung, wenn die 5 GB Datenvolumen bei meinem O2-Account aufgebraucht sind), eine unbrauchbare T-Mobile-Deutschland. Irgendwo müsste auch noch eine italienische sein. Ein Größenadapter von Nano-SIM auf Micro-SIM auf Mini-SIM ist auch dabei.

Wenn ich im Ausland eine andere SIM nutze, bin ich unter der deutschen Nummer nicht erreichbar, und wenn ich eine Überweisung tätigen will, muss ich vorher die deutsche SIM einlegen, damit die Textnachricht mit der mTAN ankommt.

Beim Zugfahren wäre es besser, die Vodafone-SIM zu nutzen, weil man mit O2 außerhalb der Städte kaum Empfang und überhaupt kein Internet hat, aber dann funktioniert Touchandtravel wiederum nicht, denn das hängt am O2-Konto. Versucht man sich bei Touchandtravel einzuloggen, während man eine andere SIM im Handy hat, wird einem gleich der Account gesperrt.

Probleme bereitet auch die "2-step verification" meines Google-Accounts, denn der zweite Schritt beinhaltet eine Textnachricht an

mein Handy unter der deutschen Nummer. Ab und zu wird man von Google ausgeloggt und muss sich neu einloggen. Das geht nur, wenn die deutsche SIM im Handy ist und es O2-Empfang gibt.

Außerdem hält die Anti-Diebstahls-App mein Handy immer für gestohlen, wenn ich eine andere SIM einlege. Sie macht dann in unregelmäßigen Abständen Fotos von mir, und ich muss mich dort einloggen und das Handy als nicht gestohlen melden. Man kann keine zusätzlichen legitimen SIMs anmelden, muss es also immer wieder machen.

*Kathrin Passig*

### **Seit 2012**

Ich bin ein Morgenmuffel, und die Gravitation unter der Bettdecke ist jeden Morgen eine Herausforderung. Verschiedenste Tricks halfen nicht:

Genauso, wie ich in der Lage bin, das Drücken der Schlummertaste ad infinitum zu wiederholen, kann ich auch mehrere Wecker einfach abschalten, ohne dabei wach zu werden. Einen Wecker in der entfernten Ecke des Schlafzimmers kann ich blendend ignorieren.

Irgendjemand meinte, das läge daran, dass ich meist aus der Tiefschlafphase geweckt würde, was nicht gut sei. Die REM-Phase, in der man träumt, sei zum Aufwachen besser.

Eine App namens Sleep as Android sollte da helfen. Sie misst den Geräuschpegel – also auch die Atmung – und man kann zum Beispiel einstellen, dass sie schon eine bestimmte Zeit vor dem eigentlichen Wecken eben wecken soll, wenn man gerade träumt und besser aus dem Bett kommt.

Nach zwei Wochen hatte ich die Zeit auf eine Stunde ausgeweitet und wurde stets zur normalen Uhrzeit geweckt. Habe ich keine REM-Phasen? Die umfangreichen Protokolle der App zeigten jedenfalls keine an.

Doch, sicher, da waren REM-Phasen, an einzelne Träume konnte ich mich erinnern, aber ich schlafe anscheinend sehr leise.

Die App konnte sogar die erkannten Geräusche aufzeichnen, falls man im Schlaf spricht und morgens wissen möchte, was man der Partnerin erklären muss.

Das Schnurren der Kater und jedes vorbeifahrende Auto waren aufgezeichnet, aber nichts von mir.

Im Februar fand ich dann im Ausverkauf des Supermarktes einen Lichtwecker. Der ist gleichzeitig eine Art Nachttischlampe und schaltet eine Viertelstunde vor dem Klingeln das Licht ein, langsam gedimmt, wie ein Sonnenaufgang.

Als Weckton habe ich die Geräuschkulisse eines Teichs mit Enten und anderen Vögeln gewählt.

Ich bin nicht sicher, ob es das Licht ist oder ob das Plätschern Harndrang auslöst, aber ich komme jetzt etwas besser aus den Federn.

*Volker König*

### **03.02.2014**

Beim Pizzalieferdienst bestelle ich eigentlich mittlerweile nur noch über Drittanbieter. Das hat den unglaublichen Vorteil, dass man da auch mit Kreditkarte bezahlen kann und dann nur noch die Pizza annehmen und dem Boten ein bisschen Trinkgeld in die Hand geben muss. Bezahlung ist ja schon geregelt. Ich habe ja diese Telefonschwäche, und umfahre Telefonate immer sehr weiträumig, wenn möglich.

Üblicherweise läuft das so ab: Es gibt zwei Drittanbieter für Lieferdienste, die mir bekannt sind. Ich melde mich bei dem an, dessen Namen mir immer als erstes einfällt, vermutlich, weil ich ihn ein bisschen hübscher finde (den Namen *und* das Webdesign). Dann baue ich unsere Standardpizza zusammen (richtige Italiener und Puristen hören jetzt bitte weg: Barbecuesoße, Zwiebeln, Jalapenos und Hühnchen) und stelle dabei fest, dass es keine Option für "Hühnchen" gibt. Es gibt nur "Pesto-Chicken", das finde ich aber suspekt.

Also breche ich alles ab und melde mich bei dem anderen Anbieter an, wo man auch Hühnchen auswählen kann.

Jetzt, wo ich das aufgeschrieben habe, erinnere ich mich beim nächsten Mal vielleicht daran, dass ich mich sofort bei dem anderen Anbieter anmelde. Sinnvoller wäre natürlich, irgendjemand irgendwo würde in die Datenbank einfach noch "Hühnchen" mit einpflegen. Das scheint ja nur vergessen worden zu sein. Im Prinzip ist mir das aber auch egal, solange ich am Ende meine Wunschpizza in den vierten Stock gebracht bekomme.

*Anne Schüßler*

#### **03.02.2014**

—

Erster Tag bei der neuen Firma: Ich bekomme eine Firmenkarte OH-NE Bild, mit der ich meine Zeiten stempeln, Türen öffnen und in der Kantine bezahlen kann. Weitere (geheime) Funktionen sind mir bislang nicht bekannt. Geld bekommt man auf die Karte, indem man an einem Automaten Bargeld einzahlt und der Betrag dann auf die Karte gebucht wird.

Rückblick August 2002: Ich fange meine Ausbildung an und bekomme eine Firmenkarte (mit Bild, glaube ich, schon weil man die

am Empfang immer zeigen musste), mit der ich meine Zeiten stempeln, möglicherweise Türen öffnen kann (vielleicht auch nicht, weil man ja am Empfang die Karte zeigen musste) und in der Kantine bezahlen kann.

Der Clou 2002: Man kann am Automaten nicht nur Geldscheine einzahlen und den Betrag auf die Karte laden, sondern mit einem Passcode Geld direkt vom Gehalt auf die Karte buchen. Das ist zwar für Menschen wie mich, die ihre Finanzen eher nicht so im Griff haben, auch nicht optimal, aber doch eine ganz schicke Option.

In der neuen Kantine kann man (angeblich) anschreiben lassen. Geht natürlich auch. Mal gucken, was man mit Firmenkarten 2026 so machen kann. Vermutlich Türen öffnen, stempeln und in der Kantine bezahlen, wenn man vorher mit Bargeld die Karte aufgeladen hat.

*Anne Schüßler*

#### **06.02.2014**

—

Ich versuche seit Tagen, ein Fitbit im Einzelhandel zu kaufen. Ein Fitbit ist ein Schrittzähler, ich hab schon eins und möchte jetzt eins für P. kaufen, damit ich immer damit angeben kann, dass ich mehr laufe als er.

Bei Saturn schickte man mich zu Runner's Point, Runner's Point hat nur GPS-Kram, andere Sportläden wissen auch von nichts, bei Gravis hat man zwar Fitbits, aber nur die Armbänder und nicht das, was ich haben möchte (zum In-die-Tasche-stecken nämlich), ich war in mindestens drei Mobilfunkanbieterläden, dort gab es entweder nur ähnliche Geräte andere Marken (bringt nichts, da man sich ja auch online über die Webseite vergleichen will und dementsprechend ein Fitbitgerät und nichts anderes braucht), bei einem T-Online-Shop sagte man mir immerhin, die Filiale in Essen-Mitte müsste noch welche haben, die hätte aber jetzt schon zu.

Ich bin kurz davor, dem Einzelhandel frustriert den Rücken zu kehren und das Fitbit für P. einfach auch bei Amazon zu bestellen, wie ich's schon bei meinem getan habe.

Dann gebe ich dem Ganzen noch eine Chance: Auf der Webseite stehen als Partner der Apple Store und deswegen laufe ich nach der Arbeit zum Düsseldorfer Apple Store und nehme mir eins von den mindestens zehn Fitbits, die da rumstehen. Dann suche ich die Kasse.

Ich finde keine Kasse. Im Apple Store in Düsseldorf gibt es keine Kasse, nur viele Holztische, an denen Menschen rumstehen und wo manchmal irritierende Schilder mit sowas wie "Genius Bar" draufstehen.

Ich haue einen Mitarbeiter an und frage ihn, wo ich denn hier bezahlen könnte. Er sagt "Bei uns allen." "Also auch bei Ihnen", schlussfolgere ich knallhart und er bestätigt. Ich müsse aber mit Karte zahlen, sage ich, worauf er sich bei irgendeinem Kollegen ein Gerät leihen muss und dann zahle ich einfach so an einen dieser vielen Holztische gelehnt.

Ob ich die Rechnung noch ausgedruckt haben möchte oder lieber zugeschickt oder als Mail, fragt er. Als Mail ist prima, sage ich, er fragt mich nach der Mailadresse, tippt sie ein und schickt mir die Rechnung zu, die auch sofort bei mir auf dem Handy erscheint.

Ich glaube, das ist gerade schon ein bisschen Zukunft. Aber ich bin ja auch in einem Apple Store.

(Anmerkung: Das soll keine Schleichwerbung für die Schrittzähler einer bestimmten Marke sein, ich musste den Namen nur so oft erwähnen, weil der Text sich sonst doof gelesen hätte, und das Auftreiben des Gerätes ja leider wirklich mit sehr vielen Hürden verbunden war.)

*Anne Schüßler*

### **6.2.2014**

Ich treffe mich mit einem Zeitschriftenredakteur. Das Treffen muss am Potsdamer Platz stattfinden, weil die Zeit ein bisschen knapp ist und ich hinterher in die englischsprachige Sneak Preview im Cinestar will.

Am Potsdamer Platz ist es ganz egal, wo man hingeht, also kann man auch gleich zu Starbucks. Weil der Redakteur nicht aus Berlin kommt, liefere ich die Adresse mit. Ich finde in Google Maps mit *starbucks potsdamer platz* die Filiale, die ich meine, und maile dem Redakteur ihre Adresse: POTSDAMER PLATZ 5.

Zum vereinbarten Termin erscheint der Redakteur aber nicht. Ich habe nur eine Festnetznummer von ihm, und seine Mailadresse. Nach zwanzig Minuten werde ich unruhig, betrachte das Straßenschild vor meiner Nase und merke, dass die Filiale in Wirklichkeit in der Alten Potsdamer Straße liegt. Ein Fehler in Google Maps offenbar. Das maile ich dem Redakteur und hoffe, dass er ein Smartphone besitzt, bei diesen Papierberufsleuten weiß man ja nie.

Dann sehe ich noch mal bei Google Maps nach und stelle fest, dass es am Potsdamer Platz eigentlich drei Starbucks-Filialen gibt, von denen ich aber nur zwei angezeigt bekomme. Eine der anderen beiden liegt tatsächlich am Potsdamer Platz 5, die beiden teilen sich also bei Google Maps, nicht aber in der Realität dieselbe Adresse. Dort sitzt der Redakteur jetzt wohl, und falls er unterwegs doch keine Mails lesen kann, mache ich mich auf den Weg dorthin.

Weil Murphy's Law gebietet, dass wir jetzt gerade beide den Ort wechseln und uns deshalb wieder verfehlen werden, betrachte ich alle mir entgegenkommenden Menschen aufmerksam. Ich kann keine Gesichter erkennen und habe mir deshalb beim Warten viele Bilder des Redakteurs bei Google Images angesehen. Er hat zum Glück ein ziemlich markantes Gesicht, sonst hätte auch das nicht geholfen. Und so begegnen wir uns wirklich auf halbem Weg zwischen den beiden Starbucksfilialen, ich spreche ihn an und alles wird gut. Was Google mit der einen Hand wegnahm, gab es uns mit der anderen zurück.

*Kathrin Passig*

#### **7.2.2014**

Ich schreibe bei Facebook:

"Nach einem Chat mit Aleks Scholz und einem Gespräch mit Thomas Vasek gedacht: Eigentlich müsste man eine Art Techniktagebuch führen und mindestens zweimal jährlich, besser noch öfter aufschreiben, was man gerade wie macht und warum. Und was man gern anders machen würde, wenn es endlich ginge. (Ergänzung von Aleks: 'dinge, die man irgendwie SO macht, aber lieber anders machen wuerde, was zwar geht, aber man ist zu faul'.)

Man vergisst ja sonst sofort, was sich eigentlich wann geändert hat, und schreibt dann irgendwann Romane, in denen 1990 alle Handys haben. Am besten auch mit Fragen an andere, so wie Christoph Koch in seinem "Mein Medien-Menü", denn die machen ja doch wieder alles ganz anders. Ich glaube, ich fange mal mit einer privaten Timeline an, einiges wird sich vermutlich aus Chatlogs und anderen Texten rekonstruieren lassen, zum Beispiel mein 2002 in der

taz veröffentlichter Wunsch nach einem 'handlichen, transportablen Googlegerät'."

*Kathrin Passig*

## **7.2.2014**

Im Zug hat von den acht Passagieren, die ich um mich herum sehen kann, niemand ein Ticket aus dem Automaten oder vom Schalter. Nur selbstausgedruckte Onlinetickets und ich mit Touch&Travel. (Ich habe bis heute noch nie jemanden außer mir selbst gesehen, der Touch&Travel nutzt.)

*Kathrin Passig*

# **8.2.2014**

In den Workshops beim #cowork2014-Barcamp in Wolfsburg wird mit ziemlich großen Kameras gefilmt, ohne dass sich irgendjemand dadurch erkennbar gehemmt fühlt. Alle ignorieren die Kameras vollständig. Das ist wahrscheinlich schon länger so, fällt mir aber heute zum ersten Mal auf.

*Kathrin Passig*

# **10.02.2014**

Mein Mitbewohner braucht für eine Praktikumsbewerbung ein PDF, das Anschreiben, Lebenslauf, Zeugnisse etc. enthält. Wir haben zwar keinen Scanner, er hat die ganzen Sachen aber bei seinen Eltern

eingescannt. Leider kann er aus den Einzeldateien kein PDF machen und fragt mich um Hilfe. Beim Mac kann man einfach alle Dateien markieren und sie als PDF ausdrucken, ob das bei Windows auch gegangen wäre (mit Bordmitteln) weiß ich nicht. Er ist zufrieden, braucht die Datei aber natürlich auf seinem Computer. Alle meine USB-Sticks sind mit dem Mac-Dateisystem formatiert, und auf seine NTFS-Festplatte kann mein Mac wiederum nicht schreiben, weshalb ich lieber Dropbox benutze.

Der Router steht zwar im Nebenraum, aber aufgrund von Wasseradern oder des Röntgenapparats des Zahnarztes in der Wohnung unter uns kommt ab und an keinerlei Internet in meinem Zimmer an. Das PDF lädt knapp 15 Minuten hoch, bis ich den Downloadlink via Facebook an ihn schicken kann.

*Franz Scherer*

#### **Anfang Februar 2014**

Ich habe mit G. zusammen ein Buch übersetzt. Die einzelnen Kapitel liegen in einer Dropbox, aber G. möchte sich damit nicht befassen, deshalb maile ich sie ihm zusätzlich. Die letzte Überarbeitungsrunde sieht so aus, dass wir zu zweit vor meinem Rechner sitzen und die Datei (RTF, OpenOffice) gemeinsam Satz für Satz durchgehen. Das dauert vier Abende, insgesamt etwa zwanzig Stunden. Mir wäre es anders lieber gewesen (Google Docs zum Beispiel, oder irgendwas mit Screensharing und Skype, wenn das geht), aber das ist mit G. nicht zu machen, und sein altersschwacher Rechner könnte es vermutlich auch gar nicht. Ich muss zugeben, dass das Gleichzeitig-amselben-Ort-Format auch Vorteile hat, vermutlich ähnliche wie Pair Programming. Aber organisatorisch ist es halt sehr aufwendig. G. wohnt nicht mal in Berlin.

*Kathrin Passig*

## **11.2.2014**

Flug nach Schottland. Ich zahle 5,40 im Marché-Dings für einen halben Liter frischgepressten Orangensaft, um vor dem Abflug noch eine halbe Stunde mein Handy aufladen zu dürfen (dort gibt es Steckdosen, sonst nirgends am Flughafen Schönefeld). Mein alter batteriebetriebener Not-Handyakku ist defekt und der neue kann nicht so viel wie der alte, außerdem liegt er zu Hause. Mein Handy hat im Moment bei normaler (also: ständiger) Nutzung Strom für ungefähr vier Stunden (gefühlt, nicht gemessen). Am Flughafen gibt es nichts Nützliches zu diesem Thema zu kaufen, genau wie in allen anderen Läden; Amazon ist die einzige mir bekannte Verkaufsstelle für brauchbare Notlösungen.

Ich habe mich sowohl über die Website online eingecheckt als auch über die Handy-App (die immer verlangt, dass man es vorher über die Website erledigt, wegen irgendwelcher "erweiterter Fahrgastdaten"); als ich zur Sicherheitskontrolle gehe, sagt die Handy-App aber trotzdem, ich sei nicht eingecheckt und es sei jetzt auch zu spät für den mobilen Check-in. Ich gehe zum Schalter und lasse mir ein Papierticket geben.

Ich habe ein Taschenbuch aus Papier dabei, um es auf dem Flug zu lesen, weil man nach dem Start und vor der Landung für je etwa zwanzig Minuten alle elektronischen Geräte ausschalten, na ja: in die Tasche stecken muss. Ich lese es auch tatsächlich.

Bei der Passkontrolle in Schottland gibt es vier automatische Ausgänge, an denen man offenbar nur seinen Pass scannen und dann in eine Kamera sehen muss. Ich probiere das aus, bekomme aber mehrmals nur eine Fehlermeldung in Form eines roten Kreuzes. Schließlich kommt der nur für die Beaufsichtigung dieser Ausgänge zuständige Mann und erklärt mir, dass mein Ausweis keinen Chip hat. Dass man den bräuchte, ist weder am Gerät noch in der Fehlermeldung erklärt; offenbar hätte es auf einem Schild 30 Meter stromaufwärts gestanden.

Die im Herbst gekaufte britische SIM-Karte im Handy funktioniert überraschenderweise immer noch und das Internet geht erst mal. Ich kaufe in einem Getränke- und Sandwichladen am Flughafen einen top-up voucher für 15 Euro, der mir 30 Tage mit "All-you-caneat data" verschafft. (Ich werde nur eine Woche hier sein, aber der nächstkleinere Tarif enthält nur 500 MB Daten.) In Kingsbarns nutzt diese SIM leider nichts, dort gibt es entweder gar keinen Handyempfang oder jedenfalls nicht für Kunden von "3".

Die "Traveline Scotland"-Fahrplanauskunfts-App funktioniert mittlerweile sehr gut und komfortabel. Das war noch bei Aleks' letztem Schottlandaufenthalt (bis 2010) alles viel schwieriger.

Am Bahnhof in Edinburgh-Haymarket gibt es drei verschiedene Arten von Fahrscheinautomaten. Nur einer davon ist bereit, meine ec-Karte zu akzeptieren. Man hätte aber im Notfall immer noch ein Ticket bei einem Menschen am Schalter kaufen können.

*Kathrin Passig*

### **11.2.2014**

In Deutschland gibt es keine Möglichkeit, Münzgeld aufs Konto einzuzahlen oder in sonst irgendeine praktischere Währung umzuwandeln. Sehr wenige Bankfilialen haben Automaten dafür, die Deutsche Bank hat gar keine. Um wenigstens meine britischen Münzen loszuwerden, habe ich sie in einer Tüte mit nach Schottland gebracht, weil ich dort bei Tesco im Kassenbereich einen Münzeinwurfautomaten gesehen habe, der das Geld vermutlich in ein Tesco-Guthaben umwandeln könnte. Leider ist der Automat in der Zwischenzeit abgeschafft worden, was eventuell mit der Umstellung dieser Tesco-Filiale auf Selbstscannerkassen zu tun hat. Es gibt jetzt nur noch zwei normale Kassen und dafür acht Selbstscanstationen. Ich nehme an, der Münzautomat diente früher der Beschaffung von Wechselgeld, aber Tesco braucht jetzt weniger Wechselgeld als früher. Geduldig werfe ich einen Teil des Geldes in den Münzschlitz der Selbstscanstation, die es immerhin im Unterschied zu Supermarktkassiererinnen klaglos akzeptiert. In anderen britischen Supermärkten stehen die Münzautomaten noch. Eines Tages wird es klappen.

*Kathrin Passig*

## **13.2.2014**

Nicht speziell heute, aber in den letzten Wochen: Nach einer mehrmonatigen Musikhörpause (aus Unzufriedenheit mit last.fm) wieder ins Musikhören eingestiegen, jetzt mit: Soundcloud, um Tipps nachzugehen oder mehrere Tracks von derselben Band zu hören, dazwischen wieder last.fm.

*Kathrin Passig*

## **14.2.2014**

Aleks bekommt eine Mail von Netflix, dass alle Folgen der 2. Staffel von "House of Cards" bereitstehen. Obwohl sehr viele Menschen

gleichzeitig damit anfangen, funktioniert das Streaming reibungslos. Es ist wahrscheinlich das erste Mal, dass ich eine US-Serie legal und zur selben Zeit wie die Amerikaner sehe. (Ich weiß noch nicht, ob das in Deutschland auch gegangen wäre. Aleks hatte seinen Wohnsitz bis gerade eben noch in Irland und ist daher so was wie legaler irischer Netflixkunde.)

*Kathrin Passig*

### **15.2.2014**

Jans Mietwohnung im schottischen Landschloss hat einen offenen Kamin. Um das Feuer in Gang zu bringen, verbrennen wir Seiten aus Telefonbüchern. ("Unten in der Eingangshalle haben wir ein ganzes Schränkchen voller Telefonbücher gefunden, die reichen noch ewig.") In Großbritannien bekommt man die Telefonbücher offenbar weiterhin kostenlos zugeschickt. In Deutschland muss man sie schon seit ungefähr Ende der 90er Jahre selbst abholen, wenn man welche haben will. Ich weiß nicht mehr, wann ich zuletzt eines besessen oder eine Nummer in einem Telefonbuch nachgeschlagen habe. Ich weiß nicht mal mehr, wann ich zuletzt die Onlineversion des Telefonbuchs benutzt habe.

Auf dem Hinweg, dem Rückweg und auf einem Ausflug dazwischen navigiere ich mit Google Maps auf dem Handy. Das ging bisher meistens nicht mangels Empfang, im Ausland schon gar nicht, aber jetzt habe ich eine britische SIM. Allerdings verlangt es immer noch Glück und geschickte Vorausplanung, denn wenn im falschen Moment der Empfang wegbleibt und man dann leichtfertig scrollt oder zoomt, ist auch die Karte weg. Wir bewegen uns dabei auf so entlegenen Landstraßen und Wanderwegen, dass man sehr detaillierte Karten für weite Teile Schottlands gebraucht hätte, um dasselbe mit Papier zu bewerkstelligen.

*Kathrin Passig*

## **17.2.2014**

Mein erstes Tumblrdings, nämlich dieses (nach Beratung durch Marcel Weiß / [neunetz.com,](http://neunetz.com) weil man hier Beiträge rückdatieren kann). Allerdings war ich, wie sich dabei herausstellte, bereits angemeldet. Wozu ich den Account ursprünglich angelegt hatte, weiß ich nicht mehr.

*Kathrin Passig*

# **17.02.2014**

Ich musste heute eine BluRay-Disc kaufen, weil es immer noch keinen Anbieter gibt, bei dem man Filme als Video on Demand im Original *mit Untertitel* gucken kann.

Alternativ gibt es vielleicht einen Anbieter und ich weiß nichts davon. Lovefilm kann Original nach wie vor nur in Ausnahmefällen und Watchever kann zwar immerhin erfreulich oft im Original, aber halt nicht mit Untertitel. Ich finde es sowieso schon albern bis absurd, bei zwei Anbietern ein Konto zu haben, das ist aber jetzt halt so, aus Gründen, die man bei Gelegenheit mal detaillierter aufdröseln könnte.

(Was die BluRay angeht: Englische und deutsche Tonspur, aber lediglich deutscher Untertitel. Das ist allerdings so eine Krankheit, die seit Anfang der DVD besteht und bei der ich nicht mehr auf Heilung hoffe.)

Was außerdem geschah: Das Handy von P. hat aus unerklärlichen Gründen keinen Empfang (gleicher Vertrag wie ich bei der Telekom und mitten in der Stadt), deswegen muss ich die SMS-Kommunikation für den Abend übernehmen. Überhaupt SMS. Wie lang sich das hält, vollkommen irre.

Was außerdem noch geschah: Ich drücke zwei Mal hintereinander sehr verlässlich bei Tumblr statt auf Save auf Cancel. Nur die Pop-Up-Meldung, die noch mal nachfragt, ob ich wirklich abbrechen will, rettet das gerade Geschriebene. Wir lernen daraus: Nutzer lesen keine Texte auf Buttons. Und Blau ist keine ausreichende Signalfarbe. Grau auch nicht.

*Anne Schüßler*

### **18.02.2014**

Als ich meine WG bezogen habe, beschloss ich mit meinen Mitbewohnern, dass wir uns ein Studentenabo der FAZ teilen. Sie kostet 28,90  $\in$  monatlich abzüglich 3% für halbiährliche Zahlung. Ich erfreute mich sehr daran, die anderen beiden allerdings nicht, sodass die zweite Halbjahresabbuchung komplett von mir zu zahlen war und ich danach kündigte. Recherche ergab, dass man für wenig Geld (wenn man bedenkt, dass man sie allerdings schon regulär zum Preis von 59,60 bezieht, sind  $13,80 \in \text{mehr}$  allerdings auch Geld) zu einem Printabo das Digitalabo hinzufügen kann, womit ich bei meinen Eltern mitlesen könnte.

Nachdem alles eingerichtet ist und funktioniert, lese ich praktisch keine Zeitung mehr, weil mein iPad 1 bei jeglichen Renderingvorgängen (auch PDFs in Safari, andere digitale Zeitungen) zuverlässig und reproduzierbar abstürzt. Ich könnte sie auch am Macbook lesen, aber habe mich damit noch nicht angefreundet.

Mein iPad wird weiterhin ausschließlich zum Musikhören mit Spotify benutzt, dazu liegt es in der Küche auf einer alten Stereoanlage und erfreut auch meine Mitbewohner.

*Franz Scherer*

### **18.2.2014**

Auf dem Rückweg aus Schottland dasselbe Problem mit der Easyjet-App: Tagelang sagt sie "Checked in", am Flughafen dann aber ..Check-in unavailable. Mobile check-in has now closed for this flight." Ich lasse mir am Schalter ein Papierticket geben und frage, woran das liegt. "Oh, to be honest, you'd better ask a 13-year-old." –  $,$ So, are there any 13-year-olds working for Easyjet?" –  $,$ No. Maybe the people at the ticket counter can help you." Am Ticketschalter:  $N$ es, that happens quite a lot." –  $N$ s there anything I can do to avoid it, short of not using the Easyjet app?" $-$ , No."

Danach zum ersten Mal im Bodyscanner. Schuld war mein Hosenknopf.

*Kathrin Passig*

#### **18.02.2014**

Erfolgserlebnis! Bei Jacques Weindepot auf Anhieb unsere Kundendatei gefunden, weil ich mir beim letzten Mal gemerkt habe in welcher der möglichen vier Varianten (Schüßler, Schueßler, Schüssler, Schuessler) unser Nachname da eingetragen ist.

Ich weiß aber nach wie vor nicht, ob das so richtig ist, dass ich mir immer merken muss, wie irgendwer irgendwo meinen Nachnamen geschrieben hat. Bisher hab ich noch kein System gefunden, das

versteht, dass "ss" und "ß" das gleiche ist oder mit Umlautsubstitutionen ordentlich umgehen könnte. Ich warte ab.

*Anne Schüßler*

### **19.2.2014**

In der Arztpraxis ein kleiner Röhrenmonitor, der fest mit einem medizinischen Gerät (Ultraschall?) verbaut ist. Dabei fällt mir auf, dass ich schon länger keinen Röhrenmonitor mehr gesehen habe. Sie scheinen jetzt aus dem Alltag verschwunden zu sein, auch sonst gibt es in der Arztpraxis (am Empfang, in den diversen Behandlungsräumen) nur Flachdisplays. Der Datenaustausch zwischen Behandlungsräumen und Empfang findet papierlos statt, das war allerdings auch schon bei meinen letzten Besuchen so. Auf dem Tresen liegen trotzdem noch die handschriftlich ausgefüllten, gefalteten Patientenakten.

Es ist und war immer schon unmöglich, in dieser Praxis telefonisch einen Termin zu vereinbaren. Das Telefon ist entweder besetzt, oder der Anrufbeantworter geht dran und sagt einem die Öffnungszeiten. Man muss persönlich vorbeigehen, um sich einen Termin geben zu lassen. Arztpraxen mit Online-Terminvereinbarung scheint es immer noch sehr wenige zu geben; ich war um 2009 herum mal in einer. Es gibt diverse überregionale Anbieter, die damit werben, dass man sich bei ihnen Arzttermine online aussuchen kann, aber ich habe bisher keinen gesehen, der so wirkt, als würden mehr als drei Ärzte auch wirklich mit diesem Dienst kooperieren.

(Kommentar von Aleks Scholz: "In Großbritannien ist Terminvereinbarung bei Arztpraxen via Internet übrigens Standard. Beispiel: [strathcairn.com/patient-services/appointments/apply-to-](http://strathcairn.com/patient-services/appointments/apply-to-book-appointments-online/) [book-appointments-online/](http://strathcairn.com/patient-services/appointments/apply-to-book-appointments-online/) Ich habe es aber noch nicht gemacht.")

*Kathrin Passig*

## **19.02.2014**

Ab jetzt surfe ich für den Rest des Monats vom iPhone aus mit "limitierter Geschwindigkeit". Ich surfe eigentlich jeden Monat ab irgendwann mit limitierter Geschwindigkeit, die Frage ist nur, ob's am 15. ist oder doch eher am 25.

Immerhin ist der Februar nicht so lang und ich kann vom Kauf eines Zusatzpaketes mit normaler Geschwindigkeit absehen. Im Prinzip geht auch alles, nur halt langsamer. Und Hochladen von Bildern bei Instagram funktioniert mit langsamen Internet nicht. Das hat bestimmt Gründe, nur kenne ich die nicht.

*Anne Schüßler*

## **19.2.2014**

"Kennst du Leute, die gern Auto fahren und auch darüber berichten würden auf den verschiedenen Kanälen?", fragt ein Bekannter, der gerade Social-Media-Marketing für ein neues Mobilitäts-Startup macht. Ich sage: "Ich glaube, ich kenne nur einen, der sich fürs Autofahren interessiert, und der ist nicht in Berlin." – "Hamburg geht auch." – "Ja, in Hamburg." Das muss nicht an Veränderungen der Einstellung zum Autofahren liegen. Wahrscheinlich ist es eher mein statistisch nicht repräsentativer, weil zu urbaner, kinderloser und bohèmehafter Freundeskreis.

*Kathrin Passig*

## **19.2.2014**

Ich betrachte ein Bilderbuch mit H., zwei Jahre. "Und was ist das da?" frage ich und deute auf ein Handy aus den 90er Jahren mit Stummelantenne, Tasten und winzigem Display. H. muss ein bisschen überlegen, sagt dann aber doch "Telefon". Die Kategorie scheint recht weit gefasst zu sein, mein iPad Mini mit grünem Cover ist "das große grüne Telefon".

*Kathrin Passig*

## **19.02.2014**

Im EC von Düsseldorf nach Essen sehe ich endlich, wo hier die Steckdosen versteckt sind, nämlich unter der Lehne zwischen den Sitzen. Da wäre ich so ja auch nie drauf gekommen.

Was mir auch auffällt: Es handelt sich um eine Steckdose mit runder und eine mit sechseckiger (gestauchter) Aussparung. Vielleicht hat das was mit Schweizer und deutschen Steckernormen zu tun, und ich versteh nichts davon. Eventuell ist das auch Zufall oder hat ergonomische Gründe. Oder es ist Steckdosen-Feng-Shui.

*Anne Schüßler*

# **20.2.1014**

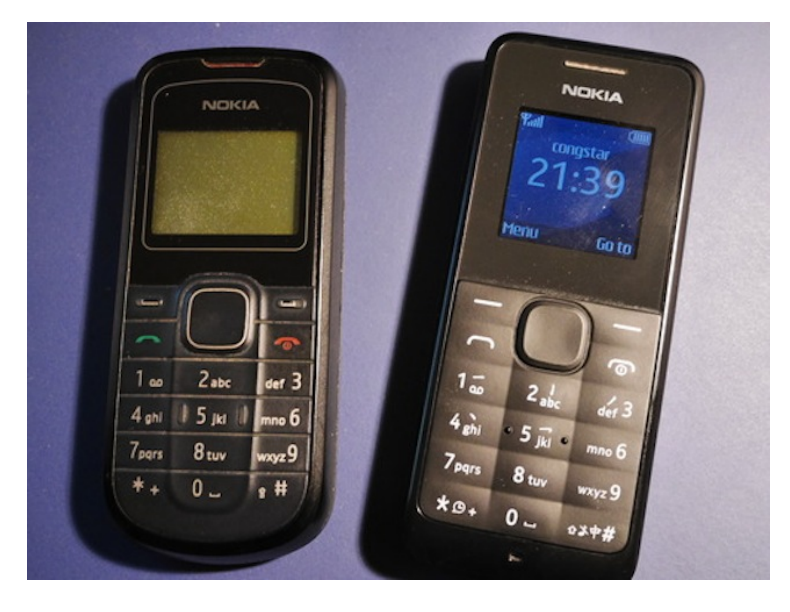

*Die Ultrabasic-Mobiltelefone Nokia 1202 (links) und 105 – Lichtbild v. Verf.*

Indonesien ist das ideale Land, ein neues Mobiltelefon zu kaufen. Ich suche nämlich dringend nach einem Ersatz für mein bewährtes, inzwischen aber ziemlich abgenutztes Nokia 1202. Das ist, [so sagt](http://en.wikipedia.org/wiki/Nokia_1202) [Wikipedia,](http://en.wikipedia.org/wiki/Nokia_1202) *a low-end GSM cell phone sold by Nokia under their Ultrabasic series, (. . . ) aimed at first-time cell phone users.*

Nun bin ich zwar kein *first-time cell phone user*, kann einem schlichten und minimalistischen Mobiltelefon aber einiges abgewinnen. Das fängt schon bei der Akkulaufzeit an: Das Nokia 1202 hält, bei moderatem Gesprächsaufkommen, locker eine Woche durch, ehe es wieder ans Netz muss. Das liegt zum Teil an dem monochromen
(!) Display, vor allem aber daran, dass dieses Telefon das kann, was ein Telefon können muss: telefonieren. Als Extra kann es auch SMS verschicken und empfangen, und es hat sogar eine eingebaute Taschenlampe. Nicht als App, die den Bildschirm oder die Fotoleuchte zweckentfremdet, sondern eine genau für diesen Zweck vorgesehene LED an der Stirnseite.

Das erste Mal hab' ich dieses schlichte Handy vor einigen Jahren in Djibouti benutzt, als Leihgerät mit örtlicher SIM-Karte (Roaming mit meinem deutschen Telefon ging damals aus irgendwelchen Gründen nicht und wäre auch prohibitiv teuer gewesen). Ich war gleich angetan von dem kleinen Ding, das zudem problemlos in jede Hosen- oder Hemdtasche passt, nicht aufträgt, recht staubunempfindlich ist – kurzum: ein echtes Handy für die, pardon, nicht ganz so entwickelten Länder, das was abkann.

Zurück in Deutschland suchte ich nach dem Nokia 1202, wurde aber nicht fündig. Schließlich rief ich bei der deutschen Nokia-Zentrale an und erfuhr, dass die gar nicht daran dächten, das Billig-Telefon in Europa zu vermarkten. Ich sollte mir doch, wenn ich was Robustes und Staubdichtes suchte, was anderes aus ihrem Sortiment nehmen. Dann aber, so wurde mir klar, für etwa 200 Euro an Stelle der umgerechnet 20 bis 30 Euro, die dieses Nokia in afrikanischen und asiatischen Ländern kostet.

Ich hab' mir das Nokia 1202 dann von einer Freundin aus Südafrika mitbringen lassen. Das hat den Nebeneffekt, dass ich verschiedene Sprachen zur Auswahl habe – Englisch, Afrikaans, Xhosa und Zulu. Das macht das SMS-Schreiben etwas umständlich, weil die Texterkennung natürlich nicht auf deutsche Wörter ausgelegt ist, und außer Englisch kann ich keine der anderen Betriebssprachen wirklich gebrauchen. Aber was soll's.

Jetzt hat das Telefon allerdings seine besten Tage hinter sich – vor allem, weil ich zu oft die SIM-Karte gewechselt habe und die doch

sehr dünne Plastikabdeckung der Rückseite langsam darunter leidet. Zeit, an ein Ersatzgerät zu denken.

Der freundliche Nokia-Händler auf Bali hat zwar kein 1202 mehr im Angebot, dafür aber das Nachfolgemodell. Das Nokia 105 sieht ein bisschen schicker aus, ist ein klitzekleines bisschen größer (vor allem dicker), aber hat auch einen Nachteil: Auch in der Ultrabasic-Klasse ist jetzt das Farbdisplay angekommen. Das macht micht nicht ganz so glücklich, weil es vermutlich die Akkulaufzeit begrenzen wird und ich schon nach fünf bis sechs Tagen wieder aufladen muss.

Dennoch kaufe ich mir das neue Mobiltelefon, 25 Euro halte ich für eine vertretbare Ausgabe. Sprachlich bin ich jetzt allerdings auch wieder eingeschränkt – neben Englisch gibt es einige südostasiatische Sprachen zur Auswahl. Ich verliere sämtliche Umlaute, die es beim vorherigen Handy – via Afrikaans – noch gab. Egal. Dafür hab' ich jetzt ein eingebautes UKW-Radio (das allerdings nur mit dem mitgelieferten und natürlich proprietären Headset funktioniert).

(Zwei Monate später stelle ich fest, dass so ein Drittwelthandy auf der re:publica mehr auffällt als das neueste Smartphone. Und ein gutes halbes Jahr später entdecke ich das Nokia 105 auf dem deutschen Markt. Erst bei einer Kaufhauskette, dann auf dem Grabbeltisch eines Elektronik-Marktes. Für 20 bis 25 Euro. Die Firma Nokia scheint erkannt zu haben, dass es auch in Europa Kunden für ein Mobiltelefon gibt, das eigentlich nur telefoniert.)

Das alte Nokia 1202 bleibt dann mein Handy für bestimmte Länder. Zum Beispiel für Afghanistan; meine afghanische SIM-Karte tut interessanterweise im Roaming auch in Deutschland (da kann ich immer nachsehen, ob das Guthaben noch reicht, diese Prepaid-Karte am Leben zu erhalten).

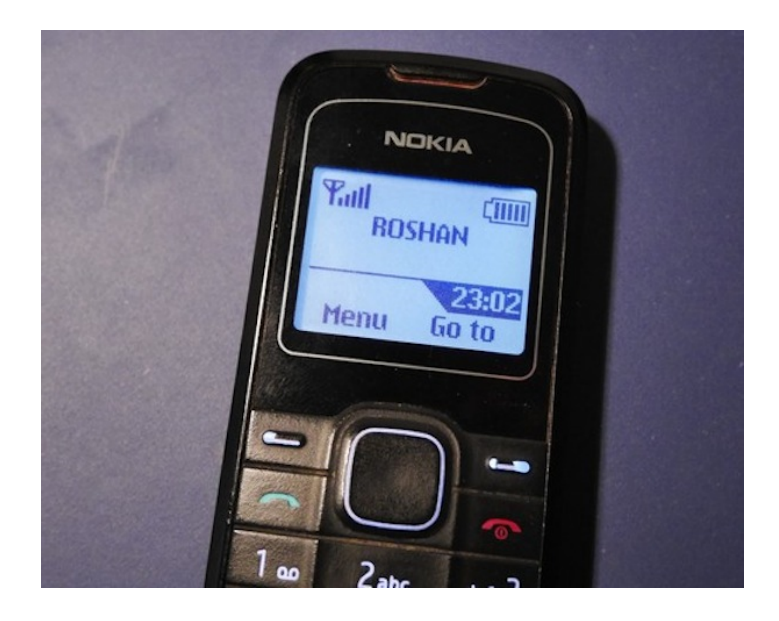

*(Thomas Wiegold)*

# **20.02.2014**

Ich habe sehr, sehr spontan das dringende Bedürfnis, "How I Met Your Mother" zu gucken, was dazu führt, dass ich zum allerallerersten Mal eine komplette Serienstaffel (oder generell irgendwas mit bewegten Bildern) über iTunes kaufe. Die erste Staffel kostet komplett 9,99 Euro, was ich einen okayen Preis für einen Spontankauf finde, auch vor dem Hintergrund, dass ich mir vorbehalte, die Staffel eventuell auch auf DVD (besser noch BluRay, aber im Moment gibt es das noch nicht auf BluRay) noch mal zu kaufen.

Aus Faulheit und Interesse schalte ich die Untertitel mit ein. Wer auch immer die gemacht hat, er hat sich offensichtlich nicht ausrei-

chend mit der Serie beschäftigt: Robin Scherbatsky heißt laut Untertitel Robin Trubotsky. Ansonsten funktioniert aber alles einwandfrei. Ich kann zwar jetzt nur am Laptop gucken, aber damit kann ich leben.

*Anne Schüßler*

### **20.02.2014**

Fliegen im Februar 2014 geht so:

Man bucht im Internet einen Flug. Dann fährt man am Abflugtag zum Flughafen.

Wenn man nicht First oder Business Class fliegt, muss man sich erst an einem Automaten sein Ticket selbst ausdrucken und sich durch eine Reihe Masken klicken, den Reisepass scannen, darf dann eventuell den Sitzplatz selber wählen und scheitert dann an der Maske, wo man die richtige Option für die US-Einwanderungsbehörde angeben muss. Da wird nämlich getrennt zwischen: Ich steige da nur um und ich möchte da gerne bleiben bzw. mindestens einmal übernachten.

Wichtig: Wenn man falsch klickt, kann man nicht einfach einen Schritt zurück, sondern muss abbrechen und den ganzen Krempel noch mal machen. Wir haben das heute exklusiv, wenn auch nicht ganz absichtlich, getestet.

Wenn man dann alle Tickets hat, geht man den Koffer abgeben. Da wird man dann noch mal nach der Adresse in den USA gefragt, die man ja nicht hat, weil man da ja nur umsteigt und nicht übernachtet. Das weiß die Frau am Schalter aber nicht, weil sie die Daten zum Weiterflug aus unbekannten Gründen nicht sehen kann.

Als wir erfahren, dass das Gepäck in Chicago abgeholt und wieder

eingecheckt werden muss (Aufenthaltszeit knapp zwei Stunden), bin ich kurzfristig ganz glücklich, dass ich nicht mitfliege.

*Anne Schüßler*

### **21.02.2014**

Frustrierend: Ich kann mich nicht empört von WhatsApp abwenden, weil ich über WhatsApp mit exakt einer Person kommuniziere und das auch nur, weil sich diese Person sonst in keinem anderen üblichen sozialen Netzwerk aufhält. Ich habe WhatsApp auch nur wegen dieser Person und weil ich in einem Anflug von Peer Pressure Paranoia der App den Zugriff auf die Kontakte verweigerte, kann man auch nur mit mir kommunizieren, wenn man meine Handynummer kennt und weiß, dass ich WhatsApp installiert habe.

Praktisch: Da ich ja schon nicht weiß, was ich mit WhatsApp soll, brauche ich auch keine Alternative und muss mir nicht eilig irgendwas anderes installieren.

(Für die Nachwelt: Wenige Tage vorher kaufte Facebook den Messengerdienst Whatsapp für eine knappe Schrilliarde Geld, was zumindest gefühlt zu einem Massenexodus führte, bei der die WhatsApp-Nutzer vor allem zum Konkurrenzdienst Threema wechselten. So kam es einem jedenfalls auf Twitter vor, die Realität war wahrscheinlich auch wieder anders.)

*Anne Schüßler*

# **21.02.2014**

Instant Messaging ist weit älter als mein Internetleben, und als ich erstmals das Bedürfnis hatte mit meinen Freunden zu schreiben, war

in meiner Altersklasse und meinem Umfeld ICQ sehr beliebt. Das war 2005, als ich knapp 13 war, und für gewisse Zeit benutzte ich nur ICQ.

Sehr plötzlich (ungefähr 2007 denke ich) wurde dann MSN (der Microsoft Messenger) wichtig, und das vor allem, weil es dort so schöne Möglichkeiten gab, den Onlinestatus mit emotionalen Liedtextzeilen zu füllen, oder mit MSN-Plus alles irgendwie farbiger zu machen. Nur deshalb hat MSN gegen ICQ gewonnen, und sehr schnell war ICQ völlig überflüssig: Nur weil es hübscher aussah, und vor allem, weil man selbst hübscher aussah.

Nachdem spätestens ab 2010 beinahe jeder bei Facebook war, wurde MSN bedeutungslos, und so blieb die Situation eine Zeit lang, bis mit WhatsApp eine neue Kategorie auftauchte, die es so vorher nicht gegeben hatte – unbegrenzt kostenlose Nachrichten auf dem Handy, im Gegensatz zur teuren und ganz persönlich gefühlt verbindlicheren SMS.

Außerdem ist iMessage ein ganz klein bisschen wichtig, weil es so praktisch ist, auf MacBook und iPhone den gleichen Kanal zu haben. (Da gäbe es auch Viber, das benutzt aber keiner).

Die schriftliche Kommunikation mit meinen Freunden findet ausschließlich über Facebook, WhatsApp und, allerdings nur mit drei Personen, iMessage statt.

Ohne Relevanz für mich ist IRC. Skype ist praktisch wegen der Gruppenchats und der Sprach- / Videoübertragungsmöglichkeiten, brauche ich aber nur auf der Arbeit, außerdem ist dort von meinen Bekannten fast nie jemand online.

(*Franz Scherer)*

# **21.2.2014**

Nach dem Kino unterhalte ich mich mit Herrn Rutschky über Serien, die er sich im Fernsehen ansieht. Die Sender, die er erwähnt, sagen mir überhaupt nichts: Pro7 Max, RTL Nitro. "Wo kann man die denn sehen?", frage ich. "Pro 7 Max ist bei mir auf 150", sagt Herr Rutschky. Das hilft mir nicht weiter. "Können Sie auch sehen, es ist im Kabel", sagt Herr Rutschky. Ich gucke ratlos.

"Sie haben kein Kabel?"

"Woran würde ich es denn anschließen, wenn ich es hätte?" (Weil er "Können Sie auch sehen" gesagt hat, denke ich, er meint vielleicht irgendeine Art Kabel, das in den Rechner passt.)

"Na, an Ihren Fernseher, es ist so ein Stecker dran, der . . . das passt bestimmt."

 $"\mathrm{A}$ hm"

"Sie haben gar keinen Fernseher?"

*Kathrin Passig*

### **22.02.2014**

Meine Mutter beschwert sich über ihre Scrabble-App, denn "der Computer ist so doof!"

Hauptkritikpunkt ist, dass der Computer meckert, wenn er Wörter nicht kennt, und sie das dann nicht legen lässt, aber im Gegenzug gerne Wörter legt, die meine Mutter nicht kennt, und sie dann aber auch nicht sagen kann: "Kenn ich nicht, darfst du nicht legen."

Mein Cousin und ich schlagen ihr vor, doch online gegen andere Menschen zu spielen, das ist ihr aber auch zu doof, weil sie ja spielen will, wenn sie Lust hat. Rundenbasiert bzw. zeitversetzt möchte sie

auch nicht, also fällt auch Wordfeud und ähnliches aus. Ich wäre ja sonst durchaus bereit gewesen, mich als Mitspieler anzubieten.

Wir finden keine Lösung für das Scrabbleproblem. Sie muss dann wohl erstmal weiterhin gegen den doofen Computer spielen oder eben live, offline und mit physischen Buchstabenplättchen gegen meinen Vater. Später erzählt mir mein Vater, er würde jetzt "zum Club der Dreihunderter" gehören. Das hat zwar nichts mit Technik zu tun, aber passt so schön zu Scrabble.

*Anne Schüßler*

#### **22.2.2014**

Die Frau kommt mit dem ICE aus Hamburg zurück, im KaDeWe kaufe ich alles für ein geschmeidiges Indoor-Picknick. Da kommt mir in den Sinn, dazu eine Blueray-DVD\* mit einer schönen Naturdoku zu kaufen. Zwar laufen rund 97% meines Medienkonsums vollständig ohne sich tot anfühlende Datenträger wie CDs, DVDs, USB-Sticks oder ähnlich musealen Kram ab – aber HD-Qualität, breite Auswahl und gute Verfügbarkeit sind beim Streaming selten.

\* Edit: Tobias Vogel weist darauf hin, dass es ["Blu-ray"](http://de.wikipedia.org/wiki/Blu-ray) heißen muss und eben keine DVD ist. Da kann man mal sehen, wie wenig mir diese merkwürdige Technologie geläufig ist, dass ich es schaffe, zwei Fehler in einen einzigen Namen hineinzubasteln.

KaDeWe-Verkäufer:

- Nee, die Tonträjerabteilung is schon dicht seit letztet Jahr.
- Ist aber doch ein Film?
- Und Fülme seit zwei Jahre.

Auf dem Weg zum Bahnhof liegen die Potsdamer Platz Arcaden, eines der zentralsten Einkaufszentren Berlins.

Info-Mitarbeiterin Potsdamer Platz Arcaden:

- Früher war hier Hugendubel, aber der ist jetzt zu.

- Blueray-DVDs kann man hier also nirgends mehr kaufen?

- Nee, stimmt. Jetzt wo Sie's sagen.

Letzte Hoffnung: Virgin im Hauptbahnhof selbst.

Virgin-Verkäufer:

- Kürzlich haben wir den Laden auf'n Drittel verkleinert, jetzt gibt's nur noch Zeitschriften, Bücher und bisschen die Charts auf CD. Und ein paar normale Film-DVDs, aber wenig.

- Gar keine Bluerays?

- Vielleicht irgendwo dazwischen. Sind aber tendenziell eh Restbestände, alles.

2014, das Jahr, in dem man in der Innenstadt keine digitalen Kulturprodukte mehr kaufen konnte.

*Sascha Lobo*

# **22.2.2014**

H. (10 Jahre): "Stalin wollte bestimmen, welche DVD's man gucken durfte."

*Jochen Schmidt*

# **23.2.2014**

Weil es hier inzwischen doch schon einige Beiträge gibt, suche ich zum ersten Mal nach der "export account data"-Option von Tumblr und finde heraus, dass es keine gibt. Tumblr existiert [seit 2007](http://en.wikipedia.org/wiki/Tumblr#History) und hat keine Backupmöglichkeit? Provisorisch speichere ich wenigstens die bisher existierenden 8 Seiten à 15 Beiträge mit der "save

page"-Funktion des Browsers. Aber so wird das nichts mit dem "in zwanzig Jahren".

Bevor jetzt lauter gutgemeinte Zuschriften kommen: Ja, ich weiß, dass es diverse externe Tools und Optionen gibt und werde mich auch schon bald mit einer davon anfreunden. Ich will nur darüber nörgeln, dass es immer noch nicht selbstverständlich ist, die Backupfähigkeit *einzubauen*, und zwar *von Anfang an*.

*Kathrin Passig*

## **23.2.2014**

Auf der gesamten Bahnstrecke von Dresden nach Berlin ist es nicht möglich, ein Kindle-Buch am Ende der Leseprobe zu kaufen, dabei habe ich gerade das Bücherkaufen im Zug in Interviews schon mehrmals als einen wesentlichen E-Book-Vorteil gelobt. Ich habe schon länger den Verdacht, dass GPRS und EDGE nur höflichere Formulierungen von "überhaupt kein Internet" sind (jedenfalls bei O2). Nach langem Warten gebe ich auf und lese stattdessen die angesammelten Leseproben am Handy durch, das muss man ja auch ab und zu mal machen. Ab Südkreuz ist das Netz dann wieder da. Auf dem Hinweg war es genauso, und auf der Strecke Berlin-Dresden eigentlich überhaupt schon immer.

*Kathrin Passig*

# **23.2.2014**

Ich überquere den Fahrradweg vor meinem Haus, ein Buch von Elmore Leonard auf dem Handy lesend (grobe Fahrlässigkeit) und werde dabei fast von einer telefonierenden Radfahrerin überfahren (25

Euro Verwarnungsgeld, keine Punkte in Flensburg). Diese Mobiltelefone werden noch unser Untergang sein, wenn nicht demnächst irgendwas mit Kollisionswarnung eingebaut wird. Und am besten auch gleich ein Hundekotdetektor.

*Kathrin Passig*

### **23.02.2014**

Ich studiere Informatik an der Goethe-Universität Frankfurt, im Nebenfach (was bei uns Anwendungsfach heißt) studiere ich Philosophie. Derzeit werden an der Universität (zumindest in meinem Umfeld) zwei Kursverwaltungssoftwares eingesetzt. Außerdem gibt es ein zentrales Organisationsportal, mit dem man sich mithilfe von ausgedruckten, zugeschickten TAN-Listen Studienbescheinigungen ausdrucken kann, seinen Notenspiegel einsehen kann und sich (dazu allerdings noch später mehr) zu Klausuren an- und abmelden kann. Außerdem kann man dort das gesamte Vorlesungsverzeichnis einsehen, sich seit diesem Semester allerdings nicht mehr für Seminare anmelden – was früher zentralisiert möglich war, inzwischen muss man das (ob das früher auch so war, weiß ich nicht) direkt beim Veranstalter machen.

Die angesprochenen Kursverwaltungssoftwares (Wikipedia nennt sie «Learning Management Systems» sind Olat und Moodle. Es handelt sich dabei um Webinterfaces, bei denen man sich mit einer persönlichen Kennung anmeldet. Sie wurden von Universitäten entwickelt und werden von vielen (subjektive Umfrage bei meinen Freunden) Universitäten benutzt. Beide erlauben das Erstellen von Kursen, zu denen man sich als Student dann anmelden kann. Dort werden vor allem Vorlesungsfolien, Übungsaufgaben und evtl. andere Dateien hochgeladen und so bereitgestellt, außerdem ist es mög-

lich, Dateien abzugeben, die Bewertung lässt sich (wenn der Bewertende es denn einträgt) nach der Korrektur einsehen.

Beide Systeme unterscheiden sich in meinen Augen kaum, zumindest in dem Umfang, in dem sie bisher genutzt wurden.

Während, zumindest in meinem subjektiven Eindruck, die Geisteswissenschaften, Gesellschaftswissenschaften und generell alles, was mit Wörtern und weniger mit Zahlen arbeitet, die Möglichkeiten von Olat sehr gerne und durchdacht nutzt, hat in der Informatik und der Mathematik jeder Professor seine eigene, teilweise garstig handgestrickte Seite, auf der mit Vorkriegs-HTML FTP-Links bereitgestellt werden, um an Skripts und Übungen zu gelangen. Ich habe in meinen gesamten Basismodulen bisher genau zwei Dozenten gehabt, die sich der zentralen Verwaltung anschließen. Dabei zählt sogar einer genau genommen gar nicht, weil Moodle zwar schick ist, aber auch ausschließlich von diesem Professor benutzt wird und auf dem Server der Professur läuft.

Alle Dokumente, die ich in meinem Informatik-Studenten-Alltag bereitgestellt bekomme, sind mit LaTeX gesetzt, manche können sogar Seitenzahlen-Links, andere nicht.

Während meine Klausuren sofort ins zentrale System eingetragen werden, haben andere Fachbereiche noch Papier-Scheine, wie man das früher hatte. Auch die Möglichkeit, sich online zu Klausuren anzumelden wurde erst 2011 eingeführt und wird, leider wieder nur subjektiv beobachtet, nur in der Informatik voll ausgenutzt.

Es gibt Informatikstudenten, die keinen eigenen Computer besitzen und nur die Pool-Computer nutzen, die perfekt gewartet sind, viel mehr können, als man braucht, und mit allen wichtigen Programmen (IDEs für Java und dergleichen) ausgestattet sind. Außerdem darf man 500 Seiten im Jahr kostenlos drucken, allerdings nur über die Kommandozeile. Außerdem kriegt man, wenn man lieb nachfragt, eine aktuelle Windows-Lizenz für den Heimgebrauch umsonst, die von der Universität bezahlt wird.

*Franz Scherer*

### **23.02.2014**

In der Ferienwohnung in Südtirol gibt es freies Internet, allerdings weist uns die Broschüre darauf hin, dass "in gastgewerblichen Betrieben (. . . ) Bestimmungen [gelten], nach denen der Gastgeber Ihre Daten erheben, in einem eigenen Register eintragen und aufbewahren muss" (Italienisches Recht). Weil der Computer der Vermieter angeblich nicht geht, haben wir einen Tag kein Internet, am Abend des zweiten Tages bekommen wir auf je einem DIN-A4 Blatt ausgedruckt für jeden Bewohner einen Zugangscode.

*Franz Scherer*

# **23.2.2014**

"Deutsche Bank geht nicht", sagt die Kassiererin (Edeka am Bahnhof Südkreuz, deshalb auch sonntags geöffnet), als ich ihr meine ec-Karte geben will. Sie haben ja jetzt jede Hoffnung aufgegeben, dass Kunden jemals begreifen werden, auf welche der vier möglichen Weisen die Karte in genau dieses Gerät nun wieder hineingeschoben werden will, so dass man die Karte einfach der Fachkraft zum Einschieben überreicht, das geht schneller. Die Kartenlesegeräte sind entweder drehbar angebracht – dann kann man sie für diesen Vorgang zwischen Personal und Kunde hin und her schwenken –, oder sie liegen lose in der Kassengegend herum.

"Oh", sage ich, "wieso denn nicht?" – "Wissen wir auch nicht. Zuerst gingen sie alle nicht, dann nur noch Deutsche Bank." Zum Glück finde ich die benötigten elf Euro gerade noch so. Aber wenn die bargeldlose Gesellschaft jetzt schon da wäre, müsste ich ohne Abendessen ins Bett.

*Kathrin Passig*

#### **23.2.2014**

"So, aber jetzt bin ich erstmal weg. Ich hab so ein wenig Fieber und brauche erstmal eine Bildschirmpause." Skypechat-Verabschiedung gerade eben.

*Michael Brake*

### **23.2.2014**

Meine Mutter ruft via Skype an, wie meistens hält sie das iPad so, dass ich nur ihr Kinn sehe. Ab und zu ist mein Vater im Hintergrund zu hören. Sie will unter anderem wissen, ob ich es wirklich für richtig halte, [meine Träume im Internet zu veröffentlichen.](http://das-schema.com/tag/kathrin-passig/) Ich weiß nicht genau, was ich sagen soll, weil ja nicht nur meine Träume im Netz stehen. Sollte ich morgen tot umfallen, könnte man einen brauchbaren Ersatz aus dem Material konstruieren, der noch ein paar Jahre Artikel über das Internet schreibt. Meine Mutter hat vermutlich erst die Spitze des Eisbergs gesehen. Ich antworte ausweichend.

*Kathrin Passig*

# **23.02.2014**

Ich habe eine Idee: Weil ich gerne in der Küche sitzen möchte, aber trotzdem WDR gucken will, lade ich mir auf das iPad Mini von P. die offizielle App vom WDR und gucke den Livestream.

Das klappt ungefähr eine halbe Stunde gut, dann bleibt zwischendurch das Bild stehen, und auf einmal gibt es gar kein Bild mehr, auch nicht, wenn man den Stream neu startet.

Jetzt höre ich ..Zimmer frei" in der Radio-Edition. Funktioniert erstaunlich gut, anscheinend braucht man das Bild dazu gar nicht zwingend.

Es scheint mir aber zumindest eine theoretisch brauchbare Idee, übers iPad Fernsehen zu gucken. Praktisch muss ich das noch üben.

*Anne Schüßler*

### **23.2.2014**

Ein Mitarbeiter des [GFZ Helmholtz Zentrum Potsdam](http://www.gfz-potsdam.de/)hat mir vor ein paar Wochen nach einem kurzen Mailwechsel eine Ausgabe der Papierzeitschrift "System Erde – GFZ-Journal" zugeschickt. Heute nehme ich sie beim Zähneputzen zum ersten Mal zur Hand, und eine runde Plastikscheibe von etwa 20 cm Durchmesser gleitet heraus. Auf der einen Seite ist sie sehr schön mit einer bunten Ansicht der Erde bedruckt und leicht rau, fast schillernd. Die andere Seite ist gummiert. Es ist ein attraktiver Gegenstand, und ich muss tatsächlich ein, zwei Sekunden überlegen, bis ich ihn als Mauspad erkenne. Ein Mauspad! Ich habe zuletzt [ungefähr 2007](#page-529-0) eine Maus benutzt. An Mauspadbesitz kann ich mich gar nicht erinnern, vielleicht in den 90ern.

Beim Blättern im Heft entdecke ich auch noch eine von Hand beschriftete CD-ROM. Aber mein letzter Rechner mit einem CD-ROM-Laufwerk ist vorigen Sommer kaputtgegangen, und ich glaube nicht, dass ich das Laufwerk in den zwei Jahren des Rechnerlebens benutzt habe.

*Kathrin Passig*

### **24.02.2014**

In dem italienischen Skidorf gibt es direkt an der Apotheke einen Automaten, an dem man auch außerhalb der Öffnungszeiten der Apotheke nicht verschreibungspflichtige Dinge kaufen kann, die man sonst in der Apotheke kauft. Der Automat ist sehr schön und intuitiv, aber trotz der Tatsache dass man sich sonst überall sehr gut auf Deutsch verständigen kann, komplett italienisch beschriftet. Es gibt ein Hauptmenü mit neun Kategorien, von dem man zu den den Kategorien angehörigen Produkten kommt. Ich weiß nicht wirklich was es alles gab, da ich kein Italienisch spreche, aber durch unwissendes Herumklicken bekam ich Schmerztabletten, diverse Salben, Hygienebedarf und dergleichen zu sehen. Besonders schön an dem ansonsten sehr fortschrittlichen Gerät war die Bebilderung der Kategorien – Bilder, wie ich sie zuletzt auf der Corel Draw Clipart-CD von 1997 sah (große gelbe Smilies, schlecht gezeichnete 16-Farben-Bilder von Fieberthermometern). Sie waren auch komplett unnütz im Hinblick auf Verständnis. Zahlen konnte man in bar oder mit Karte, und es kam sogar Wechselgeld heraus.

*Franz Scherer*

# **Februar 2014**

Ich überlege, dass ich mir mal wieder neue Kleidung kaufen will. Es gibt da diese Marke, von der ich schon etwas habe, aber das Kleid finde ich aktuell nicht – es ist vermutlich in der Wäsche oder liegt irgendwo in der hinterletzten Ecke meines Schranks. Der Markenname fällt mir nicht ein. Also google ich Stichworte, die zur Marke passen, aber leider zu unspezifisch sind. Irgendwann komme ich auf die Idee, in der Google-Bildersuche nach "Eulenkleid" zu fahnden. Auf der dritten Seite werde ich fündig.

*ellebil*

# **24.2.2014**

Auf der Suche nach Möglichkeiten, ein Backup von diesem Blog anzulegen, entdecke ich ein mir ganz neues, leider noch recht kleines Genre von Backup-Tools: [Frostbox,](http://www.frostbox.com/) [Socialsafe](http://www.socialsafe.net/) und [Archiveso](http://archivesocial.com/)[cial](http://archivesocial.com/) archivieren alles, na gut: einiges von dem, was man bei Facebook, Twitter, G+, Instagram, LinkedIn, Evernote und so weiter im Netz abgelegt hat.

Frostbox macht das automatisch und in der Cloud, was mir sympathisch ist, weil ich erfahrungsgemäß selbst kaum öfter als einmal im Jahr an Backups denke. Mit dem Preis von  $\epsilon$  5,99 im Monat könnte ich auch leben. Leider kommt die Anmeldebestätigungsmail auch im fünften Versuch nicht bei mir an, weder im Spam noch sonstwo. Die Website und die Betreiber wirken nett, aber ein bisschen unseriös. (Update: Am nächsten Tag kommt die Anmeldebestätigungsmail doch noch an. Weiteres Update, Juni 2014: Der Unseriositätseindruck trog nicht, Frostbox funktioniert nur sehr schlecht.)

Bei Socialsafe muss man selbst an das Herunterladen der Daten

denken, dafür liegen die dann auf der eigenen Festplatte und nicht direkt bei der NSA. Das heißt, in meinem Fall natürlich doch, denn meine Festplatte wird wiederum per Cloud-Backup via BACKBLAZE gesichert. Aber besser, ich und die NSA haben ein Backup, als nur die NSA, die die Daten ja außerdem sowieso bei den ganzen Cloud-Diensten, die ich archivieren will, direkt abgreifen kann. Wie sich herausstellt, lädt Socialsafe allerdings gerade bei Tumblr nur äußerst halbherzig 20 Default-RSS-Einträge herunter, wir haben aber schon über 100. Angeblich ist eine bessere Tumblr-Einbindung innerhalb der nächsten 6 Monate geplant, aber ich bin inzwischen ein bisschen weniger leichtgläubig als früher, was solche Versprechungen angeht.

ArchiveSocial ist vermutlich auch irgendwie ganz toll und kostet in der Economy-Version nur \$149 im Monat.

Ich denke noch ein bisschen darüber nach.

Update: SocialSafe ist toll und löst viele andere Probleme für mich, nur eben nicht das mit Tumblr. Im Juli 2014 finde ich DIE[ses kostenlose Python-Tool,](https://github.com/bbolli/tumblr-utils/blob/master/tumblr_backup.md) und seitdem gibt es endlich Backups vom Techniktagebuch.

*Kathrin Passig*

### **24.1.2014**

Dan Richter äußerte den Wunsch, dem Techniktagebuch nicht in chronologischer Reihenfolge des Geschehens, sondern in der Reihenfolge des Beitragschreibens zu folgen. Das geht ab sofort auf einem kleinen Umweg über Twitter: TWITTER.COM/TECHNIKTAGEBUCH.

*Kathrin Passig*

# **24.02.2014**

Dass Harold Ramis gestorben ist, erfahre ich auch als erstes über Twitter. Aber darüber schrieb ich ja [bereits hier.](#page-554-0) Ich behaupte, es bleibt jetzt auch so, dass ich über aktuelles Tagesgeschehen immer zuerst auf Twitter oder Facebook erfahre. Und weil ich manchmal sehr ausdauernd keine Nachrichten gucke oder lese, braucht es auch schon mal ein paar Tage bis ich "irgendwas mit xyz" googeln muss, um rauszufinden, worüber die anderen eigentlich die ganze Zeit reden.

*Anne Schüßler*

### **24.02.2014**

Weil ich jetzt beim Online Banking auf mobileTAN umgestiegen bin, weil das jetzt wohl alle machen, kann ich vom iPhone aus auch keine Überweisungen mehr machen. Es ist glaube ich auch das erste Mal, dass ich überhaupt auf die Idee komme, ich könnte vom iPhone aus eine Überweisung machen.

Es geht ja auch gar nicht. Im Prinzip ist das sehr logisch und überdies auch sehr vorbildlich, da werden irgendwelche Sicherheitsbedenken dahinter stecken, da hat sich bestimmt jemand was bei gedacht. Allerdings: Je mehr ich drüber nachdenke, desto weniger verstehe ich das. Denn ob jetzt jemand, der mir mein Handy geklaut hat, vom Handy aus oder von irgendeinem beliebigen Rechner aus, versucht, Bankgeschäfte in meinem Namen zu tätigen, ist ja eigentlich auch wieder egal. Das Hauptproblem ist ja, dass jemand mein Handy gestohlen hat.

Trotzdem ist es bestimmt irgendwie sinnvoll, dass ich vom iPhone

aus keine Überweisungen tätigen kann. Nur halt jetzt konkret auch unpraktisch und doof.

*Anne Schüßler*

### **25.2.2014**

Seitdem Apple mit iOS 7 fast alle Buttons durch Text ersetzt hat, drücke ich viel häufiger auf den falschen Knopf. Lesen scheint meine Stärke nicht zu sein.

*Anne Schüßler*

# **25.2.2014**

In den FAQ von [Frostbox](http://www.frostbox.com/) steht, dass man seine dort archivierten Social-Media-Daten nie mehr von den Frostbox-Servern löschen kann: "Can I delete my social data from Frostbox to make more space?"  $-$  . We currently do not support this functionality." Obwohl ich mich vom Privatsphärenglauben schon LANGE VERABSCHIEDET [habe,](http://www.berliner-zeitung.de/archiv/public-private-partnership,10810590,10450662.html) lese ich das doch nicht gern. Andererseits, denke ich, löschen alle anderen Anbieter meine Daten ja wahrscheinlich auch nicht. Sie sagen es nur nicht so offen.

*Kathrin Passig*

# **26.02.2014**

Ich lasse mich von Amazon mit ihrem neuen "Amazon Prime Instant Video" locken, Amazon Prime 30 Tage kostenlos zu testen. Dann hätte ich superschnellen Versand, Kindle-Bücherei (ein Buch im Monat, na ja) und Video on Demand von Amazon. Ich verspreche mir sehr viel von einem Video on Demand von Amazon, weil, nun ja, Amazon halt.

Als ich dann endlich das Angebot durchstöbern darf, bin ich schwer enttäuscht. Erstens ist das Angebot jetzt auch nicht besser als bei Watchever, erinnert eher an das von LOVEFiLM (nicht verwunderlich), viel schlimmer aber: Im Original kann man auch nichts gucken.

Unter diesen Umständen nutzt mir Amazon Prime jetzt auch nicht wirklich viel und ich werde wohl nach den 30 Tage Testphase wieder kündigen und weiter auf ein besseres Video-on-Demand-Leben warten. Aber vielleicht sollte ich vorher noch ein paar Sachen bestellen und zumindest mal den superschnellen Versand bewundern.

*Anne Schüßler*

### **26.2.2014**

Auf der Suche nach einem Beitrag, den ich ganz bestimmt irgendwann irgendwo geschrieben habe, finde ich nur ins Leere führende Links zu einer Adresse bei Google+. Die Links stammen von 2010, Google+ gibt es aber erst seit 2011. Der Vorläufer von Google+ war Google Buzz. Aufregung! Meine Google-Buzz-Beiträge sind weg!

Eine Suche ergibt, dass sie im Juli 2013 nach dem Ende von Google Buzz [in einem Ordner in Google Drive](https://support.google.com/mail/answer/1698228?hl=en) (vormals Google Docs) gespeichert wurden.\* "Any existing links to your Google Buzz content will redirect users to the folder containing your public posts." Das stimmt zwar nicht, ich bin nur zu einer Fehlermeldungsseite umgeleitet worden, aber der Ordner existiert tatsächlich und enthält die Beiträge. Über das Speicherformat (alle zusammen

in einem PDF, aus dem man nicht copy-pasten kann) kann man zwar geteilter Meinung sein, ebenso wie über Googles Einstellung zur Erhaltung von Adressen, aber hey! Es ist alles noch da, und ich musste mich nicht selbst um die Einlagerung kümmern.

Google Buzz. Was war das damals eigentlich? Wie sagten wir zu dieser Art Dienst, als er neu war? Man wird mehr Tagebucheinträge schreiben müssen.

\* Von diesem Satz ist es nicht mehr weit zu ["In a few years you'll](http://slashdot.org/comments.pl?sid=137917&threshold=-1&commentsort=0&tid=217&mode=thread&cid=11534761). [be driving your google to the google to buy some google for](http://slashdot.org/comments.pl?sid=137917&threshold=-1&commentsort=0&tid=217&mode=thread&cid=11534761) [your google."](http://slashdot.org/comments.pl?sid=137917&threshold=-1&commentsort=0&tid=217&mode=thread&cid=11534761) (2005)

*Kathrin Passig*

### **26.02.2014**

Immer, wenn ich vor so einem Infoscreen\* im Bahnhof oder in der U-Bahn-Station stehe, erinnert mich das an "Total Recall" (das Original, nicht das Remake) und ich denke: "Zukunft!"

Dabei gibt es die Dinger schon ewig und sie waren auch noch nie besonders abgefahren.

\*Für die Nachwelt: Mit Infoscreens meine ich diese Bildschirme, auf denen irgendwelche Kurznachrichten, Mini-Zeichentrickfilme, Ratespielchen usw. angezeigt werden, damit man beim Warten was zu gucken hat.

*Anne Schüßler*

# **26.2.2014**

Ich merke jetzt erst, wie viel ich hier über O2 klage und wie wenig sich die Internetversorgungssituation im Laufe der Jahre verbessert hat. Zum ersten Mal in fünfzehn Jahren denke ich über einen Anbieterwechsel nach. Ich kenne Leute, die ihren Mobilfunkanbieter nicht wechseln wollen, weil die Mitnahme von Rufnummern immer noch nicht zuverlässig funktioniert und auf jeden Fall anstrengend ist, [hört man.](#page-698-0) Ein Rufnummernwechsel wäre mir egal, eigentlich rufen inzwischen auch auf dem Handy nur noch Leute an, die besser eine Mail schreiben sollten, so gesehen könnte eine neue Nummer sogar Vorteile bringen. Oder vielleicht einfach gleich nur noch ein Datentarif ohne Anrufmöglichkeit, wenn es das gibt. Besonders gut konnte man mit den Smartphones eigentlich sowieso nie telefonieren, und seit letztem Jahr benutzt auch meine Mutter Skype.

Dass O2 relativ günstige (lies: nicht völlig ruinöse) Auslands-Datentarife hat, ist mir inzwischen auch egal, ich besitze [eine mit](#page-807-0)[telgroße Sammlung ausländischer SIM-Karten.](#page-807-0)

Was mich die ganze Zeit überzeugt hat, war der Datentarif: 5 GB, zeitweise sogar 10 GB für 25  $\epsilon$  im Monat. Aber wenn ich die Tarife der Konkurrenz betrachte und die Tatsache bedenke, dass diese 5 GB schon seit längerer Zeit nur noch mit Mühe und GESTÜTZT DURCH [teure Zweitkarten](#page-764-0) reichen, dann sehe ich in meiner Zukunft einen Vertrag oder noch besser: eine Prepaid-SIM\* von T-Mobile und endlich wieder Internet im Zug! Zustände wie 2007!

\* Update: Hihi, Drosselung nach 500 MB? "Für Powersurfer"?

*Kathrin Passig*

## **26.2.2014**

Ich habe in den letzten Tagen so viele alte Logfiles von Gesprächen durchgesehen, dass ich anfange, in den aktuellen Gesprächen Nachrichten an mich selbst unterzubringen: "(Für die Nachwelt, also mich, später mal: Es gibt parallel zu diesem Plotclockgespräch einen schönen Facebookkommentarstrang unter dem ursprünglichen Beitrag von Michael Brake.)" Diese ganzen Onlinedinge sind ja immer auch noch auf der Zeitebene quer miteinander verbunden, und *das* wird später wirklich schwer zu rekonstruieren sein.

In einem Roman wäre das jetzt der Zeitpunkt, ab dem man ahnen könnte, dass es mit der Protagonistin kein gutes Ende nimmt.

*Kathrin Passig*

### **26.2.2014**

Seit Bestehen des Empfehlungssystems bei amazon bereitet mir unangenehmes Einschlafen, dass dort zwei Ebenen vermischt bzw. nicht klar genug voneinander getrennt werden: amazon fragt mich, wie mir ein Buch gefallen habe, meint damit aber eigentlich die Frage, wie sehr mich die Kategorie jenes Buchs anspricht. Genauer: ich habe überhaupt nicht die Möglichkeit, einen konkreten Artikel qualitativ zu bewerten. Ein Fachbuch über sagenwirmal gesunde Ernährung, in dem Mist steht, schlecht bewertet? Ich bekomme ab sofort gar keine Ernährungsratgeber mehr vorgeschlagen – anstatt bessere Ernährungsratgeber. Ein Notebook gekauft, das Schrott ist? amazon interpretiert das, als würden mich Notebooks kategorisch nicht mehr interessieren.

(Dass amazon nicht getrennt nach Kategorie und Exemplar fragt, ist vermutlich in irgendeiner empirischen Usability-Studie be-

gründet. Zumal im Ernstfall ja auch mehrere Kategorieebenen/ zuordnungen abgefragt werden müssten. Und sich über so etwas vermutlich nur ich und doppelvermutlich Kathrin Passig freuen würden. Aber ein netter Kompromiß wäre ja vielleicht, wenn ab sofort "Wie bewerten Sie dieses Buch?" ersetzt werden könnte mit "Was halten Sie eigentlich von Romanen wie diesem, die in den 1960er Jahren spielen und auf verschiedenen Ebenen von Science-Fiction und Transhumanismus handeln, nicht Teil einer Reihe sind und in der fünften Auflage nur in Australien veröffentlicht wurden?" – also ein ganz klein wenig präziser eben. Wobei ich jetzt noch nicht drauf wetten möchte, dann besser einschlafen zu können.)

*Frank Lachmann*

# **26.02.2014**

Ich hole bei Saturn eine bestellte BluRay ab. Der Film war beim letzten Mal nicht da und als mir angeboten wurde, dass man ihn auch bestellen könnte, habe ich einfach mal ja gesagt. Ich brauchte ihn ja nicht dringend. Wenn ich die Handynummer hinterlassen würde, würde man mir dann einfach eine SMS schicken.

Das ging auch letztens beim Optiker schon so, da bekam ich eine SMS als die bestellten Kontaktlinsen zum Anprobieren da waren.

Ich finde diese SMS-Kommunikation sehr angenehm. Email ginge natürlich auch, aber SMS ist ein bisschen direkter (gefühlt, nicht technisch), aber man muss trotzdem nicht mit Leuten reden oder – noch schlimmer – ans Telefon gehen, obwohl man die Nummer nicht kennt.

Mit A. kommuniziere ich mittlerweile eigentlich fast nur noch per SMS. Überhaupt finde ich SMS eigentlich ganz praktisch, jetzt noch

praktischer als vor ein paar Jahren, als ich noch kein Smartphone hatte und regelmäßig kryptische SMS verschickt habe, weil ich mit eingeschaltetem T9\* SMS auf Englisch verfassen wollte. Außerdem habe ich unbegrenzte SMS in meinem Datentarif, ich weiß aber nicht, ob das mittlerweile üblich ist oder daran liegt, dass ich so unglaublich viel Geld (60 Euro) im Monat für den Vertrag zahle.

Ich glaube, SMS wird das nächste große Ding.

\*Was genau T9 war, weiß ich auch nicht, aber es war so eine Art Worterkennung, die überhaupt nicht funktionierte, wenn die Handysprache Deutsch war und man auf Englisch schreiben wollte.

*Anne Schüßler*

### **27.2.2014**

Seit dem Kauf (vor drei Jahren) lasse ich bei meinem kleinen packard-bell-Reiselaptop die Schutzfolie auf dem Bildschirm, damit er, wenn ich sie einmal abziehen sollte, wie neu ist. Heute im Zug war es so weit, ich warf alle zwanghafte Sorgfalt über Bord und zog die inzwischen schon sehr verkrunkelte und schmutzige Folie ab. Dabei stellte sich heraus, daß die Folie gar nicht die Bildschirmfläche bedeckte, sondern nur den schwarzen Rahmen. Der sieht dafür aber jetzt wieder wie neu aus.

*Jochen Schmidt*

# **27.2.2014**

Ich lese mehrmals alle T-Mobile-Angebote auf der Website durch. Es gibt sehr viele, und überall sind "100.000.000 Frei-SMS" und

Kaffeefahrten ins Elsass und andere Dinge dabei. "Wieso gibt es eigentlich keinen Mobilfunkanbieter, bei dem man genau das buchen kann, was man tatsächlich braucht, also zum Beispiel ganz viel Internet und sonst gar nichts?", denke ich, und wie meistens, wenn ich so etwas denke, gibt es das bereits. Es heißt Congstar, und obwohl das auch nur eine T-Mobile-Tochtergesellschaft\* ist, hat es eine benutzbare, übersichtliche Website und einen schmerzlosen Bestellprozess. Vielleicht wieder so ein Beispiel für das, was Clayton Christensen in "The Innovator's Dilemma" sagt: Man kann das schwerfällige Schiff nicht wenden, man muss ein kleines Beiboot aussetzen. In zehn Jahren wird auch die Congstar-Website oben drei Reihen Tabs und links noch ein ausführliches Menü haben. Oder was man dann eben hat statt Tabs und Menüs.

\* [Wikipedia:](http://de.wikipedia.org/wiki/Congstar) "Mit einem No-frills-Konzept und dem Motto "Du willst es. Du kriegst es." richtet sich congstar an einen jungen, flexiblen, preissensiblen und den Hauptmarken der Telekom reserviert gegenüberstehenden Personenkreis." Hihi.

Dann kündige ich meinen O2-Account. "Ich vermute, Sie sind unzufrieden mit Ihrem Tarif", sagt die Callcentermitarbeiterin, "ich sehe, Sie hatten in den letzten Monaten sehr hohe Rechnungen." Sehr hohe Rechnungen? Ich habe in den letzten Monaten durch Nichtbenutzung von O2 im Ausland ungemein gespart und war sehr stolz darauf. Meine Rechnungen vom letzten Jahr hingegen . . . aber die kann sie vermutlich nicht sehen. Die Daten werden ja nach ein paar Monaten weggeworfen, weshalb ich meiner Steuererklärung immer nur ungefähr sieben von zwölf Monatsrechnungen beilegen kann, weil ich wieder nicht schnell genug ans Runterladen gedacht habe.

Nein, sage ich, ich möchte gern wieder Internet im Zug und außerhalb von Großstädten haben.

Ich könnte Ihnen, hier, attraktive Tarife und Nachlässe!

Schon, aber Internet im Zug, das nicht. Nein, aber monatlich dieses und jenes! Das, was ich gern möchte, das können Sie mir aber nicht geben, sage ich, und fühle mich wie in einem französischen Film. Das stimmt wohl, sagt sie, und jetzt sind wir beide ein bisschen traurig und werden auf der Bettkante rauchen müssen.

Update April 2014: Es war dann [doch alles etwas komplizier-](#page-1049-0)**TER** 

*Kathrin Passig*

#### **27.2.2014**

Am letzten Beitrag von Anne Schüßler hängen unten viele Tags. "Das ist ja hässlich" denkt man als Leser, "wieso machen die das, aus SEO-Gründen?" Bis vor einer halben Stunde dachten wir auch so, wenn wir diese Tagschwänze an anderen Tumblrs sahen. Dann fanden wir heraus, dass die Suche in Tumblr-Logs generell gar nicht den Volltext durchsucht, sondern eben nur die Tags, und dass es offenbar auch gar keine anderen Lösungen für dieses Problem gibt. Google scheint Tumblr nicht zu mögen und ist daher auch keine Option. Im Jahr 2014 muss man sich die Wörter, nach denen Nutzer suchen wollen könnten, also selbst ausdenken und an den Text anhängen, okay, ein Zettelkasten wäre noch ein kleines bisschen unpraktischer. Man muss vermutlich dankbar sein, dass es kein Zettelkasten ist.

Wobei ein Zettelkasten zur Blogdurchsuchung auch schon wieder cool wäre, Kunstprojekt geradezu. Besuch nach Vereinbarung.

(Update: Mitte August 2014 wird das Techniktagebuch dann doch vollständig vertaggt. Wie sich herausstellt, hat das einige Vorteile.)

*Kathrin Passig*

# **27.2.2014**

Lange Zeit habe ich mir die Beine über Zeitungsblättern epiliert. Anfangs über gelesenen Zeitungen, dann über den Sportteilen meiner Belegexemplare, dann über Gratiszeitungen und dann noch drei Jahre über Reinraum-Matten aus dem Laborbedarf. Die Reinraum-Matten habe ich nicht extra dafür angeschafft, sondern weil mir die Vorstellung gefiel, meine Wohnung zu putzen, indem ich einfach nur herumlaufe und den Dreck auf der klebenden Reinraum-Matte hinterlasse. Das hat nur mittelgut funktioniert, aber für Beinhaare eignen sich die Matten hervorragend.

Im fremden Haushalt merke ich jetzt, wie das Leben ohne Zeitung aussehen wird, denn dort gibt es überhaupt kein unterlegbares Material. Schließlich finde ich doch noch einen Supermarktprospekt in gerade eben brauchbarem Format. Aber bald gibt es womöglich auch keine Supermarktprospekte mehr, und dann wird man sich irgendwas ausdenken müssen. Über der Duschtasse geht es schon mal nicht, das Kabel reicht nicht so weit. Ich sage das hier schon mal, denn später wird diesen Zusammenhang ja doch keiner mehr rekonstruieren: Das Ende der Papierzeitung wird dazu führen, dass auch das kabelgebundene Epiliergerät ausstirbt. Oder Beinhaare kommen wieder in Mode.

*Kathrin Passig*

# **27.2.2014**

Die technische Seite eines Fluges von Zürich nach Berlin am 27.02.2014:

Den Flug habe ich vor ein paar Monaten auf der Homepage der Fluggesellschaft gebucht, bezahlt mit Kreditkarte. Ich habe einen Account der Fluggesellschaft, deshalb geht das einfach und ohne Eintippen einer langen Kreditkartennummer, einer Adresse oder spezieller Menuwünsche.

24 Stunden vor dem Flug bekomme ich von der Fluggesellschaft eine Mail, die ich (zufällig) auf meinem Telefon empfange. Deshalb checke ich auch gleich auf dem Telefon ein, ich benutze dazu die App der Fluggesellschaft. Innerhalb der App wird mir eine Bordkarte ausgestellt, die mit einem QR-Code versehen ist. Ich mache sofort einen Screenshot von der Bordkarte, weil Photos auf dem Telefon schneller zugänglich sind als die Bordkarte innerhalb der App\*. Angewöhnt habe ich mir das mit dem Screenshot aber, weil man für das Laden der Bordkarte eine Internetverbindung braucht und mein Datentarif bis vor kurzem noch kein Internet im Ausland inkludiert hat.\*\* Ich hab mir schon überlegt, den Screenshot der Boardkarte jeweils gleich als Sperrbildschirm einzurichten, aber es ist mir zu umständlich.\*\*\*

Mit dem Zug fahre ich an den Flughafen. Ein Bahnticket kaufe ich in der App der Bahn, weil ich keine Zeit hatte, ein Ticket zu lösen. Denn seit die Billetautomaten Kartenzahlung akzeptieren, kaufe ich die Tickets wenn immer möglich wieder am Automaten, das geht schneller und schont den Akku. Ausserdem hat man das Papierticket (hintere Hosentasche) bei Kontrollen schneller zur Hand.

Weil ich beim Fliegen immer Gepäck einchecke\*\*\*\*, gehe ich nach der Ankunft direkt zum Baggage-Drop-Off. Dort muss ich neben meinem Bordkartenscreenshot meinen Ausweis und eine Vielfliegerprogrammmitgliederkarte zeigen, um den Schalter ohne Schlange benutzen zu können. Der Vielfliegerstatus ist also nicht in der Bordkarte vermerkt\*\*\*\*\*. Hier lasse ich mir, wenn keine Leute hinter mir warten, trotz elektronischer Boardkarte oft noch eine Papierbordkarte aushändigen. Als ich ca. 1999 einmal meinen Boardingpass verloren habe (Swissair, Heathrow), kostet das Wie-

derbeschaffen dieses Dokumentes etwa eine Stunde und sowas wie 100£, und man beachte den Kurs des britischen Pfund damals. Heute macht einem das Personal in wenigen Sekunden auf einem kleinem Drucker, der bei jeder Baggage-Drop-Off Station zum Ausdrucken der Gepäckidentifikationsklebebändel verwendet wird, eine Bordkarte, zur Not auch mehrere Male.

Ich bin zurück zum Papierticket, denn wenn sich die Begeisterung für das Ticket auf dem Handy einmal gelegt hat, merkt man, dass ein Papierticket in der hinteren Hosentasche schneller und bequemer zu greifen ist als jeder Screenshot auf dem Telefon. (Telefon aus der Innentasche des Mantels klauben, Hülle öffnen, Entsperr-Code eingeben, Fotoapp öffnen, Screenshot der Bordkarte öffnen, versus: Griff in die hintere Hosentasche, fertig.)

Erstaunlicherweise hat das Papierticket immer noch die gleiche Form wie früher, also dieses längliche Querformat mit gerundeten Ecken, von dem früher beim Einsteigen rund zwei Drittel entlang einer perforierten Linie abgerissen wurden. Nur reisst heute niemand mehr etwas ab, man legt das Ticket einfach nur auf den QR-Code-Leser und steigt ein.

Was man auch noch auf Papier bekommt: Einen Teil des Bändelaufklebers, der am Gepäck befestigt wird, als Gepäckquittung. Wenn ich ein Papierticket drucken lasse, wird dieser kleine Abschnitt ganz traditionell auf die Rückseite des Tickets geklebt. (Auf der Vorderseite markiert das Personal standardmässig mit einem Kugelschreiberkringel das Gate, zu dem man jetzt gehen soll. Warum dieser Kringel nicht einfach mit ausgedruckt wird?) Wenn man kein Papierticket hat, klebt das Personal diesen kleinen Abschnitt auf ein dünnes Papierchen, das sie von einer Art Kassenquittungsrolle abreissen. Ich bitte, wenn ich nur das elektronische Ticket habe, immer darum, das Kleberchen nicht auf Papier aufzukleben, sondern klebe

es – analog zum Kleben aufs Analogticket – auf die Rückseite des Telefons. So verliere ich es nicht.

Das Gepäckabgeben ist der einzige Moment, an dem ich einen Ausweis brauche, denn im neuen Gate in Zürich ist der Weg zum Flugzeug ab diesem Moment mit nichts als der Bordkarte möglich: man legt beim Übergang vom öffentlichen Bereich des Flughafens zu jenem Teil, den man nur mit Ticket betreten kann, seine Bordkarte bzw. seinen Bordkartenscreenshot auf ein Lesegerät, worauf sich eine Schranke öffnet und man ohne weitere Kontrolle zum Sicherheitscheck kommt. Noch vor zwei Jahren musste man an dieser Stelle Boardingkarte und Ausweis zeigen. Am Gate dasselbe: das Personal steht zwar noch rum, aber nur eine Schranke mit QR-Leser als Zutrittsöffner gibt den Weg ins Flugzeug frei, keinerlei Ausweiskontrolle mehr. Ausser bei der Sicherheitskontrolle hat man bis im Flugzeug also keinen Kontakt mehr mit dem Bodenpersonal. Beides ist aber in Zürich erst seit der Eröffnung des neuen Gates (2013) so. Wenn man kein Gepäck eincheckt, kann man also ohne Ausweis fliegen, es wird nur die Bordkarte kontrolliert. Das heisst auch, jeder könnte unter meinem Namen fliegen.\*\*\*\*\*\* Im Flugzeug muss man bei Start und Landung so tun, als würde man sein Telefon ganz ausschalten. Fast alle schalten es aber nur in den Flugmodus, stecken es in die Tasche und nehmen es lange vor dem Gongzeichen, das die Benutzung (zum Musikhören etc, aber ohne Telefonieren) wieder freigibt, wieder hervor und hören weiter Musik oder machen Spielchen.

Nach der Landung muss man in technischer Hinsicht gar nichts mehr tun, man steigt aus, nimmt sein Gepäck und geht nach Hause.

Es klingt alles sehr kompliziert, aber im Vergleich zu vor ein paar Jahren ist es doch recht einfach geworden. Damals musste ich oft mit einem PDF des Flugtickets auf einem Memorystick in einen Copyshop eilen, weil der Drucker des Gastgebers kaputt war. Man musste damals die Tickets nämlich noch auf Papier haben, auch wenn man schon elektronisch einchecken konnte. Die Bordkarte wurde einem dann per Mail zugestellt und man musste sie ausdrucken. Man konnte alternativ zum Selberdrucken des Tickets auch an einem Eincheck-Automaten am Flughafen einchecken, wozu man, um sich zu identifizieren, einen Personalausweis von der Maschine scannen lassen musste, was nicht einfach war, weil der Ausweis keinen Strichcode enthält, sondern nur eine Zahlenfolge. Man musste dann oft lange vor den Automaten warten, vor einem ein schwitzendes Ehepaar aus Oberägeri, das den Ausweis auf alle möglichen Arten in den Scanbereich der Maschine hält.

Man könnte aber, perspektivisch betrachtet, den ganzen Bordkarten-Zauber mittlerweile einfach abschaffen, wenn man eine andere Möglichkeit fände, die Leute zu identifizieren. Wenn man also statt des Boardingpasses zb die Identitätskarte scannen könnte, könnte einfach abgeglichen werden, ob die Person einen Flug gebucht hat und fertig. Jetzt wurde der Flughafen aber grad frisch mit den QR-Scannern überall ausgestattet, man wird noch eine Weile darauf warten müssen.

Noch einfacher wäre freilich ein Iris- oder Fingerabdruckscan. Man müsste dann gar nichts mehr tun, ausser mit dem Finger über eine kleine Fläche zu fahren und dann durchzugehen. Das dürfte aber aus anderen als technischen Gründen noch einige Jahre auf sich warten lassen.

\* Eine ähnliche Funktionalität wie der Screenshot würde die vorinstallierte App "Passbook" von Apple bieten, die mit der App der Fluggesellschaft kommunizieren kann und einen direkten Link zur Boardkarte auf dem Sperrbildschirm anzeigt, auf Wunsch sogar ortsabhängig. Das heisst, der Link würde angezeigt, sobald man sich dem Startflughafen nähert. Das ist eine hübsche Sache, braucht aber wegen der eingeschalteten Ortungsfunktion ziemlich viel Strom. Und ausserdem weiss Apple schon genug von mir, und meine Flugtickets müssen sie nicht auch noch wissen.

\*\* Jetzt enthält er für den Aufpreis von Sfr. 9.- (von Sfr. 120.- auf Sfr. 129.-) (ja, ich weiss) pro Monat immerhin 100MB Roaminginternet, 100 Roaming-SMS und 100 Roaming-Telefonminuten.)

\*\*\* Der QR-Code wäre beim Iphone weder vom Slider noch von der Uhr verdeckt, es dürfte funktionieren.

\*\*\*\* Weil das Flugzeug nicht ohne mich abfliegt, wenn ich Gepäck eingecheckt habe. Sollte das Gepäck irgendwann einmal von einem Roboter eingeladen werden, der weiss, wo genau er meine Tasche verstaut hat, wird das nicht mehr funktionieren. Im Moment aber müsste man alle Taschen ausladen und meine mühsam raussuchen, weil mit meiner Tasche, aber ohne mich darf nicht geflogen werden.

\*\*\*\*\* Ist er doch, merke ich nachträglich. Der Control Officer scheint das nur nicht zu wissen.

\*\*\*\*\*\* Zumindest von Zürich nach Berlin. Von Berlin nach Zürich wird der Ausweis bei der Sicherheitskontrolle oder beim Einsteigeschalter meist kontrolliert und man muss nett gucken können, um ohne Ausweis ins Flugzeug zu kommen.

*Lukas Imhof*

# **Vornachzwischenwort**

28. Februar 2014: Erste Erwähnung des Techniktagebuchs in meinem eigenen Blog, elf Tage, nachdem es das Licht der Welt erblickte.

Lese jetzt Walter Benjamin, *Illuminations* – die englische Ausgabe mit dem Vorwort von Hannah Arendt, Schocken Books 1969, ein halbes Jahr vor meiner Geburt. Wegen dem Mann, den ich neulich in der Subway damit gesehen habe. Ich lese die elektronische Version, in der allerdings dasselbe Titelbild enthalten ist, das auf seinem Taschenbuch war.

Mit dem Büchersammeln, das er im ersten Essay beschreibt, ist es vorbei. Das war es schon zu seiner Zeit, wie er selber schreibt: *Only in extinction is the collector comprehended.* Die Frage ist, ob wir zu den digitalen Artefakten Beziehungen aufbauen können, die völlig anderer Natur, aber ähnlich komplex sind.

Wahrscheinlich ist es das, was mich an dem [Techniktagebuch](http://techniktagebuch.tumblr.com) so fuchst: dass es völlig an der Oberfläche bleibt, und insofern selber technisch ist. Fuchsen natürlich deshalb, weil es so erfolgreich ist damit. Alle wollen mitmachen, alle – ich eingeschlossen – wollen es lesen.

Ähnlich komplex . . . wäre also menschlich das, was komplex ist? (Michael Krügers Klage über die »unterkomplexe Literatur«.)

Es könnte sein, dass die Komplexität nur das artistische Aufbauschen eigentlich einfacher Sachverhalte ist. Oder aber, dass die Literatur dazu da wäre, das Leben aus seiner selbstverschuldeten Unterkomplexität zu befreien.

*André Spiegel*

### **28.02.2014**

Ich hatte mir mal ein tolles Onlinebanking-Programm im Mac-AppStore gekauft, und es war sehr schön. Es tat alles was ich wollte und ich war sehr zufrieden. Seit dem letzten Update ist es unbenutzbar, weil es komplett reproduzierbar abstürzt. Ich fragte mich lange, warum es denn kein Update gibt, das alles repariert. Dann stelle ich fest, dass das Programm in die Version 2 gegangen ist und nicht mehr im AppStore zu bekommen ist, weshalb ich es nochmal kaufen  $(15 \in \mathcal{E})$  muss, um es weiter zu nutzen.

Und ich lachte alle aus, die digitalen Besitz mit Gefahren (man hat nichts Materielles mehr) zu verbinden suchten.

*Franz Scherer*

# **28.2.2014**

Ich verlasse mit L. die IKEA-Filiale in Schöneberg, nur einen Wäscheständer und ein paar Plastikkisten im Gepäck. Das [car2go-](http://de.wikipedia.org/wiki/Car2go)Auto, mit dem L. hergekommen ist, ist nicht mehr da. "Da drüben war immer so was wie ein Taxistand", sage ich.

Da drüben ist aber gar kein Taxistand. L. sieht in seiner car2go-App nach und findet ein anderes freies Auto auf dem Gelände. Die Standortangabe ist eigentlich (weil GPS) normalerweise ziemlich präzise, aber dort, wo das Auto stehen müsste, steht kein Auto. Jedenfalls keines von car2go. Wir suchen eine Weile und merken schließlich, dass der angebliche Parkplatz ziemlich nah neben dem tatsächlichen Tiefgarageneingang liegt. Jemand hat sein car2go-Auto also in die GPS-lose Tiefgarage unter IKEA gefahren und abgemeldet, um Geld zu sparen und trotzdem ein Auto für den Rückweg zu haben. Natürlich wollen wir diesem schlechten Menschen jetzt
ganz besonders dringend sein Auto wegnehmen, aber die Tiefgarage ist groß, und er hat es gut versteckt.

Als wir gerade erwägen, einfach für immer bei IKEA zu wohnen, parkt eine Frau mit einem car2go-Auto direkt vor uns und gibt es ab. Wir fahren mit ihrem Auto davon. In zwei Stunden wird sie dieselbe Geschichte zu erzählen haben.

*Kathrin Passig*

### **28.02.2014**

Ich habe mittlerweile schon einiges an Abo-Diensten durch. Die Vorstellung, dass man irgendwelche Artikel einfach so ins Haus geliefert bekommt, ohne dass man sich noch großartig drum kümmern muss, finde ich höchst befriedigend.

Die BITEBOX musste ich leider irgendwann abbestellen, weil wir einfach nicht genug Nüsschen und Trockenobst knabberten bzw. weil das Vorhandensein von Nüsschen und Trockenobst uns nicht vom Konsum weniger gesunden Knabberzeugs abhielt.

Dann war ich einigermaßen lange Kunde bei "LETTERS IN THE [Mail"' von The Rumpus](http://therumpus.net/letters/) und bekam in regelmäßigen Abständen richtige (kopierte) Briefe von amerikanischen Autoren. Das war sehr, sehr hübsch, ich habe aber doch zu wenige davon gelesen und der ersehnte Brief von Dave Eggers kam leider nie.

Kurz vor Weihnachten schickte mir ein Kollege einen Link zu FOOT CARDIGAN, einem Sockenaboserive aus den USA und ich habe als Weihnachtsgeschenk für P. ein dreimonatiges Sockenabo abgeschlossen. Das erste Paar war schwarz mit Totenköpfen, das zweite kam letzte Woche und war schwarz mit rosa Elefanten. Ich finde das super, P. ist eher mäßig enthusiastisch, obwohl ich nicht verstehe, wie man rosa Elefanten nicht super finden kann.

Was aber auch noch im Umschlag war: Ein exklusiver Couponcode für ["Panty by Post",](http://www.pantybypost.com/) einem Schlüpferaboservice. Man kann da wählen, ob man eher Tangas oder normale Höschen oder einen Mix haben möchte und dann bekommt man jeden Monat einen Schlüpfer per Post aus den USA. Ich weiß ja nicht, ob ich da widerstehen kann.

*Anne Schüßler*

#### **28.2.2014**

Ich fahre zum ersten Mal mit einem [car2go-](https://www.car2go.com/de/berlin/)Auto, zum ersten Mal mit einem Smart (Beifahrersitz). Das Buchen, Entleihen und Zurückgeben scheint mir einfacher und geschmeidiger zu funktionieren als bei DB Carsharing, [wo ich Kunde bin,](#page-377-0) aber wer weiß; ich habe schon so lange kein Auto mehr ausgeliehen, vielleicht ist dort jetzt auch alles anders.

Den Smart gibt es schon seit den späten Neunzigern, und ich habe ihn mir die ganze Zeit technisch so innovativ vorgestellt wie ästhetisch. Beim Fahren fühlt man sich aber doch eher wie in dem Fiat, den meine Mutter um 1980 hatte (Neupreis 5000 DM). Federung gibt es praktisch keine, über Bremsschwellen möchte man das Auto am liebsten tragen.

Beim Versuch, das fest eingebaute Navigationssystem zu bedienen, fällt mir wieder ein, was eigentlich an den frühen Touchscreens so schlimm war. Erst glaube ich, es geht gar nicht, dann merke ich, dass man nur sehr oft, geduldig und fest drücken muss, dann will ich nach der Adresse noch die Postleitzahl eingeben (meine Straße und Hausnummer gibt es zweimal in Berlin), woraufhin das System die Adresse wieder vergisst, und jetzt habe ich keine Lust mehr und nehme Google Maps auf dem Handy stattdessen.

Dass man die car2go-Autos auch in Anwohnerparkzonen einfach so abstellen kann, überzeugt mich dann aber sofort wieder von dem Konzept.

*Kathrin Passig*

### **28.2.2014**

Ich erfahre, dass man Filme illegal streamen kann. Klar, legales Streaming kannte ich, illegales Runterladen auch, aber illegales Streamen, davon höre ich zum ersten Mal. "Das geht schon seit Jahren", sagen Freunde, mit denen ich in den Folgetagen darüber spreche, "natürlich machen wir das so, es ist auch rechtlich viel ungefährlicher, wieso weißt du das nicht?"

Ja, wieso weiß ich das nicht? Vielleicht hat es damit zu tun, dass ich vor ein paar Jahren beschlossen habe, nach Möglichkeit für alles zu bezahlen. Trotzdem ist es unerklärlich, gerade bei einem Thema, das mich seit Jahrzehnten so interessiert und beschäftigt wie die Beschaffung von Filmen. Und wieso habe ich nie mit den Freunden darüber gesprochen, und sie nicht mit mir? In was für Technik-Paralleluniversen wir leben.

*Kathrin Passig*

### **1.3.2014**

Ich habe das Abo der TAZ gekündigt.

Also das Holzabo. Das habe ich schon so lange, dass ich gar nicht weiß, ob es die legendäre Kolumne Strübel & Passig damals schon gab. Die TAZ war auch die einzige Zeitung, bei der ich Fußballberichte gelesen habe. Ok, es war die Kolumne von Yves Eigenrauch, zugegeben. Aber Fußball!

Die TAZ ist überregional und wegen der leider nur wenigen Abonnenten kommt sie im Postvertrieb zu mir. Das heißt, dass die Papierausgabe eh in den letzten Jahren zur Abendzeitung wurde und ich das Relevante tags schon im Internet gelesen habe. Die TAZ hat nämlich das gesamte Angebot im Netz.

Ich steige auf das digitale Abo in der TAZ-App um, sobald das Holz nicht mehr geliefert wird. Das wird für mich billiger –  $30 \in$ im Monat! – und für die Umwelt besser. Weniger Papierherstellung, weniger Rohstoffverschwendung, weniger CO2.

Andere Zeitungen – auch die c't – machen keinen preislichen Unterschied zwischen Papier- und Digitalausgabe. Dabei ist der digitale Vertrieb für den Verlag im einiges billiger.

Zur nächsten Renovierung werde ich allerdings längere Zeit die örtlichen Reklamezeitungen sammeln müssen, um alles abkleben zu können.

*Volker König*

#### **Anfang März 2014**

Nach dem Kauf der neuen Wohnung, die in Wahrheit extrem alt ist, muss ich natürlich von irgendjemandem Strom kaufen. Außerdem macht der gasbetriebene Durchlauferhitzer nach dem Einschalten des Wassers geisteskranke Geräusche. Strom und Gas werden in Schottland immer zusammen verkauft. In der Wohnung finde ich alte Rechnungen, die andeuten, dass die Firma "Scottish Hydro" (die nichts mit Wasser zu tun hat) bis 2012 die Boilerwartung in der Wohnung vorgenommen hat. Ich bin sehr für Kontinuität und glaube nicht an unterschiedliche Strompreise, deshalb rufe ich dort an und sage

einfach, dass sie mir Strom, Gas und Boilerwartung verkaufen sollen. Das Telefonat dauert auch nur circa eine Stunde.

Dies setzt einen mehrwöchigen Prozess in Gang, von dem ich nur durch gelegentliche Briefe erfahre. In den Briefen steht irgendwas mit "Welcome to Scottish Hydro", offenbar kam der Strom vorher doch woanders her. Nagut, das ist mir doch egal. Immerhin die Boilerwartung funktioniert einwandfrei, wenige Tage nach dem Telefonat kommt ein netter Schotte, dreht an ein paar Ventilen und alles funktioniert einwandfrei. Schön.

(Aleks Scholz)

### **1.3.2014**

Ich bekomme eine SMS mit einem Link darin, der als riesenhafter Play-Button angezeigt wird. "SMS mit Link, geht das also auch! Zukunft! Oder Vergangenheit oder so was!", denke ich. Aber beim Anklicken passiert dann doch: gar nichts.

*Kathrin Passig*

### **01.03.2014**

Der Kassenautomat im Waschsalon nimmt keine Scheine über 10 Euro. Das bedeutet, dass ich vorm Waschen immer prüfen muss, dass ich genug Geld in kleinen Scheinen bzw. Münzen habe und ggf. zur Bank muss, um Geld zu holen. Ich hole dann immer 30 Euro, weil ich dann sicher sein kann, mindestens einen 10-Euro-Schein zu bekommen.

Schön ist auch, wenn man kein Münzgeld hat und jetzt zum Beispiel den Trockner bezahlen muss. 10 Minuten Trocknen kostet 50

Cent, schmeißt man 10 Euro in den Automaten, kommen 9,50 Euro in Klimpergeld wieder raus. Man muss sich also vorher immer genau überlegen, wie man am besten bezahlt, damit nachher das Portemonnaie nicht doppelt so schwer ist wie vorher. Man kann auch nicht erstmal Geld einschmeißen und dann mehrmals auf eine Taste drücken, man darf immer nur einmal für zehn Minuten Trockner drücken und dann muss man wieder was einschmeißen und darf wieder ein Mal drücken.

Der Kassenautomat im Waschsalon ist – vorsichtig formuliert – optimierbar.

(Letzte Woche waren beide Geldscheinannameschlitze blockiert, die leuchten dann rot und nehmen kein Geld an. Das war der Moment, in dem ich zum ersten Mal das Telefon neben dem Automaten benutzte und bei der Nummer anrief, die man dann anrufen soll. Es ging jemand dran, dem ich berichtete, dass Geldscheinannahme momentan nicht möglich sei. Kurze Zeit später leuchtete einer der Schlitze wieder grün. Ich weiß nicht, ob das Zufall war oder ob die Automaten von irgendwoher angesteuert werden können und das Problem so behoben werden konnte.)

Wieso ist das eigentlich so schwierig mit dem Papiergeld und den Kassenautomaten, dass es immer noch viele Automaten gibt, die Papiergeld gar nicht annehmen und noch viel, viel weniger, die welches zurückgeben können? Es gibt ja auch die Auszahlautomaten an der Bank, die können das doch auch, die Technologie muss also irgendwie da sein.

Vielleicht ist es aber viel komplizierter, Geldscheine ordentlich herauszugeben und deswegen ist die Herstellung solcher Ausgabesysteme viel teurer und es lohnt sich nicht. Ein bisschen wie mit Schubladen. Schubladen sind viel teurer als Türen, das weiß ich spätestens, seit mein Onkel uns damals die Küche gebaut hat. Wir hatten da überlegt, Schubladen einzubauen, die von beiden Seiten geöffnet

werden können, die Recherchen ergaben aber, dass sowas unglaublich teuer ist, und so wurden es nur normale Schubladen, die so schon deutlich teurer waren als die Schränkchen mit den Türen (von beiden Seiten zu öffnen).

Automaten, die Scheine zurückgeben können, sind also vielleicht wie Schubladen, während Münzgeldrückgabe schnöselige Türen sind.

(Mir gefiel die Analogie hauptsächlich, weil ich mal mit meinem Schubladenwissen prahlen wollte.)

*Anne Schüßler*

#### <span id="page-870-0"></span>**02.03.2014**

Auf meinem Kindle befinden sich aktuell 404 Leseproben und 26 Bücher, die ich noch nicht gelesen habe.

Das mit den Leseproben erklärt sich relativ leicht. Wenn ich ein Buch interessant finde, dann lade ich mir eine Leseprobe runter. Das hat den Vorteil, dass ich alle Bücher, die ich eventuell lesen wollen könnte, zentral auf einem Gerät habe und zwar auch auf dem Gerät, das ich bevorzugt zum Lesen benutze. Ich muss nicht noch irgendwo irgendwelche "To-Read"-Listen pflegen.

Wenn ein Buch als eBook weniger als 5 Euro kostet, kann es gut sein, dass ich es einfach sofort kaufe. So erklären sich auch die 26 ungelesenen Bücher. Ungefähr da scheint meine Preisschwelle zu sein, da denke ich dann gar nicht mehr groß drüber nach, ob ich das wirklich lesen will.

Womit ich nicht zwingend sagen will, dass eBooks immer günstig sein müssen, ich bin auch bereit 10 Euro oder mehr für eins zu bezahlen. Aber dann denke ich eher drüber nach, überlege, ob ich das wirklich brauche (so mit über 20 Büchern aufm Kindle, die ich ja sowieso noch lesen könnte) und nehme gerne die Leseprobe in Anspruch, um mal zu gucken, ob ich das auch wirklich gut finde.

(Andere Bücher, die ich gerne lesen würde, landen eigentlich alle auf der Amazon-Wunschliste. Ebenso kommen da die eBooks hin, die noch nicht veröffentlich sind. Die kann man nämlich nur vorbestellen. Was mir da fehlt ist ein "Lade-eine-Leseprobe-runter-sobalddas-Buch-erschienen-ist"-Button, den gibt es aber leider noch nicht. Dass ich auch eine "To-Read"-Liste auf Goodreads habe, auf der sich zu allem Überfluss auch noch Bücher befinden, erklärt sich auch mir nicht so ganz. Das muss in einem sehr schwachen Moment passiert sein.)

*Anne Schüßler*

#### **Stand März 2014, aber schon länger**

In meinem Kindle-Reader auf dem Macbook liegen 357 "Items". 132 davon sind Leseproben. Ich bekomme das nicht angezeigt, sondern musste es gerade von Hand nachzählen. Die gekauften Titel sammeln sich hier an [seit Oktober 2010,](#page-602-0) die Leseproben leider nicht, das sind vermutlich nur die seit dem Macbookkauf letzten Sommer (zu den Gründen für diesen Schwund komme ich noch). Auf dem Handy müssten mehr sein, aber da ist das Nachzählen noch mühsamer, das lasse ich jetzt.

Genau wie ANNE SCHÜSSLER verwende ich die Kindle-Leseproben zum einen als Test und zum anderen als Erinnerungsstütze, was ich als Nächstes lesen will. Andere "to read"-Listen, wie man sie ja beispielsweise bei Goodreads haben könnte, nutze ich nicht.

Wenn ich irgendwo auf ein Buch stoße, das interessant aussieht, lade ich die Leseprobe herunter, und zwar zweimal: In den Kindle-

Reader am Mac und in den am Android-Handy. Ich könnte es auch dreimal tun, aber am iPad lese ich bisher keine Bücher. Es wäre schön, wenn Amazon die Option anbieten würde "Leseprobe auf alle meine angemeldeten Geräte herunterladen". (Man kann bis zu fünf Geräte anmelden.) Ich mache mir diese Umstände, weil ich erstens ungefähr gleich oft am Macbook und am Handy lese, und weil Amazon die Leseproben offenbar nicht besonders ernst nimmt: Sie werden nicht mitsynchronisiert bei der Anmeldung neuer Geräte, und wenn man die Kindle-Software auf einem Gerät aktualisiert, können schon mal alle Leseproben verschwinden. Ich habe sie dann wenigstens noch auf dem jeweils anderen Gerät.

Wenn es das Buch nur auf Papier gibt, klicke ich zuerst auf "I'd like to read this book on Kindle", dann setze ich es auf meinen Amazon-Wunschzettel. Ungefähr zweimal jährlich, wenn mir sehr langweilig ist, klicke ich dann den Wunschzettel durch und lade bei allen inzwischen als E-Book erschienenen Titeln die Leseprobe herunter. Denn es gibt keine Benachrichtigung, dass ein Titel, bei dem man "I'd like to read this book on Kindle" geklickt hat, jetzt als Kindle-Ausgabe verfügbar ist. Manchmal ist es, als wollten sie gar nicht, dass man Bücher kauft.

Genau wie Anne ärgere ich mich oft bei angekündigten Neuerscheinungen, dass ich mich nicht für eine Leseprobe vormerken lassen kann. Ich klicke die Amazonseite nämlich wahrscheinlich nur ein einziges Mal an, und zwar dann, wenn ich von dem Buch erfahre. Danach gerät es wieder in Vergessenheit, also keine Leseprobe, kein Kauf. (Dass auch bei diesem Problem der Umweg über den Wunschzettel hilft, habe ich tatsächlich erst beim Lesen von Anne Schüßlers Beitrag gemerkt.)

Blöd ist auch, dass die Leseproben von den Verlagen so wenig ernst genommen werden. Erstaunlich oft enthalten sie einfach nur ein Vorwort von jemand ganz anderem, über das eigentliche Buch erfährt man nichts.

Anders als Anne kaufe ich keine Bücher auf Vorrat, warum auch, ich kann sie ja [\(mit Ausnahmen\)](#page-837-0) dann kaufen, wenn ich sie wirklich gerade lesen will.

Erfahrungsgemäß kaufe ich Bücher entweder direkt nach dem Ende der Leseprobe oder nie. Letzteres kann auch dann passieren, wenn die Leseprobe sehr gut war, ich aber gerade keine Zeit für ein neues Buch hatte.

Ich bin schon ein paarmal auf ein Phänomen hereingefallen, das vermutlich älter ist als der Kindle: Der Leseprobentext ist verheißungsvoll, der Rest des Buchs dagegen relativ öde. Ich nehme an, die Autoren / Verlage machen das nicht bewusst. Es kann ja auch ohne böse Absicht passieren, dass man seine besten Ideen im ersten Kapitel verbraucht.

Im Nachhinein merke ich dann meistens, dass man das Problem bereits an den Kundenrezensionen hätte erkennen können. Nach einer guten Leseprobe überspringe ich den Schritt "Rezensionen ansehen" leider oft, weil ich sofort weiterlesen will. Wenn ich die Rezensionen lese, orientiere ich mich vor allem im 3-Sterne-Bereich und an den "hilfreichsten kritischen Rezensionen". Gute Rezensionen sind oft Lobhudelei ohne praktischen Nutzen, schlechte oft von Leuten, die mit dem Autor ein Hühnchen zu rupfen haben oder in der Schule gezwungen wurden, das Buch zu lesen, aber im Mittelfeld ist Hilfreiches zu finden.

Insgesamt führen die Leseproben dazu, dass ich experimentierfreudiger als früher kaufe, mich also weniger an erprobten Autoren festhalte. Sie führen aber auch dazu, dass ich vieles, was ich früher (aus Begeisterung für Autor oder Thema) sofort und unbesehen gekauft hätte, nach Leseprobenlektüre doch nicht besitzen will.

Alles unter \$10 kaufe ich, ohne darüber nachzudenken. Wenn die

Leseprobe gut ist, es aber keine Kundenrezensionen gibt, sind diese \$10 eine relativ harte Grenze. Bis \$15 ist bei guter Leseprobe und Kundenbewertungen okay. Darüber muss ich das Buch schon sehr dringend haben wollen.

*Kathrin Passig*

### **Ungefähr 2006 bis Anfang 2014**

Ende 2003 habe ich [meinen Festnetzanschluss gekündigt,](#page-359-0) weil [immer nur Callcenter anriefen](#page-357-0) und ich ihn [auch vorher schon](#page-314-0) [lange nicht benutzt hatte.](#page-314-0) Immer, wenn mich ein Radiosender anruft, verläuft das Gespräch daher ungefähr so:

"Frau Passig, wir würden morgen gern ein kurzes Telefoninterview mit Ihnen zum Thema <irgendwas mit Internet> machen."

"Gern, ich habe aber kein Festnetz."

"Hm, können Sie nicht irgendwo hingehen, wo es ein Festnetztelefon gibt?"

"Ich kenne nicht mal mehr jemanden, der eins hat." *(Keine Ahnung, ob das stimmt. Aber ich habe jedenfalls von meinen Freunden keine Festnetznummern und werde jetzt nicht überall herumfragen, ob jemand so was hat. Und dann da auch noch hingehen, am Ende um acht Uhr morgens, was eine beliebte Zeit für Radiointerviews ist.)*  $.$  Oh."

Ich finde, das lässt mich immer ungemein qualifiziert klingen für Interviews über den Fortschritt. Aber es wird dann natürlich nichts aus dem Interview, weil ich ja kein Festnetz habe. Radiosender mögen keine Handyinterviews, weil da die Empfangsqualität nicht gut

genug ist. ("Oder die haben einen doofen Tarif und wollen nicht so viel zahlen", so die Theorie von Anne Schüßler.)

*Kathrin Passig*

# **2. März 2014**

*Michael Brake:* Äh, wie rückdatiere ich denn das jetzt? *Kathrin Passig:* Oben rechts ist so ein Zahnrad. *Kathrin Passig:* Oder ein Dings jedenfalls. *Michael Brake:* Sehe es.

. . .

*Michael Brake:* Welches Datumsformat man angeben soll könnten sie aber auch mal dazuschreiben, hmpf

*Kathrin Passig:* Das ist das Tolle an Tumblr: Es errät dein Datumsformat einfach!

*Kathrin Passig:* Man kann es irgendwie reinschreiben, wird korrekt erkannt.

*Kathrin Passig:* Die Zukunft, ich sag's dir.

*Michael Brake:* War das jetzt auch schon ein Beitrag?

*Kathrin Passig:* Ich fürchte ja.

*Michael Brake:* Okay, ich trage es ein

. . .

*Michael Brake:* Argh nein, es hat aber nicht geklappt anscheinend. *Kathrin Passig:* Macht nichts, kann man auch nachträglich.

*Michael Brake:* Ja, jetzt.

*Michael Brake:* Okay, nur 2005 schreiben reicht dann doch noch nicht.

*Kathrin Passig:* Oder nur 2005 denken.

Anonym bleiben wollende Freundin: ich hab übrigens letztens ein festnetztelefon erworben und es war sehr demütigend Kathrin: hihi, schreibst du einen Gastbeitrag?

Anonym bleiben wollende Freundin: also, weil halt, wenn man ein festnetztelefon kauft (und es soll nix können und kosten), dann denken die zwölfjährigen verkäufer automatisch: aha! eine alte frau ohne internet.

Kathrin: hihihi, schreibst du bitte unbedingt einen Gastbeitrag? Anonym bleiben wollende Freundin: nein. ich schäme mich, ich möchte nicht, dass die leute wissen, dass ich ein festnetztelefon besitze.

Quelle: Skypelog

### **03.03.2014**

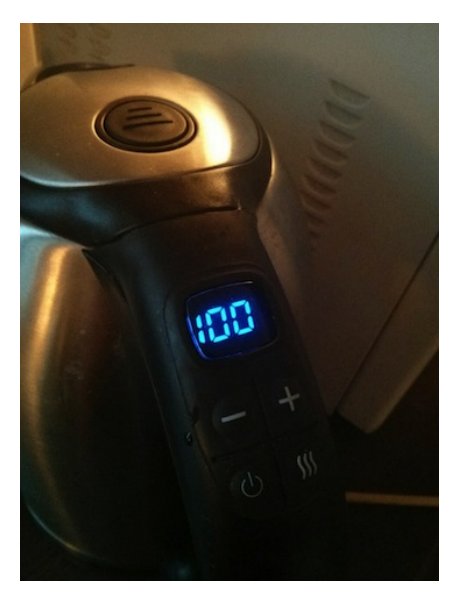

Im Coworkingspace gibt es einen neuen Wasserkocher mit einstellbarer Temperatur. Ich sehe das nicht nur zum ersten Mal, ich wusste auch bisher nicht von der Existenz solcher Geräte. Noch nicht einmal den Wunsch danach habe ich verspürt.

Was die Taste mit den drei Wellenlinien rechts unten kann, habe ich noch nicht herausgefunden. Vielleicht ist es die Funktion, die ich an Wasserkochern am häufigsten nutze: "So lange kochen, bis es immer noch kein Teewasser gibt, die Küche aber dafür aussieht wie ein Dampfbad." \*

\* Update: Es handelt sich um eine Warmhaltetaste.

### **03.03.2014**

Weil ich so ungerne telefoniere, und vor allem so ungerne ans Telefon gehe, wenn ich nicht weiß, wer dran ist, ignoriere ich üblicherweise Anrufe von Nummern, die ich nicht kenne.

Ich würde auch gerne nicht drangehen, wenn die Rufnummer unterdrückt ist, das funktioniert aber nicht, denn es gibt im Jahr 2014 vor allem zwei Anrufer, deren Nummer erfahrungsgemäß unterdrückt ist: Meine Eltern und meine Oma. Also genau die Sorte Anrufer, die ich nicht ignorieren möchte.

(Außerdem: Mein Vermieter in Hanau. Da ich die Wohnung aber Ende Januar 2014 aufgebe, fällt der in Zukunft vermutlich aus.)

Glücklicherweise gibt es ansonsten kaum noch Leute, die mit unterdrückter Rufnummer anrufen, ich kann also wenigstens relativ gefahrlos ans Telefon gehen, wenn keine Rufnummer angezeigt wird.

*Anne Schüßler*

### **04.03.2014**

Der Wasserspender im Büro kann nicht nur normales stilles Wasser, sondern auch Sprudelwasser. Das mag unspektakulär klingen, ist aber nicht zu verachten und außerdem der erste Wasserspender, den ich kenne, der sowas kann.

*Anne Schüßler*

## **04.03.2014**

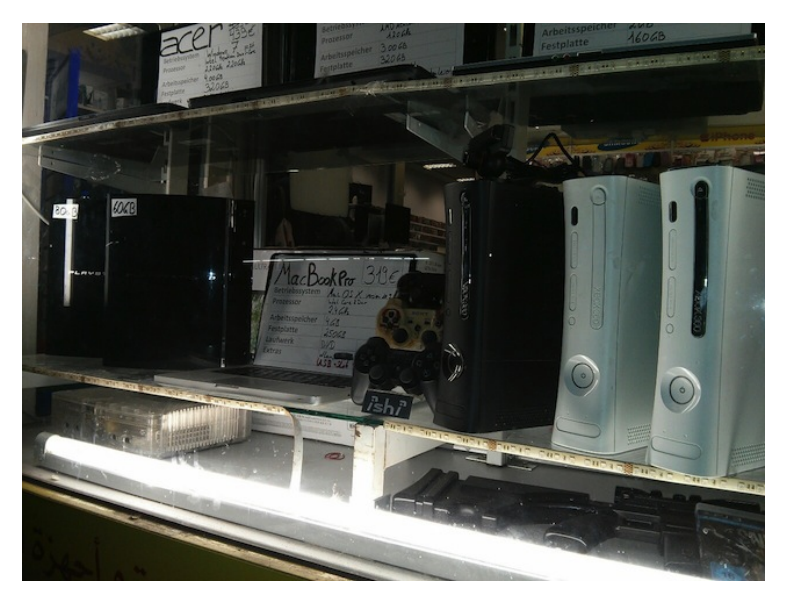

Die Sonnenallee ist trotz der fortschreitenden Gentrifizierung Neuköllns noch weitgehend unverändert und voller Läden für neue und vor allem gebrauchte Elektronik. Ich bin bisher gleichgültig daran vorbeigegangen, gucke mir heute aber mal ein Schaufenster genauer an, denn ich habe jetzt ein Technikblog und trage Verantwortung.

Rechts steht die [XBox 360,](http://de.wikipedia.org/wiki/Xbox_360) links die PLAYSTATION 3, und ich habe beide noch nie gesehen. Also nicht nur genau diese Modelle nicht, sondern überhaupt noch nie eine XBox oder eine Playstation.

Den Anblick in der Mitte kenne ich zwar, aber 319 Euro? Ich habe dafür noch, ach, erfreulich ist das alles nicht.

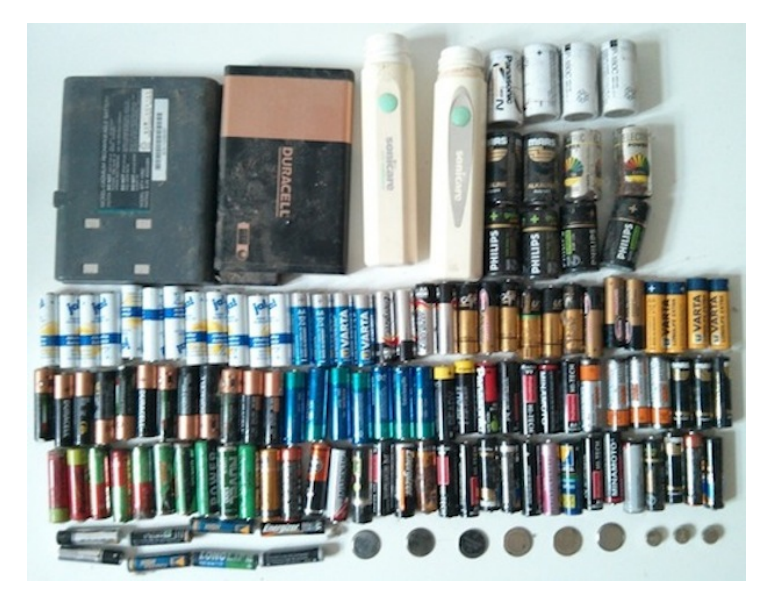

Ich stelle fest, dass ich offenbar noch nie Batterien zum Recycling gebracht habe. In der Pappschachtel mit den alten Batterien liegen mehrere Notebookakkus seit den 1990er Jahren, die abgelegten elektrischen Zahnbürsten, und ich erkenne die Akkus aus meiner batteriebetriebenen Fahrradbeleuchtung von 1993 wieder (im Bild rechts oben).

Leider weiß ich immer noch nicht, wo die nächste Batterienabgabestelle wäre.

Mein Macbook stürzt ohne erkennbaren Anlass ab und muss neu gestartet werden. Es ist das erste Mal seit – gefühlt, vielleicht aber auch wirklich – Jahren, dass mir ein Rechner abstürzt, und das erste Mal seit über zwei Monaten, dass ich dieses Macbook neu starte. Das weiß ich, weil ich erst vor wenigen Tagen nach seiner Uptime gesehen habe. Eventuell ist es erst der zweite Neustart seit dem Kauf im letzten Sommer. Wenn das Betriebssystem einen Neustart wegen Updates verlangt, was alle paar Tage passiert, klicke ich die Aufforderung weg. Früher habe ich noch nachgesehen, ob es wichtige Updates sind, aber es war immer nur iTunes, und das interessiert mich nicht (außer [wenn ich Filme sehen will\)](#page-585-0).

Ich erwähne das deshalb, weil diese Stabilität ein relativ neues Phänomen ist. Bis 2007, solange ich Windows-Rechner hatte, musste ich mindestens täglich neu starten. Bei den Notebooks funktionierte der versprochene Sleep-Modus sowieso nie, Browser stürzten mehrmals täglich ab, der Rest nicht viel seltener.

Jetzt fühlt es sich schon seltsam und altmodisch an, das Wort "abstürzen" hinzuschreiben, und ich suche nach Alternativen. "Stehenbleiben"?

Mein Handy bleibt nie stehen, ich habe es aber gestern auch zum ersten Mal seit Monaten aus- und wieder eingeschaltet, und zwar, um ein nicht abzuschüttelndes Icon aus der Notifications Bar zu entfernen, mit dem [Threema](http://de.wikipedia.org/wiki/Threema) seinen Wunsch nach einem Backup kundtat. Backup! Ich habe zwei Zeilen mit Leuten geredet in Threema, und es verlangt ein Backup!

(aus dem Chatlog) Kathrin Passig: das ist toll, aber hast du eine sehr starke Präferenz für gar keine Absätze? Kathrin Passig: oder könnte man da noch ein paar? Kathrin Passig: nur wenns dir egal ist. Kathrin Passig: ansonsten ist es einfach mir egal, das geht auch! Volker König: Eigentlich sind da Absätze. Ah, die sind beim Kopieren scheinbar verschwunden. Sind <br> statt <p> geworden. Kathrin Passig: yeah, Textbearbeitung 2014! Kathrin Passig: das wird wahrscheinlich für immer und immer so bleiben. Genau wie das Problem mit den Umlauten. Volker König: Das ist vermutlich im genetischen Code unsrer Spezies hinterlegt. Kathrin Passig: jetzt ja. Kathrin Passig: aber bald wird sich vermutlich einfach die Fähig-

keit, Absätze und Umlaute überhaupt wahrzunehmen, zurückbilden. Volker König: Gleichzeitig wird der Wortschatz auf den mitgelie-

ferten Umfang der Autokorrektur reduziert.

Kathrin Passig: oh, das wäre wirklich hilfreich.

*Volker König*

### **5.3.2014**

Ich habe wegen dieses Blogs zum ersten Mal bewusst über mein Problem mit den [nie eingeschickten Einwegkameras](#page-359-1) nachgedacht, also nicht nur in Form von "jaja! jemand müsste mal!" Danach habe ich im Internet nachgesehen, wohin man diese Kameras eigentlich einschicken muss, und ob das nicht vielleicht immer noch geht. Ergebnis: Man muss sie gar nicht spezialeinschicken, man kann sie überall abgeben, wo man Filme zum Entwickeln abgeben kann. Wo auch immer das jetzt wieder ist.

Ich erinnere mich dunkel, dass auf dem Weg, den ich seit 1992 zur U-Bahn und zurück gehe, ein Fotoladen liegt. Heute sehe ich nach, und da ist er immer noch, voll mit uralten Film- und Fotokameras, Projektoren, sehr schönen Pappschachteln und auch einer Kiste Schallplatten.

Ich warte, während ein bärtiger junger Mann sich vom langhaarigen, mützetragenden Besitzer die Bedienung eines Geräts mit Faltbalg erklären lässt, das ich für eine Rollfilmkamera halte. "Jetzt kommt erst ein dicker Strich", sagt der Mützenmann und kurbelt am Gerät, "dann kommen Hände ... Pfeile ... Punkte ... Und jetzt kannst du fotografieren." – "Wie viele Bilder gehen da drauf?" – "Acht."

Ich trage mein Problem vor und erfahre, dass es gar keins ist. Die Kameragehäuse werden mit einem Schraubenzieher aufgebrochen, und drin sind zwei ganz normale Filme. "Die schicken wir ein, das kostet (längeres Rechnen) ungefähr 20 Euro." – "Kann ich die Bilder eigentlich auch digital haben?" – "Da ist dann sowieso eine CD dabei mit einem niedrig aufgelösten Scan. Demselben Scan, den die zum Ausdrucken der Bilder verwenden." – "Wie jetzt?" – "Naja, wenn du größere Formate bestellst, kriegst du auch eine bessere Scanqualität<sup>"</sup>

Ich denke nach. "Kann ich vielleicht auch nur die digitalen Bilder haben?" – "Klar. Dann müssten wir das hier selbst entwickeln, das kostet (längeres Rechnen) ungefähr 20 Euro." Keine Abzüge kostet also genau dasselbe wie Abzüge. Ich zahle 20 Euro an und bekomme einen handschriftlichen Papierbeleg.

Im Regal hinter der Kasse steht eine kleine Rollei-Kamera, die

gleiche, die ich um 1983 zur Firmung bekommen und Anfang der 00er Jahre einem Freund geliehen habe, dem sie dann gestohlen wurde. Das heißt, ich hoffe, dass es die gleiche ist und nicht dieselbe. "Darf ich die fotografieren?", frage ich, "genau die hatte ich auch mal." Dann fotografiere ich meine ehemalige Kamera mit dem Handy und gehe.

*Kathrin Passig*

### **05.03.2014**

Ich habe etwas in den USA bestellt, und als ich heute nach Hause komme, liegt ein gelber Zettel von UPS im Briefkasten, weil der erste Zustellversuch gescheitert ist. Da auch der zweite Zustellversuch scheitern wird und im Zweifelsfall auch der dritte, gehe ich auf die Webseite von UPS und versuche da, das Paket zum Selbstabholen irgendwohin liefern zu lassen. Die einzige Selbstabholmöglichkeit, die das System mir vorschlägt ist aber in Herne.

Ich möchte nicht nach Herne. Außerdem ist es ja auch nicht so, als ob Herne mal eben so um die Ecke wäre und ich da mal eben schnell vorbeifahren könnte.

Also rufe ich bei der Hotline an und möchte fragen, ob man das Paket nicht in eine der anderen UPS-Abholstationen in Essen liefern könnte. Das geht aber nicht so schnell, wie ich gerne hätte, weil ich mich erstmal durch die automatische Ansage navigieren muss. Da das automatische System mir aber nur die exakt gleichen Möglichkeiten nennt wie die Webseite, sage ich irgendwann gar nichts mehr. Die nette automatische Frau fordert mich zwar noch mehrfach auf, irgendwelche Entscheidungen zu treffen, nachdem ich mich lang genug verweigere, bietet sie mir aber auch an, ich könnte 0 drücken und würde dann zu einem Mitarbeiter durchgestellt.

Die Mitarbeiterin ist tatsächlich hilfreich, erklärt mir, dass die anderen UPS-Abholstationen in Essen eben nicht gehen, wenn man Zoll bezahlen muss (bzw. etwas per Nachnahme bestellt hat), und für Essen ist dann eben Herne zuständig. Wir einigen uns darauf, dass wir erstmal versuchen, das Paket in mein Büro zu schicken und wenn das dann Probleme gibt, könnte ich es auch in Düsseldorf beim UPS-Center abholen. Das UPS-Center in Düsseldorf liegt auch tatsächlich gar nicht so bescheuert wie das in Herne (oder überhaupt Herne), das würde also im Notfall auch funktionieren.

Ob sie mir noch sagen könnte, wie man am schnellsten einen Mitarbeiter ans Telefon bekommen könnte, frage ich. "Einfach nichts sagen", sagt sie. "Das sagen mir die anderen Kunden auch immer." Es gibt also keine geheime Zahlenkombination, aber "Nichts sagen" ist immerhin etwas, was ich so gerade noch hinbekomme.

*Anne Schüßler*

### **5.3.2014**

Ich sitze gegen 17 Uhr im Büro und mein Smartphone gibt einen Alarm von sich.

Das macht es manchmal um diese Uhrzeit, ganz von selbst. Es sagt mir, dass die Fahrzeit vom Büro nach Hause im Moment fast 50 Minuten beträgt, weil im Autobahnkreuz Neersen Stau ist.

Ich hab dem Smartphone weder gesagt, wo ich wohne, noch, wo ich arbeite, oder wann ich fahre. Das hat es selber aus meinen Bewegungsdaten qualifiziert geraten und gibt mir den Hinweis auf den Stau genau jetzt, weil ich meistens gegen 17 Uhr nach Hause fahre. Wenn ich eine Zugverbindung oder eine Kinovorstellung mit einer bestimmten Uhrzeit gegooglet habe, erinnert mich das Smartphone

auch ungefragt an den Termin, wenn es langsam Zeit wird, aufzubrechen. Im Auto fragt es dann direkt, ob es mich zum jeweiligen Ort navigieren soll.

Ich finde das sehr praktisch und bleibe heute noch eine dreiviertel Stunde im Büro, weil ich weiß, dass der Stau sich dann aufgelöst hat. Tatsächlich wird die geschätzte Fahrtzeit jetzt auf dem Homescreen angezeigt, direkt neben den Hinweisen, dass die Aktivkohlefilter für die Esse heute verschickt wurden, dass @diplix etwas gebloggt hat und es zu Hause 7° sind.

*Volker König*

### **06.03.2014**

Ich erzähle A. abends beim Koreaner, dass ich auf dem Arbeitsrechner noch nicht mal Verknüpfungen löschen darf, weil ich keine Adminrechte habe.

"Ich kann noch nicht mal den Bildschirmhintergrund ändern!"

A. guckt entsetzt. Für ihn ist der Bildschirmhintergrund nach wie vor eine der Hauptfunktionen eines Computers. Das war schon vor zehn Jahren so. Ich glaube, er sitzt regelmäßig stundenlang am Bildschirm und sucht irgendwelche schicken Bilder irgendwelcher Serien oder bastelt sich in mühe- und liebevoller Arbeit selbst was zusammen.

Ich lebe jetzt mit dem Microsoftsymbol als Bildschirmhintergrund. Allerdings habe ich es auch schon munkeln hören, dass es Hintertürchen gibt, und man per Script sehr wohl den Bildschirmhintergrund setzen kann. Jetzt muss ich nur noch rausfinden, wie das geht.

(Dafür durfte ich allerdings die Schreibtischlampe selber zusam-

menbauen. Es ist nicht so, als ob man mir hier überhaupt keine technische Verantwortung zutrauen würde.)

*Anne Schüßler*

### **06.03.2014**

Wir haben aktuell drei Fernbedienungen im Wohnzimmer. Eine für den Fernseher, eine für die Lautsprecher, die am Fernseher angeschlossen sind und eine für den Blu-Ray-Player/Festplattenrekorder. (Die Steuerung für die PlayStation 3 ist hier nicht mitgezählt.)

Während P. immer noch dem Traum einer Universalfernbedienung hinterherhängt (glaube ich jedenfalls) und relativ konsequent ausschließlich die Fernbedienung für die Lautsprecher benutzt (mit der man auch den Fernseher ein- und ausschalten und zumindest das Programm wechseln kann), habe ich mich mit meinem Schicksal abgefunden und benutze einfach für jedes Gerät die Fernbedienung, die dazu gehört. Ich misstraue dem Konzept der Universalfernbedienung zutiefst, wir haben das glaube ich zwei Mal ausprobiert (mindestens) und sind jedes Mal grandios an der Programmierung gescheitert.

Meistens ist es nämlich so, dass die Standardfunktionen des Gerätes zwar irgendwie automatisch mit der Universalfernbedienung abgebildet werden können, sogar auf halbwegs intuitive Art und Weise, es aber spätestens bei so Special Features wie der Umschaltung des Untertitels *während* einer laufenden DVD/Blu-Ray deutlich hapert. Da ich solche Funktionen leider nutze, mir aber weder irgendwelche Tastaturbelegungen ausdenken und dann auch noch einrichten will, noch mir diese merken könnte (vemute ich jedenfalls), finde ich es einfacher, eben die zugehörige Fernbedienung zu nutzen, wo alles da ist, wo es sein soll, es im besten Fall sogar dransteht und man im Zweifelsfall in der Anleitung nachgucken kann (ohne selbst eine schreiben zu müssen).

Der Traum der Universalfernbedienung ist ausgeträumt. Eher glaube ich an Hoverboards und Jetpacks.

*Anne Schüßler*

### **7.3.2014**

Was Kathrin Passig [hier](#page-631-0) schrieb ließ mich auch über die Eingabemethoden bei Smartphones nachdenken.

Mein erstes Smartphone lief unter Windows Mobile 6.1 und konnte diverse Bildschirmtastaturen, Handschriftenerkennung und sowas wie [Graffiti von PalmOS.](http://de.wikipedia.org/wiki/Graffiti_%28Palm_OS%29) Das waren tolle Möglichkeiten, aber alles nur mit Stifteingabe und recht gemächlich. Also eher nichts, um von unterwegs etwas zu schreiben.

Das zweite Smartphone war ein Palm Pre, und der hatte eine ausschiebbare Hardwaretastatur. Die fand ich gut und sie war toll durchdacht. Ok, alle Tasten auf dem Mäuseklavier waren mehrfach belegt. Aber Umlaute waren hinter einer Umschalttaste versteckt, die Zahlen und Sonderzeichen hinter einer anderen und alles absolut praxistauglich.

Und schnell erlernt. Zumal die Telefontastatur auf dem Touchscreen eingeblendet wurde und man das Mäuseklavier zum Wählen gar nicht brauchte.

Anders als auf meinem Dienstblackberry. Für Großbuchstaben und Sonderzeichen gibt es auch da drei unterschiedliche Umschalttasten, über die man aber nicht an die Umlaute kommt.

Umlaute erreicht man, indem man den entsprechenden Buchstaben gedrückt hält und mit dem (damals) Trackbällchen oder (heute)

Touchpadchen durch die verschiedenen DIAKRITIKA scrollt. Was in der Praxis aus "König" regelmäßig "Kónig" oder "KØnig" macht.

Mails unterschreibe ich daher nur mit "VK" und entwickelte eine gewisse Übung darin ziemlichen Skill, auch mal ohne Umlaute auszukommen.

Und sogar zum Wählen muss man beim Blackberry die kleinen, doppelt belegten Tasten des Mäuseklaviers benutzen, was ihn auf meiner persönlichen Beliebtheitsskala noch etwas weiter nach unten schubst.

*Volker König*

### **7.3.2014**

Volker König: Hab gerade bei Meike L. was kommentiert, das auch passt. Softwarelizenzkauf bei IBM ca. 1996.

Kathrin Passig: Link?

Kathrin Passig: oder ist es jetzt per Default Facebook, wenn man .bei x was kommentiert" sagt?

Kathrin Passig: ah ok, ist es. ich hatte zuerst in ihrem Blog nachgesehen.

Quelle: Facebook-Redaktionschat zum Techniktagebuch

*Kathrin Passig*

### **7.3.2014**

Tumblr-Blogs sind, wie schon erwähnt, NICHT DURCHSUCHBAR. Und auch [nicht archivierbar.](#page-844-0) Die zweitbeliebteste Blogplattform insgesamt und die beliebteste der letzten ein, zwei Jahre ist weder

durchsuchbar noch archivierbar, aber na gut, man kann diesem Blog entnehmen, dass wir alle Kummer gewöhnt sind, Fortschritt ist eben kein Zuckerschlecken, da ist Stoizismus gefragt. Außerdem weiß ich, dass man sich mit einem selbstgehosteten Blog genauso viele Probleme einhandelt, nur eben andere, und diese anderen kenne ich schon.

Wenn ich irgendwas in den mittlerweile knapp 400 Beiträgen wiederfinden will, versuche ich es zuerst auf der ARCHIV-SEITE. Die ist aber aus irgendeinem Grund unvollständig; vielleicht wird sie nur alle paar Tage aktualisiert. Außerdem kann man sie nicht so richtig mit "auf dieser Seite suchen" durchsuchen.

Dann suche ich in meinem lokalen PDF-Archiv. Das PDF-Archiv gibt es, weil ich mittlerweile einen Premiumaccount bei frostbox.com habe, offenbar dem einzigen Anbieter, der Tumblr-Logs archivieren kann. Aber eben: als PDF. Ich fürchte mich sehr vor dem Tag, an dem irgendwas kaputtgeht und ich das Blog aus diesem PDF rekonstruieren muss. Umso mehr, als es seltsame Fehler enthält; wenn vor einem Bindestrich ein e stand, fehlt dieses e in der Archivversion. Am Anfang des PDF-Archivs steht "Copyright © 2013 Frostbox. All Rights Reserved".

Der Premiumaccount gilt für ein Jahr. Ich habe ihn bekommen, weil ich angeboten habe, dafür die Frostbox-Website korrekturzulesen. Schon nach vier Seiten war ein Gratisjahr erwirtschaftet, und ich hoffe sehr, dass es in einem Jahr andere Backupmöglichkeiten geben wird. Ich bin inzwischen altersweise und werde mir kein eigenes Backuptool schreiben, o nein, das werde ich nicht. Und auch keine eigene Suche für das Blog. Nicht vor nächster Woche jedenfalls.

Update Juni 2014: Frostbox funktionierte so schlecht, dass ich nach ein paar Monaten selbst den Gratisaccount nicht mehr haben wollte. Mein Anfangsverdacht, dass die Zahl der Rechtschreib-,

Grammatik- und Flüchtigkeitsfehler auf der Website Rückschlüsse auf die Qualität des Dienstes zulässt, war richtig.

*Kathrin Passig*

### **07.03.2014**

Wenn man wie ich oft mit der Bahn fährt, lernt man irgendwann die Tücken des Bahnalltags kennen und somit auch die fehlenden Funkionen der ansonsten ziemlich gut funktionierenden Bahnapp.

Ich möchte zum Beispiel aus einem Zug heraus nachgucken können, wo und wann ich am besten umsteigen muss, um irgendwohin zu kommen. Die Bahnapp kann aber keine Züge als Startpunkt, sondern nur feste Positionen und Auskünfte gibt es auch sowieso nur für die Zukunft. Wenn ich also in einem Zug sitze und weiß, wann der wo losgefahren ist, dann bringt mir dieses Wissen nichts, weil ich für Zugverbindungen nicht in der Vergangenheit suchen kann. (Ich kann natürlich rausfinden, wo und wann der Zug vermutlich als nächstes halten wird und das dann eintippen.)

Das Suche in der Vergangenheit brauche ich aber auch, um diese Fahrgastrechtezettel auszufüllen, die man kriegt, wenn der Zug mehr als 60 Minuten Verspätung hat. Weil ich als BahnCard100-Kunde nun mal kein Zugticket habe, kann ich nirgendwo nachgucken, wann ich eigentlich wo hätte sein müssen, wenn der Zug keine Verspätung gehabt hätte. Ich behelfe mir dann meistens so, dass ich die gleiche Verbindung eine Woche in der Zukunft suche und davon ausgehe, dass die (geplanten) Zeiten da schon die gleichen sein werden.

(Update: Wie mir über Twitter und den Redaktionschat des Techniktagebuchs mitgeteilt wurde, kann man sehr wohl in der Vergangenheit suchen. Ich recherchiere noch, was genau mein Problem da ist, aber es scheint, dass Vergangenheitssuche nicht funktioniert,

wenn gleichzeitig die Live-Auskunft – also aktuelle Verspätungen – einfgeschaltet ist. Ich bleibe dran.)

Ansonsten ist es aber schon ziemlich cool, dass man sehr schnell gucken kann, was jetzt wann auf welchem Gleis fährt und meistens auch die Liveauskunft mit aktueller Verspätung funktioniert.

Was auch ein sehr hübsches Angebot von der Deutschen Bahn ist: [Pendlerfahrpläne.](http://www.bahn.de/p/view/buchung/auskunft/persoenl_fahrplan.shtml) Da gibt man eine Strecke an, die man regelmäßig fährt, darf dann noch ein paar Einstellungen machen (z.B. nur werktags oder nur zu bestimmten Uhrzeiten) und kann sich dann per Mail ein PDF zuschicken lassen, wo alle Verbindungen zu dieser Zeit aufgelistet sind. Das ist ein bisschen praktischer als jedes Mal neu nach einer Verbindung zu suchen und man muss dafür noch nicht mal ins Internet. (Sowas gibt es übrigens auch mindestens vom VRR und bestimmt auch anderen Verkehrsbetrieben.)

Wunderhübsch finde ich auch den [Zugradar der DB,](http://www.bahn.de/p/view/buchung/auskunft/zugradar.shtml) obwohl ich bisher noch keinen praktischen Nutzen für mich sehen konnte, da mir die Handhabung übers Smartphone noch etwas suspekt scheint. Ich habe es aber zugegebenermaßen auch noch gar nicht ausprobiert.

Dafür kam mir gesten über diverse Kontakte die [Bahntools von](http://aseier.de/bahn/) [Andreas Seier](http://aseier.de/bahn/) unter. Da kann man sich jetzt für jeden Bahnhof der DB (und jede Station im VRR) die aktuellen Informationen anzeigen lassen, so wie sie auch an den Anzeigetafeln im Bahnhof bzw. an der Haltestelle stehen. Und sie aktualisieren sich ständig! Man muss gar nicht neu laden! FORTSCHRITT! ZUKUNFT! Jetzt habe ich den Abfahrtsplan von Essen als Link auf dem iPhone-Desktop. Das geht viel schneller als die Bahn-App aufzurufen und eine Verbindung einzugeben und dann suchen zu lassen.

Was übrigens auch gut funktioniert (wo wir schon mal dabei sind) ist der [Twitteraccount der Deutschen Bahn.](https://twitter.com/DB_Bahn) Auch wenn man mir da nicht immer alle Fragen beantworten konnte, hat man zumindest Gefühl, die Leute, die da sitzen, bemühen sich, einem zu helfen und reagieren üblicherweise sehr schnell. Aber über Kommunikation mit Twitteraccounts von Dienstleistern diverser Arten kann man einen eigenen Tagebucheintrag schreiben.

*Anne Schüßler*

### **07.03.2014**

Ich betrete das Büro im Eifrige-Praktikantin-Outfit und rufe laut ", MOIN" weil das selbstbewusster klingt als "Guten Morgen.

Es antwortet keiner, also mische ich mich in ein Gespräch ein. Zwei Kollegen schauen auf ein Bild von Code. Also das Bild.jpg von ein paar Zeilen Code. Es ist verschwommen.

Sie: "Wie hast du das Bild erstellt?" Er: "Mit Screenshot". Sie: "Naja".  $I$ ch:  $\ldots$  . " Sie: "Vielleicht müsste man das eher auf Retina..." Er: ..Ja" Ich:  $\dots$  . !" Sie: "Oder doch den Grafikern schicken" Er: "Ja."

Ich:  $\dots$ ."

Sie reden weiter, ich hör aber nur noch die Gedanken in meinem eigenen Kopf. Innerlich brodele ich vor Anspannung, weil ich gerne einen Witz machen würde: "Haha, ich könnte ein Bild von deinem Bildschirm machen mit meiner Analogkamera, den Film entwickeln lassen und wir hätten damit ein Bild mit eine Auflösung, Schärfe und Informationsdichte, die nicht einmal ein tiff hinbekäme!"

Ehrlich gesagt weiß ich gar nicht, was ein tiff ist, und so abwegig wäre mein Kommentar nicht, da es tatsächlich eine Möglichkeit wä-

re, aber natürlich viel zu lange dauern würde, aber vor allem wäre es nicht besonders lustig. Ich setze mich neben meine Kollegin und klappe schweigend meinen Laptop auf.

Kurze Zeit später öffne ich das Dashboard dieses Tumblrs und als erstes erscheinen sehr große gif-Abbildungen von zwei nackten Frauen, auf deren Haut das blaue Licht eines Fernsehbildschirms schimmert, und mindestens eine von ihnen hat einen riesigen Dildo in der Hand, den sie der anderen Frau . . . dann schließe ich etwas zu panisch den Tab, da wir alle zugegeben sehr dicht gedrängt sitzen.

*Update: Ich hab grad nochmal nachgeguckt, ich glaube, es war gar kein Dildo.*

*Fiona Krakenbürger*

### **07.03.2014 vormittag**

Ich fahre mit meinem Fahrrad von Friedrichshain nach Kreuzberg. Dabei höre ich den [Freakshow-](http://freakshow.fm/fs127-the-number-of-the-denis)Podcast. Sie sprechen über einen ehemaligen Fail bei Apple. Man konnte das Datum rückdatieren und dadurch permanent root sein, das sudo lief dadurch nicht ab. Also ein Dauer-sudo.

Jemand im Podcast kommentiert: "Sauer-Dudo!"

Ich breche in Lachen aus, gerate ins Schlingern und muss rechts ranfahren, um mich auszulachen.

*Fiona Krakenbürger*

### **07.03.2014**

P. weist mich darauf hin, dass ich etwas zwischen den Zähnen hätte. Wir liegen aber gerade im Bett und ich bin zu faul aufzustehen und in den Spiegel zu gucken, also nehme ich einfach das iPhone vom Nachtisch, aktiviere die Kamera und stelle auf Frontkamera um. Ich habe tatsächlich etwas zwischen den Zähnen, aber jetzt wo ich's selber sehe, kann ich's auch wegfummeln.

(Ich habe mir mit Hilfe der Frontkamera als Spiegelersatz auch schon mal die Kontaktlinsen rausgenommen. Das ist ein sehr cooles Feature, was man nicht nur für Selfies gut gebrauchen kann.)

*Anne Schüßler*

#### **08.03.2014**

Als ich mich beim Abendessen mal kurz von meinem iPhone entferne, versuchen Freunde anscheinend, meinen Passcode zu knacken.

Leider erfolglos. Mal abgesehen davon, dass offensichtlich niemand mein Geburtsdatum richtig weiß, hätte das auch nichts gebracht. Mein Passcode ist einfach die gleiche zufällige vierstellige Nummer, die damals bei meinem ersten Handy (oder der ersten SIM-Karte, was weiß ich?) voreingestellt war und die ich nie geändert habe und jetzt einfach weiter benutze.

Die gleiche Nummer war damals während der Ausbildung auch mein Code, um Kantinenguthaben auf meine Firmenkarte zu laden.

*Anne Schüßler*

### **08.03.2014**

Viele Jahre lang, ach, was sage ich, mein ganzes Internetleben lang variierten meine E-Mail-Passwort-Kombinationen in einem sehr geringen Ausmaß. Wenn ich mich bei einem neuen Netzwerk, Service

oder Blumenversand anmelde, nehme ich meistens meine normale E-Mail-Adresse, gebe dem Account einen von drei bewährten Nutzernamen (in der Reihenfolge der Verfügbarkeit) und eines von ungefähr drei Passwörtern, die ich mir merken kann.

Jetzt habe ich schon viel zu oft gelesen, wie grob fahrlässig es sei, so zu verfahren. Man solle doch für jeden Service eine eigene E-Mail-Adresse und ganz besonders unterschiedliche Passwörter verwenden. Klingt logisch und nachvollziehbar, aber auch unpraktikabel. Wie soll ich mir so viele Passwörter merken? Und sie aufzuschreiben kann ja auch keine Lösung sein.

Also kaufte ich mir 1Password, das mir alle empfahlen, für 50 US-Dollar. Das ist echt eine gute Sache, sehr praktisch in der Anwendung, Passwörter lassen sich generieren und ich muss mir nur noch ein einziges merken, um das Programm zu aktivieren.

Nachdem ich also überall meine Zugangsdaten einzigartig gemacht hatte, war ich zufrieden. Bis ich feststellte, dass ich auch noch Smartphones, ein Tablet und einen Windows-Arbeitsrechner besitze. 1Password gibt es für Android-Handys als kostenlose App, mit der man immerhin die Passwörter auslesen kann. Für iPhone kostet die entsprechende App 18 Dollar. Und für Windows hätte ich noch einmal 20 Dollar auf die Lizenz drauflegen müssen. Was ich natürlich alles nicht mache, weil die 50 Dollar schon sehr viel Geld für den dahinterstehenden Nutzen sind.

Jetzt sieht mein Alltag also so aus, dass auf meinem Mac alle Passwörter hinter dem 1Password-Master-Kennwort versteckt sind. Auf allen anderen Geräten habe oder werde ich Passwörter mühsam mittels Android-App Zeichen für Zeichen abtippen; um sie dann möglichst abzuspeichern, damit ich das nicht wieder tun muss, was im Sicherheitssinne nicht die beste Lösung ist.

Die Sicherheit meiner Accounts hat sich also ein wenig erhöht,

die Handhabbarkeit wurde jedoch in einem noch stärkeren Ausmaß verkompliziert. Das muss doch auch einfacher und leichter gehen!

*Johannes Mirus*

### **März 2014, aber schon länger**

<testbilch> da gibt es Hormone, die aus Männern Frauen machen und aus Frauen Männer, aber keine, die die Leidenschaft für grässliche Handyklingeltöne versiegen lassen

<testbilch> in was für einer Welt leben wir denn!

<mjumjumju> die gibt es sicher

<mjumjumju> aber die rezepturen liegen in den tresoren von jamba (IRC-Log, 1.11.2004)

Ich weiß zwar noch genau, wie sich [mein erster Handyklingel](#page-273-0)[ton](#page-273-0) angehört hat, und ich erinnere mich auch, mich einige Jahre später über einen Ringring-Retroklingelton gefreut zu haben. Alle anderen Handygeräusche aber haben keine Spur in meinem Gedächtnis hinterlassen. In den letzten Jahren habe ich das Handy immer öfter stumm geschaltet, etwa ab Anfang 2013 war es dann immer stumm.

Als wir im Autorenchat dieses Blogs über Klingeltöne reden, muss ich erst ausprobieren, wie mein jetziger überhaupt klänge, wenn er eingeschaltet wäre. Ich habe ihn vor einem Jahr ausgewählt und dann nie benutzt. Es ist eine Melodie, die auf dem HANDY-[Interferenzgeräusch](http://www.youtube.com/watch?v=f9nOqTN10Lk) beruht, und als ich sie höre, merke ich, wie lange dieses Geräusch schon nicht mehr zu meinem Alltag gehört. Vielleicht gibt es das gar nicht mehr? Oder bin ich nur nie in der Nähe von Lautsprecherboxen?

Auch die Vibration habe ich ausgeschaltet, weil so viele Apps von ihr Gebrauch machen, um mich auf wichtige Geschehnisse (Eine neue Nachricht im Facebook-Messenger! Ein neuer Scrabble-

Spielzug!) aufmerksam zu machen, und es mir erfahrungsgemäß nicht gelingt, das bei jeder App einzeln für alle Sonderfälle abzuschalten. Wenn das Handy nachts "brp!" sagt, bin ich sofort wach, denn auch mein Gehirn findet offenbar neue Facebooknachrichten und Scrabblespielzüge wichtiger als alles andere.

Jetzt bemerke ich Anrufe nur noch, wenn ich zufällig gerade in dem Moment das Handy ansehe. Das ist überraschend häufig der Fall.

*Kathrin Passig*

#### **8.3.2014**

Ich erhalte per Post eine Vortragsanfrage, die wie eine E-Mail aussieht. Handschriftlich ist darauf noch einmal vermerkt "per Postbrief 6.3.2014". "Diese lustigen Leute mit ihren lustigen Praktiken wieder", denke ich, sehe dann aber in der vom Drucker eingefügten Kopfzeile eine URL, die mit "https://email.1und1.de" beginnt. Offenbar ist das Schreiben tatsächlich mal als Mail verschickt worden. Und da ist es dann auch, in meinem Maileingang vom 11. Februar. Die Mail habe ich gesehen und gleich wieder vergessen, den Brief hingegen sofort beantwortet (also, die Mail halt, aber nur wegen des Briefs). Mit Leuten wie mir wird es die Digitalisierung nicht weit bringen.

*Kathrin Passig*

### **9.3.2014**

(Seit 2003, anhand meines Twitter- und Mailarchivs sowie Wikipedia nachrecherchiert)

2003 wurde das [Einwegpfand](http://de.wikipedia.org/wiki/Dosenpfand) eingeführt. Der Einzelhandel stellte nach einigen Diskussionen und Verhinderungsversuchen seinetwegen Pfandautomaten auf.

Man könnte jetzt diskutieren, ob das Einwegpfand nur ein Vorwand war, die längst geplanten Automaten zu kaufen und Personal einzusparen. Zumindest anfangs erschien es mir jedenfalls, als ob die im Einzelhandel eingesparten Stellen im technischen Support der Geräte neu geschaffen wurden. Ich kann mich jedenfalls zwischen 2003 und 2008 an keinen Wocheneinkauf im Supermarkt meiner Wahl erinnern, an dem nicht zumindest einer der Pfandautomaten gerade repariert wurde.

Es dauerte noch bis ungefähr 2010, bis die Automaten wirklich in der Lage waren, alle einschlägigen Pfandflaschen und -dosen nahezu komplett im ersten Anlauf zu erkennen und sie nicht wegen fehlender Deckel, wieder aufgeklemmter Kronkorken oder 0,002ml zu viel Restflüssigkeit zurück zu weisen.

Zeitweise war ich sogar bereit, an die Verschwörungstheorie mit der [Mondlüge](http://de.wikipedia.org/wiki/Verschw%C3%B6rungstheorien_zur_Mondlandung) zu glauben: Wie kann unsere Zivilisation Menschen auf den Mond und wieder zurück gebracht haben, wenn wir noch nicht einmal funktionstüchtige Pfandautomaten bauen können?

Heute leidet die Effizienz dieser Geräte nur noch selten unter technischen Problemen. Viel schlimmer sind die Menschen, die Pfand abgeben wollen und grundsätzlich vor einem stehen:

Der Erbsenzähler prüft jede Flasche und jede Dose vor dem Einwerfen einzeln: *Ist das überhaupt etwas mit Pfand? Sind Flaschenhals und Flaschenboden wirklich an gegenüber liegenden Seiten?* Und er nimmt die nächste Flasche erst in die Hand, wenn er den gutgeschriebenen Pfandbetrag im Display kontrolliert hat.

Der Rebell hingegen lässt sich nichts vorschreiben: *Mit dem Flaschenboden voran einführen? Nicht einwerfen? Was sind das hier wieder für faschistoide Methoden? Ich lasse mich von keinem*
*System der Welt in meiner freien Entscheidung einschränken, wie ich die Flasche in den Automaten einführe!* Um dann frühestens nach drei Fehlversuchen einzulenken. Und das für jede Flasche und Dose aufs Neue.

*Volker König*

#### **11.03.2014**

Ich spotte auf Twitter darüber, daß ich einen Scheck einlösen will, und alle wissen sofort Bescheid: Die Beitrags-Rückzahlung meiner Krankenkasse. Geldverkehr antik, aber dafür ist das Social-Media-Monitoring der Krankenkasse top, sie wirbt unter meinen Followern gleich Mitglieder.

Das letzte mal (und damals das erste Mal) Scheck für mich war die Kautions-Rückzahlung meines Vermieters 2012. Die junge Bankangestellte in meiner Hausbank hatte das seit der Ausbildung auch noch nie gemacht und hat die Annahme verweigert, weil der Scheck angeblich nicht korrekt ausgestellt war. War er aber doch. Immerhin hier Fortschritt: Dieser Scheck wird anstandslos angenommen und ist (im Unterschied zu Überweisungen, die innerdeutsch ein, zwei Tage Laufzeit haben) innerhalb von zwei, drei Stunden meinem Konto gutgeschrieben.

*Felix Neumann*

#### **11. März 2014**

Meine Mutter hat mir in einem Anflug elterlicher Komplettüberschätzung eine CD-Box mit sämtlichen Wagneropern geschenkt.

Ich gehe zu Dussmann, um sie umzutauschen. Dort bekomme ich aber sofort das Geld zurück, muss mir also keine Bücher aussuchen. Weil meine Mutter Geldgeschenke hasst, möchte ich mir sofort etwas anderes davon kaufen und gehe zur Konzertkasse im Eingangsbereich. Normalerweise bestelle ich Konzertkarten nur noch online. Jetzt habe ich aber gerade Bargeld, das ich dem Mann beim Ticketstand ganz altmodisch in die Hand drücken möchte, um im Gegenzug zwei Eintrittskarten zu bekommen. So wie früher, als ich für mein Taschengeld beim Karstadt in Tegel schön gestaltete Tickets bekam, die ich mir nach dem Konzert an die Wand meines Jugendzimmers pinnte.

"Zwei Karten für Damon Albarn, bitte. Ich glaube, er spielt am 30. Juni.". Der Mann am Schalter sucht eine Weile und bittet mich dann, den Namen des Sängers zu buchstabieren. Dann sucht er wieder eine Weile. Dann fragt er mich nach dem Konzertort. Ich google diesen mit meinem Smartphone und sage es ihm. Der Mann sucht weiter.

In der Zwischenzeit denke ich darüber nach, dass das online so viel schneller geht und dass Konzertticketverkäufer ein aussterbender Beruf ist. Ich finde das trotz der Wartezeit ein bisschen schade, weil der Mann nett ist.

Er erklärt mir, dass er das Konzert gefunden hat, es aber nicht in dem üblichen Buchungssystem sei, sondern in einem anderen. Daher habe es etwas länger gedauert, aber jetzt sei er fast fertig. Er sagt, es koste 68  $\in$  und er nehme an, dass ich mit Karte zahle. Also zahle ich doch mit Karte.

Dann druckt er zwei DIN A4-Seiten in Schwarz-Weiß aus, auf die er einen Stempel drückt. Ich dürfe die Blätter nach Belieben falten, nur den QR-Code solle ich nicht knicken.

*Katja Berlin*

Ich brauche mal schnell zwei Briefmarken. Da ich das meiste per Mail oder (webbasiertem) Fax erledige, sind das vermutlich alle 60ct-Briefmarken für das erste Halbjahr.

Seit einigen Jahren kaufe ich Briefmarken online und drucke sie aus. Die Internetmarke hat einen personalisierten 3D-Code aufgedruckt, der eine Mehrfachnutzung oder Fälschung verhindern soll.

Zu Beginn legte man bei der Internetmarke einen Account an und wählte die Marken aus. Die können sogar mit Adressen versehen werden und den Adressaufkleber komplett ersetzen. Sogar aus eBay oder Steuerdateien kann man die Empfänger liefern.

Über seinen Internetmarkenaccount konnte man dann per PayPal die Portokasse füllen – also mal schnell  $10 \in \mathbb{R}$  aufladen.

Das war so einfach und geradlinig. Dann wurde das Angebot überarbeitet. Zur Vereinfachung. Man brauchte nun zusätzlich ein Postcardkonto (was auch immer eine Postcard ist), um darüber PayPal-Zahlungen in die Portokasse zu bringen. Was beim Kauf von ein paar Marken pro Jahr die Sache nicht unbedingt beschleunigte.

Heute war es wieder anders. Wahlweise konnte ich mich per Postcardkonto einloggen, oder per eFiliale-Konto, oder per Internetmarkenaccount und diesen in ein eFiliale-Konto umwandeln. Ich entschied mich für letzteres und hoffe, mich in ein paar Monaten noch erinnern zu können, welches der Konten ich nun habe.

Warum überhaupt mehr als ein Kontotyp für die Webseiten eines Anbieters erforderlich sein soll, ist mir nicht wirklich klar, aber immerhin scheine ich jetzt wählen zu können und brauche nicht mehr zwei.

Und meine zwei 60ct-Marken können ausgeschnitten und benutzt werden.

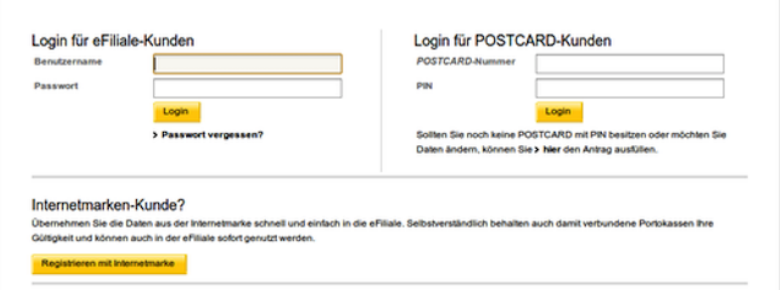

*Volker König*

Ich bin bei der routinemäßigen Ohrenkontrolle. Nach der Hauptuntersuchung verabschiedet mich die HNO-Ärztin mit den Worten: "Jetzt macht die Schwester noch einen Ohrdruckcheck, dann können Sie gehen." Die Arzthelferin hält irgendein Ding in jedes meiner Ohren und sagt nach kaum einer Minute: "Ihre Nase ist ein bisschen zu und Sie haben leichte Schluckbeschwerden, aber sonst ist alles in Ordnung." Sie hat recht.

*Torsten Gaitzsch*

# **12.3.2014**

Meine neue Kamera, eine Sony Alpha 5000, hat ein Feature, von dem ich im Zusammenhang mit Kameras noch nie gehört habe: Sie ist NFC-fähig. Dass mein *Smartphone* NFC-fähig ist, weiß ich schon lange, da ich aber kein [Touch&Travel-Kunde](#page-696-0) bin, hatte ich diese

Funktion bis jetzt deaktiviert. Es kommt mir irgendwie unanständig, ja geradezu ungesund vor, zwecks Datenaustausch mein Handy an ein fremdes technisches Gerät zu schmiegen.

NFC mit der Sony-Kamera ist indes super. Zum einen kann ich Fotos von der Kamera auf mein Telefon (und von da aus überall hin) übertragen, zum anderen kann ich die Kamera im Aufnahmemodus mit dem Telefon an- und fernsteuern, sodass ich nicht nur auf dem Handydisplay sehe, was die Kamera gerade sieht, sondern darüber auch den Auslöser betätigen kann – etwa wenn ich ein Selbstporträt schießen möchte.

*Torsten Gaitzsch*

#### **12.3.2014**

Nach Lesungen muß ich meine Reisebelege immer per Post an den Veranstalter schicken, und weil ich oft nicht weiß, wie der aktuelle Brieftarif ist, klebe ich lieber zwei Marken drauf. Weil ich mich für Marken nicht am Postschalter anstellen will, drucke ich sie mir manchmal am Automaten aus. Auf den Automatenmarken ist ein Brandenburger Tor zu sehen und der extra für mich aufgedruckte Postwert. Sie haben aber keine briefmarkentypischen Zacken und wirken überhaupt wie eine Nachkriegsersatzlösung. Ich habe immer ein schlechtes Gewissen, wenn ich bei Briefen an Privatpersonen solche Automatenmarken verwende, denn ich stelle mir ja auch bei Briefen, die ich bekomme, vor, daß der Absender die Marke aus einem großen Arsenal an Motiven extra für mich ausgesucht hat, um mir einen kleinen Denkanstoß zu geben, mir eine Freude zu machen,

oder mir zu erkennen zu geben, wie gern er mich hat und wie gut er mich kennt.

*Jochen Schmidt*

# **12.3.2014**

Ich gucke jeden Tag bei perlentaucher.de nach, was im Feuilleton der großen Zeitungen geschrieben wird. Seit sie (in diesem Jahr?) den Überblick über die Feuilleton-Artikel aus allen Zeitungen thematisch in "9Punkt – die Debattenrundschau" und "Efeu – die Kulturrundschau" umsortiert haben, nutze ich das aber etwas weniger. Es ist wahrscheinlich übersichtlicher, aber für mich gilt generell, daß "so, wie es vorher war und wie ich es gewohnt bin" gleichbedeutend ist mit "übersichtlicher". Die Bücherschau mit den Meta-Rezensionen gucke ich mir aber trotzdem an, sie sind manchmal unterhaltsamer geschrieben als die Rezensionen selbst. Die Bücherschau wird täglich um 14:00 Uhr freigeschaltet. Wenn ich ca. 5 Minuten vorher schon die Buchkritiken lesen will, drücke ich auf "Bücherschau des Tages" und ändere in der Adresszeile

[www.perlentaucher.de/buecherschau/2014-03-11.html](http://www.perlentaucher.de/buecherschau/2014-03-11.html) manuell das Datum auf

[www.perlentaucher.de/buecherschau/2014-03-12.html](http://www.perlentaucher.de/buecherschau/2014-03-12.html)

Denn die Kritiken sind offenbar längst geschrieben und befinden sich bei perlentaucher.de in der Datenbank. Kann man das schon als "Hacken" bezeichnen? Oder ist es eher, als würde man die Jalousien vom Gemüsehändler morgens selber hochkurbeln?

*Jochen Schmidt*

Ich sehe bei Instagram ein Bild von einem Parfum. Das Parfum selber interessiert mich nicht die Bohne, aber es erinnert mich (vermutlich in Verbindung mit dem aktuell doch sehr frühlingshaftem Wetter) daran, dass ich ja im Januar in Berlin dieses tolle Parfum bei Frau Toni entdeckt hatte, was so nach Lindenblüten roch und bei dem ich damals spontan "Ach nee, jetzt nicht, ABER IM FRÜH-LING BRAUCH ICH DAS!" dachte.

Deswegen fackele ich nicht lange und bestelle im Onlineshop eben dieses Parfum.

Dann schreibe ich noch eine Mail hinterher und bitte darum, mir doch bitte für Bestellung Nummer soundso noch einen Ersatzsprühaufsatz für ein 50-ml-Flacon zu schicken, weil das von dem Parfum, das ich im Januar dort kaufte, nämlich kaputt ist. Ob das klappt, wird sich zeigen.

Wer sich jetzt fragt, was das denn mit Technik zu tun hat: Alltagstechnik, Mann! Assoziationen verursacht auf dem Smartphone per Instagram von Leuten, die ich noch nie im Leben getroffen habe, von denen ich manchmal gar nicht weiß, wie sie heißen, die eventuell in einer Stadt wohnen, in der ich noch nie war.

Plus: Sofortige Befriedigung eines durch diese Assoziationen verursachten Konsumbedürfnisses per Internet.

Plus (vielleicht): Behebung eines momentan unbefriedigenden Zustands per Mailanfrage. Wenn das nicht Alltagstechnik ist, dann weiß ich auch nicht.

*Anne Schüßler*

T, um die 30, macht zur Illustration von Büroarbeit eine "Tippen, dann Wagenrücklauf betätigen"-Geste. "Hast du das jemals so gemacht?", frage ich sie. Nein, sagt sie, aber einfach nur tippen, das könnte ja alles sein, Chatten zum Beispiel. Wenn man Arbeit veranschaulichen möchte, muss man die Wagenrücklauf-Bewegung machen.

*Kathrin Passig*

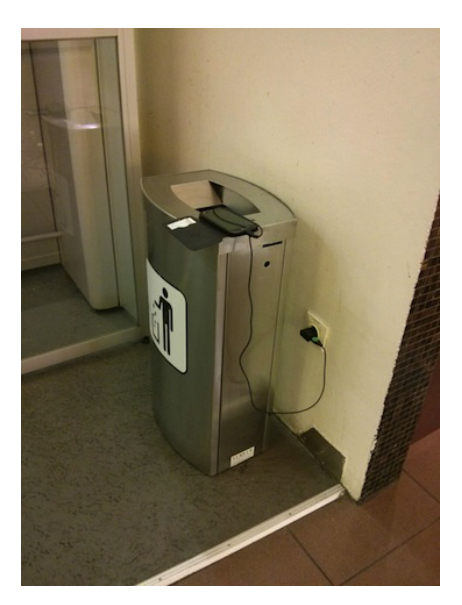

# <span id="page-907-0"></span>**12.03.2014**

*Steckdosenverzweiflung am Flughafen (Wien, März 2014, unbekannter Handybesitzer).*

Steckdosen sind ein Problem, spätestens seit der Einführung des Smartphones, das bei mir eine Neuinterpretation des Konzepts Akku von "muss man halt ab und zu aufladen" zu "kann mit etwas Glück und Selbstdisziplin den Weg von einer Steckdose zur nächsten überbrücken helfen" mit sich brachte.

Steckdosen sind überall ein Problem: am Flughafen, bei Konferenzen, in Cafés, wo mich Steckdosen [mittlerweile mehr interes](#page-588-0)[sieren als WLAN.](#page-588-0) Und natürlich in der Bahn, denn man kann der Bahn-Fahrplanauskunft einiges entnehmen: Bordrestaurant, "Snack-Point", Fahrradmitnahme, aber die wichtigste Information fehlt: Hat der Zug Steckdosen? Manchmal fahren ja irgendwelche umlackierten Interregiogarnituren als angebliche ICs, und dann gibt es im ganzen Zug nicht eine einzige Steckdose.

Im Januar ergab es sich zufällig so, dass ich eine Dreifachsteckdose mit mir herumtrug. Das erwies sich als so praktisch, dass ich sie seitdem nicht mehr ausgepackt habe. Man braucht sie in Hotelzimmern, wo es in Bettnähe bestenfalls eine einzige Steckdose gibt, auf Konferenzen, im Zug, wenn man neben jemandem sitzt, der ebenfalls die Steckdose begehrt.

Meine Mehrfachstecker-Herumtragefähigkeit ist wiederum eine direkte Folge des neuen 11-Zoll-Macbooks, das als erster meiner Rechner so klein und leicht ist, dass ich oft trotz Befühlens meiner Tasche nicht gleich weiß, ob ich es überhaupt dabei habe.

Ich betrachte jeden neuen Aufenthaltsort wie ein Junkie einen neuen Stadtteil: Wo kann ich scoren? In welchen Wänden sind so offensichtlich keine Kabel verlegt, dass es sich nicht lohnt, unter den Bänken herumzukriechen? Man darf damit nicht warten, bis die Not akut wird. Vorausschauende Planung ist gefragt. Wenn eine Steckdose vorhanden ist, muss sie auch genutzt werden. "You can never be too rich or too thin", hat WALLIS SIMPSON einmal gesagt; das ist

natürlich beides Unfug. Aber man kann nie einen zu vollen Akku haben.

*Kathrin Passig*

# **13. 3. 2014**

Twitter ist schon länger beim War on RSS ganz vorn dabei, Tumblr (DIESE ZEITUNG BERICHTETE) auch eher sparsam mit Durchsuchbarkeit und Export. Leider neige ich zu leicht zwanghaftem Komplettismus und will daher alle, auch die rückdatierten, Einträge im Techniktagebuch lesen. Im Feedreader. Was der Tumblr-Feed nicht hergibt. Allerdings werden alle neuen Artikel über @techniktagebuch getwittert.

Meine Lösung: Auf meinen Server installiere ich eine Instanz dieses [Twitter-RSS-Parsers,](https://github.com/jdelamater99/Twitter-RSS-Parser) der @techniktagebuch abgreift und einen Feed daraus macht.

Für Mitte 2016 plane ich einen Artikel darüber, wie ich ohne belastbare PHP-Kenntnisse das Skript so zurechtgehämmert habe, daß es dem Link im Tweet nachgeht und den Artikeltext von Tumblr zieht.

*Felix Neumann*

# **12.03.2014**

Ich vermisse Elektrizität.

Genaugenommen vermisse ich keinen Strom, sondern mein mühsam verdientes Geld. Im Falle meiner Stromrechnung schlagen da zwar zwei Herzen in meiner Brust, weil das Geld immerhin an die STROMREBELLEN AUS SCHÖNAU geht, und insofern der Gedanke "ich werde nicht ärmer, ich investiere" gewisse Durchschlagskraft hat. Weil das aber nicht ausreicht, befindet sich die Familie etwa zweimal im Jahr im Ausnahmezustand.

Das eine Mal ist in der Belegerfassungsphase für die Steuererklärung, das andere Mal dann, wenn die Stromabrechnung kommt. Ich habe einen Listentick, deswegen hängt an unserem Sicherungskasten eine Tabelle, in die ich tageszeitengenau den Zählerstand eintrage. Für einen Normzeitraum, sagen wir, drei Monate. Danach verlässt mich die Lust, weil ich dann absehen kann, dass meine Annahmen über unseren Verbrauch sich in etwa decken mit den Zahlen im Kästchen.

Wasser und Gas vermesse ich übrigens auf dieselbe Weise, Wasser ist allerdings ein wenig Proust-artiger, da schreibt man schon mal drei oder vier Tage lang dieselbe Zahl vor dem Komma auf.

Zurück zum Strom. Der fließt irre schnell. Darum haben wir auch keine Küchenmaschinen. Außer einer von der Urgroßmutter, mit Handkurbel, Vakuumansaugfuß für glatte Flächen und allerhand Wechselscheiben. Aber keine Espressomaschine. Keinen Pürierstab. Nichts. Wenn ich im Schweiße meines Angesichtes also Espressobohnen von Hand mahle oder Karotten rasple oder Pizzateig für 8 Personen knete, habe ich vor allem eins: ein sehr gutes Gefühl.

Gefühl reicht aber bekanntlich nicht weit, Gefühl ist Ursache für so manche Fehlentscheidung. (Und für Investitionsstau, z.B. wenn man das Gefühl hat, diese sauteure LED-Technologie lohnt sich genauso wenig wie [ESL.](http://de.wikipedia.org/wiki/Kompaktleuchtstofflampe) Stimmt aber nicht. Lohnt sich extrem, ich rechne das gerne mal vor.) Mir reicht nämlich nicht, den Gesamtstromverbrauch zu kennen, nein, ich will genau wissen, wie viel Energie jede einzelne meiner Tätigkeiten verbraucht. Glücklicherweise denke nicht nur ich so, deswegen gibt es Strommessgeräte, die man zwischen Verbraucher und Steckdose klemmen kann. Sie decken zum Beispiel in Sekunden auf, wie viel ein Drucker frisst, der gerade gar nicht druckt. Die allermeisten Menschen kaufen sich danach sofort eine schaltbare Steckerleiste und müssen nicht mehr nachschlagen, was "amortisieren" bedeutet. Viele Messgeräte lassen sich programmieren, so dass sie nicht nur den aktuellen Verbrauch z.B. des Küchenradios messen, sondern auch gleich anzeigen, wie teuer mich das Deutschlandfunkfeature zur Energiewende gerade kommt.

Ein solch tolles Gerät kommt hier natürlich regelmäßig zum Einsatz. Meine Familie kennt mich. Sie weiß, dass eines meiner Lieblingsthemen Ressourcenverschwendung ist. Sie wissen auch, was es heißt, wenn Mama mit dem Laptop im Keller sitzt und Zählerstandslisten in Excel überträgt. Die Kinder konnten "Szenario" fehlerfrei aussprechen, bevor sie "Apfelsaft" sagen konnten. Ich habe vor ein paar Stunden vor den Augen meines Ältesten das kleine graue Kästchen an den PCs wiederentdeckt, als ich eigentlich etwas ganz anderes gesucht habe, seither habe ich niemanden aus der Familie mehr im Haus gesehen. Unsere Campingausrüstung ist ebenfalls spurlos verschwunden.

Aber wie ich die Daten aus knapp vier Jahren so auswerte, stelle ich fest: Würden die Kinder ihre gesamte Freizeit vor den Rechnern verbringen, würde mich das für alle zusammen lediglich 76 ct pro Tag an Elektrizität kosten. Das ist deutlich billiger als Eisdiele oder Sportverein oder Musikschule. Darüber denke ich seither nach.

*Pia Ziefle*

Ich muss etwas auf einem Rechner testen, der nicht am Firmennetzwerk hängt. Erstmal denke ich, kein Problem. Dann merke ich, dass ich ja noch die Testdateien brauche, die auf meinem Rechner liege.

Mangels externer Festplatte oder USB-Stick entscheide ich mich für einen der ältesten Workarounds aller Zeiten: Ich schicke mir die Dateien vom Firmenmailaccount an meine private Adresse, denn an meine Mails komme ich ja immer dran, solange ich Internet habe.

Ich packe also die Dateien in zip-Files (es sind mindestens dreißig und die Ordnerstruktur sollte beibehalten werden) und schicke sie ab. Keine Mail kommt. Ein Blick in Outlook bestätigt: Die Mail konnte nicht versendet werden, weil ja möglicherweise schädliche Inhalte in den ZIP-Dateien versteckt sein könnte.

Ich benutze erneut einen der ältesten Workarounds aller Zeiten und benenne die ZIP-Dateien in TXT-Dateien um und schicke sie noch mal ab. Das funktioniert einwandfrei.

(Alternativ hätte ich die Dateien auch vom Privataccount zum Privataccount schicken lassen. Es ist ja nicht so, als ob ich mir nicht noch regelmäßig selber Mails schicken würde.)

Ich muss jetzt also nur noch die Dateien runterladen, umbenennen und entpacken und schon kann ich weitertesten. Außerdem erwäge ich den Kauf mehrerer günstiger USB-Sticks, um immer einen irgendwo in der Nähe zu haben.

<span id="page-912-0"></span>(Tatsächlich kann ich dann immer noch nicht weitertesten, aber das hat andere Gründe, die nichts mehr mit Alltagstechnik zu tun haben, sondern mit Systemdetails.)

*Anne Schüßler*

Auf der Leipziger Buchmesse gibt es natürlich nicht das geringste O2-Internet. Aber das ist mir egal, denn ich bin ja dank Techniktagebuch [inzwischen Congstar-, also T-Mobile-Kunde.](#page-853-0) Ich habe es nur bisher noch nicht ausprobiert, weil mein O2-Internet erst zum 29.3. gekündigt ist. Aber jetzt lege ich die neue SIM zum ersten Mal ins Handy. Und das Internet rauscht nur so heraus!

Allerdings nur eine Viertelstunde lang, bis sie bei Congstar merken, dass mein Guthaben gar nicht für einen ordentlichen Internettarif reicht. Kein Problem, denke ich, lädt man eben das Guthaben auf. "Guthaben aufladen – So einfach wie telefonieren", heißt es schließlich auf der Congstar-Website.

Man kann bei Congstar auf diverse unterschiedliche Arten für sein Internet bezahlen, *nur nicht via Internet*. Lastschrift geht noch nicht, das muss erst mit einer Erstabbuchung freigeschaltet werden, und Abbuchungen dauern ja in Deutschland mehrere Tage (in Slowenien hingegen ging das schon vor zehn Jahren binnen Sekunden). Ansonsten kann man Guthaben bei "real, dm, famila, Rossmann, Kloppenburg, Müller, an den Geldautomaten der Sparkassen-Finanzgruppe und der Volks- und Raiffeisenbanken, an Aral- und Shell-Tankstellen sowie an weiteren Tankstellen" kaufen. Auf der Leipziger Buchmesse gibt es nichts davon.

Ich lege die O2-Karte wieder ins Handy, denn fast gar kein Internet ist vielleicht besser als gar keins, und während ich kummervoll auf das Display starre, begrüßt mich Sascha Lobo. Ich klage ihm mein Leid. "Ha-HA!", sagt er. "Selbstverständlich bin ich mit multiplen SIM-Karten ausgestattet ... " – ["Ich vielleicht nicht?"](#page-807-0), murre ich –  $\dots$  und ich kann dich gern an meinem Internet teilhaben lassen." Ich gehe mit Sascha zum Pressezentrum, wo sich herausstellt, dass auch seine Versorgungskanäle allesamt versagen. Wir sitzen mit fünf Geräten an einem Tisch und haben Internet für null davon.

"Ich frage mich allmählich, ob es so eine gute Idee war ...", sagt Sascha.

.... in der Gegenwart zu leben?", sage ich.

Dann eben an die schmutzige Pressezentrums-WLAN-Nadel. Man braucht dafür irgendwelche Zugangsdaten, die wir beide nicht haben. Aber weil ich dank DEUTSCHLANDRADIO diesmal einen Presseausweis habe, händigt man mir Zugangsdaten für drei Geräte aus, und damit geht es dann, "an allen markierten WLAN-Hotspots auf dem Gelände", wie man mir versichert.

Während ich diesen Beitrag schreibe, entdeckt eine Frau [meine](#page-907-0) MEHRFACHSTECKDOSE. "Darf ich mich hier kurz anstöpseln?", fragt sie, das iPhone in der Hand. "Aber gern", sage ich.

Dann kommt Lilith P. und sagt: "Oh! Ihr habt Steckdosen! Kann ich da eine davon haben?" Ich stecke mein Macbook aus, sie steckt ihr iPhone ein. Nächstes Jahr muss ich eine längere Steckdosenleiste mitbringen.

*Kathrin Passig*

#### **14.03.2014**

Ich bekomme beim Zahnarzt ein [Inlay](http://de.wikipedia.org/wiki/Inlay_%28Zahnmedizin%29) aus Keramik im unteren rechten Quadranten. Aus früheren Erfahrungen mit Zahnersatz – zuletzt vor etwa zehn Jahren – erwarte ich, dass ein Abdruck gemacht werden muss, mit dessen Hilfe dann das passende "Ersatzteil" hergestellt werden kann.

Stattdessen zieht meine Zahnärztin nur ein Gerät mit Monitor heran und schiebt nach der Entfernung der alten Füllungen und der üblichen Grundreinigung einen Sensor in meinen Mund, der ein wenig an ein Ultraschall-Messgerät erinnert. Damit erstellt sie einen 3D-Scan der entsprechende Gebissstelle, der prompt frei rotier- und zoombar auf dem Monitor erscheint. Mit der Maus kann sie dann auf dem Monitor die genaue Form der herzustellenden Füllung modellieren.

Ich bin völlig baff und frage, ob ich das bitte dokumentieren kann, was sie mir freundlicherweise erlaubt.

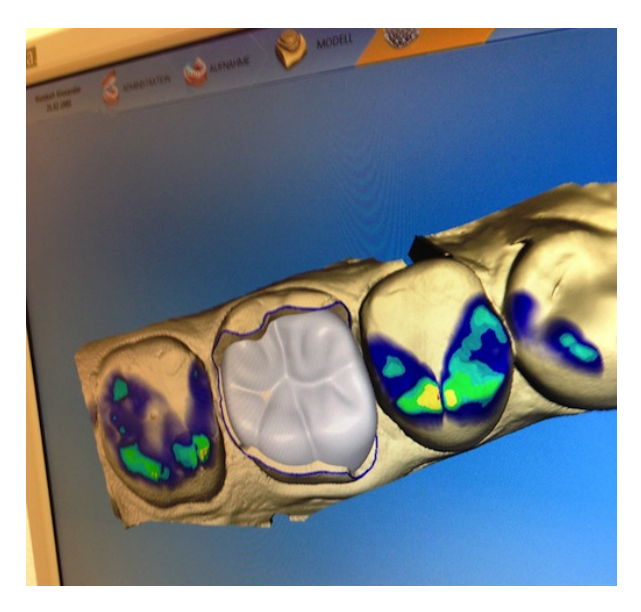

Nachdem sie mit dem Resultat zufrieden ist, erklärt sie mir, dass sie jetzt mit einem Tastendruck die Fräse im ersten Stock in Gang setzt. Ich bitte darum, auch das sehen zu dürfen. Geduldig führt sie mich in einen anderen Teil der Praxis, wo tatsächlich in einem Glaskasten meine Zahnfüllung aus einem kleinen Keramikblock gefräst wird. Das Ganze lässt sich leider schlecht fotografieren

Ich freue mich, dass der eigentlich so ungeliebte Zahnarztbesuch durch diese aufregende Technikerfahrung zu einem echten Tageshighlight geworden ist. Das Inlay passt dann auch quasi perfekt. Ich lasse mir noch den Namen des Prozesses sagen, [CEREC,](http://de.wikipedia.org/wiki/CEREC) und schwärme in den nächsten Tagen allen Freunden davon vor.

*Alexander Matzkeit*

#### **14.03.2014**

Ich bin relativ begeisterter Nutzer der Leihfahrräder in Essen. Der Anbieter, eigentlich NEXTBIKE, heißt hier metropolradruhr und dankbarerweise gibt es eine Radstation direkt bei uns an der Bahnhaltestelle.

Früher kostete eine Stunde einen Euro, das wurde dann irgendwann geändert und jetzt kostet eine halbe Stunde einen Euro. Für mich kommt das ungefähr aufs gleiche raus, weil ich selten länger als eine halbe Stunde unterwegs bin und sich somit für mich eigentlich nichts geändert hat. Maximal komme ich mir nicht mehr so verarscht vor, weil ich eigentlich noch 45 Minuten weiterfahren hätte können.

Leihrad funktioniert so: Man meldet sich einmal bei nextbike an, mit (mobiler) Telefonnummer und Abrechnungskram (Kreditkarte oder wasweißich) und wenn man dann ein Rad leihen will, ruft man mit dem Handy, mit dem angemeldet ist, eine Nummer an, tippt die Nummer, die auf dem Rad, das man ausleihen will, ein und bekommt von einer freundlichen Stimme den Schlosscode mitgeteilt. Außerdem bekommt man noch eine SMS mit dem Schlosscode.\*

(Das System ist relativ leicht knackbar, weil man mit der Zeit eine schöne Liste an Radnummern mit zugehörigem Schlosscode auf dem Handy sammeln kann. Möglicherweise werden die Schlösser

aber auch regelmäßig ausgetauscht, das kann ich nicht sagen, weil ich ja leider sehr ehrlich bin.)

Dann kann man mit dem Rad fahren, so lange man will und stellt es dann nachher an einer anderen Station wieder ab, ruft noch mal an, gibt an, dass man das Rad abgeben will und spricht die neue Stationsnummer auf Band (oder tippt sie ein).

Das Schöne daran ist, dass man sich keine Sorgen mehr ums Fahrrad machen muss, wenn man zum Beispiel morgens damit zum Bahnhof fährt und es dann da stehen lässt. Man muss auch abends nicht damit zurückfahren. Für Gelegenheitsradfahrer für mich, die auch aus Faulheit möglicherweise nur die Bergabstrecke hin und nicht die Bergaufstrecke zurück fahren wollen, ist das super.

Heute möchte ich mit dem Leihfahrrad von zu Hause zum Girardethaus fahren. Ich rufe also die Nummer an, warte etwas, noch etwas länger, noch etwas länger und dann erzählt mir die freundliche Stimme, dass wegen eines technischen Problems momentan keine Ausleihen möglich sind.

Da will man einmal ein bisschen sportlich sein, und dann gibt es technische Probleme. Also laufe ich zu Fuß, merke Gott sei Dank an der nächsten Ecke, dass ich mein Fitbit zu Hause vergessen habe, laufe noch mal nach Hause und dann habe ich wenigstens am Ende des Tages ordentlich viele Schritte auf dem Zähler. Man muss das alles positiv sehen.

\*Man kann sich auch noch so eine Karte besorgen, die man dann an eine Lesegerät hält und es gibt bestimmt noch andere Möglichkeiten, wie man an ein Leihrad kommt, aber ich mache das mit dem Handy und deswegen weiß ich, wie das geht.

*Anne Schüßler*

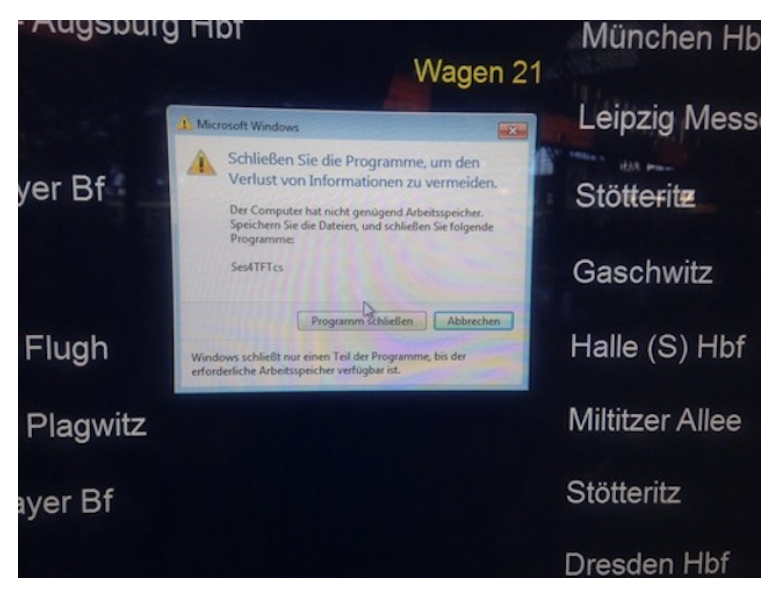

Das Gefühl, ..ach, sieh an, Gegenstand X ist also auch nur ein Rechner und hat rechnertypische Probleme", stellte sich bei mir das erste Mal bei einem Telefon ein <a href='http://images.art-phone.de/popup\_images-313\_0/siemens-optiset-e-standard-s30817-s7004-a101.jpg"' target="\_blank'>(Symbolbild). Wann genau, kann ich nicht mehr sagen. Aber das Telefon, mit Schnur und auf dem Schreibtisch stehend, hatte schon eine Art Bildschirm. Dessen einzige praktische Anwendung ist, glaube ich, jederzeit Datum und Uhrzeit anzeigen zu können. Beziehungsweise in diesem Fall den kompletten Systemausfall oder einen allgemeinen Ausnahmefehler, oder so. Vielleicht stand auch einfach nur error drauf.

Seitdem habe ich immer mal wieder das Gefühl, ..., ist auch nur ein Rechner". Zuletzt vorgestern am Leipziger Hauptbahnhof, wo ein Abfahrtsanzeigenbildschirm eine Windows-Fehlermeldung mit der Beschriftung: "Der Computer hat nicht genügend Arbeitsspeicher. Speichern Sie die Dateien, und schließen Sie folgende Programme: Ses4TFTcs", zeigte.

Nur nebenbei: Mich beunruhigt der Gedanke, dass eine Anzeigentafel für Zugbewegungen zu wenig Arbeitsspeicher hat, geht es doch dabei naturgemäß um größere Datenmengen. Das spricht irgendwie für schlampige Planung, finde ich.

Wie immer meine ich aber etwas ganz anderes. Mein Gefühl ist wahrscheinlich ein typischer Übergangszustand auf dem Weg von einer Technik zur nächsten. Das Konzept Abfahrtsanzeige habe ich noch zu sehr mit Gleichnissen wie gedruckter Aushang, klackernde Buchstabentafel oder Fernseher gespeichert. In meinem Hirn ist offensichtlich noch immer nicht ausreichend synaptisch engraviert, dass in einer elektronischen Welt alle Geräte irgendwie Computer sind und Speicher und Rechenkerne enthalten. Ich bin also offensichtlich kein digital native. Dabei würde ich mir nach vielen Jahren als für das Internet zuständiger Redakteur eines Onlinemediums so gern einbilden, ich sei einer. Die Technik hat mich eines Besseren belehrt.

*Kai Biermann*

# **14.3.2014**

Gestern musste ich mir in der Leipziger Straßenbahn einen Euro schenken lassen, weil man am Automaten in der Bahn nicht mit Scheinen, außerdem nicht beim Fahrer und auch nicht via TOUCHANDTRAVEL bezahlen kann, und ich weder Kleingeld noch [GeldKarte](http://de.wikipedia.org/wiki/Geldkarte) hatte. GeldKarte, meine Bank hat das nicht gleich eingeführt, und ich habe mich über die Jahre dran gewöhnt, dass ich es halt nicht habe.

Heute stand ich an einem Geldautomaten der Sparkasse, der bemängelte, ich hätte die Karte falsch eingeführt. Hatte ich natürlich nicht, deshalb steckte ich sie gleich noch mal genauso hinein. Erst beim dritten Versuch untersuchte ich dann meine Karte und die Illustration am Automaten und fand heraus, dass bei Sparkassenautomaten\* alles anders ist und die Karte wirklich mit dem Gesicht nach unten eingeführt werden muss.

Dabei betrachtete ich meine ec-Karte zum ersten Mal etwas genauer. Da ist ja ein Chip, dachte ich, und: oh, da ist ja auch ein GeldKarten-Symbol. Die Karte sieht gar nicht besonders neu aus, der Chip ist schon ganz abgewetzt. Ich könnte seit Jahren mit Geld-Karte bezahlen.

\* Korrektur von [@Boring Angel:](https://twitter.com/boring_angel) "Das mit dem Karte-falschrumreinstecken ist eine Besonderheit der Leipziger Sparkasse, nicht der Sparkassen im allgemeinen."

*Kathrin Passig*

#### **15.3.2014**

Mit Kathrin Passig an einem Stehtisch zwischen Halle 3 und 5 der Leipziger Buchmesse. Nach den Pommes haben wir auch das leckere russische Sahne-Eis aufgegessen und schreiben einander noch ein paar URL-Adressen auf Papierfetzchen (yep). Kathrin: »Wow, du hast ja eine richtige Handschrift!«

*Undine Löhfelm*

# **Mitte März 2014**

Im Ausland zu leben hatte für mich irgendwie den verrückten Effekt, dass ich mittlerweile drei Konten habe. Zuerst gab es mein altes Sparkonto in Deutschland. Dann brauchte ich für China und Frankreich eines mit einer Prepaid-Kreditkarte, um ohne zusätzliche Gebühren Geld abheben zu können. Und dann brauchte ich nach meinem Umzug nach Frankreich noch ein französisches Konto – für meinen Handyvertrag, Internet, Miete und Zuschüsse vom französischen Staat.

Im März 2014 habe ich mal wieder vergessen, dass mein Krankenkassenbeitrag immer am gleichen Tag zur Mitte des Monats von meinem deutschen Konto eingezogen wird. Ich hatte Geld hin und her überwiesen und vergessen, dass die Krankenkasse das Geld einziehen würde und jetzt ist das Konto im Minus. "Macht nichts", denke ich, "auf dem französischen ist ja genügend Geld." Ich bin gerade aus der Uni heimgekommen und die Bank hat natürlich schon zu, aber wofür gibt es Internetbanking?

Ich gebe BIC und IBAN meines deutschen Kontos ein, bekomme aber eine Fehlermeldung. Ich bin mir nicht sicher, ob ich richtig verstanden habe, und frage bei einem französischen Kommilitonen nach, aber es stimmt: Ich muss ein Formular mit BIC und IBAN meines Kontos ausdrucken, unterschreiben und an meine Bank schicken, um es zu der Liste von Verbindungen hinzuzufügen, an die ich Geld überweisen kann. Es ist Freitag, die Banken haben zu – vor nächster Woche wird das nichts mehr.

*Katharin Tai*

# **15.03.2014**

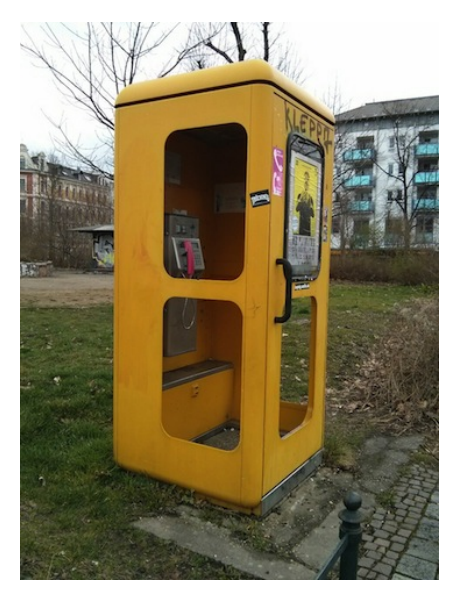

Am Connewitzer Kreuz in Leipzig steht noch eine gelbe Telefonzelle. "Kunstprojekt", denke ich erst, "wahrscheinlich ein Bücherregal drin", aber auch aus der Nähe betrachtet ist es eine echte, vermutlich funktionstüchtige Telefonzelle. Ich berichte im Techniktagebuch-Chat von meinem Fund:

Fiona Krakenbuerger: Ruf jemanden an. I dare you!

Fiona Krakenbuerger: Ich habe zeitnah Geburtstag und würde mich über einen Anruf aus einer Telefonzelle sehr freuen

Volker König: Braucht man dazu nicht diese Telefonkarten? Also die, wo man keine Mini-SIM rausbrechen kann?

Fiona Krakenbuerger: was? Kann man das nicht mit Münzen erledigen

Fiona Krakenbuerger: In was für einer Welt leben wir eigentlich?

Volker König: Als ich so alt war wie Du: Ja. Danach kamen die Karten, und dann hatte ich ein Handy. Wie mag das wohl heute sein?

#### *Ich kann das mittlerweile beantworten: Es geht beides.*

Fiona Krakenbuerger: Moment mal, ich habe auch damals™ noch mit Münzen münztelefoniert. Zum Beispiel wenn ich auf den Bus warten musste

Fiona Krakenbuerger: Das muss 2002-2003 gewesen sein.

Fiona Krakenbuerger: Oh warte, das ist verdammt lang her

Fiona Krakenbuerger: Mein Zeitempfinden ist kaputt

Volker König: Mir ist völlig entgangen, dass die KARTEN WIEDER [abgeschafft wurden.](http://de.wikipedia.org/wiki/Telefonkarte_%28Deutschland%29)

Volker König: Also die klassische Form.

Maik Novotny: Jetzt müssen wir nur jemanden rekrutieren, der/die am 23. Oktober 1984 im Postamt Goslar 2 (Hahnenklee-Bockswiese) die testweise Einführung von Telefonkarten miterlebt hat, das wird ein Hammerbeitrag.

Maik Novotny: "mit zitternden Fingern wählten wir Omas Nummer" *Einen Tag später:*

Kathrin Passig: Ich war gerade in der Leipziger Telefonzelle und wollte Fiona anrufen, ging aber nicht, ich konnte die Nummer nirgends finden.

Kathrin Passig: man tauscht ja schon seit Jahren keine Telefonnummern mehr aus.

Kathrin Passig: und Telefonbuch war auch keines drin. ich weiß eh nicht, ob ich es gekonnt hätte. es war anders als früher, aber ohne Anleitung.

Anne Schüßler: Wir haben unsere Telefonkompetenz verloren.

*Kathrin Passig*

# **16. 3. 2014**

Gerade fragt mich meine Freundin, ob ich die Folien von dem Vortrag, bei dem wir gestern waren und den sie organisiert hat, haben will. Ich sage ja, sie geht an ihre Tasche und gibt mir einen spiralgehefteten Papierstapel.

Ohne nachzudenken sage ich etwas enttäuscht: »Oh, du hast die gar nicht in echt, nur ausgedruckt.«

*Felix Neumann*

#### **16.3.2014**

Ich lese Gebrauchsanweisungen nur, wenn ein Gerät nicht mehr funktioniert. Also erst einmal haue ich drauf oder puste rein und wenn das nichts bringt, lese ich die Gebrauchsanweisung, um herauszufinden, ob ich es gleich wegwerfen soll oder damit noch drei Wochen warten soll.

Aus diesem Grund lerne ich einige Funktionalitäten meiner Geräte erst kennen, wenn sie kaputt gegangen sind ("Ach guck an, in der Gebrauchsanweisung steht, es könne auch xy – oder besser gesagt, es *konnte* auch xy. Interessant!").

Das Gerät, dessen Funktionen ich am wenigsten kenne, ist meine Waschmaschine. Sie ist ein südkoreanisches Modell, ungefähr zwei Jahre alt. Ihr Display sieht aus, als könne man damit auch eine Boeing landen. Es ist einigermaßen unübersichtlich und hat viele Lämpchen und Knöpfchen.

Ich benutze nur drei Programme: 40 Grad, 60 Grad oder Wolle. Die ersten beiden muss ich umständlich per Temperaturknopf händisch einstellen, weil ich die bequem über einen Regler aufzurufenden, vorprogrammierten Waschgänge nicht richtig einordnen kann.

Was ist das Besondere am Waschprogramm "Flecken"? Was bedeutet der "Schaum aktiv"-Knopf? Und was wäscht man mit dem Programm "Outdoor"? Zelte? The-North-Face-Jacken? Das steht mit Sicherheit in der Gebrauchsanweisung, ich werde es also irgendwann erfahren, wenn die Maschine komische Geräusche macht.

Die einfacher zu verstehenden Programme wie "Baumwolle" und "Jeans" dagegen nutze ich nicht, weil sie Baumwolle mit 60 und Jeans mit 30 Grad waschen will, statt mit 40 Grad, wie ich es immer mache. Ich habe dann das Gefühl, das Gerät wolle mir damit sagen, dass ich nicht korrekt wasche.

Wahrscheinlich will mich die Technik aber gar nicht bevormunden, sondern ich bin nur zu starrköpfig. Ich sollte jetzt gleich mal einen Blick in die Gebrauchsanweisung werfen und dann einem südkoreanischen Waschmaschinenexpertenteam einfach mehr Vertrauen schenken als meinem "Das habe ich aber schon immer so gemacht!".

*Katja Berlin*

#### **16.3.2014**

W., Verlagslektor und Besitzer eines alten Samsung-Handys, erzählt, er habe sich in letzter Zeit mehrmals dabei ertappt, nach dem Hervorholen des Handys mit dem Daumen über das Display zu wischen, "wie zum Staubwischen, aber da ist natürlich gar kein Staub, ich hab es ja gerade erst aus der Tasche geholt". Es müsse wohl ein versehentlich von Smartphonenutzern übernommener Reflex sein.

*Kathrin Passig*

Im Küchenschrank lagern 36 60-Watt-Birnen, die ich 2011 kurz vor dem Verbot gekauft habe. Wieviele hätte ich horten müssen, um mich einigermaßen sicher zu fühlen? Ungefähr einmal im Jahr knallt eine meiner Glühbirnen durch, ich könnte also noch ca. 30 Jahre mit dem Licht meiner Kindheit und Jugend versorgt sein, dann muß ich eine Lösung finden, wie ich ohne dieses Licht noch schreiben kann. Ich habe so ein abergläubisches Gefühl, daß es Glühbirnen schädigt, wenn man sie an- und ausschaltet, deshalb lasse ich sie meistens an. Als ich noch Kohleheizung hatte, freute ich mich, daß dadurch die Wohnung wärmer wurde, ohne daß ich mich mit Kohlenmonoxid vergiftete.

*Jochen Schmidt*

### **16. und 17.3.2014**

[\(Was bisher geschah.](#page-912-0)) Nachdem ich in Leipzig in einer Rossmann-Filiale ein Congstar-Guthaben gekauft und mein Konto aufgeladen habe, dauert es dann nur noch einen knappen Tag, bis das Internet am Handy auch wirklich funktioniert. Handyempfang! Und Internet! Auf dem Buchmessengelände! Ich schaffe es sogar, in den Minuten vor der Einfahrt des Zugs nach Berlin in einem Telefonat mit der Kundenbetreuung mein [Touch&Travel-](http://www.touchandtravel.de/)Konto auf die neue SIM umzumelden.

"Jetzt pass auf", sage ich zu W., "ein historischer Moment: Internet im Zug werde ich haben, [zum ersten Mal seit 2007!](#page-532-0)" Aber dann funktioniert es genauso wie vorher mit O2, nämlich gar nicht.

In Berlin stellt sich heraus, dass es in meiner Wohnung zwar für O2-Kunden vier Striche [HSDPA](http://de.wikipedia.org/wiki/HSDPA) gibt, aber für T-Mobile-Kunden nur null bis einen Strich [Edge.](http://de.wikipedia.org/wiki/Enhanced_Data_Rates_for_GSM_Evolution) Im weiten Umkreis der Wohnung ist es genauso. Man hat also mit O2 zwar kein Internet außerhalb von Großstädten, dafür aber mit T-Mobile offenbar *kein Internet in der Stadt,* und im Zug auch nicht, jedenfalls schon mal nicht zwischen Leipzig und Berlin. Hätte ich das ahnen müssen? Wussten es alle außer mir?

Ich lege die O2-SIM wieder ins Handy, die Kündigung greift ja erst zum 29.3. Ein paar Tage habe ich also noch funktionierendes Internet zu Hause und in den umliegenden Cafés. Allerdings muss ich jetzt wieder Papiertickets für die U-Bahn lösen, mein Touch&Travel-Konto ist ja schon umgemeldet. Und was ich nach dem 29. machen soll, weiß ich auch noch nicht.

*Kathrin Passig*

#### **17.3.2014**

Soeben bei einem Telefonat gelernt, dass man nicht nur zum Arzt zu einem jährlichen Check-up gehen soll – zumindest wenn man älter als 35 Jahre ist. Nein, seine Bank soll man ebenfalls jährlich besuchen. Also ich, meine Bank. Es gäbe da so viele Neuerungen, ob ich nicht mal in der Filiale vorbeikommen und mich darüber informieren wolle, fragte mich eine Callcenter-Frau am Telefon. Das jährliche Gespräch wäre doch mal wieder dran . . .

Da sucht man sich eine Bank, die nichts kostet, wenn man artig alles online erledigt, und dann soll man vorbeikommen? Jährlich? Natürlich weiß ich, dass das ein Trick ist, um mir Kram zu verkaufen. Aber trotzdem.

Ich kann mich nicht mal an die Adresse der Filiale erinnern.

*Kai Biermann*

Als Privatpatient muss ich Arztrechnungen ja selber bezahlen und dann bei der Krankenversicherung einreichen, um eine Erstattung zu bekommen.

Meine Krankenversicherung ist sehr unkompliziert und vor allem frei von Vordrucken. Seit bestimmt 20 Jahren habe ich ein unverändertes Anschreiben auf meinem Computer, das ich vor die Rechnungen tackere. Lediglich meine Anschrift hat sich in den Jahren geändert.

Immer, wenn ich das Anschreiben ausdrucke, kommt der Reflex, für die nächsten Rechnungen gleich ein weiteres Blatt auszudrucken. Oder noch besser gleich 5.

Meistens fällt mir im letzten Moment dann doch noch ein, dass WORD das Datum in diesem Dokument seit ungefähr 1997 automatisch setzt, weil ich ein manuell nachgetragenes Datum doof finde.

(Abgesehen davon, dass ich für solche vorgedruckten Blätter erstmal eine Ablage einrichten müsste, damit sie nicht unter die Räder kommen.)

*Volker König*

#### **17.03.2014**

Das Leben mit Microsoft Office war zwar auch vorher bedrückend genug. Aber 2007 gab es grundlegende Änderungen in dem Paket und seit 2007 gibt es zuverlässigen Ärger mit Inkompatibilitäten. Auch heute noch gibt es nicht wenig Kunden, die mit einer x-Dateiendungsendung (sic!) nichts anfangen können, weil sie noch Office-Versionen von 2003 oder älter im Einsatz haben. Was für mich als Dienstleister bedeutet, alle neueren Spielereien und Vereinfachungen nicht konsequent nutzen zu können, weil immer die Gefahr im Raum steht, das als "Kompatibilitätsmodus" getarnte Downgrade eines Dokuments vornehmen zu müssen.

Besonders ärgerlich ist diese ganze Sache allerdings bei einigen Projekten, die in unserem Institut schon seit den späten Neunzigern laufen. Dort arbeiten wir mit mehreren Excel- und Access-Makros, die nicht Office-2007-kompatibel sind. Deshalb muss ich mich zur Bearbeitung auf einem Remote Desktop einloggen, auf dem noch eine alte Office-Version installiert ist. Dieses Arbeiten über das Netzwerk ist langsam und umständlich.

Während das Problem mit den inkompatiblen Kunden geringer wird, weil selbst öffentliche Verwaltungen langsam Budgets für ein Upgrade bis zum Jahr 2020 bekommen (ich übertreibe leider nur ein wenig), ist die Sache mit den laufenden Projekten etwas, das mich wohl noch lange begleiten wird.

*Johannes Mirus*

#### **17.03.2014**

Das mit meinem Kontoumzug hat fast total gut geklappt, ich musste kaum was machen, weil meine Bankberaterin sich darum gekümmert hat, Briefe rauszuschicken, in denen stand, dass sich meine Kontodaten geändert haben.

Anscheinend haben alle diese Briefe bekommen außer der Bahn und deswegen konnte die Bahn auch die Monatsgebühr für die Bahn-Card nicht einziehen.

Ich habe also einen Brief bekommen und weil ich nicht auf einmal ganz viel Geld bezahlen will, rufe ich dann irgendwann auch mal beim bahn.comfort-Service an, um meine neuen Kontodaten mitzuteilen.

Zwar sagt die nette automatische Stimme, dass meine voraussichtliche Wartezeit weniger als eine Minute beträgt, das ist aber gelogen. Richtig lange warte ich aber nicht, dann habe ich eine Servicemitarbeiterin am Telefon, die mich nach kurzer Problemschilderung zum BahnCard-Service weiterverbindet.

Der BahnCard-Servicemitarbeiter sagt dann, ja, da konnte man nichts mehr abbuchen und ich sage, ja, das stimmt, das Konto existiert ja auch nicht mehr, sie müssten da aber auch was von meiner Bank bekommen haben. Er sagt, nein, haben wir nicht. Ich sage, na gut, dann kann ich Ihnen ja jetzt meine neuen Daten mitteilen.

Das geht aber nicht, ich muss das schriftlich machen. Oh, sage ich, und sehe mich vor meinem geistigen Auge schon ein Schreiben aufsetzen, ausdrucken, unterschreiben und zur Post bringen, ein – wie wir alle wissen – hoffnungsloses Unterfangen mit viel zu vielen Hürden, das man mit viel Übung wochenlang vor sich herschieben kann.

Neinnein, sagt er, das geht auch per Mail. Ah, puh, na gut, sage ich, dann schreibe ich Ihnen eine Mail.

Warum man etwas, für das man ja anscheinend weder eine Unterschrift braucht noch sonst irgendeine Legitimation, eine Email schreiben muss und das nicht einfach am Telefon machen kann, frage ich mich aber jetzt schon.

*Anne Schüßler*

#### **18.3.2014**

Ich kaufe zum ersten Mal ein E-Book bei einem Anbieter, der nicht Amazon ist: MINIMORE.DE. Der Kaufvorgang dauert länger als bei Amazon, gestaltet sich aber verhältnismäßig schmerzfrei, ich brauche danach nur einige Anläufe, um zum Download-Link zu fin-

den: In der Paypal-Bestätigungsmail ist er nicht, in der Minimore-Bestätigungsmail auch nicht. Ich warte ein bisschen, ob er vielleicht in einer dritten Mail auftauchen wird, denn in der zweiten heißt es "Your order has been received and is now being processed." Eine Stunde später finde ich den Link zufällig im Kleingedruckten des noch offenen Bestell-Browsertabs. Das Buch hat kein DRM, öffnet sich bereitwillig in [Clearview](http://www.canoejoy.com/) und, hm, ob ich das jetzt so wie bei Amazon auch am Handy lesen und mit der nicht-mobilen Version synchronisieren kann, muss ich noch rausfinden.

Wegen der Fahnen-PDFs eigener und fremder Bücher habe ich schon einen Dateiordner "Books". Da kommt es jetzt hinein. Wo die Kindle-Bücher und ihre [Calibre-](http://calibre-ebook.com/)Sicherheitskopien liegen, vergesse ich immer, jedenfalls woanders.

*Kathrin Passig*

#### **18.3.2014**

Mein Facebook-Ticker kommt zurück. Der Ticker ist eine Spalte, in der kontinuierlich durchläuft, was die anderen gerade liken, wo sie kommentieren oder zu welchen Veranstaltungen sie sich angemeldet haben. Er ist die beste, eigentlich die einzige Möglichkeit, bei Facebook auch mal was Neues zu entdecken.

Für mich war der Ticker im Sommer 2013 verschwunden. Vermutlich war ich Teil der weniger glücklichen Gruppe in einem A/B-Testverfahren, und ich glaube, ich habe Facebook dadurch desinteressierter genutzt als vorher (abgesehen vom ständigen Suchen auf Support-Seiten, ob es nicht doch irgendwie möglich sein könnte, den Ticker zurückzubekommen). Ein bisschen besser wurde es, als ich Anfang 2014 verschiedene Feed-Ansichten wie "Close Friends" bekam. Die sind jetzt wieder verschwunden, es gibt nur noch "most recent" und "top stories". Ich erinnere mich nicht genau an den früheren Zustand, aber ich glaube, mein Facebook vom März 2014 sieht wieder aus wie vor einem Jahr.

*Kathrin Passig*

#### **18.3.2014**

Zahnarztbesuche sind ein unangenehmes Thema. Heute hatte ich einen. Vielleicht der letzte mit dem, was ich am unangenehmsten empfinde.

Alles, was im Zahnlabor an Erstatzteilen gebaut wird – Inlays, Kronen, Brücken-, benötigt Gebissabdrücke des Patienten. Einer vor und einer nach der Vorbereitung des Zahns. Nach vielen Jahren des Kampfes mit meiner Zahnarztphobie sind die Abdrücke nach wie vor widerlich, insbesondere die vom Oberkiefer, die schnell zu Würgereiz führen.

Dabei gibt es seit Mitte der 1980er das [CEREC-](http://de.wikipedia.org/wiki/CEREC)Verfahren. Der Zahnarzt macht ein Foto des Zahns und ein Computer errechnet daraus ein 3D-Modell des Ersatzteils. Das wird am Bildschirm geprüft, wenn nötig nachbearbeitet und dann von einer 3D-Fräse aus einem kleinen Kreamikblock hergestellt. Inzwischen sind Inlays (also die Alternative zu Zahnfüllungen) nach dem CEREC-Verfahren offenbar haltbarer als Goldinlays aus dem Labor.

Zudem kriegt man das Ersatzteil direkt am Tag der Behandlung eingebaut. Ansonsten muss man wenigstens eine Woche mit einem Kunststoffprovisorium statt eines Zahnes herumlaufen, da das Zahnlabor ja auch Lieferzeiten hat.

Als ich vor einigen Jahren einen neuen Zahnarzt suchte und einen fand, der CEREC anbot und auch sonst viel Vertrauen erweckte, war die Wahl einfach.

Heute war ich wieder da. Leider waren Abdrücke erforderlich. Eine Brücke musste nach fast 20 Jahren ersetzt werden und CEREC eignet sich nicht vollkommen zur Herstellung von Brücken. Da sind Arbeiten aus dem Zahnlabor mit einer Metallunterkonstruktion derzeit noch im Vorteil.

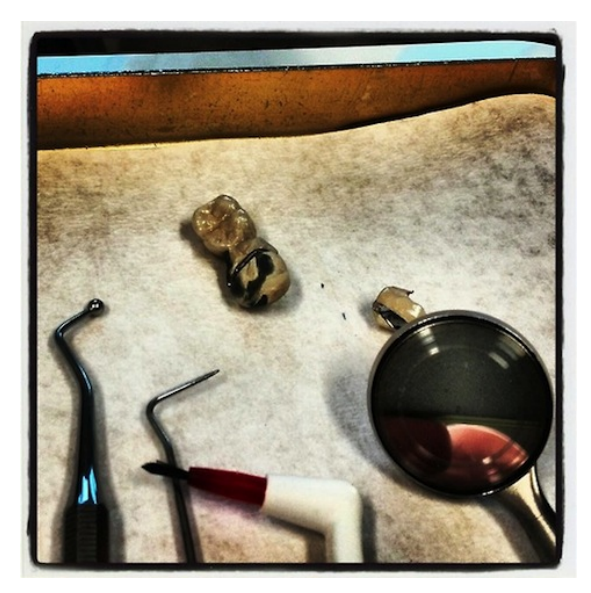

Vielleicht ändert sich in den nächsten 10-15 Jahren, wenn die neue Brücke frühestens ausgetauscht werden muss. Vielleicht werden wenigstens Abdrücke nicht mehr erforderlich sein, weil bis dahin in Zahnlabors auch nach digitalisierten Aufnahmen auf dem Computer gearbeitet wird.

*Volker König*

In meinem Supermarkt gibt es SB-Kassen, vor denen ich mich bislang gedrückt habe (im Gegensatz zu KATHRIN PASSIG und VOL[ker König\)](#page-789-0). Ich probiere nicht gerne mir unbekannte Technik in der Öffentlichkeit aus, außerdem schienen sie mir auch nicht besonders selbsterklärend zu sein. Neben den vier SB-Kassen stehen nämlich immer ein oder zwei Verkäuferinnen, um die Fehler der SB-Einkäufer auszubügeln. Da ich aber nur eine Butter und eine Packung Espresso im Korb habe und an der geöffneten normalen Kasse ein Mann mit Großeinkauf steht, wage ich es heute doch.

Die SB-Kasse ist eine Art Tisch mit mehreren Stationen. Ein fest installierter Scanner mit Monitor, ein Kartenlesegerät, ein Münzgeldtrichter und ein Geldscheineinziehgerät, dessen korrekte Bezeichnung ich auf die Schnelle nicht googlen konnte.

Nachdem ich den Espresso erfolgreich gescannt habe, lege ich ihn daneben ab, um die Butter unter den Scanner zu halten. Da ertönt eine Stimme aus dem Gerät, die mir sagt, ich solle den Einkauf in eine Tüte stecken. Erst dann bemerke ich neben dem Tisch einen Plastiktütenständer. Obwohl ich eine große Tasche bei mir habe, in die ich die Einkäufe packen wollte, gehorche ich der autoritären Automatenstimme unwillkürlich, packe den Espresso sofort in eine Plastiktüte und lege die wieder auf dem Tisch ab. Ich wundere mich auch nur sehr kurz darüber.

Bevor ich den Barcode auf der Butter finde, kommt schon wieder eine Stimme aus dem Gerät, dass jetzt gleich ein Mitarbeiter zu mir käme, um mir zu helfen. Das steht auch auf dem Monitor. Ich verstehe überhaupt nicht, was ich falsch gemacht haben soll, ich werde ja wohl noch zwei Produkte fehlerfrei unter einen Scanner halten können.

Dann steht aber schon eine Mitarbeiterin neben mir, die den Es-

presso in der Tüte an den Tütenständer hängt und sagt, dass der Tisch eine Waage sei, die Einkäufe nach dem Scannen da nichts mehr zu suchen haben und mir das deshalb auch von der Stimme gesagt wurde.

Mir ist das sehr unangenehm vor Mensch und Maschine, auch wenn das, glaube ich, so nirgendwo stand. Jedenfalls kann ich danach die Butter scannen, ich finde immerhin auf Anhieb den Einkaufabgeschlossen-Button und möchte die 5,28  $\in$  mit der EC-Karte zahlen, weil mir das Kartenlesegerät vertrauter ist als die Bargeldannahmegeräte. Eine Mitarbeiterinnenhilfe pro Einkaufsvorgang sollte doch für mich reichen.

Ich stecke meine Karte viermal in das Lesegerät. Dreimal sei sie falschrum und einmal nicht lesbar. Ich kapituliere und probiere es doch mit Bargeld. Das hingegen funktioniert dann endlich problemlos und ich verlasse gleich hinter dem Mann mit dem Großeinkauf den Laden.

*Katja Berlin*

#### **19.3.2014**

Wenn mich jemand auf der Straße sieht, könnte er sich von meinem Gang und meinen wachen Augen täuschen lassen und mich für jugendlich halten. Manchmal esse ich auch spontan ein Softeis, das macht mich dann nochmal um fünf Jahre jünger. Aber in meiner Wohnung kommt die Wahrheit ans Licht, denn da verraten mich die technischen Geräte, von denen ich mich nicht trennen kann. Ein Besucher sieht sofort, wenn jemand eine unsichtbare Grenze überschritten hat und nicht mehr in seinen Gerätepark investiert. In so einer Wohnung möchte keiner lange bleiben, etwas, was man früher ..odeur de femme" nannte, kitzelt in der Nase, und man hat Angst,
beim Aufstehen festzukleben. Manchmal ist am Radio das einzige glänzende Teil der An- und Ausknopf, weil nicht mal mehr umgeschaltet, sondern immer denselbe Sender gehört wird (früher Radioeins, jetzt Deutschlandradio Kultur).

Mein kleiner Röhrenfernseher könnte noch eine kulturkritische Geste sein (fürs ZDF-Nachtstudio hat er noch gereicht, aber das läuft ja nicht mehr), aber in der Küche kommt es raus, mein Wasserkocher ist nämlich schon mindestens 15 Jahre alt, und der Deckel ist ganz vergilbt. Außerdem trinken ja eigentlich nur noch alte Leute selbst gekochten Kaffee. Ich habe den Griff mit Blumendraht festgebunden, weil er einmal abgebrochen war. Alle paar Jahre muß ich den Boden abschrauben und ein verschmortes Kabel abisolieren und neu festschrauben (Rentnerkenntnisse). Warum sollte ich den Kocher austauschen, wenn er noch geht? Die neuen Geräte sind bestimmt viel anfälliger, weil überflüssige Elektronik eingebaut wurde. Und man kann sie meistens gar nicht mehr aufschrauben, weil die Hersteller nicht wollen, daß man sie selber repariert. Und zum Benutzen muß man erst die dicke Bedienungsanleitung durchlesen und vergleichen, ob in den vielen Sprachen wirklich dasselbe gesagt wird. Richtig begeistert bin ich über die Bedienungsanleitung von meinem neuen Fön, in 20 Sprachen steht dort lediglich, daß man ihn zum Haarefönen anschalten muß, und zwar auf Stufe 1, 2 oder 3, je nachdem. Das ist mal ein technisches Gerät nach meinem Geschmack! Der alte Fön, den ich vor 20 Jahren von einem Untermieter übernommen habe, bleibt mir als Backup. Ich war aber unsicher geworden, weil die Firma längst pleite gemacht hat, und ich nicht wußte, ob es legal ist, Geräte von nicht mehr existierenden Firmen weiterzubenutzen.

*Jochen Schmidt*

## **Stand März 2014**

Ich lese Bücher in der [Kindle-Software am Android-Handy und](#page-602-0) [am Macbook.](#page-602-0) Ab und zu möchte ich jemandem ein Zitat zeigen oder es in einem eigenen Text weiterverwenden. Copy+Paste funktioniert aber (wie üblich: aus [DRM-](http://de.wikipedia.org/wiki/Digitale_Rechteverwaltung)Gründen) in der Kindle-Software nicht. Anfangs mache ich also einen Screenshot der jeweiligen Stelle und werfe den in die Gratissoftware [PDF OCR.](http://www.pdfocr.net/) Danach muss ich nur noch die OCR-Fehler korrigieren.

Nach ein oder zwei Jahren finde ich heraus, dass es in meinem Amazonkonto eine gut versteckte Seite [kind-](http://kindle.amazon.com/your_highlights)LE.AMAZON.COM/YOUR HIGHLIGHTS gibt. Dort liegen alle mit der "Highlight"-Funktion markierten Textstellen als HTML, sind also kopierbar. Das Verfahren ist immer noch umständlich: Textstelle markieren, Buch verlassen, in der Kindle-Übersicht "Sync" auslösen, dann zu Amazon, einloggen, auf die Highlights-Seite, kopieren, einfügen, fertig. Aber es ist besser als die OCR-Lösung, und auch besser als Papierbücher, denn da muss man Zitate von Hand abtippen.

Inzwischen habe ich einige hundert Bücher in meinem Kindle-Konto. Die Highlights-Seite ist nicht sinnvoll untergliedert oder durchsuchbar, dort steht einfach alles hintereinander, die neuesten Bücher oben, und es ist eine von diesen "endloses Nachladen statt Navigation"-Seiten. Wenn ich die markierten Stellen aus einem vor längerer Zeit gelesenen Buch sehen will, muss ich sehr lange und geduldig nach unten scrollen. Die Highlights-Seite ist zur Zitatverwaltung unbrauchbar. Sie erleichtert das Kopieren, mehr nicht. Und sie wirkt so lieblos und ignoriert, dass ich jeden Tag mit ihrer Abschaffung rechne. Dann muss ich wieder zurück zum OCR-Verfahren.

In dem [gestern bei minimore gekauften](#page-930-0) DRM-freien E-Book

ist das alles übrigens kein Problem: Kopieren, einfügen, fertig. Man könnte es so schön haben.

*Kathrin Passig*

### **März 2014**

Die Situation mit den Messengern ist unübersichtlich. Nach dem Whatsapp-Kauf durch Facebook sind einige meiner Kontakte zu Threema, Line oder Telegram gegangen. Viele sind trotzdem bei Whatsapp geblieben. Einige Personen erreiche ich am besten über den Facebook Messenger, andere über Twitter-DMs. Traditioneller orientierte Freunde schreiben mir immer noch SMS. Und eine Person kontaktierte mich neulich doch tatsächlich über die Nachrichtenfunktion bei Google+, die ich bis dato noch gar nicht bewusst wahrgenommen hatte.

Es ist also kompliziert und ich bin ein wenig genervt, dass die Kontaktmöglichkeiten sich immer mehr ausdifferenzieren. Die schöne neue Welt, in der alles mit allem vernetzt ist – beim 1:1-Kontakt sind sichtbare Grenzen gesetzt. Zumal viele Messenger auch immer noch an das Handy gebunden sind und sich nicht einmal über verschiedene Geräte hinweg synchronisieren lassen.

(Ich glaube übrigens, dass sich Whatsapp langfristig durchsetzen wird, weil mir sogar schon meine Mutter darüber unfallfreie Audiobotschaften schickt.)

*Johannes Mirus*

# **19.3.2014**

Ich habe zum ersten Mal den GERADE ENTDECKTEN GeldKarten-Chip auf meiner Maestro-Karte aufgeladen und berichte Freunden davon. Die Gegenwart und ich, wir sind jetzt *so*! Die Freunde sind unbeeindruckt: ..Hab ich zuletzt vor fünf Jahren gemacht", ..GeldKarte, was willst du denn damit?" Früher war Early Adopter sein irgendwie besser.

*Kathrin Passig*

## **20.3.2014**

Seit einigen Jahren muß man seine Briefumschläge nicht mehr anlecken zum Zukleben, man muß nur einen Papierstreifen abziehen und kann die Klebefalz (seltsames Bastelwort) aufdrücken. Briefe schreibe ich fast nur an Veranstalter, denen ich meine Fahrtkostenbelege schicken muß, und einmal im Jahr an die KSK, um meine Einkommensschätzung fürs nächste Jahr abzugeben. Das Problem ist, daß ich unter einem seltsamen, sehr selektiven Gedächtnisverlust leide, ich vergesse z.B. oft beim Duschen, ob ich mich schon eingeseift hatte und muß dann an mir riechen, um es rauszufinden, was aber nicht funktioniert. Und, wenn ich aus dem Haus gehe, vergesse ich, sobald ich unten bin, daß ich Briefe einwerfen wollte. Ich versuche es manchmal damit, im Kopf ununterbrochen "Briefkasten" zu murmeln, das klappt auch einigermaßen. Aber ich kann mir nicht gleichzeitig den Müll merken, der auch weg muß. Oft trage ich deshalb die Briefe tagelang in der Jackentasche mit mir rum, als wären es Liebesbriefe, bis sie ganz zerknittert sind, und die Veranstalter bekommen dann einen schlechten Eindruck von mir und laden mich nie wieder ein (einzige rationale Erklärung).

*Jochen Schmidt*

### **20.3.2014**

Seit circa drei Wochen liegt auf meinen Desktop ein aufgenommenes Interview als mp3-Datei. Ich bin natürlich viel zu faul, das Ding abzutippen, muss mich aber langsam an die Arbeit machen. Da ich auf der nach oben offenen Abgabepanikskala erst bei "Uiuiui" angelangt bin, (das ist weit entfernt von "Oh nein, oh nein, wie erkläre ich das nur wieder" und noch weiter von "Liefert Uruguay säumige Autoren aus?") habe ich Zeit für technische Experimente. Immerhin haben wir 2014! Die NSA schneidet alles mit und protokolliert es in Dateien. Da wird es ja wohl jemanden gegeben haben, der eine Software gebastelt hat, die aus gesprochenen Wörtern einen Text zaubert.

Nun ist das mit der Spracherkennungssoftware ja so eine Sache. Seit Jahren will man so was haben, seit Jahren weigert sich die Technologie, etwas in der Art zu erfinden. Immer, wenn man Programmierer fragt, bekommt man, je nach alkoholischem Befüllungszustand des Befragten, eine längliche Antwort, in der das Wort "Siri" (Spracherkennung von Apple) vorkommt und die sich nach 20 weiteren Minuten so zusammenfassen lässt: "Hamwa nich, kommt auch nich wieder rein."

Kann ja nicht sein, denkt man und googelt. Nach nur zwei Stunden finde ich [ein Video,](https://www.youtube.com/watch?v=CleLvQWy8-c) in dem ein netter Mensch erklärt, dass man keine nicht funktionierende Software für 300 Euro kaufen muss, sondern einfach die [Google Speech API](https://www.google.com/intl/en/chrome/demos/speech.html) nutzen kann. Dafür muss man ein "Virtual Audio Cable" (Software) installieren, ein paar Dinge im

Rechner umstellen und schon wird der Sound, der sonst aus den Boxen kommt, von Zauberhand ins Internet und zur Google Speech API umgeleitet. Nach einer erstaunlich kurzen Zeit gelingt mir auch die fehlerfreie Installation. Ich werfe die Interview-Datei in einen Player, lasse die Google Speech API laufen und sehe, dass es Mist ist. Nach weiteren 10 Minuten Rumfummeln in den Audioeinstellungen entdecke ich, dass die Speech API noch auf "Englisch" stand. Facepalm, umgestellt, Audio gestartet.

Zu meinem Entzücken hört Google tatsächlich, dass gesprochen wird. Nach zwei Minuten tritt aber die eigentlich zu erwartende Ernüchterung ein. Google erkennt Worte, aber keine sinnvollen Sätze. Warum die API in jedem zweiten Satz meint, dass Emma Watson bekleidungslos sei, erschließt sich mir auch nicht. Immerhin ging es bei dem Interview um ernsthafte Themen. Das Experiment hat drei Stunden gedauert, mich dafür aber auf der Abgabepanikskala etwas nach oben befördert. (Nicht so weit natürlich, dass ich nicht noch diesen Text hätte schreiben können).

*Don Dahlmann*

#### **20.3.2014**

Aleks: wenn ich das richtig interpretiere, bin ich morgen 12:40 in schoenefeld.

Aleks: deiner zeit!

Aleks: bis dahin musst du mir sagen, wohin ich kommen soll Kathrin Passig: ich weiß das natürlich und hole dich ab.

Kathrin Passig: oder warte, nein, ich wusste es nicht. ich hätte dich wie immer um 13:40 abgeholt.

Quelle: Skypelog

Es ist nämlich so, dass der Googlekalender Einträge immer in der Ortszeit des Eintragenden anzeigt. Ich sehe daher in meinem Kalender, wann Aleks nach britischer Zeit in Schönefeld landet. Das hat mehr als einmal dazu geführt, dass ich 55 Minuten zu spät zum Abholen am Flughafen erschienen bin, ohne auch nur einen entschuldigenden Gesichtsausdruck. In meiner Welt war ich schließlich fünf Minuten zu früh dran. Ein Glück, dass der arme Mann nicht mehr in Kanada wohnt, da würde er immer sechs Stunden zu spät abgeholt.

*Kathrin Passig*

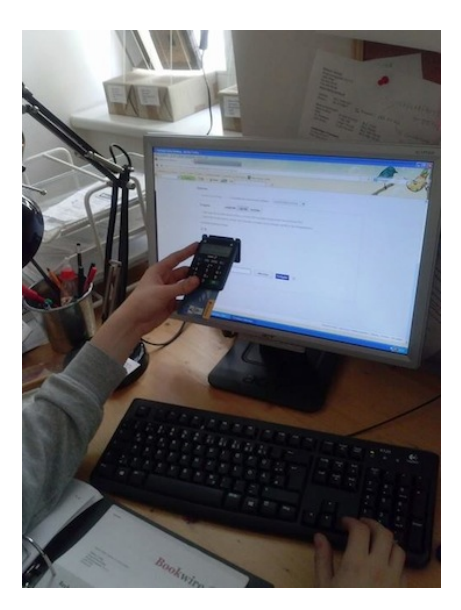

#### **20.3.2014**

Brave New Bankenworld. So muss der Kollege dasitzen, wenn er Geld vom Dt. Postkonto überweisen muss. Den f\*\* Card-TanGenerator (sic! und: kostenpflichtig, logo!) an den Balken auf dem Bildschirm halten (die Größe muss übereinstimmen, das muss man mit nervösen Mäusefingerchen einstellen) und hoffen, dass der Tancode daraufhin auch gelesen wird. In 4 Fällen von 10 funktioniert es nicht, worauf der blutjunge Kollege zu fluchen beginnt. Diese Arbeit wurde an ihn delegiert, weil er das jüngste Herz hat, ich selbst war vor Zorn oft am Rande des Infarkts.

Wenn das meine Oma noch erlebt hätte! Was hätte sie gemacht? Wie machen das die ganzen alten Leute? Keine Ahnung. Alles Geld abheben und doch wieder im Strumpf aufbewahren is ja auch nicht erlaubt. Ein Wunder, dass man nicht auch noch einen Kopfstand dabei machen muss und eine Bankensonate pfeifen, dann käme der Kunde noch umständlicher zu seinem Geld.

Ich habe fertig.

*Milena Verlag,* [www.milena-verlag.at](http://www.milena-verlag.at/)

### **20.03.2014**

Seit gut einer Stunde ist ein [Chromecast-](http://www.google.com/intl/de/chrome/devices/chromecast/)Dingsi an meinem <a href='http://de.wikipedia.org/wiki/Fernseher"' title="Erkl�rlink f�r in zwanzig Jahren!'>Fern<a href='http://de.wikipedia.org/wiki/Fernseher"' title="Erkl�rlink f�r in zwanzig Jahren!'>seher angeschlossen. Bin einigermaßen beeindruckt von der problemlosen Installation und freue mich über die Möglichkeit, ohne Kabel Inhalte vom Computer (und sogar vom Telefon!) auf dem großen Bildschirm werfen zu können. Selten eine so einfache und doch durchschlagende Technologie erlebt. Ich habe den Eindruck, einer Home-Entertainment-Revolution beizuwohnen.

Das meiste im vorherigen Absatz war gelogen. Ich habe zwar ein Chromecast-Dödeldu an meinem Fernseher hängen, aber schon die Installation dauerte länger als die Fertigpizza, die ich währenddessen im Ofen auftauen ließ. Die Suche und Installation passender Apps war ebenfalls ein bedeutender Zeitfaktor; zumal die schöne neue

Welt noch gar nicht richtig erschlossen ist, erst recht nicht die iOS-Welt.

Rund dreißig Minuten und eine TK-Pizza später stehe ich jetzt vor der größten Herausforderung. Ich weiß nämlich gar nicht, wozu ich das Teil überhaupt praktisch verwenden soll. Deshalb sehe ich mir jetzt Schmink-Tutorials auf YouTube an.

*Johannes Mirus*

## **21.3.2014**

In Sarajevo möchte ich Geld am Bankomaten abheben. Wie schon unzählige Male zuvor an anderen Orten stehe ich völlig ratlos vor dem Bildschirm, als ich mich zwischen "Checking Account", "Savings Account" und "Credit Account" entscheiden soll. Ich kann mir ums Verrecken nicht merken, was was ist. (Warum lernt man so etwas nicht in der Schule?) Ich drücke nach dem Zufallsprinzip auf eine der Optionen und scheine Glück zu haben, denn ich komme bis zu der Frage, ob ich für den Vorgang einen Beleg haben möchte. Doch bevor das Geld aus dem entsprechenden Schlitz flutscht, wird die Transaktion mit dem lapidaren Hinweis "Transaction cancelled" gecancelled.

Ich probiere es am nächsten Bankomaten, doch auch hier: Abbruch. Bei den folgenden zwei Bankautomaten fehlt die Account-Auswahl-Frage immerhin, doch Scheine zu ziehen gelingt mir ebensowenig. Bei Versuch Nummer fünf wird meine Geldkarte wegen Überschreitung der erlaubten Zahl von Fehlversuchen eingezogen. Gottlob handelt es sich nicht um einen einsamen, in irgendein Mauerwerk eingebauten Automaten, sondern um einen zu einer Bankfiliale gehörenden, die gottlob geöffnet ist. Diese betrete ich und schildere einer Angestellten mein Missgeschick. Nachdem ich mich mit

meinem Personalausweis identifiziert und ein Papier unterschrieben habe, öffnet die Bankmitarbeiterin den Automaten von innen, zerrt den Karteneinbehaltungsschacht heraus und gibt mir meine Karte zurück.

Ich rufe meine Bank in Deutschland an. Des Rätsels Lösung: Auf meiner (relativ neuen) Geldkarte befindet sich nicht mehr das altvertraute Maestro-Logo, das mich jeher zum Abheben im Ausland legitimierte, sondern ein neuartiges "V PAY"-Zeichen. Dieses garantiert mir zwar "Sicherheit nach internationalem Standard", macht das Abheben in Nicht-EU-Ländern allerdings unmöglich. Meine Reisebegleitung besitzt – zum eigenen Verblüffen – ebenfalls nur eine V-Pay-Karte, hat aber wenigstens noch ein paar Euros zum Wechseln dabei. Später erfahre ich, dass ich zumindest meine Mastercard zum Abheben hätte nutzen können – die hätte mir aber auch nix gebracht, denn die PIN dafür habe ich schon vor Äonen vergessen (braucht man ja nie; für Onlinekäufe reichen die Daten, die auf der Kreditkarte draufstehen).

"Als ich jung war, konnte man mit *einer einzigen* EC-Karte in Deutschland und überall auf der Welt Bargeld bekommen!" Ein Satz, den unsere Kindeskinder späterhin oft hören werden.

*Torsten Gaitzsch*

## **21.3.2014**

Wenige Wochen, nachdem ich meine zwei alten [Einwegkameras](#page-882-0) [im Neuköllner Fotoladen abgeliefert](#page-882-0) habe, sage ich zu Aleks:

"Auf dem Rückweg muss ich noch meine Fotos abholen."

"Fotos? Abholen?"

"Jaja, es ist sicher das letzte Mal in meinem Leben."

Wir betreten den Laden, ich bekomme einen großen Umschlag und sage: "Mir ist inzwischen eingefallen, ich habe ja gar kein CD-Laufwerk . . . " Das Macbook Air hat nämlich schon seit 2008 keines mehr, und ich damit seit Sommer 2013 auch nicht. "Das Problem musst du selber lösen", sagt der Fotoladenbesitzer.

Ich habe jetzt also ein anderes Medium mit den Bildern, die ich immer noch nicht sehen kann. Aber ich fühle mich schon mal einen Schritt weiter.

*Kathrin Passig*

#### **21.3.2014**

Seit ich wieder einen Vertrag bei T-Mobile habe, habe ich auch wieder eine Mobilbox. Niemand hat mich gefragt, ob ich eine will, und ich bin immer noch unschlüssig, ob ich sie nicht deaktivieren lassen soll.

Auf der einen Seite möchte ich eigentlich gar nicht, dass mir Leute auf die Mobilbox reden, denn dann muss ich mir das anhören und im Zweifelsfall sogar zurückrufen. Auf der anderen Seite kann ich mich so schon mal mental darauf vorbereiten, worum es überhaupt geht und ich kann relativ beruhigt nicht drangehen, wenn wieder jemand mit einer Nummer anruft, die ich nicht kenne, denn wenn es ernsthaft wichtig ist, kann man ja auf die Mobilbox sprechen.

Bisher habe ich keine befriedigende Lösung für mein Mobilboxproblem. Am liebsten wäre mir ja, es würden einfach alle Emails schreiben.

Das, was mich tatsächlich noch hauptsächlich vom Abschalten der Mobilbox abhält ist, dass es in meinem Bekanntenkreis drei Personen gibt, die in der Lage sind, sehr lustige Nachricht auf der Mobilbox zu hinterlassen. Die höre ich mir dann an und kichere vor mich

hin. Wenn mir öfter Leute amüsantes Zeug auf die Mobilbox quatschen würden, vielleicht, nur ganz vielleicht, würde ich mir weniger oft den Kopf über ihre Sinnhaftigkeit zerbrechen.

*Anne Schüßler*

### **22.3.2014**

Ich habe ungefähr 7000 Bahn-Bonuspunkte und noch nie welche eingelöst. Ok, einmal, als Callabike noch ein nützliches Angebot war (davon ein andermal mehr), habe ich ein paar Punkte in ein Callabike-Guthaben umgewandelt, aber seitdem habe ich das Nachdenken über das Thema vermieden.

Heute will ich mit Aleks zusammen durch halb Deutschland fahren. "Ich habe Milliarden Bahn-Bonuspunkte und kann dir die Fahrt ausgeben", sage ich, "wir müssen nur etwas früher am Bahnhof sein." Denn ich habe schon mal vergeblich versucht, jemandem so eine Bonusmeilen-Freifahrt auszugeben, und weiß noch, dass es nicht einfach ist. Aber am Schalter wird es schon gehen.

Die Kundenzentrums-Mitarbeiterin am Bahnhof Berlin-Südkreuz guckt mich mit dem Spezialgesichtsausdruck "Ich bin entsetzt über Ihre Unkenntnis, dabei aber vollkommen ungerührt" an, den sie in den Mitarbeiterschulungen sicher lange üben müssen, und sagt: "Nee, am Schalter geht dit GAR nicht."

"Wie denn dann?"

"Na per Post!"

"Das ist ja total bescheuert", sage ich. Ich weiß, dass sich das nicht gehört, und es geschah im Affekt, aber eigentlich finde ich es mit ein paar Tagen Abstand immer noch total bescheuert.

Weil wir außerdem am falschen Bahnhof und viel zu früh dran sind, habe ich noch viel Zeit, auf den Webseiten der Bahn danach zu fahnden, ob es nicht doch irgendwie geht. Dort gibt es ein entweder noch bis zum 31.3. oder schon ab 1.4. buchbares Angebot zwar nicht als einfache Fahrt, aber: "Sie erhalten die Mitfahrer-Freifahrt in Verbindung mit der Buchung einer Fahrkarte Hin- und Rückfahrt 2. Klasse als Online-Ticket zum sofortigen Selbstausdruck an Ihrem PC." Das mit dem sofortigen Selbstausdruck an meinem PC wäre schon zu Hause nicht einfach gewesen, wo es auch keinen Drucker gibt.

Ich frage am Info-Schalter (inzwischen Berlin-Hauptbahnhof), ob Onlinetickets wirklich immer ausgedruckt werden müssen. Ergebnis des langen und von beidseitigen Verständnisproblemen geprägten Gesprächs: Eigentlich muss das Onlineticket immer, unbedingt, in absolut jedem Fall ausgedruckt werden, sonst verstößt man gegen die AGB der Bahn. Aber wenn man behauptet, der eigene Drucker sei kaputt gewesen, bekommt man das Ticket vielleicht im Servicezentrum ausgedruckt.

Vorher muss man es aber im Vertrauen auf die verständnisvollen Servicezentrumsmitarbeiter erst mal kaufen. Ich möchte nicht so gern im Servicezentrum wieder dem ...Ich bin entsetzt über ihre Unkenntnis"-Gesichtsausdruck begegnen, dann aber um 1000 wertvolle Bonuspunkte ärmer sein. Oder 1500. Oder 2000. Oder 2500. So leicht ist das gar nicht rauszufinden am Handy, es gibt viele subtil unterschiedliche Freifahrtangebote, und es wird nicht leichter dadurch, dass man wissen muss, wie viele Punkte das Gesuchte kosten wird, um es zu finden.

Schließlich verstricke ich mich am Handy in einen "Sie wurden aus Sicherheitsgründen ausgeloggt"-Einloggen-"Danke, dass Sie sich ausgeloggt haben"-Kreislauf und gebe auf. Weil ich altersmilde und einsichtig bin, schreie ich dabei nur ganz wenig herum. Aleks kauft sich ein Ticket für 100 Euro am Automaten.

Ich glaube, wenn man lange genug abwartet, verfallen die Bonuspunkte ganz von allein, und man muss überhaupt nichts machen.

*Kathrin Passig*

#### **22.03.2014**

Interessant oder wahlweise auch ziemlich bescheuert ist es, dass ich mir bei jeder wissenschaftlichen Arbeit einen neuen Stil aneigne, mit Literatur umzugehen. Ich habe schon so ziemlich alles durch. Bei der ersten Arbeit legte ich noch ganz naiv einfach los, indem ich Bücher las, interessante Stellen markierte und mittels Post-its und Seitenmarkern Lesezeichen setzte. Es wurde lustig, als ich versuchte, diese Grundlage in ein Fußnotensystem mit Literaturanhang zu überführen.

Ich wechselte in der Folge auf ein Karteikartensystem. Es war aufwendig, hatte aber immerhin eine systematisch Ordnung. Bei einer späteren Arbeit probierte ich, diese Karteikarten in einem Excel-Dokument abzubilden. Das war ein Fortschritt, denn nun konnte ich die Suchfunktion nutzen. Ich wollte mehr, deshalb versuchte ich es bei der nächsten Arbeit mit einem Wiki. Unheimlich aufwendig, aber dank zahlreicher Querverlinkungen sehr querverlinkt. Keines dieser Systeme machte die Fußnotenverwaltung einfacher, aber immerhin die Arbeit mit den Quellen.

Voraussetzung für digitale Systeme ist, die Werke zu digitalisieren oder gleich digital zu haben. Eine Binsenweisheit, die im Praktischen jedoch das mühsame Herausschreiben oder -kopieren von Textstellen bedeutet. Diese Arbeit wird erst dann lohnenswert, wenn man bei einer Vielzahl an Quellen irgendwann die Übersicht zu verlieren droht. Und wenn man ein gutes Ablagesystem konzipiert hat.

Für meine aktuelle Master-Arbeit wollte ich an meinen bisherigen Erfahrungen anknüpfen. Ich wollte nicht nur eine mächtige Literaturverwaltung, sondern am besten gleich noch ein System, das mir bei der mühsamen Erstellung von deutschen Fußnoten hilft. Die Recherche war umfangreich, ich probierte schließlich ein halbes Dutzend Programme im Praxisbetrieb. Ich wollte einfach nichts dem Zufall überlassen. Zwar ist das Thema recht digital und noch dazu so neu, dass keine Handvoll an Büchern dazu existiert, aber dafür eine Unmenge an kleinen PDFs und Webseiten. Genau deshalb brauche ich ein System, das mir alle gedruckten und digitalen Bücher, alle Textstellen aus dem Internet und die zahlreichen PDF-Dokumente irgendwo zentral zur Verfügung stellt.

Es war ein großes Scheitern. Nach viel zu viel Zeit, die ich nicht auf die Literatur, sondern die Erforschung der Verwaltung von Literatur verschwendete, gab ich vorläufig auf. Keine Frage, es liegt sicherlich an mir und meiner Arbeitsweise, aber kein Programm kann abbilden, wie ich mir seit Jahrzehnten Bücherwissen aneigne. So bin ich tatsächlich in meinem *digital life cycle* wieder bei Papier angekommen. (Die Bücher sind ja schon so per Werksvoreinstellung, den Rest drucke ich aus.) Denn da kann ich alles markieren und mir Notizen dran machen, wie ich das gerade brauche. Schnell und unkompliziert und wie vor zwei Wochen auch mal auf der Dachterrasse.

Allerdings stehe ich jetzt, nach nahezu abgeschlossenen Literaturstudium, vor einem riesigen Problem: Wo stand noch einmal was? Wer hat wozu noch einmal das passende Zitat geliefert? Ich fürchte, das Thema Literatur- und Quellenverwaltung ist noch nicht abgeschlossen.

#### *Johannes Mirus; Crossposting von* [hier](http://1ppm.de/2014/03/literaturverwaltung/)

## **22.3.2014**

"Jan", sage ich, "was ist denn das da? Es war auf deinem Fensterbrett" und ich glaube, es kann Bluetooth." Es ist ein KLEINER LAUTSPRE[cher, der ganz gut aussieht.](http://www.ultimateears.com/en-us/mini-boom)

"Was ist damit?"

"Naja, hier ist ein Bluetoothsymbol. Aber woher nimmt es seinen Strom?"

"Aus einem Akku. Man muss es einschalten, so. Ähm. Okay, der Akku ist leer."

*Kathrin Passig*

### **22.3.2014**

Ich sitze mit Aleks im Zug. Trotz T-Mobile gibt es kein Internet, und auch das Zug-WLAN funktioniert nicht.

- Eigentlich ein Glück, dass mich die ganzen Verlagsleute immer noch dazu zwingen, mit Word zu arbeiten. Auf die Art kann man ja immerhin im Zug was tun.

- Aber hat nicht Googledocs auch mal offline funktioniert? Das haben sie doch vor zwei Jahren oder so eingeführt.

- Hat für mich nie funktioniert.

- Für mich auch nicht.

Aleks öffnet einen lokalen Ordner namens "Google Drive".

- Was ist eigentlich *Google Keep* schon wieder, weißt du das\*? Das ständige Umbenennen von den Google-Einzelteilen macht mich ganz wirr im Kopf.

- Keine Ahnung, nie gehört.

Im Google-Drive-Ordner sind lauter Dateien, die die Titel von Aleks' Texten tragen. Er klickt eine davon an. Die Datei öffnet sich

im Browser. Beziehungsweise eben nicht, der Browser meldet nur, dass er kein Internet hat. Aleks öffnet die Datei im Terminal mit irgendeinem vermutlich 30 Jahre alten Editor. Außer einem Link zur Onlineversion enthält sie nichts.

- Früher war das mal ein Offline-Backup.

- Hab ich auch so in Erinnerung.

- Aber wozu soll es jetzt gut sein? \*\*

- Keine Ahnung.

- Blöd, dass wir nebeneinander sitzen. Wenn wir dieses Gespräch schriftlich geführt hätten, könnte ich es jetzt ins Techniktagebuch kopieren.

- Wir können gern skypen.

- Aber wir haben ja kein Internet.

(Aus dem Gedächtnis aufgeschrieben und südlich von Hanau veröffentlicht, wo es dann doch ab und zu Internet gibt.)

\* Ich habe das jetzt mal gegoogelt. Mit Google nach Google Keep suchen, auch wieder so ein Fall von DRIVING YOUR GOOGLE TO THE [google.](http://slashdot.org/comments.pl?sid=137917&threshold=-1&commentsort=0&tid=217&mode=thread&cid=11534761) Es scheint sich um so was wie [Evernote](http://evernote.com/) zu handeln.

\*\* Es geht wohl doch irgendwie auch offline, [man muss es nur erst](https://support.google.com/drive/answer/2375012?hl=en) [einrichten.](https://support.google.com/drive/answer/2375012?hl=en) Aber die Beschreibung klingt umständlich, und da das Offline-Bearbeiten früher nicht funktioniert hat, bin ich diesmal nur mäßig motiviert.

*Kathrin Passig*

### <span id="page-952-0"></span>**22.3.2014**

Nach dem Aussteigen in Basel will ich als Erstes an einem Fahrscheinautomaten ein neues Guthaben für meine Schweizer Prepaid-

SIM von Orange kaufen. Dass das geht, habe ich vorausschauend im Zug herausgefunden. Der Fahrscheinautomat verlangt meine Orange-Handynummer. Ich lege also die Schweizer SIM ein, was beim Nexus 4 immer ein mittelgroßes Gebastel mit einem speziellen Nadel-Metallteil bedeutet, das ich auf keinen Fall verlieren darf.

Dieses Gebastel geschieht auf einem Geländer über einer Rolltreppe, und ich denke darüber nach, was passiert, wenn durch eine falsche Bewegung alle Komponenten auf die Rolltreppe fallen, die SIM-Sammlung, das Nadeldings und die kleine SIM-Schublade des Handys. Wie dann alles in den Rillen und Ritzen der fahrenden Rolltreppe verschwinden wird, und ob das nicht auch als Metapher zur Anfälligkeit und den *moving targets* meiner Techniksituation passt.

Unter *about phone* – *my phone number* steht nur "unknown".

Bei dieser Gelegenheit fällt mir auf, dass ich meine Fahrt bei [Touch&Travel](http://www.touchandtravel.de/) noch nicht beendet habe. Jetzt geht es auch nicht mehr, weil Touch&Travel nur zusammen mit meiner deutschen SIM funktioniert. Handy aus der Gummihülle nehmen, Papierchen mit der SIM-Sammlung herausholen, Metallnadeldings, Kartenwechsel über der Rolltreppe. Mit der deutschen SIM geht es aber auch nicht, weil ich jetzt in der Schweiz bin und bei Congstar erst mal kein Datenroaming inbegriffen ist. Ich versuche, mich über die Kundenhotline abzumelden, aber es ist eine 0800-Nummer, und die kann man vermutlich aus dem Ausland nicht anrufen, jedenfalls geht es nicht.

Ich kaufe an einem Kiosk ein Orange-Guthaben, dort braucht man die Telefonnummer nicht. Dann gehe ich ins Hotel, wo man mir Zugangsdaten fürs WLAN aushändigt. Über das Hotel-WLAN kann ich mich dann tatsächlich aus dem Zug ausloggen. Zwar nicht in Basel SBB, wie man mir in einer Pressemitteilung aus dem letzten Herbst versprochen hat, aber doch immerhin jenseits der Grenze in Basel Bad.

Gummihülle, SIM-Papierchen, Metallnadeldings, Schweizer

SIM, Guthaben aufladen. Um mir von diesem Guthaben einen Monat Internet zu kaufen (ich bin nur drei Tage hier, aber wie meistens wirkt der Monatstarif billiger), müsste ich wohl einen Account bei Orange haben, andere Optionen kann ich jedenfalls nicht finden. Um so einen Account anzulegen, braucht man die eigene Handynummer. Ich google eine Weile, wie man bei Orange seine Handynummer herausfindet.

Später am Abend bitte ich meine Schweizer Verabredung, sie anrufen zu dürfen, und fotografiere dann meine eigene Handynummer vom Display ihres Handys ab. Wir reden über die These aus [Sy](http://en.wikipedia.org/wiki/Systemantics)[stemantics,](http://en.wikipedia.org/wiki/Systemantics) dass die *Anergie*-Menge im Universum eine Konstante ist. Ich habe jetzt oft, und manchmal sogar im Ausland, mobiles Internet, und ich muss mich nicht mehr um die Aufbewahrung von Zugtickets für Fahrtkostenabrechnungen kümmern. Aber die Gesamtkompliziertheit meines Lebens ist unverändert.

*Kathrin Passig*

#### **22.3.2014**

Wir hatten eine größere Aktion in diesem [Augmented-Reality-](http://www.spiegel.de/netzwelt/web/google-ingress-die-ganze-welt-als-spiel-a-902267.html)[Spiel](http://www.spiegel.de/netzwelt/web/google-ingress-die-ganze-welt-als-spiel-a-902267.html) [Ingress](http://de.wikipedia.org/wiki/Ingress_(Spiel)) hinter uns und ich sollte für die Community den Situation Report schreiben.

Google Docs bewies sich wieder einmal als großartiges Tool für kollaboratives Arbeiten, lediglich die Bilder waren ein Problem. Alles sollte als Google-Plus-Posting in der weltweiten Community veröffentlicht werden, die Bilder müssten also in einem der aus den Picasa Web-Alben hervorgegangenen Google-Plus-Alben abgelegt werden.

Als die Picasa Web-Alben noch sie selbst waren, konnte man ein Album für solche Zwecke teilen: Als Ersteller lädt man ein Bild hoch und die anderen Beteiligten können ihre Bilder auch in das Album stecken.

Seit der Vereinigung mit Google Plus geht das nicht mehr.

Die anderen Spieler schicken mir die Bilder jetzt in ZIP-Files per Mail.

Wie so im ausgehenden 20. Jahrhundert.

*Volker König*

### **22.03.2014**

Beim Essen beim Österreicher in Wien unterhalten wir uns kurz übers Techniktagebuch, bzw. darüber, dass ich über die Mobilboxnachricht geschrieben habe. S. kennt das Techniktagebuch, hansbahnhof (der verantwortlich für die letzte kicherninduzierende Nachricht war) aber nicht.

Auf dem Rückweg unterhalten wir uns über Foren und die teilweise etwas zu bemängelnde Kommunikationsstruktur in selbigen, und ich verweise sowohl auf TELEVISION WITHOUT PITY mit seinem exzellent regulierten Forum und auf [StackOverflow.](http://stackoverflow.com/)

Was im Endeffekt bedeutet, dass ich um halb elf Uhr abends im Bett sitze und eine Follow-Up-Email mit weiterführenden Links verfasse. Ich bin mir relativ sicher, dass man früher, also so vor zehn Jahren noch nicht auf die Idee gekommen wäre, nach einem Treffen eine Mail mit weiterführenden Links zu schreiben, aber heute kommt mir das wie eine vollkommen vernünftige Handlungsweise vor. Was hätte man früher wohl gemacht? Einen Brief geschrieben? Angerufen?

Auf der anderen Seite: Früher hat man sich auch nicht über die Kommunikation in Onlineforen oder das Techniktagebuch unterhalten, also hätte man da auch keine weiterführenden Links gebraucht und dementsprechend nach Wiener Schnitzel, Apfelstrudel und ausreichend viel Weinkonsum keine Follow-Up-Email benötigt. So erklärt es sich vielleicht auch.

*Anne Schüßler*

### **23.3.2014**

Der einzige geöffnete Supermarkt von Zürich (Migros unter dem Bahnhof) ist sehr voll. Es gibt viele Selbstscankassen, die auch alle genutzt werden, schlangenlos, Wartezeitersparnis mindestens eine Viertelstunde. Bei der Kassenbetätigung sehe ich nur zu. Auffälliger Unterschied zu den Selbstscankassen, die KATJA BERLIN, VOLKER [König](#page-789-0) und [ich](#page-677-0) hier schon beschrieben haben: Es gibt keine Plausibilitätskontrolle durch eine überraschende Waage in der Warenablage, und damit entfallen fast alle Möglichkeiten, etwas falsch zu machen.

Vielleicht sind die Schweizer ehrlicher, wobei die deutschen und irischen Selbstscankassen ja von vornherein mit Waage eingeführt wurden; die Anbieter können also kaum erst schlechte Erfahrungen gesammelt haben. Vielleicht verfügen die Schweizer Supermarktbetreiber über einen festeren Glauben an die Redlichkeit der Bürger. Oder es gibt dort vernünftigere Ingenieure, die die Kundenverwirrung und den Erklärpersonalbedarf durch das Waagensystem vorhergesehen haben.

*Kathrin Passig*

### **März 2012 bis März 2014**

Ich habe mich sehr bemüht, alles richtig zu machen im Umgang mit [Touch&Travel,](http://touchandtravel.de) aber:

#### 8.3.2012

*. . . wir möchten Sie auf Ihre Fahrt vom 07.03.2012 aufmerksam machen: Auswertungen unseres Systems haben ergeben, dass Sie offensichtlich von Hamburg Hbf nach Neumünster mit einem unerlaubten Verkehrsmittel (RE) gefahren sind.*

20.4.2012

*Ihre übermittelten Fahrtdaten haben ergeben, dass Sie sich vom Flughafen Berlin Schönefeld zur Haltestelle Rathaus Neuköln außerhalb des Touch&Travel-Geltungsbereiches bewegt haben.*

(Als ich nachfrage, ob es nicht besser wäre, Bahnhöfe außerhalb des Geltungsbereichs in der App gar nicht als Anmeldeoptionen anzubieten, schreibt man mir sinngemäß, dass es einfacher ist, abzuwarten, bis der Geltungsbereich erweitert wird und die Realität sich der App anpasst.)

30.10.2012

*. . . gemäß Ihrer übermittelten Fahrtdaten haben Sie sich bei Ihrer Fahrt verspätet abgemeldet.*

4.11.2012

*Ihre übermittelten Fahrtdaten haben ergeben, dass Sie sich über die von Ihnen angegebene Strecke hinaus bewegt haben. Sie haben sich am 04.11.2012 um 16:10 Uhr in Bad Homburg angemeldet und am Hbf Hanau um 19:16 Uhr abgemeldet. Die uns übermittelten Daten führen bis Hanau AAF.*

24.12.2012

*Ihre übermittelten Fahrtdaten haben ergeben, dass Sie sich von Berlin, Rathaus Neukölln nach Plattling außerhalb des Touch&Travel-Geltungsbereiches bewegt bzw. ein nicht erlaubtes Verkehrsmittel (agilis) genutzt haben.*

13.2.2013

*Ihre übermittelten Fahrtdaten deuten darauf hin, dass Ihre Angaben zum Fahrtverlauf in Ihrer Fahrt (ID 02121) vom*

*12.02.2013 nicht korrekt sind sowie das Sie bei dieser von Sonnenallee/Pannierstr., Berlin nach Pflügerstr., Berlin eine Rundfahrt getätigt haben, d.h. eine Fahrt in Richtung der Starthaltestelle ohne sich zwischenzeitlich abzumelden.*

9.6.2013

*Sie haben sich bei Ihrer Fahrt am 09.06.13 (Fahrt-ID: 06091) mit Touch&Travel an derselben Haltestelle an- und wieder abgemeldet. Die von Ihnen übermittelten Daten haben ergeben, dass Sie eine Rundfahrt oder Hin- und Rückfahrt ohne zwischenzeitliche Abmeldung gemacht haben. (. . . ) Wir weisen darauf hin, dass wir Sie im Wiederholungsfall von der Touch&Travel-Nutzung ausschließen müssen.*

27.9.2013

*. . . die von Ihnen übermittelten Daten haben ergeben, dass Sie bei Ihrer Fahrt am 26.09.2013 (Fahrt-ID: 09261) außerhalb des aktuellen Geltungsbereiches von Touch&Travel gefahren sind.*

23.11.2013

*. . . die von Ihnen übermittelten Daten haben ergeben, dass Sie bei Ihrer Fahrt am 22.11.2013 (Fahrt-ID: 11221) ab Hamm bis Münster außerhalb des aktuellen Geltungsbereiches von Touch&Travel gefahren sind.*

23.2.2014

*. . . die von Ihnen übermittelten Daten haben ergeben, dass Sie bei Ihrer Fahrt am 22.02.2014 (Fahrt-ID: 02221) außerhalb des aktuellen Geltungsbereiches von Touch&Travel gefahren sind. (Fahrten innerhalb Dresdens)*

16.3.2014

*Sie haben bei Ihrer Fahrt am 16.03.14 (Fahrt-ID: 03161) die Ortungserlaubnis auf Ihrem Smartphone entzogen. Die Ortung über Ihr Smartphone ist jedoch eine wesentliche Voraussetzung, um Touch&Travel nutzen zu können.*

22.3.2014

*. . . während Ihrer Fahrt mit Touch&Travel am 22.03.14 (Fahrt-ID: 03221) war Ihr Mobiltelefon (zeitweise) nicht sende- und/oder empfangsbereit. Dies ist der Fall, wenn das Gerät während der Fahrt ausgeschaltet wurde, der Akku leer war oder der Flugzeugmodus aktiviert wurde.*

*Wir möchten Sie darauf aufmerksam machen, dass ein sende- und empfangsbereites Mobiltelefon Voraussetzung für die Nutzung von Touch&Travel ist.*

*Bitte berücksichtigen Sie dies für Ihre zukünftigen Fahrten.* 24.3.2014

*Sie haben bei Ihrer Fahrt am 24.03.14 (Fahrt-ID: 03241) die Ortungserlaubnis auf Ihrem Smartphone entzogen. Die Ortung über Ihr Smartphone ist jedoch eine wesentliche Voraussetzung, um Touch&Travel nutzen zu können.*

Ich habe mich in dieser Zeit sehr für Touch&Travel interessiert. Wie der Dienst funktionieren soll, wenn er von mehr und gleichgültigeren Fahrgästen als mir genutzt wird, ist mir noch nicht klar. Der Bahn vermutlich auch nicht.

*Kathrin Passig*

#### <span id="page-959-0"></span>**24.3.2014**

Ich fahre von Zürich zurück nach Deutschland. Von Zürich nach Basel Bad löse ich ein Papierticket. Auf dem Weg zwischen den beiden Baseln nehme ich die Schweizer SIM aus dem Handy und lege die deutsche wieder ein. Auf dem Hinweg hatte ich noch bis in die Schweiz hinein deutschen Mobilfunkempfang, also werde ich mich wohl bald bei [Touch&Travel](http://www.touchandtravel.de/) einloggen können.

Ich bin nicht zum Vergnügen Touch&Travel-Kunde, sondern weil ich dann eine unverlierbare digitale Rechnung bekomme, die ich per Mail zur Erstattung an den Veranstalter schicken kann. Ein Papierticket müsste ich per Post schicken, und bis ich Adresse, Umschlag, Briefmarke und Motivation beisammen habe, weiß ich nicht mehr, wo das Ticket geblieben ist. Es taucht dann später wieder auf, ungefähr zwei Jahre nach Abgabe der Steuererklärung, zu der es gepasst hätte. Laienhaft könnte man annehmen, es genüge, Veranstaltern das Papierticket der Hinfahrt vorzulegen, denn die Rückfahrt kostet ja oft genau dasselbe, aber so ist es nicht.

Etwa zehn Kilometer hinter Basel taucht auch schon das deutsche Mobilfunknetz auf. Ich versuche mich bei Touch&Travel einzuloggen. Die darauffolgende Viertelstunde aus mangelndem Empfang, ganz neuen Fehlermeldungen und wiederholten Login-Aufforderungen kürze ich hier ab, am Ende muss ich jedenfalls die Kundenbetreuung anrufen.

- Ja, Ihr Konto ist gesperrt. Haben Sie den Mobilfunkprovider gewechselt?

- Ständig. Leider. Mir wäre es anders auch lieber.

- Ja, das geht aber nicht. Ihr Handy könnte ja geklaut sein.

- Ich darf die SIM nicht mal wechseln, wenn ich gar nicht mit Touch&Travel unterwegs bin?

- Nein. Sie dürfen einfach nie die SIM wechseln. Das ist zu Ihrer eigenen Sicherheit.

(Ich glaube, diese Auskunft ist falsch. Vermutlich hat die Sperrung eher mit den [Komplikationen der Hinreise](#page-952-0) zu tun.)

(Update Juli 2014: Die Auskunft war doch richtig. MAN DARF EIN[fach nie seine SIM wechseln als Touch&Travel-Kunde.](#page-1400-0))

Dann fährt der Zug in einen Tunnel ein und die Verbindung ist weg. Aber ich habe jetzt eine SMS, dass mein Account wieder freigeschaltet ist. Nach dem Tunnel dauert es nur noch zehn Minuten,

bis das Internet zurückkehrt und ich mich neu einloggen kann (mit einer neuen PIN, die ebenfalls per SMS kommt). Ein paar Neustarts der Touch&Travel-App (Startbildschirm: "Spart Zeit. Schont Nerven. Ist ganz einfach.") später bin ich kurz vor Freiburg schließlich angemeldet. Jetzt darf die Kontrolleurin kommen.

*Kathrin Passig*

### **März 2014**

Onlinebanking ist das Wunderbarste, das je erfunden wurde. Meine ersten Überweisungsträger habe ich noch mit Schreibmaschine ausgefüllt, ich war Ferienjobberin in einem Fachmarkt für Teppichböden und Heimtextilien, und habe mich selten dämlich dabei angestellt.

Die Sekretärin hatte eine Engelsgeduld mit mir. "Gymnasiastin" hörte ich sie zwar ab und zu bedeutungsschwer murmeln, aber das haben die anderen Ferienjobchefs auch immer gemurmelt. Der Gärtner, die Köchin, der Bademeister, der Friedhofsgärtner und die andere Köchin. Nur der Siebdrucker nicht, deswegen bin ich später auch Siebdruckerin geworden.

Onlinebanking gab es eine zeitlang sogar an einem eigens dafür ausgedachten Terminal, das letzte seiner Art erinnere ich in einer Filiale der Berliner Sparkasse in den späten Neunzigern. Zuhauseonlinebanking mit TAN-Listen, später mit nummerierten TAN-Listen – es war der Himmel auf Erden für mich und für meine Handelspartner\*innen.

Und dann kam der TAN-Generator. Ich habe so einen. Seit Jahren. Für alle meine Konten. Erstaunlicherweise funktioniert er ohne Murren mit allen EC-Karten, die ich besitze, sogar die geklebte akzeptiert er. Leider ist mein TAN-Generator abgesehen davon eine Diva.

Er verlangt bestimmte Beleuchtung, bestimmte Anstellwinkel, sogar eine ganz bestimme Atemfrequenz, während ich ihn halte. Nämlich gar keine.

Ich weiß aus verlässlicher Quelle: das geht nicht nur mir so. Viele Menschen starren mit angehaltenem Atem auf das "Suche Anfang" und dann, schon etwas sauerstoffärmer, auf das "Übertragung aktiviert". Irgendwann wird ein Überweisungswilliger an seinem TAN-Generator scheitern. Und dann wird auf seinem Grabstein zu lesen sein: "Übertragung abgeschlossen."

*Pia Ziefle*

### **Frühling 2014**

Wie schnell die Dinge doch vertraut werden! Und wie sehr sie, wenn sie denn praktisch sind, so in alltägliche Routinen und Praktiken eingebunden werden, dass der Umgang kein Nachdenken mehr erfordert.

Dass das so ist, fällt immer dann auf, wenn die eingeübten Routinen scheitern. Ein Stück Technik tut nicht mehr: das Nexus 7, mein Tablet, gut [eineinhalb Jahre ist es alt geworden.](http://blog.till-westermayer.de/index.php/2012/08/30/nexus-7-googles-vektor-fur-die-schone-neue-medienwelt)

Und es hat sich in der Tat eingepasst in Alltagsroutinen; so gut, dass das erst auffällt, wenn der schnelle Griff, um nochmal etwas nachzuschauen, ins Leere geht. Wenn die Kinder keinen Anlass haben, sich in ihrer "Computerzeit" um das "große Handy" (und die dort vorzufindenden besseren Spiele) zu streiten, weil es schlicht nicht funktioniert. Und sich abends gemütlich in den Sessel zu kuscheln, das Tablet in der Hand – auch das geht nicht mehr, weil es nicht mehr geht.

Was genau passiert ist, spielt keine große Rolle. Das Nexus 7 lud nicht richtig. Die Warnungen vor dem extrem niedrigen Akkustand

wurden ignoriert. Ein letztes Aufblinken des "Akku leer"-Symbols um die Mittagszeit, am Abend dann kein Lebenszeichen mehr. Egal, an welchem Ladegerät. Und auch die Tricks aus dem Netz (lange auf diese Taste drücken, sehr lange auf die andere Taste drücken) änderten daran nichts.

Ja, das Nexus 7 hatte seine Macken. Gerade nach den letzten Betriebssystemupdates kam es immer wieder einmal vor, dass es spontan neu startete. Oder dass es manchmal erst nach längerem Druck auf den Einschaltknopf angehen wollte. Auch die Wechsel zwischen Apps, der Startvorgang – all das war nicht mehr ganz so butterweich wie am Anfang. Gewöhnungseffekte? Speicherprobleme? Die größer gewordenen Ansprüche immer neuer Android-Versionen?

Aber an diese Macken konnten wir uns gewöhnen, ebenso wie an den einen oder anderen kleinen Kratzer. Im Großen und Ganzen funktionierte das Tablet, war – wenn es nicht gerade an der Steckdose hing, oder wenn jemand anderes es in der Hand hatte – da, wenn es gerufen wurde.

Was jetzt? Die Phantomschmerzen legen es nahe, sofort einen Ersatz zu beschaffen. Jedenfalls sind an die Stelle des praktischen Routinehandelns jetzt bewusste Entscheidungen und Abwägungen getreten. Auch der *homo oeconomicus* tritt zum Vorschein. Ein (gebrauchter) Ersatz, das gleiche Modell, vielleicht mit 16 statt mit 8 Gigabyte Speicher, würde etwa 125 Euro kosten. Dann gibt es, für etwa 150 bis 175 Euro, andere Android-Tablets. Oder für 200 bis 250 Euro, je nach Ausstattung, die 2013er-Version des Nexus 7. Die Kosten einer Reparatur sind unklar, dürften aber auch deutlich über 100 Euro liegen.

Damit ergibt sich also das typische Problem, dass es billiger ist, ein Hightech-Gerät neu zu kaufen, als es reparieren zu lassen. Nachhaltig ist das nicht. Eineinhalb Jahre Lebenszeit für Hightech sind zu kurz, selbst wenn in Betracht gezogen wird, dass wir – also insbe-

sondere die Kinder – nicht immer sanft mit dem Nexus 7 umgegangen sind. Gekoppelt mit wachsendem Speicherhunger und allen paar Monaten einem Nachfolgemodell auf dem Markt wird es, auch ohne an geplante Obsoleszenz zu glauben, schwierig, derartige Technik lange zu nutzen.

Und selber reparieren? Da fehlen mir Werkzeuge, Kenntnisse und auch das Geschick. In solchen Momenten denke ich, dass es nett wäre, ein Repair Cafe oder einen Makerspace in Freiburg zu haben. Gibt es aber, soweit ich das sehe, bisher nicht. Oder doch schauen, ob das Geschäft hier im Viertel, das mit Smartphone-Reparaturen wirbt, etwas tun kann. Zum Hersteller einschicken, obwohl die Garantiezeit abgelaufen ist?

Erstmal, aus der Not geboren: Tablet-Fasten. Mal sehen, wie schnell die Phantomschmerzen nachlassen, ob auch nach zwei Wochen noch immer der (inkorporierte) Wunsch da ist, möglichst schnell wieder ein Tablet in der Hand zu halten. Praktisch ist es ja schon, selbst im Vergleich zum Smartphone. Ein hervorragendes Unterhaltungsmedium.

Deutlich wird jetzt auch die selbstgewählte Abhängigkeit zu einem "Ökosystem" – hier dem von Google. Denn hier kenne ich nicht nur die Bedienabläufe, hier habe ich auch die Apps, die ich verwende, herausgesucht, teilweise auch gekauft. Die lassen sich mit ein paar Klicks auch auf ein neues Gerät wieder installieren – solange es mit dem Google Playstore zusammenarbeitet. Also sollte das Gerät danach wieder eines mit Android sein.

Was mit dem (vorübergehenden) Verlust des Tablets nicht verbunden ist, sind Datenverluste. Am schlimmsten vielleicht noch die Spielstände einiger heiß geliebter Spiele der Kinder. Ansonsten war fast nichts lokal gespeichert auf dem Nexus 7. Bücher und viele CDs liegen in der Cloud von Amazon, anderes in der von Google. Als Arbeitswerkzeug habe ich das Tablet nicht genutzt, die Mails lie-

gen nach wie vor auf dem Server, Dokumente ebenso, von sozialen Netzwerken gar nicht erst zu reden. Und weil die Kamera des Nexus 7 miserabel war, gibt es keine Photos, die ich vermissen würde (wenn doch, sind sie bei Flickr oder Facebook oder in der Dropbox gelandet).

Summa summarum ist das Tablet also ein Lesegerät für die Cloud. Und auch da stellt sich mir nochmal die Frage, ob das nachhaltig ist. Ich habe da so meine Zweifel, will aber ungern drauf verzichten.

*Till Westermayer* gekürzte Fassung von BLOG.TILL[westermayer.de/index.php/2014/03/25/routinebruch/](http://blog.till-westermayer.de/index.php/2014/03/25/routinebruch/)

#### **25.3.2014**

Ich muss Geld überweisen. Beim mTAN-Verfahren bekomme ich dazu jedesmal eine SMS mit der erforderlichen TAN, ich habe aber eine neue Telefonnummer. Ich bin gespannt, wie das gehen mag. Ich logge mich ein.

*Die Änderung der Mobilfunknummer kann nur mit einer iTAN legitimiert werden. Wenn Sie am iTAN-Verfahren teilnehmen, melden Sie sich bitte per Logout ab und melden sich erneut mit der Option "iTAN-Login" ein. Alternativ wenden Sie sich für die Änderung Ihrer Mobilfunknummer bitte an Ihren Berater.*

Berater habe ich schon mal keinen. Aber iTAN, was mag das Modernes sein? Ich melde mich ab und wieder an. Jetzt schlägt man mir vor, ich könnte mir ja Kontoauszüge und so Zeug künftig digital zuschicken lassen und nicht mehr auf Papier. Ja! Das will ich!

*Ihre Abfrage bzw. Ihr Auftrag wurde von unserem System nicht ordnungsgemäß bestätigt. Sofern es sich bei dem Auftrag um eine*

*Überweisung handelt, prüfen Sie bitte, ob der Betrag in der Umsatzanzeige für die Verbuchung vorgemerkt ist bzw. im Falle einer Order im Orderbuch eingetragen wurde. Sollte Ihr Auftrag in der entsprechenden Anzeige nicht erscheinen, bitten wir Sie, den Auftrag erneut einzugeben. Bei Rückfragen wenden Sie sich bitte an unsere Hotline unter der Nummer (069) 910-10000. Der Fehler wurde protokolliert unter der Nummer:*

*2014-03-25-10.52.18.47300\_912978\_- 6810800a1971c75f93ba33\_pnta72*

Ich freue mich schon darauf, diese Fehlernummer der Hotline vorzulesen. Aber ein andermal.

Das iTAN-Verfahren ist, wie sich jetzt herausstellt, das gute alte Verfahren mit dem Zettel mit TANs drauf. So einen Zettel habe ich seit vielen Jahren nicht mehr gehabt. Das erkennt auch meine Bank:

*Hinweis*

*Ihr TAN-Block 14 verfügt über keine freien TAN mehr. Bitte aktivieren Sie den TAN-Block 11 in der TAN-Verwaltung sobald er Ihnen vorliegt.*

Nach TAN-Block 14 kommt also TAN-Block 11. Die Sache scheint kompliziert zu sein. Vielleicht brauche ich doch einen Berater. Oder ich mache einfach nie mehr Überweisungen, das geht sicher auch.

Update 2.4.2014: Nachdem ich zweimal den technischen Support angerufen und meine Telefon-PIN gesucht und wiedergefunden habe, klappt es dann doch noch.

*Kathrin Passig*

## **25.03.2014**

Seit vielen Jahren bin ich Kunde des Pay-TV-Anbieters Sky. Als ich Kunde wurde, hieß er noch Premiere World, später dann Premiere ohne World. Ich bin dort hauptsächlich aus einem Grund: Ich möchte Fußball live sehen. (Dass ich trotzdem das Gesamtpaket abonniert habe, beruht auf persönlichen Defiziten, die ich nicht näher ergründen möchte.)

So ziemlich seit Sky Sky heißt, gibt es ein Angebot namens Sky Go. Das ist zum einen eine iOS-App, mit der man das abonnierte Programm auf Tablet oder Handy ansehen kann. Sky Go gibt es darüber hinaus auch für das Web, ich kann also das bezahlte Programm auch im Browser ansehen.

Heute wollte ich das zum ersten Mal tatsächlich nutzen. Ich sitze an meinem Schreibtisch, weil ich noch arbeiten muss, möchte aber nebenbei die Bundesligakonferenz laufen lassen. Ich gehe also auf die Sky-Website und schon viele Minuten nach Herausfinden meiner Zugangsdaten bin ich eingeloggt. Weitere Minuten später finde ich mittels Browser-Suchfunktion klein im Footer den Zugang zu "Sky Go im Web". Dort muss ich mich wieder einloggen, kann aber immerhin – nachdem ich zunächst auf die prominent platzierte Konferenz der österreichischen Liga klickte – die Buli-Konferenz aufrufen.

Der Webplayer verlangt ein Silverlight-Plugin von Microsoft. Falls das jemand nicht kennt: SILVERLIGHT ist das extrem erfolglose Konkurrenzprodukt zur Flash-Technologie. Flash ist schon längst auf dem Rückzug und gängige Videoplayer wie YouTube haben schon vor vielen Monaten auf modernes, standardisiertes HTML-5-Video umgestellt.

Sky nutzt also ein Plugin, das ein nie von echten Profis genutztes Konkurrenzprodukt zu einer altmodischen Technik ist, um Bewegtbildinhalte darzustellen. Ich habe dieses Plugin selbstverständlich nicht installiert, muss das also erst einmal nachholen.

Schon Minuten später bin ich so weit. Der Player läuft, ich sehe ein briefmarkengroßes Bild. Vergrößern auf Vollbild bringt nichts, weil bei jedem Klick auf dem zweiten Monitor das Bild sofort wieder auf Portoformat schrumpft. Aber was soll's. Endlich kann ich Fußball gucken!

Pünktlich zum Start der Spiele ist der Server dann überlastet. Ich sehe gar nichts mehr.

*Johannes Mirus*

### **26.3.2014**

Ich benutze am Rechner der Eltern von A. zum ersten Mal seit Jahren wieder eine Maus. Jetzt macht sich unangenehm bemerkbar, dass ich am Ende meiner immerhin fast zwanzig Jahre langen Mausphase Maus-Linkshänder war: Ich weiß mit beiden Händen nicht mehr, was rechte und was linke Maustaste war, und muss immer wieder beides durchprobieren.

*Kathrin Passig*

### <span id="page-968-0"></span>**26.3.2014**

Das Techniktagebuch bringt für mich diverse neue Erkenntnisse mit sich. Dass technische Probleme nur selten Lösungen haben, wusste ich zwar vorher und habe es auch bereits in eigene Bücher hineingeschrieben, aber wie allgegenwärtig das Phänomen im Alltag ist, wird mir jetzt erst klar. Man kann die Probleme in der Regel nur an

einen anderen Ort verschieben, wo sie mit etwas Glück weniger stören als vorher. Auch befördert das Niederschreiben von Problemen die bewusste Auseinandersetzung und die Suche nach Lösungen. Eine Psychotherapie funktioniert vermutlich ganz ähnlich.

Nachdem ich [vorgestern](#page-959-0) nicht zum ersten Mal Unzufriedenheit mit dem [Touch&Travel-](http://www.touchandtravel.de/)System der Bahn äußerte, dachte ich zum ersten Mal darüber nach, dass das Handyticket ja womöglich genau die Probleme mit dem Aufbewahren und Einschicken von Papiertickets löst und dabei vielleicht nicht ganz so viel neuen Ärger verursacht wie Touch&Travel.

Heute habe ich mein erstes Handyticket gebucht. Es ging ganz einfach, ich brauchte keinen neuen Account, meine vorhandenen bahn.de-Daten genügten, es gilt auf allen Strecken und in allen Zügen ohne überraschende Ausnahmeregelungen, und ich brauche dafür nur irgendeine SIM-Karte in irgendeinem Handy statt einer ganz speziellen, die niemals geändert werden darf. Sogar das City-Ticket bekomme ich jetzt wieder. Vielleicht gab es einen guten Grund, warum ich nie jemanden außer mir bei der Nutzung von Touch&Travel gesehen habe, und vielleicht heißt dieser Grund Handyticket.

*Kathrin Passig*

### **26.3.2014**

"Hiernochjemandzuggestiggengrüßgottdiefahrscheinebidde". Eilfertig greife ich zum Handy, weil ich wissen will, wie das jetzt ist mit meinem [brandneuen Handyticket.](#page-968-0) Der Zugbegleiter sieht mich an und geht weiter. Das passiert mir nicht zum ersten Mal. Die Beschäftigung mit dem Handy signalisiert offenbar Gleichgültigkeit und äußerstes Nicht-Zugestiegensein.

*Kathrin Passig*

### **26.3.2014**

Immer mehr Möglichkeiten, Beiträge im Netz über einen der digitalen Kanäle zu verteilen. Habe manchmal schon bis zu einem Dutzend Knöpfe gezählt, von Facebook über Google+ bis Digg und Instagram.

Ein Knopf zur Verbreitung aber, der bislang Standard war, stirbt langsam aus: der für den Drucker. Das kleine, hellgraue Druckersymbol verschwindet von mehr und mehr Seiten (auch hier gibt es ihn nicht). Viele Blogs und Websites haben auch keine anständige automatisch anspringende Druckversion, werfen seitenweise leere Blätter mit aus oder hunderte Kommentare, schneiden dafür aber die halbe Spalte Text am Rand ab.

Ist Drucken wirklich schon so rückständig? Bin ich zu alt? Sind dank Pocket oder Delicious Linklisten längst der Standard? Vielleicht. Ich gebe zu: Ich drucke noch immer. Nicht alles, nicht viel, aber manchmal sehr viel lieber, als nur zu linken. Papier als Speichermedium ist im Vergleich zu digitalen Medien ungeschlagen – <a href='http://de.wikipedia.org/wiki/Langzeitarchivierung"' target="\_blank'>wenn <a href='http://de.wikipedia.org/wiki/Langzeitarchivierung"' target="\_blank'>es um die Haltbarkeit geht, sagt Wikipedia. Mag sein, doch wird es offensichtlich verdrängt. Oder ist nicht mehr gefragt.

*Kai Biermann*

# **27.03.2014**

Vorhin habe ich zweimal (insgesamt etwas mehr als 20 Minuten) mit [Netze BW,](http://www.netze-bw.de/) der neuen Betreibergesellschaft des Strom- und Gasnetzes telefoniert.

Vor ein paar Tagen kam nämlich die jährliche Aufforderung zum Ablesen der Zählerstände. Das ging bisher ganz einfach: Zahlen von den mechanischen Zählwerken des Stromzählers und des [Gaszäh-](http://de.wikipedia.org/wiki/Balgengasz%C3%A4hler)LERS ablesen und in die Postkarte eintragen. Fertig.

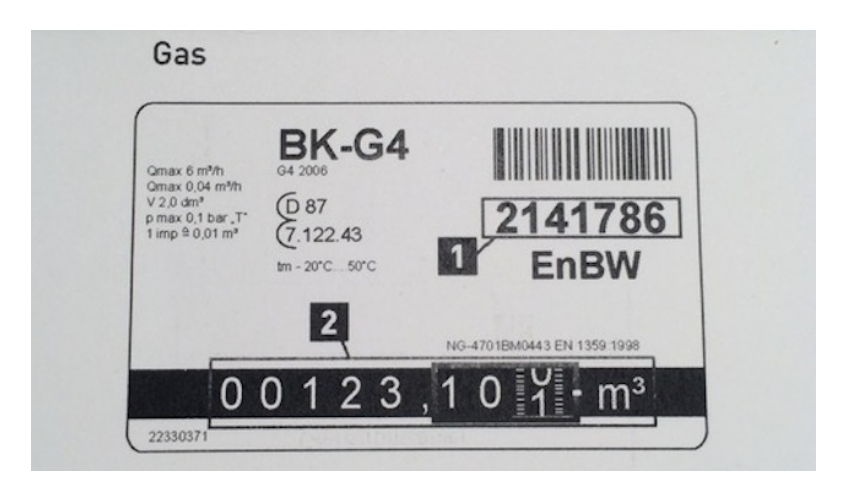

Bei der ohnehin etwas missglückten TAUSCHAKTION im Dezember wurde aber ein neuer Digitaler Gaszähler eingebaut. Und der zeigt erstmal gar nichts an. Wenn ich aber auf eine Leiter steige und den Knopf drücke, dann zeigt er gleich mehrere verschiedene Zahlen nacheinander an. Welche davon könnte auf die Postkarte gehören? <iframe frameborder="0" height="315" src="//www.youtube.com/embed/CEhdQcLSTik" width=" $560$ » $\lt$ /iframe>
Leider gab man uns mit dem Gerät kein Handbuch, und so landete ich am Telefon.

Im Callcenter war man ebenso ahnungslos wie ich. Keiner der Mitarbeiter dort hatte bisher einen solchen Zähler gesehen. Die zweite Callcenter-Agentin mutmaßte sogar, ich müsse erst noch mit einer Taschenlampe irgendwo reinleuchten (Häh? Oh, tatsächlich: da links von der Anzeige scheint eine Fotozelle zu sein. Wozu die wohl gut ist. . . ?). Der Satz "*Das ist alles noch Zukunftsmusik.*" fiel. Da wurde wohl mal wieder die Modernisierung durchgeführt ohne zu schulen oder die Dokumentation nachzupflegen.

*Thomas Renger; Crossposting von* [hier](https://dentaku.wazong.de/2014/03/27/das-ist-alles-noch-zukunftsmusik)

### **27.03.2014**

Hotspots als mobile Internetversorgung haben keine Zukunft. Ich trete die Beweisführung anhand eines aktuellen Beispiels an.

Seit Anfang des Jahres bietet die Telekom pro Tag DREISSIG MI[nuten kostenfreie Hotspot-Nutzung](https://www.bonn.de/rat_verwaltung_buergerdienste/buergerdienste_online/hotspots/index.html) an heißen Bonner Punkten an, auch für Nichtkunden. Ein altruistisches Marketing-Projekt, das deshalb auf zwölf Monate begrenzt ist.

Wenn ich im Hauptbahnhof wieder eine längere Wartezeit überbrücken muss und aus naheliegenden Gründen nicht das Bonner Gleiswerk betrachten möchte, denke ich voller Vorfreude auf schnelles Internet an den Hotspot und lege los.

Um das Angebot nutzen zu können, muss man an jedem neuen Tag bei jedem neuen Hotspot die gleiche Prozedur durchlaufen:

- Mit einem WLAN namens "Telekom" verbinden.
- In den Browser wechseln, eine beliebige Seite aufrufen und auf der dort erscheinenden Hotspot-Anmeldeseite die eigene

Handynummer und ein Сартсна eingeben. (Сартсная mit Groß-Kleinschreibung und Zahlen über Handytasturen sind eine tolle Idee; aber das ist ein anderes Thema.)

- Etwa eine Minute auf die SMS mit der PIN warten.
- Sechsstellige PIN gut einprägen. (Fortgeschrittene würden sie kopieren, aber ich komme erst jetzt beim Schreiben auf diese Idee habe ein phänomenales Zahlengedächtnis.)
- Während der Wartezeit aus dem WLAN ausgeloggt werden.
- Das nicht merken und mehrmals erfolglos versuchen, die PIN in der Eingabemaske einzugeben.
- Wieder ins WLAN einloggen.
- Auf die Anmeldeseite wechseln.
- PIN vergessen, zurück zu der SMS.
- Wieder zur Anmeldeseite.
- PIN eingeben.
- Online sein.

Das schnelle Verbinden dauerte bei mir noch nie unter drei Minuten. Und der schnelle Hotspot besitzt normalerweise eine geringere Geschwindigkeit als meine mobile Datenverbindung an diesen gut versorgten Punkten.

Wäre es mit einer einmaligen Anmeldung meines Geräts getan, würde ich mich in Hotspotnähe automatisch oder wenigstens mit nur

einem Klick Touch verbinden können, wäre das alles eine gute Sache. So aber sind die Hürden hoch genug angesetzt, um nach dem Probezeitraum als erfolgloses Projekt beerdigt werden zu können.

*Johannes Mirus*

### **27.3.2014**

Taxi Frankfurt, hinten alles voller Aufkleber für eine mir bislang unbekannte Bezahl-App namens paij. Bin nett, lade sie runter, lege 'nen Account an, gebe meine Kreditkartendaten irgend 'nem Startup, ohne AGB und Datenschutzbestimmungem gelesen zu haben. Sage schließlich stolz zum Fahrer: "Ich könnte jetzt auch mit diesem Paitsch hier bezahlen, wenn Sie wollen." Antwort aus dem Rückspiegel: "Das kann ich nicht. Ist ein Ersatzauto, keine Ahnung, wie das funktioniert." Technikoptimismus ausgebremst, aber sowas von.

*Kai Biermann*

### <span id="page-974-0"></span>**27.3.2014**

Ich warte auf etwas über 30 Euro von der Post.

Im Herbst hatte ich eine Reklamation bei einem britischen Amazon Marketplace Händler. Nach einigen Diskussionen (ich fragte stets auf englisch an und erhielt gebabelfishte deutsche Antworten, die meinerseits noch mehr Fragen aufwarfen) packte ich die Ware in einen Maxibrief und verschickte sie als Einschreiben.

Das – natürlich – nie ankam.

Nachforschungsauftrag.

Drei Wochen nach dem Absenden die Bestätigung: Ja, ist verschollen. Ich solle die Aufwendungen zusammenstellen.

Insgesamt gab ich für die Abwicklung der Angelegenheit an ca. drei Stellen meine Bankverbindung an und erhielt Anfang Dezember 2013 einen Brief, dass nun das Geld auf mein Konto überwiesen würde.

Und fand eine Woche drauf einen Verrechnungsscheck über die Summe im Kasten.

Nun lebe ich auf dem Dorf und meine Bankfiliale ist in der nächsten größeren Stadt. Ich arbeite allerdings in der übernächsten größeren Stadt. Um zur Bank zu gelangen und den Scheck einzureichen müsste ich mich ins Auto setzen und hätte Benzin- und Parkgebühren, die den damals noch knapp unter  $30 \in \text{nicht}$  angemessen wären.

Die Rufnummer auf dem Begleitschreiben zum Scheck war eine 0180er-Nummer, also rief ich per Flatrate die Frankfurter Nummer von der Zahlungsankündigung an.

Große Verwunderung, dass die andere Abteilung im Rheinland mir einen Scheck zugeschickt hätte. Bestimmt sei die Kontonummer falsch. Was nicht der Fall war, wir haben das geprüft. Man versprach mir, das zu klären.

Mitte Januar fragte ich nach, was denn sei. Jemand murmelte was in den möglicherweise vorhandenen Bart und meinte, alles sei in der Bearbeitung, ich würde Bescheid bekommen.

Mitte Februar erinnerte ich an meine Existenz. Tatsächlich wäre ich inzwischen zweimal zu den Öffnungszeiten in Banknähe gewesen und hätte den Scheck einreichen können, wartete aber auf die Überweisung und wollte nicht noch mehr Durcheinander anrichten.

Ich müsse den Scheck natürlich zurückschicken, um das Geld zu bekommen, sagte man mir. Woher ich das wissen solle? Naja, ich wisse es ja jetzt. Der Kollege würde mir einen Rückumschlag schicken.

Mitte März. Der nächste Anruf. Es war dem Mitarbeiter uner-

klärlich, warum ich noch keinen Rückumschlag hätte. Ich verlangte einen Vorgesetzten.

Dem war es peinlich. Er packte das Porto für ein Einschreiben, um ihm den Scheck zu schicken, auf die Summe drauf und ich schickte den Scheck per Einschreiben zurück.

Ende März. Ich rufe wieder an.

Große Verwunderung! Die Zahlung wurde nicht abgewickelt! Die IBAN sei falsch!

Nun, ich hatte nie eine IBAN angegeben, aber die besteht halt auch nur aus DE, einer zweistelligen Prüfziffer, meiner Bankeitzahl und der auf 10 Stellen ergänzten Kontonummer. Einer Prüfziffer, die ein Fachinformatiker im ersten Lehrjahr mit dem Taschenrechner berechnen kann.

Die Prüfziffer war natürlich falsch. Der IBAN-Umrechner, den jemand dort benutzt hatte, war offenbar defekt.

Warum das alles denn immer erst auffiele, wenn ich anriefe, fragte ich.

"Wir haben hier im Computer keine Wiedervorlagefunktion, wenn wir den Status eines Falles wissen wollen, müssen wir uns das Aktenzeichen aufschreiben und dann manuell aufrufen. Da geht dann schonmal was unter"

Vielleicht kaufen Sie sich von den Zinsen, die sie durch die verzögerten Zahlungen erwirtschaften, mal eine klassische Wiedervorlagemappe. Hab ich natürlich nur gedacht. Ich bin ja höflich.

*Volker König*

#### **28.3.2014**

Liebes Tagebuch! Heute bin ich mit Scandinavian Airlines geflogen, und hörte dort, kurz vor dem Landeanflug, eine Durchsage, und dann

noch eine, letztere zum allerersten Mal überhaupt, und sie lautete ..We ask you to disregard the announcement regarding electronic devices." Man dürfe nämlich, solange das Device im Flugmodus sei, sehr wohl fröhlich bis zum Touchdown vor sich hin usen. Es war das erste Mal, dass ich eine Flugzeugdurchsage, die einer soeben getätigten anderen Flugzeugdurchsage widerspricht, hörte, geradezu ein Durchsagenpalimpsest, und es war das erste Mal, dass ich das Rollfeldaufsetzen untermalt mit Musik aus dem eigenen elektronischen Device erlebte. Ich muss sagen, es nimmt dem Gefliege etwas den Zauber.

*Maik Novotny*

### **Januar bis März 2014**

Eine Grundschul-Lehrerin möchte in einer AG mit den Kindern über den Zeitraum eines Jahres eine Projektarbeit schreiben. In den Jahren zuvor gab es ähnliche Projekte; die Word-Dokumente wurden von den Kindern jeweils auf einen USB-Stick gespeichert, damit sie zu Hause und in der Schule weiter arbeiten konnten.

Mehrere Arbeiten gingen teilweise oder komplett verloren, weil die Sticks in den Schultaschen verschwanden, weil Kakao hineingelaufen war oder schlichtweg weil nach zehn Monaten unaufmerksamen Arbeitens auch mal ein Datenverlust auftritt, wenn man den Stick in der Hektik am Ende einer Schulstunde nicht immer ordnungsgemäß auswirft.

Eine Sicherung auf den Schulrechnern ist nicht möglich, weil die Rechner dort bei jedem neuen Einschalten wieder auf einen klar definierten Nullpunkt gesetzt werden und alle Änderungen der letzten Stunde verloren sind. Man kann nur arbeiten und dann ausdrucken.

Für die neue Gruppe hatte ich im zweiten Jahr vorgeschlagen, GoogleDocs, im Jahr darauf, ein Speichern in der Cloud zu nutzen.

Beide Lösungen scheiterten.

Sowohl der Internet-Zugang der Schule als auch die 7 Jahre alten Windows-Rechner (oder beide zusammen?) sind nicht schnell genug, um zehn Kindern gleichzeitig zu ermöglichen, bei Google angemeldet zu sein und auch nur halbwegs flüssig in GoogleDocs zu arbeiten.

Um in der Cloud zu arbeiten müsste DropBox, OwnCloud oder ähnliches installiert werden. Die Installation von Programmen ist nur einem IT-Mitarbeiter der Stadt erlaubt.

Er versteht nicht, was ich von ihm will, als wir uns nach drei Wochen im PC-Raum der Schule treffen. Ich erkläre ihm das Problem, ich erkläre ihm das Konzept eines Cloud-Speichers und das Prinzip der Dropbox. Er versteht nichts davon.

 $\overline{\phantom{a}}$ 

Er versteht nur, dass Dropbox ein amerikanischer Anbieter ist und er den in der Firewall nicht freischalten kann. Meine eigene OwnCloud-Installation auf einem deutschen Server ist in Ordnung, den Nutzen und die Funktion versteht er dennoch nicht. Den Client kann er nicht so installieren, dass er sich die Zugangsdaten merkt, also müssen die Kinder zu Beginn jeder Stunde komplett die Server-Einrichtung durchführen.

Nach drei Wochen nutzen alle wieder USB-Sticks, nach zehn Wochen liegt der erste Stick bei mir und die Lehrerin fragt mich, ob ich die Datenrettungsprogramme von damals noch hätte.

*Christian Fischer*

#### **29.3.2014**

Auf der Toilette im Untergeschoss des Cinemaxx Potsdamer Platz gibt es drei oder vier Hochleistungs-Händetrockner. Die haben sich so ab etwa 2005 in der Berliner Gastronomie ausgebreitet, anfangs der Airwolf, dann auch der Dyson Airblade.

Im Prinzip mag ich diese Geräte gern, auch wenn ich bei der Benutzung des Dyson Airblade immer an Larry E. denken muss, der schon einmal seinen Penis in den Schlitz des Geräts gehalten hat und sagt, es sei "ganz angenehm" gewesen. Zuerst denke ich an Larry E. und dann ans Sterben, weil die Haut an meinen Händen im Luftstrom so lose flattert, wie sie es vermutlich im Greisenalter auch ohne Händetrockner tun wird.

Die hier angebrachten Geräte sind weder Airblades noch Airwolves, sondern eine dritte Variante, "Airstar", Schallpegel 75 db. Der Toilettenvorraum mit den Waschbecken ist nur wenige Quadratmeter groß, und wenn alle Trockner gleichzeitig laufen (was sie nach dem Ende eines Films immer tun), herrscht darin ein erhebliches Getöse. "Stell dich nicht so an", sagt A., "seit wann sind Toiletten angenehme Aufenthaltsorte?"

*Kathrin Passig*

#### **29.3.2014**

Wegen der Fantasy Filmfest Nights brauchen A. und ich ziemlich viele Kinokarten für das CinemaxX am Potsdamer Platz. Man kann sie über die CinemaxX-Website kaufen, aber das ist umständlich, weil man den Buchungsvorgang für jeden Film wieder von vorn durchlaufen muss.

Im Kino gibt es eine ganze Reihe neuer Automaten, die da letztes

Jahr noch nicht standen. Letztes Jahr gab es zwar auch schon ein oder zwei Automaten, und wir haben dort auch Karten abgeholt und/oder gekauft, aber es war nicht ganz einfach. Ich erinnere mich daran, wie wir gemeinsam mit einem Pärchen, das kein Deutsch konnte, deren vorab gekaufte Karten aus dem Automaten zu locken versuchten. Die Fehlermeldungen waren auch keine Hilfe.

Die neuen Automaten sind viel besser. Man bekommt allerdings immer noch nicht Karten für mehrere Filme auf einmal. Wir verbringen deshalb zehn Minuten an benachbarten Automaten und kaufen, ec-Karte rein, ec-Karte raus, nacheinander die Karten für alle Filme.

Als wir fertig sind, sage ich: "Das wäre am Schalter schneller gegangen. Wieso stehen wir noch mal hier?"

"Weil wir sonst mit Leuten reden müssten."

"Aber die waren doch eigentlich immer nett."

"Der Automat ist aber auch ganz gut. Wenn man den Touchscreen anfasst, ist da so eine kleine Blase."

"Ja, stimmt, es ist kein schlechter Automat. Und er sagt erst 'Bitte entnehmen Sie Ihre Karte', wenn man sie auch wirklich entnehmen kann, nicht so wie die von der Bahn."

Nachträglich fällt mir noch eine nicht besonders gute Begründung ein: Bis vor kurzer Zeit konnte man in den beiden großen Multiplex-Kinos am Potsdamer Platz nicht mit der Karte bezahlen, man musste also zum Fantasy Filmfest immer mit großen Mengen Bargeld erscheinen. Ich glaube aber, das ist inzwischen gar nicht mehr so.

*Kathrin Passig*

### **30.3.2014**

Der Wecker neben meinem Bett ist die einzig verbliebene Uhr, die ich manuell auf die Sommerzeit umstellen muss. Alle anderen Uhren

leben in Computern: Meinem Telefon, meinem Tablet und meinem Laptop. Da ich den Wecker kaum beachte, war die Sommerzeit also einfach da. Eventuell hätte ich sie noch nicht einmal bemerkt, sondern nur geglaubt, dass ich besonders lange geschlafen hätte, was an sich nicht selten vorkommt.

Kompliziert wird es bei einem Blick in meinen Kalender. Dort sind zahlreiche Termine plötzlich verstellt. Um es mir nicht zu einfach zu machen, allerdings gleich um zwei Stunden. Demnach wäre ein Termin heute Abend um 22.00 Uhr statt um 20.00 Uhr – und das durchgängig auf allen Geräten, da ich Laptop, Telefon und Tablet mit einem Google-Kalender gekoppelt habe. Betroffen sind aber nicht alle Termine, sondern nur diejenigen, die sich automatisch wöchentlich, 14tägig oder monatlich wiederholen.

Das ist jetzt nicht so schlimm, weil ich natürlich sofort weiß, dass die Zeiten nicht mehr stimmen können, hinterlässt aber ein ungutes Gefühl: In meinem Kalender werden erratisch Termine verstellt. Ich denke ersthaft darüber nach, wieder einen altmodischen Kalender in Buchform aus Papier anzuschaffen. Mich hält nur die Vorstellung davon ab, dass ich ihn dann samt Stift immer mit mir herumtragen müsste und ich mit einem Stapel Papier weder telefonieren noch twittern kann.

Zwischendurch gerate ich kurz in Panik, als ich sehe, dass ein anderer Termin schon um 12.00 Uhr ist und ich jetzt ganz dringend das Haus verlassen muss, um nicht zu spät zu kommen. Zum Glück erfahre ich über Twitter, dass der Termin erst um 15.00 Uhr ist. Den hatte ich wohl selber falsch in mein Telefon eingegeben. Wäre mir das handschriftlich auch passiert?

Ok, mein Telefon zeigt mir falsche Termine an, aber zum Ausgleich auch gleich noch, wie ich ins Büro komme und wie lange ich mit dem Auto dorthin brauche. Obwohl ich heute nicht ins Büro muss und nicht Auto fahre. Ich gebe die Hoffnung nicht auf, dass der Algorithmus auch das noch lernt.

*Enno Park*

## **29.-30.3.2014**

Beim [Fantasy Filmfest](http://www.fantasyfilmfest.com/) geht es, anders als der Name suggeriert, nicht um Einhörner, sondern um Horrorfilme. In den letzten Jahren wurden dort bei gefühlten 90 Prozent aller Filme in den Anfangsszenen die Handys aus dem Weg geräumt, mit verschiedenen Begründungen: In der Wildnis gibt es keinen Empfang, oder einer der jungen Männer auf dem Weg zu irgendeinem Junggesellenabschied hat das Handygetue satt und kassiert alle Telefone ein, woraufhin seine Tasche verlorengeht. Anscheinend stellte die Ausbreitung des Festnetztelefons insbesondere Krimiautoren früher vor ähnliche Probleme (Quelle vergessen).

Stand Frühjahr 2014 (7 von 10 Filmen gesehen):

- Ein Film in der Wildnis ohne Handyempfang (mit Schildern, auf denen "Mobile Phone Service Area" steht; vermutlich gibt es die in Australien wirklich).
- Ein Film in Irland ohne Handyempfang; nicht mal das Navi im Auto bekommt Kontakt zu seinen Satelliten.
- Ein Film in einer nur teilweise realen kantonesischen Geisterwelt; ein altmodisches Handy taucht kurz auf als Träger einer gespeicherten Voicemail-Nachricht aus der Welt vor Beginn der Filmhandlung.
- Ein Science-Fiction-Film in einer dystopischen Zukunft, in der es aus nachvollziehbaren Gründen keine Handys mehr gibt.
- Ein norwegischer Zombiefilm, in dem von Smartphones vielfach Gebrauch gemacht wird, unter anderem zur Ortung anderer Personen.
- Ein kanadischer Film, in dem Telefongespräche eine wichtige Rolle spielen und immer wieder an Festnetztelefonen stattfinden, obwohl alle Beteiligten auch Handys haben. Innovativ: Eine Frau unterscheidet ihren Mann von einem Doppelgänger, indem sie sein Handy anruft.
- Amerikaner im peruanischen Dschungel. Handys sind sehr wichtig, hier allerdings eher in ihrer Funktion als streamingfähige Kameras. (Zwecks Streaming hackt man sich in eine im Dschungel vorhandene Satellitenschüssel.) Ein GPS-Gerät kommt vor, es verfügt angeblich über eine Notruf-Funktion, aber der Akku ist leer, bevor es zum Einsatz kommen kann. Die Akkulaufzeiten sind ein kleines bisschen unglaubhaft, aber nicht vollkommen abwegig.

Kommentar von Anne Schüßler bei der techniktagebuchinternen Diskussion des Themas: Äuf der anderen Seite, bei den Problemen, die man anscheinend im richtigen Leben noch mit Handyempfang hat, sollte das ja [für die Drehbuchautoren] gar nicht schlimm sein. 'Ruf die Polizei an!' 'Geht nicht, bin bei O2, hab hier kein Netz.' 'Ach so. Na dann.'"

*Kathrin Passig*

### **2008 bis heute**

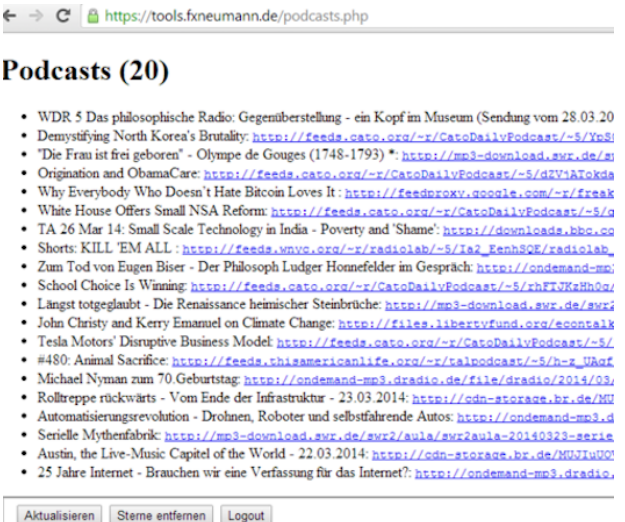

Es soll komfortable Software geben, um Podcasts zu verwalten und zu hören. Ich mache das anders. Seit 2008 habe ich denselben iPod Shuffle, mit dem ich Podcasts höre. Dazu verwende ich einen über die Jahre gewachsenen Workflow.

Ich abonniere RSS-Feeds von Podcasts. Die Folgen, die ich hören will, markiere ich per Sternchen. Die Podcasts, von denen ich alle Folgen hören möchte, kommen im Feedreader in den Ordner Podcasts/Immer hören und werden durch einen Filter automatisch gesternt. Wenn ich meinen mp3-Player leergehört habe, parse ich mit einem selbstgeschriebenen PHP-Skript per Reader-API alle mit Sternchen markierten Artikel und lasse mir im Browser die URLs anzeigen, die als Link oder Attachment auf Sounddateien zeigen. (Das geht erst, seit ich [Tiny Tiny RSS](http://tt-rss.org/) installiert habe. Früher, mit

Google Reader, habe ich alles von Hand mit Sternchen versehen und später heruntergeladen.) Die Links kommen per *Copy and paste* in den [JDownloader.](http://jdownloader.org/) Noch schnell die Sterne von den heruntergeladenen Artikeln entfernen und im Reader manuell den Links zu den Podcasts folgen, die von meinem Skript nicht automatisch ausgewertet werden, und auch die runterladen. Dann liegen im Download-Ordner viele mp3-Dateien.

Der Download-Ordner wird nach Länge der Datei sortiert, alles unter 15 Minuten kopiere ich auf den mp3-Player ins Verzeichnis 00000000000001 – damit werden die kurzen Sachen (die meist eher tagesaktuell sind) zuerst abgespielt. Die längeren Podcasts schneide ich erst mittels einer Batchdatei, die durch alle mp3s im Download-Ordner loopt, per [mp3splt](http://mp3splt.sourceforge.net/mp3splt_page/home.php) in 5-Minuten-Stücke. Das mache ich, weil der iPod ja keinen Display hat und nur in Zwei-, Drei-Sekunden-Takt spult. Wenn man bei Stunde fünfeinhalb von »Wir müssen reden« versehentlich auf *skip forward* kommt, würde man sonst nie die Stelle wiederfinden. In Fünf-Minuten-Stücken findet man sich dann doch besser zurecht. (Die *Hold*-Funktion ist zu umständlich.) Das funktioniert ganz gut (außer [hier,](http://www.historyofphilosophy.net/) da sind die mp3s irgendwie komisch und funktionieren nicht mit *mp3splt*), macht aber komische Scratch-Geräusche alle fünf Minuten. Das Ergebnis kommt dann auf den iPod.

Den iPod Shuffle mag ich gerne, weil man ihn ganz iTunes-frei hacken kann. Allerdings muß man dafür jedesmal, wenn man neue Dateien drauf kopiert, die Datenbank neu initialisieren mit einem [kleinen Python-Skript.](http://shuffle-db.sourceforge.net/) Das geht nur mit der zweiten Geräte-Generation, daher kann ich mir nie mehr einen neuen iPod kaufen.

Aber wenn ich die Datenbank neu initialisiert habe, höre ich ganz komfortabel Podcasts am Stück, bis der iPod leergehört ist.

*Felix Neumann*

# **30.3.2014**

Aleks: "Mein Macbook hat sich automatisch auf Sommerzeit umgestellt, aber nicht auf deutsche Ortszeit. Mein Handy hat sich automatisch auf deutsche Ortszeit umgestellt, aber nicht auf Sommerzeit. Jetzt zeigen sie beide dasselbe an, aber das bedeutet nichts. Sie gehen beide falsch ... Andererseits ist mein Auto jetzt wieder auf der richtigen Zeit. Wenn ich es genau wissen will, sehe ich sowieso bei [timeanddate.com](http://www.timeanddate.com/) nach."

*Aleks Scholz; aufgeschrieben von Kathrin Passig*

### **30.3.2014**

Ich war zu langsam, um ein Foto zu machen, aber im Abspann von "THE GREEN INFERNO" (2013) gibt es neben Rollenbezeichnung und Schauspielername eine dritte Spalte, über der der Twitterlogovogel steht. Sie enthält die Twitternamen aller Schauspieler. Auch weiter unten im Abspann tauchen immer wieder mal Beteiligte auf, die alle drei Spalten nutzen.

*Kathrin Passig*

### **31.3.2014**

Ich bin auf dem Weg nach Asien und beschließe, beim Zwischenstop auf dem Flughafen von Abu Dhabi "mal kurz Mails zu checken". Die Roaming-Gebühren von Congstar werden eingeblendet, von mir fix überflogen, mit "aha, 1 Cent pro 50 kb, nun ja, teuer, aber kann man ausnahmsweise mal machen" akzeptiert, und schon 20 Minuten und

2 Facebook-Newsfeed-Reloads später bekomme ich eine SMS, dass ich soeben die  $\in$ 50-Kostenmarke überschritten hätte.

Bei genauerer Betrachtung kostet das 50-kb-Päckchen nämlich das Hundertfache im Vergleich zum von mir für plausibel gehaltenen Tarif, und bei noch genauerer Betrachtung hätte es am Flughafen sogar free WiFi for everyone gegeben.

Meine am nächsten Tag lakonisch, aber unterwürfig formulierte Mail an den Congstar-Support mit der Bitte um eventuelle Kulanz inklusive dezent eingestreutem "ich hätte ja 1 Cent pro 50 kb schon für ziemlich teuer gehalten, deswegen leider nicht noch genauer, also nicht genau genug gelesen, Irrtum, tut mir leid" etc. wird mit Textbausteinen der Sorte "Sie zweifeln doch nicht etwa an, dass die hier protokollierten Verbindungen aufgebaut wurden?" beantwortet, von mir wiederum mit "nein, in der Tat tu ich das nicht, ich zweifle nur an, dass dieser Tarif wirklich euer Ernst sein soll" (in einer etwas höflicheren Wortwahl) sowie allgemeineren Ausführungen über Ethik und Menschenrechte retourniert und vom Congstar-Supportroboter danach ignoriert. Hätte ich an seiner Stelle aber wohl auch so gemacht.

*Frank Lachmann*

#### **Ungefähr 2009 bis 2014**

Ungefähr 2009 lief beim [Fantasy Filmfest](http://www.fantasyfilmfest.com/) erstmals ein kleiner Teil der Filme in digitaler Projektion statt als 35-mm-Kopie. Die meisten Filme werden dort vor dem eigentlichen Filmstart und nur ein einziges Mal gezeigt, und es ist einerseits einfacher, sie digital zu beschaffen (wobei die Datenmengen groß sind, so ein Download war vor fünf Jahren noch kein triviales Problem, glaube ich), andererseits *(Hier habe ich Unsinn behauptet; dazu unten mehr)* kann viel schiefgehen.

Ich habe die Veranstalter oft auf der Bühne stehen und Geschichten erzählen hören, die grauenvoller waren als der Splatterinhalt der Filme selbst. Meistens ging es, glaube ich, darum, dass die digitalen Filmversionen verschlüsselt oder in unstandardisierten Formaten geliefert werden und dann entweder der richtige Codec oder der passende Schlüssel fehlte. (Ich verstehe nichts davon.)

Leider kann ich aus dem Gedächtnis nicht mehr genau rekonstruieren, wie sich das entwickelt hat. Gefühlt lag der Klagehöhepunkt so um 2011 herum. Aus dem Sommer 2013 kann ich mich schon an keine technischen Pannen mehr erinnern. Im Frühjahr 2014 lief jedenfalls alles glatt, und das Ausbleiben von technischen Problemen mit den digitalen Kopien war den Veranstaltern auch keine Erwähnung mehr wert.

*Update: Matthias Damm vom* [Casablanca Filmkunsttheater](http://www.casablanca-nuernberg.de) [Nürnberg](http://www.casablanca-nuernberg.de) versteht im Unterschied zu mir was vom Thema und steu*ert folgende Auskünfte bei:*

- "Vermutlich war es 2009 nicht einfacher, einen Film digital zu zeigen, sondern alternativlos (da die Filme, die z.B. auf dem FFF gezeigt wurden, nur digital vorhanden waren). Eine 35mm-Kopie war und ist eigentlich nie kompliziert, sofern man es schafft, sie zum richtigen Zeitpunkt an den gewünschten Ort zu transportieren – vermutlich war selten in der Geschichte ein Format so gut standardisiert wie 35mm-Film.
- Im täglichen Kinoeinsatz gibt es bei der digitalen Projektion eigentlich keine Probleme mehr – es gibt nur noch sehr wenige verschiedene Abspielgeräte und einen halbwegs gut definierten Standard (das Digital Cinema Package, DCP – definiert in der [DCI-Norm\)](http://de.wikipedia.org/wiki/Digitales_Kino#Die_DCI-Spezifikation). Dass ein Verleih was rausschickt,

was dann irgendwo Probleme macht, kommt sehr selten vor. Gerade diese Woche hatten allerdings viele Kinos Probleme mit dem Film "Zwischen Welten", der mehrsprachig ist, aber in vielen Kinos am Wochenende ohne Untertitel lief (auch die arabischen Dialoge . . . ) – die Untertitel des DCP liefen auf einer leicht veralteten Software-Version der recht verbreiteten Dolby-Server nicht korrekt.

- Weit mehr Probleme macht das [DRM](http://de.wikipedia.org/wiki/Digitale_Rechteverwaltung) die Schlüssel für die digitalen Kopien treffen immer wieder mal verspätet ein, passen nicht zum gewünschten Kinosaal, die Gültigkeit ist so knapp bemessen, dass man nicht testen kann, es werden Schlüssel für die falsche Sprachfassung geschickt, Schlüssel laufen aus und der Verleih vergisst, sie zu verlängern etc. pp.
- Je größer der Verleih, desto größer die Probleme die kleinen Verleihe verzichten ohnehin aufs DRM und verschicken unverschlüsselte DCPs.
- Digitale Kinokopien werden auch heute noch fast ausschließlich von Kurieren per Festplatte geliefert. Die typische Datenmenge liegt bei 100 bis 200 GB (teilweise pro Sprachfassung). Es gibt Übertragung per Satellit, die sich in Deutschland aber noch nicht breit durchgesetzt hat und auch Pilotversuche mit der Übertragung per Internet (über normale VDSL-Infrastruktur). Aber momentan werden in jedem Kino jede Woche zig [Pelicases](http://en.wikipedia.org/wiki/Pelican_Products#Cases) mit Festplatten durch die Gegend jongliert.
- Im Festivaleinsatz sind digitale Kopien heute weit problematischer, als es 35mm jemals war. Dass das heute weniger thematisiert wird und weniger Pannen passieren, hängt schlicht da-

mit zusammen, dass die Organisatoren mehr Erfahrung haben. Festivals wie die Berlinale stellen ein kleines Rechenzentrum hin, behalten sich vor, für jeden Film einen Master Key zu erhalten, um ihn beliebig neu codieren zu können und haben alle Spielorte mit einem Glasfasernetz erschlossen. (MEHR DAZU [bei heise.](http://www.heise.de/newsticker/meldung/Berlinale-digital-Das-vernetzte-Filmfestival-2114326.html)) Kleine Festivals müssen dieselben Probleme mit weit weniger Geld und Möglichkeiten lösen. Die Betreuung von Festivals ist heute Sache von Spezialfirmen, die da beträchtlich Zeit und Aufwand reinstecken."

*Herzlichen Dank an Matthias Damm für die Erklärungen und Ergänzungen!*

*Kathrin Passig*

#### **31.3.2014**

Ich wollte die Zeit umstellen. Im Auto. Es ist ein Auto Baujahr 2009 etwa, ich nenne es ein modernes, quasi aktuelles Fahrzeug.

Das erste seiner Art in meinem Fuhrpark. Es hat eine digitale Uhr, mit Datums- und Temperaturanzeige. Und zwei Knöpfe. Sofort erkenne ich, dass ich beide drücken muss, um in den Bedienmodus zu kommen.

Brav blinkt die Datumsanzeige "Tag". Ich drücke. Und verstelle das Datum versehentlich auf den 1. März. Ah.

Zurück geht nicht. Also 30 mal drücken, um wieder den 31. zu haben. Beim Monat bin ich gleich vorsichtiger und überspringe ihn gekonnt. Beim Jahr bin ich leider nicht so schnell. Wir haben also 2015. Egal.

Hauptsache, die Uhrzeit! Aber das ist tückisch. Kaum blinken die Stunden, bin ich schon in die Minuten gerutscht. Also zurück. Geht nicht. Nochmal von vorn. Tag / Monat / Jahr. Steht jetzt auf 2017. Egal.

Nach drei Versuchen und insgesamt rund 60 mal Knopfdrücken, weil alles nur vorwärts, aber nicht rückwärts einstellbar ist, habe ich Sommerzeit. Sommerzeit des Jahres 2035. Man kann wirklich nicht rückwärts. Und grob geschätzt 11992 mal drücken, bis ich wieder 2014 habe, nur auf den reinen Verdacht hin, die Anzeige reiche nur bis 9999 und springe dann wieder auf 0, das war mir zu riskant. Wahrscheinlich fängt sie gar nicht bei 0 an. Sondern bei 2000. Oder?

Die Temperatur ist währenddessen allerdings um 2 Grad gefallen. Sagt die Anzeige.

*Pia Ziefle*

### **31. 3. 2014**

Meine Küche ist jetzt taylorisiert – wir haben einen Thermomix. Ein Thermomix ist eine Küchenmaschine, die ca. alles kann: Schneiden, pürieren, wiegen, kochen, dämpfen und das alles gekoppelt mit einer Zeitschaltuhr.

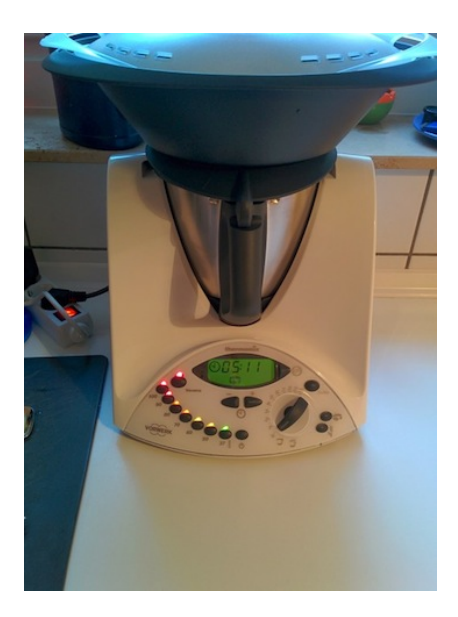

Diese Zeitschaltuhr führt dazu, dass der Thermomix Kochen in seinem Wesen verändert. Andere Küchengeräte machen Arbeit einfacher – sie verändern aber nichts am grundsätzlichen Paradigma von Kochen. Ein Mixer ist ein schneller Rührlöffel oder effizientes Kneten. Eine normale Küchenmaschine ist Hobelkraft plus Elektrifizierung. Rezepte funktionieren grundsätzlich ähnlich, weil sie im Prinzip Hitze, Schneiden, Bewegen, Mischen, Würzen auf beliebigem technischem Niveau zu einer kunsthandwerklichen Arbeitsanweisung kombinieren.

Ganz anders der Thermomix: Rezepte für den Thermomix sind Verfahrensanweisungen. Früher, als ich noch einen realwirtschaftlichen Arbeitgeber hatte, hatten wir mehrere Mischmaschinen von Koruma: 1000-Liter-Misch- und Heizmaschinen, in die Chemikanten nach standardisierten Verfahrensanweisungen Rohstoffe in bestimmter Reihenfolge mit festgelegter Temperatur, Mischdauer und

-Stufe einfüllen, und am Ende kommt Seife oder Ultraschallgleitgel raus. Mit einem Kochrezept hat eine solche Verfahrensanweisung nichts zu tun: Das ist taylorisiertes Handwerk, keine Kunst.

Und genau das zieht mit dem Thermomix in die Küche ein: Es gab [Blumenkohl-Kokos-Curry mit Bulgur](http://www.rezeptwelt.de/hauptgerichte-mit-gem%C3%BCse-rezepte/blumenkohl-kokos-curry-mit-bulgur-aus-buch-wertvoll-genie%C3%9Fen/470346) – das Rezept liest sich so:

2. Zwiebeln in den Mixtopf geben, 4Sek./Stufe 5 zerkleinern und mit dem Spatel nach unten schieben. 3. Öl und Curry zugeben und 3Min./Varoma/Stufe 2 dünsten. 4. Äpfel zugeben und 5Sek./Stufe 4,5 zerkleinern.

5. Blumenkohl, 50g Wasser, Kokomilch, Salz und Pfeffer zugeben und 8 Min./100°C/Linkslauf/Stufe Sanftrührstufe garen.

Während das Gerät, das nie müde wird, das nie einschläft, während also dieses Gerät rührt, schweißfrei schneidet und kocht, bleiben für das Bedienpersonal nur Handlangertätigkeiten übrig wie Zutaten zureichen und Küche putzen, bis das Gerät durch einen vordergründig sympathischen, aber keinen Aufschub duldenden Pfeifton Aufmerksamkeit heischt und den nächsten Arbeitsschritt einfordert.

In den einschlägigen Thermomix-Foren spekuliert man, wann das Nachfolgemodell erscheint. Es ist wohl Jahre überfällig. Meine Vermutung: Der Hersteller Vorwerk wartet, bis die Zielgruppe mit mobilen Endgeräten versorgt ist, die Bluetooth Low Energy können, und die nächste Version wird aus einer Rezepte-App Steuerbefehle an die Küchenmaschine schicken. Der vernetzte Kühlschrank ist Quatsch. Küchenmaschinen mit Autopilot, das ist die Zukunft.

*I for one welcome our Vorwerk overlords.*

*Felix Neumann*

### **Anfang April 2014**

Was bisher geschah: TEIL I.

Das Telefon klingelt. Ein Mann von einer Firma namens "Scottish Power" ist dran und will mich davon überzeugen, dass es bei Scottish Power doch viel besser war. Nun bin ich derzeit in der alten Wohnung bei Scottish Power und mir ist das doch eigentlich auch egal, solange man mich damit nicht behelligt, und die Tarife sind sowieso ununterscheidbar (glaube ich) und Power klingt für mich ganz genauso wie Hydro. Um ehrlich zu sein, war mir bis dahin nicht klar, dass es sich um unterschiedliche Firmen handelt. Um Erzfeinde gar. Jedenfalls zucke ich ein paarmal am Telefon mit den Schultern und schon hat mich der Mann von Scottish Power zur Rückkehr überredet. Keine Bürokratie, sagt er mir zu, wir machen das alles für Sie. Toll. Das Telefonat dauert auch kaum mehr als eine Stunde. Ab jetzt bekomme ich zwei Sorten Briefe. Die einen von Hydro heißen mich willkommen und versprechen, dass der Wechsel zu Hydro jetzt bald beendet ist. Die anderen von Power heißen mich willkommen und versprechen, dass der Wechsel zu Power jetzt bald beendet ist. Währenddessen läuft der Strom natürlich sauber weiter. Gas auch, nehme ich an.

*Aleks Scholz*

### **April 2014**

Die elektronischen Lob- und Tadelsäulen, die [hier schon bespro](#page-1150-0)[chen](#page-1150-0) wurden, fielen mir seit etwa 2013 am Flughafen Dublin auf. Sie stehen dort und offenbar auch an diversen britischen Flughäfen direkt hinter der Sicherheitskontrolle. Zufällig bin ich gerade damit beschäftigt, eine Touristenattraktion zu erfinden, und suche nach ei-

nem möglichst einfachen Feedbackkanal für die (bisher hypothetischen) Besucher. Das hätte außerdem den Vorteil, dass man sich die üblichen Evaluierungsumfragen, die man zur Gewissensberuhigung der Sponsoren durchführen muss, schenken kann – gleichzeitig auch die damit unweigerlich verbundene maximale Nervung der Besucher. Die einfache und elektronische "Are you happy with this service? Yes – no – whatever" Umfrage kam mir daher sofort attraktiv vor.

Als ich das Gerät sah, stellte ich mir vor, dass es sich vermutlich um irgendeinen schlichten Miniaturcomputer handelt, den man untenrum ausliest, was sollte es sonst sein. Die Wahrheit sieht, ähm, anders aus. Die Happy-or-not-Säulen stammen natürlich von der finnischen Firma [Happy-or-not.](http://www.happy-or-not.com/) Die Website sagt irgendwas von "Netzwerk" und "Intelligent Reporting", was schon mal nicht so einfach klingt.

Ich frage nach und führe ein Telefongespräch mit dem britischen Vertreter, der mir zunächst mitteilt, das ich sein erster Kunde werden könne. Wir freuen uns. Dann erklärt er mir alles haarklein. Das Gerät enthält eine SIM-Karte und übermittelt die Daten tatsächlich wie ein Handy an die finnische Zentrale. Diese wiederum schickt mir per Cloud-Service jeden Monat oder so eine umfassende Abrechnung. Das Ganze kostet, Details vergessen, aber jedenfalls ein paar hundert Euro im Monat Sockelbetrag im einfachsten Fall. Das ist mir dann doch ein wenig zu kompliziert und außerdem zu teuer für meine Handvoll Fantasiebesucher. Ich bitte mir Bedenkzeit aus, breche den Kontakt schleunigst ab, und verbringe die nächsten fünf Minuten damit, die finnische Geschäftsidee – etwas sehr Einfaches auf sehr kompliziertem Wege abzuwickeln und dafür sehr viel Geld zu verlangen – gebührend zu bewundern. Seitdem suche ich nach einem Elektronikbastler, der mir genau dasselbe Gerät für drei Euro zusammenlöten kann.

*Aleks Scholz*

#### **01.04.2014**

Schon wieder ist ein Vierteljahr vorbei. Woran ich das merke? Ich muss beim Einloggen am Unternehmensrechner mein Passwort ändern. Das steht alle drei Monate an und nervt tierisch, weil ich danach ungefähr zweieinhalb Monate lang das vorherige eingebe, bis ich mich endlich an das neue gewöhnt habe. Davon abgesehen logge ich mich mit dem gleichen Account bei noch vielen weiteren Systemen ein (Zeiterfassung, Ticketsystem, auf dem Firmenhandy etc.), wo nun überall die voreingestellten Werte angepasst werden müssen. Und da man das Passwort nur im Firmennetzwerk ändern kann, bin ich richtig aufgeschmissen, wenn der Quartalswechsel mit einem Home-Office- oder Geschäftsreisetag zusammenfällt.

Bei alledem erschließt sich mir der Sinn hinter dieser hohen Passwortänderungsfrequenz nicht. Wie mir viele Kolleginnen und Kollegen bestätigen, hat sie genau einen Effekt: Man nummeriert seine Passwörter durch und erhöht alle drei Monate um eins. Aus "passwort1" wird "passwort2" wird "passwort3" und so weiter. Sehr viel sicherer dürfte das Unternehmensnetzwerk dadurch nicht werden.

*Johannes Mirus*

# **1.4.2014**

Facebooks bunte Datenwelt: Account gesperrt. Meldung aus der blauen Wolke: "Es sieht so aus, als würdest du dich mit diesem Gerät zum ersten Mal anmelden". Nein, bestimmt nicht. Keine Ahnung, wie das nun wieder zustande kam. Aber was jetzt? Drei Möglichkeiten werden mir angeboten. Erstens: SMS schicken lassen. Will ich nicht, hab Facebook extra keine Handynummer gegeben und möchte das auch nicht tun. Zweitens: Sicherheitsfrage beantworten. Kann ich nicht, weil keine Ahnung, was ich da vor Jahren mal eingegeben habe. Drittens: Identifiziere Freunde auf Fotos. Na gut, das kann ja nicht so schwer sein. Fünf Mal zeigt Facebook mir also Gesichter von Bekannten, Fotos aus ihrem privaten Stream, aus der Sammlung von anderen? Mal Portraits, mal Gruppenbilder, auf denen sie zu sehen sind. Kein Problem, sie richtig zu identifizieren. Nach ein paar Sekunden ist mein Account wieder freigeschaltet. Und Facebook hat noch mehr Daten darüber, wer diese fünf Menschen sind und wie sie aussehen. Sorry, Leute.

*Kai Biermann*

# **01.04.2014**

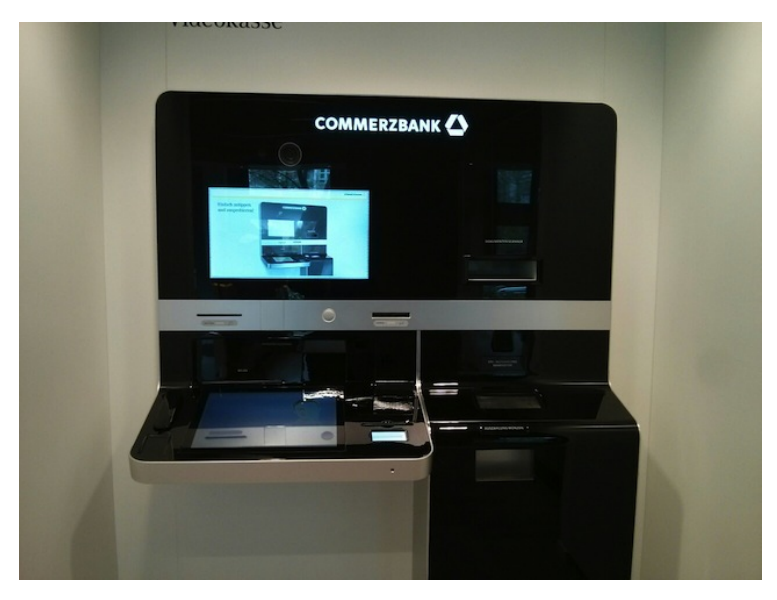

Beim Geldabheben in einer Commerzbankfiliale begegne ich diesem neuen Gerät. Es heißt "Videokasse", und man kann daran Geld einzahlen, Geld abheben, Schecks einlösen, Geld auf fremde Konten einzahlen (was vielleicht dasselbe ist wie eine Überweisung, vielleicht auch nicht) und Scheine wechseln. Offenbar wird zur Begleitung dieser anspruchsvollen Aufgaben ein Bankmitarbeiter per Video zugeschaltet, weshalb die Videokasse auch "nicht an Feiertagen" funktioniert. Leider bin ich in Eile und kann sie nicht näher erforschen. Aber ihre Existenz ist hiermit schon mal dokumentiert.

*Kathrin Passig*

### **1.4.2014**

Im EC von Düsseldorf nach Essen sitze ich einem Mann gegenüber, der auf einem kleinen Laptop einen Film schaut (eventuell auch eine Serie, jedenfalls irgendetwas). Zunächst mal gibt es an dieser Szene nichts Ungewöhnliches. Menschen, die im Zug auf ihrem Laptop irgendwas gucken, gibt es ja ständig.

Kurz hinter Duisburg fällt mir auf, dass das gar kein Laptop ist, sondern ein tragbarer DVD-Spieler. EIN TRAGBARER DVD-SPIELER! Sowas gibt es noch und es gibt sogar Menschen, die sowas nutzen. Ganz öffentlich! Einfach so!

Das ist auf der Abgefahrenheitsskala nur ganz knapp hinter dem einen Mal, als ich auf der Autobahn drei DeLoreans hintereinander sah.

(Ein tragbarer DVD-Spieler! Unglaublich.)

*Anne Schüßler*

### **2.4.2014**

Manche Geschichten schreibt man auf, weil man glaubt, dass die Absurdität jetzt ihren Höhepukt erreicht hat. Ich meine, wir sind ja nicht in einem Karl-Valentin-Sketch, oder?

Da war dieses verschollene Einschreiben, für das ich von der Post - [wir erinnern uns](#page-974-0) – rund  $28 \in$  erstattet bekommen sollte. Im Dezember bekam ich erst einen Scheck, den ich als online bankender Dorfbewohner nur mit Aufwand einlösen kann.

Alles sei kein Problem, hieß es ja am Telefon, und kaum vier Monate später hatte der Chef der Abteilung die Sache auf dem Tisch. Den Erstattungsbetrag erhöhte er um  $3.50 \in$ , damit ich ihm den

Scheck per Einschreiben zurück schicken kann. Danach hatte er bereits einmal vergeblich versucht, das Geld mit einer falsch errechneten IBAN zu überweisen.

Ausgerechnet am 1. April ging die Überweisung bei mir ein. Ganze  $3.50 \in$ 

Vermutlich, so hieß es, habe der Computer nicht erkannt, dass der Scheck zurückgebucht sei, und den Betrag entsprechend gekürzt. Was vermutlich auch daran läge, dass Überweisungen von einer anderen Abteilung an einem ganz anderen Standort mit einem völlig anderen Computersystem, dafür aber vollautomatisch und ohne menschliche Eingriffsmöglichkeiten getätigt würden.

Man versprach mir, einen neuen Vorgang dazu anzulegen, damit mir der eigentliche Betrag ohne Abzüge überwiesen würde.

An diesem Punkt – neuer Vorgang zur Auszahlung von rund  $28 \in$ – waren wir Anfang Dezember schonmal und ich habe jetzt Angst, in meinen Briefkasten zu gucken und dort wieder einen Scheck vorzufinden.

*Volker König*

### **2.4.2014**

Für den Aufenthalt in Asien habe ich mir eine SIM-Karte eines lokalen Providers besorgt. Verglichen damit, wie so etwas in Deutschland funktioniert, ist das hier geradezu verstörend einfach, und läuft exakt so ab, wie in verschiedenen Reise-Foren beschrieben: in einen beliebigen 7-11 ("Späti") gehen, Karte kaufen, einlegen, funktioniert.

Also, zumindest prinzipiell. Vor die Bandbreite haben die Götter allerdings GSM-Codes gesetzt. Und GANZ ASIEN IST VERRÜCKT [nach GSM-Codes: Sternchen Zahl Sternchen Zahl Raute](http://thaiprepaidcard.com/ussd-keypress-codes/)

SENDEN. Wobei Zahl und Zahl unterschiedliche Bedeutungen haben, je nach Provider, je nach gerade gültigen Angeboten, je nachdem wie gut man die meist größtenteils unenglisch verfasste Website jenes Providers versteht. Es gibt unterschiedliche Tarifpakete (Flatrate UMTS, Flatrate EDGE, nicht-so-richtig-aber-fast-Flatrate in bestimmten Gegenden, Stunden-/Tages-/Wochen-Pakete für Telefonie und/oder Datennutzung, alles nochmal mit wahlweise 5, 10 oder 20 e-Books und/oder Onlinemagazinen inklusive, gekoppelt an Nahverkehrs-Tickets, mit oder ohne Subway-/KFC-/PizzaHut-Promo-Discount, für iPhones, für nicht-iPhones, zeitlich befristet auf 3, 6 oder 10 Monate, mit oder ohne WiFi-Nutzung in einigen Shopping Malls, dergleichen) – alle mit spezifischen GSM-Codes buchbar, wenn man erstmal Guthaben (per GSM-Code!) auf seine Karte gebracht hat. Tabellen mit GSM-Codes werden auf Plakaten beworben, oder im Fernsehen oder im U-Bahn-TV: \*777# scheint hier derzeit sehr angesagt zu sein bei den Kids in Bangkok, jedenfalls hat das dazugehörige Plakatmotiv im Gegensatz zu den meisten anderen Tarif-Tabellen einen ziemlich gut frisierten 18jährigen dunkelhaarigen "Boy" zu bieten, der auf einem Surfbrett im – ich vermute mal – sog. "Cyberspace surft", der aus verschiedenen GSM-Codes in dunkelgrau besteht, nur die \*777# ist hellgrün und fancy dargestellt.

Ich verbringe rund zwei Stunden im Hotel-WLAN damit, mich auf der in asiatischen Schriftzeichen verfassten "english version" der Provider-Website über Tarife und GSM-Codes schlau zu machen, glaube mir ein halbwegs stimmig klingendes Paket aus 3GB Datentransfer ohne E-Books oder Sandwiches zu buchen, scheitere an ebenfalls sehr asiatisch aussehenden Fehlermeldungs-Kurznachrichten, bemerke irgendwann den Ablauf ("Promotion!") des von mir gewählten Pakets ein paar Tage zuvor. Mit einem anderen Tarif und Code geht's dann.

Also, zumindest prinzipiell. Jedenfalls ist mein Guthaben jetzt um die entsprechende Summe kleiner, allerdings sagt mein Telefon, es könne nicht online gehen. Die Hotline tut so, als würde sie mein Problem verstehen, wir werden allerdings im Gespräch unterbrochen, ich bekomme eine SMS, dass mein Internetzugang jetzt "unbarred" sei, mein Telefon ist anderer Meinung. Auf reddit wird mir ein Shop des Providers empfohlen, beim Hotel um die Ecke. Dort lächelt man, konfiguriert den APN richtig (MNC 03!), nickt höflich, und schon bin ich online.

Auf dem Heimweg kommt mir doch tatsächlich der Gedanke, dass das jetzt ja eigentlich gar nicht *so* schwierig war. Nehme mir vor, "kognitive Dissonanz" aber erst später googeln zu wollen.

*Frank Lachmann*

#### **2.4.2014**

K.: du hast nicht zufällig diesen Goetz-Text über Herrndorf und könntest den irgendwie digitalisieren, und sei es noch so schäbig?

*(Es geht um einen Beitrag in "[Texte zur Kunst](http://www.textezurkunst.de/93/)". Mit "und sei es noch so schäbig" meine ich das übliche Abfotografieren der Seiten mit dem Handy.)*

K.: ich war sogar willens, das Heft zu kaufen, konnte es aber in mehreren Buchhandlungen nicht finden.

C.: ich hab den einfach nur im Buchladen durchgelesen.

C.: weil auch sehr kurz.

*(Ich wusste bei meiner Suche noch nicht, dass "Texte zur Kunst" 15 Euro kostet, und wenn es das Heft in einer Buchhandlung gegeben hätte, hätte ich es wohl genauso gemacht wie C.; schließlich interessiert mich nur der eine Text.)*

Kathrin: ah, und das war vermutlich Pro om oder so was.

C.: bingo.

C.: aber wenn du kaufwillig bist, kannst du den doch sicher schnell und unkompliziert online ordern?

K.: nachgesehen, nur auf Papier.

K.: das ist irgendwie das Schlechteste aus zwei Welten.

K.: man muss es bestellen, es kostet extra, und dann ist es immer noch Papier.

Quelle: Skypelog

Update: Einige Wochen später lässt ein Freund mit einer Uni-Stelle sich den Artikel über einen Dienst kommen, den ich hier verschweige, weil seine AGB diese Nutzung verbieten, und legt ihn für uns alle in eine Dropbox.

*Kathrin Passig*

## **03.04.2014**

Ich recherchiere auf Facebook nach einem Beitrag einer Unternehmensseite, dessen Inhalt ich noch ungefähr weiß. Die Facebook-Suche ist wie immer keine große Hilfe. Obwohl es das GraphSearch genannte Suchfenster schon einige Monate gibt und wohl eine Art Weltrevolution der Suche darstellen sollte, findet man damit weniger, als wenn ich einen beliebigen Passanten um Auskunft gebeten hätte.

Im konkreten Fall: Ich suche nach "Unternehmensname Stichwort" und bekomme eine Suchergebnisseite von Bing präsentiert. Das erste Suchergebnis ist die Homepage des Unternehmens, das zweite verweist allgemein auf die Facebook-Seite, auf der ich die Suche startete, ab dem dritten wird es abstrus.

Die Facebook-Suchfunktion reiht sich nahtlos ein in fantastische

Suchmöglichkeiten von Diensten wie Tumblr\* oder die von meinem Gedächtnis.

Von Kathrin Passig kam im Chat der Workaround, über meine Likes zu recherchieren, sollte ich den Beitrag gedaumenhocht haben. Mal abgesehen davon, dass ich auf diesen Rechercheweg gar nicht gekommen wäre: Ich like doch nicht Beiträge von Unternehmen, igittigitt.

#### *Johannes Mirus*

An dieser Stelle hätte ich gerne den passenden Beitrag von Kathrin Passig hier im Techniktagebuch verlinkt, aber – ach, sucht doch selbst!

#### **3.4.2014**

\_\_\_\_\_

Da ich gerade da vorbeikomme und mir eigentlich der Gedanke, den Einzelhandel zu stärken, gefällt, besuche ich den örtlichen Elektro-Markt: ich brauche ein Kabel für den Fernseher.

Ich finde schnell, was ich brauche; an der Kasse drückt mir die Kassiererin zum Kassenbon eine CD in die Hand.

Ich gucke fragend und sie erklärt: "Das ist ein Geschenk von uns, da sind viele nützliche Programme drauf!" Ein Blick zeigt mir, dass es sich um ältere Versionen mehrerer zweit- bis drittklassiger Programme handelt – die meisten zum "Tunen" von Windows. In anderen Worten: Das, was man auch auf den Beilagen-CDs einer Computerzeitung findet.

Ich antworte, dass ich die nicht brauche, da ich erstens professionell mit meinem Rechner arbeite und deswegen zweitens einen Mac habe, der mit den Programmen nichts anfangen kann.

Sie schaut mich verständnislos an.

Ich schiebe die CD weg und wiederhole meine Erklärung, sie schiebt sie mir wieder hin.

Ich schiebe sie weg und sage "Das ist Unsinn, die landet bei mir ungeöffnet im Müll".

Sie sagt ...Ich muss Ihnen die geben."

Seitdem fliegt in meinem Auto eine ungeöffnete CD herum. Vielleicht freut sich ja in ein paar Jahren der Autohändler darüber, wenn er sie findet.

*Christian Fischer*

#### **3.4.2014**

Nachdem ich mich an das aktuelle neue Facebook-Design gewöhnt habe, stelle ich fest, dass es nach rund 392 Jahren anscheinend endlich klappt, dauerhaft zwischen "Hauptmeldungen" und "neueste Meldungen" umzuschalten.

Also auf der Website. Die Auswahl und Anzeigereihenfolge in der Android-App hingegen scheint mir eine veritable Entropieqielle für einen [kryptographisch sicheren Zufallsgenerator](http://de.wikipedia.org/wiki/Kryptographisch_sicherer_Zufallszahlengenerator) zu sein.

In diesem Moment zeigt sie mir folgende Beiträge in dieser Reihenfolge:

- 1. Posting aus FB-gruppe, 35 Minuten alt
- 2. Posting von gestern 22:00, ein Kommentar von 22:15
- 3. Posting von heute, 5 Stunden alt.

Nach wenigen Sekunden kommt ein Update, neue Beiträge sind da. Die Reihenfolge:

1. Posting "vor 1 Minute" \*\*Neueinstieg\*\*

- 2. Posting aus FB-Gruppe, abgestiegen von Platz 1
- 3. Posting von "gerade eben" \*\*Neueinstieg\*\*
- 4. Posting von gestern 22:00, abgestiegen von Platz 2
- 5. Posting von heute, 5 Stunden alt, abgestiegen von Platz 3

*Volker König*

# **3. April 2014**

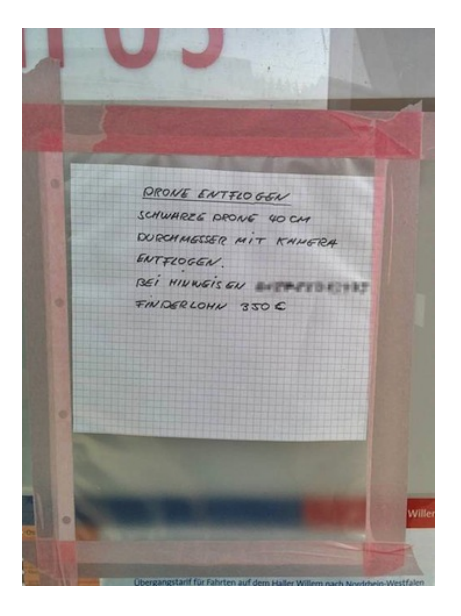

Die Gegenwart fühlt sich zukünftig an, wenn am Bahnhof von

Oesede (bei Osnabrück) nicht mehr nach entlaufenen Haustieren gesucht wird.

*Felix Neumann*

### **4.4.2014**

Ich habe einen Tag Urlaub genommen, weil ich Post von der Stadtverwaltung im Briefkasten fand. Mein Personalausweis liefe am 6.4. aus und ich solle doch einen neuen beantragen. Weil wegen Ausweispflicht.

Tatsächlich hatte ich den 4.6. als Haltbarkeitsdatum im Kopf und bin über den Hinweis dankbar. Mit noch warmen biometrischen Fotos spreche ich im Bürgerbüro vor und beantrage das Ding mit dem RFID-Chip drin.

Bei uns auf dem Land brauche ich [im Gegensatz zu Kathrin](#page-1322-0) [Passig in Berlin](#page-1322-0) jedoch keinen [Passierschein A38,](http://de.wikipedia.org/wiki/Asterix_erobert_Rom#Rezeption) sondern ziehe eine Wartenummer, warte sieben oder acht Minuten und bin dran.

Auf die Speicherung biometrischer Daten außerhalb des Fotos verzichte ich, ob ich den Chip deaktivieren lasse, überlege ich noch. Die Dame auf der anderen Seite des Schreibtischs meint, dass sie ein Lesegerät für den Ausweis am Arbeitsplatz habe, diese aber außerhalb der Bürgerbüros und Einwohnermeldeämter faktisch nicht existierten.

Dann warte ich auf den scheckkartengroße Identitätsnachweis. Von der Bundesdruckerei kommt bald eine Ankündigung, dass der Ausweis nun käme. Als der erinnerte Zeitraum bis zur Abholung großzügig überschritten ist, lese ich das Begleitschreiben zum Antrag nochmal.

Tatsächlich steht da ein mittelkurzer kryptographischer Code, über den ich auf der Website der Stadt den Lieferstatus prüfen kann.
Der Ausweis liegt zur Abholung bereit, schon längst. Toll.

Ich hole ihn ab und kaufe mir direkt ein kleineres Portemonnaie.

*Volker König*

# **April 2014**

Seit Januar 2014 besitze ich ein Fitbit. Ein Fitbit ist ein Schrittzählmesser, den man mit sich rumträgt und der einem sagt, wie viel (alternativ: wie wenig) man so rumläuft.

Die Anleitung sagt, dass man das Fitbit am besten in der Hosentasche mit sich rumtragen kann, es geht natürlich auch in Rock-, Kleidoder Jackentaschen. Alternativ können Frauen sich das kleine Gerät auch dezent an den BH klemmen. Da ich aber auch regelmäßig in Outfits ohne Taschenoption rumlaufe und mir die BH-Lösung suspekt ist, klemme ich das Gerät sehr häufig an den Strumpfhosenbund, das funktioniert auch.

Ein generelles Problem habe ich aber entdeckt: Ich habe jetzt mit Fitbit und iPhone gleich zwei Geräte, bei denen ich auf Toilette Sorge habe, dass sie durch eine ungeschickte Bewegung ins Klo fallen könnten. Das Problem hatte ich früher mit Asterixheften, Lustigen Taschenbüchern und Calvin-und-Hobbes-Bänden nicht.

*Anne Schüßler*

# **April 2014**

1996 nannten wir USB noch spöttisch Useless Serial Bus, weil neue PCs zwar langsam solche Anschlüsse bekamen, aber Peripherie zum Anschließen noch fehlte. Inzwischen ist es aber zum Standard geworden und ich suche noch einen Antiquitätenhändler, dem ich meine Drucker- und Seriell-Kabel andrehen anbieten kann.

Und USB ist wirklich ein supertoller Standard.

Mobile Devices sind klein und haben wenig Platz für Stecker. Die ersten davon, die per USB zum Datenaustausch an den Computer anschließbar waren, brauchten spezielle Spezialkabel für die speziellen Spezialstecker der Handymarke, die dann aber auch ein Laden über den USB-Port zuließen. Inzwischen haben sich die Hersteller (außer Apple) auf Micro-USB geeinigt.

USB kann erstmal garantiert 0,5 Ampère liefern. Das klingt nicht nach viel, ist es auch nicht, aber die Handy-Ladegeräte im Jahr 2000 lieferten eher weniger. Das änderte sich mit Smartphones. Damit deren ziemlich große Akkus noch zu Lebzeiten des Benutzers voll werden, brauchen sie deutlich mehr Strom.

Die USB-Norm erlaubt auch, 1-1,5 Ampère zu beziehen. Dazu müssen im einfachsten Fall zwei Leitungen kurzgeschlossen werden. Die zwei, über die sonst die Daten laufen. Das Smartphone erkennt daran, dass am anderen Ende des Kabels kein Computer, sondern ein Ladegerät hängt.

Ich amüsierte mich über die Diskussionen in der EU, einheitliche Ladegeräte vorzuschreiben. Regulierungsirrsinn! USB klappt doch prima! Was denn noch alles – Verbot von Glühbirnen etwa?

Dann kam Apple.

Das iPad möchte gerne 2 Ampère Ladestrom haben. Das gab die Norm damals, 2010, noch nicht her. Unter 2 Ampère lädt das iPad aber gar nicht. Wenn es die Ampère einfach so aus einem normalen USB-Port zieht, wird dieser vom Computer abgeschaltet.

Ein 1-Ampère Netzteil wird sich auch entweder wehren oder kaputtgehen. Also legte Apple auf die beiden Datenleitungen unterschiedliche Spannungen, um dem iPad zu signalisieren: Hier, ich bin es wirklich, dein Ladegerät!

Samsung hatte das Problem auch und dachte sich wiederum eine eigene Lösung aus (sehr klug, ansonsten müssten sie vielleicht eine Klage von Apple befürchten).

Bei uns hängen an einem normalen Tag 6 Geräte (4 Handies, 2 Tablets) an Ladegeräten, an manchen Tagen bis zu 10. Eine universelle USB Ladestation, die Geräte aller Marken optimal mit Strom versorgt, liegt noch in weiter Ferne.

Heute freue ich mich auf die einheitlichen Ladegeräte, die die EU vorschreiben will.

*Volker König*

### **4.4.2014**

Eigentlich war ich in letzter Zeit [gar nicht mehr so überzeugt](#page-968-0) von [Touch&Travel.](http://www.touchandtravel.de/) Ich bin im Nahverkehr kurz zu Papiertickets zurückgekehrt, aber besonders praktisch war das auch nicht. Oft fährt einem die Bahn vor der Nase weg, während man darauf wartet, dass die Automaten mit dem Kalligraphieren des Fahrscheins fertig werden. (Die Automaten der [BVG](http://de.wikipedia.org/wiki/Berliner_Verkehrsbetriebe) waren früher schnell; inzwischen warnen sie einen beim Kauf eines Vierertickets, dass das Drucken mehrere Minuten dauern wird. Wann und warum sie so langsam geworden sind, kann ich nicht herausfinden.) Außerdem muss man sich merken, wo man den Fahrschein hingesteckt hat, man hat immer die Taschen voll Papier, und für eine Monatskarte fahre ich zu selten.

Die BVG hat auch eine Android-App, in der man Tickets lösen könnte, "BVG Fahrinfo Plus". Das habe ich vorige Woche auf einem Werbeaufkleber in der U-Bahn gesehen. Ich wollte die App in-

stallieren, aber im Google Play Store kommt keine der ersten zehn Nutzerbewertungen über einen Stern von fünf hinaus:

"Bad usability, over engineered", "Überall Fehler", "Ticket server doesn't work", "No way to buy a bundle of 4 tickets", "buggy server response", "won't accept my email address – it keeps telling me it is invalid – obviously a bug", "Total crap  $\ldots$  seems like BVG only tested it on apes or they just don't care", "Müll, SSchrott", "Zahlung" mit Lastschrift unmöglich, wird einem aber vorgespielt so dass man nach 8 mal eingeben seiner Iban komplett am durchdrehen ist", "Wozu werden die Rechte read contacts und boot at startup benötigt?"

Da sieht Touch&Travel im Vergleich wieder ziemlich gut aus. Allerdings haben sie mir in den letzten Tagen [wieder](#page-956-0) Vorwürfe gemacht:

*Sie haben bei Ihrer Fahrt am 03.04.14 (Fahrt-ID: 04031) die Ortungserlaubnis auf Ihrem Smartphone entzogen. Die Ortung über Ihr Smartphone ist jedoch eine wesentliche Voraussetzung, um Touch&Travel nutzen zu können.*

*Bitte beachten Sie, dass die bei der Anmeldung aktivierten Standortdienste zwischen An- und Abmeldung kontinuierlich aktiviert bleiben müssen.*

*Damit Sie Touch&Travel weiterhin nutzen können, ist es notwendig, die Ortungserlaubnis in den Einstellungen Ihres Smartphones erneut freizuschalten.*

Ich soll auf diese automatisch generierte Mail bitte nicht antworten, sondern mich mit Fragen und Anregungen an die Touch&Travel Kundenbetreuung, Postadresse, wenden. Ich antworte trotzdem auf die Mail und frage, was diese Ortungserlaubnis ist, denn ich habe eigentlich nichts an irgendwelchen Einstellungen geändert.

*Sehr geehrte Frau Passig,*

*Mit der Ortungserlaubnis ist gemeint, Ihr Handy muss ständig empfangsbereit sein. In Ihrem Fall ist es aber die U-Bahn die daran* *Schuld ist und nicht Sie. Diese automatischen E-Mails können wir leider nicht verhindern. Weiterhin gute Fahrt!*

Ich bin so gerührt von diesem Eingeständnis und der allgemeinen Verfahrenheit der Situation, dass mir Touch&Travel gleich wieder ans Herz wächst. Wir haben alle keinen Empfang in der U-Bahn und können nichts gegen automatische Mails tun. We're in this together.

*Kathrin Passig*

### **5.4.2014**

Wir kaufen einen neue Kaffeemaschine, also genauer gesagt, eine neue ethisch vollkommen unkorrekte\* Nespresso-Maschine. Die alte haben wir seit Ende 2007, jetzt ist sie aber seit ein paar Monaten inkontinent und läuft gelegentlich unten aus, also das Wasser, kein Kaffee. Wir wissen nicht, warum, auch nicht, ob und wenn ja, wie sich das beheben lässt und behelfen uns mit Küchenhandtüchern, die wir unter die Maschine legen.

Das ist aber auf Dauer auch doof und darum kaufen wir eine neue. Mein einziges Kriterium ist, dass ich einen von diesen Milchaufschäumern haben will, solche Teflonbecher, wo unten ein Aufschäumdings angebracht ist und wo man nur Milch einfüllen muss, anstellen und nachher hat man Milchschaum. Es gibt dann keine blöden Plastikbehälter und Schläuche mehr, die man immer direkt auswaschen muss, weil es sonst sehr schnell sehr eklig wird.

Bei Karstadt stehen wir vor den Nespressomaschinen und während ich bei denen im mittleren Preissegment rumhänge, steuert P. relativ zielstrebig auf die teuerste aller Nespressomaschinen im Karstadtsortiment zu. Die teure Variante hat eigene Knöpfchen, um die Stärke von Espresso bzw. Kaffee einstellen zu können, außerdem kann man nicht nur Milchschaum machen, sondern wahlweise heiße Milch ohne Schaum, heiße Milch mit ein bisschen Schaum, heiße Milch mit viel Schaum und kalte Milch mit Schaum. Geht auch über ein Drehknöpfchen.

Und es gibt einen Tassenwarmmacher für Espressotassen. Während ich noch versuche, darauf zu hinarbeiten, dass es die für den halben Preis ja eigentlich auch tun, sehe ich das Glänzen in P.'s Augen und weiß, dass ich hier nichts mehr tun kann. Ich zögere das unvermeidliche noch ein paar Tage heraus, da ich mich mental auf den Erwerb größerer Gegenstände erst immer vorbereiten muss.

Am nächsten Samstag kaufen wir die Kaffeemaschine bei Saturn. Weil es ein Ausstellungsstück ist, kriegen wir noch fünf Stangen Kaffee dazu. Aufbau und Inbetriebnahme gestalten sich geradezu lächerlich einfach, es ist unerhört. Man muss nur einmal Wasser durchlaufen lassen, dann kann man den ersten Kaffee machen.

Tatsächlich ist der einstellbare Milchschäumer ein ziemlich tolles Feature, ich kann also nicht klagen. Nur die ethisch besonders korrekte Demeter-Biomilch, bei der man nach dem Öffnen erst immer den Rahm abschöpfen muss, stellt sich als vollkommen ungeeignet für Milchschaum heraus. Da macht man nichts.

\*Für die Nachwelt, falls es irgendwann mal keine Nespresso-Maschinen mehr geben sollte: Die Maschinen sind ethisch unkorrekt, weil man Kaffee nur einzeln portioniert in Alukapseln kriegt, also besonders schnell besonders viel besonders doofen Müll produziert. Leider ist der Kaffee ziemlich gut und die Maschinen vom ganzen Konzept her sehr überzeugend.

*Anne Schüßler*

# **April 2014**

Niemand hat im Sportunterricht so oft gefehlt wie ich. Einmal hat mir mein Sportlehrer sogar für mein pures Erscheinen eine Urkunde verliehen. Ungelogen. Das war in den Neunzigern.

Jetzt haben wir 2014 – und jemand hat sich chipkartenbetriebene Fitnessgeräte ausgedacht, die sich wie von Zauberhand auf mich einstellen. Sie haben schöne Displays, werfen verständliche Grafiken aus, machen mahnende Geräusche, und sie produzieren Zahlen. Viele Zahlen. Ich kann jetzt Sätze sagen wie "also ich mache an der Siebzehn 32 zu 10."

Damit haben sie mich gekriegt.

*Pia Ziefle*

#### **Seit 1999**

Seit ich ein Handy habe, war das Telefonieren im Auto ein Dauerthema. Als Pendler sitze ich halt viel im Wagen und war einige Jahre auch als Sprecher einer grünen Landesarbeitsgemeinschaft viel unterwegs.

Die erste Freisprechanlage steckte im Zigarettenanzünder. Das Handy hing in einer Halterung an den Lüftungsschlitzen 30cm darüber. Das Microphon war in die Freisprechanlage integriert. Um dem krächzenden Roboter vor dem Schalthebel antworten zu können, musste ich mich runterbeugen.

Ich möchte rückblickend bezweifeln, dass das sicherer war, als das Handy in die Hand zu nehmen, aber ich habe sicher etliche Bußgelder nicht zahlen müssen.

2001 kaufte ich einen Modeo als Jahreswagen, der vorher Dienstwagen eines Pharmavertreters war. Der Wagen hatte eine Frei-

sprecheinrichtung fest eingebaut, mein Nokia 6210 passte in die Halterung und konnte sogar über eine Antenne an einem der Heckfenster strahlungsarm nach draußen funken.

Die Freisprecheinrichtung war zwar ein teures Modell mit externem Microphon, aber von einem Fremdhersteller und offiziell für die etwas ältere 51xx-Reihe gedacht. Nokia hatte bei den neueren Modellen an den Sprachleitungen die Spannungen reduziert, um Strom zu sparen. Die Freisprechanlage glaubte daher nach 10-15 Sekunden Gespräch immer, dass aufgelegt worden sei.

Ich erwarb ein passendes Gerät und konnte die Halterung sogar an der Telefonkonsole anbringen. Und der Anschluss am Telefon erfolgte über Adapter, die ich später, bei einem neuen Handy, austauschen konnte.

**Theoretisch** 

Als ich mir bei der nächsten Vertragsverlängerung ein Samsung SGH D600 kaufte, war die Modellreihe bereits eingestellt und es gab keine Adapter. Ich musste also wieder alles austauschen und fand ein gutes und günstiges Modell zum Einstecken in den Zigarettenanzünder. Mit externem Micro.

Die Konstruktionsweise "Plug&Play im Zigarettenanzünder" kombiniert mit "Externes Micro, das am Armaturenbrett angeklebt werden muss" verstand ich zwar nicht so ganz, hatte in der Kramkiste aber noch eine auf dem Zigarettenanzünder basierende "Autosteckdose". Ich klemmte sie an den Strom des Radios an und versteckte das Gerät hinter dem Armaturenbrett. Der externe Lautsprecher rechts unten im Fußraum des Beifahrers stammte vom vorherigen Modell und funktionierte trotzdem.

Ungefähr 2006 gab das Autoradio den Geist auf (es hatte eine Cassette verschluckt). Die speziellen Spezialstecker, mit denen die Hersteller ihre Handys ausstatteten, existierten zwar immer noch, aber Bluetooth machte ihnen Konkurrenz. Ich fand im Elektronikversand ein Radio mit CD-Player, Schlitzen für SD-Karte und USB-Stick und eine rintegrierten Bluetooth-Freisprecheinrichtung. Und zu einem akzeptablen Preis.

Bluetooth löste viele Probleme: Ich musste keine Kabel von der Halterung irgendwie hinter das Armaturenbrett stopfen, die Anbindung an die Freisprecheinrichtung im Radio war endlich genormt.

2011 kaufte ich mir einen gebrauchten Focus. Das Radio nahm ich aus dem alten Wagen. Für mich als Nichtraucher war der schmale, tiefe Aschenbecher in der Mittelkonsole neben den Lenkrad perfekt: Auf ein Stück Dachlatte schraubte ich einen Metallwinkel, an dem die Handyhalterung befestigt wurde. Das Holz steckte ich in den Aschenbecher und klemmte alles fest.

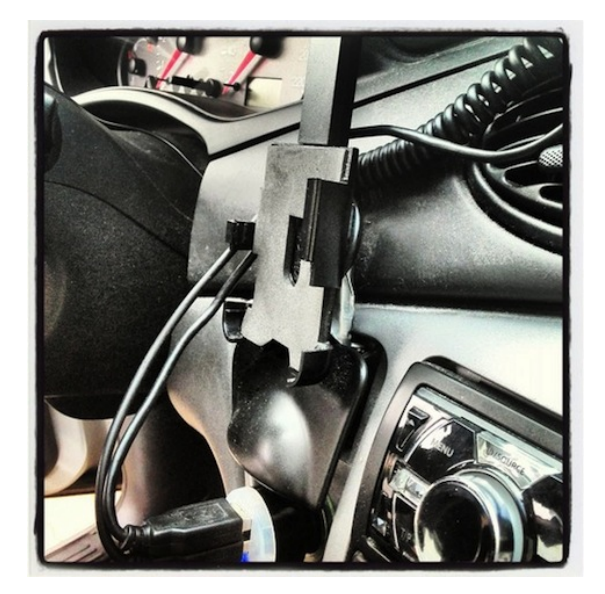

*Volker König*

### **6.4.2014**

In meinem Hotel könnte ich auf Wunsch und gegen geringe Gebühr eine zweite Keycard zu meinem "Einzel"zimmer bekommen, deutet man mir beim Check-In an. Ich ignoriere den Bangkok/Hihi/Farang/Hohoho-Subtext, sofern da überhaupt einer gewesen sein sollte (die Paranoia wächst an ihren Aufgaben), lehne jedenfalls dankend ab, und sehe dann auf meinem Zimmer eine ebensolche zweite Keycard bereits im "hier die Karte einstecken für Elektrizität"-Slot neben der Tür stecken.

Die, so erklärt mir der Reinemachmensch, hat sowieso jedes Apartment, denn man könne den Gästen nicht zumuten, bei Abwesenheit die Klimaanlage auszuschalten, also nach Ausflügen in ein warmes Zimmer zurückkommen zu müssen.

Gewissermaßen kostet der Klimaanlagen-Dauereinsatz also eine Gebühr, sobald/wenn ich Gäste habe. Das hätte mir die Dame an der Rezeption auch direkter vermitteln können.

*Frank Lachmann*

### **Seit 1989 immer wieder**

1989 zog ich in meine Studentenwohnung und damit in einen anderen Stadtteil von Düsseldorf. Mein Bankkonto hätte ich gerne in einer näher gelegenen Filiale der Commerzbank geführt, aber der Umzug hätte mir eine neue Kontonummer beschert und damit verbunden unnötigen Schreibkram. Schuld war der Computer, die Kontonummern seien fest den Filialen zugeordnet, da könne man nichts machen.

Was damals noch selten war – nämlich Service nicht leisten zu können, weil der Computer ihn nicht beherrscht – kam nach mei-

nem subjektiven Eindruck im Laufe der Zeit immer öfter vor. Und persönlich werde ich den Eindruck nicht los, dass es immer genau dann passiert, wenn der Besitzer des Computers dadurch Vorteile hat.

Ungefähr 2004 stellten wir fest, dass das Haus nicht gegen "Elementarschäden" versichert war. Also Sturm und Hochwasser. Ein dicker Fauxpas des Vermittlers vor acht Jahren. Die Versicherung bot an, den Vertrag zu erweitern.

Allerdings konnte der Computer weder den Preis noch den genauen Leistungsumfang vorhersagen, das würden wir dann in der Police alles erfahren, wenn wir den Vertrag erweitert hätten. Alternativ könnten wir den Vertrag auch auf die neuen Versicherungsbedingungen umstellen, da könne der Computer das vorher ausrechnen (hat schonmal *irgendjemand* freiwillig auf neue Versicherungsbedingungen umgestellt?)

Den Knaller hat sich aber ein Mobilfunkanbieter dieses Jahr geliefert. Nach einem Wechsel der Bank wurden die Raten für das Handy per Dauerauftrag überwiesen, um nicht eine neue Einzugsermächtigung erteilen zu müssen.

Zahlungszweck war die Kundennummer von der Rechnung. Die war aber nur vorläufig, was nicht dabei stand. Die tatsächliche Kundennummer kannten wir mangels Mitteilung nicht, was dazu führte, dass nur ungefähr jede zweite Zahlung manuell dem Vertrag zugeordnet wurde, die anderen jedoch nicht.

Nun war der Vertrag nach drei offenen Zahlungen nach Ansicht des Mobilfunkanbieters wegen Zahlungsrückständen geplatzt und die gesamte Restsumme auf einen Schlag fällig.

Sicher, räumen die Damen an der Hotline ein, nach Aufklärung des Fehlers sei ja keine Zahlung mehr offen, aber im Computer sei der Vertrag trotzdem geplatzt, und wenn jetzt nicht die gesamte Rest-

summe gezahlt würde, ginge alles automatisch ans externe Inkassobüro und das würde teuer. Das sei leider so bei dem Computer.

*Volker König*

# **7.4.2014**

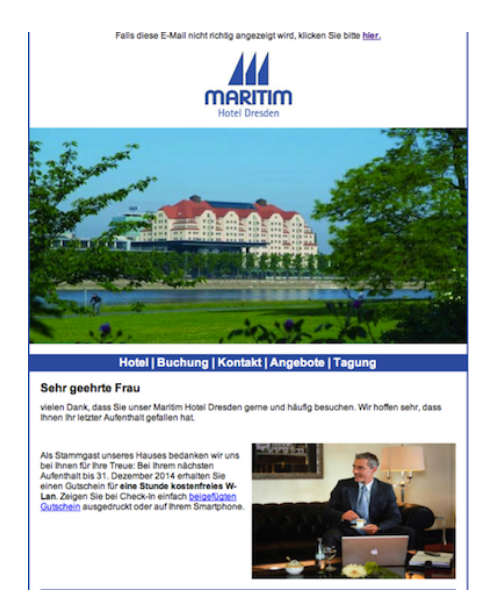

*Alina Smithee*

# **April 2014**

Obwohl web.de der wohl schlechteste Email-Anbieter überhaupt ist (12 MB Speicher, max. 500 Mails, hahaha!), habe ich dort noch immer ein Postfach. Die Mails, die von dort aus in meinen Thunderbird

gepoppt werden, sind zum größten Teil Werbemist. Ich konnte die Spamflut allerdings neulich spürbar eindämmen, indem ich einen Filter anlegte, durch den jede Nachricht mit den Wörtern "spins", "Freispiele", "Kredit" und "genehmigt" in der Betreffzeile sofort gelöscht wird. Wenn mir jemals irgendwer über web.de mitteilen möchte, dass mir ein Kredit o.ä. genehmigt wurde, werde ich es nie erfahren.

*Torsten Gaitzsch*

#### <span id="page-1020-0"></span>**Seit November 2013**

Ich bin von Windows genervt. Dauernd kommen Updates und das Umcodieren eines längeren, frisch geschnittenen Videos, für das man das Notebook über Nacht eingeschaltet lässt, scheiterte an einem Update, das einen Neustart erforderlich machte.

Nach meinem ersten [Ausflug ins Linuxdesktopland](#page-221-0) in den 1990ern war das freie Betriebssystem für mich immer mit dem Stempel ..Tolle Sache für unsere Server, aber Endkundensoftware fehlt" versehen. Dennoch schaute ich mich auf dem Notebook um und stellte fest: Für die meisten installierten Programme, die noch nicht Open Source waren, gab es mittlerweile gleichwertige Open Source Software unter Linux.

Tatsächlich hieß mein Office-Paket OpenOffice, zur Fotobearbeitung nutzte ich Picasa und GIMP, zur Seitengestaltung Scribus. Videoschnitt und Mehrspur-Audioaufnahmen waren mit Open Source auch möglich. Twitter hatte seine Apps durch API-Regeln faktisch eh hingerichtet, der separate Facebook-Messenger stand auch kurz vor der Rente.

Übrig blieben als reine Windows-Software das Steuererklärungsprogramm, die Programme zum Updaten von Navi und Universalfernbedienung und der Turbolister von eBay, also nichts für den täglichen Gebrauch.

Für die paar Anwendungen wäre es aber kein Problem, Windows zum Beispiel mit Virtual Box zum Untermieter zu machen. Das musste ich ja [sogar unter Windows schon machen.](#page-524-0)

Ich erstellte die ISO-Images der Original-ASUS-Recovery-CDs, um notfalls wieder zu Windows zurück zu können, sicherte sie mit allen Benutzerdaten auf der USB-Platte und installierte Linuxmint 15.

Mit der Cinnamon-Oberfläche sah es fast aus wie Windows. Mit CinnaDock hätte es fast wie OSX ausgesehen, wenn ich das gewollt hätte.

Das Notebook meiner Freundin brauchte auch mal eine Neuinstallation, das Vista war nach Jahren vermurxt und ich hatte eine Windows 7 Lizenz abgestaubt. Ich richtete ihr auf meinem Notebook einen Account ein und ließ sie mal damit surfen.

Tatsächlich ist Linuxmint mit der Cinnamon-Oberfläche genauso weit von menschlichen Denkweisen entfernt wie Windows, und sie kam auch als nicht-IT-Mensch mit Windows-Erfahrung damit gut klar.

Auch sie bekam Linuxmint mit einem Windows als Untermieter für hartnäckige Altlasten.

Der Älteste hatte einen PC mit einem altersschwachen XP und ich hätte erst Medien besorgen müssen, um ihn neu zu installieren. Nachdem er probeweise am mütterlichen Notebook Eishockey gucken konnte und die einzige erforderliche Information das Passwort war, nutzte ich die nächste Gelegenheit, auch ihm Linux unterzujubeln.

Als iPhone-Besitzer hatte er die recht einfache Wahl zwischen einem Windows, auf dem iTunes abstürzte und ein Linux, auf dem halbwegs funktionsfähige Alternativen liefen.

Das einzige Problem war am Ende der Treiber für den WLAN-Stick. Die Linux-Installer kannten das Gerät nicht.

Ich googlete nach entsprechenden Treibern und fand mehr oder weniger experimentelle Treiber im Sourcecode. Umwandeln wäre nicht das Problem gewesen, nur aufwendig, weil der PC gerade weit vom Router entfernt stand und die Compiler, Linker und so weiter in der richtigen Version per USB-Stick zu ihm gelangen mussten.

Schließlich entdeckte ich, dass die von Ubuntu abstammenden Linuxe wie Linuxmint auch echte Windows-WLAN-Treiber per \*.inf-Datei einbinden können.

Lediglich die Kleine hat noch Windows XP. Ihr PC ist aber auch nicht im Internet und ihre Lernprogramme für die Grundschule laufen nur unter Windows.

*Volker König*

#### **Schon lange, im April 2014 immer noch**

Schulen in NRW bekommen vom Ministerium eine E-Mail-Adresse zugewiesen. Das Postfach dazu ist 20 MB groß. Diese Adresse der Schulen wird unter anderem auch vom Ministerium selber dazu genutzt, regelmäßig Protokolle, Erlasse oder ähnliches an die Schulen zu verschicken. Aber auch für Eltern, die Lehrer untereinander oder den Kontakt zu anderen Schule ist diese Mailadresse gedacht.

Zum Vergleich: Der Anbieter GoogleMail warb bereits im April 2004 mit einem Postfach von 1 GB.

*Christian Fischer*

# **6. und 7.4.2014**

Ich überweise seit Anfang 2010 jeden Monat 100 Euro per Dauerauftrag von meinem Bankkonto auf ein Aktiendepotkonto, und habe dort alles so eingerichtet, dass von diesen 100 Euro automatisch noch mehr Aktien gekauft werden. Glaube ich jedenfalls. Man liest ja immer, dass man Aktien so wenig wie möglich anfassen soll, dann macht man am meisten Gewinn, und folgsam war ich seit diesem Einrichtungsversuch nicht mal mehr auf der Website der Bank, geschweige denn in meinem Depot.

Jetzt nehme ich mir aber doch vor, mal nachzusehen, ob das alles so geklappt hat. Allerdings weiß 1PASSWORD gar nichts von einem Konto bei dieser Bank. Stimmt, ich habe das Aktiendepot ja auch schon seit 2001, bin aber erst zehn JAHRE SPÄTER AUF 1PASSWORD [umgestiegen.](#page-632-0) Ich weiß sogar noch, wo die Zugangsdaten stehen: Auf einem Zettel in einer Papiermappe mit Unterlagen von dieser Bank, in einer Schublade bei mir zu Hause, wo ich gerade nicht bin.

Am nächsten Tag bin ich zu Hause und sehe in der Schublade nach. Keine Papiermappe. Ich steige hinunter in den Keller und finde die Mappe nach gar nicht so langem Suchen in einer IKEA-Plastikbox mit Inhalt ... UNSORTIERT".

Ich nutze die Gelegenheit, die ANGEBLICH LUFTDICHTEN IKEA-[Boxen](http://www.ikea.com/de/de/catalog/products/S09850874/) mit noch mehr Verschlussclips zu verschließen und lege endlich auch die extra dafür bei Ebay gekauften Beutel mit Trockenmittel hinein, denn mein Keller ist kaum weniger feucht als ein Aquarium. Das Trockenmittel wird sich verfärben, wenn IKEA sein Versprechen nicht hält. Dann kann man es im Backofen wieder reaktivieren. Ich [habe keinen Backofen,](#page-489-0) aber vielleicht sind die Kisten ja wirklich luftdicht.

Tatsächlich enthält die Mappe die Zugangsdaten, die Zugangsdaten funktionieren noch, und zu meiner mittelgroßen Überraschung sind wirklich jeden Monat 100 Euro überwiesen und in Aktien umgesetzt worden. Ich kann mir die Talerchen auf die Glatze prasseln lassen!

Dann ändere ich mein Passwort und bringe es 1Password bei. Mein nächster Besuch im Jahr 2019 wird ohne Umweg über den Keller verlaufen. Vielleicht.

#### *Kathrin Passig*

#### **8.4.2014**

Die 3 GB, die man im Congstar-Prepaidtarif in 30 Tagen maximal bekommen kann, sind aufgebraucht. Man drosselt mein Internet auf "reduzierte", also zu nichts zu gebrauchende Geschwindigkeit. Aber anders als bei meinem bisherigen O2-Vertragskundentarif steht in der SMS mit der schlechten Nachricht nicht nur "Tja", sondern "Sie können Ihre Ausgangsgeschwindigkeit wiederherstellen unter DATApass DE".

Für 4,90  $\in$  bekomme ich ohne Umstände weitere 500 MB. Das ist zwar nicht viel; für dasselbe Datenvolumen, das bei O2 fünfundzwanzig Euro gekostet hat, zahle ich auf diesem Weg fünfunddreißig (fünfzehn Euro plus vier Verlängerungen), aber immerhin muss ich nicht mehr die SIM und den Mobilfunkprovider wechseln, um weiter Internet zu haben.

Soweit ich sehen kann, wird diese naheliegende, die Kunden erfreuende und den Anbietern Geld einbringende Option fast nirgends angeboten. AldiTalk (E-Plus) hat sie allerdings, wie ich von Volker König erfahre, in noch viel besser: Dort kann man für nur drei Euro die gesamten im XL-Tarif enthaltenen 5 GB beliebig oft noch mal bekommen\*. Das Äquivalent zu meinem alten O2-Tarif kostet hier nur fünfzehn Euro, ein üppig ausgestatteter 10-GB-Monat achtzehn.

Aber das wusste ich bei der Entscheidung für Congstar noch nicht, und jetzt reicht es erst mal mit den neuen SIM-Karten und Telefonnummernwechseln. Nächsten Monat vielleicht.

\* Update: Das stimmte leider nicht. Aber mit den 1,5 GB aus dem L-Tarif funktioniert es.

*Kathrin Passig*

### **April 2014**

"Ich komme mit dem Notebook nicht mehr ins WLAN."

"Hast Du den Router mal neu gestartet?"

.Klar."

"Dann guck ich nachher mal."

Das Notebook [lief schon unter Linux](#page-1020-0) und es sollte kein Problem sein, das WLAN wieder zu aktivieren. Unter Windows hatte ich jedenfalls schon derart abgestürzte WLAN-Treiber erlebt, dass eine Neuinstallation erforderlich wurde. Nicht des Treibers, des ganzen Windows.

Ich klickte auf den Verbindungsmanager in der Statusleiste, klickte dort auf "Netzwerkeinstellungen" und sah, dass der Flugzeugmodus aktiviert war. Folgerichtig war der WLAN-Schalter im selben Fenster auf AUS.

Der Flugzeugmodus ließ sich per Schalter ausschalten, aber bei erneutem Aufruf der Netzwerkeinstellungen war er wieder aktiviert.

Ich fragte Tante Google und sie verwies mich auf das*rfkill*-Utility. Mit *rfkill status* auf der Kommandozeile bekäme ich alle WLAN-Geräte mit Status angezeigt. Ergebnis:

0: phy0: Wireless LAN

Soft blocked: no Hard blocked: yes

"Hard blocked: yes". Hmm. *rfkill unblock all,* was jetzt eingegeben werden sollte, änderte an dem Status nichts.

Ah: Mit der notebooktypischen Fn-Taste und der Funktionstaste mit dem Antennensymbol ließ sich das WLAN ein- und ausschalten. Also früher. Jetzt nicht mehr. War die Hardware defekt? Der Treiber nach einem Update hinüber, wie bei so einem Windows?

Wir sicherten die Benutzerdaten auf der USB-Platte und ich suchte nach der Installations-DVD mit der Linuxversion, als ich an der Vorderseite des Notebooks an den Lautstärkeregler kam.

Der steuerte dieselbe eingeblendete Lautstärkenanzeige wie die mit der Fn-Taste umschaltbaren Funktionstasten. Direkt neben dem Rädchen des Lautstärkereglers war ein Schiebeschalter mit einem Antennensymbol.

Ich erinnerte mich. Als das Notebook angeschafft wurde, fand ich diese Bedienungselemente absolut praktisch. Und der Status "Hard locked: yes" war auf einmal plausibel.

Ich schob ihn Richtung Antenne, eine LED beleuchtete das Symbol und das Notebook war online.

*Volker König*

# **8.4.2014**

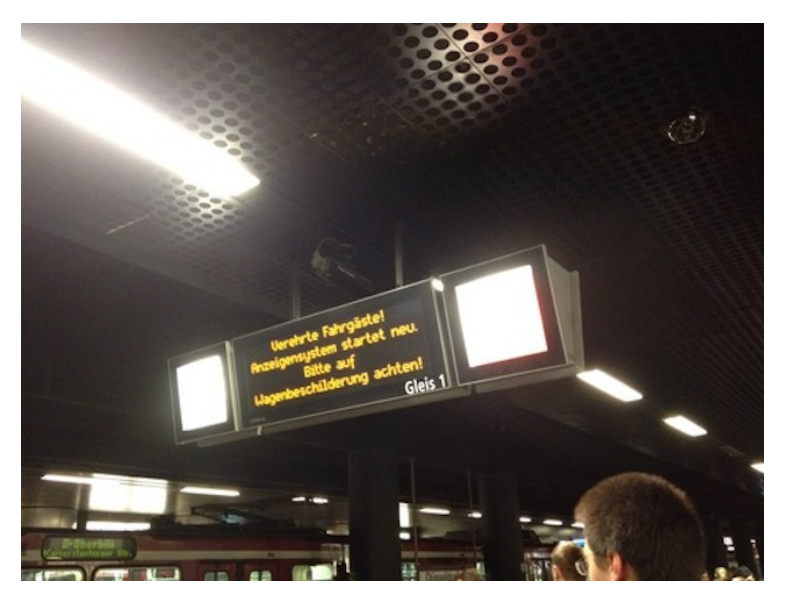

In Düsseldorf sind die automatischen Anzeigen am U-Bahnhof kaputt, man weiß also weder minutengenau, wann welche Bahn kommt, noch, ob die gerade eingefahrene Bahn auch die ist, die man nehmen möchte. Das ist soweit nicht so wirklich schlimm.

Jetzt muss ich allerdings darüber nachdenken, wie lange es schon her ist, dass es solche Anzeigetafeln nicht gab, man also nicht wusste, wann die nächste Bahn kommt, sondern lediglich, dass laut Fahrplan in soundsoviel Minuten eine kommen sollte und auf der Bahn selber die Nummer ablesen musste. Bestimmt irgendwann im letzten Jahrtausend.

Heute muss man ja auch wirklich nicht mehr auf die Wagenbeschilderung gucken, sondern steigt einfach in die Bahn, die dann kommt, wenn auf den Anzeigetafeln die richtige Bahn angezeigt

wird. Das funktioniert allerdings auch nur bedingt. Ich saß schon mindestens einmal in der falschen Bahn, weil ich einfach irgendwo einstieg, ohne auf die Bahn selber zu gucken und bis kurz vor Einfahrt meine Bahn noch die nächste auf der Ankunftsliste war. Dann gab es wohl ein lustiges Überholmanöver in den Tunneln und es war dann doch eine andere Bahn. Noch nicht mal auf die Bahnanzeigetafeln ist Verlass, auch nicht, wenn sie funktionieren.

*Anne Schüßler*

#### **2014, aber auch schon viele Jahre vorher**

Was bisher geschah: Die 8 GB in meinem Macbook wurden seit Jahren von Firefox und Chrome vollständig aufgezehrt, obwohl ich gar nicht 100 Tabs offen habe wie andere Leute, sondern nur zehn oder so. Das Macbook ging kaputt, [ich musste eilig ein neues mit nur](#page-734-0) [4 GB kaufen,](#page-734-0) auf dem ich dann probehalber mal kein Firefox installiert habe, nur Chrome. "Seitdem reichen die 4 GB problemlos", schrieb ich.

Na gut, meistens jedenfalls. Etwa einmal am Tag wird der Rechner sehr langsam. Ich sehe dann im Activity Monitor nach, wo alle Prozesse in absteigender Reihenfolge des Speicherverbrauchs aufgelistet sind.

Ganz oben in der Liste stehen so viele "Google Chrome Helper"-Prozesse, wie ich Tabs in Chrome geöffnet habe. Meistens sind ein oder zwei dabei, die jeweils um 1 GB verbrauchen. Die beende ich mit "Force Quit" und sehe dann im Browser nach, wer die Schuldigen waren. In achtzig Prozent der Fälle ist es das Facebook-Tab, aber auch Twitter, Gmail, Google Calender, Feedly, Tumblr und ganz unschuldig aussehende Seiten versuchen gern mal, mein RAM vollständig aufzufressen.

Wenn ich 8 oder 16 GB hätte, wäre alles genauso, ich würde es nur erst später merken. So gesehen ist es aus Energiespargründen wahrscheinlich ganz gut, dass ich nur 4 bekommen habe.

*Kathrin Passig*

### **Seit März 2014**

Ich habe die letzten Wochen über unsere Beleuchtung auf LED umgestellt. Also auf LED-Glühbirnen, wenn man das so sagen darf. Nicht auf diese Strahler.

Warum habe ich das gemacht? Weil ich mit ESL (ja, man lernt Profiabkürzungen dabei), weil ich also mit Energiesparlampen schon immer auf Kriegsfuß stand. Vor allem, weil ich in all den Jahren als Stromrechnungsbezahlerin nie, nicht ein einziges Mal, weniger Strom verbraucht habe als mit den alten 60-Watt-Birnen, die hell machen und warm noch dazu.

LED-Birnen waren bis vor Kurzem unerschwinglich. Niemals hätte sich eine Umstellung innerhalb vernünftiger Zeiträume amortisiert, und nach den Erfahrungen mit meinen ESLs, die nie und nimmer auch nur annähernd so lange gehalten haben wie auf der Packung angegeben, hatte ich kein Bedürfnis danach, 40 Euro für ein einziges Leuchtmittel auszugeben.

In der Zwischenzeit kosten sie nur noch um die 10 Euro, und sie verbrauchen im akzeptablen Lumenbereich nur noch zwischen 6 und 10 Watt.

Also begann ich, nachzurechnen.

Und rechnete und rechnete. Und fand heraus, dass ich bei einer Umstellung auf LED im ganzen gesamten Haus im ersten Jahr die Investition wieder drin habe, und ab dem zweiten Jahr rund 150 Euro Strom spare.

Also nahm ich noch mehr Geld in die Hand, und investierte in Sensorlampen. Für empfindliche Bereiche wie bewohnter Keller, Gang und Gästetoilette eine hervorragende Idee (aber auch für die Küche!). Dort brannten zu ESL-Zeiten den ganzen Tag die Lichter, weil ich dachte, so ist es schonender und ich erhalte mir die Dinger länger. Gewirkt hat es nicht. LED hingegen haben wesentlich mehr Schaltzyklen und eine höhere Schaltstabilität, und eignen sich daher bestens für Sensorlampen.

Wenn man nicht in solche Lampen investieren will, kann man auch einfach Sensoren anstelle von Lichtschaltern einbauen, geht einfach, [versteht jeder.](https://www.youtube.com/watch?v=twuuA4dEp4g) Kostet 8 Euro.

Nochmal nachgerechnet, ergeben sich trotz des Dauerverbrauchs für die Sensoren nun schon 200 Euro Ersparnis pro Jahr. [Messungen](#page-909-0) [s](#page-909-0)eit der Umstellung bestätigen erstmals in meinem Leben eine signifikante Reduzierung des Verbrauchs. Sollten die LEDs also wirklich so lange halten wie behauptet, bin ich in zehn Jahren irre reich.

Das Einzige, was ich nicht ausreichend bedacht habe, ist der Bereich, in dem der Sensor anspricht. Um sicher und beleuchtet in den bewohnten Keller zu kommen, muss ich nun auf der obersten Stufe entweder den Arm so weit wie möglich übers Geländer hängen lassen, oder an meinem neuen, selbstgebastelten Quast ziehen, der an einer Schnur gebunden in den Kellervorraum hinunterbaumelt, und schon beim kleinsten Rütteln den Sensor aktiviert.

Ganz ohne analoge Handarbeitsfertigkeiten komme ich offenbar auch jetzt nicht aus.

*Pia Ziefle*

### **seit 8.4.2014**

Die Anzahl der Jetzt-wechsel-ich-zu-Windows-7-oder-8-weil-es-jadoch-nicht-mehr-anders-geht-Anwender steigt spürbar an. Das spült Microsoft nicht nur Geld in die Kassen, weil diese ein neues Windows kaufen müssen, während die Vorgängerversion XP in der Regel auf dem Computer beim Kauf installiert war.

Viele sind jetzt auch gezwungen, sich von der "dezentralen Sicherheitskopie" ihres Office-Programms zu verabschieden. Die mit der Lizenznummer liebevoll handbeschriebenen Installations-CDs sind häufig nicht mehr auffindbar.

Oder das Office war auch, wie mir viele versichern, denen ich beim Wechsel helfe, "von Anfang an auf dem PC drauf". Dabei gab es diese Programme für privat genutzte und verkaufte PCs in der Regel nur bei Dell und Gateway dazu, und das auch nur in den ersten Jahren, nachdem diese auf den deutschen Markt gekommen waren – also Ende der Achtziger des alten Jahrtausends.

Dell hat das schon kurze Zeit später wieder eingestellt, und Gateway hat den deutschen Markt schon lange verlassen.

Wer partout kein Geld ausgeben kann oder will, den bekehre ich zu [Open Office.](http://de.wikipedia.org/wiki/Open_Office)

*Thomas Jungbluth*

### **9.4.2014**

Nachdem ich in Karlsruhe am ZKM einen Vortrag gehalten habe, bekomme ich von Wolfgang Ullrich, der mich eingeladen hat, öffentlich mehrere Bücher überreicht. Darunter auch eins, das er selbst geschrieben hat.

Ich habe im Herbst in St. Gallen einen guten Vortrag von Wolfgang Ullrich gehört und daraufhin zwei seiner Bücher gekauft (auf Papier, digitale Versionen gab es nicht). "Ha", sagte ich deshalb jetzt, stolz auf meine Vorbereitung, "das hier habe ich natürlich schon." So, als würde ich professionelles Geschöpf immer die Bücher der Einladenden vor dem Vortrag lesen.

Gelesen habe ich beide genaugenommen nur zur Hälfte, das weiß Ullrich aber nicht. Theoretisch könnte er es wissen, denn sie stehen nicht in meiner [Goodreads-Liste der gelesenen Bücher,](http://www.goodreads.com/review/list/5860093-kathrin-passig?shelf=read&sort=date_read) aber die guckt sich ja niemand außer mir an.

Er entschuldigt sich und verspricht Ersatz. Aber so habe ich es auch wieder nicht gemeint, "ich sag es nur, weil ich praktisch nie die Bücher von irgendwem kenne, und das hier habe ich jetzt aber mal gelesen!" Ich, ein Buch gelesen, und zwar das richtige, nicht *Game of Thrones* oder so. Das soll das Publikum ruhig wissen.

Ullrich: "Ich hab extra vorher auf Ihrer Website nachgesehen. Da steht ja, was Sie gelesen haben, und da war es nicht dabei."

*Kathrin Passig*

#### **9.4.2014**

"Die Spülmaschine zeigt E24 an."

"Och nö."

Das Abpumpen war in letzter Zeit schon öfter mal etwas lauter gewesen. "Ausgerechnet jetzt" denken wir und merken, dass eine defekte Spülmaschine zu keinem Zeitpunkt gelegen kommt.

Wir fragen Google. Es liegt möglicherweise am Laufrad der Laugenpumpe, der Laugenpumpe selber, der Umwälzpumpe oder dem Ablaufschlauch. [Ein Video erklärt,](http://www.youtube.com/watch?v=IjZZPISpq2U%E2%80%8E) wie man das Laufrad der Laugenpumpe prüft und wieder gängig macht.

Man muss tief im Laugenschacht eine Kunststoffabdeckung lösen, dahinter ist das Rädchen der Pumpe. Lässt es sich leicht drehen, ist sie nicht das Problem, ansonsten kann man Unrat entfernen, der sie bremst.

Das ganze dauert nur fünf Minuten, verspricht der Videomensch. Wobei er es noch schneller schafft, die Zeit für das Leerräumen der Maschine und ihren Ausbau aus der Einbauküche aber in den fünf Minuten nicht enthalten ist.

Wir räumen leer und entfernen das Sieb. Die Schacht ist randvoll mit "Lauge", die weiße Abdeckung der Pumpe schwimmt schon obenauf. Immerhin muss ich sie nicht erst lösen.

Das Sieb an sich ist schon unappetitlich, die Lauge da unten sah nicht so aus, als ob ich hineingreifen wollte. Wie schöpfen den Schacht weitgehend leer, den Rest machen wir mit dem Spülschwamm halbwegs trocken.

Da die Maschine noch in der Küchenzeile steht, verrenke ich mich, um balancierend von oben in den Schacht schauen zu können. Kann mal jemand der Kleinen das Handy wegnehmen, bevor sie auf die Idee kommt, zu filmen? Danke.

Das Rädchen lässt sich problemlos drehen. Ich klemme die Abdeckung wieder rein und wir versuchen Schritt 2.

Einen Eimer Wasser in den Schacht schütten, den Ablaufschlauch vom Syphon entfernen und möglichst tief in eine Schüssel halten. Dann Abpumpen lassen, eventuelle Hinternisse im Schlauch werden so herausgespült.

Keine Hindernisse. Also Schlauch wieder an den Syphon anschließen.

Die Pumpe scheint anhand des gezogenen Stroms zu erkennen, wann der Schacht leer gepumpt ist. Es gibt mehrere Anleitungen, den Messwert zu reseten.

Die plausibelste lautet "Spülprogramm starten, beim Abpumpen

den linken Zeigefinger ins rechte Ohr stecken und die START-Taste gedrückt halten, dabei den Text von Macarena rückwärts aufsagen."

Keine Veränderung.

Wir suchen schonmal die Rufnummer des Kundendienstes raus und lassen Spülasser ins Waschbecken einlaufen. Ich will das Sieb wieder in die Spülmaschine stecken – ah, die Abdeckung der Pumpe hat sich wieder abgelöst.

Das nicht abgepumpte Wasser unten drin ist annähernd frisch, ich schiebe die Abdeckung wieder unter ihre Halterung. Damit sie drinnen bleibt, drücke ich einmal ziemlich fest.

Klick.

Sie ist eingerastet.

Ich lese nach: Irgendwo bei "Wer weiss was" oder "Wer hilft wem", also einer dieser Selbsthilfeseiten, steht, dass die Abdeckung laut hörbar einrasten müsse. Ohne sie würde die Pumpe nicht funktionieren.

Ein Probelauf: Sie funktioniert wieder, pumpt leise und ohne komische Geräusche ab.

..Monteure tauschen immer zuerst die Laugenpumpe und dann die Umwälzpumpe, wenn die neue Laugenpumpe das Problem nicht löst<sup>"</sup>

*Volker König*

### **9.4.2014**

Ich habe es nur mitteleilig auf meinem Fußweg in die Arbeit. Den suchenden Blick der entgegenkommenden Frau erwidere ich lächelnd. Sie fragt: "Entschuldigung, wo ist denn hier die Lessingstraße?" Das weiß ich nicht, obwohl mir die Gegend vertraut ist. Wahrscheinlich liegt diese Straße weiter entfernt. Ich bitte die Fragerin kurz um Verzeihung für mein Unwissen, "aber ich kann nachschauen!" Aus meiner Tasche hole ich mein iPhone, starte Google Maps und suche die Lessingstraße. Tatsächlich zeigt die App einen Fußweg von 7 Minuten bis zum Ziel an, die Straße ist nicht in der Nähe. Zusammen schauen wir auf meinem Display die Karte an, darauf erkläre ich ihr den Weg.

*die Kaltmamsell*

### **10.4.2014**

Beim Lesen im Bett fällt mir etwas auf: Mein Kindle macht Geräusche! Sie sind kaum wahrzunehmen, doch wenn man die Ohren spitzt, hört man beim Umblättern sowie beim An- und Ausschalten des Lesegerätes ein kurzes Schnurren, ein mechanisch anmutendes Sirren, ich möchte fast "Rattern" schreiben, wenn dieses Wort nicht für mindestens Nähmaschinenlautstärke reserviert wäre.

Im Amazon-Board herrscht einhellige Meinung darüber, dass dieses Geräusch normal, aber für mit natürlichem Hörvermögen ausgestattete Menschen kaum störend ist. Dennoch: What has been heard cannot been unheard. Zum ersten Mal wird mir klar, dass in so einem Kindle (in meinem Fall: ein Modell der 4er-Serie) richtige Technik steckt und nicht bloß Zauberpapier.

*Torsten Gaitzsch*

# **Seit 2002**

Seit 1997 muss ich auf dem Weg ins Büro den Bahnübergang in Anrath passieren. Der liegt direkt am örtlichen Bahnhof, der aus zwei Bahnsteigen für die zwei Gleise besteht.

Bis Ca. 2002 war da ein echtes, klassisches Schrankenwärterhäuschen. Der Schrankenwärter saß in 8 oder 9 Metern Höhe, bekam das Signal, dass ein Zug kommt, und schloss und öffnete die Schranke.

Wenn ein Fahrgast auf dem Weg zum Bahnsteig noch schnell unter der Schranke durchhuschen wollte, gab es über die Lautsprecher einen üblen Anpfiff.

Wenn ein Zug in Richtung Mönchengladbach am Bahnsteig stand, wusste der Schrankenwärter, dass er die Schranke erst schließen muss, wenn der Zugführer ihm Signal gab. Er wusste auch, wie schnell die verschiedenen Züge sind, und dass er bei einer Rangierlok auf dem Weg von Krefeld nach Mönchengladbach die Schranke erst schließen muss, wenn die Lok gemächlich hinter der Kurve auftauchte.

Bei Betriebsstörungen erfuhr er, dass der Zug, auf den er wartet, gerade auf dem Gleis steht und auf Freigabe wartet, und konnte die Schranke erstmal oben lassen.

Dann wurde die Planstelle eingespart, eine automatische Schranke eingebaut und das Schrankenwärterhäuschen abgerissen. Die automatische Schranke, lasen wir, sei viel sicherer und effizienter.

Die Automatikschranke arbeitet mit zwei Sensoren für jedes Gleis. Der erste ist eine ganze Strecke vor der Schranke angebracht und nach einem Signal des Sensors löst ein Computer die Schranke aus, wenn ein Zug dort ankommt.

Der Computer weiß aber nicht, wie schnell der Zug ist, weil er den Fahrplan nicht kennt, und er weiß nicht, ob der Zug nach wenigen Metern stehen bleibt, weil es eine Störung auf der Strecke gibt.

Passiert das, dann bleibt die Schranke in Anrath unten, auch, wenn mehrere Stunden lang kein Zug fährt.

Der Computer weiß nicht mal, wenn ein Zug in Richtung Mönchengladbach am Bahnsteig stehen bleibt. Er schließt die Schranke, wenn der Zug den Sensor passiert, lässt sie geschlossen, während der Zug 50m entfernt am Bahnsteig hält, und öffnet sie erst wieder, wenn der Zug den Sensor auf der anderen Seite passiert hat.

Manchmal jedoch bleibt die Schranke auch dann einfach unten. Wenn nämlich in Gegenrichtung schon ein Zug den Sensor passiert hat. Oder kein Zug sondern eine Rangierlok, die zwischen Krefeld und Mönchengladbach unterwegs ist. Langsam wie halt eine Rangierlok. Die sind ja nicht schnell, aber dafür stark.

Als Laie macht man sich gar keine Vorstellung, wie viele Rangierloks mit wichtiger Miene zwischen Krefeld und Mönchengladbach pendeln. Und wie viele verschiedene Typen es davon gibt.

Ich kenne sie inzwischen alle.

*Volker König*

## **10.4.2014**

Im zu übersetzenden Buch kommt ein "garden arbour" vor. Nie gehört, dabei sind meine passiven Englischkenntnisse viel enzyklopädischer, als meine verhältnismäßig erbärmlichen Konversationsfähigkeiten vermuten lassen. [LEO](http://dict.leo.org/) kennt auch keinen *garden arbour*. (Oder doch, wenn man nach *garden arbor* sucht, aber das merke ich erst beim Schreiben dieses Beitrags.)

In der alten Übersetzung von [Susanna Rademacher,](http://de.wikipedia.org/wiki/Susanna_Rademacher) Geburtsjahrgang 1899, ist der *garden arbour* eine Gartenlaube, aber ich weiß aus den vorangegangenen hundert Seiten, dass Frau Rademacher auch gerne mal rät.

Der korrekte nächste Schritt wäre das Nachsehen in einem besseren Wörterbuch. Mein Oxford English Dictionary enthält zwar alle 20 Bände in einem Band dank winzigster Schrift (Lupe liegt bei), wiegt aber immer noch einige Kilo. Man nimmt es nicht mal eben mit an den Arbeitsplatz. Vor zwanzig Jahren besaß ich auch eine Kopie der CD-ROM-Version dieses Wörterbuchs, aber die war so langsam und umständlich in der Benutzung, dass ich damals doch meistens zur Papierausgabe gegriffen habe. Das war trotz Gewicht und Lupe angenehmer.

Ich konsultiere die Google-Bildersuche und finde Gartenlauben. Wie Frau Rademacher wohl 1949 zum gleichen Ergebnis gekommen ist? Eventuell saß sie näher an ihrem Wörterbuch als ich.

*Kathrin Passig*

### **11.04.2014**

Bekomme zum ersten Mal einen E-POSTBRIEF, in Großbuchstaben, laut Umschlagaufdruck – also zugestellt in der "Versandart klassisch" auf Papier in meinen Briefkasten. Eine Arztrechnung.

[Wikipedia erklärt zur "Versandart klassisch",](http://de.wikipedia.org/wiki/E-Postbrief#Versandoptionen) dass jene Briefe zentral in Waiblingen gedruckt werden und auf den Zustellweg gehen, mit dem Zusatz "auf diesem Weg können alle Briefkästen in Deutschland erreicht werden", vermutlich nicht in kausalem Zusammenhang gemeint, aber dann eben doch sehr eigenartig: wäre bei dieser Gelegenheit nicht ein möglichst kurzes Routing der eigentlichen Hardware sinnvoll? Also: wenn das Ding schon ein "online beauftragter Druck- und Versandauftrag" ist, möchte man dann als Post nicht den Druck in die Nähe des Versandorts auslagern und den physischen Versand optimieren, also Wege verkürzen? Wie sinnvoll ist es, den Auftrag der rund 300 Meter von meiner Wohnung entfern-

ten Arztpraxis online entgegenzunehmen, in Baden-Württemberg auszudrucken und quer durch's Land nach Berlin zu befördern? Also: möchte man nicht eigentlich den /teuren/ Teil der Beförderung optimieren, wenn man schon befördert? Schließlich existieren in der Tat Postfilialen, die näher an meiner Berliner Wohnung liegen als Waiblingen.

Vielleicht gibt's da aber auch nur irgendwelches logistisches Insiderwissen, das mir bisher noch fremd ist.

*Frank Lachmann*

#### **11.04.2014**

Eine der hiesigen Supermarktketten bietet wöchentlich neue Rabattcoupons an – ganz klassisch auf Papier, meistens im Kassenbereich stapelweise zur Mitnahme angeboten, und aber auch ALS PDF [auf der Website zum Selbstdruck](http://www.reichelt-berlin.de/kundenservice/markenprodukte-zu-vorteilspreisen) (zugegebenermaßen dort aber selbstverständlich veraltet). Die einzelnen Coupons beziehen sich auf je ein bestimmtes Produkt und sind mehrere Wochen lang gültig. Möchte man 2 oder 3 dieser Produkte kaufen, muss man 2 oder 3 – identische – Coupons vorzeigen, respektive an der Kasse einscannen und danach wegwerfen lassen.

Beim Vorratskauf 12 identischer Produkte unter Bereithaltung nur eines dazugehörigen Coupons scheitere ich jedoch ("Können Sie den nicht 12x über den Scanner ziehen?") an der Kassiererin ("Das akzeptiert der Computer nicht!"). Die weiteren drei direkt neben der Kasse liegenden Coupons verhelfen mir dann also zu Rabatt bei genau vier meiner Artikel – zu gleichen Teilen perplex, irritiert und erstaunt sehe ich zu, wie die Dame also vier identische Coupons einzeln, getrennt, nacheinander durch den Kassenscanner zieht und mir

ein freudiges "Sehen Sie? So geht's, der Computer hat das akzeptiert!" entgegenstrahlt. Zahle  $\in$ 4 für meine Resignation.

Früher war mehr technikmissionarischer Eifer.

*Frank Lachmann*

### **11.4.2014**

Padkaffeemaschinen sind ein Kompromiss zwischen Kapselmaschinen mit tollem Kaffee und dem schlechten Gewissen, für viel Geld Aluminiumschrott zu erzeugen. Ihre Bedienung ist denkbar einfach: Pad auf den Padhalter, in die Maschine, Tasse drunter, aufheizen, Knopf drücken, fertig. Es gibt einen Knopf für eine einzelne und einen für zwei Tassen. Je nach Tassengröße weiß man, was man drücken muss.

Morgens fülle ich zwischen Duschen, Anziehen und Broteschmieren meine Coffee-To-Go-Tasse. Am Rauschen der Maschine erkenne ich, ob sie aufgeheizt hat und ich Kaffee machen kann.

Neulich fiel ich darauf herein, dass die Maschine nach dem Kaffeekochen automatisch nochmal aufheizt. Ich kam aus der Dusche, hörte das Rauschen, drückte die Zweitassentaste und wunderte mich einige Sekunden später über das Plätschern.

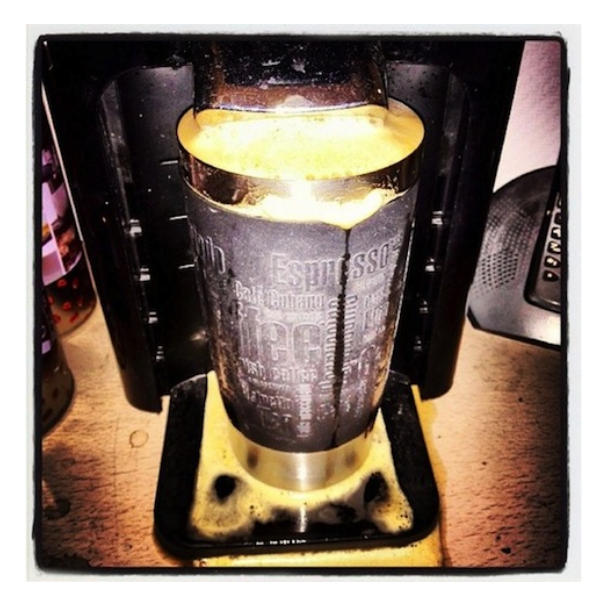

Im morgendlichen Durcheinander zwischen hungrigen Katern, dicken Augen und Gähnanfällen hatte ich offenbar vergessen, dass die Tasse schon gefüllt war.

Im Büro mache ich mir regelmäßig ein einem Espresso nicht völlig, aber doch ziemlich unähnliches Getränk. Dazu gibt es einen speziellen Padhalter, der durch eine kleinere Öffnung den Druck erhöht und dabei automatisch die Wassermenge reduziert.

Eine typische schwedische Espressotasse wird auf diese Weise nach Druck auf die Eintassentaste perfekt gefüllt, was beim Italiener um die Ecke der Menge eines dreifachen Espresso mit Schuss entspräche.

Heute, am letzten Tag vor dem Urlaub, hat mich das überaus komplexe User-Interface der Büromaschine mit seinen drei Tasten überfordert. Nach dem Drücken der Zweitassentaste müsste meiner Mei-

nung nach ja sowieso eine Sicherheitsabfrage erfolgen. Nach 20 Jahren IT kann ich das wohl beurteilen.

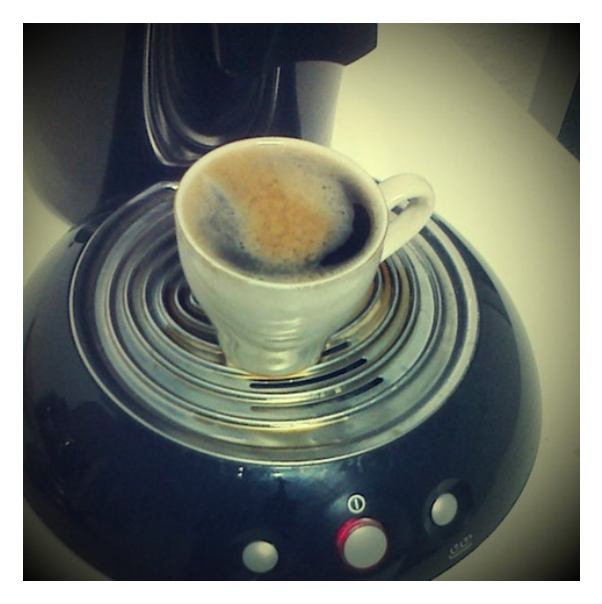

Ich geh dann mal einen Lappen holen.

*Volker König*

# **April 2014**

Im Edeka am Rüttenscheider Stern, der sich im Untergeschoss eines Gebäudes befindet, ist kein Handyempfang. Das ist auf der einen Seite doof, auf der anderen Seite kann man so auch sehr störungsfrei einkaufen.

Einmal muss ich aber rausfinden, was für einen Fisch man ersatzweise nehmen kann, wenn man an der Fischtheke keinen Hecht be-

kommt, weil das offensichtlich ein Fisch ist, den man nicht zwingend an der Fischtheke bekommt. Wenn man sich an den Kassen günstig hinstellt, bekommt man immerhin EDGE. Ich lungere also im Kassenbereich herum, um Fische zu googeln.

Allerdings erfolglos, das Internet weiß auch keine Hechtalternative. Also kaufe ich Hühnchen.

*Anne Schüßler*

### **11. April 2014**

Ich habe heute geparkt, und zwar an einem Parkscheinautomaten.

Auf manchen Parkplätzen darf man nicht einfach so parken; man benötigt dazu einen Parkschein. Diesen bekommt man am Parkscheinautomaten.

Der Parkscheinautomat steht am Straßenrand in der Nähe der Parkplätze, für die er zuständig ist. Er ist etwa so groß wie ein kleiner Mensch, rechteckig und steht hochkant. Vorn werfe ich Münzgeld ein. An manchen Automaten kann man auch per EC-Karte oder – das weiß ich nur vom Hörensagen und habe es noch nie selbst erlebt – per Handy zahlen. An diesem Automaten ist aber nur Bargeld möglich, also kratze ich Münzgeld zusammen, werfe es vorn in den Schlitz, drücke einen Knopf und heraus kommt: ein kleiner Zettel! Auf diesem Zettel steht, wie lange ich parken darf, und ich lege ihn üblicherweise hinter die Windschutzscheibe. Wenn dann das Ordnungsamt oder sonst wer kontrollieren kommt, können sie gleich sehen, ob ich rechtmäßig oder ungefugt parke.

Früher gab es statt Parkscheinautomaten übrigens Parkuhren – mit früher meine ich: bis noch vor wenigen Jahren. Vielleicht gibt es sogar noch einige? Ich habe aber lange keine mehr gesehen. Parkuhren waren mechanisch und jeweils eine Uhr war für einen einzelnen
Parkplatz verantwortlich. Man warf Münzgeld in die Uhr, konnte dann an einem Knopf je nach Geldmenge ein bisschen oder viel drehen, und dann begann die Uhr wieder herunterzulaufen, bis das Geld aufgebraucht war.

Das Gute an den Parkuhren war: Man konnte immer sehen, ob an einem Parkplatz noch eine Restparkzeit übrig war, die der Vorgänger nicht verwendet hatte. Diese konnte man dann noch selbst zum Parken ausnutzen, und es war sehr verbreitet, das zu tun. Mit den Parkscheinen geht das nicht, allenfalls kann man sie, wenn noch Zeit übrig ist, an neu Parkende weitergeben. Dazu muss man allerdings mit fremden Menschen sprechen, das ist bekanntlich nicht jedermanns Sache und die Weitergabe von unaufgebrauchten Parkscheinen hat sich nicht richtig durchgesetzt.

*Novemberregen*

### **12.4.2014**

Der Coworkingspace-Mitbewohner fragt, ob ich was vom Mediamarkt brauche. Er muss da hin, um sich ein neues Macbook-Netzteil zu kaufen, "das Übliche". Ah ja, sage ich, das kenne ich, aber warte, vielleicht habe ich noch eines zu Hause, ich muss da sowieso kurz hin.

Ich habe dann doch keines, offenbar habe ich das letzte funktionierende zusammen mit dem defekten Vorgängermacbook verschenkt. Aber zum Beweis, dass ich gründlich gesucht habe in meiner Kiste mit Kabeln und Netzteilen, habe ich ein Foto gemacht. Es zeigt die seit 2006 [am selben Konstruktionsfehler](http://www.heise.de/newsticker/meldung/Apple-raeumt-Probleme-mit-MagSafe-Netzteilen-ein-195455.html) verstorbenen Macbook-Netzteile aus meinem Besitz (abzüglich ein oder zwei, die ich erfolgreich einschicken konnte).

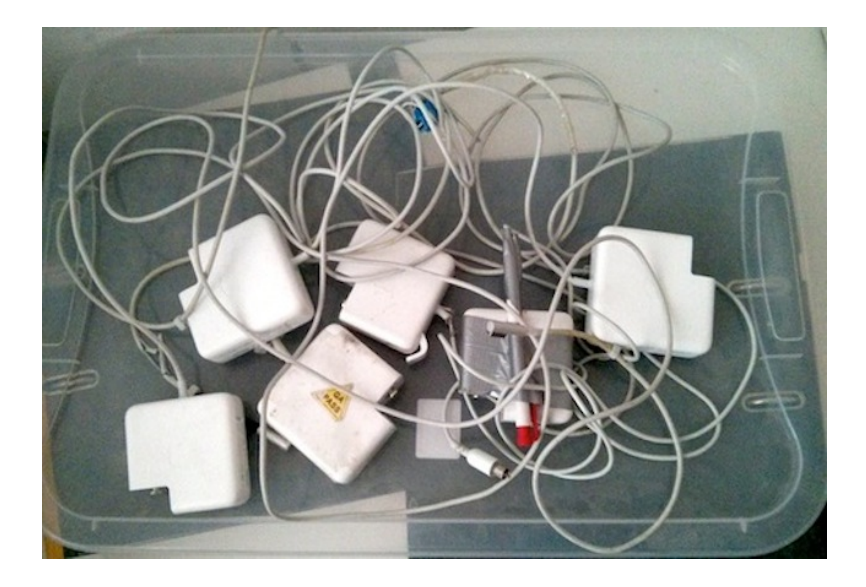

Der mit Ducttape befestigte Kugelschreiber verhindert das Abknicken des Kabels am Gehäuse, das war aber auch keine Dauerlösung. Ebensowenig erfolgreich der Reparaturversuch mit der Lüsterklemme (oben im Bild, blau). Das dicke, robuste Kabel (nicht im Bild, weil austauschbar) ist übrigens ganz leicht austauschbar, geht aber nie kaputt. Das dünne, fragile Ende hingegen ist fest mit dem 80 Euro kostenden Netzteil verbaut.

*Kathrin Passig*

# **12.4.2014**

Frühjahrsputz, auch das Auto muss dran glauben. In der Ablage der Beifahrertür finde ich eine CD von 2010.

Ich hatte ein Date und wir hatten vorher schon über Musik geredet und ich hatte ihr die Best Of von Melissa Etheridge gebrannt. Da wir beim Beschnuppern beide ein "eher doch nicht" empfanden, blieb die CD in meinem Wagen zurück.

Angesichts der CD fällt mir eine interessante Entwicklung auf.

Seit Mitte der 90er hatte ich nur noch serienmäßig ausgelieferte Autoradios, weil sie ins Design integriert waren und Cassetten abspielen konnten. Ich war zufrieden und hörte fast nur Musik von der Konserve, hatte immer vier oder fünf Cassetten im Auto deponiert.

Bis das Autoradio im Mondeo [den Geist aufgab.](#page-1014-0) Auf der Suche nach Ersatz stieß ich auf ein Radio mit CD, Anschluss für USB-Sticks und einer Bluetooth-Freisprechanlage. Tolle Sache.

Ärgerlich war, dass es nur mit meinem allerersten USB-Stick reden wollte (128 MB, das entspricht 0,13 Gigabyte). So brannte ich MP3 auf eine Daten-CD, die konnte es auch lesen. 750 Megabyte entsprachen 10-12 Alben, das war locker doppelt soviel, wie ich früher auf Cassette dabei hatte.

Ich hörte nun abwechselnd Konserve und 1LIVE.

Bis der CD-Player anfing zu springen. Und irgendwann gar nicht mehr funktionierte. Kurz vor dem erwähnten Date tauschte ich das Radio gegen eines mit ungefähr denselben Fähigkeiten, das ich günstig im Supermarkt bekommen hatte. Eine 16 GB SD-Karte enthielt die Standardalben, die ich so höre, über den USB-Anschluss konnte ich Podcasts einspeisen.

Ich war uninspiriert, was ich aus der Konserve hören wollte, aber das Radioprogramm war toll.

Beim dem Wechsel des Autos nahm ich das Radio mit (und die CD offenbar auch). Den Umzug schien es nach einigen Monaten übel zu nehmen und es versagten immer mehr Beleuchtungselemente des Displays.

Ich sah mich wieder auf dem Markt um und fand ein Mo-

dell von JVC, das einen USB-Port für einen Stick hatte und eine Bluetooth-Freisprecheinrichtung, die zwei Telefone gleichzeitig versorgen konnte.

Nur ein CD-Laufwerk hatte es nicht.

Andererseits hatte ich seit dem Wechsel des Radios gar keine CDs mehr gehört, alles kam von der Karte oder vom Stick.

Oder halt meistens aus dem Radio.

Ich bestellte mir das Radio und zwei sehr kurze USB-Sticks mit 32 Gigabyte. Auf den einen kopierte ich alles aus meiner Musiksammlung, was in irgendeiner Weise relevant ist, auf den anderen die Podcasts, die sich gesammelt hatten.

Wo mir gerade die CD in die Hände gefallen ist, fällt mir auf, dass ich inzwischen nur noch in Gegenden ohne Radioempfang oder im Ausland MP3 höre.

Andererseits verhält sich die Zeit, die ich vor dem Fernseher verbringe, auch umgekehrt proportional zum Angebot an Fernsehsendungen, die ich sehen könnte.

*Volker König*

#### **12.04.2014**

Wir haben einen neuen Mikrowellenherd. Der alte war kaputt gegangen und weil man so ein Gerät nur alle zehn Jahre anschafft, weiß ich nie, was ein gutes Gerät eigentlich ausmacht. Sind 900 Watt viel oder wenig? Braucht es einen Grill oder ist das sinnloser Schnickschnack? Brauche ich überhaupt einen Mikrowellenherd oder ist das ein Faule-Leute-Gerät, wie mir eine Kollegin versicherte? Letztlich entschieden wir uns für die 900-Watt-Variante mit Grill, weil das Gerät den Schnittpunkt zwischen Watt- und Preiskurve darstellte.

Bei der Entsorgnung des alten Geräts merkte ich, dass es – von der Grillfunktion abgesehen – die exakt gleichen Eigenschaften hatte wie der neue Herd. Ist die Mikrowellentechnologie tatsächlich schon vor Jahren an ihrem Entwicklungsendpunkt angekommen oder haben wir uns ein hoffnungslos veraltetes Modell zugelegt?

*Johannes Mirus*

#### **12.4.2014**

Am Coworkingbüro fahren diverse Polizeibusse mit Sirene vorbei. Der einzige andere Samstagsarbeiter und ich wundern uns, und ich sehe bei Twitter nach dem Anlass. Eine Suche nach *polizei berlin* führt nur zu langweiligen Pressemeldungen der Polizei ("Geldautomat gesprengt – Täter ziehen ohne Beute ab"), die durch Twitterbots ins Unendliche vervielfältigt werden. *polizeieinsatz berlin* bringt noch weniger. *bullen* führt nur zu Klagen über die Wortwahl der Linken. Aber *wannen* erweist sich als das richtige Suchstichwort, es führt zum Hashtag #WuWDemo ("Würde und Widerstand"). Jetzt wissen wir auch, welche Demo gleich vor der Tür vorbeiziehen wird, man kann sie schon hören. Danke, Twitter.

*Kathrin Passig*

# **12.4.2014**

Ich gehe zu Fuß mit einem Körbchen auf den Wochenmarkt und kaufe da Gemüse, Obst, Salz und französischen Schinken. Alles mit Bargeld bezahlt.

Frustriert schreibe ich im Techniktagebuchchat, dass ich auf diese Weise wirklich überhaupt keinen neuen Eintrag besteuern könnte, da fällt mir auf, dass ich ja schon seit Jahren meine Einkaufsliste mit einer Smartphone-App verwalte.

Meine heißt "Einkäufe" und abgesehen davon, dass ich vermutlich viel mehr damit machen könnte, wenn ich mich ein bisschen damit beschäftigen würde (neue Lebensmittel anlegen und kategorisieren, Standardmengen anlegen, usw.), macht sie genau das, was ich brauche. Man schreibt rein, was man einkaufen will, dann guckt man im Supermarkt nach, und was man hat, kann man mit einmal auf den Artikel tippen von der Liste entfernen.

Das ist tatsächlich sehr viel praktischer als Papierzettelchen, die man mit komplizierten Knickverfahren verkleinern muss, um während des Einkaufs den Überblick zu behalten.

"Es gibt ein digitales Leben im analogen!" jubele ich und dann fahre ich mit der U-Bahn zu IKEA und bezahle später meine drei Einkäufe an einer SB-Kasse. Geht doch.

*Anne Schüßler*

#### **12.4.2014**

Was bisher geschah: 2007 hatte ich Internet im Zug. Durchgehend auf der ganzen Strecke von Bayern nach Berlin. [2008 kommt es mir](#page-532-0) [allmählich abhanden.](#page-532-0) Ich fahre aber viel Zug und möchte es wieder so schön haben wie früher, weshalb ich schon im Februar 2014 [über einen Wechsel des Mobilfunkproviders nachdenke.](#page-849-0) Wenige Tage später [entdecke ich das Prepaid-Angebot von Cong](#page-853-0)[star und kündige meinen O2-Vertrag.](#page-853-0) Im März finde ich heraus, dass man bei Congstar [nicht im Internet für sein Internet be](#page-912-0)[zahlen kann,](#page-912-0) aber egal, wir arrangieren uns. Allerdings habe ich mit Congstar [immer noch kein Internet im Zug. Und zu Hause](#page-926-0) [auch fast keins mehr.](#page-926-0)

An einer ganz bestimmten Handyposition, etwa in Kniehöhe neben meinem Bett, gibt es manchmal einigermaßen funktionierendes Internet. Ich beginne gerade, mich mit meinem neuen Leben als Congstar-Kunde anzufreunden, als ich [via Volker König von Al](#page-1024-0)[diTalk erfahre.](#page-1024-0) Großzügigste Gigabytemengen für wenig Geld! Und vielleicht ist E-Plus (AldiTalk) in meiner Wohnung ja etwas vorhandener als T-Mobile (Congstar).

Ich kaufe bei Aldi eine weitere Prepaid-SIM, meiner Zählung nach #12 in meiner Sammlung. Ein Wünschelrutengang mit dem Handy durch die Wohnung ergibt in allen Zimmern zufriedenstellenden Empfang (2-3 Balken HSDPA). Und ob man mit E-Plus jetzt Internet im Zug hat oder nicht, ist mir inzwischen egal. Die anderen Anbieter können es ja auch alle nicht. Internet im Zug gibt es einfach nicht mehr.

*Kathrin Passig*

#### **13.04.2014**

Mein TAN-Generator zeigt seit geraumer Zeit nicht mehr alle Pixelzeilen im Display an. Ich dachte, er ist halt kaputt, und wurde recht gut im TAN-Erraten. Dann sagte er mir, seine Batterien seien beinahe leer. Es dauerte nur sieben Wochen, bis ich einen Zusammenhang hergestellt hatte.

Also dachte ich, ich gehe in den Laden und kaufe neue Batterien. Und fiel beinahe in Ohnmacht. Weil eine einzige der benötigten 3- Volt Knopfzellen 5 Euro kosten sollte. Zwei hätte ich benötigt.

Wieder raus aus dem Laden.

Kurze Denkschleife, mir doch ein dauerhaftes persönliches Handy\* zuzulegen, damit ich per mobileTAN. . . ? Ich weiß nicht. Für Banking ein Telefon kaufen?

[\*zum Handythema denke ich an einem eigenen Beitrag herum]

Kurzer Ausflug in den Tarifdschungel. Das einzig vernünftige Angebot wäre von O2 gewesen, nämlich O2o, ohne Basispreis, ohne Anschlussgebühr, ohne Verpflichtung ohne alles. Nur eine Nummer, und schon wäre ich erreichbar. Für eine mobileTAN, beispielsweise. Zusammen mit einem der Abermillionen Zweit-, Dritt- oder Vierthandys, die manche Menschen in ihren Schubladen herumfahren haben, wäre das eine Sache, die mich nicht einen einzigen Cent kosten würde.

Leider ist der O2-Server so oft weg gewesen, dass ich nach zweimaliger Eingabe meiner sämtlichen Daten inklusive Personalausweisnummer Angst bekam.

Nun überlege ich, ob ich mir einfach einen neuen TAN-Generator kaufe. Die Sparkasse hat einen schönen roten im Angebot. Für rund 8 Euro. Batterien inklusive.

*Pia Ziefle*

#### **13. April 2014**

"Diiieee Fahrkarten bitte!" – Ich zeige mein eTicket vor, auf dem das Logo des Verkehrsbetriebs abgebildet ist, jedoch keine Daten über Gültigkeitsgebiet oder -zeitraum. Der Kontrolleur wirft einen Blick darauf und verkündet im Brustton der Überzeugung: "In Ordnung, vielen Dank!"

Seit rund 30 Jahren bin ich Abonnent einer Jahresfahrkarte für den öffentlichen Personennahverkehr. Im Frühjahr 2012 gab es dabei erstmalig (von Preiserhöhungen abgesehen) eine Neuerung: statt eines kleinen Papierzettelchens erhielt ich mein "eTicket": eine Chipkarte.

Um das eTicket zu kontrollieren, ist natürlich eigentlich ein Gerät notwendig, das den Chip auslesen kann. Jedoch hat längst nicht jeder Kontrolleur in der S-Bahn oder Straßenbahn ein solches Gerät – ich würde schätzen, nur etwa jeder zweite. Im Bus findet die Fahrkartenkontrolle beim Einstieg statt (daher: vorne nur Einstieg / hinten nur Ausstieg – eins meiner Lieblingsthemen für ungehaltene Abhandlungen, die aber nicht hierher gehören). Ich fahre mehrfach wöchentlich Bus, habe aber überhaupt noch nie einen erwischt, in dem die entsprechende Technik zur Kontrolle meines eTickets vorhanden gewesen wäre.

Es ist klar, dass es bei technischen Neuerungen zunächst Umstellungsprobleme gibt. Dass auch rund zwei Jahre nach der Einführung des eTickets das Auslesen des Chips überwiegend per "Blick" stattfindet, verblüfft mich aber doch.

*Novemberregen*

#### **13.04.2014**

Kurz nach dem Aufwachen rufe ich am Handy meine E-Mails ab. Dort ist schon wieder dieser E-Mail-Newsletter, den ich nie bestellt habe, den ich aber auch nie abbestellt habe, weil ich die Produkte so interessant finde. (Das war keine Aufforderung, mir andere ungebetene Newsletter zu schicken.) Dieses Mal hat der Versandhändler Glück. Ich sehe ein sogenanntes Retroradio, das ich uns nach gemeinschaftlicher Abstimmung kaufen möchte. (Das Radio kann nichts weiter als Radio, hat keinen USB-Anschluss, keine Netzwerkfunktionalität und besitzt einen völlig ungenauen Drehregler zur Frequenzeinstellung. Diese widersinnige Anschaffung der Dekoration wegen wäre eigentlich schon einen eigenen Techniktagebucheintrag wert.)

Mit dem Handy scheitert der Bestellvorgang grandios. Meine Finger sind zu dick, die Seite ist nicht auf Kleindisplays ausgelegt und tolle HTML-5-Animationen wie das Fliegen des Artikels in den Warenkorb funktionieren nur ruckelnd und arbeitsspeicherfressend. Ich breche ab.

Am Frühstückstisch verwende ich mein Tablet für einen zweiten Versuch. Die Seite ist zwar immer noch nicht responsiv, dafür ist mein Display aber groß genug, um über diesen Umstand hinwegzusehen. Ich packe das tolle Radio in den Warenkorb, gehe zur virtuellen Kasse und gebe – umständlich wie gewohnt bei Mobilgeräten und nicht optimierten Webseiten – meine Rechnungsadresse an. Die Lieferadresse soll die Packstation werden, deshalb wechsle ich kurz die App, um die entsprechende Nummer aus den Notizen herauszusuchen. Als ich zum Browser zurückwechsle, lädt sich die Seite. Das Formular ist leer und ich muss die gesamte Adresse noch einmal neu eingeben. Obwohl der Browser offen bleibt, lädt sich das Formular wieder neu, als ich gerade die Lieferadresse eingeben möchte. Es präsentiert sich der bekannte Anblick leerer Felder. Ich breche entnervt ab.

Nach dem Frühstück setze ich mich an den Computer und schreibe einen Techniktagebucheintrag, in dem ich mir wünsche, dass diese ganze Adresseingeberei und Neuladerei einfacher wird und Webseiten, die nur auf einem großen Bildschirm gut aussehen, endlich aussterben.

*Johannes Mirus*

#### **13.4.2014**

Vergangenen Herbst machte ich eine wunderschöne Wanderung im Chiemgau, auf die Ratzinger Höhe. Sie führte an unzähligen alten

und jungen Obstbäumen vorbei, deswegen stellte ich es mir bezaubernd vor, dieselbe Wanderung während der Obstblüte zu machen.

Als ich meinen Eltern davon erzählte, wollten sie mitgenommen werden, ein Anruf ein paar Tage vor der Wanderung genüge.

Seit es diesen März warm wurde, beobachtete ich also die Webcams am Chiemsee, vor allem die <a href='http://www.chiemgau-webcam.de/03/webcam.php"' target="\_blank'>auf die Ratzinger Höhe, um die Blütezeit nicht zu verpassen. Landschaftskameras stehen nämlich inzwischen sehr viele herum, vor allem in Fremdenverkehrsrelevanten Gegenden, und übertragen Aufnahmen ins Web. Vergangene Woche sah ich: Die Blütezeit ist da. Ich rief meine Mutter an, um für den heutigen Sonntag die Wanderung zu vereinbaren. Als sie mir nicht recht glauben wollte, dass es im Chiemgau wirklich schon blüht, schickte ich meinem Vater (er hat Zugang zum Web, buchstäblich und übertragen, er guckt auch regelmäßig per Webcams nach dem Wetter in seiner spanischen Heimat) per E-Mail den Link zur beweisenden Webcam.

Am Wandertag wachten wir zu Regen auf. Sollten wir am Ende die Wanderung absagen? Auf dem <a href='http://www.wetteronline.de/regenradar/bayern"' target="\_blank'>Regenradar Bayern sah ich nach, ob es auch im Chiemgau nass war (ia) und ob ES NOCH LANGE <a href='http://www.wetteronline.de/regenradar-prognose/bayern"' target="\_blank'>regnen würde (nein).

Es tröpfelte dann auch nur ein wenig hin und wieder.

*die Kaltmamsell*

# **14. April 2014**

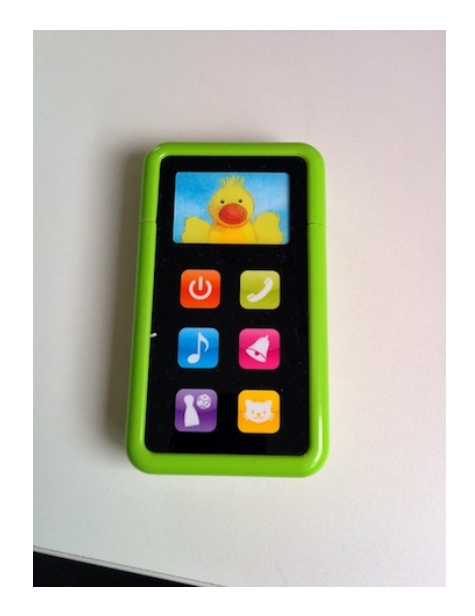

Kinder haben jetzt Spielzeug-iPhones. Wird unsere Jugend je lernen, mit Bananen zu telefonieren?

*Felix Neumann*

### **14.4.2014**

Früher habe ich bei Druckerpatronen immer versucht, die günstigsten Produkte von Fremdherstellern zu kaufen. Ich habe viel gedruckt – Protokolle der grünen Landesarbeitsgemeinschaft, Flugblattentwürfe, Korrespondenz, Rechercheanfragen, Fotos in echter Fotoqualität.

Früher waren Druckerpatronen sogar ein sichtbarer Posten auf meiner Steuererklärung.

Inzwischen erreiche ich die meisten Korrespondenzparter per Mail, notfalls kann ich ein Fax über einen Internetdienst senden. In ganz seltenen Fällen schreibe ich noch richtige ausgedruckte Briefe mit Umschlag und Marke, meistens, wenn ich der Krankenversicherung Belege zuschicke oder direkt jemand anders eine Mahnung.

Da lohnt es sich nicht mehr, bei dem maximal einen Satz Druckerpatronen, die ich pro Jahr benötige, noch nach dem aktuell günstigsten Hersteller zu suchen.

HP würdigt das bei jedem Patronenwechsel mit einem Fleißkärtchen.

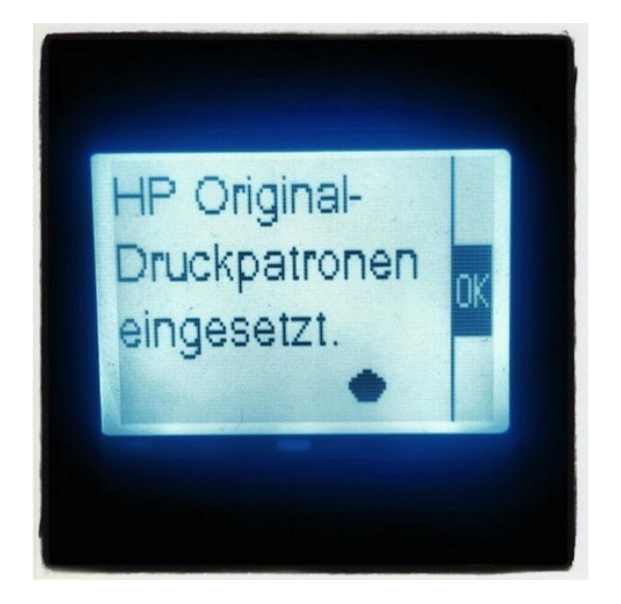

*Volker König*

### **14.04.2014**

PR-Mitteilungen per Mail sind auch noch 2014 eine ganz besondere Hölle. Viele Betreffzeilen sehen so aus:

Betreff: "EIL! Neue Pressemitteilung" oder "Es liegt eine neue Pressemitteilung für Sie vor".

Das war es. Keine Angaben über das Thema der PR-Mitteilung, nicht mal ein Schlagwort. Öffnet man die PR-Mail dann, kann in vielen Fällen folgendes lesen:

*"Lieber Kollege, anbei finden Sie unsere neuste Pressemitteilung im PDF-Format. Mit freundlichen Grüßen"*

Erst nach dem Download erfährt man dann meist die uninteressanten News. Den Vogel schoss dabei eine mittelständische Firma ab, in deren PDF dann zu lesen war, dass die Presseabteilung in Zukunft auf den Faxversand verzichten würde.

Es gibt dann aber noch die gemeinen Mails, deren Betreffzeile großes Interesse weckt. So bekam ich neulich eine Mail, in der Nominierte für einen Preis bekannt gegeben wurden. Voller Vorfreude öffnete ich die Mail, um Genaueres zu erfahren. Doch in der sehr langen HTML-Mail wurden die Namen der Nominierten nicht genannt. Dafür musste man sich eine gezippte 5MB Datei runterladen.

Auch immer wieder gerne genommen sind die PR-Mails, in denen eine ganz gewitzte Agentur den Text als Bilddatei geschickt hat. Da ich auf allen mobilen Endgeräten den Bilderdownload per se erst mal gesperrt habe, sehe ich dann ein großes, weißes Feld. Mobiles Internet kommt bei den meisten Firmen und Agenturen einfach noch nicht vor.

*Don Dahlmann*

## **14.4.2014**

Seit ich das Wochenendpendlertum aufgegeben habe, ist auch der Festplattenrekorder wieder in Essen und wird vor allem seitdem auch wieder als Festplattenrekorder und nicht nur als DVD-/BluRay-Player genutzt.

Seit ungefähr drei Wochen fahre ich nun eine neue Aufnehmstrategie. Sobald die neue Fernsehzeitung kommt, programmiere ich den Rekorder für die kompletten zwei Wochen und dann ist gut.

Das funktioniert erstaunlich gut. Zwischendurch guckt man mal auf die Festplatte und freut sich, was man da für schöne Sachen aufgenommen hat. Es ist immer wieder eine Überraschung, da ich ja alles nach dem Programmieren sofort wieder vergesse.

Vor allem aber: Ich vertraue meinem planenden, vorausschauenden Ich mehr als meinem spontanen, flexiblen Ich. Als ich einmal abends eine Doku über David Bowie in der Fernsehzeitung sehe, überlege ich kurz, ob ich das noch programmieren soll, dann denke ich nur: "Na, entweder ich hab's schon programmiert oder nicht, ich werd schon meine Gründe gehabt haben." Tatsächlich habe ich es natürlich programmiert, es ist schließlich eine Doku über David Bowie.

Nur gestern am Sonntag mussten die Pläne kurzfristig umgeschmissen werden, da aufgrund von Sozialverpflichtungen, von denen ich zu Programmierzeiten noch nichts wusste, der Tatort nicht geguckt werden konnte und die geplante Aufnahme von "Muriels Hochzeit" dann doch dem deutschen Traditionsprogramm weichen musste. (Wer jetzt entsetzt aufschreit: Ich habe "Muriels Hochzeit" auch irgendwo auf DVD (UK-Import, glaube ich), ich weiß nur nicht wo.)

Als wir heute den Tatort nachholen, meldet der Rekorder irgendwann, dass die Aufnahme in zehn Minuten startet. "Ach, interes-

sant", denke ich und blättere in der Fernsehzeitung, um zu gucken, was ich denn da wohl aufnehmen wollte. Kann eigentlich nur "Misery" sein, aber na ja, wer weiß. Ich werd mir schon was dabei gedacht haben.

"Mal gucken, ob der Rekorder gleichzeitig aufnehmen und abspielen kann"; sage ich dann noch und wir gucken einfach den Tatort weiter und warten, was passiert.

Wie sich rausstellt, kann der Rekorder *nicht* gleichzeitig aufnehmen und abspielen. Um 20:53 schaltet er automatisch auf arte um und wir müssen den Tatort dann wohl morgen weitergucken. Aber ich werd mir wohl was dabei gedacht haben. Damals, vor drei Wochen.

*Anne Schüßler*

#### **2011-2014**

2011 versuchte ich zum ersten Mal so etwas wie einen akademischen Abschluss zu erlangen. Nach einigem Hin und Her hatte ich mich mit meinem Betreuer dann darauf geeinigt, dass sich meine Bachelor-Arbeit um Zeitungen im Nationalsozialismus drehen sollte. Die Digitalisierung solcher Zeitungen war damals noch nicht wirklich weit fortgeschritten. Deshalb bestellte ich mir Mikrofilme der Zeitung und setzte mich mehrere Wochen in einen Glaskasten, um die Negative dieser Zeitungen durchzusehen. Das war kein wirklicher Spaß, weiße Schrift auf schwarzem Grund und teilweise unscharfer Film erschwerten die Unternehmung. Hinzu kam die damals noch um 10 Uhr schließende Universitätsbibliothek – ich arbeite eigentlich am liebsten mitten in der Nacht und wollte die wichtigsten Artikel auch zuhause zur Verfügung haben. Das ging, indem man einen Termin machte, an dem ein Mitarbeiter der Bibliothek mit einem die Zeitungsseiten auf DIN A3 Bögen ausdruckte. 10 Seiten Artikel waren dabei ein kleines Vermögen wert.

Drei Jahre später sitze ich an meiner Masterarbeit, und auch dieses Mal habe ich mir wieder die tolle Aufgabe vorgenommen, eine Zeitschrift vom Anfang des 20. Jahrhunderts auszuwerten, die in Deutschland an zehn Standorten vorhanden ist. In Nordrhein-Westfalen gibt es sie nur im FrauenMediaTurm in Köln, deren Mikrofiche-Lesegerät aktuell kaputt ist (ob es jemals wieder repariert werden wird, weiß man nicht). Von dort durfte ich die Mikrofiches mit in die UB in Köln nehmen. In einer überheizten Kabine saß ich Anfang des Jahres drei Tage lang, um diese Zeitung zu digitalisieren. Bis ich die Anordnung der Seiten auf dem Fiche verstanden hatte, dauerte es etwas, und auch der Scanvorgang dauerte Jahre, aber immerhin bestand die Möglichkeit, mehrere Seiten zu einem PDF zusammenzufügen. Kein Negativlesen mehr, die Umkehrung erledigt das Scanprogramm. Ein Traum!

Für ein anderes Projekt darf ich aktuell auch Zeitungen digitalisieren. Nachdem das Scangerät anscheinend abgeschrieben ist, muss man in der Bib nun auch keine Gebühren mehr dafür entrichten, weswegen ich die meisten Bücher jetzt nur noch scanne und auf dem USB-Stick mitnehme. Tatsächlich scheint die Digitalisierung aber noch nicht so richtig anzukommen oder sie ist sehr idiotenunsicher, denn immer, wenn man das Gerät benutzen möchte, muss es einem erst ein Mitarbeiter erklären kommen. Außerdem stellt sich das Gerät während der Schließzeiten am Wochenende gerne mal um und erkennt den Scanner nicht. Und in meiner "Heimbibliothek" kann man auch nur eine Seite scannen, ohne dass diese mit anderen zusammengefügt werden könnte. Das darf man dann zuhause erledigen. Man hat sich außerdem bei der Scaneinrichtung die Tastatur gespart. Deswegen muss man die Dateinamen jetzt umständlich mit der Maus auf einem Wordpad anklicken und deswegen sind meine

Seiten nur durchnummeriert, was später regelmäßig für Verwirrung sorgt. Aber alles ist besser, als verwaschene Texte auf Lesegeräten angucken zu müssen.

*ellebil*

### **Irgendwann im April 2014**

Als ich 2003 meinen Festnetzanschluss gekündigt habe, war meine Mutter der letzte Mensch, der mich noch am Festnetz anrufen wollte (außer Callcentermitarbeitern). Bis 2013 war sie einer der letzten Menschen, die am Handy mit mir telefonieren wollten (außer Journalisten), und seit etwa Herbst 2013 ruft auch meine Mutter via Skype an.

Die erste Minute dieser Anrufe vergeht in der Regel mit "kannst du mich jetzt sehen?" und "hörst du mich jetzt?"-Feinabstimmung. Irgendwann klappt es dann meistens.

Diesmal fehlt der Ton auf ihrer Seite so hartnäckig, dass ich auf einen Zettel schreibe "Du musst den Ton einschalten! Mit dem Schalter da am Rand!" und den Zettel ins Bild halte. Das hilft aber auch nichts, denn es liegt gar nicht an dem Schalter da am Rand.

Im Wesentlichen will sie mir sowieso nur was zeigen, was sie gebastelt hat, und nachdem ich eine Weile wirre "näher ran, ich kann nichts erkennen", "noch näher!"-Gebärden gemacht habe, verständigen wir uns so einigermaßen. Wenn es gar nicht geklappt hätte, hätten wir nebenher auch telefonieren können. Das ist mir zu spät eingefallen, das probiere ich dann beim nächsten Mal.

*Kathrin Passig*

# **Mitte April 2014**

Was bisher geschah: TEIL I, TEIL II.

Der Boilerwartungsvertrag mit Hydro verlangt nach der jährlichen Inspektion. Ich wohne natürlich immer noch nicht in der Wohnung und verpasse daher alle Termine. Schließlich erreicht mich jemand am Telefon. Nachdem ich ihm mein Strom-Gas-Limbo erklärt habe, legt er ziemlich schnell auf, vermutlich "what an idiot" murmelnd. Die Verwirrung verschärft sich dadurch, dass der Boiler wieder Probleme bereitet. Ungefragt tropft Wasser aus ihm heraus. Wer dafür jetzt zuständig ist, Hydro oder Power, das ist die Frage.

Hydro erklärt sich zuständig,aber die Terminvereinbarung erweist sich als Geschicklichkeitsspiel mit multiplen Schwierigkeitsstufen. Ich scheide auf Level 2 aus. Hydro schickt den Mann einfach so vorbei, natürlich ist niemand im Haus, der ihn reinlassen könnte. Ab Anfang Mai ist laut Vertrag auch Power zuständig. Mein bisher unbenutzter Boiler ist besser versichert als jeder andere unbenutzte Boiler in der Geschichte des Boilers.

*Aleks Scholz*

### **15.4.2014**

Ich werde demnächst in Irland sein und habe auch schon eine irische Tesco-SIM, allerdings in der falschen Größe, [Mini statt Micro.](http://en.wikipedia.org/wiki/File:GSM_SIM_card_evolution.svg) Bei Tesco in Dun Laoghaire gab es nur diese eine, und auch kein Kleinknipsgerät. Offenbar haben die Iren entweder andere Smartphones oder gar keine, oder sie interessieren sich nicht für die Tesco-SIM. Dabei ist der Tesco-Datentarif sehr gut, eigentlich der einzig brauchbare im Lande.

Ich betrete einen O2-Shop und frage, ob man mir die Karte verkleinern könnte. Die Karte sei zwar nicht von O2, ich aber Kunde des Unternehmens.

"Welche Größe denn?"

"Die große auf die mittlere."

"Das geht leider nicht mehr, wir können nur noch die ganz kleine." "Ich könnte die ganz kleine dann in einen Adapter stecken."

"Nein, nach dem Schneiden sind die Kanten anders, das hält nicht."

Ich versuche es nebenan bei E-Plus. Die Karte sei zwar nicht von E-Plus, ich aber Kunde des Unternehmens. Man verkleinert mir bereitwillig die Karte.

Falls sie bei E-Plus nicht das passende Knipsgerät gehabt hätten, wäre ein paar Meter weiter noch ein Vodafone-Laden gewesen, und auch dort hätte ich "ich bin aber Kunde" sagen können. Und bei T-Mobile auch.

*Kathrin Passig*

#### **1994 – 2014**

Als das Internet noch jung war, hatte man drei Möglichkeiten, mit anderen Menschen zu chatten. Entweder man kannte sich mit IRC aus oder man setzte auf den AOL-Messenger bzw. auf ICQ. Beide waren weit verbreitet, beide funktionieren zufriedenstellend. Gruppenchats gingen immer noch am besten im IRC, einem bis heute nicht tot zu bekommenden System. In den Folgejahren kamen dann weitere Nachrichtensysteme hinzu. Erst Yahoo und Microsoft, dann in den 2000er Skype, Google Talk, und das offene Jabber-Protokoll. Es folgen MySpace, Facebook, WhatsApp und im Grunde auch Twitter, dessen Nachrichten aber auf 140 Zeilen beschränkt waren und das keine Gruppenchats zuließ. Und dann gab es noch iMessage

von Apple, was man aber nur mit erheblicher Mühe auf Systemen außerhalb der Apple-Welt betreiben konnte.

Natürlich verteilte sich der Freundeskreis auf alle nur denkbaren Systeme, was dazu führte, dass es schnell Anbieter wie Trillian oder Pidgin gab, die den ganzen Messenger-Salat in eine Oberfläche packten. Statt diverse Programme offen zu haben, konnte man alles bequem über ein Fenster laufen lassen, auch die Facebook-Chats. Das war toll, aber funktionierte natürlich nicht in allen Bereichen. So konnte man keine Gruppenchats von Facebook über die Jabber-Schnittstelle empfangen, weil Jabber das einfach nicht unterstützte. Gruppenchats gingen also nur über den Browser. Und mobil funktionierte das alles sowieso nur eingeschränkt und schon gar nicht auf allen Plattformen. Wer mobil chatten wollte, hatten wieder ganz andere Probleme.

Auf Smartphones hatten sich eigentlich WhatsApp, Facebook und für Apple-User iMessage durchgesetzt. WhatsApp erlebte Anfang 2014 einen Exodus etlicher User, weil die Firma a) angeblich fahrlässig mit den Userdaten umging und b) von Facebook gekauft wurden, denen man sowieso nachsagte, dass sie "Fahrlässigkeit mit Userdaten" ganz groß in den Gründungspapieren stehen hatten. Jedenfalls wechselten daraufhin viele Nutzer von WhatsApp zu Chatanbietern, die ihren Service verschlüsselten. Darunter waren vor allem "Threema" und "Telegram". Diese Programme liefen zwar auf Apple und Android, nicht aber auf WindowsPhone und Blackberry-Geräten. Und für den Desktop gab es sie schon mal gar nicht.

Konnte man auf dem Desktop dank Multi-Messenger noch einigermaßen die Übersicht behalten, war man mobil verloren. Entweder man installierte alle, damit man auch von allen erreicht werden konnte. Oder man ließ es einfach, und versuchte es wieder mit SMS, was teuer, unsicher und überhaupt sehr vorgestrig war.

*Don Dahlmann*

### **15.4.2014**

Ich besuche das [Vasa-Museum](http://www.vasamuseet.se/sv/sprak/Deutsch/) in Stockholm. Das Museum beinhaltet ein Kriegsschiff, das von 1628 bis 1961 im Meer vor Stockholm lag, weil es auf seiner Jungfernfahrt nach nur 1300 Metern kenterte. Dies geschah nicht ganz unerwartet: Vor dem Auslaufen der Vasa wurde eine Stabilitätsprobe durchgeführt wurde, die so katastrophal verlief, dass man sie abbrechen musste. Warum stach das Schiff trotzdem in See? Schauen Sie sich Hierarchie- und Entschiedungsstrukturen in Unternehmen an, dann wissen Sie es. Und so können wir das einzige erhaltene Kriegsschiff aus dem 17. Jahrhundert in Stockholm besichtigen.

Das Museum ist – um das Verrotten des Schiffes möglichst lang hinauszuzögern – dunkel und kühl. Die Besucher können sich über sämtliche Details an Schautafeln informieren, oder auch über einen Audioguide. Dieser ist aber, und jetzt komme ich endlich zum Punkt, keiner dieser schweren Klötze, die man sich an Lanyards um den Hals hängen kann und damit schon per default demütig gebeugt an der Historie vorbeiflaniert, sondern: es ist vorgesehen, dass der Besucher sich mit dem eigenen Smartphone oder auch iPod oder Ähnlichem im WLan des Museums anmeldet und die Informationen zu den einzelnen Stationen [über die Website des Museums als mp3](http://www.vasamuseet.se/en/visit/mp3-guide/) [darauf streamt.](http://www.vasamuseet.se/en/visit/mp3-guide/) Dazu gibt ein mehrsprachiges Infoblatt und auch einen speziellen Informationsschalter, an dem man sich bei der Einrichtung am eigenen Smartphone helfen lassen kann. Das funktioniert alles außerordentlich gut und die meisten Besucher, die ich sehe, nutzen diese Möglichkeit.

Nur ganz selten hakt der Stream einmal, es scheint an diesem Tag ab und an Aussetzer im WLan des Museums zu geben, und in diesen Momenten schütteln die Besucher ihre Smartphones erst leicht und recken sie dann in die Höhe, als wäre das WLan irgendwo dort oben. Unwillkürlich mache ich mit, so stehen wir alle vor einem fast 500 Jahre altem Kriegsschiff im Dämmerlicht und halten das vermutlich Wertvollste, das wir bei uns tragen, Richtung (Schiffs-)Mast, auf dass es Empfang gebe. Was für ein Bild.

*Novemberregen*

# **Seit Februar 2011 (bis mindestens April 2014)**

Die Spülmaschine in Essen hat zwei große Nachteile gegenüber der, die wir in Düsseldorf hatten. Erstens weiß man nie, wie lange sie noch braucht und sie braucht sehr lange. Die in Düsseldorf hatte vorne eine Anzeige, auf der man sehen konnte, wie lange die Spülmaschine voraussichtlich noch brauchen würde. Das war zwar meistens gelogen, aber man konnte zumindest einschätzen, ob man noch zehn Minuten oder doch eher eine Stunde warten musste.

Vor allem aber: Die Spülmaschine in Essen piepst, wenn sie fertig ist. Fünf Mal piepst sie in einem unangenehmen hohen Ton. Dann ist sie erst mal still und irgendwann PIEPST SIE WIEDER! Das macht sie so lange, bis jemand kommt und sie ausschaltet. Wenn ich abends die Spülmaschine anmache, dann muss ich sowohl die Küchentür als auch die Schlafzimmertür zumachen und dann hoffen, dass ich ausreichend fest schlafe, um nicht doch vom Piepsen aufzuwachen.

Ob man das Piepsen ausstellen kann, weiß ich nicht. Vermutlich steht es in der Anleitung, aber dazu müsste man ja die Anleitung lesen. Absurd.

*(Anne Schüßler)*

## **16.4.2014**

Ich schreibe die Daten der irischen SIM in die "Secure Notes" von 1Password. "Secure Notes" sind die drittpraktischste Funktion von 1Password nach Passwortmerken und Passworterzeugen: Man hat endlich einen Aufbewahrungsort für die ganzen PINs und PUKs und PUK2s und SUPERPUKs, die mit allem ausgeliefert werden. Das heißt, dass man sie dann zur Hand hat, wenn man sie braucht. Es heißt auch, dass man total hilflos sein wird, wenn 1Password eines Tages kaputtgeht, aber das passiert sicher nie.

Dabei halte ich das kreditkartengroße Plastikding in der Hand, aus dem ich die SIM-Karte herausgebrochen habe. Ich habe im Techniktagebuch jetzt schon zweimal [diese Wikipediagrafik zur Evo](http://en.wikipedia.org/wiki/File:GSM_SIM_card_evolution.svg)[lution der SIM-Karten](http://en.wikipedia.org/wiki/File:GSM_SIM_card_evolution.svg) verwendet und viele solche Herausbrech-Plastikteile in der Hand gehalten. Aber erst heute wird mir klar: Das ist nicht nur ein herstellungsbedingtes Plastikteil. *Das ist auch eine SIM-Karte*. Es ist das Standard-Format und der Grund, warum das für mich normale Format den Namen "Mini" trägt.

Wahrscheinlich gibt es irgendwo auf der Welt Geräte, in die man dieses SIM-Kartenformat noch einlegen könnte. Wahrscheinlich leben außerdem bereits Menschen, die beim Herausbrechen des Micro-Formats aus einer Kombi-SIM das Mini-Format nur für eine Trägersubstanz halten.

*Kathrin Passig*

# **Seit 1984**

Den Walkman gibt es seit 1979, aber ich war als armer Schüler nicht nur aus finanziellen Gründen kein Early Adopter. Mobile Musik hatte ich seit 1984.

Wir waren auf Studienfahrt, und in London gab es einen sehr günstigen roten Nicht-Walkman aus Taiwan oder Hongkong oder wo damals Billigkram hergestellt wurde. Meine Eltern fanden es nicht lustig, dass ich das gute Geld für so einen Tand ausgab, aber ich war volljährig.

Das Gerät begleitete mich ein paar Jahre, bis es bei einem Autounfall 1988 zum Teil des Totalschadens wurde. Damit ich während des längeren Krankenhausaufenthalts danach (länger wegen 2 gebrochenen Beinen) Musik hören konnte (bzw. nicht vom Gejammere der Zimmergenossen deprimiert werde) versorgten meine Eltern mich mit einem supertollen Ersatzgerät von AIWA: Es konnte Autoreverse, also in beide Richtungen abspielen und auch noch selbst am Ende der Cassette umschalten.

Dazu hatte es einen Equalizer. Ok. Also drei Schieberegler auf dem Deckel, die den Klang von fast ganz gut bis fast etwas besser verändern konnten.

Dieser Nicht-Walkman liegt übrigens bis heute in der Schublade und ist immer noch funktionsfähig. Er hat mir übrigens sogar während des Studiums geholfen: Ich musste ungeheure Mengen juristischen Krams griffbereit im Kopf haben.

Dazu zerlegte ich alles, was ich wissen musste, in überschaubare Sätze, die aufeinander aufbauten, und sprach diese auf Cassetten auf. Auf zwei beidseitig bespielte C90-Cassetten passte alles fürs Examen drauf und ich hörte beim Einschlafen, bei der Recherche in der Bibliothek und beim Joggen, indem ich die Cassetten auf "endlos" stellte.

Das nennt man Superlearning, wie ich später erfuhr, als ich in einem anderen Zusammenhang und mehrere Mobilabspielgerätegenerationen später das gleiche mit MP3 machte.

Dass so ein Walkman mir bei der Prüfung geholfen hat, versöhnte meine Eltern ein bisschen mit der Technik.

*Volker König*

#### **16.04.2014**

Die NSA und ich, wir haben schon lange eine gemeinsame, fruchtbare Arbeitsbeziehung gefunden. Sie beruht im Wesentlichen darauf, dass ich kritik- und bedenkenlos so viele Tools und Dienste benutze wie möglich. Einer davon ist die im Android-Betriebssystem enthaltene Funktion "Google Now". Sie erfasst kurz gesagt alles, was ich mache. Im Gegenzug dafür sagt sie mir, wie das Wetter ist.

Theoretisch kann Google Now auch noch mehr. Zum Beispiel mir für einen anstehenden Termin aufgrund der aktuellen Stauprognosen eine passende Abfahrtszeit vorschlagen. Oder selbständig herausfinden, welchen Weg ich jeden Tag zur Arbeit nehme, um mich vor Behinderungen zu warnen. Aber nichts davon hat bisher je geklappt.

So richtig bewusst wurde mir diese ungleiche Beziehung wieder, als ich heute Morgen ganz kurz vor dem Büro aufgrund einer Baustelle dreißig Minuten im Stau stand. Dabei hätte mich doch Google Now nur kurz warnen müssen und ich wäre einfach einen anderen Weg gefahren! Weder die Strecke, noch die Uhrzeit, noch die Baustelle kamen irgendwie überraschend, es wäre also ein Leichtes gewesen, eine der fünfhundert Meldungen, die ich täglich aufs Mobiltelefon bekomme, mit einer entsprechenden kurzen Botschaft zu versehen.

Alles wissen wollen, aber nichts sagen. Google Now dürfte damit das exakte Gegenteil von [Gülcan Kamps](http://de.wikipedia.org/wiki/G%C3%BClcan_Kamps) sein.

*Johannes Mirus*

### **17.4.2014**

Die SSD meines Notebooks gibt erst Anlass zur Sorge (seltsamer teilweiser Datenverlust bzw. urplötzlich defekte Dateien) und wenig später dann Anlass zur Panik (Defekt vermutlich irgendeines einzelnen zum Booten verantwortlichen Bits). Mein Notebook ist ein Sony VAIO, eine Marke, mit der ich seit rund 12 Jahren und verschiedensten Geräten minimalstmögliche Probleme hatte, – dessen Garantie jetzt aber bereits knapp abgelaufen ist. Egal, ich benötige das Ding dringend, also bitte "kostewaswolle-Reparatur, schnell", danke.

Die SSD meines Notebooks tarnt sich als 128GB-Festplatte, ist aber in Wirklichkeit ein 2x64GB-RAID-Verbund mit eigenartigen Intel-Treibern und vor allem Sony-proprietären Anschlüssen innerhalb (des RAIDs, also der einzelnen Module) und außerhalb (weder eSATA noch ZIF oder LIF). Erfahre ich im für mich zuständigen VAIO-Servicecenter in einem un-hippen Teil von Adlershof.

Einfach eine neue SSD irgendwo zu kaufen und einzubauen geht also nicht – die beiden neuen Module werden vom VAIO-Servicecenter aus Belgien bestellt, mein Kontostand auf unsittliche Weise berührt, und nach 24 Stunden habe ich ein frisch installiertes Windows7-System und viel zu tun in Sachen Backup-Rekonstruktion (nur Daten, kein Image) über das anstehende Feiertagswochenende.

Außerdem habe ich jetzt zwei alte 64GB-Module neben mir liegen, bei denen ich während dem Betrachten immer kapitulierend darüber nachdenke, wie eigenartig mittelbar und mehrstufig abstrakt

sich darauf meine Daten befinden. Also: befanden, aber doch irgendwie auch noch befinden. Und dass so eine Konstellation plus Truecrypt-Verschlüsselung bei nur einem "wackligen Bit" (gibt's so etwas?) Kosten in Höhe von ein paarhundert Euro und mehrere Tage Stress bedeutet, und was das eigentlich hochgerechnet volkswirtschaftlich bedeutet, und überhaupt wir werden alle sterben.

Aber anders würde ich's ja natürlich auch nicht wollen.

*Frank Lachmann*

#### **2002-2006 / 17.4.2014**

Angestellte arbeiten in der Regel auf der Basis von Arbeitsverträgen, in denen die zu erbringende Zahl von Arbeitsstunden festgelegt ist. Es gibt verschiedene technische Systeme, die tatsächlich erbrachte Arbeitszeit zu dokumentieren. Meist ist es im Interesse sowohl von Arbeitnehmern als auch Arbeitgebern dies zu tun: Der Arbeitgeber hat den Beweis, dass er etwas für das gezahlte Gehalt bekommt; die Arbeitnehmerin kann beweisen, dass sie ihre Pflicht erfüllt hat. Zudem umfasst der Arbeitsvertrag meist sehr komplexe Regeln, was wann in welchem Maß als Arbeitszeit, Pause, Überstunde, Urlaub gilt und womit gegengerechnet wird – eine Umsetzung erfordert irgendeine Form von Erfassung.

In meinem bisherigen Arbeitsleben habe ich zwei Techniken zur automatisierten Arbeitszeiterfassung kennengelernt. Die eine war eine moderne Form der Stempeluhr. Von 2002 bis 2006 war ich in der Verwaltung einer Maschinenbaufabrik angestellt. Ich bekam bei der Einstellung eine Plastikkarte in der Größe einer Kreditkarte, auf der mein Name und meine Personalnummer eingetragen waren. An allen Fabriktoren standen Lesegeräte, die in Größe und Form den Fahrscheinentwertungsmaschinchen glichen, wie sie im europäischen Öffentlichen Nahverkehr üblich sind. Vor Arbeitsbeginn hielt ich meine Karte ans Lesegerät, ebenso beim Verlassen des Geländes. Wenn ich während der Arbeitszeit das Gelände verlassen musste oder am Folgetag eine Geschäftsreise antrat, musste ich am Nummernblock auf dem Maschinchen vor dem Einlesen einen Code eingeben.

Allerdings wurden Arbeitsstunden nur zu bestimmten Tageszeiten komplikationslos als solche erfasst, nach 19 Uhr zum Beispiel nicht mehr. Ich brauchte etwa vier Monate, bis ich das System nicht mehr als völlig willkürlich empfand, und bis zum Ende der viereinhalb Jahre an diesem Arbeitsplatz war der monatliche Stundenzettel mit seinen zwölf Zahlenreihen eine überraschende und spannende Lektüre.

Jetzt, im April 2014, erfasse ich meine Arbeitszeit bei einer Dienstleistungsagentur mit einem web-basierten Tool namens Timeslips. Es dient in erster Linie der Weiterberechnung meiner Arbeitszeit an die Kunden der Agentur. An meinem Arbeitscomputer wähle ich auf einer schlichten Oberfläche aus Dropdown-Menüs erstens den Namen des Kunden aus, für den ich gearbeitet habe, zweitens das Projekt, das vertraglich vereinbart wurde, und manchmal drittens auch die eigentliche Tätigkeit. In einem Freitext-Feld beschreibe ich, was ich getan habe. Für interne Aufgaben im Unternehmen gibt es eigene Posten in jedem der Menüs.

In einem weiteren Feld gebe ich an, wie lange diese Tätigkeit gedauert hat, gezählt in Viertelstundeneinheiten. Zuletzt muss ich noch auswählen, ob diese Arbeit weiterberechnet werden soll oder nicht.

Es wird erwartet, dass die Einträge insgesamt mindestens die acht Stunden des vertraglich vereinbarten Arbeitstages abdecken (ein Überstundenausgleich ist in diesem System nicht vorgesehen). Deshalb mache ich mir über den Tag möglichst viele Notizen über meine Tätigkeiten, um abends ausführlich genug Rechenschaft ablegen

zu können. Die Timeslips-Einträge und vorbereitende Notizen kosten mich täglich 15 bis 30 Minuten meiner Arbeitszeit – das weiß ich, weil ich inzwischen mit ständigem Blick auf die Uhr arbeite. Die Software bietet auch die Möglichkeit, Tätigkeiten in Echtzeit zu erfassen: Man kann eine Stoppuhr einschalten und am Ende der Tätigkeit ausschalten. Doch meine Arbeiten überschneiden sich meist zu sehr, als dass ich das nützen könnte.

Die Anwendung dieser Zeiterfassung erfordert eine recht detaillierte Kenntnis der Verträge mit und Aufträge vom Kunden. Doch selbst dann hat die Auswerterin in der Buchhaltung noch einiges an Arbeit: Sie muss die Einträge auf korrekte Zuordnung prüfen, um daraus die Rechnung an die Kunden zu generieren.

Hin und wieder denke ich an meine polnische Großmutter selig, die in den 1970ern in der Fertigung einer Fabrik von Telefunken arbeitete (von ihr ausgesprochen "Däläfungä"), und an ihre Klage: "Akkord de is de Mord!" (Akkord ist Mord). Ihr Grundgehalt war an eine Mindeststückzahl von Teilen gekoppelt, die sie mit einer Stanzmaschine bearbeiten musste. Wenn sie mehr schaffte, bekam sie mehr Geld, wenn sie den Akkord nicht schaffte, gab's Ärger mit dem "Kapo" (Vorarbeiter).

*die Kaltmamsell*

#### **17.4.2014**

Die Nachbarin und Internet-Co-Nutzerin bat mich neulich, die Zugangsdaten zum WLAN zu ändern. Aus Gründen.

Ich machte das noch während des Telefonats, was natürlich ihren Mailversand mit fetter Anlage schlagartig beendete. Unsere PCs und der Repeater waren jedenfalls in weniger als 2 Minuten wieder konfiguriert.

Heute fand ich im Briefkasten eine Zahnarztrechnung und wollte das Anschreiben für die Versicherung ausdrucken. Mein Drucker ist über das Netz angebunden. Das WLAN.

Mit der alten SSID und dem alten Kennwort.

Um ihn zu konfigurieren müsste ich erstmal das Handbuch herausholen. Ich erinnere mich, dass ich damals PC und Drucker über das WLAN verband und der PC dem Drucker alles Wichtige mitteilte.

Damals. ca. 1848, unter Windows. Jetzt hab ich Windows nur noch virtualisiert und es bekommt das WLAN des gastgebenden Linux als drahtgebundenes Netz vorgegaukelt. Die Windows Software von HP kann also auf kein WLAN und kein WLAN-Kennwort zugreifen.

HP bietet unter Linux natürlich keine entsprechende Software an.

Der Drucker kann auch WPS. Das ist diese Schnellkopplung, [Wi-](http://de.wikipedia.org/wiki/Wi-Fi_Protected_Setup)F<sub>I</sub> Protected Setup.

Entweder muss ich im einen Modus die WPS-Taste des Routers 3 Sekunden lang drücken, während der Drucker auf Signal von Router wartet, oder eine PIN, die der Drucker anzeigt, in der Adminseite des Routers eintragen.

Mein TP-Link-Router kann WPS. Steht im Internet. Statt der dort beschrieben WPS-Taste ist aber nur eine QSS-Taste zu finden.

Ist WPS vielleicht QSS und keiner will das verraten? Aus Sicherheitsgründen? Der Router hängt eh in 4m Höhe unter der Treppe in den 1. Stock, die Taste wäre also eher Plan C oder Plan D.

Also die PIN-Sache. Ich behaupte einfach, dass QSS und WPS das selbe sind und hoffe, dass der Drucker nicht drüber nachdenkt.

Nach nicht ganz 30 Minuten Suche finde ich in der Routeradministration die Möglichkeit, der QSS-Konfiguration einen PIN-Code mitzuteilen. Die PIN-Eingabe war versteckt, weil ich QSS offenbar abgeschaltet hatte.

Ich gebe die PIN ein, die der Drucker anzeigt, und nach ein paar

Minuten scheint er online. QSS ist also WPS. Ich lasse ihn den Bericht ausdrucken und er behauptet, die IP-Adresse 169.254.93.207 zu haben.

Ein PING dahin ist natürlich nicht erfolgreich. Die Geräte im LAN haben ja 192.168.1.x als Adresse. Inzwischen stürzte der Router ab und ich starte ihn per Netzstecker neu.

Auf der Konfigurationsseite des Routers hat der Drucker nun angeblich die 192.168.1.101 – das ist eine automatisch vergebene Adresse und ich änderte das direkt in die statische Adresse 192.168.1.199, damit ich nicht gelegentlich wieder den Drucker im Netz suchen gehen und seine Adresse im Treiber umkonfigurieren muss.

Natürlich war die schwarze Tintenpatrone nach der Statusseite leer und ich muss das Anschreiben nachher bei meiner Freundin ausdrucken.

*Volker König*

#### **18.4.2014**

Nachdem gestern mein Drucker versagte (bzw. die schwarze Tintenpatrone) kam mir noch die Idee, die Krankenversicherung anzurufen.

Da ich ihr seit Jahren eh nur eine Kopie der Rechnung zuschickte, müsste doch auch ein Scan per Mail reichen, oder?

Nun ist meine private Krankenversicherung schon etwas dem Bewährten verhaftet: Die Kundendienstzentren, die meine Arztrechnungen bearbeiten und mir Geld auszahlen, sind alle noch mit Telefonnummern in den Orten, in denen die Außenstellen sitzen, erreichbar.

Also die Außenstelle Düsseldorf unter 0211. . . – keine 0800-er Nummern, die nur bei Vollmond vom Festnetz aus erreichbar sind,

keine 0180-x-Nummern, die vom Festnetz aus irgendwas Pauschales, vom Handy aus etwas Unvorhersehbares kosten.

Nein, sagte mir die Sachbearbeiterin, Mail geht nicht. Es gibt noch keinen Standard der Verschlüsselung zwischen meinem PC und der Versicherung, das ginge aus Datenschutzgründen nicht.

Kompetente Erklärung, Respekt.

Aber ginge es vielleicht per Fax . . . ?

Klar, Fax ist kein Problem, aber ich solle bitte meine Versicherungsnummer auf ein Vorblatt schreiben.

Ich klebe dann gerade die gescannte Rechnung und das Anschreiben als PDF zusammen, um es zu meinem Fax-Dienst hochzuladen.

Früher war halt nicht alles schlecht.

*Volker König*

#### **18.4.2014**

Zum ersten Mal nutze ich eine der neuen serr 2013 wie Pilze aus dem Boden sprießenden deutschen Fernbuslinien. Das hat neben allen Nachteilen gegenüber der Bahn den Vorteil, dass es relativ preiswert ist, und: Es gibt kostenloses, stabiles WLAN an Bord! Einige Fernbusse werben mittlerweile sogar mit eigenen Mediacentern, aus denen man Filme und Musik über sein mobiles Endgerät streamen kann.

*Torsten Gaitzsch*

# **18.4.2014**

Nachdem mir irgendwer von der Existenz dieser Einrichtung erzählt hat, bin ich zum ersten Mal in einer Spezial-Bahnhofslounge für uns privilegierte Comfortkunden.

Comfort-Kunde wird man ungefragt ab 2000 für Bahntickets ausgegebenen Euro pro Jahr. Ich reise viel auf Veranstalterkosten, und Berlin ist vorteilhaft weit weg von allem. Die Vorteile des Comfort-Status waren bisher sehr überschaubar, nämlich gleich null, es sei denn, man ist jemand, der zu Mitreisenden auf bahn.comfort-Plätzen sagt: Kann ich mal sehen, ob Sie auch wirklich eine Bahncard-Comfort haben? Wenn dieser Satz eines Tages aus meinem Mund kommen sollte, erschlagt mich bitte mit dem Notausstiegshammer.

Ich bin wegen der Steckdosen hier, und es gibt auch welche. Allerdings nur an ein paar extra unkomfortabel aussehenden Arbeitsstationen. ("Haben Sie während Ihrer Wartezeit auf den Anschluss noch Arbeiten zu erledigen, stehen Ihnen Laptop-Arbeitsplätze mit Telekom HotSpot-Internetzugang zur Verfügung.") Der Herumlungerbereich mit roten Sesselchen ist steckdosenlos. In der Freizeit braucht man offenbar keine Steckdosen, und wenn ich so darüber nachdenke, dann stimmte das sogar bis vor knapp zwanzig Jahren noch.

*Kathrin Passig*

# **18.4.2014**

Zwei Tage vor dem Abflug in den Urlaub ist das Nexus 7 im Nirvana. Es bootet, bootet, bootet und bootet und kommt zu keinem Ende. Dabei wollte ich doch von unterwegs ins Techniktagebuch schreiben können. . .

Also ausschalten, beim Einschalten die "leiser"-Taste gedrückt halten, im Bootmenü "Restore" auswählen.

Ein Androide erscheint auf dem Display und meint nur "Keine Daten".

Also Google fragen. Die Situation ist etliche Male beschrieben. Wenn der Androide derart über das Android-Image meckert, kann man auf den Lieferzustand zurückgehen. Dazu drückt man nun die "lauter"-Taste und die Einschalttaste gleichzeitig und landet im Factory-Reset-Menü.

Ich lösche alle Daten und der Auslieferungszustand wird hergestellt.

Glaube ich. Stimmt aber nicht. Anscheinend ist das Boot-Image wirklich total kaputt.

Nach etwas Lektüre zum Thema finde ich bei Google selbst [al](https://developers.google.com/android/nexus/images?hl=de#nakasigkot49h)[le relevanten Dateien,](https://developers.google.com/android/nexus/images?hl=de#nakasigkot49h) um das Image wieder herzustellen. Von Linux oder Windows aus.

Nachdem ich verstanden habe, dass ich lediglich das Programm fastboot installieren muss und alles andere automatisch läuft, kann ich das Tablet 151 Sekunden später (die Zeit zeigte das Rettungsscript an) neu einrichten.

Den Rest des Tages wird es vermutlich damit verbringen, Apps und Medien wieder zu installieren.

*Volker König*

### **19.04.2014**

Als man früher noch den Telefonhörer tatsächlich von der Gabel abheben musste, war das anscheinend noch kein Problem. Heute aber fiel mir mal wieder auf, wie moderne Telefone das Meldeverhalten verstümmelt haben.

Es ist nämlich so, dass mittlerweile gefühlt jeder zweite Anruf, den ich starte, so oder so ähnlich beginnt:

*Telefon tutet nicht mehr. Stille.* Ich: ..Hallo?" Gegenstelle: "Jaha! Hallo!" Ich: ..Ach, du bist schon dran."

Es scheint so, dass man zwischen Abheben und Sich-melden eine Gedenksekunde einlegen sollte. Weil das aber kaum jemand macht, melden sich die meisten Menschen schon, während das Telefon noch gar nicht mit der Gegenstelle verbunden ist. In günstigen Fällen hört man dann noch die letzte Silbe des Namens oder ein knackiges ..lo!", oft genug aber einfach nichts.

Ich vermute, da hinkt die Technik der menschlichen Leistung noch hinterher. Oder umgekehrt. Jedenfalls kann ich diese Vorkommnisse ziemlich sicher Telefonen zuordnen, die man mittels Taste oder Touchscreenstreicheln abhebt. Bei den *guten alten* Telefonen mit separatem Hörer, wie man sie häufig noch in Büros antrifft, passiert so etwas nie.

*Johannes Mirus*

#### **19.4.2014**

Heute kauften wir eine neue Klobrille – das mit der Klobrille und mir ist eine längere Geschichte, länger meint: Jahre – die sich überraschenderweise unkompliziert auf die alte Halterung aufstecken ließ. Jedoch weiß ich aus Erfahrung: die alte Halterung sich irgendwann lösen, und zwar ungefähr genau dann, wenn ich vergessen habe, wie man die neue Halterung befestigt. Wie das geht ist auf der Rückseite
der Klobrillenverpackung vermerkt, die ich aber nicht aufbewahren möchte.

Ich habe deshalb die Rückseite der Verpackung abfotografiert und das Bild plus die Information, wo ich das neue Befestigungsset hingepackt habe, an alle meine E-Mail-Adressen (jedenfalls an all die, die mir eingefallen sind) geschickt und mit dem Betreff "Klobrille Toilette Sitz Schrauben Befestigung" versehen. Das bedeutet: außer, das Internet wird abgeschafft (und dann habe ich größere Probleme als einen lockeren Klositz), werde ich diese Information, wann immer ich sie benötige, auffinden können!

Ich fühle mich gerade sehr schlau.

*Novemberregen*

### **April 2014**

"Ich werde dement!", sagt meine Mutter, wie schon seit mindestens zwanzig Jahren. "Ich kann mir nichts mehr merken! Ich hab das, na, Dings ... Parkinson?" Das Wort Alzheimer konnte sie sich überhaupt noch nie merken, seit wir uns kennen.

"..Du wirst nicht dement", sage ich, "wenn du dement wirst, merke ich das beim Scrabble, und dann sag ich dir Bescheid."

Wir spielen seit knapp einem Jahr ständig Scrabble, ich auf meinem Android-Handy, sie auf ihrem iPad gegen die halbe Verwandtschaft und ungezählte Fremde. An hohen Punktzahl, die die Scrabble-App mir bei einem Sieg gegen meine Mutter gibt, kann ich ablesen, dass die Scrabble-App sie als ziemlich gut einstuft. Ein Sieg über schwächere Spieler bringt kaum Punkte. Außerdem gibt es in der App eine Kurve, die die Spielerentwicklung im Laufe der Zeit anzeigt. Und wenn man ständig gegen dieselbe Person spielt, kennt man ihre Angewohnheiten und Fähigkeiten ganz gut; ich würde eine

beginnende Demenz daher wahrscheinlich auch ohne irgendwelche Analysen der App bemerken.

Meine Mutter betreibt SELFTRACKING – via Scrabble. Zum ersten Mal in ihrem Leben gibt es kontinuierlich erhobene Daten über ihre geistige Leistungsfähigkeit. Diesen Daten kann man entnehmen, dass sie heute kein bisschen dement ist, und man wird es ihnen frühzeitig entnehmen können, falls sich daran eines Tages etwas ändert. Beides ist beruhigend.

*Kathrin Passig*

### **20.4.2014**

Eigentlich wollte ich mir etwas auf dem Flug in den Urlaub einfallen lassen, aber der hat heute nicht stattgefunden. Dafür konnte ich mir Gedanken zu Fieberthermometern machen.

Als ich ein Kind war, da waren die aus Glas und enthielten eine klassische Quecksilbersäule. Bei Temperatur dehnte das Quecksilber sich aus. Um mit den ganzen schützenden Glasschichten drumrum die Temperatur der Achselhöhle anzunehmen, brauchte es fünf Minuten.

Oral oder rektal gemessen ging es schneller, aber das war weniger angenehm. Rektal aus Gründen und oral, weil im Privathaushalt normalerweise keine dieser Plastiktüten vorhanden sind, mit denen man das Thermometer überzieht, damit man bei oraler Messung nicht den Achselschweiss oder noch Schlimmeres der letzten Messung schmecken musste.

Da das Quecksilber sich nach Entfernen des Thermometers sofort wieder zusammenzog, war in dem Röhrchen ein kleines Metallstück, das vom Quecksilber hoch geschoben wurde und dort blieb und den eigentlichen Messwert zeigte. Vor dem Messen musste man dieses Dings erst wieder herunterschlagen.

Mein erstes eigenes Fieberthermometer nach dem Auszug bei meinen Eltern war ein digitales. Es funktionierte wie die alten, nur ohne Quecksilber und Metallstückchen, das man herunterschlagen muss. Man schaltet es ein, es kalibriert sich, und wenn es dann – wo auch immer – die Temperatur erkannt hat, piepst es.

Ich benutze selber immer noch so ein Modell.

Die Neunjährige ist nun seit drei Tagen krank und misst problemlos selber. Und blitzschnell. Das Gerät misst anscheinend Infrarot in den Gehörgang. Einschalten, kurz warten, an den Gehörgang andocken, Knopf drücken und nach maximal 5 Sekunden ist das Ergebnis da.

Ich überlege mir, Crowdfunding für eine noch modernere Lösung zu machen. Wenn das Fieber des Kindes sich den magischen 41 Grad nähert, sollte man Fiebersenker einsetzen. Das Fieber schwankt bei Kindern aber oft, und auch das In-Ear-Messgerät weckt einen schlafenden Patienten, daher wird man eher nicht im 10-Minuten-Intervall messen, sondern lieber eher den Fiebersenker geben und damit dann auch das Immunsystem bremsen.

Fieber ist ja eine der evolutionär bewährten Abwehrstrategien des Körpers gegen Viren.

Daher schwebt mir eine haushaltsgerechte Lösung mit kontinuierlicher Messung und kontinuierlicher Übermittlung an eine Smartphone-Appp vor. Wird der gewählte Grenzwert erreicht, gibt es einen Alarm, und der Verlauf des Fiebers wird protokolliert.

*Volker König*

# **21.4.2014**

Pünktlich zu Ostern skype ich mit einem Freund, der für ein Jahr nach Seoul gezogen ist. Er war gerade bei einem Baseballspiel, um mal die berühmte Atmosphäre in koreanischen Sportstadien zu erleben. Was ich viel interessanter finde, ist sein neues Handy von Samsung – wie die meisten anderen Handys in Korea hat es eine ausklappbare Fernsehantenne. So guckt man in Korea in der U-Bahn eben Fernsehen, wenn man nicht gerade über KakaoTalk, das koreanische WhatsApp, mit Freunden chattet.

Eine andere Anwendung dieser zusätzlichen Funktion hatte mein Freund auch direkt im Stadion gesehen: Während man das Spiel auf dem Feld verfolgt, lässt man gleichzeitig auf dem Handy die Fernsehübertragung laufen, um die Spieler von Nahem oder die Wiederholungen spannender Stellen zu sehen. Erst bezahlen, um das Spiel im Stadion zu sehen, es dann aber doch auf dem Handy gucken – ich frage mich, ob man dafür in Deutschland wohl ausgelacht werden würde.

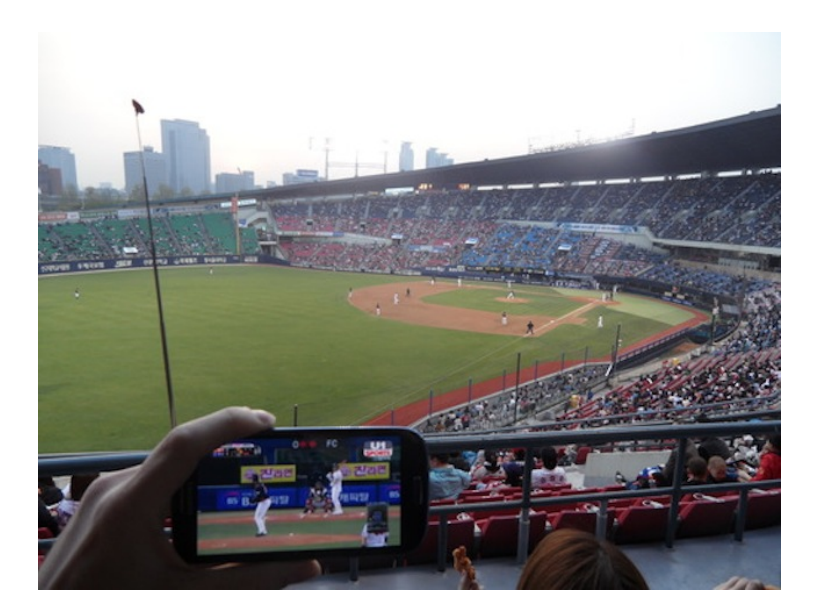

*Katharin Tai*

# **22. April 2014**

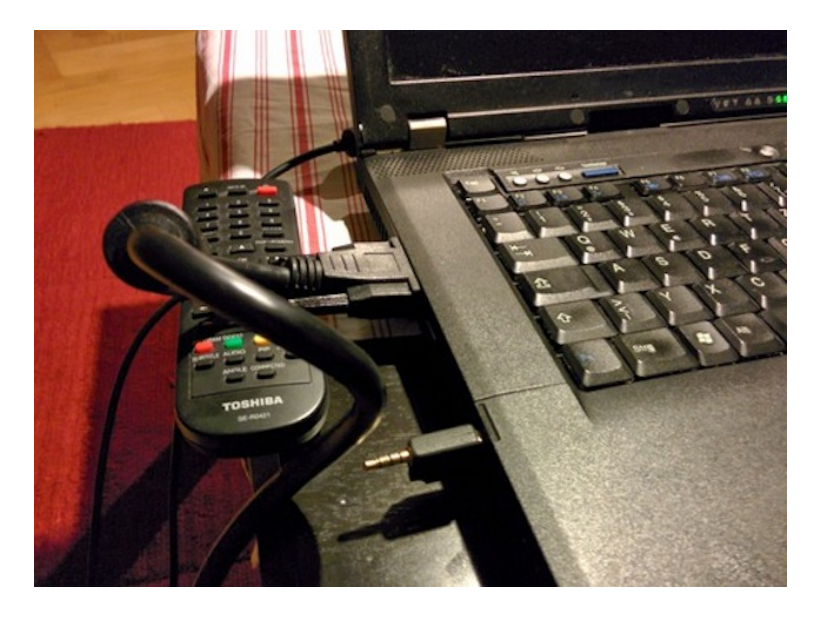

Wie kommt der Film zum Bildschirm? Zwar gibt es mittlerweile ausgefuchste drahtlose Lösungen, am besten und universellsten funktioniert aber immer noch das gute alte VGA-Kabel. Wir haben 15 Meter davon (mit integriertem Klinkenkabel für den Ton), das aus dem Fernseher hinter dem DVD-Regal am Schnaps und der Heizung entlang möglichst versteckt hinter Möbeln geführt wird, bis es unter der Couch hervorkommt.

Die Lösung funktioniert einwandfrei, nur hat leider das Kabel am rechnerseitigen Stecker durch das viele Hin und Her Schaden genommen. Damit das Bild keinen Rotstich hat, muß das Kabel in einer Schleife nach links oben gelegt werden. Leider knackt der Ton, wenn der VGA-Stecker (nicht der Klinkenstecker!) nicht in einem

bestimmten und ungesunden Winkel aufgebockt ist – am besten geeignet ist die Fernbedienung vom DVD-Player.

*Felix Neumann*

## **22.4.2014**

Auf dem schwarzen Rand des iPads meiner Mutter klebt seit Monaten ein langer grüner Papierstreifen, auf dem sie handschriftlich "http://www.duden.de/suchen/dudenonline/" notiert hat. Die Adresse brauchen wir beide beim Scrabble, um die Behauptung "Das Wort gibt's doch gar nicht! Die App ist Schrott!" zu entkräften. Früher hätte ich mich über den Aufkleber lustig gemacht, heute habe ich mehr Achtung vor den Workarounds anderer Leute. "Aber ich bin immer in Versuchung, da draufzutippen", sagt meine Mutter.

Heute reden wir über eine zweite Adresse, die sie wiederfinden möchte, und mit einem zweiten Aufkleber würde es eng auf dem iPad. Deshalb will ich ihr zeigen, wie man Lesezeichen anlegt. Ich weiß das nicht mehr genau, weil ich seit etwa zehn Jahren nur noch die Browser-Autovervollständigung benutze oder halt google, aber wie schwer kann es schon sein. Nachdem ich zehn Minuten lang auf dem Lesezeichen-Icon in Safari herumgedrückt und "Aber hier muss es doch sein!" gerufen habe, gebe ich auf und google, wie man in Safari auf dem iPad Lesezeichen anlegt.

Entweder sind wir inzwischen beide alt, oder es war usabilitytechnisch nicht die sauberste Entscheidung, das Anlegen von Lesezeichen an einer völlig anderen Stelle unterzubringen als die restlichen Lesezeichen-Optionen.

Dann demonstriere ich das Ergebnis. "Ah, das ist praktisch, dann kann ich ja jetzt den Aufkleber abmachen, oder?", sagt meine Mutter.

*Kathrin Passig*

# **April 2014**

freundlichen Empfehlungen (Dr. Hans Rühle) (Dr. Hans-Joachi leant Institutslei Stelly. Institutsleiter Rathausallee 12<br>5205 Sankt Augustin 1 bei Bonn Telefon (02241) 196-1<br>Telex 889 727 kand Bankverbindung Commerzbank AG<br>Filale Bonn, Nr. 1106343 (BLZ 37040007) Zuschriften bitten wir an die Adresse des Instituts, nicht an Einzelpersoner **Part richt** CD

In einem antiquarischen Buch finde ich diesen 35 Jahre alten Zettel. Die Anweisungen zur Kommunikation (Telex? Diktatzeichen?) sind völlig kryptisch.

*Felix Neumann*

# **23.4.2014**

Der Redaktionschat des Techniktagebuches erinnerte mich an Dinge, die wir bei der Benutzung von Tecknik machen und die technisch gesehen Humbug sind. Aber dennoch sehr menschlich und verbreitet wie eine Folklore.

Wenn der Fernseher ein gestörtes Bild zeigt, dann haut man mit der flachen Hand auf das Gehäuse, obwohl das ungefähr nichs bewirkt, was im Zusammenhang mit eine schlechten Bild steht. Manchmal wird das Bild zufällig besser und man versucht, den spezifischen Schlag bei der nächsten Störung zu wiederholen.

Auf ähnliche Weise müssen die Regentänze der Indianerstämme entstanden sein.

Seit den Zeiten im Computerraum der Schule kenne ich Menschen, die sehr nachdrücklich ziemlich brutal auf die Tasten hauen. Insbesondere, wenn sie eine Eingabe wiederholen müssen. Und die ENTER-Taste wird beim Abschicken eines Befehls oder Start des Compilers schonmal so hart geschlagen, dass man um die Fingerknochen des Tippenden fürchtet.

Dabei ist diese Form der Aggression sogar heilbar: Selber habe ich keine Tastaturen mehr zerschlagen, seit ich einen 10-Finger-Kurs besucht habe und auch Quelltexte blind schreibe.

Aber zu den hilflosen Riten, in die wir verfallen, wenn Technik nicht so funktioniert wie man es erwartet, kommen immer neue hinzu.

Vor gut zwei Jahren war ich mit einer flüchtigen Twitterbekanntschaft auf einem Konzert und wir foppten einander über die Timeline. Besonders amüsant war, dass sie immer wieder versuchte, das gefühlt langsame Nachladen der Timeline durch Schütteln des iPhones zu beschleunigen.

*Volker König*

### **24.4.2014**

Anfang der 90er kopierte ich, um den Preis zu drücken, immer zwei Bücher doppelseitig auf eine Kopie, also 4 Seiten auf A4. Bei 2 Büchern à 10 Mark und 200 Seiten und Kopien à 5 Pfennig, kostete ein Buch nur noch 2,50 Mark. Ich konnte die Kopien gleich im Copyshop zerschneiden und band sie zuhause mit Buchbinderleim, weil ich mich gegen die Anschaffung einer Spiralierungsmaschine (?) entschieden hatte. Sollte ich in einen Kopierer investieren? Gemütlich zuhause kopieren können, Tag und Nacht? Heute mußte ich wegen der Honorierung einer Tagungsteilnahme ein schwedisches Steuerformular abschicken, das seltsamerweise eigentlich für Seeleute ist. Dazu wurde eine Ausweiskopie benötigt. Der einzige erreichbare Kopierer befindet sich im Einkaufszentrum im McPaper. Ich zahle dort 24 Cent für eine Kopie meines Ausweises, auf der mein Gesicht schwarz ist, so schwarz, daß das unmöglich ich sein kann. Ist Ausweise kopieren strafbar? In Bukarest las ich einmal, daß man kopierte Ausweispapiere nur 10% vergrößert laminieren darf. Die Mitarbeiterin klärt mich auf: es gibt am Kopierer eine Ausweistaste, die man beim Ausweise kopieren drücken muß! Zu spät fällt mir ein, daß ich ja 20 Leute hätte zusammentrommeln können, um unsere kleinen Ausweise gleichzeitig zu kopieren, dann hätte es jeden nur 1,2 Cent gekostet. Noch etwas später fällt mir ein, daß mein Drucker zuhause ja auch kopieren kann. Das ist, wie wenn man seinem Kind monatelang noch nicht zutraut, daß es sich den Po abwischen kann, weil es das nur bei der Mutter macht und einem nicht verraten hat.

*Jochen Schmidt*

# **Schon quasi immer und bis mindestens heute**

Dieser "*Sollten Sie nicht der richtige Adressat dieser Mail sein, bitten wir um Rücksendung der Mail und Löschung auf Ihrem Compu*ter.,.-Irrsinn: für genau den wurde vermutlich irgendwann der Ausdruck "*What the .. I can't even ..*" erfunden.

*Frank Lachmann*

# **Seit 1998**

Ungefähr 1998 begann bei mir die 3. Generation mobiler Musikabspieldinger. Es war ein [MiniDisc-](http://de.wikipedia.org/wiki/MiniDisc)Gerät.

Sony hatte für die "MD" mehrere Dinge erfunden: Eine Art Digital-Rights-Management zum Beispiel. Man konnte Daten immer per digitalem Datenstrom und damit verlustfrei über die Lichtwellenleiter aus einem CD-Player in das Gerät einspeisen.

Der MD-Player hatte auch die Möglichkeit, die Daten wieder digital an ein anderes Gerät weiter zu geben, aber nur dann, wenn die Musik nicht auf digitalem Weg auf die MD aufgenommen wurde.

Eine digitale MD-Aufnahme durfte also nur analog auf die nächste MD gespielt werden, die analoge Aufnahme dann auch wieder digital. Alle zwei Kopiergenerationen auf dem Schulhof hätte es also Qualitätsverluste gegeben.

Dazu waren die Musikdaten komprimiert. Nicht nach MP3-Norm, sondern ohne Verluste. Und die MD sollte auch als PC-Laufwerk eingeführt werden.

Da ich damals eine digitale Aufnahmemöglichkeit für Musik suchte, mit der ich sie im PC mastern konnte, wäre das perfekt gewesen.

Ich wartete auf das PC-Laufwerk. Gab es dann aber nicht.

Der MD-Player liegt heute in der Schublade neben dem AIWA-Cassettenabspieler.

*Volker König*

#### **24.04.2014**

Ich weiß nicht, wo sich bei mir in Nähe ein Computerladen befindet. Früher gab es sie noch an jeder Ecke, entweder von einer größeren Kette oder kleine Schrauberläden. Aber ich habe vor zwei Wohnsitzen, etwa 1994, zum letzten Mal einen betreten.

Alles, was mit Computern zu tun hat, bestelle ich im Internet. Wenn irgendwas nicht funktioniert, beschreibe ich die Symptome allen Leuten, die ich kenne. Deren Vorschläge gebe ich dann bei Google ein, um das Problem einzugrenzen. Ist Hardware auszutauschen, bestelle ich diese online und suche mir ein Youtube-Video, das den Ausbau-/Einbau erklärt.

Seit ein paar Tagen erklingen aus meinem Notebook von oben links komische Geräusche. Mein Bekanntenkreis findet, es klingt wie ein aufsetzender Festplattenkopf. Youtube erklärt mir jedoch, dass die Festplatte eigentlich oben rechts ist. Oben links ist der Lüfter. Am Lüfter sehe/höre ich bei eingehender Untersuchung aber nichts.

Ich bestelle also eine Festplatte und werde sie nach Ankunft probeweise – nach Youtube-Anleitung – tauschen. Ist das Problem dann behoben, freue ich mich. Wenn nicht, verkaufe ich die Festplatte auf eBay und denke weiter nach.

Heute kam mir der Gedanke, dass es vielleicht viel einfacher für mich wäre, das Notebook bei einem fachkundigen Menschen in einem Computerladen in Reparatur zu geben. Schließlich kenne ich mich mit Computern überhaupt nicht aus.

Aber ich weiß ja noch nicht einmal, wo sich so ein Laden befindet.

*Novemberregen*

#### **24.04.2014**

Wer einen modernen Radiorecorder oder eine Musikanlage kauft, von dem/der man auch MP3 abspielen will, muss aufpassen: sonst manövriert man sich in eine Sackgasse, und die heißt **USB**. Moment mal, USB? Das ist doch der universelle Anschluss, an den ich einen Speicherstick stecken kann. Richtig. Und wenn da Musik drauf ist, spielt die Musikanlage den auch ab. Hurra! Ich kann meine ganze CD-Sammlung rippen und auf einen 32-GB-Riegel packen!

Viel Spaß. Denn wer das schon mal gemacht hat, der weiß wie mühsam das ist. Je größer der Stick, umso mühsamer. Außer den rudimentären Funktionen *Start*, *Stop*, *Schade* sowie *Nächstes Stück* und *Vorheriges Stück nochmal* gibt es an den Musikanlagen nämlich keine weiteren Funktionen (mein Autoradio hat immerhin *nächster Ordner*. Alle Musikspieler in unserem Haushalt, darunter eine teure Panasonic-Kompaktanlage, nicht).

Auch das Ratespiel "Was wird denn grad gegeben?" ist immer wieder nett. Wenn man Glück hat, zeigt das Display des Abspielgerätes den im Code verborgenen Titel an. Wenn sich beim Raubkopieren Rippen jemand die Mühe gemacht hat, diese Information einzupflegen.

Meist zeigt es aber nur die Nummer an. Wenn ich von zehn Alben, die schön sortiert auf dem Stick sind, das drittletzte Stück des vorletzten Ordners hören will, muss ich den Vorwärtsknopf erst durch die zwölfunddreißigtausend anderen Stücke massieren, bis er fast abgewetzt ist. Und den MP3-Player, ob iPod oder Smartphone kann ich an die Anlage nicht anschließen, denn einen Audio-In-Eingang gibt es bei vielen Geräten (wieder als Beispiel die teure Panasonic-Anlage) nicht.

Dafür hat sie doch USB! Ah ja, und iPod-Anschluss (aber nur den alten). Über den Spaß, mit der Fernbedienung das Apple-Gerät befehligen zu wollen, könnte man einen eigenen Eintrag schreiben.

*Thomas Jungbluth*

### **25.4.2014**

Als der Landeanflug beginnt und wir zum Ausschalten aller elektronischen Geräte aufgefordert werden, schreibe ich gerade Technik-tagebuchnotizen in mein [Papiernotizbuch.](#page-784-0) Ohne nachzudenken, klappe ich das Notizbuch zu. Offenbar hat mein Kopf sich nicht etwa "bei Start und Landung muss man elektronische Geräte ausschalten" gemerkt, sondern nur "bei Start und Landung muss man alles Interessante aus der Hand legen und sich eine Viertelstunde langweilen, womöglich sogar das Bordmagazin durchblättern".

*Kathrin Passig*

# **25.4.2014**

Ich lande in Dublin, lege zum ersten Mal die irische SIM ins Handy und habe ohne weiteres Getue Internet. Vor dem Abflug habe ich auch die Tesco-App installiert und kann daher jetzt nachsehen, wie es um mein Guthaben steht. 14 Cent! Das Internet kann jeden Moment wieder verschwinden! Beim Warten auf den Flughafenbus zahle ich über die App 20 Euro per Kreditkarte ein, man weiß ja nie, was das GB hier so kostet (5 Euro, wie sich herausstellt, beziehungsweise 5 GB für 10 Euro).

Das geht schnell und schmerzlos, anders als [bei Congstar](#page-912-0) und auch anders als bei meiner NEUEN ALDITALK-SIM, in deren App ich neulich auf "Sofortaufladung" klickte, woraufhin man mir mitteilte, man werde mir *sofort* per Post die nötigen Unterlagen für künftiges Aufladen zuschicken.

*Kathrin Passig*

## **Seit 2008**

Ende 2008 hatte ich mein erstes Smartphone. Am ersten Tag mit der neuen Errungenschaft hatten wir unsere Firmenweihnachtsfeier, und ich führte eine Gruppe Kolleginnen und Kollegen mit Google Maps und GPS an den Veranstaltungsort.

Und vergaß, GPS abzuschalten, was bei Windows Mobile 6.1 bedeutete, dass GPS die ganze Zeit über lief, auch, als das Smartphone in meiner Tasche steckte.

Als ein Kollege das Gerät eine halbe Stunde nach Ankuft bei der Feier mal sehen wollte, war der Akku natürlich leer.

Auch mein zweites Smartphone, der Palm Pre, litt unter einem zu kleinen Akku. Auf einer Twitterlesung vom "Taubenvergrämer"

half ich einer der Vortragenden, ein Video herunterzuladen, indem ich den Palm als Hotspot für ihr MacBook nutzte. Als 15MB vor Schluss meine Flatrate wegen der Volumensgrenze gedrosselt wurde, wurde es verdammt knapp mit dem Akku. Zumal in der Ecke des Veranstaltungsortes, in der wir Ruhe und Netz hatten, keine Steckdose war.

Der Akku endete knapp 0,5 MB vor Ende des Downloads.

Spätestens mit dem Augmented Reality Spiel Ingress wurde externe Hilfe nötig. Inzwischen habe ich einen externen Akku von Anker, das ist zur Zeit der Marktführer. Ein Smartphoneakku hat meist 1000-2000 mAh, also Milliampèrestunden, mein Zusatzakku hat 14.000 mAh.

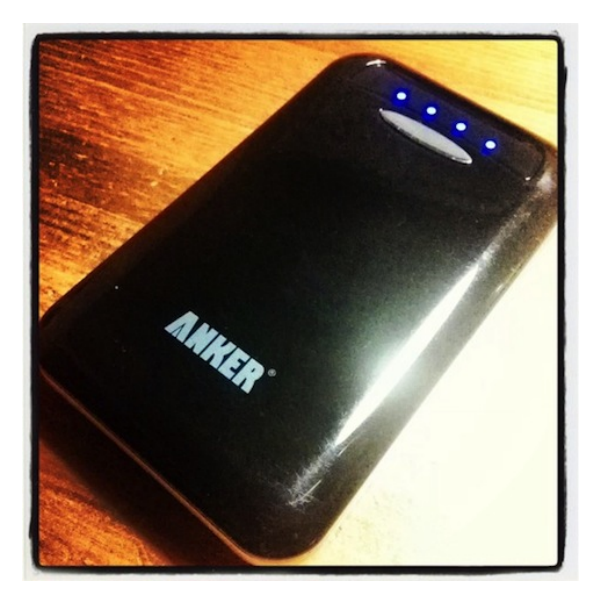

Steckdosen im Zug? Wozu braucht ihr die nochmal? *(Volker König)*

# **26.4.2014**

Wir sind bei einem Geburtstagsbrunch im Süden von Köln, und P. möchte etwas auf meinem Handy nachgucken.

Allerdings dauert das Laden der Seite etwas länger, also deutlich länger als so üblich, bis mir einfällt, dass wir uns gerade in einem totalen T-Mobile-Funkloch befinden und sich anscheinend auch das WLAN der Gastgeber seit unserem letzten Besuch geändert hat. Damals stand ich nämlich mit dem Herrn des Hauses irgendwo auf der Treppe und wir hielten unsere jeweiligen Handys in die Höhe, um das sehr, sehr lange WLAN-Passwort irgendwie per SMS auf mein Handy zu bekommen.

Das neue Passwort ist aber nicht mehr ganz so lang, das kann ich gerade noch so eintippen und dann kann man auch wieder was auf dem Handy nachgucken.

Später stehe ich mit einem Gast noch mal im Garten, die Handys suchend in alle möglichen Richtungen streckend, um Kontaktdaten via SMS auszutauschen.

(Hinter "Kontaktdaten via SMS austauschen" steckt nichts anderes als eine SMS zu verschicken, um damit dann die jeweils andere Nummer direkt auf dem Handy zu sehen. Man könnte die auch in irgendeiner Notizen- oder Kontakte-Applikation speichern, aber so weiß man bei erfolgreichem Erhalt der SMS wenigstens mit Sicherheit, dass sich beim Eintippen der Nummer kein Fehler eingeschlichen hat, genauso, wie ja die Nummer des Versenders zwingend richtig sein muss.)

Ich bin ja generell sehr zufrieden mit der Netzabdeckung von T-Mobile, nur in Köln-Zündorf könnte sie etwas besser sein.

*Anne Schüßler*

# **26.4.2014**

Eigentlich wollte ich einen ganz anderen Beitrag schreiben als diesen. Aber Tumblr hatte mich ausgeloggt, und wie sich jetzt heraus-stellt, habe ich bei Tumblr die [Zwei-Faktor-Authentifizierung](http://de.wikipedia.org/wiki/Zwei-Faktor-Authentifizierung) eingeschaltet. Man braucht dann zusätzlich zum Passwort einen Code, der per SMS verschickt wird. Ich bin in Irland und habe die irische SIM im Handy. Bei der Zwei-Faktor-Authentifizierung von Google gibt es für solche Fälle noch mehrere andere Möglichkeiten, zum Beispiel kann man sich Backup-Codes ausdrucken oder sie als Screenshot mit sich herumtragen. Bei Tumblr nicht.

Raus mit der irischen SIM, rein mit der deutschen. Das dauert ein bisschen, weil ich erst mal die richtige SIM in meiner Sammlung finden muss und das Handy ein Gefrickel mit einer Spezialnadel und einem Mikroschublädchen verlangt. Handy-Neustart. Das dauert ein bisschen, weil Android. Tumblr-Login noch mal von vorne. Das dauert ein bisschen, weil die RECAPTCHAS gar nicht so leicht zu lesen sind. Keine SMS.

Vielleicht hatte ich die Nummer noch nicht geändert? Tumblr sagt einem nicht, an welche Nummer die SMS mit dem Code verschickt wird. Auch das ist bei Google besser gelöst; Google nennt einem die letzten Stellen der Nummer. Raus mit der deutschen SIM, rein mit der älteren deutschen. Handy-Neustart. Tumblr-Login. Captcha, Captcha, Captcha. Keine SMS.

Vielleicht hatte ich die Nummer schon länger nicht geändert? Raus mit der älteren deutschen SIM, rein mit der noch älteren deutschen SIM. Handy-Neustart. Tumblr-Login. Mehrere Captchas. Keine SMS.

*"Enabling two factor authentication makes it extra difficult for anyone other than you to access your account"*, sagt Tumblr. Bis auf das "other than you" stimmt das soweit.

Also doch wieder zurück zur aktuellen deutschen SIM; vielleicht habe ich ja nur nicht lange genug auf die SMS gewartet. Handy-Neustart. Tumblr-Login. Captchas. Und da ist der Code!

Dann schalte ich die Zwei-Faktor-Authentifizierung ab. Wie viel Ärger kann so ein gehackter Tumblr-Account schon verursachen?

*Kathrin Passig*

#### **27.04.2014**

#### Überweisung

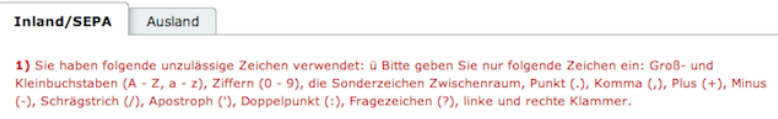

Ich habe eben mehrere Versuche benötigt, um herauszufinden, dass ich im Verwendungszweck sehr wohl das Komma, das Semikolon, den Doppelpunkt sowie das Pluszeichen verwenden kann, aber nicht das ü. (Bitte keine Nachfragen zu meinen ausufernden Verwendungszwecken.)

Ja, ich weiß, in der Fehlermeldung steht sogar, *welches* unzulässige Zeichen ich verwendet habe, aber erstens habe ich anfangs nur rot gesehen, zweitens ganz viele andere Zeichen und bin drittens sowieso davon ausgegangen, dass das ein Darstellungsfehler ist. Womit ich nicht rechnete, war, dass man keine Umlaute bei einer Ueberweisung verwenden darf.

(Wie man mir im Redaktionschat mitteilte, könnte es etwas mit der

SEPA-Umstellung zu tun haben, weil es früher wohl noch ging. Das fände ich logisch: Internationalisierung durch Rationalisierung.)

*Johannes Mirus*

## **27.4.2014**

Der Mitbewohner hat kein Mobiltelefon, seine SIM-Card nutzt er für sein Tablet. Heute wird er allerdings unterwegs telefonieren müssen, nämlich um von einem entlegenen Bahnhof aus (Ingolstadt Hauptbahnhof – oh doch, der ist entlegen) ein Taxi zu bestellen. Er testet mit einem Anruf an mein Handy die Telefon-App seines Tablets: Über Kopfhörer hört er meine Antworten, selbst spricht er vage in Richtung des Tablets. Es funktioniert.

*die Kaltmamsell*

# **27.4.2014**

Seitdem in den Firmen der Sparzwang ausgebrochen ist, werden innenliegende Räume mit Bewegungsschaltern für das Licht gekoppelt. Es geht erst an, wenn jemand an dem Melder vorbeigeht. Integriert in diese Schalter ist eine Zeituhr, die nach einer vorgegebenen Dauer das Licht wieder ausschaltet, wenn nicht weitere Bewegung registriert wird.

Bei den innenliegenden Räumen handelt es sich häufig um Toiletten. In größeren Firmen gibt es nicht nur nach Geschlechtern getrennte, sondern auch welche mit mehreren Kabinen für die großen Geschäfte. Der Bewegungsmelder ist meist nur einmal am Eingang vorhanden. Ist die Zeitschaltuhr auf drei Minuten eingestellt, hat man also exakt diese Zeit für die Verrichtung, bevor um einen herum alles dunkel wird. Winken ist nicht, denn siehe oben, das bemerkt der Sensor nicht.

Im Vorteil sind die, die schon als Kind mit Geschwistern in einer Wohnung mit innenliegender Toilette und außenliegendem Schalter wohnten. Bei den vielen Malen, die einem dabei das Licht ausgeknipst wurde, hat man gelernt, das Geschäft im Dunkeln verlustfrei abzuschließen.

*Thomas Jungbluth*

## **Seit 1991**

Seit ich ins richtige Berufsleben eingestiegen bin, ist meine Büroadresse für Holz-SPAM interessant. Viele IT-Firmen glauben, dass ich derjenige bin, der ohne ihre Produkte nicht leben kann und schreiben mir herzzerreißende Serienbriefe.

Serienbriefe sind nun Dinge, die man beim VHS-Kurs "Microsoft WORD in der Praxis" lernt und die bis heute zu einem nicht abreißenden Strom an Kaffeeuntersetzern Informationsmaterial führen. Leider ist WORD augenscheinlich das einzige, was die betreffenden IT-Vertriebler können.

Eine automatisierte Datenübernahme beim Wechsel des Arbeitgebers gehört zum Beispiel nicht zu ihren Kompetenzen. Daher wurde meine Adresse augenscheinlich mehrmals manuell übertragen. Aber hey: Die Adressverwaltungsprogramme finden doch doppelte Adressen, alles kein Problem.

Außer.

Die Firmenanschrift (Großkundenpostfach mit eigener Postleitzahl) und die Hausanschrift meines Büros (Straße, Hausnummer, Postleitzahl) sind unterschiedlich, mithin zwei Adressen und daher nicht doppelt. Die Reklame in meinem Posteingang hingegen schon.

Während ich Anfangs noch als "Herr Volker König" angesprochen wurde, schien bei einigen Vertrieblern der Schlendrian einzureißen. Beim Abtippen der Adressen wurde der Vorname geschlampt.

Natürlich sind "Herr Volker König" und "Herr König" zwei unterschiedliche Personen.

"Herr" ist sperrig und passt nicht in jede Adressdatei, hey, "H. König" ist eine eindeutige Person, die mit den anderen Königs in der Firma *selbstverständlich* nicht identisch ist.

Seit Mitte der 1990er bekam dann auch ein gewisser "Herr H. König" Post.

*Volker König*

### **28.4.2014**

Einer der Computer, der die Befehle zum Abschuss nuklearer Raketen vom POTUS (Präsident der Vereinigten Staaten von Amerika) erhält, benutzt immer noch [8-](http://en.wikipedia.org/wiki/List_of_floppy_disk_formats) ZOLL-FLOPPY DISKS (via Twitter, dort auch Foto) HTT[ps://twitter.com/60Minutes/status/460556757505687552](https://twitter.com/60Minutes/status/460556757505687552)

*Thomas Jungbluth*

### **Stand April 2014**

Früher wusste ich die Telefonnummern aller meiner Freunde und Verwandten auswendig. (Okay, die Zahl der Freunde war sehr überschaubar.) Zur Sicherheit trug ich auch noch ein Zettelchen im Portemonnaie, auf dem ich alle diese Nummern handschriftlich notiert hatte. Dann wurden die Telefonnummern zahlreicher und länger, und seit der HANDYANSCHAFFUNG IM SOMMER 1999 habe ich keinen Anlass mehr, sie mir auch nur versehentlich zu merken. Heute weiß ich meine eigene Nummer auswendig, die seit 1975 unveränderte fünfstellige Nummer meiner Eltern, und das war's.

Beziehungsweise nicht ganz, denn für immer in mein Gedächtnis eingebrannt hat sich außerdem die Nummer einer "Partyline", die in den frühen 90er Jahren auf MTV in jeder Werbepause dreimal wiederholt wurde: *"Wieder mal gelangweilt? Lust, neue Leute kennenzulernen? Nimm einfach den Hörer ab! 001 809 563 viermal die Null!"* Ich habe natürlich nie dort angerufen. Aber so lernte man offenbar neue Leute kennen, bevor es das WWW gab.

*Kathrin Passig*

## **Anfang 2014**

Es gibt eine Vielzahl an Möglichkeiten, digital an Fahrkarten für Züge zu gelangen. Am einfachsten ist noch Touch & Travel: Nachdem man sich einmal angemeldet hat, muss man nur noch vor Fahrtantritt und nach Fahrtende einen Button in der App drücken und schon hat man ein Ticket gekauft. Wenn man an einem Tag mehrere Tickets gekauft hat, werden diese, sofern günstiger, zu einer Tageskarte zusammengefasst. Touch & Travel funktioniert inzwischen in recht vielen Verkehrsverbunden und hat auch nicht mehr ganz so viele alberne Ausnahmen, wo es dann eben doch nicht geht. (So konnte man sehr lange nicht mit Touch & Travel zum Flughafen Schönefeld fahren sondern nur bis eine Station davor.) Leider kann man bei Touch & Travel immer nur genau eine Person anmelden: das Fahren zu zweit, mit Fahrrad oder – Gott bewahre! – gar mit Kindern ist nicht vorgesehen.

Wer also eine Fahrradtour plant, muss seine Tickets anders erwerben. Da gibt es "DB Navigator". Gerüchten zufolge funktioniert das inzwischen auch innerhalb Berlins, mir selbst war es bisher nur möglich, Tickets für Fernstrecken über die App zu kaufen. Fahrradtickets scheinen nicht vorgesehen zu sein. Innerhalb Berlins gibt es darüber hinaus die BVG App. In dieser App kann man durchaus mehrere Tickets kaufen, obwohl ich bereit bin zu wetten, dass irgendwo in den AGB steht, dass das eigentlich verboten ist. Der Einkauf eines Tickets geht so: Eingabe der Abfahrthaltestelle (es gibt keine Möglichkeit einfach den nächstgelegenen Bahnhof zu wählen), Auswahl des Tarifbereichs (AB, BC oder ABC), Auswahl der Zahlungsart, Abnicken der AGB und einer weiteren Checkbox, die ich nie gelesen habe. Anschließend bekommt man eine Bestätigungsmail, die einem zum Kauf des Tickets gratuliert. (Natürlich gibt es nicht wirklich eine Gratulation. Freundlichkeit gilt bei der BVG als Schwäche, und Schwäche zu zeigen kann sich in einer Großstadt niemand erlauben.) Der ganze Kaufprozess dauert mit etwas Übung etwa 2 Minuten, und Übung stellt sich sehr schnell ein. Denn für jedes einzelne verdammte Ticket muss man ihn komplett durchmachen. Nach dem Kauf des Einzelfahrausweises ABC von (handgetippt) Schönhauser Allee fragt einen diese App freundlichst, von wo mein Fahrrad denn gerne abfahren möchte, selbstverständlich ohne dass auch nur eines der Felder vorausgefüllt wäre. Für eine Reise mit 2 Personen mit Fahrrad hin und zurück muss ich also insgesamt 8 mal die AGB abnicken und meine immer noch nicht geänderte Bankverbindung verifizieren.

Absolut nichts auszusetzen gibt es am digitalen Kauf eines Tickets für Brandenburg, dieser ist nämlich einfach nicht möglich. Also steht man dann vor der Landpartie doch wieder unter Zeitdruck vorm Fahrkartenautomaten. Welcher einen, exakt wie die App, über jedes Ticket separat befragt: »Wohin soll's denn gehen«? erste Person,

zweite Person, erstes Fahrrad, zweites Fahrrad. Meine Hoffnung, bis zur Schulreife meines noch nicht gezeugten Kindes könnten sich die Apps eventuell zur Benutzbarkeit weiterentwickelt haben, hat sich beim Anblick dieser Automaten zerschlagen. Und so übe ich schon mal: Ticket-ABC-von-Schönhauser-Allee-Abbuchung-AGBzweite-Checkbox-Mail-löschen-und-von-vorn-Ticket-ABC . . .

*Max von Webel*

## **Seit Ende 2013**

Jahrelang kochte ich Wasser auf, indem ich einen Topf mit Wasser auf den Herd stellte, die Herdplatte anstellte und wartete, bis das Wasser kochte.

Dann war ich bei Freunden zum Essen und beobachtete mit großem Staunen, wie das Wasser zum Kochen erst in den Wasserkocher gefüllt wurde, dann mit dem Wasserkocher aufgekocht und in den schon vorgeheizten Topf umgefüllt wurde. Selbst, wenn man zwei bis drei Wasserkochermengen für einen Topf brauchte, war das immer noch schneller als die einzige Variante, die mir bis dahin bekannt war.

Seit unser einziger Wasserkocher jetzt wieder aus Hanau mit nach Essen kam, kann ich das jetzt auch zu Hause machen. Ich weiß zwar nicht, warum der Wasserkocher schneller ist, als der Topf auf dem Herd, aber die Zeitersparnis ist . . . na ja, vielleicht nicht unglaublich, aber schon nicht zu verachten.

*Anne Schüßler*

# **29.4.2014**

Eigentlich regelmäßig, aber dann doch spätestens dieser Tage soll man ja wieder sein Passwort ändern für alle möglichen Zugänge. Weil, wegen Herzblutvirus und geklauten E-Mailkonten in Millionenhöhe und so. Doch das ist nicht so einfach, weil es bei vielen Internet-Anbietern "das Passwort" nicht mehr gibt. Es gibt im Idealfall bis zu drei, gerne auch mehr.

T-Online nur als ein Beispiel hat erstmal ein einziges Kennwort, das man am Anfang des Vertrages erhält, mit dem man dann ins Internet kommt, aber auch E-Mails abrufen kann oder im Kundencenter die Einstellungen ändern. Das ist zunächst eine achtstellige Zahl und es kümmert auch über Jahrzehnte lang keinen, bis man mal auf die Idee kommt, die zu ändern.

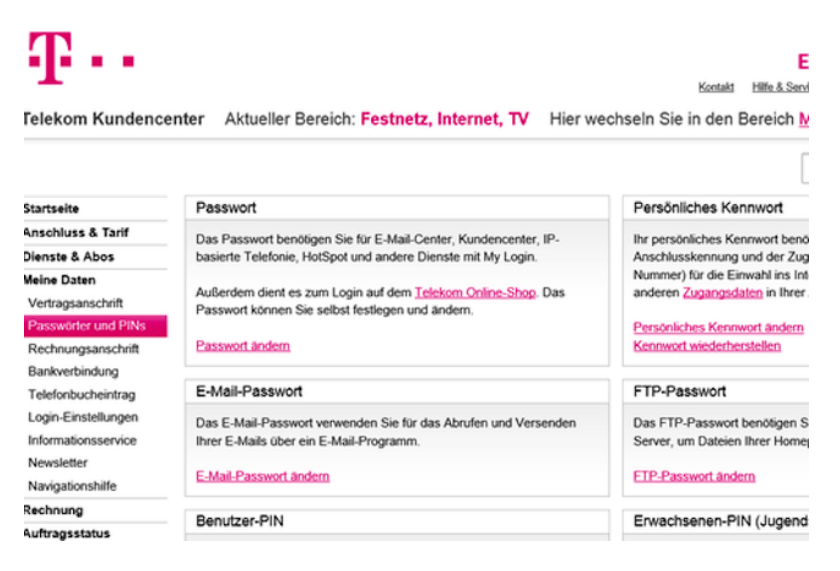

*Passwortfestlegung bei T-Online. Wer begreift die Unterschiede?*

Dann werden aus dem einen Zugangspasswort drei: eins für *Mail per Programm*, eins für Kundencenter und *Mails über den Browser* sowie eins für den Internetzugang an sich. Bei der Festlegung verlangt T-Online dann auch ein "sicheres" Wort: mit mindestens dreierlei verschiedenen Zahl/Buchstaben Kombinationen. Und man braucht das eine Kennwort, um das andere zu ändern. Damit man nicht durcheinander kommt und den Überblick behält, hilft mir immer ein guter alter Zettel (denn es gibt ja auch noch WLAN-Key und Routerpasswort, die laut Empfehlung auch nicht so bleiben sollten wie auf dem Aufkleber hinten am Gerät), der dann in den dicken Leitzordner mit den vielen anderen Passwörtern in dieser Online-Welt kommt. Software oder Apps vertraue ich nicht, außerdem ist das ja noch mehr Aufwand, die Passworte da neu einzutragen.

Google ist noch ein Sonderfall: Zurzeit versucht jemand aus Schaumburg (das liegt in Illinois, USA – isch weiß wo dein Auto wohnt, Hacker!) alle drei bis vier Tage meinen Account zu hacken und Google sperrt den dann.

Wenn das so weiter geht, gibt es bald gar keine bescheuerten Eselsbrückensätze mehr, aus denen ich meine Passworte generieren kann.

*Thomas Jungbluth*

### **30.4.2014**

Eben habe ich eine ausgedruckte E-Mail als Fax verschickt. Das fühlt sich wie eine Niederlage an, aber was hätte ich denn tun sollen?

Mein Ziel war es, in einem englischen Hotel für eine Veranstaltung im Juli 25 Zimmer zu reservieren. Eine E-Mail an die zentrale E-Mail-Adresse des Hotels war mehrere Tage unbeantwortet geblieben. Also rief ich dort an: Eine freundliche Frau fand heraus, dass für den Termin noch genügend Zimmer frei waren, und sie bat mich, meinen Wunsch mit allen Details in einer E-Mail an reception@hoteladresse.com zusammenzufassen. Das tat ich umgehend, doch am nächsten Morgen fand ich meine Nachricht gebounct in der eigenen Mailbox. Ich rief nochmal im Hotel an und ließ mir die Adresse verifizieren: Sie hatte gestimmt, dennoch hatte das Hotel nichts erhalten. Ich schickte die E-Mail nochmal ab, doch wieder bekam ich nach zwei Stunden eine Fehlermeldung.

Und da druckte ich sie aus und schickte die Seite per Fax ans Hotel.

*die Kaltmamsell*

#### **30.4.2014**

Beim Spazierengehen sage ich etwas zu Aleks, das besser nicht im Internet stehen sollte. Danach denke ich wie immer kurz darüber nach, ob man wohl auch vom einfach nur in der Hose herumgetragenen Handy belauscht wird.

Ich habe – nicht wegen der NSA, sondern nach einigen peinlichen Fenster-Verwechslungen im IRC – seit den späten 90ern weitestgehend vermieden, auf irgendeine digitale Weise Dinge zu äußern, die ich nicht auch öffentlich sagen würde.

Ja, ich weiß, dass das nicht reicht und man die Einreise in die USA auch aus ganz anderen Gründen verwehrt bekommen kann. Ich weiß auch, dass diese Schere im Kopf ein Problem für die Demokratie ist. (Aber um auch mal einen vorteilhaften Aspekt zu erwähnen: Ich rede dadurch viel seltener schlecht über andere, als ich es sonst tun würde. Und durch diesen Mangel an Gelegenheit denke ich seltener schlecht über andere.)

Dass ich offenbar auch dann immer über mögliche Mithörer nachdenke, wenn ich Problematisches nur mündlich äußere, war mir bisher nicht so klar. Es ist mir heute nur aufgefallen, weil auf den Gedanken an geheime Fähigkeiten meines Handys gleich der Gedanke folgte: ..Haha, ich hab es ja sowieso zu Hause vergessen."

*Kathrin Passig*

#### **Anfang Mai 2014**

Was bisher geschah: TEIL I, TEIL II, TEIL III.

Scottish Hydro verabschiedet sich höflich von mir per Brief. Es war eine kurze, unbeeindruckende Beziehung. Nur mein Boiler wird weiterhin von Hydro überwacht. Am zweiten Maiwochenende ziehe ich endlich ein.

Mittlerweile teilt mir Scottish Power per Email mit, dass der Umzug von Hydro zu Power gut funktioniert und möchte die Zählerstände wissen. Gleichzeitig erhalte ich Briefe von Scottish Power, die mir mitteilen, dass der Umzug von Power zu Hydro jetzt abgeschlossen ist. Die letzte Rechnung, irgendwann vom März, ist beigelegt. Offenbar funktioniert das Willkommenheißen viel schneller als das Abschiednehmen, und in der Realität überlappen beide Prozesse. Irgendeine Abteilung bei Power redet zwar mit dem Konkurrenten Hydro, um meinen Account zu schließen, aber nicht mit der anderen Abteilung bei Power, die gerade dabei ist, meinen neuen Account zu eröffnen. Wer an dieser Stelle vor Verwirrung aufgibt, dem kann ich nichts vorwerfen. Der Strom fließt weiter. Hydro schickt mir mittlerweile gar nichts mehr. Immerhin.

*Aleks Scholz*

# **Mai 2014**

Der Miete und der vielen Rechnungen wegen arbeite ich nebenbei bei einem großen deutschen Handelsunternehmen. Allen Filialen wurde kürzlich das Intranet neu aufgesetzt. Die so mittelalten Mitarbeiterinnen fieberten diesem Datum mit großem Unbehagen entgegen. Schließlich bedeuten Neuerungen immer Ärger. Einige lasen schon einmal pro Forma das vorab gesendete Manual gründlichst durch. Das habe ich mir in Erwartung dessen, dass die mit der Neugestaltung befassten Informatiker etwas von ihrem Job verstehen, geschenkt. Und wurde darin bestätigt, das neue Intranet ähnelt dem Alten wie ein Zwilling dem anderen.

Von den gut 50 Funktionen, die das Intranet den Filialmitarbeitern für ihre tägliche Arbeit zu Verfügung stellt, nutzen wir ungefähr 5 tatsächlich jeden Tag. Da die interne Struktur beibehalten wurde, finden sich auch ungeübtere Mitarbeiter gut zurecht. Trotzdem hat es zu einigen Verschlimmbesserungen gereicht.

Den tagesaktuellen Umsatzbericht erreicht man nicht wie bisher mit zwei Klicks in die linksseitige Navigation, sondern über ein wackeliges Drop-down-Menü. Nach meinen Beobachtungen gelingt es den meisten Mitarbeiterinnen trotzdem nach zwei, drei Anläufen, das PDF-Dokument zu öffnen.

Nerviger ist schon, dass die lieben Programmierer es unterließen, den Cursor beim Öffnen des Programms gleich im Passwortfeld blinken zu lassen. So muss man dort noch einmal extra klicken. Apropos Passwort: das muss jetzt aller zwei Monate geändert werden, wegen Sicherheit und so. Bisher teilten sich alle Mitarbeiter einen "Account", jetzt loggt sich jeder mit seiner eigenen Personalnummer und persönlichem Passwort ein. Dies unterliegt strengen Sicherheitsbestimmungen (Groß- und Kleinschreibung, eine Zahl, ein Sonderzeichen, nicht unter 8 Zeichen insgesamt). Aller zwei Monate wechseln nun alle Mitarbeiter ihre Passwörter, die sie für das Intranet extra anlegen, da sie privat entweder gar kein Internet benutzen oder dort auf Standardpasswörter à la Name des Haustiers zurückgreifen. Um zu verhindern, dass Kolleginnen sich selbst aus dem Intranet aussperren, haben wir die Passwörter und Personalnummern auf einen Zettel geschrieben und an den Monitor geklebt. Sicher ist sicher.

*Philipp Greifenstein*

### **Mai 2014**

Ich lieg im Spital. Vor 12 Stunden eingeliefert mit akuter Lungenentzündung.

Also halb-tot. Das Antibiotikum tropft kühlend/rettend in meine Vene. Und jetzt: Es ist Montagmorgen. Als selbständige Geschäftsfrau keine Sekretärin, um meine Termine abzusagen. Mein ME433FD/A Apple iPhone 5s neben mir. Ganz tot. Denn das Kabel hab ich beim Kriechen zum Taxi vergessen. OK. Was tun. Zwei Termine erledigen sich innerhalb von ungefähr 10 Minuten mit dem mich durchwählen lassen von Telefonauskunft zu Hauptnummern und Weiterleitungen, untermalt von vielen seichten "Bitte warten Sie – Ihr Anruf wird weitergeleitet" Piano-Musikstücken – und dem sich dreimal ärgern, weil die Zuständigen in Sitzungen weilen, und ich den ganzen Loop nochmals starten muss.

KO im Bett mit Tropf. Also: der gutausehende deutsche Arzt sieht nach iPhone 5s aus. Doch nicht? OK. Der muskulöse Krankenpfleger? Auch nicht?! Die dementen Seniorinnen im Zimmer bestimmt nicht. Die Lehrtochter, die mir grad fürchterlich die Venen zersticht, auch nicht. Die Praktikantin? Auch nicht, und das in einem modernen Kleinspital mit hochmodernen MRI Scannern, die wie ein Damoklesschwert über meiner angeschlagenen Lunge schweben?

Also, wieder die Auskunft: Zuerst: 1818/Kurierdienst/Flash/ Zweitens: 1818/Mac-Dealer. Weil die Leute mich kennen und ich ein Kurierdienst-Kundenkonto habe, kriege ich in den nächsten 20 Minuten das rettende Paket – direkt in mein Privatzimmer geliefert, aus der Hand des so lebendig verschwitzten wunderschönen Fahrradkuriers. (iPhone Ladekabel: 29.– CHF, Kurier: 45.– CHF)

Das entspannte Tippen von SMS und Emails tut unendlich gut – und die besorgten Emails und Grüsse und SMS ebenfalls. (Ok, über die Adrenalin-Ausstösse wegen des Lungenembolie-Googeln sag ich jetzt lieber nichts.)

*Tabea Guhl*

#### **1.5.2014**

Zur Abwechslung mach ich mal was Sinnvolles, so richtig Erwachsenes und bezahle Rechnungen. Über Online-Banking natürlich. Mit den neuen IBANs.

Letztlich ist mir das mit den IBANs ja wumpe und prinzipiell ist es sicherlich schön, wenn man sich nur noch eine Nummer merken muss und auch das mit diesem halbwegs internationalen Standard ist bestimmt praktisch, jedenfalls, wenn man jetzt häufiger was ins Ausland überweisen würde, was ich ja nicht mache. Ich habe auch verstanden, dass sich die IBAN irgendwie auch nur aus Nummern und Kennzeichen zusammensetzt, die vorher schon da waren und man sich eigentlich gar nicht mehr merken muss, sondern halt nur, wie sich das jetzt zusammensetzt.

Aber.

Das wirklich Gemeine an den IBANs ist, dass dauernd mehr als drei Nullen hintereinander vorkommen und man beim Abtippen irgendwelcher IBANs von Rechnungen und Überweisungsvordrucken

immer Angst hat, eine Null zu viel oder zu wenig getippt zu haben, deswegen alles drei bis fünf Mal prüft und dann abschickt mit dem miesen Gefühl, es könnte doch falsch gewesen sein.

Manchmal stehen so IBANs zwar in Viererblöcken da, dann kann man sie zumindest besser lesen und eintippen, spätestens wenn es dann aber im Onlineformular der Bank wieder zu einer ewig lange Zahlenfolge wurde, sitzt man wieder davor, kneift angestrengt die Augen zusammen und zählt, ob das da auch wirklich fünf Nullen sind und nicht vielleicht doch vier.

Irgendwelche Neurologieexperten oder ähnliche Menschen würden mir sicherlich erklären können, ob die IBAN für das menschliche Gehirn besser oder schlechter geeignet ist als Kontonummer und Bankleitzahl, aber ich kenne leider sehr wenige Neurologieexperten.

(In dem Zusammenhang denke ich kurz, ob es vielleicht doch einfacher wäre, den Überweisungsvordruck auszufüllen und zur Bank zu bringen. Allerdings weiß ich gar nicht mehr, wie das geht, so einen Überweisungsvordruck auszufüllen. Das habe ich bestimmt schon zehn Jahre nicht mehr gemacht. Schon wieder so Wissen, dass mit dem Internet verloren ging.)

*Anne Schüßler*

## **2000 – 2014**

Ich erinnere mich noch genau, wie an der Pinnwand in der Küchenzimmer erst eine, dann zwei und schließlich drei Telefonlisten hingen – eine für jedes Kind der Familie. Die erste gab's bei meiner Einschulung 2000 und ich weiß noch, dass ich die Idee, so etwas könnte funktionieren, ziemlich beeindruckend und sehr innovativ fand. Während der Grundschule war es dann irgendwie immer etwas Besonderes, wenn das Ganze wirklich mal in Bewegung gesetzt wurde

(was selten genug vorkam). Aufgrund der unglücklichen Tatsache, dass mein Nachname "Tai" sich sehr weit hinten im Alphabet befindet, kam sie allerdings ohnehin meistens nicht bei mir an.

In der Klassenphase des Gymnasiums (2004 bis 2009) waren die Listen dann eher lästig und bei jeder neuen Erkenntnis wurde kurz abgewogen, ob das den Aufwand jetzt wert sei. Da sich eine Freundin von mir direkt hinter mir in der Liste befand, habe ich dann manchmal doch einfach angerufen, was für die schnelle Weitervermittlung der Nachricht allerdings nicht gerade förderlich war.

Da SchülerVZ sich bei uns nie gegen die lokale OSCommunity durchgesetzt hatte und Facebook dafür auch bis circa 2008 brauchte, ist es wohl kein Wunder, dass wir uns noch so spät solch archaischer Buschtrommelkommunikationsmittel bedienten – auch, wenn [Torsten](#page-264-0) sie schon 1999 für quasi ausgestorben hielt.

2014 erfahre ich dann auch, dass es wohl durchaus noch Schulen gibt, die immer noch Telefonketten nutzen – das überrascht dann auch mich.

*Katharin Tai*

#### **1.5.2014**

Ich bestelle (mal wieder) Wein im Internet. Wein bestellen im Internet ist sowieso ein Thema für sich, das man im Techniktagebuch mal gesondert behandeln könnte.

Diesmal bestelle ich bei [www.wasgau-weinshop.de,](http://www.wasgau-weinshop.de) zum ersten Mal bestelle ich dort und weiß jetzt auch nicht, ob ich da in Zukunft noch bestellen werde. Das liegt nicht daran, dass ich dem Weinshop misstraue, sondern weil ich mittlerweile üblicherweise schon sehr genau weiß, welchen Wein ich will, und dann so lange suche, bis ich einen Onlinehandel finde, wo ich ihn bestellen kann.

Als ich meinen virtuellen Warenkorb zur Kasse bringe, kann ich mich entweder einloggen, ein Konto erstellen oder ... HUIUIUI! . . . einfach als Gast einkaufen. Kein Konto anlegen, kein garnichts. Einfach Lieferdaten eingeben, Kreditkartennummer eintippen, abschicken und fertig.

Vielleicht bilde ich mir das nur ein, aber ich habe das Gefühl, als ob zumindest bei Onlineweinhändlern das einigermaßen üblich ist, dass man kein Kundenkonto braucht, sondern einfach so bestellen kann. Möglicherweise möchte ich auch nur gerne, dass es so wäre. Denn Kundenkonten habe ich noch mehr als Weinflaschen im Regal und Kundenkonten kann man noch nicht mal leertrinken und zum Altglas bringen.

*Anne Schüßler*

# **Schleichender Prozess, aber ungefähr seit 2010**

Ich kopiere bei Materialsammlungen für eigene Texte die Quellen nicht mehr mit. Ich müsste zweimal hin und her springen, um zuerst das Material und dann die URL zu kopieren. In seltenen Fällen kommt die Quelle automatisch mit, zum Beispiel, wenn man Material von [marginalrevolution.com](http://marginalrevolution.com/) kopiert. Dann steht am Ende des Zitats "See more at: marginalrevolution.com/..."

Von den vielen Materialschnipseln, die ich für einen Text zusammentrage, verwende ich am Ende sowieso nur eine kleine Auswahl. Es geht einfacher und schneller, wenn ich erst dann das Zitat noch einmal Google vorwerfe, um die Quelle zu rekonstruieren. Zusatzvorteil: Hin und wieder stellt sich dabei heraus, dass dieselbe Stelle mehrmals im Netz oder bei Google Books auftaucht und ich im er-

sten Anlauf nicht die Primär- oder nicht die beste Quelle erwischt hatte.

Das Verfahren ist nicht ohne Risiken, denn man vergisst überraschend schnell und gründlich, was man selbst geschrieben hat und was nicht. Das geht nicht nur mir so, auch meine Coautoren haben immer wieder ihre eigenen Textabschnitte mir zugeschrieben und mich dafür gelobt, dass ich genau das aufgeschrieben habe, was sie sich auch schon lange dachten.

Allerdings trenne ich Material und Text räumlich. Sobald etwas in den Textteil gezogen wird, bekommt es eine Quellenangabe. Und ich verwende fast immer fast ausschließlich englischsprachiges Material, denn es gibt einfach sehr viel mehr Englisches als Deutsches im Netz. Bei englischen Texten besteht keine Gefahr, dass ich sie kurze Zeit später versehentlich für selbstgeschrieben halte. Deutsches Material versehe ich sorgfältig mit Anführungszeichen, um mir selbst mitzuteilen, dass es nicht von mir ist. Trotzdem kommt es gelegentlich vor, dass ich Absätze, die mir – mit ein paar Wochen oder Monaten zeitlichem Abstand, also vor allem beim Bücherschreiben – besonders unbekannt oder verdächtig elegant erscheinen, vorsichtshalber noch mal google, um herauszufinden, ob sie wirklich von mir und nicht doch von jemand anderem sind.

*Kathrin Passig*

### **Unklar, eventuell schon seit 2008**

Seit 2008 habe ich Android-Handys. Ihr Betriebssystem stammt von Google. Auf dem Startbildschirm von Android-Handys gibt es eine Google-Suchzeile, die man aber nicht verwenden kann. Erstens dauert die Suche mit ihr viel länger als eine Google-Suche im mitgelieferten Browser, zweitens taucht das Ergebnis auch nicht etwa im
Browser auf, sondern in einer Art Geheimbrowser, der gar nicht so richtig existiert. Wechselt man vom Suchergebnis zu einer anderen App, kommt man nicht mehr zurück (außer über die "alle offenen Apps anzeigen"-Ansicht). Das kann speziell an Orten mit langsamem Internet sehr lästig sein, das Suchergebnis ist dann weg und man muss wieder von vorne anfangen.

Seit Jahren versuche ich mir die Benutzung dieser Suchzeile abzugewöhnen, aber da ist sie nun mal, so verlockend direkt auf dem Startbildschirm, und irgendwie denke ich mir wohl halbbewusst auch immer wieder "Aber es ist doch die spezielle Google-App auf einem Google-Handy, da wird man sie ja wohl zum Suchen benutzen können." Kann man aber nicht.

Gerade beschwerte ich mich in Gegenwart von Sascha Lobo darüber, der sagte, er hätte aus genau diesem Grund die Suchzeile vom Startbildschirm entfernt. Das mache ich jetzt auch gleich mal.

*Kathrin Passig*

### **Mai 2014**

Im Mai 2014 *träume* ich zum ersten Mal vom Techniktagebuch.

In diesem Traum beschließen wir Autoren und Autorinnen, das Techniktagebuch auszudrucken. Es ist allerdings nur an einem einzigen Ort auf der Welt möglich, Dinge aus dem Internet auszudrucken, nämlich irgendwo in Estland. Mit dem Auto fahren wir dorthin. Das estnische Spezialdruckbüro unterscheidet sich kaum von einem ganz gewöhnlichen Copyshop. Nachdem wir die Tagebuchdruckseiten entgegengenommen und verstaut haben, beauftragt mich Kathrin Passig damit, ein Tetrapak Milch für sie zu besorgen.

Damit ich weiß, wie so etwas aussieht, holt sie aus dem Kofferraum einen leeren Milchkarton und gibt ihn mir mit auf den Weg.

*Torsten Gaitzsch*

## **2.05.2014**

Ich möchte im Büro eine virtuelle Kreditkarte erzeugen, d. h. eine Kreditkartennummer, die genau für eine Transaktion gültig ist. Dies kann ich über ein Konto des Büros online tun, und zwar ausschließlich online.

Zu diesem Zwecke logge ich mich mit diversen Kennwörter, Passwörtern und PINs ein und klicke dann auf die entsprechende Funktion. Ein Pop-up Fenster möchte sich öffnen, darf es aber nicht, ich muss das erst separat zulassen. Dann öffnet sich das Fenster, kann mir jedoch nichts anzeigen, weil es dafür den Adobe Flash Player benötigt. Dieser ist aufgrund einer aktuellen Sicherheitslücke firmenweit gesperrt, wie mir die Technikabteilung auf meine Nachfrage mitteilt.

Als Workaround öffne ich ein neues Fenster, in dem ich mich per Remote Access auf unseren Firmenserver und in mein Konto einlogge. Dort öffne ich wieder einen Browser und gebe wieder die diversen Kennwörter, Passwörter und PINS ein und bestätige, dass das Pop-up Fenster sich öffnen darf. Über Remote Access ist der Flash Player nicht gesperrt, so dass ich nun die Kartennummer erzeugen kann.

Ich verstehe zwar ansatzweise, warum ich mit meinem PC direkt kein Flash nutzen kann, mit demselben PC über den Remote Server eingeloggt aber schon. Sehr mühsam finde ich es trotzdem. Ich frage mich zunehmend, wann der kritische Schwellenwert erreicht ist, bei dem die (notwendige) Umgehung der aus Sicherheitsgründen

gesperrten Seiten und Funktionen in Bezug auf Arbeitszeit / interne Verrechnungssätze teurer wird als die möglichen Folgen einer möglichen Sicherheitslücke. Und wie überhaupt sinnvoll eine Risikobewertung vorgenommen werden kann. In diesem Fall hat das Workaround grob geschätzt 40 Euro gekostet – wenn man die Zeit, die ich mich noch darüber mokiere, statt weiterzuarbeiten, mitrechnet, vermutlich das Doppelte.

*Novemberregen*

### **2.5.2014**

Ich erwähne ein Buch, an dessen Autor und Titel ich mich gerade nicht erinnere. Als ich es bei Amazon gefunden habe, sagt J., der seit heute ein [Nexus 5](http://de.wikipedia.org/wiki/Nexus_5) hat, er habe gehört, man könne Daten auch einfach über [NFC](http://de.wikipedia.org/wiki/Near_Field_Communication) von Handy zu Handy übertragen. Er weiß noch nicht wie, aber angeblich geht es. Ich sage, dass ich noch nie was erfolgreich mit NFC gemacht habe, aber gern bereit bin, es auszuprobieren. Nur woher soll mein Browser wissen, dass ich J. diese Seite übertragen will? Bei den Sharing-Optionen taucht NFC jedenfalls nicht auf.

Keine Ahnung, sagt J., vielleicht müssen wir nur die Handys aneinanderrempeln, und dann wird das übertragen, was gerade auf dem Display zu sehen ist? Er hat die Theorie, dass Aneinanderhalten nicht genügt, sondern der Beschleunigungssensor gekitzelt werden muss. Ich kann mir das nicht vorstellen, es klingt viel zu einfach. Wir rempeln, der Browser wird ganz klein, und darüber taucht die Frage auf, ob ich diese Seite beamen will. Ich bestätige und wir werden aufgefordert, die Handys noch mal aneinanderzuhalten. Und dann taucht die Amazonseite in J.s Browser auf! Einfach so! Ohne Pairing, Passwörter und Installation von Zeugs! Wir rufen Beeindrucktes und verbringen die nächste Viertelstunde mit dem Beamen irgendwelcher Fotos, nur weil es geht.

Ermutigt durch so viel Funktionieren, probieren wir gleich noch aus, ob wir uns womöglich in FIRECHAT sehen können, scheitern aber am dafür erforderlichen Bluetoothgetue oder auch an irgendwas anderem. Aber das macht nichts, die NFC-Fortschrittsfreude reicht für den Rest des Tages.

*Kathrin Passig*

### **2.5.2014**

Man kann im mobilen Facebook-Messenger wohl auch Leute anrufen, sagt J., da ist jedenfalls ein Telefonhörer-Icon. Wie, Telefonhörer-Icon, sage ich, wirklich?

Wirklich ist da eines, und als ich es antippe, ruft es bei J. an. Er geht dran, ich muss lachen und er sagt erfreut "I can hear you!" Wir stehen uns direkt gegenüber.

Zwar telefoniere ich schon auf dem regulären Weg eigentlich nie. Aber trotzdem gut zu wissen. (Die Funktion gibt es schon [seit Ja](http://mashable.com/2014/04/03/facebook-messenger-phone-calls/)[nuar 2013.](http://mashable.com/2014/04/03/facebook-messenger-phone-calls/))

*Kathrin Passig*

## **3.5.2014**

In Kleve ist die Kinderschuhfabrik Bause. Die hat ein Outlet, das dort noch Werksverkauf heißt, und wir machten heute einen Ausflug dorthin.

Das Gebäude stammt wohl aus den 1950ern und die Räume zum

Werksverkauf hin wurden seitdem immer gut renoviert, aber nie modernisiert. Ein Besuch ist immer wie eine kleine Zeitreise.

"Guck mal, der Bildschirm!"

In der unbesetzten Pförtnerloge stand ein 15"-Monitor mit bulligem Gehäuse auf dem Schreibtisch. Die Tastatur davor sah auf den ersten Blick wie eine PC-Tastatur aus, hatte bei genauerem Hinsehen jedoch zwei Reihen Funktionstasten über den Zahlentasten und links und rechts noch weitere Sondertasten. Insgesamt 122 Tasten.

Es war nicht nur ein *Bildschirm*, es war ein *Terminal*. Eines von IBM mit der Typenbezeichnung 3180.

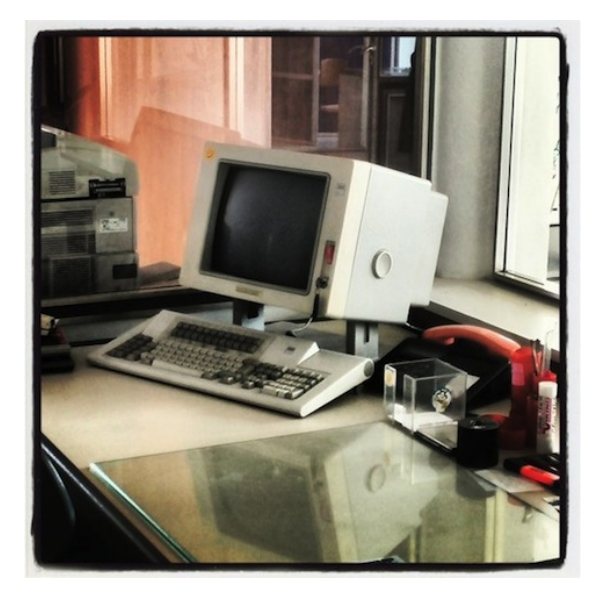

Solche Terminals sind heutzutage per se nahezu ausgestorben und werden von PC-Software emuliert. Dieses jedoch war selbst ein absoluter Klassiker.

Die Tastatur zum Beispiel hat einen deutlich spürbaren Anschlag, einen für heutige Verhältnisse riesigen Tastenhub. Um dem Nutzer in lauten Umgebungen Feedback darüber zu geben, ob die Taste auch tief genug gedrückt wurde, ist auch ein elektromechanischer "Hammer" eingebaut. Der klopft, wenn die Taste gedrückt wurde, so hart auf ein Metallstück, dass in einer Kaffetasse auf dem Schreibtisch Wellen zu sehen sind.

Zu Glück kann man ihn abschalten.

So ein Terminal wurde meistens an System 36, System 38 und AS/400 Rechner angeschlossen. Das waren Mini-Computer von IBM, die für kleine Firmen bzw. (die AS/400) als Abteilungsrechner gedacht waren.

An mehreren Terminals konnten mehrere Anwender gleichzeitig abeiten. Die Terminals nahmen dem Rechner mit ihrer eigenen "Intelligenz" selber den größten Teil der Eingabelogik ab.

Das 3180-Terminal kam 1984 auf den Markt und wurde als Color-Bildschirm verkauft. Tatsächlich war es das erste Terminal mit sieben Schriftfarben auf den 24x80 Zeilen.

Warum schreibe ich eigentlich in der Vergangenheit?

Es *ist*. Heute noch. In vielen Firmen. Die Hardware ist zuverlässig und haltbar, generalüberholte 3180 und auch andere Komponenten kriegt man recht preisgünstig.

*Volker König*

### **4.5.2014**

Wir sind in einem Telekomladen, um eine SIM für das iPad von P. zu besorgen. Der Mensch an der Theke möchte uns erst eine Extra-SIM mit eigenem Datenvolumen für 15 Euro verkaufen, ich vermute aber auch gar nicht aus bösem Willen, sondern, weil das die Standardanforderung von Menschen mit iPad ist. Brauchen wir aber gar nicht, das iPad ist meistens zu Hause im WLAN, aber es soll halt auch im Notfall mal ins Internet dürfen.

Ob's denn auch einfach eine zusätzliche SIM für das bestehende Datenpaket gäbe, frage ich. Ja klar, sagt er, das kostet dann einmalig 30 Euro, kann er dann gleich fertig machen, und wir können die SIM direkt mitnehmen.

Um in den Vertrag gucken zu dürfen, schickt er eine SMS aufs Handy, da steht ein Code drin, den ich ihm sagen muss und dann muss P. noch unterschreiben, wir kriegen einen Umschlag mit SIM und können nach Hause. Zu Hause legt man die SIM dann noch ins iPad, gibt die PIN ein und alles funktioniert.

Das war ja einfach.

*Anne Schüßler*

### **Seit März 2013**

Ende Februar 2013 melde ich beim Biokistenlieferservice an. Dazu füllt man ein Formular im Internet aus, schickt es ab und wartet darauf, dass der Biokistenmensch zurückruft und die Details mit einem klärt.

Zunächst gibt es Anlaufschwierigkeiten, denn unsere Wohnung liegt auf der Dienstagsnachmittagsroute, da ist hier aber normalerweise keiner zu Hause. Ich frage, ob es nicht vielleicht auch freitags geht, da habe ich nämlich Home Office, aber nein, geht nicht. Es gibt die Routen und man nimmt das, was man kriegt.

Allerdings sind die Biokistenbringer sehr flexibel. Man kann es irgendwo deponieren lassen (Garage, Hinterhof), ins Büro liefern oder bei Nachbarn abgeben lassen. Die Agentur im Hinterhof kann mir

leider auch nicht garantieren, dass immer jemand zum Annehmen da ist, also bleibt nachher nur eine Lösung. Der Biokistenbringer bekommt einen Hausschlüssel und kann die Biokiste dann einfach bei uns vor die Wohnungstür stellen. Die Leute, die sonst hier im Haus wohnen, sind alle nett, ich erwarte da keine Möhrendiebstähle.

Bei der Biokiste gibt es zwei oder sogar drei Optionen. Entweder man abonniert einfach eine Art von Kiste. Da gibt es mehrere Alternativen, entweder nur Obst oder nur Gemüse oder beides oder zusätzlich mit Milch, Brot, Käse und anderen hilfreichen Lebensmitteln, außerdem gibt es Käse-, Wurst- und Weinpakete und einen Kuchen der Woche oder so. Wenn man einfach abonniert, muss man nichts mehr machen, man bekommt einfach die aktuelle Zusammenstellung geliefert.

Alternativ kann man angeben, was man immer oder nie haben möchte. Davon kann Frau Novemberregen, glaube ich jedenfalls, ganz gut berichten. Man sagt dann also "Ich hasse Staudensellerie, möchte aber gerne immer Bananen dabei haben" und bekommt nie Staudensellerie, aber dafür immer ein paar Bananen, muss sich aber ansonsten auch um nix mehr kümmern.

Beide Varianten kommen für uns nicht in Frage, weil ich – wie sich herausstellt – leider doch zu viel Gemüse nicht mag und sich außerdem unser Lebensmittelbedarf von Woche zu Woche ändert, manchmal brauche ich ganz viel, manchmal ist von letzter Woche noch fast alles da, dann brauche ich eben nicht so viel. Oder wir wissen schon, dass wir viel unterwegs sind oder, oder, oder...

Für so komplizierte Leute wie uns gibt es die Möglichkeit, einfach jede Woche neu zu bestellen und sich einfach die Kiste so zusammenzubasteln, wie man es eben voraussichtlich braucht.

Bestellen geht dann so: Irgendwann am Donnerstag kommt eine Mail von der "Flotten Karotte" mit dem aktuellen Wochenangebot. Da klicke ich dann auf den Link zum Onlineshop, denn meine An-

meldedaten mit Nutzernamen und Passwort funktionierten noch nie. Ich könnte das prüfen lassen, der Link in der Email meldet mich aber automatisch im System an, also ist es mir auch irgendwie egal, ich komme ja rein.

Da wähle ich dann die Kiste namens "Ouer durchs Sortiment", wo alles drin ist, und fange an umzusortieren. Alles, was ich mag, raus, das Brot der Woche austauschen gegen das "Mülheimer Brot", das sich als für uns besonders gut geeignet herausgestellt hat, weil es relativ lange frisch bleibt, und alles, was ich sonst noch brauche, rein. Ein bisschen die Mengen anpassen, weil 500 Gramm Möhren doch manchmal mehr sind als man so braucht.

Der Shop ist nicht zwingend schön, aber es funktioniert alles. Sogar meine Kontodaten konnte ich einmal bequem ändern, da hatte ich mehr Hürden erwartet.

Dann noch AGBs akzeptieren und abschicken. Man bekommt eine Bestätigung per Mail, dass die Bestellung eingegangen ist, und nächste Woche Dienstag steht dann die Kiste vor der Wohnungstür. Pfandflaschen werden übrigens einfach in die alte Kiste gestellt, die dann wieder mitgenommen wird. Bis vor kurzem wurden auch die Eierkartons wieder mit abgeholt, aber der Eierbauer hat jetzt wohl seine eigenen Kartons und jetzt wird nicht mehr recycelt.

*Anne Schüßler*

### **4.5.2014**

Seit ungefähr 8 Jahren brauche ich eine Brille. Manchmal. Eine Lesebrille. Das ist das mit dem Alter: Die Linse im Auge wird unbeweglicher und man kann immer weniger gut nah focussieren.

Der Augenarzt, den ich in meiner Panik aufsuchte, als ich beim der Repapratur eines Navis die Lötstellen nicht scharf sehen konnte,

empfahl mir Lesebrillen aus der Drogerie. Am besten nur aufsetzen, wenn es wirklich nötig ist, damit die Linse nicht weiter verhärtet.

Der Bildschirm im Büro oder auch jetzt gerade das Tablet war beim Schreiben schon immer in einem Abstand, in dem ich bis heute ohen Brille scharf sehen kann, aber das mit dem Lesen von Büchern ist ein Problem. Besonders Taschenbücher haben eine für mich mittlerweile zu kleine Schrift.

Sehe ich sie scharf, ist sie zu klein um das Buch in der Hand zu halten – im Gegensatz zum Bildschirm steht es ja nicht fest auf dem Schreibtisch. Halte ich es so nah, dass die Buchstaben groß genug sind, schmerzen nach wenigen Minuten die Augen oder ich muss eine der Brillen suchen und aufsetzen.

In den letzten Jahren habe ich Bücher in Papierform ausgemistet und nur noch E-Books in den Kindle Reader eingefüllt, um Platz zu sparen. Mittlerweile schaffe ich sogar Klassiker, deren Papierausgaben ich nie weg geben würde, parallel als E-Books an.

Das Android-Tablet hat sich daher inzwischen als doppelt nützlich erwiesen.

Nicht nur, das ich bei der Kindle-App keine Nachttischlampe mehr brauche, weil das Medium sein automatisch gedimmtes Licht selber mitbringt und ich Schrift und Papierfarbe selber bestmmen kann – die lästige Lesebrille bleibt auch in der Schublade, weil ich die Buchstaben einfach so groß einstelle, dass sie bei ausreichend großer Entfernung zum Scharfsehen noch bequem zu lesen sind.

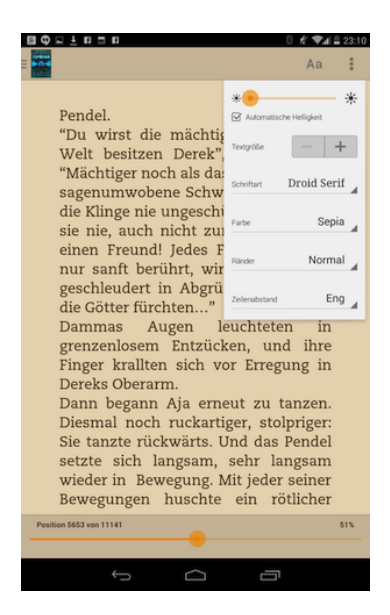

*Volker König*

# **4.5.2014**

Teile meines Umfeldes verweigern sich vehement der Smartphonenutzung und sind daher in Besitz des kaputtesten Nokia 6131. Darauf kann man keine Apps laden und deswegen bricht ein mittelgroßer Notstand aus als der Mietwagenverleiher mitteilt, dass er eigentlich am liebsten mit Apps arbeite. Apps stellt der Mietwagenverleiher im AppStore und im Playstore bereit. Die Möglichkeit, die Apps auf das iPad herunterzuladen, verwerfe ich recht schnell, der letzte Ausflug ins Ausland brachte 90 Euro unerwünschte Roaminggebühren mit

sich. Außerdem ist das iPad fast nie in Benutzung und dann müsste ich auch das noch erklären.

Der Mietwagenverleiher schreibt aber auch, dass man das Auto auch anders abholen könne. Man braucht nur eine Nummer. Das ist aber unseriös, deswegen brauchen wir einen offiziellen Ausdruck mit dem Logo vom Mietwagenverleiher drauf (dessen Bestätigungsmail landete übrigens im Spamfilter). Nachdem ich keine Reservierungsnummer finden kann, versuche ich, mir diese an die E-mailadresse mit der der Wagen bestellt wurde schicken zu lassen. Unter Mozilla Firefox funktioniert die Seite leider nicht. Auch nicht wenn man 1000 Mal F5 drückt. Auch nicht, wenn man den Bildschirm anschreit.

Also an den anderen Rechner auf dem Chrome installiert ist. Die Seite lädt langsam aber sie lädt. Beim ersten Mal klappt das Resetten nicht, weil die E-mailadresse angeblich nicht bekannt ist. Ein zweiter Blick in die Bestätigungsmail lässt vermuten, dass das Portal auf Klein- und Großschreibung achtet. Also Klein- und Großschreibung aus der Ursprungsmail übernehmen, auf einen komischen Weiterleitungslink klicken und das Formular drucken. Leider ist am anderen Rechner kein Drucker angeschlossen. Deswegen erzeuge ich ein PDF und schicke es mit der Betreffzeile "Ausdrucken" an die Mailadresse bei der schon die Bestätigungsmail landete. Als Antwort erhalte ich: "Danke, hatte ich schon ausgedruckt als ich den Wagen bestellt hatte, aber jetzt ist die Schrift wenigstens größer."

*ellebil*

### **5.5.2014**

Bei der re:publica-Vorabendakkreditierung empfiehlt mir Jens Best die Serie "True Detective". Ich frage gar nicht nach, wie man da denn jetzt rankommt, denn in letzter Zeit lief es ganz gut mit dem legalen Seriengucken, und ich habe jetzt immerhin Zugriff auf drei Systeme: [seit 2010 auf den US-iTunes-Store,](#page-585-0) seit ein paar Monaten als Amazon-Prime-Kunde auf "Prime Instant Video" (theoretisch; noch nicht ausprobiert), und via Aleks auch manchmal auf Netflix (wenn ich in Schottland oder Irland bin).

Aber ..True Detective" ist eine HBO-Serie, und HBO-Serien gibt es offenbar nach wie vor auf keinem dieser Wege. Ab Juni kann man wohl eine DVD kaufen, sagt Amazon. Bis Juni ist es ja nicht mehr lang, aber ich habe kein Laufwerk mehr für so was, und Aleks auch nicht. Er schlägt vor, jemanden zu finden, der eines hat, und sich bei dem einzuladen.

*Kathrin Passig*

### **5.5.2014**

Im Zug von Düsseldorf nach Berlin ist eigentlich Internet. Der Laptop verweigert aber die Mitarbeit und will sich partout nicht mit dem Internet anfreunden. Normalerweise funktioniert das einfach immer so, oder man wird auf die HotSpot-Seite der Telekom weitergeleitet und kann sich da anmelden.

Mit der HotSpot-App auf dem iPhone geht es aber. Also wähle ich mich übers Handy ins WLAN ein, stöpsele dann das Handy an den Rechner (per USB), aktiviere die HotSpot-Funktion des Handys und kann jetzt auch mit dem Rechner über das iPhone ins Zuginternet.

Ich könnte den iPhone-Hotspot auch per Funk oder Bluetooth nutzen, aber hier kommt ein weiterer Faktor ins Spiel. Da ich nur eine Steckdose zur Verfügung habe, steckt der Laptop am Strom, und alle anderen Geräte (iPhone, Fitbit) stecken per USB zum Aufladen am Computer.

Oder, wie man es auch nennen könnte: Es ist furchtbar, aber es geht.

*Anne Schüßler*

### **5.5.2014**

"Google Photos" erstellt nicht nur ungefragt PANORAMAAUFNAH[men,](#page-1484-0) sondern hat auch folgendes, heute von meinem Kollegen entdecktes Feature: Macht man von einer Personengruppe eine Serie von Fotos, auf denen jeweils immer nur eine oder ein Teil der Personen lächelt, erzeugt Google ein Foto, auf denen *alle* Personen lächeln.

*Torsten Gaitzsch*

## **4. und 5.5.2014**

Mein Coworkingspace, das [Weserland,](http://weserland.net) wird von unzähligen Ikeanachttischlämpchen so was Ähnliches wie beleuchtet. Ich habe die Vermieter schon oft deshalb verflucht, wenn ich abends die letzte war, weil man gefühlte 250 Schalter betätigen muss, bis es endlich dunkel ist. Aber eigentlich finde ich es ja gut, dass hier keine Neonröhrenkästen an der Decke hängen und meine Vermieter sich überhaupt auszukennen scheinen mit Inneneinrichtung.

Gestern ging ich zusammen mit einem anderen Mieter, der mich davon abhielt, die Lämpchenschalter zu betätigen, und mir eine mit Isolierband an einem Schreibtisch festgeklebte Fernbedienung zeigte, mit der man alles auf einmal ausschalten kann. Heute bin ich wieder die Letzte und stelle fest: Es gibt in jedem Raum solche Fernbedienungen! Festgeklebt an leicht auffindbaren Orten! Ich habe keine Ahnung, wie das funktioniert, aber ich bin sehr zufrieden damit.

*Kathrin Passig*

### **05.05.2014**

Als wir die Tiefgarage betreten, hören wir einen lauten Sirenenton. Einen sehr, sehr lauten. Ein zwischen zwei hohen Tönen changierender Alarmruf, der nichts Gutes bedeuten kann.

Wir wundern uns, während wir das Ticket bezahlen. Wir ärgern uns, während wir die fünf Stockwerke zum Parkdeck mit dem Auto hinunterlaufen. Wir sind beinahe taub, als wir dort ankommen. Zu keinem einzigen Zeitpunkt jedoch machen wir uns Gedanken über den Grund des Alarms. Ist irgendwo ein Feuer ausgebrochen? Droht eine Kohlenmonoxidvergiftung? Ist eine Diebesbande dabei, ein Auto nach dem anderen aufzubrechen? Oder hat der Hausmeister nur eine Tür nicht richtig verschlossen? Egal, was, es kümmert uns nicht. Es interessiert auch niemanden der bestimmt zwanzig weiteren Personen, denen wir in der Tiefgarage begegnen. Wie wir auch bewegen sie sich in aller Ruhe durch den Untergrund. Erst, als wir die Tiefgarage verlassen und uns ein Polizeiwagen mit eingeschalteter Signalanlage begegnet, kommt uns in den Sinn, dass der Alarm vielleicht doch einen Grund gehabt haben könnte.

Man ist in einer Welt, in der ständig irgendetwas Signal gibt, in der fortdauernd Dinge licht- und lautstark Aufmerksamkeit einfordern, offenbar schon viel zu abstumpft, um wirklich begründeten Alarm noch als solchen wahrzunehmen.

*(Johannes Mirus)*

## **5.5.2014**

Als ich noch im typischen Alter für Jugendherbergen war, waren diese spartanisch. Mal schlief grundsätzlich in Mehrbettzimmern, hatte eine Gemeinschaftsdusche und die Toilette auf dem Flur.

Der Herbergsvater sorgte für einen strikten Zapfenstreich zur Schlafenszeit, Alkohol war meist tabu und an Freizeiteinrichtungen war selten mehr als ein Kicker und manchmal ein Fernseher im Aufenthaltsraum vorhanden.

Bei der alljährlichen re-publica in Berlin übernachte ich auch heute in einer privaten Jugendherberge, also einem Hostel. Was von damals geblieben ist, ist der Zapfenstreich um 22 Uhr.

Ich habe per Internet gebucht, per Kreditkarte bezahlt, das Auto steht in der Tiefgarage (die zwar eigentlich nur der Keller ist, aber verschlossen).

Statt eines Schlüssels habe ich die hoteltypische Codekarte, die aus Sicherheitsgründen keine Zimmernummer aufgedruckt hat, weshalb ich als erstes die Nummer auf dem Türschild mit dem Handy fotografiere.

Im Gegensatz zu einem typischen Hotel ist das Internet für bis zu 5 Tage gratis und in weiten Teilen des Hotels sogar zu empfangen. Selbst in den Zimmern, die keinen WLAN-Empfang haben, ist zumindest jedes Mobilfunknetz gut zu empfangen.

Und der Strom im Zimmer ist nicht davon abhängig, dass man die Codekarte im Innern in einen Schlitz steckt, man kann also auch in Abwesenheit Devices laden.

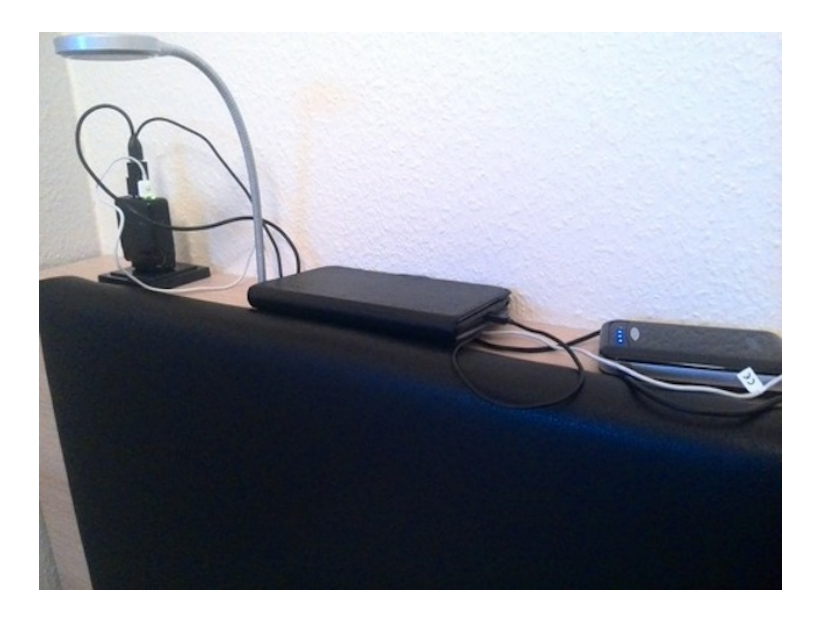

Die freie Steckdose ist noch dazu an einem für Smartphonenutzer absolut pragmatischen Ort angebracht: auf einem Holzsockel 80cm über dem Kopfende des Bettes.

*Volker König*

## **6.5.2014**

Anders [als Volker König](#page-1134-0) habe ich nicht den Eindruck, dass die Mobilfunknetze auf der re:publica wie bisher immer überlastet sind, und ich glaube auch nicht, dass sie nur [zufällig für Thomas](#page-1136-0) [Wiegold mit seinem LTE](#page-1136-0) funktionieren. Ich habe das re:publica-WLAN bisher noch gar nicht ausprobiert, weil mein mobiles Internet über E-Plus nicht nur vorhanden ist, es ist sogar ganz normal schnell.

Ich kann den Rechner an mein eigenes Handy-WLAN hängen und bequem mit Anne Schüßler zusammen (via Google Presentations) die Bebilderung für unseren Workshop fertig zusammenbauen. Eine kurze Umfrage unter Techniktagebuchmitautoren ergibt, dass es für Kunden von O2, T-Mobile und "sogar Vodafone!" (Johannes Mirus) genauso ist.

Offenbar sind die Jahre des Darbens vorbei. Ob das am allgemeinem Ausbau liegt oder nur rund um das re:publica-Gelände irgendwelche temporären Mobilfunkmastenwälder stehen, weiß ich nicht.

Was ich auch nicht weiß, obwohl es jetzt wirklich nicht lange her ist: Wie man eigentlich bis EINSCHLIESSLICH 2012 auf der re:publica klargekommen ist, so ohne Internet.

*Kathrin Passig*

### **6. Mai 2014**

Direkt am ersten Tag der re:publica steht in einer der Damen-Toiletten eine Frau an den Waschbecken, die immer wieder Papierhandtücher abreißt und sie jeder gibt, die sich gerade die Hände gewaschen hat. Nach kurzer Nachfrage stellt sich heraus: Sie ist Journalistin, Kollegen von ihr nehmen im Raum direkt neben der Toilette gerade ein Interview auf und sie will verhindern, dass irgendjemand den unglaublich lauten, automatischen Händetrockner benutzt, der die Aufnahme ruinieren würde.

*Katharin Tai*

# **5.5.2014**

Ich stehe mit @wlanfail auf der vorabendlichen Registrierungsparty der re-publica 14 und wir fragen uns gerade, ob es wieder ein WLAN gibt.

Es gibt eine App, die alle erreichbaren WLANs it enigen Zusatzinformationen anzeigt. Das WLAN der re-publica finde ich nicht, aber Kathrin Passig hatte gar nicht bemerkt, dass ihr mobiler Hotspot aktiv war.

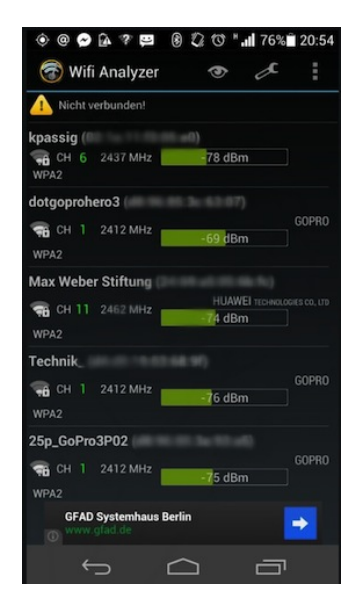

<span id="page-1134-0"></span>Ich überlege mir, ob der verschleierte Name meines Hotspots wirklich sinnvoll ist, weil ich derartige Hinweise nicht bekommen werde.

*Volker König*

# **6.5.2014**

Vor der Station Berlin in er die re-publica 2014 stattfindet, steht ein Zaster Laster.

Der Zaster Laster ist ein mobiler Geldautomat, den die Volksbank an Veranstaltungsorten aufstellt, in deren Nähe ortsfester Automat fehlt. Der Laster muss natürlich autonom sein. Stromausfälle oder Netzwerkstörungen könnten ja Sicherheitslücken provozieren und zum Knacken der Sicherheitssysteme genutzt werden.

Also hat der Automat einen großen Akku, einen Generator und eine mobile Netzwerkanbindung. Ansonsten ist es ein kompletter Geldautomat. Das ist die Zukuft moderner technischer Dienstleistungsangebote. Vorhin dauerte der Versuch, Geld abzuheben, allerdings rund vier Minuten.

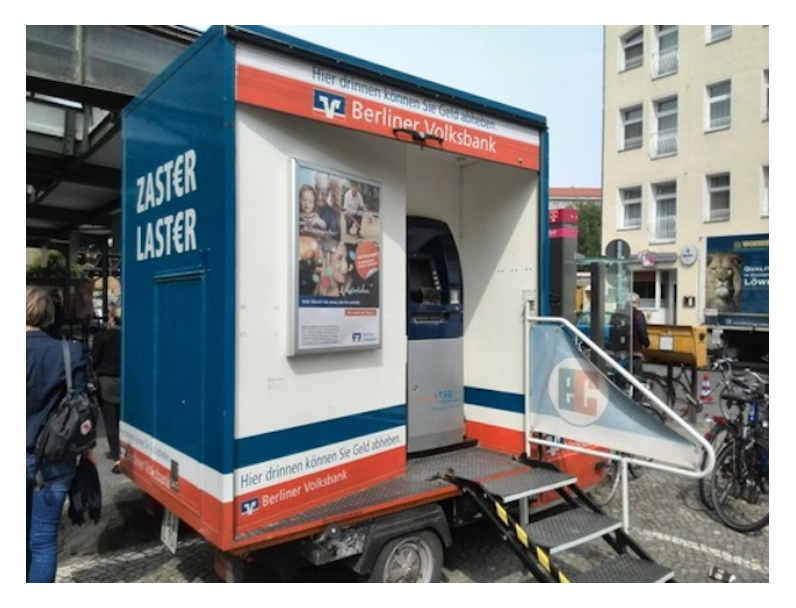

Dann brach der Automat ab, als ich gerade auf Bargeld wartete.

Anscheinend bekommt der Automat genauso wie die Teilnehmer der re-publica kaum schnelles Mobilnetz. Wir sind einfach zu viele. Als vollwertiger Geldautomat muss er online angebunden sein und ich gehe davon aus, dass die Überwachungskamera auch online sendet, damit ihre Aufzeichnungen nicht vor Ort zerstört werden können.

*Volker König*

### <span id="page-1136-0"></span>**6.5.2014**

Discounter rulez: Die Klagen über WLAN-Probleme gehören ja zur re:publica wie Sascha Lobo, und dass man ins Mobilfunknetz nicht reinkommt (oder nur arschlangsam), weil rund um den Veranstaltungsort alle gleichzeitig reinwollen – auch das kenne ich seit, äh, jedenfalls seit der ersten re:publica.

Auf mysteriöse Weise ist das bei der diesjährigen rp14 anders. Kein Problem, alles lädt. Webseiten bauen sich flüssig auf ... Ich staune. Bis mir einfällt, dass das mit meiner Sparsamkeit zu tun haben muss. Weil, seit Jahren nutze ich die billige Prepaidkarte vom Discounter für meine mobilen Daten-Bedürfnisse. Und der dahinter stehende Netzanbieter hat neulich [LTE](http://de.wikipedia.org/wiki/LTE) auch für die Billigtarife freigeschaltet. Vermutlich laufen – noch? – nicht so viele auf der re:publica mit LTE bei diesem Anbieter rum. Muss ich ausnutzen, so lange das noch so bleibt.

*Thomas Wiegold*

## **6.5.2014**

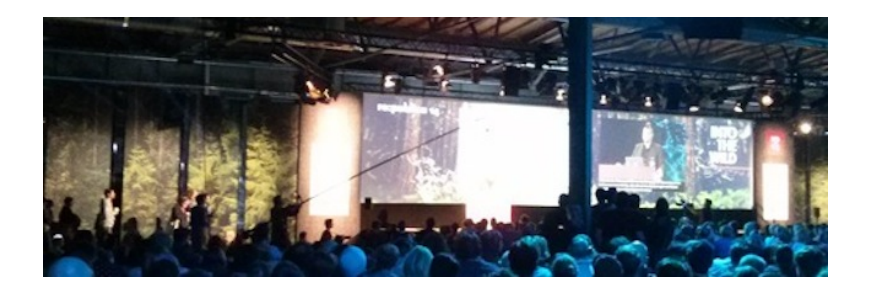

Dieses Bild habe ich bei Sascha Lobos re:publica-Vortrag aufgenommen. Von ziemlich weit hinten, deshalb sieht man das entscheidende Element nicht, aber genau um dessen Unsichtbarkeit geht es hier. Die diagonale Linie über der Leinwand ist ein langer Schwenkarm (heißt unter Profis vermutlich anders), an dem eine Kameraperson eine Kamera herumschwenkt. Ich kannte das bisher so, dass am Ende solcher Arme eine ziemlich große Kamera hängt. Ich muss aber ein paar Evolutionsstufen verpasst haben, denn die Kamera am Ende dieses Schwenkarms ist so winzig, dass man sie auf meinem Bild nur mit gutem Willen als schwarzes Pixel erkennt.

Demnächst entfällt der Arm dann vermutlich auch und wird durch einen Quadrocopter ersetzt. Vielleicht ginge das auch längst, aber es hat sich herausgestellt, dass der Schwenkarm vom Publikum besser angenommen wird. Oder nein, ich weiß, es wird wie immer ein Stromversorgungsproblem sein, und der Schwenkarm dient gar nicht primär zum Schwenken, sondern ist nur ein etwas verstärktes Stromkabel zur Kamera.

*Kathrin Passig*

## **6.5.2014**

Wie viele Konferenzen hat die re:publica mit Platzproblemen zu kämpfen. Und auch wenn Platz mal keine Mangelware ist, heißt das nicht, dass man ihn auch optimal nutzen kann. Fehlende bauliche Schallisolierung kann ein Problem darstellen, wenn man aus einer großen Halle drei Stages und mehr zaubert. Kann, muss aber nicht. Denn die Ausgabe von Funkkopfhörern für zwei der drei Stages benötigt zwar einen liquiden Sponsor, löst das Soundproblem dafür auf sehr elegante Weise. Nicht nur, dass man ungestört dem Vortrag lauschen kann. Nein, man kann bei Bedarf auch lauter (oder leiser) drehen. Und wenn's langweilig wird, schaltet man einfach auf den Kanal der Nachbarstage um.

*Stefanie Otersen*

## **7.5.2014**

Anne Schüßler und ich überlegen, wie wir die Präsentation für unseren re:publica-Workshop auf den Rechner im Saal bringen.

Normalerweise läuft das so: Man versucht es per USB-Stick, scheitert aber, weil der USB-Stick an einem Mac formatiert wurde und jetzt an einem PC gelesen werden soll, oder umgekehrt, oder sonstwas. Dann mailt man die Präsentation an den Besitzer des fremden Rechners, und zwar über das eigene Handyinternet, denn vor Ort gibt es natürlich keines, dann stellt man fest, dass unterwegs irgendwie alle Schriften verlorengegangen sind und durch Comic Sans ersetzt wurden, und am Ende schließt man doch den eigenen Rechner an.

Es folgt ein viertelstündiger Kampf, bis man selbst die Präsentation in der Ansicht mit Notizen auf dem eigenen Display und das

Publikum die Präsentation ohne Notizen auf der Leinwand sieht. Ich verdiene meinen Lebensunterhalt zum Teil mit Vorträgen und mache das wirklich nicht selten. Man kann es aber mangels Beamer nicht vorher in Ruhe einstellen, und vor Ort ist fast immer irgendwas Entscheidendes, Unvorhergesehenes anders als sonst. In den letzten zwei Jahren habe ich deshalb meistens auf die eigentlich sehr praktische "Presenter Notes"-Ansicht verzichtet und alle Notizen von vornherein in ein Googledoc geschrieben. Dann sehen das Publikum und ich beide nur die normale Präsentationsansicht, was viel einfacher ist. Außer wenn der Beamer meinen Rechner eine Viertelstunde lang nicht erkennen will (ca. 40 % der Fälle) oder alles lustig verzerrt anzeigt, weil die zur Auswahl stehenden Auflösungen und Seitenverhältnisse alle nicht passen (weitere 40% der Fälle). Die Notizen habe ich dann am iPad Mini oder am Handy vor mir.

Auf der re:publica gibt es immerhin Internet im Saal. Das ist unüblich, anderswo haben 97% aller Vortragsorte keinerlei Internet und 50% aller Vortragsorte noch nicht mal Handyempfang, weil sie tief im fensterlosen Inneren eines Tagungszentrums aus Beton liegen. Man plant also besser nichts ein, wofür man dringend Netz bräuchte. Das Internet im Saal kommt allerdings aus einem Ethernetkabel, das ich an mein Macbook Air nicht anschließen kann. An Annes Asus ginge es, aber dafür haben wir wiederum keinen Beamer-Adapter.

Wir beschließen also, den im Saal vorhandenen Rechner zu verwenden, immerhin haben wir unsere Präsentation – aus Zusammenarbeitsgründen – in Google Presentations erstellt, sie ist also im Netz. "Wie kriegen wir die jetzt auf den anderen Rechner ...", überlege ich laut, denn so eine Google-Presentations-URL ist zwanzig Zentimeter lang und unabtippbar, ..... ach, weiß ich jetzt auch nicht, ich nehm einen URL-Shortener". Ich kopiere die Adresse nach bit.ly, wo sie anstandslos – das heißt, ohne "Registriere dich! Genieße Premiumvorteile nach nur zwölf verschiedenen Schikanen und einer E-

Mail-Bestätigung, die eine halbe Stunde auf sich warten lässt!" – auf ungefähr 15 Zeichen verkürzt wird.

Die gebe ich auf dem Rechner im Saal ein. Es folgt ein viertelstündiger Kampf, bis wir selbst die Präsentation in der Ansicht mit Notizen auf dem eigenen Display sehen, und die Zuschauer die Präsentation ohne Notizen auf der Leinwand. Diesmal sehen mir auch nur 150 Leute beim Herumhampeln zu, ich verliere fast gar nicht die Fassung und bin pünktlich fertig.

Nach dem Workshop werden wir von einer t3n-Journalistin interviewt, die gern die Präsentation hätte. "Die ist eh im Netz", sage ich, und zeige ihr die bit.ly-Adresse in meinem Browser. Sie fotografiert sie mit dem Handy ab.

*Kathrin Passig*

### **7.5.2014**

Seit ich das HOLZABO DER TAZ GEKÜNDIGT habe, bekomme ich die Zeitung automatisch per App auf mein Tablet.

Das hat mehrere Vorteile:

Es sind immer die Zeitungen der letzten Tage verfügbar und verursachen keinen Papiermüll.

Ich habe sie immer dabei und muss im Urlaub keinen Nachbarn beauftragen, ungelesene Papierberge aus dem Briefkasten zu entfernen.

Was ich aber ganz großartig finde: Die digitale Ausgabe erscheint ungefähr in dem Moment, wo die Holzausgabe in den Druck geht. Also am Vorabend. Während ich die Holzausgabe durch den Postvertrieb immer *erst* abends in die Finger bekam, kann ich die digitaz *schon* abends lesen. Am Vorabend.

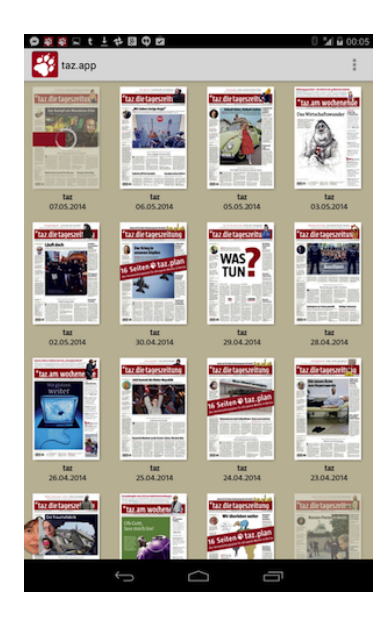

Was nicht mehr geht, weil es nicht erforderlich ist: Das taz-Abo während des Urlaubs aus humanitären Gründen jemand anders zu Verfügung zu stellen, der es sich sonst nicht leisten kann – Gefängnisinsassen zum Beispiel. Aber wer das machen möchte, der kann immer noch ein PATENABO abschließen.

*Volker König*

# **Mai 2014**

Wenn man Java updatet, erscheint während der Installationsroutine ein kleiner Infokasten, in dem steht: "3 Billion Devices Run Java: Computers, Printers, Routers, Cell Phones, BlackBerry, Kindle, Parking Meters, Public Transportation Passes, ATMs, Credit Cards, Home Security Systems, Cable Boxes, TVs. . . "

Dies sei hier für nachfolgende Generationen als Vergleichsbasis festgehalten. Zu überprüfen wäre in der Zukunft: 1. ob die Zahl der Java-Geräte zu- oder abnimmt, 2. welche Geräte zuerst aus der Aufzählung verschwinden (mein Tipp: die Drucker, die BlackBerrys und die Cable Boxes), 3. ob neue Geräte hinzukommen, und wenn ja, welche.

*Torsten Gaitzsch*

### **7.5.2014**

"Da hinten kann man ein [Oculus Rift](http://de.wikipedia.org/wiki/Oculus_Rift) ausprobieren!", berichtet Julia Bergmann, und da kommen Undine Löhfelm, Anne Schüßler und ich gleich mit, um herauszufinden, ob Sascha Lobo in seiner Rede gestern recht hatte und das Oculus Rift sexistisch ist, weil Frauen davon schlecht wird. Ich habe schon das erste Feierabendbier getrunken und mir wird eigentlich immer von allem gleich schlecht\*, es sieht also gut aus für die These, die [im Original von danah boyd](http://qz.com/192874/is-the-oculus-rift-designed-to-be-sexist/) [stammt.](http://qz.com/192874/is-the-oculus-rift-designed-to-be-sexist/)

Auf dem "Affenfelsen" in der Mitte der re:publica-Halle sitzt der freundliche DONALD CLARK und lässt die Umstehenden einen nach dem anderen sein Oculus Rift aufsetzen, obwohl er eigentlich schon längst weg muss, weil er zum Abendessen verabredet ist. "Nur noch ich!", betteln die Leute, und auch wir kommen alle noch dran.

Die Auflösung ist eher, wie man sie aus Spielen von 1995 kennt, aber dafür reagiert das Oculus Rift wirklich flüssig und ohne spürbare Verzögerung auf jede Kopfbewegung. Man fährt auf einer Achterbahn und kann sich in alle Richtungen umsehen, was so beeindruckend ist, dass die meisten Ausprobierenden ein ziemlich dum-

mes Gesicht mit offenem Mund machen. Davon sieht man nicht viel, weil das Gerät sowieso fast das ganze Gesicht verdeckt. Anne Schüßler ruft während der Fahrt die ganze Zeit in einem so unanständigen Tonfall "Oh!" und "Ah!", dass sich die Umsitzenden nach uns umdrehen, vermutlich in der Hoffnung, der technische Fortschritt sei jetzt endlich noch ganz woanders angekommen.

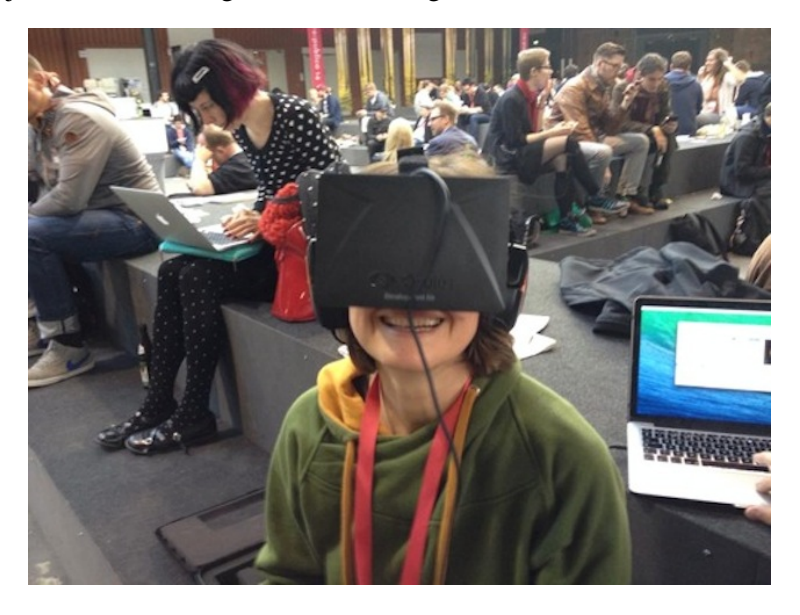

*Ich fahre noch nicht Achterbahn, sondern lache über den Desktop von Donald Clark. (Foto: Anne Schüßler)*

Dann gehen wir nach gegenüber zum Fraunhofer-Stand, wo man den noch namenlosen Prototypen eines Brillendings ausprobieren kann, "wir nennen es den Demonstrator". Man sieht damit sehr viel cooler aus als mit dem Oculus Rift, von innen ist es dafür leider weniger beeindruckend. Wenn man auf die richtige, [Magic-Eye](http://de.wikipedia.org/wiki/Stereoskopie#SIS)geschulte Art schielt, sieht man eine Weltkarte vor sich, Grafikqualität diesmal eher 1985 als 1995, und wenn man an den Rand dieser Karte guckt, dann verschiebt sich das Bild langsam und ruckelnd. Aber egal! Man schaut hinein und sieht die Zukunft, das erfreut uns schon hinreichend.

Nur Julia Bergmann darf nicht mitspielen, weil ihr Kopf zu klein ist. Das ist jetzt eventuell wirklich ein bisschen ... na ja, jedenfalls kopfformistisch, aber das Gerät ist ja auch noch ein Prototyp.

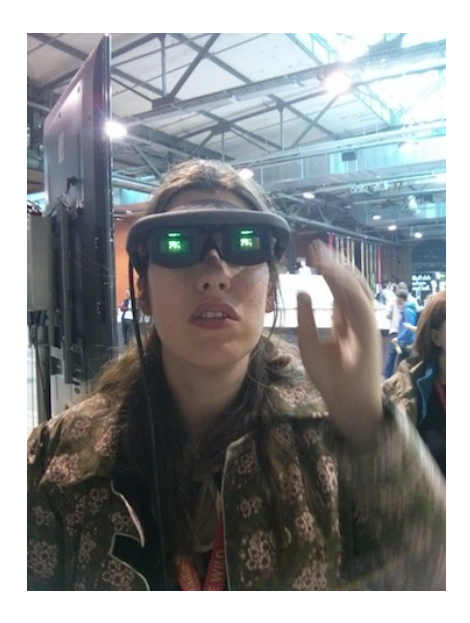

*Anne Schüßler demonstriert mit dem Demonstrator, wie Coolness trotz Datenbrille geht (Foto: Kathrin Passig)*

\* Eine Anmerkung zu danah boyds Sexismus-These: Frauen wird [auch beim Autofahren und auf Schiffen häufiger schlecht](http://scholar.google.de/scholar?hl=en&q=motion+sickness+women&btnG=&as_sdt=1%2C5&as_sdtp=)

[als Männern.](http://scholar.google.de/scholar?hl=en&q=motion+sickness+women&btnG=&as_sdt=1%2C5&as_sdtp=) Nicht nur das Oculus Rift ist also sexistisch, sondern auch die Natur, das Schwein. Etwas ernsthafter ausgedrückt: Man darf im Experiment nicht nur untersuchen, ob Frauen in virtuellen Realitäten häufiger schlecht wird als Männern, sondern muss herausfinden, ob das Männer-Frauen-Übelkeitsverhältnis in der virtuellen Realität ein anderes ist als draußen. danah boyd erwähnt zumindest in dem oben verlinkten Artikel nicht, dass sie diesen Faktor berücksichtigt.

*Kathrin Passig*

### **7.5.2014**

Konferenzen dienen auch zur Kontaktpflege, und ich will mit @kreativbuero und @margon von Twitter Threema-Kontaktaten austauschen. Threema ist ein kryptographischer Messenger und kennt verschiedene Sicherheitslevel eines Kontakts.

Drei grüne Punkte haben nur die Kontakte, von deren Smartphone man einen QR-Code gescannt hat. So kann Threema den Man-In-The-Middle-Angriff nach menschlichem Ermessen ausschließen und sicher sein, dass der Kontaktpartner auch wirklich er selbst ist.

Wir scannen also gegenseitig unsere QR-Codes, die beiden haben einen neuen Kontakt im Adressbuch und ersetzen meinen als Namen angelegten Threema-Handle *FUYJPP28X* durch meinen Real Life Namen.

Bei meinem Android-Smartphone hat Threema auch einen neuen Kontakt für jeden der beiden im Adressbuch angelegt. Den Namen ändern kann ich laut Threema nur im Android-Adressbuch. Im Dialog, in dem ich von Threema aus lande, heißt es beim Versuch, den Namen zu ändern, nur: In dieser App nicht bearbeitbar.

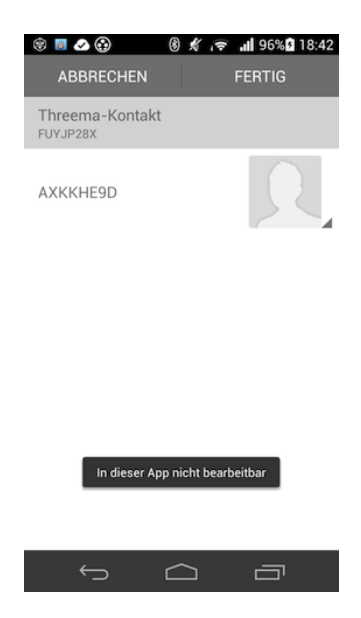

Lustigerweise gelange ich in denselben Dialog mit derselben Fehlermeldung, wenn ich den Kontaktnamen vom Android-Adressbuch aus ändern will.

Wenn ich Threema-Nachrichten von AXirgendwem oder F9irgendwem bekommen, werde ich notfalls nachfragen, wer der Absender ist. Vielleicht ist dieser Bug bis zur ersten Nachricht ja behoben.

*Volker König*

## **8.5.2014**

Wir haben keinen Herd, wir haben ein Kochzentrum. Von [O+F,](http://www.of-menden.de/) die sonst Profiküchen beliefern. Das haben wir schon seit November 1992. Damals hat uns ein redegewandter Verkäufer eine 20.000- Makk-Küche aufgeschwatzt. Die Möbel konnten wir zum Glück zurückgeben, weil er zu blöd war, die richtigen Fronten liefern zu lassen.

Die Elektrogeräte (Spülmaschine, Kühlzentrum mit Kellerfach und Kochzentrum) mussten wir behalten. Das Zentrum ist ein 75 cm-Cerankochfeld mit 5 Kochstellen und Digitalanzeige für die Hitzestufen. Während heute jeder 25-Euro-Mikrowellenherd sowas hat, war es damals absolut das Neueste vom Neuen. Die Dunstabzugshaube ist komplett aus Edelstahl und hat eine Kraft, die in höchster Stufe den Ottokatalog festhalten könnte.

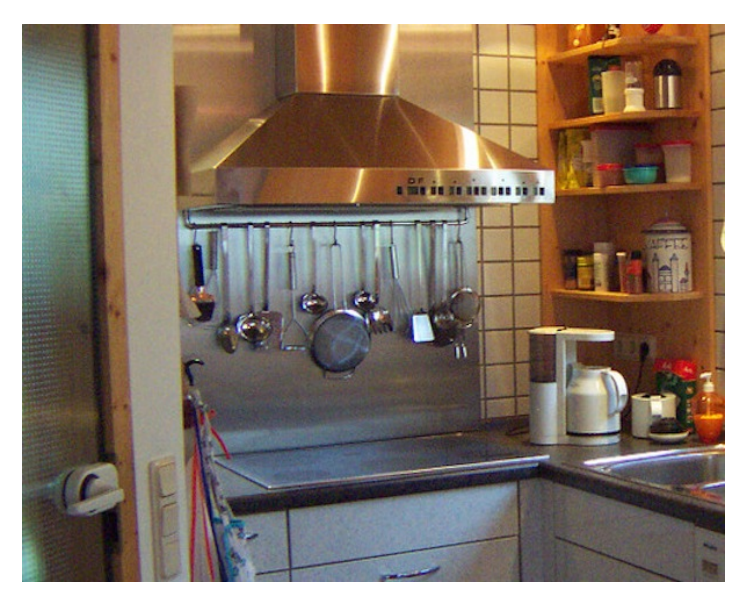

Die beiden erstgenannten Geräte gibt es schon nicht mehr, aber die Kochinsel mit Digitalanzeige hält durch und ist ehrlich jede. Makk. wert. Aber das will ich eigentlich gar nicht erzählen.

Vor zwei Jahren meinte der Schornsteinfeger, wir müssten eine automatische Abschaltung für die Dunstabzugshaube im Kochzentrum einbauen, weil sonst die Zuluft für den Kaminofen, den wir zu der Zeit hatten, weggesaugt würde, sofern das Fenster nicht offen stände.

Also montierte ich einen Unterbrecher, der die Haube nur bei gekipptem Fenster Ottokataloge ansaugen ließ. Aber auch das will ich eigentlich gar nicht erzählen.

Jedenfalls haben wir seit einiger Zeit keinen Kaminofen mehr, und dadurch wurde auch der Schalter überflüssig. Ich montierte ihn vom Rahmen ab und legte ihn auf die Fensterbank. So signalisierte er ständig: Fenster offen, und wir konnten auch bei kaltem Wetter komfortabel kochen.

Vor kurzem ging dann der Haubenmotor nicht mehr. Wir hatten schon eine neue Haube nebst Feld geordert, da kam mir die Idee, der abmontierte Sender könnte die Ursache sein. Und tatsächlich, nach Austausch der Batterie meldete er auf der Fensterbank liegend der Elektronik an der Haube wieder Fenster offen, und sie saugte wieder.

Statt vieler hundert für neue Geräte eine Reparatur für 12 Euro. Bzw. 24 Makk. Das wollte ich eigentlich erzählen.

*Thomas Jungbluth*

## **8.5.2014**

Wikimedia Deutschland hat eine DATENTANKSTELLE gebaut und zur re-publica14 mitgebracht.

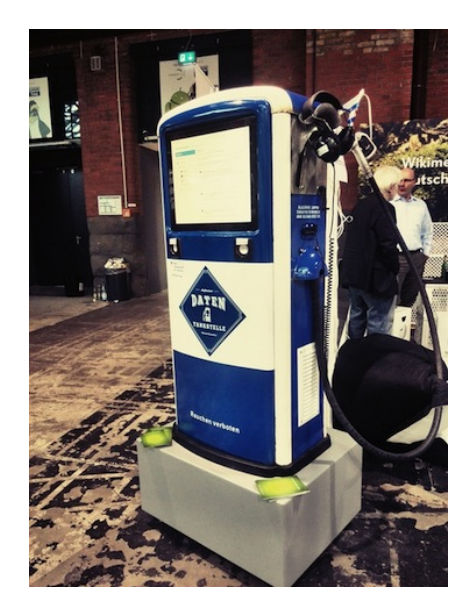

Ich habe vor dem Stand zwar schon Gemecker über die allfälligen Auto-Metaphern à la Datenautobahn gehört, aber stelle fest, dass ich beim Erklären auch immer wieder Analogien mit dem Auto nutze.

Wenn ein Softwareentwickler meint, er habe ein Workaround geschrieben und damit einen Bug behoben, erwidere ich, dass ein Workaround sowas ist, wie bei einem klappernden Kotflügel einen Fuß zu montieren, der alle 10km gegen den Kotflügel tritt. Gelöst sei das Problem damit eher nicht, nur erstmal erträglicher.

Bei schwer lokalisierbaren Fehlerquellen hat sich auch eine Vorgehensweise bewährt die so ist, als ob man einen platten Reifen von hinten links nach vorne rechts montiert, um zu verifizieren, dass das Problem auch wirklich mitwandert.

Ich muss nun oft Menschen, die eher Laien sind, erklären, warum Dinge so sind, wie sie sich gerade darstellen, und werde wohl von den Autometaphern so schnell nicht weg kommen.

*(Volker König)*

# **8.5.2014**

Penny hat neuerdings in ihren Läden elektronische Lob-/Tadelsäulen aufgestellt.

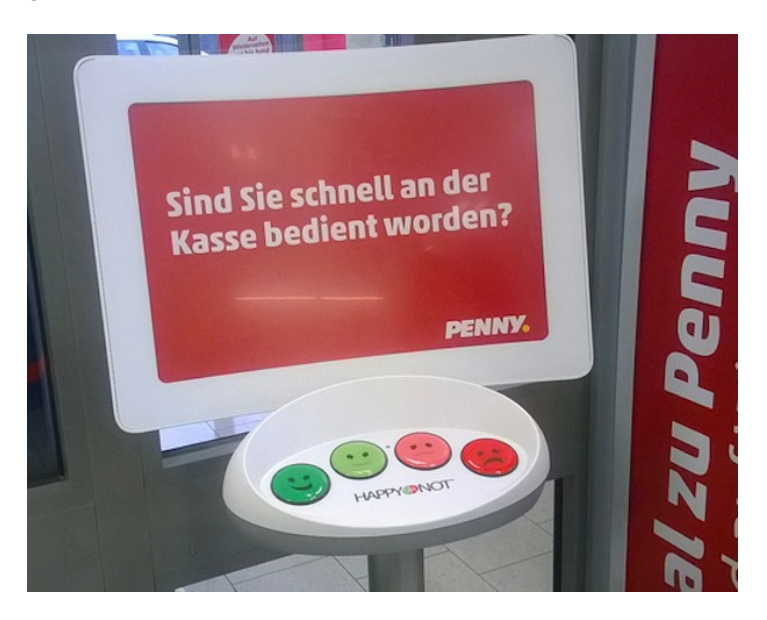

Dass die roten Knöpfe mit Elektroschleifen in den Kassenstühlen verbunden sind, ist bestimmt nur ein Gerücht.

*Thomas Jungbluth*

## **9.5.2014**

Im Nachklapp der republica interessiert mich, was andere so über die #rp14 schreiben. Also rufe ich JOHANNES' BLOGPOST über das iPhone 4s auf. Es stürzt ab. Nachdem ich ein paar Mal erfolglos versucht habe, den Blogpost zu lesen, schnappe ich mir den Laptop, verbinde mich mit dem Hostel-WLAN und versuche auf Johannes Blog zu kommen. Das Hostel-WLAN ist mir zu langsam. Deswegen mache ich mit dem iPhone einen mobilen Hotspot auf und rufe den Blogpost auf. Parallel erfahre ich im facebook-Techniktagebuch-Chat, dass die vielen Videos, die Johannes eingebettet hat, das iPhone abstürzen lassen und Anne das Problem mit ihrem iPhone reproduzieren kann.

*ellebil*

### **9.5.2014**

Vor sechs Wochen war ich Zeuge, wie ein renitenter englischer Fluggast auf der Landebahn *sehr* nachdrücklich dazu aufgefordert wurde, das Telefon *ganz* auszuschalten. Vor zwei Wochen wurde ich vom flight attendant vor dem Start gebeten, das Telefon in den Flugmodus zu schalten. Ende April 2014 war also das erste Mal, dass ich es nicht mehr komplett ausschalten sollte. Da dachte ich noch, vielleicht hat sich der flight attendant vertan, denn die Durchsage vom Band lautete nach wie vor, bei Start und Landung seien alle elektronischen Geräte komplett auszuschalten. Doch dieses Wochenende war es nun schon offiziell, nur noch Flugmodus auch bei Start und Landung. Dass Flugzeuge nicht vom Musikhören abstürzen, hat sich nach einigen Jahren Unsicherheit nun also von einer Vermutung zu einer Erkenntnis gewandelt.

(Ob der Typ, der in England zu einer mehrjährigen Haftstrafe ver-
urteilt wurde, weil er sich weigerte, beim Start das Telefon auszuschalten, noch sitzt? Finde leider keinen Link.)

*Lukas Imhof*

## **9.5.2014**

Zum ersten Mal hat die Papierboardkarte, die ich mir (trotz elektronischer Boardkarte auf dem Telefon) manchmal ausstellen lasse, keine perforierte Linie mehr, entlang der das Bodenpersonal früher rund zwei Drittel des Tickets abriss, wenn man ins Flugzeug einstieg. Seit das Boarding elektronisch kontrolliert wird, wird nicht mehr abgerissen. Aber es hat nun doch noch eine ganze Weile gedauert, bis die perforierte Linie verschwunden ist. Auf meine Nachfrage antwortet die Frau hinter dem Schalter klugerweise – man hätte selbst drauf kommen können – dass das vermutlich daran gelegen haben dürfte, dass die Fluggesellschaft oder die Lieferanten einfach noch grosse Bestände an Ticketrollen mit Perforation gehabt hätten. Seit diese aufgebraucht seien, wäre die Perforation verschwunden.

*Lukas Imhof*

# **9. Mai 2014**

Aus einer Mail an das Presseteam der re:publica 14:

"Dass ich es insgesamt super fand, wird wohl aus meinem Text klar. Einen Kritikpunkt habe ich allerdings, technischer Art: Es ist einigermaßen ärgerlich, dass es keine Pressearbeitsplätze mit

Ethernetkabeln gibt. Am Donnerstag war das Netz nachmittags sehr löcherig, also Ausfälle alle paar Minuten. Um online Fakten zu den Vorträgen nachzurecherchieren oder gar den eigenen Artikel direkt im Online-Typo3-Backend zu produzieren, reichte das bei weitem nicht . . . ich durfte mich am Ende freundlicherweise mit hinter den Info-Counter im Foyer setzen und es da fertigmachen, aber das war natürlich eine Ausnahme, die eh nur für eine Person gleichzeitig ging.

Versteht mich nicht falsch, ich will keinen privilegierten Journalisten-Space mit Catering und Totenstille. Aber funktionierendes Internet ist eine absolute Arbeitsgrundlage und da ich nicht erwarte, dass euer WLAN für 6.000 Leute lückenlos drei Tage hält, müssen es eben Kabelarbeitsplätze sein, mit bevorzugten Zugang für Presseleute. Ansonsten würde ich mir beim nächsten Mal überlegen, ob ich nochmal den Nerv für eine zeitnahe Berichterstattung habe."

*Michael Brake*

#### **09.05.2014**

Seit vielen Jahren besitzt das E-Mail-Programm Outlook (genauer: der [Microsoft Exchange Server\)](http://de.wikipedia.org/wiki/Microsoft_Exchange_Server) eine Funktion, die es dem Sender erlaubt, schon verschickte E-Mails zurückzunehmen. Ich habe davon schon öfter gehört, aber nie Positives. Dabei füllt die Möglichkeit eine klaffende Lücke. Mehr als ein Mal habe ich mir in meinem E-Mail-Leben gewünscht, ich wäre etwas vorsichtiger mit meinem Klickfinger, nachdem ich zu schnell mit dem Absenden war.

Die Outlook-Funktion hat jedoch ein großes Problem. Das Zurücknehmen von E-Mails ist im offiziellen Protokoll nicht vorgesehen und auch zwischenmenschlich heikel, deshalb funktioniert es nur, wenn man (wie ich ние емтиенме) drei Bedingungen erfüllt:

- 1. Der Empfänger hat die E-Mail noch nicht gelesen.
- 2. Sender und Empfänger arbeiten beide auf dem gleichen Exchange-Server, der die Zurücknehmenfunktion unterstützt.
- 3. Oder, falls die E-Mail auf einen externen Server gehen soll, darf genau das noch nicht passiert sein, sie darf also noch nicht weitergereicht worden sein.

Das sind so viele Hürden, dass das Zurücknehmen eigentlich nur funktionieren kann, wenn man spätnachts noch eine angepisste Mail an den Chef verfasst und es wenige Sekunden später bereut. (Und selbst das klappt nicht zuverlässig, wie ich aus, äh: Erzählungen weiß.)

Heute erreichte mich wieder ein schönes Anschauungsbeispiel. An einen großen Verteiler (die Adressen stehen wenigstens alle im <a href='http://de.wikipedia.org/wiki/Header\_(E-Mail)#BCC"' title="Blindkopie'>BCC) werden Instruktionen verschickt, der Absender hat dafür aber offensichtlich den falschen Account verwendet. Wenige Minuten später kommt eine zweite E-Mail an; sie hat den Betreff: "(Absender) möchte die Nachricht '(Betreff)' zurückrufen." Kurze Zeit später erreicht mich schließlich die dritte Mail von einem generischen Absender mit gleichem Inhalt.

Die wirkungslose Benutzung der Zurücknehmenfunktion hatte lediglich zwei Effekte. Zum einen wurden zahllose Empfänger mit drei statt nur einer E-Mail belästigt. Zum anderen weiß nun jeder, dass der Absender offensichtlich Mist gebaut hat und ihn zu verschleiern beabsichtigte.

Ich bleibe deshalb dabei: Die Funktion ist eigentlich toll, aber leider bewirkt sie in der Praxis wenig und hat manchmal sogar gegenteilige Effekte.

(In Gmail gibt es bei den Einstellungen unter dem Punkt "Labs" eine ähnliche, aber wirkungsvollere Möglichkeit. Die "Undo Send"-

bzw. auf deutsch "Versand rückgängig machen"-Funktion verzögert das endgültige Absenden um einige Sekunden, sodass man noch eine Rückholmöglichkeit besitzt.)

(Kathrin Passig erzählt im Redaktionschat von einer alternativen Möglichkeit: "Ich hörte mal von jemandem, der eine fatale Höllenmail an seinen Chef (der nicht der vorgesehene Adressat war) schickte und das Problem dann (es war mitten in der Nacht) dadurch behob, dass er eine harmlose Version mit demselben Betreff noch ein paar hundert Mal hinterherschickte und sich am nächsten Morgen für das Spamproblem entschuldigte." Könnte eine Legende sein, klingt aber plausibel.)

*Johannes Mirus*

## **9.5.2014**

Die Twitterwall ist tot. Irgendwann in den vergangenen ein, zwei Jahren muss sie still und heimlich von uns und unseren Konferenzen, Meetings, Tagungen gegangen sein. Die große, an die Wand projizierte Übersicht der aktuellen Tweets zu dem, was gerade auf einem Podium passierte.

Nun war die Twitterwall zwar für das Publikum nicht schlecht – aber sehr unschön für Vortragende und Diskutierende. Die mussten nämlich immer den Kopf verdrehen, um zu schauen, was sich hinter ihnen wieder an neuen Meinungen oder sarkastischen Bemerkungen angesammelt hatte. Besonders ärgerlich, wenn das Publikum über einen neuen Tweet begeistert auflachte – und ich erst mal verzweifelt versuchte herauszufinden, welche Twitter-Äußerung das ausgelöst hatte.

Nun ist sie irgendwie weg. Vermutlich, weil inzwischen ohnehin (fast) jeder sein Smartphone oder Tablet dabei hat und die aktuellen Twitter-Feeds direkt verfolgen kann. Vielleicht hat sie ja noch in einer Nische überlebt, bei kleinen Tagungen mit nicht ganz so mobil vernetztem Publikum.

Ich habe allerdings schon lange keine Twitterwall mehr gesehen. Auf der re:publica in diesem Jahr hab' ich keine entdeckt, und überhaupt, die letzte, an die ich mich von der rp erinnere (Kathrin Passig ebenso), war dieses analoge Pendant auf der rp12. Also auch schon wieder vor zwei Jahren.

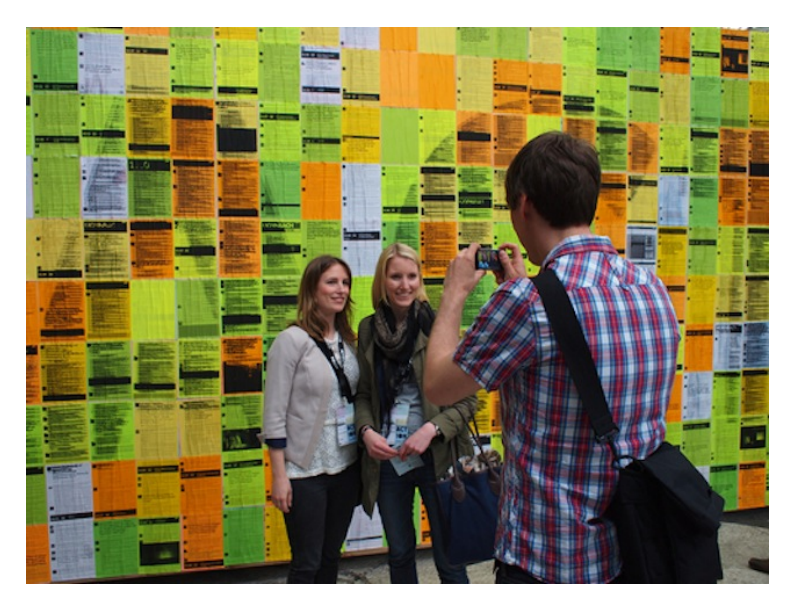

*(Thomas Wiegold; Lichtbild v.Verf.)*

# **2004 bis Mai 2014**

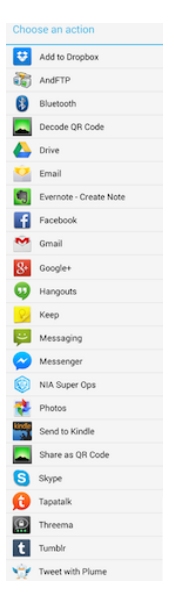

Vor 2004 habe ich praktisch nicht fotografiert, und bei den seltenen Gelegenheiten, bei denen ich es getan habe, musste man die Bilder hinterher einscannen. Das war ein mühsames Geschäft, aber davon ein andermal mehr.

Von 2004 [bis Ende 2012](#page-692-0) befördere ich Bilder aus der Kamera ins Internet, indem ich die Speicherkarte aus der Kamera nehme, in ein Kartenlesegerät stecke, den Inhalt in einen Ordner mit einem Namen wie 20091201 (Jahr, Monat, Tag) ziehe, und die Bilder von dort aus weiterverwende.

Ab Mitte 2011 nutze ich eine Weile [Google+](http://de.wikipedia.org/wiki/Google%2B) intensiv. An Android-Handys gibt es seit der Google+-Einführung die Option, alle Handyfotos gleich auf einen Google-Server hochzuladen (auf Wunsch auch nur dann, wenn man an einem WLAN hängt), und

von dort kann man sie dann z.B. direkt bei Google+ posten oder auch anderswo weiterverwenden, letzteres war aber, soweit ich mich erinnere, ein bisschen umständlicher. Ich glaube, ich habe die Bilder dann immer erst mal runter- und dann an die gewünschte Stelle wieder hochgeladen.

Bilder für Twitter und Facebook kann ich schon länger (irgendwann zwischen 2008 und 2010?) direkt aus der Kamera-App des Handys dorthin sharen. Brauche ich sie anderswo, ist es ein kleines bisschen komplizierter.

Nachdem mein Interesse an Google+ im Laufe des Jahres 2012 wieder erlahmt, probiere ich für solche Zwecke diverse andere Verfahren durch, an die ich mich jetzt nicht mehr so genau erinnern kann.

Die vorletzte Lösung (circa Ende 2013 bis vor wenigen Tagen) ist jedenfalls, dass ich die Bilder vom Handy über die Share-Funktion der Kamera-App per Mail an mich schicke und dann weiterverwende.

Der aktuelle Stand: Ich schiebe die Bilder über die Share-Funktion der Kamera-App in einen [Dropbox-](http://de.wikipedia.org/wiki/Dropbox)Ordner und verwende sie von dort aus weiter. Ich weiß nicht, ob es die Option vorher nicht gab oder ich sie nur nicht gesehen habe. Wahrscheinlich hat es damit zu tun, dass ich die Dropbox-App erst seit kurzem auf dem Handy habe.

(Edit: Mario Konschake erinnert mich daran, dass automatisches Bilderhochladen wie bei Google+ seit einiger Zeit auch via Dropbox ginge. Ich weiß noch, dass ich bei der Einführung darüber nachgedacht habe, aber aus unklarem Grund, eventuell auch nur aus Trägheit, habe ich das bisher nicht genutzt.)

*Kathrin Passig*

# **1995-2014**

1995 – K. und ich fangen an, einander Mails zu schreiben. Wo wir studieren/arbeiten, kommen sie jeweils an einem Rechner an, der als einziger mit dem Netz verbunden ist. Meine Hochschulmailadresse wird nur von mir benutzt; ihre teilt sich das ganze Büro. Ein Kollege ruft ihr zu, wenn Post von mir gekommen ist.

2003 – Ich nutze zwei Freemailadressen und arbeite fast täglich zu Hause am Rechner. Trotzdem sagt eine Mail vom Februar: "ich sehe nicht wirklich regelmäßig in meine e-mails, deshalb hier meine telefonnummer".

2004 – Yahoo Mail erweitert die Speicherkapazität von 6 MB auf kostenlose 100 MB. Ich muss keine Mails mehr löschen, so lange ich mich bei Attachments einschränke. Seit 2008 unbegrenzter Speicherplatz. Ich lösche praktisch nichts mehr.

2011 – Peak Mail (gefühlt). Mailcheck mehr als einmal täglich, Jahreskorrespondenzumsatz gut vierstellig.

2014 – Kurz vor seinem zwanzigsten Geburtstag geht mein privater Mailaccount dem gleichen Schicksal entgegen wie der Briefkasten im Treppenhaus. Ich sehe ohne Erwartungen hinein und schmeiße die drei werktäglich eintrudelnden Newsletter mechanisch weg. E-Mails, die über 10 Zeilen Text hinausgehen, kommen nur noch selten und sorgen für große Freude. Auch ich schreibe seltener und kürzere Texte. Schriftwechsel aus 19 Jahren, an denen mir etwas liegt, wird auf eine Festplatte exportiert. Für später.

*Undine Löhfelm*

## **9.5.2014**

Hole mir im Traum telefonisch Rat bei meiner Mutter in Sachen Twitter. Sie denkt kurz nach und sagt dann, sie rühre einfach im Verhältnis eins zu eins Quark darunter. Wichtig: Rahmstufe, 40%. [\(re:publica 2014,](http://re-publica.de/) die mich offenbar schwer beschäftigt)

Der Traum hätte für meinen Geschmack ruhig etwas weniger platt ausfallen können. Es klingt, als wolle ich mich über Twitter lustig machen. Er drückt tatsächlich nur die Sehnsucht nach einem einfachen Rezept aus ... und danach, meine digitale Welt zu etwas zu machen, worin ich mich besser auskenne.

*Undine Löhfelm*

### **9.5.2014**

In der airbnb-Wohnung, die ich für meine Woche Berlin in Kreuzberg bezogen habe, wird das fensterlose Klo von einer Energiesparglühbirne der allerersten Generation beleuchtet. Vielleicht handelt es sich auch um einen Prototyp, der nie in Serie ging. Sie braucht etwa drei Minuten, bis sie das Maximum ihrer Leuchtkraft erreicht, und selbst die ist für einen Nassraum eher an der unteren Grenze des Durchschnitts. Davor fürchte ich die erste halbe Minute lang, dass sie gar nicht angegangen ist.

Wenn ich ein Klo betrete, will ich es aber normalerweise sofort benutzen, und zwar beleuchtet. Tagsüber schalte ich das Klolicht also gar nicht erst an, sondern nutze bei offener Türe das Licht des Nebenraums. Nachts lasse ich die Lampe einfach durchbrennen.

*die Kaltmamsell*

# **Seit ungefähr 1975**

Gleichgültig, ob der Ruhm für die Erfindung nun <a href='http://de.wikipedia.org/wiki/Alexander\_Graham\_Bell"' title="Alexander Graham Bell'>Alexander Gra<a href='http://de.wikipedia.org/wiki/Alexander\_Graham\_Bell"' title="Alexander Graham Bell'>ham Bell oder <a href='http://de.wikipedia.org/wiki/Philipp\_Reis"' title="Philipp Reis'>Philipp Reis gebührt, das Telefon war 100 Jahre alt und hatte gemessen am Tempo des bevorstehenden digitalen Fortschritts eine eher so mittelschnelle Evolution hinter sich.

Auch 1975 waren die Sprachqualität begrenzt, die Anzahl der Leitungen für Ferngespräche so berechnet, dass sie Heiligabend und Silvester garantiert nicht reichte und wenn man Angehörige (oder manchmal notwendige Zeugen) mithören lassen wollte, musste mal sich um den Hörer zusammenkuscheln. Dafür war die Technik aber zu allem kompatibel, was Telefon war und die 1913 patentierte Wählscheibe besaß. Ein Telefon pro Leben musste offenbar reichen.

Doch es gab auch außerhalb von Detektiv- und Agentengeschichten Zubehör wie Telefonmithörverstärker, die Vorstufe der Freisprecheinrichtung. Nach Ansicht der damals zuständigen Post waren die zumindest nicht erlaubt, aber es setzte sich eine Variante durch, die [induktiv](http://de.wikipedia.org/wiki/Elektromagnetische_Induktion) an das Telefon gekoppelt wurde und daher zumindest keine nachweisbaren Spuren hinterließ und nach einigen Jahren tatsächlich das Zulassungssiegel erhielt.

Das klassische Telefon Der klassiche [Fernsprechtischapparat](http://de.wikipedia.org/wiki/Fernsprechtischapparat) der Post hatte das Kohlemikrofon und die Lautsprecherkapsel induktiv, also durch eine Art Transformator getrennt, in zwei verschiedenen Stromkreisen angeordnet. Nach meinem Verständnis DES SCHALTBILDES diente das wohl dazu, die vom Mikrofon aufgenommenen Töne möglichst aus der Hörkapsel raus zu halten – tatsächlich arbeitet das analoge Telefonnetz bis heute mit nur zwei Adern und daher einem einzigen Stromkreis, in dem immer beide Gesprächsteilnehmer zu hören sind. (Ich bitte sachkundige Fernmeldetechniker an dieser Stelle gegebenenfalls um Korrektur.)

Dieser "Transformator" war von vorne gesehen links an der Ge-

häusewand und seine Magnetfelder waren auch bis zu 10cm vom Telefon entfernt noch nutzbar. Dort stellte man eine Plastikkiste hin, die Strom von einem Steckernetzteil bekam. Die Magnetfelder aus dem Telefon nahm der Kasten mit einer eigenen Spule auf und verwandelte sie in Schall, der aus dem eingebauten Lautsprecher kam.

Wahlweise konnten wir an unser Gerät noch einen Cassettenrecorder anschließen, um Gespräche aufzunehmen, was aber nach Ansicht der Post nicht nur nicht erlaubt, sondern sogar strafbar war. Tatsächlich kann ich mich nicht erinnern, dass wir diese Möglichkeit mal genutzt hätten.

Mein Vater war stolz, so ein Gerät zu besitzen, mussten wir uns nun bei Telefonaten mit der fernen Verwandtschaft nicht mehr gemeinsam um den Hörer kuscheln, um alles Wichtige aus erster Hand zu erfahren.

Stattdessen standen wir alle in der Diele und hörten eine leise, knarzende und von jedem Lichtschalter im Stadtteil gestörte Stimme aus einem braunen Kasten und mussten an guten Tagen nur zweimal pro Satz nachfragen, weil wir ein Wort nicht verstehen konnten.

*Volker König*

#### **9.5.2014**

Ich musste heute die Themenvorschläge für meine mündliche Prüfung einreichen. Diese waren mir ja glücklicherweise gestern zwischen 15:00 Uhr und 15:07 eingefallen, abends war ich sie noch kurz mit Frau Herzbruch durchgegangen, alles hatte seine beste Ordnung. Dementsprechend war der Plan, die Unterlagen heute im Büro kurz auszudrucken, zu unterschreiben, einzuscannen und per Mail zu verschicken. Ein guter Plan. Sollte keine drei Minuten dauern.

In der Praxis ließ er sich auch zunächst gut umsetzen. Der gute Farbdrucker/Scanner (es sollte ja alles schön aussehen) steht ein halbes Bürogebäude von mir entfernt. Ich las also meine drei Seiten noch einmal kurz durch und startete den Druck. Lief durch ein paar Flure, nahm die Seiten und sah: ich hatte nicht auf Farbdruck umgestellt, die default Option ist schwarz-weiß.

Ich lief also zurück an meinen Computer. Druckte erneut, dieses Mal Farbe. Lief hin, unterschrieb, scannte. Lief zurück und sah: ich hatte den Scan nicht auf Farbe eingestellt, die default Option ist schwarz-weiß.

Zurück zum Scanner. Farbig scannen. Zurück zum Computer. Alles wunderbar. Beim kurzen Durchscrollen fiel mir aber ein Punkt zu viel hinter einer Aufzählung auf!

Schnell das Dokument geändert. Wieder gedruckt, Farbe natürlich. Wieder zum Drucker gelaufen. Unterschrieben, gescannt – natürlich in Farbe. Zurück zum Computer, durchgescrollt: Datum neben der Unterschrift auf einer der drei Seiten vergessen.

Neuer Druck, zum Drucker laufen, unterschreiben. Zwei von drei Unterschriften unattraktiv. Zurück zum Computer, neu drucken.

Am Drucker: Dreimal Datum und Unterschrift, einmal beim Datum verschrieben. Zurück zum Computer, alles 10 Mal ausgedruckt.

Am Drucker: Auf Anhieb alle drei Seiten richtig mit Datum und Unterschrift versehen. Eingescannt. Die überzähligen 9 Exemplare vernichtet. Pfeifend zurück zum Computer.

Am Computer: Wohl beim Scannen durcheinander gekommen. Eine leere Seite gescannt. Neuer Druck.

Am Drucker: beim Unterschreiben eine Formulierung entdeckt, die anders doch noch besser klingen würde. Zurück zum Computer.

Am Computer eine Seite komplett umgeschrieben. Neuen Druck gestartet.

Am Drucker: sieht alles gut aus! Aber Stift vergessen! Zurück an den Computer, unterschrieben, zurück an den Drucker, einscannen.

Am Computer: wunderbar. Aber Moment – wieso haben die drei Seiten 11 MB?! Damit macht man sich ja lächerlich!

Zurück zum Drucker, Einstellungen geändert, neu gescannt.

Am Computer beim Durchscrollen festgestellt, dass an einer Stelle im Fließtext wohl ein Doppelleerzeichen steckt. Der Blick ins Ausgangsdokument bestätigt dies. Ich lösche das Leerzeichen..

Dann googele ich "Zwangsstörung" und schaue ein bisschen aus dem Fenster. Ich lösche alle mit der Themeneinreichung verwandte Dateien bis auf die letzte Version, setze mir einen Reminder "Themen einreichen!" für zwei Stunden später und gehe meiner eigentlichen Arbeitstätigkeit nach.

Als der Reminder mich erinnert, überfliege ich einmal die Datei, drucke sie farbig, unterschreibe korrekt, scanne farbig und fehlerfrei mit den richtigen Einstellungen, und verschicke die Mail. All das dauert keine drei Minuten.

Warum denn nicht gleich?! *(Novemberregen – [Aus dem Blog kopiert\)](http://novemberregen.blogger.de/stories/2401276/)* 

# **10.5.2014**

In der Fachhochschule Südwestfalen in Hagen befindet sich in einer Vitrine eine Leuchte, die man über einen eigenen Router steuern kann. Ich verbinde mich mit dem WLAN "Vitrine" und rufe im Browser die Website "vita.led" auf, und schon startet das Steuerprogramm.

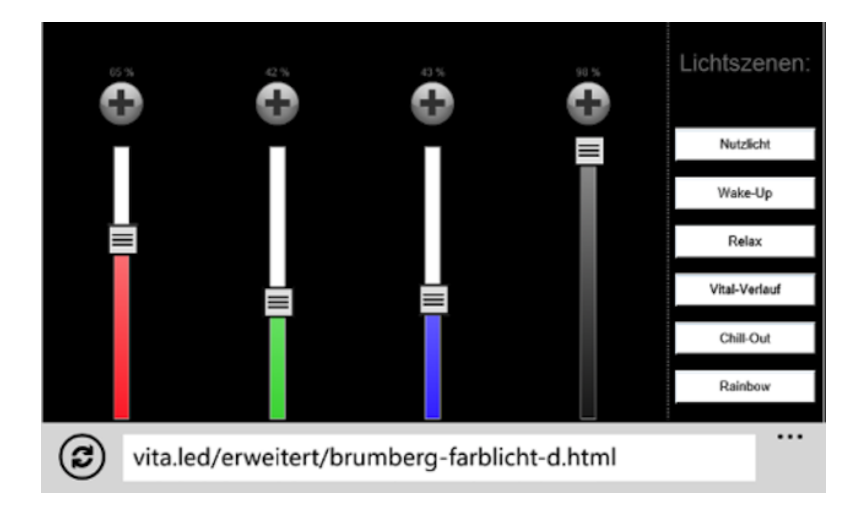

In der Seite wähle ich das Farbprofil "Vital-Verlauf", und die Leuchte wechselt ab sofort auf eine wechselnde Buntlichtprojektion.

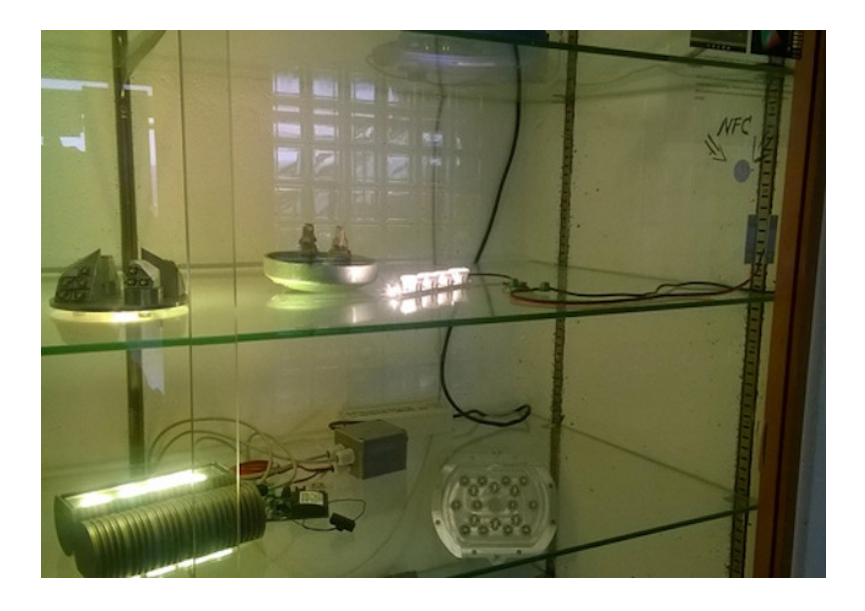

*Durch den oberen Glasboden ist schwach der Router zu sehen.*

Die vorbeilaufenden Studenten nehmen keine Notiz davon.

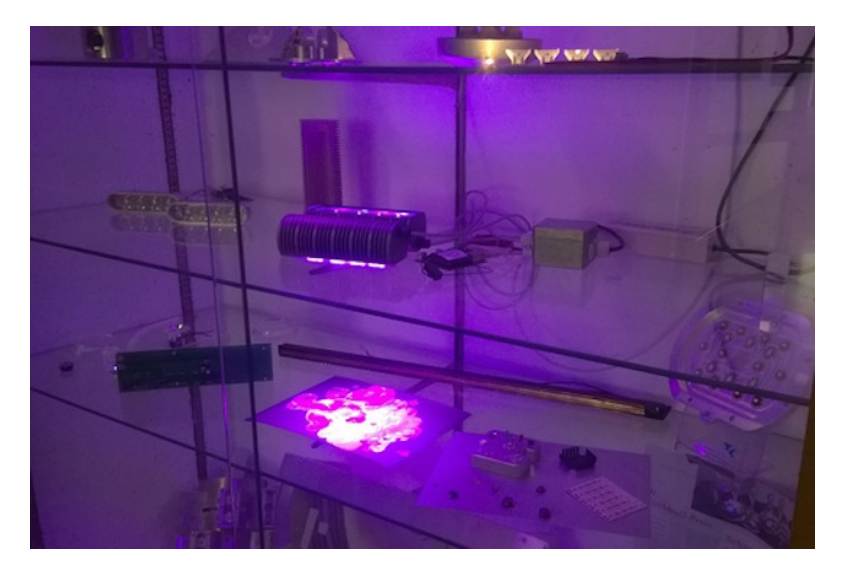

Vielleicht bemerken sie, dass sie anschließend bei der Vorlesung "Elektrische Bauelemente" nicht mehr einschlafen.

*Thomas Jungbluth*

# **11.5.2014**

In Kempen gibt es zwar normalerweise keinen Mangel an Parkplätzen, aber im neuen Geschäftsneubau in der Innenstadt gibt es nun ein brandneues Parkhaus.

Wie die meisten anderen Parkhäuser hat es am Eingang eine Anzeige, wieviele Plätze noch frei sind. Das ist bei elektronischen Parkscheinautomaten einfach: Man weiß, wieviele Parkplätze das Parkhaus hat, zieht ein paar zur Sicherheit ab, um blockierende Kunstparker und überbreite SUV-Nutzer auszugleichen, und kann anhand von Ein- und Ausfahrtprotokollen immer ungefähr sagen, wieviele Autos noch Platz finden.

Je kleiner die Anzahl freier Plätze ist, um so schwieriger wird es jedoch, einen zu finden.

Im neuen Parkhaus war ich überrascht, als an der erste Weggabelung weitere elektronische Wegweise anzeigten, wie viele freie Parkplätze man links und wie viele rechts finden würde.

Noch überraschter war ich, als ich über den Parkbuchten (wie üblich immer drei Parkplätze zwischen zwei tragenden Säulen) Lampen entdeckte. Leuchteten sie rot, waren alle drei Parkplätze belegt, leuchteten sie grün, war wenigstens einer frei.

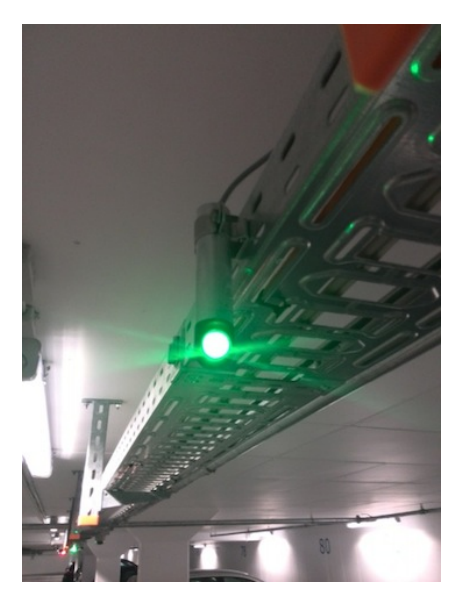

Das ist an dieser Stelle weit vorne im Parkhaus, wo man eh vorbeifahren muss, zwar verzichtbar, aber man spart sich die Zeit und Nerven raubende Fahrt durch sämtliche Seitenarme und Sackgassen

des Parkhauses, wenn man vor dem Abbiegen schon eindeutig sehen kann, ob überhaupt Platz ist.

*Volker König*

# **11.5.2014**

Auf meinem [iTunes-US-Konto](#page-585-0) ist kein Guthaben mehr. Der Kauf von neuem Guthaben funktioniert derzeit so: Ich suche die Facebookgruppe "Your One-Stop Shop for iTunes" auf. Früher lief das über die Website www.carpscoutza.us, aber der Betreiber ist Ende 2011 mit seinem ganzen Geschäft zu Facebook umgezogen.

In der Facebookgruppe gibt es in der Abteilung "Files" die vertrauenerweckend benannte Datei ..LINKS TO PURCHASE CARDS- CLICK HERE!!!" Wie man einen US-iTunes-Account anlegt, ist dort auch erklärt. Die Links wiederum führen zu einem Verkaufstool bei e-junkie.com. Ein \$50-iTunes-Gutschein kostet im Moment \$61,99.

Ich bezahle mit [Paypal](http://de.wikipedia.org/wiki/Paypal) und lande auf einer Kaufbestätigungsseite bei www.fatfreecartpro.com. Seriosität sieht anders aus, aber eine Minute später bekomme ich eine Mail mit dem iTunes-Gutscheincode. (Gmail sortiert sie in den Spam-Ordner ein.) Den Gutschein löse ich im iTunes Store ein und kann dann wieder eine Weile legal Serien gucken (MANCHE).

Warum das alles nötig ist, weiß ich schon gar nicht mehr so genau. Ich glaube, es liegt daran, dass ein US-iTunes-Konto nur mit einer US-Kreditkarte zusammen funktioniert, und die habe ich natürlich nicht. Vielleicht geht es anderswo auch billiger, aber das Verfahren hier kenne ich halt schon.

Irgendwann wird man mir wahrscheinlich mitteilen, dass das alles nicht mehr nötig ist und man längst auch als deutscher Kunde auf

einem ganz normalen Weg für seinen Filmkonsum bezahlen kann. Ich werde dann gucken wie ein Soldat, der in seinem Bunker zwanzig Jahre nach Kriegsende vom Frieden erfährt.

*Kathrin Passig*

# **11.5.2014**

M. (via Twitter-DM): Volker! Da scheint was schiefgelaufen zu sein! Schreib mir mal ne geheime Nachricht #threema

Ich: Wie war nochmal Dein Handle? Ich kann ja gerade DIE NA[men nicht ändern.](#page-1145-0)

 $M \cdot D$ u meinst meine Threema-ID? FXxxxxxx

Ich (via Threema): Huhu!

(mehrere Minuten lang keine Reaktion; der geschlossene Briefumschlag neben der Nachricht ändert sich nicht)

Ich (via Twitter-DM): Ist was angekommen?

M.: Ja, guck mal auf Threema.

M. (via Threema): Da bist Du ja. War gerade am Telefon.

M.: Dein Bild und Dein Name sind an einem völlig anderen Kontakt gelandet.

Ich: Vielleicht eine fortgeschrittene Form der Verschlüsselung?

M.: Klar! Das wird es sein! So können sie nicht mal mit unseren Metadaten was anfangen! Kommunikation 2.0!

*Volker König*

# **11.5.2014**

Irgendwann heute kehre ich nach längerer, also sicher halbstündiger, Abwesenheit an den Laptop zurück. Eigentlich ist alles unverändert,

nur habe ich keinen Cursor mehr. Der Cursor kehrt auch nicht nach diversen zunehmend aggressiven Bewegungen auf dem Touchpad oder Herumklopfen auf der Tastatur zurück. Und auch nicht nach einem Neustart des Computers, auch nicht nach dem zweiten Neustart oder nach dem dritten.

Nun habe ich nicht umsonst Mitte der 90er Jahre lange Zeit den Einsatz einer Maus verweigert. So dringe ich mit Tastaturshortcuts in die Systemsteuerung des Windowsrechners ein, überprüfe Funktionalitäten und installiere Treiber neu. Es scheint aber alles in Ordnung zu sein, das Touchpad wird als funktionsfähig und auch als aktiviert angezeigt. Schließlich grabe ich aus einer Schublade eine Maus hervor, stecke sie ein und der Cursor kehrt zurück. Mit Ausstöpseln der Maus verschwindet er aber natürlich wieder, und man kann doch nicht im Ernst von mir verlangen, dass ich auf der Couch einen Laptop mit Maus, auch noch mit einer mit Kabel, verwende!

Ich denke scharf nach, dabei fällt mein Blick auf dezent blaue Beschriftungen auf der unteren Hälfte der F-Tasten. Ich bin furchtbar schlecht in Piktogrammen, aber unter meiner Taste F7 ist ein Bild, das ein Touchpad mit einer darüber schwebenden linken Hand und ausgestrecktem Zeigefinger darstellen könnte. Ich bediene also die Funktionstaste zusammen mit der F7-Taste, in der Hoffnung, dass man damit tatsächlich das Touchpad ein- und ausschalten kann und nicht etwa ein kleines Kästchen aktiviert, das aus dem Laptop fährt, sich über die Hand stülpt und ihr French Nails verpasst. Ich habe Glück. Der Cursor kehrt zurück, alles ist wieder gut.

Weiteres Nachdenken ergibt, dass der Abstand zwischen der Funktionstaste und der F7-Taste in etwa der Schrittlänge des Katers entspricht, der verdächtig unverdächtig neben dem Laptop liegt.

Wozu um alles in der Welt benötigt man eine Tastenfunktion, die das Touchpad deaktiviert?! Mir fallen auf Anhieb sofort hundert Funktionen ein, die ich statt dessen lieber direkt auf der Tastatur hätte. Touchpad deaktivieren kam in meiner gesamten Computerhistorie jedenfalls noch nie vor.

*Novemberregen*

# **12.5.2014**

Eigentlich sortiere ich meine Mails ja nicht mehr in Ordner\*, weil ich damit auch nichts schneller finde als unsortiert. Eine ordentliche Suchfunktion erspart einem da viel Arbeit, und wenn ich beobachte, wie sich Freunde und Kollegen mühsam durch verschiedene Ordner klicken ("Hier müsste sie drin sein ... ach nein, dann hier ... hm... hier ist sie auch nicht ... "), weil sie nicht mehr wissen, wohin sie eine bestimmte Mail verschoben habe, bin ich relativ sicher, dass ich da nicht komplett falsch liege.

Im Büro habe ich jetzt allerdings zwei Regeln eingerichtet, um bestimmte Mails, die mich nicht akut interessieren, erstmal wegzupacken. Der Vorteil: Man bekommt dann auch kein lustiges Mailpopup und klickt aufgeregt rüber zu Outlook, nur um dann zu sehen, dass es doch wieder eine der üblichen Rundmails ist.

Das funktioniert ganz gut, die Mails werden direkt beim Eingang wegsortiert und wenn ich dann eh mal in Outlook bin, sehe ich, ob in den entsprechenden Ordnern etwas Neues ist und kann das dann nach Zeit und Bedarf angucken. Heute habe ich dann aber doch wieder eine Mail im Postfach, die da eigentlich nicht hingehört. Ich wundere mich, frage mich schon, ob da aus irgendwelchen obskuren Gründen die Outlookeinstellungen zurückgesetzt wurden, und sehe dann aber, dass es im Betreff gar nicht um eine "Stellenausschreibung", sondern um eine "Stellenausschreiung" geht. Und auf "Stellenausschreiung" wird halt nicht gefiltert.

\*Die Wahrheit ist wie immer komplizierter. In Gmail ordne ich die Mails eben doch, aber nur, weil ich sonst nicht mehr wüsste, auf welche Mails ich noch reagieren muss. Wenn ich dann aber eine Mail suche, benutze ich einfach das Suchfeld. Eigentlich könnte ich auch einfach einen Ordner haben, in den alle Mails kommen, bei denen ich nichts mehr tun muss. Es ist aber leider historisch gewachsen und deswegen gibt es doch mehrere Ordner.

*Anne Schüßler*

## **13. März 2014**

Ich bin im Urlaub in Portugal und habe beschlossen, mir eine portugiesische SIM-Karte für mein Android-Smartphone zu kaufen. Es gibt sehr viele Optionen fürs Telefonieren und nur wenige reine Internetangebote. Aber ein Tarif bei Optimus (die jetzt "Nos" heißen) ist akzeptabel und ich kaufe mir die SIM-Karte in einem Optimus-Shop in Porto. Eine unfreundliche Verkäuferin sagt sehr viele Sachen sehr schnell auf Portugiesisch, aber ich glaube, das Wichtige verstanden zu haben.

Beim Einsetzen der SIM-Karte zurück im Hotel tritt dann aber schon die erste Schwierigkeit auf, weil sich das Herausbrechen aus dem Plastikträger als nicht so einfach herausstellt. Ich gebe die Karte meinem Kumpel und er gibt mir die SIM-Karte in iPhone-Kartengröße zurück – für mein Smartphone nicht zu verwenden. Also setzen wir die Karte in sein iPhone ein, ich gehe anschließend auf die Website von Optimus, um die Karte freizuschalten. Die Website hat zwar eine englische Version, die funktioniert aber nicht, also fülle ich die Daten auf der portugiesischen aus – nicht so schwer zu lesen, da die Portugiesen – wie wir Deutschen – viele englische Wörter beim Thema Mobilfunk benutzen.

<span id="page-1174-0"></span>Man muss für die Freischaltung eine portugiesische Adresse angeben, davon hatte ich schon im Internet gelesen und gebe die Hoteladresse ein. Ich schicke die Daten ab, bekomme eine E-Mail, bestätige, habe mit dem iPhone aber trotzdem keinen Internetzugang. Ich lese noch einmal auf der Website nach und was ich nicht glauben kann, aber da steht wirklich, man solle den Freischaltantrag ausdrucken, unterschreiben und per Post an Optimus senden. Ausdrucken ist eine Hürde, die ich nur in Ausnahmefällen bereit bin, zu überwinden – also kein Internetzugang per Handy. Allerdings gibt es in allen Hotels, in denen wir übernachten, gut funktionierendes Wlan – von daher ist es nicht ganz so schlimm, wir verlaufen uns auch nur ein paar Mal ohne Google Maps und ich soll ja sowieso mit portugiesischen Menschen reden, die sich als sehr freundlich und überaus hilfsbereit erweisen.

*Tanja Braun*

# **13.5.2014**

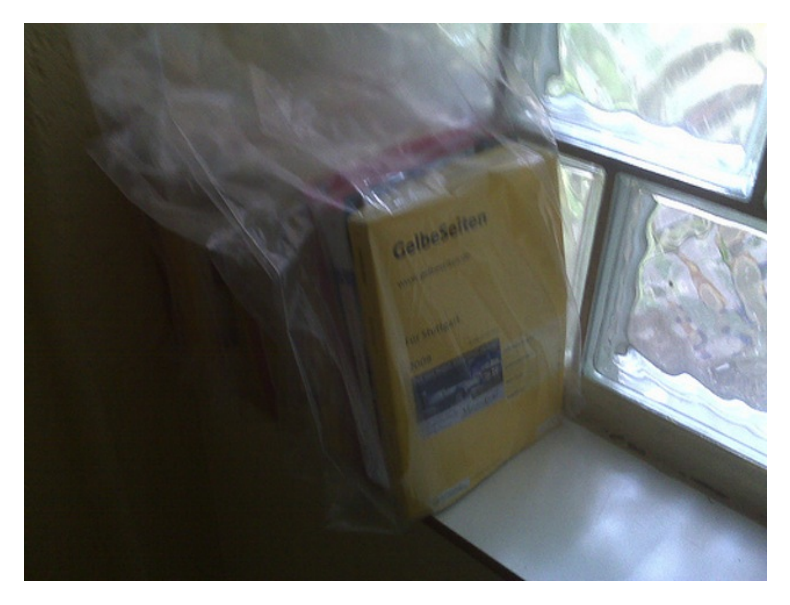

Im vergangenen Jahrtausend, als das Internet für normale Menschen (und auch für mich als Journalist) noch eine Veranstaltung von Computernerds war und Suchmaschinen nur bei IT-Spezialisten als Vorstellung existierten, hortete ich in meinem Büro Unmengen von Papier. Zum Beispiel alle Telefonbücher der Region, die für meine Arbeit wichtig war. Oder *Müllers großes Ortsbuch*. Vor allem aber stapelweise Zeitungsausschnitte mit Informationen, die ich noch mal brauchen könnte. Und die jüngsten zwei Jahrgänge des Spiegels.

Denn Informationen waren für mich nur nutzbar, wenn ich möglichst schnell darauf Zugriff hatte, und sei es mit dem Durchsuchen eines Zeitungsstapels. Im schlimmsten Fall hatte das nächstgelegene Hauptpostamt noch die Telefonbücher für Nummern- und Adressrecherche, die in meiner jährlich aktualisierten Sammlung fehlten. Oder die Stadtbücherei ein paar Nachschlagewerke.

Von diesen Papiersammlungen haben wir uns dank Internet und Suchmaschinen gründlich verabschiedet. Alles ist nur einen Klick oder eine Sucheingabe entfernt. Allerdings auch mit der Nebenwirkung: Was die großen Suchmaschinen nicht finden, existiert nicht.

Da könnten wir wieder hinkommen. Der [Europäische Gerichts](http://curia.europa.eu/jcms/upload/docs/application/pdf/2014-05/cp140070de.pdf)[hof hat entschieden,](http://curia.europa.eu/jcms/upload/docs/application/pdf/2014-05/cp140070de.pdf) dass es ein *[Recht auf Vergessen](http://www.tagesschau.de/ausland/google-urteil100.html)* gibt – und die Suchmaschine Google bestimmte personenbezogene ältere Einträge aus ihrem Suchindex entfernen muss. Die – rechtmäßigen – Veröffentlichungen im Internet, auf die Google ja nur hinweist, bleiben weiterhin bestehen – sie werden eben nur nicht mehr gefunden.

Das wird jetzt eine interessante Diskussion, die nach diesem Urteil losbricht. Ich kann es nicht ganz nachvollziehen – denn entweder ist eine Information rechtmäßig in der Öffentlichkeit, dann muss ich auch Zugriff darauf haben. Oder sie ist eben nicht (mehr) rechtmäßig öffentlich, dann muss sie gelöscht werden. Dass eine Information zwar theoretisch öffentlich zugänglich ist, aber nicht mehr auffindbar, erinnert mich an den Bau der intergalaktischen Umgehungsstraße in *Per Anhalter durch die Galaxis*: Da hätten sich doch die Erdbewohner im zuständigen Bürgerbüro im nächsten Sonnensystem mal rechtzeitig informieren können. Selber Schuld, wenn sie da nicht nachgucken.

Als Journalist muss ich noch über eine andere Konsequenz nachdenken: Das Zusammenfügen von Informationen in Datenbanken, die der EuGH in den Mittelpunkt seiner Überlegungen gestellt hat, ist mir ja nach dem MEDIENPRIVILEG des Bundesdatenschutzgesetzes erlaubt – mit gewissen Ausnahmen im Datenschutz. Bislang haben wir Medien uns bei der Recherche viel zu sehr auf Google und ähnliche Suchmaschinen verlassen. Davon müssen wir vielleicht wieder abkommen und, wie schon im vergangenen Jahrtausend, unsere Datensammlungen selber verwalten. Dann aber nicht auf gedrucktem Papier, sondern auf unseren Festplatten: Speichern statt stapeln.

*Thomas Wiegold; Crosspost von WiegoldZwo; Foto: So sahen Telefonbücher aus –* [Thomas Renger via Flickr](https://www.flickr.com/photos/steinhobelgruen/3655889125/in/photolist-6z4ot8-9J9kjC-cnKfiu-k5gaqR-bnKaGu-bAE2je-cQXAYj-cQWgqs-cQWgMw-bXuEAq-dhZms-m6yRX5-6nCg5q-6nBUCQ-6nxPxv-6nBVdJ-6nBV2Q-6nxMiP-6nxLKR-6nxLvc-6nxMq8-6nxLVR-a13zgR-8Fu5YL-kJakLA-kJaka5-jRSgF-mDRj9k-mDRnmR-mDSZaH-mDSJTD-mE1Dxv-mDVZz5-mDTb84-mDTUdM-mDUC7C-883UQu-mDTJKP-kVPWRz-eQT9EQ-mDSRAq-eQFMJH-fEfez1-fEfePS-fDXD3H-NwTaR-dbvhYC-eTdjbJ-5LbDqn-AqbKp/lightbox/) *unter CC-BY-SA-Lizenz*

#### **13.5.2014**

In der Kabine neben mir telefoniert jemand sehr laut, während ich meine Timeline auf Twitter nachlese. Ich betätige mehrmals und lustvoll die Spülung. Wer sagt, dass man zum Trollen das Internet braucht?

*Enno Park*

### **13.05.2014 – 14 Uhr**

Ich habe eines dieser tollen internationalen Projekte abbekommen, um die sich in der Firma immer alle reißen. Um den Überblick über mögliche Telefonate mit Kollegen und Kundenansprechpartnern im Ausland zu behalten, lege ich mir deshalb ein halbes Dutzend verschiedener Uhren auf den Desktop. Alle fein säuberlich beschriftet und von links nach rechts aufsteigend sortiert.

In meinem Lotus-Notes-Kalender würde ich gern dasselbe tun. Einfach nur, um mich nicht ständig zu fragen, wann genau ich denn in Buenos Aires lande, wenn mein Kalender behauptet, das wäre so gegen 12:30 deutscher Zeit. Gnädigerweise darf ich genau eine zusätzliche Zeitzone anzeigen lassen. Also suche ich die Einstellung,

mit der ich die korrekte Zone aussuchen kann. Das dauert einen Moment, denn sie ist natürlich nicht in den Kalendereinstellungen zu finden, sondern in den allgemeinen Notes-Einstellungen. Jetzt sollte es aber ganz schnell gehen. UTC-3 Buenos Aires auswählen und fertig. Aber nüscht is. Notes behauptet, es wäre in Buenos Aires jetzt 12 Uhr. Fast. Nur 3 Stunden daneben. Aber das lässt sich ja beheben. Einfach UTC-6 einstellen. Plötzlich ist es in Buenos Aires 7 Uhr. Was auch fast stimmen würde, wenn Buenos Aires Mexiko Stadt wäre, aber da muss ich erst übernächste Woche hin. Immerhin nur noch 2 Stunden am Ziel vorbei.

Also noch mal. Ich versuche es statt UTC-6 mit UTC-4 Santiago. Die Zeit in Buenos Aires springt 1 Stunde vor. Es ist 8 Uhr. WTF? Ich rechne nach. Es ist jetzt 14 Uhr in Deutschland. Wir haben derzeit UTC+2. UTC wäre also 12 Uhr. UTC-3 müsste demnach 9 Uhr sein, was mir das Internet bestätigt. UTC-6 sollte dann 6 Uhr sein. Notes behauptet aber es wäre 7 Uhr. Irgendwas ist hier faul.

Ich lege einen Kalendereintrag an und prüfe die Zeitzone. Siehe da, Notes behauptet, wir befinden uns in UTC+1. Dann wäre UTC also 13 Uhr und UTC-3 wäre 10 Uhr. Passt auch nicht. Zumal UTC-4 dann 9 Uhr sein müsste und Notes mir stattdessen 8 Uhr ausspuckt. Spaßeshalber wähle ich UTC-11 aus. Notes behauptet, es ist 12 Uhr. Aha.

Ich gebe auf und probiere so lange rum, bis die Zeit passt. UTC-4 Atlantik Time Canada. Hallo Canada!

*Stefanie Otersen*

# **13.5.2014**

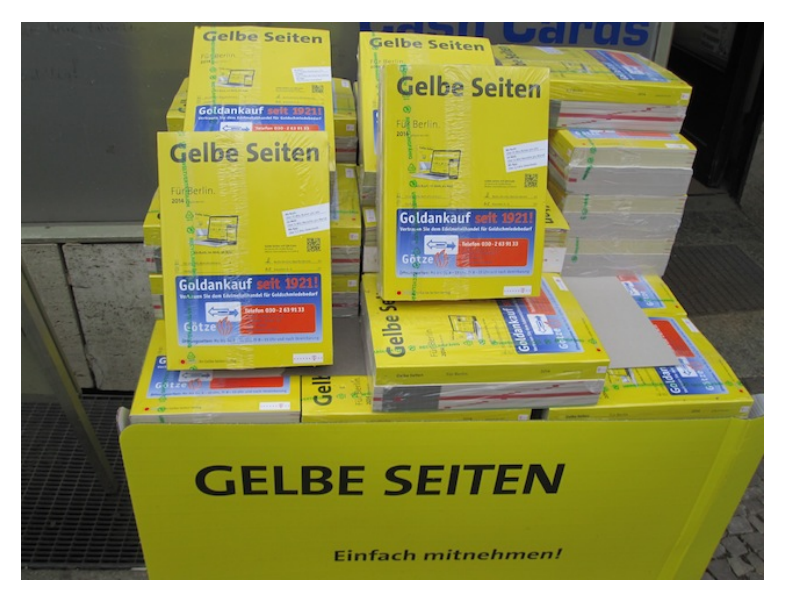

Das Telefonbuch, so dicke Bände auf Papier gedruckt, ein Auslaufmodell? Weil alle im Internet, auf ihren Smartphones und Apps und so nachgucken – wenn sie überhaupt noch 'ne Telefonnummer brauchen?

Von wegen. Kaum hatte ich mich [aus gegebenem Anlass](#page-1174-0) an meine einstige Telefonbuch-Sammlung erinnert, stoße ich in Berlin-Tempelhof vor einer Postfiliale auf einen Stand mit Telefonbüchern – zum Mitnehmen. Und die Aufforderung, doch bitte die aktuellen Telefonbücher abzuholen, liegt im Briefkasten. Allerdings zeitgemäß mit Hinweis auf die App.

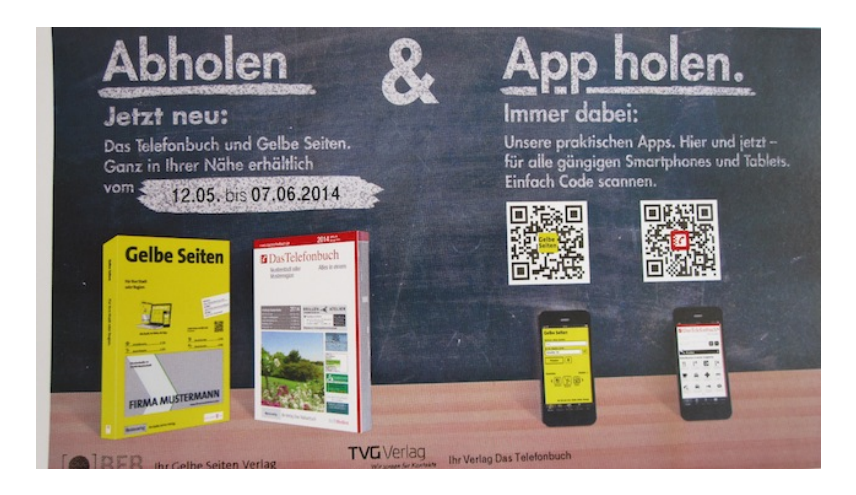

*Thomas Wiegold; Lichtbild v. Verf.*

# **13. Mai 2014**

Zum letzten Monatswechsel gab es im Büro eine Änderung in der Zeiterfassung für interne Mitarbeiter. Seitdem hängen dort überall Erinnerungszettel mit dem Text "Heute schon gestempelt?":

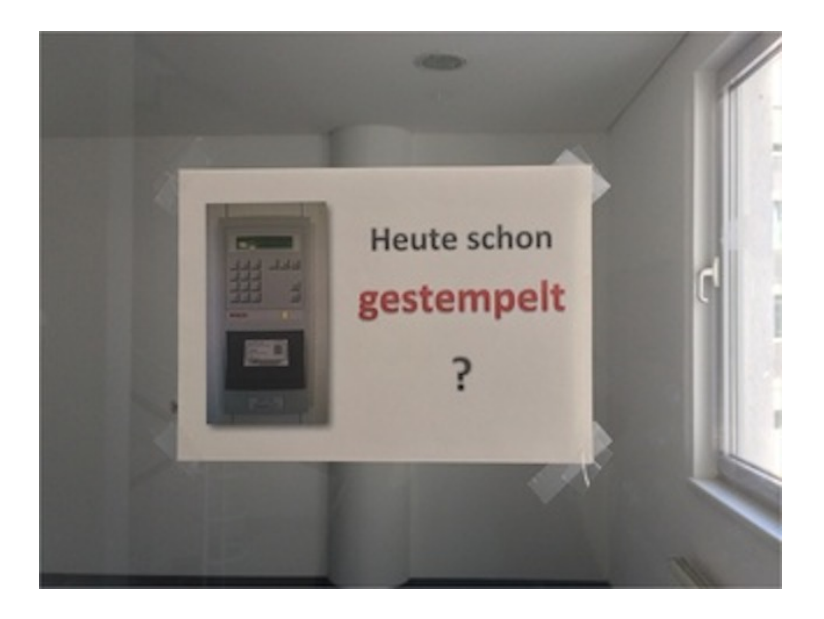

Daneben ist die "Stempeluhr" abgebildet, die auch in der Nähe jeder Eingangstür hängt.

Das Gerät enthält Leser für Magnetstreifen und RFID, eine Folientastatur, eine Matrixanzeige und wahrscheinlich sogar einen kleinen Rechner, aber ganz sicher keinen Stempel.

So ist das eben mit den Metaphern: sie bleiben länger an den Funktionen haften als die Gegenstände existieren (vgl. Diskette für Speichern)

*Thomas Renger, zuerst erschienen auf* [Dentaku](https://dentaku.wazong.de/2014/05/14/heute-schon-gestempelt/)

## **14.5.2014**

Im Chat der Techniktagebuchredaktion bin ich umgeben von Early Adoptern, die dauernd Geschichten davon erzählen, wie sie irgendwas ungefähr zehn Jahre vor mir und allen anderen hatten.

Es muss dieser Einfluss sein, der mich dazu bringt, der zweite Mensch zu sein, der die Crowdfunding-Kampagne von [QLEEK auf](https://www.indiegogo.com/projects/qleek-your-digital-life-in-the-real-world) [Indiegogo](https://www.indiegogo.com/projects/qleek-your-digital-life-in-the-real-world) unterstützt und sich ein solches Gerät mit fünf sogenannten Tapps sichert (Erscheinungstermin Dezember). Denn eigentlich weiß ich auch nicht, wofür ich das brauche, es ist nur wunderschön und ich möchte es haben.

Um bei Indiegogo zu bezahlen, muss ich mich bei PayPal einloggen. Mit meiner normalen Emailadresse komme ich nicht rein, die alternative geht. Seit ich 2005 meinen Namen geändert habe, habe ich den Überblick über meine PayPal-Konten verloren und meide den Dienst, so oft es geht, aber es geht leider nicht immer. (STEFANIE [berichtete hier ähnliches.\)](#page-1183-0)

Ich bekomme eine Bestätigungsmail und freue mich schon darauf, wenn ich im Dezember ein Paket mit einem vollkommen überflüssigen, aber wunderschönen Gerät bekomme, das ich bis dahin hoffentlich komplett vergessen habe.

*Anne Schüßler*

## **14.05.2014**

Ich möchte mein Passwort beim Online Banking ändern. Ich logge mich ein, klicke auf "Passwort ändern", dann kommt das:

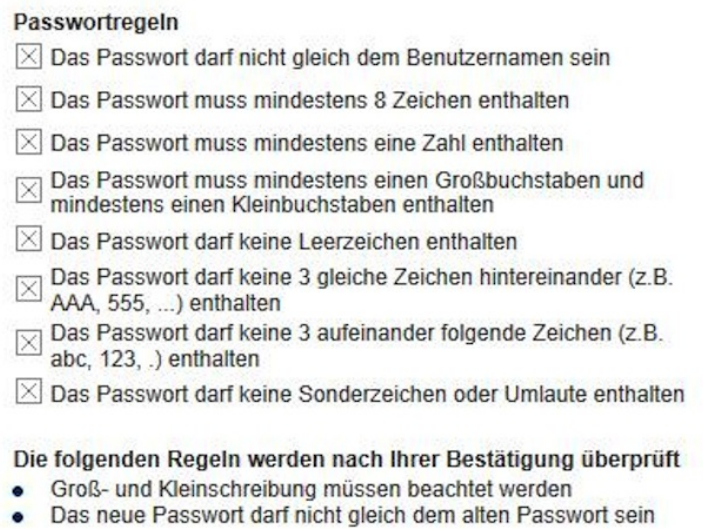

Reflexartig logge ich mich ohne irgendeine Änderung wieder aus. Das ist mir nicht nur zu anstrengend, das ist mir schlichtweg zu blöd.

*Novemberregen*

# <span id="page-1183-0"></span>**Mai 2014**

Ich habe vor ein paar Jahren geheiratet und den Namen meines Mannes angenommen. Namensänderungen sind in IT-Belangen in den Top 10 der Dinge, die man nie tun sollte. Es bedeutet nämlich, dass sich auch Accounts ändern müssen, an denen dieser Name hängt. In keinem Fall war das so schwierig wie bei Paypal.

Den ersten Versuch unternehme ich Mitte 2009. Mein Paypal-Konto ist leer und ich möchte gern meinen Livejournal-Account\*

verlängern. Da mein Bankkonto auf meinen neuen Namen läuft, klappt das mit der Abrechnung nicht mehr. Auf meine Anfrage antwortet mir der Support, dass ich neben einer Ausweiskopie auch die Heiratsurkunde einreichen muss. Mir fällt ein, dass ich neuerdings eine Kreditkarte besitze, bezahle damit und vertage das Problem.

Mitte 2010 komme ich auf die Idee, das mit dem Account mal wieder anzugehen. Ich scanne meinen Ausweis auf der Arbeit und sende ihn ein. Der Support antwortet innerhalb von wenigen Stunden. Man hätte gern auch die Rückseite des Ausweises und eine Heiratsurkunde. Ich sehe nicht ein, dass Paypal diese Dokumente braucht. Mein Geburtsname steht schließlich auf der Vorderseite des Ausweises. Ich lasse mir von einem Kollegen, der mir Geld schuldet, selbiges auf mein Paypalkonto einzahlen und vertage das Problem.

Im Januar 2014 hat jemand Spaß mit meinem Kreditkartendaten und kauft sich einmal durch iTunes. Ich lasse die Karte sperren und lösche sie aus allen Konten. Auch aus dem Paypalkonto.

Im Mai 2014 möchte ich für meinen Bruder etwas über Paypal bezahlen. Ich logge mich ein und stutze, weil die Mailadresse sich falsch anfühlt. Ich nutze diese Adresse erst seit 2007, den Paypal-Account aber schon länger. Dunkel erinnere ich mich, während meiner Werkstudentenzeit mal eine andere Adresse hinzugefügt zu haben. Vielleicht war es die hier. Mit der aktuellen Adresse geht es jedenfalls. Paypal begrüßt mich – mit meinem aktuellen Namen. Ich bin kurz verwirrt, zucke dann mit den Schultern und freue mich. Neben meiner neuen Kreditkarte hinterlege ich auch meine Bankdaten. Paypal hat doch neulich die AGB geändert, vielleicht haben sie dabei auch mal ein paar alte Änderungen durchgezogen.

Ein paar Tage später beschließe ich, die Geschichte fürs Techniktagebuch aufzuschreiben. Ich suche die alten Mails heraus und stolpere darüber, dass mindestens die letze Infomail an zwei verschiedene Mailadressen ging. Meine aktuelle Universaladresse und mei-

ne allererste, die ich weiterhin für alte Accounts und anderen Kram nutze. Ich beschließe, dem auf den Grund zu gehen und melde mich mit der alten an. Siehe da, ich werde mit meinem Mädchennamen begrüßt. Anscheinend hatte ich Anfang 2013 keine Lust mehr auf die Nerverei und habe mir einen neuen Account angelegt. Das habe ich sofort danach wieder vergessen und bis heute nach Zufallsprinzip jeweils einen Account verwendet.

Ich frage mich, wie viele Identitäten ich wohl noch verdrängt habe.

*Stefanie Otersen*

\* Livejournal ist eine dieser frühen Blogplattformen. Der Basisaccount war und ist kostenlos. Für Spielereien wie zusätzliche Usericons (Avatare) muss man bezahlen.

# **Sommer 2014**

Bei D64 haben wir ein Fass aufgemacht und wollten die Verschlüsselung von Mails mal wieder [zum Standard machen.](http://d-64.org/d64-fordert-die-bundesregierung-auf-verschluesselungstechnik-als-neuen-standard-in-deutschland-zu-etablieren/) Ich grub meinen alten Schlüssel aus, generierte einen längeren und zeitgemäßeren und [bloggte über asymmetrische Schlüsselverfahren.](http://www.volkerkoenig.de/2014/07/09/der-briefumschlag-fur-die-email/)

Mit diesen Verfahren kann man auch Mails signieren und damit als Empfänger sicherstellen, dass der signierte Text identisch ist mit dem, den der Absender verschickt hat. Dazu werden einige Zeichenketten vorne und hinten angehängt: Vorne ein Hinweis auf den Beginn einer signierten Mail, und hinten dann ein kryptischer Code, durch den Software prüfen kann, dass im signierten Teil der Mail nicht einmal ein Komma verändert wurde.

Der Code sieht beispielsweise so aus:

—–BEGIN PGP SIGNATURE—– Version: GnuPG v1

iQEcBAEBAgAGBQJUxl19AAoJEA7ZYNZlQgytdMAIANQYylfw+jeSR QX2P2Y1vnFZjjlIlbVn4XwGmhkTFwLDEShAOz5tOHrNUeeUpy6wvtfZ 9sgsrlAPJEaOiidTudtPIrqO+V11Ftl8GEHelvL1V0BTuakGm1aTM5UUhcl jNz22R+PQa/k5dflmHVP3k/JAVwKcV0WV29yyktXr5yyD42LbcD00zx7l CqmQZ6pSjW566CmUWRg+FzN5S0im9Vwv5MVlW8v/MQ13x2S06ag8 OBPP8KrpfivHPgG5yox4mESdJtCRUtLmW5V3wWjW92uEL9bT1YU2/- $=$ hr $8e$ 

—–END PGP SIGNATURE—–

Kurz darauf schrieb ich eine Mail an die Stadtverwaltung und wartete auf Antwort. Natürlich signierte ich die Mail, aus Prinzip, nicht weil ich hoffte, dass bei der Stadtverwaltung die Möglichkeiten bestünden, die Signatur zu prüfen. Fragte per Mail nach. Nach drei oder vier Mails rief ich an.

"Ach, das waren Ihre Mails mit dem komischen Virus hinten dran? Die sollte ich löschen, hat unser IT-Koordinator gesagt."

*(Volker König)*

### **Mitte Mai 2014**

Was bisher geschah: TEIL I, TEIL II, TEIL III, TEIL IV.

Scottish Power teilt mir in einem Schreiben mit, dass ich ihnen sechzehn Pfund schulde und dringend bezahlen muss, sonst. Seltsamerweise ging das Schreiben an meine alte Adresse. Dabei haben sie nicht eine, sondern zwei Einzugsermächtigungen von mir. Aber eben drei Geschäftsvorgänge, Abmeldung im neuen Haus, Anmeldung im neuen Haus, sowie weiterhin Strom in der alten Wohnung im Nachbardorf.

Ich vermute zunächst, die Zahlungsaufforderung bezieht sich auf den winzigen Zeitraum im März, in dem ich noch nicht bei Hydro war. Aber mein Onlinekonto bei Scottish Power zeigt zwei Accounts, die beide auf die alte Adresse registriert sind, und exakt identisch aussehen. Beide sagen, dass ich im April sechzehn Pfund bezahlt habe und dass ich im April sechzehn Pfund nicht bezahlt habe. Was das nun wieder soll.

*Aleks Scholz*

### **Mai 2014**

Ich muss mich arbeitssuchend melden. Das kann man total gut online erledigen, man muss ein Kundenkonto anlegen, darf sich Usernamen und Passwort aussuchen und schon hat man ein Kundenkonto, wo man alle seine Daten eintragen kann und sich in der JOBBÖRSE der Arbeitsagentur ausgeschriebene Stellen angucken darf.

Ein paar Tage später stelle ich mich persönlich vor. Dazu geht man an einen Schalter, gibt seinen Personalausweis dem Menschen hinter dem Schalter und erklärt kurz die Sachlage, woraufhin die irgendwas machen und einen mit einem ausgedruckten Zettel ins Berufsinformationszentrum schicken.

Im Berufsinformationszentrum wird man gebeten, erstmal die ganzen Daten anzulegen. Ich weise daraufhin, dass ich das ja schon angefangen hätte und es auch einfacher wäre, wenn ich Internet hätte, weil ich dann einfach den Lebenslauf von Monster.de rüberkopieren könnte. Es gibt aber kein Internet im BIZ, jedenfalls nicht für Arbeitssuchende. Muss ich das eben so aus dem Kopf machen. Also melde ich mich an, es geht aber nicht.

Offensichtlich hat der Mensch am Schalter irgendwas gemacht, was bewirkt hat, dass mein Konto erneut freigeschaltet wurde und
dafür gleich ein neues kryptisches Passwort angelegt. Das neue kryptische Passwort steht auf einem der Zettel, damit melde ich mich jetzt an und möchte das Passwort wieder in mein altes ändern. Das geht aber nicht, weil man das Passwort nicht zu etwas ändern darf, das einem der letzten drei Passwörter entspricht. Ich denke mir also ein neues aus und trage dann die Daten soweit ein.

Ein paar Tage später bekomme ich einen Vermittlungsvorschlag vom Arbeitsamt. Vermittlungsvorschläge kriegt man per Mail und per Post. In der Mail steht aber nur drin, dass man einen neuen Vorschlag bekommen hat, man muss sich dafür dann einloggen und nachgucken, was es denn sein könnte. In der Post ist der gleiche Vermittlungsvorschlag dann ausgedruckt, zwei Seiten mit der Stellenbeschreibung und eine Seite Vordruck, auf der man eintragen soll/kann/muss, ob und wann man sich beworben hat bzw. warum nicht. Diesen Vordruck kann man dann per Post oder per Fax zurücksenden.

Ich möchte mich gerne einloggen, um zu gucken, ob man vielleicht auch irgendwie online sagen kann, dass man sich nicht auf Stellen bewerben möchte, die vom Profil her so überhaupt gar nicht passen, allerdings kann ich mich wieder nicht einloggen.

Mir schwant etwas und ich krame ein anderes Schreiben von der Arbeitsagentur heraus, das in der Post war. Da steht tatsächlich, dass ich mich jetzt endlich auch bei der JOBBÖRSE anmelden könnte, das Passwort würde mir in einem separaten Schreiben mitgeteilt. Das separate Schreiben habe ich aber noch nicht, ich kann mich also schon wieder nicht einloggen.

Dann bin ich ganz dumm und denke, ich könnte die Arbeitsagentur austricksen. Ich gehe auf die Webseite und behaupte, ich hätte mein Passwort vergessen in der vollkommen irrigen Annahme, das würde dann so funktionieren wie bei anderen Onlinediensten auch, wo man an seine Mailadresse einen Link bekommt und dann sein Passwort ändern kann.

Das ist natürlich Unfug. Wenn man sagt, man habe sein Passwort vergessen, bekommt man eine Nachricht angezeigt, in der steht, dass einem das neue Passwort per Post zugeschickt wird.

Irgendwann bekomme ich einen Brief von der Arbeitsagentur mit meinem Passwort. Ich ignoriere den Brief geflissentlich, denn das Passwort ist ja jetzt sowieso ungültig. Ein paar Tage später bekomme ich dann den Brief mit dem aktuellen Passwort, damit kann ich mich jetzt einloggen und dann immerhin das Passwort wieder in das ändern, was ich ursprünglich ganz am Anfang der Geschichte haben wollte, denn zwischendurch wurde das Passwort so oft geändert, dass es schon nicht mehr zu den letzten drei Passwörtern gehört.

*Alina Smithee*

#### **15.5.2014**

Ich sitze in einem Wartezimmer und vertreibe mir meine Zeit mit dem Rückwärtslesen des Technik-Tagebuch-Redaktions-Chats. Irgendwo stoße ich auf einen Link, der interessant klingt, ich klicke (tippe) ihn an.

Der Dienst (es handelt sich um [greptweet.com\)](http://greptweet.com/) sieht sinnvoll aus, also will ich mir die Adresse merken. Der Browser im Facebook-Messenger auf dem iPhone kann leider nicht viel – aber hinter dem Sharing-Button verbirgt sich immerhin die Möglichkeit, die Seite im Safari zu öffnen.

Ich öffne also die gleiche Seite noch einmal im nächsten Browser, um dort wieder den Sharing-Button zu tippen – dort kann ich mir den Link nämlich per eMail senden.

Zwanzig Sekunden später erschrecke ich mich, als eine eMail ankommt, denn schließlich bin ich unterwegs und will gerade keine Mails. Und habe natürlich längst vergessen, dass ich selbst der Absender bin.

*Christian Fischer*

#### **16.5.2014**

P. bekommt eine SMS von seiner Bank, weil eine seltsame Buchung auf seiner Kreditkarte sei und er das doch bitte mal prüfen sollte. Er muss also irgendwo anrufen, kommt erst mal nicht durch, beim zweiten Mal dann aber doch. Dann diskutiert er erst mal relativ lange mit der Frau am anderen Ende der Leitung. Tatsächlich kann er sich nicht daran erinnern, in der letzten Zeit bestellt zu haben.

Ich sitze daneben und mache Zeug. Zwischendurch schnappe ich die Informationsfetzen "135 Euro" und "PayPal" auf und ein paar Rädchen beginnen sich zu drehen.

Ich logge mich auf meinem PayPal-Account ein und gucke die Buchungen nach.

"Hm", sage ich. "Warte mal kurz."

P. hält kurz inne.

"Ich glaub, das war ich", sage ich. "135,12 Euro?"

"Ja", sagt P. und sagt der Frau, dass es sich wohl jetzt erledigt hätte.

Da ich üblicherweise nicht mit der Kreditkarte anderer Leute bestelle, versuche ich im Nachgang herauszufinden, wie es sein konnte, dass ich nicht über meine Kreditkarte bestellt hatte. Natürlich ist meine mangelnde Bereitschaft, mich mit meinem PayPal-Konto mehr als unbedingt nötig auseinanderzusetzen, schuld.

Es ist nämlich so, dass im PayPal-Konto zwei Kreditkarten hinterlegt sind. Meine, die aber schon seit anderhalb Jahren abgelaufen ist und die von P. Die ist hinterlegt (das kann ich immerhin auch nachvollziehen), weil ich mal über mein PayPal-Konto etwas für ihn bestellt habe. Das wiederum passierte, weil er sich noch mehr als ich weigert, irgendwas mit PayPal zu tun zu haben.

Wenn eine Kreditkarte abgelaufen ist, nimmt PayPal anscheinend einfach die, die noch gültig ist.

Ich entferne direkt die Kreditkarte von P. aus meinem Konto, aktualisiere die Daten für meine und aktualisiere im gleichen Zug auch noch Adresse und Mobilnummer.

Aber immerhin war die Bank sehr aufmerksam und hat sofort Alarm geschlagen, als ihr irgendwas komisch vorkam. Auch wenn es gar nicht komisch war. Trotzdem gut zu wissen.

(Bei der Bestellung handelte es sich übrigens um den Crowdfunding-Beitrag für das Qleek-Gerät. ICH BERICHTETE [hier.\)](#page-1181-0)

*Anne Schüßler*

#### <span id="page-1191-0"></span>**17.5.2014**

Ich brauche bei englischen Filmen und vor allem Serien manchmal englische Untertitel, wenn der Ton schlecht ist, viel Slang geredet wird oder es fürs Verständnis auf jede Sekunde ankommt. Untertitel für Hörgeschädigte mag ich besonders, weil ich Schauspieler nur schwer unterscheiden kann und in der Hörgeschädigtenversion immer dabeisteht, wer gerade spricht. Deutsche Untertitel kann ich berufsbedingt schwer ertragen, weil ich früher selbst mal welche angefertigt habe und seitdem reflexhaft immer "Das Wort gehört auf die nächste Zeile!" oder "Wer übersetzt diese Untertitel, tausend Schimpansen an tausend Schreibmaschinen?" denken muss.

Wegen meines Versuchs, für Filme zu bezahlen, habe ich in den letzten Jahren häufiger Untertiteldateien zu den Filmen heruntergeladen und parallel zum Film in der Textdatei gelesen. Diese Dateien werden von Freiwilligen aus den Filmen extrahiert oder selbst angefertigt. Eigentlich kann man sie mit einem vernünftigen Viewer wie VLC mit dem Film verbinden, dann werden die Untertitel im Bild eingeblendet. Das geht aber nur mit Filmen aus zweifelhafter Quelle. Wenn man legal guckt, ist man auf die von den Anbietern mitgelieferten Untertitel angewiesen, und oft gibt es eben keine. Dann hilft nur, den Film auf meinem 11-Zoll-Display noch etwas kleiner zu machen als sowieso schon, und nebenher die Textdatei mitzulesen.

Heute bin ich bei einem Freund, dessen Unbefangenheit in Herunterladefragen es auch mir ermöglicht, die Serien zu sehen, die auf legalem Weg unzugänglich sind. Technisch gesehen könnte man also Untertitel einblenden. Er hat sie aber nicht heruntergeladen, und wir haben keine Lust auf die mehrminütige Filmunterbrechung und Bastelei, die die nachträgliche Einrichtung mit sich brächte.

Ich suche eine Weile, bis ich eine auch auf dem Handy brauchbare Untertiteldatei finde. Das ist schwieriger als gedacht, unter anderem, weil mein Handy nicht davon abzubringen ist, .zip-Dateien mit der Geocaching-App zu öffnen. Auch sind Untertitel-Herunterladeseiten generell eher zwielichtiger Natur und versuchen gern irgendwas Unerwünschtes zu installieren. Mein Rechner ist dagegen einigermaßen abgesichert, beim Handy habe ich aber bisher nicht rausgefunden, ob und wie man da dem Browser etwas mehr Sicherheitsbewusstsein beibringen könnte. Schließlich finde ich einen Anbieter, der den Untertiteltext als relativ normale HTML-Seite anzeigt. Zwei Folgen "True Detective" lang lese ich schwierige Stellen am Handy nach und teile meine Erkenntnisse dem Freund mit.

*Kathrin Passig*

#### **17.5.2014**

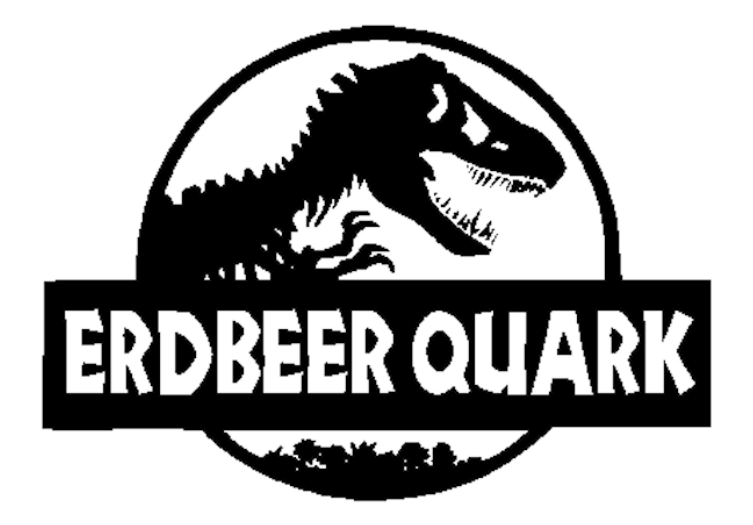

*EBEQUA.PCX vom 5.9.1993 (unter Windows durften Dateinamen nicht mehr als 8 Buchstaben haben).*

Auf der Suche nach Illustrationen für einen Techniktagebuchbeitrag finde ich in den Tiefen meiner (aktuellen! eingebauten!) Festplatte die Bilder, die ich in den frühen 90er Jahren mit [meinem](#page-153-0) [Handscanner](#page-153-0) eingescannt oder in CorelDraw erzeugt habe.

Sie sind nicht nur erhalten, sie tragen auch noch die Originaldaten, was ungewöhnlich ist: Die meisten meiner alten Dateien sind angeblich an dem Tag entstanden, an dem ich sie zuletzt umkopiert habe. Anhand dieser Erstellungsdaten kann ich die Anschaffung meines Handscanners präzise datieren.

Die ältesten Dateien stammen aus dem April 1992. Zweiundzwanzig Jahre alte Dateien, das ist älter als mancher Techniktagebuchautor, und dafür, dass ich [erst seit 2009 vernünftige Backups habe,](#page-558-0) ist das gar nicht so schlecht.

Die gescannten Bilder im [TIFF-](http://de.wikipedia.org/wiki/Tiff) und [BMP-](http://de.wikipedia.org/wiki/Windows_Bitmap)Format sind ohne weiteres lesbar. WMF (WINDOWS METAFILE) und PCX (PICTURE Ex[change\)](http://de.wikipedia.org/wiki/PCX) funktionieren noch so einigermaßen mit meinem derzeitigen Grafikprogramm [GraphicConverter,](http://de.wikipedia.org/wiki/Graphicconverter) auch wenn ich den Verdacht habe, dass diese Bilder früher einmal farbig gewesen sein könnten. Die CDR-Dateien sind in einem noch etwas schlechteren Zustand, denn CorelDraw gibt es nicht mehr und die Gratissoftware "CDR VIEWER" kann nur eine ungefähre Annäherung an das Originalbild anzeigen. GEM lässt sich nicht nur nicht mehr öffnen, ich finde nicht einmal mehr heraus, was das einmal gewesen sein mag.

Der Ordner, in dem die Bilder liegen, heißt "Documents/Seelgeraeth (ca. 2002 bis 2008)/Texte, eigene/bis 2000/Schund vom alten Rechner/PIC/WINDOWS/Desktop/Zeug vom anderen Computer/PIC".

RELEVANT XKCD (danke an Andreas Hartl / @\_ND\_ für den Hinweis).

*Kathrin Passig*

#### **18.5.2014**

Ich frage meinen Bruder, was das für ein selbstgebasteltes Ding da an seiner Balkontür ist. Er öffnet die Tür und zeigt mir, dass es draußen noch eine weitere Komponente gibt, ein weißes Plastikteil.

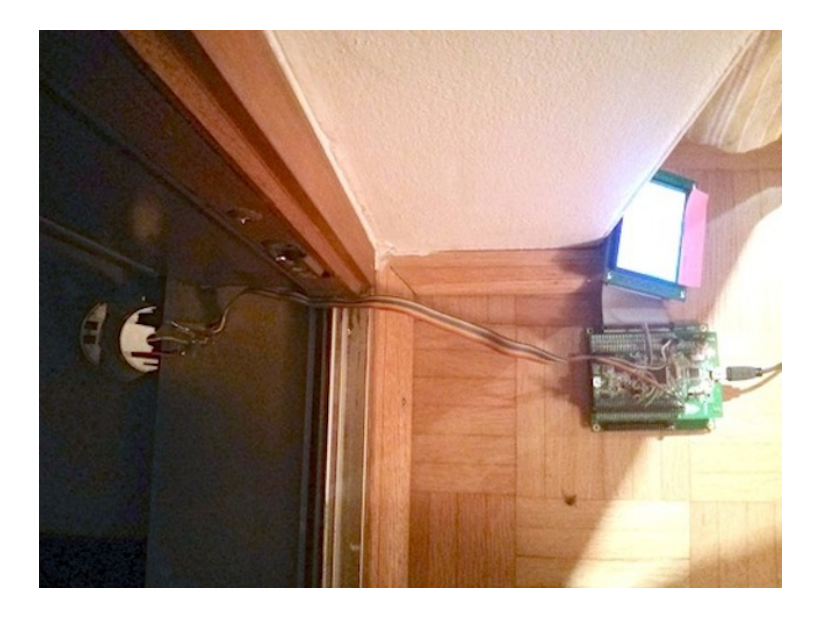

"Damit will ich den Gestank von der Raffinerie messen. Das weiße Plastikteil war mal ein Airwick. So ein Ding, das auf Klos irgendeinen Duft versprüht, und zwar sprüht das nicht einfach so, sondern [da ist ein Sensor drin.](http://www.airwick.de/faqs-freshmatic-compact-geruchssensor.php)"

..Ein Furzsensor?"

"Genau. Ich hab in der c't gelesen, dass es den [VOC-](http://en.wikipedia.org/wiki/Volatile_organic_compound)Sensor gibt, also einen Sensor für flüchtige Kohlenwasserstoffe. Bei Conrad war er zwar als USB-Stick theoretisch erhältlich, aber ausverkauft. Dann hab ich geschaut, wo der USB-Stick herkommt und festgestellt, dass es den international auch von anderen Anbietern gibt, die ihn auch alle nicht haben. Das heißt, als der einmal ausverkauft war, hat ihn keiner mehr gebaut. Der Sensor, der da drinsteckt, ist von einer schwäbischen Firma, von [Applied Sensor.](https://www.appliedsensor.com/) Dann hab ich länger danach gegoogelt, wo der sonst noch drinsteckt, und festgestellt, dass

der in diesen Raumbeduftern von Airwick drin ist. Ich hab so ein Ding bestellt, das kostet nur fünf Euro, weil das ja über die Duftpatronen finanziert wird. Dann hab ich es zerlegt, drin ist tatsächlich derselbe Sensor, hat vier Leitungen, genau dieselben technischen Daten. Dann hab ich diesen Sensor an die Heizungsanlage angeschlossen ...

"Moment, wieso an die Heizungsanlage?"

"Ich muss ja über die Zeit sehen, ob der Gestankspegel steigt oder sinkt, wenn's grade wieder nach Raffinerie stinkt, und der naheliegende Weg war, das mit der Heizungsanlage zu machen, weil die sowieso 24 Stunden lang Temperaturwerte mitloggt und ich die übers Web-Interface auslesen kann "

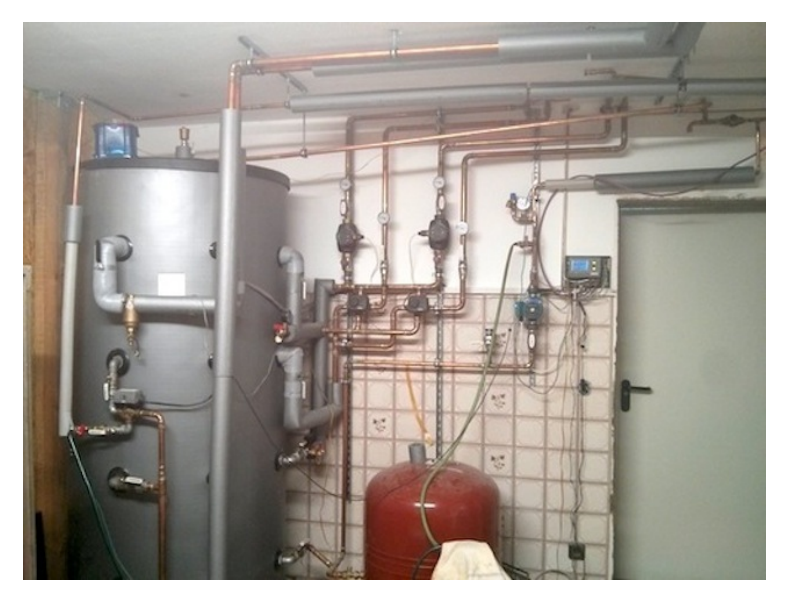

*Die Heizungsanlage hat er im letzten Jahr selbst gebaut, nach* [diesem Vorbild aus dem](http://selmiak.bplaced.net/games/pc/machinarium/screens/25.jpg) [Spiel "'Machinarium"'](http://selmiak.bplaced.net/games/pc/machinarium/screens/25.jpg)*.*

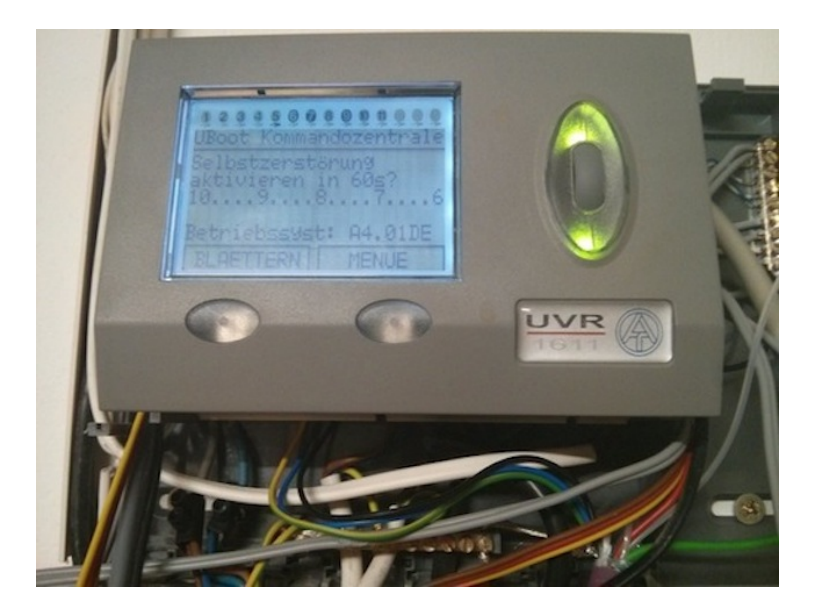

#### *Und wenn ich selbst gebaut sage, meine ich selbst gebaut.*

"Also hat die Heizungsanlage einen VOC-Pegel bekommen, den ich dann zusammen mit den Temperaturen von der Solaranlage und so auslesen kann. Ich hab der Heizungsanlage beigebracht, die verschiedenen Temperaturen zu steuern, – in dem Sensor steckt ein kleiner Heizdraht drin, den muss man mit verschiedenen Temperaturen ansteuern –, dann war aber Schluss. Die Heizungsanlage kann nicht genug. Jetzt hab ich ein ARM-Board genommen, das ist so ein Board, das wir nächstes Jahr an der Uni fürs Praktikum nehmen werden. Ein ARM-Board mit einem Display, und ich hab mir gedacht, wenn ich auf dem Display die aktuelle Sensortemperatur als Position darstelle, die Zeit als Position und die Farbe als Gestanksniveau, dann müsste man eigentlich als Heatmap über die Zeit dargestellt

bekommen, wann welcher Gestankspegel herrscht und bei welcher Heizdrahttemperatur er besonders stark verändert ist."

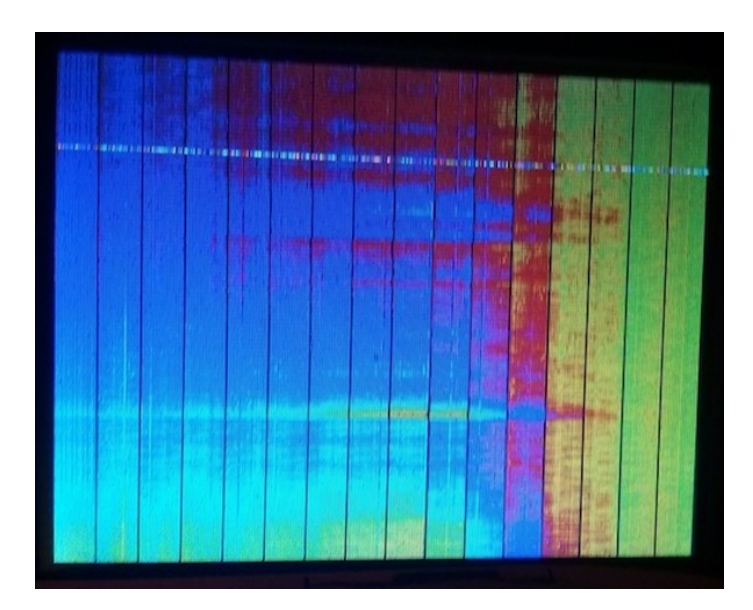

"Auf dem Display sieht man jetzt in horizontaler Richtung den Heiztemperaturwert. Dieser Sensor ist innen beheizt, der hat einen Heizdraht drinnen, der oxidiert die unterschiedlichen Kohlenwasserstoffe bei unterschiedlichen Temperaturen. Das heißt, ich fahr jetzt ganz langsam die Temperatur immer höher und mess währenddessen, wie viele Kohlenwasserstoffe ich verbrennen kann da drin. Da müssten sich eigentlich verschiedene Kohlenwasserstoffe bei verschiedenen Temperaturniveaus melden. Auf dem Display ist jetzt nach unten die Zeit angetragen, nach links die Temperatur. Ganz rechts ist der Heizdraht noch zu kalt, da reagiert er überhaupt nicht, und ab einem bestimmten Heizstrom fängt er an zu reagieren. Das

hier sind im Zeitverlauf größtenteils Heizungsabgase von den Nachbarn, da sieht man, wann die Nachbarn die Heizung anwerfen."

"An was siehst du das?"

"Man sieht immer um fünf Uhr morgens einen Peak und um sechs Uhr morgens einen Peak, weil die Heizungen so programmiert sind, dass sie dann aus der Nachtabsenkung kommen. Wenn die Heizungen hochlaufen, dann verbrennen die ein bisschen unvollständig am Anfang, und das kann man messen."

"Und was ist jetzt mit der Raffinerie?"

"Von der hab ich noch gar keine Daten. Seit dieses Gerät läuft, hatten wir nur Nordwind, Ostwind oder Westwind, aber nie Südwind, und die Raffinerie ist im Süden."

"Haben deine Kinder schon entdeckt, dass man sich vor das Gerät setzen und furzen könnte?"

"Haben sie noch nicht."

*Kathrin Passig*

#### **18.5.2014**

Beim Frühstücken schaue ich mir gerne amerikanische Serien an. Wenn ich Müsli oder FinnCrisp esse, was ich alle zwei-drei Tage tue, greife ich auf Serien zurück, die ich [grundsätzlich mit Un](#page-1191-0)[tertiteln](#page-1191-0) schaue, weil ich wegen der Knuspergeräusche in meinem Kopf den Serienton nicht verstehe.

Zur Zeit sind Knusperfrühstücke allerdings problematisch, weil keine Serien laufen, die ich grundsätzlich mit Untertiteln schaue: "Community", "Parks and Recreation", "True Detective" und "How" I Met Your Mother" sind abgeschlossen oder in der Sommerpause. Nun könnte man den berechtigten Einwand erheben: "Na und? Dann kuck halt das, was du sonst schaust, *auch* mit Untertiteln an!",

worauf ich erwidere: "Was das immer für ein Aufwand ist!" Alternativlösung 1: auf Müsli und FinnCrisp verzichten. Undenkbar! Alternativlösung 2: vor Livepublikum aufgezeichnete Comedyshows gucken und immer nur kauen, wenn gerade gelacht wird. Ja, das geht.

*Torsten Gaitzsch*

#### **18.5.2014**

Ich sitze im Zug am Vierertisch mit einem etwa elfjährigen Mädchen von großer Geschwätzigkeit. Das wäre nicht schlimm, Kinder sind ja ohne weiteres in der Lage, Interessantes zu sagen, leider spricht sie aber nur alles laut aus, was in ihrem Kopf vorgeht, hauptsächlich sind das mechanische Reaktionen auf das Geschehen in Donald-Duck-Heften, die sie auf einem Tablet liest: "Oder kenn ich das doch schon? Das kommt mir so bekannt vor!"

Nach ein, zwei Stunden bin ich zermürbt und muss die Kopfhörer herausholen. Um das Kind ganz zu übertönen, bräuchte ich aber Musik, und ich habe keine Musik mehr auf dem Rechner, ich streame sie bei Bedarf irgendwoher, was ohne Internet nicht geht. Zugfahren ist eine Ausnahmesituation wie Stromausfall geworden.

Der einzige Track, den ich finde, ist "Öffentlicher Nahverkehr" von "Dr. Döblingers geschmackvolles Kasperltheater" (aus der Folge "Kasperl und das Kugeleis"). Kein schlechtes Musikstück, man kann es ohne weiteres von Nürnberg bis Ingolstadt auf Endlos-Repeat hören: "Schön sind alle Ar-ten öffentlicher Fahr-ten". Allerdings wird man gerade von Dr. Döblingers geschmackvollem Kasperltheater regelmäßig ermahnt, die CDs zu kaufen und nicht einfach von seiner kinderhabenden Verwandtschaft zu kopieren: ["Support](http://hermesfm4.youtube.video4me.net/user/HermesFM4/play/JKm_nnWBcek/Doctor_D%F6blinger_-_Support_your_local_Kasperl)

[your local Kasperl und mach keine Kopie!"](http://hermesfm4.youtube.video4me.net/user/HermesFM4/play/JKm_nnWBcek/Doctor_D%F6blinger_-_Support_your_local_Kasperl). Ich habe Dr. Döblinger jetzt doch mal Geld überwiesen.

*Kathrin Passig*

#### **Seit mindestens 2003**

Die Bahn würde wahrscheinlich Aufwand sparen, wenn es statt "*verkehrt heute in umgekehrter Wagenreihung*" nur im umgekehrten Fall eine Durchsage gäbe: "*verkehrt heute ausnahmsweise in der vorgesehenen Wagenreihung*". Gefühlt verkehren jedenfalls ungefähr 90% aller Fernverkehrszüge in umgekehrter Wagenreihung.

Jedesmal, wenn diese Durchsage kommt, stehe ich vor derselben Frage: Zeigt das Zugschema auf dem Display über dem Gleis die nicht mehr gültige Originalwagenreihung oder die bereits korrigierte, umgekehrte? Ist es ein rein automatisches, mit jedem Fahrplanwechsel fest verlötetes Display oder eines, das tatsächlich die aktuelle Situation anzeigt? Man könnte es durch einen Vergleich mit der ausgehängten Papierversion herausfinden, und ich habe das vermutlich auch schon getan, das Ergebnis aber wieder vergessen.

Meine Theorie, welche der beiden Deutungen zutrifft, ist jedenfalls falsch, denn ich stehe immer am falschen Ende. Beim nächsten Mal versuche ich mich dann zu erinnern, welcher Theorie ich beim letzten Mal gefolgt bin, um es diesmal anders zu machen, und stehe wieder am falschen Ende. Vielleicht bedeutet "umgekehrte Wagenreihung" einfach "die Wagenreihung, die Sie nicht erwarten, ganz gleich, welche Theorie Sie zugrundelegen".

Update: @DINGENS HAT ES BEI TWITTER SCHON ANGEKÜNDIGT, und am 28.5.2014 habe ich die Weltverbesserung auch mit eigenen Augen gesehen: "Bitte beachten Sie die angezeigte geänderte Wagenreihung".

# geanderte Wagen r Hbf - Göttingen -<br>Nilhelmshöhe - Fulda

*Kathrin Passig*

#### **19.5.2014**

Fieberthermometer waren früher eher lästig. Ich kannte als Kind drei Methoden, um Fieber gemessen zu bekommen: Erstens in der Achsel, aber das galt als unsicher, denn Kinder zappeln ja immer, heißt es und aus irgendeinem Grund sollte man dabei absolut stillhalten, zehn Minuten lang. Zweitens im Mund, aber das galt als gefährlich, konnte man die Glasthermometer doch versehentlich zerbeißen und in ihnen war giftiges Quecksilber. Im Mund wollte ich auch nie so richtig, denn es gab noch Drittens. Im Hintern. Das konnte schmerzhaft sein, war vor allem aber entwürdigend. Ich war als Kind mal im Krankenhaus, da lagen dann morgens alle im Vierbettzimmer auf dem Bauch und aus den nackten Hintern ragten die Thermometer. Daher hier ein Lob auf die Fortschritte der Sensorik. Wir haben ein Ohrthermometer für die Kinder. Das misst per Infrarot. Kurz reinhalten, nach Sekunden piept es, fertig. Und das geht sogar noch besser: Mein Kind war gerade im Krankenhaus. Dort maßen sie berührungslos. Ein Infrarotsensor tastet die Stirn, ein zweiter misst die Umgebungstemperatur, die so als Einfluss herausgerechnet werden kann. Kind war beeindruckt. Zu Hause kramte es ein altes Quecksilberthermometer aus dem Schrank. Kind wollte Krankenhaus spielen, ging aber nicht, weil die Quecksilbersäule seit vielen Jahren bei 39 Grad Celsius stand. Ich fand das Thermometer später im Kühlschrank, die Nachfrage ergab die logische Antwort, die Temperatursäule solle doch sinken. Das Kind kannte die Kulturtechnik "runterschütteln" nicht mehr, den einzigen Weg, das Quecksilber zu senken.

*Kai Biermann*

#### **20.5.2014**

"Wir haben jetzt endlich auch mal einen Fernseher! Er hat eine Fußballtaste!", sagt mein Bruder. "Wir wissen noch nicht, wozu sie gut ist, aber er hat eine Fußballtaste!", sagt seine Frau.

Ich habe auch noch nie von so was gehört und lasse mir den Fernseher zeigen. Er hat nicht nur eine Fußballtaste auf der Fernbedienung, es ist überhaupt ein Fernseher aus einem Paralleluniversum.

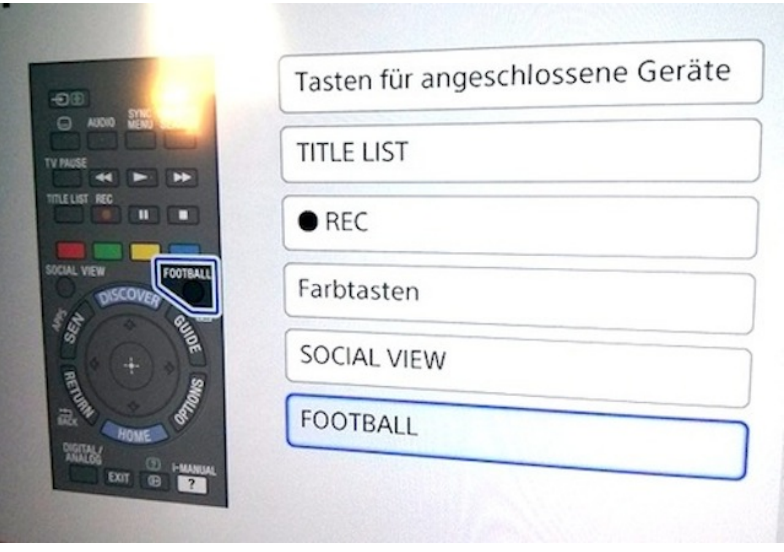

Die Fußballtaste ist noch die uninteressanteste seiner 237 Funktionen, sie macht einfach nur das Bild greller und den Zuschauerjubel lauter. Aber der Fernseher hat Apps und kann vermutlich auch irgendwas mit NFC, jedenfalls kann man das Handy mit dem Fernseher verdingsen, man kann Twitter- und Facebookkommentare zu den Filmen zuschalten, Freunde irgendwie zum Zuschauen einladen, chatten, skypen, Smartphone oder Tablet als Fernbedienung verwenden, und wenn das alles im Menü erklärt ist, kommt überhaupt erst der Button "Nützliche Funktionen".

"Wann ist das denn alles passiert?" frage ich meinen Bruder, und er sagt: "Keine Ahnung, gerade eben?"

*Kathrin Passig*

# **20.5.2014**

Seit Jahren bin ich im Besitz eines kleinen Gerätes, welches, in eine Steckdose gesteckt, einen hochfrequenten Piepton ausstößt, der angeblich Stechmücken vertreibt. Benutzt habe ich diesen "Mosquito Repeller" noch nie, denn das erzeugte Piepsen ist auch für Menschen deutlich hörbar und äußerst unangenehm. Auch soll seine Wirkung auf Moskitos praktisch nicht vorhanden sein, glaubt man diversen Testberichten. Jetzt fliegt das Gerät in den Müll.

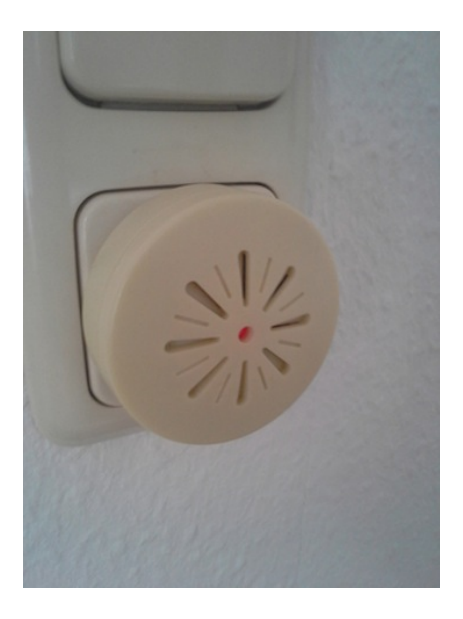

*Torsten Gaitzsch*

#### **20.5.2014**

Gestern schickte ich einer Freundin eine Mail, daran angehängt drei Fotos von ihrer Tochter – die Tochter hatte das Wochenende bei uns verbracht.

Heute kam die Antwort. Sie freut sich über die Bilder, nur soll ich bitte keine Bilder mehr an ihren web.de Account schicken, weil sie da nur sehr, sehr wenig Speicherplatz hat.

Ich bin in drei Richtungen verwundert. Erstens hatte keins der Fotos mehr als 2 MB. Zweitens dachte ich, Speicherplatz sei schon seit einigen Jahren sowieso überhaupt kein Thema mehr. Und drittens, warum wechselt sie nicht den Mailanbieter?

Nächstes Mal machen wir das dann per Dropbox.

*Novemberregen*

#### **16.5.2014**

Ungefähr jedes Mal, wenn man etwas repariert oder umbaut, muss man an unzugänglichen Stellen etwas machen. Als neulich eine Scheinwerferbirne meines Autos durchgebrannt war, war diese unzugängliche Stelle die Fassung der H4-Birne.

Sie liegt verdeckt unter einem Blech, und ich kriege da den Kopf unmöglich hin.

Früher hätte ich einen Spiegel hingehalten, gegebenenfalls mit einer Taschenlampe geleuchtet und spätestens dann keine Hand mehr frei gehabt, um das zu tun, was ich da tun musste. Ich brauchte also Hilfe, die Spiegel und Lampe hält.

Diesmal habe ich mit dem Smartphone ein Foto gemacht und konnte die Drahtfeder, mit der die Birne gehalten wird, fast ohne

Probleme lösen und nach Konsultation eines Schrauberforums auch wieder verriegeln.

Eben schloss ich eine Wii-Spielekonsole per Component-Kabel an den Fernseher an. Der Component-Anschluss ist auf der Rückseite, der Fernseher, ein Flatscreen, aber ordnungsgemäß an der Wand verschraubt.

Wieder wollte ich gerade jemanden zum Spiegelhalten zwangsverpflichten, bis mir das Smartphone einfiel.

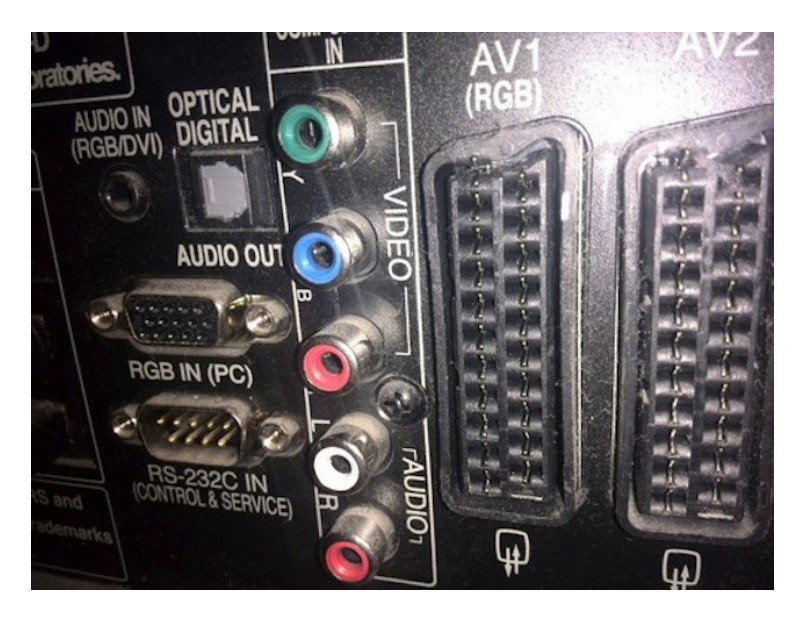

Auf dem Foto sind alle fünf Buchsen gut erkennbar, und ich konnte alles problemlos anschließen.

*Volker König*

## **21.5.2014**

Ich springe in einen abfahrbereiten Zug und entdecke den ersten Nachteil des Handytickets: Man kann es 30 Sekunden vor Abfahrt des Zuges gar nicht buchen. (["Ein Online-Ticket können Sie bis](https://www.facebook.com/dbbahn/posts/317976564904958) [3 Minuten, ein Handy-Ticket bis 10 Minuten vor Abfahrt des](https://www.facebook.com/dbbahn/posts/317976564904958) ZUGES BUCHEN."\*) Vorher konnte ich es aber auch nicht buchen, weil ich nicht wusste, ob ich den Zug noch kriege. Eigentlich wollte ich mich ja [von Touch&Travel lossagen,](#page-968-0) aber jetzt öffne ich willig die App und checke mich via Touch&Travel in den Zug ein. Das geht nämlich auch während der Fahrt (de facto aber dann doch nur in Bahnhofsnähe, weil man halt Internet braucht).

Es muss irgendeinen Unterschied in den Betrugsmöglichkeiten durch verspäteten Ticketkauf bei den beiden Diensten geben. Aber welchen? Touch&Travel erfasst den Aufenthaltsort angeblich ja nur, während man es nutzt, dürfte also eigentlich auch nicht wissen, ob ich vor der Anmeldung schon lange im Zug gesessen habe.

\* Dieser Unterschied zwischen "Online-Ticket" und "Handy-Ticket" macht mich fertig, und zwar umso fertiger, als man am Handy zum Buchen eines Handy-Tickets den Button "Online-Ticket" drücken muss.

Update Juni 2014: Aus dem Techniktagebuch-Chat lerne ich, dass das Handyticket nicht zuggebunden ist und man, wenn man spät dran ist, deshalb einfach eines für den nächsten Zug lösen kann.

*Kathrin Passig*

# **21.5.2014**

Beim Umsteigen in Göttingen habe ich ein paar Minuten lang Handyempfang, und in dieser Zeit gelingt es mir, etwas zu erledigen, was ich mir seit Jahren vorgenommen habe: Ich ergoogle eine Anleitung, wie man bei AldiTalk seine Mailbox deaktiviert, und dann *schalte ich endlich meine Mailbox ab!* Nie mehr Nachrichten abhören beziehungsweise Nachrichten nicht abhören und deshalb wochenlang ein schlechtes Gewissen haben!

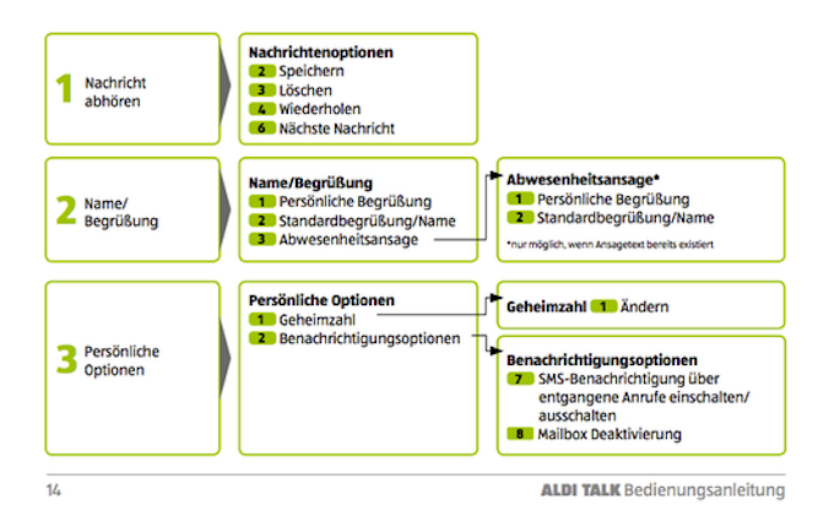

*3-2-8, so einfach geht's. Natürlich muss man die Mailbox erst zehn Minuten lang via Voice-Menü aktivieren, besprechen und eine PIN vergeben, bevor man sie deaktivieren kann. Aber dann!*

Update: Tobias Müller schlägt bei Twitter vor "Oder man stellt einfach in seinem Handy ein, dass verpasste Anrufe nicht an die Mailbox gehen sollen." Da ich an diesen Einstellungen zuletzt so um 1998 was geändert habe, hatte ich das ganz vergessen. Es scheint aber auch nicht zu gehen: "Your operator doesn't support disabling call forwarding when your phone doesn't answer."

*Kathrin Passig*

#### **22.5.2014**

Ich bin in den sehr schönen Räumen der Robert-Bosch-Stiftung zu Gast. Dort gibt es kaum Handyempfang, ich verwende also das hauseigene WLAN. Auf jedem Sitzplatz liegt ein DIN-A4-Blatt mit der Anleitung, wie man hineingelangt, und mein Glaube, es gebe keine komplizierteren Internetzugänge als in deutschen Hotels, muss reformiert werden.

Die Firma m3connect GmbH hat etwas installiert, was in den ersten Schritten wie in Hotels funktioniert: Verbinden mit dem WLAN, Eingabe des "Pre Shared Key" (achtstellig), Aufrufen einer beliebigen Seite, Login-Portal, Anmeldung mit Benutzername (achtstellige Zahl) und Passwort (fünfstellige Zahl). Dann muss ich Name und Mailadresse eingeben, bestätigen, dass ich *keine* Mitarbeiterin der Bosch-Stiftung bin und behaupten, die AGB gelesen zu haben. Und dann: Internet!

Gestählt durch Geschäftsreisen zucke ich dabei mit keiner Wimper und antworte auf die Nachfragen anderer Gäste, es sei *ganz einfach* gewesen. Es geht ja auch sicher noch komplizierter. Ich habe noch nicht gesehen, wie, aber ich bin zuversichtlich, dass ich es demnächst an einem anderen marmorvertäfelten Ort herausfinden werde.

*Kathrin Passig*

#### **22.5.2014**

Heute scheiterte ich am Briefmarkenautomaten der Post.

Anlass meiner Begegnung mit dem Briemarkenautomaten ist eine Zugverspätung und ein daraus folgender Erstattungsanspruch, der mit Hilfe eines Fahrgastrechteformulars geltend gemacht werden soll. Das Formular ist im Internet verfügbar, man kann es sogar (das ist 2014 noch nicht selbstverständlich) am Rechner ausfüllen. Hier endet aber leider der onlinegestützte Prozess, denn im Anschluss an das Ausfüllen muss man das Formular ausdrucken, unterschreiben, mit der Originalfahrkarte vereinen und in einem Briefumschlag an die Bahn schicken. Ich erledige solche Tätigkeiten meist im Büro, das ist der Bereich meines Lebens, in dem ich die wenigsten Probleme bezüglich Drucken und Auffinden eines Briefumschlags samt Marke erwarte. Wenige Minuten später habe ich auch schon einen zugeklebten Briefumschlag und sogar auch händisch die Adresse auf diesen geschrieben. Allerdings besitze ich nur eine 60-Cent-Briefmarke, der Brief wiegt 26 Gramm und benötigt 90 Cent. Wenig überraschend gibt es in meinem Büro keine 30-Cent-Briefmarke.

Ich gehe also mittags in die Postfiliale um eine 30-Cent-Marke zu erwerben und sofort wieder heraus, weil schon so furchtbar viele andere Menschen dort sind. Vor der Filiale ist ein Briefmarkenautomat, das Verfahren ist denkbar einfach, man wählt einen der voreingestellten Markenwerte aus oder gibt seinen Wunschwert an, wirft Geld ein, dann käme die Marke heraus. Allerdings kein Wechselgeld.

Ich habe ein 50-Cent-Stück. Der Automat schlägt vor, mir zusätzlich zur 30-Cent-Marke noch zwei zu 5 Cent und 10 zu 2 Cent zu drucken. Ich bin aber nicht einverstanden. Mir fällt nämlich gerade ein, dass ich noch diverse 55-Cent-Briefmarken aus nicht allzu lang vergangenen Portoepochen in der Schublade habe und zur

Aufstockung dieser begehre ich schon seit längerem 5-Cent-Marken, konnte mich aber nie aufraffen. Der Automat möge mir also zusätzlich zur 30-Cent-Marke noch vier 5er geben!

Der Automat offenbart mir keine Funktion, mit der ich dies bewerkstelligen könnte. "Weitere Marken erhalten Sie durch Drücken der entsprechenden Tasten", teilt er beflissen mit, aber eine Taste mit 0,05 Euro gibt es nicht und ein erneutes Drücken der Wunschwert-Taste produziert nur weitere 30-Cent-Marken. Ich breche alles ab und beginne neu, vielleicht habe ich den entscheidenden Moment bei der Navigation verpasst, an dem ich weitere Wunschwerte hätte wählen können. Aber auch dieses Mal lande ich wieder auf dem letzten Bildschirm, an dem ich noch genau die Wahl zwischen "Abbruch", "Korrektur" und "Türkçe" habe. Auf Türkisch geht es auch nicht. Man scheint nur einmal einen Wunschwert wählen zu können, zumindest intuitiv, welche Funktionen man mit einem Handbuch für Briefmarkenautomaten dem Gerät noch entlocken könnte weiß ich natürlich nicht. Ich verspüre mittlerweile die Neigung, den Automaten aufzubrechen, aber das wäre ja noch nicht einmal zielführend – da sind nur leere Blättchen drin, auf die das Ding den Markenwert frisch nach Bezahlung aufdruckt. Und noch nicht einmal der Bildschirm lässt sich zwecks Darstellung im Techniktagebuch abfotografieren, weil die Sonne zu sehr scheint!

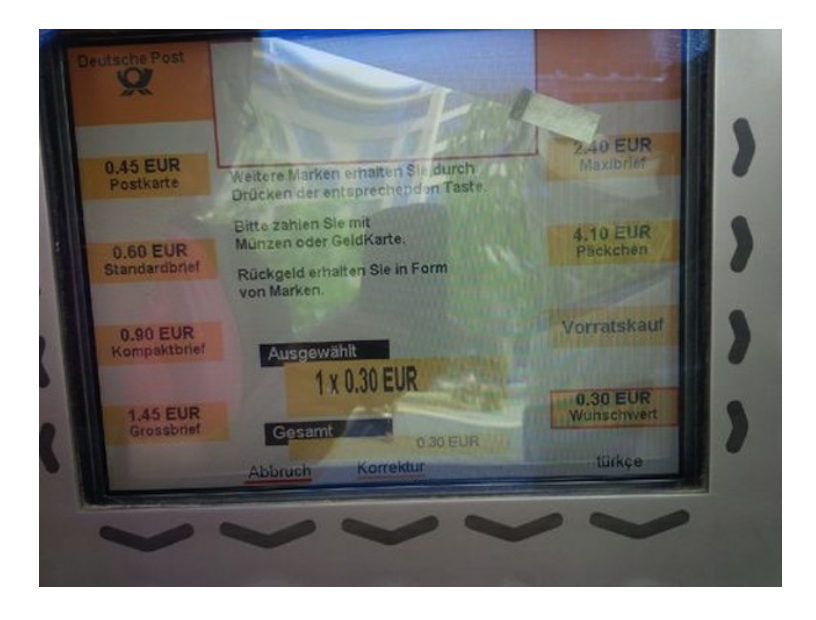

Da stehe ich also, habe zwei Hochschulabschlüsse und Grundkenntnisse in Türkisch, aber einen Briefmarkenautomaten bedienen kann ich trotzdem nicht.

*Novemberregen*

### **22.5.2014**

Normalerweise meide ich Casting-Sendungen, doch bei [Keep your](http://www.prosieben.de/tv/keep-your-light-shining/video/11-keep-your-light-shining-so-funktioniert-s-clip) LIGHT SHINING darf ich selbst den Juror spielen. Nach dem Prinzip von "ZehnNeun kleine ..." singen sich die Teilnehmer Runde um Runde bis zum finalen Duell. Alle singen das gleiche Lied, reihum. Dabei ist auch beispielsweise besonders schwieriges Nirvana-Liedgut. Währenddessen kann ich mit dem iPad (andere via Android oder [Web\)](http://www.keep-your-light-shining.de) über eine kostenlose App wie einst bei [Mal](http://www.mal-sondock-fanpage.de/index.php?id=2) SONDOCK festlegen: Hit oder Niete?

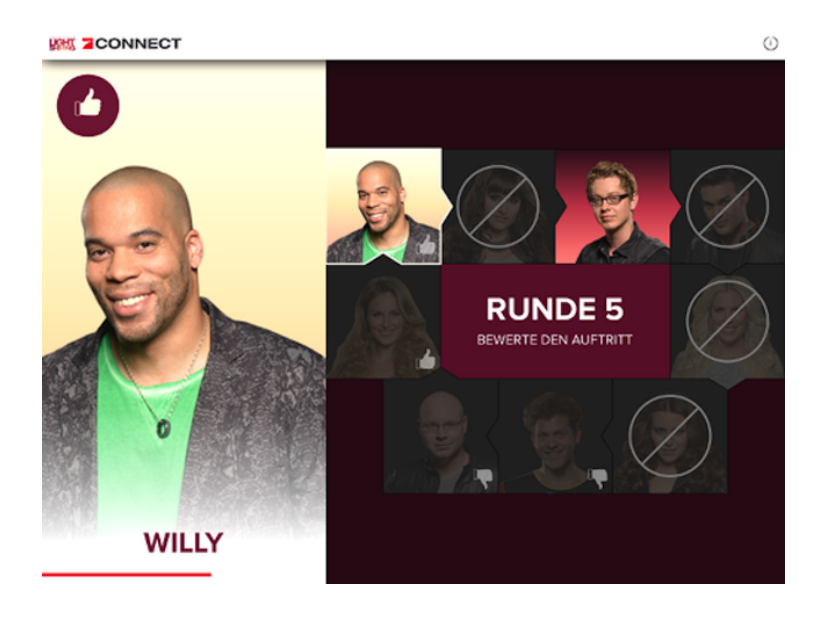

*Nur während der Teilnehmer in der Runde singt, kann man für oder gegen ihn "voten"*

Durch das Online-Prinzip steht der Verlierer jeder Runde direkt fest und wird rot illuminiert von der Rundbühne geleitet, bis zum "Finale". Da kann ich zwischen den beiden Übriggebliebenen auswählen.

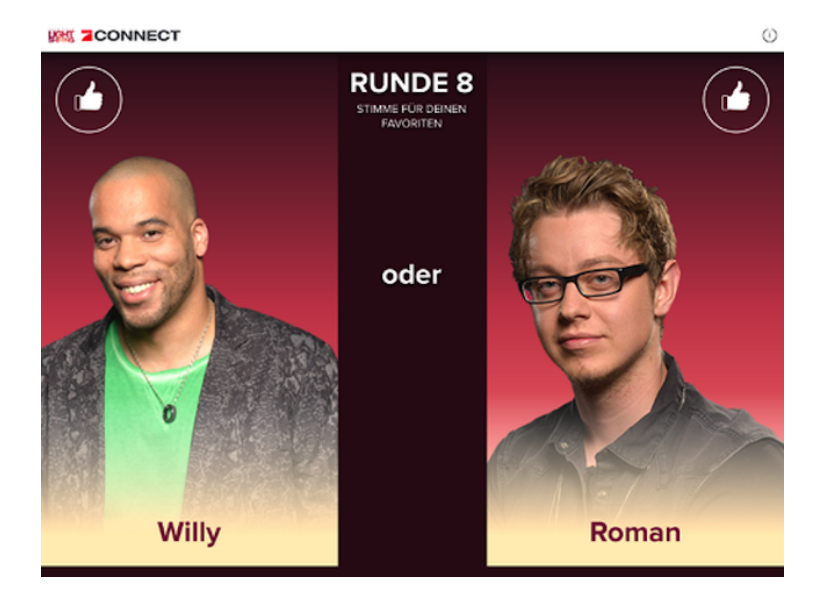

*Für die Auswahl des Endsiegers hat man länger Zeit*

Das Ergebnis überrascht manchmal und wie immer ist es auch teilweise Geschmacksache. So scheiden Teilnehmer\_Innen mit teilweise guter Stimme aus und andere, die gerade so am richtigen Ton vorbeisingen, kommen weiter. Die Bewertungs-Jury besteht halt nur aus den Zuschauern, die zwei "Experten" in der Mitte der Bühne wurden nur kurz nach ihrer Meinung gefragt und gaben sonst nicht viel Erhellendes von sich.

Aber zurück zur Technik: Einziges qualifizierendes Kriterium für meine Mitwirkung ist der Besitz eines internetfähigen Gadgets in Fernsehnähe und meine Fähigkeit, die notwendige App oder Site rechtzeitig zum Laufen zu bekommen.

Die Sendung ist so schnell und hektisch wie es dem Medium entspricht, und ohne Internet hat kein Zuschauer Mitspracherecht. Außer dem jeweiligen Voting gibt es in der App keinerlei Infos (etwa Prozentwerte), und so bleibt wahrscheinlich vielen unklar, wie die Wertung erfolgte.

Ich glaube trotz der "Online-Affinität" nicht, dass diese Sendung erfolgreich war. Zum einen lief gleichzeitig das "Promi-Ouizduell" im Ersten. Zum anderen waren Twitter- und Facebook-Timeline (jedenfalls meine) erstaunlich ruhig. Die etwas mehr als 20 Kommentare auf der Pro-7-Website mokieren sich größtenteils über die steife Moderation. Ich kenne noch nicht mal den offiziellen Hashtag.

*Thomas Jungbluth*

#### **23.5.2014**

Am Flughafen Glasgow eine neue Variante der [von Thomas Jung](#page-1150-0)[bluth beschriebenen Lobtadelsäule.](#page-1150-0) Im Toilettenvorraum hängt neben der Tür ein Tablet, und da dieses Kundenfeedbackgerät nicht in Hardware, sondern in Software implementiert ist, kann man nicht nur seine Zufriedenheit oder Unzufriedenheit äußern, sondern auch Details zu Protokoll geben:

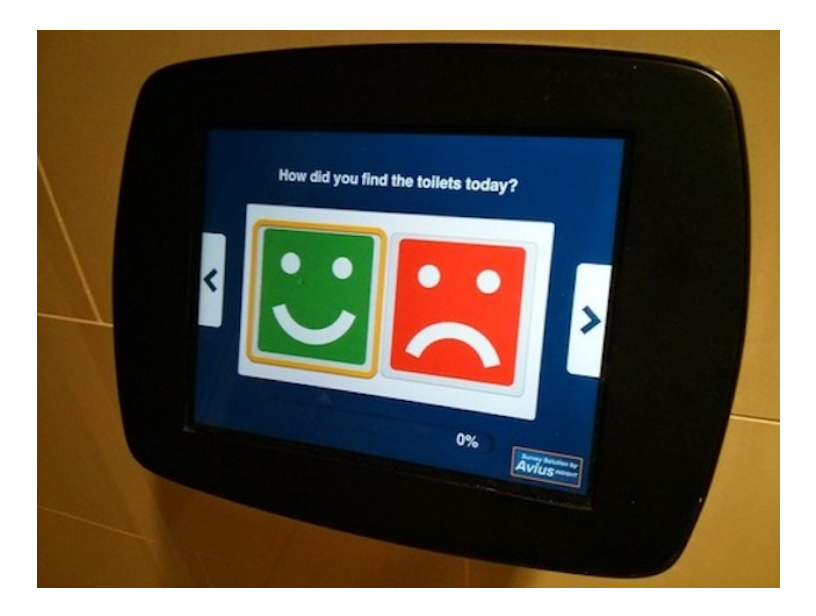

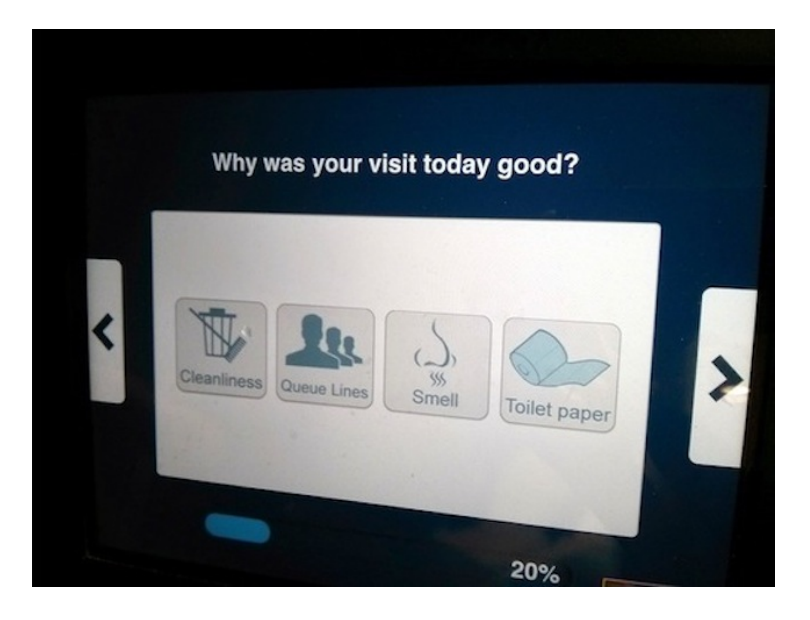

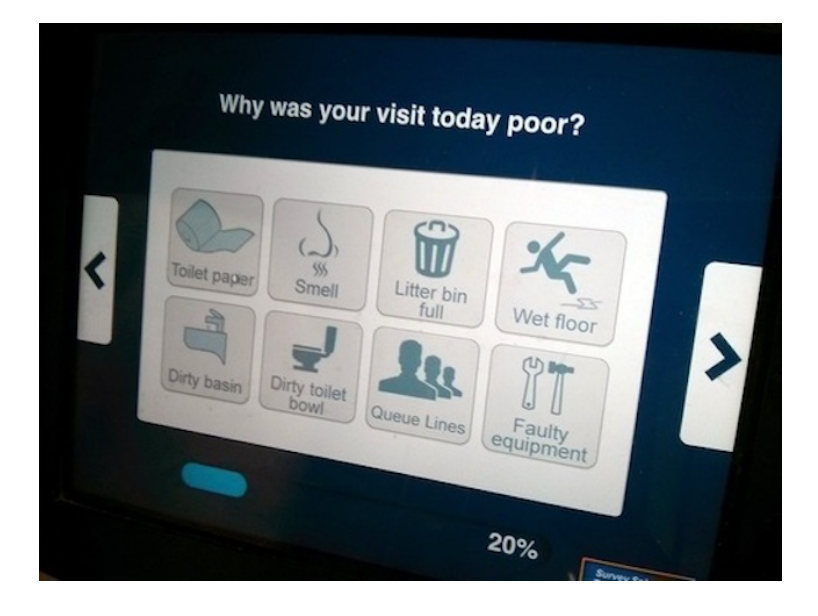

Eventuell fehlt in der Abteilung "poor" noch der Punkt "I worry about the cleanliness of this touchscreen." Schließlich darf man [zumindest das iPad nicht nass reinigen.](http://support.apple.com/kb/ht3226) Andererseits, so vermutlich die Überlegung in der Kundenfeedbacksoftwaredesignabteilung, fassen Nutzer, die sich darüber beklagen wollen, das Gerät sowieso nicht an, da kann man den Punkt auch weglassen.

*Kathrin Passig*

#### **23.5.2014**

[Seit 2006 schreibe ich alles in Google Docs.](#page-449-0) Das führt dazu, dass ich auf die Journalistenfrage: "Frau Passig! Nutzen Sie so einen Dienst, der einem das Internet abschaltet, damit man ungestört schreiben kann?" immer "Ich kann ohne Internet gar nicht schreiben, also rein technisch nicht" antworte. Abgesehen davon kann ich auch inhaltlich ohne Internet eigentlich nicht arbeiten. Ich schreibe dann nur Texte voller TODO-Platzhalter für Sachverhalte, die ich erst noch mal nachlesen muss.

2011 hat Google Docs einen Offline-Modus eingeführt, der für mich aber nie funktioniert hat. Inzwischen gibt es ihn in einer neuen, [noch etwas verwirrenderen](#page-951-0) Version. Deshalb habe ich von einigen Dokumenten, an denen ich zum Beispiel mal im Zug auf dem Weg zum Vortragsort arbeiten musste, außerdem auch noch eine lokale Version im Format .doc oder .rtf oder .pages. Wenn ich besonders vorausschauend bin, vermerke ich in dieser lokalen Version, dass die Endfassung ein Googledoc ist, oder im Googledoc, dass die Endfassung ein lokales Dokument ist. Das ist alles sehr unbefriedigend.

Vorgestern habe ich im Zug gearbeitet, heute muss ich im Flugzeug arbeiten, und weil das Open-Office-Dokument, mit dem ich mich gerade behelfe, hässlich aussieht und mich das Hin-und-Herkopieren zwischen Offline- und Onlineversion ärgert, sehe ich noch mal nach, ob Google Docs nicht inzwischen vielleicht doch offline funktioniert. Gestern habe ich "Enable offline" bei Google Drive gefunden, und es passierte dann auch irgendwas. Ich habe jetzt einen lokalen Ordner namens Google Drive mit über tausend Dateien.

Ich verbiete dem Rechner das WLAN und klicke ein Dokument aus diesem Ordner an. Es öffnet sich eine Seite im Browser, die Internet begehrt:

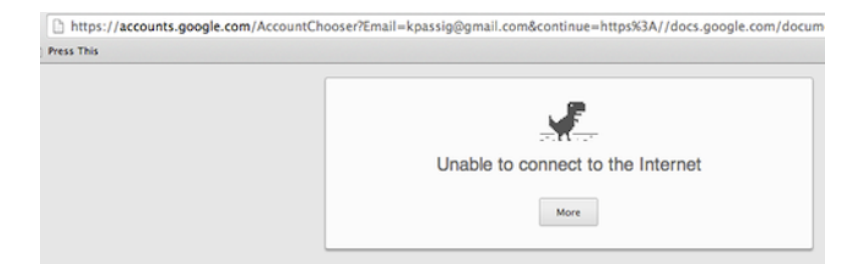

So habe ich mir das Offline-Arbeiten nicht vorgestellt! Ich verbinde den Rechner wieder mit dem Netz und google mit meinem Google nach Offlinearbeiten mit Google. In keinem DIESER VIEL[versprechend aussehenden Supportdokumente](https://support.google.com/drive/answer/2375012?hl=en) steht irgendwas Hilfreiches, aber kaum eine Viertelstunde später finde ich [die ent](https://support.google.com/drive/answer/1628514?hl=en&ref_topic=1628465)[scheidende Information:](https://support.google.com/drive/answer/1628514?hl=en&ref_topic=1628465) Man darf nicht etwa die Dateien im lokalen Google-Drive-Ordner anklicken, sondern muss im Browser drive.google.com eingeben, während man offline ist.

Das ist eine für mich eher wenig naheliegende Idee. Aber wenn man, sagen wir, 2014 geboren wird und das Konzept *offline* vielleicht irgendwann wirklich nicht mehr kennt, nicht einmal велм Zugfah[ren,](#page-1049-0) dann könnte es eines Tages absolut intuitiv sein, nach Offlinedokumenten nicht auf der eigenen Festplatte, sondern im Browser zu suchen. Also mal abgesehen davon, dass man das dann gar nicht mehr tun muss.

*Kathrin Passig*

# **23.5.2014**

Mehr zufällig als absichtlich öffne ich den VIDEOTEXT von Sat.1 und blättere mich durch das Angebot. Auf einer Tafel erscheint folgende Meldung:

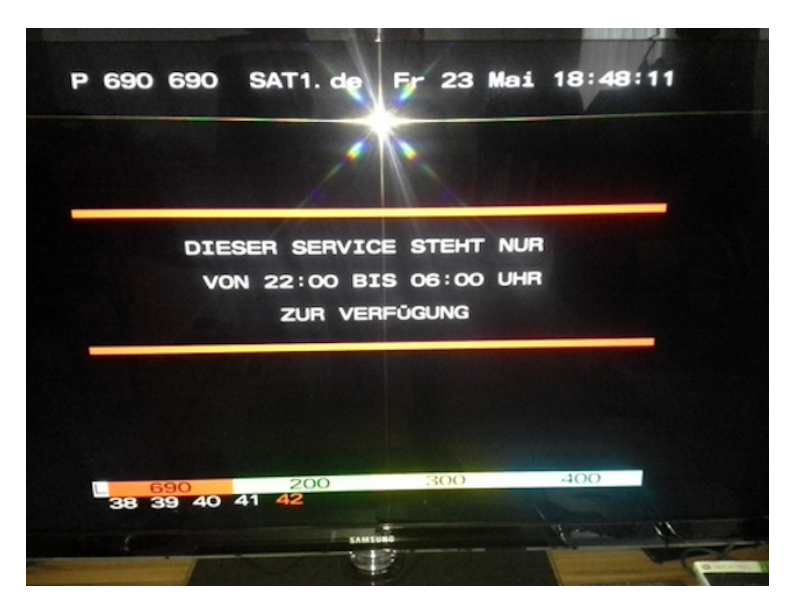

#### Nanu?

Eine Internetrecherche ergibt: Die Sender RTL, Sat.1, Vox, RTL 2, Kabel Eins und Das Vierte haben sich bereits Anfang 2008 dazu verpflichtet, Erotik-Werbung in ihrem Videotext nur noch zwischen 22 und 6 Uhr zu zeigen. Ich recherchiere weiter und vermute, dass der Teletext ein "Telemedium" und damit Internetinhalten gleichgestellt ist. Somit greift §5 Abs. 2 des JUGENDMEDIENSCHUTZ-STAATSVERTRAGS. Auf *Online*-Inhalte, die von irgendeiner "Sperrstunde" betroffen wären, bin ich allerdings noch nie gestoßen (Aus-

nahme: FSK-16-Filme werden in den Mediatheken von ARD und ZDF erst 22 Uhr freigeschaltet).

*Torsten Gaitzsch*

## **Seit Ende Mai 2014**

Für die Taufe meines recht neuen Neffen möchte ich als Geschenk eine aktuelle Euro-Gedenkmünze haben. In seinem Geburtsjahr 2013 gab es ein schönes Exemplar mit Hänsel und Gretel drauf.

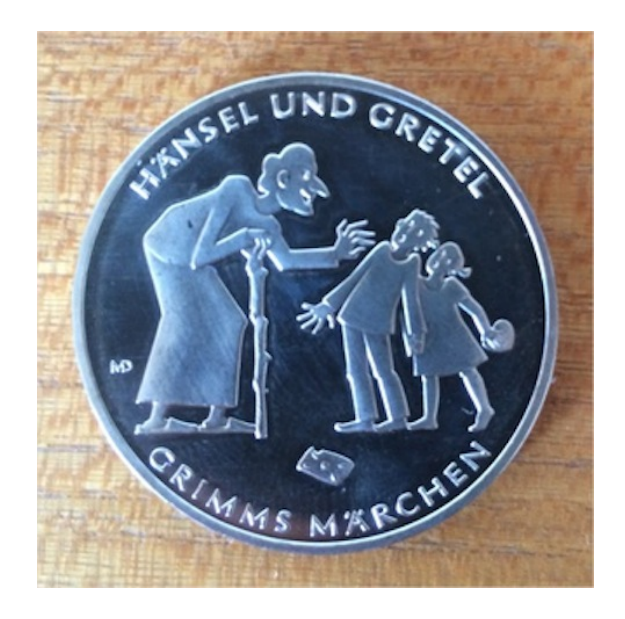

Nach kurzer Suche bestelle ich ein Exemplar online — und zwar beim Bayerischen Münzkontor. Klingt doch seriös. Der Satz in der Bestellbestätigung hätte mich vielleicht stutzig machen sollen:
Als besonderen Service erhalten Sie außerdem zum aktuellen Vorteilspreis und im monatlichen Rhythmus unverbindlich zur Ansicht die weiteren Ausgaben der Edition: EURO-GEDENKPRÄGUNGEN.

Die Münze kommt rechtzeitig zur Feier an, und ich vergesse alles Kleingedruckte wie die abgenickten Lizenzbedingungen bei der Installation von Software.

Am 19.06. taucht dann das erste Paket auf. Es enthält eine Pappschachtel für sechs Münzen und eine Gedenkprägung "200. Geburtstag Franz Liszt" (zufällig auch das Thema einer echten Euro-Gedenkmünze). Neben einem Wust an anderen Papieren (dabei auch: ein "Die kluge Hausfrau"-Prospekt!) liegt darin ein Anschreiben:

[...] herzlichen Glückwunsch, Sie erhalten heute eine weiter Ausgabe aus Ihrer neuen Collection. Ihre Entscheidung für diese Sammlung war genau richtig. [. . . ]

Hellhörig geworden lese ich die Vertragsbedingungen durch, und es scheint so zu sein, als müsse ich die "Münze" nur *rechtzeitig* mit einem entsprechenden Begleitschreiben zurückschicken, um diesen Spuk zu beenden. Das ist natürlich gefährlich für Prokrastinatoren wie mich. Plötzlich habe ich eine Münzsammlung, ohne das je gewollt zu haben. Es handelt sich eigentlich um das altbekannte [Jam](http://www.spreeblick.com/2004/12/12/jamba-kurs/)[ba-](http://www.spreeblick.com/2004/12/12/jamba-kurs/)Geschäftsmodell mit anderen Mitteln; offensichtlich fallen Jugendliche da inzwischen nicht mehr drauf rein, sondern jetzt nur noch so — äähm – na ich eben. :-/

Schon fast am nächsten Tag schreibe ich den Kündigungsbrief, nur um festzustellen, dass LaTeX meine Geschäftsbriefe plötzlich nicht mehr setzen kann. Offensichtlich habe ich seit der Mavericks-Installation nichts mehr ge-TeX-t. Ich suche also eine neue MacTeX- Version. Das herunterzuladende Paket ist stolze 2.4 GiB groß, installiert sich aber völlig problemlos und funktioniert auch sofort. Einige Stunden später als geplant — aber doch noch bevor mich der Schwung wieder verlässt — gelingt es mir, ein Kündigungsschreiben auszudrucken, und der Karton geht zurück nach Aschaffenburg.

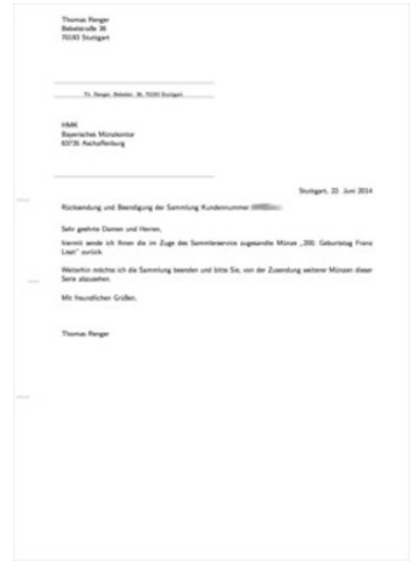

Seitdem ist Ruhe. Zumindest fast, denn jetzt scheine ich in der Kundendatenbank zu stehen und bekomme in unregelmäßigen Abständen Werbebriefe, die sich "Kunden-Scheck" nennen, oder deren Überschriften nach gewonnenen Gewinnspielen aussehen.

<span id="page-1225-0"></span>Warum gibt es eigentlich noch keinen Papierspamfilter für den Briefkasten?

*Thomas Renger*

# **24.5.2014**

Wir sind ein bisschen angetrunken von Bier aus den NEUEN 2/3-PINT-[Gläsern](http://metricviews.org.uk/2011/01/bizarre-23-pint-proposal-to-go-ahead/) und machen deshalb noch einen Umweg durchs Observatorium vor dem Nachhauseweg zwecks Regeneration der Fahrfähigkeit. Eigentlich wollen wir dort nur eine Leiter abholen, aber dann fällt Aleks ein, dass ich ja noch gar nicht das elektrische Planetarium gesehen habe. Er hat es im Februar [beim Ausräumen alter](https://www.facebook.com/photo.php?fbid=803585776324266&set=a.535891776427002.144187.535818433101003&type=1) [Rumpelkammern entdeckt.](https://www.facebook.com/photo.php?fbid=803585776324266&set=a.535891776427002.144187.535818433101003&type=1)

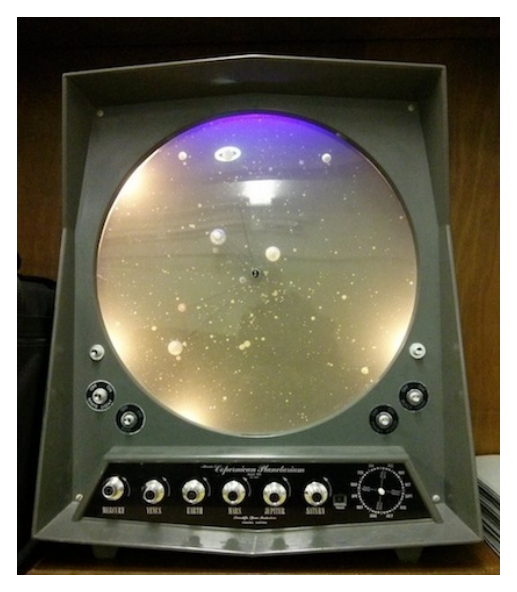

Es hat nachtleuchtende Planeten! Und einen Knopf, auf dem "Planet Power" steht! Und noch ganz viele andere Knöpfe!

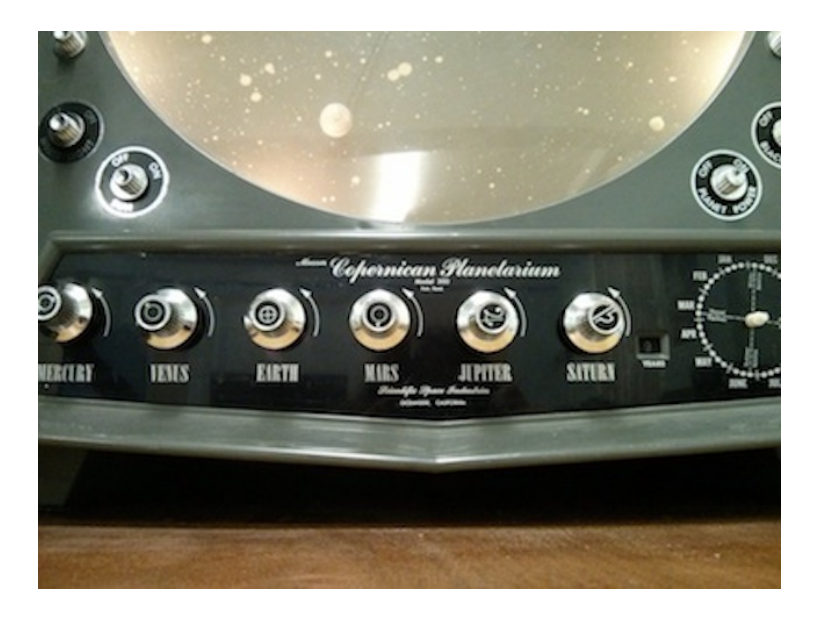

Während ich noch darüber nachdenke, wie mir mein Vater jeden Sonntag unsere neun Planeten erklärte, verschwindet Aleks in einem Hinterzimmer.

Dieses Hinterzimmer erweist sich als funkelnde Schatzkammer voll ausrangiertester Technik aus mehreren Jahrzehnten. Telefone mit Kurbeln! Fortran-Lochkarten! MiniVAX-Handbücher! Nie gesehene Computer mit nie gesehenen Tastenbeschriftungen! Dinge ohne Namen! "Was ist dieses herrliche Museum?", frage ich Aleks. "Wir nennen es immer den back room", sagt Aleks, "es ist ein Raum, über den niemand redet".

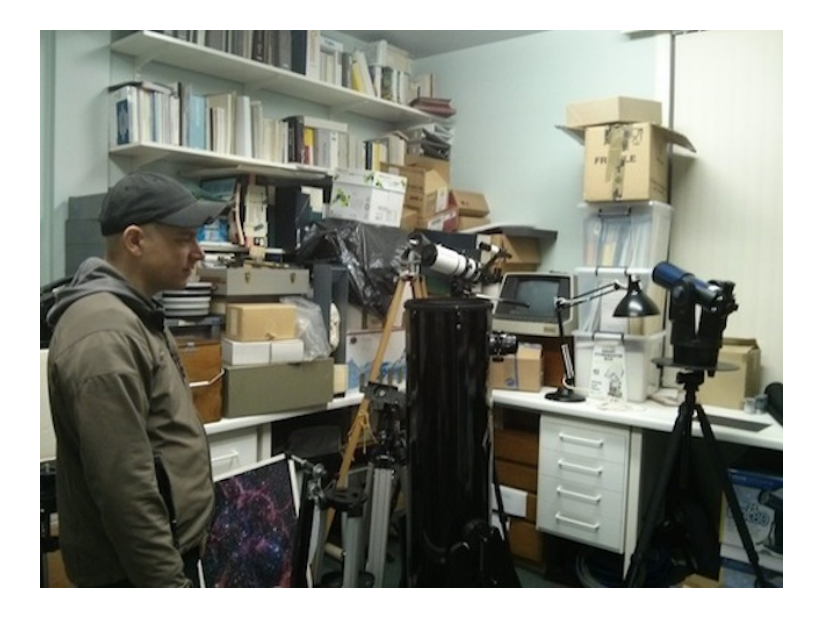

*Links unten: Unglücklicher Observatoriumsdirektor, belastet durch zu viel Besitz. Links oben: MiniVAX-Handbücher. Mitte: Fortran-Lochkarten. Drumherum sowie nicht im Bild: Zahllose ehemals sicher ungemein teure und hochgeschätzte Produkte des technischen Fortschritts. Irgendwo hinten unten in einer Schublade liegt vermutlich das Handbuch zum* [Antikythera-Mechanismus](http://de.wikipedia.org/wiki/Mechanismus_von_Antikythera)*.*

Wir sagen noch ein, zwei Stunden lang "WTF!", "Was ist denn DAS?" und "Hey! Daran erinnere ich mich sogar noch!" Das meiste können wir aber nur ratlos hin und her wenden und uns dabei wie Archäologen angesichts von Bronzezeitgerätschaften oder eigentlich eher wie Bronzezeitmenschen angesichts von Hochtechnologie fühlen.

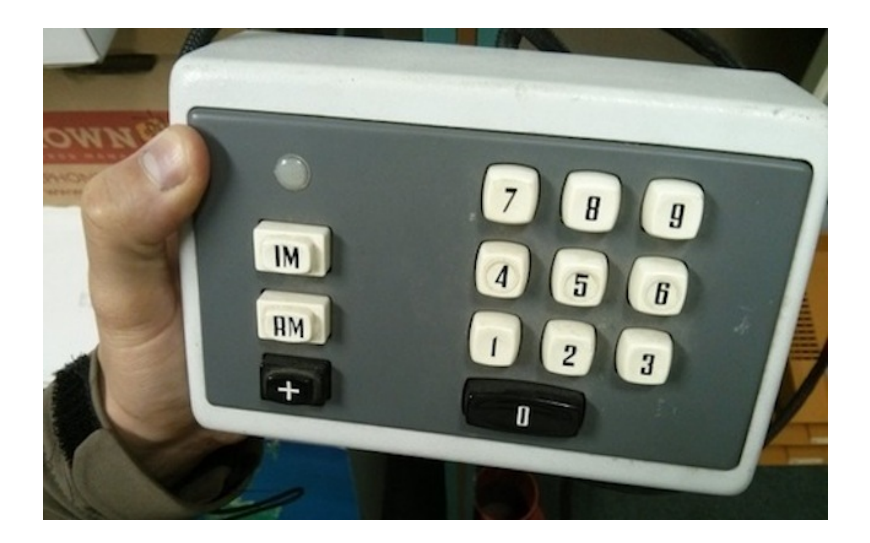

*Kultgegenstand, ca. 1500-2500 n.C.*

Falls jemand Interesse hat, das alles zu sortieren, möge er sich bitte [mit Aleks Scholz in Verbindung setzen.](https://observatory.wp.st-andrews.ac.uk/contact/) Unterkunft mit Meerblick wird gestellt.

*Kathrin Passig*

# <span id="page-1229-0"></span>**24.5.2014**

In der SCHATZKAMMER DES OBSERVATORIUMS ST. ANDREWS finden sich im untersten Fach eines Metallschranks nicht weniger als drei "Brunsviga 20"-Geräte. Weil sie Registrierkassen ähneln, identifizieren wir sie schon nach wenigen Minuten des unqualifizierten Anstarrens als Rechenmaschinen. Viel weiter kommen wir allerdings nicht. Es gibt Hebelchen, an denen man wohl Zahlen einstellen kann, aber dann?

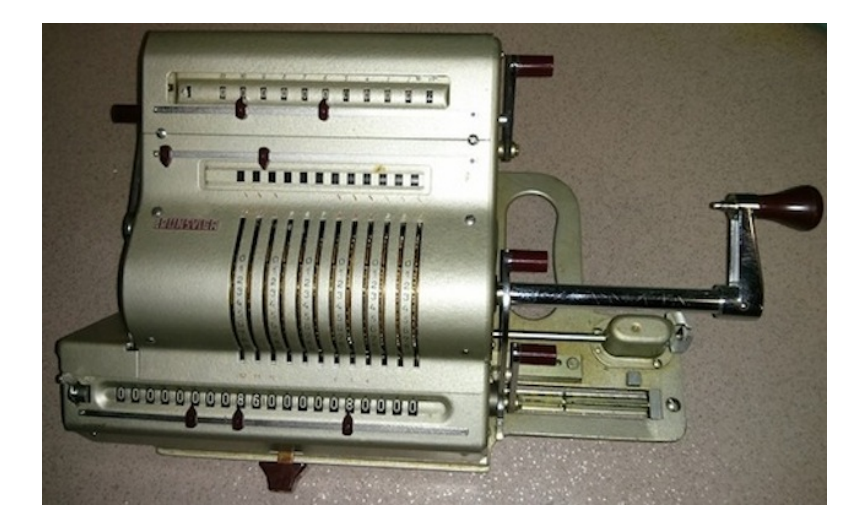

Ich nehme eine von den drei mit nach Hause, um mehr herauszufinden. Zusammen mit der 12 Kilo schweren Maschine rutschen zwei Gebrauchsanweisungen aus dem Schrank, eine für die Brunsviga selbst und eine für ein nicht mehr auffindbares Gerät:

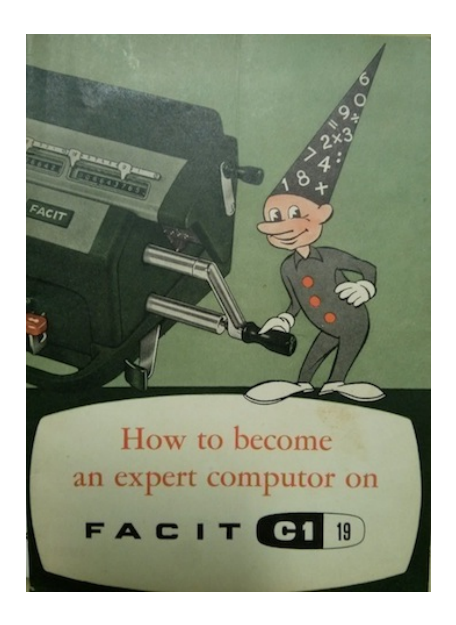

Mein Anfangsverdacht, die eBay-Erlöse für solche Wunderwerke seien sicher schwindelerregend hoch und könnten die laufenden Kosten des Observatoriums auf Jahre hinaus decken, erweist sich als falsch. Eine Brunsviga bekommt man schon für wenige Euro.

Schon eine halbe Stunde später kann ich addieren (man dreht die Kurbel zu sich hin) und subtrahieren (man dreht die Kurbel von sich weg). Will man mit 4 multiplizieren, dreht man die Kurbel viermal. Die Zahl taucht dann im "Product Register" auf, einer Ergebniszeile ganz unten. Die Anzahl der Kurbeldrehungen liest man zur Kontrolle im "Multiplier Register" ganz oben ab. Das "Product Register" ist offenbar so eine Art Speicher, und mit einer Kombination aus mehreren Kurbeln kann man die Zahl aus diesem Speicher sogar wieder in den Zahleneingabebereich zurückbefördern. Mit den Hebeln rechts und links lassen sich die Register einzeln oder alle zusammen

wieder auf 0 setzen. Wichtiger Unterschied zu den mir bekannten Rechenarten: "NEVER USE FORCE" (Handbuch, S. 4).

Noch eine halbe Stunde später habe ich das Zehnerkomplement und den Umgang mit negativen Zahlen begriffen. Es wäre schneller gegangen, wenn das Brunsviga-Handbuch nicht an dieser Stelle einen Fehler enthielte, aber in "How to become an expert computor" ist es richtig erklärt.

Schließlich wird mir sogar klar, dass man die Kurbel nicht 1234 mal drehen muss, um mit 1234 zu multiplizieren, weil man nämlich das Produktregister verschieben kann wie den Wagen einer Schreibmaschine. Man kurbelt also zuerst einmal für die Tausenderstelle, dann zweimal für die Hunderterstelle, dreimal für die Zehnerstelle und viermal für die Einerstelle. Wenn man mit der Einerstelle oder der Hunderterstelle anfängt, funktioniert es genausogut. Ich glaube, ich hätte Mathematik in der Grundschule einleuchtender und auf jeden Fall unterhaltender gefunden, wenn man uns Kurbelmaschinen gegeben hätte. Brains of Steel!

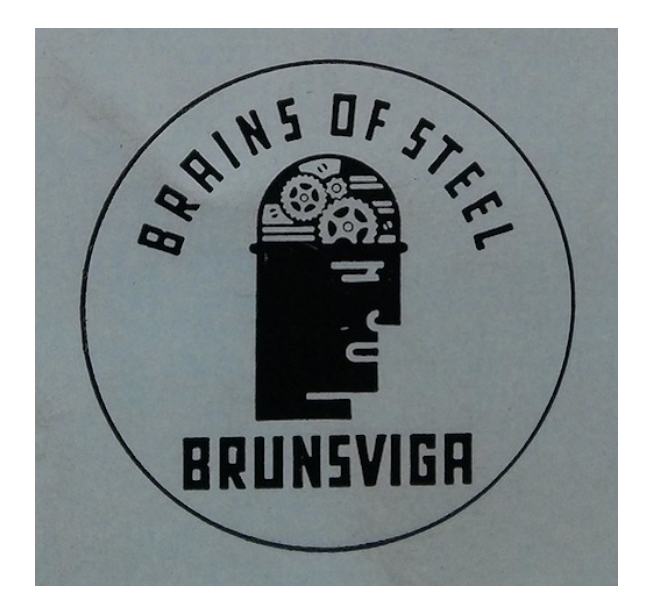

Bei all dem macht die Brunsviga so willig schnurrende Geräusche, als sei sie nicht zum letzten Mal in den 50er Jahren geölt worden. In [ihrem Wikipediaeintrag](http://de.wikipedia.org/wiki/Brunsviga) heißt es über die sehr frühen Modelle der Firma (um 1892): "Im Gegensatz zu Amerika musste in Deutschland der Markt für Rechenmaschinen erst erschlossen werden. Vermessungsämter waren nahezu die einzigen staatlichen Abnehmer." Ich hatte mir die Welt so vorgestellt, dass man jahrhundertelang sehnlich auf das Auftauchen einer mechanischen Rechenmaschine in den Versandhauskatalogen wartete, aber wie immer in der Technikgeschichte war alles ganz anders.

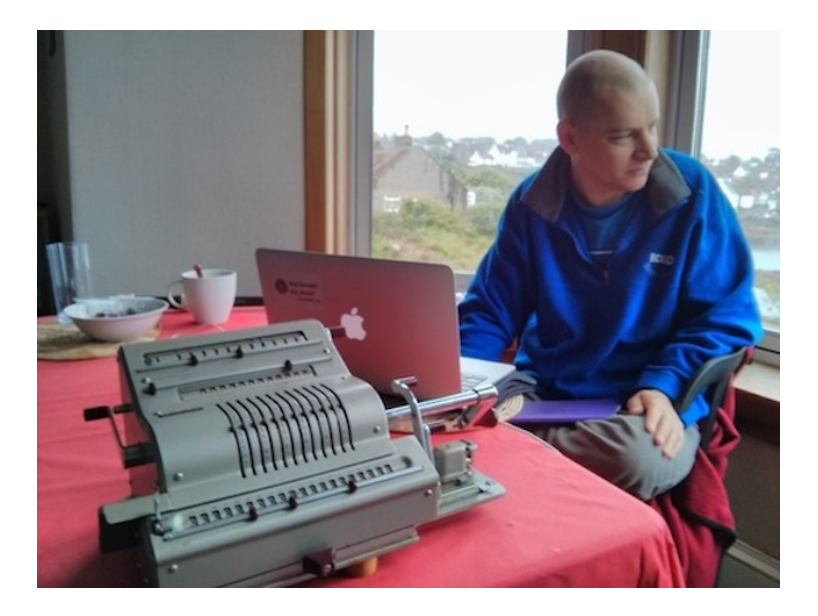

*So geht es zu in den Hipstercafés von Crail, Fife.*

*Kathrin Passig*

# **26.5.2014**

Ich zeige meinen Eltern per Skype die [Brunsviga](#page-1229-0) und frage, ob sie so was schon mal gesehen haben.

Vater: Ja freilich kenn ich das. Das Gerät stand bei jeder Baufirma. Ich hab damit viel gearbeitet.

Ich: Habt ihr das in der Schule gelernt oder in der Ausbildung? Vater: Nein, das hat mit der Ausbildung nichts zu tun gehabt, das war im Praktikum bei Baufirmen. Ja, und für seine Abrechnungen hat's der Vati immer wieder mal mit heimgebracht.

Ich: Mit heimgebracht! Ich hab das Ding gestern getragen, das wiegt zwölf Kilo!

Vater: Naja, die gibt's in verschiedenen Größen. Also schwer war das natürlich immer, das ist klar.

Ich: Wann war das ungefähr?

Vater: In den fünfziger Jahren, Anfang der Sechziger. Wie ich in die Schule gegangen bin, ins Gymnasium, also so vor 1960, aber die standen natürlich dann immer noch rum. Die Computer waren Teufelszeug, das hat ja auch nicht so richtig funktioniert, und die Dinger da, die waren wenigstens zuverlässig. Und Leute, die da drauf geübt waren, die haben die Kurbel bloß so laufen lassen.

Ich: Lustig, dass du das sagst mit der Zuverlässigkeit. In der Wikipedia steht: "In den Anfangsjahren gehörte zum Lösungsweg auch eine möglichst effiziente Kontrollrechnung, da die Maschinen als unzuverlässig galten." Bis wann waren die dann noch im Einsatz? Wann sind sie wirklich verschwunden?

Vater: Wie die Olympia, der erste fast digitale Rechner, so richtig einsatzfähig war.\*

Ich: Was heißt ..fast digital"?

Vater: Naja, das ist schon ein digitales Gerät gewesen, Olympia. Aber die war ungefähr zehnmal so schwer wie die Brunsviga, und auch zehnmal so groß. Hat also gut einen Schreibtisch ausgefüllt und jeden Benutzer zur Weißglut gebracht. Das waren ja Rechenmaschinen für Praktiker, die praktisch jeden Tag irgendwas abrechnen mussten. Und die haben einfach gar nicht die Zeit gehabt, diese Olympia zu programmieren. Sondern die haben das mit dem Gerät viel schneller gekonnt, bis zu ihrer Pensionierung.

Ich: Ja, das ist ein häufiges Problem. Ich merk das beim Zehnfingerschreiben. Wenn man in einer Sache sehr geübt ist, dann hält einen das davon ab, sich die Nachfolgetechnik anzueignen, obwohl man es eigentlich tun sollte.

Vater: Ja, aber gut, wenn du jemanden hast, der 57 Jahre alt ist und das Ding mehr oder weniger im Schlaf bedienen kann, den wirst du nicht dazu bringen, einen schreibtischgroßen Computer zu durchdringen, bis er tatsächlich Ergebnisse ausspuckt.

Ich: Kann sein. Ich hab zwei Probleme mit der Benutzung: Immer, wenn ich vom Tisch aufstehe, will ich es ausschalten, und dann fällt mir ein: Da gibt's gar nichts auszuschalten. Und während ich im Handbuch lese und die Geheimnisse der Nachkommastellen zu durchdringen versuche, hab ich immer das Bedürfnis, währenddessen wieder auf die Brunsviga zu schauen, ob was Neues passiert ist. Eltern: *lachen*.

Vater: Das einzige Schöne, was ein Computer nicht kann, ist das Geräusch, was die Maschine macht.

Ich: Genau! Das macht sehr schöne Geräusche. Moment, ich mach mal die Geräusche für euch.

Vater: Wenn's da unten einschnackelt. Da unten an der Kurbel ist doch ein Federmechanismus. Und wennst da Übung hast, dann schmeißt du die Kurbel so rum, und dann rastet die von selber wieder ein.

Ich: Ah ja ... (*Kurbelschnackelgeräusche*) ... Grad hat's geklappt. Da!

Vater: Richtig, das ist das Geräusch!

\* Update 5.6.: Gemeint ist [die Olympia RAE.](http://commons.wikimedia.org/wiki/File:Rae_4_30_0.jpg) Als ich meinem Vater zur Überprüfung das Bild zeige, sagt er: Ja, das ist sie. Die haben wir im Haushalt für die Trinkwassertalsperre Frauenau unterbringen müssen, so teuer war die.

*Kathrin Passig*

# **Seit 1998**

Ich hatte mit sieben Jahren meinen ersten Computer (pünktlich zum Erscheinen von «Die Siedler III»). Mein Vater hatte ungefähr zu dieser Zeit seinen ersten SCSI-CD-Brenner. Sammeln und Horten als menschliche, aber insbesondere männliche Eigenschaften führten zu dem Gedanken, dass man von allen Original-CDs Sicherungskopien machen müsste, außerdem hatte mein Vater einen 6-Fach CD-Wechsler im Auto unter dem Sitz, weshalb Kopien sowieso sehr praktisch waren.

Aus nicht mehr nachvollziehbaren Gründen, wahrscheinlich aber weil es mal auf einer kostenlosen Zeitschriften-CD beigefügt war, benutzte er (und damit auch ich) Music MATCH JUKEBOX. Dieses heute völlig vergessene Programm sah ziemlich wie [WinAmp](http://de.wikipedia.org/wiki/Winamp) aus, und leistete ungefähr das selbe, nur ohne die vielen Plugin-Möglichkeiten. Nachdem es 2004 von Yahoo übernommen wurde, kam 2005 die letzte Version heraus. Zum einen, weil bereits unsere gesamte CD-Sammlung digitalisiert war, zum anderen, weil [Kazaa](http://de.wikipedia.org/wiki/Kazaa) und [Limewire](http://de.wikipedia.org/wiki/Limewire) noch ernsthafte Wege waren, an Musikdateien zu gelangen, habe ich Music Match viel genutzt, hauptsächlich weil ich nun mal viel am Computer saß und eigentlich immer Musik höre.

Meinen ersten MP3-Player bekam ich mit 10, ein FURCHTBARES [Gerät](http://photos.forlix.org/devices/20080511184943n.jpg) von Aldi, auf das man allerdings praktischerweise einfach nur MP3-Dateien draufschieben konnte. Ganz anders dann der Nachfolger, ein Festplatten-Walkman von Sony, der intern ein proprietäres Format [\(ATRAC\)](http://de.wikipedia.org/wiki/Atrac) benutzte. Dadurch mussten alle meine schönen angehäuften MP3s in ein Sony-Musik-Verwaltungs-Programm (ähnlich zu Music Match, nur irgendwie anders und vor allem furchtbar voll mit Bugs) geladen werden, und beim Überspielen auf den Player konvertiert werden. Dass dieser Vorgang Nächte lang dauern konnte, war weniger schlimm als die Auswirkungen auf meine fast zwangsneurosenhafte Einstellung zu mir bekannten und angepassten Benutzungsoberflächen. Deshalb benutzte ich von dort an sowohl das Sony-Programm zum Bespielen des Players als auch Music Match für den Alltag. Hatte ich neue Musik in Music Match und wollte die auf den Player laden, musste ich sie natürlich auch erst im Sony-Programm händisch hinzufügen.

Music Match hatte eine besondere Darstellung von Alben nach Interpret mit angezeigtem Cover (leider weiß ich nicht mehr genau, wie sie aussah) die mir als die einzig mögliche erschien. Weder iTunes (was immerhin seit 2003 auch für Windows zu haben ist) noch WinAmp waren für mich ernstlich benutzbar, eben wegen jenen GUI-Unterschieden. Zwischenzeitlich hatte mein Vater einen Music-Match-Pro-Schlüssel erworben (Lifetime! Also bis 2005), was nochmal irgendwelche Vorteile brachte.

Als Music Match von Yahoo übernommen wurde, änderten sich allerdings ein paar darstellungsmäßige Kleinigkeiten, die mich aufregten und zu einem Wechsel zu iTunes brachten. Nachdem ich 2007 mein erstes Macbook erstand, war das eine gute Wahl. Die inzwischen cirka 30 GB MP3s zogen natürlich mit um.

Dann änderte sich für lange Zeit sehr wenig, außer dass ich das Tape-Deck meiner Eltern entdeckte, und ihre ungenutzte Schallplattensammlung okkupierte, im Zuge dessen einen Plattenspieler bekam. Ich fing an, Musik sogar zu kaufen, anfangs via Amazon als CD, später via iTunes als MP3, in sehr wenigen Fällen sogar als Schallplatte.

Schwierig wurde alles erst 2011 mit dem Kauf meines MacBook Air und seiner viel zu kleinen SSD. Meistens hörte ich zu Hause über das alte MacBook Musik und machte den Rest mit dem neuen.

Im Dezember 2011 stellte Apple iTunes Match vor, ein Dienst, der nachschaut, welche Musik ich besitze, und diese dann streambar auf bis zu fünf Apple-Geräten bereitstellt. Ich konnte also den Bestand

des alten MacBooks einlesen, und auf dem iPhone und dem neuen alle Musik, die ich besaß, hören. Der Hauptnachteil dieses  $24.99 \in$ jährlich teuren Dienstes ist (bei mir jedenfalls), dass er eigentlich nie funktioniert, oder zumindest fünfmaliges Neustarten von iTunes erfordert.

Zwischenzeitlich hat sich einiges geändert. Es gibt Dienste wie Spotify, über die man eine große Menge der Musik, die ich so höre, streamen kann – entweder werbefrei für  $9.99 \in \mathbb{R}$  im Monat oder mit Werbung und kostenlos. Natürlich gibt es auch eine iPhone-App.

Desweiteren ist es inzwischen üblich, bei Schallplatten entweder eine CD oder einen Download-Code mitzuliefern.

Beides zusammen hatte weitreichende Konsequenzen auf mein Kauf- und Hörverhalten: So ästhetisch ansprechend ich Schallplatten schon immer fand, so ärgerlich fand ich den Gedanken, mehr Geld als für die CD zu zahlen, um sie dann unterwegs nicht hören zu können. Seit Spotify kann ich sowieso alles hören, und wenn ich Musik auf einem physischen Medium kaufe, dann immer als Schallplatte.

Allerdings hat Spotify auch mein Hörverhalten stark verändert. Bei iTunes konnte man einfach alphabetisch durch den Besitz streifen, meistens merkte ich erst beim Lesen des Interpreten, dass ich genau das jetzt hören möchte. Spotify bietet (wobei sich das im Mai 2014 gerade geändert hat) zum Speichern und wieder Aufrufen der Musikauswahl nur die Möglichkeit der Playlists. Um ein Verhalten wie früher nachzuahmen, müsste ich also für jeden Interpreten, den ich in iTunes hatte, eine eigene Playlist erstellen.

Durch den Wegfall einer durchsehbaren Bibliothek und einer Faulheit in der Erstellung von Playlists hörte ich, obwohl ich Zugriff auf beinahe alle jemals aufgenommene Musik hatte, ein sehr viel kleineres Spektrum an Musik als früher. Dafür kann ich, angetrunken mit meinen Mitbewohnern in der Küche sitzend, die Schlümpfe-Hits anmachen. Man kann nicht alles haben.

Ohne genau zu wissen wieso, habe ich auf keinem Computer mehr eine Kopie der historisch erwachsenen MP3-Sammlung. Ich bin also, bis ich beschließe mich von ihr zu trennen, auf Lebzeit an iTunes Match gekettet.

*Franz Scherer*

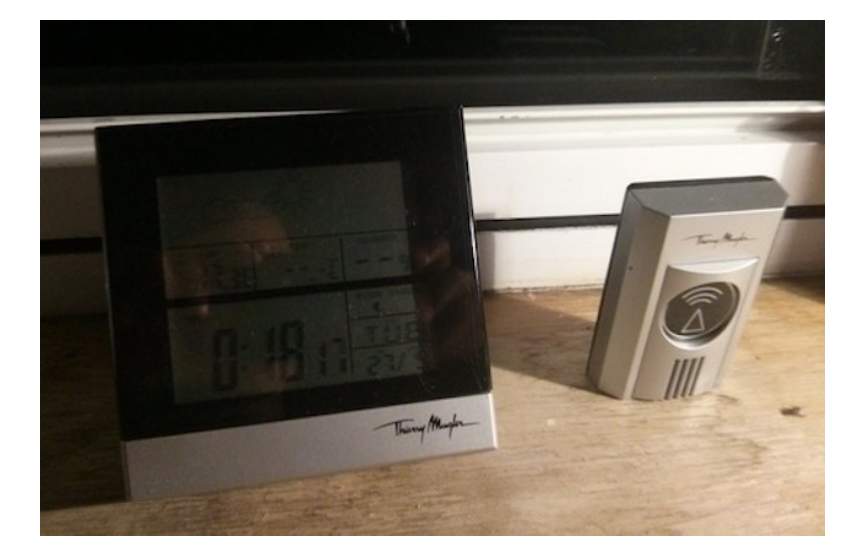

# **27.5.2014**

Kathrin: Was ist denn das?

Aleks: Das ist ein externer Sensor für dieses Wetterstationendings. Den kann man draußen an die Scheibe machen, im Moment zeigt es ja nur die Temperatur hier drin an. Aber die beiden sprechen nicht miteinander. Es hat mal ganz kurz für eine Minute funktioniert, dann wieder nicht mehr, keine Ahnung, wieso. Haben mir meine Eltern

geschickt.

Kathrin: Eigentlich reicht es ja auch, wenn man weiß, wie es drinnen ist.

Aleks: Ja, wenn man wissen will, wie es draußen ist, kann man ja das Fenster aufmachen.

#### *Kathrin Passig*

#### **Seit 2004**

Mein Verhältnis zu Equipment jedweder Art ist schwierig – zumindest im Hinblick auf die Ästhetik. Früher, das heißt bis 2004 circa, war alles relativ einfach. Ich hatte einen Desktop-PC mit Windows drauf, spielte Spiele, die ich mit 12 noch nicht spielen durfte, entdeckte etwas später das schon wieder vergessene [SchülerVZ](http://de.wikipedia.org/wiki/Sch%C3%BClerVZ) und [ICQ](#page-832-0) etc.

Irgendwann kam die Neugier auf Linux, und da an Computerteilen daheim kein Mangel herrschte, konnte ich mir zeitweise auch einen zweiten PC aufbauen. Leider folgte auf solche ambitionierten Versuche stets die Erkenntnis, dass ich nur einen Computer brauche, obwohl natürlich dieses oder jenes auf Linux / BSD toller machbar wäre, würde ich mich dafür interessieren.

Auch mein erstes MacBook musste einige Linux-Versuche über sich ergehe lassen, einfach nur um es mal probiert zu haben. Ab 2007 benutzte ich also Windows und Mac OS nebeneinander, ersteres hauptsächlich zum Spielen.

Die erste Versuchung war ein ausrangierter [Toshiba Libretto,](http://en.wikipedia.org/wiki/Toshiba_Libretto) den mein Patenonkel mir vermachte. Der Computer hatte einen 120 Mhz Pentium 1 und war in jeder, aber absolut jeder Hinsicht unbrauchbar für alles, was man so tun konnte. Die Netzwerkkarte ging irgendwann kaputt, man konnte höchstens Windows 98 aufspielen,

von der Festplatte konnten höchstens 8 GB angesprochen werden (so war das früher!) und der Display war 6,1 Zoll klein. Aber ich fand ihn wunderschön, handlich, süß, liebenswert und investierte etliche Stunden auch rückblickend total sinnfreier Arbeit (und eine PCMCIA-WLan-Karte), um ihn benutzbar zu machen. Um dann festzustellen, dass ich nichts habe, wofür ich ihn benutzen könnte. Alles was ich tat (und ich tat eher wenig) konnte ich am MacBook / Windows-Computer besser, schneller und größer tun. Irgendwann akzeptierte ich das.

Zu dieser Zeit war die [OSx86-](http://de.wikipedia.org/wiki/OSx86)Sache kurz ein wenig modern. Dabei wurde Mac OS X auf normale Computer installiert, mithilfe kompliziertester Patches, Kernel Extensions, Bootloadern, und dergleichen mehr. Es funktionierte eigentlich nie, aber ich fand den Gedanken wunderschön. Ich verleibte mir sogar ein Thinkpad ein, das eigentlich meine Mutter nutzen wollte, und installierte Mac OS 10.4 darauf – weil mich die 4:3 Bildschirmratio (im Gegensatz zu meinem 16:9-MacBook) reizte. Natürlich hatte ich auch dafür keine Verwendung.

Außer Kontrolle geriet alles, als ich auf verschiedenen Wegen zu alten Apple-Computern kam. Zuerst fand 2010 Kathrin Passigs altes PowerBook G4 (12 Zoll-Bildschirm) zu mir. Kurz drauf kaufte ich einem Bekannten einen PowerMac G4 ab, und etwas später kam ein 15-Zoll PowerBook G4 zu mir. Alle Geräte waren irgendwie mackenbehaftet, aber fatalerweise noch benutzbar. Und ich fand und finde die Computer der [PowerPC-](http://de.wikipedia.org/wiki/PowerPC)Ära einfach so wahnsinnig schön, dass ich sie benutzen muss.

Erschwerend hinzu kommt meine Schreibmaschine, die ich für Einkaufslisten, Prosafetzen und Instagram-Bilder (des Getippten, leider ist sie nicht onlinefähig) verwende.

Dazu muss man sich vergegenwärtigen, dass auf den PowerBooks nur Mac OS 10.5 läuft (ohne AppStore), auf dem PowerMac nur

10.4. Es gibt praktisch keine aktuelle Software mehr dafür, Youtube (Flash generell) ist unmöglich, es werden keine aktuellen Browser bereitgestellt, [Spotify](http://de.wikipedia.org/wiki/Spotify) gibt es nicht, aber Dropbox funktioniert. Alles, was ich für mein Studium machen muss, kann ich auf praktisch jedem Computer machen, ein Java- oder Python-Compiler und etwas Textverarbeitung geht ja sogar auf einem RASPBERRY PI (in den ich natürlich auch etliche Stunden versenkte).

Ernsthaft benutze ich derzeit das iPad, das 15-Zoll PowerBook, das MacBook Air, und mein iPhone. Wenn ich mich in den Starbucks zum Lernen setze, kann ich aber aus innerem Zwang heraus nur das 12-Zoll PowerBook benutzen.

Dieser Text wird gerade auf dem 15-Zoll PowerBook geschrieben (mit Pages 09). Weil ich es so schön finde. Das MacBook Air spielt nur Musik mit Spotify ab. Im Endeffekt fühle ich mich wie F. J. Raddatz, der in seinen Tagebüchern die wahnsinnige Anzahl an Blumenbouquets in seiner von niemandem besuchten Wohnung schönzureden versucht.

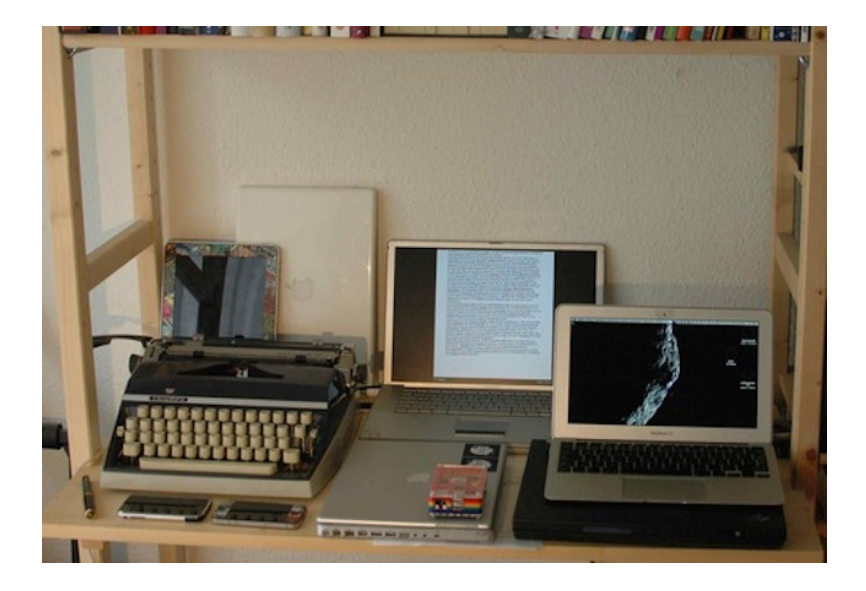

*Franz Scherer*

# **Mai 2014**

Zum Musikhören unterwegs verwende ich neben MP3-Konserven vor allem Radio. Webradio, um genau zu sein. Deswegen muss mein Autoradio als wichtigste Eigenschaft neben gutem Klang eine Audio-In-Buchse besitzen.

Das hat zwei Gründe: Ich kann hier Sender einstellen, die genau meiner Musikrichtung entsprechen, also z. B. OLD SCHOOL DIsco oder [Ballroom Dancing.](http://somafm.com/illstreet/) Sie spielen mir in der Regel Titel vor, die in meiner Sammlung aus MP3-Dateien nicht enthalten ist. Zum

anderen sind die meisten Webradiostationen ohne Sprecher, ich muss mir also nicht das dumpf-witzige Gelaber zwischen der Musik antun.

Für den Verkehrsfunk (letztes Argument für ein richtiges Radio) gibt es eine [Telefonnummer,](http://www.wdr.de/unternehmen/service/infomaterial/pdf/WDR_20111021_HotlinesServiceNr_Leporello.pdf) die ich jederzeit anrufen kann und die sogar noch ausführlicher Auskunft gibt als die halbstündig erfolgenden Ansagen auf den Sendern.

Als es noch kein Internet auf dem Handy gab, sondern nur Webradio für den PC, benutzte ich vor allem [Winamp.](http://de.wikipedia.org/wiki/Winamp) Dort brauchte ich nur als Stichwort "Funk" (die Musikrichtung) einzugeben, und schon gab es gleich ein halbes Dutzend Stationen, die rund um die Uhr nur solche Stücke spielten. Da die meisten aus den USA sendeten, kamen auch Lieder zu Gehör, die hier nicht schon tausendmal rauf und runtergenudelt worden waren.

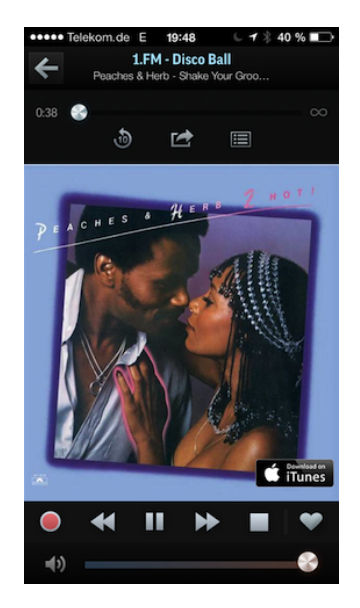

Auf dem Handy und im Auto setze ich die Tradition mit [TuneIn](http://tunein.com/)

fort, das bisher zum Glück für alle Plattformen erhältlich ist. Die Zwangswerbung ist zwar ab und zu nervig, aber die Bedienung ist ausgezeichnet. Aufgenommen habe ich übrigens die Musik noch nie. Gute Stücke halte ich mit Screenshot fest und kaufe sie mir dann manchmal im MP3-Download bei Saturn oder iTunes.

*Thomas Jungbluth*

#### **Stand 2014, aber schon länger**

Seit ich 2008 auf Gmail umgestiegen bin, ist mein Spam-Problem gelöst. Vorher hatte ich jahrelang viel Arbeit ins Anlegen eigener Spamfilter in Thunderbird und anderen, separaten Tools gesteckt, aber besonders erfolgreich war das alles nicht. Seit ich Gmail nutze, ist Ruhe. Alle ein bis zwei Tage rutscht eine Viagramail in den Posteingang, und alle paar Wochen landet was Seriöses versehentlich im Spamfolder. Für Ärger über unerwünschte Mails gibt es jetzt nur noch einen einzigen Anlass: Pressemitteilungen.

Es sind nicht sehr viele, selten mehr als fünf pro Tag, aber seit diese fünf sich nicht mehr zwischen Viagra-, Wetten- und Penisverlängerungsspammails verstecken können (von denen Gmail derzeit etwa 40-50 pro Tag ausfiltert), ärgere ich mich mehr als früher über die Unbehebbarkeit des Pressemitteilungsproblems.

Anders als der reguläre Spam, der praktisch ausschließlich von Themen handelt, die mich nicht interessieren, sind die Pressemitteilungen überwiegend tatsächlich grob auf meine Interessen zugeschnitten: Filme, Internetangelegenheiten, Journalismus. Trotzdem habe ich keine Verwendung für sie, denn auch innerhalb dieser Gebiete interessiert mich nur ein verschwindend geringer Teil aller Neuigkeiten, und es ist unwahrscheinlich, dass ausgerechnet die in einer Massenmail und sonst nirgends stehen.

In den ersten Jahren habe ich geduldig alle Absender angeschrieben und ihnen erklärt, dass ich bitte mit allen Mailadressen, unter denen sie mich kennen könnten, vom Verteiler genommen werden möchte, und dass auch andere Empfänger es sicher zu schätzen wüssten, wenn am Ende jeder Pressemitteilung ein Link stünde, unter dem man sich ohne viel Getue selbst abmelden könnte.

Leider hilft dieser Link, selbst wenn er mal vorhanden ist, nicht unbedingt weiter: Zum Beispiel bei Pressemitteilungen von piabo.net – einem Anbieter, den ich ziemlich oft in (zumindest anfangs) freundlichen Mails um Löschung aller meiner Adressen aus allen Verteilern gebeten habe – kann man sich nur produktbezogen abmelden. Man erhält dann nie wieder Pressemitteilungen über genau diesen einen Hersteller von Flugzeugträgern, wird aber weiterhin piabo-Pressemitteilungen für alle anderen Produkte erhalten.

So ab 2011 habe ich es dann aufgegeben. Wenn ich friedlicher Laune bin, lösche ich Pressemitteilungen, wenn nicht, melde ich sie bei Gmail als Spam. Das hilft zwar auch nicht viel, weil offenbar genau wie beim Viagraspam täglich neue Pressemitteilungsagenturen gegründet werden, die der Filter noch nicht kennt. Es fühlt sich aber wenigstens gut an.

*Kathrin Passig*

#### **27.5.2014**

Eines der schönsten Dinge am Smartphone ist nämlich, keine Armbanduhr mehr tragen zu müssen, die ich stark als Fremdkörper empfinde und die mich beim Tippen stört, wenn ich meine Handballen auf den Tisch lege. Außerdem habe ich gelernt, das Blinken meines Smartphones zu ignorieren, bis ich mir mehr oder weniger bewusst Zeit nehmen möchte, die aufgelaufenen Notifications gesammelt zu lesen, um mich nicht zu stressen.

Derzeit beschäftige ich mich viel mit Quantified Self und Self-Tracking. Zu diesem Zweck habe ich mir von einem Freund unter anderem eine [Pebble Smartwatch](http://de.wikipedia.org/wiki/Pebble_(Armbanduhr)) ausgeliehen. Starten und mit dem Smartphone koppeln war sehr unkompliziert. Herumspielen damit macht Spaß, aber mein Smartphone produziert allerlei Notifications, die nicht auf der Pebble ankommen. Ich bekomme lediglich Google Mail, Foursquare und einige andere, für mich unwichtige Meldungen, nicht aber Twitter oder meinen Haupt-E-Mail-Account.

Allerdings gibt es für die Pebble eigene Apps samt Gegenstücken für das Telefon, darunter eine namens Pebble Notifier, die alle Notifications ans Telefon sendet. Die ist nach der Installation sehr fleißig. Während ich einen Podcast höre, was mein Android-Telefon als Dauer-Notification am oberen Rand anzeigt, weist mich die Pebble etwa alle 30 Sekunden darauf hin, dass und welchen Podcast ich gerade höre – mit Vibration.

Außerdem habe ich eine kleine App namens "Dry Until" auf der Uhr. Sie sagt mir, ob es bald regnet oder wieder damit aufhört und wertet dafür wohl Wetterdaten aus. Als ich sie das erste Mal teste, sagt sie, in Berlin bleibe es trocken, während es draußen in Strömen gießt.

Die Pebble ist also ein kleiner Troll und außerdem hässlich nicht mein Stil. Trotzdem gefällt mir das Ding irgendwie. Ich stelle mir vor, was möglich wird, wenn solche Smartwatches mal ausgereift sind.

*Enno Park*

# **27.05.2014**

Zur Vorbereitung eines Workshops am nächsten Tag in Gelsenkirchen befasse ich mich unter anderem mit dem Service OIXXIT. Wie einige Konkurrenzangebote, die ich im gleichen Zuge zum ersten Mal sehe, ist das ein Angebot, das mehrere unterschiedliche Verkehrsmittel kombiniert, um mich möglichst schnell, kosteneffizient oder klimaschonend von A nach B zu bringen (alles drei zusammen geht wohl leider nicht).

Das Konzept überzeugt mich sofort. Testweise gebe ich nämlich die Strecke Bonn–Gelsenkirchen ein, die ich am nächsten Morgen fahren muss, und erhalte eine Zugkombination als Auskunft, die mir im Vergleich zur selbst recherchierten gleich mal eine halbe Stunde mehr Schlaf schenkt.

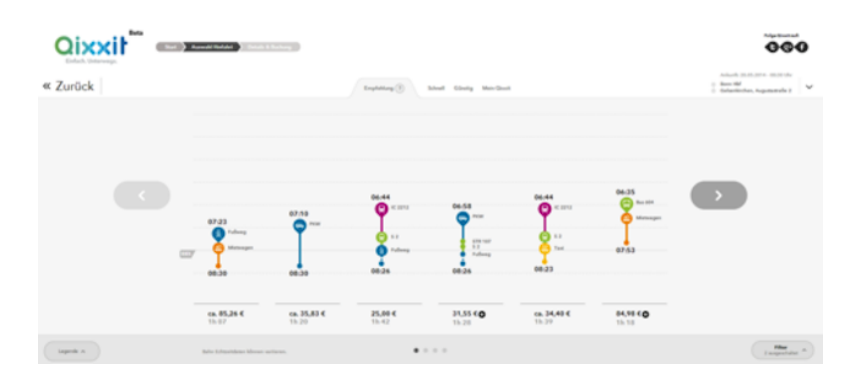

(Original-Screenshot von meinem Test. Zugegeben, einige Kombinationen sind eher theoretischer Natur. Mit dem Bus zum Mietwagen oder quer durch die Gelsenkirchener Fußgängerzone mit dem Taxi ist eher untypisch für meine Art der Verkehrsmittelnutzung.)

*Johannes Mirus*

# **27.5.2014**

Ich bin bei Aleks in Schottland. Aleks sucht bei Youtube nach Werner-Herzog-Filmen und findet dort einen vollständigen Film, was nicht ungewöhnlich ist, aber: ganz legal! Man kann dafür bezahlen!

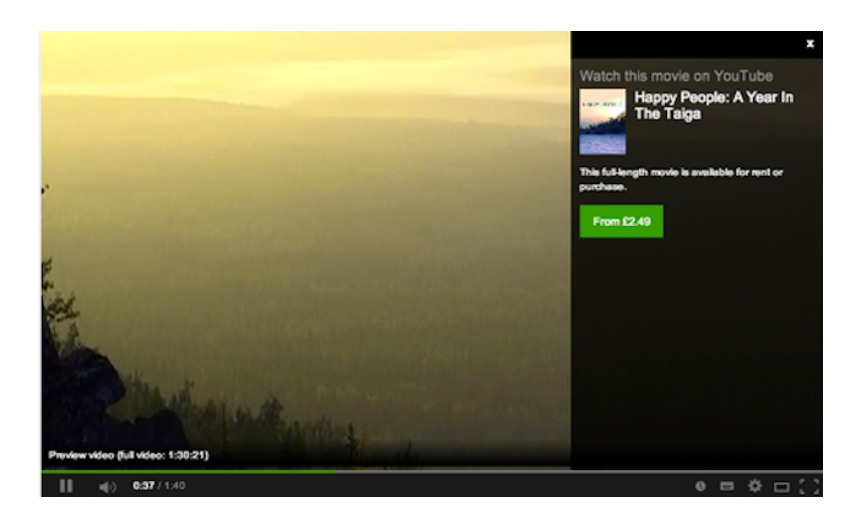

"Ist das neu? Hast du das schon mal gesehen? Haben wir das in Deutschland etwa auch?", frage ich, ein goldenes Zeitalter des legalen und einfachen Filmkonsums witternd. Aleks weiß von nichts. [Der englischen Wikipedia kann man entnehmen,](http://en.wikipedia.org/wiki/History_of_YouTube#Continued_growth_.282007-present.29) dass es das Angebot schon seit 2010 gibt, aber nur in den USA, Kanada und Großbritannien. Tja.

*Kathrin Passig*

#### **28.5.2014**

Die [Easyjet-App](#page-823-0) funktioniert inzwischen etwas besser. Ich schließe sie nach dem Einchecken vorsichtshalber nicht mehr und mache außerdem einen Screenshot, so komme ich papierlos ins Flugzeug.

Außerdem stürzt jetzt kurz nach AIRBERLIN auch Easyjet nicht mehr ab, wenn man bei Start und Landung das Handy angeschaltet lässt. Ich höre mir nicht nur die Durchsagen aufmerksam an, ich sitze auch in einer Reihe mit einer kindlebenutzenden älteren Dame (Schriftgröße ca. 20 Punkt), und obwohl eine Flugbegleiterin an uns vorbeigeht und unsere Sicherheitsgurte mustert, werden wir wegen der elektronischen Geräte nicht zurechtgewiesen. Nie wieder [das Bordmagazin durchblättern,](#page-1093-0) hurra!

*Kathrin Passig*

#### **28.5.2014**

Im Ibis Styles Hotel Hildesheim gibt es WLAN, das gratis und ohne Zugangsdaten funktioniert, und zwar nicht nur "ganz einfach", wie sie an der Rezeption ja immer behaupten, sondern ganz einfach. Also, noch nicht so einfach wie ein normales Privat-WLAN, aber immerhin muss man im hotelüblichen Pop-up-Fenster nicht durch brennende Reifen springen, sondern lediglich das Häkchen bei "I accept the terms and conditions" setzen, fertig. Nach der [Anzahl](#page-719-0) [der Geräte](#page-719-0) wird man auch nicht gefragt. Der Anbieter ist wieder m3connect, genau wie [beim viel komplizierteren WLAN der](#page-1210-0) BOSCH-STIFTUNG.

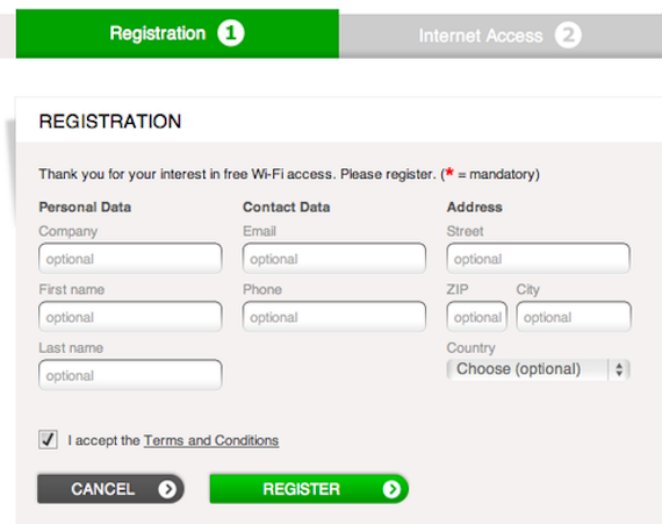

Das WLAN ist aberwitzig schnell. Ich glaube nicht, dass ich in meinem "Network Activity Monitor" schon mal MB/sec da stehen gesehen habe, wo sonst immer kb/sec oder auch gern mal bytes/sec steht.

Im Ibis Styles Hildesheim sind außerdem gleich drei Steckdosenprobleme gelöst: Die Steckdosen sind leicht erreichbar, beschriftet, und eine davon funktioniert sogar dann, wenn die Türöffnungskarte nicht im Türöffnungskartenschlitz steckt. Man könnte also seine Geräte auch dann aufladen, wenn man gar nicht im Zimmer ist. Also, wenn man so ein Mensch wäre, der das Zimmer ohne Geräte verlässt.

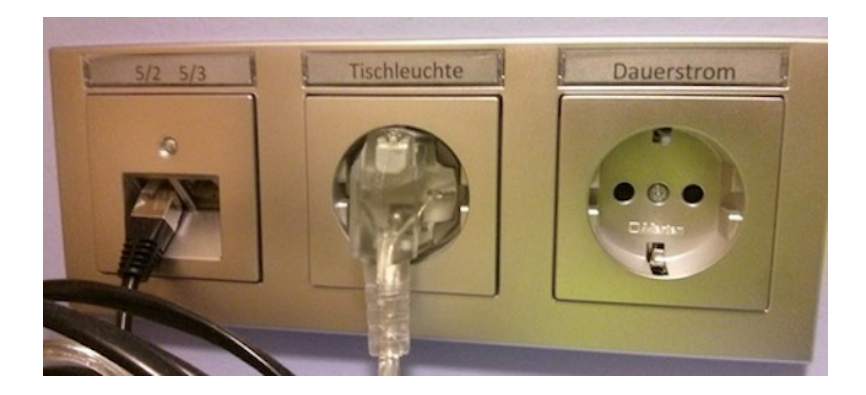

Neben den Betten sind übrigens auch noch Steckdosen, Plural! Neben jedem Bett eine! Und gegenüber vom Bett gibt es eine Fünftsteckdose für alle Fälle. Ich war schon in Hotels, da gab es im ganzen Gebäude nicht so viele Steckdosen wie hier in einem einzigen Zimmer. Das Ibis Styles besteht praktisch nur aus Steckdosen. Es ist ein sehr gutes Hotel.

*Kathrin Passig*

# **29.5.2014**

Ich war sehr dumm und habe meine PIN fürs Onlinebanking drei Mal falsch eingegeben, nicht zuletzt in der irrigen Annahme, ich würde mindestens eine Warnung bekommen. Es war der übliche Zahlendreher und natürlich fällt mir just dann die richtige Reihenfolge der Ziffern wieder ein, als die Nachricht "Ihr Zugang zum Onlinebanking wurde gesperrt. Bitte wenden Sie sich an Ihre Filiale." auf dem Bildschirm erscheint.

Ich rufe also Freitag in der Filiale an, die Bankangestellte will mich mit jemandem verbinden, die ist aber nicht da und sie fragt mich, ob mich jemand zurückrufen kann. Ja, sage ich, aber bitte nicht in der nächsten halben Stunde, da kann es nämlich dann sein, dass ich nicht ans Telefon gehe. Okay, sagt sie, dann also erst ab 10 Uhr? Ja, sage ich, meinetwegen auch 9:45 Uhr, aber halt nicht früher.

Um 9:35 Uhr klingelt das Telefon. Das klappt ja super mit der Anmerkung "Nicht vor 9:45 Uhr". Ich gehe tatsächlich nicht ans Telefon, weil ich ja nicht kann und rufe dann zehn Minuten später zurück. Da ist dann aber besetzt. Dann rufe ich noch etwas später zurück, bekomme wieder jemanden anders dran, schildere die Situation, man fragt mich zwei Mal, ob ich denn wüsste, worum es ginge, worauf ich beides Mal sage, ja, das wüsste ich schon, *ich* hätte ja um Rückruf gebeten, weil ich mir wegen Vergesslichkeit den Zugang zum Online Banking gesperrt hätte, vielleicht könnte man den einfach wieder entsperren, weil ich ja mittlerweile wieder weiß, wie die richtige Nummer wäre.

Entsperren ginge nicht, sagt die Bankangestellte, man könne mir nur eine neue PIN zusenden. Ich nöle ein wenig rum, sage dann aber, na gut, dann eben so, wenn es nicht anders geht.

Am Samstag, also weniger als 24 Stunden später, ist ein Brief von der Bank in der Post. Ich komme mir auch nachträglich noch ein bisschen doof vor, weil ich so rumgenölt habe. Während man an der Rückrufgeschichte noch ein bisschen arbeiten kann, scheinen die Prozesse, bei denen Briefe rausgesendet werden, einwandfrei zu funktionieren.

Außerdem schön: Die neue PIN ist noch einfacher zu merken als die erste. Angeblich soll ich ja ändern, aber mehr Entropie als zufällig erzeugt bekomme ich auch nicht hin und so steht sie immerhin irgendwo auf einem Schriftstück, das man in eine Schublade stecken kann.

Und weil wir das letztens im Techniktagebuch-Chat hatten: Die PIN fürs Onlinebanking der Commerzbank ist fünfstellig, nur Ziffern, nix Buchstaben. Ein rundum sicheres Passwort. Aber nach drei Mal falsch eingeben wird auch gesperrt. So gesehen ergibt alles wieder einen Sinn.

*Anne Schüßler*

#### **29.5.2014**

Ich werde eingeladen, beim Prosanova LITERATURFESTIVAL in Hildesheim eine halbe Stunde lang Musik aufzulegen:

*"BOILER ROOM ist ein Performance-Format aus London, in dem bekannte Künstler aus der Musikszene ihre Musik mit dem Rücken zu einem anwesenden Publikum und mit dem Gesicht zu einer Kamera spielen. Die Kamera überträgt das DJ-Set über einen Live-Stream auf die Boiler Room-Homepage, wo digitale Zuschauer das Set live beobachten und kommentieren können.*

*BOOK ROOM übernimmt das Format und verortet es neu. Autoren spielen in einem kleinen Raum, inszeniert als Bibliothek, ihre Lieblingsplatten hinter einem kleinen- und vor dem Publikum des Internets. Das Set wird live auf die Prosanova-Website übertragen und später via Youtube permanent bereitgestellt."*

Ich kann mir zwar nicht vorstellen, was man da so tut als DJ vor einer Kamera, schließlich ist es ja nicht so, als müsste ich mit Platten hantieren oder sonst irgendwas machen außer im kompliziertesten Fall Sachen anklicken. Aber eine Rückfrage ergibt, dass meine Anwesenheit wegen der Kamera erforderlich ist. Na gut.

Das Zusammenstellen einer Playlist erweist sich als schwieriger als gedacht. Zwar weiß ich dank meiner [loved tracks bei last.fm](http://www.last.fm/user/bilch/library/loved) ungefähr, was ich spielen könnte, aber aus Lizenzgründen kann man bei last.fm viele Tracks nicht einfach auf Befehl abspielen, sondern muss eben – wie bei einem herkömmlichen Radio – warten, bis sie von allein kommen. Außerdem hat last.fm, wie sich jetzt herausstellt, viele meiner seit 2004 geliebten Tracks aus dem Angebot genommen oder durch ganz andere, nur so ähnlich heißende ersetzt. [Sound](http://soundcloud.com/)[cloud](http://soundcloud.com/) wiederum hat nur einen winzigen Teil dessen, was ich suche. Spotter hat etwas mehr, aber auch längst nicht alles. Am Ende kopiere ich Links zu den jeweiligen Tracks in ein Googledoc, in dem ich sie dann als DJ eben anklicken werde. Die Links führen zu einigen aus unklaren Gründen direkt abspielbaren Tracks bei last.fm und zu Youtube, außerdem notiere ich, was in den beiden Playlists von Soundcloud und Spotify steckt. Ich komme mir ein bisschen blöd vor dabei, aber was weiß ich vom DJ-Beruf, vielleicht machen es die anderen genauso.

*"Das Format kann Vinyl, CD oder ein Laptop mit einer simplen Software sein, je nach Wunsch und Können."*

Wie sich vor Ort herausstellt, gibt es allerdings im BOOK ROOM weder WLAN noch nennenswerten Handyempfang. Man müsste Musik besitzen, so richtig auf der eigenen Festplatte. Die Literaturhasen haben offenbar ihren RIFKIN NICHT GELESEN (okay, ICH [ja eigentlich auch nicht\)](http://www.goodreads.com/review/list/5860093-kathrin-passig?shelf=read&sort=date_read). Und weil das Publikum vermutlich eher nicht dreißig Minuten lang "ÖFFENTLICHER NAHVERKEHR" AUF [Endlos-Repeat](#page-1200-0) hören wollen wird\*, endet meine DJ-Karriere, bevor sie angefangen hat.

\* Falls es irgendwo so ein Publikum gibt: Man kann mich buchen. "DJ Single-Track Mind" steht bereit!

*Kathrin Passig*

# **30.5.2014**

Die Steuererklärung steht an und plötzlich fällt mir ein, dass ich dringend meine Schubladen aufräumen muss. Diese beiden Ereignisse korrelieren jedes Jahr und ich nehme inzwischen einen noch ungeklärten Kausalzusammenhang an.

In einer Schublade finde ich Briefmarken aus dem Automatentyp, an dem auch [Frau Novemberregen schon verzweifelte.](#page-1210-1)

Diese Automaten – zur Erinnerung – drucken nach Geldeinwurf den Portowert auf eine Blankomarke. Zu jeder Tages- und Nachtzeit. Das ist toll, denn inzwischen brauche ich so selten Briefmarken, dass ich einen Zehnerbogen mit dem Porto für Normalbriefe kaum vor der nächsten Portoerhöhung aufbrauche.

Allerdings haben die Geräte einen konzeptionellen Fehler: Sie geben kein Wechselgeld heraus. Bis neulich kostete das Porto für Normalbriefe 57ct, da ich aber so viele Centmünzen, dass ich passend zahlen kann, nie dabei habe, muss ich immer überzahlen.

Und bekomme das überzahlte Geld in Briefmarkenkindern zu 1ct oder 2ct zurück. Und davon fand ich einen Haufen in der Schublade.

Spontan überlegte ich mir, die Steuererklärung mit all diesen Markenkindern zu frankieren. Das ergibt jedoch ein Problem: Die Versandtasche kostet  $1,45 \in \text{als}$  normale Sendung.

Der Umschlag hat eine Breite 25cm, es passen also 5 [Automa](http://de.wikipedia.org/wiki/Automatenmarke_%28Deutschland%29)[tenmarken](http://de.wikipedia.org/wiki/Automatenmarke_%28Deutschland%29) von 4,3cm Breite nebeneinander. Bei der Länge von 35cm käme ich auf 13 Markenreihen zu 2,55cm untereinander, also 65 Briefmarken insgesamt. Wobei ich das Adressfenster hier noch nicht einkalkuliert habe.

Selbst, wenn alle Marken 2ct-Marken wären, reichte der Platz nicht aus. Zumal ich auf einigen Marken das  $\in$ -Symbol vermisse und annehmen muss, dass ihr Wert noch auf Pfennig lautet.

Im Wikipedia-Eintrag zur Automatenmarke lese ich, dass einige

der Marken auch philatelistisch interessant sind und beschließe, die Sammlung der Rumänienhilfe bei uns im Dort zu schenken. Die verschicken weitaus mehr Briefe als ich und können so ihre möglicherweise noch vorhandenen 57ct-Marken zum aktuellen Porto von 60ct ergänzen. Und vielleicht ist ja auch die Blaue Mauritius des 21. Jahrhunderts dabei.

Die Steuererklärung werde ich wie jedes Jahr selber in den Briefkasten des Finanzamtes werfen.

*Volker König*

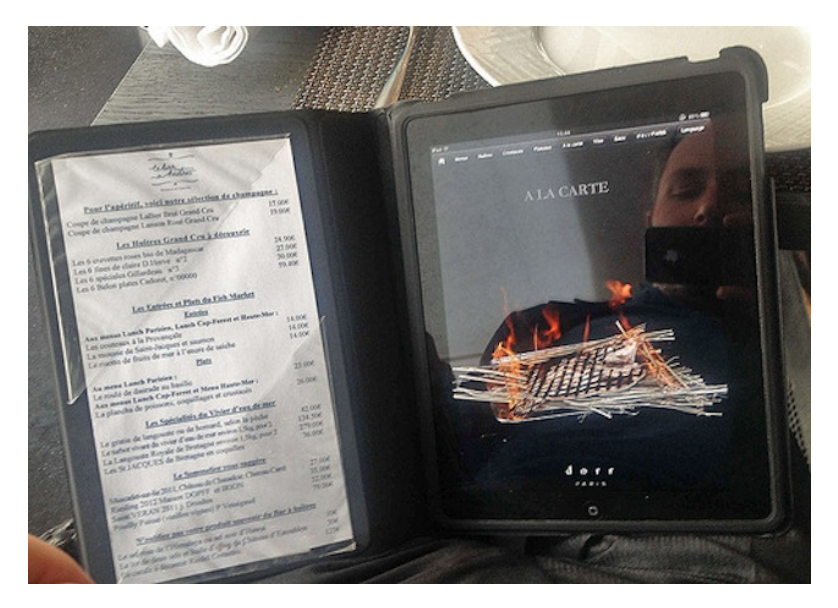

#### **31.5.2014**

Während des Miniurlaubs in Paris kommt mir der Gedanke "Warum nicht nach 20 Jahren mal wieder Austern essen, wenn

man schon hier ist!" Der Urlaubsbegleiter teilt meinen Austernjieper, und es werden nahebeie Austerngastronomien ergoogelt. Die nächstgelegene ist, wie so viele Dinge in Paris, in einer Brasserie an einem Boulevard untergebracht. Das reichlich vorhandene Deko-Tischgerümpel warnt zwar überdeutlich ..Überteuert!", aber egal, man ist ja im Urlaub. Die Speisekarte ist dann keine Speisekarte, sondern eine Speisekarte mit integriertem iPad. Unter dem Menüpunkt "Huîtres" sind zahlreiche Austernsorten aufgelistet, bei manchen auch ein weiterführender Link zu zusätzlichen Austerninformationen inklusive Austernfilmchen, in denen Austernbauern gestikulierend im atlantischen Watt herumstehen. Beim Bestellvorgang muss man das inzwischen zugeklappte iPad natürlich wieder aufswipen und wieder mühsam das Austernmenü anklicken. Ich halte für die Nachwelt fest, dass die Menschheit Speisekarten auf iPads im Jahr 2014 mit "extrem affig" und "schlägt sich natürlich im Preis nieder!" bewertet, und prophezeie, dass sich das nicht nur so bald nicht, sondern überhaupt nie ändern wird.

*Maik Novotny*

#### **31.5.2014**

Der Veranstaltungssaal im "Haus der Universität" in Düsseldorf ist extrem luxuriös ausgestattet, es gibt multiple Arten einwandfrei funktionierender Mikrofone und die Macbook-Beamer-Verbindung klappt auf Anhieb. Ich brauche aber Internet, denn ich will in diesem Workshop mit den Studierenden zusammen das Geschehen in ein Googledoc hineinprotokollieren; schließlich handelt der Workshop von der Digitalisierung beim Lesen und Schreiben. Außerdem bin ich kein Fan abfotografierter Flipcharts als Veranstaltungsdokumentation.
"Kein Problem", sagt der Veranstalter, und kramt in einem Kabelschacht. "Falls Sie da nach einem Ethernetkabel kramen", sage ich, "MEIN RECHNER HAT DAFÜR KEINEN ANSCHLUSS". Der Veranstalter mag es nicht glauben und lässt sich das Macbook aushändigen. Es hat aber wirklich keine Ethernetbuchse. Er leiht mir seinen Unizugang zum WLAN. Das funktioniert soweit ganz gut, abgesehen davon, dass er jetzt selbst nicht mehr ins Internet kann und außerdem in den folgenden sieben Stunden nach jeder Pause auf die Bühne kommen muss, um seine Zugangsdaten neu einzugeben.

Die Studierenden interessieren sich fürs kollaborative Schreiben weder in der Theorie noch in der Praxis. Ich schreibe das ganze Googledoc allein voll.

*Kathrin Passig*

### **31.5.2014**

Auf dem Rückweg vom Flughafen Schönefeld versuche ich, das E-Book "Morphin" von Szczepan Twardoch zu kaufen. Twardoch und ich sind beim gleichen Verlag, deshalb habe ich das Buch auf der Leipziger Buchmesse als Geschenk angeboten bekommen, aber es ist sehr dick, und auch 2014 kann Rowohlt noch keine E-Books verschenken (die anderen Verlage meines Wissens auch nicht). Ein Fahnen-PDF, vielleicht. Aber da ich das bisher nicht bekommen habe, muss es jetzt anders gehen.

[Ich bin Amazon-US-Kunde,](#page-602-0) dort kann man aus nach wie vor unklaren Gründen praktisch keine deutschsprachigen Bücher kaufen, auch nicht "Morphin". Ich versuche es direkt beim Verlag, aber dort gibt es nur die Adobe-DRM-Version. Ich weiß nicht viel über das Adobe-DRM, halte es aber provisorisch für noch blöder als das Kindle-DRM. Als ich vor Jahren mal versucht habe, eins meiner ei-

genen E-Books zu öffnen, wollte Adobe, dass ich erst mal irgendwas installiere, und mit Erst-mal-irgendwas-installieren-Wünschen von Adobe habe ich bisher keine guten Erfahrungen gemacht: Man kann dann nicht mehr in Ruhe Dateien mit etwas öffnen, das nicht von Adobe ist, und wird täglich mit Updateaufforderungen belästigt. Ich suche weiter bei anderen E-Book-Anbietern. Bei minimore.DE HAT [es ja neulich auch gut funktioniert.](#page-930-0) Aber überall gibt es nur die Adobe-DRM-Version.

Ich habe schon einmal mein Amazon-Kindle-Konto umgemeldet und weiß daher, dass es geht und dass man auch bei Bedarf wieder Amerikaner werden kann, ohne seine Bücher zu verlieren. Eigentlich hatte ich mir sowieso schon länger vorgenommen, einmal im Jahr Deutsche zu werden, um auch mal deutsche Bücher kaufen zu können. Amazon macht einem den Wechsel der Staatsbürgerschaft nicht schwer, aber auch nicht ganz leicht. Es dauert noch einmal eine Viertelstunde, bis ich die richtige Ummeldestelle gefunden habe, aber als ich zu Hause ankomme, kann ich das Buch herunterladen.

Vom Flughafen Schönefeld bis zu meiner Haustür braucht man ungefähr 45 Minuten.

*Kathrin Passig*

#### **1.6.2014**

Wir sind in dem neuen Café in Kempen frühstücken und die Bedienung hantiert etwas hilflos mit einem iPod herum.

Nicht zum Musik hören, damit nimmt der junge Mann die Bestellung auf und leitet sie per WLAN in die Küche weiter.

Das erste Mal habe ich solche Geräte Mitte der 1990er gesehen. damals waren es vermutlich die ersten Vorläufer von PDAs. Beim Mexikaner war das zum Beispiel, da trafen wir "Datenreisende" aus der Düsseldorfer Mailboxszene uns gelegentlich.

Die Bedienungen hatten schon damals ein in die Hand passendes Gerät, das sie mit einem Stift bedienten. Im Gegensatz zum iPod 2014 gaben sie jedoch nur Nummern ein – die Tischnummer und die Nummern der Bestellung, wie sie auf der Karte stehen.

Dann zielten sie mit dem Gerätchen auf eine kleine dunkle Halbkugel in der Ecke des Raumes, hinter der sich offenbar ein Infrarotempfänger befand, und schickten die Bestellung ab. So konnten die Bedienungen in ihrem Revier bleiben, das Essen brachte nämlich jemand anders.

Der Mexikaner hatte insgesamt drei Räume über zwei Etagen, da war die Technik eine tolle Erleichterung – wenn die Bedienungen die Nummern von der Speisekarte kannten.

Die iPod-Lösung hat jedoch eine Auswahlmöglichkeit nach den Namen der Speisen. Das macht die Einarbeitung einfacher, aber der Arbeitsdurchsatz ist geringer. Das Durchsuchen von Listen nach dem Bestellten dauert schließlich länger, als einfach eine Nummer einzutippen, wofür der junge Mann sich mehrfach entschuldigt.

Bei den tatsächlich 8 Tischen im Haus und maximal 10 Tischen, die bei gutem Wetter draußen stehen, empfinde ich diese Infrastruktur aber sowieso als Overkill.

*Volker König*

# **1.Juni 2014**

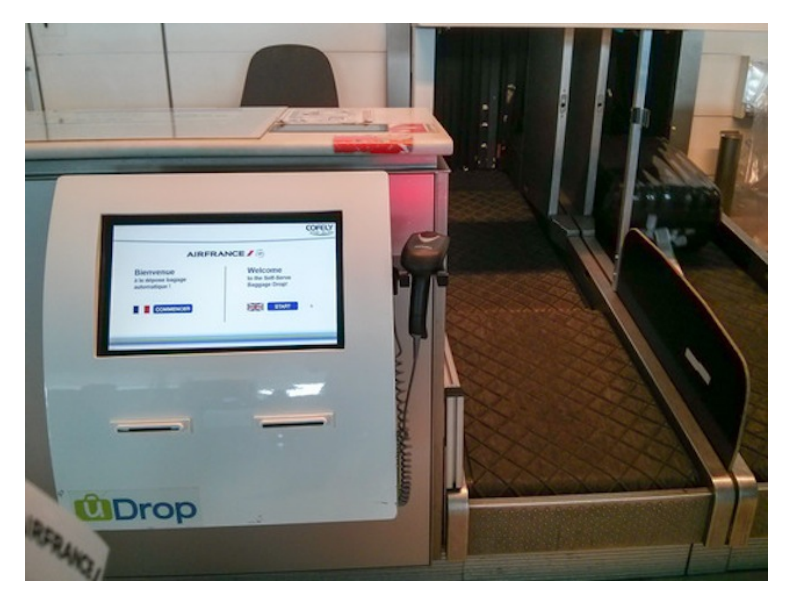

Dass man sich an manchen Flughäfen inzwischen nicht nur die Bordkarte selbst ausdrucken muss, sondern auch den Gepäckklebestreifen, ist mir schon seit ein paar Jahren immer wieder untergekommen. Stets ein schön würdeloses Spektakel, gehetzt und zerzaust wirkende Reisende im Check-in-Trubel auf dem Boden knieen und mit "Step 1, Step 2, Step 3" beschriftete Klebestreifen um ihre Rimowas wickeln zu sehen.

Was ich heute (Paris, CDG, Terminal 2F) aber zum ersten Mal sehe, ist, dass man auch sein Aufgabegepäck selbst aufgeben muss. Dazu scannt man mit einer Art Supermarktkassen-Scanner den soeben selbstgeklebten Gepäck-Tag ein und stellt dann das Gepäck aufs Gepäckband. Die Schalter sind bis auf einen unbesetzt, hinter diesem sitzt ein Check-in-Beschäftigter, dessen Aufgabe es ist, verwirrt

an ihn herantretende Reisende mit gereiztem "C'EST AUTOMATI-QUE!" zu den Selbstscan-Schaltern zurückzuscheuchen.

Offen bleibt die Frage, ob man im Falle eines Gepäckübergewichts auch selbst hinter den Schalter gehen muss, um sich selbst streng zurechtzuweisen, dann wieder vor den Schalter zu gehen, um erst zu protestieren und dann fluchend und hektisch 2 Kilo Souvenir-Camembert aufzuessen.

*Maik Novotny*

### **Anfang Juni 2014**

Ich kaufe keine Zeitung mehr, sondern lese den Kölner Stadtanzeiger nur noch über den iPad-Kiosk. Ab Juli wird ComputerBILD folgen, es sei denn sie haben auf ihren Heft-CDs die absoluten Killer-Programme (was trotz entgegengesetzter Hoffnung bisher noch nie der Fall war).

Neben dem Einsparen von Papier mit den Folgen für Bücherregal und Umwelt ist der Grund auch, dass die App nur etwa die Hälfte von den jeweiligen Druckwerken kostet.

Vor zwei Jahren hatte ich diesen Versuch schon mal gestartet, doch weil in der Stadtanzeigerapp nicht alles drin war, was im gedruckten Blatt zu finden war, hatte ich das dann aufgegeben. Die aktuelle App erlaubt mir ePaper (zoombare Abbildung der richtigen Zeitung) oder Online-Leseform. Videos oder anderes, was die App außer lesen anbietet, nutze ich nicht.

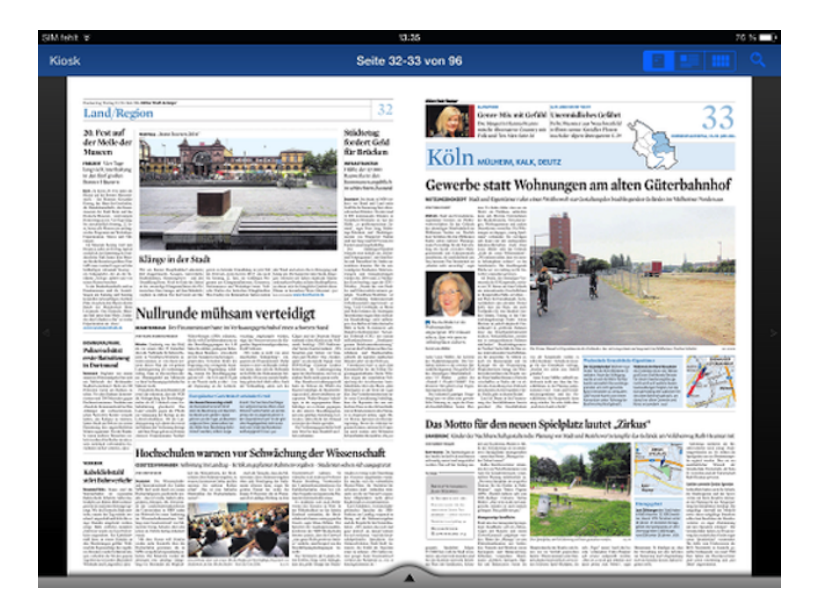

Sehr angenehm ist auch, dass ältere Ausgaben komplett abrufbar sind. Die aufzutreiben kann man ja bei gedruckten Zeitungen voll vergessen.

*Thomas Jungbluth*

# **Juni bis Juli 2014**

Ich hätte gerne ein neues Smartphone, denn das GPS in meinem aktuellen hat eine Macke. Da trifft es sich, dass BASE, mein Mobilanbieter, mir ein Samsung Galaxy S4 schenkt, wenn ich meinen laufenden Vertrag auf eine Allnet-Flat für monatliche 26,-  $\epsilon$  aufstocke und um zwei Jahre verlängere. Guter Deal, denke ich, einzig der Fakt, dass ich bereits bei Unitymedia eine Festnetzflat habe, stört mich. Da würde ich ja doppelt zahlen!

**6.6.** Ich forsche in meiner örtlichen Unitymedia-Filiale nach: Kann ich den Vertrag dahingehend ändern, dass ich zu Hause nur noch Internet habe? Nein, meint der Mitarbeiter, den Telefonanschluss könne ich erst ab April 2015 kündigen. Upgrades sind freilich jeder Zeit möglich.

**8.6.** Ich ringe mich durch, doch den Vertrag bei BASE abzuschließen. Ich bestelle das Galaxy S4 direkt auf meine Arbeit.

**12.6.** "Die Zustellung verzögert sich leider aufgrund von Transportschwierigkeiten", informiert man mich per SMS.

12.6. SMS von 20 Uhr 35: "Ihre Bestellung befindet sich auf dem Weg zu Ihnen."

**13.6.** Ich überprüfe auf der DHL-Trackingseite den Status meiner Sendung. Dort heißt es "Die Sendung konnte nicht zugestellt werden. Daher wurde der Auftrag storniert." Ich sehe mir noch einmal die Bestellbestätigung von BASE an und erkenne das Problem: Gibt man bei Bestellungen eine c/o-Zeile an, also zum Beispiel den Namen der Firma, bei der man arbeitet, wird diese Zeile nicht übernommen und auch nicht auf das Versandetikett gedruckt! Das heißt: Der DHL-Mann stand irgendwann heute Vormittag vor dem Gebäude meines Arbeitgebers, hat vergeblich meinen Namen auf dem Klingelschild gesucht und ist mit der Ware wieder abgedampft. Ich rufe die BASE-Bestellhotline an und schildere der Mitarbeiterin ebendies. "Ja, ich verstehe, ich gebe das so weiter", sagt sie, "im Moment kann ich aber nichts machen. Ich muss warten, bis Ihre Sendung wieder bei uns im Lager ankommt, erst dann kann ich einen Neuauftrag vergeben."

16.6. Eine SMS erreicht mich: "Wir haben Ihre Retoure erhalten." Ich melde mich bei der Bestellhotline und möchte wissen, wie es nun weitergeht. Die Mitarbeiterin (eine andere als beim letzten Mal) sagt: "Da brauche ich zuerst Ihr Kennwort!" – "Was für ein Kennwort?", frage ich. – "Ihr persönliches BASE-Kennwort. Das haben Sie mit Ihrem Vertrag von 2011 festgelegt. Denken Sie mal nach, es ist ganz simpel. Was ist denn das erste, was Ihnen einfällt?" Mir fällt nichts ein. Also müssen wir anhand mehrerer privater Daten verifizieren, dass ich tatsächlich ich bin. Dann legen wir ein neues Kennwort fest, welches ich mir sofort notiere. Sodann erfahre ich, dass noch keine Eingangsbestätigung meines zurückgesendeten Handys vorliege. "Das kann durchaus ein wenig dauern, bis das Lager die Rückmeldung gibt." Ich drücke mein Verständnis aus, weise aber noch einmal auf den Umstand hin, dass man sich offenbar von BASE nichts an Arbeitsadressen liefern lassen kann – oder an Leute, bei denen man wohnt, die aber anders heißen als man selbst. "Ja, das Problem ist bekannt", seufzt die Frau, "ich kann das nur noch einmal den Kollegen sagen. Es ist technisch nicht so einfach, die c/o-Zeile zu übernehmen."

**19.6.** Ich habe zwei Tage gewartet, jetzt rufe ich nochmals im Bestellzentrum an. Mein Gesprächspartner – heute ein Mann – fragt mich nach meinem Kennwort. Dieses Mal bin ich gewappnet und trage es vor. "Tut mir leid, das ist falsch", höre ich. Ich entgegne: "Ich habe das neulich bei einer Kollegin geändert, vielleicht haben Sie noch das alte?" Nach kurzer Klickerei findet der Mitarbeiter mein frisches Kennwort und sagt: "Ach ja, das wurde ganz neu angelegt. Okay. Ihr altes Kennwort lautete übrigens 'eins zwei'." Ich erkundige mich nach meinem Smartphone; dieses wurde zwar

mittlerweile als Retoure empfangen, doch damit gilt der Vorgang offenbar als erledigt. Ich insistiere auf einem Neuauftrag. Sicherheitshalber lasse ich das Telefon an meine Privatadresse liefern. Damit sollte alles seinen Gang gehen.

**25.6.** Nach mehreren Tagen ohne irgendein Zeichen von BASE kontaktiere ich die nur über Handy zu erreichende Vertragshotline (99 Cent pro Anruf!). Ich muss mit einem Roboter sprechen, der mein Kennwort (sowohl das alte als auch das neue) nicht verstehen will. Mitten im "Gespräch" lege ich auf.

**27.6.** Wenn ich den Bestellverfolgungslink klicke, der in meiner Auftragsmail vom 8. Juni enthalten war, wird mir angezeigt: "Gerät ist nicht gebucht". Ich rufe noch einmal die Bestellhotline an, das Gespräch zieht aber wie ein Traum an mir vorbei, sodass ich nichts von dessen Inhalt wiedergeben kann. Später am Tag bekomme ich eine SMS: "Ihr bestelltes Handy ist zurzeit nicht lieferbar. Bitte melden Sie sich in ca. 14 Tagen nochmals, da vom Hersteller leider kein Liefertermin genannt wurde." Nicht lieferbar?!, wundere ich mich. Aber es wurde doch schon einmal geliefert! Wurde es inzwischen jemand anderem zugeschickt?

**3.7.** Mit dieser SMS hätte ich nimmermehr gerechnet: "Lieber BASE Kunde, Ihr Handy ist nun auf dem Weg zu Ihnen. Sie erhalten es in den nächsten drei Werktagen." Am selben Nachmittag: Eine SMS und eine Email mit einer Sendungsnachverfolgungsnummer gehen bei mir ein. Diesmal geht das Handy nicht mit DHL, sondern mit GLS auf die Reise. Jetzt wird's spannend: Um 17 Uhr befindet sich das Paket in Bielefeld. Wird es heute noch in Frankfurt ankommen? (Spoiler: Nein.)

**4.7.** Überraschend teilen mir eine Mail und eine SMS mit, was ich schon seit gestern weiß: dass das Gerät zu mir nach Hause unterwegs sei. Ich bin natürlich gerade im Büro, aber den späteren Gang zum Paketshop oder zur Nachbarin nehme ich als (hoffentlich) letzte Hürde auch noch in Kauf. Auf der GLS-Trackingseite sehe ich dann, dass das Päckchen in einem Paketshop in meiner Nähe abgegeben wurde. Nach der Arbeit gehe ich dorthin, doch der Shop hat eine halbe Stunde vor Ladenschluss bereits geschlossen. Ob das mit dem wichtigen Fußball-WM-Spiel zusammenhängt, das um 18 Uhr begonnen hat?

**5.7.** Es ist Samstag. Ich hole das Samsung Galaxy S4 im Paketshop ab.

*Torsten Gaitzsch*

(leicht entemotionalisiertes Cross-posting von [hier\)](http://www.kybersetzung.net/2014/08/wie-ich-mein-neues-smartphone-kam-ein.html)

### **1.6.2014**

Ich löse mit der Bahn-Handyapp ein Handyticket von Bonn nach Zürich. Ich bekomme auch ein Handyticket von Bonn nach Zürich, allerdings mit einem überraschenden Hinweis:

01.06.2014 Kessenich Pützstr., Bonn - Zürich HB 98W7D8

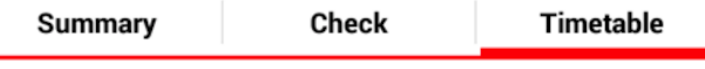

Outward journey 01.06.2014

The mobile phone ticket is valid only for the leg of your journey listed under Summary. The A Timetable overview contains travel information on parts of routes (e.g. by bus) for which a further ticket is required.

Ich weiß nicht, was die Bahn damit meinen mag, denn unter "Summary" scheint mir die vollständige Strecke aufgeführt. Ich habe den Verdacht, dass das deutsche Handyticket auf dem Schweizer Teil der Strecke eventuell nicht gilt. Kurz erwäge ich, es darauf ankommen zu lassen, ich weiß aber aus vorangegangenen Erfahrungen mit dem Schweizer Bahnsystem, dass man dort wenig Geduld mit Deutschen hat, die glauben, es sei doch in der Schweiz bestimmt alles genau wie in Deutschland und man könne ein Ticket bei Bedarf im Zug lösen.

Der Zug hält zwar in Basel Bad eine halbe Stunde lang, vermutlich, damit deutsche Fahrgäste zum Automaten spazieren und sich ein Schweizer Anschlussticket lösen können. Das weiß ich aber nicht und sehe mich schon ticketlos ertappt, gebüßt und des Landes verwiesen. Dann fällt mir ein, dass ja vielleicht auch die Schweiz eine App für das Zugfahren hat. Und tatsächlich gibt es eine App der SBB, ähnlich mittelkomfortabel wie die der DB. Ohne größere Komplikationen registriere ich mich mit meiner Kreditkarte und erwerbe ein Ticket von Basel Bad nach Zürich.

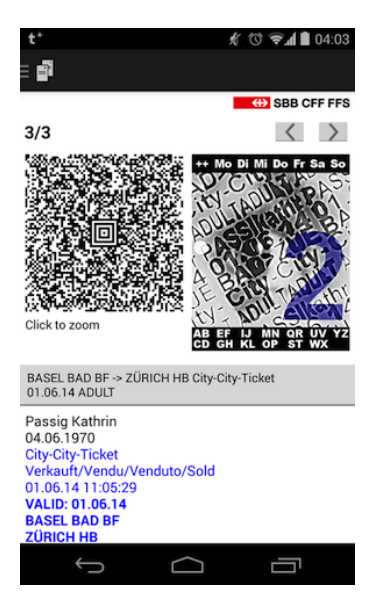

Es wird im Zug akzeptiert und sogar im ersten Versuch eingelesen, nicht erst im zehnten wie meine Handytickets in deutschen Zügen. Wieder einmal ist mir die Einreise in die Schweiz ohne Verbrechen geglückt. Die SBB-App erweist sich auch danach als praktisch, weil sie Verbindungsauskünfte über den Zürcher Nahverkehr erteilt, und ich kein Schweizer Münzgeld mehr brauche, um an Automaten Tickets zu lösen.

*Kathrin Passig*

## **1.6.2014**

Während der Zug am Bahnhof in Basel Bad steht, lege ich meine Schweizer SIM-Karte ein und habe sofort richtiges, schnelles 4- Balken-HSDPA-Internet, zum ersten Mal während dieser Zugfahrt. Das ist auch immer so, wenn ich über die Grenze nach Österreich fahre. Mobilfunk-Internet im Zug scheint nicht grundsätzlich unmöglich zu sein, [nur in Deutschland.](#page-1049-0)

Die Tarifstruktur meiner Prepaid-SIM von orange.ch ist undurchschaubar, und die Orange-App ist keine große Hilfe. Obwohl die 30- Tage-Option nur 15 Franken kostet, bin ich zu geizig dafür, ich bleibe schließlich nur drei Tage in der Schweiz. Deshalb bekomme ich in diesen drei Tagen mehrfach eine SMS, dass mein Datenvolumen aufgebraucht sei – ein Datenvolumen, bei dem es sich, je nachdem, wo man nachsieht, entweder um 50 MB oder um 500 MB oder aber auch um gar nichts handelt. In dieser SMS ist ein Link, der meistens zu einer Fehlermeldung, manchmal aber auch zu einer nur leicht defekt aussehenden Website mit zwei Knöpfen führt. Einer davon verschafft mir 20 weitere MB zum Preis von 1 CHF. Das ist ganz interessant, auf die Art merkt man mal, wie weit man mit 20 MB eigentlich kommt: Nicht sehr.

#### *Kathrin Passig*

### **1.6.2014**

1985 wurde das [Kernkraftwerk in Kalkar](https://de.wikipedia.org/wiki/Kernkraftwerk_Kalkar) fertiggestellt, und ein paar Jahre später stand fest, dass es eine der größten öffentlichen Bauruinen bis dahin werden sollte. Nicht zuletzt aus Sicherheitsgründen ging es nie in Betrieb – jedenfalls nicht als Kernkraftwerk.

Ein niederländischer Investor schuf dort 1995 das WUNDERLAND

[Kalkar,](https://de.wikipedia.org/wiki/Wunderland_Kalkar) einen Freizeitpark mit etlichen Fahrgeschäften und freier Verpflegung durch stark gewürzte Pommes, Softeis und Getränke.

Einige Ausstellungsstücke des unbenutzten Kernkraftwerks sind dort zu besichtigen, zum Beispiel die Hauptturbine.

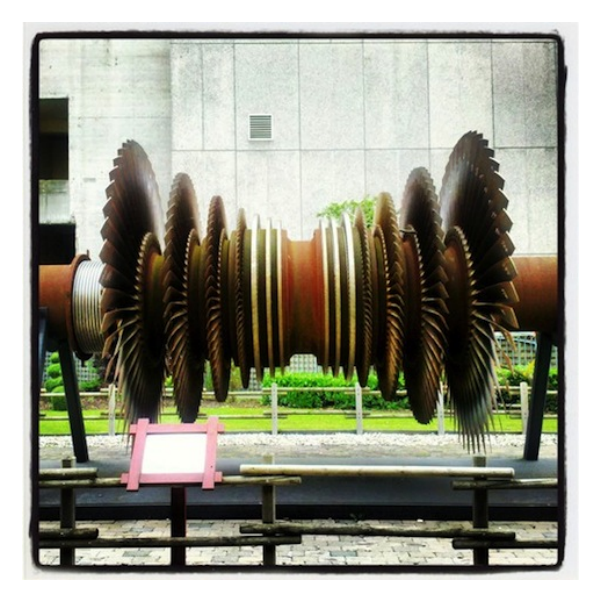

Im nie benutzten Kühlturm fährt ein Kettenkarussell hoch, innen können Kinder Elektroboote fahren oder durch Tunnel klettern und außen sind einige Bahnen für Kletterer angebracht.

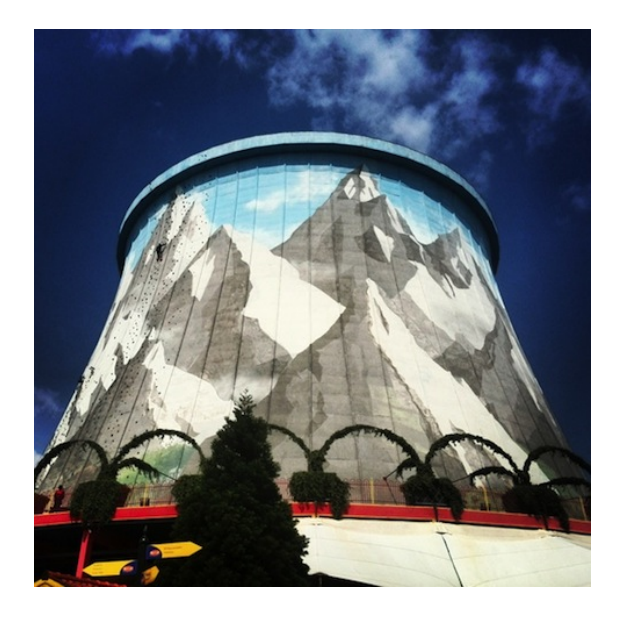

Auf dem Gelände findet sich auch ein Kernkraftmuseum, das den Eindruck macht, eher pflichtschuldig als überzeugt Werbung für Kernenergie aus der Sicht der frühen 1970er Jahre machen zu wollen.

Neben einigen Modellen der Reaktortechnik und offenbar aus technischen Präsentationen abgeschriebenen Erklärungen, was man da sehen kann, sind unsortierte, aber rostfrei stählern glänzende Teile, die mal irgendeine wichtige Aufgaben bekommen sollten, in einer Vitrine zu sehen.

Die Argumente für die so umweltfreundliche Kernenergie, die dort hängen, sind nicht erst seit Fukushima naiv. Aber noch aus einem anderen Grund fürchte ich nicht, dass dort junge Menschen allzu sehr indoktriniert werden könnten.

Das Museum ist in einer hohen Halle untergebracht und ober-

halb der Ausstellung kann man im Dunkel Figuren sehen, die etwas tragen, was in einem B-Movie der 1960er als Strahlenschutzkleidung durchgegangen wäre. Sie stehen dort in bedrohlicher, die Farbe wechselnder Beleuchtung.

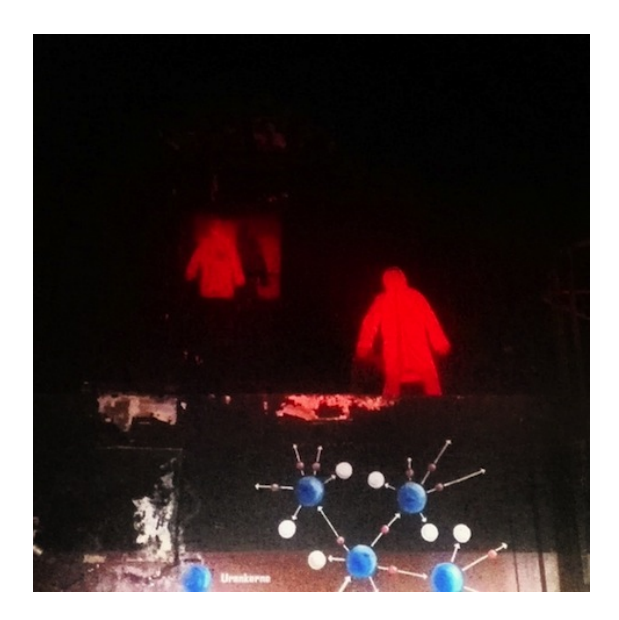

*Volker König*

# **1. Juni 2014**

Ich tue etwas ganz Exotisches und besuche ein berühmtes Museum meiner eigenen Wohnstadt. Einfach so, ohne dass ich Besuch von weit her habe, der, wenn er schon mal in München ist, bitte gerne die Alte Pinakothek sehen möchte.

<a href='http://www.pinakothek.de/alte-pinakothek/besucherinformationen-und-service/audio-guides"' target="\_blank'>Aus der Website weiß ich bereits, dass ein Audio Guide angeboten wird. Man mag damit ein wenig seine Würde einbüßen (pas Va[sa Museum in Stockholm ist da weiter\)](#page-1065-0), aber ich habe so wenig Ahnung von Alter Kunst (oder von zeitgenössischer) (oder von prähistorischer), dass ich mich sehr gerne etwas informieren lasse. Eine Tonspur hat dabei den deutlichen Vorteil verglichen mit Selbstlesen, dass man gleichzeitig Bild gucken und sich informieren lassen kann. Ich erinnere mich immer noch begeistert an meine erste Begegnung mit dem Pergamonaltar im Berliner Pergamonmuseum: Der Audio Guide schickte mich im ganzen großen Saal herum und ließ einen antiken Tempelberg lebendig werden.

In der monumentalen Eingangshalle der Alten Pinakothek bekomme ich also ein Kästchen mit kleinem Display und Tasten, das ich mir mit Hilfe einer Kordel um den Hals hänge (das ist der Punkt mit dem Würdeverlust). Kopfhörer sind bereit hineingekabelt. Die freundliche Verleiherin (mit auffallend schönen Ohrringen, die sie, wie sie mir auf Nachfrage verrät, auf dem Christkindlmarkt an der Münchner Freiheit gekauft hat, aber hier soll es ja um Technik gehen) erklärt mir, dass unter manchen der ausgestellten Gemälde dreistellige Nummern angebracht sind. Wenn ich die Nummern in das Guide-Gerät eingebe, höre ich über die Kopfhörer Informationen zum Gemälde.

Was mir an den Erklärungen in der Alten Pinakothek besonders gefällt: Oft enhalten sie O-Töne der Experten, die hier arbeiten. Und die Experten sind ganz offensichtlich beim Anblick der Gemälde aufgenommen, sprechen frei darüber, was sie sehen.

*die Kaltmamsell*

# **2.6.2014**

Ich habe einen Termin beim Neurochirurgen, da mir seit Jahren immer wieder Funktionen des linken Arms ausfallen. Vor drei Jahren hatte ein Orthopäde deshalb schon mal Aufnahmen mit MAGNETRE<a href='http://de.wikipedia.org/wiki/Magnetresonanztomographie"' target="\_blank'>sonanztomographie (MRT) anfertigen lassen: Ja mei, ein Nerv in der Halswirbelsäule ist halt recht dauerhaft eingeklemmt.

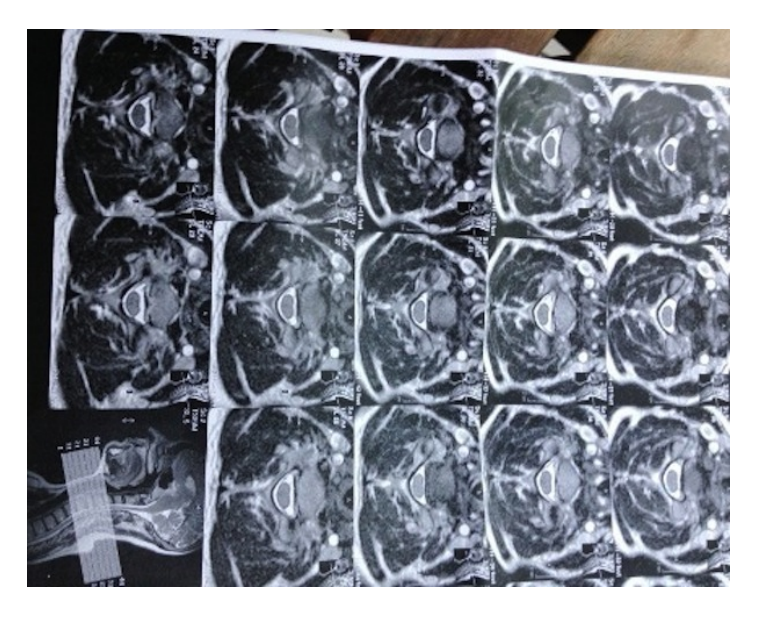

Da die Lästigkeit zunahm, hatte meine Hausärztin an den Chirurgen überwiesen, vielleicht könne er etwas tun. Bei der Terminierung hatte man mich gebeten, alle vorhandenen Aufnahmen mitzubringen, also stehe ich mit dem großen Umschlag MRT-Ausdrucke von seinerzeit vor der Anmeldetheke der Praxis. Die Angestellte fragt nach der zugehörigen Datei, die habe ich aber nicht. Kein Problem, sie ruft in der Radiologie an.

Als ich fünf Minuten später dem Arzt gegenüber sitze, hat er die Aufnahmen bereits auf seinem Bildschirm, den er zu mir dreht: Showtime! Statt nur auf Einzelbildchen zu schauen, fährt Herr Doktor mit mir einmal durch meine Halswirbelsäule wie per Daumenkino: Hier die erwartbar große Öffnung im Wirbel für den Nerv, hier auch, doch im nächsten Wirbel ein deutlich engeres Oval, das dem Nerv nicht genug Platz lässt. Beim Erklären greift Herr Doktor hinter sich, öffnet eine Kommodenschublade, steckt seinen Finger hinein, schiebt die Schublade zu: So sei der Nerv also beengt.

Aha, mache ich, wie kommt das?

Angeboren, sagt er.

Und warum habe ich dann erst seit einigen Jahren Beschwerden? Wir kehren zurück zum Bildschirm, nun deutet Herr Doktor auf etwas im Nervenkanal: Da habe sich ein Knochensporn gebildet, der den Nerv noch weiter beenge. Wieder dreht er sich halb um und zwickt erklärend seinen Finger in die Schublade. Das möchte ich nicht, es bereitet mir Gänsehaut; den Bildschirm finde ich viel spannender.

Wie kommt nun das wiederum? Und da fällt das Wort, das seit Jahren Bestandteil jeder meiner ärztlichen Diagnosen zu scheint: "degenerativ". Jajaja, ich weiß: Alterserscheinung.

*die Kaltmamsell*

### **2.6.2014**

Während ich bei Amazon nach Reiseadaptern suche, geht der Rechner aus. Sein Akku ist leer, weil ich in der Schweiz bin und sсном [wieder](#page-409-0) keinen passenden Adapter habe.

Beim Kauf des letzten dachte ich noch: Nie wieder einen Reiseadapter kaufen! Denn er versprach "THE RIGHT SOLUTION FOR EVE-

[ryone"' in 150 Ländern.](http://www.swisstravelproducts.de/poweradapter_e.htm) Ich habe ihn sogar dabei, aber erstens passen keine [Schukostecker](http://de.wikipedia.org/wiki/Schuko) hinein, sie sind zu dick, ich kann also meinen Laptop nicht mit diesem Adapter betreiben. Und zweitens könnte ich das auch nicht, wenn Schukostecker hineinpassten, denn der Schweizer Wunderadapter hat zwei Aufsätze, einen für USB und einen für Stecker, und ich habe nur den für USB dabei. Außerdem in meiner Tasche: ein Steckeradapter Schuko-Großbritannien (versehentlich). Nicht in meiner Tasche: Auch nur einer der ca. 10 Apple-[Eurostecker](http://de.wikipedia.org/wiki/Eurostecker) meines Haushalts. (Man bekommt beim Kauf neuer Geräte [und Netzteile](#page-1044-0) jedesmal einen dazu.)

Hinter dem Fernseher des Gastgebers finde ich ein Apple-Netzteil, dessen geräteseitiger Stecker zwar nicht in den Anschluss an meinem Macbook passt, aber immerhin hat es den abnehmbaren Eurostecker des Applesystems, und ich kann diesen Beitrag schreiben. Und weiter nach einem neuen Reiseadapter suchen.

*Kathrin Passig*

#### **2.6.2014**

Seit ein paar Tagen funktioniert das Touchpad an meinem Notebook nicht mehr. Ich dachte erst an ein Treiberproblem (ja, sowas gibt es auch unter Linux), stellte dann aber fest, dass keines der diversen von Stick oder Live-DVD bootbaren Betriebssysteme das Touchpad erkennt.

Tastatur, Webcam, Kartenleser und Touchpad sind über den internen USB-Bus angebunden, der Linux-Befehl, um alle USB-Geräte aufzulisten, heißt vorhersehbar und wenig spektakulär "lsusb".

Kein Touchpad gefunden.

Ich habe keine Lust, das Notebook irgendwo reparieren zu lassen

und suche nach Hinweisen, wie ich vorgehen kann. Ich tippe auf ein Kabel, das aus dem Anschluss gerutscht ist.

Nach etwas Suche finde ich ein VIDEO, in dem ein anderer Bastler eine nicht mehr funktionierende Taste des Touchpads repariert. Dazu muss er allerdings das Notebook komplett zerlegen.

Ich hoffe, dass das mutmaßlich schuldige Kabel eines der unter der Tastatur erreichbaren Kabel ist

Ich entnehme die Tastatur und stelle fest: Ich habe mich geirrt.

Im Video ist der Bastler, bevor er das Touchbad erreicht, von gefühlten 200 Schrauben umgeben, die er lösen musste. Darauf habe ich auch keine Lust.

Im Ordner Schuhkarton mit den Steuerunterlagen der Vorjahre finde ich die Quittung für das Notebook und sehe, dass ich noch 2 1/2 Monate gesetzliche Gewährleistung habe. Ich probiere aus, mich bei ASUS im Support-Portal anzumelden und stelle fest, dass ich das Notebook dort sogar ordnungsgemäß registriert habe.

Und nicht nur das: Auch die Werksgarantie läuft noch 2 1/2 Monate.

Ich entscheide mich für einen Reparaturversuch bei ASUS. Da muss ich zwar vermutlich einige der Kosten selber zahlen, aber dem Händler gegenüber müsste ich im Zweifel inzwischen nachweisen, dass es sich überhaupt um einen Gewährleistungsmangel handelt.

Zunächst melde ich über das Portal ein Problem mit dem Touchpad und warte.

*Volker König*

### **2.6.2014**

Kaum legt man sich mal zwei, drei Stunden zum Mittagsschlaf hin, da fällt das Internet aus. Das Licht am Hub blinkt, und zwar oran-

ge. Normal wäre ein schönes, blaues Leuchten, aber nein. Ich starte alles neu, mache alle Tests, hänge das Ding an die andere Dose, probiere meinen Ersatzhub aus, ziehe an allen Kabeln, keine Veränderung. Orangenes Blinken, die Hölle in Farbe. Als nächstes, so schlägt die Anleitung vor, soll ich bitte BT, den Provider, den hier alle haben, anrufen. Problem: Ich habe zwar eine Landline, weil man Broadband leider nicht ohne kriegt, aber kein Telefon, weil ich sowieso nicht im Festnetz telefoniere. Weiteres Problem: Man kann die 0800-Servicenummer von BT nicht von einem irischen Handy aus anrufen. Jetzt rächt es sich, dass ich auch ein Jahr nach dem Umzug immer noch das alte Handy habe. Aber, hey, es war halt keine einzige Minute frei in diesem Jahr.

Ich versuche eine ganze halbe Stunde lang, ohne Internet klarzukommen. Ich lese ein Buch. Ich sehe eine alte Folge "Big Bang Theory". Ich mache ein Bier auf. Aber danach fällt mir beim besten Willen nicht mehr ein, was ich ohne Internet machen soll. Ich gehe ins Dorf, nur um herauszufinden, ob es vielleicht eine Telefonzelle gibt, von der aus ich BT anrufen kann. Große Hoffnungen mache ich mir nicht.

Auf dem Weg dorthin fällt mir die wahrscheinlichste Lösung des Problems ein: Heute morgen erhielt ich von BT per Twitter (!) die Nachricht, dass sie meinen anderen Account, den in der alten Wohnung, abgestellt haben. Was, wenn sie versehentlich den falschen Account, oder gleich beide? Wundern würde es mich nicht. Ich habe nicht nur auf Twitter, sondern auch noch per Mail und im Service-Chat von BT um die Kündigung des Accounts gebeten, da kann man sich über zuviel Abschalten nicht beklagen.

Zu meiner Überraschung gibt es tatsächlich eine Telefonzelle im Dorf, direkt an der Hauptstraße, hinter dem Fish-and-Chip-Shop. Der weibliche Roboter der Helpdesk will als erstes meine Landlinetelefonnummer wissen, die ich natürlich nicht weiß. Sie steht in

einer E-Mail, an die ich nicht rankomme, weil, naja, kann man sich denken. Ich drehe eine Weile sinnlose Runden mit dem Roboter ("we need to know your phone number" – Stille – "please enter your phone number" – Stille), bis ich endlich in die Warteschleife komme. Nur fünf Minuten später, fünf Minuten, in denen ich die Abgase des Chipshops einatme und auf einmal total satt werde, ist ein Mensch am anderen Ende, eine Frau mit irgendeinem ausländischen Akzent und sehr hoher Stimme, die in jedem Satz dreimal "thank you" sagt. Sie will als erstes meine Telefonnummer wissen. Ich erkläre das Problem. Danach will sie, dass ich alle möglichen Tests mit dem Hub durchführe. Ich weiß schon, was passiert, wenn man diese Tests durchführt, und behaupte einfach, dass ich ihren Anweisungen folge, obwohl ich natürlich gar nicht neben dem Hub sitze. Währenddessen donnern Trucks an der Telefonzelle vorbei. Als nächstes fragt die Stimme, ob der Stecker in der Mitte der Telefondose sitzt oder weiter unten. Bestimmt eine Trickfrage. "Ich glaube, in der Mitte", sage ich, "sehen Sie bitte nach", sagt die Stimme, "okay, er ist ganz sicher in der Mitte", lüge ich. Die Frau ist unglaublich stoisch und nimmt mir meine Märchen scheinbar ab, obwohl mittlerweile klar sein dürfte, dass ich ganz woanders bin. Vermutlich kann sie auch einfach *sehen*, dass ich in einer BT-Telefonzelle stehe. Aber Protokoll ist Protokoll.

Wir machen einen Test. Am Ende des Tests, so versichert die Stimme, werden wir wissen, wo das Problem liegt. Ganz sicher. Und so kommt es auch. Am Ende stellt sich heraus, dass es im gesamten Dorf kein Internet gibt. Das hätte ich sicher auch leichter rausfinden können, vielleicht durch Fragen der Nachbarn. Bis zehn Uhr abends wird es repariert sein, sagt die Stimme. "Thank you", sage ich. Schon um acht kehrt das segensreiche blaue Licht und mit ihm das Internet nach Crail zurück.

*Aleks Scholz*

### **3.6.2014**

"...Elf Tage bin ich unterwegs", rechne ich und werfe genau diese Anzahl Unterhosen in den Dienstreisekoffer. Einfache Rechnung. Nicht ganz so einfach ist die Rechnung, wie viele Batterien ich mitnehmen muss. Denn manche Teile meines Körpers kann ich nicht durch Essen und Trinken mit Energie versorgen. Damit bei mir auch der Hörbetrieb funktioniert, brauche ich durchgehend knapp 1,5 Volt auf den Ohren.

Meinem ELEKTRISCHEN OHR gönne ich etwa alle drei Tage jeweils zwei Batterien. Knopfzellen, so groß wie drei übereinandergestapelte Centstücke. Wie lange sie genau halten, ist unterschiedlich. Verbringe ich viel Zeit alleine, arbeite am Schreibtisch und gehe nicht weg, dann halten sie auch mal viereinhalb bis fünf Tage. Arbeitet das Ohr jedoch viel, höre ich den ganzen Tag mich und andere reden oder durchgängig Musik, dann kann im Extremfall auch schon nach zweieinhalb Tagen der Saft raus sein.

Jetzt habe ich eine Dienstreise vor mir. Lange Tage, kurze Nächte. Da will ich auf der sicheren Seite sein und nehme lieber ein paar Batterien extra mit.

Es gibt zwar Akkus, aber die halten oft noch nicht einmal einen langen Tag durch. Das heißt, mit denen muss man entweder einen sehr geregelten Tagesablauf haben mit viel Schlaf – oder man muss Ersatzakkus mit sich herumschleppen. Home ist dann, where the Aufladestation is. Mich ärgert die geringe Laufzeit ja schon beim

Smartphone, ich habe schon genug Aufladekabel in meiner Tasche und in meinem Leben.

Bei mir zuhause stapeln sich also die leeren Batterien wie bei anderen die leeren Flaschen.

*Alexander Görsdorf*

### **03.06.2014**

Beim Ausmisten des leider sehr geräumigen Büroschranks fallen mir eine Menge ausgedienter Elektrogeräte entgegen. Das Problem bei einem Medienforschungsinstitut ist, dass man mit allerlei Medien umgehen und auch noch crossmedial Inhalte aufbereiten können muss. Deshalb gibt es in besagtem Schrank nicht nur einen schicken alten Röhrenfernseher und ungefähr vier VHS-Videorekorder, sondern auch Dinge, die ich schon lange nicht mehr gesehen habe:

Ein Doppelkassettendeck (von der feinen Marke):

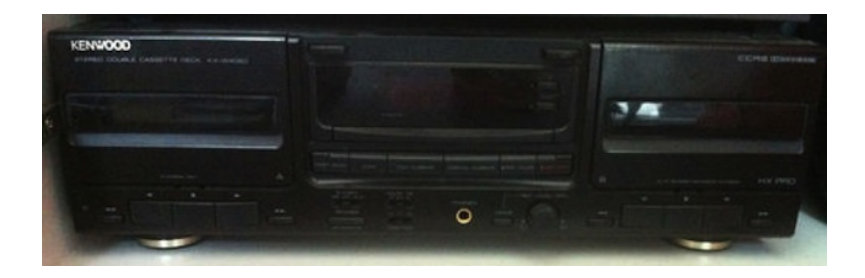

Ein Gerät für das schnelle und einfach Transkribieren von Interviews:

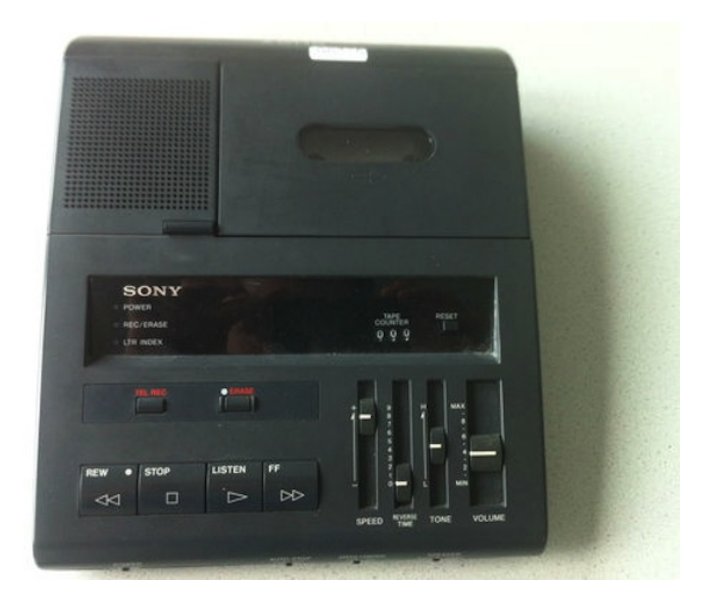

Oder ein Gerät mit Regler, dessen Funktion ich erst googeln musste (der "MagniCoder Pro FX Controller" ist wohl Teil eines Videokonverters, aber mehr weiß ich auch nicht):

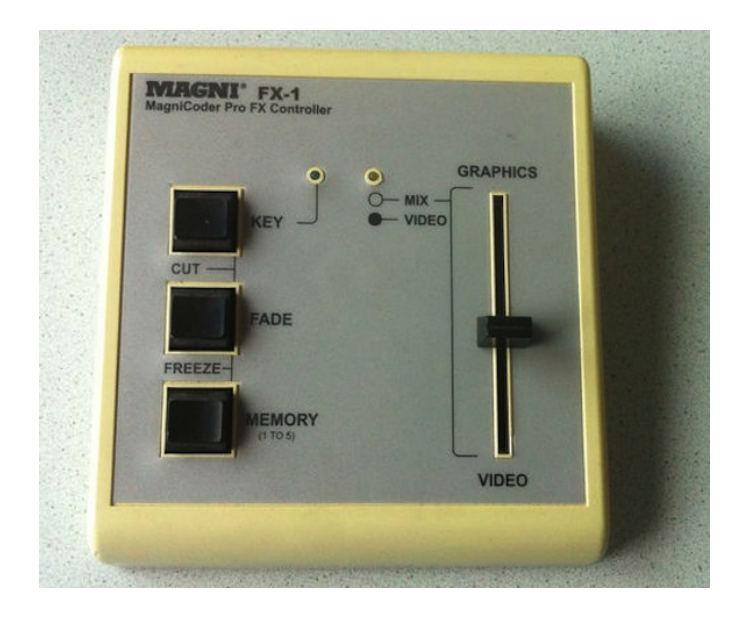

Ich werde ein wenig demütig, wenn ich sehe, womit sich meine Kollegen früher rumschlagen mussten. Heute sind diese Funktionen alle in meinem Laptop vereint, zum großen Teil sogar in meinem Telefon.

*Johannes Mirus*

### **4.6.2014**

Ich habe in der Zentralbibliothek der Stadtbücherei Köln ein menschliches Bedürfnis und möchte die entsprechenden Räumlichkeiten aufsuchen. Doch den Zugang erhält man nur in Form eines fünfstelligen Codes (Buchstabe und Zahlen), der an der Informationstheke unter Vorzeigen des Benutzerausweises zu erfragen ist.

Übrigens erfüllt er die strengsten Sicherheitsstandards des BSI, der CIA und des YMCA (E1234).

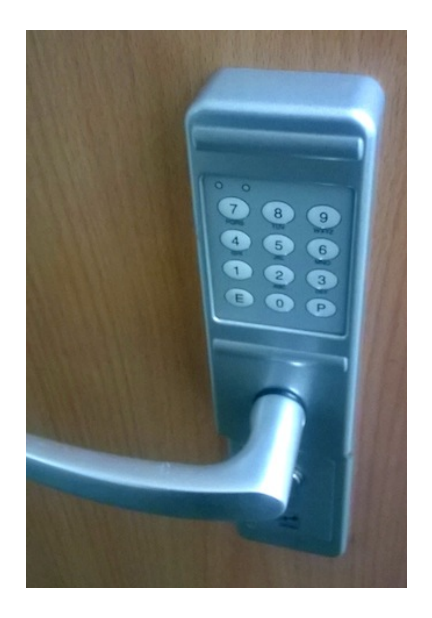

Den Code tippt man dann in die Folientasten und nach drei Versuchen lässt sich die Tür auch öffnen. Übrigens: obwohl die Toilette ebenerdig und mit Aussenfenster versehen ist, [wird sie über](#page-1099-0) [künstliche Beleuchtung mit Bewegungsmelder beleuchtet.](#page-1099-0) Der schaltet tatsächlich nach drei Minuten aus, doch zum Glück befindet er sich in der Mitte des Raumes, und man braucht nur einmal aufzustehen, um das Licht wieder einzuschalten. Die Fenster nach außen sind mit schwarzer Folie abgeklebt.

Ich möchte gar nicht wissen, in welchem ParallelSpiegeluniversum ich gelandet bin, als ich die Bibliothek betrat. Zum Glück scheinen die Portale in beide Richtungen zu funktionieren.

*Thomas Jungbluth*

### **4.6.2014**

Am liebsten würde ich ja für all die kleinen elektrischen Dinge im Haushalt nur noch Akkus benutzen.

Und da fängt das Dilemma an.

Batterien sind heutzutage fast überall. In den Heizungsthermostaten mit Zeitsteuerung, der (Universal)fernbedienung, den Taschenlampen, der Kamera, dem Blitz, dem Etikettendrucker, dem Rauchmelder. Für Batterien gibt es eine große Zahl [standardisier-](http://de.wikipedia.org/wiki/Batterie_%28Elektrotechnik%29#Baugr.C3.B6.C3.9Fen)TER Formate.

Die meisten Akkus sind daher in Form und Spannung den Trockenbatterien nachempfunden. Die Form ist nicht das Problem, die Spannung ist es. Eine Trockenbatterie hat 1,5V Spannung, die inzwischen weitgehend verbotenen Nickel-Capmium-Akkus genau-so wie die heute üblichen [Nickel-Metallhydrid-Akkus](http://de.wikipedia.org/wiki/Nickel-Metallhydrid-Akkumulator) 1.2V.

Das schließt einzelne Geräte schon mal aus: Alles, was unter 1,5V nicht funktioniert.

Doch auch unter den Geräten, die mit 1,2V auskämen, gibt es welche, für die Akkus kein Ersatz sind. Niedriglastgeräte nämlich wie die Fernbedienung oder der Rauchmelder.

Während eine normale Trockenbatterie eine nahezu unbegrenzte Lagerdauer übersteht (sofern sie nicht ausläuft), verlieren die alternativen Akkus jeden Tag bis zu 1% ihrer Ladung. Der 9V-Block in einem Rauchmelder kann mit einer Trockenbatterie gut 2 Jahre halten – ein Akku müsste spätestens nach 4 Monaten getauscht werden.

Das gleiche gilt für die Fernbedienung oder die Heizungsthermostate. Durch den niedrigen Preis für Trockenbatterien und den ziemlich lästigen Wechselzyklus bei Akkus siegt da auch bei mir die Faulheit.

Die in Notebooks und Handys eingesetzten [Lithium-Ionen-](http://de.wikipedia.org/wiki/Lithium-Ionen-Akku)[Akkus](http://de.wikipedia.org/wiki/Lithium-Ionen-Akku) und ihre Verwandten haben keine derartigen Verluste, haben aber mit rund 3,6V eine zu hohe Spannung, um als Ersatz für Trockenbatterien herzuhalten.

Bei Taschenlampen, die man nicht andauernd benutzt, sind Akkus auch nicht unbedingt empfehlenswert. Akkus haben eine andere Spannungskurve als Trockenbatterien. Während letztere langsam die Spannung abfallen lassen und die Taschenlampe (auch eine mit LED) langsam dunkler oder flackernder wird, geht diese Kurve bei Akkus sehr steil abwärts.

Mit einer fast leeren Trockenbatterie komme ich mit der LED-Taschenlampe noch mehrmals durch den Garten und wieder zurück, mit einem Akku stand ich schonmal überrascht und ohne Licht zwischen den Kompostern. *Verlässlicher* als mit Trockenbatterien ist eine Taschenlampe mit Akku also nicht.

Auch die Controller einer XBOX verbrauchen ordentlich Strom und brauchen bei guter Nutzung einmal alle 2 Monate neue Batterien. Da lohnt sich die Investition in Akku und Ladegerät – wenn man die Trockenbatterien vor den XBOX-Nutzern versteckt.

Denn Akkus setzen einen gewissen Grad an Selbstorganisation voraus. Man braucht mehrere Sätze, damit man einen vollen Satz Akkus zur Hand hat, wenn man ihn braucht.

*Volker König*

### **4.6.2014**

Ich telefoniere mit dem schnurlosen Telefon meiner Eltern, einem Siemens Gigaset. Es möchte zurück in seine Ladeschale. Ich weiß das, weil es vor dem Telefonat neben mir auf dem Tisch gelegen und im Minutentakt zart vor sich hingepiepst hat. Schließlich wurde es seiner Ladeschale ja auch schon vor zwei Stunden entnommen. Vielleicht trügt mich meine Erinnerung, dass Akkulaufzeiten von Telefonen früher so viel besser waren.

Beim Telefonieren piepst es allerdings nicht zart, sondern mit ungefähr 100 dB direkt in mein Ohr. "AU!" rufe ich im Minutentakt. Allerdings nicht wesentlich öfter als dreimal, dann verliere ich die Lust am Telefonieren. Dabei könnte das Gerät eigentlich wissen, dass ich es gerade ans Ohr halte. Meine Begeisterung für deutsche Ingenieurskunst und meine Hörfähigkeit links haben beide etwas nachgelassen.

*Kathrin Passig*

### **4.6.2014**

Ich versuche, bei Royal Mail online eine Postweiterleitung einzurichten. Royal Mail hat offenbar irgendein fancy System, das meine Identität kontrolliert, und dieses System stellt am Ende ein paar seltsame Fragen. Zum Beispiel, ob ich zur Zeit einen Mobilfunkvertrag an der alten Adresse habe, oder einen Kredit, und ob ich jemals an einer der vier folgenden Adressen gewohnt habe.

Bei der letzten Frage steht zu meiner Überraschung neben drei fremden Adressen 13 Hay Fleming Av., ein Haus, in dem ich 2007 mal vier Wochen gewohnt habe. Aber irgendeine der anderen Fragen habe ich wohl falsch beantwortet, und deshalb glaubt mir Royal Mail

nicht. Vermutlich sollte ich besser Royal Mail fragen, wer ich bin, statt umgekehrt, die scheinen das besser zu wissen.

*Aleks Scholz*

#### **05.06.2014**

Ich mache einen Tag Home Office. Weil ich das praktischerweise schon gestern wusste, richtete ich an meinem Bürotelefon eine Weiterleitung auf mein Festnetztelefon zuhause ein.

Heute wundere ich mich zwar ein wenig, warum es so ruhig ist, da ich aber auch erst gegen 16 Uhr die erste E-Mail bekomme, in der ich um Rückruf gebeten werde, werde ich auch erst dann misstrauisch. Tatsächlich hat man wohl schon von verschiedener Seite mehrfach über den Tag verteilt versucht, mich zu erreichen. Da aber immer nur ein Freizeichen zurückkam, vermuteten wohl alle: Ach ja, Home Office, der liegt bestimmt noch im Bett.

Ich rufe also bei der Hotline meines Telefon- und Internetproviders an (mit dem Handy natürlich), gebe nach Aufforderung erfolglos erst meine Telefonnummer, dann die Kundennummer über die Tonwahl ein, navigiere aber anschließend mit der gleichen Funktion problemlos so lange durch das Menü, bis man mich zu einem Menschen durchstellen möchte, höre dann nur noch zwanzig Mal die Einminutenschleife mit Eigenwerbung und bekomme schließlich einen etwas gestresst klingenden Ansprechpartner zugewiesen. Ich sage kurz meinen Namen und meine Kundennummer und schildere mein Problem. Er bittet mich zu der Stelle "wo die Kästchen hängen oder liegen" und lässt mich den Telefonstecker einmal kurz vom Splitter in die Wanddose und dann wieder zurück stecken und schwups! bin wieder telefonisch erreichbar.

Das ging ja einfach. Hätte es kein Freizeichen gegeben, wäre diese Zehnsekundenlösung eventuell auch schon ein paar Stunden eher durchgeführt worden. Aber das nächste Mal bin ich schlauer, dann trenne ich nicht nur wie sonst den Router vom Netz, sondern ziehe auch mal den Telefonstecker; auch wenn mich diese Handhabe ein wenig an das Auf-den-Fernseher-Schlagen bei schlechtem Empfang erinnert. Offenbar immerhin mit Wirkung.

*Johannes Mirus*

### **7.6.2014**

Ich träume endlich auch mal vom Techniktagebuch und das geht so:

Aus irgendeinem Grund bin ich mit Ian McKellen befreundet, der gerade in Deutschland unterwegs ist. Die genaueren Umstände bleiben unklar, aber er sitzt an einem Schreibtisch und zeigt mir lustige kleine teilweise anscheinend selbstausgedruckte Heftchen mit Währungsumrechnungstabellen.

Faszinierend, denke ich und frage, ob ich die fotografieren kann fürs Techniktagebuch. Sowas hat man ja heute gar nicht mehr, da guckt man im Internet nach oder, wie mir nachher einfällt, hat einfach die passende App auf dem Smartphone.

Wo ich jetzt in wachem Zustand drüber nachdenke, die Heftchen waren ja immer so Karten in Spielkartengröße, die man sich bei der Bank holen konnte. Manchmal holte ich mir zum Spaß ganz viele verschiedene Karten, nur weil es ging und irgendwie so was Kosmopolitisches hatte. Und dann hatte ich zwar kein Geld, erst recht kein ausländisches, konnte aber immerhin sofort nachgucken, was irgendwas anderes in Mark wert war.

*Anne Schüßler*

## **Pfingsten 2014**

Schon seit langem besitze ich die Domain moeterhead.de und will sie nun für mein Blog verwenden. Bei Wordpress kann man für 13 Dollar ein so genanntes "Domain mapping" kaufen, wodurch das Blog unter einer normalen Domain zu erreichen ist und der .wordpress-Zusatz wegfällt. Man muss dazu nur die Nameserver der Domain in Wordpress-Nameserver ändern.

Also kaufe ich das Upgrade und logge mich anschließend bei meinem Provider ein. Durch vorherige Recherche weiß ich schon, dass man bei Strato den Nameserver einer Domain eigentlich nicht ändern kann, aber mithilfe einer Subdomain und Umleitung soll es trotzdem klappen. Ich erstelle eine Subdomain, gebe dort die Wordpress-Nameserver ein und leite die Domain darauf um. Anschließend ersetze ich im Wordpress Dashboard die Domain keinmamablog.wordpress.com durch moeterhead.de. Ich rufe moeterhead.de im Browser auf und erschrecke, weil dort der HTTP-Statuscode "410 – Gone" erscheint. Von einer solchen Meldung stand nirgendwo etwas. Der telefonische Support ist – wie erwartet – wenig hilfreich und bestätigt nur, dass es eigentlich funktionieren müsste. Panik erfasst mich und ich mache alles rückgängig.

Danach lasse ich das Ganze ein paar Monate liegen, bis ich die Kündigungsfrist bei Strato verpasst habe, um mich dann doch zu entschließen, die Domain zu einem anderem Provider umzuziehen. Domainfactory ist so ein Provider, bei dem man die Nameserver einer Domain ändern kann. Vom Büro aus sende ich ein Fax mit dem Domainumzug, der auf diesem Weg schnell und reibungslos abläuft. Jetzt muss ich im Menü bei Nameserver-Einstellungen nur noch den Hinweis "für Profis" ignorieren, die Wordpress-Nameserver

NS1.WORDPRESS.COM

#### NS2.WORDPRESS.COM NS3.WORDPRESS.COM

eintippen, abwarten und dann im Dashboard bei Wordpress die Adresse auf die neue Domain umstellen. Und siehe da: Nach ein paar Stunden funktioniert alles wie gewünscht.

*Tanja Braun*

#### **9.6.2014**

Ich möchte beim Abendbrot etwas Pfeffer für mein Tomatenbrot haben. Dafür haben wir eine stilvolle elektrische Pfeffermühle, die nicht nur Pfeffer erfolgreich mühlt, sondern auch das zu Bepfeffernde hübsch anleuchtet.

Das funktioniert ungefähr so lange, wie die Batterien der Pfeffermühle nicht leer sind. Also bis heute Abend.

Lesson Learned: Eine elektrische Pfeffermühle, bei der die Batterien leer sind, ist vollkommen nutzlos. Man kann sie dann auch nicht analog bedienen. Statt dessen holt man dann halt die nichtelektrische Pfeffermühle aus der Küche, die es komplett ohne Batterien tut. Dafür leuchtet die aber auch nichts an.

*Anne Schüßler*

### **10.6.2014**

Es war ein bisschen arg windig heute Nacht und es gab Kleinholz. Genau genommen war es der schlimmste Gewittersturm seit 22, 10, 7 oder 5 Jahren (je nach Zeitung oder Radiosender).

[Google Now](#page-716-0) droht schon beim Verlassen des Hauses mit 1 Stunde und 45 Minuten Fahrtzeit ins Büro (normal wären 35 Minuten). Ich klemme das Navi an die Scheibe und frage nach einer zweiten Meinung.

Das TomTom ist live per eingebauter Mobilfunkkarte an die Server des Herstellers angebunden. Daher bekommt es ziemlich aktuelle Staudaten – und liefert die auch selber. Das Ganze ist zwar ein kostenpflichtiger Dienst, aber für Berufspendler rechnet er sich.

Das Navi bestätigt Googles Vorhersage, schlägt aber von sich aus eine Alternativstrecke vor an den Autobahnen vorbei von 45 Minuten. Die nehme ich.

Als ich gerade 10 Minuten fahre, kommt im Radio das erste Mal der Hinweis, dass nicht nur die Straßen dicht sind, sondern auch ziemlich genau kein Zug fährt.

Tatsächlich erhöht sich die Anzahl der Minuten, die das Navi mir an Aufenthalt in Verkehrsstörungen prophezeit, kontinuierlich. Die Anzahl der Störungen an sich auch. Offensichtlich drängen die von ihren Zügen versetzten Pendler jetzt auch noch auf die Straße.

Nach 2 Stunden und 15 Minuten bin ich dann im Büro und nehme mir vor, morgens in der Küche wieder Radio zu hören. Hätte ich die Info mit Verkehrschaos und ausgefallenen Zügen früher gehabt, hätte ich aus Erfahrung einen Tag im Homeoffice verbracht.

Es ist ärgerlich, aber doch beruhigend, dass die Technik unsere Erfahrungen nicht überflüssig macht.

*Volker König*
### **10.06.2014**

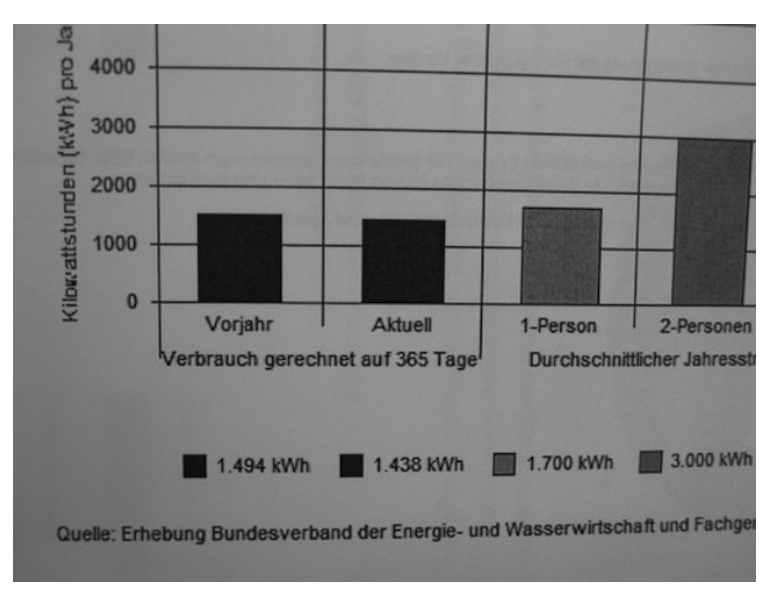

Die Jahresabrechnung meines Stromanbieters ist erfreulich – und überraschend. Erfreulich, weil's ein kleines Guthaben gibt (aber Schwankung ist ja immer); entscheidender ist die Überraschung: Mit gut 1.400 Kilowattstunden, so rechnet mit der Stromdealer vor, liege unser **Zwei-**Personen-Haushalt unterhalb des Durchschnittswertes für einen deutschen **Ein**-Personen-Haushalt. Beweisstück oben.

Huch. Wie kann das sein? Nun ist die Quelle für den statistischen Durchschnitt der Bundesverband der Energie- und Wasserwirtschaft, also halten wir das mal für verlässlich. Aber zu zweit weniger Strom verbrauchen als normalerweise eine Person alleine?

Nun ist es ja nicht so, als wäre unser Haushalt eine energiearme Verzichtsveranstaltung mit Kerzenlicht und ohne jegliche Geräte. Die normalen Haushaltsgeräte vom Kühlschrank mit Gefrier-

abteilung über Kaffeeautomat bis zu Spül- und Waschmaschine sind vorhanden, wir kochen auch (regelmäßig) elektrisch, und außerdem gibt's ein Home Office. Mit einem Desktop, mindestens einem Laptop parallel im Betrieb sowie Drucker und Fax (ja, Fax). Und natürlich einen WLAN-Router. Nur das Warmwasser kommt über die Zentralheizung und nicht aus einem elektrischen Boiler.

Eigentlich könnten wir damit gar nicht so weit unter dem Durchschnitt liegen – aber nach der Statistik brauchen wir weniger als die Hälfte des 'normalen' Zwei-Personen-Haushalts.

Kurze Suche nach den Ursachen – als Nicht-Energieexperte kann ich da nur vermuten:

- Wir haben beim Umzug vor gut zwei Jahren etliche Geräte erneuert, vor allem den Kühlschrank (jetzt ein AAA-Modell) und die Spülmaschine. Und die Waschmaschine deutschen Fabrikats gab vor einem Jahr (nach nur zehn Jahren Gebrauch!) den Dienst auf, also ist auch die neu. Und elektrisch gekocht wird mit Induktion – macht das eigentlich einen Unterschied im Gebrauch?

- Alle die kleinen Gerätchen, die gerne im Standby ein wenig Strom verbrauchen (der Drucker z.B. laut Gebrauchsanweisung fünf Watt pro Stunde), hängen an einer schaltbaren Steckerleiste. Also Drucker und Fernseher, und bei mehr als einem Tag Abwesenheit, wie am Wochenende, lege ich auch die Stromversorgung des Desktops und der sonstigen Ladegeräte per Kippschalter lahm.

- Normale Glühbirnen gibt's nicht mehr. Entweder Energiesparlampen oder, sofern technisch möglich, in den Niederspannungs-Halogenlampen passende LEDs (allerdings mögen manche Trafos der Halogenlampen die LEDs nicht und flackern dann. . . ) Andererseits gibt's auch ein paar Stehlampen mit 230 V Halogen – und schon deren Hitzeentwicklung lässt mich ahnen, was da an Energie durchrauscht.

Unterm Strich: Nichts Revolutionäres. Aber warum brauchen dann die anderen so viel mehr?

*Thomas Wiegold*

### **Irgendwann zwischen 23.5. und 10.6.2014**

Die Einbrecher waren schon wieder da, zum zweiten Mal in einem Jahr. Man konnte meine Abwesenheit erkennen an: Google Plus, Swarm, Facebookupdates, Twitterupdates, übervollem Briefkasten. Ich vermute, schuld ist der Briefkasten. Netzaffinere Einbrecher hätten schließlich hier nachlesen können, dass ich ALLES STEHLENSWER[te mit mir herumtrage](#page-547-0) und [schon 2001 beim ersten Einbruch](#page-315-0) [nichts zu holen war.](#page-315-0)

Meine Digitalkamera ist offenbar nicht nur *Für MICH unnütz* [geworden,](#page-692-0) sondern auch für Einbrecher nicht mehr von Interesse. Auch [die \(immer noch unbenutzte\) Festplattendockingstati](#page-737-0)[on](#page-737-0) wurde verschmäht. Was fehlt, sind ein paar ausländische Geldscheine (brasilianische Reais, irgendwas Osteuropäisches, einiges aus Prä-Euro-Zeiten) und etwa die Hälfte der Kleingeldsammlung. [Einbrüche sind wohl so ziemlich die einzige Möglichkeit, in](#page-818-0) [Deutschland seine Kleingeldsammlung zu verkleinern.](#page-818-0)

*Kathrin Passig*

### **11.6.2014**

Bei IKEA: Ich brauche Hängeschränke im Flur, muss aber erst noch mal zu Hause Dinge nachmessen und frage deshalb einen Mitarbeiter, ob man alle Bestandteile der hängeschrankreichen METOD-Küche auch online\* bestellen kann. Ich stelle die Frage, weil es auf der Website eine spezielle Markierung "Online erhältlich" gibt, die nicht alle Produkte tragen, und weil ich nicht selbst nachsehen kann; es gibt in den meisten Abteilungen von IKEA Tempelhof keinen Handyempfang.

"Bestimmt nicht, am besten kaufen Sie alles gleich hier", sagt er, "da können Sie sicher sein, dass Sie alles kriegen und haben einen festen Ansprechpartner." Das mit dem Ansprechpartner leuchtet mir ein. Aber wie hat IKEA es hinbekommen, dass die Versorgung der Filialen besser funktioniert als die Versorgung von was-auch-immer für die Abwicklung von Bestellungen? Der nächstmögliche Liefertermin beim Onlinekauf liegt zehn Tage in der Zukunft, das ist doch eigentlich genug Zeit, um Fehlendes im Ruderboot aus Schweden herbeizubringen.

Wenn man auf der IKEA-Website etwas kaufen will, betätigt man die Schaltfläche "Online kaufen". Unklar, warum es nicht einfach nur "Kaufen" heißt, besteht Verwechslungsgefahr?

\* Ich komme mir inzwischen selbst blöd vor, wenn ich "online" sage. Es klingt so nach 90er Jahre, nach "Homepage" und "surfen". Aber was soll man machen.

*Kathrin Passig*

#### **11. Juni 2014**

Mein Internetprovider bietet mir eine kostenlose Reise in die Vergangenheit an: der iTunes-Store meldet, dass der Download von 1,2 GB, den ich gerade angestoßen habe, sechs Stunden dauern soll. Da ich ein ausgemachter Techniknoob bin, suche ich die Schuld erst mal bei den anderen. Danach gucke ich mir die Fritzbox an, twittere leicht erbost den Provider an, der um 23:27 Uhr tatsächlich auch noch ant-

wortet (was für ein toller Service!) und finde dann in der, meiner Meinung nach, äußerst übersichtlichen Benutzeroberfläche meiner Fritzbox den Assistenten. Dort finde ich dann auch die Möglichkeit die Fritzbox zu kalibrieren und die ziemlich idiotensichere Anleitung dazu. Die Fritzbox ist neu kalibriert, mein 1,2 GB Download ruckelt schön vor sich hin und braucht angeblich nur noch 26 Minuten. Bis der Spaß von Neuem beginnt: schöne, regelmäßige Aussetzer. Hatte ich gedacht, ich wäre jetzt ein fortgeschrittener Techniknoob und hätte die totale Kenntnis von allem, ist jetzt alles wieder kaputt. Der Internetprovider darf jetzt erstmal schlafen und sich morgen mit meinen Problemen auseinandersetzen.

*ellebil*

## **12.6.2014**

Vom Techniktagebuch geträumt: Ich begegne zufällig einer technischen Neuerung, die – eher als Nebeneffekt – den Umgang mit Kätzchen erleichtert. Hat man vier schwarze Kätzchen, dann zeigt sie nicht nur den Aufenthaltsort dieser Kätzchen an, sondern auch, welches welches ist. Ich freue mich sehr darüber, dass mir das die Möglichkeit eröffnet, einen Techniktagebucheintrag ganz legitim mit Bildern von Katzenwelpen zu illustrieren. Die Fotos zu machen ist dann allerdings wieder schwierig.

*Kathrin Passig*

### **12. und 13.6.2014**

Ich werde rückfällig und sehe Serienfolgen an, ohne dafür zu bezahlen. Ich habe mich vorher [bemüht, eine Bezahlmöglichkeit zu](#page-1127-0)

FINDEN, aber so viele um mich herum haben "True Detective" schon gesehen, es FING so GUT AN, und mir fehlen derzeit legal ansehbare Überbrückungsserien. Weil ich [im Februar gelernt habe, dass](#page-866-0) [es auch illegales Streaming gibt,](#page-866-0) und Freunde mir kürzlich gezeigt haben, an welche Adressen man sich zu diesem Zweck wendet, probiere ich das jetzt mal aus, und zwar über das Handyinternet, ein anderes habe ich zu Hause ja nicht. Es funktioniert einwandfrei, in guter Qualität und ohne Aussetzer.

*Kathrin Passig*

#### **13.6.2014**

Ich klebe auch die Frontkamera des Handys mit einem Textmarker-Plastikstreifen ab, weil es mir inkonsequent vorkommt, die am Macbook abzukleben und die am Handy nicht. Man wird ja in letzter Zeit für Aluhutpraktiken nicht mehr ausgelacht. Außerdem benutze ich die Frontkamera sowieso nie. Eventuell wird sich der Klebestreifen auf die automatische Displayhelligkeitsregelung auswirken, aber ein bisschen Licht lässt er durch, also mal sehen.

*Kathrin Passig*

# **April bis Juni 2014**

Mein Patenkind hat Erstkommunion und nach den notwendigen Formalitäten essen und trinken und trinken und essen wir mit den gesammelten Großeltern und es wird über "früher" gesprochen. Der Vater des Kommunionskindes entfernt sich nach einiger Zeit unauffällig, um technischen Spielereien nachzugehen. Jegliche Versuche, ihn in die Kommunionsgesellschaft zu reintegrieren, scheitern

an seinen Beteuerungen, "Fotos auszudrucken". Tatsächlich hat er einen kleinen, portablen Farbdrucker mit Fotopapier in der Tasche, auf diesem druckt er für jeden Anwesenden ein Foto vom Kommunionskind, erzwingt dann eine Gruppenaufstellung für ein Selbstauslöserfoto, das ebenfalls allen Beteiligten mitgegeben wird.

Ich bin entzückt. Was für eine schöne Erinnerung! Die ich später zu Hause erst einmal auf dem Küchentisch ablege. Wo sie dann nach einer Woche noch immer liegt, und auch nach zwei Wochen noch. Es ist nämlich so: ich habe keinen Aufbewahrungsort für Fotos aus Papier. Ich habe eine Fotofestplatte, einmal jährlich lasse ich meinem Kind aus den Highlights der vergangenen 12 Monate ein Fotobuch drucken. Ich weiß gar nicht, wohin mit der ausgedruckten schönen Erinnerung.

Nach zwei weiteren Wochen Küchentischlagerung ersinne ich eine Lösung: ich werde das Foto einscannen, dann kann ich es auf meiner Fotofestplatte lagern und dem Kind später in sein Album drucken lassen! Weitere drei Wochen später ist es mir gelungen, diesen Plan (bzw. immerhin Teil 1 und 2 dieses Planes) in die Tat umzusetzen.

Am nächstenTag trifft ein Brief der Kommunionsfamilie ein. Mit drei weiteren Bildern. Weil ich mich über die ersten zwei so gefreut hatte.

Es kann so nicht weitergehen.

*Novemberregen*

#### **14.6.2014**

Ich möchte mit meiner Mutter nach Aschaffenburg fahren. Mangels funktionierendem Navi und weil das GPS in meinem Handy spinnt (dazu [an anderer Stelle](#page-1265-0) mehr), lassen wir uns auf meinem Laptop eine Google Map mit der Route Frankfurt-Aschaffenburg anzeigen.

Da ich keinen Drucker besitze, mache ich mit dem Handy ein Foto von der Karte, das sich aber als nicht praxistauglich erweist (zu grob, zu unscharf).

Eine gute GPS-unabhängige Alternative besteht darin, sich vor oder während der Fahrt die Route mit dem Smartphone berechnen zu lassen und dieser dann live mit dem Finger zu folgen – das ist praktisch nichts anderes als die Benutzung eines klassischen Straßenatlas', nur mit etwas mehr Stress.

*Torsten Gaitzsch*

### **Irgendwann zwischen 2010 und 2014**

Die SMS ist aus der Mode gekommen. [2004 war sie noch fort](#page-378-0)[schrittlich,](#page-378-0) 2001 [freute ich mich über mein erstes Handy mit](#page-319-0) [T9,](#page-319-0) 2008 freute ich mich beim ERSTEN SMARTPHONE auf ein neues Leben ohne T9 (und ohne [Spott über meine unzulängliche SMS-](#page-454-0)[Tippgeschwindigkeit\)](#page-454-0). Twitter war in den Anfangsjahren noch per SMS bedienbar, [das endete aber für Deutschland 2008](http://de.wikipedia.org/wiki/Twitter#Ausfallzeiten) [\(in eini](http://en.wikipedia.org/wiki/Twitter#Format)[gen anderen Ländern scheint es noch zu gehen\)](http://en.wikipedia.org/wiki/Twitter#Format), und ich habe die Option, soweit ich mich erinnern kann, nie genutzt.

Don Dahlmann nannte die SMS kürzlich "TEUER, UNSICHER UND [überhaupt sehr vorgestrig"](#page-1063-0), die Studierenden von Aleks (der kein Smartphone hat) beklagen sich darüber, dass er nicht auf einem vernünftigen Weg erreichbar ist, und ich bekomme inzwischen nur noch SMS von automatisierten Diensten (Nachrichten vom Mobilfunkprovider, [2-Faktor-Authentifizierung](http://de.wikipedia.org/wiki/Zwei-Faktor-Authentifizierung) bei Google, [MTAN](http://de.wikipedia.org/wiki/MTAN#Mobile_TAN_.28mTAN.29) von meiner Bank) und ein paar smartphonelosen Freunden. 2001 [bewunderte ich die SMS-kompetenten Mütter anderer Leu-](#page-321-0)TE, inzwischen bin ich ganz versöhnt damit, dass meine Mutter diese

unbequeme Phase ignoriert hat und nur vernünftige Kurznachrichtentechnik nutzt, nämlich den Chat ihrer Scrabble-App am iPad.

Mein [Problem mit der fehlenden Archivierbarkeit der SMS](#page-463-0) ist damit weitgehend gelöst, wenn auch auf einem anderen Weg als gedacht.

*Kathrin Passig*

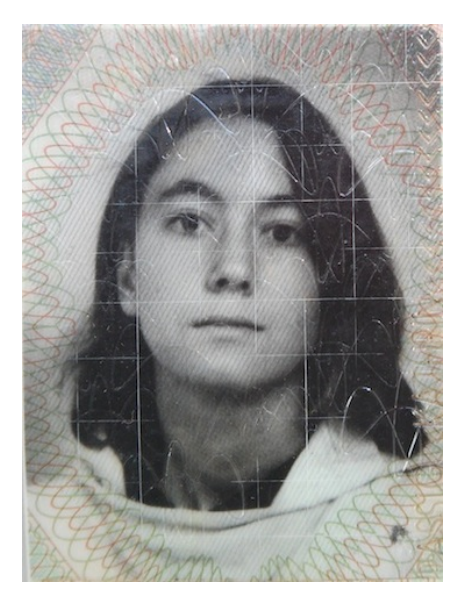

#### **1987, 1992, 2003 und 2014**

Um 1987: Ich lasse in einem Fotostudio Passbilder machen. Die Bilder werden in einem Schnellverfahren entwickelt, nach ein paar Minuten kann ich das Ergebnis sehen. Es gefällt mir nicht. Der Fotograf macht bereitwillig einen zweiten Satz von vier Bildern. Die

zweiten Bilder erscheinen mir noch missratener als die ersten. Der Fotograf lässt sich zu einem dritten Versuch überreden und sogar zu einem vierten. Am Ende nehme ich doch die ersten Fotos, die waren am wenigsten schlimm. Dem Fotografen möchte ich nicht mehr unter die Augen treten, aber zum Glück braucht man ja nicht so oft Passbilder.

(Ich bin mir bei der Rekonstruktion 2014 nicht sicher, ob diese Erinnerung wirklich zu diesem einwandfreien Passfoto gehört, aber man ist ja mit 17 sehr blöd, was Fotos von sich selbst angeht. Möglich wäre es also.)

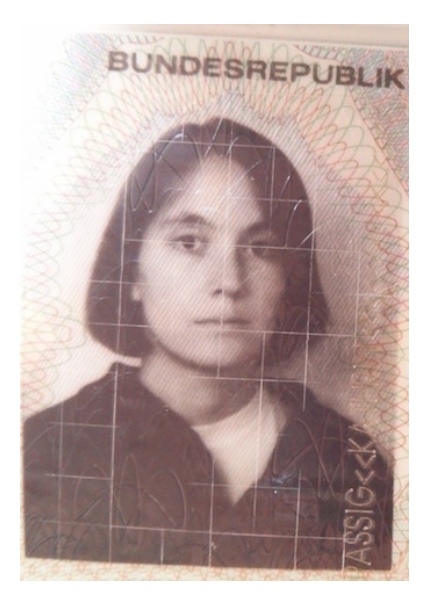

Um 1992: Diesmal bin ich klüger und mache die Passbilder gleich selbst im Automaten. Das geht jetzt auch einfacher, denn ich wohne in Berlin, wo es im Unterschied zu Deggendorf überall Passbildautomaten gibt. Ich werfe so lange Geld ein, bis ich mit dem Ergebnis

zufrieden bin und falle niemandem auf die Nerven. Es dauert etwa fünf bis zehn Minuten, bis man die Bilder bekommt, weil sie im Inneren des Automaten immer noch auf die traditionelle Weise entwickelt werden. Im Ausgabeschacht werden sie trockengeföhnt.

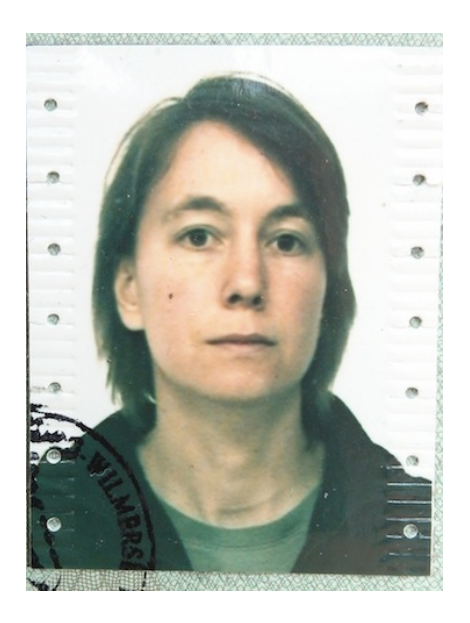

Um 2003: Inzwischen gibt es "Wählen Sie, bis Sie sich gefallen"-Automaten. Man drückt einfach so lange auf den Auslöseknopf im Automaten, bis man sich auf dem angezeigten Bild wiedererkennt, und lässt es dann ausdrucken.

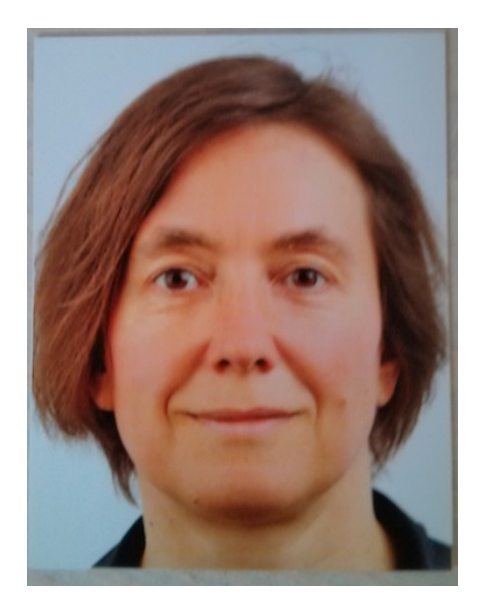

#### *Schlampig mit dem Handy vom Ausdruck abfotografiert, deshalb unscharf und noch ohne Dokumentenschnörkel*

14. Juni 2014: Ich gehe zum ersten Mal wieder in ein Fotostudio, weil ich mich mit biometrischen Fotos nicht auskenne. Eine Fotografin macht zehn Digitalfotos, danach stehe ich mit ihr vor dem Flachbildschirm und kann mir ein Bild aussuchen. Dann wird das Bild ausgedruckt, viermal auf einem kleinen Blatt in ungefähr A6.

"Merkwürdig, dass das immer noch vier Bilder sind, genau wie früher", sage ich, "obwohl es dafür vermutlich gar keinen Grund mehr gibt."

"Wenn es nur zwei wären, könnte der Drucker das Papier nicht mehr transportieren, glaube ich", sagt die Fotografin.

"Waren es denn früher vier wegen des Filmformats in der Kamera?", frage ich.

"Ich glaube eher, das ist eine Papiergröße, die man beim Entwickeln gut handhaben kann", sagt die Fotografin. "Außerdem brauchte man früher immer zwei Bilder für den Reisepass, und für den Personalausweis auch zwei."

Wir überlegen, ob wohl die Passbildgrößenbestimmungen der Bundesdruckerei (35 x 45 mm) zuerst da waren, oder ob sich die Bundesdruckerei bei der Festlegung danach gerichtet hat, in welcher Größe man vier Bilder gut auf handelsübliches Fotopapier (9 x 13 cm) bekommt, gelangen aber zu keinem Ergebnis.

*Kathrin Passig*

#### **15.6.2014**

Ich träume, dass es neuerdings überall (z.B. in jeder gewöhnlichen Mall, aber auch in Postfilialen), sogenannte "Brockhaus Stores" gibt. Dies sind peppig eingerichtete Läden, in denen sämtliche je erschienenen Brockhaus-Bände aufbewahrt werden. Die Kundschaft dieser "Stores" kann die Bände aber weder kaufen noch entleihen, sondern lediglich für Schnellrecherchen nutzen. Man geht hinein, trägt der freundlichen Mitarbeiterin sein Anliegen vor und bekommt das für sein Problem in Frage kommende Buch in die Hand gedrückt. Gleichzeitig ist jeder Brockhaus Store ein *Kampfhundverleih*! Das leuchtet mir ein, denn "Passanten unentgeltlich in Lexika gucken lassen" erscheint mir als Konzept alles andere als zukunftsträchtig. Man kann diese zwei Services auch verbinden. Ich betrete so einen Store, schlage im Brockhaus-Band M nach, wie ein Mastiff aussieht, und nehme mir einen mit.

Interpretation: Die Welt in meinem Traum ist das Internet.

*Torsten Gaitzsch*

# **14.6.2014**

In Brasilien beginnt die Fußball-WM und am Niederrhein veranstalten die UNICEF-Kicker des FC St Hubert das 28. Fußballtournier der Grundschulen.

Der Organisator kritisiert vermutlich zum 28. Mal, dass wieder Mannschaften aus anderen Städten kurzfristig abgesagt hätten und man daher bis drei Uhr nachts die Spielpläne der Gruppen neu hätte einteilen müssen.

Glücklicherweise habe man noch einen A3 Kopierer gehabt, um die Spielpläne auch vervielfältigen zu können, aber es habe nur dafür gereicht, den Trainern je ein Exemplar anzufertigen. Für die unbrauchbaren alten Spielpläne solle man sich am besten bei den Mannschaften beschweren, die abgesagt hätten.

Tatsächlich sind die Pläne in Arial 12pt ausgedruckt und hätten daher problemlos auch verkleinert – und handlicher – in A4 kopiert werden können.

Obwohl das Turnier auch der 20. Nintendo-Cup ist, finde ich auf dem Gelände nur ein einziges Notebook, das sogar mit einem Laserdrucker verbunden ist. Die Spielpläne hängen einmal ausgedruckt in A3 am Mannschaftsbus.

Die Eltern behelfen sich, indem sie den jetzt endgültigen Spielplan der Gruppe, in der ihre Kinder spielen, mit dem Smartphone fotografieren. Möglicherweise ist nächstes Jahr einfach ein aktueller Spielplan auf der Homepage des Vereins zu finden, die dann auch ruhig responsiv sein darf.

*Volker König*

### **15.6.2014**

Da tumblr vom Tablet aus über die App aus dem Play Store viel schneller únd tausendmal besser laufen soll als über den mobilen Browser (sagt tumblr jedenfalls selber), probiere ich es aus.

Die App startet tatsächlich schnell, und ohne viel Overhead habe ich stylishe Bedienelemente.

Die Texteingabe hat jedoch keine Möglichkeiten zur Textauszeichnung. Ich kann hier im Techniktagebuch also z.B. meine Autorenzeile nicht kursiv setzen. Im Menü hinter dem Zahnrad, wo die Einstellungen zum Posting zu sehen sind, kann ich zwischen *Rich Text*, *HTML* und *Markup* auswählen.

Jedoch funktionieren Textauszeichnungen in keinem der Modi, zwischen denen ich auch auf die Schnelle keinen Unterschied erkenne. Buttons sind keine vorhanden und mit *Strg+I* kann ich den Text auch nicht auf *Italic* setzen.

HTML scheitert vorerst daran, dass meine Bluetooth-Tastatur eher ein Apple- als ein IBM/Microsoft Layout hat und die für HTML-Tags nötigen Größer- und Kleinerzeichen auf der Taste liegen, wo der Treiber ein Circonflex und das Gradzeichen platzieren möchte.

Die Taste links neben dem Y, wo auf den Nicht-Apple-Planeten die Winkel zu finden sind, fehlt.

Ich speichere den Entwurf im Entwürfeordner und wechsle auf die Website. Dort habe ich einen Editor, der für einen Schnelltipper wie mich zwar eine meditative Langsamkeit erzwingt, dafür aber funktioniert.

Update

Etwas später versuche ich, per Tablet meine Lieblingstweets der letzten 2 Wochen per WordPress-App zu bloggen.

Dazu kopiere ich per Twitter-Website die Embed-codes in die

Zwischenabage und kopiere das HTML in den HTML-Editor. Allerdings hat die App keinen HTML-Editor, den ich finden würde.

Inzwischen habe ich dem "Extended Keyboard Helper" für Android zwar beigebracht, wo die Zeichen sind, mit denen die HTML-Tags markiert werden und kann diesen Beitrag per HTML updaten, aber für das Twitter-Sammel-Posting hilft mir das dank HTML freier WordPress App nichts.

*Volker König*

#### **Juni 2014**

Die meisten der letzten Abende habe ich außerhäusig verbracht. Allen Abenden war gemein, dass ich früher oder später mein Handy nachladen musste. Logisch, denn so ein Handyakku hält bei normaler Nutzung nicht mehr als zwölf Stunden; wobei ich "normal" wahrscheinlich anders definiere, als viele meiner Begleiter.

Jedenfalls gab es ausnahmslos Erstaunen, als ich mein Handy an das mobile Akkupack anschloss (ich habe [so ein 12.000-mAh-Teil,](http://www.mydealz.de/images/wp-content/uploads/2012/07/dual_powerbank_11000.jpg) das es wohl gar nicht mehr zu kaufen gibt). "Was ist das?", "Hast du eine Steckdose dabei?", "Ziehst du jetzt Strom aus deiner Tasche?" – die Nachfragen waren vielfältig.

Dabei wurde offenbar, dass Menschen außerhalb meiner Internetmenschen-Filterblase offenbar nicht mit dem Konzept eines mobilen Akkuladegeräts vertraut sind. Nachforschungen ergaben eine Mischung aus Nichtwissen ("Ach, sowas gibt's?") und Nichtbrauchen ("Mein Akku hält meistens eineinhalb bis zwei Tage." "Benutzt du dein Handy etwa nicht?" "Doch." "Aha.").

*Johannes Mirus*

# **2009 bis 2014**

Wie lange wird die Digitalisierung der "DEUTSCHEN [Nachkriegskinder"-Studie](http://zakunibonn.hypotheses.org/) dauern? Durch die schnellen technischen Entwicklungen muss diese Frage stets neu und besser beantwortet werden. Am 5. Juni habe ich zusammen mit einer studentischen Hilfskraft versucht genau das auf dem aktuellen Stand der verfügbaren Technik herauszufinden. Dabei gebe ich auch einen Rückblick auf die bisher bestehenden Möglichkeiten.

Erst wenige Tage vorher habe ich entdeckt, dass in der Universitätsbibliothek Bonn ein sehr hübscher und neuer Buchscanner steht, mit dem jeder kostenlose Scans auf USB-Stick anfertigen kann. Noch vor wenigen Jahren kostete in der gleichen Bibliothek ein rein digitaler Scan genau so viel wie der Ausdruck auf Papier! Glücklicherweise sind diese Zeiten vorbei. Wir haben daher einen Vormittag lang verschiedene Unterlagen gescannt, die Zeit gemessen, Workflows und Einstellungen optimiert und dokumentiert.

#### **Scanner anno dazumal (2009)**

Aber gehen wir noch mal kurz zurück ins Jahr 2009, als ich zum ersten Mal mit der Forschungsgruppe "Deutsche Nachkriegskinder – revisited" in Berührung kam. Damals war ich noch selbst studentische Hilfskraft. In meinem Büro stand ein Scanner zur Verfügung, der per Parallelschnittstelle an den Arbeitsrechner angeschlossen war: EIN KODAK 180. Dieser Flachbettscanner kostete seinerzeit wohl eine kleine vIERSTELLLIGE SUMME, war jedoch schon zu meinem Arbeitsbeginn nicht mehr auf dem Stand der Technik und furchtbar langsam. Jeder Scan dauerte damit mindestens eine Minute, vom Einlegen des Blatts bis zum fertigen Scan auf dem Rechner.

Meistens dauerte es viel länger. Ein ganzes Archiv damit zu digitalisieren würde einen Menschen sehr viel Lebenszeit rauben.

#### **Smartphone-Scanner (2012)**

Seit der Verbreitung von Smartphones mit guten Kameras erschloss es sich mir nicht mehr über eine Minute auf einen Scan zu warten, wenn ich sofort ein digitales Abbild der Akte erhalten kann. 2012 entdeckte ich ein [Crowdfunding-Projekt für eine Box, die es er](http://neuerdings.com/2012/05/21/scanbox-und-scandock-das-smartphone-als-scanner/)[möglichte, mit dem iPhone zu scannen,](http://neuerdings.com/2012/05/21/scanbox-und-scandock-das-smartphone-als-scanner/) ohne die Kamera wackelig in der Hand zu halten, teils sogar mit eingebauter Beleuchtung. Ich baute mir zum Testen so selbst einen kleinen Smartphone-Scan-Automaten. Heutzutage gibt es solche [fertige Boxen für wenig](http://www.somikon.de/Foto-dia-Scanner-PX-8290-919.shtml) GELD.

Problematisch beim Smartphone-Scannen ist die fehlende Nachbearbeitung. Bilder sind oft verzerrt sein, die Farben und Lichtverhältnisse nicht korrekt wiedergegeben oder die Bilder sind unscharf, was man erst auf dem großen Bildschirm erkennen kann. Doch mit neuen Apps, die das Foto mit Algorithmen zu einem perfekten Scan zuschneiden, Farben und Licht optimieren, ist all das kein Problem mehr.

Im Alltag benutze ich keinen Scanner mehr, sondern die [Scanbot-](https://scanbot.io/de/)[App der Bonner Entwickler von doo.](https://scanbot.io/de/) Die Papierränder werden automatisch erkannt und das Bild automatisch nach der Scharfstellung und Dokumenterkennung ausgelöst. Danach landet das Bild sofort und ebenfalls automatisch in meiner Dropbox. Also muss ich nur noch meine Kamera ausrichten und danach kann ich das Ergebnis auf meinem Rechner begutachten.

Natürlich ist die Qualität dieser Bilder sehr unterschiedlich und hängt trotz aller Algorithmen sehr von den externen Lichtverhältnis-

sen ab. Manchmal wird das Bild auch verzerrt, weil man die Kamera nicht perfekt gerade über das Blatt Papier gehalten hat. Trotzdem, mit der Handykamera und einer optimierten App könnte ich in meinen Tests etwa alle 30 Sekunden einen akzeptablen Scan erstellen.

*Sascha Foerster*

### **16.6.2014**

Im März habe ich entdeckt, dass [meine Maestro-Karte ja auch](#page-919-0) [eine Geldkarte ist.](#page-919-0) Einige Tage danach habe ich die Geldkarte aufgeladen, wurde aber dafür nur GANZ WENIG ALS EARLY Ado[pter bewundert.](#page-938-0) In der Zwischenzeit habe ich hin und wieder damit bezahlt, nur weil es geht. Ich weiß aber schon nicht mehr, was, vielleicht Fahrscheine. Dann geht meine Maestro-Karte allmählich kaputt, es dauert immer länger, bis sie im Geldautomaten erkannt wird, und ich bestelle mir bei meiner Bank eine neue. Weil auf der alten ja noch Geldkartengeld drauf ist, trage ich eine Weile beide mit mir herum.

Bis heute, denn heute fällt mir ein, dass man die Geldkarte wahrscheinlich auch entladen kann, genau da, wo man sie auch auflädt: am Geldautomaten. Ich entleere die alte Karte. Ich glaube, das Experiment ist jetzt zu Ende.

*Kathrin Passig*

### **16.6.2014**

Ich soll bei der Polizei als Zeuge aussagen und eine verdächtige Person identifizieren. Als ich mich gerade auf den Weg machen will, bekomme ich einen Anruf von der zuständigen Kommissarin: Leider habe das Hauptrevier die Identifizierungsfotos noch nicht rübergeschickt, ich brauche vorerst nicht zu kommen. Aha, das Identifizieren erfolgt also nicht mit echten Menschen à la "Die üblichen Verdächtigen", sondern anhand von Fotografien.

Zweieinhalb Wochen später darf ich schließlich auf der Wache vorsprechen. Die "Mug shots" werden mir nicht einmal als richtige Fotos vorgelegt, sondern lediglich am Computer gezeigt. Warum es so lange dauert, ein paar Bilddateien von einer Polizeidienststelle an eine andere zu schicken, verstehe ich nicht. Ich traue mich aber auch nicht nachzufragen.

*Torsten Gaitzsch*

### <span id="page-1315-0"></span>**16.6.2014**

Wir bereiten gerade vor, mit Kollegen die Büros zu tauschen. Ein Umzug alle paar Jahre befreit von Ballast, und der Ballast, den ich abwerfe, besteht unter anderem aus etlichen Installations-CDs veralteter Software. Augenscheinlich war Oracle 10g die letzte Version, die wir noch in physischer Form erhalten haben.

Ich hebe das Dutzend Slimline-Cases, in denen CDs steckten, auf, obwohl ich nicht weiß, ob ich sie jemals benötigen werde.

Was auch in einem Schrank schlummerte: Overheadfolien. Bedruckbare Folien in zwei Arten: Laserdrucker und Tintenstrahldrucker.

Vertauscht man sie, so hat man entweder ein sehr flüchtiges Druckergebnis (Laserdruckerfolien im Tintenstrahldrucker) oder muss den Service für den Laserdrucker rufen, weil eine geschmolzene Folie auf der Einbrenneinheit klebt.

Diese Folien waren früher in der Firma schwer zu bekommen weil sehr teuer, professionelle Präsentationen jedoch erwünscht. Durch diese Schere hortete ich damals einen kleinen Schatz von Folien.

Während Torsten Gaitzsch beschreibt, dass er solche Folien Noch [2010 als Backup für Beamerausfälle](#page-583-0) nutzte, kann ich mich nicht mehr erinnern, wann ich den letzten Overheadprojektor gesehen habe.

Entsprechend sank der Wert der Folien im Schrank irgendwann in den letzten Jahren über Nacht auf 0.

Vielleicht kann man aus den Folien noch Fensterbilder machen.

*Volker König*

### **Juni 2014**

Tabs, die ich immer offen habe:

In Chrome:

- Gmail (seit Dezember 2008)
- Facebook (vermutlich seit Ende 2008 oder Anfang 2009)
- Google Calendar (vermutlich seit 2006)
- Twitter (seit [April 2008\)](#page-520-0)
- Twitter Dalcash Dvinsky (seit etwa Anfang 2014)
- Twitter Notifications
- Google Drive (vormals Google Docs, seit etwa 2006)
- Pinterest (seit Ende Oktober 2013)

• Tumblr [\(seit Februar 2014\)](#page-821-0)

• feedly (seit ca. Juni 2013, ersetzte den [Google Reader\)](http://de.wikipedia.org/wiki/Google_Reader) In Safari:

- Zufallsshirt Basket (seit etwa Ende 2011)
- Zufallsshirt Edit (seit etwa Mitte 2011)
- Twitter Techniktagebuch (seit März 2014)
- Twitter Techniktagebuch Notifications (seit März 2014)

Das ist jetzt vermutlich nicht so interessant, aber wenn ich mir diese Notizen zweimal jährlich seit 1994\* gemacht hätte, wäre es schon interessanter, und besser jetzt damit anfangen als nie. Eventuell werden sich ein paar vergangene Zustände noch aus irgendwo verstaubenden Backups rekonstruieren lassen.

\* Wäre gar nicht gegangen, damals gab es noch lange keine Browsertabs. Die tauchten erst um 2000 in Opera auf. Man hätte stattdessen Bookmarks archivieren müssen.

*Kathrin Passig*

### **16.6.2014**

Vor einigen Wochen habe ich herausgefunden, wo man Batterien abgeben kann, und heute ist es mir gelungen, [die Batterien meines](#page-879-0) [ganzen Lebens](#page-879-0) zu einem dm-Drogeriemarkt zu tragen. Vier Energiesparlampen habe ich gleich mit weggebracht, obwohl sie noch funktionierten. Es ist das erste Mal, dass ich intakte Lampen wegwerfe. Aber ich werde sie bestimmt nirgends mehr verwenden, denn inzwischen gibt es überall glühbirnenförmige HALOGENLAMPEN, die keine Aufwärmzeit haben, normales Licht geben und die man vor allem wieder einfach so zerbrechen kann, [ohne monatelang](#page-725-0) [mit den Folgen zu hadern.](#page-725-0)

*Kathrin Passig*

#### **17.6.2014**

Ich benutze vielleicht zum ersten Mal im Leben IRC und das war so:

Wir sind bei Freunden, um bei einer [Live-Podcast-Weinprobe](http://www.wrint.de/category/flaschen/) [von Wrint](http://www.wrint.de/category/flaschen/) mitzumachen. Wir bringen die Weine mit, dafür steht das Essen schon bereit und wir sitzen erst mal auf der Terrasse und grillen.

Dann versuche ich, mit meinem Laptop ins Internet zu kommen. Das klappt drinnen total gut, das Internet hört aber kurz vor der Tür zur Terrasse recht zuverlässig auf und in Byfang auf dem Berg ist auch das Mobilfunknetz eher so mittelgut (in anderen Worten: meistens hat man Edge).

Nach drei Versuchen, bei denen ich den Hausherrn jeweils zum WLAN-Passwort eintippen heranholen muss, weil Windows sich hartnäckig weigert, das Passwort zu speichern, geben wir auf und verlagern die Weinprobe nach drinnen.

Wir sitzen also an einem Tisch, der Laptop steht auf einem Barhocker und wird mit einem Gourmetführer von Michelin (glaube ich) noch mal schräg hochgebockt, damit man etwas mehr hört. Die eingebauten Lautsprecher können nämlich auch nicht so dolle laut, aber es muss dann halt reichen.

Normalerweise halte ich mich auch beim Livehören mit dem Chatten zurück, weil ich meistens irgendwas anderes dabei mache. Als die anwesenden Mitweinpröbler aber hören, dass es einen Chat gibt, wollen sie auch unbedingt mitmachen und ich versuche etwas verzweifelt, in den Chat zu kommen.

Weil ich ja wirklich vermutlich zum ersten Mal IRC nutze, muss ich erst mal verstehen, dass ich einen Kanal suchen muss, der ist nämlich nicht voreingestellt. Als ich das weiß, versuche ich es erstmal mit dem offensichtlichen und tippe "#wrint" als Kanal ein. Da sind aber zu wenig Leute und keiner sagt was, ist also vermutlich falsch [\(auch wenn Twitteruser ronsens auf die gleiche Idee](https://twitter.com/ronsens/status/478977215389249537) [kam\)](https://twitter.com/ronsens/status/478977215389249537).

Irgendwie finde ich im Blog des Podcasts dann tatsächlich den Verweis auf den richtigen Channel (#kleitung) und das scheint mir dann auch angesichts der Anzahl und der Namen der anderen Chatteilnehmer der richtige Chat zu sein. Es sagt aber niemand was, was mich stark verunsichert und zum mehrmaligen Ein- und Ausloggen verleitet, bis dann doch mal jemand was sagt. Ich bin wohl doch richtig.

Danach klappt alles ohne Probleme. IRC, sag ich euch, IRC wird das nächste große Ding.

*Anne Schüßler*

#### **17.6.2014**

Seit Ende 2011 liegt mein Coworkingspace dreihundert Meter von meiner Wohnung entfernt. Ich habe praktisch keinen Arbeitsweg mehr und kann nicht mehr guten Gewissens nur wegen des Fahrradfahrens "treibe regelmäßig Sport" ankreuzen, wenn man mich fragt.

Der konkrete Auslöser ist mir jetzt auch nicht ganz klar, aber morgens im Bett denke ich darüber nach, die zu Fuß und mit dem Rad zurückgelegten Strecken zu messen, so wie Sascha mit seinem [Nike](http://en.wikipedia.org/wiki/Nike_FuelBand) FUELBAND oder ANNE SCHÜSSLER MIT IHREM FITBIT. Ich glaube, ich spreche ganz gut auf das Aufzeichnen von Daten an, ich lese ja auch manchmal Bücher nur zu Ende, um sie danach bei [Goodreads](http://www.goodreads.com/) als gelesen vermerken zu können.

Ich betrachte bei Amazon das FuelBand und das Fitbit, aber eigentlich will ich gar nicht noch mehr Geräte, die brauchen nur wieder Batterien oder wollen aufgeladen werden. Ich google nach brauchbaren Android-Apps. Alles ist hässlich, überkompliziert, nur fürs iPhone verfügbar oder erwartet, dass man vor jeder Bewegung extra die App startet.

Schließlich finde ich in einer Amazon-Rezension irgendeines Trackerarmbands den Hinweis auf [Moves.](http://www.moves-app.com/) Das ist exakt das, was ich suche, ich installiere es und schlafe wieder ein.

Später am Tag erinnere ich mich daran, sehe auf die App, und tatsächlich hat sie schon 2100 Schritte aufgezeichnet, ohne dass ich irgendwas machen musste (außer die Schritte).

*Kathrin Passig*

#### **17.6.2014**

Der [Büroumzug](#page-1315-0) ist noch nicht beendet, ich habe aber erheblichen Ballast abgeworfen.

Hinter den Stapeln von mittlerweile entsorgten CDs fand ich einen Bürolocher und eine Heftmaschine. Beide wähnte ich in einer Schreibtischschublade und nicht im Wandschrank. Dass ich sie in den vier Jahren seit unserem Einzug hier nicht gebraucht habe, nehme ich als Zeichen.

Ein gefühlter Kubikmeter Lehrgangsunterlagen (aus den 1990ern) und Software Manuals ist entsorgt. Dank Google ist alles nur einen Mausklick entfernt, und wenn wir kein Internet haben, gibt es üblicherweise auch gravierendere Probleme als nichtlaufende Datenbanken und Server.

> Kernighan · Ritchie **Programmieren**

Dinge, von denen ich mich nicht trennen werde:

Die Festplatte werde ich demnächst rahmen und neben meinem ersten Selbstbaumodem und der RS232-Platine für den C128 unter CP/M an die Wand hängen. Was auf den Lochkarten für Codezeilen stehen, weiß ich nicht. Die habe ich auch nur geerbt, sie sind aber schönes Anschauungsmaterial.

Die C-Bibel ist übrigens die Ausgabe von 1983.

Weiterhin: Bücher über C und C++, Analytische Geometrie, "Aufbau betrieblicher Informationssysteme" (Max Vetter), "Algorithmen und Datenstrukturen" (Niklaus Wirth), C, C++, Forth, "Programmieren in Modula-2" (Niklaus Wirth).

Ich brauche auch diese Bücher dank GitHub und StackOverflow nicht wirklich, aber bei Besuchen von Externen machen sie sich ziemlich gut auf dem Schränkchen.

Meinen Bürolocher und den Hefter habe ich übrigens entsorgt.

*Volker König*

#### **16. und 17.6.2014**

Der Fortschritt ist ja keine gerade Linie, nicht mal eine krumme, eher so eine Art Haarball. 2013 FAND ICH HERAUS, DASS MAN SICH [beim Bürgeramt online einen Termin geben lassen kann,](#page-716-0) anstatt Wartenummern zu ziehen.

2014 haben das offenbar auch alle anderen gemerkt, denn es gibt überhaupt keine freien Onlinetermine mehr, weder jetzt noch im August oder im September oder im Januar 2015, wenn mein letzter Ausweis abläuft.

Ich gehe zum Bürgeramt Neukölln, um eine Wartenummer zu ziehen. Es gibt für heute keine Wartenummern mehr. 200 Meter weiter ist das Bürgeramt Sonnenallee. Auch dort gibt es heute keine Wartenummern mehr. Ich stelle mich in die Schlange vor der Information, spiele eine Weile Scrabble am Handy und erhalte schließlich einen handschriftlichen Zettel, auf dem steht, dass ich am nächsten Tag um 10:50 anrufen soll, um einen Termin zu bekommen.

Am nächsten Tag rufe ich zwischen 10:50 und 11:15 einundsiebzigmal beim Bürgeramt Sonnenallee an. Sechsundsechzigmal ist besetzt, fünfmal geht niemand dran.

Ich gehe wieder zum Bürgeramt Neukölln, das hat die besseren Flure und wirkt überhaupt staatstragender und vertrauenerweckender als das schmutzige, verwinkelte Bürgeramt Sonnenallee. Diesmal gibt es noch Wartenummern. Um eine zu erhalten, muss man Schlange stehen.

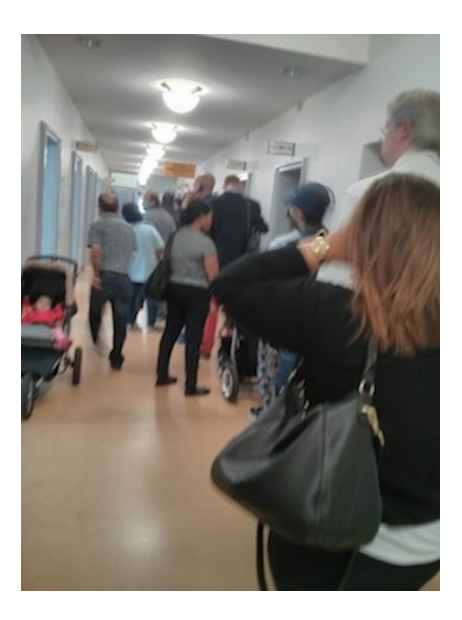

*Die Warteschlange vor der Wartenummernausgabe*

Ich bekomme einen Termin drei Stunden später, zwei Wartenummern und die Anweisung, derjenigen Nummer zu folgen, die zuerst auftaucht.

Im Wartesaal hängt ein Flachdisplay, auf dem die aufgerufenen Wartenummern angezeigt werden. Die Nummern folgen keinem erkennbaren System: 42794, 88067, 93769, 652 und 43 werden gleichzeitig aufgerufen, man muss also immer wieder genau hinsehen, wenn der Gong ertönt. Auf dem Display steht:

"Herzlich Willkommen in Berlin Neukölln – Termin statt Wartezeit! Nutzen Sie die Online-Terminvergabe unter www.berlin.de/baneukoelln/org/buergeramt/".

45 Minuten nach dem Termin komme ich dran, werde gefragt, warum ich zwei Wartenummern habe und sage, dass ich das auch nicht weiß. Ich unterschreibe mehrmals auf Papier, zweimal auf einem elektronischen Unterschriftengerät und lasse Fingerabdrücke meines rechten und linken Zeigefingers da. Weil das alles Geld kostet, händigt man mir eine kreditkartengroße Zahlkarte aus Plastik aus und schickt mich zur Kasse am anderen Ende des Gebäudes. Neu: "Sie brauchen danach nicht wiederzukommen, ich seh im System, ob Sie bezahlt haben." Das war bei meinem letzten Besuch 2013 noch anders.

Der Raum mit den Kassen ist so leer, dass ich ihn zuerst für unbesetzt halte, aber er enthält zwei Automaten. Man steckt die Zahlkarte hinein und bezahlt dann mit der Maestro-Karte den geforderten Betrag.

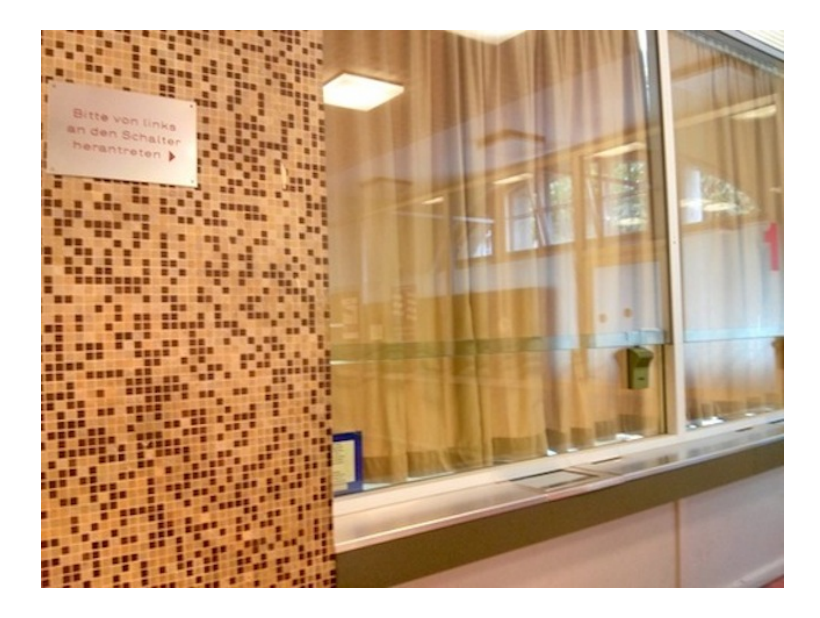

*Bitte nicht mehr von links an den Schalter herantreten. Den Schalter gibt es nicht mehr.*

Der Personalausweis wird zugeschickt, den Führerschein kann ich auf einem anderen Amt abholen, das mir eine Benachrichtigung per Post schicken wird, und der Reisepass wird wahrscheinlich in vier Wochen hier auf dem Amt eintreffen. "Kann ich vor dem Abholen rausfinden, ob er auch wirklich da ist?" – "Nein, kommen Sie einfach vorbei."

*(Kathrin Passig)*

# **18.6.2014**

Wenn Astronomen von Teleskopen reden, dann sagen sie immer dazu, wie groß die "Öffnung" ist, also die Fläche, die das Licht

sammelt. Acht-Meter-Teleskop, heißt das dann, oder Zwei-Meter-Teleskop. Das Fernrohr in St Andrews, gebaut in den 1950ern, hat eine Öffnung von 94 Zentimetern, und wenn einem diese Zahl seltsam vorkommt: Es sind 37 Zoll.

Überhaupt ist natürlich nichts an diesem Fernrohr metrisch, was mich bisher unfassbar nervte. Aber mittlerweile bin ich mir nicht mehr so sicher. Für jedes Teil des Teleskops haben wir eine handgemalte Zeichnung, in der allerdings keine Maße stehen. Wie, keine Maße, hadere ich.

"Braucht man nicht", sagt mein Ingenieur, man misst einfach grob in der Zeichnung, skaliert hoch, und dann weiß man schon, wieviel Zoll es sind. So ungenau kann man gar nicht messen, dass man einen ganzen Zoll danebenliegt. Wenn man jedes einzelne Teil in ganzen Zoll baut, dann muss man nicht auf den Millimeter genau wissen, was Sache ist. Ein Zoll passt irgendwie auch besser zum Schätzvermögen des menschlichen Gehirns, man sieht sich das Teil an, sagt "vier Zoll" und es stimmt. Probier das mal mit 9 Zentimetern.

Im "Imperial System" wird die Welt zu einem LEGO-Bausatz, alles passt irgendwie zusammen, und die kleinste Einheit (ein Bauklotz, bzw ein Zoll) ist immer noch ganz schön groß. Das geht mit Zentimetern nicht mehr, weil der Fehler beim Messen nicht so viel kleiner ist als ein Zentimeter. Im metrischen System muss man alles ganz genau wissen.

*Aleks Scholz*

### **Mitte Juni 2014**

Was bisher geschah: [Teil I,](#page-867-0) [Teil II,](#page-993-0) [Teil III,](#page-1061-0) [Teil IV,](#page-1108-0) [Teil V.](#page-1186-0)

Mein kurzer Flirt mit Scottish Hydro neigt sich endgültig dem Ende entgegen. Noch einmal eine Rechnung, dann dürfte es erledigt sein. Währenddessen nähert sich die Verwirrung mit Scottish Power einem neuen Höhepunkt. Mittlerweile erreichen mich beinahe täglich Rechnungen mit immer neuen Account-Nummern und Zahlungsanweisungen. Einige kommen nicht mal von Scottish Power, sondern von Sterling Collections, einer Firma, die wohl ausstehende Rechnungen eintreiben sollen und schon mal mit dem Gerichtsvollzieher droht. Das alles, obwohl ich mehrere Einzugsermächtigungen erteilt habe.

Eine Weile bezahle ich alles, warum auch nicht, bis mich eine Rechnung erreicht, die sich "final" nennt und irgendwie so tut, als hätte ich meinen Account bei Scottish Power gerade gekündigt. Bei der Hotline beschäftige ich eine bemitleidenswerte Frau eine Weile mit meinen komplexen multidimensionalen Stromangelegenheiten. Es stellt sich heraus, dass diese Rechnung tatsächlich mit der Kündigung meines ehemaligen Accounts (DEM VOM MÄRZ, DER ÜBER[gang zu Hydro, wir erinnern uns mühsam\)](#page-867-0) zu tun hat.

Außerdem stellt sich heraus, dass für meine alte Wohnung der Account zwar gekündigt ist, aus unklaren Gründen jedoch noch mehr als dreihundert Pfund zu zahlen sind, obwohl man es irgendwie versäumt hat, mir deshalb auch noch eine Rechnung zu schicken. Vielleicht soll ich es erraten. Die hilfreiche Frau verspricht, mit dem "Back Office" zu reden, was auch immer das ist. Ich lege auf, gehe zur Tür, und finde eine neue Rechnung von Scottish Power, diesmal über sechzehn Pfund.

*Aleks Scholz*

#### **18.6.2014**

Ich will Juniorprofessor L. diverse vage Fragen rund um mein Dissertationsthema stellen, und wir haben zu diesem Zweck einen Skypetermin vereinbart. Ich bin extra ins Büro gegangen, weil Skype schon an einem schnellen, zuverlässigen Internetzugang anfällig genug ist, auf das Handyinternet zu Hause möchte ich mich da nicht verlassen. Weil ich bisher zu faul war, nachzusehen, ob und wie das auch direkt am Rechner ginge, zeichne ich das Gespräch parallel mit dem Handy auf.

Das Skypevideo löst sich zwar hin und wieder in Klötzchen auf, aber daran bin ich gewöhnt, und der Ton ist gut. Für mich jedenfalls. L. kann mich nicht verstehen und schlägt vor, in einen Google Hangout zu wechseln. Dort hört er mich besser, aber jetzt laufen für mich Bild und Ton auseinander: Erst zehn Sekunden, nachdem L. etwas gesagt hat, macht er den dazu passenden Gesichtsausdruck. Insgesamt verstreichen etwa zwanzig Minuten mit "ist es jetzt besser? ... jetzt?"-Bastelarbeiten, dann schaltet L. sein Video ab und ich spreche den Rest des Interviews mit einem Profilbild, das beim Reden pulsierende Ringe aussendet. Auch mal ganz interessant.

*Kathrin Passig*

#### **18.06.2014**

Wir brauchen eine neue Küche, weil unsere bisherige, gerade mal 25 Jahre alte, Stück für Stück und Gerät für Gerät ihren Geist aufgibt. Die Küchenplanerin, die wir mangels eigenem Interesse an Küchenrecherche engagiert haben, hatte darauf hingewiesen, dass wir für den gewünschten Brotback-fähigen Backofen (hohe Temperatur, Dampfstöße) Starkstrom brauchen. Ich erinnerte mich vage, dass mein Vater, gelernter und erfahrener Elektriker, bei der Erstbesichtigung unserer Küche vor 15 Jahren hinter den Herd geschaut hatte: "Ihr habt's ja net amal an Starkstrom."

Ich rufe diesen verwandten Elektriker an, um eine Lösung zu finden. Zunächst fange ich mir einen kleinen Vortrag darüber ein, dass Starkstrom ja eigentlich die falsche Bezeichnung ist: "Für a Elektriker is Starkstrom ab 1000 Volt." DREHSTROM ist es also eigentlich, was ich suche (das andere nennt er . Lichtstrom" – sicher keine allgemein belastbare Terminologie). Er müsse einen Blick in unseren Sicherungskasten werfen, um mehr herauszufinden, meint mein Vater. Ich räume unseren Sicherungskasten frei und mache ein Foto vom Inneren, das ich meinem Vater e-maile.

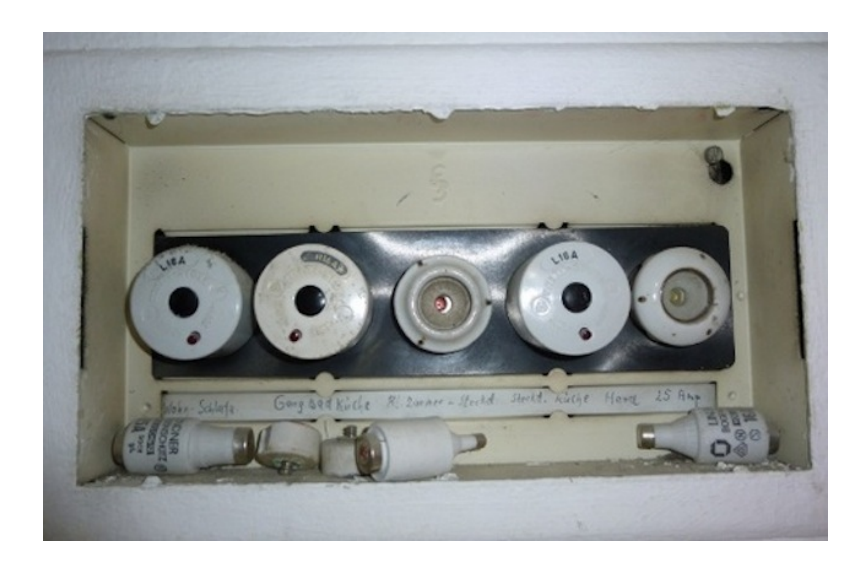

Ein weiteres Telefonat mit ihm ergibt: Es schaut schlecht aus. Die 25 Ampère, die man da sieht, ergeben mal den 230 Volt nur 5,7 Kilowatt. Das wird knapp für einen anständigen Backofen. Wenn wir backen, könnten wir kein anderes Elektrogerät in der Küche benutzen, ohne rausfliegende Sicherungen zu riskieren. Na ja, es wäre also nur wenig schlimmer als jetzt, wo wir höchstens zwei Küchengeräte gleichzeitig nutzen können, weil sonst eben die Sicherung rausfliegt.

Außer! Außer in diesem Altbauhaus gibt es inzwischen Drehstrom, schließlich wurde in den vergangenen drei Jahren etwa die Hälfte der Wohnungen bei Mieterwechsel gründlich renoviert. Mein Vater rät zu einer Besichtigung der Stromzähler im Keller: Zähler, die auch Drehstromverbrauch messen, seien deutlich größer als unserer. Ich entscheide mich für eine Abkürzung: Anruf bei der Hausverwaltung. Nein, es gebe keinen Drehstrom im Haus, für Backöfen würden lediglich dickere Kabel verwendet.

Wir werden also auch in der neuen Küche lieber nicht den Geschirrspüler anschalten, während ein Brot im Ofen bäckt.

*die Kaltmamsell*

#### **20.6.2014**

Ich sitze im Zug an einem Vierertisch mit zwei Frauen in meinem Alter. Die eine tippt auf ihrem Smartphone und hat die Tastaturtöne eingeschaltet. Die Tastaturtöne! Eingeschaltet! Noch vor wenigen Jahren hätte ich mir dabei nichts gedacht, aber ich habe es länger nicht gehört, und jetzt kommt es mir rücksichtslos und auch dumm vor. Man braucht die Tastaturtöne ja gar nicht, oder falls doch, weiß ich nicht, wozu.

Dann unterhalten sich die beiden, und weil ich das Gespräch nicht hören will, hole ich die In-Ear-Kopfhörer heraus. Ich habe weiterhin keine Musik auf dem Rechner und kann bei aller Liebe nicht schon wieder ["Öffentlicher Nahverkehr" auf Endlos-Repeat](#page-1200-0) [hören,](#page-1200-0) deshalb lasse ich die Kopfhörer unangeschlossen. Ich merke aber, dass aufmerksame Beobachterinnen das sehen und als Kritik am Gesprächsthema Hochzeitsplanung deuten könnten und stecke den herumbaumelnden Stecker deshalb ins Handy. Kann ja keiner wissen, dass da auch keine Musik drauf ist.

Aufmerksamen Beobachterinnen wäre allerdings nicht entgangen, dass ich keine Ahnung habe, wo der Stecker am Handy überhaupt hingehört. In der Schutzgummihülle meines Handys gibt es drei Aussparungen im plausiblen Format. Ich versuche den Klinkenstecker erst ins untere Mikro zu stecken, dann ins obere Mikro. Im dritten Versuch finde ich die richtige Buchse. Meine Mimikry als kompetenter, musikhörender Mensch ist vollkommen.

*Kathrin Passig*

### **21.06.2014**

WLAN im Dreisternehotel ist immer noch keine runde Sache. Dabei habe ich extra bei der Reservierung darauf geachtet, dass es mit dabei ist.

Als ich einchecke, denke ich noch nicht daran. Im Zimmer finde ich keinerlei Hinweise auf das WLAN. In der Informationsbroschüre steht unter dem Stichwort Internet, dass man sich einen internetfähigen Laptop an der Rezeption leihen könnte. Danach frage ich dort natürlich nicht, sondern nach dem WLAN. Die nette Dame drückt bei einem kleinen Gerät auf ein Knöpfchen, das spuckt einen kassenbonartigen Beleg zweifach aus, auf dem Zugangsdaten (Benutzername und Passwort) aufgedruckt sind. Einen Beleg gebe ich unterschrieben zurück, wobei gar nicht klar ist, was genau ich da bestätige.

Der Zugang funktioniert, aber ich stelle schnell fest: nur für ein
Gerät. Als ich dann später wirklich WLAN benötige, ist das Netz überlastet. Also benutze ich wie so oft [Tethering.](http://de.wikipedia.org/wiki/Tethering)

*Johannes Mirus*

### **21.6.2014**

Wir kaufen aus Gründen einen Camcorder. Den ersten Camcorder hatten wir irgendwann zwischen 2007 und 2010 und auch in dieser Zeit wieder auf Ebay verkauft. Weil wir jetzt a) ein Musikvideo drehen wollen (also eins, bei dem ich möglichst ohne dass man's sieht Kuscheltiere rumhopsen lasse) und b) demnächst in Urlaub fahren, stehen wir aber dann doch bei Saturn vor den Camcordern und lassen uns bereitwillig zum Kauf einer Panasonic HC-V757 überreden.

Die Kamera kann sogar vom iPhone aus über eine App ferngesteuert werden, man kann dann auf dem iPhone das Bild der Kamera sehen und die Aufnahme starten, stoppen, ran- und rauszoomen. Dafür muss man erst mit dem Smartphone einen QR-Code auf dem Display der Kamera scannen, dann richtet die Kamera eine Art WLAN ein, auf das man sich verbinden kann und dann funktioniert auch alles schon.

Was man damit machen kann, wird sich noch zeigen. In der Anleitung wird vorgeschlagen, man könnte das auch als Babyüberwachungskamera nutzen, mangels Baby können wir das aber nicht ausprobieren und filmen statt dessen lieber den RC-Hubschrauber und demnächst dann halt hüpfende Kuscheltiere.

*Anne Schüßler*

#### **22.6.2014**

Ich bestelle vier T-Shirts bei Threadless. Ich bestelle sie in vier einzelnen Lieferungen und bezahle viermal \$10 Porto.

Wenn ich sie zu einer Lieferung zusammenfassen würde, würde es statt insgesamt \$40 nur \$20 Porto kosten. Ich bekäme in ein paar Wochen per Post eine "Benachrichtigung über den Eingang einer Sendung mit Drittlandsware" vom Zollamt Schöneberg. Darin stände, dass ich vorbeikommen und eine Rechnung vorlegen muss, die ich nicht habe. Ich würde stattdessen die Bestellbestätigung und die Paypalbestätigung ans Zollamt Schöneberg mailen und mir die Postverzollung der Einfuhrware wünschen. Dann müsste mich der Postbote beim Zustellungsversuch antreffen und 19% Einfuhrumsatzsteuer (auf den Gesamtbetrag einschließlich Porto) von mir kassieren.

Soweit, so gut, das übersteigt meine staatsbürgerlichen Fähigkeiten natürlich überhaupt nicht. Weil ich aber zu dem Zeitpunkt, zu dem die Postkarte vom Zollamt Schöneberg voraussichtlich bei mir einträfe, gar nicht in Berlin bin und deshalb den Mailwechsel mit "dummyVorname Poststelle" nicht einleiten könnte, ginge die Sendung irgendwann zurück an Threadless.

Wenn man einen Artikel bestellt, der sich nicht so zerlegen lässt, dass jede einzelne Sendung einschließlich Porto unter dem einfuhrabgabenfreien Wert von 22 Euro bleibt, kann man einen Fahrradkurier mit einer Vollmacht zum Zollamt schicken. Das habe ich auch schon gemacht, als ich noch unwissend war und dachte, der Staat habe im 21. Jahrhundert bestimmt längst eine Methode erfunden, seine Steuern anders als bar und persönlich auf weit entfernten Ämtern bei mir einzutreiben.

Eines Tages wird er das bestimmt auch tun. Ich bin da ganz zu-

versichtlich, ich meine, wie schwer kann es sein. Und in anderen Ländern haben die Leute sicher noch ganz andere Probleme.

*Kathrin Passig*

### **22.6.2014**

Ich erwarte morgen eine Lieferung von IKEA, die angeblich mit einem Anruf einhergeht. In meinem Kalender steht extra "IKEA-Liefertermin, Telefon einschalten!" *Einschalten* bezieht sich nicht auf das Gerät selbst, sondern auf dessen Geräusche, denn [sonst ist](#page-897-0) [das Handy immer stumm.](#page-897-0) Jetzt liegt es neben mir und vibriert oder piepst alle paar Minuten. Ich rate dann, welche App für das Geräusch verantwortlich war und grabe in deren Menüs herum, um Vibration und Piepstöne auszuschalten.

Die Optionen sind meistens nicht schwer zu finden, und ich weiß auch nicht, wie man das einfacher gestalten könnte, aber es gibt so viel in meinem Handy, was theoretisch piepsen und schnurren könnte. Es dauert wahrscheinlich Wochen, das alles zu entdecken und zum Schweigen zu bringen. Ich weiß im Moment nicht, wie man es macht, wenn man zwar durchschlafen, aber am nächsten Tag das Telefon klingeln hören möchte.

Update: Oft ist die explizite Beschreibung des Problems ja schon die halbe Lösung. Eine Suche nach *android silence everything except calls* ergab nicht nur, dass viele Leute dasselbe Problem haben, sondern auch, dass es eine App namens [SEER](https://play.google.com/store/apps/details?id=com.systemxstudios.seer) dafür gibt: Silence Everything Except Ringer. Eventuell hat sich meine telefonische Erreichbarkeit gerade dauerhaft verbessert.

Weiteres Update: Nach einem Tag mit SEER fällt mir wieder ein, dass vernünftige Menschen E-Mails schreiben und man eigentlich nur von unvernünftigen Menschen angerufen wird, oder aus dem

Schlaf gerissen Dinge sagt, die man lieber nicht gesagt hätte. Ich schalte das Handy wieder stumm.

*Kathrin Passig*

### **19. und 20. Juni 2014**

Bis auf den lästigen Teil mit dann doch noch zu bewegenden Gegenständen habe ich meinen Umzug erstaunlich digital über die Bühne gebracht – und erstaunlich viel funktioniert mittlerweile auch.

Die professionellen Umzugshelfer wurden über eine Umzugs-Auktionsseite gefunden, die nicht professionellen Einpackhelferinnen per Online-Pizza-Bestellung verköstigt. Wunsch-Liefertermine funktionieren (außer bei der Schrank-Auslege-Folie, die vom Lieferanten trotz Breite von 50 cm in nicht packstationsfähigen >1m-Papprollen versandt wurden), auch beim neuen Internetanschluß: Innerhalb eines Tages kommt der Router, und bis zur Schaltung des Telefons kommt das Netz aus einem ebenso mitgelieferten Stick in den Router, der dank LTE hinreichend schnell ist (wenn auch 10 GB/Monat bis Drosselung auf baldige Schaltung hoffen machen).

Auch die neue Waschmaschine kommt aus dem Internet: Wunsch-Liefertermin angegeben, Lieferung bis in den Keller, anschließen lassen für 20 Euro. Früher brauchte ich für sowas Eltern (-20 Euro), meine Kinder werden dereinst wohl gar keine Eltern mehr brauchen.

Das Schwierigste am ganzen Umzug hat auch mit dem Internet zu tun: Um die nötigen Zeitungen zum Einwickeln von Glas und Porzellan zusammenzubekommen, brauchte es insgesamt fünf Personen, die in der Stadt mehrere Ablagestellen der örtlichen

Kleinanzeigen-Zeitung abgrasen. In der eigenen Papiertonne hat in meiner Kohlenstoff-Filterblase niemand genug Zeitungspapier.

*Felix Neumann*

#### **23.6.2014**

In der Mayerschen Buchhandlung in der Essener Innenstadt muss man zum Betreten der Kundentoilette 50 Cent in einen Apparat werfen. Dann geht die Tür automatisch auf und man kriegt einen Wertgutschein über 50 Cent, den man nachher verrechnen lassen kann. Es ist also ein sehr faires Ding, vor allem muss man nicht mehr vorher irgendwelche Leute um irgendwelche Toilettenschlüssel bitten oder ein schlechtes Gewissen haben, weil man eine Kundentoilette benutzen will, obwohl man schon weiß, dass man vermutlich gar nichts kaufen wird.

Mit dem 50-Cent-Wertgutschein gehe ich dann zum Café in der Mayerschen Buchhandlung. Hier war vorher ein Starbucks, dann haben sie alles umgebaut und jetzt heißt das ganze "Kaffeefleck", es gibt aber so grob genau das Gleiche zu ähnlichen Preisen. Ich bestelle einen Chai Latte, löse meinen Wertgutschein ein und setze mich an einen hübschen Fensterplatz, um per angepriesenem umsonstigen Buchhandlungs-WLAN einen Techniktagebucheintrag über neue Toilettenzugangskontrollen in Buchhandlungen zu schreiben.

Das WLAN funktioniert aber nur theoretisch. Praktisch reicht es nicht bis zu meinem Fensterplatz. Ich könnte mich umsetzen, dazu bin ich aber zu faul, also mache ich wieder mal einen HotSpot auf dem iPhone auf, verbinde das iPhone mit dem Laptop und kann jetzt diesen Beitrag schreiben. UND aus dem Fenster rausgucken! Toll.

*Anne Schüßler*

#### **23.6.2014**

J., ein Kollege von P. aus Brasilien, ist in Europa und die nächsten paar Wochen in Deutschland. Wir holen ihn ab, um das Spiel Brasilien gegen Kamerun zu gucken, aber er hat auch ein Problem für uns. Er hat nämlich eine Prepaid-SIM-Karte von Aldi Talk gekauft, aber sämtliche Anleitungen sind auf Deutsch und J. kann kein Deutsch.

Deshalb richte ich das für ihn ein. Man muss dazu entweder per Telefon, per Brief oder online eine Registrierung ausfüllen. Ich sitze also im Irish Pub auf der Terrasse und fülle an meinem iPhone online das Registrierungsformular für J. aus. Dazu braucht man die SIM-Nummer, die Telefonnummer und eine Adresse. Ich habe keine Ahnung, was mit der Adresse passiert und ob man auch eine brasilianische Adresse eingeben könnte, deswegen nehme ich einfach unsere Adresse, sicherheitshalber.

Die mitgebrachte Büroklammer stellt sich als zu grobschlächtig für das feingearbeitete iPhone-SIM-Karten-Rausholschnupsi dar. Ich habe aber noch einen Ansteckbutton im Portemonnaie, den ich irgendwann mal bekommen habe (entweder bei einer T-Shirt-Bestellung oder auf einer Konferenz für agiles Testen), und die Anstecknadel scheint ausreichend geeignet zu sein.

<span id="page-1337-0"></span>Wir legen also die SIM ein und dann steht da, dass innerhalb von sechs Stunden freigeschaltet wird. J. hat dann auch schon nach weniger als einer Stunde (geschätzt) ein mit deutscher SIM-Karte funktionierendes Handy. Und ich bin um eine Mobilfunkerfahrung reicher. Alle sind glücklich und Brasilien gewinnt.

*Anne Schüßler*

### **25.6.2014**

[Was bisher geschah.](#page-1279-0)

48 Stunden nach der Fehlermeldung an den Kundendienst hatte ich eine Antwort. Das war nicht leicht zu erkennen, da das ASUS-Kundendienstportal nicht gerade unterkomplex strukturiert ist. Aber in meiner "technischen Inbox" (es gibt daneben auch ein offenbar technikfreies Postfach) fand ich eine qualifizierte Antwort eines Technikers.

Der hatte wohl meiner Fehlerbeschreibung schon entnommen, dass ich die üblichen Analyseschritte bereits hinter mir hatte, und schlug noch vor, das BIOS auf Werkseinstellungen zurück zu setzen.

Hatte ich schon gemacht, hatte nichts gebracht.

Also müsse das Notebook eingeschickt werden.

Beim Aufgeben des Reparaturauftrags erwähnte die Website, dass es auch Notebooks mit nur 12 Monaten Werksgarantie gäbe. Wie lange die Garantie sei, könne ich der Garantiekarte entnehmen.

Die befand sich im Karton mit ca. 2 m3 anderen Anleitungen. Als ich sie nach einer halben Stunde gefunden hatte, las ich dort, dass die Garantiedauer auf dem Typenschild unter dem Notebook notiert sei.

Ja nu.

Auf dem Typenschild stand "24M". Also zwei Jahre, wie ich schon dachte.

Neben der Aufgabe des Gerätes bei der Post hätte ich es auch abholen lassen können. Wie geht das? Kann ich es auch im Büro abholen lassen, obwohl das halt nicht an meiner Wohnanschrift liegt?

So oder so wollte ich zur Verpackung des Gerätes und zur Frage, ob das Netzteil auch versandt werden muss, mal mit dem Kundendienst reden und rief die Hotlinenummer in Ratingen an, die auf der Garantiekarte stand.

Eine Ansage verwies mich auf eine andere Nummer in Ratingen. Dort geriet ich wieder an einen kompetenten Mitarbeiter, der mir alle Fragen beantwortete und noch den Tipp gab, mal nach BIOS-Updates zu suchen.

Ich suchte, fand eines, und das Flashen war sogar über das BI-OS selber möglich. Sonst erledigen das meist Windows-Programme, was wegen Linux ein Problem gewesen wäre.

Und (Trommelwirbel): Das Touchpad lief!

Ungefähr eine halbe Stunde lang. Das gleiche hatte ich aber schon durch Ein- und Ausschalten im BIOS erreichen können, wenngleich nicht gezielt reproduzierbar.

Der Versand schien einfach und da im August der Urlaub nahte entschloss ich mich, erst noch schnell die Steuererklärung zu machen (wofür ich das Notebook nunmal brauche) und das Gerät dann einzusenden.

Am letzten Wochenende war es soweit und gestern füllte ich den Reparaturauftrag aus.

Die heutige Antwort:

Sehr geehrter Kunde,

leider musste Ihr Reparaturauftrag abgelehnt werden.

Kommentar des Technikers:

Um Ihren Garantieanspruch überprüfen zu können, wird eine Kopie des Kaufbeleges benötigt.

Ja nu, bislang wollte ja auch niemand den Beleg haben, selbst, wenn ich ihn hätte vorlegen wollen.

Ich scannte und mailte den Beleg wie gewünscht. Ob ich als näch-stes wohl ein [Formular 27B-6](http://en.wikipedia.org/wiki/Brazil_(1985_film)) besorgen muss?

*Volker König*

### **Juni 2014**

Wie jedes Jahr lade ich meine Geldkarte auf. Nicht ganz freiwillig, denn ich nutze die Funktion mangels fehlender Guthabenkontrollmöglichkeiten kaum, aber es ist die einzige Möglichkeit, bei einem meiner Kunden an Essen zu kommen. Hungrig dreinschauen hilft nicht. Ich habe es versucht.

Wie jedes Jahr wundere ich mich darüber, dass tatsächlich noch Guthaben auf der Geldkarte ist: knapp 20 Euro. Ich lade die üblichen 50 Euro dazu. 2 Tage später werde ich mich beim Anblick meines Kontoauszuges auch daran erinnern, dass ich die Karte ursprünglich **vor** dem Besuch beim Kunden aufladen wollte. Fremdbanken berechnen nämlich 1 Euro pro Aufladung. Nächstes Jahr denke ich vielleicht daran. Wahrscheinlich eher nicht.

Von den nun insgesamt 70 Euro werden mindestens 20 am Ende der 3 Wochen Prüfungszeitraum noch auf der Karte sein. Auf dass ich mich nächstes Jahr wieder über den unverhofften Geldfund freue.

*Stefanie Otersen*

### **28.6.2014**

Seit einigen Tagen synchronisiert sich mein Fitbit nicht mehr und ich weiß nicht, warum. Das iPhone sucht das Gerät, kann es aber nicht finden, und dem Dongle am Laptop geht es nicht anders. Das

ist ärgerlich, und dann kommt es noch soweit, dass ich von einem anderen Fitbitbenutzer dafür verspottet werde, dass ich vermeintlich ja gar nicht mehr rumlaufe.

Heute entscheide ich dann, dass es so nicht mehr weitergehen kann und suche etwas weniger halbherzig als in den letzten Tagen nach einer Lösung. Ich vermute, dass es schon reichen würde, das Gerät einmal ein- und wieder auszuschalten, ich weiß aber nicht wie das geht.

Das Fitbit One hat exakt einen Knopf. Wenn man einmal kurz darauf drückt, wird die Anzeige eingeschaltet, drückt man einmal lang, vibriert es kurz und der Schlaftracker wird eingeschaltet (drückt man noch einmal lang, wird er wieder ausgeschaltet). Mehr Variationen fallen mir spontan nicht ein und zufällige Kurz-lang-kurz-Kombinationen ausdenken scheint mir zu mühsam und arbiträr.

Ich google also etwas besser als vorher und finde die Anleitung zum Zurücksetzen. Das geht so: Man muss das Ladekabel an den Rechner anschließen und das Fitbit in das Ladenupsi stecken. Dann soll man zehn bis zwölf Sekunden auf das Knöpfchen drücken und während man noch drückt, das Fitbit aus dem Ladenupsi ziehen und weiter drücken, bis die Anzeige wieder erscheint. Das funktioniert die ersten beiden Male nicht, beim dritten Mal drücke ich länger und intensiver und es scheint zu funktionieren.

Die iPhone-App anschmeißen und hepp, das Fitbit synchronisiert sich. Bin ja wohl gelaufen! Pah!

*Anne Schüßler*

### **28.6.2014**

Ich benutze zum ersten Mal seit gefühlt zehn Jahren (vermutlich sind es aber weniger) einen Radiergummi, um den Preis aus einem Buch zu radieren. Das Buch habe ich in einem An- und Verkauf gekauft, und es soll ein Geschenk sein.

Den Radiergummi finde ich übrigens sofort, er liegt auf dem Klavier, wo er auch hingehört, denn Bleistiftnotizen in Notenbüchern und auf Notenpapier werden hier regelmäßig gemacht, nur halt selten von mir.

*Anne Schüßler*

### **28.6.2014**

Mademoiselle, 9 Jahre, sitzt mit zwei gleichaltrigen Schulfreundinnen zusammen. Sie gestalten (gemeinsam – das nur nebenher) einen Liebesbrief an einen Klassenkameraden, mit Herzchen, knallrotem Lippenstiftlippenabdruck, allem Drum und Dran.

Hach, wie romantisch. Ein richtiger, echter Liebesbrief!

Den sie dann mit dem Handy abfotografieren und per Whatsapp an den Jungen verschicken.

*Novemberregen*

### <span id="page-1342-0"></span>**28.6.2014**

Beim "Digital Bauhaus Summit" in Weimar läuft das WM-Spiel Brasilien-Chile (via ard.de und Beamer). In der Verlängerung fällt der Ton aus. Während M. an der Wiederherstellung bastelt, gucken wir erst ohne Ton, dann streamt jemand das Spiel parallel auf seinem Smartphone, so dass man zum großen Bild immerhin leise hören kann, was passiert.

M. startet den Rechner neu und wird nach dem Zugangspasswort gefragt, das er nicht kennt. Die Person, die den Rechner vorhin gestartet hat und das Passwort kennt, ist nicht mehr da. "Das Passwort ist vermutlich 0815-minus-Name dieses Instituts", sagt H., die sich mit der Uni Weimar auskennt, und genau so ist es dann auch. Ton gibt es aber immer noch keinen.

Weil der Schrank mit dem Uni-Rechner abgesperrt ist und man deshalb nicht an den Kabeln wackeln kann, trägt M. einen Laptop herbei. Auch kein Ton, es liegt offenbar an den Boxen. Aber immerhin gibt es jetzt eine frei zugängliche Audiobuchse, an die man einen Reservesatz Boxen anschließen kann. Rechtzeitig zum Elfmeterschießen ist alles wieder gut.

Das Publikum ist währenddessen ganz gelassen geblieben, denn anders als noch vor wenigen Jahren gibt es vermutlich zehn bis zwanzig weitere Geräte und unabhängige Internetzugänge im Raum, über die man das Spiel im Notfall auch hätte sehen können. Dann eben auf einem etwas kleineren Bildschirm.

*Kathrin Passig*

#### **29.6.2014**

Jemand macht ein Selfie, auf dem ich mit drauf bin. Ich lasse mir nichts anmerken, begreife aber jetzt erst, dass die Leute Selfies mit der *Front*kamera machen, so dass man vorher sehen kann, was alles auf dem Bild drauf sein wird. Nicht dass ich es bisher anders gemacht hätte. Ich habe mich mit dem Handy einfach überhaupt noch nie selbst fotografiert.

Es gibt eine lange Serie am ausgestreckten Arm gemachter Gipfelfotos, die Aleks und mich auf britischen Bergen zeigen, beziehungsweise auch mal nur einen Haufen Steine und ein Ohr. Ich habe sie noch mit der regulären Digitalkamera angefertigt, nicht mit dem Handy, und dann eben gleich auf dem Display der Kamera kontrolliert, was zu sehen ist.

Meine Haare und ein Stück der Kapuze von Aleks auf dem Gipfel von Carnedd Llewelyn, könnte auch Carnedd Dafydd sein:

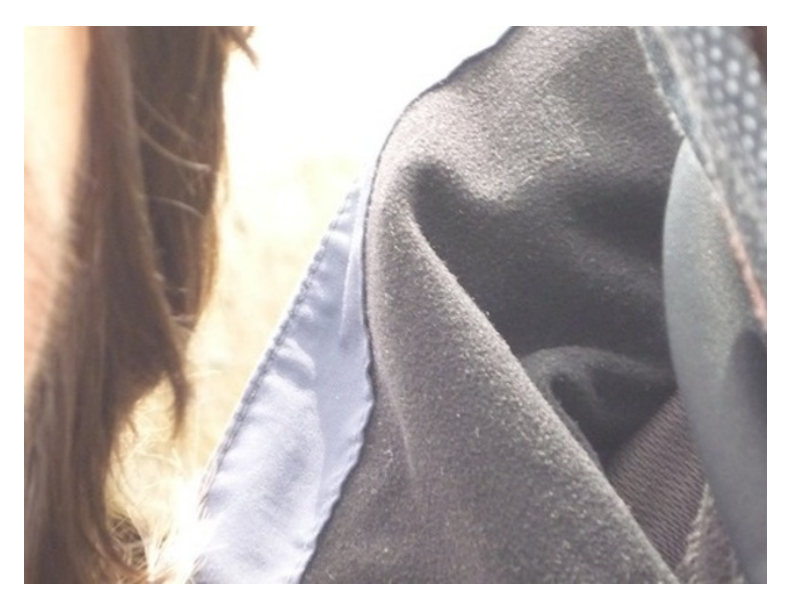

Frontkamera also. Man hätte es sich eigentlich auch denken können.

*Kathrin Passig*

### <span id="page-1344-0"></span>**29.6.2014**

[The Road](#page-1279-0) [so far.](#page-1337-0)

Freitag hatte ich alle Vorbereitungen zum Versand meines Notebooks an den Reparaturservice von ASUS abgeschlossen. Nämlich:

- ASUS einen Scan des Kaufbelegs mailen
- den Scan ausdrucken, um ihn dem Notebook beizulegen
- den Lieferschein und den Versandaufkleber drucken
- alle Daten per Filesicherung sichern
- nochmal ein Image der Platte ziehen
- dem Reparaturdienst eine Userid einrichten
- Kartons und Polstermaterial suchen.

Plötzlich kommen mir Worst-Case-Szenarien so greifbar vor. Bislang hatte ich alle Daten zweimal vorliegen: Auf dem Notebook und auf der Sicherungsplatte. Auf dem Notebook würde ich sie aber wegen der Passwortspeicher der Browser und der persönlichen Daten und Fotos aber löschen müssen.

Was, wenn die Backupplatte crasht?

Die kleine USB-Netzwerkbox, die mein SAN betreibt, läuft unter Linux und auf meinen Befehl spiegelt sie wacker die Daten vom Backup auf einer der anderen Platten.

Dann brachte ich das verpackte Notebook Freitagnachmittag zur Post.

Die Trackingnummer hatte ich.

Bloß.

Bis Samstagmittag war der Status "Zu dieser Sendung liegen uns keine Daten vor".

Inzwischen wurde die Sendung vom Absender in der Filiale eingeliefert. Zweimal.

Weiß DHL eigentlich, wie sich solche Meldungen anfühlen?

Ach ja, kleiner Tipp: Wenn man etwas zur Garantiereparatur abschickt, sollte man keinesfalls nach Problemen mit dem Reparaturdienstleister des Herstellers googlen.

*Volker König*

#### **29.6.2014**

Im Workshop "Analog School" stellen alle ihre Handywecker auf 15:15, dann kommen die Handys in den Koffer, der vorne auf dem Tisch liegt. Einer der Gruppenarbeitstische widmet sich der Frage, für welche Tätigkeiten sich ein analoges Format besser eignet "Notizen (findet man leichter)" steht am Ende auf dem Papiertischtuch, "Postkarten (Geste)", "Einkaufszettel", "Zufriedenheit erst mit physischem Produkt".

Um 15:15 wecken die Handys im Koffer, und zwar genau gleichzeitig. Zeitsynchronisation über das Mobilfunknetz hat sich also inzwischen durchgesetzt. O2 [hat die Funktion 2009 eingeführt,](http://www.teltarif.de/o2-startet-automatische-zeitanpassung/news/36669.html) Ende 2013 war Vodafone [offenbar der letzte Anbieter, bei dem](http://www.teltarif.de/handy-winterzeit-zeitumstellung-smartphone-einstellungen-automatisch/news/53048.html) [sie fehlte.](http://www.teltarif.de/handy-winterzeit-zeitumstellung-smartphone-einstellungen-automatisch/news/53048.html)

Das Wecktonkonzert klingt sehr schön.

*Kathrin Passig*

### **30. Juni 2014**

Seit Montag bin ich auch auf dem Papier Bonner. Die Anmeldung bei der Stadt ist crossmedial: Komfortabel vereinbare ich [per Stadt-](https://www2.bonn.de/terminmodul/live/index/index/dienststelle/4)WEBSEITE einen Termin, der mir dann per E-Mail zugeht und per ics-Anhang direkt in den Kalender gespeichert werden kann. Das Anmelde-Formular kommt als [PDF,](https://www3.bonn.de/forms/findform?shortname=Anmeldung&formtecid=2&areashortname=Bonn) das ich am Rechner ausfülle, ausdrucke und aufs Amt mitnehme.

Beim Amt drängle ich mich an der Schlange der nicht online Angemeldeten vorbei zu dem Schreibtisch, zu dem mich die LED-Anzeigetafel mit meiner vorher vergebenen Aufrufnummer lotst. Dort tippt die Beamtin das komplette Formular, das ich schon einmal am Bildschirm ausgefüllt habe, noch einmal ab (und vertauscht Person 1 und Person 2 auf dem Formular; anscheinend geht es wie bei der Steuer nicht, daß meine Frau zuerst aufs Formular kommt). Dann schiebt sie mir ein kleines Grafiktablett zu, auf dem ich unterschreiben soll. Wahrscheinlich zur Bestätigung meiner Daten, aber es wird weder angezeigt noch angekündigt, was ich da unterschreibe. (Hoffentlich habe ich mich nicht für die Bonner Stadtgarde oder ähnliches verpflichtet.)

In den Reisepaß wird der neue Wohnort gestempelt, auf dem alten meiner Frau und meinem neuen Personalausweis (der neue macht noch einen Ausflug in den Chipkartenleser) wird die neue Adresse per Klebeetikett, Stempel und Schutzfolie aufgebracht. Dann erhalte ich noch einen dicken Stapel Papier, und schon nach 12 Minuten (davon 8 für Abtippen und 2 zum Warten aufs Booten des Grafiktabletts, weil ich der erste Kunde des Tages bin) kann ich stolz sagen: Ich bin ein Bonner!

*Felix Neumann*

### <span id="page-1347-0"></span>**30.6.2015**

WAS BISHER GESCHAH.

Heute ist Montag und das Paket mit meinem zu reparierenden Notebook ist laut Tracking-Status seit Freitag, 15:30, in der Postfiliale. Und wird nicht zur nächsten Transportstation weitergeleitet.

Ich rufe die Hotline an.

"Bitte nennen Sie mir die Sendungsnummer." sagt der Computer. "Zwei zwei eins siebendreiviertel Käsekuchen."

"Ich konnte die Sendungsnummer nicht verstehen. Bitte wiederholen Sie sie Ziffer für Ziffer."

Zwei zwei eins siebendreiviertel Käsekuchen."

"Diese Sendungsnummer ist unbekannt. Ich stelle Sie zu einem Gesprächspartner durch."

Klappt doch.

Die Dame am anderen Ende schaut in ihren Computer und meinte, dass seit Freitag, 15:30, zweimal Sendungen vom Postamt abgeholt worden seien. Sie nimmt noch meine persönlichen Daten auf und eine "Laufzeitbeschwerde" zu den Akten.

Langsam werde ich nervös und überlege, ob ich das Horoskop des Notebooks mal lesen sollte.

Oder meines.

*Volker König*

### **Juni 2014**

Ich ziehe für einen Monat für ein Praktikum in eine Großstadt in Westdeutschland. Da die wenigen Wochen mir den Ärger einer Wohnungssuche nicht wert sind, ist der Plan, bei einem Pärchen (beide Ende zwanzig) zu wohnen, mit denen ich über eine Mailingliste in Kontakt gekommen bin. Am Anfang sieht alles ganz gut aus, doch am zweiten Tag kommt der Schock: Die beiden haben zwar Wlan, aber keinen Internetanschluss. Stattdessen haben sie eine SIM-Karte mit einem Huawei-Modem, mit der man pro Monat 7 GB zur Verfügung hat. Mit den ganzen Internetanbietern gebe es ja immer Ärger.

Da muss ich ganz schön schlucken – ich hänge ja ohnehin mit mindestens zwei Devices (Laptop und Handy) im Netz und kann mir nicht vorstellen, wie 7GB für drei Leute einen Monat lang reichen sollen. Die Gastgeber versichern mir aber, das sei noch nie ein Problem gewesen, sie würden auch viel surfen und immer ihre Mails abrufen und so.

Mir wird dabei schon etwas mulmig, aber zugegeben, ich habe nie darauf geachtet, wie viel Volumen ich eigentlich mit meinem Laptop versurfe – das ist ja das Schöne an einem Internetanschluss. Also nutzen wir zu dritt erstmal weiter das Internet. Das geht auch überraschend lange gut, bis ich einmal schon nachmittags von der Arbeit wiederkomme und innerhalb weniger Stunden (ohne Downloads, wohlgemerkt) ein oder zwei Gigabyte durchhabe. In der Nutzungsstatistik fällt das auf.

Dank einer Planänderung ziehe ich letztendlich fast zwei Wochen früher als geplant aus. Dank mir haben wir da schon beinahe die gesamten verfügbaren 14 GB (es gab eine selten bis nie genutzte Ersatzkarte mit weiteren 7GB im Hause) weggesurft, eine Internetkrise steht kurz bevor.

Internet ist also auch 2014 nicht nur auf Handys eine erschöpfliche Ressource – zumindest in manchen Teilen Deutschlands.

*Katharin Tai*

### **1.7.2014**

Wir haben einen neuen Mitarbeiter, dem naturgemäß noch nicht alle Büroabläufe völlig klar sind. Er hat das Büro neben mir, deshalb steht er häufig mit einer Frage in meiner Tür.

Gerade ist er auch da. Er hat seine Visitenkarten erhalten und sich näher angeschaut. Darauf steht eine Faxnummer, und er will von mir

wissen, wo es denn überhaupt in diesem Büro ein Faxgerät gibt, auf dem er seine Faxe – sollte ihm je jemand welche schicken – empfangen könnte.

Ich weiß das auch nicht. Irgendwo ist zwar eins, ich habe davon gehört, aber ich habe es in den vergangenen 10 Jahren nicht benötigt und auch nicht besichtigt. Denn Faxe landen natürlich als E-Mail in der Inbox.

Der neue Kollege ist erst zufrieden. Doch dann kommt er noch einmal: Ihm ist aufgefallen, dass seine Faxnummer dieselbe ist wie die vom Nachbarn rechts und auch von mir. Wie können die Faxe also korrekt den Empfängern zugeordnet werden?

"Das ist ganz einfach", sagte ich. "Sie müssen dem Absender sagen, er soll Ihren Namen gut lesbar auf das Deckblatt schreiben. Das wird nämlich nicht automatisch zugeordnet, sondern im Mutterhaus in New York gibt es ein Fax Department, also echte Menschen, die sitzen in einem Keller und wenn dort Faxe auf dem Papierfax ankommen, scannen sie sie ein, lesen den Namen auf dem Deckblatt und ordnen sie so zu und versenden sie per Mail."

"Sie machen Spaß", sagt der Kollege, zufrieden, dass er das so gut erkannt hat. Jedoch, er irrt. Und bekannte Abläufe hinterfragt man oft nicht. Ich habe es die letzten 10 Jahre hingenommen, dass ich offenbar in einem Terry Pratchett-Roman arbeite, in dem es kleine Gestalten gibt, die in Kellerräumen von Wolkenkratzern Faxe in E-Mails verwandeln.

*Novemberregen*

#### **2.7.2014**

Ich bin in Düsseldorf in einem CD-Laden in den Schadow-Arkaden. Absichtlich übrigens. Eigentlich wollte ich eine CD von Keith Jarrett, die mein Klavierlehrer mir empfohlen hat, die gibt's aber nicht. (Das liegt übrigens nicht an der schlechten Sortierung des CD-Ladens, es gibt ungefähr sieben bis neun CDs von Keith Jarrett, nur halt nicht die, die ich brauche.)

Statt dessen suche ich mir das letzte Album von Amanda Palmer raus. Davon hatte ich bisher nur einige wenige Tracks auf iTunes gekauft. Und dann suche ich noch eine Live-CD von Vincent Delerm, zwei CDs, zwei DVDs für 14,50 Euro, da kann man ja nicht nein sagen. An der Kasse frage ich, was das für Musik ist, die da läuft, und ob ich die auch kaufen kann. Der Mensch an der Kasse sagt, ja, und führt mich zum Neuheitenregal, wo er mir die CD raussucht. In einem anderen Regal finde ich zufällig noch eine CD namens "Too Slow to Disco" mit 70er Jahre West-Coast-Pop. Die muss auch mit, schon wegen dem Titel.

Na gut, kauf ich halt vier CDs, bezahle mit Kreditkarte [wie so'n](#page-1351-0) [Johannes](#page-1351-0) und mache den großen, großen Fehler und blättere noch so durch die CDs, die in kleinen Kästchen auf der Theke stehen. Da finde ich eine CD von [Jutta Hipp,](http://de.wikipedia.org/wiki/Jutta_Hipp) Aufnahmen des SWR aus den 50er Jahren von einer deutschen Jazzpianistin, von der ich noch nie gehört habe. "Die muss ich jetzt leider auch noch kaufen", sage ich.

Und dann stehe ich draußen und habe fünf CDs gekauft. So richtige. Zum Anfassen. Notiz an mich: Vorsicht bei gut sortierten CD-Läden! Das ist eine Falle und die wollen nur dein Geld!

<span id="page-1351-0"></span>Abends lege ich zumindest mal eine CD (die von Jutta Hipp nämlich) in den Blu-ray-Player/Festplattenrekorder. CDs hören geht nur, wenn der Fernseher an ist. Oder im Auto. Oder am Computer. Einen CD-Spieler haben wir nicht mehr.

*Anne Schüßler*

## **Seit ca. März 2014**

Wie selten ich noch Bargeld verwende, wurde mir gerade erst beim Blick in mein E-Mail-Postfach klar.

Es muss so ungefähr März gewesen sein, als ich aus frühmorgendlicher Duseligkeit beim Versuch, am Automaten Bargeld abzuheben, drei Mal die PIN falsch eingegeben habe, was die Sperrung meiner EC-Karte zur Folge hatte. Ich nutzte dann meine Kreditkarte, um 50 Euro abzuheben.

Es war der 2. Juni, als ich mich, durch einen Zufall daran erinnert, an meine Bank gewendet und die Zurücksetzung meiner PIN erbeten habe:

Ich glaube, ich habe vor vielen Tagen drei Mal meine PIN falsch eingegeben. Sie sollte wahrscheinlich zurückgesetzt werden.

Es war der 3. Juni, als ich folgende Antwort bekam:

Gerne haben wir Ihre girocard entsperrt. Bitte reaktivieren Sie die Karte frühestens am 04.06.2014 an einem Geldautomaten der Commerzbank AG durch eine Bargeldverfügung.

Stand heute, 2. Juli, habe ich noch nicht wieder den Drang verspürt, diese Handlung vorzunehmen. In meinem Portemonnaie sind noch rund 35 Euro Restbargeld vom März.

*Nachtrag, weil ich gefragt wurde: Ich zahle sehr viel mit Kreditkarte (Supermarkt, Restaurants, Tankstelle etc.) und kaufe selten mal ein Eis o.Ä. nebenbei. Das erklärt vermutlich meinen geringen Bargeldverbrauch.*

*Johannes Mirus*

# **2.7.2014**

Das [zu reparierende Notebook](#page-1347-0) ist tatsächlich gestern beim Reparaturservice angekommen.

Zumindest laut Trackingstatus. Einen tollen weiteren Service bietet ASUS aber tatsächlich an:

Sie können sich jederzeit online über den Stand der Reparatur informieren <a href='http://support.asus.de/service/service.aspx?no=446&amp;SLanguage=de-de"' target="\_blank'>(support.asus.de/service/service.aspx?no=446&SLanguage=de-DE). Zur Abfrage benötigen Sie Ihre Seriennummer

BBN0AS44711 und die RMA-Nummer PLB0815.

Ergebnis:

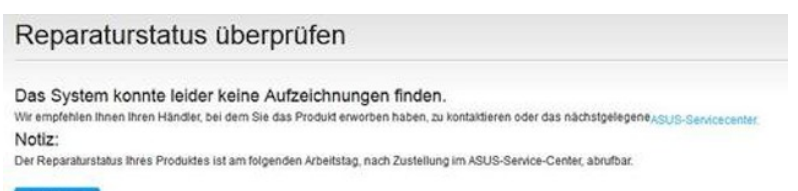

Go Back

Der Arbeitstag nach der Zustellung wäre dann ja heute.

Ich maile mal wieder dem Kundendienst.

Inzwischen hatte ich ein altes Notebook, das ursprünglich unter Windows XP lief, mit Ubuntu 12.04 LTS wieder lauffähig gemacht. Unter XP schaltete das Gerät sich nach 15-20 Minuten brutal wegen thermischer Probleme aus, unter Ubuntu läuft es bis zu einem Nachmittag, wenn ich nicht versuche, zwei Programme gleichzeitig laufen zu lassen. Das führ zu immensem [Paging.](http://de.wikipedia.org/wiki/Paging)

Dann läuft es erst gar nicht mehr in messbarer Geschwindigkeit, um schließlich langsam wieder zum Leben zu erwachen, oder es fährt sich nach ein paar Minuten bangen Wartens wegen thermischer Probleme runter.

Man merkt halt schon, dass zwei moderne multithreadingfähige CPU-Kerne schneller sind als ein alter Single-Thread-Single-Core-Kern, und dass 512MB RAM eben nur 1/12 von 6 Gigabyte sind.

*Volker König*

#### <span id="page-1354-0"></span>**3.7.2014**

Klagenfurt, Lendhafen. Angela möchte wie jedes Jahr einen Chat in ihr Blog einbinden, damit man sich während der "Tage der deutschsprachigen Literatur" über das Geschehen unterhalten kann. Dafür wird ein Chat benötigt, der einfach und ohne Registrierung funktioniert. Einfach, weil Menschen, die sich für Literatur interessieren, sich oft nicht ganz so brennend für Technik interessieren, und ohne Registrierung, weil Angela und ich sonst Support leisten müssten ("hä, Skype, wie geht denn das, wo muss ich da klicken?") beziehungsweise den halben Tag mit denen diskutieren, die sich eben nicht bei Facebook, Google oder sonstwo anmelden wollen. Und für Support haben wir keine Zeit, wir haben während der TDDL schon genügend mentale und reale Browsertabs offen.

In den letzten Jahren hat Angela dafür ein Tool verwendet (coveritlive.com, glaube ich), das irgendwann nicht nur Geld kostete, sondern sogar ziemlich viel Geld kostete. Deshalb muss eine neue Lösung her, und zwar sofort, die Lesungen fangen schon an. "Vielleicht doch noch mal IRC?", überlegen wir ganz kurz aus reiner Ratlosigkeit, "mit einem Webfrontend?" Ich schaue bei xs4ALL rein, das es nach all den Jahren immer noch gibt, und mache das Tab sofort wieder zu. Das kann man niemandem mehr zumuten.

Im Techniktagebuch-Redaktionschat weiß auch niemand eine Lösung, außer "IRC?" und "bei reddit benutzt man ja oft den auf sexytimechat.net – da koennte der grundlegende kontext aber u.u. auch abschrecken!?"

Angela experimentiert länger mit einem Google Hangout, aber offenbar kann man Google Hangouts jedenfalls in der Chatversion nicht einfach für alle öffnen und einen Link irgendwo posten, man kann nur Leute einladen.

Nach ein oder zwei Stunden google ich nach *chat "without registration"* und finde unter den ersten Ergebnissen [hipchat.com.](http://hipchat.com) Ich erkenne den Namen wieder, weil kürzlich jemand Positives davon erzählte, und weil ich auf der re:publica von einem Hipchat-Werbeteam viel Freibier und einen sehr guten Flaschenöffner geschenkt bekam. Der Flaschenöffner ist aus Stahl, nicht aus Alu wie sonst alle Flaschenöffner für den Schlüsselbund. Weil Alu weicher ist als Kronkorken, werden alle anderen Flaschenöffner schnell schartig und gehen kaputt.

<span id="page-1355-0"></span>Ich melde mich bei Hipchat an, und dort kann man dann tatsächlich einen Chat für unangemeldete Gäste öffnen und verlinken. Diese Funktion dient eigentlich der Zusammenarbeit mit Geschäftskunden, für die zufällig dasselbe gilt wie für die Klagenfurter Literaturhooligans: Sie sind nicht immer technisch besonders interessiert, und man will sie nicht erst durch mühsame Anmeldeprozesse hindurchbeten. Wer Flaschenöffner kann, der kann halt auch Chat.

*Kathrin Passig*

## **3.7.2014**

Als ich gestern Nacht von einem komischen Typen träumte, der in London in einer BLAUEN TELEFONZELLE verschwunden war, ahnte ich ja noch nichts. So war ich arglos, als er mich hinein bat, und staunte, dass die Telefonzelle von innen viel größer war, als von außen, und eigentlich eine Art Raumschiff mit skurrilen Geräten im Innern war.

Als ich die Kiste wieder verließ, war ich daheim auf meiner Straße.

Daran erinnerte ich mich, als ich abends die Antwort vom ASUS-Kundendienst bekam. Mein Notebook war ja längst im Reparaturzentrum in Bautzen angelangt, [der Status zur Reparatur aber](http://techniktagebuch.tumblr.com/) [noch nicht](http://techniktagebuch.tumblr.com/) sichtbar.

Sehr geehrter Kunde,

das Gerät ist noch nicht in unserem System registriert, die Reparatur wird in Ausland durchgeführt deswegen ist derzeit keine Reparatur status vorhanden.

mit freundlichen Grüßen

Hatte DER DOKTOR sich mal wieder verflogen? Zeit und Ort stimmten, waren wir diesmal in einem Paralleluniversum gelandet, in dem Bautzen nicht in Deutschland liegt.

Ich bin unsicher, ob ich nochmal den Support anmailen soll oder lieber versuchen, den Doktor und seine TARDIS aufzuspüren, um erst wieder in meine eigene Realität zu gelangen.

Den Doktor zu suchen erscheint mir erfolgversprechender.

*Volker König P.S.: Wer dem Link auf Google StreetView oben folgt, kann dort auch die TARDIS betreten.*

### **3.7.2014**

Ich zahle vorgestern Geld auf mein Konto ein, in bar, damit es schnell geht. Denn bei Überweisungen weiß ich nur bei der Postbank, dass Geld sofort auf dem anderen Konto ist, und auch nur, wenn es von einem anderen Postbankkonto kommt.

Meine Bank, die Volksbank Dünnwald-Holweide, nimmt seit einiger Zeit auch während der Öffnungszeiten Bargeld nur noch am Automaten an. Ich stecke also drei Scheine in den Schlitz, und während ich noch gedankenverloren auf das Display schaue, erschreckt mich die Meldung: "Leider ist ein technisches Problem aufgetreten. Ihr Geld wurde im Tresor gespeichert." und der Vorgang mit einem gleichlautenden Quittungsausdruck beendet.

Gestern teilt man mir mit, dass der Vorgang geprüft werde und ich mein Geld schnellstmöglich verbucht bekomme. Aber das ist ein dehnbarer Begriff. Und der Grund für die Bareinzahlung war: Es ist Anfang des Monats, und da kommen viele Einzugsermächtigungen, die, wenn auf dem Konto nicht genügend Geld ist, zurückgehen, mit Ärger und auf jeden Fall überflüssigen Gebühren. Zum Glück ist die Bank bereit, diese dann nicht zurückzubuchen.

Noch einen Tag später, heute, sind die 90 Euro gut geschrieben, und die Lastschriften noch nicht erfolgt. Trotzdem hätte ich das Geld dann auch überweisen können.

*Thomas Jungbluth*

#### **4.7.2014**

In der linken Hand halte ich den ausgedruckten Text des Autors, der gerade in Klagenfurt liest, in der rechten mein Macbook. Ich versuche umzublättern, aber es ist wie in einem Traum vom erfolglosen Technikgebrauch: Der Text reagiert nicht. Nach dem dritten oder vierten Umblätterversuch wird mir klarer, dass das Touchpad des Geräts in der rechten Hand keinen Einfluss auf das Papier in der linken hat.

*Kathrin Passig*

#### **2. Juli 2014**

Ich möchte eine Liste meiner Techniktagebuch-Artikel zusammenstellen und brauche dafür 1337 h4xX0rZ skillz. Tumblrs Suche sucht nur Tags, eine Funktion alle Artikel von Autor X in Gruppenblog Y scheint es nicht zu geben, und eine Suche nach site:techniktagebuch.tumblr.com ,felix neumann" bringt zwei nutzlose Ergebnisse und eine ominöse Meldung, daß Ergebnisse aufgrund von »Bestimmungen des europäischen Datenschutz-rechts« gelöscht wurden. Verlinkt wird eine [FAQ-Liste,](http://www.google.de/policies/faq/) die auf das EuGH-Urteil zum »Recht auf Vergessen« verweist – ein Recht, das ich weder bisher noch in Zukunft in Anspruch zu nehmen gedenke, ich vergesse auch ohne Rechtsmittel ganz gut.

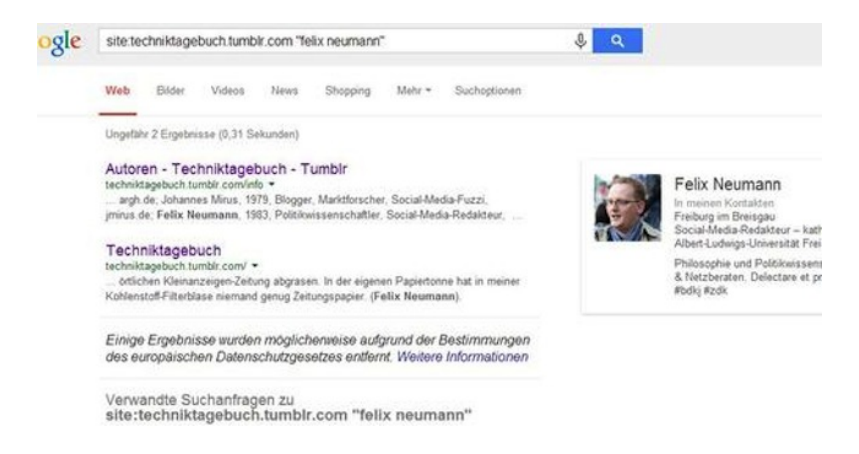

Zum Glück habe ich meine Texte offline in einer Textdatei gespeichert, also sollten sie doch einfach zu googeln sein mit ein paar Satzfetzen. Suchergebnis: Jeweils einige Suchergebnisseiten, die wg. dynamisch generiert leider bei direktem Klick nichts bringen. Also mcgyvere ich mich durch: die gefundene Seite im Google-Cache öffnen und aus dem Quellcode (denn im Cache wird der Inhalt der Seite nicht angezeigt, oder jedenfalls Ton in Ton) den Artikellink geprokelt.

Sollte ich einmal in die Verlegenheit kommen, eine Leiche verstecken zu müssen: Ich täte es bei Tumblr.

*Felix Neumann*

#### **5.7.2014**

Der Klagenfurter Copyshopbetreiber möchte wissen, ob ich eine Kundenkarte habe. "Ganz viele", sage ich, ich kriege nämlich jedes Jahr eine neue, "aber nicht dabei". Er händigt mir wieder eine

aus (kreditkartengroß, unklare Funktion) und sagt, dass die aber nur noch eine Woche gilt. Danach wird "in ganz Österreich" ein neues System eingeführt, mit einem Ring. Auf den Ring muss man Geld laden, dann legt man ihn auf eine Spezialfläche am Kopierer. Der Copyshopbetreiber nimmt eine Hülle vom Gerät und zeigt mir die interessant aussehende Spezialfläche. Fotografieren darf ich aber nicht, die Zukunft des Kopierens ist noch geheim.

*Kathrin Passig*

#### **5.7.2014**

Der von Tex Rubinowitz und Maik Novotny veranstaltete "Bachmann Song Contest" ist eine Art Pubquiz zum Thema Musik und Literatur. Also Musik und Literatur gleichzeitig, nicht abwechselnd, es geht um Fragen wie "Der Junge mit dem Dorn in der Seite: Was ist an ihm kaltblütig?" und fast unlösbare Bilderrätsel (Diele – Iden – Daisy – UN – Gen – Wehr – Terz). Das Quiz findet zum dritten oder vierten Mal statt. Anfangs war Googeln noch verboten, 2013 wurde es geduldet, 2014 ist das Quiz ohne Googlehilfe unlösbar. In unserem siebenköpfigen Team sind sechs Smartphones und ein Laptop im Einsatz. Im Team nebenan gibt es nur ein einziges internetfähiges Gerät, und als auch das versagt, versucht das Team den Südpol aus eigener Kraft zu erreichen, ohne Hundeschlitten. Es ist ein ehrenwerter Versuch, aber er scheitert.

*Kathrin Passig*

### **5.7.2014**

Nachdem ich zwei Tage lang wegen Arbeit "mimimi" fluchend im Büro sitzen und vom Bachmannpreis nichts mitbekommen konnte, kann ich am Samstag endlich selber mitgucken.

Ich schalte 3sat ein und mache den Laptop auf, um im [Bach](#page-1354-0)[mannchat](#page-1354-0) mitreden zu können. Meine Aufforderung "JETZT AL-LE WINKEN!", als die Kamera aufs Publikum gerichtet ist, kann aber keiner nachkommen, denn wie sich rausstellt, gibt es im Vorleseraum kein Internet und die ganzen Leute, die ich im Publikum vermutete, sitzen irgendwo anders, wo es Internet gibt.

Dafür gucke ich jetzt zum allerersten Mal drei Stunden lang live den Bachmannpreis und chatte mit anderen Leuten über das, was da auf dem Bildschirm passiert. Es ist erstaunlich unterhaltsam, also beides, vor allem aber beides zusammen. Da fragt man sich, warum man nicht schon viel früher auf die Idee gekommen ist.

Als die letzten drei Bachmannpreisanwärter durch sind, verabschieden sich alle, bis ich allein im Chat bin.

Vermutlich gehen jetzt alle zum Baden zum See. Und im Ruhrgebiet regnet's.

*Anne Schüßler*

#### **2.7. und 7.7.2014**

In Deutschland habe ich wie immer kein Handyinternet im Zug. Beim Überqueren der Grenze nach Österreich lege ich die yesss-SIM ein und bin durchgehend von Salzburg bis Klagenfurt gut versorgt. An der Bahn scheint es nicht zu liegen, denn auch [beim Herumlau](http://badetagebuch.tumblr.com/post/90969983552/sonntag-6-juli-2014-mallnitzbach-mit-kathrin)[fen in entlegenen österreichischen Tälern](http://badetagebuch.tumblr.com/post/90969983552/sonntag-6-juli-2014-mallnitzbach-mit-kathrin) gibt es überall Netz. Offenbar werden dünn besiedelte Gegenden hier irgendwie besser und gründlicher als in Deutschland mit mobilem Internet versehen. Auf dem Rückweg reicht das Internet bis Salzburg, dann ist wieder alles wie immer.

An meinem deutschen Mobilfunkanbieter kann es nicht liegen, denn ich habe alle durchprobiert, und [keiner kann Internet im](#page-1049-0) [Zug.](#page-1049-0) Andere österreichische Anbieter als yesss habe ich nicht getestet, bisher gab es keinen Grund dazu. Bei yesss kostet 1 GB 4 Euro, man kann beliebig oft nachkaufen. Vielleicht wandere ich einfach nach Österreich aus.

*Kathrin Passig*

#### **7.7.2014**

#### DAMALS.

Heute:

Nachdem ich Freitag die Hoffnung aufgegeben hatte, mein Notebook allzu schnell repariert wieder in den Händen zu halten, suchte ich schon nach einem Barebone-PC, mit dem ich meine grundlegende Handlungsfähigkeit wieder herstellen könnte.

Aus dem Gedanken mit dem Barebone entstand übrigens ein kleines Projekt, das mit eigener Cloud und anderen Dingen zusammenhängt und gerade vor meinem geistigen Auge Konturen bekommt.

Während ich also durch einschlägige Webseiten klicke, kommt eine SMS von ASUS mit der frohen Botschaft, dass mein Notebook *jetzt* angekommen sei und *jetzt* begonnen würde, es zu reparieren.

Freitag um 17:30. Also rund eine Woche und zwei Stunden nach der [Aufgabe des Pakets](#page-1344-0) bei unserer Post. "Ein Paket aufgeben" – ich habe in den letzten sieben Tagen so oft über die Mehrdeutigkeit dieser Aussage nachgedacht.

Der online aktualisierbare Reparaturstatus zeigte allerdings noch immer keine Einlieferung an, dafür stellte mich der Zeitablauf vor Probleme.

Übermorgen hat meine Mutter Geburtstag und das Geschenk muss spätestens am Sonntag, also gestern, in der Packstation abgegeben werden, um rechtzeitig anzukommen.

Normalerweise nutze ich Onlineporto, aber dem Ersatzrechner wollte ich die Javascripts auf der Website nicht zumuten, verfällt er doch schon nach 10 Minuten Facebook in eine Art Winterstarre.

Zudem hatte ich nicht vor, das schmalbrüstige Gerät auch noch mit Druckertreibern zu belasten.

Bei meiner Freundin online kaufen und ausdrucken? Da kommt bestimmt was dazwischen wegen der Kinder.

Müsste ich also Montag einen Paketaufkleber bei der Post erwerben, wie so ein Offliner?

Mein Tablet!

Das Nexus 7 war mit der Funktastatur ja sowas wie ein Mini-Notebook und hatte sogar eine Drucksoftware von HP installiert! Das PDF mit dem Onlineporto würde doch gehen, oder?

Die Daten (Empfänger und Absender) waren schnell eingegeben. Der Kauf gestaltete sich jedoch komplexer als gedacht.

Nach dem Login bei POSTPAY kam jedes Mal nur ein Fehlerbildschirm, dass hier irgendwas fehlen würde und ich bald wiederkommen solle.

Ich dachte erst an einen vermurxten Login-Fehler-Bildschirm und setzte mein Passwort zurück.

Keine Änderung.

Nach Minuten der Verzweiflung zwang ich den Mobilbrowser, sich als Desktopversion auszugeben und fand prompt in meinem zu bezahlenden Warenkorb inzwischen das gewünschte Porto sieben Mal vor.

Mit einem mobilen Device Onlineporto kaufen? Wie konnte DHL das ahnen!

Nach dem Download des PDF bot sich die HP-Software sogar zum Anzeigen an und nach Angabe der IP-Adresse des Druckers funktionierte die Premiere: Ausdruck über das Tablet.

Und heute war dann auch ein Reparaturstatus verfügbar:

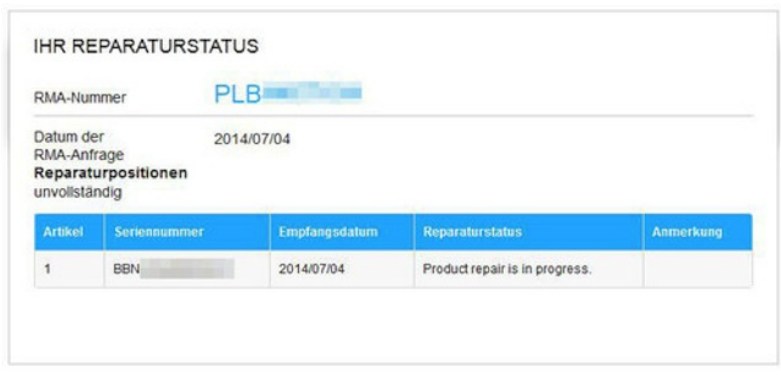

Leider fand ich aber auch eine Mail, nach der die theoretischen zehn Tage Reparaturdauer ab genau *jetzt* gezählt werden.

*Volker König*

### **7.7.2014**

Ich habe die Aufgabe, eine Vinyl-Schallplatte auf CD zu bringen. Das ist nicht ganz einfach, denn normale Schallplattenspieler lassen sich zwar auch an den PC anschließen. Doch sie brauchen, damit der Ton brauchbar klingt, einen "Entzerrer-Vorverstärker". Ich habe einen solchen, sogar von Terratec mit USB-Anschluss, nur leider nicht mehr die zugehörige CD mit den Treibern und der Software.

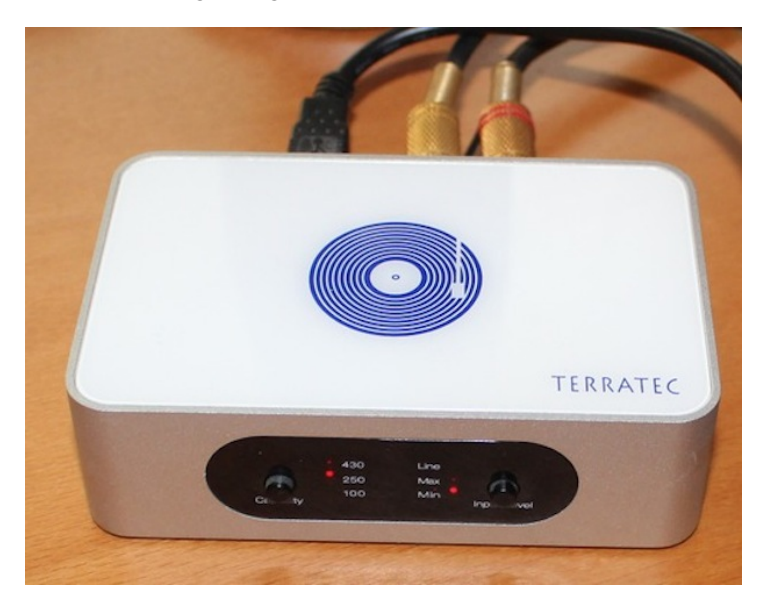

Kein Problem, denke ich, Terratec hat bestimmt die Inhalte auch im Internet. Ja und Nein. Ja, das Gerät existiert noch auf der Website, aber Nein, nur in Bildern und PDF-Dateien. Keine Software. Der Mann an der Hotline meint nur (ich höre sein Achselzucken durch die Leitung) das Ding sei von 2007, nö, da gäbe es nichts. Erst auf Nachfrage rückt er den Hersteller heraus, ALGORITHMIX, und – beim Teutates – auf der Website gibt es tatsächlich Software für iVinyl.

Die verlangt eine Seriennummer, die auf der CD-Hülle stehen sollte. Doch mir gelingt es, den Support zu überzeugen, mir eine andere zuzusenden, mit der ich mein Programm installieren und benutzen kann. Den USB-Kasten erkennt und installiert Windows 8.1 sogar ohne zusätzliche Treiber.

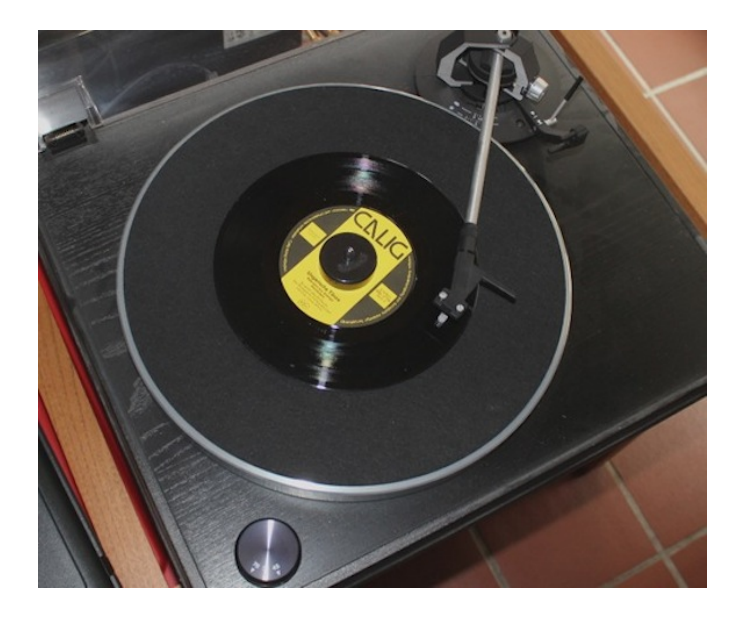

Die Schallplatte kann ich auch ohne die Terratec-Variante digitalisieren, denn es gibt auch eine Testversion der entsprechenden Software *Sound Rescue* auf der Algorithmix-Website. Einzige Herausforderung: den Puck finden, der in die Mitte von Singles kommt. Das Programm jedoch ist gut: es entfernt rückstandsfrei die Knickser der betagten schwarzen Scheibe.

Es handelt sich übrigens um einen ungarischen Kerzentanz, den eine Gruppe älterer Damen aufführen möchte. Im gesamten MP3- Bestand des Internets war er nicht auffindbar.

*Thomas Jungbluth*

## **8.7.2014**

Dem Geböller draußen entnehme ich, dass es Deutschland wohl recht gut geht im Halbfinale. Ich schaue bei Twitter nach, und was ich dort sehe, veranlasst mich, nach einem Livestream zu suchen. [Neu](#page-1342-0)[lich in Weimar](#page-1342-0) sah es so einfach aus, man musste nur bei ard.de irgendwo . . . ich finde aber nichts. Der Livestream bei bundesligastreams.net, den Aleks mir zeigt, ist entweder von einem 60er-Jahre-Röhrenfernseher abgefilmt, oder es ist sehr neblig in Brasilien. Dann eben wieder Twitter, [da sind die Kommentare auch besser.](https://twitter.com/dentaku/status/486617955246280704)

*Kathrin Passig*

### **8.7.2014**

Als nur mäßig Fußballinteressierter geht mir – wenn ich dann doch mal ein Spiel sehen will - vor allem das Gebrabbel der deutschen Moderatoren und Interviewer (sowie Interviewten) auf den Zeiger. Deswegen schaue ich das Halbfinale bei der BBC über OnlineTV, ein Programm, das mir vor ein paar Monaten für knapp 13 Euro angeboten wurde und das auch Nachbarsender streamt. In den ersten Wochen nach dem Kauf hatte es einen Absturz nach dem anderen, aber seit etwa einem Monat nur noch selten. Die Möglichkeit, auch Programme der Nachbarländer sehen zu können, war verlockend – insbesondere jetzt zur WM.
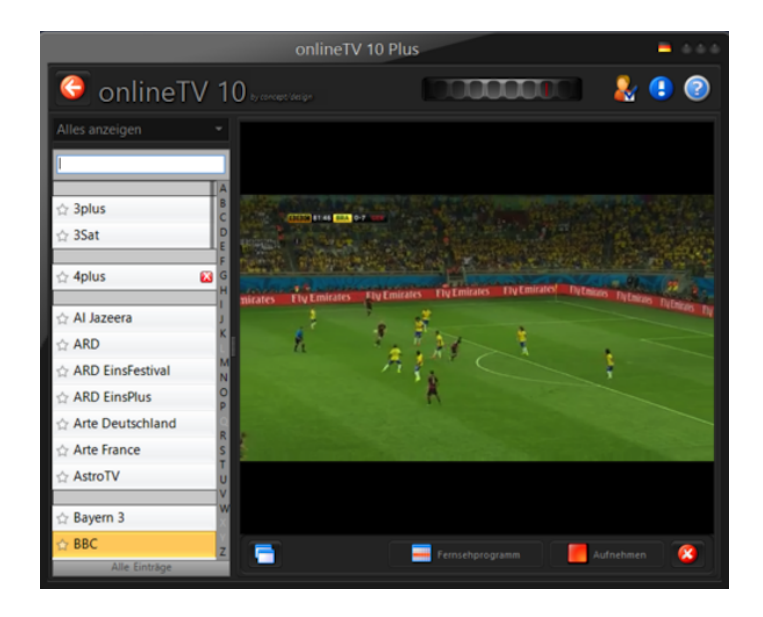

Der BBC-Kanal mit dem Länderspiel läuft einigermaßen störungsfrei, doch immer ca. 15 Sekunden hinter dem ZDF-Signal per Kabel-TV. Das ist mir aber egal. Einziger Minuspunkt: Vor dem Spiel wurde Loddar Matthäus als "Experte" interviewt. Öhm.

Übrigens reden die englischen Kommentatoren genauso viel, und vor allem bekommen sie sich nicht mehr ein: "Four goals in fifteen minutes!!!" war mindestens sechs Mal zu hören.

*Thomas Jungbluth*

# **9.7.2014**

Geträumt: Wir leben so, als ob es das Internet gäbe, es gibt aber kein Internet. Es ist ganz schön mühsam, die vielen Bilder und das Selbst-

gebastelte irgendwo aufzuhängen, so laut zu reden, dass einen auch weiter hinten alle verstehen, und dann muss man dem Kameramann immer erklären, wo er jetzt draufhalten soll. Ein bisschen peinlich ist es schon, die ganze Wichtigtuerei. Es kann ja immer nur einer reden.

*Kathrin Passig*

## **9.7.2014**

iTunes behauptet, es wäre ein Update für mein iPhone verfügbar. Ich versuche, ein Update zu machen, das geht aber nicht, weil nicht genug Platz auf dem iPhone ist.

Ich synchronisiere also die Bilder und Filme mit Picasa und lösche dann welche vom iPhone.

Reicht immer noch nicht.

Ich lösche eine App, die ich aktuell nicht benutze.

Sollte reichen, iTunes möchte aber immer noch nicht.

Ich lösche noch eine App.

Jetzt hat das iPhone auch verstanden, dass die erste App gelöscht wurde und zeigt unglaubliche freie Kapazitäten an (2 GB).

Ich starte das Update und lasse iTunes bzw. das iPhone mal machen.

Irgendwann hängt das Update, ich sehe nur den weißen Apfel und einen Fortschrittsbalken, der sich nicht weiter bewegt. Das google ich und anscheinend ist das ein häufiges Problem, das man üblicherweise durch ein einfaches Reset beheben kann.

Ich schalte das iPhone also aus und wieder ein und der Startbildschirm wird angezeigt. Ich logge mich ein, entsperre die SIM und gucke bei den Einstellungen nach, ob das Update geklappt hat. Es hat!

Es war ein bisschen mühsam, aber am Ende ist dann doch alles gut.

*Anne Schüßler*

#### **sommer 2014**

seit dem sommer habe ich ein iphone 5S, das sich mit einem fingerabdrucksensor entsperren lässt. in den USA kann man mit dem fingerabdruck [auch bezahlen.](https://www.facebook.com/photo.php?fbid=10153542759474418&set=a.10150131691919418.339270.817074417)

natürlich ist so ein fingerabdruck nicht sicher im sinne von sicher. viele leute weisen darauf hin, dass fingerabdrücke schon lange gehackt sind — und vor allem, dass man seine PIN oder sein passwort ändern könne, seine fingerabdrücke aber nicht. aber zum entsperren des telefons ist fingerabdrücken meiner meinung nach (circa) zweitausend mal sicherer, als in aller öffentlichkeit eine PIN einzutippen. ich sehe jeden tag ca. 5-10 PINs oder android-öffnungsmuster, wenn leute in der bahn oder im bus ihr telefon entsperren. ich entsperre mein telefon per handauflegen. um mein telefon aufzubekommen, muss man nicht nur das telefon in die hand bekommen, sondern auch meinen finger.

und zum bezahlen eine PIN an einem fremden terminal einzugeben, ist, auch wenn man das PIN-pad mit dem eigenen körper abdeckt, alles andere als sicher: mit wärmekameras kann man die tastenkombination nachträglich [bequem ablesen,](https://www.youtube.com/watch?v=8Vc-69M-UWk) die integrität des terminals ist keinesfalls gesichert (sieht man bei manipulierten geldautomaten) und per unterschrift zu zahlen ist — naja — auch nicht gerade das, was ich mir unter "sicher" vorstelle. deshalb sehe ich beim zahlen per fingerabdruck eher einen kleinen fortschritt bei der sicherheit und schützbarkeit, als einen rückschritt.

und: zumindest auf meinem iphone kann ich jederzeit den fingerabdrucksensor deaktivieren und wieder eine (jederzeit) zu ändernde PIN nutzen, falls ich das gefühl habe, mein fingerabdruck sei kompromitiert (was er ist, seitdem ich ihn mehrfach bei der einreise in die USA abgeben musste).

*felix schwenzel*

#### **11.7.2014**

Zu den technischen Entwicklungen, die die Welt messbar verbessert haben, GEHÖRT DIE WASCHMASCHINE. Sie wird heutztage meist so benutzt:

Wäsche in die Waschtrommel füllen (wer Textilien in unterschiedlichen Farben schätzt, hat die Wäsche vorher sortiert – ich tue das in sehr hell / nicht sehr hell), Waschpulver in die dafür vorgesehene Kammer schütten (die empfohlene Menge steht auf der Waschpulververpackung), Waschprogramm wählen, Waschmaschine schließen und einschalten. Um das ideale Waschprogramm zu finden, kann man entweder die Spielanleitung der Waschmaschine lesen oder anhand der Schalterbeschriftung herumprobieren. Wenn das Waschprogramm durchgelaufen ist, hängt man die feuchte Wäsche zum Trocknen auf oder trocknet sie in einem Wäschetrockner.

Leider ist meine Waschmaschine seit ein paar Monaten kaputt. Sie stoppt in der zweiten Hälfte jedes Waschprogramms, auf ihrem Display steht dann ein Buchstaben- und Nummerncode. Diesen habe ich tatsächlich in der Spielanleitung nachgeschlagen und erfahren, dass ein Sensor austretendes Wasser aufgespürt hat. Ein vor Monaten zu Rate gezogener Reparateur fand heraus, dass sich durch ein nicht genau auffindbares Leck ein wenig Wasser in der unteren Verkleidung der Maschine sammelt und vom Sensor erspürt wird, dieser

schaltet die Maschine aus. Eine Reparatur war nach seiner Einschätzung zu teuer, er riet zu Neukauf. Das sah ich durchaus ein. Doch bis zum Wechsel im Zuge der neuen Küche wird es noch ein bisschen dauern, ich muss bis dahin mit der kaputten Waschmaschine zurechtkommen.

Also fülle ich die Wäsche (diesmal schwarze) in die Waschtrommel, schütte Waschpulver und Entkalker in die dafür vorgesehene Kammer, drehe den rechten Waschmaschinenknopf auf "Buntwäsche", den linken auf "40 Grad" und schalte ein. Nach einer guten Stunde ist das Hauptwaschprogramm beendet (ich habe in den vergangenen Monaten viel über den Ablauf der Waschprogramme gelernt), nach dem ersten großen Abpumpen wird es spannend: Anscheinend befindet sich das Leck im Wasser abführenden Schlauchund Rohrsystem, erst jetzt besteht das Risiko, dass die Maschine stoppt. Sobald sie das tut, ziehe ich die Waschmaschine aus der Küchenzeile und kippe sie leicht – das geht einfach, weil sie etwas erhöht auf einem Podest steht, von dem ich sie zum Kippen lediglich halb herunterziehen muss. Langsam läuft ein kleiner See Wasser auf den Boden, ich fange ihn mit einem alten Handtuch auf. Wenn das Tröpfeln versiegt, schiebe ich die Maschine nun unter etwas größerer Anstrengung zurück auf ihr Podest in die Küchenzeile (sie ist schließlich mit nasser Wäsche gefüllt) und setze das Waschprogramm fort.

Um zu wissen, an welcher Stelle das Programm angehalten wurde, habe ich zuvor die Restzeitanzeige im Auge behalten: Stoppt das Programm bei 25 Minuten Restzeit, fehlen noch Endspülen und Schleudern, stoppt sie mit wenigen Minuten Restzeit, muss ich lediglich noch abschließend schleudern. In seltenen Fällen läuft das gesamte Programm durch. Nachdem ich die gewaschene Wäsche entnommen habe, kippe ich die Maschine nochmal, damit das Leckwasser ablaufen kann.

Alles machbar und immer noch eine deutliche Erleichterung im Vergleich zu den tagesfüllenden Mühen früherer Wäsche von Hand. Auf die neue Waschmaschine freue ich mich trotzdem schon sehr.

*die Kaltmamsell*

### **12.7.2014**

Die Geburtstagsfeier findet auf einem alten Lastkahn im Museumshafen statt. Man kann das WM-Spiel im Bauch des Schiffs verfolgen, dort lehnt auf dem Tresen ein kleines Samsung-Tablet (ungefähr 7 Zoll). Als ich frage, ob das Gerät sein eigenes Internet mitbringt, zeigt mir der Wirt ein Handy, aus dem das Internet kommt. Das Handy hat eine zehn Zentimeter lange Metallantenne, aber leider bin ich abgelenkt und versäume es, mehr darüber herauszufinden.

Weil das Tablet so klein und leise ist, dominiert das Spiel das Sozialleben weniger als auf einem Fernseher. Es stehen nur die davor, die es wirklich wissen wollen, schon einen Meter weiter weg merkt man nichts vom Fußball.

*Kathrin Passig*

### **12.7.2014**

Bei ALDI sind moleskineähnliche Notizbücher im Angebot. In zwei Größen und verschiedenen Farben.

Ich glaube, ich habe die schonmal etwas preiswerter, dafür aber in größeren Mengen, gesehen. Notizbücher braucht man ja immer.

Als ich gerade ein Foto und die Beschreibung (Seitenzahl, Preis etc) in Evernote speichern will, erinnere ich mich daran, dass ich

in der Fototasche, der Bürotasche, der Reisetasche und vermutlich an noch anderen Orten so ähnliche Notizbücher nebst vermutlich inzwischen eingetrocknetem Kugelschreiber deponiert habe.

Ich erinnere mich bei einem sogar, mal eine Telefonnummer und Mailadresse notiert zu haben.

So ca. im Frühling 2008.

*Volker König*

### **13.7.2014**

[Bisher.](#page-1362-0)

Jetzt:

Nachdem das Notebook Freitag vor einer Woche offiziell nach einer einwöchigen Reise in der Werkstatt angekommen war, änderte sich der Status auf der Servicehomepage von ASUS sogar.

Regelmäßiges Refreshen der Seite änderte den Status jedoch nicht. Zumal ich mich inzwischen auf "ab jetzt 10 Tage Reparatur" und nochmal 5 Tage Transport per Postkutsche eingestellt hatte.

Mittwoch geschah es dann.

Das Fertigstellungsdatum war ausgefüllt. Es war der 9.7.2014, also der Mittwoch selber.

Die Fußnote sprach jedoch davon, dass dieses (oder irgendein anderes Datum) geschätzt sei und von Sachen abhinge.

#### **IHR REPARATURSTATUS**

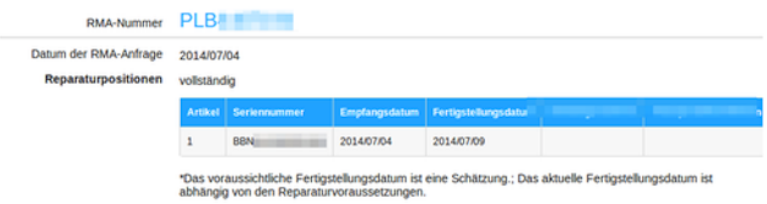

Donnerstag waren die Felder mit der Trackingnummer und dem Transportunternehmen noch nicht gefüllt. Freitag rief ich wieder an.

Ja, das Notebook sei fertig. Nein, die Trackingnummer könne man nicht sehen, weil es ja ein externer Dienstleister eines externen Dienstleisters sei, der es repariert hat. Ich würde einen Anruf oder eine Mail mit der Nummer bekommen.

Zu Hause wartete jedoch schon die Benachrichtigungskarte auf mich, dass ein Paket bei der Nachbarin läge.

Nachdem ich den Fehler begangen hatte, nach Problemen mit dem Reparaturdienstleister zu googlen, öffnete ich den Karton noch bei der Nachbarin. Jedoch waren weder Gehäuse noch Display verkratzt, alles war sauber eingepackt und wie neu.

Es fehlten die Aufkleber neben dem Touchpad mit der Angabe, welche CPUs und welche Grafikkarte eingebaut waren. Ein Austauschgerät? Nein, die Seriennummer stimmte.

Ich schaltete es ein. Linuxmint bootete. Das Touchpad funktionierte. Laut Lieferschein waren wirklich Touchpad, Tastatur und die Gehäuseabdeckung, in der beide montiert wurden, getauscht. Ich hatte mit Diskussionen gerechnet, dass der Defekt am Linux lag, aber dass die Tastatur gleich mit getauscht wurde und die Ersatzteile vorhanden waren lässt vermuten, dass der Defekt bekannt war.

Inzwischen sind auch die Daten alle wieder zurück, und einschließlich des virtuellen Windows läuft alles einwandfrei.

Ich habe einige Lektionen über meine Datenverlustparanoia gelernt und gesehen, dass meine Backupmethode funktioniert.

Dass bei Ticketsystemen die Verzahnung zwischen dem eigenen und dem externen Dienstleister nie richtig funktioniert, habe ich auch im Büro schon oft genug erlebt. Auf der Kundenseite, ohne Telefonnummer des externen Dienstleisters, und bei einem so essentiellen Werkzeug wie dem inzwischen einzigen PC im Haus macht das jedoch ungeheuer nervös.

*Volker König*

### **13.7.2014**

Ich bin im Kino, genauer gesagt in der [Galerie Cinema](http://www.derwesten.de/staedte/essen/galerie-cinema-essen-kleinstes-kino-hat-wohnzimmerformat-id8645322.html) in Essen-Rüttenscheid, einem Kellerkino mit 45 Plätzen. Hier läuft seit 39 Jahren HAROLD UND MAUDE"

Wenn man durch die Tür kommt, steht man direkt im Kinosaal, nach hinten hin gibt es einen kleinen Verkaufstresen, es gibt Eiskonfekt, Cola, Wasser, Bionade, Bier und Wein und noch ein paar Dinge. Getränke und Eis bezahlt man sofort, den Eintritt fürs Kino später. <iframe frameborder="0" height="315" src="//www.youtube.com/embed/55nPjoT6dfo" width=" $420$ » $\lt$ /iframe>

Dann geht das Licht aus, aber die Tür bleibt noch offen und es wird ein Vorfilm gezeigt, genauer gesagt der Animationsfilm "The 2000 Year Old Man" mit Carl Reiner und Mel Brooks in einer offensichtlich irgendwie gekürzten Version. Alles ist analog, der Projektor knattert, der Film (also nicht nur der Film selber, sondern auch das Trägermaterial) einige Jährchen alt. Vollkommen abgefahren, aber

stimmt, so war das früher. Irgendwann habe ich mal gelernt, wie die Leute im Projektorraum wissen, wann man die Rolle wechseln muss, nämlich, wenn oben rechts so ein Symbol kurz aufleuchtet. Dann hat man noch ein paar Sekunden oder so und dann muss der zweite Projektor mit der nächsten Rolle angeschmissen werden. Danach habe ich dieses Symbol auch immer wahrgenommen und wusste "Aha! Gleich wird gewechselt!"

Als der Vorfilm vorbei ist, kommt der Filmvorführer/Getränkeverkäufer/Kartenverkäufer, nimmt 6 Euro von jedem, die er in ein schickes Bauchkassending tut, so eins, wo hinten die Scheine reinkommen und vorne die Münzen in so Röhrchen stecken, so dass man auf Tastendruck einzelne Münzen erhält. Das hat bestimmt einen Namen, aber ich kenne ihn nicht. Wir haben noch einmal die Chance, Eiskonfekt oder etwas zu trinken zu bestellen, dann geht es los. Dies mal wird auch die Tür zugemacht.

Der Film ist selbstverständlich auch analog, es knattert und rauscht ein bisschen, die Untertitel sind manchmal etwas verschwommen, dann wieder scharf. Es ist alles ganz hinreißend.

Bevor wir gehen frage ich noch, ob sie denn ausschließlich analoge Filme zeigen oder mittlerweile auch digital. Auch digital, sagt der Filmvorführer, viele Filme gibt es eben gar nicht mehr analog, aber manche Filmemacher würden auch noch Wert darauf legen, dass noch Analogkopien gemacht werden. Er nennt sogar einen guten Grund, glaube ich, also jenseits von der Bewahrung des Althergebrachten, aber den habe ich schon wieder vergessen oder nur eingebildet.

Analoge Filme, jedenfalls. Kann man auch öfter machen.

*Anne Schüßler*

# **2014**

Seit Juni 2001 führe ich ständig ein Notizbuch bei mir. Das erste (s. Foto 1) war bereits im Januar 2003 voll. Das zweite beginnt am 7.2.2003 und ist knapp elfeinhalb Jahre später erst zu knapp zwei Dritteln ausgefüllt (s. Stiftlesezeichen auf Foto 2). Dass ich immer weniger physisch notiere, liegt daran, dass ich mit dem Aufkommen des Web 2.0 einfach immer mehr direkt ins Internet schreibe: Seit 2006 blogge ich, ab ca. 2007 war ich bei StudiVZ, seit 2010 bin ich bei Facebook, und seit 2011 teile ich teilenswerte spontane, kurze Gedanken einfach auf Twitter.

Seit neuestem liegt außerdem eine Datei namens Notizzettel.txt in meiner Dropbox, in die ich von überall aus Sachen reinschreiben kann. Für die seltenen Fälle, in denen das nicht geht, sowie für Zeichnungen und Skizzen, habe ich immer noch das rot-schwarze Notizbüchlein – und das sollte noch ein paar Jahre reichen.

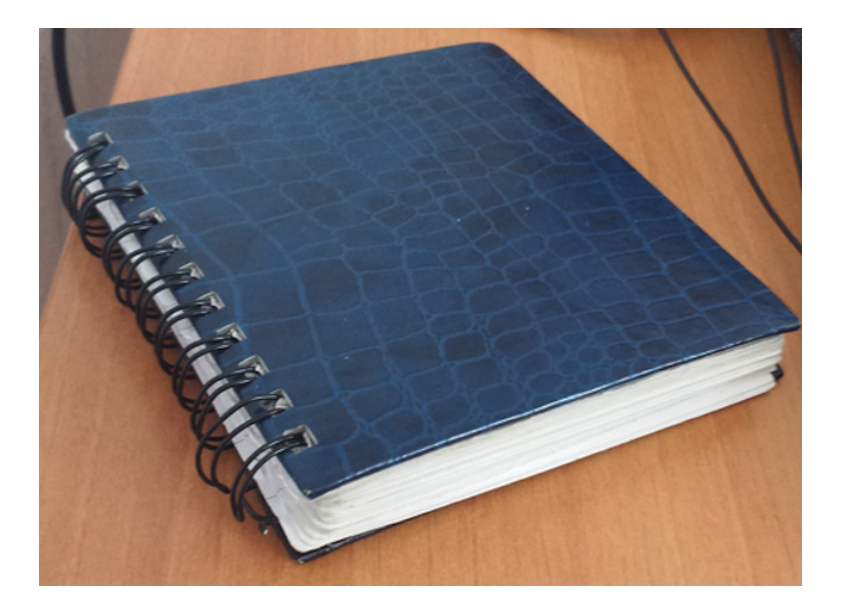

*Foto 1*

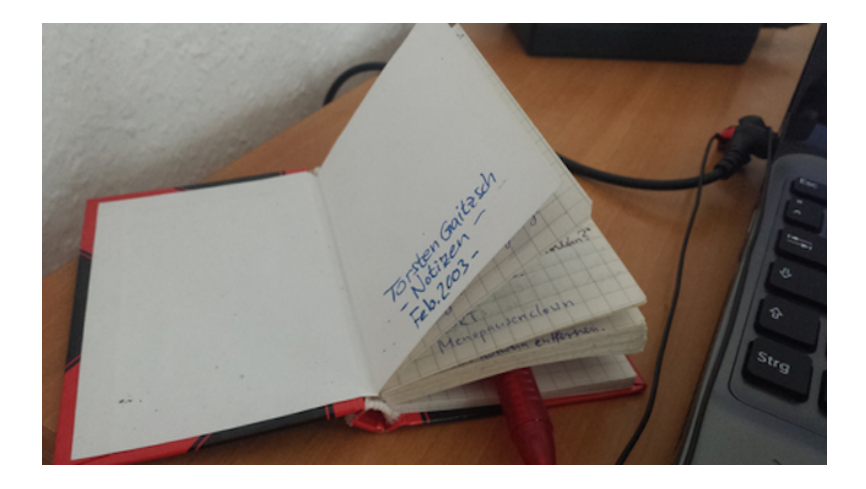

*Foto 2 Torsten Gaitzsch*

# **14.7.2014**

Zwei Männer in Arbeitskleidung (Leuchthosen der eine, Overall der andere) schieben ein [Messrad](http://de.wikipedia.org/wiki/Messrad) durch Neukölln, größere Mengen Papier in der Hand. Ich hatte die Technik für ausgestorben gehalten, eine kurze Suche ergibt aber, dass das Messrad noch gesund und munter ist. Nur über seine Vorteile gegenüber digitaleren Verfahren kann ich nichts finden.

*Kathrin Passig*

# **14.7.2014**

Beim Warten im Vorraum des Kinos sehe ich ein Display von etwa Fernsehergröße, auf dem langweilige Werbung läuft. Aber diese Werbung ist in 3D. Und ich habe keine Brille auf. Niemand schenkt der Sache irgendwelche Beachtung.

Offenbar ist hinter meinem Rücken ein 3D-ohne-Brille-Display erfunden worden (von der Hamburger Firma [United Entertain,](http://www.united-entertain.tv/) unverständliche Erklärung [hier\)](http://www.united-entertain.tv/faq-de.html), und ich habe noch nicht mal davon gehört. Das Bild ist ein bisschen unschärfer als auf normalen Displays, aber als ich ein bisschen davor hin und her gehe, ist die Darstellung auch aus seitlichen Blickwinkeln immer noch mindestens zweieinhalbdimensional.

Außerdem: In jedem Trailer kommt jetzt ein Twitter-Hashtag zum Film vor.

*Kathrin Passig*

### **15.7.2014**

Das Organisationsteam des "DIGITAL BAUHAUS SUMMIT", in dem ich bin, steigt von einem Skype-Gruppenchat auf SLACK um. Das geht auf Thilo Utke von [co-up](http://co-up.de/) zurück, der [im Tools-Track der Ver](https://docs.google.com/document/d/12PvFQLqXTjJbUMm2DnmTDo1S7c_Imi12MRVk2BaOuF8/edit?usp=sharing)[anstaltung Slack lobte.](https://docs.google.com/document/d/12PvFQLqXTjJbUMm2DnmTDo1S7c_Imi12MRVk2BaOuF8/edit?usp=sharing) Im Unterschied zu Skype funktioniert Slack mobil so gut wie am Desktop, es ist vollständig durchsuchbar, und man kann Googledocs, Dropboxdateien und andere Dokumente einbinden. Letzteres ist nur ein Bonustrack, aber das Fehlen der ersten beiden Fähigkeiten schmerzte bei der Skypebenutzung seit

vielen Jahren. Wahrscheinlich hat Slack noch mehr Vorteile, aber weiter sind wir bisher nicht gekommen in der Erforschung.

*Kathrin Passig*

# **16.7.2014**

Dass am Rüttenscheider Stern in Essen eine Ladestation für Elektroautos ist, wusste ich ja schon.

Heute sehe ich zum ersten Mal, wie jemand mit einem Elektroauto auf den Parkplatz neben der Ladestation fährt, ein langes Kabel aus dem Auto holt und den Stecker in die Ladestation steckt.

Es stellen sich direkt diverse Fragen: Wie wird das abgerechnet? Was kostet das überhaupt? Wie lange dauert das? Was macht man, wenn da schon ein anderes Auto auf dem Parkplatz steht?

*Anne Schüßler*

# **16.7.2014**

Im Hamburger Miniaturwunderland möchte man, daß die Besucher möglichst viel fotografieren. Wenn Fotoapparat oder Smartphone keinen Akku mehr haben, kann man sie vor Ort in eigenen Schließfächern aufladen.

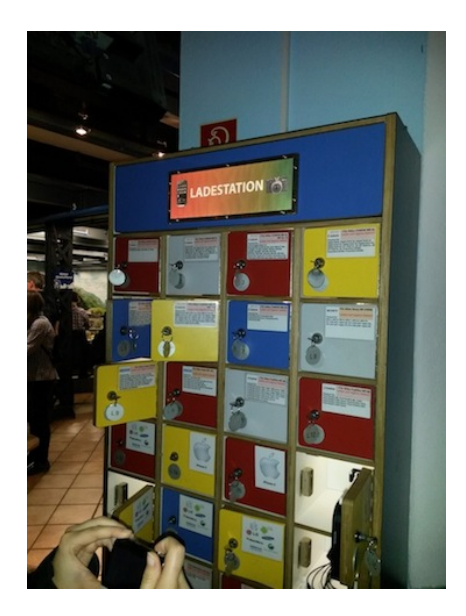

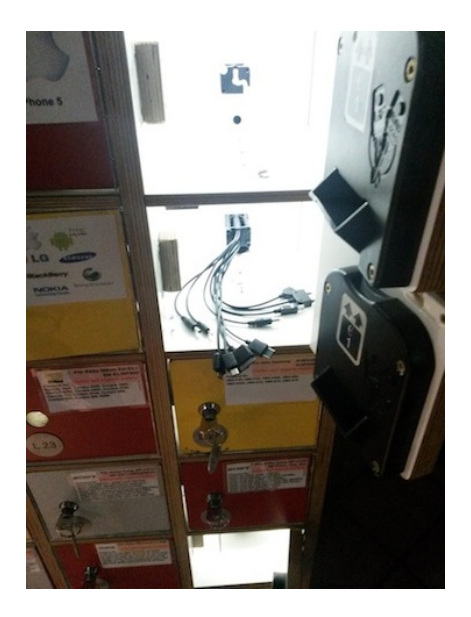

*Dagonet*

# **16.7.2014**

Irgendwann im Mai war eines meiner Rollos kaputt gegangen. Die Verbindung zwischen zwei der Lamellen (Profis sprechen von Stäben) war gerissen, und ein Teil ließ sich nicht mehr hochziehen.

Der Teil waren leider 90% des Rollos.

Ich hatte dem örtlichen Fensterbauer abends auf Band gesprochen und die Sache damit delegiert, aber es meldete sich niemand. Im Juni schaute ich auf seine Homepage und stellte fest, dass der Betrieb inzwischen geschlossen war und der ausbleibende Rückruf damit entschuldigt.

Dann konnte ich mangels Notebook eine Weile kein Homeoffice machen, was Handwerkerbesuche sehr bequem macht, und heute kam endlich der Rollorepariermann.

Ich hatte mich lange gefragt, wie er den Rollopanzer (so nennen Profis die Lamellen Stäbe, die zusammen das ergeben, was wir Laien Rollo nennen) aus den Schienen (die heißen auch beim Profi so) herausbekommt, um einen intakten Stab in die Nut des anderen einzuschieben.

Heute erfuhr ich: Gar nicht. Der Rollorepariermann schraubte die obere Hälfte des Panzers von der Achse ab (ich habe leider nicht mitbekommen, wie Profis die nennen) und fädelte den neuen Stab ein. Dann schob er diesen Teil – 6 Stäbe von insgesamt 25 – von oben in die Schienen, nachdem er die Nut mit WD40 getränkt hatte.

Dann drückte er die Feder des unteren Rollostabes in die Nut des neuen. Das ging durch das WD40 gut. Also relativ gut. Die Reparatur dauerte weniger als 30 Minuten.

Und ich musste wieder an den [universellen Flowchart für](http://www.peconicpuffin.com/the_peconic_puffin/2011/11/duct-tape-wd-40-and-corona.html) [Reparaturen](http://www.peconicpuffin.com/the_peconic_puffin/2011/11/duct-tape-wd-40-and-corona.html) denken und feststellen, dass er seine Tücken hat: Hier wurde WD40 zum ersten Mal eingesetzt, um zwei Dinge aneinander zu befestigen.

*Volker König*

#### **15. und 16.7.2014**

"Sollte es nicht auch mal eine Facebookseite zum TT geben?", fragt Torsten Gaitzsch nebenbei. Ja, sollte es, mach das doch mal, sage ich. Gar nicht mal, weil ich schon ahne, dass es kompliziert werden wird. Aber man hätte es natürlich wissen müssen.

Man kann nicht einfach den Twitterstream des Techniktagebuchs zu Facebook leiten, weil jeder Facebooknutzer nur einen einzigen

Twitteraccount mit Facebook verbinden darf: "A different Twitter account is already connected to your Facebook account."

Ok, dann verbinden wir eben Tumblr direkt mit Facebook. Das darf man zwar auch nur ein einziges Mal machen, aber da ich sonst kein Tumblr-Blog habe und auch keines plane, opfere ich meine Tumblr-Facebook-Verbindung.

Anders als bei der Twitter-Verbindung von Tumblr kann man sich allerdings nicht aussuchen, welche Vorschau aus dem Blogbeitrag bei Facebook gezeigt werden soll. Es sind die ersten 250 Zeichen, danach endet der Beitrag mit einem .....", das nicht etwa einen Link darstellt. Man muss auf "View Post" klicken, wenn man wissen will, wie es weitergeht, und auch diese Option ist nur auf der Techniktagebuch-Facebookseite und nicht im allgemeinen Stream zu sehen, wie sich bald herausstellt.

[IFTTT](https://ifttt.com/) wird vorgeschlagen, aber Charlotte hat bereits schlechte Erfahrungen mit sinkender Facebook-Sichtbarkeit durch IFTTT-Einsatz gemacht, und ich merke, dass in meinem eigenen Facebookstream der Dienst auch schon seit Monaten nicht mehr vorgekommen ist. Außerdem kann man natürlich auch nur einen einzigen IFTTT-Account pro Person mit Facebook verknüpfen, genau wie man "nur je einen \$IRGENDWAS-Account mit IFTTT verbinden kann. Grrrr!" (Thomas Renger)

"RSS Graffiti kommt wegen des kaputten RSS bei tumblr nicht in Frage?", fragt Thomas, aber ich will gar nicht so genau wissen, was er damit meint.

"Doch mal IFTTT ausprobieren?", schlägt Johannes vor. "Kann leider nicht sagen, wie es dann aussehen wird, wenn wir aber den Twitter-Account nehmen, wird es wohl ein t.co-Link sein, der auf einen ift.tt-Link verweist, der auf den Tumblr-Shortlink verweist. Aber immerhin dürfte er anklickbar sein."

Am Ende nehmen wir doch die Twitter-zu-Facebook-Methode, weil sich herausstellt, dass Johannes noch eine ungenutzte Twitterverbindung frei hat.

"Und dann gleich einen Beitrag dazu schreiben! (Ich würde es ja selbst machen, sitze aber gerade im Zug)", sagt Torsten.

"Aber dann denken die Leute wieder, es ist ein Blog, das nur von Technikproblemen handelt", wende ich ein. Das sei kein Grund, etwas nicht aufzuschreiben, finden die anderen. Tja.

*Kathrin Passig*

#### **17.07.2014**

Bevor ich morgens im Hotel zum Frühstück gehe, stöpsele ich mein Blackberry nochmal ein und versorge es mit dringend benötigtem Strom. Es blinkt schon wieder bedrohlich und ich rechne damit, dass es sonst den Weg zum Mandanten nicht überlebt. Als ich später zurückkomme und es als letztes einpacke, zeigt die Akkuanzeige 84% an. Das sollte für den heutigen Tag reichen.

Nur 45 Minuten später ist das Display schwarz. Noch kein Grund zur Panik, das passiert manchmal. Ich drücke den Einschaltknopf. Keine Reaktion. Ich drücke nochmal, länger. Nichts. Schwarz. Einige Versuche später leuchtet wenigstens die LED rot auf, mehr aber auch nicht.

Zu dritt versuchen wir, meinen dringend benötigten Kontakt zum Rest der Arbeitswelt wiederzubeleben. Wir setzen den Akku eines Kollegen ein, der nachweislich voll ist und funktioniert. Vorwurfsvoll und ein wenig trotzig leuchtet die kleine LED. Das Display bleibt schwarz. Wir lassen es einige Zeit am Ladegerät. Nichts. Ich teste alle mir bekannten und unbekannten Reset-Mechanismen aus. Ohne Erfolg. Man berichtet mir von anderen Kollegen, die in den

letzten Tagen ähnliche Probleme hatten. Das ist nicht die Nachricht, die ich hören möchte. Mir bleibt nichts anderes über, als auf dem Rückweg einen Abstecher zur Niederlassung zu machen und mir ein neues Gerät zu holen. Ich melde mich schonmal beim IT-Service, beschreibe mein Problem und kündige meine Ankunft am Service Point an. (Davon weiß man am Service Point später natürlich nichts. Wie sollte es auch anders sein?)

Beim Gedanken, in den nächsten 6 Stunden nicht erreichbar zu sein, wird mir ganz schwummerig. Erfahrungsgemäß werden mindestens fünf Anrufe aus der Hölle, zwei "Ich habe Dir da was per Mail geschickt"-Anrufe und ein "Ich wollte nur mal hören, wie's Dir geht"-Anruf eingehen. Um wenigstens einen Teil abzufangen, bitte ich unsere Sekretärin, meine Festnetzanrufe auf sie umzustellen. (Normalerweise ist meine Festnetznummer auf mein Mobiltelefon umgestellt.) Sie nimmt sie dann an und stellt sie mir auf meine private Nummer durch. Eine direkte Weiterleitung kann nur ich einstellen, dazu müsste ich aber auch in die Niederlassung fahren. Es ist wie verhext.

Wenig später geht ein Anruf auf meinem privaten Telefon ein. Der Kollege am anderen Ende der Leitung fragt mich perplex, ob ich befördert worden bin. Eine Sekretariatsvorschaltung ist erst für höhere Level üblich. Dank meines toten Blackberrys habe ich zwei Hierarchiestufen übersprungen. Es könnte schlimmer sein.

*Stefanie Otersen*

# **18.7.2014**

Das [Installieren der Schrittzähler-App vor einem Monat](#page-1319-0) hat zu der Einsicht geführt, dass ich mich nicht nur wenig bewege, sondern noch weniger, als ich dachte. Die 10.000 Schritte, von denen

sich die WHO wünscht, dass man sie täglich machen soll, habe ich an 6 von den 30 Nutzungstagen zurückgelegt. 10.000 Schritte ist, wie ich jetzt weiß, verdammt viel. Man kann sie zurücklegen, ohne es zu merken, wenn man irgendeinen guten Grund hat, aber wenn man keinen Grund hat, langweilt man sich dabei sehr. Ich lese dann irgendwas auf dem Handy, kann dadurch aber nicht mehr so schnell gehen, also dauert es noch länger, und ich beschließe, doch lieber zu Hause im Bett weiterzulesen.

Weil ich mir in den letzten Jahren zunehmend Sorgen darüber mache, dass das halbe Internet nur noch aus Podcasts besteht, ich aber beim Hören von Podcasts sofort einschlafe, probiere ich heute aus, ob sich diese beiden Probleme vielleicht gewinnbringend kombinieren lassen.

Ich suche einen Podcast von Marcel Weiß bei [neunetz.com](http://www.neunetz.com/category/podcast/) raus, weil Marcel Weiß in Textform immer sehr interessant ist. Wenn ich irgendwas als Podcast anhören kann, dann wahrscheinlich das. Ein kurzer Test, ob das Anhören funktioniert. Wider Erwarten ist das gar nicht so schwierig [wie von Felix beschrieben.](#page-983-0) Man muss einfach nur draufklicken.

Dann gehe ich auf einem Umweg zur Arbeit, höre dabei Marcel Weiß zu und mache nur etwa alle 30 Sekunden wütende Zuhörgeräusche, wenn er "kurz" sagt. Denn *kurz* ist beim Podcasthören gar nichts. Beim Reden und damit auch als Zuhörer kommt man auf offenbar auf 100 bis 150 Wörter pro Minute, und ich entnehme DIESEM [Test,](http://www.staples.com/sbd/cre/marketing/technology-research-centers/ereaders/speed-reader/) dass meine Informationsverarbeitungsgeschwindigkeit beim Lesen etwas darüber liegt, nämlich eher so bei 550 bis 700. ("Klar", denke ich, beeindruckt von meinen Superkräften, "wenn ich irgendwas mein Leben lang geübt habe, dann ja wohl das". Dann entnehme ich der Ergebnisanalyse, dass *high-scoring college students* auf 800 kommen und der Speedreadingrekord bei 4700 liegt.)

Herumlaufen mit Podcast ist also nicht ganz so langweilig wie Herumlaufen ohne Podcast, aber immer noch ziemlich langweilig.

Ich weiß, dass viele Leute sich Podcasts aus genau diesem Grund beschleunigt anhören. Ich werde herausfinden, womit sie das tun. Entweder das, oder eben aus einer sitzenden Jabba-the-Hutt-Position heraus den Verfall des textförmigen Internets beklagen. Das ist sicher auch schön.

*Kathrin Passig*

### **16.-18.7.2014**

In der Arbeit werde ich beauftragt, für eine kleine Veranstaltung im September in einem Hotel in Boston, Massachusetts, ein Besprechungszimmer zu suchen: An einem bestimmten Tag von 8 Uhr bis 17 Uhr, dazu Getränke und ein Mittagessen in Form von Sandwiches, in einer bestimmten Gegend von Boston.

Per Google Maps suche ich nach Hotels, auf deren Websites informiere ich mich, ob sie Besprechungszimmer mit Bewirtung vermieten. Von acht solchen Anbietern hätte ich gerne einen Kostenvoranschlag. Mit einer Ausnahme, die ich per E-Mail kontaktiere, führen mich alle Websites zu einem Online-Formular für das Auslösen der Angebotserstellung. Ich fülle also brav aus und mache Bekanntschaft mit verschiedenen Systemen: In einem muss ich für genauere Wünsche erst "Yes" klicken (Do you know if you will order food?), damit sich ein Fenster mit Auswahl öffnet. In einem anderen muss ich ein Benutzerkonto anlegen, inklusive Username, Passwort etc., damit ich auch nur mein Anliegen eintragen darf. In zweien der Formulare muss ich lügen: Sie akzeptieren nicht, dass Anfang und Ende der Veranstaltung dasselbe Datum haben – da wurde wohl eine Funktion aus der Schlafzimmerbestellung rüberkopiert.

Eine sofortige Antwort erhalte ich trotz der Zeitverschiebung zum Münchner Büro, in dem ich sitze, von dem per E-Mail angeschriebenen Hotel. Am nächsten Tag habe ich die Reaktion von zwei anderen im Posteingang: Der zentrale Vertrieb informiert mich, dass meine Anfrage eingegangen ist und von wem sowie wo sie so schnell wie möglich bearbeitet wird. Die anderen reagieren gar nicht. Nach zwei Tagen Warten schiebe ich den restlichen fünf ausgefüllten Formularen E-Mails mit meinem Anliegen hinterher – und erhalte umgehend Antwort.

Mein Verdacht: Vor Jahren hat die Zentrale dieser Hotelketten wegen modern und schick Online-Formulare erstellen lassen, doch der Mensch, der damals als Empfänger eingerichtet wurde, arbeitet da längst nicht mehr.

*die Kaltmamsell*

#### **19.7.2014**

In der Kindle-Software für den Mac kann man keine Markierungen anbringen, die über den Seitenumbruch hinweggehen. (In der Android-App ging das lange auch nicht, aber seit kurzem geht es.) Früher habe ich halt zweiteilig markiert, erst den Anfang auf der einen Seite, dann das Ende auf der anderen. Aber wenn man mit den markierten Stellen später weiterarbeiten will, was ich oft tue, ist das ziemlich lästig.

Man kann die unvollständigen Markierungen aus der Ansicht bei [kindle.amazon.com/your\\_highlights](https://kindle.amazon.com/your_highlights) anklicken, dann werden sie oft günstiger dargestellt und man kann aus den zwei Teilen einen machen.

Man kann schon während des Lesens so lange mit den Textgrößen spielen und vor und zurück blättern, bis man irgendwann die ganze

zu markierende Stelle auf einer Seite vor sich hat. Das kann sehr lange dauern, manche Textstücke weigern sich hartnäckig, gemeinsam auf einer Seite zu erscheinen.

Heute habe ich einen dritten Workaround im Netz gefunden: Man blättert um, merkt sich die Kindle-Location, subtrahiert ein bisschen und gibt das Ergebnis unter " $Go - Location$ " wieder ein.

Aber ich will nicht klagen, in den allerersten Kindle-Softwareversionen klappte noch nicht mal das Umblättern zuverlässig.

*Kathrin Passig*

#### **19.7.2014**

In den nächsten Wochen endet der Vertrag für meinen dienstlichen Blackberry. Normalerweise würden wir ihn fortsetzen, bis die Hardware getauscht werden muss.

Inzwischen wollen alle Kunden jedoch auf iPhones umstellen, und da wir die Infrastruktur mit der Anbindung der Kalender und Mails und den Sicherheitsrichtlinien nicht für zwei komplett unterschiedliche Smartphones supporten wollen, bekomme ich danach ein iPhone  $5C$ 

Ich kopiere die Fotos, die ich mit dem Blackberry gemacht habe, auf den PC. Dabei fällt mir ein, dass ich das Gerät eigentlich vor einem Jahr schon hätte reklamieren wollen.

Alle paar Tage sah ich auf das Display und wurde dort aufgefordert, meine PIN einzugeben. Was passierte da dauernd? Stürzt die Software ab? Das ist ein nur so mittelguter Zustand, wenn man das Gerät wegen einer Rufbereitschaft dabei hat.

An anderen Tagen steht der Akku auf z.B. 80%. So lange, bis ich

das Telefon in die Hand nehme und benutzen will – dann fällt er auf "Rot, zu wenig Strom, ich schalte mich jetzt ab".

Bevor ich das Problem offiziell melde, google ich erstmal.

Und finde ein Forum, in dem ein anderer Nutzer desselben Gerätetyps denselben Fehler schildert.

Und er hat ihn gelöst.

Ursache der zwei Phänomene ist ein zu locker sitzender Akku. Bei Erschütterungen (die bei Smartphones zum Alltag gehören) verliert er kurz den Kontakt. Manchmal wird dann offenbar der Akkustand nicht mehr kontinuierlich ausgelesen, oder der Strom ist lange genug weg und das Gerät bootet komplett neu.

Seine Lösung: Etwas gefaltetes Papier oder Pappe unter den Akku stopfen.

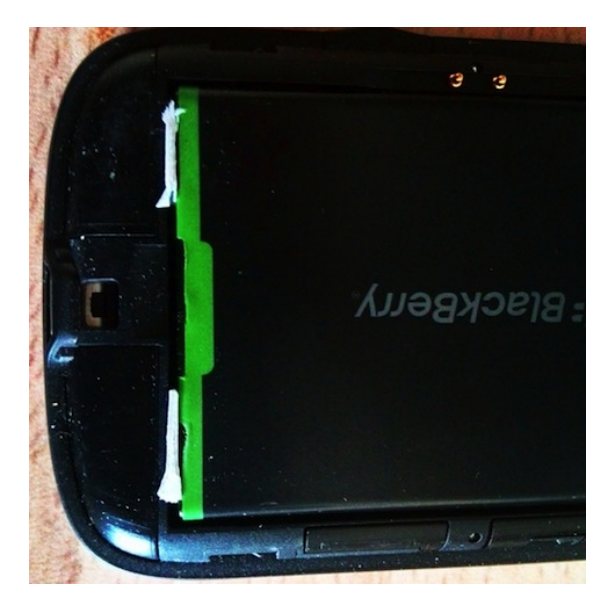

Bis auf die Tatsache, dass ich bei Umlauten immer ein hohes Risi-

ko habe, die falschen diakritischen Zeichen zu erwischen, und beim Wählen die Tasten des Mäuseklaviers nutzen muss, bin ich mit dem Blackberry doch recht zufrieden.

*Volker König*

### **20.7.2014**

Ich installiere [Snippefy,](http://snippefy.com/) ein Tool, mit dem man Amazon-Buchmarkierungen nach Evernore exportieren kann. Darauf warte ich schon lange, [weil die Amazon-Übersicht über alle Mar](#page-936-0)[kierungen eine unbrauchbare Übersicht ist.](#page-936-0) Ich habe aus dieser Übersicht auch schon exportiert, indem ich geduldig endlos nach unten gescrollt bin und dann die ganze Seite in einem einzigen unansehnlichen Klumpen zu Evernote kopiert habe. Snippefy kostet \$2.99, dazu kommen noch mal 3 Euro, weil der Synchronisationsvorgang aus unklarem Grund sofort die gerade frisch aufgestockten 1,5 GB Datenvolumen meiner AldiTalk-SIM verschlingt.

Ich hatte mir das so vorgestellt, dass ich den "Sync now"-Button betätige und dann alle meine Markierungen als einzelne Evernote-Einträge vorfinde.

Tatsächlich muss man für jedes Buch die Markierungen einzeln exportieren, indem man insgesamt neunmal tippt: Buch auswählen – Export – Evernote – Select Export Type: Text – Evernote-Notebook auswählen – Upload – Back – Cancel – Back. Dann bekommt man alle Markierungen aus diesem Buch zusammen in einem einzigen Evernote-Eintrag. Das ist schon mal ein Fortschritt, aber kein so großer, wie ich gehofft habe.

Und das Ganze funktioniert nur für diejenigen Bücher, die ich gekauft habe, als ich Kindle-US-Kunde war. Die Bücher, die ich gekauft habe, seit ich [für Amazon wieder deutsche Staatsbürge](#page-1260-0)[rin bin,](#page-1260-0) fehlen.

Ich schreibe dem Support und warte. Während ich warte, merke ich, dass es schneller und einfacher geht, wenn ich alle Markierungen zu einem Buch in der Amazon-Übersicht markiere und zu Evernote kopiere. Das Ergebnis sieht außerdem schöner aus als bei Snippefy und ist mit Links zu den jeweiligen Stellen im Buch versehen. Wer braucht schon den Fortschritt, wenn man die Dinge auch von Hand erledigen kann.

Update: Der Support schreibt mir: "The app only works with the amazon.com website at this time. Sorry for the inconvenience." Ich finde heraus, wie man bei gekauften Apps sein Geld zurückverlangt, indem ich [dieser Anleitung](https://sites.google.com/site/appleclubfhs/support/advice-and-articles/app-store-refunds) folge.

*Kathrin Passig*

### **20.7.2014**

Eine Freundin will mich auf dem Festnetz anrufen und fragt über Twitter nach der Nummer. Da ich erst zwei Jahre hier wohne, bei Nachfragen nach meiner Telefonnummer aber immer meine Handynummer angebe, weil tagsüber niemand zu Hause ist und ich außerdem eigentlich nur noch mit meiner Mutter über Festnetz telefoniere, weiß ich die Nummer nicht. Also frage ich den Gatten nach unserer Festnetznummer. Er weiß sie auch nicht und schlägt vor, ich soll in meinem Handy nachgucken, weil ich sie dort in den Kontakten eingespeichert habe. Nun ist mein Handy aber vor ein paar Tagen kaputtgegangen, die SIM-Karte steckt in einem uralten Notgerät, und da die Kontakte nicht auf der SIM-Karte gespeichert sind, kann ich dort auch nicht nach meiner Festnetznummer gucken. Also frage ich den Gatten, ob er nicht auf seinem Handy nachschauen kann. Er hat aber grade das Handy am Kabel, fährt ein Update und kann auch nicht auf die Kontakte zugreifen.

Am Ende beschließen wir entnervt, mit dem Festnetztelefon auf meinem Uraltnothandy anzurufen, damit ich dort die Nummer sehe und meiner Freundin mitteilen kann. Später fällt mir ein, dass ich ja auch einfach meine Freundin mit dem Festnetztelefon direkt auf ihrem Festnetz hätte anrufen können – aber ich weiß gar nicht, ob ich ihre Nummer habe. Außerdem rufe ich abgesehen von meiner Mutter niemanden mehr ohne vorherige Terminabstimmung einfach so auf dem Festnetz an.

*u\_blues*

### **20.7.2014**

Ich muss jemanden am Flughafen Frankfurt abholen. Natürlich wissen wir beide nicht ganz genau, wann und wo er ankommt, aber die Website des Flughafens weiß ja bestimmt Bescheid. Denke ich.

Im ersten Anlauf schlägt mir Google unter anderem "Informationen für Abholer" vor. Ich fühle mich angesprochen und lande auf einer Unterseite, die mir verschiedene Quellen für diese Infos auflistet: Es gibt Service-Telefonnummern, Anzeigetafeln und Infoschalter am Flughafen selber und zu meiner großen Begeisterung sogar Videotext-Tafeln. Videotext! Nur die Infos selbst, die stehen dort nicht.

Ich habe noch nie aus ernsthaften Gründen Videotext benutzt und bin ganz kurz etwas in Versuchung.

Aber auf der Startseite der Flughafen-Website finde ich dann auch alle ankommenden Flieger und kann den Fernseher aus lassen.

*Christian Fischer*

# **20.7.2014**

Der Precor EFX® [885 Elliptical Fitness Crosstrainer](http://www.precor.com/de-de/commercial/products/cardio/ellipticals/efx-885-elliptical-fitness-crosstrainer) hat neben einem beeindruckenden Kaufpreis und einem beeindruckendem Namen auch ein beeindruckendes Display, auf dem man fernsehen kann, seine mitgebrachte Musik hören, allerlei "Apps" zum Sport-Support laden kann – und "Internet", das hat er auch.

Es ist nicht ganz leicht, bei acht oder zehn km/h den Touchscreen zu bedienen, aber es gelingt. Ich konnte sehr gut ZEIT Online lesen, seit langem wieder mit Muße. Bleibt man aber vor Spannung und Konzentration stehen, legt sich sofort ein ungefähr schuhkartonoberflächengroßes Fenster über ZEIT Online und fragt, ob man das Training beenden möchte. Wenn ja, schaltet sich der "Bordcomputer" wieder in den Ausgangszustand, also tippt man mit dem Finger auf "Nein" – und muss weiterlaufen, damit das Fenster verschwindet.

Leider hatte ich ein sehr spannendes Interview ausgewählt, so daß ich immer an derselben Textstelle stockte und der gesamte Text abgedeckt wurde. Das fühlt sich ungefähr so an, als wenn man beim Durchschreiten des Gartens auf eine Harke tritt und von dieser immer an derselben Stelle am Voranschreiten gehindert wird (dieser Vergleich ist möglicherweise 50jährigen Kennern von Ostfriesenwitzen besser verständlich als 50jährigen Nichtkennern oder 30jährigen Kennern).

Nach ungefähr acht fehlgeschlagenen Versuchen, während des Lesens weiterzulaufen, habe ich beschlossen, dass Lesen und Laufen doch nicht so gut zusammenpassen und dass ich mir niemals einen Precor EFX® 885 Elliptical Fitness Crosstrainer kaufen würde.

*Christoph Kappes*

## **Schon immer und immer noch**

Wenn ich meine Wohnung für mehr als zwei Tage verlasse, ziehe ich die Stecker von: Fernseher, Stereoanlage, Stehlampe, Toaster, Mikrowelle, Schreibtischlampe, Modem, Festnetztelefon und Wlan-Router. Außerdem drehe ich den Wasserzulauf der Waschmaschine zu und schalte die Gastherme aus, sofern nicht winterliche Temperaturen ein tägliches Minimalheizprogramm nötig machen.

Ob ich all das aus Energiespar- oder Sicherheitsbedenken mache, kann ich nicht genau sagen. Ich hab's mir halt so angewöhnt.

*Torsten Gaitzsch*

### **21.07.2014**

Am Flughafen in Dallas haben sie ein System zur automatischen Passkontrolle eingeführt. Statt von einem Beamten wird man jetzt von einem Automaten abgefertigt, der an die Check-In-Terminals erinnert. Man legt sein Ausweisdokument auf, bestätigt die Korrektheit der Daten und beantwortet eine Reihe an Fragen. (Nein, ich habe wirklich nicht mit Kühen oder anderem Nutzvieh gekuschelt.) Dann macht der Automat noch ein Foto, scannt die Patschefingerchen und spuckt zum Abschluss einen Papierbeleg aus, auf dem alle Daten inklusive Foto drauf sind. Damit geht man zum Ausgangsbewachungsbeamten, der nochmal drüberkuckt, Foto und Gesicht vergleicht und einem einen schönen Tag wünscht. Das geht erstaunlich schnell und unkompliziert.

Die weniger Glücklichen finden ihre Daten durchgeixt vor. Sie müssen dann doch noch zu einem Menschen und die ganze Prozedur noch einmal durchmachen.

Dafür bekommen sie als Entschädigung aber auch einen hübschen

Einreisestempel in den Pass. Ich hätte ja auch gern einen Stempel gehabt.

*Stefanie Otersen*

### **22.7.2014**

Bei der Landung in Edinburgh durchsuche ich mehrmals gründlich meine SIM-Karten-Sammlung, aber die britische SIM fehlt. Sie muss wohl irgendwann aus dem inzwischen durch häufiges Auf- und Zufalten und die Nadel des SIM-Schubladen-Öffnerdings zerlöcherten Aufbewahrpapierchen gefallen sein. Ich kaufe eine neue, wieder vom Anbieter Three – eigentlich ein Fehler, denn dort, wo ich hinfahre, gibt es keinerlei Three-Empfang, ich weiß das schon, aber am Flughafen verkaufen sie halt nur die.

Im Bus lege ich die SIM ein und habe gleich Internet. Ich muss nur noch das Guthaben vom Guthaben-Kassenzettel auf mein Prepaid-Konto übertragen. In letzter Zeit war das am einfachsten mit den Apps vom jeweiligen Anbieter, aber Three hat entweder keine App, oder ich kann sie im App-Store nicht finden, weil "three" einer dieser zum Suchen ganz ungeeigneten Begriffe ist.

Auf den der SIM beigelegten Zettelchen steht eine URL. Ich versuche es dort, aber als ich nach Eingabe der sechzehnstelligen Guthaben-Nummer nur noch den Bestätigungsbutton betätigen müsste, fällt mir ein, dass ich ja vielleicht bereits einen Three-Account habe, der zur vorigen, verlorenen SIM gehört, und dass ich womöglich das schöne Geld gerade dorthin übertrage. Ich breche den Vorgang ab und logge mich aus.

Ich rufe die Seite neu auf und bin wieder eingeloggt. Mit der Nummer, die laut Kartenzubehör zu meiner neuen SIM gehört. Ich lese noch mal die (sehr spärlichen) Informationen durch und finde heraus, dass man, wenn die SIM im Handy ist, auf der Website automatisch in den dazugehörigen Account eingeloggt wird, ohne dass man ihn selbst anlegen oder irgendwas tun muss.

Theoretisch ist mir schon klar, dass das Handy wissen muss, welche SIM gerade eingelegt ist, dass Apps, also auch der Browser, auf diese Information zugreifen können und dass sie das bestimmt auch die ganze Zeit tun. Aber hier geschieht es endlich mal, um mir das Leben einfacher zu machen. Ich freue mich und lerne daraus: Wenn man Nutzer einer Technologie lange und einfallsreich genug schikaniert, erscheint ihnen irgendwann das Selbstverständliche wie Magie.

*Kathrin Passig*

### **22.7.2014**

Ich will U-Bahn fahren, aber die Touch&Travel-App sagt, dass die Anmeldung nicht möglich ist und ich die Kundenbetreuung anrufen muss. Ich rufe die Kundenbetreuung an.

– Sie haben die SIM gewechselt.

– Ja, aber nicht, während ich mit Touch&Travel unterwegs war. Jetzt ist wieder die alte drin.

– Das ist egal, wann Sie die wechseln. Sie dürfen die SIM nie wechseln.

– Aber woher wissen Sie denn überhaupt, dass zwischendrin eine andere im Handy war?

– Aus unseren Ortungsdaten.

– Aber Sie orten mich doch gar nicht, während ich nicht mit Touch&Travel unterwegs bin. Behaupten Sie jedenfalls.

– Ich habe das jetzt wieder für Sie freigeschaltet.

– Ok, aber wie ist das mit der Ortung?

– Da muss ich Sie weiterverbinden.

Nach ein paar Minuten in der Warteschleife halte ich die Weiterverbindung für ein Loswerdemanöver und lege auf.

Eine Viertelstunde später ruft mich eine 0800-Nummer an. Es ist die Kundenbetreuung! Noch nie bin ich von einer Kundenbetreuung *zurückgerufen* worden, und dann auch noch unaufgefordert.

– Ich wollte Ihnen Ihre Frage noch beantworten: Wir machen da gar nichts. Das ist das System in Ihrem Handy. Da ist ja ein Betriebssystem drin, so wie in einem Computer. Und jedesmal, wenn Sie die SIM wechseln, dann teilt das System das allen Apps mit. Da können wir gar nichts dafür. Sie haben ein Dual-Handy, und da. . .

– Ich habe kein Dual-Handy.

– Unsere Technikabteilung sagt, Sie haben ein Dual-Handy.

– Es ist aber mein Handy und nicht das von Ihrer Technikabteilung. *(Obwohl ich mir da immer weniger sicher bin.)*

– Jedenfalls, wir können da nichts dafür und wir haben da keinen Einfluss drauf. Das liegt nur an Ihrem Handy.

– Andere App-Anbieter zwingen mich aber nicht, jedesmal die Kundenbetreuung anzurufen, nur weil ich zwischendrin mal eine andere SIM verwendet habe.

– Andere Anbieter sind halt nicht so sicherheitsbewusst wie wir.

– Aber wenn ich Ihre App nutze, liegt doch die richtige SIM schon wieder im Handy. Soll der Dieb erst eine andere SIM eingelegt und dann wieder meine reingetan haben?

– Darum geht es doch gar nicht.

– Danke, dass Sie mich zurückgerufen haben.

(Aus dem Gedächtnis aufgeschrieben. In Wirklichkeit war ich etwas schlechter gelaunt, aber ich hatte noch nicht gefrühstückt. Dazugelernt: Nicht hungrig bei Kundenhotlines anrufen und beim nächsten Mal für den Nahverkehr die BVG-App verwenden, egal, wie schlecht die ist. Außerdem vielleicht rausfinden, ob es Android-Apps gibt, die andere Apps daran hindern, nach Hause zu telefonieren, wenn man sie gerade gar nicht benutzt.)

*Kathrin Passig*

## **22.7.2014**

Auf der Suche nach etwas ganz anderem finde ich einen Stapel CDs, die ich mal in die Ecke gepackt hatte.

Windows 95!

EXCEL 7.0!

Microsoft PLUS!

WORD 7.0!

Ich überlege, eine virtuelle Maschine mit Windows 95 zu installieren. Als Anschauungsmaterial für Kinder, um denen zu zeigen, dass wir ja wirklich nichts hatten.

Die erste CD – ein Doppelpack mit speziellen Spezialtreibern für einen Marken-PC – bootet nicht.

Die zweite CD – eine reine Windows 95 CD ohne Schnickschnack – bootet auch nicht.

Im Karton finde ich noch eine Diskette.

"Microsoft Setup-Boot Diskette für CD-ROM" ist sie beschriftet.

Ich erinnere mich: Erst musste man von der Diskette booten, hoffen, dass passende ATAPI-Treiber für das eigene CD-ROM vorhanden sind, und dann das eigentliche Windows-Setup von der CD starten.

Ein 3,5 Zoll Diskettenlaufwerk ist in der Kramkiste (man kann ja nie wissen), aber mein Notebook hat keinen Anschluss mehr dafür und der IDE-to-USB-Adapter, den ich zum Auslesen und Löschen alter Festplatten besitze, kann nur mit Festplatten reden und nicht mit dem Diskettenlaufwerk.

Mir schwebt kurz eine Science-Fiction-Story vor, in der die Menschheit nur durch ein Programm gerettet werden kann, das ausschließlich unter Windows 95 lauffähig ist, und in der ein Großteil der Geschichte aus der Jagd nach dem Adapter für das Diskettenlaufwerk besteht.

*Volker König*

### **22.7.2014**

Wir gehen in die Bücherei. Ich habe mehrere Jahre keine Bücherei betreten, aber das Kind ist in einer Phase, in der es pro Tag ein bis zwei Bücher verschlingt. "Verschlingen" ist aber ja leider nur übertragen zu sehen; in Wirklichkeit hat man Gregs Tagebücher 1 bis unendlich und alle tausend Bände der !!!, ??? und vielleicht auch ;;; bald in der Wohnung aufgestapelt. Das ist kein erstrebenswerter Zustand und an e-Bücher kann sich das Kind noch nicht gewöhnen. Also: Bücherei.

In der Bücherei ist zunächst alles wie noch vor hundert Jahren, es riecht auch genau so. Und, was ich auch verdrängt habe: man soll die Bücher natürlich immer genau dann zurückgeben, wenn es nicht passt. Wir sind an dem Termin, der auf dem Zettelchen steht, beispielsweise noch im Urlaub, wie ungünstig, ich muss also rechtzeitig vorher daran denken, einen Rücktransport zu unternehmen oder, falls ich das vergesse, was wahrscheinlich ist, aus dem Urlaub eine telefonische Verlängerung vornehmen. Zu diesem Zweck setze ich mir schon einmal eine Erinnerung in den Kalender, und weil ich so gut organisiert bin, tippe ich vom kassenbongroßen Ausleihzet-
tel noch die Anzahl der Bücher und auch die Mitgliedsnummer des Kindes ab. Dabei fällt mein Blick auf die Fußzeile:

"Verlängern Sie ihre Bücher online selbst unter [webo](http://webopac.offenbach.winbiap.net/)[pac.offenbach.winbiap.net/"](http://webopac.offenbach.winbiap.net/)

Ich bin begeistert, das ist natürlich genau das Richtige! Schnell füge ich den Link im Kalender noch hinzu, jetzt ist das Verlängern aus dem Urlaub kein Problem mehr. Nunja – außer, man muss sich für den Online-Zugang erst in diversen Schritten registrieren, vielleicht sogar mit Passkopie und gemailtem kleinen Video über sich selbst, alles schon gehabt. Ich probiere es lieber sofort einmal aus. Aber: alles ist gut. Ich kann mich sofort anmelden und kann sofort alle Funktionen nutzen. Ein sehr schönes System.

Beim weiteren Herumschauen entdecke ich, dass zahlreiche Bücher aus den Drei-Satzzeichen-Reihen tatsächlich auch online entliehen werden können. Vielleicht lässt sich das Kind ja doch an den eReader heranführen? Bevor ich probeweise ausleihe, weist mich ein Button aber noch auf weiterführende Informationen zur Kompatibilität des betreffenden eBooks mit diversen eReadern hin. Beim Klick darauf öffnet sich ein mehrseitiges PDF, das mit diversen Caveats, Sternchen und kleinen Anmerkungen in einer Tabelle aufführt, welche Version eines welchen Readers unter der Vorausetzung, dass man noch irgendeine oder irgendeine andere zusätzliche App installiert hat, dann sehr wahrscheinlich das Buch anzeigen können könnte.

Ich scrolle einmal halb durch und verliere dann jegliches Interesse. Das muss einfacher gehen. Die Technik möge fortschreiten, bevor ich mich mit dem Entleihen von eBooks weiter auseinandersetze.

*Novemberregen*

### **23.7.2014**

Ich entdecke FLIGHTRADAR24 durch einen Hinweis von H. in einem Gespräch darüber, warum seit Tagen Flugzeuge über Neukölln und Kreuzberg zu hören und zu sehen sind. (Teil der Antwort: Seit Tagen haben wir Ostwind, die Flugzeuge in Tegel starten daher Richtung Osten und wenden dann über der Innenstadt. Fehlender Teil der Antwort: Warum wenden sie nicht über dem unbesiedelten Norden?)

Es ist noch schöner als [damals mit marinetraffic.com,](#page-650-0) denn Schiffe gibt es nur an der Küste, aber Flugzeuge fast überall. Ich verbringe einige Zeit damit, mir die kleinen Flugzeuge anzusehen, wie sie zum Beispiel außen um die Ukraine herumfliegen. Dann lasse ich mir mittels der Playback-Funktion den Berlin-Edinburgh-Flug anzeigen, den ich später am Tag nehmen will (nur eben eine Woche früher) und schreibe in mein Notizbuch, um welche Zeit man was sehen wird, wenn man um 17:55 in Schönefeld abfliegt:

- 18:15 Reiseflughöhe
- 18:22 Hannover
- 18:45 niederländische Grenze
- 18:50 Emmeloord, Ijsselmeer
- 18:55 Ärmelkanal
- 19:30 Newcastle-upon-Tyne
- 19:35 Northumberland National Park

Ich warte seit vielen Jahren darauf, dass man im Flugzeug live bei Google Maps nachsehen kann, welche Landschaft man da gerade unter sich hat. Ich weiß, dass man die Google-Maps-Ansicht auch irgendwie speichern könnte, so dass sie internetlos funktioniert, und ich ahne, dass auch Google Maps was von Flugrouten versteht. Aber für heute reicht mir meine Notizbuchversion.

(Edit: Es ist nett gemeint, aber ich weiß, dass GPS auch im Flug-

zeug funktioniert und man kein Notizbuch für das braucht, was ich hier beschreibe. Bitte nicht noch mehr Mails zu dem Thema.)

*Kathrin Passig*

#### **23.7.2014**

Seit ein paar Monaten laufe ich. Darüber kann man in Kenntnis meiner sportlichen, äh, Vorgeschichte durchaus schmunzeln, denn wer zur Hölle hätte das gedacht.

Aber nun, es ist so. Jetzt ist natürlich Laufen heute nicht mehr dasselbe wie Laufen vor 10 Jahren: Schlumperbüx und Turnschuhe an und los. Heute hat man  $150 \in \text{teure}$  Laufschuhe sowie krasse Funktionsklamotten und natürlich trackt man seine Route, denn alles andere wäre ja altmodisches Joggen (Schlumperbüx und Turnschuhe, wir erinnern uns).

Und außerdem, wie sollte sonst alle Welt davon Kunde bekommen, wie weit man wann in welcher Zeit gehoppelt ist? Nicht dass ich das vorgehabt hätte, als ich kürzlich Runtastic auf meinem iPhone installierte. Ich wollte eigentlich nur für mich selbst wissen, wie weit eigentlich die Strecken sind, die ich so gemeinhin konsumiere – ohne Statistik, ohne automatisches Posting auf facebook, das wäre mir alles viel zu peinlich.

Ich installierte also flugs Runtastic, steckte das iPhone in die dafür vorgesehene Ärmeltasche meines Hightech-Laufshirts und trabte los. Es gab nur mich, den Waldweg, ein paar zwitschernde Vöglein und meinen Atem, sonst Stille.

Weit war ich noch nicht gekommen, da plärrte plötzlich aus dem Nichts in Turbojet-Lautstärke eine unangenehme Frauenstimme irgendwas von "ONE KILOMETRE!!!" und "SOUNDSOVIEL MI-NUTES!!!".

Waaahhhh, HERZINFARKT! Und das nur, weil ich mich mit der App vorher null beschäftigt hatte und nicht wusste, dass die mitinstallierte Dame einen nach jedem Kilometer den Stand der Dinge durchgibt, sofern man ihr nicht den Mund verbietet. Ob man da bitte einen entsprechenden Warnhinweis vorschalten könnte? Bitte? Dankesehr. Orrr.

#### *Lilian Kura*

#### **23.7.2014**

Für eine fachärztliche Untersuchung meiner Schilddrüse soll ich aktuelle Laborwerte mit zum Termin bringen. Nach über einem halben Jahr Wartezeit habe ich das natürlich vergessen und erinnere mich erst am Tag der Untersuchung daran. Aber alles kein Problem, ich habe eine Lösung.

Ich rufe in der Telefonzentrale meines Arbeitgebers an, ein Krankenhaus der Maximalversorgung, und möchte mich mit dem Sekretariat des Betriebsarztes verbinden lassen; dabei bricht das Telefonat diverse Male ab. Irgendwann lande ich nach grauenvoller Wartemusik im Sekretariat. Ich gebe mich zu erkennen und trage der Dame am Telefon mein Anliegen vor: für eine anstehende medizinische Untersuchung benötige ich den Laborbefund der letzten betriebsärztlichen Untersuchung, die vor einem Monat gewesen sein müsste, und ob man mir diesen nicht per Mail zusenden könnte. Die Dame verneint. Das Labor-Informations- und Managementsystem sei nicht in der Lage, die Ergebnisse per Mail zu versenden. Außerdem sei das datenschutzrechtlich bedenklich: es könnte ja einfach jeder anrufen und dies und das verlangen. Sie könne es mir lediglich zur Abholung ausdrucken. Ich rolle heftig mit den Augen. (Und stelle mir vor, wie ich mit einem Kollegen bei der Dame aufschlage, mich als Begleitung gebe und der Kollege sich mit meiner Mitarbeiterkarte ausweist, um das Stück Papier entgegenzunehmen.)

Indes habe ich keine Lust, zur Arbeit zu fahren. Sowieso ist der Termin beim einzigen Endokrinologen der Stadt schon in einer Stunde. Die Dame erwähnt, dass ich die Werte nach Besprechung mit dem Betriebsarzt ausgehändigt bekommen haben müsste. Ich erinnere mich und lege auf.

Noch an selber Stelle verbinde ich mich mit meinem iPhone über das WLAN mit dem [NAS](http://de.wikipedia.org/wiki/Network_Access_Server) und tippe "Betriebsarzt" in die Suchleiste ein. Zwei Sekunden später sehe ich vor mir den per Dokumentenscanner erfassten und mittels Texterkennung maschinenlesbar gemachten Laborbefund als PDF-Datei. Mein einstiges Ich hat den Zettel natürlich digitalisiert und anschließend vernichtet. Brav! Mangels Drucker speichere ich die Datei auf meinem iPhone.

10 Uhr beim Schilddrüsengott. Ich berichte ihm von meinem Kummer, anschließend untersucht er meine Schilddrüse per Ultraschall. Alles unauffällig. Er fragt mich nach den Laborwerten und ich sage ihm, dass ich sie lediglich digital bei mir habe, es aber kein Problem ist, sie per Mail zu versenden. Allen Ernstes fragt er mich, ob ich sie ihm auch zufaxen könnte; das hiesige Laborprogramm könne nur eingescannte Dokumente verwalten. Ich rolle wieder mit den Augen – sicherlich denkt er bereits, ich hätte ein nervöses Leiden –, öffne eine Fax-App, die ich vor hundert Jahren mal installiert und nie verwendet habe, und sende ihm nach auffallend unkomplizierter Registrierung eines Benutzerkontos das Fax zu. Selbstverständlich kommt es nicht in den restlichen zwei Minuten an, die er für mich noch aufbringen kann.

Das Licht am Ende des Tunnels sieht folgendermaßen aus: der Arzt erklärt mir, dass die alten Werte ja auch gar nicht so wichtig wären, er hätte nur mal gerne in meine Vergangenheit geschaut. Ohnehin würde mir jetzt noch einmal Blut abgenommen. Er druckt ein Formular aus und kreuzt alle benötigten Untersuchungsmöglichkeiten an.

Die Untersuchungsergebnisse würde er mir per Post zusenden und mich ein paar Tage später anrufen. Das Augenrollen lasse ich sein; nicht, dass er denkt, ich hätte einen Krampfanfall.

*Heartcore*

#### **Juli 2014 (aber schon seit Herbst 2013)**

Die [4 GB RAM in meinem Macbook Air sind ein wenig knapp,](#page-734-0) ich muss deshalb [hin und wieder ein paar Browsertabs schlie](#page-1028-0)[ßen.](#page-1028-0) Weil Browsertabs aber oft gleichzeitig auch meine Todo-Liste darstellen, kann ich sie nicht einfach schließen, ohne zu vergessen, wo ich später weiterarbeiten wollte. An dieser Stelle kommt das Chrome-Plugin TAB OUTLINER ins Spiel.

Eigentlich habe ich es, glaube ich, nur installiert, weil ich meine Tabs wieder am linken Rand statt oben angezeigt haben wollte, so wie das früher mal in Firefox mit irgendeinem anderen, auch sehr schönen Plugin ging. Ich benutze aber nur eine einzige seiner sicherlich noch viel zahlreicheren und nützlicheren Funktionen: In der Tab-Outliner-Ansicht gibt es ein grünes Kreuz, mit dem man ein Tab schließen kann, ohne dass es ganz weg ist. Die Seite frisst dann weder Speicher noch Platz in der Tab-Ansicht, und wenn man sie braucht, kann man sie wiederherstellen.

Leider vergesse ich die geschlossenen Tabs sofort, wenn ich sie nicht mehr im Browser vor mir sehe. Tab Outliner enthält deshalb jetzt ein Archiv einiger hundert Seiten, die mir seit Oktober 2013 so wichtig waren, dass ich sie nicht ganz schließen wollte, die ich aber auch nie wieder geöffnet habe. Eines Tages werde ich sie mir alle ansehen und dann an der Stelle weiterarbeiten, an der ich damals aufgehört habe. Gleich nachdem ich mich um die 1.271 noch zu beantwortenden Mails in Gmail gekümmert habe.

*Kathrin Passig*

### **26. Juli 2014**

Mein altes Portemonnaie ist unansehnlich geworden und deswegen begebe ich mich zum Portemonnaiehändler, suche mir eins aus und will bezahlen. An der Kasse wird mir angeboten, dass man mir den Kassenbon per E-mail zuschicken könnte. Ich denke, dass das eine viel bessere Möglichkeit ist als noch ein Fetzen Papier mehr in meiner Handtasche, der nach zwei Tagen vollkommen zerknüllt und unlesbar geworden ist. Wir müssen meine Mailadresse drei Mal neu eingeben und wenige Sekunden später habe ich den Kassenbon im Postfach. Das ausgedruckte Exemplar kriege ich trotzdem, weil ich ja bargeldlos bezahle. Ganz papierlos geht es dann eben doch noch nicht.

*ellebil*

#### **27.7.2014**

Während der Fernsehwerbung nachts um Mitternacht auf Pro Sieben läuft ein Erotikspot. Ich kann nicht sagen, was zu sehen ist, weil ich eigentlich gerade im Internet unterwegs bin und nicht auf den Bildschirm gucke, aber ich höre, dass es wohl "mehr" auf Teletextseite 600 gibt.

In Zeiten von YouPorn und RedTube kommt mir das doch etwas

kompliziert, oder zumindest altmodisch vor. Aber wer weiß, was der Teletext leistet, was das Internet nicht schafft.

*Anne Schüßler*

#### **23. bis 27.7.2014**

Ich weiche schon wieder von meinem um 2010 herum gefassten und lange Zeit so einigermaßen durchgehaltenen Plan ab, Filme nur noch bezahlterweise und auf legalen Wegen herunterzuladen. In den letz-ten Wochen habe ich mehrfach von der Serie ["Fargo"](http://www.imdb.com/title/tt2802850/) gehört, und die letzte Person, die davon erzählte, hat mir auch gleich die gesamte erste Staffel auf einem USB-Stick ausgehändigt. Ehrlich gesagt habe ich diesmal gar nicht erst nach einer legalen Alternative gesucht. Die Serie ist ganz neu, und mir ist in letzter Zeit klarer geworden, wie viel man [auch als Kunde dreier legaler Angebote](#page-1127-0) nicht sehen kann.

Ich glaube, das Problem kommt unter anderem dadurch zustande, dass US-Serien jetzt viel schneller in Deutschland entdeckt und wahrgenommen werden als noch vor ein paar Jahren. Meine erste Folge von "The Wire" [habe ich 2007 gesehen, fünf Jahre nach](#page-488-0) DER ERSTAUSSTRAHLUNG, und vor diesem Tag hatte ich noch nicht mal davon gehört. Gleichzeitig mit der zunehmenden Verbreitung legaler Filmherunterladeangebote haben sich auch die Ansprüche verschoben, so dass meine guten Vorsätze heute nicht leichter umzusetzen sind als damals.

*Kathrin Passig*

### **27.7.2014**

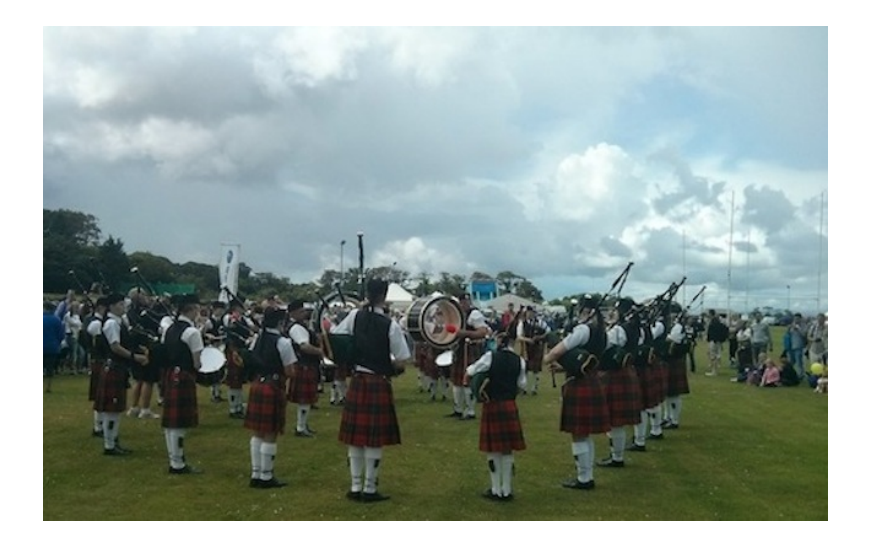

*Vom eigentlichen Vorgang leider kein Foto, aber so sah die Gesamtsituation aus.*

Während die Dudelsackkapelle das erste Stück spielt, geht eine Frau herum und hält ein Smartphone – vermutlich mit einer Stimmgeräts-App – ans obere Ende der Bordunpfeifen, die ihr im Vorbeigehen als missgestimmt auffallen. Danach justiert sie die Länge der Pfeife. Die Dudelsackspieler spielen währenddessen weiter. Nachdem sie die Runde einmal abgeschritten hat, steckt sie das Gerät weg und spielt selbst mit. Wahrscheinlich hat die schottische Tracht inzwischen irgendwo eine Smartphonetasche.

*Kathrin Passig*

### **28.07.2014**

Urlaub. Mit dem Kindle am Strand, die Füße im Sand, den Kopf in einem Buch.

Ein Freund hat mir ein Buch empfohlen und es direkt an meine Kindle-Mail-Adresse geschickt, aber ich habe vergessen, mein Lesegerät mit dem WLAN des Ferienhäuschens vertraut zu machen. Es ist ein Notfall: Mir geht der Lesestoff aus.

Plötzlich springt mir ein handgemaltes Schild ins Auge, mit dem das etwa fünfzig Meter entfernte Restaurant mit Meerblick, in dem wir letztes Jahr eher mittelmäßige Tapas gegessen haben, mit "FREE WIFI" wirbt.

Und tatsächlich, ich finde ein offenes WLAN. Mein Kindle lädt das Buch automatisch herunter. Die mittelmäßigen Tapas sind verziehen.

Mit dem Kindle am Strand, die Füße im Sand, und nebenbei im Internet. Fuck yeah, das muss wohl diese Zukunft sein.

Weil es geht, [schreibe ich einen Tweet,](https://twitter.com/rinpaku/status/493679880945827840) und bemerke: Die Zukunft schmeckt auch ein bisschen nach Vergangenheit. Der monochrome Browser auf dem langsamen E-Ink-Display weckt nostalgische Erinnerungen daran, wie es war, mit einem alten Palm im Netz zu surfen.

*Rin Räuber*

### **28.7.2014**

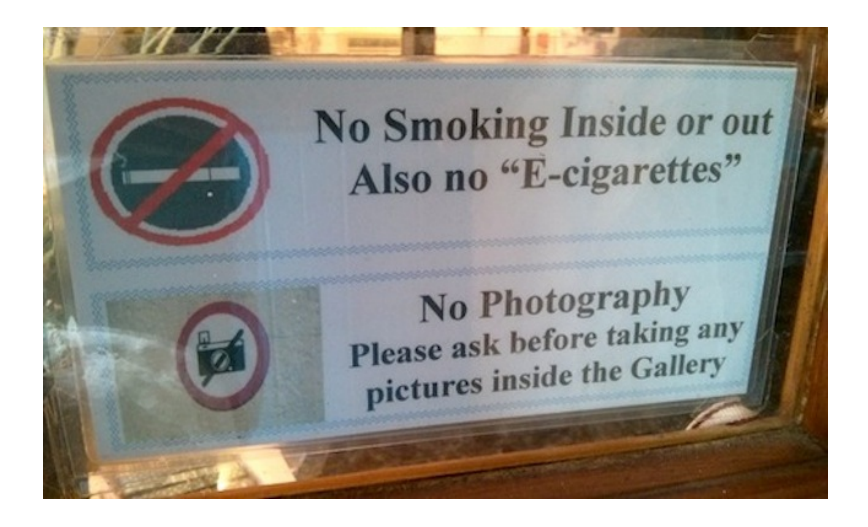

Ich sehe mein erstes E-ZIGARETTEN-Verbotsschild in einem schottischen Café. (Die erste E-Zigarette habe ich, soweit sich das rekonstruieren lässt, im September 2012 in Wien gesehen.)

*(Kathrin Passig)*

### **Seit 2000 (geschätzt) bis heute und in Zukunft auch**

Wir alle surfen das eine oder andere Mal auch in etwas schmuddeligen und anrüchigen Ecken des Netzes. Wäre es nicht so, gäbe es nicht den Running Joke, das "http:" bedeute "Hoping To Track **P**ornography".

Bis ins 21. Jahrhundert hinein war es schwierig, die dabei im

Browser hinterlassenen Spuren vor anderen Nutzern des Computers zu verbergen. Außer, man will Misstrauen säen und User-IDs mit Passworten vergeben und Partnerin oder Partner aussperren.

Wenn ich dem Browser sage, dass er alles vergessen soll, was war, habe ich keine History und keine gespeicherten Passworte – die gespeicherten und vom Browser ausgefüllten Passworte fallen übrigens keinem Keylogger in die Hände, haben also auch Sicherheitsaspekte.

Manchmal geht es nicht einmal um Anrüchiges, man will man einfach nur unbeobachtet sein.

Im Techniktagebuch-Redaktionschat erfuhr ich außerdem, dass beispielsweise Fluglinien mitunter ihre Preise über Cookies gesteuert davon abhängig machen, wie oft ein potenzieller Kunde das Angebot aufgerufen hat. Der Flug wird jedes Mal ein bisschen teurer, um den Kunden zum Abschluss zu verleiten.

Ums Geld geht es also auch.

Früher nahm ich daher Opera als Standardbrowser und Firefox als Geheimagenten: Er war so konfiguriert, dass er alles vergisst, wenn ich ihn schließe.

Seit ungefähr 2007 (ich bitte um Korrektur) beherrschen die Browser jedoch einen Pornomodus Privatmodus, mit dem man unbeobachtet surfen kann. So wie ich gerade jetzt, da ich im nichtprivaten Browser normal online bin und unter meinem richtigen Account in tumblr angemeldet.

Seit ein paar Versionen kann Firefox den Privatmodus auch parallel zum unprivaten Fenster darstellen

*Alan Smithee*

# **30.7.2014**

Wenn Freunde in einem Dorf in Brandenburg versuchen, Kolumnen pünktlich abzugeben:

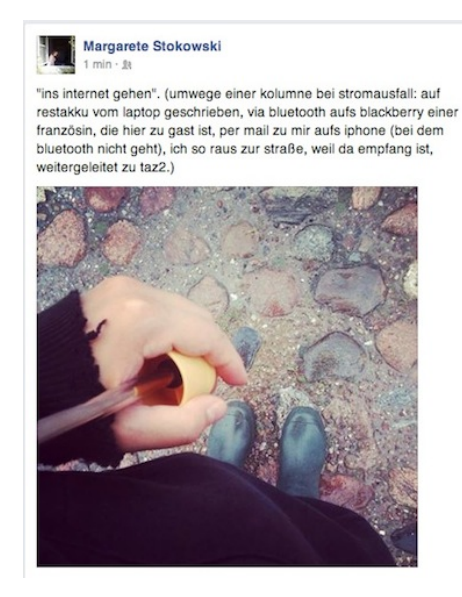

*Michael Brake*

### **31.7.2014**

Ich erweitere meine SIM-Karten-Sammlung um eine britische Tesco-SIM, weil man als Three-Kunde praktisch nirgends Empfang hat. Mit meiner irischen Tesco-SIM habe ich gute Erfahrungen gemacht, Tesco nutzt das O2-Netz, das in Irland und Großbritannien

anders als in Deutschland auch außerhalb von Großstädten funktioniert, außerdem kostet die SIM nur 2 Pfund. Prepaid-SIM-Karten sind in letzter Zeit erfreulich billig geworden, eigentlich ist mir auch nicht klar, warum sie einmal teurer waren. Wollte man die Leute aktiv davon abschrecken, Prepaidkunden des Unternehmens zu werden? Man bekommt die Karten auch leichter als früher am Kiosk und an Supermarktkassen und muss nicht mehr in spezialisierte Läden.

Die Tesco-Karte hat drei neue Features: Zum einen wird die Mini-SIM als Standard-SIM bezeichnet, was zwar technisch gesehen falsch [\(die Standard-SIM ist die gesamte abgebildete Karte\)](#page-1067-0), aber pragmatisch gesehen längst überfällig ist.

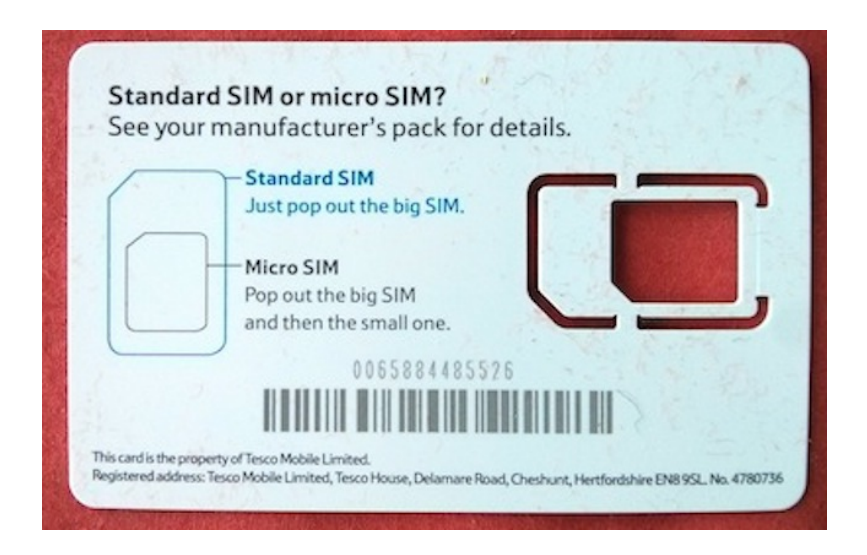

Zweitens wird mit der Karte nicht die geringste Anleitung mitgeliefert. URL des Anbieters, fertig. Meine [vor zwei Wochen ge](#page-1399-0)[kaufte Three-SIM](#page-1399-0) hatte wenigstens noch ein paar kreditkarten-

große Zettelchen mit Andeutungen von Informationen, meine älteren SIMs kamen mit ganzen Broschüren und endlosen Beilagen. Gesamtumfang der Anleitung:

Find out everything you need to know to get started tescomobile.com/welcome

Drittens liegt eine "E top-up card" bei. Ich habe sie noch nicht ausprobiert, aber laut Anleitung auf der Anbieterwebsite überreicht man sie an der Supermarktkasse, sagt, wie viel man aufladen möchte, dann wird die Karte durch ein Gerät gezogen und man hat wieder Prepaid-Guthaben. Vorher muss man die Karte nur (durch einen Telefoncode) auf die jeweilige SIM anmelden, es könnte also sein, dass es sich um ein anonymes Bezahlverfahren handelt. Meinen Ausweis musste ich beim Kauf von Prepaid-SIMs schon länger nicht mehr vorlegen; ich glaube, zuletzt 2011 in Italien\*.

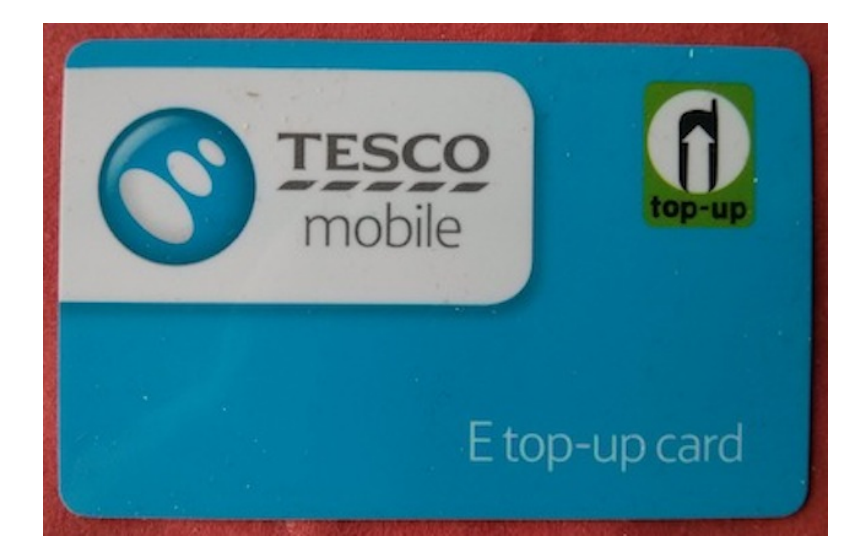

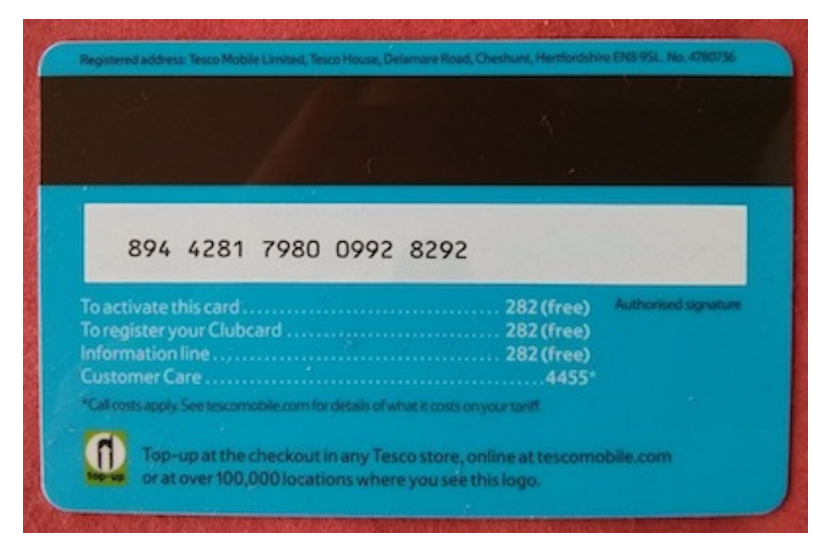

Telefon- und SMS-Angebote findet man auf der Website unter "Other Bundles", während "Data Bundles and 4G" einen eigenen Menüpunkt haben. 1 GB kostet £7,50, 8 GB kosten 20 Pfund, mehr als 8 GB gibt es nicht. Wenn das Volumen vor dem Ablauf eines Monats aufgebraucht ist, kann man nichts machen und muss den Rest der Zeit 10p pro MB zahlen, also etwas mehr als £100 pro GB.

\* Korrektur: [Martin Steiger](https://twitter.com/martinsteiger) weist darauf hin, dass man sich beim Kauf von Prepaid-SIM-Karten nur in manchen Ländern ausweisen muss, unter anderem in der Schweiz (dort ist das sogar GESETZLICH [vorgeschrieben,](http://www.augenauf.ch/bs/archiv/prepay/prep02.htm) ergänzt [David Herzog\)](https://twitter.com/diuuk). Und das letzte Mal war auch nicht 2011 in Italien, sondern 2013 IN DER SCHWEIZ.

*Kathrin Passig*

#### **31.07.2014**

Mein Handy ist seit zwei Tagen kaputt. Dass ich unterwegs nicht twittern kann, schmerzt etwas, ist aber in Ordnung, da ich momentan eh die meiste Zeit von zuhause arbeite, telefonieren kann ich vom Festnetz aus und als SMS-Ersatz gibt es ja Facebook Messenger und Twitter-DMs.

Nur eine Sache fehlt mir wirklich: Der Wecker.

*Katharin Tai*

#### **Seit irgendwann Anfang 2014**

Im Chrome-Browser gibt es jetzt ein neues Feature: Wenn in einem Tab Sound abgespielt wird, erscheint auf dem Tab ein kleines Lautsprechersymbol.

Es ist eines dieser Features, von dem man nicht wusste, wie sehr man es brauchte, bis es endlich da war. Endlich kann man sofort sehen, welche Seite dafür verantwortlich ist, wenn auf einmal seltsame Geräusche aus dem Rechner kommen. Denn es kommt ja immer noch vor, dass Webseiten automatisch irgendwelches Audio abspielen, das man gar nicht hören wollte, oder das man aus Versehen zwei Videos auf einmal startet (doch, doch, kommt vor) und eines davon schnell pausieren lassen muss, um erstmal das andere zu gucken.

Außerdem bedeutet das, dass man sogar bei ausgeschaltetem Ton einen kurzen visuellen Hinweis bekommt, wenn auf Facebook oder Twitter eine neue Nachricht eintrudelt.

Auf der Technikalltagsverbesserungsskala von 1 bis 10 ist dieses Feature eindeutig eine 8 bis 9, wenn nicht gar eine 10.

*Anne Schüßler*

#### **31.7. bis 3.8.2014**

Ich bin vier Tage in den schottischen Highlands unterwegs, erstmals mit dem [von Volker König im Techniktagebuch empfohlenen](#page-1094-0) externen Anker-Akku. Im Zelt müssen wir jetzt also nicht wie früher die ganze Zeit KRIEGSQUARTETT spielen, sondern können stattdessen ein Buch lesen (beide dasselbe, wir haben nur ein Smartphone, und Aleks hat seinen Kindle nicht dabei). Man könnte stattdessen auch ein Buch mitnehmen, das wöge im Gepäck nicht viel mehr als Handy (139 g) plus Anker (245 g in der 10.000 mAh-Version), aber dann bräuchte man wieder seriöse Taschenlampen und außerdem eine separate Kamera, deren AKKU wieder GANZ NEUE Pro[bleme mit sich bringt.](#page-639-0) Außerdem finde ich es beruhigend, dass die Kindle-App noch viele andere Bücher enthält und also keine Lesenot entstehen wird.

Das Handy ist aus Energiespargründen im Flugmodus, weil es in den Highlands sowieso keinen Empfang gibt – jedenfalls nicht für Billiganbieterkunden wie mich, [früher mit O2 ging es immerhin](#page-650-1) [noch manchmal.](#page-650-1) Das Lesen und Fotografieren braucht so wenig Strom, dass am Ende des Ausflugs noch drei der vier Ladestandsanzeigelichter des Anker leuchten.

Nachteil 1: Die [Moves-App](#page-1319-0) tut ohne Internet gar nichts und behauptet, ich hätte nur faul herumgelegen, wenn ich doch in Wirklichkeit auf mehrere hohe Berge gestiegen bin. Zu Hause, als ich wieder Netz habe, besinnt sie sich, kann aber, weil sie unterwegs keine Ortsdaten bekommen hat, nur vage Behauptungen aufstellen: Angeblich sind wir jeden Tag mehrere Stunden Fahrrad gefahren, und das ganz ohne Fahrrad.

Nachteil 2: In den Highlands kann man keinen definierten Handyaufbewahrungsort haben, den man alle paar Minuten betastet. Man muss andauernd nasse Sachen gegen nicht ganz so nasse Sachen austauschen und das Handy (in einer verschließbaren Plastiktüte) dabei immer an die aktuell trockenste Stelle tun, die aber auch nicht tief innen im Rucksack liegen darf, wegen der Fotos. Weil sich der Anker-Akku genau wie das Handy anfühlt, halte ich ihn am letzten Tag beim reflexhaften Tasten für das Handy und merke nicht gleich, dass das Handy selbst verlorengegangen ist. Ich kann es nicht anrufen, weil es a) keinen Empfang hat und b) [sowieso stummgeschal-](#page-897-0)TET IST. Acht sorgenvolle Stunden später taucht es wieder auf: Es ist zuerst unbemerkt zusammen mit einem Pullover in den Rucksack gewandert und später im Auto ebenso unbemerkt aus dem Pullover in eine schwer einsehbare Ritze neben dem Beifahrersitz gefallen. Ohne die Anker-Verwechslung wäre das nicht passiert.

*Kathrin Passig*

### **3.8.2014**

Ich sehe zum ersten Mal in einem E-Book solche Querverweise:

### institutions. Botswana is the exception. As we will see (this page–this page), in the nineteenth century, King Khama,

Zuerst halte ich das für eine Schrulle der Autoren, dann wird mir klar, dass es sich um eine E-Book-gerechte Umsetzung von Seitenangaben aus der Papierversion handeln muss. Ich weiß noch nicht so ganz, was ich davon halten soll; einerseits kommt mir der Verweis wenig robust vor, andererseits waren Seitenzahlen ja auch keine perfekte Lösung, zum Beispiel bei unterschiedlich paginierten Ausgaben.

In meinen eigenen Notizen schreibe ich derzeit als Quellenangabe von Zitaten so was wie "Buchtitel, Kindle 1234", "Buchtitel, K 1234" oder auch nur den Titel, den Rest finde ich über die Suche im Buch wieder, wenn ich Details brauche.

*Kathrin Passig*

### **4.8.2014**

Ich nutze PINTEREST seit knapp zwei Jahren, weil man sich dort einfacher als bei Flickr ansehen kann, wie Typografie geht, und ich das wegen des ZUFALLSSHIRTS wissen muss. Pinterest funktioniert so ähnlich wie Twitter: Man folgt irgendwelchen Sammlungen, die dann im eigenen Stream auftauchen. Seit 2013 gibt es offenbar "personalized pins", und seit heute sind sie auch bei mir zu sehen. Das sind die Personalisierungsoptionen von Pinterest:

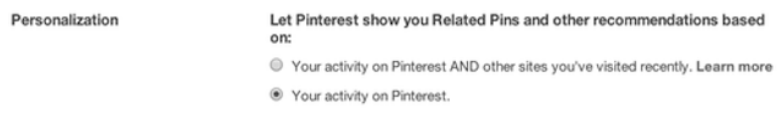

Man kann also nur zwischen "Personalisierung auf der Basis meines Nutzerverhaltens bei Pinterest" oder "auf der Basis meines Nutzerverhaltens im ganzen Internet" wählen, die Möglichkeit "ich kümmere mich selbst um die Personalisierung, das ist ja schließlich das Konzept eines solchen Streams" gibt es nicht.

So sieht mein Pinterest normalerweise aus:

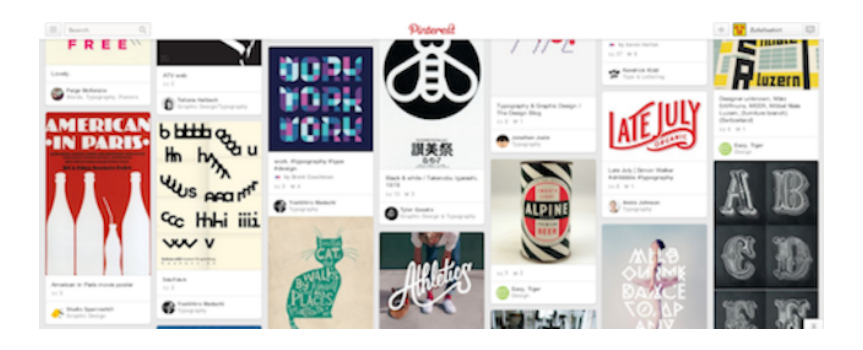

Und so sieht es "personalisiert" aus:

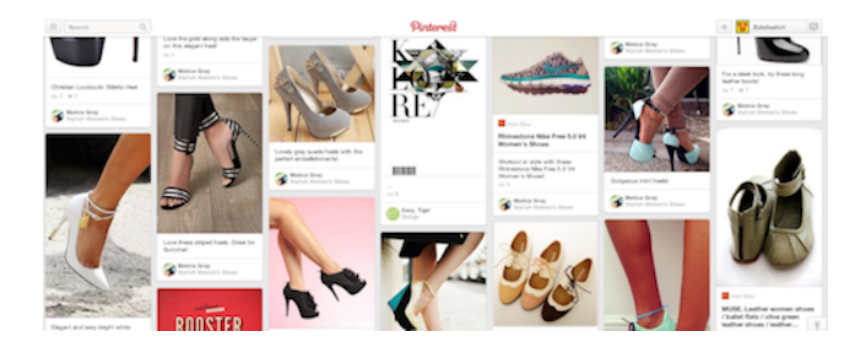

Ich interessiere mich nicht für Schuhe und habe nie bei Pinterest irgendwas angeklickt, was einem Personalisierungsalgorithmus, und sei er noch so inkompetent, Anzeichen für ein solches Interesse geben könnte. Pinterest kann mein Geschlecht nicht aus dem Profil kennen, es leitet mein Schuhinteresse also entweder aus meinem Vornamen ab, oder Pinterest wird generell nur von Frauen genutzt. (Update: [Der Frauenanteil bei Pinterest ist tatsächlich 80%.](http://expandedramblings.com/index.php/pinterest-stats/))

Es gibt jetzt drei Möglichkeiten: Die High-Heels-Bilder zur Übung buddhistischen Gleichmuts angesichts unausblendbarer Werbezumutungen verwenden, so wie man es in der Offlinewelt ja auch tun muss. Ich könnte mich mehr für Schuhe interessieren. Oder eben weniger für Typografie.

*Kathrin Passig*

#### **Seit 2007 vermutlich für immer**

So um 2007 ergänzte ich das drahtgebundene ISDN-Telefon am Schreibtisch durch ein analoges Schnurlostelefon nach [DECT-](http://de.wikipedia.org/wiki/DECT)Standard.

Grund war, dass das Telefon ungefähr nie klingelte, wenn ich in der Nähe war. Mit einem Schnurlostelefon konnte ich mich immerhin während des Telefonats vom Schreibtisch entfernen.

Außerdem wollte ich von der beim Provider gehosteten Mailbox loskommen und wieder einen eigenen Anrufbeantworter haben, der in der Basisstation gleich eingebaut war.

Nach einiger Zeit stellte ich fest, dass ich das Mobilteil des Telefons nun meistens in der Küche vergaß. Was nicht ganz so schlimm war, weil ich ja das drahtgebundene Telefon hatte.

2010 gab der Anrufbeantworter des (zugegeben) eher aus dem Tiefpreissegment stammenden Funktelefons den Geist auf. Das drahtgebundene Telefon litt daran, dass ein Kater seinen Platz auf meinem Schreibtisch einforderte und dabei öfter mal den Telefonhörer runterwarf.

Ich schaffte also mir ein ISDN-Schnurlostelefon an und ein passendes Headset für diverse Langzettelefonate, und konnte das drahtgebundene Gerät in den Schrank packen.

Das Mobilteil und die Ladefunktion des analogen Modells waren noch ok, also koppelte ich das Mobilteil mit der Basisstation des ISDN-Geräts und stellte seine Basisstation (nach Abklemmen der Elektronik als reine Ladeschale) in die Küche. Grundfunktionen (auch bekannt als "Telefonieren") funktionieren, der Zugriff auf das zentrale Adressbuch oder spezielle ISDN-Features nicht.

Ich bin jetzt zwar in der Lage, beim Kochen ans Telefon zu gehen, aber aus unerklärlichen Gründen zieht es mich beim Telefonieren immer wieder die Küche, wo nun sehr oft zwei Mobilteile liegen. Immerhin ist eines jetzt immer aufgeladen.

Deshalb kann ich mich mit dieser "Telefonsenke", wie Thomas

Renger dieses Phänomen im Redaktionschat nannte, inzwischen arrangieren.

*Volker König*

#### <span id="page-1427-0"></span>**August 2014**

Seit ein paar Monaten hat meine Netzfirma, T-Mobile USA, weltweites kostenloses Roaming eingeführt. Also nicht weniger als die Aussicht, nie mehr eine SIM-Karte wechseln zu müssen. Diesen Sommer auf der Reise nach Deutschland, Dänemark und Schweden (und einer Stunde Island) brauche ich dieses kostenlose Roaming zum ersten Mal wirklich, weil ich zwei Wochen unterwegs bin und es an den entscheidenden Orten auch kein WLAN gibt.

Auf den Flughäfen scheint das örtliche Netz immer ein paar Minuten länger überlegen zu müssen; man sieht es förmlich auf dem kleinen und großen Dienstweg anfragen, was das für ein seltsamer Kunde sei, und ob seine Daten wirklich tatsächlich einfach so durchgereicht werden können. Dann geht alles wie versprochen.

Die Geschwindigkeit ist auf 20-30 kbps beschränkt, was kein Problem ist. Es reicht gut, um über die üblichen Kanäle mit der Außenwelt in Verbindung zu bleiben; auch GPS-Navigation und Ingress sind mit minimalen Verzögerungen möglich. Was nicht geht, ist tethering. Und das steht nicht nur in den Bedingungen, sondern wird auch technisch verhindert. Was ich noch nie erlebt habe, ich bin auch nicht sicher wie es funktioniert, vermutlich über einen speziellen DNS-Server, der dem angetetherten Laptop aufgeschwatzt wird.

Nun ist tethering das einzige, auf das ich in diesem weltweit-justworks Internet nicht verzichten kann, wenn ich online längere Texte schreiben will und dafür eine richtige Tastatur brauche. Tethering

ist erlaubt, wenn man seine Geschwindigkeit per zusätzlichem Data Pass hochsetzt; es gibt diesen Data Pass in verschiedenen Stufen, nämlich 15 Dollar / 1 Tag / 100 MB, 25 Dollar / 1 Woche / 200 MB, und 50 Dollar / 2 Wochen / 500 MB. Nun ja, meine Netzfirma, die mir soeben ein Leben ohne SIM-Karten-Wechseln geschenkt hat, soll natürlich auch Geld verdienen und ich kaufe mir gern ein bißchen schnelles Internet, auch wenn ich eigentlich nur eine Tastatur brauche.

Den Data Pass tatsächlich zu kaufen ist allerdings gar nicht so einfach, besonders wenn man gerade nur 20-30 kbps, einen kleinen Bildschirm und keine richtige Tastatur hat. Der Link, den T-Mobile mit der Willkommens-SMS für das globale Roaming verschickt, funktioniert nicht: Zwar gibt es auf der Seite eine freundliche grüne Schaltfläche "View On-Demand International Data Passes", aber sie führt nur zu einer weiteren Seite, auf der dann steht ..We're sorry, we are not able to help you with a plan change here." Durch Einloggen auf der T-Mobile-Account-Seite und beherztes Verfolgen obskurer Untermenüpunkte geht es dann doch, der Data Pass wird bestellt und sogleich aktiviert. Tethering geht.

Wie lange 100 MB wohl reichen? Keinen ganzen Tag, wie sich herausstellt. Den Laptop antethern und ein paar der üblicherweise frequentierten Seiten aufsuchen, schon kommt eine SMS, dass die 100 MB bald verbraucht sind. Ich kaufe seufzend den großen Data Pass für 50 Dollar, was auch wieder nicht so einfach ist, weil der kleine Data Pass für 15 Dollar zwar verbraucht aber noch aktiv ist, man muss ihn ausdrücklich vom Account "entfernen" bevor sich ein weiterer Pass für das aktuelle Datum kaufen und aktivieren läßt. Wie sich zeigt, brauche ich bei normaler Nutzung etwa 200MB am Tag; der große Pass ist also nach etwas mehr als zwei Tagen verbraucht.

Ich glaube, ich muss nach anderen Wegen suchen, wie ich einen Text, den ich auf einer großen Tastatur schreibe, in das kleine Smartphone und von da ins Internet kriege. Die Tethering-Sperre irgendwie aushebeln? Gar nicht so einfach, wenn man gerade nur 20kbps und keine richtige Tastatur hat, und außerdem eigentlich mit Urlaub beschäftigt ist und nicht stundenlang am Computer basteln kann. AirDroid wäre eine andere Möglichkeit; damit müsste man Dateien vom Laptop auf das Smartphone übertragen können, allerdings setzt AirDroid glaube ich auch funktionierendes Internet auf beiden Seiten voraus.

Aber nichts für ungut. Danke, T-Mobile USA, für eine Welt, in der ich von SIM-Karten bald nur noch gerüchteweise gehört haben werde.

(André Spiegel)

#### **4.8.2014**

Faule, aber geizige Väter wie ich stehen vor einem Problem. Die Kinder wachsen aus den Klamotten heraus, bevor diese verschlissen sind. Wenn nicht grade Bekannte oder Verwandte in der Nähe sind, die Bedarf an Kinderkleidung haben, muss man diese irgendwie anders loswerden. Dazu möchte man aber das Haus nicht verlassen. Damit kommen Tauschbörsen und Flohmärkte sowie Second-Hand-Geschäfte nicht in Frage. Vor allem, da hier Aufwand und Nutzen weder kalkulierbar sind noch in einem brauchbaren Verhältnis zueinander stehen.

Toll, dass es das Internet gibt. Hier gibt es ja unglaublich viele Möglichkeiten, seinen Krempel loszuwerden. Alle Plattformen haben aber eines gemeinsam: Man muss jeden Artikel eigentlich einzeln einstellen und jeweils Angaben zu Preis, Größe und Qualität des Produktes machen. Ein Bild dazu darf natürlich auch nicht fehlen. Das Einstellen von 20 Artikeln kann so schon recht zeitaufwändig werden. Kosten/Nutzen? Hatten wir schon.

Da kommt mir ein altes analoges Werkzeug in den Sinn. Zettel und Stift her, verschiedene Preise und entsprechende Größen aufschreiben. Produkt auf den Tisch gelegt, die passenden Schilder wie auf dem Flohmarkt drauf gelegt und abgelichtet.

Bei eBay Kleinanzeigen lade ich dann alle Bilder in einem Artikel unter Verschiedenes hoch und versehe den Artikel mit einem Dreizeiler. Jetzt noch fix den Link bei Facebook geteilt, um den Wirkungskreis zu erhöhen und innerhalb von 15 Minuten ist der Papa ein gemachter Mann.

Die Mischung macht's.

*Alexander Thiel*

#### **6.8.2014**

Ich erwähne in einem Facebookchat die URL eines Hörbuch-Downloadportals – ohne rechtswidrige Absichten, sondern lediglich um meinem Chatpartner zu zeigen, wie viele Heinz-Erhardt-Alben es gibt. Doch er bekommt die Adresse nie zu sehen, denn Facebook schaltet sich dazwischen und vermeldet:

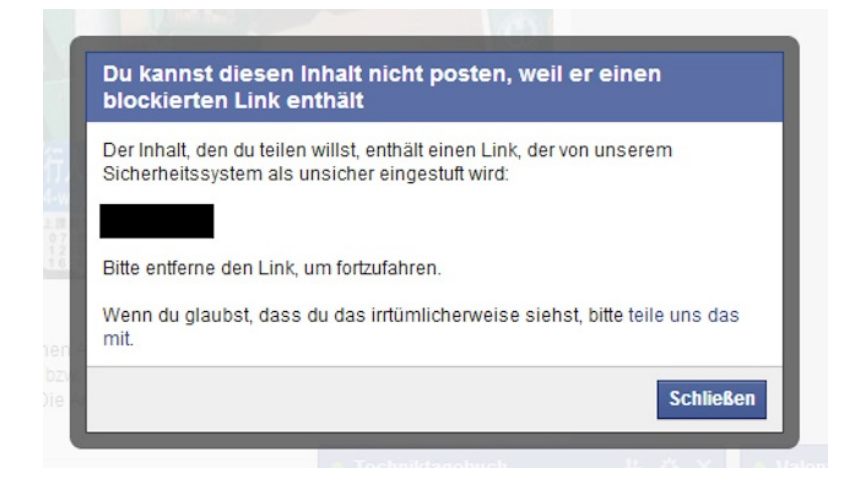

Der die inkriminierte URL enthaltende Text bleibt solange in meiner Chateingabezeile stehen, bis ich ihn vollständig gelöscht habe.

*Torsten Gaitzsch*

## **7.8.2014**

In Taipei zeigen alle grünen Ampeln und die roten Autoampeln in Sekunden an, wie lange sie noch grün bzw. rot sind – gerade bei den enorm breiten Straßen ist das ziemlich praktisch. Die Anzeige zählt einfach runter, mal von 16, mal von 79.

Im Techniktagebuchchat habe ich dann gelernt, dass es das wohl am Hauptbahnhof in Hamburg auch schon gibt.

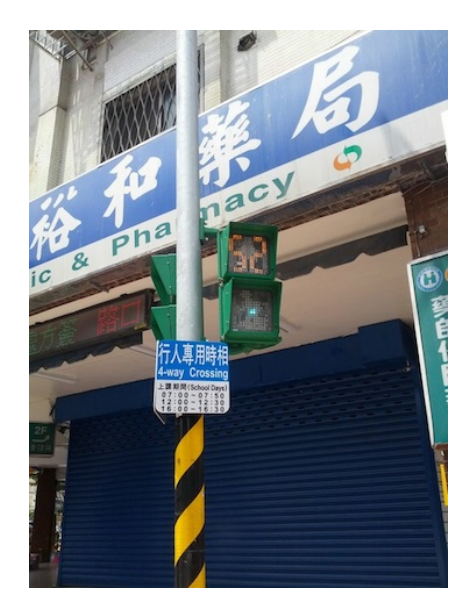

Auf dem Bild sieht man das grüne Männchen übrigens aus einem wunderbaren anderen Grund nicht: Taiwans Ampelmännchen laufen tatsächlich und leider habe ich es genau den Moment erwischt, in dem von der Animation gerade nur ein paar Punkte zu sehen waren.

*Katharin Tai*

## **7.8.2014**

Während wir in Rødbyhavn auf die Fähre über den Fehmarnbelt warten, fällt mir ein, dass ich All I Need von Air hören möchte – ein Stück, das ich laut meiner last.fm-Statistik bisher 177mal gehört habe, es ist mein meistgehörtes Musikstück überhaupt, obwohl es seit ein paar Jahren stark in den Hintergrund gerückt ist. Die Datei ist zuhause in New York auf der fast kaputten Festplatte meines alten Laptops, außerdem auf der externen Backup-Festplatte, die sich ebenfalls in unserem New Yorker Apartment befindet. Ich habe ein paar meiner Musikdateien in den letzten Monaten in den Amazon Cloud Player übertragen, so viele, wie gerade in das kostenlose Kontingent passen, aber das Album Moon Safari von Air gehört nicht dazu. Auf meinem Smartphone habe ich wiederum nur einen kleinen Teil der Dateien, die in der Cloud bereitliegen.

Ich erinnere mich, dass ich seit ein paar Monaten als Amazon Prime Kunde mit Wohnsitz in den USA (oder Puerto Rico) Zugriff auf Amazon Prime Music habe – eine Art Flatrate für Musik, mit kostenlosem Zugang zu einer Million Titeln. Ich habe keine Ahnung, wieviel eine Million Titel im Vergleich zum weltweiten Musikaufkommen der letzten Jahrzehnte sind, wie groß also die Wahrscheinlichkeit ist, in Anbetracht der Obskurität eines gegebenen Musikstücks, es unter der einen Million Titel zu finden. Meine stichprobenartigen Versuche, als Amazon Prime Music vor einiger Zeit eingeführt wurde, waren jedenfalls nicht sehr erfolgreich gewesen. Ich probiere es trotzdem, und siehe da: Das Stück ist tatsächlich via Prime verfügbar. Ein Klick und es ist meiner »Library« hinzugefügt. Jetzt muss ich es nur noch in den Speicher des Smartphones herunterladen, was dank meines [weltweiten kostenlosen Roamings mit 20-30kbps](#page-1427-0) zwar langsam, aber grundsätzlich möglich sein sollte. Ich löse den Download aus und tatsächlich erscheint ein Fortschrittsbalken mit 0%, der nach vielleicht einer halben Minute auf 1% springt, dann 2% – ja, das wird klappen.

Sorgen macht mir nur, dass wir in den nächsten Minuten auf die Fähre nach Puttgarden fahren werden, im Bauch der Fähre vielleicht der Empfang zusammenbrechen wird, und ich während der Fährpassage vom dänischen Netz an das deutsche Netz weitergereicht werden werde und nicht so recht weiß, ob die Amazon Music App den Download angesichts einer derart mehrfach unterbrochenen Verbindung hinbekommen wird.

Als ich das nächste Mal nach dem Download schaue, steht der Balken auf dreißig Prozent, noch später, schon auf dem Deck der Fähre, bei um die siebzig Prozent. Schließlich, wir sind schon fast in Puttgarden angekommen, schaue ich noch einmal, da ist der Balken verschwunden. Klasse. Ich starte erwartungsvoll [Poweramp,](http://powerampapp.com/) den Music Player meines Vertrauens, und suche nach dem Titel. Er ist nicht da, weder unter Artists, noch unter Albums, noch unter Songs. Hat die App bestimmt noch nicht gemerkt, denke ich mir, und löse einen erneuten Scan der Ordner aus, in denen auf meinem Smartphone die Musikdateien liegen. Immer noch nichts. Hm.

Hat Amazon vielleicht den Namen des Ordners geändert, in den Musikdateien üblicherweise heruntergeladen werden? Ich schalte auf die Ansicht, in der ich markieren kann, welche Ordner als Musikordner in Frage kommen, und suche nach einem neuen, noch unmarkierten Ordner, finde aber keinen. Es gibt außerdem noch eine Funktion, die den gesamten Dateibaum des Smartphones nach MP3- Dateien durchsucht, die löse ich aus, ein bißchen angstvoll, weil das vielleicht Minuten dauern könnte, aber schon nach wenigen Sekunden ist der Scan abgeschlossen. Ein paar Klingeltöne und Audiodateien hat der Scan zusätzlich gefunden, die jetzt in der Liste meiner Musikdateien als »Unknown Artist« stehen. All I Need von Air dagegen – Fehlanzeige. Mir beginnt zu dämmern, dass der Download fehlgeschlagen sein könnte, möglicherweise gerade dann, als ich vom dänischen an das deutsche Netz weitergereicht wurde.

Ich gehe wieder in die Amazon Music App, um nach dem Status der Datei zu schauen. Sie wird tatsächlich als erfolgreich heruntergeladen und lokal verfügbar angezeigt. Oje. Die App hat möglicherweise nicht mitbekommen, dass der Download fehlgeschlagen ist und zeigt jetzt einen falschen Zustand, so dass ich erstens die Da-

tei nicht habe und zweitens auch keinen erneuten Download auslösen kann. Ich wähle ratlos den Titel selber aus und bin verblüfft, als ein Play-Knopf erscheint. Ich drücke darauf, presse mir das Telefon im Fahrtwind und Maschinenwummern der Fähre dicht ans Ohr und höre tatsächlich die ersten Takte des Stücks. Es ist heruntergeladen worden!

Aber warum sieht es der Music Player nicht? Warum ist es offenbar nirgends im Verzeichnisbaum des Smartphones zu finden? Ich vermute, dass Amazon irgendetwas am Speicherformat der Dateien geändert hat – vielleicht die Extension .mp3 plötzlich in Großbuchstaben geschrieben oder ein neues Tagformat oder irgendetwas anderes, das andere Applikationen – oder vielleicht auch nur mein Poweramp – nicht mehr verstehen. Das müsste ich recherchieren, aber dazu habe ich jetzt auf der Reise weder Zeit noch Bandbreite. Ich kann das Stück ja in der Amazon Music App abspielen, wo ich allerdings keinen Equalizer habe, so dass das Stück eher flach und ohne Brillianz aus den Autolautsprechern kommt, und auch die Benachrichtigung an last.fm, dass ich All I Need soeben zum 178ten Mal höre, findet nicht statt.

Am Abend habe ich wieder mehr Netz und kann der Sache auf den Grund gehen. Die Suche nach »amazon music download location« ergibt als dritten Treffer eine Seite mit dem vielversprechenden Titel [»The Gotchas of the Amazon Prime Music Service«.](http://www.windowsobserver.com/2014/06/12/the-gotchas-of-the-amazon-prime-music-service/) Dort steht, was der Autor in einiger Kleinarbeit aus den Geschäftsbedingungen von Amazon, aus FAQs und Forumsdiskussionen zusammengetragen hat, was allerdings ausdrücklich in keinem Dokument von Amazon selbst erwähnt wird: Prime Music gibt es nur innerhalb der Amazon App, sie kann und darf nicht exportiert werden.

Ich hatte gedacht, dass wir bei Musik das Zeitalter von DRM hinter uns gelassen haben, aber die Idee einer Flatrate rollt das offenbar von neuem auf. Es ist ja nicht ganz unverständlich: Prime Music ist

als eine temporäre Hörberechtigung gedacht, die nur solange besteht, solange ich jährlich meine Flatrate, den Prime-Obolus bezahle. Das kann nur funktionieren, sofern ich nicht die Dateien selbst ausgehändigt bekomme. Ob es sinnvoll ist, das so funktionieren zu lassen, ist eine andere Frage. Für einen Dollar neunundzwanzig hätte ich das Stück jedenfalls auch kaufen und damit eine lebenslange Lizenz zum Hören erwerben können, auch mit Equalizer und Protokollierung bei last.fm.

Aber dann hätte ich weniger gelernt.

*André Spiegel*

#### **2014-08-08**

Ich bin zu spät, wie ich eigentlich immer ein bisschen zu spät bin. Aber das ist halb so wild, denn die Android-App ÖFFI (bzw. die von Öffi genutzte Bahn-Datenbank) plant immer sehr viel Umsteigezeit ein, sodass ich locker 10 Minuten "zu spät" am Kottbusser Tor in die U-Bahn springen kann und trotzdem den Zug am Hauptbahnhof noch kriege.

Ein bisschen wunderte ich mich, dass Öffi mir nur den Umstieg am Alexanderplatz in die Regionalbahn vorschlägt und nicht den Umstieg an der Jannowitzbrücke in die S-Bahn, aber ich hielt das für geplante Zeitoptimierung – und steige trotzdem an der Jannowitzbrücke um, weil ich zu spät bin und der Umstieg in die S-Bahn hier viel schneller geht und ich nicht weiß, ob ich die Regionalbahn zum Hauptbahnhof noch gekriegt hätte, außerdem gab es doch auch die Standard-Durchsage der U-Bahn, dass an der Jannowitzbrücke in die S-Bahn zum Hauptbahnhof umzusteigen sei. Die U-Bahn-Durchsage hat verschwiegen, dass die S-Bahn gerade nicht fährt. So nehme ich dann noch eine U-Bahn später zum Alexanderplatz, um da in die nächste Regionalbahn umzusteigen.

Am Hauptbahnhof nehme ich den nächsten Automaten, um den [Deutschland-Pass](http://www.bahn.de/micro/view/deutschlandpass/index.shtml) der Bahn zu kaufen und damit einen Monat das Gefühl der BahnCard 100 zu haben. Der Automat erkennt meine EC-Karte nicht. Seufz. Damit war klar, dass ich den geplanten Zug nicht mehr kriege. Aber vielleicht sind 259  $\in$  für den Automaten auch einfach zu viel, vielleicht ist da eine Höchstgrenze drin, wie viel Geld sich über den Automaten ausgeben lässt, und über der Grenze muss man ins Reisezentrum? (Aber warum bietet dann die Bahn diesen "Deutschland-Pass" am Automaten überhaupt an?)

Im umgebauten Reisezentrum (ich war da ja schon seit 5 Jahren nicht mehr drin) gibt es einen Wartenummernautomaten. 26 Leute vor mir. Damit kriege ich nicht nur den Zug nicht, den ich wollte, sondern den nachfolgenden auch nicht. Seufz.

Anderen Automaten probieren. Zeit habe ich ja jetzt. Der nimmt meine EC-Karte und alles ist schick. Die Wartenummer habe ich wieder abgegeben, und nun sitze ich im nächsten ICE. Sogar das Internet im Zug funktioniert. Der Radiostream läuft 2 Minuten, bis er abbricht. Aber dieser Gastbeitrag hat es immerhin aus dem Zug ins Techniktagebuch geschafft. Ich halte fest: Öffi funktioniert gut, automatisierte Zugdurchsagen nicht, Bahnautomaten zu 50%. Und das Internet im ICE nach dem Zufallsprinzip.

*Gero Nagel*

### **9.8.2014**

Ice Cream & PayPal

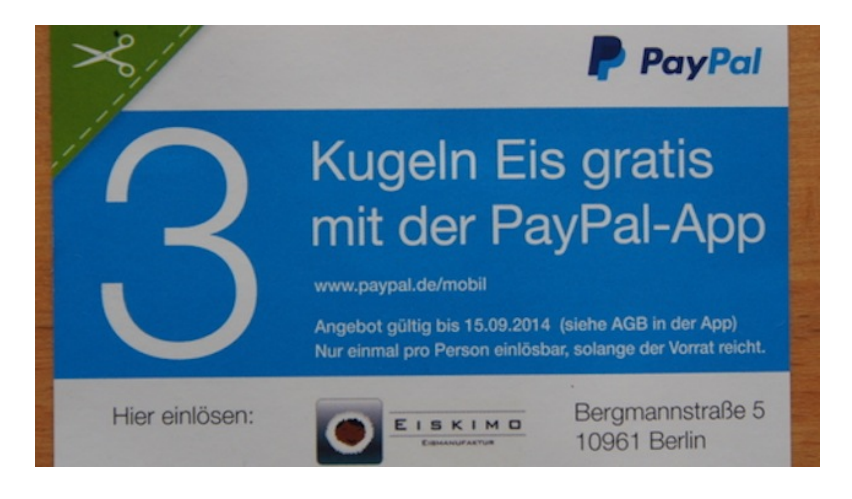

PayPal möchte ja nicht nur die Online-Bezahlung abwickeln, sondern langfristig eine der Möglichkeiten des Bargeld-Ersatzes werden. Bereits [im vergangenen November](https://www.paypal.de/blog/berlin-paypal-checkin-pilot-gestartet/) hatte das Unternehmen dafür auch in Deutschland seinen Dienst *check in* gestartet, bei dem man mit dem Smartphone und einer PayPal-App direkt im Laden bezahlt – allerdings ging das bisher nur [in der Nerd-Region](https://mapsengine.google.com/map/viewer?mid=zGgHjGwsMQ38.k3o_YCKd8w3M) rund um das St. Oberholz.

Zum Sommer hat PayPal das jetzt ausgeweitet, und was bietet sich da eher an als: Eis. In einem Eisladen (früher hieß so was Eisdiele, aber da waren das ja nicht nur quasi Verkaufsstände an der Straße) in der Bergmannstraße in Kreuzberg gibt's jetzt die Kugeln per App statt Bargeld.

Und um die Kunden zu ködern, gibt's beim ersten Einloggen via App die ersten drei Kugeln gratis. Immerhin 3,60 Euro gespart. Wenn es funktioniert – die Italienerin vor mir hatte schon ihr schmelzendes Eis in der Hand, aber auf dem Ladencomputer war die Zahlung noch nicht eingegangen. Ich hab' dann bar bezahlt.

*Thomas Wiegold*

### **10.8.2014**

Tagelang habe ich darüber nachgedacht, wie ich meine neue Tesco-SIM in Betrieb nehmen könnte. Es fehlte ein Guthaben, das ich leider nicht direkt beim SIM-Karten-Kauf an der Supermarktkasse erworben habe. Per Kreditkarte geht es nicht, weil man dafür offenbar eine britische Kreditkarte braucht. (Bei Tesco Irland war DAS AN[ders.](#page-1093-0)) Am Geldautomaten geht es auch nicht, weil man dafür eine britische Geldautomatenkarte braucht. Das steht nirgends, stattdessen wird mir die von Tesco und vom Geldautomaten behauptete Auflademöglichkeit einfach nicht angezeigt. Der nächste Tesco, in dem man Guthaben an der Kasse erwerben könnte, ist weit weg.

Heute stehe ich zufällig neben Aleks, als er mit seiner britischen Karte Geld abhebt, und sehe die mir vorenthaltene ..Mobile top-up"-Option. Ich biete ihm 20 Pfund in bar, dafür tippt er zweimal meine Handynummer in den Geldautomaten ein, und schon bin ich solventer Kunde.

Von diesem Guthaben kaufe ich mir auf der Tescomobile-Website für £7,50 ein 1-GB-Datenpaket. Das geht anders als bei den mir bisher bekannten Prepaidanbietern: Man muss sich nicht erst unter Angabe aller für Werbetreibende interessanter Daten für ein Online-Kundenkonto registrieren, sondern bekommt für jeden Besuch der "My account"-Seite eine neue sechsstellige Zugangs-PIN per SMS ans Handy geschickt, bleibt also weiterhin anonym.

*Kathrin Passig*
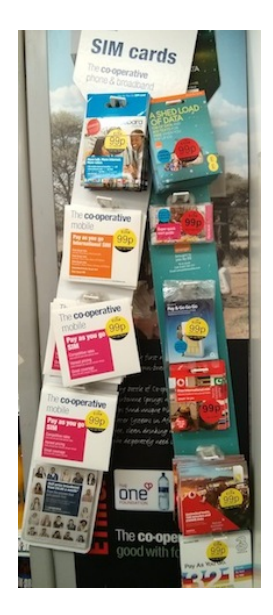

Man kann jetzt auch im winzigen Dorf-Co-Op von Crail Prepaid-SIM-Karten kaufen. Von oben nach unten, von links nach rechts: "LEBARA" (..TARGETED TOWARDS THE NEEDS OF INTERNATIONAL [communities and migrant workers"](http://en.wikipedia.org/wiki/Lebara_Group), wie man auch schon der Verpackung entnehmen kann), Co-Op-Hausmarke (gehört zu ["The](http://www.thephone.coop/) PHONE CO-Op", nutzt das "EVERYTHING EVERYWHERENetz), Orange, O2, Vodafone, Three. Auch bei Orange und O2 hat man DIE MINI-[SIM in Standard-SIM umbenannt.](#page-1416-0)

*Kathrin Passig*

## **Frühjahr 2013 bis heute**

Manchmal schaue ich mir Filme auf Youporn an. Dafür benutze ich grundsätzlich den privaten Modus des Browsers. Cookies und Browserhistory sind mir relativ egal, aber mir ist es unangenehm, was die Autovervollständigung beim Eingeben von URLs so zeigt, schließlich benutze ich meinen Rechner nicht immer alleine.

Das funktionierte für meine Zwecke ausreichend, bis mir auffiel, dass meine Eingaben ja nicht nur im Browser gespeichert werden, sondern bei meinen Android-Geräten auch in der Eingabehilfe. Wenn ich auf meinen Telefon ein "y" eingebe, ergänzt es automatisch "youporn.com". Ich habe noch keinen Weg gefunden, das zu beheben, ohne die Eingabehilfe als Ganzes abzuschalten. Eine App, mit der ich mein Autovervollständigungswörterbuch editieren oder zurücksetzen kann wie meine Browser-History, ist mir nicht bekannt.

Solche Lücken gibt es einige. Beispielsweise zeigt mein Browser sehr seltsame Werbung, seit ich bestimmte Themen recherchiert habe. Das spielt zwar bei Vorträgen keine Rolle, kann aber schonmal zu Lachern führen, wenn man mit mehreren Leuten vor dem Rechner sitzt.

Eine wirklich peinliche Situation verdanke ich den Notifications, die Mac OS X oben rechts einblendet. Während einer Präsentation war für einige Minuten mein Desktop zu sehen. Das ist nicht weiter schlimm, aber ich bekam genau in diesem Moment eine Direct Message auf Twitter mit sehr explizitem Inhalt, die deutlich fürs Publikum zu lesen war. Ich habe dann versucht, möglichst unauffällig in den Präsentationsmodus zu wechseln und habe nach Ende des Vortrags als erstes diese Notifications für Twitter komplett abgeschaltet. Vielleicht sollte ich aber auch einfach nicht mehr vom eigenen Rechner präsentieren, sondern die Hardware nutzen, die die Veranstalter so bereitstellen.

*Alan Smithee*

#### **9.8.2014**

Eins von den Dingen, die technologische Umwälzungen so mit sich bringen, ist dass Menschen in Parteien eintreten, die sich gründen, weil technologische Umwälzungen Dinge mit sich bringen. Bei mir war das im Mai 2009 die Piratenpartei. Dort kamen einige ehemalige Mitglieder auf die Idee, dass es absurd sei, Zeit und Geld zu verplempern, um an Abstimmungen teilzunehmen, wo sowas doch auch übers Internet möglich sein sollte.

Allerdings ist es doof, Anträge per Multiple-Choice abzufragen: Vielleicht hat ja jemand eine bessere Idee oder fehlen einem Antrag, Programmpunkt oder Positionspapier noch ein paar Aspekte? Außerdem können oder wollen nicht immer alle über alles entscheiden, wollen aber auch nicht für *n* Jahre jemanden wählen, der so lange alles entscheidet. Das Ergebnis war Liquid Feedback: eine Software, in der ich Anträge formulieren kann, andere Anträge mit Anregungen versehen kann, Gegenanträge stellen kann und das ganze nach ein paar Wochen abgestimmt wird. Und ich kann das ganze tun, wenn ich gerade dazu komme, ohne mich auf einer Versammlung einfinden zu müssen. Auf diese Weise ist zum Beispiel das Wahlprogramm der Berliner Piraten zur Abgeordnetenhauswahl 2011 entstanden.

Die Software ist nicht schön und einfach wie – sagen wir – Siri oder die Google-Startseite, aber sie funktioniert. Leider streitet sich die Piratenpartei seit rund fünf Jahren über diese Software. Es läuft darauf hinaus, dass die Mitglieder gerne geheim abstimmen wollen, was nicht möglich ist, da das ganze dann ein Wahlcomputer wäre.

Genau die Wahlcomputer, die von nahezu allen Fachleuten wegen ihrer Anfälligkeit für Manipulation abgelehnt werden. Leider hatte ich noch keine Gelegenheit an einem Wahlcomputer zu wählen, aber wenn doch, werde ich ganz sicherlich im Techniktagebuch drüber schreiben. Am Ende geht es also um Datenschutz, was ich doch ein wenig seltsam finde vor dem Hintergrund, dass wenige Dinge so wenig privat und so sehr öffentlich sein sollten wie Politik – es sei denn, man begreift sich als Wähler.

Nach langen, qualvollen Streitereien beschließt die Piratenpartei im Mai 2013, den so genannten "Basisentscheid online" einzuführen. Mitglieder sollen online über Anträge abstimmen, allerdings mit einer anderen Software als Liquid Feedback. Für geheime Abstimmungen sollen Wahlurnen im Land verteilt werden. Das hat organisatorisch nicht geklappt: Weder wurden bisher Urnen aufgestellt noch wurde eine Software entwickelt. Im August 2014 gibt die Piratenpartei bekannt, die Abstimmungen per Brief durchzuführen, was nun wirklich sehr anfällig für Manipulation ist, da kaum jemand in der Lage ist, unabhängig zu überwachen, ob die Stimmzettel, die am Ende ausgezählt werden, diejenigen sind, die von den Mitgliedern eingeschickt wurden. Mitten im Sommerloch lachen die Medien die Piratenpartei zu recht dafür aus.

Während die Piratenpartei das Versprechen von Basisdemokratie übers Internet auch 2014 nicht einlöst, haben in den letzten zwei Jahren einige Landes- und Kreisverbände die "ständige Mitgliederversammlung" eingeführt. In Pankow nutzt die Piratenpartei seit März 2013 Liquid Feedback für verbindliche Abstimmungen. Darin habe ich erst kürzlich wieder Anträge der Piraten, der SPD, der Grünen, der Linken und der CDU online gestellt, die demnächst in den Ausschüssen der Bezirksverordnetenversammlung verhandelt werden – das Pankower Kommunalparlament. Es geht um Babyklappen, Seniorenschwimmen, Schnelllernklassen, einen Dorfkirchturm, eine Buslinie und das Jobcenter – insgesamt 40 Anträge. Das klingt nicht besonders spektakulär, aber so ist nunmal Kommunalpolitik. Unsere Mitglieder können noch etwa zwei bis drei Wochen lang über diese Anträge abstimmen oder Anregungen hinterlassen. Im September werden unsere Verordneten die Ergebnisse in die BVV weitertragen, während im Liquid wieder neue Anträge zur Abstimmung stehen.

*Enno Park*

### **10.8.2014**

Der zweite Versuch in diesem Jahr, nach Mallorca zu kommen. Morgen geht der Flieger und noch ist niemand krank oder verunfallt.

Wir müssen um sieben Uhr morgens aufstehen und ich beauftrage den dienstbaren Geist in meinem Android-Handy.

"Ok Google. Weck mich morgen um sieben Uhr."

Google Now springt auf und schlägt einen Termin um 19 Uhr vor. "Ok Google, weck mich morgen früh um sieben Uhr."

Das selbe Ergebnis. Es wird nicht der Wecker auf 7 Uhr gestellt, sondern ein Termin in den Kalender eingetragen, und nicht um sieben Uhr früh, sondern um 19 Uhr.

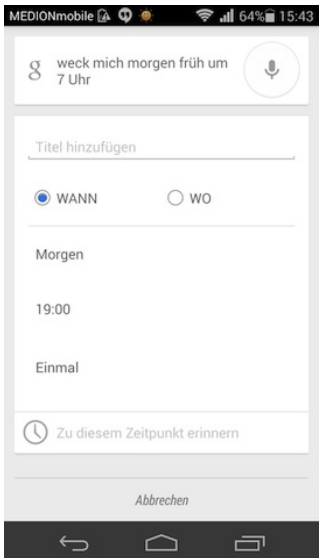

Immerhin finde ich beim Runterscrollen interessante und wirklich dienstbare Infos: Wann der Flug nochmal geht (aus meinen Mails gelesen), wie das Wetter in Palma gerade ist und Infos zu den Verkehrsregeln in Spanien.

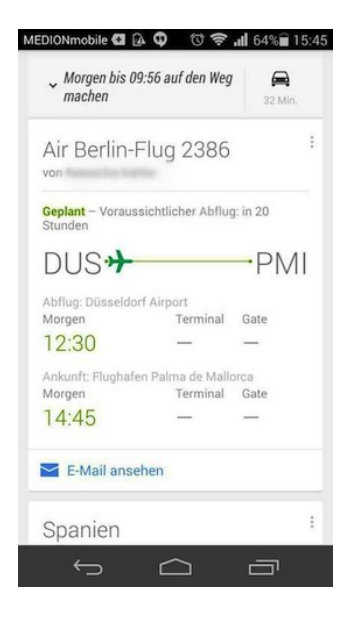

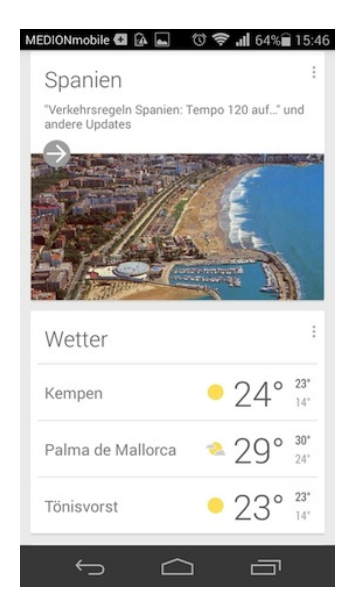

*Volker König*

## **Sommer 2013 bis auf weiteres**

Ich lese gerne auf Lesebühnen kleine satirische oder humoristische Stücke vor. Zu Beginn habe ich die Texte ausgedruckt und auf Papier mit zur Lesung genommen. Das war aber unbefriedigend, weil ich oft während der Lesung auf die Idee komme, andere Texte zu lesen als zunächst geplant, die ich dann oft nicht dabei habe. Außerdem ist die Beleuchtung auf den Bühnen manchmal schummerig.

Mit PDFs oder Office-Dokumenten in meiner Dropbox habe ich auf meinem Google Nexus 7 und meinem Samsung Galaxy S3 sehr schnell sehr schlechte Erfahrungen gemacht, als ich mal einen Text

spontan lesen wollte. Es geht, aber ist mit den vorhandenen Apps alles sehr hakelig, zumal ich in PDFs nur wie in Bildern zoomen, nicht aber die Schriftgröße verändern kann.

Deshalb fing ich ziemlich schnell an, die Texte auf meinen eBook-Reader zu kopieren. Ich schreibe die Texte in Libre-Office und pflege eine Datei, die alle fertigen Texte enthält, schön mit Kapitelmarken und Angaben, wann und wo ich den Text schon einmal gelesen habe. Das ganze exportiere ich mit dem freien Open-Office-Plugin *Writer2ePub* in eine epub-Datei, die ich dann per USB auf den eBook-Reader kopiere. Das funktionierte ganz gut, allerdings reagiert mein eBook-Reader von Kobo gelegentlich zäh auf die Umblätter-Geste, was ich beim normalen Lesen kaum bemerke, aber auf der Bühne den Vorlesefluss sehr stört. Außerdem liest es sich auf einem Kobo bei schlechter Beleuchtung noch anstrengender als von Papier, zumal der Rahmen des Gehäuses Schatten auf den Text werfen kann, wenn Licht von der Seite kommt. Ich war also noch nicht wirklich zufrieden.

Die bisher opitmale Lösung dafür ist Google Play Books. Ich ziehe die epub-Datei einfach ins Browserfenster, um sie in Play Books zu importieren. Das Buch steht wenig später auf all meinen Android-Geräten zur Verfügung. Das Tablet reagiert sehr flüssig beim Blättern. Während ich damit nicht gerne im Bett lese, weil ich es im Vergleich zu Büchern und eBook-Reader als zu schwer empfinde, ist es für die Bühne genau richtig: Das Display leuchtet und ich kann damit theoretisch auch in vollkommen finsterer Umgebung vorlesen. Bonus: Wenn ich spontan auf die Texte zugreifen möchte, obwohl ich das Tablet nicht dabei habe, kann ich das auch auf meinem Telefon tun. Das hat mich schon einmal gerettet, als das Tablet ausfiel.

*Enno Park*

Schnell noch die digitale Urlaubslektüre sortieren. Amazon verwaltet die diversen Kindles: 2 Apps auf Tablets und eine Installation auf meinem Handy.

Eine Reihe Bücher will ich im heimischen WLAN schnell auf das Nexus 7 schieben – und oh weh!

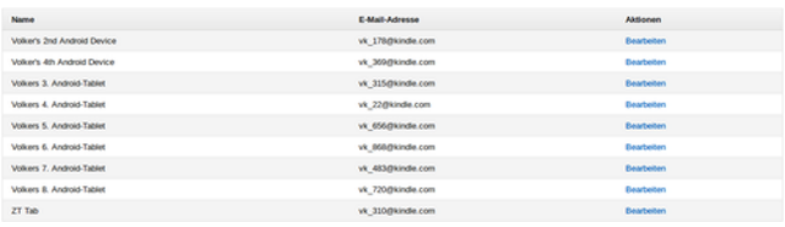

Von meinem allerersten (billigen) Tablet kennt Amazon den Namen, aber die anderen sind offenbar durch Firmwareupdates generierte pseudo-"neue" Inkarnationen meines Nexus 7. Das war bisher nicht schlimm, denn ich kann mit jedem Kindle auf meine Bibliothek zugreifen und die gewünschten Titel runterladen.

Nur nachher im Flieger eher nicht.

Ich hoffe, dass der Eintrag mit der höchsten laufenden Nummer die letzte und aktuelle Inkarnation meines Nexus 7 mit Kindle App ist. Umbenennen kann ich die Kindles derzeit anscheinend nicht.

Um Problemen aus dem Weg zu gehen, lösche ich einfach alle Tablets. Danach muss ich den Kindle-Reader neu bei Amazon anmelden. Die Reader-App stürzte zwar mehrfach ab, aber im Flieger werde ich jetzt das lesen können, was ich lesen möchte.

Die aktuelle Inkarnation des Tablets heißt übrigens "Volker's 4th Android Device".

*Volker König*

## **11.08.2014**

Auf der Hochzeit wurden eine Menge Fotos gemacht. Es gab die von der Fotografin, die mit zwei <a href='http://de.wikipedia.org/wiki/Spiegelreflexkamera#DSLR"' title="Digitale Spiegelreflexkamera'>DSLR-Kameras und etlichen Objektiven herumrannte. Es gab fünfzehn Einwegkameras mit Analogfilm, die auf den Tischen der Gäste verteilt waren. Und es gab natürlich zahlreiche Kameras und Handys der Gäste, die Szenen festhielten.

Was mit den Einwegkameras geschieht, ist klar. Darum müssen wir uns selbst kümmern. Das letzte Mal habe ich im vergangenen Jahrtausend einen analogen Film zur Entwicklung gegeben. Angeblich bekommt man heutzutage wenigstens automatisch eine CD mit den gescannten Bildern dazu. Falls nicht, muss ich mir zum Scannen mal einen Tag frei nehmen.

Die Bilder der Fotografin werden uns nach Bearbeitung auf jeden Fall auf CD erreichen. Aber alle anderen Fotos werden wir nun mühsam einsammeln müssen. Erste Vorgespräche führte ich schon während der Feier.

"Die Fotos lässt du uns aber bald zukommen, ja?"

"Klar! Auf welchem Weg?"

"Leg sie doch einfach in eine Dropbox oder so!"

"Hä?"

"E-Mail?"

"Ist das nicht zu groß dann?"

"Ja, bestimmt." "USB-Stick!" "Den kriegst du nicht wieder." "CD-Rom?" ..Per Post?" "Oder wenn wir uns mal wieder sehen." "Haha, ja, genau."

Tag zwei nach der Hochzeit, und es gibt immer noch kein einziges fotografisches Dokument, das ich herumzeigen könnte.

*Johannes Mirus*

#### **11.8.2014**

Neulich hatten wir ja schon das Aussterben der Bildschirme erwähnt, die das Entertainment in Flugzeugen sicherstellten.

Im Airbus A320 sind diese Bildschirme noch vorhanden. Derzeit laufen auf ihnen auch die Sicherheitshinweise zur Benutzung von Gurten und Schwimmwesten. Die Videos sind animiert.

Ein leicht ergrauter Richard Gutjahr demonstriert den Flugzeugmodus elektronischer Devices und klappt sein Macbook zu. Eine Manga-Flugbegleiterin erklärt die Rettungswesten. Ich überlege, mir zu Hause wieder Blender oder eine andere Animationssoftware zu installieren und in Second Life die entsprechenden Gesten zu vermarkten.

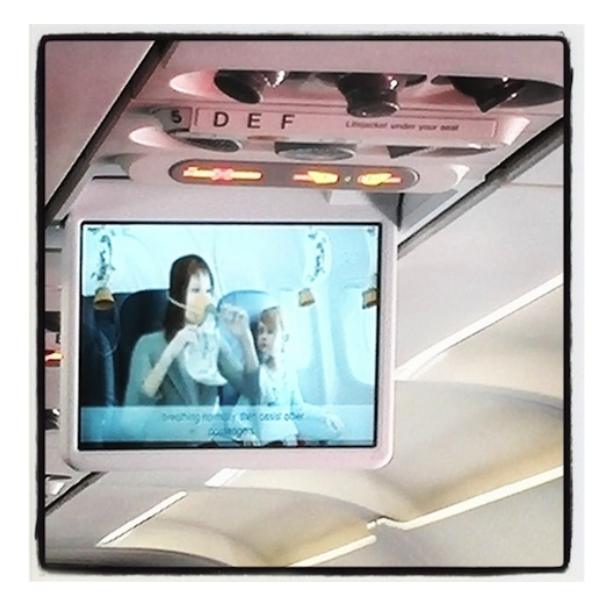

Später können wir auf den Bildschirmen ein paar Musikvideos und The Big Bang Theory gucken. Mehr nicht. Das Hören scheitert daran, dass ich bei derartigen Flugreisen neben der Badehose grundsätzlich auch den Adapter vergesse, mit dem man das Headset des Smartphone an das Bordentertainment der Fluggesellschaft anschließen kann.

*(Volker König)*

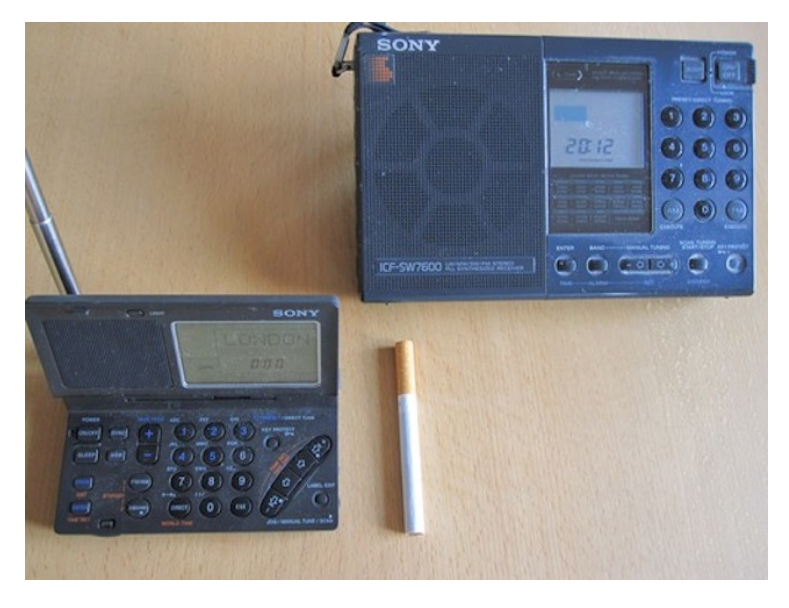

"Auf Reisen musst du natürlich ein Radio dabei haben. Sonst bekommst du ja gar nicht mit, wenn ein Krieg ausbricht." Den Spruch meines weitgereisten Freundes T. habe ich seit Jahrzehnten beherzigt und tue es immer noch – obwohl in Zeiten von Internet und Satellitenfernsehen selbst in abgelegenen Regionen aktuelle Nachrichten schnell reisen. Aber so ein Kurzwellenempfänger gehört ins Gepäck, denn wer weiß, ob das Internet in einer Krisensituation auch tut. Oder ob der Fernsehempfang dann nicht doch auf Sender einer unverständlichen Landessprache beschränkt ist . . .

In diesen Tagen hab' ich ihn wieder in meine Reisetasche geworfen, den inzwischen legendären *[Sony SW100](http://www.universal-radio.com/catalog/portable/0111.html)* (Foto oben links). Ein Weltempfänger, der – wie einiges, was sich bewährt hat – schon längst nicht mehr gebaut wird, aber nicht nur der kleinste, sondern

auch der beste Weltempfänger ist, den ich je hatte. Als er in den 1990-er Jahren auf den Markt kam, habe ich wegen des damals abstrus hohen Preises gezögert und erst Jahre später meinen auch nicht schlechten, aber dafür deutlich größeren *[Sony SW7600](http://www.universal-radio.com/catalog/portable/icfsw7600.html)* (Foto oben rechts) durch das kleinere Gerät ersetzt. (Übrigens erzielt der SW100 auch als Gebrauchtgerät NOCH ORDENTLICHE PREISE).

Nun hatten solche portablen Radios, die überall auf der Welt den Empfang der Deutschen Welle oder, besser, der BBC erlaubten, in den Zeiten vor flächendeckender Internet-Verbreitung natürlich ihre Berechtigung. Fast ohne Einschränkungen waren überall auf der Welt aktuelle Nachrichten via Kurzwelle zu hören, in einer Sprache, die zu verstehen war. Ja, es gab diverse Haken – so war (und ist) die Ausbreitung der Kurzwelle von atmosphärischen Bedingungen und damit zum Teil auch von der Tageszeit abhängig (physikalisch Bewanderte können das bestimmt besser erklären). Die Nachrichten gab's dann in halbwegs hinnehmbarer akustischer Qualität möglicherweise nur mitten in der Nacht – aber immerhin, es gab sie.

Und das Beste: Mit dem Empfang war man von niemandem abhängig. Nicht von einem Hotel, das gerade seinen TV-Satellitenempfänger zur Reparatur gegeben hatte. Nicht von einer Lieferkette, die eine fünf Tage alte FAZ zum fünffachen Preis ans Ende der Welt brachte. Ein Weltempfänger, ein paar Batterien reichten aus. Und die Kurzwelle konnte so schnell niemand unterbrechen (wenn auch einige Staaten gezielt bestimmte Sender störten, aber da bin ich nie hingefahren).

Inzwischen hat sich da einiges grundlegend geändert. Nicht allein, dass mittlerweile fast jedes abgelegene Dorf seinen Internetanschluss hat und ich, wenn ich denn unbedingt Radio hören möchte, dann auch alle deutschen Sender über Laptop, Tablet oder Smartphone streamen kann. Viel schlimmer: Es gibt diese Sender gar nicht mehr, die früher für mich die Anbindung an die westliche Zivilisation waren.

Die Deutsche Welle, unser aus Steuergeldern finanzierter Regierungssender, hat ihr Radioprogramm praktisch komplett eingestellt; über Kurzwelle gibt's da gar nichts mehr. Fernsehen und Internet sollen den Programmauftrag, das Bild Deutschlands in der Welt zu vermitteln, über den Globus verteilen.

Und der zuverlässige Nachrichtenlieferant BBC hat seine Kurzwellensendungen deutlich geschrumpft, auch die europäischen Mittelwellenprogramme. Wer den BBC World Service – im Radio! – hören möchte, hat in vielen Teilen der Welt nur noch den Internet-Stream, einige UKW-Frequenzen in Hauptstädten wie Berlin und diverse *re-broadcaster* zur Auswahl. Nach den Kurzwellenfrequenzen muss man [selbst auf der BBC-Webseite eine Weile suchen.](http://www.bbc.co.uk/worldservice/schedules/frequencies/)

Und trotzdem nehme ich auf Reisen ein Radio mit. Es könnte ja sein, dass dieses Internet irgendwo doch nicht so tut, wie es soll. Auch wenn sich das inzwischen die meisten wohl kaum vorstellen können.

*Thomas Wiegold; Lichtbild v. Verf. – und auch wenn aus Gründen der Gesundheitspolitik inzwischen als Standard eine AA-Batterie zum Größenvergleich herhalten muss, habe ich mal, zum altmodischen Thema passend, wie früher eine Zigarette als Maßstab daneben gelegt.* (Bonustrack: Ein Erklärvideo zum SW100:

<iframe frameborder="0" height="360" src="//www.youtube.com/embed/xjEEHPAMZd4?rel=0" width=" $640$ » $\lt$ /iframe>

Ich muss (schwersten Herzens) meine BahnCard 100 kündigen, weil ich sie ja nicht mehr brauche.

Allerdings ist bei unserem Drucker eine Patrone leer, Gedrucktes kommt also in seltsamen Farbtönen raus, weil eine Farbe fehlt. Möglicherweise gibt es eine Option, dem Drucker zu sagen, dass er bitte nur schwarz-weiß drucken möge, aber das herauszufinden dauert bestimmt locker fünf Minuten und muss dringend in die ferne Zukunft prokrastiniert werden.

Drucken geht also nicht. Man kann auch nach wie vor nichts per Mail kündigen, man muss ja immer irgendwo unterschrieben. Vermutlich gibt es auch dafür mittlerweile Lösungen, aber auch das müsste man erst herausfinden.

Solange ich also nicht drucken kann, Kündigungen und ähnliches aber immer noch hauptsächlich auf postalischem Weg und unterschrieben eingefordert wird, greife ich zu abgefahrenen Mitteln. Ich nehme ein Blatt Papier, schreibe die Kündigung mit Kugelschreiber per Hand, unterschreibe, falte das Papier zusammen und stecke es in einen Umschlag.

Eine Schreibmaschine wäre hier praktisch gewesen. Auf der anderen Seite ist es ja auch nicht mein Problem, dass jetzt irgendjemand meine Handschrift entziffern muss. Der Inhalt bleibt ja der gleiche.

So führt die zunehmende Digitalisierung des Alltags dazu, dass in bestimmten Bereichen wieder die basalsten Techniken angewendet werden. Jedenfalls bei Menschen mit Prokrastinationshintergrund.

*Anne Schüßler*

## **August 2013 bis heute**

Zum Einzug in die neue Wohnung im August 2013 darf ich mich am Hausrat meiner Großeltern bedienen. Weil Opa bei der Post war, hat er zu Hause eine ordentliche Telefonsammlung und weil ich im neuen Internetvertrag eine Festnetznummer mit VoIP mit drin habe, nehme ich das älteste Teil seiner Sammlung mit. Es ist ein elfenbeinfarbenes Wählscheibentelefon von 1962 und ich finde es wunderschön.

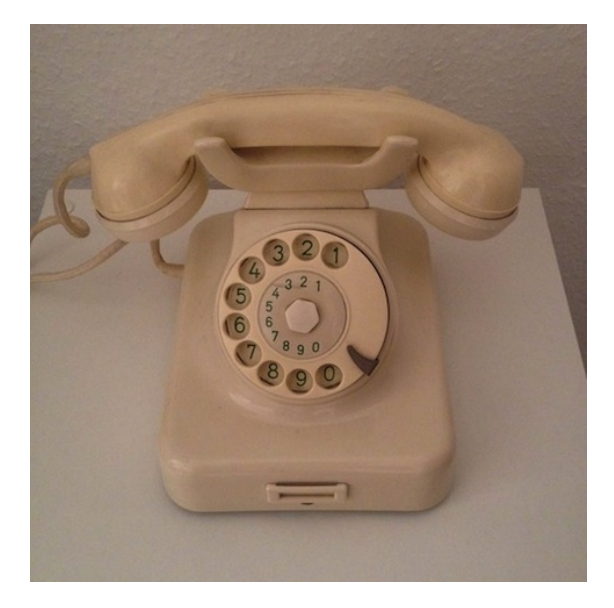

Nachdem ich es an die Fritzbox angeschlossen habe und der Fritzbox mitgeteilt habe, dass das jetzt das Telefon ist, mache ich einen Testanruf. Der Klingelton ist sehr laut und es funktioniert alles prächtig. Bis ich versuche, mich selbst mit dem Telefon anzurufen. Es ist dauernd besetzt, dabei telefoniert das Smartphone gar

nicht. Also googele ich "Wählscheibentelefon Fritzbox" und finde heraus, dass die Wählscheibe zu lange braucht. Bis sie wieder in Ausgangsposition ist, geht die FritzBox schon davon aus, man hätte den Wählvorgang abgebrochen. Alle Versuche, so schnell wie möglich zu wählen, scheitern.

Immerhin gibt es die Möglichkeit, der Fritzbox ein Telefonbuch anzulegen, ihr dann zu sagen, dass sie diese und jene Nummer anrufen soll, und nur noch den Hörer abzuheben. Das ist aber relativ kompliziert für Nummern, die man nur einmal anrufen möchte. Wenig später finde ich heraus, dass Manufactum mein altes Wählscheibentelefon für sehr viel Geld zum Verkauf anbietet. Manufactum-Kunden, denke ich, werden sich sicherlich nicht damit zufrieden geben nur angerufen werden zu können, und tatsächlich: für 62 Euro könnte ich mir einen Konverter kaufen, der das Problem löst, und im Techniktagebuchchat erfahre ich am 11.8.2014, dass er woanders sogar für 40 Euro zu haben ist, aber ich hab ja noch mein Handy.

*ellebil, Lichtbild v. Verf.*

#### **2014-08-09**

Ich richte einem Freund eine Webseite ein, unter der Domain *vorname-nachname.de*. Bislang laufen alle meine Domains über 1&1 (ich habe fünf oder sechs), aber das muss ich endlich ändern, denn 1&1 ist nicht darauf vorbereitet, dass ein Kunde im Ausland wohnt und erlaubt mir daher nicht, eine amerikanische Postanschrift einzutragen. Die [whois-Einträge](http://de.wikipedia.org/wiki/Whois) meiner Domains zeigen also alle auf meine inzwischen falsche, ungültige, deutsche Adresse. Kein haltbarer Zustand.

Ich wähle stattdessen einen Anbieter aus Neuseeland. Die Firma heißt [iwantmyname.com](https://iwantmyname.com/) und ist irgendwo wohlwollend als einer

der sechs besten Domain-Registratoren besprochen worden, besonders, weil sie den Prozess so einfach wie irgend möglich machen und keinen Schnickschnack um den eigentlichen Dienst herum anbieten. Neue Domain in 180 Sekunden, werben sie. Und das stimmt, es geht wirklich wunderbar. Ich richte die neue Domain ein und beantrage gleich den Transfer meiner bestehenden Domains von 1&1.

Die Adresse der Webseite meines Freundes soll *vornamenachname.de* sein und nicht etwa *www.vorname-nachname.de*, was heutzutage ein bißchen albern aussieht. Natürlich soll es mit *www. . .* auch funktionieren, aber das ist ein Sonderfall, der entweder sowieso von alleine geht (so genau kenne ich mich mit [DNS](http://de.wikipedia.org/wiki/Domain_Name_System) nicht aus), oder den ich später noch leicht hinzufügen kann.

Als ich die Seite live schalte, und die neue Domain bereits ein paar Stunden Zeit hatte, um in die weltweiten Nameserver zu propagieren, geht nur *vorname-nachname.de*, während *www.vornamenachname.de* als nicht-existierende Domain gemeldet wird und zu einer leeren Seite im Browser führt. Na, kein Problem, das werde ich später bereinigen und will meinem Freund erst einmal seine neue Webseite vorführen.

Ich bitte ihn, *vorname-nachname.de* an seinem Computer einzugeben, wobei ich ein bißchen helfen muss, denn er soll es nicht in die Google-Suchzeile, sondern in die Adresszeile vom Browser eingeben; ein Unterschied, den ich schon mehrmals erklärt habe, aber der einem Internet-Laien verständlicherweise unverständlich bleibt. Als er die Eingabetaste betätigt, traue ich meinen Augen nicht, denn irgendetwas auf seinem Computer ergänzt die Adresse flugs zu *www.vorname-nachname.de* und meldet dann einen Fehler: die Domain existiere nicht. Stattdessen erscheint eine »Navigationshilfe« der Deutschen Telekom, was eine offenbar von Yahoo bereitgestellte Liste von Suchergebnissen ist, unter der die neue Seite verständlicherweise nicht aufgeführt ist. Wir versuchen's nochmal. Selbes Er-

gebnis. Die »Navigationshilfe« erscheint so schnell, dass ich fürchte, das Ergebnis steht inzwischen bereits in irgendeinem Cache und die richtige Seite wird überhaupt nie angezeigt werden. Ich lösche die Browser-History der letzten Stunde. Hilft nichts. Ich gebe die Adresse dann doch in die Google-Suchzeile ein, hoffend, dass unter den vielen Dingen, die Google mit einer möglichen DNS-Adresse tut, auch ein simpler DNS-Lookup ist. Nein, Google zeigt nur Suchergebnisse aus seinem Index zu den Wörtern in der Adresse, aber nicht die Seite selbst.

Es ist zum Mäusemelken. Auf meinem eigenen Laptop, der am selben Telekom-Anschluss hängt wie der PC meines Freundes, geht alles anstandslos. Sogar auf meinem Android-Telefon, das im selben WLAN eingebucht ist. Auf dem PC dagegen bin ich vollkommen hilflos; ich kann ihn nicht dazu bringen, *vorname-nachname.de* auch nur auszuprobieren.

Schließlich gebe ich entnervt auf und gehe zu iwantmyname.com in Neuseeland und trage *www.vorname-nachname.de* als zusätzlichen DNS-Record ein. Ich rechne damit, dass das Stunden zum Propagieren braucht, aber weit gefehlt. Da die Basis-Domain *vornamenachname.de* inzwischen schon weltweit bekannt ist, wird der zusätzliche Record augenblicklich gefunden; sowohl mein Laptop als auch das Smartphone lösen *www.vorname-nachname.de* sofort und korrekt auf.

Nur der PC meines Freundes nicht – der beharrt weiterhin auf der »Navigationshilfe«. Auf dieser Seite steht auch in kleiner Schrift, dass man die Funktion abschalten könne; wir klicken darauf und werden gebeten, die T-Online Zugangsdaten einzugeben. Mein Freund ist ratlos, er hat keine Ahnung, was »Zugangsdaten« sind und wo er sie eventuell notiert haben könnte.

Jetzt muss ich leider abbrechen, weil ich zu einem anderen Termin muss, und kann meinen Freund nur bitten, etwas Geduld zu haben:

Vielleicht wird das Problem sich von selber lösen, wir müssen den T-Online-Servern nur etwas mehr Zeit geben. So ist es auch: Ich bin gerade eine halbe Stunde aus dem Haus, als er mir eine dankbare e-mail hinterherschickt: Die Homepage geht jetzt.

*André Spiegel*

#### <span id="page-1461-0"></span>**13.8.2014**

Ich bekomme per Mail eine Interviewanfrage vom NDR: "Am liebsten in Studioqualität, wenn Sie das einrichten können, sonst per Telefon oder Skype." Ich bin in Schottland, weit weg von Studios, ohne Festnetz (es gibt einen wahrscheinlich funktionierenden Anschluss, aber kein Telefon), mit fragwürdigem Handyempfang, und sage deshalb: Skype oder gar nichts. Es ist nicht mein erstes Skypeinterview, aber das erste Mal, dass eine Radiojournalistin von sich aus Skype vorschlägt.

Vorsichtshalber ziehe ich gleich Hosen an, weil ich mir nicht ganz sicher bin, ob NDR Radio oder nicht doch auch Fernsehen ist. Es dauert dann noch ein bisschen, bis die Journalistin den Namen des hauseigenen Skype-Accounts herausfindet, ich mich an die Zeitverschiebung zwischen Deutschland und Großbritannien erinnere und wir die Hürden der Skype-Kontaktherstellung überwinden. Aber schon sechs Mails und einige Skypechatnachrichten später steht die Verbindung. Ohne Bild zwar, das wird aber offenbar nicht gebraucht.

Die Tonqualität sei nicht gut, sagt die Journalistin. Ich sage: "Ich kann ja mal versuchen, näher ans Mikro ranzugehen, ich weiß nur gar nicht, wo das Mikro ist an meinem Rechner . . . ist es so besser?" Auf gut Glück probiere ich es mit dem linken Rechnerrand, an dem sich – nachträglich ergoogelt – beim 11-Zoll-Macbook tatsächlich das Mikro befindet: Es sind die zwei winzigen Löcher rechts von

der Audiobuchse. Den Rest des Interviews spreche ich mit dem linken Rechnerrand. Das würde ich gern immer so machen, es ist viel angenehmer, als die ganze Zeit mein eigenes Bild zu sehen.

*Kathrin Passig*

#### **August 2014**

Wenn ich angerufen werde, eine SMS bekomme, eine Mail erhalte, wenn ein Google-Hangout gestartet oder eine mich betreffende Aktivität bei Google+, Twitter oder Facebook verzeichnet wird, gibt mein Smartphone unterschiedlich intensive Geräusche von sich, teilweise mit gleichzeitiger Vibration. Lediglich optische Signale bekomme ich bei Vorgängen in WhatsApp, Quizduell und Ingress. Diese Einstellungen erweisen sich als praktikabel.

Seit mich Facebook zwingt, den Messenger zu verwenden, ist alles ein bisschen weniger gut. Ich möchte nämlich nicht jedes Mal – weder am Rechner noch auf dem Handy – einen Ton hören, wenn jemand im Gruppenchat des Techniktagebuchs etwas schreibt. Über Messages von Einzelpersonen will ich sofort akustisch informiert werden, über Neuigkeiten im Chat an und für sich auch, aber wenn es dort heiß hergeht, bin ich permanentem Gepiepse ausgesetzt. Nun kann man praktischerweise einzelne Chats stumm schalten, aber diese Option sorgt dafür, dass ich auch keine *optischen* Hinweise auf neue Aktivitäten mehr erhalte! Weder poppt auf dem Smartphone das Messenger-Icon auf, noch erscheint in der Browserversion von Facebook das typische rote Rechteck mit der "1" darin. Dadurch verpasse ich interessante und wichtige Gespräche, u.a. über [den neuen](http://techniktagebuch.tumblr.com/index) [TT-Index.](http://techniktagebuch.tumblr.com/index)

Vorläufige Lösung: einfach immer mal wieder das Chatfenster öffnen und gucken, ob gerade was los ist.

*Torsten Gaitzsch*

#### **13.8.2014**

Tumblr ist, wie ich erst nach mehrmonatiger Nutzung verstanden habe, nicht nur ein Bloggingtool, sondern gleichzeitig auch eine Art Feedreader für Tumblr-Blogs. Das sind zwei sehr verschiedene Anwendungen, die die Benutzung manchmal etwas verwirrend machen.

Ich folge zwar im eigentlichen Feedreader (feedly) einigen Tumblr-Blogs, möchte die aber nicht hierher umziehen, weil hier momentan der sehr angenehme, im Feedreader seit zehn Jahren nicht mehr gesehene Zustand herrscht, dass ich ganz entspannt alles aus den wenigen Blogs lesen kann, denen ich hier folge. Das sind Aleks Scholz' [Badetagebuch,](http://badetagebuch.tumblr.com/) das sehr gute [algopop,](http://algopop.tumblr.com/) das Frank Lachmann mir empfohlen hat, KLEINTIERFRIEDHOF, ONESTARBOO[kreview](http://onestarbookreview.tumblr.com/) und [Chris Arnades Blog.](http://arnade.tumblr.com/)

Der Beitrag, der heute ganz oben steht, ist [dieser hier,](http://arnade.tumblr.com/post/94674215521/some-things-i-will-miss-about-brooklyn) nur sieht er nicht so aus wie unter dem Link, sondern eben so wie alles andere in meinem Tumblr-Dashboard. Ich betrachte ihn im Laufe des Tages mehrmals flüchtig, es ist offenbar eins der vielen Beispiele für von Algorithmen erzeugte Texte, die bei algopop ständig auftauchen. "I walke" und dann nichts mehr, "I am leaving Brooklyn after 212 years", das sind so klassische Textbotfehler. Es ist kein besonders eindrucksvolles Beispiel, aber schon ok. Vermutlich werden irgendwo Blogbeiträge nach solchen Erzählungen durchsucht und daraus neue zusammengestückelt. Denke ich.

In Wirklichkeit handelt es sich natürlich um einen echten Blog-

beitrag vom echten Chris Arnade, und ich bin nur durch algopop-Lektüre schon zu verdorben.

*Kathrin Passig*

## **13.8.2014**

In Ximen, dem hippen Abhänge- und Shoppingdistrikt junger Leute in Taipei, steht in der Nähe des Ausgangs No. 1 der U-Bahn eine Messingstatute von einem Jungen und einem Mädchen, die ein Selfie machen. Das Mädchen hält, wie hier üblich, die Finger zum Victory-V gespreizt neben ihren Kopf.

Ich musste erst lachen, aber Messingstatuen von Müttern mit Kindern oder Männern mit Hunden gibt es immerhin auch bei uns zuhauf – warum also keine jungen Leute mit Smartphones?

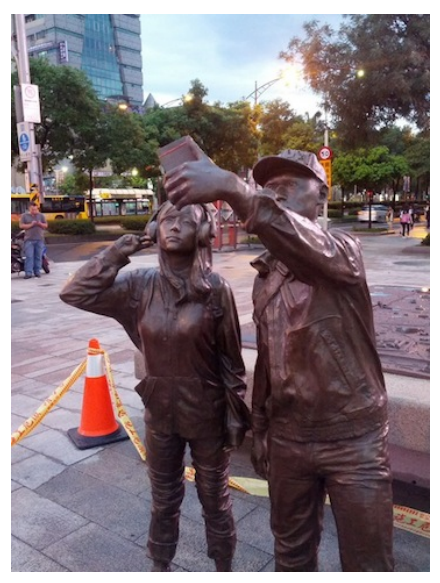

Auf der Strandpromenade zwischen Can Pastilla und Playa de Palma kamen uns zwei Gruppen Segways entgegen, die erste offenbar mit einem Fremdenführer voraus, die zweite auf eigene Faust. Faszinierend, wie alltäglich diese Wunderwerke geworden sind.

Fast bemerkte ich das Pärchen nicht, das auf der nächsten Evolutionsstufe fuhr, dem [Solowheel.](http://www.solowheel.com)

Sie standen leicht erhöht und hatten sich je ein Rad zwischen die Füße geklemmt. Sie steuerten durch Verlagerung des Gewichts, was aber offenbar so intelligent umgesetzt ist, dass sie sich auch ohne Unfall zueinander umdrehen und reden konnten.

Es war so spektakulär, wie es unspektakulär aussah. Keine Steuercomputer, die sie hinter sich her zogen, kein Begleitfahrzeug mit Menschen in NASA-Overalls. Einfach zwei Menschen, die sich Räder zwischen die Füße geklemmt haben, um auszufahren.

Segway wollte ich schon seit Jahren fahren, aber das ist dann ja wohl Schnee von gestern. Am besten überspringe ich diese neue Generation an Fortbewegungsmitteln auch und warte auf die nächste Steigerung.

Hoverboards vermutlich. *(Volker König)*

## **13.8.2014**

Aus dem Chat der Techniktagebuchredaktion. Volker König ist derzeit in Urlaub und schreibt vom Handy aus, dafür benutzt er Swype (oder ein ähnliches Tool), bei dem man eher so über die Tastatur wischt und dann automatisch irgendwie das richtige Wort erkannt werden soll.

**Volker König**: Die wichtigsten Sonderzeichen sind ja auf rege Tastatur verfügbar.

**Anne Schüßler**: Swypest du wieder?

**Volker König**: Ist eine fast zehnjährige beim Tauchen mit Sauerstoff ein Thema, die tun Luftholen über das Atemgerät immer auftauchen will?

Ich hab es auch unter so versucht. . .

Immer, nicht unter

**Frank Lachmann**: ich glaube ja, swypen sollte mal ein tt-thema werden

(der wandel von sprache im zeitalter der "texterkennung".)

**Volker König**: Aber hallo.

**Volker König**: Immerhin bin ich mal in eines der 13.075 freuen WLAN in Palma auch rein gekommen.

**Thomas Jungbluth**: Wir freuen uns auch darüber

**Volker König**: Hab in zwei Tagen 100mb Volumen verbraucht Immerhin bin ich mal in eines der 13.075 freuen WLAN in Palma auch rein gekommen.

Hab in zwei Tagen 100mb Volumen verbraucht

Immerhin bin ich mal in eines der 13.075 freuen WLAN in Palma auch rein gekommen.

**Anne Schüßler**: Swypen scheint mir ein überzeugendes Konzept zu sein.

**Frank Lachmann**: eigentlich würde es für den anfang schon reichen, genau diese letzten paar minuten chat-log im tt zu posten.

**Volker König**: Dieses WLAN hier auch, ich lese alles mehrfach. Schreibe ich auch mehrfach?

**Anne Schüßler**: Ja.

Ich erkläre dem Vater den Screenshot. Es handelt sich um einen Vorgang, der aus mehreren komplizierten Schritten besteht. Zunächst muss man die Screenshot-Taste (Windows) identifizieren. Danach braucht man ein Hilfsprogramm namens Paint, das das Bild in der Zwischenablage wieder anzeigt und ordentlich speichern kann. "Das sind ja ganz schön viele Schritte, viel komplizierter als Ausdrucken und Wieder-Einscannen", kommentiert der Vater. Ich will schon "NEIN" sagen, da fällt mir ein: Vermutlich hat er recht.

Die Zwischenablage selbst ist das größte Mysterium überhaupt. Ich denke darüber nach, ob es sinnvoll ist, zu erklären, dass die Bilder tatsächlich immer noch auf dem Computer sind, innendrin, aber vermutlich ist die Existenz einer unsichtbaren Abstellkammer leichter zu akzeptieren als die von Elektronen und Halbleitern. Wir kopieren zusammen URLs von Google Maps in eine Email, mit Hilfe der Tastenkombinationen Strg-C und Strg-V. "Viel einfacher als Abschreiben", sage ich unsicher.

*Aleks Scholz*

#### **14.8.2014**

Ich twittere im Traum etwas, das @slowtiger gesagt hat. Ich musste erst noch andere Dinge erledigen, deshalb sind mir andere zuvorgekommen. Das sieht man daran, dass sich die Buchstaben beim Tippen des Tweets rot färben. Erst nach etwa der Hälfte werden sie grün. Das zeigt an, dass man etwas hinschreibt, das noch niemand vor einem getwittert hat.

*Kathrin Passig*

Marcel Weiß sagt in einem Facebook-Gruppenchat: "ich setze jetzt wieder stärker auf listen auf fb. es lohnt sich."

Ich: "Listen? beim Schreiben von Beiträgen?"

Marcel: "beim streamlesen"

Ich: "dann verstehe ich nicht, was du meinst."

Michael Brake: "um besser zu sehen, was man sehen will und nicht, was facebook einem zeigen will?"

Ich: "ich glaube, mir ist einfach das gesamte Listenkonzept unbekannt, wie konnte das passieren."

Marcel erklärt die Details. Es gibt also schon länger einen ungefilterten, chronologischen Newsfeed, und keiner sagt mir was! Allerdings muss ich wohl doch irgendwann mal damit herumexperimentiert haben, denn ich habe, wie sich herausstellt, schon eine Liste namens "test". Die Listenoptionen sind ziemlich gut versteckt, und ohne Marcels Anleitung und seine Versicherung, dass es sich lohnt, hätte ich wieder aufgegeben. So muss es wohl beim Anlegen von .test" gewesen sein.

In der linken Spalte bei "Interests" kann man eine Liste anlegen. Sie bleibt dann allerdings erst mal unsichtbar und unauffindbar, bis man wieder zu "Interests" geht und die Liste den Favoriten hinzufügt. Dann taucht sie ziemlich weit oben in der linken Spalte auf.

Meine neue Liste ähnelt jetzt wieder sehr viel stärker dem, was ich mir vom Facebook-Newsfeed eigentlich wünsche. Außerdem fühle ich mich bei der Benutzung quasi wie Mark Zuckerberg, denn:

# A Better Facebook By Kathrin Passig  $\cdot$   $\triangleq$

*Kathrin Passig*

#### **13.8.2014**

Bei einer Wanderung im Tösstal kommt man an einer grossen Zahl von Industrieanlagen vorbei, Zeugen einer langen Geschichte der Textilindustrie – wobei natürlich fast alle Fabriken stillgelegt sind. Zu den Fabriken oder ihren Überbleibseln kommt ein System von Kanälen, Schleusen und Wasserkraftanlagen aller Art. Mit der Wasserkraft der Töss wurden die Fabriken betrieben. Einige der Anlagen sind in einem erstaunlich guten Zustand. Als wir eine, nunja, Wasserbrücke passieren (eine Brücke, die kanalisiertes Wasser in einem dicken Rohr über den Fluss führt), kommt gerade ein Fahrzeug aus einer der wenigen Fabriken, die noch produzieren. Ein Arbeiter steigt aus und macht sich in einem Kontrollhäuschen neben der Wasserbrücke zu schaffen.

Wir fragen uns, ob es sein kann, dass diese uralten Wasserkraftanlagen tatsächlich noch in Betrieb seien. Oder ob es einfach zu teuer wäre, die ganzen Anlagen zu demontieren und man darum einfach nur hie und da kontrolliert, ob nicht gerade etwas zusammenfällt.

Später, im Gasthaus «Löwen» erklärt uns der Wirt, dass diese Wasserkraft-Anlagen tatsächlich fast alle stillgelegt wurden. Die wenigen aber, die erhalten wurden, gehören mittlerweile (unerwarteterweise) zu den besten Einnahmequellen ihrer Besitzer – denn der Strom, der mit ihnen erzeugt werde, könne heute zu Spitzenpreisen als Ökostrom verkauft werden.

Im Löwen, der aussieht, als wäre an ihm ungefähr seit der Installation der Wasserkraftanlage nichts verändert worden, findet sich neben dem Eingang ein kleines Kabäuschen mit einem uralten Telefon und einem kleinen Möbelchen (Eiche, Resopalabdeckung), das 8 Fächer für Telefonbücher aufweist. Ich überlege, ob mir noch andere technische Installationen einfallen, die Jahrzehnte, nachdem sie vermeintlich obsolet geworden sind, unter anderen Vorzeichen plötzlich wieder aktuell werden. Es ist schwer vorstellbar, dass das Telefon mit der Wählscheibe irgendwann plötzlich wieder Geld einbringt, aber vielleicht tut der Löwenwirt dennoch gut daran, es noch nicht zu verschrotten?

(Vielleicht wird das Telefon irgendwann darum interessant, weil es einem ermöglichen wird, ohne Überwachung zu kommunizieren?)

*Lukas Imhof*

#### **14.8.2014**

Im Chat der Scrabble-App versuche ich mich seit Tagen mit meiner Mutter zum Telefonieren zu verabreden. Ich erreiche sie bei Skype nicht, weil sie dort immer offline ist. Sie ist von Skype aus unklarem Grund ausgeloggt worden und weiß ihr Passwort nicht mehr. Am Handy erreicht sie mich nicht, weil ich eine englische SIM verwende, deren Nummer sie nicht hat. Aber ich habe vor langer Zeit mal Skypeguthaben eingezahlt und kann via Skype am Festnetz anrufen. Die Tonqualität ist bescheiden, obwohl ich den Rechner hochkant hinstelle und wieder [mit seinem linken Rand rede.](#page-1461-0)

Nach einer Weile merke ich, dass es bei diesem Verfahren – anders als beim Videoskypen, wie wir es im letzten Jahr praktiziert haben – nicht selbstverständlich ist, dass beide Eltern am Telefon sind. Ich frage sie, wie sie das machen. Mein Vater nutzt das Wandtelefon, meine Mutter das schnurlose, Mein Bruder, erklären sie, hat beide an der Telefonsteckdose zusammengezwirbelt, [so wie ich es damals](#page-200-0) [mit dem Modemkabel auch gemacht habe.](#page-200-0)

Wir reden eine Dreiviertelstunde lang, dann fällt mir ein, dass das Geld kostet. Ich habe schon länger nicht mehr kostenpflichtig telefoniert und den Reflex abgelegt, [beim Telefonieren Instant-](#page-275-0)[Verarmung zu befürchten.](#page-275-0) Mein schönes Skypeguthaben von über 7 Euro! Sicher ist jetzt alles weg, schließlich war es ein Auslandsgespräch! Aber vom Skypeguthaben sind immer noch knapp 7 Euro übrig. Das reicht beim bisherigen Verbrauch bis 2020, theoretisch. Praktisch ist bis dann sicher alles wieder ganz anders, meine Telefontechniken ändern sich ja schon jetzt von Woche zu Woche.

*Kathrin Passig*

#### **15.08.2014**

Ich schaue mir meine Fotos zum ersten Mal bei [Google Fotos](http://plus.google.com/photos) an, seitdem es nicht mehr Picasa heißt. Die Bilder werden neuerdings nach verschiedenen Zeitabschnitten, zum Beispiel Tagen oder Wochen, sortiert angezeigt. Auf dem Bildschirm sind gleichzeitig mehrere Vorschauen zu sehen, die darin enthaltenen Bilder wechseln sich im Sekundentakt ab. Die Selfies, von denen ich oft mehrere hintereinander gemacht habe, sehen dabei wie Daumenkinos aus. Zufällig läuft gerade auf meinem Mac die dazu passende Musik auf Youtube. Im Takt schließen und öffnen meine Selfies die Augen. Ich bin so davon begeistert, dass ich mit dem Smartphone ein Musikvideo drehe. Das Ergebnis kann sich durchaus sehen lassen, aber auf Facebook hochgeladen wird die Qualität so miserabel, dass ich es gleich wieder löschen muss.

*Natalia Kauz*

#### **Um den 15.8.2014**

Geträumt:

Ich muss ins Gefängnis, und zwar nicht nur so ein bisschen mit Bewährung, sondern richtig lang, zwanzig Jahre oder so. Das erscheint mir gar nicht schlimm, ich stelle mir vor, dass man dort endlich mal in Ruhe über alles nachdenken kann. Aber dann fällt mir ein, dass es im Gefängnis wahrscheinlich kein Internet gibt, ziemlich sicher sogar. Eine große Traurigkeit befällt mich. Mein Leben ist vorbei.

Von diesem Traum sind keine Details erhalten, aber an das Gefühl erinnere ich mich noch sehr gut. (Ich weiß übrigens wirklich, wie sich 23 Jahre ohne Internet anfühlen, und wenn man nur die Zeit rechnet, an die ich mich erinnern kann, sind es 20.)

*Kathrin Passig*

#### **15.08.2014**

Wer in Taipei in einer U-Bahn-Station auf eine öffentliche Toilette geht, muss nicht die Türen abgehen und überprüfen, welche von ihnen man benutzen kann – stattdessen kann man schon vor dem Betreten der Örtlichkeit in Echtzeit auf einer elektronischen Anzeige nachschauen, welche Kabinen gerade frei und welche besetzt sind.

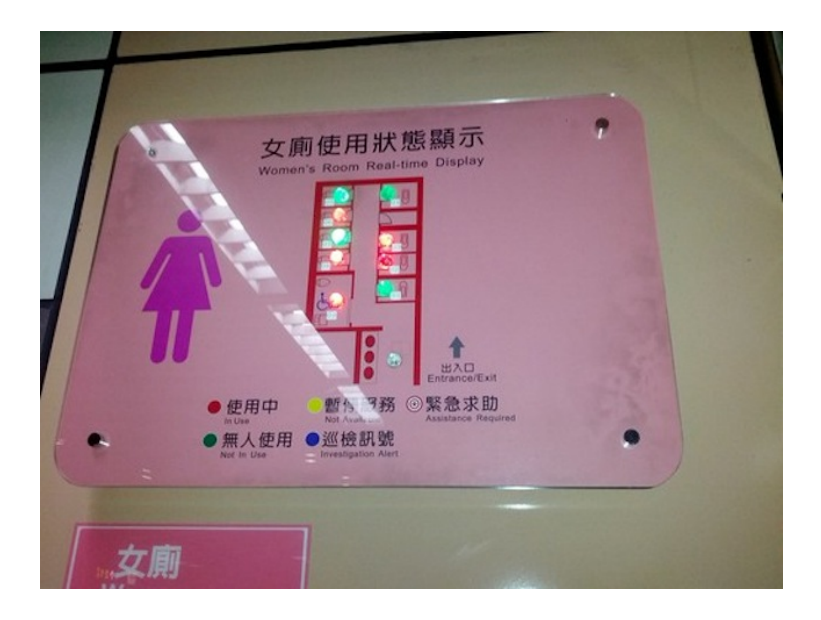

*Katharin Tai*

## **Seit mindestens Februar 2013**

Im Netzwerk meines Arbeitgebers geht es sehr streng zu. Das hat mannigfaltige und teilweise sogar gute Gründe, führt aber dazu, dass ich über den Bürorechner Dinge nicht sehen kann, die normale Internetnutzer sehen. Der neu geschaffene INDEX DES TECHNIKTAGE[buchs](http://techniktagebuch.tumblr.com/index) sieht hier beispielsweise so aus:

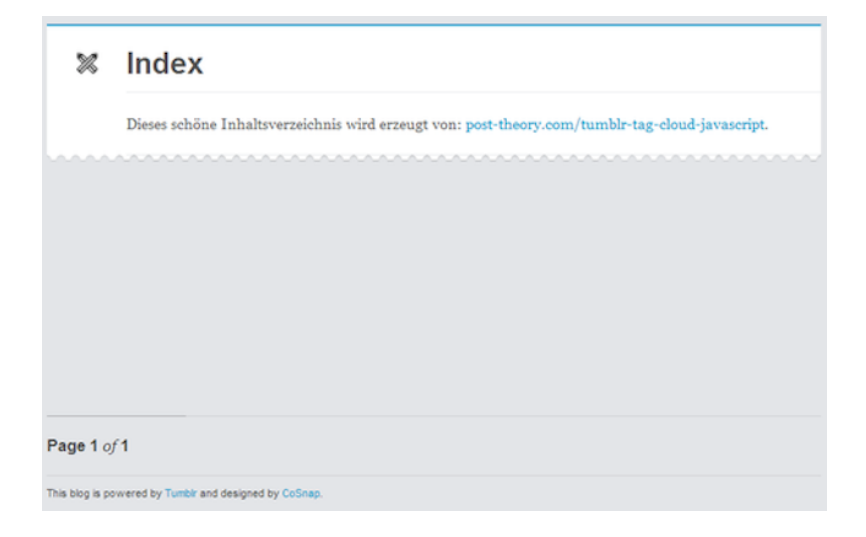

Das liegt daran, dass das dort eingebundene Script aus unerklärlichen Gründen geblockt wird:

Trend Micro InterScan Web Security Event

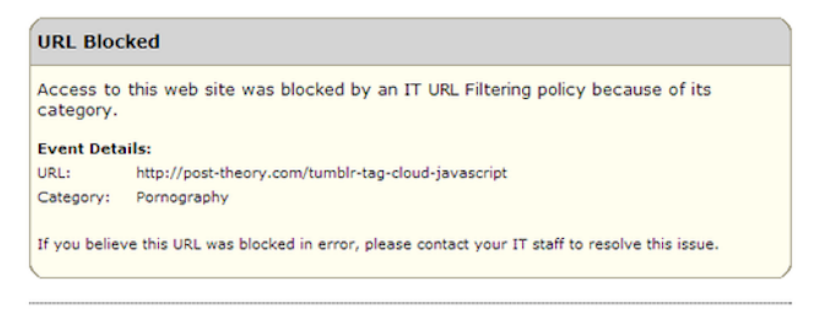

Trend Micro InterScan Web Security Virtual Appliance: IWSVA02

Wegen Pornografie! Ich kann da nur Vermutungen anstellen, aber es ist bei Weitem nicht das erste Mal, dass ich völlig harmlose Websites nicht betrachten kann, weil sie aus irgendwelchen Gründen im Filter gelandet sind. Manchmal scheint alleine der Name der Domain auszureichen, wie mein Lieblingsbeispiel ["This is not porn"](http://thisisnotporn.net) zeigt, eine eigentlich vollkommen harmlose Bildersammlung mit einem etwas unglücklich gewählten Namen:

#### Trend Micro InterScan Web Security Event

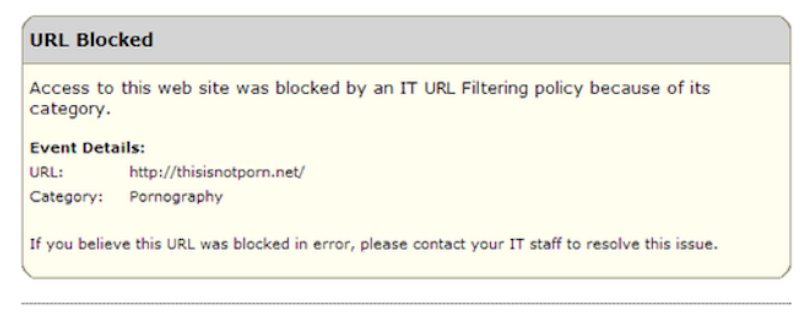

Trend Micro InterScan Web Security Virtual Appliance: IWSVA02

Die Filterung ist an vielen Stellen so streng, dass mir vernünftiges Arbeiten erheblich erschwert wird. Auf der anderen Seite scheint es eine Ausnahmeregel für Tumblr zu geben; aber da gibt es ja auch kaum Pornografie, hüstel.

*Johannes Mirus*

## **15.8.2014**

Ich muss Bücher verlängern lassen, die ich bei der Stadtbücherei Essen ausgeliehen habe.
Immerhin geht das mittlerweile online, man muss noch nicht mal selber ein Konto anlegen, man muss sich einfach mit seiner Benutzernummer und seinem Geburtsdatum anmelden.

Die Seite ist optisch und usabilitytechnisch eine Katastrophe, funktioniert aber dafür verblüffend gut. Um ein Buch zu verlängern, gibt es da zum Beispiel die Option "Medien verlängern", aber man kann dann nicht einfach auf den Text klicken, sondern man muss auf den Radiobutton neben dem Text klicken und dann oben links auf "GO!" drücken.

Dann darf man alle Bücher auswählen, die man verlängern will, und muss wieder oben links auf "GO!" klicken. Man muss eigentlich immer oben links auf "GO!" klicken, wenn man irgendwas tun möchte, und nicht unten rechts unter dem Formular, wie man das so gewohnt ist.

Es ist komplett unintuitiv, aber überall steht, was man machen muss, und deswegen funktioniert es trotzdem. Man hat das, was man wollte, sehr schnell erledigt, nur halt auf dem kurzen Weg sehr große Schmerzen.

Bonustrack: Die Homepage des Onlinekatalogs heißt hier "Leitseite". Ich fühle mich spontan in die frühen Internetzeiten zurückversetzt und weiß nicht, ob ich das ein bisschen bedenklich oder einfach charmant anachronistisch finden soll.

*Anne Schüßler*

### **10.8 bis 15.8.2014**

Am Sonntag trete ich auf meine Brille, eigentlich nur ganz leicht, aber sie zerbricht sofort in der Mitte am Steg. Weil ich schon einmal meine Brille im Zug liegengelassen habe, weiß ich, dass mei-

ne Fielmann-Filiale zumindest damals das gleiche Gestell und die nötigen Daten noch hatte und mir einfach die alte Brille noch mal verkaufen konnte.

Allerdings werde ich nur Ende des Monats einen Zwischenstopp in Berlin machen, zu kurz vermutlich für Bestellung und Abholung einer Brille. Man kann meiner Filiale nicht mailen, aber man kann sie auf der Fielmann-Website auswählen und sein Anliegen in ein Formular schreiben.

Montag bekomme ich Antwort, die Gmail natürlich erst mal in den Spamfolder sortiert, aber darauf bin ich gefasst:

*Sehr geehrte Frau Passig, vielen Dank für Ihre Mail. Den Defekt Ihrer Brille bedauern wir sehr.*

*Da unsere Niederlassungen nicht per Mail erreichbar sind und wir zudem keinen Einblick auf die Kundendaten haben, haben wir Ihre Nachricht umgehend an unsere Niederlassung in Berlin (Kottbuser Damm) weitergeleitet. Unsere Mitarbeiterin, Frau Rudolph, wird Sie so bald wie möglich bezüglich Ihres Anliegens unter der von Ihnen hinterlegten Rufnummer kontaktieren.*

Es folgen meine Daten aus dem Onlineformular, eingeleitet mit einem Hinweis an den Kundenservice:

*————————————————————————*

*Folgende Mail kommt von Ihrer Internet-Seite!*

*Niederlassung: 001-0453 Anrede: Frau Name: Passig*

*—*

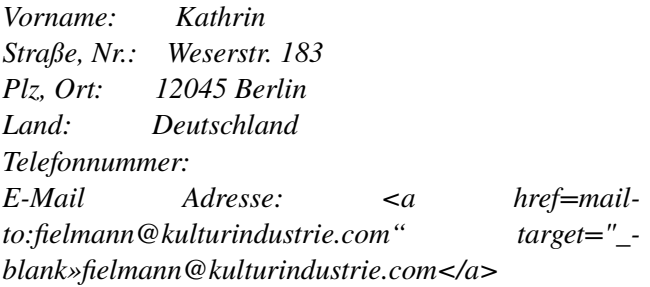

(Warum meine Mailadresse mit *fielmann* anfängt, erkläre ich ein andermal; es hat mit Spam zu tun.) Bis Donnerstag passiert weiter nichts, außer dass ich herausfinde, dass das Sternchen bei "und Plastik\*" auf der Sekundenklebertube "außer Kathrins Brillengestell" bedeutet. Ich hake noch mal per Mail nach. Am Freitag kommt die Antwort:

*Sehr geehrte Frau Passig, vielen Dank für Ihre Rückmeldung. Wir bedauern sehr, dass Sie noch keinen Rückruf erhalten haben.*

*Umgehend haben wir uns erneut mit unserer Niederlassung in Berlin (Kottbuser Damm) in Verbindung gesetzt. Wie man uns mitteilte, konnte unsere Mitarbeiterin, Frau Rudolph, Sie telefonisch nicht erreichen. Des Weiteren informierte man uns, dass für Sie ein Bestellung der gewünschten Brille (Auftragsnummer 166 4512) eingeleitet wurde. Gerne können Sie sich auch direkt an unsere Mitarbeiter unter der Rufnummer 030/6923381wenden. Sie werden gerne für Sie da sein.*

Dass Frau Rudolph mich telefonisch nicht erreichen konnte, hat womöglich damit zu tun, dass ich gar keine Telefonnummer angegeben habe. Aber hey, Bestellung eingeleitet! Und es gibt tatsächlich mindestens ein Onlineformular auf der Welt, das nicht [einfach ins](#page-1390-0) [Leere führt.](#page-1390-0)

Update 22.8.: Die Bestellung wurde nicht nur eingeleitet; als ich eine Woche später in der Filiale vorbeischaute, um vielleicht doch mal meine Telefonnummer zu hinterlassen, war die Brille schon fertig. Das geschah an einem Freitag. Am Montag lag eine Postkarte im Briefkasten, die mir mitteilte, dass ich meine Brille abholen könne.

*Kathrin Passig*

### **15.8.2014**

Das Lofthotel Canet auf Mallorca besteht aus einem alten Bauernhof, dessen Wirtschaftsgebäude zu Lofts ausgebaut sind. Auf dem gesamten Gelände und im Erdgeschoss befinden sich alte Fahrzeuge und landwirtschaftliche Gerätschaften.

Direkt unterhalb der Loft Azul, in der wir Urlaub machen, stehen drei mit Motor ausgerüstete Fahräder vermutlich aus der Zeit zwischen 1900 und 1950.

Das Rad aus der letzten Entwicklungsstufe hat verblüffende Ähnlichkeit mit heutigen Elektrorädern.

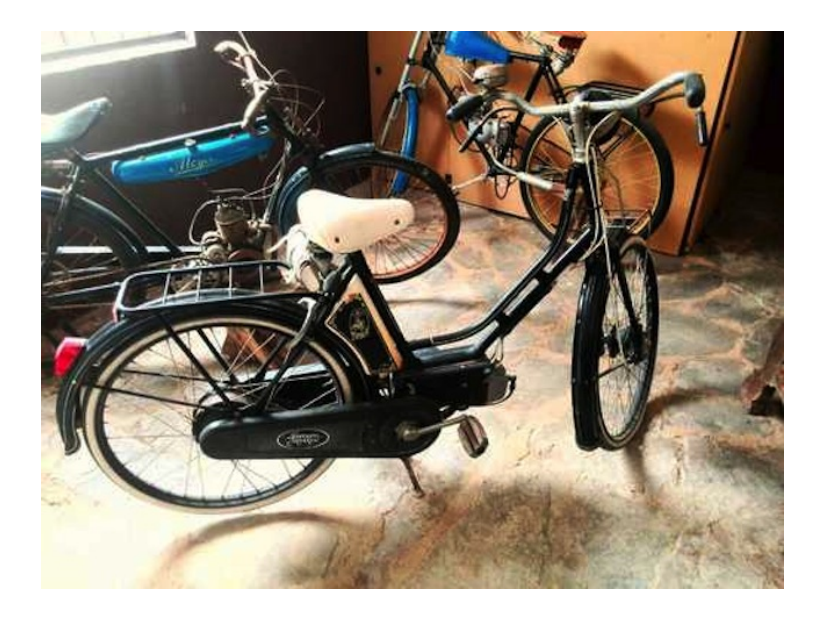

Während die beiden anderen Räder an Motorrädern orientiert den Tank am Oberrohr und den Motor oberhalb des Tretlagers angeordnet hatten, war der Tank hier zwishen Sattelrohr und Hinterrad und der Motor vor dem Tretlager angebracht. Im Unterschied zu heute war die Kupplung, die die Kraft von Pedalen und Motor zusammenbringt, jedoch in der Hinterachse untergebracht, was eine zweite Kette links vom Rahmen erforderlich machte.

Der [Ĺohmann-Zusatzmotor](http://de.wikipedia.org/wiki/Lohmann-Motor) machte wohl kurz darauf auch die zweite Kette überflüssig und nahm das Konstruktionsprinzip modernster E-Bikes vorweg.

*Volker König*

# **16. August 2014**

Im Kurzurlaub in Graz. Das Altehrwürdige Hotel hat kostenloses WLAN. Leider ist das so überlastet, dass ich meistens nicht einmal eine Adresse zugewiesen bekomme.

Der benachbarte Billa hat aber auch kostenloses WLAN (mit einer Vorschaltseite, auf der ich die Nutzungsbedingungen akzeptieren, mir aber *keinen* Benutzernamen geben und auch *nicht* meine Personalausweisnummer eingeben muss).

Das Billa-WLAN lässt aber offensichtlich nur http(s) zu. Erstaunlicherweise reicht das für die Kommunikation der meisten Programme auf meinem Telefon. Nur der Mailclient beschränkt sich auf Fehlermeldungen. Plötzlich fühlt sich IMAP sehr alt an.

*Thomas Renger*

### **16.8.2014**

Auch in Spanien wird am Samstag der Wocheneinkauf gemacht. Im Supermärkten wie dem Carrefour in Palma de Mallorca, der von Größe und Auswahl etwa einem real-Markt entspricht, sind dann Details wieder überraschend anders organisiert.

Das frische Gemüse zum Beispiel wird nicht von den Kunden, sondern von Supermarktmitarbeitern abgewogen. Die Kunden stehen vor den fünf Waagen, die von drei Menschen bedient werden, nicht in Schlangen an, sondern in einer Wolke und legen Obst und Gemüse auf.

Hinter den Kassen stehen drei Mitarbeiter und Sekunden nach dem Auflegen ist das Preisetikett auf der Tüte, ohne Diskussion mit einer intelligenten Kamerawaage, was da jetzt auf der Wiegefläche liegt oder Ärger mit weniger intelligenten Kassen, wenn die Zwiegeln mal wieder zum Kilopreis von Knoblauch abgewogen werden, weil die Nummern an den Gemüseständen falsch waren.

Auch die Kassen sind zu Stoßzeiten anders organisiert. In der linken Hälfte der über 20 Kassen sind die Durchgänge mit einem Absperrseil versperrt und die Kunden werden so gezwungen, sich in einer gemeinsamen Schlange anzustellen.

Die Schlange geht schnell voran, insgesamt wie ein Spaziergang. Obwohl sie an den Schlangen vorbei und noch um zwei Ecken im Supermarkt führte, warteten wir nur drei oder vier Minuten. Am Ende angekommen fragt man sich als Fremder, welche Kasse man nun wählen soll (oder darf), bis man aus einem kleinen Lautsprecher oberhalb des Schlangenendes hört:

"Caja 5 por favor!"

Tatsächlich sind alle Kassen – wie bei uns – mit einer Videoüberwachung ausgestattet, und eine Mitarbeiterin bei der Kassenaufsicht verteilt die Kunden über die Kassenboxen, bei denen der vorherige Kunde gleich fertig kassiert ist.

Die rechte Seite der Kassenzone wird von Schnellkassen für Kunden mit Einkaufskörben und SB-Kassen dominiert und hat daher keine gemeinsame Schlange. Ganz rechts sind noch ein paar – maximal vier – normale Kassenboxen, an denen sich Kunden anstellen, denen die gemeinsame Schlange zu lang ist und die lieber ärgerlich auf die Nachbarkassen schielen, wo es nach Murphy's Law natürlich schneller geht als in der eigenen Schlange.

*Volker König*

## **Irgendwann zwischen 2005 und 2014, aber was ist schon Zeit**

Ich muss den Mann kennenlernen, der den iTunes-Visualiser programmiert hat. Vielleicht war es auch eine Frau, aber wie wahrscheinlich ist das. *(Anm. d. Red.: Vermutlich handelt es sich um* [An](http://en.wikipedia.org/wiki/Andy_O%27Meara)[dy O'Meara](http://en.wikipedia.org/wiki/Andy_O%27Meara)*, Quelle: Wikipedia "*[Music visualization](http://en.wikipedia.org/wiki/Music_visualization)*".)* Es ist wieder einer dieser Abende. Cragganmore und Cardhu im Wechsel, diese Art. Mein Kopf wird ganz leicht. Es fühlt sich so an, als könne ich alles bewältigen, sogar "SELLING ENGLAND BY THE POUND".

Ich versuche gleichzeitig zu lesen, aber der Visualiser ist zu stark. Er nimmt mir das Problem ab, dass Musik nicht automatisch visuell ist, immer muss man sie übersetzen. Bei der Übersetzung kommt normalerweise der Text in die Quere. Man denkt unweigerlich an Engländer und Ethel und Zimmer, die aufgeräumt werden müssen, und dann, bei "Firth of Fifth", unweigerlich an Schafe. Unzählige Schafe. Der Visualiser ersetzt diese kläglichen Bilder mit viel besseren. Mit leuchtenden Kugeln vor schwarzem Hintergrund, die auf alles reagieren, was Phil Collins so macht. Sie reagieren auf Rhythmen, auf Harmonien, auf Stille. Sie pulsieren, sprühen, kreisen umeinander, vermehren sich, explodieren.

Das alles könnte ich vermutlich auch selber im Kopf erzeugen, aber es ist soviel einfacher, wenn mein Mac es erledigt. Ich kann Musik hören, Kugeln sehen, und mein Gehirn funktioniert parallel als dritter Kanal, auf dem wieder etwas völlig anderes abläuft. Wirklich, etwas ganz anderes. Leuchtende Kugeln sind natürlich nicht einfach nur leuchtende Kugeln, sondern Sterne. Abstrakte Konzepte, mit Gleichungen, Geschwindigkeiten, Kräften und Energien. Alles gehorcht dem Diktat der Musik, das ganze Zeug, das ganze Universum. Das Universum dirigiert von Phil Collins.

Schlimmer noch der Classic Visualiser. Jetzt keine Kugeln, stattdessen verändert sich die Hintergrundfarbe und die Kamera zoomt durch endlose Landschaften aus sich verbiegenden Linien, Spiralen und Vortexen, immer schneller und wirrer. Bis man sich irgendwann, tief im Single Malt und tief in der Unvollendeten Sinfonie leise weinend vor Glück und Verwirrung erbricht.

Ich erinnere mich gut an diesen anderen Abend, als Dave und ich, zugedröhnt mit kanadischem Pot, in Daves staubigen Schlafzimmer standen und fasziniert auf den Bildschirm starrten, auf die Melange aus Zufall und Algorithmus. Es lief irgendeine Billigsoße, der Sound völlig egal, aber die Formen. Die Farben. Die Strukturen. Die Bewegungen. Wir stupsten uns gegenseitig an. Wir sahen uns an. Siehst du das auch? Kannst du das sehen? *Sehen* wir das wirklich oder ist das irgendein anderer Sinn? Ist die Welt wirklich so bemerkenswert fantastisch? Ist das überhaupt noch diese *Welt*? Hier docken die uralten Varianten der Gehirnreinwaschung, via Chemie und Saiteninstrumente, nahtlos an die neuesten Verblendungstechniken an, beziehungsweise natürlich genau umgekehrt. Wir verwandeln uns in Opfer, wie Steinzeitmenschen, die vor einer Göttererscheinung stehen, Opfer dieses einen Programmierers.

*Aleks Scholz*

### **16.8.2014**

Ich muss erst im Techniktagebuch-Redaktionschat nachfragen, was NATALIA KAUZ IN IHREM BEITRAG eigentlich meint mit "Google Fotos", damit ich es verlinken kann.

Volker König weiß es: "Die ehemaligen Picasa Web Alben, die jetzt in Google Plus integriert sind. Sind wirklich lustig, ich hab letztes Jahr ne Serienaufnahme einer Bucht gemacht, um den leuch-

tenden Leuchtturm drauf zu bekommen, nach dem Hochladen hat Google daraus automatisch ein Video gemacht. Oder die Reisen als 'Stories' zusamenfassen – auch lustig. Ich finde die Fotos aber auch nie so richtig."

Das beantwortet eine Frage, die ich mir heute morgen ganz kurz gestellt und dann ignoriert habe. Der Bilderviewer meines Handys fragte mich, ob ich nicht doch meine Fotos mal automatisch irgendwohin hochladen wolle. Und weil der Verlust der Fotos am schmerzlichsten (beziehungsweise überhaupt der einzige echte Datenverlust) war, als ich das Handy kürzlich mal ein paar Stunden lang verloren glaubte, bin ich dem Vorschlag gefolgt. Dann kam noch irgendeine unverständliche Frage, die was mit Google Drive zu tun hatte, ich dachte "egal" und wählte auf gut Glück eine der beiden Optionen.

Nur um den Link für Natalias Beitrag zu kopieren, suche ich die Fotoabteilung in Google Plus, und da sind bereits alle meine Fotos. Nicht nur das. Vor zwei Tagen habe ich eine mögliche schottische Badestelle in mehreren Einzelteilen fotografiert und dabei gedacht "wenn ich mich mehr für die Funktionen meiner Kamera interessieren würde, würde ich jetzt ein Panoramabild machen". Google hat das ungefragt für mich erledigt:

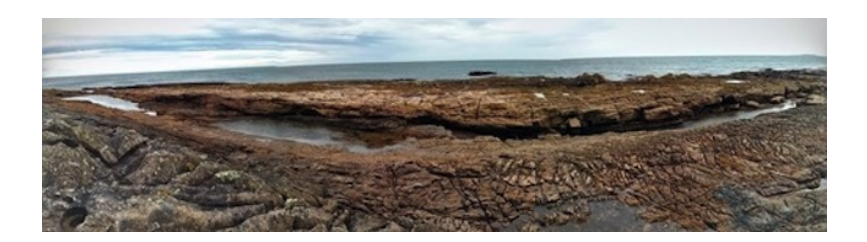

(Das Bild zeigt die Badestelle bei Ebbe, aber wie eine Badestelle

bei Ebbe aussieht, ist natürlich viel wichtiger, als wie sie bei Flut aussieht. Bei Flut sind alle Badestellen gleich.)

*Kathrin Passig*

### **16.8.2014**

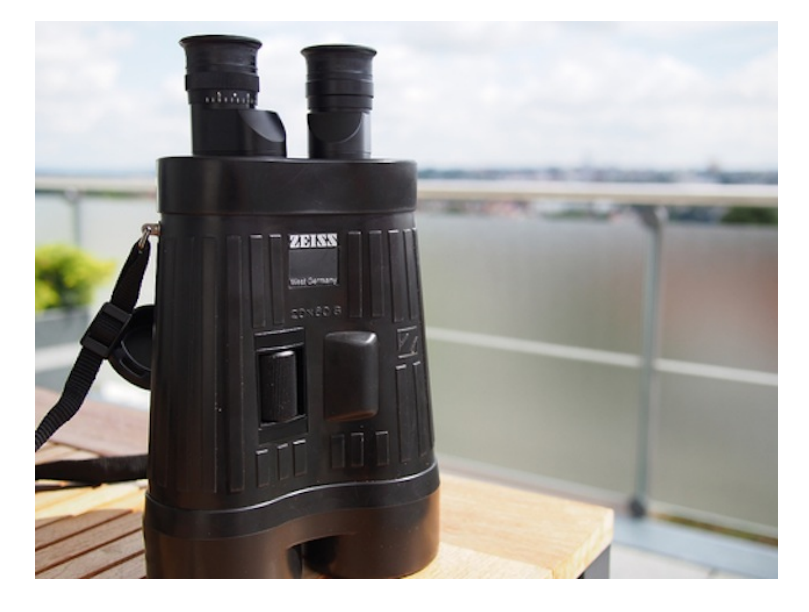

Immer wieder stoße ich auf Technik, die mich begeistert und bei der ich spontan denke *das will ich haben!*, obwohl ich's gar nicht brauche und eigentlich, wenn ich ehrlich bin, auch nicht besitzen will. Nur ab und zu benutzen. Bei einem Besuch sehe ich wieder so ein – analoges – Objekt der Begierde: [Ein Zeiss-Fernglas mit](http://www.zeiss.de/sports-optics/de_de/jagd/fernglaeser/spezialfernglaeser/20x60s-fernglas.html) [20facher Vergrößerung](http://www.zeiss.de/sports-optics/de_de/jagd/fernglaeser/spezialfernglaeser/20x60s-fernglas.html) (Wahnsinn!) und vor allem: mit mechanischer (!) Bildstabilisierung. Ein Wunderwerk der Technik, dieses Zeiss 20x60 S, das nur Spezialisten wirklich brauchen. Aber einfach beeindruckend.

*[Jetzt muss Europa nicht mehr zittern](http://www.faz.net/aktuell/technik-motor/umwelt-technik/fernglas-jetzt-muss-europa-nicht-mehr-zittern-1258017.html)*, jubelte die FAZ vor fast zehn Jahren. Da war dieses Superglas schon FAST 15 JAHRE AUF DEM MARKT. Und in der Tat, der Blick durch dieses, pardon für den hier fast schon abwertenden Begriff, Fernrohr in die Weite ist atemberaubend. Erst wegen der Vergrößerung, die aber jedes Zittern der Hände (und wer zittert nicht, und wenn minimal) gnadenlos ebenfalls vergrößert. Ein Druck auf die Stabilisierungstaste, und das Bild steht still, Einzelheiten werden erkennbar, die Schilder auf der anderen Talseite kann ich lesen . . .

Allerdings: das hat viel mit Spaß an der Technik zu tun, immerhin ist dieses Zeiss-Glas das einzige weltweit mit mechanischer Stabilisierung – die Konkurrenzangebote japanischer Firmen setzen alle auf Elektronik (und brauchen dann alle paar Beobachtungsstunden neue Batterien). Aber den Stabilisierungseffekt kann man auch deutlich günstiger mit einem Stativ erreichen. Selbst ein teures Profi-Stativ bleibt weit unterhalb der mehr als 6.000 Euro, die Zeiss für dieses Glas neu verlangt.

Außerdem: Nein, ich brauche so ein Fernglas gar nicht (mein kleines 8x25 reicht mir, und ein Gewicht von 1,7 Kilogramm mag ich auch nicht um den Hals hängen). Aber, wie gesagt, es ist eines dieser technischen Wunderwerke, die ich mir immer mit ein bisschen *haben wollen!* anschaue und dann doch froh bin, dass ich es nicht habe.

P.S.: Wer an dem 20x60S interessiert sein sollte: Das Exemplar, mit dem ich an diesem Wochenende rumspielen durfte, steht zum Verkauf.

*Thomas Wiegold, Lichtbild v.Verf.*

# **16.8.2014**

Im Edeka-Markt in [Leverkusen-Küppersteg](https://www.google.de/maps/place/E+center+Leverkusen,+Adolf-Kaschny-Stra%C3%9Fe+15,+51373+Leverkusen/@51.0537617,7.0007563,18z/data=!3m1!4b1!4m2!3m1!1s0x47bf2c1fe0224b91:0xd4cf0846f64adca) regelt man den Kassenverkehr mit Rot und Grün im Design ostdeutscher Fußgängerampeln. Sie zeigen an, ob eine Kasse offen ist oder nicht. Oder ob sie frei ist?

Es ist nicht zu erkennen, oder die Ampel ist defekt. Jedenfalls sind beide Kassen offen, und an der mit dem roten Licht stehen mehrere Kunden.

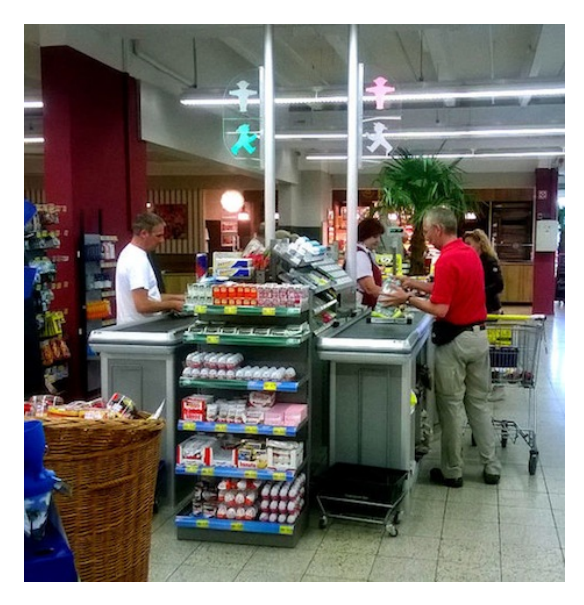

*Thomas Jungbluth*

# **16.08.2014**

Zurzeit wird wieder ein wenig heftiger über Facebook und dessen Newsfeed geklagt. Viele Facebook-Freunde würden spurlos verschwinden, höre ich allerorten. Dadurch sensibilisiert machte ich heute eine Entdeckung. Es handelt sich um das kleine Zahnrädchen neben dem Menü-Item "News Feed" (deutsch: "Neuigkeiten"), das nur beim Drüberfahren mit der Maus eingeblendet wird:

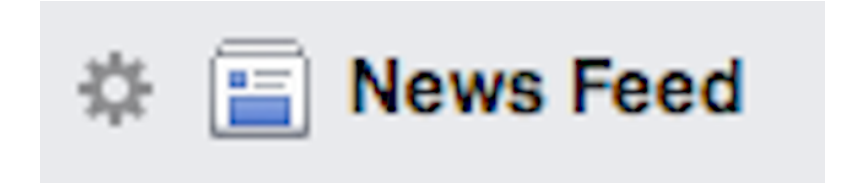

Der Klick darauf enthüllt eine Liste mit Leuten und Seiten, die offenbar komplett aus meinem Newsfeed ausgeblendet werden.

Hide posts from:

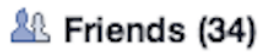

Vor meinem ersten groben Bereinigungsdurchgang standen dort sage und schreibe 54 Personen, von denen mir Neuigkeiten vorenthalten werden. Fast alle davon habe ich nicht absichtlich zu personae non gratae erklärt. Nur Facebook weiß, wie sie in die Liste geraten sind.

54 Personen, das entspricht etwa zehn Prozent meines Facebook-Freundeskreises und erklärt zumindest zu Teilen die Furter ausre[rung,](http://de.wikipedia.org/wiki/Filterblase) deren Begünstigung man dem Netzwerk vorwirft.

*Johannes Mirus*

### **August 2014**

Facebook hat, zumindest auf mobilen Geräten, den Zwang zur separaten Messenger-App eingeführt und ich finde das gut. Es macht nicht nur seltener Ping auf meinen Telefon (wo schon die normale Facebook-App nicht installiert ist) – vor allem können die Leute ein Stück weniger davon ausgehen, dass mich eine Nachricht erreicht, die sie mir auf Facebook geschrieben haben. Ich möchte nämlich keine Facebook-Messages bekommen, sondern E-Mails.

Wenn ich Facebook-Messages lese und nicht sofort beantworte, werde ich sie zu 99% vergessen, während meine Mail-Inbox wohlsortiert ist: Dort verschiebe ich erledigte Mails in einen Archiv-Ordner; ich kann mir Mails, die bestimmte Stichworte enthalten, automatisch markieren lassen; alles ist sehr transparent archiviert und ohne viel Aufwand durchsuchbar; wenn ich will, kann ich bei Bedarf einen Auto-Responder einschalten und ich kann verschlüsselt kommunizieren. All das geht mit Facebook nicht und Facebook konterkariert meine Bemühungen, mit einer großen Zahl eingehender Nachrichten umzugehen.

Das gilt genauso für Twitter, Whatsapp usw. Messenger aller Art zwingen mir ihr Tempo auf. Einfach nur Mails zu nutzen, dient der Entschleunigung. Deshalb finde ich übrigens mittlerweile SMS gar nicht so doof: Wenn es Geld kostet, wird sich ein Absender doppelt überlegen, ob die Nachricht gerade wirklich so dringend ist.

Ausnahmen mache ich bisher nur bei Threema, weil ich den Leuten die Möglichkeit geben möchte, bei Bedarf verschlüsselt mit mir zu kommunizieren, und weil die Zahl meiner Threema-Kontakte so überschaubar ist, dass es einfach nicht reicht, mich zu nerven. Eine weitere Ausnahme ist ein exotischer Messenger, den in Deutschland keine Sau nutzt. Damit kommuniziere ich mit der Frau und sonst niemandem. Die Gewissheit, dass eine bestimmte Notification auf meinem Telefon nur von ihr sein kann, was ich bereits an der Farbe des Blinkens sehe, ist sehr angenehm.

Aber zurück zu Facebook: Wie kaputt der Messenger ist, zeigt folgende Nachricht, die ich auf Facebook erhalten habe:

Alter, ich hab dir Zeit gegeben, dich mir an zu schließen. Du denkst du du weißt mehr und bist was besseres durch deine Behinderung. Dann mach mal so weiter. Außer dir willst du keine helfen.

Vorgeschichte: Eine Person hat mich auf Facebook kontaktiert. Es ging um den Cyborgs e.V., gemeinsame Interessen und eine mögliche Zusammenarbeit. Leider habe ich diese Nachricht übersehen, weil Facebook sie unter "Sonstige" einsortiert hat, und dadurch nie beantwortet. Einen Monat später kam dann obige Nachricht hinterher. Alles zusammen habe ich erst mehrere Monate später gelesen, als ich mal in meinen Sonstiges-Ordner herumklickte, in dem sich sonst nur Spam befindet.

Da hat Facebook unabsichtlich, aber systematisch die Kommunikation gestört. So richtig böse kann ich nicht sein, da mir das Malheur die Zusammenarbeit mit einer offensichtlich aggressiven und empathiefreien Person erspart hat. Das Beispiel zeigt aber deutlich, warum Facebook-Messaging kaputt ist.

Am liebsten wäre mir daher, ich könnte den Messenger komplett abschalten. So dass niemand mehr mir eine Nachricht auf Facebook schicken kann – egal ob in der App oder webbasiert. Einige wenige Personen würde ich vielleicht davon ausnehmen und natürlich die Gruppenchats, an denen ich explizit teilnehmen möchte, wie der für das Techniktagebuch oder READ ON MY DEAR. Leider bietet Facebook diese Möglichkeit nicht. Oder ich habe sie nicht gefunden.

Da ist der Zwang zur separaten Messenger-App ein Schritt in die richtige Richtung. Jetzt dasselbe bitte auch auf der Webseite!

*Enno Park*

### **16.8.2014**

Die Neunjährige hat sich im Urlaub meine PENTAX \*ISTDL geschnappt und macht Fotos. Die Pentax ist eine der älteren digitalen Spiegelreflexkameras, da allerdings die Light-Version mit weniger Motivprogrammen und geringerer Serienbildgeschwindigkeit durch weniger Speicher. Serienbilder bei Sportveranstaltungen mache ich eh nicht und mehr als die Programmautomatik der frühen 1980er braucht sowieso niemand.

Sie hat für heutige Maßstäbe lächerliche 6 Megapixel, aber es passen alle Pentax K und PK Objektive dran, die in meiner analogen Ausrüstung enthalten sind. Derzeit ist ein 18-55 mm Zoom drauf, das bei analogen Kameras ungefähr 28-70 mm entspräche. Die Lichtstärke ist mit 1:2.8 auch ganz ordentlich.

Die Kamera hat zwar ein Display zum Ansehen der bereits geschossenen Fotos, aber die ersten Modelle mit Live View, also Anzeige des aktuellen Motivs auf dem Display statt im Sucher, kamen erst später auf den Markt.

Die Kleine fotografiert und filmt jedoch viel mit ihrem Smartphone und hat außerdem noch Probleme, beim Fotografieren ein Auge zuzukneifen.

Also hält sie die Kamera grob auf das Motiv, schätzt die passende Brennweite und macht mit der Serienbildfunktion 5-10 Aufnahmen. Der Autofocus und die Programmautomatik richten es schon.

Sie hat auf diese Weise die erste 6 MP Lomo mit Wechselobjektiv.

*Volker König*

# **August 2014, aber auch vorher und nachher**

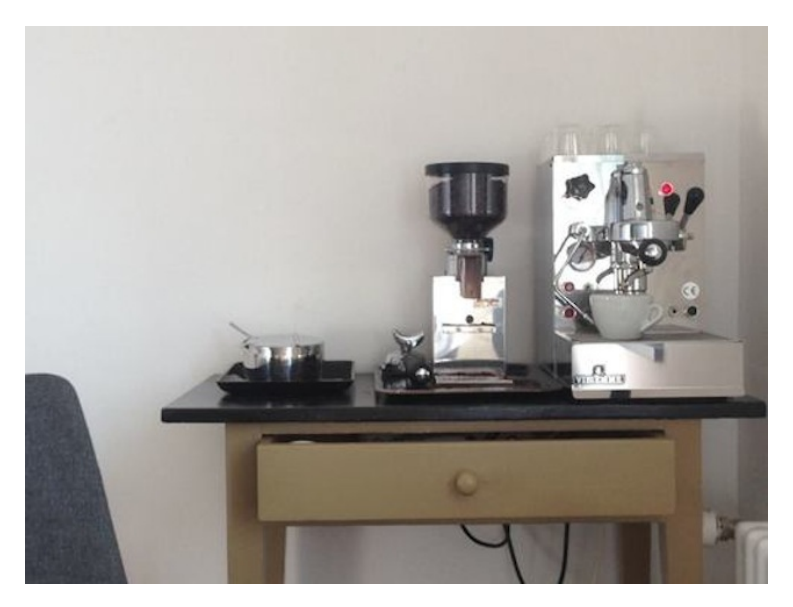

Die Vibiemme Domobar ist eine solide, einfache Einsteigermaschine für Leute, die eine gute und dauerhafte Kaffeemaschine wollen, ohne mehr als 1000 Euro auszugeben. Wären alle technischen Geräte so dauerhaft und zeitlos wie die Domobar, bräuchte es kein Techniktagebuch – ein Techniktagezettel würde reichen: Die Maschine wird seit den 1970er Jahren praktisch unverändert gebaut. Technische Änderungen gab es in den 40 Baujahren zwei: Eine mechanische Wasserstandschutzschaltung und ein Expansionsventil wurden irgendwann eingeführt. [\(Näheres hier.](http://www.domobarista.de/vibiemme-domobar/modellvarianten)) Andere Änderungen waren rein optischer Natur. Die verwendete Brühgruppe mit ihrem druckgesteuerten Vorbrühsystem, die "Faema E61", wurde sogar schon 1961 patentiert, ist bis heute in nichts veraltet, wird nach wie vor unverändert gebaut und tausendfach eingesetzt.

Die Maschine hat jedoch im Alltagsgebrauch ein Problem: Sie besteht aus 17 kg Metall. Wenn das Wasser im Boiler heiss ist, heisst das also noch lange nicht, dass auch der Kaffee heiss in die Tasse fliesst. Er kommt auf seinem Weg vom Boiler in die Tasse einfach an zu viel kühler Masse vorbei. Die Maschine muss ungefähr 20 bis 30 Minuten vor dem ersten Kaffee eingeschaltet werden, sodass sie beim Bezug komplett durchgeheizt ist.

Die meisten Besitzer einer Domobar haben das mit einer vorgeschalteten Zeitschaltuhr gelöst. Weil man am Wochenende gerne etwas länger Kaffee trinkt als unter der Woche, verwendet man gerne eine digitale Zeitschaltuhr, die man entsprechend programmieren kann.

Nun ist es so, dass es praktisch unmöglich ist, eine gute Zeitschaltuhr zu kaufen – wobei nie der Funktionsumfang das Problem ist, dieser ist im Allgemeinen eher zu gross, sondern die Bedienung. Es scheint mit so wenigen Knöpfen und einem kleinen, um ein paar Piktogramme erweiterten Siebensegment-LCD-Display einfach nicht möglich, eine vernünftige Benutzerführung zu programmieren. Meine Zeitschaltuhr ist dermassen unlogisch zu bedienen, dass es einfacher ist, sie zu umgehen, wenn man ausserhalb der programmierten Kaffeebezugzeiten Kaffee machen möchte, als den Strom kurzzeitig auf ON zu schalten. (Sie hat aber immerhin einen Akku, sodass man sie nicht jedesmal neu programmieren muss.)

Um die Zeitschaltuhr überhaupt bedienen zu können, ist man zwingend auf die Bedienungsanleitung angewiesen. (Ich bewahre diese, ein medikamentenbeipackzettelähnliches Faltblättchen, darum in unmittelbarer Nähe zur Zeitschaltuhr, also in der Schublade des Kaffeemaschinentischchens, auf.) Sie enthält die üblichen Tricks der Bedienerführung mit beschränkten Bedienelementen, also Knöpfe, die gleichzeitig ("Knopf ON und Knopf RESET gleichzeitig drücken bis CTD blinkt") oder für eine bestimmte Zeit ("Knopf HOUR/RESET 3 Sekunden halten") gedrückt werden müssen.

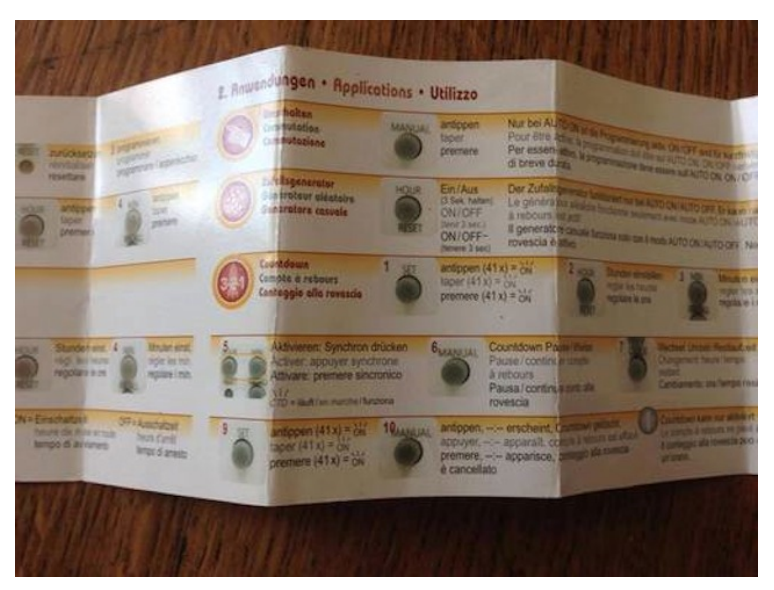

Meine Lieblingsanweisung ist aber die Programmierung des Countdowns. Sie besteht aus 10 Schritten und der erste besteht,

ich scherze nicht, aus der Anweisung, den Knopf SET 41x anzutippen. Einundvierzig Mal. Schritt 9 besteht dann noch einmal aus 41-maligem Antippen von SET, und nach Schritt 10 kommt dann der Hinweis, dass der Countdown nur unter bestimmten Bedingungen funktioniert. Bis man diesen Hinweis liest, hat man gegen einhundert Mal auf die winzigen Knubbelknöpfe aus grauem Gummi gedrückt.

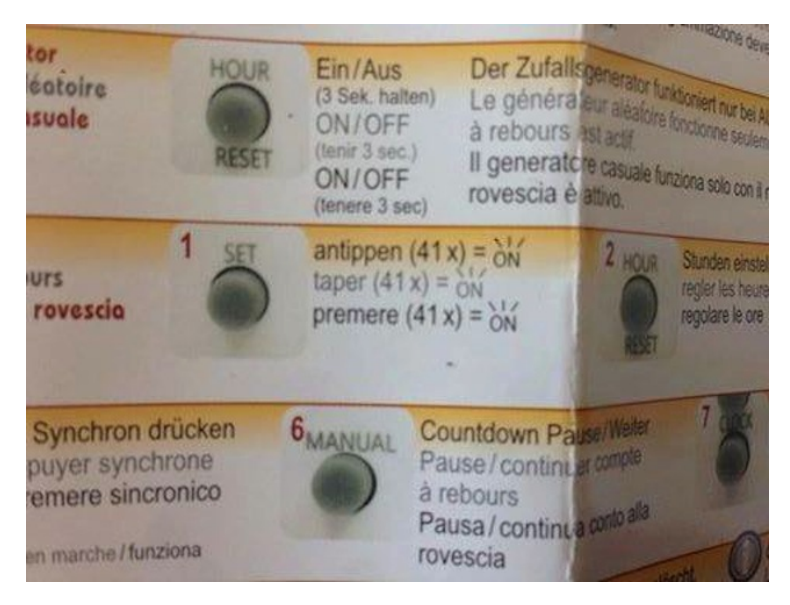

Es war dieses Detail, das meine Meinung zur Automation und Digitalisierung von Haustechnik-Installationen geändert hat. Nach wie vor glaube ich nicht so recht an Kühlschränke, die selber fehlende Lebensmittel nachbestellen. Aber eine moderate, flexibel nachrüstund programmierbare Automation wäre wohl auch in Privathaushalten sinnvoll – etwa Steckdosen, die bequem per App programmiert werden können.

#### *Lukas Imhof*

### **17.8.2014**

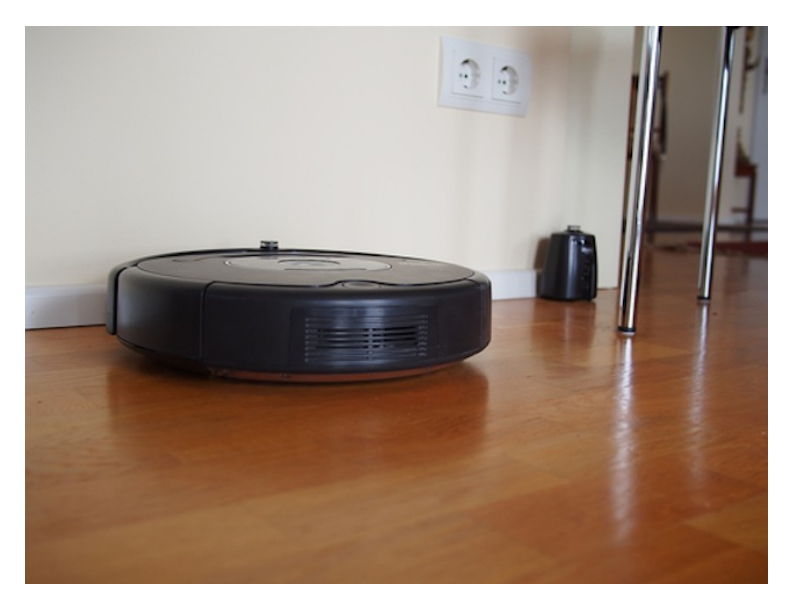

Sensibler Sauger, selektiv schmutzavers: Freunde besitzen einen dieser Saugroboter, die eigenständig durch die Wohnung patrouillieren und Staub und Krümel beseitigen. So ein Gerät braucht zwar ewig, weil es in einem merkwürdigen, nicht nachvollziehbaren Zufallskurs die Räume durcharbeitet. Aber während der Roboter saugt, kann man sich ja auf die Couch setzen und lesen oder im Internet surfen oder auch einfach ein Bier trinken gehen.

Allerdings nimmt dieser Staubsauger das mit dem Staub ziemlich wörtlich. Die feine Staubschicht nimmt er problemlos auf, auch Brötchenkrümel, so wird mir versichert, entfernt er sorgfältig unter dem Frühstückstisch. Ich bringe jedoch in den Haushalt eine neue Art von Verschmutzung ein: bei meinen selbstgedrehten Zigaretten fallen trotz aller Vorsicht Tabakkrümel an, die unterhalb der Tischkante auf dem Boden liegen.

Und diese Tabakkrümel mag der Saugroboter gar nicht. Er schleudert sie vor sich her, denkt aber keineswegs daran, sie auch einzusaugen. Woran das liegt, finden wir nicht heraus – Brötchenkrümel sind meist größer, das kann also nicht der Grund sein. Vielleicht sind diese Tabakreste im Verhältnis zur Größe zu leicht. Jedenfalls beseitige ich die Überbleibsel meiner Selbstgedrehten dann ganz traditionell: mit Kehrblech und Handfeger.

*Thomas Wiegold; Lichtbild v.Verf.*

## **17.8.2014**

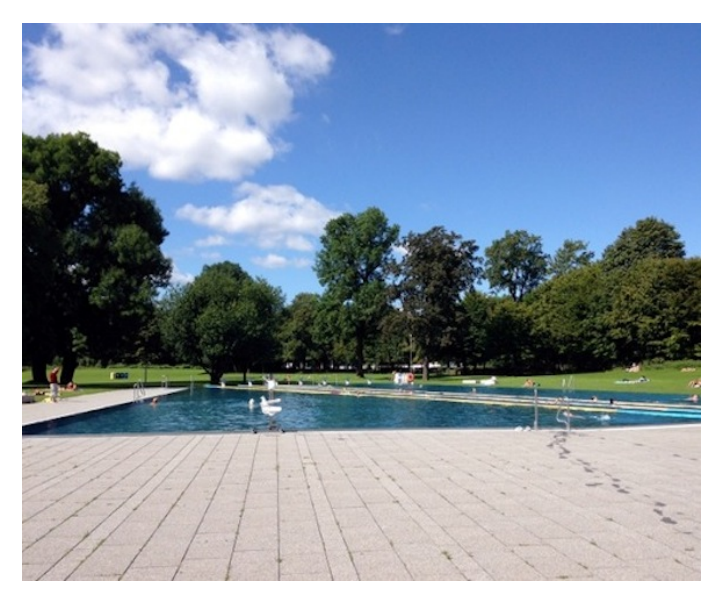

(Es geht um den weißen Stuhl vorne Mitte.)

Fahrstühle heißen ja nur metonymisch so, in Wirklichkeit fahren da gar keine Stühle auf und ab, sondern Kammern. Im Münchner Schyrenbad (und sicher nicht nur dort) gibt es aber tatsächlich einen FahrSTUHL.

Am Rand des Schwimmbeckens ist ein Gestell mit Kurbel befestigt, daran auf der Beckenseite ein weißer Plastikstuhl. Bewegungseingeschränkte Menschen setzen sich darauf und werden mit Hilfe der Kurbel ins Wasser gelassen. Möchte der Mensch aus dem Wasser zurück auf den Boden, wird der Stuhl ins Wasser gelassen, der Mensch setzt sich drauf und wird hochgekurbelt.

Heute habe ich diesen Stuhl zum ersten Mal im Einsatz gesehen. Erst jetzt kenne ich den Haken an der Sache: Der Mensch mit Bewegungseinschränkung braucht für den Vorgang einen zweiten, der die Kurbel betätigt; das geht nicht vom Sitz aus.

*die Kaltmamsell*

### **Seit 20.02.2013**

Die Benutzung eines "intelligenten Weckers mit Schlafzyklusmessung" und einer Analyseerweiterung hat mein Schlafverhalten nachhaltig verändert. Die App meiner Wahl nennt sich "SLEEP As AN[droid"](https://play.google.com/store/apps/details?id=com.urbandroid.sleep&hl=de), kostet Geld und ist jeden Cent wert. (Es gibt aber auch kostenlose Alternativen, habe ich mir sagen lassen.)

Jeden Abend aktiviere ich die App, stelle das Telefon auf Flugmodus und lege es unter mein Kopfkissen. Die App beobachtet meinen Schlaf über die im Handy befindlichen Sensoren und weckt mich zu einem Zeitpunkt, den ich als spätestmöglichen angegeben habe; eventuell aber auch ein wenig früher, sollte ich mich da gerade in einer Leichtschlafphase befinden, wobei auch diese Zeitspanne frei eingestellt werden kann. Bei mir beträgt sie zwanzig Minuten, was meistens ausreicht, um mich in einer solchen Phase zu erwischen (also nicht heute Morgen, siehe Bild).

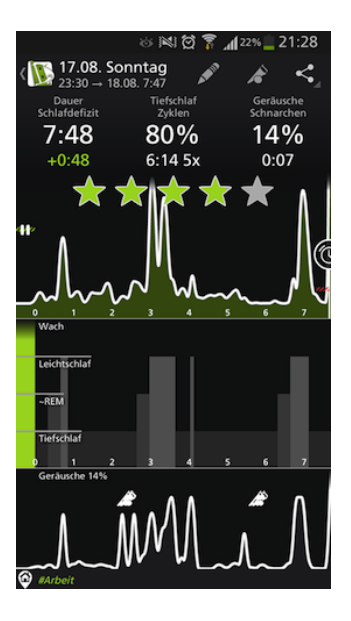

Die App beschert mir allein damit schon einen entspannteren Morgen.

Darüber hinaus kann ich über eine (ebenfalls kostenpflichtige) Erweiterung Analysen betreiben. Schon kurz nach Inbetriebnahme stellte ich dadurch fest, dass mir sechs Stunden Schlaf gar nicht so sehr ausreichen, wie ich vorher immer glaubte. Vielmehr empfahl mir die App sieben Stunden Schlaf, um ausgeruht und gut gelaunt aufzuwachen. Seit ich diesen Rat beherzige, komme ich nicht nur leichter aus den Federn, sondern bin darüber hinaus auch noch ausgeschlafener.

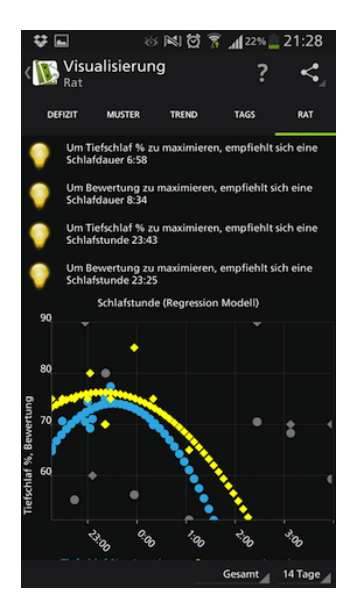

Ich wache natürlich trotzdem nicht **jeden** Morgen gut gelaunt und voller Tatendrang auf, da spielen ja andere Faktoren auch noch eine Rolle. Aber trotzdem beeinflusst diese kleine App mein Leben ziemlich positiv.

*Johannes Mirus*

### **18.08.2014**

Wenn man ganz viel Zeit hätte – also nicht so wie ich, der ich ständig unter Druck stehe und bei einem Glas Wasser (keine Kohlensäure!) von sechs bis 22 Uhr konzentriert arbeite – dann könnte man sich ein kostenloses Kundenkonto bei einem der vielen Brillenversender im Netz anlegen. Nur theoretisch, als ernster Mensch spreche ich bei so lächerlichen Dingen immer im Konjunktiv. Hätte man das getan, könnte man endlich der gesamten Kunstgeschichte zeitgemäße Sehhilfen verpassen. Gefühlt taucht nämlich die Brille erst bei George Grosz in der Malerei auf. Die kleine Schielmaus Mona des Leonardo da Vinci, die Dürer-Selfies, die dunklen Rembrandts – nirgendwo eine Brille.

Am meisten Spaß macht es übrigens im Kubismus: Picassos auf 2D plattgefaltete Räumlichkeit und die zerlegten Strukturen von Juan Gris machen am meisten Spaß – versucht es gerne mit getönten Gläsern. Ich würde das auch tun, hätte ich nur die Zeit.

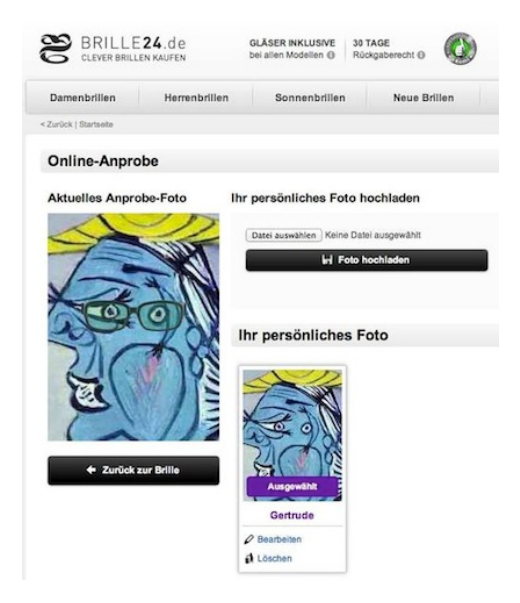

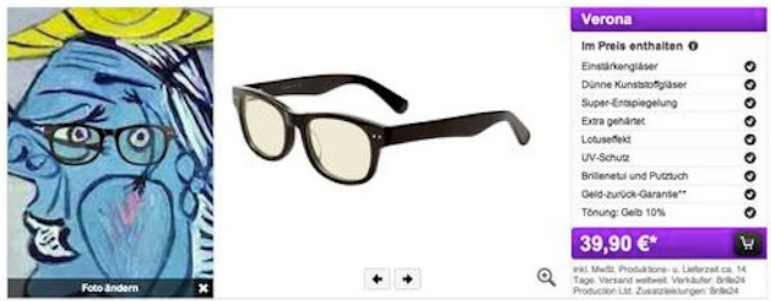

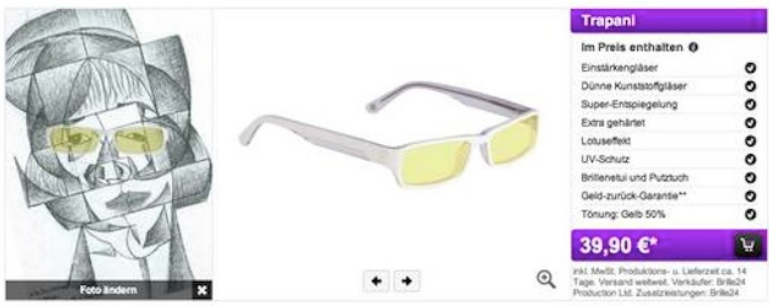

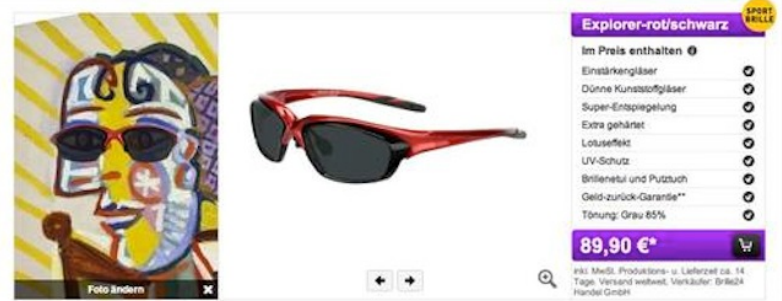

### **1969 bis heute**

Die erschütternde Geschichte der Menschen mit Sonderzeichen in ihren Namen ist noch nicht geschrieben worden. Das könnte ich eigentlich mal machen. Denn im Jahr der Erfindung des Internets beschlossen meine Eltern, mir den Namen André zu geben.

Ich lernte früh, dass mein Name nicht so war wie die Namen der anderen Kinder. Zum Beispiel in Texten, die mit der Schreibmaschine geschrieben waren, seien es Zeugnisüberschriften oder Namenslisten. Der Akzent wurde dort häufig von Hand eingefügt. Die Menschen, die so etwas taten, hielten den Akzent offenbar einerseits für so wichtig, dass er auf gar keinen Fall fehlen durfte, und machten andererseits aber keine Anstalten, ihn im Schriftbild oder auch nur in der Farbe der Schreibmaschine anzupassen. Es wurden meist hässliche, hastig gesetzte und viel zu große Kugelschreiberstriche daraus, die unangenehm aus dem Schriftbild stachen.

Nicht viel später lernte ich, dass es auf Schreibmaschinen auch anders ging, als ich selber davorsaß und den Sinn der toten Taste begriff. Es war die Taste, bei der man zuerst dachte, die Maschine wäre kaputt, weil das Vorwärtsrucken des Wagens ausblieb. Es war außerdem, gemessen an der auf dem Papier einzufärbenden Fläche, das kleinste Zeichen auf der Maschine. Da man den Typenhebel, wenn man nicht sehr erfahren war, allerdings mit derselben Kraft und Geschwindigkeit betätigte wie die anderen auf der Maschine, schlug der kleine Akzent häufig durch das Papier hindurch und hinterließ nur ein Loch über dem e.

Später, als die Tastaturen elektronisch wurden und per Software konfiguriert, musste ich lernen, dass der Weg zu dem e mit Akzent

in jeder Umgebung anders war und neu gelernt werden musste. Ich erinnere mich, wie ich eines Tages meinen Informatik-Professor, in dessen Abteilung ich gerade als Hiwi angefangen hatte, danach fragte, wie man das Sonderzeichen auf den dort verwendeten Workstations eingab. »Keine Ahnung«, sagte er, »aber ich könnt's Ihnen auf einer Diskette geben.«

Nachdem ich – zum soundsovielten Male und jedesmal neu – gelernt hatte, meinen Namen zu schreiben, musste ich lernen, dass es nicht immer unbedingt angeraten war, das zu tun. Ich habe meinen Namen in jeder nur erdenklichen Weise falsch geschrieben und verstümmelt gesehen, und das alles nur, weil ich irgendwo wieder einmal den Fehler gemacht hatte, ihn richtig einzugeben.

Auf dem Weg durch verschiedenste Computersysteme war es äußerst wahrscheinlich, dass das Sonderzeichen irgendwo kaputt gehen würde, ersetzt durch irgendein anderes Zeichen, das sich zufällig unter derselben Nummer in einem inkompatiblen Zeichensatz befand. Da dieses falsche Zeichen seinerseits ein exotisches war, bestand eine große Wahrscheinlichkeit, dass es beim Durchlaufen weiterer Systeme wieder und anders kaputt gehen würde. Besonders Escape-Sequenzen waren hinterhältig; sie führten dazu, dass ich meinen Namen mit längeren Folgen von halbgraphischem Kauderwelsch auf Adressaufklebern und an anderen Orten wiederfand.

Noch hinterhältiger war es freilich, wenn das e mit dem Akzent durch einen einzelnen, vergleichsweise unschuldigen Buchstaben desselben Zeichensatzes ersetzt wurde. Die schlimmste Variante war Andrü, und sie passierte zu allem Überfluss eine Zeitlang dann, wenn ich in meinem E-mail-Programm mit meinem eigenen Namen unterschrieb. Der Name war natürlich nur beim Empfänger in dieser Form verstümmelt, es dauerte also eine Weile, bis ich dahinterkam. Das war mir dann so peinlich, dass ich fortan nur noch ohne Akzent unterschrieb.

Das führte wiederum dazu, dass aufmerksame Freunde erstaunt bei mir nachfragten, ob mein Name denn nicht mit Akzent geschrieben würde. Ich antwortete dann – und tue das bis heute – dass ich nur aus Gründen des Selbstschutzes ohne Akzent unterschreibe, mein Name aber in Wirklichkeit durchaus mit Akzent geschrieben wird, und ich mich tatsächlich darüber freue, wenn jemand mich unter Verwendung dieses Akzents schriftlich anredet. Es macht auch nichts aus, wenn der Akzent auf dem Weg zu mir etwa kaputt geht. Die Mühe allein ist ein schönes Zeichen, das ich sehr schätze.

*Andrü Spiegel*

### **19. August 2014**

Die Meldung, dass man in der Android-Spracheingabe nun auch Satzzeichen auf deutsch diktieren könne, lässt mich mal wieder kurz damit herumspielen. Die Spracheingabe funktioniert schon seit längerer Zeit erstaunlich gut. Ich benutze sie gerne gelegentlich, um eine Google-Suche anzustoßen bzw. das Telefon zu fragen, wie das Wetter wird. Ich benutze sie allerdings weiterhin nicht, um Mails oder Notizen zu verfassen, weil ich dann zu häufig Wörter im Text korrigieren muss und dann doch lieber gleich tippe.

Wie wahrscheinlich fast alle Anwender teste ich in einem Anfall spätpubertären Spieltriebs die Spracheingabe auch mit einigen fäkalen Kraftausdrücken, die allesamt erkannt und akzeptiert werden. Bis auf das Wort "ficken". Das wird bei der Eingabe automatisch durch "f\*\*\*\*\*" ersetzt. Smartphones haben im Jahr 2014 einen strengen Moralkodex und passen auf, was ihre Anwender sagen. Für den Fall, dass meine Eingaben in irgendeiner Datenbank landen – sei es zur Verbesserung der Spracherkennung bei Google, sei es zur Bildung eines Profils für Online-Werbung und Google Now oder sei

es bei der NSA – würde mich allerdings interessieren, ob das böse Wort nun mit oder ohne Sternchen in den Datenbanken gelandet ist.

*Enno Park*

### **August 2014**

Aus irgendeinem Grund fällt mir ein, dass viele Leih-Büchereien mittlerweile an die Onleihe angeschlossen sind. Das scheint mir reizvoll und den Aufwand wert, mich wieder bei einer anzumelden.

Eine kurze Suche später weiß ich dann auch, dass Kiel tatsächlich Onleihe anbietet und für mich als Besitzerin eines Studentenausweises der Spaß sogar kostenfrei wäre. Da wir demnächst umziehen, erscheint es mir aber doch sinnvoller, mich direkt bei der zuständigen Stelle für den neuen Wohnort anzumelden. Es dauert ein wenig, bis ich herausfinde, dass das ein Bücherbus ist. Einen Studentenrabatt gibt es dort nicht. Wahrscheinlich leben auf dem Dorf keine Studenten. Die Idee des Bücherbusses erscheint mir aber generell unterstützenswert, und ich versuche herauszufinden, wie ich mich anmelden kann.

Auf der Seite findet sich ein PDF-Dokument, das sich nach dreimaliger Bestätigung auch endlich öffnet. Eine Postadresse ist nicht enthalten. Anscheinend muss ich das Formular ausfüllen und an einem der 13 Termine im Jahresverlauf (die alle auf einem Montag liegen) dem Bus auflauern. Dabei habe ich nicht einmal Interesse daran, diesen Bus je zu betreten. Ich möchte doch nur online ein digitales Medium ausleihen und wäre bereit, dafür ein jährliches Entgelt zu bezahlen. Bitte gebt mir doch eine Möglichkeit, auch die Anmeldung dafür online durchzuführen und nehmt endlich mein Geld!

So wie es aktuell aussieht, sterben Leihbüchereien aus, bevor ich es schaffe, mich dort wieder anzumelden. Außerdem haben mir mei-

ne Eltern 30 Kisten mit Büchern aus alten Leih-Bücherei-Beständen versprochen. Damit und mit unserem eigenen Bestand mache ich einfach meine eigene kleine Dorfbibliothek auf. So!

PS: Wahrscheinlich wird Amazon mit seiner Bücherflatrate selbst dann erfolgreich, wenn sie weniger bietet als die Onleihe. Einfach nur, weil man sich online dafür anmelden kann.

*Stefanie Otersen*

### **19.8.2014**

Ich stehe schon an der Bushaltestelle des schottischen Dorfs, als mir einfällt, dass der Bus ja vielleicht gar nicht immer zur halben Stunde fährt und ich besser zu Hause mal im Internet nachgesehen hätte. An der Haltestelle gibt es keinen Fahrplan. Aber an der Stange des Bushaltestellenschildes hängt ein verblasster Aufkleber:

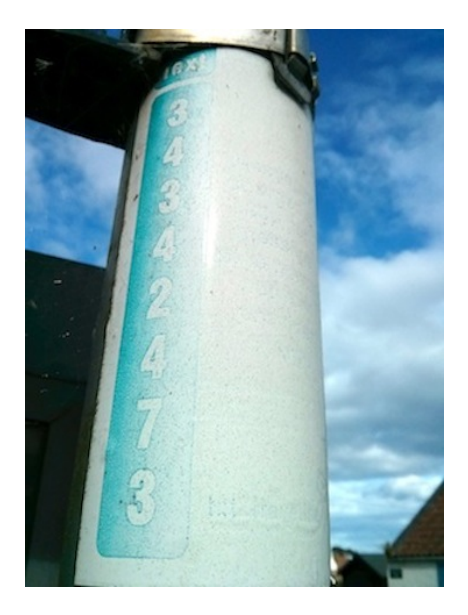

Das scheint mir eine gute Gelegenheit, so ein Fahrplanauskunftper-SMS-System mal auszuprobieren. Es ist nicht neu, [in Fife wur](http://www.fife.gov.uk/news/index.cfm?fuseaction=news.display&objectid=4E92E920-E7FE-C7EA-07986170FF7F23B8)[de es 2004 eingeführt,](http://www.fife.gov.uk/news/index.cfm?fuseaction=news.display&objectid=4E92E920-E7FE-C7EA-07986170FF7F23B8) aber ich hatte halt noch nie damit zu tun. Ich will gerade die Nummer eingeben, die auf dem Aufkleber steht, als ich merke, dass man noch eine zweite Nummer braucht, nämlich die, an die die SMS geschickt werden soll. Vermutlich stand sie einmal auf dem rechten, seit 2004 verblassten Teil des Aufklebers.

Ich versuche, die SMS-Nummer zu googeln, habe dafür aber zu wenig Internet, genau wie für die Traveline-Fahrplanauskunfts-App. Weiter vorn im Ort gäbe es mehr Empfang, ich kann aber die Bushaltestelle nicht verlassen, weil mich dann sicher sofort der Bus überholt.

Ich drücke eine halbe Stunde lang abwechselnd bei Google und Traveline auf Reload. Schließlich schreibe ich eine SMS, dass wir

mangels Bus doch nicht ins Kino gehen können – dafür reicht das Netz nämlich, insofern wäre das SMS-Fahrplanauskunftssystem sicher nicht schlecht gewesen. Und dann kommt der Bus.

*Kathrin Passig*

### **20.8.2014**

Ein Kunde meiner arbeitgebenden Firma möchte im Oktober 30 Menschen zu einem Geschäftsessen in Frankfurt einladen. Meine Aufgabe ist es, ein passendes Lokal zu finden.

Nach einer Internetrecherche entlang einiger vorgegebener Kriterien (Art der Küche, Preisklasse, positive Bewertungen in Webportalen, Räumlichkeiten) finde ich etwas Passendes: Das Restaurant bietet auf seiner Website sogar schöne Broschüren für Veranstaltungen, zudem scheint man dort wirklich gut zu kochen.

Ich schreibe an dessen Adresse für Veranstaltungsorganisation eine E-Mail mit meiner Anfrage. Auch wenn ich nicht mit umgehender Antwort rechne, wundere ich mich dann doch, als ich selbst nach fünf Tagen noch nichts gehört habe. Ich schicke eine weitere E-Mail, rufe aber auch an, mehrfach, auch zu ausgewiesenen Öffnungszeiten: Niemand und nichts hebt ab.

Die Website des Restaurants verlinkt zahlreiche sogenannte Social-Media-Plattformen. Ich folge dem Xing-Link: Er führt zu einem Herrn, der in seinem Lebenslauf angibt, bis Juli Inhaber und Geschäftsführer des Restaurants gewesen zu sein, seither aber "Projektmanager/Eventmanager" in einer Agentur. Gibt es das Lokal überhaupt noch?

Nun sitze ich in München und kann nicht einfach vorbeiradeln, um nachzusehen. Ich greife also zum letzten Mittel und bemühe meine
privaten Kontakte: Auf Twitter frage ich Richtung Frankfurt, ob jemand den Existenzstatus des Restaurants kennt. Freundliche Twitterkontakte verbreiten meine Frage, und wenige Stunden später bekomme ich den Link zu der Meldung im *Genussmagazin Frankfurt*, die meine Befürchtung bestätigt: Das Restaurant ist seit einigen Wochen geschlossen.

Am nächsten Tag zeigt ein weiterer hilfreicher Twitterer <a href='https://twitter.com/therealstief/status/502395130364850177/photo/1"' target="\_blank'>ein Foto <a href='https://twitter.com/therealstief/status/502395130364850177/photo/1"' target="\_blank'>des Lokals mit Schließungsmeldung.

*die Kaltmamsell*

#### **Seit 2012 oder so**

Im Chat der Techniktagebuchredaktion geht es heute um Drucker. Empfehlungen sind gefragt. Ich kenne nur unseren Drucker, den kann ich aber zumindest insoweit empfehlen, dass er bisher keinen Ärger gemacht hat und ich alle Druckergebnisse (jedenfalls solange alle Tintenpatronen voll waren) sehr gut fand. Leider langweilen mich Hardwarespezifikationen üblicherweise zu Tode, so dass ich auch ungefähr alle Gründe vergessen habe, warum wir ausgerechnet diesen Drucker vor zwei Jahren oder so gekauft haben.

Der Drucker (ein Epson PX730WD, für diejenigen, die das interessiert) kann drucken (Photoqualität), kopieren und scannen. Scannen kann er auch auf Speicherkarte und USB-Stick, was ich irre komfortabel finde. Wahrscheinlich kann mittlerweile jeder Scanner direkt auf Speicherkarte und USB-Stick speichern, aber ich habe ja nur die Vorgängergenerationen als Vergleich und die konnten das nicht. Fortschritt ist toll.

Was auch eine positive Entwicklung ist: Immer mehr Dinge kann man einfach per Mail machen. Wenn man also einen Scanner hat,

muss man gar nicht mehr irgendwelchen Papierkram irgendwo hinbringen, wo er dann kopiert wird, man kann das Dokument einfach einscannen und per Mail verschicken.

Während wir also zwar im Moment nicht drucken können, weil irgendeine Patrone leer ist und alles in seltsamen Farben rauskommt, nutze ich die Scanfunktion immer häufiger, und muss jetzt nur aufpassen, nicht in den Verruf zu kommen, Dinge immer schnell und zügig zu erledigen.

*Anne Schüßler*

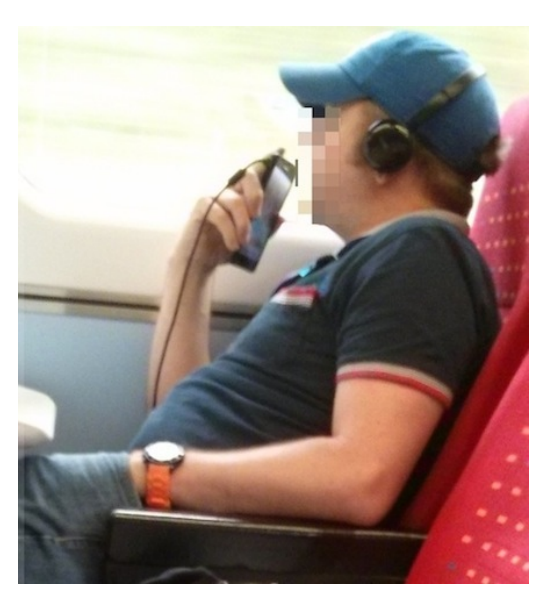

#### **21.8.2014**

Was man hier sieht, ist nicht neu, manche Leute telefonieren schon lange so. Ich weiß gar nicht, seit wann es technisch möglich ist; wahr-

scheinlich schon seit den 90er Jahren. Der Anblick ist für mich aber immer noch auffällig genug, dass ich dabei denke: "So kann man also auch telefonieren." Ich nehme es hier mal zu den Akten, damit auch Leser aus der Zukunft informiert sind: "So konnte man damals also auch telefonieren." Armbanduhren gab es übrigens zu dieser Zeit noch erstaunlich oft.

*Kathrin Passig*

#### **August 2014**

U. ist ein pensionierter Mathematiklehrer. Er besitzt einen Dell-Pentium-Computer, den er sich irgendwann vor langer Zeit gekauft hat und auf dem noch Windows 98 läuft.

Als Drucker verwendet er einen HP Officejet G85, weil sich nur der noch an die parallele Schnittstelle des PC anschließen lässt und sich von dem Pascal ansteuern lässt, in dem U. seine Programme schreibt.

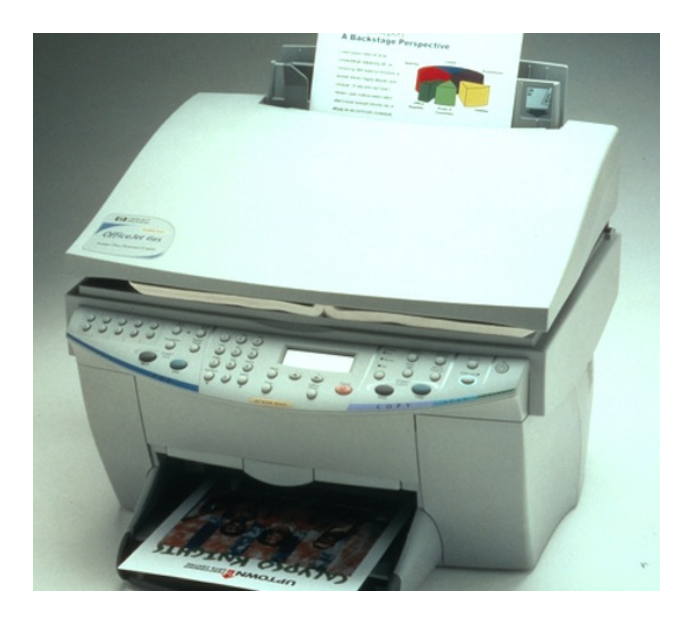

*HP OfficeJet G85 (altes Pressefoto, Quelle: Hewlett Packard)*

Moderne Drucker mit paralleler Schnittstelle haben keine Treiber mehr für älteres Windows, und HP-Drucker sind sowieso sehr einfach anzusprechen, weil sie in der Regel automatisch unterstützt werden.

Das Gerät selbst ist schon senil und nervt – wie alte Wesen das nun mal tun – mit Gemeckere, dass irgendwas nicht stimme, aber druckt immer noch und kopiert auch. Es möchte eine volle Farbpatrone haben, auch wenn U. nie farbig druckt.

U. benutzt Word 2000 zum Schreiben, Excel zum Rechnen und programmiert sonst selbst in Pascal im unter Windows 98 noch separat aufzurufenden DOS-Modus. Zu seinen Projekten gehört unter anderem ein Programm, mit dem er Polnisch lernt. Um die Akzente darzustellen, arbeitet die im Textmodus laufende Software mit zweizeiliger Darstellung.

Last but not least holt U. sich jedes Jahr die aktuelle CD mit dem Kursbuch der Bahn, um sich mal eine Verbindung herauszusuchen, wenn er irgendwo hin muss.

Daten speichert und sichert er auf USB-Stick.

U. war noch nie im Internet, und ich habe das Gefühl, dass er dort nichts verpasst oder vermisst.

*Thomas Jungbluth*

#### **August 2014**

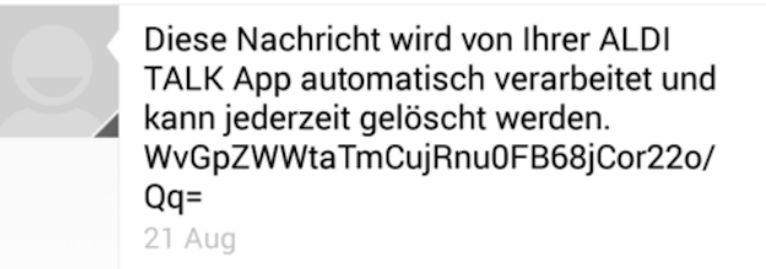

Eigentlich wollte ich darüber schreiben, dass ich nur noch automatisch erzeugte SMS bekomme. Nachzählen ergibt aber: Ich habe im Jahr 2014 zwar bisher 177 SMS von meiner Bank, Google, der Mailbox und den diversen Prepaid-Mobilfunkanbietern erhalten, aber auch überraschende 273 SMS mit Menschen gewechselt. Etwa 150 davon mit Nicht-Smartphone-Besitzern, den Rest mit Leuten, die sonst andere Kanäle nutzen, aber in Einzelfällen die SMS für sinnvoller hielten. Vielleicht waren wir irgendwo, wo es kein Internet gab.

Da wegen der vielen Prepaid-SIM-Kartenwechsel jetzt kaum noch jemand meine aktuelle Telefonnummer hat, gehe ich davon aus, dass es in der zweiten Jahreshälfte anders aussehen wird.

*Kathrin Passig*

## **22.8.2014**

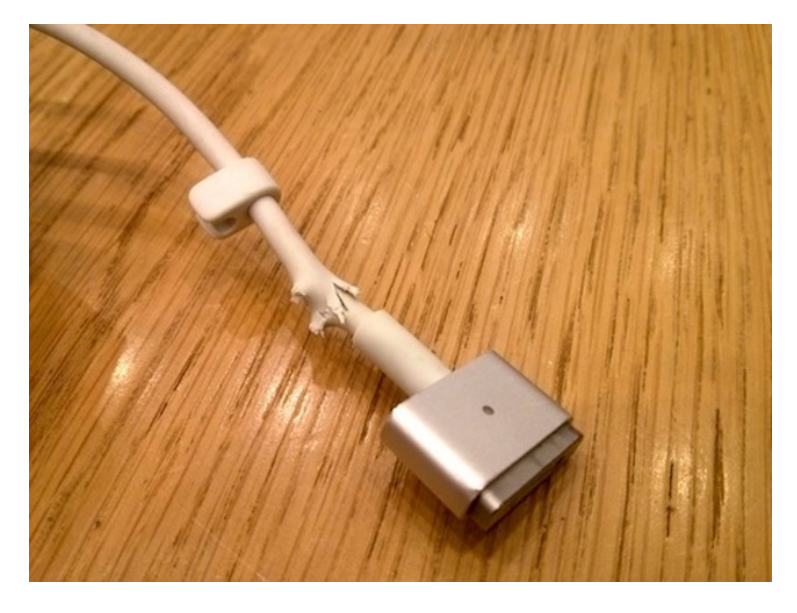

*Ein letztes Foto. Hier liegt das Netzteil schon auf dem Eichenholztisch im Apple Store.*

Meine [Sammlung defekter Macbook-Netzteile](#page-1044-0) wächst weiter. Vor ein paar Monaten fing es an wie immer: mit einem leichten Wackelkontakt im Kabel. Dann verfärbte sich die Isolierung nahe dem Stecker gelblich, wurde mürbe, bekam ein kleines Loch, und

aus diesem kleinen Loch wurde in den letzten vier Wochen, die ich fern vom Apple Store verbrachte, ein großer hässlicher Defekt. So war es auch bei allen anderen Netzteilen, nur dass manchmal das Kabel in Netzteilnähe schneller kaputtgeht als in Steckernähe. Der Zweitschaden zeichnete sich auch diesmal schon ab, in ein paar Wochen wäre es soweit gewesen.

Ich gehe sehr sorgsam mit dem Netzteil um, solange es angeschlossen ist, und kann auch bei meinen Mitmenschen nur schwer mitansehen, wenn das Kabel Kurven mit engem Radius macht. Aber ich trage nun mal das Macbook [überall und immer mit mir her](#page-547-0)[um,](#page-547-0) mir scheint das kein abwegiges Verhalten bei einem Laptop, und dieses Herumgetragenwerden verträgt das fragile Kabel offenbar nicht gut. Die mir bekannten Aufroll-Lösungen überzeugen mich nicht, speziell der problematische Knick in Netzteilnähe wird dadurch eher verschlimmert.

Da ich das letzte Macbook nicht bei Amazon gekauft habe – das aus nachvollziehbarem Grund für dieses [bekannte Problem](http://www.heise.de/newsticker/meldung/Apple-raeumt-Probleme-mit-MagSafe-Netzteilen-ein-195455.html) schon lange nicht mehr zuständig sein möchte –, sondern im BERLINER AP[ple Store,](#page-734-0) kann ich diesmal einfach hingehen und ein vorwurfsvolles Gesicht machen. Nach einer Dreiviertelstunde und ein paar Missverständnissen händigt man mir tatsächlich ein neues Netzteil aus. Die Gewährleistung, erklärt man mir, läuft allerdings nur so lang wie die des dazugehörigen Macbooks, also noch elf Monate. Ich vermute, wir sehen uns innerhalb dieser elf Monate noch mal.

*Kathrin Passig*

#### **2014-08-22**

Das [Nexus 5,](http://en.wikipedia.org/wiki/Nexus_5) das ich seit April 2014 besitze, ist mein erstes Smartphone, das sich induktiv, also ohne Kabel aufladen lässt. Da das ständige Ein- und Ausstöpseln des Ladekabels zu den lästigsten Begleiterscheinungen des modernen Lebens gehört, war ich neugierig.

Um die neue Technologie angemessen zu begrüßen, entschied ich mich für das offizielle Induktivladegerät von Google, das mit 50 Dollar ein gutes Stück teurer ist als andere, aber, so hoffte ich, wohl auch robuster und effektiver. Es hat einen starken Magneten, der das Smartphone schnappt und festhält, wenn man es drauflegt.

Damit sich nicht umgekehrt das Smartphone das Ladegerät schnappt, muss das Ladegerät mit einer Art Doppelklebeband an der Unterlage fixiert werden; dieses Doppelklebeband soll sich praktisch nicht abnutzen und beliebig viele Neuplatzierungen des Ladegeräts erlauben.

Ich habe als Standort den Tisch in meiner Firma gewählt, wo ich normalerweise viele Stunden am Tag verbringe, direkt neben der Stelle, wo sich üblicherweise mein aufgeklappter Laptop befindet.

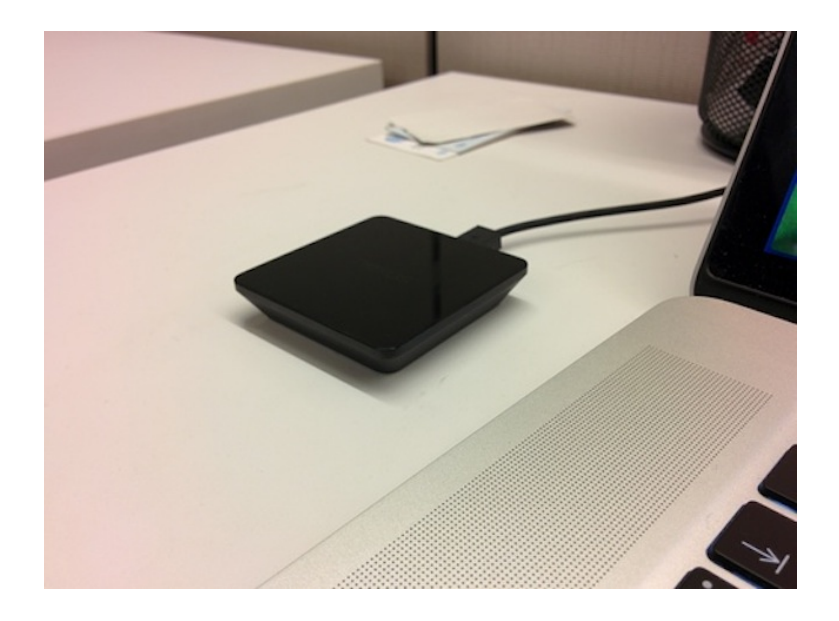

Das Laden funktioniert gut, allerdings muss man beim Ablegen des Smartphones immer gucken, ob auch die Ladeanzeige (der kleine Blitz auf dem Batteriesymbol) angeht. Wenn nicht, muss man das Smartphone ein bißchen hin und her schieben. Das habe ich anfangs öfter vergessen und oft erst lange später festgestellt, dass mein Telefon gar nicht lud.

Wenn es dann lädt, tut es das mit etwa drei Vierteln der Geschwindigkeit, die ein gutes, an das Telefon angepasstes Kabelnetzteil erreicht. Ich nehme also an, dass induktiv etwa 750mA fließen, per Kabel etwa 1A.

Das hat zur Folge, dass sich das Telefon in der Zeit zwischen zwei Benutzungsphasen nicht wirklich weit auflädt. Denn Benutzung bedeutet hier normalerweise, dass man das Telefon herunternimmt (obwohl man es auch im liegenden, ladenden Zustand benutzen könnte).

Folglich zeigt meine Ladekurve im Verlauf eines üblichen Arbeitstages ein ziemlich regelmäßiges auf und ab von kleinen Ladeund Entladephasen, während sich der Gesamtladezustand kaum verändert. War das Telefon am Morgen ungefähr halb aufgeladen, dann ist die Wanrscheinlichkeit groß, dass es das auch am Abend noch ist.

Bei einem Kabelladegerät geht das Laden fast eineinhalbmal so schnell, und man wird, wegen der Umständlichkeit des Ein- und Ausstöpselns und der größeren Beweglichkeit des Telefons in diesem Zustand, den Ladevorgang nicht so schnell unterbrechen. Wenn ich das Telefon also wirklich und flott auf 100% bringen will, greife ich doch wieder zum Kabel zurück.

(Korrektur: In der ersten Version dieses Beitrags war die Ladegeschwindigkeit des drahtlosen Geräts mit 50% des Kabelgeräts angegeben. Es sind doch eher 75%, wie ich dann nachgerechnet habe, aber sowieso keine Zahlen, die besonderen Anspruch auf Exaktheit erheben.)

*André Spiegel*

#### **22.08.2014**

Ich bin in der David Bowie- Ausstellung im Berliner Martin-Gropius-Bau. Am ersten Ausstellungsexponat werden die Besucher von einem großen Schild mit einem durchgestrichenen Fotoapparat empfangen. Normalerweise ignoriere ich solche Verbote. Da hier aber an jeder Ecke das Aufsichtspersonal wacht und es außerdem unklar ist, ob sich das Schild nur auf das eine Exponat oder auf die ganze Ausstellung bezieht, gehe ich zu einem älteren Angestellten und frage:

"Darf man hier Fotos machen?"

"Nein, unten ist ein Shop, da können Sie einkaufen", antwortet er.

Ich muss über diese Information sehr lachen und mache ihm dafür ein Kompliment. Er schmunzelt. Ich bin gewillt, mich ausnahmsweise an die Regeln zu halten. Als ich jedoch unsere Unterhaltung auf Facebook posten möchte und dazu mein Handy raushole, stürzt er zu mir. Ich erkläre, dass ich nur etwas schreibe und stelle mich sogar neben ihn, damit er es eindeutig sehen kann. Wenige Minuten später hole ich das Handy wieder raus, in der Absicht, eine Notiz zu einem Exponat zu machen. Der Angestellte eilt zu mir und verkündet laut, in der gesamten Ausstellung würde ein Telefonverbot herrschen. Ich widerspreche, dass auf dem Verbotsschild ein durchgestrichener Fotoapparat und kein Telefon zu sehen ist und dass ich mir Notizen mache und dass das ja wohl nicht verboten sein kann. Er teilt mir daraufhin mit, ich dürfe mit Stift auf Papier notieren. Da ich natürlich weder das eine noch das andere bei mir habe, sage ich, kein Mensch würde heutzutage mehr seine Notizen auf Papier machen. Das überrascht den Angestellten derart, dass er mich sofort in Ruhe lässt. In den restlichen Ausstellungsräumen fotografiere ich so lange, bis der Akku leer läuft. Niemand hält mich auf.

*Natalia Kauz*

#### **Seit etwa 2010 und hoffentlich für immer**

Meine Mutter fragt mich bei jeder neuen App, ob ihr iPad nicht bald voll sein wird und man vorsichtig sein oder Sachen löschen muss. "Nein", sage ich, "wird es nicht." In Wirklichkeit weiß ich überhaupt nicht, wie viel Speicher ihr iPad oder irgendein anderes iPad hat. Ich gehe einfach davon aus, dass es viel ist und sie bei ihrem normalen Nutzungsverhalten nicht so schnell an die Grenzen stoßen wird.

Bei meinen Smartphones – mit Ausnahme des allerersten, bei dem

der Speicher wirklich etwas knapp war – war es genauso. Ich habe keine Ahnung, wie viel Platz auf dem Nexus 4 ist, ich musste mich damit bisher nicht befassen. Auch von der Festplatte im aktuellen Macbook weiß ich nur, dass sie wohl so mittelgroß ist und bisher noch alles draufgepasst hat; dasselbe gilt für mein BACKBLAZE-[Backup](#page-558-0) und die Dropbox.

Es ist kein grundsätzliches technisches Desinteresse, ich wusste bis etwa 2010 von allen meinen Festplatten exakt, was sie konnten. Speicherplatz ist aber zumindest für mich ein gelöstes Problem. Ich hoffe, das bleibt so. Ich möchte für den Rest meines Lebens nicht mehr wissen müssen, wie viel Platz auf meinen Geräten ist.

*Kathrin Passig*

### **23. August 2014**

Früher wurde Mobilfunkqualität in der einheitlichen Währung »Balken« angezeigt, von 0 bis 4, heute mit mobilen Daten ist das komplizierter. Android unterscheidet über den Balken mit Buchstaben die Verbindungsart. Es gibt (mindestens) »G« (Internet geht nicht), »E« (Internet geht immer noch nicht, das geben wir aber nicht zu), »3G« (Internet geht meistens), »H« (Internet geht) und »4G« (Internet geht schnell. . .ish).

Im roamenden Ausland wird diese feingranulierte Darstellung auf ein »R« reduziert, egal wie die Verbindung ist. Und tatsächlich: Wenn das R da ist, geht das Internet, obwohl hier ja wohl auch unterschiedliche Netze sind. Aber man weiß es nicht, und deshalb läuft alles einfach so. (Es mag auch daran liegen, daß das berüchtigte deutsche O2-Netz, das nur in deutschen Großstädten und ausgewählten

Berliner Bezirken läuft, durch örtliche Netze nach Verfügbarkeit ersetzt wird.)

*Felix Neumann*

## **24.8.2014**

Im Techniktagebuch-Chat fragt jemand, wie das noch mal ging, dass [die Techniktagebuch-Tweets bei Facebook erscheinen.](#page-1385-0) Ich habe auch schon wieder alles vergessen und befrage Google. Über den Suchergebnissen taucht ein Kasten auf:

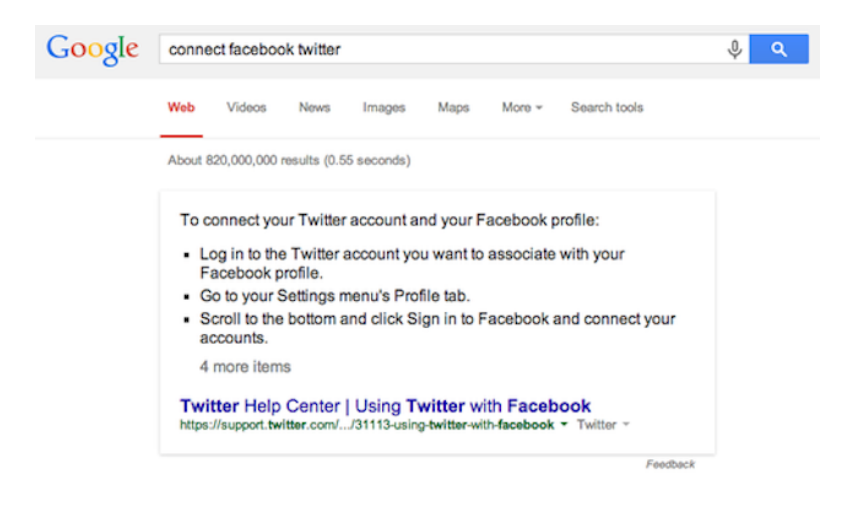

Darunter geht es weiter mit den normalen Ergebnissen. Google zeigt ja seit einiger Zeit (einem Jahr? fünf Jahren?) manchmal Öffnungszeiten, Adressen oder ähnliche Kleinigkeiten direkt an, aber in diesem Umfang ist mir das neu.

Man kann sich mit wenig Mühe unschöne Szenarien ausdenken, in denen wir GOOGLE den GOOGLE Rest des GOOGLE GOO-GLE Internets einfach überhaupt nicht mehr GOOGLE GOOGLE GOOGLE. Andererseits ist es schon ganz praktisch so.

Ergänzung von [@cherrylstoph:](https://twitter.com/cherryIstoph) Bei DuckDuckGo gibt es das offenbar auch.

*Kathrin Passig*

#### **24.8.2014**

Im Traum muss ich dringend den vorangegangenen Traum ins Internet schreiben, bevor ich ihn wieder vergesse. Ich schreibe ihn mit dem Finger auf aneinandergelegte Badehandtücher, während die Freunde ungeduldig warten. Ich sehe schon auch, dass da nichts steht, sage mir aber: Im Kopf ist der Text ja fertig. Ich werde ihn später noch mal aufschreiben müssen, und dann richtig.

*Kathrin Passig*

#### **Seit April 2013**

Ich bin selbstständig und arbeite meist von zu Hause aus. Neben E-Mail ist das Festnetztelefon der wichtigste Kommunikationskanal für den Kundenkontakt. Wenn ich für einige Zeit unterwegs bin, möchte ich trotzdem erreichbar sein und richte zu diesem Zweck Anrufweiterleitungen ein. Das klappt schon seit vielen Jahren problemlos, indem man in sein Telefon einen Code eingibt (z.B. <\*123\*Zielrufnummer>), aber es kostet pro Minute so viel, wie eine Minute Mobilfunk-Anrufen eben kostet (also ca. 20-25 Cent).

Eine Kostenersparnis hat die Nutzung von VoIP-Anbietern gebracht, bei denen man sich im Internet registrieren kann und eine zusätzliche Festnetznummer erhält. Die Anrufweiterleitung richtet man dann von seiner normalen Festnetznummer auf die VoIP-Festnetznummer ein, und beim VoIP-Anbieter stellt man wiederum ein, dass alle eingehenden Anrufe auf die Handynummer umgeleitet werden. Das kostet dann nur ca. 10-15 Cent/Minute. Die Anrufenden hören wegen der zweimaligen Umleitung zweimal ein Knacken, bevor der Wählton zu hören ist.

Seit April 2013 hat der VoIP-Provider Sipgate mit seinem Mobilfunkangebot "SIMQUADRAT" das Konzept Rufumleitung für mich massiv verbessert. Bei Simquadrat erhält man eine ganz normale SIM-Karte für sein Handy, es ist ein Prepaid-Tarif zu größtenteils marktüblichen Konditionen (Prepaid, 9 Cent pro Minute oder SMS, Datenflatrates usw. optional dazubuchbar). Im Gegensatz zu anderen Anbietern ist jedoch eine Festnetznummer im Grundpaket enthalten. Dadurch kann man also die Anrufumleitung direkt auf diese Nummer konfigurieren und es kostet nichts pro Minute.

Ein großer Vorteil war für mich aber völlig unerwartet, weil ich dies nie als so praktisch eingeschätzt hatte: Mailboxnachrichten kann man nicht nur per Anruf abhören, sondern man bekommt jede Nachricht auch per E-Mail zugeschickt. Der Clou: Im Mailtext enthalten ist ein Transkript der Nachricht. Das klappt meistens immerhin so gut, dass man erahnen kann, um was es geht, und dann entscheiden kann, ob ein Rückruf eilt oder nicht. Bei Gesprächspartnern, die Dialekt oder mit Akzent sprechen, ist die Spracherkennung manchmal überfordert und schreibt in die Mail nur "Folgende Nachricht wurde hinterlassen: 'Konnte nicht abgeschrieben werden'".

Da neben Mailbox-Nachrichten auch eingehende SMS per E-Mail zugestellt werden, ist dies für mich die erste Erfahrung eines brauchbaren "Unified Messaging". In meiner Mail-Inbox sehe ich, was per Mail, Anruf oder SMS reinkam und noch irgendwie bearbeitet werden muss, zudem habe ich, weil Mailspeicher quasi unendlich ist, ein lange zurückreichendes Archiv von Mailboxnachrichten, die wegen der Transkriptionen auch noch gut durchsuchbar sind. Das ist so praktisch, dass ich die SIM-Karte inzwischen auch als Anrufbeantworter fürs Festnetz verwende (per Rufumleitung nach 20 oder 30 Sekunden).

*Stefan Großmann*

#### **25.8.2014**

Wir suchen die Kirmes im niederrheinischen Ort Tönisberg. Auf dem Weg zum Vorplatz der Feuerwache, wo die drei Buden und das Fahrgeschäft stehen, sehen wir eine klassische Telefonzelle, eine [TelH78](http://telefonzelle.de.tl/TelH-78.htm) .

Ich hatte mir vorgenommen, auf dem Rückweg für das Techniktagebuch ein Foto zu machen, fand das Artefakt aus einer Zeit ohne Mobilfunk jedoch nicht mehr.

War es also eine Halluzination – oder hatte der Doktor den Tarnschaltkreis der TARDIS endlich repariert und musste nicht mehr mit der blauen Polizeitelefonzelle der 1960er Jahre reisen?

Wir werden es nie erfahren.

*Volker König*

#### **2014-08-23**

Als [Prometheus](http://de.wikipedia.org/wiki/Prometheus_%E2%80%93_Dunkle_Zeichen) von Ridley Scott in die Kinos kam, habe ich mir eine mentale Notiz gemacht, dass ich den gerne sehen wollte, und das tun würde, sobald er per streaming verfügbar wäre. Vor ein paar Tagen, zwei Jahre später, habe ich mich daran erinnert.

Es gibt ihn tatsächlich als Amazon Instant Video. Ich habe ein bißchen nach Kritiken herumgegoogelt (es kamen mehrere Filme in die engere Wahl für den Abend) und ihn dann gesehen. (Hat sich nicht gelohnt.)

Am nächsten und übernächsten Tag empfiehlt mir Google Now, ich könnte doch Prometheus angucken, schließlich hätte ich mich für den Film interessiert.

*Ich habe mich auf demselben Computer für den Film interessiert, auf dem ich ihn dann angeguckt habe.* Dieses Internet könnte so schlau sein, würde nicht jede Firma für sich versuchen, das ganze Internet zu sein.

*André Spiegel*

#### <span id="page-1528-0"></span>**23. August 2014**

Deutschland hat den Adel abgeschafft, aber keine ordentliche WLAN-Versorgung. In den Niederlanden hat man die Legacy-Technik Königshaus beibehalten und stattdessen in Wifi investiert.

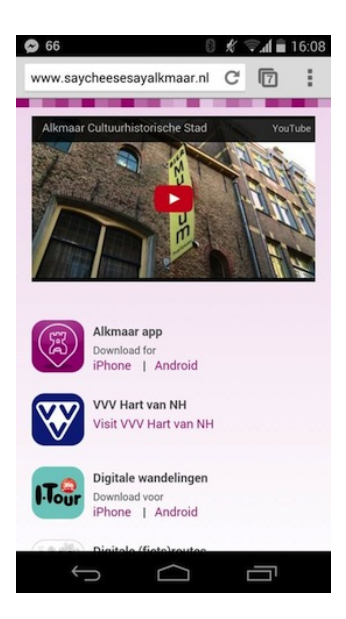

Offene Netze am Strand und in der Stadt (in Alkmaar mit einer schönen Landingpage, auf der man die Stadt-App runterladen kann und auch direkt Touri-Informationen bekommt), bestenfalls hakt man Nutzungsbedingungen ab, ohne irgendwelche idenifizierenden Daten mitzuschicken. (Hätte ich die Nutzungsbedingungen gelesen, könnte ich sagen, ob IMEI oder Mac-Adresse aufgezeichnet werden.)

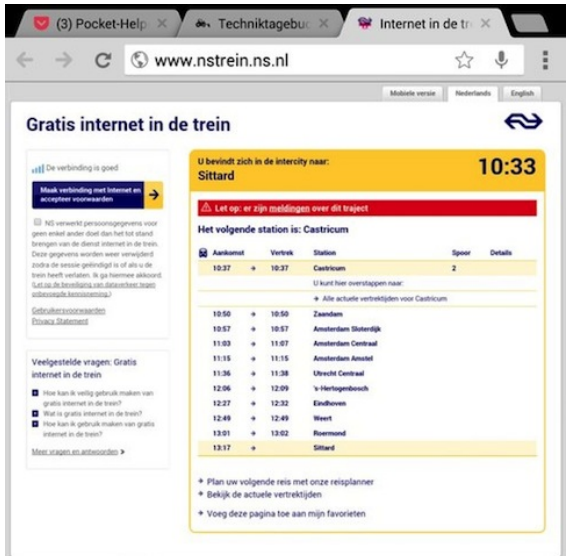

Besonders beeindruckend ist das "Wifi in de trein": Im Regionalzug gibt's auch zwischen Ortschaften funktionierendes WLAN, nach Einloggen erhält man den aktuellen Fahrplan des Zuges und muß nur noch die Zugangsbedingungen abhaken. Das ganze wird mit ordentlichen Understatement präsentiert: Während die gelegentlich auf ausgewählten Strecken in ausgewählten ICEs funktionierenden Hotspots in deutschen Zügen großsprecherisch am Zug plakatiert sind, ist das Wifi-in-de-Trein-Symbol bescheiden einfarbig auf der Zugtür, als wäre das alles so selbstverständlich, wie es hier ist.

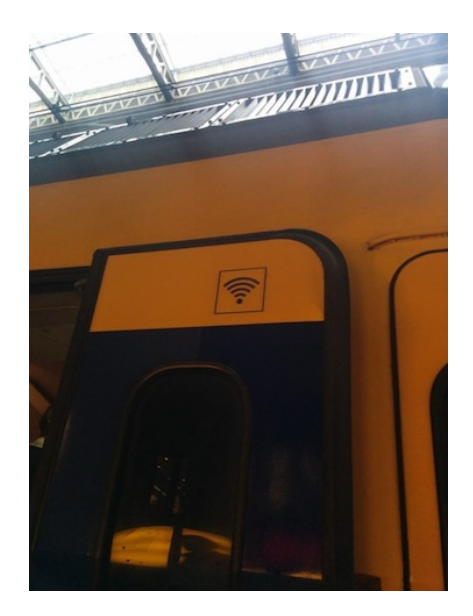

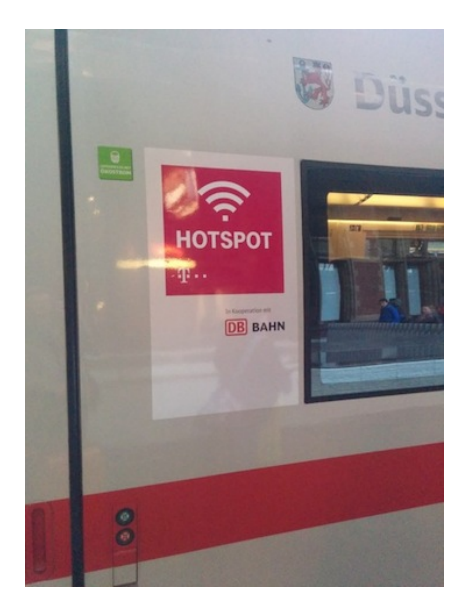

(Auch auf Bussen gibt's Wifi-Aufkleber, aber nach Einloggen ins Bus-WLAN passiert nichts. Aber hey, immer noch mehr als in den meisten deutschen Premium-Zügen!)

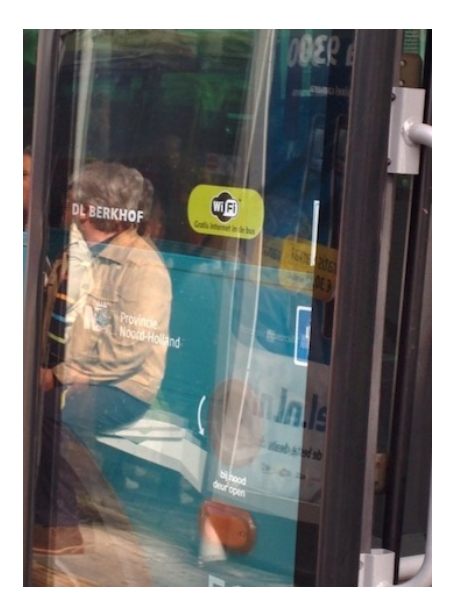

*Felix Neumann*

#### **11. bis 24. August 2014**

Zwei Wochen Urlaub.

Ich habe mein Telefon dabei, mein MacBook, meinen eBook-Reader und je ein Ladegerät für diese Geräte. Außerdem ein USB-Zusatzakku von Anker für unterwegs.

Woran ich *nicht* gedacht habe, ist die Ladestation für den Rasierapparat. Der muss nur alle drei bis fünf Wochen aufgeladen werden, und deshalb mache ich mir über den Zustand seines Akkus keine Gedanken. Diesmal habe ich Pech, und am zweiten Urlaubstag hört er auf, sich zu drehen.

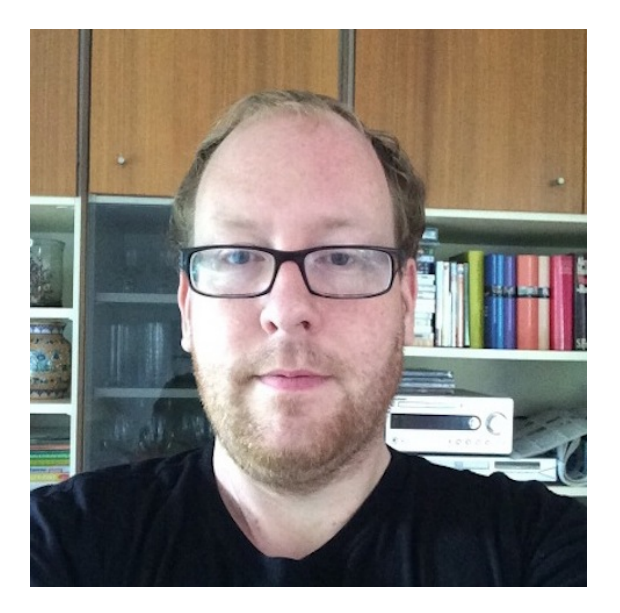

Ich verbringe meinen Urlaub zwangsweise bärtig.

*Thomas Renger*

## **25.8.2014**

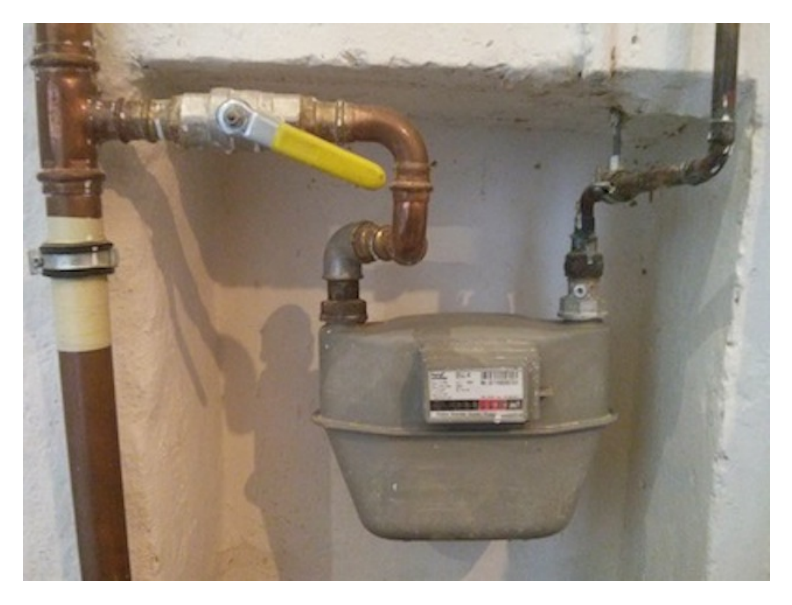

*Mein alter Gaszähler*

Ich bekomme einen neuen Gaszähler. [Smart Metering](http://de.wikipedia.org/wiki/Smart_metering) winkt! Bald werde ich ein LEBEN wie PIA ZIEFLE führen und jederzeit aus der Ferne meine Heizung beim Gasverbrauchen beobachten können. Oder vielleicht nicht aus der Ferne, es gibt zu Hause ja nur Internet, wenn ich mit dem Handy welches erzeuge, aber bestimmt ist trotzdem alles viel besser als vorher.

"Was kann denn der neue Zähler für Wunderdinge?", frage ich den Monteur. "Dasselbe wie der alte", sagt er. "Aber ...", sage ich. "Spätestens alle sechzehn Jahre müssen die geeicht werden. Dann werden die ausgebaut, neu geeicht, neu lackiert und anderswo wieder eingebaut."

#### Mein neuer Gaszähler:

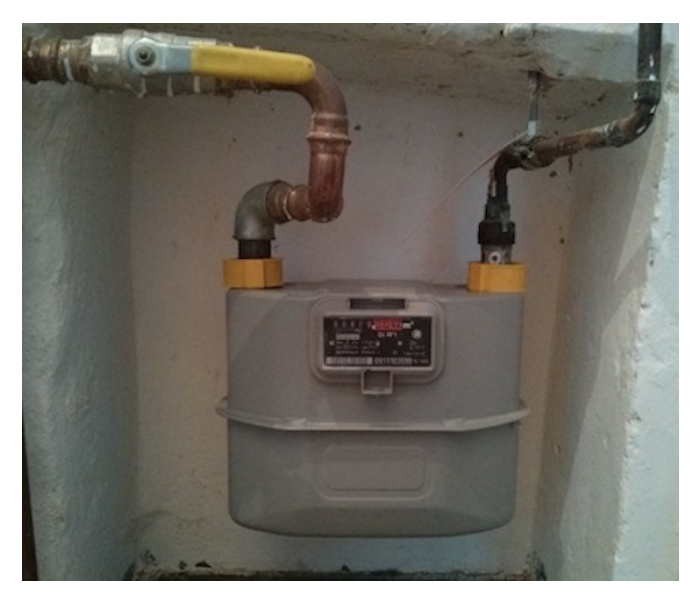

2030 beim nächsten Eichtermin frage ich dann noch mal.

*Kathrin Passig*

## **24.8.2014**

Michael Brake: hallo

Michael Brake: gestern wollte ich dich anrufen und die stimme sagte, deine nummer sei nicht vergeben. hast du eine neue?

Kathrin Passig: hurra! Nummer nicht vergeben, ein uralter Menschheitstraum wird wahr!

Kathrin Passig: ich habe eine neue, aber nur, wenn ich auch gerade in Deutschland bin. sie lautet: 01575 4386386 und steht auch auf meiner Website.

Kathrin Passig: (schon länger steht sie da)

Kathrin Passig: (ich erwähne das nur, damit du nicht denkst, ich lasse euch herzlos im Regen stehen)

Michael Brake: ich wollte gerade protestieren, dass man ja kaum alle halbe jahr die webseiten seiner freunde durchgeht und die nummern vergleicht

Michael Brake: aber dann speichere ich mir die neue in mein virtuelles adressbuch in meinem mobilen telefonierapparat

Kathrin Passig: aber wenn ich alle anschreibe und es ihnen sage, denken ja alle, ich möchte, dass sie meine Telefonnummer benutzen, und womöglich denken sie gar, diese Telefonnummer funktioniere immer.

Michael Brake: guter punkt

Quelle: Skypelog

Nachtrag: Einen Tag später ruft Michael Brake mich an. Ich merke das nur, weil ich zufällig gerade aufs Handy sehe. Und zwar sehe ich aufs Handy, weil ich im Techniktagebuch lese. Diesen Beitrag hier.

*Kathrin Passig*

## **18.8.2014**

Der Rückflug von Mallorca verschlägt uns in einen Airbus A330. Acht Sitzplätze in jeder Reihe und sehr viele Sitzreihen, also schon eine große Maschine.

Auch hier sind die [Schwimmwestenmangas](#page-1451-0) zu sehen, aber nicht auf wenigen, von der Decke hängenden Flachbildschirmen, sondern auf den klassischen Bildschirmen, die im Vordersitz montiert sind.

Während des Fluges können wir dort ein Programm aus Filmen,

Serien und Musik auswählen. Sogar die normalen Smartphonekopfhörer passen ohne Adapter.

Außerdem kann man auf den Touchscreens recht simple Spiele spielen oder sich die Flugdaten ansehen – im Wechsel werden Höhe, Außentemperatur, Geschwindigkeit und eine Karte der Flugstrecke mit Positionsangaben angezeigt.

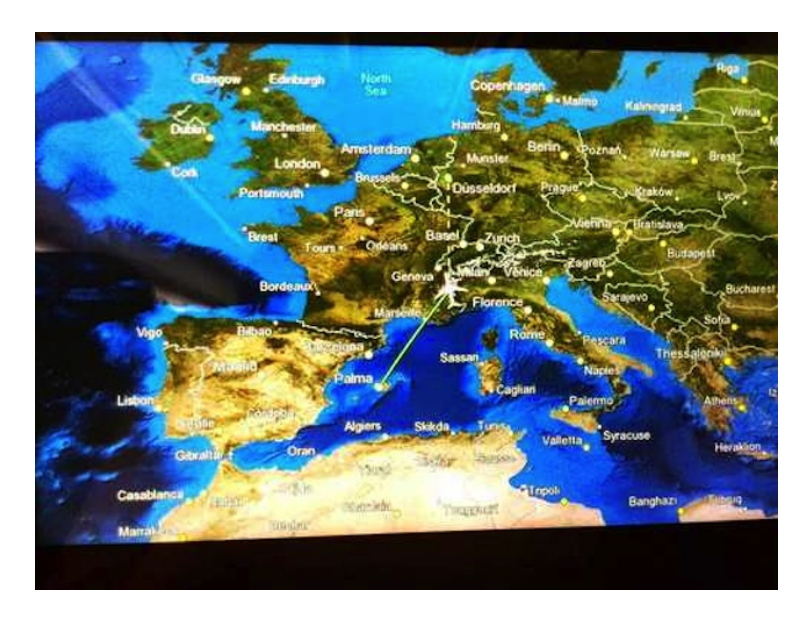

Kathrin Passigs MANUELLES FLIGHTRADAR wäre dort nahezu überflüssig.

*Volker König*

# **22. August 2014**

Über so gut wie jedem Parkautomaten in den Niederlanden steht neben dem Symbol für Bargeld-Einwurf "Chipknip". Chipknip ist die holländische Geldkarte, und wie die deutsche Geldkarte von überschaubarem Erfolg. (Was das Handy-Symbol mit der Karte bedeutet: Keine Ahnung, auf dem Automaten wird es nicht erklärt.)

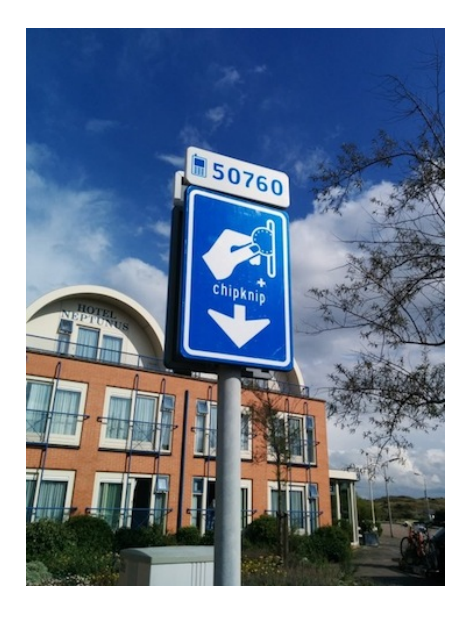

Dabei ist die Idee eigentlich ganz gut: Geld auf dem Chip, das ohne viel Authentifizierung, nur durchs Einstecken ins Lesegerät, abgebucht werden kann. Aufgeladen wird die Geldkarte am Geldautomaten, die Bezahlvorgänge sollen anonym sein. Dennoch: Zum 1. Januar 2015 wird Chipknip abgeschafft. (Was vielleicht auch damit zusammenhängt, daß die Gebrauchsanleitung für Geldeinwurf halb so viele Schritte hat wie die für Chipknip.)

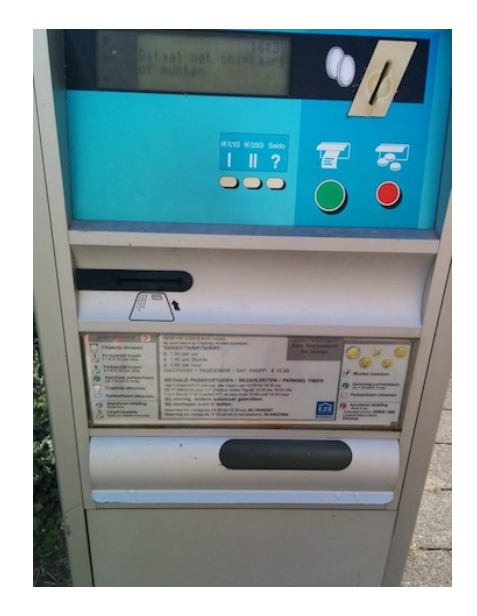

(Meine Volksbank hat auch angekündigt, daß meine nächste EC-Karte ohne Geldkartenchip kommen wird, und Android autokorrigiert Geldkarte zu Geldbeutel. Meine Geldkarte benutze ich etwa ein bis zweimal im Jahr, meistens für ÖPNV-Fahrkarten außerhalb der City-Ticket-Reichweite und noch gelegentlicher, um anderen Leuten die Parkuhr zu bezahlen.)

*Felix Neumann, eigene Bilder*

### **26.08.2014**

Über einen Umweg bin ich an Onleihe-Zugangsdaten gekommen. Nach einigem Rumgemeckere – keine Merkliste, kaum englischsprachige Titel, ewige Ladezeiten, separater Reader – auf die ich in

einem gesonderten Beitrag nochmal eingehen werde, beschließe ich, einfach mal zufrieden zu sein. Da die App keine Merkliste hat (außer einer Vormerkliste) und man für vorgemerkte Bücher nicht mehr zu sehen bekommt, wann sie verfügbar sein werden, gehe ich auf die Website der Onleihe. Vielleicht finden sich diese Optionen ja dort.

Bevor ich mich einloggen kann, muss ich "meine" Onleihe, also die physische Bücherei auswählen, deren Daten ich nutze. Das macht mich stutzig, denn eigentlich sollte es doch egal sein, welche Bücherei dahintersteht. Zum einen sollte das System es an den Zugangsdaten erkennen und zum anderen handelt es sich hier doch um ein übergreifendes Angebot. Oder etwa nicht?

Spaßeshalber sehe ich mir die Onleihe-Seiten für Brandenburg und Kiel an. Dabei fällt auf, dass die Angebote plötzlich vollkommen unterschiedlich heißen. In Brandenburg ist es die eAusleihe, in Kiel die Onleihe zwischen den Meeren. Gravierender ist jedoch der Unterschied im Angebot. Die eAusleihe bietet nur die Hälfte der Titel, die in der Onleihe zwischen den Meeren im Katalog sind. So hat letztere 2996 Romane und Erzählungen im Angebot, erstere nur 1414. Warum man ein digitales Angebot derart segmentieren muss, ist mir ein Rätsel. Die Freude über meinen nahezu aufwandsfrei erhaltenen Account ist jetzt nachhaltig dahin. Ich muss mich also doch physisch in die Kieler Bücherei begeben. Oder wahlweise in die Bücherei, die mir das umfangreichste Angebot bietet. Büchereitourismus ist doch bestimmt ein lohnendes Geschäft.

*(Stefanie Otersen)*

#### **1998-2005 (und August 2014)**

Ich habe mein erstes Handy, ein Nokia 5110, im Jahr 1998 gekauft und nutze es schon seit sieben Jahren. Es hat eine Prepaid-SIM-

Karte von der Telekom, die immer wieder mit einem Guthaben aufgeladen werden muss. Dazu kaufe ich in einem Supermarkt oder an einem Kiosk eine Aufladekarte, rubble die silberne Stelle frei und tippe den Code in das Handy. Danach kann ich wieder telefonieren und SMS versenden. Alle um mich rum haben schon längst neuere Handymodelle, aber ich kann mich einfach nicht entscheiden, welches davon ich am besten finde, und so kaufe ich keins. Mein Nokia funktioniert noch sehr gut. Es ist zwar groß und klobig, aber ich bin nicht eitel. Seit ein paar Jahren finde ich es sogar lustig, verwundert angeschaut zu werden, sobald mein Handy ans Tageslicht kommt.

Das einzige, was mich stört, ist, dass nur zehn Kurzmitteilungen in den SMS-Speicher passen. Es gibt einen Ordner "Eingang" und einen Ordner "Ausgang". Je weniger Mitteilungen man im Ausgang aufbewahrt, umso mehr passen in den Eingang und umgekehrt. Ist der SMS-Speicher voll, kann das Handy keine weiteren Mitteilungen versenden oder empfangen. Kommt bei vollem Speicher eine neue SMS an, erscheint auf dem Display eine entsprechende Information. Nun sollte man mindestens eine alte Kurzmitteilung löschen, um die anstehende empfangen zu können. Und man sollte auf keine Fall zu lange damit warten, die Mitteilungen können nur eine begrenzte Zeit lang empfangen werden, je nachdem, welchen Sendezeitraum der Versender eingestellt hat. Um Platz im Speicher frei zu machen, lösche ich erst die Nachrichten aus dem Ausgang. Die schönsten von den erhaltenen SMS, solche, die romantische Schwärmereien oder Liebeserklärungen enthalten, tippe ich vorher auf Arbeit in ein Word-Dokument ab. Dann drucke ich sie aus und nehme sie mit nach Hause, um sie noch mal in Ruhe zu lesen.

Im Jahr 2005 bekomme ich ein ausrangiertes Diensthandy, das ich privat nutzen kann. 2006 kaufe ich mir ein Sony Ericsson W810i.

Als ich im August 2014 zum ersten Mal seit Jahren wieder an die

abgetippten und ausgedruckten SMS denke, finde ich sie leider nicht mehr.

*Natalia Kauz*

## **26.8.2014**

Ich gehe meine [im Juni beantragten Ausweise](#page-1322-0) beim Bürgeramt abholen. (Es hat sicher nicht zwei Monate gedauert, bis sie fertig waren, ich war nur in der Zwischenzeit nicht in Berlin.) Für Ausweisabholung kann man offenbar keinen Onlinetermin beantragen, aber die Onlinetermine beim Bürgeramt Neukölln sind ja sowieso für 2014 ausgebucht.

Eine halbe Stunde vor Öffnung des Amts stehen etwa 100 Leute vor der Tür Schlange. Als das Amt öffnet, windet sich die Schlange in den Flur hinein bis zum Ende und dann wieder zurück bis zum Anfang, wo die Wartenummernausgabe ist. Ich lese auf dem Handy ein Buch über den Ersten Weltkrieg, man muss seine Maßstäbe für Ungemach justieren, bevor man über ein bisschen Schlangestehen murrt. Nach einer Stunde bekomme ich eine Wartenummer für ein Spezialwarteverfahren für Ausweisabholer, und nach weiteren fünf Minuten bin ich dran.

Haben Sie den Brief mit der PIN bekommen?

Nein, habe ich nicht. Nein, ganz sicher nicht.

Hm, dann haben wir ein Problem. Haben Sie denn vor, die Online-Ausweisfunktion zu nutzen?

Wofür kann man die denn nutzen?

Um Verträge online abzuschließen, Konten zu eröffnen oder Anträge zu stellen.

Nein, habe ich nicht vor.

Der Sachbearbeiter hält mich jetzt vermutlich für jemanden, dem das Internet suspekt ist, aber mir sind nur die vom Staat ausgedachten Internetfunktionen suspekt. Womöglich braucht man diese Onlineausweissache so wenig wie [De-Mail,](http://de.wikipedia.org/wiki/De-Mail) oder sie ist so schmerzhaft wie [Elster.](http://de.wikipedia.org/wiki/ELSTER)

Das ist gut, dass Sie das nicht vorhaben, sagt der Sachbearbeiter, da haben wir ein Problem weniger. Nur wenn Sie es sich in fünf Jahren anders überlegen, dann brauchen Sie einen neuen Ausweis ... oder vielleicht kann man dann ... Es folgen Überlegungen über irgendwas mit PID und PIN, aber letztlich scheint er es auch nicht so genau zu wissen.

Ich unterschreibe dreimal auf dem elektronischen Unterschriftspad, auf der Unterschrift von jemand anderem, der das Pad mit Kugelschreiber benutzt hat. Mein neuer Ausweis ist kein laminiertes Papier mehr wie der alte, sondern eine Plastikkarte von derselben Größe wie mein neuer Führerschein und alle anderen Plastikkarten. Auf der Rückseite hat er ein kleines Hologramm mit meinem Gesicht. Der Reisepass sieht genauso aus wie vorher.

*Kathrin Passig*

#### **14.8.2014**

Während in der Heimat die Störerhaftung diskutiert wird und freies WLAN in den meisten Städten ohne Freifunk-Ortsgruppe noch eine Weile Utopie bleiben wird, tönt es auf Mallorca, dass man überall freies Internet per WLAN haben könne. Also so, wie Felix Neumann es gerade [in den Niederlanden erlebt.](#page-1528-0)

*überall, adv., Werbesprech für "an allen Orten, an denen man sich gerade nicht aufhält"*

An der Promenade in Palma, zwischen den "Ballermännern", sehe ich an jedem Laternenpfahl einen Hinweis auf "Free WiFi". Allein – außer den WiFis der größeren Hotels finde ich keine. Oder sind gar die gemeint?. Nach dem Verbinden mit dem ersten Netz fragt es als erstes nach einem Zugangscode, den Hotelgäste an der Rezeption erhalten.

Pustekuchen also.

Meine Recherche ergibt, dass dort eigentlich flächendeckend ein Netz namens *free-wifibaleares.es* hätte erreichbar sein sollen.

Hätte, hätte, Fahrradkette.

In Cala Millor entdecke ich dann tatsächlich ein WiFi namens *free-wifibaleares.es*. Manchmal. Wenn, dann gleich mit drei Balken, aber es verschwindet so schnell wieder wie es auftaucht. Zum Verbindungsaufbau kommt es daher nicht und nutzen können hätte ich es auch nicht so richtig: Es wirft jeden Client nach 30 Minuten wieder raus.

Ein Netz, das mich nach 30 Minuten wieder rauswirft, ist ok, um mal ein Bild nach Instagram oder Facebook hochzuladen, aber um per WhatsApp oder Threema für Reisepartner und andere *erreichbar* zu sein ist es ungeeignet.

Aber es gibt ja noch andere Anbieter.

Das freie WiFi im Palma Aquarium war an den meisten Stellen nicht erreichbar und da, wo es funktionierte, las ich nicht nur [im Re](#page-1465-0)[daktionschat alles mehrfach,](#page-1465-0) auch meine Postings kamen gleich mehrfach dort an.

Auf dem Castell de Belver, dem Sitz des Königs von Mallorca (nein, nicht der Drews) gibt es für die mehrsprachige Besucherführung eine eigens erstellte App, die man im hauseigenen freien WiFi runterladen kann, wenn man sich in Sichtweite des Kassenhäuschens befindet.

Die Daten zu den Exponaten bekommt man dann größtenteils nur

per Daten-Roaming, da das WiFi hinter der ersten Mauer nur noch in einigen Nischen empfangen werden kann.

Die meisten freien WiFis in Restaurants und Cafés funktionieren in etwa so gut wie das im Café Katzenberger in Santa Ponça. Sie sind entweder unverschlüsselt oder der Key steht auf der Speisekarte, aber man kann sich maximal mit dem Netz verbinden, mehr als eine DNS-Namensauflösung klappt nicht mehr.

Woran das liegen könnte fiel mir auf, als wir in Cala Millor in einem Burger King landeten.

Auf dem Kassenzettel entdeckten wir einen WiFi-Code für die Filiale und kommen online. Erstmals stabiles WiFi außerhalb des Hotels. Der Code begann mit "BK" und der Filialnummer innerhalb des Burger King Imperiums, die auch oben auf dem Kassenzettel stand. Es schien also ein WiFi zu sein, das nicht unbedingt auf europäischem Know-How fußte.

Kaum online luden drei Smartphones händeringend ihre Bilder in die Cloud hoch. Was beim Burger King funktionierte, aber bei all den kleinen Cafés und Restaurants durch die Hauptsaison und die vielen gleichzeitigen Gäste mit synchronisierungswilligen Smartphones offenbar den Upstream komplett auslastete.

*Volker König*

#### **17. August 2014**

In den Niederlanden liebt man QR-Codes anscheinend noch mehr als bei uns in Deutschland, kaum eine Anzeige, kaum ein Ferienhaus kommt ohne einen aus. (Anzahl der Personen, die ich beim Scannen von QR-Codes beobachtet habe: 0.)

Noch schicker sind die Plakate an Bushaltestellen: Am Rahmen gibt es eine Vorrichtung mit QR-Code unten und NFC-Chip oben.

Nach einiger Fummelei finde ich heraus, wie ich den mit meinem Nexus 5 einlesen kann; er führt auf eine Webseite, die ich mir wegen Roaming-Geiz nicht anschaue.

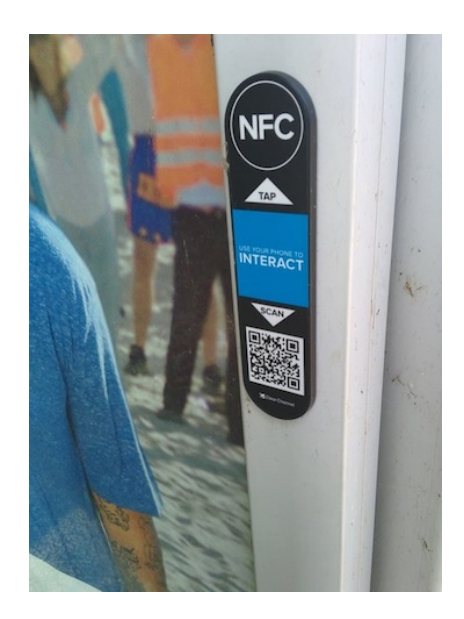

Die auch auf den Bus wartenden Einheimischen betrachten meine Recherche mit Verwunderung und Mitleid.

*Felix Neumann, eigenes Bild*

## **27.8.2014**

Beim [Pub 'n' Pub](http://pubnpub.de/) Berlin geht es heute um [Fanfiction.](http://de.wikipedia.org/wiki/Fan-Fiction) Die Refe-rentin [Lisa Kuppler](http://www.krimilektorat.de/) berichtet eine Stunde lang aus der Praxis, danach kann man Fragen stellen. Die erste Frage aus dem Publikum
lautet: "Das war jetzt sehr viel Information auf einmal. Habe ich Sie da richtig verstanden, dass das alles gar nicht in Zeitschriften oder Büchern veröffentlicht wird, sondern ausschließlich im Internet?"

Und ich glaube, die Referentin hat es wirklich nicht dazugesagt. Ich kann mich nicht erinnern, dass das Wort "Internet" überhaupt gefallen ist.

*Kathrin Passig*

### **August 2014**

In Bayreuth einen Parkplatz zu finden ist überraschend einfach. Man muss aber einen Parkschein ziehen und darf maximal für zwei Stunden bezahlen. Ungünstig.

Allerdings gibt es die Möglichkeit, den Parkschein per SMS zu bezahlen. Dazu schickt man eine SMS, die folgendes enthält: Die Parkzone (steht am Automaten), das Autokennzeichen und die gewünschte Parkzeit in Minuten.

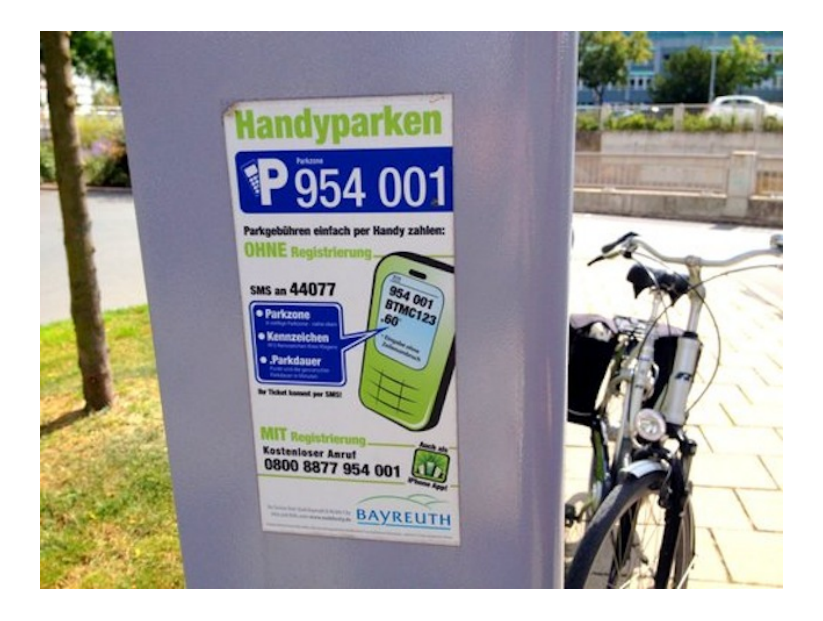

Der erste Versuch scheitert, weil ich das Leerzeichen der Parkzone ernst nehme. Da soll aber gar kein Leerzeichen hin. Dankbarerweise bekommt man das in der Fehler-SMS noch mal erklärt, ich weiß also jetzt, wie ich's machen muss und kaufe per SMS einen Parkschein für zwei Stunden. Beim zweiten Versuch auch erfolgreich.

Als die zwei Stunden um sind, bekomme ich eine SMS, die mir eben genau das mitteilt. Jetzt kommt die Stunde der Wahrheit: Kann ich einfach einen neuen Parkschein kaufen, oder geht das nicht? Ich schicke noch mal eine SMS und JA!, es geht. Hurra! Ich habe aus dem Karstadt in Bayreuth einen Parkschein für mein Auto gekauft, das ja ganz woanders steht. ZUKUNFT! HURRA!

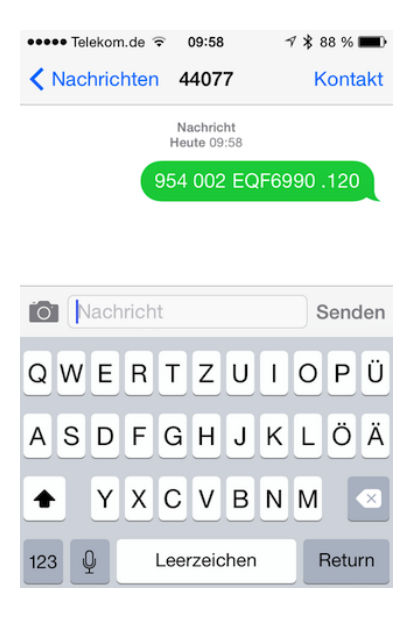

(So geht's nicht.)

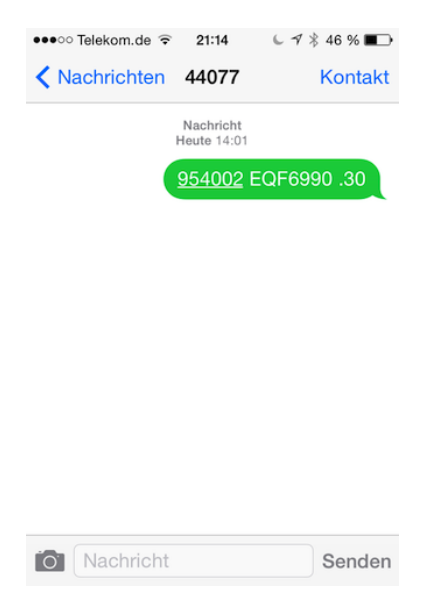

(So schon. Das ist eine Parkscheinverlängerung, deswegen nur 30 Minuten. Die Parkzone ist eine andere als auf dem ersten Bild, weil ich das erste Bild später in einer anderen Parkzone gemacht habe.)

Ich bin von diesem Konzept überzeugt und möchte das jetzt gerne überall haben.

*Anne Schüßler*

# **August 2014**

Stromleitungen in Seoul, Stand August 2014. Von der Straße aus sieht es chaotisch und unübersichtlich aus, aber ich sah mehrmals Elektriker, die an einem dieser Kabelbündel arbeiteten und einen ziemlich guten Überblick zu haben schienen.

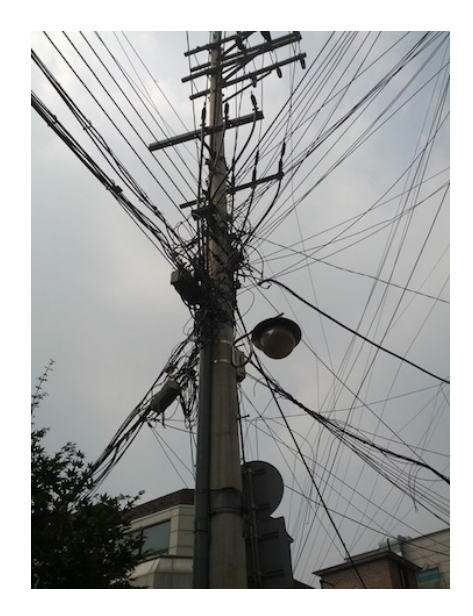

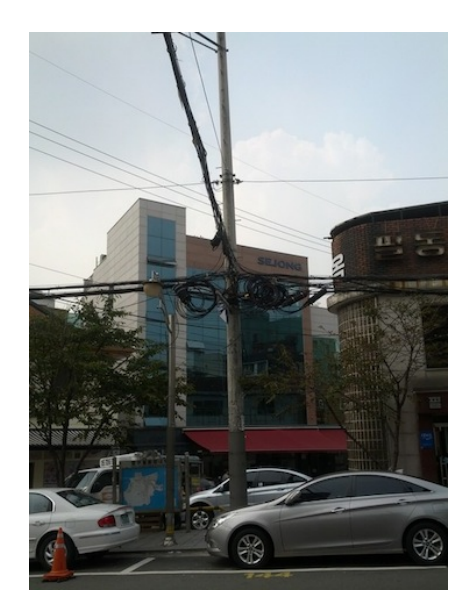

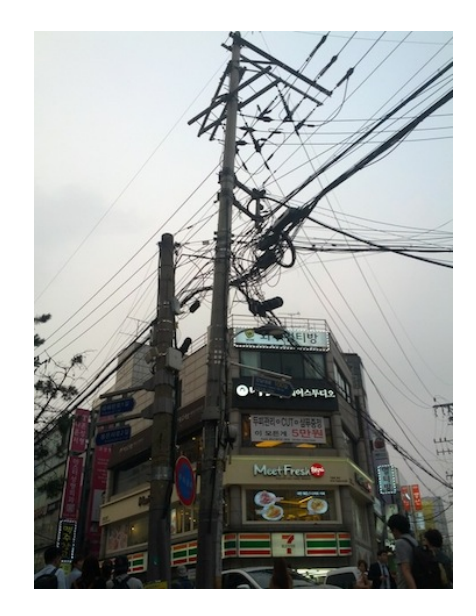

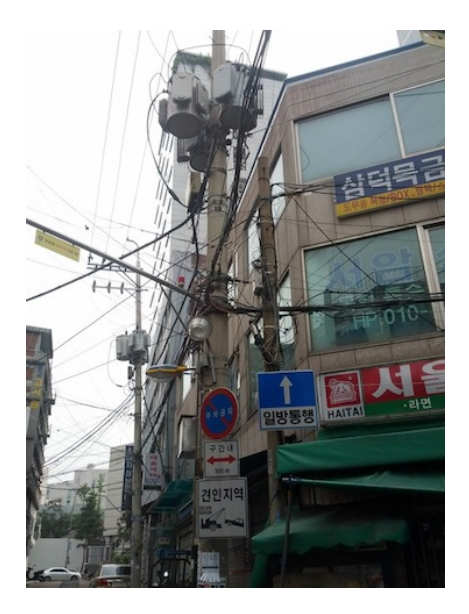

*Katharin Tai*

# **18. August 2014**

Wir Fremden erhalten vom Busfahrer aus einem Papierblock gerissene Fahrkarten, die er selbst mit einem kleinen Stempel entwertet. Die Einheimischen reisen in den Niederlanden per OV-CARD: Sie halten beim Einsteigen eine Plastikkarte an ein Lesegerät, das macht zustimmende Geräusche.

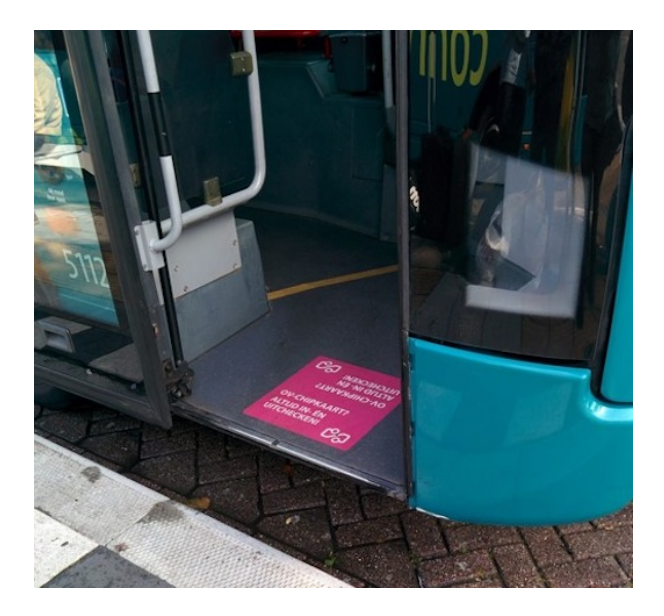

Solche Karten (und ihre Kontrolle beim Einsteigen) habe ich in Deutschland auch schon gesehen, mein Jobticket des Rhein-Sieg-Verkehrsverbundes wird auch berührungslos ausgelesen (aber nur bei Kontrollen).

Bei der OV-Card gibt es aber noch einen Dreh: Ähnlich Touch and Travel muß man sich auch am Ende der Fahrt wieder abmelden. (Das Preissystem habe ich nicht recherchiert.) Und wie bei Touch and Travel vergißt man das natürlich immer, und deshalb gibt's möglichst unübersehbare Abmelde-Aufforderungen.

*Felix Neumann, eigenes Bild*

# **28.8.2014**

Wir kommen in Kroatien im Appartement an und finden auf der Garderobe im Eingang einen handschriftlichen Zettel mit den Zugangsdaten für das WLAN. Ein Repeater reicht bis auf die Terrasse, und die Kinder schauen bei Regenwetter die Sendung mit der Maus online. Das Internet ist kostenlos, mittelschnell und fällt nur bei Stromausfall aus.

In der Altstadt von Rab hat fast jedes Café, jede Bar und jedes Restaurant die Zugangsdaten für das WLAN im Fenster hängen.

Als es ans Bezahlen der Unterkunft geht, stellt sich heraus, dass die Gäste normalerweise bar bezahlen. Das wussten wir nicht und müssen daher überweisen. Eine Woche vor Abfahrt beginnen wir damit, täglich nach der Abschlussrechnung zu fragen.

Beim vierten Mal fragt der Vermieter, ob wir per Internet überweisen wollen. Wir bejahen, und er bietet an, uns dafür an seinen Computer zu lassen.

Wir haben den TAN-Generator und vier Geräte dabei, mit denen man die Überweisung machen könnte: eines zum Videoschauen während der Fahrt, eines zum Arbeiten, eines zum Telefonieren und eines, weil es kaum Platz braucht.

*Georg Passig*

#### **28.8.2014**

Im Hotel in Montbéliard steht ein formschönes altes Telefon, so richtig mit Kabel und Hörer und allem pipapo. Da wir das Telefon natürlich nicht brauchen (erstens haben wir unsere eigenen Handys und zweitens will ich gar nicht angerufen werden oder jemanden anrufen), beschäftige ich mich nicht weiter damit, finde es aber irgendwie hübsch.

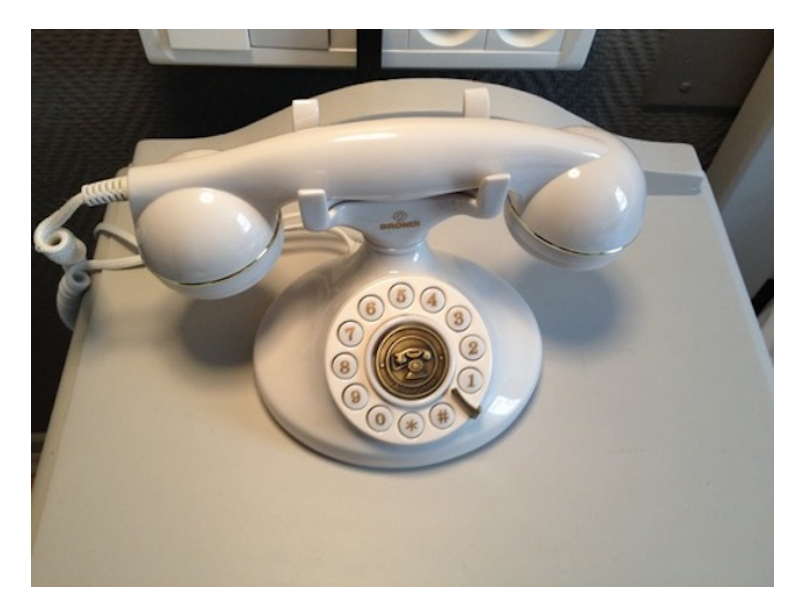

Kurz vor der Abreise gucke ich dann doch noch mal genauer hin und erst da fällt mir auf, dass das Telefon zwar schön alt aussieht, aber durchaus auch von Generationen bedient werden kann, die ohne Wählscheibe aufwuchsen. Es gibt nämlich keine Wählscheibe. Die Zahlen sind einfach Tasten, die eben kreisförmig angeordnet sind.

Ich fühle mich von der Welt getäuscht und trete etwas desillusionierter die Weiterreise Richtung Atlantik an.

*Anne Schüßler*

# **August 2014**

Es ist Elternabend. Und zwar ein ganz großer: Die Eltern aller Kinder der 4. Klasse bekommen Informationen zu weiterführenden Schulen.

Natürlich haben wir uns schon selber kundig gemacht. Wir waren ja auch mal in der 4. Klasse und danach auf einer weiterführenden Schule.

Treffpunkt ist der Computerraum der Grundschule im kleinen Ort am Niederrhein. Die Tische der Schüler sind zur Seite gerückt. Auf dem Pult steht ein Notebook, darüber hängt ein Beamer an der Decke.

Die Leinwand ist herunter gezogen.

Die Rektorin kommt in den Raum, begrüßt uns und schiebt das Notebook zur Seite, um einen Overheadprojektor auf das Pult zu heben. Auf den Projektor legt sie eine Folie, die aus einer Broschüre der Bezirksregierung kopiert war.

Schwarz-weiß.

Ich habe die Broschüre als PDF auf dem Tablet und sehe, dass der Teil der Übersicht, den die Rektorin mit einer Postkarte abgedeckt hat, die Realschule enthält. Die örtliche Realschule läuft tatsächlich aus, statt dessen wird eine Gesamtschule gegründet.

Danach gehen wir mit der Klassenlehrerin in das Klassenzimmer. Dort steht ein Notebook in der Ecke, Akku und Netzteil sind offenbar in einer Schublade des Pults untergebracht. Mein Smartphone zeigt mir ein schuleigenes WLAN an mit vier Hotspots.

Vor ein paar Wochen hatte die örtliche Sparkasse für jede Klasse ein iPad gespendet, das sich vermutlich in der Schublade neben den Notebook-Komponenten befindet.

Computer kommen im Unterrichtsmaterial je Halbjahr in 1-2 Ar-

beitsblättern vor. Das Material ist rund 10 Jahre alt, der Computerraum steht meist leer.

Der Elternabend geht wie üblich weiter. Die Lehrerin verteilt ein paar Zettel, auf denen in Comic Sans Termine stehen. Comic Sans, so erklärte mir mal ein Lehramtsstudent, gelte als deeskalierende Schriftart.

Die Zehnjährige hat zu Hause derweil mit ihrem Smartphone ein Video gedreht und träumt von einem eigenen YouTube-Channel.

*Volker König*

#### **29.8.2014**

Wir fahren in den Urlaub nach Südfrankreich. Wegen Stau aufgrund des Ferienendes in Frankreich dauert die Fahrt erheblich länger als geplant, so dass wir bei einer Fastfoodkette halten, um etwas zu essen. Im Eingangsbereich fallen uns große Säulen mit Bildschirmen auf. Es handelt sich um Bestellautomaten, wo man per Touchscreen auswählt, was man haben möchte. Die Sprache ist auswählbar, bezahlen kann man mit EC-Karte oder Kreditkarte.

Da wir bemerken, dass die Schlange am Abholschalter für die mit den Automaten getätigten Bestellungen erheblich kürzer ist als die Schlangen an den normalen Kassen, bestellen wir am Automaten. Es funktioniert auf den ersten Versuch einwandfrei. Wir kriegen unser Essen sehr schnell und sind froh, in unserem gestressten und übermüdeten Zustand keine Bestellung auf Französisch tätigen zu müssen. Einige Tage später in Barcelona sehen wir auch solche Automaten; in Deutschland haben wir sie bisher noch nicht entdecken können. Ich glaube, dass es da sofort Debatten um Personaleinsparungen um jeden Preis etc. geben würde, sehe aber auch die Vorteile, z.B. für Menschen, die die Landessprache nicht können oder für Menschen mit Sozialphobie oder Hörbehinderung.

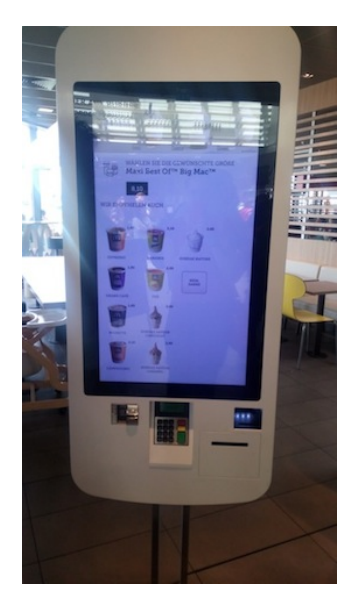

*u\_blues*

### **29.8.2014**

Im Traum erkläre ich einem skandinavischen Apple-Mitarbeiter, was ich mir wünsche. Alle, die vor mir befragt worden sind, haben sich dasselbe gewünscht: Dass es endlich Firefox auch für den Mac gibt. "Chrome and Safari are both by Google", sage ich, "no, not Google, the other one. Having a third option would give us more . . . leeway." Ich freue mich, dass mir ein so schönes Wort wie *leeway* eingefallen ist.

Leider ist ansonsten alles an diesem Traum falsch. Aber vielleicht will mir mein Unterbewusstsein mitteilen, dass ein LEBEN MIT NUR [zwei Browsern](#page-734-0) doch ein Fehler ist.

*Kathrin Passig*

# **29.8.2014**

Ich interviewe jemanden und zeichne das Interview mit der Android-App Tape-a-Talk auf. Unten wird währenddessen Werbung für Diktiergerätzubehör eingeblendet:

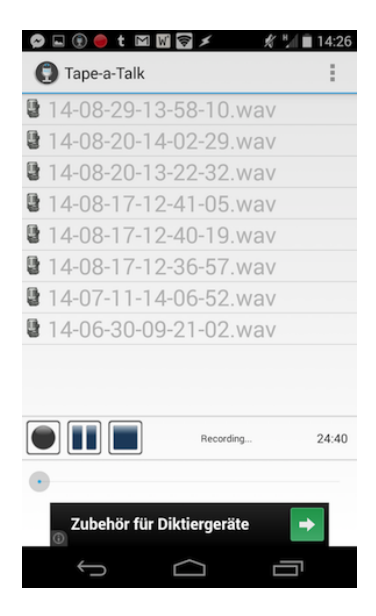

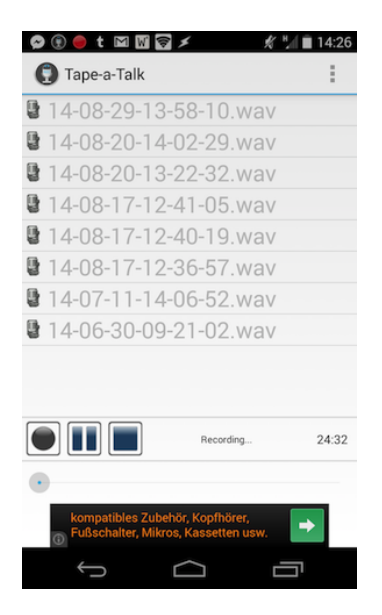

Kopfhörer habe ich schon, über Fußschalter und Mikros könnte man reden, aber Kassetten passen, glaube ich, in mein Handy gar nicht rein.

*Kathrin Passig*

# **29.8.2014**

Für eine Hochzeit bin ich nach Oldenburg gereist. Als ich mit meinem Begleiter ins Hotel komme (ein unabhängiges Hotel, keiner Kette zugehörig), begrüßt mich die Dame am Empfang, verifiziert meine Reservierung und fragt sofort: "Internet?"

Während ich den Anmeldebogen ausfülle, gibt sie mir und dem Begleiter jeweils einen kleinen ausgedruckten Zettel. Darauf stehen

individuelle Nutzernamen sowie Passwörter, die laut Aufdruck 35 Tage ab 1. Login gültig sind. Weniger als eine Minute nach Absetzen unseres Gepäcks im Hotelzimmer sind wir stabil online.

*die Kaltmamsell*

#### **2014-08-29**

Im Rahmen der fortlaufenden, narrativen Erhebung der Netzqualität durch das Techniktagebuch ein paar weitere Messpunkte.

Hampton Inn Hotel, Boston-Natick. Es gibt kostenloses Internet (Einloggen per Zimmernummer und Nachname), außerdem »Premium Internet« für \$4.95 und 24 Stunden. Kommt automatisch auf die Hotelrechnung. Gold- und Diamond-Kunden kriegen das Premium Internet wiederum kostenlos.

Wie sich herausstellt, reicht auch das kostenlose Internet bereits zum Video-Streaming.

In letzter Zeit ist das Hotel-Internet immer öfter ein zwar nettes, aber nicht unbedingt nötiges Extra. Auf dem Smartphone habe ich in den meisten Hotels hervorragenden LTE-Empfang und daher per tethering auch auf dem Laptop. Ich kann Videos in lupenreiner Qualität auf dem großen Bildschirm schauen, allerdings purzeln dabei ganz schön die Gigabytes. Nach einer einstündigen, visuell opulenten Folge von Neil Tysons Cosmos habe ich mein monatliches Datenvolumen von zwei Gigabyte auf fünf erhöht.

*André Spiegel*

# **Seit 2012**

Meine Schwester, 21, fährt am Wochenende durch Chemnitz – und will den Tag allein in der Stadt verbringen:

"Instagram sagt mir ja vorher, wo es dort schön ist."

"Moment: Du gehst, bevor du in eine Stadt fährst, zu Instagram und  $\cdot \cdot$  .  $\cdot$ 

..... kucke, welche Orte fotografiert werden und wo Leute sich wohl fühlen. Und dann gehe ich da selbst hin. Klar. Dafür ist Instagram doch gut!"

Sie sagt, sie macht das seit Jahren – am liebsten, um Cafés und Restaurants zu finden. Portale wie Yelp? Erst im zweiten Schritt. Erst blättert sie durch Instagram, wie durch eine Reise-Zeitschrift.

*Stefan Mesch*

# **29.8.2014**

Ich träume, dass mir mein aktueller Kontoauszug digital zugestellt wird und darin findet sich neben jeder Buchung eine neue Funktion: man kann anklicken, dass man zum Ort des Einkaufs zu Fuß gegangen wäre. Falls ja, errechnet ein Programm automatisch die dazu notwendigen Schritte, standardmäßig vom Ort der vorherigen Zahlung, man kann jedoch auch andere Orte als Favoriten einstellen (zu Hause, Büro etc.). Die erworbenen Schritte werden automatisch in ein bankkundeninternes Forum gepostet und je mehr Schritte man hat, desto toller ist man natürlich, es gibt Sternchen neben den Namen und alles, was dazugehört.

Jedoch findet wohl keine Plausibilitätsprüfung der erworbenen Schritte statt und im Forum geraten bald einige Personen in Verdacht, "zu Fuß nach Bad Hersfeld zu gehen", sprich: illegal Schritte

für ihre Online-Einkäufe zu sammeln. Die Postings dazu im Forum überschlagen sich, die Bank wird um Klärung gebeten, verweist jedoch auf die geltenden Datenschutzgesetze, die es unmöglich machen, die Rechtmäßigkeit der gesammelten Schritte zu überprüfen. Das Moderatorenteam versucht, in einem Beitrag zu beschwichtigen – es sei doch alles nur ein Spiel, ein Zeitvertreib!

Vor Empörung wache ich auf.

*Novemberregen*

### **September 2013 bis August 2014**

Ich hatte mir Mitte September 2013 bei Google ein Nexus 4 gekauft, als es im Vorhinein der Veröffentlichung für das 5er massiv reduziert worden war. Da ich zu dem Zeitpunkt für meine Uni zurück in Frankreich war, kaufte ich es der Einfachheit halber beim französischen Playstore und ließ es an meine französische Adresse schicken. Die Lieferung erfolgte schnell und ich war absolut zufrieden mit dem Telefon.

Ende Mai 2014 war mein Studium in Frankreich zuende: ich löste mein Konto auf, kündigte Internet- und Telefonvertrag und zog aus meiner Wohnung aus. So war ich ab Anfang Juni wieder in Deutschland – bis zum 6. August, als mein Flug nach Taiwan ging. Genau eine Woche vorher ging dann mein Nexus 4 endgültig kaputt. Der Eingang für das Mikro-USB-Kabel funktionierte nicht mehr, weder konnte ich das Handy laden noch es an meinen Laptop anschließen, um Daten zu retten.

Damit begann das Trauerspiel in mehreren Akten, Telefonanrufen und Emails:

Erster Anruf beim Google Kundenservice: Ja klar falle das noch unter die Garantie, aber das Telefon nach China zu schicken sei ab-

solut unmöglich. Und Deutschland? Auch vollkommen unmöglich. Das Nexus sei gar nicht in ihrem System, weil ich es in Frankreich gekauft habe, ich müsste es also in Frankreich umtauschen und es könne dann auch nur an eine französische Adresse geschickt werden. Ob ich da denn gar keine Adresse mehr hätte? (das Wort "umgezogen" scheinen sie anders zu interpretieren als ich). Nein? Na dann tue es ihnen Leid.

Zweiter Anruf bei Google: Nach längerem Durchkauen der gleichen Antworten wie zuvor und mehreren längeren Beratungen mit den anderen Kundendienstmitarbeitern heißt es ja, man könne doch wohl irgendwie die Garantie von Frankreich auf Deutschland umschreiben. Das Telefon würde dann an eine Adresse in Deutschland geschickt (glücklicherweise würde ein Freund von mir aus Bremen Anfang September ohnehin in Beijing vorbeischauen – ich plane, es einfach an ihn schicken lassen).

Nach wenigen Stunden erhalte ich einen Austauschlink zum Bestellen des neuen Nexus 4 – der führt allerdings in den französischen Playstore und will das Telefon auch nur nach Frankreich schicken. Also nochmal hin- und hergemailt und Google angerufen, bis die Antwort kommt, dass es nun an die Fachabteilung zur Änderung der Garantie weitergeleitet worden sei (was auch immer das ist).

Das alles passiert am 29., 30. und 31. Juli.

Sprung in die Zukunft: 15. August. Ich bin in Taiwan und der Freund, der mich in Beijing besuchen und in wenigen Tagen seinen Flug nehmen soll, hat immer noch kein Telefon bekommen. Also rufe ich zum vierten oder fünften Mal bei Google an, nachdem auf eine Mail auch nach drei Tagen keine Antwort kommt. Mittlerweile kennt man dort meinen Namen.

Inhalt des Gesprächs: Ja, ähm, der Kollege, der den Fall betreut, sei seit einer Woche krank, deswegen blieben meine Nachfragen unbeantwortet. Ein Hinweis auf den Zeitdruck wird mit einer Entschul-

digung beantwortet, auf die Frage, ob die Garantie denn nun auf Deutschland umgeschrieben sei, erfolgt ein verbales Achselzucken. Das sei eine andere Abteilung, die kenne man nicht, mit denen arbeite man nicht zusammen und denen laufe man auch nicht über den Weg. Keine Möglichkeit, rauszufinden, was Stand der Dinge ist? Nein, keine.

Entnervtes Auflegen, gefolgt von mehr Emailverkehr. Ich erfahre von einem Kommilitonen (meinem zukünftigen Mitbewohner in Beijing), dass er gerade für eine Woche in Paris ist und beglücke Google letztendlich doch mit einer französischen Adresse, an die es mein Austauschgerät schicken kann. Das geschieht auch innerhalb weniger Tage – ich halte mein Austauschgerät zwei Wochen später, am 30.8., in Beijing in den Händen. Und Google wagt es tatsächlich, mir eine Umfrage zu meiner Zufriedenheit mit ihrem Kundenservice zu schicken.

*Katharin Tai*

#### **30.8.2014**

Im Traum will ich eine SMS an einen Freund schreiben (den man tatsächlich sehr schwer erreicht; allerdings auch nicht besser per SMS). Es ist wie immer schwierig. Unter anderem muss dazu Paprika in Stücke geschnitten werden, überall kleben nicht abzuschüttelnde Paprikakerne. Ich verschreibe mich wieder und wieder und wünsche mir eine richtige Tastatur.

*Kathrin Passig*

### **30.8.2014**

Ich ändere die Telefonnummer für das [mTAN-](http://de.wikipedia.org/wiki/Transaktionsnummer#Mobile_TAN_.28mTAN.29)Verfahren auch bei meiner anderen Bank. Das geht einfacher als [bei meiner einen](#page-965-0) [Bank:](#page-965-0) Ich lege die alte SIM (Congstar, Prepaid) ins Handy und hoffe, dass der SMS-Empfang damit noch funktioniert. Dann trage ich auf der Website der Bank meine aktuelle Handynummer ein und fordere eine TAN an die alte Nummer an.

Dazu musste ich ins Büro gehen, weil ich ja währenddessen Internet für die Website der Bank brauche; Tethering geht aber mit der alten SIM-Karte mangels Guthaben nicht mehr. Ins Büro musste ich sowieso, um mein Onlineticket der Bahn auszudrucken. Es ist ein Onlineticket, kein Handyticket, weil es mir erstmals gelungen ist, [ei](#page-947-0)[nige meiner Bahn-Bonuspunkte](#page-947-0) in eine Freifahrt umzuwandeln. Das ist aber nur erlaubt, wenn man ein Papierticket vorlegen kann. Es ist [meine erste gedruckte Seite seit einem Ryanair-Ticket](#page-782-0) [im Dezember 2013.](#page-782-0)

Die SMS mit der TAN kommt auch tatsächlich an, ich kann die neue Nummer freischalten, fertig.

Bei der anderen, also der einen Bank heißt die mTAN seit ein paar Wochen gar nicht mehr mTAN, sondern einfach TAN. TAN-Listen auf Papier sind offenbar abgeschafft worden. Dafür ist eine neue Option aufgetaucht, die WebSign heißt und irgendwas mit einem Java-Applet zu tun hat.

*Kathrin Passig*

# **2012-2014**

Ständig unzählige Tabs aufzuhaben hat keine Zukunft, ein Read-itlater-Dienst muß her. Es wird readitlater.com, Instapaper paßt nicht zu meiner Windows/Android-Infrastruktur. Auf dem Handy lesen ist trotz App nicht übermäßig komfortabel, 2012 lege ich mir einen eBook-Reader zu, und zwar einen Kobo. (Wg. offener als Kindle.)

Auf den sollen die ungelesenen Texte aus Readitlater. Es ist kompliziert.

Das Mittel der Wahl zur Befüllung ist [Calibre,](http://calibre-ebook.com/) eine javabasierte eBook-Reader-Verwaltungssoftware, für die es einiges an Plugins gibt. Auch eins für Readitlater. Ein reichlich unzuverlässiges Skript, das die Texte in ePub umwandelt. Wegen ständiger Timeouts bleiben regelmäßig Texte leer im erzeugten Buch, bewährt hat sich, das Skript einfach dreimal hintereinander durchlaufen zu lassen, beim letzten Mal (wg. Cache?) hat es dann meistens alle Texte.

So generiere ich mir abends eine Füllung für den Reader, den ich morgens (ich pendle etwas exzessiv) leerlese. Was mir tagsüber auf Arbeit begegnet, kommt in Readitlater, eine Viertelstunde bevor ich gehe, stoße ich das Herunterladen und epub-Generieren an. (Calibre liegt in meiner Dropbox, damit der Datenstand einheitlich ist.) Weil die Firma auf dem flachen Land sitzt und sich 1 MB Downstream für vier Gebäude und 30 Arbeitsplätze teilt, läuft das Skript hier besser noch öfter durch, um alles zu bekommen, was dann auf der Rückfahrt leergelesen wird.

Außerdem habe ich eine Word-Vorlage, mit der ich Texte genau für den Bildschirm des Kobos passend und lesbar setzen kann. (PDFs zoomen ist völlig unpraktikabel, daher lieber Texte per Copy and Paste in die Kobo-Dokumentvorlage und schnell ein von vornherein passendes PDF generieren.)

Der Reader ist eine Brückentechnologie, bald (innerhalb eines halben Jahres) kommt das Nexus 7, mein erstes Tablet. Per Tethering mit dem Telefon geht es ins Netz, die Readitlater-App (da heißt der Dienst schon Pocket) wird verwendbar, der Kobo hat ausgedient.

Seither lese ich alles auf dem Nexus 7, auch eBooks. Den Ko-

bo packe ich nur im Urlaub aus: Lieber das billige, dumme Gerät an den Strand mitnehmen als das Tablet, das mit allen Accounts und Lebensvollzügen verknüpft ist. 2013 nutze ich noch die alte Calibre-Skript-Methode. Für den Urlaub 2014 schalte ich den Kobo nach einem Jahr wieder an, er zieht sich ein System-Update – und hat plötzlich einen hervorragend funktionierenden Pocket-Client an Bord.

*Felix Neumann*

### **2014**

Im Jahr 2014 beginnt uns zu dämmern, dass wir für die Geräte, die wir ständig mit uns herumtragen, und die uns mit dem Leben, dem Universum und dem ganzen Rest verbinden, kein Wort mehr haben. Wir sagen aus alter Gewohnheit *Telefon* oder *Smartphone* dazu. Dabei ist uns klar, dass die Aupio-Überfall-Funktion, die diesen Geräten einst ihren Namen gab, bald im Orkus der nicht besonders nützlichen und eher nervigen Apps verschwinden wird.

Aber was sagen wir dann zu den Dingern?

Gary Shteyngart hat das Problem in »Super Sad True Love Story« erkannt, wenn auch vielleicht nicht befriedigend gelöst, als er sie *äppärät* nannte.

Die Deutschen haben sich des Problems mit ungewohnter Weitsicht angenommen und es durch Erfindung des Wortes *Handy* beizulegen versucht. Einen brauchbaren Kandidaten gäbe es vielleicht ab, nur leider ist es bereits zum Gespött der übrigen, vorwiegend englischsprachigen Welt geworden.

Adam Wiggins [beschrieb](https://twitter.com/hirodusk/statuses/377262114324234240) das Problem spiegelbildlich: »Wir hatten früher diese Dinger, die *Digitalkamera* hießen. Sie waren wie Telefone, aber sie konnten nichts außer Bilder machen.«

Das Techniktagebuch könnte an dieser Stelle in die Geschichte eingehen, indem es das Wort vorschlägt, das keiner bislang kennt, aber das jedem sofort einleuchtet und das unmittelbar einen weltweiten Siegeszug antreten wird.

Leider, ach, wir haben es nicht.

*André Spiegel*

#### **30.8.2014**

Die Eingangstür des Hotels in Oldenburg ist eingerahmt von Plaketten verschiedener Plaketten-austeilender Institutionen aus der Hotellerie. Darunter ist auch eine, die das Haus für sein "Breakfast" auszeichnet.

Das Frühstücksbuffet (Hotelfrühstücke der westlichen Welt kommen nahezu ausschließlich in Buffetform) ist tatsächlich beeindruckend mit seiner schier unübersichtlichen Auswahl an Flocken und Marmeladenspendern. Das Highlight aber ist der automatische Butterspender: Ein von innen beleuchteter Automat aus weißem Kunststoff in der Größe eines Verkehrshütchens kühlt vor sich hin. Unten hat er eine Aussparung, in die der Gast seinen Teller stellt. Auf Knopfdruck surrt der Spender ein Laufbandgeräusch und spuckt ein Scheibchen perfekt temperierter Butter auf den Teller.

*die Kaltmamsell*

# **31.8.2014**

Ich google wieder etwas im Traum, indem ich die Suchanfrage mit dem Finger auf eine beliebige Oberfläche schreibe. Sie lautet *welsh* *boat joke*, denn dieser Witz fällt weder meinem Gesprächspartner noch mir ein. Das müsste man auch mal ins Techniktagebuch schreiben, denke ich, dass das jetzt geht. Aber seit wann ist es eigentlich so? Irgendwann hat Google das Problem gelöst, wie man so eine Anfrage abschickt. Das ist allerdings im Traum auch nicht ganz klar. Ich glaube, man macht am Ende einen Punkt.

*Kathrin Passig*

#### **August 2014**

So viel verbessert hat sich mit Computersystemen dann doch nicht. Ein mir nahestehender Verwandter, nennen wir ihn Klaus, erhält aus einer Lebensversicherung eine monatliche Rente. Anfang August blieb sie auf einmal aus.

Er ruft bei der Versicherung an und nach einigem Hin- und Herverbinden erreicht er seine Ansprechpartnerin. Sie sagt, er hätte ja noch eine Pfändung auf seinem Rentenanspruch, man habe die Rente direkt an den Gläubiger überwiesen. Das ist falsch, entgegnet Klaus, die Pfändung ist schon Monate her, er hat sich schon lange mit dem Gläubiger geeinigt und bekommt seitdem wieder regelmäßig seine Zahlung am Monatsanfang. Bis zum jetzigen Monat.

Es stellt sich heraus: Die Ansprechpartnerin ist neu, hat unter anderem Klaus zugewiesen bekommen und mit ihm seinen Datenbankauszug. Die Computerdatei war aber nicht auf dem neuesten Stand, als sie von der einen in die andere Stadt versendet wurde. Es fehlte der Vermerk, dass die Pfändung aufgehoben sei.

Einen kurzen Anruf beim Gläubiger (und nicht in der anderen Stadt) später wird der Irrtum schwer bedauert und umgehend korrigiert. Fraglich ist jedoch, wo der Vorteil bei einem Computersystem liegt, wenn die Informationsübergabe wie früher funktioniert – nur mit dem Unterschied, dass nicht mehr Papierakten verschickt werden, sondern Dateien.

*Alan Smithee*

## **31.08.2014**

Während ich am Gepäckband in Salzburg auf meinen Koffer warte, vollziehe ich das übliche Ritual: Ich suche nach einem freien WLAN. In den letzten 3 Jahren hat das nahezu überall auf der Welt funktioniert. Nur in Newark musste man sich nahe genug zur Lufthansa-Lounge bewegen, um in den Genuss des T-Mobile-Hotspots zu kommen. Auch diesmal werde ich nicht enttäuscht. Ich setze eine kurze Meldung ab, dass ich angekommen bin, und kann jetzt 2 Stunden lang Katzenbilder im Internet ansehen, während ich auf den verspätet ankommenden Kollegen warte.

*Stefanie Otersen*

### **31.8.2014**

Am Sonntagabend hat die Bundesregierung entschieden, welche Waffen Deutschland an die kurdischen Milizen im Nordirak liefern will – ein politisch sensibles Thema, und so warten im Verteidigungsministerium viele Kollegen auf Verteidigungsministerin Ursula von der Leyen und Außenminister Frank-Walter Steinmeier, die den Beschluss bekannt geben wollen.

Noch bevor die beiden Minister kommen, verteilt das Verteidigungsministerium die detaillierte Liste mit den Informationen, welche Waffensysteme geliefert werden sollen. Allerdings nicht, wie sonst bei Pressekonferenzen üblich, als gedrucktes Papier: Ein Mini-

steriumssprecher ruft den wartenden Journalisten zu, dass die Liste jetzt per E-Mail versandt worden sei.

Alle Kollegen und auch ich schauen hektisch auf ihre Smartphones, Tablets oder Laptops: In der Tat, da ist die Liste. Sofort geben die Agenturen die ersten Eilmeldungen raus, auch ich mache eine schnelle Meldung für mein Blog *[augengeradeaus.net](http://augengeradeaus.net/2014/08/waffen-fuer-kurdistan-die-liste/)* – und bin gerade damit fertig, als von der Leyen und Steinmeier reinkommen und die Pressekonferenz beginnt.

Die ausgedruckte Mitteilung mit den Informationen wird dann verteilt, als die beiden Minister schon zehn Minuten geredet haben.

*Thomas Wiegold*

#### **1. September 2014**

Meine Methode, Podcasts zu verwalten, ist (ein wenig) umständlich [\(diese Zeitung berichtete\)](#page-983-0) – sie bringt aber zum Vorschein, daß auch ein halbwegs aktuelles Betriebssystem im Kern immer noch mit Disketten rechnet.

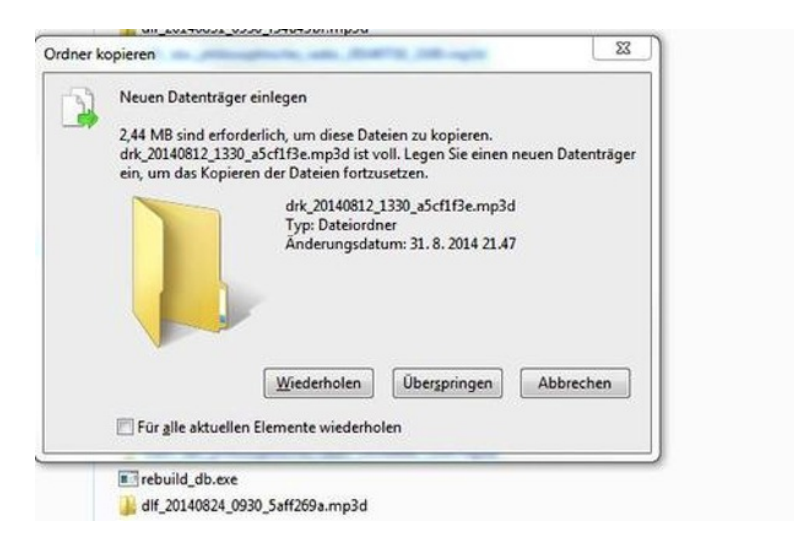

*Felix Neumann*

# **September 2014**

2001 habe ich Limewire benutzt. Napster haben wir uns nicht getraut, da hat man schon damals gewusst, dass das als kriminell angesehen wird. Aber Limewire war niedlich. Diese sich drehende Zitronenscheibe, das war harmlos. Über Limewire kam ich auch an Musik, die ich sonst nie gehört hätte. Immer nur Download, nie Upload. Aus Vorsicht.

Ca. 2004 nach dem Umstieg vom Acer Travelmate auf ein Macbook lief Limewire nicht mehr und wir entdeckten Allofmp3.com. Das russische Musik- Downloadportal, auf dem man mit Kreditkarte zahlen konnte und ganze Alben für einen Vierteldollar bekam.

Wo man alles komplett vorhören konnte. Ich habe dort nächtelang herumgesurft. Unten auf der Seite gab es immer neue Vorschläge, und die Charts und den A-Z-Katalog gab es ja auch noch. Damals gabs ja auch noch Myspace. Viele Bands hatten komplette Songs auf Myspace hochgestellt. Natürlich nur zum Anhören. Ich hab auf Allofmp3.com vorgehört und wenn ich einen Song haben wollte, bin ich auf die Bandseite auf Myspace und hab geguckt, ob's den Song dort gibt. Dann hab ich mir aus dem Quelltext der Seite die Mp3Datei rausgesucht und die dann mit Rechtsklick in korrekter Qualität runtergeladen.

2008 nach der Trennung von meinem Mann konnte ich unseren Account und seine Kreditkarte nicht mehr benutzen. Ich habe dann auf allofmp3.com nur noch die Vorhörfunktion benutzt. Irgendwann gab's auf Myspace nur noch Snippets und Allofmp3.com wurde endgültig verboten. Dann konnte ich eine Zeitlang gar keine aktuelle Musik mehr hören und war überhaupt nicht mehr auf dem Laufenden. Jetzt höre ich manchmal Musik mit youtube, und die Gemagesperrten Videos schalte ich mir frei, indem ich proxtube verwende. Spotify benutze ich auch, aber die Werbung stört und für Mac habe ich noch keinen Werbeblocker gefunden. Möglicherweise bezahle ich irgendwann, um Spotify ohne Werbung benutzen zu können. Bis dahin höre ich meine illegale Musik von damals.

*Aimée Kowalski*

#### **1.9.2014**

3D-Drucker sind nicht mehr ganz neu. Aber das hier ist der erste, den ich im Schaufenster eines normalen Ladens sehe:

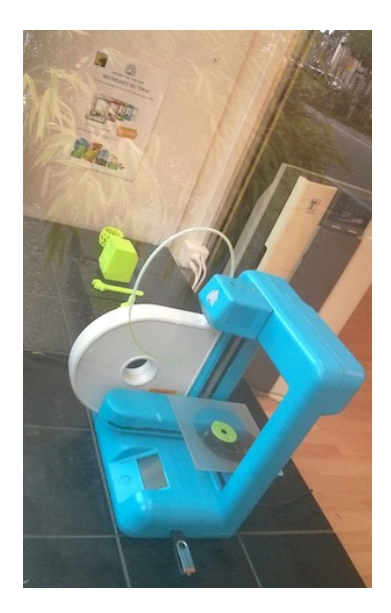

Auf dem Zettel steht:

3DSYSTEMS WELTNEUHEIT BEI TOMAC Einfacher kompakter 3D Drucker für Zuhause oder im Büro Anschließen und loslegen Drucken Sie alles bis zu 14 x 14 x 14 cm CHF 1780,-

Das würfelförmige Ding bei den Druckbeispielen ist ein [Apple](http://de.wikipedia.org/wiki/Macintosh_128k) MACINTOSH.

*Kathrin Passig*

# **Seit 1995**

Ich bin im Internet und nicht mehr nur irgendwie in Mailboxen oder Walled Gardens wie Compuserve online. Ich brauche etliche Passworte: Eins für den Internetzugang (das wird irgendwo in [Trumpet Winsock](http://thanksfortrumpetwinsock.com/) eingetragen), eins für das Postfach, eins für das Backend des Webservers.

Als IT-Admin ist mir klar, dass die irgendwo gespeichert werden, dass nicht jeder Programmierer es für nötig hält, Passworte zu verschlüsseln, und es daher nur so mittelklug ist, überall dasselbe Passwort zu nehmen.

Also schreibe ich irgendwann ein kurzes Programm, das mir Passworte auswürfelt (das ist in der Tat viel einfacher als es klingt) und lass mir Vorschläge unterbreiten.

Am Ende habe ich einige Zufallszeichenketten gefunden, die ich mir merken kann. Aber viel zu wenige, um für alle Webseiten und sonstigen Dienste ein anderes zu verwenden.

Also hänge ich das dritte\* Zeichen des Domainnamens hinten\* an die Passworte dran.

Werden die als Hashcode verschlüsselt gespeichert, dann sehen die Hashcodes auch bei minimalen Abweichungen komplett anders aus, und wenn ein Admin ein im Klartext gespeichertes Kennwort missbrauchen will, dann funktioniert das bei 26 Zeichen im Alphabet und drei Passwortketten eben maximal mit der Wahrscheinlichkeit von 1:17576.

Mittlerweile muss ich die verschiedenen Kombinationen gezielt nutzen.

Manche Webseiten erwarten ein Passwort mit Zahlen und Sonderzeichen, die bei anderen Webseiten nicht benutzt werden dürfen. Dafür habe ich eine separate Zufallszeichenketten.

Manche Webseiten bekommen von mir den Zugriff auf andere Dienste und kennen daher dessen Passwort.

Früher war es zum Beispiel bei Instagram und Twitter erforderlich, dass Instagram einmal das Kennwort von Twitter erfuhr. Da ich als IT-Admin fremder IT nicht traue, musste ich hier unterschiedliche Passwortstämme nutzen, damit die spezifische Modifikation nicht entdeckt werden kann.

Bis ca. 2010 kam ich so recht gut klar. Dann wollten zu viele Webseiten meine Registrierung über Mailadresse und Passwort und ich musste mir was anderes ausdenken.

*Volker König*

\*) natürlich ist es nicht das dritte Zeichen des Domainnamens und ich habe es auch nicht hinten angehängt – wie der Domainname konkret in meine Passworte einfließt, verrate ich natürlich nicht.

### **Juli bis September 2014**

Schon lange ist eins der nächsten grossen Dinge «Personal Finance Management». Dabei greift eine Software Daten zu Einnahmen und Ausgaben ab und analysiert diese mehr oder weniger automatisch. Ein Werbetext eines Anbieters erklärt das viel besser:

Personal Finance Management (PFM) bietet völlig neue Ansätze zur Verwaltung der persönlichen Finanzen. Im Kern ist PFM eine individualisierte Finanzsoftware– hoch entwickelt, automatisiert und visuell sehr ansprechend.

Die clevere Verschmelzung von Finanzsoftware und Web 2.0 generiert Mehrwert für Banken – und selbstverständlich für deren Kunden. Im Resultat: Gewinner auf allen Seiten und ein vielseitiges Instrument für Banken, die Beziehung zu ihren Kunden nachhaltig zu stärken. Das persönliche Management der eigenen Finanzen wird spannend und eröffnet Ihren Kunden völlig neue Einsichten und Möglichkeiten.

Das klingt super, also teste ich derzeit die Online-Version einer solchen Software, der ich dazu Zugang zu meinem Online-Banking gegeben habe. Nach dem Login holt die Software auf Knopfdruck «Konten synchronisieren» die neusten Bewegungen bei meiner Bank ab.

Während ich Erkenntnisse erwartet hatte wie: «Du solltest generell weniger auswärts essen» oder «Deine Wohnung ist ein bisschen teuer» oder «Wieso fährst Du eigentlich neuerdings viel mehr Auto als früher?», ist es in Wirklichkeit etwas profaner. Ein grosses Warnschild sagt einem zum Beispiel, wenn man mehr ausgegeben hat als eingenommen:

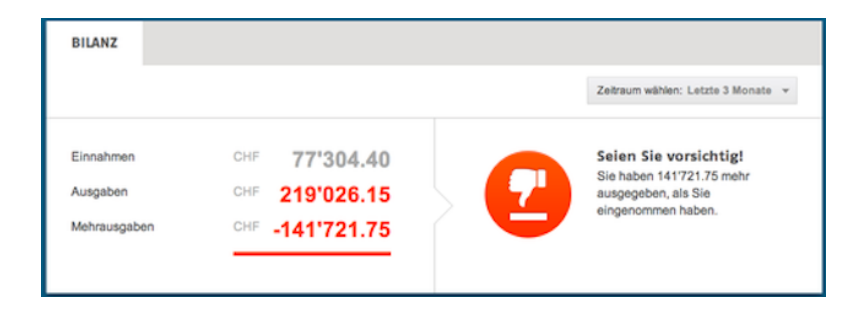

Aus der Gegenüberstellung wird die Nutzlosigkeit des Modells prima sichtbar, weil die ausserordentlichen Einnahmen und Ausgaben die ordentlichen dramatisch überlagern. Ich habe in den letzten Monaten Steuern für zwei Jahre gezahlt (weil ich mit einer Steuererklärung sehr früh, mit der vom Vorjahr dagegen sehr, sehr spät dran war), ein Auto gekauft, und ein Darlehen zurückgezahlt bekommen.

Die «völlig neuen Einsichten und Möglichkeiten» sind daher überschaubar, aber immerhin visuell sehr ansprechend.

*Reto Biederborst*

#### **2.9.2014**

Beim heutigen (Routine-Kontroll-)Termin in einer Berliner Facharztpraxis: Das Wartezimmer ist voll wie immer, aber neben den üblichen Lesezirkel-Blättern weist ein Schild freundlich auf das Patienten-WLAN hin. Samt Passwort.

Das scheint ein Trend zu werden. Vor einigen Wochen in einer Klinik, ebenfalls in Berlin: Im Krankenzimmer gibt's – kostenfreies – WLAN, das Passwort steht in der Patienteninformation. Und neben dem Bett ein schnurloses Voice-over-IP-Telefon – nicht nur zum Angerufen-Werden, sondern auch: mit kostenlosen Gesprächen ins deutsche Festnetz. Von dem – ohnehin illusorischen – Mobiltelefon-Verbot anderer Krankenhäuser ist dort keine Rede.

Und nein, ich bin nicht Privatpatient.

*Thomas Wiegold*

#### **September 2014**

Ich habe ein Iphone4 überlassen bekommen. Weil aber die Simkarte von meinem Samsung Galaxy Ace zu groß ist, habe ich bei Simyo eine Nanosimkarte bestellt. Die kam auch gestern mit der Post. Wie ich die aber ins Iphone stecken will, stellt sich raus, die ist zu klein, ich brauche eine Mikrosimkarte, keine Nanosimkarte. Die Nanosim ist nämlich für ein Iphone 5, nicht für mein neues altes lphone 4.

Also nehme ich die normale alte Sim aus meinem Samsung und sehe, dass da so ein Rand außenrum ist, den kann man abbrechen, dann hat man eine Mikrosim. Also mache ich das und siehe da: die Mikrosim passt ins Iphone. Ich schalte das Iphone ein. "Keine Sim". Ich schalte das Iphone aus und ich schalte es wieder ein. Sim rein, Sim raus. Immer dasselbe. "Keine Sim" Vielleicht weil Simyo die alte Simkarte zum heutigen Datum deaktivieren wollte?

Ok, stecke ich die Sim eben ins Samsung zurück. Schalte das Samsung ein. "Keine Sim" Warum nicht? Achso, weil ich die doch kleiner gemacht habe. Jetzt steckt die Nanosimkarte im Schlitz für normale Simkarten, und ich bekomme sie nicht mehr heraus.

Das Samsung kann man jetzt so ohne Weiteres nicht mehr benutzen, und auf der eingeklemmten Sim stehen alle meine Telefonnummern.

Ich bestelle bei Simyo noch eine neue Simkarte, diesmal in der richtigen Größe, und kann mein Iphone aktivieren. Ich schreibe eine Rundmail an meine Freunde, in der ich ihnen mitteile, dass ich ihre Handynummern brauche. Als die Antworten kommen, tippe ich die Nummern in die Kontaktliste meines Iphone4.

Das alte Samsung schenke ich meiner Schwester. Sie lässt in einem Handyladen die zu kleine Simkarte herausoperieren. Es kostet 45 Euro. Sie schließt einen Handyvertrag mit Internetflat ab, um mein altes Samsung Galaxy Ace – ihr erstes Smartphone – richtig nutzen zu können. Sie fährt eine Woche aufs Land und setzt sich auf eine Gartenbank. Als es regnet, geht sie ins Haus und vergisst das Samsung auf der Bank. Es überlebt nicht. Nun benutzt meine Schwester wieder ihr uraltes Nokiahandy, mit dem sie nicht ins In-
ternet kommt, und zahlt vertragsgemäß die höhere Grundgebühr mit **Internetflat** 

*Aimée Kowalski*

# **September 2014**

Ich bin ein Freund klassischer Musik. Und auch wenn ich von diesem Sujet nicht wirklich viel verstehe, ist mir die Ungenauigkeit meines Eingangssatzes bewusst, insofern, als dass ich darunter Musik verstehe, die vor Jahrhunderten aufgeschrieben und heute zumeist von mehreren Menschen gemeinsam, orchestral aufgeführt wird. Als Fan freue ich mich sehr über Youtube.

Mein bester Freund singt semiprofessionell im besten Chor, den meine Heimatstadt Dresden zu bieten hat. Wenn er von mir zu hören bekommt, was ich mir in letzter Zeit wieder alles bei Youtube zu Ohren geführt habe, kriegt er regelmäßig einen mittelmäßigen Wutausbruch. Die kleinen Ensembles, die auch mal überraschende und dem Mainstream (ja, das gibt es auch bei den Klassik-Labels) entgegenlaufende Programmentscheidungen treffen, leben vom CD-Verkauf.

Umso schmerzlicher für sie, dass es heute so ziemlich jedes "klassische" Werk, das der Umnachtung des Vergessens entrissen wurde, auf eben jenem amerikanischen Video-Plattformdingens für umsonst zu genießen gibt. Und ich rede nicht von irgendwelchen Highschool-Orchestern aus dem amerikanischen Hinterland, deren Performances Muttis mit Wackelkamera und bescheidenem Mikro aus der ersten Reihe abfilmen, sondern von hochklassigen Aufnahmen der anerkannt Besten ihres Fachs – und das will in der "klassischen" Musik noch etwas heißen. HD und ansprechende Konvertierung sorgen dafür, dass Harnoncourt, Herreweghe, Barenboim und Co. in all ihrer digitalen Pracht erklingen und erscheinen.

Wer lädt eigentlich all die hervorragenden Aufnahmen dahin hoch? Handelt es sich dabei um Enthusiasten, die ihr Fantum breiter streuen wollen? Oder doch um Kunstverächter, die den Wert der Aufnahmen, die sie in ihrem Besitz haben, gar nicht realisieren?

Egal. Ich höre da alles, weil ich es mir in CD-Form nicht leisten kann. Mein Langzeitprojekt, das Bachwerkeverzeichnis (BWV), habe ich fast durch. Trotzdem freue ich mich, wenn ich die neueste CD seines Chores von meinem besten Freund geschenkt bekomme oder sie, natürlich ordentlich haptisch erworben, verschenken kann. Qualität hat ihren Preis.

*Philipp Greifenstein*

# **seit 2010**

Immer mehr und mehr Dienste wollen, dass ich mich für jeden Pipifax dort registriere.

Ich will einen Treiber für den älteren Drucker runterladen – sowohl der Druckerhersteller als auch die freien Treiberarchive wollen eine Registrierung.

Ich will im Kleinkleckersdorfer Tageblatt einen Artikel kommentieren, der mir via Twitter in den Ereignishorizont gespült wurde? Mailadresse bitte und Passwort ausdenken.

Ich kann mich doch nicht bei immer mehr Webseiten registrieren! Die Passwortsache hab ich [halbwegs clever](#page-1578-0) geregelt, aber wer soll den Überblick haben, wo ich überall registriert bin? Also falls mal was ist? Und mit jeder Nutzung eines nach einem Schema erstellten Passwortes wird das Schema ein kleines Bisschen angreifbarer!

Und all die Newsletter!

Und SPAM! Und SPAM-Newsletter!

Alleine bei den Diensten, die ich wenigstens gelegentlich nutze, ändert bestimmt einer pro Monat seine Geschäftsbedingungen, die ich dann per Mail bekomme und abnicken muss.

Die nervigsten Dienste pumpen ihren Müll bereits in ein altes GMX-Postfach, wo aber echte Mails zwischen Geschäftsangeboten aus Nigeria, Viagra-Reklame und Newslettern untergehen.

Ich werde von [TrashMail](https://trashmail.com/) gerettet. Es kostet nix und ich kann mir schnell eine Mailadresse mit "@trashmail.com" ausdenken oder den Vorschlag des Dienstes direkt übernehmen, die Mails lesen, gegebenenfalls einen Bestätigungslink anklicken und dann vergessen, dass sie je existierte.

Inzwischen hab ich bei einigen Diensten vermutlich ein Dutzend Accounts. Beziehungsweise nicht ich, sondern chrissy98@trashmail.com, kurt12@trashmail.com, georgette67@trashmail.com

*Volker König*

## **September 2014**

Hinter den in Salzburgs Straßen reichlich vorhandenen Oberleitungen vermute ich automatisch Straßenbahnen. Die fehlenden Gleise fallen mir erstmal nicht auf. Erst später wundere ich mich über die seltsamen, insektenfühlerähnlichen Fortsätze auf den Bussen. Bis ich registriere, dass nicht Straßenbahnen ihre Energie aus den Oberleitungen ziehen, sondern eben jene Busse, vergeht nochmal eine ganze Weile. Der mich begleitende Kollege amüsiert sich sehr über meine Ausrufe des Erstaunens. Dann diskutieren wir Vor- und Nachteile eines solchen Systems.

Ergebnis: Oberleitungselektrobusse erzeugen keine Abgase, weniger Lärm und werden vermutlich eher auf Schnellstrecken eingesetzt. Sie können ohne größere Straßenumbaumaßnahmen nahezu überall eingesetzt werden. Dafür sind sie vermutlich nicht ganz so schnell wie Straßenbahnen mit eigenem Schienennetz.

Man könnte meinen, dass solche Busse eine Erfindung der näheren Vergangenheit sind.Weniger Emisssionen, weniger Feinstaubbelastung, je nach Stromerzeugung eine nachhaltige Energiequelle.

In Salzburg gibt es den Obus seit 1940.

*Stefanie Otersen*

#### **2014-09-04**

Ich habe heute den Spezialbrowser im Twitterclient meines Smartphones abgeschaltet. Dieser Spezialbrowser war dazu da, Webseiten, die in Tweets verlinkt waren, in eine für das kleine Display angemessene Darstellung herunterzubrechen. Im wesentlichen text-only.

Das funktionierte mal mehr, mal weniger gut. Schließlich ist es nicht immer ganz einfach, auf einer Seite automatisch zu erkennen, was nun eigentlich der Haupttext ist, und alles andere auszublenden.

Inzwischen ist das nicht mehr nötig. Praktisch alle Websites, die ich von Tweets aus aufrufe, merken selber, dass ich ein kleines Display habe und rendern eine dafür angepasste Seite. Die sieht meistens deutlich besser aus als die künstliche text-only Darstellung. Links funktionieren, Bilder sind da, wo sie hingehören.

*André Spiegel*

# **5.9.2014**

Ich darf an der Zürcher Hochschule der Künste den [Vogelflugsi](http://www.zhdk.ch/?pid=59533)[mulator Birdly](http://www.zhdk.ch/?pid=59533) ausprobieren. Man legt sich auf ein Gestell, bekommt Kopfhörer und ein Oculus Rift aufgesetzt und kann in San Francisco herumfliegen. Ich fliege über die Golden Gate Bridge und darunter hindurch, habe einen vogelförmigen Schatten und der von einem Ventilator hergestellte Wind weht mir ins Gesicht. CAPS LOCK CAN, wie meistens, NOT ADEQUATELY CONVEY ITS AWESOMENESS, es ist wirklich exakt so großartig, wie man es sich wünscht, abgesehen von der Grafikqualität vielleicht. Schlecht wird mir übrigens [auch diesmal wieder nicht.](#page-1142-0)

Nach wenigen Minuten ist es leider vorbei und ich muss meine Flugfähigkeit wieder abgeben. Ich hoffe sehr, dass Birdly umgehend in den Massenmarkt vordringt, damit seine Entwickler (Max Rheiner und Fabian Troxler) reich werden und ich weiterfliegen kann. Meinen Großneffen und -nichten werde ich dann sagen: "Ja, bei euch ist das im Handy eingebaut, aber *ich* bin schon damit geflogen, als es noch *so* groß war!"

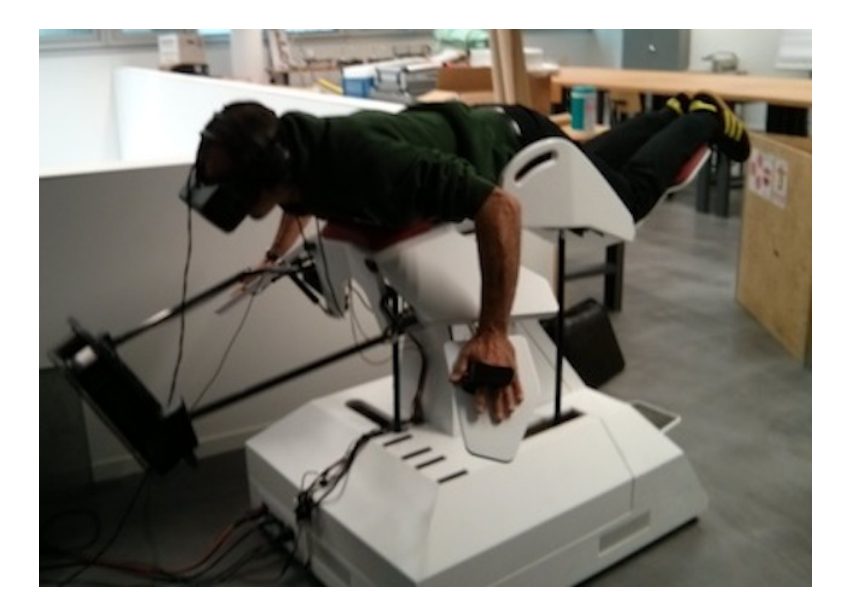

*Jemand anders in der Rolle des Vogels. Ich habe dabei natürlich viel würdevoller ausgesehen, mehr wie ein Adler oder wenigstens eine Silbermöwe.*

*Kathrin Passig*

# **06.09.2014**

Ich bestelle etwas bei Amazon. Weil es groß und schwer ist und ich den Paketboten schonen will, gebe ich als Lieferadresse das Büro meines Freundes an. Dort ist wochentags immer jemand und es befindet sich im Erdgeschoss. Während des Bestellvorgangs bietet mir Amazon eine kostenlose Amazon Prime Probemitgliedschaft für

einen Monat an. Außerdem soll meine Bestellung extra schnell versandt werden und am nächsten Tag geliefert werden. Ich werde also Amazon Prime Probemitglied.

Mein Freund wird in der Nacht krank und geht am nächsten Tag nicht ins Büro. Auch bleibt es an genau diesem Tag unbesetzt. Ich frage am späten Nachmittag im Geschäft an der Ecke nach dem Paket, weil dort immer alle Pakete abgegeben werden, wenn der Bote niemanden antrifft. Die Verkäuferin fragt, ob das Paket von Amazon käme. Sie würde alle Pakete annehmen, außer die von Amazon, denn das (Amazon) würd sie nicht mehr unterstützen. Sie schaut aber trotzdem mal nach, denn sie war tagsüber nicht da und vielleicht hat die Kollegin von der Tagschicht das Paket trotzdem angenommen. Sie kann das Paket aber nicht finden.

Am Abend schaue ich auf meinem Amazon Kundenkonto nach und finde den Tracking Code für mein Paket heraus. Dann gehe ich auf die UPS Seite und gebe dort den Trackingcode für mein Paket ein. Es ist in einem anderen Geschäft ein paar Straßen weiter abgegeben worden.

Am nächsten Tag gehe ich dorthin. Ich frage nach dem Paket und zeige meinen Pass vor, um mich zu legitimieren. Der Verkäufer im Hinterraum und schleppt mein Paket hinter den Tresen. Er fragt, ob ich meinen Ausweis dabei habe, oder ein anderes Dokument mit meiner Adresse drauf, sonst dürfe er mir das Paket eigentlich nicht geben. Ich sage, ich hätte keinen Ausweis und auf dem Pass stünden doch mein Name und mein Passbild, insofern sei es doch klar, dass ich ich sei und mein Name käme ja auch nicht besonders häufig vor.

Nun taucht auch noch der UPS Bote auf und sagt, dass der Verkäufer mir ohne Pass oder ein anderes Dokument mit meiner Adresse das Paket gar nicht geben dürfe, er sei extra deswegen geschult worden. Ich beginne wie immer, wenn ich kämpfen muss, aggressives Berlinerisch zu sprechen und bekomme das Paket. Der Verkäufer

wird aber vom UPS Boten dazu angehalten, sich meine Passnummer aufzuschreiben, denn sie hätten ja schon die merkwürdigsten Dinge erlebt. Ich verschweige, dass es sowieso kein Dokument mit meinem Namen und der Adresse, die auf dem Paket steht, gibt, da es sich ja um eine Lieferadresse handelt. Die nächste Bestellung werde ich wieder an meine Adresse senden lassen, und dann muss dieser Bote eben zu mir in den vierten Stock raufkommen.

Von Amazon Prime bin ich nicht so begeistert, da es die Filme bei Prime Instant Video nur in Synchronfassung gibt, außerdem haben sie keinen einzigen Film von Jim Jarmusch und nur einen von Robert Altman und ansonsten nur Filme wie Hangover 3. Ich schaue mit meinem Sohn "The Big Lebowski" und finde noch ein paar Folgen von "Mad Men" die ich noch nicht kenne. Dann hatte mich noch die Kindle Library interessiert, aber man muss ein Kindle haben, um dort ein Buch für einen Monat ausleihen zu können. Mit der Kindle App auf dem Iphone funktioniert die Library nicht.

*Aimée Kowalski*

# **7. 9. 2014**

Weil Kathrin darauf Wert legt, auch an jedem noch so absurden Ort der Welt vollen Zugriff auf das Internet zu haben, vermutlich, um immer, immer recht behalten zu können (doch dies ist Spekulation), haben sich in meinem Handyadressbuch unter dem Buchstaben K mittlerweile die folgenden Personen versammelt: Kathrin die Zweite, Kathrin Irgendwas, Kathrin Irland, Kathrin Passig, Kathrin Schweiz, Kathrin Tesco. Über die alte Weisheit, dass Handys besser sind als Festnetz, weil man ja nicht mit Orten telefonieren will, muss man angesichts dieser Liste vermutlich noch einmal nachdenken. Vielleicht sind Nummern generell abzulehnen. Man will schließlich praktisch nie mit einer Nummer telefonieren, sondern halt mit einer Person.

*Aleks Scholz*

# **8.9.2014**

Als ich vor zwei Wochen aus dem Urlaub zurück kam, musste ich als erstes mein Passwort im Firmennetz ändern.

Das hatte nichts damit zu tun, dass ich im Urlaub war, sondern damit, dass seit der letzten Änderung mehr als 60 Tage vergangen waren. Das sind bei uns die Passwortregeln: Mindestens 8 Zeichen, mindestens eine Ziffer, ein Sonderzeichen und ein Großbuchstabe. Die letzten 15 Passworte dürfen nicht wiederverwendet werden. Und alle 60 Tage denken wir uns ein neues aus.

Also das wären die Regeln, wenn sie flächendeckend eingehalten werden könnten. Und man – was beim regelmäßigen Wechsel der Passwort durchaus ok ist – dadurch ein einheitliches Passwort für alle Systeme haben könnte.

Die meisten Berechtigungen werden im Active Directory abgelegt. Es gibt zwar andere, schönere dieser Verzeichnisdienste, aber AD ist halt von Microsoft und damit Basis der Infrastruktur unserer Kunden. AD kann in Sachen Passwort viele Regeln und ist auch (diesmal) nicht das Problem.

Alle nicht an das AD anbindbaren Systeme sind es, bzw. die, bei denen der Aufwand zu groß wäre.

Zum Beispiel der Großrechner. Der Aufwand, zOS an das AD anzubinden, ist schon finanziell recht hoch, bis es läuft, müsste man zudem den Ankauf von Spezialistenwissen einkalkulieren.

Also lassen wir das Resource Access Control Facility (RACF) das alleine erledigen.

Acht Zeichen sind zugleich Maximum.

Groß- und Kleinbuchstaben werden nicht unterschieden.

Sonderzeichen – ach komm, ernsthaft?

Als ich nach dem Urlaub das Passwort für das AD wechselte, wechselte ich auch das für den Großrechner. Wegen des Sonderzeichens musste ich auf dem Großrechner vom AD-Passwort abweichen.

Der Helpdesk kennt das Problem (nicht nur von mir) und durfte mir mein Großrechnerpasswort vergangene Woche gleich zurücksetzen.

Wie bei jedem Passwortzyklus.

*Volker König*

# **August/September 2014**

Ich begleite für einige Wochen meinen Sohn jeden Tag zum Kindergarten und mache die Eingewöhnung mit ihm. Er mag noch nicht alleine da bleiben, aber immerhin darf ich im Nebenraum sitzen und etwas arbeiten. Ich bin es nicht gewohnt, mobil oder nomadisch zu arbeiten, deshalb verfeinere ich im Laufe der Zeit meine Arbeitsmittel-Kombination sukzessive.

Am ersten und zweiten Tag lese ich auf dem Smartphone hauptsächlich feedly und Pocket leer und beantworte die dringendsten Mails.

Am dritten Tag nehme ich meine selten verwendete Bluetooth-Tastatur mit, um auf dem Telefon besser schreiben zu können. Mails beantworten geht damit schon einigermaßen passabel, aber es ist mühsam, nebenbei Informationen nachzusehen, weil Multitasking unter Android immer noch ein umständliches Hin- und Herwechseln ist. Das iPad (erste Generation) ist keine Hilfe, weil es inzwischen so

träge reagiert, dass das kleinere, aber schnelle Android-Smartphone einfach angenehmer zu nutzen ist.

Im Repertoire habe ich noch ein ca. 2010 angeschafftes Atom-Netbook. Mit dem Smartphone einen mobilen Hotspot (WLAN-Tethering) aufzuspannen und damit zu arbeiten, scheint mir eine gute Idee. Aber bereits vier offene Browsertabs bringen das Netbook an seine Grenzen, beim Tab-Wechsel gibt es lange Wartezeiten, der Lüfter dreht auf, es macht keinen Spaß.

Erst am 10. Tag komme ich auf die Idee, vom Netbook aus per TeamViewer meinen Desktop-PC fernzusteuern. Ich habe zunächst Sorgen wegen des Traffics, den die Fernwartungssoftware verschlingen könnte, aber der Verbrauch hält sich in Grenzen, wenn ich die Bildübertragung auf niedrige Qualität oder Graustufen reduziere.

Endlich habe ich ein flüssiges Arbeitsgefühl. Der Internetzugriff fühlt sich schnell an. Weil Downloads über den heimischen Breitbandanschluss erfolgen und alle Programme auf dem ordentlich ausgestatteten Rechner laufen, während das Netbook nur den von Team-Viewer gespiegelten Bildschirm darstellen muss, vergesse ich zeitweise, dass ich nur eine mittelmäßige Mobilfunk-Anbindung habe. Nur der kleine Bildschirm nervt noch. Aber vielleicht bringen ja Datenbrillen oder ähnliches da in Zukunft Abhilfe.

*Stefan Großmann*

#### **Anfang September 2014**

Ich bekomme eine Campus Card der Zürcher Hochschule der Künste. Als Erstes lungere ich strategisch geschickt am Eingang herum, bis ich jemanden beobachten kann, der sich mit der Karte Einlass verschafft. Man hält sie an eine nicht weiter markierte Türöffnerfläche. Allerdings kann man, wie sich in den Folgetagen herausstellt, die Tür auch einfach so öffnen, ohne Karte.

Dann stecke ich die Karte in das, was ich für ein Gerät halte, mit dem man Geld auf die Karte bekommt. Ich habe gerade ergoogelt, dass Max und Erika Mustermann in der Schweiz Hans Meier, Hans Mustermann, Max Muster oder Maria Bernasconi heißen. Nicht so an der ZHdK:

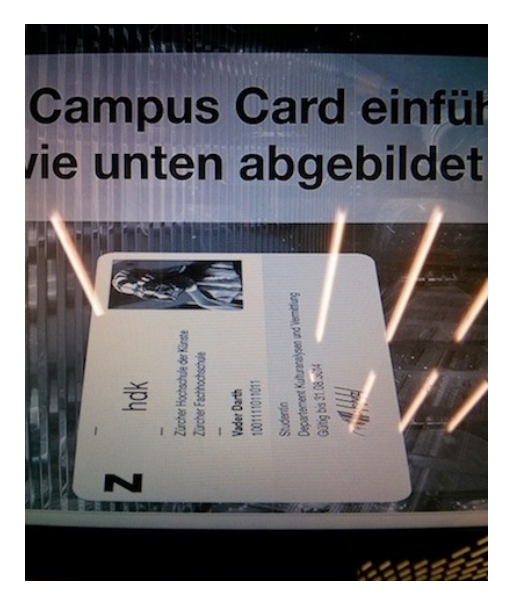

Statt Geldauflademöglichkeiten erscheinen aber nur verwirrende Optionen, so dass ich die Leute am Nachbargerät um Rat fragen muss. Sie sagen, hier werde die Karte nur aktiviert oder aufgefrischt oder so, das Geldaufladen sei woanders. Ich folge also den verwirrenden Optionen, es dauert ein bisschen, dann kommt meine Karte wieder aus dem Gerät, physisch bedruckt mit neuen Details unten auf dem grauen Streifen, der vorher leer war:

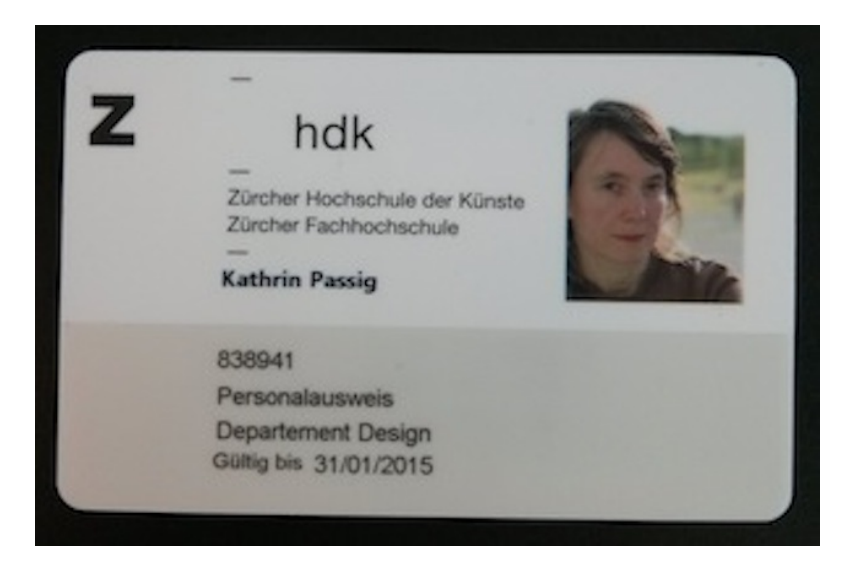

Ich weiß also jetzt, dass ich dem Departement Design angehöre. Bis dahin dachte ich, es sei vielleicht das Departement Kulturanalysen und Vermittlung.

Eine Woche nach Aushändigung der Karte finde ich das Geldaufladegerät. Es nimmt allerdings nur Bargeld. So ganz erschließt sich mir der Vorteil nicht, Bargeld in einen Automaten zu stecken, damit ich dann beim Bezahlen kein Bargeld mehr brauche, daher lasse ich es.

Vorerst verschafft mir die Karte also nur Mitarbeiterrabatt in Mensa und Café. Aber das Semester ist ja noch lang, vielleicht hat sie Geheimfähigkeiten, die man erst später erkennt.

Nachtrag 18.9.: Erst später erkannte Geheimfähigkeiten sind: Man braucht die Karte für die Bibliothek (allerdings wohl nicht in irgendeiner elektronischen Funktion, wenn ich das richtig verstehe; es steht

nur die Benutzernummer hintendrauf), und man kann sie auch bargeldlos aufladen. Das steht zwar nicht auf den Automaten, [wohl](http://www.zhdk.ch/index.php?id=campuscardladen) [aber auf der Website der ZHdK.](http://www.zhdk.ch/index.php?id=campuscardladen) Danke an [Michael Eugster](https://twitter.com/gsagt) für den HINWEIS. Allerdings dauert es "BIS 3 ARBEITSTAGE, BIS DAS [Geld auf der Karte ist"](https://twitter.com/gsagt/status/512499622108233728).

*Kathrin Passig*

#### **September 2014**

Mein Smartphone kann sich über Bluetooth mit dem Radio-Navi meines Autos verbinden, damit ich mit beiden Händen am Lenkrad sicher autofahrend telefonieren kann. Dafür stehen zwei Bluetooth-Protokolle zur Verfügung. Das einfachere "Hands-Free Profile" verlagert das Mikrofon und den Lautsprecher des Smartphones auf das Auto, die eigentliche Telefonie-Funktion bleibt dann beim Handy. Das komfortablere "SIM-Access-Profile" borgt sich virtuell die SIM-Karte des Smartphones aus. Das Smartphone kann sich danach in eine Art Standby schalten, sämtliche Telefonie-Funktionen leistet in diesem Fall das Radio-Navi im Auto. Das ist sehr bequem und erzeugt auch weniger Strahlung als bei der Nutzung des "Hands-Free Profile", weil statt der Smartphone-Antenne die des Autos genutzt wird. Deshalb benutze ich lieber das "SIM-Access-Profile".

Irgendwann ist mir aufgefallen, dass immer, wenn ich nach einer Autofahrt aus dem Auto ausgestiegen bin, "ding-ding-ding" lauter Hinweise auf neue Emails, neue Facebook-Einträge usw. in meinem Smartphone eingetrudelt sind. Anfangs habe ich mir nichts dabei gedacht, aber dann habe ich gemerkt, dass ich ja offline bin, solange ich Auto fahre. Klar, das Radio-Navi borgt sich nicht nur die Telefonier-Funktion, sondern alles, was man mit der SIM-Karte machen kann. Und das schließt natürlich die Datenübertragung mit ein. Natürlich soll ich keine Nachrichten lesen, wenn ich Auto fahre. Aber wenn mir das Auto schon meine SMS vorlesen kann (ja, das kann es), dann könnte es mir ja auch ein paar Tweets erzählen. Vor allem auf langen Fahrten wäre das praktisch.

*Andreas Schulz-Dieterich*

## **9.9.2014**

Ich bin zurzeit ohne iPhone. Mein iPhone 4 hat inzwischen mein Sohn, das iPhone 5 (ein Testgerät) wollte Apple vor einem halben Jahr zurück und das neue iPhone 6 wurde heute erst vorgestellt – ich brenne darauf, es mir holen zu können (mal sehen, wie der [Reser](https://reservierungsservice.telekom.de/vorbestellung/aufgeben)[vierungsservice meines Providers T-Mobile](https://reservierungsservice.telekom.de/vorbestellung/aufgeben) funktioniert).

Das Ersatzhandy, ein Nokia Lumia 620 mit Microsoft Windows Phone 8, merkt das wohl, denn es neckt mich, indem bestimmte wichtige Apps nicht mehr starten, sondern zum Heimbildschirm zurückführen.

Ich erinnere mich in diesem Zusammenhang an einen Kollegen, dessen HP-Handy ins Koma fiel, als er bei der Verteilung der iPhone-Testgeräte im Apple-Store seine neue Errungenschaft fotografieren wollte.

*Thomas Jungbluth*

## **9.9.2014**

Mein Blackberry hat ausgedient und ich habe ein dienstliches iPhone.

Die Nummer soll sich nicht ändern, aber ich brauche eine andere, kleinere SIM mit einem anderen Vertrag.

Neben dem Telefon, einem zweiten Ladekabel, einer Tasche und den Unterlagen zur neuen SIM erhalte ich auch eine Anleitung.

In geschätzt 37 beinahe einfachen Schritten müsse ich das iPhone in unser Firmennetz mit Lotus Notes einbinden.

Beim Blackberry musste ich nur ein paar Codes eingeben, die mir unser Notes-Team zugsteckt hatte, und er richtete sich selber ein.

Ja nu.

Zunächst muss ich mit dem Blackberry und der alten SIM-Karte eine bestimmte Nummer anrufen. Die Computerin am anderen Ende sagt, ich solle das Gerät nun ausschalten und in 20 Minuten sei die neue SIM-Karte bereit.

Ich startete nach der Wartezeit das iPhone. Ein Einrichtungsdialog ähnlich dem mir bekannten von Android startete. Irgendwann nach mehreren Schritten wurde eine Apple-ID abgefragt, was ich laut Anweisung überspringen soll, um am Ende dann über den App Store irgendeine kostenlose App herunterzuladen und den Account dabei zu erstellen.

Dass der App Store das Symbol ist, das entfernt an Hammer und Sichel erinnert fand ich witzig. Also nachdem ich ihn gefunden hatte.

Die Apple-ID ist ein Account mit meiner dienstlichen Mailadresse als Namen. Zum Einrichten werde ich nach etlichen persönlichen Daten befragt, die ich brav eintippe.

Zwar werde ich keine Nacktbilder mit dem Handy aufnehmen, die offenbar leicht zu erratenden Passworte prominenter weiblicher iPhone-Nutzerinnen sollten aber eine Warnung vor Schlendrian sein.

Ich lasse also den Passwortmanager unseres firmeninternen Passwortsafes ein 12stelliges sicheres Passwort auswürfeln.

Schon im dritten Anlauf hatte ich es über die Bildschirmtastatur zweimal gleich eingegeben und zugleich erlernt, wo bei Apple seltene Sonderzeichen zu finden sind.

Ich erhielt eine Mail, um den Account zu bestätigen.

Juhu!

Die Mail war eine HTML-Mail, der Link war nicht im Klartext zu sehen und Lotus Notes wollte ihn auch nicht preis geben, sondern im eigenen Browser öffnen. Was nur selten gut geht. Andere Firmen schicken derartige Links auch nochmal im Klartext, aber das scheint Apple-Anwender zu sehr zu verwirren.

Ich klicke den Link, was, wie zu erwarten, erstmal zu einem eingefrorenen Lotus Notes führte.

Nach dem Neustart leitete ich die Mail an mein privates Postfach weiter und klickte den Link.

Kopierte das Passwort aus der Zwischenablage.

Ja nu.

Offenbar hatte ich das Passwort auf dem iPhone zweimal gleich falsch eingegeben.

Vor der Bestätigung musste ich also das Passwort zurücksetzen. Ich leitete die Passwortresetmail von Apple diesmal direkt an mein privates Postfach und resettete das Passwort auf den ausgewürfelten Wert.

Dann bestätigte ich die Mailadresse.

Zur Anbindung an unser Notes müsse ich nun eine weitere App runterladen.

Der App Store fragte wieder nach dem Passwort und diesmal brauchte ich lediglich vier Versuche, bis alles stimmte. Aber hey! Ich kann das Passwort jetzt bis auf ein Zeichen in der Mitte auswendig!

Die App ist da und die Einrichtung der Notes-Verbindung war danach nur unwesentlich komplizierter als die Einrichtung des Blackberry.

Zugegeben: Das iPhone ist wesentlich geschmeidiger in unser Firmennetz eingebunden, als der Blackberry es je war, und die Bedienung ist ein Traum. Nie mehr Telefonnummern auf dem Mäuseklavier eingeben, nie mehr Texte umlautfrei formulieren müssen, um nicht an der Tastatur zu verzweifeln.

*Volker König*

# **11.9.2014**

Iras Handy hat auf der Rückseite zwei Kameras. Ja, das sei 3D. 3D!, rufen wir, womit schaut man das denn dann an? Mit einer Brille? Nein, man kann es direkt auf dem Handy anschauen, in 3D. Das Handy ist schon mehrere Jahre alt, ein [HTC Evo 3D](http://en.wikipedia.org/wiki/HTC_Evo_3D) und KEIN[zelfall.](http://en.wikipedia.org/wiki/List_of_3D-enabled_mobile_phones)

Das müssen jetzt alle erst mal ausprobieren.

Nicht senkrecht halten!, sagt Ira. Senkrecht gibt's kein 3D!

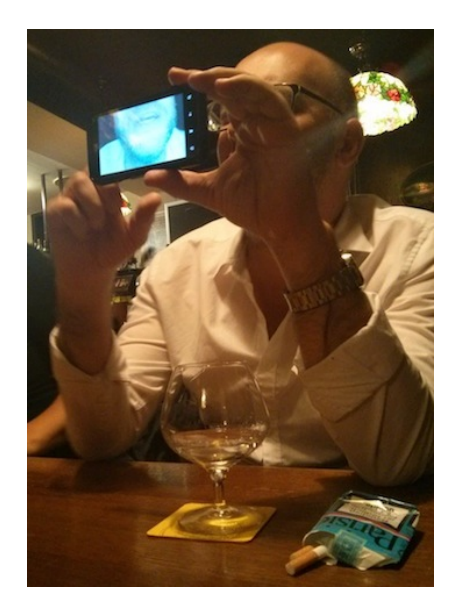

*"Könnt ihr mal ruhig sein? Ich mach eine 3D-Aufnahme!" Techniktagebuchautor Lukas Imhof und das Selfie-Problem, wenn man auf der falschen Seite ins Handy schaut. Hier geht es aber ausnahmsweise wirklich nicht anders.*

Ira sagt: Ich hab mir das ja nicht gekauft, *weil* es 3D kann, sondern *obwohl*. Es war halt preiswert und konnte das, was ich wollte, und da war es mir egal, dass es hässlich ist und in 3D.

*Kathrin Passig*

# **11. September 2014**

Zum zweiten Mal in den sieben Jahren, in denen ich den Tiefgaragenplatz gemietet habe, hält mich der Garagentormechanismus gefangen.

Die Garage ist – obwohl zumindest tagsüber öffentlich zugänglich – zusätzlich zu den Schranken mit Rolltoren (oder eher: Rollgittern) gesichert. Um herein oder herauszufahren muss ich eine RFID-Karte vor einen Kartenleser halten. Die Schranke fährt hoch und das Rolltor geht gegebenenfalls auch auf. Nachdem das Auto durchgefahren ist, schließt sich die Schranke sofort und das Rolltor etwa zwei Minuten später. Der ganze Ablauf wird – wie am 3270-Terminal in der meistens unbesetzten Hausmeisterloge zu erkennen ist – von einem Großrechner gesteuert. Der steht bei der Betreibergesellschaft und steuert noch einige weitere Tiefgaragen.

Der Fehler passiert auf genau die gleiche Weise wie beim ersten Mal: ich komme an der Ausfahrt an, kurz nachdem ein anderes Auto das Tor passiert hat. Die Schranke ist unten, das Rolltor ist oben. Ich halte meine Karte vor den Leser, sie wird überprüft, und die Anzeige schreibt "Gute Fahrt". Die Schranke öffnet sich, und im gleichen Moment fährt das Rolltor herunter. Das System wartet jetzt darauf, dass das Auto durch die Schranke fährt – was nie passiert, weil es dazu nun das Rolltor durchbrechen müsste. Das System ist blockiert.

Als Softwareentwickler stelle ich mir die Ursache ungefähr so vor (Achtung! Spekulation!): immer wenn das Rolltor oben ankommt, wird ein Zähler gestartet. Nach Ablauf des Zählers fährt das Rolltor wieder herunter. Wenn die Schranke hingegen oben ankommt, dann wird der Rolltorzähler auf 0 zurückgesetzt. Das klappt fast immer, nur dann nicht, wenn der Rolltorzähler genau während des Öffnens der Schranke abläuft.

Eine klassische RACE CONDITION, aber ich weiß nicht, wie gut die

Unterstützung für nebenläufige Programmierung auf Großrechnern so ist. Ein paar Semaphoren hätten hier jedenfalls ganz gut getan.

Der Telefonnotdienst befreit mich schließlich durch direkten Computereingriff in die Steuerung.

*Thomas Renger*

#### **23.8. bis 11.9. 2014**

Ich will pas Leip von Lukas Imhor lindern und ihm eine mechanische Wochenzeitschaltuhr schenken, wenn ich demnächst in die Schweiz komme. Es gibt nämlich mechanische Wochenzeitschaltuhren, sie sind gar nicht schwer zu finden, und einige haben sogar gute Amazonrezensionen.

Kurz vor dem Warenkorbklick fällt mir ein, dass die Schweiz ja andere Steckdosen hat. Für das Zwischenschalten eines Adapters ist die Schublade unter Lukas Imhofs Kaffeemaschine wahrscheinlich zu klein, außerdem soll niemand in seiner eigenen Heimat einen Adapter benutzen müssen. Man braucht also nicht nur eine mechanische Wochenzeitschaltuhr, man braucht eine mechanische Wochenzeitschaltuhr aus der oder wenigstens für die Schweiz. Die Schweiz ist nicht für einen Mangel an mechanischen zeitverarbeitenden Präzisionsinstrumenten bekannt, ich gebe also sorglos "amazon.ch" ein.

Es gibt gar kein Amazon in der Schweiz.

Dann eben Ebay. Immerhin existiert ebay.ch, man bekommt dort aber nur Zeitschaltuhren von deutschen Anbietern mit deutschen Schukosteckern angezeigt, die NICHT IN SCHWEIZER STECKDOSEN [passen.](#page-1278-0)

Ich beginne zu ahnen, dass man es als Schweizer vielleicht gar nicht so leicht hat.

Die Suche nach einem Schweizer Anbieter, der mir eine mechanische Wochenzeitschaltuhr mit Schweizer Stecker verkauft, gestaltet sich überraschend langwierig. Mehrfach lande ich auf [dieser Her](http://www.theben.de/Deutschland/Home/Kontakt/Vertrieb-Weltweit?Continent=europe&Country=switzerland)[stellerseite,](http://www.theben.de/Deutschland/Home/Kontakt/Vertrieb-Weltweit?Continent=europe&Country=switzerland) die aus unklarem Grund keinen Shop enthält. Der Link zu "Vertriebspartnern in meiner Nähe" führt zu [exakt dersel](http://www.theben-hts.ch/)[ben Herstellerseite unter einer anderen Domain.](http://www.theben-hts.ch/) Einen Shop gibt es dort immer noch nicht.

Nach ein bis zwei Stunden Googlearbeit habe ich meine Suche soweit verfeinert, dass sie tatsächlich den wahrscheinlich einzigen realen Onlineshop ans Licht fördert, der eine mechanische Schweizer Wochenzeitschaltuhr im Angebot hat. Allerdings liefert er nur in die Schweiz und nach Liechtenstein, nicht nach Deutschland.

Also muss das Gastgeschenk eben per Post zugestellt werden. Der Registrierungs- und Bestellprozess des Anbieters ist so voller seltsamer Hürden und Schikanen, dass ich jetzt wüsste, warum Amazon die Welt regiert, wenn ich nicht schon vorher gewusst hätte, warum Amazon die Welt regiert. Außer eben die Schweiz.

Lange Zeit passiert gar nichts. Ich maile dem Händler. Ich maile dem Händler noch mal. Ich stelle auf der Website des Händlers fest, dass der letzte Eintrag im Firmenblog aus dem Februar 2013 stammt, glaube die Firma längst in Konkurs und leite das Käuferschutz-Verfahren bei Paypal ein.

Aber nach knapp drei Wochen wird die Zeitschaltuhr doch noch zugestellt! Und hat wirklich einen Schweizer Stecker!

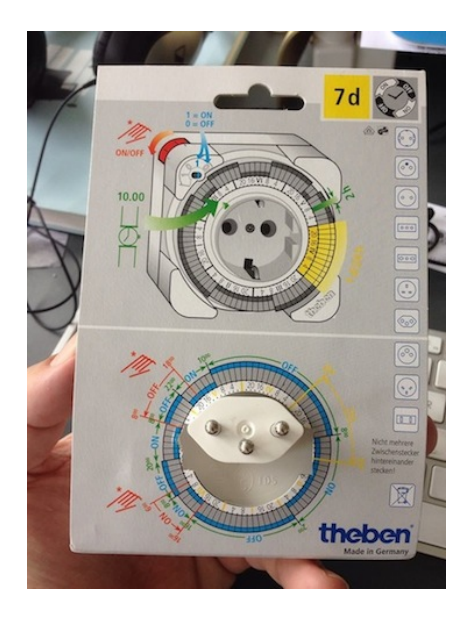

Ok, sie ist *made in Germany*, aber warum das so ist, darüber will ich jetzt gar nicht nachdenken. Es ist alles schon kompliziert genug mit der Schweiz.

*Kathrin Passig, Foto: Lukas Imhof*

# **12.9.2014**

Ich habe Besuch, und wir wollen abends einen Film sehen. Wir suchen eine Weile im [US-iTunes-Store,](#page-585-0) ich fluche dabei wie immer über dessen nicht vorhandene Usability. Dann fällt uns ein konkreter Film ein, den wir gern sehen würden und den es bei iTunes nicht gibt. Aber ich darf ja als Amazon-Prime-Kunde auch Amazon Instant Video nutzen.

Weil ich das noch nie getan habe, müsste ich mich jetzt erst altersverifizieren und ein Gerät anmelden. Das ist womöglich gar nicht besonders kompliziert, aber wenn man eigentlich gerade einen Film sehen möchte, ist der Weg doch zu weit. Wir suchen also weiter im iTunes Store, ich fluche dabei wie immer über dessen nicht vorhandene Usability.

Als wir einen Film gefunden haben, stellt sich die Frage, ob wir den Rechner an den Fernseher der Gastwohnung anschließen sollen. Das funktioniert ja doch meistens nicht auf Anhieb. Das Sofa steht etwa drei Meter vom Fernseher (einem Flachdisplay mit etwa 40 cm Bildschirmdiagonale) entfernt. Ich halte das 11-Zoll-Macbook zum Vergleich daneben, ohne aufzustehen. Wenn ich den Rechner auf dem Schoß habe, werden wir ein größeres Bild sehen als auf dem Fernseher. Wir bleiben also sitzen und sehen den Film auf dem Macbook.

*Kathrin Passig*

#### **September 2004**

Seit der achten Klasse, Ende der 90er, finde ich jedes Jahr bis Ende Oktober 20 Songs, die für mich wichtig waren: MEIN PERSÖNLICHER SOUNDTRACK.

Mir fiel nie schwer, passende Musik zu finden: Bis 2003 sehe ich viele Filme / Serien mit guten Soundtracks. Ab 2001 helfen mir auch MP3s und die Empfehlungen / CD-Geschenke von Freunden. Von 2003 bis 2008, im Studium, habe ich einen Polo mit Kassettendeck und mache mir sechs, sieben Mixtapes pro Jahr. Auch dabei wachsen mir, übers Jahr verteilt, viele Songs ans Herz.

Am wichtigsten aber ist für mich AB 2006 LAST.FM: Das Webradio spielt mir im Browser (früher auch in einem Extra-Client) Songs

ein, und mit den beiden Funktionen "Lieben" und "Bannen" helfe ich dem Algorithmus, meine Empfehlungen zu verbessern. Kathrin Passig hat die Kurzsichtigkeit / Naivität solcher Algorithmen OFT [kritisiert](http://www.prohelvetia.ch/fileadmin/user_upload/customers/prohelvetia/Publikationen/Passagen/pdf/de/Passagen_Nr_56.pdf) – aber ich habe sehr früh sehr, sehr aggressiv und weitläufig getaggt, geliebt und gebannt, und heute kennt Last.fm unter dem einem Tag, den (fast) nur ich benutze, "a long red glare", 2700 Lieblingssongs von mir.

#### [www.lastfm.de/listen/globaltags/a%20long%20red%20glare](http://www.lastfm.de/listen/globaltags/a%20long%20red%20glare)

Bis ca. 2011 kann ich mein "persönliches" Last.fm-"Discovery Radio" hören und entdecke dabei zuverlässig und ohne viel Suchen und Mühe 6, 7 großartige Songs pro Stunde. Leider schrumpft der Katalog der in Last.fm abspielbaren Songs immer weiter, und ab ca. 2012 wird das "Discovery"-Radio für mich weitgehend unbrauchbar: Der Algorithmus lernt und reagiert nicht (mehr?) besonders schnell. Wenn ich einen Song liebe oder tagge, werden mir keine verwandten Songs mehr eingespielt – sondern oft laufen für Wochen nur die gleichen mittel-passenden 40, 60 Bands in Endlosschleife.

Im Januar 2014 eröffne ich einen Spotify-Account und suche dort nach einem vergleichbaren Entdeckungs-Feature. Finde aber nur die beiden Funktionen "Radio-Favoriten" (Songs, die ich oft gehört habe) und "Starred Songs" (Songs, die ich geliebt / als "gefällt mir" markiert habe). Einen Abend lang markiere ich ca. 300 Lieblingssongs und hoffe, dass mir Spotify Empfehlungen macht wie Last.fm Jahre vorher. Aber die "Discovery"-Seite auf Spotify und die dortigen "Radio-Favoriten" wiederholen fast nur, was ich schon manuell als Favorit bestätigte und geben kaum brauchbare Tipps.

Zur selben Zeit stellt Last.fm den Web-Player um: Statt Audiostream werden jetzt Youtube-Videos abgespielt. Das Problem: Die meisten Songs sind GEMA-blockiert, und statt denn Originalen werden mir schlechte Live- und Unplugged-Versionen angeboten. Außerdem glaubt Last.fm plötzlich, dass ich am liebsten 8 Minuten lange Elektro-Remixes höre: Ich kann keine "Discovery"-Empfehlung mehr zu Ende hören, ohne vorher fünfmal auf "Bannen" / "Ich will diesen Song nie wieder hören" zu drücken.

So wird im Frühling 2014 Musikhören im Netz für mich plötzlich fordernd und anstrengend: Wo ich bisher einen Knopf drückte und dann mit "Lieben" / "Bannen" nur feine Justierungen übernahm, muss ich jetzt mühsam und aktiv nach jeder neuen Entdeckung suchen. Weil der CD-Player im Auto meiner Mutter keine gebrannten CDs mehr annimmt, gebe ich auf: Ich klicke ein bisschen auf Youtube hin und her.

Aber nie entdeckte / fand ich weniger neue Musik als dieses Jahr.

Bis ich bemerke, wie schnell / ohne Ladezeit ich auf Spotify komplette Songkataloge durchhören und sampeln kann. Ich habe aufgegeben, dem Spotify-Algorithmus Neues beizubringen, und keine Hoffnung ins dortige Discovery-Feature. Aber mir fällt ein, dass ich drüben auf Last.fm eine über 7 Jahre hinweg gewachsene Liste habe aller Songs, die ich ein, zweimal hörte und "liebte".

Ich öffne die Liste in Last.fm, alphabetisch geordnet. Ich öffne Spotify. Ich öffne Youtube.

Last.fm sagt: Ich hörte viermal eine Person namens Adam Barnes. Ich kann mich nicht an ihn erinnern.

Last.fm sagt: Ich habe Barnes' Song ["Come Undone"](https://www.youtube.com/watch?v=kiGaRkNZJnU) geliebt und als "a long red glare" getaggt.

Also höre ich mich auf Spotify in 10 Minuten durch drei Alben und finde dabei zwei weitere Songs, die mir gefallen: ["Man](https://www.youtube.com/watch?v=2eDz5shFwS0)[nequins"](https://www.youtube.com/watch?v=2eDz5shFwS0) und ["Howling".](https://www.youtube.com/watch?v=0lYNjXFEWk8)

Ich finde die Songs bei Youtube und kann sie dort speichern. Mit einem (illegalen) Converter könnte ich sie auch runterladen. Aber wer tut so etwas.  $2!$ 

Der Abgleich meiner Last.fm-Liste mit Spotify zeigt mir, wie schlecht und willkürlich das Last.fm-Radio sieben Jahre lang für

mich kuratierte: Auch bei Lieblingbands, die ich nur auf Last.fm hörte bisher, gibt es fast 40 Prozent Songs, die ich nicht kenne. Weil Last.fm sie mir nie spielte: Manche Titel spielte man mir dort 80 Mal. Manche nie. Egal, ob ich Tracks auf dem selben Album "liebte" und taggte.

Mein "Oktober 2014"-Soundtrack wächst jetzt zwang- und mühelos: Ich gehe durch meine Last.fm-Favoriten. Und finde drüben auf Spotify von jeder Band drei, vier tolle, bislang unbekannte Titel, die ich auf Youtube in Playlists einfügen und immer wieder hören kann.

Ich bin genervt, weil ich auf diese Weise keine neuen Bands entdecke. Sondern nur die Diskografien alter, von mir schon oft wieder vergessener Interpreten zum ersten Mal im Leben gründlich durchsiebe. Mehr vom selben . . . statt ganz neuer Namen. Trotzdem: Wow. Last.fm hat mir eine Menge vorenthalten! Und ich bin froh, mir 2008 oder 2010 mit kurzen Klicks Interpreten wie Blaudzun oder Chris Bathgate auf meine Liebes-Listen gesetzt zu haben. Auch, wenn ich sie sofort wieder vergaß:

Das Durcharbeiten von 600 alten "Lieblings"-Songs auf Last.fm, von A bis C, hat mich bisher, seit Ende Juni, 173 neue, verwandte Songs auf Spotify entdecken lassen. Nur leider halt: In Handarbeit, manuell, und durchs umständliche Hin- und Herwechseln zwischen Last.fm, Spotify und Youtube. Nach 30 Minuten Scouting habe ich meist genug. Und breche das Song-Entdecken wieder ab.

In meinen Oktober-Soundtrack habe ich, Spotify sei Dank, trotzdem endlich wieder Hoffnung.

*Stefan Mesch*

# **2014-09-12**

Ich erwarte heute meine Familie aus Schweden zurück. Da ich sie vom Flughafen abholen will, würde ich normalerweise die Flugnummer heraussuchen und dann den Flug auf einer Seite wie FLIGHTA[ware.com](http://flightaware.com/) aufrufen und seinen Weg über den Atlantik verfolgen.

Dieses Mal allerdings hat Google die E-Mail mit der Buchungsbestätigung schon vor ein paar Monaten gesehen und zeigt mir jetzt automatisch den Flug in [Google Now](http://en.wikipedia.org/wiki/Google_Now) an, einschließlich der tatsächlichen Start- und voraussichtlichen Landezeit.

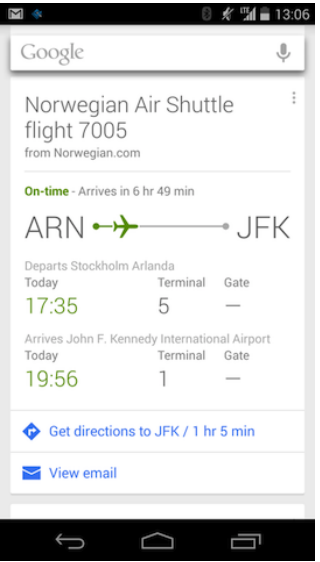

Das ist insofern bemerkenswert, als ich den Flug ja gar nicht für mich selber gebucht habe. Und außerdem weiß Google ja sehr genau, dass ich zur Zeit gar nicht in Schweden bin, also nicht in dem Flugzeug drinsitzen kann.

Wahrscheinlich sind dem Algorithmus diese Details allerdings gar nicht klar; er verfolgt einfach automatisch jeden Flug, den ich gebucht habe. Allerdings ist er dann doch so schlau, mir für heute abend den Weg *von* Manhattan *zum* Flughafen auszurechnen, und nicht umgekehrt.

*André Spiegel*

#### **September 2014**

Ich muss oft eine Vielzahl von Dokumenten und Nachweisen an Zuständige schicken. Jedesmal war dies für mich mit erheblichem Aufwand verbunden – also Kopien von Dokumenten machen, Formulare ausfüllen, unterschreiben, in Briefumschläge stecken, beschriften, frankieren, abschicken etc. So etwas konnte alles in allem mehrere Tage in Anspruch nehmen. Zuerst ging ich dazu in den Copyshop und nahm Dokumente und Briefumschläge mit. Nicht selten hatte ich dabei etwas vergessen und die Bedienung der Kopierautomaten war auch kein Vergnügen. Eine riesengroße Erleichterung war daher der Erwerb eines Kopierer/Drucker/Scanners – so dass ich nicht mehr in den Copyshop zu gehen brauchte. Allerdings tat es mir beim Kopieren und Ausdrucken um die schöne teure Druckertinte leid. Außerdem steht das Gerät aus Platzgründen unter meinem Schreibtisch und nicht neben meinem Rechner, so dass ich mich fürs Papiereinlegen und Dokumente-Einscannen immer verrenken muss.

Weil die nächste Postfiliale zehn Minuten Fußweg entfernt ist, habe ich mir entweder bei McPaper Briefmarken auf Vorrat gekauft, oder die Online-Porto Funktion auf der Website der Deutschen Post genutzt. Dies ist aber recht umständlich. Erst muss man sich registrieren und ein Kundenkonto einrichten, sie verlangen sogar, dass man seine Adresse angibt. Dann muss man mindestens zehn Euro

einzahlen und kann sich danach die Briefmarken ausdrucken, die wie ein QR Code aussehen. Ich habe mich unter falscher Adresse registriert.

Die ausgedruckten Briefmarken musste man ausschneiden und auf den Brief kleben.

Alles in allem nicht wenig Aufwand, aber immer noch besser, als extra zur Post oder zu McPaper zu gehen. Eines Tages wollte ich mir wieder Briefmarken ausdrucken, hatte aber kein Guthaben mehr und auch das Passwort zum Einloggen vergessen.

Eine Freundin empfahl mir das Handyporto, einen anderen Service der Deutschen Post. Dazu schickt man eine SMS an eine bestimmte Nummer und bekommt dann eine Zahlenkombination per SMS geschickt, die man auf den Brief oben in die Ecke schreibt, dorthin, wo sonst die Briefmarke aufgeklebt wird. Der Betrag wird dann von der Telefonrechnung abgebucht. Handyporto kostet aber 20 oder 30 Cent mehr als das normale Porto. Aus Faulheit habe ich das trotzdem gemacht, bis ich zu einem Prepaid Anbieter wechselte,) und mit einer Prepaid Karte kann man das Handyporto nicht benutzen.

Da ich immer noch keine Lust hatte, zur Post zu gehen, habe ich überlegt, ob ich meine Dokumente nicht einfach faxen könnte. Da ich sowieso den meisten Papierkram mit Google Drive erledige, weil ich da von überall Zugriff auf meine Dokumente habe, suchte ich dort nach einer Faxapp und fand Hellofax. Seitdem verschicke ich alles via Hellofax und bin glücklich. Ich kann jetzt kostenlos Faxe senden und diese sogar virtuell unterschreiben. Das heißt, man kann seine Unterschrift dort abspeichern. Außerdem bekomme ich eine Mailbestätigung, wenn das Fax versendet wurde und habe so ggf. den Nachweis, dass ich das Dokument versendet habe, ganz im Gegensatz zu einem frankierten Brief, der verloren gehen kann. In einer Liste werden die bereits versandten Faxe gespeichert und ich kann sie bei Bedarf erneut faxen.

*Ruth Herzberg*

#### **Ende August bis Mitte September 2014**

Vor dem Urlaub programmiere ich den Festplattenrekorder, damit während des Urlaubs ein paar interessante Sendungen aufgenommen werden, die ich dann gucken kann, wenn ich wieder zu Hause bin.

Kurz vor der Abfahrt laufe ich noch mal durch die Wohnung, ziehe Stecker aus den Steckdosen und schalte Mehrfachsteckdosen aus. Alles für den in meinem Kopf immer sehr wahrscheinlichen Fall, dass in unserer Abwesenheit ein schlimmes Gewitter kommt, der Blitz einschlägt und sämtliche elektronischen Geräte zerstört.

Nach dem Urlaub fällt mir ein eklatanter Denkfehler auf. Gott sei Dank habe ich vergessen, was ich Tolles aufnehmen wollte und muss mich nur abstrakt und nicht sehr konkret ärgern.

*Anne Schüßler*

## **2014**

Kurze Bestandsaufnahme der Stellung des Telefons in einem Tech-Startup in einer amerikanischen Metropole.

An den Arbeitsplätzen im Hauptquartier unserer weltweit operierenden Firma mit einigen hundert Mitarbeitern gibt es keine Telefone. Wenn jemand telefonieren will, nimmt er dazu sein eigenes Gerät, das inzwischen nicht mehr *cell phone* oder *mobile phone* heißt, sondern einfach *phone*. Das ist allerdings nicht immer ganz einfach, denn der Mobilfunk-Empfang in der Firmenetage ist für die meisten Netze extrem schlecht. Er sollte eigentlich schon lange über eigens installierte Repeater verbessert werden, aber das hat trotz mehrerer Anläufe bisher nicht geklappt. Es scheint niemanden groß zu stören, denn WiFi ist vorhanden und funktioniert bestens. Die Kommunikation in der Firma läuft fast ausschließlich über e-mail und chat.

Festnetztelefone gibt es nur in den Konferenzräumen. Sie werden dort für Audio-Konferenzen benutzt, die vorher über ein anderes Medium vereinbart werden. Auf diesen Telefonen gehen also keine richtigen Anrufe ein oder aus. Manche der Konferenzräume sind so klein, dass man sie wohl als Telefonzelle für ein bis zwei Personen bezeichnen könnte.

Unser technischer Support betreut einige tausend Kunden und bekommt von diesen immer wieder die besten Noten. Natürlich verfügt er auch über eine Telefonhotline. Die führt auf ein olles Nokia-Handy, das irgendwo zwischen den zwölf Support-Arbeitsplätzen herumliegt. Es klingelt etwa einmal am Tag.

*Alan Smithee*

# **15.9.2014**

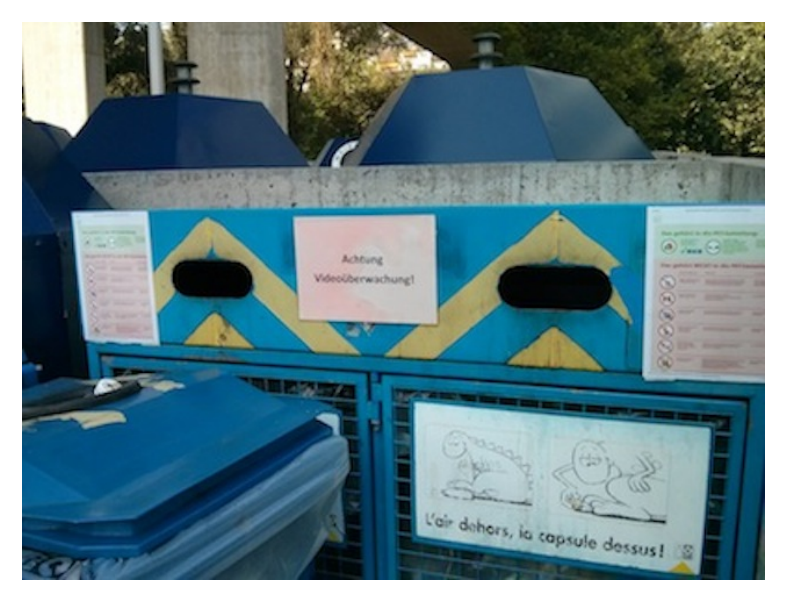

In der Schweiz geschehen schreckliche Verbrechen bei der Mülltrennung. Videoüberwachung soll die Bürger davon abhalten, Unangemessenes in den Container für PET-Flaschen zu werfen. Man kann dabei so viel falsch machen, zum Beispiel dürfen Milchflaschen, Joghurtbecher oder Shampooflaschen nicht in den Container. Die Erklärungen rechts und links am Container [sind hier lesbar zu](http://www.petrecycling.ch/sites/default/files/RZ_Flyer_dt_LE.pdf) [sehen.](http://www.petrecycling.ch/sites/default/files/RZ_Flyer_dt_LE.pdf) Eine Videokamera war nicht in Sicht. Sie ist entweder sehr klein, sehr gut versteckt oder sehr inexistent.

*Kathrin Passig*

# **Anfang September 2014**

Ich habe irgendwo davon gelesen, dass man in der Schweizer Supermarktkette Migros jetzt auch mit dem Handy zahlen kann, man braucht nur die Migros-App zu installieren. Das mache ich schon aus Techniktagebuchgründen sofort.

"Geben Sie zum Start an, wo Sie am häufigsten einkaufen. So erhalten Sie alle Migros Aktionen und Neuheiten aus dieser Umgebung." Das wünscht sich die App als Erstes von mir, und nachdem ich meinen Aufenthaltsort eingetragen habe, sehe ich sehr viele Sonderangebote und als einzige Interaktionsmöglichkeit: "Aktualisieren".

Mein Geduldsfaden ist nicht sehr lang. Ich schließe die App, sehe erst ein, zwei Tage später wieder nach ihr und finde dann auch die Option "Portemonnaie". "Digitale Cumulus-Karte" steht da, und "Jetzt einrichten".

Ich muss mir erst von Schweizern erklären lassen, was eine Cumulus-Karte ist: Es handelt sich um die Kundenbonuskarte der Migros. Unter "Jetzt einrichten" werde ich aufgefordert, mich mit meinem "M-connect-Konto" anzumelden. Ich tippe auf "Was ist M-connect?" und lerne: "*M-connect ist Ihr Schlüssel zur Online-Welt der Migros: Mit einem einzigen Login haben Sie einfach und schnell Zugriff auf mehrere Online-Services der Migros. Nutzen Sie M-connect zum Beispiel als Zugang zu M-Go, aber auch zu Ihrem Cumulus-Konto."*

Was M-Go ist, weiß ich nicht, aber die Vorteile eines M-connect-Kontos sind:

• *Regelmässige Einkaufsvorschläge und Angebote, die Sie interessieren*

- *Einkaufslisten gemeinsam nutzen und von überall aus bearbeiten*
- *An Gewinnspielen und Umfragen teilnehmen*
- *Produkte bewerten und kommentieren*

Das will ich alles gar nicht, vor allem nicht die regelmässigen Einkaufsvorschläge und Angebote, die mich "interessieren". Ich will doch nur mit meinem Handy bezahlen können und mich dabei wie in der schweizförmigen Zukunft fühlen.

Ich verstehe immer noch nicht, wie ich zur Zahlfunktion gelange, wähle deshalb "Hilfe und Kontakt" und lese mir alles durch, was unter "Fragen und Antworten" steht, zweimal. Danach bin ich nicht wesentlich klüger, habe aber den Eindruck, dass ich außer dem Mconnect-Konto auch eine Cumulus-Karte brauche, wenn die Sache funktionieren soll.

Unter "Was geschieht mit meinen persönlichen Daten?" heißt es: *"Ihre Kundendaten erlauben es der Migros-Gemeinschaft, Ihnen bedarfsgerechte Informationen und Angebote zukommen zu lassen, und vermeiden zugleich, Sie mit für Sie uninteressanter Werbung zu belästigen."* (Ein Versprechen, auf das ich noch 1998 eventuell hereingefallen wäre.) *"Ihre Adresse wird folgenden Firmen der Migros-Gemeinschaft zur Verfügung gestellt: Migros-Genossenschafts-Bund, Migros-Genossenschaften, melectronics, SportXX, Do it + Garden Migros, Micasa, Obi, Saisonküche, LeShop.ch, m-way, Klubschule, Migros-Freizeitzentren (Fitness- und Golf-Parcs), Hotelplan, Interhome, Eurocentres, Migros Bank, Ex Libris, Migrol."*

Ich bin nicht zurückhaltend mit meinen Daten und werfe sie eigentlich jedem in den Rachen, der danach fragt. Aber ich möchte ein etwas attraktiveres Versprechen dafür sehen als "ganz viel Werbung, außerdem Werbung, noch mehr Werbung und wer weiß, vielleicht irgendwo so was Ähnliches wie ein komfortables Bezahlverfahren, vielleicht aber auch nicht". Ich warte lieber noch ein bisschen auf die Zukunft.

*Kathrin Passig*

# **16.9.2014**

Die Willkommensbox der Zürcher Hochschule der Künste für Mitarbeitende ist aus Holz, enthält einen USB-Stick in Form des Gebäudes, zwei grau lackierte Holzstücke, ein bunt lackiertes Holzstück und viele Kärtchen mit QR-Codes auf der Rückseite, die zum jeweiligen Unterabschnitt der ZHdK-Website führen.

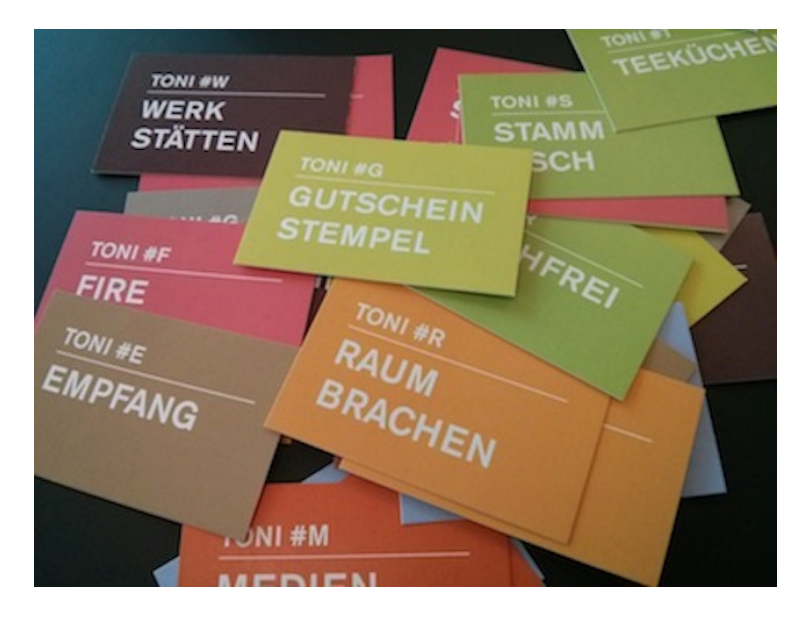
Im Büro für Kulturanalysen und Vermittlung wird länger darüber diskutiert: "Hast du einen OR-Code-Reader?" – "Einmal im Jahr braucht man ihn halt." – "Aber beim iPhone gibt es dafür gar keine Standard-App." – "Unter Android auch nicht." – "Ich installier mir doch nicht extra so ein Ding."

Mit dem OR-Code auf der Rückseite des Kärtchens "Gutschein Stempel" kann man sich einen Stempel anfertigen lassen. Der Stempel ist dann wieder ein QR-Code. Er führt zum eigenen Profil im Intranet. Man kann ihn auf eins von den Holzklötzchen in der Box aufkleben.

*Kathrin Passig*

# **2014 und zwei Jahre davor**

Das hier muss jetzt ganz schnell aufgeschrieben werden. Denn in drei Tagen werden Millionen Käufer des neuen iPhone 6 zum ersten Mal mit ihrem Telefon bezahlen, und dann wird niemand mehr glauben, dass man das mit einem Android-Telefon schon seit zwei Jahren tun kann. Also, hier in den USA zumindest. Man hat auch den Eindruck, dass Journalisten in den letzten Tagen eine geheime Vereinbarung unterschreiben mussten, die ihnen auferlegte, dass sie nur dann über das neue »Apple Pay« schreiben dürfen, wenn sie keinesfalls erwähnen, dass es dieses exakt selbe System schon seit mehreren Jahren gibt.

Laut meiner Google Wallet Statistik habe ich seit dem 4. Oktober 2012 insgesamt siebenunddreißigmal per Telefon bezahlt, und zwar bei Duane Reade (dem Drogeriemarkt, wo man auch frisches Brot und lokal gebrautes Bier bekommt), bei McDonald's, und an den Fahrkartenautomaten des New Jersey Transit.

Und das geht so.

Man nimmt das Telefon heraus, am besten noch bevor man an die Kasse tritt, startet die Google Wallet App und gibt die vierstellige Geheimzahl ein, mit der diese App gegen unbefugte Benutzung geschützt ist. Nachdem der Kassierer die gekaufte Ware eingescannt hat, hält oder legt man das Telefon auf das Leseterminal mit dem Funkwellensymbol. (Dieses Terminal ist ein Kombigerät, das an der Seite auch einen Schlitz für das Durchziehen von Kreditkarten hat.)

An der Kasse muss ja immer alles möglichst schnell gehen, und nichts ist peinlicher, als beim Bezahlen Probleme zu haben und eventuell sogar auf ein anderes Bezahlmedium wechseln zu müssen. Aus diesem Grund habe ich mich erst vor wenigen Tagen zum ersten Mal getraut, das Telefon auf den Leser zu halten, *ohne* vorher die App zu starten und die Geheimzahl einzugeben. Auch das funktionierte, und ich weiß jetzt also, dass ich mir die ersten beiden oben genannten Schritte sparen kann.

Das Telefon vibriert kurz, um anzuzeigen, dass der Kontakt hergestellt wurde. Die App zeigt jetzt einen [skeuomorphischen](http://de.wikipedia.org/wiki/Skeuomorphismus) Papierstreifen einer Registrierkasse mit gezacktem Abriss am oberen Ende. Auf dem Papierstreifen steht, für eine Registrierkasse eher untypisch: »Transaktion nicht gefunden. Bitte kontaktieren Sie den Kassierer.« Die ersten Male ist das verwirrend, dann hat man sich daran gewöhnt, dass diese Meldung jedesmal kommt und nichts über den Bezahlerfolg aussagt.

Man weiß trotzdem nie, wann man das Telefon wieder vom Leser nehmen kann. Man nimmt es halt irgendwann weg, leise hoffend, dass man die gerade sich anbahnende Transaktion nicht durch zu frühen *interruptus* zunichte gemacht hat.

Auf dem Display des Leseterminals wird man jetzt aufgefordert, seine Geheimzahl einzugeben. Das muss man tun, egal ob man die Geheimzahl vorher schon in der App eingegeben hat oder nicht. Man spart es sich also besser in der App (siehe oben).

Das Gesicht des Kassierers, der den Vorgang bisher stirnrunzelnd auf seinem eigenen Bildschirm verfolgt hat, hellt sich jetzt auf. Das ist das Zeichen, dass man das Telefon wohl schlafen legen und in die Tasche zurückstecken kann. Wenn man Glück hat, sieht man dabei gerade noch, dass eine Notification eintrifft, man habe soeben soundsoviel Dollar bezahlt.

Der ganze Vorgang dauert etwa doppelt so lang wie das Durchziehen einer Kreditkarte mit anschließender Unterschrift. Die Spannung und die Unsicherheit über den Ausgang entsprechen etwa der eines Banküberfalls. Vor einigen Tagen ist mir klargeworden, dass es eigentlich nur eine Gelegenheit gibt, bei der ich keine Kreditkarten und kein Bargeld dabei habe, nämlich beim Joggen, wenn ich außer dem Smartphone fast nichts am Körper trage. Beim Heimkommen von der Laufstrecke könnte ich eigentlich, so denke ich mir, mal zu Duane Reade gehen und irgendeinen Einkauf erledigen.

Erst das hieße, der Zahlungsunfähigkeit wirklich ins Auge zu sehen.

*André Spiegel*

#### **Seit dem 30.12.2012 immer wieder**

Kathrin Passig [bemängelte](#page-1619-0) die fehlende Default-App zum Entziffern von QR-Codes. Im Redaktionschat waren wir uneins, ob das bei Android-Handies eventuell [Goggles](http://de.wikipedia.org/wiki/Google_Goggles) sein könnte.

Ich hatte mir bei meinem ersten Smartphone mit Android Goggles installiert und vereinzelt zum Auslesen von Barcodes genutzt. Man rief im Laden Goggles auf, scannte den EAN-Code des Sonderangebots und Google lieferte sofort den Preisvergleich.

Das war praktisch und die Animation während der Bildanalyse,

bei der scheinbar ein roter Laser das Bild abtastete, sah wie im Film aus.

Am 30.12. passierte es dann zum ersten Mal, dass ich Goggles Eigenleben bemerkte.

Wir kamen vom Jazzkeller in Krefeld und ich sah einen verschwörungstheoretischen Aufkleber af einem Laternenpfahl an der Königsstraße.

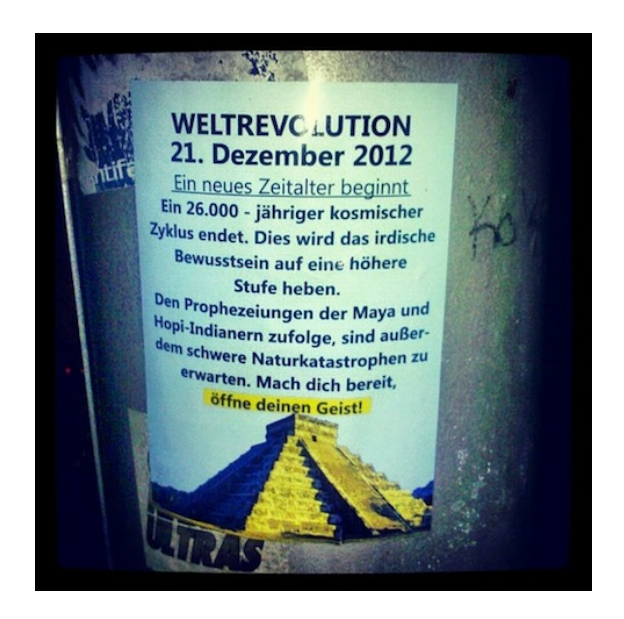

Wir erinnern uns: Wenige Tage zuvor war die Welt überraschend mal wieder nicht untergegangen. Ich fand den Sticker gaga genug, um ihn auf Facebook und Twitter zu teilen und machte einige Aufnahmen.

Zu Hause angekommen und ins WLAN eingebucht benachrichtigte Goggles mich, etwas gefunden zu haben.

Es zeigte mir ähnliche Bilder und führte mich auf den Wikipedia-Artikel zur [Pyramide des Kukulcán.](http://de.wikipedia.org/wiki/Pyramide_des_Kukulc%C3%A1n)

Das war jetzt nicht annähernd so hilfreich wie die gescannten Barcodes oder die übersetzten Zutatenlisten von Fertignahrung (Goggles kann auch OCR, erkennt nebenbei die Sprachen und übersetzt auf Wunsch).

Interessanter wäre der genaue Dialog zwischen Kapitän Haddock und SCHULZE ODER SCHULTZE im Tim und Struppi-Band "TIM UND [die Picaros"](http://de.wikipedia.org/wiki/Tim_und_die_Picaros) gewesen, der sich vor dem Bauwerk abspielt.

Es wäre aber beängstigend, wenn Goggles gewusst hätte, dass ich beim Anblick der Pyramide immer wieder an die Szene denken muss, am Dialog aber scheitere.

*Volker König*

#### **2014**

In der Arbeit haben wir ein paar alte Funkgeräte, die zu ihrer Zeit einmal High Tech waren. Diese Funkgeräte kann und muß man programmieren – mit einem DOS-Programm. Dieses Programm läuft auch noch unter Windows95 und (mit etwas Glück) auch unter Windows98. Allerdings nicht mehr unter XP oder noch modernerem Zeug. Deshalb bewahren wir einen alten 486er Laptop mit Windows95 auf, verteidigen ihn mit Zähnen und Klauen gegen Aussonderungs-Atacken der Bestandsverwalter und hoffen jedesmal wieder, daß er noch bootet.

Doch jetzt hat ein Kollege herausgefunden, daß man auch auf neueren Rechnern die Software zum Laufen bekommt: man muß den Rechner nur mit einer DOS-Diskette booten, die Software starten, die Funkgeräte an die serielle Schnittstelle anschließen . . . Sogar USB-Seriell-Wandler funktionieren!

Jetzt habe ich einem anderen Anwender dieser Funkgeräte davon erzählt und ihm eine Kopie dieser Diskette versprochen. Ist doch kein Problem, im Schrank liegt noch ein Päckchen jungfräulicher Disketten (diese modernen mit 3,5" und 1,44MB), USB-Floppylaufwerk an den Rechner anschließen und . . . Ja, und nu? Wie war das noch? Zum Glück hatte ich vor einiger Zeit aus Gaudi mal unter Virtual Box eine virtuelle Maschine mit DOS 5.5 angelegt. Die kann die Quelldiskette auch lesen. Aber wie bekommt man eine bootfähige Diskette?

Erst ein Hilferuf auf Twitter bringt den Tip mit "FORMAT A: /S" für "Systemdateien kopieren". Das funktioniert erstmal nicht, weil der Schreibschutz an der Diskette aktiviert ist: Ein Schieber an der Diskette, der Hardware-gesteuert jeden Schreibzugriff auf die Diskette zuverlässig verhindert. Nach der Korrektur kommt ein allgemeiner Fehler und der Rechner sieht auf einmal das Floppy-Laufwerk nicht mehr.

Ich glaube, ich leihe dem Kollegen einfach die ganze Diskette aus und sage dazu lässig: "hier, bitteschön, zieh dir halt schnell eine Kopie davon ..."

*Sven*

#### **1776ff.**

Amerikanisches Online-Banking fühlt sich an wie Postkutsche mit Tastatur.

Es beginnt damit, dass man sich bei der Bank anmeldet wie bei jeder Allerwelts-Webseite, nämlich mit frei wählbarem Benutzernamen und Passwort. Transaktionsnummern gibt es keine. Nur dann, wenn die Bank das Gefühl hat, dass sie den Computer, mit dem man sie gerade besucht, noch nie gesehen hat, schickt sie zur Sicherheit

eine SMS oder lässt einen Roboter anrufen. Woran die Bank merkt, ob es ein neuer Computer ist, bleibt ihr Geheimnis. Cookies jedenfalls sind es nicht, denn auch wenn man die alle löscht, sieht die Bank noch keinen Anlass zu erhöhter Vorsicht.

Das mit den fehlenden Transaktionsnummern liegt wohl auch daran, dass man mit dem Online-Banking nicht so richtig viel machen kann. Kontoauszüge abrufen: ja. Auch Geld zwischen den eigenen Konten hin und herschieben. Aber an andere Empfänger zu überweisen geht nicht. Oder doch: Es gibt eine Funktion namens »Wire«, wie in: »Schedule a Wire«. Man kann Geld also »kabeln«, oder »ein Kabel buchen«, und das funktioniert für beliebige Empfänger. Allerdings kostet es um die fünfzehn Dollar. Also, fünfzehn Dollar für den Sender. Und dann nochmal fünfzehn Dollar für den Empfänger.

Es ist daher nicht unüblich, dass man in einer Bankfiliale Bargeld abhebt, und es dann über die Straße zu einer anderen Bankfiliale trägt, um es dort wieder einzuzahlen. Das geht allerdings nur, wenn man bei beiden Banken ein Konto hat. Wenn man auf das Konto einer fremden Person einzahlen möchte, muss einem diese Person vorher spezielle, auf ihren Namen ausgestellte Einzahlungsformulare schicken.

Es überrascht darum nicht, dass die Amerikaner nach wie vor viele Geldgeschäfte per Scheck abwickeln. Schecks sind umsonst. Die Wohnungsmiete beispielsweise kann man nur so bezahlen: Man füllt am Monatsersten einen Papierscheck aus, steckt diesen in einen von der Hausverwaltung bereitgestellten Umschlag und wirft ihn in der Lobby beim Doorman in einen speziellen Briefkasten. Ist man verreist, wird es schwierig. Dann muss man den Scheck im Voraus ausfüllen und ihn von einem befreundeten Mieter einwerfen lassen. Oder aus dem Urlaubsort per Post schicken.

Dies ist das Land, in dem das High Frequency Trading erfunden wurde und Milliardenbeträge im Mikrosekundentakt hin und

hergebucht werden. Natürlich fällt den Bewohnern da auf, dass Papierschecks ein bisschen umständlich sind. Wenigstens das Empfangen von Papierschecks hat man darum vereinfacht: Die Smartphone-Apps der großen Banken haben inzwischen eine Funktion, mit der man Schecks fotografieren und sie so einlösen kann. Vorausgesetzt, die Beleuchtung stimmt und das Foto ist nicht verwackelt, und man hat den Scheck auf der Rückseite unterschrieben und diese auch fotografiert.

Da an den Gebühren für eine Wire-Überweisung offenbar nicht zu rütteln ist, haben viele Banken außerdem eigene, Paypal-ähnliche Zahlungssysteme aufgebaut. Bei meiner Bank heißt es QuickPay, und man soll damit an beliebige Empfänger Geld überweisen können, nur durch Angabe einer e-mail Adresse. Der Empfänger muss sich dann bei dem System anmelden und legitimieren, und bekommt das Geld irgendwie ausbezahlt, selbst wenn er ein Konto bei einer anderen Bank hat. Als wir noch Untermieter waren, habe ich so einmal meine Miete zu bezahlen versucht. Unsere Vermieterin lehnte es aber ab, sich dafür bei irgendeiner neuen Webseite anzumelden.

Ich habe dann aus Protest für dreißig Dollar ein Kabel gebucht.

#### *André Spiegel*

*Anmerkungen: Wikipedia* [verbürgt](http://en.wikipedia.org/wiki/Wire_transfer)*, dass ein Wire-Transfer im November 2011 bei der Bank of America noch teurer war: fünfundzwanzig Dollar für den Sender und zwölf für den Empfänger.*

*Außerdem sei erwähnt, dass man inzwischen die meisten Rechnungen auch online per Kreditkarte bezahlen kann. Das führt dazu, dass institutionelle Zahlungsempfänger wie Krankenhäuser, Arztpraxen usw. alle ihre eigenen Kreditkarten-Workflows programmieren müssen – mit zum Teil hanebüchenen Ergebnissen.*

<span id="page-1627-0"></span>*Hier noch ein* [ausführliches Update](#page-1674-0) *zu den verschiedenen heute gängigen Bezahlverfahren.*

# **18.9.2014**

Eine Unterhaltung (im Facebook Messenger) über Kassettenabspielgeräte:

Hans: sie sagt immer, ich hätte den geschmack eines alten mannes Kathrin: naja, ich meine, in deinem Auto ist ein Kassettenrekorder eingebaut.

Hans: in ihrem auch! also zumindest in einem ihrer fünf.

Kathrin: das ist vermutlich inzwischen die offizielle Definition eines Oldtimers.

Hans: ob ich ihr ein mixtape auf kassette machen soll als geschenk? Kathrin: aber womit würdest du das machen?

Kathrin: vielleicht gibt es inzwischen Anbieter für so was: man lädt eine Playlist hoch, sie machen das Mixtape und verschicken es? *(Nein, gibt es nicht.)*

Hans: ich muss mal mit meiner mutter reden, sie hat sicher noch das equipment

Kathrin: früher mal gab es ja Kassetten-Einbauteile für Laufwerkslots in Tower-PCs. aber ich fürchte, das ist auch vorbei.

Hans: also, erstmal eine cd brennen, dann rausfahren, in einem obskuren laden eine kassette besorgen, fertig.

Hans: ich hab jetzt sogar wieder ein cd-laufwerk, wenn auch ein externes.

Kathrin: dass es das hier gibt, wusstest du aber, oder? UNIVERSELLER [KFZ-Kassette-Adapter mit 3,5-mm-Klinkenstecker Stereo-](http://www.amazon.de/Universeller-KFZ-Kassette-Adapter-5-mm-Klinkenstecker-Stereo-Retractable-DLV2402/dp/B00CS57OGS/)RETRACTABLE CABLE DLV2402 CPA-9

Hans: ja

Hans: aber

Hans: das aber ist zu kompliziert zum handytippen, aber es gibt ein aber.

Hans: wenn es sowas mit bluetooth gäbe vielleicht, gleich mal goo-

glen

Hans: es gibt!

Kathrin: es gibt natürlich x Anbieter, die Tapes digitalisieren, aber umgekehrt? eine riesige Marktlücke!

Hans: [www.ionaudio.de/cassette-adapter-bluetooth](http://www.ionaudio.de/cassette-adapter-bluetooth)

Kathrin: "ein echter Tipp" sagt das Oldtimermagazin. weil meine Oldtimertheorie nämlich voll stimmt.

Hans: sorge macht mir allerdings die akkusache

Kathrin: oh, Akkus, dann geht es leider nicht.

*(Damit ist gemeint, dass dieser Akku natürlich nie geladen sein wird, wenn man im Auto Musik hören möchte.)*

Hans: eben

Kathrin: aber das mit Kabel und ohne Bluetooth, das funktioniert akkulos.

Hans: aber logisch, woher sollte der strom kommen? man müsste einen kleinen generator einbauen, der vom kassettenantriebspinöpel betrieben würde!

Hans: das mit kabel funktioniert aber nicht aus kassettendeckspezifischen gründen

Hans: weil, das grundig-gerät zieht die kassette ein und fährt sie dann nach unten, dabei kommt das kabel in weg und die kassette verklemmt oder wird wieder ausgeworfen

Hans: und dann gibt es noch ein problem

Hans: und dann geht es eben nicht.

Kathrin: angeblich kriegt man bei Ebay, also vermutlich auch bei Ricardo, für 5 Euro edle Kassettendecks. damit kann man dann auch von MP3

Kathrin: ok, man hätte es wissen müssen. bei Ricardo kriegt man natürlich für 5 Euro gar nichts. nicht mal für 5 Franken.

Hans: ich WILL ja das kassettendeck behalten, es gehört doch zum gesamtpacket "bmw-cabrio aus den 80er jahre"

Hans: und die gäste freuen sich immer so "oh, ein kassettendeck" und machen photos für ihre blogs! Hans: nagut, du zumindest

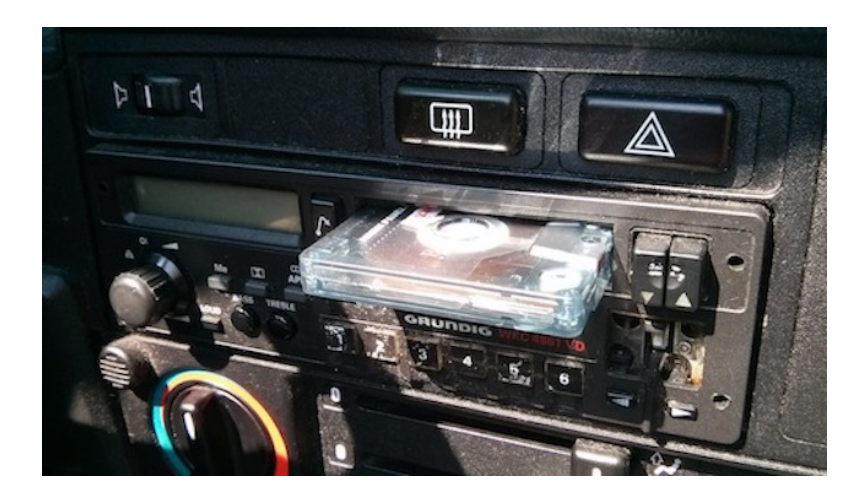

*Das Kassettengerät*

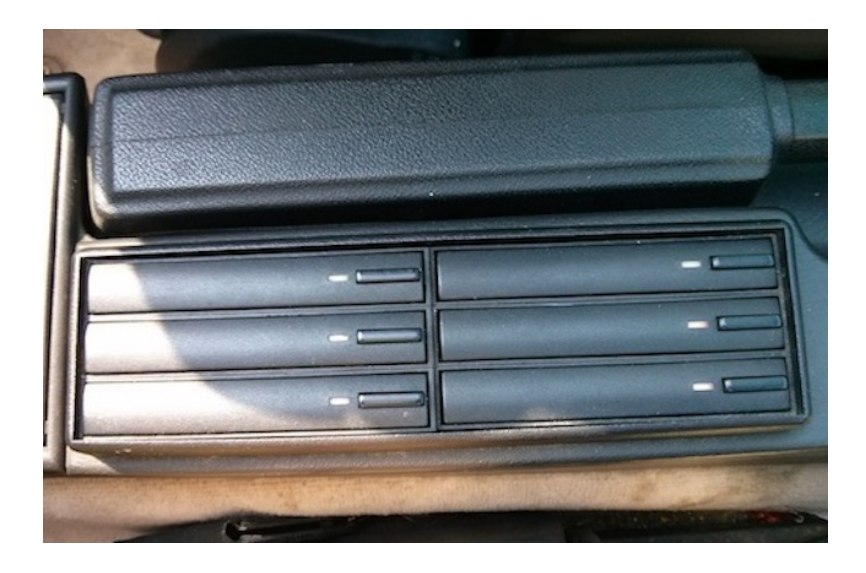

*Die Kassettenaufbewahrung in der Mittelkonsole. An den kleinen Indikatorfeldern könnte man erkennen, welche Fächer belegt sind, wenn welche belegt wären. Aber es gibt ja keine Kassetten mehr.*

Kathrin: ich meinte ja auch gar nicht, dass du das im Auto loswerden sollst, sondern dass du dir ein zweites, stationäres kaufen sollst zum MUSIK ÜBERSPIELEN.

Kathrin: dann kannst du auch Mixtapes für Oldtimerbesitzerinnen anfertigen.

Hans: achso

Hans: ochnö, ich will nicht mehr geräte als nötig. meinst du, ein buch ginge auch?

Kathrin: aber passt das da rein?

*Kathrin Passig*

# **2014**

Herzstück der zentralen Entertainment-Hardware im sog. "Wohnzimmer" ist der Verstärker – meiner ist von der Sorte "A/V-Receiver", verstärkt und schaltet also Audio- und Videosignale und hat einen eingebauten Radioempfänger.

Die Bezeichnungen der einzelnen Geräte (Eingänge) lauten u.a. CD, D-TV, VCR und AUX, davon ausgehend, dass Menschen daran CD-Player, DigitalTV-/SetTop-Box, Videorecorder o.dgl. und ein nicht näher definiertes Gerät mit Audioausgang betreiben möchten. Die von mir benutzten Geräte sind: ein Plattenspieler, ein Doppel-Tapedeck, ein Windows7-PC und ein Bildschirm. Möchte ich Vinyl hören, stelle ich den Eingangswahlschalter also auf "CD" (und den dazwischengeklemmten, dazugekauften Vorverstärker). Für Tapes/Cassetten auf AUX, und für CDs und MP3s und Videos und Livestreams (etc – also für den PC) auf D-TV.

Im Alltag ist das viel weniger verwirrend als es klingt (und man gewöhnt sich auch erstaunlich schnell daran) – reine Konvention. Gut finde ich's trotzdem nicht.

*Frank Lachmann*

#### **18.9.2014**

Wir haben keinen Fernseher. Also, wir haben schon einen Fernseher, so einen großen, alten, mit Röhren, aber der ist aus ideologischen Gründen an keine Antenne angeschlossen und sein Lautsprecher ist auch kaputt . . . Eigentlich wollen wir ja auch gar nicht fernsehen, das stiehlt einem nur die Zeit fürs Internet. Also haben meine Frau und ich bisher immer auf einem 13-Zoll Macbook ferngesehen, wenn uns das Bedürfnis überkam. iTunes, Arte- und ARD-Mediatheken vor

allem, ZDF seltener, andere nie. Allerdings ist das Macbook auch schon alt, geschätzte acht Jahre, es können aber auch mehr sein. Und inzwischen lässt sich kein bekannter Browser darauf mehr in einer aktuellen Version installieren. Bei entsprechenden Versuchen beschweren sich alle über die Hardware, die würden sie nicht mehr unterstützen. Ich finde, das Ding funktioniert noch prima, aber die Browser sind anderer Meinung. Dadurch funktionieren die Mediatheken aber nicht richtig, die unterstützen nur neumodische Browser. Die Filme ruckeln und laden ewig, oder vergessen ihre Tonspur. iTunes geht auch kaum noch, weil die Festplatte seit Jahren voll ist und iTunes immer Gigabyte von Daten auf die Platte spülen will, statt das Zeug einfach zu streamen Also schauen wir inzwischen auf einem etwas jüngeren 11-Zoll Macbook, das wir [wie Kathrin](#page-1606-0) auf den Knien balancieren. Mal sehen, wie lange dessen Chipsatz noch unterstützt wird. Wenn's das auch nicht mehr tut, hätten wir nur noch Handys.

*Kai Biermann*

#### **18.9.2014**

Für meinen Bekannten J. soll ich einen preiswerten AV-Receiver bestellen, weil er sich im Suff einen [hyperteuren Fernseher](http://www.sony.de/electronics/fernseher/x9000b-series) aufschwatzen ließ und jetzt nicht mehr viel Geld für den aber doch notwendigen Raumklang hat.

J. besitzt noch einen Vinylplattenspieler nebst Sammlung sowie ein Kassettendeck, mit dem er ab und zu [Aufnahmen für sein Au](#page-1627-0)[toradio](#page-1627-0) anfertigt. Das billigste Gerät im Ottokatalog ist ein Denon AV-X500 (J. möchte in Raten zahlen und mit Zahlpause, weil siehe oben).

Als das Gerät kommt, graust uns beiden. Denn der AV-X500 bietet HDMI-Anschlüsse für drei Digital-Videogeräte, zwei optische Digital-Audioeingänge sowie drei für Analog (inklusive Klinkenbuchse auf der Vorderseite für einen Musikspieler). Doch es lässt sich kein Vinylplattenspieler anschließen, weil dem digitalen Overkill der Entzerrer-Vorverstärker geopfert wurde.

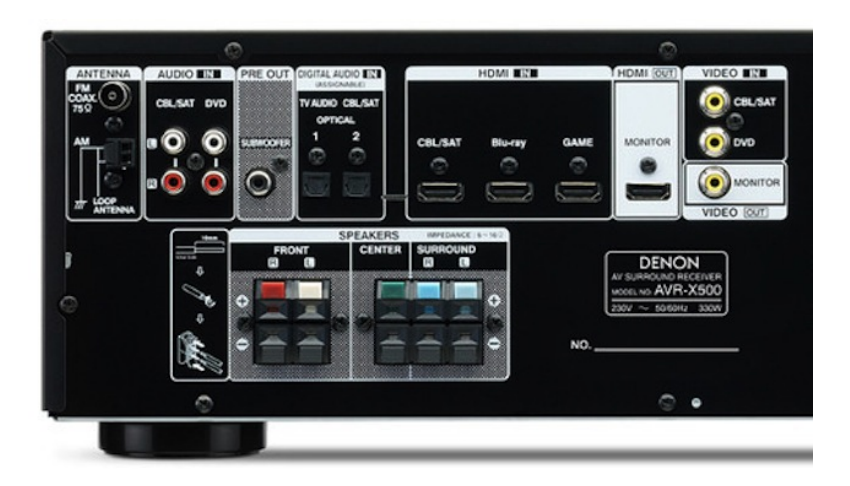

*Übersichtliches Angebot an Ein-/Ausgängen (Quelle:* [Denon-Website](http://assets.eu.denon.com/Assets/images/products/AVR-X500/EL_avr_x500_e2_bk_re.jpg)*)*

Und vor allem gibt es keinen Tape-Audio-Ausgang mehr, weder analog noch digital (nur die HDMI-Ausgangsbuchse zum TV). Die einzige Notlösung wäre, das Kassettendeck an den Kopfhörerausgang vorne zu stöpseln. Doch das hieße laufend Stecker raus, Stecker rein, weil das die Boxen stummschaltet.

Wir nutzen den dritten Vorteil des Otto-Versandes, die sofortige Rückgabemöglichkeit.

*Thomas Jungbluth*

# **19.9.2014**

Just vor wenigen Wochen kam der Termin, an dem ich für meinen Telekom-Handyvertrag ein neues gesponsortes Smartphone kriegen kann. Ich nutze die Gelegenheit, mir ein iPhone 6 zu besorgen. Trotz der Riesenmengen an Bestellungen, die da eingegangen sein müssen, schafft es die Telekom, mir das Telefon heute, am ersten Lieferungsdatum, morgens zu liefern.

Das ging allerdings nicht ohne Vorlauf: In der Woche vor der Präsentation der neuen Geräte am 9.9.2014 bot man mir einen "Reservierungsservice" an, bei dem ich mich nur registrieren musste, und man versprach mir eine zeitnahe Lieferung neuer Geräte, die ja bald kommen würden.

Der Rest lief am Schnürchen: ich musste mich nicht mal beeilen mit der Bestellung, am Freitag, den 12.9., waren die Server nämlich überlaufen, so dass ich erst am Samstag meine Order loswurde.

Die Bestellung selbst war etwas mühselig, man musste mehrfach angeben, welches Handy es denn sein soll und aufpassen bei den ganzen Optionen und den richtigen Vertrag wählen.

Übrigens gibt es auch neue Konditionen. Die neuerdings "Magenta" genannten Verträge beinhalten jetzt Doppelflat für Quasseln und SMSen. Zudem sind LTE und mehr Volumen jetzt inklusive.

Dafür kostet die Zweit-SIMkarte (fürs Pad z. B.) jetzt knapp fünf Euro extra monatlich (vorher inklusive), und auch die "Hotspot"-

Flat ist nicht mehr enthalten (gleicher Aufpreis, den hab ich mir aber geschenkt – so oft fahre ich nicht ICE).

*Thomas Jungbluth*

# **19.9.2014**

iTunes, dieser Filme-, Bücher- und Musikausleihdienst von Apple, hat mal wieder seine Allgemeinen Geschäftsbedingungen geändert. Bevor man sich etwas ausleihen darf, <a href='http://www.apple.com/legal/internet-services/itunes/de/terms.html"' target="\_blank'>soll man die neuen Bedin<a href='http://www.apple.com/legal/internet-services/itunes/de/terms.html"' target="\_blank'>gungen bitte lesen und akzeptieren. Natürlich ist nirgendwo markiert, was neu ist an den neuen Bedingungen und was sich im Vergleich zur vorherigen Version geändert hat. Und natürlich liest die niemand durch. Wie auch? Sie bestehen in der deutschen Fassung aus 14.339 Wörtern, beziehungsweise 105.700 Zeichen. Zum Vergleich: Ein Buch mit ungefähr 180 "Standardseiten", wie sie im Verlagsgeschäft heißen, hat 320.000 Zeichen. Ein Drittel Buch also. Die durchschnittliche Lesegeschwindigkeit liegt bei ungefähr 180 bis 220 Wörtern pro Minute. Sagen wir 200 Wörter, das wären bei diesem Text dann also 72 Minuten Lesezeit – vorausgesetzt, derjenige hält das Geschwurbel solange durch. Und das meint nur die Lesezeit, von Verstehen kann dabei sicher keine Rede sein. Übrigens, wenn man tatsächlich anfängt, diese zu lesen und anschließend dann irgendwann auf "akzeptieren" klickt, kommt eine interessante Meldung: "Ihre Sitzungszeit ist abgelaufen." Anschließend geht alles von vorne los. Sie wirklich zu lesen, ist also gar nicht vorgesehen.

*Kai Biermann*

# **2014**

Nein, wir machen uns nicht das Leben schwer mit Waschplänen oder anderen Formen helvetischen Waschküchenterrors. Wir benehmen uns auch angesichts dreckiger Wäsche pfleglich; wir leben in einer selbstverwalteten Genossenschaft und sind stolz auf unseren unkomplizierten Umgang mit der gemeinsam genutzten Waschmaschine. Unser Problem ist kein sozialtechnisches, sondern ein technikhistorisches.

Ein [Münzautomat aus früheren Zeiten](#page-637-0) kontrolliert die Stromzufuhr. Mit dem Übergang des Hauses in genossenschaftlichen Besitz vor gut zwei Jahren verschwand das Vorhängeschloss; seither werfen wir die immer gleichen 20-Rappen-Stücke ein (das Entfernen des Automaten erscheint uns nach Offerte eines Elektrikers unverhältnismässig teuer). Dass wir nicht waschen können, weil der Hausbesitzer seit Wochen nicht mehr hier war, um das übervolle Münzfach zu leeren, kommt nicht mehr vor. Manchmal, vor allem, wenn man in Eile ist, zickt der Einwurfmechanismus. Doch das Hauptproblem ist der *human factor*: Mache ich Waschtag, passiert es regelmässig, dass die zweite Maschine in der Mitte des Waschgangs stehen bleibt, weil ich nicht daran gedacht habe, Münzen nachzuwerfen.

Trotzdem: Das Ding wird mir fehlen, sollte das Haus dereinst saniert werden. Das schwarze Bakelitgehäuse und die Montage des Geräts erinnern mich an das Wandtelefon im Haus der Grosseltern.

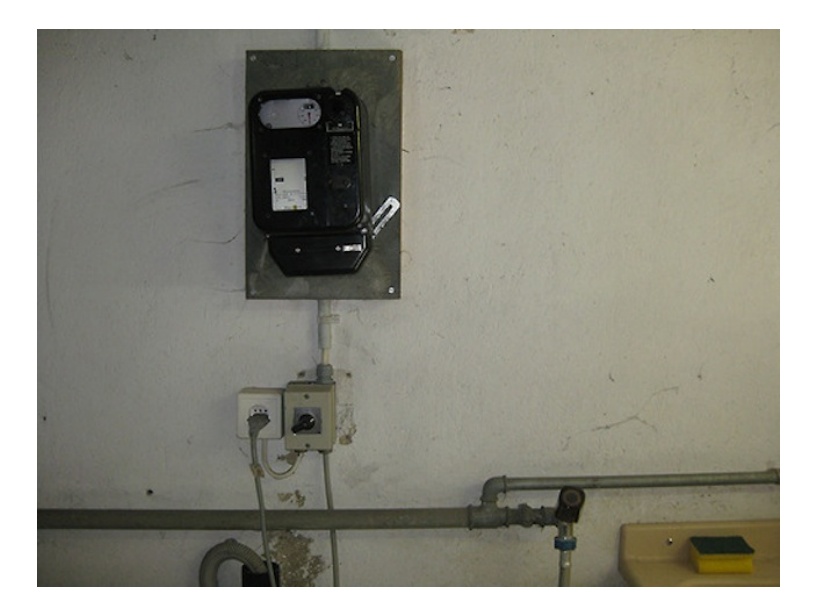

*Produktsemantisch fast ein Wandtelefon*

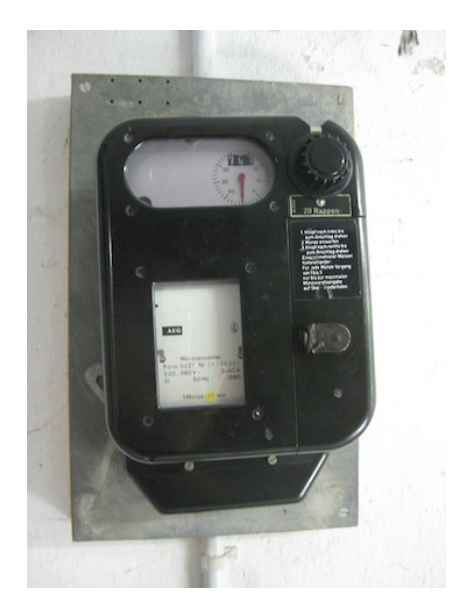

*Franziska Nyffenegger*

# **23.01.2010 bis Herbst 2014 und auf weiteres**

In einigen Blogs ist es Mode, täglich oder wöchentlich GESAMMELTE [Links](http://maedchenmannschaft.net/ableismus-pseudo-tabus-und-gender-studies-die-blogschau/) zu posten, die ein Blogger bemerkenswert fand. So etwas hält das Blog lebendig, wenn man (wie ich) längere Zeit nichts Neues schreibt. Ich mache das in meinem Blog seit Anfang 2010 unter der immer wiederkehrenden Überschrift "LINKS DER WOCHE".

Während Blogger wie FELIX SCHWENZEL oder VOLKER KÖNIG ihre Linksammlungen sehr liebevoll kommentieren, habe ich das Ganze automatisiert, weil ich sonst sehr oft am Wochenende nicht dazu

komme, und ich finde, dass eine solche Rubrik davon lebt, dass sie halbwegs regelmäßig erscheint.

Im Laufe der Woche poste ich die Links, die ich sammeln möchte, auf einem Tumblr. Das geht mit dem JavaScript-Bookmarklet ["Auf](https://www.tumblr.com/tips) [Tumblr posten"](https://www.tumblr.com/tips) mit wenigen Klicks. Ich habe einen Überschrift und ein Textfeld, in das ich meinen Kommentar schreiben kann, zitiere aber meistens nur einen Absatz, den ich für besonders frappant halte. Wenn ich eine Textstelle markiere, wird die Passage sogar automatisch eingesetzt, wenn ich den Link auf Tumblr posten will.

Mein eigentliches Blog, in dem die Links der Woche erscheinen sollen, läuft mit Wordpress. Dort habe ich das Plug-In RSS DIGEST installiert. Es sammelt automatisch Texte aus beliebigen RSS-Feeds ein und postet sie im Blog. Man kann einstellen, aus welchem Feed, mit welcher Überschrift, in welchem Intervall und zu welchen Uhrzeiten das geschehen soll und die Formatierung beeinflussen, wozu ich allerdings ein klein wenig im PHP-Code des Plug-In herumhacken musste, damit alles so aussieht, wie ich es haben möchte. Auf diese Weise erscheinen jeden Sonntag punkt 12 Uhr bei mir im Blog die in der vergangenen Woche im Tumblr gesammelten Links – auch wenn ich dann gerade noch schlafe oder verreist bin oder noch schlafe oder brunche oder noch schlafe.

Der Mechanismus läuft seit Jahren völlig reibungslos und hat zahlreiche Wordpress-Updates problemlos überstanden.

*Enno Park*

#### **2014-09-21**

Ich mag die New York Times eigentlich nicht besonders. Zu enttäuschend war ihr Verhalten bei vielen der großen Themen und Krisen der letzten Jahre und Jahrzehnte.

Aber die Times hat schon recht: Sie erinnert mich heute daran, dass ich diesen Monat bereits zehn kostenlose Artikel gelesen habe und sagt, dass ich ab jetzt ein Abonnement brauche. Ich weiß nicht, wann bei der Times die Zählung eines neuen Monats anfängt, aber ich lese am Tag wohl durchschnittlich einen oder zwei Artikel in der Times. Viele davon kriegen sie wahrscheinlich gar nicht mit, weil es über RSS-Reader oder in anderen Browsern geschieht.

Ich könnte den *soft paywall* natürlich leicht umgehen, aber ich seh's ein: Ich sollte mein Geld dahin tun, wo mein Mund ist, und für den Journalismus der Zukunft – oder die Zukunft des Journalismus – bezahlen. Die ersten vier Wochen kosten neunundneunzig Cent, danach jede weitere Woche drei Dollar fünfundsiebzig. Ich schlucke ein bißchen bei dieser Zahl. Fünfzehn Dollar im Monat für die Times, das ist für sich gesehen nicht viel, aber wenn das jede der zehn, zwanzig journalistischen Publikationen, die ich am Tag lese, so machen würde? Oder wären hundert bis zweihundert Dollar im Monat für einen sich umfassend informierenden Menschen (news junkie) vielleicht durchaus angemessen?

Ich genieße jedenfalls meinen neu gewonnenen Abonnentenstatus und folge gleich dem Ratschlag der Times, der per E-Mail eintraf, dass ich ihre App auf mein Smartphone herunterladen könnte. Ich habe für Zeitungs-Apps normalerweise nichts übrig, weil ich an das offene Web als Informationsmedium glaube. Aber die App sieht erfreulicherweise fast genauso aus wie die Seite im Browser. Und auch wenn es kein Browser ist, kann ich Artikel per Link auf die üblichen Social Media Kanäle teilen oder per E-Mail verschicken. Sehr gut. Dann versuche ich, eine Passage aus einem Artikel zu zitieren. Aber ich kann mit dem Finger noch so lange draufzeigen, es gibt keine Kopierfunktion in der App.

Wie bitte? Das ist nicht euer Ernst. Erst mal einen saftigen Leserbrief – vulgo: eine App-Store-Bewertung – schreiben.

*André Spiegel*

# **21.9.2014**

M. und ich übersetzen gemeinsam ein Buch aus den 60er Jahren. Das Buch ist damals auch verfilmt worden, und wegen der Umgangssprache von damals interessieren wir uns für die deutsche Synchronfassung. Facebook-Messenger-Logfile, leicht bearbeitet zwecks besserer Verständlichkeit:

M: den film hast du dir besorgt? oder soll ich dir den schicken, irgendwie?

Kathrin: den gibt es hier leider nicht, nicht mal per Fernleihe, nur das Remake.

*(Fernleihe: Ich bin gerade an einer Uni und habe zum ersten Mal seit mindestens zehn Jahren einen Bibliotheksausweis.)*

Kathrin: reicht es vielleicht, wenn du ihn gesehen hast? ich habe eh kein Laufwerk dafür.

M: ich auch nicht. a. hat ihn digitalisiert. wenn das so heißt.

Kathrin: Ah, oder doch, meine Gastwohnung hat natürlich einen DVD-Player. wie groß ist der Film denn?

M: 7,28 GB auf dem volume.

Kathrin: hm, ich fürchte, das ginge nur via Postversand eines USB-Sticks, und das ist ja albern.

*(Ich weiß schon, dass es auch anders geht, aber M. ist technisch nicht sehr interessiert.)*

M: oder per CD, dann wärs voll legal. oder du fährst mit einer draisine hierher und wir kucken ihn zusammen an.

Kathrin: mir fällt gerade noch eine ganz ungewöhnliche Lösung ein:

vielleicht kann man ihn kaufen!

M: knapp 8 euro. und in den cd-hüllen kann man prima visitenkarten aufbewahren.

Kathrin: ah ja, man kann, aber vermutlich versendet ihn keiner der Verkäufer in die Schweiz. man sagt mir, hier geht nur das, was Amazon selbst versendet, kein Marketplace.

M: hast du demnächst besuch aus berlin?

Kathrin: ich schau später mal. vielleicht erbarmt sich ja doch ein Händler.

M: ist übrigens nicht so ganz leicht gewesen, die deutsche version zu identifizieren. hab zum ersten mal in meinem leben deutsche synchro mit englischen UT angeschaut.

Kathrin: stimmt! auf Deutsch braucht man ihn ja auch noch!

Danach stellt sich heraus, dass der Film ab 18 ist, also nur persönlich ausgehändigt werden darf. Angesichts der zu erwartenden Postkomplikationen verzichte ich darauf, herauszufinden, ob überhaupt ein Anbieter in die Schweiz liefert. M. hat den Film ja gesehen, das muss reichen.

*Kathrin Passig*

# **September 2014**

Tabs, die ich immer offen habe (Update zum [Stand vom Juni 2014\)](#page-1316-0) In Chrome:

- Gmail (seit Dezember 2008)
- Facebook (vermutlich seit Ende 2008 oder Anfang 2009)
- Google Calendar (vermutlich seit 2006)
- Tweetdeck (seit Anfang September 2014)
- Google Drive (vormals Google Docs, seit etwa 2006)
- Tumblr [\(seit Februar 2014\)](#page-821-0)
- feedly (seit ca. Juni 2013, ersetzte den [Google Reader\)](http://de.wikipedia.org/wiki/Google_Reader)

In Safari:

- Zufallsshirt Basket (seit etwa Ende 2011)
- Zufallsshirt Edit (seit etwa Mitte 2011)

Veränderungen: Pinterest ist im August verschwunden [wegen](#page-1423-0) [nicht abschaltbarer High-Heels-Werbung,](#page-1423-0) fünf Twitter-Tabs in zwei Browsern wurden ersetzt durch Tweetdeck. Tweetdeck gibt es schon seit 2008, aber solange die Anzahl meiner regelmäßig genutzten Twitteraccounts kleiner war als die meiner Browser, war ich unmotiviert, nach einer besseren Lösung zu suchen.

*Kathrin Passig*

# **22.9.2014**

Ich bekomme Spam, ähm, eine Pressemitteilung von einem Unternehmen, das die Zeichen der Zeit erkannt hat:

Unternehmen stehen zunehmend vor der Herausforderung, ihre IT zu konsolidieren, Rechenzentren zu zentralisieren und Server zu virtualisieren. Für die Fax-Kommunikation heißt das, auf Cloud-basierende Fax-Services zu setzen. Sie machen Fax-Server und klassische Faxgeräte überflüssig, ermöglichen die Anbindung an die digitale Welt und reduzieren Aufwand und Kosten.

Es ist alles sehr überzeugend:

Die Soundso Cloud Fax Services ermöglichen es, bedarfsgerecht per Fax zu kommunizieren. Über- und Unterkapazitäten, wie sie beim Einsatz von Fax-Servern vorkommen, gehören der Vergangenheit an, Lastspitzen sind kein Thema mehr. Dabei ist es egal, ob 1.000 Faxe im Monat oder 100.000 am Tag versendet werden. Auch neue Anforderungen lassen sich problemlos umsetzen, zum Beispiel veränderte Kommunikationsprozesse, Spinn-offs oder Unternehmenszukäufe. Anwender profitieren von höchster Übertragungssicherheit und Verfügbarkeit. Geschäftskritische Prozesse werden schneller angestoßen und dank praktisch unbegrenzter Fax-Kapazität stets zuverlässig ausgeführt. Weder Server-Ausfälle noch Übertragungsfehler stören die prozessrelevante Fax-Kommunikation.

Am Ende steht auch die Begründung:

#### **Fax-Kommunikation – für Unternehmen unverzichtbar**

Das Telefax spielt in der Geschäftswelt seit über 20 Jahren eine zentrale Rolle bei der Übermittlung geschäftsrelevanter Dokumente. In vielen Bereichen, wie etwa dem Gesundheitswesen, dem Finanz- und Immobiliensektor oder in Rechts- und Personalabteilungen, gibt es keinen effektiveren und rechtlich verbindlicheren Kommunikationsweg, um wichtige Dokumente zuverlässig, sicher und jederzeit nachprüfbar zu übermitteln. In vielen Ländern dürfen personenbezogene Daten und Behördendokumente ausdrücklich nicht per E-Mail, dafür aber per Telefax übertragen werden. Daher ist die Nachfrage nach modernen Fax-Lösungen weltweit nach wie vor ungebrochen.

Seit über 20 Jahren! Haha, denke ich, das Fax wurde ja wohl schon 1843 erfunden und bestimmt kurz danach in deutschen Büros eingeführt! Aber die Pressemitteilungsfirma hat recht und ich nicht: "Heimisch wurde das Faxgerät in den deutschen Büros aber erst Ende der 1980er Jahre. Besonders als das zunächst für den Empfang benötigte <a href='http://de.wikipedia.org/wiki/Thermopapier"' title="Thermopapier'>Thermopapier durch normales Schreibpapier ersetzt werden konnte, ging es rasant aufwärts. Bereits ab Anfang der neunziger Jahre kam kaum mehr ein Büro ohne Faxgerät aus." (WIKIPEDIA)

Bei der abschließenden Aufforderung "Veröffentlichen Sie diese Mitteilung über Xing, LinkedIn, Facebook und Twitter" fehlt mir aber schon ein bisschen: das Fax.

*Kathrin Passig, allerdings hätte ich die Mail wohl übersehen, wenn mich Michael Brake nicht darauf hingewiesen hätte*

# **23.9.2014**

Im "Interaction Design"-Kurs an der Zürcher Hochschule für Gestaltung stellt ein Gastredner die Anwendung vor, mit der eine andere Zürcher Hochschule die Raumreservierung verwaltet und Nutzern bei der Orientierung im Gebäude hilft. Die Anwendung selbst ist visuell ein wenig bürokratisch, wohl vor allem aus Kostengründen (es stecken überraschend wenig Entwicklertage drin, und eine iterative Weiterentwicklung ist offenbar nicht vorgesehen). Sie ist aber deutlich benutzerfreundlicher als die der ZHDK

Am Ende würde der Redner gern die dazugehörige iPhone-App vorstellen. Er hat aber gerade keinen Adapter für den Beamer dabei. Jemand läuft los, um einen zu holen.

Die technische Ausrüstung der ZHdK-Räume für die normale Rechner-Beamer-Verbindung ist besser, als ich es anderswoher kenne: Die Standard-Kabel und -Adapter sind in jedem Raum vorhanden, es gibt ein überschaubares Panel mit Knöpfen zur Auswahl der jeweiligen Verbindungsart, darüber hängt eine Anleitung, es kann vergleichsweise wenig schiefgehen. (Fotos trage ich nach.)

Der Adapter trifft ein, hilft aber nicht weiter: "Dieses Zubehör wird nicht unterstützt." (Wer hier wen nicht unterstützt, habe ich nicht verstanden.) Der Dozent des Kurses bietet an, die App auf seinem iPhone zu installieren. Das hilft aber auch nichts. (Ich verfolge das Gebastel unaufmerksam und weiß deshalb auch hier wieder nichts über die Ursachen.) Der Gastredner fragt nach einer iPhone-Simulator-App. Jemand sagt was über neuere Betriebssysteme, bei denen man das iPhone direkt an den Rechner anschließen könnte oder so. Mit einem iPad würde es vielleicht auch gehen. Es hat aber niemand eines dabei.

Nach einer knappen Viertelstunde des Gebastels sagt der Gastredner: ..Ja, also ... scheint eher nicht zu funktionieren." Die Lowtech-Lösung sieht dann so aus (das Kabel hat nichts damit zu tun, es ist nur noch vom Gebastel übrig):

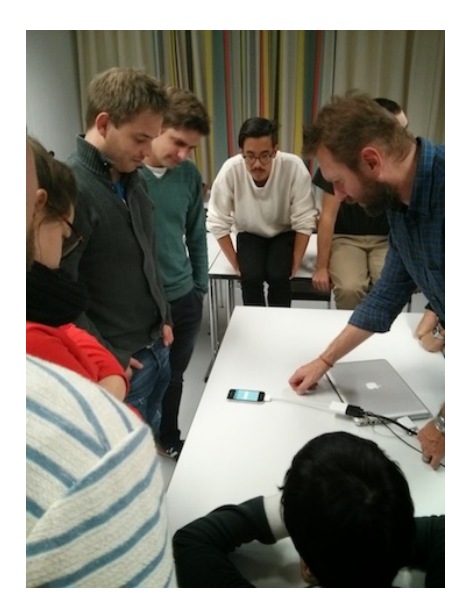

*Kathrin Passig*

# **Anfang 2000 bis heute**

Anfang der 2000er hatte ich noch meinen Acer Travelmate. Er war schwarz, robust und erinnerte mich an einen kleinen Panzer. Er hatte einen Drehregler für die Lautstärke an der Außenseite und die Lautsprecher waren mit Lochblech verkleidet. Ich mochte ihn sehr und er hat mir wenig Kummer gemacht. Ich hatte ein gecracktes Photoshop drauf und Flash. Ich hatte sogar ein dickes und schweres Flash Handbuch und brachte mir damit bei, Animationen zu machen. Nächtelang bastelte ich an einem Film zum Refrain von "Puttin on the Ritz". Außerdem hatte ich die "Sims", das ruckelte manchmal, aber ich erschuf meiner Hauptfigur "Uli Hoeness" eine Villa und ein schönes Leben, nachdem mir der zwölfjährige Neffe meines damaligen Mannes verraten hatte, dass es Cheats gibt und Uli Hoeness so Zugang zu unbegrenztem Geld hatte und nicht mehr arbeiten gehen musste.

Um 2002 herum schenkte mein Mann mir sein altes Macbook, weil er sich ein neues gekauft hatte. Er erklärte mir die wichtigsten Shortcuts und wie man das @Zeichen macht. Ich schnitt meine Filme mit Imovie, ich hörte Musik mit Itunes, ich spielte BubbleBobble, eine Emulation des alten Arcade Games für Mac und ich war glücklich. Nach sechs Jahren gab das Motherboard den Geist auf. Ich war inzwischen von meinem Mann getrennt und konnte mir kein neues Macbook leisten. Ein Gebrauchtes zu kaufen, habe ich mich nicht getraut. Eines Tages fuhr ich zu Saturn und da gab es gerade Sony Vaios im Sonderangebot. Für 450 Euro kaufte ich mir eines, weil es recht groß war und wegen der hellen Farbe ein bißchen wie ein Macbook aussah. Nach kurzer Zeit gab ich auf, es für etwas Anderes zu benutzen, als damit ins Internet zu gehen. Von Anfang an nervte es mich mit Fehlermeldungen und Lüfterrauschen. Windows zu benutzen, wenn man es jahrelang mit einem Mac zu tun hatte, ist eine Zumutung. Ich wollte mit Windows Programmen nichts zu tun haben. Mein Sohn verriet mir, dass es Itunes auch für Windows gibt und so konnte ich wenigstens wieder Musik hören.

Letztes Jahr hat mir mein Exmann dann wieder einen Computer überlassen. Diesmal einen iMac der neueren Generation. Ich bin sehr zufrieden. Aber ein iMac ist kein Notebook. Ich habe also das Sony Vaio noch eine Weile benutzt, etwa um im Bett liegend, Filme zu streamen oder ins Internet zu gehen. Eines Tages kam ich mit dem Sony Vaio nicht mehr ins Internet. Ich habe über Neustarterei bis

Herumklickerei in Verzeichnissen alles Mögliche probiert. Ich lese nun, wenn ich im Bett bin.

*Ruth Herzberg*

#### **23.9.2014**

Momentaufnahme in einem "Interaction Design"-Kurs an der Zürcher Hochschule der Künste: Von dreizehn Teilnehmern haben neun Macbooks vor sich stehen, davon meistens etwa die Hälfte aufgeklappt. Dazu kommen noch das des Dozenten und meines. Zwei davon sind 15-Zoll-Macbooks, zwei 11-Zoll, der Rest 13 Zoll. Windows-Notebooks: keine. Mindestens neun Studierende machen sich handschriftliche Notizen in unterschiedlichen Heften und Blöcken, die Tendenz geht eher zum Werbegeschenk-Spiralblock als in Richtung teure Produkte für Handschriftbegeisterte.

Ein Text wird in Kopie ausgeteilt (klammergeheftet und auf überraschend benutzerfreundliche Weise doppelseitig so kopiert, dass man ihn nicht hin und her wenden muss). Danach soll der Text *auf den Server gelegt* werden, keine weiteren Hinweise, offenbar wissen alle, wie das genau gemeint ist.

*Kathrin Passig*

### **23.9.2014**

Der Dozent in einem "Interaction Design"-Kurs an der Zürcher Hochschule der Künste veranschaulicht am Beispiel des Trailers von "True Detective", wie Storyboarding geht. Ob die Studierenden die Serie gesehen hätten? Haben sie nicht. "Schaut euch das an, wenn es möglich ist", sagt er.

Weil das meines Wissens in der Schweiz legal genauso wenig möglich ist wie in Deutschland, frage ich nach. Meine eigene "True Detective"-Vorgeschichte sah [so](#page-1127-0) aus, [so](#page-1191-0) und dann [so.](#page-1300-0) Aber vielleicht gibt es ja für die ZHdK-Angehörigen irgendeinen geheimen luxuriösen Weg der Filmversorgung? Es erheitert die Studierenden, dass ich "legal" sage. Ich verteidige mich, es sei mir nur interessant vorgekommen, dass der Dozent das von sich aus vorschlage.

Das sei in der Schweiz legal, sagen alle Studierenden einhellig. Der Download jedenfalls, nicht der Upload. Also, vielleicht nicht ganz legal, aber doch geduldet. Ich schreibe das erst mal der üblichen Unkenntnis über rechtliche Angelegenheiten zu, aber [es ist](http://www.20min.ch/community/stories/story/19984742) [wirklich so, glückliche Schweiz.](http://www.20min.ch/community/stories/story/19984742)

Der Dozent sagt, er hätte ja gern dafür bezahlt, aber es gehe nun mal nicht. "True Detective" ist eine HBO-Serie, so dass auch das vor wenigen Tagen in der Schweiz (und Deutschland) gestartete Netflix keine Hilfe ist. "Schaut es euch trotzdem an", sagt er abschließend.

*Kathrin Passig*

# **2014-09-23**

Die Facebook-Funktion [Nearby Friends,](http://mashable.com/2014/04/19/hands-on-nearby-friends/) die in den USA im Frühjahr eingeführt wurde, scheint es in Europa noch nicht zu geben. Seit ein paar Tagen kann man seine Freunde allerdings dazu einladen, auch die europäischen, und ich habe das rege getan. Komisch nur, dass selbst von denen, die normalerweise jeden Unsinn mitmachen technisch aufgeschlossen sind, bisher keiner geantwortet hat. Heute nacht (Ortszeit) entspann sich der folgende Dialog.

Kathrin: gerade die Swarm-App wieder deinstalliert (den Foursquare-Ableger). es war, wie ich vermutet hatte: ich denke nie daran, mich irgendwo einzuchecken, und es ist auch nie irgendwer

in meiner Nähe.

das muss automatisch gehen, sonst ist es zu mühsam für den mit bloßem Auge kaum erkennbaren Nutzen.

André: ich mag es als geo-logbuch nicht missen

Kathrin: ich werde aber schon geo-geloggt von Google und von Moves, beides automatisch.

André: wo wir dabei sind: ich habe ein paar von Euch zu Facebook "Nearby Friends" eingeladen, aber ich vermute, Ihr seht das noch gar nicht, weil in Europa nicht verfügbar. oder?

Kathrin: ein lustiger Satz.

Thomas: Ja. (Und auch ja zu eben dem Satz.)

Volker: Doch ist verfügbar, "enge Freunde", hat aber glaub ich nur bei Dir lokale Relevanz, weil Du die Updates der Nearby Friends jetzt als Benachrichtigungen bekommst.

André: eure Antworten sind genauso lustig. nein, es geht nicht um "enge Freunde", Volker, das wären "close Friends". ihr wisst, glaube ich, wirklich nicht wovon ich rede. hihi. schade.

Volker: Dafür liebe ich Facebook

*André Spiegel*

# **23.9.2014**

Ich suche eine Liste raus, auf der die Verkäuferin unserer Wohnung alle "baubeteiligten Firmen" gelistet hat, denn wir brauchen demnächst einen Maler und hier hat ja auch irgendjemand die Wände gestrichen, der hat seine Arbeit anscheinend gut gemacht.

Für jede beteiligte Firma gibt es Ansprechpartner, Adresse, Telefonnummer, Mobilnummer und Faxnummer. Die Tabellenüberschriften für die letzten drei Angaben lauten "Telefon", "Funk" und  $,$ Fax".

Funk. FUNK! So schön. Die Liste wurde 2010 erstellt.

*Anne Schüßler*

# **24.9.2014**

Die Seminarräume von SAP in Ratingen haben hinter dem Pult des Dozenten eine Leinwand.

Die leer bleibt.

Das einzige Gerät, das die Leinwand benutzen könnte, findet sich verschämt unter einer Art Stehpult versteckt: Ein Liesegang Overheadprojektor, der vermutlich schon länger nicht mehr benutzt wurde.

An der Stelle, wo früher ein Beamer montiert war, sieht man noch die vier Wandanker, deren Gewinde mit Hutmuttern verdeckt sind.

Die Slides der Lehrgänge bekommen Kursteilnehmer auf ihren Bildschirmen angezeigt, die der Dozent hierzu auf seinen PC umschaltet.

Allerdings ist es noch unumgänglich, mit Flipcharts (steht neben der Leinwand) und einem Whiteboard (an der Seitenwand zu arbeiten).

Anders als beim Beamer können wir die Slides jetzt alle zwar einwandfrei und gleich groß sehen, aber der Blick wandert so oft zwischen Whiteboard und Flipchart hin und her, dass ich mich ertappe, wie mein Blick aus Gewohnheit immer wieder die leere Leinwand aufsucht.

Ich bin mir auch nicht völlig sicher, ob wir in der Firma noch oder schon SMARTBOARDS einsetzen.

Am Ende müssen wir noch [einen Feedbackbogen ausfüllen](http://www.sekundenschaf.de/beitrag/141/schlechte-programmierung) und ich merke, dass ein solcher Kurs doch ermüdet.

*Volker König*

### **25.09.2014**

Stand der Dinge, wenn ich Home Office machen möchte:

- Ich muss meinen Arbeitslaptop mitnehmen, damit ich mich über [VPN](http://de.wikipedia.org/wiki/Virtual_Private_Network) einwählen und damit Zugriff auf das Arbeitsnetzwerk und meine Arbeits-E-Mails habe. Grund dafür sind im Wesentlichen Sicherheitsregeln (vgl. HIERZU AUCH UNSER FILTERSYSTEM).
- Um Telefonanrufe entgegennehmen zu können, habe ich auf dem Bürotischtelefon eine Rufumleitung auf mein Handy eingerichtet (ich war gestern Nachmittag noch anderweitig unterwegs, musste also da erreichbar sein). Vom Handy wiederum geht eine Weiterleitung auf mein heimisches Festnetztelefon, weil dort die Verbindungsabbrüche geringer sind und die Sprachqualität wesentlich höher ist (ich benutze das Vodafone-Netz, falls sich jemand wundert). Wenn ich jemanden anrufen möchte, erscheint meine Privatnummer als Absender.

Ich bin mir sicher, dass es effizientere Lösungen gibt. Das bestehende Setup krankt vor allem an den Dingen, die man am Abend vorher bedenken muss (Telefon umstellen, Laptop inklusive Netzteil (!) einpacken). Insgesamt fände ich eine Lösung besser, bei der ich zum einen meine privaten Geräte einfach im Firmennetzwerk verwenden könnte und zum anderen eine SoFTPHONElösung hätte, bei der niemand merkt, ob ich gerade im Büro, zuhause oder am Strand sitze.

*Johannes Mirus*

### **Seit September 2014**

Nachdem ich immer mehr Passworte brauchte, geschah es, dass ich trotz aller Schemata immer wieder Passworte zurücksetzen musste, weil ich sie vergessen hatte.

Besonders Dinge wie das Twitter- oder Facebook-Passwort waren davon betroffen. Beide Dienste nutze ich auf allen Computern, zu denen ich regelmäßig Zugang habe, weshalb die Passworte im Passwortspeicher der Browser liegen.

Ein Vorteil des automatischen Ausfüllens der Passworte ist heute recht wichtig, liegt jedoch nicht auf der Hand: Kein Keylogger kann sie mitlesen. Allerdings vergisst man sie auch mit der Zeit.

Ich brauchte also einen Passworttank. Zunächst wollte ich ein zentrales Abspeichern auf Servern außerhalb meines Machtbereichs vermeiden. Tatsächlich gibt es mehrere Systeme, die aus Domainnamen und einem Masterpasswort einen individuellen Hash ableiten, der dann als Passwort für die jeweilige Website benutzt wird.

Was, wenn ich das Gefühl habe, dass mein Passwort für Seite X oder Y geknackt wurde? Vielleicht, weil es unverschlüsselt in der Datenbank des Anbieters liegt und da böse Menschen drauf Zugriff hatten? Wie will ich es da ändern?

Was, wenn das Passwort Sonderzeichen enthalten muss oder bestimmte Zeichen nicht enthalten darf?

Kann man alles konfigurieren, sagte ein Freund.

Mir war das dennoch zu heikel und zu kompliziert. Die Konfiguration, um immer dieselben Passworte aus Masterpasswort und Do-
main zu erzeugen, hätte ich auf drei PCs und zwei Android-Devices gleich halten müssen. Manche Accounts teile ich mir zudem mit meiner Freundin, da sollte das Passwort schon selber und merkbar definiert sein.

Ich entschloss, einem zentralen, verschlüsselten Passworttank eine Chance zu geben. Davon gibt es merhere Versionen. Die von mir gewählte – LastPass – unterstützt auch mehrfaktorielle Authentisierung.

Der Google Authenticator auf meinem Smartphone gibt mir jetzt zwei Ziffernfolgen aus, von denen ich die für LastPass beim Login an den von mir nicht als "sicher" markierten Computern eingeben muss, um zu bestätigen, dass ich auch ich selber bin.

Als erstes ertappte LastPass einige doppelt verwendete Passworte und schlug vor, diese zu ändern. Die Intelligenz des Browser-Plugins unterschätzte ich zunächst, was dazu führte, dass ich bnnen 24 Stunden 5 Passworte zurücksetzen musste.

Mir war erst nach einigen Fehlversuchen klar, dass LastPass den Passwortwechseldialog meistens selber erkennt und ausfüllt und irgendwie schaffte ich es, das Programm durch meine Eingriffe so zu verwirren, dass keiner von uns beiden mehr das Passwort kannte.

Zugleich sperrte ich mich aus meinem eigenen Blog aus, da ich bei mehr als vier vergeblichen Logins von derselben IP-Adresse alle Logins von dort für 24 Stunden sperre.

<span id="page-1656-0"></span>Nach fast einem Monat läuft aber alles ziemlich rund und ich bin zunehmend überrascht, auf wieviele Webseiten ich Passworte habe.

*Volker König*

## **25. September 2014**

Zentralisierter Service, wo ist dein Stachel. Die Universität, die zur Zeit mein Arbeitgeber ist, rollt gerade Uniprint durch die Institute, ein zentralisierter Druckerdienst. Ich schicke das, was ich drucken will, an irgendeinen Server, der alles unter meinem Account speichert, und zwar so lange, bis ich an einem der Uniprint-Drucker vorbeikomme, mich mit meiner Karte einlogge und mir die eingelaufenen Dokumente ausspucken lasse. Derselbe Apparat kann außerdem scannen und kopieren.

Soweit, so stachellos. Das Problem besteht darin, dass zentralisierte Service nicht nur praktisch, sondern gleichzeitig ein Machtinstrument sind. Wer sie einführt, will Kontrolle ausüben. Deshalb wurden uns mit der Einführung der Uniprint-Drucker die alten Drucker weggenommen, mit Hilfe von einigen durchaus plausiblen Begründungen. Wer seinen Drucker behalten wollte, musste es begründen. Die Orwellsche Druckerdiktatur, "privat drucken, aber NUR mit Begründung". Wir werden also kontrolliert, whatever.

Heute nun passiert zum ersten Mal das Unausweichliche. Der Uniprint-Server fällt aus. Die Folge: Niemand kann mehr drucken, wirklich überhaupt niemand. Abgesehen natürlich von denen, die eine gute Begründung für die Bewahrung ihres Privatdruckers hatten. Die druckende Uni steht still. Alle IT-Manager, die früher private Drucker administriert haben und jetzt Macht abgeben mussten, murmeln "I told you so".

Aber dann: Innerhalb von Minuten ist der zentrale Druckservice wieder repariert. Auch das ein Vorteil von Zentraldiensten. Wenn sie einmal ausfallen, sind die Folgen so einschneidend, dass wirklich jeder anfängt zu schreien und demzufolge ganze Heerscharen von

kompetenten Leuten alles stehen und liegen lassen, um die Lage zu retten.

*Aleks Scholz*

### **Seit 1985**

Mein Autoradio zeigt mir nicht nur die Sendefrequenz des gerade laufenden Radiosenders an, sondern alternativ auch den abgekürzten Namen dieses Senders.

Was heute längst Standard ist, war 1985, als mein "Blaupunkt Berlin IQR-85" gebaut wurde, nicht ganz einfach zu erreichen. Das heute übliche [RDS](http://de.wikipedia.org/wiki/Radio_Data_System) war damals nämlich weder erfunden noch in Betrieb. Statt dessen nutzt das Radio zum Anzeigen der Senderkürzel die von der Firma Blaupunkt entwickelte PROGRAM COMPARISON AND IDEN[tification \(PCI\).](http://de.wikipedia.org/wiki/Program_Comparison_and_Identification)

Das Radio verfügt dabei über eine Datenbank, in der die Radiofrequenzen und zugehörige Sendernamen abgespeichert sind. Da ein und dieselbe Frequenz an verschiedenen Orten einem ganz anderen Sender zugeordnet sein kann, reicht die Frequenz allein zur zuverlässigen Identifizierung des Senders nicht aus. Hierzu wurde zusätz-lich noch die [Autofahrer-Rundfunk-Information \(ARI\)](http://de.wikipedia.org/wiki/Autofahrer-Rundfunk-Information) benutzt. Dieses parallel zum normalen Hörfunkprogramm ausgestrahlte Signal enthielt eine sogenannte Bereichskennung. Die Bereichskennung "B" wurde zum Beispiel in Schleswig-Holstein, in Sachsen-Anhalt (allerdings erst nach der Wende), dem Saarland, in Salzburg, Oberösterreich sowie der deutschsprachigen Schweiz ausgestrahlt. Aus der Sendefrequenz des empfangenen Senders, dessen Feldstärke und der am Standort des Autoradios gültigen Bereichskennung konnte das Radio den gültigen Sendernamen ziemlich zuverlässig ableiten.

Da sich jedoch die Frequenzen und auch die Sendernamen im Lauf der Zeit ändern, musste die Sender-Frequenz-Namens-Bereichskennungs-Datenbank im Radio sporadisch aktualisiert werden. Beim IQR-85 handelt es sich um ein Cassetten-Radio. Alle aktuellen Sender- und Frequenzdaten hat Blaupunkt deshalb auf eine regelmäßig erschienene "pci SenderdatenCassette" gepackt, die ins Autoradio eingelegt werden musste, um die Datenbank zu aktualisieren.

Der Anfang vom Ende kam im Jahr 1988, als das heute übliche RDS in Betrieb ging. Noch im selben Jahr hat Blaupunkt die Produktion seiner PCI-Radios eingestellt. Cassetten zur Aktualisierung der Datenbank wurden jedoch bis Ende der 90er Jahre hergestellt. Seit dem Jahr 2005 wird in Deutschland keine ARI-Kennung mehr gesendet. Mein Blaupunkt-Radio beharrt deshalb heute, im Jahr 2014, auf den Ende der 90er Jahre gültigen Sendernamen und zeigt mir (auch, wenn ich quer durch Deutschland fahre) nur die in und um Berlin gültigen Namen an, weil es dort offenbar sein letztes ARI-Signal empfangen hat. Heute höre ich (zumindest der Anzeige im Radio-Display nach) meist den Sender Freies Berlin für aktuelle Unterhaltung, aber der Ostdeutsche Rundfunk hat auch ein schönes Kulturprogramm.

Nachtrag 1: die für die oben beschriebene Rechenleistung notwendige Elektronik haben die Blaupunkt-Ingenieure nicht in einen Standard-Radio-Einbauschacht gepackt bekommen. Deshalb hat das Radio noch ein Zusatzkästchen, das bei meinem Volvo 740 (Baujahr 1985, siehe oben) oberhalb der Lenksäule montiert ist. Die Halteschrauben des Zusatzmoduls haben sich schon einmal selbständig gelockert, das Kästchen ist auf die Lenksäule gerutscht, hat damit die Lenkung blockiert und der Volvo ist durch eine Blumenrabatte mit Betoneinfassung gepflügt. Dem Volvo hat es nichts ausgemacht.

Nachtrag 2: Die Ingenieure von Blaupunkt haben ihre gesamte

kreative Energie offenbar in die Anzeige der Sendernamen gesteckt. Die Bedienung des Radios ist abgesehen vom Ein- und Ausschalten kaum möglich, jedenfalls habe ich bis heute die Bedeutung von Tasten mit den sprechenden Namen "CPS", "SCA", "REG" usw. nicht kapiert.

*Andreas*

#### **25.9.2014**

Ich soll einen Vertrag ausdrucken, unterschreiben und danach an Anne Schüßler weiterschicken, die ihn dann auch noch mal unterschreiben und verschicken soll. Ich habe den Vertrag als PDF bekommen, die Unterschrift unseres Auftraggebers ist schon drauf (eingescannt).

Die Hochschule, an der ich gerade arbeite, hat auch ein nagelneues zentrales Druckersystem, [so wie die Uni von Aleks Scholz.](#page-1656-0) Ich lese mir die Hilfeseiten dazu durch. Man will, dass ich irgendwas installiere und danach den Rechner neu starte. Rechnerneustart kommt mir mühsam vor, es wäre schon der dritte in diesem Jahr, deshalb suche ich nach einer anderen Möglichkeit, und es gibt sie sogar: Man kann einfach ein PDF an eine Mailadresse schicken und dann zum Drucker gehen und den Druckvorgang starten.

Im ersten Anlauf klappt es nicht.

Es gab ein Problem beim Abrufen der folgenden Anla $ge(n)$ Passig\_Schu"ßler RV\_CNV. pdf

lautet die Antwort, und man kann ihr leicht entnehmen, dass das Problem wahrscheinlich in Annes Namen liegt. Ich benenne die Datei um, maile sie noch mal und gehe zum Drucker. Dort braucht man nur seine Mitarbeiterkarte auf eine Spezialfläche zu legen, dann wird man erkannt und angemeldet.

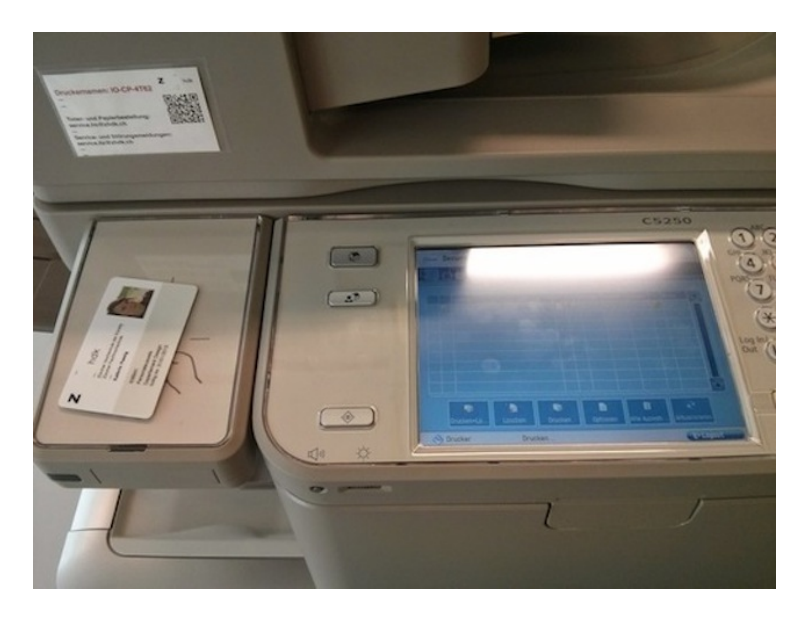

Mein Guthaben ist ein bisschen knapp, wie ich jetzt erfahre:

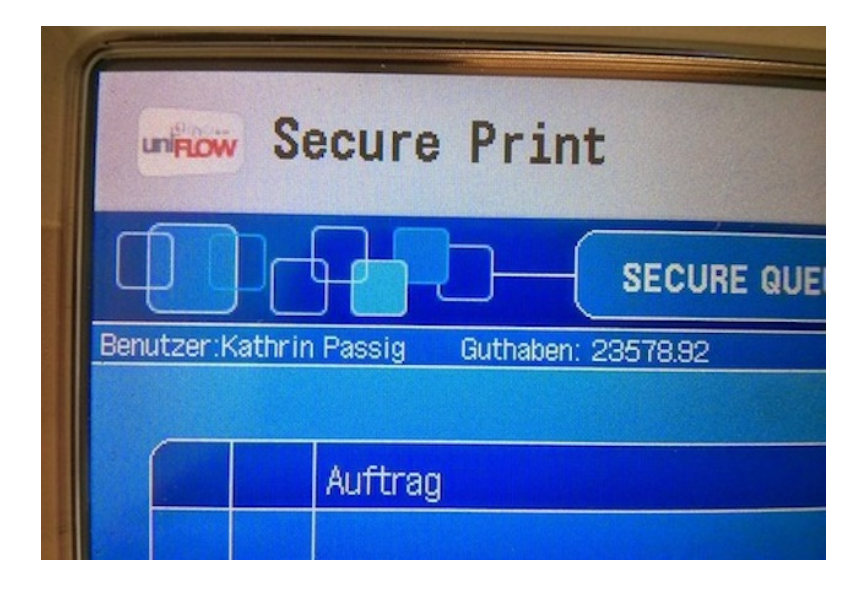

Für 23578.92 Franken kann man beim Preis von 4 Rappen pro Seite nur 589473 Seiten kopieren (schwarzweiß). Ich werde mich einschränken müssen.

Die neu benannte Datei taucht im Auswahlmenü auf (das ein Touchscreen ist) und lässt sich drucken. Jedenfalls teilweise:

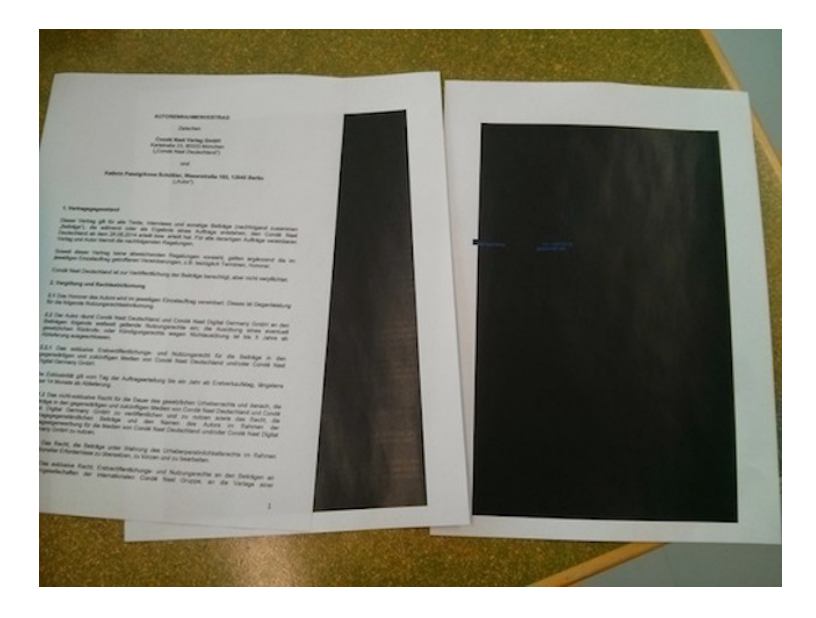

Auf der dritten Seite erkennt man die blaue Farbe des eingescannten Unternehmensstempels (weshalb auch Farbkopien berechnet wurden), es liegt also wohl nicht am Drucker. Ich maile trotzdem zum Test ein anderes PDF, das sich einwandfrei drucken lässt.

Ich versuche das defekte PDF irgendwie zu bearbeiten, erfolglos. Ich schreibe dem Auftraggeber und bitte um Zusendung eines nichtdefekten oder halt eines ausgedruckten PDFs.

Im Techniktagebuch-Redaktionschat werden verschiedene Lösungsvorschläge gemacht.

Thomas Renger: Vielleicht hätte das hier geholfen (nur Mac): <a href='http://www.netzwelt.de/news/88115-praxis-pdfs-unterschreiben-vorschau-lion.html"' rel="nofollow"' target="\_blank'>www.netzwelt.de/news/88115-praxis-pdfs-unterschreiben<a href='http://www.netzwelt.de/news/88115-praxis-pdfs-unterschreiben-vorschau-lion.html"' rel="nofollow"' target="\_blank'>vorschau-lion.html

Ich: aber wozu das alles? meine Unterschrift in ein PDF einbauen könnte doch auch jeder.

Thomas: Unterschriften sind sowieso unsicher, da können wir auch den Komfort mitnehmen, das den Computer machen zu lassen.

André Spiegel: Der Auftraggeber müsste eigentlich nur verlangen, dass man auf Twitter oder Facebook postet, man werde sich an die Vereinbarungen halten. Dann retweetet der Auftraggeber das einmal oder macht einen Screenshot. Ist mindestens so fälschungssicher wie eine Unterschrift.

Oder man hält sich den Vertragstext neben das Gesicht und macht ein Selfie und schickt das dann. Wobei der Vertragstext auch auf 'nem Bildschirm sein kann. (Ich denke ins Unreine.)

Beim nächsten Mal werde ich es mit dem Link von Thomas probieren.

*Kathrin Passig*

# **28.09.2014**

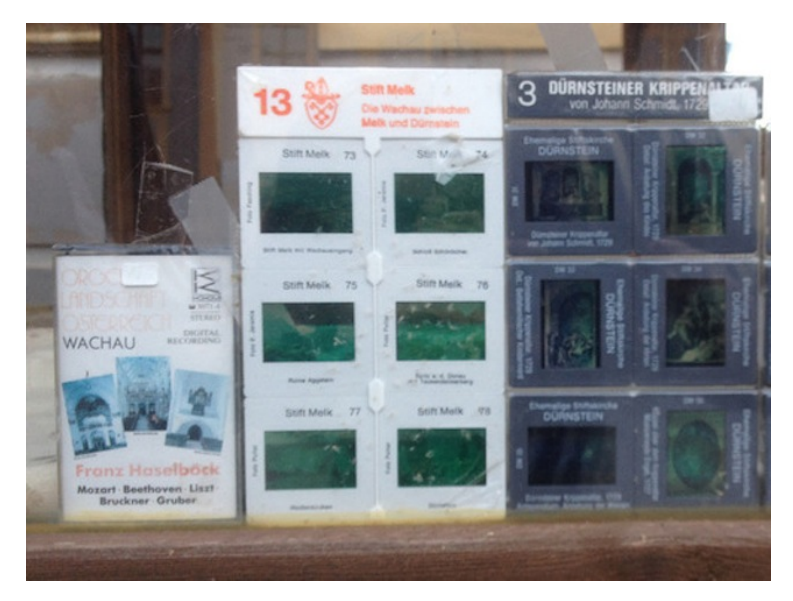

Man fragt sich ja oft: Was gelten heute noch unsere Werte? Respekt, Verantwortung, Ehrlichkeit, Fleiß, Pünktlichkeit, nach dem Reinheitsgebot gebrautes Bier? Wer sind ihre Bewahrer in diesen turbulenten Zeiten? Wer sagt noch: "Moment mal, schnellebiger technischer Fortschritt! Nicht gleich alles über Bord werfen, was uns heilig ist!"? Wer weiß heute noch, was eine bespielte Musikkassette wert ist, oder ein gerahmtes Dia?

Die Antwort auf die beiden letzten Fragen lautet natürlich: Die katholische Kirche. Wie der Besucher des Stiftes Dürnstein in der Wachau aus dem dortigen Souvenirverkaufskabäuschen erfährt, ist der Wert einer Musikkassette ("Orgellandschaft Österreich – Wachau / DIGITAL RECORDING / Franz Haselböck: Mozart, Beethoven, Liszt, Bruckner, Gruber") im Jahr 2014 exakt 12,- Euro, und der eines Sixpacks belichteter Dias ("Stift Melk, 73, 74, 75, 76, 77, 78") exakt 4,- Euro.

Noch ist das analoge Abendland also nicht ganz verloren, auch wenn Herr Haselböck schon digital orgelte. Noch lässt sich der langgehegte Traum vom Diaabend mit barocken Klosterinterieurs und Untermalung durch Orgelwerke des Orgelgeheimtipps "Gruber" aus dem Ghettoblaster für 16,- Euro in die Realität umsetzen. Dank sei Dir, O Herr.

*Maik Novotny*

### **September 2014**

Die Automatisierung der Supermarktkassen im schottischen St. Andrews hat das nächste Level erreicht. Bisher gab es nur acht Apparate zum Selbstscannen, die vielleicht ein Viertel der gesamten Kassenfläche einnahmen. Nach dem letzten Umbau muss man die Kassierer und Kassiererinnen\* suchen. Sie sind ganz hinten in eine Ecke gedrängt, neben dem Schnapsregal. Die Selbstscankassen dagegen stehen direkt im Weg, egal, ob man aus dem Gemüse-, dem Schinkenoder dem Schokoladengang kommt. Die Anzahl der Maschinen hat sich verdoppelt. Zur Beaufsichtigung der gesamten Bezahlvorgänge läuft eine einzige Angestellte durch die Reihen.

\* Für die Nachwelt: Das waren Personen, die nichts anderes taten, als Waren zu scannen und hinterher den Preis sagen, ja, ich weiß auch nicht, aber das war halt so.

*Aleks Scholz*

### **Juli bis September 2014**

Für Kunstgeschichte muss ich eine 15-seitige Hausarbeit schreiben, acht Seiten sind schon durch das vorangegangene Referat fertig. Ich benutze Word 2010 auf meinem Sony-Notebook, das im Juli den Geist aufgibt. Deshalb leihe ich mir ein etwa fünf Jahre altes Macbook, auf dem Word für Mac 2008 läuft. Eine Sicherheitskopie meiner Arbeit hatte ich auf einem USB-Stick gespeichert.

Zu meinem Bedauern will mein Kumpel sein Macbook nach zwei Monaten zurückhaben und ich schreibe meine Hausarbeit auf einem Asus-Notebook weiter. Dort hat mein Computermensch LibreOffice installiert, mit dem ich noch nie arbeitete, das aber OpenOffice sehr ähnlich sein soll. Das kenne ich zwar, weiß aber auch, dass das Einfügen der Seitenzahlen etwas aufwendiger ist, möchte man ein Titelblatt ohne Ziffer haben. Außerdem habe ich keine Ahnung, wie man dort Inhalts- und Abbildungsverzeichnisse erstellt. Dazu scheint meiner Hausarbeit das Umziehen nicht bekommen zu sein, sie sieht leicht zerschossen aus. Weil ich mich nicht zu lange mit Formatierungsfragen aufhalten möchte, installiere ich deshalb die Testversion von Microsoft Office.

Zu meiner großen Freude sieht dort auch alles wieder ein bisschen anders aus, weil es eine neue Version von Word gibt. Obwohl die Unterschiede nicht allzu groß sind, sind die Fußnoten in meiner Hausarbeit nach einem halben Tag Tutorials ansehen sowie anschließendem Rumfummeln in den Formatvorlagen immer noch genauso groß wie der Rest des Textes und nicht hochgestellt. Daher muss ich per Hand alle Fußnoten einzeln auf einen kleineren Schriftgrad ein- und hochstellen. Das ist bei über 15 Seiten etwas mühsam und die Zeit drängt, da der Professor die Hausarbeit in ausgedruckter Form haben möchte und ich keinen Drucker besitze. Schließlich schaffe ich es zeitlich ganz gut, bemerke aber nach dem Ausdrucken im Copyshop, dass bei den Abbildungen die Seitenzahlen fehlen.

*Tanja Braun*

# **30.9.2014**

Momentaufnahme in einem Kultur- und Medientheoriekurs an der Zürcher Hochschule der Künste (ca. 22 Anwesende):

- 3 Macbooks (Dozent, ich, ein Student)
- 1 Nicht-Apple-Laptop, Marke konnte ich nicht erkennen, Betriebssystem sah nach Linux aus (Dozent)
- 3 iPads, davon 1 iPad Mini
- 8 Notizbücher (1 meines, 1 Dozent)
- 6 Ringbücher (1 Dozentin)
- $\bullet$  4 Hefte
- 3x einzelne Zettel
- 6 sichtbare Smartphones (1 meines).

*Kathrin Passig*

# **30.9.2014**

Seit rund zwei Jahren habe ich einen Smart-TV. Das ist ein handlicher Full-HD-Fernseher mit einem Android-Modul drin, das alternativ zum TV-Empfang oder anderen Quellen ein Bild liefert.

Über das Android-System kann ich problemlos Google Play Movies sehen, jedoch funktionieren einige Apps wie DailyMe nicht sauber. Im Zweifel hilft eine neue Firmware.

Ich google nach der Gerätebezeichnung und "Firmware" und lande im Forum auf der Homepage des Herstellers.

Ja, schreibt, ein User, es gäbe da ein Update, hier der Link.

Link geht nicht, schrieb ein anderer User schon vor über einem Jahr.

Oh, dann wurde es vom Kundendienst gelöscht. Aber hier, eine Dropbox.

Der Link auf die Dropbox geht inzwischen auch nicht mehr.

Ich verbringe den Montagabend mit Versuchen, die damals verlinkte Datei in den unendlichen Weiten des Internets zu finden.

Vergeblich.

Ich erinnere mich, das gleiche Prozedere im Sommer 2013 und im Frühjahr 2014 schonmal durchexerziert zu haben.

Heute verfalle ich einer kühnen Idee: Ich rufe den Kundendienst an.

Nach einer Minute und fünfundvierzig Sekunden ist eine Mail zu mir unterwegs, in der sich ein vertraulicher Geheimlink auf die Firmware vefindet. Quasi eine Information, die exclusiv von Druidentastatur zu Druidenbildschirm weitergegeben wurde.

Der Link stellt sich als nahezu identisch mit dem, der im Forum zuerst genannt wurde, heraus. Der Kunde, der ihn gepostet hat, hatte nur ein Leerzeichen durch einen "" ersetzt, was nicht funktionieren konnte.

Heute Abend spiele ich die neue Firmware ein.

*Volker König*

# **30.9.2014**

Ich habe ein neues Handy. Eigentlich brauche ich noch gar keines, das alte ist [keine zwei Jahre alt](#page-695-0) und dank Gummihülle und Displayschutzfolie trotz vieler Stürze in gutem Zustand. Aber man liest vom Nexus 5, dass es bessere Fotos macht als das Nexus 4. Ich fotografiere seit zwei Jahren [ausschließlich mit dem Handy,](#page-692-0) werde im Moment sogar dafür bezahlt, und meine Fotos sind so schlecht, dass ich jede Unterstützung brauchen kann. (Zum Vergleich hier [2004](#page-396-0) und [2007:](#page-458-0) Ich brauche ein neues Handy, will aber unbedingt eines ohne Kamera.)

Aus unklarem Grund wurde es bei der Amazon-Bestellung billiger, nachdem ich als Lieferort die Schweiz angegeben hatte: Statt 341 Euro kostete es danach nur noch 272. Zum Ausgleich musste ich um die 20 Euro vorab für irgendeine Art Pauschalverzollung bezahlen.

Das war letzte Woche, die Lieferung wurde für "irgendwann mal, wir melden uns" angekündigt, und heute habe ich es zufällig im Milchfach vorgefunden. Ein Milchfach ist in der Schweiz ein unverschließbares Fach unter dem Briefkasten, in das mittelgroße Pakete passen. Es ist ein merkwürdiges, praktisches Land, in dem man wertvolle Päckchen einfach tagelang im offenen Milchfach liegenlassen kann.

Auf dem neuen Handy läuft wieder Google Now, das ich auf dem alten wegen Nutzlosigkeit abgeschaltet hatte. Google Now weiß etwas Wichtiges: Mein neues Handy ist unterwegs zu mir!

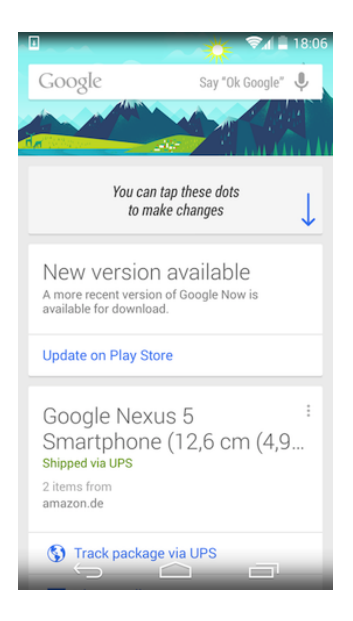

Es ist wie in der Geschichte bei Konrad Lorenz über einen Rabenvogel, der nur einen einzigen Satz sagen konnte, und der handelte von ihm selbst: "Midm Fuchseisn hamsna gfangt."

Mit ein paar Ausnahmen installieren sich alle Apps, die ich auf dem alten Handy hatte, selbstständig auf dem neuen. Ich muss nur noch die Diebstahlschutz-App einrichten, die Dropbox einrichten und 1Password mit der Dropbox verbinden. Dann in allen Apps meine Zugangsdaten neu eingeben.

Am interessantesten ist der Umzugsvorgang bei Threema. Ich muss erst googeln, wie es geht, aber dann ist es ganz gut: Man erzeugt am alten Handy einen "Backup ID Code" (QR-Code) und vergibt ein Passwort. Mit dem neuen Handy liest man den QR-Code vom alten ein, gibt das Passwort ein, fertig. Erst denke ich: Aha, QR-Code-Lesefähigkeit ist jetzt also eingebaut. Aber es ist doch immer

noch eine Extra-App, nur eben eine, die sich bereits selbstständig installiert hat.

Für einen kurzen Moment hege ich die Hoffnung, dass erstmals sogar die SMS-Nachrichten selbstständig auf das neue Gerät umziehen werden, aber nein. Ich muss googeln, auf beiden Handys eine separate App installieren, am alten Handy ein Backup anlegen, die Backupdatei aufs Macbook kopieren (die Dropbox will nicht), von dort aufs neue Handy kopieren, auspacken, aber immerhin: Ich glaube, es ist das erste Mal, dass meine SMS-Nachrichten überhaupt bei einem Umzug mitkommen.

Etwa neunzig Prozent der gesamten Einrichtungszeit vergeht damit, dass ich die Kindle-Leseproben – also alle meine Lese- und Kaufpläne für die Zukunft – noch einmal auf das neue Gerät herunterlade. Die werden nämlich IMMER NOCH NICHT MITSYNCHRONI[siert.](#page-871-0) Es dauert ewig, alle Leseproben einzeln neu bei Amazon zu finden und herunterzuladen, deshalb beschränke ich mich darauf, wenigstens die aus den letzten Wochen zu retten. Die anderen sind ja noch in der Kindle-App am Macbook. Jedenfalls solange, bis es dort das nächste Softwareupdate gibt.

*Kathrin Passig*

#### **Herbst 2014**

Meine Frau Katharina verbringt ein Auslandssemester in Istanbul. Trotz Express-Sprachkurs fällt ihr die Kommunikation mit den Türken nicht immer leicht – auch weil deutlich weniger Menschen Englisch sprechen als erwartet.

Wenn sie auf Nummer Sicher gehen will, greift Katharina auf nonverbale Kommunikation zurück. Als sie gleich zu Anfang des Aufenthalts von einer Grippewelle erfasst wird und sich nach ihrem deutschen Medizinarium sehnt, versteht sie in der Apotheke so lange niemand, bis sie ihr Handy rausholt, "Wick Medinait" googelt und den Menschen hinter dem Tresen das Ergebnis der Bildersuche präsentiert.

Das Prinzip "Bild statt Sprache" funktioniert auch im Gespräch mit anderen Studierenden. Als Katharina ihrer Rotterdamer Kommilitonin vom MARSHMALLOW FLUEF vorschwärmt, das sie in ihrem letzten Urlaub in den Niederlanden in einem Supermarkt entdeckt hat, und diese davon noch nichts gehört hat, lädt sie die "Albert Heijn" App herunter und kann es ihr dort zeigen. Wenn die Kommilitonin jetzt nach Hause kommt, weiß sie, wonach sie suchen muss.

*Alexander Matzkeit*

#### **19.09. bis 01.10.2014**

Monatelang ging meine Planung schon, wann ich mir wo ein neues Handy zulege. Dass ich ein neues "brauche" war unstrittig, aber ich bin demnächst in den Vereinigten Staaten, was neue Kaufoptionen eröffnet. Was ich schnell beschlossen hatte: Es sollte das neue iPhone werden, das ziemlich sicher im September oder Oktober erscheinen würde. Als dann Version 6 vorgestellt wurde, entschied ich mich ohne weitere Prüfungen für die Plus-Version, weil ich sowieso das Telefon selten zum Telefonieren verwende und das Argument mit der Hosentasche irreführend finde, denn ich habe mein Handy meistens in der Hand.

Ab 19. September kann man das iPhone kaufen. Natürlich campe ich nicht vor einem Apple-Store, ich kann ja Websites bedienen und besitze einen Rest an Würde. Auf der Internetseite steht allerdings, dass das iPhone 6 Plus erst in der ersten Oktoberwoche lieferbar wäre. Da bin ich aber schon in den USA. Damit steht so gut wie fest, dass ich ebendort ein Gerät kaufe.

Ich kann es trotzdem in den nächsten Tagen nicht lassen und sehe immer wieder nach, wie der aktuelle Lieferstatus ist. Am 30. September schließlich werfe ich auch mal einen Blick auf den Bestand des örtlichen Apple-Dealers und siehe da, ich kann mein Wunschmodell reservieren. Das mache ich kurzerhand und wenige Stunden später bin ich dann doch einer der Idioten, die in einer langen Schlange vor einem Apple-Store stehen.

Nach einer knappen Stunde darf ich ein halbes Monatsgehalt bezahlen und mein Telefon mitnehmen. Ich kann es natürlich kaum erwarten, es auszupacken und in Betrieb zu nehmen. Zuhause jedoch die Überraschung: Meine alte SIM-Karte ist zu groß. Das iPhone 6 möchte eine Nano genannte Größe, ich habe aber nur so alte Telefone, die "große" Mikro-SIMs verwenden.

Ich muss noch einen Tag warten, bevor ich am Abend des 1. Oktober 2014 in einen beliebigen Handyladen in Köln marschiere und den Umtausch meiner SIM-Karte ersuche. Der Verkäufer sieht mich mitleidig an, lässt sich meine Karte aushändigen, steckt sie in ein tackerähnliches Gerät, drückt einmal beherzt zu und händigt mir eine deutlich verkleinerte SIM-Karte aus. "Wenn die nicht funktioniert, übernehme ich keine Garantie", lächelt er mich an und entlässt mich.

Etwas verunsichert lege ich die SIM ins iPhone ein – und bin glücklich. Denn zum einen muss ich mir nun keine Gedanken mehr um den Zoll machen, wenn ich das Gerät in den USA gekauft hätte. Zum anderen hätte mich die Nano-Sache vor weit größere Probleme in den USA gestellt.

*Johannes Mirus*

# **2014**

Der Beitrag vor ein paar Tagen über das AMERIKANISCHE ONLINE-[Banking](#page-1625-0) hat zu einigen erstaunten Nachfragen und Einsprüchen geführt. *Sehr wohl* gäbe es Überweisungen in Amerika, und sie würden auch gar nichts kosten.

Ich werde darum versuchen, hier nochmal die ganze Wahrheit über das Überweisen in Amerika aufzuschreiben, gut recherchiert zwar, aber doch so subjektiv, wie es sich für das Techniktagebuch gehört.

1) Die [Wire-](http://en.wikipedia.org/wiki/Wire_transfer)Überweisung (»ein Kabel buchen«), die für den Sender zwischen fünfzehn und fünfundzwanzig Dollar kostet, und für den Empfänger dann nochmal zwischen zehn und fünfzehn, ist für einen gewöhnlichen Bankkunden die einzige Möglichkeit, Geld direkt auf ein anderes Bankkonto zu überweisen. Der Vorgang, der dabei abläuft, ist nicht derselbe wie bei einer Überweisung in Europa: Das Geld erscheint tatsächlich fast augenblicklich auf dem Empfängerkonto.

2) Viele Banken bieten einen Dienst an, der BILL Pay oder ähnlich heißt. Damit kann man Geld an beliebige Empfänger überweisen, und es kostet auch nichts. Allerdings überweist man nicht an ein Bankkonto, sondern an eine Postanschrift. (Die Account Number, die man bei Bill Pay angeben muss, ist nicht die des Empfängers, sondern die eigene Kundennummer, die man bei diesem Empfänger hat.) Große Unternehmen können sich bei der abwickelnden Bank als Empfänger registrieren lassen und kriegen das Geld dann über irgendeinen speziell eingerichteten Mechanismus überwiesen. An private Empfänger kann man dagegen entweder gar nicht überweisen, oder das Geld wird diesen Empfängern per Papierscheck in der Papierpost zugestellt.

3) Für den privaten Zahlungsverkehr sind in den letzten Jahren

Paypal-ähnliche Systeme eingeführt worden [\(Quick Pay](https://www.chase.com/online-banking/quickpay) bei meiner Bank). Die kosten ebenfalls nichts, aber man überweist auch damit nicht auf ein Bankkonto, sondern an die E-Mail-Adresse des Empfängers. Der Empfänger muss sich dann bei der abwickelnden Bank registrieren und legitimieren, um das Geld in Empfang nehmen zu können. Ich bin nicht sicher, wie das funktioniert, wenn er kein Konto bei dieser Bank hat – möglicherweise auch wieder per Papierscheck.

Für Unternehmen, aber nicht für Privatkunden, gibt es außerdem Überweisungsverfahren, die so wirken und wohl auch so funktionieren wie in Europa. Mein Gehalt zum Beispiel wird direkt auf mein Konto überwiesen, kommt dort immer pünktlich an und die Überweisung kostet meinen Arbeitgeber sicher keine dreißig Dollar pro Monat (DIRECT DEPOSIT). Außerdem können Unternehmen Geld von Privatkonten abbuchen (DIRECT DEBIT, Lastschrift). Die meisten meiner regelmäßigen Rechnungen wie Strom, Telefon und Versicherung werden so abgebucht. Diese Verfahren scheinen auch eher neu zu sein. Es war bis vor ein, zwei Jahren gar nicht so einfach, überhaupt die eigene Kontonummer zu erfahren. Im Online-Banking jedenfalls wurde sie nicht angezeigt; die Bank erklärte einem stattdessen, wo sie auf den eigenen Papierschecks zu finden wäre, dort musste man sie nachschauen.

Einmalige Rechnungen, die vor allem für Arztbesuche anfallen, kann man inzwischen meist online per Kreditkarte bezahlen, wobei die verwendeten Eingabemasken oft wenig vertrauenerweckend aussehen. Und natürlich bezahlt man seine Amazon-Bestellungen per Kreditkarte, wie auch das meiste andere. Ich lebe oft wochenlang ohne einen Cent Bargeld in der Tasche.

Die große und fast unangetastete Bastion der Papierschecks ist die Wohnungsmiete: Am Monatsersten den Scheck schreiben, beim Doorman einwerfen. Geht nicht anders. Obwohl da und dort kleine

Startups wie [rental-pal](http://rental-pal.com/) aus dem Boden sprießen, die einem gegen eine Gebühr das monatliche Scheckschreiben abzunehmen versprechen. Das geht aber nur, wenn der Vermieter dieses Verfahren akzeptiert. Und das tun – im ältesten und konservativsten Gewerbe der Welt – nach wie vor nur die wenigsten.

*André Spiegel*

#### **2014-10-02**

Bei so einem epileptischen Anfall ist man ganz schön von der Rolle. Letzten Donnerstag bestand die Welt plötzlich nur noch aus einer Hartfaserplattendecke mit einer Vorhangschiene drauf, sowie einer formschön gestalteten Theke, um die herum mehrere Bettstätten gruppiert waren. Pfleger, die aussahen wie die Erben der Inkas. Schläuche und scharfe Metallstifte, die in verschiedenen Körperteilen steckten. Eine Blutdruckmanschette am Arm, die sich alle fünfzehn Minuten aufpumpte.

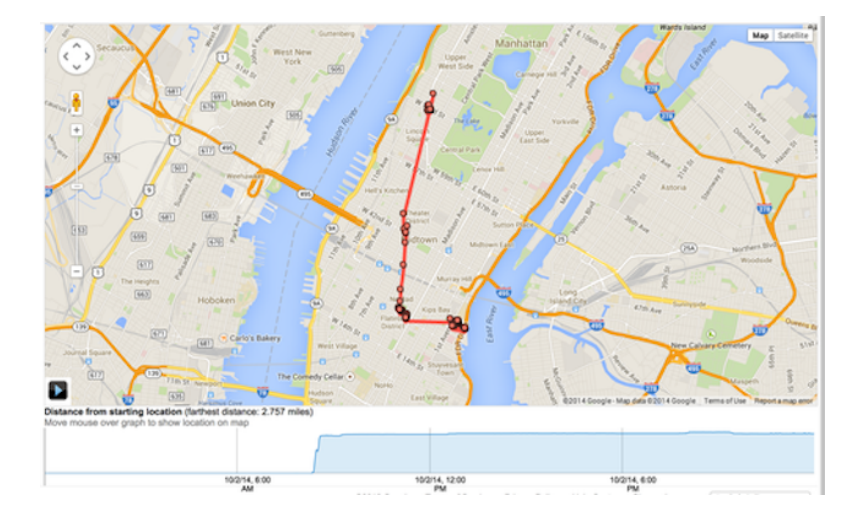

Laut meiner Google Location History bin ich am Donnerstag mittag gegen halb eins ins Bellevue Hospital in Manhattan eingeliefert worden. Dort soll ich noch einen weiteren Anfall bekommen haben. Abends um viertel vor zehn war ich dann immerhin so klar, dass ich einen Foursquare-Checkin durchführen konnte. Den sahen meine Eltern am nächsten Morgen im fernen Europa auf [meiner Positions](http://drmirror.net/2013/09/04/my-current-position/)[anzeige](http://drmirror.net/2013/09/04/my-current-position/) und waren darüber so beunruhigt, dass sie sofort bei mir anriefen. Ich bin nicht sicher, ob ich besonders kohärente Auskunft geben konnte.

[Laut Wikipedia weiß niemand,](http://en.wikipedia.org/wiki/Levetiracetam) was das Medikament, auf das ich jetzt eingestellt werde, in meinem Gehirn macht. Immerhin werde ich jetzt aus erster Hand berichten können, ob Amerika nach wie vor ein Auto-Land oder bereits ein Uber-Land ist, denn Mietwagen auf meinen Geschäftsreisen fällt erst einmal ein paar Monate aus.

*André Spiegel*

## **September 2014**

Ich arbeite normalerweise nur mit zwei Arten Digitalkameras, die an meinem Handy (circa 10 Euro, null Einstellungen), und die an Riesenteleskopen (100.000 Euro, einzige Einstellung ist die Belichtungszeit). Der gesamte Bereich dazwischen ist Neuland.

Daher geriet ich ein wenig außer Fassung, als ich letzte Woche zum ersten Mal normale Digitalkameras in der Hand hielt, zum Beispiel eine Canon EOS irgendwas. Zunächst könnte man natürlich lange über die nicht vorhandene Usability dieser Kamera lamentieren. Ein Gerät mit ungefähr achtzigtausend Knöpfen und Rädchen, die entweder kryptisch oder gar nicht beschriftet sind, das ist so katastrophal, dass es schon wieder niedlich ist. Deshalb lasse ich das Thema mal.

Aber warum Digitalkameras immer noch eine ISO-Einstellung verwenden, das ist schon eher interessant. Für die Spätgeborenen, ISO ist eine Kennzahl, die etwas über die Lichtempfindlichkeit von fotografischem Material aussagt. Bei Digitalkameras kann man ebenfalls die ISO-Zahl verstellen, aber was dann intern passiert, hat mit Lichtempfindlichkeit gar nichts zu tun. Man multipliziert einfach die Werte, die in den Pixeln landen, mit irgendeiner Zahl. Das ist alles. Man erhöht die Belichtungszeit, ohne die Belichtungszeit zu erhöhen. Man skaliert alles nach oben, auch das Rauschen.

Ich nehme an, dass man es ISO nennt, um echte Filme zu imitieren, aber will das überhaupt noch jemand? Und ist das nicht eine überaus ungeschickte Imitation, wie in billigen asiatischen B-Movies, wo der Drache an Schnüren durchs Bild wackelt? Was soll das? Wie soll man das bloß den Kindern erklären?

*Aleks Scholz*

# **2.10.2014**

Ich nutze seit einiger Zeit kein Navi mehr sondern stattdessen mein Smartphone. Google Maps berücksichtigt dabei völlig konstenfrei Verkehrsinformationen die so gut sind wie die kostenpflichtigen Dienste, die der Navi-Hersteller bietet.

Ein anderes Programm basiert auf Karten von Open Street Map und man profitiert sowohl als Autofahrer als auch als Fußgänger von den weitaus detaillierteren Karten des OSM-Projekts.

Neulich ließ ich mich nach einem Seminar nach Hause führen und Google Maps wollte einen Stau an meiner Autbahnausfahrt umgehen, indem es mich eine Auffahrt früher von der A44 lotste.

Also es versucht hat.

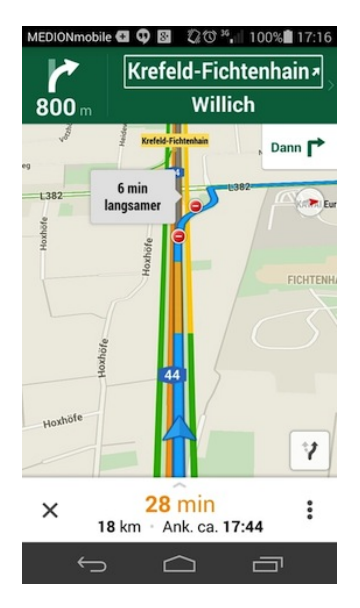

Zum Glück erfolglos: Auf diesem Screenshot ist die blaue Linie

die Route, die Verkehrsinformationen sind zutreffend. Sowohl der gelbe Teil der Route – kurz vor der Abfahrt stockte der Verkehr – als auch die Einfahrtverbotszeichen.

Die Abfahrt war nämlich gesperrt, weil die Asphaltdecke erneuert wurde. Direkt neben der rechten Fahrspur war durch das Wegfräsen der alten Fahrbahndecke ein scharfer, 15-20cm tiefer Absatz entstanden.

Bislang habe ich Geschichten von Menschen, die blind einem Navi geglaubt haben und im Fluss landeten oder das Auto zwischen Betonpfeilern einklemmten nicht geglaubt. Inzwischen bin ich mir nicht mehr ganz sicher.

*Volker König*

### **2.10.2014**

Meine Mutter ruft via Skype an, und es gibt wieder keinen Ton, jedenfalls in die eine Richtung nicht. Ich halte stumm die Lautstärkeschalter des iPad vor die Macbookkamera und demonstriere ihre Benutzung, aber daran liegt es nicht.

Dann kann eben nur meine Mutter reden, ich verständige mich mit Gesten. Sie will demnächst verreisen, und ich soll ihr vorher erklären, wie sie mit dem iPad im Hotel ins WLAN kann. Das ist wichtig, denn nach 72 Stunden Untätigkeit verliert man beim Scrabble automatisch. Sie erklärt mir, wie sie sich den Vorgang vorstellt, und ich nicke bei jedem Schritt. Aber als ich dann mal was erklären müsste – nämlich, dass man nicht "Andere WLANs" wählt, sondern das Hotel-WLAN automatisch auftaucht, wenn es in Reichweite ist – reicht das Nicken nicht mehr. Ich schreibe einen Zettel:

melde mich gleich vom<br>'iPad, vielleicht geht es da ...

Am iPad geht es aber auch nicht, weil da der Akku leer ist. Ich benutze es zu selten. Seit ich herausgefunden habe, dass für Vortragsnotizen auch das Handy reicht, brauche ich das iPad eigentlich gar nicht mehr.

Ich installiere Skype am neuen Handy, und damit geht es dann. Allerdings sehe ich nur mich selbst, nicht meine Mutter. Durch die unbarmherzige Handyfrontkamera sehe ich blass und struppig aus. Ich schalte das Bild ab. Der Ton ist jetzt einwandfrei. Ohne-Bild-Telefonie, vielleicht ist das die Zukunft.

*Kathrin Passig*

# **2011 bis 2014**

[2011 hatte ich ein Nexus S.](#page-631-0) Es blinkte mit einer farbigen LED, wenn es mir etwas mitteilen wollte. Ich freute mich darüber sehr, aber die eingebauten Fähigkeiten waren etwas karg, deshalb instal-lierte ich eine App namens [LightFlow,](https://play.google.com/store/apps/details?id=com.rageconsulting.android.lightflowlite&feature=more_from_developer) mit der man das bunte Geblinke individuell einstellen konnte. Grün für E-Mail! Blau für Facebook! Irgendwas anderes für irgendwas anderes!

[Mein Nachfolgerhandy, das Nexus 4,](#page-695-0) hatte auch so eine LED, das Nexus 5 hat sie auch wieder. Ich ignoriere sie vollständig und habe nie auch nur herausgefunden, welche Farbe wofür steht. Es gibt so vieles, das blinkend, hüpfend und piepend was von mir will. Irgendwann um 2012 herum habe ich damit begonnen, das Handy, wenn ich in Gesellschaft bin, mit dem Gesicht nach unten hinzulegen. Ich kann das Blinken gut ignorieren, will aber nicht, dass die Leute denken, ich beherrschte mich nur ihretwegen.

*Kathrin Passig*

### **6.10.2014**

Es gibt an der Zürcher Hochschule der Künste [eine Winkekatze,](http://blog.zhdk.ch/toniblog/2014/10/06/der-winkekatzen-workaround/) [die einem Bewegungsmelder zuwinkt, damit nicht ständig das](http://blog.zhdk.ch/toniblog/2014/10/06/der-winkekatzen-workaround/) LICHT AUSGEHT. Ich habe sie auf einem Rundgang mit einem Dozenten gesehen und gleich ein [Vine-](https://vine.co/)Video davon gemacht, damit man das Winken auch sieht. Es ist erst mein zweites Vine-Video. Leider bleibt Vine dabei irgendwie hängen, vielleicht verträgt es sich nicht mit der gleichzeitig laufenden Audioaufnahme-App. Ich hoffe, dass ich das Video nach dem Rundgang in Ruhe bearbeiten kann, aber es ist nicht erhalten geblieben. Ich muss noch mal zur Winkekatze.

Natürlich habe ich während des Rundgangs überhaupt nicht aufgepasst, wo wir hingegangen sind. Anhand eines Fotos, das ich im gleichen Büro gemacht habe, identifiziere ich immerhin die richtige Gebäudeseite, dann laufe ich eine Viertelstunde herum, dann gehe ich noch mal ins Büro des Dozenten und frage. Er schickt mich ins richtige Stockwerk, und ich mache ein zweites Katzenvideo. Und ein drittes und viertes.

Ich speichere meine Ausbeute, gehe zurück an meinen Arbeitsplatz und stelle fest, dass man einmal gespeicherte Videos zumindest mit Vine für Android offenbar nicht mehr posten kann. Ich gehe ein drittes Mal ins Winkekatzenbüro und nehme dort ein fünftes, sechstes, siebtes und achtes Video auf. Es ist gar nicht so leicht, einen Loop hinzukriegen, auf dem die Katze halbwegs ruckelfrei winkt. Am Ende klappt es einigermaßen. Das Video, das ich dann poste, ist allerdings aus irgendeinem Grund nicht das, das ich mühsam zusammengebastelt habe, sondern ein ganz anderes, genaugenommen zwei andere, und natürlich [ruckelt es auf idiotische Weise.](http://vine.co/v/OK6D9KrrAK7)

Ich habe noch eins der acht Katzenvideos in der Vine-App gespeichert, vermutlich das vierte. Abends setze ich mich noch mal damit hin und versuche unter Zuhilfenahme von Google herauszufinden, wie ich dieses gespeicherte Video vielleicht doch noch posten und dadurch das andere ersetzen könnte, aber es geht nicht. Entweder ist die Android-App defekt, oder es ist Absicht, oder ich bräuchte tatsächlich mal jemanden, der mir Vine erklärt.

*Kathrin Passig*

#### **6.10.2014**

Während ich dies schreibe, zieht 35000 Fuß unter mir Krakau mit 543 Meilen pro Stunde vorbei. Ich habe die letzte Viertelstunde

damit verbracht, Freunden und Verwandten Nachrichten auf allen möglichen Kanälen zu schreiben, die allesamt in etwa so lauteten: "WHOAAAA! WLAN IM FLUG! WHOAAAA!!!". Das ist natürlich teils meiner tatsächlichen Begeisterung geschuldet, ein bisschen aber auch ein Tribut an Louis CK und sein berühmtes ["Every](https://www.youtube.com/watch?v=uEY58fiSK8E)[thing's Amazing and Nobody's Happy"](https://www.youtube.com/watch?v=uEY58fiSK8E), in dem er sich über Menschen aufregt, die die Annehmlichkeiten moderner Technik nicht zu schätzen wissen.

Ich hingegen bin begeistert. Einen Dollar verlangt die Fluggesellschaft (Emirates) für das erste Gigabyte und das Netz ist verdammt schnell. Zum Vergleich: Das ist es im Zug eher nicht. Ausserdem will die Telekom ein Vielfaches. Pro Stunde.

Erst nach einer übermäßigen Nutzung gleichen sich die Preise wieder an, jedes weitere Megabyte kostetet 10 Cent. Aber um auf einem Flug nach Dubai ein Gigabyte zu verbraten, muss ich mich schon sehr anstrengen. Ausserdem zeigt eine realtime-Nutzungsstatistik mir jederzeit an, wie sehr ich im Pensum liege.

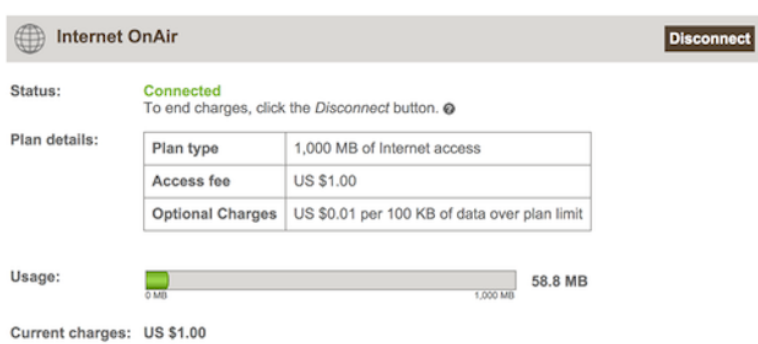

Auf Twitter wurde ich soeben gefragt, unter welche Jurisdiktion ich eigentlich falle, wenn ich hier Torrents ziehe. Interessant.

Ein Jurist vermag es vermutlich zu beantworten, und wahrscheinlich kommt eine Antwort dabei heraus, die keinen Unterschied darin sieht, ob ich Datenklau betreibe oder heimlich auf dem Klo eine Zigarette rauche. Aber auch wenn WLAN im Flugzeug nun wahrlich nicht das Allerneueste ist, ich fühle mich verdammt nah an der Zukunft und gehe jetzt erst einmal eine Urheberrechtsverletzung begehen. Einfach nur weil es geht.

*Julian Finn*

#### **8.10.2014**

Fünf Jahre scheint die Lebensdauer eines Linux-Servers im Internet zu sein.

Jedenfalls lief mein root-Server wieder fünf Jahre seit dem ER[sten Zwischenfall.](#page-555-0) Inzwischen hatte es mehrere kleinere Zwischenfällchen gegeben: ungefähr einmal im Jahr hatten Bösewichte eine Lücke gefunden, durch die sie SPAM verschicken konnten.

Die globale SPAM-Abwehr funktionierte aber zuverlässig und ich hatte regelmäßig binnen 24 Stunden einen abuse-Hinweis des Providers im Postfach. Ich suchte nach dem Einfallstor und sperrte fortan immer mehr nicht benötigte Dienste in der Firewall.

Am Ende musste ich sogar zum Administrieren des Servers über das Admin-Panel des Providers die Ports für Secure Shell und das Admin-Tool Plesk manuell freischalten.

Das war lästig.

Da ich inzwischen Linux auch auf dem Notebook hatte, installierte ich dort LAMP – also neben **L**inux auch den Webserver **A**pache, die Datenbank **m**ySQL und die Web-Programiersprache **P**HP. Ich kopierte die Installation vom Server.

Um das mittelveraltete Joomla mit der neuen Datenbankversion zu betreiben musste ich noch ein Update in Joomla einspielen.

Es lief.

Weihnachten 2013 wollte ich den Server neu aufsetzen, scheute dann aber die Arbeit.

Am 26.9.2014 wurde eine Sicherheitslücke bekannt, die kurz darauf SHELL SHOCK genannt wurde.

Am 8.10.2014 bekam ich gegen 17 Uhr eine Mail von meinem Provider, dass Routinekontrollen ergeben haben, dass jemand meinen Server per Shell Shock kompromittiert habe.

Ich wollte mir den Schaden ansehen, aber Plesk lief nicht. Die Webseiten hingegen schon. Ich bootete den Server. Weder mySQL noch Apache starteten von selbst.

Ups.

Ich rief die Kundin an, informierte sie über den Zwischenfall und dass sie bis auf Widerruf nichts im Redaktionssystem machen solle.

Wieder kopierte ich die aktuellen Dateien und Datenbankinhalte auf mein Notebook, veranlasste beim Provider eine Neuinstallation mit einem aktuellen CentOS, das schon gegen Shell Shock abgedichtet war.

Um 22:30 liefen die Domains wieder wie vorher – abgesehen von einem peinlichen Tippfehler bei einer Mailweiterleitung.

In der Folge stellte ich fest, dass der Server immernoch mit garantierten 256 Megabyte RAM lief. Alleine *dass* er lief war ein Wunder, jedes Smartphone war inzwischen leistungsfähiger.

Eine halbwegs aktuelle Version von Plesk setzte jedoch ein Upgrade der virtuellen Hardware voraus.

Ich stellte fest, dass ich inzwischen für  $2 \in \mathbb{R}$  mehr pro Monat beim selben Provider ein Paket mit sechsmal so vielen CPUs und dem 24fachen Hauptspeicher bekomme.

Doch das wird eine andere Geschichte.

*Volker König*

# **8.10.2014**

Am 29. September habe ich am Kiosk ein 50-Franken-Guthaben für meinen Schweizer Prepaidanbieter orange.ch gekauft. Das reicht für meinen ganzen Schweiz-Aufenthalt, dachte ich. Am 8. Oktober waren die 50 Franken weg, ohne dass ich erfahren könnte, wo sie hin sind. Am 6. Oktober habe ich eine SMS von Orange bekommen, dass "nur noch 124 MB Ihres monatlichen Datenvolumens" übrig sind. Auf der Website gibt es keine Übersicht, wie das Guthaben verbraucht wird.

Durch längeres Nachdenken bin ich zu zwei Theorien und einem Plan gelangt.

Erstens: Wenn man sich bei Orange ein bestimmtes Datenvolumen im Voraus gekauft hat und dieses Datenvolumen aufgebraucht ist, wird man nur dann gewarnt, wenn gleichzeitig auch kein Guthaben mehr vorhanden ist. Hat man aber noch ein Guthaben, dann wird es einfach zu irgendeinem Nicht-Vorausbezahl-Tarif in Minutenschnelle weggefressen.

Zweitens: Selbst Prepaid schützt vor dem allgemein üblichen Ausgeraubtwerden durch Mobilfunkanbieter nur dann, wenn man immer nur den allernötigsten Betrag auflädt. Lädt man mehr auf, signalisiert man dem Anbieter damit: Ich habe ganz viel Geld! Nimm es mir ruhig weg!

Ich glaube, demnächst werde ich doch auch noch Kundin bei Lebara. Ich sehe mich schon in Talkshows sitzen: "Frau Passig, Sie sind Kundin bei sämtlichen Mobilfunkanbietern Mitteleuropas, erzählen Sie doch mal." *(Die Kamera schwenkt über die Schubkarre mit meiner SIM-Karten-Sammlung.)*

*Kathrin Passig*

### **9.10.2014**

Im Schweizer Regionalzug wird mein QR-Code (aus der DB-App; die SBB-App wollte mir kein Ticket verkaufen, mit dem ich aus Zürich nach Deutschland fahren kann) zum ersten Mal nicht mehr mit einem klobigen Riesengerät eingelesen, sondern mit einem Smartphone. Ich kann leider kein Foto davon machen, weil mein Handy ja gerade gescannt wird.

Nein, das sei eigentlich keine App, sondern halt die Software der SBB. Auch nicht ganz neu, aber neuer, ja, das schon.

*Kathrin Passig*

#### **9.10.2014**

Im Vereinigten Königreich wird nicht nur nach wie vor das imperiale Maßsystem benutzt, an der Pre-Euro-Währung festgehalten und auf der linken Straßenseite gefahren.

Auch bei der Stromversorgung hat man an Bewährtem festgehalten und die soweit ich weiß im frühen Mittelalter eingeführten Netzstecker bis heute nicht abgelöst.

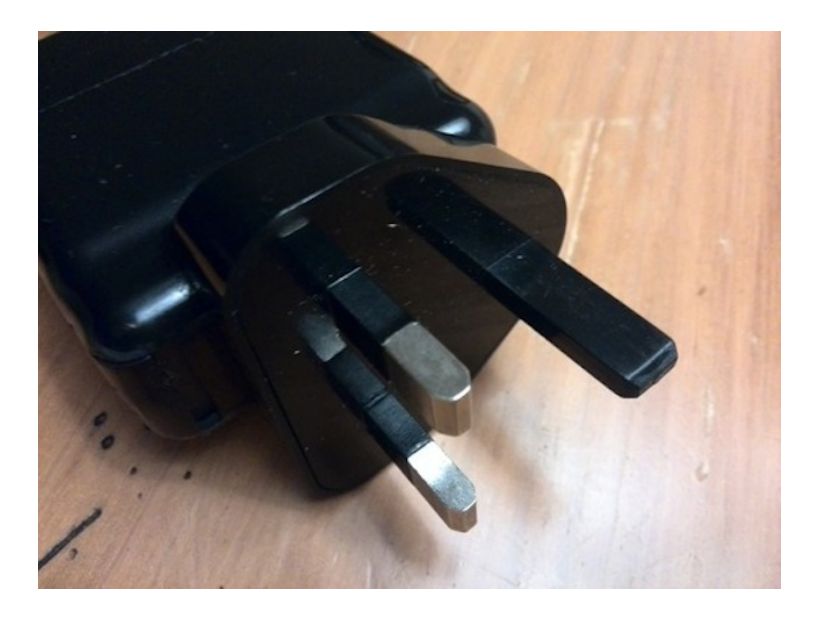

Dadurch ist es meines Wissens das einzige Land in der EU, bei dem man sich auf Besucht vorbereiten muss, indem man Strom- und Geldadapter mitnimmt.

Die britischen Netzstecker gefallen mir nicht so recht, weil ich seit meinen ersten eigenen Basteleien Schuko-Stecker gewöhnt bin und Sinn wie auch Rafinesse ihrer Konstruktion verstehe.

Die britische Variante wirkt da eher pragmatisch improvisiert, ist aber vermutlich nicht weniger sicher als unsere.

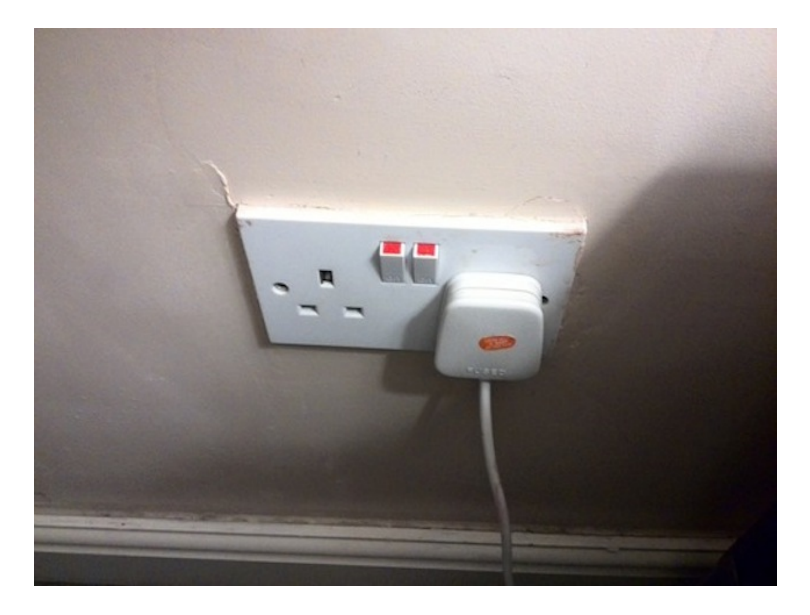

Was ich ebenso ärgerlich pragmatisch und auch toll finde sind die verbreiteten Schalter neben den Steckdosen sowie die Tatsache, dass die Steckdosen sich auch in nahezu allen Nahverkehrszügen finden.
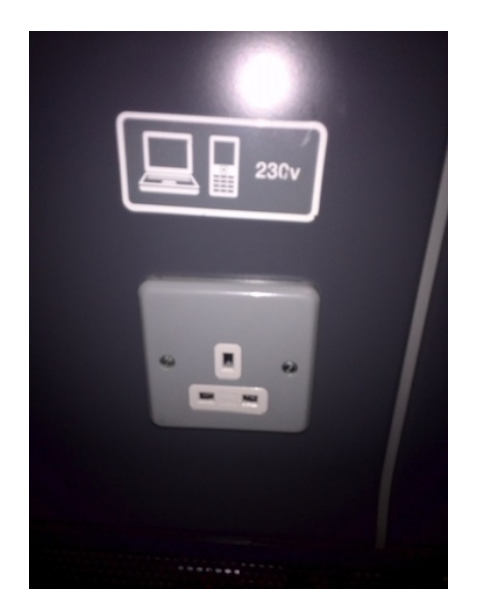

*Volker König*

## **10.10.2014**

Neulich war der Flughafen Düsseldorf in der Presse, weil die EU-Kommissarin Kroes dort für einen WLAN-Zugangs ihre Bits in Gold aufwiegen sollte.

Deutschland ist, was freies WLAN angeht, ein Entwicklungsland.

Die hässliche kleine Schwester des Flughafens DUS hat nicht einmal erkennbares freies WLAN, sondern nur öffentliche Geldeinwurfschlitze, über denen zufällig Computer stehen.

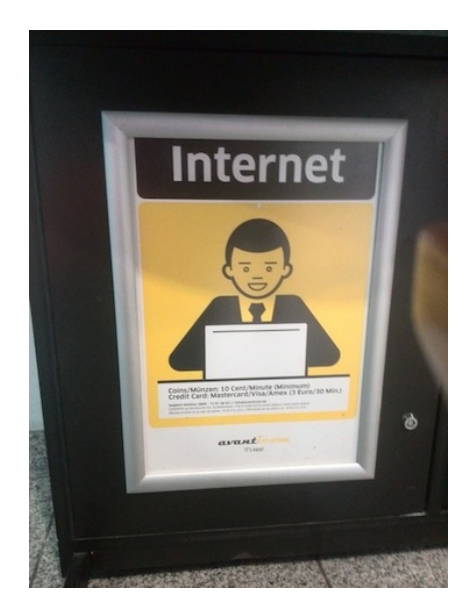

*Volker König*

## **10.10.2014**

Ich muss von Köln Messe/Deutz nach München, selbstverständlich mit dem Zug. Dazu muss man vielleicht auch wissen, dass der Bahnhof eine Besonderheit hat: Die Fernzüge fahren ebenerdig quasi quer zu allen anderen Gleisen, die höher liegen.

Jedenfalls kommt der Zug nicht. Es kommt auch keine Durchsage. Irgendwann wird die halbe Anzeige ausgeblendet, dann steht da auf einmal schon der nächste Zug nach Münster. Immer noch keine Durchsage. Weil mir das ganze komisch vorkam, habe ich mir in der

Wartezeit die App des Zugradars aufs iPhone geladen. Dort kann man sehen, wo die Züge gerade lang fahren.

Tatsächlich findet die App meinen Zug, der fährt aber seltsamerweise in die falsche Richtung, also eben von Osten nach Westen und nicht von Norden nach Süden, wie er es eigentlich müsste. Dafür ist er immerhin irgendwo in der Nähe. Das kommt mir alles ganz seltsam vor und ich unterstelle der App grobe Ungenauigkeit und damit verbundene Untauglichkeit.

Tatsächlich setzt sich dann auf einmal eine kleine Karawane in Gang, die sich vom Fernzuggleis Richtung andere Gleise aufmacht. Offensichtlich hält der Zug heute woanders. Das ist erstens gut zu wissen und zweitens bedeutet das, dass die Zugradar-App doch richtig lag.

Am Frankfurter Flughafen steige ich um und teste die Zugradar-App noch einmal. Tatsächlich stimmt die Anzeige erstaunlich genau mit der Wirklichkeit überein, als der Zug auf der App meinen Standort erreicht, fährt auch der Zug auf dem Bahnsteig ein.

Die Fahrt geht dann zwar noch einigermaßen katastrophal (ZUG-EVAKUIERUNG! ABKOPPELUNG! BITTE ALLE IN DEN AN-DEREN ZUGTEIL!) weiter, aber mein Vertrauen in den Zugradar konnte gefestigt werden. Ich teste das weiter.

*Anne Schüßler*

### <span id="page-1694-0"></span>**11.10.2014**

Die Versuche, in Deutschland flächendeckend freies WLAN einzuführen, scheiterten bislang kläglich an der Störerhaftung und darauf beruhenden Ängsten.

In Großbritannien ist das viel einfacher. Allerdings gilt dort der Spruch [TANSTAAFL:](http://de.m.wikipedia.org/wiki/TANSTAAFL#Entstehung_und_Verwendung) There ain't no such thing as a free lunch.

Robert A. Heinlein meinte damit Saloons, die mit freiem Essen warben, die Kosten für die Mahlzeiten aber durch (nicht kostenlosen) Mindestverzehr bei den Getränken wieder reinholten.

Der London Underground. Mit über 140 Hotspots wird geworben. Die werden allerdings vom Mobilfunkprovider Virgin betrieben.

Nicht nur, dass sie ausschließlich in den Bahnhöfen erreichbar sind (London hat eine verdammt gut organisierte U-Bahn, ein Halt von 60 Sekunden würde vermutlich als Skandal in der Zeitung erwähnt), man muss sich noch mit separaten Zugangsdaten seines Mobilfunkproviders dort über ein Captive Portal anmelden.

Hätte man einen britischen Provider, so könnte man in der Wartezeit auf den Zug mal kurz online gehen.

Andere Free WiFis entpupppten sich als vergleichbarer Nonsens. Ich verstehe schon, wenn der Anbieter die Nutzer nachvollziehbar machen will. Wenn ich bei einem der Captive Portale (also WiFi, bei dem ich mich anonym anmelden kann, dann aber über eine Website z.B. AGBen abnicken muss) Handynummer oder Mailadresse angeben muss, um einen Zugangscode zu empfangen, ist das das Äußerste an Aufwand, was ich treiben möchte.

Nach Eingabe des Codes jedoch noch auf ein Formular geleitet zu werden, in dem man Name, Adresse, Telefonnummern und mehr eingeben muss, macht das Free WiFi ungefähr sinnlos.

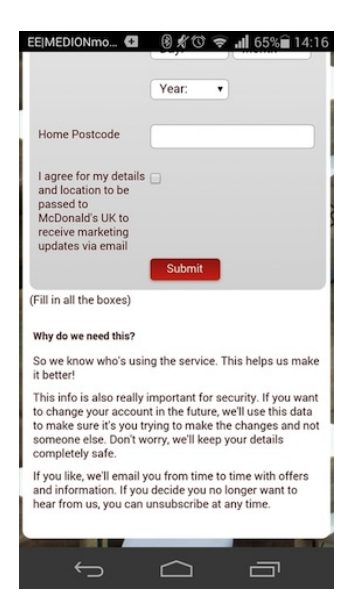

McDonalds, die ihre Hotspots in Kooperation mit O2 betreiben, erklären die genauen Angaben (voller Name, Geburtsdatum, eMail, Postleitzahl) damit, dass sie den Service durch diese Daten verbessern wollen (aha!) und im Fall eines zukünftigen Änderung des Accounts feststellen können, ob der wahre Inhaber diese durchführt (oho!).

*Volker König*

## **12.10.2014**

Seit Einführung des Euro sind die Länder rar geworden, vor deren Bereisung man erst großformatige Banknoten mit großen (Drachmen) bis sehr großen (Lira) Zahlen drauf kaufen muss.

Ausnahme ist Großbritannien.

Das Vereinigte Königreich zahlt noch in Pfund, was nur Gerüchten zufolge vom Gewicht der entsprechenden Münze abgeleitet wurde.

Wie komme ich an Pfund, wenn ich in der Eurozone lebe? Man kann sie bei der Bank bestellen (Wartezeit ein Tag bis eine Woche ohne Gewähr) oder in die jeweils größere Filiale fahren, wo Fremdwährungen noch vorrätig sein sollen, man dann aber erfährt, dass das Geld bestellt werden müsste.

"Aber man tauscht doch nicht mehr um. Man geht zum Automaten und hebt ab. Tauscht man noch um?" fragte Anne Schüssler im Redaktionschat, als ich das Thema ansprach.

"Umtausch ist meiner Erfahrung nach teurer als Abheben ..." meinte Charlotte Jahnz und Stefanie Otersen erwähnte, dass man nur noch die Restbestände umtauscht, wenn man sie nicht, wie Kathrin Passig vorschlug, bis zum nächsten Wohnungseinbruch griffbereit liegen ließe.

Tatsächlich hatte ich das mit den Geldautomaten schon recherchiert. Unsere klassischen EC-Karten sind heutzutage zugleich Maestro-Cards, das ist das Debit-Geschwisterchen der MasterCard-Kreditkarte.

Man müsste also mit der Maestro-Card und der PIN an jedem Automaten Geld bekommen, der das Maestro-Zeichen trägt.

Tatsächlich bekam ich im Flughafen Stansted sofort 100 Pfund aus dem Automaten heraus. Er verriet mir, wie mir hinterher klar wurde, aber nicht, als welchen der integrierten Kartentypen er sie genutzt hatte.

Anders am nächsten Tag im TescoExpress in Bishop's Stortford. Die Kasse nahm die Karte an, fragte nach einer PIN, aber nach zwei vergeblichen Versuchen zahlte ich dann doch bar. Und musste daher kurz darauf wieder zum Automaten.

Der fragte mich, ob ich die Karte als eine GiroCard oder eine Maestro Card nutze wolle. Ich wählte Maestro und die PIN passte wieder nicht. Zweiter Versuch als GiroCard – Success.

Beim nächsten Einkauf im Express-Supermarkt wollte ich mit der MasterCard zahlen, die Kassiererin fragte, ob ich die PIN wisse. Nein, bei der Kreditkarte zahle ich mit meinem guten Namen, die PIN liegt ungeöffnet im Schließfach.

Alle Tricks, die Transaktion per Unterschrift statt PIN abzuschließen, (Nutzung des Magnetstreifens statt des Chips) schlugen fehl, woraufhin ich wieder bar zahlte.

Gestern, beim Shopping in Bishops Stortford, funktionierte dann die Karte überraschend als MaestroCard mit der einen mir bekannten PIN. Sowohl an der Supermarktkasse als auch am Geldautomaten, der die Karte direkt als Maestro erkannte und mir keine Wahl ließ.

Das lässt sich von hier kaum erklären, ich werde es aber recherchieren. Möglicherweise lag es daran, dass die Karte erst irgendwie freigeschaltet werden muss, um von imperialen Zahlterminals und nicht-Bank-Geldautomaten auch als Maestro akzeptiert zu werden. Als Arbeitshypothese reicht das erstmal.

So lange man nicht vor lauter Rechthaberei so lange die falsche PIN eingibt, bis die Karte gesperrt oder gar eingezogen wurde, ist es also kein Problem, in Großbritannien an Bargeld zu kommen.

Problematisch ist für den Anfänger jedoch das mit dem Wechselgeld. Als Laie sieht man den Münzen in lustigen Farben und Formen kaum ihren Wert an, und auf den ersten Blick sichtbare Ziffern fehlen auch.

Wenn man drei Pfund fünfundzwanzig zahlen muss und das passend tun möchte, weiß man schonmal, wie man sich als alter Mensch fühlt, der sich an der Supermarktkasse das Geld von der Kassiererin passend aus der Geldbörse nehmen lässt.

*Volker König*

## **13.10.2014**

Freies WLAN mal wieder.

In England.

Es geht.

Und zwar nicht bei den [unsäglichen offenbar werbefinan](#page-1694-0)[zierten Dingern](#page-1694-0) irgendwelcher Burgerbratereien oder der eher hinderlichen Partnerschaft des London Underground mit Virgin Mobile.

Und zwar in der Provinz, in Bishop's Stortford.

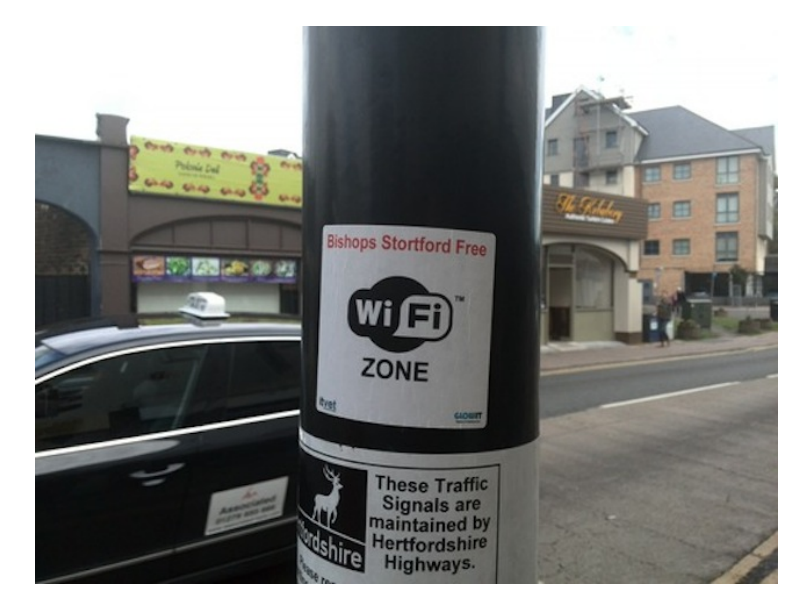

Dort gibt es eine Free-WiFi-Zone. Der Zugang erfolgt zwar auch über ein Netz von Captive Portalen, aber man muss nur abnicken, dass man auch lieb ist, während man das Netz benutzt, und wird auf eine Seite geleitet, auf der man für den Ausbau und Betrieb des Dienstes spenden kann.

Warum geht das bei uns nicht?

*Volker König*

### **13.10.2014**

Kathrin: vorhin las ich was über das hier: [www.imdb.com/title/tt2937900/](http://www.imdb.com/title/tt2937900/)

Kathrin: das klang ganz gut.

Aleks: serien, in denen maenner solche huete tragen, sehe ich nicht Aleks: ah, davon wurde mir auch schon erzaehlt.

Aleks: aber, wie gesagt, hut. strikte regeln

Kathrin: ich könnte schnell alles herunterladen, solange ich in der Schweiz bin, [wo das ganz legal ist.](#page-1650-0)

Kathrin: wo ich es sehe, ist dann vermutlich egal.

Kathrin: hey, neue Strategie: Runterladetourismus!

Kathrin: einfach einmal im Monat in die Schweiz und dann auf Vorrat.

Aleks: wenn du das mit busreisen kombinierst, und im bus WLAN einbaust, koennte es funktionieren

Aleks: wieso ist das legal in der schweiz?

Kathrin: weiß ich auch nicht. müsste man mal herausfinden.

Kathrin: aber wozu die Busreise?

Aleks: damit es wie tourismus aussieht

*Kathrin Passig*

## **06. bis 13.10.2014**

Ich bin jetzt schon eine Woche in den USA unterwegs und nehme selbstverständlich auch die eine oder andere touristische Attraktion mit. Dabei ist mir mehrmals aufgefallen, was für ein Teufelskerl so ein iPhone ist. Es nimmt nämlich nicht nur an der Kasse meine Kreditkartendaten entgegen (Scan der Karte), ich kann auf dem Display auch direkt mit meinem Finger unterschreiben. Das Eintrittsticket gibt es dann ganz ordinär auf Papier, der dort abgebildete Barcode jedoch wird am Eingang wiederum per iPhone gescannt.

*Johannes Mirus*

#### **14.10.2014**

Auf dem Weg zur Badestelle merke ich, dass mein Blutzuckerspiegel zu niedrig ist. Dabei habe ich zu Mittag gegessen, aber jetzt schwitze ich und meine Knie zittern, keine guten Voraussetzungen für das Baden in kalten Gewässern. Ich muss vorher was essen, habe aber mein Portemonnaie zu Hause gelassen, damit ich beim Baden weniger über Diebstahlsgefahren nachdenken muss. (Natürlich ist das Handy doppelt so wertvoll wie das Portemonnaie, aber das Handy brauche ich ja unterwegs.) In meiner Hosentasche findet sich ein einziger Franken.

Es gibt keinen Kiosk in Badestellennähe, nur eine Tankstelle mit Automaten, und im Automaten nichts, was nur einen Franken kostet. Aber! An den Schweizer Automaten kann man mit dem Handy zahlen, ich habe das letzte Woche schon gesehen, aber noch nicht ausprobiert.

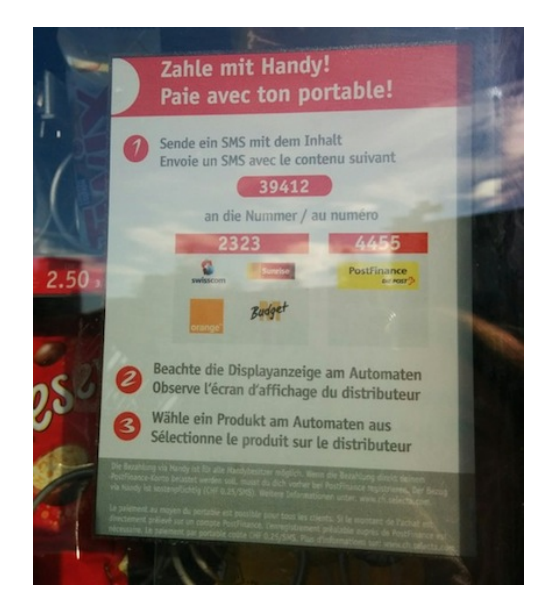

Der SMS-Versand klappt nicht auf Anhieb, denn seit dem Umstieg auf das Nexus 5 ist Google Hangouts meine SMS-App. Erst im zweiten Versuch bewältige ich die Aufgabe, die SMS weder an mich selbst noch an Orange zu schicken, sondern an den Automaten. Auf dem Display tut sich zwar nichts besonders Aufschlussreiches, aber als ich die Zahl des Kägifret-Fachs eingebe, fällt anstandslos ein Kägifret in den Ausgabeschacht.

Dort liegen außerdem bereits zwei Knoppers und eine Dose "Swiss Cannabis Ice Tea". Mein Badevergnügen ist gesichert. Ich bekomme eine dreisprachige Bestätigungs-SMS, in der steht, dass man mir 1,70 plus 25 Rappen für die Transaktion berechnet.

Erst später fällt mir ein, dass ich nur 1,60 Orange-Guthaben auf meinem Prepaidkonto habe. Ich sehe nach dem aktuellen Stand, und

die 1,60 sind unverändert. Mein Einfrankenstück habe ich auch immer noch. Die Zukunft ist so ein interessanter Ort.

*Kathrin Passig*

### **15.10.2014**

Heute ist das Datum, das auf dem Poststempel meiner Bewerbung stehen muss. Ich habe gestern und heute unter Zuhilfenahme von [ShareLaTeX](https://www.sharelatex.com) einen Lebenslauf und ein Anschreiben verfasst. Zwischen verschiedenen Terminen gibt es ein Zeitfenster von genau anderthalb Stunden, in dem ich beides ausdrucken und zur Poststelle bringen muss.

Der erste [Drucker des Uninetzwerks](#page-1660-0) meldet Papiermangel. Ich fülle seine drei Fächer auf, obwohl sie gar nicht leer waren. Weiterhin Papiermangel. Ich probiere einen zweiten Drucker im selben Stockwerk. Dann wieder den ersten. Dann den zweiten. Den ersten. Einen dritten ganz woanders. Noch mal den zweiten, den ersten und den zweiten. Alle weigern sich zu drucken, nicht mal das Papier im Einzelblatteinzug wird akzeptiert. Ich habe noch 45 Minuten Zeit, der nächste Copyshop ist gut 20 Minuten entfernt, und jetzt werde ich nervös. Es kann schon sein, dass [der zentrale Druckservice](#page-1656-0) [schnell repariert wird, weil er eben zentral ist.](#page-1656-0) Aber was soll aus mir werden, wenn es doch länger dauert?

Angesichts meines Unglücks erbarmen sich die Kollegen. P. leiht mir seinen USB-Stick (ich habe es geschafft, [meinen](#page-1619-0) schon wieder zu verlieren), und B., die Zugriff auf einen nicht ans Netzwerk angeschlossenen Drucker "für Notfälle" hat, druckt mir alles aus. Sogar doppelseitig und aufs richtige Papier. Dann ruft sie die Technik an und meldet das Problem mit den Netzwerkdruckern.

Vielleicht hätte man die Bewerbungsunterlagen auch mailen können, meint Aleks Scholz. Aber da stand nun mal "Datum des Poststempels".

Update: Zwei Tage später muss ich wieder etwas drucken. Beim Warten am Drucker finde ich einen Stapel vergessener ausgedruckter Seiten. "Haha", denke ich, "gleich mal nachschauen, welche persönlichen Dinge diese vergesslichen anderen Leute so ausdrucken." Der ganze Stapel besteht aus meinen Lebensläufen, Texten, Bewerbungsschreiben, alles auf dem schönen teuren Papier. Solche Stapel liegen jetzt vermutlich auch an einigen anderen Druckern im Gebäude.

*Kathrin Passig*

#### **Oktober 2014**

Mein Angetrauter und ich haben uns ein Haus gekauft. Schon bei der Besichtigung war klar, dass so einige technischen Überraschungen auf uns warten würden. Immerhin besitzen wir jetzt ein Notstromaggregat, hat auch nicht jeder.

Mit dem Haus kamen diverse Anleitungen und Notizen des Vorbesitzers. Die Sicherungskästen – ich weiß von drei Stück – sind ordentlich beschriftet. Zum Teil sind auch die Abzweigdosen selbst beschriftet, was für einige Verwirrung sorgt. Was soll man von einer Dose mit der Beschriftung "Batterie" halten, in der sich drei – laut Aussage des Mannes – überdurchschnittlich dicke Kabel befinden? Glücklicherweise können wir den Vorbesitzer noch dazu befragen.

*Stefanie Otersen*

## **16.10.2014**

Jedes Jahr möchten die Versorger gerne wissen, wieviel Wasser und Strom ich verbraucht habe.

Ihre Vorhut ist ein Ableser, der tagsüber an meiner Tür klingelt und niemanden antrifft, da ich Geld verdiene, um den Verbrauch an Wasser und Strom zu finanzieren.

Die hinterlassenen Benachrichtigungen sind unterschiedlich, dieses Jahr schlug die Karte vor, die Zähler selber abzulesen und die Karte an die Tür zu hängen. Die Handynummer des Ablesers war angegeben.

Ich las ab, hängte die Karte an die Tür und hinterließ ihm eine Nachricht.

Dann fuhr ich nach London und erinnerte ihn per SMS, dass die Karte dort seit mittlerweile einer Woche hing.

Nach Rückkehr lag die Karte im Briefkasten – sie war anscheinend heruntergefallen – und ich fand einen Umschlag mit Ableseformularen vor, die ich ausfüllen und in den Briefkasten werfen soll.

Egal, ob ich die Benachrichtigungen wie ganz ganz früher telefonisch oder ganz früher per Fax oder früher per Webformular an das Versorgungsunternehmen weitergegeben habe, traten immer wieder Fehler auf.

Einmal vermutete ich nach einer immensen Nachforderung an Wassergeld einen Rohrbruch, es stellte sich jedoch heraus, dass ich mehrere Jahre nur geschätzt worden war, das auch noch erheblich zu gering, und diesmal ausnahmsweise der tatsächliche Zählerstand in die Berechnung einfloss.

Dank DigiCam und Handy fotografiere ich die Zähler nunmehr jedes Jahr, um die Stände nachweisen zu können.

Seit ich den Strom bei den Elektizitätswerken Schönau beziehe, der Zähler aber vom örtlichen Versorger abgelesen wird, habe ich nur noch jedes zweite Jahr den Zählerstand der Abrechnung korrigieren müssen.

Wenigstens für die Elektrizität wollen die Versorger gerne einen smarten Zähler einführen. Der ist per Internet mit dem Versorger verbunden und kann jederzeit remote abgelesen werden.

Der Vorteil wäre, dass der Ableser wenigstens den Stromzähler nicht mehr ablesen muss (der allerdings als einziger zugänglich ist und nicht im feuchten Kriechkeller hinter Kisten versteckt).

Der Nachteil wäre aber, dass ich ohne Wissen um den Termin der Ablesung kaum Fotos vom Zählerstand machen kann, um fehlerhafte Abrechnungen sicher zu erkennen.

*Volker König*

### **17.10.2014**

In der FACHHOCHSCHULE SÜDWESTFALEN gibt es einen modernen Rechnerpool, von dem aus man auch ausdrucken kann. Hierfür stehen keine Abteilungsdrucker herum, sondern man benutzt die Kopiermonster auf dem Gang. Auf der Kopierkarte, die man beim Rechenzentrum erwirbt, steht auf der Rückseite eine Nummer, und die gibt man am PC während des Druckvorgangs an.

Der Computer toastet dann ein PDF und stellt es irgendwo ins Netzwerk, so dass alle Kopierer darauf zugreifen können. Zum Ausdrucken geht man an den Kopierer, schiebt seine Karte hinein und wählt den Drucken-Befehl. Die Dateien stehen im Display und durch Druck auf die Taste mit dem Druckersymbol wirft das Monster die Dateien aus und rechnet die Einheiten von der Kopierkarte herunter.

Vorteil: man muss bei bestimmten Ausdrucken nicht nach dem Abschicken des Druck-Befehls zu irgendeinem Ausgabegerät hetzen, damit kein anderer sich die Blätter krallt.

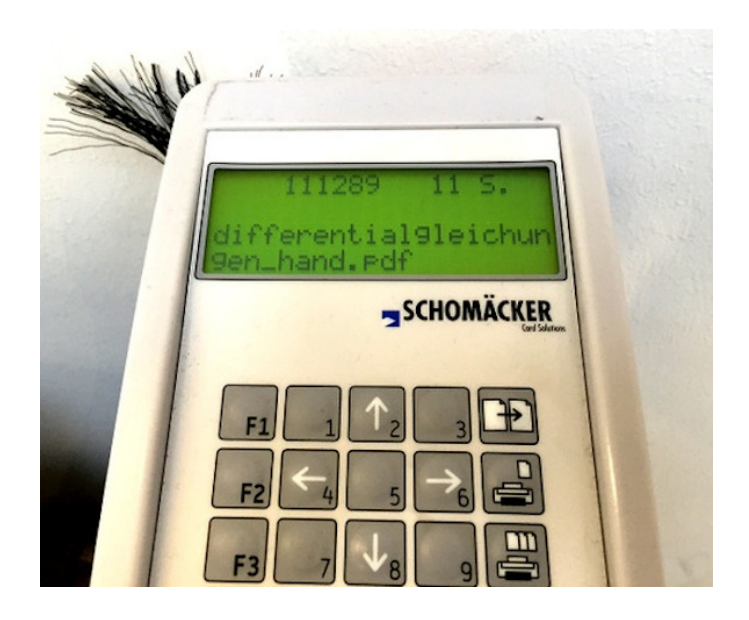

Übrigens bekommt jeder Student pro Semester eine Anzahl Freieinheiten auf die Karte, man muss sie sich nur draufbuchen lassen.

*Thomas Jungbluth*

## **September und Oktober 2014**

"Handys Lautlos" habe ich vor Beginn des Seminars noch in meine Liste dessen geschrieben, was ich den Studierenden sagen muss. Ich habe es dann vergessen. Es war auch nicht nötig: Bisher hat im Seminar kein Handy einen Ton von sich gegeben. Ich kann mich auch nicht erinnern, im restlichen Hochschulgebäude schon mal ein Handy gehört zu haben – nur in den Büros klingelt ab und zu mal eines. Aber auch das ist noch nicht häufiger als vielleicht dreimal in sechs Wochen vorgekommen.

*Kathrin Passig*

## **Oktober 2014**

Nur für die Akten: Technikangebot in einem Zürcher Internetcafé. (Ich habe nachgesehen, weil mir der Begriff "Internetcafé" so altmodisch vorkam: Das Green Mango NENNT SICH SELBST SO.)

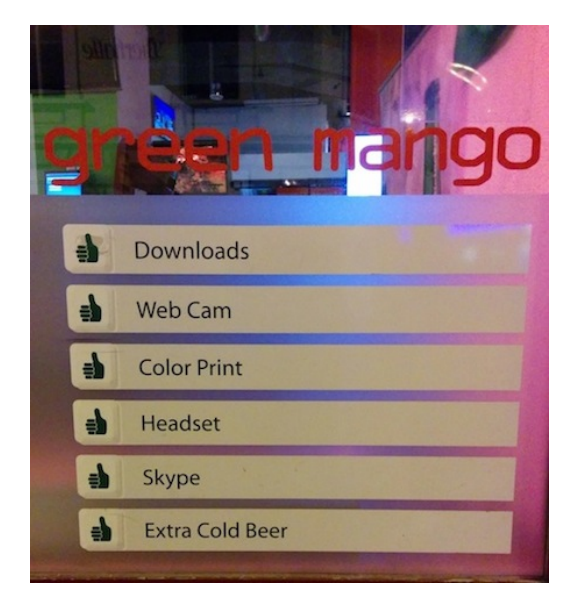

Zum Vergleich: [Das Berliner Angebot vor ein paar Jahren](http://www.katzundgoldt.de/ru_purieren_gross.htm) [laut Katz&Goldt.](http://www.katzundgoldt.de/ru_purieren_gross.htm)

Hier ist EIN BILD vON 2011, der Vorwahl nach aus Schweden. Falls das Bild eines Tages verschwindet: Im Angebot sind "computer rental, printing / cd burn, psp games, photo & video coverage, graphics design, usb / memory card recovery, photo restoration, calling card, computer repair, convert photos to video".

BERLIN, 2010: "surfen chatten mailen".

DUBLIN, 2008: "High Speed Internet Access, Call Centre, Chat Rooms, Printing, Scanning, Faxing, C.V.s"

[Glasgow, 1996:](https://www.flickr.com/photos/canvas30x40/3701319228/)

 $\ldots$ Surf the net from £ 2.00 for 30 mins.

1/ Make new friends on I.R.C.

2/ Surf the web to find out what's new with your fav. band.

3/ Keep in touch with relatives overseas with our e-mail services.

Only £ 1 per week to have your own e-mail account.

Full training available"

*Kathrin Passig*

#### **19.10.2014**

"..Du hast doch bestimmt auch nur im Auto rumgesessen. Interesse an 2.400 gemeinsamen Schritten?", sage ich im Facebook-Messenger zu R., "davor oder danach weiterarbeiten, es muss nur vor Mitternacht passieren natürlich." (Es ist die [Moves-](http://www.moves-app.com/)App, die meine Schritte zählt, [die Vorgeschichte steht hier](#page-1319-0) und auch ein bisschen [hier.](#page-1388-0) Von R. weiß ich, dass er irgendein Armband hat.)

R. ist noch ganz woanders und hat schon 9.100 Schritte auf dem Konto, begrüßt aber den Anlass, sich vom Sofa zu erheben und loszufahren. Er schlägt ein Treffen um 23:35 vor dem Parkhaus vor: "Bis dahin läufst Du ja schon 900. Kommt dann für uns beide hin."

R. schickt mir einen Link zu [Waze,](http://waze.to) wo ich seine Strecke auf einer Karte sehe und ihn als Punkt, der sich ziemlich zügig auf dieser Strecke bewegt. Ich freue mich, weil ich dachte, DIESE PRAKTI-

[sche Funktion sei zusammen mit Latitude ausgestorben.](#page-596-0) Ich bekunde meine Freude und sage dann "willst du wohl auf die Straße schauen! ich seh das!", weil man ja im Facebook-Messenger angezeigt bekommt, wann der Gesprächspartner die Nachricht liest. Als der Punkt auf der Karte nahe genug herangekommen ist, breche ich auf. Mit weniger als 30 Sekunden Abstand treffen wir beide am Parkhaus ein. Dann gehen wir noch eine kleine Runde am Fluss entlang, nicht weit, denn viel fehlt ja nicht mehr.

*Kathrin Passig*

#### **19.10.2014**

In Amsterdam betreten meine zwei Reisebegleiter und ich einen Supermarkt namens "marqt". Das Besondere daran: In diesem Markt kann man ausschließlich mit Kredit-, Maestro und "PIN"-Karte bezahlen; Bargeldverkehr ist nicht vorgesehen ("We noemen dit 'No Cash'"). Zum Glück entdecke ich die entsprechenden Hinweise, bevor wir uns an der Kasse lächerlich machen.

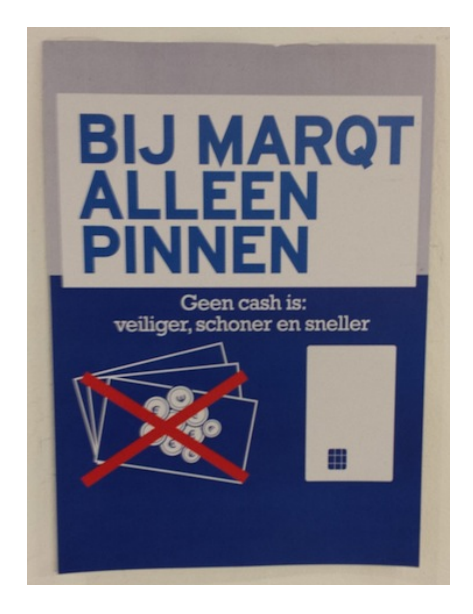

*Torsten Gaitzsch*

## **Herbst 2014**

Systemgastronomischer Fast Food ist teuer, ungesund, wird schnell fad und man unterstützt damit fragwürdige Konzerne. Ich versuche deshalb, darauf zu verzichten, was mir nicht immer gelingt. Was ich mir besonders schwer abgewöhnen kann, ist das Ritual, am Ende einer Reise bei Mc Donald's zu essen, bevor ich die S-Bahn nach Hause nehme.

Das passiert meistens im Berliner Hauptbahnhof und dort habe ich einen Automaten entdeckt. Per Touchscreen kann ich alle Angebote der Filiale auswählen und per Maestro-Karte bezahlen – Kreditkarte geht aber genauso. Der Automat lässt sich flott, einfach und problemlos und erheblich angenehmer bedienen als die Fahrkartenautomaten der Deutschen Bahn am anderen Ende der Halle. Besonders mag ich, dass der Automat meine Bestellung stoisch entgegen nimmt, während die Mitarbeiter am Tresen *immer* an mindestens einer Stelle nochmal irgendwas nachfragen.

Der Automat druckt eine Quittung aus, mit der ich mich zum Tresen begebe. Dort ist für die Automatennutzer eine eigene "Fastlane" angelegt, an der Essen gegen Quittungen ausgegeben wird. Da die meisten Gäste den Automaten noch nicht entdeckt haben oder nicht mögen, hole ich mir innerhalb kürzester Zeit mein Essen ab, während neben mir drei lange Schlagen darauf warten, bedient zu werden.

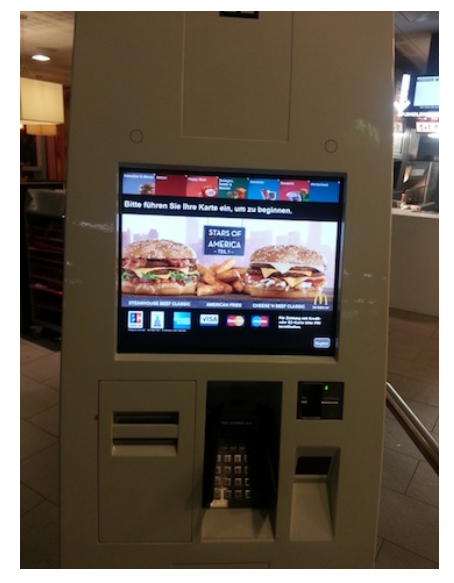

*Enno Park*

## **20.10.2014**

Wir sind gerade umgezogen. Allerdings haben wir es uns dabei sehr einfach gemacht, wir ziehen nämlich nur eine Etage tiefer. Außerdem behalten wir eine der Wohnungen, die wir bis dahin bewohnten für uns, da soll demnächst dann ein großes Arbeitszimmer rein. Noch praktischer: Das Internet reicht auch eine Etage tiefer, zumindest macht das erstmal den Eindruck. Ob es langfristig passt oder wir irgendwann den Anschluss doch eine Etage tiefer legen lassen müssen, wird sich rausstellen, es besteht aber kein akuter Handlungsbedarf.

Bis zum Tag des Umzugs. Da geht dann nämlich nichts mehr. Ich schalte die Fritzbox aus und wieder ein, vielleicht reicht ein simpler Neustart. Unten finden die Geräte zwar den Router und verbinden sich auch, die Verbindung ist aber beschränkt und man kommt nicht ins Internet. Ich beschließe, dieses Problem am nächsten Tag zu lösen.

Tatsächlich muss ich aber weiter über das fehlende Internet nachdenken, verbinde mich auf die Fritzbox, gebe nach einem Fehlversuch sogar das richtige Passwort ein und sehe, dass der Router einfach keine Verbindung zum Internet hat. Das erklärt natürlich einiges.

Ich laufe also doch noch mal hoch und gucke mir den Kabelkram genauer an. Knallhart folgere ich, dass vermutlich das Kabel, dass aus der Buchse mit "DSL" kommt, in den Router gehört und nicht das mit dem Telefonsymbol. Vermutlich hat irgendjemand nach dem Abbau des Fernsehschränkchens, auf dem der Router vorher stand, so grob nach Lust und Laune die Kabel wieder eingesteckt. Dann starte ich neu und irgendwann gibt es auch wieder DSL vom Router. Wieder einmal stellt sich raus: Kaum macht man's richtig, schon geht's.

*Anne Schüßler*

#### **23.10.2014**

H. will mir schon seit einem Jahr Filme brennen, die ich mir anschauen soll. Wir treffen uns zum Mittagessen und gehen danach in sein Büro. Weil der CD-Brennvorgang irgendwie gescheitert ist, gibt er mir stattdessen eine externe Festplatte mit. Details des Scheiterns weiß ich nicht; vielleicht habe ich auch den ganzen Plan nicht richtig verstanden, und H. wollte mir von Anfang an die Festplatte mitgeben, denn es sind ziemlich viele Filme darauf. "Ich geb sie bald zurück, aber du hast ja eh noch mehr", sage ich, denn auf dem Schreibtisch liegen noch drei bis vier Festplatten, alle kleiner, wenn auch etwas dicker als mein Handy.

Später kommt A. zu Besuch, und weil er den Terry-Zwigoff-Film über Robert Crumb noch nicht kennt, sehen wir erst mal den. Der Film ist von 1995, und ich habe ihn zweimal gesehen: 1995 im Kino und um 1999 noch einmal auf einer im Berliner VIDEODROM ausgeliehenen VHS-Kassette. Er handelt unter anderem von Robert Crumbs Schellackplattensammlung. Kaum schaut man mal fünfzehn Jahre in eine andere Richtung, da sind schon wieder mehrere Medien und Filmverleihstrategien gekommen und gegangen. Beim Schreiben dieses Beitrags spielt mir YouTube den Soundtrack zum Crumb-Film vor.

Diesen Soundtrack musste ich mir im Jahr 2000 noch mühsam bei Napster beschaffen; Amazon hatte ihn entweder nicht, oder ich war zu arm. Gekürzter Auszug aus dem IRC-Chatlog vom 6.11.2000:

<bilch> es sind Frauen anwesend, die sich den gesamten Crumb-Soundtrack zusammengenapstert haben <bilch> moechtest du ihn etwa gebronnen haben, Herrndorf? <parteitag> gern <bilch> als mp3 oder als normale CD? <parteitag> CD, wenn ich schon die Wahl hab <bilch> und fuer Sie, Frl. Struebel, einmal im antiken Kassettenformat? <parteitag> he, Kassettenformat gibts auch? <MiouMiou> als normale cd bitte fürs büro

*Kathrin Passig*

## **23.10.2014**

Verteilung der Kanäle, über die mich Geburtstagsglückwünsche erreichen: 56% Facebook-Pinnwand 10% Telefon 9% E-Mail 9% Whatsapp 9% SMS 5% Facebook-Chat 2% Google-Hangouts In diesem Jahr nicht dabei: Twitter-Direktnachricht, Briefpost

*Torsten Gaitzsch*

# **23. Oktober 2014**

Ich buche online einen Parkplatz am Flughafen Edinburgh. Bei Annäherung an den Flughafen frage ich mich, wie das jetzt eigentlich gehen soll. Der Buchungscode steht in der Email, die Email ist im Internet, ich bin im Auto und der Flughafen weiß von all dem nichts. Aber dann: Ich rolle an die Schranke, die Schranke erkennt mein Auto, die Maschine sagt "one moment please", spuckt den Parkschein aus und lässt mich herein.

*Aleks Scholz*

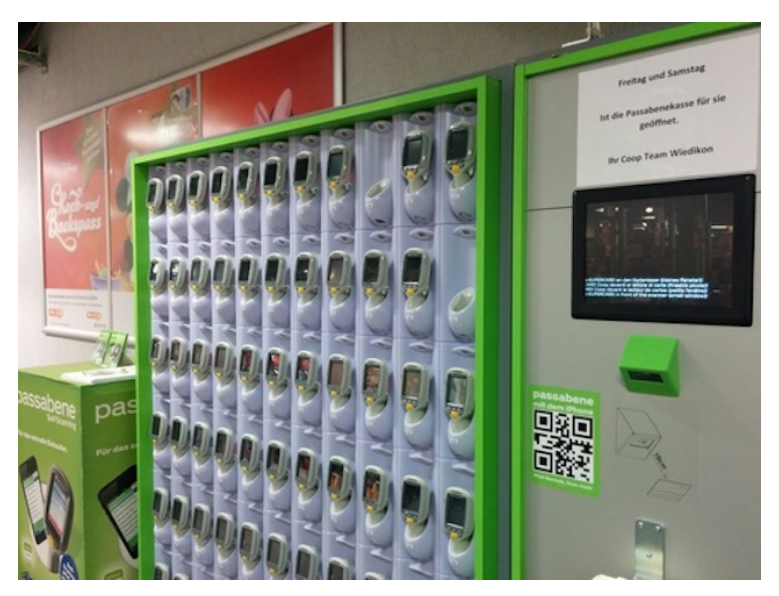

## **24.10.2014**

Ich habe schon davon gehört, dass manche coop-Filialen in Zürich tragbare Warenscangeräte anbieten, und heute sehe ich es zum ersten Mal selbst. Ich will ein Gerät aus der Halterung nehmen und mein neues Leben als Selbstscanner beginnen, aber es geht nicht. Es geht überhaupt nur freitags und samstags. Heute ist zwar Freitag, man müsste aber irgendeine coop-Kundenkarte haben oder die App installieren. Die Kundenkarte habe ich nicht, und die App kann ich nicht herunterladen, weil der Supermarkt im Keller liegt und keinen Handyempfang hat. Ich müsste wieder nach oben, die App installieren, dann wiederkommen, und das alles nur, um einen einzigen Artikel zu kaufen, ein Sixpack alkoholfreies Bier. Wir haben es eilig, und das Selbstscannerleben muss verschoben werden.

Als ich später versuche, die App schon mal vorausschauend fürs nächste Mal zu installieren, stellt sich heraus, dass es sie außerdem gar nicht für Android gibt, nur fürs iPhone. Und man braucht eine coop-Kundenkarte, um die App in Betrieb zu nehmen. Das Selbstscannerleben muss noch weiter verschoben werden.

*Kathrin Passig*

#### **24.10.2014**

Der Vater von T. hat in einem [Brockenhaus](http://de.wikipedia.org/wiki/Brockenhaus) einen Koffer mit einem Filmprojektor und 22 Ozaphan-Filmen aus den 1930er Jahren erworben. T. hat den Koffer geschenkt bekommen und uns zu einem Filmabend eingeladen.

In der Einladung steht: "'Stierkampf in Barcelona' 23 m, und 'Von Seehunden und Seelöwen', 30 m, haben wir schon geschaut, es warten noch 'Karlemann verkauft Würstchen', 20 m, und 'Überfall in der Prärie', 34 m, sowie 'Priembacke und der Klabautermann', 20 m auf euch, sowie noch einige mehr . . . Dessert sind dann die Filme

'Nur für Erwachsene': 'Das verbotene Bad', 20 m, 'Frauenschönheit auf Bali', 23 m, 'Geheimnis um Schönheit und Jugend', 20 m."

Das klingt nach einem sehr langen Filmabend, aber wie sich herausstellt, bedeutet das "m" nicht Minuten, sondern Meter.

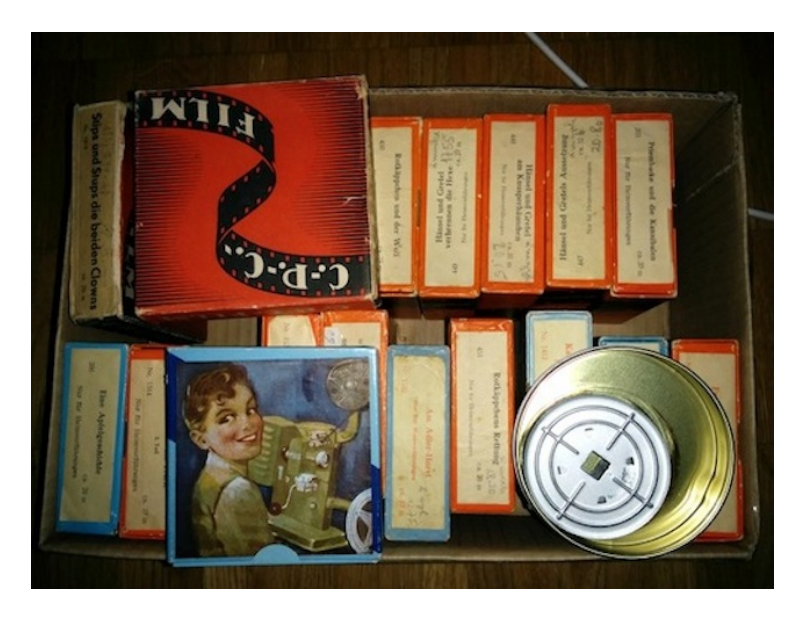

Die Abbildung auf der Filmschachtel zeigt, dass so ein Projektor früher mal mit einer Handkurbel betrieben wurde. Woher das Licht kam, ist auch unter Zuhilfenahme von Google nicht leicht zu klären; vielleicht war eine batteriebetriebene Lampe eingebaut? Jemand hat den Projektor aus dem Koffer nachträglich mit einem Elektromotor und einem eindrucksvollen Kabelgewirr versehen.

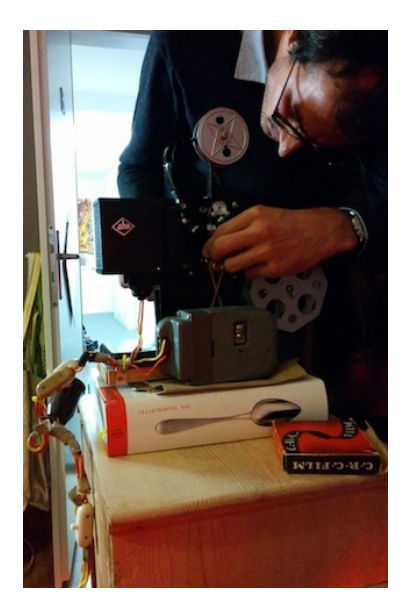

Der vielleicht vierjährige Sohn der Gastgeberin protestiert, wenn die Filme "Nur für Erwachsene" eingelegt werden, da er diese Beschriftung als "viel zu langweilig für Kinder" interpretiert. Damit liegt er nicht ganz falsch; "Geheimnis um Schönheit und Jugend" etwa zeigt die Verwendung der finnischen Dampfsauna zur Erholung vom "einseitigen Berufsleben". Man sieht die nackten Beine mehrerer Damen vom Fuß bis zum Knie.

Die Filme sind so kontrastarm und grau, dass man sehr genau hinsehen muss, um die Handlung zu erraten. Vielleicht sitzen wir aber auch zu weit weg von der Leinwand, oder es ist nicht dunkel genug im Raum. [Eine ordentliche Dunkelheit wird ja heutzuta](http://riesenmaschine.de/?nr=20060129034634)[ge gar nicht mehr hergestellt.](http://riesenmaschine.de/?nr=20060129034634)

*Kathrin Passig*

# **24.10.2014**

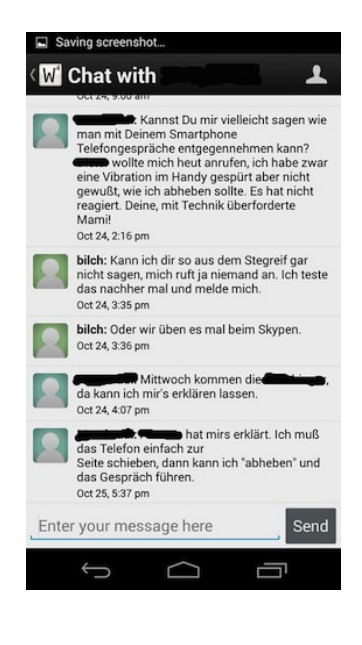

*Kathrin Passig*

## **24. Oktober 2014**

Ich bin seit kurzem in Besitz eines appleTVs und ganz verzückt über die kleine Kiste dank der ich nicht mehr bloß vorm Laptop Netflix oder Serien aus dem iTunes-Store schauen muss. Ich beschließe am Freitagabend "Dallas Buyers Club" über das appleTV am Fernseher zu schauen. Den Film habe ich vorher über das MacBook im iTunes-Store geliehen, also suche ich den Film unter Ausleihen im appleTV. Da ist der Film allerdings nicht zu finden. Deswegen versuche ich den Film über das MacBook zu streamen. Funktioniert nicht,

denn: mein Fernseher ist so alt, dass er nicht die notwendigen Voraussetzungen erfüllt, dass ich DRM-Inhalte vom MacBook auf ihn übertragen könnte. So oder so ähnlich lautet die Fehlermeldung, die erscheint. Ich halte das für ähnlich bescheuert wie die Tatsache, dass ich mit dem MacBook nicht über ...cmd  $+$  Shift  $+$  4" Screenshots von iTunes-Serien machen kann und bin so sauer, dass ich mir den Film noch mal über das appleTV ausleihe (ich will ihn halt jetzt sehen). *ellebil*

### **26.10.2014**

[Ingress](http://de.wikipedia.org/wiki/Ingress_(Spiel)) ist ein [Augmented-Reality-Spiel,](http://de.wikipedia.org/wiki/Erweiterte_Realit%C3%A4t) das, grob erklärt, eine Mischung aus Mensch-Ärgere-Dich-Nicht und Geocaching darstellt.

Es gibt Geländepunkte (Portale), die entweder der einen Faction (Enlightenment, grün) oder der anderen Faction (Resistance, blau) gehören. Die eine Faction erobert Portale der anderen und umgekehrt.

Portale werden durch Links verbunden, die möglich sind, wenn keine anderen Links im Weg stehen. Verbindet man drei Portale derselben Faction auf diese Weise zu einem Dreieck, dann bildet sich ein Feld, und die Faction, der es gehört, bekommt die statistische Anzahl der Bewohner auf dieser Fläche als "Mind Units" zugeschrieben.

An diesem Wochenende lief Aktion Green Autumn. Wir, die Grünen, wollten eine Konstruktion von zwei Feldern aufbauen, die ungefähr halb Westdeutschland bedeckt.

Das ist relativ schwierig ganz schön komplex, da in Deutschland in jeder Stadt Ingress-Portale zu finden sind und erstmal eine Trasse geschaffen werden muss, die frei von störenden Links ist.

Die Organisatoren trommelten nun für die Nacht auf den 26.10.

andere Spieler zusammen, die vor Ort am Projekt mitarbeiten wollen.

Die Spieler werden dazu in Squads eingeteilt und müssen einige Apps auf ihren Handys installieren. Die CB-Funk-Simulation ZELLO beispielsweise und ein Tool, über das der Operator die Position der Squads sehen kann. Hier hat sich [Glympse](https://www.glympse.com/) bewährt,

Für jede Linktrasse waren ein oder zwei Operators im Einsatz, die ihre Squads zu den Standorten schicken, an denen Links zu beseitigen sind.

Alles sollte um 5 Uhr früh fertig sein, da zu diesem Zeitpunkt ein Wertungscheckpoint war, an dem die Mind Units der Factions gemessen werden.

N. und ich waren Squad Bravo. Gegen ein Uhr nachts begannen wir, einige Störlinks zu entfernen, die in unserer normalen Spielumgebung lagen, und bekamen danach Aufträge durch den Operator. Die übermittelten Koordinaten warfen wir in Google Maps ein und ließen uns lotsen.

Als wir fertig waren, mussten ab vier Uhr früh durch dichter besiedelte Gebiete als den Niederrhein Trassen geschlagen werden. Das musste kurz vor dem Aufbau unserer Links erfolgen, damit die Gegenseite es nicht schnell bemerkt. Erst eine Woche zuvor hatten wir zu offensichtliche Vorbereitungen der Resistance erkannt und sabotiert

Die Felder standen um 4:45 und flossen in die Wertung des Checkpoints ein.

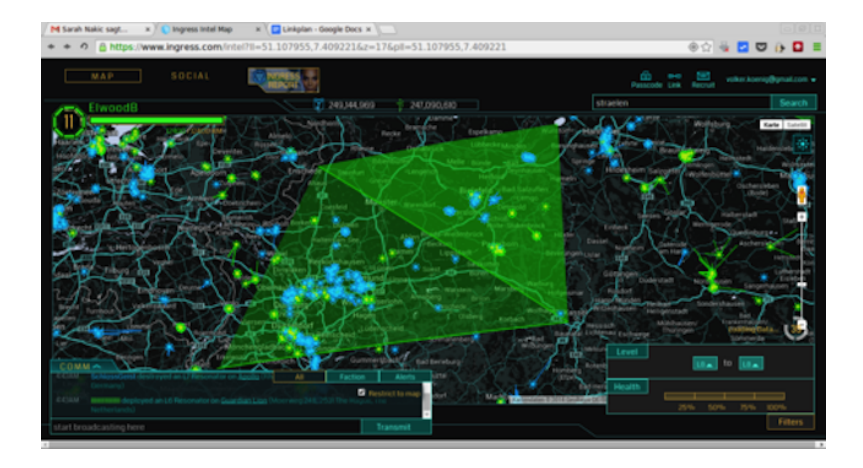

Neben der organisatorischen Leistung, dem Ehrgeiz und der Teamfähigkeit der zufällig zusammengewürfelten Gruppen finde ich beachtlich, was für Mittel uns heute mit Smartphones zur Verfügung stehen.

Abgesehen von der Kommunikation sind Tools zum Erteilen von Aufträgen, zum Management einer Flotte, zum Koordinieren von Aktionen früher, wenn sie überhaupt existierten, sündhaft teuer gewesen.

Heute findet man sie werbefinanziert als App. Ich bin gespannt, was morgen noch kommt.

*Volker König*

### **27.10.2014**

Ich sitze mit L. im Mehrspur-Klub an der Zürcher Hochschule der Künste. L. hat ein Problem: Er ist später noch verabredet, hat aber

noch keinen Ort und keine genaue Uhrzeit vereinbart. Weil er sein iPhone während eines Updatevorgangs vom Rechner getrennt hat, geht es jetzt überhaupt nicht mehr. Immerhin hat er sich schon an meinem Rechner in seinen iCloud-Account eingeloggt und dort die Handynummer der Verabredungsperson abgeschrieben.

Mein Handy geht auch nicht, weil ich aus Trägheit immer noch Orange-Prepaid-Kundin bin. Wenn man sein Datenvolumen aufgebraucht hat, kann man zwar im Prinzip neues kaufen, aber eben leider nur im Prinzip. Auf der Website geht es gar nicht, auf dem Handy gelangt man entweder hierhin:

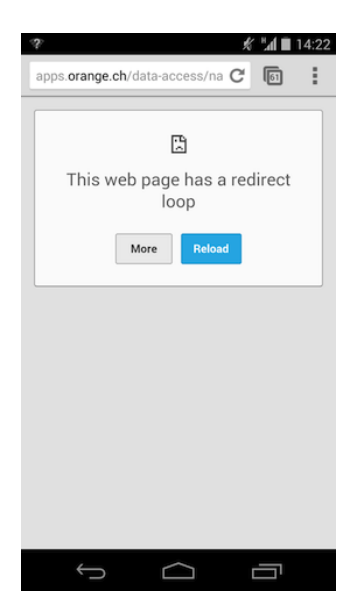

Oder manchmal auch hierhin:

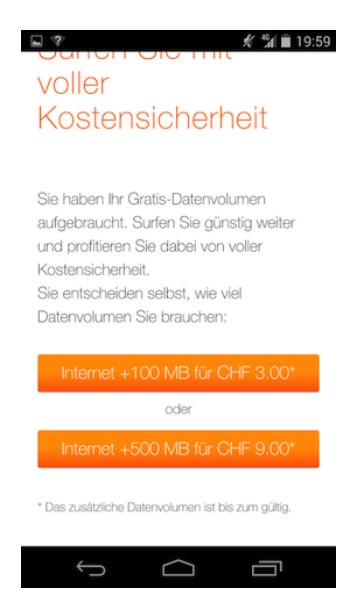

Mein aufgebrauchtes "Gratis-Datenvolumen" war natürlich überhaupt nicht gratis. Es hat 15 Franken für 1,5 GB gekostet. Nach dem Kauf der Datenverlängerung gelangt man hierhin:

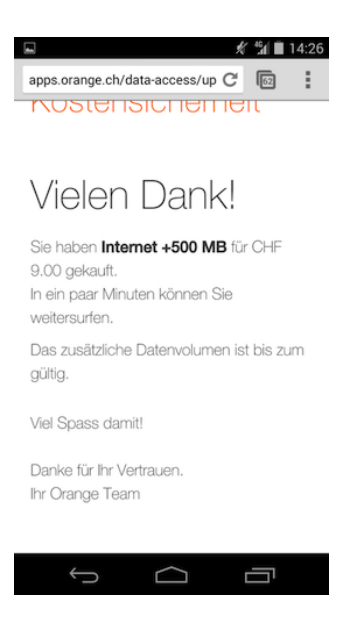

Am Guthaben (abfragbar durch Wählen von #121#) ändert sich dadurch allerdings nichts, und Internet hat man auch weiterhin keines.

Erst jetzt beim Aufschreiben wird mir klar, dass man mit dem Handy vermutlich noch telefonieren kann, auch wenn das Internet nicht mehr geht. Es sind ja zwei separate Leistungen.

L. fragt mehrfach, ob es auf dem Hochschulgelände öffentliche Telefone gibt. Ich habe aber noch keines gesehen. "Und man kann die ja vermutlich auch gar nicht mehr mit Münzen bedienen", sagt L., "bestimmt braucht man irgendwelche komplizierten Spezialkarten oder so." Ich weiß es auch nicht. Ich habe Skype-Guthaben, kann also mit Skype richtige Telefonnummern anrufen und biete ihm das an, aber er möchte nicht mit meinem Rechner sprechen.

Dann fällt mir ein, dass es in den Hochschulbüros Festnetztele-

fone gibt. "Ich habe das noch nie ausprobiert", sage ich, "vielleicht" muss man sich einloggen, in dem Fall geht es nicht." "An einem Festnetztelefon einloggen?", fragt L. Ich erkläre, dass fast niemand mehr einen festen Arbeitsplatz hat, und man dem Telefon deshalb mitteilen muss, dass man dort sitzt, wo man sitzt. Dann ist man unter einer persönlichen Hochschulnummer erreichbar. Wenn man allerdings gerade nirgendwo eingeloggt ist, bekommt der Anrufer wohl nur so eine Ansage wie "Nummer nicht vergeben".

Diese Telefone klingeln sowieso nur sehr selten; vermutlich werden die meisten beruflichen Angelegenheiten über das private Handy abgewickelt, meine ja auch. Deshalb halte ich es für vertretbar, dass wir jetzt auf Kosten des *Departements für Kulturanalysen und Vermittlung* die Verabredung von L. anrufen gehen. Die Vermittlung funktioniert, und das Date ist gerettet.

*Kathrin Passig*

#### **28.10.2014**

Durch eine Verkettung von Umständen brauche ich die vor kurzer Zeit gekündigte BahnCard 100 doch weiterhin. Um mir den elenden Stress mit einer neuen Beantragung zu ersparen, denke ich, vielleicht kann ich auch einfach die Kündigung zurücknehmen und alles bleibt wie gehabt.

Ein Anruf beim Bahn-Service bestätigt diese Vermutung. Ich muss nur eine Mail schreiben, in der steht, dass ich die Kündigung widerrufe. Zu irgendwelchen Prüfzwecken muss auch mein Geburtsdatum und meine Adresse in die Mail, höchst sensible Daten also, die andere Leute noch weniger wissen können als den Geburtsnamen meiner Mutter, aber gut, die werden schon ihre Gründe haben und ich bin ja vor allem froh, dass es so einfach geht.
Tatsächlich bekomme ich erst eine automatische Bestätigung, dass meine Mail eingegangen ist und dann ein paar Tage später eine Mail, dass man sich freue, dass ich meine BahnCard 100 weiter behalten wolle.

Dann kommt noch eine Mail, dass man aus Versehen zwei Karten rausgeschickt hätte, und ich solle doch dann bitte eine davon per Einschreiben zurückschicken, dafür würde ich dann aber auch einen Genussgutschein in Höhe von 10 Euro bekommen. Tatsächlich liegt zu Hause schon die erste der beiden Karten, allerdings ohne Kreditkartenfunktion. Ich hoffe jetzt inständig, dass die zweite Karte MIT Kreditkartenfunktion ist.

Aber auch sonst ist das ganze Prozedere erfreulich schmerzfrei und wenig aufwändig. Und das mit dem Einschreiben hoffe ich, umgehen zu können, indem ich die überflüssige Karte einfach in einem Servicecenter abgebe. Ob das funktioniert, wird sich rausstellen.

*Anne Schüßler*

#### **28.10.2014**

Weil ich letztes Jahr geheiratet und meinen Namen geändert habe, besitze ich, [anders als Kathrin Passig,](#page-817-0) einen brandneuen Personalausweis mit Chip. Das führt dazu, dass ich am Frankfurter Flughafen vor meinem Flug in die Türkei die "AUTOMATISIERTE GRENZ[kontrolle"](http://www.bundespolizei.de/DE/01Buergerservice/Automatisierte-Grenzkontrolle/EasyPass/easyPass_node.html;jsessionid=122FEFEAB79B59B21453EF7F48806C7A.2_cid334) nutzen kann.

Nebeneinander stehen mehrere Vereinzelungs-Korridore mit einer halbhohen Plexiglas-Tür an jedem Ende. Ich lege meinen Personalausweis in ein Fach und die erste Tür schwingt auf. Im Korridor sehe ich mich einem Monitor mit Schwarzweißbild gegenüber, der automatisch auf meine Kopfhöhe fährt, damit eine Kamera meine biometrischen Daten mit denen in meinem Ausweis vergleichen kann. Ich bin augenscheinlich ich, denn eine zweite Tür schwingt auf und ich kann zur Gepäckkontrolle weitergehen.

Obwohl ich mir dank des Abhörskandals bewusst bin, dass große Teile meiner Kommunikation und meines sonstigen Lebens auf Schritt und Tritt überwacht werden können, habe ich mich selten durchleuchtet und maschinell vermessen gefühlt. Nach dem Rückflug, bei der Einreise nach Deutschland, ist die automatisierte Grenzkontrolle gerade geschlossen. Den Job machen wieder Polizisten, die wie Richter kafkaesk erhöht in einem Glaskasten sitzen, meinen Ausweis durch einen Scanner ziehen, einen prüfenden Blick in mein Gesicht werfen und "Danke" sagen.

*Alexander Matzkeit*

### **Oktober 2014**

[Meine Eltern haben jetzt mein altes Smartphone,](#page-1719-0) das Nexus 4. ICH HABE EIN NEUES, DAS NEXUS 5, unter anderem mit der Begründung "Ich fotografiere seit zwei Jahren [ausschließlich mit dem](#page-692-0) [Handy,](#page-692-0) werde im Moment sogar dafür bezahlt, und meine Fotos sind so schlecht, dass ich jede Unterstützung brauchen kann."

Ich weiß noch nicht, ob meine Fotos mit dem neuen Handy besser geworden sind, der Effekt ist sicher nicht sehr ausgeprägt. Aber ich verwende das Handy auch ständig, um Audioaufnahmen zu machen, auch dafür werde ich gerade bezahlt. Und die sind definitiv schlechter geworden, viel schlechter, genaugenommen ist fast alles mit dem neuen Handy Aufgenommene ganz und gar unbrauchbar.

Bei meinen ersten Versuchen ist einfach fast nichts zu hören, die Aufnahmen sind ungefähr im Sekundentakt zerlöchert von Stille, wenn die Sprechenden weiter als etwa einen Meter von mir entfernt sitzen (was z.B. bei Vorträgen oder in Seminaren gern mal der Fall

ist). Nach langem Googeln beginne ich zu erahnen, dass das etwas mit einem Ding namens *gain* zu tun hat, das man mit meiner bisherigen Aufnahme-App Tapeatalk nicht manuell einstellen kann und beim Nexus 4 auch nicht manuell einstellen musste.

Ich installiere auf Anraten anderer Nutzer mit demselben Problem eine zweite App, mit der es nicht besser ist. Ich installiere eine dritte namens Smart Voice Recorder, mit der man die Mikrofonempfindlichkeit vor dem Start der Aufnahme justieren kann, auf eine wenig benutzerfreundliche Art zwar, aber immerhin. Damit gelingen mir ein paar gut verständliche Aufnahmen auch leiser Sprecher.

Das stimmt mich so zuversichtlich, dass ich aufhöre, die App vor jeder Aufnahme neu zu kalibrieren, und einfach die höhere Mikrofonempfindlichkeit eingestellt lasse. Man sieht ja auf dem Aufnahme-Mäusekino, dass sich alles im grünen und allerhöchstens gelben Bereich abspielt, es wird also schon okay sein. Tagelang nehme ich interessante Gespräche auf und merke viel zu spät, dass man wieder kein Wort versteht; diesmal bestehen alle Aufnahmen aus lauten Windgeräuschen und Krach. Aber meine Fotos, die sind jetzt bestimmt um 0,5% besser als vorher.

*Kathrin Passig*

#### **28.10.2014**

Weil es mit dem Vorträgehalten allmählich besser läuft – noch lange nicht gut, aber schon besser – kaufe ich mir eine Präsentationssoftware-Fernbedienung. Damit kann man dann nämlich auch mal ein paar Schritte vom Rednerpult weg machen, wie es die Profis tun.

Ich habe vorher recherchiert, ob eine App nicht auch reicht, denn dann bräuchte ich keine Batterien und kein zusätzliches Gerät, das

ich zu Hause vergessen kann. Aber in den Bewertungen der diversen Apps ist mir zu oft von spontanem Versagen der Kommunikation zwischen Handy und Präsentationsrechner die Rede. Die Auseinandersetzung mit störrischen Apps ist unangenehm genug, wenn ich gerade Zeit habe und niemand zuschaut; während eines Vortrags kann ich keine zusätzlichen Fehlerquellen brauchen. Außerdem ist ein Laserpointer eingebaut, und wenn Katzen im Publikum sind, werden sie das zu schätzen wissen.

Die Fernbedienung hat ein Feature, das ich noch nie gesehen habe, einen Hardwareschalter zur Wahl der verwendeten Präsentationssoftware: Man kann wählen zwischen "PC PowerPoint", "Mac Keynote" und "Mac Powerpoint". So steht es jedenfalls in der Gebrauchsanweisung, das Gerät selbst drückt sich kürzer aus:

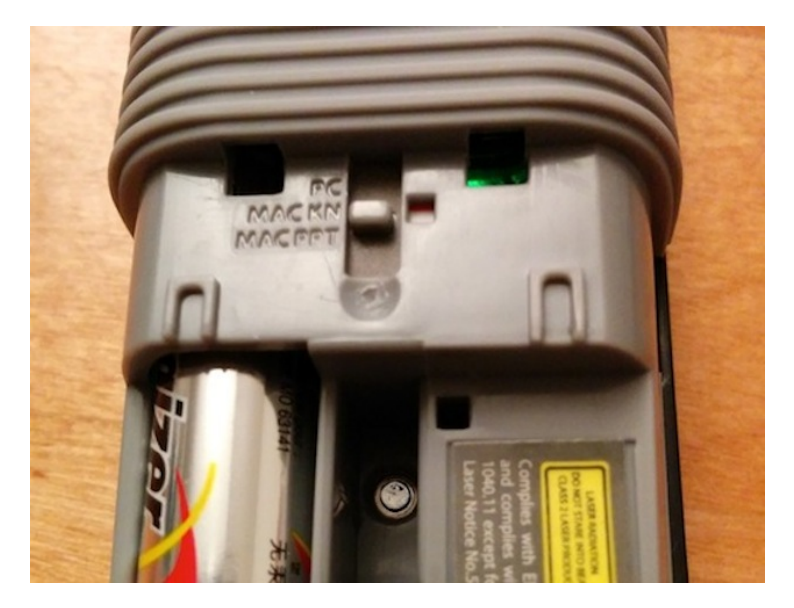

Für Leute, die gar nicht wissen, ob sie einen Mac haben oder nicht,

ist in der Gebrauchsanweisung erklärt: "Select 'PC Powerpoint' if you use a computer made by: HP/Compaq, Dell, Toshiba, Gateway, Panasonic, Fujitsu, Sony, IBM/Lenovo, Acer, Asus, etc." Ob solche Leser wissen, was mit "etc." gemeint ist und was nicht? Kürzer wäre vielleicht "Do not select 'PC Powerpoint' if you use a computer made by Apple". Aber die Firma Targus wird sich schon was gedacht haben dabei.

*Kathrin Passig*

### **Seit 2008 vermutlich bis in alle Ewigkeit**

Smartphones sind kleine hilfreiche Geister in unseren Taschen. Da außerhalb des Apple-Universums mehrere Anbieter gegeneinander antreten, besteht unter ihnen ein pathologischer Zwang, Alleinstellungsmerkmale herauszubilden.

Das provoziert Konflikte.

Mein erstes Android-Smartphone war ein Motorola Defy+. Ich hatte mich daran gewöhnt, dass es zwar einen Sturz in die Badewanne überleben würde, aber recht wenig Hauptspeicher hat. Die mitgelieferte Musicplayer-App war speicherhungrig, also musste ich sie erst beenden, bevor ich Facebook aufrufen konnte.

Eines Tages kam von Motorola ein Update für alle Smartphones mit dieser App. Der Player wurde ein Streaming-Client mit beigeheftetem Social Network, wo man Musik entdecken, bewerten und teilen könnte, wenn man dort nicht so furchtbar alleine gewesen wäre.

Leider startete sich der Player nunmehr automatisch und ließ sich nicht beenden, verhinderte zugleich aber kontinuierlich die Funktion anderer Apps wie Facebook.

Der Motorola-Kundendienst empfahl mir, die Updates dieser App zu deinstallieren, konnte aber nicht mehr Hilfe anbieten. Die Deinstallation hatte ich bereits durchgeführt, bloß: Ich hatte einige Apps installiert, so rund 40. Die kriegen alle Updates, und ich fand es schon lästig, diejenigen Updates einzeln zu genehmigen, für die neue Berechtigungen erforderlich waren.

Damals konnte der PlayStore die automatischen Updates aber nicht pro App, sondern nur generell ein- oder ausschalten. Waren sie deaktiviert, musste ich jeden Tag 5-20 Updates manuell durchführen oder damit leben, dass eine App irgendwann nicht mehr funktioniert.

Waren die Updates aktiviert, musste ich jeden Morgen den upgedateten Musicplayer wieder deinstallieren, was schwierig war, weil der Musicplayer als Resourcenfresser das Handy nahezu unbedienbar machte.

Im Ergebnis bespielte ich das Telefon dann mit einem passenden [CyanogenMod](http://de.wikipedia.org/wiki/CyanogenMod) und alles war zwar nicht gut, aber immerhin besser.

Das Huawei Ascend P6, das ich danach kaufte, hatte ein komplett gepimptes Android. Aber es funktionierte fehlerfrei. Die Emotion UI-Oberfläche gefällt mir außerdem ziemlich gut und die Funktionen, um Apps die Benachrichtigungen zu verbieten oder zum Auffinden von Stromfressern sind schon toll.

[Bei Ingress-Projekten, die eine Koordination per CB-Funk-](#page-1721-0)[App](#page-1721-0) erforderten, konnte ich problemlos Ingress im Vordergund und Zello im Hintergrund laufen lassen. Die Taste am Micro des Headsets war dabei als Toggle zum Ein- und Ausschalten des "Senders" von Zello konfiguriert.

Das war so, wie es sein sollte.

Bis letztes Wochenende. Während [Green Autumn](#page-1721-0) stellte ich fest, dass irgendein Update von Huawei bei aktivem Lockscreen auch auf die Taste des Headsets lauscht und nach dem Drücken in die Playlist des Musicplayers springt.

Ich brauchte eine Weile, um zu erkennen, warum dauernd die Goldberg Variationen anliefen, wenn ich dem Operator antworten wollte.

Da auch Ingress sich vor den Lockscreen klemmt, war ja nie sofort ersichtlich, ob ich gerade im Lockscreen war oder nicht.

In ein paar Wochen kommt Android 5 raus. Ich denke, im Frühling könnte es die ersten stabilen CyanogenMod-Versionen davon für das Ascend P6 geben.

*Volker König*

#### **Oktober 2014**

Über meine Gefühle gegenüber veralteter Technik habe ich bereits an [anderer Stelle](#page-1241-0) geschrieben, und sie beschränken sich nicht auf alte Computer oder Kassettendecks.

Als Jahrgang 1992 bin ich gerade noch mit analoger Kameratechnik aufgewachsen. Digitalkameras (beziehungsweise [Umbau](http://en.wikipedia.org/wiki/Kodak_DCS)[ten\)](http://en.wikipedia.org/wiki/Kodak_DCS) gibt es zwar schon seit den frühen 90er Jahren, allerdings zu sehr hohen Preisen und mit sehr geringer Verbreitung.

Mein Vater hat früher beruflich ziemlich viel fotografiert, hauptsächlich verunfallte Autos, und weil die Bilder der Autos sowieso in elektronischer Form zu den Akten genommen wurden, wurde das Fotografieren schätzungsweise um 1999 auf Digitalkameras umgestellt. Als Siebenjähriger fand ich das natürlich spannend und versuchte so viel Zeit wie möglich mit dem neuen Gerät zu verbringen. 2001 bekam ich meine erste eigene Kamera, inzwischen besitze ich auch eine DSLR. Bilder mache ich aber keine, weil es mich nicht reizt. Für alles Alltägliche reicht die iPhone-Kamera, meine visuellen künstlerischen Ambitionen sind sehr gering, und mein Facebook ist ohnehin schon voller Partybilder, auf denen ich Schnaps trinke —

es gibt, abgesehen von Profilbildern, auf denen ich melancholisch in die Kamera blicke, keinen Anlass, zu fotografieren.

Meiner Zuneigung gegenüber allem Alten und Halbmechanischem geschuldet sammelte ich, von mir selbst fast unbemerkt, die eine oder andere analoge Kamera an. Die alte Minolta meiner Eltern. Die nicht so alte Nikon meiner Eltern. Die alte Pentax meines Opas. Die alte Kompaktkamera meiner Urgroßmutter. Und alle Kameras völlig umsonst, weil sie niemand mehr haben wollte. Bis zum Sommer 2013 hatte ich in meinem Leben vielleicht 4 Filme gefüllt, einen auf der Abschlussfahrt meiner Grundschule und drei weitere in Sommerurlauben. Die angesprochenen analogen Kameras lagen unbenutzt herum, nichts sprach für, alles (Kosten, Verbreitbarkeit, Nachbearbeitung) sprach gegen Analogfotografie. Aber dann kaufte ich meine ersten drei Filme, legte sie in drei verschiedene Kameras ein und füllte sie. Im Zuge dessen habe ich altes Wissen wiederentdeckt und neues dazugewonnen:

- Film ist nicht gleich Film. Es gibt noch heute Diskussionen und Beschreibungen über das Verhalten verschiedener Filme bei unterschiedlichen Lichtverhältnissen und Empfehlungen für die Einsatzbereiche.
- Die Drogeriekette dm entwickelt Filme für wenig Geld. Ein Film mit 36 Bildern kostet inklusive Abzüge cirka 3,50  $\epsilon$ . Man kann sogar online abfragen, ob der Auftrag schon wieder in der Filiale zur Abholung bereit ist.
- Abzug ist nicht gleich Abzug. Zumindest bei Farbbildern. Früher gab es echte Analogabzüge vom Negativ auf Fotopapier, dazu sind große Maschinen nötig, die schon damals schwer zu bedienen waren und heute nur noch sehr selten unterhalten werden. Ein Freund von mir ist frisch gelernter Fotograf und

weiß nach eigenem Bekunden nicht im Ansatz, wie das funktioniert. Die Abzüge, die man bei dm bekommt, sind digitale Abzüge – gescannt und gedruckt.

• Professionelle Fotogeschäfte liefern teilweise noch altmodische Abzüge, dann kostet ein entwickelter Film aber 20  $\in$ . Es sieht allerdings wirklich viel besser aus.

An welchen Faktoren es auch immer liegt — die Analogfotografie hat mich fest im Griff. Zum einen freut mich die technische Komponente, das Einlegen, Nachziehen, Spulen des Films. Ich mag die Begrenztheit der Bilder und den Prozess des Wegbringens, Wartens, Abholens. Außerdem freut mich die Tatsache, dass automatisch physische Abzüge dabei sind. Die digitalen Kameras, auch in den Smartphones, sind bezüglich Optik, Auflösung und Bildqualität inzwischen so gut, dass ein normales technisch gutes Digitalbild keinen echten Reiz mehr für mich hat.

Allerdings bin ich Student und arm. Neben den Entwicklungskosten kostet ja auch der Film an sich Geld, je nach Qualität zwischen  $2 \in$  (dm-Hausmarke) und  $5 \in$  (bei Amazon, Markenfilm). Glücklicherweise gibt es sehr viele gegen Ende der analogen Ära produzierte Filme, die in den Lagern der Fotogeschäfte auf ihr Mindesthaltbarkeitsdatum hinaltern. Im Selbstversuch habe ich gelernt, dass ein zwei Jahre abgelaufener Film wie ein zwei Tage abgelaufener Joghurt zu handhaben ist. Ein länger als 10 Jahre abgelaufener Film entwickelt Kontrast- und Farbfehler, die durchaus auch gewollt sein können (siehe [Lomografie\)](http://en.wikipedia.org/wiki/Lomography), weshalb auch solche Filme bei ebay angeboten werden. Ich decke meinen Filmbedarf – beziehungsweise, so empfänglich ich für Besitz leider bin, eigentlich den Filmbedarf eines vielbeschäftigten Starfotografen – also auf ebay.

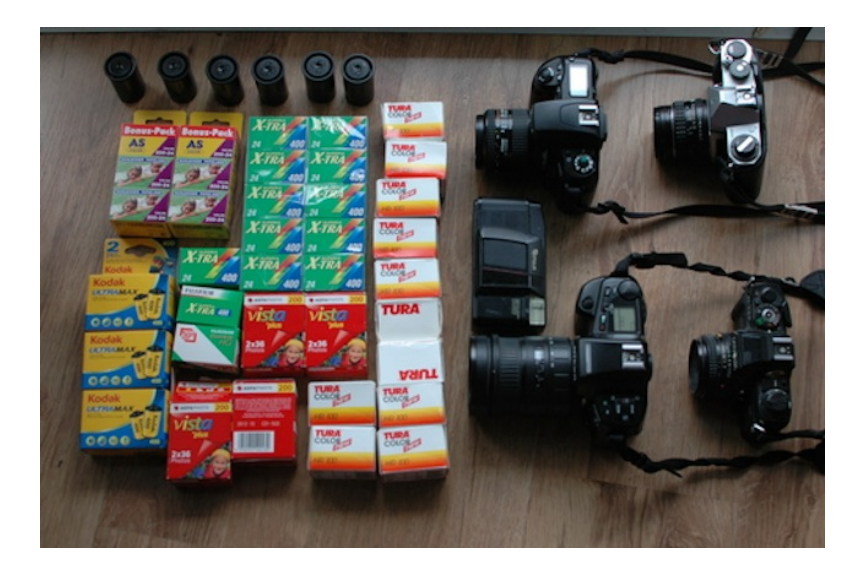

Problematisch wird das alles erst zu dem Zeitpunkt, an dem meine minimale Pfauenhaftigkeit in Bezug auf soziale Medien durchbricht: Mich zeigen, und das zeigen, was ich mache. Analogbilder sind nunmal recht eindeutig analog und das Internet ziemlich digital. In meinem Umfeld haben analoge Bilder einen ziemlich guten Ruf, die Farben sind irgendwie anders und besonders, und die Einwegkamera ist ein häufig beobachtbares Instrument auf Parties, das analoge Bild ist eher positiv behaftet.

Die Lösung ist natürlich einfach, ich fotografiere die Bilder mit meiner DSLR ab, um sie [in Facebook hochzuladen.](https://www.facebook.com/franzscherer/media_set?set=a.10204863058961258.1073741828.1382928443&type=3) Oder aber ich klebe ein Negativ an die Fensterscheibe, fotografiere das Negativ samt dem von draußen durchscheinenden Licht, invertiere die Farben am Computer, drucke das entstandene Bild mit dem Laserdrucker aus, mache davon ein Bild mit meinem iPhone und LADE ES [bei Instagram hoch.](http://instagram.com/p/uK5cYtRU6-/?modal=true) Naheliegend.

*Franz Scherer*

### **2014-10-31**

Seit einiger Zeit gebe ich Webseiten nicht mehr als URL weiter, sondern indem ich sage, wonach man suchen muss, damit die Seite als erster Treffer angezeigt wird. Ich schreibe [einen Tweet,](https://twitter.com/drmirror/status/528228909511630848) um mir das zu notieren.

Am Abend desselben Tages bin ich mit meinen Kindern (ein und vier Jahre) in der Upper West Side auf der Strasse unterwegs. Plötzlich tritt ein älterer Herr auf mich zu, dem Typ und der Kleidung nach frappierend an den Sozialdemokraten August von Georg Schramm erinnernd. Er fixiert mich eindringlich. »Wenn Sie die geistige Entwicklung Ihrer Kinder fördern wollen, müssen sie zweitausend bis zehntausend Wörter am Tag mit ihnen reden! Das stand neulich in der New York Times! Googeln Sie [die Macht des Redens mit Ba](https://www.google.com/#q=the+power+of+talking+to+babies)[bys,](https://www.google.com/#q=the+power+of+talking+to+babies) wenn Sie den Artikel lesen wollen!«

Wie sich zeigt, ist die Technik keineswegs besonders neu, sondern wird [schon im Jahr 2006](http://whatjapanthinks.com/2006/10/03/keywords-preferred-to-urls-in-television-advertising/) in der japanischen Fernsehwerbung benutzt.

*André Spiegel*

## **Anfang November 2014**

Der [unter Shell Shock leidende Webserver](#page-1686-0) war schnell wieder aufgesetzt und ich prüfte das Angebot meines Providers auf Herz und Nieren.

Ich konnte keinen Haken finden. Für zwei Euro pro Monat mehr erhielt ich einen zeitgemäßen Server. Den Umzug hatte ich ja schon mehrfach geübt, also kein Problem.

Zugleich entschied ich mich, die vier Domains aus dem Vertrag beim Webhoster nebenan auch auf den Server zu übertragen.

Um die Übertragung der .org und .de Domains zu veranlassen, brauchte ich AuthCodes, also Schlüssel, die mir der abgebende Provider per Mail schickt, damit der neue Provider nachweisen kann, dass er die Domains rechtmäßig auf seine Infrastruktur übernimmt.

Als Probedomain nahm ich das Kurzgeschichtenblog [www.baristastories.de.](http://www.baristastories.de) Ich installierte ein neues WordPress (die alte Installation hatte durch unbedachte Basteleien am Core kleinere Macken) und importierte alles per XML-File.

Klappte.

Der AuthCode landete binnen Minuten in meinem Postfach. Hatte ich nicht gerade AuthCodes für alle vier Domains angefordert? Egal. Die Domain war innerhalb einer Stunde nach Eingabe des Codes beim neuen Provider und am nächsten Morgen hatten sich alle Nameserver darauf geeinigt, Anfragen auf die neue IP-Adresse zu lenken.

Beim alten Hoster stand für die anderen drei Domains bereits "AuthCode angefordert", also hatte ich das wohl tatsächlich für alle Domains gemacht. Allein – wo blieben die drei ausstehenden Codes?

ich rief die Hotline an.

Die Codes seien alle vier per Mail rausgegangen.

Ich hab aber nur einen bekommen.

Die seien an die hinterlegten Mailadressen rausgegangen.

Ich hab nur eine bei Ihnen hinterlegt.

Nein, die seien an die bei den Domains hinterlegten Mailadressen rausgegangen. Die könne ich gar nicht sehen.

Aha. Und welche Mailadressen sind das?

Das dürfe man mir wohl nicht sagen.

Ja nu.

Während des Gesprächs hatte ich schon die Registereinträge der beiden .de-Domains beim de-nic abgefragt – da werden vom Inhaber und vom admin-c aber seit einiger Zeit keine Telefonnummern und Mailadressen mehr angegeben. Ich erinnerte mich an eine web.de-Mailadresse, die ich früher mal hatte. Wahrscheinlich hatte ich die benutzt.

Die existierte laut Google-Suche offenbar wieder, gehört aber nicht mir.

Leichte Panik kochte in mir, da die AuthCodes in falsche Hände geraten könnten.

Um die Einträge beim de-nic zu ändern, musste ich dem Hoster ein Formular einreichen.

Ein PDF-Formular.

Das ich mit dem Kugelschreiber ausfüllen musste.

Im dritten Anlauf hatte ich Adressen, Telefonnummern und Mailadressen so leserlich geschrieben, dass ich es scannte und hochlud.

Am nächsten Morgen fanden sich drei AuthCodes in meiner Mailbox und ich übertrug auch diese Domains.

Eine Woche später stellte sich heraus, dass ich bei der .org-Adresse regelmäßig die Gültigkeit der Daten bestätigen muss. Der neue Provider forderte das direkt an und ich sah, dass der alte Hoster trotz des Formulars keine Änderung des Eintrags vorgenommen hatte.

Beim neuen Provider geht das aber bequem per Mail und Onlineformular.

*Volker König*

# **2014-11-01**

Seit mein amerikanischer Internet-Provider weltweiters, kostenlo[ses Roaming](#page-1427-0) anbietet, brauche ich meine deutsche SIM-Karte nur noch, um Bankgeschäfte mit dem deutschen Konto abzuwickeln. Denn meine Bank schickt mir Transaktionsnummern (TANs) per SMS, und die können aus unerfindlichen Gründen nur an deutsche Telefonnummern geschickt werden. Es ist sehr umständlich, ein Telefon mit der deutschen SIM einmal im Monat in Betrieb zu nehmen; es dauert auch um die zehn Minuten, bis das Telefon sich in irgendeinem amerikanischen Netz eingebucht hat und für den Empfang einer SMS aus Deutschland bereit ist.

Vor ein paar Tagen sah ich, dass es inzwischen das pushTAN-Verfahren gibt, bei dem man sich eine Smartphone-App installiert und die Transaktionsnummer dann über das Internet geschickt bekommt. Das klingt großartig. Auf der Webseite meiner Bank gibt es sogar einen QR-Code zum Installieren der App.

Nach der Installation allerdings Ernüchterung. Die App stellt fest, dass mein Smartphone gerootet ist, und in so einer Umgebung weigert sie sich, zu starten. Okay, ich brauche das Telefon eigentlich gar nicht gerootet und es macht mir nichts aus, es in den ungerooteten Zustand zurückzuversetzen. Ich starte die App erneut. Diesmal beschwert sie sich, da sei offenbar irgendein Screenreader installiert, und auch damit könne sie aus Sicherheitsgründen nicht arbeiten. Ich vermute, sie meint meinen Passwort-Manager und schalte den auch noch ab. Damit geht es dann – allerdings muss ich erst noch auf den Brief aus Deutschland warten, in dem mir das Passwort zum Freischalten des pushTAN-Verfahrens mitgeteilt wird.

Im Techniktagebuch sollen ja keine rants stehen, und ich möchte darum nur höflich anmerken:

- Keine andere App auf der Welt hat sich je daran gestört, dass mein Smartphone gerootet ist oder einen Screenreader hat, Bankenapps eingeschlossen.
- Wenn Euch die Möglichkeit stört, dass ein Smartphone gerootet sein könnte oder einen Screenreader installiert hat, dann hättet Ihr mir an dieses Smartphone auch keine SMS-Transaktionsnummern schicken dürfen.
- Bei amerikanischen Banken gibt's [überhaupt keine Trans](#page-1625-0)[aktionsnummern,](#page-1625-0) und das funktioniert auch. Die lassen die Transaktionen einfach ein bißchen länger auf Vorbehalt stehen und bauen einen effizienten Mechanismus, mit dem man unberechtigte Transaktionen annulieren kann.

Trotzdem danke für die App, die Tage meiner deutschen SIM sind nun, glaube ich, wirklich gezählt.

*André Spiegel*

## **5.11.2014 (und davor und danach)**

Als Feedreader verwende ich Inoreader, der dem eingestellten Google Reader am nächsten kommt. Tatsächlich habe ich mir im Laufe der Zeit diverse Shortcuts angeeignet, um möglichst schnell durch die neuen Artikel zu navigieren.

Mit j kommt man zum nächsten Artikel, mit k zu dem davor, mit m markiert man einen Artikel als ungelesen und mit v öffnet man den Artikel in einem neuen Tab. Tatsächlich gibt es auch noch Shortcuts, um Artikel zu favorisieren oder ähnliches, die nutze ich aber so selten, dass ich sie meistens nicht weiß.

(Diese Shortcuts sind übrigens in den gängigen Feedreadern Standard, zumindest Google Reader und Feedly funktionierten auch so.)

Sachen, auf die ich stoße, die ich irgendwie hübsch oder lecker (aussehend) finde – ich habe einige Foodblogs und einen Inneneinrichtungskramsblog im Reader – kommen auf Pinterest. Ansonsten habe ich im Moment keinen funktionierenden Workflow für Artikel, die ich mir anderweitig merken möchte. Gelegentlich klicke ich auf den Stern unter einem Artikel, ich kann mich aber nicht erinnern, jemals nachgeguckt zu haben, welche Artikel ich schon alle besternt habe. Aber wer weiß, vielleicht erweist sich diese Voraussicht doch irgendwann als hilfreich. Wenn nicht, habe ich mir zumindest nicht allzu viel Arbeit gemacht. Auf einen Stern kann man ja schnell klicken.

(Für die Statistik: Es befinden sich am 5.11.2014 243 Feeds im Feedreader.)

*Anne Schüßler*

#### **10.11.2014**

**Die Mutter von jemandem, der nicht ich ist, im Chat der Scrabble-App (es geht um ihr iPad):** Kathrin ich kann dir nicht mehr schreiben meine Taste Tastatur ist verschwunden

**M:** Die Zahlen Tastatur ist noch da

**M:** Momentan spreche ich alles drauf die Tante schreibt es dann

**Ich:** Da ist so eine Umschalttaste links unten, es steht "ABC" drauf **Ich:** mit der kannst du umschalten zwischen Zahlen und Buchstaben.

**M:** Das habe ich schon versucht aber er reagiert nicht drauf es ändert sich nichts

**Ich:** neu starten! wie immer!

**M:** Ich hab die Frage an die Tante eingegeben und bekam daraufhin einige Vorschläge von anderen Nutzern. habe zwar daraufhin nichts gemacht, aber beim Neustart war's auf einmal wieder da. Hat sich also erledigt!

Daran sind mehrere Punkte bemerkenswert: Erstens können wir uns trotz fehlender Tastatur weiterhin unterhalten. Zweitens entscheidet sich die Mutter von jemandem, der überhaupt nicht ich ist, auch für genau diesen Weg, anstatt beispielsweise anzurufen. Drittens ist der Workaround eigentlich kein Rückfall auf eine einfachere Ebene, sondern eine weit komplexere Lösung, etwa so, als würde man fliegen statt laufen, wenn das Auto kaputt ist. Viertens hat das iPad die Mutter von jemandem, der nicht ich ist, offenbar dabei unterstützt, diesen Lösungsweg einzuschlagen. Und fünftens ist jene Mutter zwar nicht von allein auf die Idee des Neustarts gekommen (obwohl man ihr das schon häufig empfohlen hat), aber sie hat zuerst Tante Siri konsultiert und sich dann erst an mich gewendet.

*Kathrin Passig*

### **10.11.2014**

Ich möchte einen Screenshot von [overcoming](http://overcoming-procrastination.com/)[procrastination.com](http://overcoming-procrastination.com/) machen. Am besten mit dem ganzen Browser drumherum. Ich öffne die Seite in einem neuen Chrome-Fenster, ziehe das Fenster so klein, dass die Fehlermeldung und die URL untereinander stehen, und merke, dass so ein kleines Browserfenster drumherum ja auch einen kleinen grauen Schatten wirft. Den hätte ich eigentlich gern mit auf dem Bild, auch, weil ich dann den Browser mit seinen abgerundeten Ecken nicht quadratisch beschneiden muss. Ich brauche nur einen weißen Hintergrund.

Ich öffne ein neues Tab im dahinterliegenden Browserfenster.

Es ist, wie mir jetzt zum ersten Mal auffällt, voll mit Zeug, einer Google-Suchzeile (die ich noch nie benutzt habe, weil das ja auch in der URL-Zeile geht) und meinen häufig besuchten Seiten, die ich auch noch nie in dieser Übersicht angeklickt oder auch nur wahrgenommen habe, wozu auch, sie sind ja sowieso immer offen.

Ich öffne ein neues Tab in Safari. Dort ist ebenfalls alles voll Zeug. Als ich fürs diesen Bericht nachsehen will, was das für Zeug war, lässt es sich allerdings nicht reproduzieren.

Ich betrachte alle meine offenen Anwendungen und denke darüber nach, ob sie einen weißen Hintergrund haben oder ob ich ohne Umstände einen erzeugen kann. Ich könnte einen Editor öffnen, aber die großen, also Pages und OpenOffice, fahren so schwerfällig hoch, und die kleinen, also Sublime Text 2 und TextEdit, haben kleine Fenster, die ich erst vergrößern müsste. Außerdem, wer weiß, ob sie widerstandslos ein Browserfenster über sich drüber legen lassen wollen.

Ich google *blank page* und finde unter den ersten Treffern tatsächlich das Gesuchte, einmal in Weiss und [einmal in Grau.](http://www.this-page-intentionally-left-blank.org/) Ich ziehe das kleine Browserfenster über das große und mache den Screenshot.

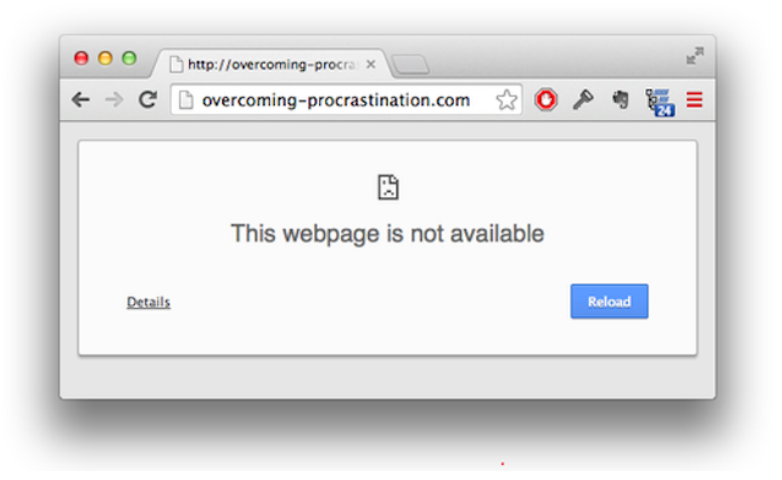

In einem geöffneten Googledoc ganz ans Ende scrollen wäre natürlich auch gegangen. Das fällt mir aber erst später ein.

Update: @CUPIDISSIMO und @DOMINIK weisen bei Twitter darauf hin, dass das sogar noch einfacher geht, nämlich am Mac [mit Command-Shift-4 und dann Spacetaste.](http://guides.macrumors.com/Taking_Screenshots_in_Mac_OS_X) Woraus man lernen kann, dass die trivialen Probleme manchmal die hartnäckigsten sind, weil man sich bei ihrem Anblick denkt "ach, ich weiß schon, wie ich das mache", statt nach einer richtigen Lösung zu suchen. Zu diesem Thema steht auch was in "WENIGER SCHLECHT PROGRAMMIEREN".

*Kathrin Passig*

## **11.11.2014**

Meine Beziehung zu orange.ch ist schon LANGE ZERRÜTTET, und seitdem ist es [weiter bergab gegangen.](#page-1723-0) Mein eingezahltes Guthaben verringert sich auf erratische Weise, neues Datenvolumen kann ich nur noch in 100-MB-Schritten (à 3 Franken) kaufen, und alle ein, zwei Tage geht gar nichts mehr. Ich muss dann zu anderen Menschen den Satz sagen "ich kann gerade nicht nachschauen, ich hab kein Internet", der auf meiner privaten Inkompetenzskala etwa gleichbedeutend ist mit "ich kann mir gerade nicht die Schuhe zubinden, ich habe meine Hände zu Hause vergessen".

Erst nachdem ich eine Stunde lang verschiedene absurde Fehlermeldungen betrachtet habe, kommt das Internet wieder in Gang. Einige davon habe ich [hier bereits beschrieben,](#page-1723-0) zusätzlich gibt es noch diese:

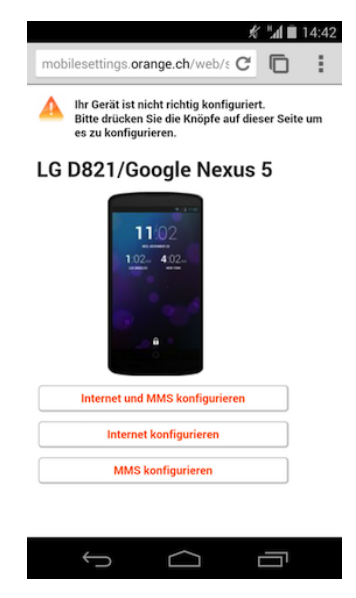

Das Drücken dieser Knöpfe bewirkt meistens gar nichts. Manchmal bekommt man die Rückmeldung, es werde innerhalb der nächsten zwei Minuten eine SMS mit den richtigen Einstellungen versendet. Diese SMS kommt nie an, und das Internet geht auch weiterhin nicht.

In den letzten Wochen habe ich vermehrte Anstrengungen unternommen, eine SIM-Karte von einem anderen Anbieter zu erwerben. Das ist unerwartet schwierig (für mich unerwartet, weil es ANDERS[wo schon sehr einfach geworden ist\)](#page-1439-0). Am Hauptbahnhof ist es mir nicht gelungen, an verschiedenen Kiosken auch nicht, genausowenig wie in einem Laden, der außen mit "Prepaid-Mobiltelefone: über 500 Karten" wirbt, denn damit sind nur die Guthabenkarten gemeint.

Schließlich finde ich einen Kiosk mit Lebara-Werbeschild außen, auf dem ausdrücklich auch die SIM-Karte angepriesen wird, aber auch dort gibt es nur Guthaben. Ich vermute, es hat damit zu tun, dass man sich in der Schweiz ausweisen muss, wenn man eine SIM-Karte kaufen will, und auf den Papierkram haben die Kioskbetreiber keine Lust. In der Migros gibt es, anders als der Kioskbetreiber behauptet, keine SIM-Karten, und im Migros-Electronic-Shop nur die hauseigenen, mit denen man offenbar maximal 500 MB im Monat bekommt.

Nach langer Suche gerate ich an einen Mobilfunkladen, der sämtliche SIM-Karten verkauft, und werde Kundin bei Lebara, weil man dort bis zu 3,5 GB im Monat bekommt und bei Bedarf angeblich sogar noch mehr nachkaufen kann. Lebara ist "TARGETED TOWARDS THE [needs of international communities and migrant workers"](http://en.wikipedia.org/wiki/Lebara_Group), und solange ich mich in der Schweiz aufhalte, bin ich damit ja wohl gemeint. Der Verkäufer tippt meine Daten gewissenhaft von meinem "TRANSNATIONAL REPUBLICSAusweis ab. Als ich mich später bei lebara.ch einlogge, sehe ich, dass er mich passend zu meinem neuen Migrantinnenstatus auch mit einem neuen Namen ausgerüstet hat.

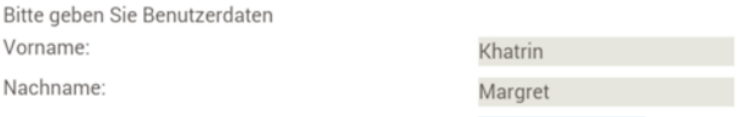

#### Kurz danach habe zum ersten Mal [LTE.](http://de.wikipedia.org/wiki/Long_Term_Evolution)

*Khatrin Margret*

# **13.11.2014**

Am Flughafen Zürich gibt es eine Gratis-Ladestation für Geräte:

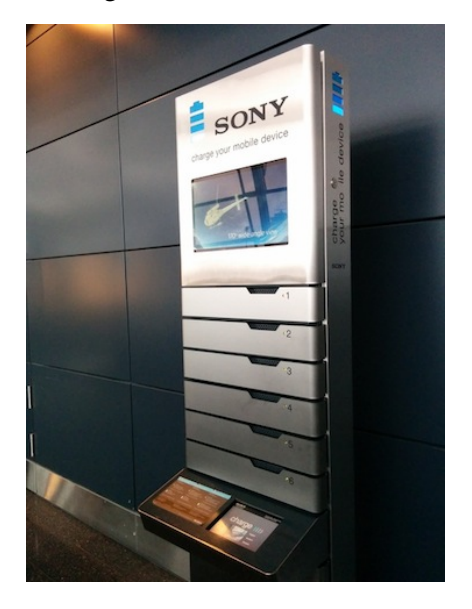

Ich habe sie nicht ausprobiert, aber offenbar muss man sich eine PIN ausdenken und kann seine Geräte dann in einer verschlossenen Schublade aufladen. Ich weiß nicht genau, was man macht, während sich die Geräte in der Schublade aufhalten, vielleicht ein gutes Buch lesen?

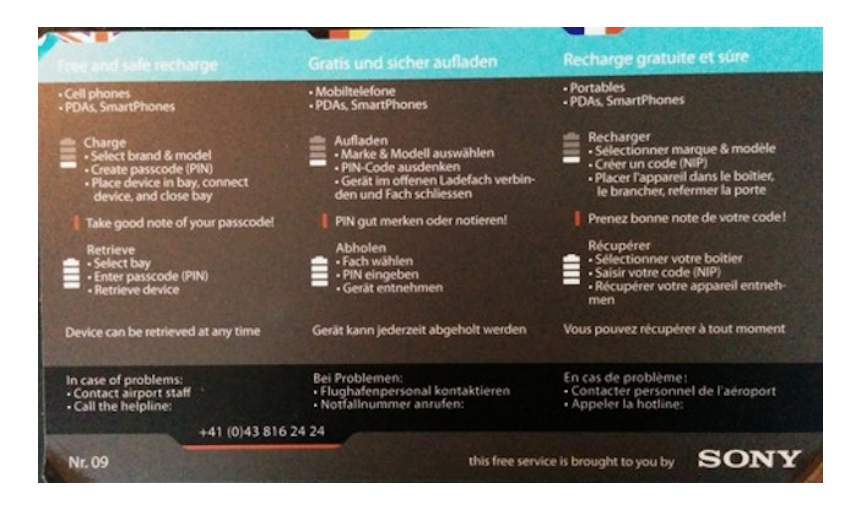

Das ist lustig, weil die Ladestation sich unmittelbar neben dem steckdosenreichsten Gelände befindet, das ich je auf einem Flughafen gesehen habe: Für je drei bis vier Sitzplätze gibt es vier Steckdosen – einmal Sснико und dreimal Schweizer Sтескев-Typ J.

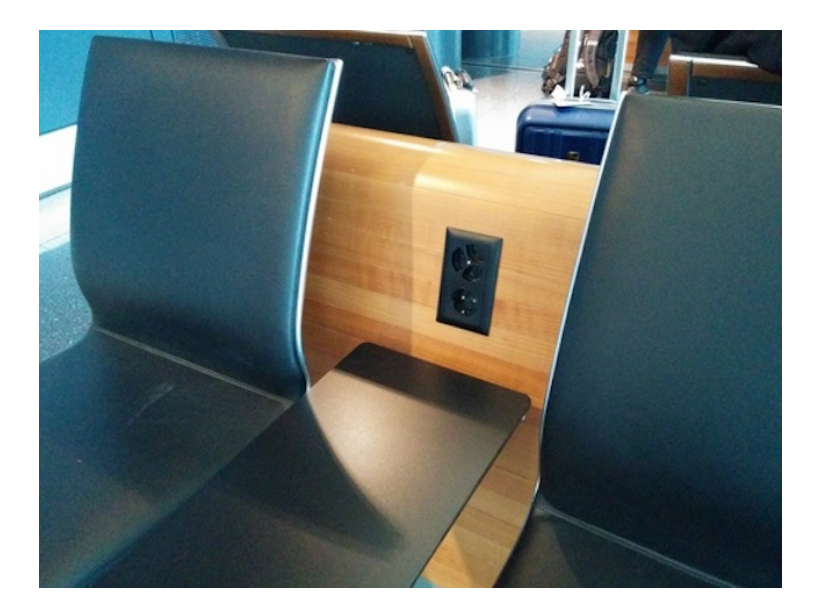

*Kathrin Passig*

# **13.11.2014**

In einem Zeitungsladen am Flughafen Zürich gibt es eine Zeitungsausdruckstation:

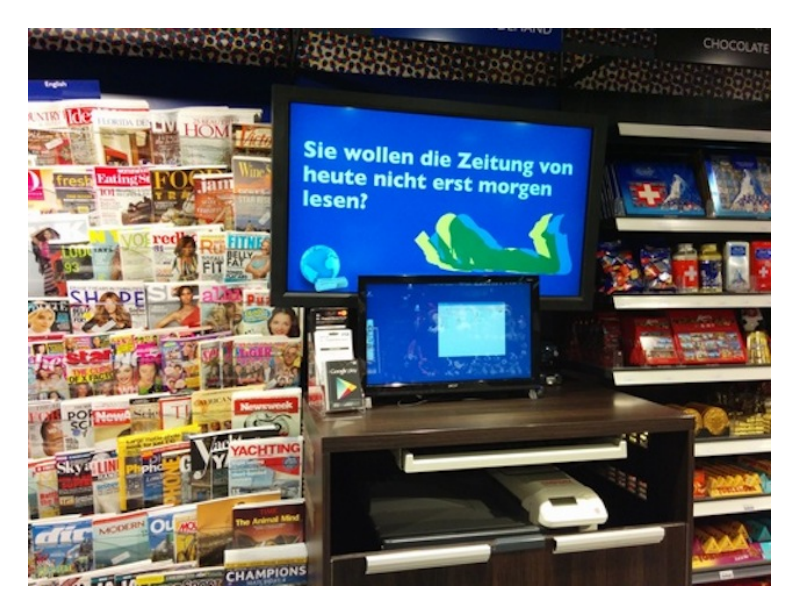

"NEWSPAPER ON DEMAND Ihre Zeitung auf Knopfdruck" geht es weiter auf dem Display, und "NEWSPAPER ON DEMAND über 1000 internationale Zeitungstitel aus über 80 Ländern". Dann folgt die Anleitung:

- 1. (Konnte ich nicht fotografieren, "Entschuldigung, Sie dürfed kei Fotis mache.")
- 2. (Auch nicht)
- 3. "ORDER" drücken
- 4. Zeitung an der Kasse bezahlen
- 5. Frisch gedrucktes Exemplar der Zeitung in Empfang nehmen

Zum Ausprobieren reichte meine Zeit leider nicht. *(Kathrin Passig)*

# **13.11.2014**

Flughafen Zürich, ein KLM-Flug. Am Gate gibt es Personal, daneben aber auch einen automatischen, ticketscannenden Durchgang. Eine Durchsage erklärt uns, dass die Passagiere mit den billigen Plätzen bitte diesen Durchgang benutzen, die anderen "dürfen jederzeit durch den bedienten Durchgang einsteigen". Dort geht es auch wirklich ein bisschen schneller, weil man nicht immer auf das Öffnen der Schranke warten muss.

Ich habe meine Bordkarte per Mail bekommen. Es ist das erste Mal, dass ich ohne direkten Kontakt mit Mitarbeitern der Fluggesellschaft bis zum Flugzeug gelange. Nur die Passkontrolle war nicht automatisiert.

*Kathrin Passig*

### **13.11.2014**

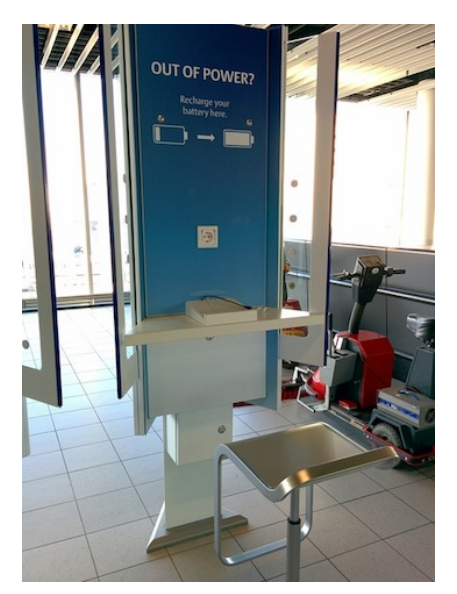

Auch am Flughafen Amsterdam Schiphol gibt man sich Mühe, auf die Bedürfnisse der Besitzer mobiler Geräte einzugehen. Also, jedenfalls das Bedürfnis, auf einem Barhocker vor einer Art Steckdosenaltar zu sitzen und auf die Ladestandsanzeige des Geräts zu starren. Ein vielleicht gar nicht *so* weit verbreitetes Bedürfnis.

*Kathrin Passig*

## **14. November 2014**

Wir kennen das: Software installieren, albern lange Nutzungsbedingungen nicht lesen und diesen dann (ironisch?) trotzdem per Klick zustimmen. Als ich heute die Steuer-Software "Elster", die es nach wie vor nicht für Mac OS X gibt, in einer virtuellen Maschine neu installieren musste, freute ich mich, dass deren Programmierer die Sache mittlerweile wohl auch ironisch sehen.

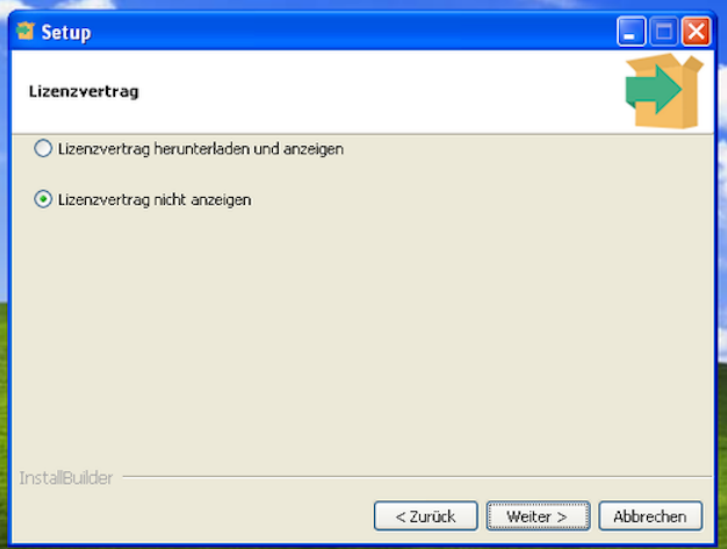

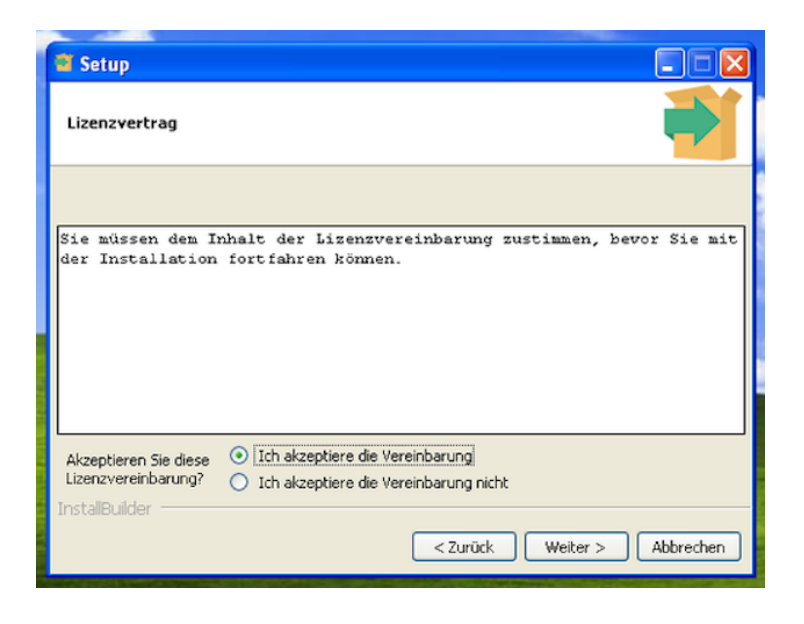

*Enno Park*

# **Ungefähr November 2014**

Der Umgang mit Kindle-Büchern aus der Android-Kindle-App und der Mac-Kindle-App wird einfacher: Erstens werden endlich auch Leseproben zwischen allen Geräten synchronisiert, ich muss sie also nicht mehr [auf jedes Gerät gesondert herunterladen, und](#page-871-0) [sie gehen auch nicht mehr bei Updates oder Gerätewechseln](#page-871-0) [verloren.](#page-871-0) Die Synchronisation dauert nur ein bisschen länger als die der gekauften Bücher, und sie lässt sich nicht manuell auslösen.

Zweitens landet man, wenn man aus einer Leseprobe heraus ein Buch kauft, direkt an der richtigen Stelle im vollständigen Buch,

und die Leseprobe verschwindet automatisch – jedenfalls auf diesem einen Gerät, nicht auf den anderen. Ob auch in der Leseprobe angelegte Markierungen übernommen würden, habe ich noch nicht ausprobiert.

*Kathrin Passig*

### **November 2014**

Ich bin Telekom-Kunde. — Ja, es geht weiter mit dem Post. — Nun habe ich mit meinem Vertrag zugleich auch das Recht auf Internetzugang via HotSpot erworben. HotSpot-WiFi findet man zuweilen in öffentlichem Raum, Cafe's, Zügen, Institutionen etc. Eine gute Sache.

Wenn ich mich mit meinem iPhone in einen HotSpot einloggen möchte, dann selektiere ich in den WLAN-Einstellungen das Signal der 'Telekom'. Dann passiert ca. 5 Sekunden lang gar nichts — was den super-responsiven Benutzer vielleicht ein wenig verunsichert. Dann erst schiebt sich ein Pop-up mit einem mobilen Browser-Fenster über die WLAN-Einstellungen, weitere 5 Sekunden später ist eine Seite der Telekom geladen, auf der ich meinen Benutzernamen (die individuelle Telekom-Email-Adresse; so etwas hat man als Telekom-Kunde) und ein 9-stelliges Passwort eingeben kann. Beides Informationen, die ich mir eigentlich nicht merken möchte bzw. merken kann.

OK, kein Problem! Denke ich. Finde und öffne die mobile Keepass-App, gebe Pin und Passwort der App ein, suche den Eintrag der Zugangsdaten für den Telekom-HotSpot, um Benutzernamen und Passwort zu kopieren — Begeisterung über den Entwicklungsgrad der Selbst-Organisation.

Mit dem Benutzernamen in der Zwischenablage wechsele ich also mit Apple's legendärem , Multitasking 'aus Keepass in die WLAN-Einstellungen, nur um festzustellen, dass das Pop-up zur Eingabe der Zugangsdaten des Telekom-Hotspots nicht mehr auffindbar ist.

Ich de-selektiere und selektiere abermals das WLAN der Telekom, warte ca. 10 Sekunden auf Pop-up und Fenster, und paste den Benutzernamen.

Mit Apple's legendärem , Multitasking 'wechsele ich zu Keepass und kopiere mein Passwort für den HotSpot-Zugang in die Zwischenablage.

Mit dem Benutzernamen in der Zwischenablage wechsele ich also mit Apple's legendärem , Multitasking ' aus Keepass in die WLAN-Einstellungen, nur um festzustellen, dass das Pop-up des Telekom-Hotspots nicht mehr auffindbar ist.

Ich selektiere das WLAN, warte ca. 10 Sekunden auf Pop-up und Fenster, nur um festzustellen, dass das Fenster sich meinen Benutzernamen für den Telekom-Hotspots nicht gemerkt hat.

Mit Apple's legendärem , Multitasking 'wechsele ich zu Keepass und merke mit den Benutzernamen — also, ich versuche, ihn im Gedächtnis zu behalten.

Mit dem Benutzernamen im Kopf, und dem Passwort in der Zwischenablage wechsele ich also mit Apple's legendärem , Multitasking' aus Keepass in die WLAN-Einstellungen — das Pop-up des Telekom-Hotspots ist natürlich nicht geöffnet. Ich de-selektiere und selektiere abermals das WLAN der Telekom, warte ca. 10 Sekunden auf Pop-up und Fenster, gebe den Benutzernamen aus meinem Gedächtnis und füge das Passwort aus der Zwischenablage in das Formular ein.

Die 'Telekom' teilt mir mit, dass aktuell leider keine Daten über

den HotSpot bereitgestellt werden können. "Bitte versuchen Sie es zu einem späteren Zeitpunkt noch einmal."

*Sebastian Posth*

# **November 2014**

Seit einiger Zeit habe ich aufgegeben, mir meine Passwörter merken zu wollen; Passwörter, die heutigen Sicherheitsanforderungen entsprechen, sind einfach endgültig zu lang.

Statt wie früher mit einem "Stamm-Passwort" und Erweiterungen für jeden Dienst herumzumurksen habe ich mir also einen Passwort-Manager (1Password) zugelegt. Der merkt sich alle Zugänge und erzeugt mir ausreichend lange Zufallspasswörter. Der warnt mich, wenn ich Passwörter zu lange nicht erneuere und der synchronisiert sich auch gleich über alle meine Computer.

Heute habe ich dann allerdings gelernt, dass man bei der Installation und Erst-Einrichtung eines solchen Programms eine gewisse Reihenfolge einhalten sollte. Ich hatte nämlich:

- zuerst den Passwort-Manager auf dem Laptop und dem Desktop-Rechner installiert
- dann nach und nach alle Passwörter durch neue, lange, sichere Varianten ersetzt
- und die fällige Installation auf dem iPhone irgendwie auf später verschoben. Das war der Fehler.

Heute Nachmittag saß ich im Café, als mich facebook rauswarf und erneut mein Passwort wissen wollte. Schade.

Wieder zu Hause wollte ich also endlich den Passwort-Manager auf dem iPhone installieren, zur Installation fragte das iPhone nach dem iCloud-Passwort. Einen kleinen Moment begriff ich mit neuer Klarheit alle Star Trek-Folgen, die mit Zeit- oder Kausalitäts-Schleifen spielen.

Natürlich kann der Passwort-Manager die Passwörter auch anzeigen, statt sie – wie im normalen Gebrauch – einfach in das richtige Feld einzufügen. Ebenso natürlich habe ich mich beim Abtippen eines 30-stelligen Passwortes mit Zahlen und Sonderzeichen auf einer iPhone-Tastatur dreimal vertippt.

Ich warte dann jetzt mal auf eine Mail von Apple, denn ebenso natürlich habe ich absolut keine Ahnung mehr, was für drei Sicherheitsfragen ich vor Jahren einmal gewählt habe.

*Christian Fischer*

### **2014**

Seit die Kontonummern auf das unhandliche IBAN-Format umgestellt wurden, vervielfältigen sich auch die Möglichkeiten für Fehleingaben. Hinzu kommt, dass auf Rechnungen unglücklicherweise grade die Bankinformationen häufig in 8-Punkt-Schrift gedruckt sind. Deshalb hat sich folgendes Verfahren bei mir bewährt: Ich scanne die Rechnungen ein, und Acrobat macht von sich aus eine Texterkennung. Dann kann ich mit Copy/Paste die Zahlenkolonnen in mein Banking-Programm übernehmen. (Die Vorstellung, ob man da einen Virus für erstellen könnte, der die Texterkennung manipuliert, gruselt mich allerdings etwas.)

*Rüdiger Meschkat*

# **2014-11-12**

Ich möchte einen Termin mit einer Ärztin vereinbaren, die mir empfohlen wurde. Ich google dazu ihren Namen. So finde ich ihre Homepage beim Mount Sinai Hospital in der Upper East Side von Manhattan. Es gibt: eine Telefonnummer, eine Faxnummer, und einen Knopf »Termin vereinbaren«. Ich drücke auf den Knopf und bekomme ein Formular, um meine persönlichen Daten einzugeben. Name, Adresse, Telefonnummer, Grund des Besuchs. Vielen Dank, wir melden uns bei Ihnen.

Oje. Ein Feld für eine E-Mail-Adresse gab es nicht. Das heißt wohl, sie werden mich anrufen wollen. Das wird schwierig, denn mein Telefon ist ja immer stumm geschaltet. Und an meinem Arbeitsplatz habe ich so gut wie keinen Mobilfunk-Empfang. Ich möchte das Telefon auch nicht laut schalten, denn die fast ständig eingehenden Notifications würden eine nervtötende Geräuschkulisse aufbauen. Ich könnte natürlich so eine neumodische App wie [Si](#page-1334-0)[lence Everything Except Ringer](#page-1334-0) verwenden, aber um ehrlich zu sein: Es ist mir ein bißchen unangenehm, mir vorzustellen, mein Telefon könnte mitten am Tag einfach so losklingeln und mich herausreißen aus dem, was ich gerade tue.

Ich finde keine Lösung, aber das Problem verschwindet, wie die meisten Probleme, wenn man lange genug wartet: Am nächsten Tag sehe ich, dass ich zwei Anrufe des Mount Sinai Hospital verpasst habe. (Dass es das Mount Sinai Hospital war, sehe ich an der automatischen Telefonnummer-Erkennung, die Google durchführt). Ich schaue in meiner Google-Voice-Inbox nach, und tatsächlich, das Krankenhaus hat mir eine Nachricht hinterlassen, die auch, bis auf den Namen der Ärztin, fehlerfrei transkribiert wurde. Ich möge bitte zwecks der Terminvereinbarung zurückrufen (es ist dieselbe Nummer, die auch auf der Webseite stand). Ich rufe zurück, aber es

ist fünf Minuten nach fünf, und ich höre nur eine Ansage, dass die Geschäftszeit um fünf endet. Am nächsten Tag versuche ich es noch einmal und bekomme jemanden an den Apparat.

»Sie hatten mich wegen einer Terminvereinbarung zurückgerufen.«

»Ihr Nachname? Können Sie das buchstabieren bitte? Und der Vorname?«

»Ich habe meine Daten schon in Ihrem Terminvereinbarungssystem eingegeben, das müssten Sie eigentlich aufrufen können.«

»Haha, nein auf das System habe ich keinen Zugriff. Sie müssen mir die Daten schon hier am Telefon durchgeben.«

»Oh. Na klar, kein Problem.«

Wir buchstabieren und wiederholen eine Weile um die Wette.

»Die Adresse Ihrer Krankenversicherung? Die Postfach-Anschrift brauche ich.«

»Hm, die habe ich gerade nicht hier.«

»Sie steht hinten auf Ihrer Versicherungskarte.«

»Ich, äh, habe keine Karte. Ich bin bei Cigna und ich habe hier meine Versicherungsnummer, möchten Sie die?« (Ich habe meine Versicherungsnummer in eine passwort-geschützte App auf dem Smartphone eingegeben, wo ich sie mit allen Kreditkartennummern und sonstigen persönlichen Daten mit mir herumtrage. Aber das mag ich jetzt nicht erklären.)

»Nein, ich brauche wirklich die Postfach-Anschrift.«

»Moment. . . « Mir fällt ein, dass ich mir auf der Webseite von Cigna jederzeit eine neue Versicherungskarte ausdrucken kann, also logge ich mich dort ein, rufe die Kartenausdruckfunktion auf und habe ein paar Sekunden später eine Karte im PDF-Format auf dem Bildschirm.

»So, jetzt habe ich eine Karte. Auf der Rückseite, sagen Sie?«

»Ja, die Postfach-Anschrift.«

»Hm. Hier steht nur 1000 Great West Drive. Kein Postfach.« »Ich brauche auf jeden Fall ein Postfach.«

»Es gibt hier auch eine Postfach-Adresse, aber da steht *Nur für Rezepte* dabei, die wollen Sie bestimmt nicht.«

»Also das hilft nichts. Sie müssen mir die Karte faxen, bitte. Und dann rufen Sie nochmal an.«

»Reicht es denn nicht, wenn ich die Karte zu dem Termin mitbringe?«

»Nein, ich muss die Versicherung vorher abklären. Bitte faxen Sie mir die Karte.«

Mir wird ein bisschen mulmig. Ich habe keine Ahnung, wo hier in der Firma ein Faxgerät sein könnte. Immerhin weiß ich, wo ein Drucker steht. Ich schicke die PDF-Karte zum Drucker, gehe zu dem Gerät, und, ja, ich hätte es mir fast denken können: Der Drucker ist auch ein Faxgerät. Ich kann also die soeben ausgedruckte Karte gleich wieder auf das Scannerglas legen und losfaxen. Vorteil: Vorder- und Rückseite der Karte sind gleich nebeneinander.

»Hallo? Wir haben, glaube ich, gerade miteinander telefoniert. Ich habe Ihnen gerade meine Karte gefaxt, ist die angekommen?« »Ja. Sie sind nicht bei Cigna, sondern bei Great West. Überhaupt kein Problem. Nächsten Donnerstag um neun?«

*André Spiegel*

### **16.11.2014**

Ich muss zweimal hinschauen, als ich an diesem Sicherheitskontrollbereich im Flughafen Amsterdam Schiphol vorbeikomme. Beim ersten Mal halte ich ihn noch für ein Café. Selbst für ein Flughafencafé
wäre er ungewöhnlich schön. Ich halte nach Fotografierverbotsschildern Ausschau und mache dann ein Foto.

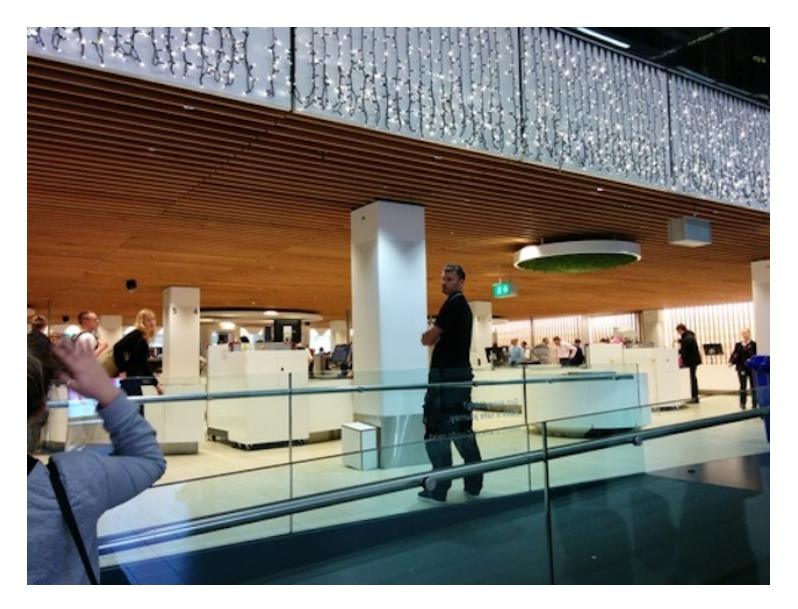

Wenige Schritte später holt mich eine Frau in Uniform ein. "We don't like that", erklärt sie. Ich sage: "I just thought it was so pretty. It's the prettiest security screening area I've ever seen", und dass ich extra vorher nach einem Verbotsschild gesucht und keines gefunden habe. Ich darf mein Bild behalten. Es spiegelt die Schönheit des neuen Sicherheitskontrollbereichs nur unzureichend wider, aber ein zweites gibt es halt nicht.

*Kathrin Passig*

# **November 2014**

Nach meinem letzten [Bankkartenproblem im Nicht-EU-](#page-944-0)[Ausland](#page-944-0) habe ich mich entschlossen, Kunde der Deutschen Kreditbank (DKB) zu werden. Dort erhält man nämlich ohne Jahresgebühr eine Visa-Karte, mit der man kostenlos auf der ganzen Welt Geld abheben kann.

Die Kontoeröffnung läuft ab, ohne dass man jemals eine Filiale der DKB betreten müsste, ja theoretisch sogar, ohne dass man sein Haus zu verlassen bräuchte. Die natürlich trotzdem notwendige "Legitimation per Video können Sie an 7 Tagen in der Woche in der Zeit von 7 – 22 Uhr durchführen." Dieses Verfahren heißt "Video-Ident" und ist nichts anderes als ein Videotelefonat, bei welchem man einem/r Bankangestellten via Webcam seinen Personalausweis vorzeigt und sein Gesicht mit dem auf dem Ausweis abgleichen lässt. Weil ich dazu psychisch nicht in der Lage bin (ich habe noch nie geskypet), wähle ich die zum Glück angebotene Alternative [Posti](http://de.wikipedia.org/wiki/Postident)[dent.](http://de.wikipedia.org/wiki/Postident)

Wenige Tage später erhalte ich in getrennten Briefumschlägen: die Kreditkarte, eine Girokarte, die PIN für die Kreditkarte, die PIN für die Girokarte, die Erst-PIN für das Onlinebanking, ein Willkommensschreiben nebst Checkliste sowie eine iTAN-Liste auf Papier. Im Jahr 2014 und nach langer Zeit der Mobil-TAN-Nutzung erreicht mich dieser altmodische Zettel – wie KATHRIN PASSIG – nicht unüberraschend.

*Torsten Gaitzsch*

# **November 2014**

Eine der häufigsten Fragen, die ich bei Sichtung [meines iPhone 6](#page-1673-0) [Plus](#page-1673-0) höre, ist die nach der einhändigen Handhabung.

(Die häufigsten sind natürlich in dieser Reihenfolge: 1. Passt das in die Hosentasche? (Ja, gerade so.) 2. Kann man damit noch telefonieren? (Müsste ich noch ausprobieren.) 3. Hast du schon versucht, es zu biegen? (Na klaaar. Augenroll.) 4. Wie viel kostet sowas? (Viel zu viel.))

Die Frage nach der Bedienbarkeit ist natürlich nicht von der einen Hand zu weisen. So hatte ich wirklich Probleme, eine oben angeordnete App aufzurufen, während ich zum Beispiel mit der zweiten Hand meine Zähne putzte oder das Lenkrad festhielt.

Apple hat mit dem großen Bildschirm also ein Problem geschaffen. Aber Apple wäre nicht der hippe Konzern, den wir alle lieben, hätte er nicht gleich mit dem Problem auch eine Lösung erfunden. Und seit wenigen Tagen kenne ich sie auch.

Tippt man zwei Mal hintereinander mit dem Finger auf den Home-Knopf (tippen, nicht drücken!), schiebt sich der Bildschirminhalt um eine halbe Länge nach unten. So kann man auch einhändig die oberen Bereiche bedienen. So einfach, so genial.

Zur Verdeutlichung noch zwei Screenshots. (Mit voller Absicht von meiner Spieleseite, weil ich die ja am aaallerhäufigsten verwende.)

Vorher:

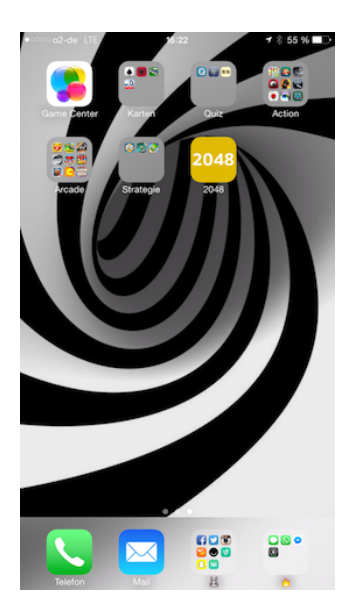

Nach Doppel-Tipp:

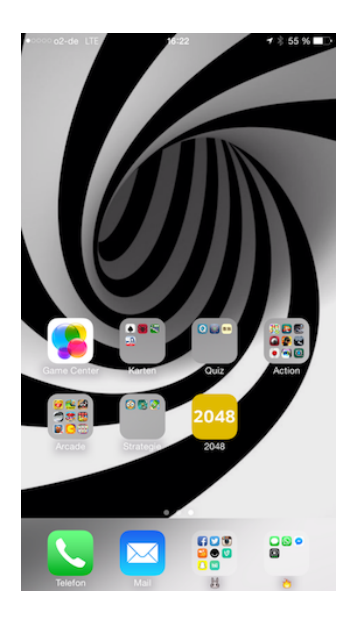

*Johannes Mirus*

## **Seit 18.11.2014**

Als Firmenmobiltelefon habe ich mich – nach Konsultation des Techniktagebuchredaktionschats – für ein Nexus 5 entschieden. Eines der Argumente für dieses Fabrikat ist die unmittelbare Verfügbarkeit von unverfälschten System-Updates.

Am 18.11. installierte ich die neueste Android-Generation 5.0, auch bekannt unter dem Namen "Lollipop". Seitdem ist mein Handy nutzlos.

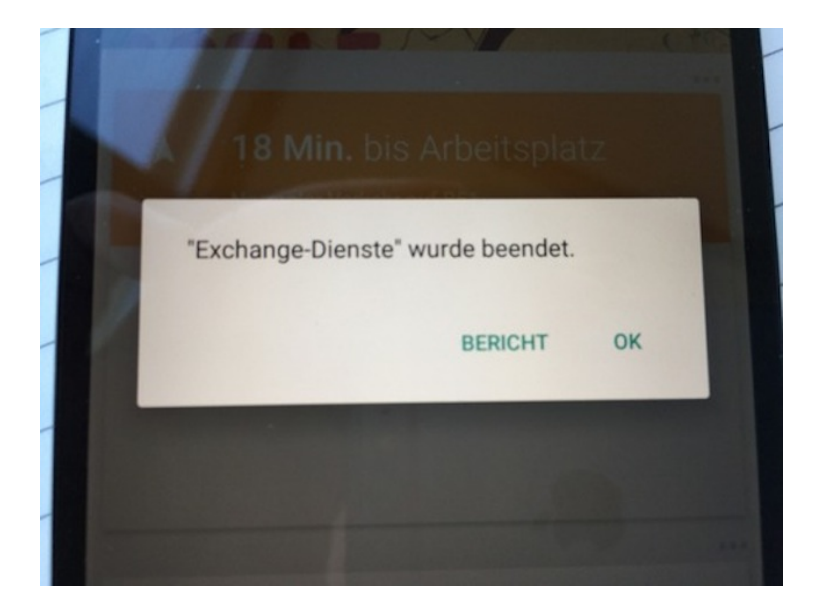

Grund dafür ist ein Fehler bei einem Dienst, der die Kommunikation mit Exchange-Servern organisiert. Die Unternehmens-E-Mails, -kontakte und -kalendereinträge liegen alle auf einem Exchange-Server. Sieht man von der telefonischen Erreichbarkeit ab, versagt das Handy also bei seinem einzigen Einsatzzweck.

Beim Suchen nach Lösungen für das Problem rät mir das Internet, wahlweise auf die neueste Android-Version, den neuesten Gmail-Client oder die neueste Version des Exchange-Dienstes upzudaten. Dummerweise sind die Versionsnummern auf meinem Handy oft aktueller als die in den Tipps gegebenen. Aktueller als mein Handy sind wohl nur Testgeräte in MOUNTAIN VIEW, KALIFORNIEN.

Deshalb trage ich seit mehr als einer Woche ein Gerät mit mir rum, das ich schon alleine deshalb nicht nutzen kann, weil in unregelmäßigen Abständen die oben abgebildete Meldung erscheint. Ich hoffe

auf ein baldiges Update, bin aber nur geringer Hoffnung, dass ausgerechnet Google sich um schnelle Lösungen für Microsofts Exchange kümmert.

*Johannes Mirus*

## **18.11.2014**

"Und? Wie geht's mit der neuen Küche?", werde ich von Nachbarn, Familie und Freunden gefragt.

Noch beginnt meine Antwort mit: "Sie piepst!"

Denn zwar freue ich mich immer noch täglich über den neuen Wasserhahn, den man nicht in Millimeterarbeit auf die eine (wechselnde) Position bringen muss, in der er nicht tropft. Sondern der einfach nicht tropft. Ich mag auch die neue große Arbeitsfläche (bei deren Farbauswahl Weiß ich allerdings nicht bedacht hatte, dass ich darauf vor dem Teigausrollen nicht sehe, wo ich schon bemehlt habe). Oder die Abfalleimerschublade, die das gesamte, hochkomplexe deutsche Mülltrennungssystem fasst (fast: Zeitungen staple ich immer noch extra).

Doch die größte Veränderung ist: Alles piepst.

In der alten Küche waren Geräusche schon auch ein Signal: So wusste ich, dass der Backofen die gewünschte Temperatur erreicht hatte, wenn ich das sanfte Zick! hörte, mit dem die Vorheizlampe erlosch. Ich wohne ruhig genug, dass ich das bis ins Wohnzimmer wahrnahm. Dass die Waschmaschine durch war, bemerkte ich am Ende des Waschtrommelrumpelns. Dass der Geschirrspüler sein Programm absolviert hatte, signalisierte das Scheppern des herausspringenden Einschaltknopfs.

Doch jetzt: Der Herd piepst,

- wenn ich ihn anstelle.
- wenn ich die zu heizende Herdplatte auswähle,
- wenn ich die Temperatur einstelle.

Der Dunstabzug piepst, wenn ich ihn einschalte.

Die Waschmaschine piepst, wenn sie durch ist (was ich durchaus begrüße, denn sie wäscht so leise, dass ich das Ende des Waschgangs sonst nicht bemerkte).

Die Spülmaschine piepst, wenn sie durch ist.

König der Piepser, the Piepser King, aber ist der Backofen. Er piepst,

- wenn ich ihn einschalte.
- wenn er auf die gewünschte Temperatur vorgeheizt hat dann piepst er sogar drei Töne, und zwar dieselben, die er für das Abkühlen auf eine niedrigere Temperatur hat,
- beim Betätigen der Lichttaste,
- beim Einstellen des Timers.
- drei Töne beim Ablaufen dieses Timers (drei andere als die der Temperaturerreichung).

Ich sehe Potenzial für eine Sondernummer der KITCHENSOUND[performance.](http://kitchensoundperformance.net/)

*die Kaltmamsell*

# **2014-11-19**

Durch eine Verkettung unglücklicher Umstände hat sich mein Telefon gelöscht. Das ist etwa so, als wäre ein Lastwagen drübergefahren, nur dass man nachher außerdem noch ein neues Telefon hat, das merkwürdigerweise genauso aussieht wie das alte, einschließlich der Gebrauchsspuren am Gehäuse.

Das neue Telefon fragt nach meinem Google-Account. Meine Katastrophenplanung erweist sich als überraschend gut, denn ich habe tatsächlich die Backup-Codes für die Zwei-Faktor-Authentisierung an einem sicheren Ort deponiert, auf den ich auch nach Verlust meines Telefons noch zugreifen kann.

Nachdem ich mich ausgewiesen habe, beginnt das Telefon ungefragt, sämtliche Apps herunterzuladen, die auf dem alten Telefon installiert waren. Das ist sehr lästig, denn es dauert Stunden und die meisten dieser Apps interessieren mich überhaupt nicht mehr; ich habe sie irgendwann mal kurz ausprobiert und dann wieder vergessen. Man würde sich wünschen, dass man durch so ein Vom-Lastwagen-Überfahren-Werden die Gelegenheit bekommt, einfach mal wieder von vorn anzufangen und wirklich nur das zu installieren, was man auch braucht.

Es kommt hinzu, dass sich keine der Apps, die sich da automatisch installieren, an ihre Konfiguration erinnert. Man muss sie also alle neu einrichten, sich in die zugrundeliegenden Cloud-Accounts einloggen, usw. Dieses Neu-Einrichten beschäftigt mich praktisch durchgehend, wenn ich während der nächsten zwei Tage das Telefon in die Hand nehme, und das ist ziemlich oft.

Abgesehen von allen App-Einstellungen, die zusammen eine beträchtliche Datenmenge sind, habe ich durch den Lastwagen außerdem verloren:

- Meine WhatsApp-Chat-Vergangenheit. (Die ist ehrlich nicht in der Cloud? Ich kann's kaum glauben.)
- Sechsundzwanzig Millibitcoins. (Natürlich heißt es immer, dass man seine Bitcoin-Geldbörse sichern soll, aber ich hätte mich feige gefühlt dabei.)

Was ich außerdem verloren zu haben glaube, ist meine Medikamenten-Einnahme-Geschichte, die ich seit einem guten Monat mit einer App aufzeichne. Also wann genau ich morgens und abends meine Kapsel zur Verhinderung epileptischer Anfälle genommen habe, was ziemlich wichtig ist, denn die Zwölf-Stunden-Intervalle sind nicht als Vorschlag gemeint. Ich richte die App neu ein und baue drei Tage lang eine neue Geschichte auf. Dann beschließe ich, die App mit einem Cloud-Account zu verbinden, wo die Daten automatisch gesichert werden, so dass ich sie nicht mehr verlieren kann. Bei dieser Gelegenheit zeigt sich, dass ich die App auch auf dem alten Telefon schon mit einem Cloud-Account verbunden und es bloß vergessen hatte. In diesem Account ist meine einmonatige Vergangenheit noch gespeichert und wird flugs in das Telefon zurückgeladen. Bloss die drei Tage, die ich nicht mit der Cloud verbunden war, werden dabei überschrieben. Unwiderruflich.

Ein neues Hintergrundbild habe ich jetzt. Und die Homescreens füllen sich nach und nach wieder mit den Apps, die ich auch wirklich brauche.

*André Spiegel*

## **19.11.2014**

Mein ICE steht seit 10 Minuten am Stuttgarter Hauptbahnhof und wir haben zum Glück einen Zugführer erwischt, der gut kommunizieren kann. Er entschuldigt sich, spricht zunächst nur vage von einer technischen Störung, entscheidet sich dann aber weitere fünf Minuten später, genauer zu sagen, was los ist.

Der Zug ist abgestürzt und muss rebootet werden. Er sagt das durch (sein Begriff ist "Software Reset"), weil dafür für einige Minuten im ganzen Zug Licht, Klimaanlage und restlicher Strom ausgehen werden.

Das Licht geht aus und nach rund 5 Minuten wieder an. Wir werden informiert, dass alles geklappt hat, aber das System noch einmal durchgetestet werden muss. Weitere fünf Minuten später ist auch der Test abgeschlossen. "Wenn jetzt noch das Signal auf grün springt, können wir losfahren."

Der ICE, der eigentlich auch nur ein großer, langer Computer ist, verlässt Stuttgart mit einer Verspätung von 30 Minuten.

*Alexander Matzkeit*

### **15. und 21.11.2014**

Weil A. herausgefunden hat, wie man beim VIER GEWINNT immer gewinnt, wenn man den ersten Zug hat und nichts falsch macht, brauchen wir einen Würfel, damit es weiter interessant bleibt. Wer eine Sechs würfelt, darf noch einen zweiten Stein einwerfen. Ich installiere eine Würfel-App und sage "Wieder ein Gegenstand, der vom Handy aufgefressen wird. Oder fünf."

Leider ist die Würfel-App nicht besonders gut. Sie zeigt zwar nach Schütteln des Handys einen enthusiastisch herumspringenden Würfel an, aber in einer 3D-Ansicht, auf der man nur mit Mühe erkennen kann, welche Zahl jetzt oben liegen soll. Deshalb lösche ich sie nach dem Spiel wieder.

Eine Woche später finde ich heraus, dass [Google jetzt auch](http://googlesystem.blogspot.ch/2014/11/googles-coin-flipper-and-dice-roller.html) [würfeln kann,](http://googlesystem.blogspot.ch/2014/11/googles-coin-flipper-and-dice-roller.html) wenn man nach "roll a die" sucht. Und Münzen werfen  $($ ., flip coin $)$ .

*Kathrin Passig*

#### **22. November 2014**

Ich kaufe Schokolade in einem kleinen Delikatessladen (irgendwas mit "..manufaktur"). Nach der Frage, ob Zahlung per ec-Karte möglich ist, wird mir ein Iphone mit Plastik-Kartenleseaufsatz präsentiert. Meine ec-Karte wird dort eingelesen und ich unterschreibe mit einem Stylus-Pen auf dem Telefondisplay. (Danach werde ich gefragt, ob ich eine Quittung benötige – ich bejahe, und werde gebeten, dafür meine Mailadresse "hier auf dem Ipad einzutippen".)

Alles läuft reibungslos und schnell, auf dem Heimweg denke ich aber doch darüber nach, dass ich gerade exakt das getan habe, wovor man auf Geldautomaten-Aufklebern immer gewarnt wird: meine Karte von einem unbekannten Device einlesen zu lassen und die Unterschrift auch noch ebendort zu speichern. Genauer gesagt bzw. gedacht: wieso und weswegen genau hab' ich gerade eben die instinktiven Bedenken gegen "solche Geräte", die man beispielsweise an Geldautomaten hätte, über Bord geworfen?

Die Einkaufsquittung ist jedenfalls nach Sekunden als PDF in meiner Mailbox und die Schokolade schmeckt später auch prima. Vermutlich deswegen.

*Frank Lachmann*

## **22.11.2014**

Wir sind bei Freunden zu Besuch. Kurze Zeit nach der Ankunft fällt mir auf, dass der mobile Datenempfang mit einem E gekennzeichnet, also [nicht](#page-837-0) [vorhanden](#page-1523-0) ist.

Ich frage nach dem WLAN-Passwort. Die Gastgeber versichern mir, es sei an sich überhaupt kein Problem, es mir zu geben, nur würde es mir nichts nutzen, denn bis zur Wohnküche, in der wir uns befinden, reiche der Empfang nicht. Nur im Wohnzimmer würde der funktionieren, aber da sind wir ja nicht.

Eventuell lag es auch an meinem sanften Druck, dass wir etwas später die Zusammenkunft ins Wohnzimmer verlegten.

*Johannes Mirus*

#### **23.11.2014**

Ich kaufe mir bei Rossmann eine Zahnbürste für 3,99 Euro. Es ist das Modell Pulsar von Oral-B. Ich wähle es aus, weil es neben den normalen Borsten ein paar Reihen flacher, breiter Gummiborsten hat, die ich interessant finde.

Früher hatte ich eine sehr teure elektrische Zahnbürste. Als ihr Akku relativ schnell kaputt war, war ich so enttäuscht, dass ich seitdem nur noch Handzahnbürsten benutze.

Ungefähr zwei Wochen später reise ich nach Zürich und nehme meine Zahnbürste mit. In Zürich übernachte ich bei einem Freund. Abends machen wir uns im Bad darüber lustig, dass das dicke Handstück meiner Zahnbürste nicht in seinen Zahnbürstenhalter passt. Er nimmt die Zahnbürste in de Hand, schaut sie sich an und drückt auf einen Knubbel. Plötzlich fängt die Zahnbürste an zu vibrieren. Der Freund ist begeistert. Ich verziehe nicht das Gesicht und tue so, als

hätte ich selbstverständlich gewusst, dass die Zahnbürste elektrisch ist. Von nun an benutze ich sie auch entsprechend.

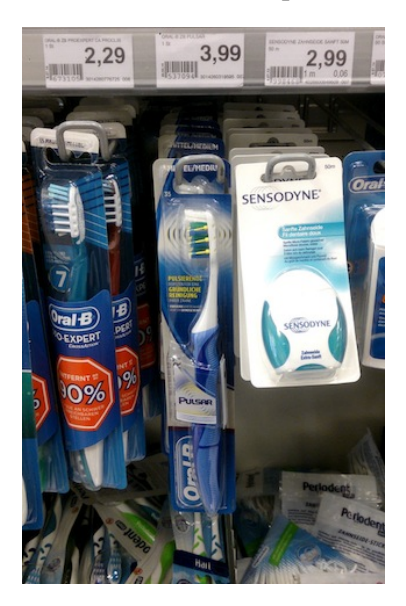

*Natalia Kauz*

## **November 2014**

Seit wir in der neuen Wohnung wohnen, haben wir ein Internetproblem im Schlafzimmer. Eventuell haben wir auch eins in meinem Arbeitszimmer, da da aber noch keine Möbel sind, befinden wir uns relativ selten im Arbeitszimmer und können das nicht sagen.

Die Situation ist folgende: Da wir ja eine der alten Wohnungen weiterhin nutzen und zwar praktischerweise die, in der auch der Internetanschluss ist, brauchen wir eigentlich keinen neuen Anschluss, denn der Empfang reicht auch bis eine Etage tiefer. Bis ins Wohnzimmer reicht das WLAN auch bequem, aber im Schlafzimmer, das quasi an der anderen Ecke der Wohnung ist als der Router und dann eben noch eine Etage tiefer, kommt nicht mehr viel an.

Also kaufen wir einen Repeater. Der steckt jetzt in der Steckdose oben in der Wohnung und repeatet fleißig das Signal des Routers.

Außer wenn nicht.

Der Repeater hat nämlich den etwas nervigen Charakterzug, relativ willkürlich und unvorhersehbar den Dienst zu verweigern. Dann muss man ihn neu mit dem Router verbinden und dann geht es für eine unbestimmte Zeit wieder.

Mangels Motivation hat sich in diesem Haushalt noch niemand darum gekümmert, sich der Sache mal im Detail anzunehmen. Statt dessen starten wir (d.h. meistens ich) dann eben den Repeater neu, stellen die Verbindung her und warten geduldig auf den Moment, wenn es im Bett wieder kein Netz gibt.

*Anne Schüßler*

## **25. November 2014**

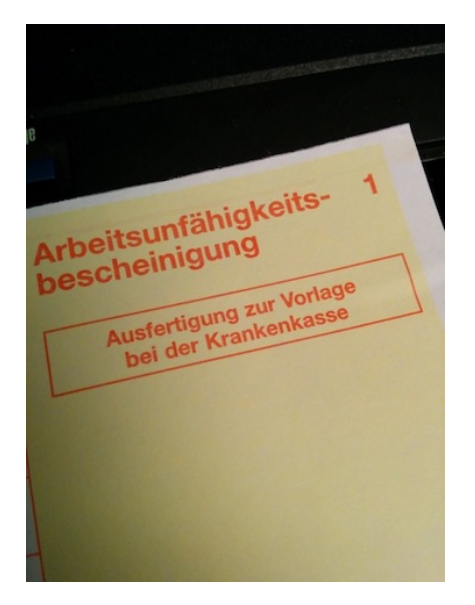

Es ist 2014, beim Arzt legt man seit 20 Jahren eine Versichertenkarte vor, seit 2012 als »elektronische Gesundheitskarte«, und EDVgestützter Datenaustausch zwischen Ärztin und Krankenkasse soll's auch schon [seit 25 Jahren](http://dipbt.bundestag.de/doc/btd/13/030/1303001.asc) geben.

Und trotzdem bekomme ich einen gelben Schein, den ich unter Androhung von Leistungskürzung beim Krankengeld per Post meiner Krankenkasse zuschicken muß. Immerhin: Bei meiner Krankenkasse auf der Webseite kann ich mir dafür ein frankiertes Anschreiben ausdrucken.

*Felix Neumann*

## **26.11.2014**

Im [Juli bin ich schon mal daran gescheitert,](#page-1394-0) meine Kindle-Markierungen, von denen ich inzwischen sehr viele habe, irgendwohin zu exportieren, damit ich besser mit ihnen arbeiten kann. Via Dirk von Gehlen, [der den Tipp von Konrad Lischka hat,](http://www.konradlischka.info/2014/11/blog/bastelt-man-sich-e-book-erinnerungen-zum-anfassen/) erfahre ich von curppings to und teste das mal. Ich muss dazu eine Browser-Extension für Chrome installieren, die 1,99 CHF kostet, und zwar monatlich wiederkehrend.

Damit geht es dann aber auch wirklich reibungslos, alle meine Markierungen werden von der Amazon-Seite, auf der sie in einem großen formlosen Klumpen vorliegen, gesaugt und schön ordentlich nach Büchern unterteilt in Evernote importiert.

Eigentlich wollte ich die Chrome-Extension danach gleich wieder kündigen. Andererseits bin ich sehr kündigungsfaul, und 24 Franken im Jahr sind für diese Dienstleistung auch wieder nicht *so* viel. Natürlich ist es absurd, dass ich Geld für eine Copypastefunktion bezahlen muss. Aber es ist so vieles absurd, zum Beispiel, dass man eine vollständige Aufnahme von BWV 36 bei Youtube nur zusammen mit [diesem idiotischen Video](https://www.youtube.com/watch?v=WS-bCoI7LbE) bekommt (via Aleks Scholz). Ich kann mich nicht über alles gesondert aufregen. Vielleicht stirbt DRM ja aus, bevor ich durch den Workaround verarme.

*Kathrin Passig*

## **26.11.2014**

Ich installiere eine Browser Extension für Chrome und werde darauf hingewiesen, dass ich jetzt in meinem Dock einen "Chrome App Launcher" habe. So sieht das aus (das weiße Icon mit den bunten Punkten ist der App Launcher:

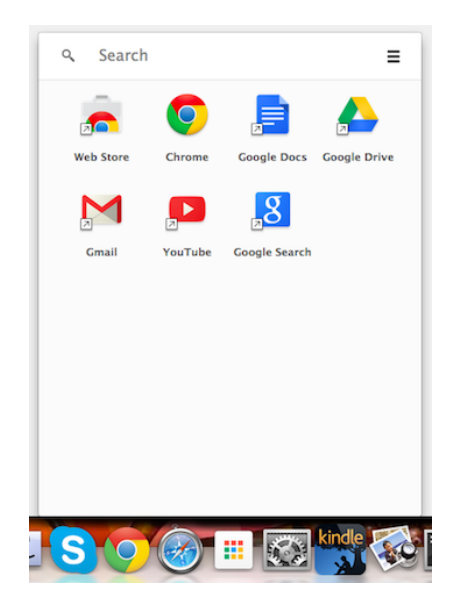

Mir ist schon länger nicht mehr ganz klar, was eigentlich mit "App" gemeint ist. Also, am Handy natürlich [die kleinen Qua](https://twitter.com/timohetzel/statuses/26497122939)[drätle wo jedes sein eigenes Thema hat.](https://twitter.com/timohetzel/statuses/26497122939) Aber außerhalb des Handys? Ich erhoffe mir vom Anklicken der Apps im Chrome App Launcher neue Erkenntnisse. Aber es öffnet sich einfach nur ein Tab im Browser. Ein zusätzliches, überflüssiges, denn natürlich habe ich die meisten dieser ... Dinger sowieso ständig offen. (Dass es mir widerstrebt, die im Launcher versammelten Angelegenheiten "Website" zu nennen, spricht dafür, dass ein neues Wort eventuell doch gar keine so schlechte Idee ist.)

Ich halte dieses Unverständnis mal hier fest, damit ich in zehn Jahren zurückblicken und mich erinnern kann, dass ich so eine vermutlich irgendwie wichtige und elementare Veränderung anfangs nicht verstanden habe. Und falls doch alles ganz anders ist, "App" am

Rechner weiterhin nichts bedeutet und der App Launcher nur eine verschnarchte Lesezeichenverwaltung mit neuem Anstrich ist, dann kann ich sagen "Hab ich doch schon im November 2014 geahnt."

*Kathrin Passig*

# **27.11.2014**

Beim Friseur bekomme ich nach dem Haarewaschen mit einem Plastikrüssel ein paar Sekunden lang die Haare gestaubsaugt. Zuerst überlege ich, ob dadurch vielleicht lose Haare entfernt werden sollen, damit man nachher nicht alles vollhaart. Aber das kann nicht sein, denn natürlich haart man später sowieso alles voll, das bringt ein Friseurbesuch eben so mit sich. Ich frage die Friseurin.

"Das ist ein Wassersauger", sagt sie, "das spart viel Zeit und Mühe." Und tatsächlich sind meine Haare so trocken, als hätte sie ein Handtuch verwendet. Hier ist [ein ähnliches Gerät im Einsatz zu](https://www.youtube.com/watch?v=O2lEtFuV2Qk)r [sehen,](https://www.youtube.com/watch?v=O2lEtFuV2Qk) [es geht auch bei Hunden.](https://www.youtube.com/watch?v=jEL5UwKJf50)

*Kathrin Passig*

### **27.11.2014**

Vorgestern hab ich auf meinem Smartphone ein alternatives Android aufgespielt. Es heißt Paranoid Android und ersetzte große Teile des von Huawei ausgelieferten Systems.

Mir ging es um eine Veränderung, darum dass Android 4.4.4 statt dem von Huawei ausgelieferten 4.4.2 installiert ist, und um die an Android 5 angelehnte Oberfläche. Außerdem entgingen mir etliche Notifications: Das Handy meldete sich nicht, wenn ich eine WhatsApp- oder Threema-Nachricht erhalten hatte, sondern erst, wenn ich es ein paar Minuten benutzt habe.

Am ersten Tag war der Akku andauernd fast leer. Das schob ich zunächst darauf, dass die gefühlt 298.391 Google-Apps aus dem Installationspaket nicht aktuell waren und Updates herunterluden.

Am nächsten Tag war Stille auf der Update-Front, aber der Akku verlor immer noch 15% pro Stunde. Im Leerlauf. Die Batteriekontrolle verriet mir, dass die Google-Suche der größte Stromverbraucher war.

Die Suche ist auf allen Homescreens prominent angebracht und lässt sich nicht entfernen. Und warum frisst sie bitte Strom, wenn ich sie fast gar nicht benutze?

Tatsächlich war die Sprachaktivierung mit "OK, Google" aktiv. In allen Homescreens. Wenn ich also viertelstündlich aufs Handy guckte, um dem Akku beim Stromverbrauch zuzugucken, aktivierte ich auch jedes Mal die Sprachaktivierung.

Also schaltete ich sie ab.

Gestern fand ich einen [Wakelog-Monitor im Play Store.](https://play.google.com/store/apps/details?id=com.uzumapps.wakelockdetector) Der liest aus den Android-Logs heraus, welche Apps sich im Standby-Modus wie oft haben wecken lassen (was jedes Mal Strom verbraucht) und was sie dann getan haben.

Heute früh sah ich, dass Facebook sich über Nacht rund 300 Mal wecken ließ, um meinen Standort festzustellen.

Lustige Erkenntnis: Seit der Trennung von Facebook und Messenger kann man Facebook deinstallieren, ohne Wesentliches zu vermissen.

Doch immer noch ist der Akkuverbrauch höher als noch vor drei Tagen.

Langsam schwant mir, dass die beim Huawei-Android ausgebliebenen Notifications ein Seiteneffekt des dortigen Energiesparsystems waren. Ich hatte das Handy für die meisten Apps berechtigt, sie 60 Sekunden nach Verdunklung des Bildschirms zu beenden.

Das spart viel Strom.

Offensichtlich unterdrückt es auch Benachrichtigungen, denn im Moment würde ich es sofort bemerken, wenn ich eine Threema-Nachricht bekäme.

Ich schwanke jetzt, ob ich lieber Benachrichtigungen habe oder lieber ein Handy, das sehr lange mit der Batterie auskommt.

*Volker König*

#### **27.11.2014**

Im Zug klingelt ein sehr lautes Rentnerhandy mit klassischem "Drring Drring!"-Klingelton. Es ist das erste Mal seit Zürich, dass überhaupt ein Handy klingelt (Großraumabteil mit Handynutzungssymbol). Wir befinden uns kurz hinter Hanau.

Kind: "Das Handy macht Musik!" Mutter: "Das ist keine Musik. Das ist ein Klingelton." Kind: "Musik!" Mutter: "Nein, Klingelton. Klin-gel-ton." Kind, hoffnungsvoll: "Aber danach dann?" Mutter: "Nein."

*Kathrin Passig*

## **27.11.2014**

Ich sitze im Zug und am Tisch neben mir sitzt ein Vater mit zwei Kindern. Vor ihnen liegt eine Videokassette von einem Märchenfilm. Ich bin erst nicht verwirrt, schließlich habe ich auch schon mal

mehrere Folgen "Petterson und Findus" hören dürfen, weil sie an einem Laptop zur Kinderunterhaltung geguckt wurden.

Dann bin ich aber doch verwirrt, weil mir auffällt, dass man ja kaum einen tragbaren Videorecorder mit in den Zug nimmt.

Das Rätsel wird aber dann doch schnell gelöst: In der Hülle werden Buntstifte aufbewahrt. Wenn schon die Videokassette an sich vermutlich aus den meisten Haushalten verschwindet, wenigstens die Hüllen scheinen Ersatzaufgaben zu erhalten.

*Anne Schüßler*

### **28.11.2014**

Nach der professionellen Zahnreinigung absolviert die Zahnärztin noch den Jahrescheck meines Gebisses. Sie untersucht unten, untersucht oben, perfektioniert mit einem Schleifaufsatz die Reinigung.

Beim Betrachten meiner hinteren, oberen Backzähne macht sie beunruhigte Geräusche: Furchen sieht sie dort, der gegenüberliegende Zahn habe sich richtig eingegraben.

Sie greift zu einem weiteren Gerät, scheinbar aus dem Bohrerarsenal. Doch es handelt sich um eine kleine Kamera: Links über dem Behandlungsstuhl ist ein Monitor angebracht, auf den die Aufnahmen übertragen werden. Dort zeigt mir die Zahnärztin den Grund ihrer Beunruhigung: Tiefe Furchen, zum Vergleich der gänzlich unberuhigende Nebenzahn, Sprünge in weiteren Zähnen. Ich bin entsprechend beeindruckt und kaufe ihr umgehend als Gegenmittel eine Knirschschiene ab.

*die Kaltmamsell*

## **November 2014**

Meine USB-Platten hingen schön länger an einer kleinen Box namens Belkin HomeBase. Das ist Kistchen mit Netzwerkanschluss, WLAN und vier USB-Ports, das unter Linux läuft, aber alles per Weboberfläche bedienbar macht.

Geräte, die an die USB-Ports angeschlossen werden, können so per Netz auf anderen Windows-Rechnern benutzt werden. Bei Platten und Druckern funktionierte das einwandfrei, die USB-Webcam konnte ich so leider nie ansprechen, obwohl das wohl mit speziellen Treibern auch möglich sein sollte.

Inzwischen hatte ich das Gerät per Konfiguration aufgebohrt und konnte mich per Kommandozeile anmelden. Wie ich mir dachte war alles kein Teufelswerk, sondern eine schlichte, aber saubere [SAMBA-Installation.](http://de.wikipedia.org/wiki/Samba_%28Software%29)

Leider war die Box nicht ohne großen Aufwand erweiterbar. Ich hätte gerne meine Backups automatisch auf einer zweiten Platte gespiegelt, was daran scheiterte, dass Befehle wie [rsync](http://de.wikipedia.org/wiki/Rsync) oder der [Cron-Dienst](http://de.wikipedia.org/wiki/Cron) nicht installiert waren und auch nicht mehr passten.

Nach einigem Überlegen erwarb ich einen [Rasperry Pi B+.](http://de.wikipedia.org/wiki/Raspberry_Pi) Der hat einen Netzwerkadapter und vier USB-Ports für die Platten. Außerdem war sein Linux vollständig und mit ausreichend großer Micro-SD-Karte großzügig erweiterbar.

Mit einer 8 Gigabyte-SD-Karte, einem hübschen Gehäuse und Kühlkörpern für die Chips kostete das Spielzeug rund  $50 \in$ .

Nachdem ich mehrere Anläufe brauchte, um die SD-Karte mit dem Linux-Image zu bespielen, bootete er. Per HDMI an den Fernseher angeschlossen und mit einer Funk-Tastatur konfigurierte ich ihn grundlegend und bootete ihn dann mit Anschluss ans Netzwerk.

Eine Android-App [\(Fing\)](http://de.wikipedia.org/wiki/Fing) ermittelte die IP-Adresse, die er vom Router zugewiesen bekommen hatte. Der Raspberry Pi ist so verbreitet, dass man über entsprechende Suchen bei Google zu vermutlich jedem Problem eine Anleitung findet, auch zum Einrichten einer festen IP-Adresse, damit man ihn nicht erst suchen muss.

Danach installierte ich Samba und stellte fest, dass die Platten jedes Mal etwas anders hießen, abhängig vom USB-Port, an dem sie hingen. Auch eine Anleitung, USB-Medien anhand ihrer Labels zu erkennen und immer gleich zu "mounten", fand sich mit drei Klicks.

Ungefähr eine Stunde nach dem ersten Booten war das [NAS](http://de.wikipedia.org/wiki/Network_Attached_Storage) fertig konfiguriert, was nicht daran lag, dass ich ich auch beruflich viel auf Linux-Rechnern bewege.

Es lag ausschließlich daran, dass im Netz alles blendend erklärt wird.

Ich klebte die Kühlkörper auf und musste dann leider in eine Zwischendecke des Gehäuses ein Loch schneiden, da dort nur für einen Kühlkörper Platz vorgesehen war. Von Außen ist das aber nicht zu erkennen.

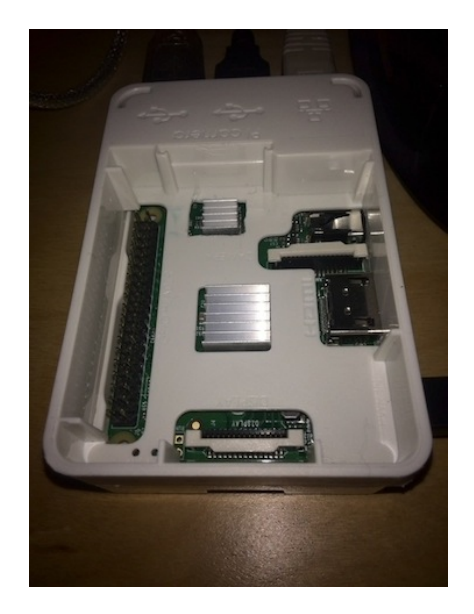

Für die Platten baute ich aus Metallgitter einen belüfteten Einsatz für den Schrank.

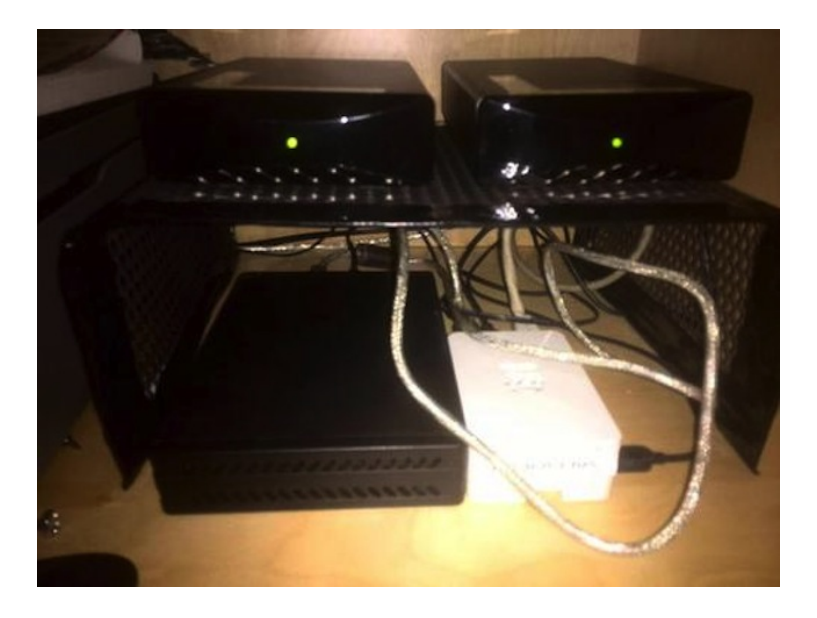

Da der Raspberry gar nicht mal so langsam ist, überlege ich jetzt, wie ich ihn dazu bekomme, jede Nacht ein Backup meines root-Servers mit den Webseiten automatisch herunter zu laden, auf einer USB-Platte zu speichern und mir kurz Bescheid zu geben.

Und als Schulprojekt für den Informatik-Unterricht in der Mittelstufe behalte ich das Mini-NAS auch im Auge. Schließlich kann man auf diese Weise auch die MP3-Musiksammlung im Webradio abspielen oder Videos auf dem Smart-T schauen.

*Volker König*

## **29.11.2014**

Auf der letzten WEG-Versammlung habe ich erfahren, dass die Waschmaschine im Keller zur allgemeinen Nutzung freigegeben ist. Seit vier Jahren. Seit vier Jahren laufe ich übrigens zwei bis vier Mal im Monat zum Waschsalon, weil in unsere alte Wohnung keine Waschmaschine reinpasste und die Situation im Keller etwas kompliziert war.

Es ist nämlich so: Als wir einzogen stand im Keller diese Waschmaschine, die aber einem Mieter gehörte. Man hätte zwar vermutlich eine weitere Waschmaschine anschließen können, allerdings funktionierte die Waschmaschine nur, wenn man in so ein Kästchen Geld reinwarf, dann gab es erst Strom und damit auch eine funktionierende Waschmaschine. Ein zweites Strombezahlkästchen anzubringen wäre mit Aufwand verbunden gewesen, außerdem wohnen ja noch mehr Leute im Haus, die dann vielleicht auch lieber ihre Waschmaschinen in der Keller gestellt hätten, und dann hätte man noch mehr Strombezahlkästchen gebraucht. In diesem Sinne erschien mir das Strombezahlkästchen ein bisschen zu sehr wie die Kiste der Pandora der Waschmaschinendiskussionen und ich lief lieber zum Waschsa $lon$ 

Weil wir jetzt aber vermieten, wollte ich doch mal nachfragen, wie die Waschmaschinensituation so aussieht und erfuhr nebenbei, dass der Mieter die Waschmaschine freigegeben hat, zumindest solange sie noch funktioniert und er nicht auszieht. Wenn einer dieser Fälle eintrifft, muss man sich dann eben noch mal Gedanken machen.

Am nächsten Wochenende probiere ich das auch. Am Kästchen steht, man kann nur 50 Cent einwerfe, ich werfe 50 Cent ein und das Kästchen zeigt an, dass ich jetzt für 45 Minuten Strom habe. Was das für meinen Waschvorgang bedeutet, muss ich noch rausfinden. Ich starte also die Waschmaschine, die leider nicht anzeigt, wie lange sie noch braucht und gehe wieder.

Nach 45 Minuten stelle ich fest, dass die Wäsche wohl noch nicht fertig ist, ich werfe noch mal 50 Cent ein und die Waschmaschine wäscht weiter. Insgesamt kriege ich mit fünf 50-Cent-Stücken zwei Maschinen Wäsche durch und hab dann noch Zeit übrig, was einem allerdings nichts bringt. Zwischendurch muss ich zum Thairestaurant Geld wechseln, weil uns die 50-Cent-Stücke ausgegangen sind und das Kästchen wirklich ausschließlich diese Münzen akzeptiert.

Am nächsten Tag versuche ich das noch mal, allerdings steht die Waschmaschine nach einer Stunde und zehn Minuten immer noch auf Waschen. Weil ich nicht noch mal irgendwo Münzen wechseln will, verweigere ich der Maschine die Fortführung des Waschvorgangs. Sie soll jetzt noch schnell Spülen und Schleudern, mit tropfnasser Wäsche kann ich nichts anfangen und wir haben keine 50- Cent-Stücke mehr. Nachher hole ich ziemlich nasse Wäsche aus der Maschine. So ganz zu Ende hat sie wohl nicht geschleudert, aber immerhin ein bisschen.

Wir üben das also jetzt noch ein bisschen mit der Waschmaschine im Keller immer mit dem festen Vorsatz, möglichst schnell eine eigene Waschmaschine zu kaufen, die dann in der Küche steht und ohne 50-Cent-Stücke funktioniert.

*Anne Schüßler*

### **29.11.2014**

Seit Jahren liegt meine Musik als MP3-Sammlung vor. Ich habe zwar noch CDs, aber die benutze ich kaum.

Um mehrere tausend Songs auffindbar zu machen hat sich bewährt, sie in Ordnern nach Interpreten und in weiteren Ordnern nach Alben zu sortieren. Das machen Amazon-Downloader und CD-Grabber ja auch.

Bloß die Namen in den Verzeichnissen!

Wenn die Tracknummer fehlt, werden die Songs in der falschen Reihenfolge angezeigt und abgespielt, was bei vielen Alben doof ist, weil Songs schonmal fließend in einander über gehen.

Wenn nur der Songtitel und nicht auch der Interpret Teil des Namens ist, kann ich bei einer Suche im Verzeichnisbaum per Explorer Coverversionen des selben Songs nur schwer unterscheiden.

Also nutzte ich Tools, um aus den im MP3-File abgespeicherten [Tags](http://de.wikipedia.org/wiki/ID3-Tag) *ordentliche* Dateinamen zu erzeugen.

Leider muss ich dabei irgendwann mal Mist gebaut haben, denn etliche Songs sind nun doppelt da. Mit einem Namen aus der alten Version der Tags (ID3V1), bei denen der Songtitel nach 30 Stellen abgeschnitten wird, und in einer Version aus einer neueren Version der Tags (ab ID3V2), wo er vollständig ist.

Es ist einfach unglaublich, wie viele Songs Titel mit mehr als 30 Zeichen haben.

Außerdem sind etliche Songs durch falsches Sortieren am völlig falschen Ort gelandet.

Als ich vor einiger Zeit meine Musik in die Google-Cloud kopiert habe, ging es mir in erster Linie um eine Sicherung und darum, immer alles verfügbar zu haben, solange ein Netz da ist.

Einen weiteren Nutzen habe ich erst jetzt bemerkt:

Google erkennt die Songs anhand der Tags mit Titel, Album und Interpret. Nicht nur, dass Songs, die schon in jemand anderes Cloud liegen, gar nicht mehr hochgeladen werden müssen, nein! Als Datei doppelt vorliegende Songs werden auch nur einmal hochgeladen.

Und: Beim Download aus der Cloud über das entsprechende Programm sind die Dateinamen wenigstens halbwegs ordentlich.

Ich habe daher das Verzeichnis umbenannt, in dem meine Musik

liegt, und lade jetzt alles einmal von Google runter. Dann ist Ordnung drin und alles Doppelte eliminiert.

*Volker König*

## **November 2014**

Zwischenbericht nach drei Monaten Schweiz: Ich zahle an Supermarktkassen ausschließlich mit der ec-Karte. Alle machen das so, und vom Einschieben der Karte bis zum Abschließen des Zahlvorgangs vergehen etwa zehn Sekunden. Man muss sich also keine Sorgen machen, dass die Schlangestehenden hinter einem denken "jetzt muss die blöde Kuh ihren Kaugummi auch noch mit der Karte bezahlen!"

Wenn es Selbstbedienungskassen gibt – was in meiner Stichprobe in etwa einem Viertel der Supermärkte der Fall ist – verwende ich die. Im Unterschied zu den [irischen Selbstscankassen](#page-677-0) sind [die](#page-956-0) [Schweizer Kassen selbsterklärend und harmlos.](#page-956-0) Bisher musste ich an einer Selbstscankasse noch nie Schlange stehen, und der gesamte Bezahlvorgang dauert nicht länger, als wenn eine Kassiererin alles erledigt.

Ich habe immer noch nicht in einem Supermarkt [mit dem Handy](#page-1616-0) [bezahlt](#page-1616-0) oder [einen Waren-Handscanner benutzt.](#page-1716-0)

Wenn ich auch in der Mensa bargeldlos zahlen würde, was mir [bisher zu umständlich war,](#page-1594-0) bräuchte ich fast kein Bargeld mehr.

*Kathrin Passig*

## **29.11.2014**

Nach ungefähr einem Monat wohnen wir in der neuen Wohnung und endlich wird mein Tisch geliefert, bzw. zur Vermeidung von umständlicher Lieferterminabsprache fährt mein Mann nach Bochum und holt den Tisch bei der Spedition. Dann kaufen wir noch ein Regal und eine Schreibtischlampe und dann macht es endlich Sinn, sich um mein neues Arbeitszimmer zu kümmern.

Als alles steht hieve ich den 24-Zoll-Bildschirm, den mein Mann an mich abgetreten hat, auf den Schreibtisch. Bisher hatte ich ja nur den Laptop, aber demnächst also quasi AB JETZT kann ich dann auch alles über den großen Bildschirm machen.

Was noch fehlt: Das Stromkabel für den Bildschirm und das Verbindungskabel zum Laptop. Abends checke ich die Anschlüsse und stelle fest, dass der Monitor kein HDMI hat. RGB und DVI, kein Problem, für HDMI ist er wohl doch eine Spur zu alt. Mein Laptop kann aber nur HDMI, der ist noch sehr jung (gekauft im Oktober 2013). Bevor hier irgendwas geht, müssen wir also wohl nächste Woche erstmal einen Adapter kaufen.

Das wäre aber sonst auch fast zu einfach gewesen.

*Anne Schüßler*

#### **Ende November 2014**

Mein Android-Handy bekommt ein Update auf die Betriebssystem-Version "Lollipop". Danach sieht alles ein bisschen anders aus, das "Home"-Icon ist kein Häuschen mehr, und auch das "alle offenenen Apps anzeigen"-Icon ist abstrakter geworden.

Der einzige wesentliche Unterschied: Man kann das Handy jetzt

nicht mehr stumm schalten, [so wie ich es seit einiger Zeit gern](#page-897-0) [habe.](#page-897-0) Also, man kann schon, aber es weckt dann auch nicht mehr.

Es gibt einen neuen "Priority Mode", in dem der Wecker funktioniert, das Handy aber jedesmal "BRRP" macht, wenn jemand was im Facebook-Messenger sagt oder einen Scrabble-Spielzug macht. Mit anderen Apps wie Whatsapp und Viber gibt es dasselbe Problem, wie ich vielen Berichten unglücklicher Lollipopnutzer im Netz entnehme.

Man kann zwar in den Einstellungen des Priority Mode auswählen, dass das Handy auch bei Messages schweigen soll, aber dann werde ich überhaupt nicht mehr benachrichtigt, wenn jemand zum Beispiel was im Techniktagebuch-Chat sagt. Auch nicht visuell, weder per Auftauchen des kleinen Icons am oberen Bildschirmrand, noch mit [der bunten LED,](#page-1682-0) was ja nun beides wenig Krach machen würde.

Ein paar Tage erbose ich mich, schreibe die Google-Bugreports und den Techniktagebuch-Chat mit Beschwerden voll und denke zum ersten Mal seit Jahren wieder über die Installation des alternativen Android-Betriebssystems CyanogenMop nach. Aber weil man CyanogenMod von Hand installieren und vorher ein Backup aller Daten machen müsste, gewöhne mich stattdessen an den Priority Mode. Mein Handy sagt zwar jetzt – im Unterschied zu den Handys aller anderen Menschen – ständig BRRP, aber wenn ich es nicht auf den Tisch lege, sondern in einer geeigneten Tasche aufbewahre, wo es keinen Resonanzkörper wie Stuhl oder Tisch findet, merkt man das fast gar nicht.

Es ist nicht so schön, morgens um sechs mit einem BRRP geweckt zu werden, weil jemand im Scrabble passen musste. Aber ich wache

sowieso häufig auf, daran ist im Wesentlichen nicht Lollipop schuld, sondern [die Narkolepsie,](http://de.wikipedia.org/wiki/Narkolepsie#Abnormer_Schlafrhythmus) außerdem ist das Internet zu interessant.

*Kathrin Passig*

## **30.11.14**

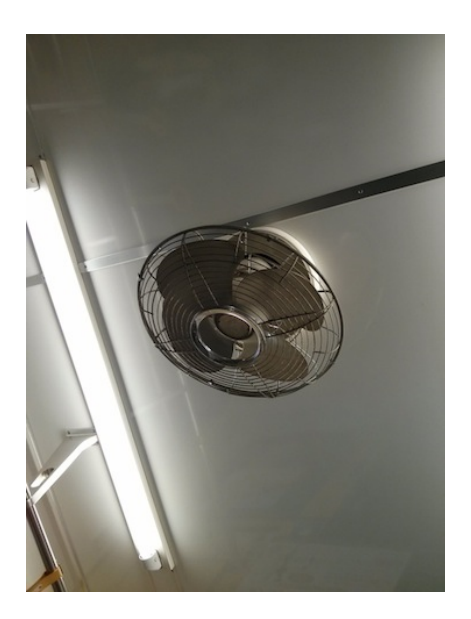

Gesehen und fotografiert am 30. November 2014 in der U-Bahn-Linie zum Flughafen Narita nahe Tokio.

*Katharin Tai*

# **30. November 2014**

Ihr Taxi 231. Kennz. BN-YY 38 fährt gleich vor. Vielen Dank! Taxi Bonn eG \* Unsere Smartphone App für Taxibestellung unter: www.taxibonn.de [30.11.2:32] 02:33 per SMS

Ich fahre selten Taxi und dann auch meistens noch ab Taxistand, so daß ich bisher ganz gut ohne Taxi-App ausgekommen bin. (Die Vorstellung, diverse konkurrierende und/oder nur regional funktionierende Apps runterzuladen, schreckt zusätzlich ab. Der Unsinn reicht mir bei den ÖPNV-Ticket-Apps.) Wenn ich mir mal eins rufe, dann wie früher: »Taxi \$stadt« googeln und die erste angezeigte Nummer anrufen.

Mittlerweile ist es Standard, daß auf die Nummer, von der aus das Taxi gerufen wurde, eine SMS geschickt wird, wenn das Taxi gleich vor der Tür steht. Gestern kam die SMS erstmals vor dem Taxi an.

*Felix Neumann*

### **01.12.2014**

Heute war ich beim Prüfungsamt meiner Universität, um ein Zeugnis abzuholen. Das habe ich vor ein paar Wochen schon mal probiert, aber leider hatten sich Fehler in den Titel meiner Bachelorarbeit ein-

geschlichen, und ich dachte mir, dass ein fehlerfreies Zeugnis vielleicht doch besser wäre. Also holte ich heute ein frisch gedrucktes ab und siehe da – ein Teil der Fehler war tatsächlich behoben! Der Titel meiner Bachelorarbeit hatte nun alle Anführungszeichen, die er brauchte. Nur leider nicht der Apostroph. Sondern ein Accent Aigu. Statt "We're" stand dort also immer noch "We´re". Ich ging zu meiner Sachbearbeiterin, machte sie auf den Fehler aufmerksam und bat sie, mir ein drittes Zeugnis auszustellen. Mit Apostroph.

"Nein, das tut mir leid. Das geht nicht anders. So eine Apostrophtaste habe ich nicht auf meiner Tastatur!"

Mit meinem fehlerhaften Zeugnis möchte ich mich nicht unbedingt im Ausland bewerben. Wobei – ich war an der ersten deutschen Uni ohne Apostrophtasten, vielleicht macht das ja Eindruck. Oder ich schenke der Uni ein [Hashkey.](https://www.kickstarter.com/projects/1000610379/hashkey-a-dedicated-1-key-keyboard-for-the-hashtag) Nur eben mit einem Apostroph.

*Helen M*

#### **Anfang Dezember 2014**

Irgendwann fällt mir auf, dass Gmail offenbar schon seit einer Woche keine Mail mehr von meinem Hochschulaccount holen konnte. Ein paar Tage behelfe ich mich mit dem Webmailclient der Hochschule, dann raffe ich mich doch noch auf und gehe bei den zuständigen Technikern nachfragen.

– Ja, stimmt, wir haben da kürzlich was geändert. Aber für die Einrichtung mit Gmail bieten wir sowieso keine Anleitung an, du darfst die Hochschulmail gar nicht mit Gmail abholen, aus Sicherheitsgründen. Du hast da was unterschrieben.

– Habe ich ziemlich sicher nicht. Das steht auch nirgends bei euch auf der Website, dass man das nicht darf, sonst hätt ich es nicht gemacht. Das solltet ihr dann vielleicht hinschreiben.

– Kann nicht sein, dass du das nicht unterschrieben hast. Jedenfalls, du musst dir einfach nur einen lokalen Mailclient installieren, Outlook zum Beispiel. *(Vielleicht war die Empfehlung auch eine andere, so genau weiss ich es nicht mehr. Es klang aber unappetitlich.)*

– Will ich nicht. Ist schon okay, ich nehm dann den Webmailer.

– Das ist aber ganz einfach, du musst nur . . .

– Ich hatte fünfzehn Jahre lang lokale Clients, ich bin ganz froh, dass die Zeit vorbei ist.

– Aber ich bin damit sehr zufrieden.

– So sind die Menschen halt verschieden.

Ich lese die Hochschulmails seitdem in der offiziellen "Microsoft Outlook Web App". Nach einem knapp bemessenen Zeitraum (fünf Minuten? eine Stunde?) werde ich automatisch ausgeloggt und bin dann meistens zu träge, mich wieder anzumelden. Aber es heißt ja immer, man soll seine Mail nur einmal täglich lesen. Das gelingt mir jetzt zum ersten Mal im Leben ganz gut.

*Kathrin Passig*

### **1.12.2014**

Der Drucker von N. druckt nicht.

Er würde ja gerne, aber das Papier kommt auf der rechten Seite nicht mehr aus der Papierzuführung raus und wird zu Plissee verarbeitet.

Irgendwas blockiert da, ein Fremdkörper, ein Fetzen Papier vielleicht. Ich komme aber nicht an die Stelle. Ich kann den Scanner des Multifunktionsgeräts nicht weit genug hochklappen und vermute eh, dass ich von unten an den Ort des Geschehens gelangen müsse, um etwas ausrichten zu können.
Auf der Rückseite sind zwei Klappen, die ich abschrauben kann. Dahinter: Rechts ein Netzteil, links ein bisschen Elektronik, die zum USB-Anschluss führt. Vermutlich gibt es den Drucker auch mit 110 statt 230 Volt und mit Netzwerkanschluss zusätzlich zum USB.

Ich drehe den Drucker um.

Auf der Unterseite sehe ich tiefe Löcher, in denen ich Schrauben vermute. Die Taschenlampe zeigt jedoch, dass dort nur selbst einrastende Kunststoffriegel sind. Die Schrauben sind, wie das Internet mir verrät, unter eingeklebten Plastikabdeckungen versteckt.

Ich überlege kurz, ob ich diese aufbohren soll, nehme aber Abstand von der Reparatur. Erfahrungsgemäß bekommt man ein solches Gehäuse ohne Anleitung zwar auf, aber nie wieder zu, weil man es dabei beschädigt. Es gibt inzwischen oft auch gar keine Anleitung mehr, so dass man vermuten muss, Reparaturen seien nicht mehr vorgesehen.

Wir fahren in den Supermarkt und erstehen für  $80 \in \text{einen neuen}$ Multifunktionsdrucker mit WiFi-Anbindung von der Konkurrenz. Zu Hause bemerke ich, dass er sogar faxen könnte, wenn ein Telefonanschluss in der Nähe wäre.

Den Vorrat an Druckerpatronen vom Altgerät gibt N. ihrer Mutter. Das Altgerät selbst geht "für Bastler" nach eBay.

Andere Geräte, die in den letzten Jahren den Unreparierbarkeitstod starben:

Ein Staubsauger und eine Siebträger-Espressomaschine.

Beides Markengeräte.

Bei beiden war lediglich der Schalter defekt, den ich mit wenigen Handgriffen hätte austauschen können.

Allerdings waren ihre Kunststoffgehäuse verklebt.

*Volker König*

# **2.12.2014**

Für eine Presseveranstaltung fliege ich mit Air Berlin von Köln-Bonn aus nach Berlin. Am Terminal 2 setzt man die nagelneuen Körperscanner ein, die so aussehen, als würde man direkt zum Zielflughafen teleportiert.

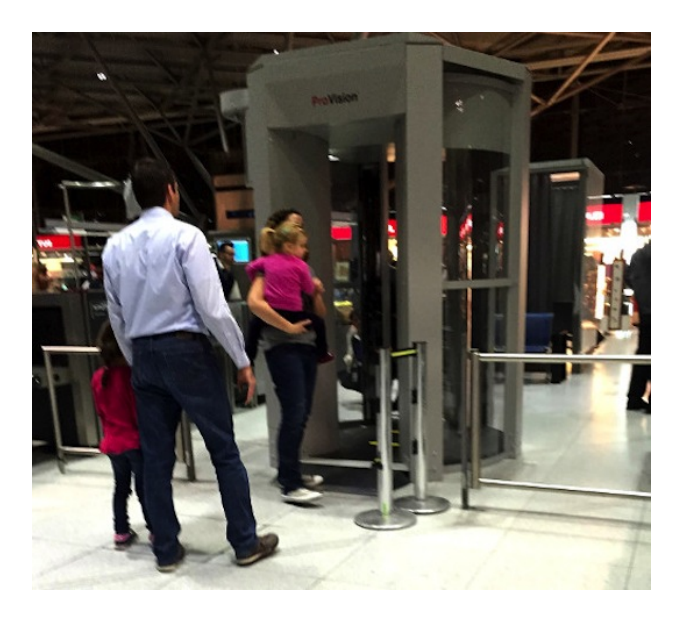

*Die Körperscanner kommen*

Tatsächlich muss man sich nur seitlich in "Hände-hoch-oder-ichschieße"-Position hinstellen und darf sich drei Sekunden lang, während der Scanbalken um einen herumfährt nicht bewegen und am besten nicht atmen.

Glückt diese Prozedur, erscheint ein OK auf dem Sicherheitsmonitor, falls nicht oder falls noch Metall entdeckt wird, ist an der entsprechenden Stelle der schematischen Figur ein gelbes Rechteck, und man wird wie bisher von einem Mitarbeiter nachuntersucht. Oder muss dreimal zurück und den Vorgang wiederholen, wie bei meinem fluchenden Vorgänger.

Und das umständliche Jacken-Taschen-Gürtel-Notebooks-Klimperkram-in-Schale-packen erspart es einem auch nicht.

*Thomas Jungbluth*

## **2.12.2014**

Ich bekomme ein Buch in zwei Ausgaben geliehen, einmal auf Spanisch (das ich noch nicht so ganz lesen kann) und einmal in der deutschen Übersetzung (zum Nachschlagen, wenn nicht klar ist, ob der Mann den Hund beißt oder umgekehrt). Ich lese die ersten zwei Seiten, im Bett mit den beiden mittelgroßen Büchern und dem Macbook hantierend. Man bräuchte drei bis vier Hände dafür.

Später werde ich noch einmal wach und will weiterlesen. Dafür muss ich das Licht einschalten, und wirklich bequem ist es auch dann nicht, wenn ich das Macbook weglasse und nur noch zwei bis drei Hände brauche.

Ich melde meinen Kindle-Account in die USA um und kaufe das spanische E-Book. Ich merke, dass es klüger gewesen wäre, die deutsche Übersetzung zuerst zu kaufen (die englische gibt es nicht als E-Book, die deutsche schon), denn dann könnte ich jetzt einfach US-Kundin bleiben, [so wie ich es bis Mai 2014 war.](#page-1260-0) Aber es hilft ja nichts. Ich wechsle meinen Wohnsitz ein zweites Mal und kaufe das deutsche E-Book. Jetzt reicht eine Hand. Im Dunkeln.

*Kathrin Passig*

# **2.12.2014**

Den tumblr-Account unter meinem richtigen Namen hab ich ja nur für das Techniktagebuch angelegt. Bei den anderen bekomme ich Mails von tumblr kaum mit.

Heute fand ich diese Mail in meinem Postfach:

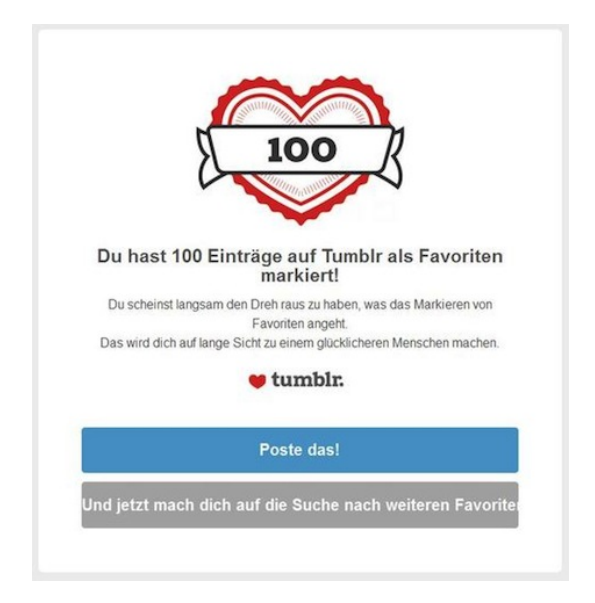

Ich bin mir unsicher, ob ich das Anklicken des Herzchens rechts über den einzeln aufgerufenen Beiträgen intellektuell unterschätze. Oder überschätze ich die Fähigkeiten der tumblr-Zielgruppe?

Andererseits war es mir schon in der Schule peinlich, als Streber gelobt zu werden (weshalb ich mir Mühe gab, das zu verhindern).

Sollte ich das wirklich posten?

Vielleicht entgeht mir heute früh vor dem 3. Kaffee auch nur die Ironie der Mail.

*Volker König*

## **3. Dezember 2014**

Weil der Verschickungsmechanismus unseres E-Mail-Newsletters auf ein neues System umgezogen ist, merke ich plötzlich, dass rund 2700 E-Mail-Adressen, an die er verschickt wird, gar nicht mehr existieren. Ich merke es, weil sich im Verlauf weniger Stunden 2700 Unzustellbarkeits-Nachrichten in meinem Postfach sammeln. Ich habe den Newsletter kurz vor Verlassen des Büros abgeschickt und sehe nur, wie die kleine rote Zahl neben dem E-Mail-Symbol auf meinem iPhone wahrscheinlich zum ersten Mal seit sie auf diesem Gerät lebt, erst drei- dann vierstellig wird. Ein beunruhigender Anblick – aber immerhin ist das System dafür ausgerichtet, dass man 2700 ungelesene E-Mails haben kann.

Um die toten Adressen aus der Mailingliste tilgen zu können, muss ich aus den 2700 einzelnen Mails eine Liste machen, die nur die Adressen und sonst nichts enthält. In einem ersten Schritt markiere ich alle Mails und speichere sie in eine TXT-Datei. Perfekterweise werden nur die E-Mail-Header gespeichert, das heißt, ich besitze jetzt eine TXT-Datei, in der 2700 E-Mail-Header untereinander stehen, jeweils mit Zeitstempel, Betreffzeile und – am wichtigsten – der Absender-E-Mail-Adresse, hinter der ich her bin.

Mit einigen Suchen/Ersetzen-Durchläufen gelingt es mir, die weitestgehend identischen Zeichenfolgen, aus denen die Zeilen bestehen, zu tilgen, aber da die E-Mails über einen längeren Zeitraum verschickt wurden, bleiben die Zeitstempel bestehen. Ich sitze schließlich vor einer Datei, in der abwechselnd eine der toten Adressen und eine Zeit steht.

Ich google nach einer Möglichkeit, aus einer TXT-Datei jede zweite Zeile zu löschen. Einige Menschen haben kleine Skripte und Programme geschrieben, die genau das machen. Allerdings muss ich, um sie zu nutzen, etwas tun, was ich schon sehr lange nicht mehr getan habe – die "Eingabeaufforderung" starten. Ich tippe CMD in die Befehlszeile des Windows 7-Menüs und habe plötzlich ein altvertrautes schwarzes Fenster mit einem blinkenden Cursor vor mir, zum ersten Mal seit Jahren.

Während ich mich mit einigen "cd"-Befehlen ins richtige Verzeichnis navigiere, denke ich darüber nach, dass ich als 1983 Geborener wahrscheinlich zu den letzten Jahrgängen gehöre, die jene DOS-Oberfläche noch kennen, die von Windows 95 endgültig abgeschafft wurde. Obwohl ähnliche Prompts natürlich nach wie vor in allen Betriebssystemen existieren (ich höre inzwischen meist den Begriff "Konsole") und in manchen auch häufiger genutzt werden, von erfahrenen Nutzern und Programmierern sowieso, dürften nicht-professionelle Computernutzer wahrscheinlich kaum noch in die Verlegenheit geraten, dem System Befehle über die Tastatur erteilen zu müssen. Befehle in abstrakten Zeichenfolgen, bei denen die Reihenfolge der Modifikatoren von entscheidender Bedeutung sein kann. In eitlen Momenten bilde ich mir gerne mal ein, wie wichtig es für mein heutiges Verständnis von Computern ist, dass ich damals mit meinem Betriebssytem so auf du und du war. (Das moderne Äquivalent ist wahrscheinlich eine möglichst präzise Google-Suche.)

Ich führe das Programm mit den korrekten Modifikatoren aus. Es funktioniert bestens und speichert meine Daten in eine neue TXT-

Datei, in der tatsächlich nur noch die E-Mail-Adressen stehen. Erst im Anschluss, als ich die TXT-Datei in eine Excel-Tabelle importiere, fällt mir auf, dass ich auch einfach die alte Datei in Excel hätte importieren, die Zeilen sortieren und die Uhrzeit-Zeilen hätte löschen können. So viel Voraussicht hätte mich aber um eine spannende Zeitreise und die Anwendung von 20 Jahre altem Technik-Wissen gebracht.

*Alexander Matzkeit*

### **3.12.2014**

Im Techniktagebuch-Chat reden wir über Tastaturlayouts und mir fällt ein Thema ein.

Windows schaltet – nicht nur bei mir – schon mal spontan für einzelne Anwendungen auf die amerikanische Tastatur um. Das ist nervig, besonders, wenn man mit 10 Fingern und blind schreiben kann, weil der Text plötzlich keine Umlaute mehr enth'lt und yudem die Satyyeichen und einige Buchstaben nicht mehr da sind, wo man sie erwartet.

Ok, man kann wenigstens seit Window XP in der Taskleiste das "Eingabegebietsschema" wechseln, wie Microsoft das für alle verständlich bezeichnet hat. Normalerweise sollte da DE stehen, wenn das Problem auftritt, steht dort EN und man kann draufklicken und wieder auf DE umschalten.

Ärgerlich ist es, wenn der Zugriff auf die Taskleiste felt. Das ist zum Beispiel bei Citrix so. Citrix lässt die Anwendungen auf einem Windows-Server laufen und nutzt den Bildschirm eines PCs nur als Leinwand. Es sieht aus, als liefe das Programm auf dem PC – tut es aber gar nicht.

Das macht einiges für Firmen einfacher. Software muss nicht verteilt werden, der PC muss bei leistungsintensiven Anwendungen nicht die Rechenarbeit machen, Firewalls müssen nur die Citrix-Verbindung ins Rechenzentrum freischalten und nicht auch Zugriffe auf verschiedenste File- und Datenbankserver.

Und zu guter Letzt kann man die Anwendungen über das Citrix Secure Gateway auch von zu Hause oder unterwegs auf ziemlich allen Geräten benutzen, die ins Internet können.

Aber auch eine Citrix-Anwendung kann sich so spontan auf eine andere Tastaturbelegung umschalten, was ziemlich ärgerlich ist, weil die Taskleiste, auf der man das rückgängig machen könnte, nicht angezeigt wird.

Sie läge ja sowieso auf dem Server.

Manche Kollegen fangen dann an, die Anwendung – zum Beispiel das Mailprogramm – so oft neu zu starten, bis der Fehler behoben ist, andere schreiben ihre Mails in Notepad und kopieren den Text. Ich habe mir angewöhnt, fuer den Rest des Tages auch mal ohne Umlaute auszukommen, die Satzzeichen der US-Tastatur kenne ich ja noch von frueher.

Bei der Recherche für diesen Artikel habe ich das Problem erstmals gegooglet und fand prompt [eine Erklärung und Lösung.](http://www.heise.de/ct/hotline/Wechselndes-Tastaturlayout-326688.html)

Man kann das Eingabegebietsschema nicht nur über die Taskleiste, sondern auch über die linke Shift-Taste und die Alt-Taste wechseln.

Diese Tasten drückt man auch schon mal versehentlich gemeinsam und fragt sich dann, warum man jetzt keine Umlaute mehr hat. Drückt man sie nochmal gemeinsam, ist alles wieder gut.

Problemlösung durch Recherche für das Techniktagebuch.

Nicht gelöst ist allerdings die Frage, warum Microsoft im 21. Jahrhundert für die bei nahezu 100% der Anwendern sinnfreie Umschaltung zwischen Tastaturlayouts ausgerechnet einen solchen Hotkey nutzt. Gibt es vielleicht eine kartellartige Absprache mit dem Verband der Windows-Fachbuchautoren, die solche Mysterien dann in ihren dicken Büchern aufklären?

*Volker König*

# <span id="page-1808-0"></span>**4.12.2014**

Mein Schwiegervater sieht zum ersten Mal das iPad (mini) meines Mannes und ist ausreichend angetan, stellt dann aber eine etwas unerwartete Frage:

"Und wie druckst du jetzt damit?"

"Ähm... gar nicht?" sagt mein Mann.

"Aber wenn du jetzt was drucken willst?"

"Auf der Arbeit."

"Und ihr habt jetzt hier gar keinen Drucker?"

"Doch doch, aber damit drucken wir eigentlich kaum noch."

Das ist ein bisschen gelogen, weil ich ja gerade letztens tatsächlich etwas gedruckt habe, angesichts der Tatsache, dass wir den Drucker davor aber mindestens ein Jahr ausschließlich zum Scannen auf USB-Stick verwendet haben, dann auch wieder nicht gelogen.

Tatsächlich ist Drucken in unserem Alltag nicht mehr als zwingende Option vorgesehen. Wenn die Druckerpatronen leer sind, druckt man eben auf der Arbeit oder einfach gar nicht.

In dem Zusammenhang fällt mir ein, dass ich mich auf der Arbeit manchmal dabei ertappe, zwanghaft etwas zum Drucken zu suchen, damit ich das dann gar nicht lesen brauche und Schmierpapier habe. Eigentlich brauche ich nur Schmierpapier und komplett unbedrucktes Schmierpapier kommt mir wie Papierverschwendung vor.

*Anne Schüßler*

# **4. Dezember 2014**

Meine neue Debit-Karte, die ich seit ein paar Monaten besitze, hat auf der Vorderseite ein Wifi-Symbol, genau gegenüber vom Chip. Drahtlos bezahlen könne man damit, so hieß es. Aber eben nur, wenn das Lesegerät auch drahtlos kann. Debit-Karten heißen die Karten, die man in Großbritannien als Vorstufe zur vollen Kreditkarte kriegt, eine Art ec-Karte also. Jetzt kommt's: Heute habe ich zum ersten Mal in meinem Leben drahtlos mit der Debit-Karte bezahlt. Ich halte die Karte für wenige Millisekunden außen an das Gerät, es piept, und die Zahlung ist abgeschlossen. Vielleicht noch ein wenig überraschender: Dieser Vorgang geschieht im Bioladen im Crail, einem Tausend-Einwohner-Dorf an der schottischen Ostküste. Weil der Bioladen neu ist, sind auch die Kartenlesegeräte neu, und daher Wireless-kompatibel. Ich kaufe vollbiologisches Shortbread, Fentiman's Curiosity Cola, und Vanilla Chai.

*Aleks Scholz*

## **5.12.2014**

Ich lebe für einige Monate in der östlichen San Francisco Bay, konkret in der Nähe von Oakland, einer Arbeiterstadt mit wachsendem Hipsteranteil. In den letzten Wochen war die Stadt immer wieder in den Schlagzeilen, weil auch hier in Solidarität mit [Ferguson](http://en.wikipedia.org/wiki/2014_Ferguson_unrest) massiv gegen Rassismus und Polizeigewalt demonstriert wurde.

Für heute war wieder ein Protestmarsch angesetzt. Ich hatte mich mit einigen Freunden verabredet, um daran friedlich teilzunehmen. Daraus ist aus verschiedenen Gründen nichts geworden. Ich selbst war zu zögerlich, zum einen, weil es in den letzten Nächten immer wieder zu Ausschreitungen gekommen ist, und zum anderen, weil mich meine sehr zuverlässige Yo-App vor aufkommenden Regenwetter gewarnt hat:

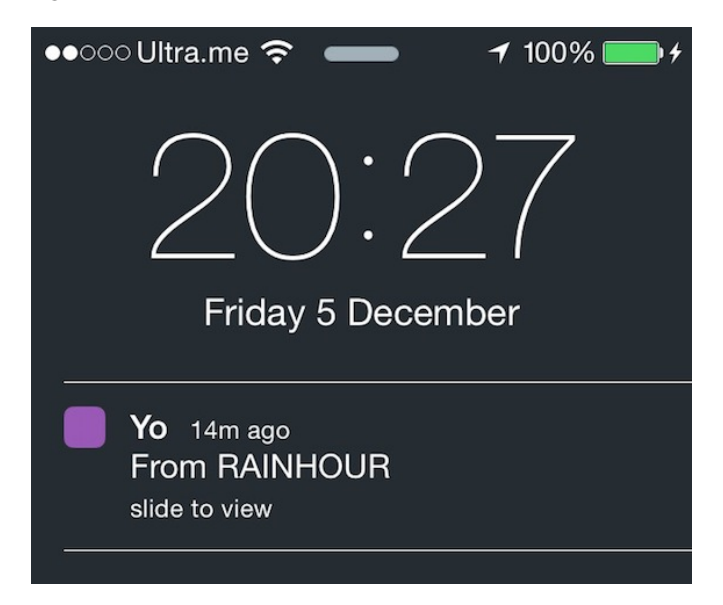

Jetzt ärgere ich mich über mich selbst, dass mich so etwas zurückhält, und versuche gleichzeitig, den Protest möglichst gut über Soziale Medien mitzuverfolgen. Das geht nicht schlecht. Über den Hashtag wird man zu Live-Übertragungen gebracht. Ich sehe einen Livestream von einem Aktivisten und eine Hubschrauberübertragung von einem TV-Sender. Dazu der Twitter-Stream mit vielen Bildern. Alles gleichzeitig. Multisource slacktivism nennt man das wohl.

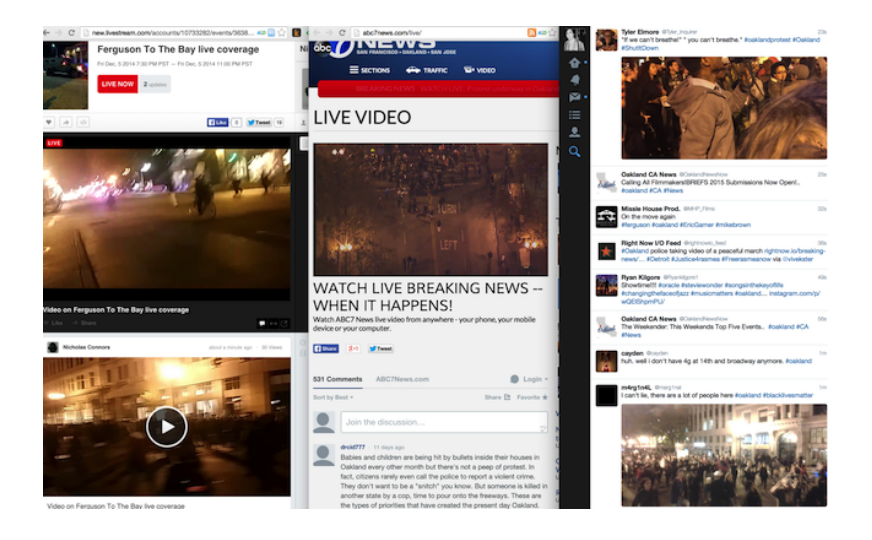

*Julian Ausserhofer;* [julianausser.tumblr.com](http://julianausser.tumblr.com/)

# **5.12.2014**

Ich nehme an einem Experiment teil. Wir sitzen zu viert in einem Kinosaal und bekommen Eyetracking-Brillen aufgesetzt. Die Brillen sind nicht größer und fast gar nicht schwerer, aber viel unbequemer als normal. Die Unbequemheit hat vermutlich mehr mit designerischer Nachlässigkeit zu tun als mit der Technik. Am Hinterkopf werden die Bügel mit einer Kordel zusammengezogen, damit sich die Brille relativ zum Kopf möglichst nicht mehr bewegt. Hinter jedem von uns steht ein Laptop, an den die Brille angeschlossen ist.

Wir sehen dreimal nacheinander drei fast identische Filmausschnitte. Vorher wird jeweils das Eyetracking kalibriert. Dazu schauen wir auf die Kinoleinwand, auf der Zahlen angeordnet sind, und folgen den Anweisungen: "Zäis luege ... zdrü luege ... zvieri luege . . . " Nach den Filmausschnitten füllen wir Fragebögen aus.

Zum Schluss müssen wir unter anderem angeben, wie viele Filme wir pro Jahr im Kino sehen (ich gebe 20 an, aber ohne die Fantasy Filmfest Nights im Frühjahr wären es höchstens 5 gewesen), wie viel Youtube wir pro Woche gucken (< 0,5 Stunden), wie viele Filme wir pro Jahr am Rechner sehen (30, was eigentlich nicht stimmt, es waren fast nur Serien, dafür aber mehr), wie alt wir sind und ab welchem Alter wir regelmäßig einen Computer genutzt haben.

Hinterher erklärt man uns, dass die Filme unterschiedliche Frameraten hatten: 24, 48 und 96. Ich habe keinen Unterschied erkannt, aber ich streame ja auch Filme immer nur in SD, weil das billiger ist und ich den Unterschied zu HD nicht sehe. Das ist kein technisches Problem, meine korrigierte Sehschärfe ist gut, es ist mir nur einfach egal. Wahrscheinlich liegt es daran, dass ich mit Röhrenfernsehern und VHS-Video aufgewachsen bin, und im Vergleich dazu schon seit vielen Jahren alles perfekt aussieht.

*Kathrin Passig*

## **5.12.2014**

Anne [berichtet über Ihre Notizgewohnheiten auf bedrucktem](#page-1808-0) [Papier.](#page-1808-0) Tatsächlich benutze ich auch bedrucktes Papier als Notizblock, das ich auf einem A5-Klemmbrett festklemme. Ich schneide dazu Pressemeldungen, Fehldrucke und andere nutzlos gewordene Blätter in der Mitte durch. So entwertet weiß ich zugleich sofort, dass das Papier zu Informationszwecken nicht mehr benötigt wird, was man ja bei A4-Seiten ohne wenigstens drauf zu schauen nicht immer sofort sagen kann.

Übrigens waren die Haufen früher größer, weil die Firmen mehr auf Papier rundschicken. Jetzt bekomme ich von den etwa hundert+ Verteilern höchstens noch von einer Handvoll Papier-Pressemeldungen. Nur nach CeBITten und IFAs steigt das Rohmaterial wieder.

Zurzeit verbrate ich zudem einen 500er Pack falsch gekauftes grünes Ökopapier. Material ist also genug da. Zumal ich nicht nur auf den Blättern notiere. Manchmal, wenn es ganz schnell gehen muss oder ich den Klemmblock nicht zur Hand habe, notiere ich Dinge auch auf der Rückseite geöffneter Briefumschläge.

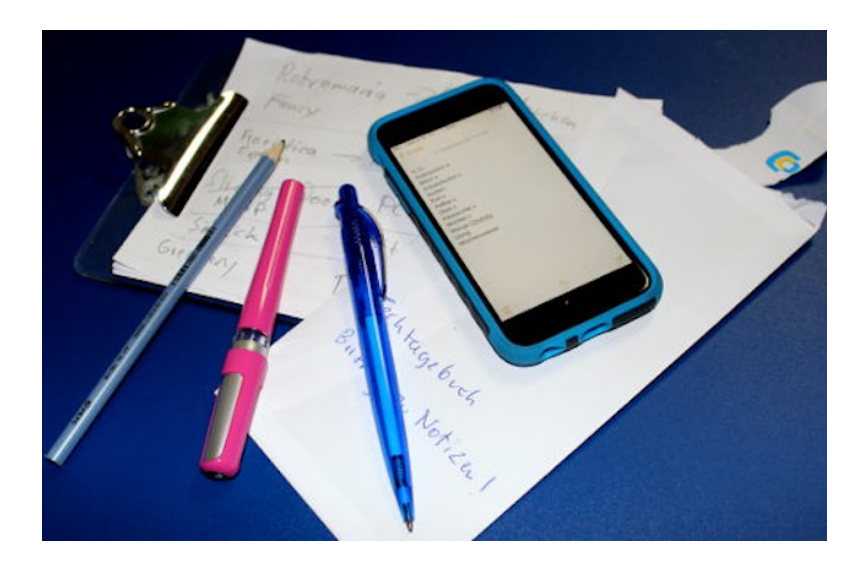

Und meinen Einkaufszettel lege ich klassisch im iPhone als Notiz an. Da kann ich ihn wieder verwerten, außerdem kennt die Eingabefunktion nach ein paar Mal meine komischen Begriffe (Wochenwasser = Vorrat an Mini-Wasserflaschen für die Bagage).

Ein paar Worte noch zum Schreibwerkzeug: ich bevorzuge Füller oder Bleistift – Kugelschreiber nur, wenn nix anderes zur Hand ist.

*Thomas Jungbluth*

# **6.12.2014**

LED ist überall. Die Technik ist so billig, dass alles, aber auch wirklich alles illuminiert wird: Schubladen innen, Küchenunterschränke an der Unterseite (sehr hübsch in pink), egal. Die Dinger sind hell und verbrauchen kaum Strom. Und so werden sie auch im Außenbereich für die Stadtverschönerung eingesetzt.

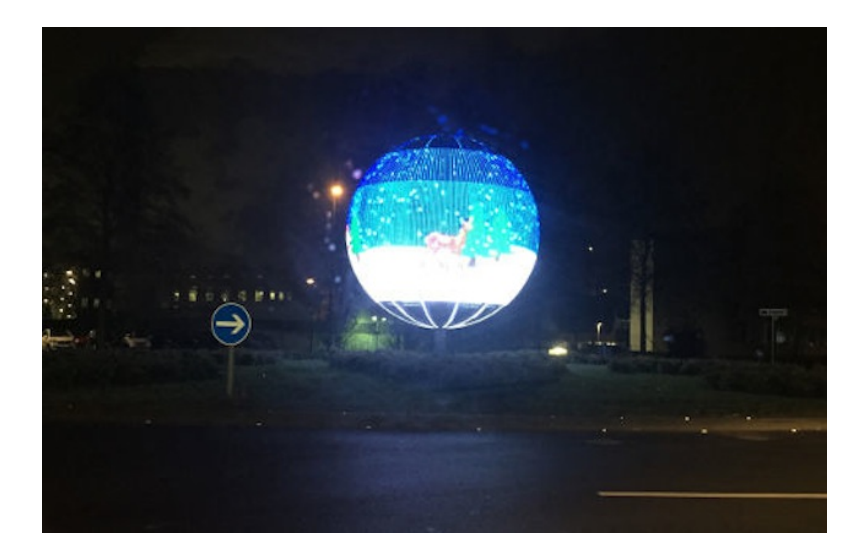

So zum Beispiel in Leverkusen: Neueste Errungenschaft ist ein Ball aus LEDs, der in der Mitte des Kreisverkehrs steht, wenn

man aus Süden über die B8 in die Stadt fährt. Dort werden in der Mitte erbauliche oder werbliche Grafiken gezeigt, auf der Hinfahrt war es das Stadtlogo, auf dem Rückweg eine herzallerliebste Pixel-Weihnachtsmann-mit-Rentier-Grafik.

*Thomas Jungbluth*

## **6. Dezember 2014**

Mein Telefon ist stummgeschaltet. Immer. Einerseits habe ich so mehr Ruhe (und reagiere auf Anrufe und Mitteilungen, wenn ich dafür bereit bin) andererseits bin ich gehörlos – jedenfalls wenn meine Cochlea-Implantate abgeschaltet sind. Und gehörlose Menschen hassen es, wenn sie versehentlich Krach machen, ohne es selbst zu merken.

Kürzlich habe ich aus Neugierde die App "Plague" auf meinem Telefon installiert. Darin kann man Bilder und Texte posten, die sich viral weiter verbreiten sollen. Statt auf Freundschaften wie bei Facebook oder auf Followern wie bei Twitter basiert "Plague" aber auf räumlicher Nähe und zeigt mir Inhalte mehr oder weniger aus meiner Umgebung. Ich kann bei jedem Inhalt mit einem Wisch entscheiden, ob ich ihn weitergeben will oder nicht. (In 99,9% aller Fälle letzteres.) Damit sollen sich Inhalte viral verbreiten lassen, aber im Vergleich zu Twitter oder Tumblr haut mich das bei "Plague" gezeigte bisher nicht wirklich vom Hocker – vielleicht weil der Massengeschmack bzw. der Geschmack des Nachbarn selten der eigene ist.

Des nachts las ich das Internet leer, während die Frau schon schlief, und schaute auch mal wieder bei "Plague" rein. Bis ich plötzlich merke, dass die Frau senkrecht im Bett sitzt und mich sehr böse anschaut. Der Grund dafür: "Plague" hat in voller Lautstärke ein Video abgespielt – automatisch, ohne dass ich noch irgendwo auf Play klicken müsste. Ich habe natürlich nichts gehört. Zuerst dachte ich, der Fehler läge bei mir und mache alles aus und leise, was ich am Telefon aus und leise machen kann. Bis sich ein paar Minuten später die Situation beim nächsten auf "Plague" geposteten Video wiederholte und die Frau erneut senkrecht im Bett sitzt und dabei aussieht, als würde sie gleich mit Gegenständen nach mir werfen. Sicherheitshalber schloss ich "Plague" wieder und wandte mich Twitter zu.

Ich glaube, ich werde "Plague" wieder vom Telefon werfen. Einerseits interessiert mich schon, ob das Konzept der App mit der Zeit doch irgendwie aufgeht. Andererseits: Eine App, die ignoriert, was ich an meinem Telefon einstelle, und sei es nur die Lautstärke, hat auf meinem Telefon nichts verloren.

*Enno Park*

# **6.12.2014**

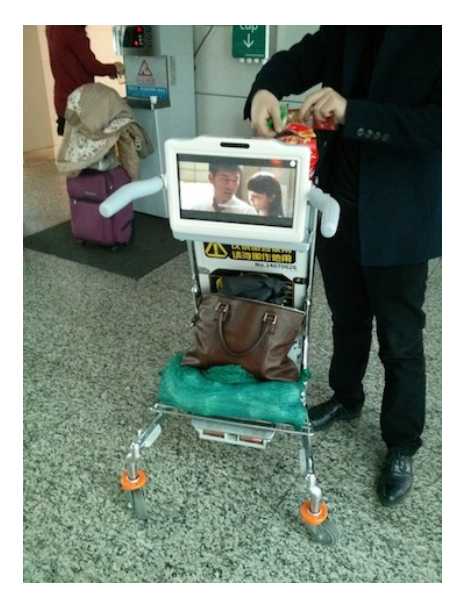

Am Internationalen Flughafen in [Guangzhou](http://en.wikipedia.org/wiki/Guangzhou) haben findige Designer eine neue Methode gefunden, um ihre Werbung unter die Leute zu bringen: Zwischen den Griffen der kleinen Gepäckwagen sind Monitore montiert, auf denen permanent Werbung läuft, permanent bewegen sich Dinge im Blickfeld des Reisenden.

Ich war ganz froh, dass ich einen Rucksack dabei hatte, und mir so keine Trailer für chinesische Liebesfilme in Kombination mit Werbung für energieinduzierende Softdrinks antun musste.

*Katharin Tai*

# **6. 12. 2014**

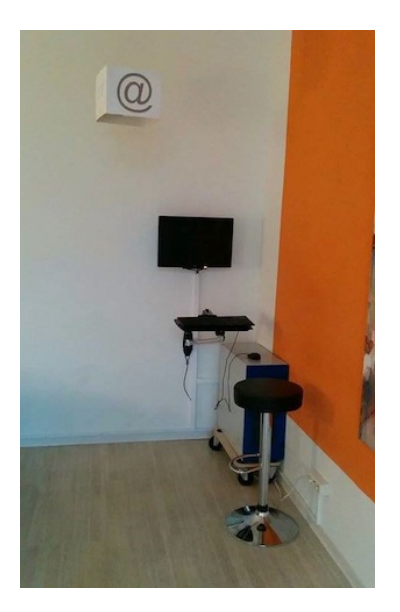

Das so genannte **Rieplsche Gesetz** der Medien besagt, dass kein gesellschaftlich etabliertes Instrument des Informations- und Gedankenaustauschs von anderen Instrumenten, die im Laufe der Zeit hinzutreten, vollkommen ersetzt oder verdrängt wird. (WIKIPEDIA)

Empirisches anekdotisches Beispiel: Internetecken wie hier in Bonn im CJD-Tagungshaus.

*Felix Neumann*

# **6. und 7.12.2014**

A. ist mit einem alten Handy in Schottland unterwegs, das kein Internet kann, GPS natürlich schon gar nicht. Ich sitze in Zürich im Trockenen, habe GEOCACHING.COM und Google Maps offen (OPEN[streetmap.org](http://www.openstreetmap.org/) auch, aber das leistet in dem Fall nichts Zusätzliches) und steuere A. per SMS zu den Geocaches in seiner Umgebung.

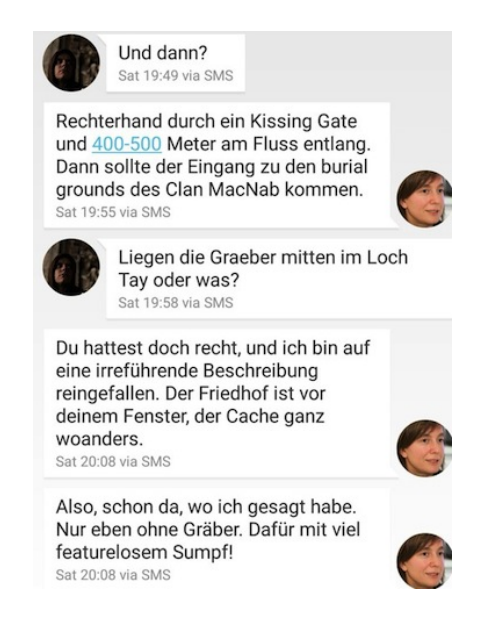

(Wer anhand dieses Screenshots Vorurteile über Frauen und Orientierung entwickeln oder auffrischen möchte, dem sei versichert, dass meine Wegbeschreibungen im Allgemeinen von ausgezeichneter Qualität sind und echte Himmelsrichtungen enthalten. Ich drehe nie die Karte, benutze Navis nur in der Einstellung Norden-oben und

wäre eine ideale Beifahrerin, wenn ich nicht immer sofort einschlafen würde. Ich habe die abgebildete Stelle nur wegen ihrer größeren Unterhaltsamkeit ausgewählt. KAUFT MEIN BUCH! UND DAS VON ALEKS!)

Die Fernsteuerung klappt einigermaßen und scheitert nach dem ersten Cache eher am Wetter als an der Technik. Es wäre auf die Dauer allerdings ein teures Hobby; bei meinem Schweizer Prepaid-Mobilfunkanbieter kostet jede Nachricht 15 Rappen. Aleks hingegen ist mit einer irischen Prepaid-SIM (anderthalb Jahre nach dem Umzug, aus Trägheit) in Schottland. Man überlegt sich dann sehr gründlich, wie man eine Wegbeschreibung formuliert (oder versucht es zumindest, siehe oben). Andererseits lässt sich auf die Art ein Smartphone oder mindestens GPS-Gerät einsparen. Und so viele Outdoor-Aktivitäten für Fernbeziehungen gibt es ja auch wieder nicht.

*Kathrin Passig*

## **7. 12. 2015**

Als die Schwiegermutter uns eine LED-Kerze eines ehemaligen Kaffee-Konzerns schenkte, lachten wir sie noch aus. Aber wie so oft: mit wachsender Erfahrung wächst die Einsicht in die Weisheit der Eltern. Und manchmal sieht man beschämt die Eltern early adoptend.

Unsere Weinachtsdekoration ist (fast) vollständig auf LED umgestellt: Grosse Kerzen in der Schale, große Kerzen an [vormals](http://instagram.com/p/wB6n0UtXgh/) [brandschützerisch unmöglichen Orten,](http://instagram.com/p/wB6n0UtXgh/) überall LED-Teelichte. Bisheriger technischer Höhepunkt: Laden in der Induktionsladeschale.

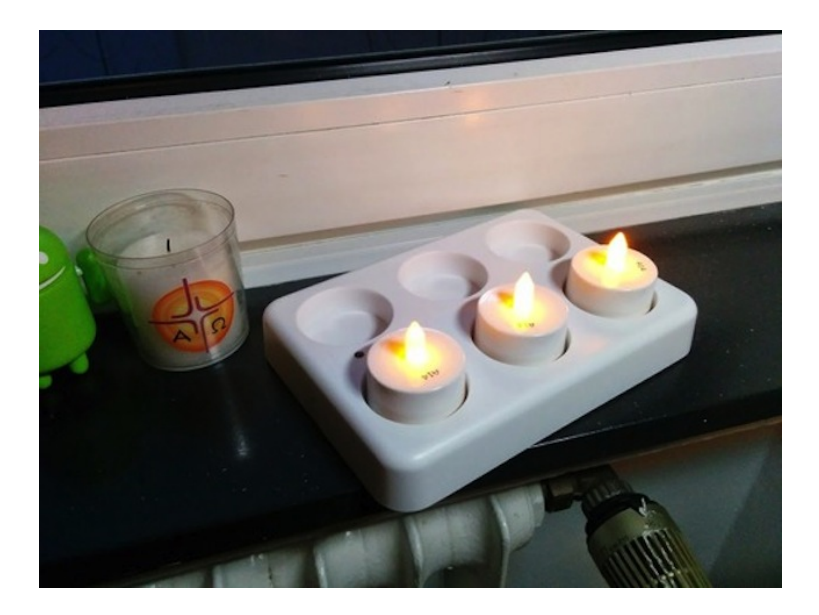

(Was noch fehlt: kommunizierende LED-Kerzen, die zentral per App gesteuert werden können.)

*Felix Neumann*

# **Dezember 2014**

Mein Auto war wegen einiger Routine-Kleinigkeiten (Winterreifen!) einen halben Tag in der Werkstatt. Auf der Auftragsbestätigung unterschrieb ich u.a. den folgenden, mir in dieser Form und in diesem Kontext neuen, fett und umrandet gedruckten Hinweis:

*"Das Fahrzeug wird, falls dies erforderlich ist, auf den aktuellen Softwarestand gebracht. Soweit technisch möglich, werden in diesem Zusammenhang Fahrzeugdaten temporär verschlüsselt ge-*

*sichert. Unabhängig davon wird dem Auftraggeber dringend empfohlen, Daten und individuelle Einstellungen im Fahrzeug gemäß Betriebsanleitung zu sichern, um einen Datenverlust zu vermeiden. Durch die Softwareaktualisierung kann es auch zu Modifikationen der Gestaltung von Funktionsausprägungen kommen."*

Ich bin mir noch nicht sicher, was ich daran *so* interessant finde, dass ich auch vier Wochen später noch darüber nachdenke. Vermutlich aber am meisten meine eigene Verwunderung darüber, dass solche Hinweise nicht schon 20 Jahre früher aufgetaucht sind. Was war noch gleich das Gegenteil von Meta?

(Trotz des angeblichen Softwareupdates kann das verbaute Radio-CD-Dings aber auch weiterhin noch nichts mit Sonderzeichen in ID3-Tags auf selbstgebrannten CDs anfangen. Bis ich diese Fehlermeldung meinem Kundendienstwerkstattmenschen anvertraue, warte ich aber lieber noch weitere 20 Jahre.)

*Frank Lachmann*

### **2014-12-12**

Uber am Morgen: Der Wagen, den ich vom Hotelzimmer aus mit gepacktem Koffer bestelle, ist nur zwei Minuten entfernt. Fährt dann jedoch am Hotel vorbei und zum Flughafen, bleibt dort minutenlang. Ich versuche den Fahrer anzurufen, aber diese Uber-Anrufe wirken immer wie die allerersten Mobilfunkgespräche überhaupt. Hallo? – Hallo? – Hallo? Ja, ich bin in fünf Minuten da. – Ist er dann auch, mehr als zehn Minuten nach der Bestellung. Das gibt eine richtig schlechte Sterne-Wertung, sage ich mir, aber der Fahrer bügelt es mit größtmöglichem Charme aus. Eine Frau hätte gerade vorher bei ihm ihren Pass vergessen, da wäre er nochmal zum Flughafen gefahren, um ihn ihr zu bringen, er hätte meinen Auftrag natürlich gar

nicht annehmen dürfen oder ihn wieder zurückgeben müssen unter diesen Umständen, es täte ihm furchtbar leid. Aber er hätte ja schon gedacht, er müsse einfach leer nach New Haven zurückfahren, und dann kam plötzlich mein Auftrag rein. . . Ich hätte nie gedacht, dass dieses Windsor so groß ist. Viele Versicherungen hier, hm? Mann, da kann man richtig viel Geld verdienen hier. Und da sind wir schon, das war Ihre Fünf-Sterne-Fahrt! – Ich glaube von seiner Geschichte kein Wort, aber hey, der Typ war in Ordnung und soll von mir aus seine fünf Sterne kriegen.

(Wie ich gelesen habe, dürfen Uber-Fahrer nicht schlechter als vier komma fünf Sterne werden, sonst fliegen sie raus.)

Uber am Abend: Der Wagen ist elf Minuten entfernt, aber nachdem ich die Bestellung abgeschickt habe, bleibt er fünf weitere Minuten lang diese elf Minuten entfernt und das schwarze Auto auf dem Display rührt sich nicht von der Stelle. So langsam dämmert mir, dass diese schwarzen Auto-Icons gar nicht lauernde Uber auf Schleichfahrt sind, sondern wahrscheinlich Familienväter, die zuhause vor dem Fernseher sitzen und wenn die Bestellung eingeht, in Schuhe und Mantel schlüpfen und zu ihrem vor dem Haus parkenden Wagen gehen. Das Auto kommt äußerst stockend vorwärts und ich frage mich, ob das an dem schlechten Funkempfang hier in der ländlichen Gegend liegt, das Auto also nur sehr sporadisch seine Position an die Uber-Server durchgeben kann, so dass ich nur sehr gelegentliche und ruckartige Updates bekomme.

Als der Wagen nach zwanzig Minuten angekommen ist und ich einsteige, seh' ich den wirklichen Grund sofort. Der Fahrer, freundlich aber sichtlich überfordert, hält sein Uber-Telefon in der Hand, während er fährt. Und er hat nicht besonders viel Übung damit. Er versucht zuerst, mit Blick auf den Bildschirm, von dem Firmenparkplatz herunterzukommen, der auf seiner Karte gar nicht verzeichnet ist, was auf ziemlich jämmerliche Weise scheitert. Er entschuldigt sich und ich übernehme die Führung, lotse ihn von dem Parkplatz herunter, während er weiterhin ungläubig auf sein Display schaut. Die Fahrt zu meinem Ziel, dem Bahnhof von Windsor/Connecticut, verläuft ebenso stockend wie vorher sein Weg zu mir, den ich auf dem Display verfolgt habe. In der Ortsmitte verpasst er die Abzweigung zum Bahnhof, ruckelt noch hundert Meter weiter und die Navigationsstimme fordert ihn auf, einen U-Turn zu machen – ist okay, ist okay, lassen Sie mich einfach hier raus; er entschuldigt sich noch einmal und verschwindet dann in der Nacht.

Ich beschließe, zum ersten Mal nun wirklich keine fünf Sterne zu vergeben sondern drei, und hinterlasse einen Kommentar in der App. »Kaufen Sie sich bitte einen Halter für Ihr Uber-Telefon und üben Sie ein bisschen damit. Danke für den freundlichen Service.«

Am nächsten Morgen bekomme ich eine e-mail von *Susan at Uber* (Name geändert), in der sie sich für die Unannehmlichkeiten entschuldigt. Man habe meinen Kommentar an den Fahrer weitergeleitet und werde dafür sorgen, dass alle Uber-Fahrten so professionell und reibungslos verlaufen, wie ich das erwarte.

Ich habe ein [schlechtes Gewissen,](http://www.forbes.com/sites/jeffbercovici/2014/08/14/what-are-we-actually-rating-when-we-rate-other-people/) dass ich womöglich einem Familienvater seinen Nebenverdienst zerstört habe.

*André Spiegel*

## **14.12.2014**

Ich fahre zum ersten Mal (auf dem Beifahrersitz) mit einem Autoaufzug in eine Tiefgarage.

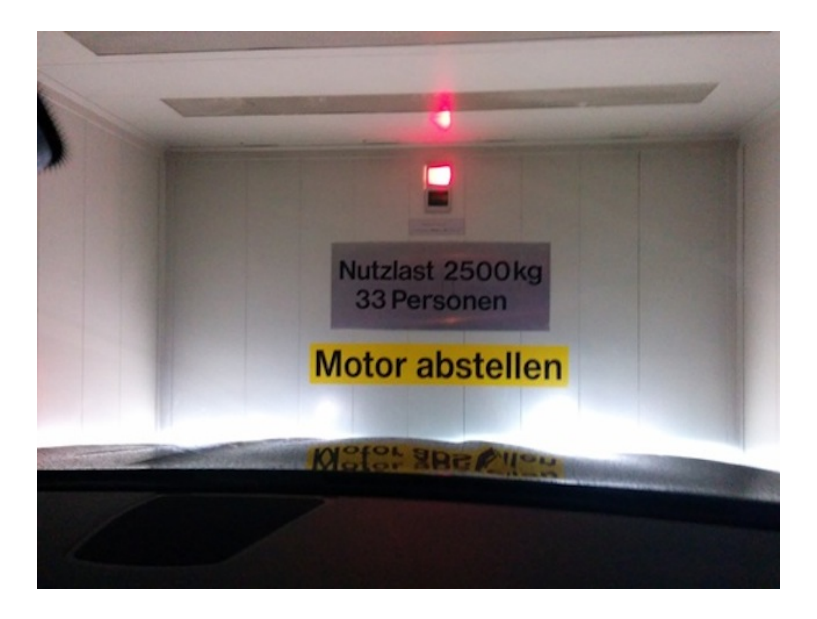

Autoaufzüge gibt es NICHT GERADE ERST SEIT GESTERN, aber für mich ist es eben das erste Mal. Der Besitzer des Autos hat den Tiefgaragenplatz unter anderem gemietet, weil es dort eine DREHSTROM[steckdose](http://de.wikipedia.org/wiki/Dreiphasenwechselstrom) zum Aufladen seines bereits bestellten, aber noch nicht gelieferten Elektroautos gibt.

Was 33 Fußgänger gleichzeitig in der Tiefgarage wollen könnten, bleibt offen, aber es ist die Schweiz: Vielleicht liegt unter der Garage ein Atombunker mit 1000 Plätzen.

*Kathrin Passig*

# **17.12.2014**

Ich bin zu Gast beim temporären Radio SENDER DER KÜNSTE, darf mir Musik wünschen und frage hinterher, wie die Wunschmusik der Gäste herbeigeschafft wird. Erste Anlaufstelle ist die Festplatte des Moderators, danach wendet man sich an Spotify (Premium-Account), und was es dort nicht gibt, wird bei Youtube gesucht. Es ist auch jemand mit einem Plattenspieler anwesend, der aber für die Musikwunschbefriedigung keine Rolle zu spielen scheint. Der Radiosender bezahlt für die eine Woche seiner Existenz eine Pauschalgebühr von 500.- CHF an die Schweizer Abrechnungsstelle [SUISA,](http://de.wikipedia.org/wiki/SUISA) muss dort aber keine Playlists einreichen.

Ergänzungen von Radiomitbetreiber [Michael Eugster:](https://twitter.com/gsagt) "Theoretisch könnte man ne Playlist angeben. Sie haben in einem anderen Jahr mal nur Musiker-Kollegen angegeben. Die sehen von diesen 500.– keinen Rappen. Das verschwindet alles in einem Musik-Pot und wohl in Verwaltung. Ansonsten Musik: Wir kaufen Musik hauptsächlich bei iTunes. Weitere Quellen sind Soundcloud (kann man easy auch mit nem DownloadHelper runterladen), Grooveshark (gibt ein Programm namens [Groovesquid](http://groovesquid.com/) zum Download) oder halt via Torrent (TPB). Ist ja [bei uns quasi legal.](#page-1650-0) Hab mir aber als persönliche Regel gemacht, gute Musik immer zu kaufen. Student hin oder her."

*Kathrin Passig*

# **Dezember 2014 – Dezember 2013 – Dezember 2012**

Der dritte Winter in einem alten Haus ohne Zentralheizung steht bevor.

Im ersten Winter hatte ich mich der Holzbestellung des Nachbarn angeschlossen. Darüber, dass in seinem modernen Schwedenofen weitaus grössere Scheite Platz haben als in meinen alten Zimmeröfen, machte ich mir erst Gedanken, als die Lieferung schon stattgefunden hatte. Ich liess die Hausaxt schleifen und erlernte die Technik des Holzspaltens.

Im zweiten Winter bestellte ich über eine Internetplattform [\(www.brennholzkaufen.ch\)](http://www.brennholzkaufen.ch). Per Mail erhielt ich eine Bestellbestätigung mit den Kontaktdaten des Lieferanten; per Telefon vereinbarte ich einen Liefertermin; per Traktor kam das Holz vom Land in die Stadt; bezahlt wurde bar auf die Hand. Länge und Breite der Scheite passten. Vor drei Wochen wollte ich beim selben Lieferanten Nachschub bestellen und tat dies, wie empfohlen, wieder über die Internetplattform (anstatt direkt-telefonisch). Als ich auch vier Tage später keine Bestätigung erhalten hatte, gab ich eine zweite Bestellung auf, bei einem anderen Lieferanten. Die Bestätigung war wenige Minuten danach auf meinem Bildschirm; per Mail vereinbarten wir einen Liefertermin; das Holz kommt im Januar 2015.

Seit einigen Tagen versucht mich eine in meinem Adressbuch nicht gespeicherte Nummer immer wieder zu erreichen. Anrufe unbekannter Nummern nehme ich grundsätzlich nicht an; Anrufe bekannter Nummern eigentlich auch nicht (ich brauche das Handy, ein Nokia zweiter Generation, nur für SMS). Gestern dann hinterlässt der Unbekannte eine Nachricht auf dem Anrufbeantworter: Lieferant 1, der meldet, er bringe mir ja übermorgen drei Ster Holz und müs-

se noch wissen, ob er Buche und Laubholz gemischt aufladen dürfe. Per Mail teile ich ihm mit, dass ich vergeblich auf eine Bestellbestätigung gewartet und inzwischen eine andere Bestellung platziert habe.

*Franziska Nyffenegger*

## **18.12.2014**

Ich wähle 55 Familienfotos aus dem letzten Jahr aus, lade sie bei Rossmann hoch und bestelle sie in dreifacher Ausfertigung als Weihnachtsgeschenk für die Omas und für uns.

Ich zahle per Lastschrift und freue mich auf die Post. Anscheinend haben die Fotos nicht in den Briefkasten gepasst, deswegen finde ich dort nur einen Abholschein für die Postfiliale. Die ist aber weit und ich habe keine Lust mich dort anzustellen. Ich habe außerdem noch Zeit. Also schreibe ich an den Kundenservice und bitte darum, dass sie mir die Fotos, wenn die Post sie zurückgeschickt hat, weil ich sie nicht abgeholt habe, in die Rossmann-Filiale auf der Schönhauser Allee senden. Ich denke dabei an die Rossmann-Filiale in meiner Nähe, vergesse aber, dass es noch zwei weitere Rossmanns auf der Schönhauser Allee gibt.

Nach zwei Wochen schreibt mir der Kundenservice, dass sich meine Fotos nun in der Filiale befinden würden, allerdings in der weit entfernten, in genau dem Gebäude, wo sich auch die Post befindet. Meine Fotos liegen nach dem Hin- und Hergeschicke nun also eine Etage höher als vorher.

Eine Woche später mache ich mich schweren Herzens auf den Weg in diese Filiale. Da es nun kurz vor Weihnachten ist, ist es dort sehr voll. Ich suche im Regal nach meinen Fotos, dort, wo auch die anderen Kunden ihre bestellten Fotos erhalten. Aber meine Fotos sind nicht dabei. Es ist zu voll dort und ich habe keine Lust, eine Verkäuferin zu fragen, ich sehe auch keine und es kommt mir ganz aussichtslos vor, mit einer ins Gespräch zu kommen.

Ich gehe wieder nach Hause, schreibe erneut an den Kundenservice, dass ich meine Fotos nicht gefunden hätte, und bitte darum, mir die Fotos an den Rossmann in meiner Nähe zu schicken. Der Kundenservice antwortet, das sei aus logistischen Gründen nicht möglich, und die Fotos befänden sich nicht bei den anderen Fotos im Regal, sondern im Büro der Filiale.

Meine Schwester ruft an und bittet darum, sich unseren Beamer für ein Fotoshooting ausleihen zu dürfen. Sie holt sich den Beamer ab und kommt am nächsten Tag wieder, weil das Verbindungskabel nicht in ihr altes Macbook passt. Ich gebe ihr mein altes, halb kaputtes Sony-Vaio-Notebook, damit sie den Beamer dort anschließen kann.

Als weitere Lösungsvorschläge fallen uns noch ein:

Einen neuen Beamer kaufen und nach dem Shooting zurückgeben, bei Gravis einen Adapter für das Kabel, bzw. ein passendes Kabel kaufen und den/das nach Gebrauch wieder zurückgeben. Da meine Schwester auf dem Weg zu Gravis bei Rossmann vorbeikommt, bitte ich sie, dort meine Fotos für mich abzuholen, damit ich da nicht noch einmal hin muss.

Sie verspricht es und will nach zwei Tagen wieder zu mir kommen, mir mein altes Sony Vaio, den Beamer und die Fotos bringen. Am Abend rufe ich sie an, um zu wissen, ob der Adapter passt und sie meine Fotos bekommen hat. Der Adapter passt, aber sie hat es noch nicht geschafft, dass der Beamer die Bilder aus ihrem Macbook auch überträgt.

Die Fotos hat sie noch nicht, denn bei Rossmann war es zu voll und sie ist, wie ich, gegangen, ohne eine Verkäuferin anzusprechen. Sie verspricht aber hoch und heilig, wieder hinzugehen und meine Fotos da rauszuholen. Heute nachmittag kommt sie mich besuchen, und ich bin gespannt, ob sie die Fotos dabei hat und ob es mit dem Beamer geklappt hat.

*Ruth Herzberg*

# **2014-12-19**

Die Fahrkartenkontrolle bei Amtrak hat mich schon immer mit ihrer Geschwindigkeit verblüfft. Die Schaffner benutzen iPhones, die in einer Hülle mit integriertem Scanner stecken, und die Art, wie sie damit den QR-Code einer Fahrkarte scannen, kann man nur als »aus der Hüfte« bezeichnen. Es geht so schnell, dass nicht mal Lucky Luke mitkäme.

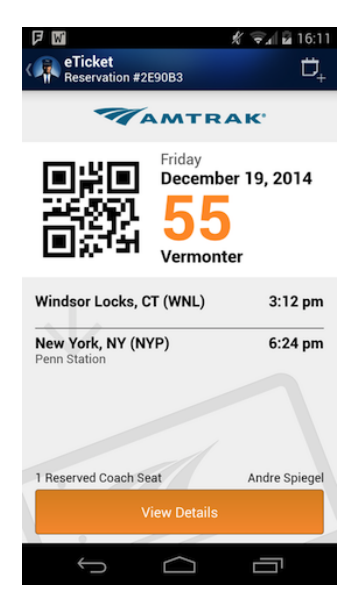

Dieses Mal habe ich den Schaffner nicht kommen gehört. Er steht neben mir und sagt »Tickets«. Ich schalte auf dem Telefon, das ich natürlich bereits in der Hand habe, auf die Amtrak-App um. Währenddessen fragt er mich, wie man meinen Namen buchstabiert. Ich antworte und strecke ihm im selben Moment mein Display mit dem QR-Code entgegen, aber er hat meinen Namen bereits in sein iPhone eingegeben, mein Ticket dadurch gefunden, akzeptiert und entwertet.

*André Spiegel*

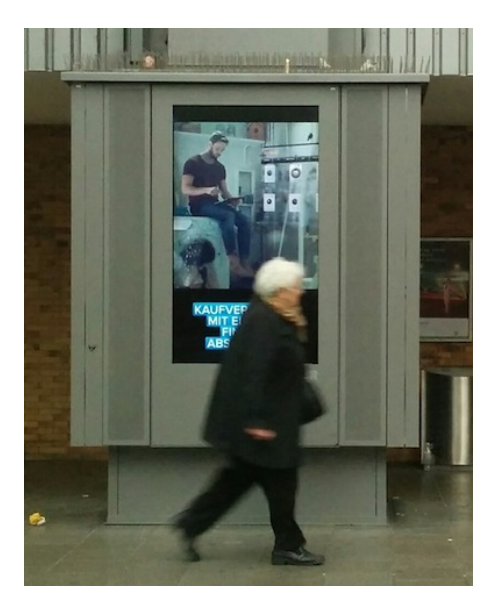

## **20.12.2014**

"Kaufverträge mit einem Fingertipp abschließen" steht da. (Der Text ist durch die Passantin verdeckt, weil die Werbung auf dem

Screen wechselt, so dass ich lange auf ihr nächstes Auftauchen warten müsste.) Es ist meine erste Begegnung mit diesem Wort und auch das erste Mal, dass ich solche Werbung überhaupt mit einer anderen Formulierung als "mit einem Klick" wahrnehme. Ich habe allerdings geschlafen oder zu wenig Werbung gesehen, denn die Formulierung "mit einem Fingertipp" hat 40.000 Googletreffer, in nennenswerten Mengen taucht sie (laut Google-Suche in eingeschränkten Zeiträumen) ab 2008 auf.

*Kathrin Passig*

#### **2003–2014**

Unser Kind ist gut ein Jahr alt und wir brauchen ein Babyfon. Informiertere Freunde versichern uns, dass Babyfons vor allem eine Eigenschaft haben: ihre Reichweite ist gering, meist sogar weniger. Die Geräte haben viele Leuchtdioden, haben Design, sind strahlungsarm und umweltverträglich, aber ermöglichen es uns nicht, im Wirtshaus gegenüber ein Feierabendbier zu trinken.

In einem früheren Leben war ich Funkamateur und daher ist mir eines klar: Nur Sendeleistung hilft. Viel Strahlung, viel gut! Das Böse an der Strahlung verringert sich exponentiell mit dem Abstand – daher sollte ein gutes Babyfon hohe Sendeleistung und eine gute Antenne haben. Das Mikrofon sollte an einem langen Kabel hängen, damit der Sensor zum Baby und der Sender ans Fenster kann.

Die leistungsfähigsten Funkgeräte, die es ohne Lizenz gibt, sind die [PMR-Funkgeräte.](http://de.wikipedia.org/wiki/PMR-Funk) Mit einer Leistung von 500 mW erreichen sie Reichweiten zwischen 200 m und 5 km. Man bekommt sie in jedem Baumarkt und beim Discounter. So ein Funkgerät hat immer auch eine Sprachaktivierung, die VOX-Funktion, die es zum Bei-

spiel Motorradfahrern ermöglicht, automatisch auf Sendung zu gehen, wenn sie sprechen, ohne dabei eine Sendetaste zu drücken.

Nach dem Kauf war schnell klar, dass die VOX-Funktion so unempfindlich ist, dass die Nachbarn schon die Polizei wegen des Geschreis geholt haben, bevor die VOX-Funktion auf Sendung geht. Wenn sie dann mal auslöst, ist die Mikrofonempfindlichkeit so gering, dass man nicht unterscheiden kann, ob das Kind weint oder die Klospülung gurgelt. Nach einigen Experimenten mit externen Mikrofonen geht das Funkgerät-Babyfon gerade so noch als funktionsfähig durch. Im praktischen Einsatz zeigt sich, dass wiederholtes Knirschen, Rauschen und Knarzen bedeutet, dass das Kind wach ist.

Im Netz finde ich den Hinweis, dass viele PMR-Geräte baugleiche Elektronik haben und dass bei einigen Modellen Widerstände (für 0,2 ct/Stück) eingespart werden. Mit Hilfe einer [Bastelanleitung](http://home.foni.net/~michaelbosch/projects/freecomm/freecomm.htm) erhöhe ich die Mikrofonempfindlichkeit durch den Tausch einiger Widerstände im Funkgerät erheblich.

Inzwischen ist unser zweites Kind da und ich baue in das Mikrofonkabel eine zusätzliche 3.5 mm Klinkenbuchse für ein zweites Mikrofon ein. Es stellt sich heraus, dass das knallgelbe Karaoke-Mikrofon des Kinderkassettenrecorders am besten funktioniert.

Mit diesem Setup haben wir zwei Kinder in österreichischen Stahlbeton-Hotels vom dritten Stock im Nebengebäude bis in die Bar im Keller des Hauptgebäudes, von unserer Wohnung bis in das Wirtshaus gegenüber (ca. 50 m), vom Ferienhaus in Sardinien bis zum Strand (ca. 300 m) und vom Zelt bis zu den Waschräumen am Campingplatz (100 m) überwacht. In anderen Worten: eine fast perfekte Lösung, wenn die immer noch schlechte Tonqualität nicht wäre.

Seit etwa 2007 habe ich das Babyfon um einen lieblos zusammengebauten [Mikrofonverstärkerbausatz von Conrad](http://www.conrad.de/ce/de/product/197688/Conrad-Mono-Mikrofon-Verstaerker-Bausatz-9-15-VDC-Ausgangsleistung-) an einer 9V

Blockbatterie erweitert. Jetzt hört man das Husten eines Flohs und kann Genörgel deutlich von entschiedenem Weinen unterscheiden.

Damit nutzen wir nun je nach Bedarf vier beliebige PMR-Funkgeräte ohne Umbau. Die Empfindlichkeit ist so hoch, dass ein Gerät im Flur genügt, um alle mittlerweile fünf Kinder zu überwachen.

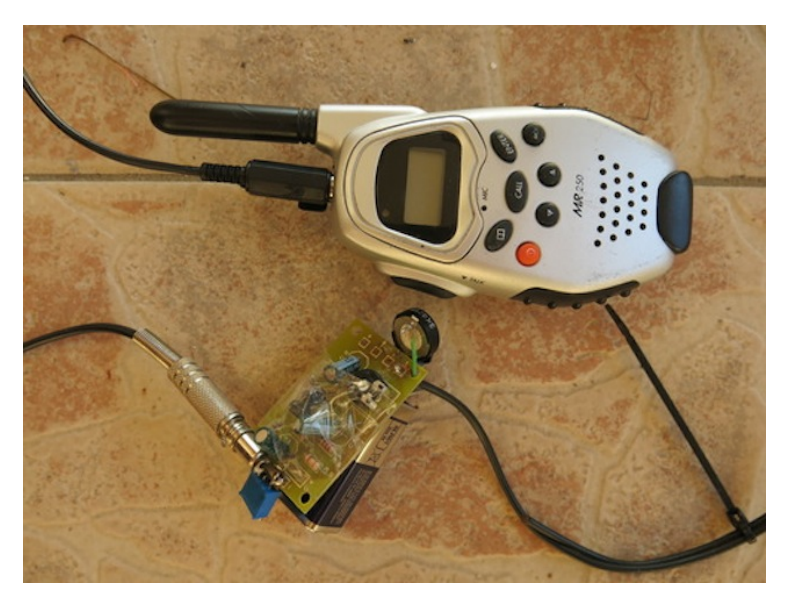

Beim Strandurlaub 2014 liegt das Funkgerät mit Vorverstärker auf dem Balkon vor dem Babyzimmer und das Mikrofon am Reisebett. Ein Gerät haben die großen Kinder am Steg dabei und eines liegt bei uns am Strand. Wenn ein Kind zum Appartement hochgeht, um die Flossen zu holen, können wir hinterherfunken, dass es die Butterkekse mitbringen soll. Das schlafende Baby bekommt davon nichts mit, da durch den Mikrofonstecker in der Buchse der Lautsprecher abgeschaltet ist. Leer werdende Batterien bemerkt man leider nicht, und hin und wieder hört man einen Segellehrer auf derselben Frequenz. Damit werden wir wohl leben müssen.

*Georg Passig*

## **17. bis 21. Dezember 2014**

Ich habe zwei Bücher bei amazon bestellt. Mir vollkommen unerschließlich verschickt amazon die Bücher am gleichen Tag in unterschiedlichen Sendungen an die Packstation. Ich kriege von der DHL zwei SMS, dass meine Sendungen an der Packstation eingetroffen sind und zwei Tage später eine weitere SMS, dass meine Sendungen jetzt schon seit zwei Tagen in der Packstation liegen.

Also begebe ich mich zur Packstation gebe die PIN ein und öffne das erste Fach, ziehe die Sendung raus, schmeiße das Fach zu und begebe mich zurück zum Touchpad, um die nächste Sendung aus einem anderen Fach zu holen. Denke ich. Leider gibt es keine Sendung in einem weiteren Fach. Ich gehe nach Hause und denke, die weitere Sendung sei halt noch nicht da. Bis mir einfällt, dass unterschiedliche Sendungen gelegentlich auch in einem Fach liegen und es im Weihnachtsgeschäft auch viel mehr Sinn hat, mehrere Sendungen in einem Fach unterzubringen.

Ich gehe davon aus, dass die Sendung jetzt einfach wieder zurück an den Absender geht, aber in einer [google-Gruppe](https://groups.google.com/forum/#!topic/de.etc.post/qYzzuM_WKiU) wird sogar davon ausgegangen, dass der Paketzusteller einfach munter neues Zeug in die Packstation legen kann und meine Sendung deswegen evtl. von jemand anderem mitgenommen werden kann. Jedenfalls bestelle ich das Buch noch mal bei amazon und hoffe, dass es bis Dienstag da ist.

*ellebil*
# **2004–2014**

Nach vielen Jahren mit Carsharing fahre ich mit 31 Jahren mein erstes eigenes Auto. Es hat ein Blaupunkt-Autoradio ohne Kassettendeck von ca.1978, das aus dem Ex-Zweitauto meiner Eltern ausgebaut wurde. Ab 2006 fahre ich dann das Ex-Erstauto meiner Eltern. Es hat auf der Rückbank Platz für drei Kindersitze und bekommt bei uns das Gnadenbrot bis 260.000 km. Das Radio hat nun auch ein Kassettendeck und ich kaufe mir dafür eine Modulatorkassette mit Kabel dran, um unseren schlecht funktionierenden MP3-Player "ARCHOS Jukebox" anzuschließen. Der Klinkenstecker hat einen Wackelkontakt, nur der rechte Kanal geht.

Kurz darauf geht die Jukebox kaputt, und ich kaufe einen gebrauchten iPod mit zusätzlichem externen Funkmodulator, mit dem der Ton zum Radio gesendet wird. Man stellt das Autoradio auf den richtigen Sender ein, und der iPod sendet die Musik. Das funktioniert so schlecht, dass ich nach einer Bastelanleitung aus dem Netz einen langen Draht als externe Antenne an den Modulator anschließe.

In meiner Musiksammlung sind nun Hunderte kurze Musikstücke, die zum Beispiel "103.35" heißen und aus einer kurzen Tonfolge bestehen, die den iPod-Modulator auf diese Frequenz programmiert. Im Shufflebetrieb stolpert man hin und wieder aus Versehen über ein solches "Musik"stück, der Sender programmiert sich um und die Musik ist weg.

Leider endet der Musikgenuss mit der Akkulaufzeit, aber einen Teil der Urlaubsfahrt kann man damit immerhin abdecken.

Seit 2010 hat unser aktuelles Auto 230 V an Bord, und die Akkulaufzeit ist kein Thema mehr – die schlechte Funkverbindung schon. Auch heuer kommt der Ipod wieder mit und wird direkt an den AUX- Eingang des Radios angeschlossen. Den Strom liefert nun ein USB-Ladekabel für das Auto.

Als ich alles kurz vor Abfahrt in den Urlaub teste, stellt sich heraus, dass der Akku des iPod komplett hinüber ist. Der kurze hohe Stromverbrauch beim Start der Festplatte wird nicht vom Ladekabel abgedeckt, und der iPod stürzt zuverlässig beim Booten ab.

Wieder keine Musiksammlung dabei auf der langen Fahrt. Da fällt uns ein, dass die Sammlung ja auch auf dem iPhone liegt und dort unscheinbare 3% des Speichers belegt. Im Shufflebetrieb kommen immer wieder die "103.35" Musikstücke, die wohl mit auf das iPhone umgezogen sind.

*Georg Passig*

#### **20. Dezember 2014**

Im neuen Taunussteiner Jugendzentrum ist "Rock around the Christmas Tree", und ich bin gekommen, um die Spaß-Metalband eines Freundes (mit dem großartigen Namen "Metalohrentzündung") endlich live zu sehen. Die technische Ausstattung des Konzerts ist für ein Jugendzentrum insgesamt beeindruckend und auf dem neuesten Stand – LED-Scheinwerfer, ein Dutzend frei schwenkbare Effektlichter, ein komplett mikrofoniertes Schlagzeug. Die Stadt hat sich beim Neubau anscheinend nicht lumpen lassen.

Mir fällt auf, dass der Tonmischer während des Konzerts sein Mischpult verlassen hat und plötzlich nur noch wenige Meter zu meiner Linken steht, mit einem iPad-Mini in der Hand. Als ich näherkomme sehe ich, dass er auf dem Tablet den Summen-Equalizer des Klangs, der aus den Boxen dröhnt, manipuliert. Auf Nachfrage schaltet er den Screen um und zeigt mir, dass er mithilfe seiner App das komplette Pult (der Vollständigkeit halber: ein BEHRINGER  $X_{32}$ )

von jedem Punkt im Raum fernsteuern kann. Als ich einige Minuten später am hinteren Ende des Raums stehe, sehe ich, wie sich die Fader gelegentlich wie von Geisterhand bewegen.

Ferngesteuerte, digitale Mischpulte in Studios habe ich schon gesehen, aber in einem Konzertkontext bekommt das ganze eine neue Dimension. Das übliche Problem des "am Mixing Desk war der Sound super, schade, dass ihr das direkt vor der Bühne nicht so empfunden habt" wird deutlich geringer, wenn der Mixer sowohl während des Soundchecks als auch während des Konzerts überall im Raum herumwandern und nachjustieren kann, ohne sich auf Urteil und Zurufe von Dritten verlassen zu müssen.

Nach dem Konzert schätzt der Tonmischer, dass die Technik schon seit etwa vier Jahren Usus ist und von großen Bands überall angewandt wird. Was mich erstaunt, ist, dass sie inzwischen auch den Weg in Kleinstadt-Jugendzentren gefunden hat.

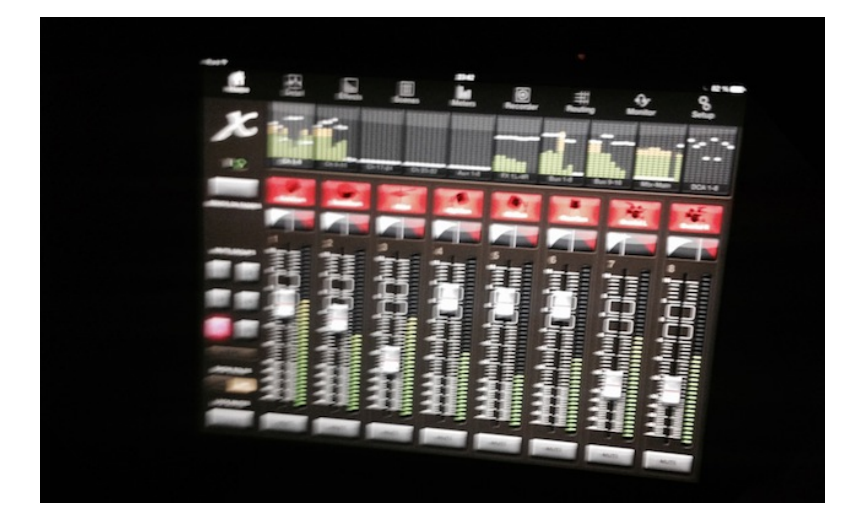

# **23. 12. 2014**

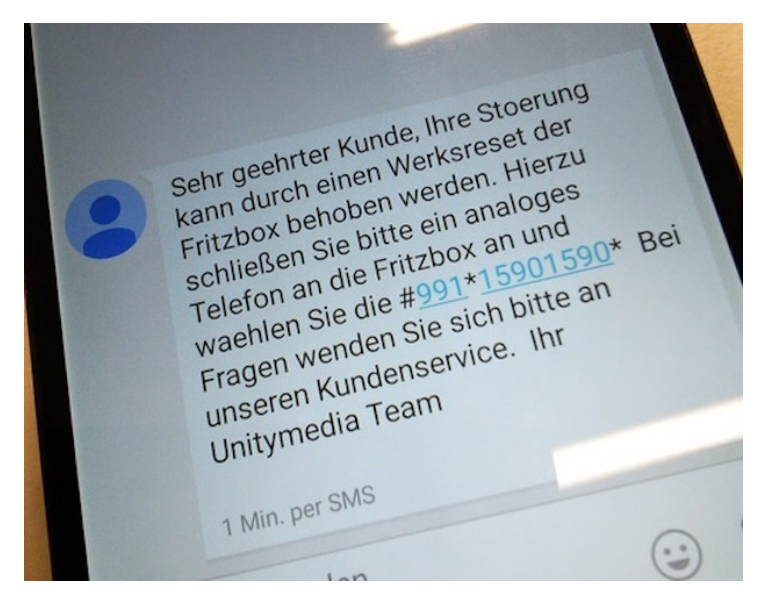

Mein Internet stottert. Es liegt am Provider, nicht am Endgerät, also schreibe ich per Webformular meine Beschwerde. Am übernächsten Werktag erhalte ich eine SMS-Bestätigung, daß mein Anliegen angekommen sei. Noch einen Tag später eine weitere SMS, die (als wäre nicht schon genug Legacy-Technik durch die SMS selbst involviert) mitteilt, daß ich mein Problem einfach selbst beheben könne – alles was ich brauche, ist ein analoges Telefon.

*Felix Neumann*

# **23.12.2014**

Nach sieben Jahren mit dem alten habe ich nun einen neuen Rechner, wieder ein Laptop von Apple. Haben tue ich ihn eigentlich schon seit zwei Wochen, doch bislang fürchtete ich mich vorm Rechneraufsetzen, zu dem ich Mitmenschen regelmäßig ganze Wochenenden verschwinden sehe.

Jetzt habe ich Urlaub und frei, ich gebe mir den nötigen Ruck. Back-ups mache ich ohnehin mit kleinkarierter Regelmäßigkeit, ich mache dennoch vorsichtshalber noch eines auf einer externen Festplatte.

Die papiererne Kurzanleitung des Geräts begrüßt mich auf dem Titel mit "Hallo.", was tatsächlich eine Wirkung hat, wie sie durch das "Don't panic" auf dem *Hitchhiker's Guide to the Galaxy* beabsichtigt ist. Diese Anleitung weist mich an, den Rechner einzuschalten, dann werde mich ein Assistent durch alles Nötige führen. Das ist tatsächlich einfach gemacht, ich kämpfe lediglich mit der völlig anderen Empfindlichkeit des Touchpads, das meine Tipper nicht als Clicks erkennen will.

Sobald ich den neuen Rechner im heimischen WLAN habe, starte ich anweisungsgemäß auf dem alten Rechner ein Programm namens Migrationsassistent. Nachdem ich ein paar Zustimmungen erteilt habe, werden Inhalte und Einstellungen des alten über das WLAN auf das neue Laptop übertragen. Das dauert knapp vier Stunden, in denen ich etwas anderes machen kann.

Damit ist der neue Rechner aufgesetzt und ich kann ihn bedienen. Ich erschrecke zwar, als ich meine Ordner "Musik" und "Bilder" nicht mehr sehe, finde aber heraus, dass es sich um eine reine Darstellungsänderung handelt. Nun muss ich nur noch herausfinden, welche neuen, eigenständigen "Services" das aktuelle Betriebssystem mir unterjubeln möchte (iphoto rupfe ich als ersten aus), dann war's das.

*die Kaltmamsell*

#### **23.12.2014**

Das iPad meiner Mutter möchte ein Update installieren, sagt meine Mutter. Sie hat mit dem Bestätigen vorsichtshalber gewartet, bis ich da bin. Ich bin zu faul, danach zu suchen, wie man das macht, und möchte stattdessen das iPad aus- und wieder einschalten, in der Hoffnung, dass sich das Update dann entweder von allein installiert oder zumindest eine Aufforderung erscheint.

Ich betätige den Hardware-Ausschalter. Auf dem Display erscheint ein "Ausschalten"-Schiebeschalter. Den betätige ich auch. "Ah", sagt meine Mutter, "das hab ich noch nie gemacht." Seit sie [vor fast einem Jahr erfahren hat, dass man das Gerät über](#page-804-0)[haupt ausschalten kann,](#page-804-0) hat sie offenbar immer, wenn ich sie telefonisch dazu aufgefordert habe, nur den Hardwareschalter gedrückt, dann aber nicht bestätigt. "Dann hab ich es wohl noch gar nie abgeschaltet", sagt sie. Sie besitzt das iPad seit knapp zwei Jahren.

Ein Problem war das anscheinend nicht. Die Störungen, bei denen ich ihr mit "hast du es schon mal aus- und wieder eingeschaltet?" helfen wollte, müssen sich von allein behoben haben. Auch im Techniktagebuch-Redaktionschat ist man der Meinung, dass man ein iPad nur ein einziges Mal starten muss. Es sei ja schließlich kein Windows-Rechner.

*Kathrin Passig*

# **Weihnachten 2014**

Im Augenblick düsen wir mit einem Mietwagen durchs Land. Bei diesem handelt es sich um einen unauffälligen VW Jetta mit einem total egalen Motor in der langweiligsten aller Farben: silber. Dieses Auto hat eine Fernbedienung im Schlüssel, so wie es viele Autos haben. Und diese Fernbedienung hat drei Tasten, die im großen und ganzen das tun, was man von ihnen erwartet, wenn auch etwas umständlich. Die eine öffnet das Auto, wenn auch nur die Fahrertür. Um alle Türen zu öffnen, muss man die Taste zweimal schnell hintereinander drücken. Eine weitere Taste schließt das Auto, allerdings nicht ohne vorher noch mal sehr penetrant kurz zu hupen. Die dritte Taste öffnet den Kofferraum, allerdings muss man sie dafür etwas länger gedrückt halten, als man es erwarten würden. Bis auf das kurze Hupen gibt es also nichts, was meinen Puls irgendwie anheizen könnte. Wäre da nicht eine vierte Taste auf der Fernbedienung. Diese ist rot und an der Seite angebracht. Dort, wo man keine Taste erwartet. Auch fühlt man diese Taste kaum mit dem Finger wie die anderen Tasten, denn sie ist nicht abgesenkt wie die anderen Tasten. Der Name dieser Taste ist mit "Panic Button" sehr passend gewählt, denn wenn man diese Taste drückt, befindet man sich sofort im Zustand höchster Panik: Sie löst ohne weitere Vorwarnung die Alarmanlage aus. Das Auto beginnt wie wild zu hupen und zu blinken. Bereits vier Mal ist mir das Kunststück gelungen, diese Taste beim Herausziehen des Schlüssels aus dem Schloss oder einfach nur beim Halten des Schlüssels versehentlich zu drücken. Nun könnte man vermuten, dass ein weiterer Druck auf diese Taste die Alarmanlage wieder ausschaltet, aber dann wäre der Name nicht mehr ansatzweise so passend und müsste "Panic/Unpanic Switch Button" oder ähnlich lauten. Denn nur eines hilft, um das wilde Gehupe und Geblinke wieder zu beenden: ein Druck auf die Öffnen-Taste. Das allerdings

nur, wenn der Schlüssel nicht gerade im Zündschloss steckt. Dann muss man den Schlüssel erst aus dem Schloss ziehen und dann die Öffnen-Taste drücken. Außer natürlich, man hat vergessen, die Automatik in den Parken-Modus zu schalten. Dann kann man den Schlüssel nicht abziehen, sondern muss erst die Zündung anschalten, Automatik auf Parken stellen, Zündung wieder ausschalten, Schlüssel abziehen, Öffnen-Taste drücken, den langsam abklingenden Schmerz in den Ohren genießen. Eigentlich ganz einfach.

Der nächste Jetta wird übrigens eine Funktion haben, die unverzüglich den Airbag auslöst und das Fahrzeug als gestohlen meldet, sobald man den Schlüssel mit etwas zu kalten Fingern berührt.

*Max von Webel*

#### **24.12.2014**

Ich schlage meinem Vater vor, er könnte die Weihnachtsgeschichte doch vom iPad ablesen, denn dann könnte man statt der katholischen Einheitsübersetzung ("In jenen Tagen erließ Kaiser Augustus den Befehl, alle Bewohner des Reiches in Steuerlisten einzutragen.") die [überarbeitete Luther-Fassung von 1912](http://www.bibel-online.net/buch/luther_1912/lukas/2/#1) nehmen ("Es begab sich aber zu der Zeit, daß ein Gebot von dem Kaiser Augustus ausging, daß alle Welt geschätzt würde.") Als er merkt, dass der Text nicht etwa ausgedruckt werden soll, äußert er Skepsis: Der Luther-Text passe nicht richtig zum iPad, beziehungsweise umgekehrt. Ich wende ein, dass aus Luthers Sicht unsere Paperback-Bibel nicht wesentlich weniger Hightech enthält, und dann fällt auch meinem Vater wieder ein, dass Luther dem Buchdruck aufgeschlossen gegenüberstand, und er willigt ein.

Beim Vorlesen war bisher immer ein Problem, dass es bei Kerzenlicht eigentlich zu dunkel ist und die Schrift in der gedruckten Bibel zu klein. Das iPad löst beide Probleme, bringt aber neue mit sich, denn weil mein Vater es sonst nie benutzt, fasst er es zum Scrollen falsch an und landet ganz woanders. Außerdem hätte ich ihm die Schrift noch größer einstellen sollen.

Gleichzeitig ist es das Jahr, in dem meine Eltern erstmals LED-Christbaumkerzen statt echter Kerzen verwenden. Hier wäre ich konservativer gewesen. Wenigstens sind es kabellose Kerzen mit Fernbedienung, die hässlichste Phase der Baum-Elektrifizierung haben sie übersprungen. Die LED-Kerzen geben ein kaltes, trübes Licht, das offenbar für den Einsatz in Gefängnissen, Amtsfluren und Bahnhofswartehallen optimiert wurde. Vielleicht können wir ja nächstes Jahr einen Kompromiss finden: Bibel aus Papier, dafür Kerzen aus Wachs.

*Kathrin Passig*

#### **25.12.2014**

Bei den weihnachtlichen Festivitäten im Familienkreis kommt zwangsläufig die Frage nach den Fotos der Hochzeit. "Habt ihr die denn noch nicht gesehen?", frage ich. "Wo denn?", fragt der angeheiratete Onkel zurück. "Online, über die URL, die in der Danksagungskarte stand", sagt meine Frau. Auf den fragenden Blick hin wiederholt sie: ..Da stand eine Internetadresse in der Karte."

Eine kurze Befragung unter den restlichen Familienmitgliedern lässt das Ausmaß der Unkenntnis erahnen. Offenbar haben die wenigsten die in der Fußzeile abgedruckte URL als solche erkannt.

Kurzerhand wird das Tablet in Betrieb genommen, das sich seit genau einem Jahr im Besitz von Tante und Onkel befindet. Es ist ein Trekstor-Gerät mit Android-Version 4.2.2. (Diese Version ist fast zwei Jahre alt, mittlerweile gibt es die Nummer 5.0.2. Eine Suche

nach einem Update lässt uns unaktualisiert zurück – offenbar wird es für dieses Gerät nicht mehr angeboten.)

Bei Google, wo die Fotos abgelegt sind, scheitern schließlich alle, ich eingeschlossen. Jedes Mal, wenn man sich ein Foto groß angesehen hat und zurück zur Übersicht geht, scrollt diese nach oben. Bei insgesamt mehr als 400 Fotos gibt jeder Betrachter früher oder später auf.

Die ausgedruckten Analogfotos der Tischkameras hingegen, die wir sicherheitshalber dabei haben, sind unkomplizierter zu bedienen und finden reges Interesse.

*Johannes Mirus*

#### **25.12.2014**

Zum Geburtstag im Juni hatte ein Teil der Verwandschaft der Schwiegermutter einen eBook-Reader geschenkt. Einige ihrer Freundinnen hatten bereits einen und so sollte es ein Sony-Gerät sein – unter anderem, weil man damit angeblich die Bücher aus der Bücherei ganz unkompliziert ausleihen kann. Die Freundinnen wollten ihr auch die Bedienung zeigen.

Als wir zwischendurch mal nachfragten, fand sie das Gerät super und kam prima damit zurecht.

Zum traditionellen Kaffeetrinken zu Weihnachten hat sie den Reader mitgebracht. Ohne Umschweife fragt sie mich, kaum dass wir sitzen, ob ich ihr bitte alle meine eBooks auf ihren Reader spielen kann.

Sie ist sehr verwundert, als ich erkläre, dass ich gar keinen eBook-Reader habe und schon etwas enttäuscht, weil sie so gerne auf dem Reader liest.

Im Verlauf des weiteren Gesprächs stellt sich dann heraus, dass sie bis jetzt genau ein eBook gelesen hat und keine Idee hat, wie sie weitere laden könnte.

Sie zeigt mir: Ein Druck auf den Home-Button führt sie in eine leere Übersicht, mit dem "Zurück"-Pfeil kommt sie in dieses eine Buch zurück.

Ich bekomme das Gerät in die Hand gedrückt um zu schauen, ob es nicht noch mehr Bedienmöglichkeiten gibt. In der leeren Übersicht steht oben "Evernote"; ich tippe das beherzt an und kann alternativ auch ein "Bücherregal" auswählen. Dort finden sich zehn weitere Bücher und alle Beteiligten sind sehr glücklich.

Niemand hat eine Idee, wo die zehn Bücher herkommen, aber herauszufinden, wie man denn z.B. eBooks aus der örtlichen Bücherei ausleihen kann, ist jetzt nicht mehr nötig.

*Christian Fischer*

#### **25.12.2014**

Meine Eltern haben klare Vorstellungen davon, wie die Spülmaschine eingeräumt werden soll. Die Gabeln müssen nicht nur bei den Gabeln liegen, sondern auch an der Stelle, wo immer die Gabeln liegen. Fehleinräumungen werden unter Protest korrigiert. Meine Geschwister und ich protestieren wiederum gegen den Protest, denn wir wollen doch nur helfen. "Wer outsourcen will, der muss hinnehmen können, dass es nicht so gemacht wird, wie man es selbst gemacht hätte", argumentieren wir, und dass es doch wohl egal ist, wo die Gabeln liegen, solange sie bei den anderen Gabeln liegen.

Dieser Konflikt hat vor etwa zwanzig Jahren begonnen, einige Zeit nach unserem Auszug aus dem Elternhaus. Die alte Spülmaschine hatte einen Besteckkorb und keine Besteckschublade, so dass

es schon mal keine Diskussion um die Lage der Gabeln geben konnte. Und auch sonst waren die Eltern damals flexibler in Spülmaschinenfragen. Vielleicht hat mein Vater es im Ruhestand zu einer Bedingung für seine Beteiligung an der Küchenarbeit gemacht, dass es dort ordentlich zugeht.

Ich weiß nicht, warum ich so lange für die Lösung des Problems gebraucht habe. Die technischen Voraussetzungen (Digitalfotografie, Drucker im Elternhaushalt) waren seit zehn Jahren vorhanden.

#### **ACHTUNG TURISTEN!**

DAS EINRAUMEN FROM THE SPULENMASCHINE IST FOR DIE EXPERTS ONLY! IST NICHT FÜR GEWERKEN BEI SIGHTSEEREN AND AMATEUREN. KEEPEN HÄNDER IN DAS POCKETS MUSS OR WORKEN BY THE KORREKTE PLAN. OTHERWISE YOUR TELLERPLATTEN AND KNIFENFORKEN WILL BE OUT THROWN AND WORK LOST.

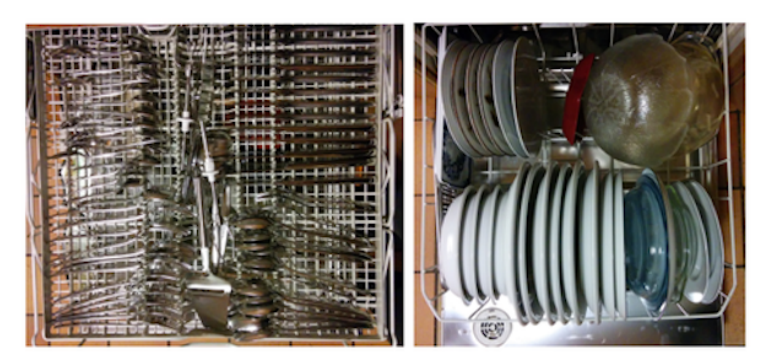

Die ausgedruckte Anleitung wird – wiederum gegen den Protest der Eltern, die das albern und unnötig finden – an der Innenseite einer Hängeschranktür über der Spülmaschine angebracht, wo man sie bei Bedarf konsultieren kann.

Vielleicht ist es wahr, dass solche Konflikte immer eine Funktion haben, dass sie sich um einen beliebigen Anlass ranken, und dass

eine technische Lösung sie nur auf ein anderes Gebiet verschieben kann. Aber die Spülmaschine ist dieser Anlass jetzt jedenfalls nicht mehr.

*Kathrin Passig*

#### **26.12.2014**

Auf einer traditionellen sechsköpfigen Familienzusammenkunft am 2.Weihnachtsfeiertag, auf der ich REIN ZUFÄLLIG anwesend bin, unterhalten sich jemand, der keineswegs mein Vater ist, und jemand, bei dem es sich mitnichten um meinen Onkel handelt, über das Wetter. Beide Herren nutzen das Internet auf ihren Computern oft und gerne für das Aufrufen von Wettervorhersageseiten. Mein Nicht-Onkel berichtet meinem Non-Vater, dass die Seite www.AGRARWETTER.NET die akkurateste Wettervorhersage biete. Kurz darauf verschwindet der Nicht-Onkel für eine Viertelstunde in seinem Kellerbüro, um mit einem DIN-A6-Briefkuvert zurückzukehren, darin die auf mehreren Seiten ausgedruckte, sorgfältig zusammengefaltete Landwirtewetterwebsite. Das Kuvert überreicht er feierlich meinem Non-Vater, damit dieser zuhause die Adresse in seinen Computer tippen kann.

*Maik Novotny*

## **27.12.2014**

Meine Schwester möchte meiner Mutter ein E-Book zu Weihnachten schenken. Das Verschenken von E-Books ist im Kindle-Universum aber gar nicht so richtig vorgesehen: *"Gegenwärtig können Sie*

*Kindle-Inhalte ausschließlich in Form eines Geschenkgutscheins verschenken. Der Empfänger des Geschenkgutscheins kann das Gutscheinguthaben auf seinem Amazon.de-Konto gutschreiben und damit im Kindle-Shop einkaufen."*

Ich bin in meinem Zweitbrowser immer ins Amazon-Konto meiner Mutter eingeloggt, damit ich ihr Leseproben schicken kann, und auf diesem Weg befördern wir schon mal die Leseprobe auf das iPad. "Jetzt einfach am Ende vom Buch den Kaufen-Link nehmen", sage ich meiner Schwester. "Das geht nicht", sagt sie, und tatsächlich ist da gar kein Kaufen-Link. Nach der letzten Leseprobenseite kommt nur noch ein "Bevor Sie gehen"-Fenster mit Abbildungen des gerade gelesenen Buchs und weiteren Empfehlungen, aber auch die sind nicht antippbar. Bei anderen Leseproben auf dem iPad ist es genauso. Irgendwas ist kaputt, aber wie Amazon es hinnehmen kann, dass gerade an dieser wesentlichen Stelle etwas kaputtgeht, ist mir unklar. "Manchmal denkt man wirklich, die wollen unser Geld gar nicht", sage ich.

Ich kaufe das Buch dann von meinem Zweitbrowser aus direkt auf der Amazon-Website. Weil meine Mutter dem Onlinebanking misstraut, läuft ihr Amazon-Konto sowieso über mein Bankkonto, genau wie ihr Apple Store.

Danach versuche ich, die aktuelle Version der Kindle-App auf das Mutter-iPad zu bringen, aber aus unklarem Grund ist das Eltern-WLAN so langsam, dass der Download des Updates Stunden bis Tage dauern würde.

Später erfahre ich im Techniktagebuch-Redaktionschat von Thomas Renger, dass das Update das Problem sowieso nicht behoben hätte: "Die Kaufmöglichkeit hat Amazon aus der iOS-App entfernt, weil extern betriebene Shops nach Apples App Richtlinien nicht erlaubt sind. Die möchten nämlich von allen in Apps getätigten Umsätzen 30% Anteil haben."

*Kathrin Passig*

# **27.12.2014**

Das wird es vermutlich schon länger geben, aber weil ich selten in eine Zeitung sehe, begegnet es mir heute zum ersten Mal: Werbung für E-Books, die als physische Gegenstände unter Zuhilfenahme von ebensovielen E-Readern einer vermutlich fiktiven Marke dargestellt werden.

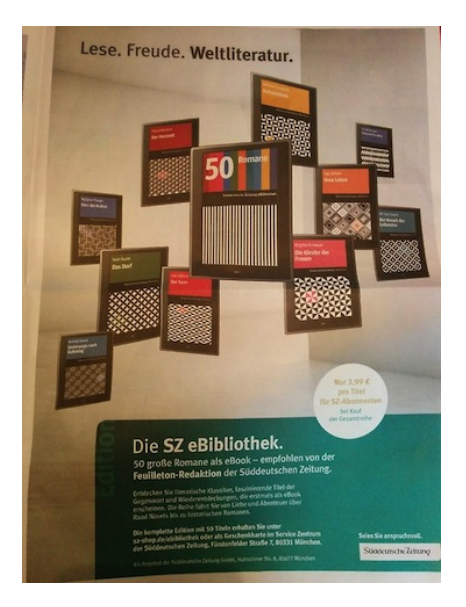

*Kathrin Passig*

# **28.12.2014**

Solange ich denken kann, sucht meine Mutter in unregelmäßigen Abständen mit allerlei Bettwäsche, Laken, Geschirr- und Taschentüchern dieses unscheinbare Häuschen auf, das hinter meiner ehemaligen Grundschule in Dresden steht:

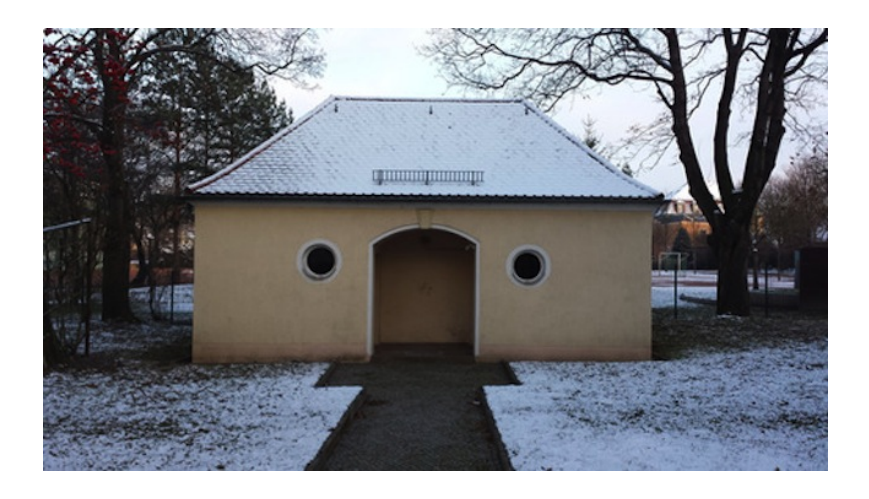

Darin befinden sich zwei Räume (links und rechts) mit je einer Kaltmangelanlage, umgangssprachlich "Rolle" genannt. Den Schlüssel dafür erhält man gegen Kaution (früher 8 Mark) bei einer Vertreterin der Wohnungsgenossenschaft. Die Rolle wird nach wie vor gerne genutzt; allein am 27.12.2014 waren laut Protokollbuch (dazu später) drei Leute im linken Mangelraum. Die Anlage selbst hat museales Alter (das genaue Baujahr konnte ich leider nicht ermitteln), ist aber gut gepflegt und gewartet, sogar die Schutzgitter, ohne deren Schließung die Mangel sich nicht bewegt, wurden offenbar im letzten Jahrzehnt erneuert. Auch zwei Wärmestrahler springen an, sobald man den Hauptstromschalter aktiviert.

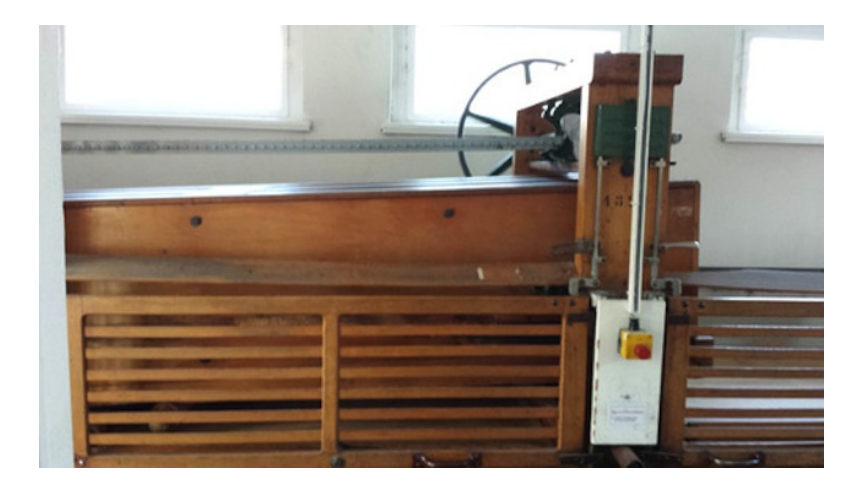

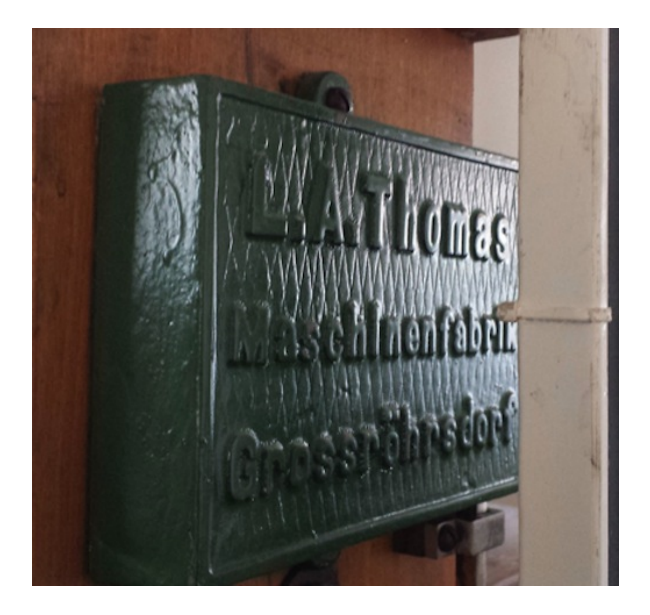

Die Wäsche wird geplättet, indem man sie um ein herausnehmbares Riesennudelholz wickelt, welches dann unter dem Druck eines 500 kg schweren Holzkastens auf der circa drei Meter langen Bahn entlang gerollt wird.

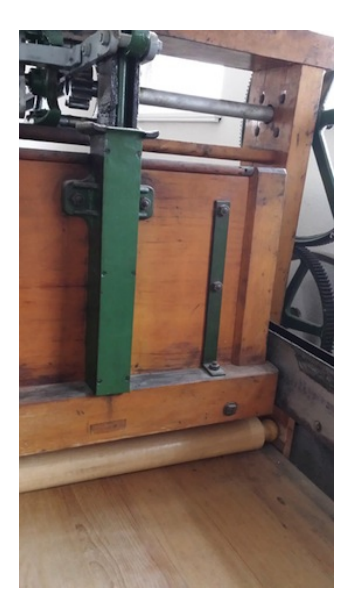

Das zu mangelnde Gut wird natürlich nicht direkt um das Nudelholz gewickelt, sondern in ein spezielles, vor Ort verfügbares Wachstuch:

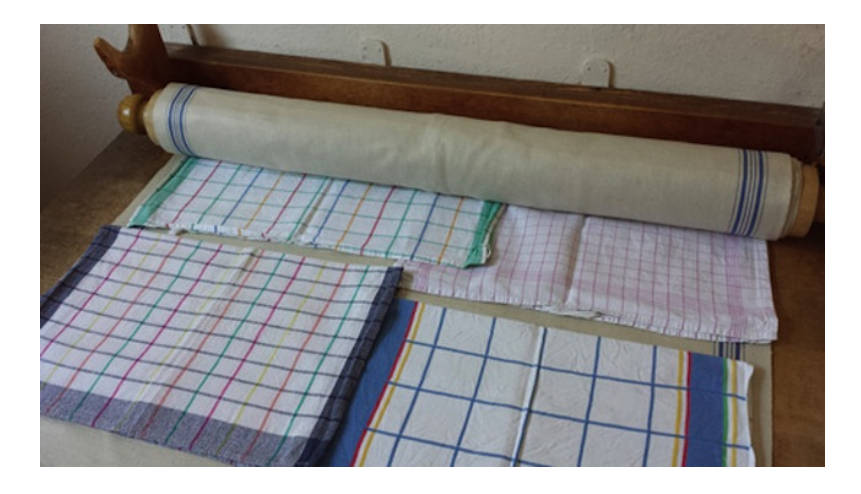

Dieses Tuch wird dann von der Maschine in drei Durchgängen auf- und wieder zusammengerollt.

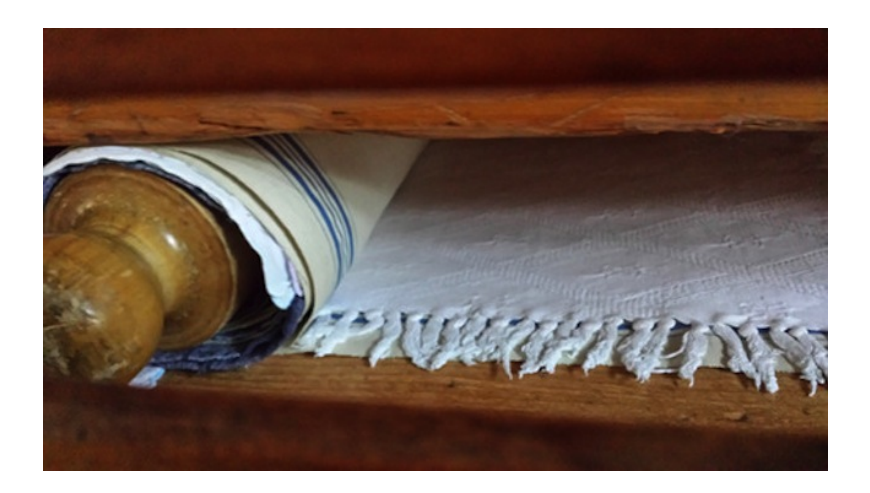

Mitunter soll es vorkommen, dass sich bei diesen Rollvorgängen Dinge verhaken oder verkeilen. In solchen Fällen muss man den roten Notstoppknopf drücken und dem mit "Kurbel" gekennzeichneten Fach eine Kurbel entnehmen, mit der man den Rollkasten manuell hochhievt und alles in Ordnung bringt.

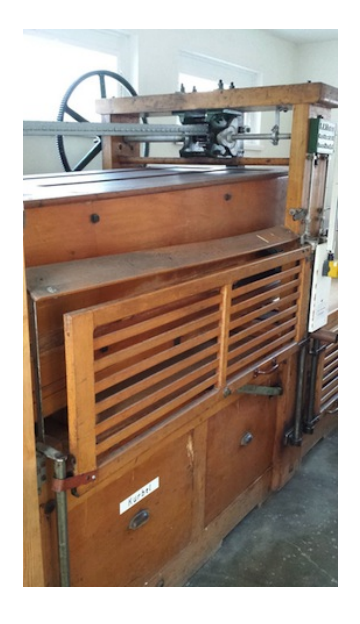

Früher durften Kinder unter 6 Jahren übrigens keinen Fuß in das Rollenhaus setzen, weswegen meine Mutter öfter von älteren Mitroller(inne)n beschimpft wurde, wenn sie meinen Bruder und mich trotzdem dorthin mitnahm. Heute fehlt ein entsprechender Hinweis. Am Ende der etwa fünfzehn Minuten dauernden Rollprozedur entfernt man das Nudelholz wieder, tüdelt das Wachstuch auf und freut sich über glatte, weiche Textilien.

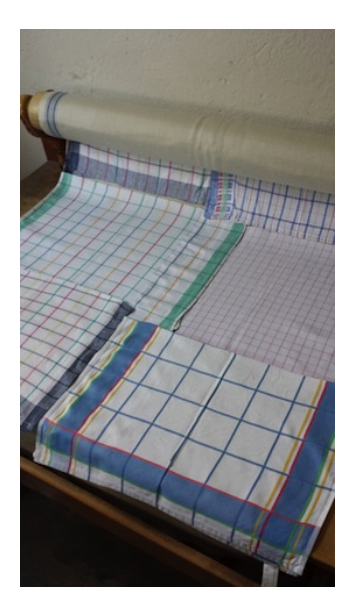

Hernach trägt man sich mit Namen und Anschrift in ein Protokollbuch ein und vermerkt, von wann bis wann man gemangelt hat.

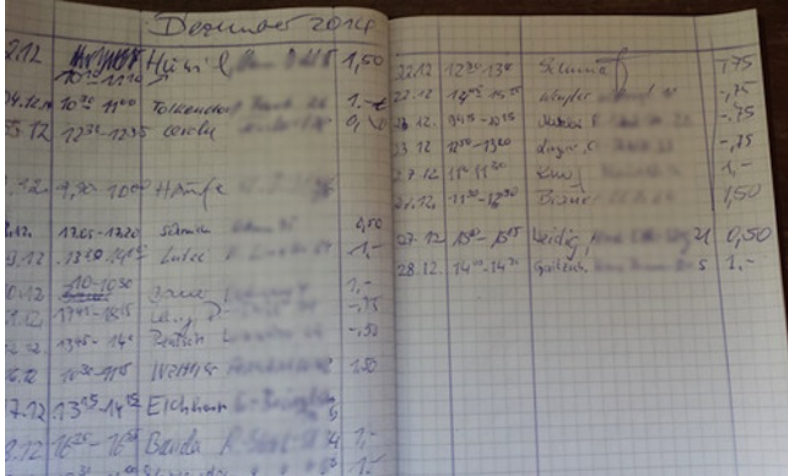

Aus der Nutzungsdauer ergibt sich ein Betrag (30 Min. = 1,-  $\in$ ), den man ebenfalls in dem Büchlein notiert. Dieser landet, in einem mit Namen versehenen Umschlag, im Gebühren-Briefkasten.

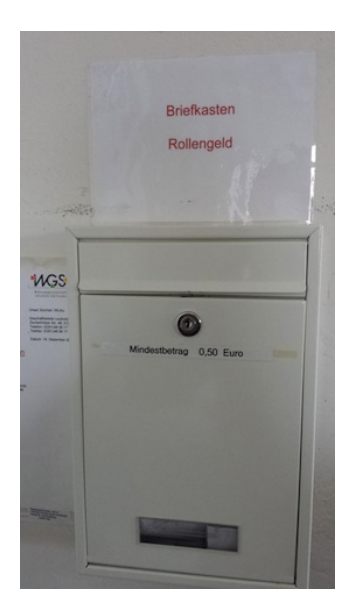

*Torsten Gaitzsch*

# **2014**

Es ist seltsam: Die Angst meiner deutschen Freunde, es könnte irgendetwas Schlimmes mit ihren Bankdaten passieren, kommt mir zunehmend irgendwie merkwürdig und übertrieben vor.

Vielleicht liegt das daran, dass es in den USA sehr viel leichter ist als in Deutschland, eine falsche oder illegale Transaktion wieder rückgängig zu machen. Eine deutsche Bankbuchung scheint so etwas wie ein Qualitätsprodukt zu sein: Wenn die einmal drin ist, braucht man schon viel Glück, eine gut gelaunte Sachbearbeiterin und am besten irgendetwas auf Papier, um da nochmal rauszukommen. Und

ich erinnere mich, dass meine deutsche Bank mich, als ich noch in Deutschland lebte, davor gewarnt hat: Wenn man Geld aus den USA bekommt, könne man sich nie sicher sein, ob es auch wirklich da bleibe; eine Buchung könne im Prinzip auch nach Monaten noch zurückgenommen werden.

Hier auf der westlichen Seite des Atlantiks sieht das wie eine gute Sache aus. Es ist mir in den vier Jahren, die ich hier lebe, erst einmal passiert, aber wenn eine falsche Transaktion auf dem Konto auftaucht, reicht im Prinzip ein Anruf und damit ist die Sache erst mal vom Tisch. (Und das Geld zurück auf dem eigenen Konto.) Vermutlich würde man eine Menge Ärger kriegen und saftige Gebühren, falls sich die Transaktion dann doch als berechtigt herausstellen würde. Deswegen wird diese Möglichkeit wohl eher selten missbraucht. Die Bank scheint im Gegenteil sogar dankbar zu sein, auf die Spur der Übeltäter gebracht zu werden.

Natürlich steigt durch die zunehmende Vernetzung die Gefahr solcher digitalen Diebstähle. *Wo aber Gefahr ist*, sagt Hölderlin, *wächst / Das Rettende auch.*

Die meisten amerikanischen Banken haben sich in den letzten Jahren an ein System mit dem vertrauenerweckenden Namen Yop[lee](http://www.yodlee.com/) angeschlossen. Es erlaubt registrierten Unternehmen einen nurlesenden Zugriff auf die Transaktionsdaten der Bankkunden – allerdings nur dann, wenn der Kunde damit einverstanden ist. Man kann damit hübsche Buchhaltungs- und Finanzplanungssysteme bauen, oder auch das, was eine Firma namens [BillGuard](https://www.billguard.com/) macht. Deren System scannt mehrmals am Tag die Kontobewegungen seiner Benutzer und meldet sofort, wenn eine verdächtige darunter ist.

Als verdächtig gilt zum Beispiel:

• eine Transaktion an einen Empfänger, an den ich noch nie etwas überwiesen habe

- eine Transaktion an einen Empfänger, der von anderen BillGuard-Nutzern als verdächtig gemeldet wurde (crowd sourcing)
- eine Zahlung mit meiner Kreditkarte an einem Ort, an dem sich nicht gleichzeitig mein Smartphone befindet (ja, die App verfolgt meinen Aufenthaltsort, was man auch abschalten kann)

Seit diese App mitläuft, bin ich, was meine Bankdaten betrifft, noch ein bißchen gelassener, als ich es vorher schon war. Und das, obwohl es im amerikanischen Online-Banking keine Transaktionsnummern gibt, keine TAN-Listen auf Papier und auch keine tragbaren TAN-Generatoren. Die Systeme sind nicht perfekt. Aber wenn etwas schiefgeht, kann man es wieder in Ordnung bringen.

Ein Restrisiko bleibt bestimmt. Es gibt auch bestimmt einschlägige *horror stories*, wo die schönen Mechanismen alle nicht funktioniert haben und jemandem richtig, richtig böse mitgespielt wurde. Aber die Wahrscheinlichkeit dafür dürfte dennoch deutlich geringer sein als die, auf der Straße überfallen und ausgeraubt zu werden.

*André Spiegel*

#### **30.12.2014**

In Dun Laoghaire und Umgebung, womöglich auch im Rest von Dublin stehen jetzt überall Mülleimer mit Solarzellen obendrauf, die da vor einem Dreivierteljahr noch nicht waren:

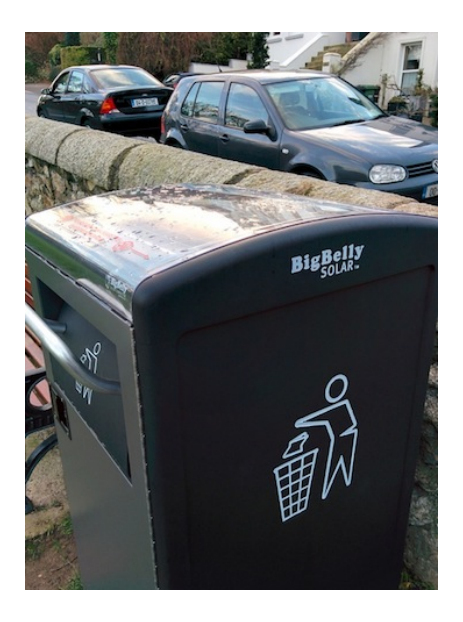

Der [Herstellerwebsite](http://www.bigbellysolar.co.uk/) kann man entnehmen, dass mit der Sonnenenergie der Müll komprimiert wird. Gegen Aufpreis melden die Mülleimer ihren Füllstand via E-Mail und Smartphone-App. Die Dun Laoghaire Harbour Authority [meint:](http://www.bigbellysolar.co.uk/testimonials) *"We have 8, and these have replaced 2 men on a daily bin run taking 2-3 hours per day. We now empty them when required every 2-3 weeks. I get an email when full and I use a Smartphone application which shows me a map of the fill level status of each bin."*

<span id="page-1862-0"></span>Bald werden die Mülleimer vermutlich anfangen, [albernes Zeug](https://twitter.com/sarcasticrover) [zu twittern](https://twitter.com/sarcasticrover) ("MUST COMPACT ALL HUMANS"), dann auf acht Füßchen selbstständig zur nächsten Entleerungsstation laufen und unterwegs Touristen den Weg zum Bahnhof erklären.

*Kathrin Passig*

## **Dezember 2014**

*Sie m ü s s e n mehr schlafen. Ich sage ja nicht, dass Sie bei Sonnenuntergang das Licht ausmachen sollen. Aber wenn Sie die Verbindung zu Ihrer Epiphyse wirklich verlieren wollen, dann schauen Sie ruhig weiter mitten in der Nacht auf einen Bildschirm.*

Die Neurologin klingt ernst, aber sie weiß auch, welchen Ton sie treffen muss, damit ich ihren Ratschlag überhaupt in Erwägung ziehe. Möglicherweise gab es für die drei epileptischen Anfälle vor zwei Monaten einfach keinen Grund, außer einer Gehirnoperation vor über dreißig Jahren, und der dadurch entstandenen Gewebeschädigung im Gehirn, einer Art Narbe, und dass solche Narben lebenslang Anfälle auslösen können, ist bekannt.

Aber wenn es einen Grund gab, dass es ausgerechnet in dieser Woche passierte, und auch noch so heftig, mit drei Anfällen vom Grand-Mal-Typ innerhalb von zwei Tagen, dann kommt als Erklärung nur Schlafmangel in Frage, ein bekannter und vielleicht der eindeutigste Trigger für epileptische Anfälle.

Ich protokolliere meine Schlafrhythmen seit etwas über einem Jahr mit dem Smartphone und der App SLEEP As ANDROID. Die App funktioniert im wesentlichen als Stoppuhr. Ich starte sie, wenn ich mich schlafen lege, und stoppe sie wieder, wenn ich aufwache. Oft trage ich die Schlafenszeiten aber auch erst nachträglich durch Eingabe der Uhrzeit ein.

Die App versucht außerdem, den Anteil des Tiefschlafs zu bestimmen, indem sie aufzeichnet, wann ich mich während des Schlafs bewege. Sie kalibriert sich dazu selbst; es reicht aus, das Telefon einfach irgendwo auf die Matratze zu legen. Man hat festgestellt, dass Bewegungen während des Schlafs ein sehr guter Indikator für die Tiefe des Schlafs sind, die man bislang nur mit sehr viel aufwändigeren Methoden in speziellen Schlaflabors messen konnte.

Ich habe auf diese Schlaftiefemessung allerdings nie viel gegeben. Ich liege ja zum Beispiel nicht immer allein auf der Matratze. Die Werte sind ganz nett, aber die reine Stoppuhrfunktion bzw. Logbuchfunktion ist mir das wichtigste an der App.

Während der ersten Monate mit Sleep As Android habe ich gelernt, dass ich offenbar ziemlich genau sechs Stunden zwanzig Minuten Schlaf brauche. Wenn ich weniger schlafe, werde ich die nächsten Nächte irgendwann ein bißchen mehr schlafen, und umgekehrt. Über die Wochen und Monate hat sich der Mittelwert bemerkenswert konstant auf die sechs Stunden zwanzig Minuten eingependelt.

Leider habe ich in den Wochen vor den epileptischen Anfällen nicht mehr so genau gemessen. Die wenigen Datenpunkte, die ich aus dieser Zeit habe, legen aber nahe, dass ich deutlich weniger geschlafen habe – mehr so in Richtung sechs Stunden null Minuten oder noch weniger. Da gab es Nächte mit nur vier Stunden Schlaf oder bloß zwei, und entsprechend mühsames Durchpowern im Beruf, um einen normalen Acht-Stunden-Tag zu absolvieren.

Der Grund, fürchte ich, ist auch ziemlich klar. Ich lese zuviel im Netz in der Nacht. Das war es, was die Neurologin mit der <a href='http://de.wikipedia.org/wiki/Zirbeldr%C3%BCse"' target="\_blank'>Epi<a href='http://de.wikipedia.org/wiki/Zirbeldr%C3%BCse"' target="\_blank'>physe meinte, auch Zirbeldrüse genannt. Sie schüttet das Schlafhormon <a href='http://de.wikipedia.org/wiki/Melatonin"' target="\_blank'>Melatonin aus, und ist abhängig vom Wechsel von Licht und Dunkelheit. Das Licht eines Bildschirms, auf den man mitten in der Nacht schaut, bringt die Epiphyse aus dem Rhythmus.

Man hat festgestellt, dass der Rhythmus vor allem durch den blauwelligen Anteil des Lichts beeinflusst wird. Entsprechend gibt es Apps, die erkennen, wo man sich auf der Erde befindet und wann es demzufolge Nacht sein sollte, und die während dieser Zeit das blaue Licht aus dem Bildschirm filtern. Zum Beispiel <a href='https://justgetflux.com/"' target="\_blank'>f.lux für den Mac oder Twillight für Android.

Allerdings fürchte ich, dass ich meine Epiphyse nur bedingt hinters Licht führen kann.

*André Spiegel*

#### **Silvester 2014**

Wir feiern Silvester bei Freunden und haben versprochen, Musik mitzubringen. Ich habe eine Playlist in iTunes vorbereitet, die sich samt zugehörigen MP3s auf meinem Laptop befindet. Da ich nicht weiß, was für eine Musikanlage die Freunde haben, aber auch nicht mit Verstärker und Boxen anreisen möchte, bringe ich den Laptop samt zwei Kabeln (einmal 3,5mm-Klinkenanschluß, einmal Audio-Cinch) mit. Der Laptop kann sich außerdem noch per Bluetooth verbinden und per LAN-Kabel oder WLAN. Das sollte reichen.

Die Musikanlage stellt sich als ein PC mit Windows XP Media Center Edition heraus. Wir finden zwar einen Eingang für das Klinkenkabel, aber auf den angeschlossenen Lautsprechern ist nichts zu hören. Es ist uns auch nicht klar, welches Windows-Programm oder welches Systemfunktion notwendig wäre, um dem Rechner zu sagen, dass er das abspielen soll, was durch den Eingang hereinkommt.

Während wir nach weiteren Lösungen grübeln, fällt mir eine Funktion "Privatfreigabe" ein, mit der man iTunes-Playlisten zwischen verschiedenen Rechnern in einem Heimnetzwerk teilen kann. Der Freund vermutet aber, dass das nicht klappen könnte, weil sich Musikanlagen-PC und Laptop in verschiedenen Netzen befinden würden. Außerdem geht das wohl nur mit derselben Apple-ID und außerdem wollen wir langsam fertig werden, weil die Party inzwischen in vollem Gange ist.

Testhalber schließen wir noch ein Handy an die Musikanlage an und lassen (erfolglos) etwas Musik aus dem Streaming-Dienst Spo-

tify laufen, um sicherzustellen, dass nicht der Laptop kaputt ist. Die Lautsprecher bleiben stumm. Schade, denn auf dem Handy hätte ich dieselbe Playlist noch einmal, weil ich sie mal aus iTunes nach Spotify importiert habe.

Dabei kommt uns die Idee, dass es am einfachsten wäre, die Playlist mit Spotify auf dem Musikanlagen-PC aufzurufen. Wir sind fast am Ziel, zumal der Gastgeber Spotify als Windows-Programm auf der Musikanlage installiert hat. Ich könnte meine Playlist öffentlich bekannt machen, aber vermutlich ließe sie sich dann mit dem Account des Gastgebers trotzdem nicht abspielen, da er nur einen Kostenlos-Account hat. Also melden wir uns auf dem Musikanlagen-PC mit meinem Account bei Spotify an und können sofort die vorbereitete Musik hören.

Das Mitschleppen von Hardware und die Viertelstunde mit dem hilflosen Rumprobieren hätten wir uns sparen können, aber im Ergebnis haben wir unser Ziel erreicht.

*Andreas Schulz-Dieterich*

#### **31. Dezember 2014**

Am Ende einer Einkaufsstraße und am Rande eines größeren Platzes in Istanbul steht dieser Automat.

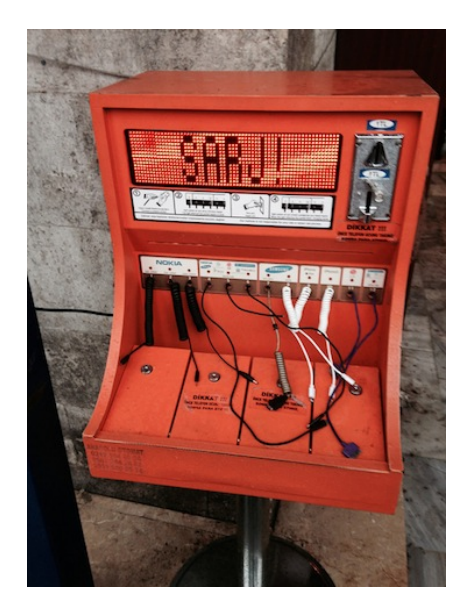

Falls man das nicht erkennen kann – er spendet gegen Münzeinwurf Strom zum Aufladen von Mobiltelefonen diverser Hersteller. Grundsätzlich natürlich eine Primaidee, zumal man ja dank der vorhandenen Kabelanschlüsse nicht einmal das eigene Ladegerät dabeihaben muss.

Allerdings stelle ich mir die konkrete Anwendung doch etwas schwieriger vor. Was mache ich in der Zeit, in der mein Handy lädt (mindestens mal 30 Minuten für eine halbwegs nützliche Ladung), mitten in der Stadt auf einem Platz, während ich gleichzeitig darauf achte, dass niemand besagtes Handy mitnimmt?

Mein Lieblingselement des Geräts ist allerdings die türkische Übersetzung/Transkription des englischen Wortes "Charge", das einen auffordernd anblinkt.

Später am gleichen Tag schickt mir ein Freund ein Foto aus einer anderen Ecke von Istanbul, wo das Herumstehen-Problem gelöst wurde. Hier kann man sein Gerät einschließen während es lädt.

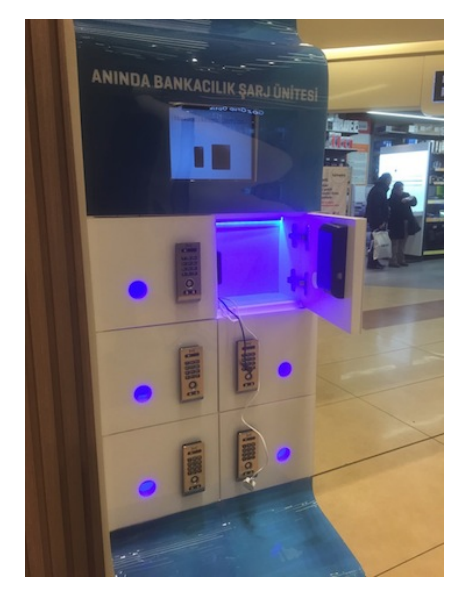

*Alexander Matzkeit*

# **1.1.2015**

Ich kenne mich ja, seit ich nur noch sehr gelegentlich rauche und mein "Rauchen heute"-Abo gekündigt habe, nicht mehr so ganz mit der Rauchbranche und den aktuellen Rauchtrends aus, weiß also nicht, ob 17-19jährige männliche Rauchanfänger heute beim Rauch-Ausatmen immer noch die Kippe zwischen Daumen und Zeigefinger nehmen und mit zusammengekniffenen Augen angestrengt-

maskulin in die Ferne schauen, und erst recht weiß ich nicht, ob diese alten Rauchtrends mit Elektrozigaretten funktionieren. E-Zigaretten schienen mir bisher ein Randphänomen zu sein, zwar mit zunehmender Verbreitung, aber doch: Randphänomen. Deswegen: Erstaunen, als ich am Neujahrstag beim Spaziergang durch Nizza gleich mehrere aufwändig hergerichtete, brandneue Elektrozigarettenläden entdecke. Das MUTTERLAND der RAUCHTRENDS geht also auch im 21.Jahrhundert mit "Qualité" voran. Ob es im Elektrozigarettenladen auch e-Papers zu kaufen gibt, ja, ob gar über den Schleichweg des analogen Elektroshoppings auch noch andere eher unphysische Onlinewaren wieder ins Stadtbild zurückkehren ("Ye Olde eBook Shoppe") kann ich aufgrund nächtlicher Uhrzeit leider nicht nachprüfen.

*Maik Novotny*

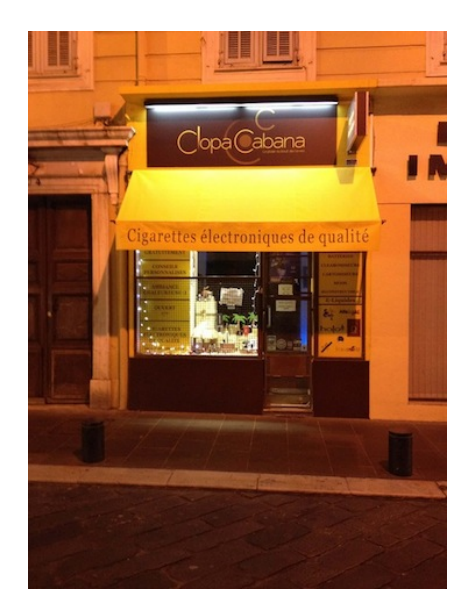

# **1.1.2015**

Im "Rushe's Supervalu"-Supermarkt in Dalkey steht einer von den Münzloswerdeautomaten, die ich im FEBRUAR 2014 IN SCHOTTLAND [vergeblich gesucht habe.](#page-818-0) Ich habe natürlich meine umfangreichen Kleingeldvorräte nicht dabei.

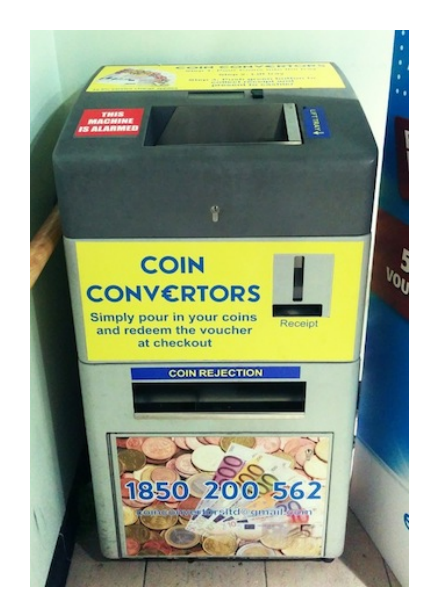

In Deutschland habe ich noch nie so einen Automaten in einem Supermarkt gesehen. Auch bei den Banken gibt es KAUM MÖGLICH[keiten, Kleingeld loszuwerden.](http://www.focus.de/finanzen/20-banken-im-sparschwein-check-wie-ein-haufen-muenzen-banken-an-ihre-grenzen-bringt_id_3572224.html) Aber vielleicht bessert sich die Lage ja demnächst: *"Erste Supermärkte bieten Zählautomaten an, die Kleingeld zählen und den Gegenwert als Einkaufsgutschein herausgeben (bisher erst aus Kiel bekannt) (Einige) automatische Supermarktkassen nehmen auch über 50 Münzen an. Münzen können in die "Bezahlmulde" gekippt und schnell verarbeitet werden (uns* *bisher nur von einigen EDEKA Märkten bekannt*)" (QUELLE) Einige Wochen später wird dann vermutlich das Bezahlen mit Bargeld endgültig abgeschafft.

*Kathrin Passig*

#### **3.1.2015**

Aleks hat einen neuen Kindle, jetzt mit Touchscreen, aber weiterhin ohne Hintergrundbeleuchtung (der alte war kaputt, ich glaube, das Display gesprungen). Der Touchscreen funktioniert inzwischen geschmeidiger als [beim drei Jahre älteren Kindle Touch mei](#page-682-0)[ner Mutter,](#page-682-0) aber immer noch etwas zäh im Vergleich zu normalen Tablets oder Smartphones.

Wir lesen ein bisschen gemeinsam in einem Buch. Danach möchte ich wissen, wie es weitergeht, ohne das Buch aber selbst zu kaufen, denn es ist eigentlich ein blödes Buch.

Nachts wache ich oft auf und lese dann auf meinem Handy. [Wie](#page-1862-0) [André Spiegel](#page-1862-0) verwende ich dabei die App [Twilight,](https://play.google.com/store/apps/details?id=com.urbandroid.lux&hl=en) nicht wegen Epilepsie oder der Epiphyse, sondern weil ich es angenehmer finde.

Aleks' Kindle aber leuchtet nicht, weder weiß noch rötlich oder sonstwie. Ich liege also auf der Seite, an meinem Oberarm lehnt das Handy mit dem Techniktagebuchchat im Facebook-Messenger (viel vorteilhafter weißer Hintergrund) und beleuchtet den Kindle. Ideal ist das nicht, aber es geht. Mit dem Handy allein wäre es einfacher, mit einem Papierbuch schwieriger.

*(Kathrin Passig)*
### **4.1.2015**

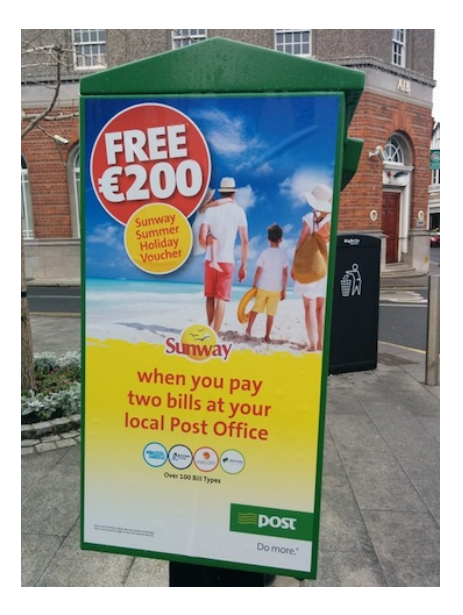

Man kann auf irischen Postämtern über 100 Arten von Rechnungen bezahlen. [Hier steht erklärt, wie es geht:](http://www.anpost.ie/AnPost/MainContent/Personal+Customers/Money+Matters/Billpay/?wbc_purpose=Basic&WBCMODE=PresentationUnpublished) Offenbar trägt man seine Rechnungen zum Postamt und bezahlt dann bar oder mit Scheck. Man muss das nicht tun; laut Aleks Scholz kann man auch einfach überweisen. Vielleicht ist es ein Service für Leute, die kein Bankkonto haben? Aus irgendeinem Grund ist das Einsammeln des Rechnungsgeldes jedenfalls für die Post offenbar keine lästige Verpflichtung, sondern so attraktiv, dass Werbung dafür geschaltet wird.

(Im Hintergrund wieder [ein BigBelly-Solarmülleimer.](#page-1861-0))

*Kathrin Passig*

# **4.1.2015**

Am Flughafen Dublin stehen einige "Omnivend"-Automaten herum:

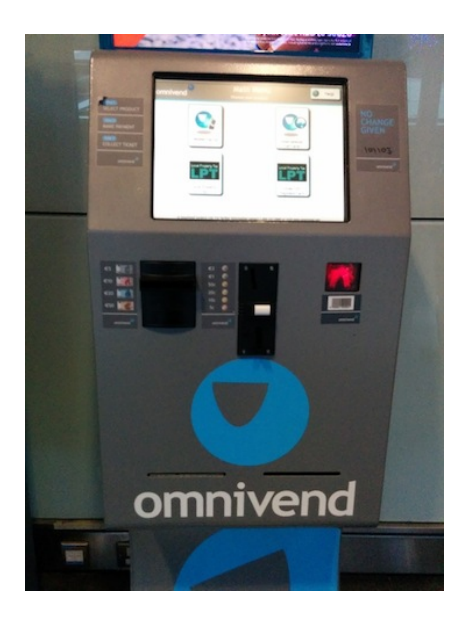

Man kann mit ihnen naheliegende Dinge tun, zum Beispiel sein Prepaid-Mobiltelefonguthaben aufladen:

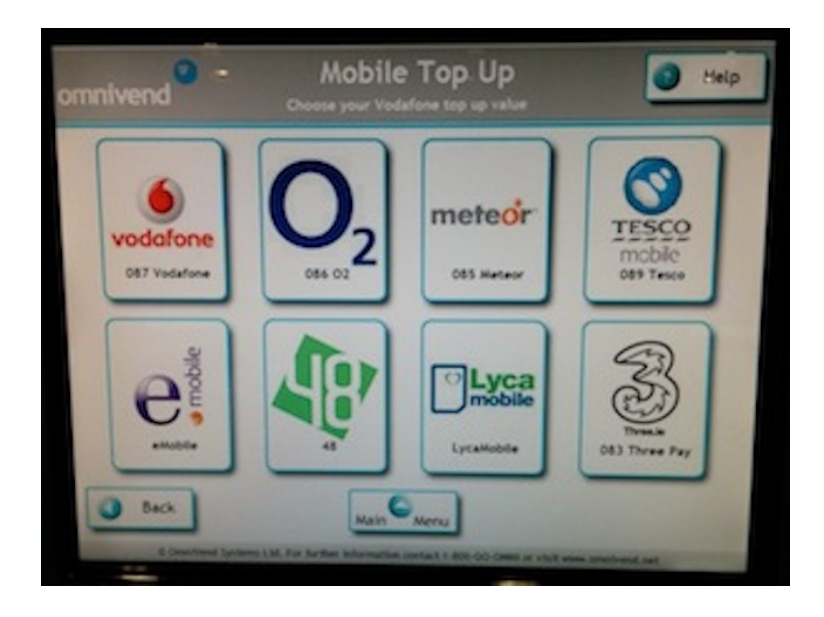

Man kann "International Call Cards" erwerben, wobei ich weder weiß, was das ist, noch, ob man eine physische Karte für sein Geld bekäme oder auch wieder nur so eine Art Guthaben:

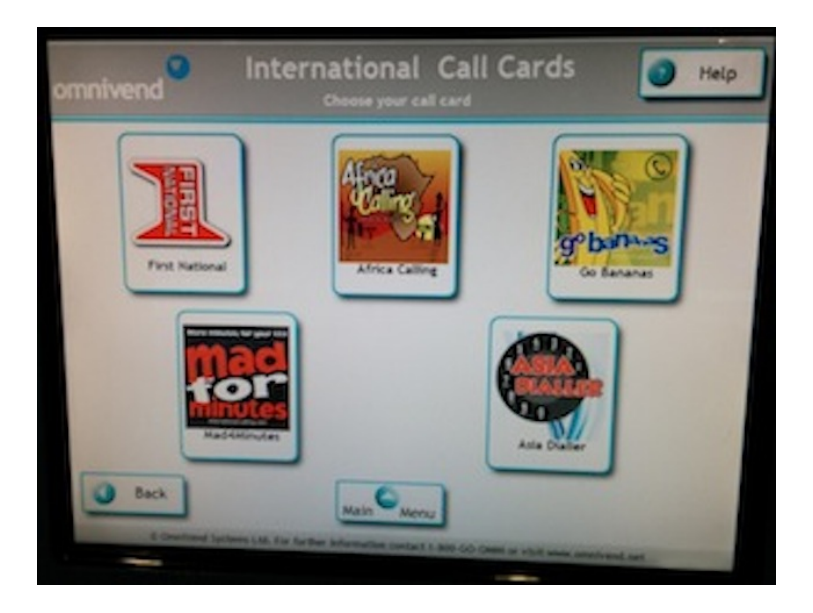

Und man kann seine Steuern bezahlen. Jedenfalls die "Local Property Tax":

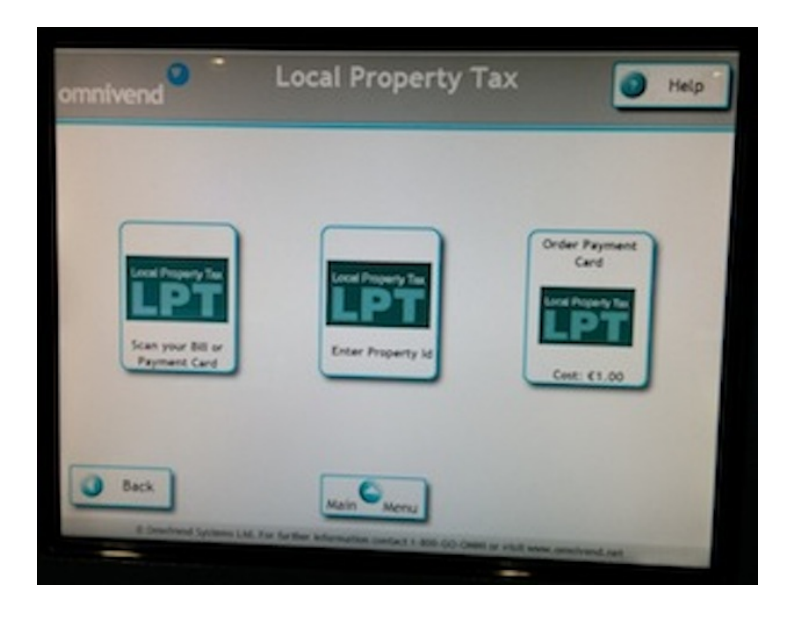

Warum man gerade diese Steuer am Automaten bezahlen kann, während man den Rest [auf anderen Wegen begleicht:](http://en.wikipedia.org/wiki/Taxation_in_the_Republic_of_Ireland) keine Ahnung. Vielleicht liegt es daran, dass es sich um eine noch recht junge, nämlich [erst 2013 eingeführte](http://en.wikipedia.org/wiki/Local_property_tax_(Ireland)) Steuer handelt?

*Kathrin Passig*

### **Januar 2015**

Wir haben auf den Kanaren einen Bungalow gebucht. Dieser steht in einer größeren Anlage, die noch nicht über ein eigenes WLAN verfügt. Internet bekommt man über einen mobilen Vodafone-Hotspot, den man für  $2 \in \text{pro Tag burden kann}$ . Die Betreiber haben nur eine begrenzte Anzahl dieser Geräte und es ist Glückssache, dass bei der

Ankunft eines verfügbar ist. Da wir das per Mail angefragt haben, bekamen wir eines und hatten für ca. einen Tag schnelles Internet. Danach meldete der Router, dass das Datenvolumen verbraucht ist und schaltete auf die niedrigste Datenrate runter. Das Internet lief dann erheblich fixer über das Roaming unseres deutschen Telefonanbieters.

Um so wie in Deutschland unterwegs ins Internet zu kommen, bieten E-Plus und seine Reseller das EU Internet-Paket an, bei dem man für 7 Tage 100 MB Datenvolumen für 4,99  $\in$  bekommt. Ist das abgelaufen, kann man es wieder für 4,99  $\in$  nachbuchen. Zum erneuten Buchen muss man sich gegebenenfalls 24 Stunden gedulden. Bei Congstar, meinem derzeitigen Anbieter gibt es den congstar week Pass mit 100 MB Datenvolumen für 9,99  $\in$ .

Wir hatten uns also schon in Deutschland E-Plus Karten besorgt, die wir zuhause aktivierten, mit genügend Geld aufgeladen haben, dann bei der Ankunft einsetzten und das EU Internet-Paket buchten. Außerdem bietet auf den Kanaren so gut wie jedes Lokal einen kostenlosen Wifi-Zugang an, der dann aber auf das Lokal beschränkt bleibt.

Rückblick: 2006 hatten wir schon mal versucht, in Madrid eine Vodafone-Prepaid-SIM zu kaufen, für die es laut Webseite ein Datenvolumen mit 1 GB gab. Das scheiterte aber damals an unseren mangelnden Spanischkenntnissen und daran, dass der Verkäufer kein Englisch verstand.

Heute haben wir uns nun doch spanische SIM-Karten gekauft. In größeren Städten gibt es die Locutorios. Dort kann man günstig ins Ausland telefonieren und Geld überweisen. Und der Verkäufer in Las Palmas hat Englisch gesprochen. Ich habe eine Lebara-Prepaid-SIM gekauft, die auch sofort im Laden von den Mitarbeitern aktiviert und in meinem Smartphone eingerichtet wurde. Dabei bekommt man für  $10 \n\in$  ein Datenvolumen von 1 GB sowie 1500 Freiminuten zum Te-

lefonieren. Tethering funktioniert ebenso. Interessanterweise muss man nach der Einrichtung der Karte das Datenroaming eingeschaltet lassen. Vermutlich funktioniert die Karte dann sogar auch noch in Deutschland.

*Carsten Senf*

### **2014 und 2015**

Das weltweite, kostenlose Roaming, das meine Netzfirma T-Mobile USA anbietet, funktioniert auch jetzt zum Jahreswechsel so, wie es im Sommer funktioniert hat, als ich meinen [ersten Artikel im](#page-1427-0) TECHNIKTAGEBUCH darüber schrieb.

Die Geschwindigkeit ist nach wie vor auf 20-30 Kilobit pro Sekunde begrenzt, und die lokalen Provider hier in Schweden scheinen jedes Mal einige Minuten überlegen zu müssen, was sie mit mir tun wollen, wenn mein Telefon versucht, sich in ihre Netze einzubuchen. Regelmäßig werde ich von einem der Provider herausgekickt und muss zu einem anderen wechseln, um weiter Zugang zum Netz zu haben. Ich möchte lieber nicht wissen, was für Verhandlungen da im Hintergrund zwischen T-Mobile USA und den lokalen Providern ablaufen.

Nach wie vor gibt es kein Tethering, ich kann also nur mit dem Telefon ins Netz, aber nicht mit dem Laptop. Aber diesmal bin ich vorbereitet: Ich habe einen Weg gefunden, wie ich auf dem Laptop Word-Dokumente schreiben und sie dann per USB-Kabel auf das Telefon übertragen kann, und von dort per Cut-and-Paste ins Netz. Ich habe das zuhause geübt, bevor ich losgefahren bin, und es klappt ganz gut.

Aus beruflichen Gründen brauche ich allerdings für ein paar Ta-

ge wirklich den Laptop im Netz mit großem Bildschirm und großer Tastatur.

Nach wie vor gibt es die Möglichkeit, das kostenlose Roaming durch einen Data Pass aufzubohren; dann kriegt man normale, also nicht weiter spürbare Geschwindigkeit. Und Tethering. Nach wie vor kostet so ein Data Pass fünfzig Dollar für fünfhundert Megabyte und zwei Wochen. Nach wie vor führt der Upgrade-Link, den T-Mobile USA mir per SMS schickt, zu einer Seite mit der Schaltfläche "Hier entlang zum Upgrade", oder so ähnlich. Nach wie vor steht auf der Seite, auf die man damit gelangt "Sorry, we can't help you with a plan change here."

Nach wie vor muss ich mich also wohl direkt in meinen Account bei my.t-mobile.com einloggen, um so einen Data Pass zu kaufen. Neu ist allerdings, dass die Login-Seite inzwischen durch einen CAPTCHA abgesichert ist, und dieser CAPTCHA läßt sich mit dem Browser auf meinem Telefon nicht lösen, denn das Bild mit den Buchstaben, die ich erkennen soll, ist für den Bildschirm zu groß und läßt sich weder verkleinern noch verschieben.

Wir haben es also mit einem Fall von "Sie wollen unser Geld nicht" zu tun. Zum Glück bin ich nicht die ganze Zeit in Schweden auf dem Land, sondern mache für ein paar Tage einen Abstecher nach Hamburg. Dort habe ich in der Wohnung, wo ich zu Gast bin, WLAN und kann, für meine Rückkehr nach Schweden, einen Data Pass kaufen.

Ich nutze meine fünfhundert Megabyte äußerst sparsam – keine Videos, kein Streaming von Musik, den Laptop auch nur möglichst kurz an das Smartphone tethern. So reichen die fünfhundert Megabyte, wie schon im Sommer, für knapp drei Tage. Danach bin ich, ehrlich gesagt, erleichtert, denn ich kann bei der langsamen Geschwindigkeit endlich wieder alles mit dem Smartphone machen, was ich will, ohne ständig in Sorge zu leben, dass mein Datenvolumen zur Neige geht.

Einen neuen Data Pass kaufen kann ich leider nicht. Aber das macht nichts. In ein paar Tagen fliege ich ja wieder nach Hause.

*André Spiegel*

### **5. Januar 2015**

Beim Vine-Account unserer Firma soll ich das alte durch das neue Logo ersetzen. Ich logge mich bei <a href='http://vine.co"' target="\_blank'>vine.co ein, gehe rechts oben auf unser Logo, wähle aus dem Dropdown-Menü "ViewProfile" aus und klicke auf den Button "Settings". Dann klicke ich rechts auf den grün hinterlegten Button "edit" und merke, dass ich den Firmennamen, die Firmenbeschreibung sowie den Standort der Firma, aber nicht das Logo ändern kann. Wiederholt klicke ich auf alle Bereiche des gespeicherten Logos, aber es scheint wirklich keine Austauschmöglichkeit zu geben. Durch anschließendes Googeln erfahre ich nur, dass schon mehrere Leute das Problem hatten, Lösung finde ich keine.

Da wir auch Zugangsdaten zum Vine Client haben, gehe ich auf diese Website und stelle fest, dass man den Client als Chrome Extension installieren muss – also tue ich das. In Chrome öffne ich den Vine Client, indem ich auf das grüne Vine-Logo klicke und die Zugangsdaten eingebe. In der horizontalen Navigationsleiste gehe ich rechts auf das Haus-Symbol und wähle zuerst wieder "Profile" aus und klicke dann auf den grau hinterlegten "Settings"-Button. Automatisch öffnet sich ein kleineres Fenster: Dort muss ich nur noch auf "Datei auswählen" klicken und bei "upload avatar" das neue Logo hochladen.

*(Tanja Braun)*

### **05. Januar 2015**

Gestern ist mir mein Mobiltelefon, ein Acer Liquid Z160, aus der Jackentasche gefallen. Die Fallhöhe von der über den Arm gehängten Jacke bis auf die Straße betrug vielleicht einen Meter, und das Telefon steckte in einem kleinen Stoffbeutelchen; doch trotzdem ist das Display zersplittert.

Die Bruchstelle ist unten rechts, also ausgerechnet dort, wo die Ziffern anzutippen sind, um die Tastensperre aufzuheben. Hatte das Display zunächst noch wenigstens ansatzweise auf Eingaben reagiert, war einige vergebliche Versuche später, die Telefon-PIN (nicht die Simkarten-PIN) auf dem bereits erratisch reagierenden Display einzugeben, nicht einmal mehr das möglich.

Ich spreche mit dem kaputten Telefon bei zwei Reparaturanbietern an meinem Wohnort vor, die gleich abwinken – mit Acer kenne man sich nicht aus bzw. es gäbe keine Ersatzteile dafür. Eine Internetsuche ergibt dann auch nur eher wenig vertrauenserweckende Bezugsquellen für Ersatzdisplays. So ein Display kostet dort ca. 40, e, Lieferzeit 20-35 Werktage (direkt aus Hongkong). Ein "ganzes" Z160 gibt es gebraucht für unter 70,-  $\in$ . Abgesehen davon traue ich es weder mir noch meiner Werkzeugausrüstung zu, ein Smartphonedisplay zu wechseln.

Viele persönliche Daten – E-Mail-/Twitter-Accounts, Telefonnummern, Kurznachrichten – sind auf dem Telefon gespeichert, und auch wenn auf normalem Wege dort nicht mehr heranzukommen ist, frage ich mich nun, wie ich das defekte Telefon am sichersten entsorge.

Der Datenverlust ist – so hoffe ich – zu verschmerzen, denn ich kann von meinem vorherigen Smartphone, das drei Monate unbenutzt in der Schublade lag und das ich glücklicherweise nicht resettet habe, zumindest die Namen und Telefonnummern der Kontakte vom Stand von vor drei Monaten als vcf-Datei exportieren. Diese schicke ich mir selbst als E-Mail-Attachment; ich werde dann wahrscheinlich über merkwürdige Verrenkungen via Dropbox und Googlemail und wider alle Gebote der Datensparsamkeit versuchen, diese auf das bereits bestellte neue Telefon zu übertragen.

Um vorübergehend das alte Smartphone wieder benutzen zu können, benötige ich einen Adapter von Microsim auf Minisim, den ich bei einem der (Nicht-)Telefonreparierer für 1,50  $\in$  erstehe. Mit etwas Gewalt und einem Streifen Klebefilm gelingt mir das Einschieben der adaptierten Simkarte bereits im vierten Versuch. Es ist absehbar, dass es alles andere als einfach sein wird, die Simkarte aus dem Telefon wieder herauszubekommen.

*Florian Meerwinck*

#### **6.1.2015**

Geträumt, ich hätte mit Blogger MAXIMILIAN BUDDENBOHM dieselbe Geschirrspülmaschine von Hamburg und München aus befüllt, wie Google Docs. Als ich neue Gläser holte, hatte er den geplanten Platz im Gitter schon besetzt. Ich fand das supercool und formulierte bereits einen Tweet: ... Ja. IHR könnt über viele Kilometer am selben Dokument arbeiten – @Buddenbohm und ich befüllen von MUC und HAM denselben Geschirrspüler!".

*die Kaltmamsell*

# **7.1.2015**

H. und ich hatten monatelang keinen Kontakt mehr. Im Nachhinein ist auch klar, warum: Obwohl wir uns "im Internet kennengelernt" haben, wie man damals noch sagte, sind uns über die Jahre die gemeinsamen Kommunikationsplattformen abhandengekommen. Ich mag das IRC nicht mehr, seit Skype die Daueranwesenheit erfunden hat und die meisten Anbieter das Konzept übernommen haben. H. mag alle anderen Messenger nicht, zum Teil aus Sicherheitsgründen und zum Teil, weil er wenig Zeit hat und nicht ständig Nachrichten von allen möglichen Leuten bekommen möchte. Eigentlich unterhalten wir uns deshalb seit Jahren nur noch mündlich, und wenn ich Berlin mal verlasse, geht das nicht mehr. Ich telefoniere nicht gern, und H. hat zum Telefonieren keine Zeit.

Wir sitzen in einer Bar und überlegen. Threema war im letzten Jahr eine Notlösung für uns, aber ich bin auf der Handy-Softwaretastatur [immer noch nicht so schnell wie auf einer](#page-631-0) [richtigen](#page-631-0) und wünsche mir daher etwas, das sowohl mobil als auch am Desktop funktioniert. Der Facebookmessenger könnte das, kommt aber für H. nicht in Frage. "Whatsapp gibt es immer noch nicht für den Desktop?" sagt H., "wie ist das möglich?" Skype lehnen wir beide ab, aus den genannten Gründen, und weil die Mobilversion weitgehend unbrauchbar ist. Es muss außerdem ein Messenger sein, den es für MacOS, iOS und Android gibt. Google Hangouts (vormals Google Talk bzw. Google+ Messenger), könnten wir theoretisch beide nutzen, tun es aber aus unbestimmten Gründen nie, außerdem möchte H. Google nicht unterstützen.

"Telegramm?", sagt H., und ich weiß erst nicht, ob das eine Anspielung darauf sein soll, dass Angela Merkel gerade EIN KONDO[lenztelegramm an François Hollande geschickt haben soll](http://www.spiegel.de/politik/ausland/paris-tote-bei-anschlag-auf-charlie-hebdo-a-1011717.html) (was eigentlich nicht sein kann, weil [Telegramme ins Ausland En-](http://de.wikipedia.org/wiki/Telegramm#Deutschland) [de 2000 abgeschafft wurden\)](http://de.wikipedia.org/wiki/Telegramm#Deutschland). Aber er meint den Messenger [Te](https://telegram.org/)[legram.](https://telegram.org/)

Den installieren wir jetzt beide, was bei mir ganz schnell und bei H. sehr langsam geht, weil die Umgebung meiner Wohnung [immer](#page-926-0) [noch ein T-Mobile-Funkloch ist.](#page-926-0) Zum Preis eines Auslesens so ungefähr aller Handydaten durch die App werden wir ohne Umstände automatisch miteinander in Kontakt gebracht. Die App sieht gut aus und funktioniert geschmeidig, die Desktop-Software auch, wie ich am nächsten Tag herausfinde. Die Firewall in H.s Firma blockt zwar die Desktopversion, nicht aber die Version im Browser. Wir können wieder miteinander reden.

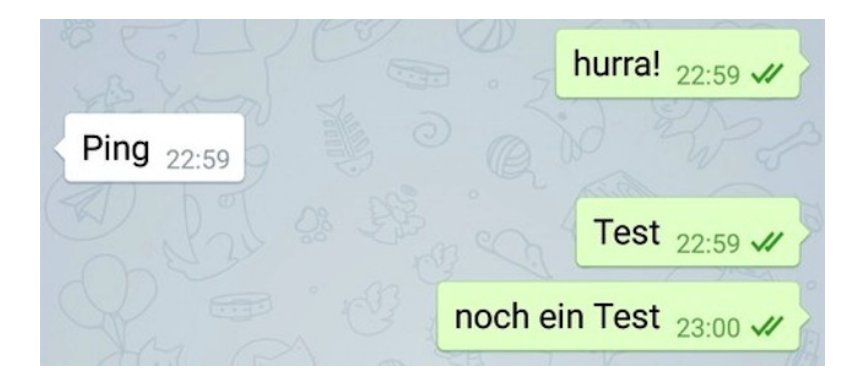

Keime für künftige kummervolle Techniktagebucheinträge: Irgendwie ist der Account an die Handynummer gebunden, was vermutlich zu Problemen führen wird, wenn ich im Februar das nächste Mal im Ausland bin. Und man kann keine Logfiles für die eigenen Archive herunterladen.

*Kathrin Passig*

# **7.1.2015**

Ich zeige H. den [Kugelschreiber mit meiner ersten blauen](#page-379-0) [LED,](#page-379-0) den ich fürs Techniktagebuch hervorgeholt habe. "Tja", sagt er, "da war meine Mutter mal locker fünfzehn Jahre früher dran als du." "Kann nicht sein", sage ich, "da gab es noch keine blauen LEDs", das habe ich schließlich gerade erst in der Wikipedia nachgelesen. Aber H. erinnert sich ganz genau: um 1987 sei das gewesen, die Fernlichtanzeige im VW Passat Variant seiner Mutter. Der Wikipediaeintrag sei eben falsch.

Das kann ich nicht auf mir und der Wikipedia sitzen lassen. Ich google eine Viertelstunde lang und lese Passat-Bastlerforen, dann stellt sich Folgendes heraus:

*"Weil es fürs Fernlicht noch keine passende blaue LED gab, durfte VW dem Vernehmen nach für Golf, Scirocco und Passat in den 1980er-Jahren ersatz- und ausnahmsweise eine gelbe LED einsetzen."* [\(Quelle\)](http://www.tagesschau.de/ausland/nobelpreis-physik-105.html)

*"Die gelbe Fernlichtdiode gab es typenübergreifend bei VW in den Mj. 81, 82 und 83. Danach wurde nach Beschwerden durch die Kunden wieder auf die (defektanfälligere) blaue Glühbirne umgestellt, die man vorher auch schon genutzt hatte. Insbesondere durch die ebenfalls gelbe Schaltanzeige im 32b war eine gewisse Verwech* $selungsgefahr durchaus gegeben. " (Queue)$ 

*"Offenbar ist dann die mögliche Irreführung durch die gelbe Fernlichtkontrolle so stark diskutiert worden, daß zum Modelljahr 1984 wieder eine einsame blaue Kontrolleuchte als Glühbirne mit übergestülpter farbiger Kappe zwischen die LEDs einziehen konnte, auch wenn das zu Lasten der Haltbarkeit gehen würde. (7,7% der Santana und Passat der Modelljahre 84-87 im SZBS-Bestand weisen aktuell einen Defekt der blauen Fernlichtkontrolle auf, ein durchgebranntes Birnchen*). " (QUELLE)

So ist das nämlich. Die Mutter von Chuck Norris war vielleicht fünfzehn Jahre früher dran als ich, was blaue LEDs angeht. Aber sonst keine.

*Kathrin Passig*

### **Januar 2015**

Beim Aufräumen meines Rechners wollte ich einen Ordner verschieben. Also Rechts-Klick auf den Ordner und "Ausschneiden" angewählt, dann im Zielordner "Einfügen" angegeben. Geht nicht, Windows meldet mir folgenden Fehler:

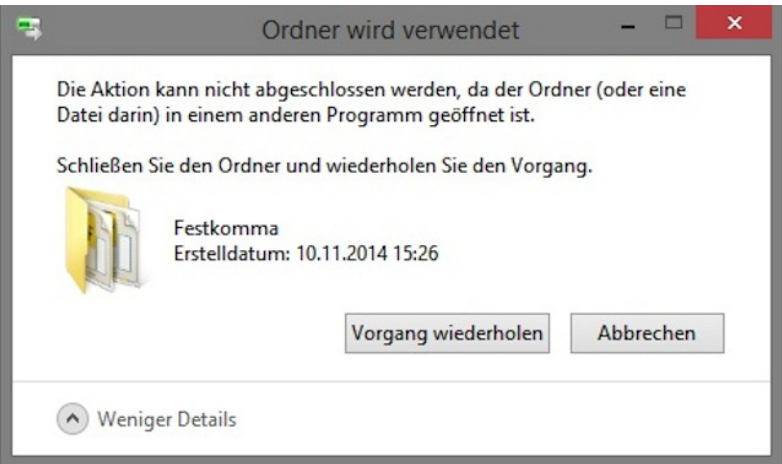

Habe aber keine Datei geöffnet, und Windows sagt ja auch nix genaueres welche Datei es sein könnte. Also Google geöffnet, den Text "Die Aktion kann nicht abgeschlossen werden, da der Ordner (oder

eine Datei darin) in einem anderen Programm geöffnet ist." abgetippt (Copy-Paste geht nicht), und schon habe ich zwei Optionen:

- Das Programm Unlocker zu installieren
- Das Programm Process Explorer zu installieren

Letzteres habe ich zufällig auf dem Rechner, also gleich gestartet und mittels Strg-F die textuelle Suche über alle Windows-Process-Handles gestartet, "Festkomma" eingegeben und schon habe ich den schuldigen Prozess in der Prozessliste gefunden:

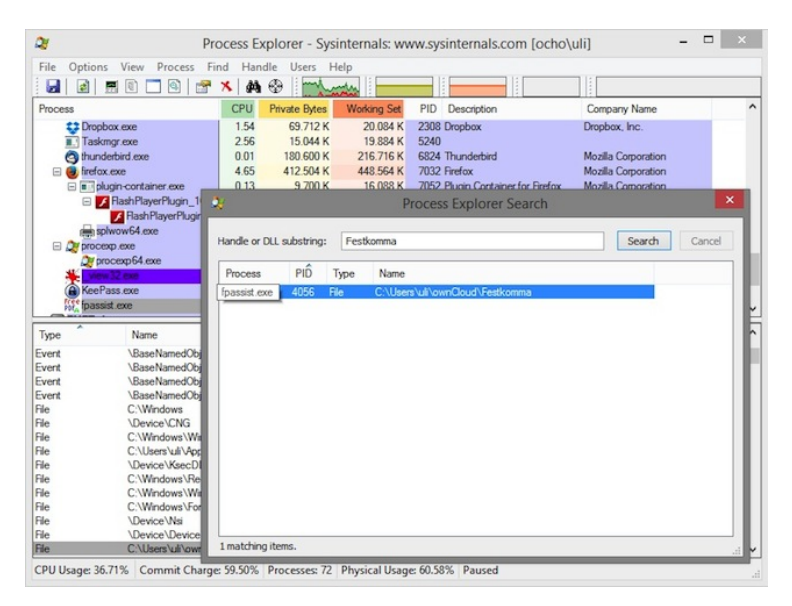

Aha! fpassist.exe gehört zu FreePDF, und kurz vorher hatte ich mit diesem Programm ein JPEG in ein PDF umgewandelt und in genau diesem Verzeichnis gespeichert. Also den Prozess gekillt, und schon konnte ich den Ordner problemlos verschieben.

Ein Neustart von Windows 8.1 hätte das Problem vermutlich auch gelöst.

*umar2003*

#### **Januar 2015**

Die Deutsche Bank bietet jetzt neben der mTAN und irgendeinem dritten Verfahren auch etwas an, das photoTAN heißt. Ich verstehe erst nicht, was der Vorteil des Verfahrens sein soll, denn das wird im ansonsten umfangreichen Informationsmaterial auf der Bank-Website nicht erwähnt. Ich vermute, es hat was mit Sicherheit zu tun, und die Bank verschweigt das, weil es die zwei anderen TAN-Verfahren unsicher wirken lassen würde.

Im Techniktagebuch-Redaktionschat aber erklärt man mir, dass ich mit der photoTAN unabhängig von der SIM-Karte im Handy auch aus dem Ausland Überweisungen tätigen kann. Das überzeugt mich sofort. In den letzten vier Monaten, die ich in der Schweiz verbracht habe, konnte ich kein Geld überweisen, weil ich dazu [auf](#page-965-0) [einem umständlichen Weg](#page-965-0) der Bank erst meine Schweizer Handynummer hätte mitteilen müssen, und nach der Rückkehr dasselbe noch mal. Ich fordere den "Aktivierungsbrief" an. Er enthält so etwas wie einen QR-Code, nur bunter:

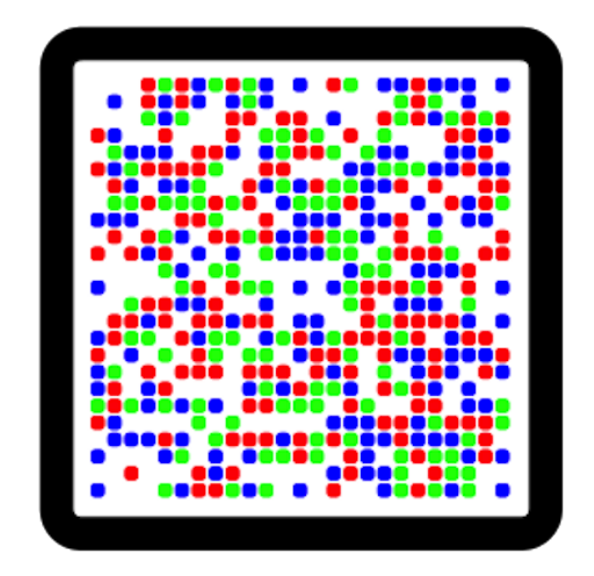

*Quelle:* [Wikimedia Commons](http://commons.wikimedia.org/wiki/File:PhotoTAN.svg)*, Gfis / Dr. Georg Fischer, CC-BY-SA 3.0*

Ich installiere die photoTAN-App auf dem Handy, scanne damit den Aktivierungscode vom Brief, erhalte eine TAN, die ich auf der Bankwebsite eingebe, muss noch mal einen bunten Code von der Website scannen, den Rest habe ich vergessen, aber viel mehr war es nicht. Wer kein Smartphone hat, kann sich ein Lesegerät für 14,90  $\epsilon$  zuschicken lassen.

Bei Überweisungen muss man das Ganze nur noch einmal machen. Die App funktioniert erfreulich anstandslos, sie löst den Scanvorgang selbstständig aus, sobald sie den Code irgendwo im Bild erkennt, er darf auch gern klein, schief, unscharf und dunkel sein. Nur wenn [f.lux](https://justgetflux.com/) läuft, geht es nicht.

Laut Informationsmaterial kann man die photoTAN-App auf dem

Handy sogar mit der "Meine Bank"-App verbinden und dann "alle Vorgänge sicher auf einem einzigen Endgerät erledigen", anders als bei Anne Schüßlers Bank, [wo genau das aus Sicherheitsgründen](#page-846-0) [verboten ist.](#page-846-0) Mir ist nicht ganz klar, wozu man überhaupt eine photoTAN erzeugen muss, wenn ein Handydieb nur die Onlinebanking-PIN (bei der Deutschen Bank eine 5-stellige Zahl) braucht, um das Konto leerzuräumen. Aber die Bank wird sich schon irgendwas gedacht haben dabei, und bei der mTAN ist es, wie mir dabei auffällt, ja auch die ganze Zeit so gewesen. (Update: Im Techniktagebuch-Redaktionschat werde ich darüber aufgeklärt, dass der Besitz des Handys den zweiten Sicherheitsfaktor darstellt, denn das bloße Onlinebanking selbst ist ja nicht an ein spezifisches Gerät gebunden, die photoTAN-App aber schon.)

Außerdem steht im mitgelieferten Informationsfaltblatt der rätselhafte Satz: "Die Vorteile der photoTAN: ... Sie sind dabei völlig unabhängig von TAN-Listen oder einer Internetverbindung." Was mag die Bank damit meinen? Geld überweisen ohne Internetverbindung? Ob es papierene Überweisungsträger mit aufgedruckter photoTAN-Grafik gibt?

Ab jetzt jedenfalls: Geld überweisen unabhängig von der SIM-Karte im Handy, haha! Damit die Gesamtkompliziertheit des Universums erhalten bleibt, installiere ich am selben Tag [Telegram,](https://telegram.org) einen Messenger, der verdächtig stark an die Telefonnummer gebunden wirkt. Davon später mehr.

*Kathrin Passig*

#### **8. Januar 2015**

Neulich empfahl mir die Frau mit dem Kommentar "müsste dir gefallen" die Serie "The Bletchley Circle". Den Namen habe ich so-

fort wieder aus meinem aktiven Wortschatz verdrängt und dann eine Weile auf Netflix herumgesucht, ohne sie zu finden. Schließlich fragte ich nochmal nach dem Namen und gab ihn in die Suche ein. Auf diesem Wege fand ich sie sofort und Netflix prognostiert mir anhand meiner bisherigen Vorlieben tatsächlich 4,5 Sterne für diese Serie. Ob ich sie wirklich mag, wird sich zeigen, wenn ich sie mir angesehen habe. Allerdings frage ich mich: Wenn Netflix einen anscheinend so gut funktionierenden Empfehlungsalgorithmus hat, der zu ähnlichen Ergebnissen wie die Frau kommt, warum wird mir die Serie erst über die Suche angezeigt, aber auch nach langem Scrollen nicht in den Übersichten, die wirklich viel Quatsch von "Ladykracher" bis "Pink Panther" enthalten, von dem Netflix auch nach eigener Prognose kaum glaubt, dass er mir gefallen könnte?

*Enno Park*

### **9.1.2015**

ich habe heute mit dem handy bei starbucks einen mittelgrossen café-latte bezahlt. seit dem 20.12.2014 geht das theoretisch auch in deutschland. das wusste ich aber heute noch nicht. ich hatte mir vor ein paar wochen, nach dem lesen [dieses artikels,](http://t3n.de/news/e-commerce-fuchs-starbucks-583615/) die amerikanische starbucks-app geladen, dort mein deutsches starbuckskonto angegeben, in dem meine deutsche guthabenkarte registriert ist, und einen screenshot des bezahlenbildschirms angefertigt. diesen screenshot, der eigentlich nichts anderes als einen barcode und die kartennummer anzeigt, zeigte ich heute bei starbucks vor.

zum bezahlen hielt ich den barcode einfach vor ein lesegerät. eine sicherheitsabfrage gab es nicht. wenn der screenshot — oder meine starbucks-guthabenkarte — in fremde hände fällt, kann der finder damit solange bei starbucks bezahlen, wie guthaben auf der karte

ist. (in hamburg, im hauptbahnhof, kann man mit der starbuckskarte oder dem barcode nicht bezahlen, weil der starbucks dort nicht von starbucks ist, sondern von einem franchisenehmer, der sich offenbar weigert, die standard-kassentechnik von starbucks zu installieren.)

mit der starbucks-app selbst (statt einem screenshot) zu zahlen, ist mir bislang nicht gelungen. die amerikanische app will sich meine kontodaten nicht merken, und im starbucks vor dem bezahlen meinen benutzernamen und mein passwort in die app einzugeben, finde ich eher kontraproduktiv. die deutsche starbucks-app stürzt zuverlässig ab. nach dem ersten absturz liess sie sich nicht mehr öffnen. das ist zum bezahlen auch nicht besonders bequem.

weil weder das app-starten, noch das screenshot-in-der-foto-app raussuchen besonders bequem ist, hat starbucks in amerika auf dem iphone auch eine passbook anbindung. damit taucht die bezahlkarte, bzw. der barcode automatisch (per geofencing) im sperrbildschirm des iphone auf, wenn ich mich in einem von 10 von mir ausgewählten starbucks befinde. das funktionierte bei mir aber auch nicht, die passbook-einrichtung aus der app heraus führte jedes Mal zum absturz der amerikanischen starbucks-app. die deutsche starbucks-app umgeht diesen fehler, indem sie eine passbook-anbindung gar nicht erst anbietet.

alles, was die deutsche starbucks-app kann, ist, den bezahlbarcode und meinen bonus-status zu zeigen, starbucksniederlassungen in der nähe zu finden und die bezahlkarte wieder aufzuladen (wenn ich auf starbucks.de meine kreditkarteninformationen angegeben habe).

für meinen nächsten starbucksbesuch in wahrscheinlich drei bis vier monaten (ich lege jeden monat einen euro zurück), habe ich mir jetzt selbst einen passbookeintrag gebaut. das habe ich bei [passsource.com](http://www.passsource.com/customize.php?templateId=10) gemacht: dort gab ich meine starbuckskartennummer an, passsource.com generierte daraus einen barcode, den ich

dann auf die passbook-app meines iphone laden konnte. auf der rückseite der von passsource.com gebauten passbookkarte konnte ich auch meine position aktualisieren, was zur folge hat, dass dort jetzt 10 berliner starbucks in die geofence-datenbank meiner starbuckspassbookkarte eingetragen wurden. gehe ich zu einem dieser starbucks, soll dann der barcode im sperrbildschirm auftauchen.

*felix schwenzel*

### **9.1.2015**

Ich besitze jetzt ein Kindle Fire, das Tablet von Amazon. Ich bin seit Februar 2014 Amazon-Prime-Kunde und habe das kostenlose Filmund Serienangebot bisher nur circa fünfmal genutzt; ich hoffe, dass mich das Kindle Fire motiviert, öfter – zum Beispiel abends im Bett – etwas zu streamen.

Dreierlei ist festhaltenswert: 1. Videos lassen sich auf dem Gerät speichern und somit später und auch ohne Wlan-Zugriff ansehen (mein Fire ist nicht LTE-fähig). 2. Um Filme und Serien mit FSK-18-Freigabe zu schauen, muss man seine Volljährigkeit bestätigen. Dazu ist die Eingabe der Personalausweis- und der Kreditkartennummer erforderlich. Das bedeutet: Leute, die keine Kreditkarte haben (davon gibt es einige in meinem Bekanntenkreis) und/oder keinen Personalausweis haben (solche sind mir immer mal wieder begegnet), dürfen maximal ab 16 Freigegebenes gucken. Alle anderen verifizieren sich fürderhin mit einer selbst vergebenen vierstelligen PIN. 3. Manche Filme und Serien enthalten einen Service namens ["X-Ray".](http://www.imdb.com/x-ray/) Das ist ein Hintergrundsinfo-Einblend-Feature von imdb, mit der sich beispielsweise die Namen und Rollen aller in der gerade laufenden Szene agierenden Darsteller oder die Titel der verwendeten Musik anzeigen lassen.

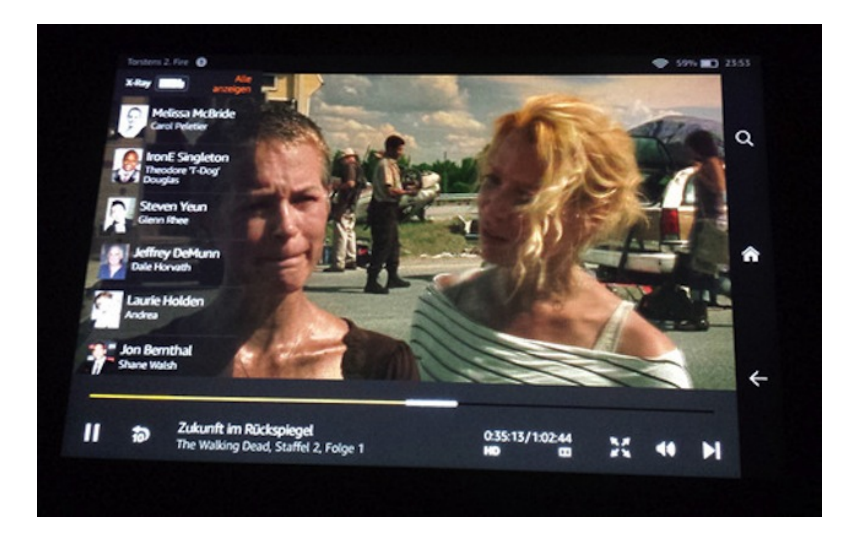

*Torsten Gaitzsch*

# **2015-01-09**

Wir stellen im Redaktionschat des Techniktagebuchs einhellig fest, dass wir uns an automatische Software-Updates gewöhnt haben. Die Programme und Apps haben begonnen, ein Eigenleben zu führen und verwandeln sich manchmal über Nacht und ohne unser Zutun.

»Man muss ja doch dazu gezwungen werden, sich ab und zu an Neues zu gewöhnen.« (Kathrin)

Kurze Zeit später starte ich meine Taschenrechner-App und stelle fest, dass sie über Nacht und ohne mein Zutun einen Sieben-Segment-Retro-Font bekommen hat.

Er läßt sich zum Glück wieder umschalten.

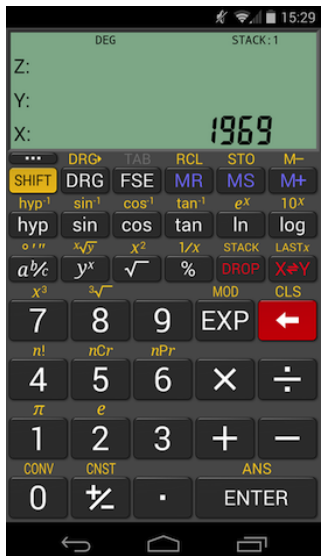

*(André Spiegel)*

# **10. Januar 2015**

Ich besitze kein Auto. Wenn ich also ab und zu doch mal Ausflüge mache, die mit öffentlichen Verkehrsmitteln unnötig umständlich wären, nutze ich Flinkster, den Carsharing-Dienst der Deutschen Bahn.

Bei Flinkster bekommt man einen kleinen Chip auf den Führerschein geklebt, und bei den meisten Flinkster-Autos reicht dieser Chip, um das Auto zu öffnen und damit sofort loszufahren. Manche Stationen, an denen mehrere Autos stehen, funktionieren allerdings noch nach dem alten System, bei dem man eine vierstellige

PIN hatte und sich damit an einer Art Schlüsselkasten anmeldet, aus der man dann den Schlüssel für das gebuchte Auto entnehmen kann. Die Station am Bahnhof in Wiesbaden ist so eine.

Da ich Flinkster vielleicht einmal im Quartal nutze, passiert mir jedes Mal wieder das gleiche. Ich buche das Auto über das Internet, bekomme zehn Minuten vorher per SMS das Kennzeichen mitgeteilt und mache mich fröhlich auf den Weg zur Station. Dann fällt mir auf, dass ich das Auto nicht mit dem Chip öffnen kann und ich gehe zum Schlüsselkasten. Dort identifiziere ich mich mit meinem Chip, stehe dann vor dem Zahlenpad und habe meine PIN vergessen.

Ich versuche die PIN, die ich in der Regel vergebe, wenn ich selbst eine nicht besonders wichtige PIN vergeben darf (zum Beispiel in Videotheken). Fehlanzeige. Ich versuche mein Geburtsjahr (was oft die Standardpin ist, die man zugeteilt bekommt). Auch falsch. Noch zwei Versuche vor Sperrung des Angebots.

Wie jedes Mal rufe ich an diesem Punkt die kostenlose Hotline an und identifiziere mich mit meiner Chipnummer und meinem Geburtsdatum. Der freundliche Mann am anderen Ende der Leitung teilt mir mit, die PIN sei 1234. Das ist dann der Moment, wo mir wieder einfällt, dass die PIN ja von Flinkster nicht mehr besonders ernstgenommen wird. Dass ich sie weder selbst vergeben habe, noch dass sie mir in einem versiegelten Umschlag heimlich mitgeteilt wurde. Sie lautet standardmäßig 1234, weil sie nur noch ein Relikt aus vergangenen Techniktagen ist.

Ich frage, ob ich die PIN vielleicht auf der Website ändern kann. "Einen Moment, bitte." – 30 Sekunden Warteschleife – "Nein, das ist leider nicht möglich." Ich seufze und verabschiede mich. Da 1234 nicht zu den PINs gehört, an die ich instinktiv denke, kann ich sie mir schlecht merken, obwohl sie so einfach ist (laut Techniktagebuch-Facebook-Chat gibt es 1234- und 0000-Typen). Besonders sicher ist sie [natürlich auch nicht,](http://lifehacker.com/5944567/the-most-and-least-common-pin-numbers-and-numeric-passwords-is-yours-one-of-them) soll sie aber ja auch nicht sein. Zum Glück kann ich ja im Zweifelsfall beim nächsten Mal einfach wieder die Hotline anrufen.

*Alexander Matzkeit*

#### **10. Januar 2015**

D. kann die Nachrichten auf der Facebookseite seiner Band nicht öffnen, was ein bisschen ungünstig ist, weil darunter auch Gigangebote sind. Die E-Mail-Benachrichtungen hat er in dem mit dem Bandaccount verknüpften Privataccount schon lange abgestellt. Ich vermute zunächst, dass es an fehlenden Leserechten liegt und empfehle, dass der Administrator/Ersteller der Seite ihm diese Rechte einräumen soll. D. bekommt daraufhin Administratorenrechte, kann aber immer noch nicht auf die Nachrichten zugreifen.

Da das nicht geklappt hat, durchsuche ich die Einstellungen der Facebookseite auf irgendwelche Beschränkungen hin, die das Lesen der Nachrichten verhindern könnten. Fehlanzeige. Schließlich habe ich die Idee, es mal mit einem anderen Browser zu versuchen, da D. ausschließlich Safari benutzt. Leider lässt sein Betriebssystem, OS X 10.6.8, nicht zu, dass ich einen aktuellen Browser installiere, aber mit der vorletzten Version von Firefox habe ich Glück. Nachdem ich den Browser installiert habe, loggt sich D. in den Bandaccount ein und kann alle Nachrichten an die Band öffnen.

*Tanja Braun*

### **10.2.2015**

In den Niederlanden gibt es keine Satellitenschüsseln. Ich verwende Satellitenschüsseln beim Zugfahren und bei der Navigation in fremden Städten, weil sie (plusminus ein paar Grad) anzeigen, wo Süden ist. In den Niederlanden geht das nicht. Wenn der Himmel bewölkt ist, gibt es keine einfache Möglichkeit, herauszufinden, in welche Richtung der Zug gerade fährt. Ok, vermutlich ginge irgendwas mit der Hauptwindrichtung oder [der Ausrichtung äsender Huftiere.](http://www.pnas.org/content/early/2008/08/22/0803650105)

Befragte Niederländer geben zur Auskunft, dass es hier tatsächlich keine Satellitenschüsseln gibt und auch nie welche gab. Nur in Migrantenhaushalten, und inzwischen auch das nicht mehr. Einer meiner Gastgeber berichtet, seine niederländische Großmutter habe bereits in den 70er Jahren Kabelfernsehen gehabt. LAUT WIKIPEDIA beträgt die Kabelfernseh-Marktdurchdringung in den Niederlanden derzeit 92%, in Deutschland sind es nur 39,3%. Man kann dem Beitrag entnehmen, dass der Unterschied wahrscheinlich etwas mit dem bis Ende der 1990er Jahre herrschenden Kabelfernsehmonopol der Deutschen Bundespost zu tun hat.

Dank meiner niederländischen SIM-Karte kann ich die Satellitenschüsseln durch Google Maps substituieren. Das ist ein bisschen umständlicher, hat aber den Vorteil, dass Google Maps nicht nur Süden, sondern noch drei weitere Himmelsrichtungen anzeigt, und das sogar im Dunkeln.

*Kathrin Passig*

### **10.1.2015**

Über Berlin toben gerade Orkanböen, ein richtiger Wintersturm, aber ich war ja vorgewarnt: Über den Alarmierungsdienst [KatWarn](http://katwarn.de/) [h](http://katwarn.de/)abe ich für die offiziellen Warnungen bei Unwetter, Großbränden und ähnlichem rechtzeitig den Hinweis auf das Unwetter erhalten. (Ich weiß, bei Sturm sieht man das auch so, beim Brand eines Chemiewerkes dagegen eher nicht so schnell.)

Weil ich ein vorsichtiger Mensch bin, habe ich KatWarn gleich über mehrere Kanäle abonniert: als SMS aufs Mobiltelefon, per E-Mail sowie per App auf meinem Samsung-Tablet (Android) und dem iPad meiner Frau (also iOS). Und bei der heutigen Warnung was Interessantes festgestellt:

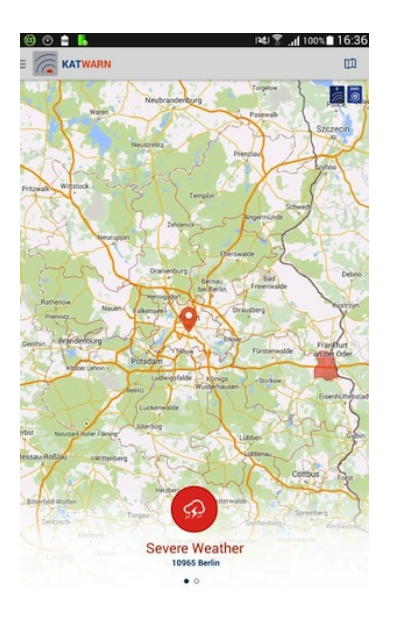

Am schnellsten kam die SMS-Warnung, in einer Minute Abstand gefolgt von der E-Mail. Über die Apps kam der Hinweis aufs Unwetter dagegen erst acht Minuten später. Habe das diesmal so genau verfolgt, weil ich nach dem SMS-Alarm sofort aufs iPad geschaut habe – und da stand dann erst mal noch: Keine Warnmeldung. . .

Vielleicht ist die SMS doch noch nicht so ganz überflüssig.

(Ok, acht Minuten mögen vergleichsweise unbedeutend vorkommen. Wenn's um die Frage geht, ob ich zuhause bleibe oder mich irgendwohin auf den Weg mache, können die aber schon einen Unterschied machen.)

*(Thomas Wiegold)*

### **11.01.2015**

Ich bin wieder in den USA und kann endlich testen, wie Netflix sich im Ausland verhält. Watchever findet Grenzüberschreitung ja doof und weigert sich zu streamen. Das wiederum finde ich doof.

Auch Netflix erkennt relativ schnell – nach Auswahl eines deutschen Serienteils – dass ich mich nicht mehr in Deutschland befinde. Ich werde informiert, dass ich jetzt "nur" noch auf die lokal gültigen Lizenzen zugreifen kann. Zum Glück lädt das Wetter für den Rest der Woche nicht dazu ein, sich draußen aufzuhalten. Wenn ich nach der Arbeit nicht gerade shoppe, binge-watche ich mich durch die aktuellen Serienstaffeln. Endlich kann ich die Staffel Vampire Diaries weitersehen, die ich letztes Jahr um diese Zeit bei CW angefangen habe. Vielleicht sollte ich in die USA auswandern.

*Stefanie Otersen*

### **12.1.2015**

Als T-Mobile-Kundin mit einem überteuerten Vertrag habe ich immerhin Zugang zu allen HotSpots der Telekom. Das brauche ich auch, weil ich ja dauernd Zug fahre und da gerne das Internet nutzen möchte, damit ich die Fahrtzeit und die BahnCard-Kosten irgendwie noch als produktive Zeit verbuchen kann. (Meistens lese ich da nur im Feedreader Blogeinträge, aber auch das muss ja irgendwann am Tag erledigt werden.)

Das ICE-Internet ist meines Erachtens besser als sein Ruf, scheitert aber daran, dass es entweder ganz normal funktioniert oder eben gar nicht. Und wenn es gar nicht funktioniert, ist die Problemlösungsfähigkeit der Bahn und der Telekom eher nicht vorhanden, dann gibt es halt kein Internet.

Immer, wenn ich die Telekom dann auf Twitter anpampe, bekomme ich den freundlichen Hinweis, mich doch telefonisch beim HotSpot-Kundenservice zu melden. Wegen meiner Telefonschwäche möchte ich eigentlich nirgendwo anrufen, ich will, dass mir irgendwer per Twitter oder Mail sagt, was ich oder irgendwer anders tun kann, oder einfach auf Zuruf das Internet im Zug repariert.

Als einmal vier Tage hintereinander morgens kein Internet im Zug ist, rufe ich dann aber doch beim Kundenservice an. Dort erfahre ich, dass man da erstens jetzt so nichts machen kann, ich solle mal beim Schaffner fragen. Ich frage aber weiter nach, woran das denn prinzipiell so liegen kann, vor allem, weil es jetzt diese Woche vermehrt aufgetreten ist, und erfahre, dass das Internet irgendwie mit dem Triebwagen zusammenhängt und halt nicht jeder Triebwagen mit funktionierendem Internet ausgestattet ist, das muss die Telekom wissen, dann kann sie da irgendwas freischalten oder einrichten oder was weiß ich. Wenn also jetzt aus irgendwelchen Gründen der Triebwagen ausgetauscht wurde und niemand der Telekom Bescheid gegeben hat, dann kann das der Grund sein, warum es kein Internet gibt.

Es kann aber auch, so sagt der Mensch von der Hotline, am Repeater im Abteil liegen. Als ich sage, dass ich mich dann eben demnächst als persönliches Troubleshooting erstmal woanders hinsetzen könnte, muss der Hotlinemensch lachen. Ich nenne ihm noch die Zugnummer, bedanke mich für die Info und lege auf. Diese Fahrt bleibt dann wohl internetlos.

Seitdem funktioniert das Zuginternet aber wieder. Besser als der

Ruf halt, aber doch immer gerne wieder frustrierend, weil man sich leider nicht drauf verlassen kann.

*Anne Schüßler*

### **12. Januar 2015**

Seit über drei Jahren bin ich mittlerweile schon bei meinem derzeitigen Autoversicherer Kunde. Heute erreichte mich per E-Mail zum ersten Mal die Frage, wie denn mein aktueller Kilometerstand sei. Weil meine "jährliche Fahrleistung die Höhe des Kfz-Beitrages maßgeblich beeinflusst", beeile ich mich, der Aufforderung nachzukommen.

Sie machen es mir aber auch leicht: Ich muss in der E-Mail nur auf "Hier zum Formular" klicken, mich mit meiner Versicherungsnummer und der in der E-Mail genannten PIN einloggen, den (laut Versicherungsvertrag viel zu hohen) Kilometerstand angeben und abschicken.

Trotz meiner Furcht vor deutlich ansteigenden Prämien bin ich einigermaßen begeistert, wie schnell und formlos man heutzutage Versicherungsgeschäfte abwickeln kann.

*Johannes Mirus*

# **12. Januar 2015**

Ich verwende zum ersten Mal das sogenannte Photo-TAN-Verfahren bei einer Online-Überweisung. Im Gegensatz zum bisherigen Verfahren bekomme ich keine SMS mit einer TAN auf mein Handy geschickt, sondern muss über eine eigene App einen ziemlich bunten

QR-Code einscannen. Ist das geschehen, wird mir eine sechsstellige TAN angezeigt, die ich wie gewohnt im Online-Formular eingeben kann.

So ganz erschließt sich mir der Vorteil dieses Verfahrens noch nicht, sieht man einmal von der Tatsache ab, dass ich mir nun keine Sorgen mehr machen muss, wenn ich aus dem Ausland eine Überweisung tätigen will, wo meine SMS normalerweise nicht ankommen.

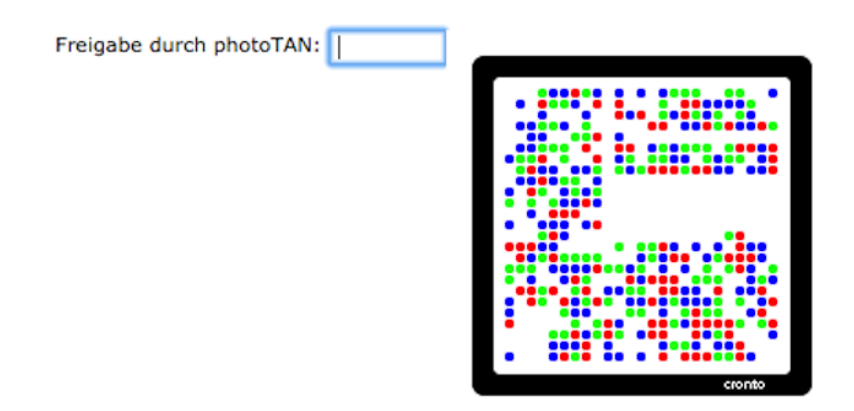

(Es ist übrigens gar nicht so einfach wie gedacht, einen QR-Code durch Entfernen einzelner Punkte unbrauchbar zu machen.)

*Johannes Mirus*

# **12.1.2015**

Mein Chef bittet mich, die Bindemaschine aus dem Keller zu holen und für ausreichend Klammern zu sorgen: Er möchte A4-Booklets einer Präsentation haben, die Erstellung aber nicht an einen Copyshop geben.

Die Maschine kenne ich vom Kelleraufräumen anderthalb Jahre zuvor, ich hole sie hoch.

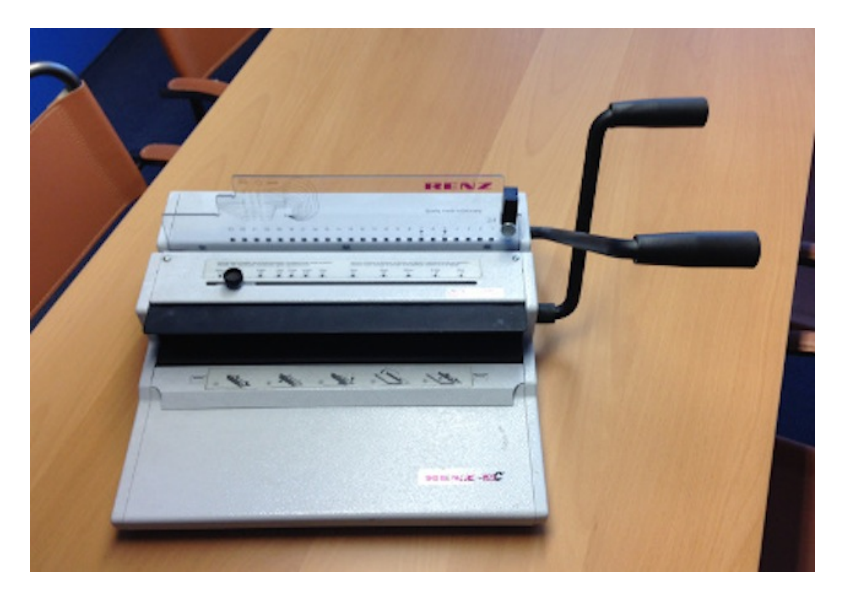

Zum ersten Mal war mir diese Art der Bindung Ende der 90er begegnet, in einer PR-Agentur; auch die Großunternehmen, in denen ich seither arbeitete, hatten Abteilungen, die mit ähnlichen Methoden hefteten.

Doch Klammern finde ich nirgends im kleinen Büro. Ich bestelle sie online anhand der Maschinenbezeichnung Renz ecoC beim üblichen Büromateriallieferanten, der am übernächsten Tag liefern wird. Doch am nächsten Tag stellt sich heraus, dass die Klammern sofort gebraucht werden, ich muss sie irgendwo in München physisch finden.

Ich gehe bei einem Büroladen vorbei, rufe drei weitere an – alles vergeblich. Am Telefon erfahre ich, dass diese Maschine ganz spezielle Klammern braucht und dass sie nur vom Hersteller geliefert werden. Da komme ich auf die Idee, statt weitere Bürofachläden durchzuklingeln beim Hersteller anzurufen und zu fragen, wen er denn in München beliefert. Ich bekomme bereitwillig Auskunft, und tatsächlich ist eine der Firmen, ein Druckereiausstatter, mit der S-Bahn zu erreichen. Wir können die Booklets erstellen:

Ein Hebel der Renz locht die Blätter an 23 Stellen.

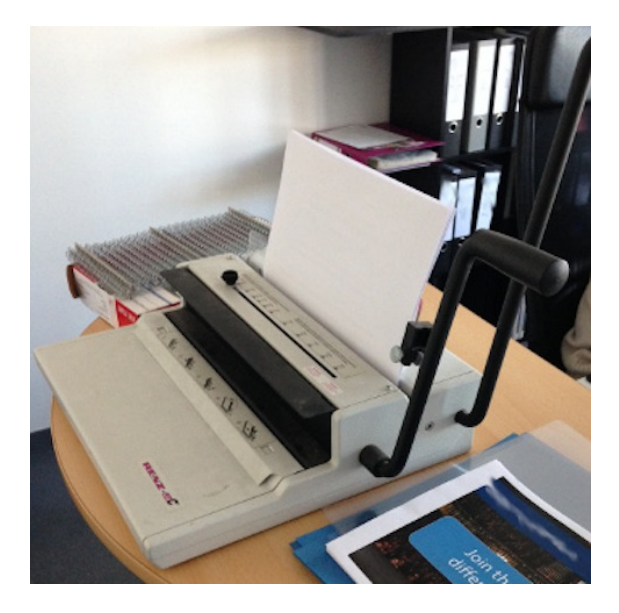

Die Klammern werden bei dieser Maschine mit der Hand eingefädelt, eine Pressvorrichtung drückt sie mit dem zweiten Hebel zusammen.

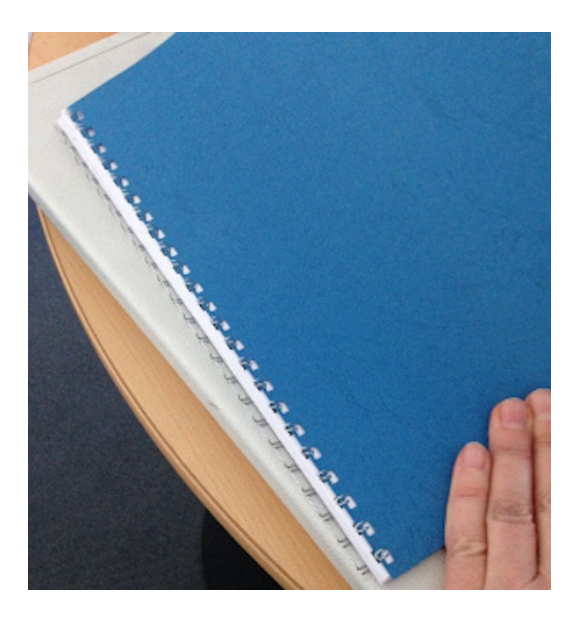

Auf der Packung mit den Klammern steht "Drahtkamm-Bindeelemente".

*die Kaltmamsell*

# **14.1.2015**

Ich unterschreibe zum ersten Mal einen Vertrag in PDF-Form. Wer mir einen Vertrag auf Papier zuschickt, muss im Schnitt etwa ein Jahr darauf warten, dass ich ihn zurückschicke. Das ist unschön für den Vertragspartner, aber auch für mich, denn in diesem Jahr sehe ich den Vertrag mehrmals täglich auf meiner Todo-Liste und meinem Schreibtisch auftauchen und muss darüber nachdenken. So geht es nicht weiter.

[Der Anleitung aus dem ersten Googletreffer](http://praxistipps.chip.de/mac-os-x-unterschrift-in-pdf-einfuegen_32261) folgend unterschreibe ich auf einem weißen Blatt Papier, halte das Blatt vor die Kamera meines Macbooks und füge die digitale Unterschrift an der passenden Stelle des Vertrags ein. Sehr überzeugend sieht sie nicht aus. Aber da das Verfahren sowieso sinnlos ist, weil auch jeder andere Mensch meine Unterschrift einscannen und in PDFs einfügen könnte, kommt es darauf vermutlich nicht an.

*Kathrin Passig*

#### **Januar 2015**

Es gibt in den schottischen Highlands Bothys, also unbewirtschaftete und oft auch recht unwirtliche Unterkünfte, die immerhin meistens ein Dach haben. Einige sind auf Wanderkarten verzeichnet, aber das schottische Alpenvereins-Äquivalent MCoFS wünscht sich eigentlich, dass man nicht in seinem Blog oder sonstwo die Standorte der Bothys bekanntgibt. Das steht manchmal auf Aushängen in den Hütten. Es gibt dort keine Toiletten, und ein mehr als nur ganz geringes Übernachtungsaufkommen führt zu einer messbaren Fäkalienbelastung der Umgebung, auch wenn die Wanderer alles brav vergraben.

Manche Bothys sind auch nicht auf den Karten verzeichnet, in den Cairngorms zum Beispiel mehrere "SECRET HOWFFS". Blogger und Wanderführerautoren halten sich in der Regel daran, die Koordinaten nicht zu veröffentlichen. Fotos davon gibt es allerdings reichlich.

Lässt man sich in der Google-Maps-Ansicht einer solchen Gegend die Fotos anzeigen, die dort gemacht wurden, bekommt man die geheimen Bothystandorte präzise angezeigt, wenn das jeweilige Foto Geokoordinaten enthält. Das ist vor allem bei Handyfotos oft der Fall, auch ohne dass die Fotografierenden davon wissen oder sich daran erinnern, dass sie diese Option eingeschaltet haben.
Es ist nicht mehr so einfach, wie es mal war, den Standort von irgendwas geheimzuhalten.

*Kathrin Passig*

## **16.01.2015**

Vor ein paar Monaten spielte ich mit einem Freund Kommunikationspingpong. Ziel war es, sich auf sich nicht wiederholenden Wegen Nachrichten zukommen zu lassen; wem zuerst kein neuer Weg mehr einfällt, der hat verloren.

Das so erworbene Wissen, welche Apps und Dienste so alles direkt Nachrichten verschicken können, kam mir kürzlich sehr gelegen.

Ich bin derzeit auf einer Auslandsreise in China und fuhr vom Flughafen zu meiner Unterkunft. Dort angekommen konnte ich meine Gastgeberin nicht erreichen, sie reagierte nicht auf Anrufe, Textnachrichten oder Klopfen. Ich wusste nicht, ob sie zuhause ist und noch schläft oder vielleicht auch unterwegs und der Handyakku ist leer, oder Ähnliches.

Die Unterkunft ist allerdings eine WG, also waren die Chancen gar nicht schlecht, dass vielleicht der Mitbewohner demnächst nach Hause kommt – ich hatte nur keine Kontaktdaten von ihm. Es fiel mir allerdings ein, dass er mir seit ein paar Monaten auf Instagram folgt. Dort kann man seit einiger Zeit auch Bilder direkt senden und natürlich auch einen Text daran schreiben. Also machte ich einfach ein Foto vom Treppenhaus, schrieb die Frage, ob er zu Hause sei, bzw. wann er nach Hause käme und schickte es ihm direkt.

Ich hatte zwar von einer früheren Reise eine chinesische SIM-Karte, aber leider ist Instagram in China geblockt und nur mit VPN benutzbar. Das hatte ich zwar, aber er müsste seins auch aktiviert haben. So kam seine Antwort erst, nachdem ich schon in der Wohnung

war. Trotzdem konnte ich ihm immerhin eine Nachricht zukommen lassen. Einen halben Tag später fiel mir ein, dass wir inzwischen auch auf Facebook befreundet sind und ich einfach – natürlich mit VPN – den Messenger hätte benutzen können.

*Stefan Jaekel*

### **12. – 16. Januar 2015**

Eine Bekannte ruft mich an, weil Windows 7 auf ihrem Lenovo-Notebook nicht mehr richtig startet – nach dem Ausblenden des Windows-Logos bleibt der Bildschirm schwarz. Ich bin Webdesigner, mache also was mit Computern, und deshalb muss ich mich ja auch mit solchen Dingen auskennen – dieser Irrglaube hält sich auch 2015 immer noch recht hartnäckig.

Per telefonischer Hilfestellung gelingt es, Windows im abgesicherten Modus zu starten; und meine Bekannte glaubt auch, die sich daraus ergebende Möglichkeit zur Sicherung der wichtigsten Daten auf USB-Stick erfolgreich ausgeführt zu haben. Das ist allerdings der einzige Erfolg (und ein Irrglaube, wie sich später herausstellen soll), denn auch nach Ausführen der Registry-Bereinigung mithilfe des Programms CCleaner bleibt der Bildschirm beim danach probierten normalen Windows-Start schwarz.

Da ich bereits eine Dreiviertelstunde im Systemnebel herumgestochert habe, empfehle ich der Bekannten, sich an einen richtigen™ PC-Reparaturservice zu wenden, da ich per telefonischer Ferndiagnose nicht herausbekommen kann, ob es ein Hardwaredefekt, Treiberproblem, Virus oder sonst etwas ist, was den intensiv und geschäftlich genutzten, etwa drei Jahre alten Laptop ausgeknockt hat. Die Bekannte folgt meiner Empfehlung und gibt das Gerät bei einer kleinen Schrauberbude ab.

Es stellt sich heraus, dass die Festplatte fehlerhaft ist; die Reparatur (Einbau einer neuen Harddisk) kostet ungefähr 150 Euro. Die Daten konnten – heißt es – erfolgreich überspielt werden, sodass es auf dem einige Tage später zurückgebrachten Laptop auf dem Desktop ein Verzeichnis "Daten" ist, in dem wohl alles liegen soll, was von der alten Platte gerettet werden konnte. Windows, Office und Outlook mussten neu aufgesetzt werden; als einziger Virenscanner ist Microsoft Security Essentials installiert.

Am Nachmittag des Tages, an dem die Bekannte ihren Laptop angeholt hat, ruft sie mich ziemlich aufgelöst an – es seien nämlich doch alle Daten weg, was insofern sehr misslich ist, als dass selbige für etliche Veranstaltungen in den kommenden Tagen dringend benötigt würden. Auf dem USB-Stick seien in der Hektik auch leider doch nur Bilder, nicht jedoch die viel wichtigeren Präsentationen usw. angekommen. Außerdem könne sie keine Mails schicken, die Auflösung des externen Monitors stimme nicht und es seien keine Druckertreiber installiert.

Ich recherchiere vorsichtshalber schon einmal nach Datenrettungsanbietern und stelle fest, dass diese Branche hinsichtlich Preisgestaltung und Sympathie den Schlüsseldiensten durchaus ebenbürtig ist; dann begebe ich mich zum Einsatzort.

Vor Ort quäle ich mich zunächst einige Zeit mit der Einrichtung von Outlook herum, bis ich feststelle, dass in ihrem Webhostingpaket, über das auch der E-Mail-Versand läuft, überhaupt kein IMAP unterstützt wird. Dann schaue ich weitere lange Minuten dabei zu, wie sich die 140 MB, die Avast Antivirus auf die Waage bringt, durch ihren Vodafone-UMTS-Anschluss quälen. Während dessen macht sich die Bekannte eine Liste der verlorenen und neu zu erstellenden Dokumente und verliert zusehends an Farbe.

Spaßeshalber tippe ich die Zeichenkette "Flyer" ins Suchfeld ein, das im Windows-Startmenü angeboten wird. Kurze Zeit später erscheint die Ergebnisliste – und enthält sämtliche verloren geglaubten Dateien.

Wie sich herausstellt, hatte nicht derjenige, der den Laptop repariert und die Daten überspielt hatte, die Übergabe vorgenommen, sondern sein ahnungsloser und eher gleichgültiger Kollege ("Ja, dann sind die Daten wohl doch weg, da kann ich auch nichts machen"). Tatsächlich war alles, was vorher unter /Dokumente/ zu finden war, in irgend einem redundant bezeichneten Unterunterunterverzeichnis des Wiederherstellungsverzeichnisses "Daten" gelandet – und nicht im direkt unter "Daten" befindlichen Verzeichnis "Dokumente", das durch sein Leersein den Daten-GAU hatte vermuten lassen.

So ist dann letzten Endes doch noch mal alles gut gegangen. Die Daten haben wir dann sicherheitshalber gleich mal auf eine (vorhandene, aber nie bzw. viel zu selten genutzte) externe Datensicherungsfestplatte gezogen; meine Bekannte muss nun "nur" noch irgendwann die Zeit finden, das Verzeichniswirrwarr zu bereinigen. Und die Windows-Sicherung konfigurieren, die ja durchaus komfortabel vollautomatisch Backups zu ziehen in der Lage ist.

Ich sehe aber schon kommen, dass ich das wohl einrichten werden muss.

*Florian Meerwinck*

## **16.01.2015**

Ich bin beruflich in den USA unterwegs und schlage mich mit den typischen Telefonproblemen herum. Roaming ist mit dem Firmenblackberry zwar kein Problem, allerdings nicht ohne Hürden.

Schon im Vorfeld habe ich die Kollegen, mit denen ich am häufigsten telefoniere, über das Mobilboxdilemma informiert. Ich be-

nutze die Mobilbox Pro des Blackberry, das Gegenstück zur Visual Voicemail des iPhones. Bisher habe ich es nicht hinbekommen, die Mobilbox im Ausland dazu zu bewegen, mich vollständig über alle hinterlassenen Nachrichten zu informieren. Gelegentlich bekomme ich SMS, häufiger sehe ich die Nachrichten aber erst bei Rückkehr nach Deutschland. Immerhin werde ich diesmal per SMS über entgangene Anrufe informiert, das ist schon mal ein Fortschritt.

Diese Information funktioniert allerdings auch nicht so richtig zuverlässig. Meine geschäftliche Festnetznummer ist auf meine Mobilnummer weitergeleitet. Bin ich nicht an einem Festnetztelefon angemeldet oder gehe ich nicht rechtzeitig ran, klingelt es auf dem Mobiltelefon. Diese Weiterleitung verträgt sich leider nicht mit dem Auslandsaufenthalt. Statt der Rufnummer des Anrufers bekomme ich nur Vorwahl und den ersten Teil der Rufnummer meiner heimischen Niederlassung in Hamburg angezeigt. So ist es vergleichsweise schwierig, die richtige Person zurückzurufen; lustige Ratespielchen gibt es dafür gratis. Dabei wäre es wichtig, zurückrufen zu können, denn wirklich annehmen kann ich nur jeden zweiten Anruf. Der Rest bricht nach einmal Klingeln direkt ab.

Vielleicht ist das alles ja gewollt und Teil einer irren Strategie zur Reduktion der Roamingkosten. Man weiß es nicht.

*Stefanie Otersen*

## **Ungefähr 2007 bis 2015**

Ich kaufe 2007 zwar noch regelmäßig CDs, sogar deutlich mehr als als zu der Zeit, als ich noch studiert habe, aber ich höre meine Musik fast ausschließlich im mp3-Format. Entweder auf meinem Rechner (vor allem seit ich 2005 für mein Auslandssemester meine gesamte CD-Sammlung auf eine externe Festplatte gerippt habe, um in Schottland nicht 10 CDs zu Tode hören zu müssen) oder seit neuestem auch auf einem mp3-Player, der allerdings nur eine begrenzte Kapazität hat und nicht einmal annähernd in der Lage ist, meine gesamte Musiksammlung zu fassen.

Eigentlich stört mich das nicht, ich mag es, meine Auswahl zu begrenzen, um in der Datenflut nicht unterzugehen. Aber sehr bald schon tut sich ein existenzielles Problem auf, für das ich über die Jahre immer wieder neue Lösungen finde: Was tun, wenn man sich gerade nicht entscheiden kann, welche Alben oder Songs man zum Hören mitnehmen möchte? Wie wählt man einen möglichst zufälligen Teil seiner Gesamt-Musikbibliothek aus, der trotzdem genug gute Songs enthält, um Spaß zu machen – die perfekte Mischung aus Überraschung und Gewohnheit?

Zu Anfang setze ich auf reinen Zufall. Ich ziehe meinen gesamten Musikordner in Winamp, wähle zufällige Wiedergabe und ziehe die ersten 100 Songs im Playlist-Fenster auf meinen Player. Da meine Sammlung zu diesem Zeitpunkt noch nur wenige Alben und Einzeltracks enthält, die ich nicht gerne höre, ist die Auswahl meistens gut genug.

2009 steige ich auf Apple und damit schweren Herzens auch auf iTunes um. iTunes hat zwar eine Zufalls-Funktion, macht es einem aber unmöglich, x zufällige Songs aus der Gesamt-Bibliothek direkt an einen anderen Ort zu kopieren. Ich finde also Wege, die Funktion "Intelligente Wiedergabeliste" als Pseudo-Zufallsgenerator zu nutzen, zum Beispiel indem ich mir 100 zufällige Songs zusammenstellen lasse, die den Buchstaben "A" enthalten – oder 100 Songs, die zwischen 1900 und 2010 veröffentlicht wurden.

Leider ist meine mp3-Bibliothek, die den CD-Kauf inzwischen auch fast vollständig abgelöst hat, irgendwann so angewachsen, dass eine reine Zufallsauswahl keine guten Ergebnisse mehr bringt und zu

viele klassische "Skip-Tracks" enthält, vor allem, wenn ich vorhabe, die Musik bewusst zu hören und nicht nur im Hintergrund laufen zu lassen.

Zum Jahreswechsel 2015 habe ich festgestellt, dass das wohl beste Auswahlkriterium des Systems für eine "gewichtete" Zufallsliste die Anzahl an bisherigen Abspielungen ist. Drei intelligente Wiedergabelisten, eine mit 20 selten gespielten, eine mit 60 häufiger, aber nicht übermäßig häufig gespielten und eine mit 20 sehr häufig gespielten Songs ergibt eine gute Mischung aus Überraschung und dem, was man in jedem gegebenen Moment tatsächlich hören möchte.

*Alexander Matzkeit*

# **17.1.2015**

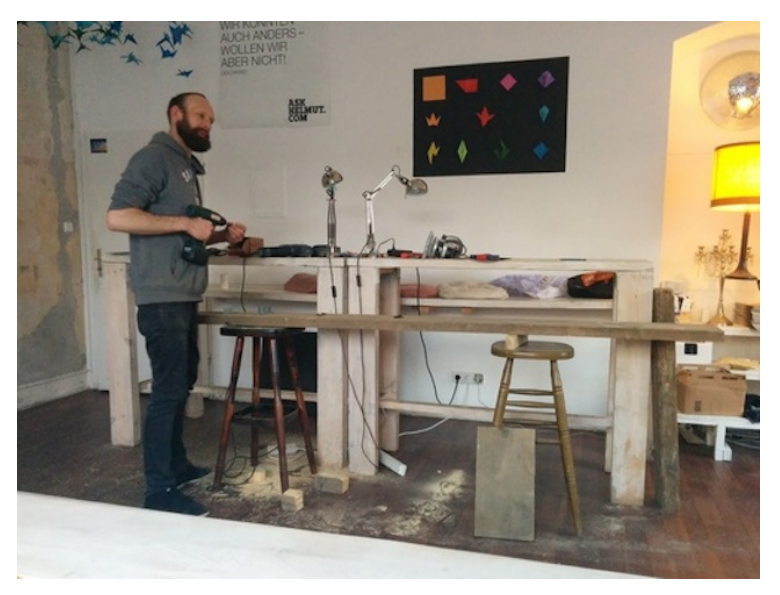

Mein Vermieter im [Weserland-](http://weserland.net)Coworkingspace baut einen schmalen Stehtisch. Der Tisch soll im Flur aufgestellt werden, weil dort im Winter öfter mal Leute telefonieren (im Sommer gehen sie vor die Tür). Diese Leute nutzen Skype und würden beim Telefonieren gern ihren Rechner abstellen. Man braucht jetzt also zum Telefonieren wieder ein Möbelstück, zum ersten Mal seit ziemlich langer Zeit.

*Kathrin Passig*

# **17. Januar 2015**

Auf Grundlage eines dezenten Hinweises von Kathrin Passig im Redaktionschat möchte ich dem Techniktagebuch auf Twitter zum ersten Geburtstag gratulieren. Damit ich den richtigen Tag auf gar keinen Fall verpasse, formuliere ich den Tweet schon ein paar Tage vorher und stelle ihn in Tweetpeck so ein, dass er passend zum Jubiläum gepostet wird.

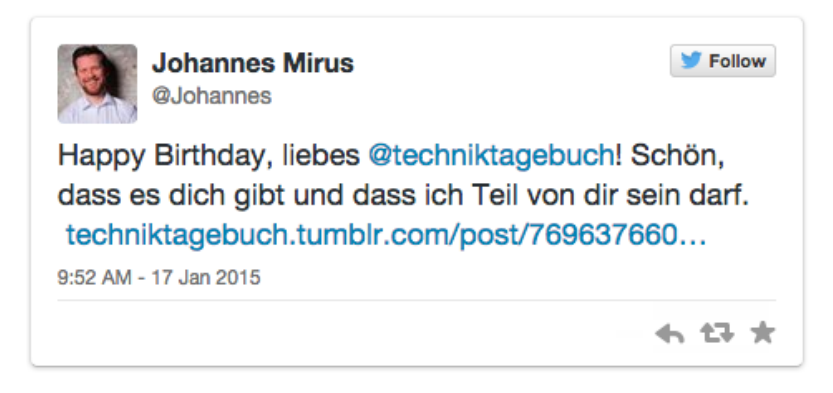

Leider verklicke ich mich beim Monat. Der Tweet erscheint nicht – wie es auch [im von mir selbst verlinkten Beitrag](#page-821-0) ersichtlich ist – zum richtigen Geburtstag am 17. Februar, sondern einen Monat zu früh.

*Johannes Mirus*

# **19.1.2015, 3 Uhr morgens**

Kurz vor dem anstehenden Urlaub innerhalb Chinas stelle ich fest, dass es wohl sinnvoll wäre, noch einen neuen Akku für mein altes

Thinkpad zu besorgen, das ich zum Reiselaptop auserkoren habe. Am besten wäre es, wenn das noch innerhalb von 24 Stunden geliefert wird, da es am 20. nachmittags schon losgeht. So unrealistisch, wie das klingt, ist es nicht – auf Taobao, das immer wieder Alibabas Mischung aus chinesischem ebay und Amazon genannt wird, kriegt man so ziemlich alles und kann auch extra bei Läden bestellen, die Produkte innerhalb von 24 Stunden verschicken. Wenn sie dann ihre Lagerhäuser noch in der gleichen Stadt haben, in der man wohnt, wirkt eine Lieferzeit von 36 Stunden machbar.

Taobao habe ich auch in der Vergangenheit schon benutzt, um Bücher oder gar Duschvorhänge zu bestellen. Dieses Mal gibt es allerdings ein Problem: Da ich mich mehrmals über meinen VPN von Hong Kong aus eingeloggt habe, hätte Taobao vor meinem Login aus China gerne, dass ich eine SMS von meiner Handynummer an eine ihrer Nummern schicke, um zu bestätigen, dass ich ich bin. Gleiches Prozedere, wenn ich mich wieder aus Hong Kong einzuloggen versuche.

In einem Land wie China, in dem viele Leute primär mit ihrem Handy ins Internet gehen, sind wichtige Accounts wie eben Onlineshopping bei Taobao, aber auch Onlinepayment wie Alipay (eine Art Paypal) sinnvollerweise an die Handynummer und nicht an irgendeine Mailadresse gebunden. Viele Accounts aktiviert man durch Codes, die man ans Handy geschickt bekommt, und auch die Passwortzurücksetzung funktioniert per SMS. Leider habe ich mit meiner chinesischen SIM seit Längerem Probleme, sodass ich Taobaos Verifizierungsmechanismen nicht erfüllen kann. Einloggen und meine Handynummer ändern kann ich auch nicht, da jeder Loginversuch verhindert wird und ich erneut aufgefordert werde, doch endlich per SMS zu bestätigen, dass ich wirklich Katharin bin. Da es schon 3 Uhr morgens ist, habe ich außerdem zwar Energie, online zu shoppen, aber keine, um mich auf Chinesisch mit irgendeiner Kundenhotline herumzuschlagen.

Umgehungsversuch Nummer eins: Mein Passwort zurücksetzen. Dafür muss ich ja nur eine SMS empfangen und die enthaltenen Ziffern zur Bestätigung eingeben. Das funktioniert auch soweit, zum Eingeben eines neuen Passwortes fordert die Seite mich dann allerdings ansonsten kommentarlos dazu auf, ein Programm runterzuladen und zu installieren, dass das Passwort irgendwie sicherer machen soll. Ein kurzes Googlen liefert keine wirklichen Antworten auf die Frage, was das Programm tut, und da es gerne mein Systempasswort hätte, lasse ich es lieber, um meinen Laptop sauber zu halten. Kein neues Passwort also.

Umgehungsversuch Nummer zwei: Die Handyapp von Taobao benutzen. Bei der bin ich schon eingeloggt, außerdem weiß Taobao dort, dass ich wirklich bin, wer ich zu sein behaupte bzw. dass ich zumindest in Besitz des entsprechenden Handys bin. Ich finde den Akku bei einem Anbieter in Beijing, lege ihn in den Warenkorb (keine Fehlermeldung!), gehe zur Kasse -und werde aufgefordert, eine "Bankkartenummer" einzugeben. Wie so oft wird meine Visakarte nicht akzeptiert – China hat ein eigenes Kreditkartensystem und ausländische Karten kann man auch bei Taobao im Browser nur durch den Umweg über Chinas Paypaläquivalent Alipay benutzen, das mir in der App nicht zur Verfügung steht. Stichwort Globalisierung: Taobao ist eben bisher in erster Linie für den chinesischen Markt gedacht, wirklich gewollt scheint es nicht zu sein, dass auch Ausländer dort im großen Maße einkaufen (tun sie auch nicht, im Vergleich zu den 12 Trillionen Dollar, die Chinesen hier pro Jahr ausgeben. . . )

Umgehungsversuch Nummer drei, Holzhammermethode: Ein neuer Account. Zum Glück habe ich gerade Besuch und mein Besuch eine chinesische SIM. Also wird ein neuer Account mit der anderen Handynummer erstellt, die Nummer aus der Bestätigungs-

SMS brav auf der Webseite eingegeben, die ausländische Kreditkarte hinzugefügt – und nur eine Stunde nach dem ersten Versuch ist meine Bestellung für den neuen Laptopakku bei einem Händler in Beijing endlich aufgegeben. Und wehe, der kommt jetzt nicht wirklich vor Beginn des Urlaubs an!

### **Januar 2015**

Deutschland gilt ja oft als überreguliertes Land, aber beim Zugfahren herrscht Anarchie: Jeder kann sich für jeden Zug einfach Fahrkarten kaufen, im Zweifel sind die Züge überbucht, Menschen stehen auf den Gängen und keiner weiß, wer eigentlich mitfährt. In Indonesien gibt es für alle Züge feste Platzkarten, häufig sind die Züge schon Tage vorher ausgebucht, und am Eingang zu den Bahnsteigen werden Ticket und der Pass kontrolliert, die Passnummer muss man beim Kauf mit angeben.

Dafür kann man die Karten aber auch an diversen Stellen kaufen, im Supermarkt etwa, in der Bank oder auf Seiten wie tiket.com, wo man auch mit deutschen Kreditkarten zahlen kann. Dort bekommt man dann eine Buchungsnummer und in den Bahnhöfen stehen Terminals, wo man sie eingeben kann, direkt daneben steht ein kleiner Nadeldrucker von Epson und setzt den Text auf die blauen Ticketvordrucke.

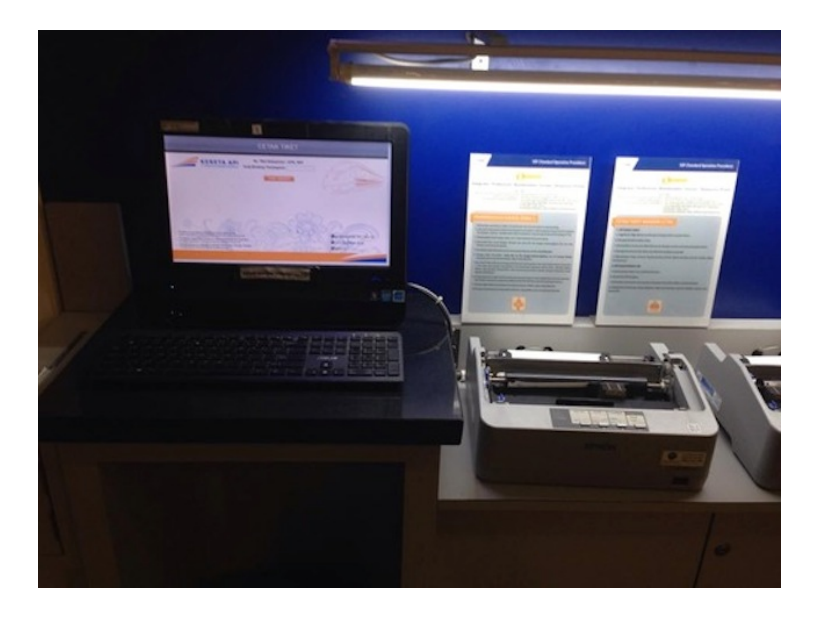

In Semarang habe ich sogar einen Drive-Thru zum Fahrkartenkauf gesehen.

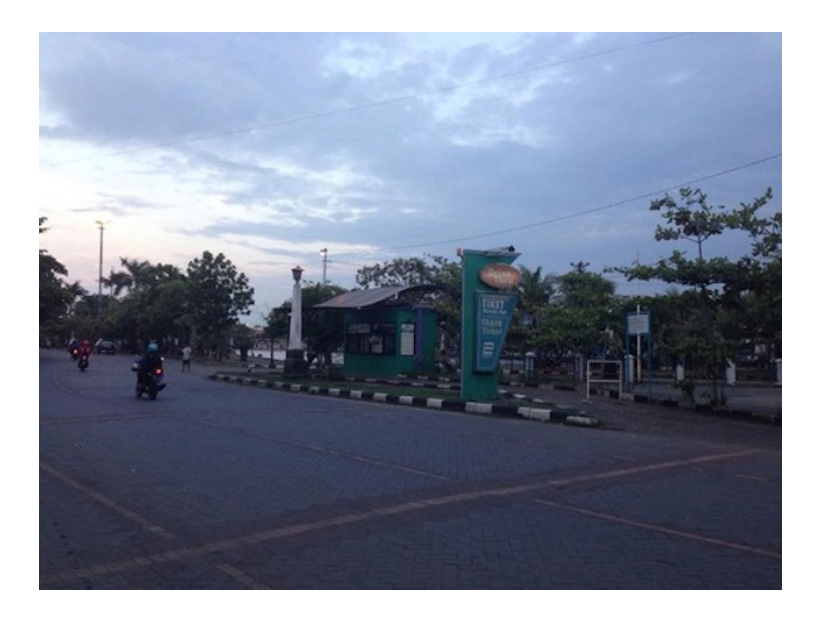

Außerdem gibt es an allen Bahnhöfen natürlich auch Steckdosen zum Handyaufladen.

Im Zug gibt es ebenfalls an jedem Sitz Steckdosen, ob das in der einfachsten Zugklasse so ist, weiß ich allerdings nicht. Auch die Netzabdeckung ist viel besser als in Deutschland, zwischen Jakarta und Semarang habe ich fast durchgehend 3G, Funklöcher gibt es praktisch keine. Weiter Richtung Osten lässt das etwas nach.

Warmes Essen und Getränke werden mindestens in der obersten Klasse am Platz serviert, mehrfach werden Bestellungen aufgenommen. Und im Zug von Cirebon nach Semarang wurden sogar Filme gezeigt, wenngleich nur die ersten beiden Reihen den Ton verstehen konnten: Erst Musikvideos, dann eine Folge einer Trickfilmserie mit traurigen sprechenden Eisenbahnen und schließlich ein X-Men-Teil.

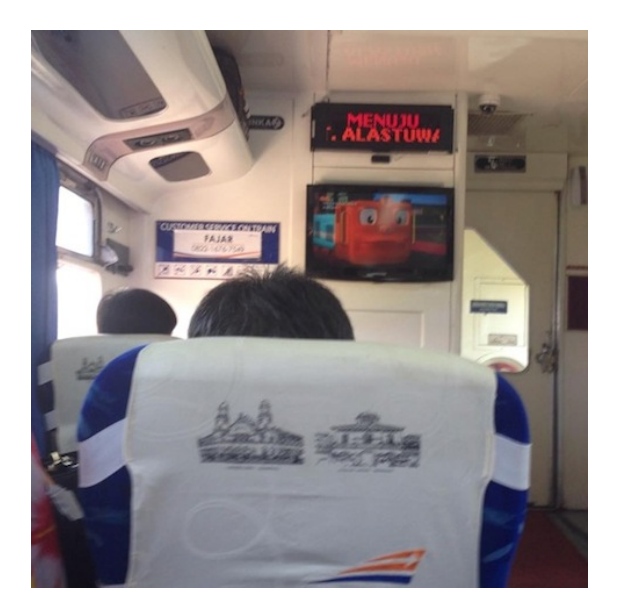

*Michael Brake*

## **19. Januar 2015**

Auf einer dieser Werbe-Spielseiten eines großen Spielzeugkonzerns findet meine Tochter ein PDF, das sie ausgedruckt haben möchte. Seit kurzem steht hier – weil ich die doppelseitige Scan-Funktion benötige – ein Multifunktionsgerät von Epson. Damit sind auch farbige Tintenstrahlausdrucke möglich. Meine Tochter möchte das PDF gerne in bunt haben. Allerdings habe ich auf dem Notebook, auf dem sie aktiv ist, aus Gründen keinen Adminzugang. Der Epson-Drucker lässt sich, zumindest bei Einbindung über WLAN, nicht in Windows 7 ansprechen.

Er hat allerdings eine eigene E-Mail-Adresse, die Anhänge ausdrucken kann. Ich schicke das PDF also an den Drucker. Die E-Mail-Adresse weiß ich zwar nicht auswendig, kann sie aber bei der Website epsonconnect erfragen. Das Passwort dafür kennt der Browser. Das erste Mailprogramm kann keine Anhänge über 20 MB. Mein Webmailaccount kommt damit klar, also diesen verwenden. Postwendend kommt die Fehlermeldung: Epsonconnect kann keine Anhänge über 20 MB drucken. Zweiter Versuch: Datei auf SD-Karte kopieren, diese in den Drucker einstecken – PDF wird nicht unterstützt, nur JPEG und TIFF.

Zuletzt gelingt der Ausdruck dann doch: Ich rufe die Spielzeug-Website auf meinem Smartphone auf, speichere das PDF dort und drucke kabellos per Epsonconnect-App im heimischen WLAN.

*Till Westermayer*

### **20.01.2015**

Anfang November 2014 geht mein iPod kaputt. Ich vermute, es liegt an einem Festplattendefekt. Ich besitze einen iPod classic der 6. Generation mit 120 GB Speicherplatz. Das Gerät habe ich seit 2009 und es stört mich noch nicht einmal sonderlich, dass nach so einer Zeit bei meiner Benutzungsintensität auch mal Schluss ist. Ich hatte den iPod täglich mehrere Stunden in Gebrauch und irgendwann gibt nun mal auch der beste Gaul den Geist auf.

Aber leider muss ich feststellen, dass es keine vergleichbaren MP3-Player mehr zu kaufen gibt. Apple hat den Verkauf des iPod classic erst vor kurzem, am 9. September 2014, und ohne vorherige Ankündigung eingestellt. Restexemplare kann man im November auf Amazon für 500  $\in$  kaufen, gebrauchte ab 300  $\in$ . (Auf eBay finden sich mittlerweile (Januar 2015) Sofort-Kaufen-Angebote ab

299  $∈$ . Meiner Erinnerung nach kostete ein iPod classic zur Zeit des regulären Verkaufs etwa 220  $\epsilon$ .) Von diesen Angeboten möchte ich keinen Gebrauch machen. Ich verstehe mich nicht als Gerätesammler und habe auch nicht so viel Geld locker.

Die erste Zeit versuche ich, mein Musikbedürfnis unterwegs mit dem Smartphone zu befriedigen. Ich kaufe mir eine SD-Karte mit 32 GB und packe sie voll. Aber schnell merke ich, dass mir das nicht ausreicht. Ich bin Musikneurotiker und möchte immer alles, was ich gut und interessant finde, bei mir haben. Mit 32 GB habe ich die wichtigsten Sachen, aber ich höre praktisch keine neue Musik mehr, weil ich mich nicht entschließen kann, andere Alben wieder zu entfernen. Es kommt mir immer vor wie ein kleiner Verrat an den Begleitern, die sich mir doch so lange als zuverlässig erwiesen haben.

Neue MP3-Player mit großem Speicherplatz gibt es kaum. Üblich sind bei Flash-Speichern 32 oder 64 GB, zum Beispiel beim iPod Touch von Apple. Beides ist mir zu wenig. Modelle mit sehr großem Speicher sind anscheinend nur noch ein Sparteninteresse. Es ist immer weniger üblich, Musik über ein extra dafür vorhandenes Gerät abzuspielen. Smartphones übernehmen diese Funktion – mehrere Freunde von mir verwenden MP3-Player, in der Regel sehr kleine und leichte Ausführungen wie iPod nano oder shuffle, nur noch zum Joggen. Außerdem wird Musik zunehmend gestreamt, und es ist nicht mehr nötig, Dateien mit sich herumzutragen. Aber Streaming entspricht nicht meinen Hörgewohnheiten. Da ich täglich mehrere Stunden Musik höre und das auch, wenn ich gerade keinen WLAN-Zugang habe, bräuchte ich einen Handyvertrag mit sehr großem Datenkontingent. So einen habe ich aber nicht, und ich möchte mir auch keinen zulegen. Außerdem gibt es bei Weitem nicht alle Musik, die ich gerne höre, bei Streaming-Diensten wie Spotify.

Also erkundige ich mich, ob es möglich ist, meinen iPod zu retten. Im Internet finde ich mehrere Reparaturstellen für Apple-Produkte in Berlin. Ich rufe bei dreien an. Der erste Händler repariert leider nur neuere iPods und iPhones. Der zweite meint, ich soll in einer Filiale vorbeikommen, sie könnten mir am Telefon nicht so einfach sagen, ob sie mir da was reparieren können. Ich fahre zur Filiale. Der einzige anwesende Mitarbeiter in dem minimalistisch gestalteten, extrasauberen Verkaufsraum betrachtet den iPod mit einem nostalgischen Blick, wendet ihn ein paarmal in seiner Hand und entschuldigt sich mit einem Seufzen: Sowas, ja, das machen sie leider nicht mehr. Schon komme ich mir vor wie der Besitzer eines schnuckeligen, aber fahruntüchtigen Oldtimers auf einer Automesse.

Beim dritten Händler habe ich Glück: Ja, das machen sie, sie bauen mir sogar eine größere Festplatte ein. Aber ich muss ein wenig warten, denn sie haben gerade keine Platten mehr vorrätig. Es ist nicht mehr so lange hin bis Weihnachten, bald ist Urlaub und im neuen Jahr würden sie mir telefonisch Bescheid geben.

Mitte Januar 2015 fahre ich zur Reparaturstelle nach Friedrichshain. Der Weg dahin ist eigenartig. Ich muss über einen Hof laufen und stehe vor einem Bürogebäude, vermutlich ein 90er-Jahre-Bau, an dem eine Unzahl von Schildern prangt. Es ist unübersichtlich, und hätte ich mich nicht vorher online erkundigt, wäre ich nie auf die Idee gekommen, mich hier auf die Suche zu machen. Um zur Reparaturstelle zu kommen, muss ich an der Klingel eine Zahlenkombination eingeben und dann drei Stockwerke nach oben laufen. In einem Seitengang ist eine Tür offen, in dem schmalen Raum dahinter sitzen drei Mitarbeiter. Warum iPods scheinbar im Geheimen repariert werden müssen, Drogen aber an belebten Plätzen zu beziehen sind, verstehe ich nicht ganz. Ich vermute, dass es daran liegt, dass die Miete hier viel günstiger sein dürfte als bei einem Ladengeschäft.

Ich muss im sogenannten Wartebereich – einer Verbreiterung des Gangs mit vier Sitzmöbeln und einem roten IKEA-Tisch, auf dem

eine Middlebrow-Tageszeitung bereitliegt – etwa eine halbe Stunde auf die Reparatur warten. In der Zeit unterhalte ich mich kurz mit einem anderen Kunden. Er ist wegen des Home-Buttons bei einem iPhone hier und strahlt mich an, als er erfährt, dass es bei mir um einen alten iPod geht. Ich habe wieder das leicht irritierende Gefühl, dass irgendetwas an meinem Anliegen auf eine liebenswürdige Art schrullig sein muss.

Mit einer neuen Festplatte in meinem alten Gerät fahre ich schließlich nach Hause. Sie hat 130 GB, netto habe ich damit etwa 17 GB mehr Speicher für Musik. Die Reparatur hat mich 89,-  $\in$  gekostet. Zuhause angekommen, bespiele ich den iPod mit meiner iTunes-Mediathek und kann auch gleich noch die neue Sleater-Kinney unterbringen. Ich will ja nicht von gestern sein.

*Felix Lorenz*

### **20.1.2015**

Die Mitsängerinnen hatten Fragen, als die neue Saison begann. Denn auf den Tipp eines holländischen Dirigenten-Bekannten hin (Danke, [Danny!](https://twitter.com/dannynooteboom)) hatte ich diesmal keine Chormappe dabei, sondern nur das iPad Mini, und darauf die App "ForScore". 5,99 Euro für das Privileg, nicht jede Woche anderthalb Kilo Noten zur Arbeit und dann zur Probe zu schleppen? Definitiv den Versuch wert. Hier eine kleine Bilanz.

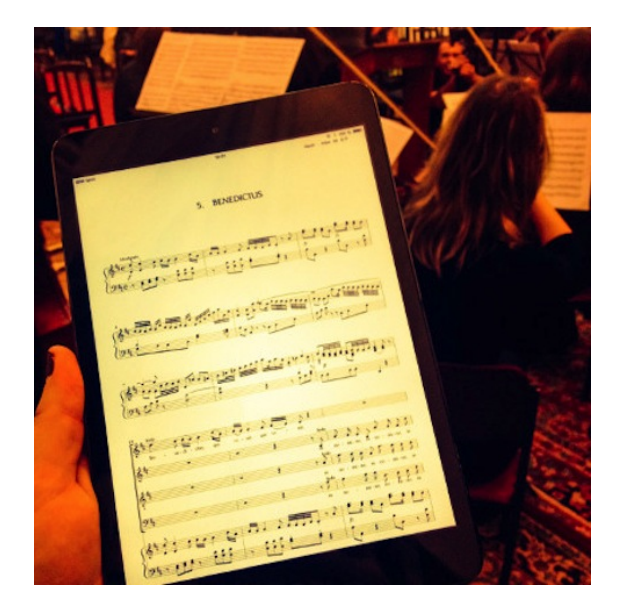

#### Foto: Autorin

#### **"Hast Du keine Angst, dass die App abstürzt?"**

Nein, jetzt nicht mehr. Aus dem Stand wäre ich sicher nicht von analog zu digital gewechselt, aber nachdem in den Proben immer alles gut ging, hat sich ForScore auch in den vier Konzerten zum Ende der Saison bewährt. Die größten Schwierigkeiten hatte ich anfangs noch mit dem schlichten Umblättern, denn wer wischt, landet damit schon mal in einer anderen Ansicht.

Der Trick ist – vorher mal die Anleitung lesen hätte geholfen – einfach auf die Seite zu tippen. Rechts blättert vor, links zurück, fehlerfrei.

#### **"Woher weißt Du dann, welche Takte wir gestrichen haben?"**

Eine Stärke von ForScore ist, wie leicht man Anmerkungen machen kann. Denn damit aus einem Notenblatt in einer Sängerhand

auch Musik wird, braucht es in der Praxis viele Ergänzungen: Wo atmen wir? Wie artikulieren wir ab, also: Sprechen wir die Schlusskonsonanten auf die Eins oder auf Eins-und? Ist das Forte ein Forte oder doch eher ein Fortissimo? Diese 16 Takte Überleitung brauchen wir aber nicht, oder? Deutsches Latein [Ag-nus dee-i] oder italienisches Latein [An-jus dää-i]? (Oder, Gott behüte, russisches Latein, eine inoffizielle, aber populäre Mischung aus italienischen Vokalen und prinzipiell deutschen, aber im Hals weiter nach hinten gerutschten Konsonanten?)

Eine Textmarker-Funktion, um die eigene Stimme hervorzuheben, eine Tastatur für ausformulierte Anmerkungen und eine große Kollektion gängiger Musikzeichen hat ForScore als Menüpunkte. Und wer seine Legatobögen nun partout gefettet und türkis haben will, kann sich selbst das einstellen.

#### **"Und wenn im Konzert der Akku plötzlich leer ist?"**

Selbst mit Bildschirm auf hellster Stufe braucht das Notenblättern nicht viel Strom. Mit 100 Prozent zum Konzert kommen, kurz noch mal ein paar Stellen ansingen, später das ganze Konzert, und noch nicht mal die 70 Prozent erreicht – so war das diese Saison, und unser Programm war nicht gerade kurz.

#### **"Fühlt sich das nicht komisch an?"**

Jetzt nicht mehr. Klar ist alles Gewohnheit, und manche Anmerkungen hätte ich mit dem Bleistift sicherlich besser hinbekommen als mit dem Finger auf dem Display. Dafür ist es extrem einfach, die Noten in die App zu laden und für verschiedene Konzert-Abläufe Setlists mit dem jeweiligen Ablauf der Titel zu machen.

Außerdem ist das iPad nicht nur leichter, sondern auch leiser: "Nicht in die Pianostellen reinblättern" muss jedenfalls kein Dirigent mehr zu mir sagen.

#### *Katrin Scheib; Beitrag erstveröffentlicht auf* [kscheib.de](http://kscheib.de/eine-konzert-saison-mit-forscore/)

## **20.1.2015**

Der Laptop, mit dem ich für meinen Arbeitgeber arbeite, stürzt etwa dreimal die Woche ab. Das äußert sich in einem Freeze, in dem ich manchmal zwar mit der Mouse den Cursor bewegen kann, aber nichts anklicken; die Tastatur löst keinerlei Reaktion aus. Raus kam ich da bislang immer mit einem langem Drücken des Aus-Knopfs und Wiedereinschalten nach einer Festplattengedenkminute.

Heute entfährt mir ein Wehschrei, als der Bildschirm einfriert: Ich frickle seit einiger Zeit an einer Exceltabelle und weiß nicht, wann ich das letzte Mal gespeichert habe. Ein vergeblicher Versuch, ob nicht vielleicht doch der Task Manager erreichbar ist, dann ahne ich: Zurück auf Los.

Zumindest mache ich noch einen Screenshot – buchstäblich, da ein computerinterner nicht mehr möglich ist: Ich fotografiere die Tabelle mit meinem Smartphone, und zwar stückweise, damit ich später zum Abschreiben noch alles erkennen kann.

Nach dem Neustart zeigt sich, dass sich der Rechner tatsächlich nicht an meine Arbeit der vergangenen Stunde erinnern kann. (Genauso wenig daran, dass er alle 10 Minuten automatisch speichert.) Ich schreibe die Tabelleninhalte von meinem Smartphone-Display ab, an die meisten Formeln dahinter kann ich mich noch erinnern.

*die Kaltmamsell*

## **21.1.2015**

Im Traum begegne ich Frank Lachmann. Er sitzt jetzt im Rollstuhl, hat aber keine Lust, darüber zu sprechen. Ich zeige ihm die ersten oder vielleicht auch einzigen zwei Exemplare des Techniktagebuchs in Buchform, über die ich mich sehr freue, obwohl ich gleichzei-

tig weiß, dass es albern ist, das Techniktagebuch als Papierbuch zu besitzen. Es sind schwere, beinahe quadratische Leinenbände mit schwarzem Schnitt. Aber als ich eines aufschlage, um ihm den Inhalt zu zeigen, sind auch die Seiten völlig schwarz. Außerdem sieht man genau, dass das ganze Buch in Handarbeit aus irgendwelchen Resten und Stücken zusammengeklebt ist. Ich bin jetzt gar nicht mehr so überzeugt vom Books-on-Demand-Konzept.

*Kathrin Passig*

## **Januar 2015**

Tabs, die ich immer offen habe (Update zum [Stand vom September](#page-1643-0) [2014\)](#page-1643-0)

In Chrome:

- Google Drive (vormals Google Docs, seit etwa 2006)
- Google Calendar (seit etwa 2006)
- Gmail (seit Dezember 2008)
- Facebook (vermutlich seit Ende 2008 oder Anfang 2009)
- feedly (seit ca. Juni 2013, ersetzte den [Google Reader\)](http://de.wikipedia.org/wiki/Google_Reader)
- Tumblr [\(seit Februar 2014\)](#page-821-0)
- Tweetdeck (seit Anfang September 2014)
- DUOLINGO (seit September 2014, vorher seit August 2013 sporadisch)
- Do IT TOMORROW (seit Oktober 2014)

• HACKER NEWS (seit Januar 2015 wieder)

In Safari:

- Zufallsshirt Basket (seit etwa Ende 2011)
- Zufallsshirt Edit (seit etwa Mitte 2011)

Veränderungen: Verschwunden ist nichts, hinzugekommen ist Duolingo, mein Hauptprokrastinationsinstrument im Herbst und Winter 2014, die angenehm funktionsarme Todo-Listenverwaltung "Do it Tomorrow" und nach mehrjähriger Pause auch mal wieder Hacker News. Außerdem seit Dezember ein Tab mit dem Webmailer der Hochschule, an der ich den Herbst 2014 verbracht habe. Ich nutze es nur etwa einmal die Woche, weil man nach einem sehr kurzen Zeitraum wieder ausgeloggt wird. Noch kann ich es aber nicht schließen, weil ich dann vergessen würde, auch nur einmal die Woche hineinzusehen. Und [weiterleiten darf ich die Mails nicht.](#page-1798-0)

*Kathrin Passig*

## **23.1.2015**

Kathrin erwähnt in ihrem Beitrag über ihre ständig geöffneten Browsertabs auch "Do IT TOMORROW". Da ich quartalsweise in den Irrglauben verfalle, To-Do-Apps könnten Ordnung in mein Leben bringen, gucke ich mir das mal an.

Tatsächlich sieht die Seite so aus, als könnte ich sie schon mal benutzt haben. Hier kommt mir die vielleicht schlimmste Nachlässigkeit meines digitalen Lebens zu Hilfe: Ich habe nach wie vor ein Standardpasswort, das ich für die meisten Dienste verwende. Ich gebe also Email und Standardpasswort ein und stelle fest, dass ich Do it Tomorrow wohl tatsächlich schon mal genutzt habe.

Einen Blogartikel wollte ich schreiben, Oma anrufen und Sachen wegschmeißen. Von wann die Einträge sind, lässt sich leider nicht sagen. Ich lasse "Oma anrufen" und "Sachen wegschmeißen" auf der Liste, behaupte, das mit dem Blogartikel wäre erledigt und trage ein paar neue Dinge ein, die ich mal erledigen müsste.

Mal sehen, wie lange es diesmal hält.

*Anne Schüßler*

#### **Januar 2015**

Es ist Prüfungszeit. Ich muss mir wieder vier neue Prüfungen aus den Fingern saugen. Vorher gilt es aber, die Musterlösung für die letztjährigen Prüfungen zu veröffentlichen. In zwei Fächern finden sich die alten Prüfungen tatsächlich da auf meiner Festplatte, wo ich sie vermute. Die dritte liegt in einer verschlüsselten Dropbox und findet sich auch nach etwas Suchen.

Mit der vierten verbringe ich den ganzen Abend. Sie ist einfach nirgends auf der Platte. Weder in meinem zukunftstauglichen Ablagekonzept von vor drei Jahren, noch in dem viel besseren Ordnungssystem von vor zwei Jahren, noch einfach im Ordner "Entwurf", der Vorhölle der systematischen Ablage. Gegen Mitternacht werfe ich verzweifelt und bar jeder Hoffnung die Windows-Dateisuche an. Ich habe nämlich auch für die Dateinamen ein hervorragendes Konzept, das ich regelmäßig ändere, da ich mich nicht mehr daran erinnern kann. Ich weiß daher nicht einmal, nach was ich suchen muss.

Da taucht ein PDF im Download-Ordner des Browsers auf, das einen passenden Namen hat. Nach ein paar Minuten Rätseln fällt mir ein, dass ich die Prüfung gemeinsam mit einem externen Kollegen als Googledoc geschrieben habe.

(Natürlich darf ich weder Dropbox noch Googledocs nutzen.)

Die unbeliebte Dateisuche findet zwar nie etwas und das auch noch langsam, aber die Cloud hat sie im Gegensatz zu mir dann doch auf dem Schirm. Irgendwie.

*Alan Smithee*

## **23. Januar 2015**

Ich habe seit etwa einem Monat ein neues Handy (chinesische Marke), mit dem ich eigentlich rundum zufrieden bin. Leider funktioniert seit einer Woche Instagram auf dem chinesischen OS nicht mehr – da ich es aber eher unerwartet bekommen hatte und mich nicht endgültig entschieden hatte, ob ich es nicht doch zugunsten meines alten Nexus 4 verkaufen soll, lag eben dieses Nexus 4 noch in meinem Zimmer herum.

Seit mir im Sommer durch ein kaputtes Handy einmal fast alle meine Bilder verlorengingen, lade ich die Fotos von allen meinen Handys automatisch in meine Dropbox hoch. Solange ich also noch in Beijing war, habe ich einfach gewartet, bis das neue Handy die Bilder in die Dropbox hochgeladen und das Nexus 4 sie runtergeladen hatte. Dann habe ich die Fotos vom neuen Handy auf dem alten Handy per Exportfunktion von der Dropbox direkt zu Instagram geschickt.

Jetzt bin ich leider seit dem 21. Januar am Reisen – und da ich dann doch ganz gerne weiter Bilder bei Instagram hochladen wollte (sonst ist man ja nicht wirklich im Urlaub gewesen!), habe ich jetzt ein zweites Handy im Gepäck, nur, um Instagram weiter nutzen zu können.

*Katharin Tai*

## **23.1.2015**

Meine Instant-Messaging-Dienste der Wahl sind seit Mitte 2011, also seit ich Smartphonebesitzer bin, Whatsapp und seit etwa 2012 vermehrt der Facebook-Messenger, ganz selten kommuniziere ich heute auch über Google Hangouts. Etwa einmal im Monat starte ich Skype, doch da ist so gut wie nichts mehr los. Noch bis zur zweiten Hälfte der Nullerjahre war alles ganz anders (beispielhafte Instant-Messaging-Biographien [hier](#page-832-0) und [hier\)](#page-1063-0).

Ich denke an den Instant Messenger ICQ und möchte mich aus Neugier dort einloggen. An meine ICQ-Nummer erinnere ich mich nicht mehr, doch ich habe sie in meinem Nutzerprofil in einem Onlineforum hinterlegt. Das Passwort fällt mir auf Anhieb ein. Ich habe ICQ schon seit den Zeiten, als ich es noch aktiv nutzte, nicht als eigenständiges Programm installiert; bis es in meinem Freundeskreis von Skype verdrängt wurde, verwendete ich entweder Miran-da oder Trillian, also einen [Multi-Messaging-Client,](http://de.wikipedia.org/wiki/Multi-Protokoll-Client) über den ich auch AIM, Yahoo IM und den MSN IM nutzte, wobei ich bei diesen obskuren Messengern jeweils nur einen bis zwei Kontakte hatte. Seit einigen Jahren gibt es ICO jedenfalls als "Web ICO" (vormals "ICQ2go"), d.h. als ganz normales Browserfenster. Als ich dieses öffne, werden mir 30 Kontakte angezeigt. 27 davon sind offline, zwei abwesend.

Ich gehe davon aus, dass ich ICQ nie wieder in Anspruch nehmen werde.

*Torsten Gaitzsch*

# **Januar 2015**

Beim Reisen schleppte man an Technik früher nur eine Kamera und Unmengen Filmrollen mit, inzwischen sieht das etwas anders aus. Vor einigen Jahren hatte ich noch Unmengen verschiedene Netzteile für allerlei Geräte dabei, Micro-USB sei Dank hat diese Zahl abgenommen.

Wenn zwei Nerds im Winter 2015 durch China backpacken, schleppen sie aber dennoch mehrere Kilo Hardware mit sich herum, um mit der Welt in Kontakt zu bleiben.

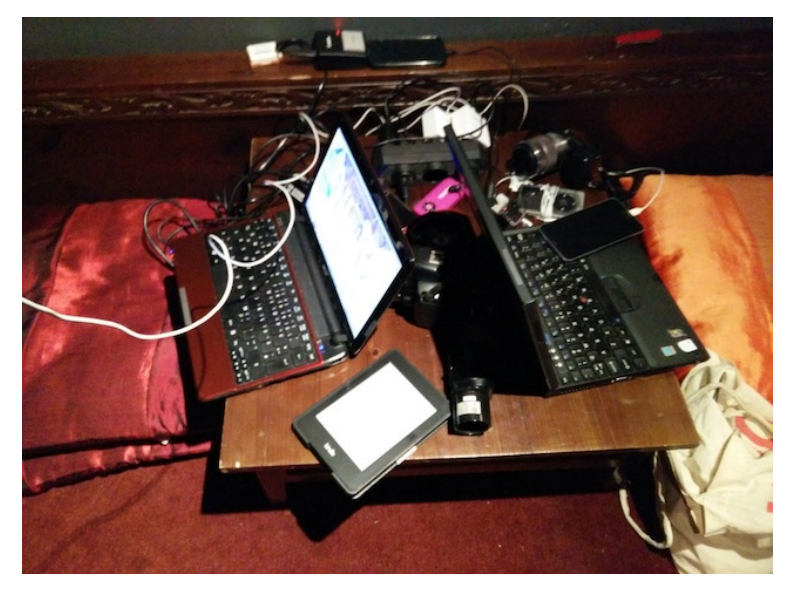

Auf dem Bild:

- Thinkpad X60t
- Acer Aspire 1810T
- Canon EOS 450D
- Sony NEX-5R
- Kindle Paperwhite
- iPod Classic 120GB
- MP3 Player Sandisk Sansa Clip
- Smartphone Nexus 4
- Smartphone Meizu MX4 Pro
- Powerbank 11000 mAh
- Powerbank 5200 mAh
- 3 Adapter für verschiedene Steckdosentypen
- Verteilerdose + diverse Netzteile und Ladegeräte

#### Nicht im Bild

- Smartphone Oneplus One (zum Fotografieren benutzt)
- Powerbank 10400 mAh
- Kindle 4. Generation
- 2 Lan-Kabel

*Stefan Jaekel*

## **23. 01. 2015**

Ich fahre mit dem M48 vom Potsdamer Platz in Richtung Alexanderplatz. Es ist ein Doppeldeckerbus und ich habe oben in der Mitte Platz genommen. Ganz vorne am Fenster sitzt ein kleiner Junge. Er ist ein bisschen unruhig, es geht ihm zu langsam vorwärts.

Im Bus gibt es Leuchttafeln, die im Wechsel das Fahrtziel und die nächste Haltstelle anzeigen. Bei einem Doppeldecker befindet sich auf der oberen Etage die einzige Tafel mittig über der Frontscheibe. Sie hat eine neongelbe Schrift auf schwarzem Grund und wirkt damit heute schon etwas ältlich.

Der Bus bleibt an einer Haltestelle stehen, auf der Tafel wird sie angezeigt: "U Spittelmarkt". Der Junge erkundigt sich, wie viele Stationen es noch sind. Dann springt er auf, streckt sich nach der Anzeigetafel, und versucht, die Haltestelle wie bei einem Touchscreen mit seiner Hand nach links wegzuwischen. Aber die Anzeige bleibt trotz seiner energischen Bemühungen unverändert. So weit reichen Anfang 2015 die Möglichkeiten der BVG zur Überwindung der raumzeitlichen Gegebenheiten noch nicht.

*Felix Lorenz*

### **24.1.2015**

H. sieht mich am Handy tippen. Ich bin – vor allem durch vermehrte Benutzung des Facebook Messengers – schon schneller als [2011-](#page-631-0) [2013,](#page-631-0) aber er sagt trotzdem besorgt: "Das geht doch so nicht, du solltest wirklich mal Swype ausprobieren." Ich erkläre, dass ich bisher mit Swype kein Glück hatte: Erst gab es keins für Android, dann gab es eins, das sich aber irgendwie nicht in Betrieb nehmen ließ, dann gab es einen Android-Ersatz, mit dem ich auch nicht schneller war als tippenderweise, und dann habe ich es aufgegeben. Außerdem mag ich es nicht, wenn man mich autokorrigiert.

"Probier es trotzdem noch mal", sagt H. "Swype ist wirklich sehr gut, und es gibt auch eine kostenlose Testversion."

Ich probiere es noch mal. Swype ist wirklich sehr gut, und es gibt auch eine kostenlose Testversion. Ich schreibe diesen Beitrag damit.

*Kathrin Passig*

## **25.1.2015**

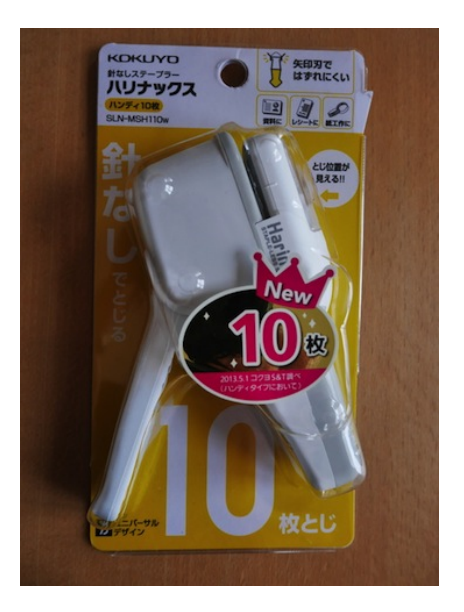

*(Lichtbild v. Verf.)*

Eine Freundin bringt mir aus meinem Lieblings-Technik-Kaufhaus in Tokyo etwas ungemein Praktisches mit: einen klammerlosen Hefter, der mehrere Blatt Papier dadurch verbindet, dass er einen Nippel durch die Lasche zieht. So was Ähnliches hatte ich zwar auch in Deutschland schon mal gefunden, aber es war ein eher fragiles Gerät, heftete nur wenige Seiten, und vor allem war es nicht so futuristisch-unsinnig-formschön wie die japanische Ausführung.

Das Prinzip durchblicke ich nicht so ganz, fasziniert bin ich von diesem Hefter aber wegen etwas ganz anderem: der – vielleicht nur für der japanischen Sprache Unkundige – so unverkennbaren Einheit von Geräte-Design und Beschriftung. Die so völlig abweicht von dem, was wir von den allgegenwärtigen japanischen Technik-Geräten (Kameras!) im Westen kennen. Da ist die Verpackung teils edel gestylt, teils einfach nur schlicht-funktional. In Japan hat noch der kleinste technische Gegenstand eine Verpackung, die mich anschreit. Und gegen den praktizierten Minimalismus wirkt wie Godzilla neben dem Weißen Hai.

Ach ja, und für mein Home-Office ist der klammerlose Hefter natürlich einfach praktisch. Heftklammern hab' ich zwar noch genug, seitdem ich vor Jahren mal eine Großpackung gekauft habe. Aber das Nippel-durch-die-Lasche-Prinzip trägt beim Abhefter der Unterlagen oben links in der Ecke weniger auf. Und wenn ich, was bei mir recht oft vorkommt, Arbeits-Ausdrucke mit vertraulichen Informationen mal schreddern muss, brauche ich nicht erst mühsam die Klammer zu entfernen, die dem Schredder gar nicht bekäme.

*Thomas Wiegold*

### **25. Januar 2015**

Ich möchte etwas beim Möbelhändler Ikea bestellen und weil das als Schwierigkeitsgrad noch nicht reicht, mache ich das online mit dem Wunsch nach Anlieferung. Nachdem ich alles brav im Warenkorb abgelegt habe, werde ich aufgefordert, zwecks Kalkulation der Ver-

sandkosten eine Postleitzahl anzugeben. Das mache ich gerne, aber nach Klick auf die entsprechende Schaltfläche passiert nichts mehr.

Glücklicherweise, wie ich zunächst vermute, hat Ikea eine Dame namens Anna im Angebot. Anna ist eine automatische Chatpartnerin, die mir gerne helfen möchte:

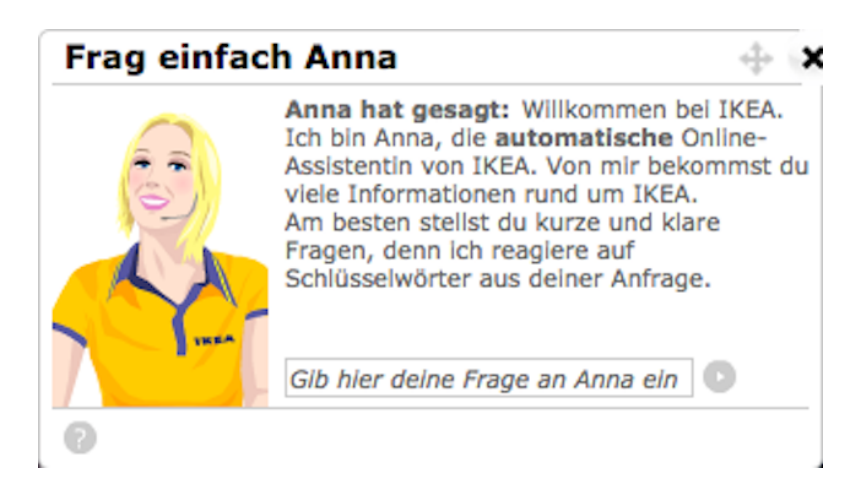

Also frage ich Anna:

Warum geht die Eingabe der Postleitzahl nicht?

Ihre hilfreiche Antwort:

In der Produktgruppe Bett bieten wir verschiedene Artikel an. Um deine Suche einzugrenzen, wähle aus den unten aufgelisteten Kategorien eine aus.

- + Produkttypen
- + Produktnamen
- + Artikelfarben

Ich bedanke mich höflich für die passende Antwort und probiere einen anderen Browser. Mit dem klappt die Bestellung.

*Johannes Mirus*

## **25.1.2014**

Vor 2008 hatte ich eine Weile mobiles Internet im Zug, durchgehend auf der ganzen Strecke zwischen Bayern und Berlin, und auch anderswo. [2008 kam es mir abhanden,](#page-532-0) und seitdem ließ es sich [nicht](#page-926-0) mehr herbeilocken, NICHT MIT O2, nicht mit Vodafone, NICHT [mit T-Mobile und auch nicht mit Eplus.](#page-926-0) Nur bei der Durchfahrt durch größere Städte konnte man in Bahnhofsnähe ein paar Minuten lang an der Internetbrust saugen. In ÖSTERREICH und DER SCHWEIZ war die Versorgung beim Zugfahren in dieser Zeit stets makellos, egal, ob als deutscher Roaming-Kunde oder mit landeseigener SIM-Karte.

Nach sieben dürren Jahren hatte ich mich gerade mit der Situation abgefunden. Heute wollte ich nach dem Einsteigen in Berlin-Südkreuz nur eilig die allerletzten Sekunden der hauptstädtischen Internetversorgung nutzen, um einen Techniktagebucheintrag zu korrigieren. Was dann geschah, erraten Sie nie! Das Internet blieb einfach da! Und zwar auf der ganzen Strecke, außer dort, wo man [in Thürin](#page-776-0)[gen über den Berg muss.](#page-776-0) In drei verschiedenen Zügen, es hatte also nichts mit einer glücklichen Sitzplatzwahl direkt unter dem einzigen Mobilfunkrepeater der Bahn zu tun. Ich schreibe diesen Beitrag in einem fahrenden Zug, rechts und links nur Wiesen und Wälder. Es gibt immer wieder mal ein paar Minuten nur GPRS oder Edge [\(Abkürzungen für "Internet? Welches Internet?"\)](#page-1523-0), aber mindestens die Hälfte der Strecke ist mit HSDPA ausgestattet, jedenfalls

für Eplus-Kunden. Willkommen, Zukunft! Beziehungsweise gute alte Zeit!

Update 3.2.2014: Die nächste Zugfahrt (Bayern – Niederlande via Hannover) verläuft wieder wie gewohnt, Internet gibt es nur in Bahnhofsnähe.

*Kathrin Passig*

## **26.1.2015**

Der Techniktagebuch-Redaktionschat meditiert über ANDRÉ SPIE[gels Swiftkey-Beitrag:](#page-1945-0)

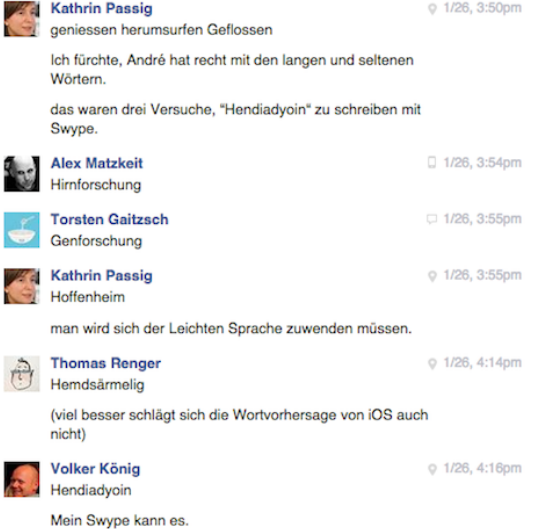

*Kathrin Passig*

## **Januar 2015**

Wir versuchen es noch einmal mit dem Turnus.

"Der Turnus": ein Wort aus meiner Kindheit, mit dem Grossmutter (geb. 1919) und Mutter (geb. 1944) eine von der Urgrossmutter (geb. 1889) initiierte Bücherrunde bezeichnet haben. Kein Lesezirkel, der Inhalte diskutiert, sondern ein simpler Büchertausch: Zwölf Frauen schicken einmal im Monat ein Buch weiter. In den 1990er Jahren ist die Runde nach über einem halben Jahrhundert eingeschlafen, ausgestorben. Seither trage ich mich mit dem Gedanken, einen eigenen Turnus zu gründen.

Meine Mutter gibt dem Vorhaben keine Chance. In Zeiten, als Bücher teuer waren und Postporti billig, sei das eine gute Sache gewesen, aber doch nicht heute. Mitmachen will sie nicht. Sie besitzt seit einigen Jahren einen eReader, liest nur noch digital und hält mich für unnötig altmodisch und sentimental.

Im Januar 2014 gelingt es mir einen neuen Turnus zu lancieren. Doch irgendwann im Sommer kommt er ins Stocken. Eine sitzt auf mehreren Büchern und weiss nicht, welches sie als nächstes weiterschicken muss. Einer anderen ergeht es ähnlich. Eine dritte klinkt sich aus gesundheitlichen Gründen aus. Eine vierte ist verärgert, weil ein Buch, das bereits auf deutsch im Umlauf ist, nun auch noch im englischen Original kommt (wegen dem Überraschungseffekt haben wir – im Gegensatz zu meinen Ahninnen – auf eine Absprache verzichtet). Eine andere schimpft über einen fast tausendseitigen Roman und eine weitere über ein veraltetes Sachbuch. Bis im Dezember macht ein einziges Buch die ganze Runde; alle anderen stecken irgendwo fest. Trotzdem meint die Hälfte der Beteiligten: "Kinderkrankheiten! Tolle Sache! Weitermachen!"

Januar 2015. Ich habe ein Buch weggeschickt und eines bekommen. So richtig wohl ist mir nicht dabei. Ich denke darüber nach, ob
ich mich nicht vielleicht doch mit dem digitalen Lesen und zeitgenössischen Formen von Lektüreempfehlung und -austausch anfreunden sollte.

*Franziska Nyffenegger*

### **Januar 2015**

Zurück in Berlin stelle ich fest, dass ich bei einer Aufräumaktion die Touch&Travel-App von meinem Handy gelöscht habe, ich erinnere mich noch an den Vorgang und den Gedanken "Brauche ich ja jetzt nicht mehr". Durch das Handyticket ist [schon seit einem](#page-968-0) [Dreivierteljahr Friede eingekehrt](#page-968-0) zwischen mir und dem Bahn-Buchungssystem.

Brauchte ich aber doch. Das hatte ich nur während meines Schweizaufenthalts vergessen. Die Touch&Travel-App war [eine akzepta](#page-1010-0)[ble Lösung für den Nahverkehr.](#page-1010-0) Ich sehe nach, ob die Kundenbewertungen der "BVG Fahrinfo Plus"-App besser geworden sind, seit ich im April 2014 zum letzten Mal nachgesehen habe. Nein, sind sie nicht: ..Had to uninstall", ..Totaler Schrott", ..Absolutely terrible", ", Note ungenügend", ", NULL STERNE", ", awful interface", ", by far one of the worst apps I have ever used".

In den Kundenbewertungen weist jemand auf eine dritte, mir bisher unbekannte Möglichkeit hin: Auch vom VERKEHRSVERBUND BERLIN-BRANDENBURG gibt es eine App. Ihre Bewertungen sind durchwachsen, aber immerhin reagiert die "HaCon Ingenieurges. mbH" regelmäßig auf Beschwerden im Play Store. Das ist selten und überzeugt mich. Ich installiere die VBB-App.

Sie sieht nicht schön, aber handhabbar aus. Um Tickets damit zu kaufen, muss man sich bei handyticket.de (einem ANDEREN HANDY[ticket](http://de.wikipedia.org/wiki/Mobile_Ticketing#Handyticket_Deutschland_des_Verbandes_Deutscher_Verkehrsunternehmen_.28VDV.29) als [dem der DB\)](http://de.wikipedia.org/wiki/Mobile_Ticketing#Handyticket_bei_der_Deutschen_Bahn) registrieren. Weil ich das nicht vor Fahrtantritt erledigen kann und es danach gleich vergesse, kaufe ich seitdem wieder Papiertickets am Automaten.

*Kathrin Passig*

### <span id="page-1945-0"></span>**Anfang 2015**

»Wenn ich groß bin, will ich auch mal so schnell mit Wischen schreiben können, wie die Leute in der Subway« habe ich [im Juni 2014](https://twitter.com/drmirror/statuses/476732644294950912) [getwittert.](https://twitter.com/drmirror/statuses/476732644294950912) Es sieht wirklich magisch aus, wenn die Leute mit dem Finger irgendwelche Hieroglyphen auf den Bildschirm malen und dann entstehen daraus von Geisterhand Wörter.

Etwa seit diesem Tweet – es kann auch schon ein paar Monate länger sein – benutze ich zum Schreiben auf dem Smartphone [Swift](http://swiftkey.com)[key.](http://swiftkey.com) Anders als das bekanntere [Swype,](http://swype.com) das zumindest früher nur ein statisches Wörterbuch verwendete, liest sich Swiftkey erst einmal alles durch, was der Benutzer jemals geschrieben hat, und erstellt daraus ein persönliches Wörterbuch, einschließlich Wahrscheinlichkeiten, welche Wörter bei diesem Benutzer üblicherweise aufeinander folgen. Die App fragt zu diesem Zweck nach den Passwörtern sämtlicher E-Mail, Blog und Social Media Accounts, die ich ihr gerne gebe.

Die Wörterbücher und Wortfolgewahrscheinlichkeiten sind deshalb so wichtig, weil man beim Wischen mit dem Finger selten alle Buchstaben genau erwischt, und eine Wischkurve natürlich außer den gemeinten noch jede Menge andere Buchstaben überquert. Nur mit einer Menge Eigenintelligenz und Statistik lassen sich aus den Hieroglyphen die richtigen Wörter erkennen.

Seltsam finde ich nur, dass es noch keine Wettbewerbe oder Rekorde gibt, wer mit Wischen am schnellsten schreiben kann. Meine Theorie ist, dass das daran liegt, dass es bisher noch niemanden auf der Welt gibt, der mit Wischen schneller ist als mit Tippen.

Und das liegt, glaube ich, daran: Kurze und gängige Wörter kann man mit Wischen vielleicht zwanzig bis fünfzig Prozent schneller schreiben als mit Tippen. Bei langen und seltenen Wörtern wird das Wischen dagegen wahrscheinlich fehlschlagen. Es wird ein ganz falsches Wort erkannt oder gar keins, so dass man das erst mal bemerken, dann das falsche Wort löschen und das richtige durch normales Tippen eingeben muss. Bei langen und seltenen Wörtern *verliert* man durch das Wischen also eher Zeit, und zwar nicht zu knapp.

Die Lösung besteht darin, dass man beim Schreiben immer auch gleichzeitig die Komplexität und Häufigkeit der Wörter abschätzen muss, und bei schwierigen Wörtern erst gar nicht versucht, sie zu wischen. Man muss beim Schreiben gewissermaßen immer gleichzeitig wie ein Scrabble-Spieler mitdenken, oder zumindest so ähnlich.

Wenn man das sehr gut kann, könnte man vielleicht eines Tages wirklich schneller mit Wischen schreiben als mit Tippen. Und sobald das ein paar Menschen können, gibt es vielleicht auch Wettbewerbe und Rekorde.

Allerdings finde ich, ehrlich gesagt, das mit dem Wischen so toll, dass es mir völlig egal ist, ob ich damit nun schneller bin oder nicht.

*André Spiegel*

#### **Vermutlich seit den 1970ern**

Zwei Menschen treffen sich, flirten und wollen dann in Kontakt bleiben. Spätestens seit das Telefon zur Selbstverständlichkeit in jedem Haushalt wurde, werden hierzu Telefonnummern ausgetauscht.

Um die Nullerjahre des 21. Jahrhunderts trat eine erste Änderung ein: Beim Nummerntausch bestanden insbesondere gebrannte Kin-

der auf der Festnetznummer. Es hatten immer mehr Menschen Mobiltelefone, aber die wurden auch benutzt, um trotz eines Lebenspartners in der Wohnung für den Flirt erreichbar zu sein.

Ab ungefähr 2006 oder 2007 waren Mobiltelefone so verbreitet, dass man die Nummern austauschte, indem einer der Flirtpartner dem anderen seine Nummer sagte, dieser die Nummer sofort wählte und beide die Einträge der Anruflisten ihrer Telefone speicherten. Hatte man die Handys in der Hand, konnte man sich auch gegenseitig Fotos der Haustiere oder Kinder zeigen.

Ab 2011 habe ich nicht mehr bewusst erlebt, dass Telefonnummern getauscht wurden. Man addete sich noch während der Party auf Facebook (während man Geschäftskontakte auf XING vernetzte).

*Volker König*

### **2012 oder 2013 sowie 26.1.2015**

2012 oder 2013 tauschen die Eltern den Standboiler, der seit 1975 das Haus mit warmem Wasser versorgt hat, gegen eine [Wärmepum](http://de.wikipedia.org/wiki/W%C3%A4rmepumpenheizung)[pe](http://de.wikipedia.org/wiki/W%C3%A4rmepumpenheizung) aus.

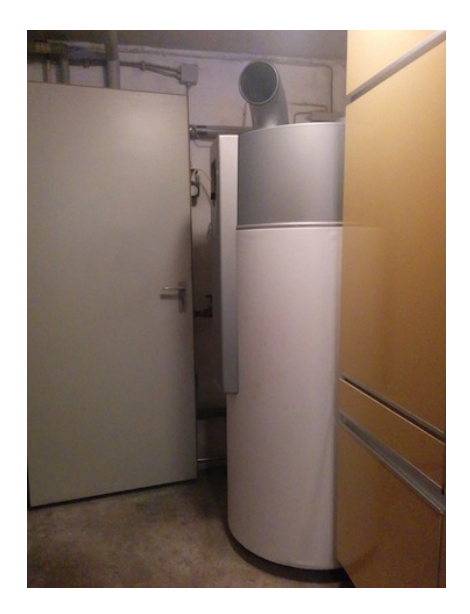

*Mit auf dem Bild: mechanische Zeitschaltuhr (halb von der Tür verdeckt)*

Abends – wegen des billigeren Nachtstroms – springt die Wärmepumpe an, saugt rauschend die eher kühle Luft aus den unteren Regionen des Hauses ein und erwärmt damit in einem Prozess, der je nach Betrachtungsweise durch Magie oder "genau wie ein Kühlschrank, nur andersrum" funktioniert, das Wasser auf Duschtemperatur. Da das Haus im Winter im Wesentlichen durch einen Kachelofen beheizt wird, handelt es sich um eine komplexe Methode zur Warmwassergewinnung durch Verbrennen von Holz. (Etwas komplexer als die eines Onkels, auf dessen Ofen ein Druckkochtopf steht, an den er Leitungen gelötet hat, die zu den Heizkörpern im Obergeschoß und wieder zurück in den Druckkochtopf führen.)

Wenn es draußen und damit auch im Keller sehr kalt ist, und man vergisst, der Wärmepumpe die Kellertür einen Spalt offen zu lassen, dann wird das Wasser nicht geheizt. Zum Beispiel heute.

Die Wärmepumpe kostet etwa 3000 €, ein neuer Standboiler hätte um die 2000 gekostet. Durch den geringeren Stromverbrauch der Wärmepumpe gleicht sich der Preisunterschied nach drei Jahren aus. (Quelle: Vater)

Wärmepumpenheizungen sind – außer für mich – überhaupt nicht neu und werden offenbar schon mindestens seit den 1970er Jahren in Häuser eingebaut. Allerdings sind sie derzeit durch "neuere Techniken und effizientere Bauweisen und Funktionsprinzipien (. . . ) als Alternativen zu herkömmlichen Systemen auf Basis fossiler Brennstoffe sehr stark im Zuwachs begriffen." (Quelle: WIKIPEDIA) "Außerdem warns früher recht laut." (Quelle: Vater)

*Kathrin Passig*

#### **27.1.2015**

Ich installiere aus Familiengründen den Messenger Telegram auf dem iPad meiner Mutter. (Die Anforderungen lauteten: ein Messenger, der auf allen Plattformen und sowohl mobil als auch am Desktop funktioniert, aber nicht Facebook sein soll, denn das nutzen drei der fünf einzuladenden Personen nicht.)

Für die Anmeldung braucht man eine Telefonnummer. Probehalber gebe ich die Festnetznummer ein und werde darauf hingewiesen, dass ich eine SMS an diese Nummer bekommen werde. Ich suche die Handynummer meiner Mutter heraus.

Telegram verlangt die Eingabe eines per SMS verschickten Codes und droht, andernfalls in zwei Minuten die Handynummer anzurufen. Ich frage meine Mutter, ob sie weiß, wo ihr Handy ist. "O mei o mei", sagt sie, bringt es dann aber doch vor Ablauf der zwei Minuten herbei, sogar mit geladenem Akku.

Es ist ein Samsung E1205, das sie vor wenigen Wochen bei Tchibo gekauft hat. Es wiegt 65 Gramm und fühlt sich im Vergleich zu meinem Nexus 5 an wie ein USB-Stick.

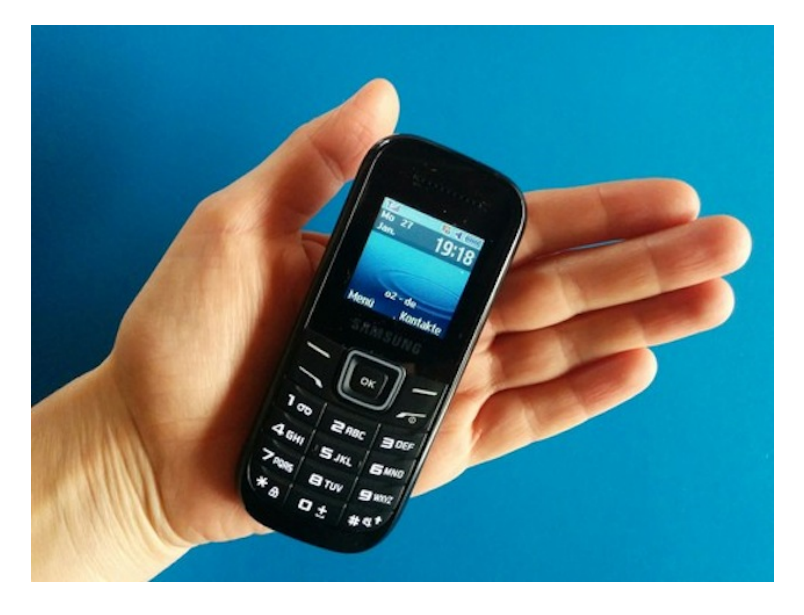

Ich muss mehrfach "awww!" und "ach!" rufen. Das winzige Display! Zu meiner eigenen Überraschung ist der vorherrschende Eindruck nicht Untermotorisierung, eigentlich wirkt es eher wie das Ergebnis langer harter Miniaturisierungsforschung, so respektabel wie eine Schlüsselanhänger-Taschenlampe.

Als ich im Techniktagebuch-Redaktionschat davon berichte, fragt Undine Löhfelm: "d.h. es ist endlich soweit, das derek-zoolanderhandy ist erhältlich?!" und verweist auf DIESES VIDEO.

Genau so hat es sich angefühlt.

*Kathrin Passig*

## **27.01.2015**

Für das heutige Mittagessen haben wir meinen Lieblingsjapaner auserkoren. Die Kollegen mussten sich schon vorher meine Schwärmerei anhören. Jetzt überschütte ich sie mit Empfehlungen und erkläre die Karte, die ich halbwegs auswendig kann. Einer der Kollegen möchte daraufhin wissen, wie oft ich denn bereits hier war. Ich kann die Frage nicht direkt beantworten, Foursquare Swarm schon. Es ist nicht mehr so einfach zu finden wie in der Vorgängerapp, aber nach etwas Sucherei kennen wir die Antwort: 7 Mal.

*Stefanie Otersen*

## **27.1.2015**

Nach der Lektüre von [André Spiegels Beitrag über Swiftkey](#page-1945-0) beschließe ich, ein paar Daten zu erheben, damit ich nächstes Jahr nicht nur eine gefühlte, sondern eine gemessene Meinung zu meinem Umgang mit Swype und anderen Texteingabetechniken haben kann. Ich verwende dazu einen Testtext aus dem erstbesten Googletreffer zum Thema, [einem teltarif-Beitrag über Smartphone-Tastaturen](http://www.teltarif.de/tastatur-test-smartphone-qwertz-volltastatur/news/45743.html) [im Vergleich.](http://www.teltarif.de/tastatur-test-smartphone-qwertz-volltastatur/news/45743.html) Der Text hat 451 Zeichen und lautet:

*Für diesen Selbstversuch galt es, einen Text zu entwickeln, der auch einige Sonderzeichen und deutsche Besonderheiten enthält – zum Beispiel ein ß und auch*

*Wörter mit Umlauten. Wichtig zudem: korrekte Großschreibung und auch Begriffe, die die Worterkennung nicht gespeichert hat, etwa die Bezeichnung des Smartphones, auf dem die Software-Tests durchgeführt wur*den: Sony Ericsson Xperia Arc S. Fürs "mechanische" *Tippen musste ein HTC 7 Pro herhalten.*

Auf der normalen Macbook-Tastatur brauche ich dafür 58 Sekunden, das entspricht 467 Zeichen pro Minute. Diese Tippgeschwindigkeit habe ich mit Anfang 20 erreicht, und weitere Übung wird daran voraussichtlich nichts mehr ändern. (Beim Abtippen von Interviews mit Schweizern muss ich die Aufnahme nur selten anhalten.)

Auf der Softwaretastatur des Nexus 5 dauert es bei abgeschaltetem Swype durch reines Abtippen ohne Nutzung von Wortvorschlägen 217 Sekunden, das sind 124 Zeichen pro Minute. Ich übe das Tippen auf dem Smartphone ohne Hardwaretastatur [seit 2011](#page-631-0) halbherzig und seit Mitte 2013 (durch zunehmende Nutzung des Facebook Messengers) etwas intensiver. Hier ist noch Spielraum nach oben: Die teltarif-Tester haben nur 180 Sekunden gebraucht.

Bei eingeschaltetem Swype sind es 313 Sekunden und nur noch 86 Zeichen pro Minute. (Swype kann nicht im abgeschalteten Zustand heimlich aus dem vorangegangenen Text gelernt haben, dafür ist die Worterkennung zu erfolglos. Ich versuche jedes Wort einmal zu wischen und tippe dann, wenn es nicht klappt.)

Nachträgliche Ergänzung: Ich teste Swype ein zweites Mal, André Spiegels Rat folgend, "dass man beim Schreiben immer auch gleichzeitig die Komplexität und Häufigkeit der Wörter abschätzen muss, und bei schwierigen Wörtern erst gar nicht versucht, sie zu wischen". Swype hat inzwischen dazugelernt und schlägt die Wörter im Text von sich aus vor, das ignoriere ich aber und tippe alle ungewöhnlichen Wörter vollständig ab. Ergebnis: 272 Sekunden.

Die teltarif-Testpersonen haben mit diesem Verfahren die ungestützte Tippzeit leicht unterboten: 164 Sekunden. Ich nutze Swype erst [seit vorgestern,](#page-1937-0) hatte aber von Anfang an den Eindruck, es gehe mit schneller als ohne. Das ist also eine Täuschung, die vermutlich daher rührt, dass sich Swypen einfacher *anfühlt* als Tippen.

Ich hänge sehr an der QWERTZ-Tastatur und kann jetzt auch präzisieren, warum das so ist: Mit Hardwaretastatur bin ich 3,8 Mal schneller als an einer Softwaretastatur und 5,4 Mal schneller als mit Swype – bisher jedenfalls. Nächstes Jahr wird neu durchgezählt.

*Kathrin Passig*

#### **28.01.2015**

Ich habe seit vier Jahren einen Handyvertrag bei o2. Monatlich zahle ich 25  $\epsilon$ , habe 120 Freiminuten, eine SMS-Flatrate, und 1 GB Datenvolumen, was mir je nach [Spotify-Nutzung](#page-1236-0) mal mehr, mal weniger reicht. Wenn mein Volumen aufgebraucht ist, schickt mir o2 eine SMS, um mich darauf hinzuweisen, dass ich ab jetzt mit weniger als 1% meiner möglichen Geschwindigkeit surfe. Doch noch sei nicht alles verloren, wird mir noch im Juli 2014 versichert: Das Surfupgrade L 3 GB könne ich jederzeit dazubuchen, und monatlich kündbar wäre es auch. Leider kostet es  $19.99 \in$ . Ich ertrage die Modem-Geschwindigkeit des gedrosselten Tarifs geduldig.

Seit Anfang November 2014 hat o2 den Ton verschärft: mein Highspeed-Datenvolumen sei erneut aufgebraucht. Ich komme mir vor, als hätte ich gegen meine Bewährungsauflagen verstoßen (erneut). Für eine gewisse Summe könnte ich mir einmalig ein gewisses Volumen nachkaufen und «wieder mit Highspeed im mobilen Netz

surfen». Am 01.11.14 bekomme ich also Nachricht, dass Schluss sei mit dem schnellen Surfen. 300 MB werden mir angeboten, für 3,99  $\epsilon$ , doch ich finde das zu teuer.

Am 28.11.14 habe ich 80% meines Volumen ausgereizt und bekomme eine Warnung, verbunden mit dem Angebot 250 MB für 3,99  $\in$ zu kaufen. «Preistreiberei!» denke ich mir, weniger Volumen für das gleiche Geld, ich lehne ab.

Am 24.01.2015 ist es wieder soweit. Dass ich nicht auf die vorherhigen Angebote eingegangen bin (oder einfach der Jahreswechsel) schien zu neuen Strategien geführt zu haben – satte 500 MB werden mir, noch bevor mein Volumen ganz verbraucht ist, für  $4.99 \in \text{ange-}$ boten. Wenige Tage später geht o2 aufs Ganze, meine Abhängigkeit ausnutzend. Mit ausgereiztem Tarif werden mir erneut 500 MB angeboten, diesmal für 5,99  $\in$ . Ich gebe mich geschlagen, sende ein «JA» an die 67777 und habe wieder Internet. Ich bin gespannt, welche Megabyte-Preis-Kombination mich beim nächsten Mal erwartet. Stolz erzähle ich meinem Bruder von meinen 500 MB für 5,99  $\in$ . erfahre dann aber, dass man bei AldiTalk für  $3 \in \mathfrak{g}$  ganze fünf neue Gigabyte bekommt. Ich hätte noch es noch ein paar Monate aussitzen sollen, sicher wären die Angebote immer besser geworden.

*Franz Scherer*

#### **Januar 2015**

Mache Feuer im Ofen, um gemütlich im Techniktagebuch zu lesen. Beim siebten Anlauf brennt es endlich. Parallel und vergeblich verbringe ich ca. eine Stunde damit, mich in dem Blog zurechtfinden. Ich poste ein Video vom Feuer bei Facebook (6 Sekunden / 7,1 MB) und schreibe auf, wie mich die tumblr-Benutzeroberfläche an der schlichten Verteilung von Likes scheitern lässt. Das Gefühl, dass ich weder in der Vergangenheit noch in der Zukunft überleben würde, macht mich müde.

*Undine Löhfelm*

### **28.01.2015**

E-Mail vom Chef.

Liebe[r Alan],

ich mach gerade [eine Powerpoint für ein Meeting fertig] – eine Zahl fehlt mir noch: Wie viele Follower haben wir aktuell bei Twitter?

Beste Grüße!"

*Alan Smithee*

## **28.1.2014**

NeuLICH hatte ich auf meinem Huawei-Handy aus verschiedenen Gründen ein alternatives Android, "Paranoid Android" aufgespielt.

Bislang lief alles toll.

Außer.

- Seit ungefähr drei Wochen ist von der Maps-App ein Update im Play Store, das auf meinem Android sofort abstürzt.
- Seit einer Woche bootete das Handy immer wieder spontan und ist bis zur Eingabe der Mobilfunk-Pin offline.
- Die Akkuanzeige ist ein zuverlässiger Zufallsgenerator

Gestern habe ich zuerst das Original-Android aus einer Sicherung zurück geholt und dann das bekannteste und stabilste Alternativ-System CYANOGENMOD installiert.

Alles läuft toll.

Außer.

- Wenn man den Flugzeugmodus aktiviert hat, muss man das Handy neu starten, um wieder ins Netz zu kommen
- Entsperrt man den Bildschirm, stürzt nach einigen Stunden Betrieb die Oberfläche ab. Meistens startet sie sich sofort neu und alles ist gut.
- Wenn beim Absturz bestimmte Apps liefen, landet man nach dem Neustart der Oberfläche wieder im Sperrbildschirm und kann sie durch erneutes Entsperren zuverlässig wieder zum Absturz bringen, woraufhin sie sich erneut startet und man im Sperrbildschirm landet.
- Manchmal reagiert das Handy nicht auf die Power-Taste, der Bildschirm bleibt dunkel.
- Google Maps läuft hier auch nicht.

Die beiden alternativen Android-Versionen wurden von Freiwilligen ohne Bezahlung auf das Huawei-Handy portiert. Da hab ich keine allzu hohen Ansprüche.

Leider wird das Telefon durch diese Portierungen allerdings im Alltag unbrauchbar.

Schade.

*Volker König*

# **28.01.2015**

In der neuen Nachbarschaft haben wir uns bereits einen Namen gemacht. Wir sind die mit dem komischen Briefkasten.

Mit dem Haus kam ein für den Norden eher unpraktisches, halboffenes Modell.

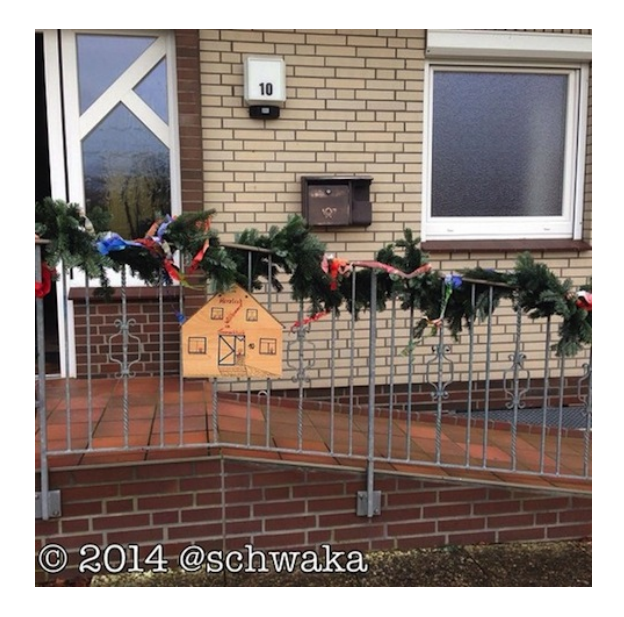

Zeitungen und Briefe waren regelmäßig durchnässt, ein neuer Kasten musste also her. Da wir regelmäßig Pakete bekommen und die bisher gute Nachbarschaft nicht über Gebühr belasten wollten, fiel die Entscheidung auf einen Paketkasten von DHL. In Größe L mit Brieffach kostet der Spaß als Wandmontage knapp 250 Euro. Kein Schnäppchen, aber man muss das ja auch als Investition in TT-Beiträge sehen.

Seit Dezember hängt der neue Kasten an der Wand. Geöffnet wird er per RFID-Chip. Davon besitzen wir zwei Stück. DHL hat eigene.

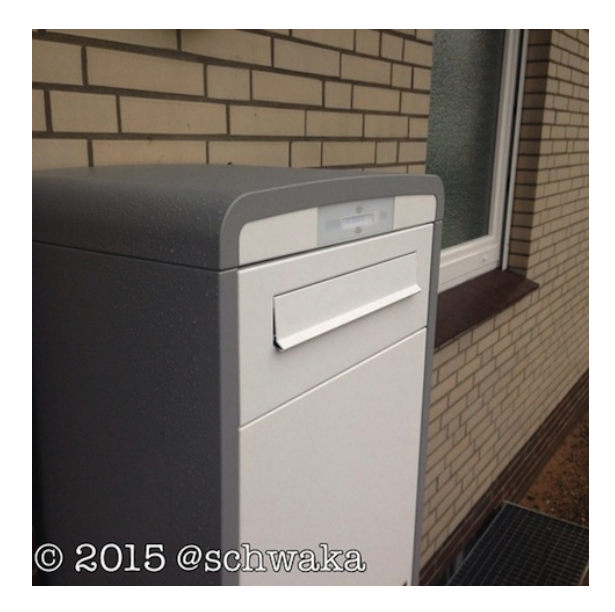

Die erste Paketablage klappte hervorragend, unser Postbote war begeistert. Als eine größere Sendung ankam, begrüßte er uns mit "Eigentlich wollte ich ja nicht mehr klingeln. Wo ich doch jetzt meinen neuen Freund habe."

Irgendwann zwischendurch trübten ein paar Aussetzer die aufkeimende Liebesbeziehung. Der Kasten mochte sich für den Zusteller nicht mehr öffnen, nur noch unsere Chips bewegten ihn dazu, die Klappe aufzumachen. Wie das mit solchen Problemen aber immer ist: meistens lösen sie sich von allein. Gestern gab der störrische Kasten seinen Streik auf und nahm brav das angelieferte Paket in Empfang. Außerdem haben wir die Information bekommen, dass die Kästen mit neuen Schlössern ausgestattet werden. Demnächst sollen sie sich dann auch per Smartphone-App öffnen lassen. Oder halt nicht.

*Stefanie Otersen*

## **28.1.2015**

Im Radio läuft etwas, das beiden Eltern bekannt vorkommt. "Beethoven oder so", mutmaßen sie. Ich erkenne eine Gelegenheit, sie mit den mannigfaltigen Fähigkeiten des Internets zu beeindrucken und shazame flink das Geschehen.

Zuerst ist das Gegeige und Geflöte zu leise. Shazam meldet, es könne "singing and humming" nicht identifizieren. Nach einigem Lauterdrehen kommt es zu diesem Ergebnis:

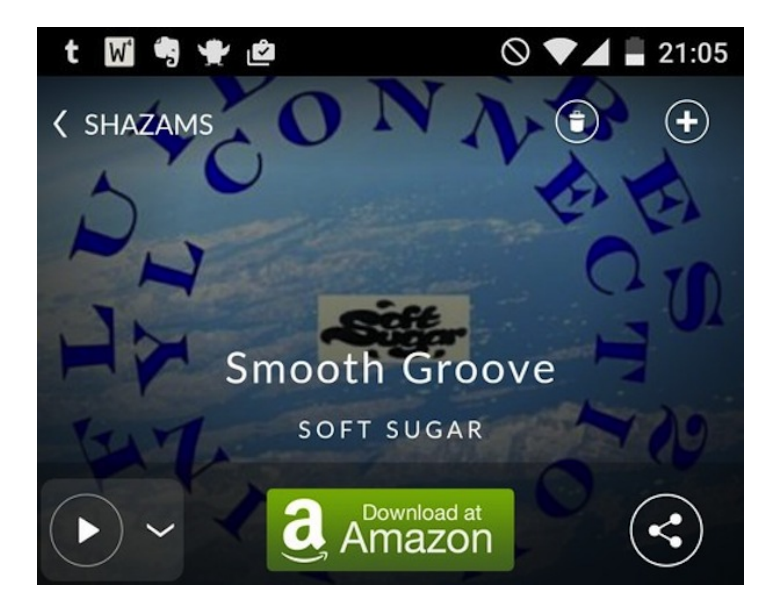

Meine Mutter schaut dann in der Zeitung nach, die sie sowieso schon in der Hand hält. Dem darin abgedruckten Radioprogramm zufolge handelt es sich um Beethovens Fünfte. Die Eltern müssen für heute unbeeindruckt bleiben.

*Kathrin Passig*

#### **28. Januar 2015**

Ich bekomme die Gelegenheit, am Bachelor-Forschungsprojekt eines Stuttgarter Studenten teilzunehmen, das sich mit der Nutzung der Virtual-Reality-Brille Oculus Rift für moderne Interfaces beschäftigt. Meine Erwartung ist hoch, denn die Oculus Rift gilt nicht erst, seit Facebook die Firma dahinter gekauft hat, als nächste Evolutionsstufe von so ungefähr allem.

Gemeinsam mit dem Studenten ziehe ich die Brille auf und stelle die Linsen so ein, dass ich tatsächlich ein dreidimensionales Bild vor Augen habe. In einer Reihe von Tests muss ich virtuelle Objekte mit virtuellen Händen bewegen, die ein Sensor auf der Brille per Infrarot von meinen tatsächlichen Händen abtastet. Das klappt ganz gut, wenn es um das Herumschubsen von Quadern und das Drücken von Knöpfen geht, und nicht ganz so gut, wenn Objekte gegriffen und gezielt bewegt werden sollen. Anschließend zeigt mir der Student noch eine Art Film, bei der ich in einer Art Kapsel durch unser Sonnensystem fliegen kann.

Ich bin zwar grundsätzlich von der Brille und ihren Möglichkeiten angetan und hoffe jetzt schon darauf, dass sie möglichst bald zum neuen Unterhaltungsstandard wird, aber irgendwie hatte ich aufgrund des Hypes mehr erwartet. Die Auflösung der Bilder ist erstaunlich pixelig, und obwohl ich gerade im Stehen sehr schnell vergesse, wie genau ich mich im realen Raum eigentlich positioniert hatte, fühle ich mich doch regelmäßig daran erinnert, dass ich ein Gerät auf dem Kopf trage.

*Alexander Matzkeit*

#### **28.1.2015**

Abends läuft auf Bayern 2 im Radio eine Volksmusik-Sendung, die meine Eltern hören. (Für Nichtbayern: Das ist viel weniger schlimm, als man annehmen könnte.)

HEUTE stellt der Bayrische Rundfunk sein Digitalradio-Angebot auf den neuen Standard [DAB+](http://de.wikipedia.org/wiki/Digital_Audio_Broadcasting#DAB.2B) um. Der [DAB-](http://de.wikipedia.org/wiki/Digital_Audio_Broadcasting#DAB)Standard wird jetzt nicht mehr unterstützt. Der gesamte Wortteil der Sendung handelt von dieser Umstellung und davon, dass sie den Start der neuen, ganztägigen Volksmusiksendung "BR Heimat" ermöglicht. Der Moderator und die Moderatorin erklären einander gegenseitig immer wieder, dass im UKW-Band einfach zu wenig Platz ist, dass so ein DAB-Radio gar nicht so teuer ist und noch vieles mehr. Leider denke ich nicht ans Techniktagebuch und höre deshalb nicht zu.

*Kathrin Passig*

#### **29.1.2015**

N. rief an, weil ihr Auto nicht ansprang. Die Zehnjährige hatte irgendwas für die Schule im Wagen vergessen und nach dem Suchen das Licht nicht ausgeschaltet.

Jetzt war die Batterie leer.

Wir versuchten, den Wagen mit meinem Starthilfekabel zu starten, aber das klappte nicht, weil das Kabel offenbar defekt war. Wir

warfen ein Stromkabel aus dem Fenster und ich deponierte das Ladegerät unter der Motorhaube (was schneller ging, als die Batterie auszubauen und ins Haus zu bringen).

Abends kamen wir zurück und die Batterie war voll.

Am nächsten Morgen rief N. erneut an, weil nun eine Kontrolllampe im Armaturenbrett leutete und nicht ausging: Ein stilisiertes Oszilloskop. Der Wagen fuhr an sich jedoch ohne Auffälligkeiten.

Google brachte Hinweise auf Drosselklappen oder Spannungsversorgung als Ursache. Im Schrauberforum wurde empfohlen, den Fehlercode aus der Bordelektronik auszulesen und dann zu löschen. Wenn das Problem weiterhin existiere, käme der Fehler zurück. Ansonsten sei es ein Seiteneffekt der Startversuche.

Die freie Werkstattkette mit den drei Buchstaben, so stand im Forum, verlange nur  $25 \in$  fürs Auslesen und Löschen.

Seit 2001 haben alle Benzinfahrzeuge eine standardisierte Schnittstelle zum Auslesen der Fehler, [OBD II](http://de.wikipedia.org/wiki/On-Board-Diagnose) heißt der Standard.

Da ich für 25.95 bei Amazon ein kleines Gerät zum Auslesen eines OBD II-Fahrzeugs bekommen konnte, sparten wir uns die Fahrt zur **Werkstatt** 

Als das Gerät wegen des Wochenendes leider erst vier Tage später angekommen war, las ich den Fehlercode aus. Beziehungsweise versuchte es, da war nämlich keiner. Die Lampe leuchtete inzwischen auch nicht mehr. Der Bordcomputer im Motor hatte wohl bemerkt, dass der Fehler behoben war.

Ein Kollege erzählte mir, dass es sogar einen Bluetooth-Dongle für die OBD II-Buchse gebe, über den man per Smartphone-App Motordaten in Echtzeit anzeigen lassen könne.

Motortemperatur!

Aktueller Spritverbrauch!

Digitale Geschwindigkeit!

Ich kann dazu jetzt aber keinen passenden Link googlen, weil ich es sonst sofort kaufen müsste.

*Volker König*

#### **29. Januar 2015**

Während einer Sitzung habe ich nach einem Neustart meine Handy-PIN mit meiner Bank-PIN verwechselt und entnervt dreimal die falsche PIN eingegeben. Internet geht aber noch über W-LAN. Ich bitte meine Frau per Facebook-Messenger, zu Hause aus meinen Unterlagen meine PUK herauszusuchen. Sie schreibt mir zurück, ich könne mir die PUK auf der Seite von O2 anzeigen lassen.

Ich öffne den Browser auf dem Handy und surfe auf die O2-Seite, deren Mobiloptimierung für solche Serviceleistungen nur so mittel funktioniert. Außerdem fällt mir auf, dass ich auch mein Passwort für die O2-Seite vergessen habe. Ich klicke auf "Passwort vergessen". Die Seite sagt mir, sie habe mir mein Passwort an meine Handynummer per SMS geschickt. Das ist schlecht, denn ich kann ja keine SMS empfangen, weil meine SIM-Karte ja gesperrt ist, weshalb ich ja in die O2-Seite will.

Ich finde einen plausiblen Vorwand, die Sitzung kurz zu verlassen und gehe in mein Büro. An meinem Rechner versuche ich das, wozu ich am Handy keine Geduld hatte: ich rate mit etwa fünf Versuchen mein Passwort. Meine PUK schreibe ich mir mit Filzstift auf die Hand und kehre zurück in die Sitzung. Kurze Zeit später ist die SIM-Karte entsperrt und ich bekomme die SMS von O2 mit dem Passwort.

*Alexander Matzkeit*

### **29. Januar 2015**

In Schottland funktioniert Politik ein wenig anders, nämlich auf Twitter. Hier ein Austausch zwischen Ruth Davidson (Vorsitzende der Tories), Nicola Sturgeon (Vorsitzende der Nationalisten und Regierungschefin) und Kezia Dugdale (stellvertretende Vorsitzende und Fraktionsvorsitzende von Labour), vier Monate vor der Wahl. Das Gespräch findet um 9 Uhr morgens statt.

**@RuthDavidsonMSP** Hmmm. . . . FMQ prep Vs tennis #comeonandy (Anm. d. Red.: FMQ = First Minister Questions, öffentliches Kreuzverhör der Regierung durch die Opposition)

**@NicolaSturgeon** @RuthDavidsonMSP I'm sure we could come to some agreement. @kdugdalemsp?

**@RuthDavidsonMSP** @NicolaSturgeon ok, I'll bring the snacks – let's use your office. @kdugdalemsp Kez you in?

**@kdugdalemsp** @NicolaSturgeon @RuthDavidsonMSP yes, there in a minute, looking for the Pimms.

*Aleks Scholz*

#### **1.2.2015**

Kurz nach Weihnachten wird in NDR Kultur die Aufzeichnung eines Gesprächs ausgestrahlt, an dem auch Kathrin Passig teilgenommen hat. Da mich das Thema (Selbstvermessung) interessiert, will ich mir das anhören. Leider kollidiert der Termin mit Familienfeierlichkeiten bei meinen Eltern.

Auf die Bitte, die Sendung aufzuzeichnen, muss mein Vater nur kurz überlegen. Da meine Eltern nicht im direkten Einzugsbereich des NDR wohnen, kommt für den Empfang nur der Satellitenreceiver infrage. Von dort geht das Signal (über SCART-Kabel) in einen Festplattenrekorder mit eingebautem DVD-Brenner, ein Gerät aus den frühen 2000ern, das so kompliziert ist, dass es außer meinem Vater vermutlich niemand bedienen kann. Damit nimmt er die Sendung auf, und ich kann sie nach Hause mitnehmen.

Über einen Monat später habe ich endlich mal genug Ruhe, mir die Aufnahme anzusehen ... also -hören. Da es sich um eine DVD handelt, ist aber trotzdem die ganze Zeit ein Bild zu sehen; über schwarzen Hintergrund wandert ein roter Schriftzug "Radio".

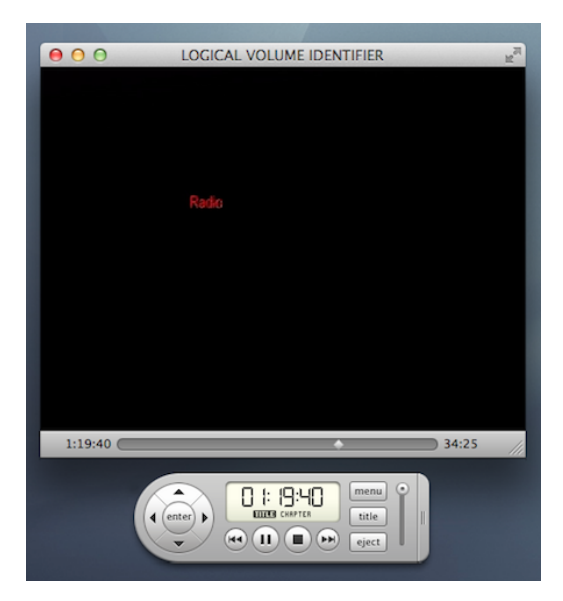

Ich verstecke das nutzlose Fenster auf einem anderen virtuellen Desktop und achte nur auf den Ton.

*(Thomas Renger)*

## **1.2.2015**

Im Traum nehme ich an einem öffentlichen Tweetwechsel teil, in dem eindeutig Geschlechtsverkehr vereinbart wird. Dann merke ich, dass A. das ja sehen kann und nicht gutheißen wird. Ich überlege, ob ich ganz wach werden und meinen Tweet löschen muss. Dann fällt mir wieder ein, wie schwierig es ist, im Traum ETWAS INS INTERNET [zu](#page-598-0) [schreiben.](#page-1525-0) Ich gehe davon aus, dass die geträumten Tweets nicht im echten Twitter angekommen sind und schlafe weiter.

*Kathrin Passig*

## **1.2.2015**

Im Traum verfasse ich mehrere Kommentare zu einem Beitrag auf Facebook. Facebook bietet mir nun (da bin ich nicht mehr sicher) entweder an, dass ich Geld zahle (um die Beiträge hervorzuheben), oder dass ich Geld bekomme – wofür, weiß ich nicht. Es handelt sich um Beträge zwischen  $1 \in \text{und } 2 \in \text{und}$  sie unterscheiden sich. Weiterhin im Traum verfasse ich dazu einen Beitrag auf Facebook, unter den Kathrin Passig «tb» kommentiert. Ich verstehe sie sofort – sie meint, dass die Geschichte ja wohl in das Techniktagebuch gehört.

*Franz Scherer*

# **1.2.2015**

Geträumt: In einem Internetforum lade ich drei Fotos hoch. Als ich nach einer Weile noch einmal in den entsprechenden Thread schaue, befinden sichin meinem Beitrag jedoch mehr als drei Fotos – Fotos, die ich definitiv nicht gepostet habe. Ich aktualisiere den Browser:

Weitere Bilder sind aufgetaucht! Mir wird klar, dass es sich dabei um Fotos aus meinem Telefonspeicher handelt. Ich werfe einen Blick auf mein Smartphone und sehe, dass ein automatischer Hochladevorgang eingeleitet wurde, bei dem sämtliche Aufnahmen der Telefonkamera in meinen Forenbeitrag gespeist werden. Panisch versuche ich den Post zu löschen, doch meine Klicks zeigen keine Wirkung. Ich suche in den Tiefen meines Smartphones den Befehl "Synchronisierung anhalten", doch ich finde ihn nicht. Mittlerweile tauchen in meinem Post immer mehr Bilder auf, die niemand sehen sollte, u.a. Fotos der Privatwohnungen von Bekannten oder Aufnahmen aus einem Diddlmaus-Museum. Kurz vorm Aufwachen schießt mir noch durch den Kopf: 'Trenn doch einfach die Internetverbindung! – Ach nee, das geht ja heutzutage nicht mehr.'

*Torsten Gaitzsch*

### **1.2.2015**

Zum ersten Mal seit einem Vierteljahrhundert liege ich im Elternhaus krank im Bett. Die traditionelle Fiebermessmethode heißt hier geh amal her, lass dich anfassen" und kann die drei Ergebnisse .naa", .na-ja" und .o mei o mei erbringen.

Aber die Hand meiner Mutter ist aus der Übung. Deshalb wird ein Fieberthermometer aus dem Keller geholt. Es ist ein elektronisches, nach meinem Auszug angeschafftes, und es meldet, dass es gern eine neue Knopfzelle hätte.

Ein zweites Fieberthermometer wird aus dem Keller geholt. Die Hülle sieht anders aus, als ich sie in Erinnerung habe:

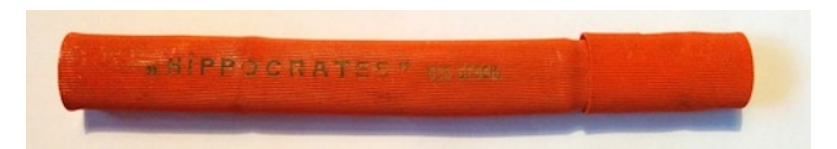

Das Thermometer hingegen wie erwartet. Jedenfalls von vorne.

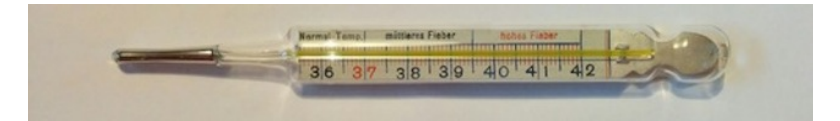

Hintendrauf überraschende Neuerungen. Das Fieberthermometer muss aus dem großmütterlichen Erbe in den Elternhaushalt gelangt sein:

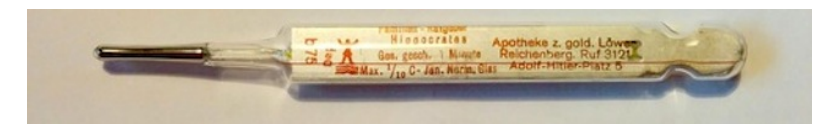

Reichenberg heißt schon seit einiger Zeit Liberec, die Telefonnummern dort sind nicht mehr vierstellig, und aus dem Adolf-Hitler-Platz ist der Náměstí Dr. Edvarda Beneše geworden. Aber neue Batterien braucht das Thermometer noch lange nicht.

*Kathrin Passig*

# **Frühjahr 2015**

Ich verschicke für eine größere Veranstaltung Angebotsanfragen an verschiedenste Firmen in Deutschland und Europa, von zwei-Personen-Betrieben bis zu Weltkonzernen.

Die Anfragen sind in Form einer gesperrten Excel-Tabelle mit ausfüllbaren Feldern und, ganz wichtig, zwei Tabellenblättern.

Obwohl die Benutzung der Unterlagen extra nochmal in einem Begleitschreiben erklärt wird, entsteht gefühlt mehr als die Hälfte der Rückfragen aus Unkenntnis im Umgang mit Excel. Anscheinend ist nicht bekannt, dass diese Dateien auch mehrere Tabellenblätter enthalten können. Andere Firmen fragen nicht nach, sondern schicken einfach nur halb ausgefüllte Unterlagen zurück.

Ein anderes Problem ist, dass die Dateien, die in MS Office 2007 erstellt sind, teilweise nicht von Konkurrenz-, Vorläufer- oder Nachfolgerprogrammen geöffnet werden können.

In den Kreisen, in denen ich mich da bewege, ist Fax übrigens auch heute noch ein sehr beliebtes Medium.

*Marian Ritter*

#### **Seit 2013 oder so (vielleicht auch früher)**

Ich bin ein Mensch mit einer grandios schlechten visuellen Fantasie. Das bewahrt mich auch davor, bei Verfilmungen beleidigt "Den hab ich mir aber ganz anders vorgestellt!" zu rufen, weil ich mir beim Lesen gar nix bestimmtes vorstelle.

Da ich viel Fantasy und Science-Fiction lese, kommt es immer wieder vor, dass es in Büchern nicht nur um Menschen mit diversesten Eigenschaften geht, sondern auch um irgendwelche Fantasiefiguren und/oder Außerirdischen. Da ist es manchmal ärgerlich, eine mangelhaft ausgebildete visuelle Fantasie zu haben, weil sich die Figuren in meinem Kopf nicht vernünftig zusammensetzen, ich das aber in diesem Fall gerne möchte.

Gott sei Dank gibt es das Internet und in diesem Internet Menschen, die drei Dinge vereinen: Sie haben eine besser ausgebilde-

te visuelle Vorstellungskraft, sie können zeichnen und sie lesen die gleichen Bücher wie ich (oder zumindest das eine, das ich gerade auch lese). Diese Menschen zeichnen den Krempel dann und laden ihn irgendwo hoch. Mit der Google-Bildersuche kann man die dann finden und deswegen weiß ich jetzt ein bisschen besser, wie die Arieka aus China Miévilles "Embassytown" aussehen oder die komischen Dinger aus "The Maze Runner" oder die Runa und Jana'ata aus "The Sparrow" oder die Oankali aus der Xenogenesis-Serie von Octavia Butler. Das ist eine positive Entwicklung. So spart auch Hollywood viel Geld, weil die da jetzt nicht alles verfilmen müssen, nur weil ich endlich mal wissen will, was sich der Autor da ausgedacht hat.

*Anne Schüßler*

#### **02.02.2015**

Während unserer Chinareise überwinden wir weite Strecken mit dem Zug. Die Züge in China können durchaus mehrere Tage unterwegs sein, daher gibt es verschiedene Kategorien an Plätzen. Soft Sleeper – 4er Kabinen mit Tür, Hard Sleeper – 6er Kabinen ohne Tür und Hard Seats – normale Sitze mit bis zu 5 Sitzen pro Reihe.

Wir reisten bisher immer als Hard Sleeper, da die einen guten Kompromiss aus Komfort und Preis bieten und man die anderen Fahrgäste beobachten kann.Wir sind nicht die einzigen, die mit viel Technik reisen, fast alle Fahrgäste haben ihr Smartphone und/oder ein Tablet dabei, auf dem sie Filme schauen oder Spiele spielen. Pro Waggon gibt es ein paar Steckdosen, die ziemlich belagert werden, obwohl die meisten Fahrgäste externe Powerbanks dabei haben.

Das Spannende dabei ist, dass scheinbar niemand auf die Idee kommt Verteilersteckdosen zu verwenden – es wird immer gewartet,

bis der Vorbenutzer den Platz freiräumt und der nächste ihn okkupiert. Wir bauten, nachdem gegen 22 Uhr das Licht im Zug gelöscht wurde, aus unserer Verteilersteckdose eine Verkabelung bis zu unseren Betten und wurden dabei von interessiert bis fassungslos beobachtet. Die Zugbegleiterin, von der es in jedem Waggon eine gibt, störte sich aber nicht an unserer Konstruktion, als sie sie entdeckte. Erst später, gegen 1 Uhr, kam jemand vorbei, der uns bat, das Ganze abzubauen, bevor wir schlafen gehen.

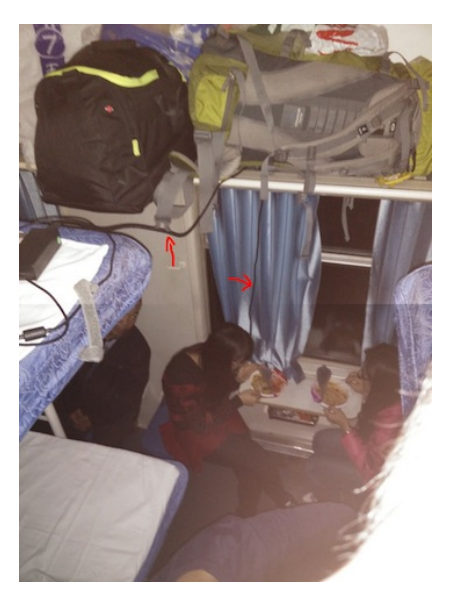

*Stefan Jaekel*

## **02.02.2015**

Mein Telefon hat Ausschlag. Unter dem Display meines Smartphones hat sich eine Luftblase gebildet, und sie wird größer und größer. Ich mache mir Sorgen und möchte, dass mein armes Telefon behandelt wird, bevor es irgendwann am ganzen Körper von Blasen befallen ist.

Es fing alles mit einer harmlosen Verfärbung an. Am 24. Januar telefoniere ich länger mit C. Danach hat sich ein kleiner Fleck im linken oberen Eck des Displays gebildet. Er ist nur ein paar Millimeter groß und fällt mir zunächst kaum auf. Ich halte ihn für Dreck, der sich beim Telefonieren angesammelt hat, und gehe schlafen. Am nächsten Tag stelle ich nach hartnäckigen Rubbelbemühungen fest, dass die Oberfläche überhaupt nicht verschmutzt ist. Es muss also subkutan was nicht in Ordnung sein.

Über die nächsten Tage wird die Luftblase größer. Das kleine Bläschen vom Anfang ist nach fünf Tagen ein respektabler Wurm geworden, der sich mittlerweile drei Zentimeter über das halbe Display gefressen hat. So langsam kriege ich Kummer. Es liest sich nämlich nicht sonderlich schön auf dem Smartphone, wenn einem ein Milchglaswurm die Sicht trübt.

Mein Telefon ist ein Samsung Galaxy S4 mini. Ich besitze es seit Oktober 2013. Sein Display ist immer noch intakt, was, wenn ich mich in meinem Umfeld [oder im](#page-599-0) [Techniktagebuch](#page-674-0) [umschaue,](#page-1881-0) eher eine Ausnahme in der Smartphone-Welt zu sein scheint. Woher die Blasen kommen, kann ich mir also noch nicht einmal durch meinen unfreundlichen Umgang mit dem Gerät erklären. Meine Vermutung ist, dass sich eine im Display verklebte Folie gelöst haben könnte.

Ich kontaktiere den Kundendienst von Samsung. Weil ich nicht in einer Warteschleife hängen möchte, mache ich von der Möglichkeit

Gebrauch, mit einem Mitarbeiter zu chatten. Der Chat hat das Design eines Samsung-Smartphones und ich bekomme nach einigem Hin und Her die Auskunft, dass ich mich glücklich schätzen könne, denn es gibt in meiner Stadt (sie heißt Berlin) einen "Samsung Customer Service Plaza", an den ich mich wenden sollte.

Der "Samsung Customer Service Plaza" ist wirklich nicht weit von mir entfernt. Aber mir wurde auch gesagt, dass ich die Rechnung mitbringen muss – und da ist schon das nächste Problem. Die Rechnung habe ich natürlich nur als PDF, irgendwo in den Tiefen meines E-Mail-Postfachs. Ich besitze keinen Drucker und habe nie einen besessen. Ich benutze zwar noch [so etwas Archaisches wie](#page-1923-0) [einen iPod,](#page-1923-0) aber seitdem ich alleine wohne, also seit 2007, habe ich nicht mehr zu Hause gedruckt. Ende der Nullerjahre hatte ich zwar noch viel zu drucken, aber das konnte ich immer an der Uni erledigen. Ein eigener Drucker hätte nur Platz weggenommen, Geld gekostet, wäre unvermeidlicherweise hässlich gewesen, hätte bestimmt auch gestunken, Neider angezogen, schlechte Träume ausgespuckt, und überhaupt gilt ja: Less is more.

In den letzten Jahren habe ich auch immer seltener etwas ausgedruckt. Textdateien lese ich im Gegensatz zu früher am PC oder am Smartphone. Private Briefe verschicke ich nach Möglichkeit nicht. Ich drucke eigentlich nur noch, wenn es sich wirklich nicht vermeiden lässt, zum Beispiel bei Formularen, und das immer noch in Bibliotheken. Wenn ich also dazu gezwungen werde, eine Rechnung auszudrucken, kann das schon ein paar Tage dauern.

Heute möchte ich die ganze Angelegenheit nun endlich erledigen. Ich wollte vor der Reparatur aber auch noch ein Backup von meinen Daten machen. Das gestaltet sich schwieriger als gedacht. Samsung bietet eine Software zur Datensicherung von Smartphones an, sie heißt Kies. Aber Kies funktioniert sehr schlecht. Ich verbringe eine Stunde mit dem Versuch, Kies zur Sicherung zu verwenden,

aber entweder hängt es sich auf, oder es erkennt mein Handy nicht, oder es mag mir nicht alles sichern, was wichtig ist. Ich suche nach anderen Möglichkeiten im Netz und bin irgendwann – nachdem ich auch mit MyPhoneExplorer, das mir bei der Installation Malware andreht, kein Glück hatte – von den ganzen Friktionen, die sich naturgemäß auftun, unendlich genervt. Bevor mein innerer Thomas Bernhard vollends hervorbricht, beschließe ich, einfach alles manuell zu kopieren.

Ich drucke die Rechnung in der Amerika-Gedenkbibliothek, weil sie fast auf dem Weg liegt, und fahre mit ihr zum "Service Plaza". Bei einem "Plaza" kann die eigene Phantasie ja allerhand Vorstellungen entwickeln. Vor allem groß muss er sein, weitläufig, und bitte sehr bunt. Aber der "Service Plaza" in Tempelhof ist nur ein etwa 25 m2 großer Raum, der aussieht wie ein gewöhnlicher Handy-Laden, in dem man, auch wenn man der einzige Kunde ist, eine Wartemarke ziehen muss. Die Nummer leuchtet auf und mein Smartphone wird behandelt. Die Luftblase kommt, wie ich vermutet hatte, von einer Folie unter dem Display, die sich gelöst hat: "Da hamm Se quasi 'n Sechser im Lotto. Ditt kriegn Se nich nochma", versichert mir der Sachbearbeiter.

Ich muss eine Stunde auf die Reparatur warten. In der Zeit stelle ich eigenartige Verhaltensweisen an mir fest. Ich greife noch immer reflexartig in die Hosentasche, aber da ist kein Telefon, das man hervorziehen könnte, um mal schnell ja-was-eigentlich nachzusehen. Ich bemerke ein, zwei Mal Phantomvibrationen, aber jetzt wundere ich mich mehr darüber als sonst, weil ich es tatsächlich auf meinen eigenen Körper schieben muss. Ohne das Telefon fühle ich mich ganz verloren in diesem fremden Tempelhof und streune herum, auf der Suche nach einem Café mit W-LAN-Zugang für meinen Laptop – plötzlich habe ich ja gar keine Möglichkeit mehr, irgendwo nachzusehen, was es so alles in der Nähe gibt.

Kaum ist die Stunde rum, kann ich das Telefon endlich abholen. Es schaut wieder ganz frisch drein und wir können gemeinsam unseren Heimweg planen, ohne dass sich ein Milchglaswurm zwischen uns beide drängt.

*Felix Lorenz*

### **3. 2. 2015**

Ich bestelle einen grotesk überdimensionierten Fernseher, der per Spedition geliefert wird. Mitsprache beim Liefertermin wird beim (immerhin erfolgten) Anruf brüsk abgewiesen, stattdessen wird mir heute zugewiesen – zwischen 13 und 18 Uhr.

Die Mail zur Sendungsverfolgung erweist sich als überraschend nützlich: Es gibt ein Livetracking, das mir genau sagt, wann der Fernseher kommt: Fünf andere Kund\_innen sind noch vor mir und ich bekomme ein genaueres Zeitfenster zugeteilt. (Nur der versprochene rechtzeitige Anruf, der bleibt natürlich aus.)

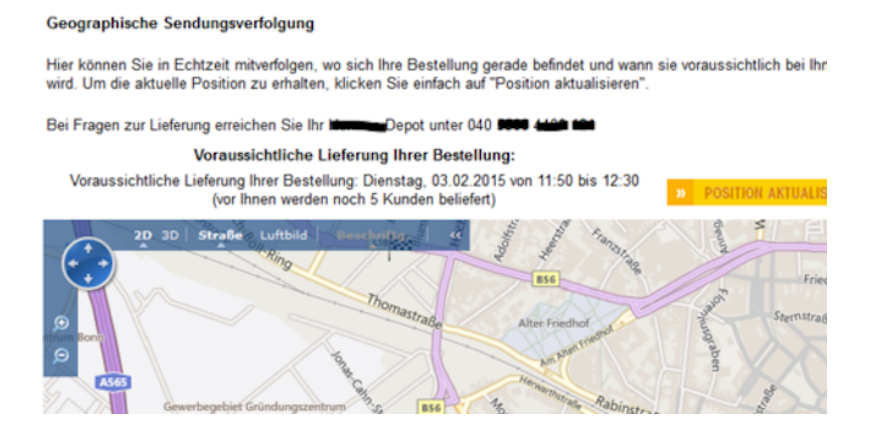

*Nachtrag, nach der Lieferung:* Der Liefertermin mäanderte dann noch eine Weile hin und her, irgendwann rief der Fahrer an und gab die tatsächliche Lieferzeit an. Und als das Paket dann im Wohnzimmer war, sprang das Tracking stolz auf »13:14 ausgeliefert«.

*Felix Neumann*

#### **3.2.2015**

Ich schlafe irgendwo in Westfalen im Zug ein und wache in den Niederlanden auf. Ohne Internet! Die Niederlande sind eins der wenigen Länder Europas, für die ich noch keine SIM-Karte besitze.

Ich habe tatsächlich darüber nachgedacht, die alternativ vorgeschlagene Zugstrecke über Belgien zu wählen, nur weil ich eine belgische SIM-Karte habe. Aber die Anschlüsse wirkten fragwürdig, ich habe die belgische Karte länger als ein Jahr nicht benutzt, und wie ärgerlich wäre es, in Kälte und Dunkelheit an einem belgischen Bahnhöflein zu stranden und dann kein Internet zu haben. Oder eine zwar noch gültige SIM-Karte, die man aber mit einem Guthabenbon aus dem längst geschlossenen belgischen Bahnhofkiosk aufladen müsste, weil niemand Lust hatte, eine Kreditkartenzahlfunktion einzubauen. Oder weil das Kreditkartenzahlen nur funktioniert, wenn man Internet hat.

Weil es ein deutscher Zug ist, gibt es natürlich auch kein WLAN. Ein niederländischer Mitpassagier sagt etwas Fragendes zum Zugbegleiter, worin das Wort "wifi" (gesprochen wie geschrieben) vorkommt. Der Zugbegleiter sagt Entschuldigendes. Der Passagier sagt Erstauntes.

Ich betrachte die SMS, die ich beim Grenzübertritt von Aldi-Talk bekommen habe. Dass das MB jetzt 24 Cent kostet, steht darin. Außer man hat vorher ein EU-Datenpaket erworben (ohne Preisangabe). Ich habe noch etwa 6 Euro Guthaben. Dafür bekomme ich im Ausland also ungefähr 24 MB. Vor zehn Jahren hätte ich noch genau gewusst, was man mit 24 MB alles machen kann und was nicht. Heute entspricht das vermutlich einem einzigen automatischen Facebook-Nachladen oder so, was weiß ich.

Ich beschließe, das Roaming ganz kurz einzuschalten und so ein EU-Datenpaket zu kaufen. Hoffentlich kostet es nicht mehr als 6 Euro. (Später nachgesehen: nein, tut es nicht.) Vorher würde ich aber gern allen Datenverbrauch im Hintergrund abstellen. Früher gab es dafür bei Android irgendwo einen Schalter.

Jetzt gibt es diesen Schalter offenbar nicht mehr. Jedenfalls finde ich ihn nirgends, und ich kann ja auch nicht googeln, wo er ist. Dann muss es eben so gehen, beziehungsweise noch schneller. Ich schalte das Datenroaming ein, öffne die AldiTalk-App und warte 30 Sekunden, in denen die Facebook-App, die Twitter-App und Gmail sicher teure Partys feiern.

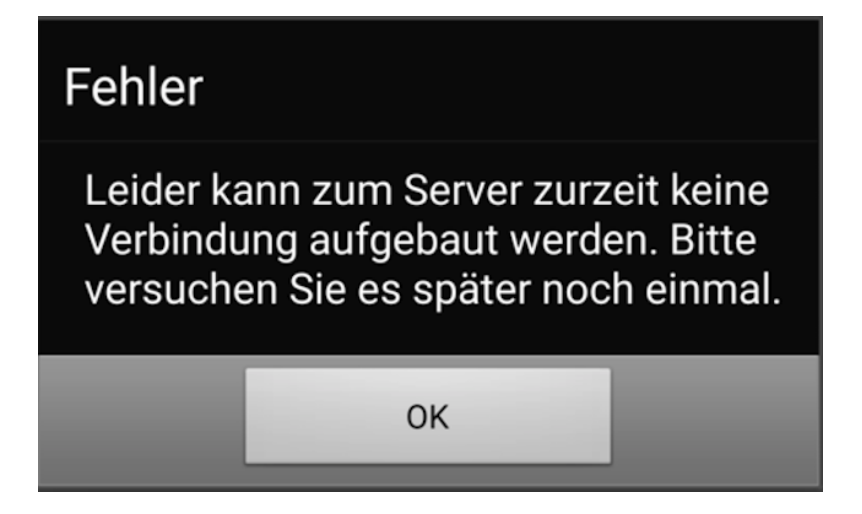

Später werde ich im Techniktagebuch-Redaktionschat von Volker König erfahren, dass man aus dem Ausland natürlich nicht die App benutzen kann, sondern die Servicenummer anrufen muss.

Ich finde mich mit meinem Schicksal ab und überlege, wie ich in Rotterdam an mein Ziel gelangen soll. Denn natürlich habe ich mir darüber keineswegs rechtzeitig Gedanken gemacht, das tue ich schon lange nicht mehr, man steigt halt aus dem Zug und schaut bei Google Maps nach. Wenn man Internet hat. Ob es an Bahnhöfen wohl noch Stadtpläne in Vitrinen gibt, so wie früher?

Dann erreichen wir *in Kürze Amersfoort*, und mir fällt ein, dass ich ja noch ein letztes Mal umsteigen muss. In einen niederländischen Zug! Über die man hier im Techniktagebuch (von FELIX NEUMANN und ANNE SCHÜSSLER) nur Gutes hört!

30 Sekunden nach dem Einsteigen (inklusive Sitzplatzsuche und Taschenverstauen) habe ich *wifi in de trein*. "U bent nu verbonden met Internet", sagt es zu mir. Auch den Niederlanden fühle ich mich gleich sehr verbonden.

*Kathrin Passig*

#### **3.2.2015**

Beim Verlassen des Bahnhofs in Rotterdam muss ich durch eine Schranke.

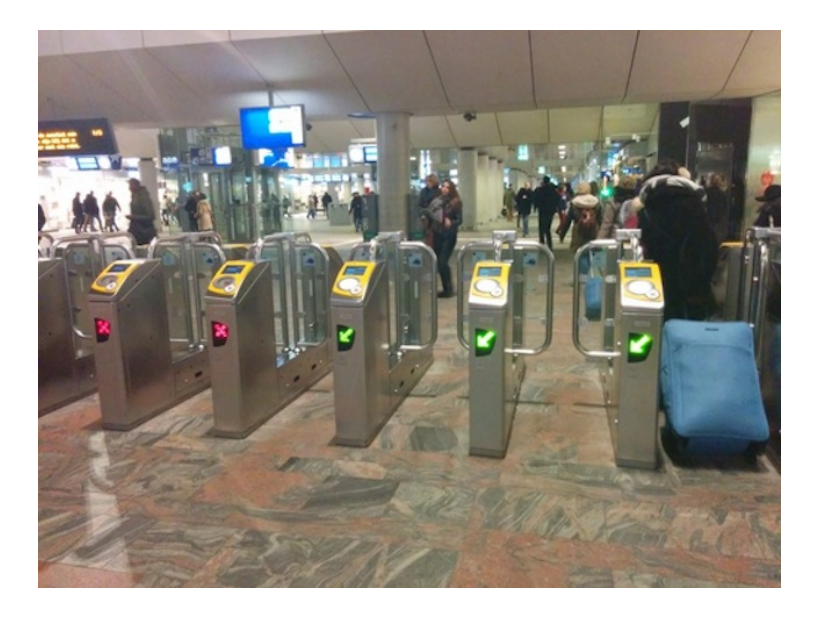

Solche Schranken gibt es auch in Großbritannien, und weil die Schranke QR-Code-Lesefenster hat, die ich vom Flughafen kenne, halte ich probehalber mein Handy mit dem DB-Handyticket an den Scanner. Die Schranke geht auf. Eurozone, Schengen-Raum, wie schwer kann das gewesen sein – aber eine Ticketscannerschranke so anlegen, dass sie ausländische Tickets akzeptiert! Ich wusste nicht, dass das Universum so etwas zulässt.

Das Foto zeigt die Schranke von der Außenseite, und wie mir jetzt klar wird, befinden sich alle bis ein Uhr geöffneten, SIM-Karten verheißenden Supermärkte im Inneren. Aber das lasse ich mir gleich im Goethe-Institut erklären, wie man da wieder hineingelangt.

Oh, das sei ganz neu und schwierig, sagt die Goethe-Mitarbeiterin. Man brauche nicht nur die Chipkaart, die man ja sowieso für die öffentlichen Verkehrsmittel brauche, es müssten auch
mindestens 20 Euro drauf sein. Meistens gebe es aber einen offenen Durchgang.

Außerdem sagt sie, dass es in der Gästewohnung kein WLAN gibt, nur Internet per Ethernetkabel. Dafür habe ich keinen Anschluss und [immer noch keinen Adapter,](#page-1259-0) sage ich.

Vor morgen kann man da aber nichts machen. Dafür ist der Hausmeister zuständig.

Ich will jetzt nicht mäkeln, denn die Gästewohnung ist ungefähr so groß wie die Niederlande und enthält Sandspielzeug. Aber mit welcher Gelassenheit die Menschen zu einem sagen "vor morgen kann man da nichts machen"! Ich habe über 20 Jahre meines Lebens ohne Internet verbracht, da ist jede weitere Minute eine zu viel.

Ich verlasse das Haus und schlage an der nächsten Kreuzung die Richtung ein, in der es am meisten nach Apple Store aussieht. Städte sind ja zumindest innerhalb Europas recht ähnlich sortiert. Dafür, dass es erst kurz nach acht Uhr abends ist, sind die Läden in Rotterdam bemerkenswert geschlossen. Nach fünfhundert Metern gelange ich an einen geöffneten Mediamarkt.

Zuletzt war ich [im März 2013](#page-695-0) in einem Mediamarkt, davor viele Jahre gar nicht. Es ist ein rechtes Wunderland auf drei Etagen, unter anderem sehe ich zum ersten Mal eine Auswahl an Smartwatches (etwa acht Stück, alle sehr hässlich bis auf eine von Samsung). Vor allem aber enthält er eine reiche Auswahl an Prepaid-SIM-Karten und einen Apple Store, der den Ethernet-USB-Adapter vorrätig hat.

Die SIM-Karte kann man hier erwerben, ohne dass erst der Ausweis kopiert werden muss, aber für den Weg zur Kasse wird sie in eine große Plastikbox mit Luftlöchern verpackt. Immerhin kostet sie 7,50  $\in$ , da muss man aufpassen.

<span id="page-1981-0"></span>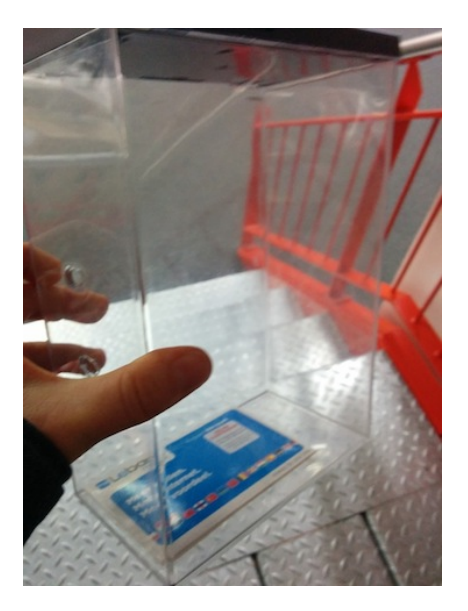

(Das Bild zeigt eine SIM-Karte von Lebara, wegen der GUTEN ER[fahrungen in der Schweiz.](#page-1746-0) Das wird sich [wenige Tage später](#page-1993-0) [als Fehler herausstellen.](#page-1993-0))

Knapp eine Stunde nach der Ankunft habe ich mehrere Arten Internet. Und ich habe es mit zitternden Schnurrhaaren in der fremden dunklen Stadt auf dem kürzesten Weg aufgestöbert, ohne Google Maps. Ich bin ein wenig stolz auf diese Superkraft, hoffe aber trotzdem, dass sie bald überflüssig wird.

*Kathrin Passig*

# **4.2.2015**

Ich erinnere mich daran, wie ich Ende der 1990er Jahre gelegentlich bei meinem PC, auf dem Windows 95 installiert war, überprüft habe,

wie viele Dateien sich darauf befinden würden. Dazu habe ich immer die Abfrage \*.\* in das Windows-Suchfenster eingegeben; nach einigen Minuten wusste ich dann, dass beinahe 10.000 Dateien auf den zwei Festplatten des Rechners schlummerten, was mich unheimlich verblüffte. Eines Tages wurde diese magische Grenze durchbrochen: "Es können maximal 10.000 Suchergebnisse angezeigt werden" oder etwas Ähnliches stand da plötzlich in einem Fenster.

Ich frage mich, wie viele Dateien sich wohl heutzutage so auf einem Computer ansammeln. Startet man einen Suchlauf nach \*.\*, werden allerdings – zumindest unter Windows 7 und 8 – auch sämtliche Ordner und Unterordner angezeigt; mich interessieren aber nur die Dateien. Also markiere ich im Fenster des (einzigen) Laufwerks C: auf meinem Arbeits-MacBook alle Ordner und gehe auf "Eigenschaften". Es dauert eine Weile, bis ich die Gesamtdateienzahl sehe: 287.482. Auf meinem privaten Sony Vaio finde ich sogar 570.902 Dateien. Selbst auf meinem Smartphone trage ich nicht weniger als 15.837 Dateien mit herum.

*Torsten Gaitzsch*

### **3. 2. 2015 – 5. 2. 2015**

Ich bin seit einiger Zeit Besitzer eines großen und vor allem breiten Monitors, an den ich das Notebook dranstöpsele. Das ist auch alles ganz toll, ein ganz neues Computergefühl. Wie früher, nur dass einem kein riesiger Röhrenmonitor sämtlichen Schreibtischplatz wegnimmt.

Dummerweise sind meine Fenster (die virtuellen) alle verschoben, wenn ich den Monitor anschliesse. Beziehungsweise sie sind verschoben im Vergleich zur vorherigen Monitorbenutzung. Alle befinden sich plötzlich sehr viel weiter links auf dem Monitor, als ich

das vorher arrangiert habe. Und sie sind in der Höhe sehr viel kürzer. Man merkt zwar, dass sich das Betriebssystem mit gutem Willen bemüht, eine Art Relation der Fenster untereinander wieder herzustellen, aber das Resultat des guten Willens ist nun wirklich nicht als gut zu beschreiben. Nach dem Anschliessen des Monitors bin ich also erstmal gefühlte Ewigkeiten ( 1½ Minuten) damit beschäftigt, meine Fensterkonfiguration zurechtzuschieben. Nach mehreren Tagen empfindet man das als einen unhaltbaren Zustand.

Googeln und vergangene Diskussionen im IRC zeigt einem, dass es haufenweise Fensterverwaltungsprogramme gibt, angefangen von kleinen graphischen Programmen, die nicht viel Flexibilität zeigen, aber bequem zu nutzen sind [\(1,](https://cordlessdog.com/stay/) [2,](http://www.funk-isoft.com/index.php/display-maid) [3,](http://manytricks.com/moom/) [4,](http://most-advantageous.com/optimal-layout/) [5,](http://mizage.com/divvy/) [6\)](http://www.n8gray.org/code/forget-me-not/), bis hin zu kleinen Monstern [\(1,](https://github.com/jigish/slate) [2\)](https://github.com/sdegutis/mjolnir), für die man selber Skripte schreiben muss. Dafür kann man vermutlich auch seine Fensterpositionen im Prinzip von der Mondphase abhängig machen.

Ich öffne alle Links in neuen Tabs und sitze erstmal kurz paralysiert davor. Wie soll ich mich nur entscheiden? Schließlich wähle ich als Entscheidungsprinzip das Logischste: Ich probiere als erstes die App (["Stay"](https://cordlessdog.com/stay/)) aus, deren Name meinen emotionalen Zustand gegenüber dem Problem am besten beschreibt ("Stay here, effing window!"). Ich installiere es, mache drei Klicks zum Konfigurieren und vergesse es erstmal.

Mehrere Stöpselzyklen später stelle ich fest, dass es offenbar so funktioniert, wie ich es will. Also lasse ich das Programm automatisch starten und verstrecke das Icon; schließlich will ich den dienstbaren Geist nicht ständig vor mir sehen. Ich schließe das (sorgsam automatisch arrangierte) Fenster mit den Webseiten der Alternativprogramme. Vermutlich werde ich das nächste Mal erst wieder an <span id="page-1984-1"></span>diese App denken, sollte irgendwas irgendwo nicht mehr funktionieren.

*Tim Tepaße*

### **05.02.2015**

Seit ein paar Tagen befindet sich die Firma im Blindflug. Gut, nicht die ganze Firma, nur unsere Projektmanager. Wesentlicher Teil ihrer Arbeit ist die Auswertung und Bewertung der aufgelaufenen Kosten auf ihren Aufträgen, des Erfüllungsgrades und natürlich die anschließende Abrechnung. Wie jede moderne Firma haben auch wir uns in das Abhängigkeitsverhältnis mit einem großen [ERP-](http://de.wikipedia.org/wiki/Enterprise-Resource-Planning)System begeben, das die benötigten Auswertungen erstellt und – mehr oder weniger – hübsch aufbereitet ausspuckt. Abgerufen werden die Reporte über ein Web-Frontend. Zur dynamischen Erstellung bunter Grafiken und anderer Informationen wird Flash benötigt. Der Flash-Player ist AKTUELL WEGEN SICHERHEITSLÜCKEN deaktiviert. Unseren Projektmanagern geht man gerade lieber aus dem Weg.

*Alina Smithee*

# <span id="page-1984-0"></span>**5.2.2015**

Ich sitze im Zug von Berlin nach München, und auf diese Zugfahrt hatte ich mich aus einem ganz untransportmäßigen Grund gefreut: Zum einen hat die Deutsche Bahn ihre übliche Preiserhöhungsrunde Ende vergangenen Jahres mit dem wachsweichen Kompensationsversuch verbunden, in der ohnehin sauteuren 1. Klasse den Internetzugang kostenlos anzubieten. Und zum anderen fuhr Kathrin

Passig neulich diese Strecke und schwärmte (im Redaktionschat) davon, wie connected sie, ganz ungewohnt, auf der langen Bahnreise durch Brandenburg, Sachsen-Anhalt, Thüringen und Bayern war.

Das Leben ist nicht fair. Schon beim Einsteigen in Berlin entdecke ich, was ich nicht sehe: Der ICE hat noch nicht mal als Alibi die magentafarbenen Telekom-Aufkleber. Und folgerichtig auch gar überhaupt keinen Hotspot, keinen Internetzugang. Nein, sagt die Schaffnerin (die heutzutage anders heißt), das habe ihr Zug nicht. Und welche Züge das hätten, das würde sie ja nicht entscheiden.

Auch die Ausweichmöglichkeit funktioniert nicht wirklich. Schon kurz hinter Berlin Südkreuz geht die Netzanzeige auf dem Smartphone in die Knie: Maximal Edge, stellenweise gar kein Netz, noch nicht mal fürs Telefonieren, wird mir in den brandenburgischen Landstrichen angezeigt. Dabei habe ich, genau wie Kathrin, das Eplus-Netz über das Aldi-Billigangebot. Genau.das.gleiche. Warum tut das bei mir nicht? Oder nur so lückenhaft?

Ich rufe dann immer mal beim Stopp in den Bahnhöfen schnell meine Mails ab, das funktioniert wenigstens. Mehr ist nicht drin. Aber Entschleunigung gehört ja zum Bahn-Programm. Hinter den Schluchten Thüringens bietet mir die Aldi-Karte dann wieder LTE an (und dieser Text geht online).

*Thomas Wiegold*

### **6.2.2015**

Ich versuche etwas zu drucken, zum ersten Mal [seit Oktober,](#page-1703-0) denn in der Gästewohnung gibt es einen Drucker. Ich möchte das Ausgedruckte nur als Second Screen benutzen, damit ich nicht ständig zwischen einem PDF, einem zweiten PDF und einem Googledoc hin und her klicken muss.

Im PDF ist die zweite Fahne der Buchübersetzung. Im zweiten PDF ist die erste Fahne der Buchübersetzung. Im Googledoc sind meine Fahnenkorrekturen der Fahnenkorrekturen. Genau wie auch die ersten Fahnenkorrekturen werden sie später vom Lektor mit einem spitzen Bleistift in eine Papierversion der Fahnen geschrieben und zum Setzen gegeben. Dabei werden neue Fehler entstehen. Dritte Fahnen werden wir aber wahrscheinlich nicht bekommen.

Ich ziehe das Internet aus der USB-Buchse (das hier [aus einem](#page-1978-0) [Ethernetkabel via Ethernet-USB-Adapter in meinen Rechner](#page-1978-0) FLIESST) und schließe stattdessen den Drucker an.

Ich öffne die Systemeinstellungen, um den Drucker hinzuzufügen. Er ist korrekt erkannt worden. Ob ich Software für ihn installieren möchte? Ja, das möchte ich. Es geht aber nicht. Ich habe ja kein Internet.

Ich stecke den Drucker aus und das Internet an. Jetzt taucht der Drucker aber nicht mehr in der Auswahl der Geräte aus, für die ich Software installieren könnte.

Ich stecke den Drucker wieder an, klicke mich bis zur Installationsfrage und schließe dann das Internet an. Das geht aber auch nicht. Da ist ja jetzt gar kein Drucker mehr. Da kann man natürlich keine Software installieren.

Auf irgendeinem Umweg ginge es sicher trotzdem, aber egal. Ich gebe das mit dem Drucken wieder auf und benutze stattdessen das Handy als Second Screen. Hätte ich gleich so machen sollen, viel logischer.

Nachtrag: Wenige Tage später entdecke ich zufällig auf der anderen Seite meines Macbooks einen zweiten USB-Port. Oh.

*Kathrin Passig*

# <span id="page-1987-0"></span>**Februar 2015**

Meine neue Systemkamera hat einen BASEBALL-MODUS (für bessere Fotos von Menschen mit Baseballschlägern) und einen Wasserfall-Modus (für bessere Fotos von Wasserfällen). Sie hat allerdings auch etwa 30 physische Knöpfe und Rädchen, dazu noch ein Touchscreen-Menü mit 75 Punkten. Einfach mal alles durchzuprobieren erscheint mir ein zu mühsamer Weg, ich möchte gern etwas dazu lesen. Doch die Kamera ist erst ein paar Monate auf dem Markt, und es gibt kein einziges Buch dazu. Online finde ich lediglich ein paar Ausprobiervideos und Testberichte.

Es gibt zwar ein ausführliches Benutzerhandbuch – aber nur als 234-seitige PDF-Datei auf der Support-Seite des Herstellers. Die Kurzanleitung, die mit im Karton war, ist dagegen ein winziges dünnes Heftchen mit bruchstückhaften Informationen. Es hilft nichts: Ich lade das PDF von der Support-Seite des Herstellers herunter und lade es dann wieder bei einem Online-Druckdienst hoch. Nach ein paar Tagen hole ich in einer Postfiliale ein Handbuch-Unikat ab.

*Alexander Svensson*

### **8.2.2015**

Nach den miesen Erfahrungen mit dem nicht vorhandenen ICEWLAN [vor ein paar Tagen](#page-1984-0) zeigt sich die Bahn auf der Rückfahrt von München nach Berlin vorbildlich. Der Zug hat das große Magenta-Logo für den Hotspot und tatsächlich einen funktionierenden Internet-Zugang. Sogar in den Schluchten Thüringens gibt es Netz, wenn auch mit ein paar Aussetzern (die dann dazu führen, dass der direkt in Tumblr geschriebene Text rückstandslos verschwindet).Aber wenn's geht, geht's gut. Es reicht nicht nur zum Surfen

und Chatten, sondern auch dafür, aus dem Zugfenster geschossene Touristenfotos direkt hochzuladen.

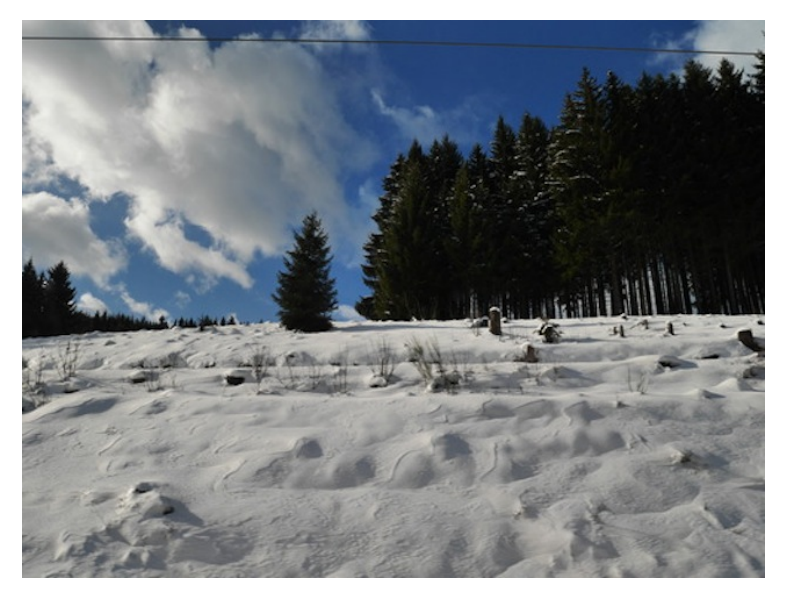

*Thomas Wiegold; Lichtbild v.Verf.*

# **9.2.2015**

Ich fahre von Rotterdam nach Groningen mit dem Zug. Das geht nur mit einer [OV-chipkaart.](http://de.wikipedia.org/wiki/OV-chipkaart) Ich habe mir schon vor ein paar Tagen eine gekauft, als ich in Rotterdam S-Bahn fahren wollte. Das ging an einem Automaten und dauerte inklusive Guthabenaufladung ungefähr zwei Minuten. Man braucht ein Guthaben auf der Karte, von dem die Fahrtkosten beim Auschecken am Zielbahnhof abgezogen werden.

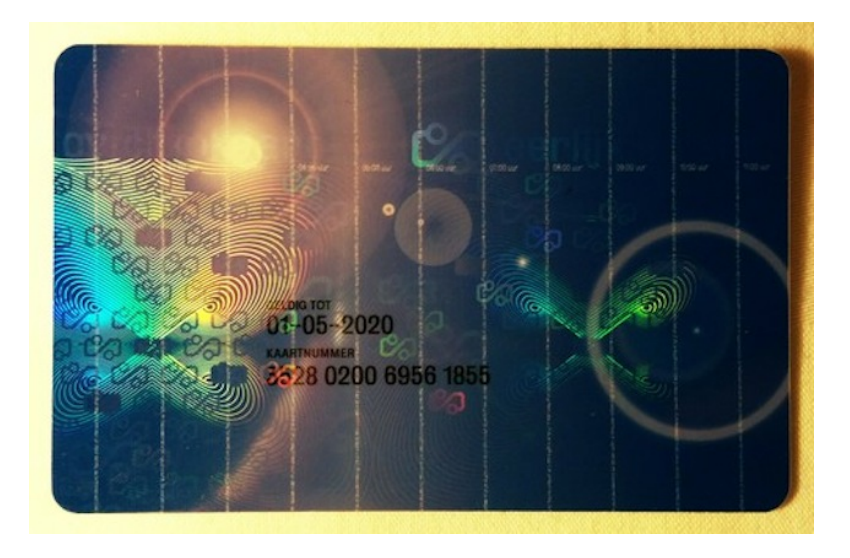

Vor Antritt der Zugfahrt habe ich das Thema lange gegoogelt, weil ich nichts falsch machen wollte. Es hilft einem ja dann doch meistens nichts, bei einer Kontrolle "ich nix wissen, ich Tourist!" zu sagen.

Am Bahnhof bringe ich der Karte an einem Automaten bei, dass sie jetzt nicht nur eine Nahverkehrs-, sondern auch eine Zugfahrkarte ist, was aus irgendeinem Grund ein gesonderter Schritt ist. Ich lade 100 Euro auf, weil ich in den nächsten Tagen mehrmals durch die Niederlande fahren werde. Dann lasse ich mich diesmal mit der richtigen Karte [durch die Schranke](#page-1978-0) in den Bahnhof ein.

Meine Googlerecherche hat nichts von Kontrollen im Zug ergeben. Ich rechne halb damit, dass es keine geben wird, weil ich mir auch nicht vorstellen kann, was es da zu kontrollieren gibt. Es kommt aber doch eine Kontrolleurin. Sie hält die Karten im rechten Winkel ans Vorderende des Geräts und akzeptiert meine Karte trotz meiner Ahnungslosigkeit genau wie alle anderen.

In Groningen gibt es keine Schranken, man muss selbst dran denken, sich an einer kleinen gelben Säule wieder auszuchecken. Es piepst zweimal, und der Fahrtpreis wird angezeigt: Die Strecke von Rotterdam nach Groningen – also schon eine der längsten Strecken, die man in diesem Land zurücklegen kann – kostet 26 Euro.

*Kathrin Passig*

#### **09.02.2015**

Nachdem ich innerhalb von einer Woche von Parkautomaten um insgesamt 7 Euro beschupst wurde, wird mir so langsam klar, warum Mobile Payment und Kreditkartenzahlung sich für diesen Bereich in Deutschland noch nicht flächendeckend durchgesetzt haben: den Anbietern würden Einnahmen entgehen!

Fall 1: Ich soll 14 Euro bezahlen. Kartenzahlung kann der Automat nicht. Im Portemonnaie: 1x 50  $\in$ , 2x 5  $\in$ , viel Kleinvieh. Ich stopfe die zwei 5er in den Geldscheinschlitz und krame nach Kleingeld. Der Automat piepst, zeigt im Display das Wörtchen Abbruch und spuckt das Ticket sowie einen 5er wieder aus. Ich lerne anschließend, dass die Automaten ein Fehlerprotokoll führen, das behauptet aber, nur einen 5er entgegengenommen zu haben. Ich überlege kurz, wie viel Zeit mir 5 Euro wert sind und gebe auf.

Fall 2: Ich will einen Parkschein für 2 Stunden ziehen. Um Kleingeld loszuwerden, werfe ich 2 Euro in 20- und 50-Cent-Münzen ein, danach noch eine 1-Euro-Münze. Der Automat rattert seltsam, spuckt den Euro wieder aus und weist mich an, meine Münzen wieder zu entnehmen. Außer der einen ist da aber nichts. Mehrfaches Betätigen der Abbruchtaste führt auch zu keinem anderen Ergebnis. Mir ist kalt, ich werfe nochmal 3 Euro ein und erhalte endlich einen Parkschein.

<span id="page-1991-0"></span>Warum das mit mobile Payment oder (Kredit-)Karte nicht passiert wäre? Nachvollziehbarkeit. Der abgebuchte Betrag ist auf der Abrechnung ersichtlich. Doppelbuchungen und Fehlbuchungen können durch den Kunden nachgewiesen werden. Außerdem kann sich der Automat nicht mehr verschlucken, nur weil ich das Geld zu schnell einwerfe.

*(Stefanie Otersen)*

### **11. Februar 2015**

Wundere mich, dass meine ganze Timeline voller Posts der selben Person ist. Ärgere mich über den miesen Facebook-Algorithmus. Merke peinlich spät, dass ich mich gar nicht im Newsfeed, sondern auf dem Profil der Person befinde.

Johannes Mirus; [Original auf Facebook gepostet](https://www.facebook.com/jottemm/posts/10152787342199102)

#### **Vornachzwischenwort**

Irgendwann Anfang 2014:

Kathrin schreibt auf Facebook irgendwas davon, dass man mal so ein Tagebuch machen müsste, wo man aufschreibt, wie man heute so mit Technik umgeht, damit man sich später, wenn das schon längst überholt ist, überhaupt noch dran erinnert. In meinem jugendlichen Leichtsinn kommentiere ich: "Ich weiß zwar nicht, warum es geht, aber ich mach mit."

Als ich das schon fast wieder vergessen habe, schreibt sie, dass sie

jetzt hier was gebastelt hätte und wenn ich immer noch wolle, dann könnte ich jetzt.

Seitdem schreibe ich fürs Techniktagebuch. Es ist ein Tumblr-Blog. So war das damals. Wir hatten ja nix!

(Ich danke meinen Eltern dafür, dass sie mich gezeugt haben, meinem Mann, dass er mich geheiratet hat und alles drumherum auch, dem lieben Gott, dass er sich bis hierhin ganz gut gekümmert hat und meiner Oma dafür, dass sie dem lieben Gott regelmäßig sagt, dass er sich gut kümmern soll, weil nämlich sonst! Außerdem grüße ich alle, die mich kennen.)

*Anne Schüßler*

### **11.2.2015**

Dank vorausschauender Berufswahl muss ich mir nur selten einen Wecker stellen. Diese Woche geht es aber nicht anders. In der Android-Betriebssystemversion "Lollipop" hat man NUR DIE WAHL [zwischen "Handy macht keine Geräusche, man wird aber](#page-1794-0) [auch nicht geweckt" und "Wecker funktioniert, dafür piepst](#page-1794-0) [und vibriert das Handy die ganze Nacht vor sich hin".](#page-1794-0)

Während ich schlafe, werden im Techniktagebuch-Redaktionschat Stichsägen, Waschmaschinen und der Unterschied zwischen Facebook und Internet diskutiert. 51 der resultierenden Pieps- und Vibriergeräusche baue ich erfolgreich in meine Träume ein. Das letzte Geräusch benachrichtigt mich im Traum vom Eingang einer umfangreichen Postsendung, bestehend aus etwa zwanzig Kisten mit historischen Briefen in deutscher Sprache, die irgendwo in den Niederlanden darauf warten, von mir gesichtet zu werden. Dann wache ich doch auf und google, ob das Android-Problem inzwischen behoben ist. Ist es aber nicht.

Nachtrag: Es gibt zwei Workarounds für das Problem, der eine (vorgeschlagen im Techniktagebuch-Redaktionschat und von [Mi](http://twitter.com/gsagt)[chael Eugster\)](http://twitter.com/gsagt) besteht darin, dass man das Handy nachts in den Flugmodus schaltet. Der andere ist die via Twitter von MATTHIAS SCHMIDT empfohlene Android-App [Power Toggles,](https://play.google.com/store/apps/details?id=com.painless.pc&hl=en_GB) mit der sich Telefon-, Medien- und Alarmgeräusche getrennt steuern lassen.

*Kathrin Passig*

### <span id="page-1993-0"></span>**11. und 12.2.2015**

Das eine GB Daten auf meiner niederländischen Lebara-SIM-Karte ist aufgebraucht. Wie sich schon kurz nach dem Kauf herausgestellt hat, gibt es kaum Gemeinsamkeiten zwischen dem Schweizer Lebara (3,5 GB inklusive, beliebig oft nachkaufen) und dem niederländischen Lebara (1 GB pro Monat, dann ist Schluss). Am Mittwochabend rufe ich alle paar Minuten via \*100# am Handy mein verbleibendes Guthaben ab: jetzt noch 60 MB, jetzt noch 30, noch 8, noch 3. Ich bekomme eine SMS:

You have less than 36,11 MB data left in your Lebara Online bundle. Top-up a new Online bundle to keep using this service. Buy in stores or at lebara.nl/recharge

Eventuell kann man also doch Guthaben nachkaufen. Vorsorglich habe ich weitere 10 Euro investiert und dafür ein Kärtchen mit Guthabencode zum Freirubbeln bekommen. Ich schicke eine SMS mit "WEB1GB" an Lebara und bekomme zur Antwort:

Sorry, uw Online 1GB bundel is al reeds geactiveerd. Uw kunt deze niet nogmaals aktiveren voordat de 30 dagen zijn verlopen. Probeer opnieuw hierna.

Ich kann aber keine 30 Tage abwarten und es *hierna opnieuw proberen*, ich brauche das Internet jetzt und werde nach 30 Tagen gar nicht mehr in den Niederlanden sein.

Ohne Datentarif kostet jedes MB ab jetzt 39 Cent. Mein verbleibendes Guthaben wird also in wenigen Minuten aufgebraucht sein. Ich schalte das Handy in den Flugmodus und lese Ein Gutes Buch.

Am nächsten Tag mache ich mich vor allen anderen Tätigkeiten auf den Weg in die innen wie außen selbst für Shoppingmallverhältnisse bemerkenswert hässliche Utrechter Shoppingmall [Hoog Ca](http://nl.wikipedia.org/wiki/Hoog_Catharijne)[tharijne,](http://nl.wikipedia.org/wiki/Hoog_Catharijne) finde dort einen bereits geöffneten internationalen Mobilfunkramschladen mit Glitzerhandycovern und erkläre einem Verkäufer mein Problem. Er nickt und sagt: Lycamobile.

Ich habe noch gar keine SIM-Karte von Lycamobile in meiner Sammlung und freue mich ein bisschen. Für 20 Euro bekomme ich eine neue SIM und 20 Euro Guthaben. Aktueller Stand der Sammlung:

- O2, Deutschland (2x, einmal im Micro- und einmal im Mini-Format)
- AT&T, USA (theoretisch, weil weiterverschenkt)
- TIM, Italien
- yesss!, Österreich (2x, einmal im Micro- und einmal im Mini-Format)
- Tesco, Irland
- Vodafone, Deutschland (2x, davon eine zerstört durch eigenhändiges Zurechtfeilen vom Mini- aufs Micro-Format)
- T-Mobile, Deutschland (Mini-Format)
- Base, Belgien
- 3, Großbritannien
- Congstar, Deutschland
- Medionmobile / AldiTalk, Deutschland
- Tesco, Großbritannien
- Orange, Schweiz (Nano-Format)
- Lebara, Schweiz
- Lebara, Niederlande
- Lycamobile, Niederlande

Ich rubbele die zwei Guthabenkarten frei, lade das Guthaben auf und bekomme dann zwar einige Begrüßungs-SMS von Lycamobile, aber noch kein Internet.

Ich nehme die Lycamobile-SIM wieder aus dem Handy, lege die Lebara-SIM ein und google, welche vierstellige Zahl man als SMS an welche vierstellige Nummer schicken muss, um bei Lycamobile nicht nur telefonieren und SMS verschicken, sondern auch das Internet nutzen zu dürfen. In den verschiedenen Anleitungs- und Werbepapierchen, die der SIM beilagen, steht es nämlich nicht, man braucht also Internet, um Internet zu bekommen. Ich nehme die Lebara-SIM aus dem Handy, lege die Lycamobile-SIM ein, schicke "3201" an die 3535 und erhalte eine Bestätigungs-SMS:

Uw aanvrag om de Data 3GB te activeren is succesvol.

Internet gibt es allerdings immer noch keines. Ich setze mich in die Lobby des INTERNETLOSEN HOTELS, logge mich ins offene WLAN der Kentucky-Fried-Chicken-Filiale nebenan ein und google die Angaben für den Accesspoint, die man bei Lycamobile offenbar von Hand eintragen muss. Das habe ich schon mehrere Jahre nicht mehr gemacht, die meisten Anbieter stellen das inzwischen automatisch ein. Wenn ich nicht so alt wäre, wüsste ich womöglich gar nicht, dass es das mal gab, Accesspoints. Man wählt dazu auf der Lycamobile-Website seinen Handyhersteller aus (Google) und bekommt dann eine Auswahl der Geräte dieses Herstellers (G1 und sonst nichts, also Stand von 2009) und die dazu passende Anleitung. Lycamobile aktualisiert die Website und die Technik offenbar eher selten, aber egal. Hauptsache, die Tarife sind nicht auf dem Stand von 2009.

Es funktioniert! Das düstere Ausrufezeichen neben dem Empfangsbalken-Icon macht einem "H" wie HSDPA Platz. Ich kann mir 3 GB Daten auf die Glatze prasseln lassen.

*Kathrin Passig*

#### <span id="page-1996-0"></span>**9., 10. und 11.2.2015**

Drei verschiedene niederländische Hotels. Im ersten gibt es ganz normales WLAN wie in Privathaushalten. Das Passwort steht in der Willkommensmappe auf dem Schreibtisch.

Das zweite bietet ein handelsübliches Hotelschikanen-Internet mit hässlichem Extraspezialpopupfenster im Browser, in dem man Dinge bestätigen muss. Immerhin muss man diesen Vorgang – anders als bei den meisten Hotelschikanen-Internetanbietern – nicht jedesmal wiederholen, wenn man den Rechner aufklappt.

Im dritten gibt es gar kein Internet, nur einen Gratis-Hotspot im Frühstücksraum und kostenpflichtigen Zugang auf dem Zimmer. Das

kostenpflichtige Internet trägt den bezaubernden Namen LAPTOP-ON-LINE:

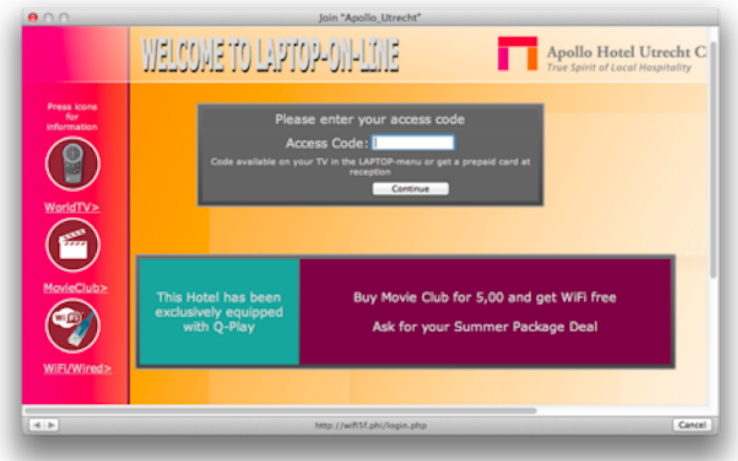

Wenn man mich fragt, zeichnet sich *True Spirit of Local Hospitality* schon auch durch das Vorhandensein von Internet aus. Aber mich fragt ja keiner. Oder doch: die Hotelmitarbeiterin beim Auschecken. Es sei alles ganz ausgezeichnet gewesen, sage ich, und nur mit free WiFi hätte es noch ein klein wenig ausgezeichneter sein können. Sie seufzt und sagt: Wir arbeiten dran.

*Kathrin Passig*

# **Vornachzwischenwort**

Während ich mal wieder nicht aufgepasst hatte, war am Anfang des letzten Jahres das Techniktagebuch entstanden. Die Artikel

schwappten durch Twitter hindurch auch regelmäßig zu mir rüber, und ich konnte mich in vielen Artikeln wiedererkennen. Manchmal mit Nostalgie, manchmal in mit dem Autor geteilter Verzweiflung. Ich war Techniktagebuchleser.

Ich selbst blogge über alles, auch über meine Verwendung von Technik, schließlich arbeite ich in einem technischen Beruf. Als ich da [mal wieder einen Fall aufschrieb,](https://dentaku.wazong.de/2014/03/27/das-ist-alles-noch-zukunftsmusik/) verlinkte ich daher das Techniktagebuch und wurde prompt von Johannes gefragt, ob er den Artikel denn auch im Techniktagebuch veröffentlichen dürfe solle. Na klar! Ich war Techniktagebuchgastautor.

Als das [das zweite Mal vorkam,](https://dentaku.wazong.de/2014/05/14/heute-schon-gestempelt/) wurde ich in die Redaktion eingeladen (es handelt sich dabei um einen Facebookchat). Ich war Techniktagebuchautor. Juhuu!

Seitdem kann ich meine Seltsamkeiten hier selbst aufschreiben und, noch viel besser, mit sehr klugen Leuten im Chat über die täglichen Technikerlebnisse reden (manchmal ist etwas davon [in](#page-922-0) [den Artikeln zu lesen\)](#page-922-0).

Dort arbeitet auch Kathrin im Nebenjob als Aufschreibebot, der uns dazu antreibt, die besprochenen Dinge in Artikel zu verwandeln. Und das wiederum bringt zumindest mich dazu, den Technikalltag aufmerksamer zu beobachten.

*Thomas Renger*

### **Vornachzwischenwort**

Als Technikautor bei einem Techniktagebuch mitzumachen liegt eigentlich auf der Hand. Oder? Aber die Regeln hier sind andere: zum

einen muss es persönlich sein, dann darf ich nicht schimpfen, und (vor allem:) ich darf nicht am Ende der Held sein, der es besser kann als andere. Das ist doch mal eine Herausforderung!

*Thomas Jungbluth*

### **Vornachzwischenwort**

Wir scheitern an so vielen technischen Dingen, die uns eigentlich das Leben leichter machen sollten. Auf der anderen Seite gibt es aber auch so viele Sachen, durch die uns Technik den Alltag erträglicher macht. Und noch mehr, was einem gar nicht auffällt, wo aber ganz viel Alltagstechnik drin steckt. Das alles nicht nur zu merken, sondern auch aufzuschreiben, ist eine fortwährende Übung, die ich erst durch das Techniktagebuch begonnen habe.

Vermutlich werden mir also so schnell nicht die Themen ausgehen. Alleine meine aktuell in Tumblr hinterlegte To-do-Liste schreit nach Artikeln zu folgenden Themen:

- Navigationssysteme/-geräte
- Kabelsalat in der Herrenhandtasche
- Mein erster eigener Computer (Bausatz mit Stromschlaggefahr, dafür aber Turbotaste!)
- Mein zweiter eigener Computer (mit Farbmonitor und Soundkarte, kompletter Ferienarbeiterlohn draufgegangen, Colani-Design, Vobis, ähnlich: [makememinimal.com/wp](http://makememinimal.com/wp-content/uploads/2010/09/colani_computer_for_vobis.jpg)[content/uploads/2010/09/colani\\_computer\\_for\\_vobis.jpg\)](http://makememinimal.com/wp-content/uploads/2010/09/colani_computer_for_vobis.jpg)
- Klickgeräusche Handykamera in der Schweiz
- Bücherdownload über Uni-Bib über Spezialaccount
- LRA: Formblatt fürs Schreibbüro
- Mündliche Prüfungen im Fernstudium (die mit dem LAN-Kabel quer durchs Zimmer)
- Overheadfolien im Studium

Ich kann Kathrins meist getätigte Aufforderung im Redaktionschat schon hören: "Aufschreiben!"

*Johannes Mirus*

# **Vornachzwischenwort**

Kurz vor Weihnachten 2014 schreibe ich in mein Blog einen J<sub>АН</sub>[resrückblick](http://realvirtuality.info/2014/12/real-virtualitys-erlebnis-highlights-2014/) mit meinen Highlights des Jahres. Über das Techniktagebuch steht dort:

"Seit es gestartet ist, bin ich Fan des [Techniktagebuchs,](http://techniktagebuch.tumblr.com/) ein von Kathrin Passig initiiertes Blog, in dem verschiedene Autoren alltägliche Erfahrungen mit Technik dokumentieren, um sie für die Nachwelt zu erhalten. Als ich im Oktober nach Istanbul flog und zum ersten Mal eine AUTOMATISIERTE GRENZKONTROLLE erlebte, schrieb ich das auf und reichte es erfolgreich ein. Nach zwei weiteren Beiträgen wurde ich in den Gruppenchat auf Facebook eingeladen und nicht nur fühle ich mich immer noch extrem geehrt, dass ich überhaupt auf dieser Plattform publizieren darf, die beteiligten Co-Autoren sind auch noch alle schrecklich interessante und nette Menschen (zumindest im Internet), die meinen Alltag regelmäßig mit ihren Gesprächen bereichern."

<span id="page-2001-0"></span>Alles, was in diesem Absatz steht, stimmt heute noch genauso wie damals. Techniktagebuch bedeutet, seinen Alltag zu beobachten. Es bedeutet, im ganz kleinen Rahmen "Geschichte" zu schreiben. Und es bedeutet, Teil einer Gruppe von Menschen zu sein, die eine Begeisterung für diese beiden Dinge teilen. Eine fantastische Kombination, die in der Geschichte der Menschheit schon Revolutionen oder mindestens ambitionierte Buchprojekte geboren hat. Ich blicke also gespannt in die Zukunft.

*Alexander Matzkeit*

### **Vornachzwischenwort**

Bis vor kurzem war der Garant für bräsige Themeneinstiege das Nachschlagen im etymologischen Wörterbuch. Auch das hat die Technik verändert: Ein ähnlicher Grad der Bräsigkeit wird heute durch Google-Vorschläge erreicht.

- Q technik ist Google-Suche
- Q technik ist etwas hundertprozentig menschliches
- Q technik ist unser leben
- $Q$ , technik ist weiblich
- Q technik ist die anstrengung anstrengungen zu ersparen
- Q technik ist cool

Besonders gefällt mir die vorletzte Definition, weil sie eine der beständigsten Illusionen der Menschheit wiedergibt. In Wirklichkeit verschiebt sich die Anstrengung durch Technik nur woanders hin.

Technik gehört zum Alltagshintergrund, der beim Lesen von Krimis schon wenige Jahre nach Veröffentlichung als veraltet auffällt und damit sichtbar wird. Doch Krimis sollten nicht die Hauptquelle fürs Sichtbarmachen von Alltagstechnik sein. Deshalb gibt es das Techniktagebuch.

Und erzählt zum Beispiel, wie Technik die Quellen für bräsige Texteinstiege verändert.

*die Kaltmamsell*

#### **Vornachzwischenwort**

Was so ein Techniktagebuch leisten sollte, habe ich vor einem Jahr [in einem der ersten Beiträge](#page-814-0) beschrieben:

Eigentlich müsste man eine Art Techniktagebuch führen und mindestens zweimal jährlich, besser noch öfter aufschreiben, was man gerade wie macht und warum. Und was man gern anders machen würde, wenn es endlich ginge. (Ergänzung von Aleks: 'dinge, die man irgendwie SO macht, aber lieber anders machen wuerde, was zwar geht, aber man ist zu faul'.) Man vergisst ja sonst sofort, was sich eigentlich wann geändert hat, und schreibt dann irgendwann Romane, in denen 1990 alle Handys haben.

Aus "mindestens zweimal jährlich aufschreiben" sind in diesem ersten Jahr über 1700 Beiträge geworden. Käme man auf die Idee, das Techniktagebuch auszudrucken, dann bräuchte man dafür (in der PDF-Version, doppelseitig) knapp zwei Packungen Druckerpapier.

Was dieses Techniktagebuch eigentlich dokumentiert, ist mir nach wie vor nicht so ganz klar. Ein Vorbild der Sammlung ist Hum-

phrey Jennings' "Pandaemonium 1660-1886: The Coming of the Machine as Seen by Contemporary Observers", in dem es um die ersten Begegnungen mit Dampfmaschinen und Eisenbahnen geht. Jennings schreibt in seinem Vorwort, es gehe ihm um "certain moments, events, clashes, ideas", die im Kleinen eine ganze Welt enthielten, "they are the knots in a great net of tangled time and space" – the moments at which the situation of humanity is clear – even if only for the flash time of the photographer or the lightning." Ich kann nicht sagen, dass mir die *situation of humanity* angesichts von Techniktagebuch-Beiträgen über neue Texteingabetechniken und piepsende Küchengeräte klarer geworden wäre. Das ging mir aber mit Jennings' Dampfmaschinen auch schon so. Aufschreiben scheint mir trotzdem besser als Nichtaufschreiben.

Aber wie entscheiden wir, was aufgeschrieben werden soll und was nicht? Was lassen wir unter den Tisch fallen, weil es sogar für ein Selbstverständlichkeiten dokumentierendes Blog zu selbstverständlich ist? Hätten wir es 1997 für aufschreibenswert gehalten, dass die Suchmaschinen mangelhaft waren, und uns eine neue, bessere gewünscht? Vielleicht wird uns am Techniktagebuch in zehn oder zwanzig Jahren nicht der eigentliche Inhalt interessieren, sondern das, was darin gar nicht auftaucht, und wir werden mühsam aus den Beiträgen zu rekonstruieren versuchen, warum sich ihre Autoren so unerklärlich wenig für Postprivacy, quantenverschränktes Essbesteck oder das schon seit mehreren Jahren existierende Google-Äquivalent von 2025 interessierten.

Auch wir Chronisten des Technikalltags verstehen kaum, was wir da eigentlich beschreiben und was nicht, selbst wenn wir dabei kompetent und abgebrüht schauen. Facebook hielt ich für [ein Ding, in](#page-487-0) [dem man ein Aquarium haben und Fische kaufen](#page-487-0) konnte, das WWW für auch nur wieder so ein albernes Ding wie BTX, die Vorzüge der E-Mail gegenüber dem Fax [erschienen mir keineswegs](#page-205-0)

[ausgemacht,](#page-205-0) und die [ins Handy eingebaute Kamera ein kla](#page-396-0)[rer Nachteil.](#page-396-0) Mit etwas Glück erkennen wir ab und zu mal einen kleinen Schnipsel der Gegenwart. Aufschreiben muss man natürlich trotzdem alles. Schon damit man später nicht versehentlich behauptet, man hätte das Internet quasi erfunden, wenn man [in Wirklich](#page-209-0)[keit nur danebengestanden und sich beschwert](#page-209-0) hat.

*Kathrin Passig*

#### **Vornachzwischenwort**

Auf der re:publica 2014 treffe ich Anne Schüßler und lerne Kathrin Passig kennen. Nachdem ich ungefragt Hinweise zum kommenden Vortrag der beiden abgegeben habe, biete ich mich auch als Autorin für das Techniktagebuch an. (Auf ähnlich penetrante Weise habe ich mir in der Vergangenheit bereits Moderatorenrechte für diverse Chatrooms sowie ein mittelgroßes Forum erschlichen.)

Ich werde der anwesenden Autorenschaft vorgestellt, erhalte Zugriff auf den Tumblr und mache das erste Mal Bekanntschaft mit dem Aufschreibebot. Der wohnt sonst in einem Facebookchatroom und kommentiert die mäandernden Gespräche immer wieder mit einem energischen "Aufschreiben!". Ohne ihn wäre das Techniktagebuch wohl nur halb so groß.

Könnte man sich den Aufschreibebot doch nur als Begleitung mieten. Dann wäre meine Liste mit zu schreibenden Beiträgen kürzer, die der bereits veröffentlichten dafür umso länger. Aufschreibebots für alle!

*Stefanie Otersen*

### **Vornachzwischenwort**

Weihnachten 1997 bekam ich, wie ich es mir gewünscht hatte, eine brandneue Software-Sensation geschenkt. ["Fin Fin, dein Freund](http://de.wikipedia.org/wiki/Fin_Fin) [vom Zauberplaneten Teo"](http://de.wikipedia.org/wiki/Fin_Fin) hieß das virtuelle Haustier, das vom-Hersteller Fujitsu als ultimativer Durchbruch in der Künstlichen Intelligenz beworben wurde – so zumindest musste ich es damals empfunden haben. Fin Fin war ein türkisfarbener Fischvogel von hoher Niedlichkeit. Er kam auf einer CD-ROM daher und lebte nach der Installation in meinem Personalcomputer (mein erster übrigens; ein Pentium I muss es gewesen sein). Mit dem Tier interagierte ich über Tastatur und Mikro. Auch das Geräusch einer mitgelieferten Trillerpfeife vermochte Fin Fin aus seinem Versteck hervorzulocken.

Aus heutiger Sicht betrachtet war diese Lebenssimulation nichts als ein besserer Bildschirmschoner, der mich nach wenigen Wochen anödete. Wenn ich Glück hatte, erwischte ich Fin Fin beim Singen; eine Familie gründen sah ich ihn nie. Dass mein kleiner Bruder das Tierchen regelmäßig für Tage verschreckte, indem er ins Mikrofon brüllte, hat auch nicht gerade geholfen, den Spaß zu verlängern.

Rund zwei Jahrzehnte später muss ich wieder an Fin Fin denken. Diese doch recht prägende Erfahrung hätte ich gerne im Techniktagebuch niedergeschrieben. Allein, Fin Fin ist nicht mehr. Er ist entsorgt, weggeworfen, abgeritten zu seinen Ahnen, ein Ex-Fischvogel. Dutzende technikbezogene Kapitel sollten sich späterhin noch in meine Biographie ätzen, doch sind sie nur mehr blasse Spuren, verwischt von profanen "Lebensereignissen" und "Errungenschaften". Gerne hätte ich im TT (Fan-Abkürzung) vom Informatikunterricht erzählt, von frühen Onlinestreifzügen oder skurrilen Technikanekdoten aus dem Ausland. Vorbei, vorbei.

Doch jetzt wird alles besser. Nach einem Jahr TT-Geblogge spielt sich Techniknutzung bei mir immer auch vor dem Aspekt der Auf-

schreibbarkeit ab. "Aufschreiben, alles aufschreiben!" – Das intern schon legendäre Passigsche Mantra hat mich aufs Beste konditioniert. Weswegen ich es freundlichst in die Hirnkästen unserer Leserinnen und Leser pflanzen möchte.

*Torsten Gaitzsch*

### **Februar 2015**

Das Teleskop ist kaputt.

Seit zwei Jahren bin ich hauptberuflich verantwortlich für unser 50 Jahre altes Teleskop, das größte in Schottland. Seit anderthalb Jahren arbeitet es einwandfrei. Im Herbst 2013 regnete es durch die Kuppel und auf den Computer, der das Wasser nicht besonders gut vertrug, aber ansonsten lief alles. Die alten Experten wunderten sich schon, "it used to be broken all the time", yeah, well. Healing powers. Zweiter Frühling. Es wird ewig leben.

Dachte ich. Dann blieb es einfach stehen. Der Deklinationsantrieb versagte. Aus dem Elektroschrank kam nur noch ein Klicken, aber nichts geschah, wenn man am antiken Schalter drehte. Die Elektriker kamen und fuhren mit dem Aufzug an die Achse. Das Problem war nicht der Antrieb, sondern die Klemmen, die die Achse festhalten, und die sich erst lösen müssen, bevor überhaupt der Antrieb losgehen kann. Das Klicken ist ein Relais, das versucht, die Achsen zu lösen, aber der Strom kommt nicht am Teleskop an.

"The contacts are rotten", so der Elektriker. "I'm not surprised", sage ich. Nach 50 Jahren in einer feuchten und kalten Kuppel würde ich auch versagen. "They did well", so der Elektriker. Sie ziehen <span id="page-2007-0"></span>die Schrauben fester, polieren die Kontakte, und jetzt hoffen wir das Beste. Jedenfalls bewegt es sich erstmal wieder.

*Aleks Scholz*

# **15.2.2015**

Ich verpasse den Zug und habe eine Stunde Zeit, um auf einen freien DB-Schalter zu warten. Denn zufällig habe ich Fahrkarte und Rückerstattungsformular von einer Fahrt im Oktober dabei, die mich mit Rekordverspätung ans Ziel gebracht hat. Darin ist schon eingetragen, wer ich bin und dass ich das Schmerzensgeld direkt bekommen will anstatt einen Gutschein u.ä., aber keine einzige Zugnummer und keine geplante oder tatsächliche Abfahrts- bzw. Ankunftszeit; das konnte ich damals nicht rekonstruieren. Der Zangenabdruck im Feld »mehr als 120 Minuten Verspätung« kommt mir sowieso entscheidend vor. Lässt sich aus daraus nicht ablesen, um welche Unglücksfahrt es sich handelte?

Für die Rückerstattung sind die noch fehlenden Angaben jedoch unverzichtbar. Nach gut vier Monaten weiß ich nicht mehr, ob ich in Mannheim oder Frankfurt umgestiegen bin und wie lang ich dort kurz vor Mitternacht auf den Anschluss gewartet habe. Unter Seufzen ermittelt die DB-Mitarbeiterin darum die Lücken im Fragebogen über ihr Buchungssystem. Auf ihrem Bildschirm sehe ich dabei eine Art Protokoll der Verbindung von damals, inkl. minutengenauer Verspätungsangaben je Bahnhof, samt Gründen und informellen Kurzmitteilungen der Zugbegleiter/-führer. Alles deckt sich mit meiner eigenen, etwas ungenauen Aussage. Der Fall ist fast aufgeklärt, gleich bekomme ich meine 35,50  $\in$ .

Aber halt – gebraucht wird dafür das Originalticket, »mit einer Kopie kann ich nichts anfangen«. Der Ausdruck zu meiner Online-

Buchung ist etwas tonerschwach. »Das ist das Originalticket«, sage ich, »hier ist es abgestempelt!« – »Nein, das kann nicht sein. Den Stempel fühlt man immer am Papier, und außerdem gehört ein Loch dazu. Hier ist kein Loch.« Mein Einwand, im Gegensazu zu dem Schwarzweißausdruck sei die kleine Reihe senkrecht und waagrecht stehender Zahlen doch eindeutig stempelfarben (dunkellila, genau wie bei der Verspätungsbestätigung) und woher sonst solle sie kommen außer direkt von einer Schaffnerzange (bei der die Lochstanze kaputt ist), bleibt wirkungslos. Als Quasi-2D-Variante ist der gut lesbare Zangenabdruck offenbar nicht richtig gültig – zu verdächtig für eine Barauszahlung jedenfalls. Der Betrag wird mir überwiesen, heißt es; echtes Geld gibt's nur im Tausch gegen echte Löcher im Papier.

*(Undine Löhfelm)*

### **Anfang Februar 2015**

In der Gästewohnung des Goethe-Instituts kommt das Internet aus einem Kabel. Nachdem ich einen Ethernet-USB-Adapter GE[kauft](#page-1978-0) habe, verstehen wir uns trotzdem. Allerdings ist das Kabel nicht sehr lang, es reicht nur bis zum Schreibtisch. Ich habe also kein Internet im Bett oder auf dem Sofa oder in der Küche. Außerdem hat die Wohnung viele Fenster mit Aussichten in Richtungen, aber vom Schreibtisch aus sieht man nur eine Hochhausfassade mit Fensterputzeraufzug.

Ich kündige im Techniktagebuch-Redaktionschat meinen Plan an, ein Ethernet-Verlängerungskabel zu kaufen. "Dass ich das in diesem Leben noch mal tun würde!", sage ich. Die naheliegende Verbesserungsidee ist oft eine bloße Verlängerung des Vorhandenen ("wir

brauchen *mehr* Kabel!"), während die eigentliche Verbesserung in einem Wechsel des Konzepts liegt. Bei diesem Konzeptwechsel ist die Techniktagebuch-Redaktion gern behilflich: Thomas Renger rät mir, doch stattdessen lieber gleich einen billigen WLAN-Router zu kaufen. André Spiegel rät mir, doch stattdessen lieber gleich unbegrenztes Internet fürs Handy zu kaufen. Diese Lösung wäre mir auch am sympathischsten, weil sie ohne zusätzliche Hardware auskommt, aber das geht in den Niederlanden nicht. In diesem ansonsten sehr fortschrittlichen Land brauchen die Menschen offenbar nur ganz wenig mobiles Internet. Vielleicht reicht ihr heimisches WLAN bis zu den Landesgrenzen.

Auch der WLAN-Router ist ein wenig problematisch, denn alle mir bekannten Goethe-Institute haben ein angespanntes Verhältnis zur WLAN-Versorgung; ich könnte ihn also wahrscheinlich nicht für die nachfolgenden Autoren hier lassen. Thomas Renger schlägt eine mir unbekannte Gerätekategorie vor: Mitnehmbare Mini-WLAN-Router, speziell den [TP-Link MR3020.](http://www.tp-link.com.de/products/details/?categoryid=218&model=TL-MR3020) Eigentlich wollte ich ja nicht noch mehr Geräte und ihre Ladegeräte mit mir herumtragen, aber das scheint mir die angenehmste Lösung meines Zimmer-mit-Aussicht-Problems.

Da ich nun [schon mal weiß, wo der Mediamarkt in Rotter](#page-1978-0)[dam ist,](#page-1978-0) versuche ich es zuerst dort. Seit meinem letzten Besuch sind riesige Fernseher neu im Sortiment, so groß, dass ich sie zuerst gar nicht als Waren erkenne, sondern ihre schulterhohen weißen Kartons für Elemente zur Gangunterteilung halte. Leider gibt es auch WLAN-Router nur in groß und nicht in klein.

Zu Hause finde ich heraus, dass Amazon in den Niederlanden nur Bücher verkauft. Vermutlich gibt es irgendein niederländisches Versandhandelsäquivalent, aber aus Suchfaulheit bestelle ich das Gerät bei Amazon.de.

Einige Tage später ist es da, und es ist wirklich sehr klein:

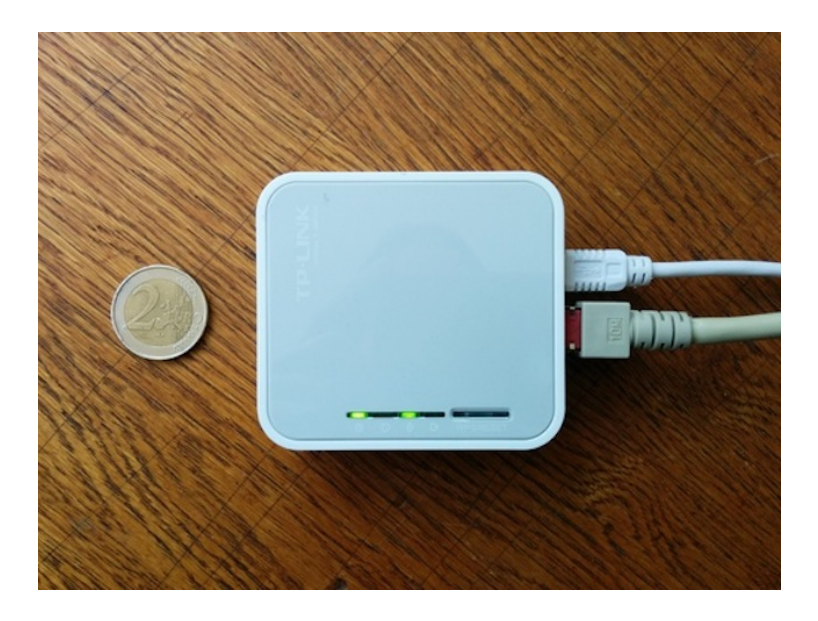

Allerdings muss man es erst mit einem Passwort versehen, bevor es auch wirklich Internet herausrückt. Wie das geht, steht in der mitgelieferten Gebrauchsanweisung nicht ansatzweise erklärt, man braucht also wie so oft Internet, um Internet zu bekommen. Ich lese am Handy die Anleitung auf der TP-Link-Website, und nach mehreren Versuchen klappt es dann auch. Internet auf dem Sofa!

Einige Tage später finde ich ganz unten in der Verpackung noch eine winzige CD-ROM:

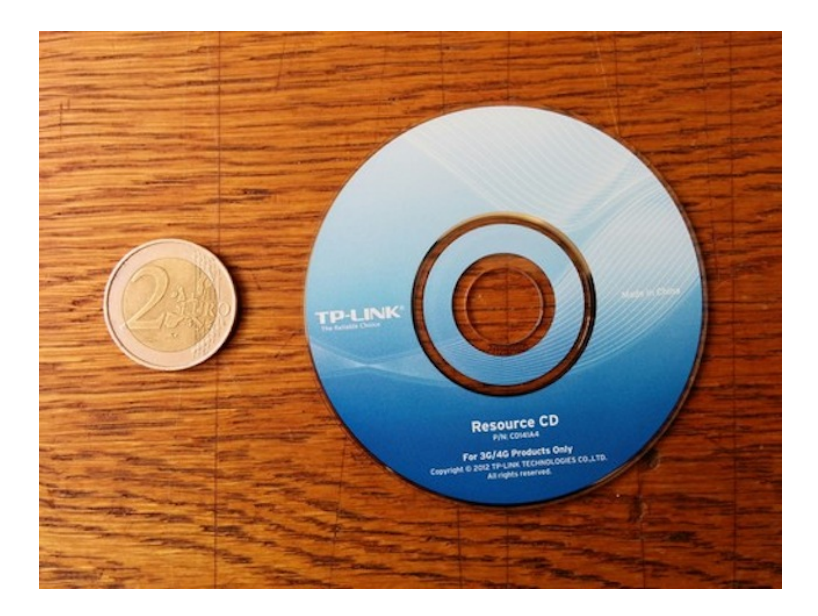

Die hätte die Anleitung vielleicht auch enthalten. Ich habe schon [einige Jahre kein CD-Laufwerk mehr](#page-945-0) und kann es nicht herausfinden.

Den Schreibtisch habe ich seitdem nicht mehr aufgesucht. Eventuell hat sich das Goethe-Institut etwas bei der Sache mit dem Kabel gedacht, nämlich, dass wir Autoren nicht so viel auf dem Sofa herumlungern und aus dem Fenster schauen sollen.

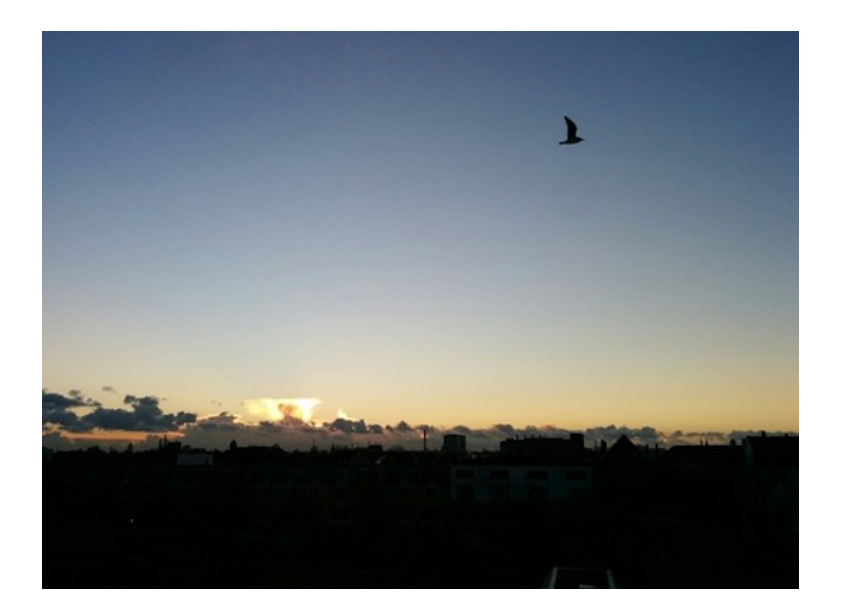

*Kathrin Passig*

# **Vornachzwischenwort**

Ich war dabei, damals vor zwanzig und mehr und auch weniger Jahren, als das, was heute mit ungläubigem Kopfschütteln oder Kichern zur Kenntnis genommen wird, Alltag war. Und somit langweilig. Satellitentelefone, koffergroß, mit Rollen? Handy-Verbot in Münchner Bussen? Ganz schwierig, die Telefonverbindung von Rostock nach Frankfurt?

Glaubt einem ja kaum einer mehr. Und was heute Stand der Technik ist, werden meine beiden Enkel mir in zehn oder 20 Jahren kaum glauben. Deshalb: #aufschreiben!

Das ist der Sinn des Techniktagebuchs.

*Thomas Wiegold*

# **Index**

1Password, [634,](#page-633-0) [659,](#page-658-0) [898,](#page-897-0) [1025,](#page-1024-0) [1068,](#page-1067-0) [1761](#page-1760-0) 2 Faktor Authentifizierung, [809,](#page-808-0) [1099,](#page-1098-0) [1305,](#page-1304-0) [1774](#page-1773-0) 35 mm, [991](#page-990-0) 3D, [22,](#page-21-0) [1382,](#page-1381-0) [1603](#page-1602-0) 3D Drucker, [1579](#page-1578-0) 3D Fräse, [917,](#page-916-0) [934](#page-933-0) 3D Scan, [917](#page-916-0) 3D Studio Max, [240](#page-239-0) 3G, [1525](#page-1524-0) 4G, [1525](#page-1524-0) 9 11, [315](#page-314-0) 486, [324](#page-323-0) Abspielgerät, [20,](#page-19-0) [27,](#page-26-0) [46,](#page-45-0) [51,](#page-50-0) [66,](#page-65-0) [68,](#page-67-0) [76,](#page-75-0) [112,](#page-111-0) [125,](#page-124-0) [176,](#page-175-0) [202,](#page-201-0) [258,](#page-257-0) [261,](#page-260-0) [413,](#page-412-0) [456,](#page-455-0) [472,](#page-471-0) [481,](#page-480-0) [509,](#page-508-0) [536,](#page-535-0) [636,](#page-635-0) [696,](#page-695-1) [797,](#page-796-0) [952,](#page-951-0) [1000,](#page-999-0)

[1048,](#page-1047-0) [1092,](#page-1091-0) [1241,](#page-1240-0) [1352,](#page-1351-0) [1367,](#page-1366-0) [1632,](#page-1631-0) [1633,](#page-1632-0) [1838,](#page-1837-0) [1867,](#page-1866-0) [1927](#page-1926-0) Abstandhalter, [518](#page-517-0) Absturz, [864,](#page-863-0) [882,](#page-881-0) [1930](#page-1929-0) Access, [930](#page-929-0) Account, [1587](#page-1586-0) Ace of Aces, [78](#page-77-0) Acer, [1883](#page-1882-0) Acer Aspire, [1937](#page-1936-0) Acer Travelmate, [1651](#page-1650-0) Adapter, [411,](#page-410-0) [427,](#page-426-0) [441,](#page-440-0) [570,](#page-569-0) [574,](#page-573-0) [672,](#page-671-0) [741,](#page-740-0) [764,](#page-763-0) [782,](#page-781-0) [1280,](#page-1279-0) [1649,](#page-1648-0) [1693,](#page-1692-0) [1831,](#page-1830-0) [1883,](#page-1882-0) [1937,](#page-1936-0) [1982](#page-1981-0) Adobe, [1985](#page-1984-1) Adobe DRM, [1262](#page-1261-0) Adressverwaltung, [1102](#page-1101-0) äppärät, [1573](#page-1572-0) Aero, [483](#page-482-0)

Afghanistan, [479](#page-478-0) AGB, [1637](#page-1636-0) Ahnenforschung, [123](#page-122-0) AIM, [383](#page-382-0) Aimée Kowalski, [1578,](#page-1577-0) [1585,](#page-1584-0) [1592](#page-1591-0) Airbnb, [612,](#page-611-0) [705](#page-704-0) Airstar, [980](#page-979-0) Airwick, [1200](#page-1199-0) Airwolf, [78,](#page-77-0) [980](#page-979-0) aka aki, [516,](#page-515-0) [518,](#page-517-0) [521,](#page-520-0) [523](#page-522-0) Akku, [315,](#page-314-0) [427,](#page-426-0) [513,](#page-512-0) [541,](#page-540-0) [578,](#page-577-0) [641,](#page-640-0) [651,](#page-650-0) [710,](#page-709-0) [747,](#page-746-0) [819,](#page-818-0) [862,](#page-861-0) [881,](#page-880-0) [910,](#page-909-0) [952,](#page-951-0) [1011,](#page-1010-0) [1096,](#page-1095-0) [1285,](#page-1284-0) [1290,](#page-1289-0) [1291,](#page-1290-0) [1312,](#page-1311-0) [1385,](#page-1384-0) [1395,](#page-1394-0) [1423,](#page-1422-0) [1535,](#page-1534-0) [1752,](#page-1751-0) [1937](#page-1936-0) Aktien, [1025](#page-1024-0) Akustikkoppler, [65,](#page-64-0) [83,](#page-82-0) [90](#page-89-0) Alan Smithee, [276,](#page-275-0) [300,](#page-299-0) [553,](#page-552-0) [729,](#page-728-0) [749,](#page-748-0) [1416,](#page-1415-0) [1443,](#page-1442-0) [1575,](#page-1574-0) [1616,](#page-1615-0) [1934,](#page-1933-0) [1956](#page-1955-0) Alarm, [1901](#page-1900-0) alarm, [1131](#page-1130-0) Alarmanlage, [115,](#page-114-0) [1844](#page-1843-0) AldiTalk, [1026,](#page-1025-0) [1051,](#page-1050-0) [1955,](#page-1954-0) [1979](#page-1978-1) Aleks Scholz, [76,](#page-75-0) [144,](#page-143-0) [489,](#page-488-0)

[869,](#page-868-0) [987,](#page-986-0) [995,](#page-994-0) [997,](#page-996-0) [1063,](#page-1062-0) [1109,](#page-1108-0) [1188,](#page-1187-0) [1284,](#page-1283-0) [1292,](#page-1291-0) [1327,](#page-1326-0) [1328,](#page-1327-0) [1468,](#page-1467-0) [1485,](#page-1484-0) [1593,](#page-1592-0) [1659,](#page-1658-0) [1667,](#page-1666-0) [1680,](#page-1679-0) [1717,](#page-1716-0) [1810,](#page-1809-0) [1965,](#page-1964-0) [2008](#page-2007-0) Alexander Görsdorf, [1285](#page-1284-0) Alexander Matzkeit, [248,](#page-247-0) [536,](#page-535-0) [663,](#page-662-0) [917,](#page-916-0) [1730,](#page-1729-0) [1775,](#page-1774-0) [1807,](#page-1806-0) [1840,](#page-1839-0) [1869,](#page-1868-0) [1898,](#page-1897-0) [1915,](#page-1914-0) [1962,](#page-1961-0) [1964,](#page-1963-0) [2002](#page-2001-0) Alexander Svensson, [1988](#page-1987-0) Alexander Thiel, [1431](#page-1430-0) algopop, [1465](#page-1464-0) Algorithmus, [1491,](#page-1490-0) [1613,](#page-1612-0) [1915,](#page-1914-0) [1992](#page-1991-0) Alibaba, [1920](#page-1919-0) Alina Smithee, [250,](#page-249-0) [1020,](#page-1019-0) [1190,](#page-1189-0) [1985](#page-1984-1) allofmp3.com, [1578](#page-1577-0) AltaVista, [242](#page-241-0) Aluhut, [1109,](#page-1108-0) [1302](#page-1301-0) Amazon, [169,](#page-168-0) [230,](#page-229-0) [333,](#page-332-0) [443,](#page-442-0) [490,](#page-489-0) [504,](#page-503-0) [512,](#page-511-0) [529,](#page-528-0) [546,](#page-545-0) [604,](#page-603-0) [642,](#page-641-0) [661,](#page-660-0) [678,](#page-677-0) [713,](#page-712-0) [743,](#page-742-0) [799,](#page-798-0) [849,](#page-848-0) [853,](#page-852-0) [872,](#page-871-0) [875,](#page-874-0) [932,](#page-931-0) [939,](#page-938-0) [1120,](#page-1119-0) [1129,](#page-1128-0) [1262,](#page-1261-0) [1280,](#page-1279-0)
[1437,](#page-1436-0) [1529,](#page-1528-0) [1592,](#page-1591-0) [1673,](#page-1672-0) [1758,](#page-1757-0) [1781,](#page-1780-0) [1836,](#page-1835-0) [1851,](#page-1850-0) [2013](#page-2012-0) Amazon Instant Video, [1608](#page-1607-0) Amazon Marketplace, [743,](#page-742-0) [977](#page-976-0) Amazon Prime, [849,](#page-848-0) [1895](#page-1894-0) Ambient Devices, [342](#page-341-0) Ambient Orb, [342](#page-341-0) Amiga 1200, [144](#page-143-0) Amiga 500, [83,](#page-82-0) [144,](#page-143-0) [151](#page-150-0) Ampel, [618,](#page-617-0) [1433,](#page-1432-0) [1489](#page-1488-0) Amt, [654,](#page-653-0) [718,](#page-717-0) [1009,](#page-1008-0) [1316,](#page-1315-0) [1326,](#page-1325-0) [1348,](#page-1347-0) [1545](#page-1544-0) Amtrak, [1832](#page-1831-0) analoge Technik, [10,](#page-9-0) [44,](#page-43-0) [76,](#page-75-0) [101,](#page-100-0) [146,](#page-145-0) [148,](#page-147-0) [190,](#page-189-0) [201,](#page-200-0) [221,](#page-220-0) [240,](#page-239-0) [263,](#page-262-0) [281,](#page-280-0) [326,](#page-325-0) [360,](#page-359-0) [407,](#page-406-0) [411,](#page-410-0) [476,](#page-475-0) [479,](#page-478-0) [505,](#page-504-0) [548,](#page-547-0) [652,](#page-651-0) [662,](#page-661-0) [674,](#page-673-0) [705,](#page-704-0) [744,](#page-743-0) [745,](#page-744-0) [778,](#page-777-0) [925,](#page-924-0) [947,](#page-946-0) [951,](#page-950-0) [1039,](#page-1038-0) [1088,](#page-1087-0) [1094,](#page-1093-0) [1230,](#page-1229-0) [1235,](#page-1234-0) [1237,](#page-1236-0) [1293,](#page-1292-0) [1295,](#page-1294-0) [1343,](#page-1342-0) [1347,](#page-1346-0) [1359,](#page-1358-0) [1378,](#page-1377-0) [1381,](#page-1380-0) [1407,](#page-1406-0) [1459,](#page-1458-0) [1488,](#page-1487-0) [1607,](#page-1606-0) [1632,](#page-1631-0) [1636,](#page-1635-0) [1720,](#page-1719-0) [1739,](#page-1738-0) [1776,](#page-1775-0) [1804,](#page-1803-0) [1829,](#page-1828-0) [1860,](#page-1859-0)

[1940,](#page-1939-0) [1945,](#page-1944-0) [1961,](#page-1960-0) [1969](#page-1968-0) Andreas, [1661](#page-1660-0) Andreas Schulz Dieterich, [1599,](#page-1598-0) [1867](#page-1866-0) Andreas Stahl, [242](#page-241-0) André Spiegel, [36,](#page-35-0) [863,](#page-862-0) [1430,](#page-1429-0) [1437,](#page-1436-0) [1462,](#page-1461-0) [1508,](#page-1507-0) [1522,](#page-1521-0) [1529,](#page-1528-0) [1565,](#page-1564-0) [1573,](#page-1572-0) [1588,](#page-1587-0) [1613,](#page-1612-0) [1623,](#page-1622-0) [1628,](#page-1627-0) [1643,](#page-1642-0) [1653,](#page-1652-0) [1678,](#page-1677-0) [1679,](#page-1678-0) [1739,](#page-1738-0) [1743,](#page-1742-0) [1764,](#page-1763-0) [1774,](#page-1773-0) [1825,](#page-1824-0) [1832,](#page-1831-0) [1862,](#page-1861-0) [1866,](#page-1865-0) [1881,](#page-1880-0) [1896,](#page-1895-0) [1947](#page-1946-0) Android, [532,](#page-531-0) [595,](#page-594-0) [633,](#page-632-0) [714,](#page-713-0) [1117,](#page-1116-0) [1127,](#page-1126-0) [1503,](#page-1502-0) [1509,](#page-1508-0) [1564,](#page-1563-0) [1625,](#page-1624-0) [1670,](#page-1669-0) [1673,](#page-1672-0) [1735,](#page-1734-0) [1743,](#page-1742-0) [1771,](#page-1770-0) [1774,](#page-1773-0) [1785,](#page-1784-0) [1797,](#page-1796-0) [1846,](#page-1845-0) [1957,](#page-1956-0) [1994](#page-1993-0) Anker, [1096,](#page-1095-0) [1535](#page-1534-0) Anleitung, [119,](#page-118-0) [599,](#page-598-0) [740,](#page-739-0) [926,](#page-925-0) [937,](#page-936-0) [1068,](#page-1067-0) [1849,](#page-1848-0) [1988](#page-1987-0) Anne Schüßler, [43,](#page-42-0) [102,](#page-101-0) [151,](#page-150-0) [170,](#page-169-0) [184,](#page-183-0) [231,](#page-230-0) [234,](#page-233-0) [247,](#page-246-0) [251,](#page-250-0) [261,](#page-260-0) [272,](#page-271-0) [273,](#page-272-0) [293,](#page-292-0) [295,](#page-294-0)

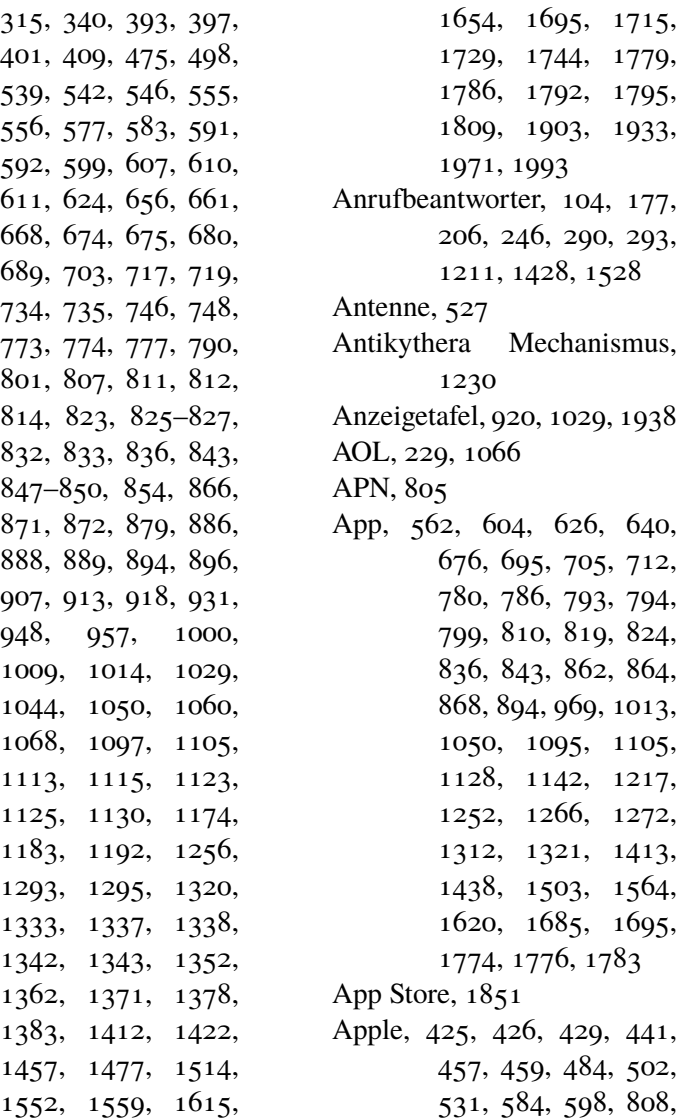

[817,](#page-816-0) [832,](#page-831-0) [848,](#page-847-0) [882,](#page-881-0) [1030,](#page-1029-0) [1046,](#page-1045-0) [1241,](#page-1240-0) [1280,](#page-1279-0) [1519,](#page-1518-0) [1563,](#page-1562-0) [1637,](#page-1636-0) [1675,](#page-1674-0) [1927](#page-1926-0) Apple ID, [1602](#page-1601-0) Apple Macintosh, [1579](#page-1578-0) Apple Mail, [446,](#page-445-0) [511](#page-510-0) Apple Store, [737,](#page-736-0) [814](#page-813-0) Architektur, [240](#page-239-0) Archos Jukebox, [1838](#page-1837-0) ARM board, [1200](#page-1199-0) Armbanduhr, [32](#page-31-0) ASCII art, [83,](#page-82-0) [169](#page-168-0) Asien, [687,](#page-686-0) [1003](#page-1002-0) Assembler, [58,](#page-57-0) [144,](#page-143-0) [225](#page-224-0) Astronomie, [1230,](#page-1229-0) [1327,](#page-1326-0) [2008](#page-2007-0) Atari 2600, [158](#page-157-0) Atari ST, [67,](#page-66-0) [73](#page-72-0) Audible, [797](#page-796-0) Audio, [43,](#page-42-0) [942,](#page-941-0) [1422,](#page-1421-0) [1564,](#page-1563-0) [1731](#page-1730-0) Audiogalaxy, [242](#page-241-0) Audioguide, [235,](#page-234-0) [1067,](#page-1066-0) [1277](#page-1276-0) Audioscrobbler, [422](#page-421-0) Aufknuspertaste, [255](#page-254-0) Aufladen, [1869](#page-1868-0) Auflösung, [895,](#page-894-0) [1769](#page-1768-0) Aufnahme, [43](#page-42-0) Aufschreibesysteme, [614](#page-613-0) Aufzug, [636,](#page-635-0) [687,](#page-686-0) [1826](#page-1825-0)

Augmented Reality, [1724](#page-1723-0) Auktion, [1337](#page-1336-0) Auskunft, [1250](#page-1249-0) Auskunftei, [18](#page-17-0) Ausweis, [79,](#page-78-0) [632,](#page-631-0) [862,](#page-861-0) [1009,](#page-1008-0) [1091,](#page-1090-0) [1186,](#page-1185-0) [1326,](#page-1325-0) [1348,](#page-1347-0) [1400,](#page-1399-0) [1545](#page-1544-0) Authentifizierung, [1898](#page-1897-0) Auto, [34,](#page-33-0) [63,](#page-62-0) [110,](#page-109-0) [122,](#page-121-0) [145,](#page-144-0) [218,](#page-217-0) [274,](#page-273-0) [310,](#page-309-0) [319,](#page-318-0) [378,](#page-377-0) [379,](#page-378-0) [390,](#page-389-0) [424,](#page-423-0) [432,](#page-431-0) [440,](#page-439-0) [504,](#page-503-0) [509,](#page-508-0) [539,](#page-538-0) [551,](#page-550-0) [599,](#page-598-0) [666,](#page-665-0) [674,](#page-673-0) [695,](#page-694-0) [711,](#page-710-0) [717,](#page-716-0) [785,](#page-784-0) [794,](#page-793-0) [822,](#page-821-0) [827,](#page-826-0) [867,](#page-866-0) [992,](#page-991-0) [1017,](#page-1016-0) [1045,](#page-1044-0) [1048,](#page-1047-0) [1071,](#page-1070-0) [1128,](#page-1127-0) [1131,](#page-1130-0) [1151,](#page-1150-0) [1170,](#page-1169-0) [1208,](#page-1207-0) [1599,](#page-1598-0) [1632,](#page-1631-0) [1661,](#page-1660-0) [1711,](#page-1710-0) [1717,](#page-1716-0) [1823,](#page-1822-0) [1826,](#page-1825-0) [1838,](#page-1837-0) [1844,](#page-1843-0) [1887,](#page-1886-0) [1898,](#page-1897-0) [1964](#page-1963-0) Autobahn, [540](#page-539-0) AutoCAD, [240](#page-239-0) Autokorrektur, [633,](#page-632-0) [883](#page-882-0) Automat, [34,](#page-33-0) [291,](#page-290-0) [631,](#page-630-0) [675,](#page-674-0) [812,](#page-811-0) [819,](#page-818-0) [820,](#page-819-0) [833,](#page-832-0) [844,](#page-843-0) [862,](#page-861-0) [871,](#page-870-0) [901,](#page-900-0) [955,](#page-954-0) [981,](#page-980-0) [999,](#page-998-0) [1013,](#page-1012-0) [1045,](#page-1044-0) [1105,](#page-1104-0) [1214,](#page-1213-0)

[1259,](#page-1258-0) [1562,](#page-1561-0) [1573,](#page-1572-0) [1704,](#page-1703-0) [1753,](#page-1752-0) [1754,](#page-1753-0) [1872,](#page-1871-0) [1877](#page-1876-0) automatisches Lager, [18](#page-17-0) Automatisierung, [539,](#page-538-0) [1917,](#page-1916-0) [1942](#page-1941-0) automotive, [18](#page-17-0) Autoradio, [1048](#page-1047-0) Autorip, [678](#page-677-0) Autovermietung, [559](#page-558-0) Autoversicherung, [1903](#page-1902-0) Autovervollständigung, [1443](#page-1442-0) Autowerkstatt, [1823](#page-1822-0) Avast Antivirus, [1912](#page-1911-0) Babyfon, [738,](#page-737-0) [1836](#page-1835-0) Bachmannpreis, [1362](#page-1361-0) Backblaze, [560,](#page-559-0) [737,](#page-736-0) [766,](#page-765-0) [846](#page-845-0) Backofen, [18,](#page-17-0) [1772](#page-1771-0) Backup, [189,](#page-188-0) [205,](#page-204-0) [333,](#page-332-0) [403,](#page-402-0) [463,](#page-462-0) [465,](#page-464-0) [511,](#page-510-0) [560,](#page-559-0) [638,](#page-637-0) [737,](#page-736-0) [838,](#page-837-0) [846,](#page-845-0) [848,](#page-847-0) [882,](#page-881-0) [892,](#page-891-0) [1347,](#page-1346-0) [1487,](#page-1486-0) [1912](#page-1911-0) Bahn, [48,](#page-47-0) [147,](#page-146-0) [148,](#page-147-0) [173,](#page-172-0) [188,](#page-187-0) [209,](#page-208-0) [245,](#page-244-0) [254,](#page-253-0) [277,](#page-276-0) [378,](#page-377-0) [467,](#page-466-0) [498,](#page-497-0) [512,](#page-511-0) [534,](#page-533-0) [603,](#page-602-0) [631,](#page-630-0) [650,](#page-649-0) [676,](#page-675-0) [695,](#page-694-0) [698,](#page-697-0) [699,](#page-698-0) [774,](#page-773-0) [778,](#page-777-0) [784,](#page-783-0) [809,](#page-808-0) [816,](#page-815-0) [827,](#page-826-0) [838,](#page-837-0) [850,](#page-849-0)

[862,](#page-861-0) [894,](#page-893-0) [910,](#page-909-0) [920,](#page-919-0) [928,](#page-927-0) [931,](#page-930-0) [950,](#page-949-0) [953,](#page-952-0) [955,](#page-954-0) [962,](#page-961-0) [970,](#page-969-0) [971,](#page-970-0) [1000,](#page-999-0) [1038,](#page-1037-0) [1051,](#page-1050-0) [1078,](#page-1077-0) [1105,](#page-1104-0) [1130,](#page-1129-0) [1202,](#page-1201-0) [1203,](#page-1202-0) [1214,](#page-1213-0) [1250,](#page-1249-0) [1272,](#page-1271-0) [1273,](#page-1272-0) [1363,](#page-1362-0) [1438,](#page-1437-0) [1534,](#page-1533-0) [1570,](#page-1569-0) [1690,](#page-1689-0) [1695,](#page-1694-0) [1729,](#page-1728-0) [1775,](#page-1774-0) [1785,](#page-1784-0) [1832,](#page-1831-0) [1903,](#page-1902-0) [1923,](#page-1922-0) [1943,](#page-1942-0) [1972,](#page-1971-0) [1979,](#page-1978-0) [1982,](#page-1981-0) [1986,](#page-1985-0) [1989,](#page-1988-0) [1991,](#page-1990-0) [2009](#page-2008-0) Bahncard, [699,](#page-698-0) [931,](#page-930-0) [950,](#page-949-0) [1729](#page-1728-0) Bakelit, [116,](#page-115-0) [1640](#page-1639-0) Bambuser, [720](#page-719-0) Bandansage, [198](#page-197-0) Bandarbeit, [110](#page-109-0) Bank, [52,](#page-51-0) [176,](#page-175-0) [189,](#page-188-0) [280,](#page-279-0) [455,](#page-454-0) [559,](#page-558-0) [654,](#page-653-0) [708,](#page-707-0) [802,](#page-801-0) [901,](#page-900-0) [922,](#page-921-0) [928,](#page-927-0) [931,](#page-930-0) [944,](#page-943-0) [946,](#page-945-0) [967,](#page-966-0) [977,](#page-976-0) [999,](#page-998-0) [1001,](#page-1000-0) [1020,](#page-1019-0) [1025,](#page-1024-0) [1100,](#page-1099-0) [1113,](#page-1112-0) [1137,](#page-1136-0) [1184,](#page-1183-0) [1192,](#page-1191-0) [1256,](#page-1255-0) [1358,](#page-1357-0) [1567,](#page-1566-0) [1570,](#page-1569-0) [1583,](#page-1582-0) [1743,](#page-1742-0) [1766,](#page-1765-0) [1862,](#page-1861-0) [1891](#page-1890-0) Bar Games, [151](#page-150-0)

2020

Barcamp, [550](#page-549-0) Barcode, [292](#page-291-0) Bargeld, [254,](#page-253-0) [313,](#page-312-0) [631,](#page-630-0) [675,](#page-674-0) [820,](#page-819-0) [842,](#page-841-0) [871,](#page-870-0) [921,](#page-920-0) [924,](#page-923-0) [936,](#page-935-0) [981,](#page-980-0) [1045,](#page-1044-0) [1050,](#page-1049-0) [1137,](#page-1136-0) [1226,](#page-1225-0) [1259,](#page-1258-0) [1299,](#page-1298-0) [1353,](#page-1352-0) [1358,](#page-1357-0) [1700,](#page-1699-0) [1712,](#page-1711-0) [1792,](#page-1791-0) [1872](#page-1871-0) BASE, [703](#page-702-0) Base, [1270](#page-1269-0) Baseball, [1085](#page-1084-0) BASIC, [36,](#page-35-0) [60,](#page-59-0) [67,](#page-66-0) [225](#page-224-0) Batterie, [46,](#page-45-0) [51,](#page-50-0) [90,](#page-89-0) [158,](#page-157-0) [356,](#page-355-0) [881,](#page-880-0) [1052,](#page-1051-0) [1149,](#page-1148-0) [1285,](#page-1284-0) [1290,](#page-1289-0) [1295,](#page-1294-0) [1319,](#page-1318-0) [1964,](#page-1963-0) [1969](#page-1968-0) BBS, [103](#page-102-0) Beamer, [282,](#page-281-0) [585,](#page-584-0) [1141,](#page-1140-0) [1261,](#page-1260-0) [1649,](#page-1648-0) [1655,](#page-1654-0) [1831](#page-1830-0) Beistellherd, [188](#page-187-0) Beleuchtung, [342,](#page-341-0) [1845](#page-1844-0) Belgien, [675,](#page-674-0) [774](#page-773-0) Berlin, [267,](#page-266-0) [1105](#page-1104-0) best of, [8,](#page-7-0) [12,](#page-11-0) [16,](#page-15-0) [23,](#page-22-0) [25,](#page-24-0) [26,](#page-25-0) [31,](#page-30-0) [32,](#page-31-0) [34,](#page-33-0) [39,](#page-38-0) [49,](#page-48-0) [66,](#page-65-0) [71,](#page-70-0) [73,](#page-72-0) [76,](#page-75-0) [78,](#page-77-0) [83,](#page-82-0) [86,](#page-85-0) [107,](#page-106-0) [110,](#page-109-0) [112,](#page-111-0) [125,](#page-124-0) [130,](#page-129-0) [144,](#page-143-0) [172,](#page-171-0) [181,](#page-180-0) [190,](#page-189-0) [194,](#page-193-0)

[206,](#page-205-0) [222,](#page-221-0) [231,](#page-230-0) [235,](#page-234-0) [240,](#page-239-0) [243,](#page-242-0) [248,](#page-247-0) [253,](#page-252-0) [255,](#page-254-0) [256,](#page-255-0) [266,](#page-265-0) [267,](#page-266-0) [269,](#page-268-0) [270,](#page-269-0) [277,](#page-276-0) [284,](#page-283-0) [286,](#page-285-0) [291,](#page-290-0) [297,](#page-296-0) [306,](#page-305-0) [333,](#page-332-0) [341,](#page-340-0) [344,](#page-343-0) [350,](#page-349-0) [360,](#page-359-0) [376,](#page-375-0) [407,](#page-406-0) [411,](#page-410-0) [424,](#page-423-0) [455,](#page-454-0) [481,](#page-480-0) [489,](#page-488-0) [505,](#page-504-0) [511,](#page-510-0) [532,](#page-531-0) [533,](#page-532-0) [540,](#page-539-0) [547,](#page-546-0) [548,](#page-547-0) [564,](#page-563-0) [589,](#page-588-0) [605,](#page-604-0) [606,](#page-605-0) [632,](#page-631-0) [640,](#page-639-0) [664,](#page-663-0) [676,](#page-675-0) [679,](#page-678-0) [683,](#page-682-0) [695,](#page-694-0) [704,](#page-703-0) [705,](#page-704-0) [710,](#page-709-0) [715,](#page-714-0) [726,](#page-725-0) [749,](#page-748-0) [759,](#page-758-0) [770,](#page-769-0) [772,](#page-771-0) [784,](#page-783-0) [799,](#page-798-0) [802,](#page-801-0) [824,](#page-823-0) [844,](#page-843-0) [881,](#page-880-0) [885,](#page-884-0) [904,](#page-903-0) [908,](#page-907-0) [912,](#page-911-0) [925,](#page-924-0) [926,](#page-925-0) [936,](#page-935-0) [940,](#page-939-0) [946,](#page-945-0) [947,](#page-946-0) [970,](#page-969-0) [978,](#page-977-0) [987,](#page-986-0) [992,](#page-991-0) [1008,](#page-1007-0) [1085,](#page-1084-0) [1091,](#page-1090-0) [1093,](#page-1092-0) [1094,](#page-1093-0) [1099,](#page-1098-0) [1101,](#page-1100-0) [1105,](#page-1104-0) [1118,](#page-1117-0) [1120,](#page-1119-0) [1122,](#page-1121-0) [1134,](#page-1133-0) [1139,](#page-1138-0) [1146,](#page-1145-0) [1149,](#page-1148-0) [1151,](#page-1150-0) [1153,](#page-1152-0) [1157,](#page-1156-0) [1161,](#page-1160-0) [1168,](#page-1167-0) [1179,](#page-1178-0) [1200–](#page-1199-0) [1202,](#page-1201-0) [1205,](#page-1204-0) [1230,](#page-1229-0) [1235,](#page-1234-0) [1237,](#page-1236-0) [1260,](#page-1259-0) [1265,](#page-1264-0) [1284,](#page-1283-0) [1289,](#page-1288-0) [1292,](#page-1291-0) [1293,](#page-1292-0) [1301,](#page-1300-0)

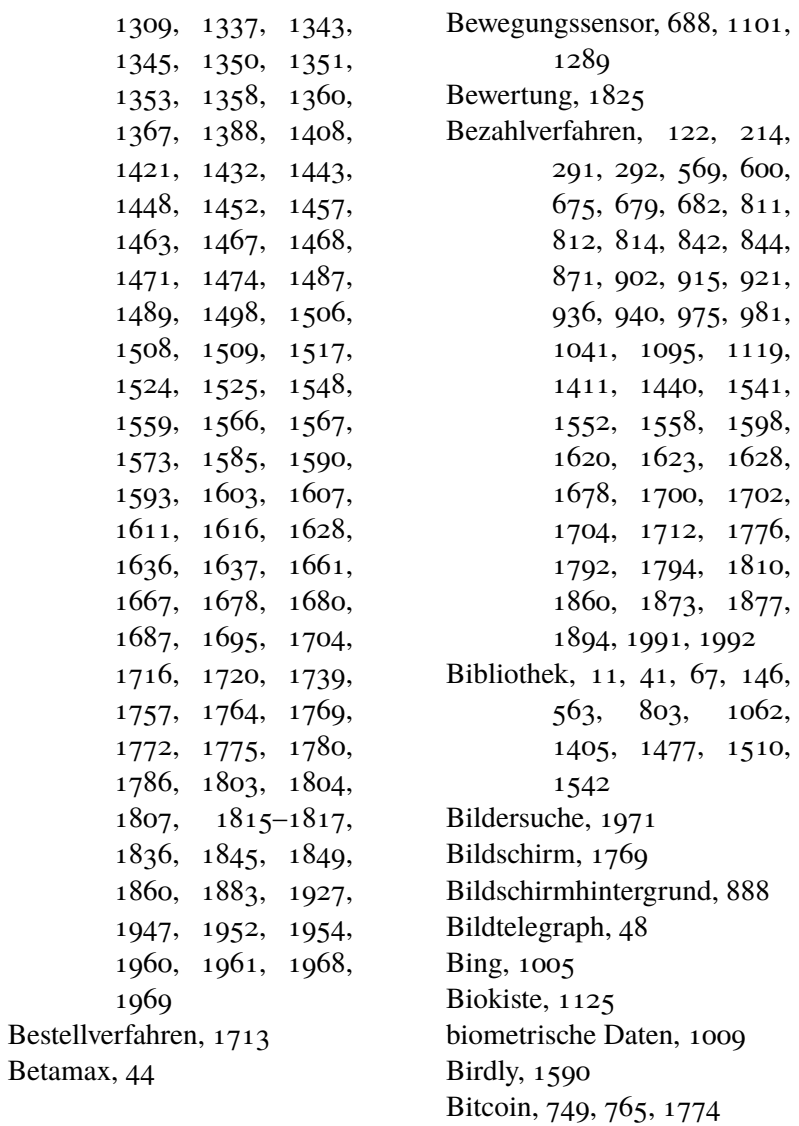

Blackberry, [890,](#page-889-0) [1143,](#page-1142-0) [1389,](#page-1388-0) [1395,](#page-1394-0) [1417,](#page-1416-0) [1602,](#page-1601-0) [1913](#page-1912-0) Blinkenlights, [320](#page-319-0) Blockbuster, [482,](#page-481-0) [490](#page-489-0) Blog, [646,](#page-645-0) [727,](#page-726-0) [890,](#page-889-0) [1465,](#page-1464-0) [1744](#page-1743-0) Bluetooth, [402,](#page-401-0) [461,](#page-460-0) [521,](#page-520-0) [538,](#page-537-0) [569,](#page-568-0) [574,](#page-573-0) [711,](#page-710-0) [797,](#page-796-0) [952,](#page-951-0) [1120,](#page-1119-0) [1130,](#page-1129-0) [1417,](#page-1416-0) [1599](#page-1598-0) Bluray, [583,](#page-582-0) [823,](#page-822-0) [837,](#page-836-0) [854,](#page-853-0) [889,](#page-888-0) [1060](#page-1059-0) Bodyscan, [1803](#page-1802-0) Bodyscanner, [824,](#page-823-0) [1803](#page-1802-0) Bogenschießen, [55](#page-54-0) Bollerwagen, [288](#page-287-0) Bonuspunkte, [789,](#page-788-0) [950](#page-949-0) Bookcrossing, [377](#page-376-0) Books on Demand, [1931](#page-1930-0) Bosnien und Herzegowina, [946](#page-945-0) Brasilien, [742,](#page-741-0) [744](#page-743-0)[–746](#page-745-0) Bretterbox, [103](#page-102-0) Briefmarke, [254,](#page-253-0) [376,](#page-375-0) [904,](#page-903-0) [906,](#page-905-0) [1214,](#page-1213-0) [1259](#page-1258-0) Brille, [1127,](#page-1126-0) [1480,](#page-1479-0) [1506](#page-1505-0) Brockhaus, [1309](#page-1308-0) Browser, [304,](#page-303-0) [737,](#page-736-0) [969,](#page-968-0) [1030,](#page-1029-0) [1128,](#page-1127-0) [1318,](#page-1317-0) [1411,](#page-1410-0) [1416,](#page-1415-0) [1422,](#page-1421-0) [1563,](#page-1562-0)

[1588,](#page-1587-0) [1634,](#page-1633-0) [1645,](#page-1644-0) [1783,](#page-1782-0) [1898,](#page-1897-0) [1932,](#page-1931-0) [1933](#page-1932-0) Brunsviga, [1235,](#page-1234-0) [1237](#page-1236-0) BTX, [200,](#page-199-0) [214](#page-213-0) Buch, [11,](#page-10-0) [20,](#page-19-0) [86,](#page-85-0) [146,](#page-145-0) [169,](#page-168-0) [230,](#page-229-0) [245,](#page-244-0) [410,](#page-409-0) [443,](#page-442-0) [446,](#page-445-0) [482,](#page-481-0) [611,](#page-610-0) [646,](#page-645-0) [665,](#page-664-0) [689,](#page-688-0) [712,](#page-711-0) [743,](#page-742-0) [819,](#page-818-0) [1033,](#page-1032-0) [1039,](#page-1038-0) [1088,](#page-1087-0) [1091,](#page-1090-0) [1127,](#page-1126-0) [1323,](#page-1322-0) [1804,](#page-1803-0) [1872,](#page-1871-0) [1931,](#page-1930-0) [1945](#page-1944-0) Buchbinden, [1907](#page-1906-0) Buchhaltung, [505](#page-504-0) Buchhandel, [732](#page-731-0) Buchmesse, [921](#page-920-0) Buchscanner, [519,](#page-518-0) [1315](#page-1314-0) Büchersendung, [1836](#page-1835-0) Büro, [407,](#page-406-0) [610,](#page-609-0) [618,](#page-617-0) [997,](#page-996-0) [1182,](#page-1181-0) [1916](#page-1915-0) Bürokratie, [1780](#page-1779-0) Büromaterial, [1323,](#page-1322-0) [1907,](#page-1906-0) [1940](#page-1939-0) Bull, [18](#page-17-0) Buntschuh, [86,](#page-85-0) [101](#page-100-0) Burger King, [291,](#page-290-0) [1547](#page-1546-0) Bus, [26,](#page-25-0) [28,](#page-27-0) [395,](#page-394-0) [518,](#page-517-0) [572,](#page-571-0) [600,](#page-599-0) [645,](#page-644-0) [663,](#page-662-0) [784,](#page-783-0) [1077,](#page-1076-0) [1534,](#page-1533-0) [1557,](#page-1556-0) [1938](#page-1937-0)

Buttons, [326](#page-325-0) BVG, [1013,](#page-1012-0) [1938,](#page-1937-0) [1946](#page-1945-0) c't, [868](#page-867-0) C25, [274,](#page-273-0) [279](#page-278-0) C64, [34,](#page-33-0) [50,](#page-49-0) [60,](#page-59-0) [65,](#page-64-0) [71,](#page-70-0) [78,](#page-77-0) [151,](#page-150-0) [684](#page-683-0) C64 II, [78](#page-77-0) Cable Box, [1143](#page-1142-0) CAD, [240](#page-239-0) Call by Call, [287,](#page-286-0) [309](#page-308-0) Callcenter, [358,](#page-357-0) [876,](#page-875-0) [928](#page-927-0) Calling Card, [232](#page-231-0) Camcorder, [1333](#page-1332-0) Canon EOS, [1937](#page-1936-0) Captcha, [374,](#page-373-0) [1099,](#page-1098-0) [1881](#page-1880-0) car2go, [865,](#page-864-0) [867](#page-866-0) Carsharing, [378,](#page-377-0) [379,](#page-378-0) [424,](#page-423-0) [504,](#page-503-0) [865,](#page-864-0) [867,](#page-866-0) [1898](#page-1897-0) Carsten Senf, [1879](#page-1878-0) Casio fx 100, [93](#page-92-0) Casio fx 180p, [93](#page-92-0) Casio FX-7400G, [230](#page-229-0) Casio fx3400p, [93](#page-92-0) Cat Content, [259,](#page-258-0) [273,](#page-272-0) [591,](#page-590-0) [1301,](#page-1300-0) [1685](#page-1684-0) Catch 22, [1964,](#page-1963-0) [1987,](#page-1986-0) [1997](#page-1996-0) CB Funk, [13,](#page-12-0) [16,](#page-15-0) [63,](#page-62-0) [1724,](#page-1723-0) [1836](#page-1835-0) CD, [66,](#page-65-0) [76,](#page-75-0) [125,](#page-124-0) [156,](#page-155-0) [167,](#page-166-0) [174,](#page-173-0) [188,](#page-187-0) [200,](#page-199-0) [204,](#page-203-0)

[223,](#page-222-0) [225,](#page-224-0) [261,](#page-260-0) [298,](#page-297-0) [333,](#page-332-0) [340,](#page-339-0) [345,](#page-344-0) [409,](#page-408-0) [441,](#page-440-0) [470,](#page-469-0) [481,](#page-480-0) [490,](#page-489-0) [606,](#page-605-0) [678,](#page-677-0) [696,](#page-695-0) [717,](#page-716-0) [790,](#page-789-0) [844,](#page-843-0) [902,](#page-901-0) [947,](#page-946-0) [1006,](#page-1005-0) [1048,](#page-1047-0) [1202,](#page-1201-0) [1241,](#page-1240-0) [1317,](#page-1316-0) [1323,](#page-1322-0) [1352,](#page-1351-0) [1367,](#page-1366-0) [1404,](#page-1403-0) [1452,](#page-1451-0) [1586,](#page-1585-0) [1716](#page-1715-0) CD Brenner, [298](#page-297-0) CD ROM, [196,](#page-195-0) [2007,](#page-2006-0) [2013](#page-2012-0) CeBIT, [73,](#page-72-0) [74,](#page-73-0) [380,](#page-379-0) [381](#page-380-0) Cerankochfeld, [1149](#page-1148-0) CEREC, [917,](#page-916-0) [934](#page-933-0) Certo SL110, [29](#page-28-0) Chaos, [1794](#page-1793-0) Chat, [222,](#page-221-0) [248,](#page-247-0) [250,](#page-249-0) [415,](#page-414-0) [421,](#page-420-0) [429,](#page-428-0) [643,](#page-642-0) [646,](#page-645-0) [783,](#page-782-0) [796,](#page-795-0) [852,](#page-851-0) [1066,](#page-1065-0) [1171,](#page-1170-0) [1191,](#page-1190-0) [1320,](#page-1319-0) [1356,](#page-1355-0) [1362,](#page-1361-0) [1383,](#page-1382-0) [1432,](#page-1431-0) [1467,](#page-1466-0) [1745,](#page-1744-0) [1885,](#page-1884-0) [1942](#page-1941-0) Chatlog, [1943](#page-1942-0) Chile, [716](#page-715-0) China, [511,](#page-510-0) [626,](#page-625-0) [677,](#page-676-0) [1818,](#page-1817-0) [1910,](#page-1909-0) [1920,](#page-1919-0) [1972](#page-1971-0) Chipkarte, [1053,](#page-1052-0) [1898](#page-1897-0) Chor, [1929](#page-1928-0) Christian Fischer, [23,](#page-22-0) [32,](#page-31-0) [246,](#page-245-0) [259,](#page-258-0) [280,](#page-279-0) [292,](#page-291-0) [310,](#page-309-0)

[505,](#page-504-0) [540,](#page-539-0) [666,](#page-665-0) [711,](#page-710-0) [979,](#page-978-0) [1006,](#page-1005-0) [1023,](#page-1022-0) [1191,](#page-1190-0) [1397,](#page-1396-0) [1761,](#page-1760-0) [1847](#page-1846-0) Christoph Kappes, [1398](#page-1397-0) Chrome, [737,](#page-736-0) [1030,](#page-1029-0) [1128,](#page-1127-0) [1318,](#page-1317-0) [1411,](#page-1410-0) [1422,](#page-1421-0) [1563,](#page-1562-0) [1783,](#page-1782-0) [1882](#page-1881-0) Chromecast, [945](#page-944-0) ChronoTrack, [575](#page-574-0) ciao.de, [355](#page-354-0) Cinch, [256](#page-255-0) CIP Pool, [149](#page-148-0) Citrix, [1809](#page-1808-0) Clickable Map, [444](#page-443-0) clippings.io, [1781](#page-1780-0) Cloud, [846,](#page-845-0) [966,](#page-965-0) [979,](#page-978-0) [1437,](#page-1436-0) [1774,](#page-1773-0) [1794](#page-1793-0) cmd, [1807](#page-1806-0) CMS, [714,](#page-713-0) [762](#page-761-0) Cochlea, [1817](#page-1816-0) Code, [707](#page-706-0) Comic Sans, [1561](#page-1560-0) Commodore, [34,](#page-33-0) [50,](#page-49-0) [58,](#page-57-0) [60,](#page-59-0) [65,](#page-64-0) [78,](#page-77-0) [144,](#page-143-0) [684](#page-683-0) Compuserve, [296](#page-295-0) Computer, [20,](#page-19-0) [34,](#page-33-0) [40,](#page-39-0) [50,](#page-49-0) [57,](#page-56-0) [58,](#page-57-0) [73,](#page-72-0) [76,](#page-75-0) [78,](#page-77-0) [86,](#page-85-0) [95,](#page-94-0) [97,](#page-96-0) [102,](#page-101-0) [104,](#page-103-0) [144,](#page-143-0) [149,](#page-148-0) [154,](#page-153-0) [169,](#page-168-0) [175,](#page-174-0) [182,](#page-181-0) [185,](#page-184-0) [194,](#page-193-0)

[240,](#page-239-0) [245,](#page-244-0) [285,](#page-284-0) [324,](#page-323-0) [340,](#page-339-0) [479,](#page-478-0) [684,](#page-683-0) [710,](#page-709-0) [841,](#page-840-0) [1775,](#page-1774-0) [1983](#page-1982-0) Computerkurs, [163](#page-162-0) Computerlinguistik, [167](#page-166-0) Computerraum, [1561](#page-1560-0) Congstar, [856,](#page-855-0) [915,](#page-914-0) [988,](#page-987-0) [1026,](#page-1025-0) [1051](#page-1050-0) Controller, [158](#page-157-0) copy paste, [163,](#page-162-0) [1468](#page-1467-0) Copyshop, [163,](#page-162-0) [240,](#page-239-0) [862,](#page-861-0) [1091,](#page-1090-0) [1118,](#page-1117-0) [1361](#page-1360-0) Coreldraw, [165,](#page-164-0) [1195](#page-1194-0) Coupon, [1041](#page-1040-0) Coworkingspace, [742](#page-741-0) CP/M, [73](#page-72-0) CPC 6128, [95,](#page-94-0) [97](#page-96-0) Crosstrainer, [1398](#page-1397-0) Crowdfunding, [1183](#page-1182-0) CSS, [762](#page-761-0) CVS, [759](#page-758-0) Cyanogen, [595](#page-594-0) CyanogenMod, [1957](#page-1956-0) D Info, [196](#page-195-0) D Netz, [780](#page-779-0) DAB, [1962](#page-1961-0) DAB+, [1962](#page-1961-0) Dagonet, [1385](#page-1384-0) Dampfmaschine, [575,](#page-574-0) [640](#page-639-0) Dan Richter, [68](#page-67-0)

Darknet, [749](#page-748-0) dataphon s21d, [83](#page-82-0) Datasette, [58](#page-57-0) Datei, [285](#page-284-0) Dateiablage, [1934](#page-1933-0) Dateisuche, [1934,](#page-1933-0) [1983](#page-1982-0) Dateiversand, [1452](#page-1451-0) Datenbank, [224,](#page-223-0) [236,](#page-235-0) [468,](#page-467-0) [638](#page-637-0) Datenfernübertragung, [31,](#page-30-0) [83](#page-82-0) Datenkarte, [486](#page-485-0) Datenschutz, [1410](#page-1409-0) Datensicherung, [1823](#page-1822-0) Datentarif, [464,](#page-463-0) [543,](#page-542-0) [565,](#page-564-0) [634,](#page-633-0) [826,](#page-825-0) [851,](#page-850-0) [862,](#page-861-0) [1123,](#page-1122-0) [1955](#page-1954-0) Datenverlust, [205,](#page-204-0) [333,](#page-332-0) [638,](#page-637-0) [759,](#page-758-0) [1072,](#page-1071-0) [1912,](#page-1911-0) [1930](#page-1929-0) Datex P, [223](#page-222-0) Datumsformat, [385,](#page-384-0) [876](#page-875-0) Dauerauftrag, [654](#page-653-0) DB Carsharing, [379,](#page-378-0) [867](#page-866-0) DCP, [991](#page-990-0) DDR, [20,](#page-19-0) [29,](#page-28-0) [34,](#page-33-0) [59,](#page-58-0) [68,](#page-67-0) [69,](#page-68-0) [78,](#page-77-0) [86,](#page-85-0) [101,](#page-100-0) [120,](#page-119-0) [121,](#page-120-0) [130,](#page-129-0) [518,](#page-517-0) [546,](#page-545-0) [661](#page-660-0) Debian, [268](#page-267-0) Debitkarte, [1810](#page-1809-0) DECT, [428](#page-427-0)

defekt, [28,](#page-27-0) [106,](#page-105-0) [238,](#page-237-0) [347,](#page-346-0) [548,](#page-547-0) [597,](#page-596-0) [600,](#page-599-0) [676,](#page-675-0) [726,](#page-725-0) [737,](#page-736-0) [864,](#page-863-0) [920,](#page-919-0) [1046,](#page-1045-0) [1519,](#page-1518-0) [1585,](#page-1584-0) [1705,](#page-1704-0) [1883,](#page-1882-0) [1912,](#page-1911-0) [1927,](#page-1926-0) [1976,](#page-1975-0) [2008](#page-2007-0) Dekoration, [476](#page-475-0) Delphi, [225](#page-224-0) Demonstration, [334](#page-333-0) DENIC, [445,](#page-444-0) [1741](#page-1740-0) dental, [1786](#page-1785-0) Dia, [156,](#page-155-0) [284,](#page-283-0) [1667](#page-1666-0) Dialup, [206,](#page-205-0) [208,](#page-207-0) [229,](#page-228-0) [251,](#page-250-0) [252,](#page-251-0) [256,](#page-255-0) [265,](#page-264-0) [284](#page-283-0) Diaprojektor, [25,](#page-24-0) [267](#page-266-0) Die Siedler, [1241](#page-1240-0) Diesel, [310](#page-309-0) digital history, [1952](#page-1951-0) Digitalabo, [824](#page-823-0) Digitalbox, [350](#page-349-0) Digitaldruck, [479](#page-478-0) Digitalisierung, [1062,](#page-1061-0) [1315](#page-1314-0) Digitalkamera, [331,](#page-330-0) [610,](#page-609-0) [1573](#page-1572-0) Digitaluhr, [32](#page-31-0) Discman, [66,](#page-65-0) [125,](#page-124-0) [261,](#page-260-0) [395](#page-394-0) Diskette, [40,](#page-39-0) [67,](#page-66-0) [76,](#page-75-0) [78,](#page-77-0) [83,](#page-82-0) [97,](#page-96-0) [98,](#page-97-0) [154,](#page-153-0) [172,](#page-171-0) [173,](#page-172-0) [175,](#page-174-0) [188,](#page-187-0) [220,](#page-219-0) [225,](#page-224-0) [245,](#page-244-0) [291,](#page-290-0) [336,](#page-335-0) [360,](#page-359-0) [589,](#page-588-0) [699,](#page-698-0) [1102,](#page-1101-0)

[1404,](#page-1403-0) [1508,](#page-1507-0) [1577,](#page-1576-0) [1626](#page-1625-0) Display, [854,](#page-853-0) [1883,](#page-1882-0) [1976](#page-1975-0) DJ, [1257](#page-1256-0) DLNA, [636](#page-635-0) Docbook, [759](#page-758-0) Domain, [296,](#page-295-0) [445,](#page-444-0) [1295,](#page-1294-0) [1462,](#page-1461-0) [1741](#page-1740-0) Domains, [383](#page-382-0) Don Dahlmann, [40,](#page-39-0) [124,](#page-123-0) [200,](#page-199-0) [626,](#page-625-0) [724,](#page-723-0) [789,](#page-788-0) [805,](#page-804-0) [942,](#page-941-0) [1058](#page-1057-0) don dahlmann, [1066](#page-1065-0) dooyoo, [355](#page-354-0) Doppelkassettendeck, [176,](#page-175-0) [1287](#page-1286-0) Download, [200,](#page-199-0) [259,](#page-258-0) [282,](#page-281-0) [286,](#page-285-0) [287,](#page-286-0) [454,](#page-453-0) [1301](#page-1300-0) Drehstrom, [1331](#page-1330-0) DRM, [393,](#page-392-0) [563,](#page-562-0) [939,](#page-938-0) [991,](#page-990-0) [1437](#page-1436-0) Drohne, [1008](#page-1007-0) Dropbox, [470,](#page-469-0) [759,](#page-758-0) [760,](#page-759-0) [799,](#page-798-0) [817,](#page-816-0) [818,](#page-817-0) [979,](#page-978-0) [1004,](#page-1003-0) [1159,](#page-1158-0) [1207,](#page-1206-0) [1315,](#page-1314-0) [1449,](#page-1448-0) [1452,](#page-1451-0) [1934](#page-1933-0) Druck, [76](#page-75-0) Drucken, [23,](#page-22-0) [96,](#page-95-0) [165,](#page-164-0) [175,](#page-174-0) [194,](#page-193-0) [205,](#page-204-0) [271,](#page-270-0) [441,](#page-440-0) [532,](#page-531-0) [799,](#page-798-0) [841,](#page-840-0) [902,](#page-901-0) [1118,](#page-1117-0) [1175,](#page-1174-0) [1570,](#page-1569-0)

[1615,](#page-1614-0) [1659,](#page-1658-0) [1665,](#page-1664-0) [1669,](#page-1668-0) [1705,](#page-1704-0) [1708,](#page-1707-0) [1710,](#page-1709-0) [1753,](#page-1752-0) [1924,](#page-1923-0) [1987,](#page-1986-0) [1988](#page-1987-0) Drucker, [50,](#page-49-0) [106,](#page-105-0) [149,](#page-148-0) [157,](#page-156-0) [204,](#page-203-0) [397,](#page-396-0) [681,](#page-680-0) [708,](#page-707-0) [722,](#page-721-0) [769,](#page-768-0) [775,](#page-774-0) [784,](#page-783-0) [862,](#page-861-0) [971,](#page-970-0) [1013,](#page-1012-0) [1057,](#page-1056-0) [1076,](#page-1075-0) [1077,](#page-1076-0) [1091,](#page-1090-0) [1143,](#page-1142-0) [1165,](#page-1164-0) [1303,](#page-1302-0) [1309,](#page-1308-0) [1317,](#page-1316-0) [1457,](#page-1456-0) [1514,](#page-1513-0) [1517,](#page-1516-0) [1705,](#page-1704-0) [1801,](#page-1800-0) [1809,](#page-1808-0) [1924](#page-1923-0) Druckerpresse, [479](#page-478-0) DSL, [450,](#page-449-0) [724,](#page-723-0) [1715](#page-1714-0) Dual Boot, [223](#page-222-0) Duck Tales, [151](#page-150-0) Dudelsack, [1413](#page-1412-0) Duden, [1088](#page-1087-0) Dunstabzugshaube, [1149,](#page-1148-0) [1772](#page-1771-0) Duolingo, [1932](#page-1931-0) Durchrubbeln, [350](#page-349-0) Durchschlagpapier, [20,](#page-19-0) [96,](#page-95-0) [201](#page-200-0) DVB T, [247,](#page-246-0) [509](#page-508-0) DVD, [297,](#page-296-0) [472,](#page-471-0) [482,](#page-481-0) [490,](#page-489-0) [504,](#page-503-0) [509,](#page-508-0) [512,](#page-511-0) [529,](#page-528-0) [580,](#page-579-0) [583,](#page-582-0) [606,](#page-605-0) [728,](#page-727-0)

[790,](#page-789-0) [823,](#page-822-0) [837,](#page-836-0) [1000,](#page-999-0) [1060,](#page-1059-0) [1129,](#page-1128-0) [1966](#page-1965-0) DVI, [1795](#page-1794-0) Dyson Airblade, [980](#page-979-0) easyJet, [819,](#page-818-0) [824,](#page-823-0) [1252](#page-1251-0) eBay, [228,](#page-227-0) [347,](#page-346-0) [1333,](#page-1332-0) [1431](#page-1430-0) eBibo, [563](#page-562-0) Ebook, [76,](#page-75-0) [443,](#page-442-0) [563,](#page-562-0) [574,](#page-573-0) [604,](#page-603-0) [611,](#page-610-0) [624,](#page-623-0) [646,](#page-645-0) [661,](#page-660-0) [689,](#page-688-0) [799,](#page-798-0) [838,](#page-837-0) [872,](#page-871-0) [875,](#page-874-0) [932,](#page-931-0) [1036,](#page-1035-0) [1127,](#page-1126-0) [1262,](#page-1261-0) [1393,](#page-1392-0) [1396,](#page-1395-0) [1405,](#page-1404-0) [1414,](#page-1413-0) [1423,](#page-1422-0) [1424,](#page-1423-0) [1451,](#page-1450-0) [1542,](#page-1541-0) [1572,](#page-1571-0) [1847,](#page-1846-0) [1851](#page-1850-0) EC Karte, [176,](#page-175-0) [299,](#page-298-0) [675,](#page-674-0) [689,](#page-688-0) [819,](#page-818-0) [842,](#page-841-0) [1794](#page-1793-0) Edge, [838,](#page-837-0) [928,](#page-927-0) [1044,](#page-1043-0) [1525,](#page-1524-0) [1777](#page-1776-0) Editor, [179,](#page-178-0) [707](#page-706-0) eFiliale, [904](#page-903-0) Einkaufszettel, [1815](#page-1814-0) Einwahlknoten, [208,](#page-207-0) [229,](#page-228-0) [251,](#page-250-0) [252,](#page-251-0) [265](#page-264-0) Einzugsermächtigung, [654,](#page-653-0) [1188,](#page-1187-0) [1328](#page-1327-0) Elektrik, [116,](#page-115-0) [407,](#page-406-0) [1331](#page-1330-0) elektrische Schreibmaschine, [40](#page-39-0)

elektrische Zahnbürste, [1778](#page-1777-0) Elektroauto, [1383,](#page-1382-0) [1826](#page-1825-0) Elektrofahrrad, [715,](#page-714-0) [1481](#page-1480-0) Elektroschrott, [317,](#page-316-0) [492,](#page-491-0) [584,](#page-583-0) [686](#page-685-0) Elektrotechnik, [45](#page-44-0) Elektrozigaretten, [1415,](#page-1414-0) [1871](#page-1870-0) ellebil, [295,](#page-294-0) [689,](#page-688-0) [699,](#page-698-0) [845,](#page-844-0) [1062,](#page-1061-0) [1128,](#page-1127-0) [1152,](#page-1151-0) [1301,](#page-1300-0) [1411,](#page-1410-0) [1459,](#page-1458-0) [1836](#page-1835-0) Elster, [1757](#page-1756-0) Elternabend, [1561](#page-1560-0) Emacs, [179](#page-178-0) Email, [65,](#page-64-0) [183,](#page-182-0) [186,](#page-185-0) [193,](#page-192-0) [205,](#page-204-0) [206,](#page-205-0) [208,](#page-207-0) [209,](#page-208-0) [212,](#page-211-0) [215,](#page-214-0) [251,](#page-250-0) [284,](#page-283-0) [291,](#page-290-0) [316,](#page-315-0) [358,](#page-357-0) [360,](#page-359-0) [377,](#page-376-0) [392,](#page-391-0) [401,](#page-400-0) [442,](#page-441-0) [444,](#page-443-0) [446,](#page-445-0) [465,](#page-464-0) [505,](#page-504-0) [722,](#page-721-0) [775,](#page-774-0) [786,](#page-785-0) [796,](#page-795-0) [814,](#page-813-0) [815,](#page-814-0) [899,](#page-898-0) [907,](#page-906-0) [913,](#page-912-0) [931,](#page-930-0) [956,](#page-955-0) [957,](#page-956-0) [1021,](#page-1020-0) [1023,](#page-1022-0) [1040,](#page-1039-0) [1054,](#page-1053-0) [1057,](#page-1056-0) [1058,](#page-1057-0) [1077,](#page-1076-0) [1081,](#page-1080-0) [1091,](#page-1090-0) [1108,](#page-1107-0) [1128,](#page-1127-0) [1156,](#page-1155-0) [1160,](#page-1159-0) [1165,](#page-1164-0) [1174,](#page-1173-0) [1187,](#page-1186-0) [1191,](#page-1190-0) [1207,](#page-1206-0) [1248,](#page-1247-0) [1351,](#page-1350-0) [1392,](#page-1391-0) [1410,](#page-1409-0) [1480,](#page-1479-0) [1493,](#page-1492-0) [1508,](#page-1507-0)

[1528,](#page-1527-0) [1576,](#page-1575-0) [1729,](#page-1728-0) [1800,](#page-1799-0) [1805,](#page-1804-0) [1807,](#page-1806-0) [1924,](#page-1923-0) [1932](#page-1931-0) Emoticon, [421](#page-420-0) Empfang, [1779](#page-1778-0) Empfehlungsalgorithmus, [169,](#page-168-0) [853,](#page-852-0) [1529,](#page-1528-0) [1611,](#page-1610-0) [1892](#page-1891-0) Energiesparen, [1785](#page-1784-0) Energiesparlampe, [628,](#page-627-0) [726,](#page-725-0) [1031,](#page-1030-0) [1161,](#page-1160-0) [1299,](#page-1298-0) [1319](#page-1318-0) Enno Park, [796,](#page-795-0) [983,](#page-982-0) [1178,](#page-1177-0) [1249,](#page-1248-0) [1445,](#page-1444-0) [1449,](#page-1448-0) [1493,](#page-1492-0) [1509,](#page-1508-0) [1641,](#page-1640-0) [1713,](#page-1712-0) [1757,](#page-1756-0) [1817,](#page-1816-0) [1892](#page-1891-0) Entfernungsmesser, [281](#page-280-0) Entschlüsselung, [278](#page-277-0) Entwicklungsländer, [831](#page-830-0) Epilepsie, [1679,](#page-1678-0) [1866](#page-1865-0) Epiliergerät, [857](#page-856-0) Eplus, [235,](#page-234-0) [1051,](#page-1050-0) [1064,](#page-1063-0) [1134](#page-1133-0) ePostbrief, [1040](#page-1039-0) EPROM, [218](#page-217-0) Epson, [1924](#page-1923-0) Epsonconnect, [1924](#page-1923-0) epub,  $563$ Erdbeben, [525](#page-524-0) Ereader, [1202,](#page-1201-0) [1405,](#page-1404-0) [1851,](#page-1850-0) [1945](#page-1944-0) ERNA, [31](#page-30-0) ERP, [1985](#page-1984-0) erstes Mal, [29,](#page-28-0) [36,](#page-35-0) [57,](#page-56-0) [65,](#page-64-0) [125,](#page-124-0) [193,](#page-192-0) [194,](#page-193-0) [205,](#page-204-0) [206,](#page-205-0) [208,](#page-207-0) [214,](#page-213-0) [220,](#page-219-0) [222,](#page-221-0) [231,](#page-230-0) [243,](#page-242-0) [253,](#page-252-0) [274,](#page-273-0) [277,](#page-276-0) [315,](#page-314-0) [349,](#page-348-0) [356,](#page-355-0) [374,](#page-373-0) [379,](#page-378-0) [381,](#page-380-0) [384,](#page-383-0) [401,](#page-400-0) [429,](#page-428-0) [450,](#page-449-0) [453,](#page-452-0) [475,](#page-474-0) [489,](#page-488-0) [493,](#page-492-0) [502,](#page-501-0) [516,](#page-515-0) [521,](#page-520-0) [533,](#page-532-0) [537,](#page-536-0) [539,](#page-538-0) [547,](#page-546-0) [548,](#page-547-0) [550,](#page-549-0) [577,](#page-576-0) [580,](#page-579-0) [605,](#page-604-0) [632,](#page-631-0) [661,](#page-660-0) [679,](#page-678-0) [714,](#page-713-0) [715,](#page-714-0) [746,](#page-745-0) [798,](#page-797-0) [821,](#page-820-0) [824,](#page-823-0) [867,](#page-866-0) [932,](#page-931-0) [936,](#page-935-0) [940,](#page-939-0) [970,](#page-969-0) [978,](#page-977-0) [1040,](#page-1039-0) [1120,](#page-1119-0) [1153,](#page-1152-0) [1205,](#page-1204-0) [1265,](#page-1264-0) [1319,](#page-1318-0) [1345,](#page-1344-0) [1463,](#page-1462-0) [1466,](#page-1465-0) [1487,](#page-1486-0) [1562,](#page-1561-0) [1579,](#page-1578-0) [1603,](#page-1602-0) [1680,](#page-1679-0) [1687,](#page-1686-0) [1690,](#page-1689-0) [1704,](#page-1703-0) [1718,](#page-1717-0) [1720,](#page-1719-0) [1730,](#page-1729-0) [1783,](#page-1782-0) [1826,](#page-1825-0) [1833,](#page-1832-0) [1851,](#page-1850-0) [1891,](#page-1890-0) [1904,](#page-1903-0) [1908](#page-1907-0) ESC, [719](#page-718-0) Ethernet, [552,](#page-551-0) [570,](#page-569-0) [590,](#page-589-0) [672,](#page-671-0) [741,](#page-740-0) [1154,](#page-1153-0) [1261,](#page-1260-0) [1982,](#page-1981-0) [2013](#page-2012-0) Etherpad, [759](#page-758-0)

Europa, [1693](#page-1692-0) eurosignal, [104](#page-103-0) Eventim, [717](#page-716-0) Evernote, [1375,](#page-1374-0) [1396,](#page-1395-0) [1781](#page-1780-0) Excel, [470,](#page-469-0) [930,](#page-929-0) [1517,](#page-1516-0) [1807,](#page-1806-0) [1970](#page-1969-0) Exchange, [1771](#page-1770-0) Expediamaps, [271](#page-270-0) Extensions, [1882](#page-1881-0) externes Gedächtnis, [1952](#page-1951-0) Eyetracking, [1813](#page-1812-0) f.lux, [1866](#page-1865-0) Fabrik, [18](#page-17-0) Facebook, [475,](#page-474-0) [489,](#page-488-0) [494,](#page-493-0) [540,](#page-539-0) [556,](#page-555-0) [560,](#page-559-0) [580,](#page-579-0) [581,](#page-580-0) [592,](#page-591-0) [617,](#page-616-0) [622,](#page-621-0) [643,](#page-642-0) [646,](#page-645-0) [693,](#page-692-0) [727,](#page-726-0) [742,](#page-741-0) [783,](#page-782-0) [793,](#page-792-0) [817,](#page-816-0) [833,](#page-832-0) [834,](#page-833-0) [847,](#page-846-0) [890,](#page-889-0) [933,](#page-932-0) [939,](#page-938-0) [998,](#page-997-0) [1005,](#page-1004-0) [1007,](#page-1006-0) [1066,](#page-1065-0) [1114,](#page-1113-0) [1120,](#page-1119-0) [1191,](#page-1190-0) [1299,](#page-1298-0) [1388,](#page-1387-0) [1431,](#page-1430-0) [1432,](#page-1431-0) [1464,](#page-1463-0) [1470,](#page-1469-0) [1473,](#page-1472-0) [1491,](#page-1490-0) [1493,](#page-1492-0) [1653,](#page-1652-0) [1739,](#page-1738-0) [1898,](#page-1897-0) [1948,](#page-1947-0) [1956,](#page-1955-0) [1967,](#page-1966-0) [1992](#page-1991-0) Facebook Messenger, [1939](#page-1938-0) Facetime, [773](#page-772-0) Fachhochschule, [1708](#page-1707-0)

fahrerloses Verkehrsmittel, [384,](#page-383-0) [747](#page-746-0) Fahrkarte, [2009](#page-2008-0) Fahrplan, [28,](#page-27-0) [173,](#page-172-0) [188,](#page-187-0) [245,](#page-244-0) [572,](#page-571-0) [645,](#page-644-0) [819,](#page-818-0) [894,](#page-893-0) [1250,](#page-1249-0) [1512](#page-1511-0) Fahrrad, [396,](#page-395-0) [453,](#page-452-0) [518,](#page-517-0) [710,](#page-709-0) [1481](#page-1480-0) Fahrradkurier, [1335](#page-1334-0) Fan Art, [1971](#page-1970-0) Fantasy, [1971](#page-1970-0) Farbdisplay, [355](#page-354-0) Farbdrucker, [397](#page-396-0) Farbfernseher, [57](#page-56-0) Farbmonitor, [167,](#page-166-0) [175](#page-174-0) Farmville, [580](#page-579-0) Fast Food, [1713](#page-1712-0) Faustkeil, [481](#page-480-0) Favoriten, [1805](#page-1804-0) Fax, [48,](#page-47-0) [165,](#page-164-0) [172,](#page-171-0) [175,](#page-174-0) [186,](#page-185-0) [190,](#page-189-0) [206,](#page-205-0) [208–](#page-207-0)[210,](#page-209-0) [270,](#page-269-0) [284,](#page-283-0) [290,](#page-289-0) [295,](#page-294-0) [312,](#page-311-0) [351,](#page-350-0) [376,](#page-375-0) [649,](#page-648-0) [664,](#page-663-0) [668,](#page-667-0) [706,](#page-705-0) [722,](#page-721-0) [732,](#page-731-0) [1057,](#page-1056-0) [1058,](#page-1057-0) [1077,](#page-1076-0) [1108,](#page-1107-0) [1190,](#page-1189-0) [1299,](#page-1298-0) [1351,](#page-1350-0) [1410,](#page-1409-0) [1615,](#page-1614-0) [1647,](#page-1646-0) [1764,](#page-1763-0) [1801,](#page-1800-0) [1970](#page-1969-0) Faxkarte, [175](#page-174-0) Feedreader, [1465,](#page-1464-0) [1744](#page-1743-0)

Fehlercode, [1964](#page-1963-0) Fehlermeldung, [1889](#page-1888-0) Fehltransfer, [27,](#page-26-0) [285](#page-284-0) Felix Lorenz, [1927,](#page-1926-0) [1938,](#page-1937-0) [1976](#page-1975-0) Felix Neumann, [169,](#page-168-0) [182,](#page-181-0) [225,](#page-224-0) [229,](#page-228-0) [261,](#page-260-0) [271,](#page-270-0) [288,](#page-287-0) [298,](#page-297-0) [378,](#page-377-0) [486,](#page-485-0) [614,](#page-613-0) [639,](#page-638-0) [901,](#page-900-0) [910,](#page-909-0) [925,](#page-924-0) [986,](#page-985-0) [994,](#page-993-0) [1008,](#page-1007-0) [1056,](#page-1055-0) [1087,](#page-1086-0) [1088,](#page-1087-0) [1337,](#page-1336-0) [1348,](#page-1347-0) [1360,](#page-1359-0) [1525,](#page-1524-0) [1534,](#page-1533-0) [1541,](#page-1540-0) [1548,](#page-1547-0) [1557,](#page-1556-0) [1572,](#page-1571-0) [1577,](#page-1576-0) [1780,](#page-1779-0) [1798,](#page-1797-0) [1819,](#page-1818-0) [1822,](#page-1821-0) [1840,](#page-1839-0) [1977](#page-1976-0) felix schwenzel, [1372,](#page-1371-0) [1894](#page-1893-0) Fenster, [1985](#page-1984-0) Ferieniob, [18](#page-17-0) Fernbedienung, [71,](#page-70-0) [766,](#page-765-0) [792,](#page-791-0) [889,](#page-888-0) [1087,](#page-1086-0) [1131,](#page-1130-0) [1205](#page-1204-0) Fernglas, [1488](#page-1487-0) Fernschreiber, [31,](#page-30-0) [34,](#page-33-0) [135](#page-134-0) Fernsehen, [20,](#page-19-0) [53,](#page-52-0) [57,](#page-56-0) [67,](#page-66-0) [69,](#page-68-0) [187,](#page-186-0) [202,](#page-201-0) [210,](#page-209-0) [247,](#page-246-0) [256,](#page-255-0) [278,](#page-277-0) [297,](#page-296-0) [315,](#page-314-0) [472,](#page-471-0) [527,](#page-526-0) [559,](#page-558-0) [607,](#page-606-0) [719,](#page-718-0) [746,](#page-745-0) [794,](#page-793-0) [801,](#page-800-0) [835,](#page-834-0) [843,](#page-842-0) [937,](#page-936-0) [945,](#page-944-0)

[969,](#page-968-0) [1060,](#page-1059-0) [1085,](#page-1084-0) [1205,](#page-1204-0) [1217,](#page-1216-0) [1224,](#page-1223-0) [1287,](#page-1286-0) [1344,](#page-1343-0) [1362,](#page-1361-0) [1368,](#page-1367-0) [1369,](#page-1368-0) [1634](#page-1633-0) Fernseher, [58,](#page-57-0) [71,](#page-70-0) [112,](#page-111-0) [126,](#page-125-0) [509,](#page-508-0) [584,](#page-583-0) [889,](#page-888-0) [1208,](#page-1207-0) [2013](#page-2012-0) Fernsehzeitung, [1060](#page-1059-0) Fernsprechzone, [83](#page-82-0) Fernsteuerung, [1595](#page-1594-0) Festnetz, [15,](#page-14-0) [166,](#page-165-0) [197,](#page-196-0) [293,](#page-292-0) [316,](#page-315-0) [317,](#page-316-0) [358,](#page-357-0) [361,](#page-360-0) [421,](#page-420-0) [456,](#page-455-0) [642,](#page-641-0) [747,](#page-746-0) [876,](#page-875-0) [877,](#page-876-0) [1062,](#page-1061-0) [1284,](#page-1283-0) [1291,](#page-1290-0) [1293,](#page-1292-0) [1397,](#page-1396-0) [1421,](#page-1420-0) [1528,](#page-1527-0) [1728](#page-1727-0) Festplatte, [104,](#page-103-0) [144,](#page-143-0) [182,](#page-181-0) [333,](#page-332-0) [340,](#page-339-0) [400,](#page-399-0) [403,](#page-402-0) [463,](#page-462-0) [502,](#page-501-0) [511,](#page-510-0) [739,](#page-738-0) [991,](#page-990-0) [1072,](#page-1071-0) [1093,](#page-1092-0) [1524,](#page-1523-0) [1716,](#page-1715-0) [1912,](#page-1911-0) [1927](#page-1926-0) Festplattenrekorder, [889,](#page-888-0) [1060,](#page-1059-0) [1615](#page-1614-0) Feuer, [1956](#page-1955-0) Feuerwehr, [83,](#page-82-0) [278,](#page-277-0) [428,](#page-427-0) [793](#page-792-0) FI Schalter, [492](#page-491-0) FidoNet, [103,](#page-102-0) [128,](#page-127-0) [132](#page-131-0) Fieberthermometer, [1969](#page-1968-0) Filesharing, [67,](#page-66-0) [68,](#page-67-0) [78,](#page-77-0) [151,](#page-150-0) [242,](#page-241-0) [261,](#page-260-0) [282,](#page-281-0) [553,](#page-552-0)

[648,](#page-647-0) [690,](#page-689-0) [867,](#page-866-0) [1194,](#page-1193-0) [1202,](#page-1201-0) [1302,](#page-1301-0) [1412,](#page-1411-0) [1432,](#page-1431-0) [1578,](#page-1577-0) [1652,](#page-1651-0) [1687,](#page-1686-0) [1701,](#page-1700-0) [1716](#page-1715-0) filesharing, [490,](#page-489-0) [516](#page-515-0) Film, [49,](#page-48-0) [112,](#page-111-0) [187,](#page-186-0) [247,](#page-246-0) [261,](#page-260-0) [267,](#page-266-0) [286,](#page-285-0) [512,](#page-511-0) [529,](#page-528-0) [548,](#page-547-0) [580,](#page-579-0) [583,](#page-582-0) [588,](#page-587-0) [627,](#page-626-0) [690,](#page-689-0) [837,](#page-836-0) [849,](#page-848-0) [867,](#page-866-0) [984,](#page-983-0) [987,](#page-986-0) [991,](#page-990-0) [1000,](#page-999-0) [1087,](#page-1086-0) [1129,](#page-1128-0) [1171,](#page-1170-0) [1194,](#page-1193-0) [1201,](#page-1200-0) [1224,](#page-1223-0) [1251,](#page-1250-0) [1378,](#page-1377-0) [1412,](#page-1411-0) [1529,](#page-1528-0) [1608,](#page-1607-0) [1634,](#page-1633-0) [1644,](#page-1643-0) [1652,](#page-1651-0) [1701,](#page-1700-0) [1716,](#page-1715-0) [1720,](#page-1719-0) [1813,](#page-1812-0) [1895,](#page-1894-0) [1923](#page-1922-0) Filmprojektor, [16](#page-15-0) Filmrollen, [1378](#page-1377-0) Filmverleih, [49,](#page-48-0) [482,](#page-481-0) [490,](#page-489-0) [504,](#page-503-0) [512,](#page-511-0) [529,](#page-528-0) [532,](#page-531-0) [580,](#page-579-0) [583,](#page-582-0) [823](#page-822-0) Filter, [1432,](#page-1431-0) [1476,](#page-1475-0) [1491](#page-1490-0) Fin Fin, [2007](#page-2006-0) Fing, [730](#page-729-0) Fingerabdruck, [1372](#page-1371-0) Fiona Krakenbürger, [895](#page-894-0) Fire and Ice, [151](#page-150-0) Firechat, [1120](#page-1119-0) Firefox, [304,](#page-303-0) [737,](#page-736-0) [1030,](#page-1029-0) [1128,](#page-1127-0) [1416,](#page-1415-0) [1563](#page-1562-0)

Firewall, [759](#page-758-0) Firmenkarte, [812](#page-811-0) Firmware, [1670](#page-1669-0) Fitbit, [814,](#page-813-0) [918,](#page-917-0) [1009,](#page-1008-0) [1342](#page-1341-0) Fjonka, [15,](#page-14-0) [27,](#page-26-0) [197,](#page-196-0) [377](#page-376-0) FLAC, [797](#page-796-0) Flachbettscanner, [1315](#page-1314-0) Flaschenöffner, [398,](#page-397-0) [1356](#page-1355-0) Flash, [720,](#page-719-0) [1119,](#page-1118-0) [1985](#page-1984-0) Flatrate, [42](#page-41-0) Fledermausdetektor, [734](#page-733-0) Flickr, [25,](#page-24-0) [458](#page-457-0) Fliegen, [79,](#page-78-0) [181,](#page-180-0) [214,](#page-213-0) [264,](#page-263-0) [320,](#page-319-0) [323,](#page-322-0) [427,](#page-426-0) [529,](#page-528-0) [548,](#page-547-0) [618,](#page-617-0) [661,](#page-660-0) [705,](#page-704-0) [715,](#page-714-0) [746,](#page-745-0) [784,](#page-783-0) [789,](#page-788-0) [819,](#page-818-0) [824,](#page-823-0) [833,](#page-832-0) [862,](#page-861-0) [943,](#page-942-0) [978,](#page-977-0) [988,](#page-987-0) [997,](#page-996-0) [1094,](#page-1093-0) [1153,](#page-1152-0) [1220,](#page-1219-0) [1252,](#page-1251-0) [1265,](#page-1264-0) [1397,](#page-1396-0) [1400,](#page-1399-0) [1407,](#page-1406-0) [1448,](#page-1447-0) [1451,](#page-1450-0) [1453,](#page-1452-0) [1539,](#page-1538-0) [1613,](#page-1612-0) [1687,](#page-1686-0) [1730,](#page-1729-0) [1752,](#page-1751-0) [1754,](#page-1753-0) [1755,](#page-1754-0) [1765,](#page-1764-0) [1803](#page-1802-0) Flinkster, [1898](#page-1897-0) Flipchart, [1655](#page-1654-0) Flipper, [807](#page-806-0) Flirt, [1948](#page-1947-0) Florian Meerwinck, [1883,](#page-1882-0) [1912](#page-1911-0)

Flughafen, [1575,](#page-1574-0) [1694,](#page-1693-0) [1803](#page-1802-0) Formular, [1903](#page-1902-0) Forschung, [1962](#page-1961-0) ForScore, [1929](#page-1928-0) Fortran, [1230](#page-1229-0) Forum, [225,](#page-224-0) [1968](#page-1967-0) Fotografie, [10,](#page-9-0) [25,](#page-24-0) [29,](#page-28-0) [48,](#page-47-0) [74,](#page-73-0) [86,](#page-85-0) [156,](#page-155-0) [269,](#page-268-0) [281,](#page-280-0) [298,](#page-297-0) [331,](#page-330-0) [334,](#page-333-0) [355,](#page-354-0) [356,](#page-355-0) [360,](#page-359-0) [398,](#page-397-0) [409,](#page-408-0) [433,](#page-432-0) [437,](#page-436-0) [438,](#page-437-0) [458,](#page-457-0) [459,](#page-458-0) [461,](#page-460-0) [546,](#page-545-0) [569,](#page-568-0) [578,](#page-577-0) [582,](#page-581-0) [610,](#page-609-0) [614,](#page-613-0) [641,](#page-640-0) [693,](#page-692-0) [742,](#page-741-0) [799,](#page-798-0) [885,](#page-884-0) [895,](#page-894-0) [896,](#page-895-0) [905,](#page-904-0) [947,](#page-946-0) [956,](#page-955-0) [1130,](#page-1129-0) [1159,](#page-1158-0) [1207,](#page-1206-0) [1208,](#page-1207-0) [1299,](#page-1298-0) [1301](#page-1300-0)[–1304,](#page-1303-0) [1309,](#page-1308-0) [1310,](#page-1309-0) [1316,](#page-1315-0) [1343,](#page-1342-0) [1345,](#page-1344-0) [1423,](#page-1422-0) [1452,](#page-1451-0) [1466,](#page-1465-0) [1473,](#page-1472-0) [1487,](#page-1486-0) [1494,](#page-1493-0) [1523,](#page-1522-0) [1566,](#page-1565-0) [1603,](#page-1602-0) [1680,](#page-1679-0) [1739,](#page-1738-0) [1765,](#page-1764-0) [1831,](#page-1830-0) [1846,](#page-1845-0) [1909,](#page-1908-0) [1930,](#page-1929-0) [1934,](#page-1933-0) [1937,](#page-1936-0) [1988](#page-1987-0) Fotokopie, [11](#page-10-0) Foursquare, [1653,](#page-1652-0) [1679,](#page-1678-0) [1952](#page-1951-0) Framerate, [1813](#page-1812-0) Frank Lachmann, [704,](#page-703-0) [807,](#page-806-0) [853,](#page-852-0) [988,](#page-987-0) [1003,](#page-1002-0)

[1018,](#page-1017-0) [1040,](#page-1039-0) [1041,](#page-1040-0) [1072,](#page-1071-0) [1091,](#page-1090-0) [1633,](#page-1632-0) [1776,](#page-1775-0) [1823](#page-1822-0) Frankreich, [360,](#page-359-0) [715,](#page-714-0) [922,](#page-921-0) [1260,](#page-1259-0) [1559,](#page-1558-0) [1562,](#page-1561-0) [1871](#page-1870-0) Franz Scherer, [799,](#page-798-0) [801,](#page-800-0) [817,](#page-816-0) [824,](#page-823-0) [834,](#page-833-0) [841,](#page-840-0) [844,](#page-843-0) [864,](#page-863-0) [1241,](#page-1240-0) [1739,](#page-1738-0) [1955,](#page-1954-0) [1967](#page-1966-0) Franziska Nyffenegger, [1640,](#page-1639-0) [1829,](#page-1828-0) [1945](#page-1944-0) Frau B. aus N., [198](#page-197-0) Fred Fish Disk, [83](#page-82-0) Free WiFi, [1575,](#page-1574-0) [1697,](#page-1696-0) [1701](#page-1700-0) Freenet, [360](#page-359-0) Freeze, [1930](#page-1929-0) Freisprechanlage, [1017](#page-1016-0) Freizeichen, [23,](#page-22-0) [83,](#page-82-0) [107,](#page-106-0) [218,](#page-217-0) [593](#page-592-0) Freizeichenmusik, [593](#page-592-0) Fremdsprache, [1674](#page-1673-0) Friendster, [385,](#page-384-0) [386,](#page-385-0) [423](#page-422-0) Friseur, [1783](#page-1782-0) Frisur, [74](#page-73-0) Fritzbox, [1301,](#page-1300-0) [1715,](#page-1714-0) [1840](#page-1839-0) Frostbox, [846,](#page-845-0) [848,](#page-847-0) [892](#page-891-0) FSK 18, [529,](#page-528-0) [532,](#page-531-0) [1895](#page-1894-0) FTP, [242](#page-241-0) Führerschein, [1326](#page-1325-0) Fujifilm, [742](#page-741-0)

Funk, [1654](#page-1653-0) Funkgerät, [13,](#page-12-0) [1626](#page-1625-0) Funkkopfhörer, [1139](#page-1138-0) Funktelefon, [107](#page-106-0) Fußball, [868,](#page-867-0) [969,](#page-968-0) [1205,](#page-1204-0) [1310,](#page-1309-0) [1338,](#page-1337-0) [1344,](#page-1343-0) [1368,](#page-1367-0) [1369,](#page-1368-0) [1374](#page-1373-0) Futurama, [282](#page-281-0) G1, [532,](#page-531-0) [537,](#page-536-0) [538,](#page-537-0) [541,](#page-540-0) [550,](#page-549-0) [578,](#page-577-0) [593,](#page-592-0) [595,](#page-594-0) [599,](#page-598-0) [600,](#page-599-0) [671](#page-670-0) Galaxy, [1449](#page-1448-0) Gameboy, [153](#page-152-0) Garage, [1605,](#page-1604-0) [1826](#page-1825-0) Garantie, [1281,](#page-1280-0) [1569](#page-1568-0) Gas, [306,](#page-305-0) [683,](#page-682-0) [869,](#page-868-0) [912,](#page-911-0) [973,](#page-972-0) [995,](#page-994-0) [1063,](#page-1062-0) [1109,](#page-1108-0) [1188,](#page-1187-0) [1328,](#page-1327-0) [1537](#page-1536-0) Gastronomie, [1260,](#page-1259-0) [1513,](#page-1512-0) [1713](#page-1712-0) Gebührenzähler, [120,](#page-119-0) [197](#page-196-0) Gehirnwellen, [283](#page-282-0) Gelbe Seiten, [1181](#page-1180-0) Geld, [1967,](#page-1966-0) [2009](#page-2008-0) Geldautomat, [52,](#page-51-0) [176,](#page-175-0) [299,](#page-298-0) [921,](#page-920-0) [946,](#page-945-0) [1137,](#page-1136-0) [1315,](#page-1314-0) [1353,](#page-1352-0) [1358,](#page-1357-0) [1700](#page-1699-0) Geldkarte, [921,](#page-920-0) [940,](#page-939-0) [1315,](#page-1314-0) [1341,](#page-1340-0) [1541](#page-1540-0)

GEMA, [661](#page-660-0) Gemälde, [1506](#page-1505-0) Generationendifferenzen, [1809](#page-1808-0) Geocaching, [1821](#page-1820-0) Georg Passig, [1558,](#page-1557-0) [1836,](#page-1835-0) [1838](#page-1837-0) Gerätekauf, [536](#page-535-0) Geräusch, [899,](#page-898-0) [1036,](#page-1035-0) [1464,](#page-1463-0) [1772,](#page-1771-0) [1785,](#page-1784-0) [1797,](#page-1796-0) [1844](#page-1843-0) Gero Nagel, [1438](#page-1437-0) Geschirrspüler, [1883](#page-1882-0) Gesichtsblindheit, [521](#page-520-0) Gewitter, [1615](#page-1614-0) GFA BASIC, [73](#page-72-0) Giardino, [309](#page-308-0) Girls Day, [468](#page-467-0) Girocard, [1700](#page-1699-0) Git, [759](#page-758-0) Gitarre, [170](#page-169-0) Github, [759](#page-758-0) Glühlampe, [509,](#page-508-0) [927](#page-926-0) Glympse, [1724](#page-1723-0) Gmail, [401,](#page-400-0) [748,](#page-747-0) [760,](#page-759-0) [1174,](#page-1173-0) [1248,](#page-1247-0) [1800](#page-1799-0) GMX, [706](#page-705-0) GnuPG, [1187](#page-1186-0) Goodreads, [665,](#page-664-0) [872,](#page-871-0) [1033](#page-1032-0) Google, [93,](#page-92-0) [337,](#page-336-0) [433,](#page-432-0) [664,](#page-663-0) [668,](#page-667-0) [696,](#page-695-0) [809,](#page-808-0) [845,](#page-844-0)

[856,](#page-855-0) [1039,](#page-1038-0) [1107,](#page-1106-0) [1117,](#page-1116-0) [1473,](#page-1472-0) [1526,](#page-1525-0) [1529,](#page-1528-0) [1563,](#page-1562-0) [1569,](#page-1568-0) [1574,](#page-1573-0) [1670,](#page-1669-0) [1673,](#page-1672-0) [1674,](#page-1673-0) [1739,](#page-1738-0) [1764,](#page-1763-0) [1776,](#page-1775-0) [1794,](#page-1793-0) [1883,](#page-1882-0) [2003](#page-2002-0) Google Books, [1449](#page-1448-0) Google Buzz, [727,](#page-726-0) [850](#page-849-0) Google Calendar, [277,](#page-276-0) [379,](#page-378-0) [461,](#page-460-0) [603,](#page-602-0) [651,](#page-650-0) [943](#page-942-0) Google Docs, [446,](#page-445-0) [453,](#page-452-0) [461,](#page-460-0) [651,](#page-650-0) [713,](#page-712-0) [714,](#page-713-0) [759,](#page-758-0) [953,](#page-952-0) [956,](#page-955-0) [979,](#page-978-0) [1222,](#page-1221-0) [1257,](#page-1256-0) [1261,](#page-1260-0) [1934](#page-1933-0) Google Drive, [760,](#page-759-0) [850,](#page-849-0) [953,](#page-952-0) [1222,](#page-1221-0) [1615](#page-1614-0) Google Earth, [734](#page-733-0) Google Goggles, [1625](#page-1624-0) Google Hangout, [648,](#page-647-0) [1329,](#page-1328-0) [1356](#page-1355-0) Google Images, [640,](#page-639-0) [815](#page-814-0) Google Keep, [953](#page-952-0) Google Latitude, [597,](#page-596-0) [1711](#page-1710-0) Google Maps, [438,](#page-437-0) [459,](#page-458-0) [524,](#page-523-0) [532,](#page-531-0) [551,](#page-550-0) [626,](#page-625-0) [745,](#page-744-0) [815,](#page-814-0) [822,](#page-821-0) [867,](#page-866-0) [1036,](#page-1035-0) [1392,](#page-1391-0) [1407,](#page-1406-0) [1682,](#page-1681-0) [1899,](#page-1898-0) [1957](#page-1956-0) Google Now, [717,](#page-716-0) [887,](#page-886-0) [1071,](#page-1070-0)

[1296,](#page-1295-0) [1448,](#page-1447-0) [1613,](#page-1612-0) [1673](#page-1672-0) Google Photos, [1130,](#page-1129-0) [1473,](#page-1472-0) [1487](#page-1486-0) Google Plus, [643,](#page-642-0) [648,](#page-647-0) [727,](#page-726-0) [939,](#page-938-0) [956,](#page-955-0) [1159,](#page-1158-0) [1299](#page-1298-0) Google Presentations, [1141](#page-1140-0) Google Speech, [942](#page-941-0) Google Spreadsheets, [93](#page-92-0) Google Street View, [671,](#page-670-0) [803](#page-802-0) Google Talk, [1066](#page-1065-0) Google Wallet, [1623](#page-1622-0) GPG, [1187](#page-1186-0) GPRS, [838,](#page-837-0) [1525](#page-1524-0) GPS, [398,](#page-397-0) [432,](#page-431-0) [504,](#page-503-0) [551,](#page-550-0) [597,](#page-596-0) [626,](#page-625-0) [734,](#page-733-0) [784,](#page-783-0) [865,](#page-864-0) [1036,](#page-1035-0) [1096,](#page-1095-0) [1304,](#page-1303-0) [1407,](#page-1406-0) [1724,](#page-1723-0) [1821,](#page-1820-0) [1825,](#page-1824-0) [1909](#page-1908-0) Grafik, [96,](#page-95-0) [620,](#page-619-0) [1195](#page-1194-0) Grammophon, [260](#page-259-0) Grenzkontrolle, [385,](#page-384-0) [819,](#page-818-0) [1730](#page-1729-0) greptweet.com, [1191](#page-1190-0) Großbritannien, [176,](#page-175-0) [282,](#page-281-0) [482,](#page-481-0) [518,](#page-517-0) [523,](#page-522-0) [575,](#page-574-0) [652,](#page-651-0) [820,](#page-819-0) [826,](#page-825-0) [1251,](#page-1250-0) [1292,](#page-1291-0) [1401,](#page-1400-0) [1413,](#page-1412-0) [1421,](#page-1420-0) [1440,](#page-1439-0) [1441,](#page-1440-0) [1667,](#page-1666-0) [1693,](#page-1692-0) [1700,](#page-1699-0)

[1701,](#page-1700-0) [1717,](#page-1716-0) [1909,](#page-1908-0) [1965,](#page-1964-0) [2008](#page-2007-0) Großrechner, [1605](#page-1604-0) Groupwise, [183,](#page-182-0) [186](#page-185-0) Grünmonitor, [95](#page-94-0) Grundig Telespiel 1, [17](#page-16-0) GSM Code, [1003](#page-1002-0) Guru Meditation, [144](#page-143-0) Hacker, [225](#page-224-0) Händetrockner, [980,](#page-979-0) [1134](#page-1133-0) HAFAS, [173,](#page-172-0) [188,](#page-187-0) [245](#page-244-0) Halogenlampe, [507,](#page-506-0) [1319](#page-1318-0) Handschrifterkennung, [890](#page-889-0) handschriftlich, [15,](#page-14-0) [245,](#page-244-0) [344,](#page-343-0) [505,](#page-504-0) [522,](#page-521-0) [542,](#page-541-0) [576,](#page-575-0) [599,](#page-598-0) [645,](#page-644-0) [665,](#page-664-0) [786,](#page-785-0) [799,](#page-798-0) [826,](#page-825-0) [899,](#page-898-0) [921,](#page-920-0) [1343,](#page-1342-0) [1381,](#page-1380-0) [1457,](#page-1456-0) [1526,](#page-1525-0) [1651,](#page-1650-0) [1669,](#page-1668-0) [1683,](#page-1682-0) [1908](#page-1907-0) Handy, [226,](#page-225-0) [235,](#page-234-0) [253,](#page-252-0) [274,](#page-273-0) [277–](#page-276-0)[279,](#page-278-0) [282,](#page-281-0) [312,](#page-311-0) [313,](#page-312-0) [315,](#page-314-0) [320,](#page-319-0) [321,](#page-320-0) [339,](#page-338-0) [341,](#page-340-0) [344,](#page-343-0) [347–](#page-346-0) [349,](#page-348-0) [351,](#page-350-0) [355,](#page-354-0) [360,](#page-359-0) [380,](#page-379-0) [385,](#page-384-0) [398,](#page-397-0) [401–](#page-400-0) [403,](#page-402-0) [431,](#page-430-0) [455,](#page-454-0) [459,](#page-458-0) [461,](#page-460-0) [494,](#page-493-0) [521,](#page-520-0) [523,](#page-522-0) [530,](#page-529-0) [537,](#page-536-0) [554,](#page-553-0) [569,](#page-568-0) [593,](#page-592-0) [599,](#page-598-0) [615,](#page-614-0) [630,](#page-629-0)

[641,](#page-640-0) [710,](#page-709-0) [729,](#page-728-0) [742,](#page-741-0) [751,](#page-750-0) [827,](#page-826-0) [831,](#page-830-0) [899,](#page-898-0) [926,](#page-925-0) [955,](#page-954-0) [967,](#page-966-0) [984,](#page-983-0) [1017,](#page-1016-0) [1020,](#page-1019-0) [1062,](#page-1061-0) [1097,](#page-1096-0) [1100,](#page-1099-0) [1103,](#page-1102-0) [1128,](#page-1127-0) [1153,](#page-1152-0) [1347,](#page-1346-0) [1374,](#page-1373-0) [1397,](#page-1396-0) [1421,](#page-1420-0) [1459,](#page-1458-0) [1515,](#page-1514-0) [1518,](#page-1517-0) [1528,](#page-1527-0) [1538,](#page-1537-0) [1544,](#page-1543-0) [1573,](#page-1572-0) [1599,](#page-1598-0) [1673,](#page-1672-0) [1675,](#page-1674-0) [1684,](#page-1683-0) [1704,](#page-1703-0) [1709,](#page-1708-0) [1728,](#page-1727-0) [1776,](#page-1775-0) [1785,](#page-1784-0) [1797,](#page-1796-0) [1883,](#page-1882-0) [1913,](#page-1912-0) [1948,](#page-1947-0) [1952,](#page-1951-0) [1955](#page-1954-0) Handykamera, [610,](#page-609-0) [1968](#page-1967-0) Handyporto, [1615](#page-1614-0) Handyticket, [970,](#page-969-0) [971,](#page-970-0) [1209,](#page-1208-0) [1272,](#page-1271-0) [1946,](#page-1945-0) [1982](#page-1981-0) Happy Computer, [83](#page-82-0) Hardware, [1514,](#page-1513-0) [1733](#page-1732-0) Hauppauge, [278](#page-277-0) Haustechnik, [160,](#page-159-0) [190,](#page-189-0) [204,](#page-203-0) [507,](#page-506-0) [511,](#page-510-0) [658,](#page-657-0) [659,](#page-658-0) [670,](#page-669-0) [692,](#page-691-0) [973,](#page-972-0) [1331,](#page-1330-0) [1386,](#page-1385-0) [1498,](#page-1497-0) [1499,](#page-1498-0) [1537,](#page-1536-0) [1640,](#page-1639-0) [1705,](#page-1704-0) [1707,](#page-1706-0) [1792,](#page-1791-0) [1950](#page-1949-0) Haustelefon, [131](#page-130-0) HD, [837](#page-836-0) HDMI, [1795](#page-1794-0)

Headset, [1710](#page-1709-0) Heidelberg, [479](#page-478-0) Heizung, [190,](#page-189-0) [204,](#page-203-0) [927,](#page-926-0) [1200,](#page-1199-0) [1829](#page-1828-0) Helen M, [1799](#page-1798-0) Herd, [188,](#page-187-0) [492,](#page-491-0) [1772](#page-1771-0) HFR, [1813](#page-1812-0) Hilfsmotor, [1481](#page-1480-0) HipChat, [1356](#page-1355-0) Hitler, [274,](#page-273-0) [1969](#page-1968-0) Hörbuch, [797](#page-796-0) Hollerith, [135](#page-134-0) Hologramm, [1545](#page-1544-0) Home Automation, [670](#page-669-0) Home Entertainment, [1633,](#page-1632-0) [1634,](#page-1633-0) [1636](#page-1635-0) Home Office, [1293,](#page-1292-0) [1656](#page-1655-0) Homepage, [1689](#page-1688-0) Hongkong, [682](#page-681-0) Hoster, [1741](#page-1740-0) Hosting, [1295](#page-1294-0) Hotel, [439,](#page-438-0) [486,](#page-485-0) [498,](#page-497-0) [542,](#page-541-0) [586,](#page-585-0) [590,](#page-589-0) [636,](#page-635-0) [644,](#page-643-0) [658,](#page-657-0) [665,](#page-664-0) [672,](#page-671-0) [681,](#page-680-0) [721,](#page-720-0) [781,](#page-780-0) [910,](#page-909-0) [1018,](#page-1017-0) [1020,](#page-1019-0) [1108,](#page-1107-0) [1133,](#page-1132-0) [1254,](#page-1253-0) [1333,](#page-1332-0) [1392,](#page-1391-0) [1482,](#page-1481-0) [1565,](#page-1564-0) [1573,](#page-1572-0) [1998](#page-1997-0) Hotline, [351,](#page-350-0) [447,](#page-446-0) [483,](#page-482-0) [498,](#page-497-0) [530,](#page-529-0) [552,](#page-551-0) [642,](#page-641-0) [703,](#page-702-0)

[706,](#page-705-0) [724,](#page-723-0) [776,](#page-775-0) [780,](#page-779-0) [789,](#page-788-0) [886,](#page-885-0) [931,](#page-930-0) [962,](#page-961-0) [967,](#page-966-0) [973,](#page-972-0) [977,](#page-976-0) [1003,](#page-1002-0) [1270,](#page-1269-0) [1284,](#page-1283-0) [1328,](#page-1327-0) [1349](#page-1348-0) HP Laserjet, [204](#page-203-0) HP OfficeJet G85, [1517](#page-1516-0) HSDPA, [928,](#page-927-0) [1273,](#page-1272-0) [1525](#page-1524-0) HTC, [595](#page-594-0) HTML, [444,](#page-443-0) [762,](#page-761-0) [1312](#page-1311-0) HTML 5, [1054](#page-1053-0) http, [1482](#page-1481-0) Huawei, [1785](#page-1784-0) Hulu, [576](#page-575-0) Human Error, [106,](#page-105-0) [185,](#page-184-0) [255,](#page-254-0) [274,](#page-273-0) [376,](#page-375-0) [515,](#page-514-0) [773,](#page-772-0) [901,](#page-900-0) [1585](#page-1584-0) IBAN, [1001,](#page-1000-0) [1113,](#page-1112-0) [1761](#page-1760-0) IBM, [40,](#page-39-0) [180,](#page-179-0) [185,](#page-184-0) [890,](#page-889-0) [1122](#page-1121-0) ICE, [1695,](#page-1694-0) [1903,](#page-1902-0) [1989](#page-1988-0) iChat, [425](#page-424-0) ICQ, [314,](#page-313-0) [374,](#page-373-0) [834,](#page-833-0) [1066,](#page-1065-0) [1935](#page-1934-0) Identität, [589](#page-588-0) Identität, [79,](#page-78-0) [295,](#page-294-0) [532,](#page-531-0) [575,](#page-574-0) [617,](#page-616-0) [632,](#page-631-0) [862,](#page-861-0) [998,](#page-997-0) [1147,](#page-1146-0) [1186,](#page-1185-0) [1292,](#page-1291-0) [1545,](#page-1544-0) [1570,](#page-1569-0) [1592,](#page-1591-0) [1598,](#page-1597-0) [1602,](#page-1601-0) [1717,](#page-1716-0)

[1730,](#page-1729-0) [1750,](#page-1749-0) [1766,](#page-1765-0) [1895,](#page-1894-0) [1898,](#page-1897-0) [1908](#page-1907-0) IFTTT, [555,](#page-554-0) [1388](#page-1387-0) iMac, [1651](#page-1650-0) IMAP, [442,](#page-441-0) [1482,](#page-1481-0) [1912](#page-1911-0) IMDb, [251,](#page-250-0) [1895](#page-1894-0) IMEI, [805](#page-804-0) iMessage, [834,](#page-833-0) [1066](#page-1065-0) Imperial System, [1327](#page-1326-0) Indiegogo, [1183](#page-1182-0) Indonesien, [1923](#page-1922-0) Induktion, [1522](#page-1521-0) Industrie, [18](#page-17-0) Industriebürsten, [101](#page-100-0) Informatik, [468](#page-467-0) Infoscreen, [850](#page-849-0) Infrarot, [392,](#page-391-0) [1204,](#page-1203-0) [1263](#page-1262-0) Ingress, [956,](#page-955-0) [1096,](#page-1095-0) [1724,](#page-1723-0) [1735](#page-1734-0) Inkasso, [18](#page-17-0) Inoreader, [1744](#page-1743-0) Instagram, [805,](#page-804-0) [826,](#page-825-0) [907,](#page-906-0) [1566,](#page-1565-0) [1739,](#page-1738-0) [1910,](#page-1909-0) [1934](#page-1933-0) Installation, [696,](#page-695-0) [769](#page-768-0) Instax 210, [742](#page-741-0) Intel,  $381$ Internet, [65,](#page-64-0) [214,](#page-213-0) [217,](#page-216-0) [220–](#page-219-0) [222,](#page-221-0) [231,](#page-230-0) [239,](#page-238-0) [243,](#page-242-0) [248,](#page-247-0) [250,](#page-249-0) [251,](#page-250-0) [265,](#page-264-0) [295,](#page-294-0) [315,](#page-314-0) [480,](#page-479-0) [487,](#page-486-0)

[498,](#page-497-0) [530,](#page-529-0) [645,](#page-644-0) [664,](#page-663-0) [1284,](#page-1283-0) [1309,](#page-1308-0) [1350,](#page-1349-0) [1370,](#page-1369-0) [1422,](#page-1421-0) [1473,](#page-1472-0) [1477,](#page-1476-0) [1549,](#page-1548-0) [1558,](#page-1557-0) [1670,](#page-1669-0) [1694,](#page-1693-0) [1715,](#page-1714-0) [1779,](#page-1778-0) [1849,](#page-1848-0) [1903,](#page-1902-0) [1955,](#page-1954-0) [1971,](#page-1970-0) [1998](#page-1997-0) Internet of Things, [342,](#page-341-0) [500](#page-499-0) Internetcafé, [248,](#page-247-0) [291,](#page-290-0) [377,](#page-376-0) [1710](#page-1709-0) Internetradio, [636,](#page-635-0) [710](#page-709-0) Internettarif, [346](#page-345-0) internetterminal, [763](#page-762-0) Internetzugang, [200,](#page-199-0) [202,](#page-201-0) [214,](#page-213-0) [229,](#page-228-0) [238,](#page-237-0) [251,](#page-250-0) [252,](#page-251-0) [256,](#page-255-0) [269,](#page-268-0) [272,](#page-271-0) [273,](#page-272-0) [284,](#page-283-0) [287,](#page-286-0) [291,](#page-290-0) [450,](#page-449-0) [530,](#page-529-0) [612,](#page-611-0) [681,](#page-680-0) [707,](#page-706-0) [741,](#page-740-0) [1020,](#page-1019-0) [1026,](#page-1025-0) [1175,](#page-1174-0) [1819,](#page-1818-0) [1840,](#page-1839-0) [1879](#page-1878-0) Intranet, [1111](#page-1110-0) iOS, [1851](#page-1850-0) iOS 7, [848](#page-847-0) iPad, [574,](#page-573-0) [640,](#page-639-0) [713,](#page-712-0) [733,](#page-732-0) [798,](#page-797-0) [806,](#page-805-0) [824,](#page-823-0) [827,](#page-826-0) [842,](#page-841-0) [843,](#page-842-0) [1011,](#page-1010-0) [1088,](#page-1087-0) [1260,](#page-1259-0) [1524,](#page-1523-0) [1683,](#page-1682-0) [1809,](#page-1808-0) [1842,](#page-1841-0) [1845,](#page-1844-0) [1851,](#page-1850-0) [1929](#page-1928-0) iPhone, [66,](#page-65-0) [459,](#page-458-0) [529,](#page-528-0) [532,](#page-531-0)

[577,](#page-576-0) [703,](#page-702-0) [711,](#page-710-0) [730,](#page-729-0) [773,](#page-772-0) [799,](#page-798-0) [826,](#page-825-0) [848,](#page-847-0) [896,](#page-895-0) [1009,](#page-1008-0) [1112,](#page-1111-0) [1152,](#page-1151-0) [1191,](#page-1190-0) [1342,](#page-1341-0) [1417,](#page-1416-0) [1585,](#page-1584-0) [1599,](#page-1598-0) [1602,](#page-1601-0) [1637,](#page-1636-0) [1675,](#page-1674-0) [1695,](#page-1694-0) [1702,](#page-1701-0) [1761,](#page-1760-0) [1769,](#page-1768-0) [1815,](#page-1814-0) [1838](#page-1837-0) iPod, [66,](#page-65-0) [421,](#page-420-0) [433,](#page-432-0) [459,](#page-458-0) [598,](#page-597-0) [689,](#page-688-0) [1094,](#page-1093-0) [1263,](#page-1262-0) [1838,](#page-1837-0) [1927,](#page-1926-0) [1937](#page-1936-0) iPod classic, [1927](#page-1926-0) iPod Shuffle, [986](#page-985-0) iPod Touch, [655](#page-654-0) IRC, [212,](#page-211-0) [242,](#page-241-0) [301,](#page-300-0) [374,](#page-373-0) [383,](#page-382-0) [415,](#page-414-0) [421,](#page-420-0) [484,](#page-483-0) [834,](#page-833-0) [1320,](#page-1319-0) [1356](#page-1355-0) iRiver, [421](#page-420-0) Irland, [572,](#page-571-0) [584,](#page-583-0) [645,](#page-644-0) [651,](#page-650-0) [661,](#page-660-0) [679,](#page-678-0) [707,](#page-706-0) [728,](#page-727-0) [781,](#page-780-0) [782,](#page-781-0) [794,](#page-793-0) [1064,](#page-1063-0) [1095,](#page-1094-0) [1872,](#page-1871-0) [1873,](#page-1872-0) [1877](#page-1876-0) Ironie, [1805](#page-1804-0) Isabella Donnerhall, [470,](#page-469-0) [552](#page-551-0) ISDN, [238,](#page-237-0) [242,](#page-241-0) [272,](#page-271-0) [375,](#page-374-0) [450,](#page-449-0) [590](#page-589-0) Iskra Delta Partner, [73](#page-72-0) Island, [524,](#page-523-0) [525](#page-524-0) Israel, [232,](#page-231-0) [784](#page-783-0)

Italien, [245,](#page-244-0) [529,](#page-528-0) [631,](#page-630-0) [632,](#page-631-0) [841,](#page-840-0) [844](#page-843-0) iTAN, [967,](#page-966-0) [1766](#page-1765-0) iTunes, [433,](#page-432-0) [456,](#page-455-0) [576,](#page-575-0) [580,](#page-579-0) [588,](#page-587-0) [648,](#page-647-0) [832,](#page-831-0) [882,](#page-881-0) [1129,](#page-1128-0) [1171,](#page-1170-0) [1241,](#page-1240-0) [1247,](#page-1246-0) [1371,](#page-1370-0) [1485,](#page-1484-0) [1634,](#page-1633-0) [1637,](#page-1636-0) [1867,](#page-1866-0) [1915](#page-1914-0) iTunes Match, [1241](#page-1240-0) iTunes Store, [1171,](#page-1170-0) [1301,](#page-1300-0) [1608](#page-1607-0) Jabber, [550,](#page-549-0) [1066](#page-1065-0) Jamba, [899](#page-898-0) Jan Bölsche, [83](#page-82-0) Japan, [677,](#page-676-0) [1797,](#page-1796-0) [1940](#page-1939-0) Java, [320,](#page-319-0) [546,](#page-545-0) [1143](#page-1142-0) jed, [179](#page-178-0) Jitter, [537](#page-536-0) Job Control Language, [135](#page-134-0) Jochen Schmidt, [11,](#page-10-0) [12,](#page-11-0) [20,](#page-19-0) [29,](#page-28-0) [34,](#page-33-0) [46,](#page-45-0) [69,](#page-68-0) [71,](#page-70-0) [86,](#page-85-0) [120,](#page-119-0) [273,](#page-272-0) [281,](#page-280-0) [291,](#page-290-0) [350,](#page-349-0) [408,](#page-407-0) [413,](#page-412-0) [509,](#page-508-0) [708,](#page-707-0) [710,](#page-709-0) [743,](#page-742-0) [837,](#page-836-0) [854,](#page-853-0) [906,](#page-905-0) [927,](#page-926-0) [937,](#page-936-0) [941,](#page-940-0) [1091](#page-1090-0) Johannes Mirus, [131,](#page-130-0) [167,](#page-166-0) [176,](#page-175-0) [222,](#page-221-0) [278,](#page-277-0) [331,](#page-330-0) [374,](#page-373-0) [428,](#page-427-0) [551,](#page-550-0) [564,](#page-563-0)

[696,](#page-695-0) [761,](#page-760-0) [763,](#page-762-0) [769,](#page-768-0) [898,](#page-897-0) [930,](#page-929-0) [939,](#page-938-0) [945,](#page-944-0) [951,](#page-950-0) [969,](#page-968-0) [975,](#page-974-0) [997,](#page-996-0) [1005,](#page-1004-0) [1049,](#page-1048-0) [1054,](#page-1053-0) [1071,](#page-1070-0) [1080,](#page-1079-0) [1100,](#page-1099-0) [1131,](#page-1130-0) [1156,](#page-1155-0) [1250,](#page-1249-0) [1287,](#page-1286-0) [1293,](#page-1292-0) [1312,](#page-1311-0) [1333,](#page-1332-0) [1353,](#page-1352-0) [1452,](#page-1451-0) [1476,](#page-1475-0) [1491,](#page-1490-0) [1503,](#page-1502-0) [1656,](#page-1655-0) [1675,](#page-1674-0) [1702,](#page-1701-0) [1769,](#page-1768-0) [1771,](#page-1770-0) [1777,](#page-1776-0) [1846,](#page-1845-0) [1903,](#page-1902-0) [1904,](#page-1903-0) [1917,](#page-1916-0) [1942,](#page-1941-0) [1992,](#page-1991-0) [2001](#page-2000-0) jonet, [375](#page-374-0) Joypad, [158](#page-157-0) Joystick, [144](#page-143-0) Juan Gris, [1506](#page-1505-0) Jugendmedienschutz, [1224](#page-1223-0) Julian Ausserhofer, [1812](#page-1811-0) Julian Finn, [1687](#page-1686-0) k700i, [461](#page-460-0) Kabel, [39,](#page-38-0) [66,](#page-65-0) [67,](#page-66-0) [106,](#page-105-0) [202,](#page-201-0) [256,](#page-255-0) [272,](#page-271-0) [429,](#page-428-0) [542,](#page-541-0) [590,](#page-589-0) [741,](#page-740-0) [797,](#page-796-0) [1087,](#page-1086-0) [1519,](#page-1518-0) [1522,](#page-1521-0) [1556,](#page-1555-0) [1937,](#page-1936-0) [2013](#page-2012-0) Kabelfernsehen, [53,](#page-52-0) [210,](#page-209-0) [247,](#page-246-0) [498,](#page-497-0) [835,](#page-834-0) [1899](#page-1898-0)

Kaffeemaschine, [609,](#page-608-0) [740,](#page-739-0) [1014,](#page-1013-0) [1043,](#page-1042-0) [1498](#page-1497-0) Kai Biermann, [26,](#page-25-0) [78,](#page-77-0) [270,](#page-269-0) [920,](#page-919-0) [928,](#page-927-0) [971,](#page-970-0) [975,](#page-974-0) [998,](#page-997-0) [1204,](#page-1203-0) [1634](#page-1633-0) Kakaotalk, [1085](#page-1084-0) Kalender, [221,](#page-220-0) [622,](#page-621-0) [943,](#page-942-0) [983,](#page-982-0) [1179,](#page-1178-0) [1448](#page-1447-0) Kaltmamsell, [12,](#page-11-0) [18,](#page-17-0) [39,](#page-38-0) [52,](#page-51-0) [76,](#page-75-0) [112,](#page-111-0) [122,](#page-121-0) [145,](#page-144-0) [284,](#page-283-0) [407,](#page-406-0) [475,](#page-474-0) [618,](#page-617-0) [688,](#page-687-0) [710,](#page-709-0) [762,](#page-761-0) [770,](#page-769-0) [772,](#page-771-0) [784,](#page-783-0) [1036,](#page-1035-0) [1055,](#page-1054-0) [1074,](#page-1073-0) [1100,](#page-1099-0) [1108,](#page-1107-0) [1161,](#page-1160-0) [1277,](#page-1276-0) [1279,](#page-1278-0) [1331,](#page-1330-0) [1374,](#page-1373-0) [1392,](#page-1391-0) [1501,](#page-1500-0) [1565,](#page-1564-0) [1573,](#page-1572-0) [1772,](#page-1771-0) [1786,](#page-1785-0) [1842,](#page-1841-0) [1883,](#page-1882-0) [1907,](#page-1906-0) [1930,](#page-1929-0) [2003](#page-2002-0) Kamera, [10,](#page-9-0) [1739,](#page-1738-0) [1786](#page-1785-0) Kampfhundverleih, [1309](#page-1308-0) Kanada, [384,](#page-383-0) [385,](#page-384-0) [436,](#page-435-0) [439](#page-438-0) Kapu Forest, [798](#page-797-0) Karte, [320,](#page-319-0) [532](#page-531-0) Kartenleser, [582,](#page-581-0) [1159](#page-1158-0) Kasachstan, [42,](#page-41-0) [49,](#page-48-0) [96](#page-95-0) Kasse, [679,](#page-678-0) [792,](#page-791-0) [820,](#page-819-0) [936,](#page-935-0) [957,](#page-956-0) [1483,](#page-1482-0) [1489,](#page-1488-0) [1712](#page-1711-0) Kassette, [16,](#page-15-0) [20,](#page-19-0) [27,](#page-26-0) [41,](#page-40-0) [43,](#page-42-0)

[46,](#page-45-0) [51,](#page-50-0) [66,](#page-65-0) [68,](#page-67-0) [71,](#page-70-0) [112,](#page-111-0) [125,](#page-124-0) [235,](#page-234-0) [256,](#page-255-0) [258,](#page-257-0) [297,](#page-296-0) [333,](#page-332-0) [335,](#page-334-0) [395,](#page-394-0) [456,](#page-455-0) [472,](#page-471-0) [696,](#page-695-0) [1048,](#page-1047-0) [1070,](#page-1069-0) [1287,](#page-1286-0) [1564,](#page-1563-0) [1632,](#page-1631-0) [1661,](#page-1660-0) [1667,](#page-1666-0) [1716](#page-1715-0) Kassettendeck, [20,](#page-19-0) [1636](#page-1635-0) Kassettenrekorder, [16,](#page-15-0) [27,](#page-26-0) [43,](#page-42-0) [176,](#page-175-0) [235,](#page-234-0) [256,](#page-255-0) [258,](#page-257-0) [319,](#page-318-0) [1163](#page-1162-0) Katharin Tai, [677,](#page-676-0) [682,](#page-681-0) [687,](#page-686-0) [922,](#page-921-0) [1085,](#page-1084-0) [1114,](#page-1113-0) [1134,](#page-1133-0) [1350,](#page-1349-0) [1421,](#page-1420-0) [1433,](#page-1432-0) [1466,](#page-1465-0) [1474,](#page-1473-0) [1556,](#page-1555-0) [1569,](#page-1568-0) [1797,](#page-1796-0) [1818,](#page-1817-0) [1920,](#page-1919-0) [1934](#page-1933-0) Kathrin Passig, [15,](#page-14-0) [17,](#page-16-0) [28,](#page-27-0) [36,](#page-35-0) [37,](#page-36-0) [41,](#page-40-0) [49,](#page-48-0) [51,](#page-50-0) [57,](#page-56-0) [58,](#page-57-0) [67,](#page-66-0) [73,](#page-72-0) [74,](#page-73-0) [79,](#page-78-0) [93,](#page-92-0) [95](#page-94-0)[–99,](#page-98-0) [104,](#page-103-0) [113,](#page-112-0) [120–](#page-119-0)[123,](#page-122-0) [125,](#page-124-0) [126,](#page-125-0) [146–](#page-145-0)[149,](#page-148-0) [152](#page-151-0)[–155,](#page-154-0)  $160, 163, 165-167,$  $160, 163, 165-167,$  $160, 163, 165-167,$  $160, 163, 165-167,$  $160, 163, 165-167,$  $160, 163, 165-167,$ [169,](#page-168-0) [173](#page-172-0)[–177,](#page-176-0) [180,](#page-179-0) [187–](#page-186-0)[190,](#page-189-0) [193,](#page-192-0) [196,](#page-195-0) [201,](#page-200-0) [202,](#page-201-0) [204](#page-203-0)[–206,](#page-205-0) [208–](#page-207-0)[210,](#page-209-0) [212,](#page-211-0) [214,](#page-213-0) [215,](#page-214-0) [219,](#page-218-0) [221,](#page-220-0) [227,](#page-226-0) [228,](#page-227-0) [230,](#page-229-0) [238,](#page-237-0) [242,](#page-241-0) [245,](#page-244-0) [251](#page-250-0)[–256,](#page-255-0)

[260,](#page-259-0) [264,](#page-263-0) [265,](#page-264-0) [267](#page-266-0)[–269,](#page-268-0) [271,](#page-270-0) [274,](#page-273-0) [277,](#page-276-0) [279,](#page-278-0) [282,](#page-281-0) [285,](#page-284-0) [288,](#page-287-0) [301,](#page-300-0) [312–](#page-311-0)[317,](#page-316-0) [319,](#page-318-0) [321–](#page-320-0)[324,](#page-323-0) [336,](#page-335-0) [337,](#page-336-0) [339,](#page-338-0) [342,](#page-341-0) [344,](#page-343-0) [346](#page-345-0)[–349,](#page-348-0) [351,](#page-350-0) [352,](#page-351-0) [355,](#page-354-0) [356,](#page-355-0) [358,](#page-357-0) [360,](#page-359-0) [361,](#page-360-0) [374,](#page-373-0) [376,](#page-375-0) [378–](#page-377-0) [381,](#page-380-0) [383–](#page-382-0)[386,](#page-385-0) [389,](#page-388-0) [398](#page-397-0)[–402,](#page-401-0) [410,](#page-409-0) [411,](#page-410-0) [415,](#page-414-0) [421,](#page-420-0) [423–](#page-422-0)[427,](#page-426-0) [429,](#page-428-0) [431](#page-430-0)[–433,](#page-432-0) [436–](#page-435-0) [444,](#page-443-0) [446–](#page-445-0)[448,](#page-447-0) [450,](#page-449-0) [453](#page-452-0)[–459,](#page-458-0) [461,](#page-460-0) [463–](#page-462-0) [465,](#page-464-0) [467,](#page-466-0) [480,](#page-479-0) [482,](#page-481-0) [484](#page-483-0)[–490,](#page-489-0) [492–](#page-491-0)[494,](#page-493-0) [498](#page-497-0)[–500,](#page-499-0) [502–](#page-501-0)[504,](#page-503-0) [511](#page-510-0)[–513,](#page-512-0) [515,](#page-514-0) [516,](#page-515-0) [518,](#page-517-0) [521–](#page-520-0)[525,](#page-524-0) [527,](#page-526-0) [529–](#page-528-0)[532,](#page-531-0) [534,](#page-533-0) [537](#page-536-0)[–543,](#page-542-0) [546–](#page-545-0)[548,](#page-547-0) [550,](#page-549-0) [554,](#page-553-0) [560,](#page-559-0) [562,](#page-561-0) [565,](#page-564-0) [569](#page-568-0)[–572,](#page-571-0) [574–](#page-573-0) [576,](#page-575-0) [578,](#page-577-0) [580–](#page-579-0)[582,](#page-581-0) [588](#page-587-0)[–590,](#page-589-0) [592,](#page-591-0) [593,](#page-592-0) [595,](#page-594-0) [597,](#page-596-0) [599,](#page-598-0) [600,](#page-599-0) [603](#page-602-0)[–605,](#page-604-0) [607,](#page-606-0) [612,](#page-611-0) [614,](#page-613-0) [615,](#page-614-0) [620,](#page-619-0) [623,](#page-622-0) [627,](#page-626-0) [629,](#page-628-0) [631–](#page-630-0)[634,](#page-633-0) [636,](#page-635-0) [640](#page-639-0)[–646,](#page-645-0) [648–](#page-647-0)

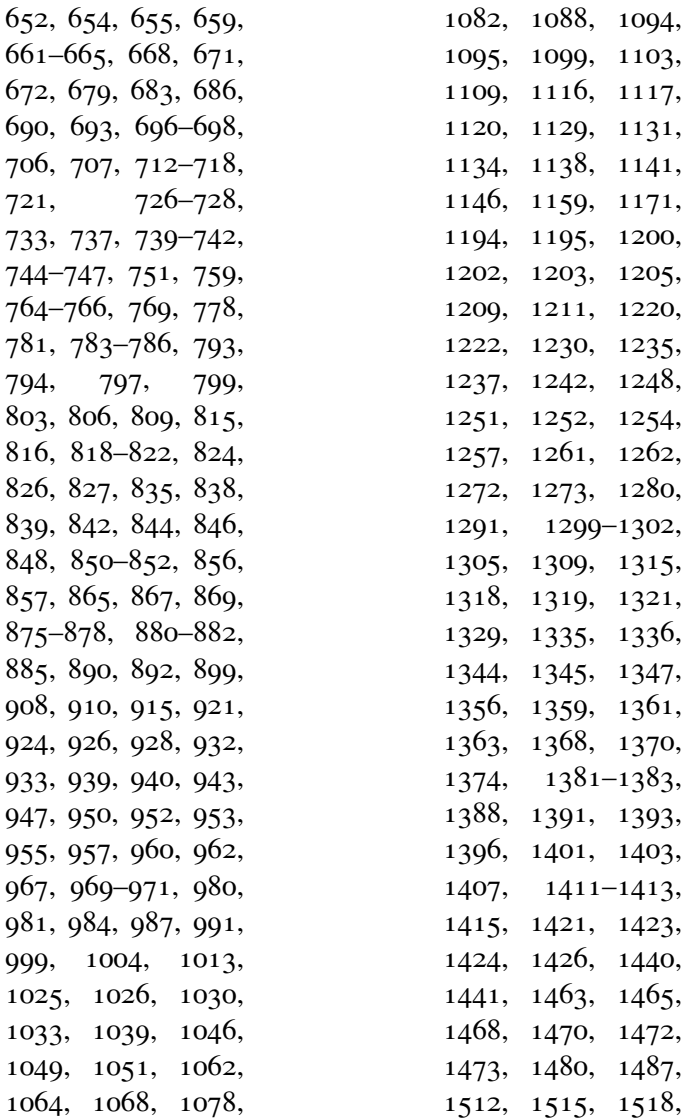

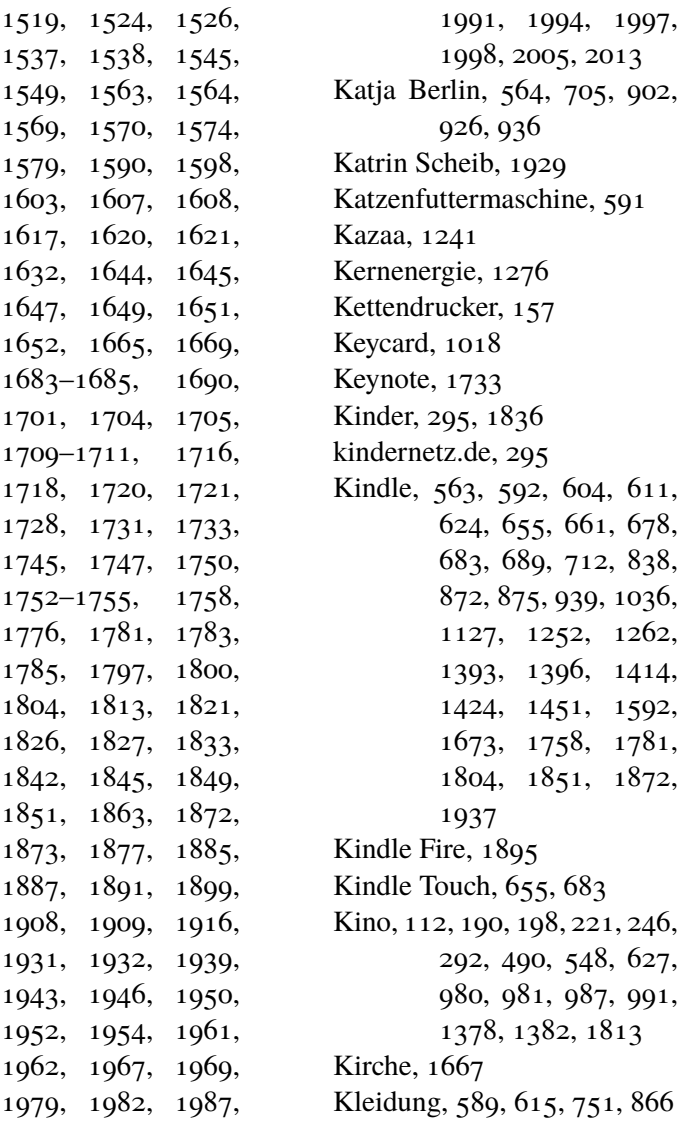

Klimaanlage, [665,](#page-664-0) [666,](#page-665-0) [1797](#page-1796-0) Klingel, [600](#page-599-0) Klingelton, [15,](#page-14-0) [197,](#page-196-0) [274,](#page-273-0) [279,](#page-278-0) [401,](#page-400-0) [499,](#page-498-0) [899,](#page-898-0) [1709,](#page-1708-0) [1764,](#page-1763-0) [1785,](#page-1784-0) [1817](#page-1816-0) Knuddels, [468](#page-467-0) Kobo, [1449](#page-1448-0) Körperschallanalyse, [45](#page-44-0) Kohle, [188,](#page-187-0) [190,](#page-189-0) [927](#page-926-0) Kollaboration, [410,](#page-409-0) [446,](#page-445-0) [453,](#page-452-0) [592,](#page-591-0) [714,](#page-713-0) [759,](#page-758-0) [818,](#page-817-0) [1383](#page-1382-0) Kommandozeile, [759](#page-758-0) Kommunikation, [263,](#page-262-0) [796,](#page-795-0) [957,](#page-956-0) [1674,](#page-1673-0) [1716,](#page-1715-0) [1885,](#page-1884-0) [1910,](#page-1909-0) [1935](#page-1934-0) Kommunismus, [11](#page-10-0) Kontaktdaten, [215,](#page-214-0) [547,](#page-546-0) [630,](#page-629-0) [711,](#page-710-0) [924,](#page-923-0) [1097,](#page-1096-0) [1585,](#page-1584-0) [1593](#page-1592-0) Kontoauszug, [176,](#page-175-0) [708,](#page-707-0) [1341,](#page-1340-0) [1567](#page-1566-0) Konvertierungsfehler, [217](#page-216-0) Kopfhörer, [66,](#page-65-0) [1139,](#page-1138-0) [1202,](#page-1201-0) [1332,](#page-1331-0) [1515](#page-1514-0) Kopfkissenlautsprecher, [12](#page-11-0) Kopie, [20,](#page-19-0) [86,](#page-85-0) [236,](#page-235-0) [718](#page-717-0) Kopierer, [56,](#page-55-0) [78,](#page-77-0) [201,](#page-200-0) [1091,](#page-1090-0) [1310,](#page-1309-0) [1514,](#page-1513-0) [1708](#page-1707-0) Korea, [1085,](#page-1084-0) [1556](#page-1555-0) Korrekturband, [124](#page-123-0)

Kosten, [217](#page-216-0) Krankenhaus, [306](#page-305-0) Krankenkasse, [1780](#page-1779-0) Kreditkarte, [214,](#page-213-0) [313,](#page-312-0) [515,](#page-514-0) [559,](#page-558-0) [654,](#page-653-0) [675,](#page-674-0) [792,](#page-791-0) [862,](#page-861-0) [922,](#page-921-0) [946,](#page-945-0) [975,](#page-974-0) [1119,](#page-1118-0) [1186,](#page-1185-0) [1192,](#page-1191-0) [1353,](#page-1352-0) [1766,](#page-1765-0) [1862,](#page-1861-0) [1992](#page-1991-0) Kroatien, [1558](#page-1557-0) Küche, [188,](#page-187-0) [242,](#page-241-0) [492,](#page-491-0) [564,](#page-563-0) [609,](#page-608-0) [640,](#page-639-0) [740,](#page-739-0) [807,](#page-806-0) [878,](#page-877-0) [994,](#page-993-0) [1014,](#page-1013-0) [1035,](#page-1034-0) [1043,](#page-1042-0) [1049,](#page-1048-0) [1068,](#page-1067-0) [1105,](#page-1104-0) [1149,](#page-1148-0) [1295,](#page-1294-0) [1498,](#page-1497-0) [1772](#page-1771-0) Küchengerät, [242,](#page-241-0) [878,](#page-877-0) [912,](#page-911-0) [937,](#page-936-0) [1573,](#page-1572-0) [1772,](#page-1771-0) [1883](#page-1882-0) Kühlschrank, [242](#page-241-0) Kündigung, [361,](#page-360-0) [703,](#page-702-0) [706,](#page-705-0) [856,](#page-855-0) [995,](#page-994-0) [1109,](#page-1108-0) [1188,](#page-1187-0) [1328](#page-1327-0) künstliche Intelligenz, [2007](#page-2006-0) Kundendienst, [1569,](#page-1568-0) [1670](#page-1669-0) Kundenservice, [1729,](#page-1728-0) [1831](#page-1830-0) Kunst, [1506](#page-1505-0) Kunsthochschule, [217](#page-216-0) Kursbuch, [173](#page-172-0) Kursbuch CD, [1517](#page-1516-0) Kurzwelle, [172](#page-171-0)

l'espion, [356](#page-355-0) Lackieren, [86](#page-85-0) Lackiererei, [18](#page-17-0) Ladegerät, [347,](#page-346-0) [402,](#page-401-0) [1011,](#page-1010-0) [1385,](#page-1384-0) [1522,](#page-1521-0) [1869,](#page-1868-0) [1937,](#page-1936-0) [1964](#page-1963-0) Ladekabel, [1112](#page-1111-0) LambdaMOO, [212,](#page-211-0) [219](#page-218-0) LAN, [288](#page-287-0) Landwirtschaft, [12,](#page-11-0) [640](#page-639-0) Laptop, [742,](#page-741-0) [854,](#page-853-0) [1173,](#page-1172-0) [1795,](#page-1794-0) [1842,](#page-1841-0) [1937](#page-1936-0) Laser, [502](#page-501-0) Laserdrucker, [204,](#page-203-0) [784,](#page-783-0) [1317](#page-1316-0) Laserpointer, [1733](#page-1732-0) last.fm, [125,](#page-124-0) [346,](#page-345-0) [422,](#page-421-0) [440,](#page-439-0) [461,](#page-460-0) [820,](#page-819-0) [1257,](#page-1256-0) [1611](#page-1610-0) LastPass, [1657](#page-1656-0) LaTeX, [424,](#page-423-0) [841,](#page-840-0) [1226,](#page-1225-0) [1705](#page-1704-0) Laufwerk, [606](#page-605-0) Lautsprecher, [12,](#page-11-0) [889](#page-888-0) LCD, [36](#page-35-0) Lebara, [1750,](#page-1749-0) [1982,](#page-1981-0) [1997](#page-1996-0) LED, [342,](#page-341-0) [374,](#page-373-0) [381,](#page-380-0) [507,](#page-506-0) [509,](#page-508-0) [1031,](#page-1030-0) [1168,](#page-1167-0) [1684,](#page-1683-0) [1816,](#page-1815-0) [1822,](#page-1821-0) [1845,](#page-1844-0) [1887](#page-1886-0) LED Laserdrucker, [204](#page-203-0) Legend of Zelda, [158](#page-157-0) Lehrer, [1561](#page-1560-0)

Lehrplan, [1561](#page-1560-0) Leihen, [1309](#page-1308-0) Leihfahrrad, [918](#page-917-0) Lemmings, [151](#page-150-0) Lesezeichen, [1088](#page-1087-0) Letraset, [350](#page-349-0) letztes Mal, [349,](#page-348-0) [484,](#page-483-0) [490,](#page-489-0) [505,](#page-504-0) [512,](#page-511-0) [538,](#page-537-0) [547,](#page-546-0) [548,](#page-547-0) [556,](#page-555-0) [589,](#page-588-0) [693,](#page-692-0) [947,](#page-946-0) [1588,](#page-1587-0) [1935](#page-1934-0) letztes mal, [395](#page-394-0) LG KM900 Arena, [551](#page-550-0) LibreOffice, [1449](#page-1448-0) Licht, [159,](#page-158-0) [342,](#page-341-0) [374,](#page-373-0) [381,](#page-380-0) [453,](#page-452-0) [507,](#page-506-0) [509,](#page-508-0) [511,](#page-510-0) [513,](#page-512-0) [570,](#page-569-0) [603,](#page-602-0) [628,](#page-627-0) [688,](#page-687-0) [692,](#page-691-0) [710,](#page-709-0) [726,](#page-725-0) [927,](#page-926-0) [1031,](#page-1030-0) [1101,](#page-1100-0) [1131,](#page-1130-0) [1161,](#page-1160-0) [1168,](#page-1167-0) [1299,](#page-1298-0) [1872](#page-1871-0) Lichtkunst, [1816](#page-1815-0) Lichtschalter, [692,](#page-691-0) [1031](#page-1030-0) Lichtwecker, [810](#page-809-0) Lieferdienst, [245,](#page-244-0) [316,](#page-315-0) [811,](#page-810-0) [1125](#page-1124-0) Lilian Kura, [1408](#page-1407-0) Limewire, [1241,](#page-1240-0) [1578](#page-1577-0) Line, [796,](#page-795-0) [939](#page-938-0) Links, [714](#page-713-0) Linux, [179,](#page-178-0) [223,](#page-222-0) [225,](#page-224-0) [268,](#page-267-0)

Lunix, [1790](#page-1789-0)

[336,](#page-335-0) [552,](#page-551-0) [1023,](#page-1022-0) [1027,](#page-1026-0) [1076,](#page-1075-0) [1355](#page-1354-0) Linuxmint, [1023](#page-1022-0) Liquid Feedback, [1445](#page-1444-0) Literatur, [1971](#page-1970-0) Literaturverwaltung, [939,](#page-938-0) [951,](#page-950-0) [1116](#page-1115-0) Livejournal, [1186](#page-1185-0) Lizenzwahnsinn, [1901](#page-1900-0) Lob, [1805](#page-1804-0) Lobtadelgerät, [997,](#page-996-0) [1151,](#page-1150-0) [1220](#page-1219-0) Location Sharing, [1653,](#page-1652-0) [1679](#page-1678-0) Location Tracking, [1862,](#page-1861-0) [1977](#page-1976-0) Lochkarte, [23,](#page-22-0) [55,](#page-54-0) [71,](#page-70-0) [135,](#page-134-0) [146,](#page-145-0) [1230,](#page-1229-0) [1323](#page-1322-0) Lochstreifen, [71](#page-70-0) Lockscreen, [1957](#page-1956-0) Löschen statt Sperren, [334](#page-333-0) Logfile, [852](#page-851-0) Logo, [1882](#page-1881-0) London, [1697](#page-1696-0) Longplay, [234](#page-233-0) Lotus Notes, [1179,](#page-1178-0) [1602](#page-1601-0) Lovefilm, [529,](#page-528-0) [583,](#page-582-0) [823](#page-822-0) Lowtech, [1343](#page-1342-0) LTE, [805,](#page-804-0) [1134,](#page-1133-0) [1137,](#page-1136-0) [1337,](#page-1336-0) [1525,](#page-1524-0) [1750](#page-1749-0) Lukas Imhof, [239,](#page-238-0) [482,](#page-481-0) [862,](#page-861-0) [1153,](#page-1152-0) [1471,](#page-1470-0) [1498](#page-1497-0)

Lycamobile, [1997](#page-1996-0) m3connect, [1211,](#page-1210-0) [1254](#page-1253-0) Mac, [1651](#page-1650-0) Macbook, [426,](#page-425-0) [441,](#page-440-0) [448,](#page-447-0) [457,](#page-456-0) [502,](#page-501-0) [541,](#page-540-0) [550,](#page-549-0) [582,](#page-581-0) [591,](#page-590-0) [592,](#page-591-0) [597,](#page-596-0) [600,](#page-599-0) [603,](#page-602-0) [672,](#page-671-0) [737,](#page-736-0) [741,](#page-740-0) [880,](#page-879-0) [882,](#page-881-0) [910,](#page-909-0) [1651](#page-1650-0) Macbook Air, [502](#page-501-0) Maestro, [313,](#page-312-0) [675,](#page-674-0) [802,](#page-801-0) [921,](#page-920-0) [940,](#page-939-0) [946,](#page-945-0) [1315,](#page-1314-0) [1700](#page-1699-0) Magnetband, [189,](#page-188-0) [400](#page-399-0) Maik Novotny, [25,](#page-24-0) [66,](#page-65-0) [181,](#page-180-0) [190,](#page-189-0) [240,](#page-239-0) [350,](#page-349-0) [481,](#page-480-0) [511,](#page-510-0) [533,](#page-532-0) [802,](#page-801-0) [978,](#page-977-0) [1260,](#page-1259-0) [1265,](#page-1264-0) [1667,](#page-1666-0) [1849,](#page-1848-0) [1871](#page-1870-0) Mailbox, [65,](#page-64-0) [83,](#page-82-0) [103,](#page-102-0) [218,](#page-217-0) [428,](#page-427-0) [1211](#page-1210-0) Mailingliste, [375,](#page-374-0) [803](#page-802-0) Mailroute, [183](#page-182-0) Mainframe, [18](#page-17-0) Makro, [930](#page-929-0) Mallorca, [1481,](#page-1480-0) [1547](#page-1546-0) Maniac Mansion, [78](#page-77-0) Manufactum, [1459](#page-1458-0) Map and Guide, [259](#page-258-0) Marian Ritter, [1970](#page-1969-0)

Marian Sigler, [436](#page-435-0) marinetraffic.com, [651](#page-650-0) Markdown, [759](#page-758-0) Maschinenbau, [45](#page-44-0) Mastercard, [1700](#page-1699-0) Matchbook, [678](#page-677-0) Mathematik, [60,](#page-59-0) [93](#page-92-0) Maus, [152,](#page-151-0) [844,](#page-843-0) [969,](#page-968-0) [1062,](#page-1061-0) [1173](#page-1172-0) Mausgesten, [304](#page-303-0) Mauspad, [844](#page-843-0) Max von Webel, [692,](#page-691-0) [1105,](#page-1104-0) [1844](#page-1843-0) Media Titler, [144](#page-143-0) Mediamarkt, [350,](#page-349-0) [697,](#page-696-0) [1982,](#page-1981-0) [2013](#page-2012-0) Medizin, [306,](#page-305-0) [502,](#page-501-0) [772,](#page-771-0) [801,](#page-800-0) [826,](#page-825-0) [904,](#page-903-0) [917,](#page-916-0) [934,](#page-933-0) [1279,](#page-1278-0) [1285,](#page-1284-0) [1786](#page-1785-0) Meizu MX4 Pro, [1937](#page-1936-0) Melanie Stilz, [345,](#page-344-0) [479,](#page-478-0) [775](#page-774-0) Melatonin, [1866](#page-1865-0) Messen, [1327](#page-1326-0) Messenger, [383,](#page-382-0) [415,](#page-414-0) [421,](#page-420-0) [693,](#page-692-0) [783,](#page-782-0) [796,](#page-795-0) [834,](#page-833-0) [939,](#page-938-0) [1066,](#page-1065-0) [1120,](#page-1119-0) [1464,](#page-1463-0) [1493,](#page-1492-0) [1885,](#page-1884-0) [1910,](#page-1909-0) [1935](#page-1934-0) messenger, [314,](#page-313-0) [374,](#page-373-0) [1952](#page-1951-0) Metager, [433](#page-432-0) metrisches System, [1327](#page-1326-0)

Michael Brake, [194,](#page-193-0) [263,](#page-262-0) [403,](#page-402-0) [842,](#page-841-0) [876,](#page-875-0) [1154,](#page-1153-0) [1417,](#page-1416-0) [1923](#page-1922-0) Micro SD, [582](#page-581-0) Micro USB, [1937](#page-1936-0) Microsoft, [930,](#page-929-0) [1066](#page-1065-0) Microsoft Cinemania, [174](#page-173-0) Microsoft Office, [1970](#page-1969-0) Microsoft Paint, [1468](#page-1467-0) Microsoft Security Essentials, [1912](#page-1911-0) Mietwagen, [438,](#page-437-0) [439,](#page-438-0) [504,](#page-503-0) [551,](#page-550-0) [1128](#page-1127-0) Mikrofilm, [1062](#page-1061-0) Mikrofon, [1261](#page-1260-0) Mikrowelle, [640,](#page-639-0) [1049](#page-1048-0) Milchglaswurm, [1976](#page-1975-0) Milena Verlag, [944](#page-943-0) mind.de, [252](#page-251-0) Minidisc, [393,](#page-392-0) [1092](#page-1091-0) Minimore, [932,](#page-931-0) [1262](#page-1261-0) miniSD,  $582$ MiniVax, [1230](#page-1229-0) Mitfahrgelegenheit, [301](#page-300-0) Mitfahrzentrale, [122](#page-121-0) Mobilbox, [948,](#page-947-0) [1913](#page-1912-0) Mobile Payment, [1992](#page-1991-0) mobiles Arbeiten, [612,](#page-611-0) [1595](#page-1594-0) mobiles Internet, [172,](#page-171-0) [337,](#page-336-0) [349,](#page-348-0) [392,](#page-391-0) [440,](#page-439-0) [461,](#page-460-0) [464,](#page-463-0) [482,](#page-481-0) [485,](#page-484-0) [486,](#page-485-0)

[494,](#page-493-0) [498,](#page-497-0) [503,](#page-502-0) [534,](#page-533-0) [537,](#page-536-0) [548,](#page-547-0) [550,](#page-549-0) [554,](#page-553-0) [569,](#page-568-0) [570,](#page-569-0) [589,](#page-588-0) [612,](#page-611-0) [644,](#page-643-0) [651,](#page-650-0) [652,](#page-651-0) [671,](#page-670-0) [805,](#page-804-0) [822,](#page-821-0) [856,](#page-855-0) [928,](#page-927-0) [953,](#page-952-0) [984,](#page-983-0) [1044,](#page-1043-0) [1051,](#page-1050-0) [1095,](#page-1094-0) [1134,](#page-1133-0) [1175,](#page-1174-0) [1257,](#page-1256-0) [1302,](#page-1301-0) [1337,](#page-1336-0) [1363,](#page-1362-0) [1374,](#page-1373-0) [1512,](#page-1511-0) [1595,](#page-1594-0) [1750,](#page-1749-0) [1777,](#page-1776-0) [1879,](#page-1878-0) [1881,](#page-1880-0) [1923,](#page-1922-0) [1943,](#page-1942-0) [1979,](#page-1978-0) [1986,](#page-1985-0) [1997](#page-1996-0) Mobilfunk, [232,](#page-231-0) [360,](#page-359-0) [1525,](#page-1524-0) [1654,](#page-1653-0) [1986](#page-1985-0) Mobilfunkanbieter, [1690](#page-1689-0) Mobiltelefon, [831,](#page-830-0) [1869,](#page-1868-0) [1913,](#page-1912-0) [1948,](#page-1947-0) [1964](#page-1963-0) Modem, [65,](#page-64-0) [130,](#page-129-0) [133,](#page-132-0) [172,](#page-171-0) [193,](#page-192-0) [200,](#page-199-0) [202,](#page-201-0) [206,](#page-205-0) [208,](#page-207-0) [218,](#page-217-0) [220,](#page-219-0) [229,](#page-228-0) [238,](#page-237-0) [287,](#page-286-0) [290,](#page-289-0) [317,](#page-316-0) [360,](#page-359-0) [710,](#page-709-0) [1323](#page-1322-0) Möbel, [481,](#page-480-0) [1916](#page-1915-0) Mogadischu, [172](#page-171-0) Mondlandung, [684](#page-683-0) Monitor, [167,](#page-166-0) [522,](#page-521-0) [1795,](#page-1794-0) [1985](#page-1984-0) Monkey Island, [151](#page-150-0) Moodle, [775,](#page-774-0) [841](#page-840-0) Moorhuhn, [288](#page-287-0)

Morsezeichen, [49](#page-48-0) Motorola, [312,](#page-311-0) [313,](#page-312-0) [339,](#page-338-0) [355,](#page-354-0) [402,](#page-401-0) [546,](#page-545-0) [577](#page-576-0) Motorola Milestone, [577,](#page-576-0) [626,](#page-625-0) [703](#page-702-0) Motorola Razr, [546](#page-545-0) Moves, [1321,](#page-1320-0) [1391,](#page-1390-0) [1711](#page-1710-0) MP3, [1927](#page-1926-0) mp3, [242,](#page-241-0) [536,](#page-535-0) [678,](#page-677-0) [797,](#page-796-0) [942,](#page-941-0) [986,](#page-985-0) [1048,](#page-1047-0) [1094,](#page-1093-0) [1241,](#page-1240-0) [1247,](#page-1246-0) [1716,](#page-1715-0) [1794,](#page-1793-0) [1838,](#page-1837-0) [1867,](#page-1866-0) [1915,](#page-1914-0) [1937](#page-1936-0) MPEG, [282](#page-281-0) MRT, [1279](#page-1278-0) MS DOS, [102,](#page-101-0) [104,](#page-103-0) [128,](#page-127-0) [149,](#page-148-0) [169,](#page-168-0) [194,](#page-193-0) [1626,](#page-1625-0) [1807](#page-1806-0) MSN, [256,](#page-255-0) [374,](#page-373-0) [383,](#page-382-0) [421,](#page-420-0) [834](#page-833-0) mTAN, [455,](#page-454-0) [776,](#page-775-0) [848,](#page-847-0) [967,](#page-966-0) [1305,](#page-1304-0) [1570](#page-1569-0) MTV, [210,](#page-209-0) [1103](#page-1102-0) MUD, [212,](#page-211-0) [219](#page-218-0) Müll, [539,](#page-538-0) [1617,](#page-1616-0) [1863](#page-1862-0) München, [360](#page-359-0) Münzautomat, [1869](#page-1868-0) Multimedia, [174](#page-173-0) Multimessenger, [1066,](#page-1065-0) [1935](#page-1934-0) Museum, [1067,](#page-1066-0) [1276,](#page-1275-0) [1277,](#page-1276-0) [1523](#page-1522-0) Music Match, [1241](#page-1240-0)

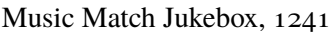

Musik, [12,](#page-11-0) [20,](#page-19-0) [27,](#page-26-0) [37,](#page-36-0) [39,](#page-38-0) [41,](#page-40-0) [46,](#page-45-0) [66,](#page-65-0) [68,](#page-67-0) [125,](#page-124-0) [153,](#page-152-0) [170,](#page-169-0) [176,](#page-175-0) [200,](#page-199-0) [242,](#page-241-0) [256,](#page-255-0) [260,](#page-259-0) [261,](#page-260-0) [340,](#page-339-0) [345,](#page-344-0) [346,](#page-345-0) [393,](#page-392-0) [422,](#page-421-0) [440,](#page-439-0) [456,](#page-455-0) [463,](#page-462-0) [481,](#page-480-0) [490,](#page-489-0) [553,](#page-552-0) [604,](#page-603-0) [623,](#page-622-0) [636,](#page-635-0) [661,](#page-660-0) [678,](#page-677-0) [696,](#page-695-0) [717,](#page-716-0) [790,](#page-789-0) [797,](#page-796-0) [820,](#page-819-0) [824,](#page-823-0) [902,](#page-901-0) [952,](#page-951-0) [1048,](#page-1047-0) [1092,](#page-1091-0) [1094,](#page-1093-0) [1202,](#page-1201-0) [1241,](#page-1240-0) [1247,](#page-1246-0) [1257,](#page-1256-0) [1332,](#page-1331-0) [1333,](#page-1332-0) [1352,](#page-1351-0) [1367,](#page-1366-0) [1437,](#page-1436-0) [1485,](#page-1484-0) [1578,](#page-1577-0) [1586,](#page-1585-0) [1611,](#page-1610-0) [1632,](#page-1631-0) [1633,](#page-1632-0) [1794,](#page-1793-0) [1827,](#page-1826-0) [1838,](#page-1837-0) [1840,](#page-1839-0) [1867,](#page-1866-0) [1927,](#page-1926-0) [1929,](#page-1928-0) [1961](#page-1960-0) Musikvideo, [661](#page-660-0) Musikvisualisierung, [1485](#page-1484-0) MyHammer, [695](#page-694-0) Myspace, [1066,](#page-1065-0) [1578](#page-1577-0) myTaxi, [794](#page-793-0) Nabaztag, [500](#page-499-0) Nabendynamo, [513,](#page-512-0) [710](#page-709-0) Nachschlagewerk, [71,](#page-70-0) [167,](#page-166-0) [174,](#page-173-0) [221,](#page-220-0) [803,](#page-802-0) [1039,](#page-1038-0) [1178](#page-1177-0)

Nachtstrom, [1950](#page-1949-0) Nadeldrucker, [50,](#page-49-0) [96,](#page-95-0) [163,](#page-162-0) [708,](#page-707-0) [1923](#page-1922-0) Nagravision, [278](#page-277-0) Nahverkehr, [26,](#page-25-0) [28,](#page-27-0) [34,](#page-33-0) [267,](#page-266-0) [572,](#page-571-0) [645,](#page-644-0) [663,](#page-662-0) [675,](#page-674-0) [682,](#page-681-0) [918,](#page-917-0) [921,](#page-920-0) [1013,](#page-1012-0) [1029,](#page-1028-0) [1053,](#page-1052-0) [1272,](#page-1271-0) [1512,](#page-1511-0) [1588,](#page-1587-0) [1946](#page-1945-0) Namensänderung, [1186](#page-1185-0) Nameserver, [1295,](#page-1294-0) [1462](#page-1461-0) Napster, [242,](#page-241-0) [1716](#page-1715-0) NAS, [1790](#page-1789-0) Natalia Kauz, [42,](#page-41-0) [49,](#page-48-0) [96,](#page-95-0) [1473,](#page-1472-0) [1523,](#page-1522-0) [1544,](#page-1543-0) [1778](#page-1777-0) Navi, [390,](#page-389-0) [432,](#page-431-0) [504,](#page-503-0) [674,](#page-673-0) [867,](#page-866-0) [1296,](#page-1295-0) [1304,](#page-1303-0) [1599,](#page-1598-0) [1682](#page-1681-0) Navigation, [259,](#page-258-0) [271,](#page-270-0) [274,](#page-273-0) [320,](#page-319-0) [390,](#page-389-0) [432,](#page-431-0) [438,](#page-437-0) [504,](#page-503-0) [524,](#page-523-0) [529,](#page-528-0) [532,](#page-531-0) [551,](#page-550-0) [597,](#page-596-0) [626,](#page-625-0) [674,](#page-673-0) [745,](#page-744-0) [784,](#page-783-0) [822,](#page-821-0) [867,](#page-866-0) [887,](#page-886-0) [1036,](#page-1035-0) [1296,](#page-1295-0) [1304,](#page-1303-0) [1821,](#page-1820-0) [1825,](#page-1824-0) [1899](#page-1898-0) Neo Office, [759](#page-758-0) NES, [158](#page-157-0) Nespresso, [740,](#page-739-0) [1014](#page-1013-0) Netbook, [574,](#page-573-0) [1595](#page-1594-0)

Netflix, [580,](#page-579-0) [781,](#page-780-0) [821,](#page-820-0) [1129,](#page-1128-0) [1892,](#page-1891-0) [1901](#page-1900-0) Netscape, [240](#page-239-0) Netscape Navigator, [200](#page-199-0) Netzeitung, [315](#page-314-0) Netzteil, [1046,](#page-1045-0) [1519,](#page-1518-0) [1937](#page-1936-0) Netzwerk, [704,](#page-703-0) [1476](#page-1475-0) Netzwerkkabel, [224](#page-223-0) Netzwerkkarte, [273](#page-272-0) Neustart, [769,](#page-768-0) [882,](#page-881-0) [1775](#page-1774-0) Newcomen Engine, [575](#page-574-0) Newsletter, [663,](#page-662-0) [1054](#page-1053-0) Nextbike, [918](#page-917-0) Nexus, [465,](#page-464-0) [593,](#page-592-0) [633,](#page-632-0) [696,](#page-695-0) [697,](#page-696-0) [966,](#page-965-0) [1079,](#page-1078-0) [1120,](#page-1119-0) [1365,](#page-1364-0) [1449,](#page-1448-0) [1451,](#page-1450-0) [1673,](#page-1672-0) [1684,](#page-1683-0) [1731,](#page-1730-0) [1934](#page-1933-0) Nexus 4, [1937](#page-1936-0) NFC, [547,](#page-546-0) [562,](#page-561-0) [698,](#page-697-0) [905,](#page-904-0) [1120,](#page-1119-0) [1205,](#page-1204-0) [1548](#page-1547-0) Niederlande, [240,](#page-239-0) [774,](#page-773-0) [1534,](#page-1533-0) [1712,](#page-1711-0) [1899,](#page-1898-0) [1979,](#page-1978-0) [1982,](#page-1981-0) [1991,](#page-1990-0) [1997,](#page-1996-0) [1998,](#page-1997-0) [2013](#page-2012-0) Nintendo, [36,](#page-35-0) [158](#page-157-0) Nintendo World Cup, [158](#page-157-0) NLQ, [50,](#page-49-0) [95](#page-94-0) Nokia, [348,](#page-347-0) [402,](#page-401-0) [569,](#page-568-0) [1128](#page-1127-0) Nokia 5110, [1544](#page-1543-0) Norwegen, [395,](#page-394-0) [396](#page-395-0)

Notdienst, [1605](#page-1604-0) Notebook, [1651](#page-1650-0) Noten, [1929](#page-1928-0) Notification, [342,](#page-341-0) [355,](#page-354-0) [499,](#page-498-0) [651,](#page-650-0) [887,](#page-886-0) [899,](#page-898-0) [1249,](#page-1248-0) [1443,](#page-1442-0) [1464,](#page-1463-0) [1684,](#page-1683-0) [1797,](#page-1796-0) [1994](#page-1993-0) Notizbuch, [221,](#page-220-0) [786,](#page-785-0) [1094,](#page-1093-0) [1375,](#page-1374-0) [1381,](#page-1380-0) [1407,](#page-1406-0) [1523,](#page-1522-0) [1651,](#page-1650-0) [1669](#page-1668-0) Notizen, [1815](#page-1814-0) Notruf, [276,](#page-275-0) [765,](#page-764-0) [793](#page-792-0) Novemberregen, [658,](#page-657-0) [1045,](#page-1044-0) [1053,](#page-1052-0) [1067,](#page-1066-0) [1081,](#page-1080-0) [1093,](#page-1092-0) [1119,](#page-1118-0) [1165,](#page-1164-0) [1173,](#page-1172-0) [1184,](#page-1183-0) [1207,](#page-1206-0) [1214,](#page-1213-0) [1303,](#page-1302-0) [1343,](#page-1342-0) [1351,](#page-1350-0) [1405,](#page-1404-0) [1567](#page-1566-0) NSFW, [895,](#page-894-0) [1476,](#page-1475-0) [1509](#page-1508-0) NTFS, [817](#page-816-0) Nullmodem, [67](#page-66-0) Nutzungsbedingungen, [1757](#page-1756-0) o2, [352,](#page-351-0) [529,](#page-528-0) [534,](#page-533-0) [565,](#page-564-0) [593,](#page-592-0) [652,](#page-651-0) [739,](#page-738-0) [766,](#page-765-0) [838,](#page-837-0) [851,](#page-850-0) [856,](#page-855-0) [915,](#page-914-0) [928,](#page-927-0) [1026,](#page-1025-0) [1051,](#page-1050-0) [1064,](#page-1063-0) [1134,](#page-1133-0) [1955](#page-1954-0) OBD II, [1964](#page-1963-0) OCR, [79,](#page-78-0) [358,](#page-357-0) [799,](#page-798-0) [939](#page-938-0) Oculus Rift, [1146,](#page-1145-0) [1590,](#page-1589-0) [1962](#page-1961-0) ODF, [759](#page-758-0) öffentliche Verkehrsmittel, [1695](#page-1694-0) öffentliches WLAN, [378,](#page-377-0) [436,](#page-435-0) [589,](#page-588-0) [1077,](#page-1076-0) [1534,](#page-1533-0) [1547](#page-1546-0) Öffi, [1438](#page-1437-0) ÖPNV, [663](#page-662-0) Österreich, [488,](#page-487-0) [511,](#page-510-0) [554,](#page-553-0) [644,](#page-643-0) [1273,](#page-1272-0) [1363](#page-1362-0) offenes WLAN, [1575,](#page-1574-0) [1697,](#page-1696-0) [1701](#page-1700-0) Office, [470,](#page-469-0) [930,](#page-929-0) [1032,](#page-1031-0) [1102](#page-1101-0) offline, [181,](#page-180-0) [225,](#page-224-0) [284,](#page-283-0) [317,](#page-316-0) [344,](#page-343-0) [360,](#page-359-0) [378,](#page-377-0) [385,](#page-384-0) [390,](#page-389-0) [438,](#page-437-0) [440](#page-439-0)[–442,](#page-441-0) [494,](#page-493-0) [498,](#page-497-0) [503,](#page-502-0) [512,](#page-511-0) [586,](#page-585-0) [629,](#page-628-0) [651,](#page-650-0) [672,](#page-671-0) [681,](#page-680-0) [710,](#page-709-0) [730,](#page-729-0) [786,](#page-785-0) [838,](#page-837-0) [841,](#page-840-0) [842,](#page-841-0) [915,](#page-914-0) [953,](#page-952-0) [984,](#page-983-0) [1013,](#page-1012-0) [1097,](#page-1096-0) [1222,](#page-1221-0) [1284,](#page-1283-0) [1473,](#page-1472-0) [1599](#page-1598-0) Offlinehandel, [23,](#page-22-0) [37,](#page-36-0) [230,](#page-229-0) [245,](#page-244-0) [441,](#page-440-0) [536,](#page-535-0) [641,](#page-640-0) [680,](#page-679-0) [697,](#page-696-0) [717,](#page-716-0) [737,](#page-736-0) [743,](#page-742-0) [744,](#page-743-0) [792,](#page-791-0) [837,](#page-836-0) [842,](#page-841-0) [854,](#page-853-0) [880,](#page-879-0) [902,](#page-901-0) [936,](#page-935-0) [957,](#page-956-0) [1004,](#page-1003-0) [1006,](#page-1005-0) [1041,](#page-1040-0) [1044,](#page-1043-0) [1050,](#page-1049-0) [1093,](#page-1092-0) [1123,](#page-1122-0)

[1300,](#page-1299-0) [1309,](#page-1308-0) [1337,](#page-1336-0) [1480,](#page-1479-0) [1483,](#page-1482-0) [1489,](#page-1488-0) [1567,](#page-1566-0) [1620,](#page-1619-0) [1667,](#page-1666-0) [1718,](#page-1717-0) [1776,](#page-1775-0) [1794,](#page-1793-0) [1810,](#page-1809-0) [1831,](#page-1830-0) [1872,](#page-1871-0) [1982](#page-1981-0) offlinehandel, [350,](#page-349-0) [790,](#page-789-0) [814](#page-813-0) Olat, [841](#page-840-0) Olympia RAE, [1237](#page-1236-0) Oneplus One, [1937](#page-1936-0) Onleihe, [563,](#page-562-0) [1510,](#page-1509-0) [1542](#page-1541-0) Online Terminvergabe, [718,](#page-717-0) [826,](#page-825-0) [1326,](#page-1325-0) [1348](#page-1347-0) Onlineanprobe, [1506](#page-1505-0) Onlinebanking, [200,](#page-199-0) [280,](#page-279-0) [455,](#page-454-0) [848,](#page-847-0) [864,](#page-863-0) [922,](#page-921-0) [928,](#page-927-0) [944,](#page-943-0) [963,](#page-962-0) [967,](#page-966-0) [1052,](#page-1051-0) [1100,](#page-1099-0) [1113,](#page-1112-0) [1184,](#page-1183-0) [1256,](#page-1255-0) [1558,](#page-1557-0) [1583,](#page-1582-0) [1628,](#page-1627-0) [1761,](#page-1760-0) [1862,](#page-1861-0) [1891](#page-1890-0) Onlinebestellung, [1337](#page-1336-0) Onlineformular, [1392,](#page-1391-0) [1480](#page-1479-0) Onlinehandel, [230,](#page-229-0) [245,](#page-244-0) [322,](#page-321-0) [333,](#page-332-0) [571,](#page-570-0) [825,](#page-824-0) [845,](#page-844-0) [866,](#page-865-0) [907,](#page-906-0) [1004,](#page-1003-0) [1054,](#page-1053-0) [1093,](#page-1092-0) [1115,](#page-1114-0) [1125,](#page-1124-0) [1226,](#page-1225-0) [1300,](#page-1299-0) [1337,](#page-1336-0) [1431,](#page-1430-0) [1506,](#page-1505-0) [1567,](#page-1566-0) [1607,](#page-1606-0) [1829,](#page-1828-0) [1831,](#page-1830-0) [1851,](#page-1850-0) [1920](#page-1919-0)

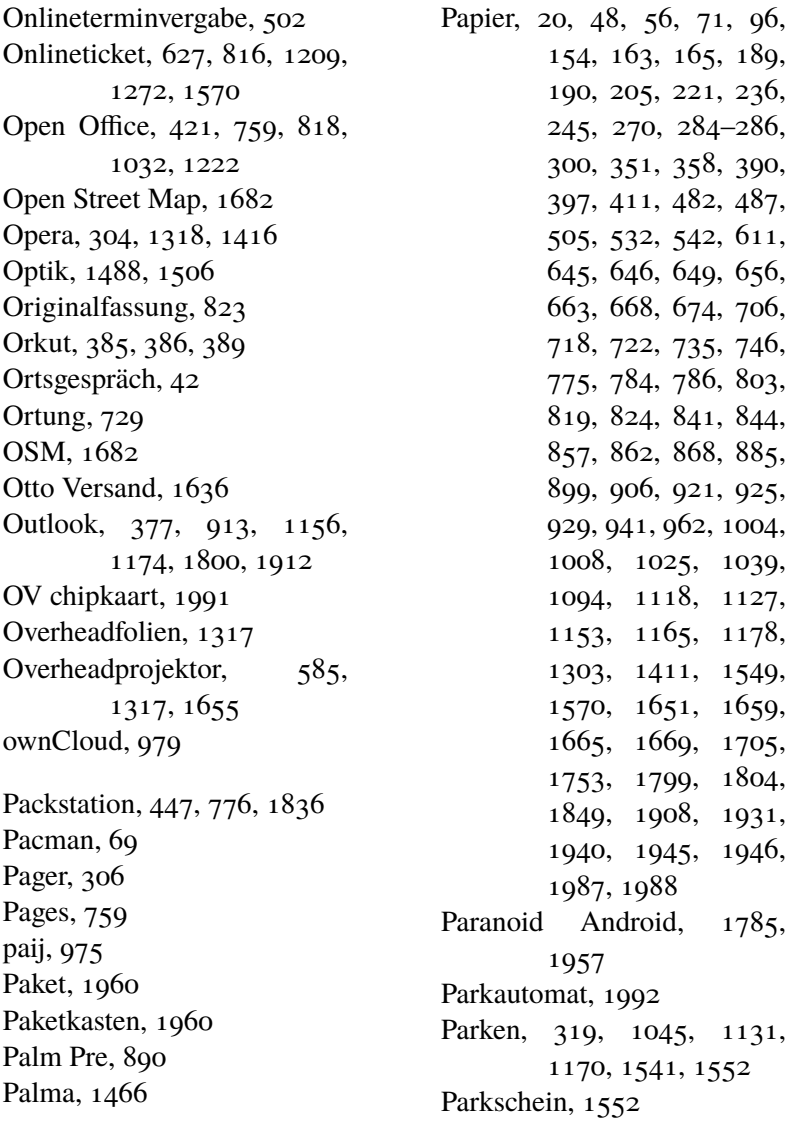
Pascal, [1517](#page-1516-0) pascal, [98](#page-97-0) Passbildautomat, [1309](#page-1308-0) Passbook, [862,](#page-861-0) [1894](#page-1893-0) Passkontrolle, [1400](#page-1399-0) Passwort, [193,](#page-192-0) [351,](#page-350-0) [470,](#page-469-0) [505,](#page-504-0) [542,](#page-541-0) [634,](#page-633-0) [656,](#page-655-0) [739,](#page-738-0) [759,](#page-758-0) [760,](#page-759-0) [780,](#page-779-0) [898,](#page-897-0) [997,](#page-996-0) [1025,](#page-1024-0) [1068,](#page-1067-0) [1076,](#page-1075-0) [1107,](#page-1106-0) [1111,](#page-1110-0) [1119,](#page-1118-0) [1184,](#page-1183-0) [1190,](#page-1189-0) [1211,](#page-1210-0) [1256,](#page-1255-0) [1270,](#page-1269-0) [1289,](#page-1288-0) [1344,](#page-1343-0) [1581,](#page-1580-0) [1587,](#page-1586-0) [1594,](#page-1593-0) [1602,](#page-1601-0) [1657,](#page-1656-0) [1761,](#page-1760-0) [1933,](#page-1932-0) [1964](#page-1963-0) Pay TV, [278,](#page-277-0) [969](#page-968-0) Paypal, [780,](#page-779-0) [904,](#page-903-0) [1183,](#page-1182-0) [1186,](#page-1185-0) [1192,](#page-1191-0) [1440](#page-1439-0) Paywall, [1643](#page-1642-0) PC, [34,](#page-33-0) [179,](#page-178-0) [182,](#page-181-0) [183,](#page-182-0) [185,](#page-184-0) [255,](#page-254-0) [441,](#page-440-0) [484](#page-483-0) PC 5150, [40](#page-39-0) PC Action, [225](#page-224-0) PCI, [1661](#page-1660-0) PCI Card, [278](#page-277-0) PDA, [358,](#page-357-0) [392,](#page-391-0) [1263](#page-1262-0) PDF, [358,](#page-357-0) [424,](#page-423-0) [645,](#page-644-0) [722,](#page-721-0) [817,](#page-816-0) [850,](#page-849-0) [862,](#page-861-0) [892,](#page-891-0) [1041,](#page-1040-0) [1062,](#page-1061-0) [1077,](#page-1076-0) [1128,](#page-1127-0) [1908,](#page-1907-0) [1924](#page-1923-0)

Pebble, [1249](#page-1248-0) Peggy Luck, [732](#page-731-0) Pencam, [331](#page-330-0) Pentax, [1494](#page-1493-0) Perlentaucher, [906](#page-905-0) Personalisierung, [1426](#page-1425-0) PET 2001, [34](#page-33-0) Peter Breuer, [1506](#page-1505-0) Peter Glaser, [48](#page-47-0) Pfandautomat, [901](#page-900-0) Pferd, [640](#page-639-0) PGP, [1187](#page-1186-0) Philipp Greifenstein, [1111,](#page-1110-0) [1586](#page-1585-0) Phishing, [557](#page-556-0) photoTAN, [1891,](#page-1890-0) [1904](#page-1903-0) PHP, [93](#page-92-0) Pia Ziefle, [912,](#page-911-0) [963,](#page-962-0) [992,](#page-991-0) [1015,](#page-1014-0) [1031,](#page-1030-0) [1052](#page-1051-0) Picasa, [956](#page-955-0) Picasso, [1506](#page-1505-0) Pidgin, [1066](#page-1065-0) Piepston, [28,](#page-27-0) [34,](#page-33-0) [50,](#page-49-0) [208,](#page-207-0) [355,](#page-354-0) [546,](#page-545-0) [792,](#page-791-0) [1068,](#page-1067-0) [1206,](#page-1205-0) [1332,](#page-1331-0) [1464,](#page-1463-0) [1772](#page-1771-0) PIN, [52,](#page-51-0) [559,](#page-558-0) [598,](#page-597-0) [689,](#page-688-0) [802,](#page-801-0) [896,](#page-895-0) [1256,](#page-1255-0) [1353,](#page-1352-0) [1372,](#page-1371-0) [1898,](#page-1897-0) [1964](#page-1963-0) Pine, [442](#page-441-0) Pinterest, [1426](#page-1425-0)

Piratenpad, [759](#page-758-0) Pixelpark, [227](#page-226-0) Plague, [1817](#page-1816-0) Plague Inc., [577,](#page-576-0) [703](#page-702-0) Planetarium, [1230](#page-1229-0) Plastikkarten, [1776](#page-1775-0) Platine, [1323](#page-1322-0) Plattenspieler, [46,](#page-45-0) [151,](#page-150-0) [413,](#page-412-0) [481,](#page-480-0) [1241](#page-1240-0) Playlisten, [1915](#page-1914-0) Playstation, [880](#page-879-0) Playstore, [1735](#page-1734-0) Plazes, [461](#page-460-0) Podcast, [433,](#page-432-0) [895,](#page-894-0) [986,](#page-985-0) [1048,](#page-1047-0) [1391](#page-1390-0) Poken, [547](#page-546-0) Polaroid, [269,](#page-268-0) [742](#page-741-0) Politik, [1445,](#page-1444-0) [1576,](#page-1575-0) [1812,](#page-1811-0) [1965](#page-1964-0) Polylux, [69,](#page-68-0) [585](#page-584-0) Porno, [250,](#page-249-0) [291,](#page-290-0) [1224,](#page-1223-0) [1412,](#page-1411-0) [1416,](#page-1415-0) [1443,](#page-1442-0) [1476](#page-1475-0) Porto, [376,](#page-375-0) [906,](#page-905-0) [1214,](#page-1213-0) [1259](#page-1258-0) Portugal, [1175](#page-1174-0) Post, [48,](#page-47-0) [123,](#page-122-0) [128,](#page-127-0) [176,](#page-175-0) [186,](#page-185-0) [190,](#page-189-0) [210,](#page-209-0) [236,](#page-235-0) [239,](#page-238-0) [284,](#page-283-0) [316,](#page-315-0) [358,](#page-357-0) [376,](#page-375-0) [447,](#page-446-0) [482,](#page-481-0) [532,](#page-531-0) [640,](#page-639-0) [706,](#page-705-0) [710,](#page-709-0) [718,](#page-717-0) [728,](#page-727-0) [735,](#page-734-0) [775,](#page-774-0) [776,](#page-775-0) [866,](#page-865-0) [869,](#page-868-0) [886,](#page-885-0) [899,](#page-898-0) [904,](#page-903-0)

[906,](#page-905-0) [922,](#page-921-0) [941,](#page-940-0) [977,](#page-976-0) [995,](#page-994-0) [1001,](#page-1000-0) [1040,](#page-1039-0) [1057,](#page-1056-0) [1109,](#page-1108-0) [1190,](#page-1189-0) [1214,](#page-1213-0) [1256,](#page-1255-0) [1259,](#page-1258-0) [1270,](#page-1269-0) [1292,](#page-1291-0) [1299,](#page-1298-0) [1326,](#page-1325-0) [1335,](#page-1334-0) [1341,](#page-1340-0) [1347,](#page-1346-0) [1349,](#page-1348-0) [1355,](#page-1354-0) [1357,](#page-1356-0) [1365,](#page-1364-0) [1377,](#page-1376-0) [1410,](#page-1409-0) [1457,](#page-1456-0) [1480,](#page-1479-0) [1592,](#page-1591-0) [1615,](#page-1614-0) [1644,](#page-1643-0) [1673,](#page-1672-0) [1831,](#page-1830-0) [1873,](#page-1872-0) [1945,](#page-1944-0) [1960](#page-1959-0) Post it, [522](#page-521-0) Postcard, [904](#page-903-0) Postident, [532,](#page-531-0) [1766](#page-1765-0) Postprivacy, [717,](#page-716-0) [842,](#page-841-0) [848,](#page-847-0) [1033,](#page-1032-0) [1071,](#page-1070-0) [1909,](#page-1908-0) [1967](#page-1966-0) Powerbank, [1937](#page-1936-0) Powerbook, [429,](#page-428-0) [808](#page-807-0) Powerpoint, [585,](#page-584-0) [1733](#page-1732-0) PPP, [208](#page-207-0) Practica, [281](#page-280-0) Präsentation, [585,](#page-584-0) [598,](#page-597-0) [925,](#page-924-0) [1141,](#page-1140-0) [1733](#page-1732-0) Praktikum, [45,](#page-44-0) [243](#page-242-0) Premiere, [278,](#page-277-0) [969](#page-968-0) Prepaid, [1690](#page-1689-0) Presenter, [1733](#page-1732-0) Pressemitteilungen, [1576](#page-1575-0) Privacy, [154,](#page-153-0) [711,](#page-710-0) [1302](#page-1301-0)

Privatmodus, [1416](#page-1415-0) Profil, [295](#page-294-0) Programmieren, [36,](#page-35-0) [96,](#page-95-0) [98,](#page-97-0) [222,](#page-221-0) [707](#page-706-0) proprietäre Benennungen technischer Systeme die eigentlich auf Bedeutungsebene ablaufen sollten, [1633](#page-1632-0) Provider, [296,](#page-295-0) [557,](#page-556-0) [1689,](#page-1688-0) [1741](#page-1740-0) PUK, [1964](#page-1963-0) Pulswahl, [83,](#page-82-0) [177](#page-176-0) QBASIC, [225](#page-224-0) QIC 80, [333](#page-332-0) Qixxit, [1250](#page-1249-0) Qleek, [1183](#page-1182-0) QR Code, [697,](#page-696-0) [862,](#page-861-0) [902,](#page-901-0) [1147,](#page-1146-0) [1548,](#page-1547-0) [1621,](#page-1620-0) [1625,](#page-1624-0) [1673,](#page-1672-0) [1690,](#page-1689-0) [1832,](#page-1831-0) [1891](#page-1890-0) QSS, [1076](#page-1075-0) Qualitätssicherung, [145](#page-144-0) Quantified Self, [1009,](#page-1008-0) [1015,](#page-1014-0) [1082,](#page-1081-0) [1249,](#page-1248-0) [1321,](#page-1320-0) [1342,](#page-1341-0) [1391,](#page-1390-0) [1408,](#page-1407-0) [1423,](#page-1422-0) [1567,](#page-1566-0) [1711,](#page-1710-0) [1866](#page-1865-0) Quizduell, [153](#page-152-0)

Race Condition, [1605](#page-1604-0) Radiergummi, [1343](#page-1342-0) Radio, [28,](#page-27-0) [34,](#page-33-0) [41,](#page-40-0) [176,](#page-175-0) [533,](#page-532-0) [556,](#page-555-0) [636,](#page-635-0) [696,](#page-695-0) [710,](#page-709-0) [797,](#page-796-0) [843,](#page-842-0) [876,](#page-875-0) [937,](#page-936-0) [1247,](#page-1246-0) [1456,](#page-1455-0) [1463,](#page-1462-0) [1661,](#page-1660-0) [1827,](#page-1826-0) [1961,](#page-1960-0) [1962,](#page-1961-0) [1966](#page-1965-0) Radiowecker, [28,](#page-27-0) [556](#page-555-0) RAM, [684,](#page-683-0) [737,](#page-736-0) [1030,](#page-1029-0) [1411](#page-1410-0) Rasierapparat, [1535](#page-1534-0) Raspberry Pi, [1790](#page-1789-0) Rasterfolie, [56](#page-55-0) Raumfahrt, [684](#page-683-0) Raumklang, [1636](#page-1635-0) RDS, [1661](#page-1660-0) re:publica, [547,](#page-546-0) [629,](#page-628-0) [632,](#page-631-0) [1134,](#page-1133-0) [1137–](#page-1136-0)[1139,](#page-1138-0) [1141,](#page-1140-0) [1146,](#page-1145-0) [1151,](#page-1150-0) [1152,](#page-1151-0) [1154,](#page-1153-0) [1157](#page-1156-0) Rechenmaschine, [1235,](#page-1234-0) [1237](#page-1236-0) Rechnung, [265,](#page-264-0) [300,](#page-299-0) [654,](#page-653-0) [912,](#page-911-0) [929,](#page-928-0) [962,](#page-961-0) [1020,](#page-1019-0) [1077,](#page-1076-0) [1109,](#page-1108-0) [1188,](#page-1187-0) [1328,](#page-1327-0) [1761,](#page-1760-0) [1873](#page-1872-0) Recht auf Vergessen, [1360](#page-1359-0) Rechteverwaltung, [888,](#page-887-0) [895](#page-894-0) Recycling, [1617](#page-1616-0) Redhat, [268,](#page-267-0) [336](#page-335-0) Reflex und Ritual, [499,](#page-498-0) [512,](#page-511-0)

[532,](#page-531-0) [676,](#page-675-0) [908,](#page-907-0) [926,](#page-925-0) [1090](#page-1089-0) Regenradar, [1055](#page-1054-0) Region Code, [728](#page-727-0) Reichsflugscheibe, [684](#page-683-0) Reisebüro, [214,](#page-213-0) [264](#page-263-0) Reisen, [1818,](#page-1817-0) [1934](#page-1933-0) Reisepass, [385,](#page-384-0) [819,](#page-818-0) [1326,](#page-1325-0) [1348](#page-1347-0) Reisescheck, [214,](#page-213-0) [313](#page-312-0) Reparatur, [260,](#page-259-0) [695,](#page-694-0) [937,](#page-936-0) [1035,](#page-1034-0) [1072,](#page-1071-0) [1093,](#page-1092-0) [1281,](#page-1280-0) [1341,](#page-1340-0) [1347,](#page-1346-0) [1349,](#page-1348-0) [1355,](#page-1354-0) [1357,](#page-1356-0) [1365,](#page-1364-0) [1377,](#page-1376-0) [1386,](#page-1385-0) [1395,](#page-1394-0) [1801,](#page-1800-0) [1912,](#page-1911-0) [1927,](#page-1926-0) [1976,](#page-1975-0) [2008](#page-2007-0) Repeater, [704,](#page-703-0) [739,](#page-738-0) [1779](#page-1778-0) Reset, [714,](#page-713-0) [1079](#page-1078-0) Reto Biederborst, [1583](#page-1582-0) Retro, [1559,](#page-1558-0) [1896](#page-1895-0) RFID, [575,](#page-574-0) [1182,](#page-1181-0) [1960](#page-1959-0) RGB, [1795](#page-1794-0) Rieplsches Gesetz, [1819](#page-1818-0) Rin Räuber, [1414](#page-1413-0) RNS 300, [432](#page-431-0) Roaming, [282,](#page-281-0) [485,](#page-484-0) [503,](#page-502-0) [523,](#page-522-0) [554,](#page-553-0) [612,](#page-611-0) [652,](#page-651-0) [862,](#page-861-0) [988,](#page-987-0) [1128,](#page-1127-0) [1430,](#page-1429-0) [1525,](#page-1524-0) [1881,](#page-1880-0) [1913,](#page-1912-0) [1979](#page-1978-0)

Robert Koall, [433](#page-432-0) Robot Journalism, [1465](#page-1464-0) Röhrenfernseher, [17,](#page-16-0) [57,](#page-56-0) [69,](#page-68-0) [126,](#page-125-0) [472,](#page-471-0) [1287](#page-1286-0) Röhrenmonitor, [104,](#page-103-0) [175,](#page-174-0) [204,](#page-203-0) [288,](#page-287-0) [399,](#page-398-0) [522,](#page-521-0) [584,](#page-583-0) [826,](#page-825-0) [1122](#page-1121-0) Rohrpost, [306,](#page-305-0) [407](#page-406-0) ROM, [684](#page-683-0) root, [383](#page-382-0) Root-Server, [1689](#page-1688-0) Routenplaner, [259,](#page-258-0) [271,](#page-270-0) [390](#page-389-0) Router, [217,](#page-216-0) [552,](#page-551-0) [704,](#page-703-0) [730,](#page-729-0) [769,](#page-768-0) [1027,](#page-1026-0) [1076,](#page-1075-0) [1168,](#page-1167-0) [1293,](#page-1292-0) [1715,](#page-1714-0) [2013](#page-2012-0) RS 232, [65](#page-64-0) RSS, [555,](#page-554-0) [910,](#page-909-0) [986,](#page-985-0) [1465,](#page-1464-0) [1641](#page-1640-0) rsync, [511](#page-510-0) RTF, [759](#page-758-0) Rüdiger Meschkat, [1761](#page-1760-0) Rufnummernportierung, [703](#page-702-0) Rufnummernunterdrückung, [879](#page-878-0) Rufumleitung, [1528](#page-1527-0) Runtastic, [1408](#page-1407-0) Russland, [291,](#page-290-0) [1929](#page-1928-0) Ruth Herzberg, [59,](#page-58-0) [1615,](#page-1614-0) [1651,](#page-1650-0) [1831](#page-1830-0) Ryanair, [548,](#page-547-0) [784](#page-783-0)

S55, [355](#page-354-0) Safari, [1088,](#page-1087-0) [1191,](#page-1190-0) [1563,](#page-1562-0) [1898](#page-1897-0) SAGEM, [403](#page-402-0) Samba, [1790](#page-1789-0) Samsung, [355,](#page-354-0) [402](#page-401-0) samsung e1205, [1952](#page-1951-0) Samsung Galaxy, [747,](#page-746-0) [1270,](#page-1269-0) [1585](#page-1584-0) SanDisk, [797](#page-796-0) SanDisk Sansa Clip Zip, [797](#page-796-0) Sascha Foerster, [1315](#page-1314-0) Sascha Lobo, [837](#page-836-0) Satellit, [172,](#page-171-0) [297](#page-296-0) Satellitenfernsehen, [247,](#page-246-0) [1899](#page-1898-0) Satellitentelefon, [172](#page-171-0) Saturn, [350,](#page-349-0) [790,](#page-789-0) [854,](#page-853-0) [1247](#page-1246-0) SBB, [1272](#page-1271-0) Scan, [1702](#page-1701-0) Scanbot, [1315](#page-1314-0) Scannen, [1761](#page-1760-0) Scanner, [155,](#page-154-0) [292,](#page-291-0) [519,](#page-518-0) [620,](#page-619-0) [775,](#page-774-0) [799,](#page-798-0) [817,](#page-816-0) [885,](#page-884-0) [1062,](#page-1061-0) [1165,](#page-1164-0) [1186,](#page-1185-0) [1195,](#page-1194-0) [1303,](#page-1302-0) [1315,](#page-1314-0) [1514,](#page-1513-0) [1615](#page-1614-0) SCART, [509](#page-508-0) Schallplatte, [37,](#page-36-0) [41,](#page-40-0) [46,](#page-45-0) [413,](#page-412-0) [1241,](#page-1240-0) [1367,](#page-1366-0) [1636](#page-1635-0) Schalter, [726,](#page-725-0) [1027](#page-1026-0)

Scheck, [901,](#page-900-0) [977,](#page-976-0) [1001,](#page-1000-0) [1628,](#page-1627-0) [1678](#page-1677-0) Schiff, [245,](#page-244-0) [600](#page-599-0) Schlaf, [1503,](#page-1502-0) [1866](#page-1865-0) Schleuder, [546](#page-545-0) Schlüssel, [378](#page-377-0) Schlummertaste, [810](#page-809-0) Schmierpapier, [1809](#page-1808-0) Schnackelgeräusche, [1237](#page-1236-0) Schneider, [95,](#page-94-0) [97](#page-96-0) Schottland, [1909,](#page-1908-0) [1965](#page-1964-0) Schreiben, [15,](#page-14-0) [40,](#page-39-0) [50,](#page-49-0) [57,](#page-56-0) [163,](#page-162-0) [169,](#page-168-0) [344,](#page-343-0) [410,](#page-409-0) [411,](#page-410-0) [424,](#page-423-0) [455,](#page-454-0) [576,](#page-575-0) [599,](#page-598-0) [633,](#page-632-0) [759,](#page-758-0) [883,](#page-882-0) [890,](#page-889-0) [1312,](#page-1311-0) [1467,](#page-1466-0) [1508,](#page-1507-0) [1509,](#page-1508-0) [1669,](#page-1668-0) [1815](#page-1814-0) Schreibmaschine, [8,](#page-7-0) [20,](#page-19-0) [40,](#page-39-0) [44,](#page-43-0) [57,](#page-56-0) [76,](#page-75-0) [124,](#page-123-0) [125,](#page-124-0) [180,](#page-179-0) [201,](#page-200-0) [358,](#page-357-0) [660,](#page-659-0) [733,](#page-732-0) [908,](#page-907-0) [963,](#page-962-0) [1508](#page-1507-0) Schreibschutz, [345](#page-344-0) Schreibtafel, [15](#page-14-0) Schrift, [350](#page-349-0) SchülerVZ, [1114](#page-1113-0) Schufa, [654](#page-653-0) Schule, [15,](#page-14-0) [34,](#page-33-0) [57,](#page-56-0) [60,](#page-59-0) [86,](#page-85-0) [93,](#page-92-0) [96,](#page-95-0) [98,](#page-97-0) [222,](#page-221-0) [230,](#page-229-0) [243,](#page-242-0) [250,](#page-249-0) [251,](#page-250-0) [266,](#page-265-0) [326,](#page-325-0) [436,](#page-435-0) [468,](#page-467-0) [979,](#page-978-0) [1023,](#page-1022-0) [1114,](#page-1113-0) [1561](#page-1560-0)

Schutzfolie, [854](#page-853-0) Schweden, [600,](#page-599-0) [1067](#page-1066-0) Schweiz, [239,](#page-238-0) [411,](#page-410-0) [664,](#page-663-0) [764,](#page-763-0) [827,](#page-826-0) [955,](#page-954-0) [962,](#page-961-0) [1273,](#page-1272-0) [1280,](#page-1279-0) [1607,](#page-1606-0) [1617,](#page-1616-0) [1620,](#page-1619-0) [1640,](#page-1639-0) [1652,](#page-1651-0) [1673,](#page-1672-0) [1701,](#page-1700-0) [1704,](#page-1703-0) [1750,](#page-1749-0) [1794,](#page-1793-0) [1827](#page-1826-0) Schwimmbad, [1501](#page-1500-0) Science Fiction, [1971](#page-1970-0) Scrabble, [739,](#page-738-0) [836,](#page-835-0) [1082,](#page-1081-0) [1745](#page-1744-0) Screensaver, [603](#page-602-0) Screenshot, [194,](#page-193-0) [578,](#page-577-0) [862,](#page-861-0) [895,](#page-894-0) [1468,](#page-1467-0) [1930](#page-1929-0) screenshot, [1747](#page-1746-0) Scrum, [555](#page-554-0) SCSI, [1241](#page-1240-0) SD Karte, [577,](#page-576-0) [1924](#page-1923-0) SDRAM, [356](#page-355-0) Sebastian Posth, [1760](#page-1759-0) Second Life, [421](#page-420-0) Second Screen, [522,](#page-521-0) [695,](#page-694-0) [719,](#page-718-0) [784,](#page-783-0) [1085,](#page-1084-0) [1930,](#page-1929-0) [1987](#page-1986-0) Sega Saturn, [228](#page-227-0) Segway, [1466](#page-1465-0) Sehtest, [801](#page-800-0) Selbstscankasse, [679,](#page-678-0) [792,](#page-791-0) [820,](#page-819-0) [936,](#page-935-0) [957,](#page-956-0) [1667,](#page-1666-0) [1794](#page-1793-0)

Selbstscanner, [819,](#page-818-0) [1265,](#page-1264-0) [1718](#page-1717-0) Selfie, [742,](#page-741-0) [896,](#page-895-0) [1345,](#page-1344-0) [1466,](#page-1465-0) [1473,](#page-1472-0) [1603](#page-1602-0) Selftracking, [1082](#page-1081-0) Seminar, [1655](#page-1654-0) Sensor, [218,](#page-217-0) [659,](#page-658-0) [710,](#page-709-0) [878,](#page-877-0) [1031,](#page-1030-0) [1038,](#page-1037-0) [1200,](#page-1199-0) [1204,](#page-1203-0) [1242](#page-1241-0) Serien, [282,](#page-281-0) [490,](#page-489-0) [512,](#page-511-0) [516,](#page-515-0) [553,](#page-552-0) [576,](#page-575-0) [600,](#page-599-0) [648,](#page-647-0) [690,](#page-689-0) [794,](#page-793-0) [821,](#page-820-0) [832,](#page-831-0) [849,](#page-848-0) [1129,](#page-1128-0) [1171,](#page-1170-0) [1194,](#page-1193-0) [1201,](#page-1200-0) [1302,](#page-1301-0) [1412,](#page-1411-0) [1895](#page-1894-0) Serienbrief, [1102](#page-1101-0) Server, [236,](#page-235-0) [238,](#page-237-0) [383,](#page-382-0) [618](#page-617-0) Sex, [219,](#page-218-0) [319,](#page-318-0) [651,](#page-650-0) [1967](#page-1966-0) Shanghai, [677](#page-676-0) Shareware, [606](#page-605-0) Shazam, [1961](#page-1960-0) Shell Shock, [1689](#page-1688-0) Shipspotting, [651](#page-650-0) Shortcut, [1744](#page-1743-0) Showview, [234](#page-233-0) Shurgard, [611](#page-610-0) Sicherheit, [115,](#page-114-0) [193,](#page-192-0) [227,](#page-226-0) [280,](#page-279-0) [319,](#page-318-0) [351,](#page-350-0) [483,](#page-482-0) [505,](#page-504-0) [542,](#page-541-0) [559,](#page-558-0) [617,](#page-616-0) [634,](#page-633-0) [656,](#page-655-0) [659,](#page-658-0) [689,](#page-688-0) [742,](#page-741-0) [760,](#page-759-0) [775,](#page-774-0) [780,](#page-779-0)

[792,](#page-791-0) [802,](#page-801-0) [809,](#page-808-0) [841,](#page-840-0) [848,](#page-847-0) [888,](#page-887-0) [896,](#page-895-0) [898,](#page-897-0) [931,](#page-930-0) [967,](#page-966-0) [998,](#page-997-0) [1025,](#page-1024-0) [1068,](#page-1067-0) [1076,](#page-1075-0) [1107,](#page-1106-0) [1111,](#page-1110-0) [1119,](#page-1118-0) [1270,](#page-1269-0) [1476,](#page-1475-0) [1581,](#page-1580-0) [1594,](#page-1593-0) [1602,](#page-1601-0) [1657,](#page-1656-0) [1761,](#page-1760-0) [1765,](#page-1764-0) [1803,](#page-1802-0) [1891,](#page-1890-0) [1898,](#page-1897-0) [1933,](#page-1932-0) [1964](#page-1963-0) Sicherheitsfrage, [998,](#page-997-0) [1761](#page-1760-0) Sicherheitskontrolle, [1803](#page-1802-0) Sicherheitslücke, [319](#page-318-0) Sicherung, [116,](#page-115-0) [492,](#page-491-0) [1331,](#page-1330-0) [1790](#page-1789-0) sie wollen unser Geld nicht, [1881](#page-1880-0) Siemens, [274,](#page-273-0) [279,](#page-278-0) [321,](#page-320-0) [347,](#page-346-0) [355,](#page-354-0) [402,](#page-401-0) [1291](#page-1290-0) Siemens C55, [355](#page-354-0) Siemens M50, [347,](#page-346-0) [355](#page-354-0) Silk Road, [749](#page-748-0) Silverlight, [969](#page-968-0) SIM Karte, [569,](#page-568-0) [612,](#page-611-0) [626,](#page-625-0) [632,](#page-631-0) [651,](#page-650-0) [716,](#page-715-0) [744,](#page-743-0) [745,](#page-744-0) [764,](#page-763-0) [766,](#page-765-0) [780,](#page-779-0) [781,](#page-780-0) [805,](#page-804-0) [809,](#page-808-0) [819,](#page-818-0) [851,](#page-850-0) [915,](#page-914-0) [928,](#page-927-0) [955,](#page-954-0) [962,](#page-961-0) [1003,](#page-1002-0) [1026,](#page-1025-0) [1051,](#page-1050-0) [1064,](#page-1063-0) [1068,](#page-1067-0) [1099,](#page-1098-0) [1123,](#page-1122-0) [1175,](#page-1174-0) [1273,](#page-1272-0) [1338,](#page-1337-0) [1350,](#page-1349-0)

[1363,](#page-1362-0) [1397,](#page-1396-0) [1401,](#page-1400-0) [1403,](#page-1402-0) [1421,](#page-1420-0) [1430,](#page-1429-0) [1440,](#page-1439-0) [1441,](#page-1440-0) [1518,](#page-1517-0) [1528,](#page-1527-0) [1570,](#page-1569-0) [1585,](#page-1584-0) [1599,](#page-1598-0) [1602,](#page-1601-0) [1675,](#page-1674-0) [1690,](#page-1689-0) [1743,](#page-1742-0) [1750,](#page-1749-0) [1879,](#page-1878-0) [1883,](#page-1882-0) [1891,](#page-1890-0) [1979,](#page-1978-0) [1982,](#page-1981-0) [1997](#page-1996-0) SIM Lock, [569](#page-568-0) Simquadrat, [1528](#page-1527-0) Simulator, [1590](#page-1589-0) Sipgate, [1528](#page-1527-0) Skeuomorphismus, [1623](#page-1622-0) Skimmer, [299](#page-298-0) Skimming, [559](#page-558-0) Sky, [297,](#page-296-0) [969](#page-968-0) Sky go, [969](#page-968-0) Skype, [415,](#page-414-0) [421,](#page-420-0) [425,](#page-424-0) [450,](#page-449-0) [461,](#page-460-0) [464,](#page-463-0) [485,](#page-484-0) [494,](#page-493-0) [550,](#page-549-0) [623,](#page-622-0) [643,](#page-642-0) [713,](#page-712-0) [733,](#page-732-0) [783,](#page-782-0) [808,](#page-807-0) [834,](#page-833-0) [842,](#page-841-0) [1062,](#page-1061-0) [1066,](#page-1065-0) [1329,](#page-1328-0) [1463,](#page-1462-0) [1472,](#page-1471-0) [1683,](#page-1682-0) [1710,](#page-1709-0) [1916,](#page-1915-0) [1935](#page-1934-0) Skytrain, [384](#page-383-0) Slack, [1383](#page-1382-0) Sleep as Android, [810,](#page-809-0) [1866](#page-1865-0) Slideshow, [144](#page-143-0) SLIP, [208](#page-207-0) Smart, [867](#page-866-0)

Smart Home, [658,](#page-657-0) [670,](#page-669-0) [692,](#page-691-0) [1498,](#page-1497-0) [1499](#page-1498-0) Smart Metering, [1537,](#page-1536-0) [1707](#page-1706-0) Smart TV, [1670](#page-1669-0) Smartboard, [1655](#page-1654-0) Smartphone, [459,](#page-458-0) [529,](#page-528-0) [532,](#page-531-0) [537,](#page-536-0) [543,](#page-542-0) [550,](#page-549-0) [551,](#page-550-0) [577,](#page-576-0) [593,](#page-592-0) [595,](#page-594-0) [598,](#page-597-0) [607,](#page-606-0) [610,](#page-609-0) [626,](#page-625-0) [630,](#page-629-0) [633,](#page-632-0) [634,](#page-633-0) [671,](#page-670-0) [676,](#page-675-0) [684,](#page-683-0) [689,](#page-688-0) [690,](#page-689-0) [693,](#page-692-0) [697,](#page-696-0) [698,](#page-697-0) [705,](#page-704-0) [712,](#page-711-0) [717,](#page-716-0) [729,](#page-728-0) [742,](#page-741-0) [747,](#page-746-0) [770,](#page-769-0) [793,](#page-792-0) [822,](#page-821-0) [839,](#page-838-0) [882,](#page-881-0) [887,](#page-886-0) [890,](#page-889-0) [902,](#page-901-0) [905,](#page-904-0) [910,](#page-909-0) [926,](#page-925-0) [984,](#page-983-0) [1036,](#page-1035-0) [1050,](#page-1049-0) [1056,](#page-1055-0) [1067,](#page-1066-0) [1096,](#page-1095-0) [1099,](#page-1098-0) [1109,](#page-1108-0) [1120,](#page-1119-0) [1128,](#page-1127-0) [1178,](#page-1177-0) [1208,](#page-1207-0) [1249,](#page-1248-0) [1270,](#page-1269-0) [1302,](#page-1301-0) [1304,](#page-1303-0) [1310,](#page-1309-0) [1312,](#page-1311-0) [1315,](#page-1314-0) [1332,](#page-1331-0) [1333,](#page-1332-0) [1336,](#page-1335-0) [1337,](#page-1336-0) [1343](#page-1342-0)[–1345,](#page-1344-0) [1361,](#page-1360-0) [1371,](#page-1370-0) [1408,](#page-1407-0) [1413,](#page-1412-0) [1423,](#page-1422-0) [1464,](#page-1463-0) [1467,](#page-1466-0) [1518,](#page-1517-0) [1523,](#page-1522-0) [1524,](#page-1523-0) [1573,](#page-1572-0) [1585,](#page-1584-0) [1588,](#page-1587-0) [1599,](#page-1598-0) [1603,](#page-1602-0) [1620,](#page-1619-0) [1623,](#page-1622-0) [1625,](#page-1624-0) [1637,](#page-1636-0) [1690,](#page-1689-0) [1721,](#page-1720-0)

[1731,](#page-1730-0) [1735,](#page-1734-0) [1743,](#page-1742-0) [1774,](#page-1773-0) [1785,](#page-1784-0) [1883,](#page-1882-0) [1924,](#page-1923-0) [1934,](#page-1933-0) [1937,](#page-1936-0) [1947,](#page-1946-0) [1954,](#page-1953-0) [1957,](#page-1956-0) [1968,](#page-1967-0) [1976](#page-1975-0) Smartwatch, [1249](#page-1248-0) Smiley,  $408$ SMS, [314,](#page-313-0) [323,](#page-322-0) [341,](#page-340-0) [380,](#page-379-0) [392,](#page-391-0) [408,](#page-407-0) [455,](#page-454-0) [459,](#page-458-0) [465,](#page-464-0) [525,](#page-524-0) [569,](#page-568-0) [577,](#page-576-0) [773,](#page-772-0) [776,](#page-775-0) [780,](#page-779-0) [801,](#page-800-0) [823,](#page-822-0) [834,](#page-833-0) [854,](#page-853-0) [869,](#page-868-0) [918,](#page-917-0) [962,](#page-961-0) [998,](#page-997-0) [1003,](#page-1002-0) [1066,](#page-1065-0) [1097,](#page-1096-0) [1123,](#page-1122-0) [1192,](#page-1191-0) [1273,](#page-1272-0) [1305,](#page-1304-0) [1512,](#page-1511-0) [1518,](#page-1517-0) [1544,](#page-1543-0) [1552,](#page-1551-0) [1569,](#page-1568-0) [1570,](#page-1569-0) [1673,](#page-1672-0) [1704,](#page-1703-0) [1743,](#page-1742-0) [1798,](#page-1797-0) [1821,](#page-1820-0) [1840,](#page-1839-0) [1901](#page-1900-0) Snippefy, [1396](#page-1395-0) Social Media, [1956](#page-1955-0) Social Network, [423](#page-422-0) SocialSafe, [846](#page-845-0) Sofortbildkamera, [269](#page-268-0) Software, [215,](#page-214-0) [606,](#page-605-0) [1733](#page-1732-0) Softwareaktualisierung, [1823,](#page-1822-0) [1896](#page-1895-0) Softwarelizenz, [236,](#page-235-0) [841,](#page-840-0) [890,](#page-889-0) [1757](#page-1756-0) Solarenergie, [93](#page-92-0)

Solowheel, [1466](#page-1465-0) Sonderzeichen, [193,](#page-192-0) [212,](#page-211-0) [264,](#page-263-0) [421,](#page-420-0) [424,](#page-423-0) [446,](#page-445-0) [614,](#page-613-0) [759,](#page-758-0) [825,](#page-824-0) [883,](#page-882-0) [890,](#page-889-0) [1100,](#page-1099-0) [1508,](#page-1507-0) [1799](#page-1798-0) Sony, [1092,](#page-1091-0) [1847](#page-1846-0) Sony Alpha 5000, [905](#page-904-0) Sony Ericsson, [402,](#page-401-0) [459,](#page-458-0) [461](#page-460-0) Sony NEX 5R, [1937](#page-1936-0) Sony Vaio, [1651](#page-1650-0) Soundbearbeitung, [283](#page-282-0) Soundblaster, [182](#page-181-0) Soundcloud, [346,](#page-345-0) [820,](#page-819-0) [1257](#page-1256-0) Soundkarte, [223](#page-222-0) Sowjetunion, [42,](#page-41-0) [49](#page-48-0) Spam, [392,](#page-391-0) [465,](#page-464-0) [1021,](#page-1020-0) [1058,](#page-1057-0) [1226,](#page-1225-0) [1248,](#page-1247-0) [1587](#page-1586-0) Spanien, [12,](#page-11-0) [1483,](#page-1482-0) [1562,](#page-1561-0) [1879](#page-1878-0) Spedition, [1977](#page-1976-0) Speedport, [552,](#page-551-0) [710](#page-709-0) Speicher, [188,](#page-187-0) [340,](#page-339-0) [392,](#page-391-0) [684,](#page-683-0) [1207,](#page-1206-0) [1524](#page-1523-0) Speicherkarte, [409,](#page-408-0) [433,](#page-432-0) [1159](#page-1158-0) Speichermedium, [15,](#page-14-0) [58,](#page-57-0) [67,](#page-66-0) [71,](#page-70-0) [97,](#page-96-0) [188,](#page-187-0) [189,](#page-188-0) [345,](#page-344-0) [400,](#page-399-0) [409,](#page-408-0) [437,](#page-436-0) [463,](#page-462-0) [577,](#page-576-0) [589,](#page-588-0) [837,](#page-836-0) [979,](#page-978-0) [1048,](#page-1047-0) [1062,](#page-1061-0) [1102,](#page-1101-0) [1927](#page-1926-0)

Spiel, [78](#page-77-0) Spielautomat, [69](#page-68-0) Spiele, [36,](#page-35-0) [69,](#page-68-0) [102,](#page-101-0) [151,](#page-150-0) [153,](#page-152-0) [169,](#page-168-0) [288,](#page-287-0) [577](#page-576-0) Spielkonsole, [158,](#page-157-0) [228,](#page-227-0) [730,](#page-729-0) [880](#page-879-0) split mode, [421](#page-420-0) Spokeo, [516](#page-515-0) Sport, [55,](#page-54-0) [575](#page-574-0) Sportgerät, [475,](#page-474-0) [1015,](#page-1014-0) [1398](#page-1397-0) Sportstudio, [475](#page-474-0) Spotify, [824,](#page-823-0) [1241,](#page-1240-0) [1257,](#page-1256-0) [1578,](#page-1577-0) [1611,](#page-1610-0) [1827,](#page-1826-0) [1867,](#page-1866-0) [1927](#page-1926-0) Sprachaufzeichnung, [640,](#page-639-0) [786](#page-785-0) Sprachausgabe, [663](#page-662-0) Spracheingabe, [1745](#page-1744-0) Spracherkennung, [313,](#page-312-0) [671,](#page-670-0) [942,](#page-941-0) [1509,](#page-1508-0) [1528](#page-1527-0) Sprachsteuerung, [339](#page-338-0) Sprachwandel, [1833](#page-1832-0) Spülmaschine, [564,](#page-563-0) [1035,](#page-1034-0) [1068,](#page-1067-0) [1772,](#page-1771-0) [1849](#page-1848-0) SSD, [1072](#page-1071-0) Stadtplan, [745](#page-744-0) Stadtverschönerung, [1816](#page-1815-0) Stalin, [837](#page-836-0) Standleitung, [269,](#page-268-0) [284](#page-283-0) Starbucks, [1894](#page-1893-0) Starkstrom, [492,](#page-491-0) [1331](#page-1330-0)

Starthilfe, [1964](#page-1963-0) Startup, [1616](#page-1615-0) stationäres internet, [763](#page-762-0) Staubsauger, [1499](#page-1498-0) Stay, [1985](#page-1984-0) Stechmückenvergrämung, [1206](#page-1205-0) Steckdose, [131,](#page-130-0) [306,](#page-305-0) [411,](#page-410-0) [427,](#page-426-0) [600,](#page-599-0) [704,](#page-703-0) [715,](#page-714-0) [739,](#page-738-0) [782,](#page-781-0) [819,](#page-818-0) [827,](#page-826-0) [910,](#page-909-0) [915,](#page-914-0) [1078,](#page-1077-0) [1130,](#page-1129-0) [1133,](#page-1132-0) [1206,](#page-1205-0) [1254,](#page-1253-0) [1280,](#page-1279-0) [1498,](#page-1497-0) [1693,](#page-1692-0) [1752,](#page-1751-0) [1755,](#page-1754-0) [1923,](#page-1922-0) [1937,](#page-1936-0) [1972](#page-1971-0) Stecker, [1693](#page-1692-0) Stefan Großmann, [220,](#page-219-0) [1528,](#page-1527-0) [1595](#page-1594-0) Stefan Jaekel, [159,](#page-158-0) [1910,](#page-1909-0) [1937,](#page-1936-0) [1972](#page-1971-0) Stefan Mesch, [1566,](#page-1565-0) [1611](#page-1610-0) Stefan Ossowskis Schatztruhe, [144](#page-143-0) Stefanie Otersen, [1139,](#page-1138-0) [1179,](#page-1178-0) [1186,](#page-1185-0) [1341,](#page-1340-0) [1389,](#page-1388-0) [1400,](#page-1399-0) [1510,](#page-1509-0) [1542,](#page-1541-0) [1575,](#page-1574-0) [1588,](#page-1587-0) [1705,](#page-1704-0) [1901,](#page-1900-0) [1913,](#page-1912-0) [1952,](#page-1951-0) [1960,](#page-1959-0) [1992,](#page-1991-0) [2005](#page-2004-0) Stempel, [2009](#page-2008-0) Stenografie, [57](#page-56-0)

Stephan Bartholmei, [110](#page-109-0) Steuer, [1877](#page-1876-0) Steuererklärung, [526,](#page-525-0) [722,](#page-721-0) [1259](#page-1258-0) Stifteingabe, [890](#page-889-0) Stimmgabel, [170](#page-169-0) Stimmgerät, [65,](#page-64-0) [170,](#page-169-0) [1413](#page-1412-0) Stock, [425](#page-424-0) Storage, [611](#page-610-0) Straßenlaterne, [159](#page-158-0) Straßenverkehr, [1433](#page-1432-0) Streamer, [333](#page-332-0) Streaming, [315,](#page-314-0) [591,](#page-590-0) [781,](#page-780-0) [821,](#page-820-0) [837,](#page-836-0) [843,](#page-842-0) [867,](#page-866-0) [1302,](#page-1301-0) [1344,](#page-1343-0) [1368,](#page-1367-0) [1369,](#page-1368-0) [1592,](#page-1591-0) [1895,](#page-1894-0) [1901](#page-1900-0) Streber, [1805](#page-1804-0) Streichelzoo, [798](#page-797-0) Strom, [12,](#page-11-0) [106,](#page-105-0) [116,](#page-115-0) [209,](#page-208-0) [431,](#page-430-0) [639,](#page-638-0) [869,](#page-868-0) [912,](#page-911-0) [973,](#page-972-0) [995,](#page-994-0) [1011,](#page-1010-0) [1046,](#page-1045-0) [1063,](#page-1062-0) [1109,](#page-1108-0) [1130,](#page-1129-0) [1188,](#page-1187-0) [1254,](#page-1253-0) [1276,](#page-1275-0) [1280,](#page-1279-0) [1299,](#page-1298-0) [1328,](#page-1327-0) [1385,](#page-1384-0) [1399,](#page-1398-0) [1471,](#page-1470-0) [1556,](#page-1555-0) [1588,](#page-1587-0) [1615,](#page-1614-0) [1640,](#page-1639-0) [1693,](#page-1692-0) [1705,](#page-1704-0) [1707,](#page-1706-0) [1755,](#page-1754-0) [1775,](#page-1774-0) [1792,](#page-1791-0) [1826,](#page-1825-0)

[1869,](#page-1868-0) [1950,](#page-1949-0) [1972,](#page-1971-0) [2008](#page-2007-0) Stromausfall, [778,](#page-777-0) [1417](#page-1416-0) Stromleitung, [1556](#page-1555-0) Stromzähler, [1707](#page-1706-0) stromzähler, [1331](#page-1330-0) Stypi, [759](#page-758-0) Suche, [337,](#page-336-0) [433,](#page-432-0) [676,](#page-675-0) [803,](#page-802-0) [807,](#page-806-0) [856,](#page-855-0) [892,](#page-891-0) [902,](#page-901-0) [910,](#page-909-0) [1360,](#page-1359-0) [1526,](#page-1525-0) [1574,](#page-1573-0) [1670](#page-1669-0) Suchmaschine, [11,](#page-10-0) [1005,](#page-1004-0) [1116,](#page-1115-0) [1117,](#page-1116-0) [1178,](#page-1177-0) [1360,](#page-1359-0) [1361,](#page-1360-0) [1739](#page-1738-0) SumUp, [1776](#page-1775-0) Super 8, [16](#page-15-0) Super Mario Bros., [158](#page-157-0) Support, [351,](#page-350-0) [447,](#page-446-0) [483,](#page-482-0) [498,](#page-497-0) [526,](#page-525-0) [552,](#page-551-0) [642,](#page-641-0) [703,](#page-702-0) [706,](#page-705-0) [724,](#page-723-0) [776,](#page-775-0) [780,](#page-779-0) [789,](#page-788-0) [886,](#page-885-0) [931,](#page-930-0) [960,](#page-959-0) [962,](#page-961-0) [967,](#page-966-0) [973,](#page-972-0) [977,](#page-976-0) [988,](#page-987-0) [1013,](#page-1012-0) [1270,](#page-1269-0) [1281,](#page-1280-0) [1284,](#page-1283-0) [1341,](#page-1340-0) [1357,](#page-1356-0) [1480,](#page-1479-0) [1840](#page-1839-0) SUSE, [223,](#page-222-0) [225,](#page-224-0) [336](#page-335-0) Sven, [1626](#page-1625-0) SVG, [620](#page-619-0) SVN, [759](#page-758-0) Swarm, [1299,](#page-1298-0) [1653,](#page-1652-0) [1952](#page-1951-0) Swatch Twinphone, [293](#page-292-0)

Swiftkey, [1947](#page-1946-0) Swype, [633,](#page-632-0) [1467,](#page-1466-0) [1939,](#page-1938-0) [1947,](#page-1946-0) [1954](#page-1953-0) Synchronisation, [1342,](#page-1341-0) [1968](#page-1967-0) T Mobile, [529,](#page-528-0) [593,](#page-592-0) [851,](#page-850-0) [856,](#page-855-0) [915,](#page-914-0) [928,](#page-927-0) [948,](#page-947-0) [1051,](#page-1050-0) [1064,](#page-1063-0) [1134](#page-1133-0) T Online, [1107](#page-1106-0) T9, [321,](#page-320-0) [341,](#page-340-0) [854,](#page-853-0) [1305](#page-1304-0) Tabea Guhl, [1112](#page-1111-0) Tablet, [574,](#page-573-0) [696,](#page-695-0) [714,](#page-713-0) [780,](#page-779-0) [784,](#page-783-0) [966,](#page-965-0) [1054,](#page-1053-0) [1100,](#page-1099-0) [1127,](#page-1126-0) [1142,](#page-1141-0) [1202,](#page-1201-0) [1220,](#page-1219-0) [1365,](#page-1364-0) [1374,](#page-1373-0) [1449,](#page-1448-0) [1451,](#page-1450-0) [1572,](#page-1571-0) [1840,](#page-1839-0) [1846,](#page-1845-0) [1895](#page-1894-0) Tabs, [1318,](#page-1317-0) [1411,](#page-1410-0) [1645,](#page-1644-0) [1932](#page-1931-0) TAE Steckdose, [166](#page-165-0) Tag, [856](#page-855-0) Taiwan, [1466,](#page-1465-0) [1474](#page-1473-0) TAN, [455,](#page-454-0) [944,](#page-943-0) [963,](#page-962-0) [967,](#page-966-0) [1570,](#page-1569-0) [1743,](#page-1742-0) [1862,](#page-1861-0) [1891,](#page-1890-0) [1904](#page-1903-0) TAN Generator, [944,](#page-943-0) [963,](#page-962-0) [1052](#page-1051-0) Tanja Braun, [1175,](#page-1174-0) [1295,](#page-1294-0) [1669,](#page-1668-0) [1882,](#page-1881-0) [1898](#page-1897-0) Tanken, [599](#page-598-0) TANSTAAFL, [1697](#page-1696-0)

Taobao, [1920](#page-1919-0) Tape a Talk, [640](#page-639-0) Tapetenwechselroboter, [400](#page-399-0) tar, [511](#page-510-0) Tarif, [1955](#page-1954-0) Taschenlampe, [607](#page-606-0) Taschenrechner, [93,](#page-92-0) [230,](#page-229-0) [436,](#page-435-0) [683,](#page-682-0) [1896](#page-1895-0) Tassimo, [740](#page-739-0) Tastatur, [20,](#page-19-0) [189,](#page-188-0) [219,](#page-218-0) [392,](#page-391-0) [577,](#page-576-0) [599,](#page-598-0) [633,](#page-632-0) [890,](#page-889-0) [1062,](#page-1061-0) [1090,](#page-1089-0) [1122,](#page-1121-0) [1173,](#page-1172-0) [1569,](#page-1568-0) [1745,](#page-1744-0) [1809,](#page-1808-0) [1939,](#page-1938-0) [1947,](#page-1946-0) [1954](#page-1953-0) TastenTelefon, [120](#page-119-0) Tastentelefon, [83](#page-82-0) Taxi, [747,](#page-746-0) [794,](#page-793-0) [975,](#page-974-0) [1798](#page-1797-0) taz, [868](#page-867-0) tddl, [1356,](#page-1355-0) [1362](#page-1361-0) Teamviewer, [1595](#page-1594-0) Tech Support, [1616](#page-1615-0) Technik im Film, [690,](#page-689-0) [984](#page-983-0) Technikabhängigkeit, [1985](#page-1984-0) Techniktagebuch, [816,](#page-815-0) [856,](#page-855-0) [863,](#page-862-0) [1118,](#page-1117-0) [1931,](#page-1930-0) [1956,](#page-1955-0) [1993,](#page-1992-0) [1999–](#page-1998-0) [2003,](#page-2002-0) [2005,](#page-2004-0) [2007,](#page-2006-0) [2014](#page-2013-0) TECS, [83](#page-82-0) TELDAT, [710](#page-709-0)

telebuch.de, [230](#page-229-0) Telefon, [12,](#page-11-0) [15,](#page-14-0) [23,](#page-22-0) [42,](#page-41-0) [59,](#page-58-0) [79,](#page-78-0) [83,](#page-82-0) [99,](#page-98-0) [107,](#page-106-0) [119](#page-118-0)[–121,](#page-120-0) [130,](#page-129-0) [131,](#page-130-0) [144,](#page-143-0) [152,](#page-151-0) [166,](#page-165-0) [170,](#page-169-0) [172,](#page-171-0) [175,](#page-174-0) [177,](#page-176-0) [182,](#page-181-0) [184,](#page-183-0) [190,](#page-189-0) [196–](#page-195-0)[198,](#page-197-0) [202,](#page-201-0) [215,](#page-214-0) [253,](#page-252-0) [254,](#page-253-0) [259,](#page-258-0) [266,](#page-265-0) [276,](#page-275-0) [287,](#page-286-0) [290,](#page-289-0) [293,](#page-292-0) [295,](#page-294-0) [306,](#page-305-0) [309,](#page-308-0) [312,](#page-311-0) [316,](#page-315-0) [344,](#page-343-0) [348,](#page-347-0) [361,](#page-360-0) [421,](#page-420-0) [428,](#page-427-0) [447,](#page-446-0) [456,](#page-455-0) [467,](#page-466-0) [483,](#page-482-0) [586,](#page-585-0) [630,](#page-629-0) [642,](#page-641-0) [683,](#page-682-0) [703,](#page-702-0) [732,](#page-731-0) [733,](#page-732-0) [765,](#page-764-0) [766,](#page-765-0) [769,](#page-768-0) [773,](#page-772-0) [775,](#page-774-0) [793,](#page-792-0) [796,](#page-795-0) [815,](#page-814-0) [826,](#page-825-0) [827,](#page-826-0) [869,](#page-868-0) [876,](#page-875-0) [877,](#page-876-0) [879,](#page-878-0) [886,](#page-885-0) [920,](#page-919-0) [924,](#page-923-0) [931,](#page-930-0) [967,](#page-966-0) [995,](#page-994-0) [1062,](#page-1061-0) [1077,](#page-1076-0) [1080,](#page-1079-0) [1100,](#page-1099-0) [1103,](#page-1102-0) [1114,](#page-1113-0) [1120,](#page-1119-0) [1163,](#page-1162-0) [1179,](#page-1178-0) [1181,](#page-1180-0) [1211,](#page-1210-0) [1230,](#page-1229-0) [1256,](#page-1255-0) [1284,](#page-1283-0) [1291,](#page-1290-0) [1293,](#page-1292-0) [1326,](#page-1325-0) [1336,](#page-1335-0) [1389,](#page-1388-0) [1397,](#page-1396-0) [1421,](#page-1420-0) [1428,](#page-1427-0) [1459,](#page-1458-0) [1471,](#page-1470-0) [1472,](#page-1471-0) [1480,](#page-1479-0) [1544,](#page-1543-0) [1559,](#page-1558-0) [1573,](#page-1572-0) [1593,](#page-1592-0) [1616,](#page-1615-0) [1654,](#page-1653-0) [1656,](#page-1655-0) [1670,](#page-1669-0)

[1675,](#page-1674-0) [1683,](#page-1682-0) [1721,](#page-1720-0) [1728,](#page-1727-0) [1764,](#page-1763-0) [1840,](#page-1839-0) [1948](#page-1947-0) Telefonauskunft, [122](#page-121-0) Telefonbuch, [122,](#page-121-0) [123,](#page-122-0) [196,](#page-195-0) [689,](#page-688-0) [822,](#page-821-0) [1178,](#page-1177-0) [1181,](#page-1180-0) [1471](#page-1470-0) Telefoncluster, [375](#page-374-0) Telefonkarte, [254](#page-253-0) Telefonkette, [152,](#page-151-0) [266,](#page-265-0) [375,](#page-374-0) [1114](#page-1113-0) Telefonkonferenz, [421](#page-420-0) Telefonkosten, [282](#page-281-0) Telefonmithörverstärker, [1163](#page-1162-0) Telefonnummer, [1538](#page-1537-0) Telefonverhalten, [15,](#page-14-0) [42,](#page-41-0) [226,](#page-225-0) [344,](#page-343-0) [630,](#page-629-0) [751,](#page-750-0) [1080,](#page-1079-0) [1472,](#page-1471-0) [1515,](#page-1514-0) [1538,](#page-1537-0) [1684,](#page-1683-0) [1709,](#page-1708-0) [1721,](#page-1720-0) [1728,](#page-1727-0) [1829,](#page-1828-0) [1916](#page-1915-0) Telefonzelle, [90,](#page-89-0) [104,](#page-103-0) [113,](#page-112-0) [120,](#page-119-0) [253,](#page-252-0) [277,](#page-276-0) [662,](#page-661-0) [924,](#page-923-0) [1284,](#page-1283-0) [1528](#page-1527-0) Telegram, [939,](#page-938-0) [1066,](#page-1065-0) [1885](#page-1884-0) telegram, [1952](#page-1951-0) Telegramm, [120](#page-119-0) Telekom, [200,](#page-199-0) [217,](#page-216-0) [223,](#page-222-0) [295,](#page-294-0) [552,](#page-551-0) [672,](#page-671-0) [703,](#page-702-0) [774,](#page-773-0) [1760](#page-1759-0)

Telekom Hotspot, [975,](#page-974-0) [1130,](#page-1129-0) [1903](#page-1902-0) Telepräsenz, [485](#page-484-0) Teleskop, [1327,](#page-1326-0) [2008](#page-2007-0) Teleteaching, [273](#page-272-0) Teletext, [607,](#page-606-0) [1412](#page-1411-0) Telex, [1088](#page-1087-0) Terminal, [18,](#page-17-0) [31,](#page-30-0) [76,](#page-75-0) [185,](#page-184-0) [1122](#page-1121-0) Tesco, [1095](#page-1094-0) Tethering, [461,](#page-460-0) [554,](#page-553-0) [569,](#page-568-0) [595,](#page-594-0) [650,](#page-649-0) [1135,](#page-1134-0) [1152,](#page-1151-0) [1333,](#page-1332-0) [1337,](#page-1336-0) [1430,](#page-1429-0) [1565,](#page-1564-0) [1570,](#page-1569-0) [1595,](#page-1594-0) [1881](#page-1880-0) Tetris, [153,](#page-152-0) [158](#page-157-0) TeX, [759](#page-758-0) Textauszeichnung, [1312](#page-1311-0) Texteingabe, [321,](#page-320-0) [455](#page-454-0) Texteingabetechnik, [57,](#page-56-0) [344,](#page-343-0) [576,](#page-575-0) [577,](#page-576-0) [599,](#page-598-0) [614,](#page-613-0) [633,](#page-632-0) [676,](#page-675-0) [854,](#page-853-0) [890,](#page-889-0) [1443,](#page-1442-0) [1467,](#page-1466-0) [1509,](#page-1508-0) [1939,](#page-1938-0) [1943,](#page-1942-0) [1947,](#page-1946-0) [1954](#page-1953-0) Textmate, [759](#page-758-0) Textsatz, [76,](#page-75-0) [424,](#page-423-0) [649](#page-648-0) Textverarbeitung, [40,](#page-39-0) [50,](#page-49-0) [163,](#page-162-0) [169,](#page-168-0) [410,](#page-409-0) [411,](#page-410-0) [424,](#page-423-0) [614,](#page-613-0) [883,](#page-882-0) [1669](#page-1668-0) TFT Display, [399](#page-398-0)

Thermodrucker, [290](#page-289-0) Thermometer,  $770, 1083$  $770, 1083$ , [1204](#page-1203-0) Thermomix, [994](#page-993-0) they can even update a machine that is on mars, [1510](#page-1509-0) Thinkpad, [1937](#page-1936-0) this video is not available in your country, [661,](#page-660-0) [1901](#page-1900-0) Thomas Jungbluth, [13,](#page-12-0) [16,](#page-15-0) [18,](#page-17-0) [34,](#page-33-0) [45,](#page-44-0) [53,](#page-52-0) [67,](#page-66-0) [297,](#page-296-0) [375,](#page-374-0) [593,](#page-592-0) [598,](#page-597-0) [609,](#page-608-0) [695,](#page-694-0) [1032,](#page-1031-0) [1094,](#page-1093-0) [1101,](#page-1100-0) [1102,](#page-1101-0) [1107,](#page-1106-0) [1149,](#page-1148-0) [1151,](#page-1150-0) [1168,](#page-1167-0) [1217,](#page-1216-0) [1247,](#page-1246-0) [1266,](#page-1265-0) [1289,](#page-1288-0) [1358,](#page-1357-0) [1367,](#page-1366-0) [1369,](#page-1368-0) [1489,](#page-1488-0) [1517,](#page-1516-0) [1599,](#page-1598-0) [1636,](#page-1635-0) [1637,](#page-1636-0) [1708,](#page-1707-0) [1803,](#page-1802-0) [1815,](#page-1814-0) [1816,](#page-1815-0) [2000](#page-1999-0) Thomas Rau, [22,](#page-21-0) [55,](#page-54-0) [56,](#page-55-0) [326](#page-325-0) Thomas Renger, [23,](#page-22-0) [973,](#page-972-0) [1182,](#page-1181-0) [1226,](#page-1225-0) [1482,](#page-1481-0) [1535,](#page-1534-0) [1605,](#page-1604-0) [1966,](#page-1965-0) [1999](#page-1998-0) Thomas Vogel, [738](#page-737-0) Thomas Wiegold, [8,](#page-7-0) [10,](#page-9-0) [31,](#page-30-0) [90,](#page-89-0) [104,](#page-103-0) [130,](#page-129-0) [172,](#page-171-0)

[232,](#page-231-0) [235,](#page-234-0) [360,](#page-359-0) [622,](#page-621-0) [660,](#page-659-0) [831,](#page-830-0) [1137,](#page-1136-0) [1157,](#page-1156-0) [1178,](#page-1177-0) [1181,](#page-1180-0) [1299,](#page-1298-0) [1440,](#page-1439-0) [1456,](#page-1455-0) [1488,](#page-1487-0) [1499,](#page-1498-0) [1576,](#page-1575-0) [1583,](#page-1582-0) [1901,](#page-1900-0) [1940,](#page-1939-0) [1986,](#page-1985-0) [1989,](#page-1988-0) [2014](#page-2013-0) Threadless, [1335](#page-1334-0) Threema, [796,](#page-795-0) [833,](#page-832-0) [882,](#page-881-0) [939,](#page-938-0) [1066,](#page-1065-0) [1147,](#page-1146-0) [1171,](#page-1170-0) [1493,](#page-1492-0) [1673](#page-1672-0) Thunderbird, [444,](#page-443-0) [446](#page-445-0) Ticket, [627,](#page-626-0) [816,](#page-815-0) [862,](#page-861-0) [970,](#page-969-0) [971,](#page-970-0) [1209,](#page-1208-0) [1272,](#page-1271-0) [1570,](#page-1569-0) [1702,](#page-1701-0) [1832,](#page-1831-0) [1923,](#page-1922-0) [1946,](#page-1945-0) [1991](#page-1990-0) Till Westermayer, [966,](#page-965-0) [1924](#page-1923-0) Tim Tepaße, [328,](#page-327-0) [1985](#page-1984-0) Timehop, [663](#page-662-0) Timeport, [339](#page-338-0) Tintenstrahldrucker, [1317](#page-1316-0) Tippex, [8,](#page-7-0) [124,](#page-123-0) [733](#page-732-0) To Do App, [1932,](#page-1931-0) [1933](#page-1932-0) Toaster, [255](#page-254-0) Toilette, [226,](#page-225-0) [540,](#page-539-0) [605,](#page-604-0) [980,](#page-979-0) [1009,](#page-1008-0) [1081,](#page-1080-0) [1101,](#page-1100-0) [1161,](#page-1160-0) [1178,](#page-1177-0) [1220,](#page-1219-0) [1289,](#page-1288-0) [1337,](#page-1336-0) [1474](#page-1473-0) Tokio, [1797](#page-1796-0) Tonmischung, [1840](#page-1839-0) Tontechnik, [1840](#page-1839-0)

Tonträger, [1966](#page-1965-0) Tonwahl, [104,](#page-103-0) [177](#page-176-0) TOR, [749](#page-748-0) Torsten Gaitzsch, [158,](#page-157-0) [230,](#page-229-0) [243,](#page-242-0) [256,](#page-255-0) [258,](#page-257-0) [266,](#page-265-0) [269,](#page-268-0) [278,](#page-277-0) [283,](#page-282-0) [286,](#page-285-0) [287,](#page-286-0) [304,](#page-303-0) [306,](#page-305-0) [333,](#page-332-0) [335,](#page-334-0) [395,](#page-394-0) [396,](#page-395-0) [403,](#page-402-0) [422,](#page-421-0) [445,](#page-444-0) [483,](#page-482-0) [505,](#page-504-0) [519,](#page-518-0) [548,](#page-547-0) [563,](#page-562-0) [585,](#page-584-0) [606,](#page-605-0) [618,](#page-617-0) [630,](#page-629-0) [640,](#page-639-0) [678,](#page-677-0) [683,](#page-682-0) [747,](#page-746-0) [760,](#page-759-0) [782,](#page-781-0) [797,](#page-796-0) [904,](#page-903-0) [905,](#page-904-0) [946,](#page-945-0) [1021,](#page-1020-0) [1036,](#page-1035-0) [1077,](#page-1076-0) [1118,](#page-1117-0) [1130,](#page-1129-0) [1143,](#page-1142-0) [1201,](#page-1200-0) [1206,](#page-1205-0) [1224,](#page-1223-0) [1270,](#page-1269-0) [1304,](#page-1303-0) [1309,](#page-1308-0) [1316,](#page-1315-0) [1381,](#page-1380-0) [1399,](#page-1398-0) [1432,](#page-1431-0) [1464,](#page-1463-0) [1712,](#page-1711-0) [1716,](#page-1715-0) [1766,](#page-1765-0) [1860,](#page-1859-0) [1895,](#page-1894-0) [1935,](#page-1934-0) [1968,](#page-1967-0) [1983,](#page-1982-0) [2007](#page-2006-0) Touch&Travel, [562,](#page-561-0) [697,](#page-696-0) [698,](#page-697-0) [809,](#page-808-0) [816,](#page-815-0) [928,](#page-927-0) [955,](#page-954-0) [960,](#page-959-0) [962,](#page-961-0) [970,](#page-969-0) [1013,](#page-1012-0) [1105,](#page-1104-0) [1209,](#page-1208-0) [1403,](#page-1402-0) [1557,](#page-1556-0) [1946](#page-1945-0) Touchpad, [448,](#page-447-0) [512,](#page-511-0) [890,](#page-889-0) [1173,](#page-1172-0) [1281](#page-1280-0) Touchscreen, [592,](#page-591-0) [600,](#page-599-0) [655,](#page-654-0)

[676,](#page-675-0) [683,](#page-682-0) [785,](#page-784-0) [798,](#page-797-0) [1562,](#page-1561-0) [1938](#page-1937-0) track me baby, [1952](#page-1951-0) Trackball, [890](#page-889-0) Tracking, [1347,](#page-1346-0) [1349,](#page-1348-0) [1355,](#page-1354-0) [1377](#page-1376-0) Transkription, [942](#page-941-0) Transparenz, [1033](#page-1032-0) Transport, [238,](#page-237-0) [288](#page-287-0) Trashmail, [1587](#page-1586-0) Traum, [344,](#page-343-0) [476,](#page-475-0) [532,](#page-531-0) [576,](#page-575-0) [599,](#page-598-0) [664,](#page-663-0) [665,](#page-664-0) [668,](#page-667-0) [683,](#page-682-0) [707,](#page-706-0) [765,](#page-764-0) [769,](#page-768-0) [793,](#page-792-0) [803,](#page-802-0) [1118,](#page-1117-0) [1161,](#page-1160-0) [1293,](#page-1292-0) [1301,](#page-1300-0) [1309,](#page-1308-0) [1370,](#page-1369-0) [1468,](#page-1467-0) [1473,](#page-1472-0) [1526,](#page-1525-0) [1563,](#page-1562-0) [1567,](#page-1566-0) [1569,](#page-1568-0) [1574,](#page-1573-0) [1883,](#page-1882-0) [1931,](#page-1930-0) [1967,](#page-1966-0) [1968,](#page-1967-0) [1994](#page-1993-0) Treiber, [223,](#page-222-0) [526,](#page-525-0) [769,](#page-768-0) [1367,](#page-1366-0) [1987](#page-1986-0) Triband, [312,](#page-311-0) [348,](#page-347-0) [385,](#page-384-0) [402](#page-401-0) Trillian, [374,](#page-373-0) [421,](#page-420-0) [1066](#page-1065-0) TRS 80, [90](#page-89-0) Trumpet Winsock, [223](#page-222-0) Tür, [26,](#page-25-0) [160,](#page-159-0) [227,](#page-226-0) [259,](#page-258-0) [319,](#page-318-0) [429,](#page-428-0) [600,](#page-599-0) [659,](#page-658-0) [687,](#page-686-0) [812,](#page-811-0) [1598,](#page-1597-0) [1982](#page-1981-0) Türkei, [1869](#page-1868-0) TÜV, [63](#page-62-0)

Tumblr, [822,](#page-821-0) [823,](#page-822-0) [838,](#page-837-0) [846,](#page-845-0) [856,](#page-855-0) [876,](#page-875-0) [883,](#page-882-0) [892,](#page-891-0) [910,](#page-909-0) [1005,](#page-1004-0) [1099,](#page-1098-0) [1312,](#page-1311-0) [1360,](#page-1359-0) [1388,](#page-1387-0) [1465,](#page-1464-0) [1641,](#page-1640-0) [1805,](#page-1804-0) [1956](#page-1955-0) TuneIn, [1247](#page-1246-0) Turbo Pascal, [128,](#page-127-0) [225](#page-224-0) Turbotaste, [255](#page-254-0) Turing Test, [1465](#page-1464-0) Turrican 2, [151](#page-150-0) TV Grabber, [720](#page-719-0) TV Karte, [278,](#page-277-0) [315](#page-314-0) Tweetdeck, [1645](#page-1644-0) Tweeter, [537](#page-536-0) Twitter, [494,](#page-493-0) [503,](#page-502-0) [516,](#page-515-0) [521,](#page-520-0) [525,](#page-524-0) [533,](#page-532-0) [537,](#page-536-0) [539,](#page-538-0) [546,](#page-545-0) [555,](#page-554-0) [556,](#page-555-0) [589,](#page-588-0) [646,](#page-645-0) [719,](#page-718-0) [727,](#page-726-0) [803,](#page-802-0) [847,](#page-846-0) [894,](#page-893-0) [901,](#page-900-0) [910,](#page-909-0) [939,](#page-938-0) [987,](#page-986-0) [1049,](#page-1048-0) [1066,](#page-1065-0) [1090,](#page-1089-0) [1157,](#page-1156-0) [1161,](#page-1160-0) [1171,](#page-1170-0) [1178,](#page-1177-0) [1299,](#page-1298-0) [1305,](#page-1304-0) [1368,](#page-1367-0) [1382,](#page-1381-0) [1388,](#page-1387-0) [1397,](#page-1396-0) [1468,](#page-1467-0) [1513,](#page-1512-0) [1588,](#page-1587-0) [1812,](#page-1811-0) [1917,](#page-1916-0) [1956,](#page-1955-0) [1965,](#page-1964-0) [1967](#page-1966-0) Twitterwall, [1157](#page-1156-0) TYPO3, [1154](#page-1153-0)

U Bahn, [267,](#page-266-0) [742,](#page-741-0) [850,](#page-849-0) [1013,](#page-1012-0) [1029,](#page-1028-0) [1797](#page-1796-0) u\_blues, [1562](#page-1561-0) Uber, [1825](#page-1824-0) Ubuntu, [552,](#page-551-0) [1355](#page-1354-0) Übersetzung, [119,](#page-118-0) [626,](#page-625-0) [803,](#page-802-0) [818,](#page-817-0) [1039](#page-1038-0) Überwachung, [250,](#page-249-0) [748,](#page-747-0) [1109,](#page-1108-0) [1471,](#page-1470-0) [1617](#page-1616-0) Überweisung, [189,](#page-188-0) [654,](#page-653-0) [963,](#page-962-0) [1558,](#page-1557-0) [1904](#page-1903-0) Uhr, [32,](#page-31-0) [564,](#page-563-0) [803](#page-802-0) Ultraedit, [179](#page-178-0) UMTS, [464,](#page-463-0) [480,](#page-479-0) [534,](#page-533-0) [724,](#page-723-0) [1525](#page-1524-0) UMTS Karte, [488](#page-487-0) UMTS Stick, [569,](#page-568-0) [724](#page-723-0) Umzug, [295,](#page-294-0) [1337](#page-1336-0) Undine Löhfelm, [217,](#page-216-0) [341,](#page-340-0) [476,](#page-475-0) [808,](#page-807-0) [921,](#page-920-0) [1160,](#page-1159-0) [1161,](#page-1160-0) [1956,](#page-1955-0) [2009](#page-2008-0) Uni, [67,](#page-66-0) [76,](#page-75-0) [125,](#page-124-0) [149,](#page-148-0) [163,](#page-162-0) [167,](#page-166-0) [169,](#page-168-0) [175,](#page-174-0) [193,](#page-192-0) [201,](#page-200-0) [209,](#page-208-0) [239,](#page-238-0) [240,](#page-239-0) [273,](#page-272-0) [335,](#page-334-0) [470,](#page-469-0) [487,](#page-486-0) [505,](#page-504-0) [542,](#page-541-0) [775,](#page-774-0) [799,](#page-798-0) [841,](#page-840-0) [1062,](#page-1061-0) [1261,](#page-1260-0) [1598,](#page-1597-0) [1621,](#page-1620-0) [1649,](#page-1648-0) [1651,](#page-1650-0) [1652,](#page-1651-0) [1659,](#page-1658-0) [1669,](#page-1668-0) [1705,](#page-1704-0) [1709,](#page-1708-0)

[1799,](#page-1798-0) [1800,](#page-1799-0) [1813,](#page-1812-0) [1934](#page-1933-0) Unified Messaging, [706,](#page-705-0) [1528](#page-1527-0) Unix, [76,](#page-75-0) [179,](#page-178-0) [213,](#page-212-0) [224](#page-223-0) Untertitel, [823,](#page-822-0) [1194,](#page-1193-0) [1201](#page-1200-0) Update, [1341,](#page-1340-0) [1371,](#page-1370-0) [1735](#page-1734-0) UPS, [886,](#page-885-0) [1592](#page-1591-0) URL, [921,](#page-920-0) [1739](#page-1738-0) URL shortener, [1141](#page-1140-0) Urlaub, [1466](#page-1465-0) USA, [128,](#page-127-0) [215,](#page-214-0) [380,](#page-379-0) [385,](#page-384-0) [409,](#page-408-0) [433,](#page-432-0) [439,](#page-438-0) [799,](#page-798-0) [805,](#page-804-0) [833,](#page-832-0) [866,](#page-865-0) [886,](#page-885-0) [1335,](#page-1334-0) [1628,](#page-1627-0) [1678,](#page-1677-0) [1679,](#page-1678-0) [1743,](#page-1742-0) [1764,](#page-1763-0) [1825,](#page-1824-0) [1832,](#page-1831-0) [1862,](#page-1861-0) [1901,](#page-1900-0) [1913](#page-1912-0) Usability, [189,](#page-188-0) [320,](#page-319-0) [339,](#page-338-0) [352,](#page-351-0) [355,](#page-354-0) [447,](#page-446-0) [636,](#page-635-0) [638,](#page-637-0) [665,](#page-664-0) [679,](#page-678-0) [726,](#page-725-0) [792,](#page-791-0) [823,](#page-822-0) [825,](#page-824-0) [833,](#page-832-0) [848,](#page-847-0) [867,](#page-866-0) [898,](#page-897-0) [904,](#page-903-0) [936,](#page-935-0) [950,](#page-949-0) [960,](#page-959-0) [975,](#page-974-0) [992,](#page-991-0) [1043,](#page-1042-0) [1054,](#page-1053-0) [1068,](#page-1067-0) [1088,](#page-1087-0) [1094,](#page-1093-0) [1111,](#page-1110-0) [1291,](#page-1290-0) [1398,](#page-1397-0) [1477,](#page-1476-0) [1498](#page-1497-0) USB, [356,](#page-355-0) [574,](#page-573-0) [672,](#page-671-0) [1011,](#page-1010-0) [1281,](#page-1280-0) [1801,](#page-1800-0) [1987](#page-1986-0) USB Drive, [1790](#page-1789-0)

USB Stick, [345,](#page-344-0) [470,](#page-469-0) [817,](#page-816-0)

[862,](#page-861-0) [913,](#page-912-0) [979,](#page-978-0) [1048,](#page-1047-0) [1062,](#page-1061-0) [1094,](#page-1093-0) [1315,](#page-1314-0) [1517,](#page-1516-0) [1621,](#page-1620-0) [1705](#page-1704-0) Usenet, [256](#page-255-0) Ustream, [591](#page-590-0) Uwe Heldt, [180](#page-179-0) V PAY, [946](#page-945-0) VBB, [1946](#page-1945-0) VC 20, [58](#page-57-0) VDA, [598](#page-597-0) VDSL, [724](#page-723-0) Ventilator, [190](#page-189-0) veraltet, [1739](#page-1738-0) Verbrechen, [95,](#page-94-0) [317,](#page-316-0) [627,](#page-626-0) [631,](#page-630-0) [793,](#page-792-0) [1299](#page-1298-0) Vereinigte Arabische Emirate, [988](#page-987-0) Verkehrsdaten, [887,](#page-886-0) [1071,](#page-1070-0) [1247,](#page-1246-0) [1296](#page-1295-0) Verkehrsmittel, [396,](#page-395-0) [1250](#page-1249-0) Verlag, [645,](#page-644-0) [649](#page-648-0) Verlagsbranche, [732](#page-731-0) Versandhandel, [1636,](#page-1635-0) [1977](#page-1976-0) Verschlüsselung, [1187](#page-1186-0) Versicherung, [300,](#page-299-0) [718,](#page-717-0) [901,](#page-900-0) [929,](#page-928-0) [1020,](#page-1019-0) [1575](#page-1574-0) Verstärker, [1633,](#page-1632-0) [1636](#page-1635-0) Vertrag, [295,](#page-294-0) [312,](#page-311-0) [351,](#page-350-0) [703,](#page-702-0) [1020,](#page-1019-0) [1063,](#page-1062-0) [1109,](#page-1108-0) [1123,](#page-1122-0) [1188,](#page-1187-0) [1270,](#page-1269-0)

[1328,](#page-1327-0) [1637,](#page-1636-0) [1665,](#page-1664-0) [1908](#page-1907-0) Verwaltung, [1187](#page-1186-0) VGA, [167,](#page-166-0) [441,](#page-440-0) [574,](#page-573-0) [585,](#page-584-0) [1087](#page-1086-0) VHS, [67,](#page-66-0) [234,](#page-233-0) [247,](#page-246-0) [297,](#page-296-0) [720,](#page-719-0) [1716,](#page-1715-0) [1786](#page-1785-0) vi, [179](#page-178-0) VIAG Interkom, [274,](#page-273-0) [282,](#page-281-0) [352](#page-351-0) Viber, [834](#page-833-0) Vibration, [339,](#page-338-0) [499,](#page-498-0) [899](#page-898-0) Video, [16,](#page-15-0) [44,](#page-43-0) [67,](#page-66-0) [112,](#page-111-0) [144,](#page-143-0) [147,](#page-146-0) [247,](#page-246-0) [319,](#page-318-0) [720,](#page-719-0) [777,](#page-776-0) [1138,](#page-1137-0) [1333,](#page-1332-0) [1453,](#page-1452-0) [1473,](#page-1472-0) [1615,](#page-1614-0) [1685,](#page-1684-0) [1817,](#page-1816-0) [1956](#page-1955-0) Video on Demand, [583,](#page-582-0) [823,](#page-822-0) [849,](#page-848-0) [1895](#page-1894-0) Videobuster, [529,](#page-528-0) [532,](#page-531-0) [580](#page-579-0) Videochat, [450](#page-449-0) Videokamera, [44,](#page-43-0) [1138,](#page-1137-0) [1617](#page-1616-0) Videokasse, [999](#page-998-0) Videokassette, [202,](#page-201-0) [472](#page-471-0) Videokassetten, [1786](#page-1785-0) Videokonverter, [1287](#page-1286-0) Videorekorder, [67,](#page-66-0) [144,](#page-143-0) [202,](#page-201-0) [234,](#page-233-0) [472,](#page-471-0) [509,](#page-508-0) [1287](#page-1286-0) Videotelefon, [733](#page-732-0) Videotext, [1224,](#page-1223-0) [1397](#page-1396-0)

Videothek, [67,](#page-66-0) [187,](#page-186-0) [490,](#page-489-0) [504,](#page-503-0) [512](#page-511-0) Viewmaster, [22](#page-21-0) Vine, [1685,](#page-1684-0) [1882](#page-1881-0) Vine Client, [1882](#page-1881-0) Virtual Reality, [1962](#page-1961-0) Virus, [618](#page-617-0) VLC, [1194](#page-1193-0) VOC, [1200](#page-1199-0) Vodafone, [403,](#page-402-0) [529,](#page-528-0) [562,](#page-561-0) [593,](#page-592-0) [766,](#page-765-0) [1064,](#page-1063-0) [1134](#page-1133-0) Voicemailbox, [188](#page-187-0) VOIP, [1528,](#page-1527-0) [1583](#page-1582-0) Volker König, [20,](#page-19-0) [44,](#page-43-0) [48,](#page-47-0) [50,](#page-49-0) [60,](#page-59-0) [63,](#page-62-0) [65,](#page-64-0) [103,](#page-102-0) [106,](#page-105-0) [107,](#page-106-0) [115,](#page-114-0) [116,](#page-115-0) [119,](#page-118-0) [128,](#page-127-0) [132,](#page-131-0) [133,](#page-132-0) [135,](#page-134-0) [152,](#page-151-0) [156,](#page-155-0) [157,](#page-156-0) [179,](#page-178-0) [183,](#page-182-0) [185,](#page-184-0) [186,](#page-185-0) [213,](#page-212-0) [218,](#page-217-0) [223,](#page-222-0) [224,](#page-223-0) [226,](#page-225-0) [236,](#page-235-0) [238,](#page-237-0) [253,](#page-252-0) [259,](#page-258-0) [290,](#page-289-0) [296,](#page-295-0) [299,](#page-298-0) [319,](#page-318-0) [333,](#page-332-0) [334,](#page-333-0) [358,](#page-357-0) [383,](#page-382-0) [390,](#page-389-0) [392,](#page-391-0) [468,](#page-467-0) [507,](#page-506-0) [509,](#page-508-0) [526,](#page-525-0) [557,](#page-556-0) [559,](#page-558-0) [586,](#page-585-0) [617,](#page-616-0) [628,](#page-627-0) [636,](#page-635-0) [638,](#page-637-0) [670,](#page-669-0) [681,](#page-680-0) [684,](#page-683-0) [693,](#page-692-0) [714,](#page-713-0) [720,](#page-719-0) [722,](#page-721-0) [730,](#page-729-0) [776,](#page-775-0) [780,](#page-779-0) [792,](#page-791-0) [810,](#page-809-0) [868,](#page-867-0) [883,](#page-882-0) [887,](#page-886-0) [890,](#page-889-0) [901,](#page-900-0) [904,](#page-903-0) [929,](#page-928-0)

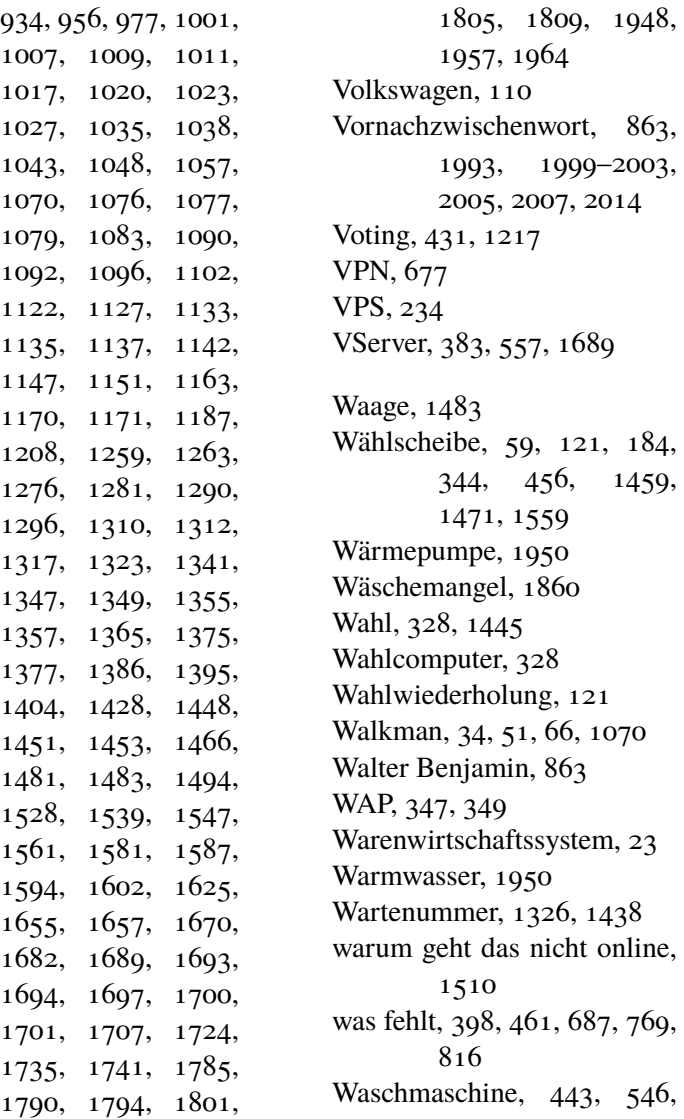

[639,](#page-638-0) [926,](#page-925-0) [1337,](#page-1336-0) [1374,](#page-1373-0) [1772,](#page-1771-0) [1792](#page-1791-0) Waschsalon, [546,](#page-545-0) [871](#page-870-0) Washlet, [605](#page-604-0) Wasser, [912](#page-911-0) Wasserkocher, [878,](#page-877-0) [937,](#page-936-0) [1105](#page-1104-0) Wasserkraft, [1471](#page-1470-0) Wassersauger, [1783](#page-1782-0) Wasserspender, [879](#page-878-0) Watchever, [823,](#page-822-0) [849,](#page-848-0) [1901](#page-1900-0) Wayback Machine, [445](#page-444-0) Waze, [1711](#page-1710-0) WD 40, [1386](#page-1385-0) Web, [1933](#page-1932-0) web.de, [1207](#page-1206-0) Webcam, [591,](#page-590-0) [720,](#page-719-0) [1055,](#page-1054-0) [1710](#page-1709-0) Webmail, [377,](#page-376-0) [1800](#page-1799-0) webRadio, [1247](#page-1246-0) WebSign, [1570](#page-1569-0) Website, [352,](#page-351-0) [762,](#page-761-0) [1513](#page-1512-0) Wecker, [348,](#page-347-0) [355,](#page-354-0) [542,](#page-541-0) [556,](#page-555-0) [770,](#page-769-0) [810,](#page-809-0) [983,](#page-982-0) [1347,](#page-1346-0) [1421,](#page-1420-0) [1797,](#page-1796-0) [1994](#page-1993-0) Wegwerfen, [1801](#page-1800-0) Weihnachten, [167,](#page-166-0) [1845](#page-1844-0) Wein, [825,](#page-824-0) [1115,](#page-1114-0) [1320](#page-1319-0) Werbung, [221,](#page-220-0) [1224,](#page-1223-0) [1548,](#page-1547-0) [1564,](#page-1563-0) [1739,](#page-1738-0) [1818,](#page-1817-0) [1851](#page-1850-0) Werkzeug, [772](#page-771-0)

Wetter, [1055,](#page-1054-0) [1242,](#page-1241-0) [1812](#page-1811-0) Whatsapp, [777,](#page-776-0) [801,](#page-800-0) [833,](#page-832-0) [834,](#page-833-0) [939,](#page-938-0) [1066,](#page-1065-0) [1343,](#page-1342-0) [1774](#page-1773-0) Whispernet, [661](#page-660-0) Whiteboard, [1655](#page-1654-0) WiFi, [1694,](#page-1693-0) [1697,](#page-1696-0) [1701](#page-1700-0) Wii, [493,](#page-492-0) [1208](#page-1207-0) Wiki, [410,](#page-409-0) [446,](#page-445-0) [453](#page-452-0) wikimedia, [1151](#page-1150-0) Wikipedia, [1679](#page-1678-0) Winamp, [1241,](#page-1240-0) [1247,](#page-1246-0) [1915](#page-1914-0) Windows, [182,](#page-181-0) [185,](#page-184-0) [194,](#page-193-0) [214,](#page-213-0) [223,](#page-222-0) [268,](#page-267-0) [336,](#page-335-0) [425,](#page-424-0) [441,](#page-440-0) [470,](#page-469-0) [483,](#page-482-0) [526,](#page-525-0) [531,](#page-530-0) [841,](#page-840-0) [882,](#page-881-0) [890,](#page-889-0) [1006,](#page-1005-0) [1023,](#page-1022-0) [1027,](#page-1026-0) [1032,](#page-1031-0) [1072,](#page-1071-0) [1076,](#page-1075-0) [1355,](#page-1354-0) [1404,](#page-1403-0) [1468,](#page-1467-0) [1577,](#page-1576-0) [1651,](#page-1650-0) [1807,](#page-1806-0) [1809,](#page-1808-0) [1867,](#page-1866-0) [1889,](#page-1888-0) [1912,](#page-1911-0) [1924,](#page-1923-0) [1983](#page-1982-0) Windows 3.1, [324](#page-323-0) Windows 98, [1517](#page-1516-0) Windows Media Player, [563](#page-562-0) Windows Mobile, [598,](#page-597-0) [1599](#page-1598-0) winFax,  $165$ Wischen, [1947](#page-1946-0) WLAN, [427,](#page-426-0) [429,](#page-428-0) [436,](#page-435-0) [439,](#page-438-0) [480,](#page-479-0) [486,](#page-485-0) [488,](#page-487-0) [498,](#page-497-0) [518,](#page-517-0) [542,](#page-541-0) [548,](#page-547-0) [570,](#page-569-0)

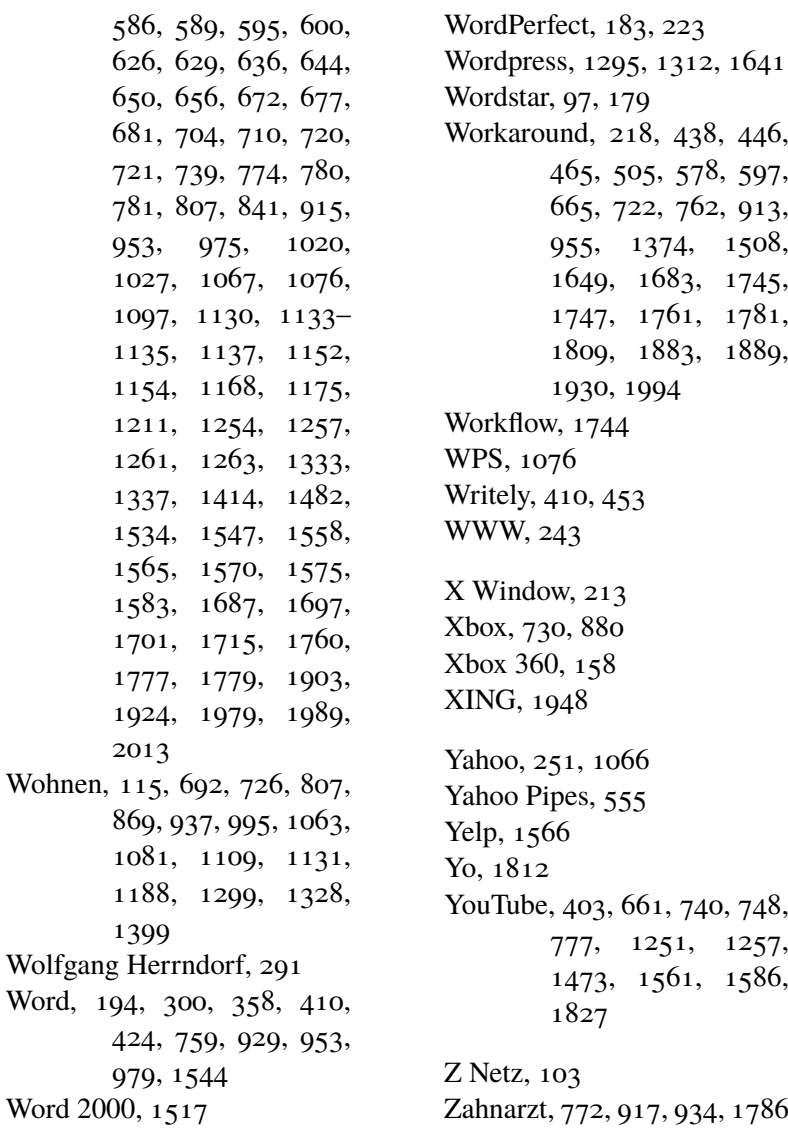

Zahnbürste, [1778](#page-1777-0) Zeit, [28,](#page-27-0) [564,](#page-563-0) [943,](#page-942-0) [992,](#page-991-0) [1179,](#page-1178-0) [1347](#page-1346-0) Zeiterfassung, [812,](#page-811-0) [1074,](#page-1073-0) [1182](#page-1181-0) Zeitschaltuhr, [1498,](#page-1497-0) [1607,](#page-1606-0) [1950](#page-1949-0) Zeitschrift, [225,](#page-224-0) [735,](#page-734-0) [807,](#page-806-0) [844,](#page-843-0) [1004](#page-1003-0) Zeittakt, [206](#page-205-0) Zeitumstellung, [564,](#page-563-0) [761,](#page-760-0) [803,](#page-802-0) [983,](#page-982-0) [987,](#page-986-0) [992](#page-991-0) Zeitung, [31,](#page-30-0) [48,](#page-47-0) [76,](#page-75-0) [102,](#page-101-0) [113,](#page-112-0) [130,](#page-129-0) [181,](#page-180-0) [246,](#page-245-0) [270,](#page-269-0) [360,](#page-359-0) [714,](#page-713-0) [824,](#page-823-0) [857,](#page-856-0) [868,](#page-867-0) [906,](#page-905-0) [1062,](#page-1061-0) [1142,](#page-1141-0) [1178,](#page-1177-0) [1266,](#page-1265-0) [1337,](#page-1336-0) [1643,](#page-1642-0) [1851,](#page-1850-0) [1961](#page-1960-0) Zeitzone, [943,](#page-942-0) [1179](#page-1178-0) Zello, [1724](#page-1723-0) Zentralverriegelung, [785](#page-784-0) Zimmerantenne, [247,](#page-246-0) [527](#page-526-0) ZIP, [913](#page-912-0) Zoho, [759](#page-758-0) Zoll, [618,](#page-617-0) [886,](#page-885-0) [1335](#page-1334-0) Zufall, [1915](#page-1914-0) Zugradar, [894,](#page-893-0) [1695](#page-1694-0) Zweikanalton, [234](#page-233-0) ZX81, [36](#page-35-0) Zyxel, [218](#page-217-0)